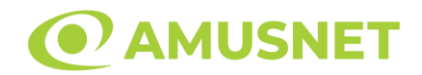

#### **Slot Video 2 Dragons**

**[Introducere](#page-0-0)** [Cum să Pariați](#page-0-1) [Funcție Gamble](#page-0-2) [Comenzi Joc](#page-1-0) [Reguli](#page-5-0) [Rotiri Gratuite](#page-5-1) [Mod Învârtire Bonus](#page-6-0) [Funcția Jackpot Cards](#page-6-1) [Întreruperi ale Jocului](#page-8-0) [Joc Responsabil](#page-8-1) [Procentul de Plată a Jucătorului](#page-8-2)

#### <span id="page-0-0"></span>**Introducere**

Slotul video 2 Dragons este un joc cu 5 role și 20 linii. Slotul este format din 11 simboluri - dintre care 1 este Wild, iar 1 este Scatter. Toate combinațiile câștigătoare sunt plătite de la stânga la dreapta, cu excepția simbolului Scatter.

## <span id="page-0-1"></span>**Cum să Pariați**

- Miza se plasează apăsând butonul "Start", sau oricare dintre Butoanele pentru miză.
- Prin butonul "Setări" jucătorul accesează un ecran unde poate să deschidă Tabelul de plată și pagina de ajutor și să gestioneze:
	- o valoarea nominală;
	- o liniile de plată active (în cazul jocurilor fără linii fixe);
	- o mărimea pariului.

Dacă jucătorul utilizează un computer desktop sau un laptop, butoanele pentru miză mai pot fi activate și apăsând următoarele taste de pe tastatură: "C", "V", "B", "N" și "M". Apăsând tasta "C", se plasează miza cea mai mică, apăsând tasta "V", se plasează următoarea miză ș.a.m.d.

## <span id="page-0-2"></span>**Funcție Gamble**

În cazul unui câștig, jucătorului îi este dată posibilitatea de a accesa runda Gamble prin apăsarea butonului "Gamble".

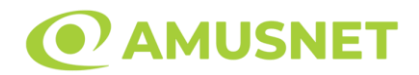

Funcția Gamble se activează când ecranul Gamble este deschis și cartea din mijlocul ecranului este cu fața în jos și se aprinde intermitent în roșu și negru. Eticheta "Încercări Gamble Rămase" arată numărul de încercări pe care jucătorul le are pentru acest joc. Eticheta "Sumă Gamble" arată suma pe care jucătorul ar dori să o dubleze în jocul Gamble. Eticheta "Gamble Pentru Câștig" arată suma pe care un jucător o poate câștiga dacă ghicește culoarea cărții. Există două butoane de selectat: "Roşu" și "Negru". Când se selectează "Negru " sau "Roşu", cartea se mută în sus pe ecran și este păstrată ca istoric. Ultimele cinci cărți din sesiunea jucătorului sunt păstrate în sectiunea Istoric.

Dacă jucătorul a ghicit culoarea cărții, o carte nouă apare în mijlocul ecranului, cu fața în jos și se aprinde intermitent în roșu și negru. Acest proces continuă până când jucătorul ghicește greșit. Ordinea cărților este aleatorie și jucătorul nu poate prezice culoarea următoarei cărți pe baza rezultatelor anterioare. Suma din câmpul "Sumă Gamble" este afișată în câmpul "Câştig". Dacă jucătorul dorește să încheie jocul "Gamble", activează butonul "Colectează". Ecranul se închide și suma din câmpul "Câştig" este transferată în câmpul "Balanţă".

Dacă jucătorul nu ghicește culoarea cărții, jocul Gamble se termină, iar jucătorul pierde suma. Ecranul se închide. Suma din câmpul "Câştig" este pierdută, și nu se adaugă la Balanţă.

Suma maximă câștigată care poate fi adusă în runda Gamble este menționată în Tabelul de plată.

Numărul de încercări Gamble este predefinit și configurat pentru fiecare joc. Numărul maxim de încercări poate varia între 1 și 5, în funcție de setările aplicate pentru fiecare joc.

Dacă jucătorul utilizează un computer desktop sau laptop, butoanele "Roșu" și "Negru" pot fi activate și apăsând tastele direcționale de pe tastatură: "⇨" pentru "Negru" și "⇔" pentru "Roșu".

## <span id="page-1-0"></span>**Comenzi Joc**

Următoarele câmpuri apar pe ecranul slotului:

• "Balanţă/Credit" – la activarea acestui câmp, jucătorul comută de la credit la valuta cu care a ales să se joace. Acest lucru este valabil și atunci când se face trecerea de la valută la credit. Activarea acestui buton este posibilă în toate etapele jocului;

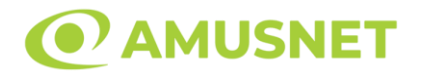

- "Câştig" acest câmp afișează suma totală câștigată din linii, la o rotație a rolelor. Dacă este activat butonul "Colectează" în timp ce este activă animația pentru sumă în creștere, animația se oprește și se afișează suma câștigată pentru această rotire a rolelor;
- Câmp Linie de Plată acest câmp este situat sub role. Indică numărul liniei și suma câștigată de jucător din această combinație.

Următoarele butoane apar pe ecranul slotului:

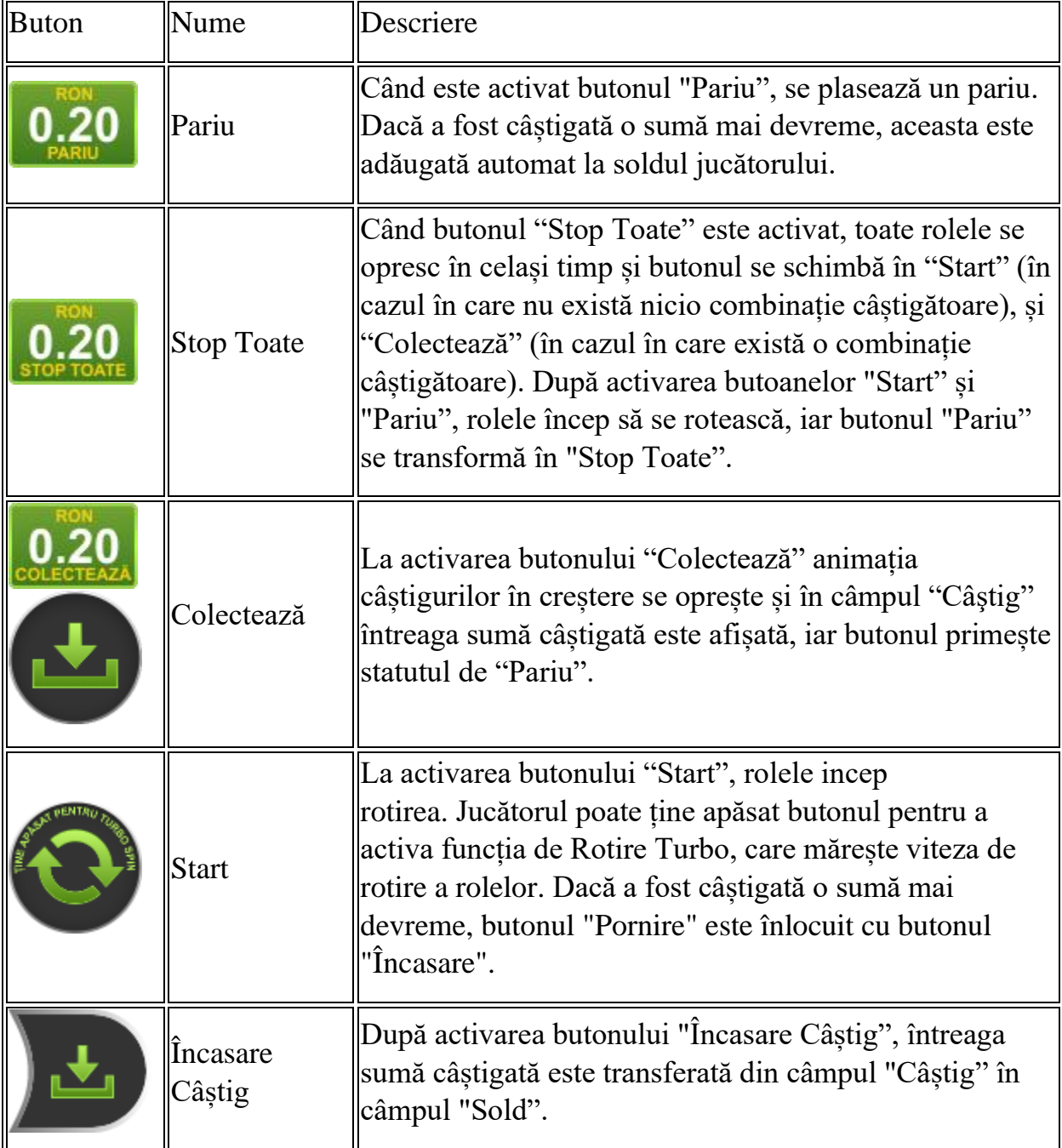

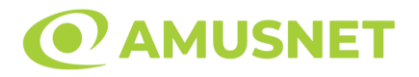

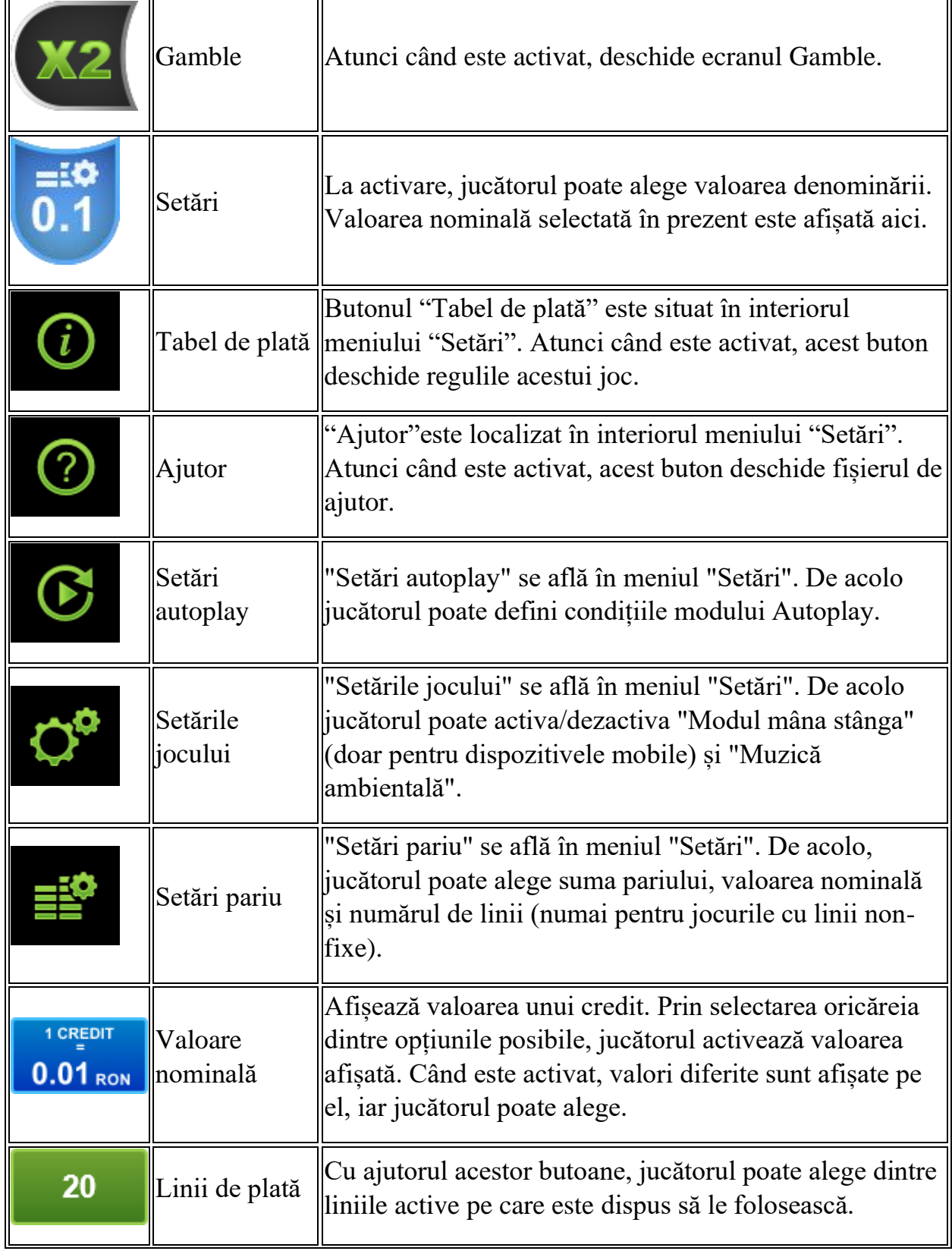

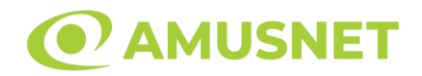

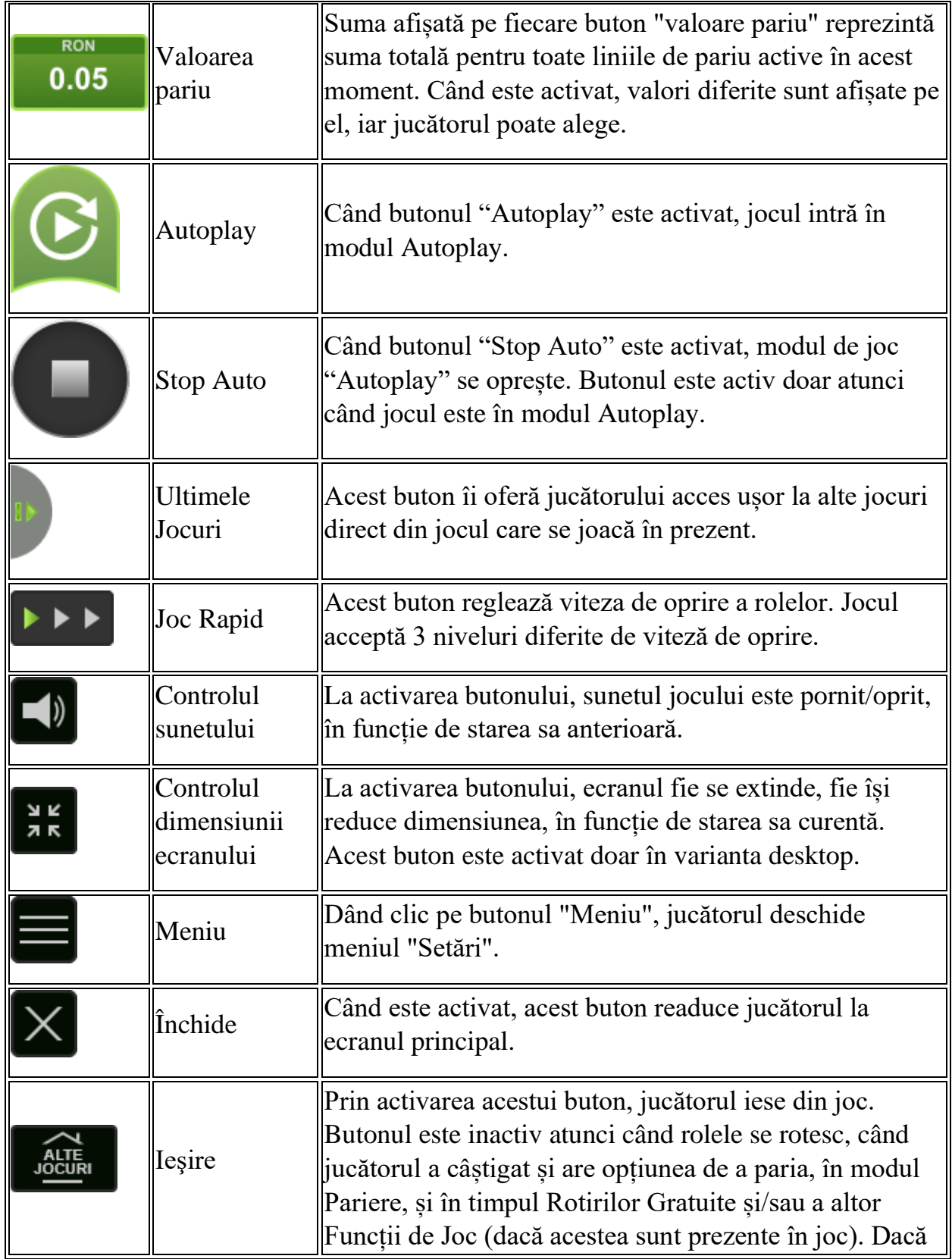

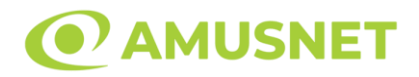

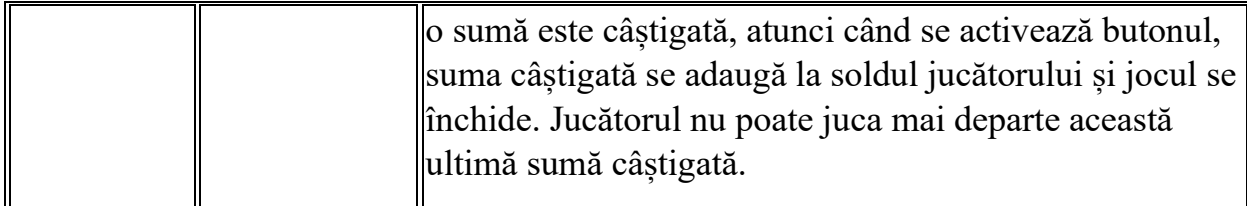

În partea de jos a ecranului jocului, jucătorul poate vizualiza și numărul jocului și ceasul.

Toate valorile din tabelul de mai sus au doar caracter ilustrativ.

Dacă jucătorul utilizează un computer desktop sau laptop, apăsând tasta "Spațiu" pe tastatură poate determina pornirea sau oprirea rotirii rolelor, în funcție de starea actuală a jocului. De asemenea, mai poate și opri animația sumei în creștere, dacă aceasta este activă. Apăsând tasta "X" se deschid opțiunile pentru valoarea nominală. Jucătorul poate utiliza tastele "C", "V", "B" și "N" de pe tastatură pentru a selecta o anumită valoare nominală. Apăsând tasta "C", se selectează valoarea nominală cea mai mică, apăsând tasta "V", se selectează următoarea valoare ș.a.m.d. Apăsând tastele "⇦" sau "⇨" se poate activa și butonul "Gamble". Apăsând tasta "Z"se deschid opțiunile pentru modul de Autoplay (dacă este activ). Jucătorul poate utiliza tastele "C", "V", "B" și "N" de pe tastatură pentru a selecta o anumită număr de rotiri. Jucătorul poate ieși din joc și apăsând simbolul " ," de pe tastatură. Când jucătorul se află în ecranul Setările Jocului, tastele rapide pentru miză și valoare nominală, precum și pentru Autoplay, sunt dezactivate.

## <span id="page-5-0"></span>**Reguli**

- Castigurile sunt afisate în Tabel de plată.
- În cazul unor combinații câștigătoare multiple pe aceeași linie, este plătită combinația care aduce un profit mai mare pentru jucător.
- În cazul a două câștiguri diferite, cu un profit egal pe aceeași linie de plată, este plătită combinația mai lungă.
- Se adaugă câștiguri simultane pe diferite linii de câștig.
- Defecțiunile anulează toate câștigurile și pariurile.
- Pariu Min./Max: Configurable per Operator

## <span id="page-5-1"></span>**Rotiri Gratuite**

În cazul unei combinații câștigătoare cu 3 simboluri Scatter jucătorul are ocazia de a juca 15 Rotiri Gratuite.

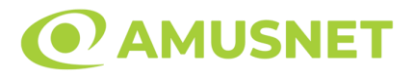

Mesajul "Apăsați pe START pentru a activa această funcție" apare pe ecran. Jucătorul poate porni rotirile dacă face apasă pe zona de mesaj text sau activează butonul "START".

Rolele încep automat să se rotească până când toate Rotirile Gratuite sunt finalizate.

Rotirile Gratuite sunt jucate folosind pariul și numărul de linii declanșatoare. Funcția Rotiri Gratuite nu poate fi oprită.

Dacă în timpul funcției Rotiri Gratuite, apar încă 3 simboluri Scatter, 15 rotiri noi sunt adăugate la rotirile rămase.

După ce toate Rotiri Gratuite sunt finalizate, suma totală câștigată în Rotiri Gratuite poate fi jucată în jocul "Gamble" (dacă suma este mai mică sau egală cu cea specificată în ecranul Tabel de plată).

În timpul Rotirilor Gratuite se folosește un set alternativ de role.

## <span id="page-6-0"></span>**Mod Învârtire Bonus**

- În timpul jocului de bază, jucătorului îi pot fi oferite un anumit număr de învârtiri bonus din partea operatorului în mod obișnuit (apăsând butonul pariere nu este luat nimic din soldul jucătorului).
- Valoarea pariului și numărul de linii din Modul bonus învârtire sunt predeterminate și nu pot fi modificate de jucător.
- In timpul Modului Invârtire Bonus nu poate fi activată funcția Jackpot Cards și nu există nicio contribuție la nivelurile jocului.

## <span id="page-6-1"></span>**Funcția Jackpot Cards**

Jackpot Cards este o funcție care se activează aleatoriu și este disponibilă când se joacă orice joc care o conține.

Jackpot Cards este o funcție de joc cu patru niveluri. Fiecare nivel este ilustrat printr– o culoare de cărți de joc:

- o TREFLĂ Nivelul 1 (cea mai joasă valoare);
- o CARO Nivelul 2;
- $\circ$  CUPÅ Nivelul 3;
- o PICĂ Nivelul 4 și cel mai înalt.

Fiecare valoare și valută pentru un nivel în Jackpot Cards este afișată pe partea dreaptă a simbolului de carte care îi corespunde.

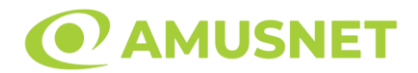

Contribuția la fiecare nivel este calculată în baza unui procent din pariul jucătorului. Nu se deduce nicio sumă din pariul jucătorului.

• DECLANȘARE

Funcția Jackpot Cards poate fi declanșată la întâmplare, după ce un joc individual este finalizat și toate câștigurile rezultate sunt colectate. Când Jackpot Cards este declanșat, jucătorului i se garantează în mod automat unul dintre nivelurile funcției. Jackpot Cards se joacă peste jocul de bază și nu închide jocul de bază. Funcția de Joc Automat se oprește automat după activarea rundei Jackpot Cards. După finalizarea acesteia, jocul care se juca înainte de activarea funcției Jackpot Cards este reluat.

• REGULI ȘI COMENZI

Odată declanșat, jucătorul este dus în funcția jocului Jackpot Cards, unde este afișat un cadrul de selecție format din 12 cărți cu fața în jos. Jucătorul selectează niște cărți pe ecran până ce se vor afișa 3 cărți cu simboluri identice. Nivelul Jackpot Cards acordat este cel care corespunde simbolului afișat. Valoarea câștigului va corespunde sumei acumulate în momentul în care se dezvăluie ultimul simbol de aceeași culoare. Pentru a finaliza Jackpot Cards, jucătorul are opțiunea de a apăsa pe butonul "Colectează", adăugând astfel câștigurile funcției jocului soldului său total. Suma câștigată în runda Jackpot Cards nu poate fi utilizată în runda Gamble. Jucătorul are o șansă rezonabilă de a câștiga cel mai înalt nivel al funcției cu oricare dintre pariurile de calificare, de fiecare dată când intră în funcția jocului Jackpot Cards. Cu toate acestea, cu cât este mai mare pariul de calificare în jocul de bază, cu atât este mai mare șansa de a intra în funcția jocului și de a câștiga oricare dintre niveluri.

Pariuri de calificare: Configurable per Operator

• CONEXIUNE LA INTERNET LENTĂ ȘI DECONECTARE

O conexiune la Internet lentă ar putea provoca o întârziere și arăta valori acordate vechi.

Funcția Jackpot Cards susține recuperarea în caz de deconectare.

• CÂȘTIGĂTORI

Dacă este acordat oricare dintre câștigurile Jackpot Cards, toți jucătorii care joacă funcția vor fi notificați pe ecran cu privire la petrecerea evenimentului.

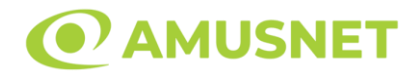

## <span id="page-8-0"></span>**Întreruperi ale Jocului**

• Recuperarea Completă a Jocului

În cazul în care jocul este întrerupt din cauza pierderii unei conexiuni, la următoarea accesare a jocului de către jucător, jocul neterminat va fi automat reluat cu setările avute în momentul imediat de dinaintea întreruperii.

• Anularea jocului

În cazul în care jocul a fost anulat din cauze independente de jucător, momentul anulării este considerat finalul jocului. Orice sume acumulate vor fi returnate automat jucătorului.

#### <span id="page-8-1"></span>**Joc Responsabil**

• Instrucțiuni pentru folosirea funcției de autoplay

Atunci când este apăsat butonul "Autoplay", jocul intră în modul automat pentru un număr limitat de rotiri. În timpul funcției de Autoplay, numărul de rotiri rămase va descrește în interiorul butonului "Stop auto" și, odată atinsă valoarea zero, funcția de Autoplay se va încheia automat. Jucătorul poate, în orice moment, să dezactiveze funcția de Autoplay apăsând butonul "Stop auto".

#### <span id="page-8-2"></span>**Procentul de Plată a Jucătorului**

Câștigul mediu pentru jucător în acest joc este 96.28%.

2 Dragons v: 1.5.0.r

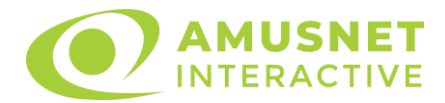

## **Poker video 4 of a Kind Bonus Poker**

[Introducere](#page-9-0) [Cum să pariați](#page-9-1) [Funcție gamble](#page-10-0) [Comenzi joc](#page-10-1) [Reguli](#page-12-0) [Bonus Jackpot Cards](#page-13-0) [Întreruperi ale jocului](#page-14-0) [Procentul de plată a jucătorului](#page-14-1)

### <span id="page-9-0"></span>**Introducere**

Jocul de poker video 4 of a Kind Bonus Poker este jucat cu un singur pachet de cărți (52 de cărți).

Un joc constă în două runde. Cinci cărți sunt împărțite. La finalul primei runde jucătorul poate alege ce cărți să păstreze. După prima runda, dacă jocul menține modul Păstrare Auto, jucătorului îi vor fi oferite cărţile pe care ar fi cel mai bine să le păstreze, acele cărți fiind marcate automat. Jucătorul poate deselecta acele cărți și marca unele diferite, după cum dorește. Restul cărților sunt "aruncate". O a doua rundă începe, după selectarea cărților care vor fi păstrate. Cărțile "aruncate" sunt înlocuite cu cărți diferite din pachetul de cărți. Dacă există o combinație câștigătoare, la sfârșitul celei de-a doua runde, jucătorul câștigă acea sumă.

## <span id="page-9-1"></span>**Cum să pariați**

- O valoare nominală pentru pariu (valoare monedă) poate fi aleasă dând clic pe oricare din butoanele cu valori nominale.
- Pariul pe joc este ales când oricare dintre cele 5 butoane de pariu (situate în mijlocul părții de jos a ecranului) este activat. Când jucătorul activează un anumit buton de pariu, un pariu este selectat și jocul este pornit simultan. Activarea acestor butoane este de asemenea posibilă prin apăsarea tastelor "C", "V", "B", "N" și "M" pe tastatură. Apăsarea tastei "C" plasează cel mai mic pariu, apăsarea tastei "V" plasează următorul pariu și așa mai departe.
- Initial, la deschiderea jocului, butonul cu cel mai mic pariu este întotdeauna selectat în mod implicit.
- Dacă atunci când se activează un câmp de pariu există o sumă care a fost câștigată, animația sumei câștigate în creștere din câmpul "Câştig" se oprește și întreaga sumă este vizualizată.

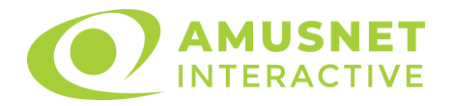

## <span id="page-10-0"></span>**Funcție gamble**

În cazul unui câștig, jucătorului îi este dată posibilitatea de a accesa runda Gamble prin apăsarea butonului activ "Gamble".

Funcția Gamble se activează când ecranul Gamble este deschis și cartea din mijlocul ecranului este cu fața în jos și se aprinde intermitent în roșu și negru. Eticheta "Încercări Gamble Rămase" arată numărul de încercări pe care jucătorul le are pentru acest joc. Eticheta "Sumă Gamble" arată suma pe care jucătorul ar dori să o dubleze în jocul Gamble. Eticheta "Gamble Pentru Câștig" arată suma pe care un jucător o poate câștiga dacă ghicește culoarea cărții. Există două butoane de selectat: "Roşu" și "Negru". Este posibil să faceți clic pe butonul "Negru" și făcând clic pe tasta " $\Rightarrow$ " de la tastatură. Este posibil să faceți clic pe butonul "Roșu" și făcând clic pe tasta "⇔" de la tastatură. Când se selectează "Negru " sau "Rosu", cartea se mută în sus pe ecran și este păstrată ca istoric. Ultimele cinci cărți din sesiunea jucătorului sunt păstrate în secțiunea Istoric.

Dacă jucătorul a ghicit culoarea cărții, o carte nouă apare în mijlocul ecranului, cu fața în jos și se aprinde intermitent în roșu și negru. Acest proces continuă până când jucătorul ghicește greșit. Suma din câmpul "Sumă Gamble" este afișată în câmpul "Câştig". Dacă jucătorul dorește să încheie jocul "Gamble", activează butonul "Colecta". Ecranul se închide și suma din câmpul "Câştig" este transferată în câmpul "Balanţă".

Dacă jucătorul nu ghicește culoarea cărții, jocul Gamble se termină, iar jucătorul pierde suma. Ecranul se închide. Suma din câmpul "Câştig" este pierdută, și nu se adaugă la Balanţă.

## <span id="page-10-1"></span>**Comenzi joc**

Următoarele câmpuri apar pe ecranul în jocul 4 of a Kind Bonus Poker:

- *"Balanţă/Credit"* la activarea acestui câmp, jucătorul comută de la credit la valuta cu care a ales să se joace. Acest lucru este valabil și atunci când se face trecerea de la valută la credit. Activarea acestui buton este posibilă în toate etapele jocului;
- *"Câştig"* acest câmp afișează suma totală câștigată din acel joc. Dacă, în timp ce merge animația sumei în creștere, butonul "Colecta" button este activat, animația se oprește și suma câștigată pentru această rotație a rolelor este arătată;
- *"Ultimul Câştig"* acest câmp afișează suma câștigată în ultimul joc.

Următoarele butoane apar pe ecranul în jocul 4 of a Kind Bonus Poker:

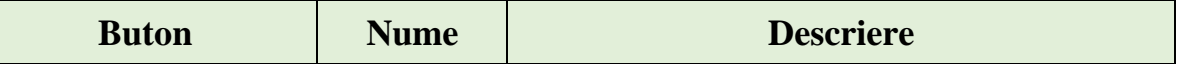

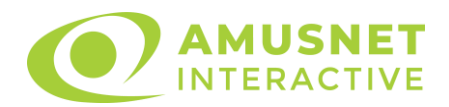

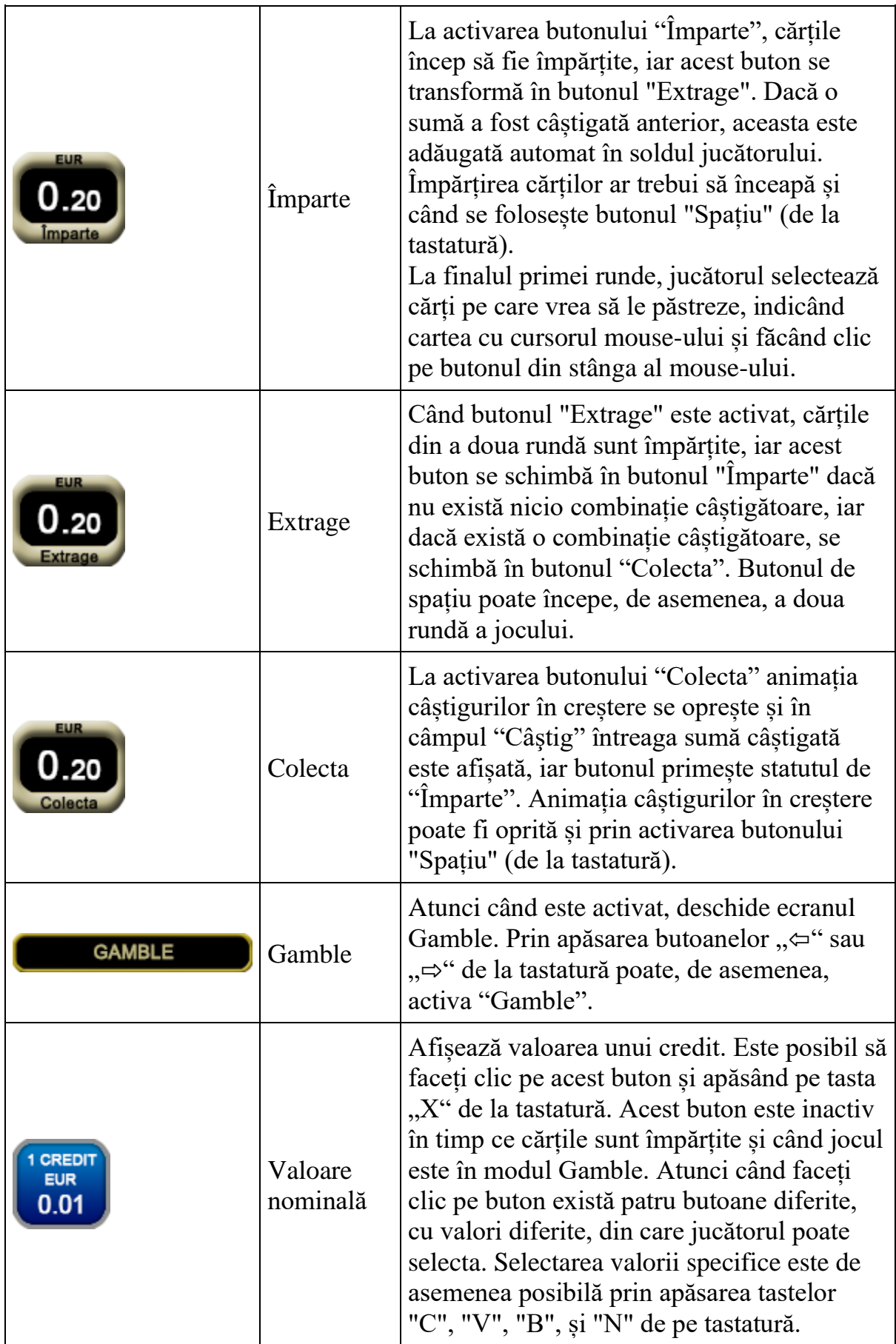

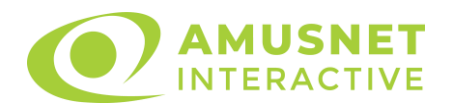

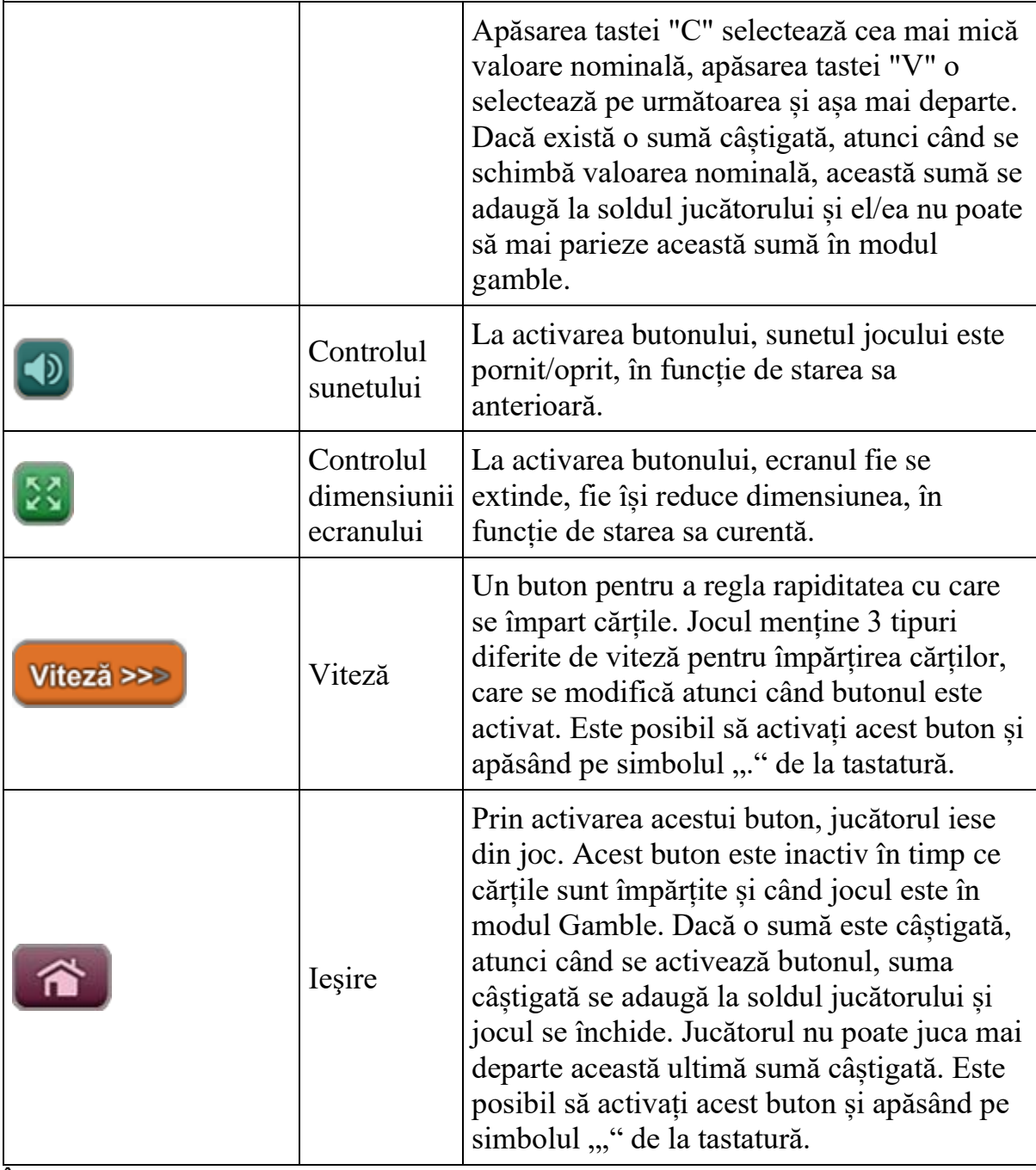

În partea de sus a ecranului de joc, jucătorul poate vedea și numărul jocului și ora locală, în funcție de computerul său.

## <span id="page-12-0"></span>**Reguli**

- Castigurile sunt afisate în Tabel de plată.
- Defecțiunile anulează toate câștigurile și pariurile.
- Pariu Min./Max: Configurable per Operator

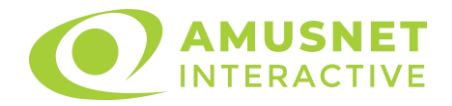

## <span id="page-13-0"></span>**Bonus Jackpot Cards**

**Jackpot Cards** Mystery este un bonus declansat la întâmplare, în timp ce se joacă orice joc marcat **Jackpot Cards**.

**Jackpot Cards** este un jackpot de tip mystery cu patru niveluri. Fiecare nivel de mystery jackpot este ilustrat printr-o culoare de cărți de joc:

- o TREFLĂ Nivelul 1 (cea mai joasă valoare a jackpotului);
- $\circ$  CARO Nivelul 2;
- $\circ$  CUPA Nivelul 3;
- o PICĂ Nivelul 4 și cel mai înalt.

Fiecare valoare și valută pentru un nivel mystery în **Jackpot Cards** este afișată pe partea dreaptă a simbolului de carte care îi corespunde.

Contribuția la nivelurile potului cel mare este calculată în baza unui procent din pariul jucătorului. Nu se deduce nicio sumă din pariul jucătorului.

#### • **DECLANȘARE**

Bonusul **Jackpot Cards** Mystery poate fi declanșat la întâmplare, după ce un joc individual este finalizat și toate câștigurile rezultate sunt colectate. Când **Jackpot Cards** Mystery este declanșat, jucătorului i se garantează în mod automat unul dintre nivelurile de mystery jackpot.

**Jackpot Cards** Mystery se joacă deasupra jocului de bază și nu îl închide. Dupa ce se termină, comanda se întoarce la jocul care se juca înainte de declanșarea bonusului **Jackpot Cards** Mystery bonus.

#### • **REGULI ȘI COMENZI**

Odată declanșat, jucătorul este dus în jocul bonus **Jackpot Cards**, unde este afișat un cadrul de selecție format din 12 cărți cu fața în jos. Jucătorul selectează cărți prin clic stânga al mouse-ului până când dezvăluie 3 simboluri de aceeași culoare. Va fi acordat nivelul **Jackpot Cards** Mystery care corespunde culorii dezvăluite. Valoarea bonusului va corespunde sumei acumulate în momentul în care se dezvăluie ultimul simbol de aceeași culoare. Pentru a putea să încheie **Jackpot Cards**, jucătorul va fi invitat să apese pe butonul "Colecta", adăugând astfel câștigurile jocului bonus la soldul său total.

Suma câștigată în runda **Jackpot Cards** Mystery nu poate fi folosită în runda Gamble.

Jucătorul are o șansă rezonabilă de a câștiga cel mai înalt nivel al jocului bonus cu oricare dintre pariurile de calificare, de fiecare dată când intră în runda bonus **Jackpot Cards**.

Cu toate acestea, cu cât este mai mare pariul de calificare în jocul de bază, cu atât

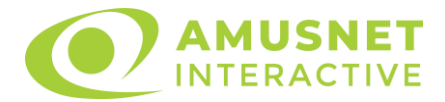

este mai mare șansa de a intra în runda bonus și de a câștiga oricare dintre nivelurile de mystery jackpot. Pariuri de calificare: Configurable per Operator

#### • **CONEXIUNE LA INTERNET LENTĂ ȘI DECONECTARE**

O conexiune la Internet lentă ar putea provoca o întârziere și arăta valori de jackpot vechi.

Bonusul **Jackpot Cards** susține recuperarea în caz de deconectare.

#### • **CÂȘTIGĂTORI**

Dacă oricare dintre bonusurile mystery jackpot este acordat, toți jucătorii care joacă jocuri marcate **Jackpot Cards** vor fi anunțați că un astfel de eveniment a avut loc pe ecranele lor.

## <span id="page-14-0"></span>**Întreruperi ale jocului**

• **Recuperarea completă a jocului**

În cazul în care jocul este întrerupt din cauza pierderii unei conexiuni, la următoarea accesare a jocului de către jucător, jocul neterminat va fi automat reluat cu setările avute în momentul imediat de dinaintea întreruperii.

#### • **Anularea jocului**

În cazul în care jocul a fost anulat din cauze independente de jucător, momentul anulării este considerat finalul jocului. Orice sume acumulate vor fi returnate automat jucătorului.

## <span id="page-14-1"></span>**Procentul de plată a jucătorului**

Câștigul mediu pentru jucător în acest joc este 98.01%.

4 of a Kind Bonus Poker v: 1.3.0.r

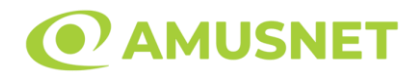

### **Slot Video 5 Burning Heart**

**[Introducere](#page-15-0)** [Cum să Pariați](#page-15-1) [Funcție Gamble](#page-15-2) [Comenzi Joc](#page-16-0) [Reguli](#page-20-0) [Mod Învârtire Bonus](#page-20-1) [Funcția Jackpot Cards](#page-21-0) [Întreruperi ale Jocului](#page-22-0) [Joc Responsabil](#page-22-1) [Procentul de Plată a Jucătorului](#page-23-0)

### <span id="page-15-0"></span>**Introducere**

Slotul video 5 Burning Heart este un joc cu 5 role și 5 linii fixed. Slotul este format din 11 simboluri - dintre care 1 este Expanding Wild, iar 2 sunt Scatter. Toate combinațiile câștigătoare sunt plătite de la stânga la dreapta, cu excepția simbolului Scatter.

## <span id="page-15-1"></span>**Cum să Pariați**

- Miza se plasează apăsând butonul "Start", sau oricare dintre Butoanele pentru miză.
- Prin butonul "Setări" jucătorul accesează un ecran unde poate să deschidă Tabelul de plată și pagina de ajutor și să gestioneze:
	- o valoarea nominală;
	- o liniile de plată active (în cazul jocurilor fără linii fixe);
	- o mărimea pariului.

Dacă jucătorul utilizează un computer desktop sau un laptop, butoanele pentru miză mai pot fi activate și apăsând următoarele taste de pe tastatură: "C", "V", "B", "N" și "M". Apăsând tasta "C", se plasează miza cea mai mică, apăsând tasta "V", se plasează următoarea miză ș.a.m.d.

## <span id="page-15-2"></span>**Funcție Gamble**

În cazul unui câștig, jucătorului îi este dată posibilitatea de a accesa runda Gamble prin apăsarea butonului "Gamble".

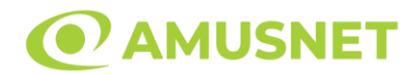

Funcția Gamble se activează când ecranul Gamble este deschis și cartea din mijlocul ecranului este cu fața în jos și se aprinde intermitent în roșu și negru. Eticheta "Încercări Gamble Rămase" arată numărul de încercări pe care jucătorul le are pentru acest joc. Eticheta "Sumă Gamble" arată suma pe care jucătorul ar dori să o dubleze în jocul Gamble. Eticheta "Gamble Pentru Câștig" arată suma pe care un jucător o poate câștiga dacă ghicește culoarea cărții. Există două butoane de selectat: "Roşu" și "Negru". Când se selectează "Negru " sau "Roşu", cartea se mută în sus pe ecran și este păstrată ca istoric. Ultimele cinci cărți din sesiunea jucătorului sunt păstrate în sectiunea Istoric.

Dacă jucătorul a ghicit culoarea cărții, o carte nouă apare în mijlocul ecranului, cu fața în jos și se aprinde intermitent în roșu și negru. Acest proces continuă până când jucătorul ghicește greșit. Ordinea cărților este aleatorie și jucătorul nu poate prezice culoarea următoarei cărți pe baza rezultatelor anterioare. Suma din câmpul "Sumă Gamble" este afișată în câmpul "Câştig". Dacă jucătorul dorește să încheie jocul "Gamble", activează butonul "Colectează". Ecranul se închide și suma din câmpul "Câştig" este transferată în câmpul "Balanţă".

Dacă jucătorul nu ghicește culoarea cărții, jocul Gamble se termină, iar jucătorul pierde suma. Ecranul se închide. Suma din câmpul "Câştig" este pierdută, și nu se adaugă la Balanţă.

Suma maximă câștigată care poate fi adusă în runda Gamble este menționată în Tabelul de plată.

Numărul de încercări Gamble este predefinit și configurat pentru fiecare joc. Numărul maxim de încercări poate varia între 1 și 5, în funcție de setările aplicate pentru fiecare joc.

Dacă jucătorul utilizează un computer desktop sau laptop, butoanele "Roșu" și "Negru" pot fi activate și apăsând tastele direcționale de pe tastatură: "⇨" pentru "Negru" și "⇔" pentru "Roșu".

## <span id="page-16-0"></span>**Comenzi Joc**

Următoarele câmpuri apar pe ecranul slotului:

• "Balanţă/Credit" – la activarea acestui câmp, jucătorul comută de la credit la valuta cu care a ales să se joace. Acest lucru este valabil și atunci când se face trecerea de la valută la credit. Activarea acestui buton este posibilă în toate etapele jocului;

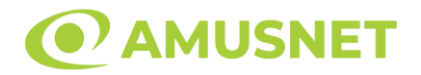

- "Câştig" acest câmp afișează suma totală câștigată din linii, la o rotație a rolelor. Dacă este activat butonul "Colectează" în timp ce este activă animația pentru sumă în creștere, animația se oprește și se afișează suma câștigată pentru această rotire a rolelor;
- Câmp Linie de Plată acest câmp este situat sub role. Indică numărul liniei și suma câștigată de jucător din această combinație.

Următoarele butoane apar pe ecranul slotului:

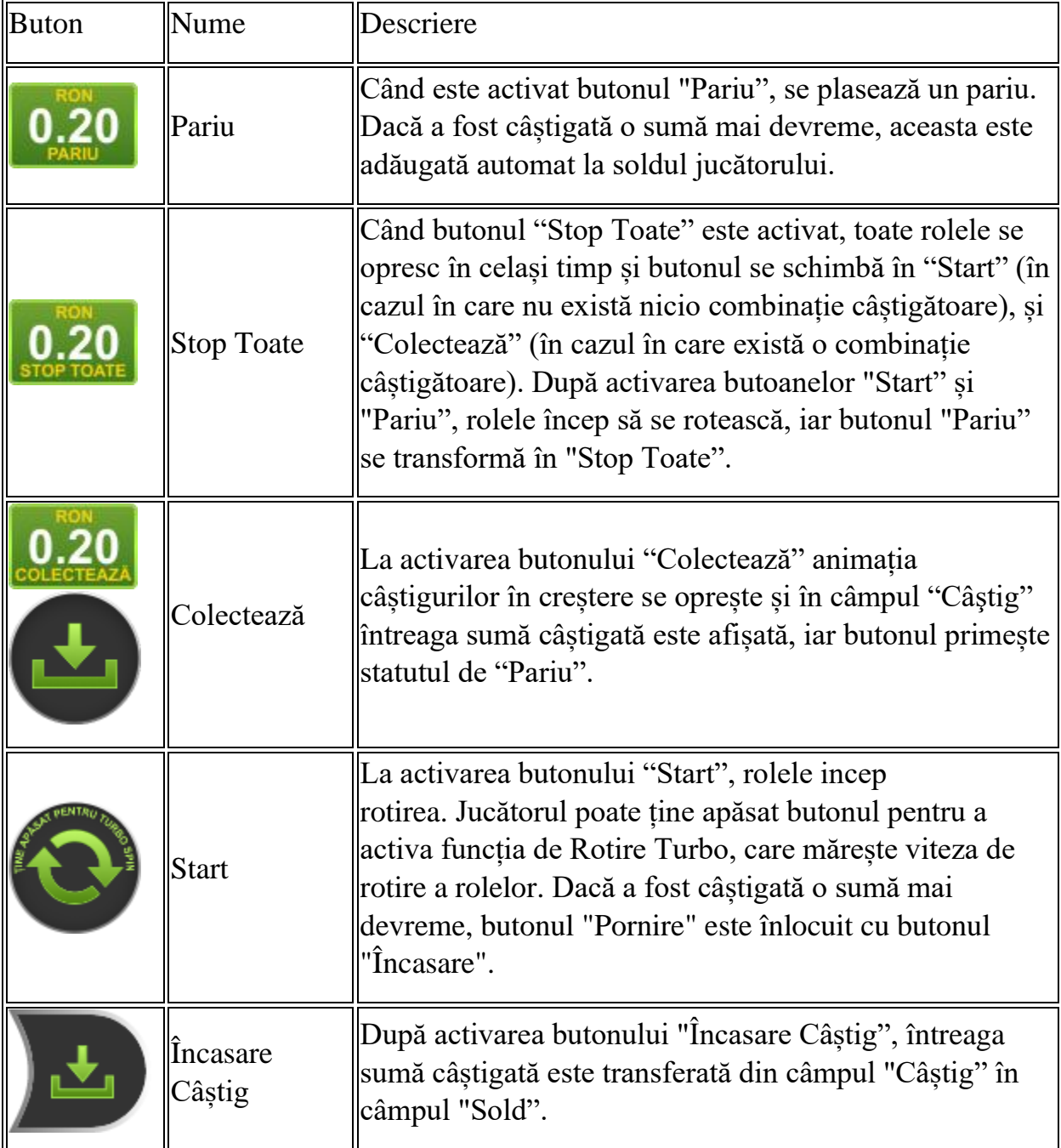

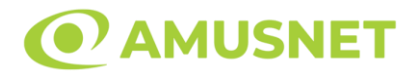

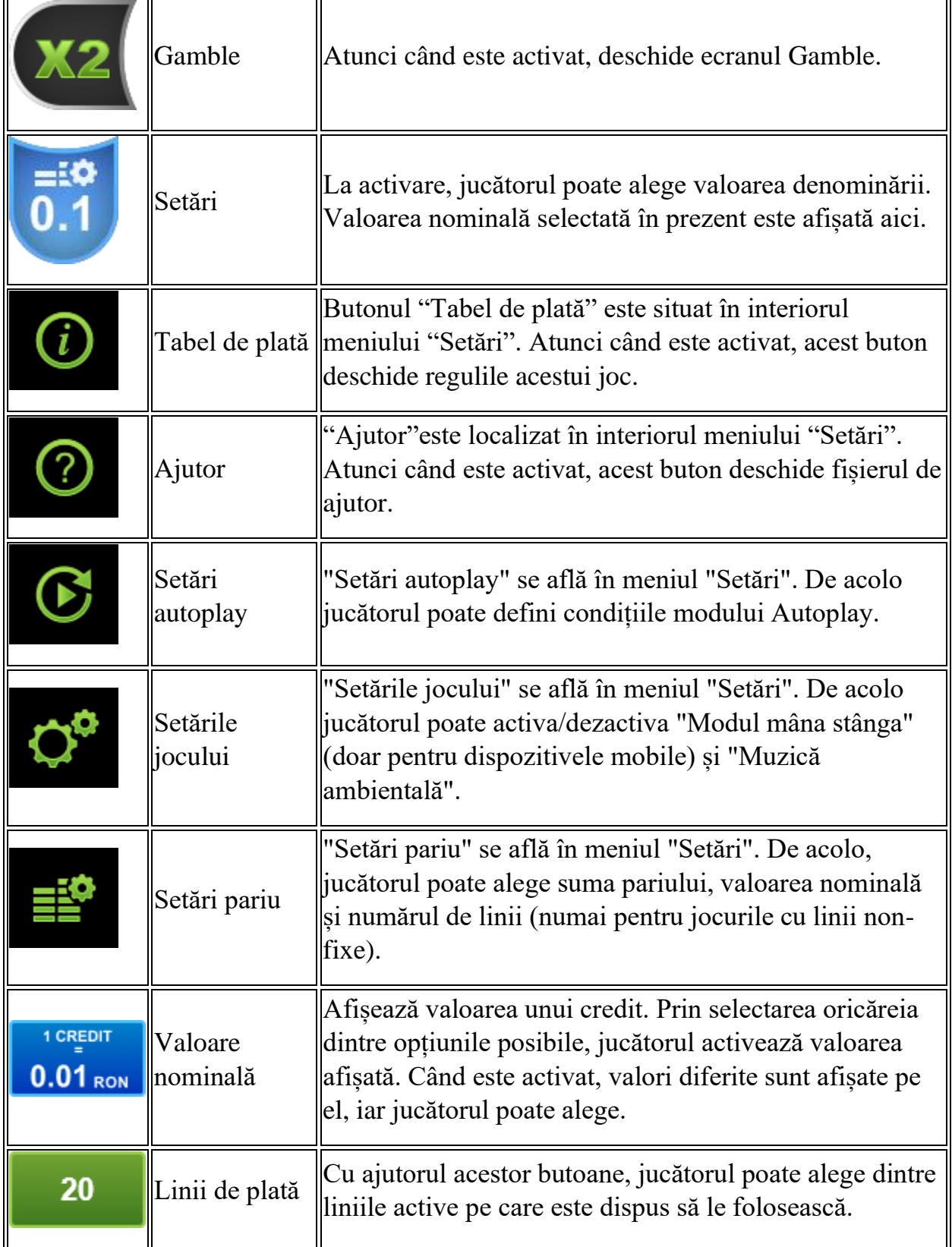

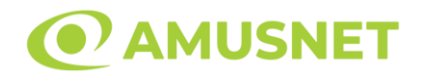

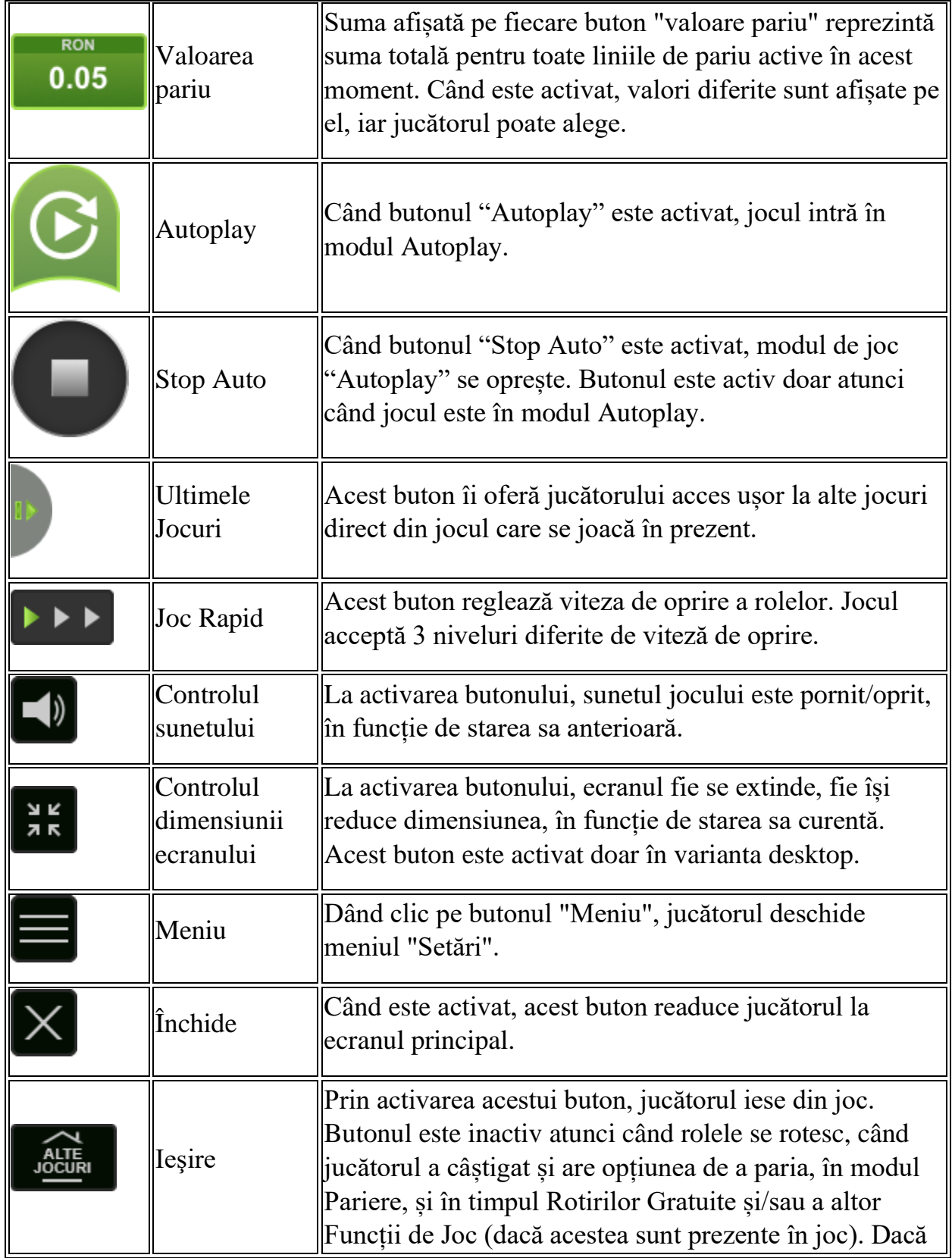

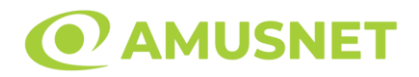

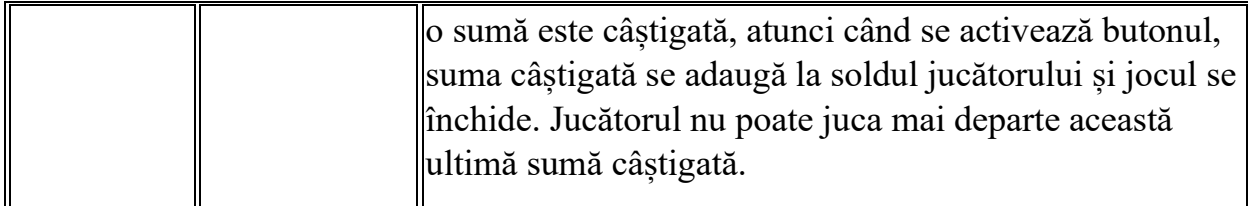

În partea de jos a ecranului jocului, jucătorul poate vizualiza și numărul jocului și ceasul.

Toate valorile din tabelul de mai sus au doar caracter ilustrativ.

Dacă jucătorul utilizează un computer desktop sau laptop, apăsând tasta "Spațiu" pe tastatură poate determina pornirea sau oprirea rotirii rolelor, în funcție de starea actuală a jocului. De asemenea, mai poate și opri animația sumei în creștere, dacă aceasta este activă. Apăsând tasta "X" se deschid opțiunile pentru valoarea nominală. Jucătorul poate utiliza tastele "C", "V", "B" și "N" de pe tastatură pentru a selecta o anumită valoare nominală. Apăsând tasta "C", se selectează valoarea nominală cea mai mică, apăsând tasta "V", se selectează următoarea valoare ș.a.m.d. Apăsând tastele "⇦" sau "⇨" se poate activa și butonul "Gamble". Apăsând tasta "Z"se deschid opțiunile pentru modul de Autoplay (dacă este activ). Jucătorul poate utiliza tastele "C", "V", "B" și "N" de pe tastatură pentru a selecta o anumită număr de rotiri. Jucătorul poate ieși din joc și apăsând simbolul " ," de pe tastatură. Când jucătorul se află în ecranul Setările Jocului, tastele rapide pentru miză și valoare nominală, precum și pentru Autoplay, sunt dezactivate.

## <span id="page-20-0"></span>**Reguli**

- Castigurile sunt afisate în Tabel de plată.
- Premiile Scatter sunt independente de premiile pentru liniile de plată și sunt, de asemenea, adăugate la suma totală plătită.
- Se adaugă câștiguri simultane pe diferite linii de câștig.
- Defectiunile anulează toate câștigurile și pariurile.
- Pariu Min./Max: Configurable per Operator

# <span id="page-20-1"></span>**Mod Învârtire Bonus**

• În timpul jocului de bază, jucătorului îi pot fi oferite un anumit număr de învârtiri bonus din partea operatorului în mod obișnuit (apăsând butonul pariere nu este luat nimic din soldul jucătorului).

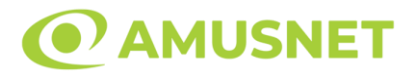

- Valoarea pariului și numărul de linii din Modul bonus învârtire sunt predeterminate și nu pot fi modificate de jucător.
- În timpul Modului Învârtire Bonus nu poate fi activată funcția Jackpot Cards și nu există nicio contribuție la nivelurile jocului.

## <span id="page-21-0"></span>**Funcția Jackpot Cards**

Jackpot Cards este o funcție care se activează aleatoriu și este disponibilă când se joacă orice joc care o conține.

Jackpot Cards este o funcție de joc cu patru niveluri. Fiecare nivel este ilustrat printr– o culoare de cărți de joc:

- o TREFLĂ Nivelul 1 (cea mai joasă valoare);
- o CARO Nivelul 2;
- $\circ$  CUPA Nivelul 3;
- o PICĂ Nivelul 4 și cel mai înalt.

Fiecare valoare și valută pentru un nivel în Jackpot Cards este afișată pe partea dreaptă a simbolului de carte care îi corespunde.

Contribuția la fiecare nivel este calculată în baza unui procent din pariul jucătorului. Nu se deduce nicio sumă din pariul jucătorului.

• DECLANȘARE

Funcția Jackpot Cards poate fi declanșată la întâmplare, după ce un joc individual este finalizat și toate câștigurile rezultate sunt colectate. Când Jackpot Cards este declanșat, jucătorului i se garantează în mod automat unul dintre nivelurile funcției. Jackpot Cards se joacă peste jocul de bază și nu închide jocul de bază. Funcția de Joc Automat se oprește automat după activarea rundei Jackpot Cards. După finalizarea acesteia, jocul care se juca înainte de activarea funcției Jackpot Cards este reluat.

• REGULI ȘI COMENZI

Odată declanșat, jucătorul este dus în funcția jocului Jackpot Cards, unde este afișat un cadrul de selecție format din 12 cărți cu fața în jos. Jucătorul selectează niște cărți pe ecran până ce se vor afișa 3 cărți cu simboluri identice. Nivelul Jackpot Cards acordat este cel care corespunde simbolului afișat. Valoarea câștigului va corespunde sumei acumulate în momentul în care se dezvăluie ultimul simbol de aceeași culoare. Pentru a finaliza Jackpot Cards, jucătorul are opțiunea de a apăsa pe

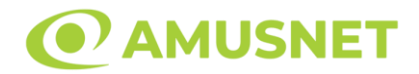

butonul "Colectează", adăugând astfel câștigurile funcției jocului soldului său total. Suma câștigată în runda Jackpot Cards nu poate fi utilizată în runda Gamble. Jucătorul are o șansă rezonabilă de a câștiga cel mai înalt nivel al funcției cu oricare dintre pariurile de calificare, de fiecare dată când intră în funcția jocului Jackpot Cards. Cu toate acestea, cu cât este mai mare pariul de calificare în jocul de bază, cu atât este mai mare șansa de a intra în funcția jocului și de a câștiga oricare dintre niveluri.

Pariuri de calificare: Configurable per Operator

• CONEXIUNE LA INTERNET LENTĂ ȘI DECONECTARE

O conexiune la Internet lentă ar putea provoca o întârziere și arăta valori acordate vechi.

Funcția Jackpot Cards susține recuperarea în caz de deconectare.

• CÂȘTIGĂTORI

Dacă este acordat oricare dintre câștigurile Jackpot Cards, toți jucătorii care joacă funcția vor fi notificați pe ecran cu privire la petrecerea evenimentului.

## <span id="page-22-0"></span>**Întreruperi ale Jocului**

• Recuperarea Completă a Jocului

În cazul în care jocul este întrerupt din cauza pierderii unei conexiuni, la următoarea accesare a jocului de către jucător, jocul neterminat va fi automat reluat cu setările avute în momentul imediat de dinaintea întreruperii.

• Anularea jocului

În cazul în care jocul a fost anulat din cauze independente de jucător, momentul anulării este considerat finalul jocului. Orice sume acumulate vor fi returnate automat jucătorului.

### <span id="page-22-1"></span>**Joc Responsabil**

• Instrucțiuni pentru folosirea funcției de autoplay

Atunci când este apăsat butonul "Autoplay", jocul intră în modul automat pentru un număr limitat de rotiri. În timpul funcției de Autoplay, numărul de rotiri rămase va

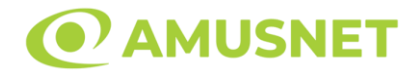

descrește în interiorul butonului "Stop auto" și, odată atinsă valoarea zero, funcția de Autoplay se va încheia automat. Jucătorul poate, în orice moment, să dezactiveze funcția de Autoplay apăsând butonul "Stop auto".

## <span id="page-23-0"></span>**Procentul de Plată a Jucătorului**

Câștigul mediu pentru jucător în acest joc este 95.94%.

5 Burning Heart v: 1.5.0.r

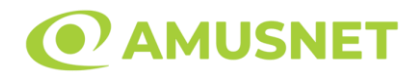

### **Slot Video 5 Dazzling Hot**

**[Introducere](#page-24-0)** [Cum să Pariați](#page-24-1) [Funcție Gamble](#page-24-2) [Comenzi Joc](#page-25-0) [Reguli](#page-29-0) [Mod Învârtire Bonus](#page-29-1) [Funcția Jackpot Cards](#page-30-0) [Întreruperi ale Jocului](#page-31-0) [Joc Responsabil](#page-31-1) [Procentul de Plată a Jucătorului](#page-32-0)

## <span id="page-24-0"></span>**Introducere**

Slotul video 5 Dazzling Hot este un joc cu 5 role și 5 linii fixed. Slotul este format din 8 simboluri - dintre care 1 este Scatter. Toate combinațiile câștigătoare sunt plătite de la stânga la dreapta, cu excepția simbolului Scatter.

## <span id="page-24-1"></span>**Cum să Pariați**

- Miza se plasează apăsând butonul "Start", sau oricare dintre Butoanele pentru miză.
- Prin butonul "Setări" jucătorul accesează un ecran unde poate să deschidă Tabelul de plată și pagina de ajutor și să gestioneze:
	- o valoarea nominală;
	- o liniile de plată active (în cazul jocurilor fără linii fixe);
	- o mărimea pariului.

Dacă jucătorul utilizează un computer desktop sau un laptop, butoanele pentru miză mai pot fi activate și apăsând următoarele taste de pe tastatură: "C", "V", "B", "N" și "M". Apăsând tasta "C", se plasează miza cea mai mică, apăsând tasta "V", se plasează următoarea miză ș.a.m.d.

## <span id="page-24-2"></span>**Funcție Gamble**

În cazul unui câștig, jucătorului îi este dată posibilitatea de a accesa runda Gamble prin apăsarea butonului "Gamble".

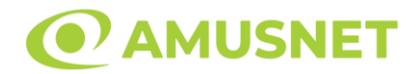

Funcția Gamble se activează când ecranul Gamble este deschis și cartea din mijlocul ecranului este cu fața în jos și se aprinde intermitent în roșu și negru. Eticheta "Încercări Gamble Rămase" arată numărul de încercări pe care jucătorul le are pentru acest joc. Eticheta "Sumă Gamble" arată suma pe care jucătorul ar dori să o dubleze în jocul Gamble. Eticheta "Gamble Pentru Câștig" arată suma pe care un jucător o poate câștiga dacă ghicește culoarea cărții. Există două butoane de selectat: "Roşu" și "Negru". Când se selectează "Negru " sau "Roşu", cartea se mută în sus pe ecran și este păstrată ca istoric. Ultimele cinci cărți din sesiunea jucătorului sunt păstrate în sectiunea Istoric.

Dacă jucătorul a ghicit culoarea cărții, o carte nouă apare în mijlocul ecranului, cu fața în jos și se aprinde intermitent în roșu și negru. Acest proces continuă până când jucătorul ghicește greșit. Ordinea cărților este aleatorie și jucătorul nu poate prezice culoarea următoarei cărți pe baza rezultatelor anterioare. Suma din câmpul "Sumă Gamble" este afișată în câmpul "Câştig". Dacă jucătorul dorește să încheie jocul "Gamble", activează butonul "Colectează". Ecranul se închide și suma din câmpul "Câştig" este transferată în câmpul "Balanţă".

Dacă jucătorul nu ghicește culoarea cărții, jocul Gamble se termină, iar jucătorul pierde suma. Ecranul se închide. Suma din câmpul "Câştig" este pierdută, și nu se adaugă la Balanţă.

Suma maximă câștigată care poate fi adusă în runda Gamble este menționată în Tabelul de plată.

Numărul de încercări Gamble este predefinit și configurat pentru fiecare joc. Numărul maxim de încercări poate varia între 1 și 5, în funcție de setările aplicate pentru fiecare joc.

Dacă jucătorul utilizează un computer desktop sau laptop, butoanele "Roșu" și "Negru" pot fi activate și apăsând tastele direcționale de pe tastatură: "⇨" pentru "Negru" și "⇔" pentru "Roșu".

## <span id="page-25-0"></span>**Comenzi Joc**

Următoarele câmpuri apar pe ecranul slotului:

• "Balanţă/Credit" – la activarea acestui câmp, jucătorul comută de la credit la valuta cu care a ales să se joace. Acest lucru este valabil și atunci când se face trecerea de la valută la credit. Activarea acestui buton este posibilă în toate etapele jocului;

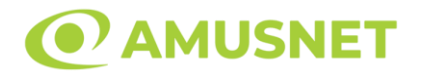

- "Câştig" acest câmp afișează suma totală câștigată din linii, la o rotație a rolelor. Dacă este activat butonul "Colectează" în timp ce este activă animația pentru sumă în creștere, animația se oprește și se afișează suma câștigată pentru această rotire a rolelor;
- Câmp Linie de Plată acest câmp este situat sub role. Indică numărul liniei și suma câștigată de jucător din această combinație.

Următoarele butoane apar pe ecranul slotului:

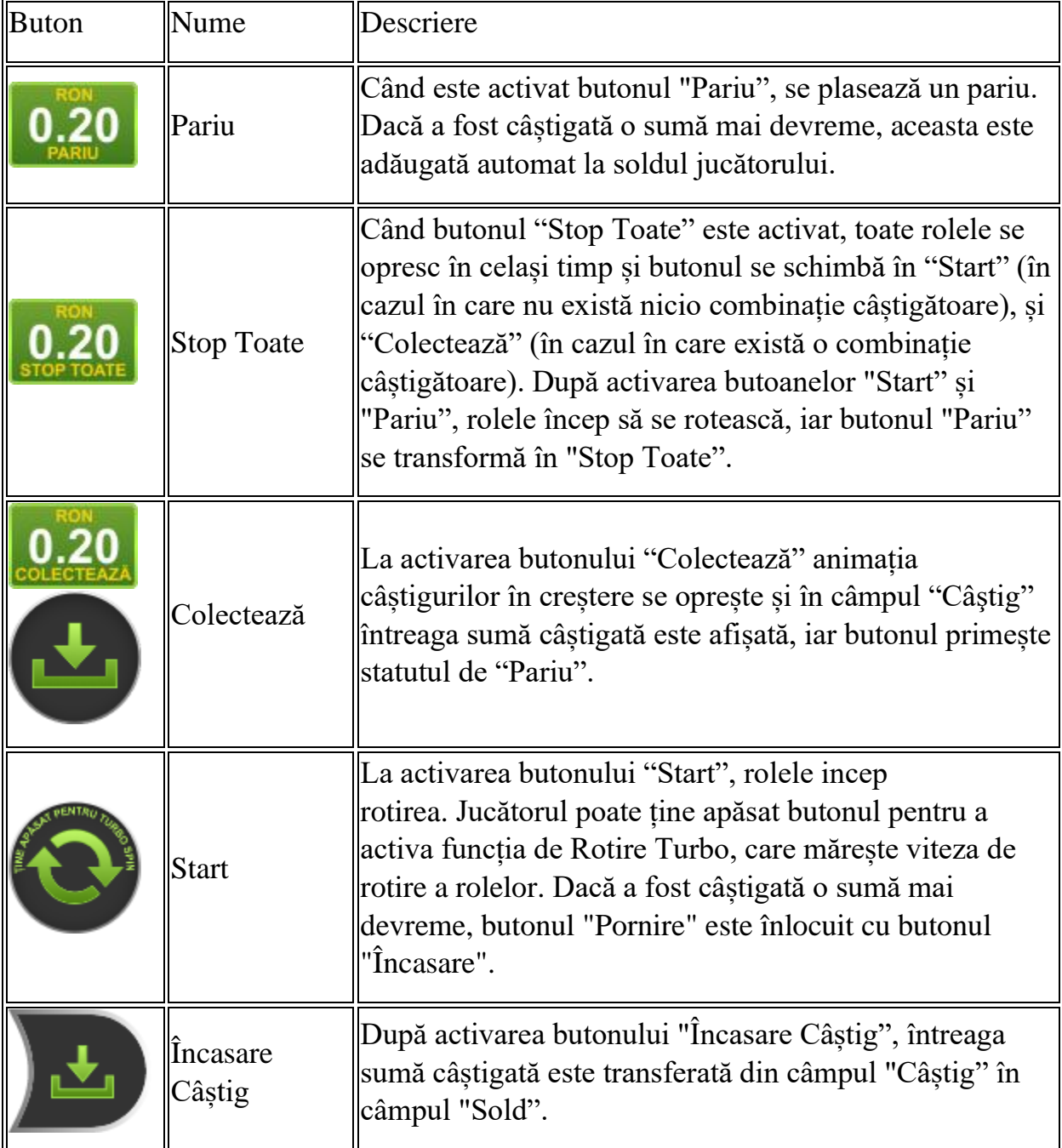

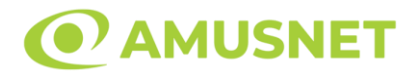

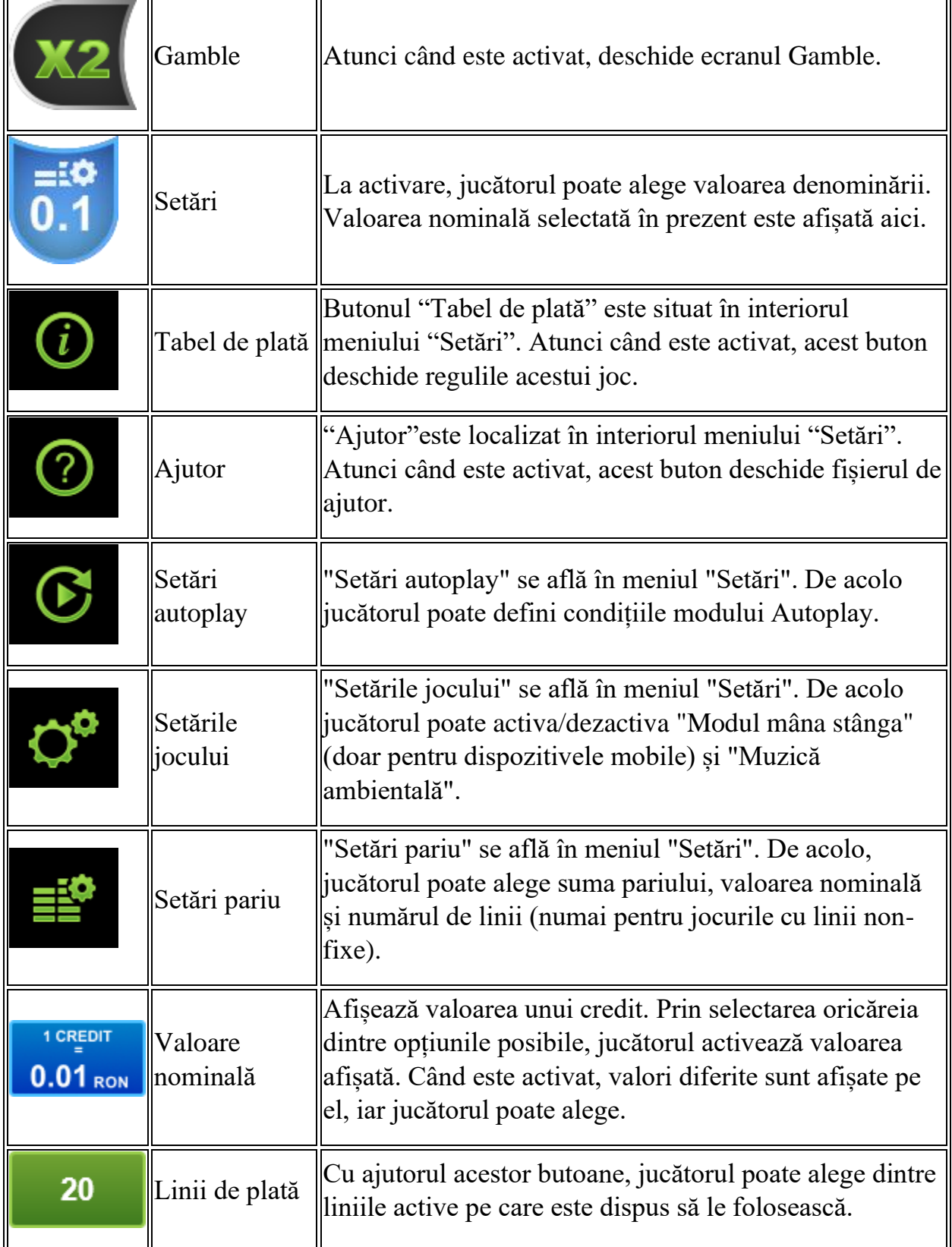

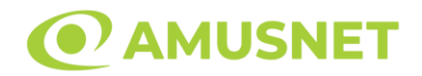

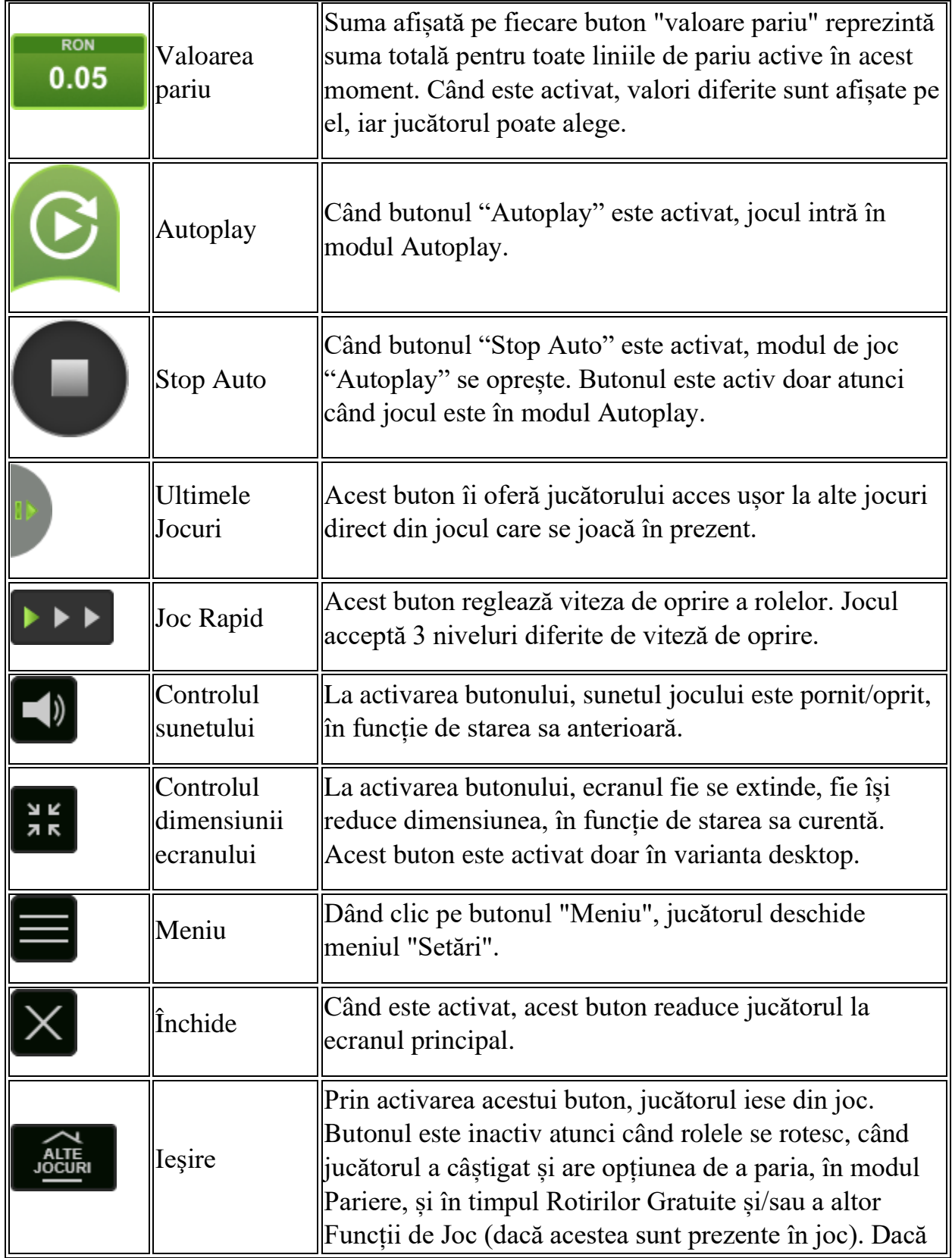

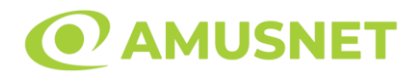

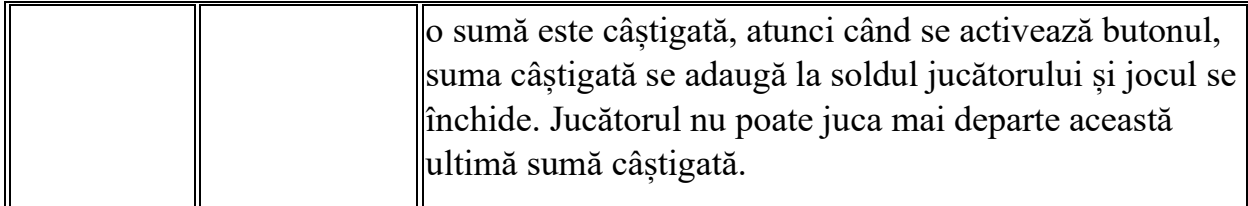

În partea de jos a ecranului jocului, jucătorul poate vizualiza și numărul jocului și ceasul.

Toate valorile din tabelul de mai sus au doar caracter ilustrativ.

Dacă jucătorul utilizează un computer desktop sau laptop, apăsând tasta "Spațiu" pe tastatură poate determina pornirea sau oprirea rotirii rolelor, în funcție de starea actuală a jocului. De asemenea, mai poate și opri animația sumei în creștere, dacă aceasta este activă. Apăsând tasta "X" se deschid opțiunile pentru valoarea nominală. Jucătorul poate utiliza tastele "C", "V", "B" și "N" de pe tastatură pentru a selecta o anumită valoare nominală. Apăsând tasta "C", se selectează valoarea nominală cea mai mică, apăsând tasta "V", se selectează următoarea valoare ș.a.m.d. Apăsând tastele "⇦" sau "⇨" se poate activa și butonul "Gamble". Apăsând tasta "Z"se deschid opțiunile pentru modul de Autoplay (dacă este activ). Jucătorul poate utiliza tastele "C", "V", "B" și "N" de pe tastatură pentru a selecta o anumită număr de rotiri. Jucătorul poate ieși din joc și apăsând simbolul " ," de pe tastatură. Când jucătorul se află în ecranul Setările Jocului, tastele rapide pentru miză și valoare nominală, precum și pentru Autoplay, sunt dezactivate.

## <span id="page-29-0"></span>**Reguli**

- Castigurile sunt afisate în Tabel de plată.
- Premiile Scatter sunt independente de premiile pentru liniile de plată și sunt, de asemenea, adăugate la suma totală plătită.
- Se adaugă câștiguri simultane pe diferite linii de câștig.
- Defectiunile anulează toate câștigurile și pariurile.
- Pariu Min./Max: Configurable per Operator

# <span id="page-29-1"></span>**Mod Învârtire Bonus**

• În timpul jocului de bază, jucătorului îi pot fi oferite un anumit număr de învârtiri bonus din partea operatorului în mod obișnuit (apăsând butonul pariere nu este luat nimic din soldul jucătorului).

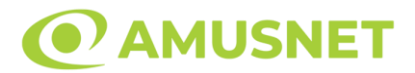

- Valoarea pariului și numărul de linii din Modul bonus învârtire sunt predeterminate și nu pot fi modificate de jucător.
- În timpul Modului Învârtire Bonus nu poate fi activată funcția Jackpot Cards și nu există nicio contribuție la nivelurile jocului.

## <span id="page-30-0"></span>**Funcția Jackpot Cards**

Jackpot Cards este o funcție care se activează aleatoriu și este disponibilă când se joacă orice joc care o conține.

Jackpot Cards este o funcție de joc cu patru niveluri. Fiecare nivel este ilustrat printr– o culoare de cărți de joc:

- o TREFLĂ Nivelul 1 (cea mai joasă valoare);
- o CARO Nivelul 2;
- $\circ$  CUPA Nivelul 3;
- o PICĂ Nivelul 4 și cel mai înalt.

Fiecare valoare și valută pentru un nivel în Jackpot Cards este afișată pe partea dreaptă a simbolului de carte care îi corespunde.

Contribuția la fiecare nivel este calculată în baza unui procent din pariul jucătorului. Nu se deduce nicio sumă din pariul jucătorului.

• DECLANȘARE

Funcția Jackpot Cards poate fi declanșată la întâmplare, după ce un joc individual este finalizat și toate câștigurile rezultate sunt colectate. Când Jackpot Cards este declanșat, jucătorului i se garantează în mod automat unul dintre nivelurile funcției. Jackpot Cards se joacă peste jocul de bază și nu închide jocul de bază. Funcția de Joc Automat se oprește automat după activarea rundei Jackpot Cards. După finalizarea acesteia, jocul care se juca înainte de activarea funcției Jackpot Cards este reluat.

• REGULI ȘI COMENZI

Odată declanșat, jucătorul este dus în funcția jocului Jackpot Cards, unde este afișat un cadrul de selecție format din 12 cărți cu fața în jos. Jucătorul selectează niște cărți pe ecran până ce se vor afișa 3 cărți cu simboluri identice. Nivelul Jackpot Cards acordat este cel care corespunde simbolului afișat. Valoarea câștigului va corespunde sumei acumulate în momentul în care se dezvăluie ultimul simbol de aceeași culoare. Pentru a finaliza Jackpot Cards, jucătorul are opțiunea de a apăsa pe

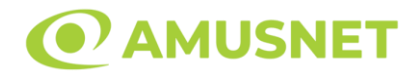

butonul "Colectează", adăugând astfel câștigurile funcției jocului soldului său total. Suma câștigată în runda Jackpot Cards nu poate fi utilizată în runda Gamble. Jucătorul are o șansă rezonabilă de a câștiga cel mai înalt nivel al funcției cu oricare dintre pariurile de calificare, de fiecare dată când intră în funcția jocului Jackpot Cards. Cu toate acestea, cu cât este mai mare pariul de calificare în jocul de bază, cu atât este mai mare șansa de a intra în funcția jocului și de a câștiga oricare dintre niveluri.

Pariuri de calificare: Configurable per Operator

• CONEXIUNE LA INTERNET LENTĂ ȘI DECONECTARE

O conexiune la Internet lentă ar putea provoca o întârziere și arăta valori acordate vechi.

Funcția Jackpot Cards susține recuperarea în caz de deconectare.

• CÂȘTIGĂTORI

Dacă este acordat oricare dintre câștigurile Jackpot Cards, toți jucătorii care joacă funcția vor fi notificați pe ecran cu privire la petrecerea evenimentului.

## <span id="page-31-0"></span>**Întreruperi ale Jocului**

• Recuperarea Completă a Jocului

În cazul în care jocul este întrerupt din cauza pierderii unei conexiuni, la următoarea accesare a jocului de către jucător, jocul neterminat va fi automat reluat cu setările avute în momentul imediat de dinaintea întreruperii.

• Anularea jocului

În cazul în care jocul a fost anulat din cauze independente de jucător, momentul anulării este considerat finalul jocului. Orice sume acumulate vor fi returnate automat jucătorului.

### <span id="page-31-1"></span>**Joc Responsabil**

• Instrucțiuni pentru folosirea funcției de autoplay

Atunci când este apăsat butonul "Autoplay", jocul intră în modul automat pentru un număr limitat de rotiri. În timpul funcției de Autoplay, numărul de rotiri rămase va

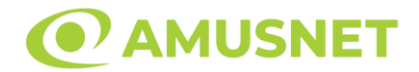

descrește în interiorul butonului "Stop auto" și, odată atinsă valoarea zero, funcția de Autoplay se va încheia automat. Jucătorul poate, în orice moment, să dezactiveze funcția de Autoplay apăsând butonul "Stop auto".

## <span id="page-32-0"></span>**Procentul de Plată a Jucătorului**

Câștigul mediu pentru jucător în acest joc este 95.74%.

5 Dazzling Hot v: 1.5.0.r

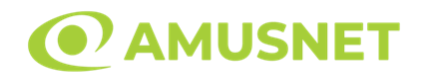

### **Slot Video 5 Glossy Hot**

**[Introducere](#page-33-0)** [Cum să Pariați](#page-33-1) [Funcție Gamble](#page-33-2) [Comenzi Joc](#page-34-0) [Reguli](#page-38-0) [Mod Învârtire Bonus](#page-38-1) [Funcția Jackpot Cards](#page-38-2) [Întreruperi ale Jocului](#page-40-0) [Joc Responsabil](#page-40-1) [Procentul de Plată a Jucătorului](#page-40-2)

## <span id="page-33-0"></span>**Introducere**

Slotul video 5 Glossy Hot este un joc cu 5 role și 5 linii fixed. Slotul este format din 8 simboluri - dintre care 1 este Scatter. Toate combinațiile câștigătoare sunt plătite de la stânga la dreapta, cu excepția simbolului Scatter.

## <span id="page-33-1"></span>**Cum să Pariați**

- Miza se plasează apăsând butonul "Start", sau oricare dintre Butoanele pentru miză.
- Prin butonul "Setări" jucătorul accesează un ecran unde poate să deschidă Tabelul de plată și pagina de ajutor și să gestioneze:
	- o valoarea nominală;
	- o liniile de plată active (în cazul jocurilor fără linii fixe);
	- o mărimea pariului.

Dacă jucătorul utilizează un computer desktop sau un laptop, butoanele pentru miză mai pot fi activate și apăsând următoarele taste de pe tastatură: "C", "V", "B", "N" și "M". Apăsând tasta "C", se plasează miza cea mai mică, apăsând tasta "V", se plasează următoarea miză ș.a.m.d.

## <span id="page-33-2"></span>**Funcție Gamble**

În cazul unui câștig, jucătorului îi este dată posibilitatea de a accesa runda Gamble prin apăsarea butonului "Gamble".

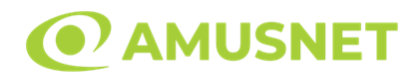

Funcția Gamble se activează când ecranul Gamble este deschis și cartea din mijlocul ecranului este cu fața în jos și se aprinde intermitent în roșu și negru. Eticheta "Încercări Gamble Rămase" arată numărul de încercări pe care jucătorul le are pentru acest joc. Eticheta "Sumă Gamble" arată suma pe care jucătorul ar dori să o dubleze în jocul Gamble. Eticheta "Gamble Pentru Câștig" arată suma pe care un jucător o poate câștiga dacă ghicește culoarea cărții. Există două butoane de selectat: "Roşu" și "Negru". Când se selectează "Negru " sau "Roşu", cartea se mută în sus pe ecran și este păstrată ca istoric. Ultimele cinci cărți din sesiunea jucătorului sunt păstrate în secțiunea Istoric.

Dacă jucătorul a ghicit culoarea cărții, o carte nouă apare în mijlocul ecranului, cu fața în jos și se aprinde intermitent în roșu și negru. Acest proces continuă până când jucătorul ghicește greșit. Ordinea cărților este aleatorie și jucătorul nu poate prezice culoarea următoarei cărți pe baza rezultatelor anterioare. Suma din câmpul "Sumă Gamble" este afișată în câmpul "Câştig". Dacă jucătorul dorește să încheie jocul "Gamble", activează butonul "Colectează". Ecranul se închide și suma din câmpul "Câştig" este transferată în câmpul "Balanţă".

Dacă jucătorul nu ghicește culoarea cărții, jocul Gamble se termină, iar jucătorul pierde suma. Ecranul se închide. Suma din câmpul "Câştig" este pierdută, și nu se adaugă la Balanţă.

Suma maximă câștigată care poate fi adusă în runda Gamble este menționată în Tabelul de plată.

Numărul de încercări Gamble este predefinit și configurat pentru fiecare joc. Numărul maxim de încercări poate varia între 1 și 5, în funcție de setările aplicate pentru fiecare joc.

Dacă jucătorul utilizează un computer desktop sau laptop, butoanele "Roșu" și "Negru" pot fi activate și apăsând tastele direcționale de pe tastatură: "⇨" pentru "Negru" și "⇔" pentru "Roșu".

## <span id="page-34-0"></span>**Comenzi Joc**

Următoarele câmpuri apar pe ecranul slotului:

• "Balanţă/Credit" – la activarea acestui câmp, jucătorul comută de la credit la valuta cu care a ales să se joace. Acest lucru este valabil și atunci când se face trecerea de la valută la credit. Activarea acestui buton este posibilă în toate etapele jocului;

*5 Glossy Hot* Amusnet Interactive Ltd ©

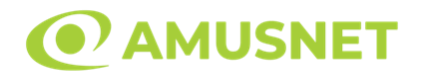

- "Câştig" acest câmp afișează suma totală câștigată din linii, la o rotație a rolelor. Dacă este activat butonul "Colectează" în timp ce este activă animația pentru sumă în creștere, animația se oprește și se afișează suma câștigată pentru această rotire a rolelor;
- Câmp Linie de Plată acest câmp este situat sub role. Indică numărul liniei și suma câștigată de jucător din această combinație.

Următoarele butoane apar pe ecranul slotului:

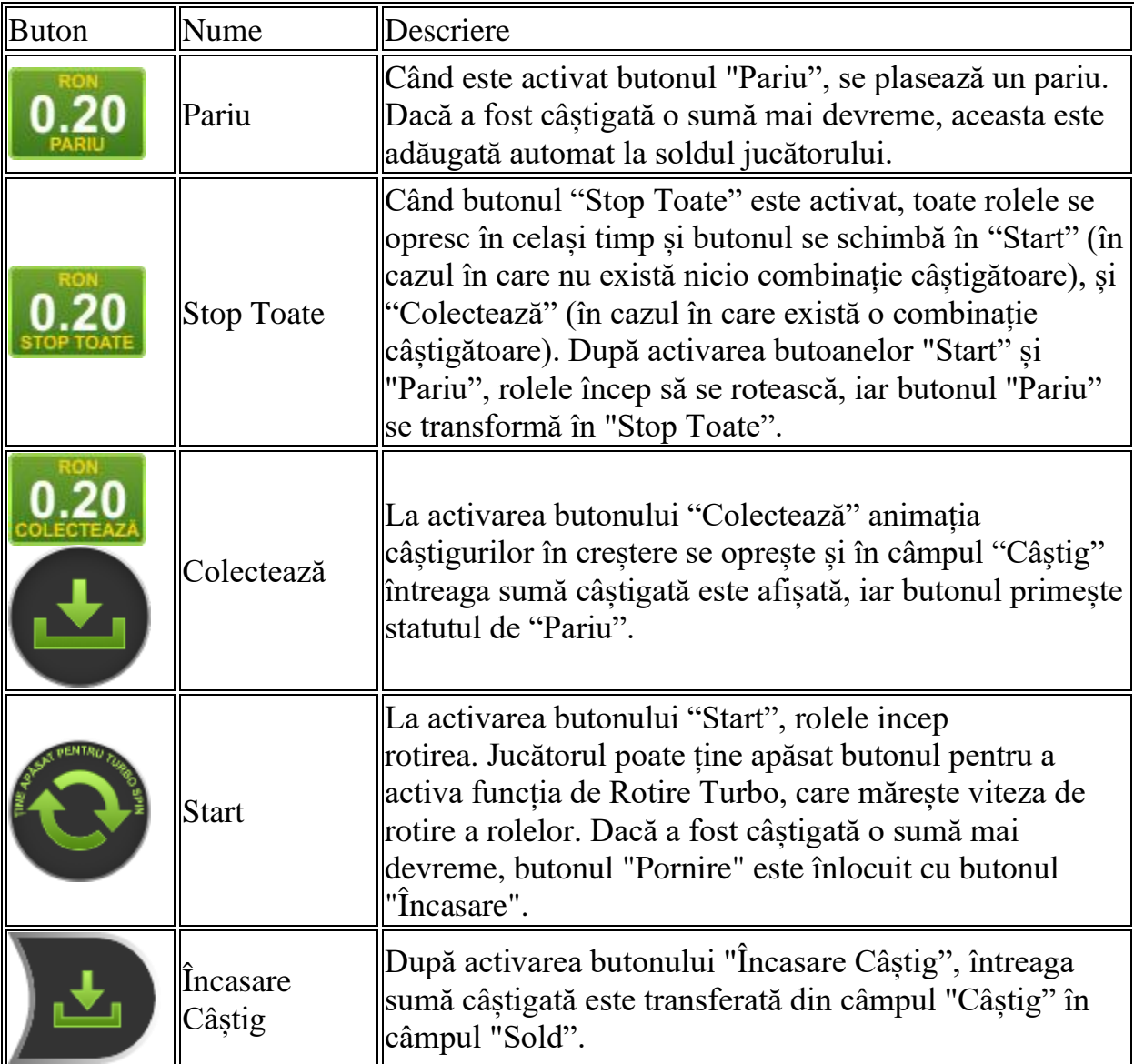
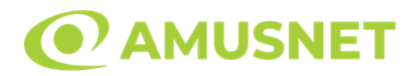

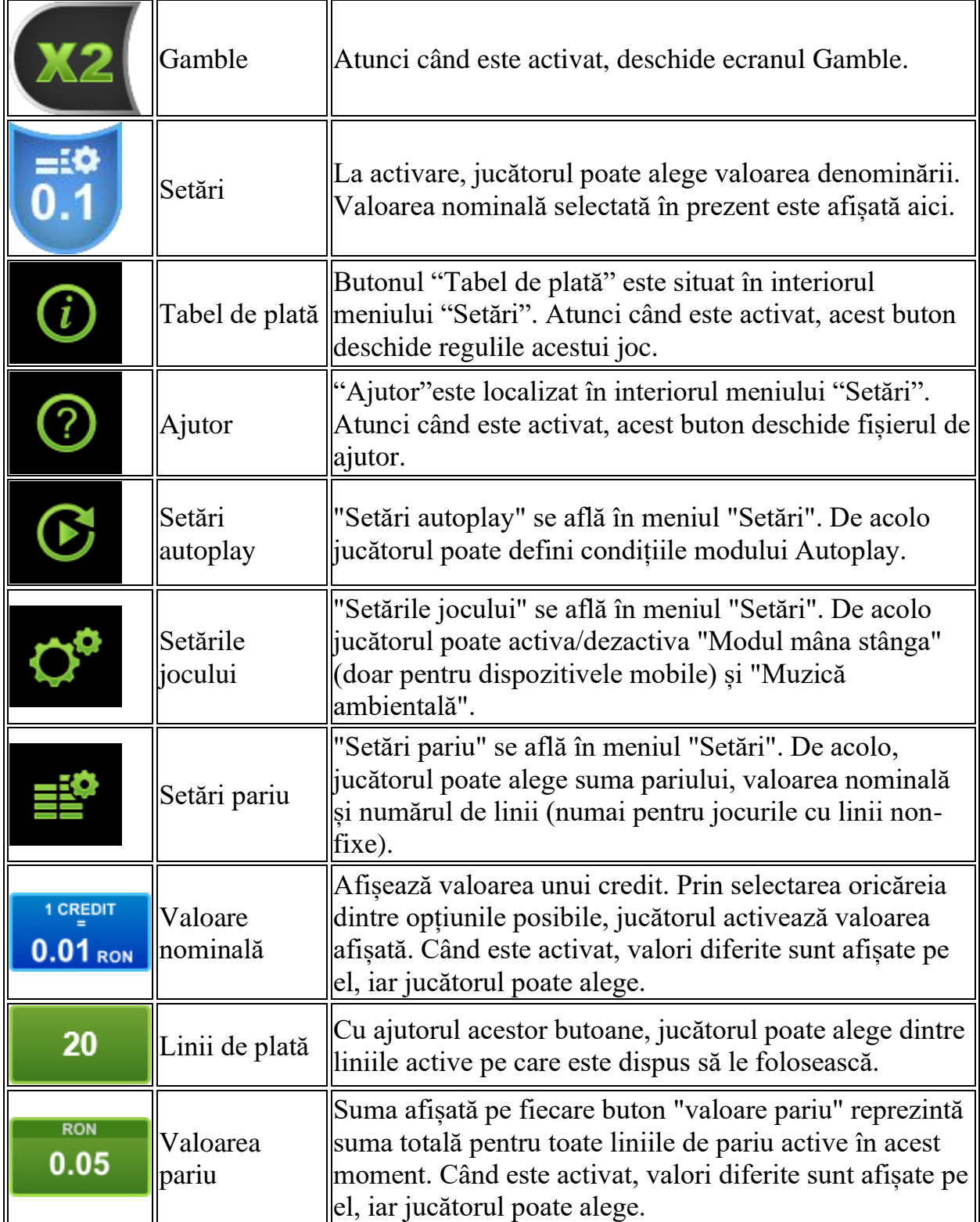

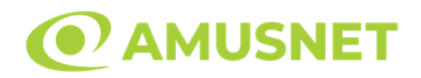

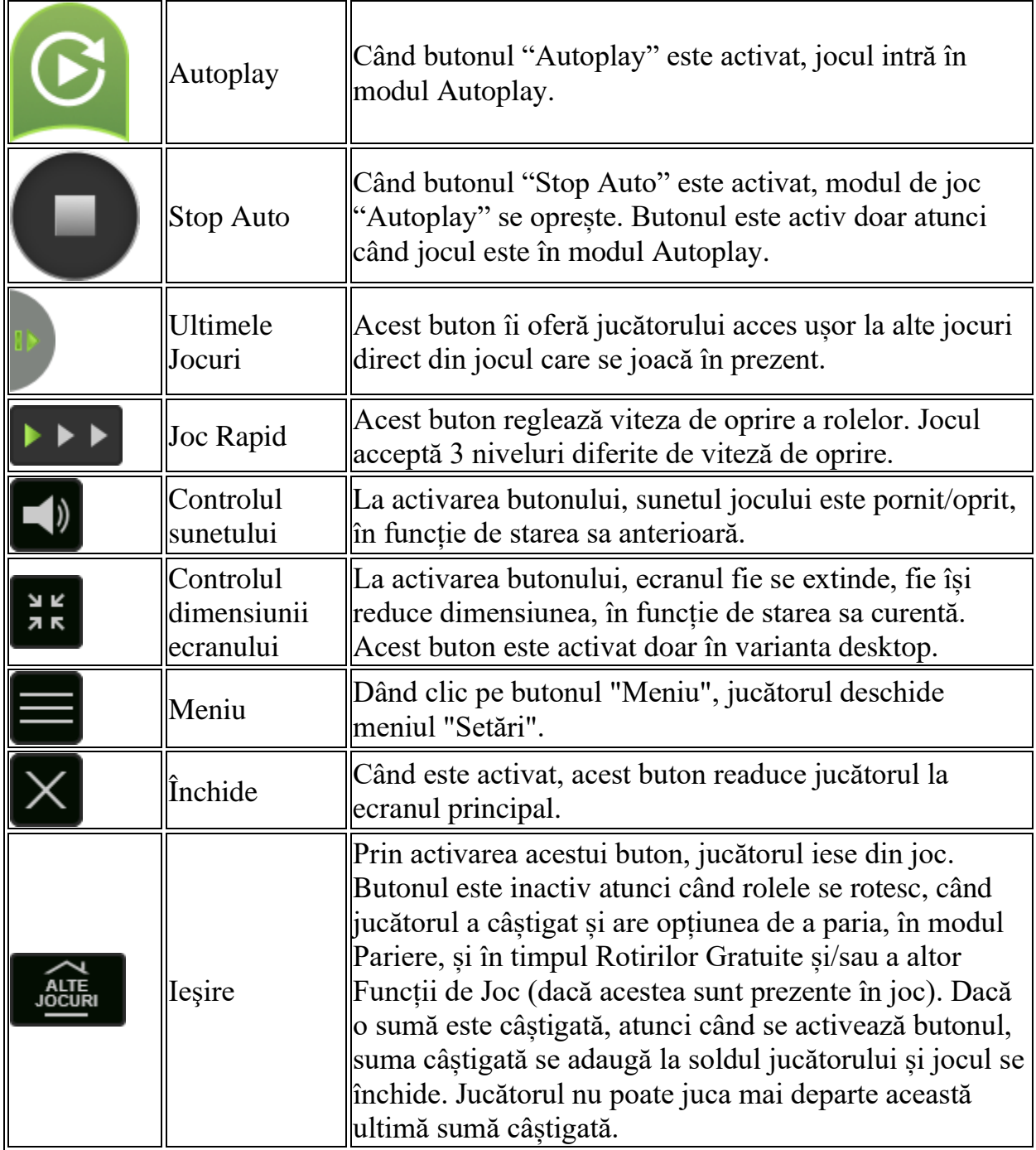

În partea de jos a ecranului jocului, jucătorul poate vizualiza și numărul jocului și ceasul.

Toate valorile din tabelul de mai sus au doar caracter ilustrativ.

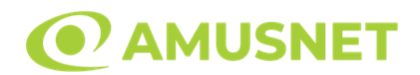

Dacă jucătorul utilizează un computer desktop sau laptop, apăsând tasta "Spațiu" pe tastatură poate determina pornirea sau oprirea rotirii rolelor, în funcție de starea actuală a jocului. De asemenea, mai poate și opri animația sumei în creștere, dacă aceasta este activă. Apăsând tasta "X" se deschid opțiunile pentru valoarea nominală. Jucătorul poate utiliza tastele "C", "V", "B" și "N" de pe tastatură pentru a selecta o anumită valoare nominală. Apăsând tasta "C", se selectează valoarea nominală cea mai mică, apăsând tasta "V", se selectează următoarea valoare ș.a.m.d. Apăsând tastele "⇦" sau "⇨" se poate activa și butonul "Gamble". Apăsând tasta "Z"se deschid opțiunile pentru modul de Autoplay (dacă este activ). Jucătorul poate utiliza tastele "C", "V", "B" și "N" de pe tastatură pentru a selecta o anumită număr de rotiri. Jucătorul poate ieși din joc și apăsând simbolul " ," de pe tastatură. Când jucătorul se află în ecranul Setările Jocului, tastele rapide pentru miză și valoare nominală, precum și pentru Autoplay, sunt dezactivate.

## **Reguli**

- Castigurile sunt afisate în Tabel de plată.
- Premiile Scatter sunt independente de premiile pentru liniile de plată și sunt, de asemenea, adăugate la suma totală plătită.
- Se adaugă câștiguri simultane pe diferite linii de câștig.
- Defecțiunile anulează toate câștigurile și pariurile.
- Pariu Min./Max: Configurable per Operator

# **Mod Învârtire Bonus**

- În timpul jocului de bază, jucătorului îi pot fi oferite un anumit număr de învârtiri bonus din partea operatorului în mod obișnuit (apăsând butonul pariere nu este luat nimic din soldul jucătorului).
- Valoarea pariului și numărul de linii din Modul bonus învârtire sunt predeterminate și nu pot fi modificate de jucător.
- În timpul Modului Învârtire Bonus nu poate fi activată funcția Jackpot Cards și nu există nicio contribuție la nivelurile jocului.

# **Funcția Jackpot Cards**

Jackpot Cards este o funcție care se activează aleatoriu și este disponibilă când se joacă orice joc care o conține.

Jackpot Cards este o funcție de joc cu patru niveluri. Fiecare nivel este ilustrat printr– o culoare de cărți de joc:

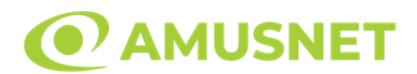

- o TREFLĂ Nivelul 1 (cea mai joasă valoare);
- o CARO Nivelul 2;
- $\circ$  CUPÅ Nivelul 3;
- o PICĂ Nivelul 4 și cel mai înalt.

Fiecare valoare și valută pentru un nivel în Jackpot Cards este afișată pe partea dreaptă a simbolului de carte care îi corespunde.

Contribuția la fiecare nivel este calculată în baza unui procent din pariul jucătorului. Nu se deduce nicio sumă din pariul jucătorului.

• DECLANȘARE

Funcția Jackpot Cards poate fi declanșată la întâmplare, după ce un joc individual este finalizat și toate câștigurile rezultate sunt colectate. Când Jackpot Cards este declanșat, jucătorului i se garantează în mod automat unul dintre nivelurile funcției. Jackpot Cards se joacă peste jocul de bază și nu închide jocul de bază. Funcția de Joc Automat se oprește automat după activarea rundei Jackpot Cards. După finalizarea acesteia, jocul care se juca înainte de activarea funcției Jackpot Cards este reluat.

• REGULI ȘI COMENZI

Odată declanșat, jucătorul este dus în funcția jocului Jackpot Cards, unde este afișat un cadrul de selecție format din 12 cărți cu fața în jos. Jucătorul selectează niște cărți pe ecran până ce se vor afișa 3 cărți cu simboluri identice. Nivelul Jackpot Cards acordat este cel care corespunde simbolului afișat. Valoarea câștigului va corespunde sumei acumulate în momentul în care se dezvăluie ultimul simbol de aceeași culoare. Pentru a finaliza Jackpot Cards, jucătorul are opțiunea de a apăsa pe butonul "Colectează", adăugând astfel câștigurile funcției jocului soldului său total. Suma câștigată în runda Jackpot Cards nu poate fi utilizată în runda Gamble. Jucătorul are o șansă rezonabilă de a câștiga cel mai înalt nivel al funcției cu oricare dintre pariurile de calificare, de fiecare dată când intră în funcția jocului Jackpot Cards. Cu toate acestea, cu cât este mai mare pariul de calificare în jocul de bază, cu atât este mai mare șansa de a intra în funcția jocului și de a câștiga oricare dintre niveluri.

Pariuri de calificare: Configurable per Operator

• CONEXIUNE LA INTERNET LENTĂ ȘI DECONECTARE

O conexiune la Internet lentă ar putea provoca o întârziere și arăta valori acordate vechi.

Funcția Jackpot Cards susține recuperarea în caz de deconectare.

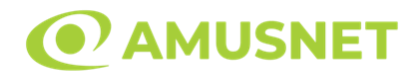

#### • CÂȘTIGĂTORI

Dacă este acordat oricare dintre câștigurile Jackpot Cards, toți jucătorii care joacă funcția vor fi notificați pe ecran cu privire la petrecerea evenimentului.

# **Întreruperi ale Jocului**

• Recuperarea Completă a Jocului

În cazul în care jocul este întrerupt din cauza pierderii unei conexiuni, la următoarea accesare a jocului de către jucător, jocul neterminat va fi automat reluat cu setările avute în momentul imediat de dinaintea întreruperii.

• Anularea jocului

În cazul în care jocul a fost anulat din cauze independente de jucător, momentul anulării este considerat finalul jocului. Orice sume acumulate vor fi returnate automat jucătorului.

### **Joc Responsabil**

• Instrucțiuni pentru folosirea funcției de autoplay

Atunci când este apăsat butonul "Autoplay", jocul intră în modul automat pentru un număr limitat de rotiri. În timpul funcției de Autoplay, numărul de rotiri rămase va descrește în interiorul butonului "Stop auto" și, odată atinsă valoarea zero, funcția de Autoplay se va încheia automat. Jucătorul poate, în orice moment, să dezactiveze funcția de Autoplay apăsând butonul "Stop auto".

## **Procentul de Plată a Jucătorului**

Câștigul mediu pentru jucător în acest joc este 96.41 – 96.41%.

5 Glossy Hot v: 1.5.0.r

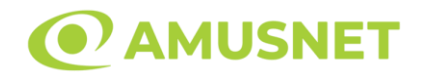

#### **Slot Video 5 Great Star**

**[Introducere](#page-41-0)** [Cum să Pariați](#page-41-1) [Funcție Gamble](#page-41-2) [Comenzi Joc](#page-42-0) [Reguli](#page-46-0) [Mod Învârtire Bonus](#page-46-1) [Funcția Jackpot Cards](#page-47-0) [Întreruperi ale Jocului](#page-48-0) [Joc Responsabil](#page-48-1) [Procentul de Plată a Jucătorului](#page-49-0)

### <span id="page-41-0"></span>**Introducere**

Slotul video 5 Great Star este un joc cu 5 role și 5 linii fixed. Slotul este format din 7 simboluri. Toate combinațiile câștigătoare sunt plătite de la stânga la dreapta, cu excepția simbolului Scatter.

### <span id="page-41-1"></span>**Cum să Pariați**

- Miza se plasează apăsând butonul "Start", sau oricare dintre Butoanele pentru miză.
- Prin butonul "Setări" jucătorul accesează un ecran unde poate să deschidă Tabelul de plată și pagina de ajutor și să gestioneze:
	- o valoarea nominală;
	- o liniile de plată active (în cazul jocurilor fără linii fixe);
	- o mărimea pariului.

Dacă jucătorul utilizează un computer desktop sau un laptop, butoanele pentru miză mai pot fi activate și apăsând următoarele taste de pe tastatură: "C", "V", "B", "N" și "M". Apăsând tasta "C", se plasează miza cea mai mică, apăsând tasta "V", se plasează următoarea miză ș.a.m.d.

## <span id="page-41-2"></span>**Funcție Gamble**

În cazul unui câștig, jucătorului îi este dată posibilitatea de a accesa runda Gamble prin apăsarea butonului "Gamble".

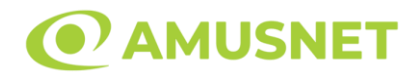

Funcția Gamble se activează când ecranul Gamble este deschis și cartea din mijlocul ecranului este cu fața în jos și se aprinde intermitent în roșu și negru. Eticheta "Încercări Gamble Rămase" arată numărul de încercări pe care jucătorul le are pentru acest joc. Eticheta "Sumă Gamble" arată suma pe care jucătorul ar dori să o dubleze în jocul Gamble. Eticheta "Gamble Pentru Câștig" arată suma pe care un jucător o poate câștiga dacă ghicește culoarea cărții. Există două butoane de selectat: "Roşu" și "Negru". Când se selectează "Negru " sau "Roşu", cartea se mută în sus pe ecran și este păstrată ca istoric. Ultimele cinci cărți din sesiunea jucătorului sunt păstrate în sectiunea Istoric.

Dacă jucătorul a ghicit culoarea cărții, o carte nouă apare în mijlocul ecranului, cu fața în jos și se aprinde intermitent în roșu și negru. Acest proces continuă până când jucătorul ghicește greșit. Ordinea cărților este aleatorie și jucătorul nu poate prezice culoarea următoarei cărți pe baza rezultatelor anterioare. Suma din câmpul "Sumă Gamble" este afișată în câmpul "Câştig". Dacă jucătorul dorește să încheie jocul "Gamble", activează butonul "Colectează". Ecranul se închide și suma din câmpul "Câştig" este transferată în câmpul "Balanţă".

Dacă jucătorul nu ghicește culoarea cărții, jocul Gamble se termină, iar jucătorul pierde suma. Ecranul se închide. Suma din câmpul "Câştig" este pierdută, și nu se adaugă la Balanţă.

Suma maximă câștigată care poate fi adusă în runda Gamble este menționată în Tabelul de plată.

Numărul de încercări Gamble este predefinit și configurat pentru fiecare joc. Numărul maxim de încercări poate varia între 1 și 5, în funcție de setările aplicate pentru fiecare joc.

Dacă jucătorul utilizează un computer desktop sau laptop, butoanele "Roșu" și "Negru" pot fi activate și apăsând tastele direcționale de pe tastatură: "⇨" pentru "Negru" și "⇔" pentru "Roșu".

## <span id="page-42-0"></span>**Comenzi Joc**

Următoarele câmpuri apar pe ecranul slotului:

• "Balanţă/Credit" – la activarea acestui câmp, jucătorul comută de la credit la valuta cu care a ales să se joace. Acest lucru este valabil și atunci când se face trecerea de la valută la credit. Activarea acestui buton este posibilă în toate etapele jocului;

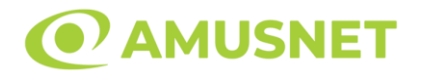

- "Câştig" acest câmp afișează suma totală câștigată din linii, la o rotație a rolelor. Dacă este activat butonul "Colectează" în timp ce este activă animația pentru sumă în creștere, animația se oprește și se afișează suma câștigată pentru această rotire a rolelor;
- Câmp Linie de Plată acest câmp este situat sub role. Indică numărul liniei și suma câștigată de jucător din această combinație.

Următoarele butoane apar pe ecranul slotului:

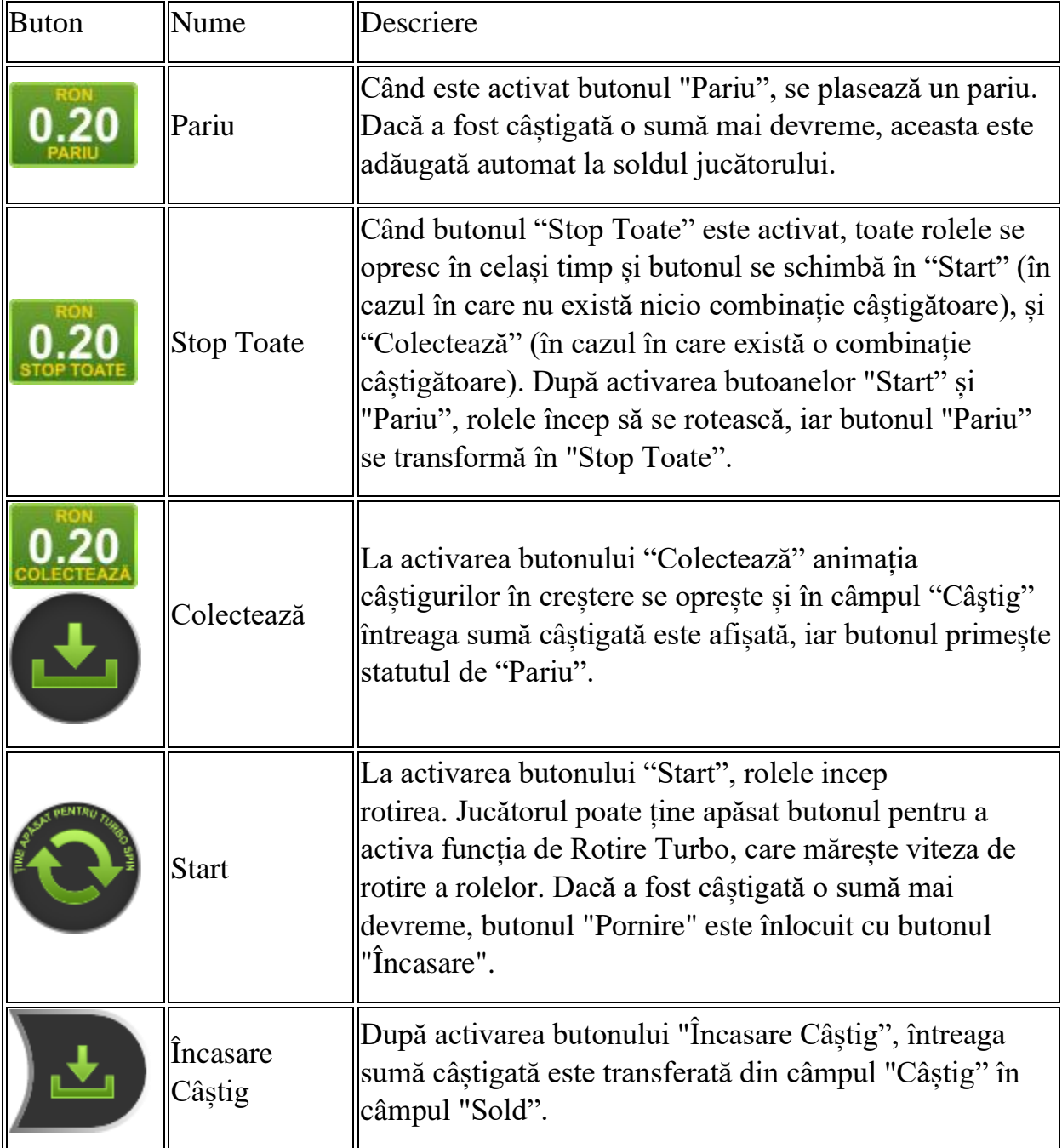

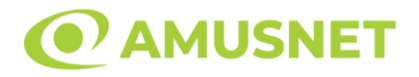

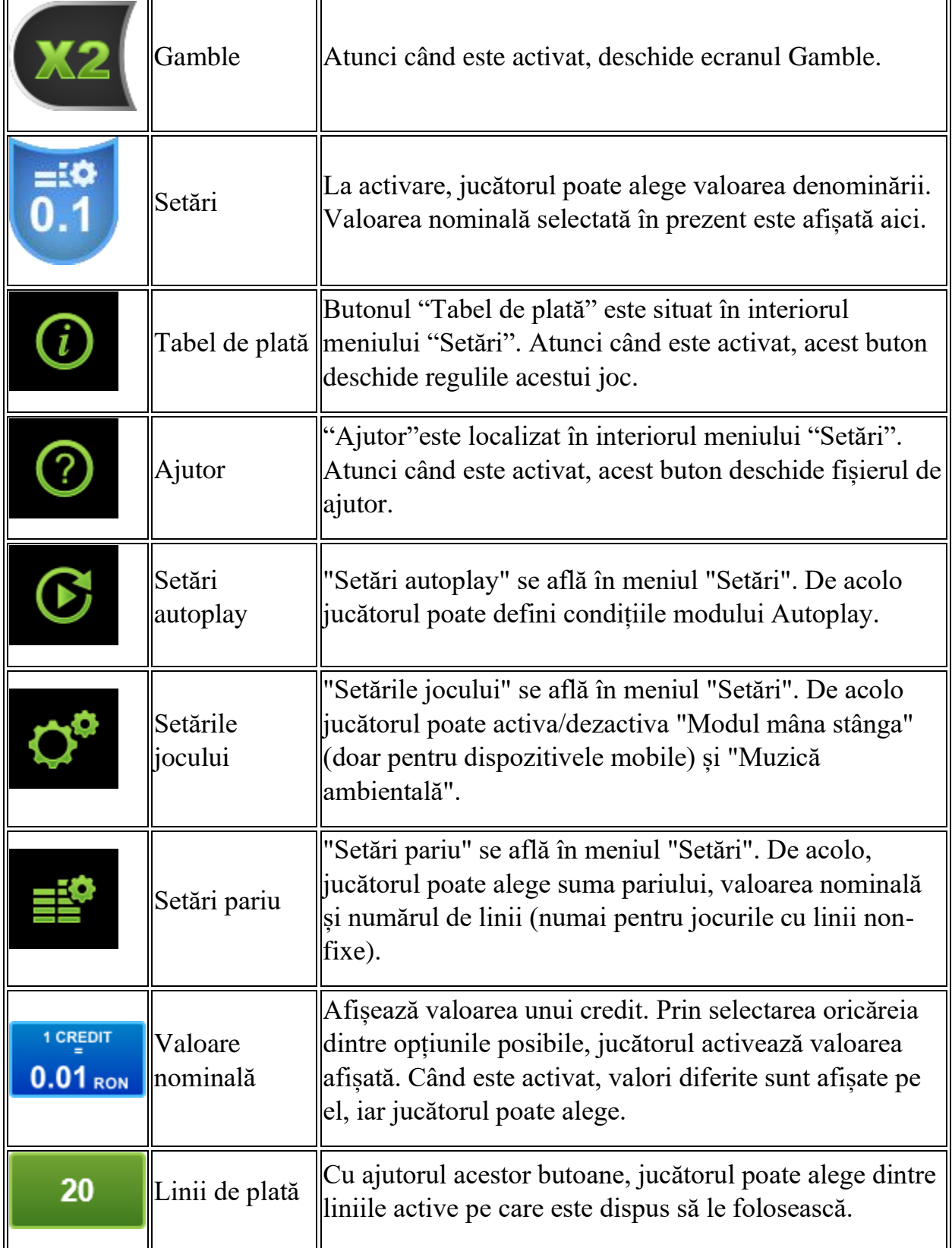

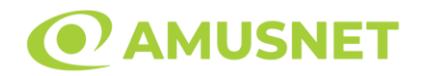

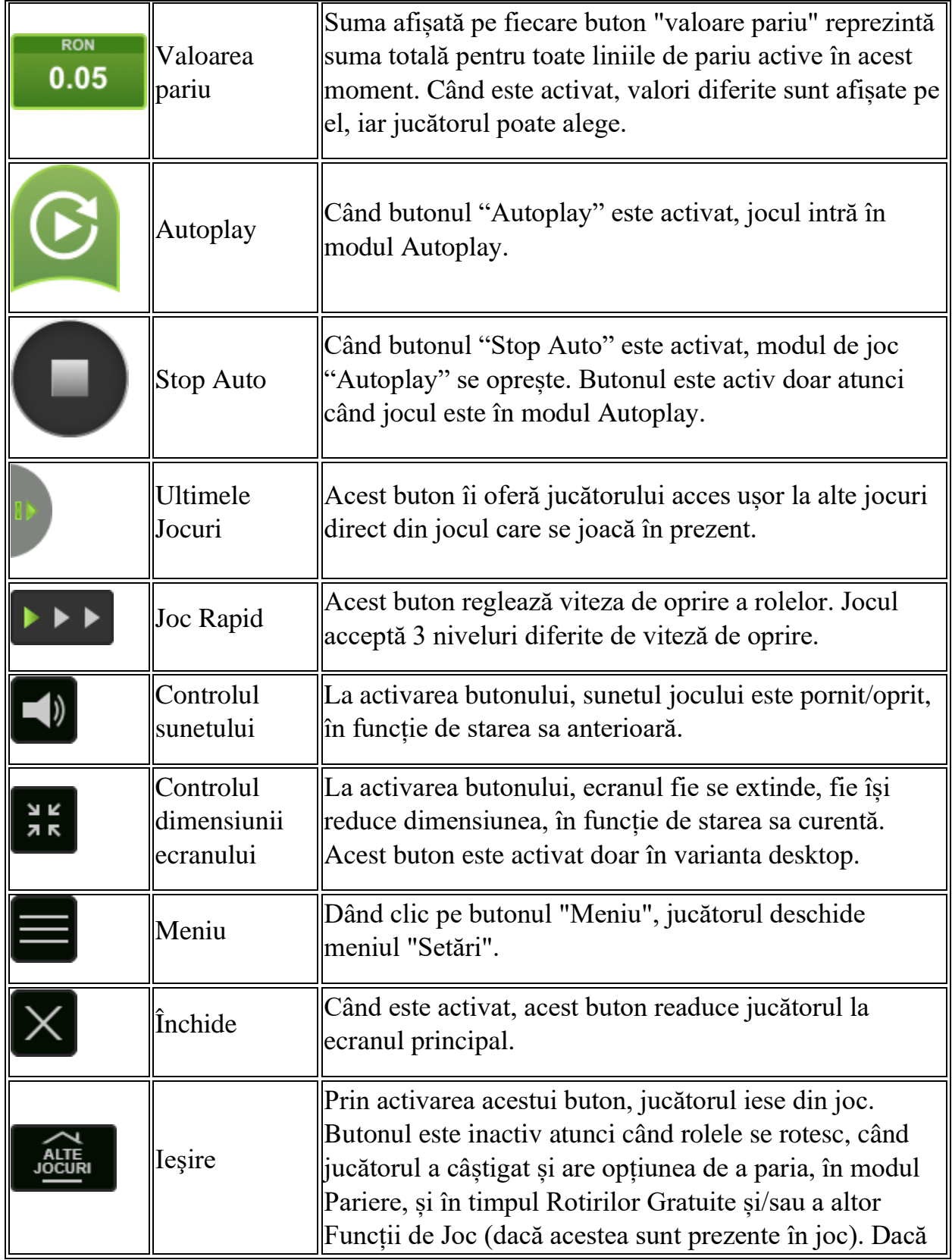

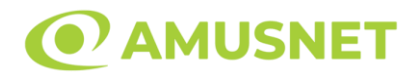

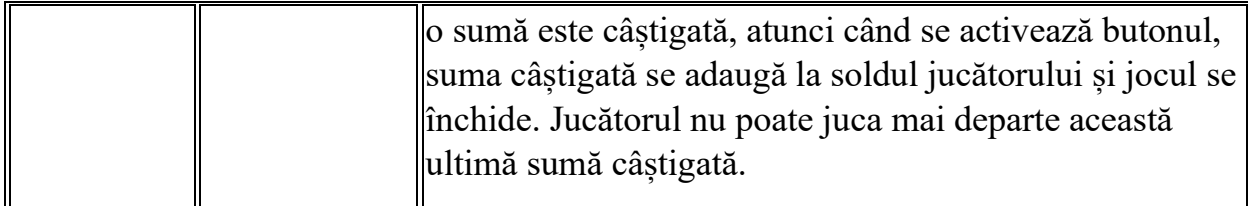

În partea de jos a ecranului jocului, jucătorul poate vizualiza și numărul jocului și ceasul.

Toate valorile din tabelul de mai sus au doar caracter ilustrativ.

Dacă jucătorul utilizează un computer desktop sau laptop, apăsând tasta "Spațiu" pe tastatură poate determina pornirea sau oprirea rotirii rolelor, în funcție de starea actuală a jocului. De asemenea, mai poate și opri animația sumei în creștere, dacă aceasta este activă. Apăsând tasta "X" se deschid opțiunile pentru valoarea nominală. Jucătorul poate utiliza tastele "C", "V", "B" și "N" de pe tastatură pentru a selecta o anumită valoare nominală. Apăsând tasta "C", se selectează valoarea nominală cea mai mică, apăsând tasta "V", se selectează următoarea valoare ș.a.m.d. Apăsând tastele "⇦" sau "⇨" se poate activa și butonul "Gamble". Apăsând tasta "Z"se deschid opțiunile pentru modul de Autoplay (dacă este activ). Jucătorul poate utiliza tastele "C", "V", "B" și "N" de pe tastatură pentru a selecta o anumită număr de rotiri. Jucătorul poate ieși din joc și apăsând simbolul " ," de pe tastatură. Când jucătorul se află în ecranul Setările Jocului, tastele rapide pentru miză și valoare nominală, precum și pentru Autoplay, sunt dezactivate.

## <span id="page-46-0"></span>**Reguli**

- Castigurile sunt afisate în Tabel de plată.
- Se adaugă câștiguri simultane pe diferite linii de câștig.
- Defecțiunile anulează toate câștigurile și pariurile.
- Pariu Min./Max: Configurable per Operator

# <span id="page-46-1"></span>**Mod Învârtire Bonus**

- În timpul jocului de bază, jucătorului îi pot fi oferite un anumit număr de învârtiri bonus din partea operatorului în mod obișnuit (apăsând butonul pariere nu este luat nimic din soldul jucătorului).
- Valoarea pariului și numărul de linii din Modul bonus învârtire sunt predeterminate și nu pot fi modificate de jucător.

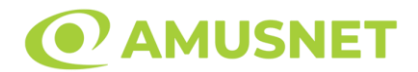

• În timpul Modului Învârtire Bonus nu poate fi activată funcția Jackpot Cards și nu există nicio contribuție la nivelurile jocului.

## <span id="page-47-0"></span>**Funcția Jackpot Cards**

Jackpot Cards este o funcție care se activează aleatoriu și este disponibilă când se joacă orice joc care o conține.

Jackpot Cards este o funcție de joc cu patru niveluri. Fiecare nivel este ilustrat printr– o culoare de cărți de joc:

- o TREFLĂ Nivelul 1 (cea mai joasă valoare);
- o CARO Nivelul 2;
- $\circ$  CUPA Nivelul 3;
- o PICĂ Nivelul 4 și cel mai înalt.

Fiecare valoare și valută pentru un nivel în Jackpot Cards este afișată pe partea dreaptă a simbolului de carte care îi corespunde.

Contribuția la fiecare nivel este calculată în baza unui procent din pariul jucătorului. Nu se deduce nicio sumă din pariul jucătorului.

• DECLANȘARE

Funcția Jackpot Cards poate fi declanșată la întâmplare, după ce un joc individual este finalizat și toate câștigurile rezultate sunt colectate. Când Jackpot Cards este declanșat, jucătorului i se garantează în mod automat unul dintre nivelurile funcției. Jackpot Cards se joacă peste jocul de bază și nu închide jocul de bază. Funcția de Joc Automat se oprește automat după activarea rundei Jackpot Cards. După finalizarea acesteia, jocul care se juca înainte de activarea funcției Jackpot Cards este reluat.

• REGULI ȘI COMENZI

Odată declanșat, jucătorul este dus în funcția jocului Jackpot Cards, unde este afișat un cadrul de selecție format din 12 cărți cu fața în jos. Jucătorul selectează niște cărți pe ecran până ce se vor afișa 3 cărți cu simboluri identice. Nivelul Jackpot Cards acordat este cel care corespunde simbolului afișat. Valoarea câștigului va corespunde sumei acumulate în momentul în care se dezvăluie ultimul simbol de aceeași culoare. Pentru a finaliza Jackpot Cards, jucătorul are opțiunea de a apăsa pe butonul "Colectează", adăugând astfel câștigurile funcției jocului soldului său total. Suma câștigată în runda Jackpot Cards nu poate fi utilizată în runda Gamble.

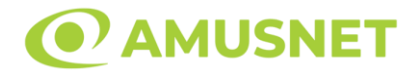

Jucătorul are o șansă rezonabilă de a câștiga cel mai înalt nivel al funcției cu oricare dintre pariurile de calificare, de fiecare dată când intră în funcția jocului Jackpot Cards. Cu toate acestea, cu cât este mai mare pariul de calificare în jocul de bază, cu atât este mai mare șansa de a intra în funcția jocului și de a câștiga oricare dintre niveluri.

Pariuri de calificare: Configurable per Operator

• CONEXIUNE LA INTERNET LENTĂ ȘI DECONECTARE

O conexiune la Internet lentă ar putea provoca o întârziere și arăta valori acordate vechi.

Funcția Jackpot Cards susține recuperarea în caz de deconectare.

• CÂȘTIGĂTORI

Dacă este acordat oricare dintre câștigurile Jackpot Cards, toți jucătorii care joacă funcția vor fi notificați pe ecran cu privire la petrecerea evenimentului.

## <span id="page-48-0"></span>**Întreruperi ale Jocului**

• Recuperarea Completă a Jocului

În cazul în care jocul este întrerupt din cauza pierderii unei conexiuni, la următoarea accesare a jocului de către jucător, jocul neterminat va fi automat reluat cu setările avute în momentul imediat de dinaintea întreruperii.

• Anularea jocului

În cazul în care jocul a fost anulat din cauze independente de jucător, momentul anulării este considerat finalul jocului. Orice sume acumulate vor fi returnate automat jucătorului.

#### <span id="page-48-1"></span>**Joc Responsabil**

• Instrucțiuni pentru folosirea funcției de autoplay

Atunci când este apăsat butonul "Autoplay", jocul intră în modul automat pentru un număr limitat de rotiri. În timpul funcției de Autoplay, numărul de rotiri rămase va descrește în interiorul butonului "Stop auto" și, odată atinsă valoarea zero, funcția de

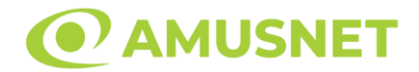

Autoplay se va încheia automat. Jucătorul poate, în orice moment, să dezactiveze funcția de Autoplay apăsând butonul "Stop auto".

## <span id="page-49-0"></span>**Procentul de Plată a Jucătorului**

Câștigul mediu pentru jucător în acest joc este 95.96%.

5 Great Star v: 1.5.0.r

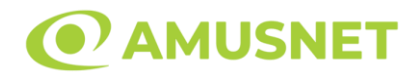

### **Slot Video 5 Juggle Fruits**

**[Introducere](#page-50-0)** [Cum să Pariați](#page-50-1) [Funcție Gamble](#page-50-2) [Comenzi Joc](#page-51-0) [Reguli](#page-55-0) [Bonusuri](#page-56-0) [Mod Învârtire Bonus](#page-57-0) [Funcția Jackpot Cards](#page-57-1) [Întreruperi ale Jocului](#page-59-0) [Joc Responsabil](#page-59-1) [Procentul de Plată a Jucătorului](#page-59-2)

### <span id="page-50-0"></span>**Introducere**

Slotul video 5 Juggle Fruits este un joc cu 3 role și 5 linii fixed. Slotul este format din 10 simboluri - dintre care 1 este Wild, iar 1 este Scatter. Toate combinațiile câștigătoare sunt plătite de la stânga la dreapta, cu excepția simbolului Scatter.

## <span id="page-50-1"></span>**Cum să Pariați**

- Miza se plasează apăsând butonul "Start", sau oricare dintre Butoanele pentru miză.
- Prin butonul "Setări" jucătorul accesează un ecran unde poate să deschidă Tabelul de plată și pagina de ajutor și să gestioneze:
	- o valoarea nominală;
	- o liniile de plată active (în cazul jocurilor fără linii fixe);
	- o mărimea pariului.

Dacă jucătorul utilizează un computer desktop sau un laptop, butoanele pentru miză mai pot fi activate și apăsând următoarele taste de pe tastatură: "C", "V", "B", "N" și "M". Apăsând tasta "C", se plasează miza cea mai mică, apăsând tasta "V", se plasează următoarea miză ș.a.m.d.

# <span id="page-50-2"></span>**Funcție Gamble**

În cazul unui câștig, jucătorului îi este dată posibilitatea de a accesa runda Gamble prin apăsarea butonului "Gamble".

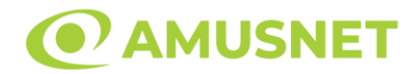

Funcția Gamble se activează când ecranul Gamble este deschis și cartea din mijlocul ecranului este cu fața în jos și se aprinde intermitent în roșu și negru. Eticheta "Încercări Gamble Rămase" arată numărul de încercări pe care jucătorul le are pentru acest joc. Eticheta "Sumă Gamble" arată suma pe care jucătorul ar dori să o dubleze în jocul Gamble. Eticheta "Gamble Pentru Câștig" arată suma pe care un jucător o poate câștiga dacă ghicește culoarea cărții. Există două butoane de selectat: "Roşu" și "Negru". Când se selectează "Negru " sau "Roşu", cartea se mută în sus pe ecran și este păstrată ca istoric. Ultimele cinci cărți din sesiunea jucătorului sunt păstrate în sectiunea Istoric.

Dacă jucătorul a ghicit culoarea cărții, o carte nouă apare în mijlocul ecranului, cu fața în jos și se aprinde intermitent în roșu și negru. Acest proces continuă până când jucătorul ghicește greșit. Ordinea cărților este aleatorie și jucătorul nu poate prezice culoarea următoarei cărți pe baza rezultatelor anterioare. Suma din câmpul "Sumă Gamble" este afișată în câmpul "Câştig". Dacă jucătorul dorește să încheie jocul "Gamble", activează butonul "Colectează". Ecranul se închide și suma din câmpul "Câştig" este transferată în câmpul "Balanţă".

Dacă jucătorul nu ghicește culoarea cărții, jocul Gamble se termină, iar jucătorul pierde suma. Ecranul se închide. Suma din câmpul "Câştig" este pierdută, și nu se adaugă la Balanţă.

Suma maximă câștigată care poate fi adusă în runda Gamble este menționată în Tabelul de plată.

Numărul de încercări Gamble este predefinit și configurat pentru fiecare joc. Numărul maxim de încercări poate varia între 1 și 5, în funcție de setările aplicate pentru fiecare joc.

Dacă jucătorul utilizează un computer desktop sau laptop, butoanele "Roșu" și "Negru" pot fi activate și apăsând tastele direcționale de pe tastatură: "⇨" pentru "Negru" și "⇔" pentru "Roșu".

## <span id="page-51-0"></span>**Comenzi Joc**

Următoarele câmpuri apar pe ecranul slotului:

• "Balanţă/Credit" – la activarea acestui câmp, jucătorul comută de la credit la valuta cu care a ales să se joace. Acest lucru este valabil și atunci când se face trecerea de la valută la credit. Activarea acestui buton este posibilă în toate etapele jocului;

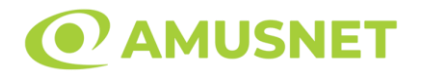

- "Câştig" acest câmp afișează suma totală câștigată din linii, la o rotație a rolelor. Dacă este activat butonul "Colectează" în timp ce este activă animația pentru sumă în creștere, animația se oprește și se afișează suma câștigată pentru această rotire a rolelor;
- Câmp Linie de Plată acest câmp este situat sub role. Indică numărul liniei și suma câștigată de jucător din această combinație.

Următoarele butoane apar pe ecranul slotului:

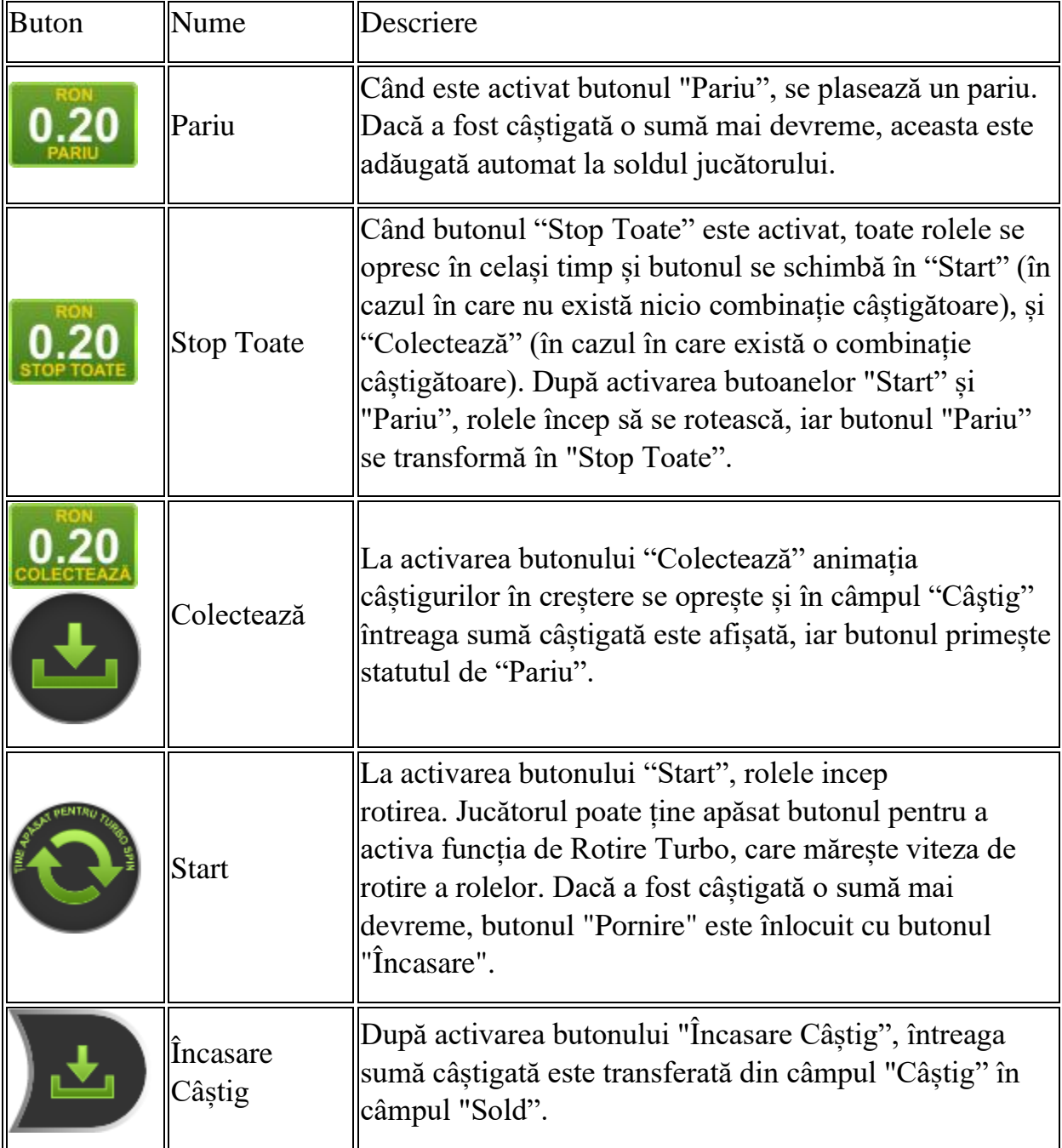

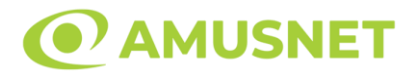

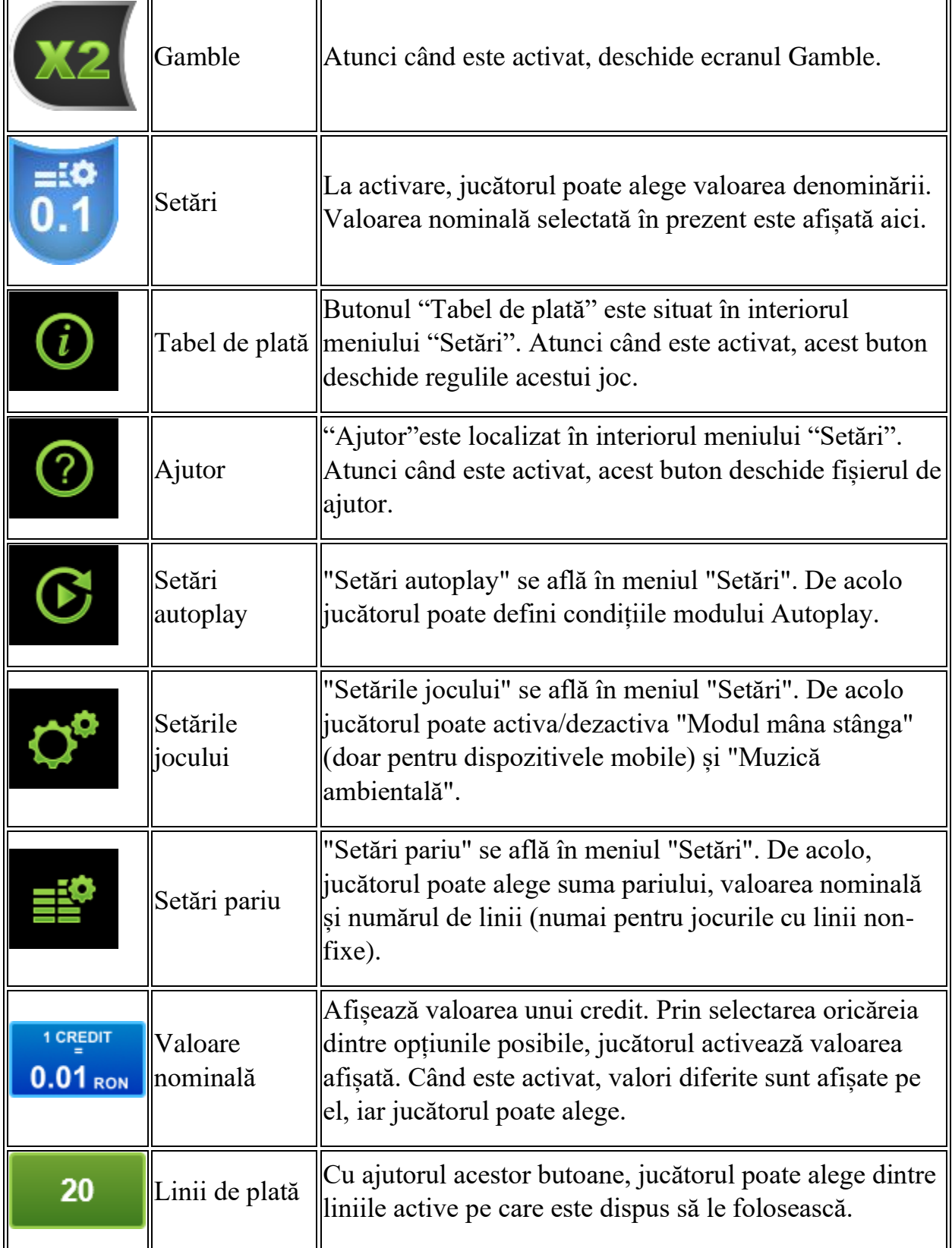

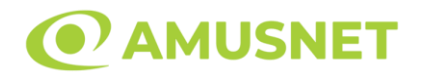

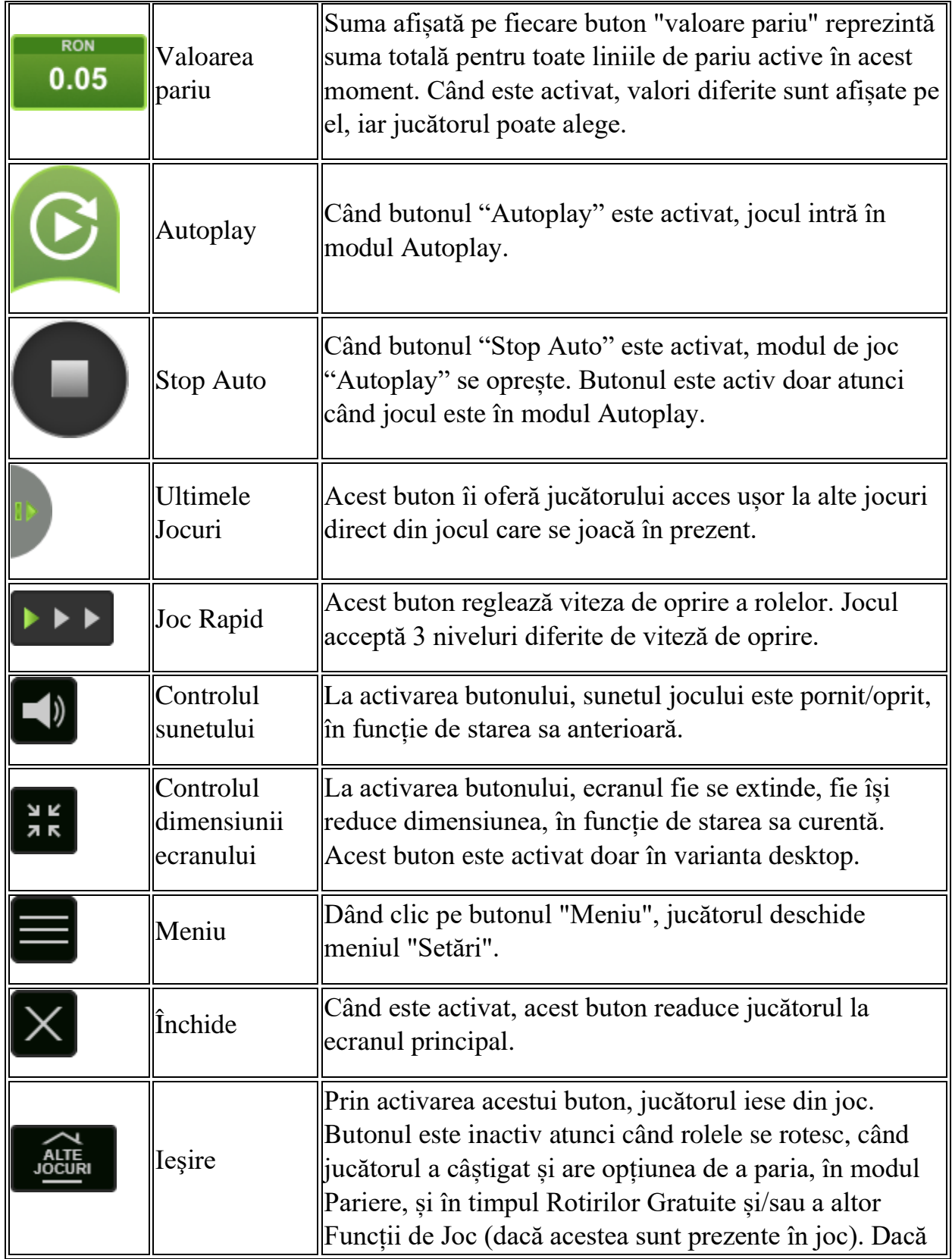

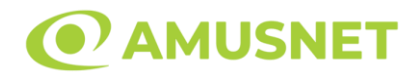

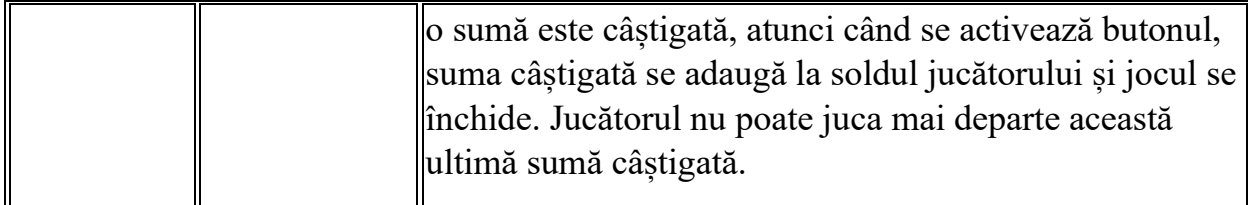

În partea de jos a ecranului jocului, jucătorul poate vizualiza și numărul jocului și ceasul.

Toate valorile din tabelul de mai sus au doar caracter ilustrativ.

Dacă jucătorul utilizează un computer desktop sau laptop, apăsând tasta "Spațiu" pe tastatură poate determina pornirea sau oprirea rotirii rolelor, în funcție de starea actuală a jocului. De asemenea, mai poate și opri animația sumei în creștere, dacă aceasta este activă. Apăsând tasta "X" se deschid opțiunile pentru valoarea nominală. Jucătorul poate utiliza tastele "C", "V", "B" și "N" de pe tastatură pentru a selecta o anumită valoare nominală. Apăsând tasta "C", se selectează valoarea nominală cea mai mică, apăsând tasta "V", se selectează următoarea valoare ș.a.m.d. Apăsând tastele "⇦" sau "⇨" se poate activa și butonul "Gamble". Apăsând tasta "Z"se deschid opțiunile pentru modul de Autoplay (dacă este activ). Jucătorul poate utiliza tastele "C", "V", "B" și "N" de pe tastatură pentru a selecta o anumită număr de rotiri. Jucătorul poate ieși din joc și apăsând simbolul " ," de pe tastatură. Când jucătorul se află în ecranul Setările Jocului, tastele rapide pentru miză și valoare nominală, precum și pentru Autoplay, sunt dezactivate.

## <span id="page-55-0"></span>**Reguli**

- Castigurile sunt afisate în Tabel de plată.
- Premiile Scatter sunt independente de premiile pentru liniile de plată și sunt, de asemenea, adăugate la suma totală plătită.
- Funcția de Multiplicator: O combinație de 9 de același fel ("Șapte Roșu", "Șapte Alb", "Clopoțel Auriu", "Clopoțel Albastru", "Prună Albastră", "Prună Verde", "Cireașă Roșie" sau "Cireașă Albastră") pe toate rolele înmulțește JOCUL TOTAL cu x2.
- Se adaugă câștiguri simultane pe diferite linii de câștig.
- Defecțiunile anulează toate câștigurile și pariurile.
- Pariu Min./Max: Configurable per Operator

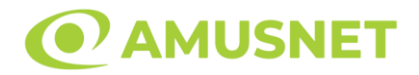

#### <span id="page-56-0"></span>**Bonusuri**

Jocul oferă Rotiri Gratuite și Funcție de Jonglare.

o ROTIRI GRATUITE

În cazul unei combinații câștigătoare cu 3 simboluri Scatter jucătorul are ocazia de a juca 15 Rotiri Gratuite.

Mesajul "Apăsați pe START pentru a activa această funcție" apare pe ecran. Jucătorul poate porni rotirile dacă face apasă pe zona de mesaj text sau activează butonul "START".

Rolele încep automat să se rotească până când toate Rotirile Gratuite sunt finalizate.

Rotirile Gratuite sunt jucate folosind pariul și numărul de linii declanșatoare. Funcția Rotiri Gratuite nu poate fi oprită.

Dacă în timpul funcției Rotiri Gratuite, apar încă 3 simboluri Scatter, 15 rotiri noi sunt adăugate la rotirile rămase.

După ce toate Rotiri Gratuite sunt finalizate, suma totală câștigată în Rotiri Gratuite poate fi jucată în jocul "Gamble" (dacă suma este mai mică sau egală cu cea specificată în ecranul Tabel de plată).

În timpul Rotirilor Gratuite se folosește un set alternativ de role.

o FUNCȚIE DE JONGLARE

9 simboluri de același tip pe ecran, indiferent de culoare, declanșează Funcția de Jonglare.

În timpul Funcția de Jonglare:

În cazul unui ecran complet cu simbolurile "Șapte Roșu", "Șapte Alb" sau Wild, toate simbolurile "Șapte Alb" și Wild se transformă în simboluri "Șapte Roșu".

În cazul unui ecran complet cu simbolurile "Clopoțel Auriu", "Clopoțel Albastru" sau Wild, toate simbolurile "Clopoțel Albastru" și Wild se transformă în simboluri "Clopoțel Auriu".

În cazul unui ecran complet cu simbolurile "Prună Albastră", "Prună Verde" sau Wild, toate simbolurile "Prună Verde" și Wild se transformă în simboluri "Prună Albastră".

În cazul unui ecran complet cu simbolurile "Cireașă Roșie", "Cireașă Albastră" sau Wild, toate simbolurile "Cireașă Albastră" și Wild se transformă în

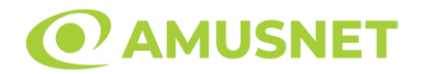

simboluri "Cireașă Roșie".

În cazul unui ecran complet cu unul și același simbol + simboluri Wild, toate simbolurile Wild se transformă în celelalte simboluri pe ecran.

Câștigurile sunt plătite înainte și după Funcția de Jonglare. După Funcția de Jonglare, câștigurile sunt plătite în funcție de Funcția de Multiplicator. În cazul în care obțineți 9 simboluri de același fel și de aceeași culoare, câștigurile sunt plătite în funcție de Funcția de Multiplicator, înainte și după Funcția de Jonglare.

# <span id="page-57-0"></span>**Mod Învârtire Bonus**

- În timpul jocului de bază, jucătorului îi pot fi oferite un anumit număr de învârtiri bonus din partea operatorului în mod obișnuit (apăsând butonul pariere nu este luat nimic din soldul jucătorului).
- Valoarea pariului și numărul de linii din Modul bonus învârtire sunt predeterminate și nu pot fi modificate de jucător.
- In timpul Modului Invârtire Bonus nu poate fi activată funcția Jackpot Cards și nu există nicio contribuție la nivelurile jocului.

## <span id="page-57-1"></span>**Funcția Jackpot Cards**

Jackpot Cards este o funcție care se activează aleatoriu și este disponibilă când se joacă orice joc care o conține.

Jackpot Cards este o funcție de joc cu patru niveluri. Fiecare nivel este ilustrat printr– o culoare de cărți de joc:

- o TREFLĂ Nivelul 1 (cea mai joasă valoare);
- o CARO Nivelul 2;
- $\circ$  CUPÅ Nivelul 3;
- $\circ$  PICÅ Nivelul 4 și cel mai înalt.

Fiecare valoare și valută pentru un nivel în Jackpot Cards este afișată pe partea dreaptă a simbolului de carte care îi corespunde.

Contribuția la fiecare nivel este calculată în baza unui procent din pariul jucătorului. Nu se deduce nicio sumă din pariul jucătorului.

• DECLANȘARE

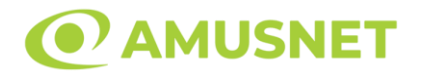

Funcția Jackpot Cards poate fi declanșată la întâmplare, după ce un joc individual este finalizat și toate câștigurile rezultate sunt colectate. Când Jackpot Cards este declanșat, jucătorului i se garantează în mod automat unul dintre nivelurile funcției. Jackpot Cards se joacă peste jocul de bază și nu închide jocul de bază. Funcția de Joc Automat se oprește automat după activarea rundei Jackpot Cards. După finalizarea acesteia, jocul care se juca înainte de activarea funcției Jackpot Cards este reluat.

• REGULI ȘI COMENZI

Odată declanșat, jucătorul este dus în funcția jocului Jackpot Cards, unde este afișat un cadrul de selecție format din 12 cărți cu fața în jos. Jucătorul selectează niște cărți pe ecran până ce se vor afișa 3 cărți cu simboluri identice. Nivelul Jackpot Cards acordat este cel care corespunde simbolului afișat. Valoarea câștigului va corespunde sumei acumulate în momentul în care se dezvăluie ultimul simbol de aceeași culoare. Pentru a finaliza Jackpot Cards, jucătorul are opțiunea de a apăsa pe butonul "Colectează", adăugând astfel câștigurile funcției jocului soldului său total. Suma câștigată în runda Jackpot Cards nu poate fi utilizată în runda Gamble. Jucătorul are o șansă rezonabilă de a câștiga cel mai înalt nivel al funcției cu oricare dintre pariurile de calificare, de fiecare dată când intră în funcția jocului Jackpot Cards. Cu toate acestea, cu cât este mai mare pariul de calificare în jocul de bază, cu atât este mai mare șansa de a intra în funcția jocului și de a câștiga oricare dintre niveluri.

Pariuri de calificare: Configurable per Operator

• CONEXIUNE LA INTERNET LENTĂ ȘI DECONECTARE

O conexiune la Internet lentă ar putea provoca o întârziere și arăta valori acordate vechi.

Funcția Jackpot Cards susține recuperarea în caz de deconectare.

• CÂȘTIGĂTORI

Dacă este acordat oricare dintre câștigurile Jackpot Cards, toți jucătorii care joacă funcția vor fi notificați pe ecran cu privire la petrecerea evenimentului.

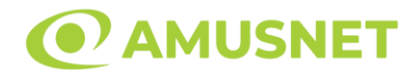

## <span id="page-59-0"></span>**Întreruperi ale Jocului**

• Recuperarea Completă a Jocului

În cazul în care jocul este întrerupt din cauza pierderii unei conexiuni, la următoarea accesare a jocului de către jucător, jocul neterminat va fi automat reluat cu setările avute în momentul imediat de dinaintea întreruperii.

• Anularea jocului

În cazul în care jocul a fost anulat din cauze independente de jucător, momentul anulării este considerat finalul jocului. Orice sume acumulate vor fi returnate automat jucătorului.

#### <span id="page-59-1"></span>**Joc Responsabil**

• Instrucțiuni pentru folosirea funcției de autoplay

Atunci când este apăsat butonul "Autoplay", jocul intră în modul automat pentru un număr limitat de rotiri. În timpul funcției de Autoplay, numărul de rotiri rămase va descrește în interiorul butonului "Stop auto" și, odată atinsă valoarea zero, funcția de Autoplay se va încheia automat. Jucătorul poate, în orice moment, să dezactiveze funcția de Autoplay apăsând butonul "Stop auto".

#### <span id="page-59-2"></span>**Procentul de Plată a Jucătorului**

Câștigul mediu pentru jucător în acest joc este 95.90%.

5 Juggle Fruits v: 1.0.0.r

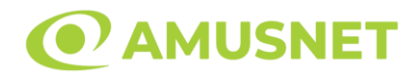

### **Slot Video 10 Burning Heart**

**[Introducere](#page-60-0)** [Cum să Pariați](#page-60-1) [Funcție Gamble](#page-60-2) [Comenzi Joc](#page-61-0) [Reguli](#page-65-0) [Mod Învârtire Bonus](#page-65-1) [Funcția Jackpot Cards](#page-65-2) [Întreruperi ale Jocului](#page-67-0) [Joc Responsabil](#page-67-1) [Procentul de Plată a Jucătorului](#page-67-2)

### <span id="page-60-0"></span>**Introducere**

Slotul video 10 Burning Heart este un joc cu 5 role și 10 linii fixed. Slotul este format din 11 simboluri - dintre care 1 este Expanding Wild, iar 2 sunt Scatter. Toate combinațiile câștigătoare sunt plătite de la stânga la dreapta, cu excepția simbolului Scatter.

## <span id="page-60-1"></span>**Cum să Pariați**

- Miza se plasează apăsând butonul "Start", sau oricare dintre Butoanele pentru miză.
- Prin butonul "Setări" jucătorul accesează un ecran unde poate să deschidă Tabelul de plată și pagina de ajutor și să gestioneze:
	- o valoarea nominală;
	- o liniile de plată active (în cazul jocurilor fără linii fixe);
	- o mărimea pariului.

Dacă jucătorul utilizează un computer desktop sau un laptop, butoanele pentru miză mai pot fi activate și apăsând următoarele taste de pe tastatură: "C", "V", "B", "N" și "M". Apăsând tasta "C", se plasează miza cea mai mică, apăsând tasta "V", se plasează următoarea miză ș.a.m.d.

# <span id="page-60-2"></span>**Funcție Gamble**

În cazul unui câștig, jucătorului îi este dată posibilitatea de a accesa runda Gamble prin apăsarea butonului "Gamble".

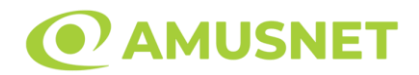

Funcția Gamble se activează când ecranul Gamble este deschis și cartea din mijlocul ecranului este cu fața în jos și se aprinde intermitent în roșu și negru. Eticheta "Încercări Gamble Rămase" arată numărul de încercări pe care jucătorul le are pentru acest joc. Eticheta "Sumă Gamble" arată suma pe care jucătorul ar dori să o dubleze în jocul Gamble. Eticheta "Gamble Pentru Câștig" arată suma pe care un jucător o poate câștiga dacă ghicește culoarea cărții. Există două butoane de selectat: "Roşu" și "Negru". Când se selectează "Negru " sau "Roşu", cartea se mută în sus pe ecran și este păstrată ca istoric. Ultimele cinci cărți din sesiunea jucătorului sunt păstrate în sectiunea Istoric.

Dacă jucătorul a ghicit culoarea cărții, o carte nouă apare în mijlocul ecranului, cu fața în jos și se aprinde intermitent în roșu și negru. Acest proces continuă până când jucătorul ghicește greșit. Ordinea cărților este aleatorie și jucătorul nu poate prezice culoarea următoarei cărți pe baza rezultatelor anterioare. Suma din câmpul "Sumă Gamble" este afișată în câmpul "Câştig". Dacă jucătorul dorește să încheie jocul "Gamble", activează butonul "Colectează". Ecranul se închide și suma din câmpul "Câştig" este transferată în câmpul "Balanţă".

Dacă jucătorul nu ghicește culoarea cărții, jocul Gamble se termină, iar jucătorul pierde suma. Ecranul se închide. Suma din câmpul "Câştig" este pierdută, și nu se adaugă la Balanţă.

Suma maximă câștigată care poate fi adusă în runda Gamble este menționată în Tabelul de plată.

Numărul de încercări Gamble este predefinit și configurat pentru fiecare joc. Numărul maxim de încercări poate varia între 1 și 5, în funcție de setările aplicate pentru fiecare joc.

Dacă jucătorul utilizează un computer desktop sau laptop, butoanele "Roșu" și "Negru" pot fi activate și apăsând tastele direcționale de pe tastatură: "⇨" pentru "Negru" și "⇔" pentru "Roșu".

## <span id="page-61-0"></span>**Comenzi Joc**

Următoarele câmpuri apar pe ecranul slotului:

• "Balanţă/Credit" – la activarea acestui câmp, jucătorul comută de la credit la valuta cu care a ales să se joace. Acest lucru este valabil și atunci când se face trecerea de la valută la credit. Activarea acestui buton este posibilă în toate etapele jocului;

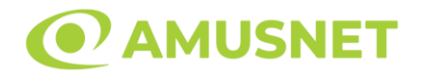

- "Câştig" acest câmp afișează suma totală câștigată din linii, la o rotație a rolelor. Dacă este activat butonul "Colectează" în timp ce este activă animația pentru sumă în creștere, animația se oprește și se afișează suma câștigată pentru această rotire a rolelor;
- Câmp Linie de Plată acest câmp este situat sub role. Indică numărul liniei și suma câștigată de jucător din această combinație.

Următoarele butoane apar pe ecranul slotului:

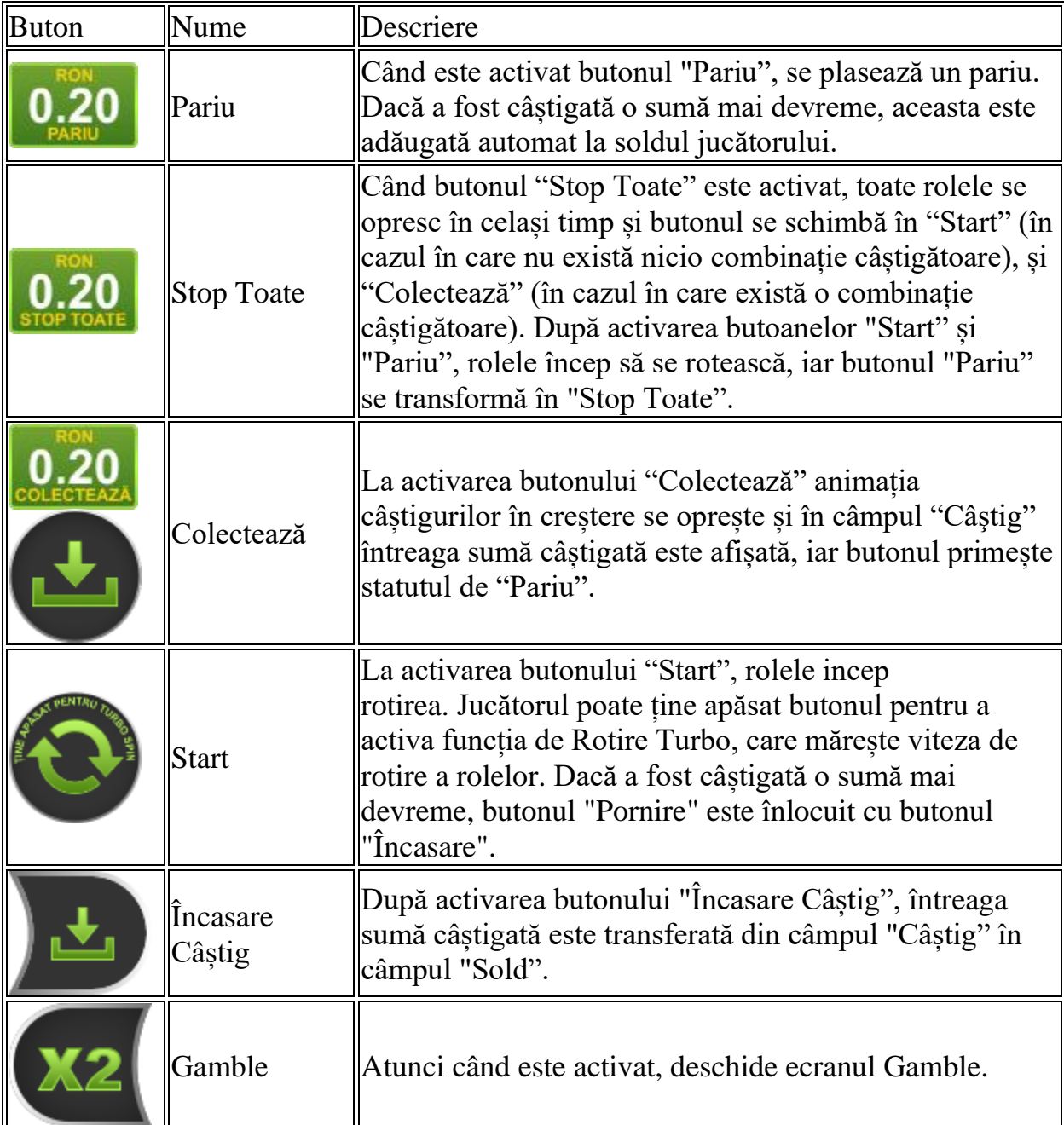

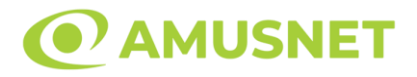

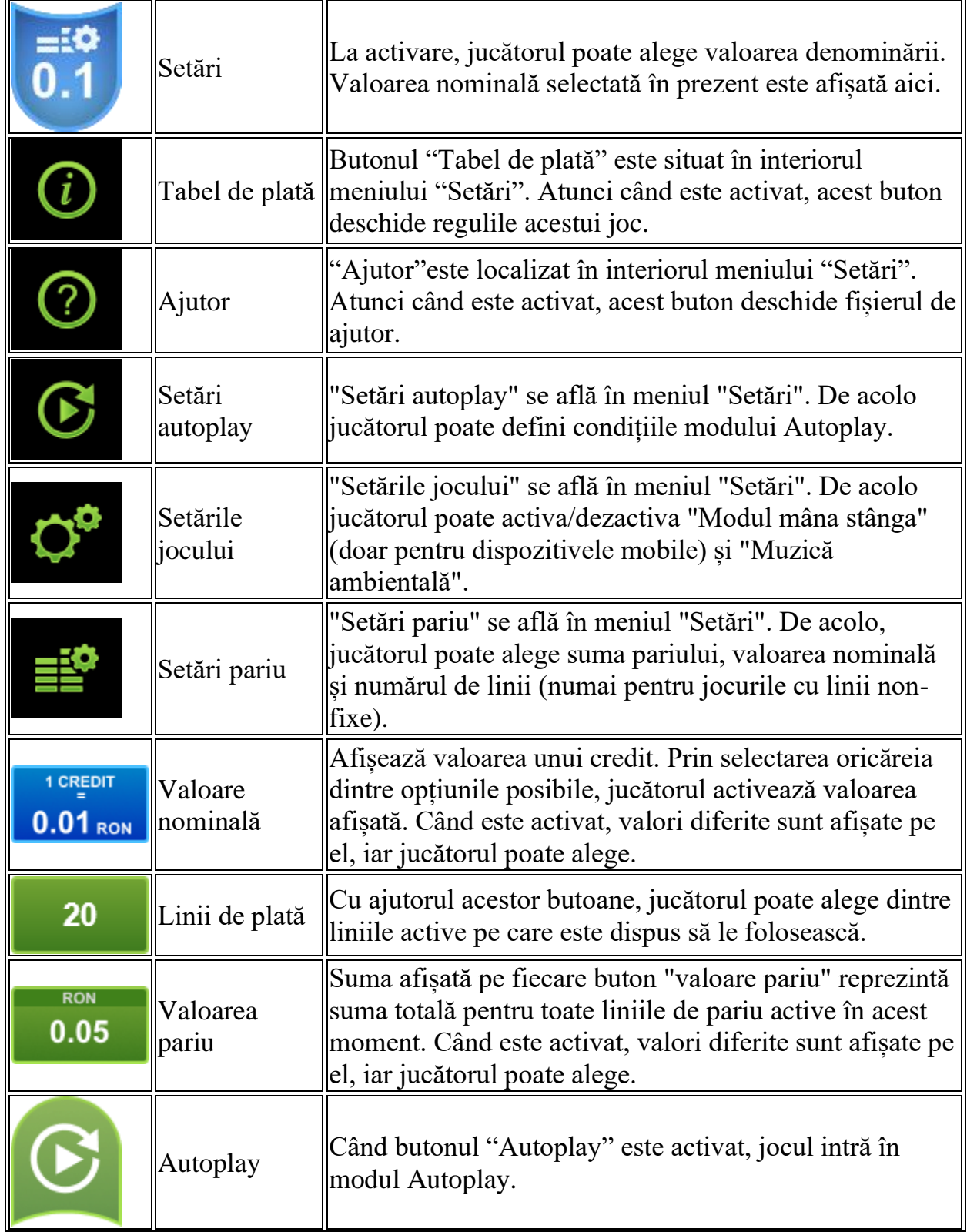

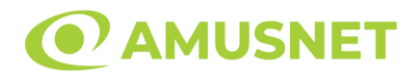

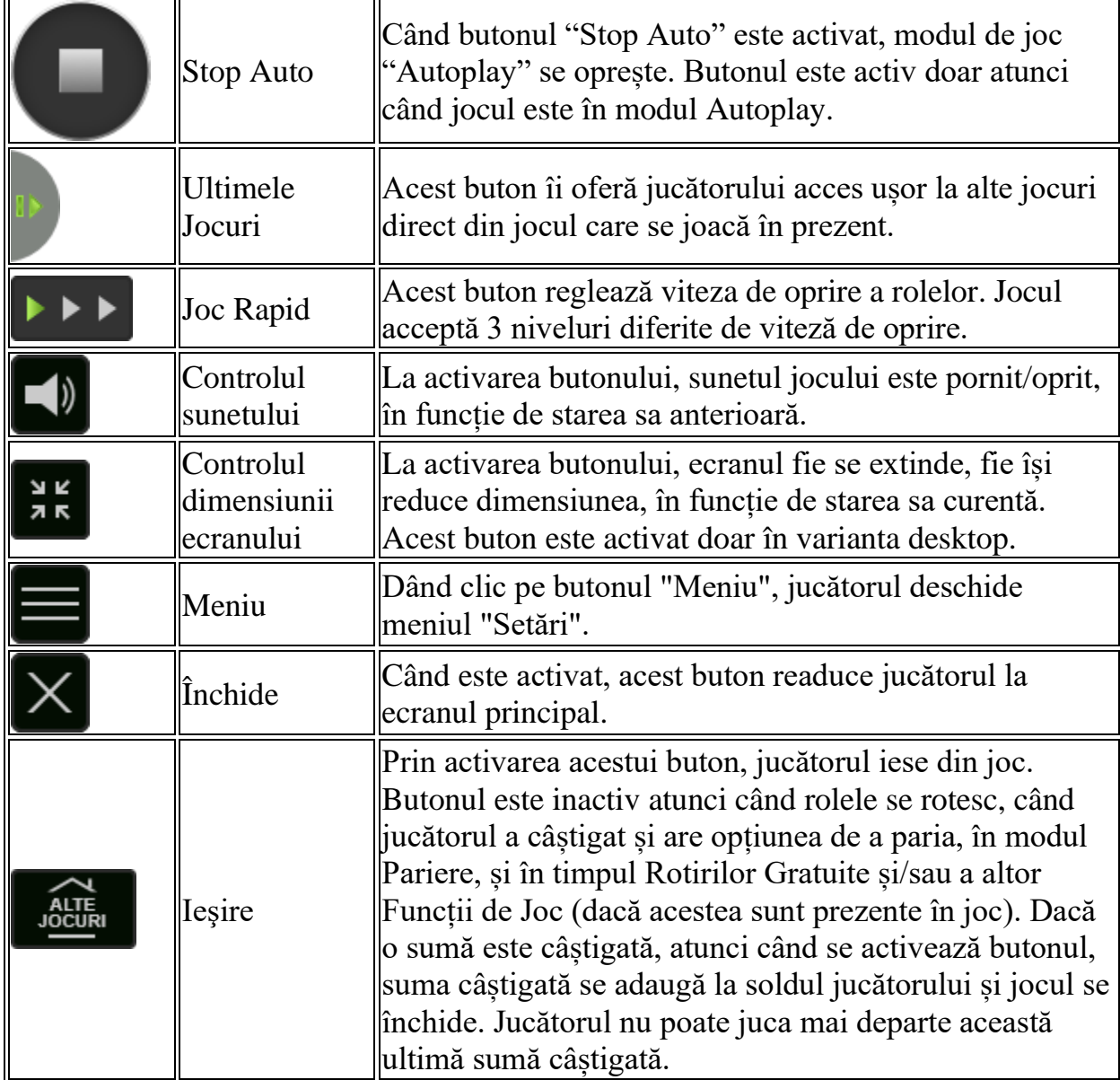

În partea de jos a ecranului jocului, jucătorul poate vizualiza și numărul jocului și ceasul.

Toate valorile din tabelul de mai sus au doar caracter ilustrativ.

Dacă jucătorul utilizează un computer desktop sau laptop, apăsând tasta "Spațiu" pe tastatură poate determina pornirea sau oprirea rotirii rolelor, în funcție de starea actuală a jocului. De asemenea, mai poate și opri animația sumei în creștere, dacă aceasta este activă. Apăsând tasta "X" se deschid opțiunile pentru valoarea nominală. Jucătorul poate utiliza tastele "C", "V", "B" și "N" de pe tastatură pentru a selecta o anumită valoare nominală.

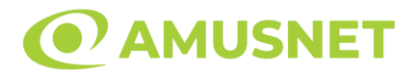

Apăsând tasta "C", se selectează valoarea nominală cea mai mică, apăsând tasta "V", se selectează următoarea valoare ș.a.m.d. Apăsând tastele "⇔" sau "⇒" se poate activa și butonul "Gamble". Apăsând tasta "Z"se deschid opțiunile pentru modul de Autoplay (dacă este activ). Jucătorul poate utiliza tastele "C", "V", "B" și "N" de pe tastatură pentru a selecta o anumită număr de rotiri. Jucătorul poate ieși din joc și apăsând simbolul " ," de pe tastatură. Când jucătorul se află în ecranul Setările Jocului, tastele rapide pentru miză și valoare nominală, precum și pentru Autoplay, sunt dezactivate.

## <span id="page-65-0"></span>**Reguli**

- Castigurile sunt afisate în Tabel de plată.
- Premiile Scatter sunt independente de premiile pentru liniile de plată și sunt, de asemenea, adăugate la suma totală plătită.
- Se adaugă câștiguri simultane pe diferite linii de câștig.
- Defecțiunile anulează toate câștigurile și pariurile.
- Pariu Min./Max: Configurable per Operator

# <span id="page-65-1"></span>**Mod Învârtire Bonus**

- În timpul jocului de bază, jucătorului îi pot fi oferite un anumit număr de învârtiri bonus din partea operatorului în mod obișnuit (apăsând butonul pariere nu este luat nimic din soldul jucătorului).
- Valoarea pariului și numărul de linii din Modul bonus învârtire sunt predeterminate și nu pot fi modificate de jucător.
- In timpul Modului Invârtire Bonus nu poate fi activată funcția Jackpot Cards și nu există nicio contribuție la nivelurile jocului.

# <span id="page-65-2"></span>**Funcția Jackpot Cards**

Jackpot Cards este o funcție care se activează aleatoriu și este disponibilă când se joacă orice joc care o conține.

Jackpot Cards este o funcție de joc cu patru niveluri. Fiecare nivel este ilustrat printr– o culoare de cărți de joc:

- o TREFLĂ Nivelul 1 (cea mai joasă valoare);
- o CARO Nivelul 2;
- $\circ$  CUPÅ Nivelul 3;
- o PICĂ Nivelul 4 și cel mai înalt.

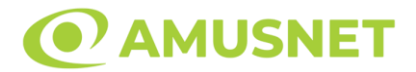

Fiecare valoare și valută pentru un nivel în Jackpot Cards este afișată pe partea dreaptă a simbolului de carte care îi corespunde.

Contribuția la fiecare nivel este calculată în baza unui procent din pariul jucătorului. Nu se deduce nicio sumă din pariul jucătorului.

• DECLANȘARE

Funcția Jackpot Cards poate fi declanșată la întâmplare, după ce un joc individual este finalizat și toate câștigurile rezultate sunt colectate. Când Jackpot Cards este declanșat, jucătorului i se garantează în mod automat unul dintre nivelurile funcției. Jackpot Cards se joacă peste jocul de bază și nu închide jocul de bază. Funcția de Joc Automat se oprește automat după activarea rundei Jackpot Cards. După finalizarea acesteia, jocul care se juca înainte de activarea funcției Jackpot Cards este reluat.

• REGULI ȘI COMENZI

Odată declanșat, jucătorul este dus în funcția jocului Jackpot Cards, unde este afișat un cadrul de selecție format din 12 cărți cu fața în jos. Jucătorul selectează niște cărți pe ecran până ce se vor afișa 3 cărți cu simboluri identice. Nivelul Jackpot Cards acordat este cel care corespunde simbolului afișat. Valoarea câștigului va corespunde sumei acumulate în momentul în care se dezvăluie ultimul simbol de aceeași culoare. Pentru a finaliza Jackpot Cards, jucătorul are opțiunea de a apăsa pe butonul "Colectează", adăugând astfel câștigurile funcției jocului soldului său total. Suma câștigată în runda Jackpot Cards nu poate fi utilizată în runda Gamble. Jucătorul are o șansă rezonabilă de a câștiga cel mai înalt nivel al funcției cu oricare dintre pariurile de calificare, de fiecare dată când intră în funcția jocului Jackpot Cards. Cu toate acestea, cu cât este mai mare pariul de calificare în jocul de bază, cu atât este mai mare șansa de a intra în funcția jocului și de a câștiga oricare dintre niveluri.

Pariuri de calificare: Configurable per Operator

• CONEXIUNE LA INTERNET LENTĂ ȘI DECONECTARE

O conexiune la Internet lentă ar putea provoca o întârziere și arăta valori acordate vechi.

Funcția Jackpot Cards susține recuperarea în caz de deconectare.

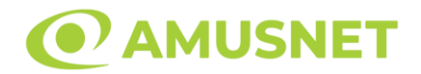

#### • CÂȘTIGĂTORI

Dacă este acordat oricare dintre câștigurile Jackpot Cards, toți jucătorii care joacă funcția vor fi notificați pe ecran cu privire la petrecerea evenimentului.

## <span id="page-67-0"></span>**Întreruperi ale Jocului**

• Recuperarea Completă a Jocului

În cazul în care jocul este întrerupt din cauza pierderii unei conexiuni, la următoarea accesare a jocului de către jucător, jocul neterminat va fi automat reluat cu setările avute în momentul imediat de dinaintea întreruperii.

• Anularea jocului

În cazul în care jocul a fost anulat din cauze independente de jucător, momentul anulării este considerat finalul jocului. Orice sume acumulate vor fi returnate automat jucătorului.

#### <span id="page-67-1"></span>**Joc Responsabil**

• Instrucțiuni pentru folosirea funcției de autoplay

Atunci când este apăsat butonul "Autoplay", jocul intră în modul automat pentru un număr limitat de rotiri. În timpul funcției de Autoplay, numărul de rotiri rămase va descrește în interiorul butonului "Stop auto" și, odată atinsă valoarea zero, funcția de Autoplay se va încheia automat. Jucătorul poate, în orice moment, să dezactiveze funcția de Autoplay apăsând butonul "Stop auto".

#### <span id="page-67-2"></span>**Procentul de Plată a Jucătorului**

Câștigul mediu pentru jucător în acest joc este 95.94%.

10 Burning Heart v: 1.5.0.r

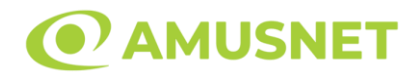

### **Slot Video 20 Bulky Fruits**

**[Introducere](#page-68-0)** [Cum să Pariați](#page-68-1) [Funcție Gamble](#page-68-2) [Comenzi Joc](#page-69-0) [Reguli](#page-73-0) [Mod Învârtire Bonus](#page-73-1) [Funcția Jackpot Cards](#page-73-2) [Întreruperi ale Jocului](#page-75-0) [Joc Responsabil](#page-75-1) [Procentul de Plată a Jucătorului](#page-75-2)

### <span id="page-68-0"></span>**Introducere**

Slotul video 20 Bulky Fruits este un joc cu 5 role și 20 linii fixed. Slotul este format din 11 simboluri - dintre care 1 este Expanding Wild, iar 2 sunt Scatter. Toate combinațiile câștigătoare sunt plătite de la stânga la dreapta, cu excepția simbolului Scatter.

### <span id="page-68-1"></span>**Cum să Pariați**

- Miza se plasează apăsând butonul "Start", sau oricare dintre Butoanele pentru miză.
- Prin butonul "Setări" jucătorul accesează un ecran unde poate să deschidă Tabelul de plată și pagina de ajutor și să gestioneze:
	- o valoarea nominală;
	- o liniile de plată active (în cazul jocurilor fără linii fixe);
	- o mărimea pariului.

Dacă jucătorul utilizează un computer desktop sau un laptop, butoanele pentru miză mai pot fi activate și apăsând următoarele taste de pe tastatură: "C", "V", "B", "N" și "M". Apăsând tasta "C", se plasează miza cea mai mică, apăsând tasta "V", se plasează următoarea miză ș.a.m.d.

# <span id="page-68-2"></span>**Funcție Gamble**

În cazul unui câștig, jucătorului îi este dată posibilitatea de a accesa runda Gamble prin apăsarea butonului "Gamble".

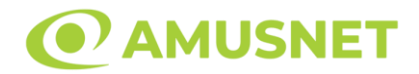

Funcția Gamble se activează când ecranul Gamble este deschis și cartea din mijlocul ecranului este cu fața în jos și se aprinde intermitent în roșu și negru. Eticheta "Încercări Gamble Rămase" arată numărul de încercări pe care jucătorul le are pentru acest joc. Eticheta "Sumă Gamble" arată suma pe care jucătorul ar dori să o dubleze în jocul Gamble. Eticheta "Gamble Pentru Câștig" arată suma pe care un jucător o poate câștiga dacă ghicește culoarea cărții. Există două butoane de selectat: "Roşu" și "Negru". Când se selectează "Negru " sau "Roşu", cartea se mută în sus pe ecran și este păstrată ca istoric. Ultimele cinci cărți din sesiunea jucătorului sunt păstrate în sectiunea Istoric.

Dacă jucătorul a ghicit culoarea cărții, o carte nouă apare în mijlocul ecranului, cu fața în jos și se aprinde intermitent în roșu și negru. Acest proces continuă până când jucătorul ghicește greșit. Ordinea cărților este aleatorie și jucătorul nu poate prezice culoarea următoarei cărți pe baza rezultatelor anterioare. Suma din câmpul "Sumă Gamble" este afișată în câmpul "Câştig". Dacă jucătorul dorește să încheie jocul "Gamble", activează butonul "Colectează". Ecranul se închide și suma din câmpul "Câştig" este transferată în câmpul "Balanţă".

Dacă jucătorul nu ghicește culoarea cărții, jocul Gamble se termină, iar jucătorul pierde suma. Ecranul se închide. Suma din câmpul "Câştig" este pierdută, și nu se adaugă la Balanţă.

Suma maximă câștigată care poate fi adusă în runda Gamble este menționată în Tabelul de plată.

Numărul de încercări Gamble este predefinit și configurat pentru fiecare joc. Numărul maxim de încercări poate varia între 1 și 5, în funcție de setările aplicate pentru fiecare joc.

Dacă jucătorul utilizează un computer desktop sau laptop, butoanele "Roșu" și "Negru" pot fi activate și apăsând tastele direcționale de pe tastatură: "⇨" pentru "Negru" și "⇔" pentru "Roșu".

## <span id="page-69-0"></span>**Comenzi Joc**

Următoarele câmpuri apar pe ecranul slotului:

• "Balanţă/Credit" – la activarea acestui câmp, jucătorul comută de la credit la valuta cu care a ales să se joace. Acest lucru este valabil și atunci când se face trecerea de la valută la credit. Activarea acestui buton este posibilă în toate etapele jocului;

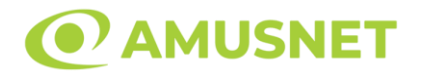

- "Câştig" acest câmp afișează suma totală câștigată din linii, la o rotație a rolelor. Dacă este activat butonul "Colectează" în timp ce este activă animația pentru sumă în creștere, animația se oprește și se afișează suma câștigată pentru această rotire a rolelor;
- Câmp Linie de Plată acest câmp este situat sub role. Indică numărul liniei și suma câștigată de jucător din această combinație.

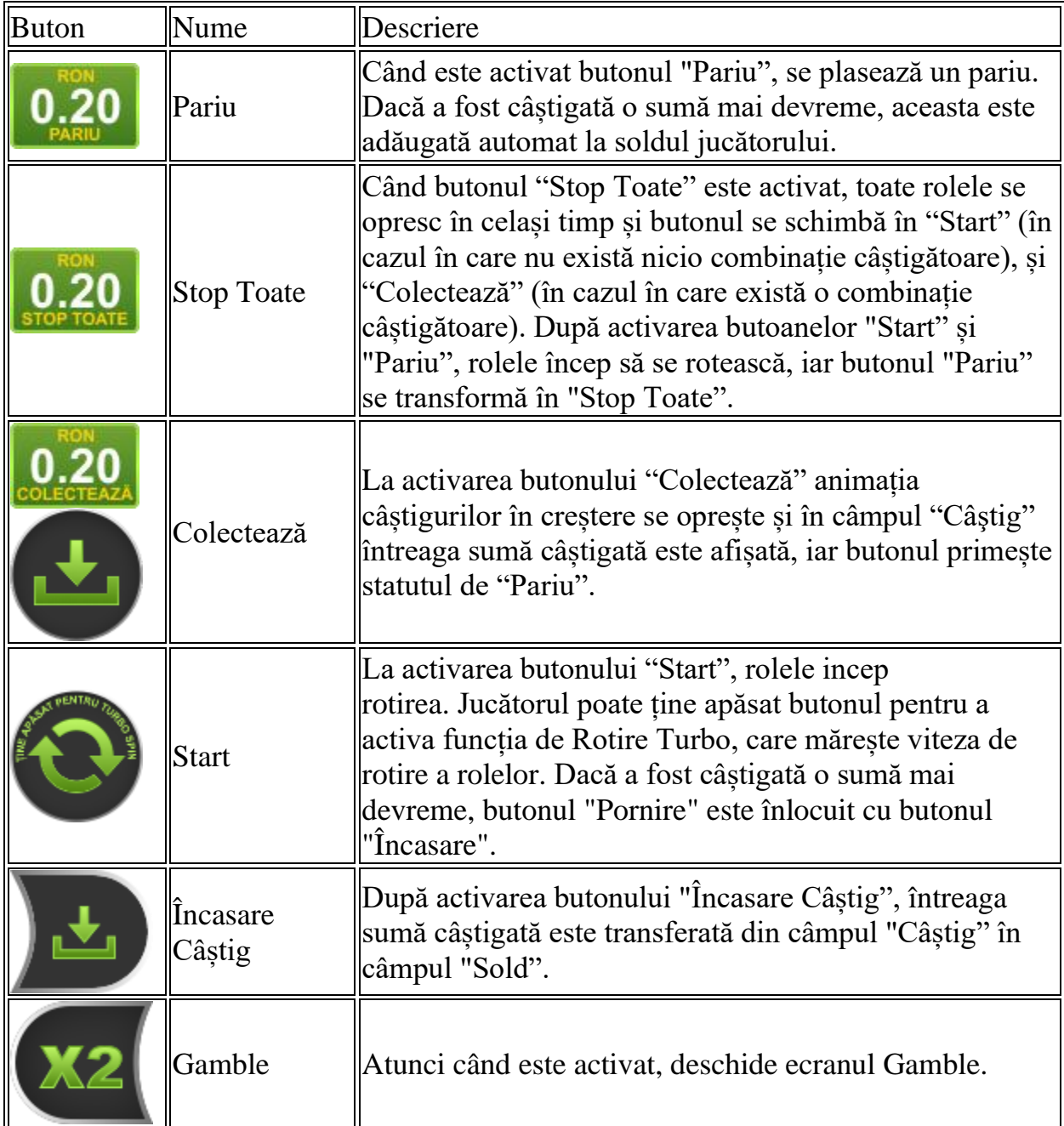

Următoarele butoane apar pe ecranul slotului:

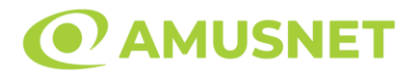

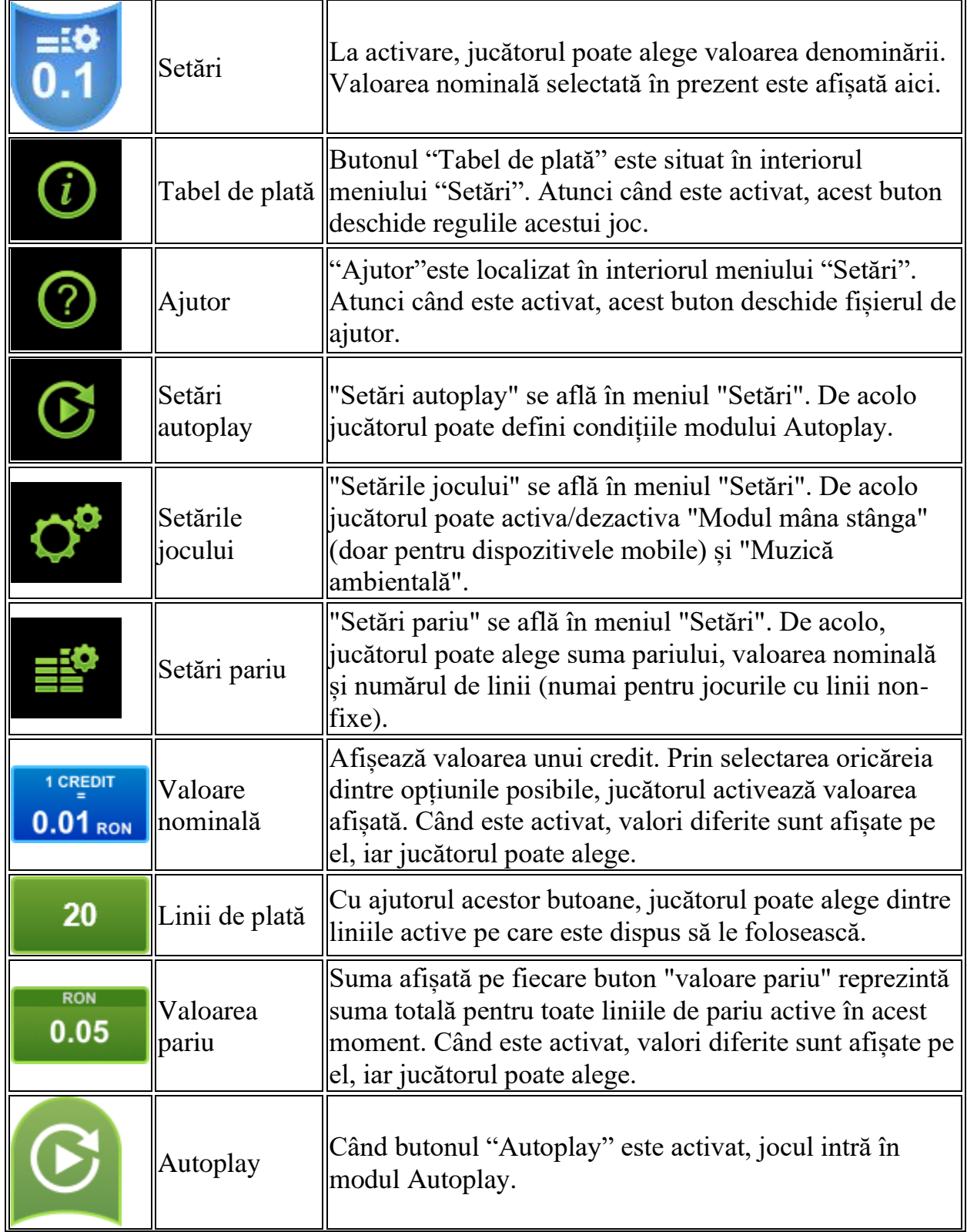
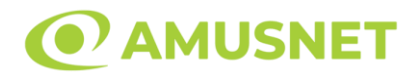

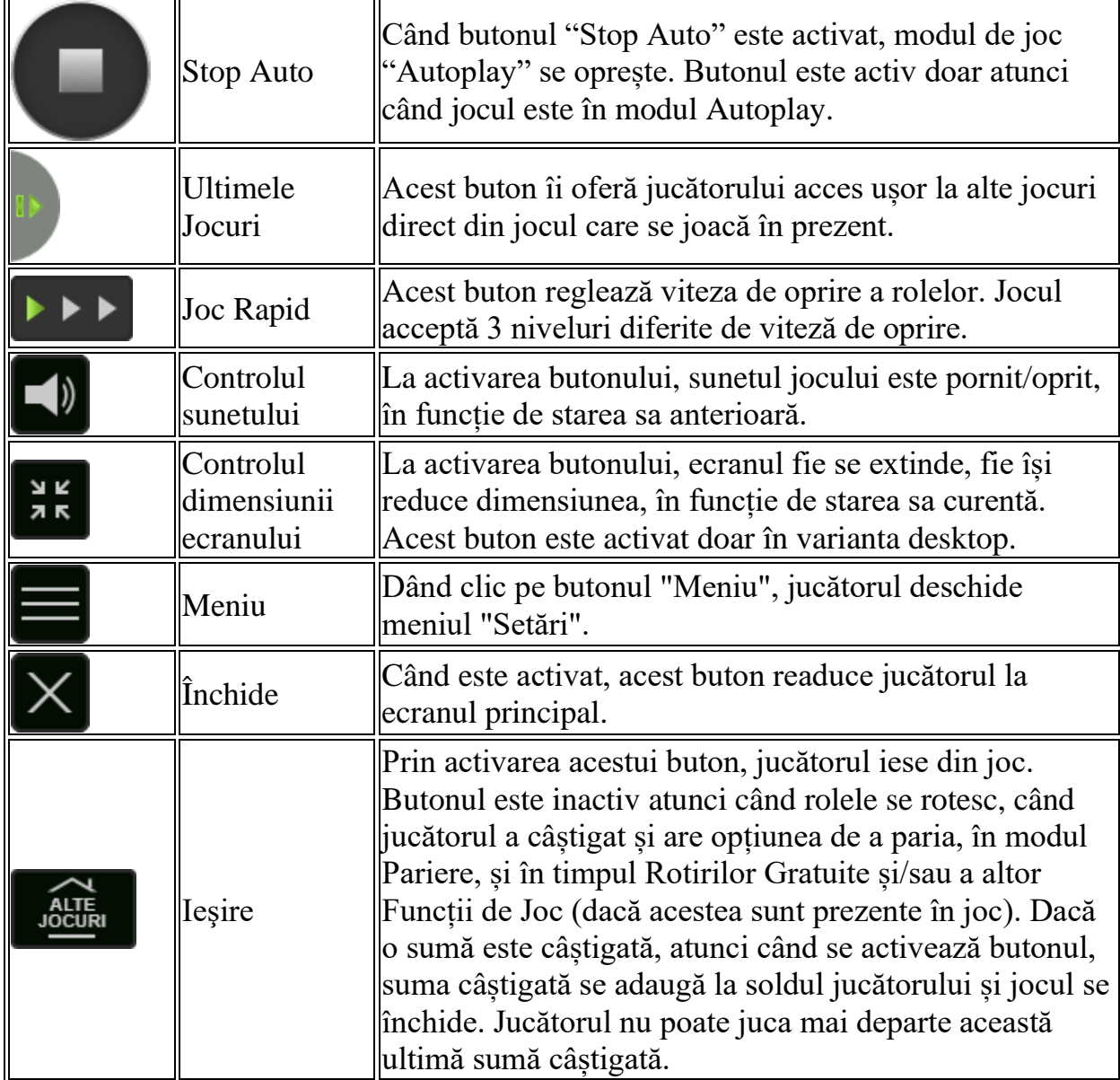

În partea de jos a ecranului jocului, jucătorul poate vizualiza și numărul jocului și ceasul.

Toate valorile din tabelul de mai sus au doar caracter ilustrativ.

Dacă jucătorul utilizează un computer desktop sau laptop, apăsând tasta "Spațiu" pe tastatură poate determina pornirea sau oprirea rotirii rolelor, în funcție de starea actuală a jocului. De asemenea, mai poate și opri animația sumei în creștere, dacă aceasta este activă. Apăsând tasta "X" se deschid opțiunile pentru valoarea nominală. Jucătorul poate utiliza tastele "C", "V", "B" și "N" de pe tastatură pentru a selecta o anumită valoare nominală. Apăsând tasta "C", se selectează valoarea nominală cea

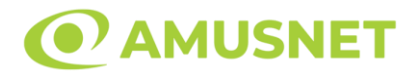

mai mică, apăsând tasta "V", se selectează următoarea valoare ș.a.m.d. Apăsând tastele "⇦" sau "⇨" se poate activa și butonul "Gamble". Apăsând tasta "Z"se deschid opțiunile pentru modul de Autoplay (dacă este activ). Jucătorul poate utiliza tastele "C", "V", "B" și "N" de pe tastatură pentru a selecta o anumită număr de rotiri. Jucătorul poate ieși din joc și apăsând simbolul " ," de pe tastatură. Când jucătorul se află în ecranul Setările Jocului, tastele rapide pentru miză și valoare nominală, precum și pentru Autoplay, sunt dezactivate.

### **Reguli**

- Castigurile sunt afisate în Tabel de plată.
- Premiile Scatter sunt independente de premiile pentru liniile de plată și sunt, de asemenea, adăugate la suma totală plătită.
- Câștigurile sunt plătite după întinderea simbolurilor Wild.
- Se adaugă câștiguri simultane pe diferite linii de câștig.
- Defecțiunile anulează toate câștigurile și pariurile.
- Pariu Min./Max: Configurable per Operator

# **Mod Învârtire Bonus**

- În timpul jocului de bază, jucătorului îi pot fi oferite un anumit număr de învârtiri bonus din partea operatorului în mod obișnuit (apăsând butonul pariere nu este luat nimic din soldul jucătorului).
- Valoarea pariului și numărul de linii din Modul bonus învârtire sunt predeterminate și nu pot fi modificate de jucător.
- În timpul Modului Învârtire Bonus nu poate fi activată funcția Jackpot Cards și nu există nicio contribuție la nivelurile jocului.

# **Funcția Jackpot Cards**

Jackpot Cards este o funcție care se activează aleatoriu și este disponibilă când se joacă orice joc care o conține.

Jackpot Cards este o funcție de joc cu patru niveluri. Fiecare nivel este ilustrat printr– o culoare de cărți de joc:

- o TREFLĂ Nivelul 1 (cea mai joasă valoare);
- o CARO Nivelul 2;
- $\circ$  CUPÅ Nivelul 3;
- o PICĂ Nivelul 4 și cel mai înalt.

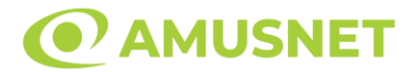

Fiecare valoare și valută pentru un nivel în Jackpot Cards este afișată pe partea dreaptă a simbolului de carte care îi corespunde.

Contribuția la fiecare nivel este calculată în baza unui procent din pariul jucătorului. Nu se deduce nicio sumă din pariul jucătorului.

• DECLANȘARE

Funcția Jackpot Cards poate fi declanșată la întâmplare, după ce un joc individual este finalizat și toate câștigurile rezultate sunt colectate. Când Jackpot Cards este declanșat, jucătorului i se garantează în mod automat unul dintre nivelurile funcției. Jackpot Cards se joacă peste jocul de bază și nu închide jocul de bază. Funcția de Joc Automat se oprește automat după activarea rundei Jackpot Cards. După finalizarea acesteia, jocul care se juca înainte de activarea funcției Jackpot Cards este reluat.

• REGULI ȘI COMENZI

Odată declanșat, jucătorul este dus în funcția jocului Jackpot Cards, unde este afișat un cadrul de selecție format din 12 cărți cu fața în jos. Jucătorul selectează niște cărți pe ecran până ce se vor afișa 3 cărți cu simboluri identice. Nivelul Jackpot Cards acordat este cel care corespunde simbolului afișat. Valoarea câștigului va corespunde sumei acumulate în momentul în care se dezvăluie ultimul simbol de aceeași culoare. Pentru a finaliza Jackpot Cards, jucătorul are opțiunea de a apăsa pe butonul "Colectează", adăugând astfel câștigurile funcției jocului soldului său total. Suma câștigată în runda Jackpot Cards nu poate fi utilizată în runda Gamble. Jucătorul are o șansă rezonabilă de a câștiga cel mai înalt nivel al funcției cu oricare dintre pariurile de calificare, de fiecare dată când intră în funcția jocului Jackpot Cards. Cu toate acestea, cu cât este mai mare pariul de calificare în jocul de bază, cu atât este mai mare șansa de a intra în funcția jocului și de a câștiga oricare dintre niveluri.

Pariuri de calificare: Configurable per Operator

• CONEXIUNE LA INTERNET LENTĂ ȘI DECONECTARE

O conexiune la Internet lentă ar putea provoca o întârziere și arăta valori acordate vechi.

Funcția Jackpot Cards susține recuperarea în caz de deconectare.

• CÂȘTIGĂTORI

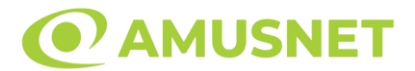

Dacă este acordat oricare dintre câștigurile Jackpot Cards, toți jucătorii care joacă funcția vor fi notificați pe ecran cu privire la petrecerea evenimentului.

# **Întreruperi ale Jocului**

• Recuperarea Completă a Jocului

În cazul în care jocul este întrerupt din cauza pierderii unei conexiuni, la următoarea accesare a jocului de către jucător, jocul neterminat va fi automat reluat cu setările avute în momentul imediat de dinaintea întreruperii.

• Anularea jocului

În cazul în care jocul a fost anulat din cauze independente de jucător, momentul anulării este considerat finalul jocului. Orice sume acumulate vor fi returnate automat jucătorului.

# **Joc Responsabil**

• Instrucțiuni pentru folosirea funcției de autoplay

Atunci când este apăsat butonul "Autoplay", jocul intră în modul automat pentru un număr limitat de rotiri. În timpul funcției de Autoplay, numărul de rotiri rămase va descrește în interiorul butonului "Stop auto" și, odată atinsă valoarea zero, funcția de Autoplay se va încheia automat. Jucătorul poate, în orice moment, să dezactiveze funcția de Autoplay apăsând butonul "Stop auto".

### **Procentul de Plată a Jucătorului**

Câștigul mediu pentru jucător în acest joc este 96.42%.

20 Bulky Fruits v: 1.0.0.r

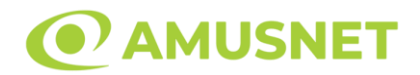

### **Slot Video 20 Burning Hot**

**[Introducere](#page-76-0)** [Cum să Pariați](#page-76-1) [Funcție Gamble](#page-76-2) [Comenzi Joc](#page-77-0) [Reguli](#page-81-0) [Mod Învârtire Bonus](#page-81-1) [Funcția Jackpot Cards](#page-81-2) [Întreruperi ale Jocului](#page-83-0) [Joc Responsabil](#page-83-1) [Procentul de Plată a Jucătorului](#page-83-2)

### <span id="page-76-0"></span>**Introducere**

Slotul video 20 Burning Hot este un joc cu 5 role și 20 linii fixed. Slotul este format din 11 simboluri - dintre care 1 este Expanding Wild, iar 2 sunt Scatter. Toate combinațiile câștigătoare sunt plătite de la stânga la dreapta, cu excepția simbolului Scatter.

### <span id="page-76-1"></span>**Cum să Pariați**

- Miza se plasează apăsând butonul "Start", sau oricare dintre Butoanele pentru miză.
- Prin butonul "Setări" jucătorul accesează un ecran unde poate să deschidă Tabelul de plată și pagina de ajutor și să gestioneze:
	- o valoarea nominală;
	- o liniile de plată active (în cazul jocurilor fără linii fixe);
	- o mărimea pariului.

Dacă jucătorul utilizează un computer desktop sau un laptop, butoanele pentru miză mai pot fi activate și apăsând următoarele taste de pe tastatură: "C", "V", "B", "N" și "M". Apăsând tasta "C", se plasează miza cea mai mică, apăsând tasta "V", se plasează următoarea miză ș.a.m.d.

# <span id="page-76-2"></span>**Funcție Gamble**

În cazul unui câștig, jucătorului îi este dată posibilitatea de a accesa runda Gamble prin apăsarea butonului "Gamble".

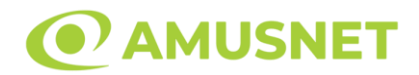

Funcția Gamble se activează când ecranul Gamble este deschis și cartea din mijlocul ecranului este cu fața în jos și se aprinde intermitent în roșu și negru. Eticheta "Încercări Gamble Rămase" arată numărul de încercări pe care jucătorul le are pentru acest joc. Eticheta "Sumă Gamble" arată suma pe care jucătorul ar dori să o dubleze în jocul Gamble. Eticheta "Gamble Pentru Câștig" arată suma pe care un jucător o poate câștiga dacă ghicește culoarea cărții. Există două butoane de selectat: "Roşu" și "Negru". Când se selectează "Negru " sau "Roşu", cartea se mută în sus pe ecran și este păstrată ca istoric. Ultimele cinci cărți din sesiunea jucătorului sunt păstrate în sectiunea Istoric.

Dacă jucătorul a ghicit culoarea cărții, o carte nouă apare în mijlocul ecranului, cu fața în jos și se aprinde intermitent în roșu și negru. Acest proces continuă până când jucătorul ghicește greșit. Ordinea cărților este aleatorie și jucătorul nu poate prezice culoarea următoarei cărți pe baza rezultatelor anterioare. Suma din câmpul "Sumă Gamble" este afișată în câmpul "Câştig". Dacă jucătorul dorește să încheie jocul "Gamble", activează butonul "Colectează". Ecranul se închide și suma din câmpul "Câştig" este transferată în câmpul "Balanţă".

Dacă jucătorul nu ghicește culoarea cărții, jocul Gamble se termină, iar jucătorul pierde suma. Ecranul se închide. Suma din câmpul "Câştig" este pierdută, și nu se adaugă la Balanţă.

Suma maximă câștigată care poate fi adusă în runda Gamble este menționată în Tabelul de plată.

Numărul de încercări Gamble este predefinit și configurat pentru fiecare joc. Numărul maxim de încercări poate varia între 1 și 5, în funcție de setările aplicate pentru fiecare joc.

Dacă jucătorul utilizează un computer desktop sau laptop, butoanele "Roșu" și "Negru" pot fi activate și apăsând tastele direcționale de pe tastatură: "⇨" pentru "Negru" și "⇔" pentru "Roșu".

### <span id="page-77-0"></span>**Comenzi Joc**

Următoarele câmpuri apar pe ecranul slotului:

• "Balanţă/Credit" – la activarea acestui câmp, jucătorul comută de la credit la valuta cu care a ales să se joace. Acest lucru este valabil și atunci când se face trecerea de la valută la credit. Activarea acestui buton este posibilă în toate etapele jocului;

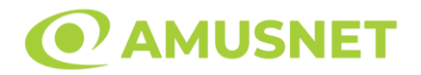

- "Câştig" acest câmp afișează suma totală câștigată din linii, la o rotație a rolelor. Dacă este activat butonul "Colectează" în timp ce este activă animația pentru sumă în creștere, animația se oprește și se afișează suma câștigată pentru această rotire a rolelor;
- Câmp Linie de Plată acest câmp este situat sub role. Indică numărul liniei și suma câștigată de jucător din această combinație.

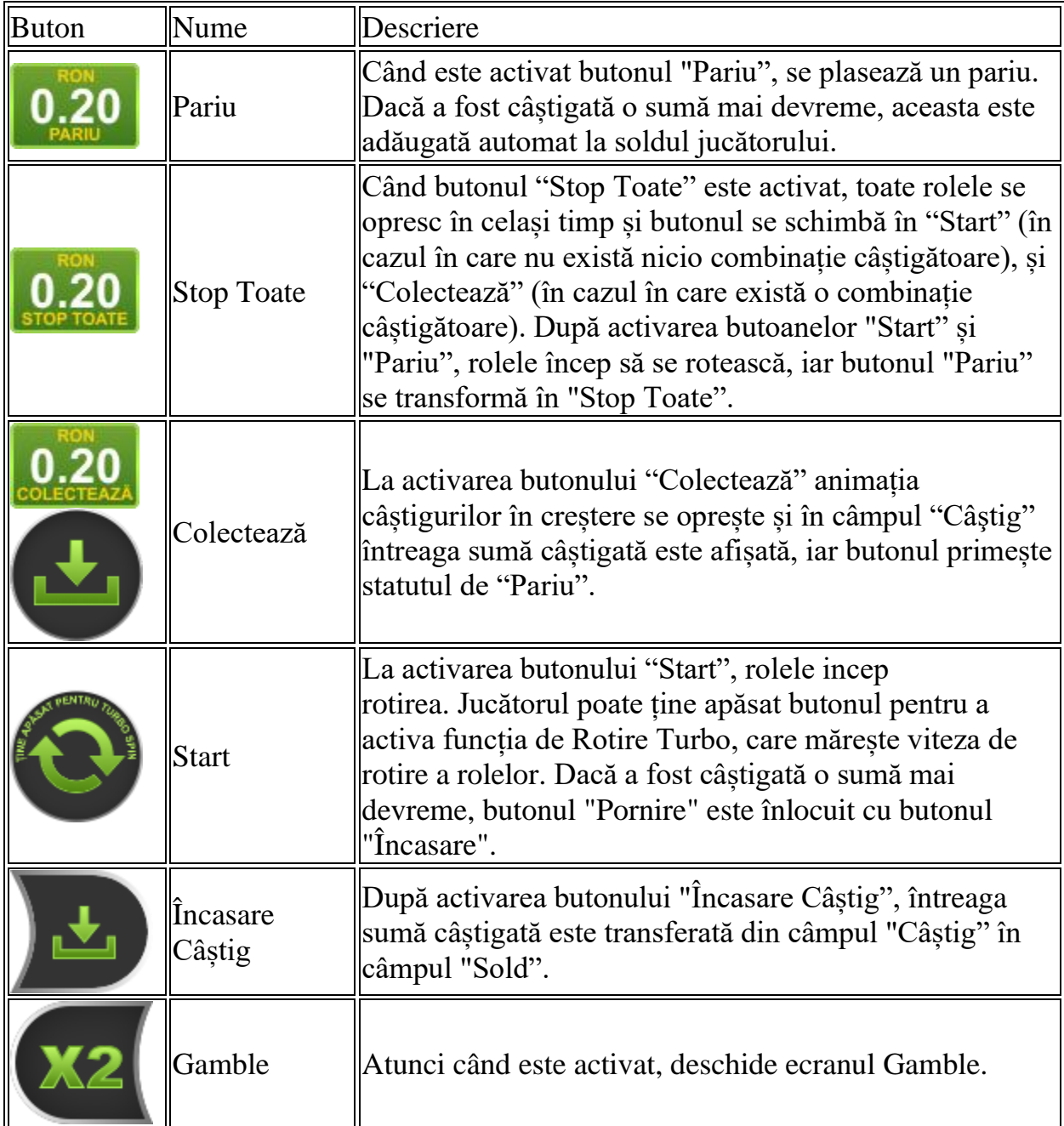

Următoarele butoane apar pe ecranul slotului:

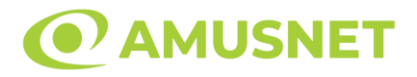

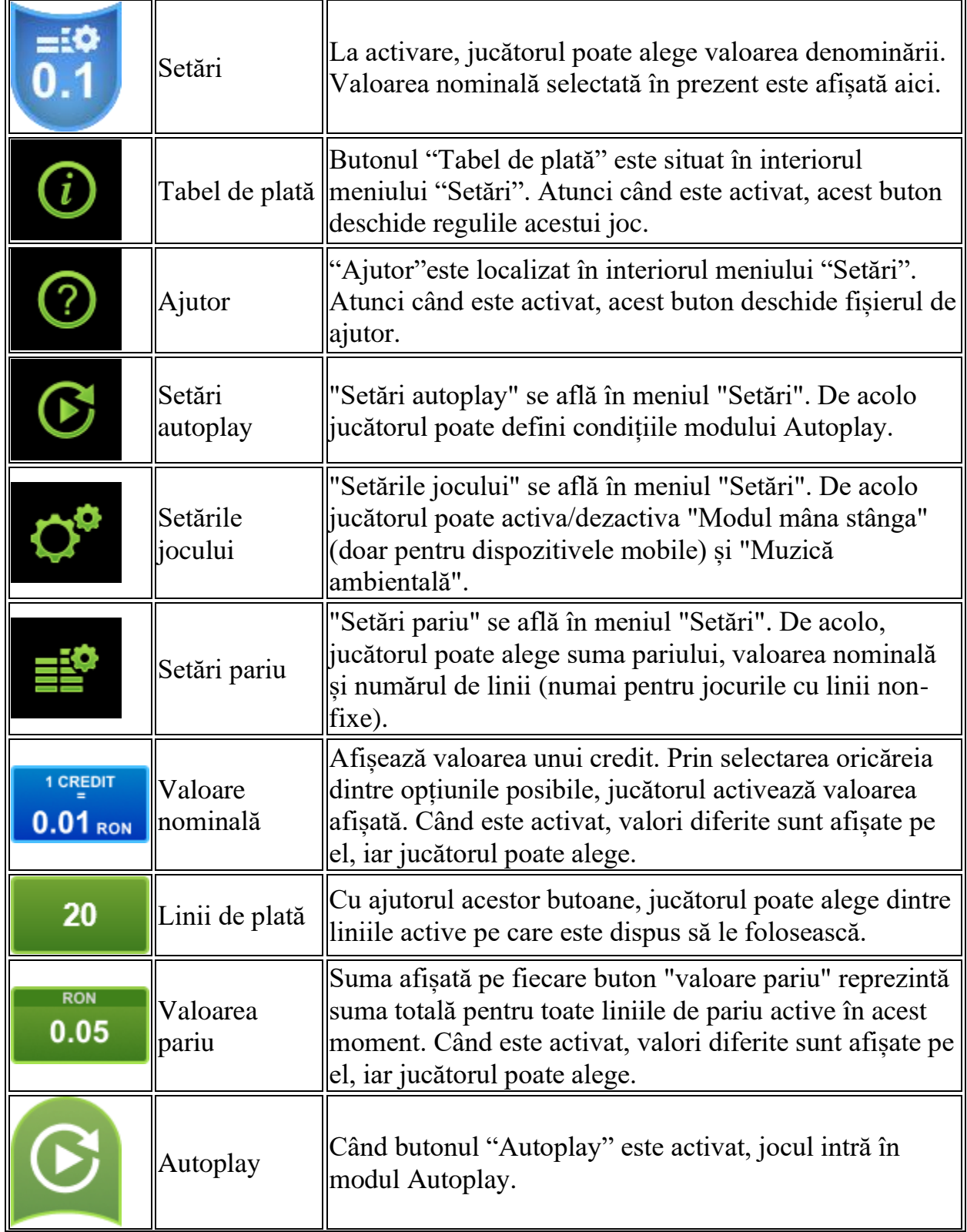

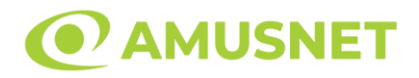

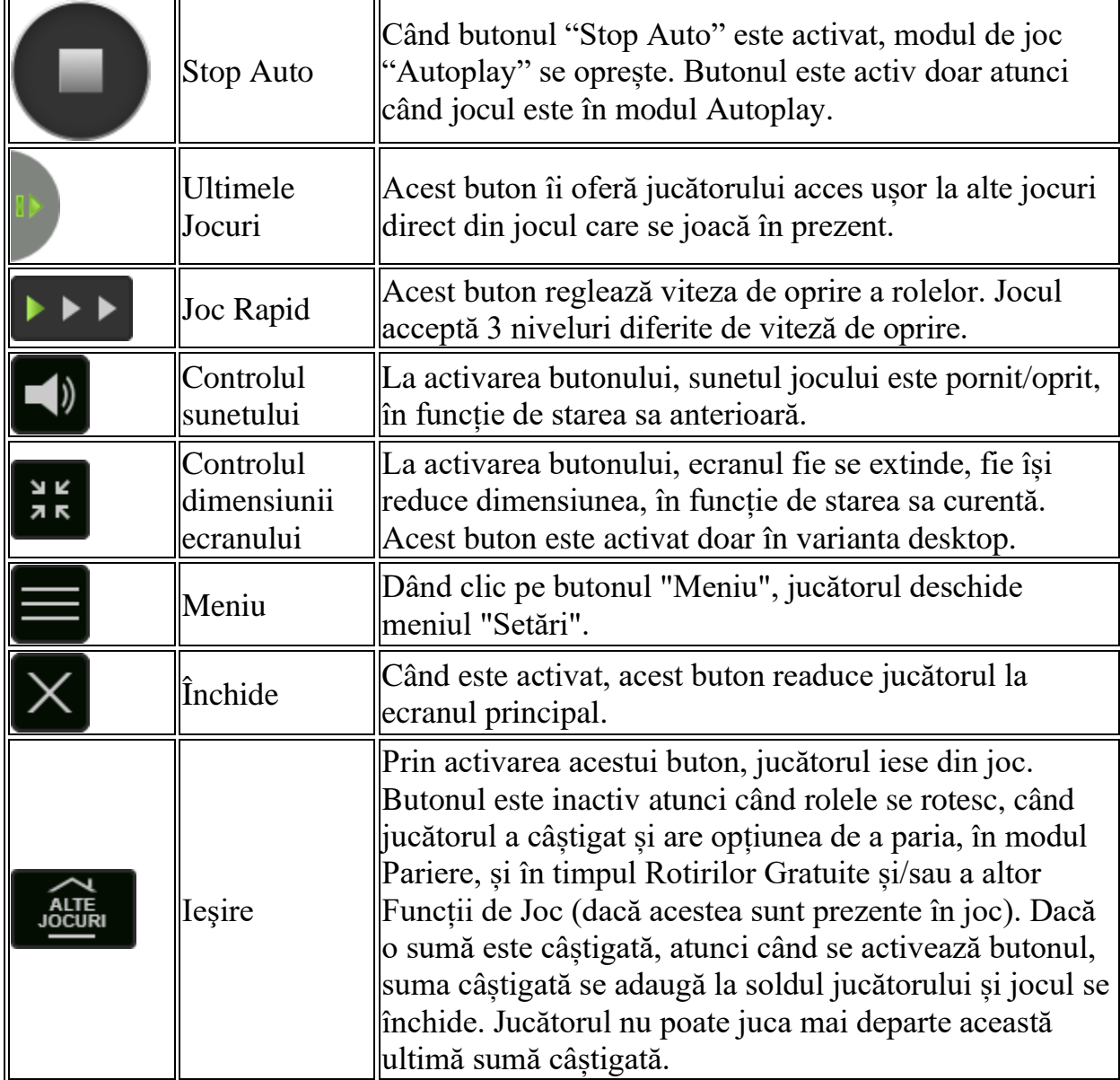

În partea de jos a ecranului jocului, jucătorul poate vizualiza și numărul jocului și ceasul.

Toate valorile din tabelul de mai sus au doar caracter ilustrativ.

Dacă jucătorul utilizează un computer desktop sau laptop, apăsând tasta "Spațiu" pe tastatură poate determina pornirea sau oprirea rotirii rolelor, în funcție de starea actuală a jocului. De asemenea, mai poate și opri animația sumei în creștere, dacă aceasta este activă. Apăsând tasta "X" se deschid opțiunile pentru valoarea nominală. Jucătorul poate utiliza tastele "C", "V", "B" și "N" de pe tastatură pentru a selecta o anumită valoare nominală. Apăsând tasta "C", se selectează valoarea nominală cea

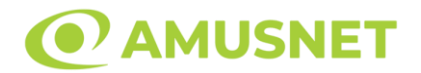

mai mică, apăsând tasta "V", se selectează următoarea valoare ș.a.m.d. Apăsând tastele "⇦" sau "⇨" se poate activa și butonul "Gamble". Apăsând tasta "Z"se deschid opțiunile pentru modul de Autoplay (dacă este activ). Jucătorul poate utiliza tastele "C", "V", "B" și "N" de pe tastatură pentru a selecta o anumită număr de rotiri. Jucătorul poate ieși din joc și apăsând simbolul " ," de pe tastatură. Când jucătorul se află în ecranul Setările Jocului, tastele rapide pentru miză și valoare nominală, precum și pentru Autoplay, sunt dezactivate.

### <span id="page-81-0"></span>**Reguli**

- Castigurile sunt afisate în Tabel de plată.
- Premiile Scatter sunt independente de premiile pentru liniile de plată și sunt, de asemenea, adăugate la suma totală plătită.
- Se adaugă câștiguri simultane pe diferite linii de câștig.
- Defecțiunile anulează toate câștigurile și pariurile.
- Pariu Min./Max: Configurable per Operator

# <span id="page-81-1"></span>**Mod Învârtire Bonus**

- În timpul jocului de bază, jucătorului îi pot fi oferite un anumit număr de învârtiri bonus din partea operatorului în mod obișnuit (apăsând butonul pariere nu este luat nimic din soldul jucătorului).
- Valoarea pariului și numărul de linii din Modul bonus învârtire sunt predeterminate și nu pot fi modificate de jucător.
- În timpul Modului Învârtire Bonus nu poate fi activată funcția Jackpot Cards și nu există nicio contribuție la nivelurile jocului.

# <span id="page-81-2"></span>**Funcția Jackpot Cards**

Jackpot Cards este o funcție care se activează aleatoriu și este disponibilă când se joacă orice joc care o conține.

Jackpot Cards este o funcție de joc cu patru niveluri. Fiecare nivel este ilustrat printr– o culoare de cărți de joc:

- o TREFLĂ Nivelul 1 (cea mai joasă valoare);
- o CARO Nivelul 2;
- $\circ$  CUPA Nivelul 3;
- $\circ$  PICÅ Nivelul 4 și cel mai înalt.

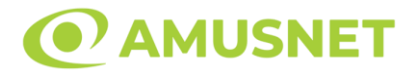

Fiecare valoare și valută pentru un nivel în Jackpot Cards este afișată pe partea dreaptă a simbolului de carte care îi corespunde.

Contribuția la fiecare nivel este calculată în baza unui procent din pariul jucătorului. Nu se deduce nicio sumă din pariul jucătorului.

• DECLANȘARE

Funcția Jackpot Cards poate fi declanșată la întâmplare, după ce un joc individual este finalizat și toate câștigurile rezultate sunt colectate. Când Jackpot Cards este declanșat, jucătorului i se garantează în mod automat unul dintre nivelurile funcției. Jackpot Cards se joacă peste jocul de bază și nu închide jocul de bază. Funcția de Joc Automat se oprește automat după activarea rundei Jackpot Cards. După finalizarea acesteia, jocul care se juca înainte de activarea funcției Jackpot Cards este reluat.

• REGULI ȘI COMENZI

Odată declanșat, jucătorul este dus în funcția jocului Jackpot Cards, unde este afișat un cadrul de selecție format din 12 cărți cu fața în jos. Jucătorul selectează niște cărți pe ecran până ce se vor afișa 3 cărți cu simboluri identice. Nivelul Jackpot Cards acordat este cel care corespunde simbolului afișat. Valoarea câștigului va corespunde sumei acumulate în momentul în care se dezvăluie ultimul simbol de aceeași culoare. Pentru a finaliza Jackpot Cards, jucătorul are opțiunea de a apăsa pe butonul "Colectează", adăugând astfel câștigurile funcției jocului soldului său total. Suma câștigată în runda Jackpot Cards nu poate fi utilizată în runda Gamble. Jucătorul are o șansă rezonabilă de a câștiga cel mai înalt nivel al funcției cu oricare dintre pariurile de calificare, de fiecare dată când intră în funcția jocului Jackpot Cards. Cu toate acestea, cu cât este mai mare pariul de calificare în jocul de bază, cu atât este mai mare șansa de a intra în funcția jocului și de a câștiga oricare dintre niveluri.

Pariuri de calificare: Configurable per Operator

• CONEXIUNE LA INTERNET LENTĂ ȘI DECONECTARE

O conexiune la Internet lentă ar putea provoca o întârziere și arăta valori acordate vechi.

Funcția Jackpot Cards susține recuperarea în caz de deconectare.

• CÂȘTIGĂTORI

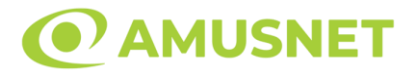

Dacă este acordat oricare dintre câștigurile Jackpot Cards, toți jucătorii care joacă funcția vor fi notificați pe ecran cu privire la petrecerea evenimentului.

# <span id="page-83-0"></span>**Întreruperi ale Jocului**

• Recuperarea Completă a Jocului

În cazul în care jocul este întrerupt din cauza pierderii unei conexiuni, la următoarea accesare a jocului de către jucător, jocul neterminat va fi automat reluat cu setările avute în momentul imediat de dinaintea întreruperii.

• Anularea jocului

În cazul în care jocul a fost anulat din cauze independente de jucător, momentul anulării este considerat finalul jocului. Orice sume acumulate vor fi returnate automat jucătorului.

# <span id="page-83-1"></span>**Joc Responsabil**

• Instrucțiuni pentru folosirea funcției de autoplay

Atunci când este apăsat butonul "Autoplay", jocul intră în modul automat pentru un număr limitat de rotiri. În timpul funcției de Autoplay, numărul de rotiri rămase va descrește în interiorul butonului "Stop auto" și, odată atinsă valoarea zero, funcția de Autoplay se va încheia automat. Jucătorul poate, în orice moment, să dezactiveze funcția de Autoplay apăsând butonul "Stop auto".

### <span id="page-83-2"></span>**Procentul de Plată a Jucătorului**

Câștigul mediu pentru jucător în acest joc este 95.88%.

20 Burning Hot v: 1.5.0.r

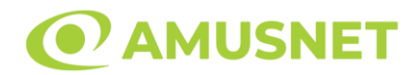

### **Slot Video 20 Dazzling Hot**

**[Introducere](#page-84-0)** [Cum să Pariați](#page-84-1) [Funcție Gamble](#page-84-2) [Comenzi Joc](#page-85-0) [Reguli](#page-89-0) [Mod Învârtire Bonus](#page-89-1) [Funcția Jackpot Cards](#page-89-2) [Întreruperi ale Jocului](#page-91-0) [Joc Responsabil](#page-91-1) [Procentul de Plată a Jucătorului](#page-91-2)

### <span id="page-84-0"></span>**Introducere**

Slotul video 20 Dazzling Hot este un joc cu 5 role și 20 linii fixed. Slotul este format din 8 simboluri - dintre care 1 este Scatter. Toate combinațiile câștigătoare sunt plătite de la stânga la dreapta, cu excepția simbolului Scatter.

### <span id="page-84-1"></span>**Cum să Pariați**

- Miza se plasează apăsând butonul "Start", sau oricare dintre Butoanele pentru miză.
- Prin butonul "Setări" jucătorul accesează un ecran unde poate să deschidă Tabelul de plată și pagina de ajutor și să gestioneze:
	- o valoarea nominală;
	- o liniile de plată active (în cazul jocurilor fără linii fixe);
	- o mărimea pariului.

Dacă jucătorul utilizează un computer desktop sau un laptop, butoanele pentru miză mai pot fi activate și apăsând următoarele taste de pe tastatură: "C", "V", "B", "N" și "M". Apăsând tasta "C", se plasează miza cea mai mică, apăsând tasta "V", se plasează următoarea miză ș.a.m.d.

# <span id="page-84-2"></span>**Funcție Gamble**

În cazul unui câștig, jucătorului îi este dată posibilitatea de a accesa runda Gamble prin apăsarea butonului "Gamble".

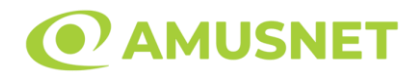

Funcția Gamble se activează când ecranul Gamble este deschis și cartea din mijlocul ecranului este cu fața în jos și se aprinde intermitent în roșu și negru. Eticheta "Încercări Gamble Rămase" arată numărul de încercări pe care jucătorul le are pentru acest joc. Eticheta "Sumă Gamble" arată suma pe care jucătorul ar dori să o dubleze în jocul Gamble. Eticheta "Gamble Pentru Câștig" arată suma pe care un jucător o poate câștiga dacă ghicește culoarea cărții. Există două butoane de selectat: "Roşu" și "Negru". Când se selectează "Negru " sau "Roşu", cartea se mută în sus pe ecran și este păstrată ca istoric. Ultimele cinci cărți din sesiunea jucătorului sunt păstrate în sectiunea Istoric.

Dacă jucătorul a ghicit culoarea cărții, o carte nouă apare în mijlocul ecranului, cu fața în jos și se aprinde intermitent în roșu și negru. Acest proces continuă până când jucătorul ghicește greșit. Ordinea cărților este aleatorie și jucătorul nu poate prezice culoarea următoarei cărți pe baza rezultatelor anterioare. Suma din câmpul "Sumă Gamble" este afișată în câmpul "Câştig". Dacă jucătorul dorește să încheie jocul "Gamble", activează butonul "Colectează". Ecranul se închide și suma din câmpul "Câştig" este transferată în câmpul "Balanţă".

Dacă jucătorul nu ghicește culoarea cărții, jocul Gamble se termină, iar jucătorul pierde suma. Ecranul se închide. Suma din câmpul "Câştig" este pierdută, și nu se adaugă la Balanţă.

Suma maximă câștigată care poate fi adusă în runda Gamble este menționată în Tabelul de plată.

Numărul de încercări Gamble este predefinit și configurat pentru fiecare joc. Numărul maxim de încercări poate varia între 1 și 5, în funcție de setările aplicate pentru fiecare joc.

Dacă jucătorul utilizează un computer desktop sau laptop, butoanele "Roșu" și "Negru" pot fi activate și apăsând tastele direcționale de pe tastatură: "⇨" pentru "Negru" și "⇔" pentru "Roșu".

### <span id="page-85-0"></span>**Comenzi Joc**

Următoarele câmpuri apar pe ecranul slotului:

• "Balanţă/Credit" – la activarea acestui câmp, jucătorul comută de la credit la valuta cu care a ales să se joace. Acest lucru este valabil și atunci când se face trecerea de la valută la credit. Activarea acestui buton este posibilă în toate etapele jocului;

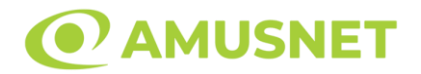

- "Câştig" acest câmp afișează suma totală câștigată din linii, la o rotație a rolelor. Dacă este activat butonul "Colectează" în timp ce este activă animația pentru sumă în creștere, animația se oprește și se afișează suma câștigată pentru această rotire a rolelor;
- Câmp Linie de Plată acest câmp este situat sub role. Indică numărul liniei și suma câștigată de jucător din această combinație.

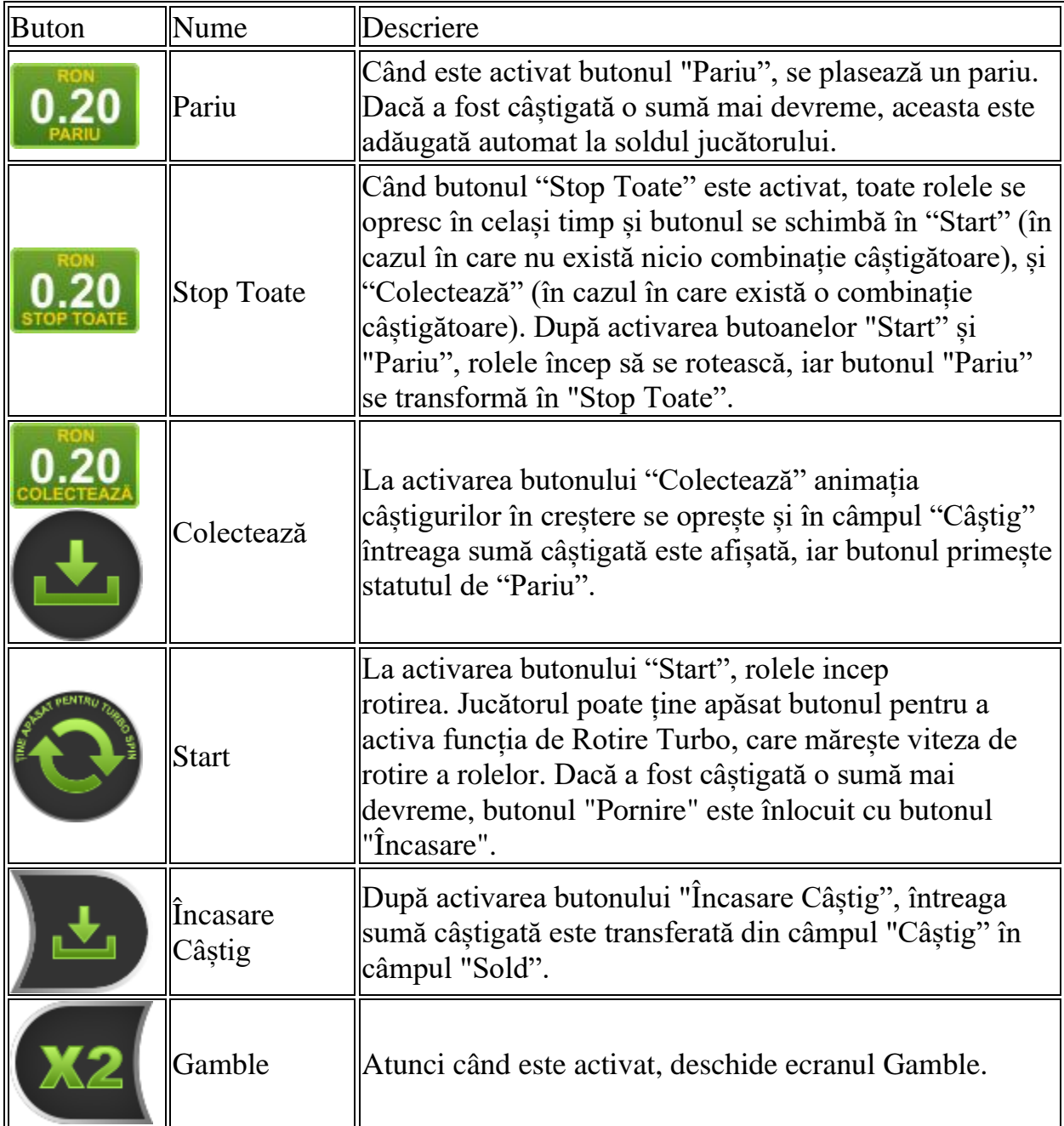

Următoarele butoane apar pe ecranul slotului:

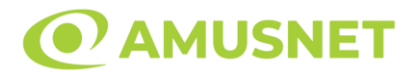

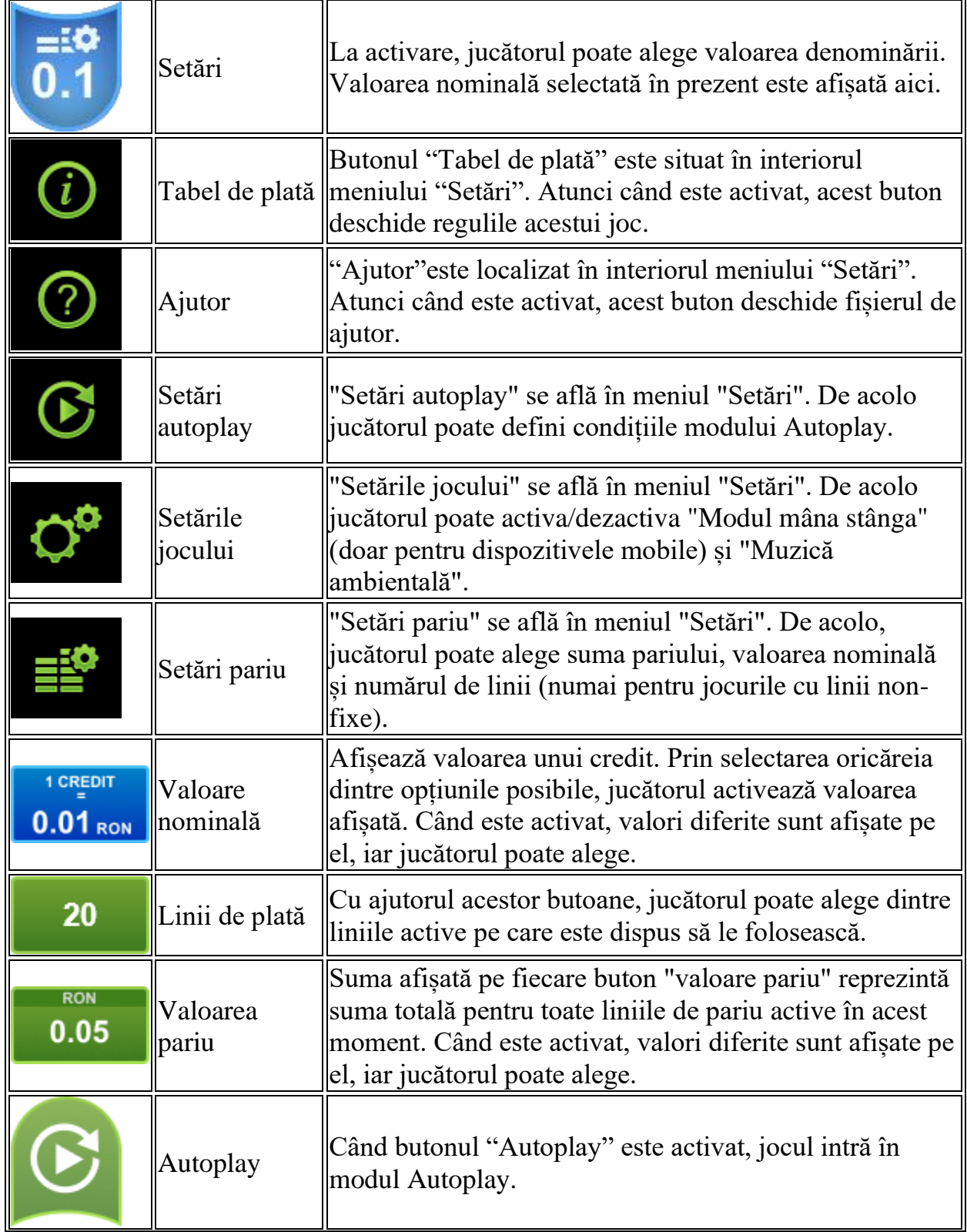

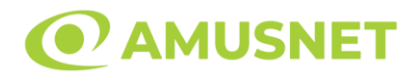

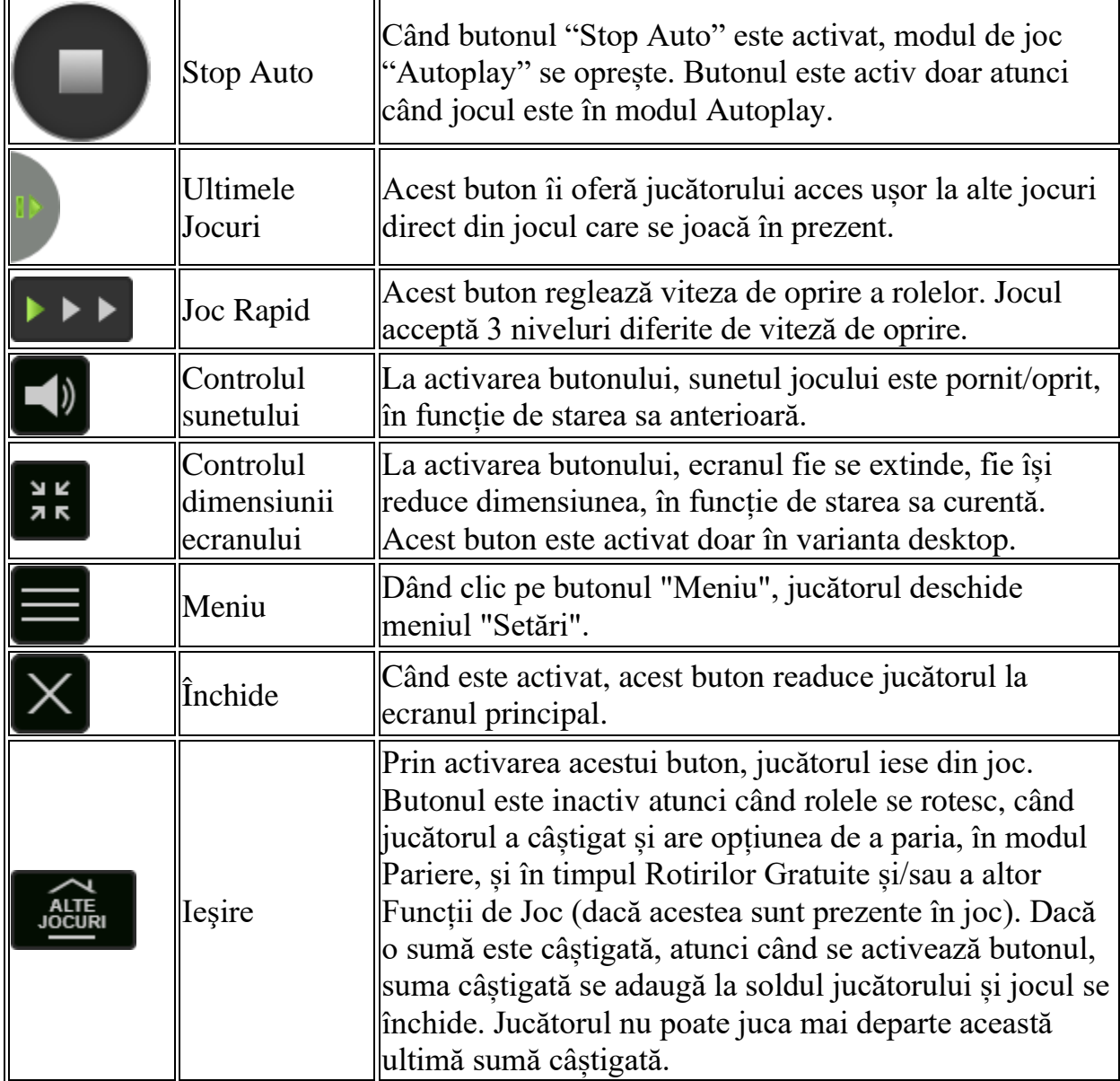

În partea de jos a ecranului jocului, jucătorul poate vizualiza și numărul jocului și ceasul.

Toate valorile din tabelul de mai sus au doar caracter ilustrativ.

Dacă jucătorul utilizează un computer desktop sau laptop, apăsând tasta "Spațiu" pe tastatură poate determina pornirea sau oprirea rotirii rolelor, în funcție de starea actuală a jocului. De asemenea, mai poate și opri animația sumei în creștere, dacă aceasta este activă. Apăsând tasta "X" se deschid opțiunile pentru valoarea nominală. Jucătorul poate utiliza tastele "C", "V", "B" și "N" de pe tastatură pentru a selecta o anumită valoare nominală. Apăsând tasta "C", se selectează valoarea nominală cea

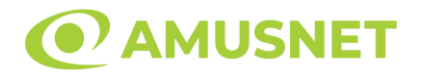

mai mică, apăsând tasta "V", se selectează următoarea valoare ș.a.m.d. Apăsând tastele "⇦" sau "⇨" se poate activa și butonul "Gamble". Apăsând tasta "Z"se deschid opțiunile pentru modul de Autoplay (dacă este activ). Jucătorul poate utiliza tastele "C", "V", "B" și "N" de pe tastatură pentru a selecta o anumită număr de rotiri. Jucătorul poate ieși din joc și apăsând simbolul " ," de pe tastatură. Când jucătorul se află în ecranul Setările Jocului, tastele rapide pentru miză și valoare nominală, precum și pentru Autoplay, sunt dezactivate.

### <span id="page-89-0"></span>**Reguli**

- Castigurile sunt afisate în Tabel de plată.
- Premiile Scatter sunt independente de premiile pentru liniile de plată și sunt, de asemenea, adăugate la suma totală plătită.
- Se adaugă câștiguri simultane pe diferite linii de câștig.
- Defecțiunile anulează toate câștigurile și pariurile.
- Pariu Min./Max: Configurable per Operator

# <span id="page-89-1"></span>**Mod Învârtire Bonus**

- În timpul jocului de bază, jucătorului îi pot fi oferite un anumit număr de învârtiri bonus din partea operatorului în mod obișnuit (apăsând butonul pariere nu este luat nimic din soldul jucătorului).
- Valoarea pariului și numărul de linii din Modul bonus învârtire sunt predeterminate și nu pot fi modificate de jucător.
- În timpul Modului Învârtire Bonus nu poate fi activată funcția Jackpot Cards și nu există nicio contribuție la nivelurile jocului.

# <span id="page-89-2"></span>**Funcția Jackpot Cards**

Jackpot Cards este o funcție care se activează aleatoriu și este disponibilă când se joacă orice joc care o conține.

Jackpot Cards este o funcție de joc cu patru niveluri. Fiecare nivel este ilustrat printr– o culoare de cărți de joc:

- o TREFLĂ Nivelul 1 (cea mai joasă valoare);
- o CARO Nivelul 2;
- $\circ$  CUPA Nivelul 3;
- $\circ$  PICÅ Nivelul 4 și cel mai înalt.

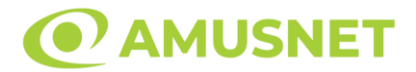

Fiecare valoare și valută pentru un nivel în Jackpot Cards este afișată pe partea dreaptă a simbolului de carte care îi corespunde.

Contribuția la fiecare nivel este calculată în baza unui procent din pariul jucătorului. Nu se deduce nicio sumă din pariul jucătorului.

• DECLANȘARE

Funcția Jackpot Cards poate fi declanșată la întâmplare, după ce un joc individual este finalizat și toate câștigurile rezultate sunt colectate. Când Jackpot Cards este declanșat, jucătorului i se garantează în mod automat unul dintre nivelurile funcției. Jackpot Cards se joacă peste jocul de bază și nu închide jocul de bază. Funcția de Joc Automat se oprește automat după activarea rundei Jackpot Cards. După finalizarea acesteia, jocul care se juca înainte de activarea funcției Jackpot Cards este reluat.

• REGULI ȘI COMENZI

Odată declanșat, jucătorul este dus în funcția jocului Jackpot Cards, unde este afișat un cadrul de selecție format din 12 cărți cu fața în jos. Jucătorul selectează niște cărți pe ecran până ce se vor afișa 3 cărți cu simboluri identice. Nivelul Jackpot Cards acordat este cel care corespunde simbolului afișat. Valoarea câștigului va corespunde sumei acumulate în momentul în care se dezvăluie ultimul simbol de aceeași culoare. Pentru a finaliza Jackpot Cards, jucătorul are opțiunea de a apăsa pe butonul "Colectează", adăugând astfel câștigurile funcției jocului soldului său total. Suma câștigată în runda Jackpot Cards nu poate fi utilizată în runda Gamble. Jucătorul are o șansă rezonabilă de a câștiga cel mai înalt nivel al funcției cu oricare dintre pariurile de calificare, de fiecare dată când intră în funcția jocului Jackpot Cards. Cu toate acestea, cu cât este mai mare pariul de calificare în jocul de bază, cu atât este mai mare șansa de a intra în funcția jocului și de a câștiga oricare dintre niveluri.

Pariuri de calificare: Configurable per Operator

• CONEXIUNE LA INTERNET LENTĂ ȘI DECONECTARE

O conexiune la Internet lentă ar putea provoca o întârziere și arăta valori acordate vechi.

Funcția Jackpot Cards susține recuperarea în caz de deconectare.

• CÂȘTIGĂTORI

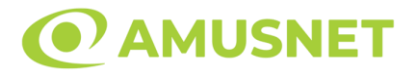

Dacă este acordat oricare dintre câștigurile Jackpot Cards, toți jucătorii care joacă funcția vor fi notificați pe ecran cu privire la petrecerea evenimentului.

# <span id="page-91-0"></span>**Întreruperi ale Jocului**

• Recuperarea Completă a Jocului

În cazul în care jocul este întrerupt din cauza pierderii unei conexiuni, la următoarea accesare a jocului de către jucător, jocul neterminat va fi automat reluat cu setările avute în momentul imediat de dinaintea întreruperii.

• Anularea jocului

În cazul în care jocul a fost anulat din cauze independente de jucător, momentul anulării este considerat finalul jocului. Orice sume acumulate vor fi returnate automat jucătorului.

### <span id="page-91-1"></span>**Joc Responsabil**

• Instrucțiuni pentru folosirea funcției de autoplay

Atunci când este apăsat butonul "Autoplay", jocul intră în modul automat pentru un număr limitat de rotiri. În timpul funcției de Autoplay, numărul de rotiri rămase va descrește în interiorul butonului "Stop auto" și, odată atinsă valoarea zero, funcția de Autoplay se va încheia automat. Jucătorul poate, în orice moment, să dezactiveze funcția de Autoplay apăsând butonul "Stop auto".

### <span id="page-91-2"></span>**Procentul de Plată a Jucătorului**

Câștigul mediu pentru jucător în acest joc este 95.95%.

20 Dazzling Hot v: 1.5.0.r

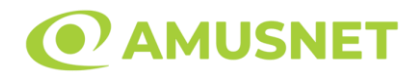

#### **Slot Video 20 Diamonds**

**[Introducere](#page-92-0)** [Cum să Pariați](#page-92-1) [Funcție Gamble](#page-92-2) [Comenzi Joc](#page-93-0) [Reguli](#page-97-0) [Mod Învârtire Bonus](#page-97-1) [Funcția Jackpot Cards](#page-97-2) [Întreruperi ale Jocului](#page-99-0) [Joc Responsabil](#page-99-1) [Procentul de Plată a Jucătorului](#page-99-2)

### <span id="page-92-0"></span>**Introducere**

Slotul video 20 Diamonds este un joc cu 5 role și 20 linii fixed. Slotul este format din 8 simboluri - dintre care 1 este Wild, iar 1 este Scatter. Toate combinațiile câștigătoare sunt plătite de la stânga la dreapta, cu excepția simbolului Scatter.

### <span id="page-92-1"></span>**Cum să Pariați**

- Miza se plasează apăsând butonul "Start", sau oricare dintre Butoanele pentru miză.
- Prin butonul "Setări" jucătorul accesează un ecran unde poate să deschidă Tabelul de plată și pagina de ajutor și să gestioneze:
	- o valoarea nominală;
	- o liniile de plată active (în cazul jocurilor fără linii fixe);
	- o mărimea pariului.

Dacă jucătorul utilizează un computer desktop sau un laptop, butoanele pentru miză mai pot fi activate și apăsând următoarele taste de pe tastatură: "C", "V", "B", "N" și "M". Apăsând tasta "C", se plasează miza cea mai mică, apăsând tasta "V", se plasează următoarea miză ș.a.m.d.

# <span id="page-92-2"></span>**Funcție Gamble**

În cazul unui câștig, jucătorului îi este dată posibilitatea de a accesa runda Gamble prin apăsarea butonului "Gamble".

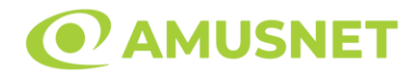

Funcția Gamble se activează când ecranul Gamble este deschis și cartea din mijlocul ecranului este cu fața în jos și se aprinde intermitent în roșu și negru. Eticheta "Încercări Gamble Rămase" arată numărul de încercări pe care jucătorul le are pentru acest joc. Eticheta "Sumă Gamble" arată suma pe care jucătorul ar dori să o dubleze în jocul Gamble. Eticheta "Gamble Pentru Câștig" arată suma pe care un jucător o poate câștiga dacă ghicește culoarea cărții. Există două butoane de selectat: "Roşu" și "Negru". Când se selectează "Negru " sau "Roşu", cartea se mută în sus pe ecran și este păstrată ca istoric. Ultimele cinci cărți din sesiunea jucătorului sunt păstrate în sectiunea Istoric.

Dacă jucătorul a ghicit culoarea cărții, o carte nouă apare în mijlocul ecranului, cu fața în jos și se aprinde intermitent în roșu și negru. Acest proces continuă până când jucătorul ghicește greșit. Ordinea cărților este aleatorie și jucătorul nu poate prezice culoarea următoarei cărți pe baza rezultatelor anterioare. Suma din câmpul "Sumă Gamble" este afișată în câmpul "Câştig". Dacă jucătorul dorește să încheie jocul "Gamble", activează butonul "Colectează". Ecranul se închide și suma din câmpul "Câştig" este transferată în câmpul "Balanţă".

Dacă jucătorul nu ghicește culoarea cărții, jocul Gamble se termină, iar jucătorul pierde suma. Ecranul se închide. Suma din câmpul "Câştig" este pierdută, și nu se adaugă la Balanţă.

Suma maximă câștigată care poate fi adusă în runda Gamble este menționată în Tabelul de plată.

Numărul de încercări Gamble este predefinit și configurat pentru fiecare joc. Numărul maxim de încercări poate varia între 1 și 5, în funcție de setările aplicate pentru fiecare joc.

Dacă jucătorul utilizează un computer desktop sau laptop, butoanele "Roșu" și "Negru" pot fi activate și apăsând tastele direcționale de pe tastatură: "⇨" pentru "Negru" și "⇔" pentru "Roșu".

### <span id="page-93-0"></span>**Comenzi Joc**

Următoarele câmpuri apar pe ecranul slotului:

• "Balanţă/Credit" – la activarea acestui câmp, jucătorul comută de la credit la valuta cu care a ales să se joace. Acest lucru este valabil și atunci când se face trecerea de la valută la credit. Activarea acestui buton este posibilă în toate etapele jocului;

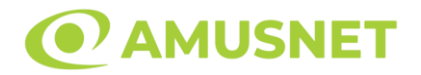

- "Câştig" acest câmp afișează suma totală câștigată din linii, la o rotație a rolelor. Dacă este activat butonul "Colectează" în timp ce este activă animația pentru sumă în creștere, animația se oprește și se afișează suma câștigată pentru această rotire a rolelor;
- Câmp Linie de Plată acest câmp este situat sub role. Indică numărul liniei și suma câștigată de jucător din această combinație.

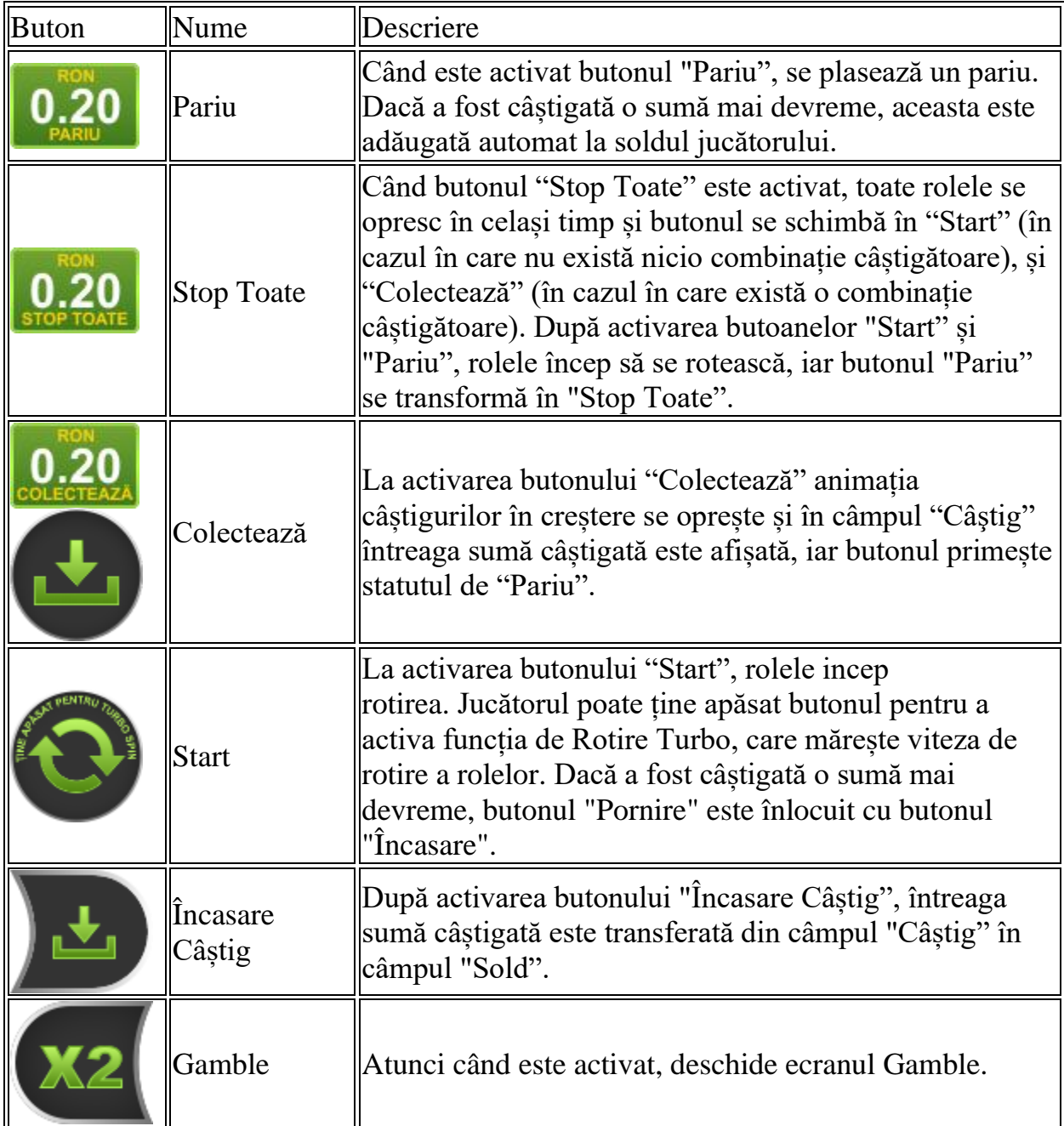

Următoarele butoane apar pe ecranul slotului:

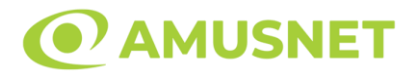

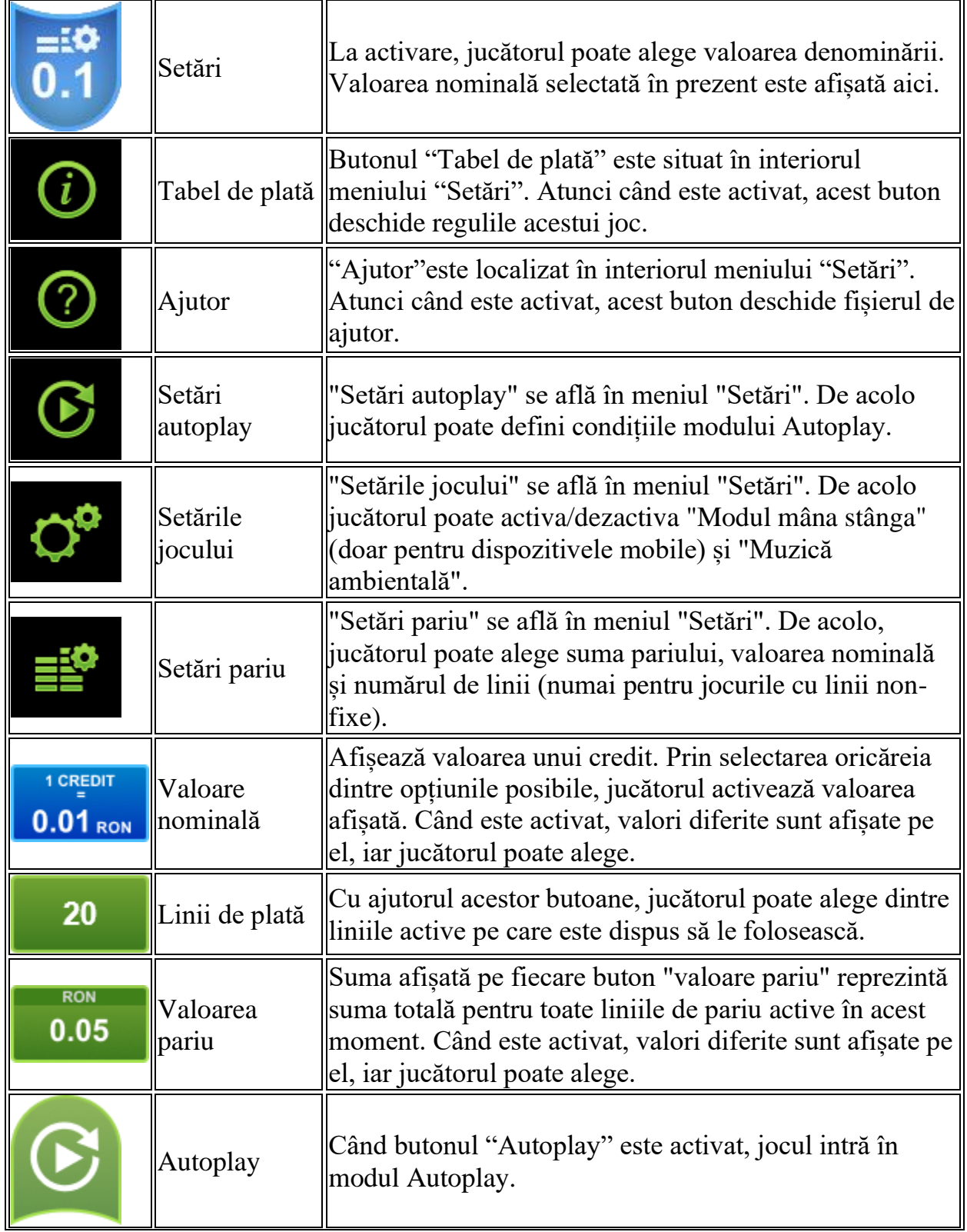

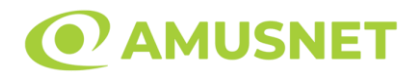

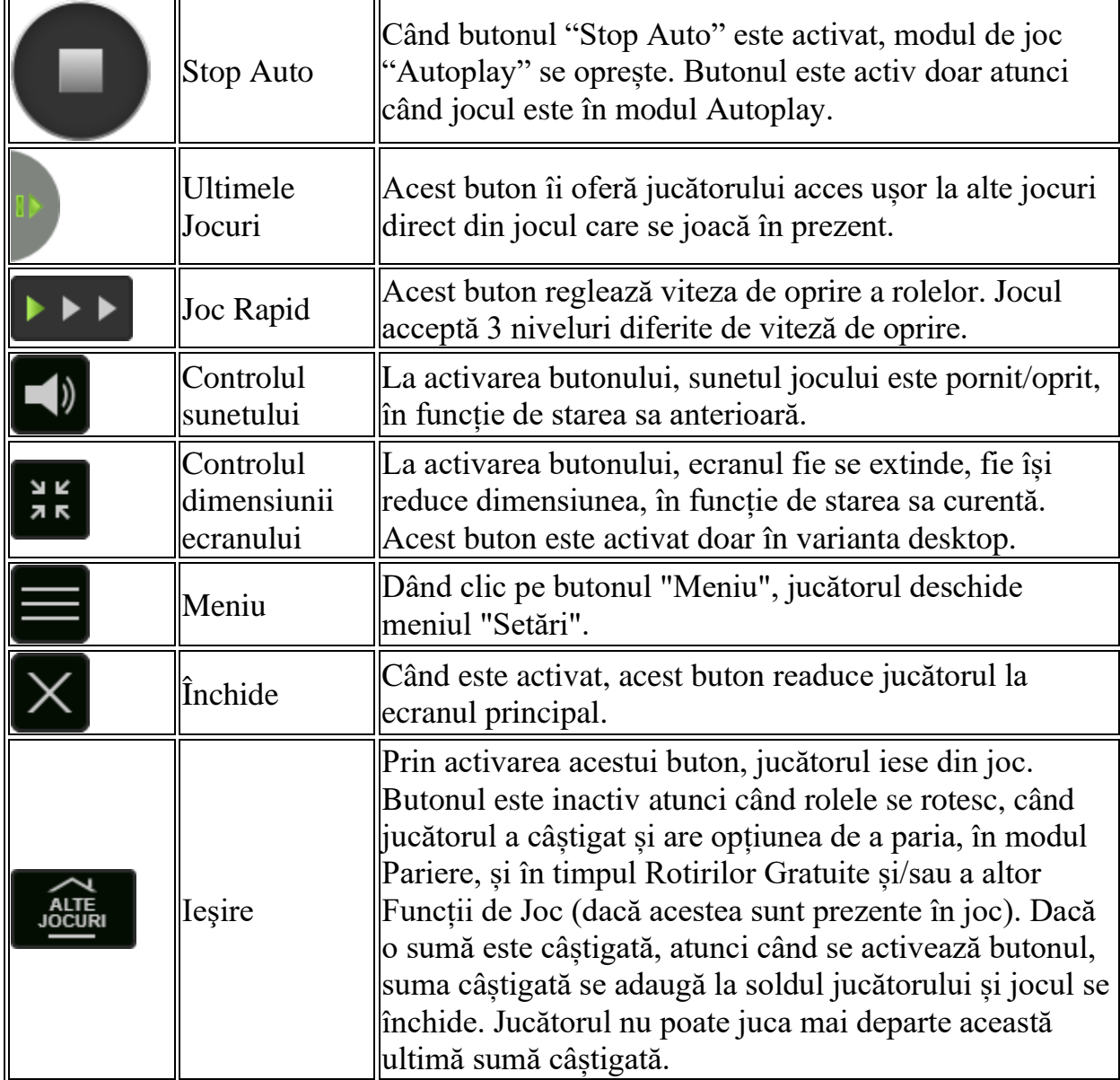

În partea de jos a ecranului jocului, jucătorul poate vizualiza și numărul jocului și ceasul.

Toate valorile din tabelul de mai sus au doar caracter ilustrativ.

Dacă jucătorul utilizează un computer desktop sau laptop, apăsând tasta "Spațiu" pe tastatură poate determina pornirea sau oprirea rotirii rolelor, în funcție de starea actuală a jocului. De asemenea, mai poate și opri animația sumei în creștere, dacă aceasta este activă. Apăsând tasta "X" se deschid opțiunile pentru valoarea nominală. Jucătorul poate utiliza tastele "C", "V", "B" și "N" de pe tastatură pentru a selecta o anumită valoare nominală. Apăsând tasta "C", se selectează valoarea nominală cea

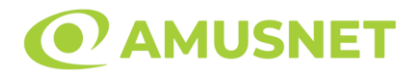

mai mică, apăsând tasta "V", se selectează următoarea valoare ș.a.m.d. Apăsând tastele "⇦" sau "⇨" se poate activa și butonul "Gamble". Apăsând tasta "Z"se deschid opțiunile pentru modul de Autoplay (dacă este activ). Jucătorul poate utiliza tastele "C", "V", "B" și "N" de pe tastatură pentru a selecta o anumită număr de rotiri. Jucătorul poate ieși din joc și apăsând simbolul " ," de pe tastatură. Când jucătorul se află în ecranul Setările Jocului, tastele rapide pentru miză și valoare nominală, precum și pentru Autoplay, sunt dezactivate.

# <span id="page-97-0"></span>**Reguli**

- Castigurile sunt afisate în Tabel de plată.
- Premiile Scatter sunt independente de premiile pentru liniile de plată și sunt, de asemenea, adăugate la suma totală plătită.
- În cazul unor combinații câștigătoare multiple pe aceeași linie, este plătită combinația care aduce un profit mai mare pentru jucător.
- În cazul a două câștiguri diferite, cu un profit egal pe aceeași linie de plată, este plătită combinația mai lungă.
- Se adaugă câștiguri simultane pe diferite linii de câștig.
- Defecțiunile anulează toate câștigurile și pariurile.
- Pariu Min./Max: Configurable per Operator

# <span id="page-97-1"></span>**Mod Învârtire Bonus**

- În timpul jocului de bază, jucătorului îi pot fi oferite un anumit număr de învârtiri bonus din partea operatorului în mod obișnuit (apăsând butonul pariere nu este luat nimic din soldul jucătorului).
- Valoarea pariului și numărul de linii din Modul bonus învârtire sunt predeterminate și nu pot fi modificate de jucător.
- În timpul Modului Învârtire Bonus nu poate fi activată funcția Jackpot Cards și nu există nicio contribuție la nivelurile jocului.

# <span id="page-97-2"></span>**Funcția Jackpot Cards**

Jackpot Cards este o funcție care se activează aleatoriu și este disponibilă când se joacă orice joc care o conține.

Jackpot Cards este o funcție de joc cu patru niveluri. Fiecare nivel este ilustrat printr– o culoare de cărți de joc:

o TREFLĂ - Nivelul 1 (cea mai joasă valoare);

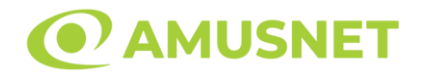

- o CARO Nivelul 2;
- o CUPĂ Nivelul 3;
- $\circ$  PICĂ Nivelul 4 și cel mai înalt.

Fiecare valoare și valută pentru un nivel în Jackpot Cards este afișată pe partea dreaptă a simbolului de carte care îi corespunde.

Contribuția la fiecare nivel este calculată în baza unui procent din pariul jucătorului. Nu se deduce nicio sumă din pariul jucătorului.

• DECLANȘARE

Funcția Jackpot Cards poate fi declanșată la întâmplare, după ce un joc individual este finalizat și toate câștigurile rezultate sunt colectate. Când Jackpot Cards este declanșat, jucătorului i se garantează în mod automat unul dintre nivelurile funcției. Jackpot Cards se joacă peste jocul de bază și nu închide jocul de bază. Funcția de Joc Automat se oprește automat după activarea rundei Jackpot Cards. După finalizarea acesteia, jocul care se juca înainte de activarea funcției Jackpot Cards este reluat.

• REGULI ȘI COMENZI

Odată declanșat, jucătorul este dus în funcția jocului Jackpot Cards, unde este afișat un cadrul de selecție format din 12 cărți cu fața în jos. Jucătorul selectează niște cărți pe ecran până ce se vor afișa 3 cărți cu simboluri identice. Nivelul Jackpot Cards acordat este cel care corespunde simbolului afișat. Valoarea câștigului va corespunde sumei acumulate în momentul în care se dezvăluie ultimul simbol de aceeași culoare. Pentru a finaliza Jackpot Cards, jucătorul are opțiunea de a apăsa pe butonul "Colectează", adăugând astfel câștigurile funcției jocului soldului său total. Suma câștigată în runda Jackpot Cards nu poate fi utilizată în runda Gamble. Jucătorul are o șansă rezonabilă de a câștiga cel mai înalt nivel al funcției cu oricare dintre pariurile de calificare, de fiecare dată când intră în funcția jocului Jackpot Cards. Cu toate acestea, cu cât este mai mare pariul de calificare în jocul de bază, cu atât este mai mare șansa de a intra în funcția jocului și de a câștiga oricare dintre niveluri.

Pariuri de calificare: Configurable per Operator

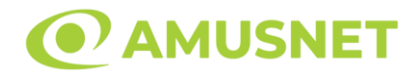

#### • CONEXIUNE LA INTERNET LENTĂ ȘI DECONECTARE

O conexiune la Internet lentă ar putea provoca o întârziere și arăta valori acordate vechi.

Funcția Jackpot Cards susține recuperarea în caz de deconectare.

• CÂȘTIGĂTORI

Dacă este acordat oricare dintre câștigurile Jackpot Cards, toți jucătorii care joacă funcția vor fi notificați pe ecran cu privire la petrecerea evenimentului.

# <span id="page-99-0"></span>**Întreruperi ale Jocului**

• Recuperarea Completă a Jocului

În cazul în care jocul este întrerupt din cauza pierderii unei conexiuni, la următoarea accesare a jocului de către jucător, jocul neterminat va fi automat reluat cu setările avute în momentul imediat de dinaintea întreruperii.

• Anularea jocului

În cazul în care jocul a fost anulat din cauze independente de jucător, momentul anulării este considerat finalul jocului. Orice sume acumulate vor fi returnate automat jucătorului.

#### <span id="page-99-1"></span>**Joc Responsabil**

• Instrucțiuni pentru folosirea funcției de autoplay

Atunci când este apăsat butonul "Autoplay", jocul intră în modul automat pentru un număr limitat de rotiri. În timpul funcției de Autoplay, numărul de rotiri rămase va descrește în interiorul butonului "Stop auto" și, odată atinsă valoarea zero, funcția de Autoplay se va încheia automat. Jucătorul poate, în orice moment, să dezactiveze funcția de Autoplay apăsând butonul "Stop auto".

#### <span id="page-99-2"></span>**Procentul de Plată a Jucătorului**

Câștigul mediu pentru jucător în acest joc este 95.79%.

#### 20 Diamonds v: 1.5.0.r

*20 Diamonds* Amusnet Interactive Ltd ©

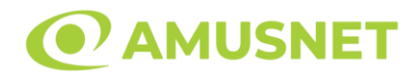

#### **Slot Video 20 Golden Coins**

**[Introducere](#page-100-0)** [Cum să Pariați](#page-100-1) [Funcție Gamble](#page-100-2) [Comenzi Joc](#page-101-0) [Reguli](#page-105-0) [Bonusuri](#page-105-1) [Mod Învârtire Bonus](#page-106-0) [Funcția Jackpot Cards](#page-106-1) [Întreruperi ale Jocului](#page-107-0) [Joc Responsabil](#page-108-0) [Procentul de Plată a Jucătorului](#page-108-1)

### <span id="page-100-0"></span>**Introducere**

Slotul video 20 Golden Coins este un joc cu 5 role și 20 linii fixed. Slotul este format din 10 simboluri - dintre care 1 este Wild, 1 este Scatter, iar 2 sunt Bonus. Toate combinațiile câștigătoare sunt plătite de la stânga la dreapta, cu excepția simbolurilor Scatter și Bonus.

### <span id="page-100-1"></span>**Cum să Pariați**

- Miza se plasează apăsând butonul "Start", sau oricare dintre Butoanele pentru miză.
- Prin butonul "Setări" jucătorul accesează un ecran unde poate să deschidă Tabelul de plată și pagina de ajutor și să gestioneze:
	- o valoarea nominală;
	- o liniile de plată active (în cazul jocurilor fără linii fixe);
	- o mărimea pariului.

Dacă jucătorul utilizează un computer desktop sau un laptop, butoanele pentru miză mai pot fi activate și apăsând următoarele taste de pe tastatură: "C", "V", "B", "N" și "M". Apăsând tasta "C", se plasează miza cea mai mică, apăsând tasta "V", se plasează următoarea miză ș.a.m.d.

# <span id="page-100-2"></span>**Funcție Gamble**

În cazul unui câștig, jucătorului îi este dată posibilitatea de a accesa runda Gamble prin apăsarea butonului "Gamble".

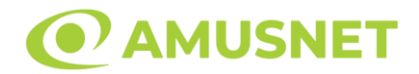

Funcția Gamble se activează când ecranul Gamble este deschis și cartea din mijlocul ecranului este cu fața în jos și se aprinde intermitent în roșu și negru. Eticheta "Încercări Gamble Rămase" arată numărul de încercări pe care jucătorul le are pentru acest joc. Eticheta "Sumă Gamble" arată suma pe care jucătorul ar dori să o dubleze în jocul Gamble. Eticheta "Gamble Pentru Câștig" arată suma pe care un jucător o poate câștiga dacă ghicește culoarea cărții. Există două butoane de selectat: "Roşu" și "Negru". Când se selectează "Negru " sau "Roşu", cartea se mută în sus pe ecran și este păstrată ca istoric. Ultimele cinci cărți din sesiunea jucătorului sunt păstrate în sectiunea Istoric.

Dacă jucătorul a ghicit culoarea cărții, o carte nouă apare în mijlocul ecranului, cu fața în jos și se aprinde intermitent în roșu și negru. Acest proces continuă până când jucătorul ghicește greșit. Ordinea cărților este aleatorie și jucătorul nu poate prezice culoarea următoarei cărți pe baza rezultatelor anterioare. Suma din câmpul "Sumă Gamble" este afișată în câmpul "Câştig". Dacă jucătorul dorește să încheie jocul "Gamble", activează butonul "Colectează". Ecranul se închide și suma din câmpul "Câştig" este transferată în câmpul "Balanţă".

Dacă jucătorul nu ghicește culoarea cărții, jocul Gamble se termină, iar jucătorul pierde suma. Ecranul se închide. Suma din câmpul "Câştig" este pierdută, și nu se adaugă la Balanţă.

Suma maximă câștigată care poate fi adusă în runda Gamble este menționată în Tabelul de plată.

Numărul de încercări Gamble este predefinit și configurat pentru fiecare joc. Numărul maxim de încercări poate varia între 1 și 5, în funcție de setările aplicate pentru fiecare joc.

Dacă jucătorul utilizează un computer desktop sau laptop, butoanele "Roșu" și "Negru" pot fi activate și apăsând tastele direcționale de pe tastatură: "⇨" pentru "Negru" și "⇔" pentru "Roșu".

### <span id="page-101-0"></span>**Comenzi Joc**

Următoarele câmpuri apar pe ecranul slotului:

• "Balanţă/Credit" – la activarea acestui câmp, jucătorul comută de la credit la valuta cu care a ales să se joace. Acest lucru este valabil și atunci când se face trecerea de la valută la credit. Activarea acestui buton este posibilă în toate etapele jocului;

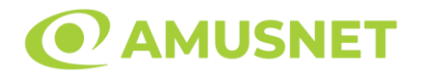

- "Câştig" acest câmp afișează suma totală câștigată din linii, la o rotație a rolelor. Dacă este activat butonul "Colectează" în timp ce este activă animația pentru sumă în creștere, animația se oprește și se afișează suma câștigată pentru această rotire a rolelor;
- Câmp Linie de Plată acest câmp este situat sub role. Indică numărul liniei și suma câștigată de jucător din această combinație.

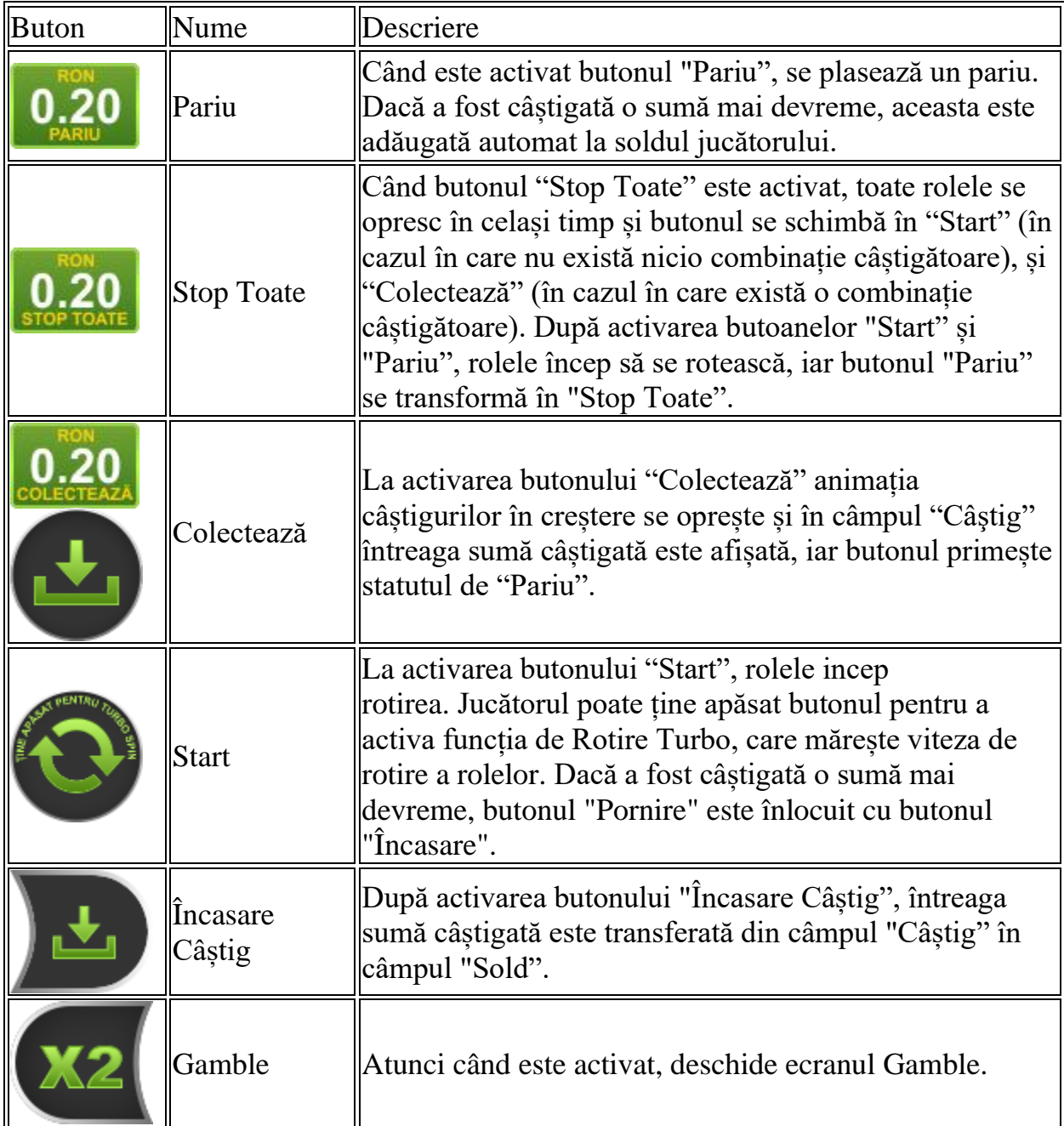

Următoarele butoane apar pe ecranul slotului:

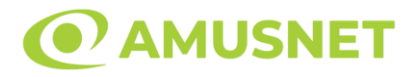

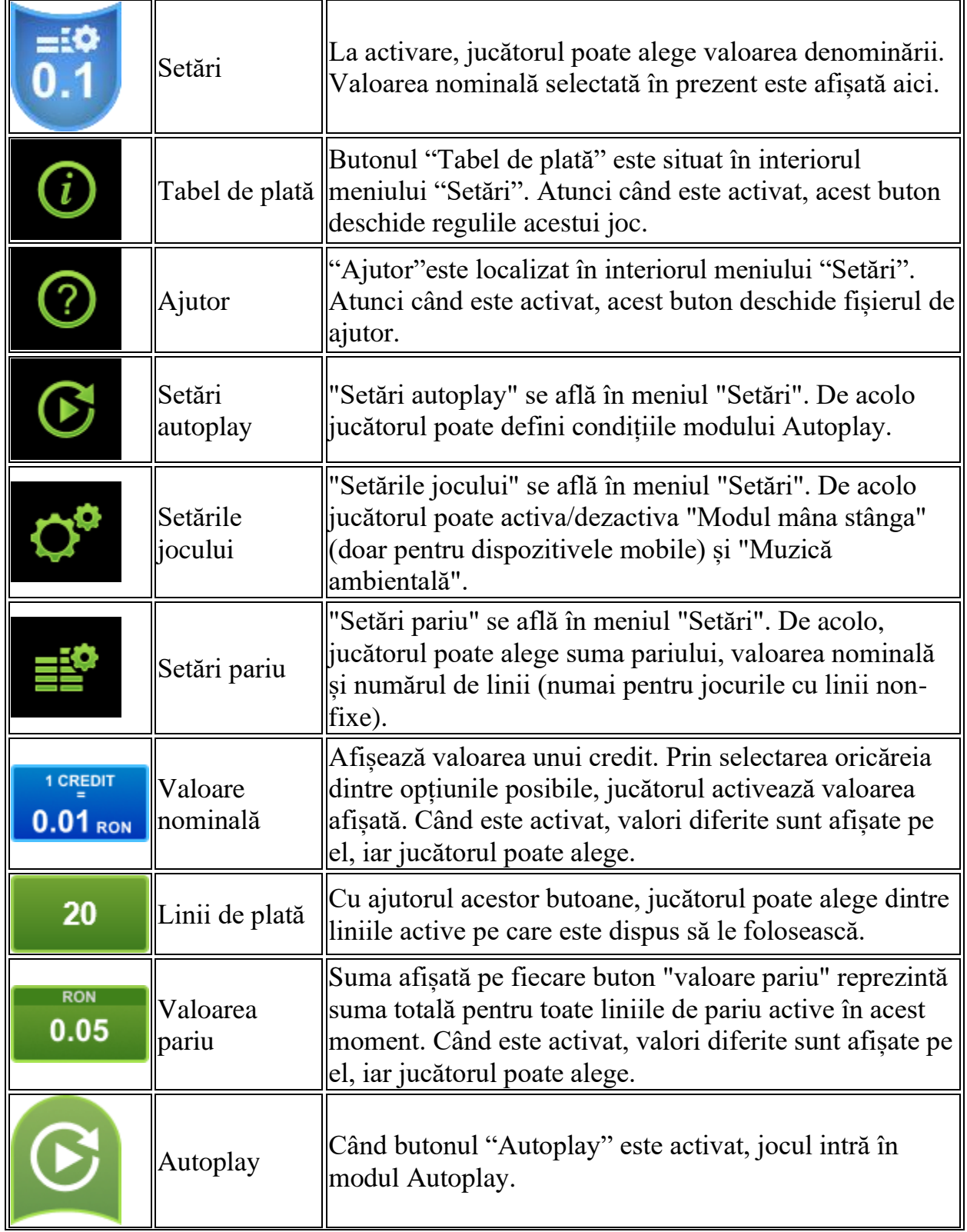

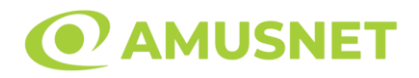

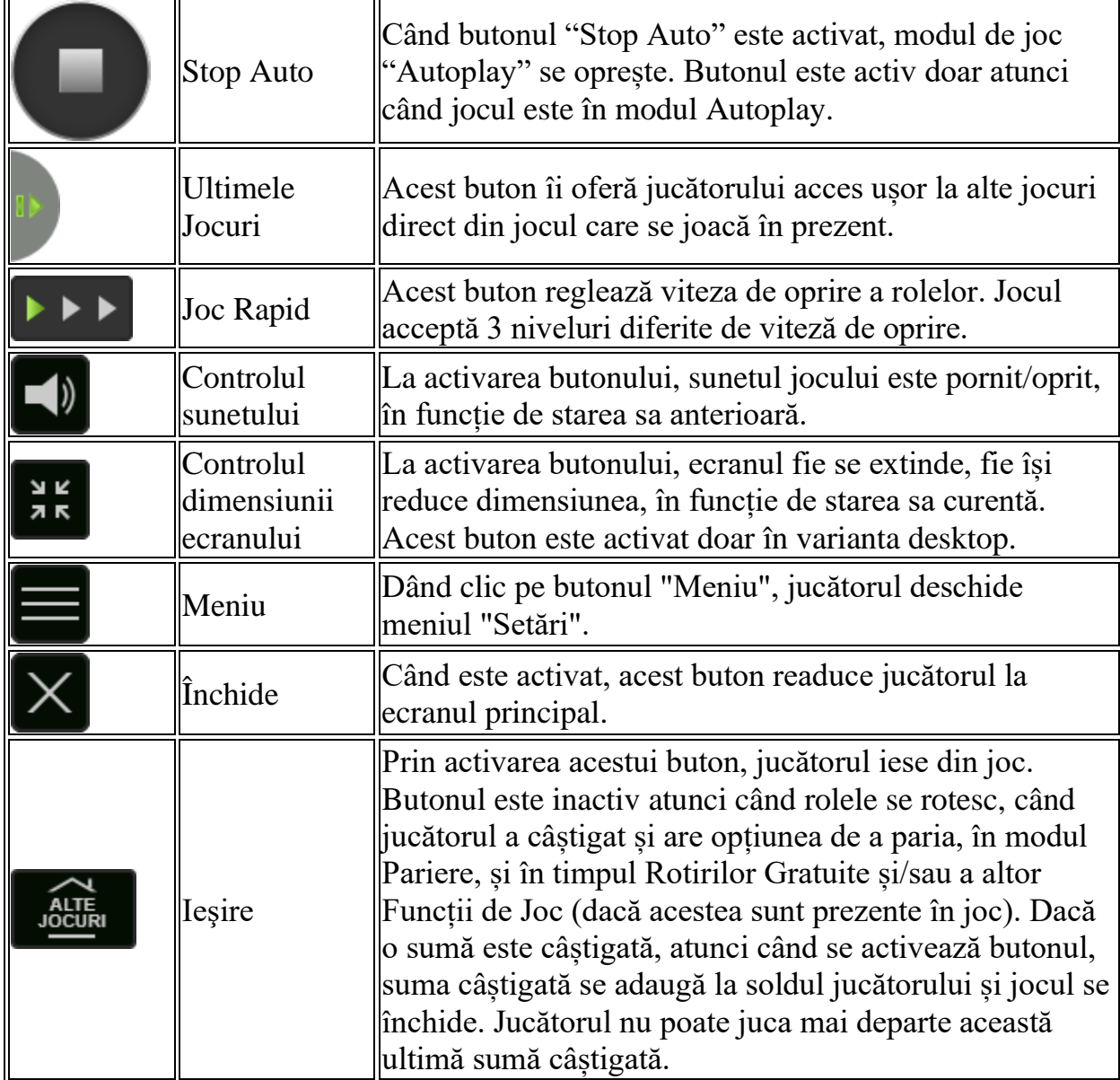

În partea de jos a ecranului jocului, jucătorul poate vizualiza și numărul jocului și ceasul.

Toate valorile din tabelul de mai sus au doar caracter ilustrativ.

Dacă jucătorul utilizează un computer desktop sau laptop, apăsând tasta "Spațiu" pe tastatură poate determina pornirea sau oprirea rotirii rolelor, în funcție de starea actuală a jocului. De asemenea, mai poate și opri animația sumei în creștere, dacă aceasta este activă. Apăsând tasta "X" se deschid opțiunile pentru valoarea nominală. Jucătorul poate utiliza tastele "C", "V", "B" și "N" de pe tastatură pentru a selecta o anumită valoare nominală. Apăsând tasta "C", se selectează valoarea nominală cea

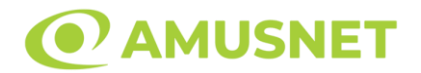

mai mică, apăsând tasta "V", se selectează următoarea valoare ș.a.m.d. Apăsând tastele "⇦" sau "⇨" se poate activa și butonul "Gamble". Apăsând tasta "Z"se deschid opțiunile pentru modul de Autoplay (dacă este activ). Jucătorul poate utiliza tastele "C", "V", "B" și "N" de pe tastatură pentru a selecta o anumită număr de rotiri. Jucătorul poate ieși din joc și apăsând simbolul " ," de pe tastatură. Când jucătorul se află în ecranul Setările Jocului, tastele rapide pentru miză și valoare nominală, precum și pentru Autoplay, sunt dezactivate.

# <span id="page-105-0"></span>**Reguli**

- Castigurile sunt afisate în Tabel de plată.
- Premiile Scatter sunt independente de premiile pentru liniile de plată și sunt, de asemenea, adăugate la suma totală plătită.
- În cazul unor combinații câștigătoare multiple pe aceeași linie, este plătită combinația care aduce un profit mai mare pentru jucător.
- În cazul a două câștiguri diferite, cu un profit egal pe aceeași linie de plată, este plătită combinația mai lungă.
- Se adaugă câștiguri simultane pe diferite linii de câștig.
- Defecțiunile anulează toate câștigurile și pariurile.
- Pariu Min./Max: Configurable per Operator

### <span id="page-105-1"></span>**Bonusuri**

Jocul oferă Monede Bonus și Funcția Imboldul Misterios.

o MONEDE BONUS

Fiecare simbol "Monedă" are o anumită valoare monetară afișată pe acesta. Fiecare simbol "Monedă" poate atribui x0,5, x1, x2, x5, x10, x15, x25 înmulțit cu pariul total al jocului.

Dacă apare simbolul "Colectează" pe rola 5, valorile monedelor colectate se adaugă câștigului curent al jocului. Dacă nu este prezent niciun simbol "Colectează" pe ecran, nu va fi plătit niciun câștig din simbolurile "Monedă".

o FUNCȚIA IMBOLDUL MISTERIOS

Funcția Imboldul Misterios se activează în mod misterios pe rola 5 doar în cazul în care se îndeplinesc simultan condițiile următoare: sunt prezente unul

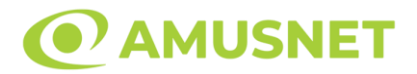

sau mai multe simboluri "Monedă", nu există niciun simbol "Colectează" și nu există niciun câștig pe ecran.

Când este îmboldită rola 5, aceasta se deplasează în jos afișând noi simboluri pe ecran.

Imboldul rolei nu modifică câștigurile de linie și scatter ale jocului. Poate afișa o pușculiță pentru colectarea monedei/lor care ar putea fi prezentă/e în joc.

# <span id="page-106-0"></span>**Mod Învârtire Bonus**

- În timpul jocului de bază, jucătorului îi pot fi oferite un anumit număr de învârtiri bonus din partea operatorului în mod obișnuit (apăsând butonul pariere nu este luat nimic din soldul jucătorului).
- Valoarea pariului și numărul de linii din Modul bonus învârtire sunt predeterminate și nu pot fi modificate de jucător.
- În timpul Modului Învârtire Bonus nu poate fi activată funcția Jackpot Cards și nu există nicio contribuție la nivelurile jocului.

# <span id="page-106-1"></span>**Funcția Jackpot Cards**

Jackpot Cards este o funcție care se activează aleatoriu și este disponibilă când se joacă orice joc care o conține.

Jackpot Cards este o funcție de joc cu patru niveluri. Fiecare nivel este ilustrat printr– o culoare de cărți de joc:

- o TREFLĂ Nivelul 1 (cea mai joasă valoare);
- o CARO Nivelul 2;
- $\circ$  CUPÅ Nivelul 3;
- $\circ$  PICÅ Nivelul 4 și cel mai înalt.

Fiecare valoare și valută pentru un nivel în Jackpot Cards este afișată pe partea dreaptă a simbolului de carte care îi corespunde.

Contribuția la fiecare nivel este calculată în baza unui procent din pariul jucătorului. Nu se deduce nicio sumă din pariul jucătorului.

• DECLANȘARE

Funcția Jackpot Cards poate fi declanșată la întâmplare, după ce un joc individual este finalizat și toate câștigurile rezultate sunt colectate. Când Jackpot Cards este declanșat, jucătorului i se garantează în mod automat unul dintre nivelurile funcției.

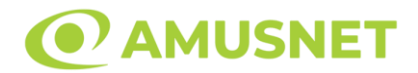

Jackpot Cards se joacă peste jocul de bază și nu închide jocul de bază. Funcția de Joc Automat se oprește automat după activarea rundei Jackpot Cards. După finalizarea acesteia, jocul care se juca înainte de activarea funcției Jackpot Cards este reluat.

#### • REGULI ȘI COMENZI

Odată declanșat, jucătorul este dus în funcția jocului Jackpot Cards, unde este afișat un cadrul de selecție format din 12 cărți cu fața în jos. Jucătorul selectează niște cărți pe ecran până ce se vor afișa 3 cărți cu simboluri identice. Nivelul Jackpot Cards acordat este cel care corespunde simbolului afișat. Valoarea câștigului va corespunde sumei acumulate în momentul în care se dezvăluie ultimul simbol de aceeași culoare. Pentru a finaliza Jackpot Cards, jucătorul are opțiunea de a apăsa pe butonul "Colectează", adăugând astfel câștigurile funcției jocului soldului său total. Suma câștigată în runda Jackpot Cards nu poate fi utilizată în runda Gamble. Jucătorul are o șansă rezonabilă de a câștiga cel mai înalt nivel al funcției cu oricare dintre pariurile de calificare, de fiecare dată când intră în funcția jocului Jackpot Cards. Cu toate acestea, cu cât este mai mare pariul de calificare în jocul de bază, cu atât este mai mare șansa de a intra în funcția jocului și de a câștiga oricare dintre niveluri.

Pariuri de calificare: Configurable per Operator

• CONEXIUNE LA INTERNET LENTĂ ȘI DECONECTARE

O conexiune la Internet lentă ar putea provoca o întârziere și arăta valori acordate vechi.

Funcția Jackpot Cards susține recuperarea în caz de deconectare.

• CÂȘTIGĂTORI

Dacă este acordat oricare dintre câștigurile Jackpot Cards, toți jucătorii care joacă funcția vor fi notificați pe ecran cu privire la petrecerea evenimentului.

# <span id="page-107-0"></span>**Întreruperi ale Jocului**

• Recuperarea Completă a Jocului

În cazul în care jocul este întrerupt din cauza pierderii unei conexiuni, la următoarea accesare a jocului de către jucător, jocul neterminat va fi automat reluat cu setările avute în momentul imediat de dinaintea întreruperii.
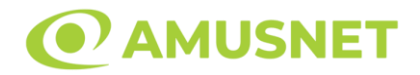

• Anularea jocului

În cazul în care jocul a fost anulat din cauze independente de jucător, momentul anulării este considerat finalul jocului. Orice sume acumulate vor fi returnate automat jucătorului.

#### **Joc Responsabil**

• Instrucțiuni pentru folosirea funcției de autoplay

Atunci când este apăsat butonul "Autoplay", jocul intră în modul automat pentru un număr limitat de rotiri. În timpul funcției de Autoplay, numărul de rotiri rămase va descrește în interiorul butonului "Stop auto" și, odată atinsă valoarea zero, funcția de Autoplay se va încheia automat. Jucătorul poate, în orice moment, să dezactiveze funcția de Autoplay apăsând butonul "Stop auto".

### **Procentul de Plată a Jucătorului**

Câștigul mediu pentru jucător în acest joc este 95.88%.

20 Golden Coins v: 1.0.0.r

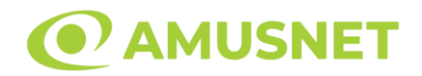

#### **Slot Video 20 Hot Blast**

**[Introducere](#page-109-0)** [Cum să Pariați](#page-109-1) [Funcție Gamble](#page-109-2) [Comenzi Joc](#page-110-0) [Reguli](#page-114-0) [Mod Învârtire Bonus](#page-114-1) [Funcția Jackpot Cards](#page-115-0) [Întreruperi ale Jocului](#page-116-0) [Joc Responsabil](#page-116-1) [Procentul de Plată a Jucătorului](#page-117-0)

#### <span id="page-109-0"></span>**Introducere**

Slotul video 20 Hot Blast este un joc cu 5 role și 20 linii fixed. Slotul este format din 11 simboluri - dintre care 1 este Wild, iar 1 este Scatter. Toate combinațiile câștigătoare sunt plătite de la stânga la dreapta, cu excepția simbolului Scatter. Acest joc mecanic este un joc tip "cascade" și jucătorul poate câștiga până la 10 cascade per pariu.

### <span id="page-109-1"></span>**Cum să Pariați**

- Miza se plasează apăsând butonul "Start", sau oricare dintre Butoanele pentru miză.
- Prin butonul "Setări" jucătorul accesează un ecran unde poate să deschidă Tabelul de plată și pagina de ajutor și să gestioneze:
	- o valoarea nominală;
	- o liniile de plată active (în cazul jocurilor fără linii fixe);
	- o mărimea pariului.

Dacă jucătorul utilizează un computer desktop sau un laptop, butoanele pentru miză mai pot fi activate și apăsând următoarele taste de pe tastatură: "C", "V", "B", "N" și "M". Apăsând tasta "C", se plasează miza cea mai mică, apăsând tasta "V", se plasează următoarea miză ș.a.m.d.

# <span id="page-109-2"></span>**Funcție Gamble**

În cazul unui câștig, jucătorului îi este dată posibilitatea de a accesa runda Gamble prin apăsarea butonului "Gamble".

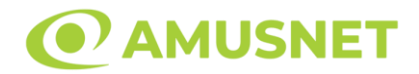

Funcția Gamble se activează când ecranul Gamble este deschis și cartea din mijlocul ecranului este cu fața în jos și se aprinde intermitent în roșu și negru. Eticheta "Încercări Gamble Rămase" arată numărul de încercări pe care jucătorul le are pentru acest joc. Eticheta "Sumă Gamble" arată suma pe care jucătorul ar dori să o dubleze în jocul Gamble. Eticheta "Gamble Pentru Câștig" arată suma pe care un jucător o poate câștiga dacă ghicește culoarea cărții. Există două butoane de selectat: "Roşu" și "Negru". Când se selectează "Negru " sau "Roşu", cartea se mută în sus pe ecran și este păstrată ca istoric. Ultimele cinci cărți din sesiunea jucătorului sunt păstrate în sectiunea Istoric.

Dacă jucătorul a ghicit culoarea cărții, o carte nouă apare în mijlocul ecranului, cu fața în jos și se aprinde intermitent în roșu și negru. Acest proces continuă până când jucătorul ghicește greșit. Ordinea cărților este aleatorie și jucătorul nu poate prezice culoarea următoarei cărți pe baza rezultatelor anterioare. Suma din câmpul "Sumă Gamble" este afișată în câmpul "Câştig". Dacă jucătorul dorește să încheie jocul "Gamble", activează butonul "Colectează". Ecranul se închide și suma din câmpul "Câştig" este transferată în câmpul "Balanţă".

Dacă jucătorul nu ghicește culoarea cărții, jocul Gamble se termină, iar jucătorul pierde suma. Ecranul se închide. Suma din câmpul "Câştig" este pierdută, și nu se adaugă la Balanţă.

Suma maximă câștigată care poate fi adusă în runda Gamble este menționată în Tabelul de plată.

Numărul de încercări Gamble este predefinit și configurat pentru fiecare joc. Numărul maxim de încercări poate varia între 1 și 5, în funcție de setările aplicate pentru fiecare joc.

Dacă jucătorul utilizează un computer desktop sau laptop, butoanele "Roșu" și "Negru" pot fi activate și apăsând tastele direcționale de pe tastatură: "⇨" pentru "Negru" și "⇔" pentru "Roșu".

### <span id="page-110-0"></span>**Comenzi Joc**

Următoarele câmpuri apar pe ecranul slotului:

• "Balanţă/Credit" – la activarea acestui câmp, jucătorul comută de la credit la valuta cu care a ales să se joace. Acest lucru este valabil și atunci când se face trecerea de la valută la credit. Activarea acestui buton este posibilă în toate etapele jocului;

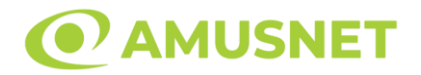

- "Câştig" acest câmp afișează suma totală câștigată din linii, la o rotație a rolelor. Dacă este activat butonul "Colectează" în timp ce este activă animația pentru sumă în creștere, animația se oprește și se afișează suma câștigată pentru această rotire a rolelor;
- Câmp Linie de Plată acest câmp este situat sub role. Indică numărul liniei și suma câștigată de jucător din această combinație.

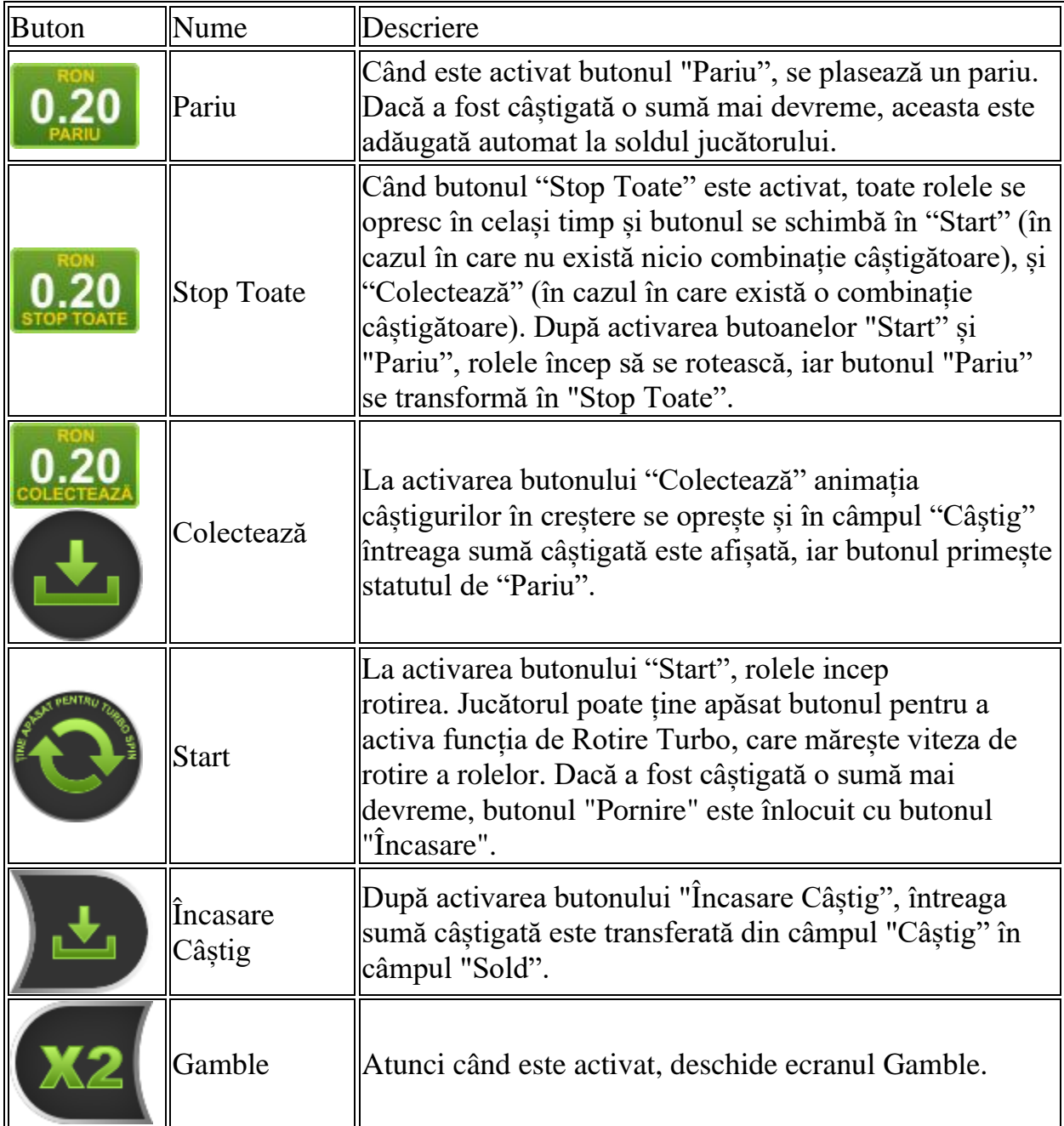

Următoarele butoane apar pe ecranul slotului:

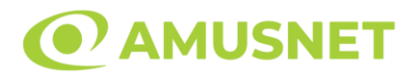

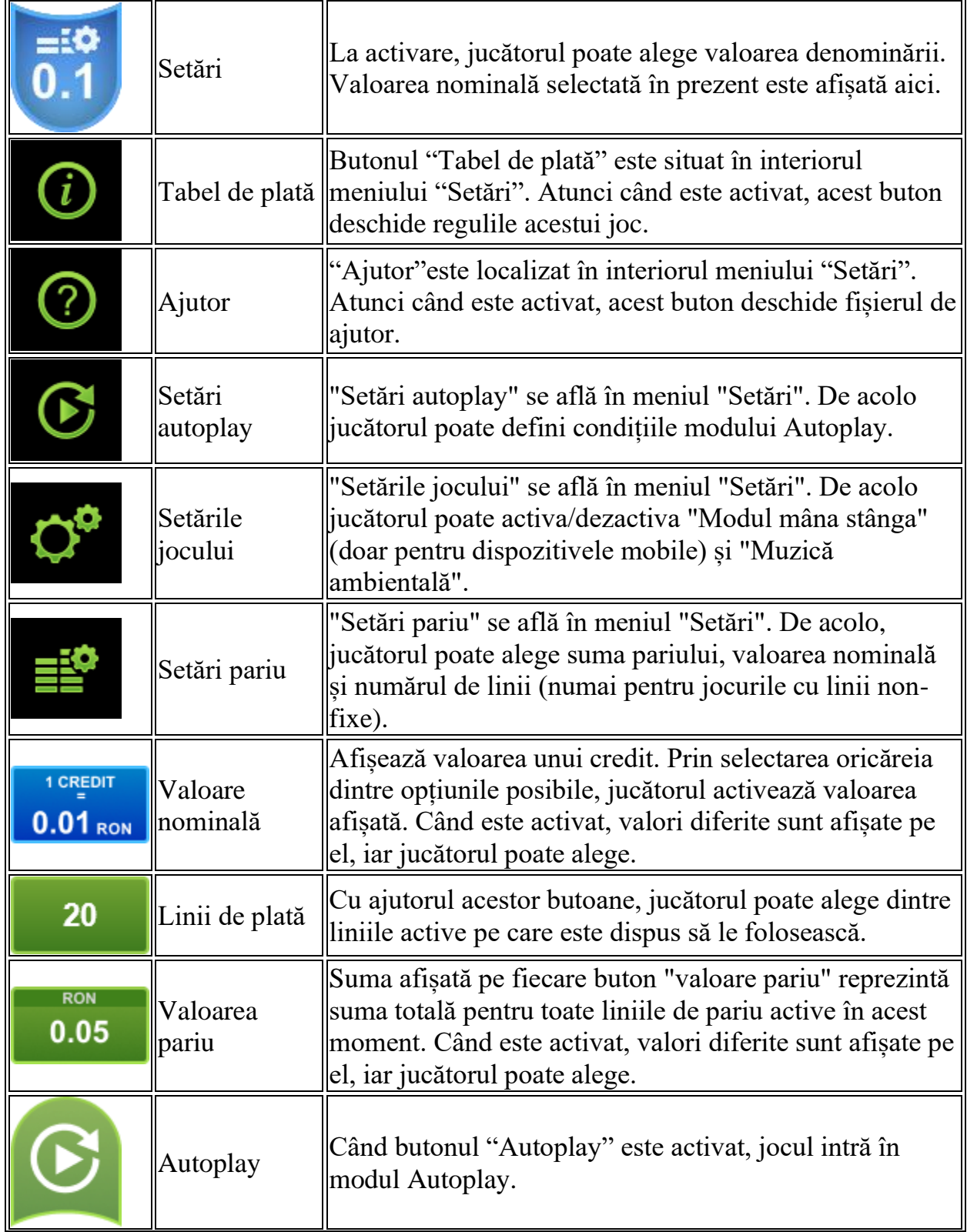

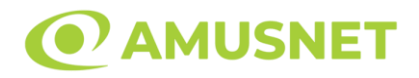

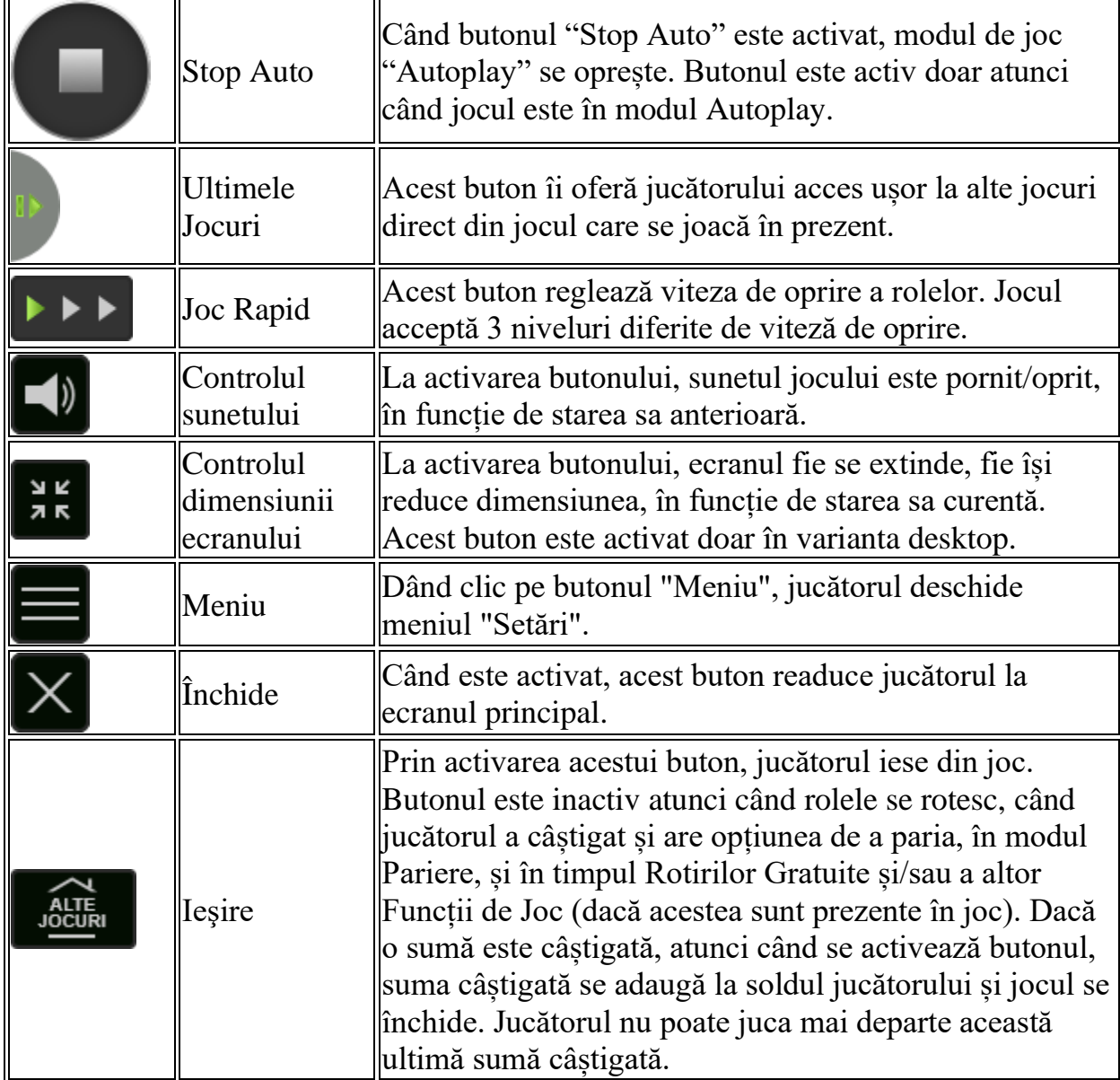

În partea de jos a ecranului jocului, jucătorul poate vizualiza și numărul jocului și ceasul.

Toate valorile din tabelul de mai sus au doar caracter ilustrativ.

Dacă jucătorul utilizează un computer desktop sau laptop, apăsând tasta "Spațiu" pe tastatură poate determina pornirea sau oprirea rotirii rolelor, în funcție de starea actuală a jocului. De asemenea, mai poate și opri animația sumei în creștere, dacă aceasta este activă. Apăsând tasta "X" se deschid opțiunile pentru valoarea nominală. Jucătorul poate utiliza tastele "C", "V", "B" și "N" de pe tastatură pentru a selecta o anumită valoare nominală. Apăsând tasta "C", se selectează valoarea nominală cea

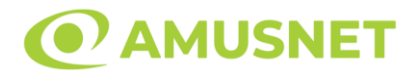

mai mică, apăsând tasta "V", se selectează următoarea valoare ș.a.m.d. Apăsând tastele "⇦" sau "⇨" se poate activa și butonul "Gamble". Apăsând tasta "Z"se deschid opțiunile pentru modul de Autoplay (dacă este activ). Jucătorul poate utiliza tastele "C", "V", "B" și "N" de pe tastatură pentru a selecta o anumită număr de rotiri. Jucătorul poate ieși din joc și apăsând simbolul " ," de pe tastatură. Când jucătorul se află în ecranul Setările Jocului, tastele rapide pentru miză și valoare nominală, precum și pentru Autoplay, sunt dezactivate.

### <span id="page-114-0"></span>**Reguli**

- Castigurile sunt afisate în Tabel de plată.
- Premiile Scatter sunt independente de premiile pentru liniile de plată și sunt, de asemenea, adăugate la suma totală plătită.
- În timpul fiecărui joc de bază, după ce apar pe ecran combinații câștigătoare, toate premiile sunt plătite și toate simbolurile câștigătoare dispar. Pozițiile goale de pe role sunt umplute, apoi, cu simbolurile de deasupra lor. Dacă apar noi combinații câștigătoare pe ecran, după umplerea pozițiilor goale, acestea sunt înmulțite cu Multiplicatorul Toppling Reels, care pornește de la x2 și crește cu 1 la fiecare Funcție Toppling Reels consecutivă. Toate combinațiile câștigătoare noi sunt plătite. Funcția Toppling Reels continuă până când nu mai sunt combinații câștigătoare formate pe ecran pentru un număr maxim de 10 cascade pe pariu.
- Se adaugă câștiguri simultane pe diferite linii de câștig.
- Defecțiunile anulează toate câștigurile și pariurile.
- Pariu Min./Max: Configurable per Operator

# <span id="page-114-1"></span>**Mod Învârtire Bonus**

- În timpul jocului de bază, jucătorului îi pot fi oferite un anumit număr de învârtiri bonus din partea operatorului în mod obișnuit (apăsând butonul pariere nu este luat nimic din soldul jucătorului).
- Valoarea pariului și numărul de linii din Modul bonus învârtire sunt predeterminate și nu pot fi modificate de jucător.
- În timpul Modului Învârtire Bonus nu poate fi activată funcția Jackpot Cards și nu există nicio contribuție la nivelurile jocului.

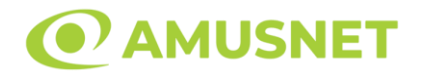

### <span id="page-115-0"></span>**Funcția Jackpot Cards**

Jackpot Cards este o funcție care se activează aleatoriu și este disponibilă când se joacă orice joc care o conține.

Jackpot Cards este o funcție de joc cu patru niveluri. Fiecare nivel este ilustrat printr– o culoare de cărți de joc:

- o TREFLĂ Nivelul 1 (cea mai joasă valoare);
- o CARO Nivelul 2;
- $\circ$  CUP $\check{A}$  Nivelul 3:
- o PICĂ Nivelul 4 și cel mai înalt.

Fiecare valoare și valută pentru un nivel în Jackpot Cards este afișată pe partea dreaptă a simbolului de carte care îi corespunde.

Contribuția la fiecare nivel este calculată în baza unui procent din pariul jucătorului. Nu se deduce nicio sumă din pariul jucătorului.

• DECLANȘARE

Funcția Jackpot Cards poate fi declanșată la întâmplare, după ce un joc individual este finalizat și toate câștigurile rezultate sunt colectate. Când Jackpot Cards este declanșat, jucătorului i se garantează în mod automat unul dintre nivelurile funcției. Jackpot Cards se joacă peste jocul de bază și nu închide jocul de bază. Funcția de Joc Automat se oprește automat după activarea rundei Jackpot Cards. După finalizarea acesteia, jocul care se juca înainte de activarea funcției Jackpot Cards este reluat.

• REGULI ȘI COMENZI

Odată declanșat, jucătorul este dus în funcția jocului Jackpot Cards, unde este afișat un cadrul de selecție format din 12 cărți cu fața în jos. Jucătorul selectează niște cărți pe ecran până ce se vor afișa 3 cărți cu simboluri identice. Nivelul Jackpot Cards acordat este cel care corespunde simbolului afișat. Valoarea câștigului va corespunde sumei acumulate în momentul în care se dezvăluie ultimul simbol de aceeași culoare. Pentru a finaliza Jackpot Cards, jucătorul are opțiunea de a apăsa pe butonul "Colectează", adăugând astfel câștigurile funcției jocului soldului său total. Suma câștigată în runda Jackpot Cards nu poate fi utilizată în runda Gamble. Jucătorul are o șansă rezonabilă de a câștiga cel mai înalt nivel al funcției cu oricare dintre pariurile de calificare, de fiecare dată când intră în funcția jocului Jackpot Cards. Cu toate acestea, cu cât este mai mare pariul de calificare în jocul de bază, cu

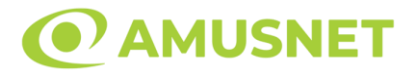

atât este mai mare șansa de a intra în funcția jocului și de a câștiga oricare dintre niveluri.

Pariuri de calificare: Configurable per Operator

• CONEXIUNE LA INTERNET LENTĂ ȘI DECONECTARE

O conexiune la Internet lentă ar putea provoca o întârziere și arăta valori acordate vechi.

Funcția Jackpot Cards susține recuperarea în caz de deconectare.

• CÂȘTIGĂTORI

Dacă este acordat oricare dintre câștigurile Jackpot Cards, toți jucătorii care joacă funcția vor fi notificați pe ecran cu privire la petrecerea evenimentului.

# <span id="page-116-0"></span>**Întreruperi ale Jocului**

• Recuperarea Completă a Jocului

În cazul în care jocul este întrerupt din cauza pierderii unei conexiuni, la următoarea accesare a jocului de către jucător, jocul neterminat va fi automat reluat cu setările avute în momentul imediat de dinaintea întreruperii.

• Anularea jocului

În cazul în care jocul a fost anulat din cauze independente de jucător, momentul anulării este considerat finalul jocului. Orice sume acumulate vor fi returnate automat jucătorului.

### <span id="page-116-1"></span>**Joc Responsabil**

Instrucțiuni pentru folosirea funcției de autoplay

Atunci când este apăsat butonul "Autoplay", jocul intră în modul automat pentru un număr limitat de rotiri. În timpul funcției de Autoplay, numărul de rotiri rămase va descrește în interiorul butonului "Stop auto" și, odată atinsă valoarea zero, funcția de Autoplay se va încheia automat. Jucătorul poate, în orice moment, să dezactiveze funcția de Autoplay apăsând butonul "Stop auto".

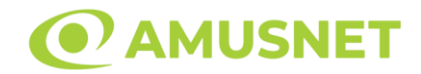

# <span id="page-117-0"></span>**Procentul de Plată a Jucătorului**

Câștigul mediu pentru jucător în acest joc este 95.87%.

20 Hot Blast v: 1.2.0.r

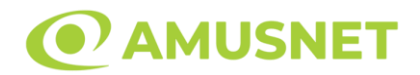

#### **Slot Video 20 Joker Reels**

**[Introducere](#page-118-0)** [Cum să Pariați](#page-118-1) [Funcție Gamble](#page-118-2) [Comenzi Joc](#page-119-0) [Reguli](#page-123-0) [Mod Învârtire Bonus](#page-123-1) [Funcția Jackpot Cards](#page-123-2) [Întreruperi ale Jocului](#page-125-0) [Joc Responsabil](#page-125-1) [Procentul de Plată a Jucătorului](#page-125-2)

### <span id="page-118-0"></span>**Introducere**

Slotul video 20 Joker Reels este un joc cu 5 role și 20 linii fixed. Slotul este format din 10 simboluri - dintre care 1 este Wild, iar 1 este Scatter. Toate combinațiile câștigătoare sunt plătite de la stânga la dreapta, cu excepția simbolului Scatter.

### <span id="page-118-1"></span>**Cum să Pariați**

- Miza se plasează apăsând butonul "Start", sau oricare dintre Butoanele pentru miză.
- Prin butonul "Setări" jucătorul accesează un ecran unde poate să deschidă Tabelul de plată și pagina de ajutor și să gestioneze:
	- o valoarea nominală;
	- o liniile de plată active (în cazul jocurilor fără linii fixe);
	- o mărimea pariului.

Dacă jucătorul utilizează un computer desktop sau un laptop, butoanele pentru miză mai pot fi activate și apăsând următoarele taste de pe tastatură: "C", "V", "B", "N" și "M". Apăsând tasta "C", se plasează miza cea mai mică, apăsând tasta "V", se plasează următoarea miză ș.a.m.d.

# <span id="page-118-2"></span>**Funcție Gamble**

În cazul unui câștig, jucătorului îi este dată posibilitatea de a accesa runda Gamble prin apăsarea butonului "Gamble".

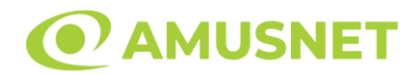

Funcția Gamble se activează când ecranul Gamble este deschis și cartea din mijlocul ecranului este cu fața în jos și se aprinde intermitent în roșu și negru. Eticheta "Încercări Gamble Rămase" arată numărul de încercări pe care jucătorul le are pentru acest joc. Eticheta "Sumă Gamble" arată suma pe care jucătorul ar dori să o dubleze în jocul Gamble. Eticheta "Gamble Pentru Câștig" arată suma pe care un jucător o poate câștiga dacă ghicește culoarea cărții. Există două butoane de selectat: "Roşu" și "Negru". Când se selectează "Negru " sau "Roşu", cartea se mută în sus pe ecran și este păstrată ca istoric. Ultimele cinci cărți din sesiunea jucătorului sunt păstrate în sectiunea Istoric.

Dacă jucătorul a ghicit culoarea cărții, o carte nouă apare în mijlocul ecranului, cu fața în jos și se aprinde intermitent în roșu și negru. Acest proces continuă până când jucătorul ghicește greșit. Ordinea cărților este aleatorie și jucătorul nu poate prezice culoarea următoarei cărți pe baza rezultatelor anterioare. Suma din câmpul "Sumă Gamble" este afișată în câmpul "Câştig". Dacă jucătorul dorește să încheie jocul "Gamble", activează butonul "Colectează". Ecranul se închide și suma din câmpul "Câştig" este transferată în câmpul "Balanţă".

Dacă jucătorul nu ghicește culoarea cărții, jocul Gamble se termină, iar jucătorul pierde suma. Ecranul se închide. Suma din câmpul "Câştig" este pierdută, și nu se adaugă la Balanţă.

Suma maximă câștigată care poate fi adusă în runda Gamble este menționată în Tabelul de plată.

Numărul de încercări Gamble este predefinit și configurat pentru fiecare joc. Numărul maxim de încercări poate varia între 1 și 5, în funcție de setările aplicate pentru fiecare joc.

Dacă jucătorul utilizează un computer desktop sau laptop, butoanele "Roșu" și "Negru" pot fi activate și apăsând tastele direcționale de pe tastatură: "⇨" pentru "Negru" și "⇔" pentru "Roșu".

### <span id="page-119-0"></span>**Comenzi Joc**

Următoarele câmpuri apar pe ecranul slotului:

• "Balanţă/Credit" – la activarea acestui câmp, jucătorul comută de la credit la valuta cu care a ales să se joace. Acest lucru este valabil și atunci când se face trecerea de la valută la credit. Activarea acestui buton este posibilă în toate etapele jocului;

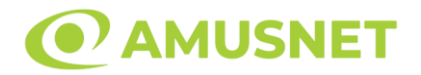

- "Câştig" acest câmp afișează suma totală câștigată din linii, la o rotație a rolelor. Dacă este activat butonul "Colectează" în timp ce este activă animația pentru sumă în creștere, animația se oprește și se afișează suma câștigată pentru această rotire a rolelor;
- Câmp Linie de Plată acest câmp este situat sub role. Indică numărul liniei și suma câștigată de jucător din această combinație.

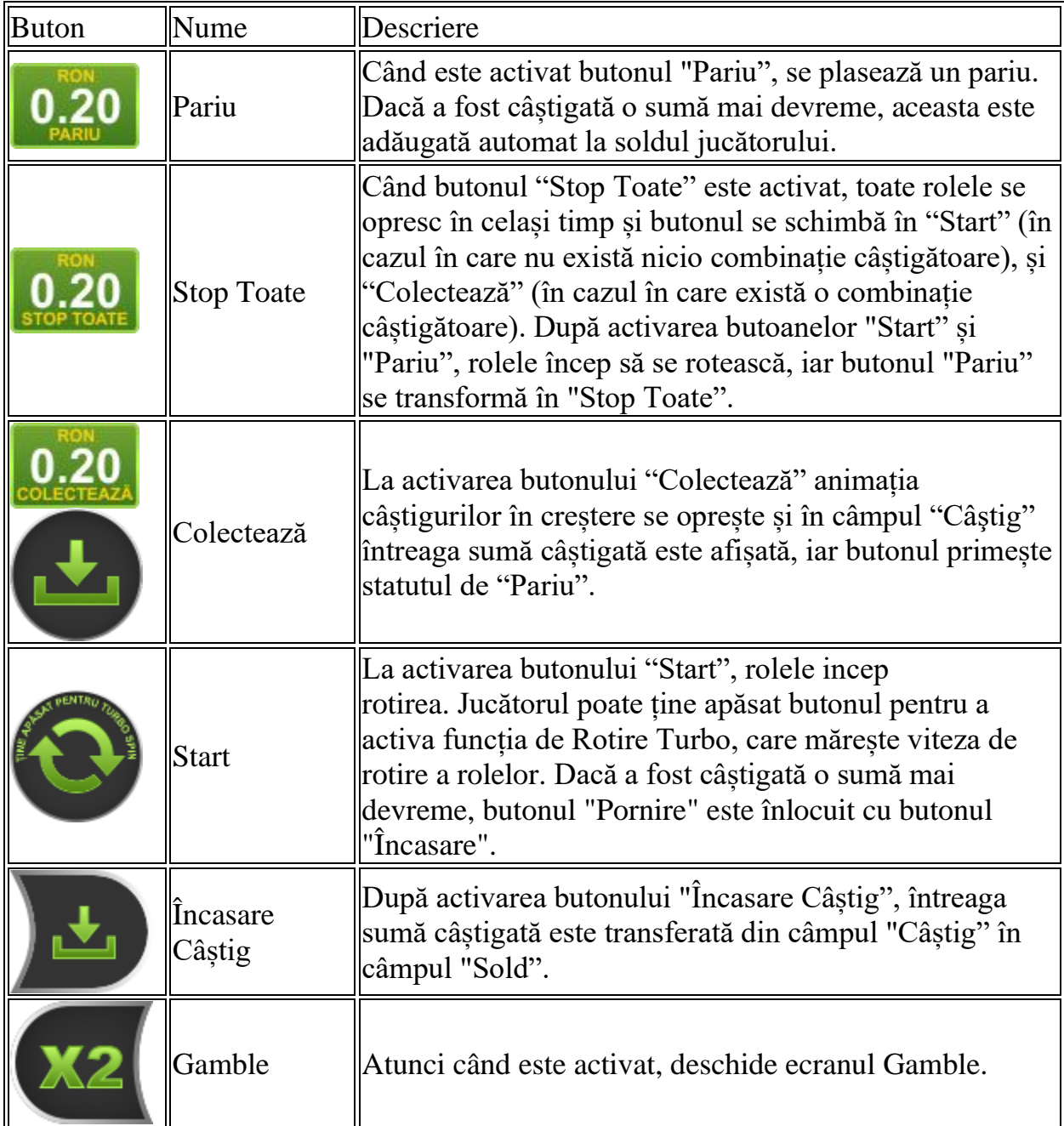

Următoarele butoane apar pe ecranul slotului:

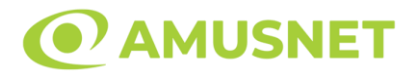

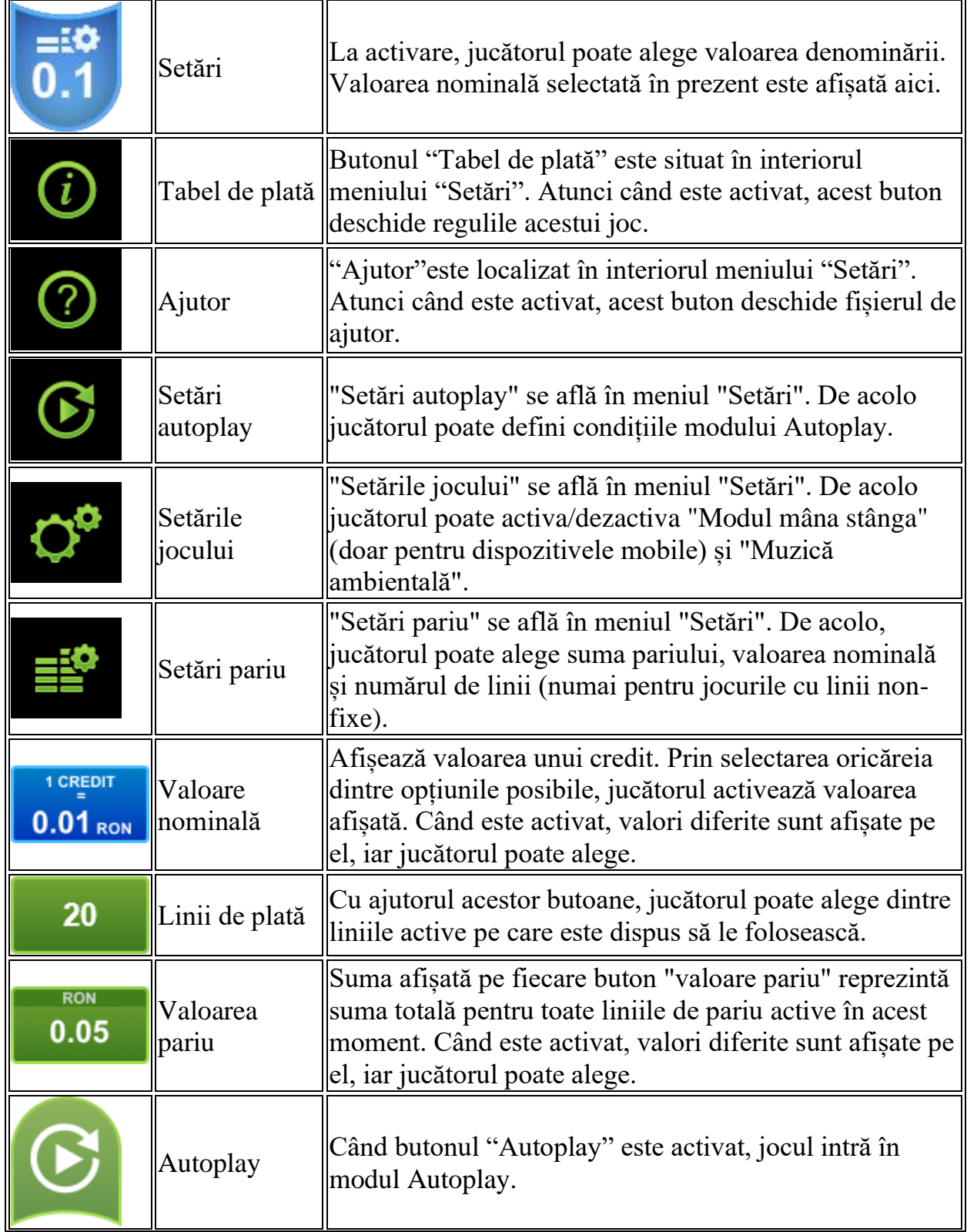

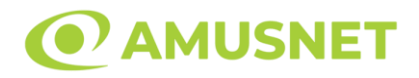

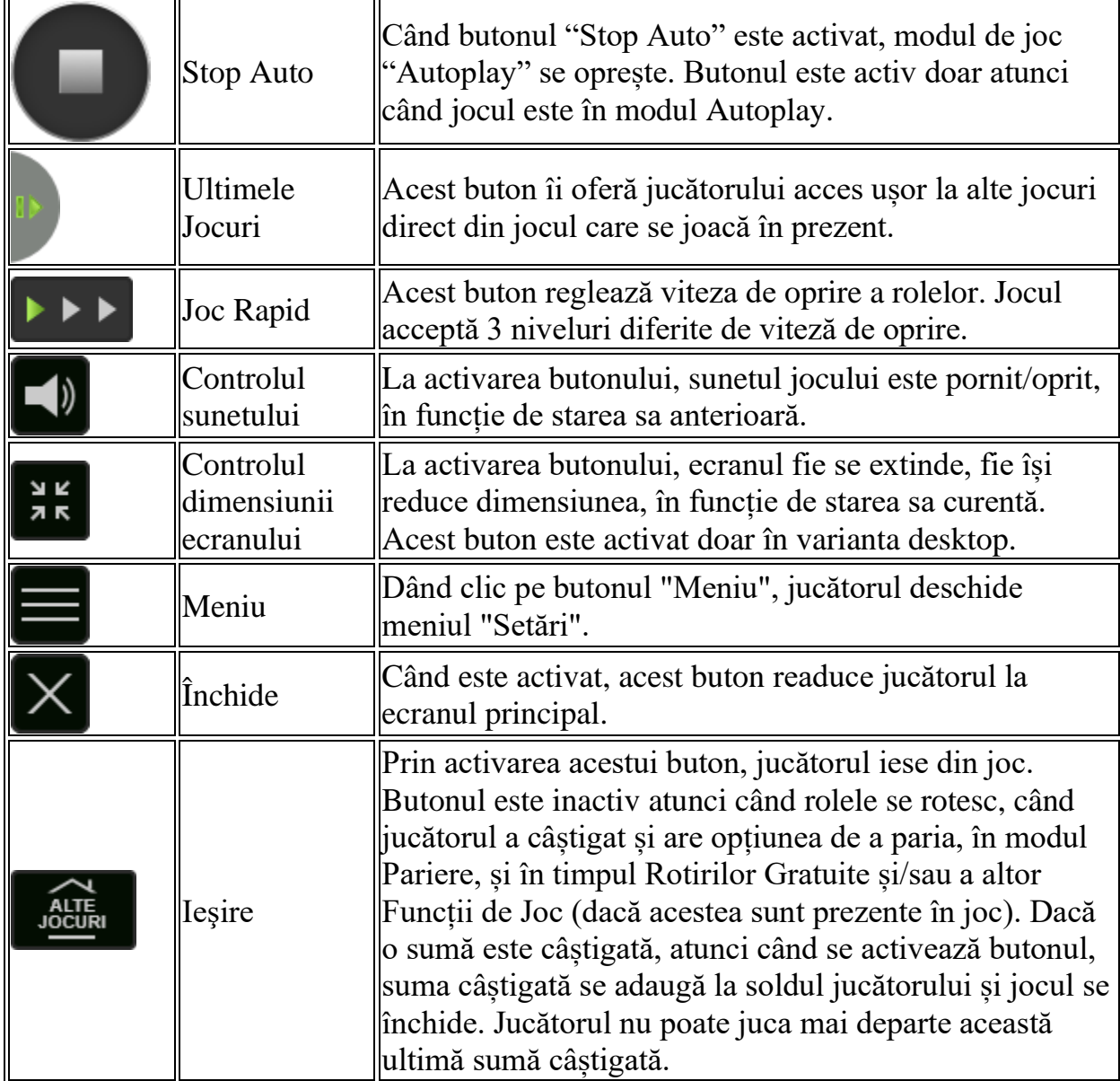

În partea de jos a ecranului jocului, jucătorul poate vizualiza și numărul jocului și ceasul.

Toate valorile din tabelul de mai sus au doar caracter ilustrativ.

Dacă jucătorul utilizează un computer desktop sau laptop, apăsând tasta "Spațiu" pe tastatură poate determina pornirea sau oprirea rotirii rolelor, în funcție de starea actuală a jocului. De asemenea, mai poate și opri animația sumei în creștere, dacă aceasta este activă. Apăsând tasta "X" se deschid opțiunile pentru valoarea nominală. Jucătorul poate utiliza tastele "C", "V", "B" și "N" de pe tastatură pentru a selecta o anumită valoare nominală. Apăsând tasta "C", se selectează valoarea nominală cea

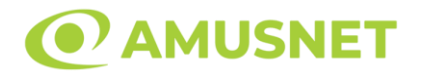

mai mică, apăsând tasta "V", se selectează următoarea valoare ș.a.m.d. Apăsând tastele "⇦" sau "⇨" se poate activa și butonul "Gamble". Apăsând tasta "Z"se deschid opțiunile pentru modul de Autoplay (dacă este activ). Jucătorul poate utiliza tastele "C", "V", "B" și "N" de pe tastatură pentru a selecta o anumită număr de rotiri. Jucătorul poate ieși din joc și apăsând simbolul " ," de pe tastatură. Când jucătorul se află în ecranul Setările Jocului, tastele rapide pentru miză și valoare nominală, precum și pentru Autoplay, sunt dezactivate.

### <span id="page-123-0"></span>**Reguli**

- Castigurile sunt afisate în Tabel de plată.
- Premiile Scatter sunt independente de premiile pentru liniile de plată și sunt, de asemenea, adăugate la suma totală plătită.
- Se adaugă câștiguri simultane pe diferite linii de câștig.
- Defecțiunile anulează toate câștigurile și pariurile.
- Pariu Min./Max: Configurable per Operator

# <span id="page-123-1"></span>**Mod Învârtire Bonus**

- În timpul jocului de bază, jucătorului îi pot fi oferite un anumit număr de învârtiri bonus din partea operatorului în mod obișnuit (apăsând butonul pariere nu este luat nimic din soldul jucătorului).
- Valoarea pariului și numărul de linii din Modul bonus învârtire sunt predeterminate și nu pot fi modificate de jucător.
- În timpul Modului Învârtire Bonus nu poate fi activată funcția Jackpot Cards și nu există nicio contribuție la nivelurile jocului.

# <span id="page-123-2"></span>**Funcția Jackpot Cards**

Jackpot Cards este o funcție care se activează aleatoriu și este disponibilă când se joacă orice joc care o conține.

Jackpot Cards este o funcție de joc cu patru niveluri. Fiecare nivel este ilustrat printr– o culoare de cărți de joc:

- o TREFLĂ Nivelul 1 (cea mai joasă valoare);
- o CARO Nivelul 2;
- $\circ$  CUPA Nivelul 3;
- o PICĂ Nivelul 4 și cel mai înalt.

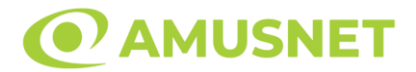

Fiecare valoare și valută pentru un nivel în Jackpot Cards este afișată pe partea dreaptă a simbolului de carte care îi corespunde.

Contribuția la fiecare nivel este calculată în baza unui procent din pariul jucătorului. Nu se deduce nicio sumă din pariul jucătorului.

• DECLANȘARE

Funcția Jackpot Cards poate fi declanșată la întâmplare, după ce un joc individual este finalizat și toate câștigurile rezultate sunt colectate. Când Jackpot Cards este declanșat, jucătorului i se garantează în mod automat unul dintre nivelurile funcției. Jackpot Cards se joacă peste jocul de bază și nu închide jocul de bază. Funcția de Joc Automat se oprește automat după activarea rundei Jackpot Cards. După finalizarea acesteia, jocul care se juca înainte de activarea funcției Jackpot Cards este reluat.

• REGULI ȘI COMENZI

Odată declanșat, jucătorul este dus în funcția jocului Jackpot Cards, unde este afișat un cadrul de selecție format din 12 cărți cu fața în jos. Jucătorul selectează niște cărți pe ecran până ce se vor afișa 3 cărți cu simboluri identice. Nivelul Jackpot Cards acordat este cel care corespunde simbolului afișat. Valoarea câștigului va corespunde sumei acumulate în momentul în care se dezvăluie ultimul simbol de aceeași culoare. Pentru a finaliza Jackpot Cards, jucătorul are opțiunea de a apăsa pe butonul "Colectează", adăugând astfel câștigurile funcției jocului soldului său total. Suma câștigată în runda Jackpot Cards nu poate fi utilizată în runda Gamble. Jucătorul are o șansă rezonabilă de a câștiga cel mai înalt nivel al funcției cu oricare dintre pariurile de calificare, de fiecare dată când intră în funcția jocului Jackpot Cards. Cu toate acestea, cu cât este mai mare pariul de calificare în jocul de bază, cu atât este mai mare șansa de a intra în funcția jocului și de a câștiga oricare dintre niveluri.

Pariuri de calificare: Configurable per Operator

• CONEXIUNE LA INTERNET LENTĂ ȘI DECONECTARE

O conexiune la Internet lentă ar putea provoca o întârziere și arăta valori acordate vechi.

Funcția Jackpot Cards susține recuperarea în caz de deconectare.

• CÂȘTIGĂTORI

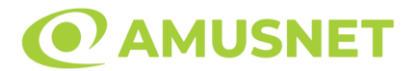

Dacă este acordat oricare dintre câștigurile Jackpot Cards, toți jucătorii care joacă funcția vor fi notificați pe ecran cu privire la petrecerea evenimentului.

# <span id="page-125-0"></span>**Întreruperi ale Jocului**

• Recuperarea Completă a Jocului

În cazul în care jocul este întrerupt din cauza pierderii unei conexiuni, la următoarea accesare a jocului de către jucător, jocul neterminat va fi automat reluat cu setările avute în momentul imediat de dinaintea întreruperii.

• Anularea jocului

În cazul în care jocul a fost anulat din cauze independente de jucător, momentul anulării este considerat finalul jocului. Orice sume acumulate vor fi returnate automat jucătorului.

# <span id="page-125-1"></span>**Joc Responsabil**

• Instrucțiuni pentru folosirea funcției de autoplay

Atunci când este apăsat butonul "Autoplay", jocul intră în modul automat pentru un număr limitat de rotiri. În timpul funcției de Autoplay, numărul de rotiri rămase va descrește în interiorul butonului "Stop auto" și, odată atinsă valoarea zero, funcția de Autoplay se va încheia automat. Jucătorul poate, în orice moment, să dezactiveze funcția de Autoplay apăsând butonul "Stop auto".

### <span id="page-125-2"></span>**Procentul de Plată a Jucătorului**

Câștigul mediu pentru jucător în acest joc este 95.82%.

20 Joker Reels v: 1.4.0.r

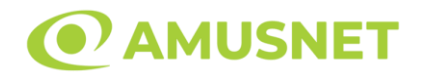

#### **Slot Video 20 Power Hot**

**[Introducere](#page-126-0)** [Cum să Pariați](#page-126-1) [Funcție Gamble](#page-126-2) [Comenzi Joc](#page-127-0) [Reguli](#page-131-0) [Mod Învârtire Bonus](#page-131-1) [Funcția Jackpot Cards](#page-131-2) [Întreruperi ale Jocului](#page-133-0) [Joc Responsabil](#page-133-1) [Procentul de Plată a Jucătorului](#page-133-2)

### <span id="page-126-0"></span>**Introducere**

Slotul video 20 Power Hot este un joc cu 5 role și 20 linii fixed. Slotul este format din 8 simboluri - dintre care 1 este Wild, iar 1 este Scatter. Toate combinațiile câștigătoare sunt plătite de la stânga la dreapta, cu excepția simbolului Scatter.

### <span id="page-126-1"></span>**Cum să Pariați**

- Miza se plasează apăsând butonul "Start", sau oricare dintre Butoanele pentru miză.
- Prin butonul "Setări" jucătorul accesează un ecran unde poate să deschidă Tabelul de plată și pagina de ajutor și să gestioneze:
	- o valoarea nominală;
	- o liniile de plată active (în cazul jocurilor fără linii fixe);
	- o mărimea pariului.

Dacă jucătorul utilizează un computer desktop sau un laptop, butoanele pentru miză mai pot fi activate și apăsând următoarele taste de pe tastatură: "C", "V", "B", "N" și "M". Apăsând tasta "C", se plasează miza cea mai mică, apăsând tasta "V", se plasează următoarea miză ș.a.m.d.

# <span id="page-126-2"></span>**Funcție Gamble**

În cazul unui câștig, jucătorului îi este dată posibilitatea de a accesa runda Gamble prin apăsarea butonului "Gamble".

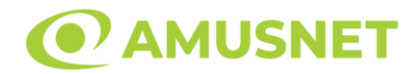

Funcția Gamble se activează când ecranul Gamble este deschis și cartea din mijlocul ecranului este cu fața în jos și se aprinde intermitent în roșu și negru. Eticheta "Încercări Gamble Rămase" arată numărul de încercări pe care jucătorul le are pentru acest joc. Eticheta "Sumă Gamble" arată suma pe care jucătorul ar dori să o dubleze în jocul Gamble. Eticheta "Gamble Pentru Câștig" arată suma pe care un jucător o poate câștiga dacă ghicește culoarea cărții. Există două butoane de selectat: "Roşu" și "Negru". Când se selectează "Negru " sau "Roşu", cartea se mută în sus pe ecran și este păstrată ca istoric. Ultimele cinci cărți din sesiunea jucătorului sunt păstrate în sectiunea Istoric.

Dacă jucătorul a ghicit culoarea cărții, o carte nouă apare în mijlocul ecranului, cu fața în jos și se aprinde intermitent în roșu și negru. Acest proces continuă până când jucătorul ghicește greșit. Ordinea cărților este aleatorie și jucătorul nu poate prezice culoarea următoarei cărți pe baza rezultatelor anterioare. Suma din câmpul "Sumă Gamble" este afișată în câmpul "Câştig". Dacă jucătorul dorește să încheie jocul "Gamble", activează butonul "Colectează". Ecranul se închide și suma din câmpul "Câştig" este transferată în câmpul "Balanţă".

Dacă jucătorul nu ghicește culoarea cărții, jocul Gamble se termină, iar jucătorul pierde suma. Ecranul se închide. Suma din câmpul "Câştig" este pierdută, și nu se adaugă la Balanţă.

Suma maximă câștigată care poate fi adusă în runda Gamble este menționată în Tabelul de plată.

Numărul de încercări Gamble este predefinit și configurat pentru fiecare joc. Numărul maxim de încercări poate varia între 1 și 5, în funcție de setările aplicate pentru fiecare joc.

Dacă jucătorul utilizează un computer desktop sau laptop, butoanele "Roșu" și "Negru" pot fi activate și apăsând tastele direcționale de pe tastatură: "⇨" pentru "Negru" și "⇔" pentru "Roșu".

### <span id="page-127-0"></span>**Comenzi Joc**

Următoarele câmpuri apar pe ecranul slotului:

• "Balanţă/Credit" – la activarea acestui câmp, jucătorul comută de la credit la valuta cu care a ales să se joace. Acest lucru este valabil și atunci când se face trecerea de la valută la credit. Activarea acestui buton este posibilă în toate etapele jocului;

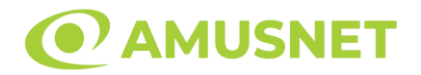

- "Câştig" acest câmp afișează suma totală câștigată din linii, la o rotație a rolelor. Dacă este activat butonul "Colectează" în timp ce este activă animația pentru sumă în creștere, animația se oprește și se afișează suma câștigată pentru această rotire a rolelor;
- Câmp Linie de Plată acest câmp este situat sub role. Indică numărul liniei și suma câștigată de jucător din această combinație.

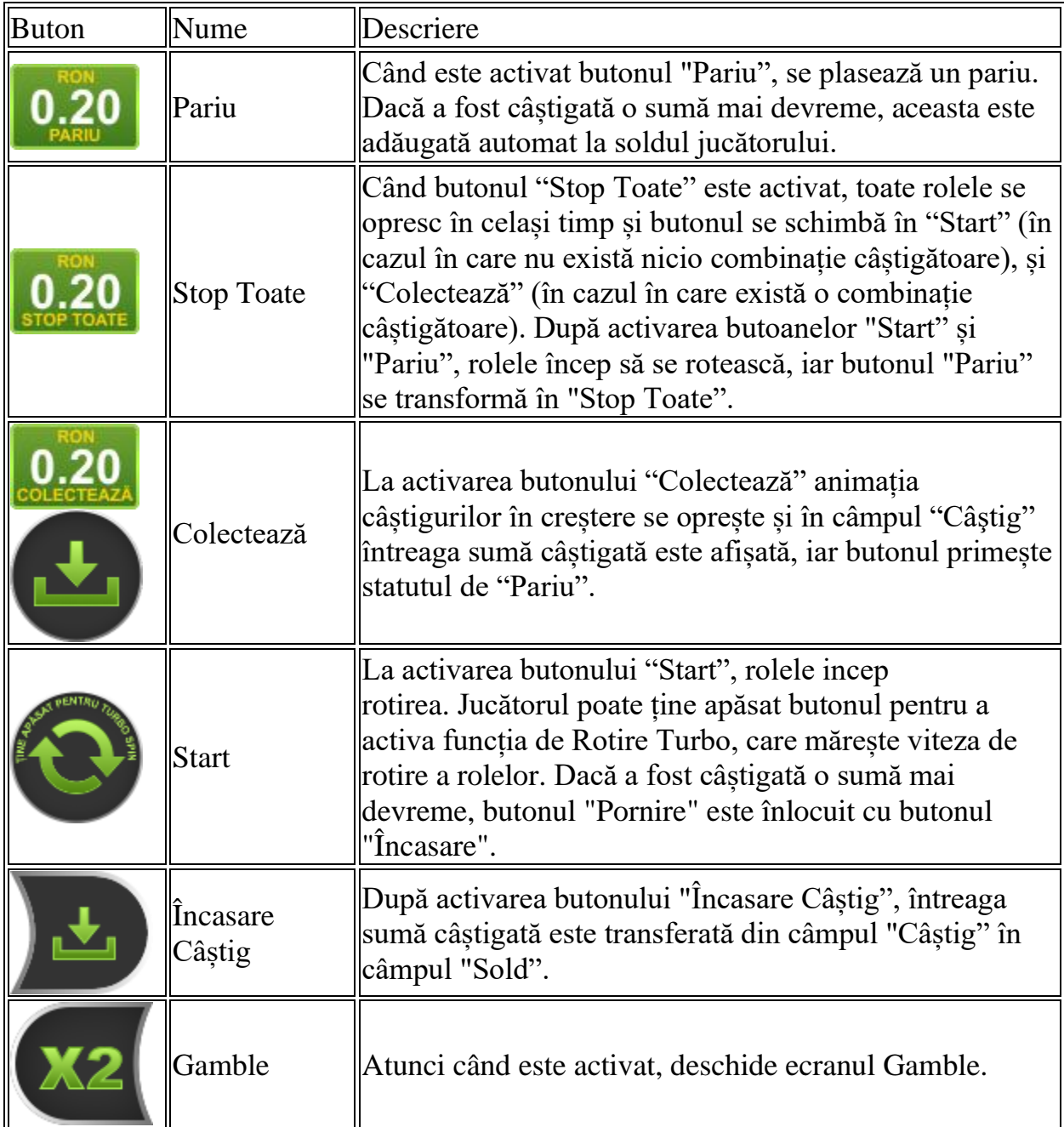

Următoarele butoane apar pe ecranul slotului:

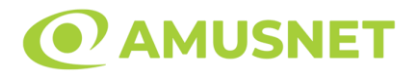

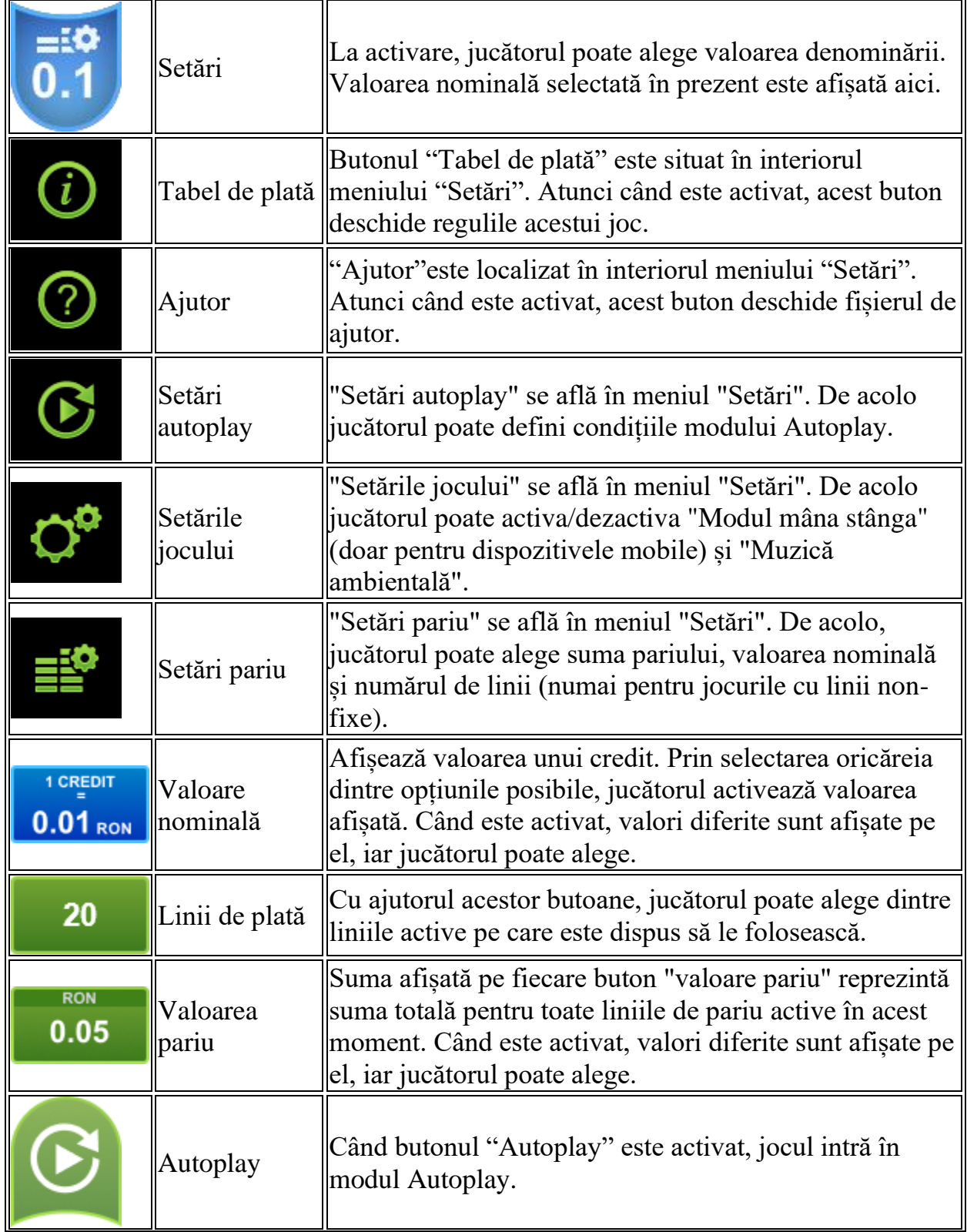

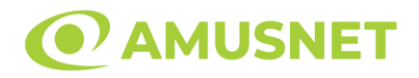

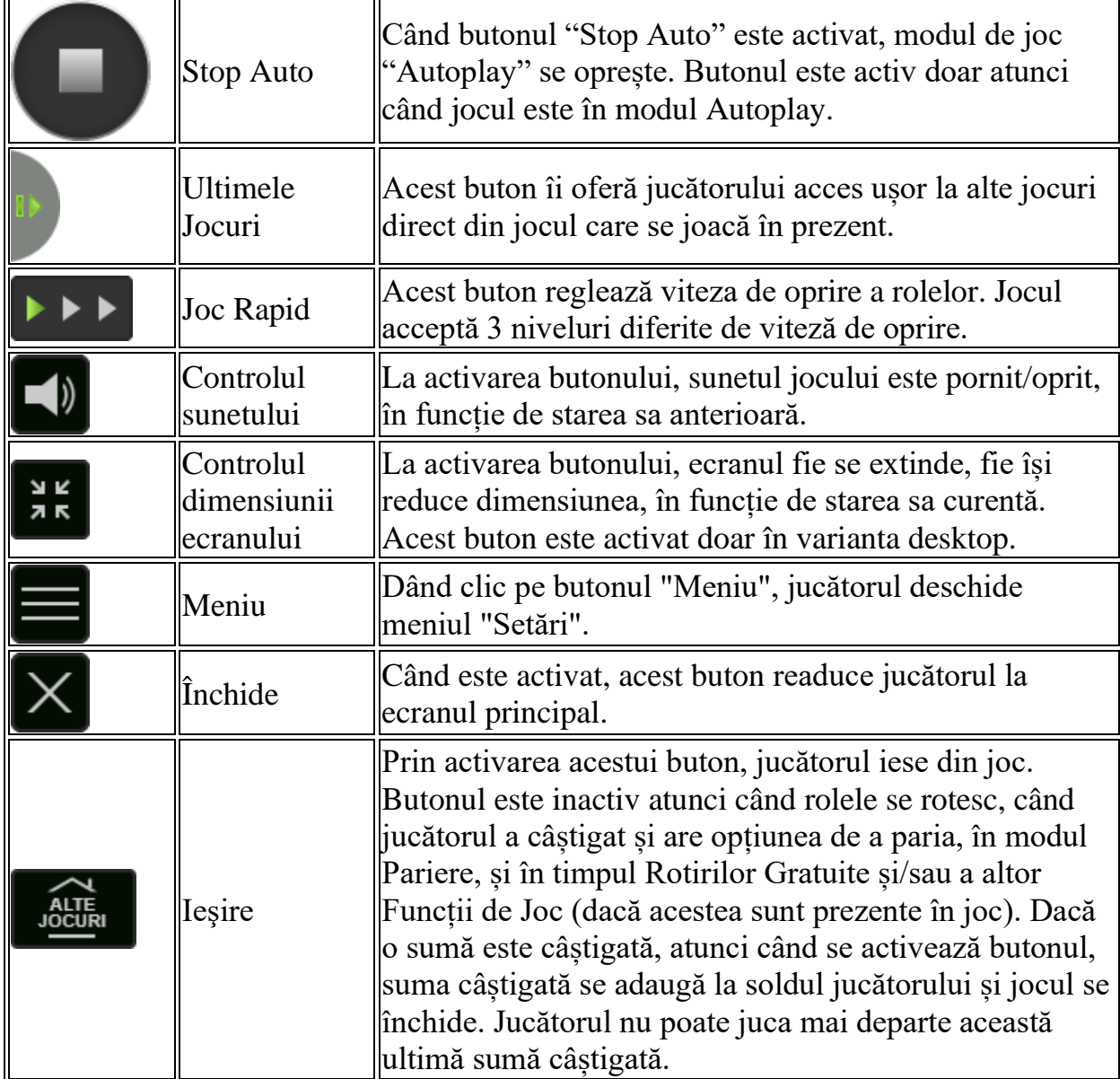

În partea de jos a ecranului jocului, jucătorul poate vizualiza și numărul jocului și ceasul.

Toate valorile din tabelul de mai sus au doar caracter ilustrativ.

Dacă jucătorul utilizează un computer desktop sau laptop, apăsând tasta "Spațiu" pe tastatură poate determina pornirea sau oprirea rotirii rolelor, în funcție de starea actuală a jocului. De asemenea, mai poate și opri animația sumei în creștere, dacă aceasta este activă. Apăsând tasta "X" se deschid opțiunile pentru valoarea nominală. Jucătorul poate utiliza tastele "C", "V", "B" și "N" de pe tastatură pentru a selecta o anumită valoare nominală. Apăsând tasta "C", se selectează valoarea nominală cea

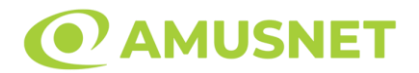

mai mică, apăsând tasta "V", se selectează următoarea valoare ș.a.m.d. Apăsând tastele "⇦" sau "⇨" se poate activa și butonul "Gamble". Apăsând tasta "Z"se deschid opțiunile pentru modul de Autoplay (dacă este activ). Jucătorul poate utiliza tastele "C", "V", "B" și "N" de pe tastatură pentru a selecta o anumită număr de rotiri. Jucătorul poate ieși din joc și apăsând simbolul " ," de pe tastatură. Când jucătorul se află în ecranul Setările Jocului, tastele rapide pentru miză și valoare nominală, precum și pentru Autoplay, sunt dezactivate.

# <span id="page-131-0"></span>**Reguli**

- Castigurile sunt afisate în Tabel de plată.
- Premiile Scatter sunt independente de premiile pentru liniile de plată și sunt, de asemenea, adăugate la suma totală plătită.
- În cazul unor combinații câștigătoare multiple pe aceeași linie, este plătită combinația care aduce un profit mai mare pentru jucător.
- În cazul a două câștiguri diferite, cu un profit egal pe aceeași linie de plată, este plătită combinația mai lungă.
- Se adaugă câștiguri simultane pe diferite linii de câștig.
- Defecțiunile anulează toate câștigurile și pariurile.
- Pariu Min./Max: Configurable per Operator

# <span id="page-131-1"></span>**Mod Învârtire Bonus**

- În timpul jocului de bază, jucătorului îi pot fi oferite un anumit număr de învârtiri bonus din partea operatorului în mod obișnuit (apăsând butonul pariere nu este luat nimic din soldul jucătorului).
- Valoarea pariului și numărul de linii din Modul bonus învârtire sunt predeterminate și nu pot fi modificate de jucător.
- În timpul Modului Învârtire Bonus nu poate fi activată funcția Jackpot Cards și nu există nicio contribuție la nivelurile jocului.

# <span id="page-131-2"></span>**Funcția Jackpot Cards**

Jackpot Cards este o funcție care se activează aleatoriu și este disponibilă când se joacă orice joc care o conține.

Jackpot Cards este o funcție de joc cu patru niveluri. Fiecare nivel este ilustrat printr– o culoare de cărți de joc:

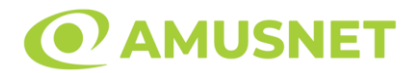

- o TREFLĂ Nivelul 1 (cea mai joasă valoare);
- o CARO Nivelul 2;
- $\circ$  CUPA Nivelul 3:
- o PICĂ Nivelul 4 și cel mai înalt.

Fiecare valoare și valută pentru un nivel în Jackpot Cards este afișată pe partea dreaptă a simbolului de carte care îi corespunde.

Contribuția la fiecare nivel este calculată în baza unui procent din pariul jucătorului. Nu se deduce nicio sumă din pariul jucătorului.

• DECLANȘARE

Funcția Jackpot Cards poate fi declanșată la întâmplare, după ce un joc individual este finalizat și toate câștigurile rezultate sunt colectate. Când Jackpot Cards este declanșat, jucătorului i se garantează în mod automat unul dintre nivelurile funcției. Jackpot Cards se joacă peste jocul de bază și nu închide jocul de bază. Funcția de Joc Automat se oprește automat după activarea rundei Jackpot Cards. După finalizarea acesteia, jocul care se juca înainte de activarea funcției Jackpot Cards este reluat.

• REGULI ȘI COMENZI

Odată declanșat, jucătorul este dus în funcția jocului Jackpot Cards, unde este afișat un cadrul de selecție format din 12 cărți cu fața în jos. Jucătorul selectează niște cărți pe ecran până ce se vor afișa 3 cărți cu simboluri identice. Nivelul Jackpot Cards acordat este cel care corespunde simbolului afișat. Valoarea câștigului va corespunde sumei acumulate în momentul în care se dezvăluie ultimul simbol de aceeași culoare. Pentru a finaliza Jackpot Cards, jucătorul are opțiunea de a apăsa pe butonul "Colectează", adăugând astfel câștigurile funcției jocului soldului său total. Suma câștigată în runda Jackpot Cards nu poate fi utilizată în runda Gamble. Jucătorul are o șansă rezonabilă de a câștiga cel mai înalt nivel al funcției cu oricare dintre pariurile de calificare, de fiecare dată când intră în funcția jocului Jackpot Cards. Cu toate acestea, cu cât este mai mare pariul de calificare în jocul de bază, cu atât este mai mare șansa de a intra în funcția jocului și de a câștiga oricare dintre niveluri.

Pariuri de calificare: Configurable per Operator

• CONEXIUNE LA INTERNET LENTĂ ȘI DECONECTARE

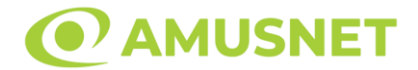

O conexiune la Internet lentă ar putea provoca o întârziere și arăta valori acordate vechi.

Funcția Jackpot Cards susține recuperarea în caz de deconectare.

• CÂȘTIGĂTORI

Dacă este acordat oricare dintre câștigurile Jackpot Cards, toți jucătorii care joacă funcția vor fi notificați pe ecran cu privire la petrecerea evenimentului.

# <span id="page-133-0"></span>**Întreruperi ale Jocului**

• Recuperarea Completă a Jocului

În cazul în care jocul este întrerupt din cauza pierderii unei conexiuni, la următoarea accesare a jocului de către jucător, jocul neterminat va fi automat reluat cu setările avute în momentul imediat de dinaintea întreruperii.

• Anularea jocului

În cazul în care jocul a fost anulat din cauze independente de jucător, momentul anulării este considerat finalul jocului. Orice sume acumulate vor fi returnate automat jucătorului.

### <span id="page-133-1"></span>**Joc Responsabil**

• Instrucțiuni pentru folosirea funcției de autoplay

Atunci când este apăsat butonul "Autoplay", jocul intră în modul automat pentru un număr limitat de rotiri. În timpul funcției de Autoplay, numărul de rotiri rămase va descrește în interiorul butonului "Stop auto" și, odată atinsă valoarea zero, funcția de Autoplay se va încheia automat. Jucătorul poate, în orice moment, să dezactiveze funcția de Autoplay apăsând butonul "Stop auto".

### <span id="page-133-2"></span>**Procentul de Plată a Jucătorului**

Câștigul mediu pentru jucător în acest joc este 96.44%.

20 Power Hot v: 1.0.0.r

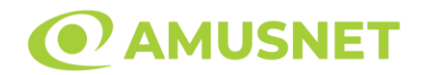

#### **Slot Video 20 Super Hot**

**[Introducere](#page-134-0)** [Cum să Pariați](#page-134-1) [Funcție Gamble](#page-134-2) [Comenzi Joc](#page-135-0) [Reguli](#page-139-0) [Mod Învârtire Bonus](#page-139-1) [Funcția Jackpot Cards](#page-139-2) [Întreruperi ale Jocului](#page-141-0) [Joc Responsabil](#page-141-1) [Procentul de Plată a Jucătorului](#page-141-2)

### <span id="page-134-0"></span>**Introducere**

Slotul video 20 Super Hot este un joc cu 5 role și 20 linii fixed. Slotul este format din 8 simboluri - dintre care 1 este Wild, iar 1 este Scatter. Toate combinațiile câștigătoare sunt plătite de la stânga la dreapta, cu excepția simbolului Scatter.

### <span id="page-134-1"></span>**Cum să Pariați**

- Miza se plasează apăsând butonul "Start", sau oricare dintre Butoanele pentru miză.
- Prin butonul "Setări" jucătorul accesează un ecran unde poate să deschidă Tabelul de plată și pagina de ajutor și să gestioneze:
	- o valoarea nominală;
	- o liniile de plată active (în cazul jocurilor fără linii fixe);
	- o mărimea pariului.

Dacă jucătorul utilizează un computer desktop sau un laptop, butoanele pentru miză mai pot fi activate și apăsând următoarele taste de pe tastatură: "C", "V", "B", "N" și "M". Apăsând tasta "C", se plasează miza cea mai mică, apăsând tasta "V", se plasează următoarea miză ș.a.m.d.

# <span id="page-134-2"></span>**Funcție Gamble**

În cazul unui câștig, jucătorului îi este dată posibilitatea de a accesa runda Gamble prin apăsarea butonului "Gamble".

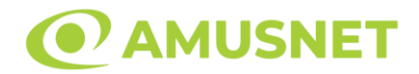

Funcția Gamble se activează când ecranul Gamble este deschis și cartea din mijlocul ecranului este cu fața în jos și se aprinde intermitent în roșu și negru. Eticheta "Încercări Gamble Rămase" arată numărul de încercări pe care jucătorul le are pentru acest joc. Eticheta "Sumă Gamble" arată suma pe care jucătorul ar dori să o dubleze în jocul Gamble. Eticheta "Gamble Pentru Câștig" arată suma pe care un jucător o poate câștiga dacă ghicește culoarea cărții. Există două butoane de selectat: "Roşu" și "Negru". Când se selectează "Negru " sau "Roşu", cartea se mută în sus pe ecran și este păstrată ca istoric. Ultimele cinci cărți din sesiunea jucătorului sunt păstrate în sectiunea Istoric.

Dacă jucătorul a ghicit culoarea cărții, o carte nouă apare în mijlocul ecranului, cu fața în jos și se aprinde intermitent în roșu și negru. Acest proces continuă până când jucătorul ghicește greșit. Ordinea cărților este aleatorie și jucătorul nu poate prezice culoarea următoarei cărți pe baza rezultatelor anterioare. Suma din câmpul "Sumă Gamble" este afișată în câmpul "Câştig". Dacă jucătorul dorește să încheie jocul "Gamble", activează butonul "Colectează". Ecranul se închide și suma din câmpul "Câştig" este transferată în câmpul "Balanţă".

Dacă jucătorul nu ghicește culoarea cărții, jocul Gamble se termină, iar jucătorul pierde suma. Ecranul se închide. Suma din câmpul "Câştig" este pierdută, și nu se adaugă la Balanţă.

Suma maximă câștigată care poate fi adusă în runda Gamble este menționată în Tabelul de plată.

Numărul de încercări Gamble este predefinit și configurat pentru fiecare joc. Numărul maxim de încercări poate varia între 1 și 5, în funcție de setările aplicate pentru fiecare joc.

Dacă jucătorul utilizează un computer desktop sau laptop, butoanele "Roșu" și "Negru" pot fi activate și apăsând tastele direcționale de pe tastatură: "⇨" pentru "Negru" și "⇔" pentru "Roșu".

### <span id="page-135-0"></span>**Comenzi Joc**

Următoarele câmpuri apar pe ecranul slotului:

• "Balanţă/Credit" – la activarea acestui câmp, jucătorul comută de la credit la valuta cu care a ales să se joace. Acest lucru este valabil și atunci când se face trecerea de la valută la credit. Activarea acestui buton este posibilă în toate etapele jocului;

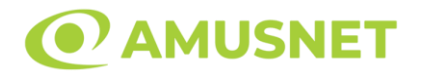

- "Câştig" acest câmp afișează suma totală câștigată din linii, la o rotație a rolelor. Dacă este activat butonul "Colectează" în timp ce este activă animația pentru sumă în creștere, animația se oprește și se afișează suma câștigată pentru această rotire a rolelor;
- Câmp Linie de Plată acest câmp este situat sub role. Indică numărul liniei și suma câștigată de jucător din această combinație.

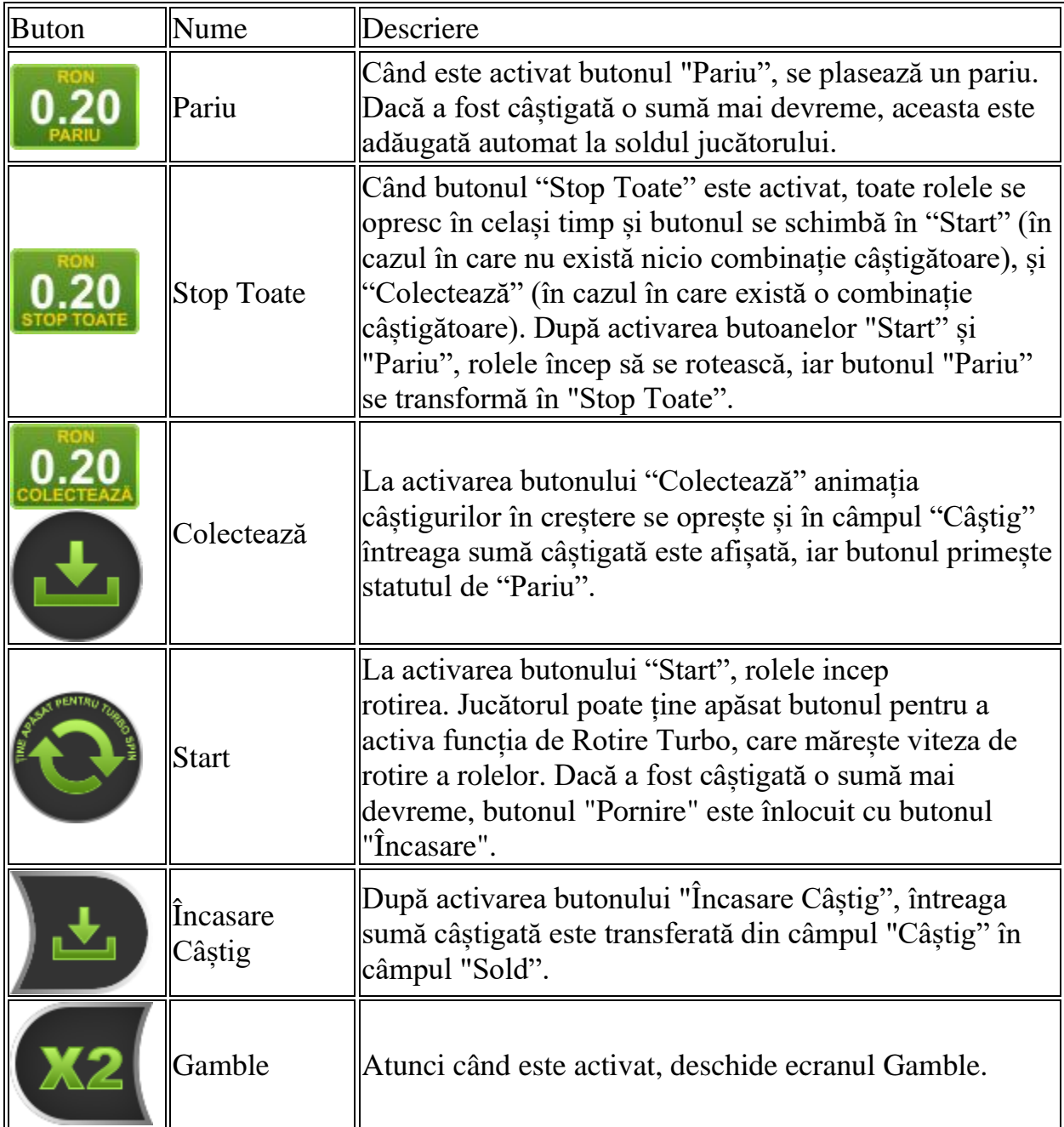

Următoarele butoane apar pe ecranul slotului:

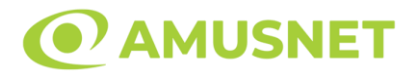

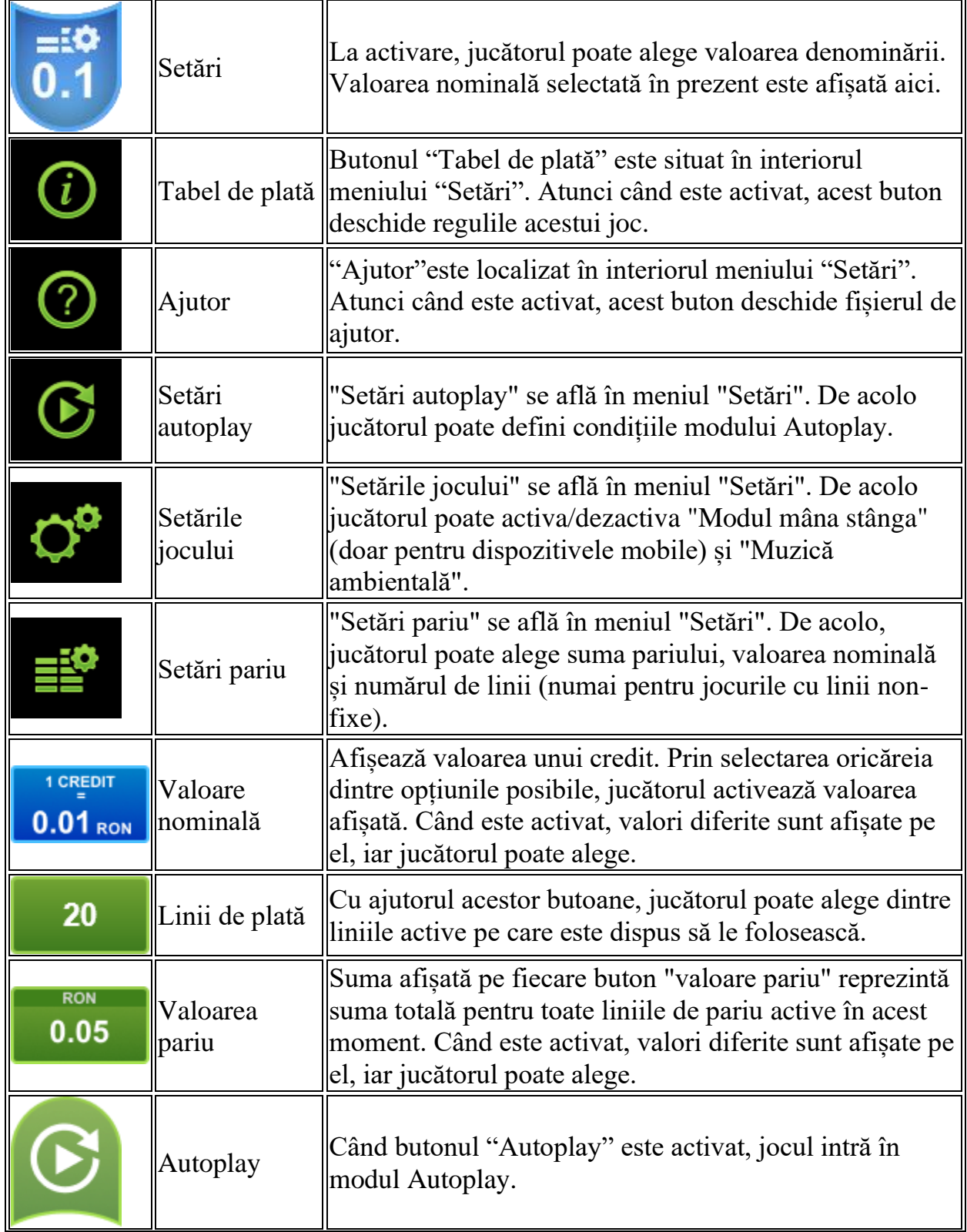

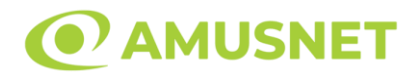

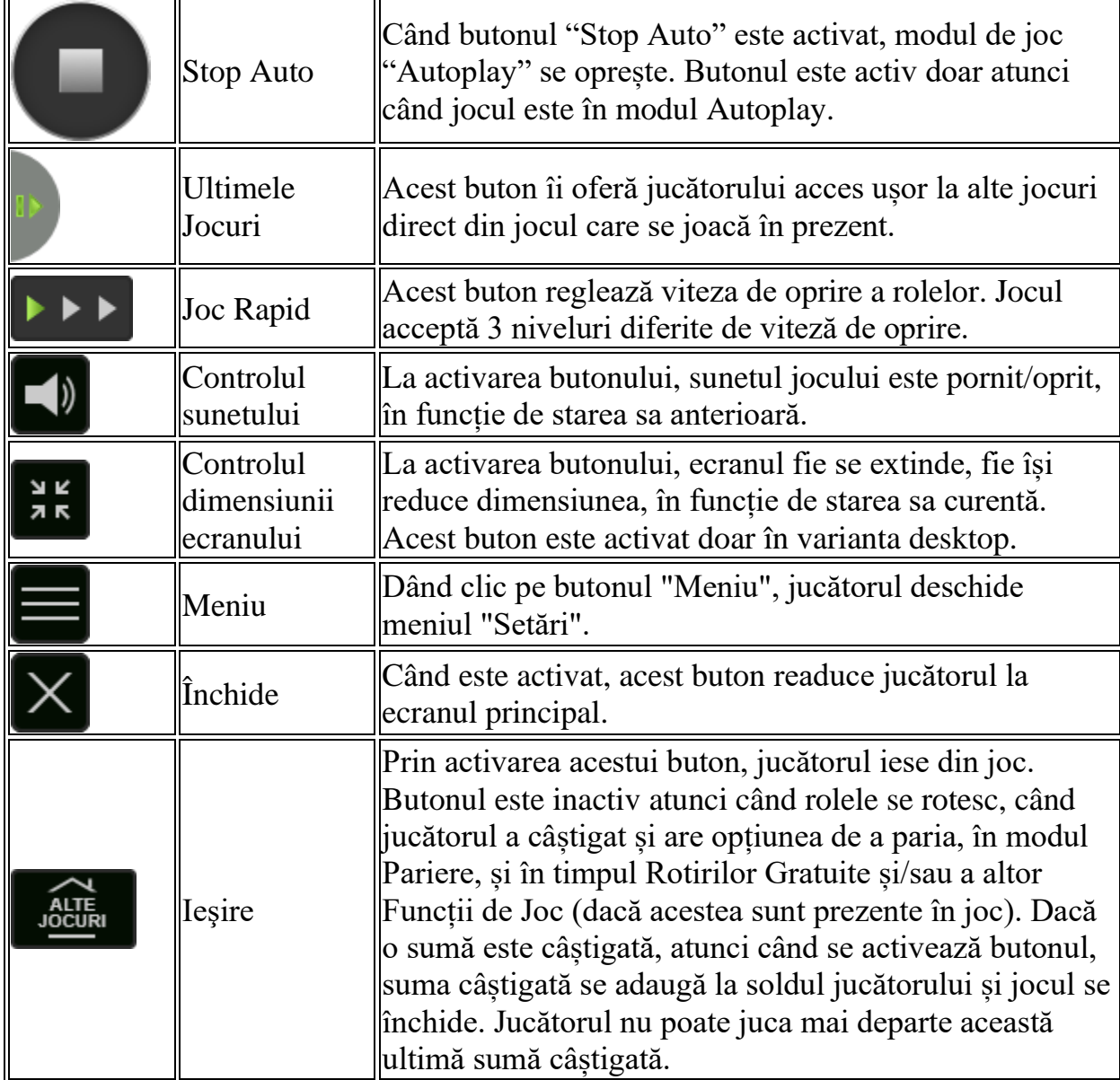

În partea de jos a ecranului jocului, jucătorul poate vizualiza și numărul jocului și ceasul.

Toate valorile din tabelul de mai sus au doar caracter ilustrativ.

Dacă jucătorul utilizează un computer desktop sau laptop, apăsând tasta "Spațiu" pe tastatură poate determina pornirea sau oprirea rotirii rolelor, în funcție de starea actuală a jocului. De asemenea, mai poate și opri animația sumei în creștere, dacă aceasta este activă. Apăsând tasta "X" se deschid opțiunile pentru valoarea nominală. Jucătorul poate utiliza tastele "C", "V", "B" și "N" de pe tastatură pentru a selecta o anumită valoare nominală. Apăsând tasta "C", se selectează valoarea nominală cea

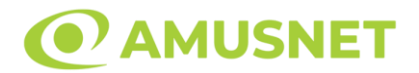

mai mică, apăsând tasta "V", se selectează următoarea valoare ș.a.m.d. Apăsând tastele "⇦" sau "⇨" se poate activa și butonul "Gamble". Apăsând tasta "Z"se deschid opțiunile pentru modul de Autoplay (dacă este activ). Jucătorul poate utiliza tastele "C", "V", "B" și "N" de pe tastatură pentru a selecta o anumită număr de rotiri. Jucătorul poate ieși din joc și apăsând simbolul " ," de pe tastatură. Când jucătorul se află în ecranul Setările Jocului, tastele rapide pentru miză și valoare nominală, precum și pentru Autoplay, sunt dezactivate.

# <span id="page-139-0"></span>**Reguli**

- Castigurile sunt afisate în Tabel de plată.
- Premiile Scatter sunt independente de premiile pentru liniile de plată și sunt, de asemenea, adăugate la suma totală plătită.
- În cazul unor combinații câștigătoare multiple pe aceeași linie, este plătită combinația care aduce un profit mai mare pentru jucător.
- În cazul a două câștiguri diferite, cu un profit egal pe aceeași linie de plată, este plătită combinația mai lungă.
- Se adaugă câștiguri simultane pe diferite linii de câștig.
- Defecțiunile anulează toate câștigurile și pariurile.
- Pariu Min./Max: Configurable per Operator

# <span id="page-139-1"></span>**Mod Învârtire Bonus**

- În timpul jocului de bază, jucătorului îi pot fi oferite un anumit număr de învârtiri bonus din partea operatorului în mod obișnuit (apăsând butonul pariere nu este luat nimic din soldul jucătorului).
- Valoarea pariului și numărul de linii din Modul bonus învârtire sunt predeterminate și nu pot fi modificate de jucător.
- În timpul Modului Învârtire Bonus nu poate fi activată funcția Jackpot Cards și nu există nicio contribuție la nivelurile jocului.

# <span id="page-139-2"></span>**Funcția Jackpot Cards**

Jackpot Cards este o funcție care se activează aleatoriu și este disponibilă când se joacă orice joc care o conține.

Jackpot Cards este o funcție de joc cu patru niveluri. Fiecare nivel este ilustrat printr– o culoare de cărți de joc:

o TREFLĂ - Nivelul 1 (cea mai joasă valoare);

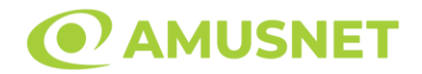

- o CARO Nivelul 2;
- o CUPĂ Nivelul 3;
- $\circ$  PICĂ Nivelul 4 și cel mai înalt.

Fiecare valoare și valută pentru un nivel în Jackpot Cards este afișată pe partea dreaptă a simbolului de carte care îi corespunde.

Contribuția la fiecare nivel este calculată în baza unui procent din pariul jucătorului. Nu se deduce nicio sumă din pariul jucătorului.

• DECLANȘARE

Funcția Jackpot Cards poate fi declanșată la întâmplare, după ce un joc individual este finalizat și toate câștigurile rezultate sunt colectate. Când Jackpot Cards este declanșat, jucătorului i se garantează în mod automat unul dintre nivelurile funcției. Jackpot Cards se joacă peste jocul de bază și nu închide jocul de bază. Funcția de Joc Automat se oprește automat după activarea rundei Jackpot Cards. După finalizarea acesteia, jocul care se juca înainte de activarea funcției Jackpot Cards este reluat.

• REGULI ȘI COMENZI

Odată declanșat, jucătorul este dus în funcția jocului Jackpot Cards, unde este afișat un cadrul de selecție format din 12 cărți cu fața în jos. Jucătorul selectează niște cărți pe ecran până ce se vor afișa 3 cărți cu simboluri identice. Nivelul Jackpot Cards acordat este cel care corespunde simbolului afișat. Valoarea câștigului va corespunde sumei acumulate în momentul în care se dezvăluie ultimul simbol de aceeași culoare. Pentru a finaliza Jackpot Cards, jucătorul are opțiunea de a apăsa pe butonul "Colectează", adăugând astfel câștigurile funcției jocului soldului său total. Suma câștigată în runda Jackpot Cards nu poate fi utilizată în runda Gamble. Jucătorul are o șansă rezonabilă de a câștiga cel mai înalt nivel al funcției cu oricare dintre pariurile de calificare, de fiecare dată când intră în funcția jocului Jackpot Cards. Cu toate acestea, cu cât este mai mare pariul de calificare în jocul de bază, cu atât este mai mare șansa de a intra în funcția jocului și de a câștiga oricare dintre niveluri.

Pariuri de calificare: Configurable per Operator

• CONEXIUNE LA INTERNET LENTĂ ȘI DECONECTARE

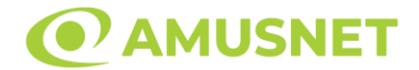

O conexiune la Internet lentă ar putea provoca o întârziere și arăta valori acordate vechi.

Funcția Jackpot Cards susține recuperarea în caz de deconectare.

• CÂȘTIGĂTORI

Dacă este acordat oricare dintre câștigurile Jackpot Cards, toți jucătorii care joacă funcția vor fi notificați pe ecran cu privire la petrecerea evenimentului.

# <span id="page-141-0"></span>**Întreruperi ale Jocului**

• Recuperarea Completă a Jocului

În cazul în care jocul este întrerupt din cauza pierderii unei conexiuni, la următoarea accesare a jocului de către jucător, jocul neterminat va fi automat reluat cu setările avute în momentul imediat de dinaintea întreruperii.

• Anularea jocului

În cazul în care jocul a fost anulat din cauze independente de jucător, momentul anulării este considerat finalul jocului. Orice sume acumulate vor fi returnate automat jucătorului.

### <span id="page-141-1"></span>**Joc Responsabil**

• Instrucțiuni pentru folosirea funcției de autoplay

Atunci când este apăsat butonul "Autoplay", jocul intră în modul automat pentru un număr limitat de rotiri. În timpul funcției de Autoplay, numărul de rotiri rămase va descrește în interiorul butonului "Stop auto" și, odată atinsă valoarea zero, funcția de Autoplay se va încheia automat. Jucătorul poate, în orice moment, să dezactiveze funcția de Autoplay apăsând butonul "Stop auto".

### <span id="page-141-2"></span>**Procentul de Plată a Jucătorului**

Câștigul mediu pentru jucător în acest joc este 95.79%.

20 Super Hot v: 1.5.0.r

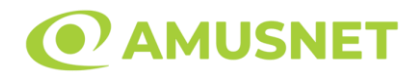

#### **Slot Video 27 Eternal Hot**

**[Introducere](#page-142-0)** [Cum să Pariați](#page-142-1) [Funcție Gamble](#page-143-0) [Comenzi Joc](#page-143-1) [Reguli](#page-147-0) [Bonusuri](#page-148-0) [Mod Învârtire Bonus](#page-148-1) [Funcția Jackpot Cards](#page-149-0) [Întreruperi ale Jocului](#page-150-0) [Joc Responsabil](#page-150-1) [Procentul de Plată a Jucătorului](#page-151-0)

#### <span id="page-142-0"></span>**Introducere**

Slotul video 27 Eternal Hot este un joc cu 3 role. Slotul este format din 11 simboluri dintre care 1 este Wild, iar 1 este Scatter.

Reel Ways Pay sunt 27.

Pariul pentru Reel Ways Pay este 10.

Combinații câștigătoare pot conține numai un singur simbol într-o poziție activată din fiecare rolă consecutivă. Combinații câștigătoare sunt plătite de la stânga la dreapta, pe role adiacente, pe poziți activate, începând cu cea mai din stânga rolă.

### <span id="page-142-1"></span>**Cum să Pariați**

- Miza se plasează apăsând butonul "Start", sau oricare dintre Butoanele pentru miză.
- Prin butonul "Setări" jucătorul accesează un ecran unde poate să deschidă Tabelul de plată și pagina de ajutor și să gestioneze:
	- o valoarea nominală;
	- o Reel Ways Pay active (în cazul jocurilor fără Reel Ways Pay fixe);
	- o mărimea pariului.

Dacă jucătorul utilizează un computer desktop sau un laptop, butoanele pentru miză mai pot fi activate și apăsând următoarele taste de pe tastatură: "C", "V", "B", "N" și "M". Apăsând tasta "C", se plasează miza cea mai mică, apăsând tasta "V", se plasează următoarea miză ș.a.m.d.

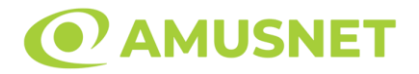

### <span id="page-143-0"></span>**Funcție Gamble**

În cazul unui câștig, jucătorului îi este dată posibilitatea de a accesa runda Gamble prin apăsarea butonului "Gamble".

Funcția Gamble se activează când ecranul Gamble este deschis și cartea din mijlocul ecranului este cu fața în jos și se aprinde intermitent în roșu și negru. Eticheta "Încercări Gamble Rămase" arată numărul de încercări pe care jucătorul le are pentru acest joc. Eticheta "Sumă Gamble" arată suma pe care jucătorul ar dori să o dubleze în jocul Gamble. Eticheta "Gamble Pentru Câștig" arată suma pe care un jucător o poate câștiga dacă ghicește culoarea cărții. Există două butoane de selectat: "Roşu" și "Negru". Când se selectează "Negru " sau "Roşu", cartea se mută în sus pe ecran și este păstrată ca istoric. Ultimele cinci cărți din sesiunea jucătorului sunt păstrate în secțiunea Istoric.

Dacă jucătorul a ghicit culoarea cărții, o carte nouă apare în mijlocul ecranului, cu fața în jos și se aprinde intermitent în roșu și negru. Acest proces continuă până când jucătorul ghicește greșit. Ordinea cărților este aleatorie și jucătorul nu poate prezice culoarea următoarei cărți pe baza rezultatelor anterioare. Suma din câmpul "Sumă Gamble" este afișată în câmpul "Câştig". Dacă jucătorul dorește să încheie jocul "Gamble", activează butonul "Colectează". Ecranul se închide și suma din câmpul "Câştig" este transferată în câmpul "Balanţă".

Dacă jucătorul nu ghicește culoarea cărții, jocul Gamble se termină, iar jucătorul pierde suma. Ecranul se închide. Suma din câmpul "Câştig" este pierdută, și nu se adaugă la Balanţă.

Suma maximă câștigată care poate fi adusă în runda Gamble este menționată în Tabelul de plată.

Numărul de încercări Gamble este predefinit și configurat pentru fiecare joc. Numărul maxim de încercări poate varia între 1 și 5, în funcție de setările aplicate pentru fiecare joc.

Dacă jucătorul utilizează un computer desktop sau laptop, butoanele "Roșu" și "Negru" pot fi activate și apăsând tastele direcționale de pe tastatură: "⇨" pentru "Negru" și "⇔" pentru "Roșu".

# <span id="page-143-1"></span>**Comenzi Joc**

Următoarele câmpuri apar pe ecranul slotului:
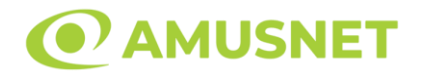

- "Balanţă/Credit" la activarea acestui câmp, jucătorul comută de la credit la valuta cu care a ales să se joace. Acest lucru este valabil și atunci când se face trecerea de la valută la credit. Activarea acestui buton este posibilă în toate etapele jocului;
- "Câştig" acest câmp afișează suma totală câștigată la o rotație a rolelor. Dacă este activat butonul "Colectează" în timp ce este activă animația pentru sumă în creștere, animația se oprește și se afișează suma câștigată pentru această rotire a rolelor;
- Câmp Simboluri câștigătoare acest câmp este situat sub role. Arată numărul de combinații câștigătoare pentru un anumit simbol și suma pe care a câștigat-o jucătorul din acele combinații.

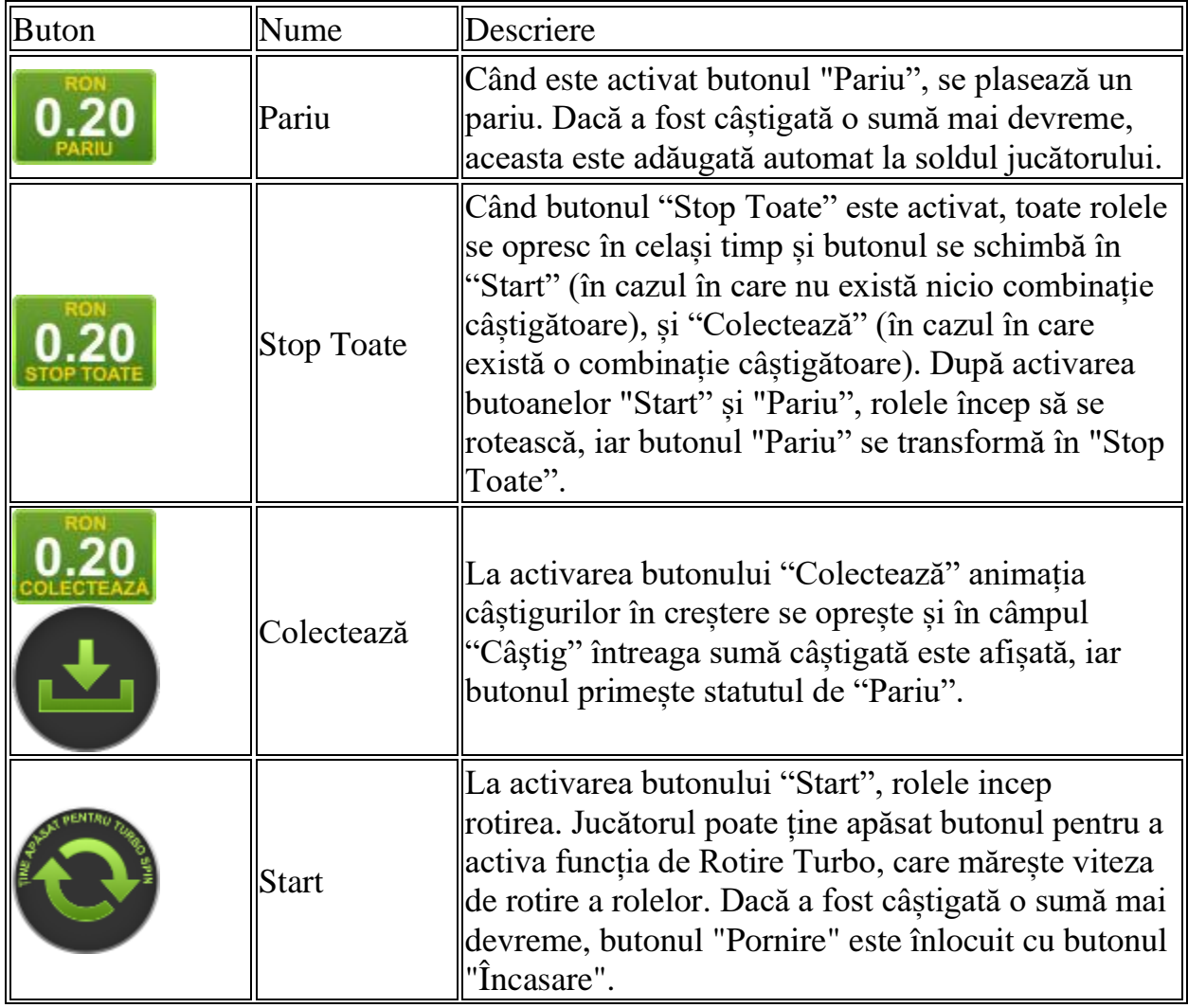

Următoarele butoane apar pe ecranul slotului:

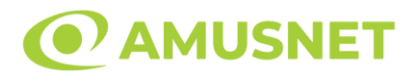

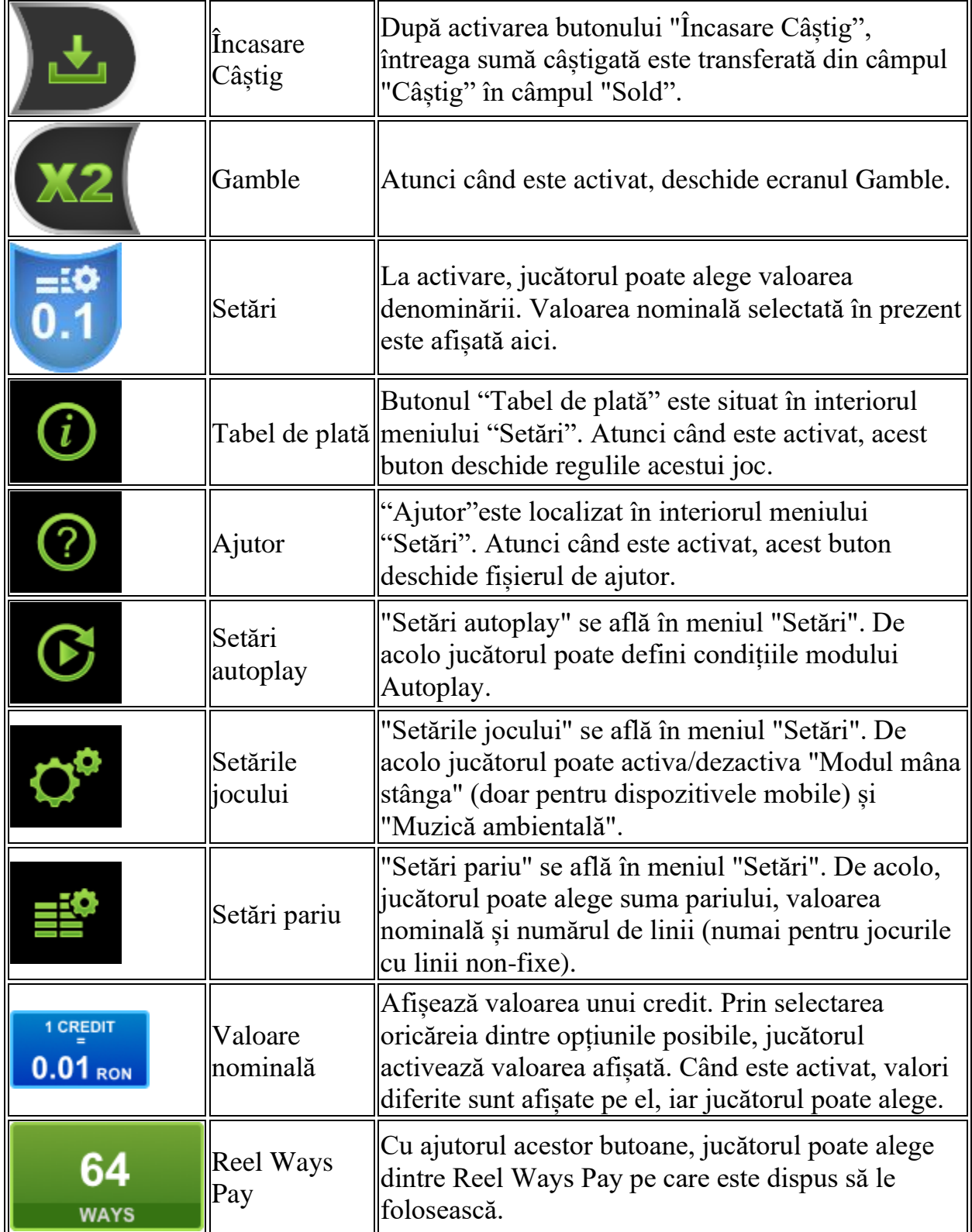

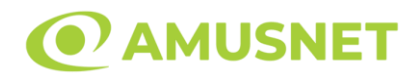

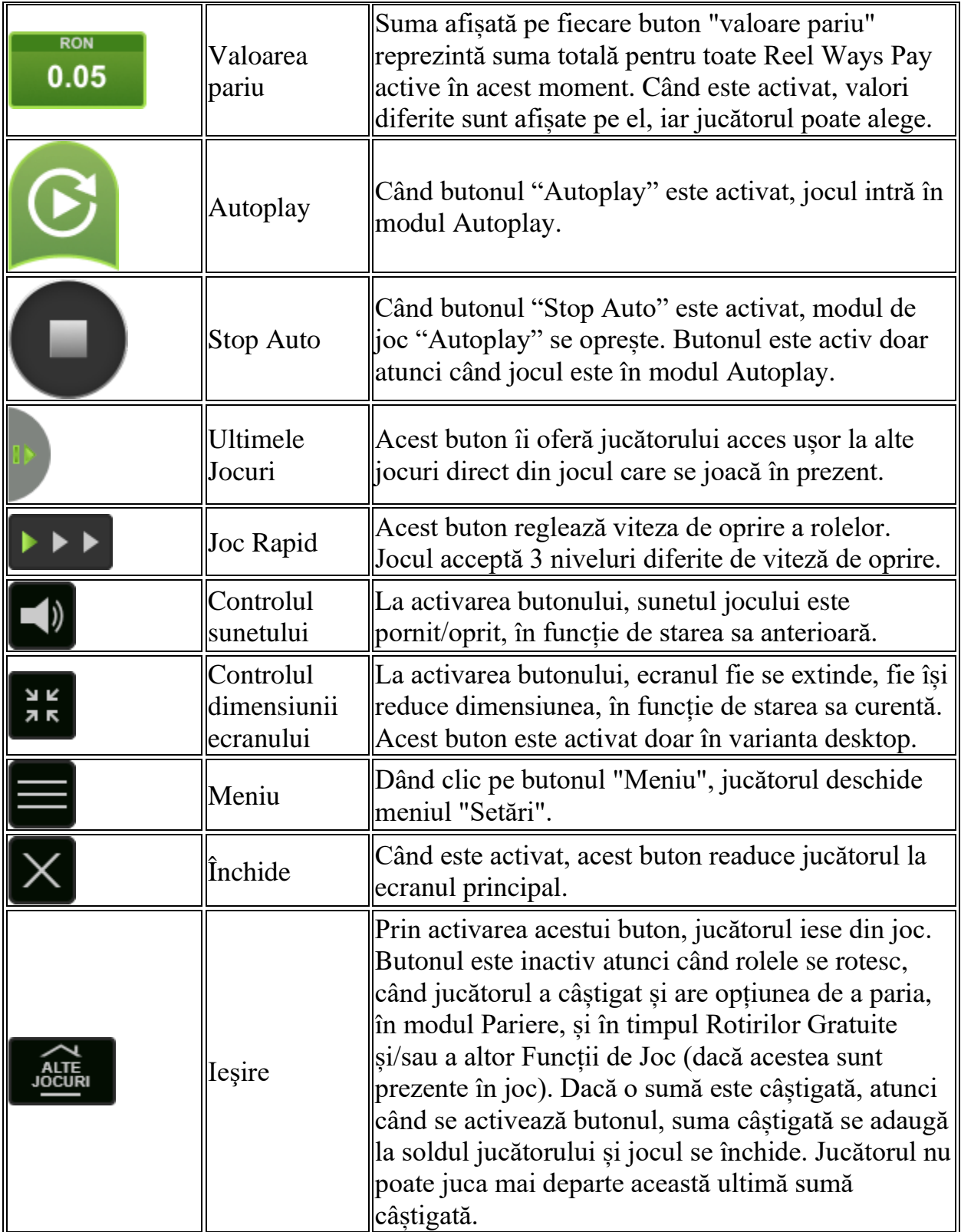

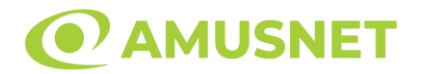

În partea de jos a ecranului jocului, jucătorul poate vizualiza și numărul jocului și ceasul.

Toate valorile din tabelul de mai sus au doar caracter ilustrativ.

Dacă jucătorul utilizează un computer desktop sau laptop, apăsând tasta "Spațiu" pe tastatură poate determina pornirea sau oprirea rotirii rolelor, în funcție de starea actuală a jocului. De asemenea, mai poate și opri animația sumei în creștere, dacă aceasta este activă. Apăsând tasta "X" se deschid opțiunile pentru valoarea nominală. Jucătorul poate utiliza tastele "C", "V", "B" și "N" de pe tastatură pentru a selecta o anumită valoare nominală. Apăsând tasta "C", se selectează valoarea nominală cea mai mică, apăsând tasta "V", se selectează următoarea valoare ș.a.m.d. Apăsând tastele "⇦" sau "⇨" se poate activa și butonul "Gamble". Apăsând tasta "Z"se deschid opțiunile pentru modul de Autoplay (dacă este activ). Jucătorul poate utiliza tastele "C", "V", "B" și "N" de pe tastatură pentru a selecta o anumită număr de rotiri. Jucătorul poate ieși din joc și apăsând simbolul " ," de pe tastatură. Când jucătorul se află în ecranul Setările Jocului, tastele rapide pentru miză și valoare nominală, precum și pentru Autoplay, sunt dezactivate.

## **Reguli**

- Castigurile sunt afisate în Tabel de plată.
- Pariul Reel Ways Pay înmultit cu multiplicatorul pariului este egal cu pariul total.
- Combinații câștigătoare pot conține numai un singur simbol într-o poziție activată din fiecare rolă consecutivă.
- Combinații câștigătoare sunt plătite de la stânga la dreapta, pe role adiacente, pe poziți activate, începând cu cea mai din stânga rolă.
- Același simbol într-o poziție diferită pe aceeași rolă plătește din nou aceeași combinație câștigătoare.
- Plățile din combinații câștigătoare sunt înmulțite numărul multiplicatorului de pariu.
- Combinații câștigătoare pot fi plătite de mai multe ori.
- Se adaugă câștiguri simultane din multiple Ways Pay.
- Defecțiunile anulează toate câștigurile și pariurile.
- Pariu Min./Max: Configurable per Operator

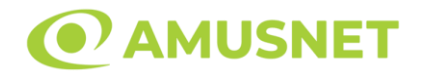

### **Bonusuri**

#### o BONUS ROATA MISTERELOR

3 simboluri Roata Misterelor oriunde pe ecran activează Bonusul Roata Misterelor. Jucătorului i se va acorda o rotire a roții. Rezultatul rotirii este aleatoriu și nu este influențat de jucător. Roata este împărțită în 8 sectoare:

– 4 dintre ele acordă un pariu de 30x, 50x, 80x, 100x total al jocului;

– 4 dintre ele acordă 10, 15, 20 Rotiri Gratuite.

Domeniile sectoarelor de pe Roata Misterelor nu reprezintă probabilitățile reale de câștigare a fiecăruia dintre premii.

3 simboluri Wild oriunde pe ecran nu activează Bonusul Roata Misterelor.

#### o ROTIRI GRATUITE

În timpul Bonusului Roata Misterelor, atunci când roata se oprește la un sector de Rotiri Gratuite, jucătorului i se vor acorda 10, 15 sau 20 de Rotiri Gratuite, în funcție de sector.

Rolele încep automat să se rotească până când toate Rotirile Gratuite sunt finalizate.

Rotirile Gratuite sunt jucate folosind pariul și numărul de Reel Ways Pay declanșatoare.

Funcția Rotiri Gratuite nu poate fi oprită.

După ce toate Rotiri Gratuite sunt finalizate, suma totală câștigată în Rotiri Gratuite poate fi jucată în jocul "Gamble" (dacă suma este mai mică sau egală cu cea specificată în ecranul Tabel de plată).

În timpul Rotirilor Gratuite se folosește un set alternativ de role.

# **Mod Învârtire Bonus**

- În timpul jocului de bază, jucătorului îi pot fi oferite un anumit număr de învârtiri bonus din partea operatorului în mod obișnuit (apăsând butonul pariere nu este luat nimic din soldul jucătorului).
- Valoarea pariului și numărul de linii din Modul bonus învârtire sunt predeterminate și nu pot fi modificate de jucător.
- În timpul Modului Învârtire Bonus nu poate fi activată funcția Jackpot Cards și nu există nicio contribuție la nivelurile jocului.

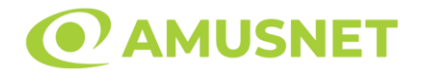

## **Funcția Jackpot Cards**

Jackpot Cards este o funcție care se activează aleatoriu și este disponibilă când se joacă orice joc care o conține.

Jackpot Cards este o funcție de joc cu patru niveluri. Fiecare nivel este ilustrat printr– o culoare de cărți de joc:

- o TREFLĂ Nivelul 1 (cea mai joasă valoare);
- o CARO Nivelul 2;
- $\circ$  CUP $\check{A}$  Nivelul 3:
- o PICĂ Nivelul 4 și cel mai înalt.

Fiecare valoare și valută pentru un nivel în Jackpot Cards este afișată pe partea dreaptă a simbolului de carte care îi corespunde.

Contribuția la fiecare nivel este calculată în baza unui procent din pariul jucătorului. Nu se deduce nicio sumă din pariul jucătorului.

• DECLANȘARE

Funcția Jackpot Cards poate fi declanșată la întâmplare, după ce un joc individual este finalizat și toate câștigurile rezultate sunt colectate. Când Jackpot Cards este declanșat, jucătorului i se garantează în mod automat unul dintre nivelurile funcției. Jackpot Cards se joacă peste jocul de bază și nu închide jocul de bază. Funcția de Joc Automat se oprește automat după activarea rundei Jackpot Cards. După finalizarea acesteia, jocul care se juca înainte de activarea funcției Jackpot Cards este reluat.

• REGULI ȘI COMENZI

Odată declanșat, jucătorul este dus în funcția jocului Jackpot Cards, unde este afișat un cadrul de selecție format din 12 cărți cu fața în jos. Jucătorul selectează niște cărți pe ecran până ce se vor afișa 3 cărți cu simboluri identice. Nivelul Jackpot Cards acordat este cel care corespunde simbolului afișat. Valoarea câștigului va corespunde sumei acumulate în momentul în care se dezvăluie ultimul simbol de aceeași culoare. Pentru a finaliza Jackpot Cards, jucătorul are opțiunea de a apăsa pe butonul "Colectează", adăugând astfel câștigurile funcției jocului soldului său total. Suma câștigată în runda Jackpot Cards nu poate fi utilizată în runda Gamble. Jucătorul are o șansă rezonabilă de a câștiga cel mai înalt nivel al funcției cu oricare dintre pariurile de calificare, de fiecare dată când intră în funcția jocului Jackpot Cards. Cu toate acestea, cu cât este mai mare pariul de calificare în jocul de bază, cu

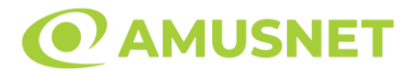

atât este mai mare șansa de a intra în funcția jocului și de a câștiga oricare dintre niveluri.

Pariuri de calificare: Configurable per Operator

• CONEXIUNE LA INTERNET LENTĂ ȘI DECONECTARE

O conexiune la Internet lentă ar putea provoca o întârziere și arăta valori acordate vechi.

Funcția Jackpot Cards susține recuperarea în caz de deconectare.

• CÂȘTIGĂTORI

Dacă este acordat oricare dintre câștigurile Jackpot Cards, toți jucătorii care joacă funcția vor fi notificați pe ecran cu privire la petrecerea evenimentului.

# **Întreruperi ale Jocului**

• Recuperarea Completă a Jocului

În cazul în care jocul este întrerupt din cauza pierderii unei conexiuni, la următoarea accesare a jocului de către jucător, jocul neterminat va fi automat reluat cu setările avute în momentul imediat de dinaintea întreruperii.

• Anularea jocului

În cazul în care jocul a fost anulat din cauze independente de jucător, momentul anulării este considerat finalul jocului. Orice sume acumulate vor fi returnate automat jucătorului.

### **Joc Responsabil**

Instrucțiuni pentru folosirea funcției de autoplay

Atunci când este apăsat butonul "Autoplay", jocul intră în modul automat pentru un număr limitat de rotiri. În timpul funcției de Autoplay, numărul de rotiri rămase va descrește în interiorul butonului "Stop auto" și, odată atinsă valoarea zero, funcția de Autoplay se va încheia automat. Jucătorul poate, în orice moment, să dezactiveze funcția de Autoplay apăsând butonul "Stop auto".

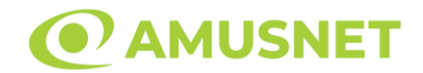

# **Procentul de Plată a Jucătorului**

Câștigul mediu pentru jucător în acest joc este 96.37 – 96.37%.

27 Eternal Hot v: 1.0.0.r

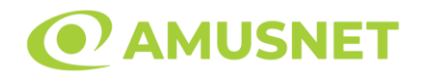

### **Slot Video 27 Wins**

**[Introducere](#page-152-0)** [Cum să Pariați](#page-152-1) [Funcție Gamble](#page-153-0) [Comenzi Joc](#page-153-1) [Reguli](#page-157-0) [Mod Învârtire Bonus](#page-157-1) [Funcția Jackpot Cards](#page-158-0) [Întreruperi ale Jocului](#page-159-0) [Joc Responsabil](#page-159-1) [Procentul de Plată a Jucătorului](#page-160-0)

### <span id="page-152-0"></span>**Introducere**

Slotul video 27 Wins este un joc cu 3 role. Slotul este format din 11 simboluri - dintre care 1 este Wild, iar 1 este Scatter.

Reel Ways Pay sunt 27.

Pariul pentru Reel Ways Pay este 10.

Combinații câștigătoare pot conține numai un singur simbol într-o poziție activată din fiecare rolă consecutivă. Combinații câștigătoare sunt plătite de la stânga la dreapta, pe role adiacente, pe poziți activate, începând cu cea mai din stânga rolă.

### <span id="page-152-1"></span>**Cum să Pariați**

- Miza se plasează apăsând butonul "Start", sau oricare dintre Butoanele pentru miză.
- Prin butonul "Setări" jucătorul accesează un ecran unde poate să deschidă Tabelul de plată și pagina de ajutor și să gestioneze:
	- o valoarea nominală;
	- o Reel Ways Pay active (în cazul jocurilor fără Reel Ways Pay fixe);
	- o mărimea pariului.

Dacă jucătorul utilizează un computer desktop sau un laptop, butoanele pentru miză mai pot fi activate și apăsând următoarele taste de pe tastatură: "C", "V", "B", "N" și "M". Apăsând tasta "C", se plasează miza cea mai mică, apăsând tasta "V", se plasează următoarea miză ș.a.m.d.

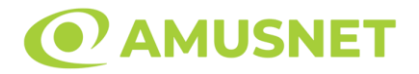

## <span id="page-153-0"></span>**Funcție Gamble**

În cazul unui câștig, jucătorului îi este dată posibilitatea de a accesa runda Gamble prin apăsarea butonului "Gamble".

Funcția Gamble se activează când ecranul Gamble este deschis și cartea din mijlocul ecranului este cu fața în jos și se aprinde intermitent în roșu și negru. Eticheta "Încercări Gamble Rămase" arată numărul de încercări pe care jucătorul le are pentru acest joc. Eticheta "Sumă Gamble" arată suma pe care jucătorul ar dori să o dubleze în jocul Gamble. Eticheta "Gamble Pentru Câștig" arată suma pe care un jucător o poate câștiga dacă ghicește culoarea cărții. Există două butoane de selectat: "Roşu" și "Negru". Când se selectează "Negru " sau "Roşu", cartea se mută în sus pe ecran și este păstrată ca istoric. Ultimele cinci cărți din sesiunea jucătorului sunt păstrate în secțiunea Istoric.

Dacă jucătorul a ghicit culoarea cărții, o carte nouă apare în mijlocul ecranului, cu fața în jos și se aprinde intermitent în roșu și negru. Acest proces continuă până când jucătorul ghicește greșit. Ordinea cărților este aleatorie și jucătorul nu poate prezice culoarea următoarei cărți pe baza rezultatelor anterioare. Suma din câmpul "Sumă Gamble" este afișată în câmpul "Câştig". Dacă jucătorul dorește să încheie jocul "Gamble", activează butonul "Colectează". Ecranul se închide și suma din câmpul "Câştig" este transferată în câmpul "Balanţă".

Dacă jucătorul nu ghicește culoarea cărții, jocul Gamble se termină, iar jucătorul pierde suma. Ecranul se închide. Suma din câmpul "Câştig" este pierdută, și nu se adaugă la Balanţă.

Suma maximă câștigată care poate fi adusă în runda Gamble este menționată în Tabelul de plată.

Numărul de încercări Gamble este predefinit și configurat pentru fiecare joc. Numărul maxim de încercări poate varia între 1 și 5, în funcție de setările aplicate pentru fiecare joc.

Dacă jucătorul utilizează un computer desktop sau laptop, butoanele "Roșu" și "Negru" pot fi activate și apăsând tastele direcționale de pe tastatură: "⇨" pentru "Negru" și "⇔" pentru "Roșu".

# <span id="page-153-1"></span>**Comenzi Joc**

Următoarele câmpuri apar pe ecranul slotului:

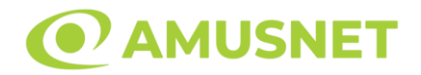

- "Balanţă/Credit" la activarea acestui câmp, jucătorul comută de la credit la valuta cu care a ales să se joace. Acest lucru este valabil și atunci când se face trecerea de la valută la credit. Activarea acestui buton este posibilă în toate etapele jocului;
- "Câştig" acest câmp afișează suma totală câștigată la o rotație a rolelor. Dacă este activat butonul "Colectează" în timp ce este activă animația pentru sumă în creștere, animația se oprește și se afișează suma câștigată pentru această rotire a rolelor;
- Câmp Simboluri câștigătoare acest câmp este situat sub role. Arată numărul de combinații câștigătoare pentru un anumit simbol și suma pe care a câștigat-o jucătorul din acele combinații.

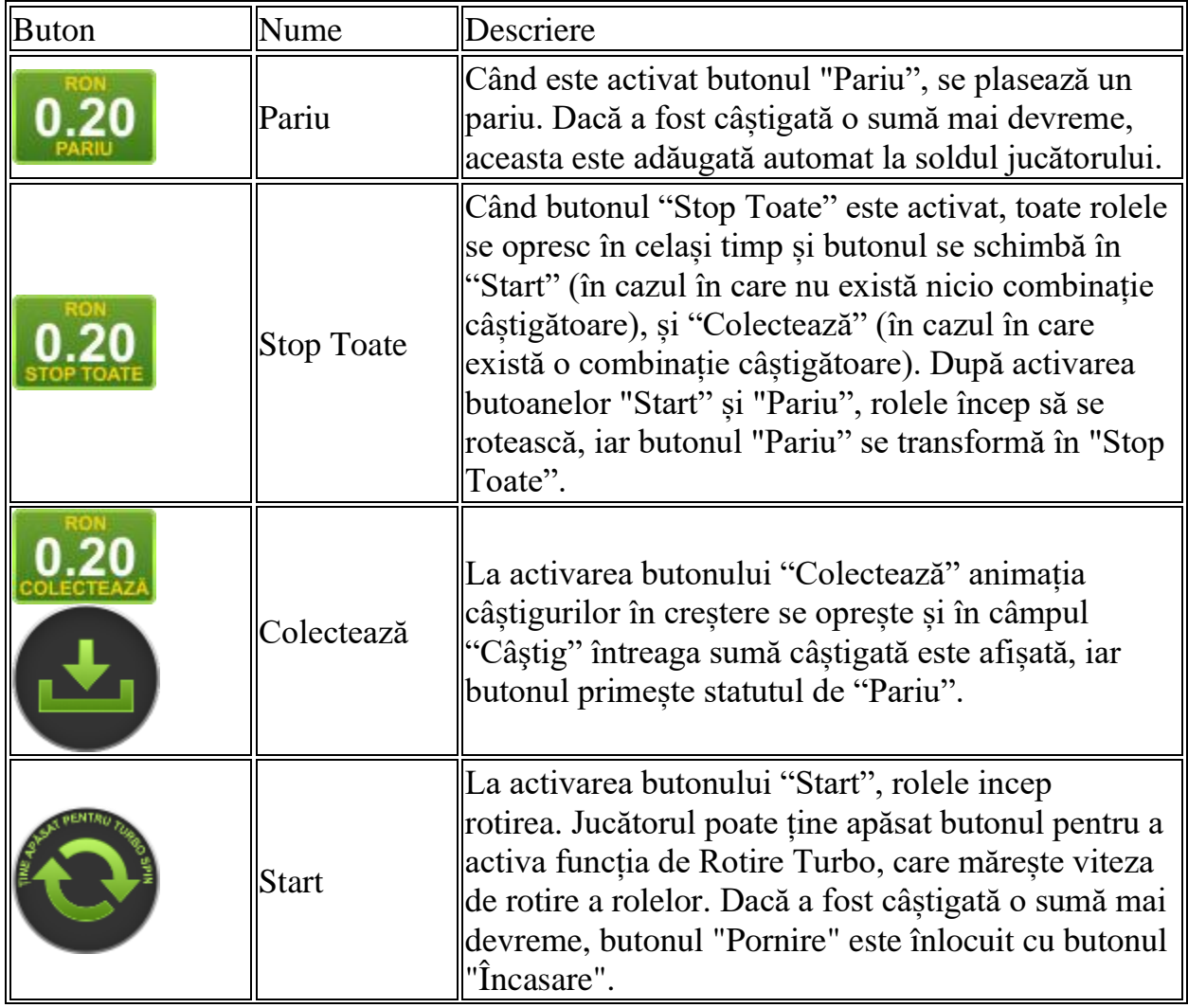

Următoarele butoane apar pe ecranul slotului:

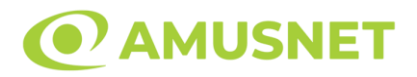

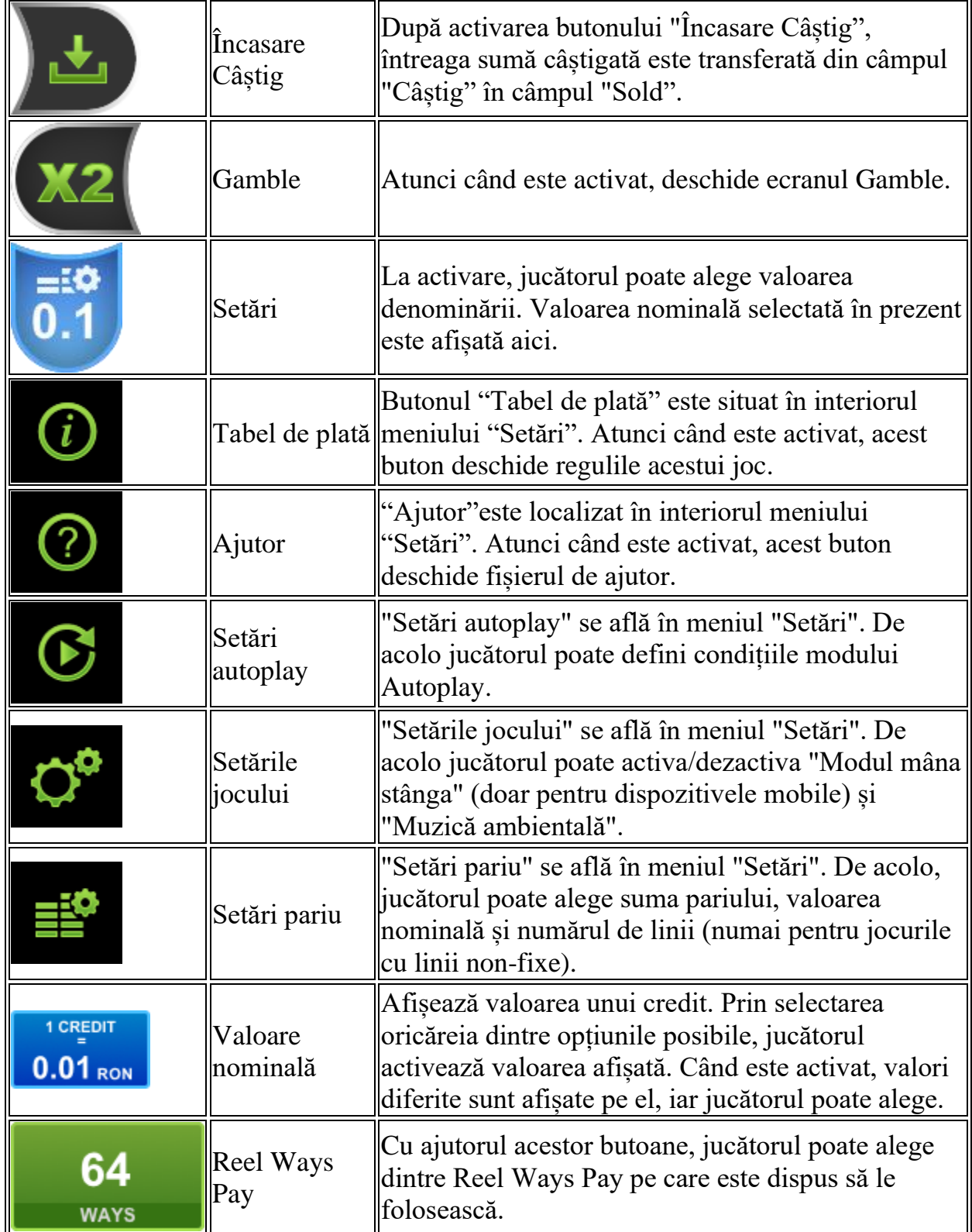

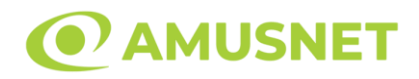

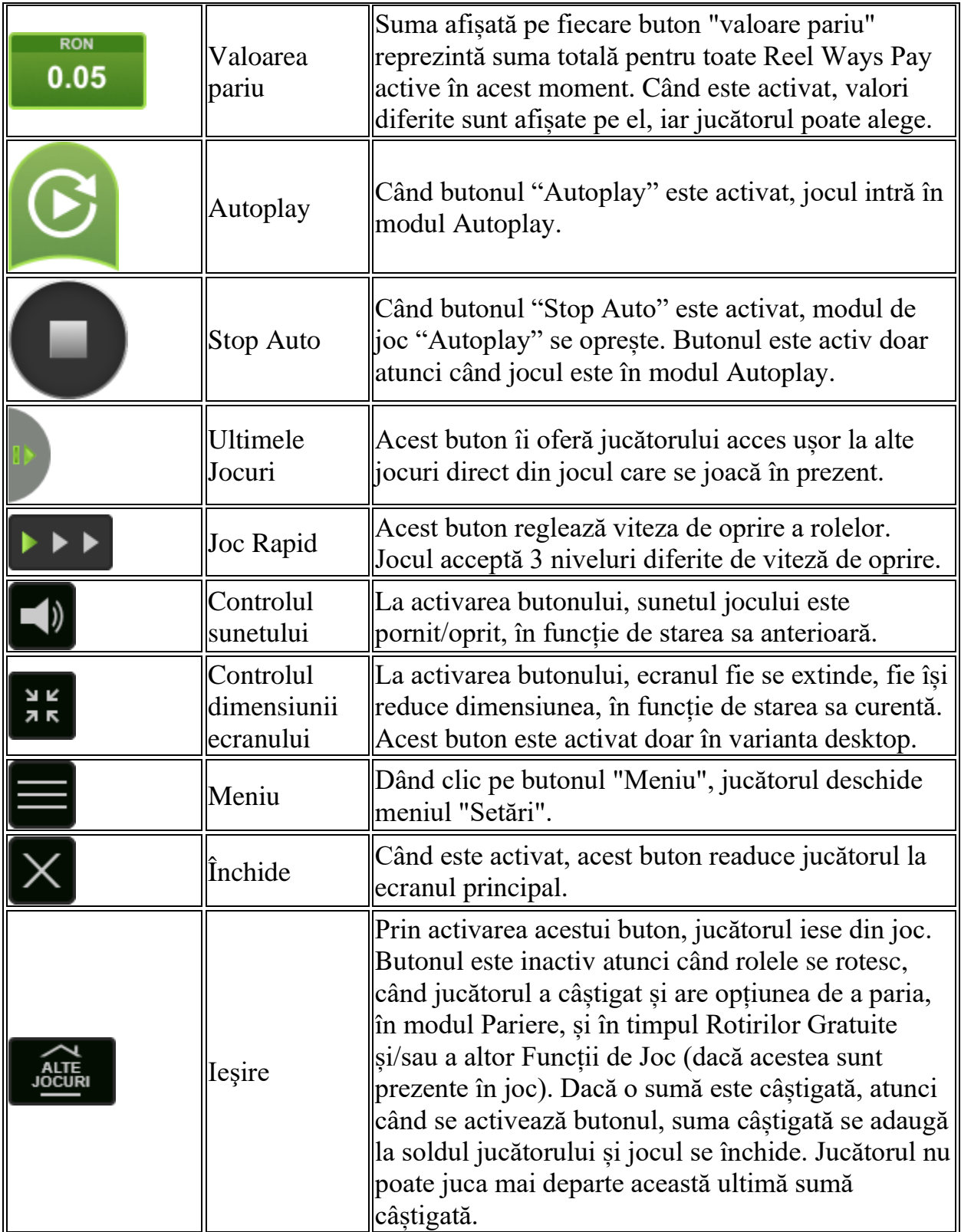

În partea de jos a ecranului jocului, jucătorul poate vizualiza și numărul jocului și ceasul.

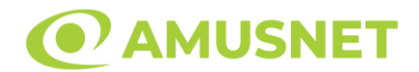

Toate valorile din tabelul de mai sus au doar caracter ilustrativ.

Dacă jucătorul utilizează un computer desktop sau laptop, apăsând tasta "Spațiu" pe tastatură poate determina pornirea sau oprirea rotirii rolelor, în funcție de starea actuală a jocului. De asemenea, mai poate și opri animația sumei în creștere, dacă aceasta este activă. Apăsând tasta "X" se deschid opțiunile pentru valoarea nominală. Jucătorul poate utiliza tastele "C", "V", "B" și "N" de pe tastatură pentru a selecta o anumită valoare nominală. Apăsând tasta "C", se selectează valoarea nominală cea mai mică, apăsând tasta "V", se selectează următoarea valoare ș.a.m.d. Apăsând tastele "⇦" sau "⇨" se poate activa și butonul "Gamble". Apăsând tasta "Z"se deschid opțiunile pentru modul de Autoplay (dacă este activ). Jucătorul poate utiliza tastele "C", "V", "B" și "N" de pe tastatură pentru a selecta o anumită număr de rotiri. Jucătorul poate ieși din joc și apăsând simbolul " ," de pe tastatură. Când jucătorul se află în ecranul Setările Jocului, tastele rapide pentru miză și valoare nominală, precum și pentru Autoplay, sunt dezactivate.

# <span id="page-157-0"></span>**Reguli**

- Castigurile sunt afisate în Tabel de plată.
- Pariul Reel Ways Pay înmulțit cu multiplicatorul pariului este egal cu pariul total.
- Combinații câștigătoare pot conține numai un singur simbol într-o poziție activată din fiecare rolă consecutivă.
- Combinații câștigătoare sunt plătite de la stânga la dreapta, pe role adiacente, pe poziți activate, începând cu cea mai din stânga rolă.
- Același simbol într-o poziție diferită pe aceeași rolă plătește din nou aceeași combinație câștigătoare.
- Plățile din combinații câștigătoare sunt înmulțite numărul multiplicatorului de pariu.
- Combinații câștigătoare pot fi plătite de mai multe ori.
- 3 simboluri "27 Wins" în orice poziție pe ecran declansează un câștig misterios. Câștigul misterios poate fi de la 250 la 1000 de ori înmulțit cu multiplicatorul de pariuri.
- Se adaugă câștiguri simultane din multiple Ways Pay.
- Defectiunile anulează toate câștigurile și pariurile.
- <span id="page-157-1"></span>• Pariu Min./Max: Configurable per Operator

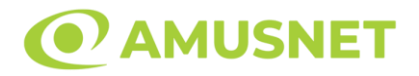

# **Mod Învârtire Bonus**

- În timpul jocului de bază, jucătorului îi pot fi oferite un anumit număr de învârtiri bonus din partea operatorului în mod obișnuit (apăsând butonul pariere nu este luat nimic din soldul jucătorului).
- Valoarea pariului și numărul de linii din Modul bonus învârtire sunt predeterminate și nu pot fi modificate de jucător.
- În timpul Modului Învârtire Bonus nu poate fi activată funcția Jackpot Cards și nu există nicio contribuție la nivelurile jocului.

# <span id="page-158-0"></span>**Funcția Jackpot Cards**

Jackpot Cards este o funcție care se activează aleatoriu și este disponibilă când se joacă orice joc care o conține.

Jackpot Cards este o funcție de joc cu patru niveluri. Fiecare nivel este ilustrat printr– o culoare de cărți de joc:

- o TREFLĂ Nivelul 1 (cea mai joasă valoare);
- o CARO Nivelul 2;
- $\circ$  CUPA Nivelul 3;
- o PICĂ Nivelul 4 și cel mai înalt.

Fiecare valoare și valută pentru un nivel în Jackpot Cards este afișată pe partea dreaptă a simbolului de carte care îi corespunde.

Contribuția la fiecare nivel este calculată în baza unui procent din pariul jucătorului. Nu se deduce nicio sumă din pariul jucătorului.

• DECLANȘARE

Funcția Jackpot Cards poate fi declanșată la întâmplare, după ce un joc individual este finalizat și toate câștigurile rezultate sunt colectate. Când Jackpot Cards este declanșat, jucătorului i se garantează în mod automat unul dintre nivelurile funcției. Jackpot Cards se joacă peste jocul de bază și nu închide jocul de bază. Funcția de Joc Automat se oprește automat după activarea rundei Jackpot Cards. După finalizarea acesteia, jocul care se juca înainte de activarea funcției Jackpot Cards este reluat.

#### • REGULI ȘI COMENZI

Odată declanșat, jucătorul este dus în funcția jocului Jackpot Cards, unde este afișat un cadrul de selecție format din 12 cărți cu fața în jos. Jucătorul selectează niște cărți

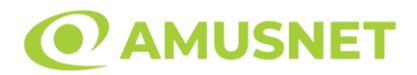

pe ecran până ce se vor afișa 3 cărți cu simboluri identice. Nivelul Jackpot Cards acordat este cel care corespunde simbolului afișat. Valoarea câștigului va corespunde sumei acumulate în momentul în care se dezvăluie ultimul simbol de aceeași culoare. Pentru a finaliza Jackpot Cards, jucătorul are opțiunea de a apăsa pe butonul "Colectează", adăugând astfel câștigurile funcției jocului soldului său total. Suma câștigată în runda Jackpot Cards nu poate fi utilizată în runda Gamble. Jucătorul are o șansă rezonabilă de a câștiga cel mai înalt nivel al funcției cu oricare dintre pariurile de calificare, de fiecare dată când intră în funcția jocului Jackpot Cards. Cu toate acestea, cu cât este mai mare pariul de calificare în jocul de bază, cu atât este mai mare șansa de a intra în funcția jocului și de a câștiga oricare dintre niveluri.

Pariuri de calificare: Configurable per Operator

• CONEXIUNE LA INTERNET LENTĂ ȘI DECONECTARE

O conexiune la Internet lentă ar putea provoca o întârziere și arăta valori acordate vechi.

Funcția Jackpot Cards susține recuperarea în caz de deconectare.

• CÂȘTIGĂTORI

Dacă este acordat oricare dintre câștigurile Jackpot Cards, toți jucătorii care joacă funcția vor fi notificați pe ecran cu privire la petrecerea evenimentului.

# <span id="page-159-0"></span>**Întreruperi ale Jocului**

• Recuperarea Completă a Jocului

În cazul în care jocul este întrerupt din cauza pierderii unei conexiuni, la următoarea accesare a jocului de către jucător, jocul neterminat va fi automat reluat cu setările avute în momentul imediat de dinaintea întreruperii.

• Anularea jocului

<span id="page-159-1"></span>În cazul în care jocul a fost anulat din cauze independente de jucător, momentul anulării este considerat finalul jocului. Orice sume acumulate vor fi returnate automat jucătorului.

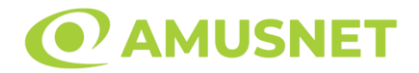

### **Joc Responsabil**

• Instrucțiuni pentru folosirea funcției de autoplay

Atunci când este apăsat butonul "Autoplay", jocul intră în modul automat pentru un număr limitat de rotiri. În timpul funcției de Autoplay, numărul de rotiri rămase va descrește în interiorul butonului "Stop auto" și, odată atinsă valoarea zero, funcția de Autoplay se va încheia automat. Jucătorul poate, în orice moment, să dezactiveze funcția de Autoplay apăsând butonul "Stop auto".

### <span id="page-160-0"></span>**Procentul de Plată a Jucătorului**

Câștigul mediu pentru jucător în acest joc este 95.96%.

27 Wins v: 1.0.0.r

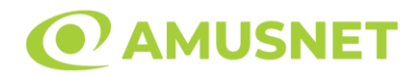

### **Slot Video 30 Spicy Fruits**

**[Introducere](#page-161-0)** [Cum să Pariați](#page-161-1) [Funcție Gamble](#page-161-2) [Comenzi Joc](#page-162-0) [Reguli](#page-166-0) [Rotiri Gratuite](#page-166-1) [Mod Învârtire Bonus](#page-167-0) [Funcția Jackpot Cards](#page-167-1) [Întreruperi ale Jocului](#page-168-0) [Joc Responsabil](#page-169-0) [Procentul de Plată a Jucătorului](#page-169-1)

### <span id="page-161-0"></span>**Introducere**

Slotul video 30 Spicy Fruits este un joc cu 5 role și 30 linii fixed. Slotul este format din 11 simboluri - dintre care 1 este Wild, iar 1 este Scatter. Toate combinațiile câștigătoare sunt plătite de la stânga la dreapta, cu excepția simbolului Scatter.

## <span id="page-161-1"></span>**Cum să Pariați**

- Miza se plasează apăsând butonul "Start", sau oricare dintre Butoanele pentru miză.
- Prin butonul "Setări" jucătorul accesează un ecran unde poate să deschidă Tabelul de plată și pagina de ajutor și să gestioneze:
	- o valoarea nominală;
	- o liniile de plată active (în cazul jocurilor fără linii fixe);
	- o mărimea pariului.

Dacă jucătorul utilizează un computer desktop sau un laptop, butoanele pentru miză mai pot fi activate și apăsând următoarele taste de pe tastatură: "C", "V", "B", "N" și "M". Apăsând tasta "C", se plasează miza cea mai mică, apăsând tasta "V", se plasează următoarea miză ș.a.m.d.

# <span id="page-161-2"></span>**Funcție Gamble**

În cazul unui câștig, jucătorului îi este dată posibilitatea de a accesa runda Gamble prin apăsarea butonului "Gamble".

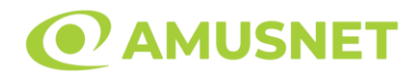

Funcția Gamble se activează când ecranul Gamble este deschis și cartea din mijlocul ecranului este cu fața în jos și se aprinde intermitent în roșu și negru. Eticheta "Încercări Gamble Rămase" arată numărul de încercări pe care jucătorul le are pentru acest joc. Eticheta "Sumă Gamble" arată suma pe care jucătorul ar dori să o dubleze în jocul Gamble. Eticheta "Gamble Pentru Câștig" arată suma pe care un jucător o poate câștiga dacă ghicește culoarea cărții. Există două butoane de selectat: "Roşu" și "Negru". Când se selectează "Negru " sau "Roşu", cartea se mută în sus pe ecran și este păstrată ca istoric. Ultimele cinci cărți din sesiunea jucătorului sunt păstrate în sectiunea Istoric.

Dacă jucătorul a ghicit culoarea cărții, o carte nouă apare în mijlocul ecranului, cu fața în jos și se aprinde intermitent în roșu și negru. Acest proces continuă până când jucătorul ghicește greșit. Ordinea cărților este aleatorie și jucătorul nu poate prezice culoarea următoarei cărți pe baza rezultatelor anterioare. Suma din câmpul "Sumă Gamble" este afișată în câmpul "Câştig". Dacă jucătorul dorește să încheie jocul "Gamble", activează butonul "Colectează". Ecranul se închide și suma din câmpul "Câştig" este transferată în câmpul "Balanţă".

Dacă jucătorul nu ghicește culoarea cărții, jocul Gamble se termină, iar jucătorul pierde suma. Ecranul se închide. Suma din câmpul "Câştig" este pierdută, și nu se adaugă la Balanţă.

Suma maximă câștigată care poate fi adusă în runda Gamble este menționată în Tabelul de plată.

Numărul de încercări Gamble este predefinit și configurat pentru fiecare joc. Numărul maxim de încercări poate varia între 1 și 5, în funcție de setările aplicate pentru fiecare joc.

Dacă jucătorul utilizează un computer desktop sau laptop, butoanele "Roșu" și "Negru" pot fi activate și apăsând tastele direcționale de pe tastatură: "⇨" pentru "Negru" și "⇔" pentru "Roșu".

## <span id="page-162-0"></span>**Comenzi Joc**

Următoarele câmpuri apar pe ecranul slotului:

• "Balanţă/Credit" – la activarea acestui câmp, jucătorul comută de la credit la valuta cu care a ales să se joace. Acest lucru este valabil și atunci când se face trecerea de la valută la credit. Activarea acestui buton este posibilă în toate etapele jocului;

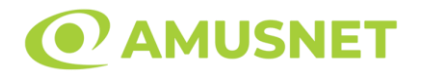

- "Câştig" acest câmp afișează suma totală câștigată din linii, la o rotație a rolelor. Dacă este activat butonul "Colectează" în timp ce este activă animația pentru sumă în creștere, animația se oprește și se afișează suma câștigată pentru această rotire a rolelor;
- Câmp Linie de Plată acest câmp este situat sub role. Indică numărul liniei și suma câștigată de jucător din această combinație.

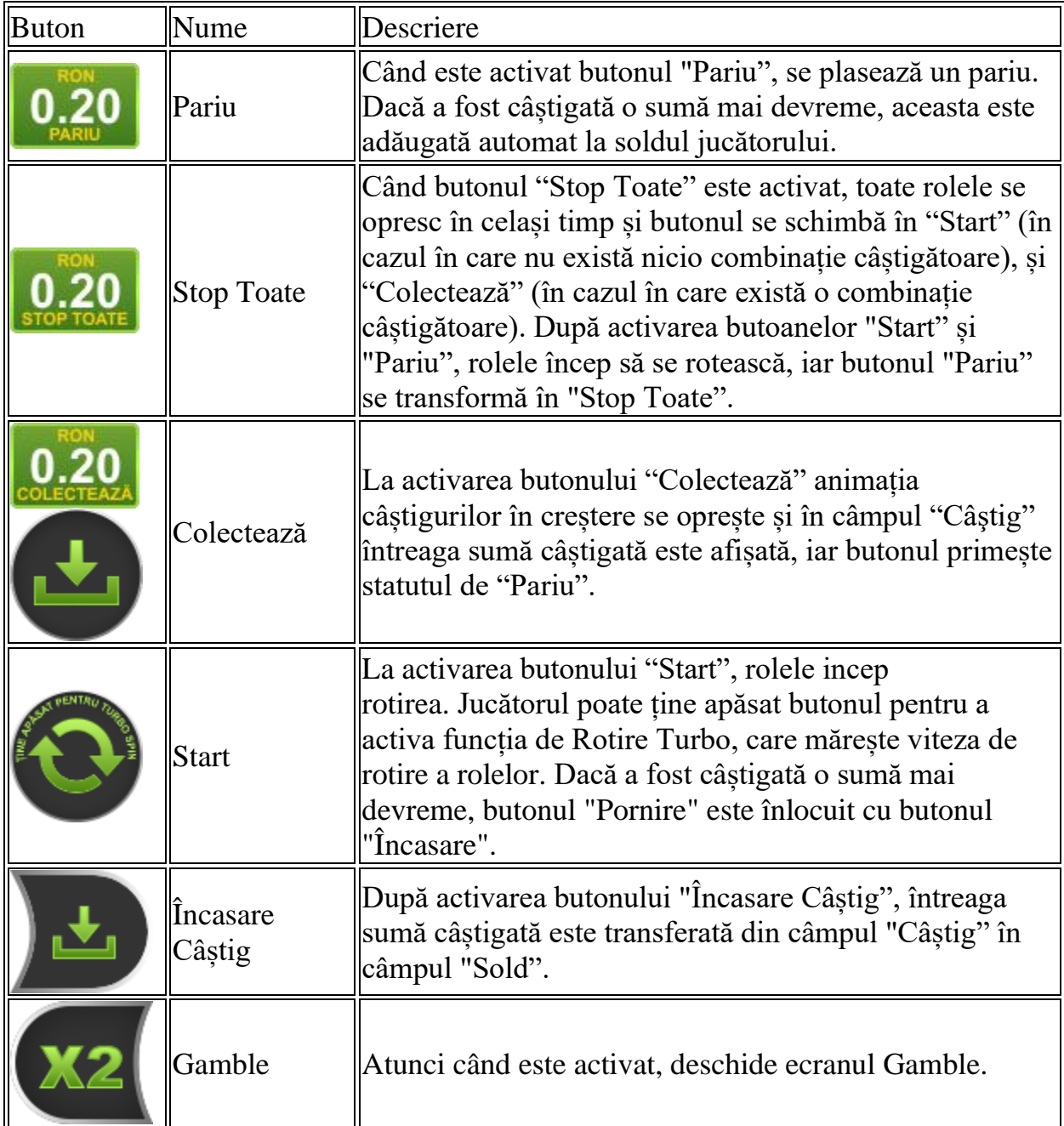

Următoarele butoane apar pe ecranul slotului:

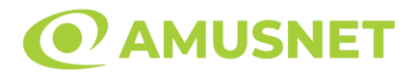

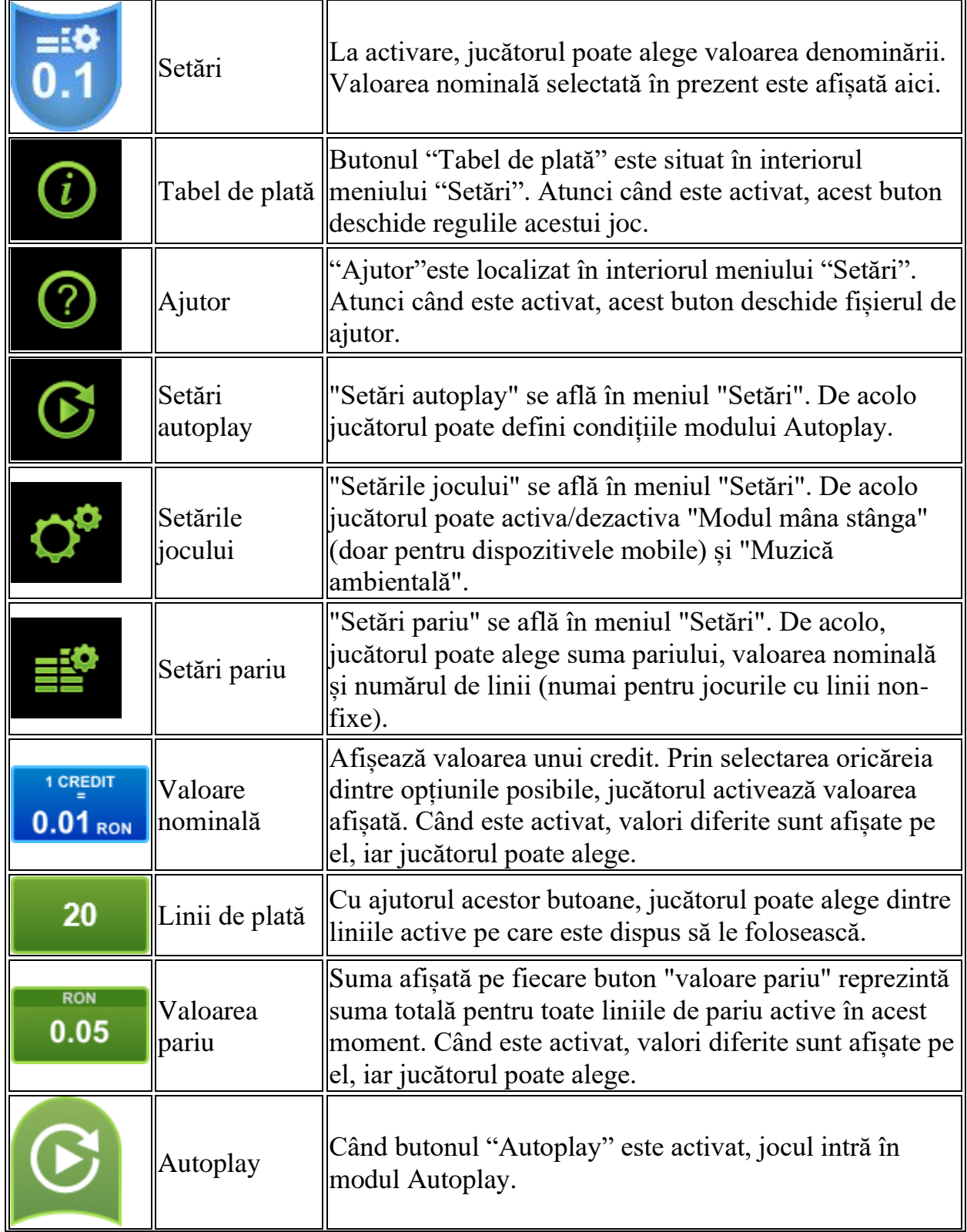

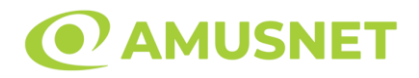

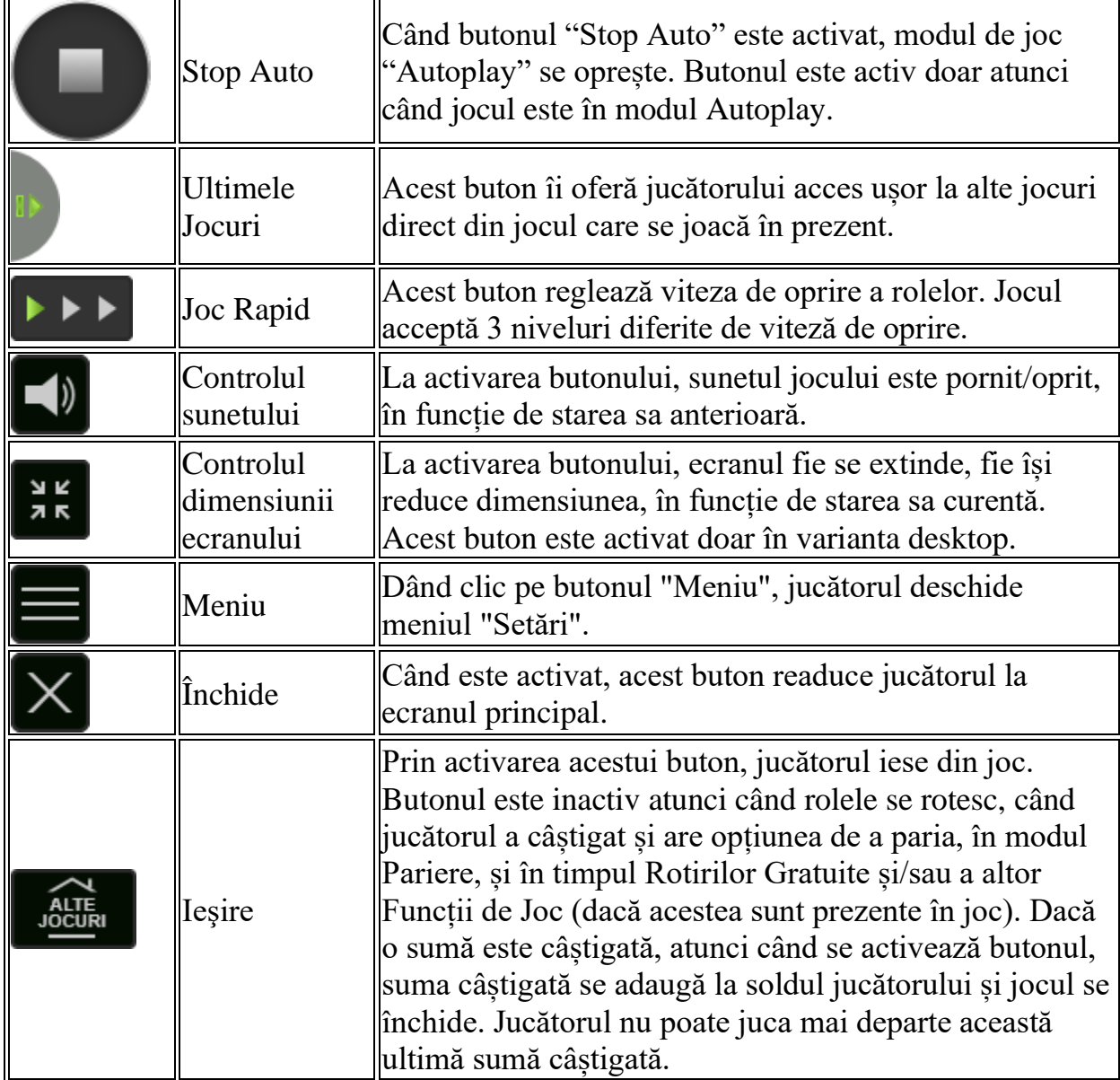

În partea de jos a ecranului jocului, jucătorul poate vizualiza și numărul jocului și ceasul.

Toate valorile din tabelul de mai sus au doar caracter ilustrativ.

Dacă jucătorul utilizează un computer desktop sau laptop, apăsând tasta "Spațiu" pe tastatură poate determina pornirea sau oprirea rotirii rolelor, în funcție de starea actuală a jocului. De asemenea, mai poate și opri animația sumei în creștere, dacă aceasta este activă. Apăsând tasta "X" se deschid opțiunile pentru valoarea nominală. Jucătorul poate utiliza tastele "C", "V", "B" și "N" de pe tastatură pentru a selecta o anumită valoare nominală. Apăsând tasta "C", se selectează valoarea nominală cea

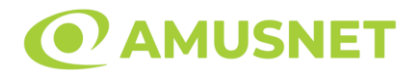

mai mică, apăsând tasta "V", se selectează următoarea valoare ș.a.m.d. Apăsând tastele "⇦" sau "⇨" se poate activa și butonul "Gamble". Apăsând tasta "Z"se deschid opțiunile pentru modul de Autoplay (dacă este activ). Jucătorul poate utiliza tastele "C", "V", "B" și "N" de pe tastatură pentru a selecta o anumită număr de rotiri. Jucătorul poate ieși din joc și apăsând simbolul " ," de pe tastatură. Când jucătorul se află în ecranul Setările Jocului, tastele rapide pentru miză și valoare nominală, precum și pentru Autoplay, sunt dezactivate.

## <span id="page-166-0"></span>**Reguli**

- Castigurile sunt afisate în Tabel de plată.
- Premiile Scatter sunt independente de premiile pentru liniile de plată și sunt, de asemenea, adăugate la suma totală plătită.
- În cazul unor combinații câștigătoare multiple pe aceeași linie, este plătită combinația care aduce un profit mai mare pentru jucător.
- În cazul a două câștiguri diferite, cu un profit egal pe aceeași linie de plată, este plătită combinația mai lungă.
- Se adaugă câștiguri simultane pe diferite linii de câștig.
- Defecțiunile anulează toate câștigurile și pariurile.
- Pariu Min./Max: Configurable per Operator

# <span id="page-166-1"></span>**Rotiri Gratuite**

În cazul unei combinații câștigătoare cu 7, 8 sau 9 simboluri Scatter jucătorul are ocazia de a juca 7, 15 sau 30 Rotiri Gratuite fără multiplicator.

Mesajul "Apăsați pe START pentru a activa această funcție" apare pe ecran. Jucătorul poate porni rotirile dacă face apasă pe zona de mesaj text sau activează butonul "START".

Rolele încep automat să se rotească până când toate Rotirile Gratuite sunt finalizate.

Rotirile Gratuite sunt jucate folosind pariul și numărul de linii declanșatoare. Funcția Rotiri Gratuite nu poate fi oprită.

După ce toate Rotiri Gratuite sunt finalizate, suma totală câștigată în Rotiri Gratuite poate fi jucată în jocul "Gamble" (dacă suma este mai mică sau egală cu cea specificată în ecranul Tabel de plată).

În timpul Rotirilor Gratuite se folosește un set alternativ de role.

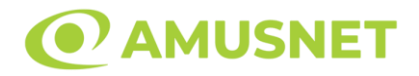

# <span id="page-167-0"></span>**Mod Învârtire Bonus**

- În timpul jocului de bază, jucătorului îi pot fi oferite un anumit număr de învârtiri bonus din partea operatorului în mod obișnuit (apăsând butonul pariere nu este luat nimic din soldul jucătorului).
- Valoarea pariului și numărul de linii din Modul bonus învârtire sunt predeterminate și nu pot fi modificate de jucător.
- În timpul Modului Învârtire Bonus nu poate fi activată funcția Jackpot Cards și nu există nicio contribuție la nivelurile jocului.

# <span id="page-167-1"></span>**Funcția Jackpot Cards**

Jackpot Cards este o funcție care se activează aleatoriu și este disponibilă când se joacă orice joc care o conține.

Jackpot Cards este o funcție de joc cu patru niveluri. Fiecare nivel este ilustrat printr– o culoare de cărți de joc:

- o TREFLĂ Nivelul 1 (cea mai joasă valoare);
- o CARO Nivelul 2;
- $\circ$  CUPA Nivelul 3;
- o PICĂ Nivelul 4 și cel mai înalt.

Fiecare valoare și valută pentru un nivel în Jackpot Cards este afișată pe partea dreaptă a simbolului de carte care îi corespunde.

Contribuția la fiecare nivel este calculată în baza unui procent din pariul jucătorului. Nu se deduce nicio sumă din pariul jucătorului.

• DECLANȘARE

Funcția Jackpot Cards poate fi declanșată la întâmplare, după ce un joc individual este finalizat și toate câștigurile rezultate sunt colectate. Când Jackpot Cards este declanșat, jucătorului i se garantează în mod automat unul dintre nivelurile funcției. Jackpot Cards se joacă peste jocul de bază și nu închide jocul de bază. Funcția de Joc Automat se oprește automat după activarea rundei Jackpot Cards. După finalizarea acesteia, jocul care se juca înainte de activarea funcției Jackpot Cards este reluat.

#### • REGULI ȘI COMENZI

Odată declanșat, jucătorul este dus în funcția jocului Jackpot Cards, unde este afișat un cadrul de selecție format din 12 cărți cu fața în jos. Jucătorul selectează niște cărți

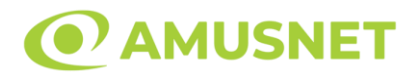

pe ecran până ce se vor afișa 3 cărți cu simboluri identice. Nivelul Jackpot Cards acordat este cel care corespunde simbolului afișat. Valoarea câștigului va corespunde sumei acumulate în momentul în care se dezvăluie ultimul simbol de aceeași culoare. Pentru a finaliza Jackpot Cards, jucătorul are opțiunea de a apăsa pe butonul "Colectează", adăugând astfel câștigurile funcției jocului soldului său total. Suma câștigată în runda Jackpot Cards nu poate fi utilizată în runda Gamble. Jucătorul are o șansă rezonabilă de a câștiga cel mai înalt nivel al funcției cu oricare dintre pariurile de calificare, de fiecare dată când intră în funcția jocului Jackpot Cards. Cu toate acestea, cu cât este mai mare pariul de calificare în jocul de bază, cu atât este mai mare șansa de a intra în funcția jocului și de a câștiga oricare dintre niveluri.

Pariuri de calificare: Configurable per Operator

• CONEXIUNE LA INTERNET LENTĂ ȘI DECONECTARE

O conexiune la Internet lentă ar putea provoca o întârziere și arăta valori acordate vechi.

Funcția Jackpot Cards susține recuperarea în caz de deconectare.

• CÂȘTIGĂTORI

Dacă este acordat oricare dintre câștigurile Jackpot Cards, toți jucătorii care joacă funcția vor fi notificați pe ecran cu privire la petrecerea evenimentului.

# <span id="page-168-0"></span>**Întreruperi ale Jocului**

• Recuperarea Completă a Jocului

În cazul în care jocul este întrerupt din cauza pierderii unei conexiuni, la următoarea accesare a jocului de către jucător, jocul neterminat va fi automat reluat cu setările avute în momentul imediat de dinaintea întreruperii.

• Anularea jocului

În cazul în care jocul a fost anulat din cauze independente de jucător, momentul anulării este considerat finalul jocului. Orice sume acumulate vor fi returnate automat jucătorului.

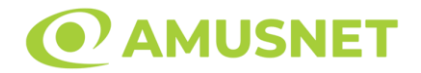

### <span id="page-169-0"></span>**Joc Responsabil**

• Instrucțiuni pentru folosirea funcției de autoplay

Atunci când este apăsat butonul "Autoplay", jocul intră în modul automat pentru un număr limitat de rotiri. În timpul funcției de Autoplay, numărul de rotiri rămase va descrește în interiorul butonului "Stop auto" și, odată atinsă valoarea zero, funcția de Autoplay se va încheia automat. Jucătorul poate, în orice moment, să dezactiveze funcția de Autoplay apăsând butonul "Stop auto".

### <span id="page-169-1"></span>**Procentul de Plată a Jucătorului**

Câștigul mediu pentru jucător în acest joc este 95.80%.

30 Spicy Fruits v: 1.5.0.r

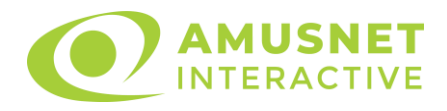

### **Slot Video 30 Summer Bliss**

**[Introducere](https://it-staging.egtmgs.com/newPortal_debug/Desktop/games/assets/TSBJSlot/help/help_ro.html?rtp=96.05¤cyType=RON&shouldHideStopAll=false&hasAutoplayLimit=false&hasTotalsInfo=false&jackpotAllowed=true&scarabJackpot=false&lineGame=true&gameVersion=30%20Summer%20Bliss%20v%3A%201.0.0.d&isAutoplayDisabled=false¤cyDoNotDisplayCredits=false&hasMysteryWin=false&shouldShowPercentageInRTPSentenceInHelp=false&mysteryWinTextKey=mysteryWinPending&isGambleDisabled=false&maxWinAmount=0.00%20RON&minBet=0.40%20RON&maxBet=160.00%20RON&qBets=0.01%20RON%20-%20180.00%20RON&#intro)** [Cum să pariați](https://it-staging.egtmgs.com/newPortal_debug/Desktop/games/assets/TSBJSlot/help/help_ro.html?rtp=96.05¤cyType=RON&shouldHideStopAll=false&hasAutoplayLimit=false&hasTotalsInfo=false&jackpotAllowed=true&scarabJackpot=false&lineGame=true&gameVersion=30%20Summer%20Bliss%20v%3A%201.0.0.d&isAutoplayDisabled=false¤cyDoNotDisplayCredits=false&hasMysteryWin=false&shouldShowPercentageInRTPSentenceInHelp=false&mysteryWinTextKey=mysteryWinPending&isGambleDisabled=false&maxWinAmount=0.00%20RON&minBet=0.40%20RON&maxBet=160.00%20RON&qBets=0.01%20RON%20-%20180.00%20RON&#how_to_bet) [Funcție gamble](https://it-staging.egtmgs.com/newPortal_debug/Desktop/games/assets/TSBJSlot/help/help_ro.html?rtp=96.05¤cyType=RON&shouldHideStopAll=false&hasAutoplayLimit=false&hasTotalsInfo=false&jackpotAllowed=true&scarabJackpot=false&lineGame=true&gameVersion=30%20Summer%20Bliss%20v%3A%201.0.0.d&isAutoplayDisabled=false¤cyDoNotDisplayCredits=false&hasMysteryWin=false&shouldShowPercentageInRTPSentenceInHelp=false&mysteryWinTextKey=mysteryWinPending&isGambleDisabled=false&maxWinAmount=0.00%20RON&minBet=0.40%20RON&maxBet=160.00%20RON&qBets=0.01%20RON%20-%20180.00%20RON&#gamble_feature) [Comenzi joc](https://it-staging.egtmgs.com/newPortal_debug/Desktop/games/assets/TSBJSlot/help/help_ro.html?rtp=96.05¤cyType=RON&shouldHideStopAll=false&hasAutoplayLimit=false&hasTotalsInfo=false&jackpotAllowed=true&scarabJackpot=false&lineGame=true&gameVersion=30%20Summer%20Bliss%20v%3A%201.0.0.d&isAutoplayDisabled=false¤cyDoNotDisplayCredits=false&hasMysteryWin=false&shouldShowPercentageInRTPSentenceInHelp=false&mysteryWinTextKey=mysteryWinPending&isGambleDisabled=false&maxWinAmount=0.00%20RON&minBet=0.40%20RON&maxBet=160.00%20RON&qBets=0.01%20RON%20-%20180.00%20RON&#game_controls) [Reguli](https://it-staging.egtmgs.com/newPortal_debug/Desktop/games/assets/TSBJSlot/help/help_ro.html?rtp=96.05¤cyType=RON&shouldHideStopAll=false&hasAutoplayLimit=false&hasTotalsInfo=false&jackpotAllowed=true&scarabJackpot=false&lineGame=true&gameVersion=30%20Summer%20Bliss%20v%3A%201.0.0.d&isAutoplayDisabled=false¤cyDoNotDisplayCredits=false&hasMysteryWin=false&shouldShowPercentageInRTPSentenceInHelp=false&mysteryWinTextKey=mysteryWinPending&isGambleDisabled=false&maxWinAmount=0.00%20RON&minBet=0.40%20RON&maxBet=160.00%20RON&qBets=0.01%20RON%20-%20180.00%20RON&#rules) [Rotiri Gratuite și Caracteristica Respin](https://it-staging.egtmgs.com/newPortal_debug/Desktop/games/assets/TSBJSlot/help/help_ro.html?rtp=96.05¤cyType=RON&shouldHideStopAll=false&hasAutoplayLimit=false&hasTotalsInfo=false&jackpotAllowed=true&scarabJackpot=false&lineGame=true&gameVersion=30%20Summer%20Bliss%20v%3A%201.0.0.d&isAutoplayDisabled=false¤cyDoNotDisplayCredits=false&hasMysteryWin=false&shouldShowPercentageInRTPSentenceInHelp=false&mysteryWinTextKey=mysteryWinPending&isGambleDisabled=false&maxWinAmount=0.00%20RON&minBet=0.40%20RON&maxBet=160.00%20RON&qBets=0.01%20RON%20-%20180.00%20RON&#bonuses) [Mod învârtire bonus](https://it-staging.egtmgs.com/newPortal_debug/Desktop/games/assets/TSBJSlot/help/help_ro.html?rtp=96.05¤cyType=RON&shouldHideStopAll=false&hasAutoplayLimit=false&hasTotalsInfo=false&jackpotAllowed=true&scarabJackpot=false&lineGame=true&gameVersion=30%20Summer%20Bliss%20v%3A%201.0.0.d&isAutoplayDisabled=false¤cyDoNotDisplayCredits=false&hasMysteryWin=false&shouldShowPercentageInRTPSentenceInHelp=false&mysteryWinTextKey=mysteryWinPending&isGambleDisabled=false&maxWinAmount=0.00%20RON&minBet=0.40%20RON&maxBet=160.00%20RON&qBets=0.01%20RON%20-%20180.00%20RON&#bonusSpin) [Bonus Jackpot Cards](https://it-staging.egtmgs.com/newPortal_debug/Desktop/games/assets/TSBJSlot/help/help_ro.html?rtp=96.05¤cyType=RON&shouldHideStopAll=false&hasAutoplayLimit=false&hasTotalsInfo=false&jackpotAllowed=true&scarabJackpot=false&lineGame=true&gameVersion=30%20Summer%20Bliss%20v%3A%201.0.0.d&isAutoplayDisabled=false¤cyDoNotDisplayCredits=false&hasMysteryWin=false&shouldShowPercentageInRTPSentenceInHelp=false&mysteryWinTextKey=mysteryWinPending&isGambleDisabled=false&maxWinAmount=0.00%20RON&minBet=0.40%20RON&maxBet=160.00%20RON&qBets=0.01%20RON%20-%20180.00%20RON&#jcbonus) [Întreruperi ale jocului](https://it-staging.egtmgs.com/newPortal_debug/Desktop/games/assets/TSBJSlot/help/help_ro.html?rtp=96.05¤cyType=RON&shouldHideStopAll=false&hasAutoplayLimit=false&hasTotalsInfo=false&jackpotAllowed=true&scarabJackpot=false&lineGame=true&gameVersion=30%20Summer%20Bliss%20v%3A%201.0.0.d&isAutoplayDisabled=false¤cyDoNotDisplayCredits=false&hasMysteryWin=false&shouldShowPercentageInRTPSentenceInHelp=false&mysteryWinTextKey=mysteryWinPending&isGambleDisabled=false&maxWinAmount=0.00%20RON&minBet=0.40%20RON&maxBet=160.00%20RON&qBets=0.01%20RON%20-%20180.00%20RON&#game_interruptions) [Procentul de plată a jucătorului](https://it-staging.egtmgs.com/newPortal_debug/Desktop/games/assets/TSBJSlot/help/help_ro.html?rtp=96.05¤cyType=RON&shouldHideStopAll=false&hasAutoplayLimit=false&hasTotalsInfo=false&jackpotAllowed=true&scarabJackpot=false&lineGame=true&gameVersion=30%20Summer%20Bliss%20v%3A%201.0.0.d&isAutoplayDisabled=false¤cyDoNotDisplayCredits=false&hasMysteryWin=false&shouldShowPercentageInRTPSentenceInHelp=false&mysteryWinTextKey=mysteryWinPending&isGambleDisabled=false&maxWinAmount=0.00%20RON&minBet=0.40%20RON&maxBet=160.00%20RON&qBets=0.01%20RON%20-%20180.00%20RON&#return_to_player)

### **Introducere**

Slotul video 30 Summer Bliss este un joc cu 5 role și 30 linii fixed. Slotul este format din 13 cărți - dintre care una este Wild, una este Scatter, iar 2 pentru Extra Wild. Toate combinațiile câștigătoare sunt plătite de la stânga la dreapta, cu excepția simbolului Scatter.

# **Cum să pariați**

- O valoare nominală pentru pariu (valoare monedă) poate fi aleasă dând clic pe oricare din butoanele cu valori nominale.
- Pariurile pe linie sunt alese făcând clic pe oricare dintre cele cinci butoane de pariu, din partea de jos a ecranului. Suma afișată pe fiecare dintre butoanele de pariu este suma totală pentru toate 30 liniile de pariu, de vreme ce liniile pentru acest slot sunt fixe. La activarea oricărora dintre butoanele de pariu, jucătorul selectează un pariu și începe un joc în același timp. Activarea acestor butoane este de asemenea posibilă prin apăsarea tastelor "C", "V", "B", "N" și "M" pe tastatură. Apăsarea tastei "C" plasează cel mai mic pariu, apăsarea tastei "V" plasează următorul pariu și așa mai departe.
- In cazul în care tabelul de plată este deschis, sunt prezentate sumele aferente valorii pariului ales. Dacă jucătorul apasă oricare dintre butoanele de pariu rămase, se face o singură selecție de pariu, iar plățile relevante sunt arătate în tabelul de plată. Numai după a doua activare a aceluiași buton, jocul pornește.
- Inițial, la deschiderea jocului, butonul cu cel mai mic pariu este întotdeauna selectat în mod implicit.

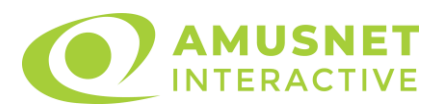

• Dacă atunci când se activează un câmp de pariu există o sumă care a fost câștigată, animația sumei câștigate în creștere din câmpul "Câştig" se oprește și întreaga sumă este vizualizată.

## **Funcție gamble**

În cazul unui câștig, jucătorului îi este dată posibilitatea de a accesa runda Gamble prin apăsarea butonului activ "Gamble".

Funcția Gamble se activează când ecranul Gamble este deschis și cartea din mijlocul ecranului este cu fața în jos și se aprinde intermitent în roșu și negru. Eticheta "Încercări Gamble Rămase" arată numărul de încercări pe care jucătorul le are pentru acest joc. Eticheta "Sumă Gamble" arată suma pe care jucătorul ar dori să o dubleze în jocul Gamble. Eticheta "Gamble Pentru Câștig" arată suma pe care un jucător o poate câștiga dacă ghicește culoarea cărții. Există două butoane de selectat: "Roşu" și "Negru". Este posibil să faceți clic pe butonul "Negru" și făcând clic pe tasta  $\Box$  $\Rightarrow$ " de la tastatură. Este posibil să faceți clic pe butonul "Roșu" și făcând clic pe tasta " $\Leftrightarrow$ " de la tastatură. Când se selectează "Negru " sau "Roşu", cartea se mută în sus pe ecran și este păstrată ca istoric. Ultimele cinci cărți din sesiunea jucătorului sunt păstrate în sectiunea Istoric.

Dacă jucătorul a ghicit culoarea cărții, o carte nouă apare în mijlocul ecranului, cu fața în jos și se aprinde intermitent în roșu și negru. Acest proces continuă până când jucătorul ghicește greșit. Suma din câmpul "Sumă Gamble" este afișată în câmpul "Câştig". Dacă jucătorul dorește să încheie jocul "Gamble", activează butonul "Colecta". Ecranul se închide și suma din câmpul "Câştig" este transferată în câmpul "Balanţă".

Dacă jucătorul nu ghicește culoarea cărții, jocul Gamble se termină, iar jucătorul pierde suma. Ecranul se închide. Suma din câmpul "Câştig" este pierdută, și nu se adaugă la Balanţă.

Suma maximă câștigată care poate fi adusă în runda Gamble este menționată în Tabelul de plată.

# **Comenzi joc**

Următoarele câmpuri apar pe ecranul slotului:

• *"Balanţă/Credit"* - la activarea acestui câmp, jucătorul comută de la credit la valuta cu care a ales să se joace. Acest lucru este valabil și atunci când se face trecerea de la valută la credit. Activarea acestui buton este posibilă în toate etapele jocului;

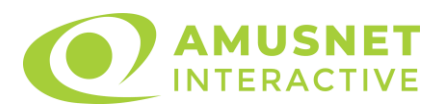

- *"Câştig"* acest câmp afișează suma totală câștigată din linii, la o rotație a rolelor. Dacă, în timp ce merge animația sumei în creștere, butonul "Colecta" button este activat, animația se oprește și suma câștigată pentru această rotație a rolelor este arătată;
- *"Ultimul Câştig"* acest câmp afișează suma câștigată în ultimul joc;
- *Câmp linie de plată* acest câmp este situat sub role. Indică numărul liniei, combinația câștigătoare și suma câștigată de jucător din această combinație.

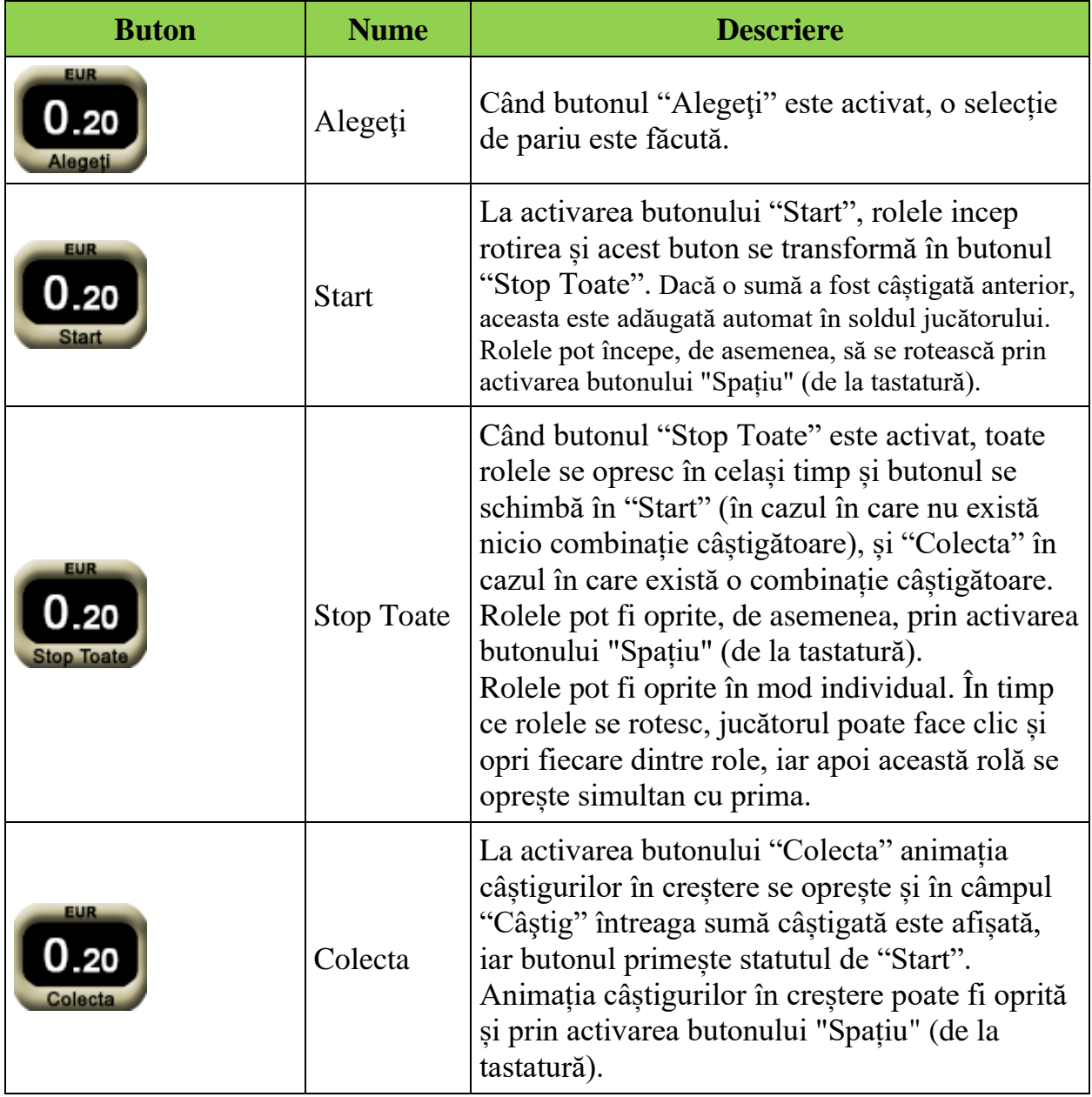

#### Următoarele butoane apar pe ecranul slotului:

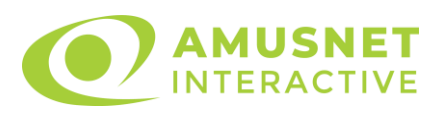

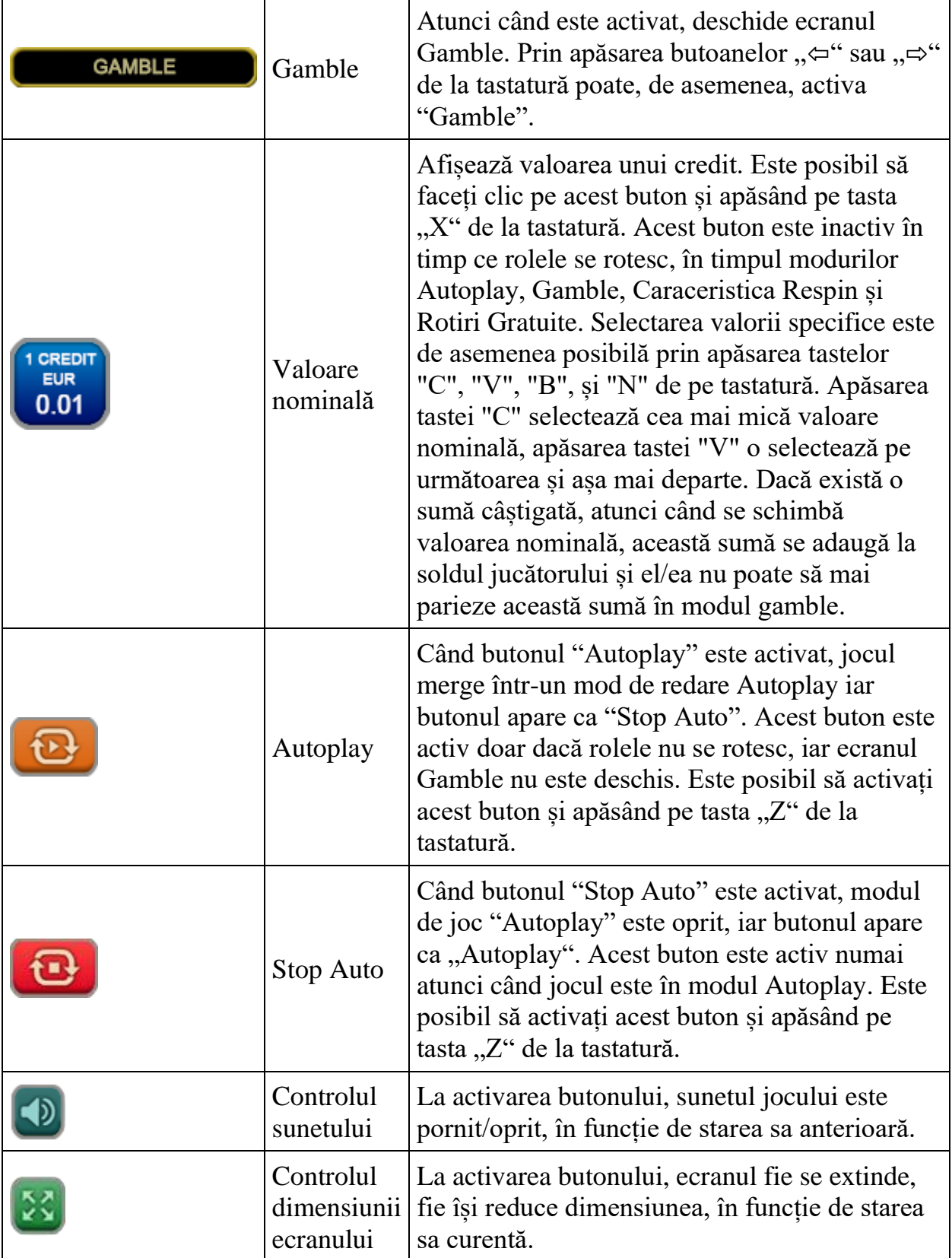

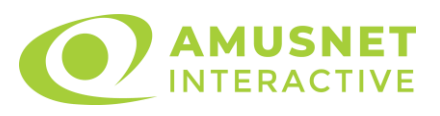

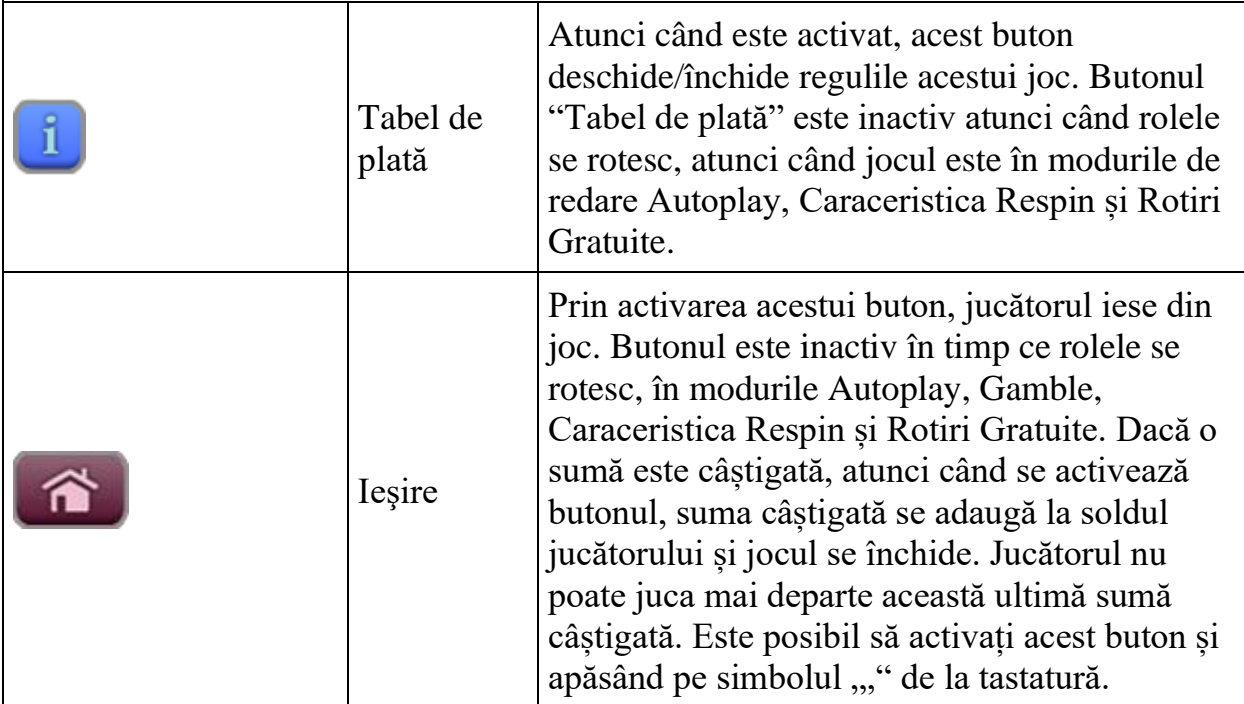

În partea de sus a ecranului de joc, jucătorul poate vedea și numărul jocului și ora locală, în funcție de computerul său.

# **Reguli**

- Castigurile sunt afisate în Tabel de plată.
- Premiile Scatter sunt independente de premiile pentru liniile de plată și sunt, de asemenea, adăugate la suma totală plătită.
- În cazul unor combinații câștigătoare multiple pe aceeași linie, este plătită combinația care aduce un profit mai mare pentru jucător.
- În cazul a două câștiguri diferite, cu un profit egal pe aceeași linie de plată, este plătită combinația mai lungă.
- Câștigurile vor fi plătite după ce "Femeie Blondă" și "Femeie Brunetă" se vor transforma în simboluri Wild.
- Se adaugă câștiguri simultane pe diferite linii de câștig.
- Defecțiunile anulează toate câștigurile și pariurile.
- Pariu Min./Max: configurable per operator

# **Rotiri Gratuite și Caracteristica Respin**

• ROTIRI GRATUITE

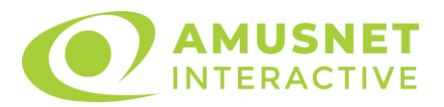

În cazul unei combinații câștigătoare cu 3 sau mai multe simboluri Scatter jucătorul are ocazia de a juca 12 Rotiri Gratuite cu simboluri Extra Wild. Câștigurile din aceste jocuri sunt înmulțite cu 2 (x2).

Mesajul "Apăsați pe START pentru a activa această funcție" apare pe ecran. Jucătorul poate porni jocurile dacă face clic pe zona de mesaj text sau activează butonul "START".

Rolele încep automat să se rotească până când toate Rotirile Gratuite sunt finalizate. Rotirile Gratuite se joacă la miza de declanșare pentru 30 de linii și multiplicatorul mizei.

Funcția Rotiri Gratuite nu poate fi oprită.

Dacă în timpul funcției Rotiri Gratuite, apar încă 3 sau mai multe simboluri Scatter, 12 jocuri noi sunt adăugate la jocurile rămase.

După ce toate jocurile gratuite sunt finalizate, suma totală câștigată în Rotiri Gratuite poate fi jucată în jocul "Gamble" (dacă suma este mai mică sau egală cu cea specificată în ecranul Tabel de plată).

Setul de role rămâne același pentru noul număr de Rotiri Gratuite.

#### • CARACTERISTICA RESPIN

3 sau 4 simboluri Scatter situate oriunde pe ecran vor declanșa Caracteristica Respin. În timpul Caracteristica Respin, rolele cu simboluri Scatter se păstrează, iar jucătorul câștigă un Respin gratuit pentru rolele care conțin simbolurile Scatter. Dacă în Respin va apărea un nou simbol Scatter pe ecran iar numărul total de simboluri Scatter de pe ecran este mai mic de 5, atunci jucătorul va câștiga un nou Respin gratuit pentru rola care nu conține simbolul Scatter. Caracteristica Respin se termină atunci când nu va mai apărea niciun simbol Scatter nou după un Respin gratuit sau atunci când numărul total de simboluri Scatter va deveni 5. Câștigurile vor fi plătite după terminarea Respin-urilor gratuite.

Caracteristica Respin nu se declanșează în timpul Rotirilor Gratuite.

# **Mod învârtire bonus**

- În timpul jocului de bază, jucătorului îi pot fi oferite un anumit număr de învârtiri bonus din partea operatorului casino în mod obișnuit (apăsând butonul pariere nu este luat nimic din soldul jucătorului).
- Valoarea pariului și numărul de linii din Modul bonus învârtire sunt predeterminate și nu pot fi modificate de jucător.
- În timpul Modului învârtire bonus nu poate fi declanșat jocul bonus Jackpot și nu există contribuție la nivelurile jackpot.

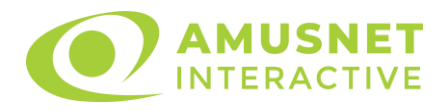

## **Bonus Jackpot Cards**

**Jackpot Cards** Mystery este un bonus declanșat la întâmplare, în timp ce se joacă orice joc marcat **Jackpot Cards.**

**Jackpot Cards** este un jackpot de tip mystery cu patru niveluri. Fiecare nivel de mystery jackpot este ilustrat printr-o culoare de cărți de joc:

- o TREFLĂ Nivelul 1 (cea mai joasă valoare a jackpotului);
- o CARO Nivelul 2;
- $\circ$  CUPA Nivelul 3;
- $\circ$  PICĂ Nivelul 4 și cel mai înalt.

Fiecare valoare și valută pentru un nivel mystery în **Jackpot Cards** este afișată pe partea dreaptă a simbolului de carte care îi corespunde.

Contribuția la nivelurile potului cel mare este calculată în baza unui procent din pariul jucătorului. Nu se deduce nicio sumă din pariul jucătorului.

#### • **DECLANȘARE**

Bonusul **Jackpot Cards** Mystery poate fi declanșat la întâmplare, după ce un joc individual este finalizat și toate câștigurile rezultate sunt colectate. Când **Jackpot Cards** Mystery este declanșat, jucătorului i se garantează în mod automat unul dintre nivelurile de mystery jackpot.

**Jackpot Cards** Mystery se joacă deasupra jocului de bază și nu îl închide. Auto Play este oprit automat atunci când runda **Jackpot Cards** Mystery este declanșată. Dupa ce se termină, comanda se întoarce la jocul care se juca înainte de declanșarea bonusului **Jackpot Cards** Mystery bonus.

#### • **REGULI ȘI COMENZI**

Odată declanșat, jucătorul este dus în jocul bonus Jackpot Cards, unde este afișat un cadrul de selecție format din 12 cărți cu fața în jos. Jucătorul selectează cărți prin clic stânga al mouse-ului până când dezvăluie 3 simboluri de aceeași culoare. Va fi acordat nivelul **Jackpot Cards** Mystery care corespunde culorii dezvăluite. Valoarea bonusului va corespunde sumei acumulate în momentul în care se dezvăluie ultimul simbol de aceeași culoare. Pentru a putea să încheie **Jackpot Cards**, jucătorul va fi invitat să apese pe butonul "Colecta", adăugând astfel câștigurile jocului bonus la soldul său total.

Suma câștigată în runda **Jackpot Cards** Mystery nu poate fi folosită în runda Gamble. Jucătorul are o șansă rezonabilă de a câștiga cel mai înalt nivel al jocului bonus cu

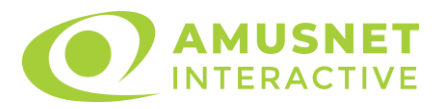

oricare dintre pariurile de calificare, de fiecare dată când intră în runda bonus **Jackpot Cards**.

Cu toate acestea, cu cât este mai mare pariul de calificare în jocul de bază, cu atât este mai mare șansa de a intra în runda bonus și de a câștiga oricare dintre nivelurile de mystery jackpot.

Pariuri de calificare: configurable per operator

#### • **CONEXIUNE LA INTERNET LENTĂ ȘI DECONECTARE**

O conexiune la Internet lentă ar putea provoca o întârziere și arăta valori de jackpot vechi.

Bonusul **Jackpot Cards** susține recuperarea în caz de deconectare.

#### • **CÂȘTIGĂTORI**

Dacă oricare dintre bonusurile mystery jackpot este acordat, toți jucătorii care joacă jocuri marcate **Jackpot Cards** vor fi anunțați că un astfel de eveniment a avut loc pe ecranele lor.

# **Întreruperi ale jocului**

• **Recuperarea completă a jocului**

În cazul în care jocul este întrerupt din cauza pierderii unei conexiuni, la următoarea accesare a jocului de către jucător, jocul neterminat va fi automat reluat cu setările avute în momentul imediat de dinaintea întreruperii.

• **Anularea jocului**

În cazul în care jocul a fost anulat din cauze independente de jucător, momentul anulării este considerat finalul jocului. Orice sume acumulate vor fi returnate automat jucătorului.

## **Procentul de plată a jucătorului**

Câștigul mediu pentru jucător în acest joc este 96.05%.

30 Summer Bliss v: 1.0.0.r

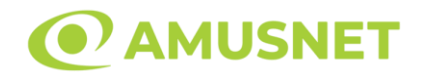

### **Slot Video 40 Almighty Ramses II**

**[Introducere](#page-178-0)** [Cum să Pariați](#page-178-1) [Funcție Gamble](#page-178-2) [Comenzi Joc](#page-179-0) [Reguli](#page-183-0) [Rotiri Gratuite](#page-183-1) [Mod Învârtire Bonus](#page-184-0) [Funcția Jackpot Cards](#page-184-1) [Întreruperi ale Jocului](#page-185-0) [Joc Responsabil](#page-186-0) [Procentul de Plată a Jucătorului](#page-186-1)

### <span id="page-178-0"></span>**Introducere**

Slotul video 40 Almighty Ramses II este un joc cu 5 role și 40 linii fixed. Slotul este format din 12 simboluri - dintre care 1 este Wild, 1 este Scatter, iar 1 este Special simbol. Toate combinațiile câștigătoare sunt plătite de la stânga la dreapta, cu excepția simbolului Scatter.

## <span id="page-178-1"></span>**Cum să Pariați**

- Miza se plasează apăsând butonul "Start", sau oricare dintre Butoanele pentru miză.
- Prin butonul "Setări" jucătorul accesează un ecran unde poate să deschidă Tabelul de plată și pagina de ajutor și să gestioneze:
	- o valoarea nominală;
	- o liniile de plată active (în cazul jocurilor fără linii fixe);
	- o mărimea pariului.

Dacă jucătorul utilizează un computer desktop sau un laptop, butoanele pentru miză mai pot fi activate și apăsând următoarele taste de pe tastatură: "C", "V", "B", "N" și "M". Apăsând tasta "C", se plasează miza cea mai mică, apăsând tasta "V", se plasează următoarea miză ș.a.m.d.

# <span id="page-178-2"></span>**Funcție Gamble**

În cazul unui câștig, jucătorului îi este dată posibilitatea de a accesa runda Gamble prin apăsarea butonului "Gamble".

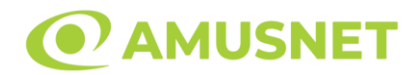

Funcția Gamble se activează când ecranul Gamble este deschis și cartea din mijlocul ecranului este cu fața în jos și se aprinde intermitent în roșu și negru. Eticheta "Încercări Gamble Rămase" arată numărul de încercări pe care jucătorul le are pentru acest joc. Eticheta "Sumă Gamble" arată suma pe care jucătorul ar dori să o dubleze în jocul Gamble. Eticheta "Gamble Pentru Câștig" arată suma pe care un jucător o poate câștiga dacă ghicește culoarea cărții. Există două butoane de selectat: "Roşu" și "Negru". Când se selectează "Negru " sau "Roşu", cartea se mută în sus pe ecran și este păstrată ca istoric. Ultimele cinci cărți din sesiunea jucătorului sunt păstrate în sectiunea Istoric.

Dacă jucătorul a ghicit culoarea cărții, o carte nouă apare în mijlocul ecranului, cu fața în jos și se aprinde intermitent în roșu și negru. Acest proces continuă până când jucătorul ghicește greșit. Ordinea cărților este aleatorie și jucătorul nu poate prezice culoarea următoarei cărți pe baza rezultatelor anterioare. Suma din câmpul "Sumă Gamble" este afișată în câmpul "Câştig". Dacă jucătorul dorește să încheie jocul "Gamble", activează butonul "Colectează". Ecranul se închide și suma din câmpul "Câştig" este transferată în câmpul "Balanţă".

Dacă jucătorul nu ghicește culoarea cărții, jocul Gamble se termină, iar jucătorul pierde suma. Ecranul se închide. Suma din câmpul "Câştig" este pierdută, și nu se adaugă la Balanţă.

Suma maximă câștigată care poate fi adusă în runda Gamble este menționată în Tabelul de plată.

Numărul de încercări Gamble este predefinit și configurat pentru fiecare joc. Numărul maxim de încercări poate varia între 1 și 5, în funcție de setările aplicate pentru fiecare joc.

Dacă jucătorul utilizează un computer desktop sau laptop, butoanele "Roșu" și "Negru" pot fi activate și apăsând tastele direcționale de pe tastatură: "⇨" pentru "Negru" și "⇔" pentru "Roșu".

## <span id="page-179-0"></span>**Comenzi Joc**

Următoarele câmpuri apar pe ecranul slotului:

• "Balanţă/Credit" – la activarea acestui câmp, jucătorul comută de la credit la valuta cu care a ales să se joace. Acest lucru este valabil și atunci când se face trecerea de la valută la credit. Activarea acestui buton este posibilă în toate etapele jocului;
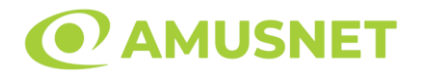

- "Câştig" acest câmp afișează suma totală câștigată din linii, la o rotație a rolelor. Dacă este activat butonul "Colectează" în timp ce este activă animația pentru sumă în creștere, animația se oprește și se afișează suma câștigată pentru această rotire a rolelor;
- Câmp Linie de Plată acest câmp este situat sub role. Indică numărul liniei și suma câștigată de jucător din această combinație.

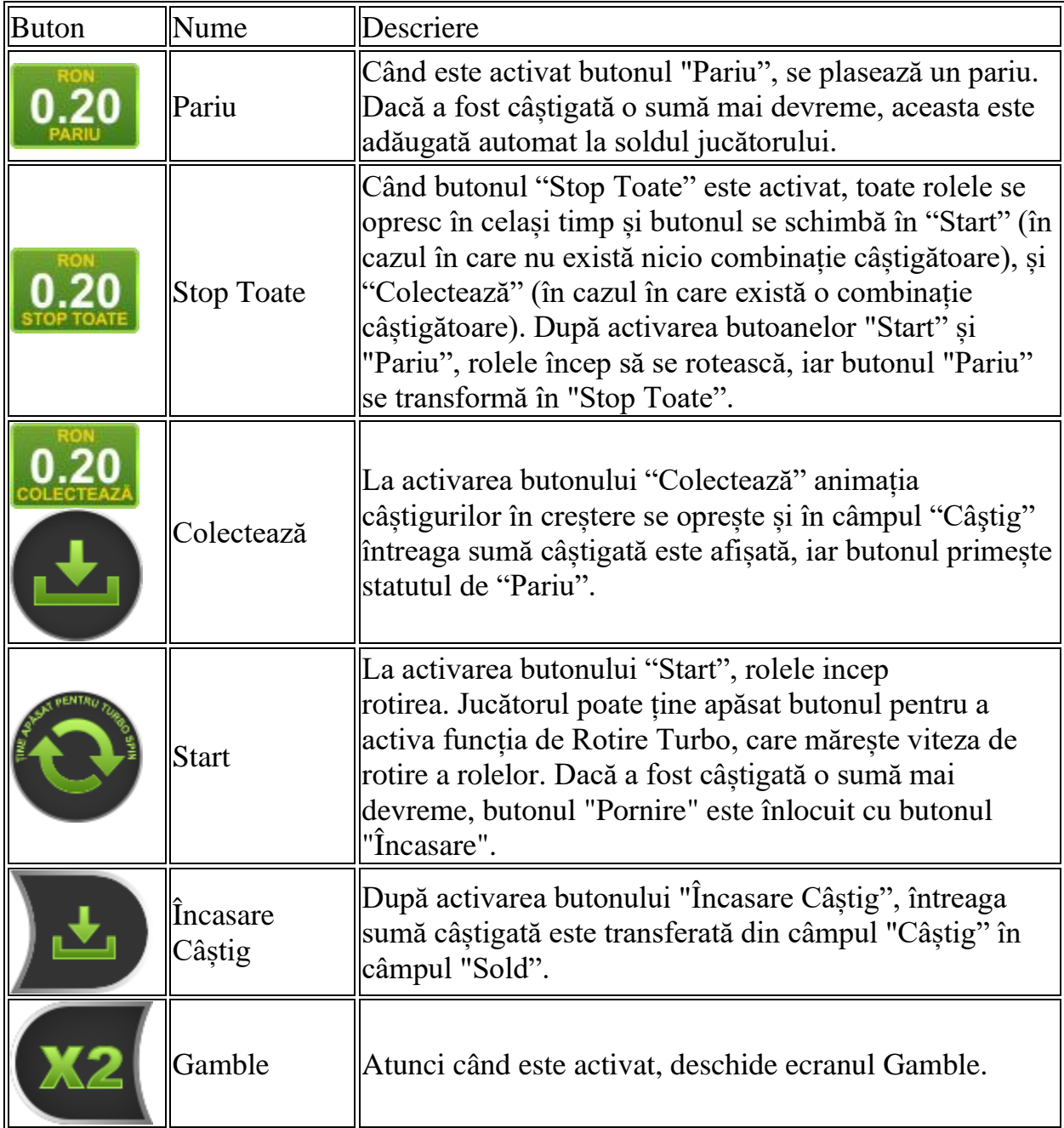

Următoarele butoane apar pe ecranul slotului:

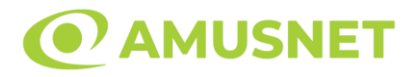

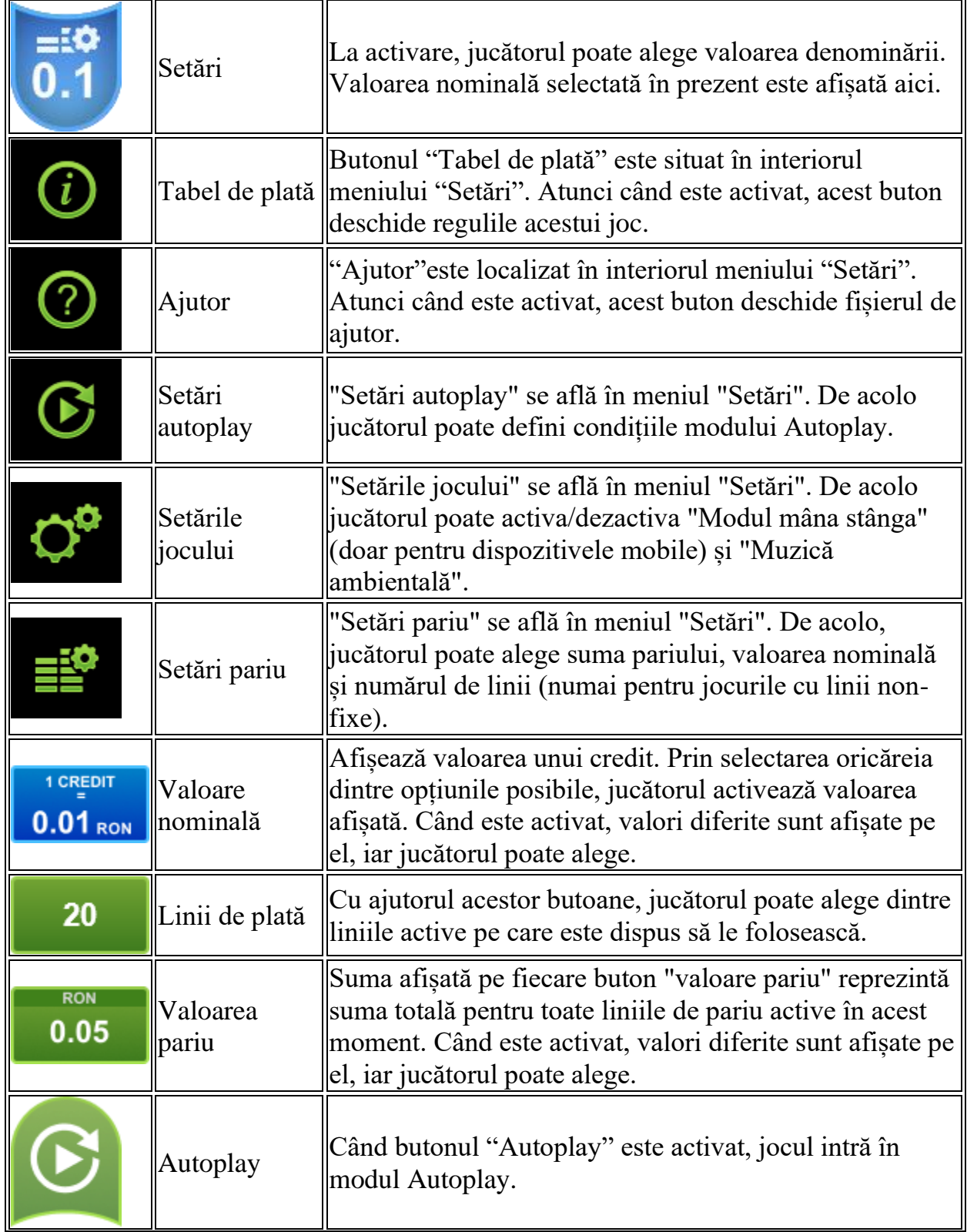

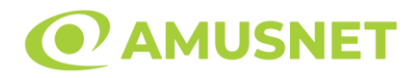

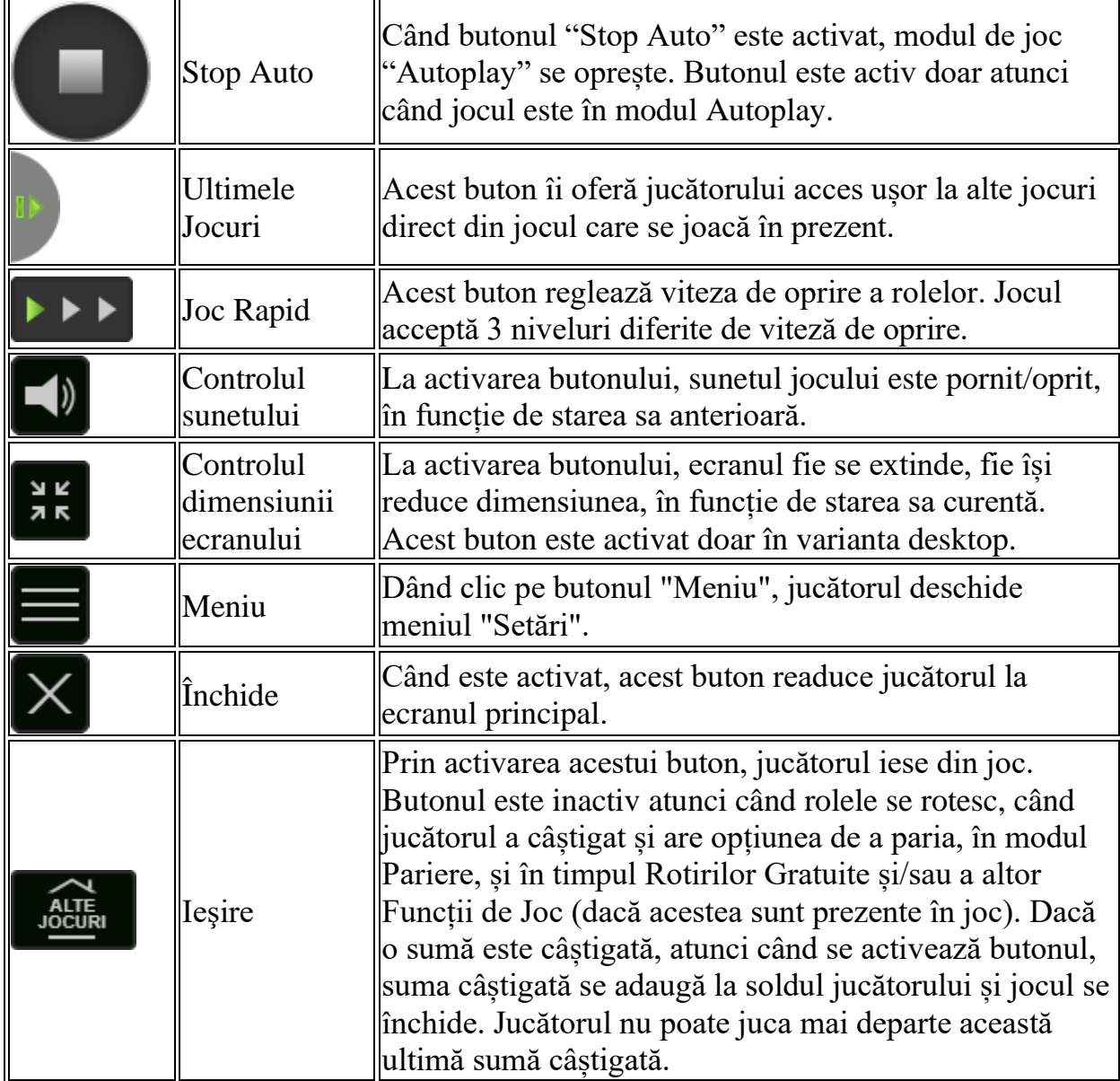

În partea de jos a ecranului jocului, jucătorul poate vizualiza și numărul jocului și ceasul.

Toate valorile din tabelul de mai sus au doar caracter ilustrativ.

Dacă jucătorul utilizează un computer desktop sau laptop, apăsând tasta "Spațiu" pe tastatură poate determina pornirea sau oprirea rotirii rolelor, în funcție de starea actuală a jocului. De asemenea, mai poate și opri animația sumei în creștere, dacă aceasta este activă. Apăsând tasta "X" se deschid opțiunile pentru valoarea nominală. Jucătorul poate utiliza tastele "C", "V", "B" și "N" de pe tastatură pentru a selecta o anumită valoare nominală. Apăsând tasta "C", se selectează valoarea nominală cea

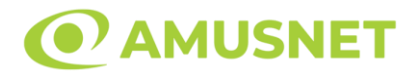

mai mică, apăsând tasta "V", se selectează următoarea valoare ș.a.m.d. Apăsând tastele "⇦" sau "⇨" se poate activa și butonul "Gamble". Apăsând tasta "Z"se deschid opțiunile pentru modul de Autoplay (dacă este activ). Jucătorul poate utiliza tastele "C", "V", "B" și "N" de pe tastatură pentru a selecta o anumită număr de rotiri. Jucătorul poate ieși din joc și apăsând simbolul " ," de pe tastatură. Când jucătorul se află în ecranul Setările Jocului, tastele rapide pentru miză și valoare nominală, precum și pentru Autoplay, sunt dezactivate.

## **Reguli**

- Castigurile sunt afisate în Tabel de plată.
- Premiile Scatter sunt independente de premiile pentru liniile de plată și sunt, de asemenea, adăugate la suma totală plătită.
- În cazul unor combinații câștigătoare multiple pe aceeași linie, este plătită combinația care aduce un profit mai mare pentru jucător.
- În cazul a două câștiguri diferite, cu un profit egal pe aceeași linie de plată, este plătită combinația mai lungă.
- Se adaugă câștiguri simultane pe diferite linii de câștig.
- Defecțiunile anulează toate câștigurile și pariurile.
- Pariu Min./Max: Configurable per Operator

## **Rotiri Gratuite**

În cazul unei combinații câștigătoare cu 3 simboluri Scatter jucătorul are ocazia de a juca 10 Rotiri Gratuite + simboluri mobile.

Mesajul "Apăsați pe START pentru a activa această funcție" apare pe ecran. Jucătorul poate porni rotirile dacă face apasă pe zona de mesaj text sau

activează butonul "START".

Rolele încep automat să se rotească până când toate Rotirile Gratuite sunt finalizate.

În timpul Rotirilor Gratuite, dacă un simbol apare pe întreaga rolă 1 și pe orice poziție pe rolele 3, 4 sau 5, pozițiile de pe rândul dintre ele vor fi umplute cu acel simbol. Câștigurile sunt plătite după extinderea simbolurilor mobile.

Rotirile Gratuite sunt jucate folosind pariul și numărul de linii declanșatoare. Funcția Rotiri Gratuite nu poate fi oprită.

Dacă în timpul funcției Rotiri Gratuite, apar încă 3 simboluri Scatter, 10 rotiri noi sunt adăugate la rotirile rămase.

Câștigurile din simbolurile Scatter și Rotiri Gratuite noi sunt câștigate înainte de extinderea simbolurilor mobile.

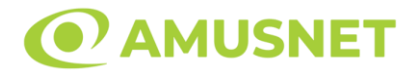

După ce toate Rotiri Gratuite sunt finalizate, suma totală câștigată în Rotiri Gratuite poate fi jucată în jocul "Gamble" (dacă suma este mai mică sau egală cu cea specificată în ecranul Tabel de plată).

În timpul Rotirilor Gratuite se folosește un set alternativ de role.

# **Mod Învârtire Bonus**

- În timpul jocului de bază, jucătorului îi pot fi oferite un anumit număr de învârtiri bonus din partea operatorului în mod obișnuit (apăsând butonul pariere nu este luat nimic din soldul jucătorului).
- Valoarea pariului și numărul de linii din Modul bonus învârtire sunt predeterminate și nu pot fi modificate de jucător.
- In timpul Modului Invârtire Bonus nu poate fi activată funcția Jackpot Cards și nu există nicio contribuție la nivelurile jocului.

## **Funcția Jackpot Cards**

Jackpot Cards este o funcție care se activează aleatoriu și este disponibilă când se joacă orice joc care o conține.

Jackpot Cards este o funcție de joc cu patru niveluri. Fiecare nivel este ilustrat printr– o culoare de cărți de joc:

- o TREFLĂ Nivelul 1 (cea mai joasă valoare);
- o CARO Nivelul 2;
- $\circ$  CUPA Nivelul 3;
- o PICĂ Nivelul 4 și cel mai înalt.

Fiecare valoare și valută pentru un nivel în Jackpot Cards este afișată pe partea dreaptă a simbolului de carte care îi corespunde.

Contribuția la fiecare nivel este calculată în baza unui procent din pariul jucătorului. Nu se deduce nicio sumă din pariul jucătorului.

• DECLANȘARE

Funcția Jackpot Cards poate fi declanșată la întâmplare, după ce un joc individual este finalizat și toate câștigurile rezultate sunt colectate. Când Jackpot Cards este declanșat, jucătorului i se garantează în mod automat unul dintre nivelurile funcției. Jackpot Cards se joacă peste jocul de bază și nu închide jocul de bază. Funcția de Joc

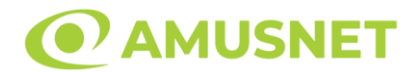

Automat se oprește automat după activarea rundei Jackpot Cards. După finalizarea acesteia, jocul care se juca înainte de activarea funcției Jackpot Cards este reluat.

• REGULI ȘI COMENZI

Odată declanșat, jucătorul este dus în funcția jocului Jackpot Cards, unde este afișat un cadrul de selecție format din 12 cărți cu fața în jos. Jucătorul selectează niște cărți pe ecran până ce se vor afișa 3 cărți cu simboluri identice. Nivelul Jackpot Cards acordat este cel care corespunde simbolului afișat. Valoarea câștigului va corespunde sumei acumulate în momentul în care se dezvăluie ultimul simbol de aceeași culoare. Pentru a finaliza Jackpot Cards, jucătorul are opțiunea de a apăsa pe butonul "Colectează", adăugând astfel câștigurile funcției jocului soldului său total. Suma câștigată în runda Jackpot Cards nu poate fi utilizată în runda Gamble. Jucătorul are o șansă rezonabilă de a câștiga cel mai înalt nivel al funcției cu oricare dintre pariurile de calificare, de fiecare dată când intră în funcția jocului Jackpot Cards. Cu toate acestea, cu cât este mai mare pariul de calificare în jocul de bază, cu atât este mai mare șansa de a intra în funcția jocului și de a câștiga oricare dintre niveluri.

Pariuri de calificare: Configurable per Operator

• CONEXIUNE LA INTERNET LENTĂ ȘI DECONECTARE

O conexiune la Internet lentă ar putea provoca o întârziere și arăta valori acordate vechi.

Funcția Jackpot Cards susține recuperarea în caz de deconectare.

• CÂȘTIGĂTORI

Dacă este acordat oricare dintre câștigurile Jackpot Cards, toți jucătorii care joacă funcția vor fi notificați pe ecran cu privire la petrecerea evenimentului.

# **Întreruperi ale Jocului**

• Recuperarea Completă a Jocului

În cazul în care jocul este întrerupt din cauza pierderii unei conexiuni, la următoarea accesare a jocului de către jucător, jocul neterminat va fi automat reluat cu setările avute în momentul imediat de dinaintea întreruperii.

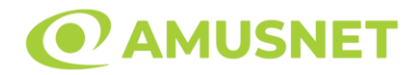

• Anularea jocului

În cazul în care jocul a fost anulat din cauze independente de jucător, momentul anulării este considerat finalul jocului. Orice sume acumulate vor fi returnate automat jucătorului.

#### **Joc Responsabil**

• Instrucțiuni pentru folosirea funcției de autoplay

Atunci când este apăsat butonul "Autoplay", jocul intră în modul automat pentru un număr limitat de rotiri. În timpul funcției de Autoplay, numărul de rotiri rămase va descrește în interiorul butonului "Stop auto" și, odată atinsă valoarea zero, funcția de Autoplay se va încheia automat. Jucătorul poate, în orice moment, să dezactiveze funcția de Autoplay apăsând butonul "Stop auto".

## **Procentul de Plată a Jucătorului**

Câștigul mediu pentru jucător în acest joc este 96.00%.

40 Almighty Ramses II v: 1.3.0.r

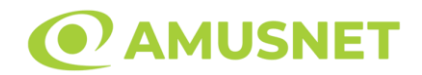

## **Slot Video 40 Bulky Fruits 6 Reels**

**[Introducere](#page-187-0)** [Cum să Pariați](#page-187-1) [Funcție Gamble](#page-187-2) [Comenzi Joc](#page-188-0) [Reguli](#page-192-0) [Mod Învârtire Bonus](#page-193-0) [Funcția Jackpot Cards](#page-193-1) [Întreruperi ale Jocului](#page-194-0) [Joc Responsabil](#page-195-0) [Procentul de Plată a Jucătorului](#page-195-1)

## <span id="page-187-0"></span>**Introducere**

Slotul video 40 Bulky Fruits 6 Reels este un joc cu 6 role și 40 linii fixed. Slotul este format din 11 simboluri - dintre care 1 este Expanding Wild, iar 2 sunt Scatter. Toate combinațiile câștigătoare sunt plătite de la stânga la dreapta, cu excepția simbolului Scatter.

## <span id="page-187-1"></span>**Cum să Pariați**

- Miza se plasează apăsând butonul "Start", sau oricare dintre Butoanele pentru miză.
- Prin butonul "Setări" jucătorul accesează un ecran unde poate să deschidă Tabelul de plată și pagina de ajutor și să gestioneze:
	- o valoarea nominală;
	- o liniile de plată active (în cazul jocurilor fără linii fixe);
	- o mărimea pariului.

Dacă jucătorul utilizează un computer desktop sau un laptop, butoanele pentru miză mai pot fi activate și apăsând următoarele taste de pe tastatură: "C", "V", "B", "N" și "M". Apăsând tasta "C", se plasează miza cea mai mică, apăsând tasta "V", se plasează următoarea miză ș.a.m.d.

# <span id="page-187-2"></span>**Funcție Gamble**

În cazul unui câștig, jucătorului îi este dată posibilitatea de a accesa runda Gamble prin apăsarea butonului "Gamble".

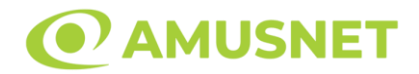

Funcția Gamble se activează când ecranul Gamble este deschis și cartea din mijlocul ecranului este cu fața în jos și se aprinde intermitent în roșu și negru. Eticheta "Încercări Gamble Rămase" arată numărul de încercări pe care jucătorul le are pentru acest joc. Eticheta "Sumă Gamble" arată suma pe care jucătorul ar dori să o dubleze în jocul Gamble. Eticheta "Gamble Pentru Câștig" arată suma pe care un jucător o poate câștiga dacă ghicește culoarea cărții. Există două butoane de selectat: "Roşu" și "Negru". Când se selectează "Negru " sau "Roşu", cartea se mută în sus pe ecran și este păstrată ca istoric. Ultimele cinci cărți din sesiunea jucătorului sunt păstrate în sectiunea Istoric.

Dacă jucătorul a ghicit culoarea cărții, o carte nouă apare în mijlocul ecranului, cu fața în jos și se aprinde intermitent în roșu și negru. Acest proces continuă până când jucătorul ghicește greșit. Ordinea cărților este aleatorie și jucătorul nu poate prezice culoarea următoarei cărți pe baza rezultatelor anterioare. Suma din câmpul "Sumă Gamble" este afișată în câmpul "Câştig". Dacă jucătorul dorește să încheie jocul "Gamble", activează butonul "Colectează". Ecranul se închide și suma din câmpul "Câştig" este transferată în câmpul "Balanţă".

Dacă jucătorul nu ghicește culoarea cărții, jocul Gamble se termină, iar jucătorul pierde suma. Ecranul se închide. Suma din câmpul "Câştig" este pierdută, și nu se adaugă la Balanţă.

Suma maximă câștigată care poate fi adusă în runda Gamble este menționată în Tabelul de plată.

Numărul de încercări Gamble este predefinit și configurat pentru fiecare joc. Numărul maxim de încercări poate varia între 1 și 5, în funcție de setările aplicate pentru fiecare joc.

Dacă jucătorul utilizează un computer desktop sau laptop, butoanele "Roșu" și "Negru" pot fi activate și apăsând tastele direcționale de pe tastatură: "⇨" pentru "Negru" și "⇔" pentru "Roșu".

## <span id="page-188-0"></span>**Comenzi Joc**

Următoarele câmpuri apar pe ecranul slotului:

• "Balanţă/Credit" – la activarea acestui câmp, jucătorul comută de la credit la valuta cu care a ales să se joace. Acest lucru este valabil și atunci când se face trecerea de la valută la credit. Activarea acestui buton este posibilă în toate etapele jocului;

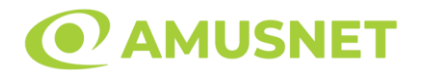

- "Câştig" acest câmp afișează suma totală câștigată din linii, la o rotație a rolelor. Dacă este activat butonul "Colectează" în timp ce este activă animația pentru sumă în creștere, animația se oprește și se afișează suma câștigată pentru această rotire a rolelor;
- Câmp Linie de Plată acest câmp este situat sub role. Indică numărul liniei și suma câștigată de jucător din această combinație.

Următoarele butoane apar pe ecranul slotului:

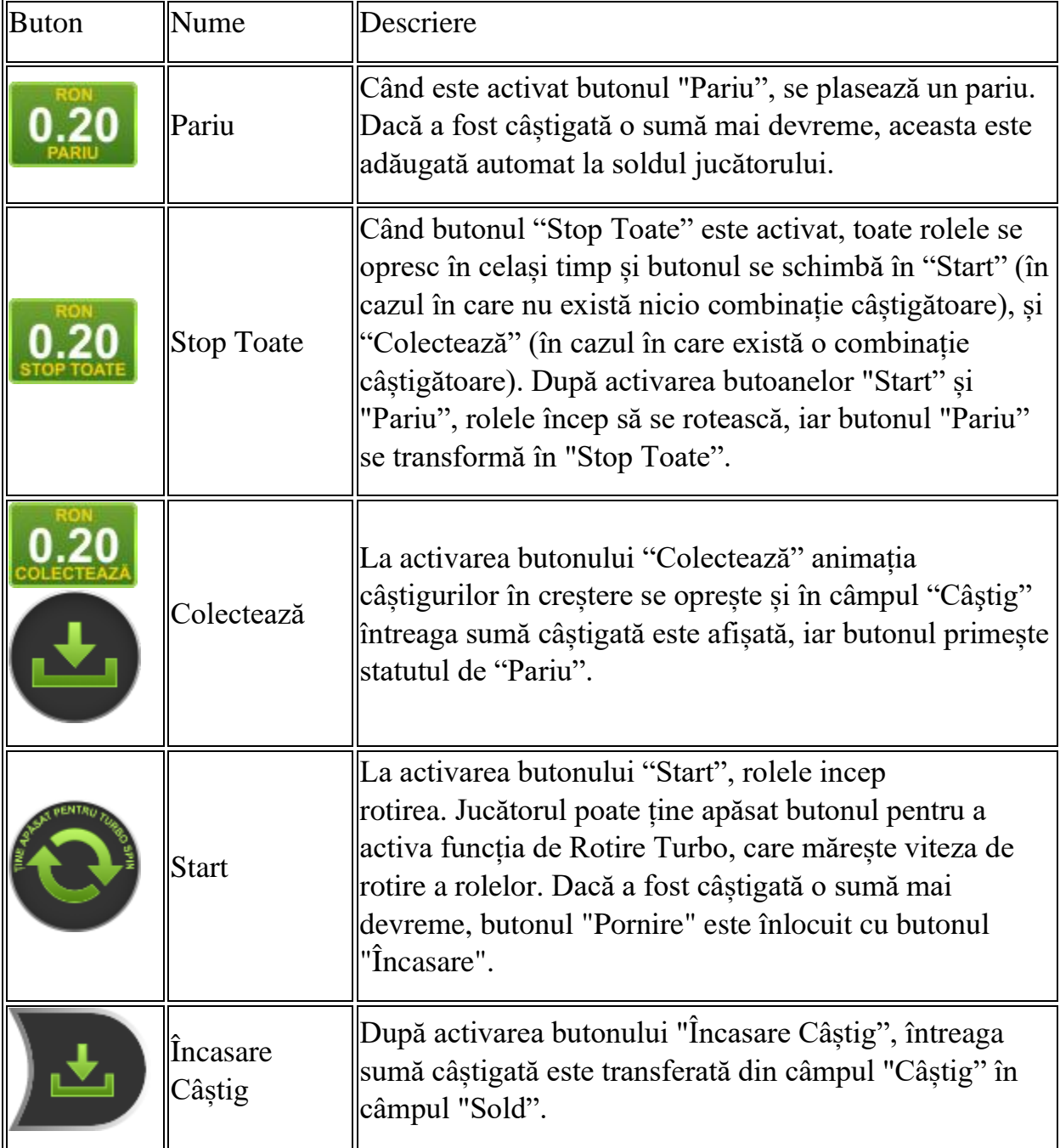

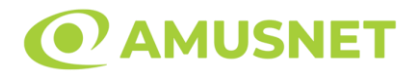

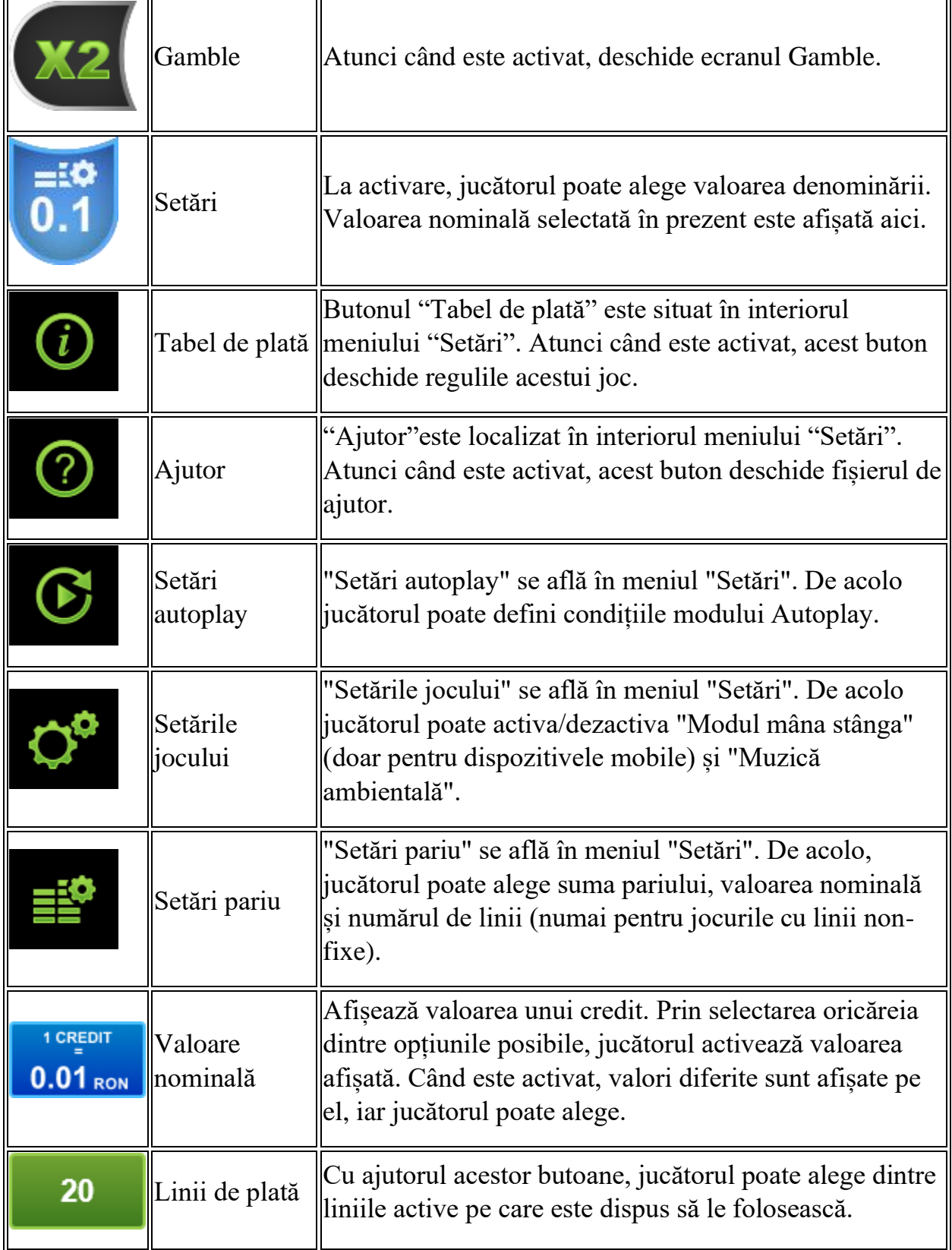

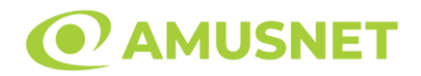

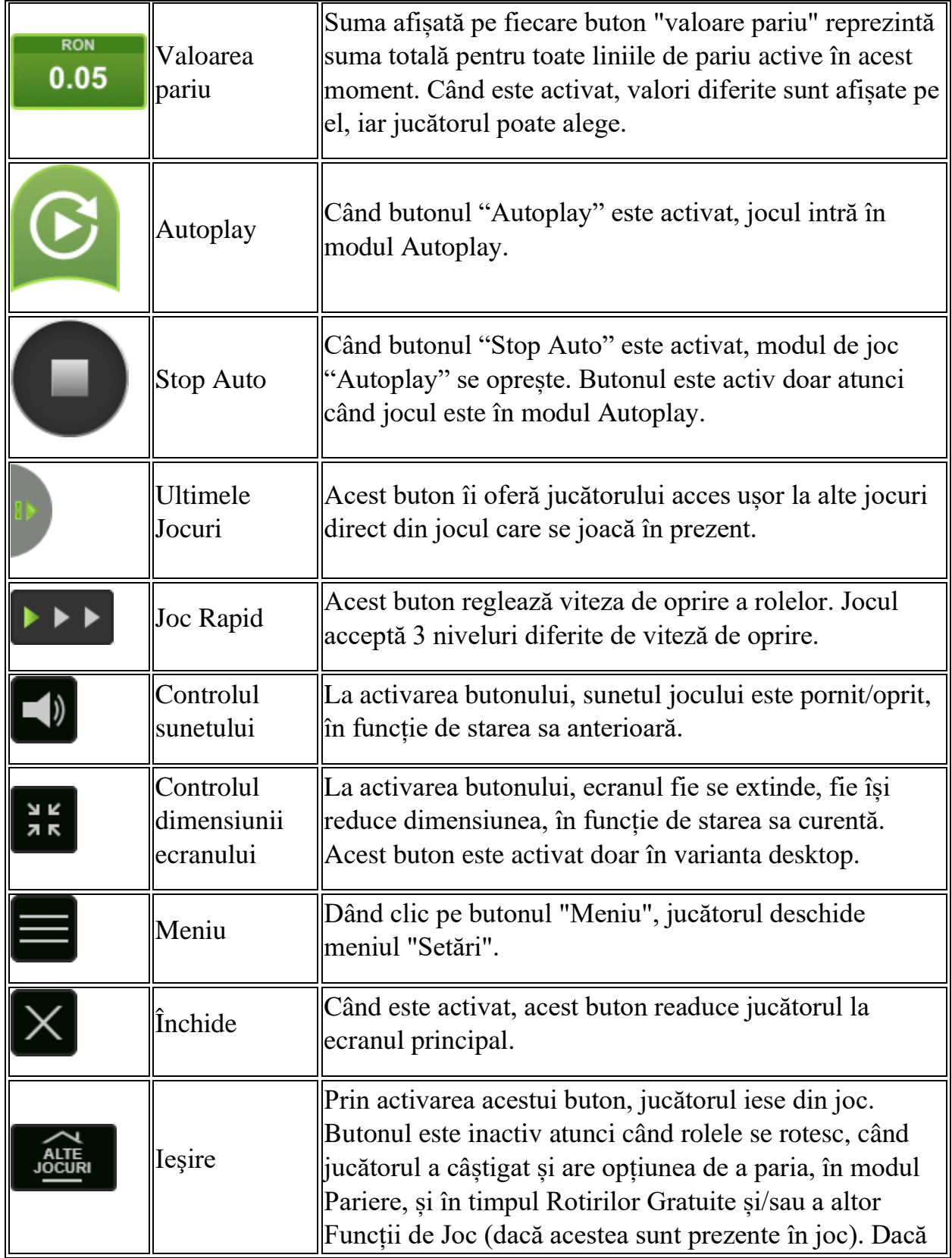

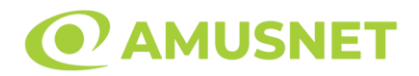

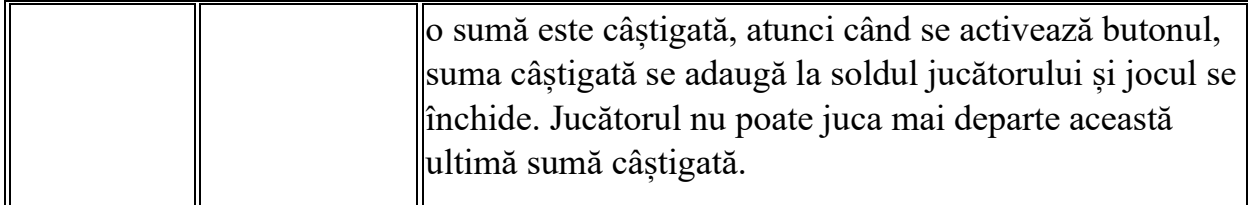

În partea de jos a ecranului jocului, jucătorul poate vizualiza și numărul jocului și ceasul.

Toate valorile din tabelul de mai sus au doar caracter ilustrativ.

Dacă jucătorul utilizează un computer desktop sau laptop, apăsând tasta "Spațiu" pe tastatură poate determina pornirea sau oprirea rotirii rolelor, în funcție de starea actuală a jocului. De asemenea, mai poate și opri animația sumei în creștere, dacă aceasta este activă. Apăsând tasta "X" se deschid opțiunile pentru valoarea nominală. Jucătorul poate utiliza tastele "C", "V", "B" și "N" de pe tastatură pentru a selecta o anumită valoare nominală. Apăsând tasta "C", se selectează valoarea nominală cea mai mică, apăsând tasta "V", se selectează următoarea valoare ș.a.m.d. Apăsând tastele "⇦" sau "⇨" se poate activa și butonul "Gamble". Apăsând tasta "Z"se deschid opțiunile pentru modul de Autoplay (dacă este activ). Jucătorul poate utiliza tastele "C", "V", "B" și "N" de pe tastatură pentru a selecta o anumită număr de rotiri. Jucătorul poate ieși din joc și apăsând simbolul " ," de pe tastatură. Când jucătorul se află în ecranul Setările Jocului, tastele rapide pentru miză și valoare nominală, precum și pentru Autoplay, sunt dezactivate.

## <span id="page-192-0"></span>**Reguli**

- Castigurile sunt afisate în Tabel de plată.
- Premiile Scatter sunt independente de premiile pentru liniile de plată și sunt, de asemenea, adăugate la suma totală plătită.
- Câștigurile sunt plătite după întinderea simbolurilor Wild, cu excepția câștigurilor din simboluri Scatter, care sunt plătite înainte de întinderea simbolurilor Wild.
- Se adaugă câștiguri simultane pe diferite linii de câștig.
- Defecțiunile anulează toate câștigurile și pariurile.
- Pariu Min./Max: Configurable per Operator

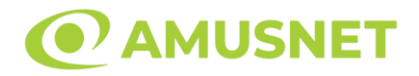

# <span id="page-193-0"></span>**Mod Învârtire Bonus**

- În timpul jocului de bază, jucătorului îi pot fi oferite un anumit număr de învârtiri bonus din partea operatorului în mod obișnuit (apăsând butonul pariere nu este luat nimic din soldul jucătorului).
- Valoarea pariului și numărul de linii din Modul bonus învârtire sunt predeterminate și nu pot fi modificate de jucător.
- În timpul Modului Învârtire Bonus nu poate fi activată funcția Jackpot Cards și nu există nicio contribuție la nivelurile jocului.

# <span id="page-193-1"></span>**Funcția Jackpot Cards**

Jackpot Cards este o funcție care se activează aleatoriu și este disponibilă când se joacă orice joc care o conține.

Jackpot Cards este o funcție de joc cu patru niveluri. Fiecare nivel este ilustrat printr– o culoare de cărți de joc:

- o TREFLĂ Nivelul 1 (cea mai joasă valoare);
- o CARO Nivelul 2;
- $\circ$  CUPA Nivelul 3;
- o PICĂ Nivelul 4 și cel mai înalt.

Fiecare valoare și valută pentru un nivel în Jackpot Cards este afișată pe partea dreaptă a simbolului de carte care îi corespunde.

Contribuția la fiecare nivel este calculată în baza unui procent din pariul jucătorului. Nu se deduce nicio sumă din pariul jucătorului.

• DECLANȘARE

Funcția Jackpot Cards poate fi declanșată la întâmplare, după ce un joc individual este finalizat și toate câștigurile rezultate sunt colectate. Când Jackpot Cards este declanșat, jucătorului i se garantează în mod automat unul dintre nivelurile funcției. Jackpot Cards se joacă peste jocul de bază și nu închide jocul de bază. Funcția de Joc Automat se oprește automat după activarea rundei Jackpot Cards. După finalizarea acesteia, jocul care se juca înainte de activarea funcției Jackpot Cards este reluat.

#### • REGULI ȘI COMENZI

Odată declanșat, jucătorul este dus în funcția jocului Jackpot Cards, unde este afișat un cadrul de selecție format din 12 cărți cu fața în jos. Jucătorul selectează niște cărți

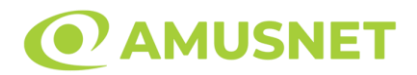

pe ecran până ce se vor afișa 3 cărți cu simboluri identice. Nivelul Jackpot Cards acordat este cel care corespunde simbolului afișat. Valoarea câștigului va corespunde sumei acumulate în momentul în care se dezvăluie ultimul simbol de aceeași culoare. Pentru a finaliza Jackpot Cards, jucătorul are opțiunea de a apăsa pe butonul "Colectează", adăugând astfel câștigurile funcției jocului soldului său total. Suma câștigată în runda Jackpot Cards nu poate fi utilizată în runda Gamble. Jucătorul are o șansă rezonabilă de a câștiga cel mai înalt nivel al funcției cu oricare dintre pariurile de calificare, de fiecare dată când intră în funcția jocului Jackpot Cards. Cu toate acestea, cu cât este mai mare pariul de calificare în jocul de bază, cu atât este mai mare șansa de a intra în funcția jocului și de a câștiga oricare dintre niveluri.

Pariuri de calificare: Configurable per Operator

• CONEXIUNE LA INTERNET LENTĂ ȘI DECONECTARE

O conexiune la Internet lentă ar putea provoca o întârziere și arăta valori acordate vechi.

Funcția Jackpot Cards susține recuperarea în caz de deconectare.

• CÂȘTIGĂTORI

Dacă este acordat oricare dintre câștigurile Jackpot Cards, toți jucătorii care joacă funcția vor fi notificați pe ecran cu privire la petrecerea evenimentului.

## <span id="page-194-0"></span>**Întreruperi ale Jocului**

• Recuperarea Completă a Jocului

În cazul în care jocul este întrerupt din cauza pierderii unei conexiuni, la următoarea accesare a jocului de către jucător, jocul neterminat va fi automat reluat cu setările avute în momentul imediat de dinaintea întreruperii.

• Anularea jocului

În cazul în care jocul a fost anulat din cauze independente de jucător, momentul anulării este considerat finalul jocului. Orice sume acumulate vor fi returnate automat jucătorului.

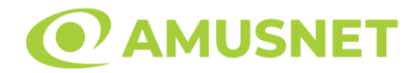

#### <span id="page-195-0"></span>**Joc Responsabil**

• Instrucțiuni pentru folosirea funcției de autoplay

Atunci când este apăsat butonul "Autoplay", jocul intră în modul automat pentru un număr limitat de rotiri. În timpul funcției de Autoplay, numărul de rotiri rămase va descrește în interiorul butonului "Stop auto" și, odată atinsă valoarea zero, funcția de Autoplay se va încheia automat. Jucătorul poate, în orice moment, să dezactiveze funcția de Autoplay apăsând butonul "Stop auto".

## <span id="page-195-1"></span>**Procentul de Plată a Jucătorului**

Câștigul mediu pentru jucător în acest joc este 96.43 – 96.43%.

40 Bulky Fruits 6 Reels v: 1.0.0.r

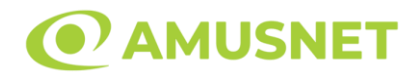

### **Slot Video 40 Bulky Fruits**

**[Introducere](#page-196-0)** [Cum să Pariați](#page-196-1) [Funcție Gamble](#page-196-2) [Comenzi Joc](#page-197-0) [Reguli](#page-201-0) [Mod Învârtire Bonus](#page-201-1) [Funcția Jackpot Cards](#page-201-2) [Întreruperi ale Jocului](#page-203-0) [Joc Responsabil](#page-203-1) [Procentul de Plată a Jucătorului](#page-203-2)

## <span id="page-196-0"></span>**Introducere**

Slotul video 40 Bulky Fruits este un joc cu 5 role și 40 linii fixed. Slotul este format din 11 simboluri - dintre care 1 este Expanding Wild, iar 2 sunt Scatter. Toate combinațiile câștigătoare sunt plătite de la stânga la dreapta, cu excepția simbolului Scatter.

## <span id="page-196-1"></span>**Cum să Pariați**

- Miza se plasează apăsând butonul "Start", sau oricare dintre Butoanele pentru miză.
- Prin butonul "Setări" jucătorul accesează un ecran unde poate să deschidă Tabelul de plată și pagina de ajutor și să gestioneze:
	- o valoarea nominală;
	- o liniile de plată active (în cazul jocurilor fără linii fixe);
	- o mărimea pariului.

Dacă jucătorul utilizează un computer desktop sau un laptop, butoanele pentru miză mai pot fi activate și apăsând următoarele taste de pe tastatură: "C", "V", "B", "N" și "M". Apăsând tasta "C", se plasează miza cea mai mică, apăsând tasta "V", se plasează următoarea miză ș.a.m.d.

# <span id="page-196-2"></span>**Funcție Gamble**

În cazul unui câștig, jucătorului îi este dată posibilitatea de a accesa runda Gamble prin apăsarea butonului "Gamble".

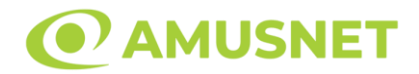

Funcția Gamble se activează când ecranul Gamble este deschis și cartea din mijlocul ecranului este cu fața în jos și se aprinde intermitent în roșu și negru. Eticheta "Încercări Gamble Rămase" arată numărul de încercări pe care jucătorul le are pentru acest joc. Eticheta "Sumă Gamble" arată suma pe care jucătorul ar dori să o dubleze în jocul Gamble. Eticheta "Gamble Pentru Câștig" arată suma pe care un jucător o poate câștiga dacă ghicește culoarea cărții. Există două butoane de selectat: "Roşu" și "Negru". Când se selectează "Negru " sau "Roşu", cartea se mută în sus pe ecran și este păstrată ca istoric. Ultimele cinci cărți din sesiunea jucătorului sunt păstrate în sectiunea Istoric.

Dacă jucătorul a ghicit culoarea cărții, o carte nouă apare în mijlocul ecranului, cu fața în jos și se aprinde intermitent în roșu și negru. Acest proces continuă până când jucătorul ghicește greșit. Ordinea cărților este aleatorie și jucătorul nu poate prezice culoarea următoarei cărți pe baza rezultatelor anterioare. Suma din câmpul "Sumă Gamble" este afișată în câmpul "Câştig". Dacă jucătorul dorește să încheie jocul "Gamble", activează butonul "Colectează". Ecranul se închide și suma din câmpul "Câştig" este transferată în câmpul "Balanţă".

Dacă jucătorul nu ghicește culoarea cărții, jocul Gamble se termină, iar jucătorul pierde suma. Ecranul se închide. Suma din câmpul "Câştig" este pierdută, și nu se adaugă la Balanţă.

Suma maximă câștigată care poate fi adusă în runda Gamble este menționată în Tabelul de plată.

Numărul de încercări Gamble este predefinit și configurat pentru fiecare joc. Numărul maxim de încercări poate varia între 1 și 5, în funcție de setările aplicate pentru fiecare joc.

Dacă jucătorul utilizează un computer desktop sau laptop, butoanele "Roșu" și "Negru" pot fi activate și apăsând tastele direcționale de pe tastatură: "⇨" pentru "Negru" și "⇔" pentru "Roșu".

## <span id="page-197-0"></span>**Comenzi Joc**

Următoarele câmpuri apar pe ecranul slotului:

• "Balanţă/Credit" – la activarea acestui câmp, jucătorul comută de la credit la valuta cu care a ales să se joace. Acest lucru este valabil și atunci când se face trecerea de la valută la credit. Activarea acestui buton este posibilă în toate etapele jocului;

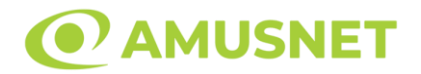

- "Câştig" acest câmp afișează suma totală câștigată din linii, la o rotație a rolelor. Dacă este activat butonul "Colectează" în timp ce este activă animația pentru sumă în creștere, animația se oprește și se afișează suma câștigată pentru această rotire a rolelor;
- Câmp Linie de Plată acest câmp este situat sub role. Indică numărul liniei și suma câștigată de jucător din această combinație.

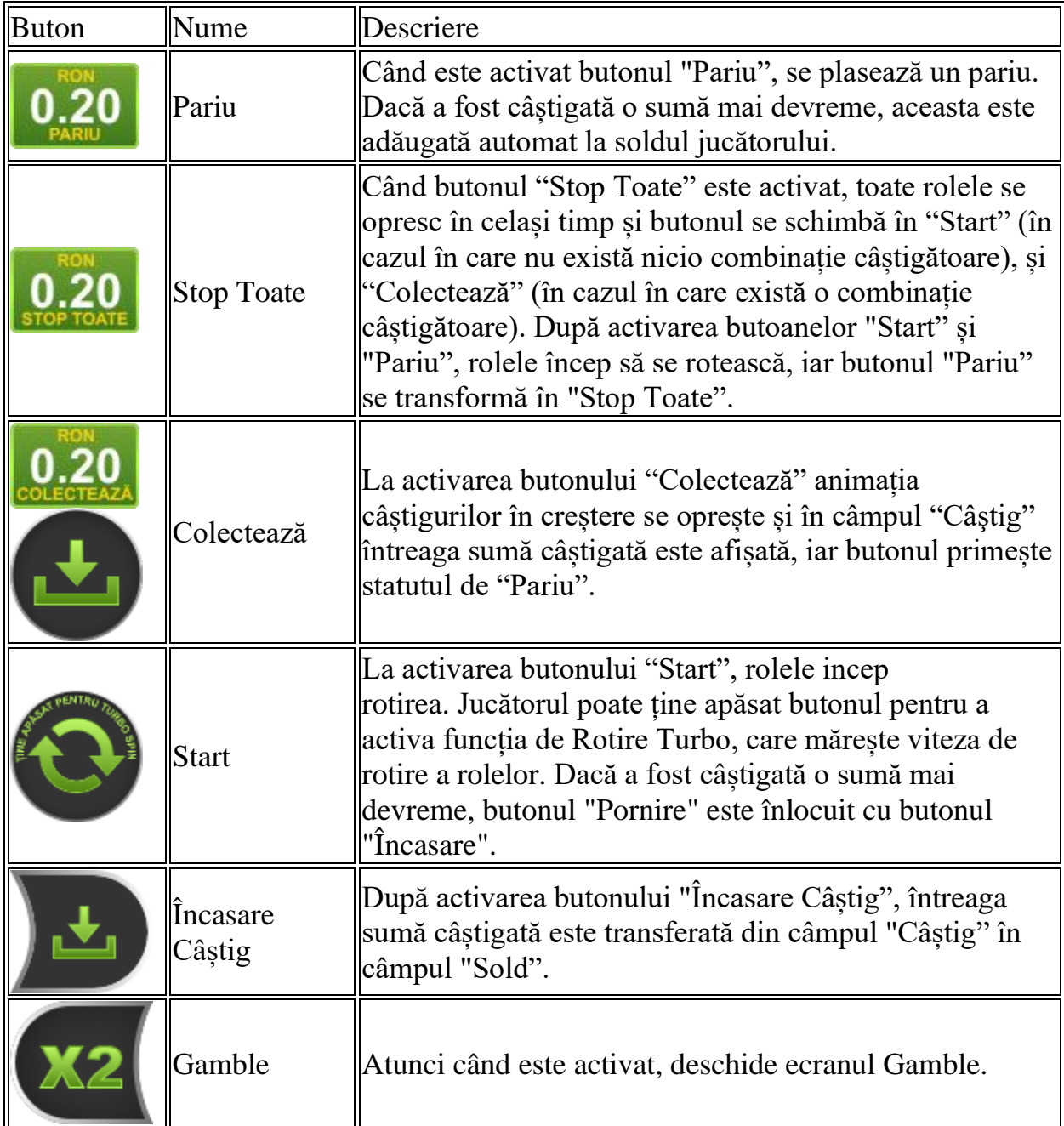

Următoarele butoane apar pe ecranul slotului:

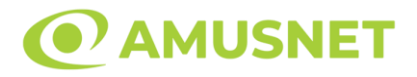

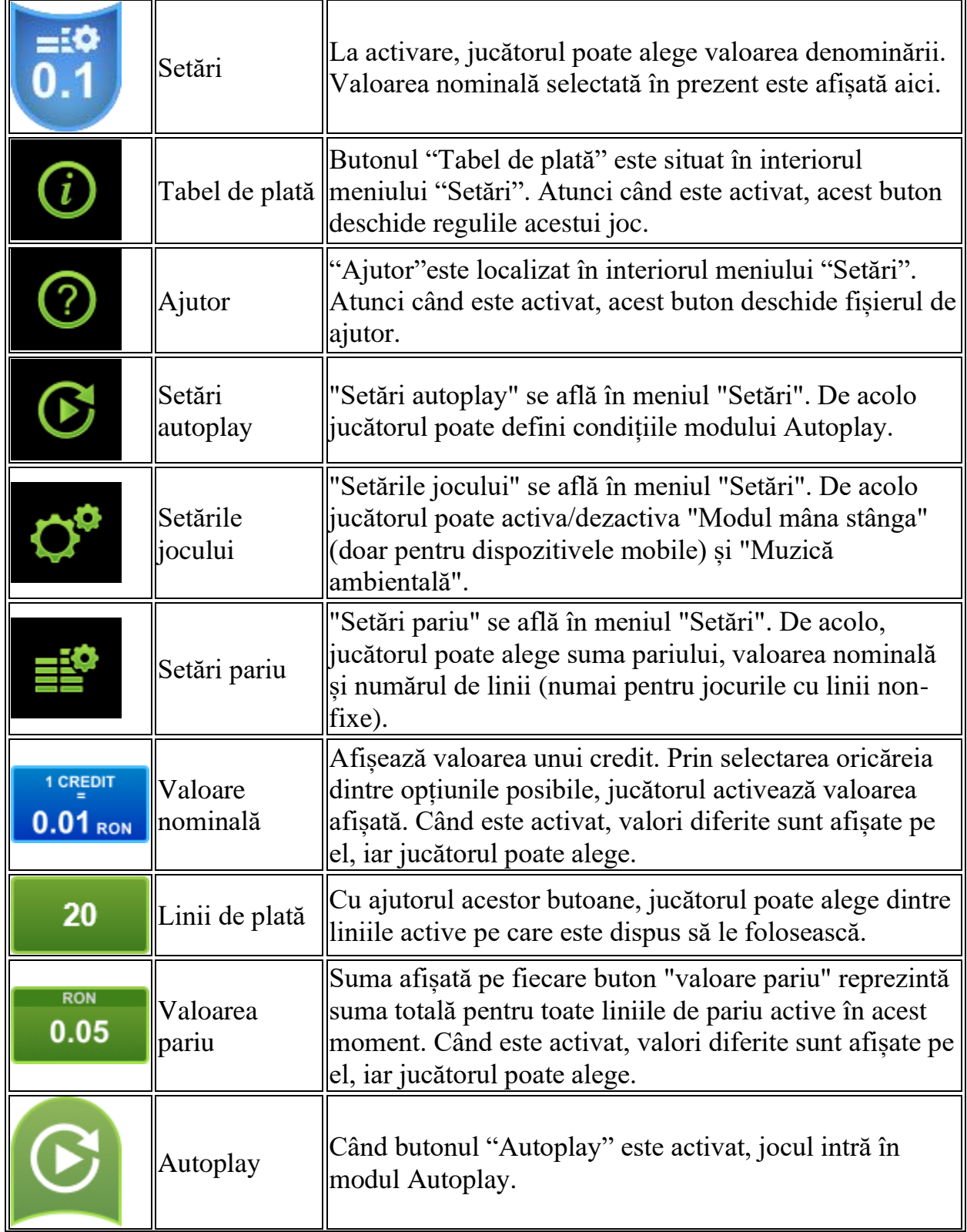

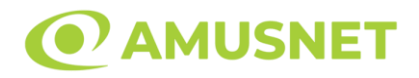

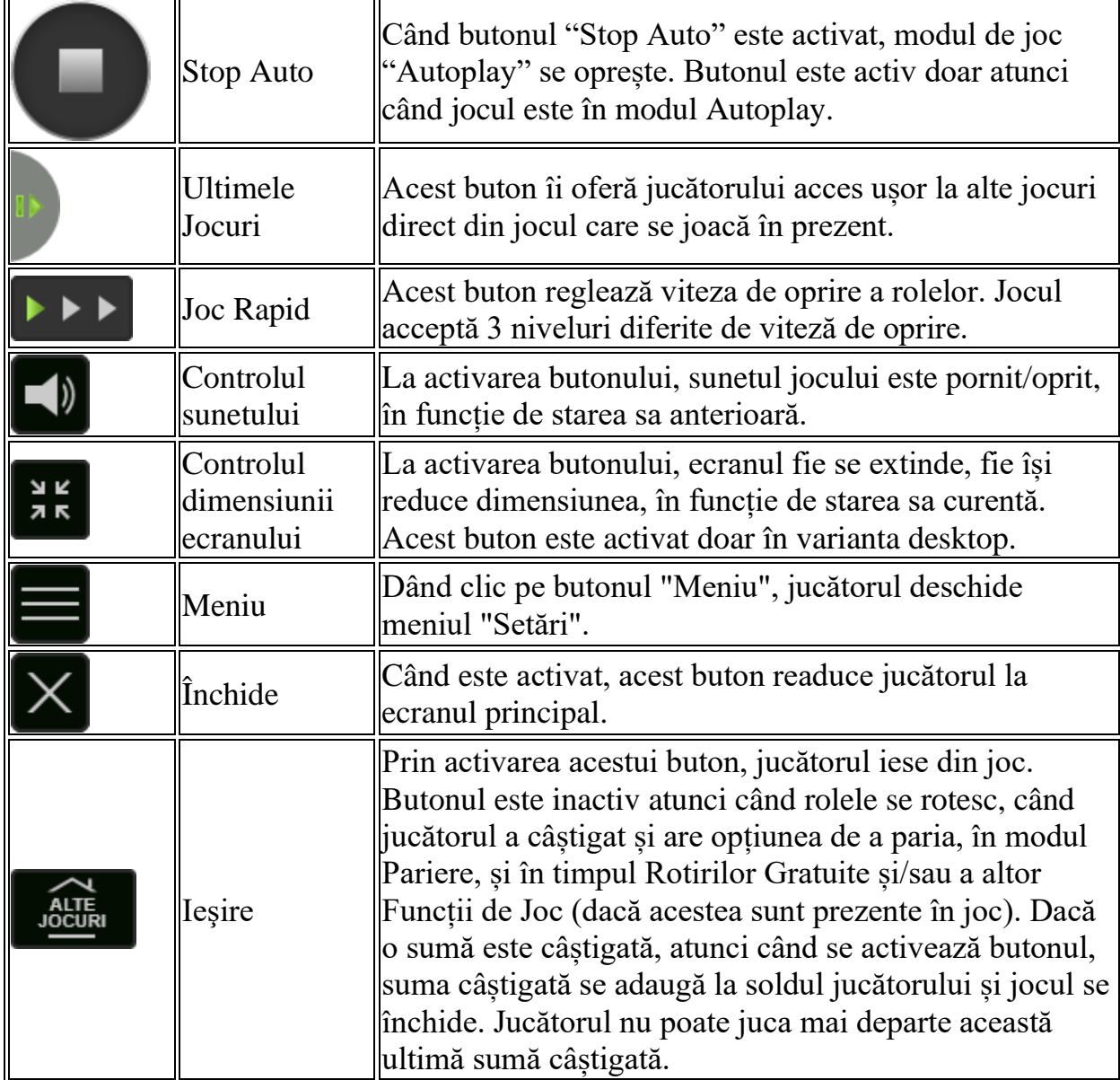

În partea de jos a ecranului jocului, jucătorul poate vizualiza și numărul jocului și ceasul.

Toate valorile din tabelul de mai sus au doar caracter ilustrativ.

Dacă jucătorul utilizează un computer desktop sau laptop, apăsând tasta "Spațiu" pe tastatură poate determina pornirea sau oprirea rotirii rolelor, în funcție de starea actuală a jocului. De asemenea, mai poate și opri animația sumei în creștere, dacă aceasta este activă. Apăsând tasta "X" se deschid opțiunile pentru valoarea nominală. Jucătorul poate utiliza tastele "C", "V", "B" și "N" de pe tastatură pentru a selecta o anumită valoare nominală. Apăsând tasta "C", se selectează valoarea nominală cea

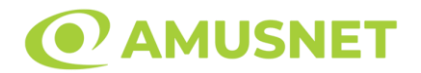

mai mică, apăsând tasta "V", se selectează următoarea valoare ș.a.m.d. Apăsând tastele "⇦" sau "⇨" se poate activa și butonul "Gamble". Apăsând tasta "Z"se deschid opțiunile pentru modul de Autoplay (dacă este activ). Jucătorul poate utiliza tastele "C", "V", "B" și "N" de pe tastatură pentru a selecta o anumită număr de rotiri. Jucătorul poate ieși din joc și apăsând simbolul " ," de pe tastatură. Când jucătorul se află în ecranul Setările Jocului, tastele rapide pentru miză și valoare nominală, precum și pentru Autoplay, sunt dezactivate.

## <span id="page-201-0"></span>**Reguli**

- Castigurile sunt afisate în Tabel de plată.
- Premiile Scatter sunt independente de premiile pentru liniile de plată și sunt, de asemenea, adăugate la suma totală plătită.
- Câștigurile sunt plătite după întinderea simbolurilor Wild.
- Se adaugă câștiguri simultane pe diferite linii de câștig.
- Defecțiunile anulează toate câștigurile și pariurile.
- Pariu Min./Max: Configurable per Operator

# <span id="page-201-1"></span>**Mod Învârtire Bonus**

- În timpul jocului de bază, jucătorului îi pot fi oferite un anumit număr de învârtiri bonus din partea operatorului în mod obișnuit (apăsând butonul pariere nu este luat nimic din soldul jucătorului).
- Valoarea pariului și numărul de linii din Modul bonus învârtire sunt predeterminate și nu pot fi modificate de jucător.
- În timpul Modului Învârtire Bonus nu poate fi activată funcția Jackpot Cards și nu există nicio contribuție la nivelurile jocului.

## <span id="page-201-2"></span>**Funcția Jackpot Cards**

Jackpot Cards este o funcție care se activează aleatoriu și este disponibilă când se joacă orice joc care o conține.

Jackpot Cards este o funcție de joc cu patru niveluri. Fiecare nivel este ilustrat printr– o culoare de cărți de joc:

- o TREFLĂ Nivelul 1 (cea mai joasă valoare);
- o CARO Nivelul 2;
- $\circ$  CUPA Nivelul 3;
- o PICĂ Nivelul 4 și cel mai înalt.

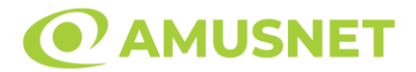

Fiecare valoare și valută pentru un nivel în Jackpot Cards este afișată pe partea dreaptă a simbolului de carte care îi corespunde.

Contribuția la fiecare nivel este calculată în baza unui procent din pariul jucătorului. Nu se deduce nicio sumă din pariul jucătorului.

• DECLANȘARE

Funcția Jackpot Cards poate fi declanșată la întâmplare, după ce un joc individual este finalizat și toate câștigurile rezultate sunt colectate. Când Jackpot Cards este declanșat, jucătorului i se garantează în mod automat unul dintre nivelurile funcției. Jackpot Cards se joacă peste jocul de bază și nu închide jocul de bază. Funcția de Joc Automat se oprește automat după activarea rundei Jackpot Cards. După finalizarea acesteia, jocul care se juca înainte de activarea funcției Jackpot Cards este reluat.

• REGULI ȘI COMENZI

Odată declanșat, jucătorul este dus în funcția jocului Jackpot Cards, unde este afișat un cadrul de selecție format din 12 cărți cu fața în jos. Jucătorul selectează niște cărți pe ecran până ce se vor afișa 3 cărți cu simboluri identice. Nivelul Jackpot Cards acordat este cel care corespunde simbolului afișat. Valoarea câștigului va corespunde sumei acumulate în momentul în care se dezvăluie ultimul simbol de aceeași culoare. Pentru a finaliza Jackpot Cards, jucătorul are opțiunea de a apăsa pe butonul "Colectează", adăugând astfel câștigurile funcției jocului soldului său total. Suma câștigată în runda Jackpot Cards nu poate fi utilizată în runda Gamble. Jucătorul are o șansă rezonabilă de a câștiga cel mai înalt nivel al funcției cu oricare dintre pariurile de calificare, de fiecare dată când intră în funcția jocului Jackpot Cards. Cu toate acestea, cu cât este mai mare pariul de calificare în jocul de bază, cu atât este mai mare șansa de a intra în funcția jocului și de a câștiga oricare dintre niveluri.

Pariuri de calificare: Configurable per Operator

• CONEXIUNE LA INTERNET LENTĂ ȘI DECONECTARE

O conexiune la Internet lentă ar putea provoca o întârziere și arăta valori acordate vechi.

Funcția Jackpot Cards susține recuperarea în caz de deconectare.

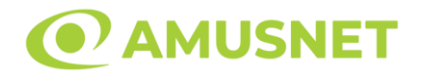

#### • CÂȘTIGĂTORI

Dacă este acordat oricare dintre câștigurile Jackpot Cards, toți jucătorii care joacă funcția vor fi notificați pe ecran cu privire la petrecerea evenimentului.

## <span id="page-203-0"></span>**Întreruperi ale Jocului**

• Recuperarea Completă a Jocului

În cazul în care jocul este întrerupt din cauza pierderii unei conexiuni, la următoarea accesare a jocului de către jucător, jocul neterminat va fi automat reluat cu setările avute în momentul imediat de dinaintea întreruperii.

• Anularea jocului

În cazul în care jocul a fost anulat din cauze independente de jucător, momentul anulării este considerat finalul jocului. Orice sume acumulate vor fi returnate automat jucătorului.

#### <span id="page-203-1"></span>**Joc Responsabil**

• Instrucțiuni pentru folosirea funcției de autoplay

Atunci când este apăsat butonul "Autoplay", jocul intră în modul automat pentru un număr limitat de rotiri. În timpul funcției de Autoplay, numărul de rotiri rămase va descrește în interiorul butonului "Stop auto" și, odată atinsă valoarea zero, funcția de Autoplay se va încheia automat. Jucătorul poate, în orice moment, să dezactiveze funcția de Autoplay apăsând butonul "Stop auto".

#### <span id="page-203-2"></span>**Procentul de Plată a Jucătorului**

Câștigul mediu pentru jucător în acest joc este 96.32%.

40 Bulky Fruits v: 1.0.0.r

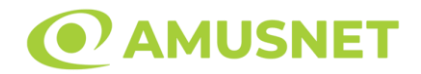

## **Slot Video 40 Burning Hot 6 Reels**

**[Introducere](#page-204-0)** [Cum să Pariați](#page-204-1) [Funcție Gamble](#page-204-2) [Comenzi Joc](#page-205-0) [Reguli](#page-209-0) [Mod Învârtire Bonus](#page-210-0) [Funcția Jackpot Cards](#page-210-1) [Întreruperi ale Jocului](#page-211-0) [Joc Responsabil](#page-212-0) [Procentul de Plată a Jucătorului](#page-212-1)

## <span id="page-204-0"></span>**Introducere**

Slotul video 40 Burning Hot 6 Reels este un joc cu 6 role și 40 linii fixed. Slotul este format din 11 simboluri - dintre care 1 este Expanding Wild, iar 2 sunt Scatter. Toate combinațiile câștigătoare sunt plătite de la stânga la dreapta, cu excepția simbolului Scatter.

## <span id="page-204-1"></span>**Cum să Pariați**

- Miza se plasează apăsând butonul "Start", sau oricare dintre Butoanele pentru miză.
- Prin butonul "Setări" jucătorul accesează un ecran unde poate să deschidă Tabelul de plată și pagina de ajutor și să gestioneze:
	- o valoarea nominală;
	- o liniile de plată active (în cazul jocurilor fără linii fixe);
	- o mărimea pariului.

Dacă jucătorul utilizează un computer desktop sau un laptop, butoanele pentru miză mai pot fi activate și apăsând următoarele taste de pe tastatură: "C", "V", "B", "N" și "M". Apăsând tasta "C", se plasează miza cea mai mică, apăsând tasta "V", se plasează următoarea miză ș.a.m.d.

# <span id="page-204-2"></span>**Funcție Gamble**

În cazul unui câștig, jucătorului îi este dată posibilitatea de a accesa runda Gamble prin apăsarea butonului "Gamble".

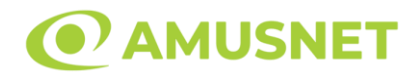

Funcția Gamble se activează când ecranul Gamble este deschis și cartea din mijlocul ecranului este cu fața în jos și se aprinde intermitent în roșu și negru. Eticheta "Încercări Gamble Rămase" arată numărul de încercări pe care jucătorul le are pentru acest joc. Eticheta "Sumă Gamble" arată suma pe care jucătorul ar dori să o dubleze în jocul Gamble. Eticheta "Gamble Pentru Câștig" arată suma pe care un jucător o poate câștiga dacă ghicește culoarea cărții. Există două butoane de selectat: "Roşu" și "Negru". Când se selectează "Negru " sau "Roşu", cartea se mută în sus pe ecran și este păstrată ca istoric. Ultimele cinci cărți din sesiunea jucătorului sunt păstrate în sectiunea Istoric.

Dacă jucătorul a ghicit culoarea cărții, o carte nouă apare în mijlocul ecranului, cu fața în jos și se aprinde intermitent în roșu și negru. Acest proces continuă până când jucătorul ghicește greșit. Ordinea cărților este aleatorie și jucătorul nu poate prezice culoarea următoarei cărți pe baza rezultatelor anterioare. Suma din câmpul "Sumă Gamble" este afișată în câmpul "Câştig". Dacă jucătorul dorește să încheie jocul "Gamble", activează butonul "Colectează". Ecranul se închide și suma din câmpul "Câştig" este transferată în câmpul "Balanţă".

Dacă jucătorul nu ghicește culoarea cărții, jocul Gamble se termină, iar jucătorul pierde suma. Ecranul se închide. Suma din câmpul "Câştig" este pierdută, și nu se adaugă la Balanţă.

Suma maximă câștigată care poate fi adusă în runda Gamble este menționată în Tabelul de plată.

Numărul de încercări Gamble este predefinit și configurat pentru fiecare joc. Numărul maxim de încercări poate varia între 1 și 5, în funcție de setările aplicate pentru fiecare joc.

Dacă jucătorul utilizează un computer desktop sau laptop, butoanele "Roșu" și "Negru" pot fi activate și apăsând tastele direcționale de pe tastatură: "⇨" pentru "Negru" și "⇔" pentru "Roșu".

## <span id="page-205-0"></span>**Comenzi Joc**

Următoarele câmpuri apar pe ecranul slotului:

• "Balanţă/Credit" – la activarea acestui câmp, jucătorul comută de la credit la valuta cu care a ales să se joace. Acest lucru este valabil și atunci când se face trecerea de la valută la credit. Activarea acestui buton este posibilă în toate etapele jocului;

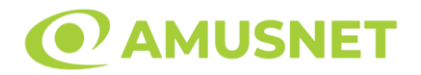

- "Câştig" acest câmp afișează suma totală câștigată din linii, la o rotație a rolelor. Dacă este activat butonul "Colectează" în timp ce este activă animația pentru sumă în creștere, animația se oprește și se afișează suma câștigată pentru această rotire a rolelor;
- Câmp Linie de Plată acest câmp este situat sub role. Indică numărul liniei și suma câștigată de jucător din această combinație.

Următoarele butoane apar pe ecranul slotului:

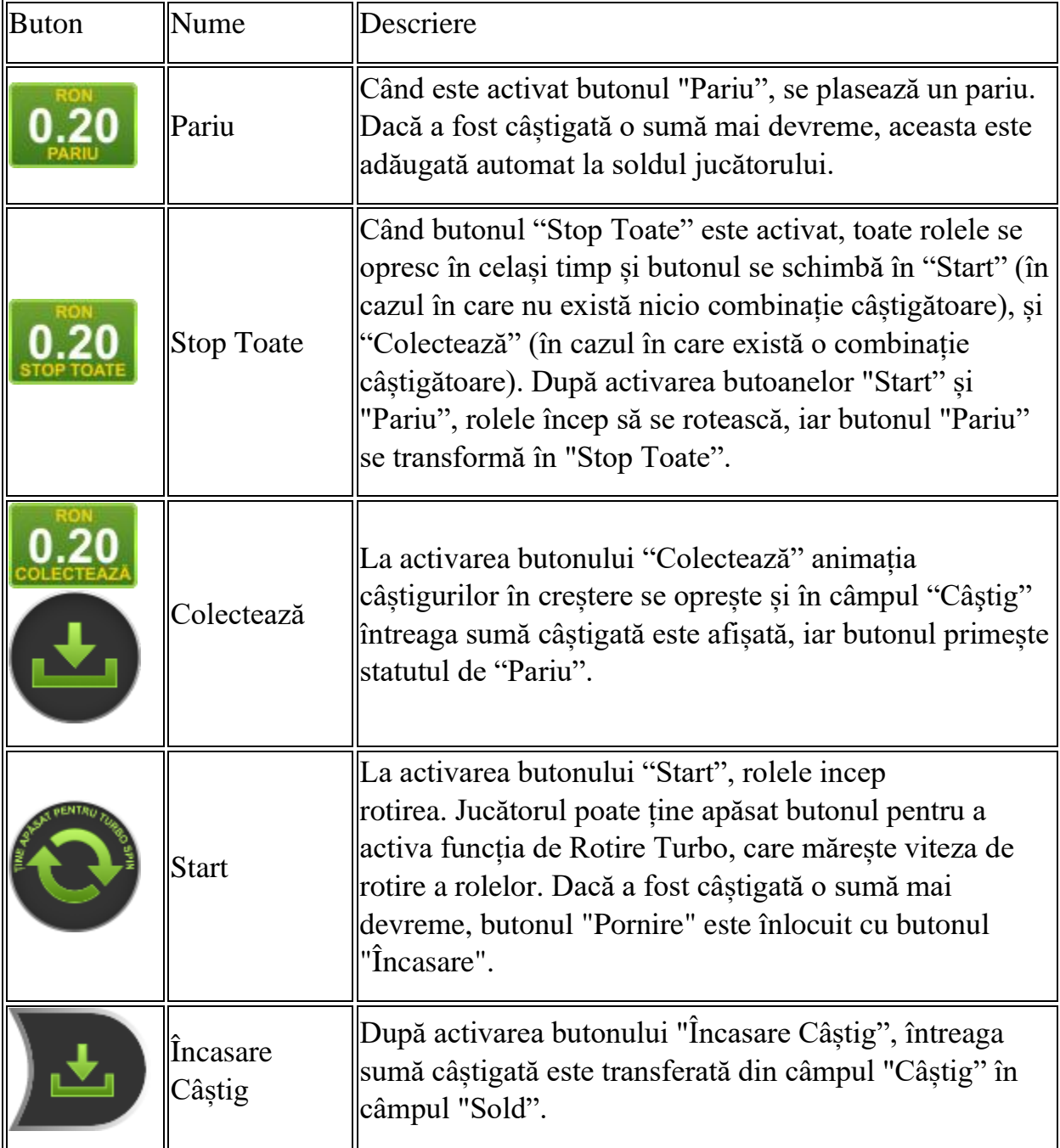

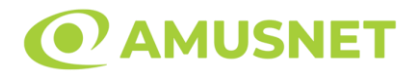

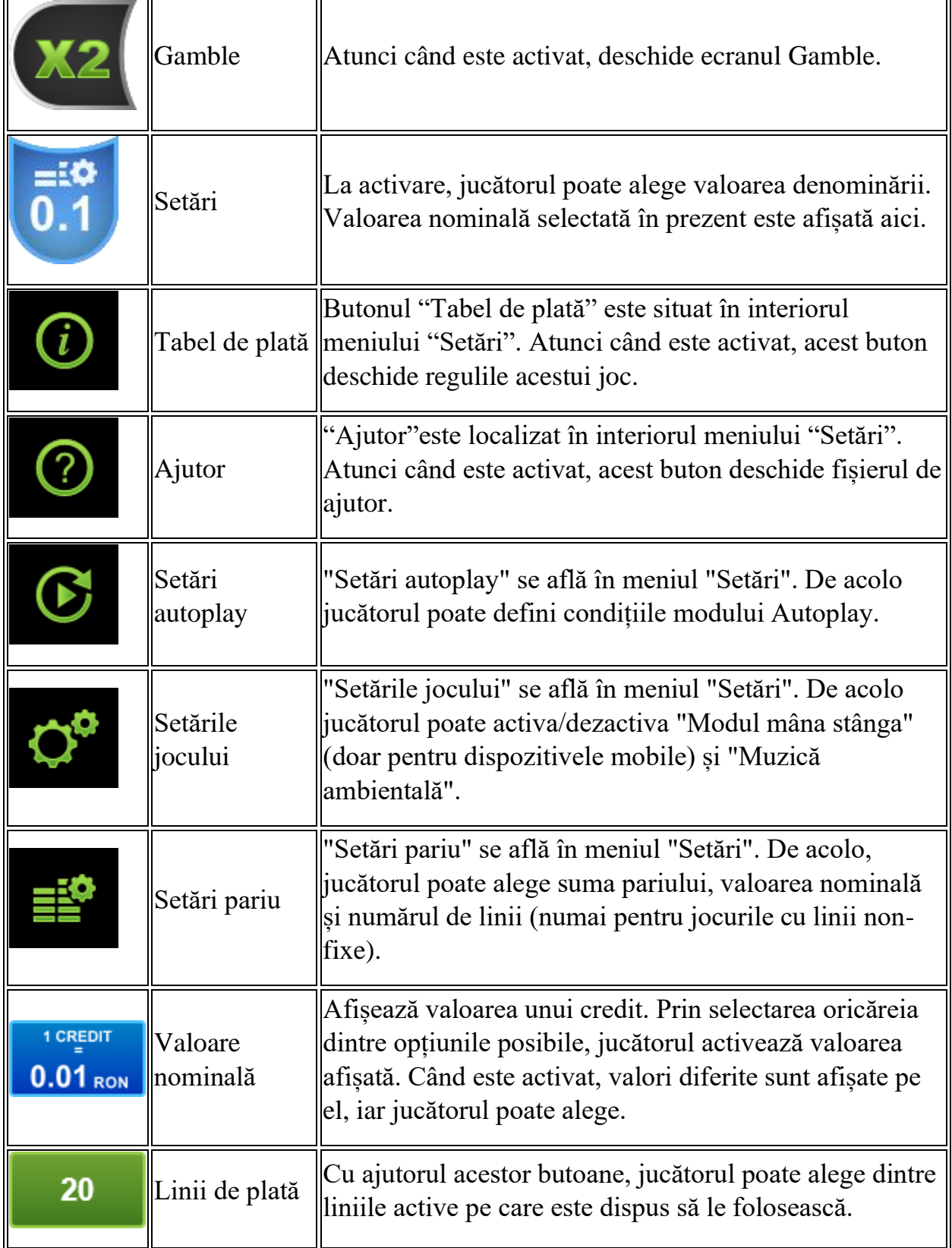

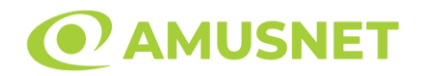

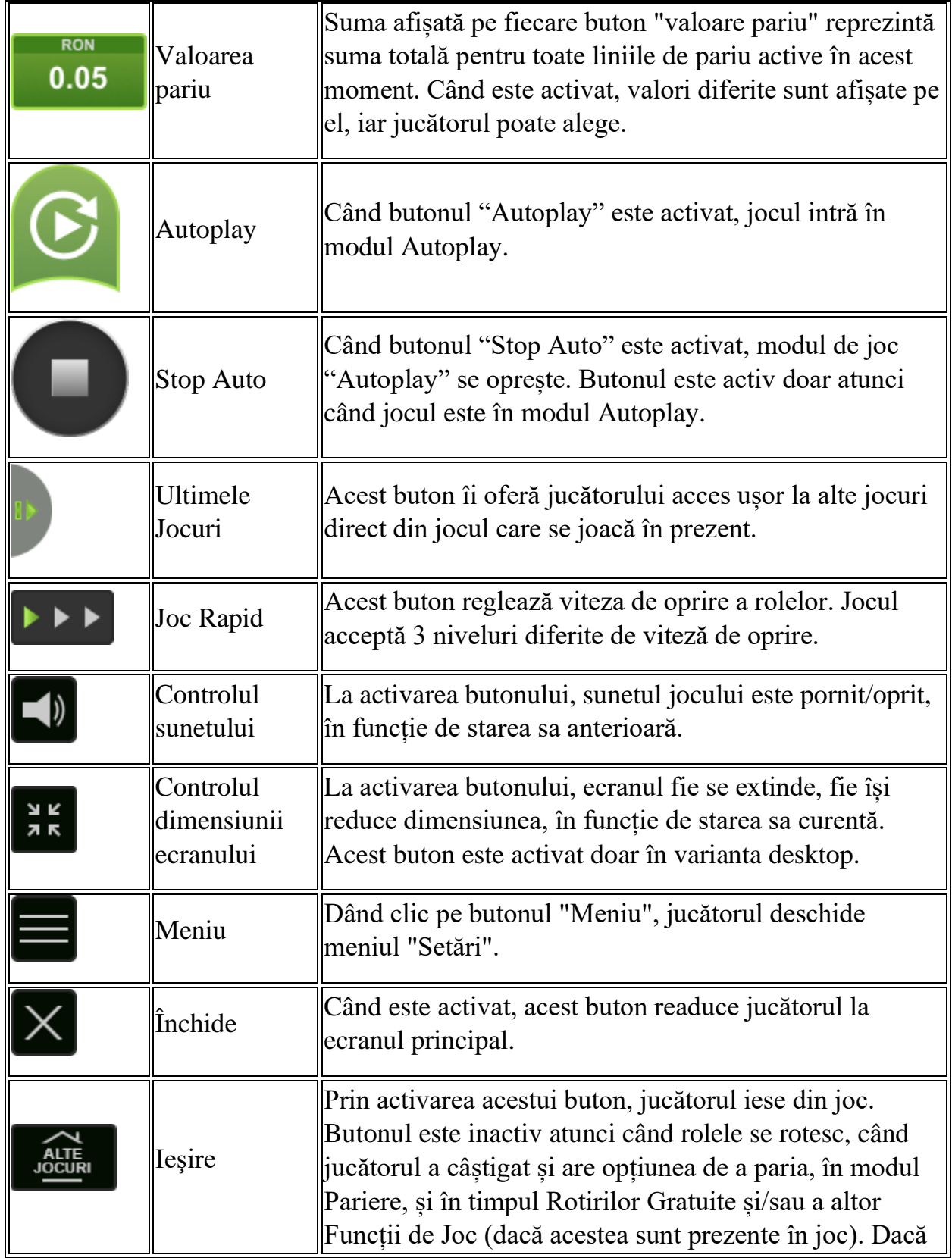

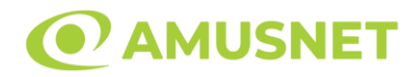

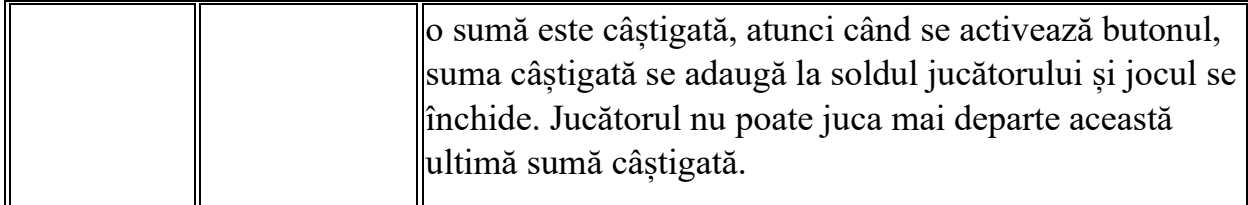

În partea de jos a ecranului jocului, jucătorul poate vizualiza și numărul jocului și ceasul.

Toate valorile din tabelul de mai sus au doar caracter ilustrativ.

Dacă jucătorul utilizează un computer desktop sau laptop, apăsând tasta "Spațiu" pe tastatură poate determina pornirea sau oprirea rotirii rolelor, în funcție de starea actuală a jocului. De asemenea, mai poate și opri animația sumei în creștere, dacă aceasta este activă. Apăsând tasta "X" se deschid opțiunile pentru valoarea nominală. Jucătorul poate utiliza tastele "C", "V", "B" și "N" de pe tastatură pentru a selecta o anumită valoare nominală. Apăsând tasta "C", se selectează valoarea nominală cea mai mică, apăsând tasta "V", se selectează următoarea valoare ș.a.m.d. Apăsând tastele "⇦" sau "⇨" se poate activa și butonul "Gamble". Apăsând tasta "Z"se deschid opțiunile pentru modul de Autoplay (dacă este activ). Jucătorul poate utiliza tastele "C", "V", "B" și "N" de pe tastatură pentru a selecta o anumită număr de rotiri. Jucătorul poate ieși din joc și apăsând simbolul " ," de pe tastatură. Când jucătorul se află în ecranul Setările Jocului, tastele rapide pentru miză și valoare nominală, precum și pentru Autoplay, sunt dezactivate.

## <span id="page-209-0"></span>**Reguli**

- Castigurile sunt afisate în Tabel de plată.
- Premiile Scatter sunt independente de premiile pentru liniile de plată și sunt, de asemenea, adăugate la suma totală plătită.
- Câștigurile sunt plătite după întinderea simbolurilor Wild, cu excepția câștigurilor din simboluri Scatter, care sunt plătite înainte de întinderea simbolurilor Wild.
- Se adaugă câștiguri simultane pe diferite linii de câștig.
- Defecțiunile anulează toate câștigurile și pariurile.
- Pariu Min./Max: Configurable per Operator

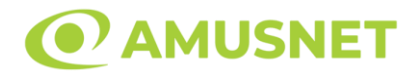

# <span id="page-210-0"></span>**Mod Învârtire Bonus**

- În timpul jocului de bază, jucătorului îi pot fi oferite un anumit număr de învârtiri bonus din partea operatorului în mod obișnuit (apăsând butonul pariere nu este luat nimic din soldul jucătorului).
- Valoarea pariului și numărul de linii din Modul bonus învârtire sunt predeterminate și nu pot fi modificate de jucător.
- În timpul Modului Învârtire Bonus nu poate fi activată funcția Jackpot Cards și nu există nicio contribuție la nivelurile jocului.

# <span id="page-210-1"></span>**Funcția Jackpot Cards**

Jackpot Cards este o funcție care se activează aleatoriu și este disponibilă când se joacă orice joc care o conține.

Jackpot Cards este o funcție de joc cu patru niveluri. Fiecare nivel este ilustrat printr– o culoare de cărți de joc:

- o TREFLĂ Nivelul 1 (cea mai joasă valoare);
- o CARO Nivelul 2;
- $\circ$  CUPA Nivelul 3;
- o PICĂ Nivelul 4 și cel mai înalt.

Fiecare valoare și valută pentru un nivel în Jackpot Cards este afișată pe partea dreaptă a simbolului de carte care îi corespunde.

Contribuția la fiecare nivel este calculată în baza unui procent din pariul jucătorului. Nu se deduce nicio sumă din pariul jucătorului.

• DECLANȘARE

Funcția Jackpot Cards poate fi declanșată la întâmplare, după ce un joc individual este finalizat și toate câștigurile rezultate sunt colectate. Când Jackpot Cards este declanșat, jucătorului i se garantează în mod automat unul dintre nivelurile funcției. Jackpot Cards se joacă peste jocul de bază și nu închide jocul de bază. Funcția de Joc Automat se oprește automat după activarea rundei Jackpot Cards. După finalizarea acesteia, jocul care se juca înainte de activarea funcției Jackpot Cards este reluat.

#### • REGULI ȘI COMENZI

Odată declanșat, jucătorul este dus în funcția jocului Jackpot Cards, unde este afișat un cadrul de selecție format din 12 cărți cu fața în jos. Jucătorul selectează niște cărți

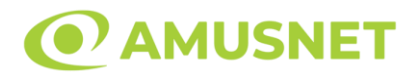

pe ecran până ce se vor afișa 3 cărți cu simboluri identice. Nivelul Jackpot Cards acordat este cel care corespunde simbolului afișat. Valoarea câștigului va corespunde sumei acumulate în momentul în care se dezvăluie ultimul simbol de aceeași culoare. Pentru a finaliza Jackpot Cards, jucătorul are opțiunea de a apăsa pe butonul "Colectează", adăugând astfel câștigurile funcției jocului soldului său total. Suma câștigată în runda Jackpot Cards nu poate fi utilizată în runda Gamble. Jucătorul are o șansă rezonabilă de a câștiga cel mai înalt nivel al funcției cu oricare dintre pariurile de calificare, de fiecare dată când intră în funcția jocului Jackpot Cards. Cu toate acestea, cu cât este mai mare pariul de calificare în jocul de bază, cu atât este mai mare șansa de a intra în funcția jocului și de a câștiga oricare dintre niveluri.

Pariuri de calificare: Configurable per Operator

• CONEXIUNE LA INTERNET LENTĂ ȘI DECONECTARE

O conexiune la Internet lentă ar putea provoca o întârziere și arăta valori acordate vechi.

Funcția Jackpot Cards susține recuperarea în caz de deconectare.

• CÂȘTIGĂTORI

Dacă este acordat oricare dintre câștigurile Jackpot Cards, toți jucătorii care joacă funcția vor fi notificați pe ecran cu privire la petrecerea evenimentului.

## <span id="page-211-0"></span>**Întreruperi ale Jocului**

• Recuperarea Completă a Jocului

În cazul în care jocul este întrerupt din cauza pierderii unei conexiuni, la următoarea accesare a jocului de către jucător, jocul neterminat va fi automat reluat cu setările avute în momentul imediat de dinaintea întreruperii.

• Anularea jocului

În cazul în care jocul a fost anulat din cauze independente de jucător, momentul anulării este considerat finalul jocului. Orice sume acumulate vor fi returnate automat jucătorului.

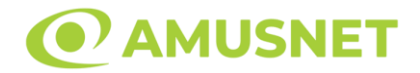

#### <span id="page-212-0"></span>**Joc Responsabil**

• Instrucțiuni pentru folosirea funcției de autoplay

Atunci când este apăsat butonul "Autoplay", jocul intră în modul automat pentru un număr limitat de rotiri. În timpul funcției de Autoplay, numărul de rotiri rămase va descrește în interiorul butonului "Stop auto" și, odată atinsă valoarea zero, funcția de Autoplay se va încheia automat. Jucătorul poate, în orice moment, să dezactiveze funcția de Autoplay apăsând butonul "Stop auto".

## <span id="page-212-1"></span>**Procentul de Plată a Jucătorului**

Câștigul mediu pentru jucător în acest joc este 95.90%.

40 Burning Hot 6 Reels v: 1.3.0.r

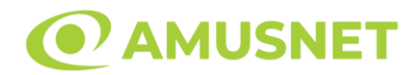

### **Slot Video 40 Burning Hot**

**[Introducere](https://staging.cdn.amusnet.io/games/newPortal-debug/Mobile/game.html?gin=529&engine=SingleBaseSlot&buildTimestamp=1702393427376&fullHD=false&shouldNotUsePixiResolution=false&shouldUseOwnSpineJS=false&shouldRoundPixels=true&shouldUseCacheTimestamp=false&isUsingSingleCodeBase=true&supportTallDevice=false&pixiVersion=v4&gameType=FBHJSlot&paytableVariant=base&resolutionType=S&shouldUseCloudflareImageOptimization=undefined&shouldShowInsufficientBalancePopUp=false#intro)** [Cum să Pariați](https://staging.cdn.amusnet.io/games/newPortal-debug/Mobile/game.html?gin=529&engine=SingleBaseSlot&buildTimestamp=1702393427376&fullHD=false&shouldNotUsePixiResolution=false&shouldUseOwnSpineJS=false&shouldRoundPixels=true&shouldUseCacheTimestamp=false&isUsingSingleCodeBase=true&supportTallDevice=false&pixiVersion=v4&gameType=FBHJSlot&paytableVariant=base&resolutionType=S&shouldUseCloudflareImageOptimization=undefined&shouldShowInsufficientBalancePopUp=false#how_to_bet) [Funcție Gamble](https://staging.cdn.amusnet.io/games/newPortal-debug/Mobile/game.html?gin=529&engine=SingleBaseSlot&buildTimestamp=1702393427376&fullHD=false&shouldNotUsePixiResolution=false&shouldUseOwnSpineJS=false&shouldRoundPixels=true&shouldUseCacheTimestamp=false&isUsingSingleCodeBase=true&supportTallDevice=false&pixiVersion=v4&gameType=FBHJSlot&paytableVariant=base&resolutionType=S&shouldUseCloudflareImageOptimization=undefined&shouldShowInsufficientBalancePopUp=false#gamble_feature) [Comenzi Joc](https://staging.cdn.amusnet.io/games/newPortal-debug/Mobile/game.html?gin=529&engine=SingleBaseSlot&buildTimestamp=1702393427376&fullHD=false&shouldNotUsePixiResolution=false&shouldUseOwnSpineJS=false&shouldRoundPixels=true&shouldUseCacheTimestamp=false&isUsingSingleCodeBase=true&supportTallDevice=false&pixiVersion=v4&gameType=FBHJSlot&paytableVariant=base&resolutionType=S&shouldUseCloudflareImageOptimization=undefined&shouldShowInsufficientBalancePopUp=false#game_controls) [Reguli](https://staging.cdn.amusnet.io/games/newPortal-debug/Mobile/game.html?gin=529&engine=SingleBaseSlot&buildTimestamp=1702393427376&fullHD=false&shouldNotUsePixiResolution=false&shouldUseOwnSpineJS=false&shouldRoundPixels=true&shouldUseCacheTimestamp=false&isUsingSingleCodeBase=true&supportTallDevice=false&pixiVersion=v4&gameType=FBHJSlot&paytableVariant=base&resolutionType=S&shouldUseCloudflareImageOptimization=undefined&shouldShowInsufficientBalancePopUp=false#rules) [Mod Învârtire Bonus](https://staging.cdn.amusnet.io/games/newPortal-debug/Mobile/game.html?gin=529&engine=SingleBaseSlot&buildTimestamp=1702393427376&fullHD=false&shouldNotUsePixiResolution=false&shouldUseOwnSpineJS=false&shouldRoundPixels=true&shouldUseCacheTimestamp=false&isUsingSingleCodeBase=true&supportTallDevice=false&pixiVersion=v4&gameType=FBHJSlot&paytableVariant=base&resolutionType=S&shouldUseCloudflareImageOptimization=undefined&shouldShowInsufficientBalancePopUp=false#bonusSpin) [Bonus Jackpot Cards](https://staging.cdn.amusnet.io/games/newPortal-debug/Mobile/game.html?gin=529&engine=SingleBaseSlot&buildTimestamp=1702393427376&fullHD=false&shouldNotUsePixiResolution=false&shouldUseOwnSpineJS=false&shouldRoundPixels=true&shouldUseCacheTimestamp=false&isUsingSingleCodeBase=true&supportTallDevice=false&pixiVersion=v4&gameType=FBHJSlot&paytableVariant=base&resolutionType=S&shouldUseCloudflareImageOptimization=undefined&shouldShowInsufficientBalancePopUp=false#jcbonus) [Întreruperi ale Jocului](https://staging.cdn.amusnet.io/games/newPortal-debug/Mobile/game.html?gin=529&engine=SingleBaseSlot&buildTimestamp=1702393427376&fullHD=false&shouldNotUsePixiResolution=false&shouldUseOwnSpineJS=false&shouldRoundPixels=true&shouldUseCacheTimestamp=false&isUsingSingleCodeBase=true&supportTallDevice=false&pixiVersion=v4&gameType=FBHJSlot&paytableVariant=base&resolutionType=S&shouldUseCloudflareImageOptimization=undefined&shouldShowInsufficientBalancePopUp=false#game_interruptions) [Joc Responsabil](https://staging.cdn.amusnet.io/games/newPortal-debug/Mobile/game.html?gin=529&engine=SingleBaseSlot&buildTimestamp=1702393427376&fullHD=false&shouldNotUsePixiResolution=false&shouldUseOwnSpineJS=false&shouldRoundPixels=true&shouldUseCacheTimestamp=false&isUsingSingleCodeBase=true&supportTallDevice=false&pixiVersion=v4&gameType=FBHJSlot&paytableVariant=base&resolutionType=S&shouldUseCloudflareImageOptimization=undefined&shouldShowInsufficientBalancePopUp=false#responsibleGaming) [Procentul de Plată a Jucătorului](https://staging.cdn.amusnet.io/games/newPortal-debug/Mobile/game.html?gin=529&engine=SingleBaseSlot&buildTimestamp=1702393427376&fullHD=false&shouldNotUsePixiResolution=false&shouldUseOwnSpineJS=false&shouldRoundPixels=true&shouldUseCacheTimestamp=false&isUsingSingleCodeBase=true&supportTallDevice=false&pixiVersion=v4&gameType=FBHJSlot&paytableVariant=base&resolutionType=S&shouldUseCloudflareImageOptimization=undefined&shouldShowInsufficientBalancePopUp=false#return_to_player)

## **Introducere**

Slotul video 40 Burning Hot este un joc cu 5 role și 40 linii fixed. Slotul este format din 11 simboluri - dintre care 1 este Expanding Wild, iar 2 sunt Scatter. Toate combinațiile câștigătoare sunt plătite de la stânga la dreapta, cu excepția simbolului Scatter.

## **Cum să Pariați**

- Miza se plasează apăsând butonul "Start", sau oricare dintre Butoanele pentru miză.
- Prin butonul "Setări" jucătorul accesează un ecran unde poate să deschidă Tabelul de plată și pagina de ajutor și să gestioneze:
	- o valoarea nominală;
	- o liniile de plată active (în cazul jocurilor fără linii fixe);
	- o mărimea pariului.

Dacă jucătorul utilizează un computer desktop sau un laptop, butoanele pentru miză mai pot fi activate și apăsând următoarele taste de pe tastatură: "C", "V", "B", "N" și "M". Apăsând tasta "C", se plasează miza cea mai mică, apăsând tasta "V", se plasează următoarea miză ș.a.m.d.

# **Funcție Gamble**

În cazul unui câștig, jucătorului îi este dată posibilitatea de a accesa runda Gamble prin apăsarea butonului "Gamble".

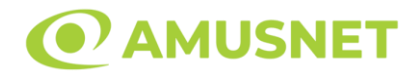

Funcția Gamble se activează când ecranul Gamble este deschis și cartea din mijlocul ecranului este cu fața în jos și se aprinde intermitent în roșu și negru. Eticheta "Încercări Gamble Rămase" arată numărul de încercări pe care jucătorul le are pentru acest joc. Eticheta "Sumă Gamble" arată suma pe care jucătorul ar dori să o dubleze în jocul Gamble. Eticheta "Gamble Pentru Câștig" arată suma pe care un jucător o poate câștiga dacă ghicește culoarea cărții. Există două butoane de selectat: "Roşu" și "Negru". Când se selectează "Negru " sau "Roşu", cartea se mută în sus pe ecran și este păstrată ca istoric. Ultimele cinci cărți din sesiunea jucătorului sunt păstrate în sectiunea Istoric.

Dacă jucătorul a ghicit culoarea cărții, o carte nouă apare în mijlocul ecranului, cu fața în jos și se aprinde intermitent în roșu și negru. Acest proces continuă până când jucătorul ghicește greșit. Ordinea cărților este aleatorie și jucătorul nu poate prezice culoarea următoarei cărți pe baza rezultatelor anterioare. Suma din câmpul "Sumă Gamble" este afișată în câmpul "Câştig". Dacă jucătorul dorește să încheie jocul "Gamble", activează butonul "Colectează". Ecranul se închide și suma din câmpul "Câştig" este transferată în câmpul "Balanţă".

Dacă jucătorul nu ghicește culoarea cărții, jocul Gamble se termină, iar jucătorul pierde suma. Ecranul se închide. Suma din câmpul "Câştig" este pierdută, și nu se adaugă la Balanţă.

Suma maximă câștigată care poate fi adusă în runda Gamble este menționată în Tabelul de plată.

Numărul de încercări Gamble este predefinit și configurat pentru fiecare joc. Numărul maxim de încercări poate varia între 1 și 5, în funcție de setările aplicate pentru fiecare joc.

Dacă jucătorul utilizează un computer desktop sau laptop, butoanele "Roșu" și "Negru" pot fi activate și apăsând tastele direcționale de pe tastatură: "⇨" pentru "Negru" și "⇔" pentru "Roșu".

## **Comenzi Joc**

Următoarele câmpuri apar pe ecranul slotului:

• "Balanţă/Credit" – la activarea acestui câmp, jucătorul comută de la credit la valuta cu care a ales să se joace. Acest lucru este valabil și atunci când se face trecerea de la valută la credit. Activarea acestui buton este posibilă în toate etapele jocului;

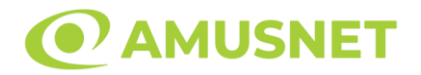

- "Câştig" acest câmp afișează suma totală câștigată din linii, la o rotație a rolelor. Dacă este activat butonul "Colectează" în timp ce este activă animația pentru sumă în creștere, animația se oprește și se afișează suma câștigată pentru această rotire a rolelor;
- Câmp Linie de Plată acest câmp este situat sub role. Indică numărul liniei și suma câștigată de jucător din această combinație.

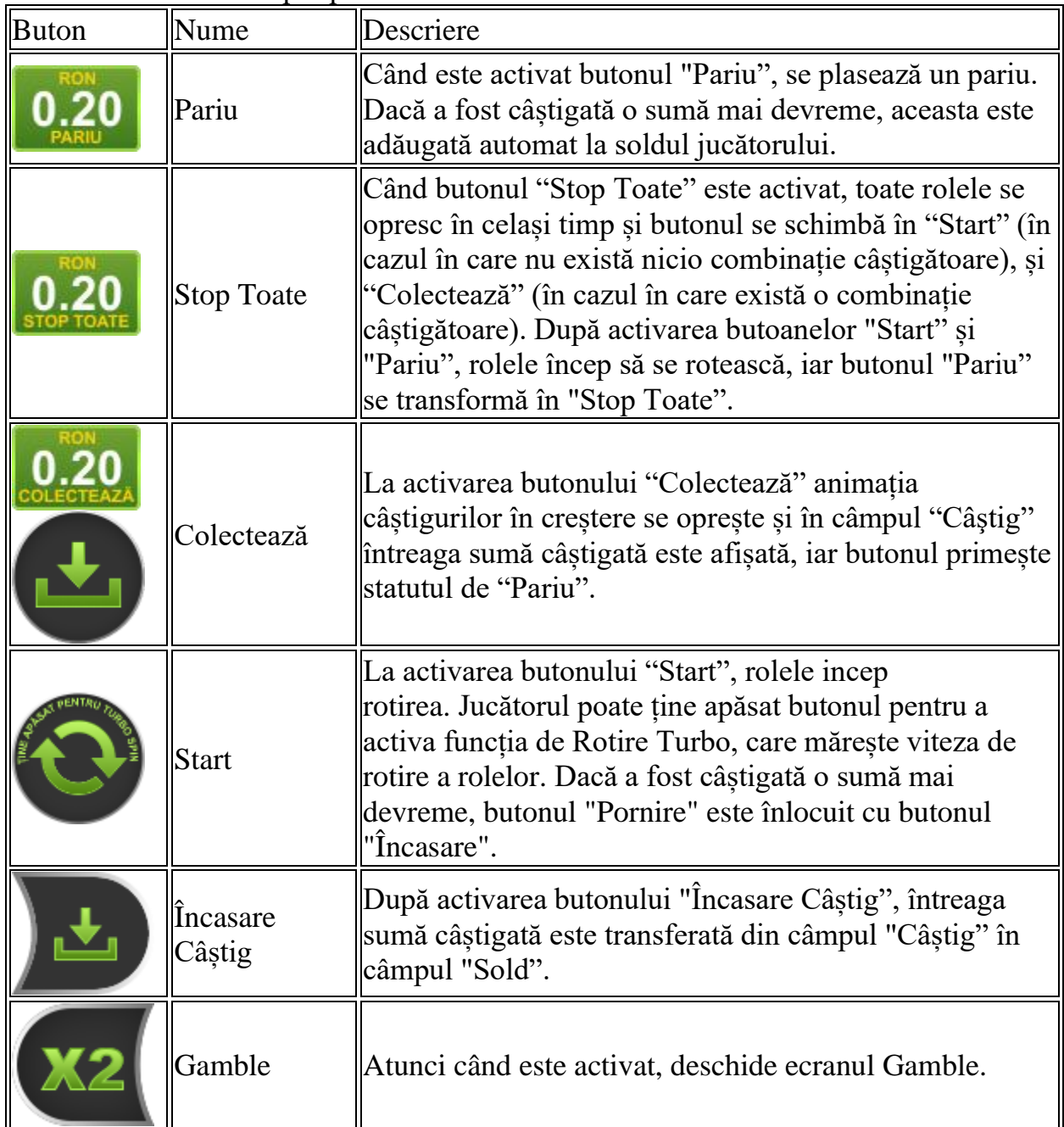

Următoarele butoane apar pe ecranul slotului:
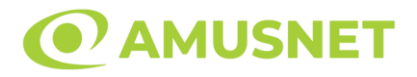

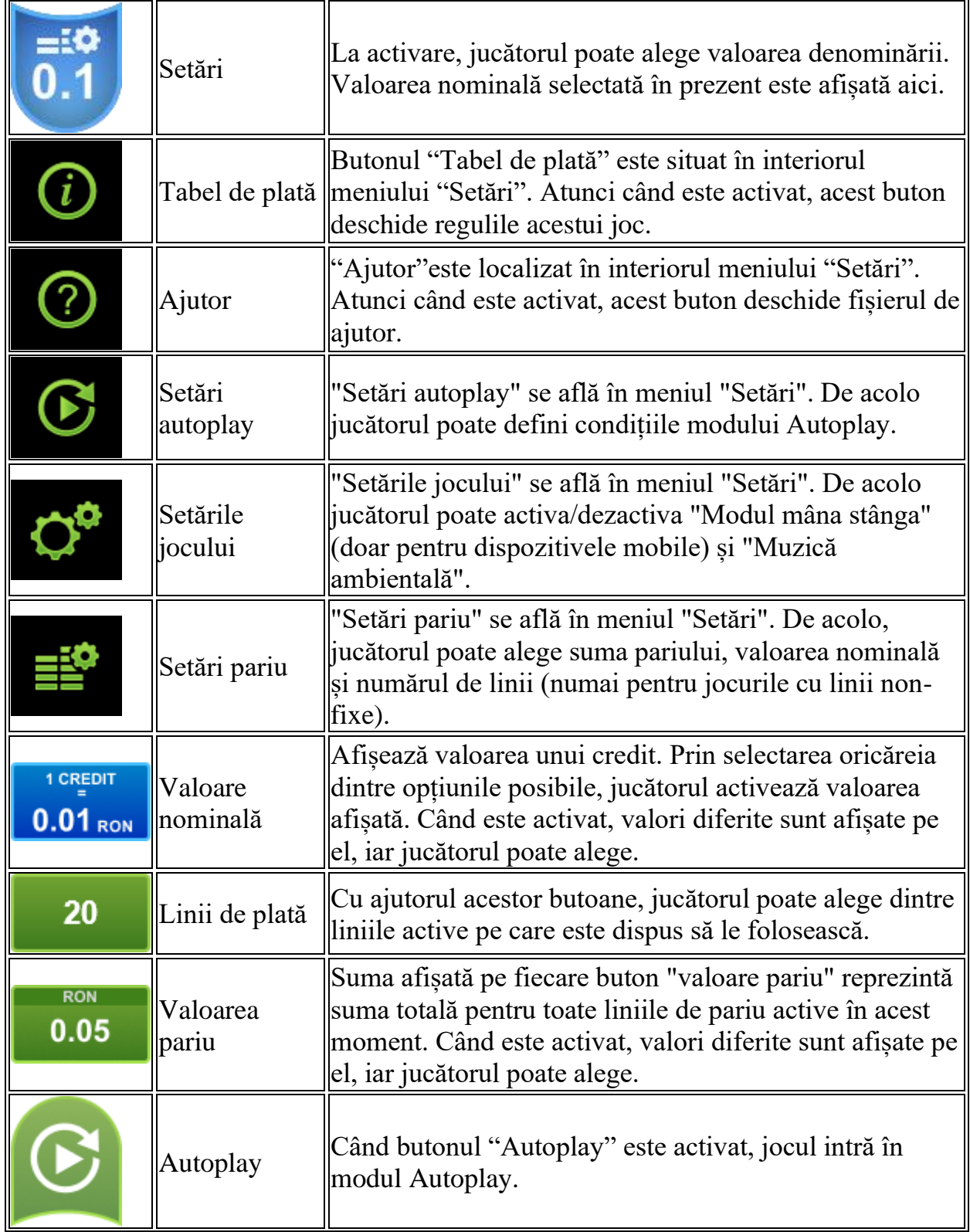

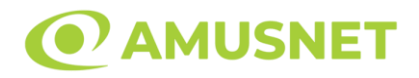

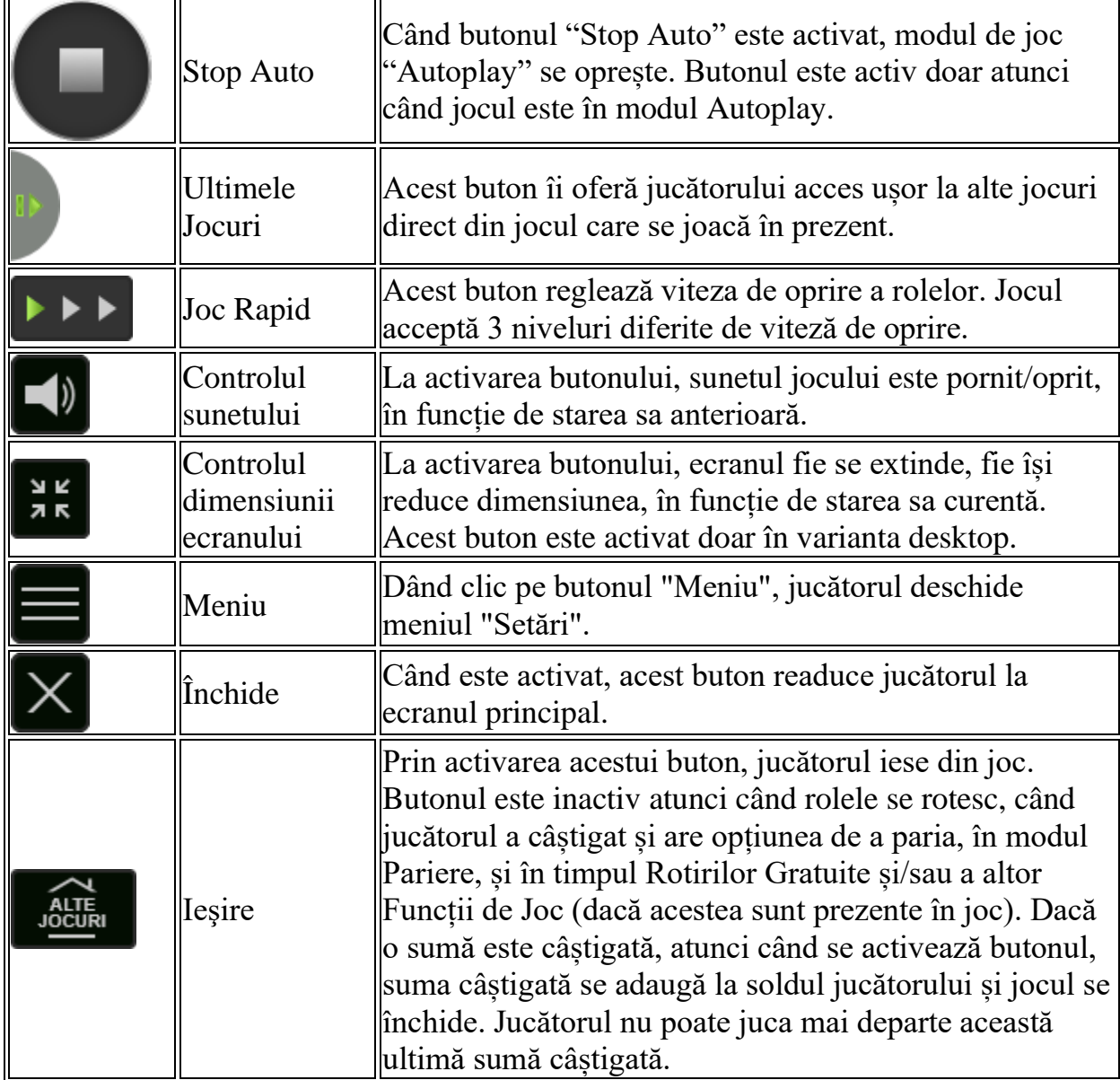

În partea de jos a ecranului jocului, jucătorul poate vizualiza și numărul jocului și ceasul.

Toate valorile din tabelul de mai sus au doar caracter ilustrativ.

Dacă jucătorul utilizează un computer desktop sau laptop, apăsând tasta "Spațiu" pe tastatură poate determina pornirea sau oprirea rotirii rolelor, în funcție de starea actuală a jocului. De asemenea, mai poate și opri animația sumei în creștere, dacă aceasta este activă. Apăsând tasta "X" se deschid opțiunile pentru valoarea nominală. Jucătorul poate utiliza tastele "C", "V", "B" și "N" de pe tastatură pentru a selecta o anumită valoare nominală. Apăsând tasta "C", se selectează valoarea nominală cea

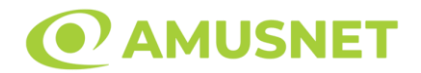

mai mică, apăsând tasta "V", se selectează următoarea valoare ș.a.m.d. Apăsând tastele "⇦" sau "⇨" se poate activa și butonul "Gamble". Apăsând tasta "Z"se deschid opțiunile pentru modul de Autoplay (dacă este activ). Jucătorul poate utiliza tastele "C", "V", "B" și "N" de pe tastatură pentru a selecta o anumită număr de rotiri. Jucătorul poate ieși din joc și apăsând simbolul " ," de pe tastatură. Când jucătorul se află în ecranul Setările Jocului, tastele rapide pentru miză și valoare nominală, precum și pentru Autoplay, sunt dezactivate.

## **Reguli**

- Castigurile sunt afisate în Tabel de plată.
- Premiile Scatter sunt independente de premiile pentru liniile de plată și sunt, de asemenea, adăugate la suma totală plătită.
- Se adaugă câștiguri simultane pe diferite linii de câștig.
- Defecțiunile anulează toate câștigurile și pariurile.
- Pariu Min./Max: Configurable per Operator

# **Mod Învârtire Bonus**

- În timpul jocului de bază, jucătorului îi pot fi oferite un anumit număr de învârtiri bonus din partea operatorului în mod obișnuit (apăsând butonul pariere nu este luat nimic din soldul jucătorului).
- Valoarea pariului și numărul de linii din Modul bonus învârtire sunt predeterminate și nu pot fi modificate de jucător.
- In timpul Modului Invârtire Bonus nu poate fi activată funcția Jackpot Cards și nu există nicio contribuție la nivelurile jocului.

# **Funcția Jackpot Cards**

Jackpot Cards este o funcție care se activează aleatoriu și este disponibilă când se joacă orice joc care o conține.

Jackpot Cards este o funcție de joc cu patru niveluri. Fiecare nivel este ilustrat printr– o culoare de cărți de joc:

- o TREFLĂ Nivelul 1 (cea mai joasă valoare);
- o CARO Nivelul 2;
- $\circ$  CUPA Nivelul 3;
- o PICĂ Nivelul 4 și cel mai înalt.

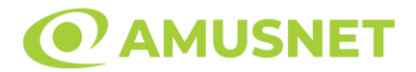

Fiecare valoare și valută pentru un nivel în Jackpot Cards este afișată pe partea dreaptă a simbolului de carte care îi corespunde.

Contribuția la fiecare nivel este calculată în baza unui procent din pariul jucătorului. Nu se deduce nicio sumă din pariul jucătorului.

• DECLANȘARE

Funcția Jackpot Cards poate fi declanșată la întâmplare, după ce un joc individual este finalizat și toate câștigurile rezultate sunt colectate. Când Jackpot Cards este declanșat, jucătorului i se garantează în mod automat unul dintre nivelurile funcției. Jackpot Cards se joacă peste jocul de bază și nu închide jocul de bază. Funcția de Joc Automat se oprește automat după activarea rundei Jackpot Cards. După finalizarea acesteia, jocul care se juca înainte de activarea funcției Jackpot Cards este reluat.

• REGULI ȘI COMENZI

Odată declanșat, jucătorul este dus în funcția jocului Jackpot Cards, unde este afișat un cadrul de selecție format din 12 cărți cu fața în jos. Jucătorul selectează niște cărți pe ecran până ce se vor afișa 3 cărți cu simboluri identice. Nivelul Jackpot Cards acordat este cel care corespunde simbolului afișat. Valoarea câștigului va corespunde sumei acumulate în momentul în care se dezvăluie ultimul simbol de aceeași culoare. Pentru a finaliza Jackpot Cards, jucătorul are opțiunea de a apăsa pe butonul "Colectează", adăugând astfel câștigurile funcției jocului soldului său total. Suma câștigată în runda Jackpot Cards nu poate fi utilizată în runda Gamble. Jucătorul are o șansă rezonabilă de a câștiga cel mai înalt nivel al funcției cu oricare dintre pariurile de calificare, de fiecare dată când intră în funcția jocului Jackpot Cards. Cu toate acestea, cu cât este mai mare pariul de calificare în jocul de bază, cu atât este mai mare șansa de a intra în funcția jocului și de a câștiga oricare dintre niveluri.

Pariuri de calificare: Configurabler Per Operator

• CONEXIUNE LA INTERNET LENTĂ ȘI DECONECTARE

O conexiune la Internet lentă ar putea provoca o întârziere și arăta valori acordate vechi.

Funcția Jackpot Cards susține recuperarea în caz de deconectare.

• CÂȘTIGĂTORI

Dacă este acordat oricare dintre câștigurile Jackpot Cards, toți jucătorii care joacă funcția vor fi notificați pe ecran cu privire la petrecerea evenimentului.

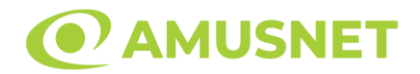

# **Întreruperi ale Jocului**

• Recuperarea Completă a Jocului

În cazul în care jocul este întrerupt din cauza pierderii unei conexiuni, la următoarea accesare a jocului de către jucător, jocul neterminat va fi automat reluat cu setările avute în momentul imediat de dinaintea întreruperii.

• Anularea jocului

În cazul în care jocul a fost anulat din cauze independente de jucător, momentul anulării este considerat finalul jocului. Orice sume acumulate vor fi returnate automat jucătorului.

### **Joc Responsabil**

• Instrucțiuni pentru folosirea funcției de autoplay

Atunci când este apăsat butonul "Autoplay", jocul intră în modul automat pentru un număr limitat de rotiri. În timpul funcției de Autoplay, numărul de rotiri rămase va descrește în interiorul butonului "Stop auto" și, odată atinsă valoarea zero, funcția de Autoplay se va încheia automat. Jucătorul poate, în orice moment, să dezactiveze funcția de Autoplay apăsând butonul "Stop auto".

#### **Procentul de Plată a Jucătorului**

Câștigul mediu pentru jucător în acest joc este 95.93%.

40 Burning Hot v: 1.5.0.r

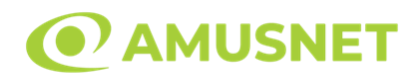

### **Slot Video 40 Golden Coins**

**[Introducere](#page-221-0)** [Cum să Pariați](#page-221-1) [Funcție Gamble](#page-221-2) [Comenzi Joc](https://staging.cdn.amusnet.io/games/newPortal-debug/Mobile/game.html?gin=468&engine=SingleCoinsSlot&buildTimestamp=1700664424998&fullHD=false&shouldNotUsePixiResolution=false&shouldUseOwnSpineJS=false&shouldRoundPixels=true&shouldUseCacheTimestamp=false&isUsingSingleCodeBase=true&supportTallDevice=false&pixiVersion=v4&resolutionType=S&shouldUseCloudflareImageOptimization=undefined#game_controls) [Reguli](#page-226-0) [Bonusuri](#page-226-1) [Mod Învârtire Bonus](#page-227-0) [Functia Jackpot Cards](#page-227-1) [Întreruperi ale Jocului](#page-229-0) [Joc Responsabil](#page-229-1) [Procentul de Plată a Jucătorului](#page-229-2)

### <span id="page-221-0"></span>**Introducere**

Slotul video 40 Golden Coins este un joc cu 5 role și 40 linii fixed. Slotul este format din 10 simboluri - dintre care 1 este Wild, 1 este Scatter, iar 2 sunt Bonus. Toate combinațiile câștigătoare sunt plătite de la stânga la dreapta, cu excepția simbolurilor Scatter și Bonus.

## <span id="page-221-1"></span>**Cum să Pariați**

- Miza se plasează apăsând butonul "Start", sau oricare dintre Butoanele pentru miză.
- Prin butonul "Setări" jucătorul accesează un ecran unde poate să deschidă Tabelul de plată și pagina de ajutor și să gestioneze:
	- o valoarea nominală;
	- o liniile de plată active (în cazul jocurilor fără linii fixe);
	- o mărimea pariului.

Dacă jucătorul utilizează un computer desktop sau un laptop, butoanele pentru miză mai pot fi activate și apăsând următoarele taste de pe tastatură: "C", "V", "B", "N" și "M". Apăsând tasta "C", se plasează miza cea mai mică, apăsând tasta "V", se plasează următoarea miză ș.a.m.d.

# <span id="page-221-2"></span>**Funcție Gamble**

În cazul unui câștig, jucătorului îi este dată posibilitatea de a accesa runda Gamble prin apăsarea butonului "Gamble".

```
40 Golden Coins
Amusnet Interactive Ltd ©
```
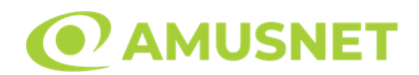

Funcția Gamble se activează când ecranul Gamble este deschis și cartea din mijlocul ecranului este cu fața în jos și se aprinde intermitent în roșu și negru. Eticheta "Încercări Gamble Rămase" arată numărul de încercări pe care jucătorul le are pentru acest joc. Eticheta "Sumă Gamble" arată suma pe care jucătorul ar dori să o dubleze în jocul Gamble. Eticheta "Gamble Pentru Câștig" arată suma pe care un jucător o poate câștiga dacă ghicește culoarea cărții. Există două butoane de selectat: "Roşu" și "Negru". Când se selectează "Negru " sau "Roşu", cartea se mută în sus pe ecran și este păstrată ca istoric. Ultimele cinci cărți din sesiunea jucătorului sunt păstrate în secțiunea Istoric.

Dacă jucătorul a ghicit culoarea cărții, o carte nouă apare în mijlocul ecranului, cu fața în jos și se aprinde intermitent în roșu și negru. Acest proces continuă până când jucătorul ghicește greșit. Ordinea cărților este aleatorie și jucătorul nu poate prezice culoarea următoarei cărți pe baza rezultatelor anterioare. Suma din câmpul "Sumă Gamble" este afișată în câmpul "Câştig". Dacă jucătorul dorește să încheie jocul "Gamble", activează butonul "Colectează". Ecranul se închide și suma din câmpul "Câştig" este transferată în câmpul "Balanţă".

Dacă jucătorul nu ghicește culoarea cărții, jocul Gamble se termină, iar jucătorul pierde suma. Ecranul se închide. Suma din câmpul "Câştig" este pierdută, și nu se adaugă la Balanţă.

Suma maximă câștigată care poate fi adusă în runda Gamble este menționată în Tabelul de plată.

Numărul de încercări Gamble este predefinit și configurat pentru fiecare joc. Numărul maxim de încercări poate varia între 1 și 5, în funcție de setările aplicate pentru fiecare joc.

Dacă jucătorul utilizează un computer desktop sau laptop, butoanele "Roșu" și "Negru" pot fi activate și apăsând tastele direcționale de pe tastatură: "⇨" pentru "Negru" și "⇔" pentru "Roșu".

## **Comenzi Joc**

Următoarele câmpuri apar pe ecranul slotului:

• "Balanţă/Credit" – la activarea acestui câmp, jucătorul comută de la credit la valuta cu care a ales să se joace. Acest lucru este valabil și atunci când se face trecerea de la valută la credit. Activarea acestui buton este posibilă în toate etapele jocului;

*40 Golden Coins* Amusnet Interactive Ltd ©

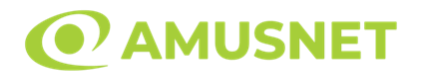

- "Câştig" acest câmp afișează suma totală câștigată din linii, la o rotație a rolelor. Dacă este activat butonul "Colectează" în timp ce este activă animația pentru sumă în creștere, animația se oprește și se afișează suma câștigată pentru această rotire a rolelor;
- Câmp Linie de Plată acest câmp este situat sub role. Indică numărul liniei și suma câștigată de jucător din această combinație.

Următoarele butoane apar pe ecranul slotului:

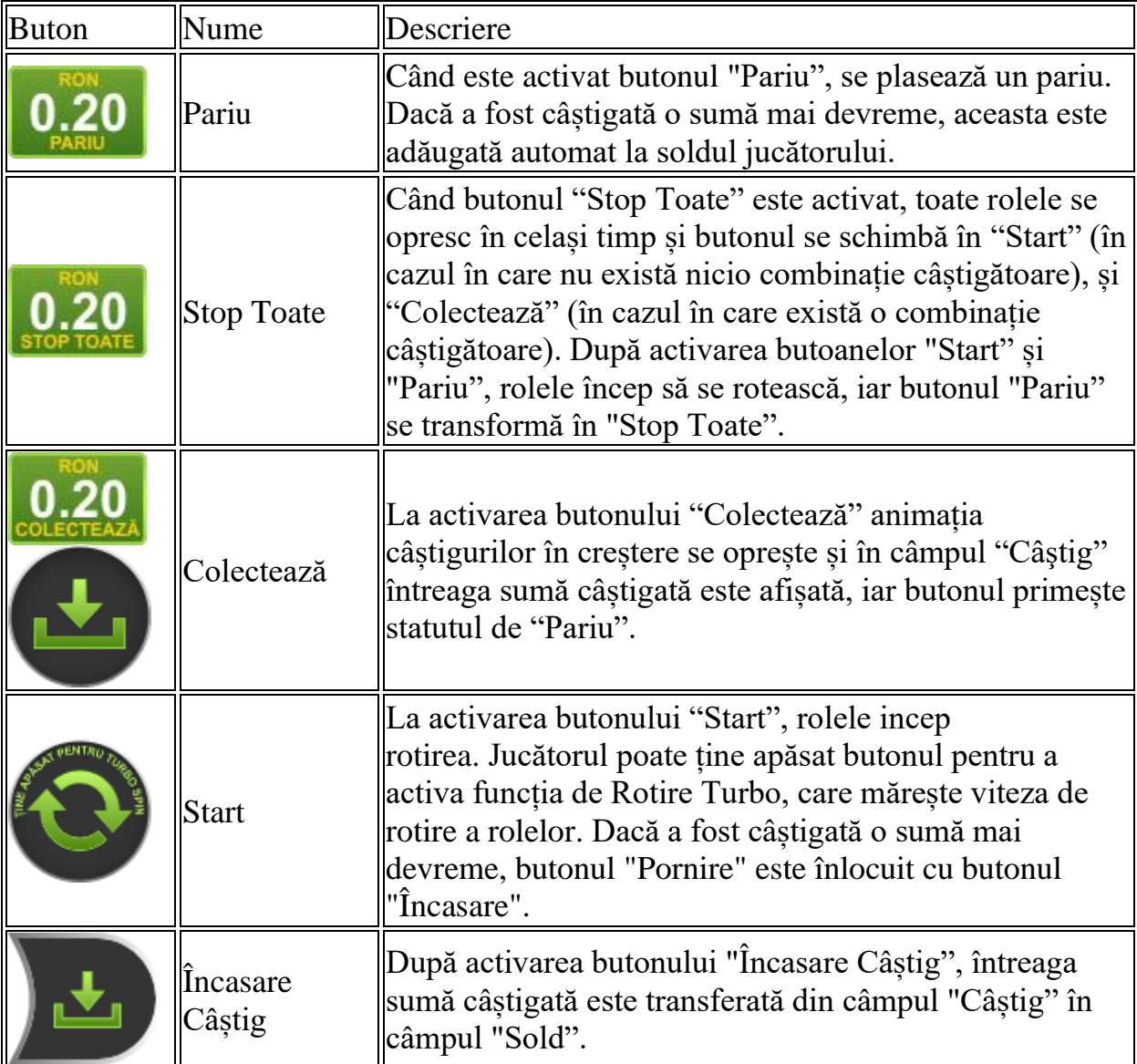

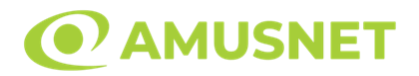

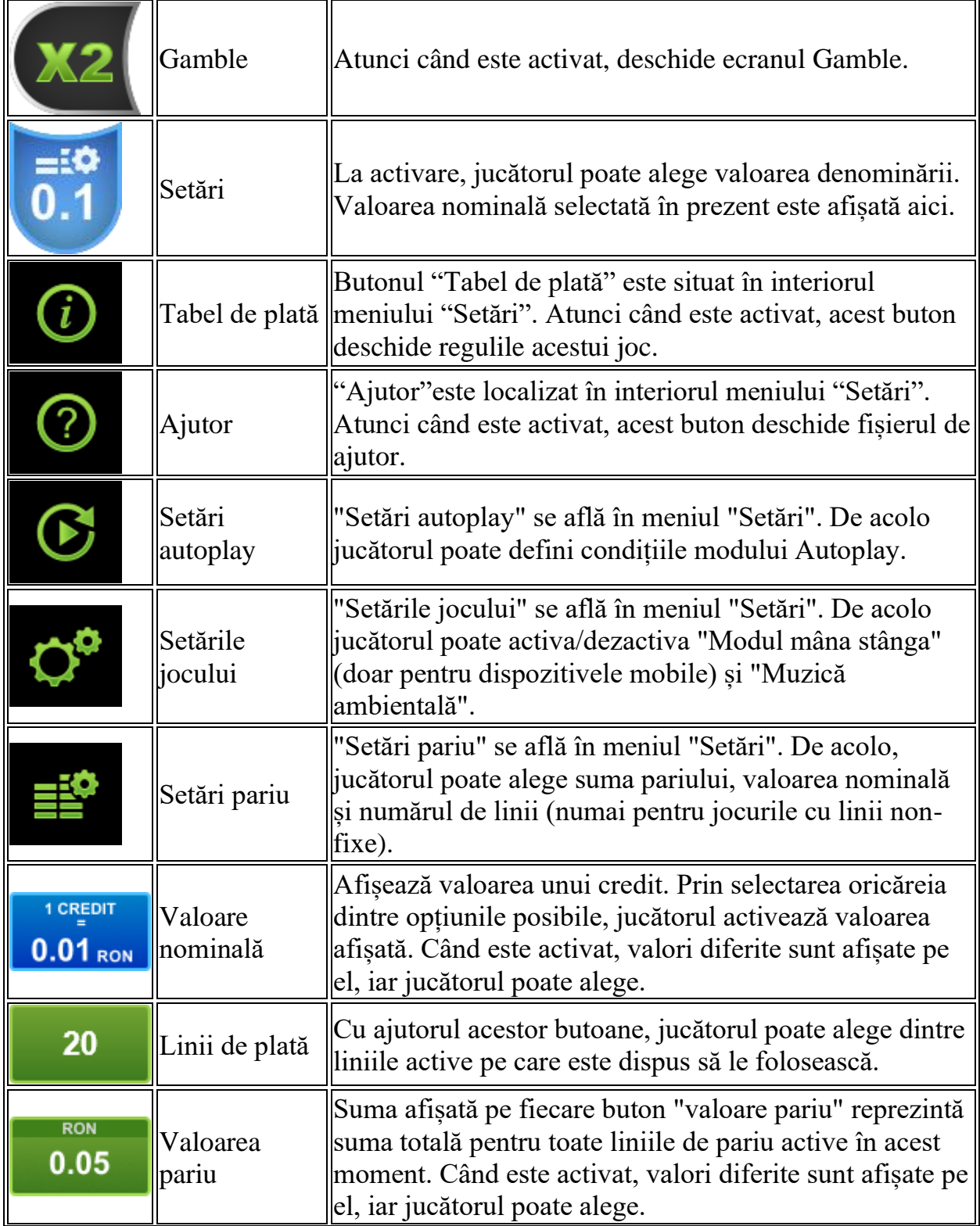

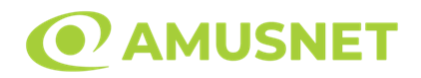

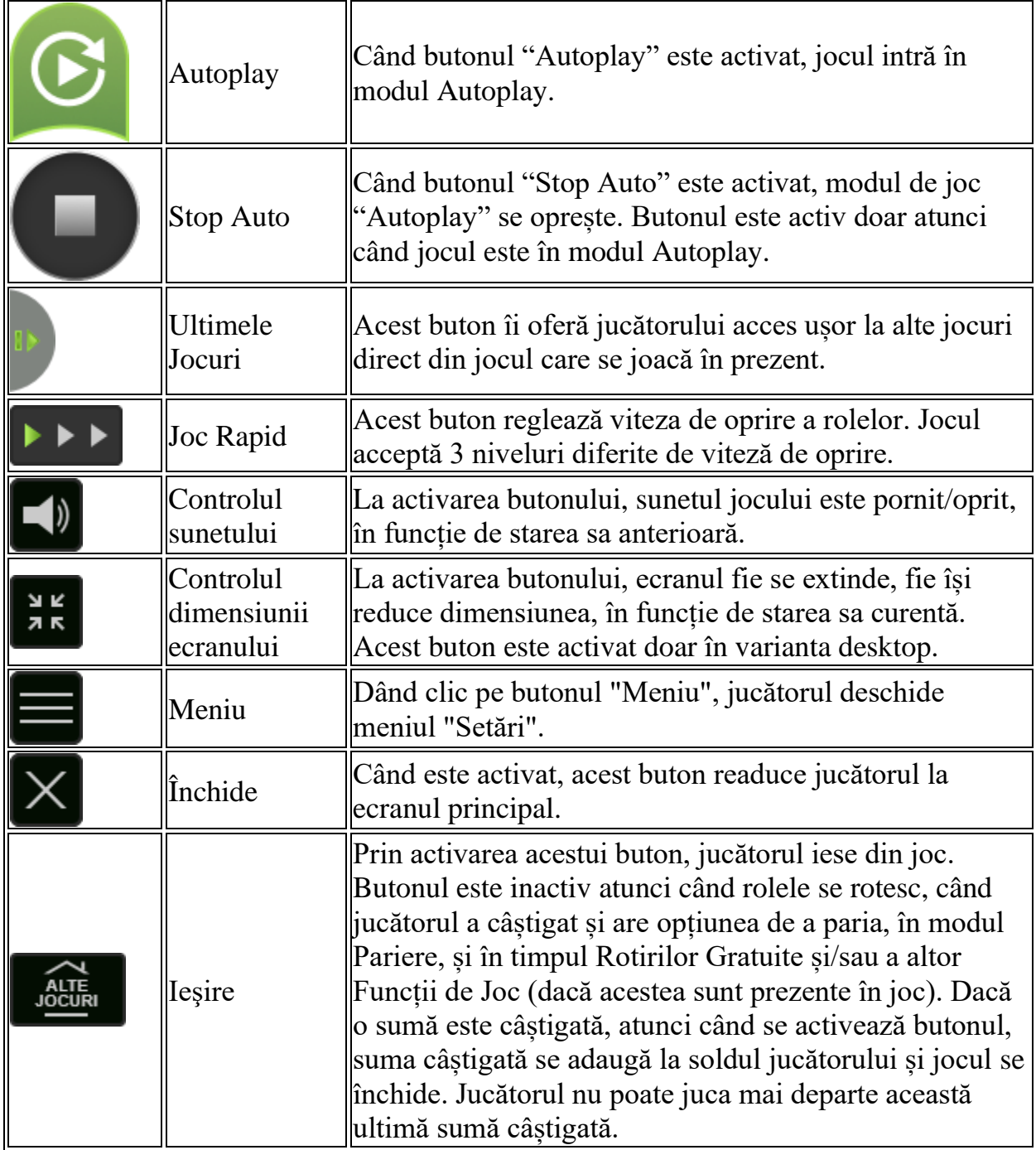

În partea de jos a ecranului jocului, jucătorul poate vizualiza și numărul jocului și ceasul.

Toate valorile din tabelul de mai sus au doar caracter ilustrativ.

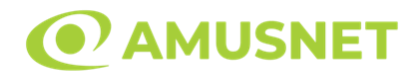

Dacă jucătorul utilizează un computer desktop sau laptop, apăsând tasta "Spațiu" pe tastatură poate determina pornirea sau oprirea rotirii rolelor, în funcție de starea actuală a jocului. De asemenea, mai poate și opri animația sumei în creștere, dacă aceasta este activă. Apăsând tasta "X" se deschid opțiunile pentru valoarea nominală. Jucătorul poate utiliza tastele "C", "V", "B" și "N" de pe tastatură pentru a selecta o anumită valoare nominală. Apăsând tasta "C", se selectează valoarea nominală cea mai mică, apăsând tasta "V", se selectează următoarea valoare ș.a.m.d. Apăsând tastele "⇦" sau "⇨" se poate activa și butonul "Gamble". Apăsând tasta "Z"se deschid opțiunile pentru modul de Autoplay (dacă este activ). Jucătorul poate utiliza tastele "C", "V", "B" și "N" de pe tastatură pentru a selecta o anumită număr de rotiri. Jucătorul poate ieși din joc și apăsând simbolul " ," de pe tastatură. Când jucătorul se află în ecranul Setările Jocului, tastele rapide pentru miză și valoare nominală, precum și pentru Autoplay, sunt dezactivate.

## <span id="page-226-0"></span>**Reguli**

- Castigurile sunt afisate în Tabel de plată.
- Premiile Scatter sunt independente de premiile pentru liniile de plată și sunt, de asemenea, adăugate la suma totală plătită.
- In cazul unor combinații câștigătoare multiple pe aceeași linie, este plătită combinația care aduce un profit mai mare pentru jucător.
- În cazul a două câștiguri diferite, cu un profit egal pe aceeași linie de plată, este plătită combinația mai lungă.
- Se adaugă câștiguri simultane pe diferite linii de câștig.
- Defecțiunile anulează toate câștigurile și pariurile.
- Pariu Min./Max: Configurable per Operator

#### <span id="page-226-1"></span>**Bonusuri**

Jocul oferă Monede Bonus și Funcția Imboldul Misterios.

#### o MONEDE BONUS

Fiecare simbol "Monedă" are o anumită valoare monetară afișată pe acesta. Fiecare simbol "Monedă" poate atribui x0,5, x1, x2, x5, x10, x15, x25, x50, x100 înmulțit cu pariul total al jocului.

Dacă apare simbolul "Colectează" pe rola 5, valorile monedelor colectate se adaugă câștigului curent al jocului. Dacă nu este prezent niciun simbol "Colectează" pe ecran, nu va fi plătit niciun câștig din simbolurile "Monedă".

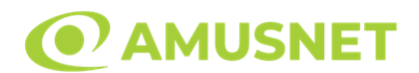

#### o FUNCȚIA IMBOLDUL MISTERIOS

Funcția Imboldul Misterios se activează în mod misterios pe rola 5 doar în cazul în care se îndeplinesc simultan condițiile următoare: sunt prezente unul sau mai multe simboluri "Monedă", nu există niciun simbol "Colectează" și nu există niciun câștig pe ecran.

Când este îmboldită rola 5, aceasta se deplasează în jos afișând noi simboluri pe ecran.

Imboldul rolei nu modifică câștigurile de linie și scatter ale jocului. Poate afișa o pușculiță pentru colectarea monedei/lor care ar putea fi prezentă/e în joc.

# <span id="page-227-0"></span>**Mod Învârtire Bonus**

- În timpul jocului de bază, jucătorului îi pot fi oferite un anumit număr de învârtiri bonus din partea operatorului în mod obișnuit (apăsând butonul pariere nu este luat nimic din soldul jucătorului).
- Valoarea pariului și numărul de linii din Modul bonus învârtire sunt predeterminate și nu pot fi modificate de jucător.
- În timpul Modului Învârtire Bonus nu poate fi activată funcția Jackpot Cards și nu există nicio contribuție la nivelurile jocului.

#### <span id="page-227-1"></span>**Funcția Jackpot Cards**

Jackpot Cards este o funcție care se activează aleatoriu și este disponibilă când se joacă orice joc care o conține.

Jackpot Cards este o funcție de joc cu patru niveluri. Fiecare nivel este ilustrat printr– o culoare de cărți de joc:

- o TREFLĂ Nivelul 1 (cea mai joasă valoare);
- o CARO Nivelul 2;
- $\circ$  CUPÅ Nivelul 3;
- o PICĂ Nivelul 4 și cel mai înalt.

Fiecare valoare și valută pentru un nivel în Jackpot Cards este afișată pe partea dreaptă a simbolului de carte care îi corespunde.

Contribuția la fiecare nivel este calculată în baza unui procent din pariul jucătorului. Nu se deduce nicio sumă din pariul jucătorului.

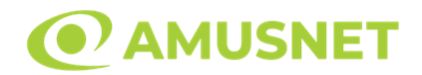

#### • DECLANȘARE

Funcția Jackpot Cards poate fi declanșată la întâmplare, după ce un joc individual este finalizat și toate câștigurile rezultate sunt colectate. Când Jackpot Cards este declanșat, jucătorului i se garantează în mod automat unul dintre nivelurile funcției. Jackpot Cards se joacă peste jocul de bază și nu închide jocul de bază. Funcția de Joc Automat se oprește automat după activarea rundei Jackpot Cards. După finalizarea acesteia, jocul care se juca înainte de activarea funcției Jackpot Cards este reluat.

• REGULI ȘI COMENZI

Odată declanșat, jucătorul este dus în funcția jocului Jackpot Cards, unde este afișat un cadrul de selecție format din 12 cărți cu fața în jos. Jucătorul selectează niște cărți pe ecran până ce se vor afișa 3 cărți cu simboluri identice. Nivelul Jackpot Cards acordat este cel care corespunde simbolului afișat. Valoarea câștigului va corespunde sumei acumulate în momentul în care se dezvăluie ultimul simbol de aceeași culoare. Pentru a finaliza Jackpot Cards, jucătorul are opțiunea de a apăsa pe butonul "Colectează", adăugând astfel câștigurile funcției jocului soldului său total. Suma câștigată în runda Jackpot Cards nu poate fi utilizată în runda Gamble. Jucătorul are o șansă rezonabilă de a câștiga cel mai înalt nivel al funcției cu oricare dintre pariurile de calificare, de fiecare dată când intră în funcția jocului Jackpot Cards. Cu toate acestea, cu cât este mai mare pariul de calificare în jocul de bază, cu atât este mai mare șansa de a intra în funcția jocului și de a câștiga oricare dintre niveluri.

Pariuri de calificare: Configurable per Operator

#### • CONEXIUNE LA INTERNET LENTĂ ȘI DECONECTARE

O conexiune la Internet lentă ar putea provoca o întârziere și arăta valori acordate vechi.

Funcția Jackpot Cards susține recuperarea în caz de deconectare.

• CÂȘTIGĂTORI

Dacă este acordat oricare dintre câștigurile Jackpot Cards, toți jucătorii care joacă funcția vor fi notificați pe ecran cu privire la petrecerea evenimentului.

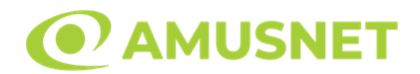

# <span id="page-229-0"></span>**Întreruperi ale Jocului**

• Recuperarea Completă a Jocului

În cazul în care jocul este întrerupt din cauza pierderii unei conexiuni, la următoarea accesare a jocului de către jucător, jocul neterminat va fi automat reluat cu setările avute în momentul imediat de dinaintea întreruperii.

• Anularea jocului

În cazul în care jocul a fost anulat din cauze independente de jucător, momentul anulării este considerat finalul jocului. Orice sume acumulate vor fi returnate automat jucătorului.

### <span id="page-229-1"></span>**Joc Responsabil**

• Instrucțiuni pentru folosirea funcției de autoplay

Atunci când este apăsat butonul "Autoplay", jocul intră în modul automat pentru un număr limitat de rotiri. În timpul funcției de Autoplay, numărul de rotiri rămase va descrește în interiorul butonului "Stop auto" și, odată atinsă valoarea zero, funcția de Autoplay se va încheia automat. Jucătorul poate, în orice moment, să dezactiveze funcția de Autoplay apăsând butonul "Stop auto".

#### <span id="page-229-2"></span>**Procentul de Plată a Jucătorului**

Câștigul mediu pentru jucător în acest joc este 96.52 – 96.52%.

40 Golden Coins v: 1.0.0.r

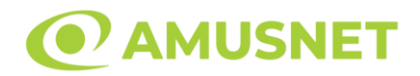

#### **Slot Video 40 Hot & Cash**

**[Introducere](#page-230-0)** [Cum să Pariați](#page-230-1) [Funcție Gamble](#page-230-2) [Comenzi Joc](#page-231-0) [Reguli](#page-235-0) [Mod Învârtire Bonus](#page-236-0) [Funcția Jackpot Cards](#page-236-1) [Întreruperi ale Jocului](#page-237-0) [Joc Responsabil](#page-238-0) [Procentul de Plată a Jucătorului](#page-238-1)

### <span id="page-230-0"></span>**Introducere**

Slotul video 40 Hot & Cash este un joc cu 5 role și 40 linii fixed. Slotul este format din 9 simboluri - dintre care 1 este Wild, iar 1 este Scatter. Toate combinațiile câștigătoare sunt plătite de la stânga la dreapta, cu excepția simbolului Scatter.

## <span id="page-230-1"></span>**Cum să Pariați**

- Miza se plasează apăsând butonul "Start", sau oricare dintre Butoanele pentru miză.
- Prin butonul "Setări" jucătorul accesează un ecran unde poate să deschidă Tabelul de plată și pagina de ajutor și să gestioneze:
	- o valoarea nominală;
	- o liniile de plată active (în cazul jocurilor fără linii fixe);
	- o mărimea pariului.

Dacă jucătorul utilizează un computer desktop sau un laptop, butoanele pentru miză mai pot fi activate și apăsând următoarele taste de pe tastatură: "C", "V", "B", "N" și "M". Apăsând tasta "C", se plasează miza cea mai mică, apăsând tasta "V", se plasează următoarea miză ș.a.m.d.

# <span id="page-230-2"></span>**Funcție Gamble**

În cazul unui câștig, jucătorului îi este dată posibilitatea de a accesa runda Gamble prin apăsarea butonului "Gamble".

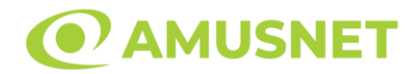

Funcția Gamble se activează când ecranul Gamble este deschis și cartea din mijlocul ecranului este cu fața în jos și se aprinde intermitent în roșu și negru. Eticheta "Încercări Gamble Rămase" arată numărul de încercări pe care jucătorul le are pentru acest joc. Eticheta "Sumă Gamble" arată suma pe care jucătorul ar dori să o dubleze în jocul Gamble. Eticheta "Gamble Pentru Câștig" arată suma pe care un jucător o poate câștiga dacă ghicește culoarea cărții. Există două butoane de selectat: "Roşu" și "Negru". Când se selectează "Negru " sau "Roşu", cartea se mută în sus pe ecran și este păstrată ca istoric. Ultimele cinci cărți din sesiunea jucătorului sunt păstrate în sectiunea Istoric.

Dacă jucătorul a ghicit culoarea cărții, o carte nouă apare în mijlocul ecranului, cu fața în jos și se aprinde intermitent în roșu și negru. Acest proces continuă până când jucătorul ghicește greșit. Ordinea cărților este aleatorie și jucătorul nu poate prezice culoarea următoarei cărți pe baza rezultatelor anterioare. Suma din câmpul "Sumă Gamble" este afișată în câmpul "Câştig". Dacă jucătorul dorește să încheie jocul "Gamble", activează butonul "Colectează". Ecranul se închide și suma din câmpul "Câştig" este transferată în câmpul "Balanţă".

Dacă jucătorul nu ghicește culoarea cărții, jocul Gamble se termină, iar jucătorul pierde suma. Ecranul se închide. Suma din câmpul "Câştig" este pierdută, și nu se adaugă la Balanţă.

Suma maximă câștigată care poate fi adusă în runda Gamble este menționată în Tabelul de plată.

Numărul de încercări Gamble este predefinit și configurat pentru fiecare joc. Numărul maxim de încercări poate varia între 1 și 5, în funcție de setările aplicate pentru fiecare joc.

Dacă jucătorul utilizează un computer desktop sau laptop, butoanele "Roșu" și "Negru" pot fi activate și apăsând tastele direcționale de pe tastatură: "⇨" pentru "Negru" și "⇔" pentru "Roșu".

## <span id="page-231-0"></span>**Comenzi Joc**

Următoarele câmpuri apar pe ecranul slotului:

• "Balanţă/Credit" – la activarea acestui câmp, jucătorul comută de la credit la valuta cu care a ales să se joace. Acest lucru este valabil și atunci când se face trecerea de la valută la credit. Activarea acestui buton este posibilă în toate etapele jocului;

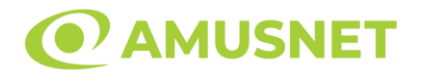

- "Câştig" acest câmp afișează suma totală câștigată din linii, la o rotație a rolelor. Dacă este activat butonul "Colectează" în timp ce este activă animația pentru sumă în creștere, animația se oprește și se afișează suma câștigată pentru această rotire a rolelor;
- Câmp Linie de Plată acest câmp este situat sub role. Indică numărul liniei și suma câștigată de jucător din această combinație.

Următoarele butoane apar pe ecranul slotului:

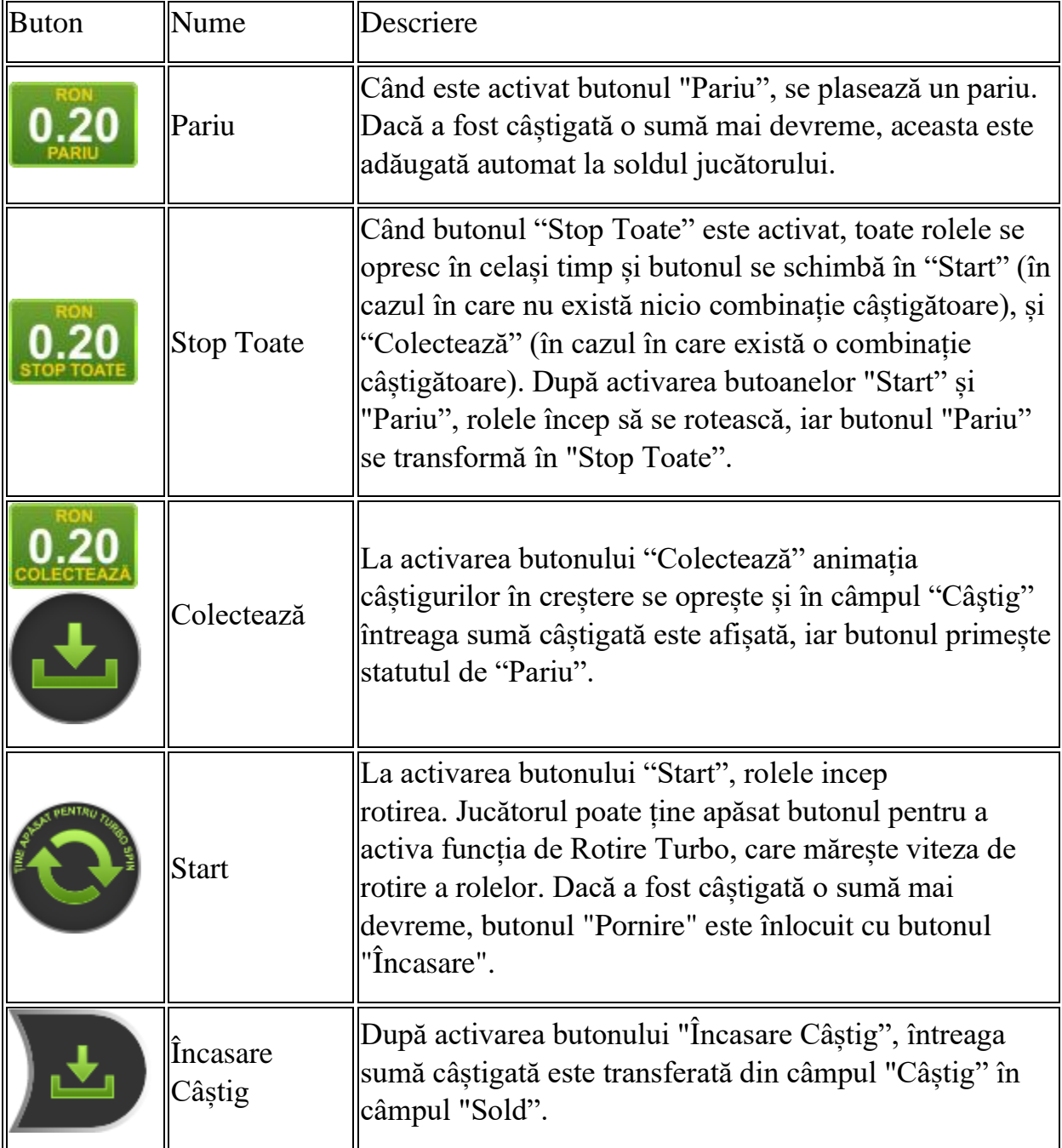

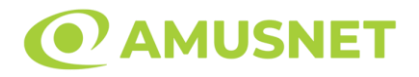

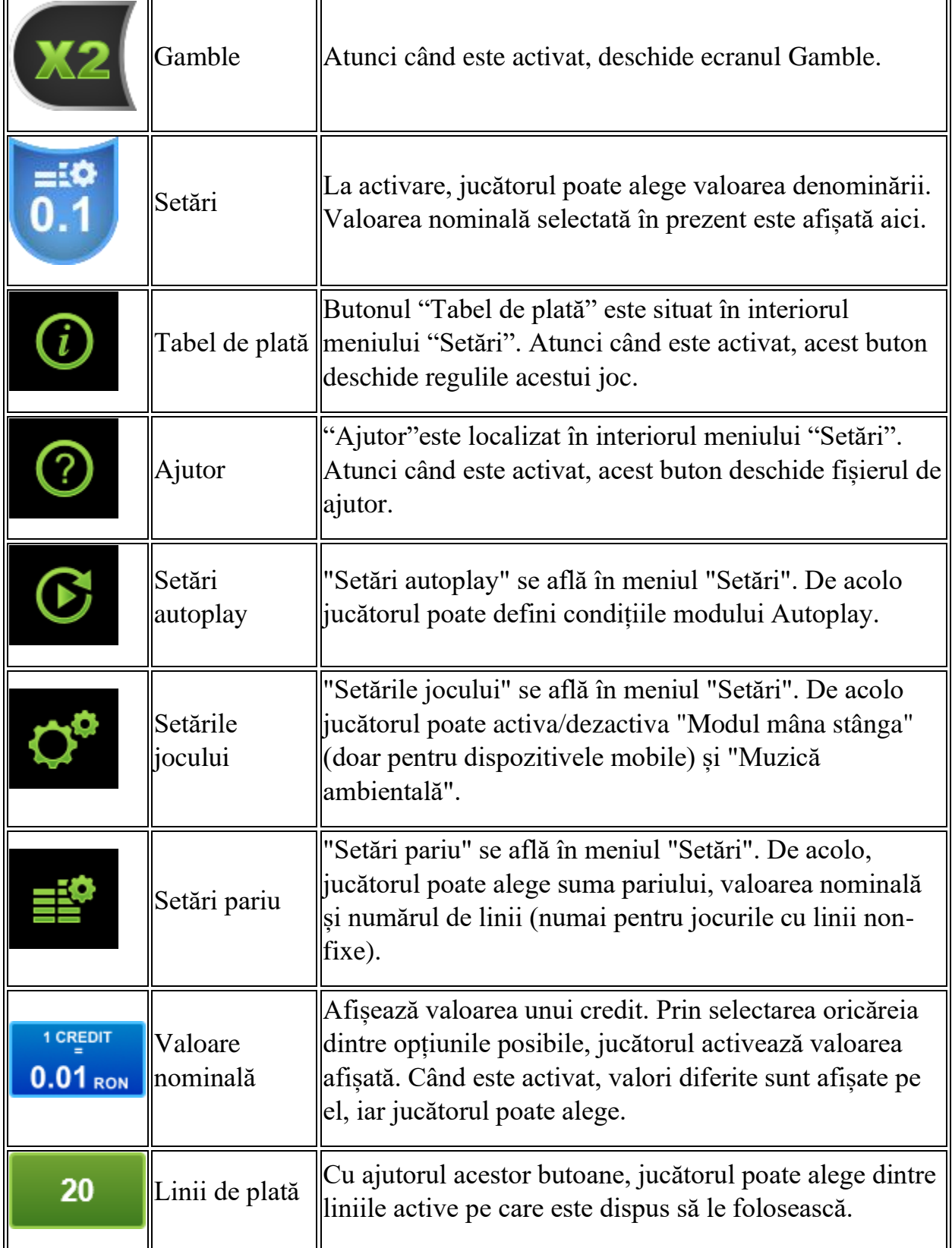

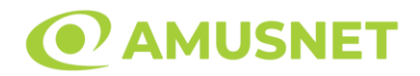

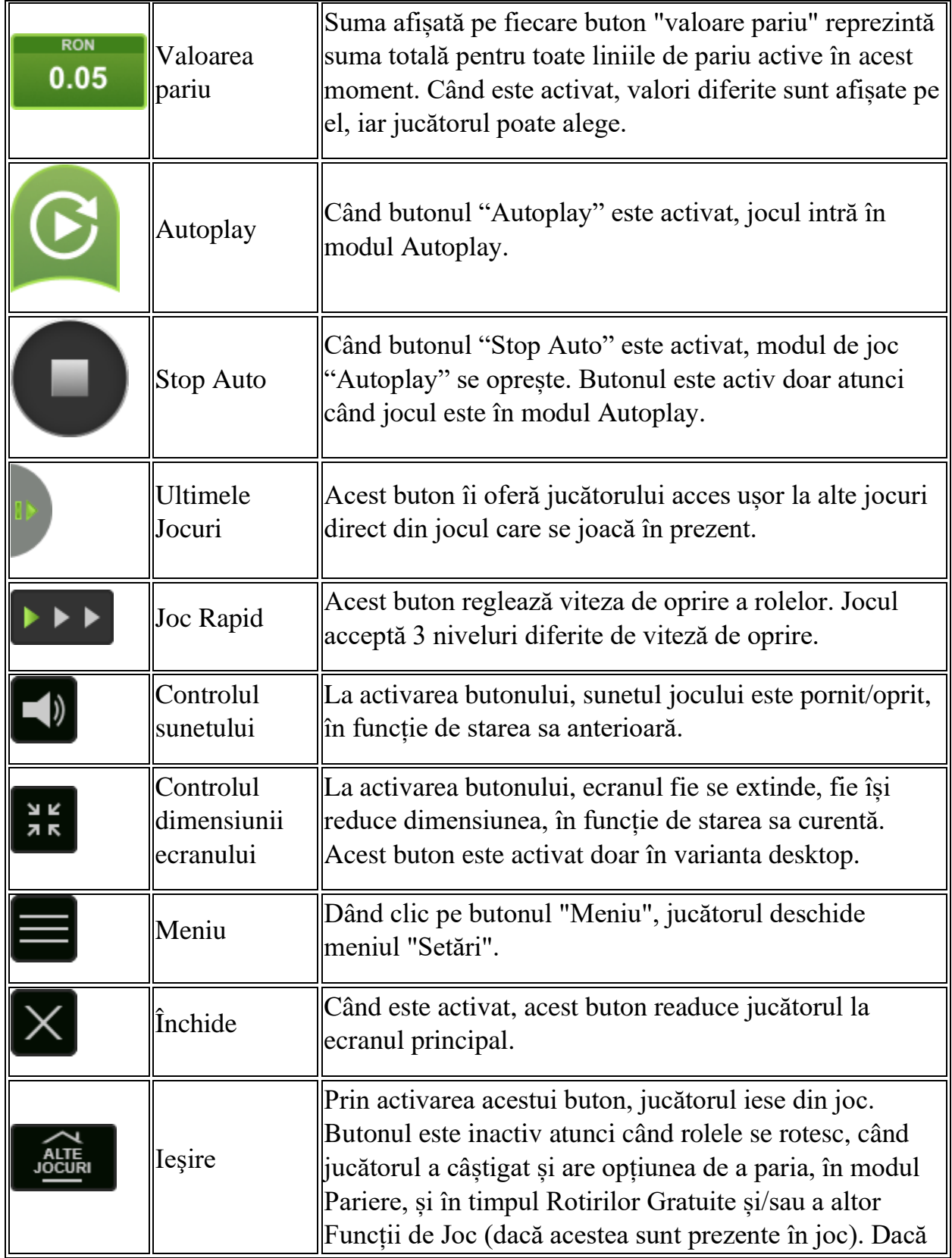

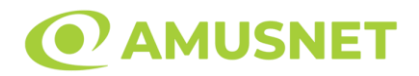

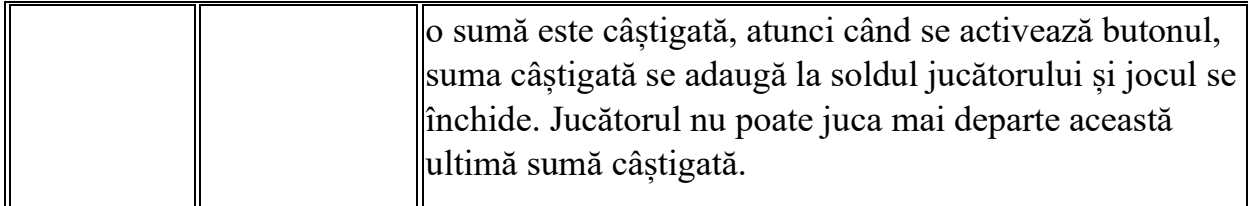

În partea de jos a ecranului jocului, jucătorul poate vizualiza și numărul jocului și ceasul.

Toate valorile din tabelul de mai sus au doar caracter ilustrativ.

Dacă jucătorul utilizează un computer desktop sau laptop, apăsând tasta "Spațiu" pe tastatură poate determina pornirea sau oprirea rotirii rolelor, în funcție de starea actuală a jocului. De asemenea, mai poate și opri animația sumei în creștere, dacă aceasta este activă. Apăsând tasta "X" se deschid opțiunile pentru valoarea nominală. Jucătorul poate utiliza tastele "C", "V", "B" și "N" de pe tastatură pentru a selecta o anumită valoare nominală. Apăsând tasta "C", se selectează valoarea nominală cea mai mică, apăsând tasta "V", se selectează următoarea valoare ș.a.m.d. Apăsând tastele "⇦" sau "⇨" se poate activa și butonul "Gamble". Apăsând tasta "Z"se deschid opțiunile pentru modul de Autoplay (dacă este activ). Jucătorul poate utiliza tastele "C", "V", "B" și "N" de pe tastatură pentru a selecta o anumită număr de rotiri. Jucătorul poate ieși din joc și apăsând simbolul " ," de pe tastatură. Când jucătorul se află în ecranul Setările Jocului, tastele rapide pentru miză și valoare nominală, precum și pentru Autoplay, sunt dezactivate.

## <span id="page-235-0"></span>**Reguli**

- Castigurile sunt afisate în Tabel de plată.
- Premiile Scatter sunt independente de premiile pentru liniile de plată și sunt, de asemenea, adăugate la suma totală plătită.
- Simbolul Wild extinde pe pozițiile adiacente din stânga și din dreapta și înlocuiește toate simbolurile.
- Câștigurile sunt plătite după întinderea simbolurilor Wild, cu excepția câștigurilor din simboluri Scatter, care sunt plătite înainte de întinderea simbolurilor Wild.
- În cazul unor combinații câștigătoare multiple pe aceeași linie, este plătită combinația care aduce un profit mai mare pentru jucător.
- În cazul a două câștiguri diferite, cu un profit egal pe aceeași linie de plată, este plătită combinația mai lungă.
- Se adaugă câștiguri simultane pe diferite linii de câștig.

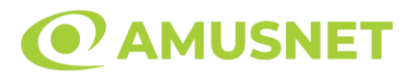

- Defecțiunile anulează toate câștigurile și pariurile.
- Pariu Min./Max: Configurable per Operator

# <span id="page-236-0"></span>**Mod Învârtire Bonus**

- În timpul jocului de bază, jucătorului îi pot fi oferite un anumit număr de învârtiri bonus din partea operatorului în mod obișnuit (apăsând butonul pariere nu este luat nimic din soldul jucătorului).
- Valoarea pariului și numărul de linii din Modul bonus învârtire sunt predeterminate și nu pot fi modificate de jucător.
- În timpul Modului Învârtire Bonus nu poate fi activată funcția Jackpot Cards și nu există nicio contribuție la nivelurile jocului.

# <span id="page-236-1"></span>**Funcția Jackpot Cards**

Jackpot Cards este o funcție care se activează aleatoriu și este disponibilă când se joacă orice joc care o conține.

Jackpot Cards este o funcție de joc cu patru niveluri. Fiecare nivel este ilustrat printr– o culoare de cărți de joc:

- o TREFLĂ Nivelul 1 (cea mai joasă valoare);
- o CARO Nivelul 2;
- $\circ$  CUPÅ Nivelul 3;
- o PICĂ Nivelul 4 și cel mai înalt.

Fiecare valoare și valută pentru un nivel în Jackpot Cards este afișată pe partea dreaptă a simbolului de carte care îi corespunde.

Contribuția la fiecare nivel este calculată în baza unui procent din pariul jucătorului. Nu se deduce nicio sumă din pariul jucătorului.

• DECLANȘARE

Funcția Jackpot Cards poate fi declanșată la întâmplare, după ce un joc individual este finalizat și toate câștigurile rezultate sunt colectate. Când Jackpot Cards este declanșat, jucătorului i se garantează în mod automat unul dintre nivelurile funcției. Jackpot Cards se joacă peste jocul de bază și nu închide jocul de bază. Funcția de Joc Automat se oprește automat după activarea rundei Jackpot Cards. După finalizarea acesteia, jocul care se juca înainte de activarea funcției Jackpot Cards este reluat.

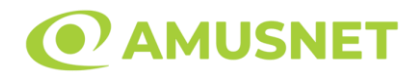

#### • REGULI ȘI COMENZI

Odată declanșat, jucătorul este dus în funcția jocului Jackpot Cards, unde este afișat un cadrul de selecție format din 12 cărți cu fața în jos. Jucătorul selectează niște cărți pe ecran până ce se vor afișa 3 cărți cu simboluri identice. Nivelul Jackpot Cards acordat este cel care corespunde simbolului afișat. Valoarea câștigului va corespunde sumei acumulate în momentul în care se dezvăluie ultimul simbol de aceeași culoare. Pentru a finaliza Jackpot Cards, jucătorul are opțiunea de a apăsa pe butonul "Colectează", adăugând astfel câștigurile funcției jocului soldului său total. Suma câștigată în runda Jackpot Cards nu poate fi utilizată în runda Gamble. Jucătorul are o șansă rezonabilă de a câștiga cel mai înalt nivel al funcției cu oricare dintre pariurile de calificare, de fiecare dată când intră în funcția jocului Jackpot Cards. Cu toate acestea, cu cât este mai mare pariul de calificare în jocul de bază, cu atât este mai mare șansa de a intra în funcția jocului și de a câștiga oricare dintre niveluri.

Pariuri de calificare: Configurable per Operator

• CONEXIUNE LA INTERNET LENTĂ ȘI DECONECTARE

O conexiune la Internet lentă ar putea provoca o întârziere și arăta valori acordate vechi.

Funcția Jackpot Cards susține recuperarea în caz de deconectare.

• CÂȘTIGĂTORI

Dacă este acordat oricare dintre câștigurile Jackpot Cards, toți jucătorii care joacă funcția vor fi notificați pe ecran cu privire la petrecerea evenimentului.

# <span id="page-237-0"></span>**Întreruperi ale Jocului**

• Recuperarea Completă a Jocului

În cazul în care jocul este întrerupt din cauza pierderii unei conexiuni, la următoarea accesare a jocului de către jucător, jocul neterminat va fi automat reluat cu setările avute în momentul imediat de dinaintea întreruperii.

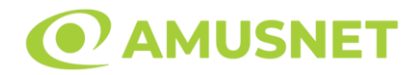

• Anularea jocului

În cazul în care jocul a fost anulat din cauze independente de jucător, momentul anulării este considerat finalul jocului. Orice sume acumulate vor fi returnate automat jucătorului.

#### <span id="page-238-0"></span>**Joc Responsabil**

• Instrucțiuni pentru folosirea funcției de autoplay

Atunci când este apăsat butonul "Autoplay", jocul intră în modul automat pentru un număr limitat de rotiri. În timpul funcției de Autoplay, numărul de rotiri rămase va descrește în interiorul butonului "Stop auto" și, odată atinsă valoarea zero, funcția de Autoplay se va încheia automat. Jucătorul poate, în orice moment, să dezactiveze funcția de Autoplay apăsând butonul "Stop auto".

#### <span id="page-238-1"></span>**Procentul de Plată a Jucătorului**

Câștigul mediu pentru jucător în acest joc este 95.75%.

40 Hot & Cash v: 1.3.0.r

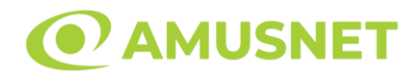

#### **Slot Video 40 Lucky King**

**[Introducere](#page-239-0)** [Cum să Pariați](#page-239-1) [Funcție Gamble](#page-239-2) [Comenzi Joc](#page-240-0) [Reguli](#page-244-0) [Mod Învârtire Bonus](#page-244-1) [Funcția Jackpot Cards](#page-245-0) [Întreruperi ale Jocului](#page-246-0) [Joc Responsabil](#page-246-1) [Procentul de Plată a Jucătorului](#page-247-0)

#### <span id="page-239-0"></span>**Introducere**

Slotul video 40 Lucky King este un joc cu 5 role și 40 linii fixed. Slotul este format din 10 simboluri - dintre care 1 este Wild, iar 1 este Scatter. Toate combinațiile câștigătoare sunt plătite de la stânga la dreapta, cu excepția simbolului Scatter.

## <span id="page-239-1"></span>**Cum să Pariați**

- Miza se plasează apăsând butonul "Start", sau oricare dintre Butoanele pentru miză.
- Prin butonul "Setări" jucătorul accesează un ecran unde poate să deschidă Tabelul de plată și pagina de ajutor și să gestioneze:
	- o valoarea nominală;
	- o liniile de plată active (în cazul jocurilor fără linii fixe);
	- o mărimea pariului.

Dacă jucătorul utilizează un computer desktop sau un laptop, butoanele pentru miză mai pot fi activate și apăsând următoarele taste de pe tastatură: "C", "V", "B", "N" și "M". Apăsând tasta "C", se plasează miza cea mai mică, apăsând tasta "V", se plasează următoarea miză ș.a.m.d.

# <span id="page-239-2"></span>**Funcție Gamble**

În cazul unui câștig, jucătorului îi este dată posibilitatea de a accesa runda Gamble prin apăsarea butonului "Gamble".

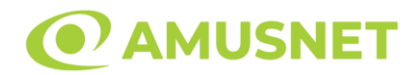

Funcția Gamble se activează când ecranul Gamble este deschis și cartea din mijlocul ecranului este cu fața în jos și se aprinde intermitent în roșu și negru. Eticheta "Încercări Gamble Rămase" arată numărul de încercări pe care jucătorul le are pentru acest joc. Eticheta "Sumă Gamble" arată suma pe care jucătorul ar dori să o dubleze în jocul Gamble. Eticheta "Gamble Pentru Câștig" arată suma pe care un jucător o poate câștiga dacă ghicește culoarea cărții. Există două butoane de selectat: "Roşu" și "Negru". Când se selectează "Negru " sau "Roşu", cartea se mută în sus pe ecran și este păstrată ca istoric. Ultimele cinci cărți din sesiunea jucătorului sunt păstrate în sectiunea Istoric.

Dacă jucătorul a ghicit culoarea cărții, o carte nouă apare în mijlocul ecranului, cu fața în jos și se aprinde intermitent în roșu și negru. Acest proces continuă până când jucătorul ghicește greșit. Ordinea cărților este aleatorie și jucătorul nu poate prezice culoarea următoarei cărți pe baza rezultatelor anterioare. Suma din câmpul "Sumă Gamble" este afișată în câmpul "Câştig". Dacă jucătorul dorește să încheie jocul "Gamble", activează butonul "Colectează". Ecranul se închide și suma din câmpul "Câştig" este transferată în câmpul "Balanţă".

Dacă jucătorul nu ghicește culoarea cărții, jocul Gamble se termină, iar jucătorul pierde suma. Ecranul se închide. Suma din câmpul "Câştig" este pierdută, și nu se adaugă la Balanţă.

Suma maximă câștigată care poate fi adusă în runda Gamble este menționată în Tabelul de plată.

Numărul de încercări Gamble este predefinit și configurat pentru fiecare joc. Numărul maxim de încercări poate varia între 1 și 5, în funcție de setările aplicate pentru fiecare joc.

Dacă jucătorul utilizează un computer desktop sau laptop, butoanele "Roșu" și "Negru" pot fi activate și apăsând tastele direcționale de pe tastatură: "⇨" pentru "Negru" și "⇔" pentru "Roșu".

## <span id="page-240-0"></span>**Comenzi Joc**

Următoarele câmpuri apar pe ecranul slotului:

• "Balanţă/Credit" – la activarea acestui câmp, jucătorul comută de la credit la valuta cu care a ales să se joace. Acest lucru este valabil și atunci când se face trecerea de la valută la credit. Activarea acestui buton este posibilă în toate etapele jocului;

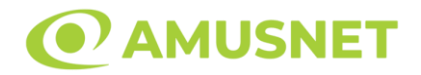

- "Câştig" acest câmp afișează suma totală câștigată din linii, la o rotație a rolelor. Dacă este activat butonul "Colectează" în timp ce este activă animația pentru sumă în creștere, animația se oprește și se afișează suma câștigată pentru această rotire a rolelor;
- Câmp Linie de Plată acest câmp este situat sub role. Indică numărul liniei și suma câștigată de jucător din această combinație.

Următoarele butoane apar pe ecranul slotului:

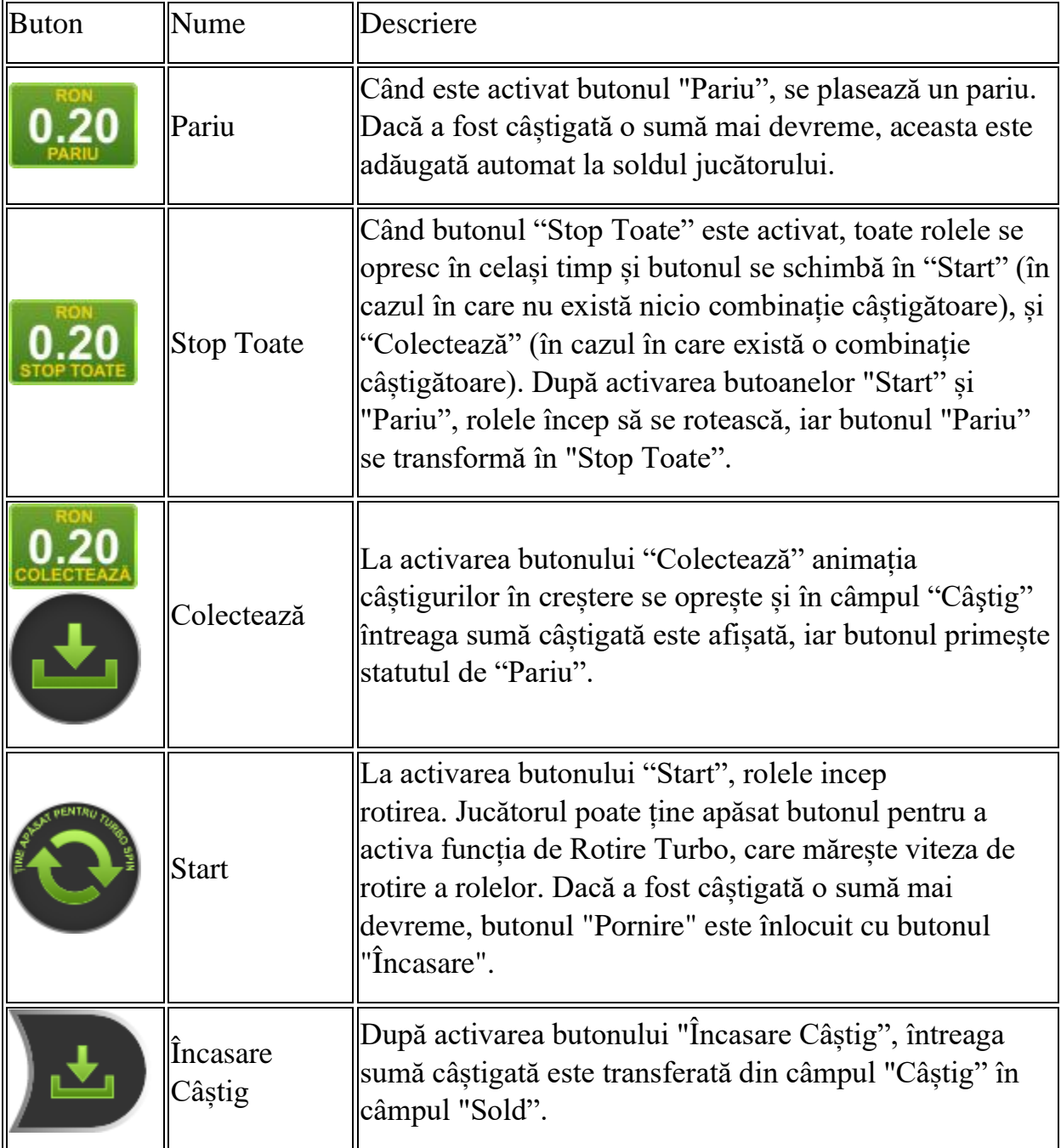

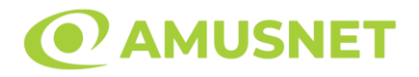

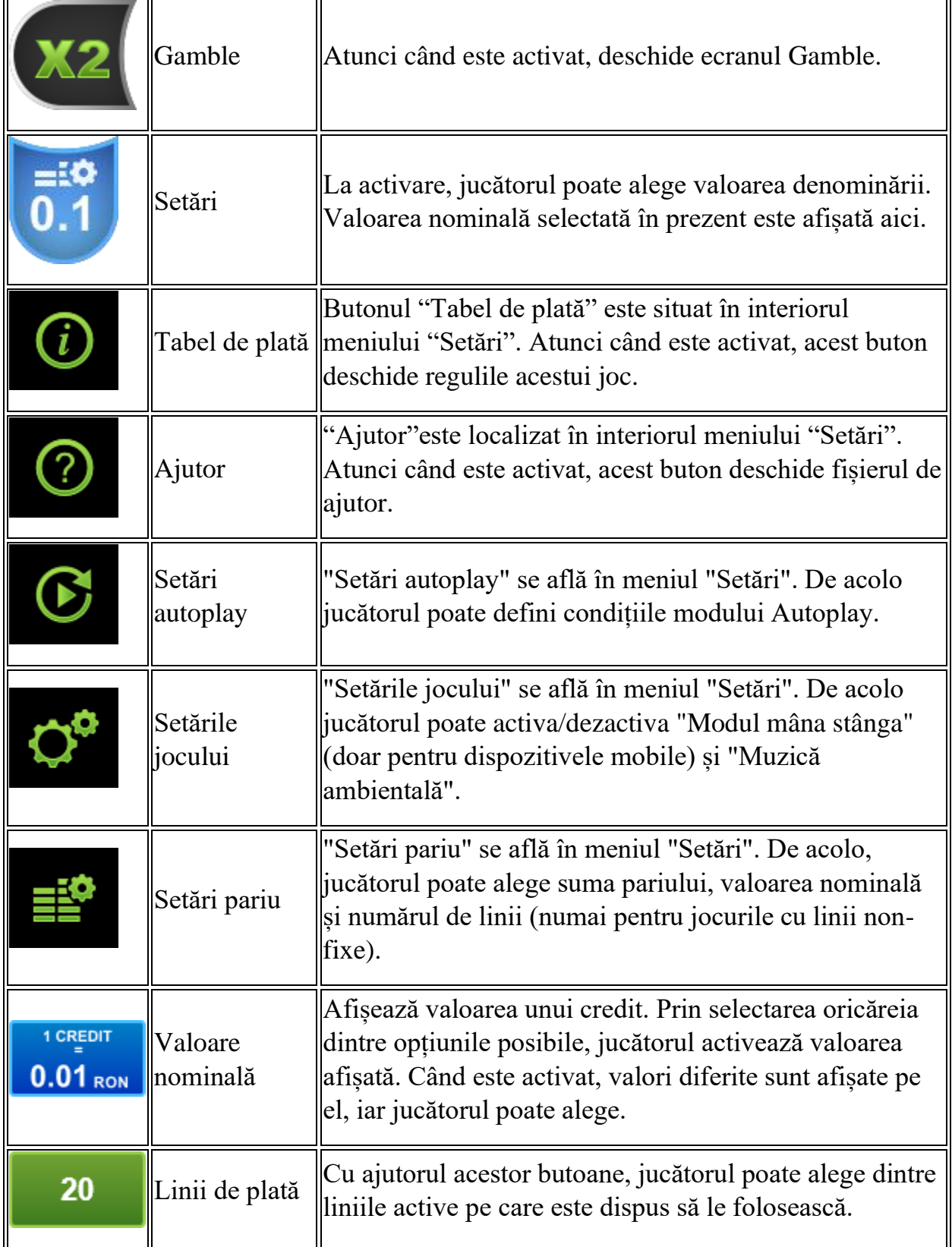

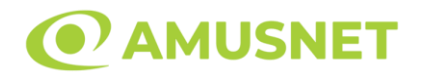

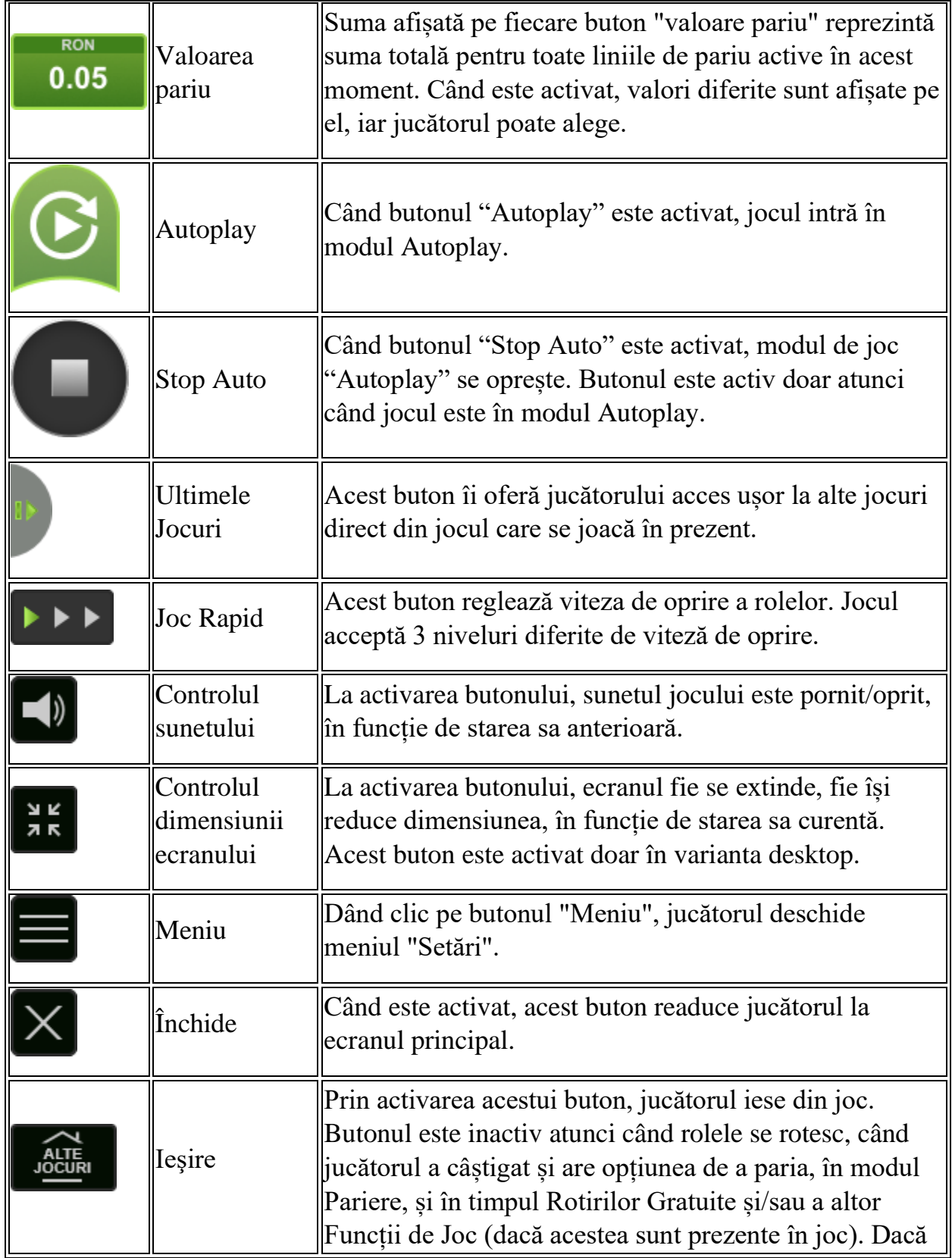

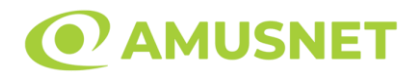

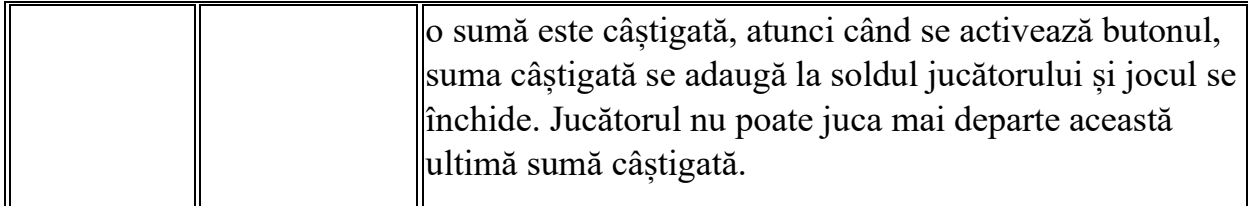

În partea de jos a ecranului jocului, jucătorul poate vizualiza și numărul jocului și ceasul.

Toate valorile din tabelul de mai sus au doar caracter ilustrativ.

Dacă jucătorul utilizează un computer desktop sau laptop, apăsând tasta "Spațiu" pe tastatură poate determina pornirea sau oprirea rotirii rolelor, în funcție de starea actuală a jocului. De asemenea, mai poate și opri animația sumei în creștere, dacă aceasta este activă. Apăsând tasta "X" se deschid opțiunile pentru valoarea nominală. Jucătorul poate utiliza tastele "C", "V", "B" și "N" de pe tastatură pentru a selecta o anumită valoare nominală. Apăsând tasta "C", se selectează valoarea nominală cea mai mică, apăsând tasta "V", se selectează următoarea valoare ș.a.m.d. Apăsând tastele "⇦" sau "⇨" se poate activa și butonul "Gamble". Apăsând tasta "Z"se deschid opțiunile pentru modul de Autoplay (dacă este activ). Jucătorul poate utiliza tastele "C", "V", "B" și "N" de pe tastatură pentru a selecta o anumită număr de rotiri. Jucătorul poate ieși din joc și apăsând simbolul " ," de pe tastatură. Când jucătorul se află în ecranul Setările Jocului, tastele rapide pentru miză și valoare nominală, precum și pentru Autoplay, sunt dezactivate.

## <span id="page-244-0"></span>**Reguli**

- Castigurile sunt afisate în Tabel de plată.
- Premiile Scatter sunt independente de premiile pentru liniile de plată și sunt, de asemenea, adăugate la suma totală plătită.
- Se adaugă câștiguri simultane pe diferite linii de câștig.
- Defectiunile anulează toate câștigurile și pariurile.
- Pariu Min./Max: Configurable per Operator

# <span id="page-244-1"></span>**Mod Învârtire Bonus**

• În timpul jocului de bază, jucătorului îi pot fi oferite un anumit număr de învârtiri bonus din partea operatorului în mod obișnuit (apăsând butonul pariere nu este luat nimic din soldul jucătorului).

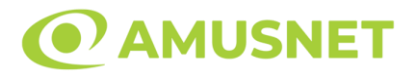

- Valoarea pariului și numărul de linii din Modul bonus învârtire sunt predeterminate și nu pot fi modificate de jucător.
- În timpul Modului Învârtire Bonus nu poate fi activată funcția Jackpot Cards și nu există nicio contribuție la nivelurile jocului.

## <span id="page-245-0"></span>**Funcția Jackpot Cards**

Jackpot Cards este o funcție care se activează aleatoriu și este disponibilă când se joacă orice joc care o conține.

Jackpot Cards este o funcție de joc cu patru niveluri. Fiecare nivel este ilustrat printr– o culoare de cărți de joc:

- o TREFLĂ Nivelul 1 (cea mai joasă valoare);
- o CARO Nivelul 2;
- $\circ$  CUPA Nivelul 3;
- o PICĂ Nivelul 4 și cel mai înalt.

Fiecare valoare și valută pentru un nivel în Jackpot Cards este afișată pe partea dreaptă a simbolului de carte care îi corespunde.

Contribuția la fiecare nivel este calculată în baza unui procent din pariul jucătorului. Nu se deduce nicio sumă din pariul jucătorului.

• DECLANȘARE

Funcția Jackpot Cards poate fi declanșată la întâmplare, după ce un joc individual este finalizat și toate câștigurile rezultate sunt colectate. Când Jackpot Cards este declanșat, jucătorului i se garantează în mod automat unul dintre nivelurile funcției. Jackpot Cards se joacă peste jocul de bază și nu închide jocul de bază. Funcția de Joc Automat se oprește automat după activarea rundei Jackpot Cards. După finalizarea acesteia, jocul care se juca înainte de activarea funcției Jackpot Cards este reluat.

• REGULI ȘI COMENZI

Odată declanșat, jucătorul este dus în funcția jocului Jackpot Cards, unde este afișat un cadrul de selecție format din 12 cărți cu fața în jos. Jucătorul selectează niște cărți pe ecran până ce se vor afișa 3 cărți cu simboluri identice. Nivelul Jackpot Cards acordat este cel care corespunde simbolului afișat. Valoarea câștigului va corespunde sumei acumulate în momentul în care se dezvăluie ultimul simbol de aceeași culoare. Pentru a finaliza Jackpot Cards, jucătorul are opțiunea de a apăsa pe

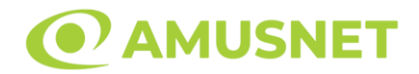

butonul "Colectează", adăugând astfel câștigurile funcției jocului soldului său total. Suma câștigată în runda Jackpot Cards nu poate fi utilizată în runda Gamble. Jucătorul are o șansă rezonabilă de a câștiga cel mai înalt nivel al funcției cu oricare dintre pariurile de calificare, de fiecare dată când intră în funcția jocului Jackpot Cards. Cu toate acestea, cu cât este mai mare pariul de calificare în jocul de bază, cu atât este mai mare șansa de a intra în funcția jocului și de a câștiga oricare dintre niveluri.

Pariuri de calificare: Configurable per Operator

• CONEXIUNE LA INTERNET LENTĂ ȘI DECONECTARE

O conexiune la Internet lentă ar putea provoca o întârziere și arăta valori acordate vechi.

Funcția Jackpot Cards susține recuperarea în caz de deconectare.

• CÂȘTIGĂTORI

Dacă este acordat oricare dintre câștigurile Jackpot Cards, toți jucătorii care joacă funcția vor fi notificați pe ecran cu privire la petrecerea evenimentului.

## <span id="page-246-0"></span>**Întreruperi ale Jocului**

• Recuperarea Completă a Jocului

În cazul în care jocul este întrerupt din cauza pierderii unei conexiuni, la următoarea accesare a jocului de către jucător, jocul neterminat va fi automat reluat cu setările avute în momentul imediat de dinaintea întreruperii.

• Anularea jocului

În cazul în care jocul a fost anulat din cauze independente de jucător, momentul anulării este considerat finalul jocului. Orice sume acumulate vor fi returnate automat jucătorului.

#### <span id="page-246-1"></span>**Joc Responsabil**

• Instrucțiuni pentru folosirea funcției de autoplay

Atunci când este apăsat butonul "Autoplay", jocul intră în modul automat pentru un număr limitat de rotiri. În timpul funcției de Autoplay, numărul de rotiri rămase va

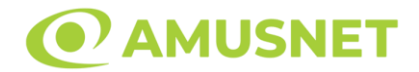

descrește în interiorul butonului "Stop auto" și, odată atinsă valoarea zero, funcția de Autoplay se va încheia automat. Jucătorul poate, în orice moment, să dezactiveze funcția de Autoplay apăsând butonul "Stop auto".

### <span id="page-247-0"></span>**Procentul de Plată a Jucătorului**

Câștigul mediu pentru jucător în acest joc este 95.53%.

40 Lucky King v: 1.5.0.r

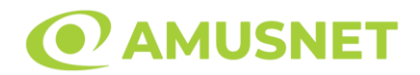

#### **Slot Video 40 Mega Clover**

**[Introducere](#page-248-0)** [Cum să Pariați](#page-248-1) [Funcție Gamble](#page-248-2) [Comenzi Joc](#page-249-0) [Reguli](#page-253-0) [Mod Învârtire Bonus](#page-254-0) [Funcția Jackpot Cards](#page-254-1) [Întreruperi ale Jocului](#page-255-0) [Joc Responsabil](#page-256-0) [Procentul de Plată a Jucătorului](#page-256-1)

### <span id="page-248-0"></span>**Introducere**

Slotul video 40 Mega Clover este un joc cu 5 role și 40 linii fixed. Slotul este format din 12 simboluri - dintre care 1 este Wild, iar 1 este Scatter. Toate combinațiile câștigătoare sunt plătite de la stânga la dreapta, cu excepția simbolului Scatter.

## <span id="page-248-1"></span>**Cum să Pariați**

- Miza se plasează apăsând butonul "Start", sau oricare dintre Butoanele pentru miză.
- Prin butonul "Setări" jucătorul accesează un ecran unde poate să deschidă Tabelul de plată și pagina de ajutor și să gestioneze:
	- o valoarea nominală;
	- o liniile de plată active (în cazul jocurilor fără linii fixe);
	- o mărimea pariului.

Dacă jucătorul utilizează un computer desktop sau un laptop, butoanele pentru miză mai pot fi activate și apăsând următoarele taste de pe tastatură: "C", "V", "B", "N" și "M". Apăsând tasta "C", se plasează miza cea mai mică, apăsând tasta "V", se plasează următoarea miză ș.a.m.d.

# <span id="page-248-2"></span>**Funcție Gamble**

În cazul unui câștig, jucătorului îi este dată posibilitatea de a accesa runda Gamble prin apăsarea butonului "Gamble".

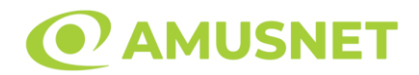

Funcția Gamble se activează când ecranul Gamble este deschis și cartea din mijlocul ecranului este cu fața în jos și se aprinde intermitent în roșu și negru. Eticheta "Încercări Gamble Rămase" arată numărul de încercări pe care jucătorul le are pentru acest joc. Eticheta "Sumă Gamble" arată suma pe care jucătorul ar dori să o dubleze în jocul Gamble. Eticheta "Gamble Pentru Câștig" arată suma pe care un jucător o poate câștiga dacă ghicește culoarea cărții. Există două butoane de selectat: "Roşu" și "Negru". Când se selectează "Negru " sau "Roşu", cartea se mută în sus pe ecran și este păstrată ca istoric. Ultimele cinci cărți din sesiunea jucătorului sunt păstrate în sectiunea Istoric.

Dacă jucătorul a ghicit culoarea cărții, o carte nouă apare în mijlocul ecranului, cu fața în jos și se aprinde intermitent în roșu și negru. Acest proces continuă până când jucătorul ghicește greșit. Ordinea cărților este aleatorie și jucătorul nu poate prezice culoarea următoarei cărți pe baza rezultatelor anterioare. Suma din câmpul "Sumă Gamble" este afișată în câmpul "Câştig". Dacă jucătorul dorește să încheie jocul "Gamble", activează butonul "Colectează". Ecranul se închide și suma din câmpul "Câştig" este transferată în câmpul "Balanţă".

Dacă jucătorul nu ghicește culoarea cărții, jocul Gamble se termină, iar jucătorul pierde suma. Ecranul se închide. Suma din câmpul "Câştig" este pierdută, și nu se adaugă la Balanţă.

Suma maximă câștigată care poate fi adusă în runda Gamble este menționată în Tabelul de plată.

Numărul de încercări Gamble este predefinit și configurat pentru fiecare joc. Numărul maxim de încercări poate varia între 1 și 5, în funcție de setările aplicate pentru fiecare joc.

Dacă jucătorul utilizează un computer desktop sau laptop, butoanele "Roșu" și "Negru" pot fi activate și apăsând tastele direcționale de pe tastatură: "⇨" pentru "Negru" și "⇔" pentru "Roșu".

## <span id="page-249-0"></span>**Comenzi Joc**

Următoarele câmpuri apar pe ecranul slotului:

• "Balanţă/Credit" – la activarea acestui câmp, jucătorul comută de la credit la valuta cu care a ales să se joace. Acest lucru este valabil și atunci când se face trecerea de la valută la credit. Activarea acestui buton este posibilă în toate etapele jocului;

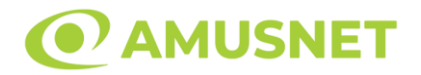

- "Câştig" acest câmp afișează suma totală câștigată din linii, la o rotație a rolelor. Dacă este activat butonul "Colectează" în timp ce este activă animația pentru sumă în creștere, animația se oprește și se afișează suma câștigată pentru această rotire a rolelor;
- Câmp Linie de Plată acest câmp este situat sub role. Indică numărul liniei și suma câștigată de jucător din această combinație.

Următoarele butoane apar pe ecranul slotului:

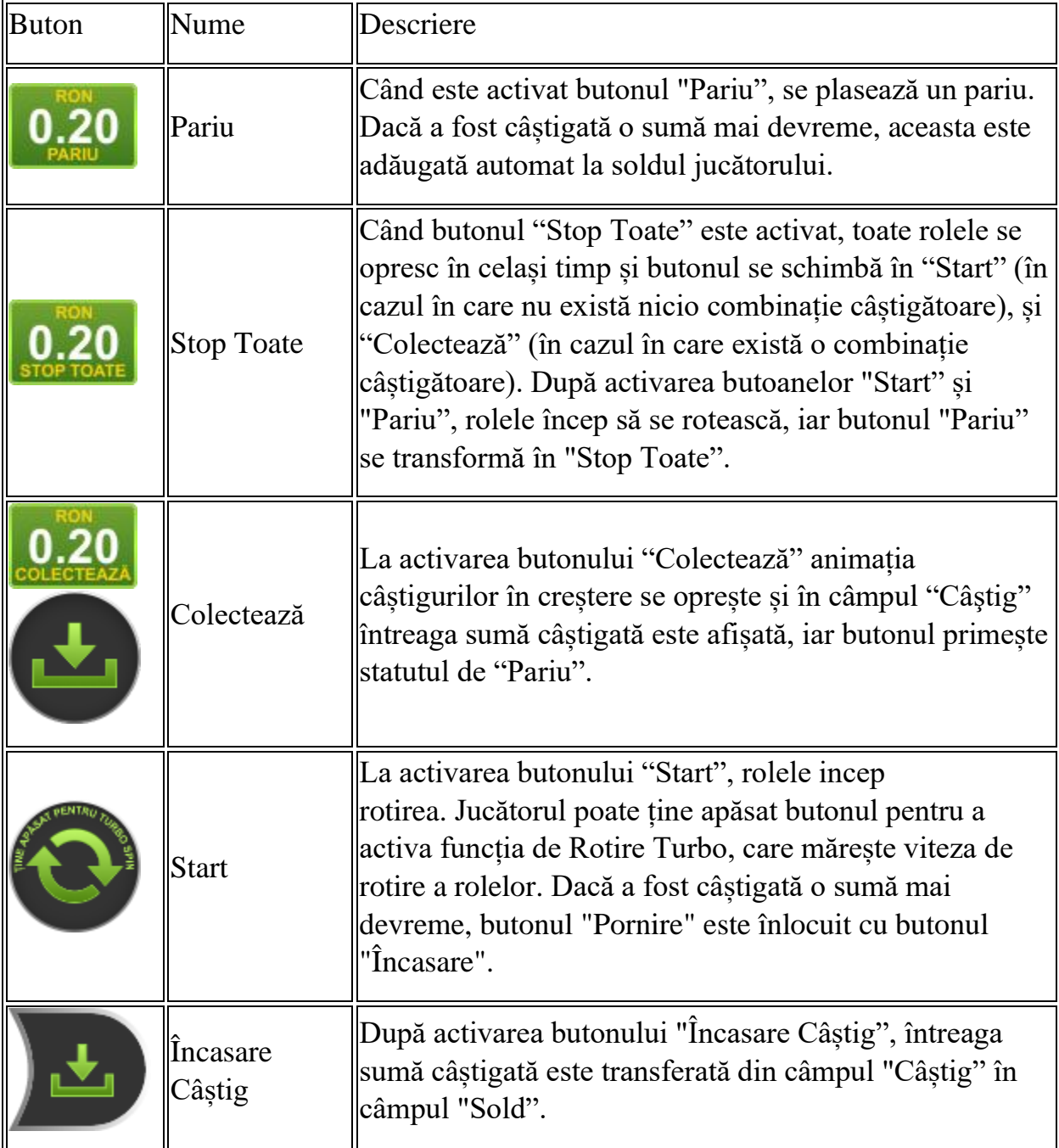

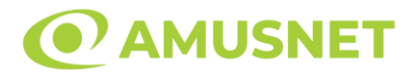

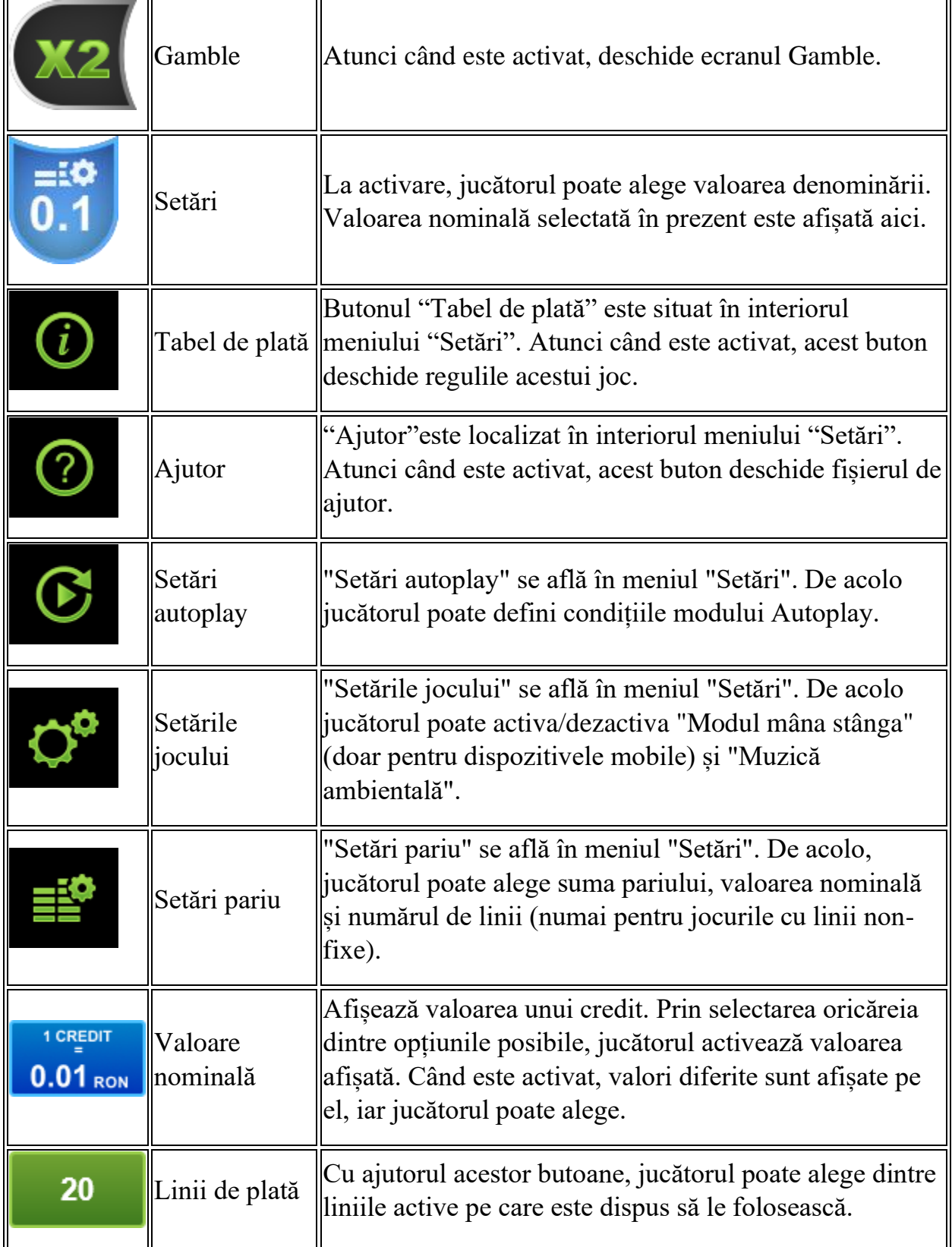
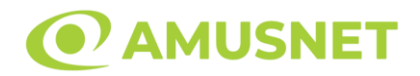

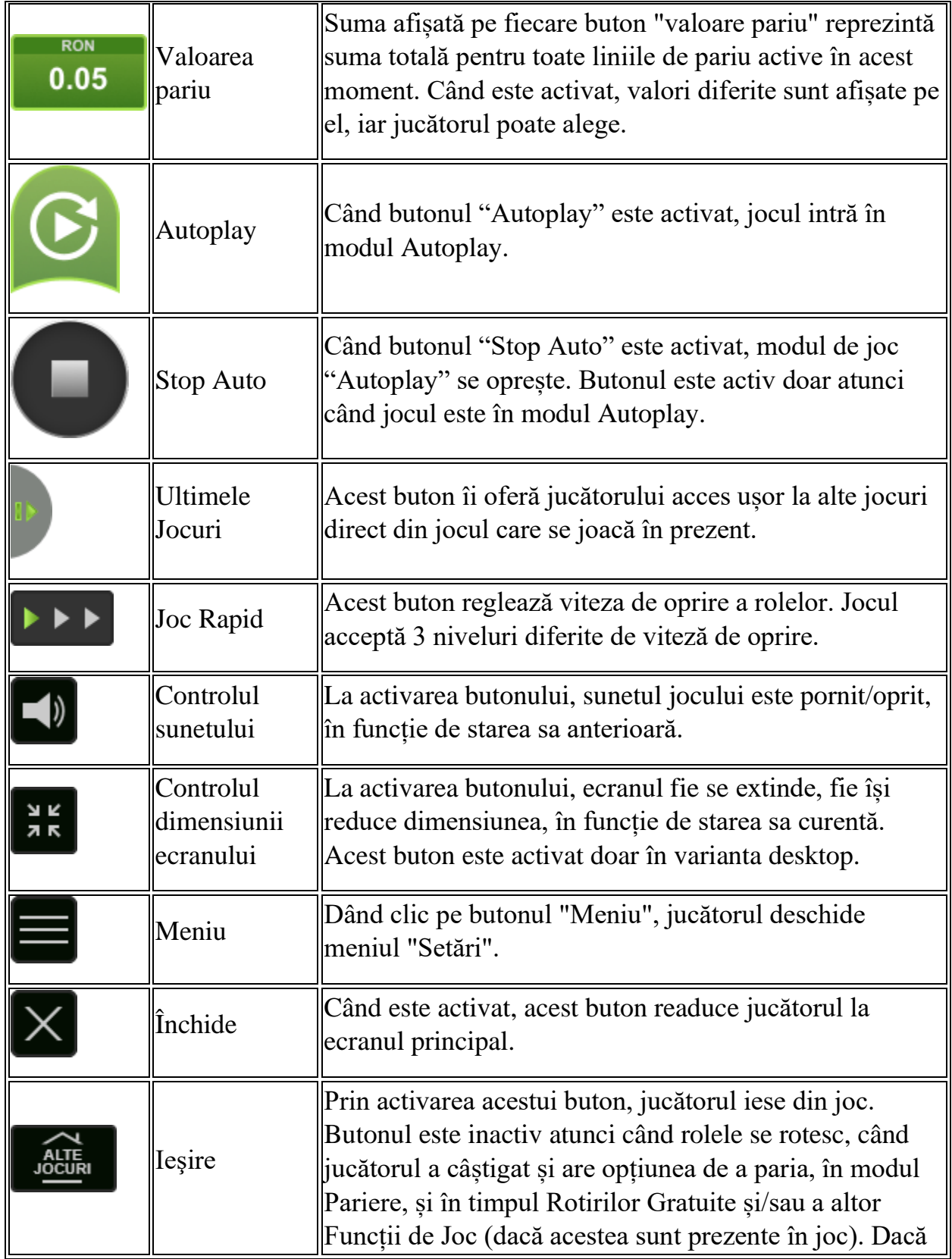

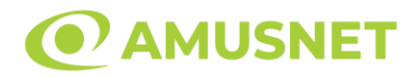

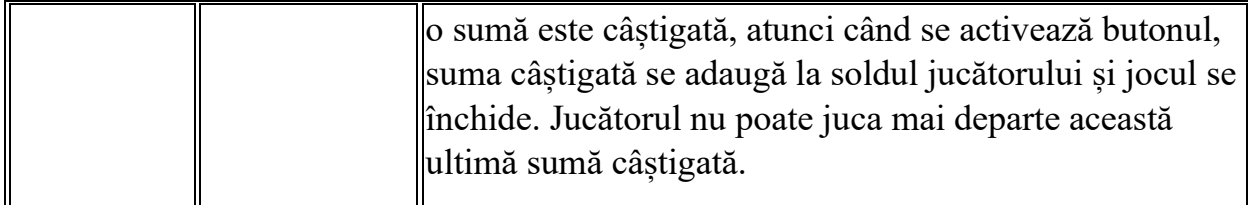

În partea de jos a ecranului jocului, jucătorul poate vizualiza și numărul jocului și ceasul.

Toate valorile din tabelul de mai sus au doar caracter ilustrativ.

Dacă jucătorul utilizează un computer desktop sau laptop, apăsând tasta "Spațiu" pe tastatură poate determina pornirea sau oprirea rotirii rolelor, în funcție de starea actuală a jocului. De asemenea, mai poate și opri animația sumei în creștere, dacă aceasta este activă. Apăsând tasta "X" se deschid opțiunile pentru valoarea nominală. Jucătorul poate utiliza tastele "C", "V", "B" și "N" de pe tastatură pentru a selecta o anumită valoare nominală. Apăsând tasta "C", se selectează valoarea nominală cea mai mică, apăsând tasta "V", se selectează următoarea valoare ș.a.m.d. Apăsând tastele "⇦" sau "⇨" se poate activa și butonul "Gamble". Apăsând tasta "Z"se deschid opțiunile pentru modul de Autoplay (dacă este activ). Jucătorul poate utiliza tastele "C", "V", "B" și "N" de pe tastatură pentru a selecta o anumită număr de rotiri. Jucătorul poate ieși din joc și apăsând simbolul " ," de pe tastatură. Când jucătorul se află în ecranul Setările Jocului, tastele rapide pentru miză și valoare nominală, precum și pentru Autoplay, sunt dezactivate.

## **Reguli**

- Castigurile sunt afisate în Tabel de plată.
- Premiile Scatter sunt independente de premiile pentru liniile de plată și sunt, de asemenea, adăugate la suma totală plătită.
- În cazul unor combinații câștigătoare multiple pe aceeași linie, este plătită combinația care aduce un profit mai mare pentru jucător.
- În cazul a două câștiguri diferite, cu un profit egal pe aceeași linie de plată, este plătită combinația mai lungă.
- Se adaugă câștiguri simultane pe diferite linii de câștig.
- Defecțiunile anulează toate câștigurile și pariurile.
- Pariu Min./Max: Configurable per Operator

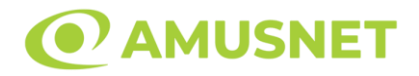

# **Mod Învârtire Bonus**

- În timpul jocului de bază, jucătorului îi pot fi oferite un anumit număr de învârtiri bonus din partea operatorului în mod obișnuit (apăsând butonul pariere nu este luat nimic din soldul jucătorului).
- Valoarea pariului și numărul de linii din Modul bonus învârtire sunt predeterminate și nu pot fi modificate de jucător.
- În timpul Modului Învârtire Bonus nu poate fi activată funcția Jackpot Cards și nu există nicio contribuție la nivelurile jocului.

# **Funcția Jackpot Cards**

Jackpot Cards este o funcție care se activează aleatoriu și este disponibilă când se joacă orice joc care o conține.

Jackpot Cards este o funcție de joc cu patru niveluri. Fiecare nivel este ilustrat printr– o culoare de cărți de joc:

- o TREFLĂ Nivelul 1 (cea mai joasă valoare);
- o CARO Nivelul 2;
- $\circ$  CUPA Nivelul 3;
- o PICĂ Nivelul 4 și cel mai înalt.

Fiecare valoare și valută pentru un nivel în Jackpot Cards este afișată pe partea dreaptă a simbolului de carte care îi corespunde.

Contribuția la fiecare nivel este calculată în baza unui procent din pariul jucătorului. Nu se deduce nicio sumă din pariul jucătorului.

• DECLANȘARE

Funcția Jackpot Cards poate fi declanșată la întâmplare, după ce un joc individual este finalizat și toate câștigurile rezultate sunt colectate. Când Jackpot Cards este declanșat, jucătorului i se garantează în mod automat unul dintre nivelurile funcției. Jackpot Cards se joacă peste jocul de bază și nu închide jocul de bază. Funcția de Joc Automat se oprește automat după activarea rundei Jackpot Cards. După finalizarea acesteia, jocul care se juca înainte de activarea funcției Jackpot Cards este reluat.

#### • REGULI ȘI COMENZI

Odată declanșat, jucătorul este dus în funcția jocului Jackpot Cards, unde este afișat un cadrul de selecție format din 12 cărți cu fața în jos. Jucătorul selectează niște cărți

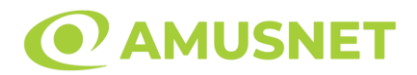

pe ecran până ce se vor afișa 3 cărți cu simboluri identice. Nivelul Jackpot Cards acordat este cel care corespunde simbolului afișat. Valoarea câștigului va corespunde sumei acumulate în momentul în care se dezvăluie ultimul simbol de aceeași culoare. Pentru a finaliza Jackpot Cards, jucătorul are opțiunea de a apăsa pe butonul "Colectează", adăugând astfel câștigurile funcției jocului soldului său total. Suma câștigată în runda Jackpot Cards nu poate fi utilizată în runda Gamble. Jucătorul are o șansă rezonabilă de a câștiga cel mai înalt nivel al funcției cu oricare dintre pariurile de calificare, de fiecare dată când intră în funcția jocului Jackpot Cards. Cu toate acestea, cu cât este mai mare pariul de calificare în jocul de bază, cu atât este mai mare șansa de a intra în funcția jocului și de a câștiga oricare dintre niveluri.

Pariuri de calificare: Configurable per Operator

• CONEXIUNE LA INTERNET LENTĂ ȘI DECONECTARE

O conexiune la Internet lentă ar putea provoca o întârziere și arăta valori acordate vechi.

Funcția Jackpot Cards susține recuperarea în caz de deconectare.

• CÂȘTIGĂTORI

Dacă este acordat oricare dintre câștigurile Jackpot Cards, toți jucătorii care joacă funcția vor fi notificați pe ecran cu privire la petrecerea evenimentului.

# **Întreruperi ale Jocului**

• Recuperarea Completă a Jocului

În cazul în care jocul este întrerupt din cauza pierderii unei conexiuni, la următoarea accesare a jocului de către jucător, jocul neterminat va fi automat reluat cu setările avute în momentul imediat de dinaintea întreruperii.

• Anularea jocului

În cazul în care jocul a fost anulat din cauze independente de jucător, momentul anulării este considerat finalul jocului. Orice sume acumulate vor fi returnate automat jucătorului.

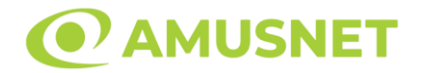

#### **Joc Responsabil**

• Instrucțiuni pentru folosirea funcției de autoplay

Atunci când este apăsat butonul "Autoplay", jocul intră în modul automat pentru un număr limitat de rotiri. În timpul funcției de Autoplay, numărul de rotiri rămase va descrește în interiorul butonului "Stop auto" și, odată atinsă valoarea zero, funcția de Autoplay se va încheia automat. Jucătorul poate, în orice moment, să dezactiveze funcția de Autoplay apăsând butonul "Stop auto".

### **Procentul de Plată a Jucătorului**

Câștigul mediu pentru jucător în acest joc este 95.93%.

40 Mega Clover v: 1.5.0.r

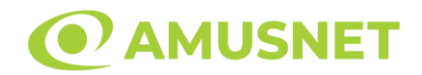

#### **Slot Video 40 Power Hot**

**[Introducere](#page-257-0)** [Cum să Pariați](#page-257-1) [Funcție Gamble](#page-257-2) [Comenzi Joc](#page-258-0) [Reguli](#page-262-0) [Mod Învârtire Bonus](#page-263-0) [Funcția Jackpot Cards](#page-263-1) [Întreruperi ale Jocului](#page-264-0) [Joc Responsabil](#page-265-0) [Procentul de Plată a Jucătorului](#page-265-1)

### <span id="page-257-0"></span>**Introducere**

Slotul video 40 Power Hot este un joc cu 5 role și 40 linii fixed. Slotul este format din 8 simboluri - dintre care 1 este Wild, iar 1 este Scatter. Toate combinațiile câștigătoare sunt plătite de la stânga la dreapta, cu excepția simbolului Scatter.

# <span id="page-257-1"></span>**Cum să Pariați**

- Miza se plasează apăsând butonul "Start", sau oricare dintre Butoanele pentru miză.
- Prin butonul "Setări" jucătorul accesează un ecran unde poate să deschidă Tabelul de plată și pagina de ajutor și să gestioneze:
	- o valoarea nominală;
	- o liniile de plată active (în cazul jocurilor fără linii fixe);
	- o mărimea pariului.

Dacă jucătorul utilizează un computer desktop sau un laptop, butoanele pentru miză mai pot fi activate și apăsând următoarele taste de pe tastatură: "C", "V", "B", "N" și "M". Apăsând tasta "C", se plasează miza cea mai mică, apăsând tasta "V", se plasează următoarea miză ș.a.m.d.

# <span id="page-257-2"></span>**Funcție Gamble**

În cazul unui câștig, jucătorului îi este dată posibilitatea de a accesa runda Gamble prin apăsarea butonului "Gamble".

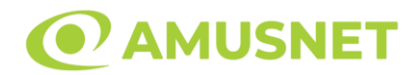

Funcția Gamble se activează când ecranul Gamble este deschis și cartea din mijlocul ecranului este cu fața în jos și se aprinde intermitent în roșu și negru. Eticheta "Încercări Gamble Rămase" arată numărul de încercări pe care jucătorul le are pentru acest joc. Eticheta "Sumă Gamble" arată suma pe care jucătorul ar dori să o dubleze în jocul Gamble. Eticheta "Gamble Pentru Câștig" arată suma pe care un jucător o poate câștiga dacă ghicește culoarea cărții. Există două butoane de selectat: "Roşu" și "Negru". Când se selectează "Negru " sau "Roşu", cartea se mută în sus pe ecran și este păstrată ca istoric. Ultimele cinci cărți din sesiunea jucătorului sunt păstrate în sectiunea Istoric.

Dacă jucătorul a ghicit culoarea cărții, o carte nouă apare în mijlocul ecranului, cu fața în jos și se aprinde intermitent în roșu și negru. Acest proces continuă până când jucătorul ghicește greșit. Ordinea cărților este aleatorie și jucătorul nu poate prezice culoarea următoarei cărți pe baza rezultatelor anterioare. Suma din câmpul "Sumă Gamble" este afișată în câmpul "Câştig". Dacă jucătorul dorește să încheie jocul "Gamble", activează butonul "Colectează". Ecranul se închide și suma din câmpul "Câştig" este transferată în câmpul "Balanţă".

Dacă jucătorul nu ghicește culoarea cărții, jocul Gamble se termină, iar jucătorul pierde suma. Ecranul se închide. Suma din câmpul "Câştig" este pierdută, și nu se adaugă la Balanţă.

Suma maximă câștigată care poate fi adusă în runda Gamble este menționată în Tabelul de plată.

Numărul de încercări Gamble este predefinit și configurat pentru fiecare joc. Numărul maxim de încercări poate varia între 1 și 5, în funcție de setările aplicate pentru fiecare joc.

Dacă jucătorul utilizează un computer desktop sau laptop, butoanele "Roșu" și "Negru" pot fi activate și apăsând tastele direcționale de pe tastatură: "⇨" pentru "Negru" și "⇔" pentru "Roșu".

## <span id="page-258-0"></span>**Comenzi Joc**

Următoarele câmpuri apar pe ecranul slotului:

• "Balanţă/Credit" – la activarea acestui câmp, jucătorul comută de la credit la valuta cu care a ales să se joace. Acest lucru este valabil și atunci când se face trecerea de la valută la credit. Activarea acestui buton este posibilă în toate etapele jocului;

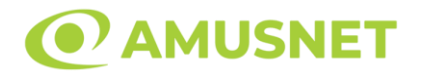

- "Câştig" acest câmp afișează suma totală câștigată din linii, la o rotație a rolelor. Dacă este activat butonul "Colectează" în timp ce este activă animația pentru sumă în creștere, animația se oprește și se afișează suma câștigată pentru această rotire a rolelor;
- Câmp Linie de Plată acest câmp este situat sub role. Indică numărul liniei și suma câștigată de jucător din această combinație.

Următoarele butoane apar pe ecranul slotului:

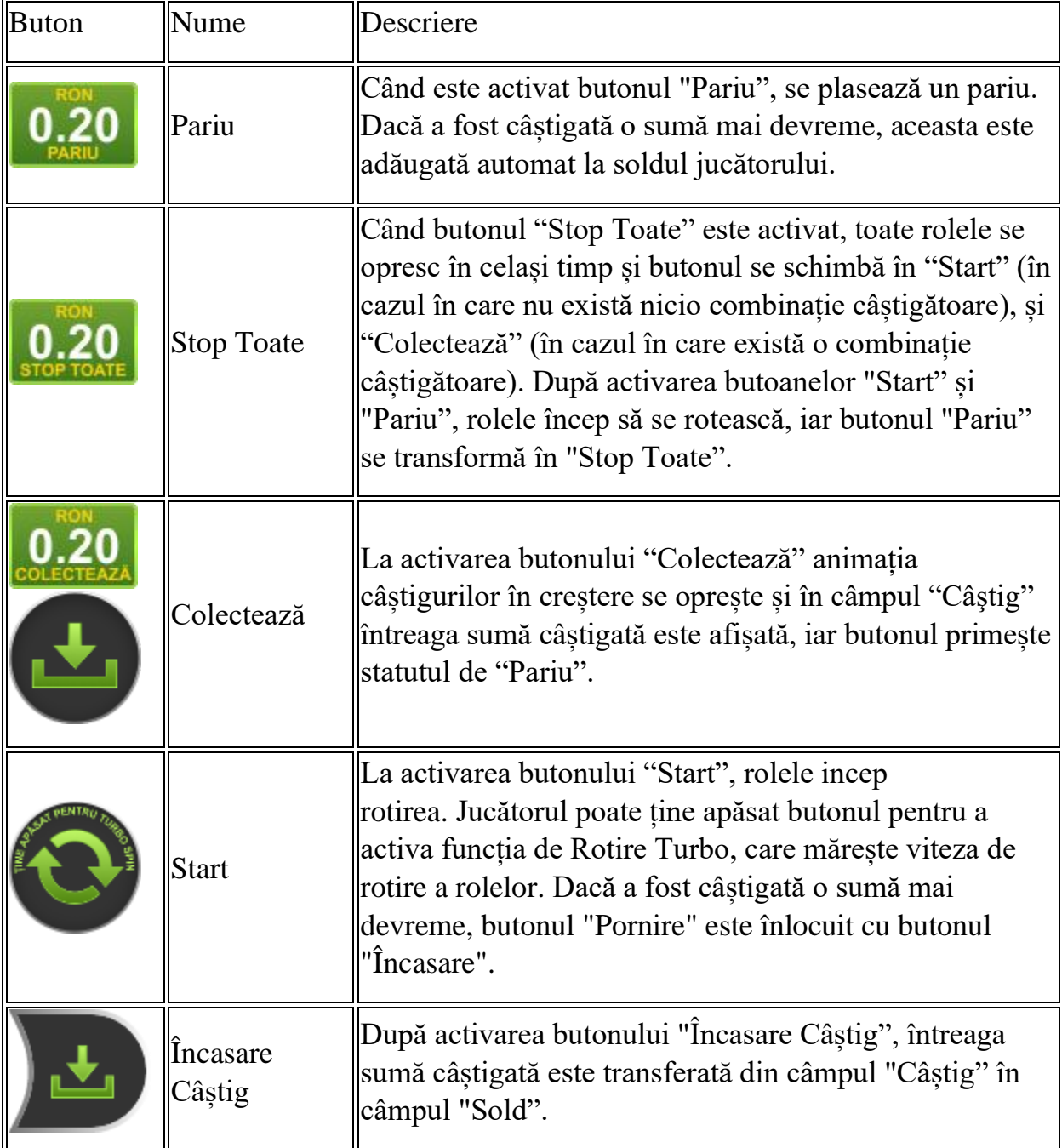

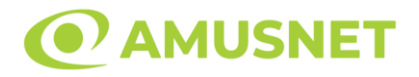

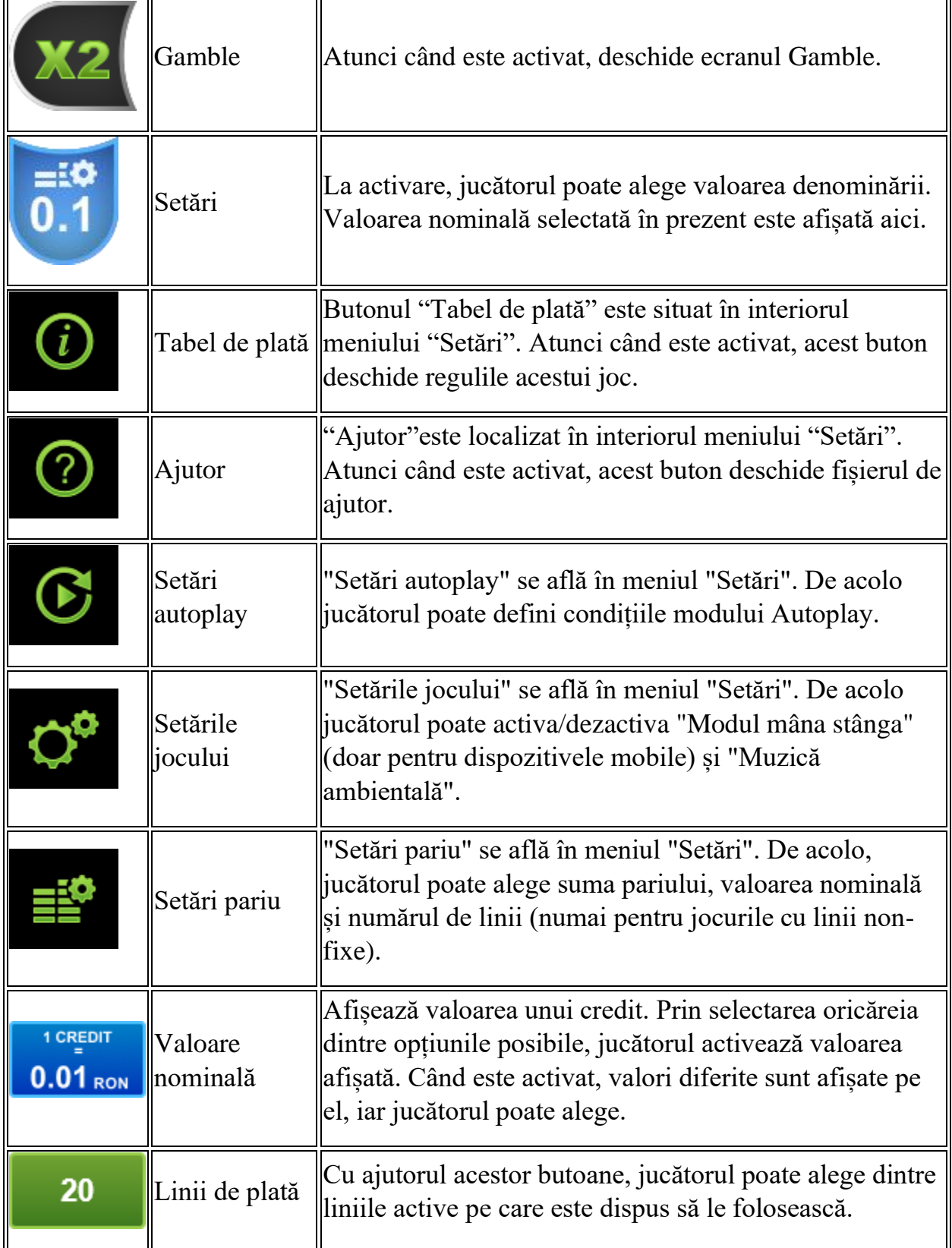

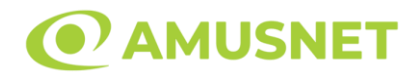

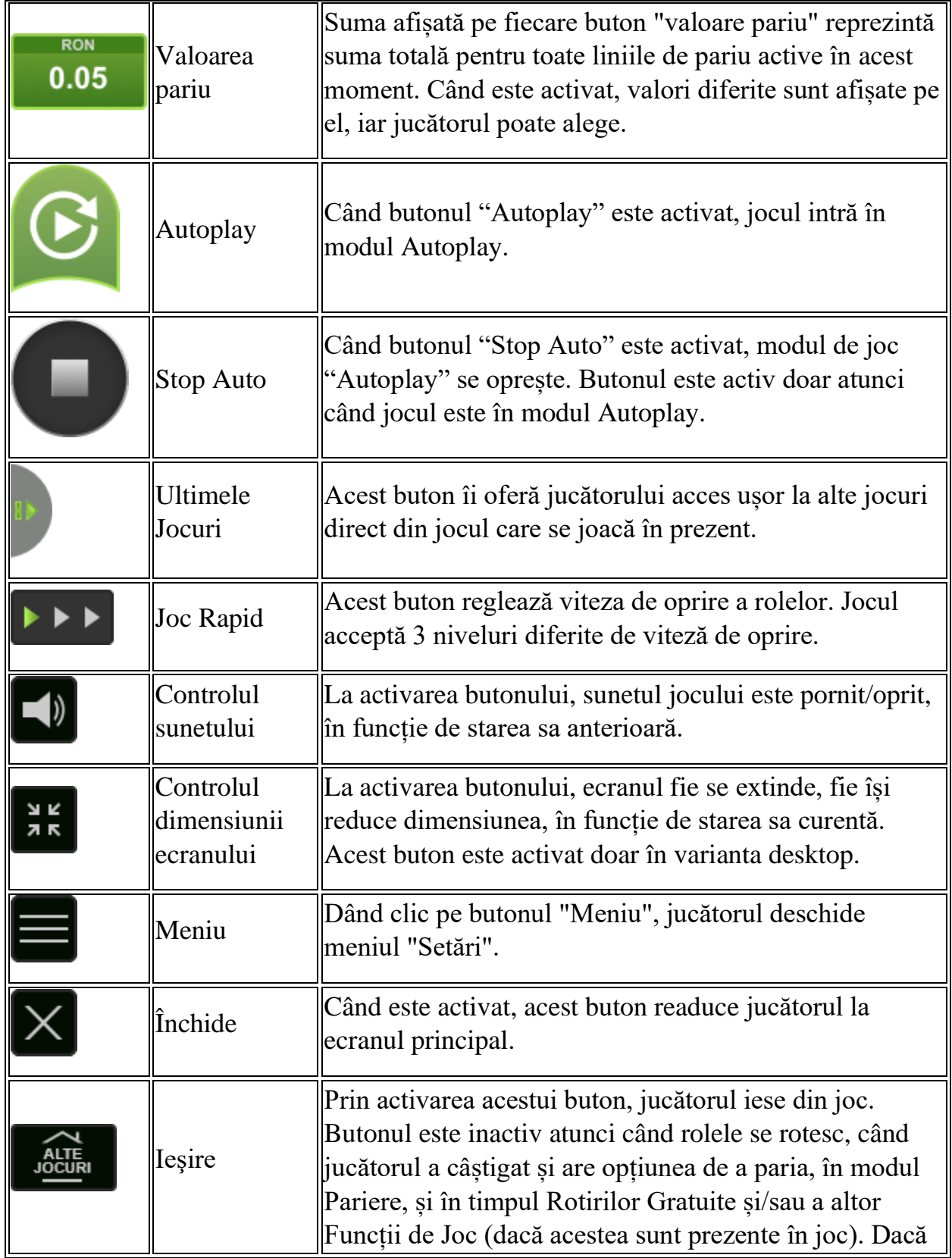

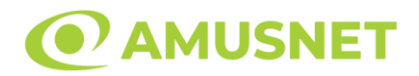

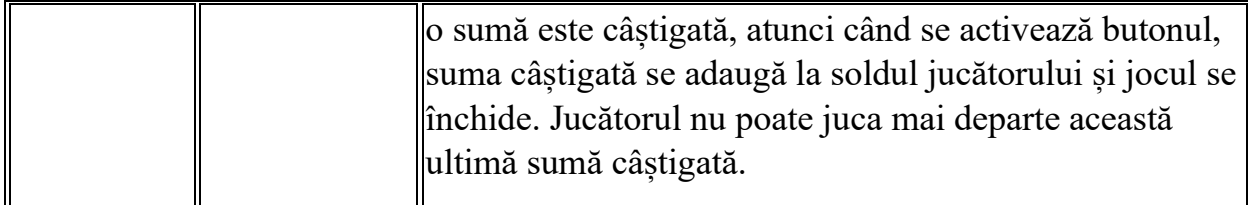

În partea de jos a ecranului jocului, jucătorul poate vizualiza și numărul jocului și ceasul.

Toate valorile din tabelul de mai sus au doar caracter ilustrativ.

Dacă jucătorul utilizează un computer desktop sau laptop, apăsând tasta "Spațiu" pe tastatură poate determina pornirea sau oprirea rotirii rolelor, în funcție de starea actuală a jocului. De asemenea, mai poate și opri animația sumei în creștere, dacă aceasta este activă. Apăsând tasta "X" se deschid opțiunile pentru valoarea nominală. Jucătorul poate utiliza tastele "C", "V", "B" și "N" de pe tastatură pentru a selecta o anumită valoare nominală. Apăsând tasta "C", se selectează valoarea nominală cea mai mică, apăsând tasta "V", se selectează următoarea valoare ș.a.m.d. Apăsând tastele "⇦" sau "⇨" se poate activa și butonul "Gamble". Apăsând tasta "Z"se deschid opțiunile pentru modul de Autoplay (dacă este activ). Jucătorul poate utiliza tastele "C", "V", "B" și "N" de pe tastatură pentru a selecta o anumită număr de rotiri. Jucătorul poate ieși din joc și apăsând simbolul " ," de pe tastatură. Când jucătorul se află în ecranul Setările Jocului, tastele rapide pentru miză și valoare nominală, precum și pentru Autoplay, sunt dezactivate.

## <span id="page-262-0"></span>**Reguli**

- Castigurile sunt afisate în Tabel de plată.
- Premiile Scatter sunt independente de premiile pentru liniile de plată și sunt, de asemenea, adăugate la suma totală plătită.
- În cazul unor combinații câștigătoare multiple pe aceeași linie, este plătită combinația care aduce un profit mai mare pentru jucător.
- În cazul a două câștiguri diferite, cu un profit egal pe aceeași linie de plată, este plătită combinația mai lungă.
- Se adaugă câștiguri simultane pe diferite linii de câștig.
- Defecțiunile anulează toate câștigurile și pariurile.
- Pariu Min./Max: Configurable per Operator

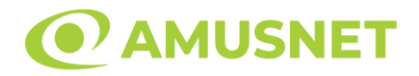

# <span id="page-263-0"></span>**Mod Învârtire Bonus**

- În timpul jocului de bază, jucătorului îi pot fi oferite un anumit număr de învârtiri bonus din partea operatorului în mod obișnuit (apăsând butonul pariere nu este luat nimic din soldul jucătorului).
- Valoarea pariului și numărul de linii din Modul bonus învârtire sunt predeterminate și nu pot fi modificate de jucător.
- În timpul Modului Învârtire Bonus nu poate fi activată funcția Jackpot Cards și nu există nicio contribuție la nivelurile jocului.

# <span id="page-263-1"></span>**Funcția Jackpot Cards**

Jackpot Cards este o funcție care se activează aleatoriu și este disponibilă când se joacă orice joc care o conține.

Jackpot Cards este o funcție de joc cu patru niveluri. Fiecare nivel este ilustrat printr– o culoare de cărți de joc:

- o TREFLĂ Nivelul 1 (cea mai joasă valoare);
- o CARO Nivelul 2;
- $\circ$  CUPA Nivelul 3;
- o PICĂ Nivelul 4 și cel mai înalt.

Fiecare valoare și valută pentru un nivel în Jackpot Cards este afișată pe partea dreaptă a simbolului de carte care îi corespunde.

Contribuția la fiecare nivel este calculată în baza unui procent din pariul jucătorului. Nu se deduce nicio sumă din pariul jucătorului.

• DECLANȘARE

Funcția Jackpot Cards poate fi declanșată la întâmplare, după ce un joc individual este finalizat și toate câștigurile rezultate sunt colectate. Când Jackpot Cards este declanșat, jucătorului i se garantează în mod automat unul dintre nivelurile funcției. Jackpot Cards se joacă peste jocul de bază și nu închide jocul de bază. Funcția de Joc Automat se oprește automat după activarea rundei Jackpot Cards. După finalizarea acesteia, jocul care se juca înainte de activarea funcției Jackpot Cards este reluat.

#### • REGULI ȘI COMENZI

Odată declanșat, jucătorul este dus în funcția jocului Jackpot Cards, unde este afișat un cadrul de selecție format din 12 cărți cu fața în jos. Jucătorul selectează niște cărți

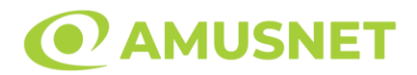

pe ecran până ce se vor afișa 3 cărți cu simboluri identice. Nivelul Jackpot Cards acordat este cel care corespunde simbolului afișat. Valoarea câștigului va corespunde sumei acumulate în momentul în care se dezvăluie ultimul simbol de aceeași culoare. Pentru a finaliza Jackpot Cards, jucătorul are opțiunea de a apăsa pe butonul "Colectează", adăugând astfel câștigurile funcției jocului soldului său total. Suma câștigată în runda Jackpot Cards nu poate fi utilizată în runda Gamble. Jucătorul are o șansă rezonabilă de a câștiga cel mai înalt nivel al funcției cu oricare dintre pariurile de calificare, de fiecare dată când intră în funcția jocului Jackpot Cards. Cu toate acestea, cu cât este mai mare pariul de calificare în jocul de bază, cu atât este mai mare șansa de a intra în funcția jocului și de a câștiga oricare dintre niveluri.

Pariuri de calificare: Configurable per Operator

• CONEXIUNE LA INTERNET LENTĂ ȘI DECONECTARE

O conexiune la Internet lentă ar putea provoca o întârziere și arăta valori acordate vechi.

Funcția Jackpot Cards susține recuperarea în caz de deconectare.

• CÂȘTIGĂTORI

Dacă este acordat oricare dintre câștigurile Jackpot Cards, toți jucătorii care joacă funcția vor fi notificați pe ecran cu privire la petrecerea evenimentului.

# <span id="page-264-0"></span>**Întreruperi ale Jocului**

• Recuperarea Completă a Jocului

În cazul în care jocul este întrerupt din cauza pierderii unei conexiuni, la următoarea accesare a jocului de către jucător, jocul neterminat va fi automat reluat cu setările avute în momentul imediat de dinaintea întreruperii.

• Anularea jocului

În cazul în care jocul a fost anulat din cauze independente de jucător, momentul anulării este considerat finalul jocului. Orice sume acumulate vor fi returnate automat jucătorului.

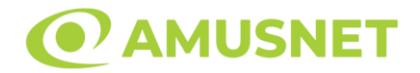

#### <span id="page-265-0"></span>**Joc Responsabil**

• Instrucțiuni pentru folosirea funcției de autoplay

Atunci când este apăsat butonul "Autoplay", jocul intră în modul automat pentru un număr limitat de rotiri. În timpul funcției de Autoplay, numărul de rotiri rămase va descrește în interiorul butonului "Stop auto" și, odată atinsă valoarea zero, funcția de Autoplay se va încheia automat. Jucătorul poate, în orice moment, să dezactiveze funcția de Autoplay apăsând butonul "Stop auto".

### <span id="page-265-1"></span>**Procentul de Plată a Jucătorului**

Câștigul mediu pentru jucător în acest joc este 96.27%.

40 Power Hot v: 1.0.0.r

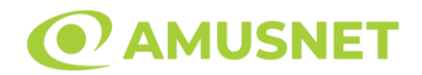

#### **Slot Video 40 Super Hot**

**[Introducere](#page-266-0)** [Cum să Pariați](#page-266-1) [Funcție Gamble](#page-266-2) [Comenzi Joc](#page-267-0) [Reguli](#page-271-0) [Mod Învârtire Bonus](#page-272-0) [Funcția Jackpot Cards](#page-272-1) [Întreruperi ale Jocului](#page-273-0) [Joc Responsabil](#page-274-0) [Procentul de Plată a Jucătorului](#page-274-1)

### <span id="page-266-0"></span>**Introducere**

Slotul video 40 Super Hot este un joc cu 5 role și 40 linii fixed. Slotul este format din 8 simboluri - dintre care 1 este Wild, iar 1 este Scatter. Toate combinațiile câștigătoare sunt plătite de la stânga la dreapta, cu excepția simbolului Scatter.

# <span id="page-266-1"></span>**Cum să Pariați**

- Miza se plasează apăsând butonul "Start", sau oricare dintre Butoanele pentru miză.
- Prin butonul "Setări" jucătorul accesează un ecran unde poate să deschidă Tabelul de plată și pagina de ajutor și să gestioneze:
	- o valoarea nominală;
	- o liniile de plată active (în cazul jocurilor fără linii fixe);
	- o mărimea pariului.

Dacă jucătorul utilizează un computer desktop sau un laptop, butoanele pentru miză mai pot fi activate și apăsând următoarele taste de pe tastatură: "C", "V", "B", "N" și "M". Apăsând tasta "C", se plasează miza cea mai mică, apăsând tasta "V", se plasează următoarea miză ș.a.m.d.

# <span id="page-266-2"></span>**Funcție Gamble**

În cazul unui câștig, jucătorului îi este dată posibilitatea de a accesa runda Gamble prin apăsarea butonului "Gamble".

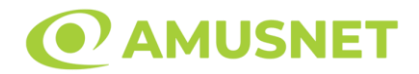

Funcția Gamble se activează când ecranul Gamble este deschis și cartea din mijlocul ecranului este cu fața în jos și se aprinde intermitent în roșu și negru. Eticheta "Încercări Gamble Rămase" arată numărul de încercări pe care jucătorul le are pentru acest joc. Eticheta "Sumă Gamble" arată suma pe care jucătorul ar dori să o dubleze în jocul Gamble. Eticheta "Gamble Pentru Câștig" arată suma pe care un jucător o poate câștiga dacă ghicește culoarea cărții. Există două butoane de selectat: "Roşu" și "Negru". Când se selectează "Negru " sau "Roşu", cartea se mută în sus pe ecran și este păstrată ca istoric. Ultimele cinci cărți din sesiunea jucătorului sunt păstrate în sectiunea Istoric.

Dacă jucătorul a ghicit culoarea cărții, o carte nouă apare în mijlocul ecranului, cu fața în jos și se aprinde intermitent în roșu și negru. Acest proces continuă până când jucătorul ghicește greșit. Ordinea cărților este aleatorie și jucătorul nu poate prezice culoarea următoarei cărți pe baza rezultatelor anterioare. Suma din câmpul "Sumă Gamble" este afișată în câmpul "Câştig". Dacă jucătorul dorește să încheie jocul "Gamble", activează butonul "Colectează". Ecranul se închide și suma din câmpul "Câştig" este transferată în câmpul "Balanţă".

Dacă jucătorul nu ghicește culoarea cărții, jocul Gamble se termină, iar jucătorul pierde suma. Ecranul se închide. Suma din câmpul "Câştig" este pierdută, și nu se adaugă la Balanţă.

Suma maximă câștigată care poate fi adusă în runda Gamble este menționată în Tabelul de plată.

Numărul de încercări Gamble este predefinit și configurat pentru fiecare joc. Numărul maxim de încercări poate varia între 1 și 5, în funcție de setările aplicate pentru fiecare joc.

Dacă jucătorul utilizează un computer desktop sau laptop, butoanele "Roșu" și "Negru" pot fi activate și apăsând tastele direcționale de pe tastatură: "⇨" pentru "Negru" și "⇔" pentru "Roșu".

## <span id="page-267-0"></span>**Comenzi Joc**

Următoarele câmpuri apar pe ecranul slotului:

• "Balanţă/Credit" – la activarea acestui câmp, jucătorul comută de la credit la valuta cu care a ales să se joace. Acest lucru este valabil și atunci când se face trecerea de la valută la credit. Activarea acestui buton este posibilă în toate etapele jocului;

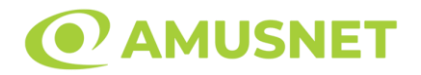

- "Câştig" acest câmp afișează suma totală câștigată din linii, la o rotație a rolelor. Dacă este activat butonul "Colectează" în timp ce este activă animația pentru sumă în creștere, animația se oprește și se afișează suma câștigată pentru această rotire a rolelor;
- Câmp Linie de Plată acest câmp este situat sub role. Indică numărul liniei și suma câștigată de jucător din această combinație.

Următoarele butoane apar pe ecranul slotului:

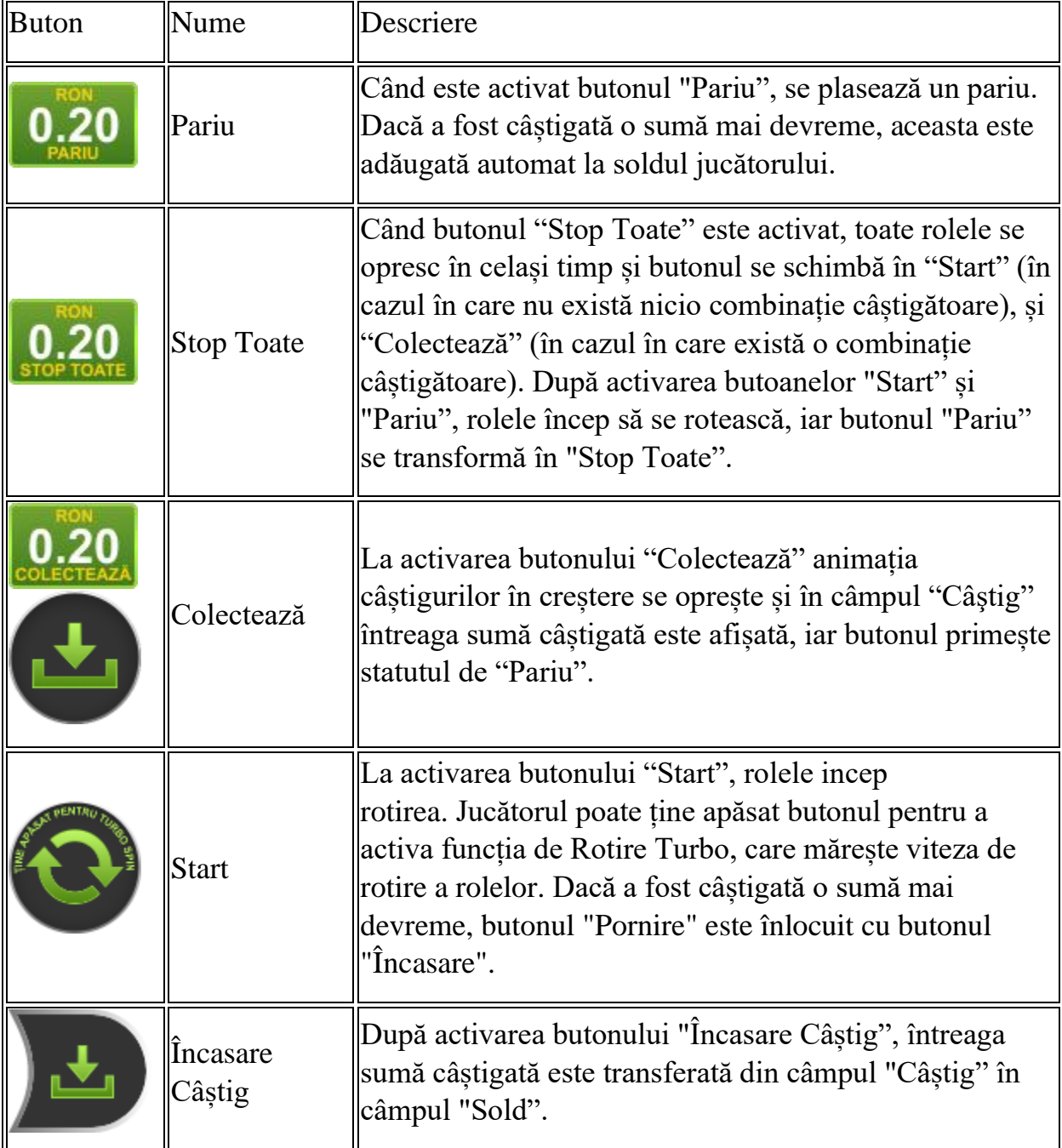

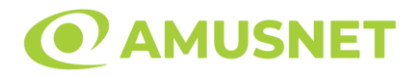

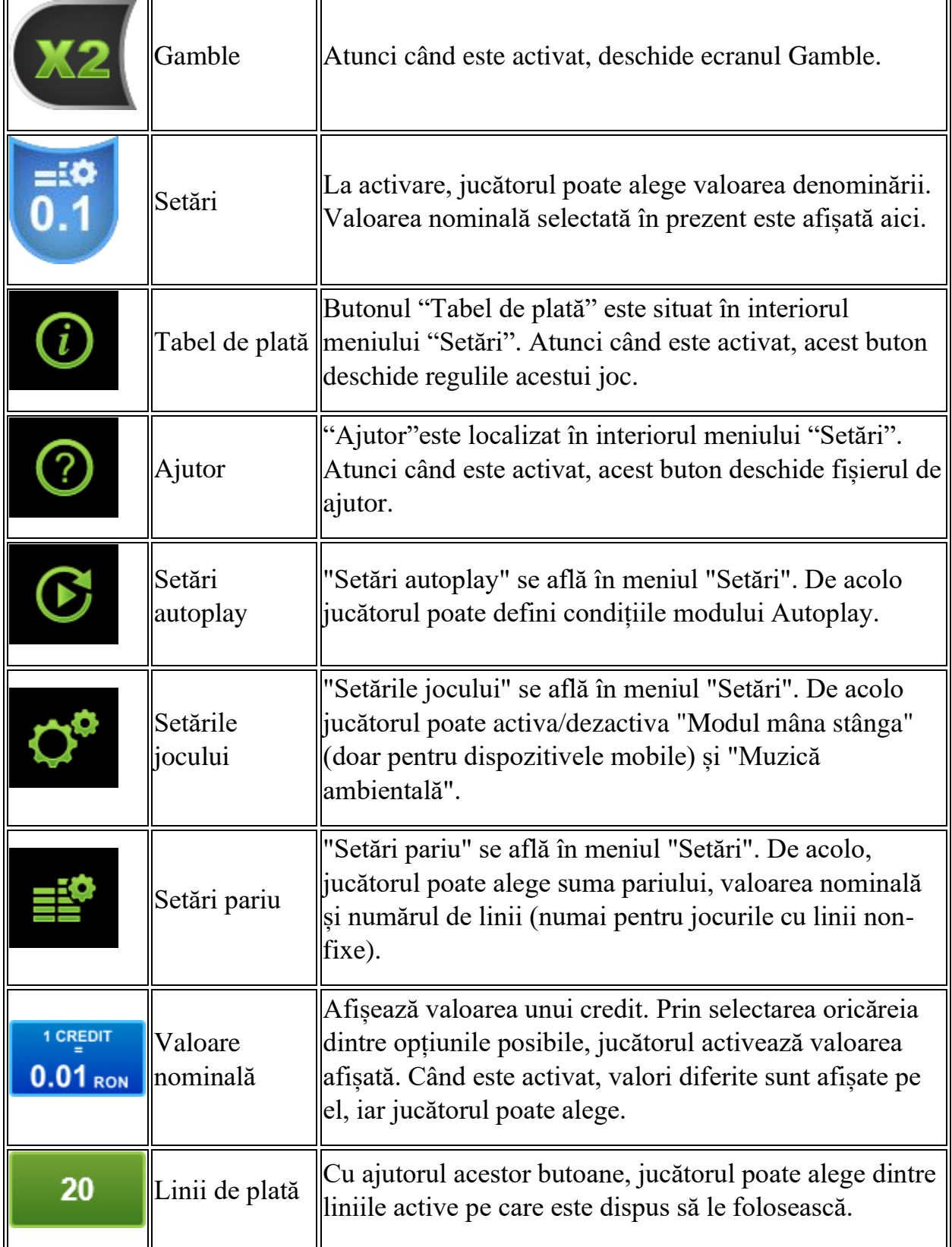

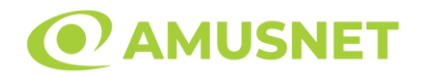

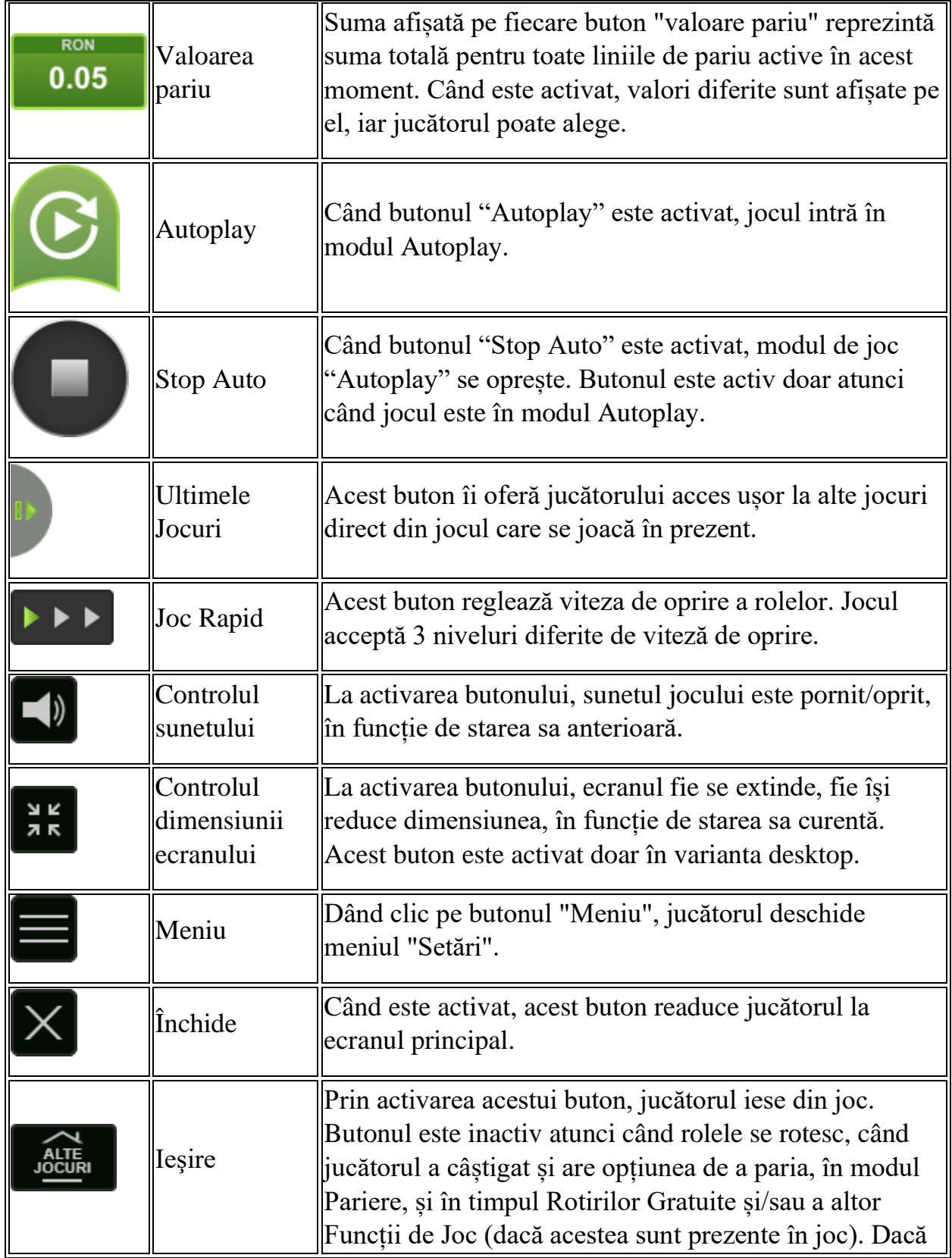

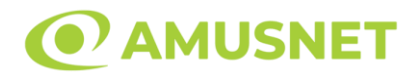

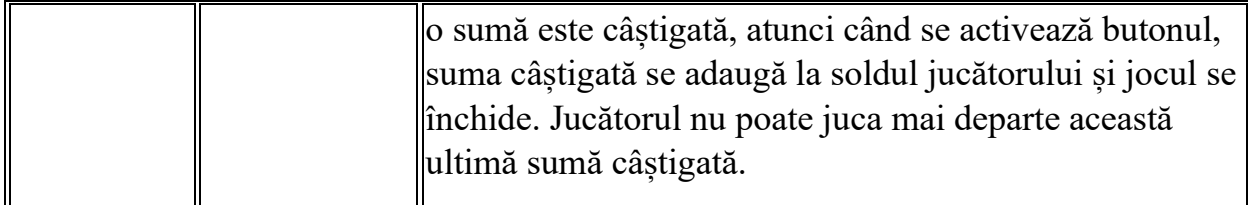

În partea de jos a ecranului jocului, jucătorul poate vizualiza și numărul jocului și ceasul.

Toate valorile din tabelul de mai sus au doar caracter ilustrativ.

Dacă jucătorul utilizează un computer desktop sau laptop, apăsând tasta "Spațiu" pe tastatură poate determina pornirea sau oprirea rotirii rolelor, în funcție de starea actuală a jocului. De asemenea, mai poate și opri animația sumei în creștere, dacă aceasta este activă. Apăsând tasta "X" se deschid opțiunile pentru valoarea nominală. Jucătorul poate utiliza tastele "C", "V", "B" și "N" de pe tastatură pentru a selecta o anumită valoare nominală. Apăsând tasta "C", se selectează valoarea nominală cea mai mică, apăsând tasta "V", se selectează următoarea valoare ș.a.m.d. Apăsând tastele "⇦" sau "⇨" se poate activa și butonul "Gamble". Apăsând tasta "Z"se deschid opțiunile pentru modul de Autoplay (dacă este activ). Jucătorul poate utiliza tastele "C", "V", "B" și "N" de pe tastatură pentru a selecta o anumită număr de rotiri. Jucătorul poate ieși din joc și apăsând simbolul " ," de pe tastatură. Când jucătorul se află în ecranul Setările Jocului, tastele rapide pentru miză și valoare nominală, precum și pentru Autoplay, sunt dezactivate.

## <span id="page-271-0"></span>**Reguli**

- Castigurile sunt afisate în Tabel de plată.
- Premiile Scatter sunt independente de premiile pentru liniile de plată și sunt, de asemenea, adăugate la suma totală plătită.
- În cazul unor combinații câștigătoare multiple pe aceeași linie, este plătită combinația care aduce un profit mai mare pentru jucător.
- În cazul a două câștiguri diferite, cu un profit egal pe aceeași linie de plată, este plătită combinația mai lungă.
- Se adaugă câștiguri simultane pe diferite linii de câștig.
- Defecțiunile anulează toate câștigurile și pariurile.
- Pariu Min./Max: Configurable per Operator

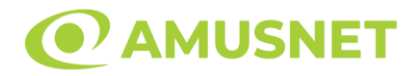

# <span id="page-272-0"></span>**Mod Învârtire Bonus**

- În timpul jocului de bază, jucătorului îi pot fi oferite un anumit număr de învârtiri bonus din partea operatorului în mod obișnuit (apăsând butonul pariere nu este luat nimic din soldul jucătorului).
- Valoarea pariului și numărul de linii din Modul bonus învârtire sunt predeterminate și nu pot fi modificate de jucător.
- În timpul Modului Învârtire Bonus nu poate fi activată funcția Jackpot Cards și nu există nicio contribuție la nivelurile jocului.

# <span id="page-272-1"></span>**Funcția Jackpot Cards**

Jackpot Cards este o funcție care se activează aleatoriu și este disponibilă când se joacă orice joc care o conține.

Jackpot Cards este o funcție de joc cu patru niveluri. Fiecare nivel este ilustrat printr– o culoare de cărți de joc:

- o TREFLĂ Nivelul 1 (cea mai joasă valoare);
- o CARO Nivelul 2;
- $\circ$  CUPA Nivelul 3;
- o PICĂ Nivelul 4 și cel mai înalt.

Fiecare valoare și valută pentru un nivel în Jackpot Cards este afișată pe partea dreaptă a simbolului de carte care îi corespunde.

Contribuția la fiecare nivel este calculată în baza unui procent din pariul jucătorului. Nu se deduce nicio sumă din pariul jucătorului.

• DECLANȘARE

Funcția Jackpot Cards poate fi declanșată la întâmplare, după ce un joc individual este finalizat și toate câștigurile rezultate sunt colectate. Când Jackpot Cards este declanșat, jucătorului i se garantează în mod automat unul dintre nivelurile funcției. Jackpot Cards se joacă peste jocul de bază și nu închide jocul de bază. Funcția de Joc Automat se oprește automat după activarea rundei Jackpot Cards. După finalizarea acesteia, jocul care se juca înainte de activarea funcției Jackpot Cards este reluat.

#### • REGULI ȘI COMENZI

Odată declanșat, jucătorul este dus în funcția jocului Jackpot Cards, unde este afișat un cadrul de selecție format din 12 cărți cu fața în jos. Jucătorul selectează niște cărți

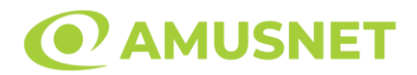

pe ecran până ce se vor afișa 3 cărți cu simboluri identice. Nivelul Jackpot Cards acordat este cel care corespunde simbolului afișat. Valoarea câștigului va corespunde sumei acumulate în momentul în care se dezvăluie ultimul simbol de aceeași culoare. Pentru a finaliza Jackpot Cards, jucătorul are opțiunea de a apăsa pe butonul "Colectează", adăugând astfel câștigurile funcției jocului soldului său total. Suma câștigată în runda Jackpot Cards nu poate fi utilizată în runda Gamble. Jucătorul are o șansă rezonabilă de a câștiga cel mai înalt nivel al funcției cu oricare dintre pariurile de calificare, de fiecare dată când intră în funcția jocului Jackpot Cards. Cu toate acestea, cu cât este mai mare pariul de calificare în jocul de bază, cu atât este mai mare șansa de a intra în funcția jocului și de a câștiga oricare dintre niveluri.

Pariuri de calificare: Configurable per Operator

• CONEXIUNE LA INTERNET LENTĂ ȘI DECONECTARE

O conexiune la Internet lentă ar putea provoca o întârziere și arăta valori acordate vechi.

Funcția Jackpot Cards susține recuperarea în caz de deconectare.

• CÂȘTIGĂTORI

Dacă este acordat oricare dintre câștigurile Jackpot Cards, toți jucătorii care joacă funcția vor fi notificați pe ecran cu privire la petrecerea evenimentului.

# <span id="page-273-0"></span>**Întreruperi ale Jocului**

• Recuperarea Completă a Jocului

În cazul în care jocul este întrerupt din cauza pierderii unei conexiuni, la următoarea accesare a jocului de către jucător, jocul neterminat va fi automat reluat cu setările avute în momentul imediat de dinaintea întreruperii.

• Anularea jocului

În cazul în care jocul a fost anulat din cauze independente de jucător, momentul anulării este considerat finalul jocului. Orice sume acumulate vor fi returnate automat jucătorului.

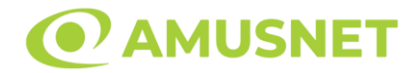

#### <span id="page-274-0"></span>**Joc Responsabil**

• Instrucțiuni pentru folosirea funcției de autoplay

Atunci când este apăsat butonul "Autoplay", jocul intră în modul automat pentru un număr limitat de rotiri. În timpul funcției de Autoplay, numărul de rotiri rămase va descrește în interiorul butonului "Stop auto" și, odată atinsă valoarea zero, funcția de Autoplay se va încheia automat. Jucătorul poate, în orice moment, să dezactiveze funcția de Autoplay apăsând butonul "Stop auto".

### <span id="page-274-1"></span>**Procentul de Plată a Jucătorului**

Câștigul mediu pentru jucător în acest joc este 95.81%.

40 Super Hot v: 1.5.0.r

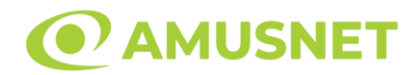

### **Slot Video 50 Amazons' Battle**

**[Introducere](#page-275-0)** [Cum să Pariați](#page-275-1) [Funcție Gamble](#page-275-2) [Comenzi Joc](#page-276-0) [Reguli](#page-280-0) [Rotiri Gratuite](#page-281-0) [Mod Învârtire Bonus](#page-281-1) [Funcția Jackpot Cards](#page-281-2) [Întreruperi ale Jocului](#page-283-0) [Joc Responsabil](#page-283-1) [Procentul de Plată a Jucătorului](#page-283-2)

### <span id="page-275-0"></span>**Introducere**

Slotul video 50 Amazons' Battle este un joc cu 5 role și 50 linii. Slotul este format din 11 simboluri - dintre care 1 este Wild, iar 1 este Scatter. Toate combinațiile câștigătoare sunt plătite de la stânga la dreapta, cu excepția simbolului Scatter.

## <span id="page-275-1"></span>**Cum să Pariați**

- Miza se plasează apăsând butonul "Start", sau oricare dintre Butoanele pentru miză.
- Prin butonul "Setări" jucătorul accesează un ecran unde poate să deschidă Tabelul de plată și pagina de ajutor și să gestioneze:
	- o valoarea nominală;
	- o liniile de plată active (în cazul jocurilor fără linii fixe);
	- o mărimea pariului.

Dacă jucătorul utilizează un computer desktop sau un laptop, butoanele pentru miză mai pot fi activate și apăsând următoarele taste de pe tastatură: "C", "V", "B", "N" și "M". Apăsând tasta "C", se plasează miza cea mai mică, apăsând tasta "V", se plasează următoarea miză ș.a.m.d.

# <span id="page-275-2"></span>**Funcție Gamble**

În cazul unui câștig, jucătorului îi este dată posibilitatea de a accesa runda Gamble prin apăsarea butonului "Gamble".

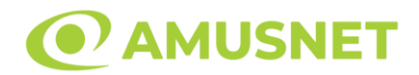

Funcția Gamble se activează când ecranul Gamble este deschis și cartea din mijlocul ecranului este cu fața în jos și se aprinde intermitent în roșu și negru. Eticheta "Încercări Gamble Rămase" arată numărul de încercări pe care jucătorul le are pentru acest joc. Eticheta "Sumă Gamble" arată suma pe care jucătorul ar dori să o dubleze în jocul Gamble. Eticheta "Gamble Pentru Câștig" arată suma pe care un jucător o poate câștiga dacă ghicește culoarea cărții. Există două butoane de selectat: "Roşu" și "Negru". Când se selectează "Negru " sau "Roşu", cartea se mută în sus pe ecran și este păstrată ca istoric. Ultimele cinci cărți din sesiunea jucătorului sunt păstrate în sectiunea Istoric.

Dacă jucătorul a ghicit culoarea cărții, o carte nouă apare în mijlocul ecranului, cu fața în jos și se aprinde intermitent în roșu și negru. Acest proces continuă până când jucătorul ghicește greșit. Ordinea cărților este aleatorie și jucătorul nu poate prezice culoarea următoarei cărți pe baza rezultatelor anterioare. Suma din câmpul "Sumă Gamble" este afișată în câmpul "Câştig". Dacă jucătorul dorește să încheie jocul "Gamble", activează butonul "Colectează". Ecranul se închide și suma din câmpul "Câştig" este transferată în câmpul "Balanţă".

Dacă jucătorul nu ghicește culoarea cărții, jocul Gamble se termină, iar jucătorul pierde suma. Ecranul se închide. Suma din câmpul "Câştig" este pierdută, și nu se adaugă la Balanţă.

Suma maximă câștigată care poate fi adusă în runda Gamble este menționată în Tabelul de plată.

Numărul de încercări Gamble este predefinit și configurat pentru fiecare joc. Numărul maxim de încercări poate varia între 1 și 5, în funcție de setările aplicate pentru fiecare joc.

Dacă jucătorul utilizează un computer desktop sau laptop, butoanele "Roșu" și "Negru" pot fi activate și apăsând tastele direcționale de pe tastatură: "⇨" pentru "Negru" și "⇔" pentru "Roșu".

## <span id="page-276-0"></span>**Comenzi Joc**

Următoarele câmpuri apar pe ecranul slotului:

• "Balanţă/Credit" – la activarea acestui câmp, jucătorul comută de la credit la valuta cu care a ales să se joace. Acest lucru este valabil și atunci când se face trecerea de la valută la credit. Activarea acestui buton este posibilă în toate etapele jocului;

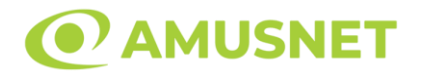

- "Câştig" acest câmp afișează suma totală câștigată din linii, la o rotație a rolelor. Dacă este activat butonul "Colectează" în timp ce este activă animația pentru sumă în creștere, animația se oprește și se afișează suma câștigată pentru această rotire a rolelor;
- Câmp Linie de Plată acest câmp este situat sub role. Indică numărul liniei și suma câștigată de jucător din această combinație.

Următoarele butoane apar pe ecranul slotului:

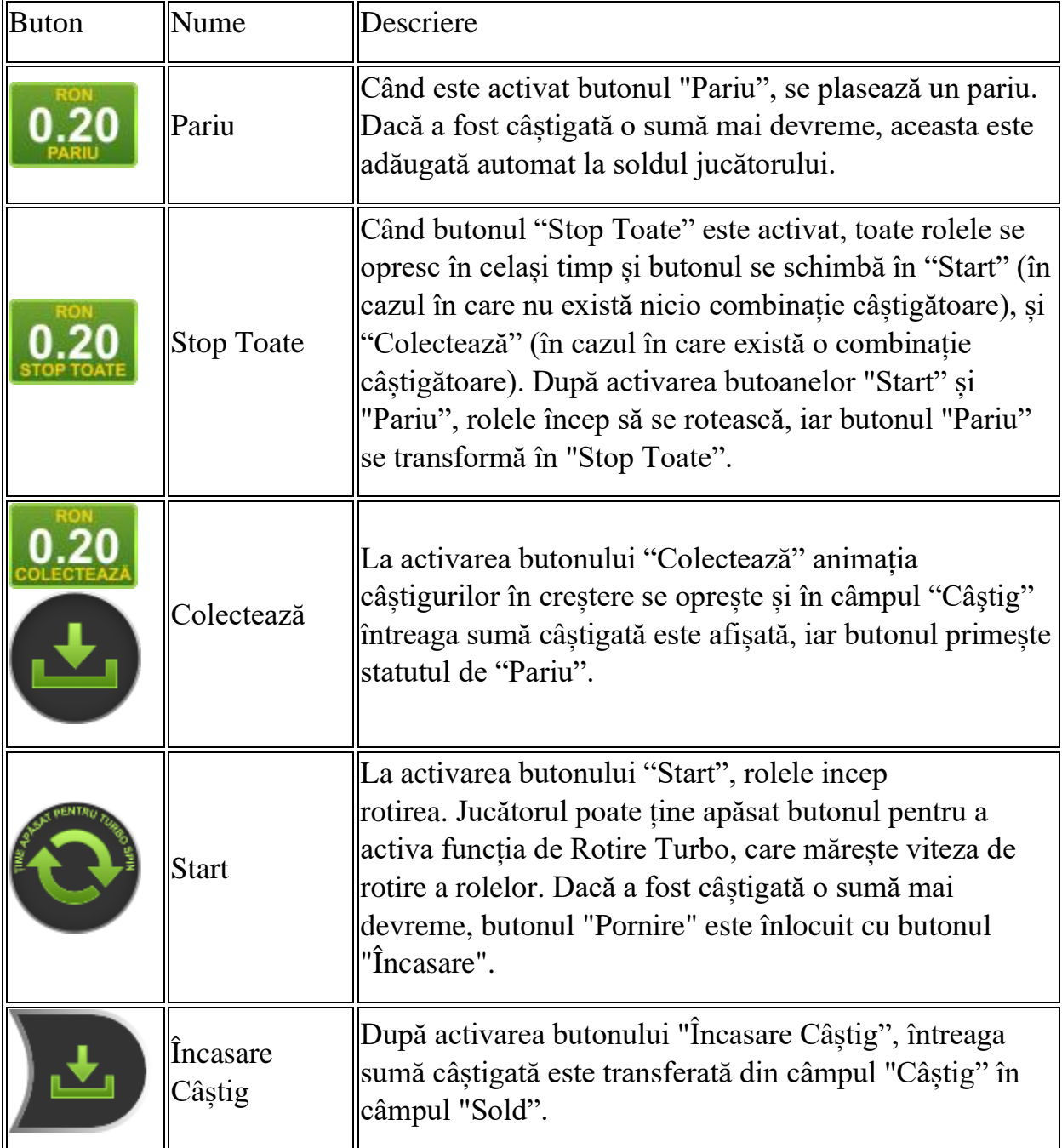

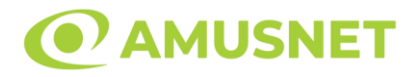

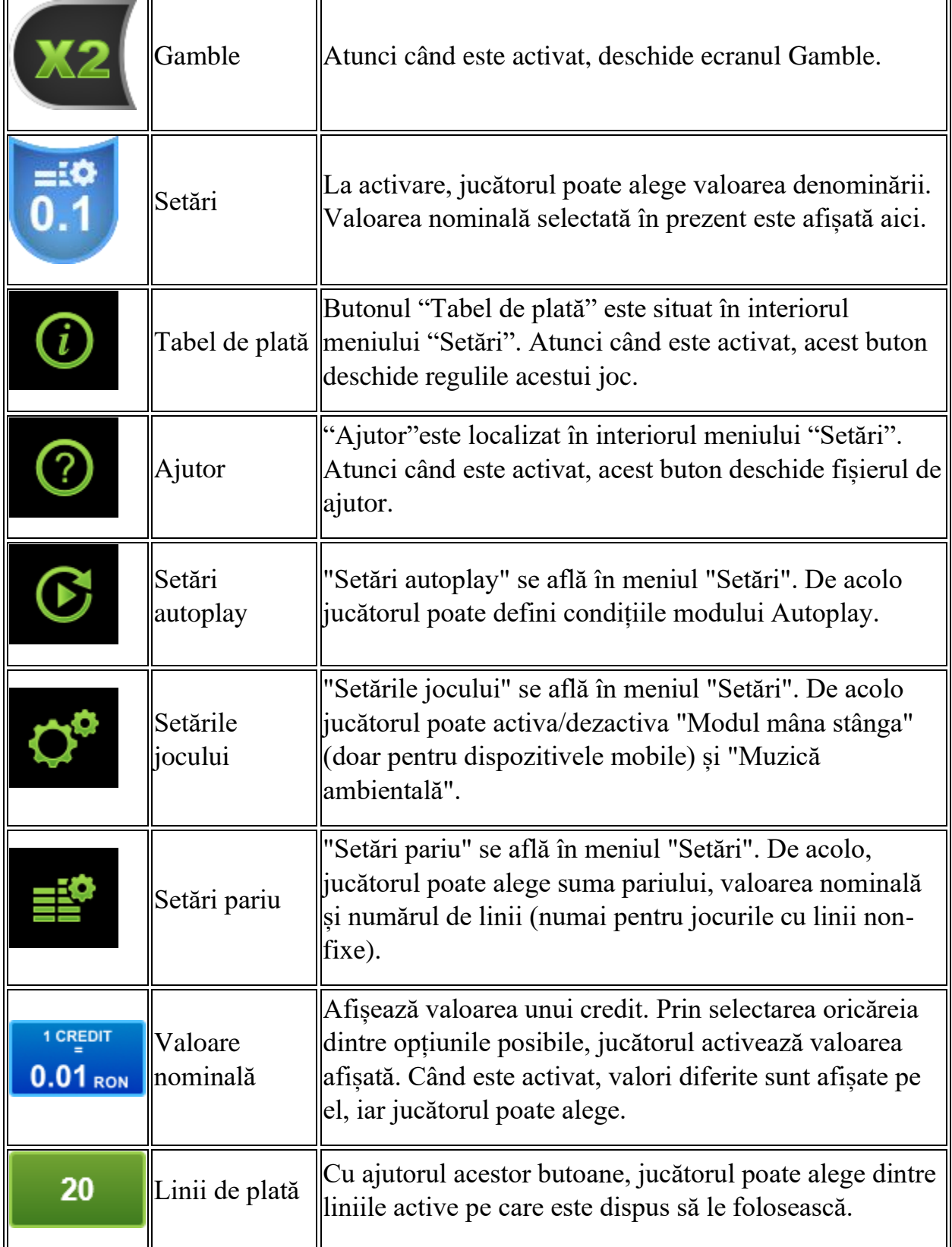

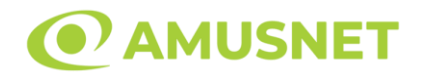

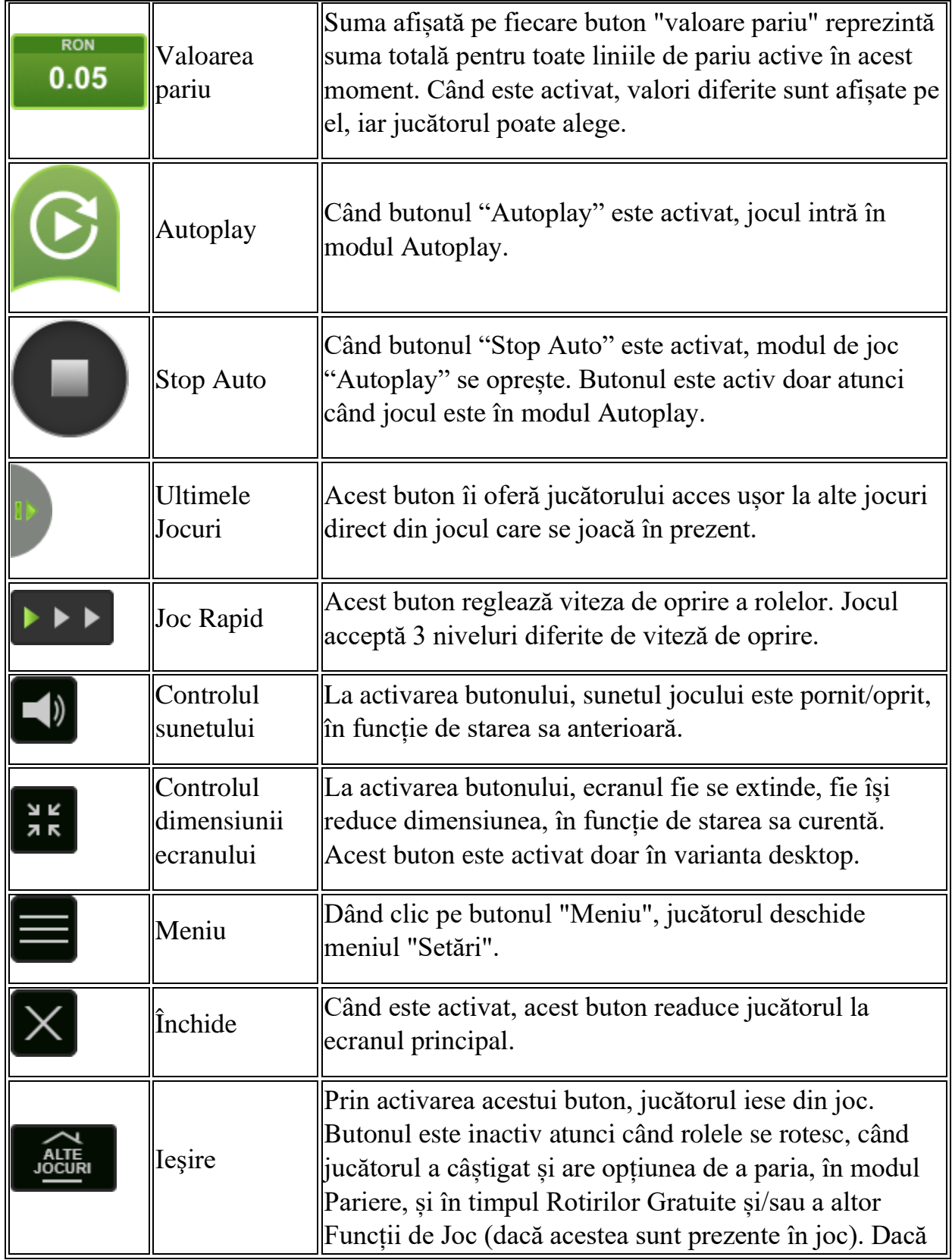

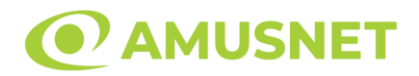

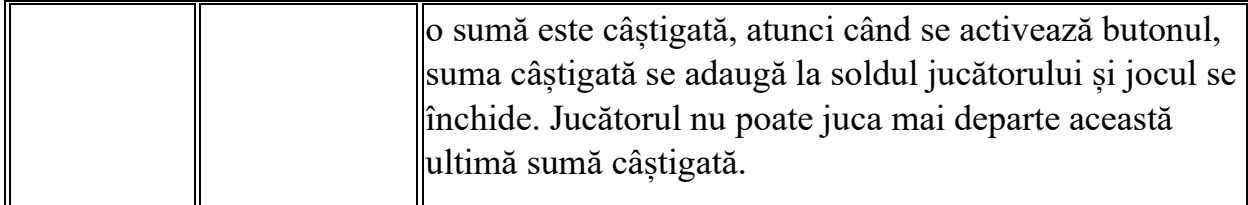

În partea de jos a ecranului jocului, jucătorul poate vizualiza și numărul jocului și ceasul.

Toate valorile din tabelul de mai sus au doar caracter ilustrativ.

Dacă jucătorul utilizează un computer desktop sau laptop, apăsând tasta "Spațiu" pe tastatură poate determina pornirea sau oprirea rotirii rolelor, în funcție de starea actuală a jocului. De asemenea, mai poate și opri animația sumei în creștere, dacă aceasta este activă. Apăsând tasta "X" se deschid opțiunile pentru valoarea nominală. Jucătorul poate utiliza tastele "C", "V", "B" și "N" de pe tastatură pentru a selecta o anumită valoare nominală. Apăsând tasta "C", se selectează valoarea nominală cea mai mică, apăsând tasta "V", se selectează următoarea valoare ș.a.m.d. Apăsând tastele "⇦" sau "⇨" se poate activa și butonul "Gamble". Apăsând tasta "Z"se deschid opțiunile pentru modul de Autoplay (dacă este activ). Jucătorul poate utiliza tastele "C", "V", "B" și "N" de pe tastatură pentru a selecta o anumită număr de rotiri. Jucătorul poate ieși din joc și apăsând simbolul " ," de pe tastatură. Când jucătorul se află în ecranul Setările Jocului, tastele rapide pentru miză și valoare nominală, precum și pentru Autoplay, sunt dezactivate.

## <span id="page-280-0"></span>**Reguli**

- Castigurile sunt afisate în Tabel de plată.
- Premiile Scatter sunt independente de premiile pentru liniile de plată și sunt, de asemenea, adăugate la suma totală plătită.
- În cazul unor combinații câștigătoare multiple pe aceeași linie, este plătită combinația care aduce un profit mai mare pentru jucător.
- În cazul a două câștiguri diferite, cu un profit egal pe aceeași linie de plată, este plătită combinația mai lungă.
- Se adaugă câștiguri simultane pe diferite linii de câștig.
- Defecțiunile anulează toate câștigurile și pariurile.
- Pariu Min./Max: Configurable per Operator

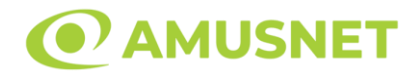

### <span id="page-281-0"></span>**Rotiri Gratuite**

În cazul unei combinații câștigătoare cu 10, 11 sau 12 simboluri Scatter jucătorul are ocazia de a juca 7, 15 sau 30 Rotiri Gratuite fără multiplicator. Mesajul "Apăsați pe START pentru a activa această funcție" apare pe ecran. Jucătorul poate porni rotirile dacă face apasă pe zona de mesaj text sau activează butonul "START".

Rolele încep automat să se rotească până când toate Rotirile Gratuite sunt finalizate.

Funcția Rotiri Gratuite nu poate fi redeclanșată.

Rotirile Gratuite sunt jucate folosind pariul și numărul de linii declanșatoare. Funcția Rotiri Gratuite nu poate fi oprită.

După ce toate Rotiri Gratuite sunt finalizate, suma totală câștigată în Rotiri Gratuite poate fi jucată în jocul "Gamble" (dacă suma este mai mică sau egală cu cea specificată în ecranul Tabel de plată).

În timpul Rotirilor Gratuite se folosește un set alternativ de role.

# <span id="page-281-1"></span>**Mod Învârtire Bonus**

- În timpul jocului de bază, jucătorului îi pot fi oferite un anumit număr de învârtiri bonus din partea operatorului în mod obișnuit (apăsând butonul pariere nu este luat nimic din soldul jucătorului).
- Valoarea pariului și numărul de linii din Modul bonus învârtire sunt predeterminate și nu pot fi modificate de jucător.
- În timpul Modului Învârtire Bonus nu poate fi activată funcția Jackpot Cards și nu există nicio contribuție la nivelurile jocului.

### <span id="page-281-2"></span>**Funcția Jackpot Cards**

Jackpot Cards este o funcție care se activează aleatoriu și este disponibilă când se joacă orice joc care o conține.

Jackpot Cards este o funcție de joc cu patru niveluri. Fiecare nivel este ilustrat printr– o culoare de cărți de joc:

- o TREFLĂ Nivelul 1 (cea mai joasă valoare);
- o CARO Nivelul 2;
- $\circ$  CUPA Nivelul 3;
- o PICĂ Nivelul 4 și cel mai înalt.

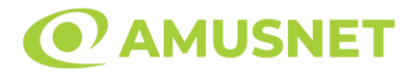

Fiecare valoare și valută pentru un nivel în Jackpot Cards este afișată pe partea dreaptă a simbolului de carte care îi corespunde.

Contribuția la fiecare nivel este calculată în baza unui procent din pariul jucătorului. Nu se deduce nicio sumă din pariul jucătorului.

• DECLANȘARE

Funcția Jackpot Cards poate fi declanșată la întâmplare, după ce un joc individual este finalizat și toate câștigurile rezultate sunt colectate. Când Jackpot Cards este declanșat, jucătorului i se garantează în mod automat unul dintre nivelurile funcției. Jackpot Cards se joacă peste jocul de bază și nu închide jocul de bază. Funcția de Joc Automat se oprește automat după activarea rundei Jackpot Cards. După finalizarea acesteia, jocul care se juca înainte de activarea funcției Jackpot Cards este reluat.

• REGULI ȘI COMENZI

Odată declanșat, jucătorul este dus în funcția jocului Jackpot Cards, unde este afișat un cadrul de selecție format din 12 cărți cu fața în jos. Jucătorul selectează niște cărți pe ecran până ce se vor afișa 3 cărți cu simboluri identice. Nivelul Jackpot Cards acordat este cel care corespunde simbolului afișat. Valoarea câștigului va corespunde sumei acumulate în momentul în care se dezvăluie ultimul simbol de aceeași culoare. Pentru a finaliza Jackpot Cards, jucătorul are opțiunea de a apăsa pe butonul "Colectează", adăugând astfel câștigurile funcției jocului soldului său total. Suma câștigată în runda Jackpot Cards nu poate fi utilizată în runda Gamble. Jucătorul are o șansă rezonabilă de a câștiga cel mai înalt nivel al funcției cu oricare dintre pariurile de calificare, de fiecare dată când intră în funcția jocului Jackpot Cards. Cu toate acestea, cu cât este mai mare pariul de calificare în jocul de bază, cu atât este mai mare șansa de a intra în funcția jocului și de a câștiga oricare dintre niveluri.

Pariuri de calificare: Configurable per Operator

• CONEXIUNE LA INTERNET LENTĂ ȘI DECONECTARE

O conexiune la Internet lentă ar putea provoca o întârziere și arăta valori acordate vechi.

Funcția Jackpot Cards susține recuperarea în caz de deconectare.

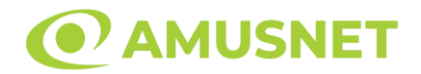

#### • CÂȘTIGĂTORI

Dacă este acordat oricare dintre câștigurile Jackpot Cards, toți jucătorii care joacă funcția vor fi notificați pe ecran cu privire la petrecerea evenimentului.

# <span id="page-283-0"></span>**Întreruperi ale Jocului**

• Recuperarea Completă a Jocului

În cazul în care jocul este întrerupt din cauza pierderii unei conexiuni, la următoarea accesare a jocului de către jucător, jocul neterminat va fi automat reluat cu setările avute în momentul imediat de dinaintea întreruperii.

• Anularea jocului

În cazul în care jocul a fost anulat din cauze independente de jucător, momentul anulării este considerat finalul jocului. Orice sume acumulate vor fi returnate automat jucătorului.

#### <span id="page-283-1"></span>**Joc Responsabil**

• Instrucțiuni pentru folosirea funcției de autoplay

Atunci când este apăsat butonul "Autoplay", jocul intră în modul automat pentru un număr limitat de rotiri. În timpul funcției de Autoplay, numărul de rotiri rămase va descrește în interiorul butonului "Stop auto" și, odată atinsă valoarea zero, funcția de Autoplay se va încheia automat. Jucătorul poate, în orice moment, să dezactiveze funcția de Autoplay apăsând butonul "Stop auto".

#### <span id="page-283-2"></span>**Procentul de Plată a Jucătorului**

Câștigul mediu pentru jucător în acest joc este 96.12%.

50 Amazons' Battle v: 1.5.0.r

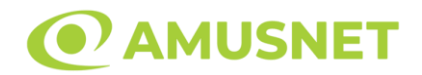

#### **Slot Video 50 Horses**

**[Introducere](#page-284-0)** [Cum să Pariați](#page-284-1) [Funcție Gamble](#page-284-2) [Comenzi Joc](#page-285-0) [Reguli](#page-289-0) [Rotiri Gratuite](#page-290-0) [Mod Învârtire Bonus](#page-290-1) [Funcția Jackpot Cards](#page-290-2) [Întreruperi ale Jocului](#page-292-0) [Joc Responsabil](#page-292-1) [Procentul de Plată a Jucătorului](#page-292-2)

### <span id="page-284-0"></span>**Introducere**

Slotul video 50 Horses este un joc cu 5 role și 50 linii. Slotul este format din 12 simboluri - dintre care 1 este Wild, iar 1 este Scatter. Toate combinațiile câștigătoare sunt plătite de la stânga la dreapta, cu excepția simbolului Scatter.

## <span id="page-284-1"></span>**Cum să Pariați**

- Miza se plasează apăsând butonul "Start", sau oricare dintre Butoanele pentru miză.
- Prin butonul "Setări" jucătorul accesează un ecran unde poate să deschidă Tabelul de plată și pagina de ajutor și să gestioneze:
	- o valoarea nominală;
	- o liniile de plată active (în cazul jocurilor fără linii fixe);
	- o mărimea pariului.

Dacă jucătorul utilizează un computer desktop sau un laptop, butoanele pentru miză mai pot fi activate și apăsând următoarele taste de pe tastatură: "C", "V", "B", "N" și "M". Apăsând tasta "C", se plasează miza cea mai mică, apăsând tasta "V", se plasează următoarea miză ș.a.m.d.

# <span id="page-284-2"></span>**Funcție Gamble**

În cazul unui câștig, jucătorului îi este dată posibilitatea de a accesa runda Gamble prin apăsarea butonului "Gamble".

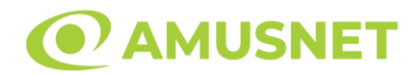

Funcția Gamble se activează când ecranul Gamble este deschis și cartea din mijlocul ecranului este cu fața în jos și se aprinde intermitent în roșu și negru. Eticheta "Încercări Gamble Rămase" arată numărul de încercări pe care jucătorul le are pentru acest joc. Eticheta "Sumă Gamble" arată suma pe care jucătorul ar dori să o dubleze în jocul Gamble. Eticheta "Gamble Pentru Câștig" arată suma pe care un jucător o poate câștiga dacă ghicește culoarea cărții. Există două butoane de selectat: "Roşu" și "Negru". Când se selectează "Negru " sau "Roşu", cartea se mută în sus pe ecran și este păstrată ca istoric. Ultimele cinci cărți din sesiunea jucătorului sunt păstrate în sectiunea Istoric.

Dacă jucătorul a ghicit culoarea cărții, o carte nouă apare în mijlocul ecranului, cu fața în jos și se aprinde intermitent în roșu și negru. Acest proces continuă până când jucătorul ghicește greșit. Ordinea cărților este aleatorie și jucătorul nu poate prezice culoarea următoarei cărți pe baza rezultatelor anterioare. Suma din câmpul "Sumă Gamble" este afișată în câmpul "Câştig". Dacă jucătorul dorește să încheie jocul "Gamble", activează butonul "Colectează". Ecranul se închide și suma din câmpul "Câştig" este transferată în câmpul "Balanţă".

Dacă jucătorul nu ghicește culoarea cărții, jocul Gamble se termină, iar jucătorul pierde suma. Ecranul se închide. Suma din câmpul "Câştig" este pierdută, și nu se adaugă la Balanţă.

Suma maximă câștigată care poate fi adusă în runda Gamble este menționată în Tabelul de plată.

Numărul de încercări Gamble este predefinit și configurat pentru fiecare joc. Numărul maxim de încercări poate varia între 1 și 5, în funcție de setările aplicate pentru fiecare joc.

Dacă jucătorul utilizează un computer desktop sau laptop, butoanele "Roșu" și "Negru" pot fi activate și apăsând tastele direcționale de pe tastatură: "⇨" pentru "Negru" și "⇔" pentru "Roșu".

## <span id="page-285-0"></span>**Comenzi Joc**

Următoarele câmpuri apar pe ecranul slotului:

• "Balanţă/Credit" – la activarea acestui câmp, jucătorul comută de la credit la valuta cu care a ales să se joace. Acest lucru este valabil și atunci când se face trecerea de la valută la credit. Activarea acestui buton este posibilă în toate etapele jocului;

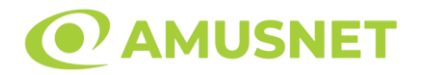

- "Câştig" acest câmp afișează suma totală câștigată din linii, la o rotație a rolelor. Dacă este activat butonul "Colectează" în timp ce este activă animația pentru sumă în creștere, animația se oprește și se afișează suma câștigată pentru această rotire a rolelor;
- Câmp Linie de Plată acest câmp este situat sub role. Indică numărul liniei și suma câștigată de jucător din această combinație.

Următoarele butoane apar pe ecranul slotului:

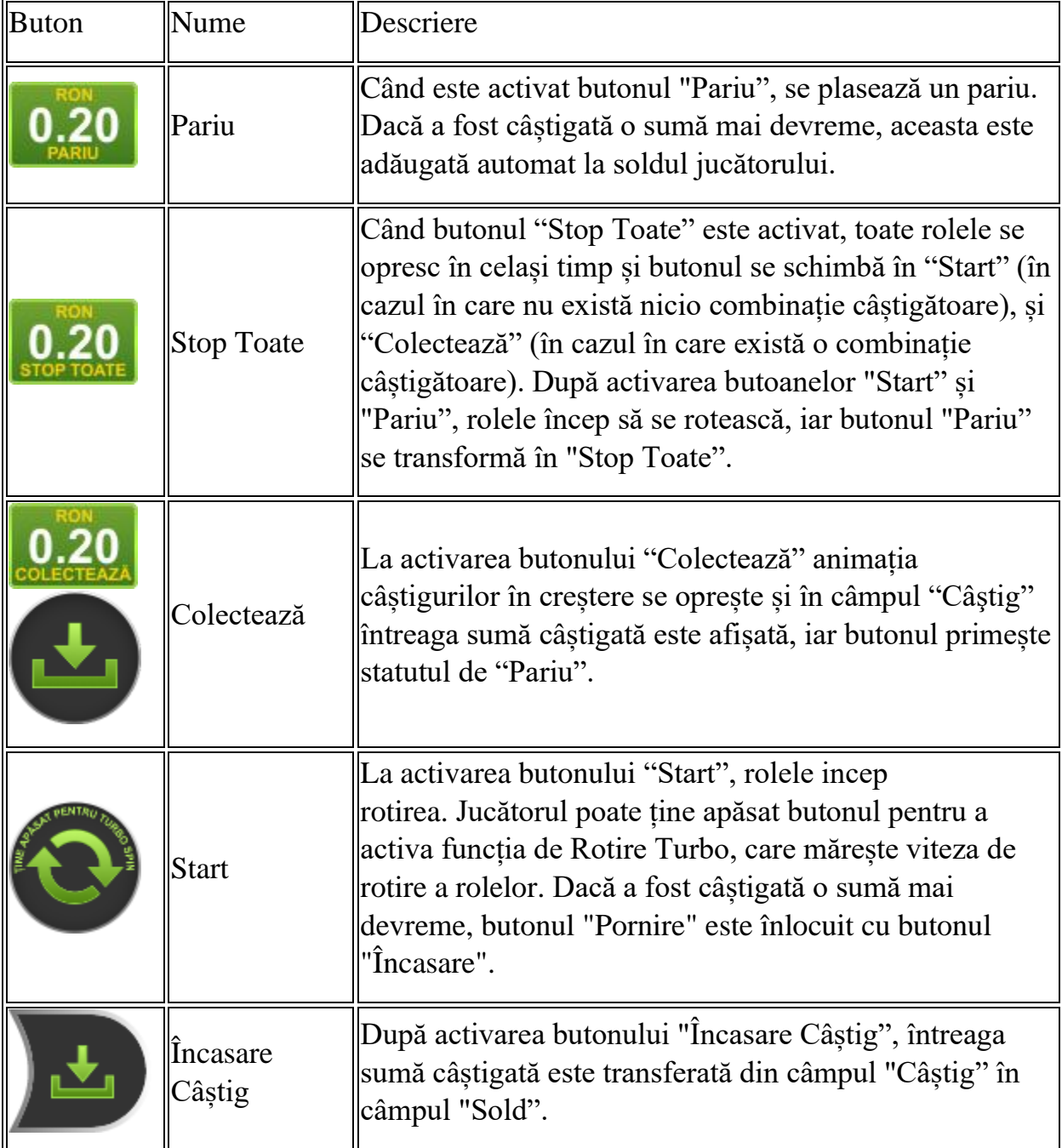

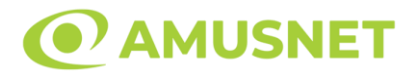

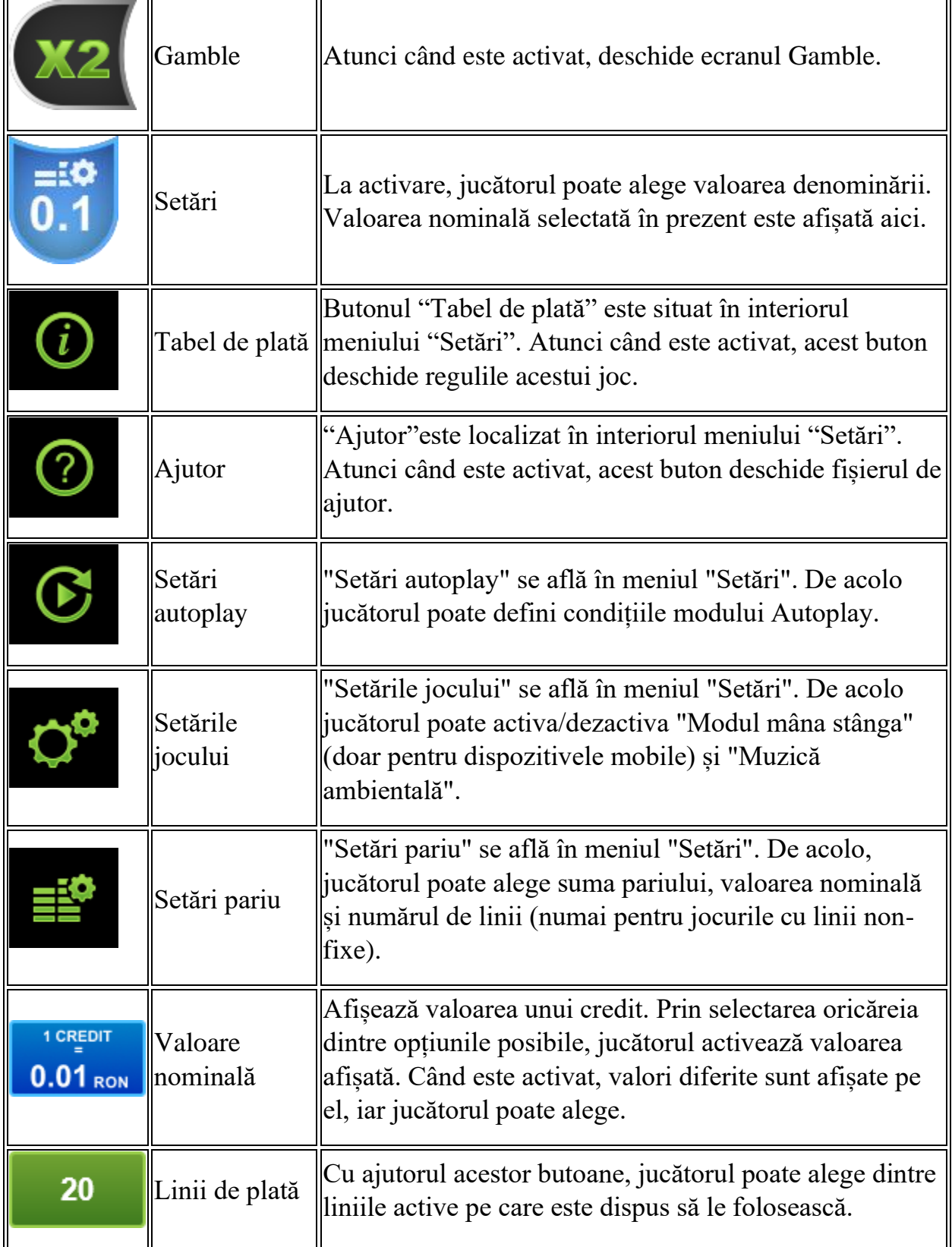
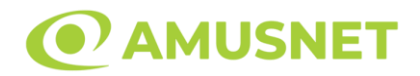

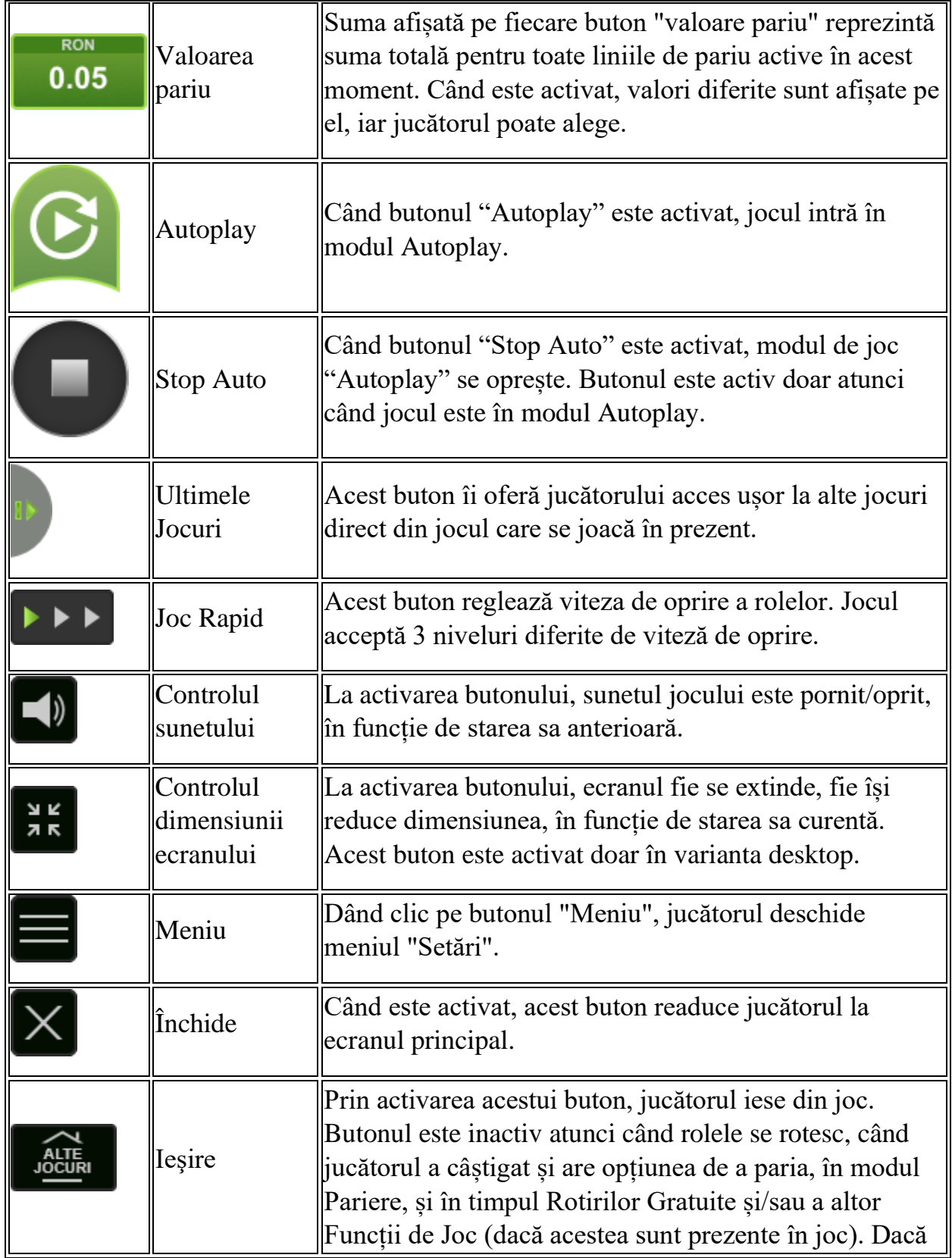

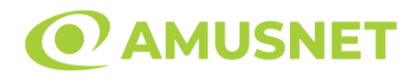

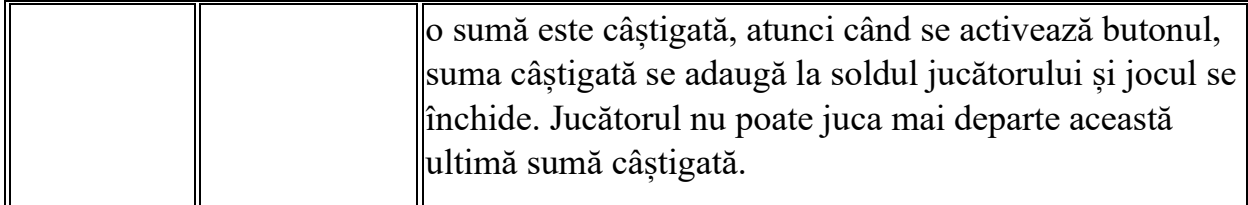

În partea de jos a ecranului jocului, jucătorul poate vizualiza și numărul jocului și ceasul.

Toate valorile din tabelul de mai sus au doar caracter ilustrativ.

Dacă jucătorul utilizează un computer desktop sau laptop, apăsând tasta "Spațiu" pe tastatură poate determina pornirea sau oprirea rotirii rolelor, în funcție de starea actuală a jocului. De asemenea, mai poate și opri animația sumei în creștere, dacă aceasta este activă. Apăsând tasta "X" se deschid opțiunile pentru valoarea nominală. Jucătorul poate utiliza tastele "C", "V", "B" și "N" de pe tastatură pentru a selecta o anumită valoare nominală. Apăsând tasta "C", se selectează valoarea nominală cea mai mică, apăsând tasta "V", se selectează următoarea valoare ș.a.m.d. Apăsând tastele "⇦" sau "⇨" se poate activa și butonul "Gamble". Apăsând tasta "Z"se deschid opțiunile pentru modul de Autoplay (dacă este activ). Jucătorul poate utiliza tastele "C", "V", "B" și "N" de pe tastatură pentru a selecta o anumită număr de rotiri. Jucătorul poate ieși din joc și apăsând simbolul " ," de pe tastatură. Când jucătorul se află în ecranul Setările Jocului, tastele rapide pentru miză și valoare nominală, precum și pentru Autoplay, sunt dezactivate.

### **Reguli**

- Castigurile sunt afisate în Tabel de plată.
- Premiile Scatter sunt independente de premiile pentru liniile de plată și sunt, de asemenea, adăugate la suma totală plătită.
- În cazul unor combinații câștigătoare multiple pe aceeași linie, este plătită combinația care aduce un profit mai mare pentru jucător.
- În cazul a două câștiguri diferite, cu un profit egal pe aceeași linie de plată, este plătită combinația mai lungă.
- Un câștig dintr-o linie de plată în care un simbol Wild participă este dublat.
- În cazul unei combinații câștigătoare cu mai mult de un simbol Wild pe o linie de plată, câștigul se dublează o dată.
- În cazul unei combinații câștigătoare doar cu simboluri Wild, câștigul nu se dublează.
- Se adaugă câștiguri simultane pe diferite linii de câștig.

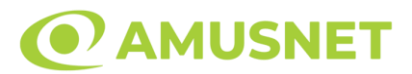

- Defecțiunile anulează toate câștigurile și pariurile.
- Pariu Min./Max: Configurable per Operator

### **Rotiri Gratuite**

În cazul unei combinații câștigătoare cu 3 simboluri Scatter jucătorul are ocazia de a juca 5 Rotiri Gratuite.

Mesajul "Apăsați pe START pentru a activa această funcție" apare pe ecran. Jucătorul poate porni rotirile dacă face apasă pe zona de mesaj text sau activează butonul "START".

Rolele încep automat să se rotească până când toate Rotirile Gratuite sunt finalizate.

Rotirile Gratuite sunt jucate folosind pariul și numărul de linii declanșatoare. Funcția Rotiri Gratuite nu poate fi oprită.

Dacă în timpul funcției Rotiri Gratuite, apar încă 3 simboluri Scatter, 5 rotiri noi sunt adăugate la rotirile rămase.

După ce toate Rotiri Gratuite sunt finalizate, suma totală câștigată în Rotiri Gratuite poate fi jucată în jocul "Gamble" (dacă suma este mai mică sau egală cu cea specificată în ecranul Tabel de plată).

În timpul Rotirilor Gratuite se folosește un set alternativ de role.

## **Mod Învârtire Bonus**

- În timpul jocului de bază, jucătorului îi pot fi oferite un anumit număr de învârtiri bonus din partea operatorului în mod obișnuit (apăsând butonul pariere nu este luat nimic din soldul jucătorului).
- Valoarea pariului și numărul de linii din Modul bonus învârtire sunt predeterminate și nu pot fi modificate de jucător.
- În timpul Modului Învârtire Bonus nu poate fi activată funcția Jackpot Cards și nu există nicio contribuție la nivelurile jocului.

## **Funcția Jackpot Cards**

Jackpot Cards este o funcție care se activează aleatoriu și este disponibilă când se joacă orice joc care o conține.

Jackpot Cards este o funcție de joc cu patru niveluri. Fiecare nivel este ilustrat printr– o culoare de cărți de joc:

o TREFLĂ - Nivelul 1 (cea mai joasă valoare);

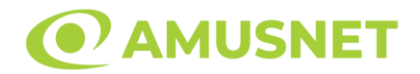

- o CARO Nivelul 2;
- o CUPĂ Nivelul 3;
- $\circ$  PICĂ Nivelul 4 și cel mai înalt.

Fiecare valoare și valută pentru un nivel în Jackpot Cards este afișată pe partea dreaptă a simbolului de carte care îi corespunde.

Contribuția la fiecare nivel este calculată în baza unui procent din pariul jucătorului. Nu se deduce nicio sumă din pariul jucătorului.

• DECLANȘARE

Funcția Jackpot Cards poate fi declanșată la întâmplare, după ce un joc individual este finalizat și toate câștigurile rezultate sunt colectate. Când Jackpot Cards este declanșat, jucătorului i se garantează în mod automat unul dintre nivelurile funcției. Jackpot Cards se joacă peste jocul de bază și nu închide jocul de bază. Funcția de Joc Automat se oprește automat după activarea rundei Jackpot Cards. După finalizarea acesteia, jocul care se juca înainte de activarea funcției Jackpot Cards este reluat.

• REGULI ȘI COMENZI

Odată declanșat, jucătorul este dus în funcția jocului Jackpot Cards, unde este afișat un cadrul de selecție format din 12 cărți cu fața în jos. Jucătorul selectează niște cărți pe ecran până ce se vor afișa 3 cărți cu simboluri identice. Nivelul Jackpot Cards acordat este cel care corespunde simbolului afișat. Valoarea câștigului va corespunde sumei acumulate în momentul în care se dezvăluie ultimul simbol de aceeași culoare. Pentru a finaliza Jackpot Cards, jucătorul are opțiunea de a apăsa pe butonul "Colectează", adăugând astfel câștigurile funcției jocului soldului său total. Suma câștigată în runda Jackpot Cards nu poate fi utilizată în runda Gamble. Jucătorul are o șansă rezonabilă de a câștiga cel mai înalt nivel al funcției cu oricare dintre pariurile de calificare, de fiecare dată când intră în funcția jocului Jackpot Cards. Cu toate acestea, cu cât este mai mare pariul de calificare în jocul de bază, cu atât este mai mare șansa de a intra în funcția jocului și de a câștiga oricare dintre niveluri.

Pariuri de calificare: Configurable per Operator

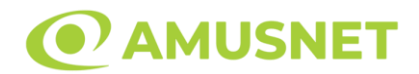

#### • CONEXIUNE LA INTERNET LENTĂ ȘI DECONECTARE

O conexiune la Internet lentă ar putea provoca o întârziere și arăta valori acordate vechi.

Funcția Jackpot Cards susține recuperarea în caz de deconectare.

• CÂȘTIGĂTORI

Dacă este acordat oricare dintre câștigurile Jackpot Cards, toți jucătorii care joacă funcția vor fi notificați pe ecran cu privire la petrecerea evenimentului.

## **Întreruperi ale Jocului**

• Recuperarea Completă a Jocului

În cazul în care jocul este întrerupt din cauza pierderii unei conexiuni, la următoarea accesare a jocului de către jucător, jocul neterminat va fi automat reluat cu setările avute în momentul imediat de dinaintea întreruperii.

• Anularea jocului

În cazul în care jocul a fost anulat din cauze independente de jucător, momentul anulării este considerat finalul jocului. Orice sume acumulate vor fi returnate automat jucătorului.

### **Joc Responsabil**

• Instrucțiuni pentru folosirea funcției de autoplay

Atunci când este apăsat butonul "Autoplay", jocul intră în modul automat pentru un număr limitat de rotiri. În timpul funcției de Autoplay, numărul de rotiri rămase va descrește în interiorul butonului "Stop auto" și, odată atinsă valoarea zero, funcția de Autoplay se va încheia automat. Jucătorul poate, în orice moment, să dezactiveze funcția de Autoplay apăsând butonul "Stop auto".

#### **Procentul de Plată a Jucătorului**

Câștigul mediu pentru jucător în acest joc este 96.11%.

#### 50 Horses v: 1.5.0.r

*50 Horses* Amusnet Interactive Ltd ©

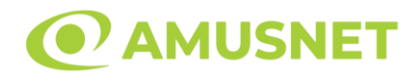

### **Slot Video 100 Burning Hot**

**[Introducere](#page-293-0)** [Cum să Pariați](#page-293-1) [Funcție Gamble](#page-293-2) [Comenzi Joc](#page-294-0) [Reguli](#page-298-0) [Mod Învârtire Bonus](#page-298-1) [Funcția Jackpot Cards](#page-298-2) [Întreruperi ale Jocului](#page-300-0) [Joc Responsabil](#page-300-1) [Procentul de Plată a Jucătorului](#page-300-2)

### <span id="page-293-0"></span>**Introducere**

Slotul video 100 Burning Hot este un joc cu 5 role și 100 linii fixed. Slotul este format din 11 simboluri - dintre care 1 este Expanding Wild, iar 2 sunt Scatter. Toate combinațiile câștigătoare sunt plătite de la stânga la dreapta, cu excepția simbolului Scatter.

### <span id="page-293-1"></span>**Cum să Pariați**

- Miza se plasează apăsând butonul "Start", sau oricare dintre Butoanele pentru miză.
- Prin butonul "Setări" jucătorul accesează un ecran unde poate să deschidă Tabelul de plată și pagina de ajutor și să gestioneze:
	- o valoarea nominală;
	- o liniile de plată active (în cazul jocurilor fără linii fixe);
	- o mărimea pariului.

Dacă jucătorul utilizează un computer desktop sau un laptop, butoanele pentru miză mai pot fi activate și apăsând următoarele taste de pe tastatură: "C", "V", "B", "N" și "M". Apăsând tasta "C", se plasează miza cea mai mică, apăsând tasta "V", se plasează următoarea miză ș.a.m.d.

## <span id="page-293-2"></span>**Funcție Gamble**

În cazul unui câștig, jucătorului îi este dată posibilitatea de a accesa runda Gamble prin apăsarea butonului "Gamble".

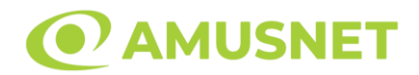

Funcția Gamble se activează când ecranul Gamble este deschis și cartea din mijlocul ecranului este cu fața în jos și se aprinde intermitent în roșu și negru. Eticheta "Încercări Gamble Rămase" arată numărul de încercări pe care jucătorul le are pentru acest joc. Eticheta "Sumă Gamble" arată suma pe care jucătorul ar dori să o dubleze în jocul Gamble. Eticheta "Gamble Pentru Câștig" arată suma pe care un jucător o poate câștiga dacă ghicește culoarea cărții. Există două butoane de selectat: "Roşu" și "Negru". Când se selectează "Negru " sau "Roşu", cartea se mută în sus pe ecran și este păstrată ca istoric. Ultimele cinci cărți din sesiunea jucătorului sunt păstrate în sectiunea Istoric.

Dacă jucătorul a ghicit culoarea cărții, o carte nouă apare în mijlocul ecranului, cu fața în jos și se aprinde intermitent în roșu și negru. Acest proces continuă până când jucătorul ghicește greșit. Ordinea cărților este aleatorie și jucătorul nu poate prezice culoarea următoarei cărți pe baza rezultatelor anterioare. Suma din câmpul "Sumă Gamble" este afișată în câmpul "Câştig". Dacă jucătorul dorește să încheie jocul "Gamble", activează butonul "Colectează". Ecranul se închide și suma din câmpul "Câştig" este transferată în câmpul "Balanţă".

Dacă jucătorul nu ghicește culoarea cărții, jocul Gamble se termină, iar jucătorul pierde suma. Ecranul se închide. Suma din câmpul "Câştig" este pierdută, și nu se adaugă la Balanţă.

Suma maximă câștigată care poate fi adusă în runda Gamble este menționată în Tabelul de plată.

Numărul de încercări Gamble este predefinit și configurat pentru fiecare joc. Numărul maxim de încercări poate varia între 1 și 5, în funcție de setările aplicate pentru fiecare joc.

Dacă jucătorul utilizează un computer desktop sau laptop, butoanele "Roșu" și "Negru" pot fi activate și apăsând tastele direcționale de pe tastatură: "⇨" pentru "Negru" și "⇔" pentru "Roșu".

### <span id="page-294-0"></span>**Comenzi Joc**

Următoarele câmpuri apar pe ecranul slotului:

• "Balanţă/Credit" – la activarea acestui câmp, jucătorul comută de la credit la valuta cu care a ales să se joace. Acest lucru este valabil și atunci când se face trecerea de la valută la credit. Activarea acestui buton este posibilă în toate etapele jocului;

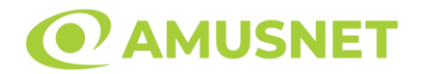

- "Câştig" acest câmp afișează suma totală câștigată din linii, la o rotație a rolelor. Dacă este activat butonul "Colectează" în timp ce este activă animația pentru sumă în creștere, animația se oprește și se afișează suma câștigată pentru această rotire a rolelor;
- Câmp Linie de Plată acest câmp este situat sub role. Indică numărul liniei și suma câștigată de jucător din această combinație.

Următoarele butoane apar pe ecranul slotului:

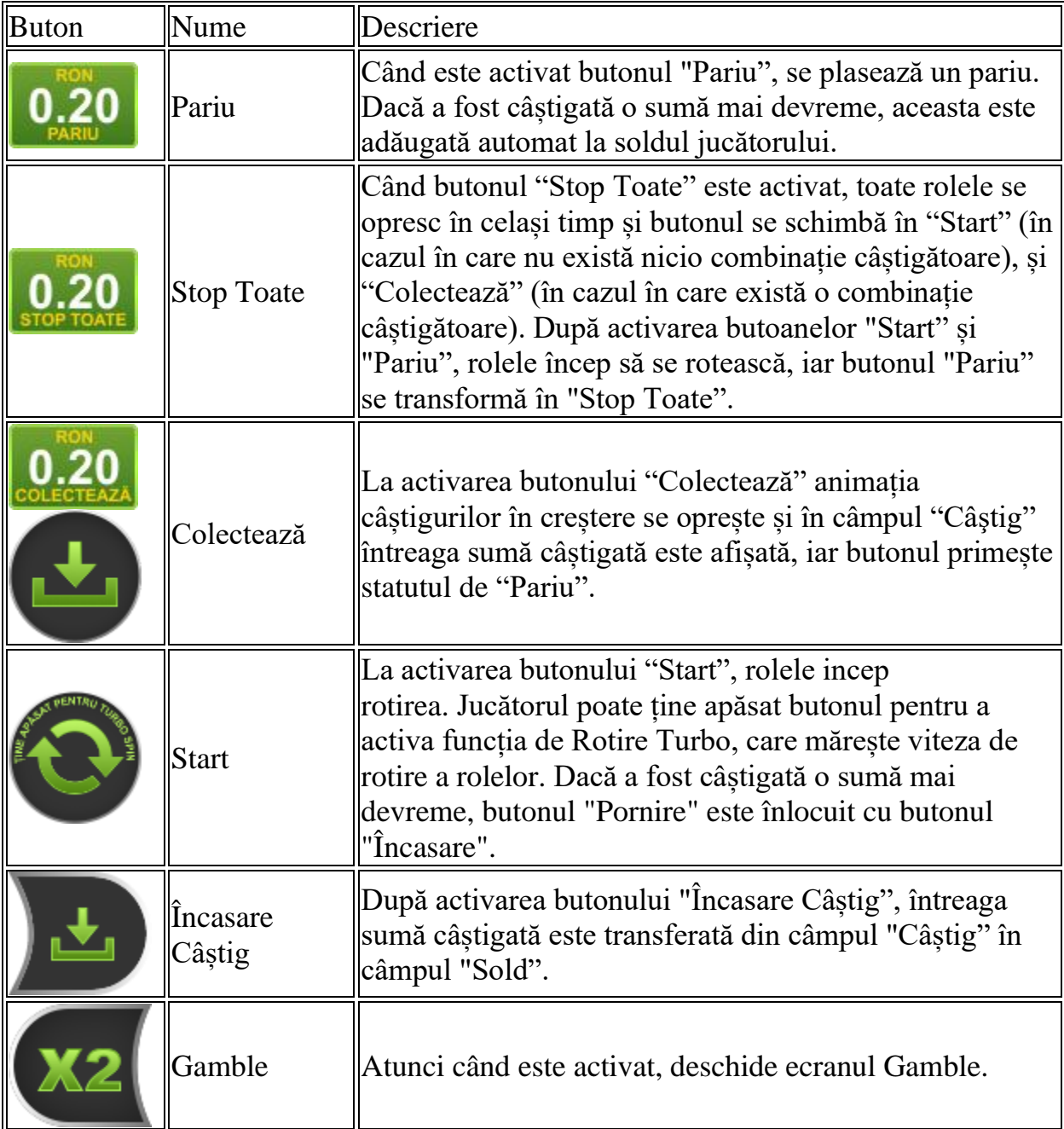

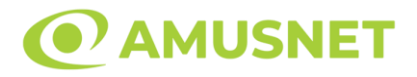

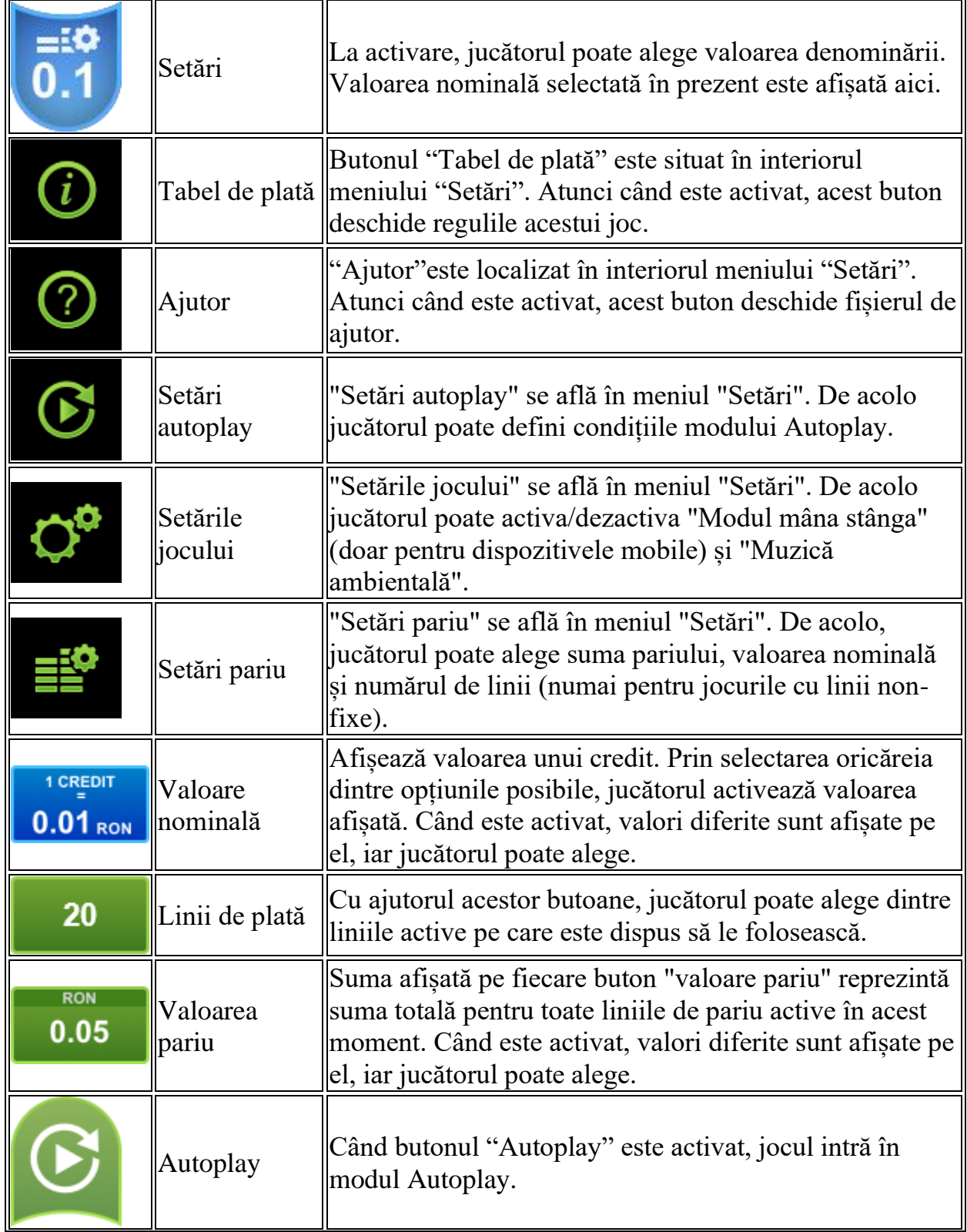

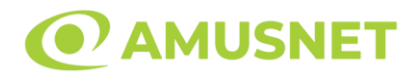

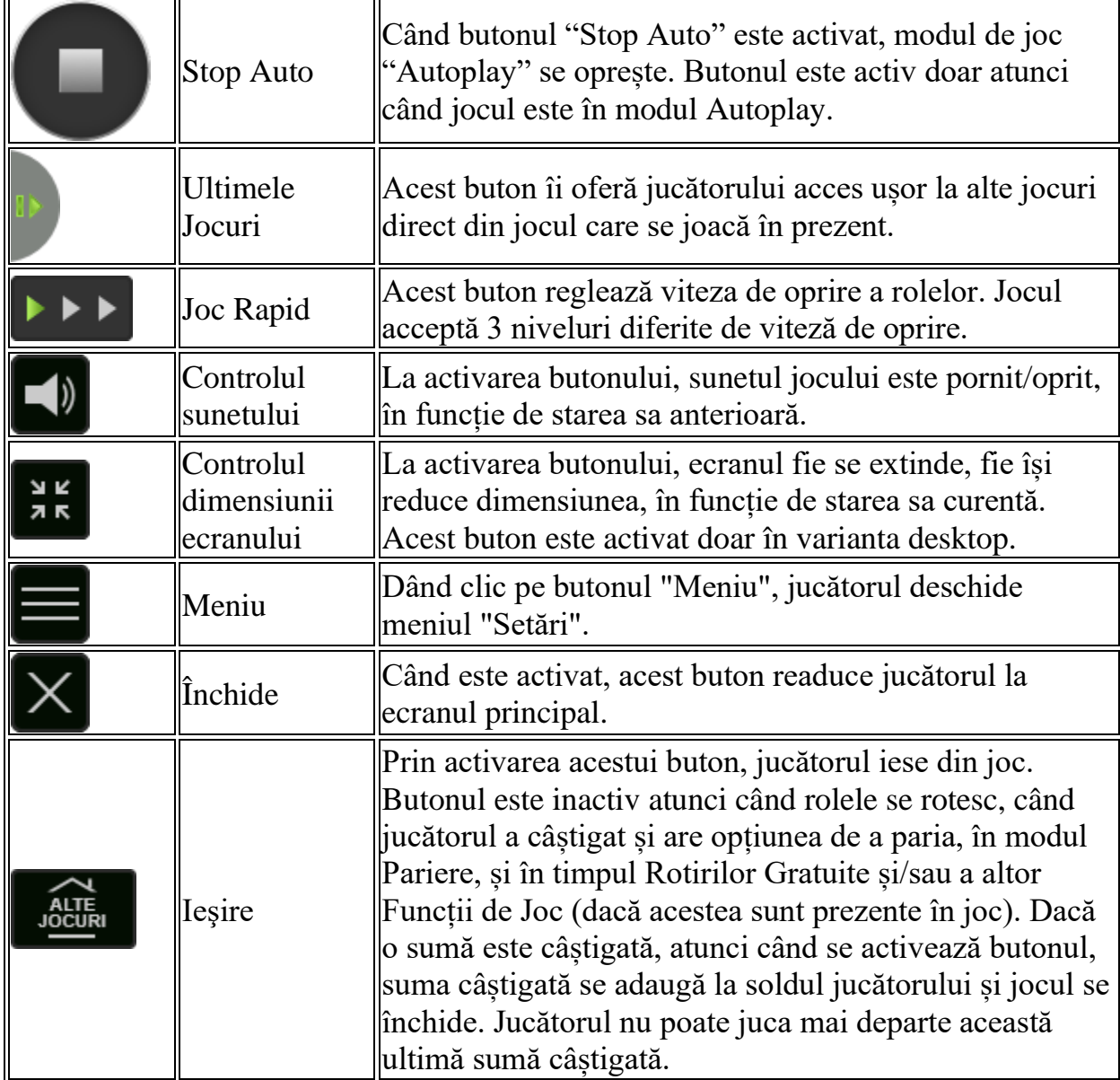

În partea de jos a ecranului jocului, jucătorul poate vizualiza și numărul jocului și ceasul.

Toate valorile din tabelul de mai sus au doar caracter ilustrativ.

Dacă jucătorul utilizează un computer desktop sau laptop, apăsând tasta "Spațiu" pe tastatură poate determina pornirea sau oprirea rotirii rolelor, în funcție de starea actuală a jocului. De asemenea, mai poate și opri animația sumei în creștere, dacă aceasta este activă. Apăsând tasta "X" se deschid opțiunile pentru valoarea nominală. Jucătorul poate utiliza tastele "C", "V", "B" și "N" de pe tastatură pentru a selecta o anumită valoare nominală. Apăsând tasta "C", se selectează valoarea nominală cea

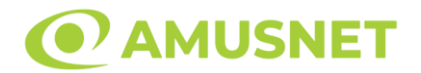

mai mică, apăsând tasta "V", se selectează următoarea valoare ș.a.m.d. Apăsând tastele "⇦" sau "⇨" se poate activa și butonul "Gamble". Apăsând tasta "Z"se deschid opțiunile pentru modul de Autoplay (dacă este activ). Jucătorul poate utiliza tastele "C", "V", "B" și "N" de pe tastatură pentru a selecta o anumită număr de rotiri. Jucătorul poate ieși din joc și apăsând simbolul " ," de pe tastatură. Când jucătorul se află în ecranul Setările Jocului, tastele rapide pentru miză și valoare nominală, precum și pentru Autoplay, sunt dezactivate.

## <span id="page-298-0"></span>**Reguli**

- Castigurile sunt afisate în Tabel de plată.
- Premiile Scatter sunt independente de premiile pentru liniile de plată și sunt, de asemenea, adăugate la suma totală plătită.
- Se adaugă câștiguri simultane pe diferite linii de câștig.
- Defecțiunile anulează toate câștigurile și pariurile.
- Pariu Min./Max: Configurable per Operator

# <span id="page-298-1"></span>**Mod Învârtire Bonus**

- În timpul jocului de bază, jucătorului îi pot fi oferite un anumit număr de învârtiri bonus din partea operatorului în mod obișnuit (apăsând butonul pariere nu este luat nimic din soldul jucătorului).
- Valoarea pariului și numărul de linii din Modul bonus învârtire sunt predeterminate și nu pot fi modificate de jucător.
- În timpul Modului Învârtire Bonus nu poate fi activată funcția Jackpot Cards și nu există nicio contribuție la nivelurile jocului.

## <span id="page-298-2"></span>**Funcția Jackpot Cards**

Jackpot Cards este o funcție care se activează aleatoriu și este disponibilă când se joacă orice joc care o conține.

Jackpot Cards este o funcție de joc cu patru niveluri. Fiecare nivel este ilustrat printr– o culoare de cărți de joc:

- o TREFLĂ Nivelul 1 (cea mai joasă valoare);
- o CARO Nivelul 2;
- $\circ$  CUPA Nivelul 3;
- $\circ$  PICÅ Nivelul 4 și cel mai înalt.

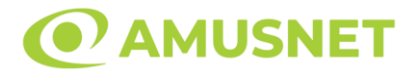

Fiecare valoare și valută pentru un nivel în Jackpot Cards este afișată pe partea dreaptă a simbolului de carte care îi corespunde.

Contribuția la fiecare nivel este calculată în baza unui procent din pariul jucătorului. Nu se deduce nicio sumă din pariul jucătorului.

• DECLANȘARE

Funcția Jackpot Cards poate fi declanșată la întâmplare, după ce un joc individual este finalizat și toate câștigurile rezultate sunt colectate. Când Jackpot Cards este declanșat, jucătorului i se garantează în mod automat unul dintre nivelurile funcției. Jackpot Cards se joacă peste jocul de bază și nu închide jocul de bază. Funcția de Joc Automat se oprește automat după activarea rundei Jackpot Cards. După finalizarea acesteia, jocul care se juca înainte de activarea funcției Jackpot Cards este reluat.

• REGULI ȘI COMENZI

Odată declanșat, jucătorul este dus în funcția jocului Jackpot Cards, unde este afișat un cadrul de selecție format din 12 cărți cu fața în jos. Jucătorul selectează niște cărți pe ecran până ce se vor afișa 3 cărți cu simboluri identice. Nivelul Jackpot Cards acordat este cel care corespunde simbolului afișat. Valoarea câștigului va corespunde sumei acumulate în momentul în care se dezvăluie ultimul simbol de aceeași culoare. Pentru a finaliza Jackpot Cards, jucătorul are opțiunea de a apăsa pe butonul "Colectează", adăugând astfel câștigurile funcției jocului soldului său total. Suma câștigată în runda Jackpot Cards nu poate fi utilizată în runda Gamble. Jucătorul are o șansă rezonabilă de a câștiga cel mai înalt nivel al funcției cu oricare dintre pariurile de calificare, de fiecare dată când intră în funcția jocului Jackpot Cards. Cu toate acestea, cu cât este mai mare pariul de calificare în jocul de bază, cu atât este mai mare șansa de a intra în funcția jocului și de a câștiga oricare dintre niveluri.

Pariuri de calificare: Configurable per Operator

• CONEXIUNE LA INTERNET LENTĂ ȘI DECONECTARE

O conexiune la Internet lentă ar putea provoca o întârziere și arăta valori acordate vechi.

Funcția Jackpot Cards susține recuperarea în caz de deconectare.

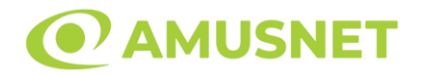

#### • CÂȘTIGĂTORI

Dacă este acordat oricare dintre câștigurile Jackpot Cards, toți jucătorii care joacă funcția vor fi notificați pe ecran cu privire la petrecerea evenimentului.

## <span id="page-300-0"></span>**Întreruperi ale Jocului**

• Recuperarea Completă a Jocului

În cazul în care jocul este întrerupt din cauza pierderii unei conexiuni, la următoarea accesare a jocului de către jucător, jocul neterminat va fi automat reluat cu setările avute în momentul imediat de dinaintea întreruperii.

• Anularea jocului

În cazul în care jocul a fost anulat din cauze independente de jucător, momentul anulării este considerat finalul jocului. Orice sume acumulate vor fi returnate automat jucătorului.

#### <span id="page-300-1"></span>**Joc Responsabil**

• Instrucțiuni pentru folosirea funcției de autoplay

Atunci când este apăsat butonul "Autoplay", jocul intră în modul automat pentru un număr limitat de rotiri. În timpul funcției de Autoplay, numărul de rotiri rămase va descrește în interiorul butonului "Stop auto" și, odată atinsă valoarea zero, funcția de Autoplay se va încheia automat. Jucătorul poate, în orice moment, să dezactiveze funcția de Autoplay apăsând butonul "Stop auto".

#### <span id="page-300-2"></span>**Procentul de Plată a Jucătorului**

Câștigul mediu pentru jucător în acest joc este 95.89%.

100 Burning Hot v: 1.5.0.r

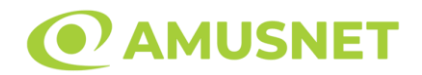

### **Slot Video 100 Cats**

**[Introducere](#page-301-0)** [Cum să Pariați](#page-301-1) [Funcție Gamble](#page-301-2) [Comenzi Joc](#page-302-0) [Reguli](#page-306-0) [Rotiri Gratuite](#page-306-1) [Mod Învârtire Bonus](#page-307-0) [Funcția Jackpot Cards](#page-307-1) [Întreruperi ale Jocului](#page-308-0) [Joc Responsabil](#page-309-0) [Procentul de Plată a Jucătorului](#page-309-1)

### <span id="page-301-0"></span>**Introducere**

Slotul video 100 Cats este un joc cu 5 role și 100 linii. Slotul este format din 12 simboluri - dintre care 1 este Wild, iar 1 este Scatter. Toate combinațiile câștigătoare sunt plătite de la stânga la dreapta, cu excepția simbolului Scatter.

## <span id="page-301-1"></span>**Cum să Pariați**

- Miza se plasează apăsând butonul "Start", sau oricare dintre Butoanele pentru miză.
- Prin butonul "Setări" jucătorul accesează un ecran unde poate să deschidă Tabelul de plată și pagina de ajutor și să gestioneze:
	- o valoarea nominală;
	- o liniile de plată active (în cazul jocurilor fără linii fixe);
	- o mărimea pariului.

Dacă jucătorul utilizează un computer desktop sau un laptop, butoanele pentru miză mai pot fi activate și apăsând următoarele taste de pe tastatură: "C", "V", "B", "N" și "M". Apăsând tasta "C", se plasează miza cea mai mică, apăsând tasta "V", se plasează următoarea miză ș.a.m.d.

## <span id="page-301-2"></span>**Funcție Gamble**

În cazul unui câștig, jucătorului îi este dată posibilitatea de a accesa runda Gamble prin apăsarea butonului "Gamble".

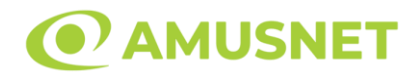

Funcția Gamble se activează când ecranul Gamble este deschis și cartea din mijlocul ecranului este cu fața în jos și se aprinde intermitent în roșu și negru. Eticheta "Încercări Gamble Rămase" arată numărul de încercări pe care jucătorul le are pentru acest joc. Eticheta "Sumă Gamble" arată suma pe care jucătorul ar dori să o dubleze în jocul Gamble. Eticheta "Gamble Pentru Câștig" arată suma pe care un jucător o poate câștiga dacă ghicește culoarea cărții. Există două butoane de selectat: "Roşu" și "Negru". Când se selectează "Negru " sau "Roşu", cartea se mută în sus pe ecran și este păstrată ca istoric. Ultimele cinci cărți din sesiunea jucătorului sunt păstrate în sectiunea Istoric.

Dacă jucătorul a ghicit culoarea cărții, o carte nouă apare în mijlocul ecranului, cu fața în jos și se aprinde intermitent în roșu și negru. Acest proces continuă până când jucătorul ghicește greșit. Ordinea cărților este aleatorie și jucătorul nu poate prezice culoarea următoarei cărți pe baza rezultatelor anterioare. Suma din câmpul "Sumă Gamble" este afișată în câmpul "Câştig". Dacă jucătorul dorește să încheie jocul "Gamble", activează butonul "Colectează". Ecranul se închide și suma din câmpul "Câştig" este transferată în câmpul "Balanţă".

Dacă jucătorul nu ghicește culoarea cărții, jocul Gamble se termină, iar jucătorul pierde suma. Ecranul se închide. Suma din câmpul "Câştig" este pierdută, și nu se adaugă la Balanţă.

Suma maximă câștigată care poate fi adusă în runda Gamble este menționată în Tabelul de plată.

Numărul de încercări Gamble este predefinit și configurat pentru fiecare joc. Numărul maxim de încercări poate varia între 1 și 5, în funcție de setările aplicate pentru fiecare joc.

Dacă jucătorul utilizează un computer desktop sau laptop, butoanele "Roșu" și "Negru" pot fi activate și apăsând tastele direcționale de pe tastatură: "⇨" pentru "Negru" și "⇔" pentru "Roșu".

### <span id="page-302-0"></span>**Comenzi Joc**

Următoarele câmpuri apar pe ecranul slotului:

• "Balanţă/Credit" – la activarea acestui câmp, jucătorul comută de la credit la valuta cu care a ales să se joace. Acest lucru este valabil și atunci când se face trecerea de la valută la credit. Activarea acestui buton este posibilă în toate etapele jocului;

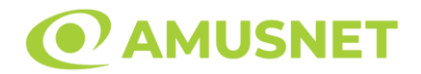

- "Câştig" acest câmp afișează suma totală câștigată din linii, la o rotație a rolelor. Dacă este activat butonul "Colectează" în timp ce este activă animația pentru sumă în creștere, animația se oprește și se afișează suma câștigată pentru această rotire a rolelor;
- Câmp Linie de Plată acest câmp este situat sub role. Indică numărul liniei și suma câștigată de jucător din această combinație.

Următoarele butoane apar pe ecranul slotului:

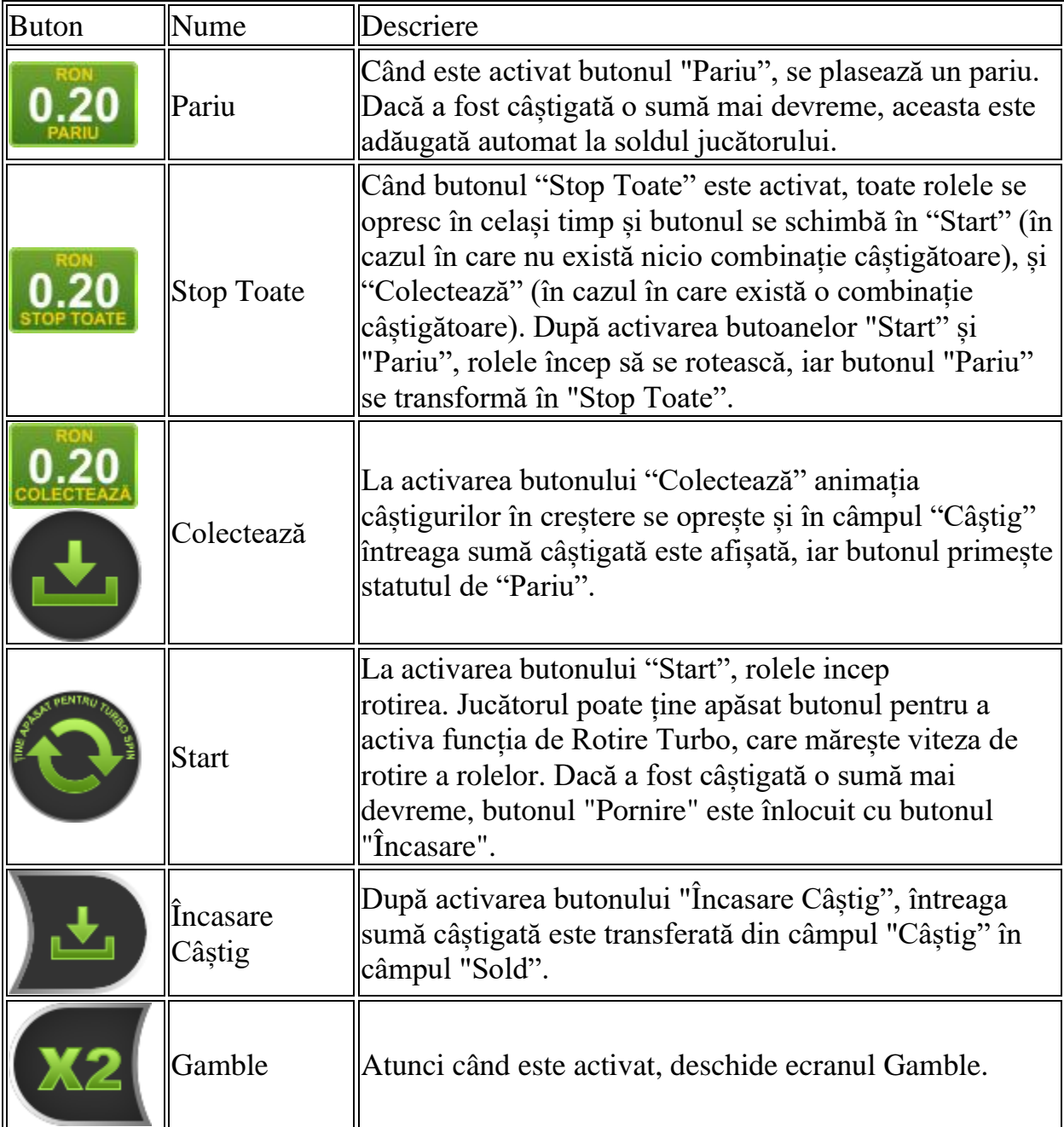

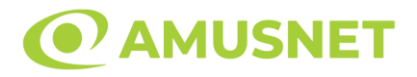

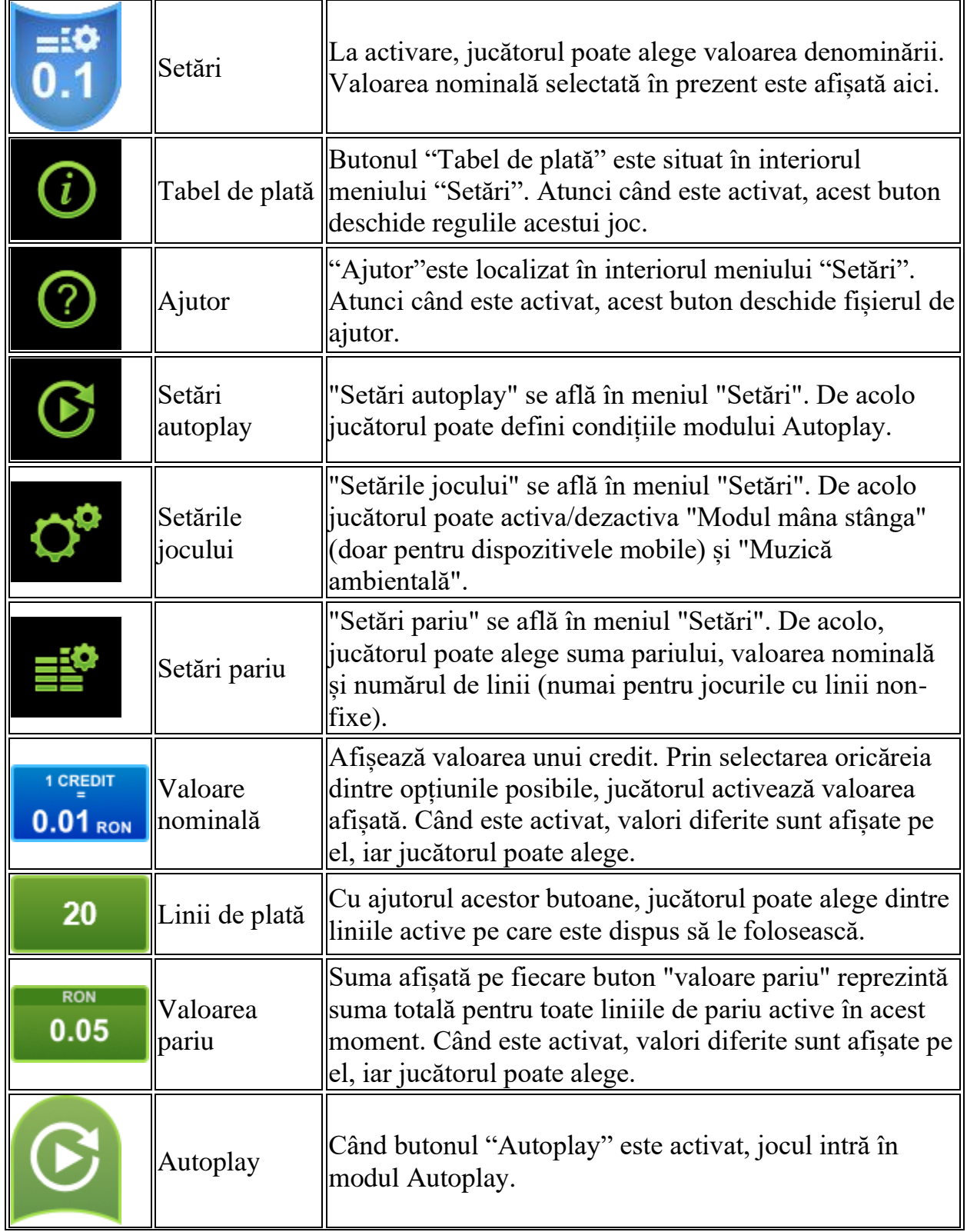

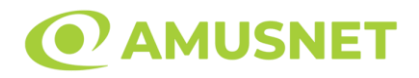

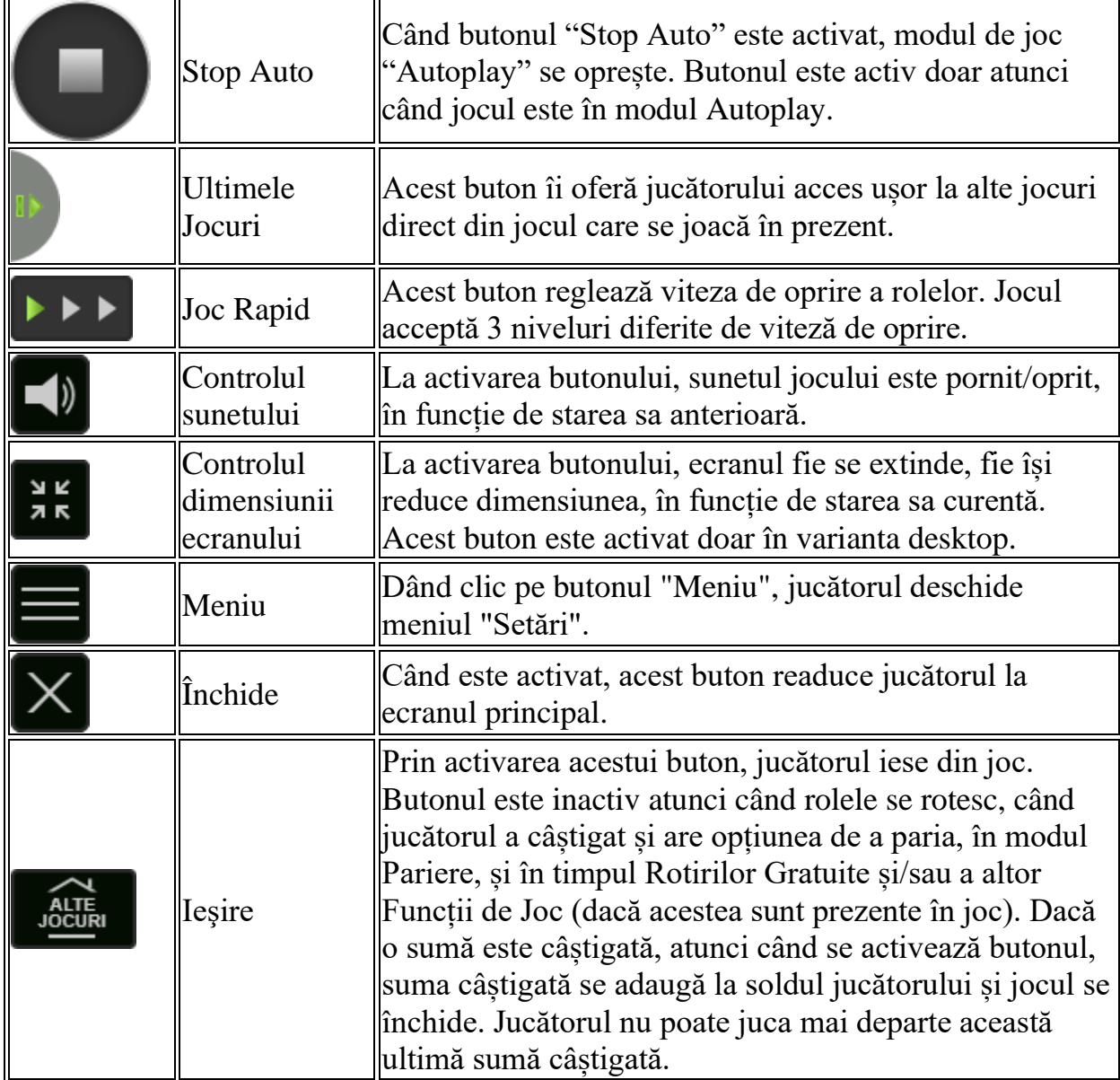

În partea de jos a ecranului jocului, jucătorul poate vizualiza și numărul jocului și ceasul.

Toate valorile din tabelul de mai sus au doar caracter ilustrativ.

Dacă jucătorul utilizează un computer desktop sau laptop, apăsând tasta "Spațiu" pe tastatură poate determina pornirea sau oprirea rotirii rolelor, în funcție de starea actuală a jocului. De asemenea, mai poate și opri animația sumei în creștere, dacă aceasta este activă. Apăsând tasta "X" se deschid opțiunile pentru valoarea nominală. Jucătorul poate utiliza tastele "C", "V", "B" și "N" de pe tastatură pentru a selecta o anumită valoare nominală.

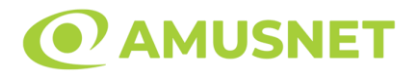

Apăsând tasta "C", se selectează valoarea nominală cea mai mică, apăsând tasta "V", se selectează următoarea valoare ș.a.m.d. Apăsând tastele "⇔" sau "⇒" se poate activa și butonul "Gamble". Apăsând tasta "Z"se deschid opțiunile pentru modul de Autoplay (dacă este activ). Jucătorul poate utiliza tastele "C", "V", "B" și "N" de pe tastatură pentru a selecta o anumită număr de rotiri. Jucătorul poate ieși din joc și apăsând simbolul " ," de pe tastatură. Când jucătorul se află în ecranul Setările Jocului, tastele rapide pentru miză și valoare nominală, precum și pentru Autoplay, sunt dezactivate.

### <span id="page-306-0"></span>**Reguli**

- Castigurile sunt afisate în Tabel de plată.
- Premiile Scatter sunt independente de premiile pentru liniile de plată și sunt, de asemenea, adăugate la suma totală plătită.
- În cazul unor combinații câștigătoare multiple pe aceeași linie, este plătită combinația care aduce un profit mai mare pentru jucător.
- În cazul a două câștiguri diferite, cu un profit egal pe aceeași linie de plată, este plătită combinația mai lungă.
- Se adaugă câștiguri simultane pe diferite linii de câștig.
- Defecțiunile anulează toate câștigurile și pariurile.
- Pariu Min./Max: Configurable per Operator

## <span id="page-306-1"></span>**Rotiri Gratuite**

În cazul unei combinații câștigătoare cu 3 simboluri Scatter jucătorul are ocazia de a juca 10 Rotiri Gratuite.

Mesajul "Apăsați pe START pentru a activa această funcție" apare pe ecran. Jucătorul poate porni rotirile dacă face apasă pe zona de mesaj text sau activează butonul "START".

Rolele încep automat să se rotească până când toate Rotirile Gratuite sunt finalizate.

Rotirile Gratuite sunt jucate folosind pariul și numărul de linii declanșatoare. Funcția Rotiri Gratuite nu poate fi oprită.

Dacă în timpul funcției Rotiri Gratuite, apar încă 3 simboluri Scatter, 10 rotiri noi sunt adăugate la rotirile rămase.

După ce toate Rotiri Gratuite sunt finalizate, suma totală câștigată în Rotiri Gratuite poate fi jucată în jocul "Gamble" (dacă suma este mai mică sau egală cu cea specificată în ecranul Tabel de plată).

În timpul Rotirilor Gratuite se folosește un set alternativ de role.

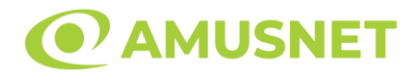

# <span id="page-307-0"></span>**Mod Învârtire Bonus**

- În timpul jocului de bază, jucătorului îi pot fi oferite un anumit număr de învârtiri bonus din partea operatorului în mod obișnuit (apăsând butonul pariere nu este luat nimic din soldul jucătorului).
- Valoarea pariului și numărul de linii din Modul bonus învârtire sunt predeterminate și nu pot fi modificate de jucător.
- În timpul Modului Învârtire Bonus nu poate fi activată funcția Jackpot Cards și nu există nicio contribuție la nivelurile jocului.

## <span id="page-307-1"></span>**Funcția Jackpot Cards**

Jackpot Cards este o funcție care se activează aleatoriu și este disponibilă când se joacă orice joc care o conține.

Jackpot Cards este o funcție de joc cu patru niveluri. Fiecare nivel este ilustrat printr– o culoare de cărți de joc:

- o TREFLĂ Nivelul 1 (cea mai joasă valoare);
- o CARO Nivelul 2;
- $\circ$  CUPA Nivelul 3;
- o PICĂ Nivelul 4 și cel mai înalt.

Fiecare valoare și valută pentru un nivel în Jackpot Cards este afișată pe partea dreaptă a simbolului de carte care îi corespunde.

Contribuția la fiecare nivel este calculată în baza unui procent din pariul jucătorului. Nu se deduce nicio sumă din pariul jucătorului.

• DECLANȘARE

Funcția Jackpot Cards poate fi declanșată la întâmplare, după ce un joc individual este finalizat și toate câștigurile rezultate sunt colectate. Când Jackpot Cards este declanșat, jucătorului i se garantează în mod automat unul dintre nivelurile funcției. Jackpot Cards se joacă peste jocul de bază și nu închide jocul de bază. Funcția de Joc Automat se oprește automat după activarea rundei Jackpot Cards. După finalizarea acesteia, jocul care se juca înainte de activarea funcției Jackpot Cards este reluat.

#### • REGULI ȘI COMENZI

Odată declanșat, jucătorul este dus în funcția jocului Jackpot Cards, unde este afișat un cadrul de selecție format din 12 cărți cu fața în jos.

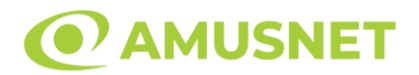

Jucătorul selectează niște cărți pe ecran până ce se vor afișa 3 cărți cu simboluri identice. Nivelul Jackpot Cards acordat este cel care corespunde simbolului afișat. Valoarea câștigului va corespunde sumei acumulate în momentul în care se dezvăluie ultimul simbol de aceeași culoare. Pentru a finaliza Jackpot Cards, jucătorul are opțiunea de a apăsa pe butonul "Colectează", adăugând astfel câștigurile funcției jocului soldului său total.

Suma câștigată în runda Jackpot Cards nu poate fi utilizată în runda Gamble. Jucătorul are o șansă rezonabilă de a câștiga cel mai înalt nivel al funcției cu oricare dintre pariurile de calificare, de fiecare dată când intră în funcția jocului Jackpot Cards. Cu toate acestea, cu cât este mai mare pariul de calificare în jocul de bază, cu atât este mai mare șansa de a intra în funcția jocului și de a câștiga oricare dintre niveluri.

Pariuri de calificare: Configurable per Operator

• CONEXIUNE LA INTERNET LENTĂ ȘI DECONECTARE

O conexiune la Internet lentă ar putea provoca o întârziere și arăta valori acordate vechi.

Funcția Jackpot Cards susține recuperarea în caz de deconectare.

• CÂȘTIGĂTORI

Dacă este acordat oricare dintre câștigurile Jackpot Cards, toți jucătorii care joacă funcția vor fi notificați pe ecran cu privire la petrecerea evenimentului.

# <span id="page-308-0"></span>**Întreruperi ale Jocului**

• Recuperarea Completă a Jocului

În cazul în care jocul este întrerupt din cauza pierderii unei conexiuni, la următoarea accesare a jocului de către jucător, jocul neterminat va fi automat reluat cu setările avute în momentul imediat de dinaintea întreruperii.

• Anularea jocului

În cazul în care jocul a fost anulat din cauze independente de jucător, momentul anulării este considerat finalul jocului. Orice sume acumulate vor fi returnate automat jucătorului.

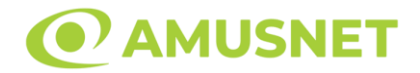

#### <span id="page-309-0"></span>**Joc Responsabil**

• Instrucțiuni pentru folosirea funcției de autoplay

Atunci când este apăsat butonul "Autoplay", jocul intră în modul automat pentru un număr limitat de rotiri. În timpul funcției de Autoplay, numărul de rotiri rămase va descrește în interiorul butonului "Stop auto" și, odată atinsă valoarea zero, funcția de Autoplay se va încheia automat. Jucătorul poate, în orice moment, să dezactiveze funcția de Autoplay apăsând butonul "Stop auto".

### <span id="page-309-1"></span>**Procentul de Plată a Jucătorului**

Câștigul mediu pentru jucător în acest joc este 96.03%.

100 Cats v: 1.5.0.r

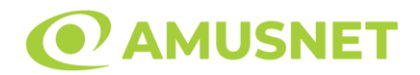

#### **Slot Video 100 Power Hot**

**[Introducere](#page-310-0)** [Cum să Pariați](#page-310-1) [Funcție Gamble](#page-310-2) [Comenzi Joc](#page-311-0) [Reguli](#page-315-0) [Mod Învârtire Bonus](#page-315-1) [Funcția Jackpot Cards](#page-315-2) [Întreruperi ale Jocului](#page-317-0) [Joc Responsabil](#page-317-1) [Procentul de Plată a Jucătorului](#page-317-2)

### <span id="page-310-0"></span>**Introducere**

Slotul video 100 Power Hot este un joc cu 5 role și 100 linii fixed. Slotul este format din 8 simboluri - dintre care 1 este Wild, iar 1 este Scatter. Toate combinațiile câștigătoare sunt plătite de la stânga la dreapta, cu excepția simbolului Scatter.

## <span id="page-310-1"></span>**Cum să Pariați**

- Miza se plasează apăsând butonul "Start", sau oricare dintre Butoanele pentru miză.
- Prin butonul "Setări" jucătorul accesează un ecran unde poate să deschidă Tabelul de plată și pagina de ajutor și să gestioneze:
	- o valoarea nominală;
	- o liniile de plată active (în cazul jocurilor fără linii fixe);
	- o mărimea pariului.

Dacă jucătorul utilizează un computer desktop sau un laptop, butoanele pentru miză mai pot fi activate și apăsând următoarele taste de pe tastatură: "C", "V", "B", "N" și "M". Apăsând tasta "C", se plasează miza cea mai mică, apăsând tasta "V", se plasează următoarea miză ș.a.m.d.

## <span id="page-310-2"></span>**Funcție Gamble**

În cazul unui câștig, jucătorului îi este dată posibilitatea de a accesa runda Gamble prin apăsarea butonului "Gamble".

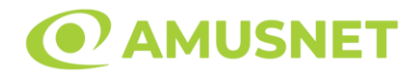

Funcția Gamble se activează când ecranul Gamble este deschis și cartea din mijlocul ecranului este cu fața în jos și se aprinde intermitent în roșu și negru. Eticheta "Încercări Gamble Rămase" arată numărul de încercări pe care jucătorul le are pentru acest joc. Eticheta "Sumă Gamble" arată suma pe care jucătorul ar dori să o dubleze în jocul Gamble. Eticheta "Gamble Pentru Câștig" arată suma pe care un jucător o poate câștiga dacă ghicește culoarea cărții. Există două butoane de selectat: "Roşu" și "Negru". Când se selectează "Negru " sau "Roşu", cartea se mută în sus pe ecran și este păstrată ca istoric. Ultimele cinci cărți din sesiunea jucătorului sunt păstrate în sectiunea Istoric.

Dacă jucătorul a ghicit culoarea cărții, o carte nouă apare în mijlocul ecranului, cu fața în jos și se aprinde intermitent în roșu și negru. Acest proces continuă până când jucătorul ghicește greșit. Ordinea cărților este aleatorie și jucătorul nu poate prezice culoarea următoarei cărți pe baza rezultatelor anterioare. Suma din câmpul "Sumă Gamble" este afișată în câmpul "Câştig". Dacă jucătorul dorește să încheie jocul "Gamble", activează butonul "Colectează". Ecranul se închide și suma din câmpul "Câştig" este transferată în câmpul "Balanţă".

Dacă jucătorul nu ghicește culoarea cărții, jocul Gamble se termină, iar jucătorul pierde suma. Ecranul se închide. Suma din câmpul "Câştig" este pierdută, și nu se adaugă la Balanţă.

Suma maximă câștigată care poate fi adusă în runda Gamble este menționată în Tabelul de plată.

Numărul de încercări Gamble este predefinit și configurat pentru fiecare joc. Numărul maxim de încercări poate varia între 1 și 5, în funcție de setările aplicate pentru fiecare joc.

Dacă jucătorul utilizează un computer desktop sau laptop, butoanele "Roșu" și "Negru" pot fi activate și apăsând tastele direcționale de pe tastatură: "⇨" pentru "Negru" și "⇔" pentru "Roșu".

### <span id="page-311-0"></span>**Comenzi Joc**

Următoarele câmpuri apar pe ecranul slotului:

• "Balanţă/Credit" – la activarea acestui câmp, jucătorul comută de la credit la valuta cu care a ales să se joace. Acest lucru este valabil și atunci când se face trecerea de la valută la credit. Activarea acestui buton este posibilă în toate etapele jocului;

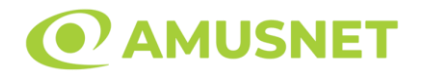

- "Câştig" acest câmp afișează suma totală câștigată din linii, la o rotație a rolelor. Dacă este activat butonul "Colectează" în timp ce este activă animația pentru sumă în creștere, animația se oprește și se afișează suma câștigată pentru această rotire a rolelor;
- Câmp Linie de Plată acest câmp este situat sub role. Indică numărul liniei și suma câștigată de jucător din această combinație.

Următoarele butoane apar pe ecranul slotului:

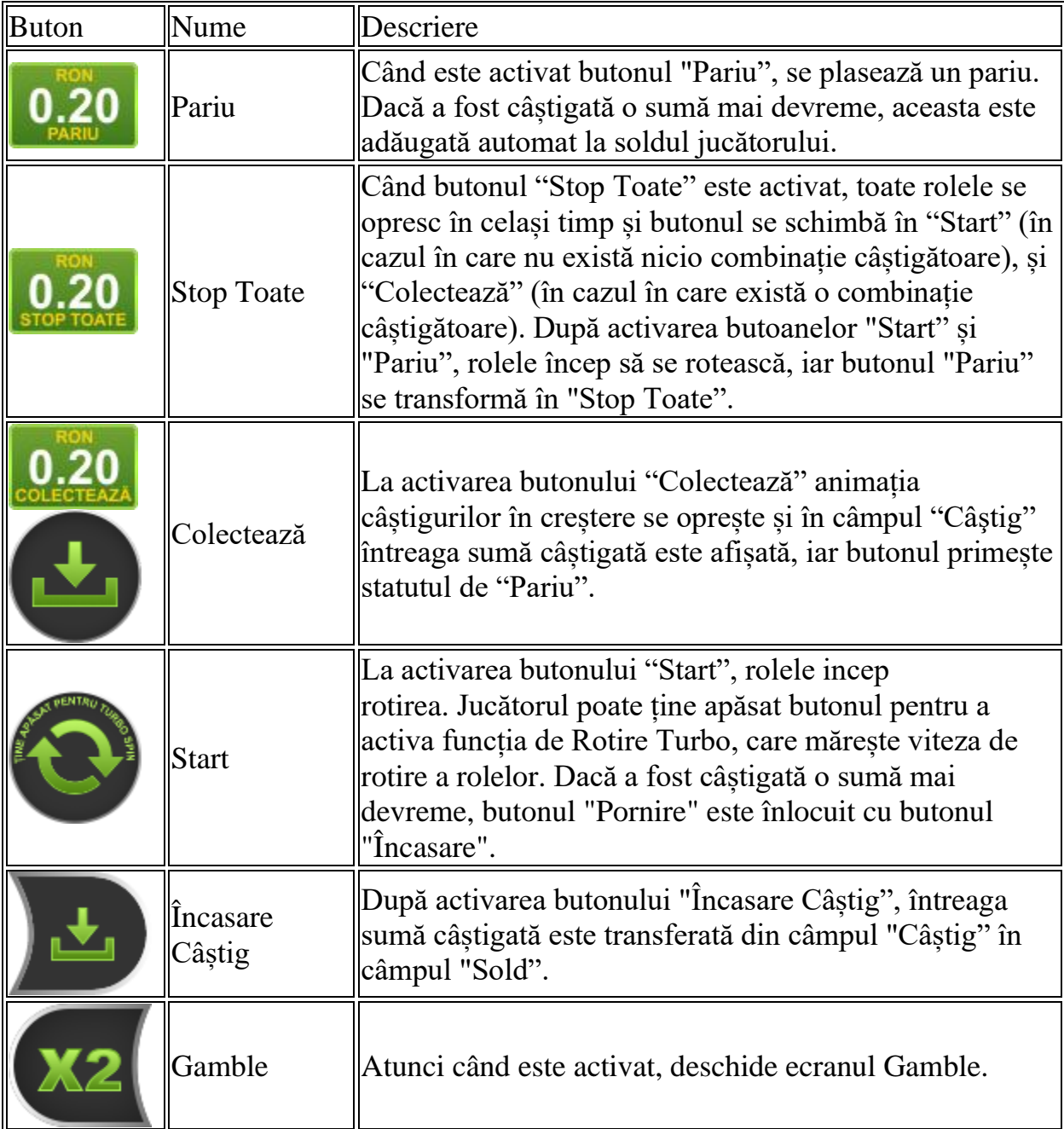

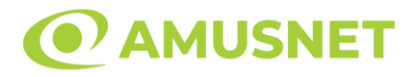

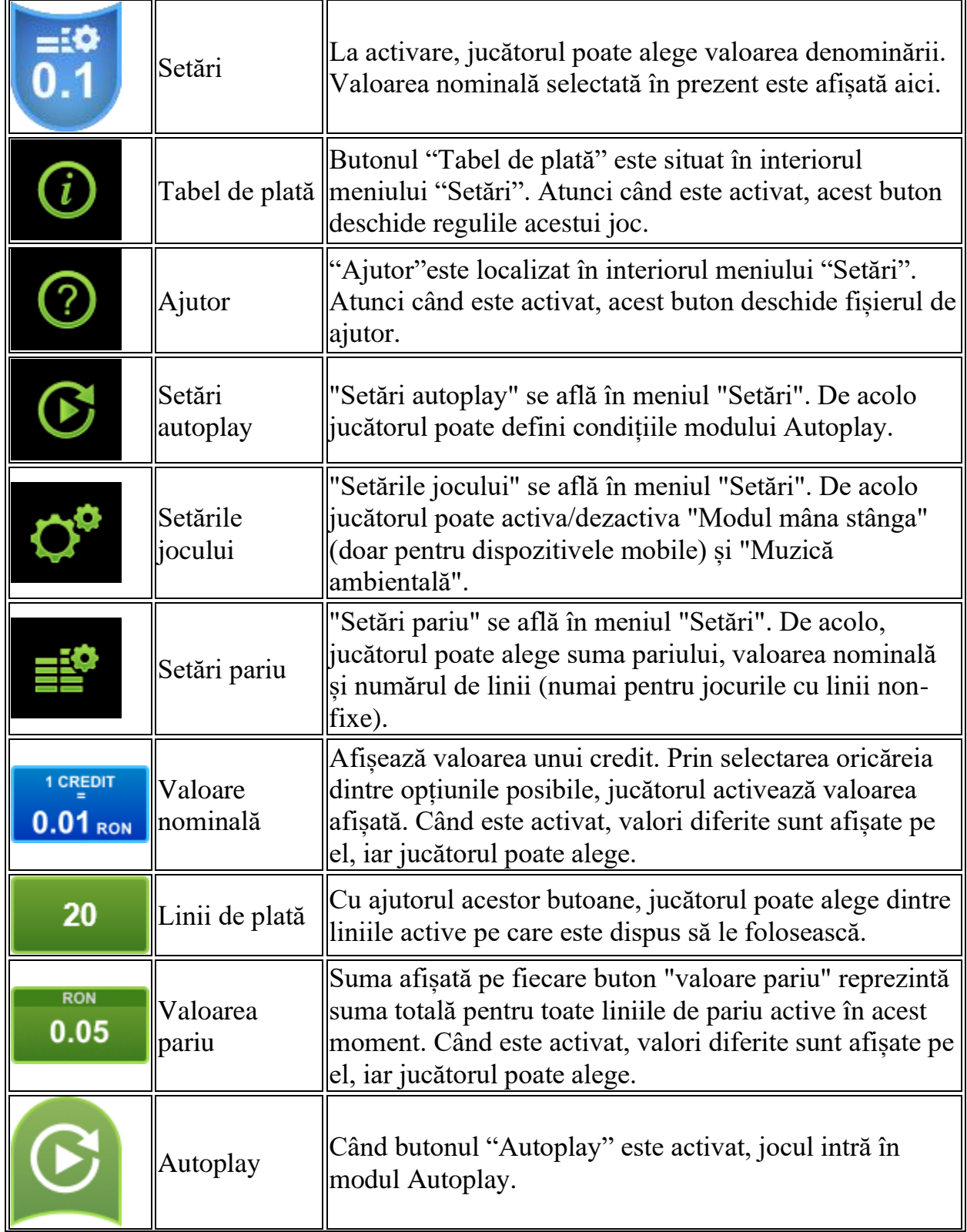

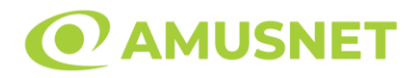

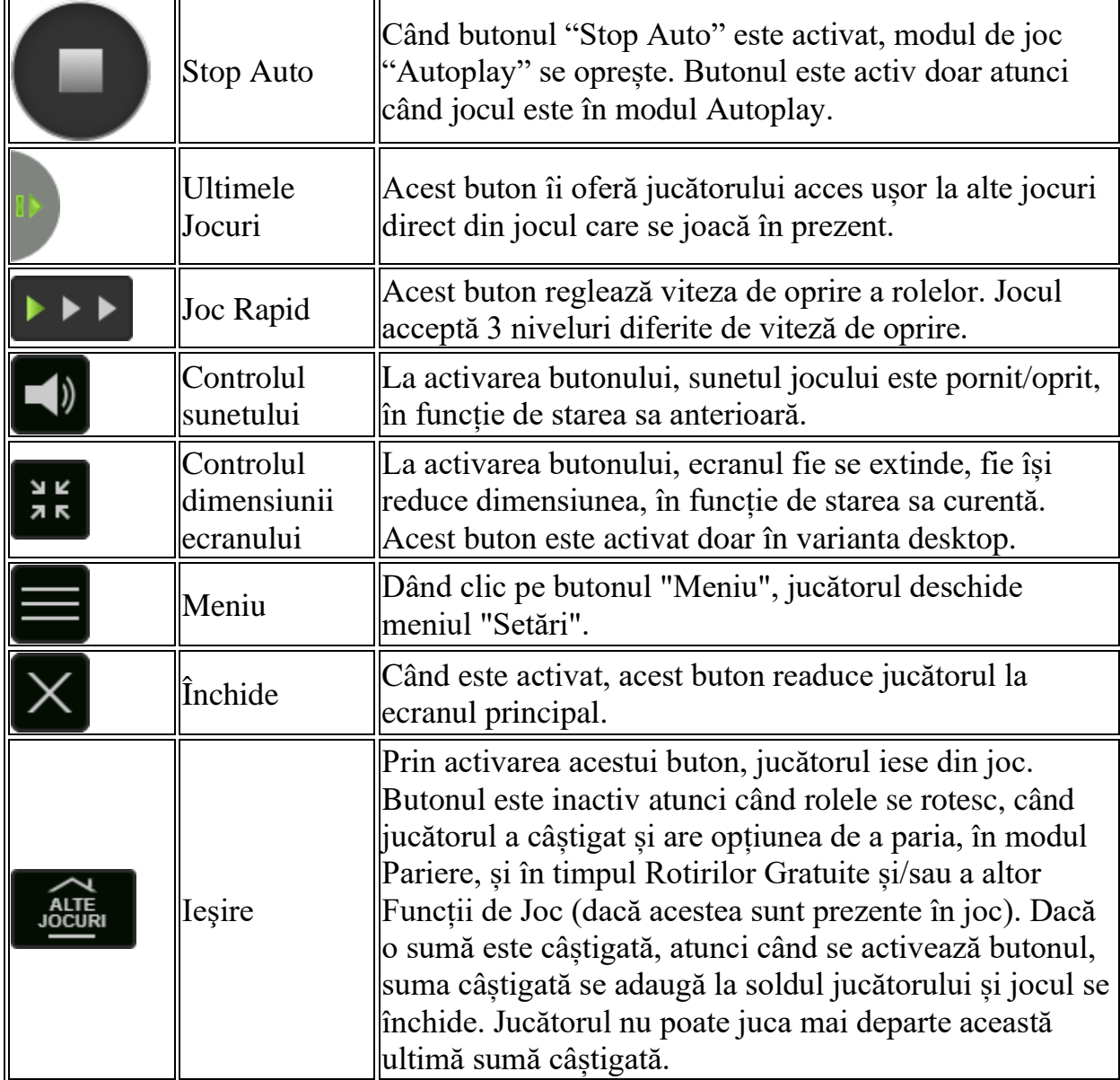

În partea de jos a ecranului jocului, jucătorul poate vizualiza și numărul jocului și ceasul.

Toate valorile din tabelul de mai sus au doar caracter ilustrativ.

Dacă jucătorul utilizează un computer desktop sau laptop, apăsând tasta "Spațiu" pe tastatură poate determina pornirea sau oprirea rotirii rolelor, în funcție de starea actuală a jocului. De asemenea, mai poate și opri animația sumei în creștere, dacă aceasta este activă. Apăsând tasta "X" se deschid opțiunile pentru valoarea nominală. Jucătorul poate utiliza tastele "C", "V", "B" și "N" de pe tastatură pentru a selecta o anumită valoare nominală. Apăsând tasta "C", se selectează valoarea nominală cea

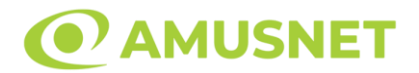

mai mică, apăsând tasta "V", se selectează următoarea valoare ș.a.m.d. Apăsând tastele "⇦" sau "⇨" se poate activa și butonul "Gamble". Apăsând tasta "Z"se deschid opțiunile pentru modul de Autoplay (dacă este activ). Jucătorul poate utiliza tastele "C", "V", "B" și "N" de pe tastatură pentru a selecta o anumită număr de rotiri. Jucătorul poate ieși din joc și apăsând simbolul " ," de pe tastatură. Când jucătorul se află în ecranul Setările Jocului, tastele rapide pentru miză și valoare nominală, precum și pentru Autoplay, sunt dezactivate.

## <span id="page-315-0"></span>**Reguli**

- Castigurile sunt afisate în Tabel de plată.
- Premiile Scatter sunt independente de premiile pentru liniile de plată și sunt, de asemenea, adăugate la suma totală plătită.
- În cazul unor combinații câștigătoare multiple pe aceeași linie, este plătită combinația care aduce un profit mai mare pentru jucător.
- În cazul a două câștiguri diferite, cu un profit egal pe aceeași linie de plată, este plătită combinația mai lungă.
- Se adaugă câștiguri simultane pe diferite linii de câștig.
- Defecțiunile anulează toate câștigurile și pariurile.
- Pariu Min./Max: Configurable per Operator

# <span id="page-315-1"></span>**Mod Învârtire Bonus**

- În timpul jocului de bază, jucătorului îi pot fi oferite un anumit număr de învârtiri bonus din partea operatorului în mod obișnuit (apăsând butonul pariere nu este luat nimic din soldul jucătorului).
- Valoarea pariului și numărul de linii din Modul bonus învârtire sunt predeterminate și nu pot fi modificate de jucător.
- În timpul Modului Învârtire Bonus nu poate fi activată funcția Jackpot Cards și nu există nicio contribuție la nivelurile jocului.

## <span id="page-315-2"></span>**Funcția Jackpot Cards**

Jackpot Cards este o funcție care se activează aleatoriu și este disponibilă când se joacă orice joc care o conține.

Jackpot Cards este o funcție de joc cu patru niveluri. Fiecare nivel este ilustrat printr– o culoare de cărți de joc:

o TREFLĂ - Nivelul 1 (cea mai joasă valoare);

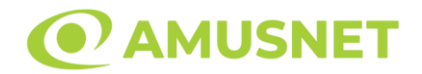

- o CARO Nivelul 2;
- o CUPĂ Nivelul 3;
- $\circ$  PICĂ Nivelul 4 și cel mai înalt.

Fiecare valoare și valută pentru un nivel în Jackpot Cards este afișată pe partea dreaptă a simbolului de carte care îi corespunde.

Contribuția la fiecare nivel este calculată în baza unui procent din pariul jucătorului. Nu se deduce nicio sumă din pariul jucătorului.

• DECLANȘARE

Funcția Jackpot Cards poate fi declanșată la întâmplare, după ce un joc individual este finalizat și toate câștigurile rezultate sunt colectate. Când Jackpot Cards este declanșat, jucătorului i se garantează în mod automat unul dintre nivelurile funcției. Jackpot Cards se joacă peste jocul de bază și nu închide jocul de bază. Funcția de Joc Automat se oprește automat după activarea rundei Jackpot Cards. După finalizarea acesteia, jocul care se juca înainte de activarea funcției Jackpot Cards este reluat.

• REGULI ȘI COMENZI

Odată declanșat, jucătorul este dus în funcția jocului Jackpot Cards, unde este afișat un cadrul de selecție format din 12 cărți cu fața în jos. Jucătorul selectează niște cărți pe ecran până ce se vor afișa 3 cărți cu simboluri identice. Nivelul Jackpot Cards acordat este cel care corespunde simbolului afișat. Valoarea câștigului va corespunde sumei acumulate în momentul în care se dezvăluie ultimul simbol de aceeași culoare. Pentru a finaliza Jackpot Cards, jucătorul are opțiunea de a apăsa pe butonul "Colectează", adăugând astfel câștigurile funcției jocului soldului său total. Suma câștigată în runda Jackpot Cards nu poate fi utilizată în runda Gamble. Jucătorul are o șansă rezonabilă de a câștiga cel mai înalt nivel al funcției cu oricare dintre pariurile de calificare, de fiecare dată când intră în funcția jocului Jackpot Cards. Cu toate acestea, cu cât este mai mare pariul de calificare în jocul de bază, cu atât este mai mare șansa de a intra în funcția jocului și de a câștiga oricare dintre niveluri.

Pariuri de calificare: Configurable per Operator

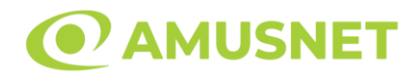

#### • CONEXIUNE LA INTERNET LENTĂ ȘI DECONECTARE

O conexiune la Internet lentă ar putea provoca o întârziere și arăta valori acordate vechi.

Funcția Jackpot Cards susține recuperarea în caz de deconectare.

• CÂȘTIGĂTORI

Dacă este acordat oricare dintre câștigurile Jackpot Cards, toți jucătorii care joacă funcția vor fi notificați pe ecran cu privire la petrecerea evenimentului.

## <span id="page-317-0"></span>**Întreruperi ale Jocului**

• Recuperarea Completă a Jocului

În cazul în care jocul este întrerupt din cauza pierderii unei conexiuni, la următoarea accesare a jocului de către jucător, jocul neterminat va fi automat reluat cu setările avute în momentul imediat de dinaintea întreruperii.

• Anularea jocului

În cazul în care jocul a fost anulat din cauze independente de jucător, momentul anulării este considerat finalul jocului. Orice sume acumulate vor fi returnate automat jucătorului.

### <span id="page-317-1"></span>**Joc Responsabil**

• Instrucțiuni pentru folosirea funcției de autoplay

Atunci când este apăsat butonul "Autoplay", jocul intră în modul automat pentru un număr limitat de rotiri. În timpul funcției de Autoplay, numărul de rotiri rămase va descrește în interiorul butonului "Stop auto" și, odată atinsă valoarea zero, funcția de Autoplay se va încheia automat. Jucătorul poate, în orice moment, să dezactiveze funcția de Autoplay apăsând butonul "Stop auto".

### <span id="page-317-2"></span>**Procentul de Plată a Jucătorului**

Câștigul mediu pentru jucător în acest joc este 96.45%.

100 Power Hot v: 1.0.0.r

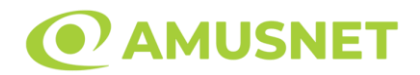

### **Slot Video 100 Super Hot**

**[Introducere](#page-318-0)** [Cum să Pariați](#page-318-1) [Funcție Gamble](#page-318-2) [Comenzi Joc](#page-319-0) [Reguli](#page-323-0) [Mod Învârtire Bonus](#page-323-1) [Funcția Jackpot Cards](#page-323-2) [Întreruperi ale Jocului](#page-325-0) [Joc Responsabil](#page-325-1) [Procentul de Plată a Jucătorului](#page-325-2)

### <span id="page-318-0"></span>**Introducere**

Slotul video 100 Super Hot este un joc cu 5 role și 100 linii fixed. Slotul este format din 8 simboluri - dintre care 1 este Wild, iar 1 este Scatter. Toate combinațiile câștigătoare sunt plătite de la stânga la dreapta, cu excepția simbolului Scatter.

## <span id="page-318-1"></span>**Cum să Pariați**

- Miza se plasează apăsând butonul "Start", sau oricare dintre Butoanele pentru miză.
- Prin butonul "Setări" jucătorul accesează un ecran unde poate să deschidă Tabelul de plată și pagina de ajutor și să gestioneze:
	- o valoarea nominală;
	- o liniile de plată active (în cazul jocurilor fără linii fixe);
	- o mărimea pariului.

Dacă jucătorul utilizează un computer desktop sau un laptop, butoanele pentru miză mai pot fi activate și apăsând următoarele taste de pe tastatură: "C", "V", "B", "N" și "M". Apăsând tasta "C", se plasează miza cea mai mică, apăsând tasta "V", se plasează următoarea miză ș.a.m.d.

## <span id="page-318-2"></span>**Funcție Gamble**

În cazul unui câștig, jucătorului îi este dată posibilitatea de a accesa runda Gamble prin apăsarea butonului "Gamble".

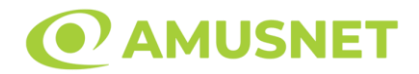

Funcția Gamble se activează când ecranul Gamble este deschis și cartea din mijlocul ecranului este cu fața în jos și se aprinde intermitent în roșu și negru. Eticheta "Încercări Gamble Rămase" arată numărul de încercări pe care jucătorul le are pentru acest joc. Eticheta "Sumă Gamble" arată suma pe care jucătorul ar dori să o dubleze în jocul Gamble. Eticheta "Gamble Pentru Câștig" arată suma pe care un jucător o poate câștiga dacă ghicește culoarea cărții. Există două butoane de selectat: "Roşu" și "Negru". Când se selectează "Negru " sau "Roşu", cartea se mută în sus pe ecran și este păstrată ca istoric. Ultimele cinci cărți din sesiunea jucătorului sunt păstrate în sectiunea Istoric.

Dacă jucătorul a ghicit culoarea cărții, o carte nouă apare în mijlocul ecranului, cu fața în jos și se aprinde intermitent în roșu și negru. Acest proces continuă până când jucătorul ghicește greșit. Ordinea cărților este aleatorie și jucătorul nu poate prezice culoarea următoarei cărți pe baza rezultatelor anterioare. Suma din câmpul "Sumă Gamble" este afișată în câmpul "Câştig". Dacă jucătorul dorește să încheie jocul "Gamble", activează butonul "Colectează". Ecranul se închide și suma din câmpul "Câştig" este transferată în câmpul "Balanţă".

Dacă jucătorul nu ghicește culoarea cărții, jocul Gamble se termină, iar jucătorul pierde suma. Ecranul se închide. Suma din câmpul "Câştig" este pierdută, și nu se adaugă la Balanţă.

Suma maximă câștigată care poate fi adusă în runda Gamble este menționată în Tabelul de plată.

Numărul de încercări Gamble este predefinit și configurat pentru fiecare joc. Numărul maxim de încercări poate varia între 1 și 5, în funcție de setările aplicate pentru fiecare joc.

Dacă jucătorul utilizează un computer desktop sau laptop, butoanele "Roșu" și "Negru" pot fi activate și apăsând tastele direcționale de pe tastatură: "⇨" pentru "Negru" și "⇔" pentru "Roșu".

### <span id="page-319-0"></span>**Comenzi Joc**

Următoarele câmpuri apar pe ecranul slotului:

• "Balanţă/Credit" – la activarea acestui câmp, jucătorul comută de la credit la valuta cu care a ales să se joace. Acest lucru este valabil și atunci când se face trecerea de la valută la credit. Activarea acestui buton este posibilă în toate etapele jocului;

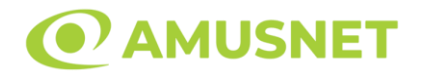

- "Câştig" acest câmp afișează suma totală câștigată din linii, la o rotație a rolelor. Dacă este activat butonul "Colectează" în timp ce este activă animația pentru sumă în creștere, animația se oprește și se afișează suma câștigată pentru această rotire a rolelor;
- Câmp Linie de Plată acest câmp este situat sub role. Indică numărul liniei și suma câștigată de jucător din această combinație.

Următoarele butoane apar pe ecranul slotului:

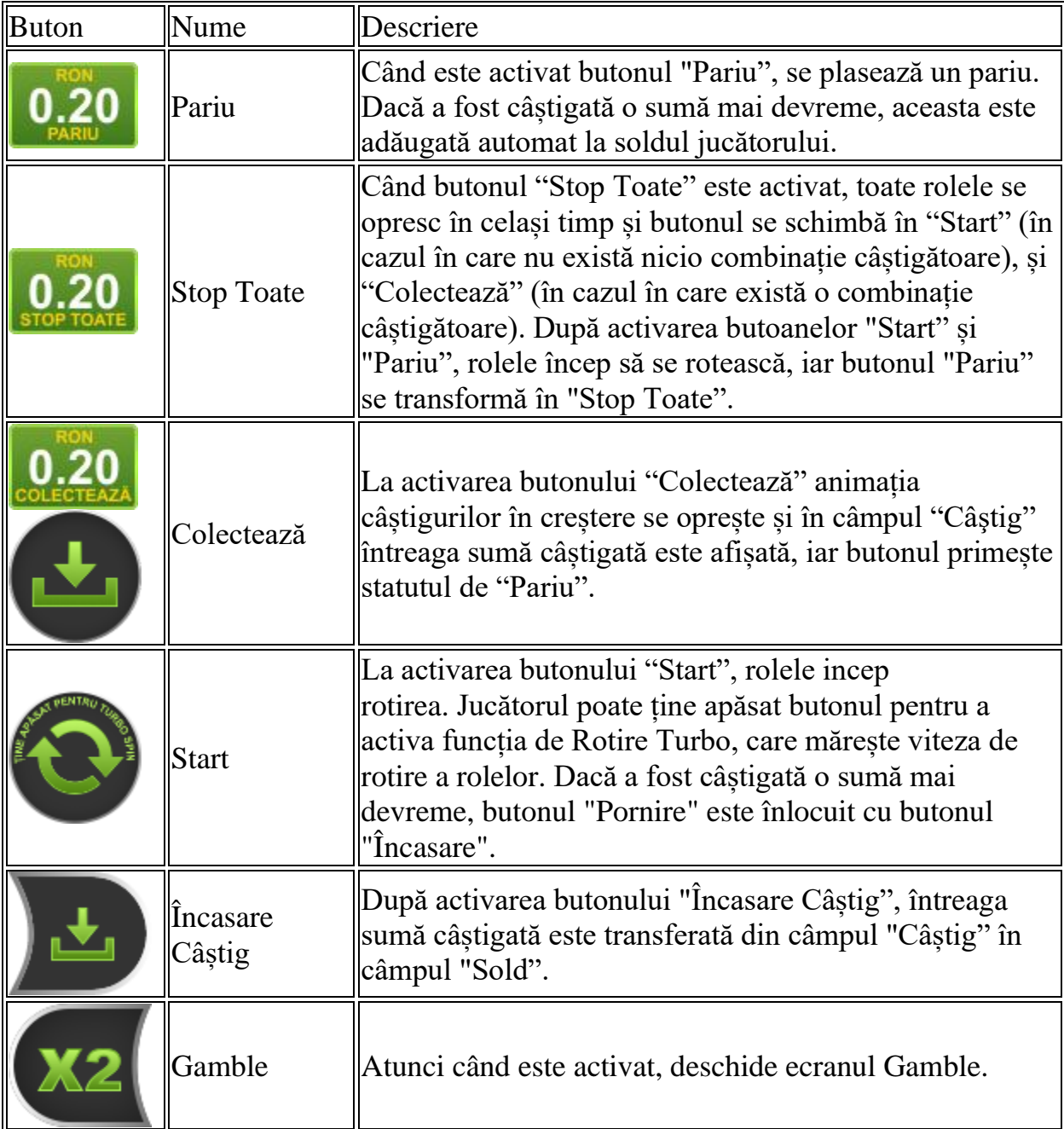

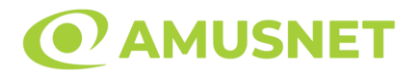

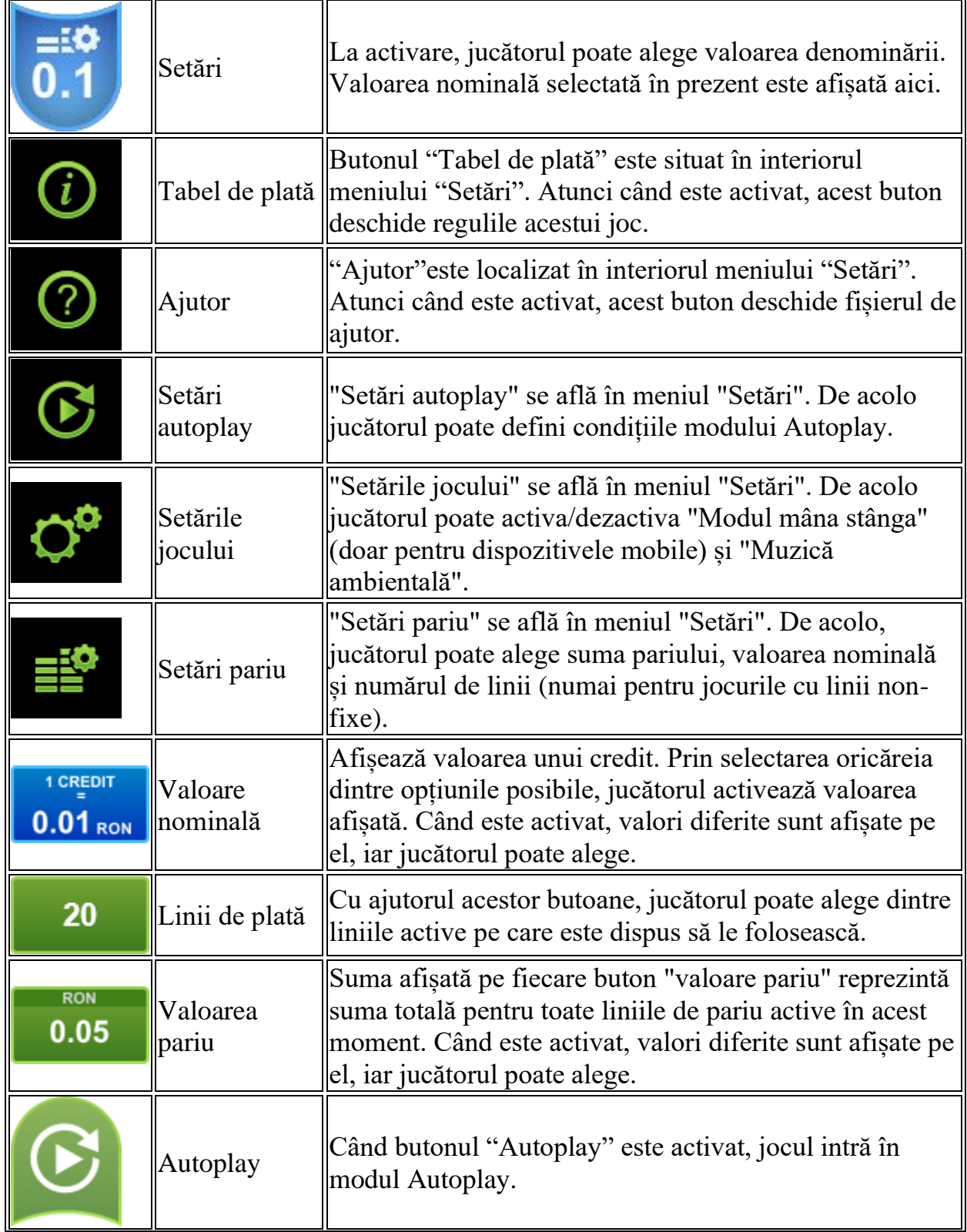

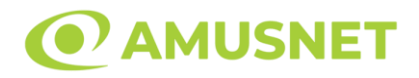

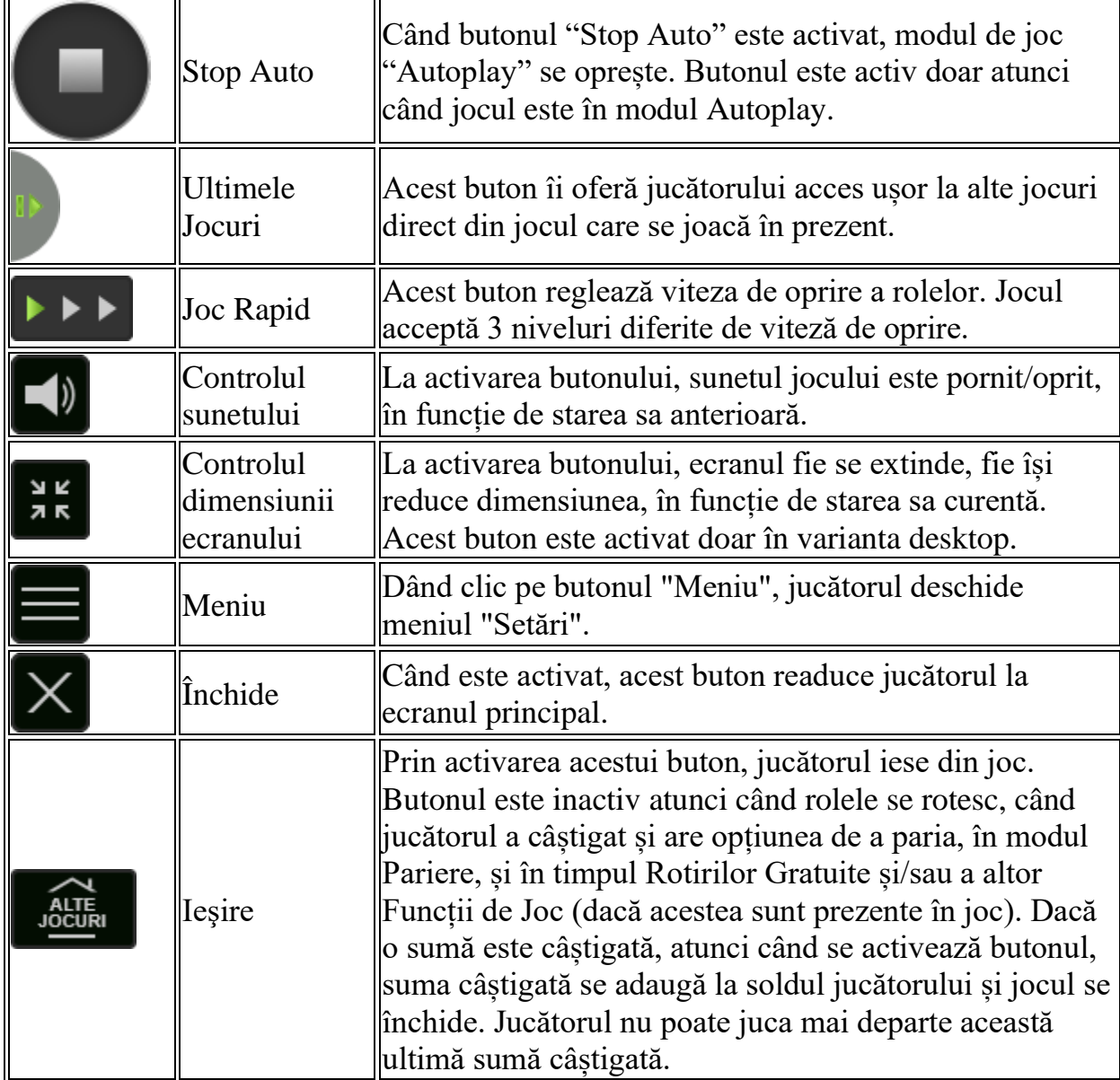

În partea de jos a ecranului jocului, jucătorul poate vizualiza și numărul jocului și ceasul.

Toate valorile din tabelul de mai sus au doar caracter ilustrativ.

Dacă jucătorul utilizează un computer desktop sau laptop, apăsând tasta "Spațiu" pe tastatură poate determina pornirea sau oprirea rotirii rolelor, în funcție de starea actuală a jocului. De asemenea, mai poate și opri animația sumei în creștere, dacă aceasta este activă. Apăsând tasta "X" se deschid opțiunile pentru valoarea nominală. Jucătorul poate utiliza tastele "C", "V", "B" și "N" de pe tastatură pentru a selecta o anumită valoare nominală. Apăsând tasta "C", se selectează valoarea nominală cea

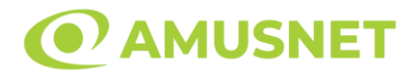

mai mică, apăsând tasta "V", se selectează următoarea valoare ș.a.m.d. Apăsând tastele "⇦" sau "⇨" se poate activa și butonul "Gamble". Apăsând tasta "Z"se deschid opțiunile pentru modul de Autoplay (dacă este activ). Jucătorul poate utiliza tastele "C", "V", "B" și "N" de pe tastatură pentru a selecta o anumită număr de rotiri. Jucătorul poate ieși din joc și apăsând simbolul " ," de pe tastatură. Când jucătorul se află în ecranul Setările Jocului, tastele rapide pentru miză și valoare nominală, precum și pentru Autoplay, sunt dezactivate.

## <span id="page-323-0"></span>**Reguli**

- Castigurile sunt afisate în Tabel de plată.
- Premiile Scatter sunt independente de premiile pentru liniile de plată și sunt, de asemenea, adăugate la suma totală plătită.
- În cazul unor combinații câștigătoare multiple pe aceeași linie, este plătită combinația care aduce un profit mai mare pentru jucător.
- În cazul a două câștiguri diferite, cu un profit egal pe aceeași linie de plată, este plătită combinația mai lungă.
- Se adaugă câștiguri simultane pe diferite linii de câștig.
- Defecțiunile anulează toate câștigurile și pariurile.
- Pariu Min./Max: Configurable per Operator

# <span id="page-323-1"></span>**Mod Învârtire Bonus**

- În timpul jocului de bază, jucătorului îi pot fi oferite un anumit număr de învârtiri bonus din partea operatorului în mod obișnuit (apăsând butonul pariere nu este luat nimic din soldul jucătorului).
- Valoarea pariului și numărul de linii din Modul bonus învârtire sunt predeterminate și nu pot fi modificate de jucător.
- În timpul Modului Învârtire Bonus nu poate fi activată funcția Jackpot Cards și nu există nicio contribuție la nivelurile jocului.

## <span id="page-323-2"></span>**Funcția Jackpot Cards**

Jackpot Cards este o funcție care se activează aleatoriu și este disponibilă când se joacă orice joc care o conține.

Jackpot Cards este o funcție de joc cu patru niveluri. Fiecare nivel este ilustrat printr– o culoare de cărți de joc:

o TREFLĂ - Nivelul 1 (cea mai joasă valoare);
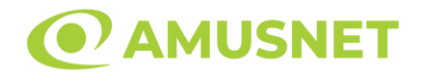

- o CARO Nivelul 2;
- o CUPĂ Nivelul 3;
- $\circ$  PICĂ Nivelul 4 și cel mai înalt.

Fiecare valoare și valută pentru un nivel în Jackpot Cards este afișată pe partea dreaptă a simbolului de carte care îi corespunde.

Contribuția la fiecare nivel este calculată în baza unui procent din pariul jucătorului. Nu se deduce nicio sumă din pariul jucătorului.

• DECLANȘARE

Funcția Jackpot Cards poate fi declanșată la întâmplare, după ce un joc individual este finalizat și toate câștigurile rezultate sunt colectate. Când Jackpot Cards este declanșat, jucătorului i se garantează în mod automat unul dintre nivelurile funcției. Jackpot Cards se joacă peste jocul de bază și nu închide jocul de bază. Funcția de Joc Automat se oprește automat după activarea rundei Jackpot Cards. După finalizarea acesteia, jocul care se juca înainte de activarea funcției Jackpot Cards este reluat.

• REGULI ȘI COMENZI

Odată declanșat, jucătorul este dus în funcția jocului Jackpot Cards, unde este afișat un cadrul de selecție format din 12 cărți cu fața în jos. Jucătorul selectează niște cărți pe ecran până ce se vor afișa 3 cărți cu simboluri identice. Nivelul Jackpot Cards acordat este cel care corespunde simbolului afișat. Valoarea câștigului va corespunde sumei acumulate în momentul în care se dezvăluie ultimul simbol de aceeași culoare. Pentru a finaliza Jackpot Cards, jucătorul are opțiunea de a apăsa pe butonul "Colectează", adăugând astfel câștigurile funcției jocului soldului său total. Suma câștigată în runda Jackpot Cards nu poate fi utilizată în runda Gamble. Jucătorul are o șansă rezonabilă de a câștiga cel mai înalt nivel al funcției cu oricare dintre pariurile de calificare, de fiecare dată când intră în funcția jocului Jackpot Cards. Cu toate acestea, cu cât este mai mare pariul de calificare în jocul de bază, cu atât este mai mare șansa de a intra în funcția jocului și de a câștiga oricare dintre niveluri.

Pariuri de calificare: Configurable per Operator

• CONEXIUNE LA INTERNET LENTĂ ȘI DECONECTARE

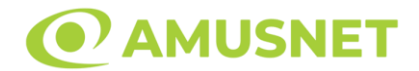

O conexiune la Internet lentă ar putea provoca o întârziere și arăta valori acordate vechi.

Funcția Jackpot Cards susține recuperarea în caz de deconectare.

• CÂȘTIGĂTORI

Dacă este acordat oricare dintre câștigurile Jackpot Cards, toți jucătorii care joacă funcția vor fi notificați pe ecran cu privire la petrecerea evenimentului.

# **Întreruperi ale Jocului**

• Recuperarea Completă a Jocului

În cazul în care jocul este întrerupt din cauza pierderii unei conexiuni, la următoarea accesare a jocului de către jucător, jocul neterminat va fi automat reluat cu setările avute în momentul imediat de dinaintea întreruperii.

• Anularea jocului

În cazul în care jocul a fost anulat din cauze independente de jucător, momentul anulării este considerat finalul jocului. Orice sume acumulate vor fi returnate automat jucătorului.

### **Joc Responsabil**

• Instrucțiuni pentru folosirea funcției de autoplay

Atunci când este apăsat butonul "Autoplay", jocul intră în modul automat pentru un număr limitat de rotiri. În timpul funcției de Autoplay, numărul de rotiri rămase va descrește în interiorul butonului "Stop auto" și, odată atinsă valoarea zero, funcția de Autoplay se va încheia automat. Jucătorul poate, în orice moment, să dezactiveze funcția de Autoplay apăsând butonul "Stop auto".

### **Procentul de Plată a Jucătorului**

Câștigul mediu pentru jucător în acest joc este 95.76%.

100 Super Hot v: 1.5.0.r

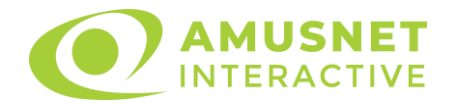

### **Slot Video Action Money**

[Introducere](#page-326-0) [Cum să pariați](#page-326-1) [Funcție gamble](#page-327-0) [Comenzi joc](#page-327-1) [Reguli](#page-330-0) [Rotiri Gratuite](#page-331-0) [Mod învârtire bonus](#page-331-1) [Bonus Jackpot Cards](#page-331-2) [Întreruperi ale jocului](#page-333-0) [Procentul de plată a jucătorului](#page-333-1)

#### <span id="page-326-0"></span>**Introducere**

Slotul video Action Money este un joc cu 5 role și 20 linii. Slotul este format din 11 cărți - dintre care una este Wild, una este Scatter, iar una este Bonus simbol. Toate combinațiile câștigătoare sunt plătite de la stânga la dreapta, cu excepția simbolului Scatter.

### <span id="page-326-1"></span>**Cum să pariați**

- Se selectează numărul de linii de joc. Selecția se face prin panourile situate pe ambele părți ale ecranului.
- O valoare nominală pentru pariu (valoare monedă) poate fi aleasă dând clic pe oricare din butoanele cu valori nominale.
- Pariurile pe linie sunt alese făcând clic pe oricare dintre cele cinci butoane de pariu, din partea de jos a ecranului. Suma afișată pe fiecare dintre butoanele de pariu este suma pariată pentru liniile de pariu selectate. La activarea oricărora dintre butoanele de pariu, jucătorul selectează un pariu și începe un joc în același timp. Activarea acestor butoane este de asemenea posibilă prin apăsarea tastelor "C", "V", "B", "N" și "M" pe tastatură. Apăsarea tastei "C" plasează cel mai mic pariu, apăsarea tastei "V" plasează următorul pariu și așa mai departe.
- În cazul în care tabelul de plată este deschis, sunt prezentate sumele aferente valorii pariului ales. Dacă jucătorul apasă oricare dintre butoanele de pariu rămase, se face o singură selecție de pariu, iar plățile relevante sunt arătate în tabelul de plată. Numai după a doua activare a aceluiași buton, jocul pornește.
- Inițial, la deschiderea jocului, butonul cu cel mai mic pariu este întotdeauna selectat în mod implicit.

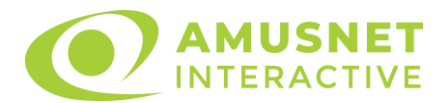

• Dacă atunci când se activează un câmp de pariu există o sumă care a fost câștigată, animația sumei câștigate în creștere din câmpul "Câştig" se oprește și întreaga sumă este vizualizată.

## <span id="page-327-0"></span>**Funcție gamble**

În cazul unui câștig, jucătorului îi este dată posibilitatea de a accesa runda Gamble prin apăsarea butonului activ "Gamble".

Funcția Gamble se activează când ecranul Gamble este deschis și cartea din mijlocul ecranului este cu fața în jos și se aprinde intermitent în roșu și negru. Eticheta "Încercări Gamble Rămase" arată numărul de încercări pe care jucătorul le are pentru acest joc. Eticheta "Sumă Gamble" arată suma pe care jucătorul ar dori să o dubleze în jocul Gamble. Eticheta "Gamble Pentru Câștig" arată suma pe care un jucător o poate câștiga dacă ghicește culoarea cărții. Există două butoane de selectat: "Roşu" și "Negru". Este posibil să faceți clic pe butonul "Negru" și făcând clic pe tasta "⇒" de la tastatură. Este posibil să faceți clic pe butonul "Roșu" și făcând clic pe tasta "⇔" de la tastatură. Când se selectează "Negru " sau "Roșu", cartea se mută în sus pe ecran și este păstrată ca istoric. Ultimele cinci cărți din sesiunea jucătorului sunt păstrate în secțiunea Istoric.

Dacă jucătorul a ghicit culoarea cărții, o carte nouă apare în mijlocul ecranului, cu fața în jos și se aprinde intermitent în roșu și negru. Acest proces continuă până când jucătorul ghicește greșit. Suma din câmpul "Sumă Gamble" este afișată în câmpul "Câştig". Dacă jucătorul dorește să încheie jocul "Gamble", activează butonul "Colecta". Ecranul se închide și suma din câmpul "Câştig" este transferată în câmpul "Balanţă".

Dacă jucătorul nu ghicește culoarea cărții, jocul Gamble se termină, iar jucătorul pierde suma. Ecranul se închide. Suma din câmpul "Câştig" este pierdută, și nu se adaugă la Balanţă.

Suma maximă câștigată care poate fi adusă în runda Gamble este menționată în Tabelul de plată.

# <span id="page-327-1"></span>**Comenzi joc**

Următoarele câmpuri apar pe ecranul slotului Action Money:

- *"Balanţă/Credit"* la activarea acestui câmp, jucătorul comută de la credit la valuta cu care a ales să se joace. Acest lucru este valabil și atunci când se face trecerea de la valută la credit. Activarea acestui buton este posibilă în toate etapele jocului;
- *"Câştig"* acest câmp afișează suma totală câștigată din linii, la o rotație a rolelor. Dacă, în timp ce merge animatia sumei în creștere, butonul "Colecta" button este activat, animația se oprește și suma câștigată pentru această rotație a rolelor este arătată;

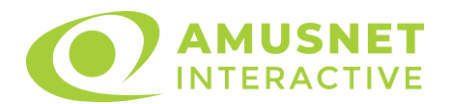

- *"Ultimul Câştig"* acest câmp afișează suma câștigată în ultimul joc;
- *Câmp linie de plată* acest câmp este situat sub role. Indică numărul liniei, combinația câștigătoare și suma câștigată de jucător din această combinație.
- *Panouri de selecție a liniilor și vizualizare a numărului de linii* sunt situate pe ambele părți ale ecranului. Selectarea numărului de linii se întâmplă după cum urmează: jucătorul trebuie să aleagă una dintre valorile de pe panouri: 1, 5, 10, 15 sau 20. Liniile selectate în acel moment sunt colorate într-o culoare diferită față de restul liniilor. Numărul de linii nu poate fi schimbat în timp ce rolele se rotesc, în timpul modurilor Autoplay, Gamble, Joc Scatter și Rotiri Gratuite (funcția Bank) Dacă o sumă este câștigată, atunci când se schimbă numărul de linii, suma câștigată se adaugă direct la soldul jucătorului, iar opțiunea gamble nu este oferită jucătorului.

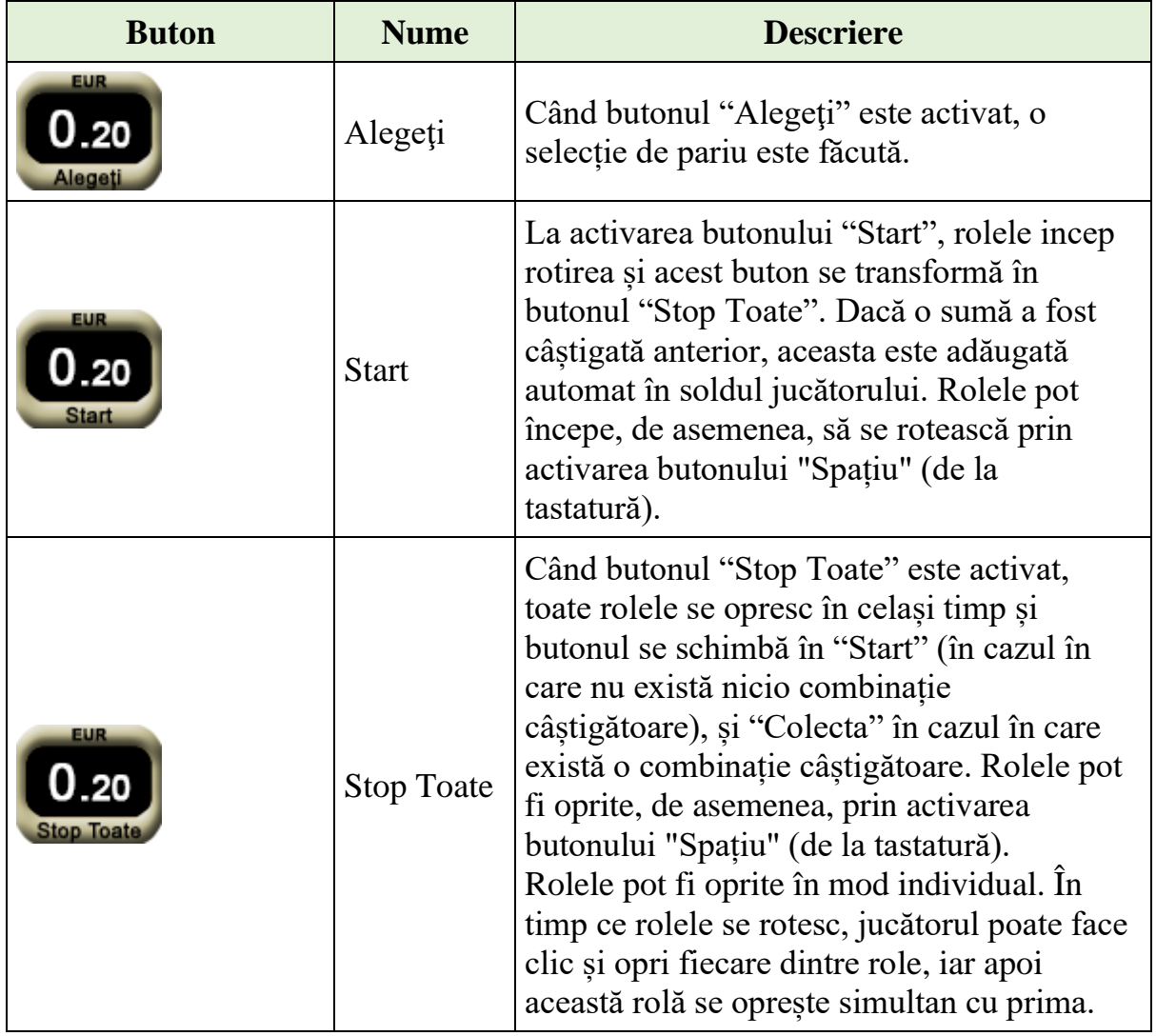

Următoarele butoane apar pe ecranul slotului Action Money:

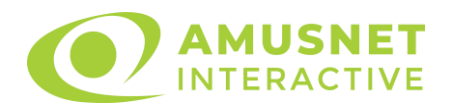

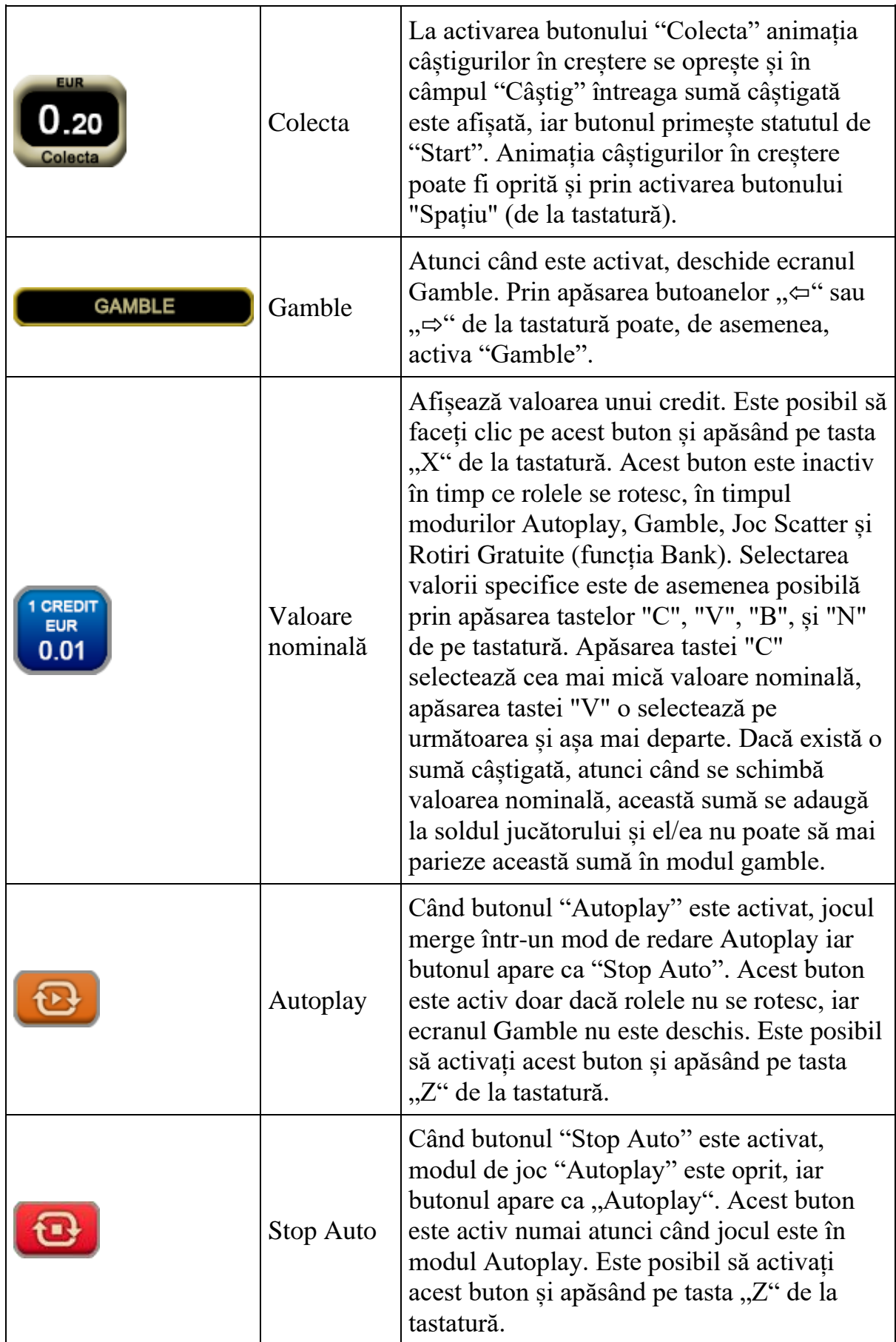

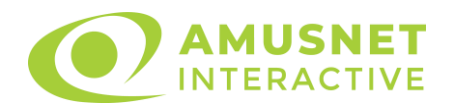

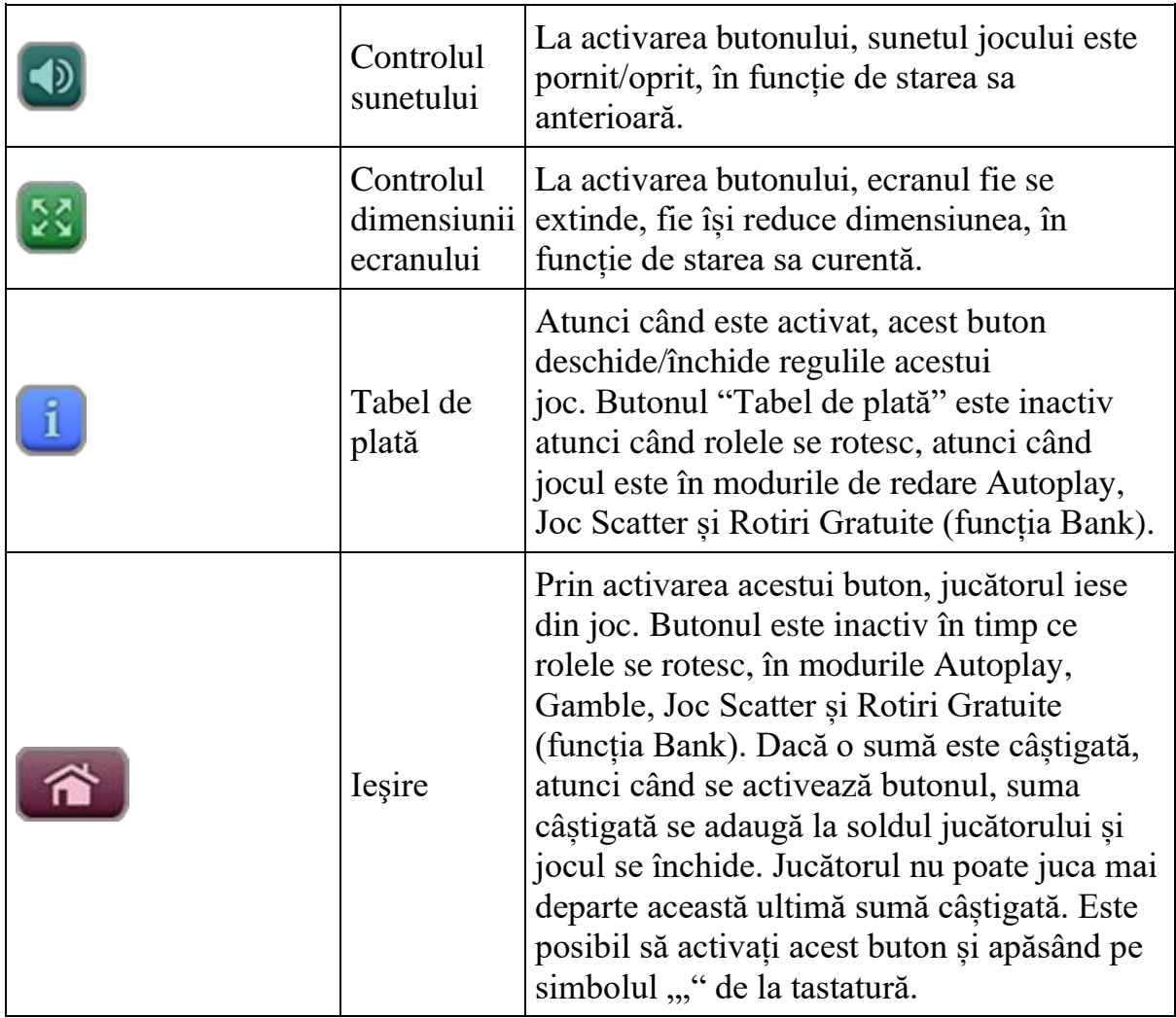

În partea de sus a ecranului de joc, jucătorul poate vedea și numărul jocului și ora locală, în funcție de computerul său.

# <span id="page-330-0"></span>**Reguli**

- Castigurile sunt afisate în Tabel de plată.
- Premiile Scatter sunt independente de premiile pentru liniile de plată și sunt, de asemenea, adăugate la suma totală plătită.
- În cazul unor combinații câștigătoare multiple pe aceeași linie, este plătită combinația care aduce un profit mai mare pentru jucător.
- În cazul a două câștiguri diferite, cu un profit egal pe aceeași linie de plată, este plătită combinația mai lungă.
- Se adaugă câștiguri simultane pe diferite linii de câștig.
- Defecțiunile anulează toate câștigurile și pariurile.
- Pariu Min./Max: Configurable per Operator

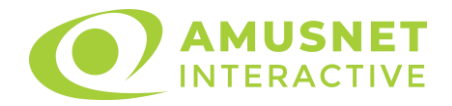

## <span id="page-331-0"></span>**Rotiri Gratuite**

Funcția Bank este declanșată atunci când trei simboluri Bank apar simultan. Mesajul "Apăsați pe START pentru a activa această funcție" apare pe ecran. Jucătorul poate porni jocurile dacă face clic pe zona de mesaj text sau activează butonul "START".

Jucătorul selectează una dintre cele cinci bănci afișate pentru a determina multiplicatorul pentru Rotirile Gratuite. Multiplicatorul selectat poate fi între x1 și x5. În biroul bancar, jucătorul alege unul dintre cele opt plicuri plasate pe biroul bancherului și câștigă între 5 și 12 Rotiri Gratuite. Rolele încep automat să se rotească până când toate Rotirile Gratuite sunt finalizate.

Rotirile Gratuite sunt jucate folosind pariul și numărul de linii declanșatoare. Funcția Rotiri Gratuite nu poate fi oprită.

Dacă în timpul Rotirilor Gratuite apar cărți bonus (Bancă), se adaugă același număr ca și Rotirile Gratuite inițiale, cu același multiplicator.

În timpul Rotilor Gratuite, câștigurile din 5 simboluri Scatter și 5 simboluri Wild și/sau Extra Wild nu sunt înmulțite cu multiplicatorul din Rotiri Gratuite. După ce toate jocurile gratuite sunt finalizate, suma totală câștigată în Rotiri Gratuite poate fi jucată în jocul "Gamble" (dacă suma este mai mică sau egală cu cea specificată în ecranul Tabel de plată).

Rotiri Gratuite pot fi câștigate și în timpul jocului Scatter.

3 sau mai multe simboluri împrăștiate declanșează jocul Scatter. Jucătorul selectează unul din simboluri și câștigă câștigurile din acel simbol.

### <span id="page-331-1"></span>**Mod învârtire bonus**

- În timpul jocului de bază, jucătorului îi pot fi oferite un anumit număr de învârtiri bonus din partea operatorului casino în mod obișnuit (apăsând butonul pariere nu este luat nimic din soldul jucătorului).
- Valoarea pariului și numărul de linii din Modul bonus învârtire sunt predeterminate și nu pot fi modificate de jucător.
- În timpul Modului învârtire bonus nu poate fi declanșat jocul bonus Jackpot și nu există contribuție la nivelurile jackpot.

# <span id="page-331-2"></span>**Bonus Jackpot Cards**

**Jackpot Cards** Mystery este un bonus declanșat la întâmplare, în timp ce se joacă orice joc marcat **Jackpot Cards**.

**Jackpot Cards** este un jackpot de tip mystery cu patru niveluri. Fiecare nivel de mystery jackpot este ilustrat printr-o culoare de cărți de joc:

- o TREFLĂ Nivelul 1 (cea mai joasă valoare a jackpotului);
- $O$  CARO Nivelul 2:

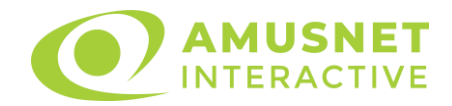

- $\circ$  CUPÅ Nivelul 3;
- o PICĂ Nivelul 4 și cel mai înalt.

Fiecare valoare și valută pentru un nivel mystery în **Jackpot Cards** este afișată pe partea dreaptă a simbolului de carte care îi corespunde.

Contribuția la nivelurile de jackpot este un procentaj din pariul jucătorului.

#### • **DECLANȘARE**

Bonusul **Jackpot Cards** Mystery poate fi declanșat la întâmplare, după ce un joc individual este finalizat și toate câștigurile rezultate sunt colectate. Când **Jackpot Cards** Mystery este declanșat, jucătorului i se garantează în mod automat unul dintre nivelurile de mystery jackpot.

**Jackpot Cards** Mystery se joacă deasupra jocului de bază și nu îl închide. Auto Play este oprit automat atunci când runda **Jackpot Cards** Mystery este declanșată. Dupa ce se termină, comanda se întoarce la jocul care se juca înainte de declanșarea bonusului **Jackpot Cards** Mystery bonus.

#### • **REGULI ȘI COMENZI**

Odată declanșat, jucătorul este dus în jocul bonus **Jackpot Cards**, unde este afișat un cadrul de selecție format din 12 cărți cu fața în jos. Jucătorul selectează cărți prin clic stânga al mouse-ului până când dezvăluie 3 simboluri de aceeași culoare. Va fi acordat nivelul **Jackpot Cards** Mystery care corespunde culorii dezvăluite. Valoarea bonusului va corespunde sumei acumulate în momentul în care se dezvăluie ultimul simbol de aceeași culoare. Pentru a putea să încheie **Jackpot Cards**, jucătorul va fi invitat să apese pe butonul "Colecta", adăugând astfel câștigurile jocului bonus la soldul său total.

Suma câștigată în runda **Jackpot Cards** Mystery nu poate fi folosită în runda Gamble.

Jucătorul are o șansă rezonabilă de a câștiga cel mai înalt nivel al jocului bonus cu oricare dintre pariurile de calificare, de fiecare dată când intră în runda bonus **Jackpot Cards**.

Cu toate acestea, cu cât este mai mare pariul de calificare în jocul de bază, cu atât este mai mare șansa de a intra în runda bonus și de a câștiga oricare dintre nivelurile de mystery jackpot.

#### • **CONEXIUNE LA INTERNET LENTĂ ȘI DECONECTARE**

O conexiune la Internet lentă ar putea provoca o întârziere și arăta valori de jackpot vechi.

Bonusul **Jackpot Cards** susține recuperarea în caz de deconectare.

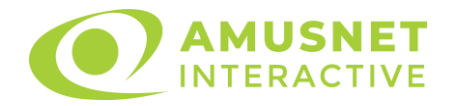

#### • **CÂȘTIGĂTORI**

Dacă oricare dintre bonusurile mystery jackpot este acordat, toți jucătorii care joacă jocuri marcate **Jackpot Cards** vor fi anunțați că un astfel de eveniment a avut loc pe ecranele lor.

# <span id="page-333-0"></span>**Întreruperi ale jocului**

• **Recuperarea completă a jocului**

În cazul în care jocul este întrerupt din cauza pierderii unei conexiuni, la următoarea accesare a jocului de către jucător, jocul neterminat va fi automat reluat cu setările avute în momentul imediat de dinaintea întreruperii.

• **Anularea jocului**

În cazul în care jocul a fost anulat din cauze independente de jucător, momentul anulării este considerat finalul jocului. Orice sume acumulate vor fi returnate automat jucătorului.

### <span id="page-333-1"></span>**Procentul de plată a jucătorului**

Procentul de plată a jucătorului în jocul de tip slot Action Money este de 96.94%.

Action Money v: 1.3.0.r

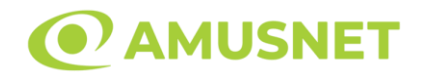

### **Slot Video Age of Troy**

**[Introducere](#page-334-0)** [Cum să Pariați](#page-334-1) [Funcție Gamble](#page-334-2) [Comenzi Joc](#page-335-0) [Reguli](#page-339-0) [Rotiri Gratuite](#page-340-0) [Mod Învârtire Bonus](#page-340-1) [Funcția Jackpot Cards](#page-340-2) [Întreruperi ale Jocului](#page-342-0) [Joc Responsabil](#page-342-1) [Procentul de Plată a Jucătorului](#page-342-2)

#### <span id="page-334-0"></span>**Introducere**

Slotul video Age of Troy este un joc cu 5 role și 20 linii. Slotul este format din 11 simboluri - dintre care 1 este Wild, iar 1 este Scatter. Toate combinațiile câștigătoare sunt plătite de la stânga la dreapta, cu excepția simbolului Scatter.

### <span id="page-334-1"></span>**Cum să Pariați**

- Miza se plasează apăsând butonul "Start", sau oricare dintre Butoanele pentru miză.
- Prin butonul "Setări" jucătorul accesează un ecran unde poate să deschidă Tabelul de plată și pagina de ajutor și să gestioneze:
	- o valoarea nominală;
	- o liniile de plată active (în cazul jocurilor fără linii fixe);
	- o mărimea pariului.

Dacă jucătorul utilizează un computer desktop sau un laptop, butoanele pentru miză mai pot fi activate și apăsând următoarele taste de pe tastatură: "C", "V", "B", "N" și "M". Apăsând tasta "C", se plasează miza cea mai mică, apăsând tasta "V", se plasează următoarea miză ș.a.m.d.

# <span id="page-334-2"></span>**Funcție Gamble**

În cazul unui câștig, jucătorului îi este dată posibilitatea de a accesa runda Gamble prin apăsarea butonului "Gamble".

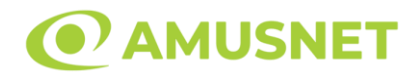

Funcția Gamble se activează când ecranul Gamble este deschis și cartea din mijlocul ecranului este cu fața în jos și se aprinde intermitent în roșu și negru. Eticheta "Încercări Gamble Rămase" arată numărul de încercări pe care jucătorul le are pentru acest joc. Eticheta "Sumă Gamble" arată suma pe care jucătorul ar dori să o dubleze în jocul Gamble. Eticheta "Gamble Pentru Câștig" arată suma pe care un jucător o poate câștiga dacă ghicește culoarea cărții. Există două butoane de selectat: "Roşu" și "Negru". Când se selectează "Negru " sau "Roşu", cartea se mută în sus pe ecran și este păstrată ca istoric. Ultimele cinci cărți din sesiunea jucătorului sunt păstrate în sectiunea Istoric.

Dacă jucătorul a ghicit culoarea cărții, o carte nouă apare în mijlocul ecranului, cu fața în jos și se aprinde intermitent în roșu și negru. Acest proces continuă până când jucătorul ghicește greșit. Ordinea cărților este aleatorie și jucătorul nu poate prezice culoarea următoarei cărți pe baza rezultatelor anterioare. Suma din câmpul "Sumă Gamble" este afișată în câmpul "Câştig". Dacă jucătorul dorește să încheie jocul "Gamble", activează butonul "Colectează". Ecranul se închide și suma din câmpul "Câştig" este transferată în câmpul "Balanţă".

Dacă jucătorul nu ghicește culoarea cărții, jocul Gamble se termină, iar jucătorul pierde suma. Ecranul se închide. Suma din câmpul "Câştig" este pierdută, și nu se adaugă la Balanţă.

Suma maximă câștigată care poate fi adusă în runda Gamble este menționată în Tabelul de plată.

Numărul de încercări Gamble este predefinit și configurat pentru fiecare joc. Numărul maxim de încercări poate varia între 1 și 5, în funcție de setările aplicate pentru fiecare joc.

Dacă jucătorul utilizează un computer desktop sau laptop, butoanele "Roșu" și "Negru" pot fi activate și apăsând tastele direcționale de pe tastatură: "⇨" pentru "Negru" și "⇔" pentru "Roșu".

### <span id="page-335-0"></span>**Comenzi Joc**

Următoarele câmpuri apar pe ecranul slotului:

• "Balanţă/Credit" – la activarea acestui câmp, jucătorul comută de la credit la valuta cu care a ales să se joace. Acest lucru este valabil și atunci când se face trecerea de la valută la credit. Activarea acestui buton este posibilă în toate etapele jocului;

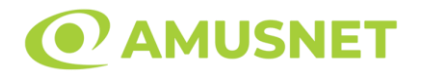

- "Câştig" acest câmp afișează suma totală câștigată din linii, la o rotație a rolelor. Dacă este activat butonul "Colectează" în timp ce este activă animația pentru sumă în creștere, animația se oprește și se afișează suma câștigată pentru această rotire a rolelor;
- Câmp Linie de Plată acest câmp este situat sub role. Indică numărul liniei și suma câștigată de jucător din această combinație.

Următoarele butoane apar pe ecranul slotului:

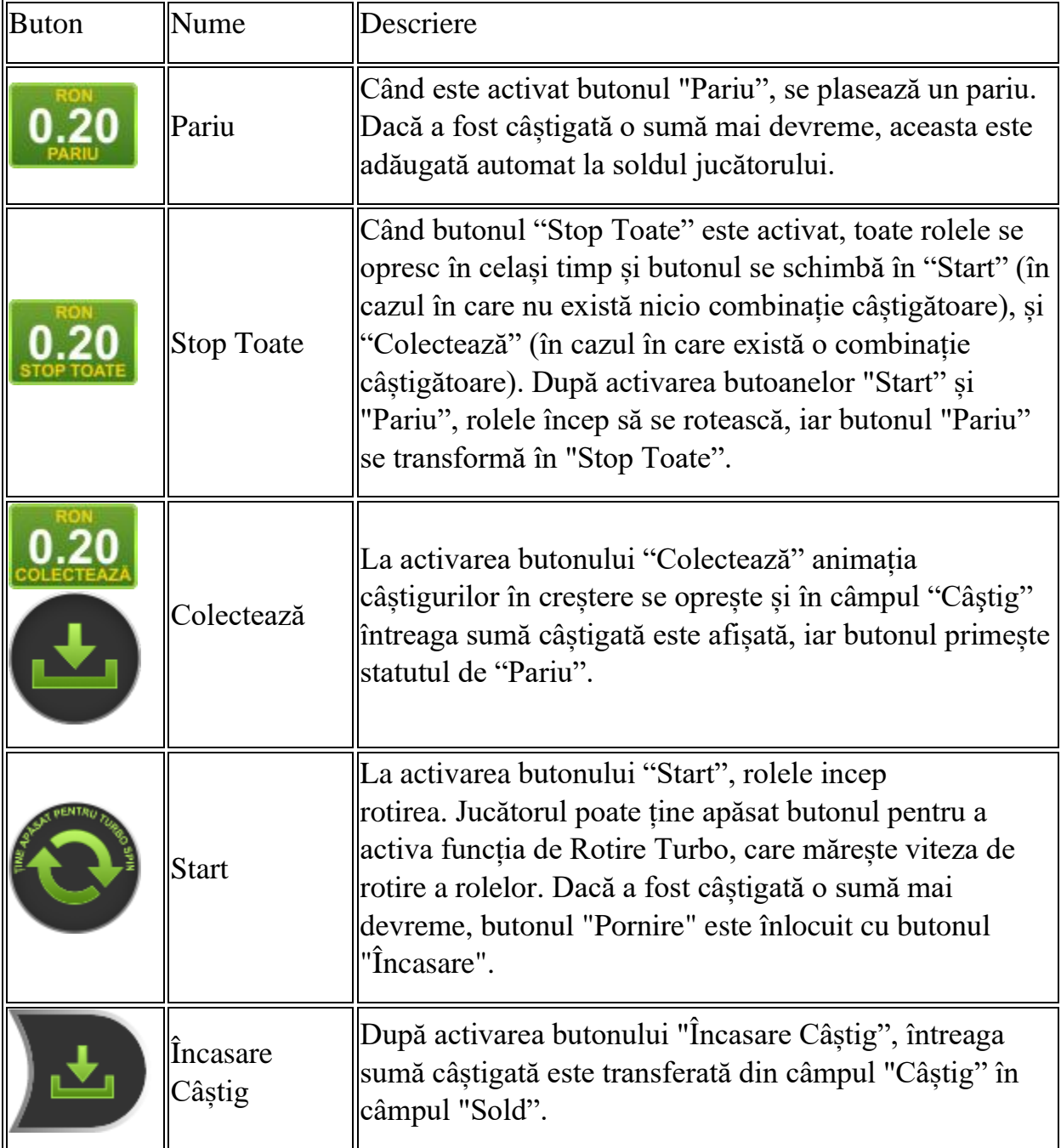

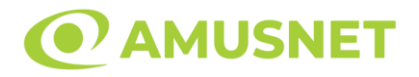

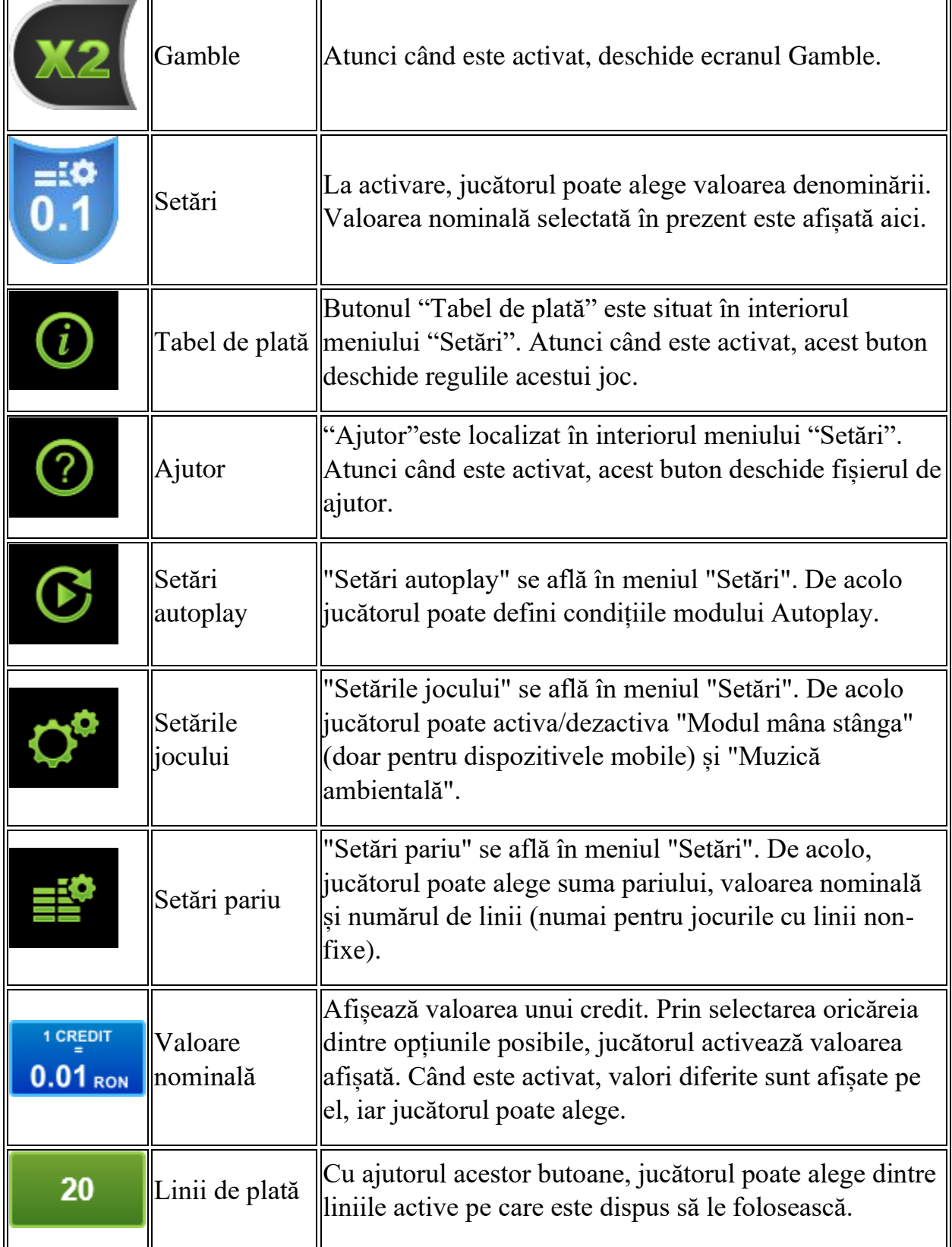

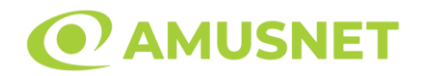

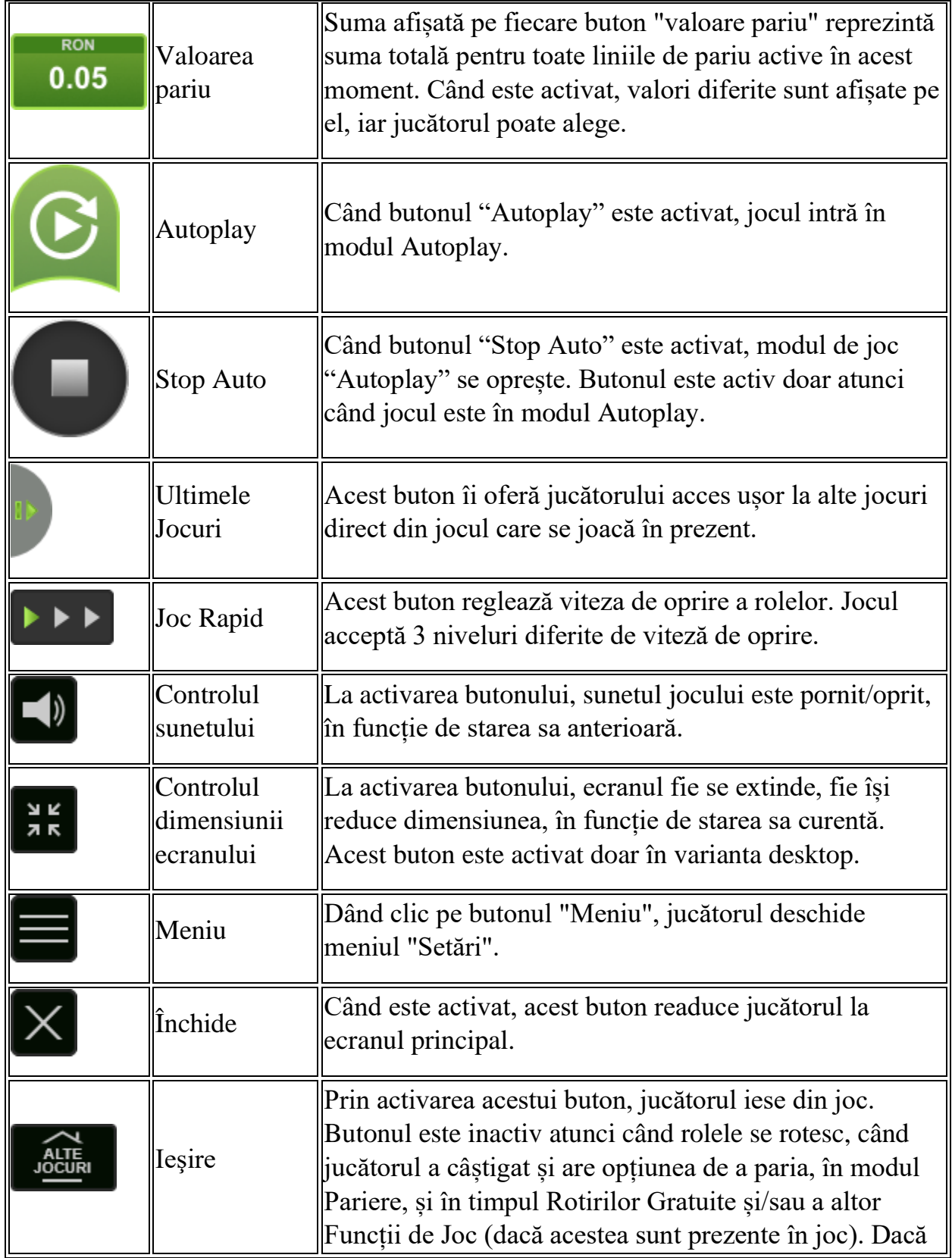

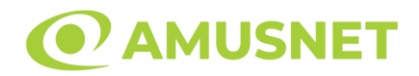

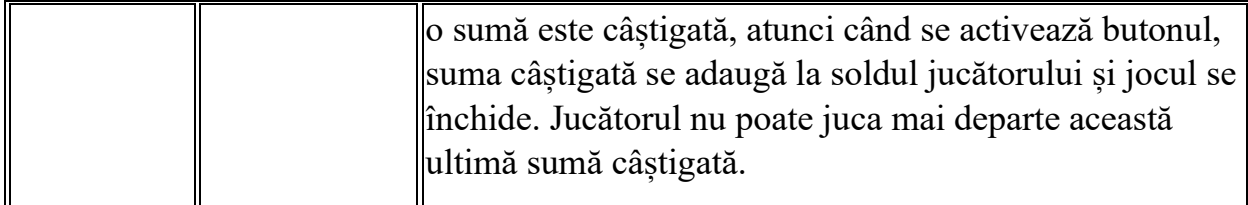

În partea de jos a ecranului jocului, jucătorul poate vizualiza și numărul jocului și ceasul.

Toate valorile din tabelul de mai sus au doar caracter ilustrativ.

Dacă jucătorul utilizează un computer desktop sau laptop, apăsând tasta "Spațiu" pe tastatură poate determina pornirea sau oprirea rotirii rolelor, în funcție de starea actuală a jocului. De asemenea, mai poate și opri animația sumei în creștere, dacă aceasta este activă. Apăsând tasta "X" se deschid opțiunile pentru valoarea nominală. Jucătorul poate utiliza tastele "C", "V", "B" și "N" de pe tastatură pentru a selecta o anumită valoare nominală. Apăsând tasta "C", se selectează valoarea nominală cea mai mică, apăsând tasta "V", se selectează următoarea valoare ș.a.m.d. Apăsând tastele "⇦" sau "⇨" se poate activa și butonul "Gamble". Apăsând tasta "Z"se deschid opțiunile pentru modul de Autoplay (dacă este activ). Jucătorul poate utiliza tastele "C", "V", "B" și "N" de pe tastatură pentru a selecta o anumită număr de rotiri. Jucătorul poate ieși din joc și apăsând simbolul " ," de pe tastatură. Când jucătorul se află în ecranul Setările Jocului, tastele rapide pentru miză și valoare nominală, precum și pentru Autoplay, sunt dezactivate.

### <span id="page-339-0"></span>**Reguli**

- Castigurile sunt afisate în Tabel de plată.
- Premiile Scatter sunt independente de premiile pentru liniile de plată și sunt, de asemenea, adăugate la suma totală plătită.
- În cazul unor combinații câștigătoare multiple pe aceeași linie, este plătită combinația care aduce un profit mai mare pentru jucător.
- În cazul a două câștiguri diferite, cu un profit egal pe aceeași linie de plată, este plătită combinația mai lungă.
- Se adaugă câștiguri simultane pe diferite linii de câștig.
- Defecțiunile anulează toate câștigurile și pariurile.
- Pariu Min./Max: Configurable per Operator

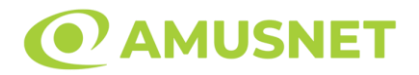

### <span id="page-340-0"></span>**Rotiri Gratuite**

În cazul unei combinații câștigătoare cu 3 simboluri Scatter jucătorul are ocazia de a juca 12 Rotiri Gratuite.

Mesajul "Apăsați pe START pentru a activa această funcție" apare pe ecran. Jucătorul poate porni rotirile dacă face apasă pe zona de mesaj text sau activează butonul "START".

Rolele încep automat să se rotească până când toate Rotirile Gratuite sunt finalizate.

Rotirile Gratuite sunt jucate folosind pariul și numărul de linii declanșatoare. Funcția Rotiri Gratuite nu poate fi oprită.

Dacă în timpul funcției Rotiri Gratuite, apar încă 3 simboluri Scatter, 12 rotiri noi sunt adăugate la rotirile rămase.

După ce toate Rotiri Gratuite sunt finalizate, suma totală câștigată în Rotiri Gratuite poate fi jucată în jocul "Gamble" (dacă suma este mai mică sau egală cu cea specificată în ecranul Tabel de plată).

În timpul Rotirilor Gratuite se folosește un set alternativ de role.

# <span id="page-340-1"></span>**Mod Învârtire Bonus**

- În timpul jocului de bază, jucătorului îi pot fi oferite un anumit număr de învârtiri bonus din partea operatorului în mod obișnuit (apăsând butonul pariere nu este luat nimic din soldul jucătorului).
- Valoarea pariului și numărul de linii din Modul bonus învârtire sunt predeterminate și nu pot fi modificate de jucător.
- In timpul Modului Invârtire Bonus nu poate fi activată funcția Jackpot Cards și nu există nicio contribuție la nivelurile jocului.

# <span id="page-340-2"></span>**Funcția Jackpot Cards**

Jackpot Cards este o funcție care se activează aleatoriu și este disponibilă când se joacă orice joc care o conține.

Jackpot Cards este o funcție de joc cu patru niveluri. Fiecare nivel este ilustrat printr– o culoare de cărți de joc:

- o TREFLĂ Nivelul 1 (cea mai joasă valoare);
- o CARO Nivelul 2;
- $\circ$  CUPÅ Nivelul 3:
- o PICĂ Nivelul 4 și cel mai înalt.

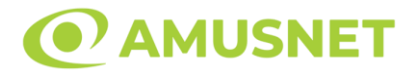

Fiecare valoare și valută pentru un nivel în Jackpot Cards este afișată pe partea dreaptă a simbolului de carte care îi corespunde.

Contribuția la fiecare nivel este calculată în baza unui procent din pariul jucătorului. Nu se deduce nicio sumă din pariul jucătorului.

• DECLANȘARE

Funcția Jackpot Cards poate fi declanșată la întâmplare, după ce un joc individual este finalizat și toate câștigurile rezultate sunt colectate. Când Jackpot Cards este declanșat, jucătorului i se garantează în mod automat unul dintre nivelurile funcției. Jackpot Cards se joacă peste jocul de bază și nu închide jocul de bază. Funcția de Joc Automat se oprește automat după activarea rundei Jackpot Cards. După finalizarea acesteia, jocul care se juca înainte de activarea funcției Jackpot Cards este reluat.

• REGULI ȘI COMENZI

Odată declanșat, jucătorul este dus în funcția jocului Jackpot Cards, unde este afișat un cadrul de selecție format din 12 cărți cu fața în jos. Jucătorul selectează niște cărți pe ecran până ce se vor afișa 3 cărți cu simboluri identice. Nivelul Jackpot Cards acordat este cel care corespunde simbolului afișat. Valoarea câștigului va corespunde sumei acumulate în momentul în care se dezvăluie ultimul simbol de aceeași culoare. Pentru a finaliza Jackpot Cards, jucătorul are opțiunea de a apăsa pe butonul "Colectează", adăugând astfel câștigurile funcției jocului soldului său total. Suma câștigată în runda Jackpot Cards nu poate fi utilizată în runda Gamble. Jucătorul are o șansă rezonabilă de a câștiga cel mai înalt nivel al funcției cu oricare dintre pariurile de calificare, de fiecare dată când intră în funcția jocului Jackpot Cards. Cu toate acestea, cu cât este mai mare pariul de calificare în jocul de bază, cu atât este mai mare șansa de a intra în funcția jocului și de a câștiga oricare dintre niveluri.

Pariuri de calificare: Configurable per Operator

• CONEXIUNE LA INTERNET LENTĂ ȘI DECONECTARE

O conexiune la Internet lentă ar putea provoca o întârziere și arăta valori acordate vechi.

Funcția Jackpot Cards susține recuperarea în caz de deconectare.

• CÂȘTIGĂTORI

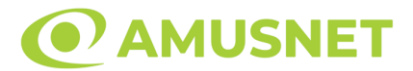

Dacă este acordat oricare dintre câștigurile Jackpot Cards, toți jucătorii care joacă funcția vor fi notificați pe ecran cu privire la petrecerea evenimentului.

# <span id="page-342-0"></span>**Întreruperi ale Jocului**

• Recuperarea Completă a Jocului

În cazul în care jocul este întrerupt din cauza pierderii unei conexiuni, la următoarea accesare a jocului de către jucător, jocul neterminat va fi automat reluat cu setările avute în momentul imediat de dinaintea întreruperii.

• Anularea jocului

În cazul în care jocul a fost anulat din cauze independente de jucător, momentul anulării este considerat finalul jocului. Orice sume acumulate vor fi returnate automat jucătorului.

## <span id="page-342-1"></span>**Joc Responsabil**

• Instrucțiuni pentru folosirea funcției de autoplay

Atunci când este apăsat butonul "Autoplay", jocul intră în modul automat pentru un număr limitat de rotiri. În timpul funcției de Autoplay, numărul de rotiri rămase va descrește în interiorul butonului "Stop auto" și, odată atinsă valoarea zero, funcția de Autoplay se va încheia automat. Jucătorul poate, în orice moment, să dezactiveze funcția de Autoplay apăsând butonul "Stop auto".

### <span id="page-342-2"></span>**Procentul de Plată a Jucătorului**

Câștigul mediu pentru jucător în acest joc este 96.01%.

Age of Troy v: 1.5.0.r

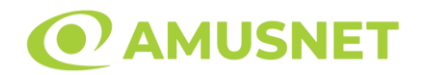

#### **Slot Video Aloha Party**

**[Introducere](#page-343-0)** [Cum să Pariați](#page-344-0) [Funcție Gamble](#page-344-1) [Comenzi Joc](#page-345-0) [Reguli](#page-349-0) [Rotiri Gratuite](#page-349-1) [Mod Învârtire Bonus](#page-350-0) [Funcția Jackpot Cards](#page-350-1) [Întreruperi ale Jocului](#page-352-0) [Joc Responsabil](#page-352-1) [Procentul de Plată a Jucătorului](#page-352-2)

#### <span id="page-343-0"></span>**Introducere**

Slotul video Aloha Party este un joc cu 5 role. Slotul este format din 12 simboluri dintre care 1 este Wild, iar 1 este Scatter.

Reel Ways Pay depind de numărul de role active:

- $-$ la rola 1 activă  $-4$ ;
- $-$  la rolele 1 și 2 active  $-16$ ;
- $-$  la rolele 1, 2 și 3 active  $-64$ ;
- $-$  la rolele 1, 2, 3 și 4 active  $-256$ ;
- la rolele 1, 2, 3, 4 și 5 active 1024.

Dacă o anumită rolă este activă, toate pozițiile sale vizibile sunt active.

Dacă o anumită rolă este inactivă, doar o singură poziție este activă.

Pariul Reel Ways Pay depinde de numărul de role active:

- $-$ la rola 1 activă  $-1$ ;
- $-$  la rolele 1 și 2 active  $-5$ ;
- $-$  la rolele 1, 2 și 3 active  $-10$ ;
- $-$  la rolele 1, 2, 3 și 4 active  $-$  20;
- $-$  la rolele 1, 2, 3, 4 și 5 active  $-40$ .

Combinații câștigătoare pot conține numai un singur simbol într-o poziție activată din fiecare rolă consecutivă. Combinații câștigătoare sunt plătite de la stânga la dreapta, pe role adiacente, pe poziți activate, începând cu cea mai din stânga rolă.

Câștigurile din simboluri Scatter sunt plătite de la stânga la dreapta pe rolele adiacente, începând cu rola din extrema stângă, chiar dacă acestea sunt pe poziții excluse din joc.

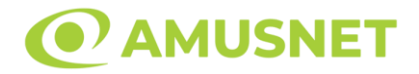

### <span id="page-344-0"></span>**Cum să Pariați**

- Miza se plasează apăsând butonul "Start", sau oricare dintre Butoanele pentru miză.
- Prin butonul "Setări" jucătorul accesează un ecran unde poate să deschidă Tabelul de plată și pagina de ajutor și să gestioneze:
	- o valoarea nominală;
	- o Reel Ways Pay active (în cazul jocurilor fără Reel Ways Pay fixe);
	- o mărimea pariului.

Dacă jucătorul utilizează un computer desktop sau un laptop, butoanele pentru miză mai pot fi activate și apăsând următoarele taste de pe tastatură: "C", "V", "B", "N" și "M". Apăsând tasta "C", se plasează miza cea mai mică, apăsând tasta "V", se plasează următoarea miză ș.a.m.d.

# <span id="page-344-1"></span>**Funcție Gamble**

În cazul unui câștig, jucătorului îi este dată posibilitatea de a accesa runda Gamble prin apăsarea butonului "Gamble".

Funcția Gamble se activează când ecranul Gamble este deschis și cartea din mijlocul ecranului este cu fața în jos și se aprinde intermitent în roșu și negru. Eticheta "Încercări Gamble Rămase" arată numărul de încercări pe care jucătorul le are pentru acest joc. Eticheta "Sumă Gamble" arată suma pe care jucătorul ar dori să o dubleze în jocul Gamble. Eticheta "Gamble Pentru Câștig" arată suma pe care un jucător o poate câștiga dacă ghicește culoarea cărții. Există două butoane de selectat: "Roşu" și "Negru". Când se selectează "Negru " sau "Roşu", cartea se mută în sus pe ecran și este păstrată ca istoric. Ultimele cinci cărți din sesiunea jucătorului sunt păstrate în secțiunea Istoric.

Dacă jucătorul a ghicit culoarea cărții, o carte nouă apare în mijlocul ecranului, cu fața în jos și se aprinde intermitent în roșu și negru. Acest proces continuă până când jucătorul ghicește greșit. Ordinea cărților este aleatorie și jucătorul nu poate prezice culoarea următoarei cărți pe baza rezultatelor anterioare. Suma din câmpul "Sumă Gamble" este afișată în câmpul "Câştig". Dacă jucătorul dorește să încheie jocul "Gamble", activează butonul "Colectează". Ecranul se închide și suma din câmpul "Câştig" este transferată în câmpul "Balanţă".

Dacă jucătorul nu ghicește culoarea cărții, jocul Gamble se termină, iar jucătorul pierde suma. Ecranul se închide. Suma din câmpul "Câştig" este pierdută, și nu se adaugă la Balanţă.

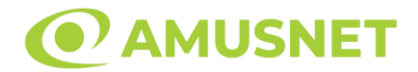

Suma maximă câștigată care poate fi adusă în runda Gamble este menționată în Tabelul de plată.

Numărul de încercări Gamble este predefinit și configurat pentru fiecare joc. Numărul maxim de încercări poate varia între 1 și 5, în funcție de setările aplicate pentru fiecare joc.

Dacă jucătorul utilizează un computer desktop sau laptop, butoanele "Roșu" și "Negru" pot fi activate și apăsând tastele direcționale de pe tastatură: "⇨" pentru "Negru" și "⇦" pentru "Roșu".

### <span id="page-345-0"></span>**Comenzi Joc**

Următoarele câmpuri apar pe ecranul slotului:

- "Balanţă/Credit" la activarea acestui câmp, jucătorul comută de la credit la valuta cu care a ales să se joace. Acest lucru este valabil și atunci când se face trecerea de la valută la credit. Activarea acestui buton este posibilă în toate etapele jocului;
- "Câştig" acest câmp afișează suma totală câștigată la o rotație a rolelor. Dacă este activat butonul "Colectează" în timp ce este activă animația pentru sumă în creștere, animația se oprește și se afișează suma câștigată pentru această rotire a rolelor;
- Câmp Simboluri câștigătoare acest câmp este situat sub role. Arată numărul de combinații câștigătoare pentru un anumit simbol și suma pe care a câștigat-o jucătorul din acele combinații.

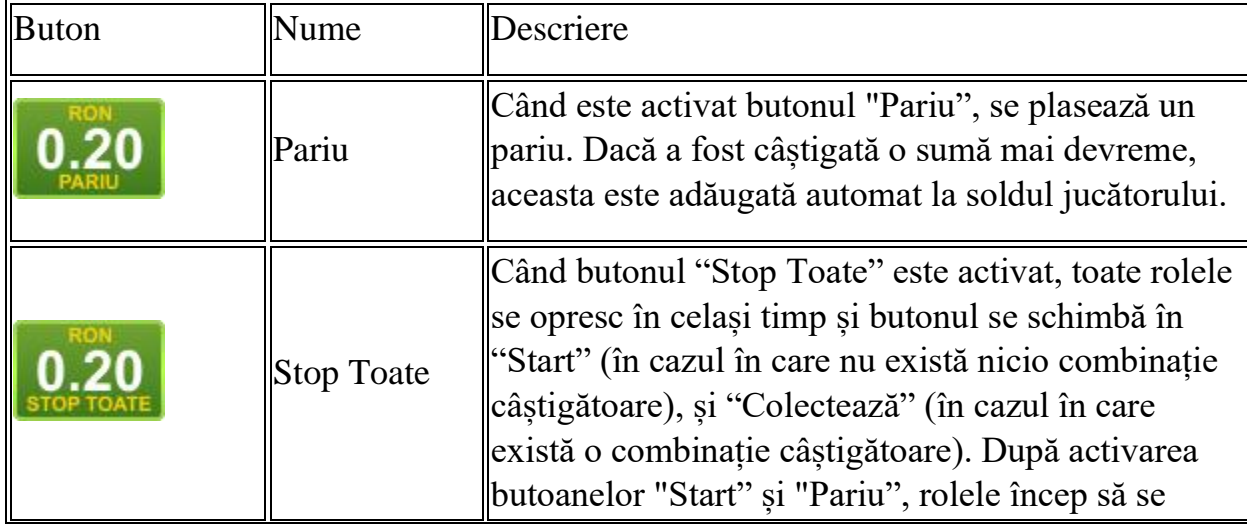

Următoarele butoane apar pe ecranul slotului:

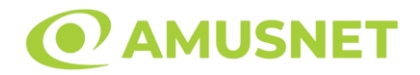

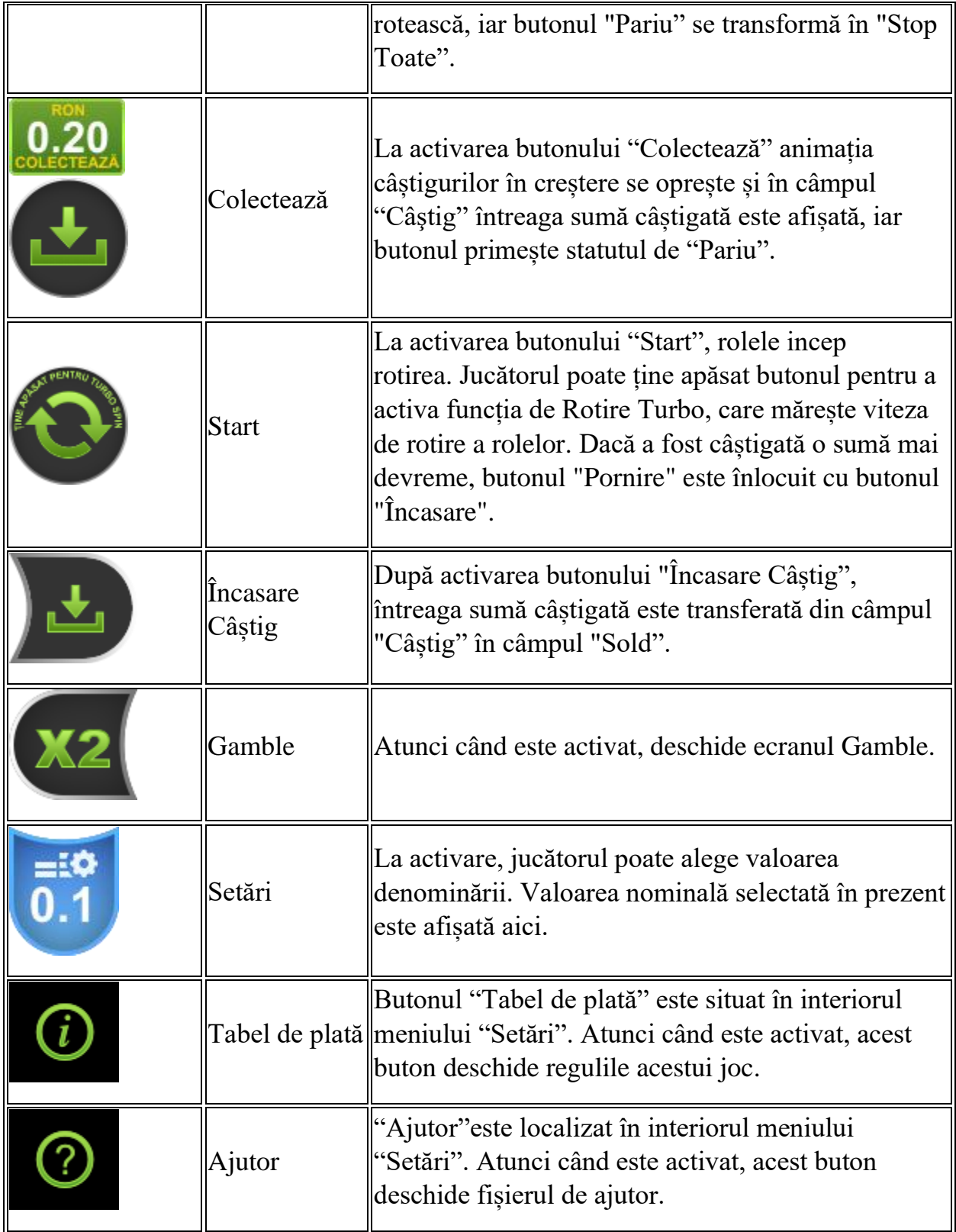

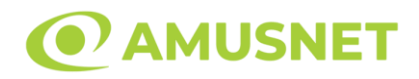

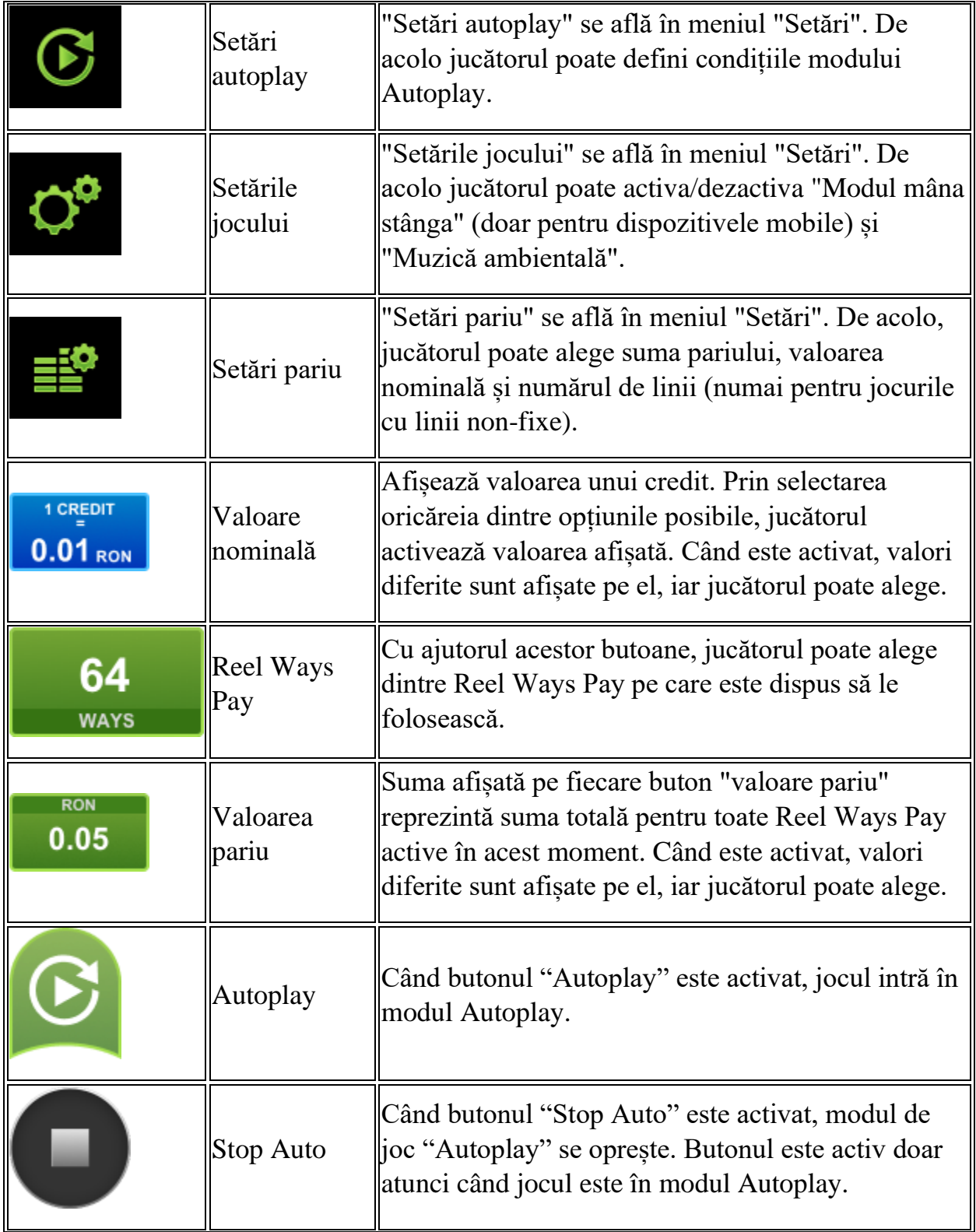

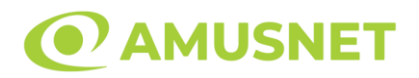

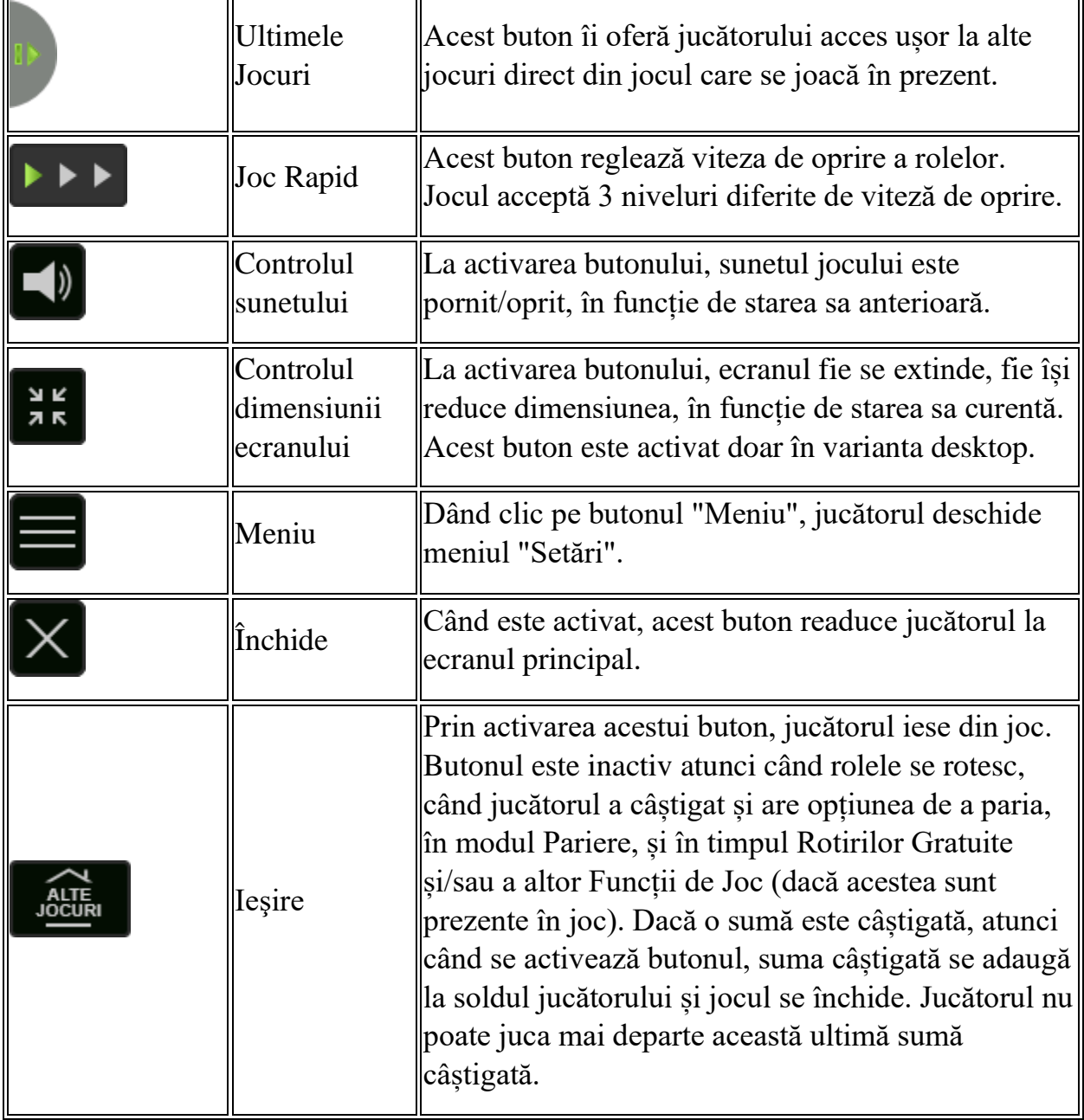

În partea de jos a ecranului jocului, jucătorul poate vizualiza și numărul jocului și ceasul.

Toate valorile din tabelul de mai sus au doar caracter ilustrativ.

Dacă jucătorul utilizează un computer desktop sau laptop, apăsând tasta "Spațiu" pe tastatură poate determina pornirea sau oprirea rotirii rolelor, în funcție de starea actuală a jocului. De asemenea, mai poate și opri animația sumei în creștere, dacă aceasta este activă. Apăsând tasta "X" se deschid opțiunile pentru valoarea nominală.

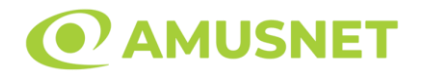

Jucătorul poate utiliza tastele "C", "V", "B" și "N" de pe tastatură pentru a selecta o anumită valoare nominală. Apăsând tasta "C", se selectează valoarea nominală cea mai mică, apăsând tasta "V", se selectează următoarea valoare ș.a.m.d. Apăsând tastele "⇦" sau "⇨" se poate activa și butonul "Gamble". Apăsând tasta "Z"se deschid opțiunile pentru modul de Autoplay (dacă este activ). Jucătorul poate utiliza tastele "C", "V", "B" și "N" de pe tastatură pentru a selecta o anumită număr de rotiri. Jucătorul poate ieși din joc și apăsând simbolul " ," de pe tastatură. Când jucătorul se află în ecranul Setările Jocului, tastele rapide pentru miză și valoare nominală, precum și pentru Autoplay, sunt dezactivate.

### <span id="page-349-0"></span>**Reguli**

- Castigurile sunt afisate în Tabel de plată.
- Pariul Reel Ways Pay înmulțit cu multiplicatorul pariului este egal cu pariul total.
- Pozițiile de simboluri Gri sunt excluse de la jocul de Reel Ways Pay.
- Combinații câștigătoare pot conține numai un singur simbol într-o poziție activată din fiecare rolă consecutivă.
- Combinații câștigătoare sunt plătite de la stânga la dreapta, pe role adiacente, pe poziți activate, începând cu cea mai din stânga rolă.
- Câștigurile din Scatter sunt plătite de la stânga la dreapta pe rolele adiacente, începând cu rola cea mai din stânga și simbolurile Scatter declanșează funcția de Rotiri Gratuite, chiar dacă acestea sunt excluse pentru pozițiile de joc.
- Același simbol, sau înlocuitorul acestuia, într-o poziție diferită pe aceeași rolă plătește din nou aceeași combinație câștigătoare.
- Plățile din combinații câștigătoare sunt înmulțite numărul multiplicatorului de pariu.
- Câștigurile de Scatter sunt înmultite cu valoarea totală a pariului.
- Se plătesc numai cele mai mari combinații câștigătoare și/sau câștiguri de scatter.
- Combinații câștigătoare pot fi plătite de mai multe ori.
- Se adaugă câștiguri simultane din multiple Ways Pay.
- Defecțiunile anulează toate câștigurile și pariurile.
- Pariu Min./Max: Configurable per Operator

### <span id="page-349-1"></span>**Rotiri Gratuite**

3 sau mai multe simboluri Scatter de la stânga la dreapta pe role consecutive, începând cu rola cea mai din stânga, declanșează 12 Rotiri Gratuite.

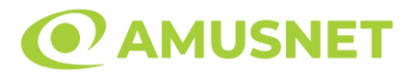

Mesajul "APĂSAȚI PE START PENTRU A ÎNCEPE" apare pe ecran. Jucătorul poate porni rotirile dacă face apasă pe zona de mesaj text sau activează butonul "START".

Rolele încep automat să se rotească până când toate Rotirile Gratuite sunt finalizate.

Dacă simbolul Wild participă într-o combinație câștigătoare pe rola 2, această combinație câștigătoare va fi înmulțită de x3.

Dacă simbolul Wild participă într-o combinație câștigătoare pe rola 4, această combinație câștigătoare va fi înmulțită de x5.

Dacă simbolul Wild participă într-o combinație câștigătoare pe rolele 2 și 4, această combinație câștigătoare va fi înmulțită de x15.

Dacă simbolul Wild apare pe rola/rolele 2 și/sau 4 în poziții active pe role și nu participă la o combinație câștigătoare, rola/rolele cu simbolul/simbolurile Wild e/sunt ținute pe loc iar toate celelalte role se rotesc încă o dată Gratuit. Rotirea Adițională Gratuită nu poate fi redeclanșată.

Rotirile Gratuite sunt jucate folosind pariul și numărul de Reel Ways Pay declansatoare.

Funcția Rotiri Gratuite nu poate fi oprită.

Dacă se redeclanșează Rotirile Gratuite, jucătorul câștigă 12 Rotiri Gratuite noi, care sunt adăugate la numărul actual de Rotiri Gratuite.

După ce toate Rotiri Gratuite sunt finalizate, suma totală câștigată în Rotiri Gratuite poate fi jucată în jocul "Gamble" (dacă suma este mai mică sau egală cu cea specificată în ecranul Tabel de plată).

# <span id="page-350-0"></span>**Mod Învârtire Bonus**

- În timpul jocului de bază, jucătorului îi pot fi oferite un anumit număr de învârtiri bonus din partea operatorului în mod obișnuit (apăsând butonul pariere nu este luat nimic din soldul jucătorului).
- Valoarea pariului și numărul de linii din Modul bonus învârtire sunt predeterminate și nu pot fi modificate de jucător.
- În timpul Modului Învârtire Bonus nu poate fi activată funcția Jackpot Cards și nu există nicio contribuție la nivelurile jocului.

## <span id="page-350-1"></span>**Funcția Jackpot Cards**

Jackpot Cards este o funcție care se activează aleatoriu și este disponibilă când se joacă orice joc care o conține.

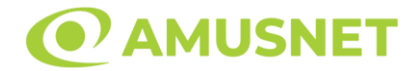

Jackpot Cards este o funcție de joc cu patru niveluri. Fiecare nivel este ilustrat printr– o culoare de cărți de joc:

- o TREFLĂ Nivelul 1 (cea mai joasă valoare);
- o CARO Nivelul 2;
- $\circ$  CUPA Nivelul 3;
- o PICĂ Nivelul 4 și cel mai înalt.

Fiecare valoare și valută pentru un nivel în Jackpot Cards este afișată pe partea dreaptă a simbolului de carte care îi corespunde.

Contribuția la fiecare nivel este calculată în baza unui procent din pariul jucătorului. Nu se deduce nicio sumă din pariul jucătorului.

• DECLANȘARE

Funcția Jackpot Cards poate fi declanșată la întâmplare, după ce un joc individual este finalizat și toate câștigurile rezultate sunt colectate. Când Jackpot Cards este declanșat, jucătorului i se garantează în mod automat unul dintre nivelurile funcției. Jackpot Cards se joacă peste jocul de bază și nu închide jocul de bază. Funcția de Joc Automat se oprește automat după activarea rundei Jackpot Cards. După finalizarea acesteia, jocul care se juca înainte de activarea funcției Jackpot Cards este reluat.

• REGULI ȘI COMENZI

Odată declanșat, jucătorul este dus în funcția jocului Jackpot Cards, unde este afișat un cadrul de selecție format din 12 cărți cu fața în jos. Jucătorul selectează niște cărți pe ecran până ce se vor afișa 3 cărți cu simboluri identice. Nivelul Jackpot Cards acordat este cel care corespunde simbolului afișat. Valoarea câștigului va corespunde sumei acumulate în momentul în care se dezvăluie ultimul simbol de aceeași culoare. Pentru a finaliza Jackpot Cards, jucătorul are opțiunea de a apăsa pe butonul "Colectează", adăugând astfel câștigurile funcției jocului soldului său total. Suma câștigată în runda Jackpot Cards nu poate fi utilizată în runda Gamble. Jucătorul are o șansă rezonabilă de a câștiga cel mai înalt nivel al funcției cu oricare dintre pariurile de calificare, de fiecare dată când intră în funcția jocului Jackpot Cards. Cu toate acestea, cu cât este mai mare pariul de calificare în jocul de bază, cu atât este mai mare șansa de a intra în funcția jocului și de a câștiga oricare dintre niveluri.

Pariuri de calificare: Configurable per Operator

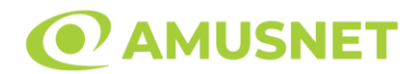

#### • CONEXIUNE LA INTERNET LENTĂ ȘI DECONECTARE

O conexiune la Internet lentă ar putea provoca o întârziere și arăta valori acordate vechi.

Funcția Jackpot Cards susține recuperarea în caz de deconectare.

• CÂȘTIGĂTORI

Dacă este acordat oricare dintre câștigurile Jackpot Cards, toți jucătorii care joacă funcția vor fi notificați pe ecran cu privire la petrecerea evenimentului.

## <span id="page-352-0"></span>**Întreruperi ale Jocului**

• Recuperarea Completă a Jocului

În cazul în care jocul este întrerupt din cauza pierderii unei conexiuni, la următoarea accesare a jocului de către jucător, jocul neterminat va fi automat reluat cu setările avute în momentul imediat de dinaintea întreruperii.

• Anularea jocului

În cazul în care jocul a fost anulat din cauze independente de jucător, momentul anulării este considerat finalul jocului. Orice sume acumulate vor fi returnate automat jucătorului.

#### <span id="page-352-1"></span>**Joc Responsabil**

• Instrucțiuni pentru folosirea funcției de autoplay

Atunci când este apăsat butonul "Autoplay", jocul intră în modul automat pentru un număr limitat de rotiri. În timpul funcției de Autoplay, numărul de rotiri rămase va descrește în interiorul butonului "Stop auto" și, odată atinsă valoarea zero, funcția de Autoplay se va încheia automat. Jucătorul poate, în orice moment, să dezactiveze funcția de Autoplay apăsând butonul "Stop auto".

#### <span id="page-352-2"></span>**Procentul de Plată a Jucătorului**

Câștigul maxim pentru jucător în acest joc este 96.15%.

Aloha Party v: 1.2.0.r

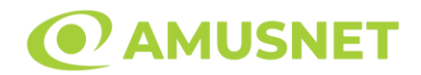

#### **Slot Video Amazing Amazonia**

**[Introducere](#page-353-0)** [Cum să Pariați](#page-353-1) [Funcție Gamble](#page-353-2) [Comenzi Joc](#page-354-0) [Reguli](#page-358-0) [Rotiri Gratuite](#page-359-0) [Mod Învârtire Bonus](#page-359-1) [Funcția Jackpot Cards](#page-359-2) [Întreruperi ale Jocului](#page-361-0) [Joc Responsabil](#page-361-1) [Procentul de Plată a Jucătorului](#page-361-2)

#### <span id="page-353-0"></span>**Introducere**

Slotul video Amazing Amazonia este un joc cu 5 role și 10 linii. Slotul este format din 13 simboluri - dintre care 1 este Wild, iar 1 este Scatter. Toate combinațiile câștigătoare sunt plătite de la stânga la dreapta, cu excepția simbolului Scatter.

### <span id="page-353-1"></span>**Cum să Pariați**

- Miza se plasează apăsând butonul "Start", sau oricare dintre Butoanele pentru miză.
- Prin butonul "Setări" jucătorul accesează un ecran unde poate să deschidă Tabelul de plată și pagina de ajutor și să gestioneze:
	- o valoarea nominală;
	- o liniile de plată active (în cazul jocurilor fără linii fixe);
	- o mărimea pariului.

Dacă jucătorul utilizează un computer desktop sau un laptop, butoanele pentru miză mai pot fi activate și apăsând următoarele taste de pe tastatură: "C", "V", "B", "N" și "M". Apăsând tasta "C", se plasează miza cea mai mică, apăsând tasta "V", se plasează următoarea miză ș.a.m.d.

# <span id="page-353-2"></span>**Funcție Gamble**

În cazul unui câștig, jucătorului îi este dată posibilitatea de a accesa runda Gamble prin apăsarea butonului "Gamble".

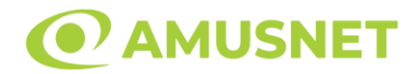

Funcția Gamble se activează când ecranul Gamble este deschis și cartea din mijlocul ecranului este cu fața în jos și se aprinde intermitent în roșu și negru. Eticheta "Încercări Gamble Rămase" arată numărul de încercări pe care jucătorul le are pentru acest joc. Eticheta "Sumă Gamble" arată suma pe care jucătorul ar dori să o dubleze în jocul Gamble. Eticheta "Gamble Pentru Câștig" arată suma pe care un jucător o poate câștiga dacă ghicește culoarea cărții. Există două butoane de selectat: "Roşu" și "Negru". Când se selectează "Negru " sau "Roşu", cartea se mută în sus pe ecran și este păstrată ca istoric. Ultimele cinci cărți din sesiunea jucătorului sunt păstrate în sectiunea Istoric.

Dacă jucătorul a ghicit culoarea cărții, o carte nouă apare în mijlocul ecranului, cu fața în jos și se aprinde intermitent în roșu și negru. Acest proces continuă până când jucătorul ghicește greșit. Ordinea cărților este aleatorie și jucătorul nu poate prezice culoarea următoarei cărți pe baza rezultatelor anterioare. Suma din câmpul "Sumă Gamble" este afișată în câmpul "Câştig". Dacă jucătorul dorește să încheie jocul "Gamble", activează butonul "Colectează". Ecranul se închide și suma din câmpul "Câştig" este transferată în câmpul "Balanţă".

Dacă jucătorul nu ghicește culoarea cărții, jocul Gamble se termină, iar jucătorul pierde suma. Ecranul se închide. Suma din câmpul "Câştig" este pierdută, și nu se adaugă la Balanţă.

Suma maximă câștigată care poate fi adusă în runda Gamble este menționată în Tabelul de plată.

Numărul de încercări Gamble este predefinit și configurat pentru fiecare joc. Numărul maxim de încercări poate varia între 1 și 5, în funcție de setările aplicate pentru fiecare joc.

Dacă jucătorul utilizează un computer desktop sau laptop, butoanele "Roșu" și "Negru" pot fi activate și apăsând tastele direcționale de pe tastatură: "⇨" pentru "Negru" și "⇔" pentru "Roșu".

### <span id="page-354-0"></span>**Comenzi Joc**

Următoarele câmpuri apar pe ecranul slotului:

• "Balanţă/Credit" – la activarea acestui câmp, jucătorul comută de la credit la valuta cu care a ales să se joace. Acest lucru este valabil și atunci când se face trecerea de la valută la credit. Activarea acestui buton este posibilă în toate etapele jocului;

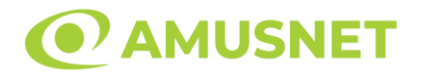

- "Câştig" acest câmp afișează suma totală câștigată din linii, la o rotație a rolelor. Dacă este activat butonul "Colectează" în timp ce este activă animația pentru sumă în creștere, animația se oprește și se afișează suma câștigată pentru această rotire a rolelor;
- Câmp Linie de Plată acest câmp este situat sub role. Indică numărul liniei și suma câștigată de jucător din această combinație.

Următoarele butoane apar pe ecranul slotului:

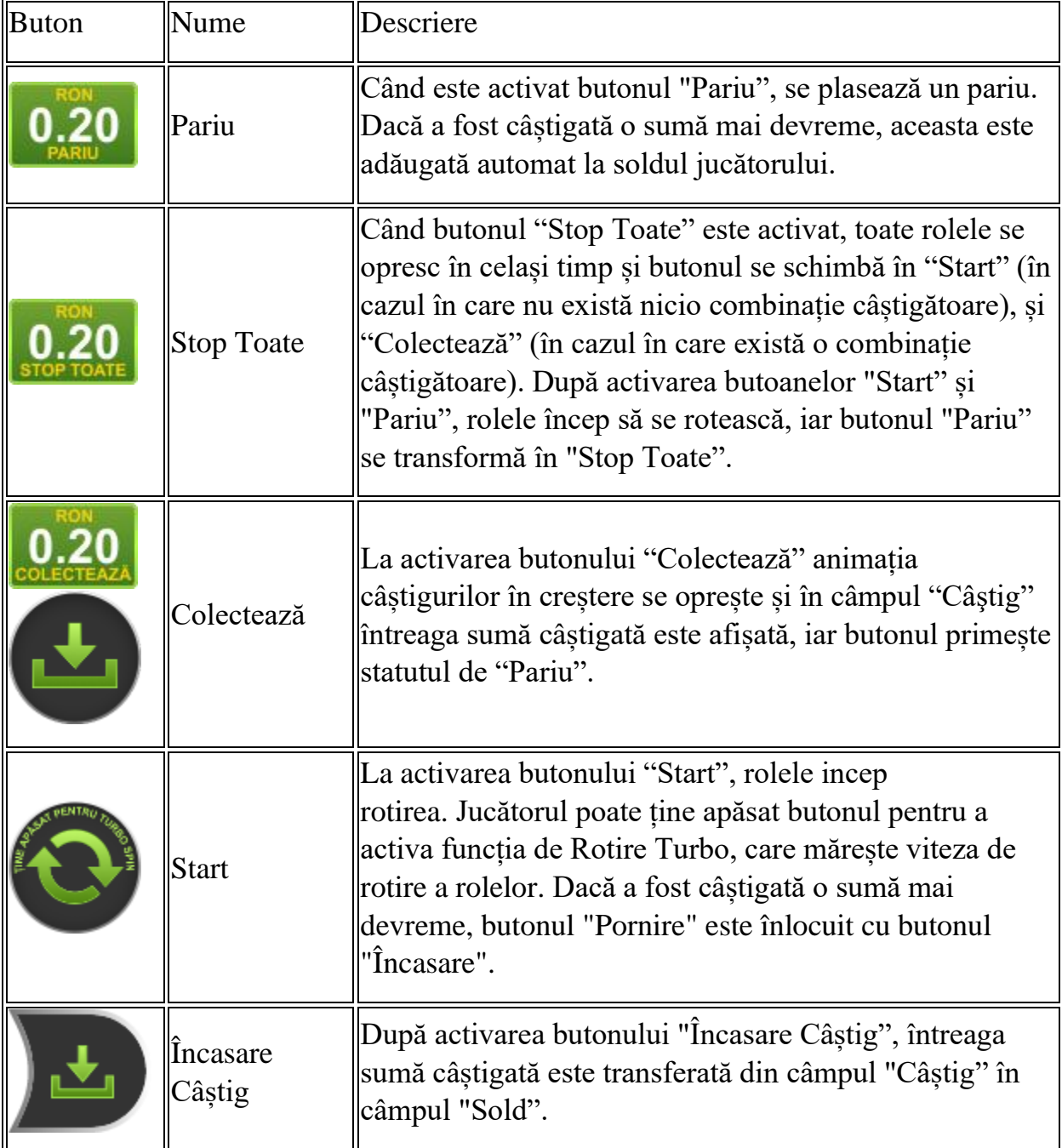

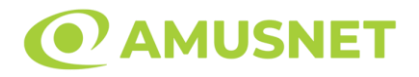

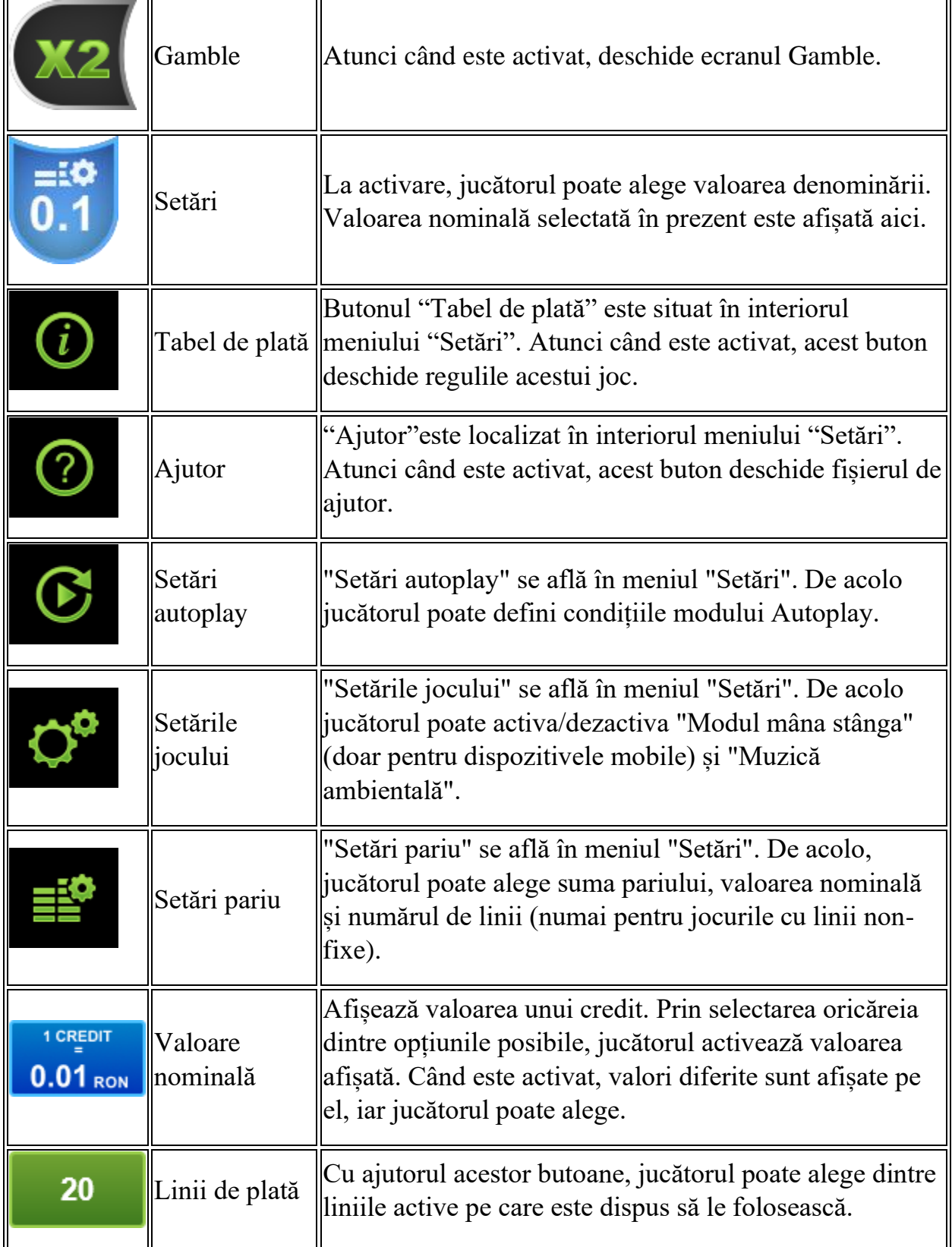

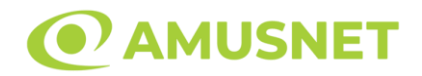

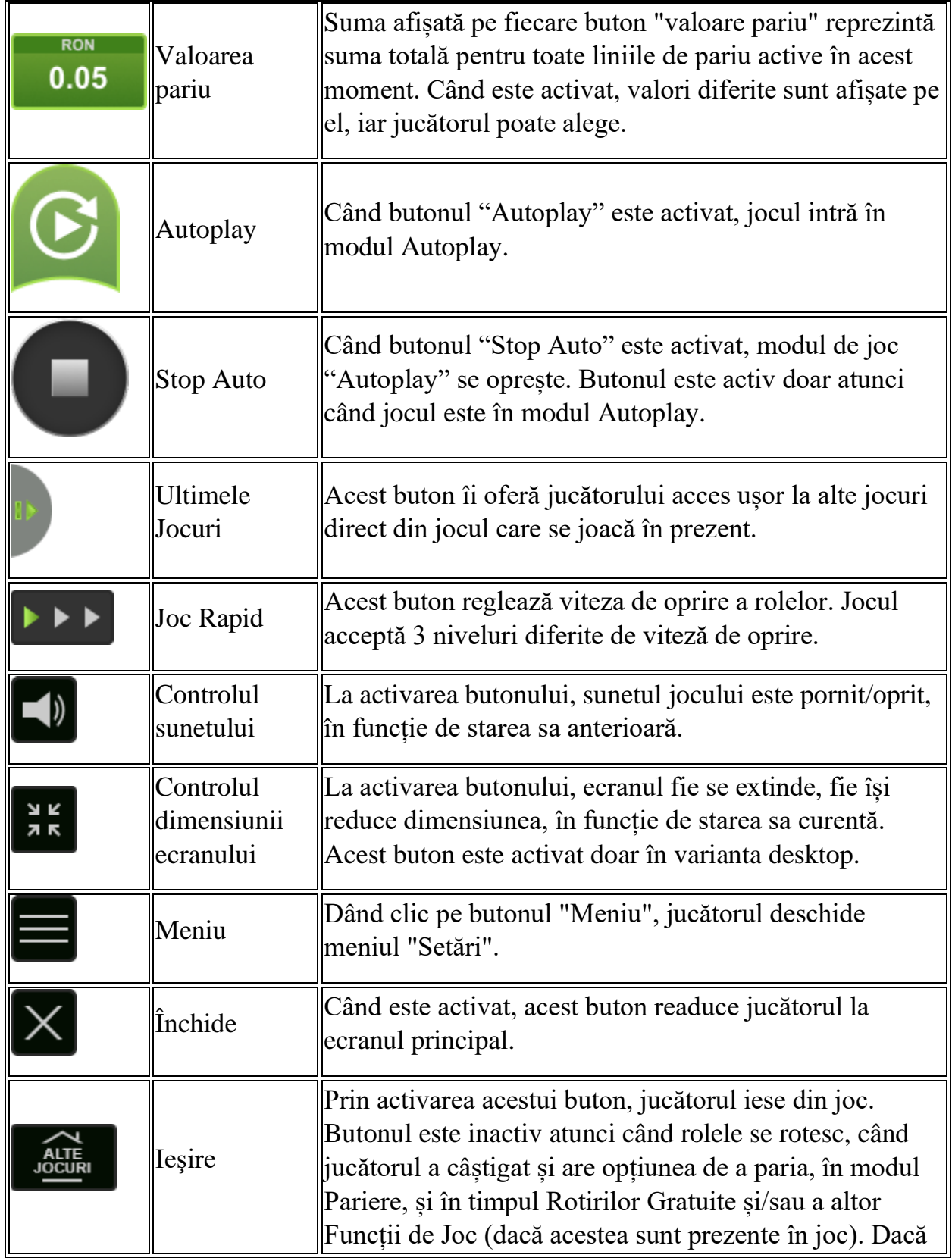

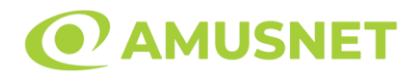

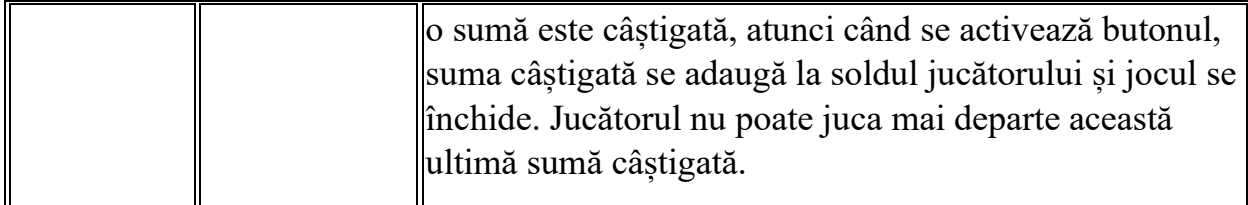

În partea de jos a ecranului jocului, jucătorul poate vizualiza și numărul jocului și ceasul.

Toate valorile din tabelul de mai sus au doar caracter ilustrativ.

Dacă jucătorul utilizează un computer desktop sau laptop, apăsând tasta "Spațiu" pe tastatură poate determina pornirea sau oprirea rotirii rolelor, în funcție de starea actuală a jocului. De asemenea, mai poate și opri animația sumei în creștere, dacă aceasta este activă. Apăsând tasta "X" se deschid opțiunile pentru valoarea nominală. Jucătorul poate utiliza tastele "C", "V", "B" și "N" de pe tastatură pentru a selecta o anumită valoare nominală. Apăsând tasta "C", se selectează valoarea nominală cea mai mică, apăsând tasta "V", se selectează următoarea valoare ș.a.m.d. Apăsând tastele "⇦" sau "⇨" se poate activa și butonul "Gamble". Apăsând tasta "Z"se deschid opțiunile pentru modul de Autoplay (dacă este activ). Jucătorul poate utiliza tastele "C", "V", "B" și "N" de pe tastatură pentru a selecta o anumită număr de rotiri. Jucătorul poate ieși din joc și apăsând simbolul " ," de pe tastatură. Când jucătorul se află în ecranul Setările Jocului, tastele rapide pentru miză și valoare nominală, precum și pentru Autoplay, sunt dezactivate.

### <span id="page-358-0"></span>**Reguli**

- Castigurile sunt afisate în Tabel de plată.
- Premiile Scatter sunt independente de premiile pentru liniile de plată și sunt, de asemenea, adăugate la suma totală plătită.
- În cazul unor combinații câștigătoare multiple pe aceeași linie, este plătită combinația care aduce un profit mai mare pentru jucător.
- În cazul a două câștiguri diferite, cu un profit egal pe aceeași linie de plată, este plătită combinația mai lungă.
- Un câștig dintr-o linie de plată în care un simbol Wild participă este dublat.
- În cazul unei combinații câștigătoare cu mai mult de un simbol Wild pe o linie de plată, câștigul se dublează o dată.
- În cazul unei combinații câștigătoare doar cu simboluri Wild, câștigul nu se dublează.
- Se adaugă câștiguri simultane pe diferite linii de câștig.

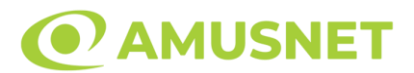

- Defecțiunile anulează toate câștigurile și pariurile.
- Pariu Min./Max: Configurable per Operator

### <span id="page-359-0"></span>**Rotiri Gratuite**

În cazul unei combinații câștigătoare cu 3 sau mai multe simboluri Scatter jucătorul are ocazia de a juca 20 Rotiri Gratuite. Câștigurile din aceste rotiri sunt înmulțite cu 3 (x3).

Mesajul "Apăsați pe START pentru a activa această funcție" apare pe ecran. Jucătorul poate porni rotirile dacă face apasă pe zona de mesaj text sau activează butonul "START".

Rolele încep automat să se rotească până când toate Rotirile Gratuite sunt finalizate.

Rotirile Gratuite sunt jucate folosind pariul și numărul de linii declanșatoare. Funcția Rotiri Gratuite nu poate fi oprită.

Dacă în timpul funcției Rotiri Gratuite, apar încă 3 sau mai multe simboluri Scatter, 20 rotiri noi sunt adăugate la rotirile rămase.

După ce toate Rotiri Gratuite sunt finalizate, suma totală câștigată în Rotiri Gratuite poate fi jucată în jocul "Gamble" (dacă suma este mai mică sau egală cu cea specificată în ecranul Tabel de plată).

În timpul Rotirilor Gratuite se folosește un set alternativ de role.

# <span id="page-359-1"></span>**Mod Învârtire Bonus**

- În timpul jocului de bază, jucătorului îi pot fi oferite un anumit număr de învârtiri bonus din partea operatorului în mod obișnuit (apăsând butonul pariere nu este luat nimic din soldul jucătorului).
- Valoarea pariului și numărul de linii din Modul bonus învârtire sunt predeterminate și nu pot fi modificate de jucător.
- În timpul Modului Învârtire Bonus nu poate fi activată funcția Jackpot Cards și nu există nicio contribuție la nivelurile jocului.

# <span id="page-359-2"></span>**Funcția Jackpot Cards**

Jackpot Cards este o funcție care se activează aleatoriu și este disponibilă când se joacă orice joc care o conține.

Jackpot Cards este o funcție de joc cu patru niveluri. Fiecare nivel este ilustrat printr– o culoare de cărți de joc:
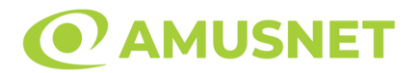

- o TREFLĂ Nivelul 1 (cea mai joasă valoare);
- o CARO Nivelul 2;
- $\circ$  CUPA Nivelul 3:
- o PICĂ Nivelul 4 și cel mai înalt.

Fiecare valoare și valută pentru un nivel în Jackpot Cards este afișată pe partea dreaptă a simbolului de carte care îi corespunde.

Contribuția la fiecare nivel este calculată în baza unui procent din pariul jucătorului. Nu se deduce nicio sumă din pariul jucătorului.

• DECLANȘARE

Funcția Jackpot Cards poate fi declanșată la întâmplare, după ce un joc individual este finalizat și toate câștigurile rezultate sunt colectate. Când Jackpot Cards este declanșat, jucătorului i se garantează în mod automat unul dintre nivelurile funcției. Jackpot Cards se joacă peste jocul de bază și nu închide jocul de bază. Funcția de Joc Automat se oprește automat după activarea rundei Jackpot Cards. După finalizarea acesteia, jocul care se juca înainte de activarea funcției Jackpot Cards este reluat.

• REGULI ȘI COMENZI

Odată declanșat, jucătorul este dus în funcția jocului Jackpot Cards, unde este afișat un cadrul de selecție format din 12 cărți cu fața în jos. Jucătorul selectează niște cărți pe ecran până ce se vor afișa 3 cărți cu simboluri identice. Nivelul Jackpot Cards acordat este cel care corespunde simbolului afișat. Valoarea câștigului va corespunde sumei acumulate în momentul în care se dezvăluie ultimul simbol de aceeași culoare. Pentru a finaliza Jackpot Cards, jucătorul are opțiunea de a apăsa pe butonul "Colectează", adăugând astfel câștigurile funcției jocului soldului său total. Suma câștigată în runda Jackpot Cards nu poate fi utilizată în runda Gamble. Jucătorul are o șansă rezonabilă de a câștiga cel mai înalt nivel al funcției cu oricare dintre pariurile de calificare, de fiecare dată când intră în funcția jocului Jackpot Cards. Cu toate acestea, cu cât este mai mare pariul de calificare în jocul de bază, cu atât este mai mare șansa de a intra în funcția jocului și de a câștiga oricare dintre niveluri.

Pariuri de calificare: Configurable per Operator

• CONEXIUNE LA INTERNET LENTĂ ȘI DECONECTARE

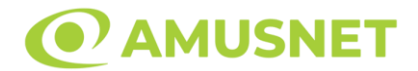

O conexiune la Internet lentă ar putea provoca o întârziere și arăta valori acordate vechi.

Funcția Jackpot Cards susține recuperarea în caz de deconectare.

• CÂȘTIGĂTORI

Dacă este acordat oricare dintre câștigurile Jackpot Cards, toți jucătorii care joacă funcția vor fi notificați pe ecran cu privire la petrecerea evenimentului.

# **Întreruperi ale Jocului**

• Recuperarea Completă a Jocului

În cazul în care jocul este întrerupt din cauza pierderii unei conexiuni, la următoarea accesare a jocului de către jucător, jocul neterminat va fi automat reluat cu setările avute în momentul imediat de dinaintea întreruperii.

• Anularea jocului

În cazul în care jocul a fost anulat din cauze independente de jucător, momentul anulării este considerat finalul jocului. Orice sume acumulate vor fi returnate automat jucătorului.

#### **Joc Responsabil**

• Instructiuni pentru folosirea funcției de autoplay

Atunci când este apăsat butonul "Autoplay", jocul intră în modul automat pentru un număr limitat de rotiri. În timpul funcției de Autoplay, numărul de rotiri rămase va descrește în interiorul butonului "Stop auto" și, odată atinsă valoarea zero, funcția de Autoplay se va încheia automat. Jucătorul poate, în orice moment, să dezactiveze funcția de Autoplay apăsând butonul "Stop auto".

#### **Procentul de Plată a Jucătorului**

Câștigul mediu pentru jucător în acest joc este 96.16%.

Amazing Amazonia v: 1.5.0.r

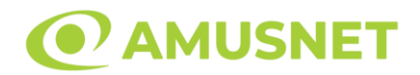

#### **Slot Video Amazons' Battle**

**[Introducere](#page-362-0)** [Cum să Pariați](#page-362-1) [Funcție Gamble](#page-362-2) [Comenzi Joc](#page-363-0) [Reguli](#page-367-0) [Rotiri Gratuite](#page-368-0) [Mod Învârtire Bonus](#page-368-1) [Funcția Jackpot Cards](#page-368-2) [Întreruperi ale Jocului](#page-370-0) [Joc Responsabil](#page-370-1) [Procentul de Plată a Jucătorului](#page-370-2)

#### <span id="page-362-0"></span>**Introducere**

Slotul video Amazons' Battle este un joc cu 5 role și 30 linii. Slotul este format din 11 simboluri - dintre care 1 este Wild, iar 1 este Scatter. Toate combinațiile câștigătoare sunt plătite de la stânga la dreapta, cu excepția simbolului Scatter.

#### <span id="page-362-1"></span>**Cum să Pariați**

- Miza se plasează apăsând butonul "Start", sau oricare dintre Butoanele pentru miză.
- Prin butonul "Setări" jucătorul accesează un ecran unde poate să deschidă Tabelul de plată și pagina de ajutor și să gestioneze:
	- o valoarea nominală;
	- o liniile de plată active (în cazul jocurilor fără linii fixe);
	- o mărimea pariului.

Dacă jucătorul utilizează un computer desktop sau un laptop, butoanele pentru miză mai pot fi activate și apăsând următoarele taste de pe tastatură: "C", "V", "B", "N" și "M". Apăsând tasta "C", se plasează miza cea mai mică, apăsând tasta "V", se plasează următoarea miză ș.a.m.d.

## <span id="page-362-2"></span>**Funcție Gamble**

În cazul unui câștig, jucătorului îi este dată posibilitatea de a accesa runda Gamble prin apăsarea butonului "Gamble".

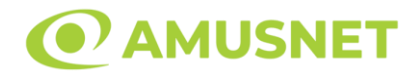

Funcția Gamble se activează când ecranul Gamble este deschis și cartea din mijlocul ecranului este cu fața în jos și se aprinde intermitent în roșu și negru. Eticheta "Încercări Gamble Rămase" arată numărul de încercări pe care jucătorul le are pentru acest joc. Eticheta "Sumă Gamble" arată suma pe care jucătorul ar dori să o dubleze în jocul Gamble. Eticheta "Gamble Pentru Câștig" arată suma pe care un jucător o poate câștiga dacă ghicește culoarea cărții. Există două butoane de selectat: "Roşu" și "Negru". Când se selectează "Negru " sau "Roşu", cartea se mută în sus pe ecran și este păstrată ca istoric. Ultimele cinci cărți din sesiunea jucătorului sunt păstrate în sectiunea Istoric.

Dacă jucătorul a ghicit culoarea cărții, o carte nouă apare în mijlocul ecranului, cu fața în jos și se aprinde intermitent în roșu și negru. Acest proces continuă până când jucătorul ghicește greșit. Ordinea cărților este aleatorie și jucătorul nu poate prezice culoarea următoarei cărți pe baza rezultatelor anterioare. Suma din câmpul "Sumă Gamble" este afișată în câmpul "Câştig". Dacă jucătorul dorește să încheie jocul "Gamble", activează butonul "Colectează". Ecranul se închide și suma din câmpul "Câştig" este transferată în câmpul "Balanţă".

Dacă jucătorul nu ghicește culoarea cărții, jocul Gamble se termină, iar jucătorul pierde suma. Ecranul se închide. Suma din câmpul "Câştig" este pierdută, și nu se adaugă la Balanţă.

Suma maximă câștigată care poate fi adusă în runda Gamble este menționată în Tabelul de plată.

Numărul de încercări Gamble este predefinit și configurat pentru fiecare joc. Numărul maxim de încercări poate varia între 1 și 5, în funcție de setările aplicate pentru fiecare joc.

Dacă jucătorul utilizează un computer desktop sau laptop, butoanele "Roșu" și "Negru" pot fi activate și apăsând tastele direcționale de pe tastatură: "⇨" pentru "Negru" și "⇔" pentru "Roșu".

### <span id="page-363-0"></span>**Comenzi Joc**

Următoarele câmpuri apar pe ecranul slotului:

• "Balanţă/Credit" – la activarea acestui câmp, jucătorul comută de la credit la valuta cu care a ales să se joace. Acest lucru este valabil și atunci când se face trecerea de la valută la credit. Activarea acestui buton este posibilă în toate etapele jocului;

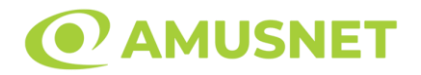

- "Câştig" acest câmp afișează suma totală câștigată din linii, la o rotație a rolelor. Dacă este activat butonul "Colectează" în timp ce este activă animația pentru sumă în creștere, animația se oprește și se afișează suma câștigată pentru această rotire a rolelor;
- Câmp Linie de Plată acest câmp este situat sub role. Indică numărul liniei și suma câștigată de jucător din această combinație.

Următoarele butoane apar pe ecranul slotului:

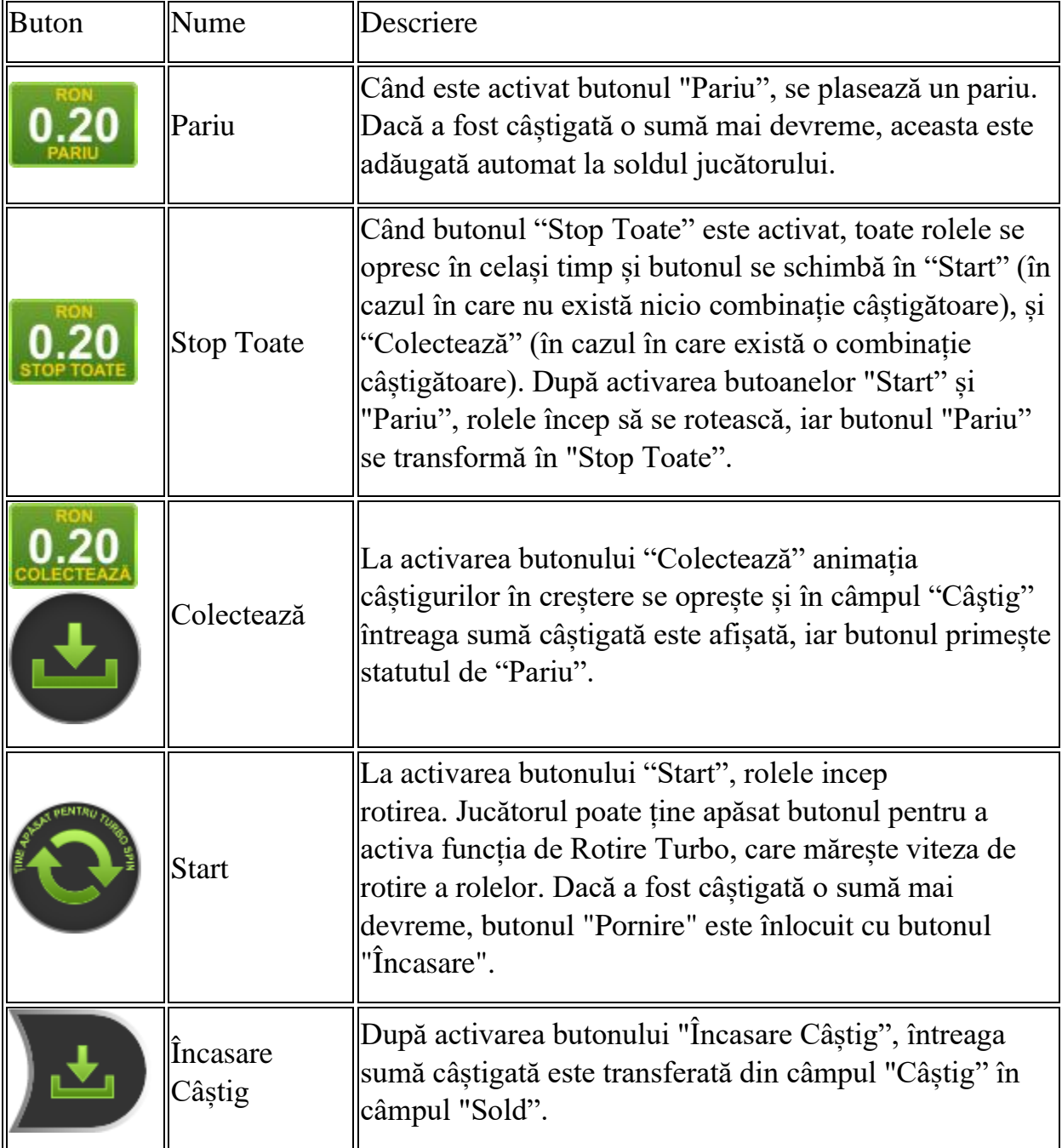

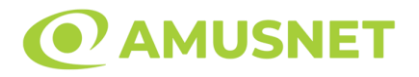

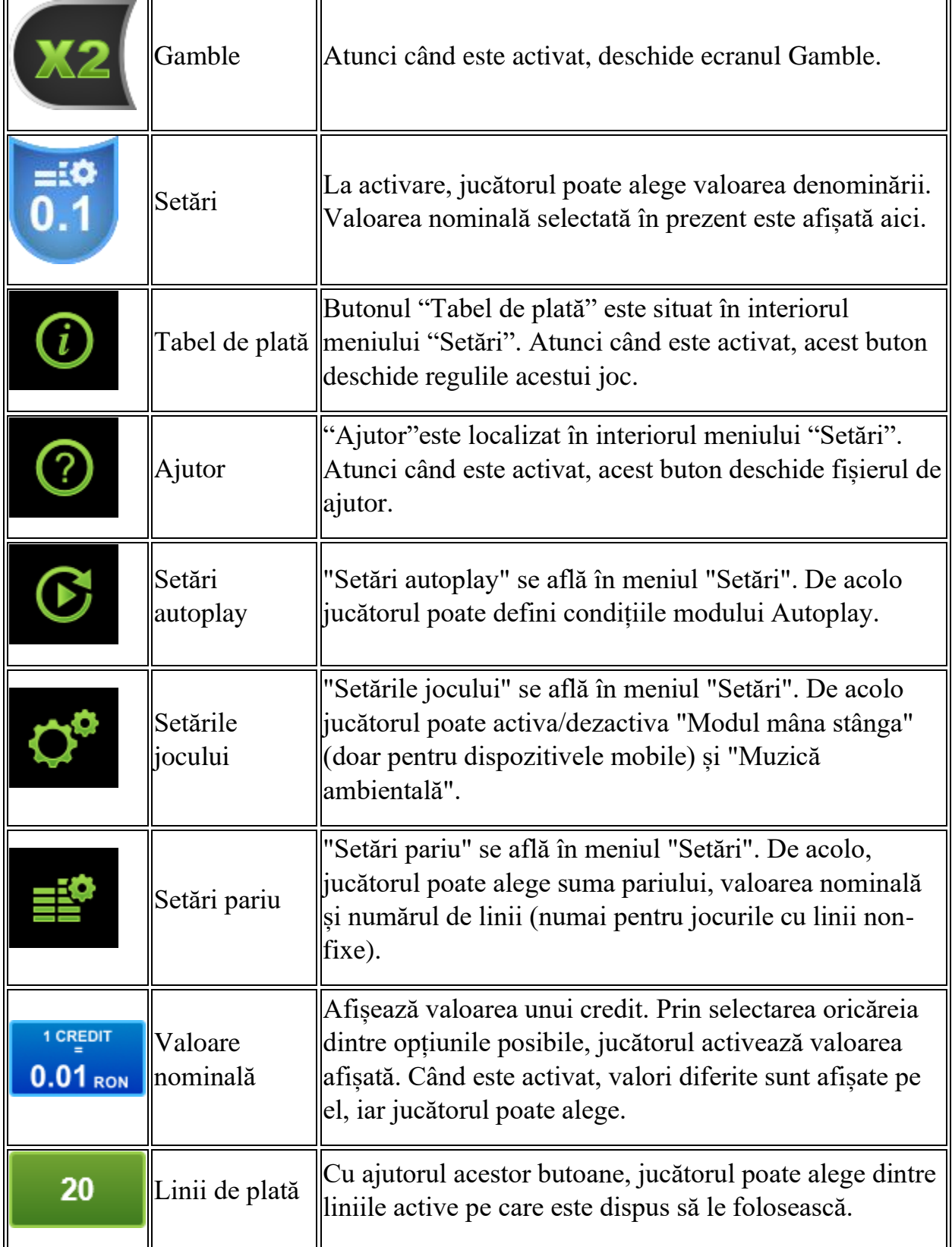

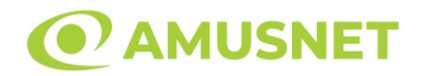

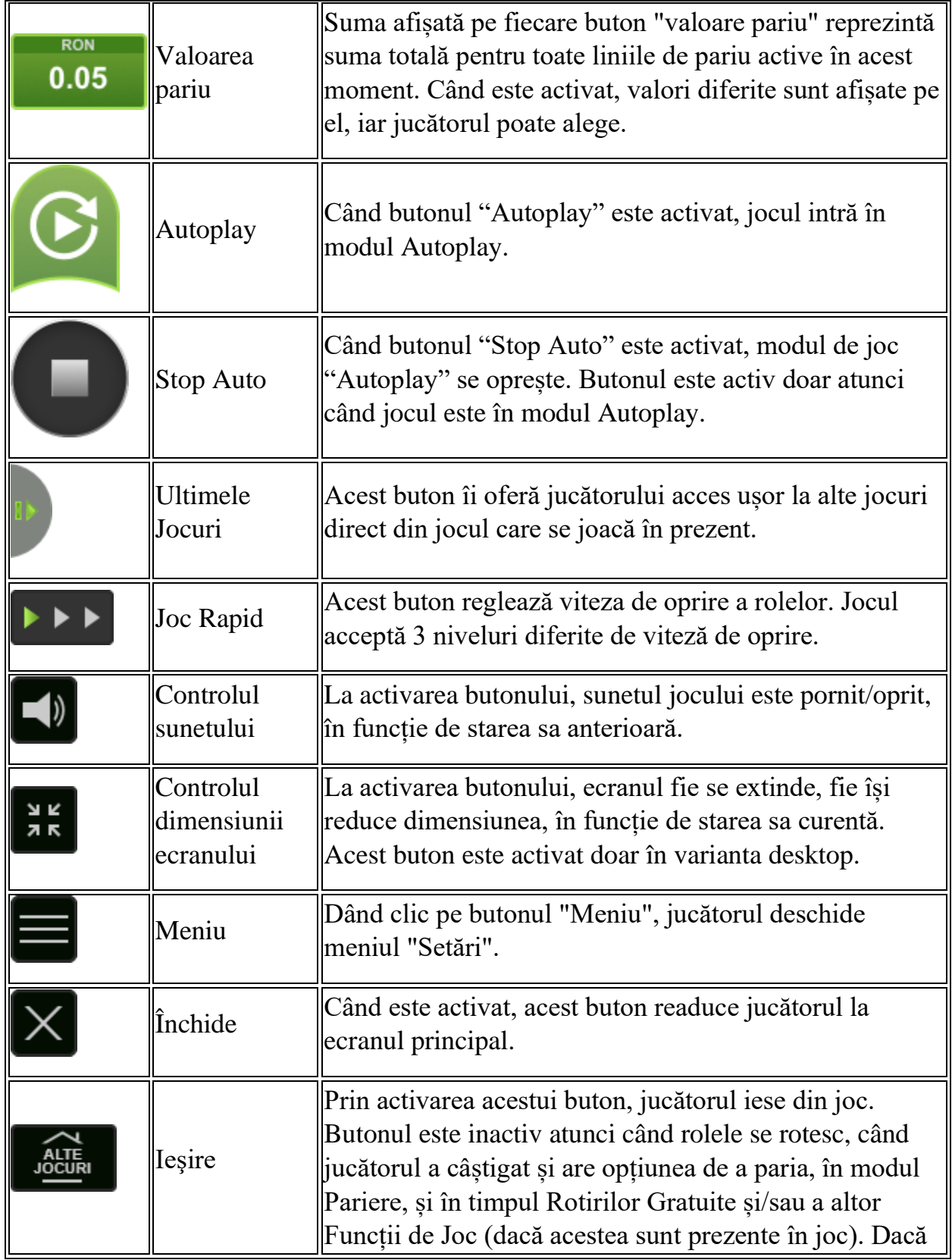

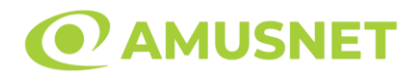

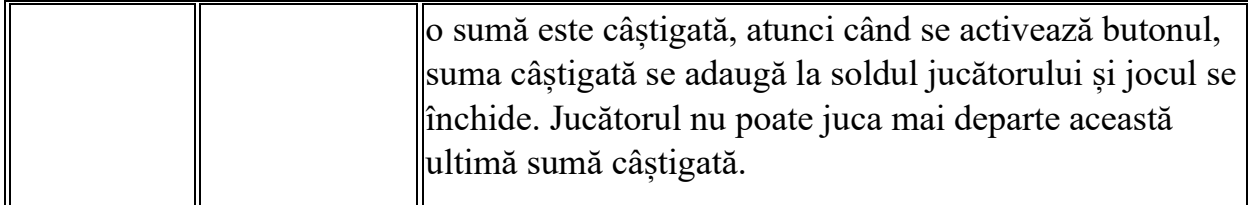

În partea de jos a ecranului jocului, jucătorul poate vizualiza și numărul jocului și ceasul.

Toate valorile din tabelul de mai sus au doar caracter ilustrativ.

Dacă jucătorul utilizează un computer desktop sau laptop, apăsând tasta "Spațiu" pe tastatură poate determina pornirea sau oprirea rotirii rolelor, în funcție de starea actuală a jocului. De asemenea, mai poate și opri animația sumei în creștere, dacă aceasta este activă. Apăsând tasta "X" se deschid opțiunile pentru valoarea nominală. Jucătorul poate utiliza tastele "C", "V", "B" și "N" de pe tastatură pentru a selecta o anumită valoare nominală. Apăsând tasta "C", se selectează valoarea nominală cea mai mică, apăsând tasta "V", se selectează următoarea valoare ș.a.m.d. Apăsând tastele "⇦" sau "⇨" se poate activa și butonul "Gamble". Apăsând tasta "Z"se deschid opțiunile pentru modul de Autoplay (dacă este activ). Jucătorul poate utiliza tastele "C", "V", "B" și "N" de pe tastatură pentru a selecta o anumită număr de rotiri. Jucătorul poate ieși din joc și apăsând simbolul " ," de pe tastatură. Când jucătorul se află în ecranul Setările Jocului, tastele rapide pentru miză și valoare nominală, precum și pentru Autoplay, sunt dezactivate.

### <span id="page-367-0"></span>**Reguli**

- Castigurile sunt afisate în Tabel de plată.
- Premiile Scatter sunt independente de premiile pentru liniile de plată și sunt, de asemenea, adăugate la suma totală plătită.
- În cazul unor combinații câștigătoare multiple pe aceeași linie, este plătită combinația care aduce un profit mai mare pentru jucător.
- În cazul a două câștiguri diferite, cu un profit egal pe aceeași linie de plată, este plătită combinația mai lungă.
- Se adaugă câștiguri simultane pe diferite linii de câștig.
- Defecțiunile anulează toate câștigurile și pariurile.
- Pariu Min./Max: Configurable per Operator

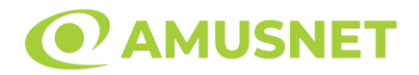

#### <span id="page-368-0"></span>**Rotiri Gratuite**

În cazul unei combinații câștigătoare cu 7, 8 sau 9 simboluri Scatter jucătorul are ocazia de a juca 7, 15 sau 30 Rotiri Gratuite fără multiplicator.

Mesajul "Apăsați pe START pentru a activa această funcție" apare pe ecran. Jucătorul poate porni rotirile dacă face apasă pe zona de mesaj text sau activează butonul "START".

Rolele încep automat să se rotească până când toate Rotirile Gratuite sunt finalizate.

Rotirile Gratuite sunt jucate folosind pariul și numărul de linii declanșatoare. Funcția Rotiri Gratuite nu poate fi oprită.

După ce toate Rotiri Gratuite sunt finalizate, suma totală câștigată în Rotiri Gratuite poate fi jucată în jocul "Gamble" (dacă suma este mai mică sau egală cu cea specificată în ecranul Tabel de plată).

În timpul Rotirilor Gratuite se folosește un set alternativ de role.

## <span id="page-368-1"></span>**Mod Învârtire Bonus**

- În timpul jocului de bază, jucătorului îi pot fi oferite un anumit număr de învârtiri bonus din partea operatorului în mod obișnuit (apăsând butonul pariere nu este luat nimic din soldul jucătorului).
- Valoarea pariului și numărul de linii din Modul bonus învârtire sunt predeterminate și nu pot fi modificate de jucător.
- În timpul Modului Învârtire Bonus nu poate fi activată funcția Jackpot Cards și nu există nicio contribuție la nivelurile jocului.

### <span id="page-368-2"></span>**Funcția Jackpot Cards**

Jackpot Cards este o funcție care se activează aleatoriu și este disponibilă când se joacă orice joc care o conține.

Jackpot Cards este o funcție de joc cu patru niveluri. Fiecare nivel este ilustrat printr– o culoare de cărți de joc:

- o TREFLĂ Nivelul 1 (cea mai joasă valoare);
- o CARO Nivelul 2;
- $\circ$  CUPÅ Nivelul 3;
- o PICĂ Nivelul 4 și cel mai înalt.

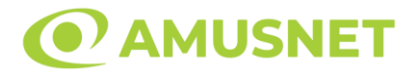

Fiecare valoare și valută pentru un nivel în Jackpot Cards este afișată pe partea dreaptă a simbolului de carte care îi corespunde.

Contribuția la fiecare nivel este calculată în baza unui procent din pariul jucătorului. Nu se deduce nicio sumă din pariul jucătorului.

• DECLANȘARE

Funcția Jackpot Cards poate fi declanșată la întâmplare, după ce un joc individual este finalizat și toate câștigurile rezultate sunt colectate. Când Jackpot Cards este declanșat, jucătorului i se garantează în mod automat unul dintre nivelurile funcției. Jackpot Cards se joacă peste jocul de bază și nu închide jocul de bază. Funcția de Joc Automat se oprește automat după activarea rundei Jackpot Cards. După finalizarea acesteia, jocul care se juca înainte de activarea funcției Jackpot Cards este reluat.

• REGULI ȘI COMENZI

Odată declanșat, jucătorul este dus în funcția jocului Jackpot Cards, unde este afișat un cadrul de selecție format din 12 cărți cu fața în jos. Jucătorul selectează niște cărți pe ecran până ce se vor afișa 3 cărți cu simboluri identice. Nivelul Jackpot Cards acordat este cel care corespunde simbolului afișat. Valoarea câștigului va corespunde sumei acumulate în momentul în care se dezvăluie ultimul simbol de aceeași culoare. Pentru a finaliza Jackpot Cards, jucătorul are opțiunea de a apăsa pe butonul "Colectează", adăugând astfel câștigurile funcției jocului soldului său total. Suma câștigată în runda Jackpot Cards nu poate fi utilizată în runda Gamble. Jucătorul are o șansă rezonabilă de a câștiga cel mai înalt nivel al funcției cu oricare dintre pariurile de calificare, de fiecare dată când intră în funcția jocului Jackpot Cards. Cu toate acestea, cu cât este mai mare pariul de calificare în jocul de bază, cu atât este mai mare șansa de a intra în funcția jocului și de a câștiga oricare dintre niveluri.

Pariuri de calificare: Configurable per Operator

• CONEXIUNE LA INTERNET LENTĂ ȘI DECONECTARE

O conexiune la Internet lentă ar putea provoca o întârziere și arăta valori acordate vechi.

Funcția Jackpot Cards susține recuperarea în caz de deconectare.

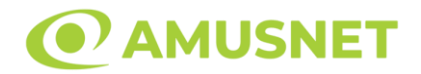

#### • CÂȘTIGĂTORI

Dacă este acordat oricare dintre câștigurile Jackpot Cards, toți jucătorii care joacă funcția vor fi notificați pe ecran cu privire la petrecerea evenimentului.

### <span id="page-370-0"></span>**Întreruperi ale Jocului**

• Recuperarea Completă a Jocului

În cazul în care jocul este întrerupt din cauza pierderii unei conexiuni, la următoarea accesare a jocului de către jucător, jocul neterminat va fi automat reluat cu setările avute în momentul imediat de dinaintea întreruperii.

• Anularea jocului

În cazul în care jocul a fost anulat din cauze independente de jucător, momentul anulării este considerat finalul jocului. Orice sume acumulate vor fi returnate automat jucătorului.

#### <span id="page-370-1"></span>**Joc Responsabil**

• Instrucțiuni pentru folosirea funcției de autoplay

Atunci când este apăsat butonul "Autoplay", jocul intră în modul automat pentru un număr limitat de rotiri. În timpul funcției de Autoplay, numărul de rotiri rămase va descrește în interiorul butonului "Stop auto" și, odată atinsă valoarea zero, funcția de Autoplay se va încheia automat. Jucătorul poate, în orice moment, să dezactiveze funcția de Autoplay apăsând butonul "Stop auto".

#### <span id="page-370-2"></span>**Procentul de Plată a Jucătorului**

Câștigul mediu pentru jucător în acest joc este 96.17%.

Amazons' Battle v: 1.5.0.r

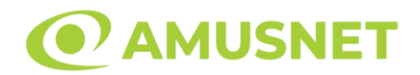

#### **Slot Video Ancient Dynasty**

**[Introducere](#page-371-0)** [Cum să Pariați](#page-371-1) [Funcție Gamble](#page-371-2) [Comenzi Joc](#page-372-0) [Reguli](#page-376-0) [Rotiri Gratuite](#page-377-0) [Mod Învârtire Bonus](#page-377-1) [Funcția Jackpot Cards](#page-377-2) [Întreruperi ale Jocului](#page-379-0) [Joc Responsabil](#page-379-1) [Procentul de Plată a Jucătorului](#page-379-2)

#### <span id="page-371-0"></span>**Introducere**

Slotul video Ancient Dynasty este un joc cu 5 role și 30 linii. Slotul este format din 13 simboluri - dintre care 1 este Wild, iar 1 este Scatter. Toate combinațiile câștigătoare sunt plătite de la stânga la dreapta, cu excepția simbolului Scatter.

### <span id="page-371-1"></span>**Cum să Pariați**

- Miza se plasează apăsând butonul "Start", sau oricare dintre Butoanele pentru miză.
- Prin butonul "Setări" jucătorul accesează un ecran unde poate să deschidă Tabelul de plată și pagina de ajutor și să gestioneze:
	- o valoarea nominală;
	- o liniile de plată active (în cazul jocurilor fără linii fixe);
	- o mărimea pariului.

Dacă jucătorul utilizează un computer desktop sau un laptop, butoanele pentru miză mai pot fi activate și apăsând următoarele taste de pe tastatură: "C", "V", "B", "N" și "M". Apăsând tasta "C", se plasează miza cea mai mică, apăsând tasta "V", se plasează următoarea miză ș.a.m.d.

## <span id="page-371-2"></span>**Funcție Gamble**

În cazul unui câștig, jucătorului îi este dată posibilitatea de a accesa runda Gamble prin apăsarea butonului "Gamble".

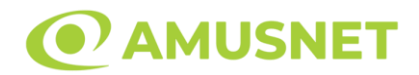

Funcția Gamble se activează când ecranul Gamble este deschis și cartea din mijlocul ecranului este cu fața în jos și se aprinde intermitent în roșu și negru. Eticheta "Încercări Gamble Rămase" arată numărul de încercări pe care jucătorul le are pentru acest joc. Eticheta "Sumă Gamble" arată suma pe care jucătorul ar dori să o dubleze în jocul Gamble. Eticheta "Gamble Pentru Câștig" arată suma pe care un jucător o poate câștiga dacă ghicește culoarea cărții. Există două butoane de selectat: "Roşu" și "Negru". Când se selectează "Negru " sau "Roşu", cartea se mută în sus pe ecran și este păstrată ca istoric. Ultimele cinci cărți din sesiunea jucătorului sunt păstrate în sectiunea Istoric.

Dacă jucătorul a ghicit culoarea cărții, o carte nouă apare în mijlocul ecranului, cu fața în jos și se aprinde intermitent în roșu și negru. Acest proces continuă până când jucătorul ghicește greșit. Ordinea cărților este aleatorie și jucătorul nu poate prezice culoarea următoarei cărți pe baza rezultatelor anterioare. Suma din câmpul "Sumă Gamble" este afișată în câmpul "Câştig". Dacă jucătorul dorește să încheie jocul "Gamble", activează butonul "Colectează". Ecranul se închide și suma din câmpul "Câştig" este transferată în câmpul "Balanţă".

Dacă jucătorul nu ghicește culoarea cărții, jocul Gamble se termină, iar jucătorul pierde suma. Ecranul se închide. Suma din câmpul "Câştig" este pierdută, și nu se adaugă la Balanţă.

Suma maximă câștigată care poate fi adusă în runda Gamble este menționată în Tabelul de plată.

Numărul de încercări Gamble este predefinit și configurat pentru fiecare joc. Numărul maxim de încercări poate varia între 1 și 5, în funcție de setările aplicate pentru fiecare joc.

Dacă jucătorul utilizează un computer desktop sau laptop, butoanele "Roșu" și "Negru" pot fi activate și apăsând tastele direcționale de pe tastatură: "⇨" pentru "Negru" și "⇔" pentru "Roșu".

### <span id="page-372-0"></span>**Comenzi Joc**

Următoarele câmpuri apar pe ecranul slotului:

• "Balanţă/Credit" – la activarea acestui câmp, jucătorul comută de la credit la valuta cu care a ales să se joace. Acest lucru este valabil și atunci când se face trecerea de la valută la credit. Activarea acestui buton este posibilă în toate etapele jocului;

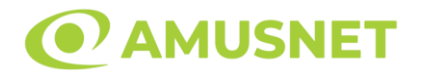

- "Câştig" acest câmp afișează suma totală câștigată din linii, la o rotație a rolelor. Dacă este activat butonul "Colectează" în timp ce este activă animația pentru sumă în creștere, animația se oprește și se afișează suma câștigată pentru această rotire a rolelor;
- Câmp Linie de Plată acest câmp este situat sub role. Indică numărul liniei și suma câștigată de jucător din această combinație.

Următoarele butoane apar pe ecranul slotului:

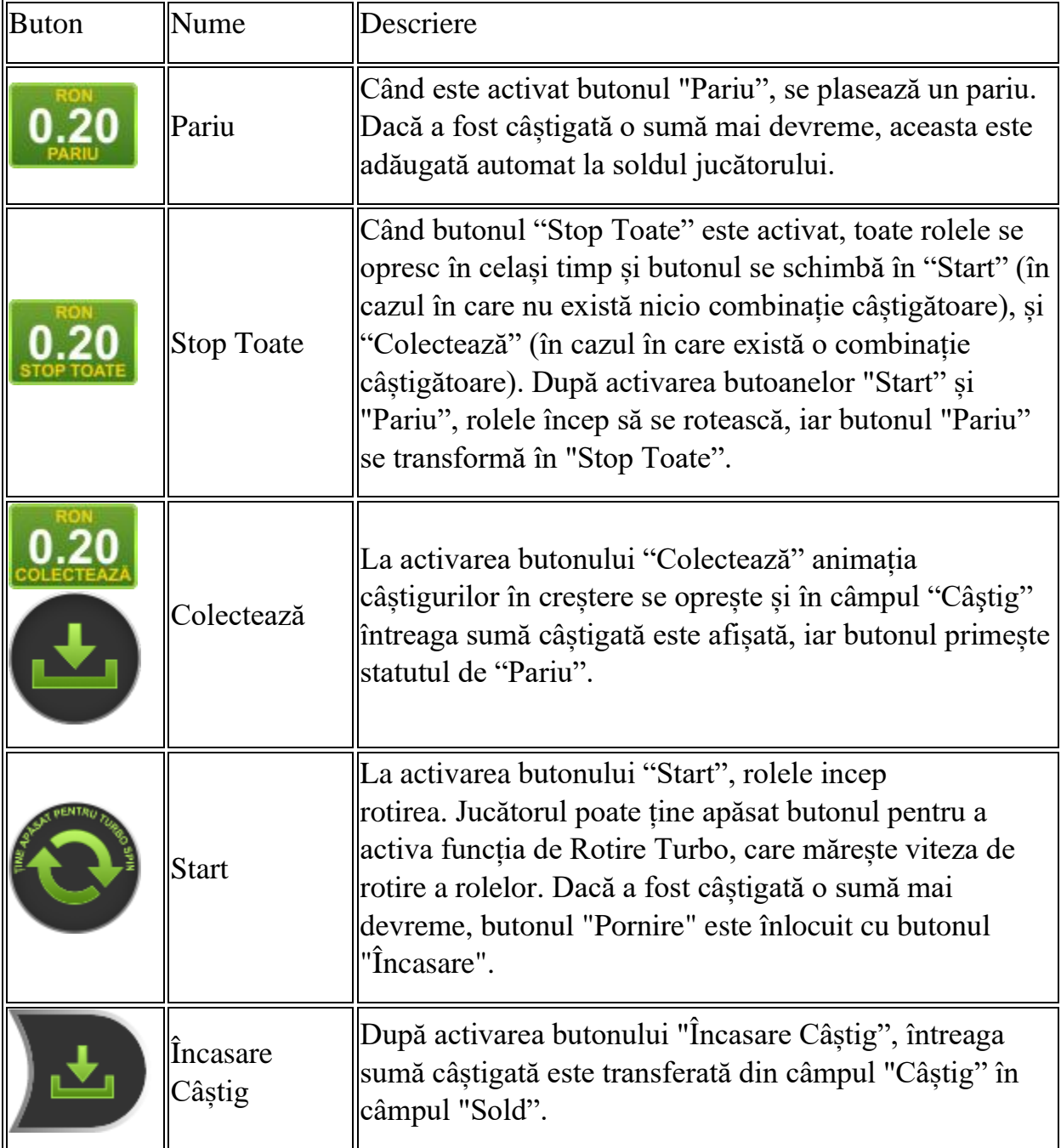

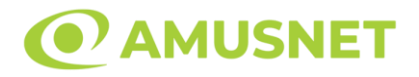

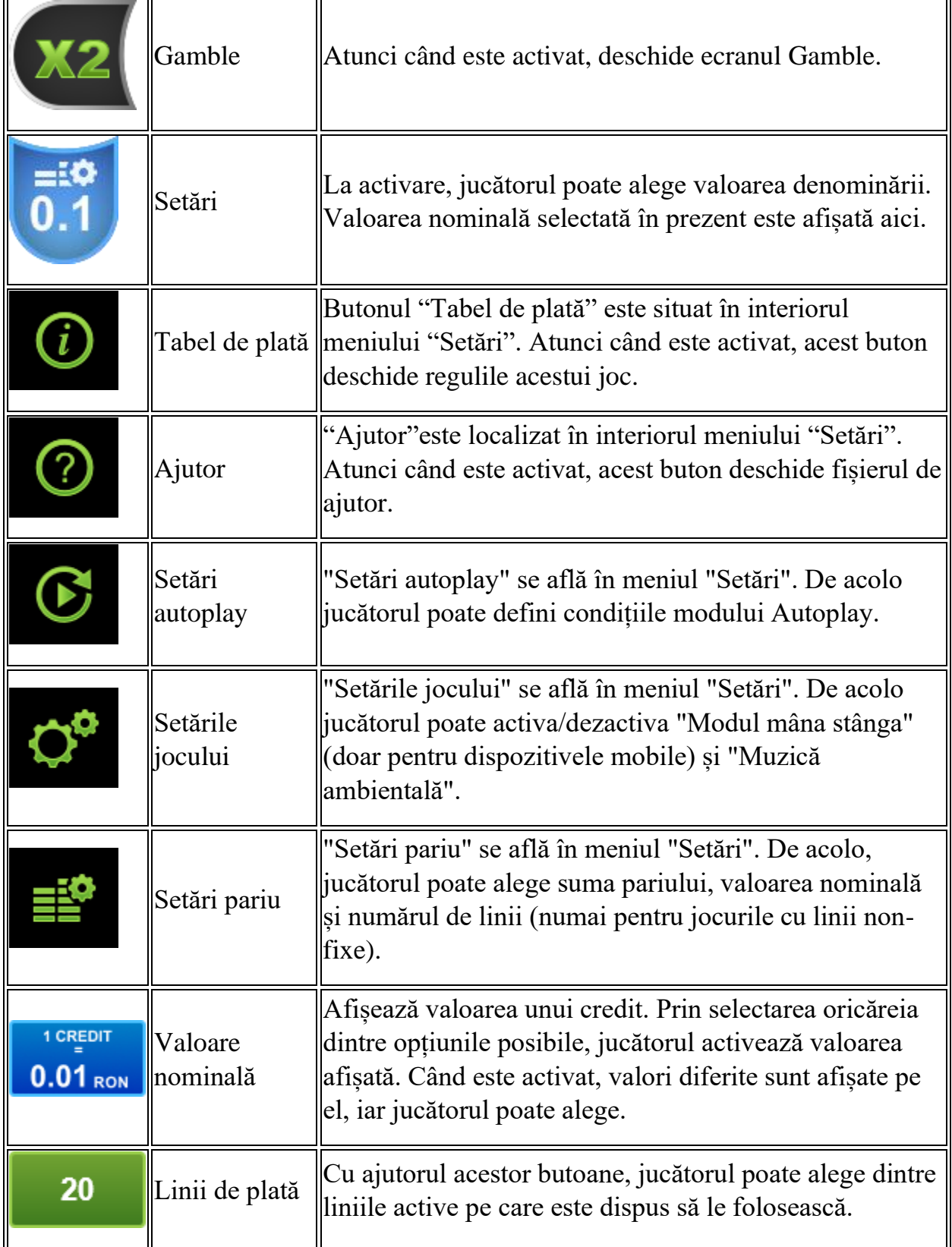

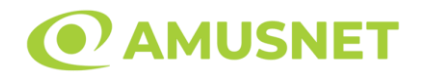

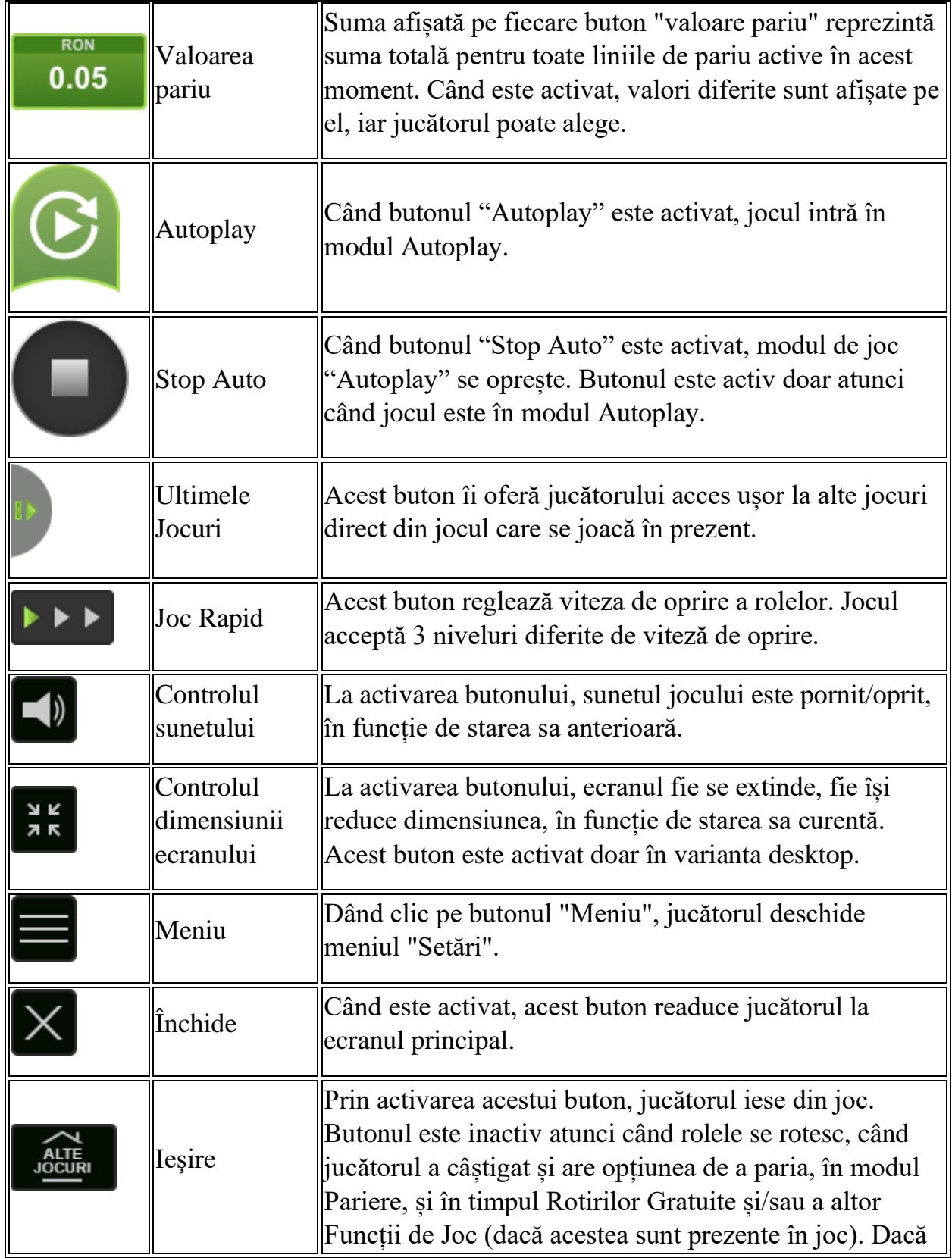

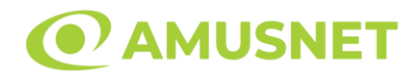

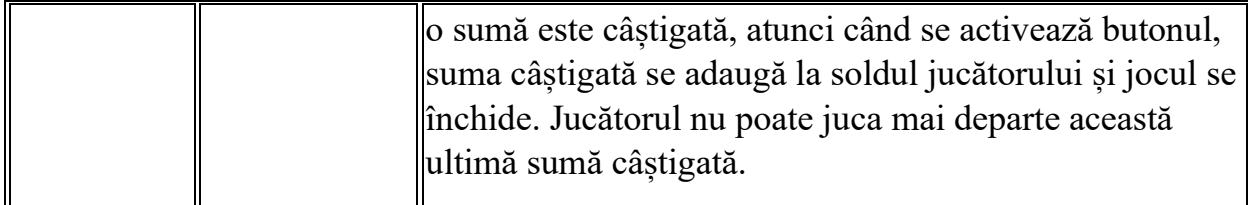

În partea de jos a ecranului jocului, jucătorul poate vizualiza și numărul jocului și ceasul.

Toate valorile din tabelul de mai sus au doar caracter ilustrativ.

Dacă jucătorul utilizează un computer desktop sau laptop, apăsând tasta "Spațiu" pe tastatură poate determina pornirea sau oprirea rotirii rolelor, în funcție de starea actuală a jocului. De asemenea, mai poate și opri animația sumei în creștere, dacă aceasta este activă. Apăsând tasta "X" se deschid opțiunile pentru valoarea nominală. Jucătorul poate utiliza tastele "C", "V", "B" și "N" de pe tastatură pentru a selecta o anumită valoare nominală. Apăsând tasta "C", se selectează valoarea nominală cea mai mică, apăsând tasta "V", se selectează următoarea valoare ș.a.m.d. Apăsând tastele "⇦" sau "⇨" se poate activa și butonul "Gamble". Apăsând tasta "Z"se deschid opțiunile pentru modul de Autoplay (dacă este activ). Jucătorul poate utiliza tastele "C", "V", "B" și "N" de pe tastatură pentru a selecta o anumită număr de rotiri. Jucătorul poate ieși din joc și apăsând simbolul " ," de pe tastatură. Când jucătorul se află în ecranul Setările Jocului, tastele rapide pentru miză și valoare nominală, precum și pentru Autoplay, sunt dezactivate.

### <span id="page-376-0"></span>**Reguli**

- Castigurile sunt afisate în Tabel de plată.
- Premiile Scatter sunt independente de premiile pentru liniile de plată și sunt, de asemenea, adăugate la suma totală plătită.
- În cazul unor combinații câștigătoare multiple pe aceeași linie, este plătită combinația care aduce un profit mai mare pentru jucător.
- În cazul a două câștiguri diferite, cu un profit egal pe aceeași linie de plată, este plătită combinația mai lungă.
- Se adaugă câștiguri simultane pe diferite linii de câștig.
- Defecțiunile anulează toate câștigurile și pariurile.
- Pariu Min./Max: Configurable per Operator

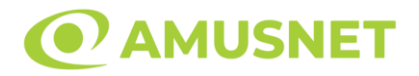

### <span id="page-377-0"></span>**Rotiri Gratuite**

În cazul unei combinații câștigătoare cu 3 sau mai multe simboluri Scatter jucătorul are ocazia de a juca 15 Rotiri Gratuite.

Mesajul "Apăsați pe START pentru a activa această funcție" apare pe ecran. Jucătorul poate porni rotirile dacă face apasă pe zona de mesaj text sau activează butonul "START".

Rolele încep automat să se rotească până când toate Rotirile Gratuite sunt finalizate.

Rotirile Gratuite sunt jucate folosind pariul și numărul de linii declanșatoare. Funcția Rotiri Gratuite nu poate fi oprită.

Dacă în timpul funcției Rotiri Gratuite, apar încă 3 sau mai multe simboluri Scatter, 15 rotiri noi sunt adăugate la rotirile rămase.

După ce toate Rotiri Gratuite sunt finalizate, suma totală câștigată în Rotiri Gratuite poate fi jucată în jocul "Gamble" (dacă suma este mai mică sau egală cu cea specificată în ecranul Tabel de plată).

În timpul Rotirilor Gratuite se folosește un set alternativ de role.

# <span id="page-377-1"></span>**Mod Învârtire Bonus**

- În timpul jocului de bază, jucătorului îi pot fi oferite un anumit număr de învârtiri bonus din partea operatorului în mod obișnuit (apăsând butonul pariere nu este luat nimic din soldul jucătorului).
- Valoarea pariului și numărul de linii din Modul bonus învârtire sunt predeterminate și nu pot fi modificate de jucător.
- In timpul Modului Invârtire Bonus nu poate fi activată funcția Jackpot Cards și nu există nicio contribuție la nivelurile jocului.

## <span id="page-377-2"></span>**Funcția Jackpot Cards**

Jackpot Cards este o funcție care se activează aleatoriu și este disponibilă când se joacă orice joc care o conține.

Jackpot Cards este o funcție de joc cu patru niveluri. Fiecare nivel este ilustrat printr– o culoare de cărți de joc:

- o TREFLĂ Nivelul 1 (cea mai joasă valoare);
- o CARO Nivelul 2;
- $\circ$  CUPA Nivelul 3;
- o PICĂ Nivelul 4 și cel mai înalt.

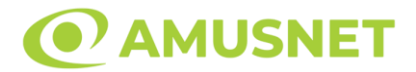

Fiecare valoare și valută pentru un nivel în Jackpot Cards este afișată pe partea dreaptă a simbolului de carte care îi corespunde.

Contribuția la fiecare nivel este calculată în baza unui procent din pariul jucătorului. Nu se deduce nicio sumă din pariul jucătorului.

• DECLANȘARE

Funcția Jackpot Cards poate fi declanșată la întâmplare, după ce un joc individual este finalizat și toate câștigurile rezultate sunt colectate. Când Jackpot Cards este declanșat, jucătorului i se garantează în mod automat unul dintre nivelurile funcției. Jackpot Cards se joacă peste jocul de bază și nu închide jocul de bază. Funcția de Joc Automat se oprește automat după activarea rundei Jackpot Cards. După finalizarea acesteia, jocul care se juca înainte de activarea funcției Jackpot Cards este reluat.

• REGULI ȘI COMENZI

Odată declanșat, jucătorul este dus în funcția jocului Jackpot Cards, unde este afișat un cadrul de selecție format din 12 cărți cu fața în jos. Jucătorul selectează niște cărți pe ecran până ce se vor afișa 3 cărți cu simboluri identice. Nivelul Jackpot Cards acordat este cel care corespunde simbolului afișat. Valoarea câștigului va corespunde sumei acumulate în momentul în care se dezvăluie ultimul simbol de aceeași culoare. Pentru a finaliza Jackpot Cards, jucătorul are opțiunea de a apăsa pe butonul "Colectează", adăugând astfel câștigurile funcției jocului soldului său total. Suma câștigată în runda Jackpot Cards nu poate fi utilizată în runda Gamble. Jucătorul are o șansă rezonabilă de a câștiga cel mai înalt nivel al funcției cu oricare dintre pariurile de calificare, de fiecare dată când intră în funcția jocului Jackpot Cards. Cu toate acestea, cu cât este mai mare pariul de calificare în jocul de bază, cu atât este mai mare șansa de a intra în funcția jocului și de a câștiga oricare dintre niveluri.

Pariuri de calificare: Configurable per Operator

• CONEXIUNE LA INTERNET LENTĂ ȘI DECONECTARE

O conexiune la Internet lentă ar putea provoca o întârziere și arăta valori acordate vechi.

Funcția Jackpot Cards susține recuperarea în caz de deconectare.

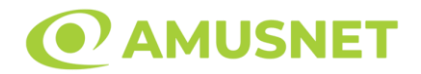

#### • CÂȘTIGĂTORI

Dacă este acordat oricare dintre câștigurile Jackpot Cards, toți jucătorii care joacă funcția vor fi notificați pe ecran cu privire la petrecerea evenimentului.

### <span id="page-379-0"></span>**Întreruperi ale Jocului**

• Recuperarea Completă a Jocului

În cazul în care jocul este întrerupt din cauza pierderii unei conexiuni, la următoarea accesare a jocului de către jucător, jocul neterminat va fi automat reluat cu setările avute în momentul imediat de dinaintea întreruperii.

• Anularea jocului

În cazul în care jocul a fost anulat din cauze independente de jucător, momentul anulării este considerat finalul jocului. Orice sume acumulate vor fi returnate automat jucătorului.

#### <span id="page-379-1"></span>**Joc Responsabil**

• Instrucțiuni pentru folosirea funcției de autoplay

Atunci când este apăsat butonul "Autoplay", jocul intră în modul automat pentru un număr limitat de rotiri. În timpul funcției de Autoplay, numărul de rotiri rămase va descrește în interiorul butonului "Stop auto" și, odată atinsă valoarea zero, funcția de Autoplay se va încheia automat. Jucătorul poate, în orice moment, să dezactiveze funcția de Autoplay apăsând butonul "Stop auto".

#### <span id="page-379-2"></span>**Procentul de Plată a Jucătorului**

Câștigul mediu pentru jucător în acest joc este 96.01%.

Ancient Dynasty v: 1.5.0.r

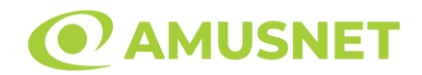

#### **Slot Video Art of Gold**

**[Introducere](#page-380-0)** [Cum să Pariați](#page-380-1) [Funcție Gamble](#page-380-2) [Comenzi Joc](#page-381-0) [Reguli](#page-385-0) [Mod Învârtire Bonus](#page-385-1) [Funcția Jackpot Cards](#page-386-0) [Întreruperi ale Jocului](#page-387-0) [Joc Responsabil](#page-387-1) [Procentul de Plată a Jucătorului](#page-388-0)

### <span id="page-380-0"></span>**Introducere**

Slotul video Art of Gold este un joc cu 5 role și 40 linii fixed. Slotul este format din 10 simboluri - dintre care 1 este Wild, iar 1 este Scatter. Toate combinațiile câștigătoare sunt plătite de la stânga la dreapta, cu excepția simbolului Scatter.

### <span id="page-380-1"></span>**Cum să Pariați**

- Miza se plasează apăsând butonul "Start", sau oricare dintre Butoanele pentru miză.
- Prin butonul "Setări" jucătorul accesează un ecran unde poate să deschidă Tabelul de plată și pagina de ajutor și să gestioneze:
	- o valoarea nominală;
	- o liniile de plată active (în cazul jocurilor fără linii fixe);
	- o mărimea pariului.

Dacă jucătorul utilizează un computer desktop sau un laptop, butoanele pentru miză mai pot fi activate și apăsând următoarele taste de pe tastatură: "C", "V", "B", "N" și "M". Apăsând tasta "C", se plasează miza cea mai mică, apăsând tasta "V", se plasează următoarea miză ș.a.m.d.

## <span id="page-380-2"></span>**Funcție Gamble**

În cazul unui câștig, jucătorului îi este dată posibilitatea de a accesa runda Gamble prin apăsarea butonului "Gamble".

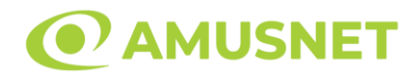

Funcția Gamble se activează când ecranul Gamble este deschis și cartea din mijlocul ecranului este cu fața în jos și se aprinde intermitent în roșu și negru. Eticheta "Încercări Gamble Rămase" arată numărul de încercări pe care jucătorul le are pentru acest joc. Eticheta "Sumă Gamble" arată suma pe care jucătorul ar dori să o dubleze în jocul Gamble. Eticheta "Gamble Pentru Câștig" arată suma pe care un jucător o poate câștiga dacă ghicește culoarea cărții. Există două butoane de selectat: "Roşu" și "Negru". Când se selectează "Negru " sau "Roşu", cartea se mută în sus pe ecran și este păstrată ca istoric. Ultimele cinci cărți din sesiunea jucătorului sunt păstrate în sectiunea Istoric.

Dacă jucătorul a ghicit culoarea cărții, o carte nouă apare în mijlocul ecranului, cu fața în jos și se aprinde intermitent în roșu și negru. Acest proces continuă până când jucătorul ghicește greșit. Ordinea cărților este aleatorie și jucătorul nu poate prezice culoarea următoarei cărți pe baza rezultatelor anterioare. Suma din câmpul "Sumă Gamble" este afișată în câmpul "Câştig". Dacă jucătorul dorește să încheie jocul "Gamble", activează butonul "Colectează". Ecranul se închide și suma din câmpul "Câştig" este transferată în câmpul "Balanţă".

Dacă jucătorul nu ghicește culoarea cărții, jocul Gamble se termină, iar jucătorul pierde suma. Ecranul se închide. Suma din câmpul "Câştig" este pierdută, și nu se adaugă la Balanţă.

Suma maximă câștigată care poate fi adusă în runda Gamble este menționată în Tabelul de plată.

Numărul de încercări Gamble este predefinit și configurat pentru fiecare joc. Numărul maxim de încercări poate varia între 1 și 5, în funcție de setările aplicate pentru fiecare joc.

Dacă jucătorul utilizează un computer desktop sau laptop, butoanele "Roșu" și "Negru" pot fi activate și apăsând tastele direcționale de pe tastatură: "⇨" pentru "Negru" și "⇔" pentru "Roșu".

### <span id="page-381-0"></span>**Comenzi Joc**

Următoarele câmpuri apar pe ecranul slotului:

• "Balanţă/Credit" – la activarea acestui câmp, jucătorul comută de la credit la valuta cu care a ales să se joace. Acest lucru este valabil și atunci când se face trecerea de la valută la credit. Activarea acestui buton este posibilă în toate etapele jocului;

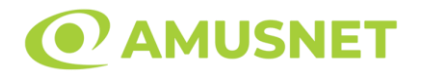

- "Câştig" acest câmp afișează suma totală câștigată din linii, la o rotație a rolelor. Dacă este activat butonul "Colectează" în timp ce este activă animația pentru sumă în creștere, animația se oprește și se afișează suma câștigată pentru această rotire a rolelor;
- Câmp Linie de Plată acest câmp este situat sub role. Indică numărul liniei și suma câștigată de jucător din această combinație.

Următoarele butoane apar pe ecranul slotului:

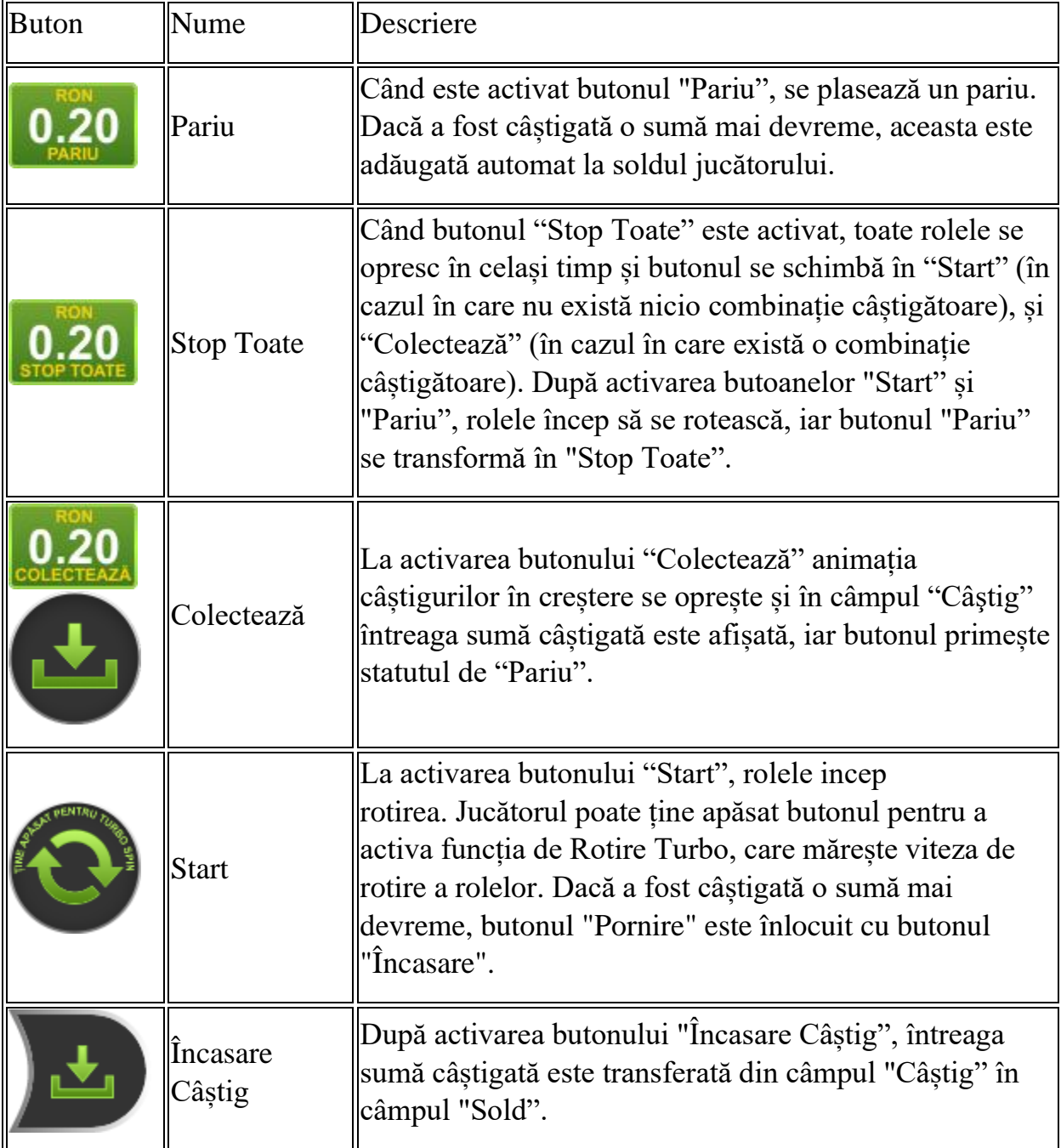

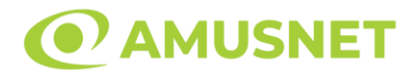

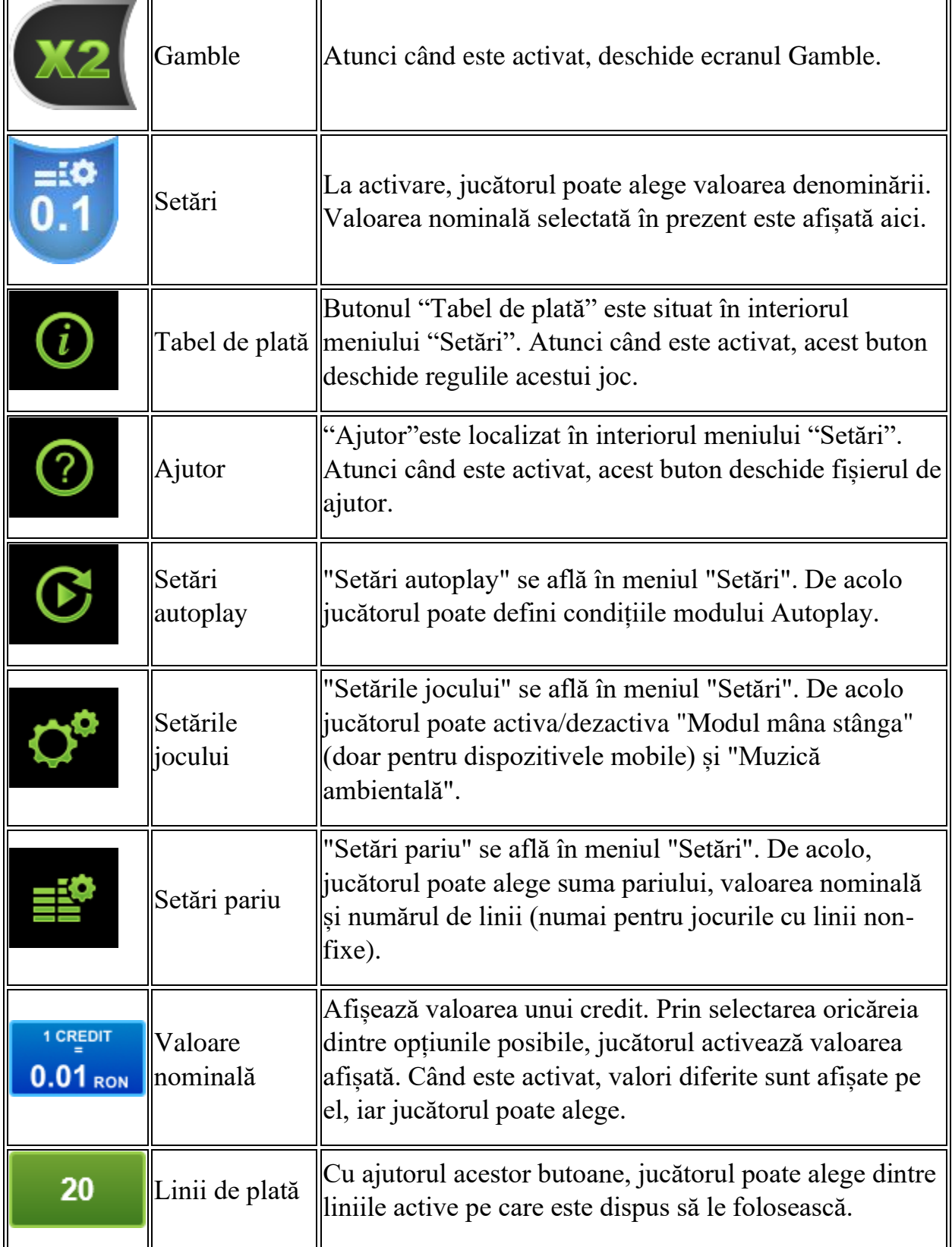

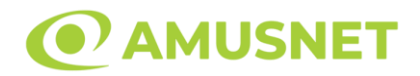

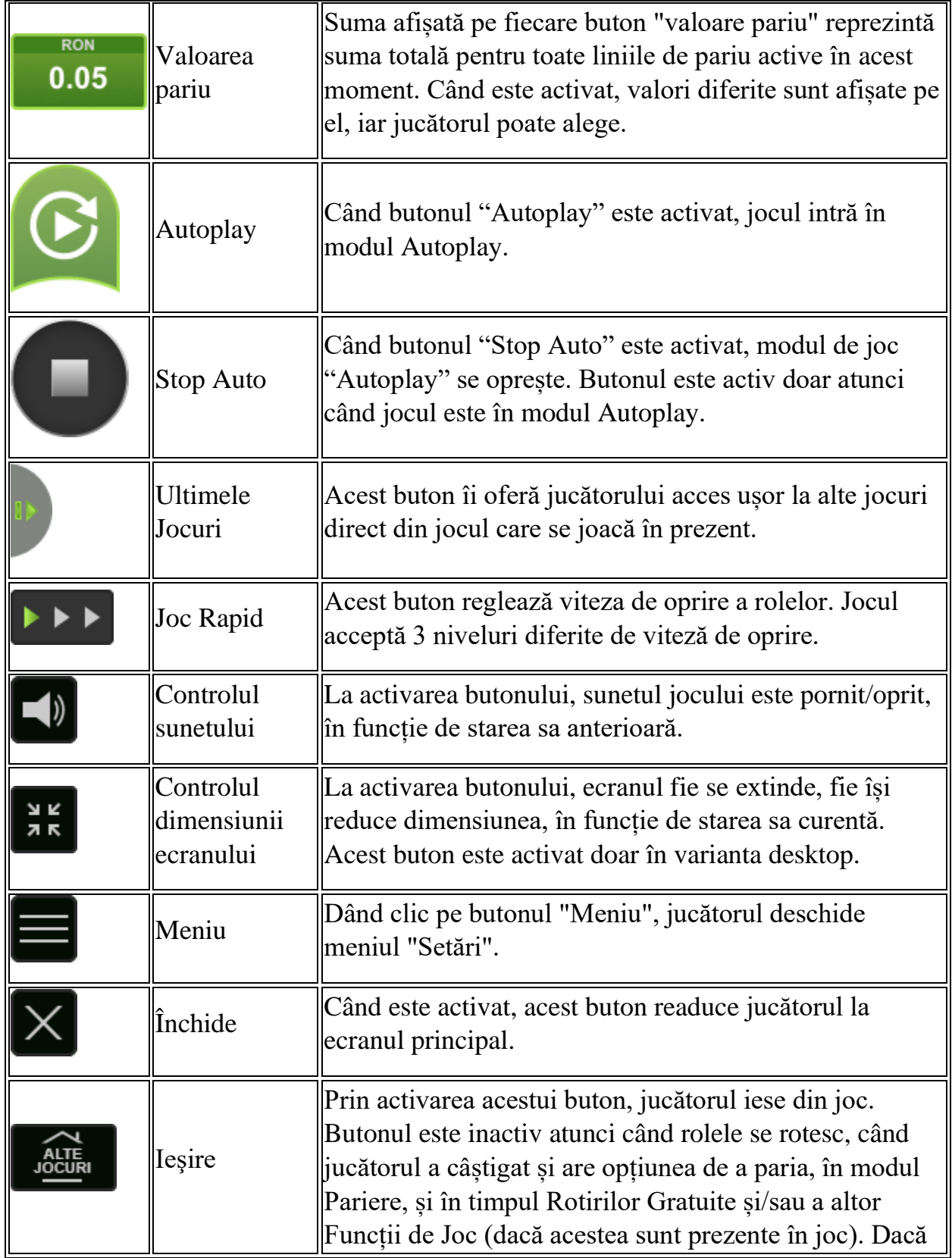

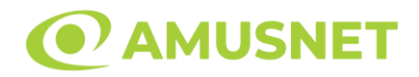

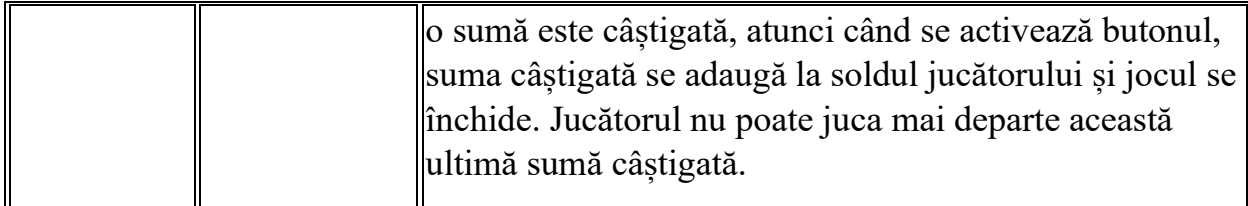

În partea de jos a ecranului jocului, jucătorul poate vizualiza și numărul jocului și ceasul.

Toate valorile din tabelul de mai sus au doar caracter ilustrativ.

Dacă jucătorul utilizează un computer desktop sau laptop, apăsând tasta "Spațiu" pe tastatură poate determina pornirea sau oprirea rotirii rolelor, în funcție de starea actuală a jocului. De asemenea, mai poate și opri animația sumei în creștere, dacă aceasta este activă. Apăsând tasta "X" se deschid opțiunile pentru valoarea nominală. Jucătorul poate utiliza tastele "C", "V", "B" și "N" de pe tastatură pentru a selecta o anumită valoare nominală. Apăsând tasta "C", se selectează valoarea nominală cea mai mică, apăsând tasta "V", se selectează următoarea valoare ș.a.m.d. Apăsând tastele "⇦" sau "⇨" se poate activa și butonul "Gamble". Apăsând tasta "Z"se deschid opțiunile pentru modul de Autoplay (dacă este activ). Jucătorul poate utiliza tastele "C", "V", "B" și "N" de pe tastatură pentru a selecta o anumită număr de rotiri. Jucătorul poate ieși din joc și apăsând simbolul " ," de pe tastatură. Când jucătorul se află în ecranul Setările Jocului, tastele rapide pentru miză și valoare nominală, precum și pentru Autoplay, sunt dezactivate.

### <span id="page-385-0"></span>**Reguli**

- Castigurile sunt afisate în Tabel de plată.
- Premiile Scatter sunt independente de premiile pentru liniile de plată și sunt, de asemenea, adăugate la suma totală plătită.
- Se adaugă câștiguri simultane pe diferite linii de câștig.
- Defectiunile anulează toate câștigurile și pariurile.
- Pariu Min./Max: Configurable per Operator

# <span id="page-385-1"></span>**Mod Învârtire Bonus**

• În timpul jocului de bază, jucătorului îi pot fi oferite un anumit număr de învârtiri bonus din partea operatorului în mod obișnuit (apăsând butonul pariere nu este luat nimic din soldul jucătorului).

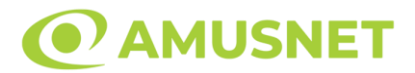

- Valoarea pariului și numărul de linii din Modul bonus învârtire sunt predeterminate și nu pot fi modificate de jucător.
- În timpul Modului Învârtire Bonus nu poate fi activată funcția Jackpot Cards și nu există nicio contribuție la nivelurile jocului.

### <span id="page-386-0"></span>**Funcția Jackpot Cards**

Jackpot Cards este o funcție care se activează aleatoriu și este disponibilă când se joacă orice joc care o conține.

Jackpot Cards este o funcție de joc cu patru niveluri. Fiecare nivel este ilustrat printr– o culoare de cărți de joc:

- o TREFLĂ Nivelul 1 (cea mai joasă valoare);
- o CARO Nivelul 2;
- $\circ$  CUPA Nivelul 3;
- o PICĂ Nivelul 4 și cel mai înalt.

Fiecare valoare și valută pentru un nivel în Jackpot Cards este afișată pe partea dreaptă a simbolului de carte care îi corespunde.

Contribuția la fiecare nivel este calculată în baza unui procent din pariul jucătorului. Nu se deduce nicio sumă din pariul jucătorului.

• DECLANȘARE

Funcția Jackpot Cards poate fi declanșată la întâmplare, după ce un joc individual este finalizat și toate câștigurile rezultate sunt colectate. Când Jackpot Cards este declanșat, jucătorului i se garantează în mod automat unul dintre nivelurile funcției. Jackpot Cards se joacă peste jocul de bază și nu închide jocul de bază. Funcția de Joc Automat se oprește automat după activarea rundei Jackpot Cards. După finalizarea acesteia, jocul care se juca înainte de activarea funcției Jackpot Cards este reluat.

• REGULI ȘI COMENZI

Odată declanșat, jucătorul este dus în funcția jocului Jackpot Cards, unde este afișat un cadrul de selecție format din 12 cărți cu fața în jos. Jucătorul selectează niște cărți pe ecran până ce se vor afișa 3 cărți cu simboluri identice. Nivelul Jackpot Cards acordat este cel care corespunde simbolului afișat. Valoarea câștigului va corespunde sumei acumulate în momentul în care se dezvăluie ultimul simbol de aceeași culoare. Pentru a finaliza Jackpot Cards, jucătorul are opțiunea de a apăsa pe

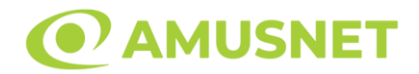

butonul "Colectează", adăugând astfel câștigurile funcției jocului soldului său total. Suma câștigată în runda Jackpot Cards nu poate fi utilizată în runda Gamble. Jucătorul are o șansă rezonabilă de a câștiga cel mai înalt nivel al funcției cu oricare dintre pariurile de calificare, de fiecare dată când intră în funcția jocului Jackpot Cards. Cu toate acestea, cu cât este mai mare pariul de calificare în jocul de bază, cu atât este mai mare șansa de a intra în funcția jocului și de a câștiga oricare dintre niveluri.

Pariuri de calificare: Configurable per Operator

• CONEXIUNE LA INTERNET LENTĂ ȘI DECONECTARE

O conexiune la Internet lentă ar putea provoca o întârziere și arăta valori acordate vechi.

Funcția Jackpot Cards susține recuperarea în caz de deconectare.

• CÂȘTIGĂTORI

Dacă este acordat oricare dintre câștigurile Jackpot Cards, toți jucătorii care joacă funcția vor fi notificați pe ecran cu privire la petrecerea evenimentului.

## <span id="page-387-0"></span>**Întreruperi ale Jocului**

• Recuperarea Completă a Jocului

În cazul în care jocul este întrerupt din cauza pierderii unei conexiuni, la următoarea accesare a jocului de către jucător, jocul neterminat va fi automat reluat cu setările avute în momentul imediat de dinaintea întreruperii.

• Anularea jocului

În cazul în care jocul a fost anulat din cauze independente de jucător, momentul anulării este considerat finalul jocului. Orice sume acumulate vor fi returnate automat jucătorului.

#### <span id="page-387-1"></span>**Joc Responsabil**

• Instrucțiuni pentru folosirea funcției de autoplay

Atunci când este apăsat butonul "Autoplay", jocul intră în modul automat pentru un număr limitat de rotiri.

```
Art of Gold
Amusnet Interactive Ltd ©
```
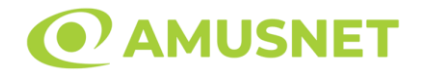

În timpul funcției de Autoplay, numărul de rotiri rămase va descrește în interiorul butonului "Stop auto" și, odată atinsă valoarea zero, funcția de Autoplay se va încheia automat. Jucătorul poate, în orice moment, să dezactiveze funcția de Autoplay apăsând butonul "Stop auto".

### <span id="page-388-0"></span>**Procentul de Plată a Jucătorului**

Câștigul mediu pentru jucător în acest joc este 96.25%.

Art of Gold v: 1.0.0.r

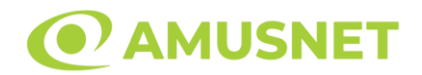

#### **Slot Video Aztec Forest**

**[Introducere](#page-389-0)** [Cum să Pariați](#page-389-1) [Funcție Gamble](#page-389-2) [Comenzi Joc](#page-390-0) [Reguli](#page-395-0) [Bonusuri](#page-395-1) [Mod Învârtire Bonus](#page-396-0) [Funcția Jackpot Cards](#page-396-1) [Întreruperi ale Jocului](#page-398-0) [Joc Responsabil](#page-398-1) [Procentul de Plată a Jucătorului](#page-398-2)

#### <span id="page-389-0"></span>**Introducere**

Slotul video Aztec Forest este un joc cu 5 role și 25 linii fixed. Slotul este format din 11 simboluri - dintre care 1 este Wild, iar 1 este Scatter. Toate combinațiile câștigătoare sunt plătite de la stânga la dreapta, cu excepția simbolului Scatter. Acest joc mecanic este un joc tip "cascade".

### <span id="page-389-1"></span>**Cum să Pariați**

- Miza se plasează apăsând butonul "Start", sau oricare dintre Butoanele pentru miză.
- Prin butonul "Setări" jucătorul accesează un ecran unde poate să deschidă Tabelul de plată și pagina de ajutor și să gestioneze:
	- o valoarea nominală;
	- o liniile de plată active (în cazul jocurilor fără linii fixe);
	- o mărimea pariului.

Dacă jucătorul utilizează un computer desktop sau un laptop, butoanele pentru miză mai pot fi activate și apăsând următoarele taste de pe tastatură: "C", "V", "B", "N" și "M". Apăsând tasta "C", se plasează miza cea mai mică, apăsând tasta "V", se plasează următoarea miză ș.a.m.d.

## <span id="page-389-2"></span>**Funcție Gamble**

În cazul unui câștig, jucătorului îi este dată posibilitatea de a accesa runda Gamble prin apăsarea butonului "Gamble".

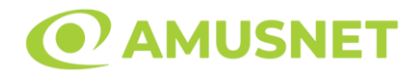

Funcția Gamble se activează când ecranul Gamble este deschis și cartea din mijlocul ecranului este cu fața în jos și se aprinde intermitent în roșu și negru. Eticheta "Încercări Gamble Rămase" arată numărul de încercări pe care jucătorul le are pentru acest joc. Eticheta "Sumă Gamble" arată suma pe care jucătorul ar dori să o dubleze în jocul Gamble. Eticheta "Gamble Pentru Câștig" arată suma pe care un jucător o poate câștiga dacă ghicește culoarea cărții. Există două butoane de selectat: "Roşu" și "Negru". Când se selectează "Negru " sau "Roşu", cartea se mută în sus pe ecran și este păstrată ca istoric. Ultimele cinci cărți din sesiunea jucătorului sunt păstrate în sectiunea Istoric.

Dacă jucătorul a ghicit culoarea cărții, o carte nouă apare în mijlocul ecranului, cu fața în jos și se aprinde intermitent în roșu și negru. Acest proces continuă până când jucătorul ghicește greșit. Ordinea cărților este aleatorie și jucătorul nu poate prezice culoarea următoarei cărți pe baza rezultatelor anterioare. Suma din câmpul "Sumă Gamble" este afișată în câmpul "Câştig". Dacă jucătorul dorește să încheie jocul "Gamble", activează butonul "Colectează". Ecranul se închide și suma din câmpul "Câştig" este transferată în câmpul "Balanţă".

Dacă jucătorul nu ghicește culoarea cărții, jocul Gamble se termină, iar jucătorul pierde suma. Ecranul se închide. Suma din câmpul "Câştig" este pierdută, și nu se adaugă la Balanţă.

Suma maximă câștigată care poate fi adusă în runda Gamble este menționată în Tabelul de plată.

Numărul de încercări Gamble este predefinit și configurat pentru fiecare joc. Numărul maxim de încercări poate varia între 1 și 5, în funcție de setările aplicate pentru fiecare joc.

Dacă jucătorul utilizează un computer desktop sau laptop, butoanele "Roșu" și "Negru" pot fi activate și apăsând tastele direcționale de pe tastatură: "⇨" pentru "Negru" și "⇔" pentru "Roșu".

### <span id="page-390-0"></span>**Comenzi Joc**

Următoarele câmpuri apar pe ecranul slotului:

• "Balanţă/Credit" – la activarea acestui câmp, jucătorul comută de la credit la valuta cu care a ales să se joace. Acest lucru este valabil și atunci când se face trecerea de la valută la credit. Activarea acestui buton este posibilă în toate etapele jocului;

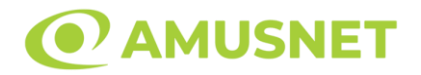

- "Câştig" acest câmp afișează suma totală câștigată din linii, la o rotație a rolelor. Dacă este activat butonul "Colectează" în timp ce este activă animația pentru sumă în creștere, animația se oprește și se afișează suma câștigată pentru această rotire a rolelor;
- Câmp Linie de Plată acest câmp este situat sub role. Indică numărul liniei și suma câștigată de jucător din această combinație.

Următoarele butoane apar pe ecranul slotului:

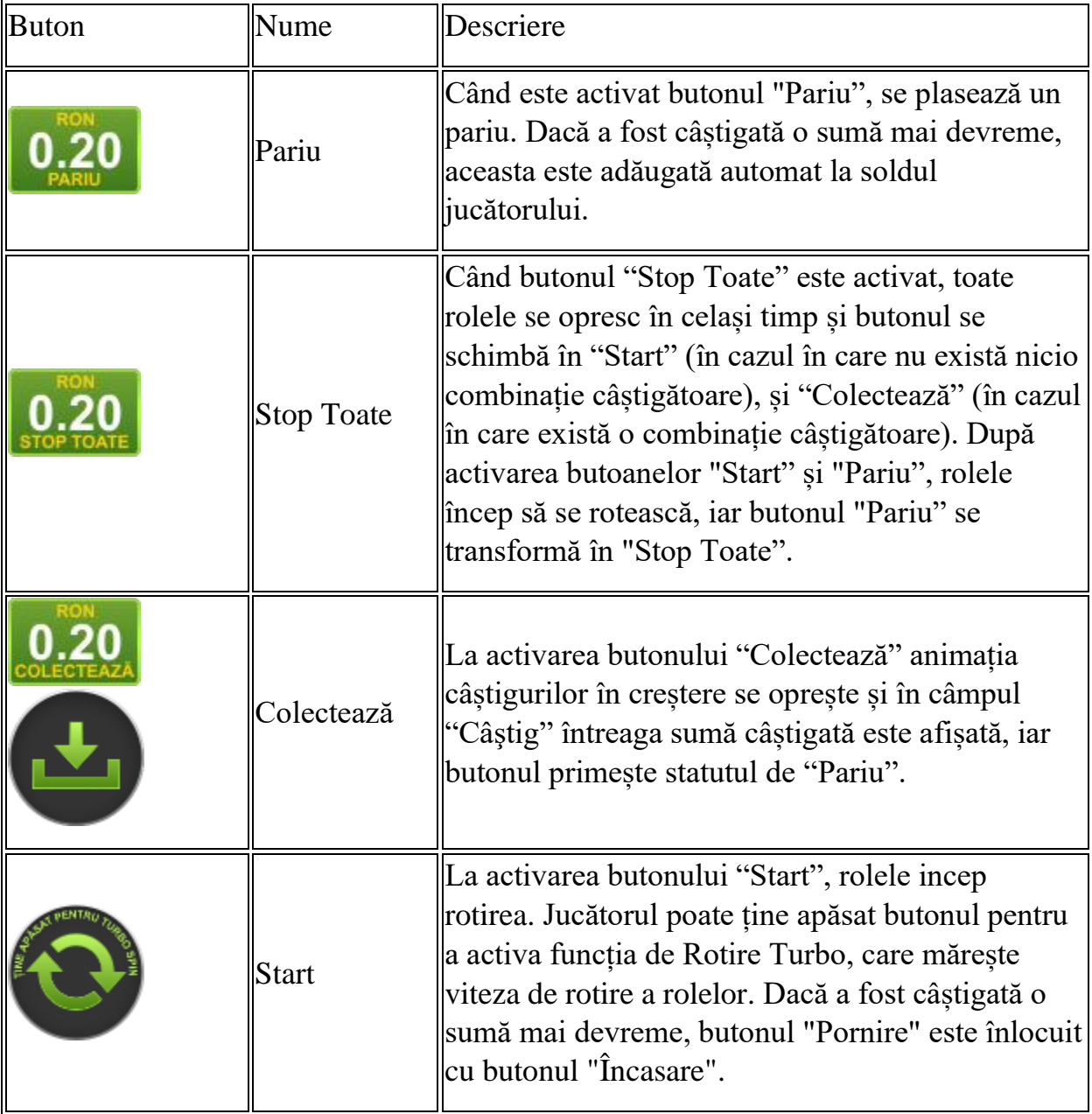

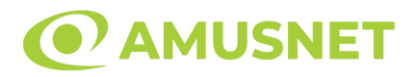

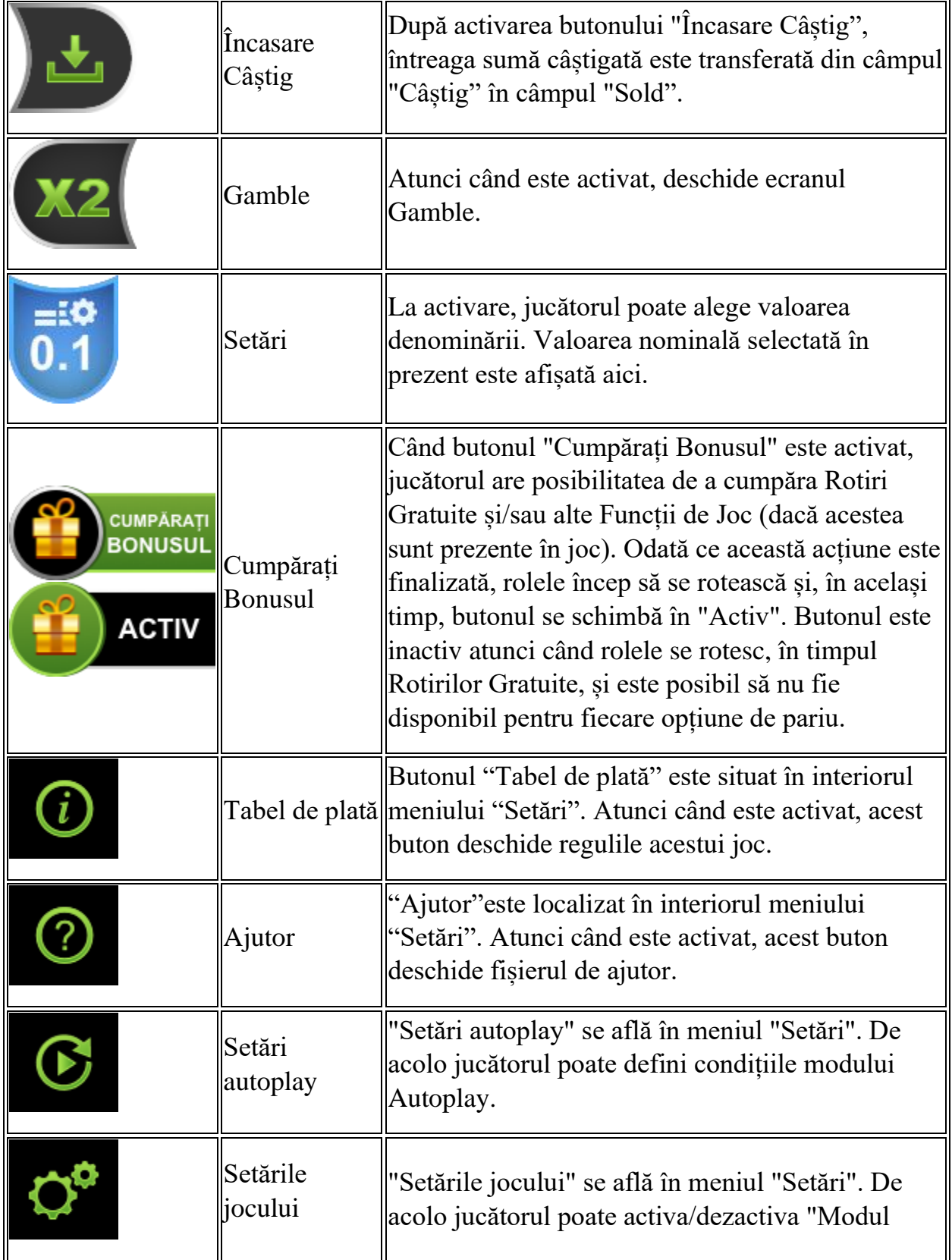

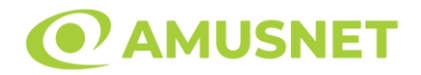

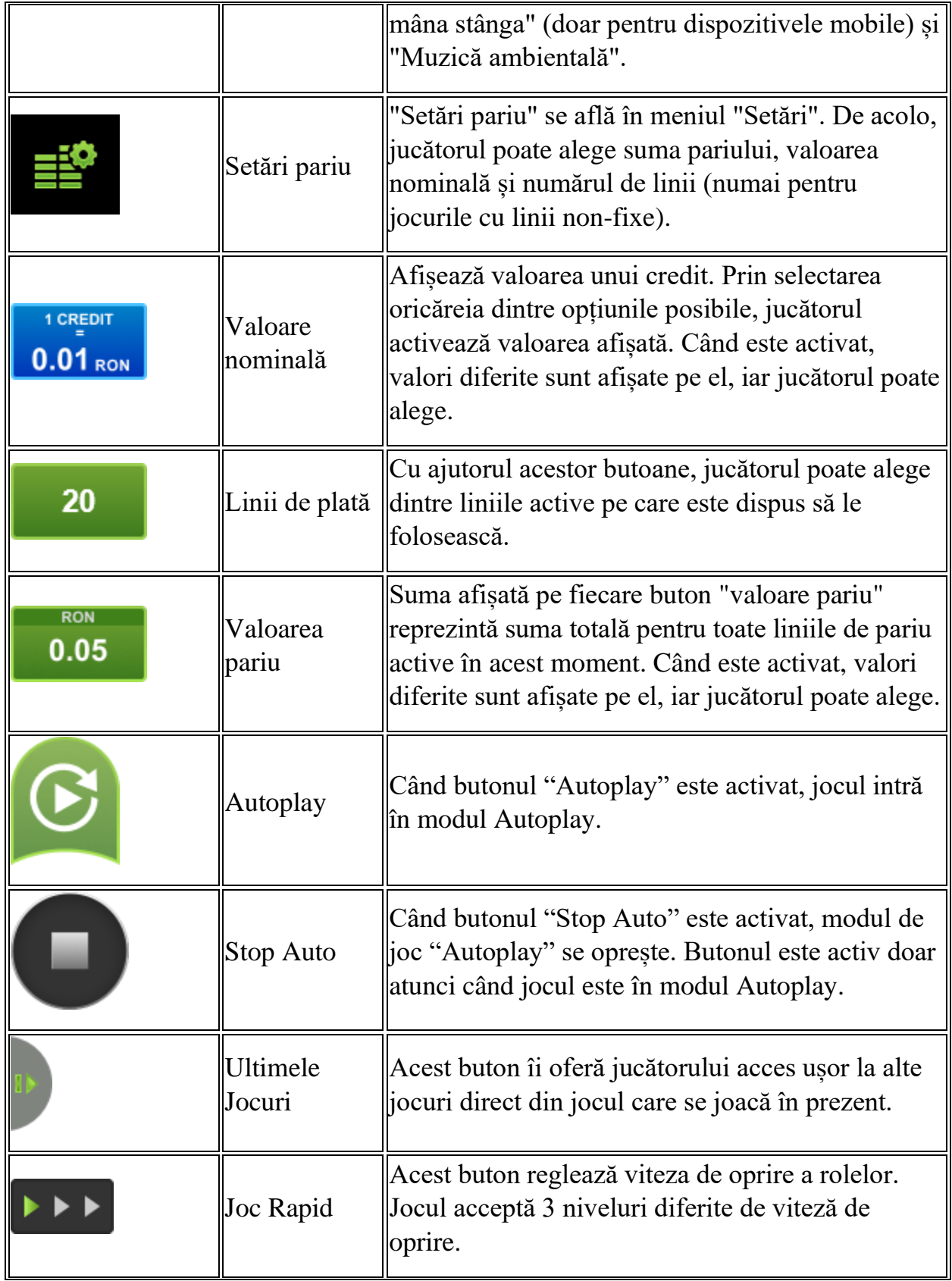

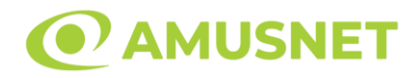

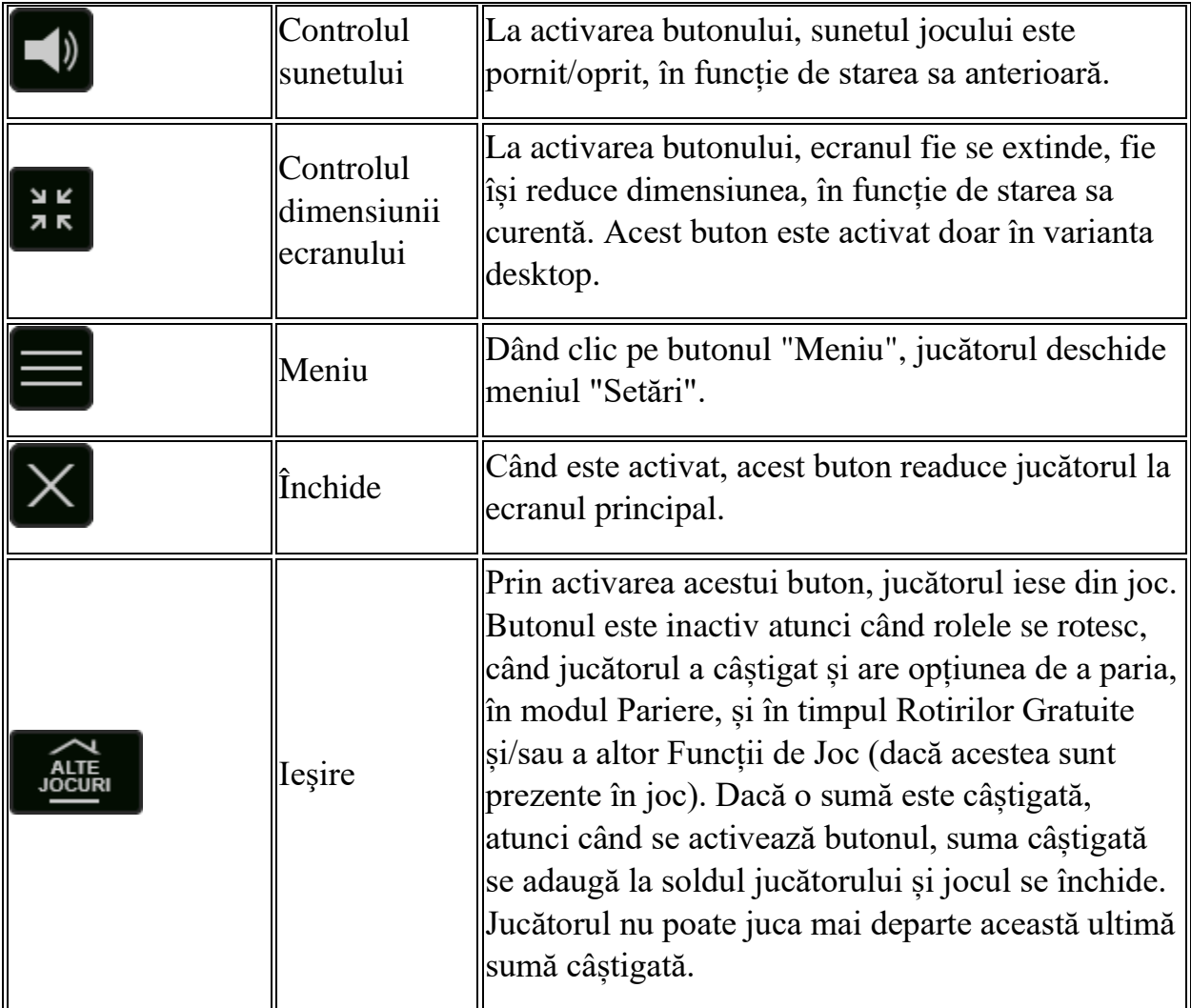

În partea de jos a ecranului jocului, jucătorul poate vizualiza și numărul jocului și ceasul.

Toate valorile din tabelul de mai sus au doar caracter ilustrativ.

Dacă jucătorul utilizează un computer desktop sau laptop, apăsând tasta "Spațiu" pe tastatură poate determina pornirea sau oprirea rotirii rolelor, în funcție de starea actuală a jocului. De asemenea, mai poate și opri animația sumei în creștere, dacă aceasta este activă. Apăsând tasta "X" se deschid opțiunile pentru valoarea nominală. Jucătorul poate utiliza tastele "C", "V", "B" și "N" de pe tastatură pentru a selecta o anumită valoare nominală. Apăsând tasta "C", se selectează valoarea nominală cea mai mică, apăsând tasta "V", se selectează următoarea valoare ș.a.m.d. Apăsând tastele "⇦" sau "⇨" se poate activa și butonul "Gamble". Apăsând tasta "Z"se deschid opțiunile pentru modul de Autoplay (dacă este activ). Jucătorul poate utiliza tastele

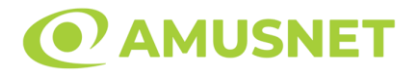

"C", "V", "B" și "N" de pe tastatură pentru a selecta o anumită număr de rotiri. Jucătorul poate ieși din joc și apăsând simbolul " ," de pe tastatură. Când jucătorul se află în ecranul Setările Jocului, tastele rapide pentru miză și valoare nominală, precum și pentru Autoplay, sunt dezactivate.

### <span id="page-395-0"></span>**Reguli**

- Castigurile sunt afisate în Tabel de plată.
- Premiile Scatter sunt independente de premiile pentru liniile de plată și sunt, de asemenea, adăugate la suma totală plătită.
- În timpul fiecărui joc de bază sau a fiecărei rotiri gratuite, după ce apar pe ecran combinații câștigătoare, toate premiile sunt plătite și toate simbolurile câștigătoare dispar. Pozițiile goale de pe role sunt umplute, apoi, cu simbolurile de deasupra lor. Toate combinațiile câștigătoare noi sunt plătite. Funcția Toppling Reels continuă până când nu mai sunt combinații câștigătoare formate pe ecran.
- Se adaugă câștiguri simultane pe diferite linii de câștig.
- Defecțiunile anulează toate câștigurile și pariurile.
- Pariu Min./Max: Configurable per Operator

#### <span id="page-395-1"></span>**Bonusuri**

#### o ROTIRI GRATUITE

În cazul unei combinații câștigătoare cu 3 simboluri Scatter jucătorul are ocazia de a juca 7 Rotiri Gratuite. Câștigurile din acele rotiri nu sunt multiplicate.

Rotiri Gratuite pot fi, de asemenea, declanșate în mod misterios în timpul unui joc care nu declanșează Rotiri Gratuite.

Jucătorul poate porni rotirile dacă face apasă butonul "START".

Rolele încep automat să se rotească până când toate Rotirile Gratuite sunt finalizate.

Rotirile Gratuite sunt jucate folosind pariul și numărul de linii declanșatoare. Funcția Rotiri Gratuite nu poate fi oprită.

Dacă în timpul funcției Rotiri Gratuite, apar încă 3 simboluri Scatter, 7 rotiri noi sunt adăugate la rotirile rămase.

Funcția Rotiri Gratuite nu poate fi redeclanșată în mod misterios.

După ce toate Rotiri Gratuite sunt finalizate, suma totală câștigată în Rotiri Gratuite poate fi jucată în jocul "Gamble" (dacă suma este mai mică sau egală
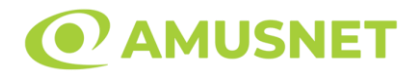

cu cea specificată în ecranul Tabel de plată). În timpul Rotirilor Gratuite se folosește un set alternativ de role.

#### o CUMPĂRĂ ROTIRI GRATUITE

Funcția Cumpără Rotiri Gratuite îi permite jucătorului să cumpere 7 Rotiri Gratuite. Funcția costă de 30 de ori pariul total al jocului. Este posibil ca funcția să nu fie disponibilă pentru fiecare opțiune de pariu.

# **Mod Învârtire Bonus**

- În timpul jocului de bază, jucătorului îi pot fi oferite un anumit număr de învârtiri bonus din partea operatorului în mod obișnuit (apăsând butonul pariere nu este luat nimic din soldul jucătorului).
- Valoarea pariului și numărul de linii din Modul bonus învârtire sunt predeterminate și nu pot fi modificate de jucător.
- În timpul Modului Învârtire Bonus nu poate fi activată funcția Jackpot Cards și nu există nicio contribuție la nivelurile jocului.

# **Funcția Jackpot Cards**

Jackpot Cards este o funcție care se activează aleatoriu și este disponibilă când se joacă orice joc care o conține.

Jackpot Cards este o funcție de joc cu patru niveluri. Fiecare nivel este ilustrat printr– o culoare de cărți de joc:

- o TREFLĂ Nivelul 1 (cea mai joasă valoare);
- o CARO Nivelul 2;
- $\circ$  CUPÅ Nivelul 3;
- o PICĂ Nivelul 4 și cel mai înalt.

Fiecare valoare și valută pentru un nivel în Jackpot Cards este afișată pe partea dreaptă a simbolului de carte care îi corespunde.

Contribuția la fiecare nivel este calculată în baza unui procent din pariul jucătorului. Nu se deduce nicio sumă din pariul jucătorului.

• DECLANȘARE

Funcția Jackpot Cards poate fi declanșată la întâmplare, după ce un joc individual este finalizat și toate câștigurile rezultate sunt colectate. Când Jackpot Cards este

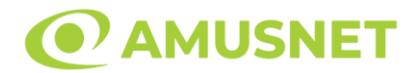

declanșat, jucătorului i se garantează în mod automat unul dintre nivelurile funcției. Jackpot Cards se joacă peste jocul de bază și nu închide jocul de bază. Funcția de Joc Automat se oprește automat după activarea rundei Jackpot Cards. După finalizarea acesteia, jocul care se juca înainte de activarea funcției Jackpot Cards este reluat.

#### • REGULI ȘI COMENZI

Odată declanșat, jucătorul este dus în funcția jocului Jackpot Cards, unde este afișat un cadrul de selecție format din 12 cărți cu fața în jos. Jucătorul selectează niște cărți pe ecran până ce se vor afișa 3 cărți cu simboluri identice. Nivelul Jackpot Cards acordat este cel care corespunde simbolului afișat. Valoarea câștigului va corespunde sumei acumulate în momentul în care se dezvăluie ultimul simbol de aceeași culoare. Pentru a finaliza Jackpot Cards, jucătorul are opțiunea de a apăsa pe butonul "Colectează", adăugând astfel câștigurile funcției jocului soldului său total. Suma câștigată în runda Jackpot Cards nu poate fi utilizată în runda Gamble. Jucătorul are o șansă rezonabilă de a câștiga cel mai înalt nivel al funcției cu oricare dintre pariurile de calificare, de fiecare dată când intră în funcția jocului Jackpot Cards. Cu toate acestea, cu cât este mai mare pariul de calificare în jocul de bază, cu atât este mai mare șansa de a intra în funcția jocului și de a câștiga oricare dintre niveluri.

Pariuri de calificare: Configurable per Operator

• CONEXIUNE LA INTERNET LENTĂ ȘI DECONECTARE

O conexiune la Internet lentă ar putea provoca o întârziere și arăta valori acordate vechi.

Funcția Jackpot Cards susține recuperarea în caz de deconectare.

• CÂȘTIGĂTORI

Dacă este acordat oricare dintre câștigurile Jackpot Cards, toți jucătorii care joacă funcția vor fi notificați pe ecran cu privire la petrecerea evenimentului.

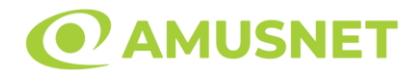

# **Întreruperi ale Jocului**

• Recuperarea Completă a Jocului

În cazul în care jocul este întrerupt din cauza pierderii unei conexiuni, la următoarea accesare a jocului de către jucător, jocul neterminat va fi automat reluat cu setările avute în momentul imediat de dinaintea întreruperii.

• Anularea jocului

În cazul în care jocul a fost anulat din cauze independente de jucător, momentul anulării este considerat finalul jocului. Orice sume acumulate vor fi returnate automat jucătorului.

#### **Joc Responsabil**

• Instrucțiuni pentru folosirea funcției de autoplay

Atunci când este apăsat butonul "Autoplay", jocul intră în modul automat pentru un număr limitat de rotiri. În timpul funcției de Autoplay, numărul de rotiri rămase va descrește în interiorul butonului "Stop auto" și, odată atinsă valoarea zero, funcția de Autoplay se va încheia automat. Jucătorul poate, în orice moment, să dezactiveze funcția de Autoplay apăsând butonul "Stop auto".

#### **Procentul de Plată a Jucătorului**

Câștigul mediu pentru jucător în acest joc este 96.16%.

Aztec Forest v: 1.0.0.r

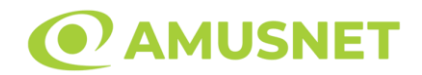

#### **Slot Video Aztec Glory**

**[Introducere](#page-399-0)** [Cum să Pariați](#page-399-1) [Funcție Gamble](#page-399-2) [Comenzi Joc](#page-400-0) [Reguli](#page-404-0) [Rotiri Gratuite](#page-405-0) [Mod Învârtire Bonus](#page-405-1) [Funcția Jackpot Cards](#page-406-0) [Întreruperi ale Jocului](#page-407-0) [Joc Responsabil](#page-407-1) [Procentul de Plată a Jucătorului](#page-408-0)

### <span id="page-399-0"></span>**Introducere**

Slotul video Aztec Glory este un joc cu 5 role și 10 linii. Slotul este format din 10 simboluri - dintre care 1 este Wild și Scatter. Toate combinațiile câștigătoare sunt plătite de la stânga la dreapta, cu excepția simbolului Scatter.

## <span id="page-399-1"></span>**Cum să Pariați**

- Miza se plasează apăsând butonul "Start", sau oricare dintre Butoanele pentru miză.
- Prin butonul "Setări" jucătorul accesează un ecran unde poate să deschidă Tabelul de plată și pagina de ajutor și să gestioneze:
	- o valoarea nominală;
	- o liniile de plată active (în cazul jocurilor fără linii fixe);
	- o mărimea pariului.

Dacă jucătorul utilizează un computer desktop sau un laptop, butoanele pentru miză mai pot fi activate și apăsând următoarele taste de pe tastatură: "C", "V", "B", "N" și "M". Apăsând tasta "C", se plasează miza cea mai mică, apăsând tasta "V", se plasează următoarea miză ș.a.m.d.

# <span id="page-399-2"></span>**Funcție Gamble**

În cazul unui câștig, jucătorului îi este dată posibilitatea de a accesa runda Gamble prin apăsarea butonului "Gamble".

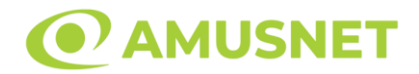

Funcția Gamble se activează când ecranul Gamble este deschis și cartea din mijlocul ecranului este cu fața în jos și se aprinde intermitent în roșu și negru. Eticheta "Încercări Gamble Rămase" arată numărul de încercări pe care jucătorul le are pentru acest joc. Eticheta "Sumă Gamble" arată suma pe care jucătorul ar dori să o dubleze în jocul Gamble. Eticheta "Gamble Pentru Câștig" arată suma pe care un jucător o poate câștiga dacă ghicește culoarea cărții. Există două butoane de selectat: "Roşu" și "Negru". Când se selectează "Negru " sau "Roşu", cartea se mută în sus pe ecran și este păstrată ca istoric. Ultimele cinci cărți din sesiunea jucătorului sunt păstrate în sectiunea Istoric.

Dacă jucătorul a ghicit culoarea cărții, o carte nouă apare în mijlocul ecranului, cu fața în jos și se aprinde intermitent în roșu și negru. Acest proces continuă până când jucătorul ghicește greșit. Ordinea cărților este aleatorie și jucătorul nu poate prezice culoarea următoarei cărți pe baza rezultatelor anterioare. Suma din câmpul "Sumă Gamble" este afișată în câmpul "Câştig". Dacă jucătorul dorește să încheie jocul "Gamble", activează butonul "Colectează". Ecranul se închide și suma din câmpul "Câştig" este transferată în câmpul "Balanţă".

Dacă jucătorul nu ghicește culoarea cărții, jocul Gamble se termină, iar jucătorul pierde suma. Ecranul se închide. Suma din câmpul "Câştig" este pierdută, și nu se adaugă la Balanţă.

Suma maximă câștigată care poate fi adusă în runda Gamble este menționată în Tabelul de plată.

Numărul de încercări Gamble este predefinit și configurat pentru fiecare joc. Numărul maxim de încercări poate varia între 1 și 5, în funcție de setările aplicate pentru fiecare joc.

Dacă jucătorul utilizează un computer desktop sau laptop, butoanele "Roșu" și "Negru" pot fi activate și apăsând tastele direcționale de pe tastatură: "⇨" pentru "Negru" și "⇔" pentru "Roșu".

## <span id="page-400-0"></span>**Comenzi Joc**

Următoarele câmpuri apar pe ecranul slotului:

• "Balanţă/Credit" – la activarea acestui câmp, jucătorul comută de la credit la valuta cu care a ales să se joace. Acest lucru este valabil și atunci când se face trecerea de la valută la credit. Activarea acestui buton este posibilă în toate etapele jocului;

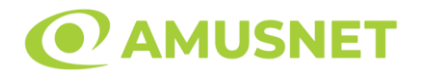

- "Câştig" acest câmp afișează suma totală câștigată din linii, la o rotație a rolelor. Dacă este activat butonul "Colectează" în timp ce este activă animația pentru sumă în creștere, animația se oprește și se afișează suma câștigată pentru această rotire a rolelor;
- Câmp Linie de Plată acest câmp este situat sub role. Indică numărul liniei și suma câștigată de jucător din această combinație.

Următoarele butoane apar pe ecranul slotului:

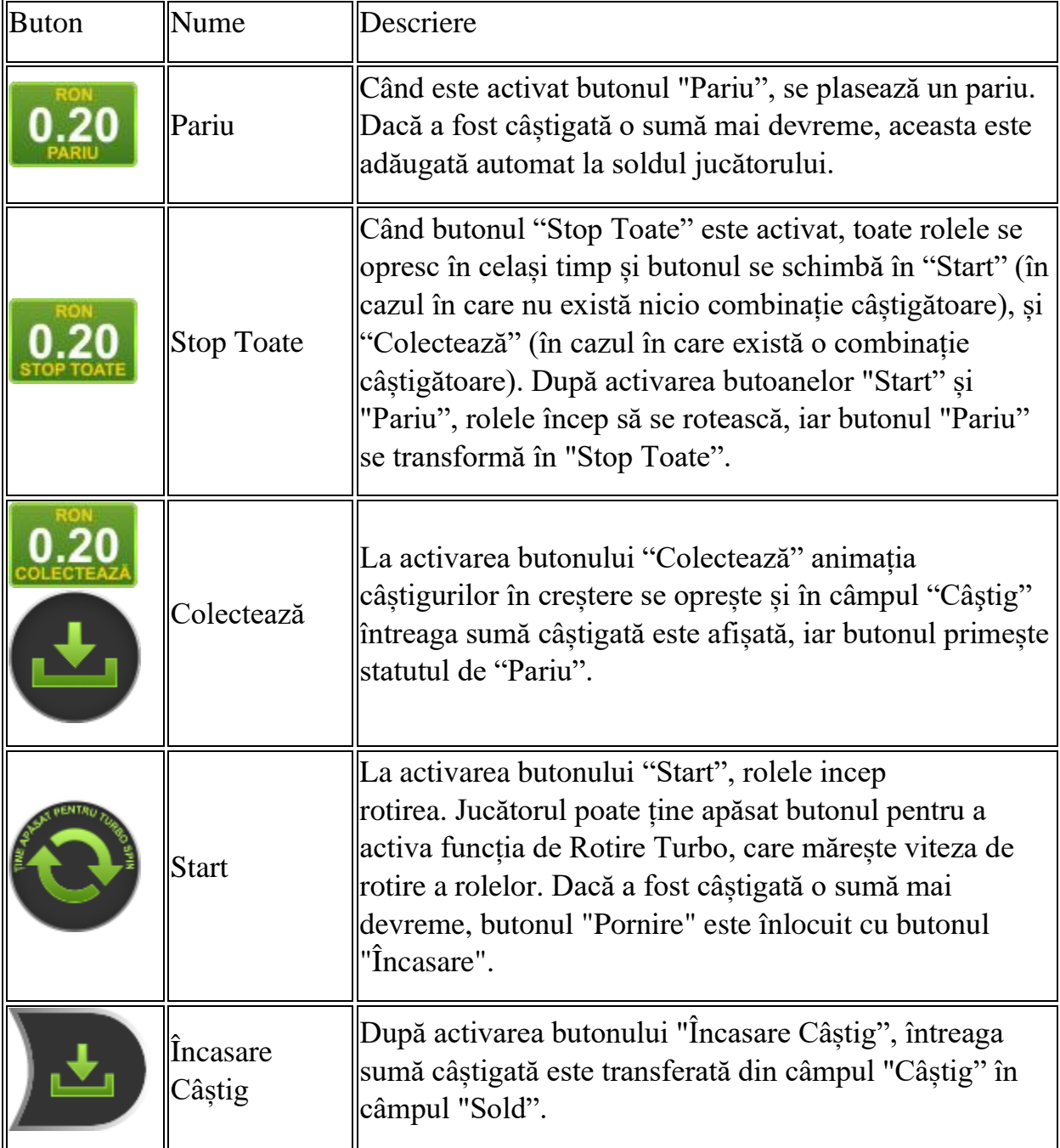

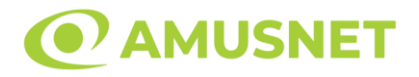

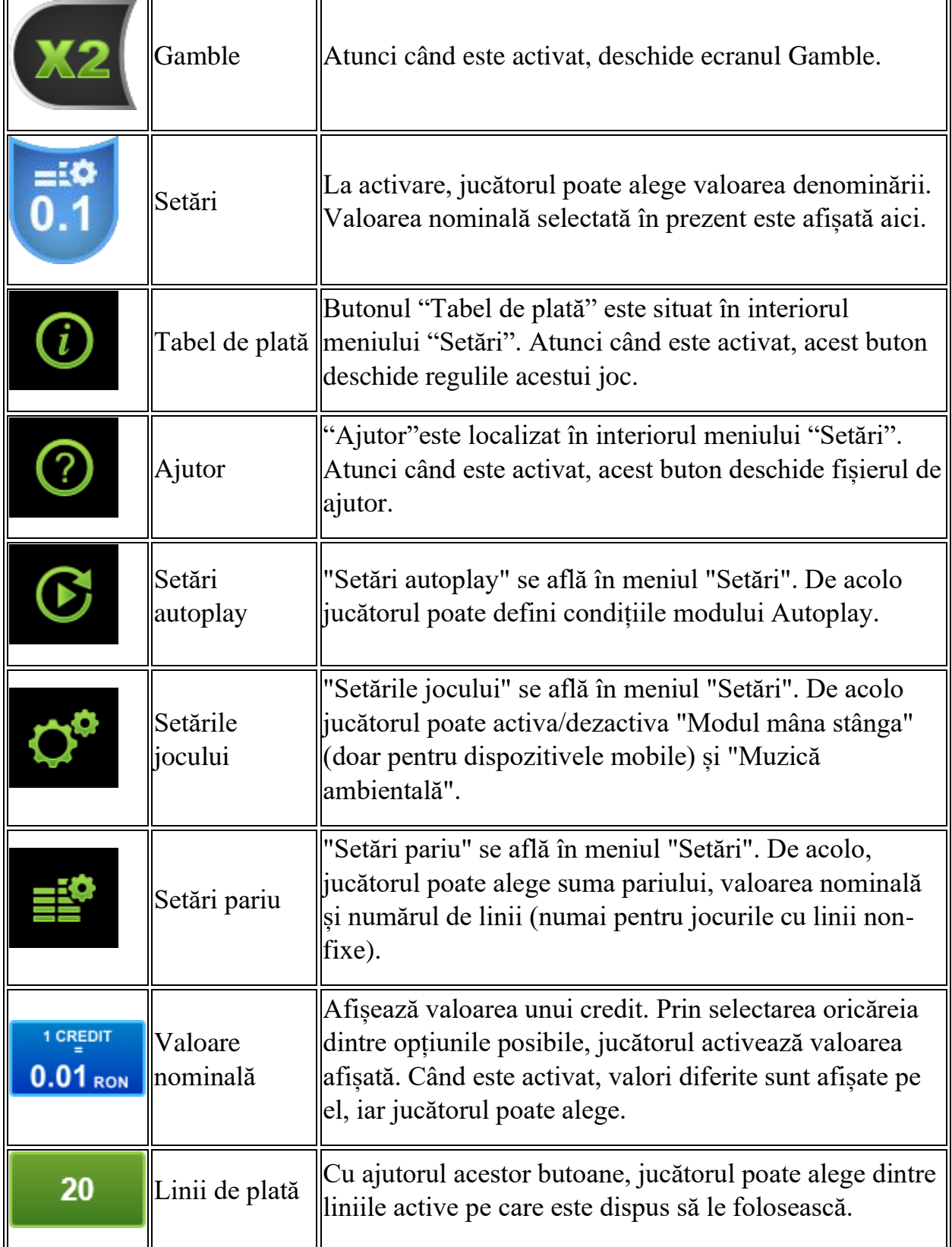

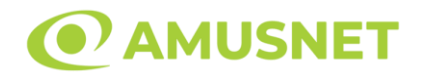

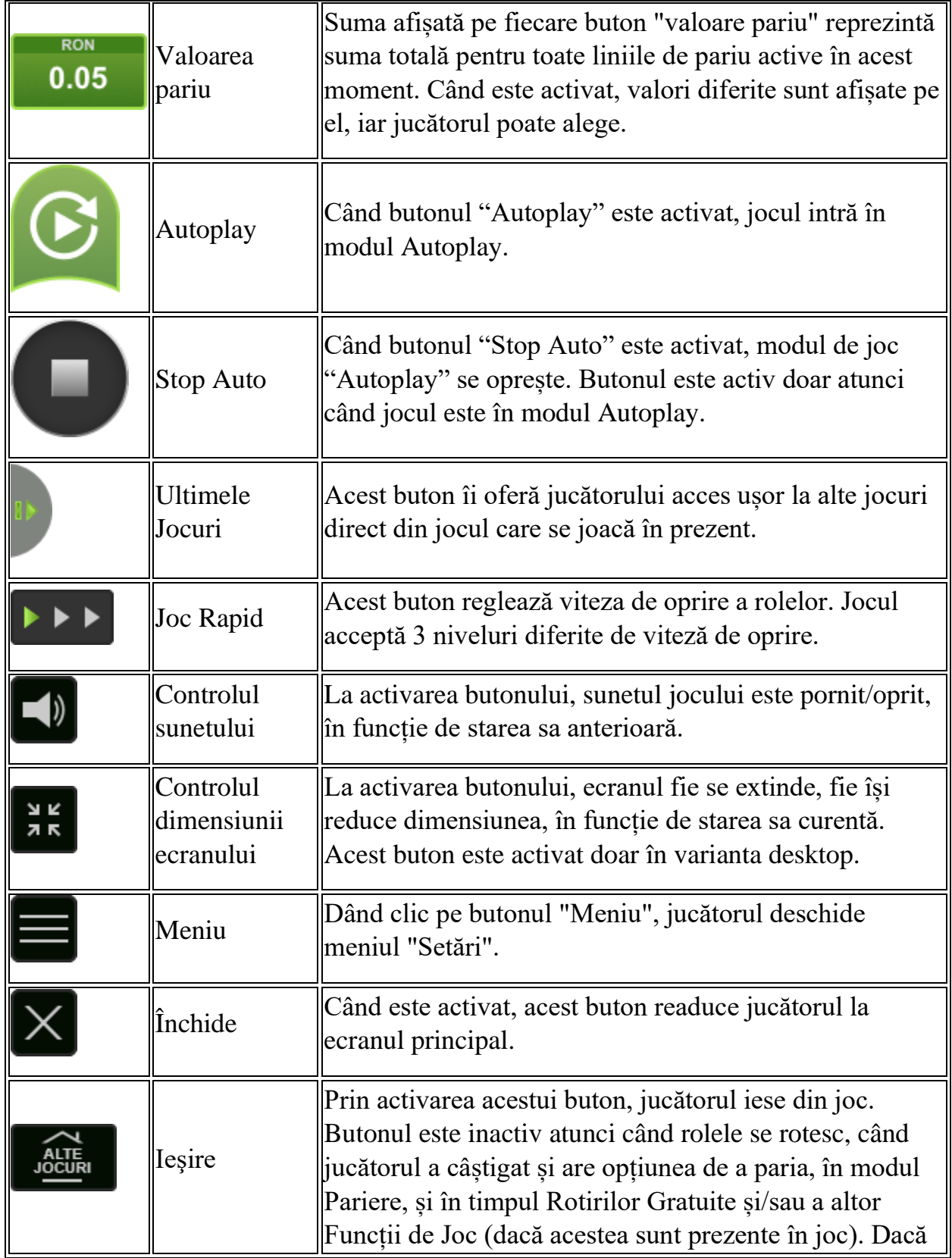

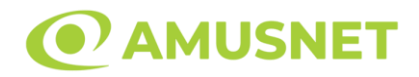

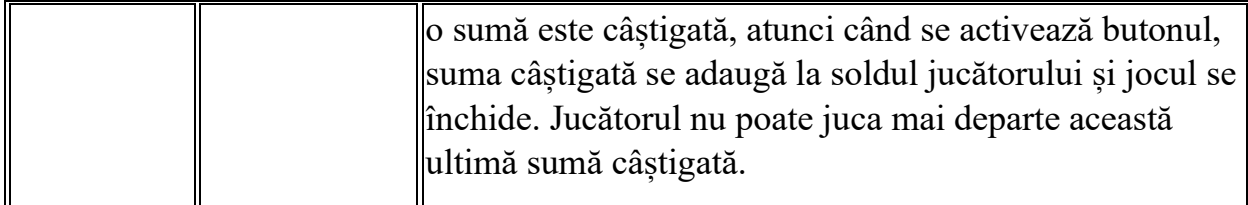

În partea de jos a ecranului jocului, jucătorul poate vizualiza și numărul jocului și ceasul.

Toate valorile din tabelul de mai sus au doar caracter ilustrativ.

Dacă jucătorul utilizează un computer desktop sau laptop, apăsând tasta "Spațiu" pe tastatură poate determina pornirea sau oprirea rotirii rolelor, în funcție de starea actuală a jocului. De asemenea, mai poate și opri animația sumei în creștere, dacă aceasta este activă. Apăsând tasta "X" se deschid opțiunile pentru valoarea nominală. Jucătorul poate utiliza tastele "C", "V", "B" și "N" de pe tastatură pentru a selecta o anumită valoare nominală. Apăsând tasta "C", se selectează valoarea nominală cea mai mică, apăsând tasta "V", se selectează următoarea valoare ș.a.m.d. Apăsând tastele "⇦" sau "⇨" se poate activa și butonul "Gamble". Apăsând tasta "Z"se deschid opțiunile pentru modul de Autoplay (dacă este activ). Jucătorul poate utiliza tastele "C", "V", "B" și "N" de pe tastatură pentru a selecta o anumită număr de rotiri. Jucătorul poate ieși din joc și apăsând simbolul " ," de pe tastatură. Când jucătorul se află în ecranul Setările Jocului, tastele rapide pentru miză și valoare nominală, precum și pentru Autoplay, sunt dezactivate.

## <span id="page-404-0"></span>**Reguli**

- Castigurile sunt afisate în Tabel de plată.
- Premiile Scatter sunt independente de premiile pentru liniile de plată și sunt, de asemenea, adăugate la suma totală plătită.
- În cazul unor combinații câștigătoare multiple pe aceeași linie, este plătită combinația care aduce un profit mai mare pentru jucător.
- În cazul a două câștiguri diferite, cu un profit egal pe aceeași linie de plată, este plătită combinația mai lungă.
- Se adaugă câștiguri simultane pe diferite linii de câștig.
- Defecțiunile anulează toate câștigurile și pariurile.
- Pariu Min./Max: Configurable per Operator

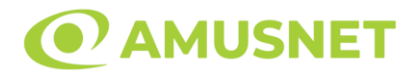

#### <span id="page-405-0"></span>**Rotiri Gratuite**

În cazul unei combinații câștigătoare cu 3 sau mai multe simboluri Scatter jucătorul are ocazia de a juca 10 Rotiri Gratuite cu un simbol extensibil special. Mesajul "APĂSAȚI PE START PENTRU A ÎNCEPE" apare pe ecran. Jucătorul poate porni rotirile dacă face apasă pe zona de mesaj text sau activează butonul "START".

Atunci când pornesc Rotirile Gratuite, se selectează în mod automat și în mod aleatoriu un simbol special expansiv dintre simboluri posibile (cu excepția simbol Wild/Scatter).

Rolele încep automat să se rotească până când toate Rotirile Gratuite sunt finalizate.

Rotirile Gratuite sunt jucate folosind pariul și numărul de linii declanșatoare. Funcția Rotiri Gratuite nu poate fi oprită.

Dacă în timpul Rotirilor Gratuite apare un simbol special extensibil, acesta se va extinde acoperind toate pozițiile de pe aceeași rolă. În acest caz, se plătește plata de pe toate liniile active, pe rolele pe care apare acest simbol extensibil. Înainte ca simbolul special să se extindă, toate celelalte câștiguri de linie și scatter sunt plătite.

În timpul Rotirilor Gratuite simbolul Wild nu substituie simbolul special expansiv selectat.

Dacă în timpul funcției Rotiri Gratuite, apar încă 3 sau mai multe simboluri Scatter, 10 rotiri noi sunt adăugate la rotirile rămase.

Simbolul expansiv special care este selectat în Rotirile Gratuite este utilizat și în Rotirile Gratuite adiționale.

După ce toate Rotiri Gratuite sunt finalizate, suma totală câștigată în Rotiri Gratuite poate fi jucată în jocul "Gamble" (dacă suma este mai mică sau egală cu cea specificată în ecranul Tabel de plată).

În timpul Rotirilor Gratuite se folosește un set alternativ de role.

# <span id="page-405-1"></span>**Mod Învârtire Bonus**

- În timpul jocului de bază, jucătorului îi pot fi oferite un anumit număr de învârtiri bonus din partea operatorului în mod obișnuit (apăsând butonul pariere nu este luat nimic din soldul jucătorului).
- Valoarea pariului și numărul de linii din Modul bonus învârtire sunt predeterminate și nu pot fi modificate de jucător.

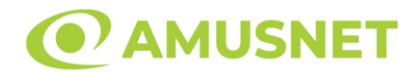

• In timpul Modului Invârtire Bonus nu poate fi activată funcția Jackpot Cards și nu există nicio contribuție la nivelurile jocului.

# <span id="page-406-0"></span>**Funcția Jackpot Cards**

Jackpot Cards este o funcție care se activează aleatoriu și este disponibilă când se joacă orice joc care o conține.

Jackpot Cards este o funcție de joc cu patru niveluri. Fiecare nivel este ilustrat printr– o culoare de cărți de joc:

- o TREFLĂ Nivelul 1 (cea mai joasă valoare);
- o CARO Nivelul 2;
- $\circ$  CUPÅ Nivelul 3;
- o PICĂ Nivelul 4 și cel mai înalt.

Fiecare valoare și valută pentru un nivel în Jackpot Cards este afișată pe partea dreaptă a simbolului de carte care îi corespunde.

Contribuția la fiecare nivel este calculată în baza unui procent din pariul jucătorului. Nu se deduce nicio sumă din pariul jucătorului.

• DECLANȘARE

Funcția Jackpot Cards poate fi declanșată la întâmplare, după ce un joc individual este finalizat și toate câștigurile rezultate sunt colectate. Când Jackpot Cards este declanșat, jucătorului i se garantează în mod automat unul dintre nivelurile funcției. Jackpot Cards se joacă peste jocul de bază și nu închide jocul de bază. Funcția de Joc Automat se oprește automat după activarea rundei Jackpot Cards. După finalizarea acesteia, jocul care se juca înainte de activarea funcției Jackpot Cards este reluat.

• REGULI ȘI COMENZI

Odată declanșat, jucătorul este dus în funcția jocului Jackpot Cards, unde este afișat un cadrul de selecție format din 12 cărți cu fața în jos. Jucătorul selectează niște cărți pe ecran până ce se vor afișa 3 cărți cu simboluri identice. Nivelul Jackpot Cards acordat este cel care corespunde simbolului afișat. Valoarea câștigului va corespunde sumei acumulate în momentul în care se dezvăluie ultimul simbol de aceeași culoare. Pentru a finaliza Jackpot Cards, jucătorul are opțiunea de a apăsa pe butonul "Colectează", adăugând astfel câștigurile funcției jocului soldului său total. Suma câștigată în runda Jackpot Cards nu poate fi utilizată în runda Gamble.

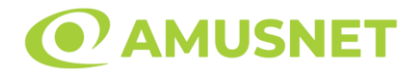

Jucătorul are o șansă rezonabilă de a câștiga cel mai înalt nivel al funcției cu oricare dintre pariurile de calificare, de fiecare dată când intră în funcția jocului Jackpot Cards. Cu toate acestea, cu cât este mai mare pariul de calificare în jocul de bază, cu atât este mai mare șansa de a intra în funcția jocului și de a câștiga oricare dintre niveluri.

Pariuri de calificare: Configurable per Operator

• CONEXIUNE LA INTERNET LENTĂ ȘI DECONECTARE

O conexiune la Internet lentă ar putea provoca o întârziere și arăta valori acordate vechi.

Funcția Jackpot Cards susține recuperarea în caz de deconectare.

• CÂȘTIGĂTORI

Dacă este acordat oricare dintre câștigurile Jackpot Cards, toți jucătorii care joacă funcția vor fi notificați pe ecran cu privire la petrecerea evenimentului.

# <span id="page-407-0"></span>**Întreruperi ale Jocului**

• Recuperarea Completă a Jocului

În cazul în care jocul este întrerupt din cauza pierderii unei conexiuni, la următoarea accesare a jocului de către jucător, jocul neterminat va fi automat reluat cu setările avute în momentul imediat de dinaintea întreruperii.

• Anularea jocului

În cazul în care jocul a fost anulat din cauze independente de jucător, momentul anulării este considerat finalul jocului. Orice sume acumulate vor fi returnate automat jucătorului.

#### <span id="page-407-1"></span>**Joc Responsabil**

• Instrucțiuni pentru folosirea funcției de autoplay

Atunci când este apăsat butonul "Autoplay", jocul intră în modul automat pentru un număr limitat de rotiri. În timpul funcției de Autoplay, numărul de rotiri rămase va descrește în interiorul butonului "Stop auto" și, odată atinsă valoarea zero, funcția de

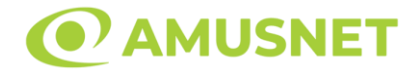

Autoplay se va încheia automat. Jucătorul poate, în orice moment, să dezactiveze funcția de Autoplay apăsând butonul "Stop auto".

### <span id="page-408-0"></span>**Procentul de Plată a Jucătorului**

Câștigul mediu pentru jucător în acest joc este 96.23%.

Aztec Glory v: 1.2.0.r

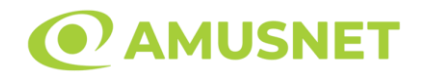

### **Slot Video Blue Heart**

**[Introducere](#page-409-0)** [Cum să Pariați](#page-409-1) [Funcție Gamble](#page-409-2) [Comenzi Joc](#page-410-0) [Reguli](#page-414-0) [Rotiri Gratuite](#page-415-0) [Mod Învârtire Bonus](#page-415-1) [Funcția Jackpot Cards](#page-415-2) [Întreruperi ale Jocului](#page-417-0) [Joc Responsabil](#page-417-1) [Procentul de Plată a Jucătorului](#page-417-2)

### <span id="page-409-0"></span>**Introducere**

Slotul video Blue Heart este un joc cu 5 role și 100 linii. Slotul este format din 12 simboluri - dintre care 1 este Wild, iar 1 este Scatter. Toate combinațiile câștigătoare sunt plătite de la stânga la dreapta, cu excepția simbolului Scatter.

## <span id="page-409-1"></span>**Cum să Pariați**

- Miza se plasează apăsând butonul "Start", sau oricare dintre Butoanele pentru miză.
- Prin butonul "Setări" jucătorul accesează un ecran unde poate să deschidă Tabelul de plată și pagina de ajutor și să gestioneze:
	- o valoarea nominală;
	- o liniile de plată active (în cazul jocurilor fără linii fixe);
	- o mărimea pariului.

Dacă jucătorul utilizează un computer desktop sau un laptop, butoanele pentru miză mai pot fi activate și apăsând următoarele taste de pe tastatură: "C", "V", "B", "N" și "M". Apăsând tasta "C", se plasează miza cea mai mică, apăsând tasta "V", se plasează următoarea miză ș.a.m.d.

# <span id="page-409-2"></span>**Funcție Gamble**

În cazul unui câștig, jucătorului îi este dată posibilitatea de a accesa runda Gamble prin apăsarea butonului "Gamble".

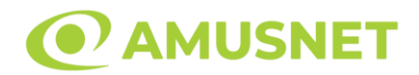

Funcția Gamble se activează când ecranul Gamble este deschis și cartea din mijlocul ecranului este cu fața în jos și se aprinde intermitent în roșu și negru. Eticheta "Încercări Gamble Rămase" arată numărul de încercări pe care jucătorul le are pentru acest joc. Eticheta "Sumă Gamble" arată suma pe care jucătorul ar dori să o dubleze în jocul Gamble. Eticheta "Gamble Pentru Câștig" arată suma pe care un jucător o poate câștiga dacă ghicește culoarea cărții. Există două butoane de selectat: "Roşu" și "Negru". Când se selectează "Negru " sau "Roşu", cartea se mută în sus pe ecran și este păstrată ca istoric. Ultimele cinci cărți din sesiunea jucătorului sunt păstrate în sectiunea Istoric.

Dacă jucătorul a ghicit culoarea cărții, o carte nouă apare în mijlocul ecranului, cu fața în jos și se aprinde intermitent în roșu și negru. Acest proces continuă până când jucătorul ghicește greșit. Ordinea cărților este aleatorie și jucătorul nu poate prezice culoarea următoarei cărți pe baza rezultatelor anterioare. Suma din câmpul "Sumă Gamble" este afișată în câmpul "Câştig". Dacă jucătorul dorește să încheie jocul "Gamble", activează butonul "Colectează". Ecranul se închide și suma din câmpul "Câştig" este transferată în câmpul "Balanţă".

Dacă jucătorul nu ghicește culoarea cărții, jocul Gamble se termină, iar jucătorul pierde suma. Ecranul se închide. Suma din câmpul "Câştig" este pierdută, și nu se adaugă la Balanţă.

Suma maximă câștigată care poate fi adusă în runda Gamble este menționată în Tabelul de plată.

Numărul de încercări Gamble este predefinit și configurat pentru fiecare joc. Numărul maxim de încercări poate varia între 1 și 5, în funcție de setările aplicate pentru fiecare joc.

Dacă jucătorul utilizează un computer desktop sau laptop, butoanele "Roșu" și "Negru" pot fi activate și apăsând tastele direcționale de pe tastatură: "⇨" pentru "Negru" și "⇔" pentru "Roșu".

## <span id="page-410-0"></span>**Comenzi Joc**

Următoarele câmpuri apar pe ecranul slotului:

• "Balanţă/Credit" – la activarea acestui câmp, jucătorul comută de la credit la valuta cu care a ales să se joace. Acest lucru este valabil și atunci când se face trecerea de la valută la credit. Activarea acestui buton este posibilă în toate etapele jocului;

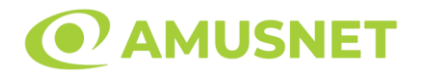

- "Câştig" acest câmp afișează suma totală câștigată din linii, la o rotație a rolelor. Dacă este activat butonul "Colectează" în timp ce este activă animația pentru sumă în creștere, animația se oprește și se afișează suma câștigată pentru această rotire a rolelor;
- Câmp Linie de Plată acest câmp este situat sub role. Indică numărul liniei și suma câștigată de jucător din această combinație.

Următoarele butoane apar pe ecranul slotului:

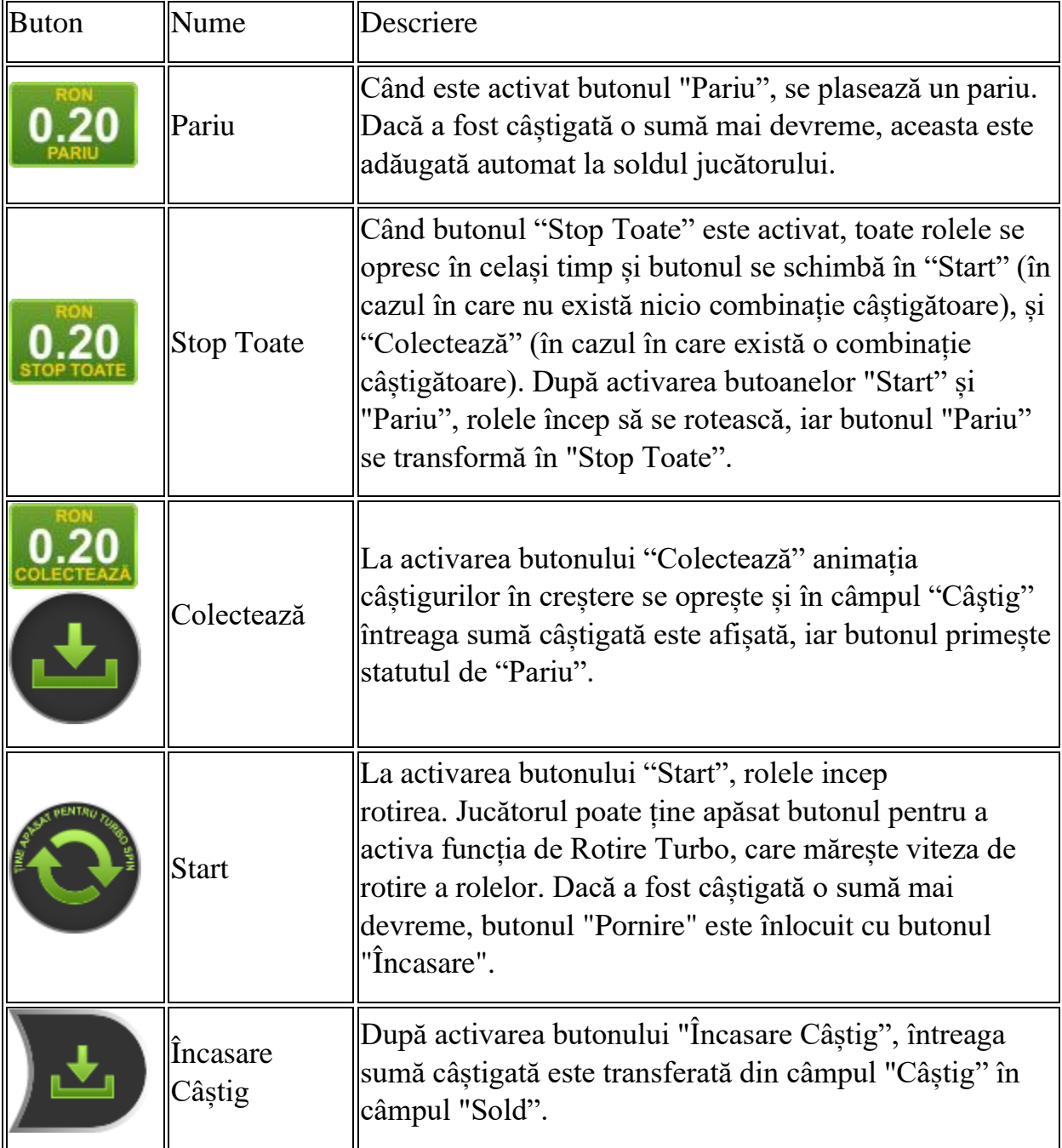

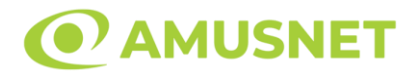

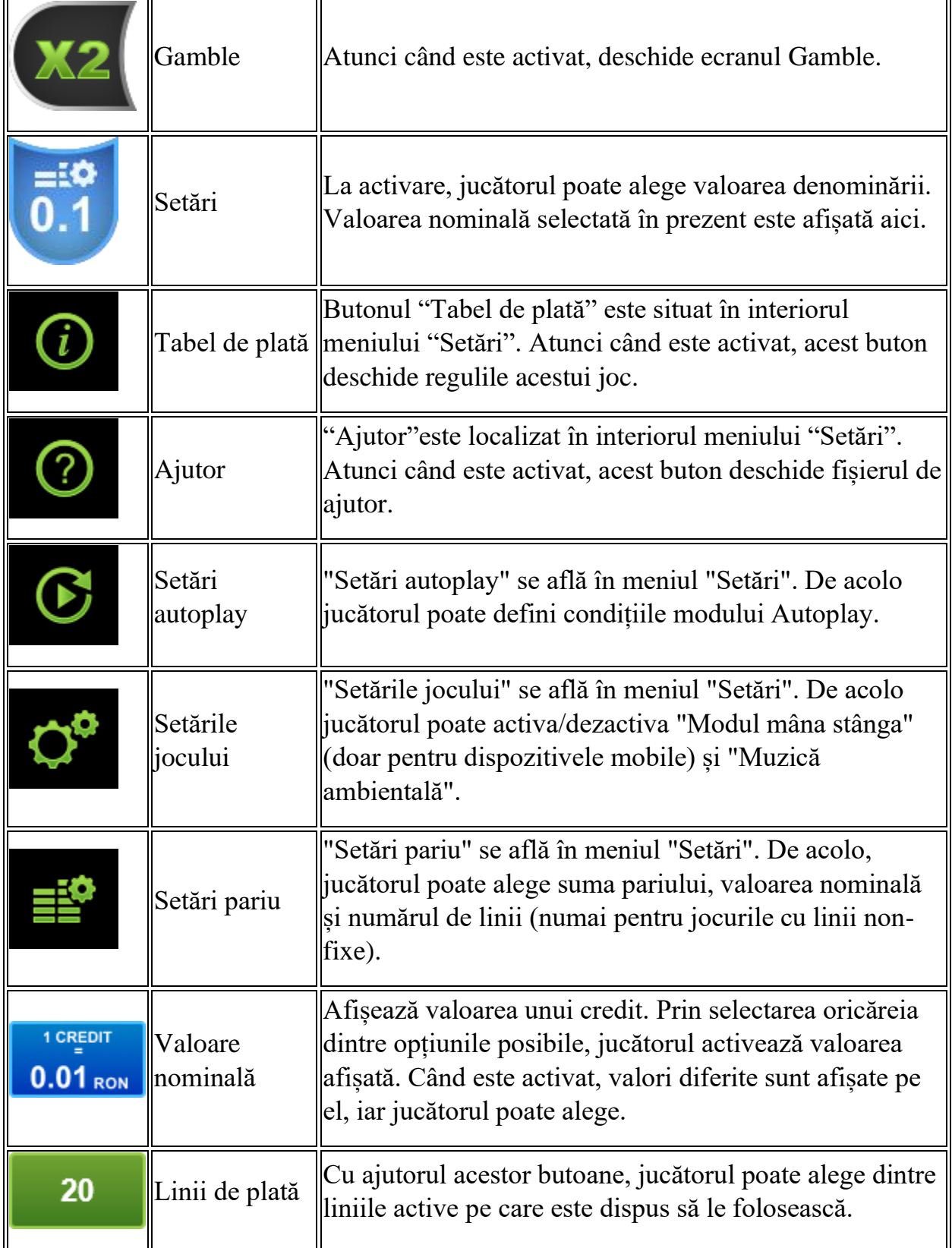

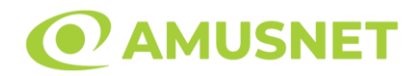

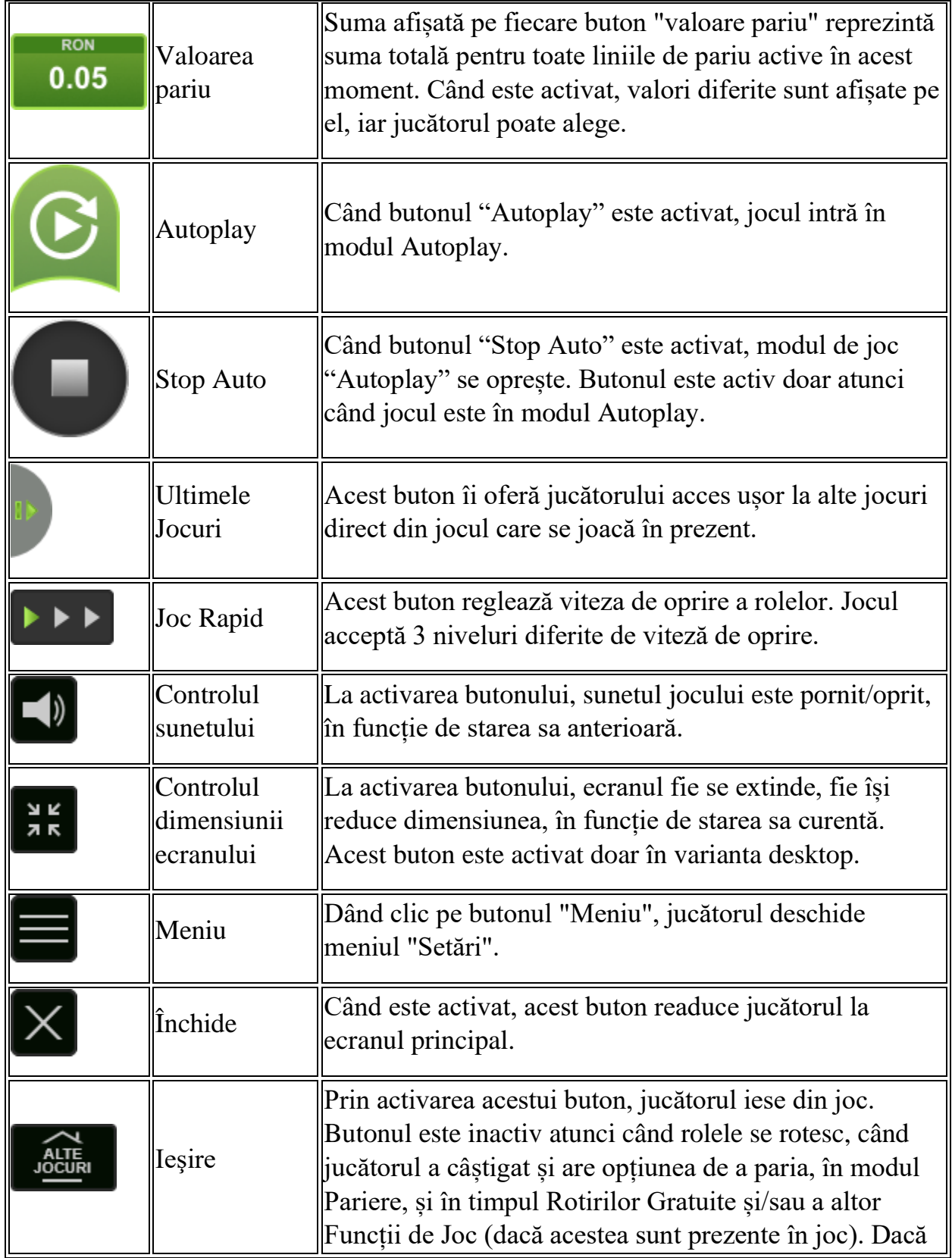

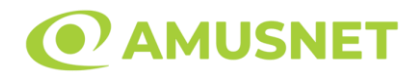

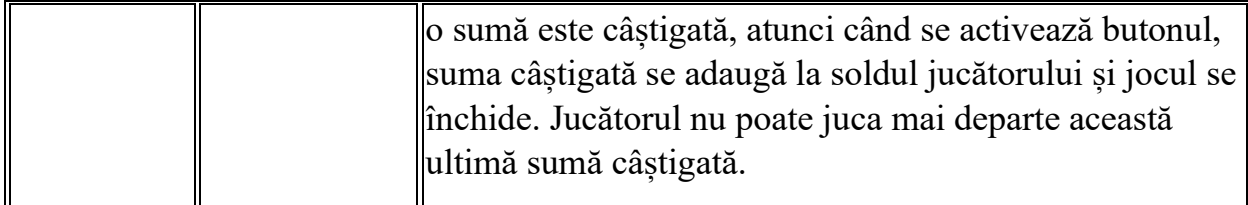

În partea de jos a ecranului jocului, jucătorul poate vizualiza și numărul jocului și ceasul.

Toate valorile din tabelul de mai sus au doar caracter ilustrativ.

Dacă jucătorul utilizează un computer desktop sau laptop, apăsând tasta "Spațiu" pe tastatură poate determina pornirea sau oprirea rotirii rolelor, în funcție de starea actuală a jocului. De asemenea, mai poate și opri animația sumei în creștere, dacă aceasta este activă. Apăsând tasta "X" se deschid opțiunile pentru valoarea nominală. Jucătorul poate utiliza tastele "C", "V", "B" și "N" de pe tastatură pentru a selecta o anumită valoare nominală. Apăsând tasta "C", se selectează valoarea nominală cea mai mică, apăsând tasta "V", se selectează următoarea valoare ș.a.m.d. Apăsând tastele "⇦" sau "⇨" se poate activa și butonul "Gamble". Apăsând tasta "Z"se deschid opțiunile pentru modul de Autoplay (dacă este activ). Jucătorul poate utiliza tastele "C", "V", "B" și "N" de pe tastatură pentru a selecta o anumită număr de rotiri. Jucătorul poate ieși din joc și apăsând simbolul " ," de pe tastatură. Când jucătorul se află în ecranul Setările Jocului, tastele rapide pentru miză și valoare nominală, precum și pentru Autoplay, sunt dezactivate.

## <span id="page-414-0"></span>**Reguli**

- Castigurile sunt afisate în Tabel de plată.
- Premiile Scatter sunt independente de premiile pentru liniile de plată și sunt, de asemenea, adăugate la suma totală plătită.
- În cazul unor combinații câștigătoare multiple pe aceeași linie, este plătită combinația care aduce un profit mai mare pentru jucător.
- În cazul a două câștiguri diferite, cu un profit egal pe aceeași linie de plată, este plătită combinația mai lungă.
- Se adaugă câștiguri simultane pe diferite linii de câștig.
- Defecțiunile anulează toate câștigurile și pariurile.
- Pariu Min./Max: Configurable per Operator

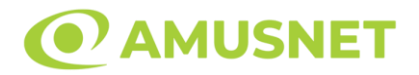

### <span id="page-415-0"></span>**Rotiri Gratuite**

În cazul unei combinații câștigătoare cu 3 simboluri Scatter jucătorul are ocazia de a juca 10 Rotiri Gratuite.

Mesajul "Apăsați pe START pentru a activa această funcție" apare pe ecran. Jucătorul poate porni rotirile dacă face apasă pe zona de mesaj text sau activează butonul "START".

Rolele încep automat să se rotească până când toate Rotirile Gratuite sunt finalizate.

Rotirile Gratuite sunt jucate folosind pariul și numărul de linii declanșatoare. Funcția Rotiri Gratuite nu poate fi oprită.

Dacă în timpul funcției Rotiri Gratuite, apar încă 3 simboluri Scatter, 10 rotiri noi sunt adăugate la rotirile rămase.

După ce toate Rotiri Gratuite sunt finalizate, suma totală câștigată în Rotiri Gratuite poate fi jucată în jocul "Gamble" (dacă suma este mai mică sau egală cu cea specificată în ecranul Tabel de plată).

În timpul Rotirilor Gratuite se folosește un set alternativ de role.

# <span id="page-415-1"></span>**Mod Învârtire Bonus**

- În timpul jocului de bază, jucătorului îi pot fi oferite un anumit număr de învârtiri bonus din partea operatorului în mod obișnuit (apăsând butonul pariere nu este luat nimic din soldul jucătorului).
- Valoarea pariului și numărul de linii din Modul bonus învârtire sunt predeterminate și nu pot fi modificate de jucător.
- In timpul Modului Invârtire Bonus nu poate fi activată funcția Jackpot Cards și nu există nicio contribuție la nivelurile jocului.

# <span id="page-415-2"></span>**Funcția Jackpot Cards**

Jackpot Cards este o funcție care se activează aleatoriu și este disponibilă când se joacă orice joc care o conține.

Jackpot Cards este o funcție de joc cu patru niveluri. Fiecare nivel este ilustrat printr– o culoare de cărți de joc:

- o TREFLĂ Nivelul 1 (cea mai joasă valoare);
- o CARO Nivelul 2;
- $\circ$  CUP $\check{A}$  Nivelul 3:
- o PICĂ Nivelul 4 și cel mai înalt.

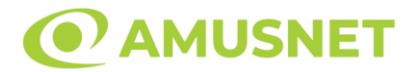

Fiecare valoare și valută pentru un nivel în Jackpot Cards este afișată pe partea dreaptă a simbolului de carte care îi corespunde.

Contribuția la fiecare nivel este calculată în baza unui procent din pariul jucătorului. Nu se deduce nicio sumă din pariul jucătorului.

• DECLANȘARE

Funcția Jackpot Cards poate fi declanșată la întâmplare, după ce un joc individual este finalizat și toate câștigurile rezultate sunt colectate. Când Jackpot Cards este declanșat, jucătorului i se garantează în mod automat unul dintre nivelurile funcției. Jackpot Cards se joacă peste jocul de bază și nu închide jocul de bază. Funcția de Joc Automat se oprește automat după activarea rundei Jackpot Cards. După finalizarea acesteia, jocul care se juca înainte de activarea funcției Jackpot Cards este reluat.

• REGULI ȘI COMENZI

Odată declanșat, jucătorul este dus în funcția jocului Jackpot Cards, unde este afișat un cadrul de selecție format din 12 cărți cu fața în jos. Jucătorul selectează niște cărți pe ecran până ce se vor afișa 3 cărți cu simboluri identice. Nivelul Jackpot Cards acordat este cel care corespunde simbolului afișat. Valoarea câștigului va corespunde sumei acumulate în momentul în care se dezvăluie ultimul simbol de aceeași culoare. Pentru a finaliza Jackpot Cards, jucătorul are opțiunea de a apăsa pe butonul "Colectează", adăugând astfel câștigurile funcției jocului soldului său total. Suma câștigată în runda Jackpot Cards nu poate fi utilizată în runda Gamble. Jucătorul are o șansă rezonabilă de a câștiga cel mai înalt nivel al funcției cu oricare dintre pariurile de calificare, de fiecare dată când intră în funcția jocului Jackpot Cards. Cu toate acestea, cu cât este mai mare pariul de calificare în jocul de bază, cu atât este mai mare șansa de a intra în funcția jocului și de a câștiga oricare dintre niveluri.

Pariuri de calificare: Configurable per Operator

• CONEXIUNE LA INTERNET LENTĂ ȘI DECONECTARE

O conexiune la Internet lentă ar putea provoca o întârziere și arăta valori acordate vechi.

Funcția Jackpot Cards susține recuperarea în caz de deconectare.

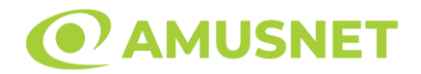

#### • CÂȘTIGĂTORI

Dacă este acordat oricare dintre câștigurile Jackpot Cards, toți jucătorii care joacă funcția vor fi notificați pe ecran cu privire la petrecerea evenimentului.

## <span id="page-417-0"></span>**Întreruperi ale Jocului**

• Recuperarea Completă a Jocului

În cazul în care jocul este întrerupt din cauza pierderii unei conexiuni, la următoarea accesare a jocului de către jucător, jocul neterminat va fi automat reluat cu setările avute în momentul imediat de dinaintea întreruperii.

• Anularea jocului

În cazul în care jocul a fost anulat din cauze independente de jucător, momentul anulării este considerat finalul jocului. Orice sume acumulate vor fi returnate automat jucătorului.

#### <span id="page-417-1"></span>**Joc Responsabil**

• Instrucțiuni pentru folosirea funcției de autoplay

Atunci când este apăsat butonul "Autoplay", jocul intră în modul automat pentru un număr limitat de rotiri. În timpul funcției de Autoplay, numărul de rotiri rămase va descrește în interiorul butonului "Stop auto" și, odată atinsă valoarea zero, funcția de Autoplay se va încheia automat. Jucătorul poate, în orice moment, să dezactiveze funcția de Autoplay apăsând butonul "Stop auto".

### <span id="page-417-2"></span>**Procentul de Plată a Jucătorului**

Câștigul mediu pentru jucător în acest joc este 96.03%.

Blue Heart v: 1.5.0.r

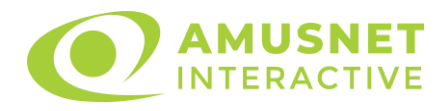

### **Slot Video Blue Oceans**

**[Introducere](https://it-staging.egtmgs.com/newPortal_debug/Desktop/games/assets/BOJSlot/help/help_ro.html?rtp=96.06¤cyType=RON&shouldHideStopAll=false&hasAutoplayLimit=false&hasTotalsInfo=false&jackpotAllowed=true&scarabJackpot=false&lineGame=true&gameVersion=Blue%20Oceans%20v%3A%201.0.0.d&isAutoplayDisabled=false¤cyDoNotDisplayCredits=false&hasMysteryWin=false&shouldShowPercentageInRTPSentenceInHelp=false&mysteryWinTextKey=mysteryWinPending&isGambleDisabled=false&maxWinAmount=0.00%20RON&minBet=0.01%20RON&maxBet=120.00%20RON&qBets=0.01%20RON%20-%20180.00%20RON&#intro)** [Cum să pariați](https://it-staging.egtmgs.com/newPortal_debug/Desktop/games/assets/BOJSlot/help/help_ro.html?rtp=96.06¤cyType=RON&shouldHideStopAll=false&hasAutoplayLimit=false&hasTotalsInfo=false&jackpotAllowed=true&scarabJackpot=false&lineGame=true&gameVersion=Blue%20Oceans%20v%3A%201.0.0.d&isAutoplayDisabled=false¤cyDoNotDisplayCredits=false&hasMysteryWin=false&shouldShowPercentageInRTPSentenceInHelp=false&mysteryWinTextKey=mysteryWinPending&isGambleDisabled=false&maxWinAmount=0.00%20RON&minBet=0.01%20RON&maxBet=120.00%20RON&qBets=0.01%20RON%20-%20180.00%20RON&#how_to_bet) [Funcție gamble](https://it-staging.egtmgs.com/newPortal_debug/Desktop/games/assets/BOJSlot/help/help_ro.html?rtp=96.06¤cyType=RON&shouldHideStopAll=false&hasAutoplayLimit=false&hasTotalsInfo=false&jackpotAllowed=true&scarabJackpot=false&lineGame=true&gameVersion=Blue%20Oceans%20v%3A%201.0.0.d&isAutoplayDisabled=false¤cyDoNotDisplayCredits=false&hasMysteryWin=false&shouldShowPercentageInRTPSentenceInHelp=false&mysteryWinTextKey=mysteryWinPending&isGambleDisabled=false&maxWinAmount=0.00%20RON&minBet=0.01%20RON&maxBet=120.00%20RON&qBets=0.01%20RON%20-%20180.00%20RON&#gamble_feature) [Comenzi joc](https://it-staging.egtmgs.com/newPortal_debug/Desktop/games/assets/BOJSlot/help/help_ro.html?rtp=96.06¤cyType=RON&shouldHideStopAll=false&hasAutoplayLimit=false&hasTotalsInfo=false&jackpotAllowed=true&scarabJackpot=false&lineGame=true&gameVersion=Blue%20Oceans%20v%3A%201.0.0.d&isAutoplayDisabled=false¤cyDoNotDisplayCredits=false&hasMysteryWin=false&shouldShowPercentageInRTPSentenceInHelp=false&mysteryWinTextKey=mysteryWinPending&isGambleDisabled=false&maxWinAmount=0.00%20RON&minBet=0.01%20RON&maxBet=120.00%20RON&qBets=0.01%20RON%20-%20180.00%20RON&#game_controls) [Reguli](https://it-staging.egtmgs.com/newPortal_debug/Desktop/games/assets/BOJSlot/help/help_ro.html?rtp=96.06¤cyType=RON&shouldHideStopAll=false&hasAutoplayLimit=false&hasTotalsInfo=false&jackpotAllowed=true&scarabJackpot=false&lineGame=true&gameVersion=Blue%20Oceans%20v%3A%201.0.0.d&isAutoplayDisabled=false¤cyDoNotDisplayCredits=false&hasMysteryWin=false&shouldShowPercentageInRTPSentenceInHelp=false&mysteryWinTextKey=mysteryWinPending&isGambleDisabled=false&maxWinAmount=0.00%20RON&minBet=0.01%20RON&maxBet=120.00%20RON&qBets=0.01%20RON%20-%20180.00%20RON&#rules) [Rotiri Gratuite](https://it-staging.egtmgs.com/newPortal_debug/Desktop/games/assets/BOJSlot/help/help_ro.html?rtp=96.06¤cyType=RON&shouldHideStopAll=false&hasAutoplayLimit=false&hasTotalsInfo=false&jackpotAllowed=true&scarabJackpot=false&lineGame=true&gameVersion=Blue%20Oceans%20v%3A%201.0.0.d&isAutoplayDisabled=false¤cyDoNotDisplayCredits=false&hasMysteryWin=false&shouldShowPercentageInRTPSentenceInHelp=false&mysteryWinTextKey=mysteryWinPending&isGambleDisabled=false&maxWinAmount=0.00%20RON&minBet=0.01%20RON&maxBet=120.00%20RON&qBets=0.01%20RON%20-%20180.00%20RON&#bonuses) [Mod învârtire bonus](https://it-staging.egtmgs.com/newPortal_debug/Desktop/games/assets/BOJSlot/help/help_ro.html?rtp=96.06¤cyType=RON&shouldHideStopAll=false&hasAutoplayLimit=false&hasTotalsInfo=false&jackpotAllowed=true&scarabJackpot=false&lineGame=true&gameVersion=Blue%20Oceans%20v%3A%201.0.0.d&isAutoplayDisabled=false¤cyDoNotDisplayCredits=false&hasMysteryWin=false&shouldShowPercentageInRTPSentenceInHelp=false&mysteryWinTextKey=mysteryWinPending&isGambleDisabled=false&maxWinAmount=0.00%20RON&minBet=0.01%20RON&maxBet=120.00%20RON&qBets=0.01%20RON%20-%20180.00%20RON&#bonusSpin) [Bonus Jackpot Cards](https://it-staging.egtmgs.com/newPortal_debug/Desktop/games/assets/BOJSlot/help/help_ro.html?rtp=96.06¤cyType=RON&shouldHideStopAll=false&hasAutoplayLimit=false&hasTotalsInfo=false&jackpotAllowed=true&scarabJackpot=false&lineGame=true&gameVersion=Blue%20Oceans%20v%3A%201.0.0.d&isAutoplayDisabled=false¤cyDoNotDisplayCredits=false&hasMysteryWin=false&shouldShowPercentageInRTPSentenceInHelp=false&mysteryWinTextKey=mysteryWinPending&isGambleDisabled=false&maxWinAmount=0.00%20RON&minBet=0.01%20RON&maxBet=120.00%20RON&qBets=0.01%20RON%20-%20180.00%20RON&#jcbonus) [Întreruperi ale jocului](https://it-staging.egtmgs.com/newPortal_debug/Desktop/games/assets/BOJSlot/help/help_ro.html?rtp=96.06¤cyType=RON&shouldHideStopAll=false&hasAutoplayLimit=false&hasTotalsInfo=false&jackpotAllowed=true&scarabJackpot=false&lineGame=true&gameVersion=Blue%20Oceans%20v%3A%201.0.0.d&isAutoplayDisabled=false¤cyDoNotDisplayCredits=false&hasMysteryWin=false&shouldShowPercentageInRTPSentenceInHelp=false&mysteryWinTextKey=mysteryWinPending&isGambleDisabled=false&maxWinAmount=0.00%20RON&minBet=0.01%20RON&maxBet=120.00%20RON&qBets=0.01%20RON%20-%20180.00%20RON&#game_interruptions) [Procentul de plată a jucătorului](https://it-staging.egtmgs.com/newPortal_debug/Desktop/games/assets/BOJSlot/help/help_ro.html?rtp=96.06¤cyType=RON&shouldHideStopAll=false&hasAutoplayLimit=false&hasTotalsInfo=false&jackpotAllowed=true&scarabJackpot=false&lineGame=true&gameVersion=Blue%20Oceans%20v%3A%201.0.0.d&isAutoplayDisabled=false¤cyDoNotDisplayCredits=false&hasMysteryWin=false&shouldShowPercentageInRTPSentenceInHelp=false&mysteryWinTextKey=mysteryWinPending&isGambleDisabled=false&maxWinAmount=0.00%20RON&minBet=0.01%20RON&maxBet=120.00%20RON&qBets=0.01%20RON%20-%20180.00%20RON&#return_to_player)

### **Introducere**

Slotul video Blue Oceans este un joc cu 5 role și 20 linii. Slotul este format din 10 cărți - dintre care una este Wild și Scatter. Toate combinațiile câștigătoare sunt plătite de la stânga la dreapta, cu excepția simbolului Scatter.

# **Cum să pariați**

- Se selectează numărul de linii de joc. Selecția se face prin panourile situate pe ambele părți ale ecranului.
- O valoare nominală pentru pariu (valoare monedă) poate fi aleasă dând clic pe oricare din butoanele cu valori nominale.
- Pariurile pe linie sunt alese făcând clic pe oricare dintre cele cinci butoane de pariu, din partea de jos a ecranului. Suma afișată pe fiecare dintre butoanele de pariu este suma pariată pentru liniile de pariu selectate. La activarea oricărora dintre butoanele de pariu, jucătorul selectează un pariu și începe un joc în același timp. Activarea acestor butoane este de asemenea posibilă prin apăsarea tastelor "C", "V", "B", "N" și "M" pe tastatură. Apăsarea tastei "C" plasează cel mai mic pariu, apăsarea tastei "V" plasează următorul pariu și așa mai departe.
- In cazul în care tabelul de plată este deschis, sunt prezentate sumele aferente valorii pariului ales. Dacă jucătorul apasă oricare dintre butoanele de pariu rămase, se face o singură selecție de pariu, iar plățile relevante sunt arătate în tabelul de plată. Numai după a doua activare a aceluiași buton, jocul pornește.
- Inițial, la deschiderea jocului, butonul cu cel mai mic pariu este întotdeauna selectat în mod implicit.

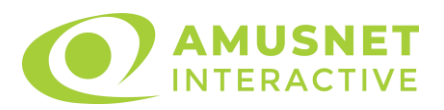

• Dacă atunci când se activează un câmp de pariu există o sumă care a fost câștigată, animația sumei câștigate în creștere din câmpul "Câştig" se oprește și întreaga sumă este vizualizată.

## **Funcție gamble**

În cazul unui câștig, jucătorului îi este dată posibilitatea de a accesa runda Gamble prin apăsarea butonului activ "Gamble".

Funcția Gamble se activează când ecranul Gamble este deschis și cartea din mijlocul ecranului este cu fața în jos și se aprinde intermitent în roșu și negru. Eticheta "Încercări Gamble Rămase" arată numărul de încercări pe care jucătorul le are pentru acest joc. Eticheta "Sumă Gamble" arată suma pe care jucătorul ar dori să o dubleze în jocul Gamble. Eticheta "Gamble Pentru Câștig" arată suma pe care un jucător o poate câștiga dacă ghicește culoarea cărții. Există două butoane de selectat: "Roşu" și "Negru". Este posibil să faceți clic pe butonul "Negru" și făcând clic pe tasta " $\Rightarrow$ " de la tastatură. Este posibil să faceți clic pe butonul "Roșu" și făcând clic pe tasta " $\Leftrightarrow$ " de la tastatură. Când se selectează "Negru" sau "Roşu", cartea se mută în sus pe ecran și este păstrată ca istoric. Ultimele cinci cărți din sesiunea jucătorului sunt păstrate în sectiunea Istoric.

Dacă jucătorul a ghicit culoarea cărții, o carte nouă apare în mijlocul ecranului, cu fața în jos și se aprinde intermitent în roșu și negru. Acest proces continuă până când jucătorul ghicește greșit. Suma din câmpul "Sumă Gamble" este afișată în câmpul "Câştig". Dacă jucătorul dorește să încheie jocul "Gamble", activează butonul "Colecta". Ecranul se închide și suma din câmpul "Câştig" este transferată în câmpul "Balanţă".

Dacă jucătorul nu ghicește culoarea cărții, jocul Gamble se termină, iar jucătorul pierde suma. Ecranul se închide. Suma din câmpul "Câştig" este pierdută, și nu se adaugă la Balanţă.

Suma maximă câștigată care poate fi adusă în runda Gamble este menționată în Tabelul de plată.

# **Comenzi joc**

Următoarele câmpuri apar pe ecranul slotului:

• *"Balanţă/Credit"* - la activarea acestui câmp, jucătorul comută de la credit la valuta cu care a ales să se joace. Acest lucru este valabil și atunci când se face trecerea de la valută la credit. Activarea acestui buton este posibilă în toate etapele jocului;

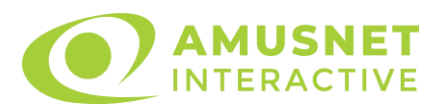

- *"Câştig"* acest câmp afișează suma totală câștigată din linii, la o rotație a rolelor. Dacă, în timp ce merge animația sumei în creștere, butonul "Colecta" button este activat, animația se oprește și suma câștigată pentru această rotație a rolelor este arătată;
- *"Ultimul Câştig"* acest câmp afișează suma câștigată în ultimul joc;
- *Câmp linie de plată* acest câmp este situat sub role. Indică numărul liniei, combinația câștigătoare și suma câștigată de jucător din această combinație;
- *Panouri de selecție a liniilor și vizualizare a numărului de linii* sunt situate pe ambele părți ale ecranului. Selectarea numărului de linii se întâmplă după cum urmează: jucătorul trebuie să aleagă una dintre valorile de pe panouri: 1, 5, 10, 15 sau 20. Liniile selectate în acel moment sunt colorate într-o culoare diferită față de restul liniilor. Numărul de linii nu poate fi schimbat în timp ce rolele se rotesc, în timpul modurilor Autoplay, Gamble și Rotiri Gratuite. Dacă o sumă este câștigată, atunci când se schimbă numărul de linii, suma câștigată se adaugă direct la soldul jucătorului, iar opțiunea gamble nu este oferită jucătorului.

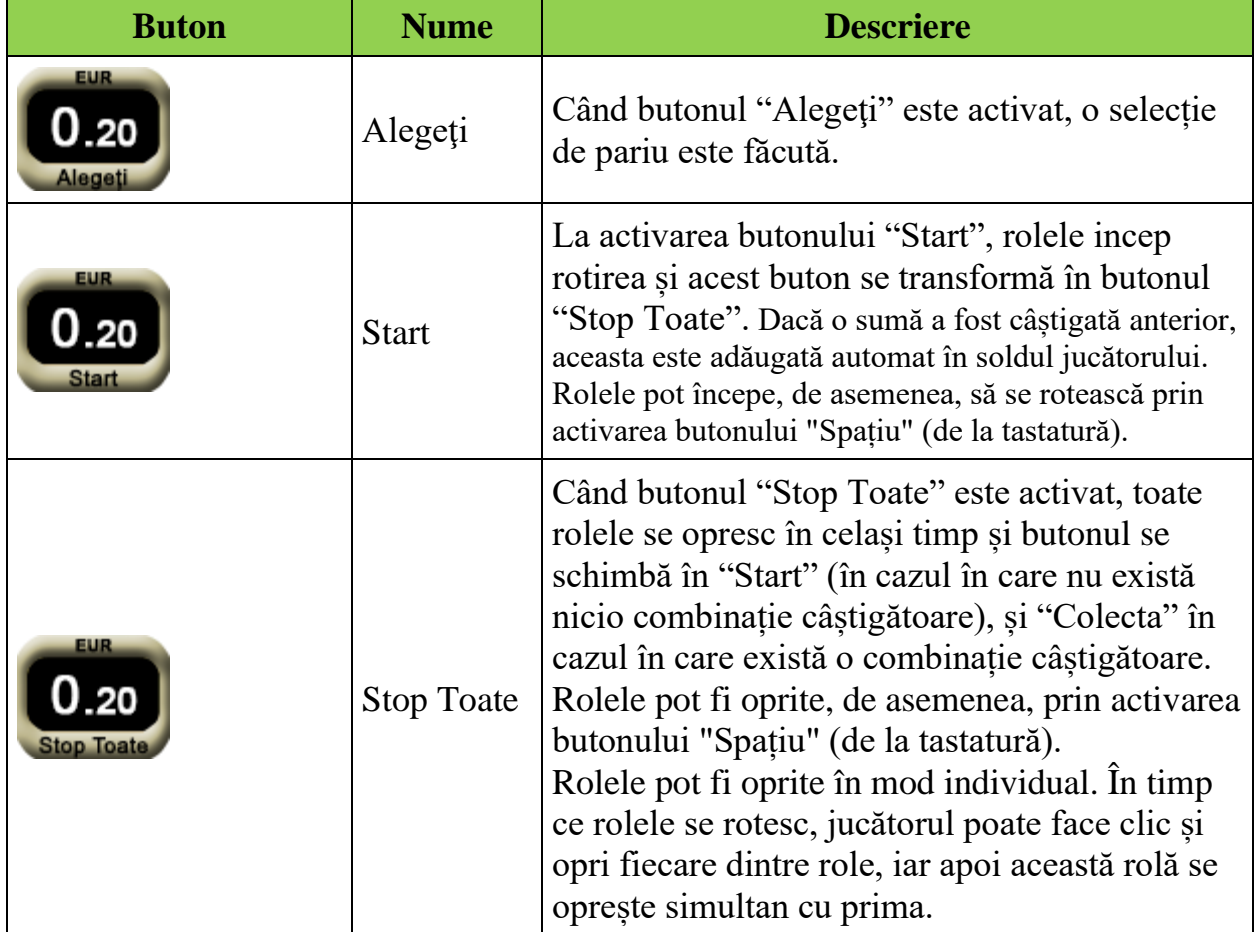

Următoarele butoane apar pe ecranul slotului:

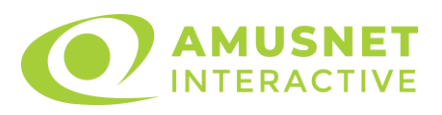

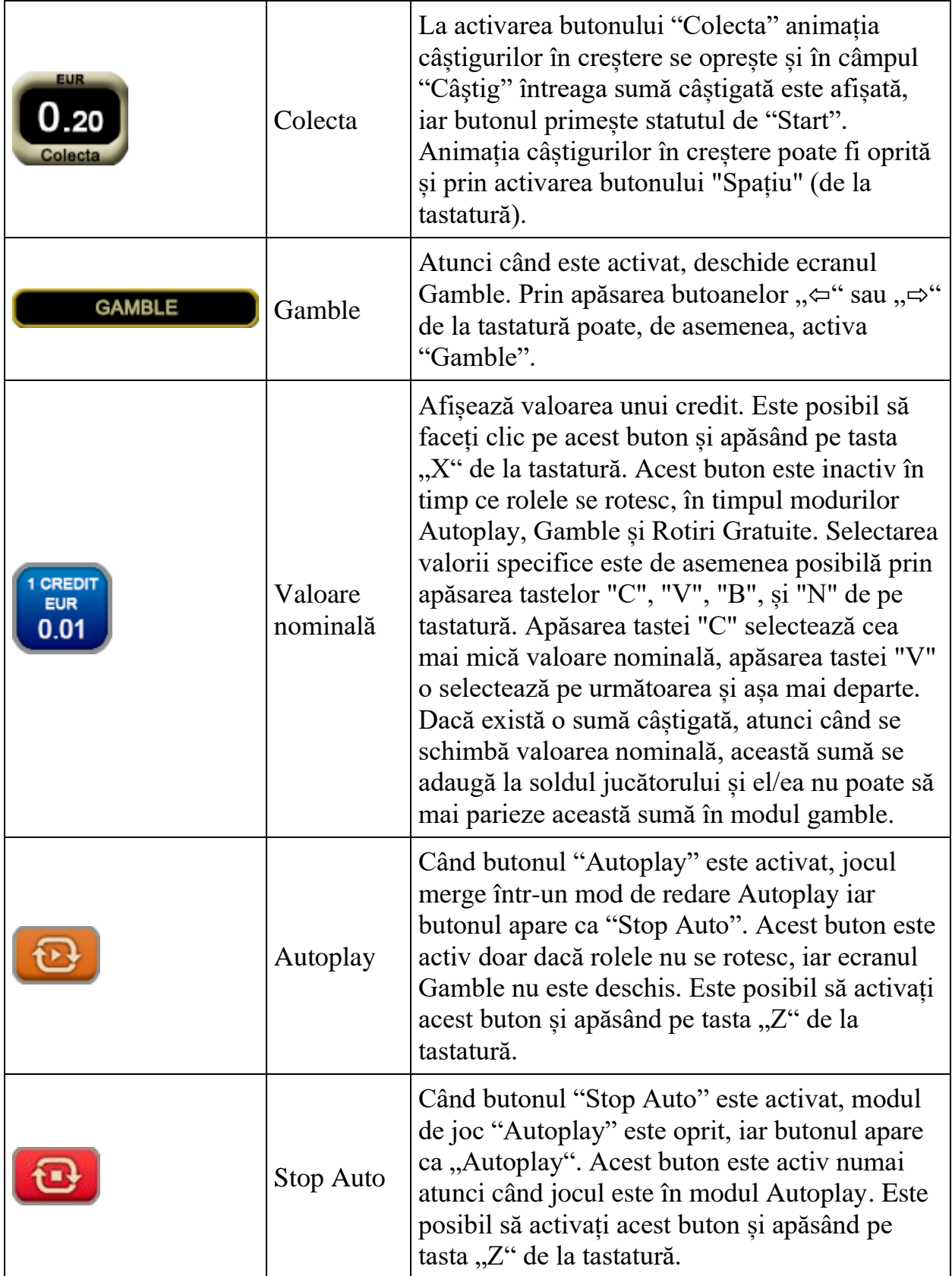

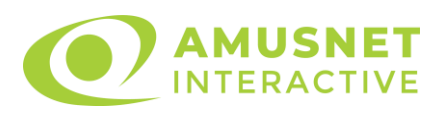

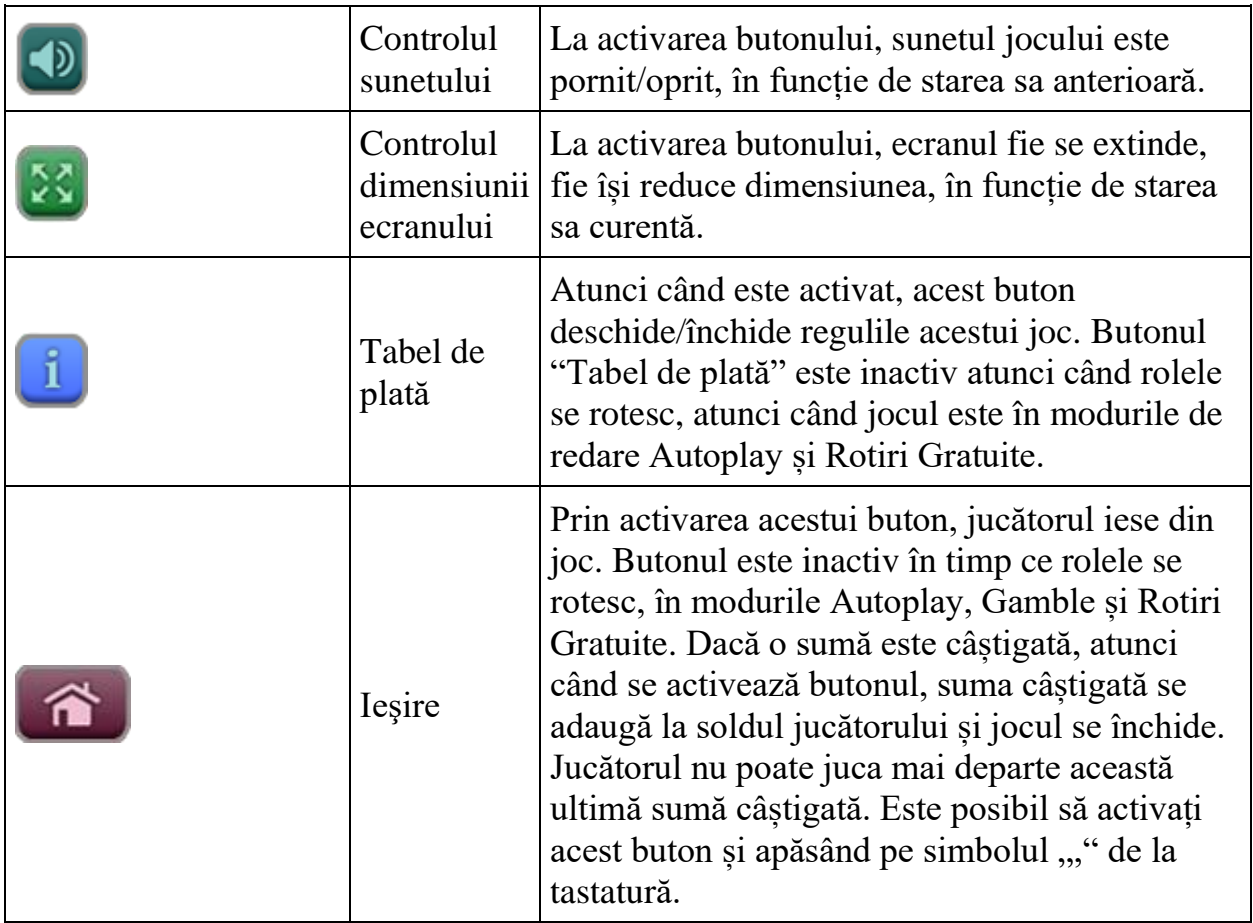

În partea de sus a ecranului de joc, jucătorul poate vedea și numărul jocului și ora locală, în funcție de computerul său.

# **Reguli**

- Castigurile sunt afisate în Tabel de plată.
- Premiile Scatter sunt independente de premiile pentru liniile de plată și sunt, de asemenea, adăugate la suma totală plătită.
- În cazul unor combinații câștigătoare multiple pe aceeași linie, este plătită combinația care aduce un profit mai mare pentru jucător.
- În cazul a două câștiguri diferite, cu un profit egal pe aceeași linie de plată, este plătită combinația mai lungă.
- Se adaugă câștiguri simultane pe diferite linii de câștig.
- Defecțiunile anulează toate câștigurile și pariurile.
- Pariu Min./Max: configurable per operator

# **Rotiri Gratuite**

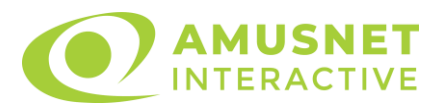

3 sau mai multe simboluri Wild declanșează 10 Rotiri Gratuite + Multiplicator Wild + simboluri Wild extensibile.

La începutul Rotirilor Gratuite, jucătorul selectează unul dintre simbolurile "Căluț de mare", "Caracatiță" sau "Delfin" care să funcționeze drept simbol Wild extensibil. Rolele încep automat să se rotească până când toate Rotirile Gratuite sunt finalizate. În timpul Rotirilor Gratuite, simbolul Wild extensibil suplimentar ce a fost selectat înlocuiește toate simbolurile de pe aceeași rolă, însă nu generează câștiguri ca simbolul Scatter.

În timpul Rotirilor Gratuite, câștigurile sunt generate după extinderea simbolului Wild extensibil suplimentar.

Rotirile Gratuite sunt jucate folosind pariul și numărul de linii declanșatoare. Funcția Rotiri Gratuite nu poate fi oprită.

În cazul redeclanșării Rotirilor Gratuite, jucătorul va câștiga 10 Rotiri Gratuite noi cu simbolul Wild extensibil suplimentar ce a fost selectat, acestea fiind adăugate la numărul curent de Rotiri Gratuite.

În timpul Rotirilor Gratuite, fiecare simbol Wild de pe ecran, chiar și cele care nu fac parte din linia de plată câștigătoare sau din combinațiile Scatter, va plăti o dată toată miza jocului.

După ce toate jocurile gratuite sunt finalizate, suma totală câștigată în Rotiri Gratuite poate fi jucată în jocul "Gamble" (dacă suma este mai mică sau egală cu cea specificată în ecranul Tabel de plată).

În timpul Rotirilor Gratuite se folosește un set alternativ de role.

# **Mod învârtire bonus**

- În timpul jocului de bază, jucătorului îi pot fi oferite un anumit număr de învârtiri bonus din partea operatorului casino în mod obișnuit (apăsând butonul pariere nu este luat nimic din soldul jucătorului).
- Valoarea pariului și numărul de linii din Modul bonus învârtire sunt predeterminate și nu pot fi modificate de jucător.
- În timpul Modului învârtire bonus nu poate fi declanșat jocul bonus Jackpot și nu există contribuție la nivelurile jackpot.

# **Bonus Jackpot Cards**

**Jackpot Cards** Mystery este un bonus declanșat la întâmplare, în timp ce se joacă orice joc marcat **Jackpot Cards**.

**Jackpot Cards** este un jackpot de tip mystery cu patru niveluri. Fiecare nivel de mystery jackpot este ilustrat printr-o culoare de cărți de joc:

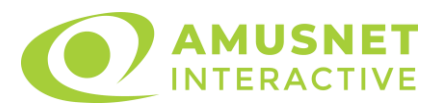

- o TREFLĂ Nivelul 1 (cea mai joasă valoare a jackpotului);
- o CARO Nivelul 2;
- $\circ$  CUPA Nivelul 3;
- $\circ$  PICĂ Nivelul 4 și cel mai înalt.

Fiecare valoare și valută pentru un nivel mystery în **Jackpot Cards** este afișată pe partea dreaptă a simbolului de carte care îi corespunde.

Contribuția la nivelurile potului cel mare este calculată în baza unui procent din pariul jucătorului. Nu se deduce nicio sumă din pariul jucătorului.

• **DECLANȘARE**

Bonusul **Jackpot Cards** Mystery poate fi declanșat la întâmplare, după ce un joc individual este finalizat și toate câștigurile rezultate sunt colectate. Când **Jackpot Cards** Mystery este declanșat, jucătorului i se garantează în mod automat unul dintre nivelurile de mystery jackpot.

**Jackpot Cards** Mystery se joacă deasupra jocului de bază și nu îl închide. Auto Play este oprit automat atunci când runda **Jackpot Cards** Mystery este declanșată. Dupa ce se termină, comanda se întoarce la jocul care se juca înainte de declanșarea bonusului **Jackpot Cards** Mystery bonus.

#### • **REGULI ȘI COMENZI**

Odată declanșat, jucătorul este dus în jocul bonus **Jackpot Cards**, unde este afișat un cadrul de selecție format din 12 cărți cu fața în jos. Jucătorul selectează cărți prin clic stânga al mouse-ului până când dezvăluie 3 simboluri de aceeași culoare. Va fi acordat nivelul **Jackpot Cards** Mystery care corespunde culorii dezvăluite. Valoarea bonusului va corespunde sumei acumulate în momentul în care se dezvăluie ultimul simbol de aceeași culoare. Pentru a putea să încheie **Jackpot Cards**, jucătorul va fi invitat să apese pe butonul "Colecta", adăugând astfel câștigurile jocului bonus la soldul său total.

Suma câștigată în runda **Jackpot Cards** Mystery nu poate fi folosită în runda Gamble. Jucătorul are o șansă rezonabilă de a câștiga cel mai înalt nivel al jocului bonus cu oricare dintre pariurile de calificare, de fiecare dată când intră în runda bonus **Jackpot Cards**.

Cu toate acestea, cu cât este mai mare pariul de calificare în jocul de bază, cu atât este mai mare șansa de a intra în runda bonus și de a câștiga oricare dintre nivelurile de mystery jackpot.

Pariuri de calificare: configurable per operator

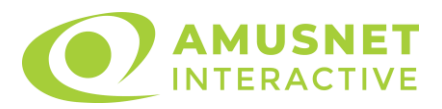

#### • **CONEXIUNE LA INTERNET LENTĂ ȘI DECONECTARE**

O conexiune la Internet lentă ar putea provoca o întârziere și arăta valori de jackpot vechi.

Bonusul **Jackpot Cards** susține recuperarea în caz de deconectare.

#### • **CÂȘTIGĂTORI**

Dacă oricare dintre bonusurile mystery jackpot este acordat, toți jucătorii care joacă jocuri marcate **Jackpot Cards** vor fi anunțați că un astfel de eveniment a avut loc pe ecranele lor.

# **Întreruperi ale jocului**

• **Recuperarea completă a jocului**

În cazul în care jocul este întrerupt din cauza pierderii unei conexiuni, la următoarea accesare a jocului de către jucător, jocul neterminat va fi automat reluat cu setările avute în momentul imediat de dinaintea întreruperii.

#### • **Anularea jocului**

În cazul în care jocul a fost anulat din cauze independente de jucător, momentul anulării este considerat finalul jocului. Orice sume acumulate vor fi returnate automat jucătorului.

### **Procentul de plată a jucătorului**

Procentul de plată a jucătorului în jocul de tip slot Great Empire este de 96.06%.

Blue Oceans v: 1.0.0.r

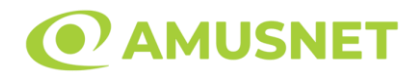

#### **Slot Video Book of Magic**

**[Introducere](#page-426-0)** [Cum să Pariați](#page-426-1) [Funcție Gamble](#page-426-2) [Comenzi Joc](#page-427-0) [Reguli](#page-431-0) [Rotiri Gratuite](#page-432-0) [Mod Învârtire Bonus](#page-432-1) [Funcția Jackpot Cards](#page-432-2) [Întreruperi ale Jocului](#page-434-0) [Joc Responsabil](#page-434-1) [Procentul de Plată a Jucătorului](#page-434-2)

#### <span id="page-426-0"></span>**Introducere**

Slotul video Book of Magic este un joc cu 5 role și 20 linii. Slotul este format din 13 simboluri - dintre care 1 este Wild, iar 1 este Scatter. Toate combinațiile câștigătoare sunt plătite de la stânga la dreapta, cu excepția simbolului Scatter.

## <span id="page-426-1"></span>**Cum să Pariați**

- Miza se plasează apăsând butonul "Start", sau oricare dintre Butoanele pentru miză.
- Prin butonul "Setări" jucătorul accesează un ecran unde poate să deschidă Tabelul de plată și pagina de ajutor și să gestioneze:
	- o valoarea nominală;
	- o liniile de plată active (în cazul jocurilor fără linii fixe);
	- o mărimea pariului.

Dacă jucătorul utilizează un computer desktop sau un laptop, butoanele pentru miză mai pot fi activate și apăsând următoarele taste de pe tastatură: "C", "V", "B", "N" și "M". Apăsând tasta "C", se plasează miza cea mai mică, apăsând tasta "V", se plasează următoarea miză ș.a.m.d.

# <span id="page-426-2"></span>**Funcție Gamble**

În cazul unui câștig, jucătorului îi este dată posibilitatea de a accesa runda Gamble prin apăsarea butonului "Gamble".

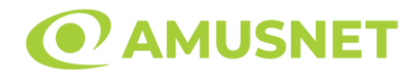

Funcția Gamble se activează când ecranul Gamble este deschis și cartea din mijlocul ecranului este cu fața în jos și se aprinde intermitent în roșu și negru. Eticheta "Încercări Gamble Rămase" arată numărul de încercări pe care jucătorul le are pentru acest joc. Eticheta "Sumă Gamble" arată suma pe care jucătorul ar dori să o dubleze în jocul Gamble. Eticheta "Gamble Pentru Câștig" arată suma pe care un jucător o poate câștiga dacă ghicește culoarea cărții. Există două butoane de selectat: "Roşu" și "Negru". Când se selectează "Negru " sau "Roşu", cartea se mută în sus pe ecran și este păstrată ca istoric. Ultimele cinci cărți din sesiunea jucătorului sunt păstrate în sectiunea Istoric.

Dacă jucătorul a ghicit culoarea cărții, o carte nouă apare în mijlocul ecranului, cu fața în jos și se aprinde intermitent în roșu și negru. Acest proces continuă până când jucătorul ghicește greșit. Ordinea cărților este aleatorie și jucătorul nu poate prezice culoarea următoarei cărți pe baza rezultatelor anterioare. Suma din câmpul "Sumă Gamble" este afișată în câmpul "Câştig". Dacă jucătorul dorește să încheie jocul "Gamble", activează butonul "Colectează". Ecranul se închide și suma din câmpul "Câştig" este transferată în câmpul "Balanţă".

Dacă jucătorul nu ghicește culoarea cărții, jocul Gamble se termină, iar jucătorul pierde suma. Ecranul se închide. Suma din câmpul "Câştig" este pierdută, și nu se adaugă la Balanţă.

Suma maximă câștigată care poate fi adusă în runda Gamble este menționată în Tabelul de plată.

Numărul de încercări Gamble este predefinit și configurat pentru fiecare joc. Numărul maxim de încercări poate varia între 1 și 5, în funcție de setările aplicate pentru fiecare joc.

Dacă jucătorul utilizează un computer desktop sau laptop, butoanele "Roșu" și "Negru" pot fi activate și apăsând tastele direcționale de pe tastatură: "⇨" pentru "Negru" și "⇔" pentru "Roșu".

## <span id="page-427-0"></span>**Comenzi Joc**

Următoarele câmpuri apar pe ecranul slotului:

• "Balanţă/Credit" – la activarea acestui câmp, jucătorul comută de la credit la valuta cu care a ales să se joace. Acest lucru este valabil și atunci când se face trecerea de la valută la credit. Activarea acestui buton este posibilă în toate etapele jocului;

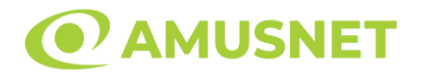

- "Câştig" acest câmp afișează suma totală câștigată din linii, la o rotație a rolelor. Dacă este activat butonul "Colectează" în timp ce este activă animația pentru sumă în creștere, animația se oprește și se afișează suma câștigată pentru această rotire a rolelor;
- Câmp Linie de Plată acest câmp este situat sub role. Indică numărul liniei și suma câștigată de jucător din această combinație.

Următoarele butoane apar pe ecranul slotului:

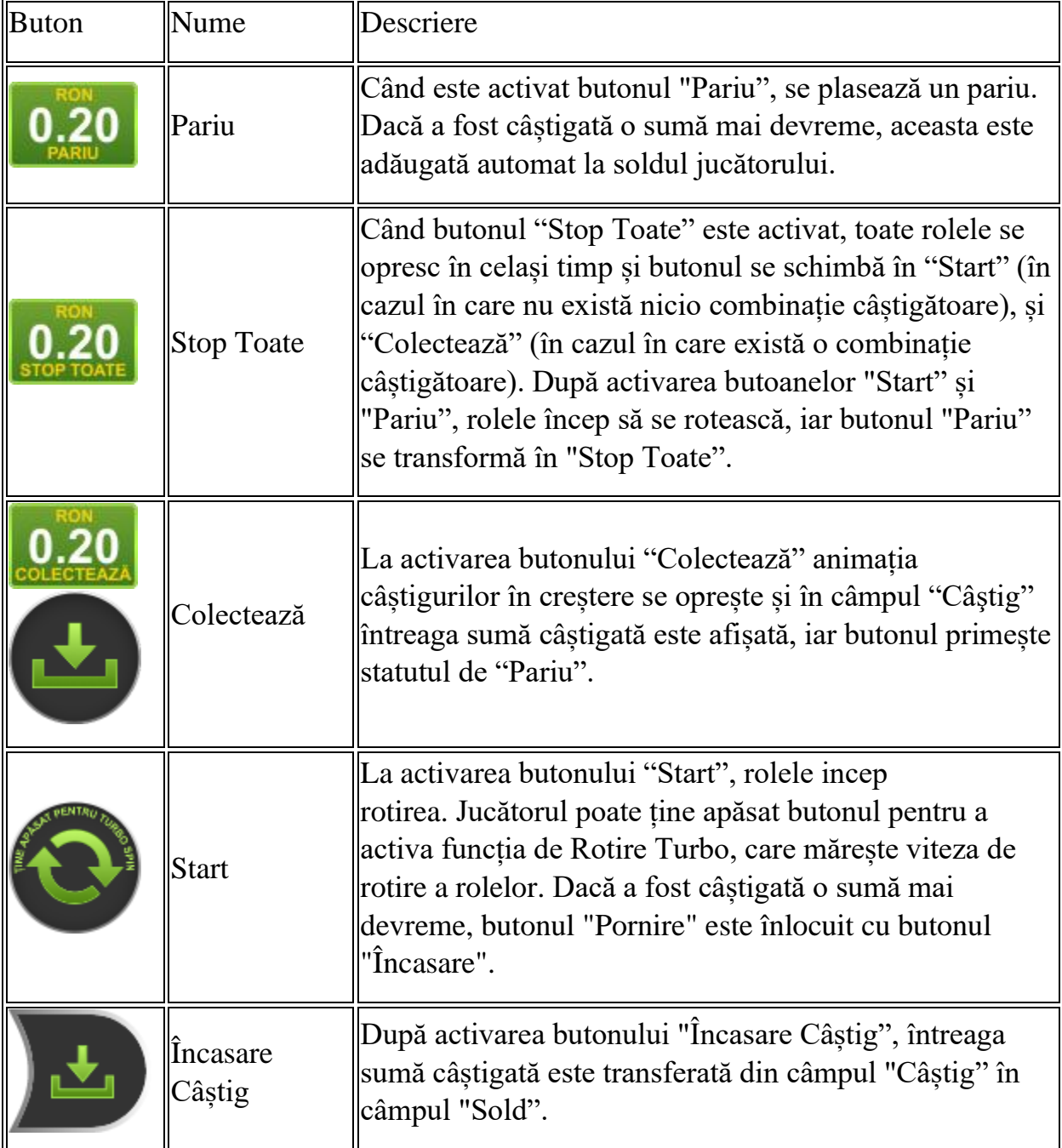

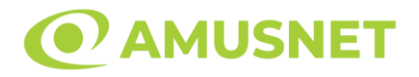

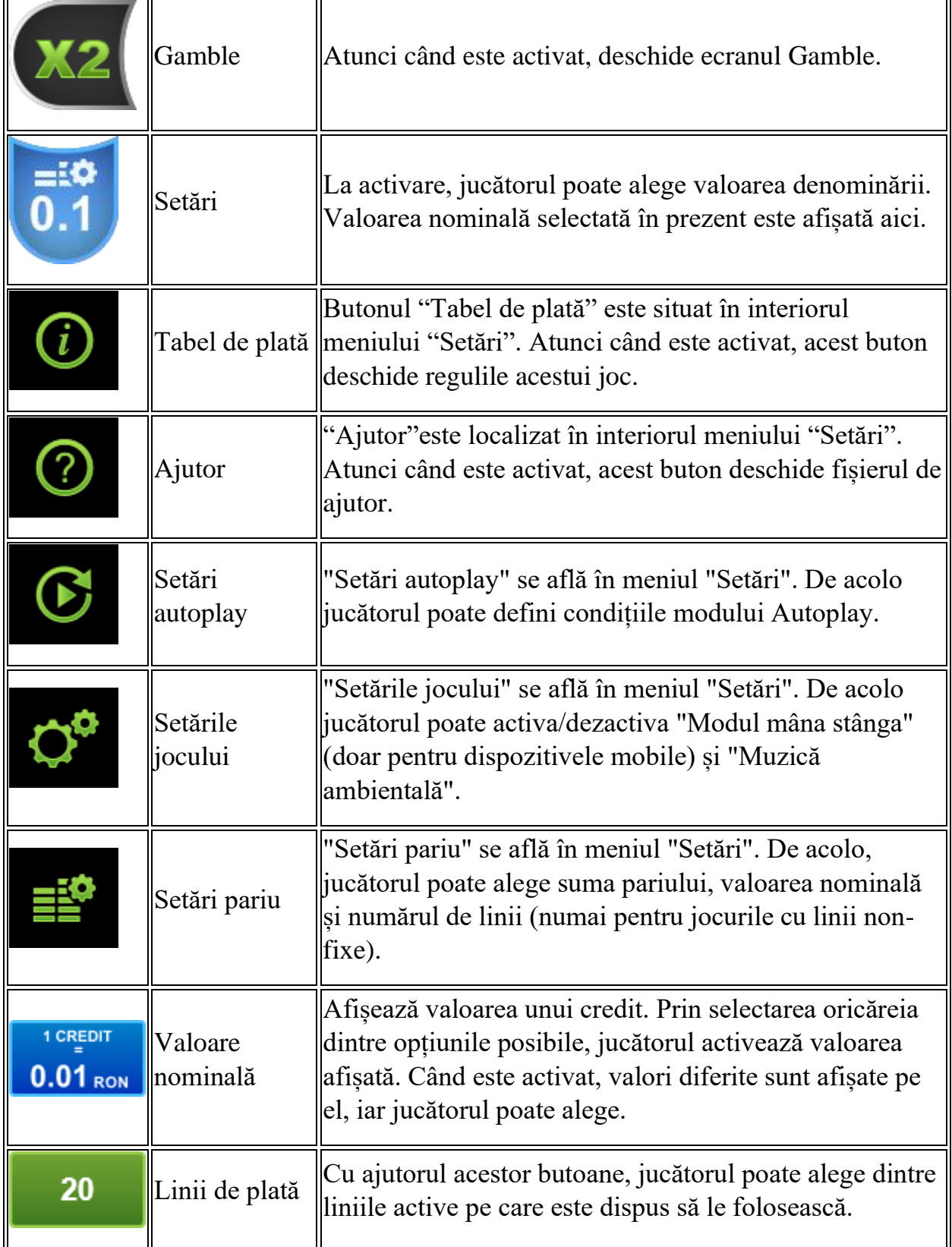

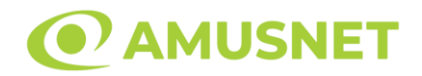

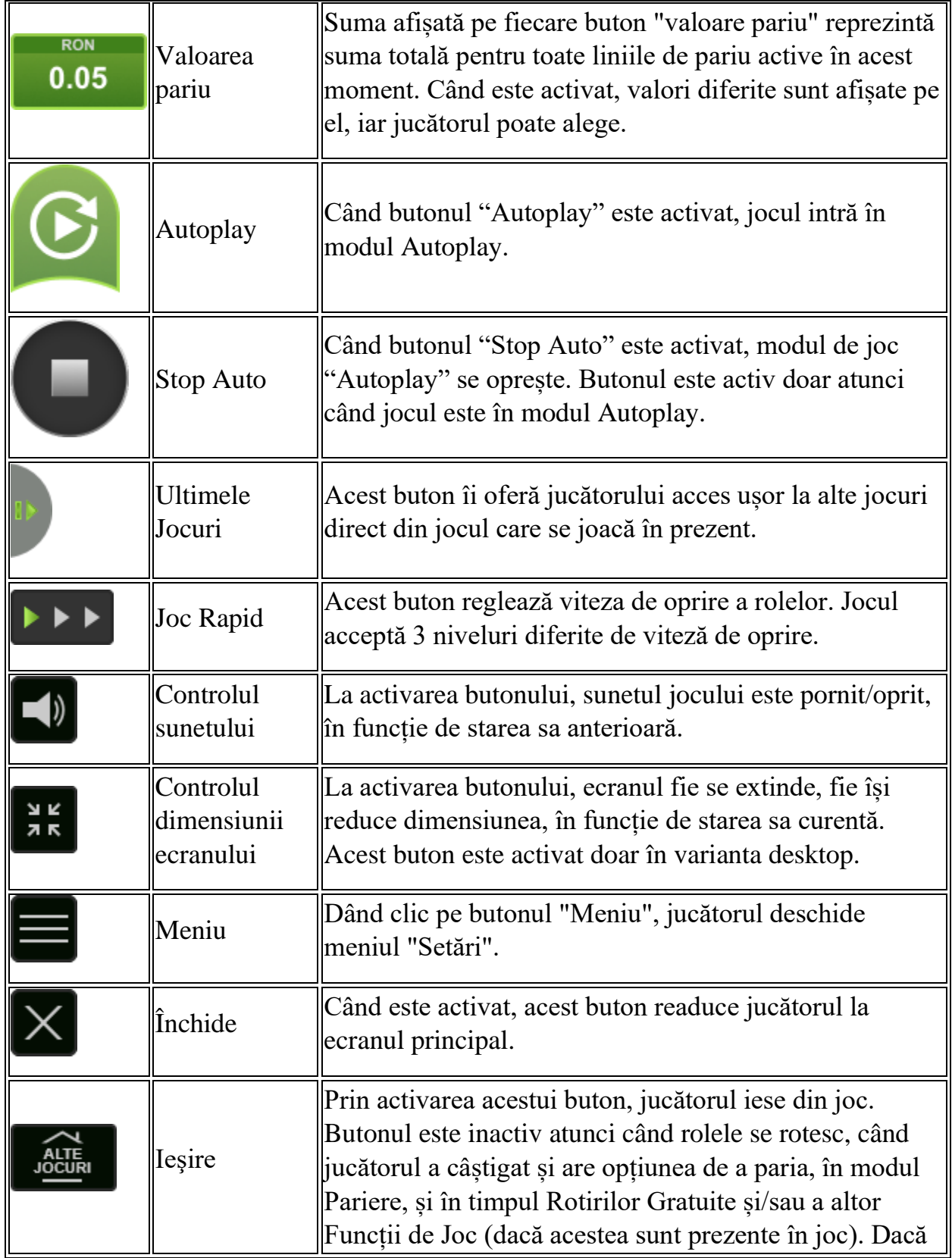

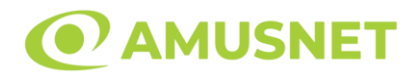

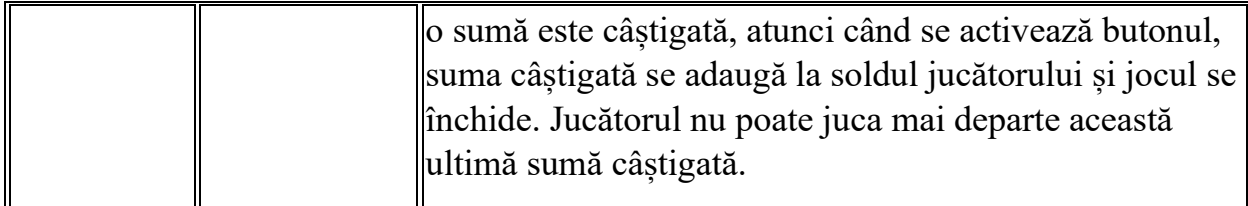

În partea de jos a ecranului jocului, jucătorul poate vizualiza și numărul jocului și ceasul.

Toate valorile din tabelul de mai sus au doar caracter ilustrativ.

Dacă jucătorul utilizează un computer desktop sau laptop, apăsând tasta "Spațiu" pe tastatură poate determina pornirea sau oprirea rotirii rolelor, în funcție de starea actuală a jocului. De asemenea, mai poate și opri animația sumei în creștere, dacă aceasta este activă. Apăsând tasta "X" se deschid opțiunile pentru valoarea nominală. Jucătorul poate utiliza tastele "C", "V", "B" și "N" de pe tastatură pentru a selecta o anumită valoare nominală. Apăsând tasta "C", se selectează valoarea nominală cea mai mică, apăsând tasta "V", se selectează următoarea valoare ș.a.m.d. Apăsând tastele "⇦" sau "⇨" se poate activa și butonul "Gamble". Apăsând tasta "Z"se deschid opțiunile pentru modul de Autoplay (dacă este activ). Jucătorul poate utiliza tastele "C", "V", "B" și "N" de pe tastatură pentru a selecta o anumită număr de rotiri. Jucătorul poate ieși din joc și apăsând simbolul " ," de pe tastatură. Când jucătorul se află în ecranul Setările Jocului, tastele rapide pentru miză și valoare nominală, precum și pentru Autoplay, sunt dezactivate.

## <span id="page-431-0"></span>**Reguli**

- Castigurile sunt afisate în Tabel de plată.
- Premiile Scatter sunt independente de premiile pentru liniile de plată și sunt, de asemenea, adăugate la suma totală plătită.
- În cazul unor combinații câștigătoare multiple pe aceeași linie, este plătită combinația care aduce un profit mai mare pentru jucător.
- În cazul a două câștiguri diferite, cu un profit egal pe aceeași linie de plată, este plătită combinația mai lungă.
- Un câștig dintr-o linie de plată în care un simbol Wild participă este dublat.
- În cazul unei combinații câștigătoare cu mai mult de un simbol Wild pe o linie de plată, câștigul se dublează o dată.
- În cazul unei combinații câștigătoare doar cu simboluri Wild, câștigul nu se dublează.
- Se adaugă câștiguri simultane pe diferite linii de câștig.
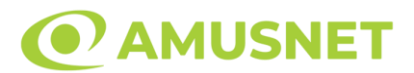

- Defecțiunile anulează toate câștigurile și pariurile.
- Pariu Min./Max: Configurable per Operator

### **Rotiri Gratuite**

În cazul unei combinații câștigătoare cu 3 sau mai multe simboluri Scatter jucătorul are ocazia de a juca 15 Rotiri Gratuite. Câștigurile din aceste rotiri sunt înmulțite cu 3 (x3).

Mesajul "Apăsați pe START pentru a activa această funcție" apare pe ecran. Jucătorul poate porni rotirile dacă face apasă pe zona de mesaj text sau activează butonul "START".

Rolele încep automat să se rotească până când toate Rotirile Gratuite sunt finalizate.

Rotirile Gratuite sunt jucate folosind pariul și numărul de linii declanșatoare. Funcția Rotiri Gratuite nu poate fi oprită.

Dacă în timpul funcției Rotiri Gratuite, apar încă 3 sau mai multe simboluri Scatter, 15 rotiri noi sunt adăugate la rotirile rămase.

După ce toate Rotiri Gratuite sunt finalizate, suma totală câștigată în Rotiri Gratuite poate fi jucată în jocul "Gamble" (dacă suma este mai mică sau egală cu cea specificată în ecranul Tabel de plată).

În timpul Rotirilor Gratuite se folosește un set alternativ de role.

## **Mod Învârtire Bonus**

- În timpul jocului de bază, jucătorului îi pot fi oferite un anumit număr de învârtiri bonus din partea operatorului în mod obișnuit (apăsând butonul pariere nu este luat nimic din soldul jucătorului).
- Valoarea pariului și numărul de linii din Modul bonus învârtire sunt predeterminate și nu pot fi modificate de jucător.
- În timpul Modului Învârtire Bonus nu poate fi activată funcția Jackpot Cards și nu există nicio contribuție la nivelurile jocului.

## **Funcția Jackpot Cards**

Jackpot Cards este o funcție care se activează aleatoriu și este disponibilă când se joacă orice joc care o conține.

Jackpot Cards este o funcție de joc cu patru niveluri. Fiecare nivel este ilustrat printr– o culoare de cărți de joc:

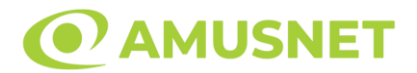

- o TREFLĂ Nivelul 1 (cea mai joasă valoare);
- o CARO Nivelul 2;
- $\circ$  CUPÅ Nivelul 3:
- o PICĂ Nivelul 4 și cel mai înalt.

Fiecare valoare și valută pentru un nivel în Jackpot Cards este afișată pe partea dreaptă a simbolului de carte care îi corespunde.

Contribuția la fiecare nivel este calculată în baza unui procent din pariul jucătorului. Nu se deduce nicio sumă din pariul jucătorului.

• DECLANȘARE

Funcția Jackpot Cards poate fi declanșată la întâmplare, după ce un joc individual este finalizat și toate câștigurile rezultate sunt colectate. Când Jackpot Cards este declanșat, jucătorului i se garantează în mod automat unul dintre nivelurile funcției. Jackpot Cards se joacă peste jocul de bază și nu închide jocul de bază. Funcția de Joc Automat se oprește automat după activarea rundei Jackpot Cards. După finalizarea acesteia, jocul care se juca înainte de activarea funcției Jackpot Cards este reluat.

• REGULI ȘI COMENZI

Odată declanșat, jucătorul este dus în funcția jocului Jackpot Cards, unde este afișat un cadrul de selecție format din 12 cărți cu fața în jos. Jucătorul selectează niște cărți pe ecran până ce se vor afișa 3 cărți cu simboluri identice. Nivelul Jackpot Cards acordat este cel care corespunde simbolului afișat. Valoarea câștigului va corespunde sumei acumulate în momentul în care se dezvăluie ultimul simbol de aceeași culoare. Pentru a finaliza Jackpot Cards, jucătorul are opțiunea de a apăsa pe butonul "Colectează", adăugând astfel câștigurile funcției jocului soldului său total. Suma câștigată în runda Jackpot Cards nu poate fi utilizată în runda Gamble. Jucătorul are o șansă rezonabilă de a câștiga cel mai înalt nivel al funcției cu oricare dintre pariurile de calificare, de fiecare dată când intră în funcția jocului Jackpot Cards. Cu toate acestea, cu cât este mai mare pariul de calificare în jocul de bază, cu atât este mai mare șansa de a intra în funcția jocului și de a câștiga oricare dintre niveluri.

Pariuri de calificare: Configurable per Operator

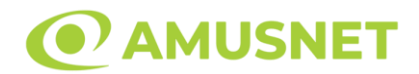

#### • CONEXIUNE LA INTERNET LENTĂ ȘI DECONECTARE

O conexiune la Internet lentă ar putea provoca o întârziere și arăta valori acordate vechi.

Funcția Jackpot Cards susține recuperarea în caz de deconectare.

• CÂȘTIGĂTORI

Dacă este acordat oricare dintre câștigurile Jackpot Cards, toți jucătorii care joacă funcția vor fi notificați pe ecran cu privire la petrecerea evenimentului.

## **Întreruperi ale Jocului**

• Recuperarea Completă a Jocului

În cazul în care jocul este întrerupt din cauza pierderii unei conexiuni, la următoarea accesare a jocului de către jucător, jocul neterminat va fi automat reluat cu setările avute în momentul imediat de dinaintea întreruperii.

• Anularea jocului

În cazul în care jocul a fost anulat din cauze independente de jucător, momentul anulării este considerat finalul jocului. Orice sume acumulate vor fi returnate automat jucătorului.

#### **Joc Responsabil**

• Instrucțiuni pentru folosirea funcției de autoplay

Atunci când este apăsat butonul "Autoplay", jocul intră în modul automat pentru un număr limitat de rotiri. În timpul funcției de Autoplay, numărul de rotiri rămase va descrește în interiorul butonului "Stop auto" și, odată atinsă valoarea zero, funcția de Autoplay se va încheia automat. Jucătorul poate, în orice moment, să dezactiveze funcția de Autoplay apăsând butonul "Stop auto".

#### **Procentul de Plată a Jucătorului**

Câștigul mediu pentru jucător în acest joc este 96.09%.

Book of Magic v: 1.5.0.r

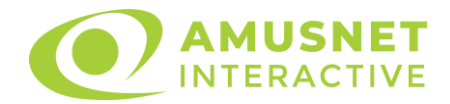

### **Slot Video Brave Cat**

[Introducere](#page-435-0) [Cum să pariați](#page-435-1) [Funcție gamble](#page-436-0) [Comenzi joc](#page-436-1) [Reguli](#page-439-0) [Rotiri Gratuite](#page-439-1) [Mod învârtire bonus](#page-440-0) [Bonus Jackpot Cards](#page-440-1) [Întreruperi ale jocului](#page-442-0) [Procentul de plată a jucătorului](#page-442-1)

#### <span id="page-435-0"></span>**Introducere**

Slotul video Brave Cat este un joc cu 5 role și 40 linii fixed. Slotul este format din 12 cărți - dintre care una este Wild, iar una este Scatter Pereche. Toate combinațiile câștigătoare sunt plătite de la stânga la dreapta, cu excepția simbolului Scatter.

### <span id="page-435-1"></span>**Cum să pariați**

- O valoare nominală pentru pariu (valoare monedă) poate fi aleasă dând clic pe oricare din butoanele cu valori nominale.
- Pariurile pe linie sunt alese făcând clic pe oricare dintre cele cinci butoane de pariu, din partea de jos a ecranului. Suma afișată pe fiecare dintre butoanele de pariu este suma totală pentru toate 40 liniile de pariu, de vreme ce liniile pentru acest slot sunt fixe. La activarea oricărora dintre butoanele de pariu, jucătorul selectează un pariu și începe un joc în același timp. Activarea acestor butoane este de asemenea posibilă prin apăsarea tastelor "C", "V", "B", "N" și "M" pe tastatură. Apăsarea tastei "C" plasează cel mai mic pariu, apăsarea tastei "V" plasează următorul pariu și așa mai departe.
- În cazul în care tabelul de plată este deschis, sunt prezentate sumele aferente valorii pariului ales. Dacă jucătorul apasă oricare dintre butoanele de pariu rămase, se face o singură selecție de pariu, iar plățile relevante sunt arătate în tabelul de plată. Numai după a doua activare a aceluiași buton, jocul pornește.
- Inițial, la deschiderea jocului, butonul cu cel mai mic pariu este întotdeauna selectat în mod implicit.
- Dacă atunci când se activează un câmp de pariu există o sumă care a fost câștigată, animația sumei câștigate în creștere din câmpul "Câştig" se oprește și întreaga sumă este vizualizată.

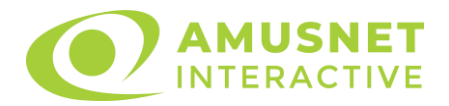

## <span id="page-436-0"></span>**Funcție gamble**

În cazul unui câștig, jucătorului îi este dată posibilitatea de a accesa runda Gamble prin apăsarea butonului activ "Gamble".

Funcția Gamble se activează când ecranul Gamble este deschis și cartea din mijlocul ecranului este cu fața în jos și se aprinde intermitent în roșu și negru. Eticheta "Încercări Gamble Rămase" arată numărul de încercări pe care jucătorul le are pentru acest joc. Eticheta "Sumă Gamble" arată suma pe care jucătorul ar dori să o dubleze în jocul Gamble. Eticheta "Gamble Pentru Câștig" arată suma pe care un jucător o poate câștiga dacă ghicește culoarea cărții. Există două butoane de selectat: "Roşu" și "Negru". Este posibil să faceți clic pe butonul "Negru" și făcând clic pe tasta " $\Rightarrow$ " de la tastatură. Este posibil să faceți clic pe butonul "Roșu" și făcând clic pe tasta "⇔" de la tastatură. Când se selectează "Negru " sau "Roșu", cartea se mută în sus pe ecran și este păstrată ca istoric. Ultimele cinci cărți din sesiunea jucătorului sunt păstrate în secțiunea Istoric.

Dacă jucătorul a ghicit culoarea cărții, o carte nouă apare în mijlocul ecranului, cu fața în jos și se aprinde intermitent în roșu și negru. Acest proces continuă până când jucătorul ghicește greșit. Suma din câmpul "Sumă Gamble" este afișată în câmpul "Câştig". Dacă jucătorul dorește să încheie jocul "Gamble", activează butonul "Colecta". Ecranul se închide și suma din câmpul "Câştig" este transferată în câmpul "Balanţă".

Dacă jucătorul nu ghicește culoarea cărții, jocul Gamble se termină, iar jucătorul pierde suma. Ecranul se închide. Suma din câmpul "Câştig" este pierdută, și nu se adaugă la Balanţă.

Suma maximă câștigată care poate fi adusă în runda Gamble este menționată în Tabelul de plată.

# <span id="page-436-1"></span>**Comenzi joc**

Următoarele câmpuri apar pe ecranul slotului Brave Cat:

- *"Balanţă/Credit"* la activarea acestui câmp, jucătorul comută de la credit la valuta cu care a ales să se joace. Acest lucru este valabil și atunci când se face trecerea de la valută la credit. Activarea acestui buton este posibilă în toate etapele jocului;
- *"Câştig"* acest câmp afișează suma totală câștigată din linii, la o rotație a rolelor. Dacă, în timp ce merge animația sumei în creștere, butonul "Colecta" button este activat, animația se oprește și suma câștigată pentru această rotație a rolelor este arătată;
- *"Ultimul Câştig"* acest câmp afișează suma câștigată în ultimul joc;
- *Câmp linie de plată* acest câmp este situat sub role. Indică numărul liniei, combinația câștigătoare și suma câștigată de jucător din această combinație.

•

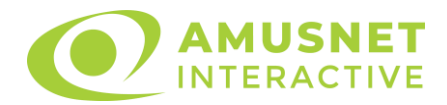

Următoarele butoane apar pe ecranul slotului Brave Cat:

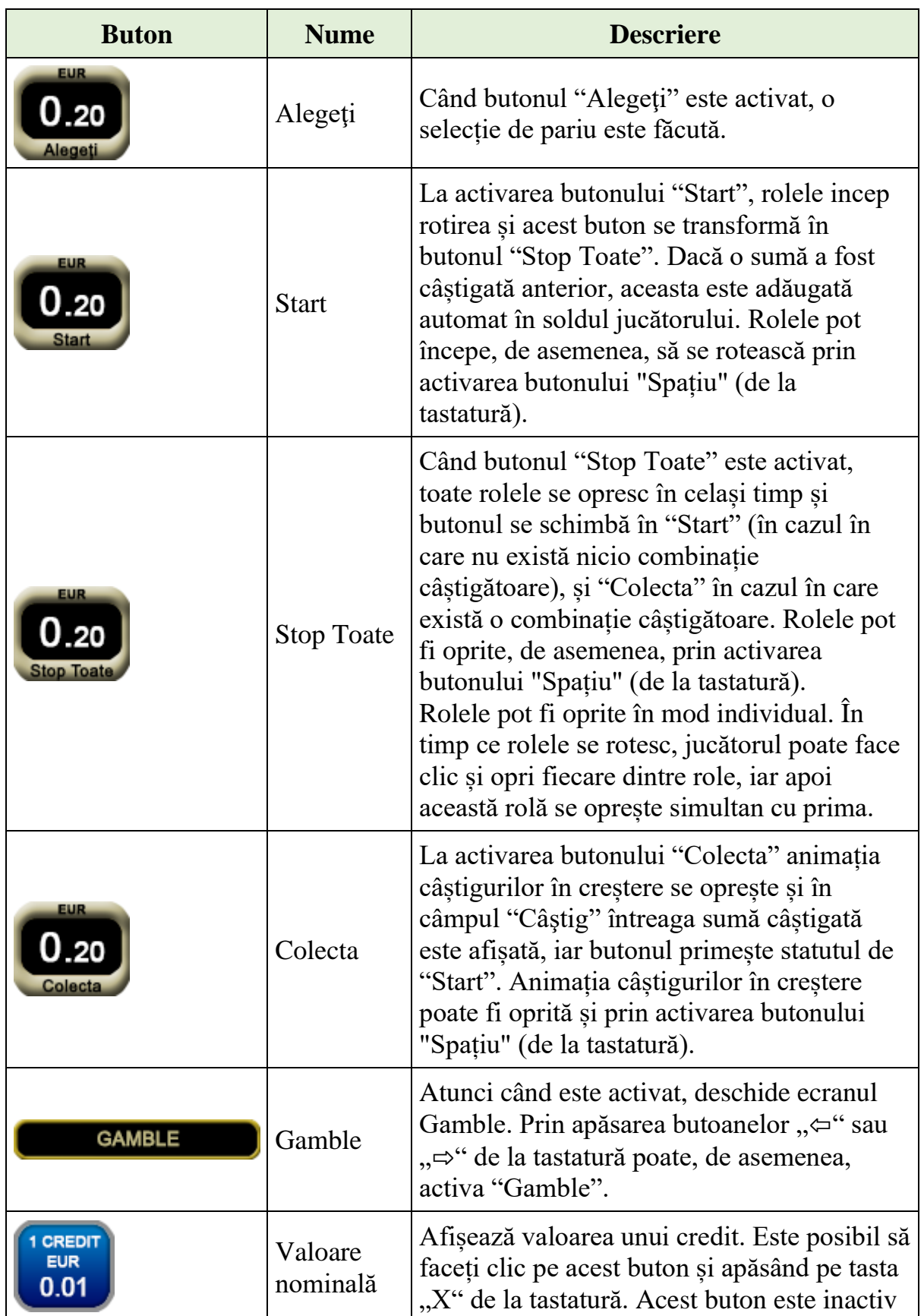

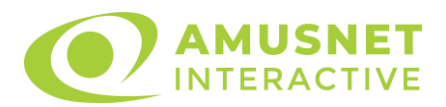

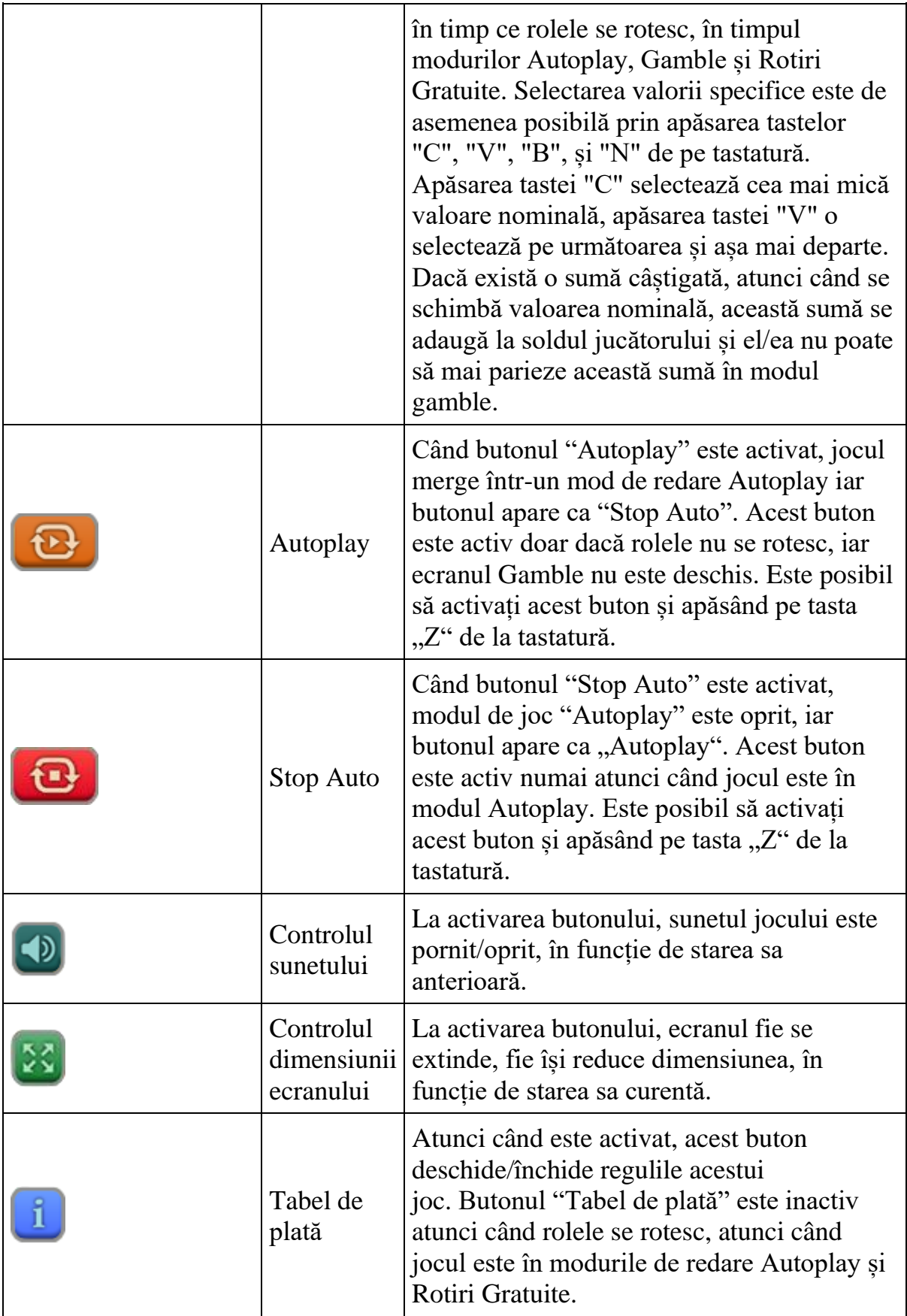

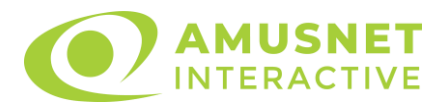

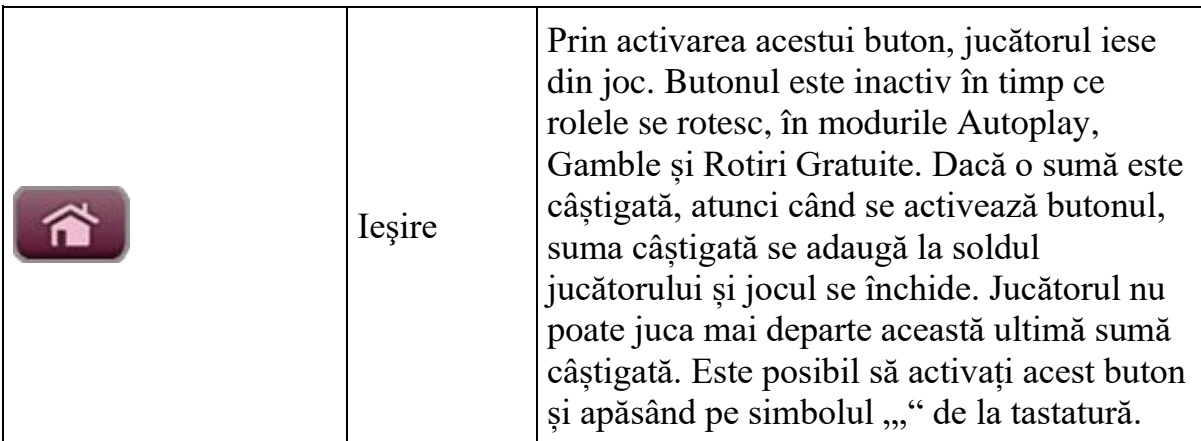

În partea de sus a ecranului de joc, jucătorul poate vedea și numărul jocului și ora locală, în funcție de computerul său.

## <span id="page-439-0"></span>**Reguli**

- Castigurile sunt afisate în Tabel de plată.
- Premiile Scatter sunt independente de premiile pentru liniile de plată și sunt, de asemenea, adăugate la suma totală plătită.
- În cazul unor combinații câștigătoare multiple pe aceeași linie, este plătită combinația care aduce un profit mai mare pentru jucător.
- În cazul a două câștiguri diferite, cu un profit egal pe aceeași linie de plată, este plătită combinația mai lungă.
- Se adaugă câștiguri simultane pe diferite linii de câștig.
- Defecțiunile anulează toate câștigurile și pariurile.
- Pariu Min./Max: Configurable per Operator

# <span id="page-439-1"></span>**Rotiri Gratuite**

[Castel/Castel], [Rege/Rege] și [Castel/Rege] sunt simboluri scatter pereche. Acestea valorează cât (respectiv): două simboluri [Castel], două simboluri [Rege] și un simbol [Castel] și un simbol [Rege].

- - 5 sau mai multe simboluri [Castel] declanșează între 6 și 100 de Rotiri Gratuite + Funcție de Rotiri Adiționale;
- - 4 simboluri [Castel] + 4 [Rege] declanșează 6 Rotiri Gratuite + Funcție de Rotiri Adiționale + Funcție de Credite Wild;
- $\bullet$  5 simboluri [Castel] + 5 [Rege] declanșează 20 Rotiri Gratuite + Functie de Rotiri Adiționale + Funcție de Credite Wild;
- - 5 sau mai multe simboluri [Rege] declanșează între 6 și 100 de Rotiri Gratuite + Funcție de Credite Wild.

Mesajul "Apăsați pe START pentru a activa această funcție" apare pe ecran. Jucătorul poate porni jocurile dacă face clic pe zona de mesaj text sau activează

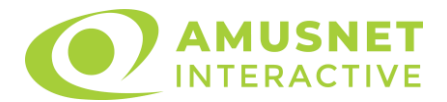

butonul "START". Rolele încep automat să se rotească până când toate Rotirile Gratuite sunt finalizate. Rotirile Gratuite sunt jucate folosind pariul și numărul de linii declanșatoare.

Funcția Rotiri Gratuite nu poate fi oprită.

Funcția Rotiri Gratuite nu poate fi redeclanșată.

#### • **FUNCȚIE DE ROTIRI ADIȚIONALE**

Dacă în timpul rotirilor gratuite una sau mai multe role este/sunt umplute complet cu simboluri Wild, rola/rolele cu simbolurile Wild este/sunt ținute pe loc iar jucătorul câștigă o Rotire Adițională gratuită pentru rolele care nu sunt pline cu simboluri Wild. Dacă în timpul Rotirii Adiționale gratuite unele din rolele care nu erau pline cu simboluri Wild, se umplu cu simboluri Wild, jucătorul câștigă din nou o Rotire Adițională gratuită pentru rolele care nu sunt pline cu simboluri Wild. Rotirile adiționale gratuite se opresc atunci când nu mai apar role pline cu simboluri wild după o Rotire Adițională gratuită.

#### • **FUNCȚIA DE CREDITE WILD**

In timpul Rotirilor Gratuite, câștiguri de credite adiționale apar pe toate simbolurile Wild de pe ecran, chiar și pe cele care nu fac parte din combinații de linii de plată câștigătoare. Dacă mai mult de un simbol Wild apare pe ecran, creditele adiționale sunt însumate. Creditele adiționale adunate sunt adăugate la caștigurile de pe liniile de plată. In timpul funcției de Rotiri Adiționale gratuite, câștiguri de credite adiționale noi apar pe toate simbolurile Wild de pe ecran.

După ce toate jocurile gratuite sunt finalizate, suma totală câștigată în Rotiri Gratuite poate fi jucată în jocul "Gamble" (dacă suma este mai mică sau egală cu cea specificată în ecranul Tabel de plată). În timpul Rotirilor Gratuite se folosește un set alternativ de role.

## <span id="page-440-0"></span>**Mod învârtire bonus**

- În timpul jocului de bază, jucătorului îi pot fi oferite un anumit număr de învârtiri bonus din partea operatorului casino în mod obișnuit (apăsând butonul pariere nu este luat nimic din soldul jucătorului).
- Valoarea pariului și numărul de linii din Modul bonus învârtire sunt predeterminate și nu pot fi modificate de jucător.
- În timpul Modului învârtire bonus nu poate fi declanșat jocul bonus Jackpot și nu există contribuție la nivelurile jackpot.

## <span id="page-440-1"></span>**Bonus Jackpot Cards**

**Jackpot Cards** Mystery este un bonus declanșat la întâmplare, în timp ce se joacă orice joc marcat **Jackpot Cards**.

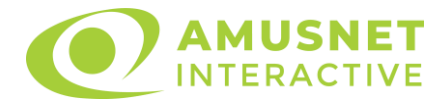

**Jackpot Cards** este un jackpot de tip mystery cu patru niveluri. Fiecare nivel de mystery jackpot este ilustrat printr-o culoare de cărți de joc:

- o TREFLĂ Nivelul 1 (cea mai joasă valoare a jackpotului);
- $\circ$  CARO Nivelul 2:
- $\circ$  CUPÅ Nivelul 3:
- $\circ$  PICĂ Nivelul 4 și cel mai înalt.

Fiecare valoare și valută pentru un nivel mystery în **Jackpot Cards** este afișată pe partea dreaptă a simbolului de carte care îi corespunde.

Contribuția la nivelurile de jackpot este un procentaj din pariul jucătorului.

#### • **DECLANȘARE**

Bonusul **Jackpot Cards** Mystery poate fi declanșat la întâmplare, după ce un joc individual este finalizat și toate câștigurile rezultate sunt colectate. Când **Jackpot Cards** Mystery este declanșat, jucătorului i se garantează în mod automat unul dintre nivelurile de mystery jackpot.

**Jackpot Cards** Mystery se joacă deasupra jocului de bază și nu îl închide. Auto Play este oprit automat atunci când runda **Jackpot Cards** Mystery este declanșată. Dupa ce se termină, comanda se întoarce la jocul care se juca înainte de declanșarea bonusului **Jackpot Cards** Mystery bonus.

#### • **REGULI ȘI COMENZI**

Odată declanșat, jucătorul este dus în jocul bonus **Jackpot Cards**, unde este afișat un cadrul de selecție format din 12 cărți cu fața în jos. Jucătorul selectează cărți prin clic stânga al mouse-ului până când dezvăluie 3 simboluri de aceeași culoare. Va fi acordat nivelul **Jackpot Cards** Mystery care corespunde culorii dezvăluite. Valoarea bonusului va corespunde sumei acumulate în momentul în care se dezvăluie ultimul simbol de aceeași culoare. Pentru a putea să încheie **Jackpot Cards**, jucătorul va fi invitat să apese pe butonul "Colecta", adăugând astfel câștigurile jocului bonus la soldul său total.

Suma câștigată în runda **Jackpot Cards** Mystery nu poate fi folosită în runda Gamble.

Jucătorul are o șansă rezonabilă de a câștiga cel mai înalt nivel al jocului bonus cu oricare dintre pariurile de calificare, de fiecare dată când intră în runda bonus **Jackpot Cards**.

Cu toate acestea, cu cât este mai mare pariul de calificare în jocul de bază, cu atât este mai mare șansa de a intra în runda bonus și de a câștiga oricare dintre nivelurile de mystery jackpot.

Pariuri de calificare: Configurable per Operator

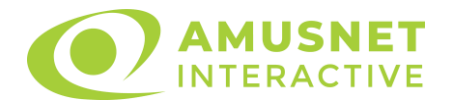

#### • **CONEXIUNE LA INTERNET LENTĂ ȘI DECONECTARE**

O conexiune la Internet lentă ar putea provoca o întârziere și arăta valori de jackpot vechi.

Bonusul **Jackpot Cards** susține recuperarea în caz de deconectare.

#### • **CÂȘTIGĂTORI**

Dacă oricare dintre bonusurile mystery jackpot este acordat, toți jucătorii care joacă jocuri marcate **Jackpot Cards** vor fi anunțați că un astfel de eveniment a avut loc pe ecranele lor.

## <span id="page-442-0"></span>**Întreruperi ale jocului**

• **Recuperarea completă a jocului**

În cazul în care jocul este întrerupt din cauza pierderii unei conexiuni, la următoarea accesare a jocului de către jucător, jocul neterminat va fi automat reluat cu setările avute în momentul imediat de dinaintea întreruperii.

• **Anularea jocului**

În cazul în care jocul a fost anulat din cauze independente de jucător, momentul anulării este considerat finalul jocului. Orice sume acumulate vor fi returnate automat jucătorului.

## <span id="page-442-1"></span>**Procentul de plată a jucătorului**

Procentul de plată a jucătorului în jocul de tip slot Brave Cat este de 96.18%.

Brave Cat v: 1.1.0.r

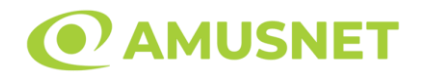

#### **Slot Video Bulky Fruits**

**[Introducere](#page-443-0)** [Cum să Pariați](#page-443-1) [Funcție Gamble](#page-443-2) [Comenzi Joc](#page-444-0) [Reguli](#page-448-0) [Mod Învârtire Bonus](#page-448-1) [Funcția Jackpot Cards](#page-449-0) [Întreruperi ale Jocului](#page-450-0) [Joc Responsabil](#page-450-1) [Procentul de Plată a Jucătorului](#page-451-0)

### <span id="page-443-0"></span>**Introducere**

Slotul video Bulky Fruits este un joc cu 5 role și 5 linii fixed. Slotul este format din 11 simboluri - dintre care 1 este Expanding Wild, iar 2 sunt Scatter. Toate combinațiile câștigătoare sunt plătite de la stânga la dreapta, cu excepția simbolului Scatter.

## <span id="page-443-1"></span>**Cum să Pariați**

- Miza se plasează apăsând butonul "Start", sau oricare dintre Butoanele pentru miză.
- Prin butonul "Setări" jucătorul accesează un ecran unde poate să deschidă Tabelul de plată și pagina de ajutor și să gestioneze:
	- o valoarea nominală;
	- o liniile de plată active (în cazul jocurilor fără linii fixe);
	- o mărimea pariului.

Dacă jucătorul utilizează un computer desktop sau un laptop, butoanele pentru miză mai pot fi activate și apăsând următoarele taste de pe tastatură: "C", "V", "B", "N" și "M". Apăsând tasta "C", se plasează miza cea mai mică, apăsând tasta "V", se plasează următoarea miză ș.a.m.d.

## <span id="page-443-2"></span>**Funcție Gamble**

În cazul unui câștig, jucătorului îi este dată posibilitatea de a accesa runda Gamble prin apăsarea butonului "Gamble".

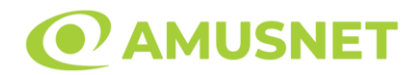

Funcția Gamble se activează când ecranul Gamble este deschis și cartea din mijlocul ecranului este cu fața în jos și se aprinde intermitent în roșu și negru. Eticheta "Încercări Gamble Rămase" arată numărul de încercări pe care jucătorul le are pentru acest joc. Eticheta "Sumă Gamble" arată suma pe care jucătorul ar dori să o dubleze în jocul Gamble. Eticheta "Gamble Pentru Câștig" arată suma pe care un jucător o poate câștiga dacă ghicește culoarea cărții. Există două butoane de selectat: "Roşu" și "Negru". Când se selectează "Negru " sau "Roşu", cartea se mută în sus pe ecran și este păstrată ca istoric. Ultimele cinci cărți din sesiunea jucătorului sunt păstrate în sectiunea Istoric.

Dacă jucătorul a ghicit culoarea cărții, o carte nouă apare în mijlocul ecranului, cu fața în jos și se aprinde intermitent în roșu și negru. Acest proces continuă până când jucătorul ghicește greșit. Ordinea cărților este aleatorie și jucătorul nu poate prezice culoarea următoarei cărți pe baza rezultatelor anterioare. Suma din câmpul "Sumă Gamble" este afișată în câmpul "Câştig". Dacă jucătorul dorește să încheie jocul "Gamble", activează butonul "Colectează". Ecranul se închide și suma din câmpul "Câştig" este transferată în câmpul "Balanţă".

Dacă jucătorul nu ghicește culoarea cărții, jocul Gamble se termină, iar jucătorul pierde suma. Ecranul se închide. Suma din câmpul "Câştig" este pierdută, și nu se adaugă la Balanţă.

Suma maximă câștigată care poate fi adusă în runda Gamble este menționată în Tabelul de plată.

Numărul de încercări Gamble este predefinit și configurat pentru fiecare joc. Numărul maxim de încercări poate varia între 1 și 5, în funcție de setările aplicate pentru fiecare joc.

Dacă jucătorul utilizează un computer desktop sau laptop, butoanele "Roșu" și "Negru" pot fi activate și apăsând tastele direcționale de pe tastatură: "⇨" pentru "Negru" și "⇔" pentru "Roșu".

### <span id="page-444-0"></span>**Comenzi Joc**

Următoarele câmpuri apar pe ecranul slotului:

• "Balanţă/Credit" – la activarea acestui câmp, jucătorul comută de la credit la valuta cu care a ales să se joace. Acest lucru este valabil și atunci când se face trecerea de la valută la credit. Activarea acestui buton este posibilă în toate etapele jocului;

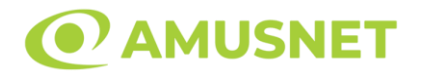

- "Câştig" acest câmp afișează suma totală câștigată din linii, la o rotație a rolelor. Dacă este activat butonul "Colectează" în timp ce este activă animația pentru sumă în creștere, animația se oprește și se afișează suma câștigată pentru această rotire a rolelor;
- Câmp Linie de Plată acest câmp este situat sub role. Indică numărul liniei și suma câștigată de jucător din această combinație.

Următoarele butoane apar pe ecranul slotului:

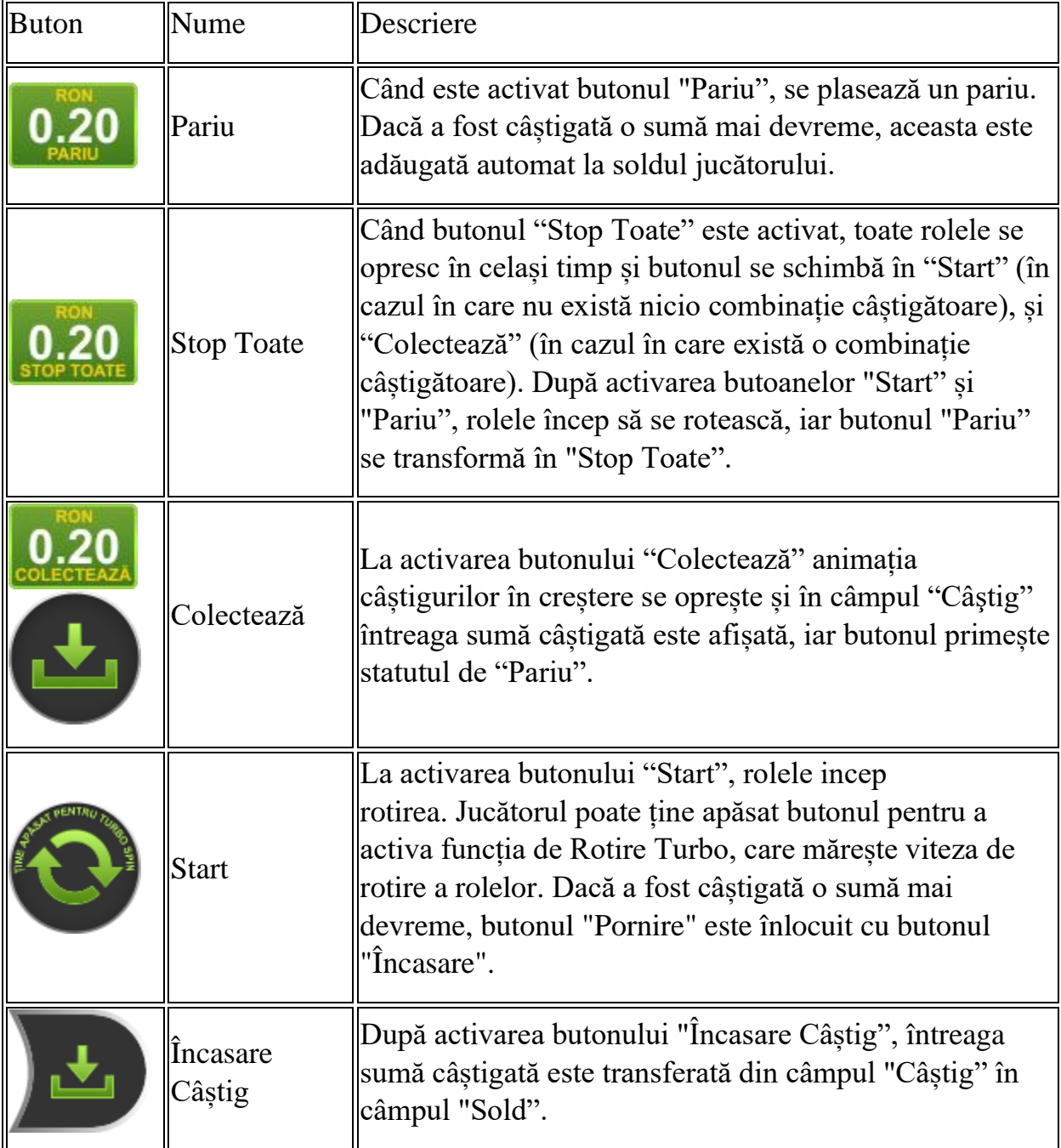

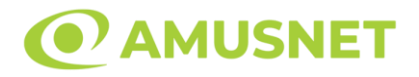

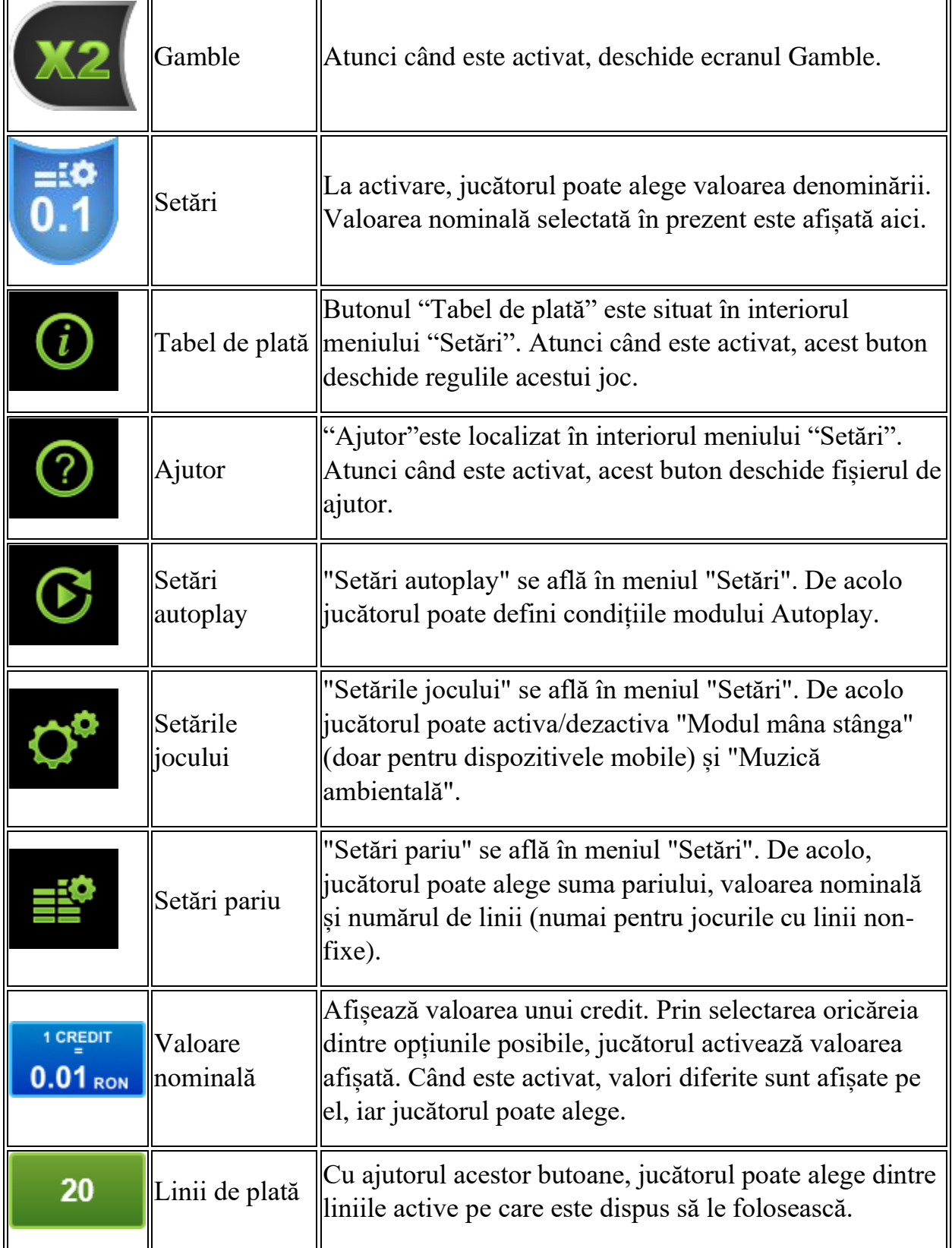

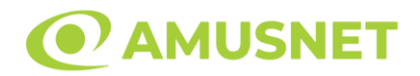

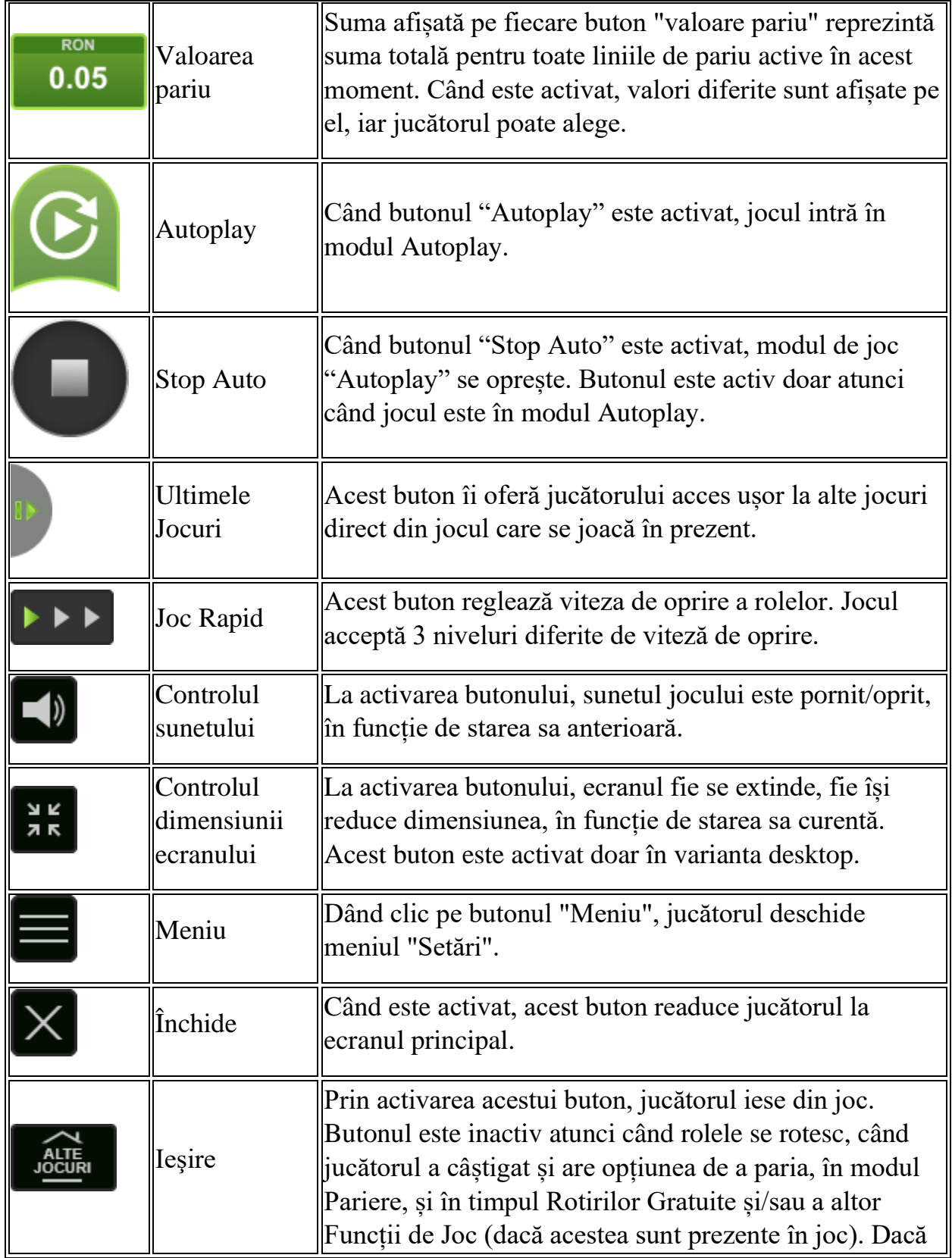

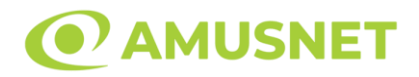

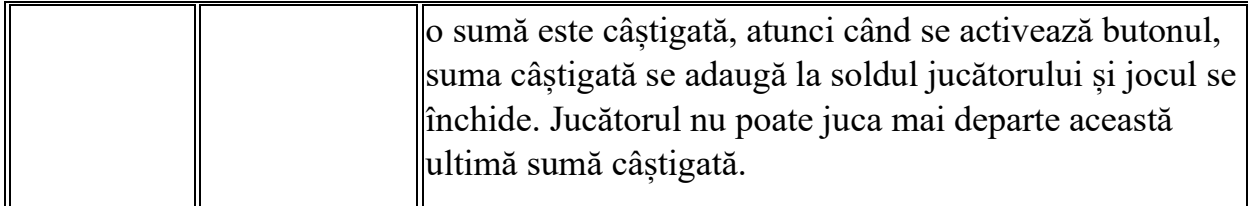

În partea de jos a ecranului jocului, jucătorul poate vizualiza și numărul jocului și ceasul.

Toate valorile din tabelul de mai sus au doar caracter ilustrativ.

Dacă jucătorul utilizează un computer desktop sau laptop, apăsând tasta "Spațiu" pe tastatură poate determina pornirea sau oprirea rotirii rolelor, în funcție de starea actuală a jocului. De asemenea, mai poate și opri animația sumei în creștere, dacă aceasta este activă. Apăsând tasta "X" se deschid opțiunile pentru valoarea nominală. Jucătorul poate utiliza tastele "C", "V", "B" și "N" de pe tastatură pentru a selecta o anumită valoare nominală. Apăsând tasta "C", se selectează valoarea nominală cea mai mică, apăsând tasta "V", se selectează următoarea valoare ș.a.m.d. Apăsând tastele "⇦" sau "⇨" se poate activa și butonul "Gamble". Apăsând tasta "Z"se deschid opțiunile pentru modul de Autoplay (dacă este activ). Jucătorul poate utiliza tastele "C", "V", "B" și "N" de pe tastatură pentru a selecta o anumită număr de rotiri. Jucătorul poate ieși din joc și apăsând simbolul " ," de pe tastatură. Când jucătorul se află în ecranul Setările Jocului, tastele rapide pentru miză și valoare nominală, precum și pentru Autoplay, sunt dezactivate.

### <span id="page-448-0"></span>**Reguli**

- Castigurile sunt afisate în Tabel de plată.
- Premiile Scatter sunt independente de premiile pentru liniile de plată și sunt, de asemenea, adăugate la suma totală plătită.
- Se adaugă câștiguri simultane pe diferite linii de câștig.
- Defectiunile anulează toate câștigurile și pariurile.
- Pariu Min./Max: Configurable per Operator

# <span id="page-448-1"></span>**Mod Învârtire Bonus**

• În timpul jocului de bază, jucătorului îi pot fi oferite un anumit număr de învârtiri bonus din partea operatorului în mod obișnuit (apăsând butonul pariere nu este luat nimic din soldul jucătorului).

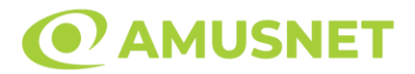

- Valoarea pariului și numărul de linii din Modul bonus învârtire sunt predeterminate și nu pot fi modificate de jucător.
- În timpul Modului Învârtire Bonus nu poate fi activată funcția Jackpot Cards și nu există nicio contribuție la nivelurile jocului.

### <span id="page-449-0"></span>**Funcția Jackpot Cards**

Jackpot Cards este o funcție care se activează aleatoriu și este disponibilă când se joacă orice joc care o conține.

Jackpot Cards este o funcție de joc cu patru niveluri. Fiecare nivel este ilustrat printr– o culoare de cărți de joc:

- o TREFLĂ Nivelul 1 (cea mai joasă valoare);
- o CARO Nivelul 2;
- $\circ$  CUPA Nivelul 3;
- o PICĂ Nivelul 4 și cel mai înalt.

Fiecare valoare și valută pentru un nivel în Jackpot Cards este afișată pe partea dreaptă a simbolului de carte care îi corespunde.

Contribuția la fiecare nivel este calculată în baza unui procent din pariul jucătorului. Nu se deduce nicio sumă din pariul jucătorului.

• DECLANȘARE

Funcția Jackpot Cards poate fi declanșată la întâmplare, după ce un joc individual este finalizat și toate câștigurile rezultate sunt colectate. Când Jackpot Cards este declanșat, jucătorului i se garantează în mod automat unul dintre nivelurile funcției. Jackpot Cards se joacă peste jocul de bază și nu închide jocul de bază. Funcția de Joc Automat se oprește automat după activarea rundei Jackpot Cards. După finalizarea acesteia, jocul care se juca înainte de activarea funcției Jackpot Cards este reluat.

• REGULI ȘI COMENZI

Odată declanșat, jucătorul este dus în funcția jocului Jackpot Cards, unde este afișat un cadrul de selecție format din 12 cărți cu fața în jos. Jucătorul selectează niște cărți pe ecran până ce se vor afișa 3 cărți cu simboluri identice. Nivelul Jackpot Cards acordat este cel care corespunde simbolului afișat. Valoarea câștigului va corespunde sumei acumulate în momentul în care se dezvăluie ultimul simbol de aceeași culoare. Pentru a finaliza Jackpot Cards, jucătorul are opțiunea de a apăsa pe

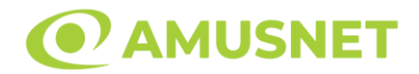

butonul "Colectează", adăugând astfel câștigurile funcției jocului soldului său total. Suma câștigată în runda Jackpot Cards nu poate fi utilizată în runda Gamble. Jucătorul are o șansă rezonabilă de a câștiga cel mai înalt nivel al funcției cu oricare dintre pariurile de calificare, de fiecare dată când intră în funcția jocului Jackpot Cards. Cu toate acestea, cu cât este mai mare pariul de calificare în jocul de bază, cu atât este mai mare șansa de a intra în funcția jocului și de a câștiga oricare dintre niveluri.

Pariuri de calificare: Configurable per Operator

• CONEXIUNE LA INTERNET LENTĂ ȘI DECONECTARE

O conexiune la Internet lentă ar putea provoca o întârziere și arăta valori acordate vechi.

Funcția Jackpot Cards susține recuperarea în caz de deconectare.

• CÂȘTIGĂTORI

Dacă este acordat oricare dintre câștigurile Jackpot Cards, toți jucătorii care joacă funcția vor fi notificați pe ecran cu privire la petrecerea evenimentului.

## <span id="page-450-0"></span>**Întreruperi ale Jocului**

• Recuperarea Completă a Jocului

În cazul în care jocul este întrerupt din cauza pierderii unei conexiuni, la următoarea accesare a jocului de către jucător, jocul neterminat va fi automat reluat cu setările avute în momentul imediat de dinaintea întreruperii.

• Anularea jocului

În cazul în care jocul a fost anulat din cauze independente de jucător, momentul anulării este considerat finalul jocului. Orice sume acumulate vor fi returnate automat jucătorului.

#### <span id="page-450-1"></span>**Joc Responsabil**

• Instrucțiuni pentru folosirea funcției de autoplay

Atunci când este apăsat butonul "Autoplay", jocul intră în modul automat pentru un număr limitat de rotiri. În timpul funcției de Autoplay, numărul de rotiri rămase va

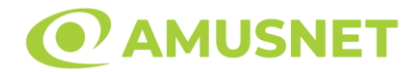

descrește în interiorul butonului "Stop auto" și, odată atinsă valoarea zero, funcția de Autoplay se va încheia automat. Jucătorul poate, în orice moment, să dezactiveze funcția de Autoplay apăsând butonul "Stop auto".

### <span id="page-451-0"></span>**Procentul de Plată a Jucătorului**

Câștigul mediu pentru jucător în acest joc este 96.48%.

Bulky Fruits v: 1.0.0.r

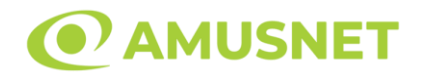

### **Slot Video Burning Hot 6 Reels**

**[Introducere](#page-452-0)** [Cum să Pariați](#page-452-1) [Funcție Gamble](#page-452-2) [Comenzi Joc](#page-453-0) [Reguli](#page-457-0) [Mod Învârtire Bonus](#page-457-1) [Funcția Jackpot Cards](#page-457-2) [Întreruperi ale Jocului](#page-459-0) [Joc Responsabil](#page-459-1) [Procentul de Plată a Jucătorului](#page-459-2)

### <span id="page-452-0"></span>**Introducere**

Slotul video Burning Hot 6 Reels este un joc cu 6 role și 5 linii fixed. Slotul este format din 11 simboluri - dintre care 1 este Expanding Wild, iar 2 sunt Scatter. Toate combinațiile câștigătoare sunt plătite de la stânga la dreapta, cu excepția simbolului Scatter.

### <span id="page-452-1"></span>**Cum să Pariați**

- Miza se plasează apăsând butonul "Start", sau oricare dintre Butoanele pentru miză.
- Prin butonul "Setări" jucătorul accesează un ecran unde poate să deschidă Tabelul de plată și pagina de ajutor și să gestioneze:
	- o valoarea nominală;
	- o liniile de plată active (în cazul jocurilor fără linii fixe);
	- o mărimea pariului.

Dacă jucătorul utilizează un computer desktop sau un laptop, butoanele pentru miză mai pot fi activate și apăsând următoarele taste de pe tastatură: "C", "V", "B", "N" și "M". Apăsând tasta "C", se plasează miza cea mai mică, apăsând tasta "V", se plasează următoarea miză ș.a.m.d.

## <span id="page-452-2"></span>**Funcție Gamble**

În cazul unui câștig, jucătorului îi este dată posibilitatea de a accesa runda Gamble prin apăsarea butonului "Gamble".

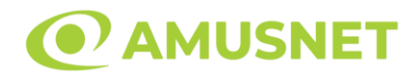

Funcția Gamble se activează când ecranul Gamble este deschis și cartea din mijlocul ecranului este cu fața în jos și se aprinde intermitent în roșu și negru. Eticheta "Încercări Gamble Rămase" arată numărul de încercări pe care jucătorul le are pentru acest joc. Eticheta "Sumă Gamble" arată suma pe care jucătorul ar dori să o dubleze în jocul Gamble. Eticheta "Gamble Pentru Câștig" arată suma pe care un jucător o poate câștiga dacă ghicește culoarea cărții. Există două butoane de selectat: "Roşu" și "Negru". Când se selectează "Negru " sau "Roşu", cartea se mută în sus pe ecran și este păstrată ca istoric. Ultimele cinci cărți din sesiunea jucătorului sunt păstrate în sectiunea Istoric.

Dacă jucătorul a ghicit culoarea cărții, o carte nouă apare în mijlocul ecranului, cu fața în jos și se aprinde intermitent în roșu și negru. Acest proces continuă până când jucătorul ghicește greșit. Ordinea cărților este aleatorie și jucătorul nu poate prezice culoarea următoarei cărți pe baza rezultatelor anterioare. Suma din câmpul "Sumă Gamble" este afișată în câmpul "Câştig". Dacă jucătorul dorește să încheie jocul "Gamble", activează butonul "Colectează". Ecranul se închide și suma din câmpul "Câştig" este transferată în câmpul "Balanţă".

Dacă jucătorul nu ghicește culoarea cărții, jocul Gamble se termină, iar jucătorul pierde suma. Ecranul se închide. Suma din câmpul "Câştig" este pierdută, și nu se adaugă la Balanţă.

Suma maximă câștigată care poate fi adusă în runda Gamble este menționată în Tabelul de plată.

Numărul de încercări Gamble este predefinit și configurat pentru fiecare joc. Numărul maxim de încercări poate varia între 1 și 5, în funcție de setările aplicate pentru fiecare joc.

Dacă jucătorul utilizează un computer desktop sau laptop, butoanele "Roșu" și "Negru" pot fi activate și apăsând tastele direcționale de pe tastatură: "⇨" pentru "Negru" și "⇔" pentru "Roșu".

### <span id="page-453-0"></span>**Comenzi Joc**

Următoarele câmpuri apar pe ecranul slotului:

• "Balanţă/Credit" – la activarea acestui câmp, jucătorul comută de la credit la valuta cu care a ales să se joace. Acest lucru este valabil și atunci când se face trecerea de la valută la credit. Activarea acestui buton este posibilă în toate etapele jocului;

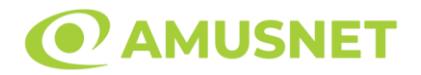

- "Câştig" acest câmp afișează suma totală câștigată din linii, la o rotație a rolelor. Dacă este activat butonul "Colectează" în timp ce este activă animația pentru sumă în creștere, animația se oprește și se afișează suma câștigată pentru această rotire a rolelor;
- Câmp Linie de Plată acest câmp este situat sub role. Indică numărul liniei și suma câștigată de jucător din această combinație.

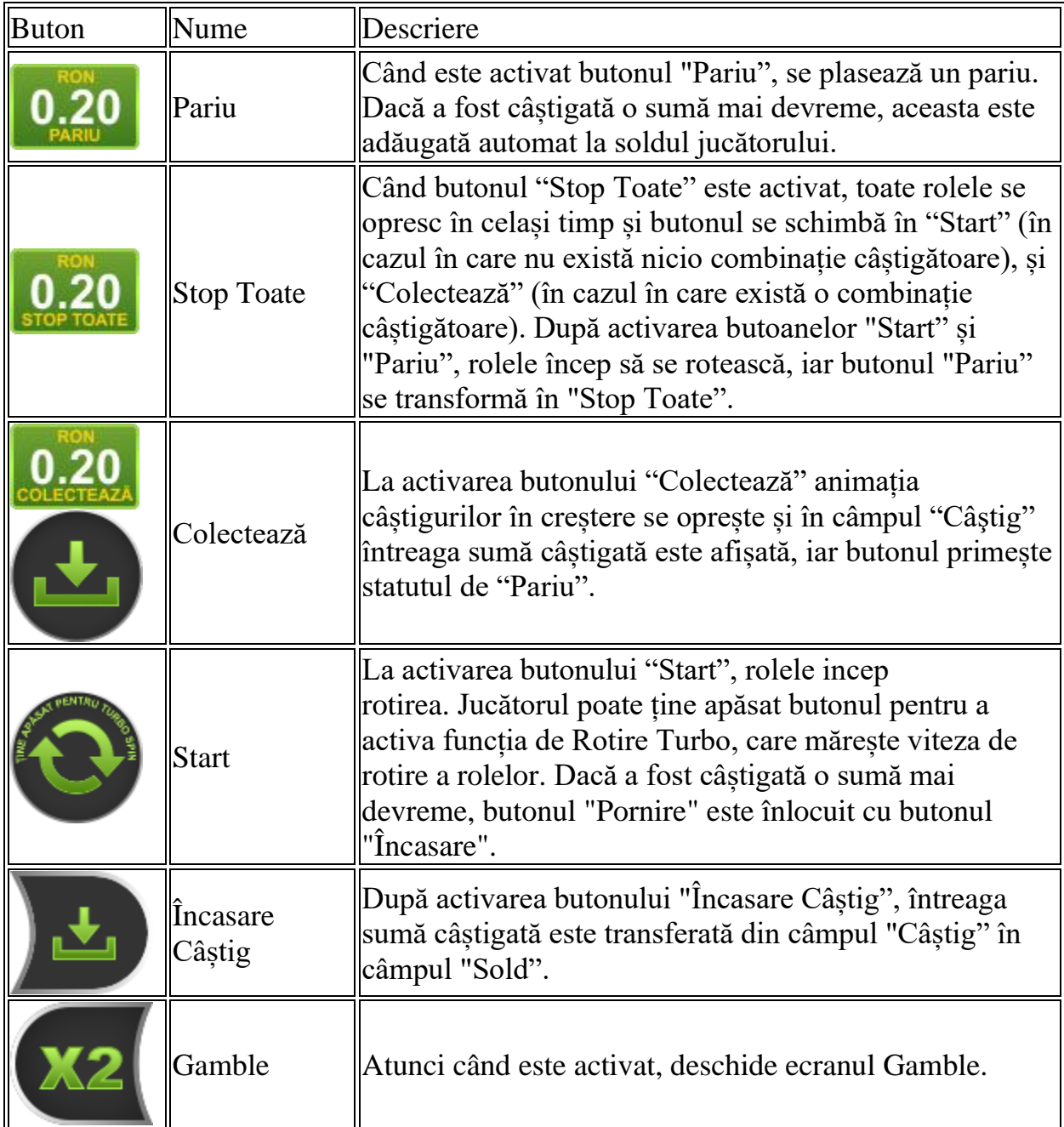

Următoarele butoane apar pe ecranul slotului:

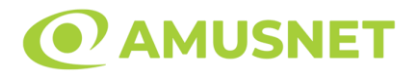

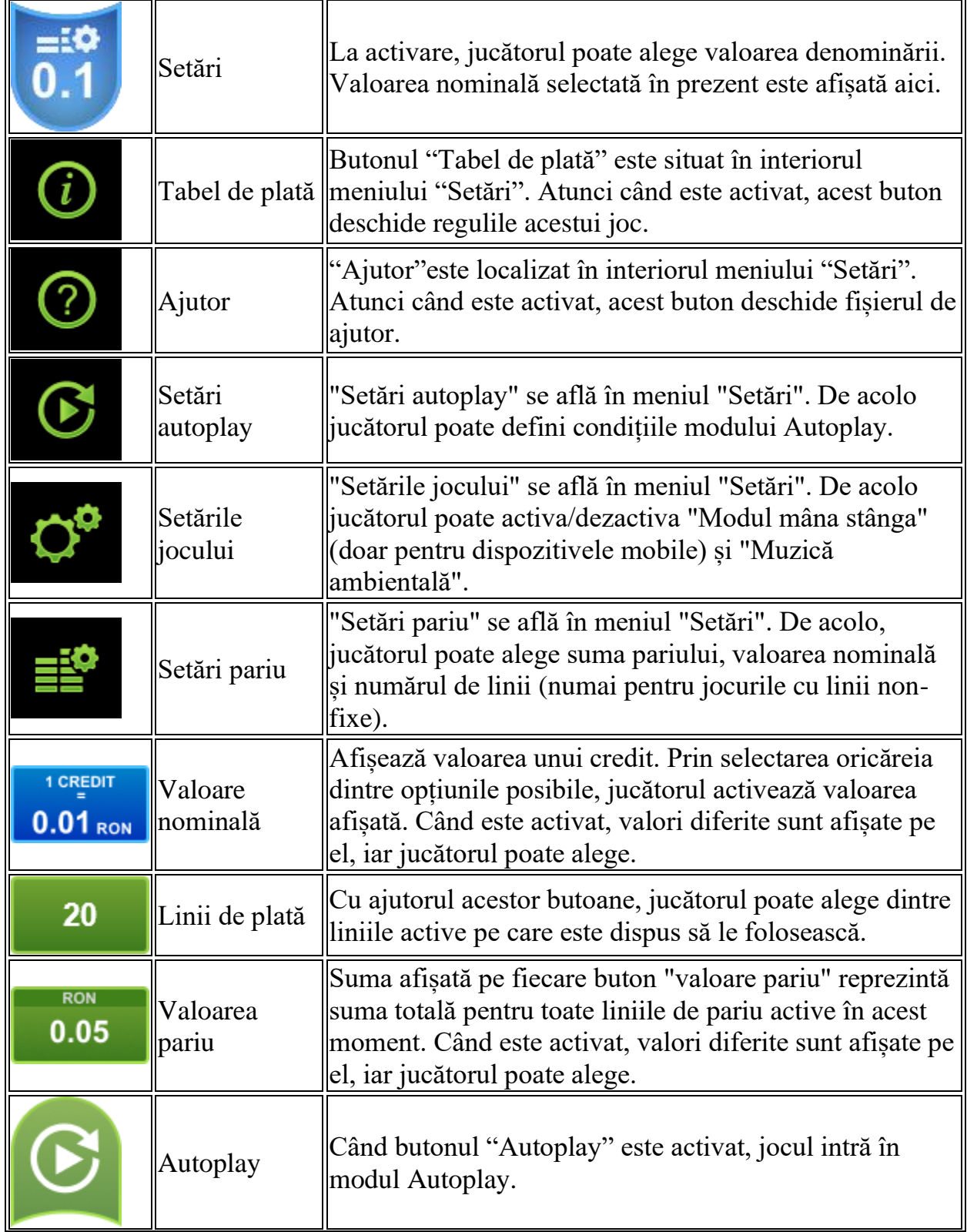

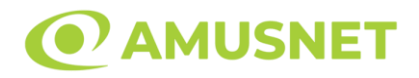

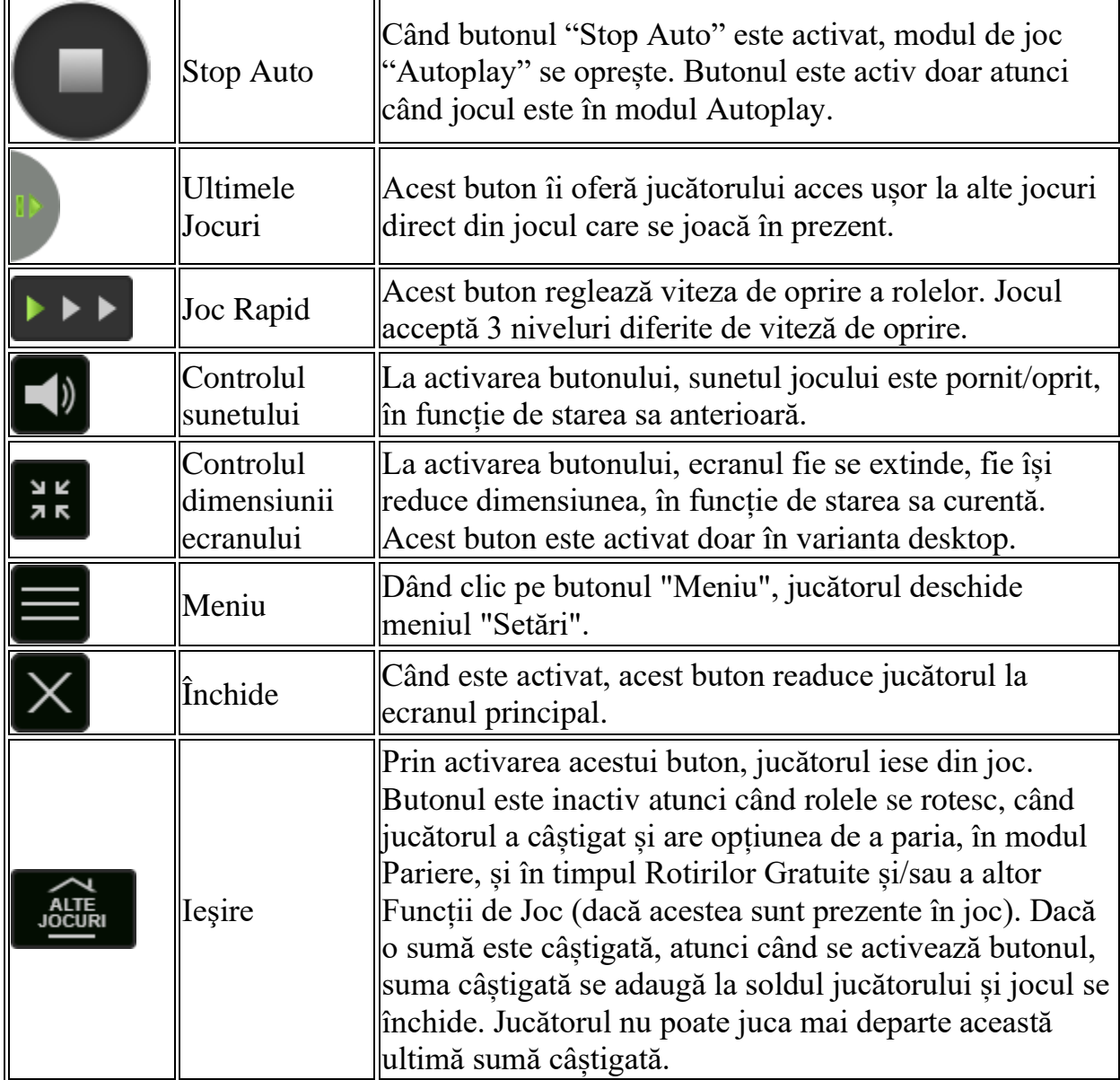

În partea de jos a ecranului jocului, jucătorul poate vizualiza și numărul jocului și ceasul.

Toate valorile din tabelul de mai sus au doar caracter ilustrativ.

Dacă jucătorul utilizează un computer desktop sau laptop, apăsând tasta "Spațiu" pe tastatură poate determina pornirea sau oprirea rotirii rolelor, în funcție de starea actuală a jocului. De asemenea, mai poate și opri animația sumei în creștere, dacă aceasta este activă. Apăsând tasta "X" se deschid opțiunile pentru valoarea nominală. Jucătorul poate utiliza tastele "C", "V", "B" și "N" de pe tastatură pentru a selecta o anumită valoare nominală. Apăsând tasta "C", se selectează valoarea nominală cea

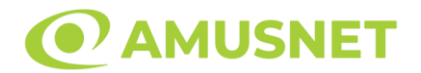

mai mică, apăsând tasta "V", se selectează următoarea valoare ș.a.m.d. Apăsând tastele "⇦" sau "⇨" se poate activa și butonul "Gamble". Apăsând tasta "Z"se deschid opțiunile pentru modul de Autoplay (dacă este activ). Jucătorul poate utiliza tastele "C", "V", "B" și "N" de pe tastatură pentru a selecta o anumită număr de rotiri. Jucătorul poate ieși din joc și apăsând simbolul " ," de pe tastatură. Când jucătorul se află în ecranul Setările Jocului, tastele rapide pentru miză și valoare nominală, precum și pentru Autoplay, sunt dezactivate.

## <span id="page-457-0"></span>**Reguli**

- Castigurile sunt afisate în Tabel de plată.
- Premiile Scatter sunt independente de premiile pentru liniile de plată și sunt, de asemenea, adăugate la suma totală plătită.
- Câștigurile sunt plătite după întinderea simbolurilor Wild, cu excepția câștigurilor din simboluri Scatter, care sunt plătite înainte de întinderea simbolurilor Wild.
- Se adaugă câștiguri simultane pe diferite linii de câștig.
- Defecțiunile anulează toate câștigurile și pariurile.
- Pariu Min./Max: Configurable per Operator

# <span id="page-457-1"></span>**Mod Învârtire Bonus**

- În timpul jocului de bază, jucătorului îi pot fi oferite un anumit număr de învârtiri bonus din partea operatorului în mod obișnuit (apăsând butonul pariere nu este luat nimic din soldul jucătorului).
- Valoarea pariului și numărul de linii din Modul bonus învârtire sunt predeterminate și nu pot fi modificate de jucător.
- În timpul Modului Învârtire Bonus nu poate fi activată funcția Jackpot Cards și nu există nicio contribuție la nivelurile jocului.

## <span id="page-457-2"></span>**Funcția Jackpot Cards**

Jackpot Cards este o funcție care se activează aleatoriu și este disponibilă când se joacă orice joc care o conține.

Jackpot Cards este o funcție de joc cu patru niveluri. Fiecare nivel este ilustrat printr– o culoare de cărți de joc:

- o TREFLĂ Nivelul 1 (cea mai joasă valoare);
- o CARO Nivelul 2;

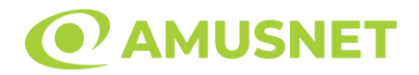

- $\circ$  CUPÅ Nivelul 3;
- o PICĂ Nivelul 4 și cel mai înalt.

Fiecare valoare și valută pentru un nivel în Jackpot Cards este afișată pe partea dreaptă a simbolului de carte care îi corespunde.

Contribuția la fiecare nivel este calculată în baza unui procent din pariul jucătorului. Nu se deduce nicio sumă din pariul jucătorului.

• DECLANȘARE

Funcția Jackpot Cards poate fi declanșată la întâmplare, după ce un joc individual este finalizat și toate câștigurile rezultate sunt colectate. Când Jackpot Cards este declanșat, jucătorului i se garantează în mod automat unul dintre nivelurile funcției. Jackpot Cards se joacă peste jocul de bază și nu închide jocul de bază. Funcția de Joc Automat se oprește automat după activarea rundei Jackpot Cards. După finalizarea acesteia, jocul care se juca înainte de activarea funcției Jackpot Cards este reluat.

• REGULI ȘI COMENZI

Odată declanșat, jucătorul este dus în funcția jocului Jackpot Cards, unde este afișat un cadrul de selecție format din 12 cărți cu fața în jos. Jucătorul selectează niște cărți pe ecran până ce se vor afișa 3 cărți cu simboluri identice. Nivelul Jackpot Cards acordat este cel care corespunde simbolului afișat. Valoarea câștigului va corespunde sumei acumulate în momentul în care se dezvăluie ultimul simbol de aceeași culoare. Pentru a finaliza Jackpot Cards, jucătorul are opțiunea de a apăsa pe butonul "Colectează", adăugând astfel câștigurile funcției jocului soldului său total. Suma câștigată în runda Jackpot Cards nu poate fi utilizată în runda Gamble. Jucătorul are o șansă rezonabilă de a câștiga cel mai înalt nivel al funcției cu oricare dintre pariurile de calificare, de fiecare dată când intră în funcția jocului Jackpot Cards. Cu toate acestea, cu cât este mai mare pariul de calificare în jocul de bază, cu atât este mai mare șansa de a intra în funcția jocului și de a câștiga oricare dintre niveluri.

Pariuri de calificare: Configurable per Operator

#### • CONEXIUNE LA INTERNET LENTĂ ȘI DECONECTARE

O conexiune la Internet lentă ar putea provoca o întârziere și arăta valori acordate vechi.

Funcția Jackpot Cards susține recuperarea în caz de deconectare.

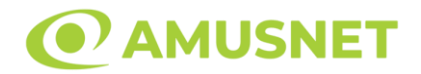

#### • CÂȘTIGĂTORI

Dacă este acordat oricare dintre câștigurile Jackpot Cards, toți jucătorii care joacă funcția vor fi notificați pe ecran cu privire la petrecerea evenimentului.

## <span id="page-459-0"></span>**Întreruperi ale Jocului**

• Recuperarea Completă a Jocului

În cazul în care jocul este întrerupt din cauza pierderii unei conexiuni, la următoarea accesare a jocului de către jucător, jocul neterminat va fi automat reluat cu setările avute în momentul imediat de dinaintea întreruperii.

• Anularea jocului

În cazul în care jocul a fost anulat din cauze independente de jucător, momentul anulării este considerat finalul jocului. Orice sume acumulate vor fi returnate automat jucătorului.

#### <span id="page-459-1"></span>**Joc Responsabil**

• Instrucțiuni pentru folosirea funcției de autoplay

Atunci când este apăsat butonul "Autoplay", jocul intră în modul automat pentru un număr limitat de rotiri. În timpul funcției de Autoplay, numărul de rotiri rămase va descrește în interiorul butonului "Stop auto" și, odată atinsă valoarea zero, funcția de Autoplay se va încheia automat. Jucătorul poate, în orice moment, să dezactiveze funcția de Autoplay apăsând butonul "Stop auto".

#### <span id="page-459-2"></span>**Procentul de Plată a Jucătorului**

Câștigul mediu pentru jucător în acest joc este 95.97%.

Burning Hot 6 Reels v: 1.3.0.r

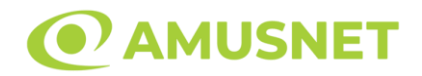

#### **Slot Video Burning Hot**

**[Introducere](#page-460-0)** [Cum să Pariați](#page-460-1) [Funcție Gamble](#page-460-2) [Comenzi Joc](#page-461-0) [Reguli](#page-465-0) [Mod Învârtire Bonus](#page-465-1) [Funcția Jackpot Cards](#page-465-2) [Întreruperi ale Jocului](#page-467-0) [Joc Responsabil](#page-467-1) [Procentul de Plată a Jucătorului](#page-467-2)

### <span id="page-460-0"></span>**Introducere**

Slotul video Burning Hot este un joc cu 5 role și 5 linii fixed. Slotul este format din 11 simboluri - dintre care 1 este Expanding Wild, iar 2 sunt Scatter. Toate combinațiile câștigătoare sunt plătite de la stânga la dreapta, cu excepția simbolului Scatter.

## <span id="page-460-1"></span>**Cum să Pariați**

- Miza se plasează apăsând butonul "Start", sau oricare dintre Butoanele pentru miză.
- Prin butonul "Setări" jucătorul accesează un ecran unde poate să deschidă Tabelul de plată și pagina de ajutor și să gestioneze:
	- o valoarea nominală;
	- o liniile de plată active (în cazul jocurilor fără linii fixe);
	- o mărimea pariului.

Dacă jucătorul utilizează un computer desktop sau un laptop, butoanele pentru miză mai pot fi activate și apăsând următoarele taste de pe tastatură: "C", "V", "B", "N" și "M". Apăsând tasta "C", se plasează miza cea mai mică, apăsând tasta "V", se plasează următoarea miză ș.a.m.d.

## <span id="page-460-2"></span>**Funcție Gamble**

În cazul unui câștig, jucătorului îi este dată posibilitatea de a accesa runda Gamble prin apăsarea butonului "Gamble".

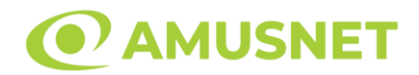

Funcția Gamble se activează când ecranul Gamble este deschis și cartea din mijlocul ecranului este cu fața în jos și se aprinde intermitent în roșu și negru. Eticheta "Încercări Gamble Rămase" arată numărul de încercări pe care jucătorul le are pentru acest joc. Eticheta "Sumă Gamble" arată suma pe care jucătorul ar dori să o dubleze în jocul Gamble. Eticheta "Gamble Pentru Câștig" arată suma pe care un jucător o poate câștiga dacă ghicește culoarea cărții. Există două butoane de selectat: "Roşu" și "Negru". Când se selectează "Negru " sau "Roşu", cartea se mută în sus pe ecran și este păstrată ca istoric. Ultimele cinci cărți din sesiunea jucătorului sunt păstrate în sectiunea Istoric.

Dacă jucătorul a ghicit culoarea cărții, o carte nouă apare în mijlocul ecranului, cu fața în jos și se aprinde intermitent în roșu și negru. Acest proces continuă până când jucătorul ghicește greșit. Ordinea cărților este aleatorie și jucătorul nu poate prezice culoarea următoarei cărți pe baza rezultatelor anterioare. Suma din câmpul "Sumă Gamble" este afișată în câmpul "Câştig". Dacă jucătorul dorește să încheie jocul "Gamble", activează butonul "Colectează". Ecranul se închide și suma din câmpul "Câştig" este transferată în câmpul "Balanţă".

Dacă jucătorul nu ghicește culoarea cărții, jocul Gamble se termină, iar jucătorul pierde suma. Ecranul se închide. Suma din câmpul "Câştig" este pierdută, și nu se adaugă la Balanţă.

Suma maximă câștigată care poate fi adusă în runda Gamble este menționată în Tabelul de plată.

Numărul de încercări Gamble este predefinit și configurat pentru fiecare joc. Numărul maxim de încercări poate varia între 1 și 5, în funcție de setările aplicate pentru fiecare joc.

Dacă jucătorul utilizează un computer desktop sau laptop, butoanele "Roșu" și "Negru" pot fi activate și apăsând tastele direcționale de pe tastatură: "⇨" pentru "Negru" și "⇔" pentru "Roșu".

### <span id="page-461-0"></span>**Comenzi Joc**

Următoarele câmpuri apar pe ecranul slotului:

• "Balanţă/Credit" – la activarea acestui câmp, jucătorul comută de la credit la valuta cu care a ales să se joace. Acest lucru este valabil și atunci când se face trecerea de la valută la credit. Activarea acestui buton este posibilă în toate etapele jocului;

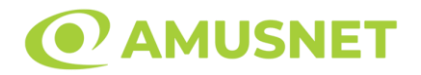

- "Câştig" acest câmp afișează suma totală câștigată din linii, la o rotație a rolelor. Dacă este activat butonul "Colectează" în timp ce este activă animația pentru sumă în creștere, animația se oprește și se afișează suma câștigată pentru această rotire a rolelor;
- Câmp Linie de Plată acest câmp este situat sub role. Indică numărul liniei și suma câștigată de jucător din această combinație.

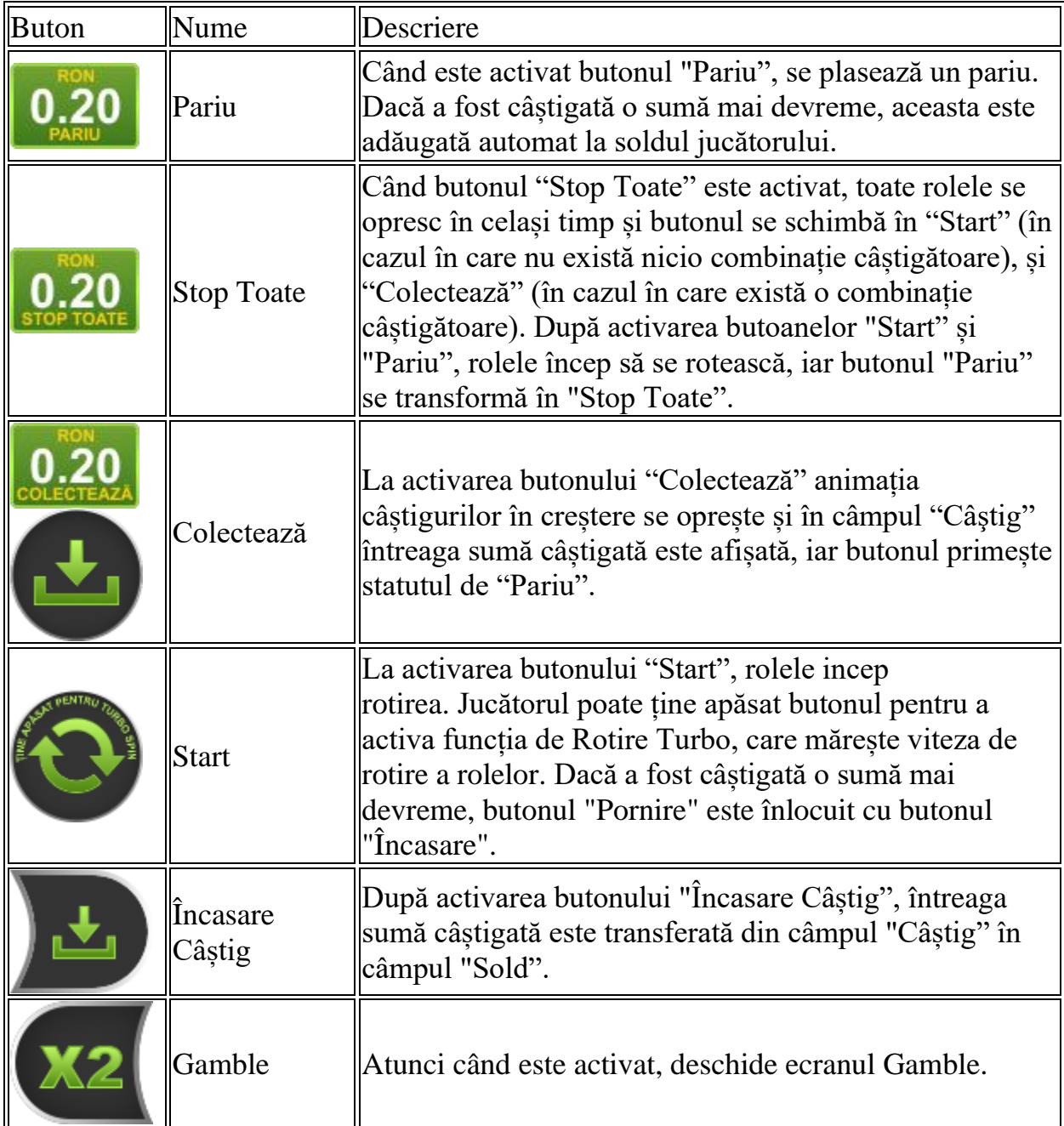

Următoarele butoane apar pe ecranul slotului:

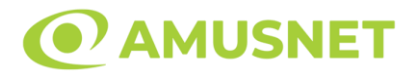

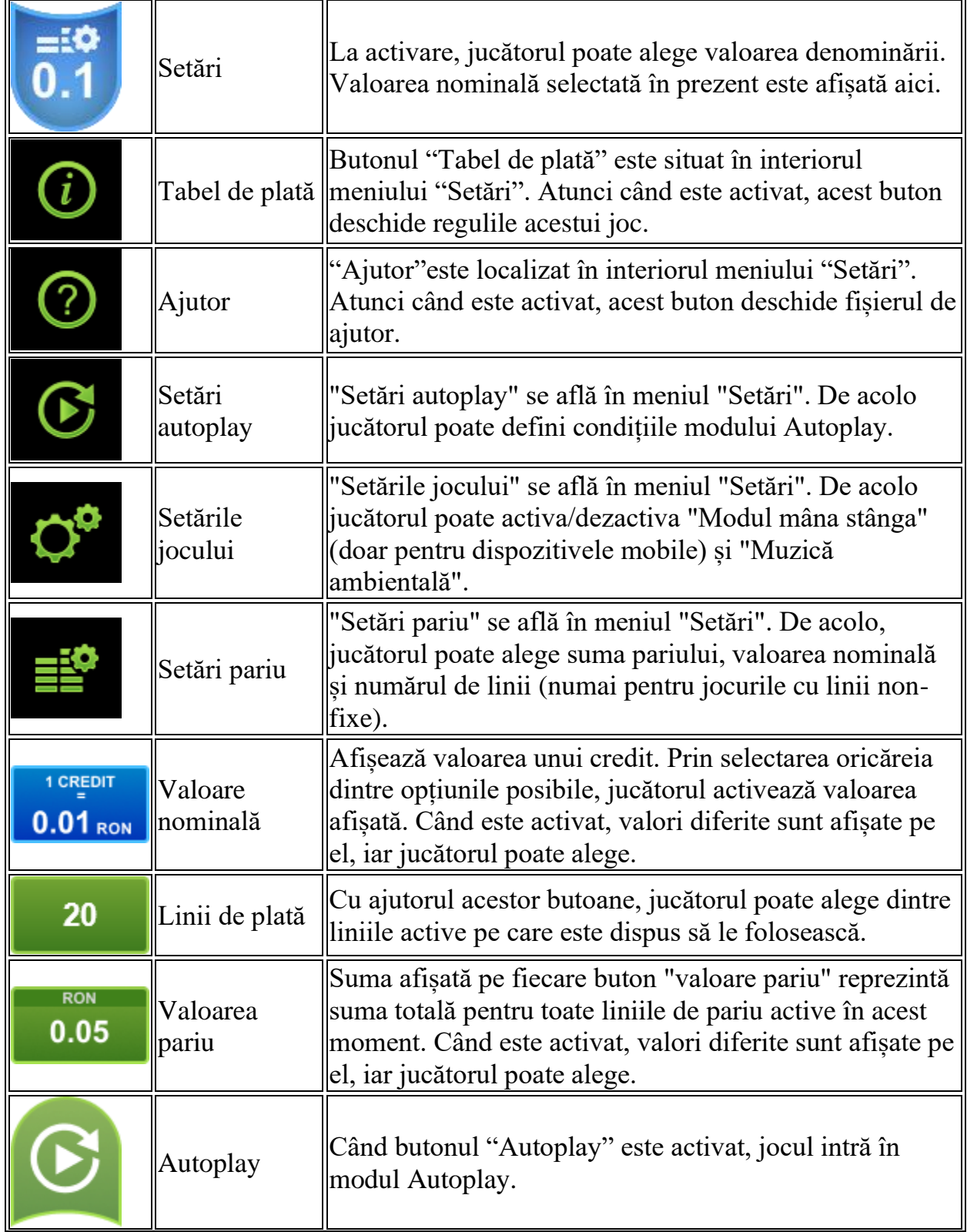

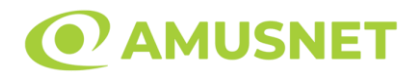

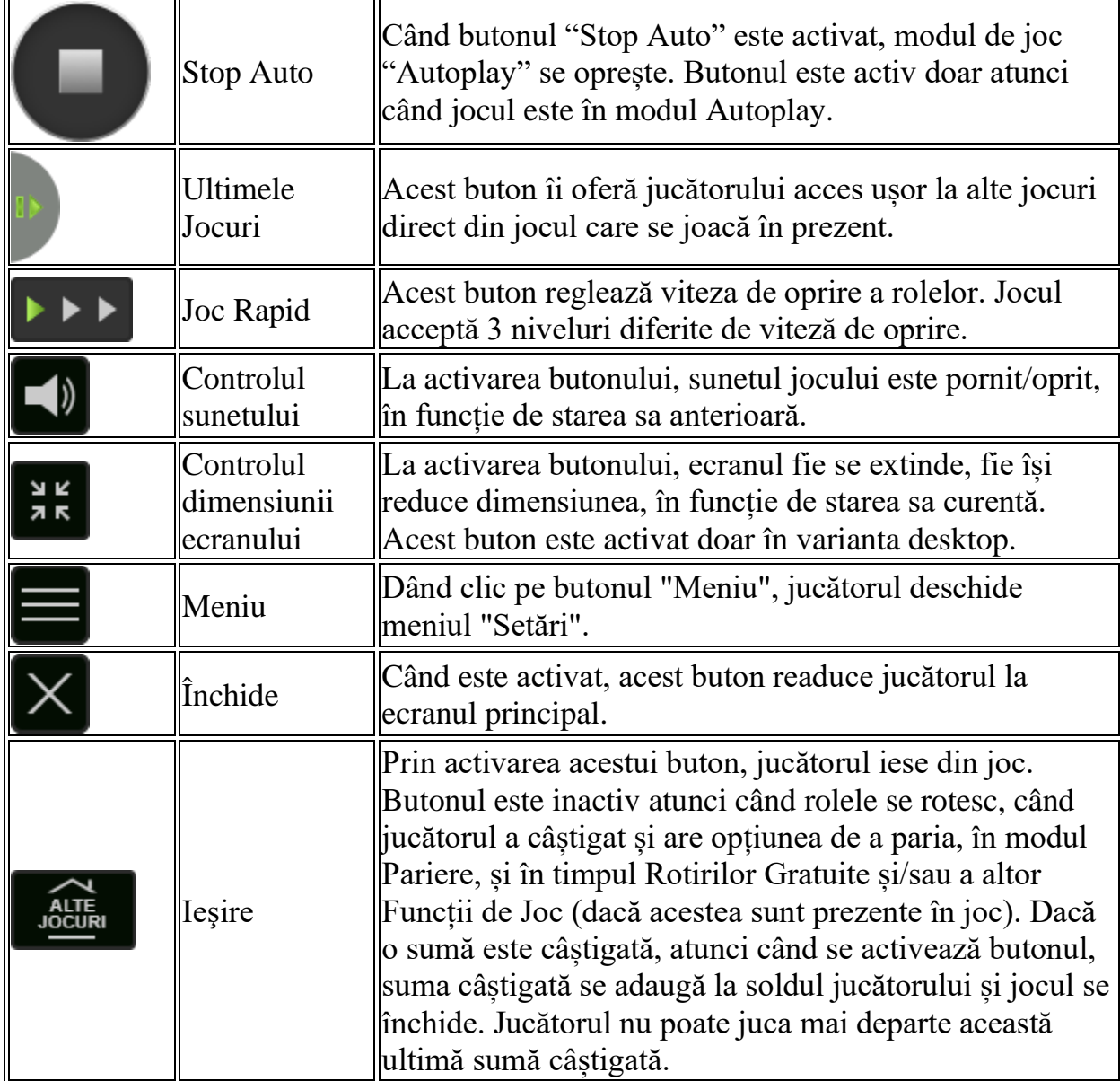

În partea de jos a ecranului jocului, jucătorul poate vizualiza și numărul jocului și ceasul.

Toate valorile din tabelul de mai sus au doar caracter ilustrativ.

Dacă jucătorul utilizează un computer desktop sau laptop, apăsând tasta "Spațiu" pe tastatură poate determina pornirea sau oprirea rotirii rolelor, în funcție de starea actuală a jocului. De asemenea, mai poate și opri animația sumei în creștere, dacă aceasta este activă. Apăsând tasta "X" se deschid opțiunile pentru valoarea nominală. Jucătorul poate utiliza tastele "C", "V", "B" și "N" de pe tastatură pentru a selecta o anumită valoare nominală. Apăsând tasta "C", se selectează valoarea nominală cea

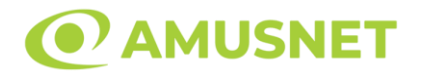

mai mică, apăsând tasta "V", se selectează următoarea valoare ș.a.m.d. Apăsând tastele "⇦" sau "⇨" se poate activa și butonul "Gamble". Apăsând tasta "Z"se deschid opțiunile pentru modul de Autoplay (dacă este activ). Jucătorul poate utiliza tastele "C", "V", "B" și "N" de pe tastatură pentru a selecta o anumită număr de rotiri. Jucătorul poate ieși din joc și apăsând simbolul " ," de pe tastatură. Când jucătorul se află în ecranul Setările Jocului, tastele rapide pentru miză și valoare nominală, precum și pentru Autoplay, sunt dezactivate.

## <span id="page-465-0"></span>**Reguli**

- Castigurile sunt afisate în Tabel de plată.
- Premiile Scatter sunt independente de premiile pentru liniile de plată și sunt, de asemenea, adăugate la suma totală plătită.
- Se adaugă câștiguri simultane pe diferite linii de câștig.
- Defecțiunile anulează toate câștigurile și pariurile.
- Pariu Min./Max: Configurable per Operator

# <span id="page-465-1"></span>**Mod Învârtire Bonus**

- În timpul jocului de bază, jucătorului îi pot fi oferite un anumit număr de învârtiri bonus din partea operatorului în mod obișnuit (apăsând butonul pariere nu este luat nimic din soldul jucătorului).
- Valoarea pariului și numărul de linii din Modul bonus învârtire sunt predeterminate și nu pot fi modificate de jucător.
- În timpul Modului Învârtire Bonus nu poate fi activată funcția Jackpot Cards și nu există nicio contribuție la nivelurile jocului.

## <span id="page-465-2"></span>**Funcția Jackpot Cards**

Jackpot Cards este o funcție care se activează aleatoriu și este disponibilă când se joacă orice joc care o conține.

Jackpot Cards este o funcție de joc cu patru niveluri. Fiecare nivel este ilustrat printr– o culoare de cărți de joc:

- o TREFLĂ Nivelul 1 (cea mai joasă valoare);
- o CARO Nivelul 2;
- $\circ$  CUPA Nivelul 3;
- o PICĂ Nivelul 4 și cel mai înalt.

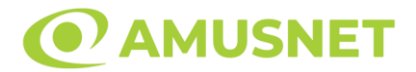

Fiecare valoare și valută pentru un nivel în Jackpot Cards este afișată pe partea dreaptă a simbolului de carte care îi corespunde.

Contribuția la fiecare nivel este calculată în baza unui procent din pariul jucătorului. Nu se deduce nicio sumă din pariul jucătorului.

• DECLANȘARE

Funcția Jackpot Cards poate fi declanșată la întâmplare, după ce un joc individual este finalizat și toate câștigurile rezultate sunt colectate. Când Jackpot Cards este declanșat, jucătorului i se garantează în mod automat unul dintre nivelurile funcției. Jackpot Cards se joacă peste jocul de bază și nu închide jocul de bază. Funcția de Joc Automat se oprește automat după activarea rundei Jackpot Cards. După finalizarea acesteia, jocul care se juca înainte de activarea funcției Jackpot Cards este reluat.

• REGULI ȘI COMENZI

Odată declanșat, jucătorul este dus în funcția jocului Jackpot Cards, unde este afișat un cadrul de selecție format din 12 cărți cu fața în jos. Jucătorul selectează niște cărți pe ecran până ce se vor afișa 3 cărți cu simboluri identice. Nivelul Jackpot Cards acordat este cel care corespunde simbolului afișat. Valoarea câștigului va corespunde sumei acumulate în momentul în care se dezvăluie ultimul simbol de aceeași culoare. Pentru a finaliza Jackpot Cards, jucătorul are opțiunea de a apăsa pe butonul "Colectează", adăugând astfel câștigurile funcției jocului soldului său total. Suma câștigată în runda Jackpot Cards nu poate fi utilizată în runda Gamble. Jucătorul are o șansă rezonabilă de a câștiga cel mai înalt nivel al funcției cu oricare dintre pariurile de calificare, de fiecare dată când intră în funcția jocului Jackpot Cards. Cu toate acestea, cu cât este mai mare pariul de calificare în jocul de bază, cu atât este mai mare șansa de a intra în funcția jocului și de a câștiga oricare dintre niveluri.

Pariuri de calificare: Configurable per Operator

• CONEXIUNE LA INTERNET LENTĂ ȘI DECONECTARE

O conexiune la Internet lentă ar putea provoca o întârziere și arăta valori acordate vechi.

Funcția Jackpot Cards susține recuperarea în caz de deconectare.

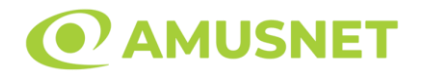

#### • CÂȘTIGĂTORI

Dacă este acordat oricare dintre câștigurile Jackpot Cards, toți jucătorii care joacă funcția vor fi notificați pe ecran cu privire la petrecerea evenimentului.

## <span id="page-467-0"></span>**Întreruperi ale Jocului**

• Recuperarea Completă a Jocului

În cazul în care jocul este întrerupt din cauza pierderii unei conexiuni, la următoarea accesare a jocului de către jucător, jocul neterminat va fi automat reluat cu setările avute în momentul imediat de dinaintea întreruperii.

• Anularea jocului

În cazul în care jocul a fost anulat din cauze independente de jucător, momentul anulării este considerat finalul jocului. Orice sume acumulate vor fi returnate automat jucătorului.

#### <span id="page-467-1"></span>**Joc Responsabil**

• Instrucțiuni pentru folosirea funcției de autoplay

Atunci când este apăsat butonul "Autoplay", jocul intră în modul automat pentru un număr limitat de rotiri. În timpul funcției de Autoplay, numărul de rotiri rămase va descrește în interiorul butonului "Stop auto" și, odată atinsă valoarea zero, funcția de Autoplay se va încheia automat. Jucătorul poate, în orice moment, să dezactiveze funcția de Autoplay apăsând butonul "Stop auto".

#### <span id="page-467-2"></span>**Procentul de Plată a Jucătorului**

Câștigul mediu pentru jucător în acest joc este 96.45%.

Burning Hot v: 1.5.0.r
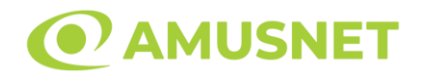

#### **Slot Video Candy Palace**

**[Introducere](#page-468-0)** [Cum să Pariați](#page-468-1) [Funcție Gamble](#page-469-0) [Comenzi Joc](#page-470-0) [Reguli](#page-474-0) [Bonusuri](#page-474-1) [Mod Învârtire Bonus](#page-475-0) [Funcția Jackpot Cards](#page-475-1) [Întreruperi ale Jocului](#page-477-0) [Joc Responsabil](#page-477-1) [Procentul de Plată a Jucătorului](#page-477-2)

### <span id="page-468-0"></span>**Introducere**

Slotul video Candy Palace este un joc cu 6 role. Slotul este format din 11 simboluri dintre care 1 este Scatter, iar 1 este Multiplicator. 8 sau mai multe simboluri de același fel pe ecran formează o combinație câștigătoare. Acest joc mecanic este un joc tip "cascade" în care jucătorul poate câștiga până la:

- 48 de cascade pe miză în timpul jocului de bază;
- 16 în timpul Rotirilor Gratuite;
- 45 în timpul funcției Șansă Dublă;
- 3 în timpul rotirii inițiale a funcției Cumpără Rotiri Gratuite.

## <span id="page-468-1"></span>**Cum să Pariați**

- Miza se plasează apăsând butonul "Start", sau oricare dintre Butoanele pentru miză.
- Prin butonul "Setări" jucătorul accesează un ecran unde poate să deschidă Tabelul de plată și pagina de ajutor și să gestioneze:
	- o valoarea nominală;
	- o mărimea pariului.

Dacă jucătorul utilizează un computer desktop sau un laptop, butoanele pentru miză mai pot fi activate și apăsând următoarele taste de pe tastatură: "C", "V", "B", "N" și "M". Apăsând tasta "C", se plasează miza cea mai mică, apăsând tasta "V", se plasează următoarea miză ș.a.m.d.

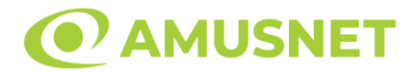

## <span id="page-469-0"></span>**Funcție Gamble**

În cazul unui câștig, jucătorului îi este dată posibilitatea de a accesa runda Gamble prin apăsarea butonului "Gamble".

Funcția Gamble se activează când ecranul Gamble este deschis și cartea din mijlocul ecranului este cu fața în jos și se aprinde intermitent în roșu și negru. Eticheta "Încercări Gamble Rămase" arată numărul de încercări pe care jucătorul le are pentru acest joc. Eticheta "Sumă Gamble" arată suma pe care jucătorul ar dori să o dubleze în jocul Gamble. Eticheta "Gamble Pentru Câștig" arată suma pe care un jucător o poate câștiga dacă ghicește culoarea cărții. Există două butoane de selectat: "Roşu" și "Negru". Când se selectează "Negru " sau "Roşu", cartea se mută în sus pe ecran și este păstrată ca istoric. Ultimele cinci cărți din sesiunea jucătorului sunt păstrate în secțiunea Istoric.

Dacă jucătorul a ghicit culoarea cărții, o carte nouă apare în mijlocul ecranului, cu fața în jos și se aprinde intermitent în roșu și negru. Acest proces continuă până când jucătorul ghicește greșit. Ordinea cărților este aleatorie și jucătorul nu poate prezice culoarea următoarei cărți pe baza rezultatelor anterioare. Suma din câmpul "Sumă Gamble" este afișată în câmpul "Câştig". Dacă jucătorul dorește să încheie jocul "Gamble", activează butonul "Colectează". Ecranul se închide și suma din câmpul "Câştig" este transferată în câmpul "Balanţă".

Dacă jucătorul nu ghicește culoarea cărții, jocul Gamble se termină, iar jucătorul pierde suma. Ecranul se închide. Suma din câmpul "Câştig" este pierdută, și nu se adaugă la Balanţă.

Suma maximă câștigată care poate fi adusă în runda Gamble este menționată în Tabelul de plată.

Numărul de încercări Gamble este predefinit și configurat pentru fiecare joc. Numărul maxim de încercări poate varia între 1 și 5, în funcție de setările aplicate pentru fiecare joc.

Dacă jucătorul utilizează un computer desktop sau laptop, butoanele "Roșu" și "Negru" pot fi activate și apăsând tastele direcționale de pe tastatură: "⇨" pentru "Negru" și "⇔" pentru "Roșu".

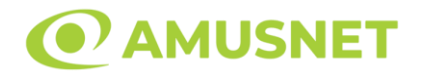

## <span id="page-470-0"></span>**Comenzi Joc**

Următoarele câmpuri apar pe ecranul slotului:

- "Balanţă/Credit" la activarea acestui câmp, jucătorul comută de la credit la valuta cu care a ales să se joace. Acest lucru este valabil și atunci când se face trecerea de la valută la credit. Activarea acestui buton este posibilă în toate etapele jocului;
- "Câştig" acest câmp afișează suma totală câștigată la o rotație a rolelor. Dacă este activat butonul "Colectează" în timp ce este activă animația pentru sumă în creștere, animația se oprește și se afișează suma câștigată pentru această rotire a rolelor;
- Câmp Simboluri câștigătoare acest câmp este situat sub role. Arată numărul de combinații câștigătoare pentru un anumit simbol și suma pe care a câștigat-o jucătorul din acele combinații.

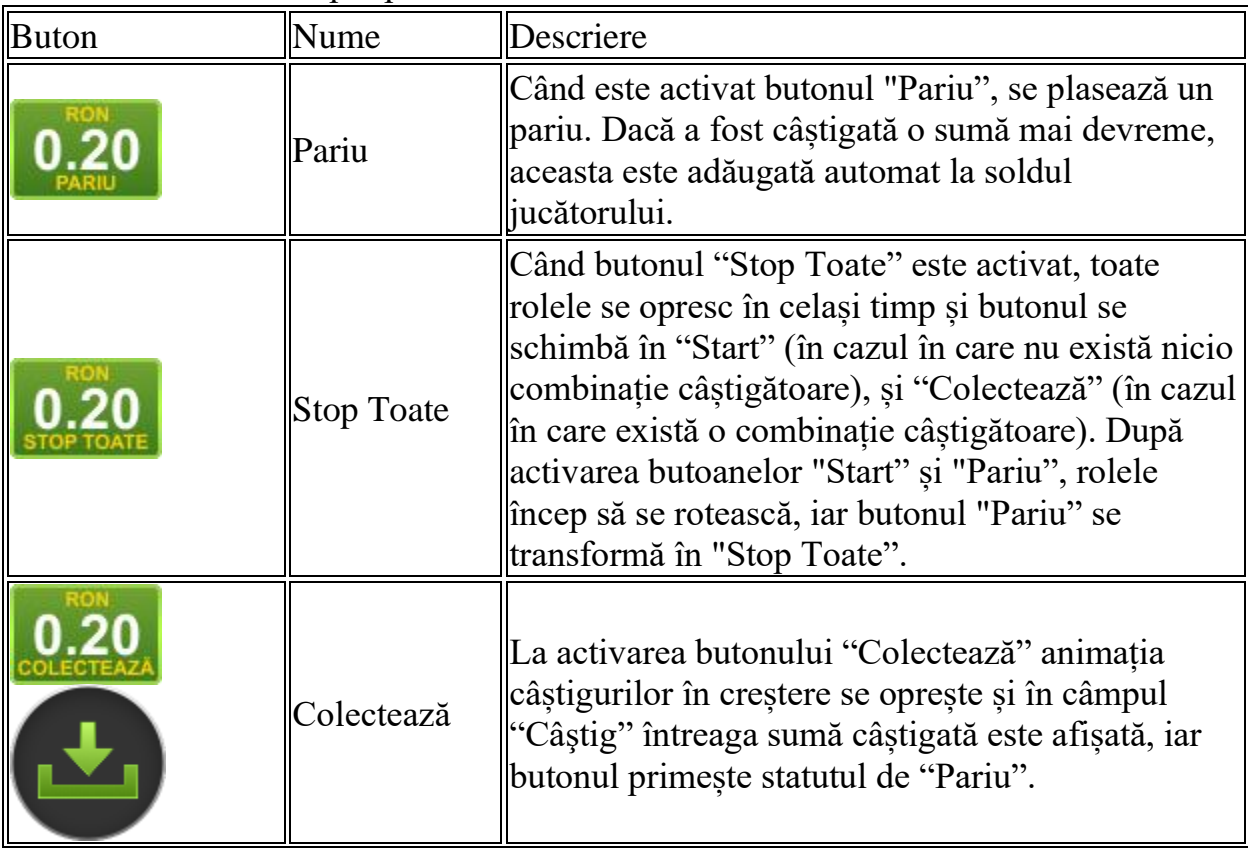

Următoarele butoane apar pe ecranul slotului:

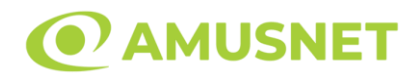

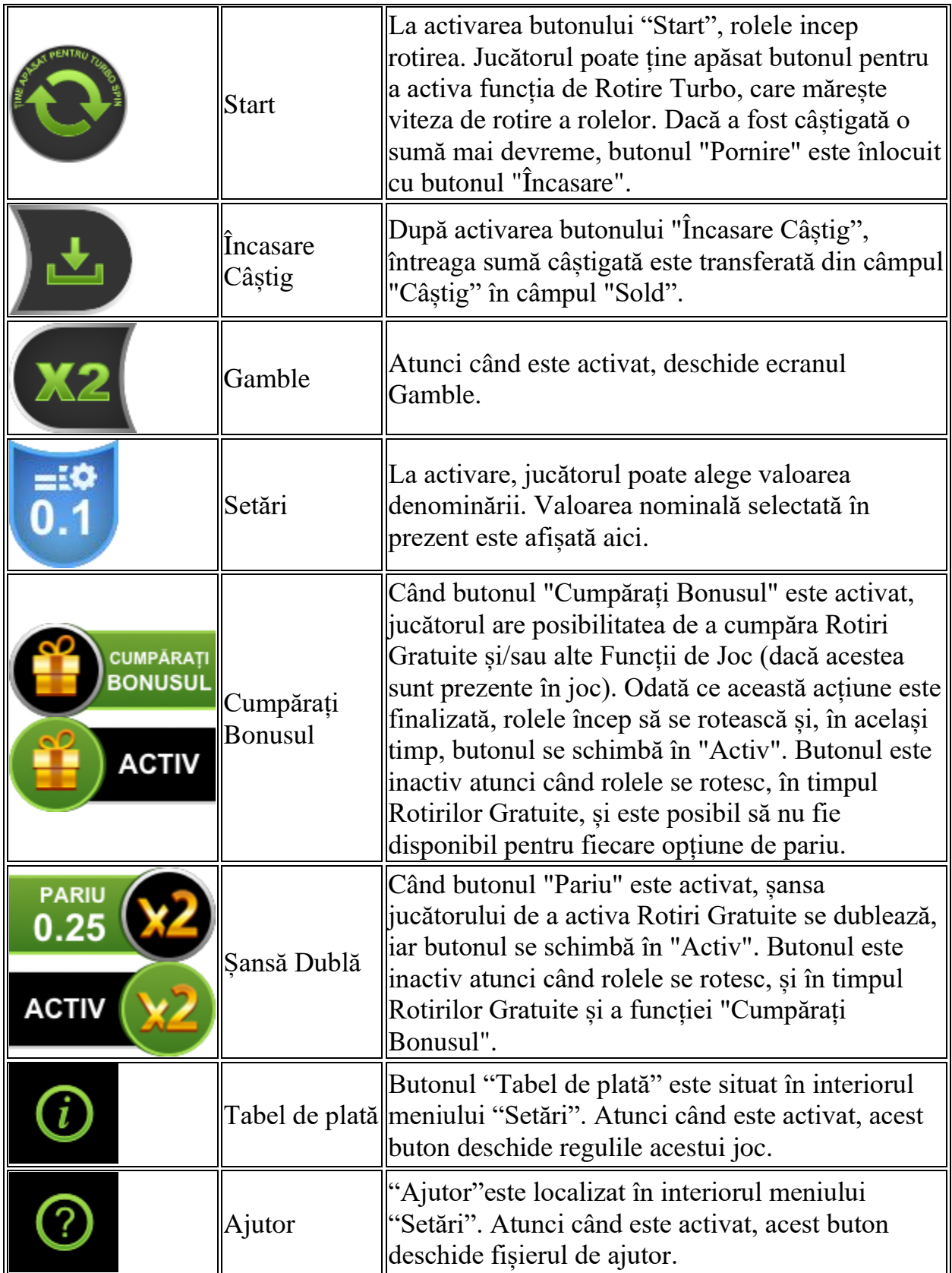

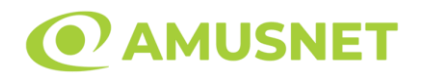

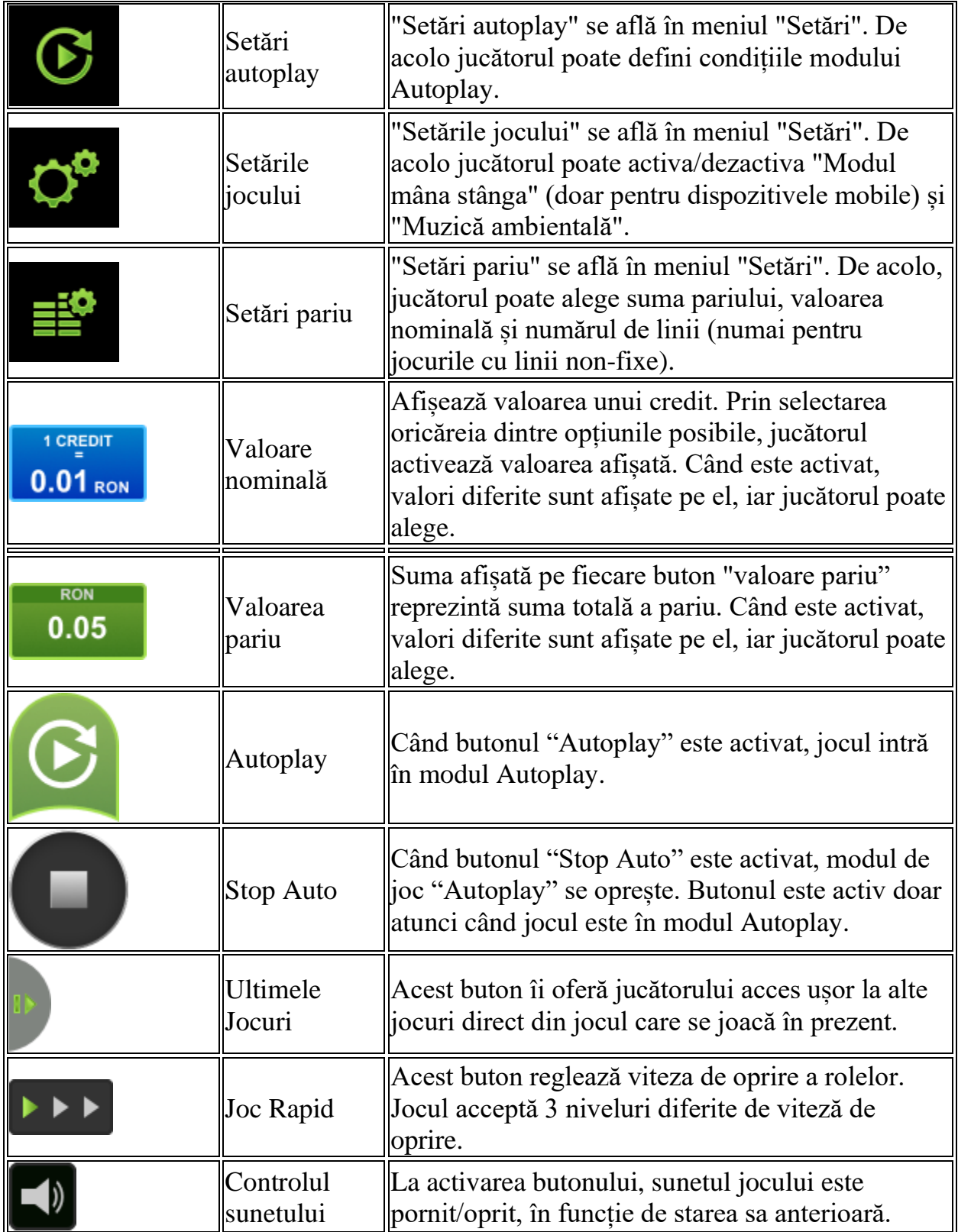

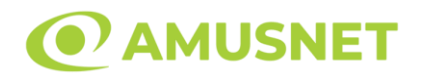

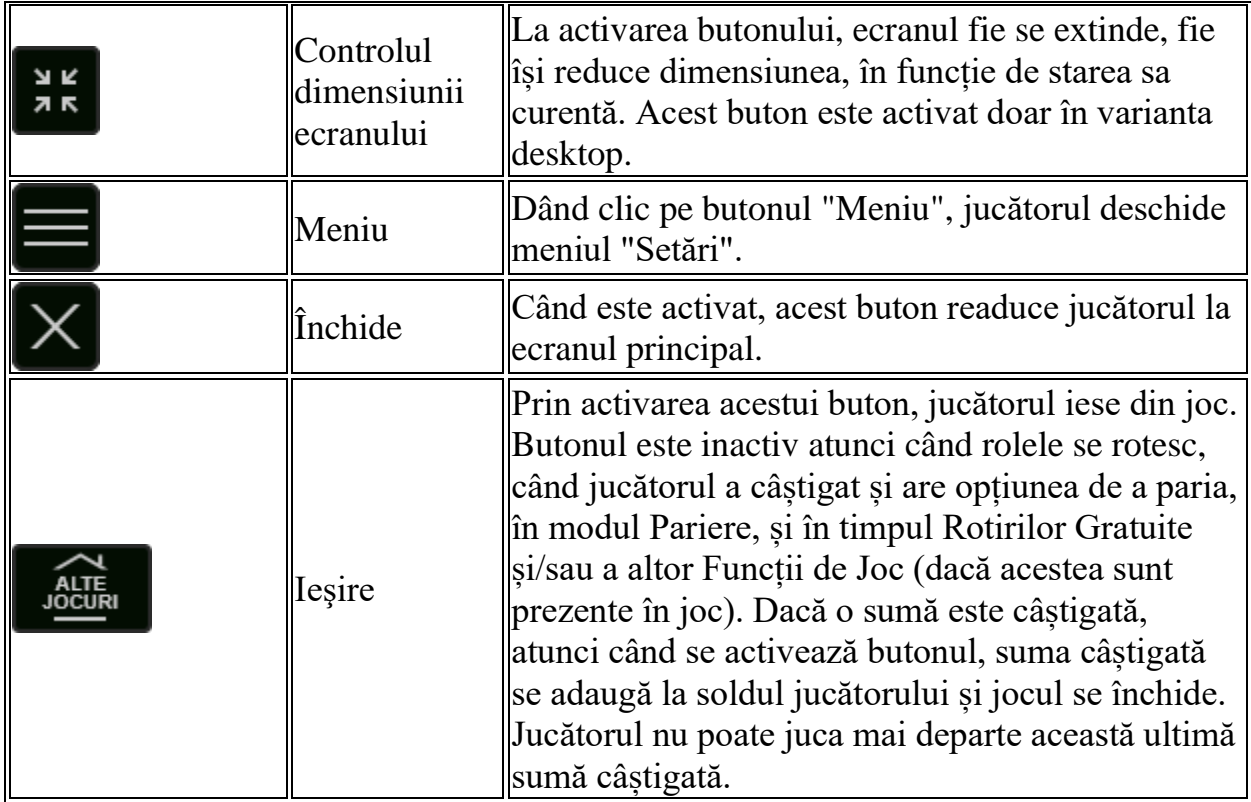

În partea de jos a ecranului jocului, jucătorul poate vizualiza și numărul jocului și ceasul.

Toate valorile din tabelul de mai sus au doar caracter ilustrativ.

Dacă jucătorul utilizează un computer desktop sau laptop, apăsând tasta "Spațiu" pe tastatură poate determina pornirea sau oprirea rotirii rolelor, în funcție de starea actuală a jocului. De asemenea, mai poate și opri animația sumei în creștere, dacă aceasta este activă. Apăsând tasta "X" se deschid opțiunile pentru valoarea nominală. Jucătorul poate utiliza tastele "C", "V", "B" și "N" de pe tastatură pentru a selecta o anumită valoare nominală. Apăsând tasta "C", se selectează valoarea nominală cea mai mică, apăsând tasta "V", se selectează următoarea valoare ș.a.m.d. Apăsând tastele "⇦" sau "⇨" se poate activa și butonul "Gamble". Apăsând tasta "Z"se deschid opțiunile pentru modul de Autoplay (dacă este activ). Jucătorul poate utiliza tastele "C", "V", "B" și "N" de pe tastatură pentru a selecta o anumită număr de rotiri. Jucătorul poate ieși din joc și apăsând simbolul " ," de pe tastatură. Când jucătorul se află în ecranul Setările Jocului, tastele rapide pentru miză și valoare nominală, precum și pentru Autoplay, sunt dezactivate.

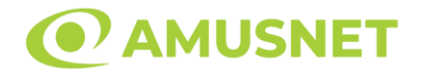

## <span id="page-474-0"></span>**Reguli**

- Castigurile sunt afisate în Tabel de plată.
- Premiile Scatter și Multiplicator sunt independente și sunt, de asemenea, adăugate la suma totală plătită.
- Valoarea Multiplicatorului este aleatorie și poate fi de la 2x la 100x.
- 8 sau mai multe simboluri de același fel formează o combinație câștigătoare. Fiecare câștig, format din mai mult de 12 simboluri, se plătește ca un câștig de 12 simboluri. Toate câștigurile sunt multiplicate cu miza totală a jocului.
- Se plătește numai cea mai înaltă combinație câștigătoare pentru fiecare simbol.
- În timpul fiecărui joc de bază sau a fiecărei rotiri gratuite, după ce apar pe ecran combinații câștigătoare, toate premiile sunt plătite și toate simbolurile câștigătoare dispar. Pozițiile goale de pe role sunt umplute, apoi, cu simbolurile de deasupra lor. Toate combinațiile câștigătoare noi sunt plătite. Funcția Toppling Reels continuă până când nu mai sunt combinații câștigătoare formate pe ecran.
- Simbolurile Scatter și Multiplicator rămân pe ecran până la finalul funcția Toppling Reels.
- Defecțiunile anulează toate câștigurile și pariurile.
- Pariu Min./Max: Configurable per Operator

#### <span id="page-474-1"></span>**Bonusuri**

#### o ROTIRI GRATUITE

În cazul unei combinații câștigătoare cu 4 sau mai multe simboluri Scatter jucătorul are ocazia de a juca 12 Rotiri Gratuite.

Rolele încep automat să se rotească până când toate Rotirile Gratuite sunt finalizate.

Funcția Rotiri Gratuite nu poate fi oprită.

Dacă în timpul funcției Rotiri Gratuite, apar încă 3 sau mai multe simboluri Scatter, 6 rotiri noi sunt adăugate la rotirile rămase.

După ce toate Rotiri Gratuite sunt finalizate, suma totală câștigată în Rotiri Gratuite poate fi jucată în jocul "Gamble" (dacă suma este mai mică sau egală cu cea specificată în ecranul Tabel de plată).

În timpul Rotirilor Gratuite se folosește un set alternativ de role.

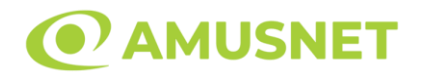

#### o CUMPĂRĂ ROTIRI GRATUITE

Funcția Cumpără Rotiri Gratuite îi permite jucătorului să cumpere 12 Rotiri Gratuite. Funcția costă de 80 de ori pariul total al jocului. Este posibil ca funcția să nu fie disponibilă pentru fiecare opțiune de pariu.

o ȘANSĂ DUBLĂ

Funcția Șansă Dublă dublează șansele jucătorului de a activa Rotiri Gratuite. Prețul este de 25% în plus față de miza totală a jocului. În timpul funcției Șansă Dublă, se utilizează un set alternativ de role.

# <span id="page-475-0"></span>**Mod Învârtire Bonus**

- În timpul jocului de bază, jucătorului îi pot fi oferite un anumit număr de învârtiri bonus din partea operatorului în mod obișnuit (apăsând butonul pariere nu este luat nimic din soldul jucătorului).
- Valoarea pariului și numărul de linii din Modul bonus învârtire sunt predeterminate și nu pot fi modificate de jucător.
- In timpul Modului Invârtire Bonus nu poate fi activată funcția Jackpot Cards și nu există nicio contribuție la nivelurile jocului.

## <span id="page-475-1"></span>**Funcția Jackpot Cards**

Jackpot Cards este o funcție care se activează aleatoriu și este disponibilă când se joacă orice joc care o conține.

Jackpot Cards este o funcție de joc cu patru niveluri. Fiecare nivel este ilustrat printr– o culoare de cărți de joc:

- o TREFLĂ Nivelul 1 (cea mai joasă valoare);
- o CARO Nivelul 2;
- $\circ$  CUPA Nivelul 3;
- o PICĂ Nivelul 4 și cel mai înalt.

Fiecare valoare și valută pentru un nivel în Jackpot Cards este afișată pe partea dreaptă a simbolului de carte care îi corespunde.

Contribuția la fiecare nivel este calculată în baza unui procent din pariul jucătorului. Nu se deduce nicio sumă din pariul jucătorului.

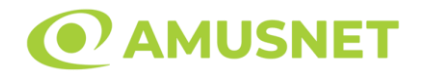

#### • DECLANȘARE

Funcția Jackpot Cards poate fi declanșată la întâmplare, după ce un joc individual este finalizat și toate câștigurile rezultate sunt colectate. Când Jackpot Cards este declanșat, jucătorului i se garantează în mod automat unul dintre nivelurile funcției. Jackpot Cards se joacă peste jocul de bază și nu închide jocul de bază. Funcția de Joc Automat se oprește automat după activarea rundei Jackpot Cards. După finalizarea acesteia, jocul care se juca înainte de activarea funcției Jackpot Cards este reluat.

#### • REGULI ȘI COMENZI

Odată declanșat, jucătorul este dus în funcția jocului Jackpot Cards, unde este afișat un cadrul de selecție format din 12 cărți cu fața în jos. Jucătorul selectează niște cărți pe ecran până ce se vor afișa 3 cărți cu simboluri identice. Nivelul Jackpot Cards acordat este cel care corespunde simbolului afișat. Valoarea câștigului va corespunde sumei acumulate în momentul în care se dezvăluie ultimul simbol de aceeași culoare. Pentru a finaliza Jackpot Cards, jucătorul are opțiunea de a apăsa pe butonul "Colectează", adăugând astfel câștigurile funcției jocului soldului său total. Suma câștigată în runda Jackpot Cards nu poate fi utilizată în runda Gamble. Jucătorul are o șansă rezonabilă de a câștiga cel mai înalt nivel al funcției cu oricare dintre pariurile de calificare, de fiecare dată când intră în funcția jocului Jackpot Cards. Cu toate acestea, cu cât este mai mare pariul de calificare în jocul de bază, cu atât este mai mare șansa de a intra în funcția jocului și de a câștiga oricare dintre niveluri.

Pariuri de calificare: Configurable per Operator

• CONEXIUNE LA INTERNET LENTĂ ȘI DECONECTARE

O conexiune la Internet lentă ar putea provoca o întârziere și arăta valori acordate vechi.

Funcția Jackpot Cards susține recuperarea în caz de deconectare.

• CÂȘTIGĂTORI

Dacă este acordat oricare dintre câștigurile Jackpot Cards, toți jucătorii care joacă funcția vor fi notificați pe ecran cu privire la petrecerea evenimentului.

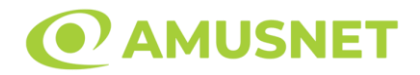

# <span id="page-477-0"></span>**Întreruperi ale Jocului**

• Recuperarea Completă a Jocului

În cazul în care jocul este întrerupt din cauza pierderii unei conexiuni, la următoarea accesare a jocului de către jucător, jocul neterminat va fi automat reluat cu setările avute în momentul imediat de dinaintea întreruperii.

• Anularea jocului

În cazul în care jocul a fost anulat din cauze independente de jucător, momentul anulării este considerat finalul jocului. Orice sume acumulate vor fi returnate automat jucătorului.

## <span id="page-477-1"></span>**Joc Responsabil**

• Instrucțiuni pentru folosirea funcției de autoplay

Atunci când este apăsat butonul "Autoplay", jocul intră în modul automat pentru un număr limitat de rotiri. În timpul funcției de Autoplay, numărul de rotiri rămase va descrește în interiorul butonului "Stop auto" și, odată atinsă valoarea zero, funcția de Autoplay se va încheia automat. Jucătorul poate, în orice moment, să dezactiveze funcția de Autoplay apăsând butonul "Stop auto".

#### <span id="page-477-2"></span>**Procentul de Plată a Jucătorului**

Câștigul maxim pentru jucător în acest joc este 96.45%.

Candy Palace v: 1.0.0.r

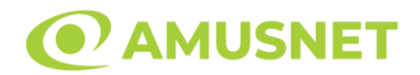

### **Slot Video Caramel Hot**

**[Introducere](#page-478-0)** [Cum să Pariați](#page-478-1) [Funcție Gamble](#page-478-2) [Comenzi Joc](#page-479-0) [Reguli](#page-483-0) [Mod Învârtire Bonus](#page-483-1) [Funcția Jackpot Cards](#page-483-2) [Întreruperi ale Jocului](#page-485-0) [Joc Responsabil](#page-485-1) [Procentul de Plată a Jucătorului](#page-485-2)

## <span id="page-478-0"></span>**Introducere**

Slotul video Caramel Hot este un joc cu 5 role și 30 linii. Slotul este format din 11 simboluri - dintre care 1 este Wild, iar 1 este Scatter. Toate combinațiile câștigătoare sunt plătite de la stânga la dreapta, cu excepția simbolului Scatter.

# <span id="page-478-1"></span>**Cum să Pariați**

- Miza se plasează apăsând butonul "Start", sau oricare dintre Butoanele pentru miză.
- Prin butonul "Setări" jucătorul accesează un ecran unde poate să deschidă Tabelul de plată și pagina de ajutor și să gestioneze:
	- o valoarea nominală;
	- o liniile de plată active (în cazul jocurilor fără linii fixe);
	- o mărimea pariului.

Dacă jucătorul utilizează un computer desktop sau un laptop, butoanele pentru miză mai pot fi activate și apăsând următoarele taste de pe tastatură: "C", "V", "B", "N" și "M". Apăsând tasta "C", se plasează miza cea mai mică, apăsând tasta "V", se plasează următoarea miză ș.a.m.d.

# <span id="page-478-2"></span>**Funcție Gamble**

În cazul unui câștig, jucătorului îi este dată posibilitatea de a accesa runda Gamble prin apăsarea butonului "Gamble".

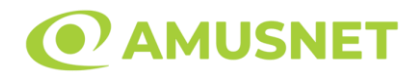

Funcția Gamble se activează când ecranul Gamble este deschis și cartea din mijlocul ecranului este cu fața în jos și se aprinde intermitent în roșu și negru. Eticheta "Încercări Gamble Rămase" arată numărul de încercări pe care jucătorul le are pentru acest joc. Eticheta "Sumă Gamble" arată suma pe care jucătorul ar dori să o dubleze în jocul Gamble. Eticheta "Gamble Pentru Câștig" arată suma pe care un jucător o poate câștiga dacă ghicește culoarea cărții. Există două butoane de selectat: "Roşu" și "Negru". Când se selectează "Negru " sau "Roşu", cartea se mută în sus pe ecran și este păstrată ca istoric. Ultimele cinci cărți din sesiunea jucătorului sunt păstrate în sectiunea Istoric.

Dacă jucătorul a ghicit culoarea cărții, o carte nouă apare în mijlocul ecranului, cu fața în jos și se aprinde intermitent în roșu și negru. Acest proces continuă până când jucătorul ghicește greșit. Ordinea cărților este aleatorie și jucătorul nu poate prezice culoarea următoarei cărți pe baza rezultatelor anterioare. Suma din câmpul "Sumă Gamble" este afișată în câmpul "Câştig". Dacă jucătorul dorește să încheie jocul "Gamble", activează butonul "Colectează". Ecranul se închide și suma din câmpul "Câştig" este transferată în câmpul "Balanţă".

Dacă jucătorul nu ghicește culoarea cărții, jocul Gamble se termină, iar jucătorul pierde suma. Ecranul se închide. Suma din câmpul "Câştig" este pierdută, și nu se adaugă la Balanţă.

Suma maximă câștigată care poate fi adusă în runda Gamble este menționată în Tabelul de plată.

Numărul de încercări Gamble este predefinit și configurat pentru fiecare joc. Numărul maxim de încercări poate varia între 1 și 5, în funcție de setările aplicate pentru fiecare joc.

Dacă jucătorul utilizează un computer desktop sau laptop, butoanele "Roșu" și "Negru" pot fi activate și apăsând tastele direcționale de pe tastatură: "⇨" pentru "Negru" și "⇔" pentru "Roșu".

## <span id="page-479-0"></span>**Comenzi Joc**

Următoarele câmpuri apar pe ecranul slotului:

• "Balanţă/Credit" – la activarea acestui câmp, jucătorul comută de la credit la valuta cu care a ales să se joace. Acest lucru este valabil și atunci când se face trecerea de la valută la credit. Activarea acestui buton este posibilă în toate etapele jocului;

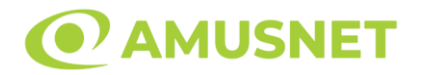

- "Câştig" acest câmp afișează suma totală câștigată din linii, la o rotație a rolelor. Dacă este activat butonul "Colectează" în timp ce este activă animația pentru sumă în creștere, animația se oprește și se afișează suma câștigată pentru această rotire a rolelor;
- Câmp Linie de Plată acest câmp este situat sub role. Indică numărul liniei și suma câștigată de jucător din această combinație.

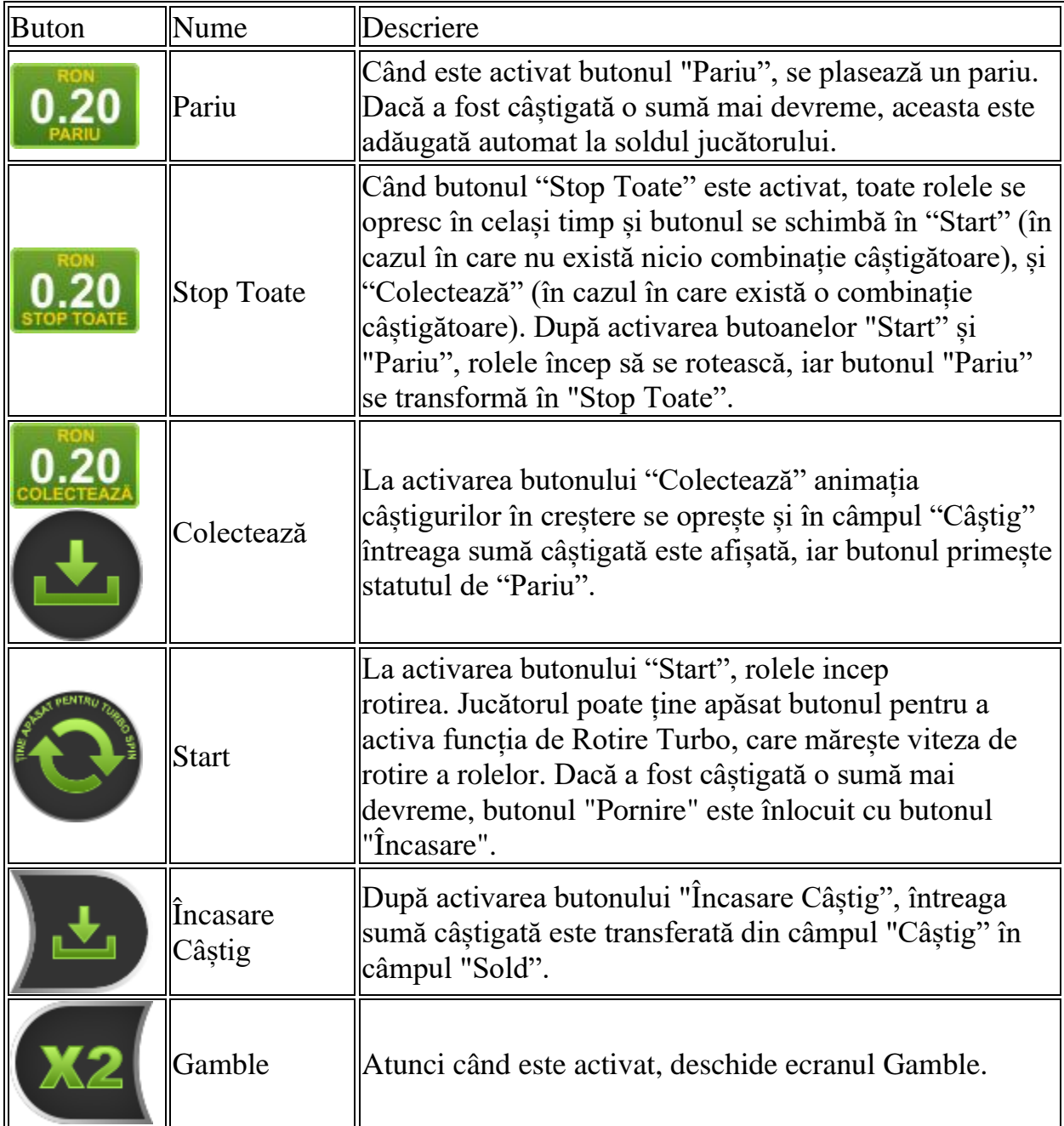

Următoarele butoane apar pe ecranul slotului:

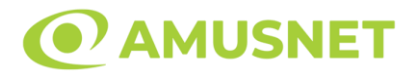

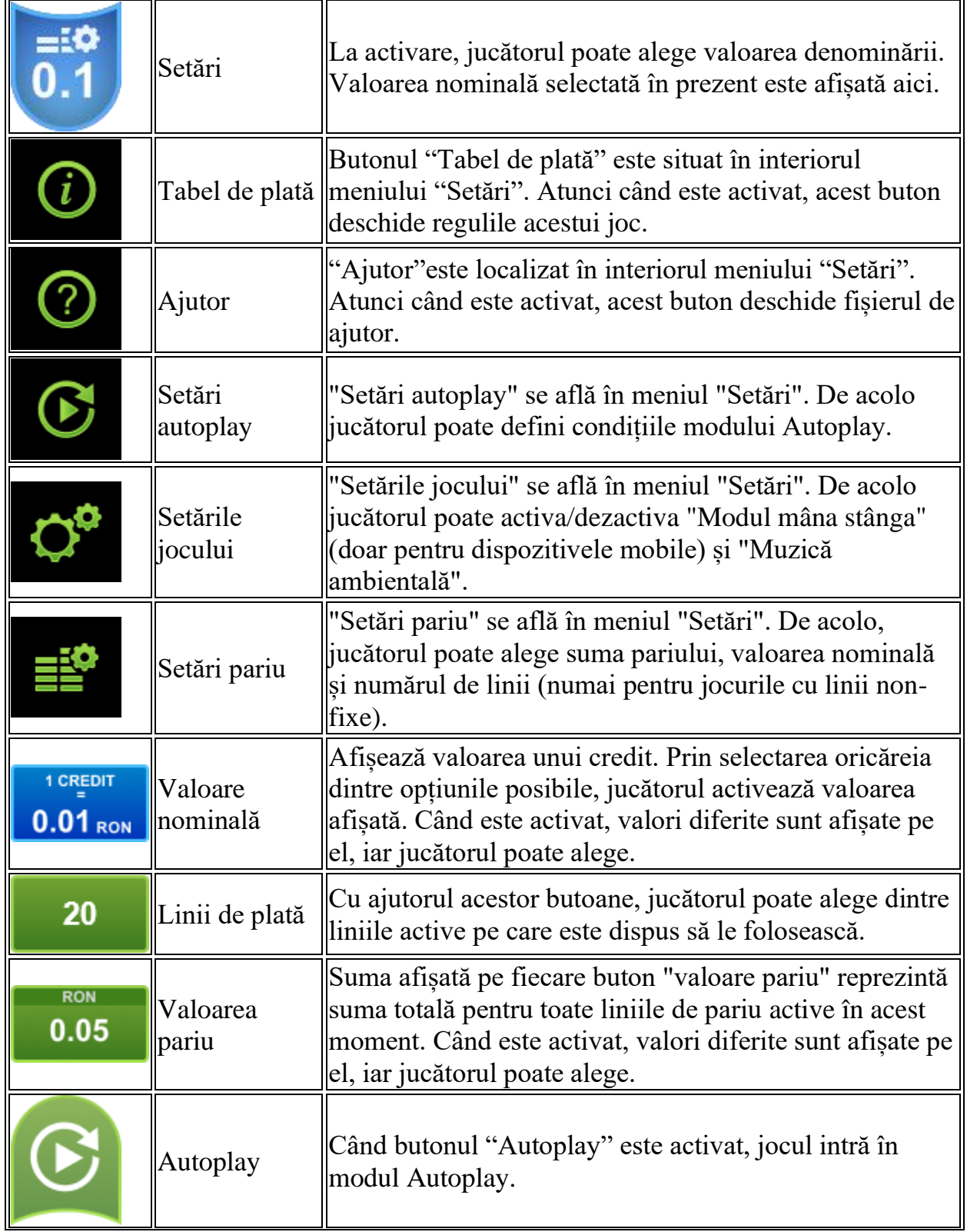

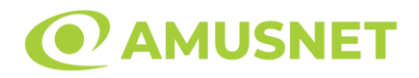

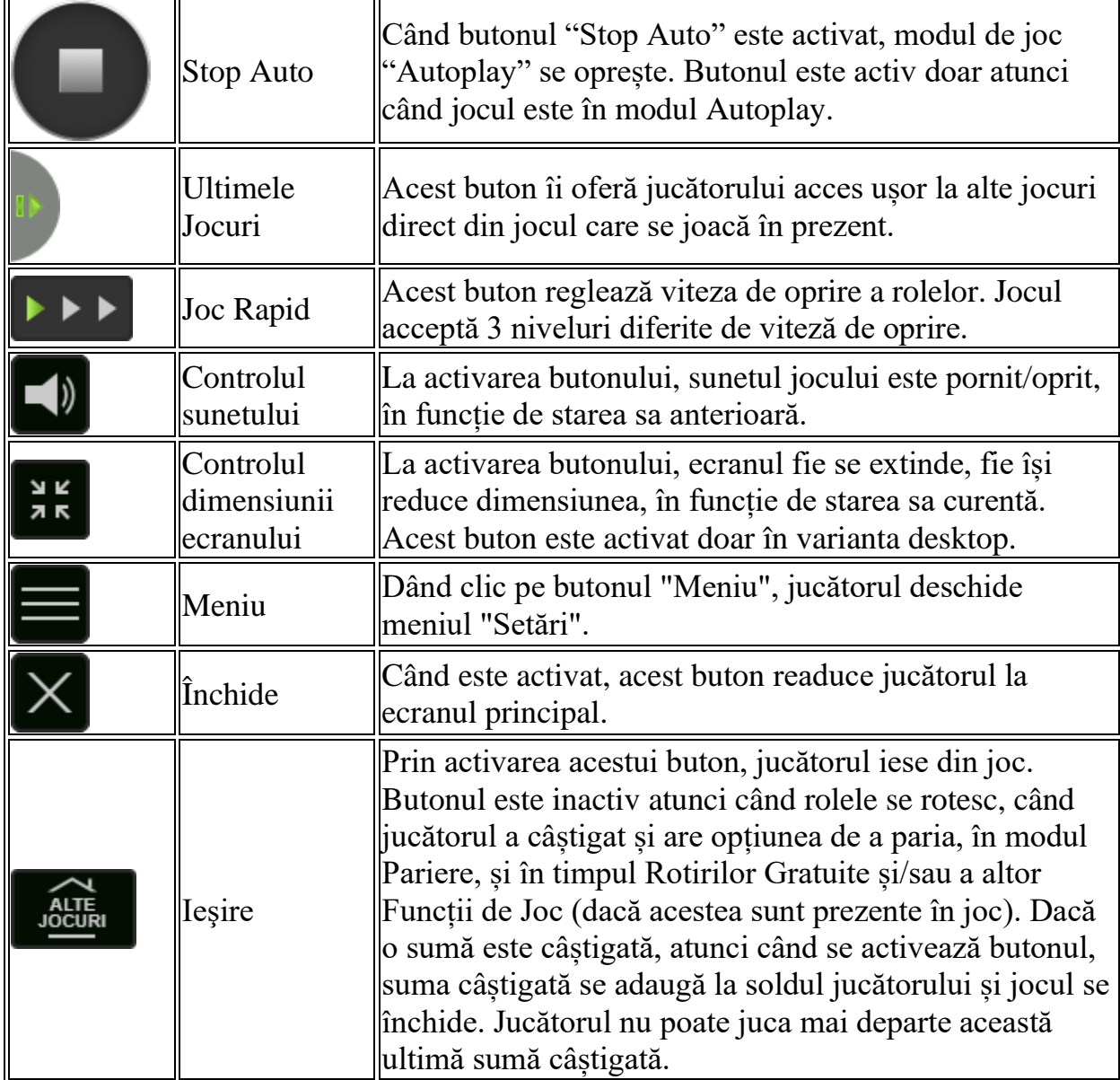

În partea de jos a ecranului jocului, jucătorul poate vizualiza și numărul jocului și ceasul.

Toate valorile din tabelul de mai sus au doar caracter ilustrativ.

Dacă jucătorul utilizează un computer desktop sau laptop, apăsând tasta "Spațiu" pe tastatură poate determina pornirea sau oprirea rotirii rolelor, în funcție de starea actuală a jocului. De asemenea, mai poate și opri animația sumei în creștere, dacă aceasta este activă. Apăsând tasta "X" se deschid opțiunile pentru valoarea nominală. Jucătorul poate utiliza tastele "C", "V", "B" și "N" de pe tastatură pentru a selecta o anumită valoare nominală. Apăsând tasta "C", se selectează valoarea nominală cea

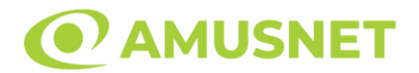

mai mică, apăsând tasta "V", se selectează următoarea valoare ș.a.m.d. Apăsând tastele "⇦" sau "⇨" se poate activa și butonul "Gamble". Apăsând tasta "Z"se deschid opțiunile pentru modul de Autoplay (dacă este activ). Jucătorul poate utiliza tastele "C", "V", "B" și "N" de pe tastatură pentru a selecta o anumită număr de rotiri. Jucătorul poate ieși din joc și apăsând simbolul " ," de pe tastatură. Când jucătorul se află în ecranul Setările Jocului, tastele rapide pentru miză și valoare nominală, precum și pentru Autoplay, sunt dezactivate.

# <span id="page-483-0"></span>**Reguli**

- Castigurile sunt afisate în Tabel de plată.
- Premiile Scatter sunt independente de premiile pentru liniile de plată și sunt, de asemenea, adăugate la suma totală plătită.
- În cazul unor combinații câștigătoare multiple pe aceeași linie, este plătită combinația care aduce un profit mai mare pentru jucător.
- În cazul a două câștiguri diferite, cu un profit egal pe aceeași linie de plată, este plătită combinația mai lungă.
- Se adaugă câștiguri simultane pe diferite linii de câștig.
- Defecțiunile anulează toate câștigurile și pariurile.
- Pariu Min./Max: Configurable per Operator

# <span id="page-483-1"></span>**Mod Învârtire Bonus**

- În timpul jocului de bază, jucătorului îi pot fi oferite un anumit număr de învârtiri bonus din partea operatorului în mod obișnuit (apăsând butonul pariere nu este luat nimic din soldul jucătorului).
- Valoarea pariului și numărul de linii din Modul bonus învârtire sunt predeterminate și nu pot fi modificate de jucător.
- În timpul Modului Învârtire Bonus nu poate fi activată funcția Jackpot Cards și nu există nicio contribuție la nivelurile jocului.

# <span id="page-483-2"></span>**Funcția Jackpot Cards**

Jackpot Cards este o funcție care se activează aleatoriu și este disponibilă când se joacă orice joc care o conține.

Jackpot Cards este o funcție de joc cu patru niveluri. Fiecare nivel este ilustrat printr– o culoare de cărți de joc:

o TREFLĂ - Nivelul 1 (cea mai joasă valoare);

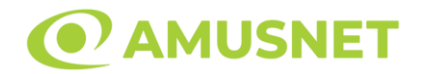

- o CARO Nivelul 2;
- o CUPĂ Nivelul 3;
- $\circ$  PICĂ Nivelul 4 și cel mai înalt.

Fiecare valoare și valută pentru un nivel în Jackpot Cards este afișată pe partea dreaptă a simbolului de carte care îi corespunde.

Contribuția la fiecare nivel este calculată în baza unui procent din pariul jucătorului. Nu se deduce nicio sumă din pariul jucătorului.

• DECLANȘARE

Funcția Jackpot Cards poate fi declanșată la întâmplare, după ce un joc individual este finalizat și toate câștigurile rezultate sunt colectate. Când Jackpot Cards este declanșat, jucătorului i se garantează în mod automat unul dintre nivelurile funcției. Jackpot Cards se joacă peste jocul de bază și nu închide jocul de bază. Funcția de Joc Automat se oprește automat după activarea rundei Jackpot Cards. După finalizarea acesteia, jocul care se juca înainte de activarea funcției Jackpot Cards este reluat.

• REGULI ȘI COMENZI

Odată declanșat, jucătorul este dus în funcția jocului Jackpot Cards, unde este afișat un cadrul de selecție format din 12 cărți cu fața în jos. Jucătorul selectează niște cărți pe ecran până ce se vor afișa 3 cărți cu simboluri identice. Nivelul Jackpot Cards acordat este cel care corespunde simbolului afișat. Valoarea câștigului va corespunde sumei acumulate în momentul în care se dezvăluie ultimul simbol de aceeași culoare. Pentru a finaliza Jackpot Cards, jucătorul are opțiunea de a apăsa pe butonul "Colectează", adăugând astfel câștigurile funcției jocului soldului său total. Suma câștigată în runda Jackpot Cards nu poate fi utilizată în runda Gamble. Jucătorul are o șansă rezonabilă de a câștiga cel mai înalt nivel al funcției cu oricare dintre pariurile de calificare, de fiecare dată când intră în funcția jocului Jackpot Cards. Cu toate acestea, cu cât este mai mare pariul de calificare în jocul de bază, cu atât este mai mare șansa de a intra în funcția jocului și de a câștiga oricare dintre niveluri.

Pariuri de calificare: Configurable per Operator

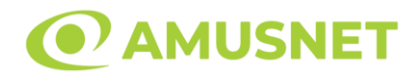

#### • CONEXIUNE LA INTERNET LENTĂ ȘI DECONECTARE

O conexiune la Internet lentă ar putea provoca o întârziere și arăta valori acordate vechi.

Funcția Jackpot Cards susține recuperarea în caz de deconectare.

• CÂȘTIGĂTORI

Dacă este acordat oricare dintre câștigurile Jackpot Cards, toți jucătorii care joacă funcția vor fi notificați pe ecran cu privire la petrecerea evenimentului.

# <span id="page-485-0"></span>**Întreruperi ale Jocului**

• Recuperarea Completă a Jocului

În cazul în care jocul este întrerupt din cauza pierderii unei conexiuni, la următoarea accesare a jocului de către jucător, jocul neterminat va fi automat reluat cu setările avute în momentul imediat de dinaintea întreruperii.

• Anularea jocului

În cazul în care jocul a fost anulat din cauze independente de jucător, momentul anulării este considerat finalul jocului. Orice sume acumulate vor fi returnate automat jucătorului.

## <span id="page-485-1"></span>**Joc Responsabil**

• Instrucțiuni pentru folosirea funcției de autoplay

Atunci când este apăsat butonul "Autoplay", jocul intră în modul automat pentru un număr limitat de rotiri. În timpul funcției de Autoplay, numărul de rotiri rămase va descrește în interiorul butonului "Stop auto" și, odată atinsă valoarea zero, funcția de Autoplay se va încheia automat. Jucătorul poate, în orice moment, să dezactiveze funcția de Autoplay apăsând butonul "Stop auto".

#### <span id="page-485-2"></span>**Procentul de Plată a Jucătorului**

Câștigul mediu pentru jucător în acest joc este 95.77%.

#### Caramel Hot v: 1.5.0.r

*Caramel Hot* Amusnet Interactive Ltd ©

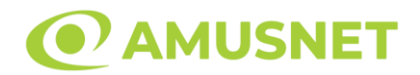

### **Slot Video Casino Mania**

**[Introducere](#page-486-0)** [Cum să Pariați](#page-486-1) [Funcție Gamble](#page-486-2) [Comenzi Joc](#page-487-0) [Reguli](#page-491-0) [Rotiri Gratuite](#page-491-1) [Mod Învârtire Bonus](#page-492-0) [Funcția Jackpot Cards](#page-492-1) [Întreruperi ale Jocului](#page-493-0) [Joc Responsabil](#page-494-0) [Procentul de Plată a Jucătorului](#page-494-1)

## <span id="page-486-0"></span>**Introducere**

Slotul video Casino Mania este un joc cu 5 role și 20 linii. Slotul este format din 13 simboluri - dintre care 1 este Wild, iar 1 este Scatter. Toate combinațiile câștigătoare sunt plătite de la stânga la dreapta, cu excepția simbolului Scatter.

# <span id="page-486-1"></span>**Cum să Pariați**

- Miza se plasează apăsând butonul "Start", sau oricare dintre Butoanele pentru miză.
- Prin butonul "Setări" jucătorul accesează un ecran unde poate să deschidă Tabelul de plată și pagina de ajutor și să gestioneze:
	- o valoarea nominală;
	- o liniile de plată active (în cazul jocurilor fără linii fixe);
	- o mărimea pariului.

Dacă jucătorul utilizează un computer desktop sau un laptop, butoanele pentru miză mai pot fi activate și apăsând următoarele taste de pe tastatură: "C", "V", "B", "N" și "M". Apăsând tasta "C", se plasează miza cea mai mică, apăsând tasta "V", se plasează următoarea miză ș.a.m.d.

# <span id="page-486-2"></span>**Funcție Gamble**

În cazul unui câștig, jucătorului îi este dată posibilitatea de a accesa runda Gamble prin apăsarea butonului "Gamble".

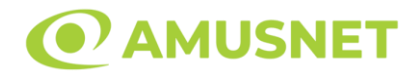

Funcția Gamble se activează când ecranul Gamble este deschis și cartea din mijlocul ecranului este cu fața în jos și se aprinde intermitent în roșu și negru. Eticheta "Încercări Gamble Rămase" arată numărul de încercări pe care jucătorul le are pentru acest joc. Eticheta "Sumă Gamble" arată suma pe care jucătorul ar dori să o dubleze în jocul Gamble. Eticheta "Gamble Pentru Câștig" arată suma pe care un jucător o poate câștiga dacă ghicește culoarea cărții. Există două butoane de selectat: "Roşu" și "Negru". Când se selectează "Negru " sau "Roşu", cartea se mută în sus pe ecran și este păstrată ca istoric. Ultimele cinci cărți din sesiunea jucătorului sunt păstrate în sectiunea Istoric.

Dacă jucătorul a ghicit culoarea cărții, o carte nouă apare în mijlocul ecranului, cu fața în jos și se aprinde intermitent în roșu și negru. Acest proces continuă până când jucătorul ghicește greșit. Ordinea cărților este aleatorie și jucătorul nu poate prezice culoarea următoarei cărți pe baza rezultatelor anterioare. Suma din câmpul "Sumă Gamble" este afișată în câmpul "Câştig". Dacă jucătorul dorește să încheie jocul "Gamble", activează butonul "Colectează". Ecranul se închide și suma din câmpul "Câştig" este transferată în câmpul "Balanţă".

Dacă jucătorul nu ghicește culoarea cărții, jocul Gamble se termină, iar jucătorul pierde suma. Ecranul se închide. Suma din câmpul "Câştig" este pierdută, și nu se adaugă la Balanţă.

Suma maximă câștigată care poate fi adusă în runda Gamble este menționată în Tabelul de plată.

Numărul de încercări Gamble este predefinit și configurat pentru fiecare joc. Numărul maxim de încercări poate varia între 1 și 5, în funcție de setările aplicate pentru fiecare joc.

Dacă jucătorul utilizează un computer desktop sau laptop, butoanele "Roșu" și "Negru" pot fi activate și apăsând tastele direcționale de pe tastatură: "⇨" pentru "Negru" și "⇔" pentru "Roșu".

## <span id="page-487-0"></span>**Comenzi Joc**

Următoarele câmpuri apar pe ecranul slotului:

• "Balanţă/Credit" – la activarea acestui câmp, jucătorul comută de la credit la valuta cu care a ales să se joace. Acest lucru este valabil și atunci când se face trecerea de la valută la credit. Activarea acestui buton este posibilă în toate etapele jocului;

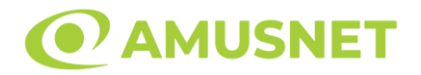

- "Câştig" acest câmp afișează suma totală câștigată din linii, la o rotație a rolelor. Dacă este activat butonul "Colectează" în timp ce este activă animația pentru sumă în creștere, animația se oprește și se afișează suma câștigată pentru această rotire a rolelor;
- Câmp Linie de Plată acest câmp este situat sub role. Indică numărul liniei și suma câștigată de jucător din această combinație.

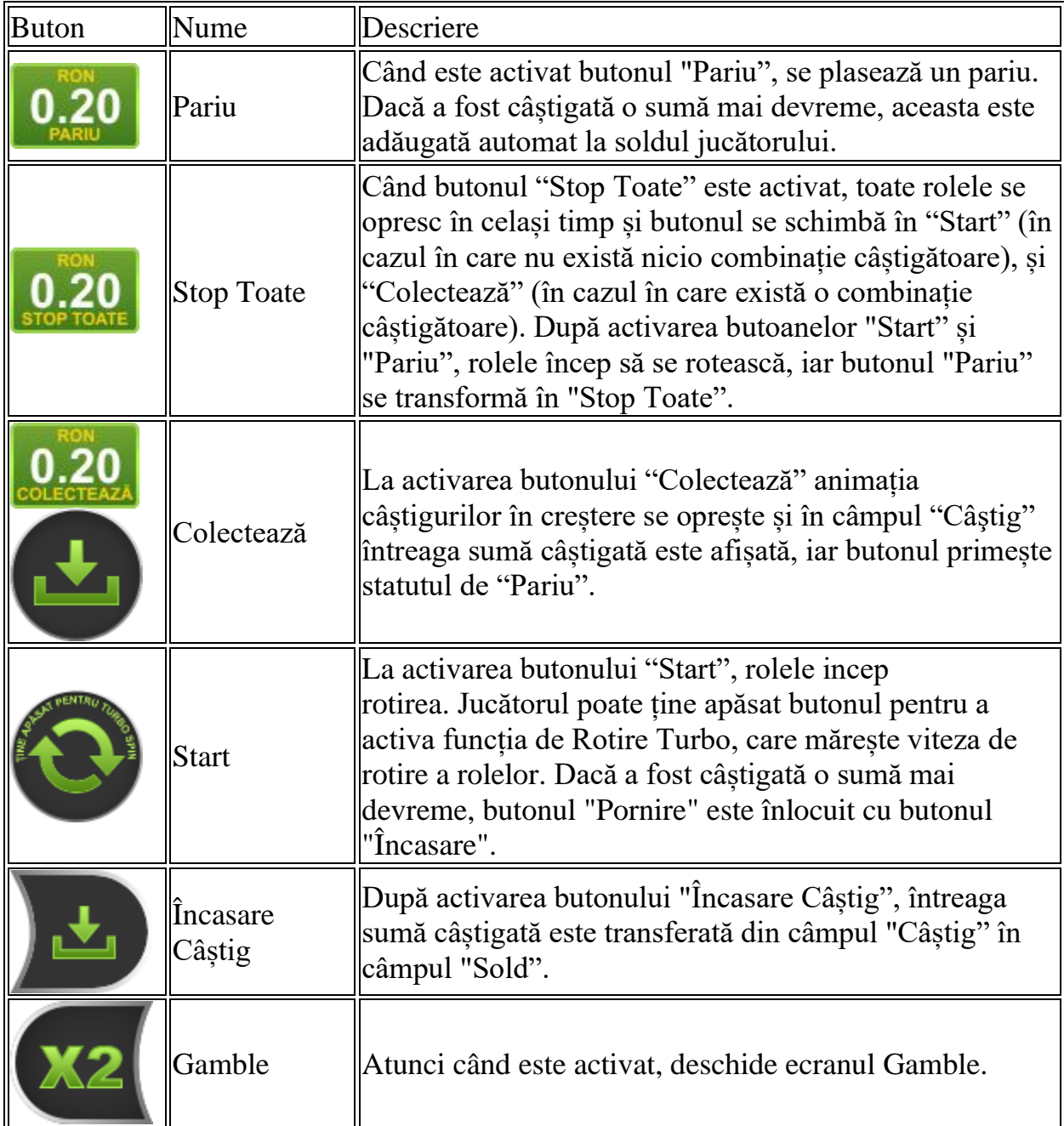

Următoarele butoane apar pe ecranul slotului:

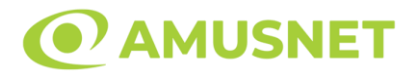

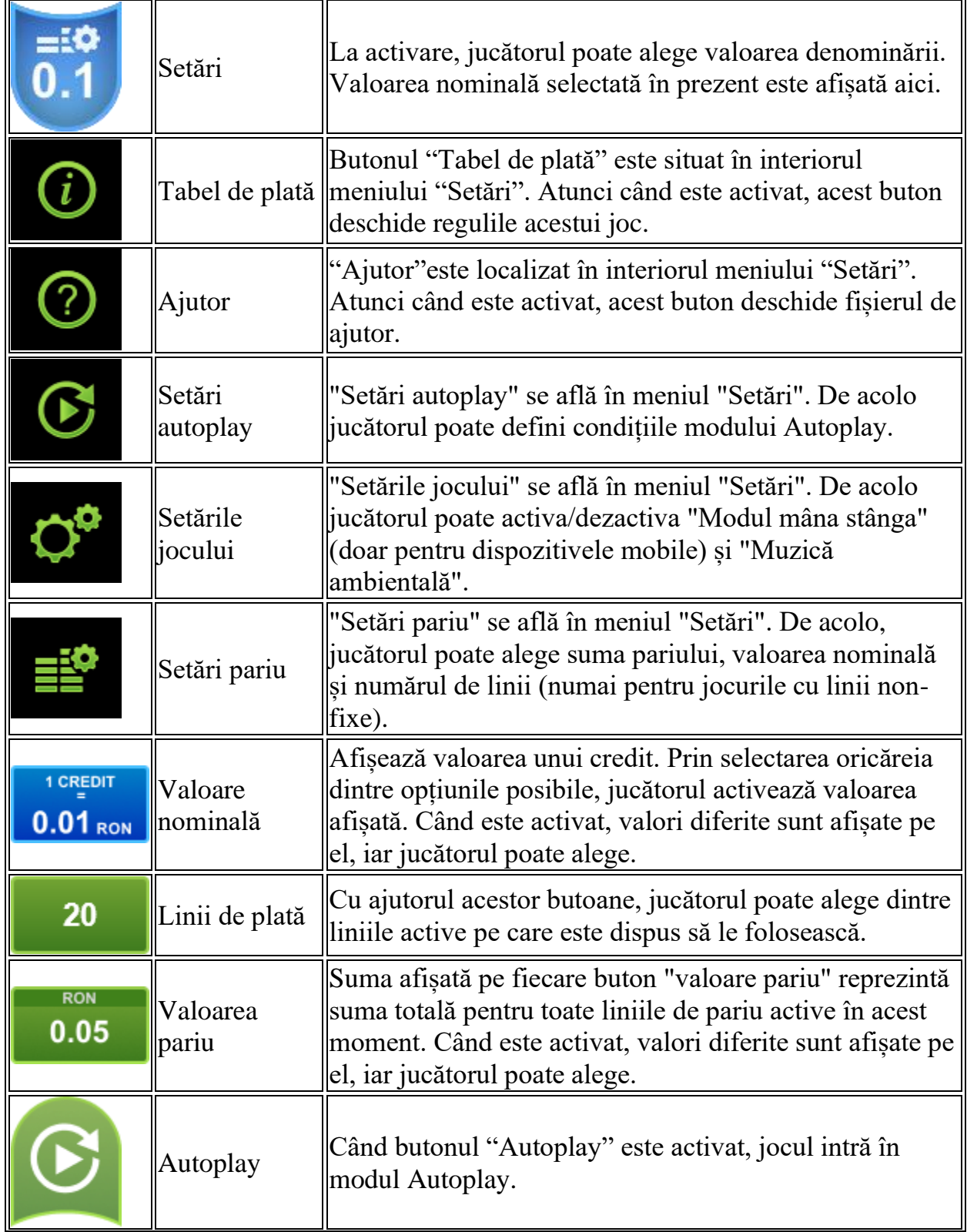

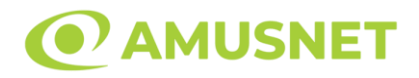

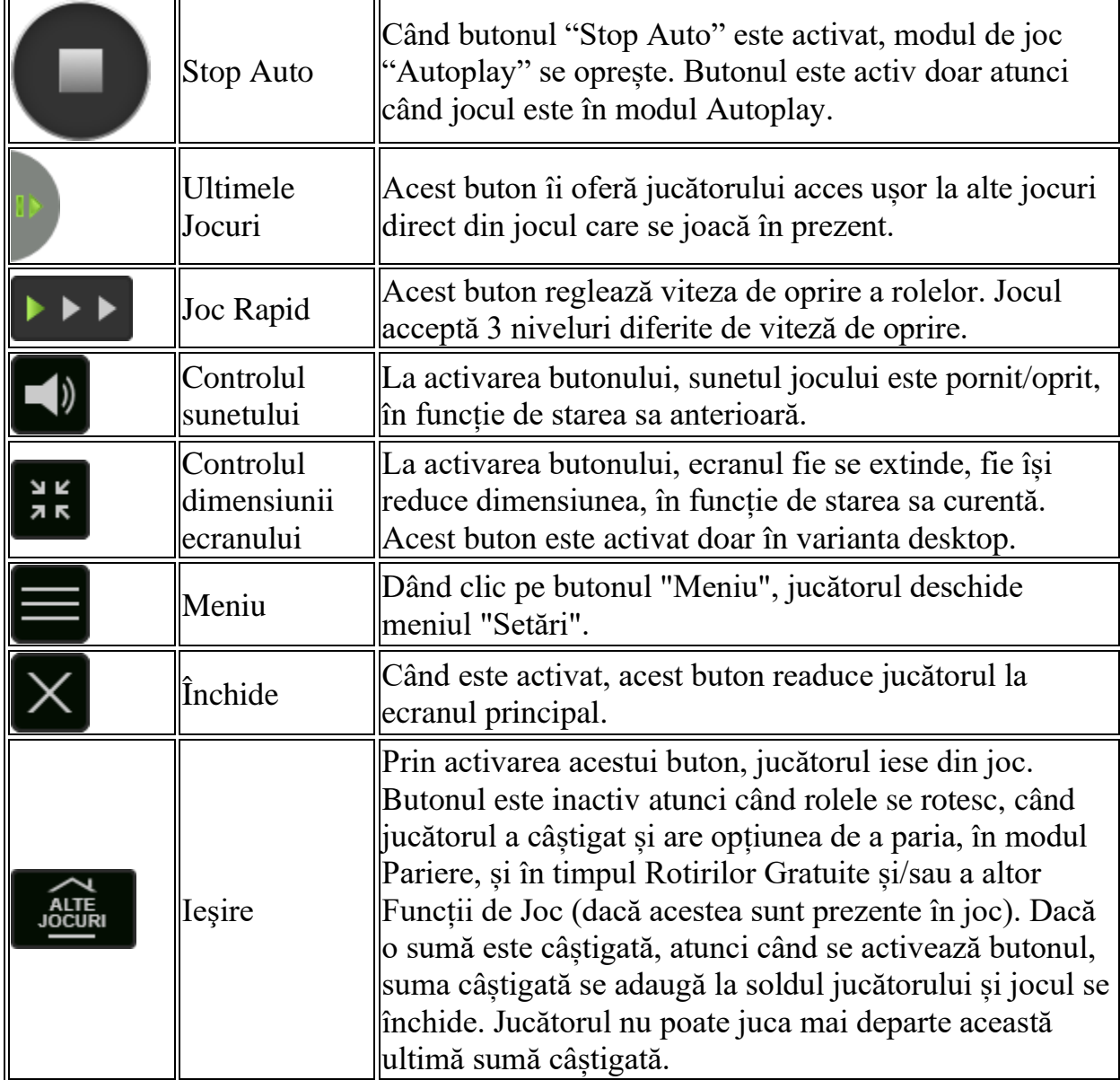

În partea de jos a ecranului jocului, jucătorul poate vizualiza și numărul jocului și ceasul.

Toate valorile din tabelul de mai sus au doar caracter ilustrativ.

Dacă jucătorul utilizează un computer desktop sau laptop, apăsând tasta "Spațiu" pe tastatură poate determina pornirea sau oprirea rotirii rolelor, în funcție de starea actuală a jocului. De asemenea, mai poate și opri animația sumei în creștere, dacă aceasta este activă. Apăsând tasta "X" se deschid opțiunile pentru valoarea nominală. Jucătorul poate utiliza tastele "C", "V", "B" și "N" de pe tastatură pentru a selecta o anumită valoare nominală. Apăsând tasta "C", se selectează valoarea nominală cea

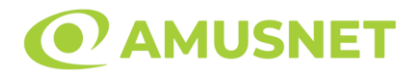

mai mică, apăsând tasta "V", se selectează următoarea valoare ș.a.m.d. Apăsând tastele "⇦" sau "⇨" se poate activa și butonul "Gamble". Apăsând tasta "Z"se deschid opțiunile pentru modul de Autoplay (dacă este activ). Jucătorul poate utiliza tastele "C", "V", "B" și "N" de pe tastatură pentru a selecta o anumită număr de rotiri. Jucătorul poate ieși din joc și apăsând simbolul " ," de pe tastatură. Când jucătorul se află în ecranul Setările Jocului, tastele rapide pentru miză și valoare nominală, precum și pentru Autoplay, sunt dezactivate.

# <span id="page-491-0"></span>**Reguli**

- Castigurile sunt afisate în Tabel de plată.
- Premiile Scatter sunt independente de premiile pentru liniile de plată și sunt, de asemenea, adăugate la suma totală plătită.
- În cazul unor combinații câștigătoare multiple pe aceeași linie, este plătită combinația care aduce un profit mai mare pentru jucător.
- În cazul a două câștiguri diferite, cu un profit egal pe aceeași linie de plată, este plătită combinația mai lungă.
- Un câștig dintr-o linie de plată în care un simbol Wild participă este dublat.
- În cazul unei combinații câștigătoare cu mai mult de un simbol Wild pe o linie de plată, câștigul se dublează o dată.
- În cazul unei combinații câștigătoare doar cu simboluri Wild, câștigul nu se dublează.
- Se adaugă câștiguri simultane pe diferite linii de câștig.
- Defecțiunile anulează toate câștigurile și pariurile.
- Pariu Min./Max: Configurable per Operator

## <span id="page-491-1"></span>**Rotiri Gratuite**

În cazul unei combinații câștigătoare cu 3 sau mai multe simboluri Scatter jucătorul are ocazia de a juca 15 Rotiri Gratuite. Câștigurile din aceste rotiri sunt înmulțite cu 3 (x3).

Mesajul "Apăsați pe START pentru a activa această funcție" apare pe ecran. Jucătorul poate porni rotirile dacă face apasă pe zona de mesaj text sau activează butonul "START".

Rolele încep automat să se rotească până când toate Rotirile Gratuite sunt finalizate.

Rotirile Gratuite sunt jucate folosind pariul și numărul de linii declanșatoare. Funcția Rotiri Gratuite nu poate fi oprită.

Dacă în timpul funcției Rotiri Gratuite, apar încă 3 sau mai multe simboluri

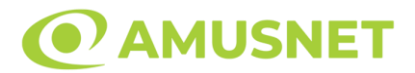

Scatter, 15 rotiri noi sunt adăugate la rotirile rămase.

După ce toate Rotiri Gratuite sunt finalizate, suma totală câștigată în Rotiri Gratuite poate fi jucată în jocul "Gamble" (dacă suma este mai mică sau egală cu cea specificată în ecranul Tabel de plată).

În timpul Rotirilor Gratuite se folosește un set alternativ de role.

# <span id="page-492-0"></span>**Mod Învârtire Bonus**

- În timpul jocului de bază, jucătorului îi pot fi oferite un anumit număr de învârtiri bonus din partea operatorului în mod obișnuit (apăsând butonul pariere nu este luat nimic din soldul jucătorului).
- Valoarea pariului și numărul de linii din Modul bonus învârtire sunt predeterminate și nu pot fi modificate de jucător.
- În timpul Modului Învârtire Bonus nu poate fi activată funcția Jackpot Cards și nu există nicio contribuție la nivelurile jocului.

# <span id="page-492-1"></span>**Funcția Jackpot Cards**

Jackpot Cards este o funcție care se activează aleatoriu și este disponibilă când se joacă orice joc care o conține.

Jackpot Cards este o funcție de joc cu patru niveluri. Fiecare nivel este ilustrat printr– o culoare de cărți de joc:

- o TREFLĂ Nivelul 1 (cea mai joasă valoare);
- o CARO Nivelul 2;
- $\circ$  CUPA Nivelul 3;
- o PICĂ Nivelul 4 și cel mai înalt.

Fiecare valoare și valută pentru un nivel în Jackpot Cards este afișată pe partea dreaptă a simbolului de carte care îi corespunde.

Contribuția la fiecare nivel este calculată în baza unui procent din pariul jucătorului. Nu se deduce nicio sumă din pariul jucătorului.

• DECLANȘARE

Funcția Jackpot Cards poate fi declanșată la întâmplare, după ce un joc individual este finalizat și toate câștigurile rezultate sunt colectate. Când Jackpot Cards este declanșat, jucătorului i se garantează în mod automat unul dintre nivelurile funcției. Jackpot Cards se joacă peste jocul de bază și nu închide jocul de bază. Funcția de Joc

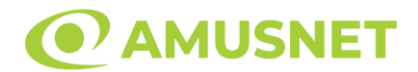

Automat se oprește automat după activarea rundei Jackpot Cards. După finalizarea acesteia, jocul care se juca înainte de activarea funcției Jackpot Cards este reluat.

• REGULI ȘI COMENZI

Odată declanșat, jucătorul este dus în funcția jocului Jackpot Cards, unde este afișat un cadrul de selecție format din 12 cărți cu fața în jos. Jucătorul selectează niște cărți pe ecran până ce se vor afișa 3 cărți cu simboluri identice. Nivelul Jackpot Cards acordat este cel care corespunde simbolului afișat. Valoarea câștigului va corespunde sumei acumulate în momentul în care se dezvăluie ultimul simbol de aceeași culoare. Pentru a finaliza Jackpot Cards, jucătorul are opțiunea de a apăsa pe butonul "Colectează", adăugând astfel câștigurile funcției jocului soldului său total. Suma câștigată în runda Jackpot Cards nu poate fi utilizată în runda Gamble. Jucătorul are o șansă rezonabilă de a câștiga cel mai înalt nivel al funcției cu oricare dintre pariurile de calificare, de fiecare dată când intră în funcția jocului Jackpot Cards. Cu toate acestea, cu cât este mai mare pariul de calificare în jocul de bază, cu atât este mai mare șansa de a intra în funcția jocului și de a câștiga oricare dintre niveluri.

Pariuri de calificare: Configurable per Operator

• CONEXIUNE LA INTERNET LENTĂ ȘI DECONECTARE

O conexiune la Internet lentă ar putea provoca o întârziere și arăta valori acordate vechi.

Funcția Jackpot Cards susține recuperarea în caz de deconectare.

• CÂȘTIGĂTORI

Dacă este acordat oricare dintre câștigurile Jackpot Cards, toți jucătorii care joacă funcția vor fi notificați pe ecran cu privire la petrecerea evenimentului.

# <span id="page-493-0"></span>**Întreruperi ale Jocului**

• Recuperarea Completă a Jocului

În cazul în care jocul este întrerupt din cauza pierderii unei conexiuni, la următoarea accesare a jocului de către jucător, jocul neterminat va fi automat reluat cu setările avute în momentul imediat de dinaintea întreruperii.

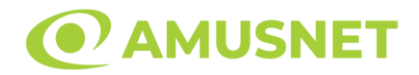

• Anularea jocului

În cazul în care jocul a fost anulat din cauze independente de jucător, momentul anulării este considerat finalul jocului. Orice sume acumulate vor fi returnate automat jucătorului.

#### <span id="page-494-0"></span>**Joc Responsabil**

• Instrucțiuni pentru folosirea funcției de autoplay

Atunci când este apăsat butonul "Autoplay", jocul intră în modul automat pentru un număr limitat de rotiri. În timpul funcției de Autoplay, numărul de rotiri rămase va descrește în interiorul butonului "Stop auto" și, odată atinsă valoarea zero, funcția de Autoplay se va încheia automat. Jucătorul poate, în orice moment, să dezactiveze funcția de Autoplay apăsând butonul "Stop auto".

## <span id="page-494-1"></span>**Procentul de Plată a Jucătorului**

Câștigul mediu pentru jucător în acest joc este 95.72%.

Casino Mania v: 1.5.0.r

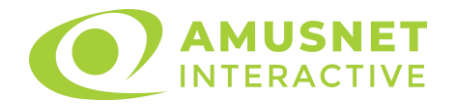

## **Slot Video Cats Royal**

[Introducere](#page-495-0) [Cum să pariați](#page-495-1) [Funcție gamble](#page-496-0) [Comenzi joc](#page-496-1) [Reguli](#page-499-0) [Rotiri Gratuite](#page-500-0) [Mod învârtire bonus](#page-500-1) [Bonus Jackpot Cards](#page-500-2) [Întreruperi ale jocului](#page-502-0) [Procentul de plată a jucătorului](#page-502-1)

### <span id="page-495-0"></span>**Introducere**

Slotul video Cats Royal este un joc cu 5 role și 20 linii. Slotul este format din 11 cărți - dintre care una este Wild, una este Wild Multiply, iar una este Scatter. Toate combinațiile câștigătoare sunt plătite de la stânga la dreapta, cu excepția simbolului Scatter.

## <span id="page-495-1"></span>**Cum să pariați**

- Se selectează numărul de linii de joc. Selecția se face prin panourile situate pe ambele părți ale ecranului.
- O valoare nominală pentru pariu (valoare monedă) poate fi aleasă dând clic pe oricare din butoanele cu valori nominale.
- Pariurile pe linie sunt alese făcând clic pe oricare dintre cele cinci butoane de pariu, din partea de jos a ecranului. Suma afișată pe fiecare dintre butoanele de pariu este suma pariată pentru liniile de pariu selectate. La activarea oricărora dintre butoanele de pariu, jucătorul selectează un pariu și începe un joc în același timp. Activarea acestor butoane este de asemenea posibilă prin apăsarea tastelor "C", "V", "B", "N" și "M" pe tastatură. Apăsarea tastei "C" plasează cel mai mic pariu, apăsarea tastei "V" plasează următorul pariu și așa mai departe.
- În cazul în care tabelul de plată este deschis, sunt prezentate sumele aferente valorii pariului ales. Dacă jucătorul apasă oricare dintre butoanele de pariu rămase, se face o singură selecție de pariu, iar plățile relevante sunt arătate în tabelul de plată. Numai după a doua activare a aceluiași buton, jocul pornește.
- Inițial, la deschiderea jocului, butonul cu cel mai mic pariu este întotdeauna selectat în mod implicit.

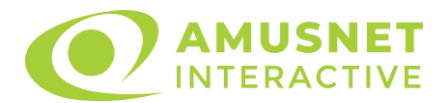

• Dacă atunci când se activează un câmp de pariu există o sumă care a fost câștigată, animația sumei câștigate în creștere din câmpul "Câştig" se oprește și întreaga sumă este vizualizată.

# <span id="page-496-0"></span>**Funcție gamble**

În cazul unui câștig, jucătorului îi este dată posibilitatea de a accesa runda Gamble prin apăsarea butonului activ "Gamble".

Funcția Gamble se activează când ecranul Gamble este deschis și cartea din mijlocul ecranului este cu fața în jos și se aprinde intermitent în roșu și negru. Eticheta "Încercări Gamble Rămase" arată numărul de încercări pe care jucătorul le are pentru acest joc. Eticheta "Sumă Gamble" arată suma pe care jucătorul ar dori să o dubleze în jocul Gamble. Eticheta "Gamble Pentru Câștig" arată suma pe care un jucător o poate câștiga dacă ghicește culoarea cărții. Există două butoane de selectat: "Roşu" și "Negru". Este posibil să faceți clic pe butonul "Negru" și făcând clic pe tasta "⇒" de la tastatură. Este posibil să faceți clic pe butonul "Roșu" și făcând clic pe tasta "⇔" de la tastatură. Când se selectează "Negru " sau "Roșu", cartea se mută în sus pe ecran și este păstrată ca istoric. Ultimele cinci cărți din sesiunea jucătorului sunt păstrate în secțiunea Istoric.

Dacă jucătorul a ghicit culoarea cărții, o carte nouă apare în mijlocul ecranului, cu fața în jos și se aprinde intermitent în roșu și negru. Acest proces continuă până când jucătorul ghicește greșit. Suma din câmpul "Sumă Gamble" este afișată în câmpul "Câştig". Dacă jucătorul dorește să încheie jocul "Gamble", activează butonul "Colecta". Ecranul se închide și suma din câmpul "Câştig" este transferată în câmpul "Balanţă".

Dacă jucătorul nu ghicește culoarea cărții, jocul Gamble se termină, iar jucătorul pierde suma. Ecranul se închide. Suma din câmpul "Câştig" este pierdută, și nu se adaugă la Balanţă.

Suma maximă câștigată care poate fi adusă în runda Gamble este menționată în Tabelul de plată.

# <span id="page-496-1"></span>**Comenzi joc**

Următoarele câmpuri apar pe ecranul slotului Cats Royal:

- *"Balanţă/Credit"* la activarea acestui câmp, jucătorul comută de la credit la valuta cu care a ales să se joace. Acest lucru este valabil și atunci când se face trecerea de la valută la credit. Activarea acestui buton este posibilă în toate etapele jocului;
- *"Câştig"* acest câmp afișează suma totală câștigată din linii, la o rotație a rolelor. Dacă, în timp ce merge animatia sumei în creștere, butonul "Colecta" button este activat, animația se oprește și suma câștigată pentru această rotație a rolelor este arătată;

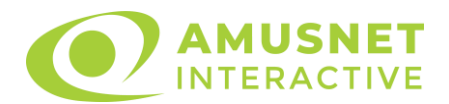

- *"Ultimul Câştig"* acest câmp afișează suma câștigată în ultimul joc;
- *Câmp linie de plată* acest câmp este situat sub role. Indică numărul liniei, combinația câștigătoare și suma câștigată de jucător din această combinație.
- *Panouri de selecție a liniilor și vizualizare a numărului de linii* sunt situate pe ambele părți ale ecranului. Selectarea numărului de linii se întâmplă după cum urmează: jucătorul trebuie să aleagă una dintre valorile de pe panouri: 1, 5, 10, 15 sau 20. Liniile selectate în acel moment sunt colorate într-o culoare diferită față de restul liniilor. Numărul de linii nu poate fi schimbat în timp ce rolele se rotesc, în timpul modurilor Autoplay, Gamble și Rotiri Gratuite. Dacă o sumă este câștigată, atunci când se schimbă numărul de linii, suma câștigată se adaugă direct la soldul jucătorului, iar opțiunea gamble nu este oferită jucătorului.

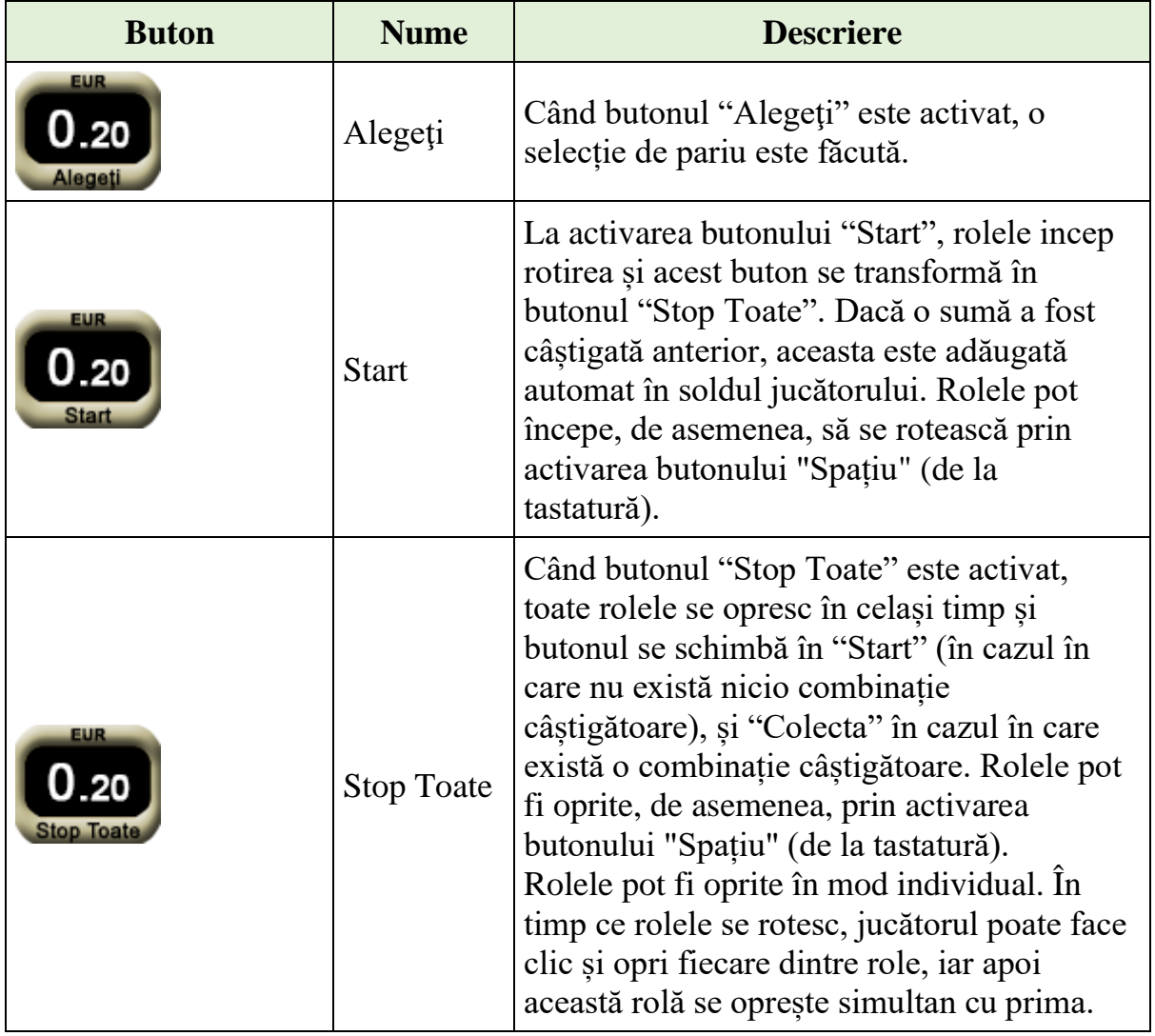

Următoarele butoane apar pe ecranul slotului Cats Royal:

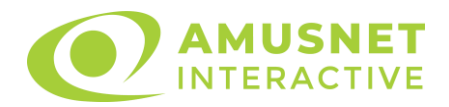

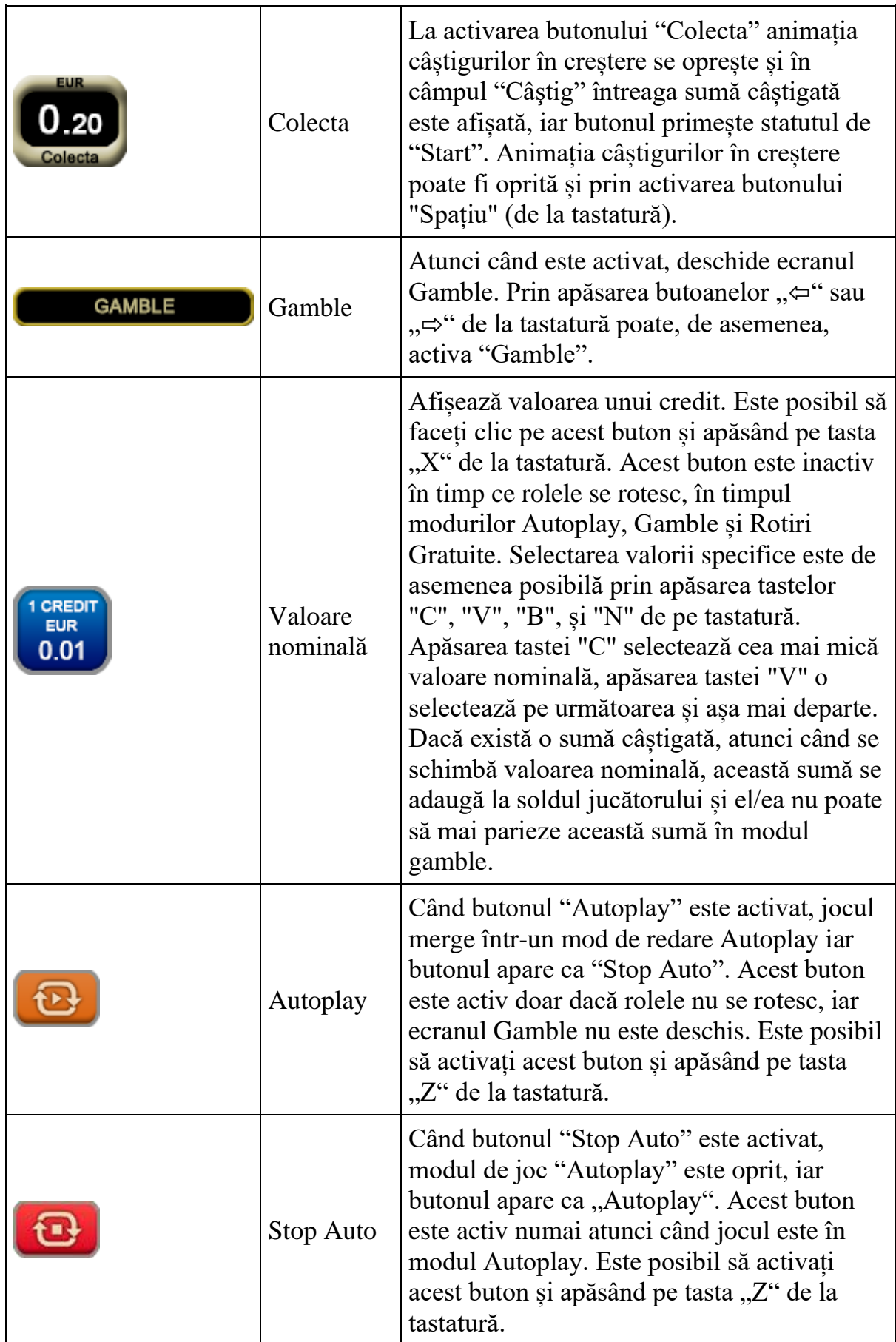

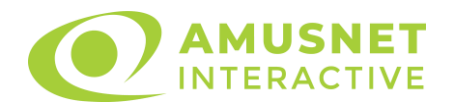

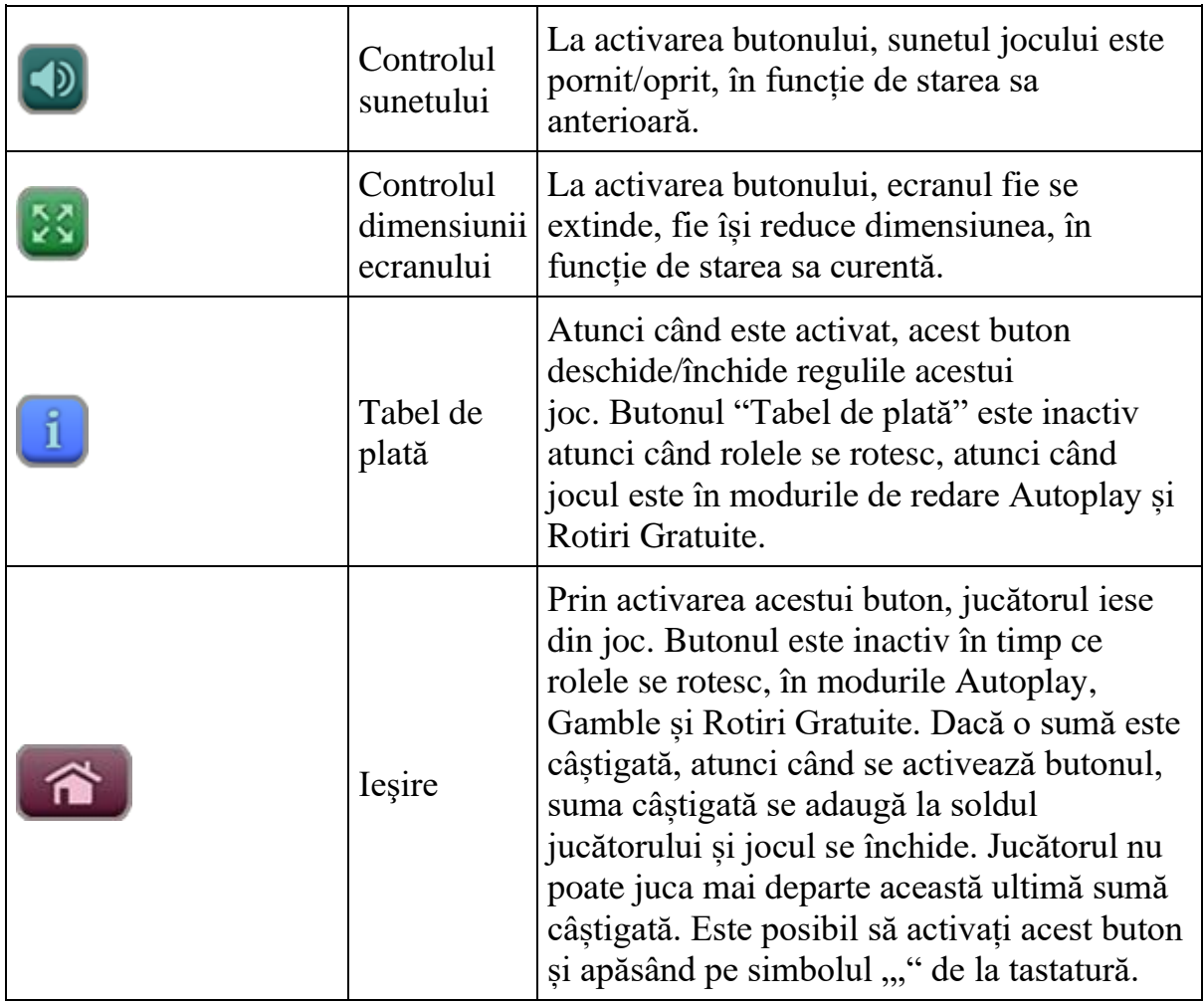

În partea de sus a ecranului de joc, jucătorul poate vedea și numărul jocului și ora locală, în funcție de computerul său.

# <span id="page-499-0"></span>**Reguli**

- Castigurile sunt afisate în Tabel de plată.
- Premiile Scatter sunt independente de premiile pentru liniile de plată și sunt, de asemenea, adăugate la suma totală plătită.
- În cazul unor combinații câștigătoare multiple pe aceeași linie, este plătită combinația care aduce un profit mai mare pentru jucător.
- În cazul a două câștiguri diferite, cu un profit egal pe aceeași linie de plată, este plătită combinația mai lungă.
- Simbolul Wild Multiply înmulțește câștigul total din joc aleatoriu, cu până la x20.
- Se adaugă câștiguri simultane pe diferite linii de câștig.
- Defecțiunile anulează toate câștigurile și pariurile.
- Pariu Min./Max: Configurable per Operator

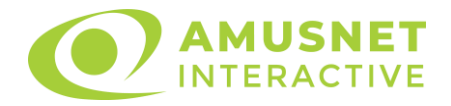

# <span id="page-500-0"></span>**Rotiri Gratuite**

În cazul unei combinații câștigătoare cu 3 simboluri Scatter jucătorul are ocazia de a juca 10 Rotiri Gratuite cu multiplicator crescător.

Mesajul " APĂSAȚI PE START PENTRU A ÎNCEPE" apare pe ecran.

Jucătorul poate porni jocurile dacă face clic pe zona de mesaj text sau activează butonul "START".

Rolele încep automat să se rotească până când toate Rotirile Gratuite sunt finalizate.

Rotirile Gratuite sunt jucate folosind pariul și numărul de linii declanșatoare. Funcția Rotiri Gratuite nu poate fi oprită.

Dacă în timpul funcției Rotiri Gratuite, apar încă 3 simboluri Scatter, 10 jocuri noi sunt adăugate la jocurile rămase.

Funcția Rotiri Gratuite poate fi redeclanșată doar o dată. După aceea, combinații de căte 3 simboluri Scatter plătesc câștiguri în conformitate cu tabelul de plată, dar fără a adăuga noi Rotiri Gratuite.

Multiplicatorul pentru Rotiri Gratuite pornește de la x1 și crește cu 1 pentru fiecare Rotire Gratuită. Multiplicatorul poate crește până la x20.

După ce toate jocurile gratuite sunt finalizate, suma totală câștigată în Rotiri Gratuite poate fi jucată în jocul "Gamble" (dacă suma este mai mică sau egală cu cea specificată în ecranul Tabel de plată).

În timpul Rotirilor Gratuite se folosește un set alternativ de role.

# <span id="page-500-1"></span>**Mod învârtire bonus**

- În timpul jocului de bază, jucătorului îi pot fi oferite un anumit număr de învârtiri bonus din partea operatorului casino în mod obișnuit (apăsând butonul pariere nu este luat nimic din soldul jucătorului).
- Valoarea pariului și numărul de linii din Modul bonus învârtire sunt predeterminate și nu pot fi modificate de jucător.
- În timpul Modului învârtire bonus nu poate fi declanșat jocul bonus Jackpot și nu există contribuție la nivelurile jackpot.

# <span id="page-500-2"></span>**Bonus Jackpot Cards**

**Jackpot Cards** Mystery este un bonus declanșat la întâmplare, în timp ce se joacă orice joc marcat **Jackpot Cards**.

**Jackpot Cards** este un jackpot de tip mystery cu patru niveluri. Fiecare nivel de mystery jackpot este ilustrat printr-o culoare de cărți de joc:

- o TREFLĂ Nivelul 1 (cea mai joasă valoare a jackpotului);
- $\circ$  CARO Nivelul 2;
- $\circ$  CUPÅ Nivelul 3:

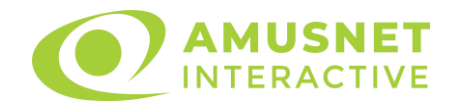

o PICĂ - Nivelul 4 și cel mai înalt.

Fiecare valoare și valută pentru un nivel mystery în **Jackpot Cards** este afișată pe partea dreaptă a simbolului de carte care îi corespunde.

Contribuția la nivelurile de jackpot este un procentaj din pariul jucătorului.

• **DECLANȘARE**

Bonusul **Jackpot Cards** Mystery poate fi declanșat la întâmplare, după ce un joc individual este finalizat și toate câștigurile rezultate sunt colectate. Când **Jackpot Cards** Mystery este declanșat, jucătorului i se garantează în mod automat unul dintre nivelurile de mystery jackpot.

**Jackpot Cards** Mystery se joacă deasupra jocului de bază și nu îl închide. Auto Play este oprit automat atunci când runda **Jackpot Cards** Mystery este declanșată. Dupa ce se termină, comanda se întoarce la jocul care se juca înainte de declanșarea bonusului **Jackpot Cards** Mystery bonus.

#### • **REGULI ȘI COMENZI**

Odată declanșat, jucătorul este dus în jocul bonus **Jackpot Cards**, unde este afișat un cadrul de selecție format din 12 cărți cu fața în jos. Jucătorul selectează cărți prin clic stânga al mouse-ului până când dezvăluie 3 simboluri de aceeași culoare. Va fi acordat nivelul **Jackpot Cards** Mystery care corespunde culorii dezvăluite. Valoarea bonusului va corespunde sumei acumulate în momentul în care se dezvăluie ultimul simbol de aceeași culoare. Pentru a putea să încheie **Jackpot Cards**, jucătorul va fi invitat să apese pe butonul "Colecta", adăugând astfel câștigurile jocului bonus la soldul său total.

Suma câștigată în runda **Jackpot Cards** Mystery nu poate fi folosită în runda Gamble.

Jucătorul are o șansă rezonabilă de a câștiga cel mai înalt nivel al jocului bonus cu oricare dintre pariurile de calificare, de fiecare dată când intră în runda bonus **Jackpot Cards**.

Cu toate acestea, cu cât este mai mare pariul de calificare în jocul de bază, cu atât este mai mare șansa de a intra în runda bonus și de a câștiga oricare dintre nivelurile de mystery jackpot.

#### • **CONEXIUNE LA INTERNET LENTĂ ȘI DECONECTARE**

O conexiune la Internet lentă ar putea provoca o întârziere și arăta valori de jackpot vechi.

Bonusul **Jackpot Cards** susține recuperarea în caz de deconectare.

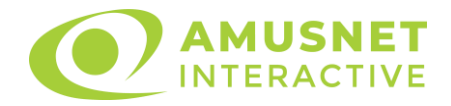

#### • **CÂȘTIGĂTORI**

Dacă oricare dintre bonusurile mystery jackpot este acordat, toți jucătorii care joacă jocuri marcate **Jackpot Cards** vor fi anunțați că un astfel de eveniment a avut loc pe ecranele lor.

# <span id="page-502-0"></span>**Întreruperi ale jocului**

• **Recuperarea completă a jocului**

În cazul în care jocul este întrerupt din cauza pierderii unei conexiuni, la următoarea accesare a jocului de către jucător, jocul neterminat va fi automat reluat cu setările avute în momentul imediat de dinaintea întreruperii.

• **Anularea jocului**

În cazul în care jocul a fost anulat din cauze independente de jucător, momentul anulării este considerat finalul jocului. Orice sume acumulate vor fi returnate automat jucătorului.

# <span id="page-502-1"></span>**Procentul de plată a jucătorului**

Procentul de plată a jucătorului în jocul de tip slot Cats Royal este de 96.30%.

Cats Royal v: 1.2.0.r

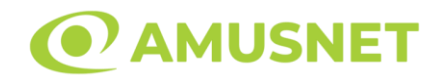

## **Slot Video Cavemen and Dinosaurs**

**[Introducere](#page-503-0)** [Cum să Pariați](#page-503-1) [Funcție Gamble](#page-503-2) [Comenzi Joc](#page-504-0) [Reguli](#page-508-0) [Bonusuri](#page-509-0) [Mod Învârtire Bonus](#page-510-0) [Bonus Jackpot Cards](#page-510-1) [Întreruperi ale Jocului](#page-511-0) [Joc Responsabil](#page-512-0) [Procentul de Plată a Jucătorului](#page-512-1)

## <span id="page-503-0"></span>**Introducere**

Slotul video Cavemen and Dinosaurs este un joc cu 5 role și 20 linii fixed. Slotul este format din 12 simboluri - dintre care 1 este Wild, iar 1 este Scatter. Toate combinațiile câștigătoare sunt plătite de la stânga la dreapta, cu excepția simbolului Scatter.

## <span id="page-503-1"></span>**Cum să Pariați**

- Miza se plasează apăsând butonul "Start", sau oricare dintre Butoanele pentru miză.
- Prin butonul "Setări" jucătorul accesează un ecran unde poate să deschidă Tabelul de plată și pagina de ajutor și să gestioneze:
	- o valoarea nominală;
	- o liniile de plată active (în cazul jocurilor fără linii fixe);
	- o mărimea pariului.

Dacă jucătorul utilizează un computer desktop sau un laptop, butoanele pentru miză mai pot fi activate și apăsând următoarele taste de pe tastatură: "C", "V", "B", "N" și "M". Apăsând tasta "C", se plasează miza cea mai mică, apăsând tasta "V", se plasează următoarea miză ș.a.m.d.

# <span id="page-503-2"></span>**Funcție Gamble**

În cazul unui câștig, jucătorului îi este dată posibilitatea de a accesa runda Gamble prin apăsarea butonului "Gamble".
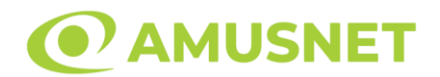

Funcția Gamble se activează când ecranul Gamble este deschis și cartea din mijlocul ecranului este cu fața în jos și se aprinde intermitent în roșu și negru. Eticheta "Încercări Gamble Rămase" arată numărul de încercări pe care jucătorul le are pentru acest joc. Eticheta "Sumă Gamble" arată suma pe care jucătorul ar dori să o dubleze în jocul Gamble. Eticheta "Gamble Pentru Câștig" arată suma pe care un jucător o poate câștiga dacă ghicește culoarea cărții. Există două butoane de selectat: "Roşu" și "Negru". Când se selectează "Negru " sau "Roşu", cartea se mută în sus pe ecran și este păstrată ca istoric. Ultimele cinci cărți din sesiunea jucătorului sunt păstrate în secțiunea Istoric.

Dacă jucătorul a ghicit culoarea cărții, o carte nouă apare în mijlocul ecranului, cu fața în jos și se aprinde intermitent în roșu și negru. Acest proces continuă până când jucătorul ghicește greșit. Ordinea cărților este aleatorie și jucătorul nu poate prezice culoarea următoarei cărți pe baza rezultatelor anterioare. Suma din câmpul "Sumă Gamble" este afișată în câmpul "Câştig". Dacă jucătorul dorește să încheie jocul "Gamble", activează butonul "Colectează". Ecranul se închide și suma din câmpul "Câştig" este transferată în câmpul "Balanţă".

Dacă jucătorul nu ghicește culoarea cărții, jocul Gamble se termină, iar jucătorul pierde suma. Ecranul se închide. Suma din câmpul "Câştig" este pierdută, și nu se adaugă la Balanţă.

Suma maximă câștigată care poate fi adusă în runda Gamble este menționată în Tabelul de plată.

Numărul de încercări Gamble este predefinit și configurat pentru fiecare joc. Numărul maxim de încercări poate varia între 1 și 5, în funcție de setările aplicate pentru fiecare joc.

Dacă jucătorul utilizează un computer desktop sau laptop, butoanele "Roșu" și "Negru" pot fi activate și apăsând tastele direcționale de pe tastatură: "⇨" pentru "Negru" și "⇦" pentru "Roșu".

### **Comenzi Joc**

Următoarele câmpuri apar pe ecranul slotului:

• "Balanţă/Credit" – la activarea acestui câmp, jucătorul comută de la credit la valuta cu care a ales să se joace. Acest lucru este valabil și atunci când se face trecerea de la valută la credit. Activarea acestui buton este posibilă în toate etapele jocului;

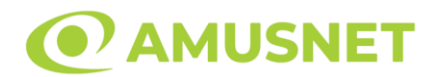

- "Câştig" acest câmp afișează suma totală câștigată din linii, la o rotație a rolelor. Dacă este activat butonul "Colectează" în timp ce este activă animația pentru sumă în creștere, animația se oprește și se afișează suma câștigată pentru această rotire a rolelor;
- Câmp Linie de Plată acest câmp este situat sub role. Indică numărul liniei și suma câștigată de jucător din această combinație.

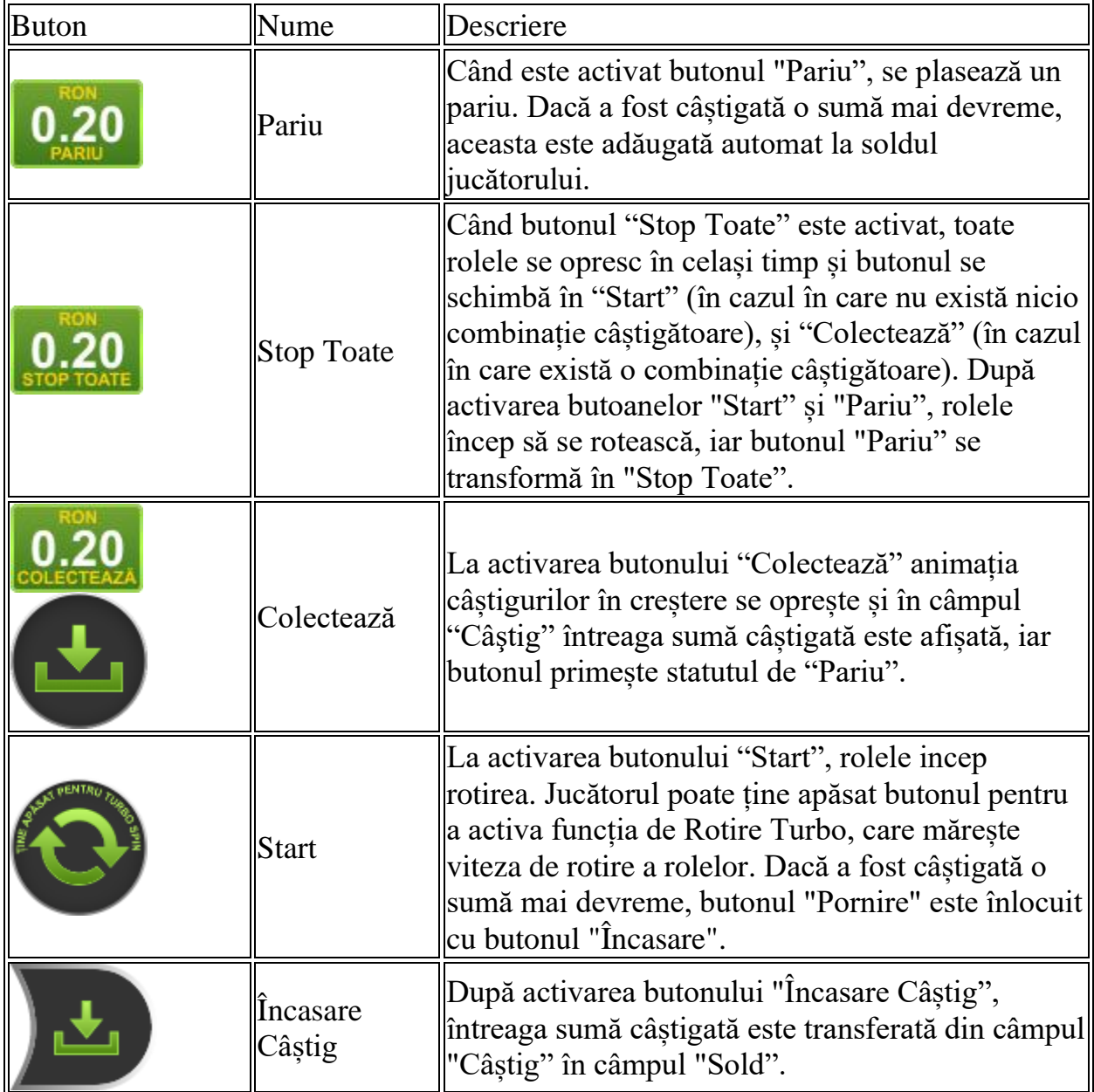

Următoarele butoane apar pe ecranul slotului:

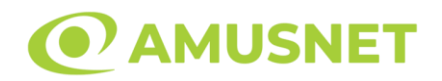

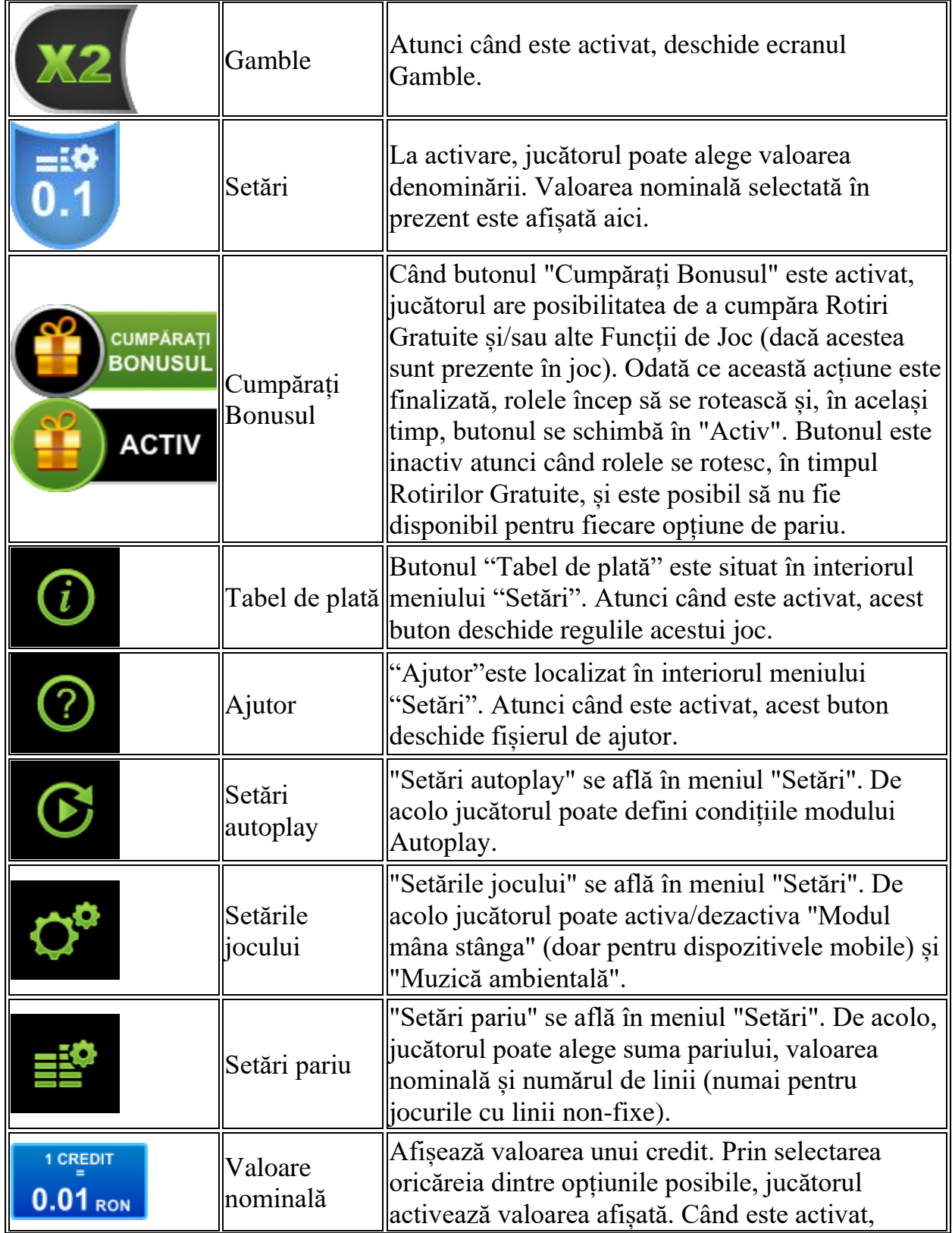

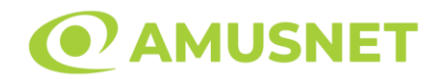

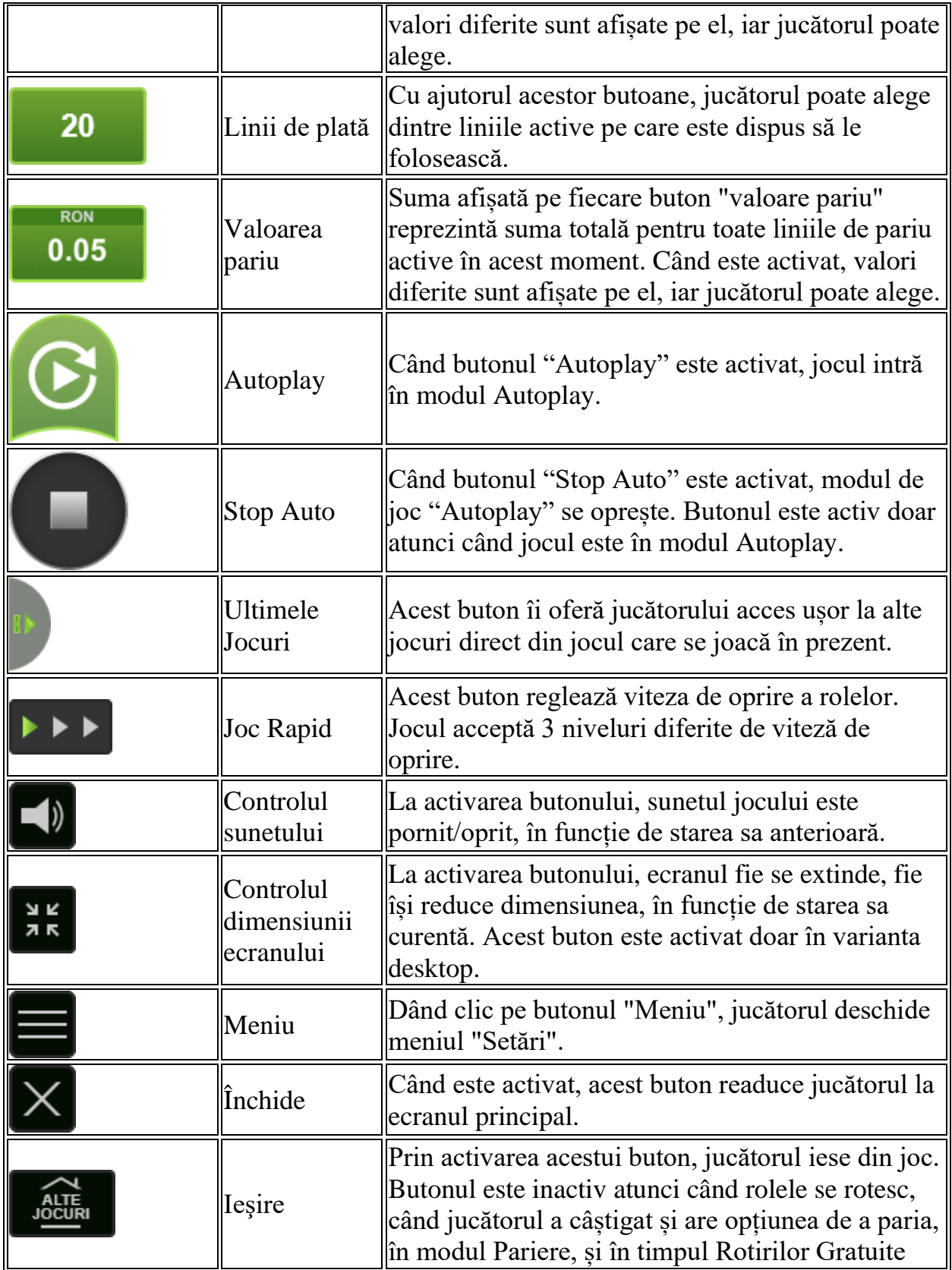

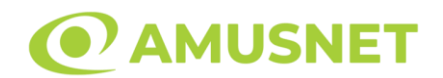

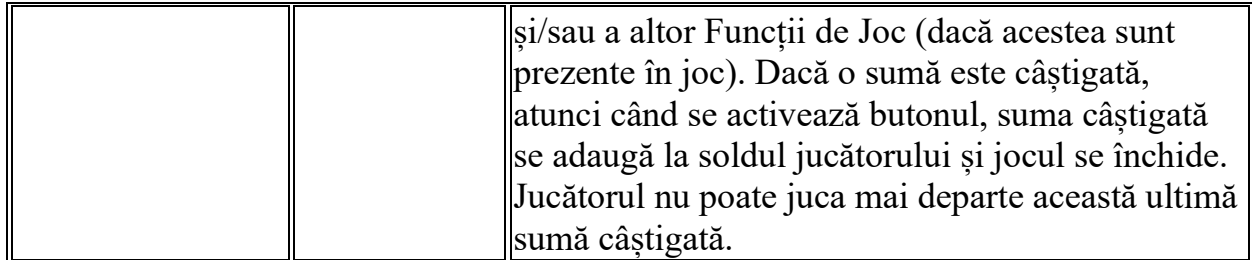

În partea de jos a ecranului jocului, jucătorul poate vizualiza și numărul jocului și ceasul.

Toate valorile din tabelul de mai sus au doar caracter ilustrativ.

Dacă jucătorul utilizează un computer desktop sau laptop, apăsând tasta "Spațiu" pe tastatură poate determina pornirea sau oprirea rotirii rolelor, în funcție de starea actuală a jocului. De asemenea, mai poate și opri animația sumei în creștere, dacă aceasta este activă. Apăsând tasta "X" se deschid opțiunile pentru valoarea nominală. Jucătorul poate utiliza tastele "C", "V", "B" și "N" de pe tastatură pentru a selecta o anumită valoare nominală. Apăsând tasta "C", se selectează valoarea nominală cea mai mică, apăsând tasta "V", se selectează următoarea valoare ș.a.m.d. Apăsând tastele "⇦" sau "⇨" se poate activa și butonul "Gamble". Apăsând tasta "Z"se deschid opțiunile pentru modul de Autoplay (dacă este activ). Jucătorul poate utiliza tastele "C", "V", "B" și "N" de pe tastatură pentru a selecta o anumită număr de rotiri. Jucătorul poate ieși din joc și apăsând simbolul " ," de pe tastatură. Când jucătorul se află în ecranul Setările Jocului, tastele rapide pentru miză și valoare nominală, precum și pentru Autoplay, sunt dezactivate.

#### **Reguli**

- Castigurile sunt afisate în Tabel de plată.
- Premiile Scatter sunt independente de premiile pentru liniile de plată și sunt, de asemenea, adăugate la suma totală plătită.
- În cazul unor combinații câștigătoare multiple pe aceeași linie, este plătită combinația care aduce un profit mai mare pentru jucător.
- În cazul a două câștiguri diferite, cu un profit egal pe aceeași linie de plată, este plătită combinația mai lungă.
- Se adaugă câștiguri simultane pe diferite linii de câștig.
- Defecțiunile anulează toate câștigurile și pariurile.
- Pariu Min./Max: Configurable per Operator

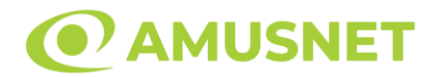

### **Bonusuri**

#### o ROTIRI GRATUITE

În cazul unei combinații câștigătoare cu 3 simboluri Scatter jucătorul are ocazia de a juca 8 Rotiri Gratuite.

Jucătorul poate porni rotirile dacă face apasă butonul "START".

Rolele încep automat să se rotească până când toate Rotirile Gratuite sunt finalizate. Rotirile Gratuite sunt jucate folosind pariul și numărul de linii declanșatoare. Dacă în timpul funcției Rotiri Gratuite, apar încă 3 simboluri Scatter, 6 rotiri noi sunt adăugate la rotirile rămase. Dacă un meteor aterizează pe un simbol Scatter în timpul Rotirilor Gratuite, se va adăuga 1 nouă Rotire Gratuită. Numărul maxim de Rotiri

Gratuite reactivate este 9.

În timpul Rotirilor Gratuite, zboară pe ecran meteoriți. Înainte ca rolele să se oprească, unii dintre acești meteoriți pot lovi rolele. Acest lucru va face să apară un simbol Wild și va opri instantaneu rolele. Toate simbolurile lovite de un meteor se pot transforma într-un simbol Wild, cu excepția simbolurilor Scatter. Numărul maxim de meteoriți care pot lovi jocul este de 15. Chiar dacă o rolă a fost deja lovită și oprită, o pot lovi mai mulți meteoriți. Câștigurile nu sunt garantate.

Funcția Rotiri Gratuite nu poate fi oprită.

După ce toate Rotiri Gratuite sunt finalizate, suma totală câștigată în Rotiri Gratuite poate fi jucată în jocul "Gamble" (dacă suma este mai mică sau egală cu cea specificată în ecranul Tabel de plată).

În timpul Rotirilor Gratuite se folosește un set alternativ de role.

#### o CÂȘTIG INSTANTANEU

În timpul fiecărei rotiri în jocul principal, poate traversa aleatoriu ecranul un mic dinozaur care transportă câteva ouă. În timp ce aleargă pe role, dinozaurul va arunca un ou, acordând jucătorului un câștig instantaneu. Suma câștigată este determinată prin înmulțirea pariului total al jocului cu un multiplicator aleatoriu (x10 sau x20). Aceasta este o funcție aleatorie care poate apărea numai în jocul principal.

#### o CUMPĂRĂ ROTIRI GRATUITE

Funcția Cumpără Rotiri Gratuite îi permite jucătorului să cumpere 8 Rotiri Gratuite. Funcția costă de 100 de ori pariul total al jocului.

Este posibil ca funcția să nu fie disponibilă pentru fiecare opțiune de pariu.

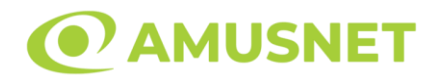

# **Mod Învârtire Bonus**

- În timpul jocului de bază, jucătorului îi pot fi oferite un anumit număr de învârtiri bonus din partea operatorului în mod obișnuit (apăsând butonul pariere nu este luat nimic din soldul jucătorului).
- Valoarea pariului și numărul de linii din Modul bonus învârtire sunt predeterminate și nu pot fi modificate de jucător.
- În timpul Modului Învârtire Bonus nu poate fi activată funcția Jackpot Cards și nu există nicio contribuție la nivelurile jocului.

# **Funcția Jackpot Cards**

Jackpot Cards este o funcție care se activează aleatoriu și este disponibilă când se joacă orice joc care o conține.

Jackpot Cards este o funcție de joc cu patru niveluri. Fiecare nivel este ilustrat printr– o culoare de cărți de joc:

- o TREFLĂ Nivelul 1 (cea mai joasă valoare);
- o CARO Nivelul 2;
- $\circ$  CUPA Nivelul 3;
- o PICĂ Nivelul 4 și cel mai înalt.

Fiecare valoare și valută pentru un nivel în Jackpot Cards este afișată pe partea dreaptă a simbolului de carte care îi corespunde.

Contribuția la fiecare nivel este calculată în baza unui procent din pariul jucătorului. Nu se deduce nicio sumă din pariul jucătorului.

• DECLANȘARE

Funcția Jackpot Cards poate fi declanșată la întâmplare, după ce un joc individual este finalizat și toate câștigurile rezultate sunt colectate. Când Jackpot Cards este declanșat, jucătorului i se garantează în mod automat unul dintre nivelurile funcției. Jackpot Cards se joacă peste jocul de bază și nu închide jocul de bază. Funcția de Joc Automat se oprește automat după activarea rundei Jackpot Cards. După finalizarea acesteia, jocul care se juca înainte de activarea funcției Jackpot Cards este reluat.

• REGULI ȘI COMENZI

Odată declanșat, jucătorul este dus în funcția jocului Jackpot Cards, unde este afișat un cadrul de selecție format din 12 cărți cu fața în jos. Jucătorul selectează niște cărți pe ecran până ce se vor afișa 3 cărți cu simboluri identice. Nivelul Jackpot

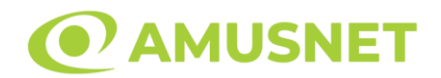

Cards acordat este cel care corespunde simbolului afișat. Valoarea câștigului va corespunde sumei acumulate în momentul în care se dezvăluie ultimul simbol de aceeași culoare. Pentru a finaliza Jackpot Cards, jucătorul are opțiunea de a apăsa pe butonul "Colectează", adăugând astfel câștigurile funcției jocului soldului său total. Suma câștigată în runda Jackpot Cards nu poate fi utilizată în runda Gamble. Jucătorul are o șansă rezonabilă de a câștiga cel mai înalt nivel al funcției cu oricare dintre pariurile de calificare, de fiecare dată când intră în funcția jocului Jackpot Cards. Cu toate acestea, cu cât este mai mare pariul de calificare în jocul de bază, cu atât este mai mare șansa de a intra în funcția jocului și de a câștiga oricare dintre niveluri.

Pariuri de calificare: Configurable per Operator

• CONEXIUNE LA INTERNET LENTĂ ȘI DECONECTARE

O conexiune la Internet lentă ar putea provoca o întârziere și arăta valori acordate vechi.

Funcția Jackpot Cards susține recuperarea în caz de deconectare.

• CÂȘTIGĂTORI

Dacă este acordat oricare dintre câștigurile Jackpot Cards, toți jucătorii care joacă funcția vor fi notificați pe ecran cu privire la petrecerea evenimentului.

# **Întreruperi ale Jocului**

• Recuperarea Completă a Jocului

În cazul în care jocul este întrerupt din cauza pierderii unei conexiuni, la următoarea accesare a jocului de către jucător, jocul neterminat va fi automat reluat cu setările avute în momentul imediat de dinaintea întreruperii.

• Anularea jocului

În cazul în care jocul a fost anulat din cauze independente de jucător, momentul anulării este considerat finalul jocului. Orice sume acumulate vor fi returnate automat jucătorului.

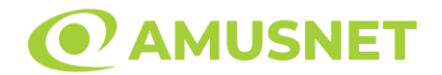

### **Joc Responsabil**

• Instrucțiuni pentru folosirea funcției de autoplay

Atunci când este apăsat butonul "Autoplay", jocul intră în modul automat pentru un număr limitat de rotiri. În timpul funcției de Autoplay, numărul de rotiri rămase va descrește în interiorul butonului "Stop auto" și, odată atinsă valoarea zero, funcția de Autoplay se va încheia automat. Jucătorul poate, în orice moment, să dezactiveze funcția de Autoplay apăsând butonul "Stop auto".

### **Procentul de Plată a Jucătorului**

Câștigul mediu pentru jucător în acest joc este 96.25 – 96.25%.

Cavemen and Dinosaurs v: 1.0.0.r

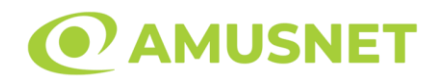

#### **Slot Video Circus Brilliant**

**[Introducere](#page-513-0)** [Cum să Pariați](#page-513-1) [Funcție Gamble](#page-513-2) [Comenzi Joc](#page-514-0) [Reguli](#page-518-0) [Rotiri Gratuite](#page-518-1) [Mod Învârtire Bonus](#page-519-0) [Bonus Jackpot Cards](#page-519-1) [Întreruperi ale Jocului](#page-520-0) [Joc Responsabil](#page-520-1) [Procentul de Plată a Jucătorului](#page-521-0)

#### <span id="page-513-0"></span>**Introducere**

Slotul video Circus Brilliant este un joc cu 5 role și 20 linii. Slotul este format din 10 simboluri - dintre care 1 este Wild. Toate combinațiile câștigătoare sunt plătite de la stânga la dreapta.

#### <span id="page-513-1"></span>**Cum să Pariați**

- Miza se plasează apăsând butonul "Start", sau oricare dintre Butoanele pentru miză.
- Prin butonul "Setări" jucătorul accesează un ecran unde poate să deschidă Tabelul de plată și pagina de ajutor și să gestioneze:
	- o valoarea nominală;
	- o liniile de plată active (în cazul jocurilor fără linii fixe);
	- o mărimea pariului.

Dacă jucătorul utilizează un computer desktop sau un laptop, butoanele pentru miză mai pot fi activate și apăsând următoarele taste de pe tastatură: "C", "V", "B", "N" și "M". Apăsând tasta "C", se plasează miza cea mai mică, apăsând tasta "V", se plasează următoarea miză ș.a.m.d.

# <span id="page-513-2"></span>**Funcție Gamble**

În cazul unui câștig, jucătorului îi este dată posibilitatea de a accesa runda Gamble prin apăsarea butonului "Gamble".

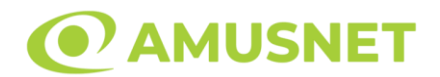

Funcția Gamble se activează când ecranul Gamble este deschis și cartea din mijlocul ecranului este cu fața în jos și se aprinde intermitent în roșu și negru. Eticheta "Încercări Gamble Rămase" arată numărul de încercări pe care jucătorul le are pentru acest joc. Eticheta "Sumă Gamble" arată suma pe care jucătorul ar dori să o dubleze în jocul Gamble. Eticheta "Gamble Pentru Câștig" arată suma pe care un jucător o poate câștiga dacă ghicește culoarea cărții. Există două butoane de selectat: "Roşu" și "Negru". Când se selectează "Negru " sau "Roşu", cartea se mută în sus pe ecran și este păstrată ca istoric. Ultimele cinci cărți din sesiunea jucătorului sunt păstrate în secțiunea Istoric.

Dacă jucătorul a ghicit culoarea cărții, o carte nouă apare în mijlocul ecranului, cu fața în jos și se aprinde intermitent în roșu și negru. Acest proces continuă până când jucătorul ghicește greșit. Ordinea cărților este aleatorie și jucătorul nu poate prezice culoarea următoarei cărți pe baza rezultatelor anterioare. Suma din câmpul "Sumă Gamble" este afișată în câmpul "Câştig". Dacă jucătorul dorește să încheie jocul "Gamble", activează butonul "Colectează". Ecranul se închide și suma din câmpul "Câştig" este transferată în câmpul "Balanţă".

Dacă jucătorul nu ghicește culoarea cărții, jocul Gamble se termină, iar jucătorul pierde suma. Ecranul se închide. Suma din câmpul "Câştig" este pierdută, și nu se adaugă la Balanţă.

Suma maximă câștigată care poate fi adusă în runda Gamble este menționată în Tabelul de plată.

Numărul de încercări Gamble este predefinit și configurat pentru fiecare joc. Numărul maxim de încercări poate varia între 1 și 5, în funcție de setările aplicate pentru fiecare joc.

Dacă jucătorul utilizează un computer desktop sau laptop, butoanele "Roșu" și "Negru" pot fi activate și apăsând tastele direcționale de pe tastatură: "⇨" pentru "Negru" și "⇦" pentru "Roșu".

### <span id="page-514-0"></span>**Comenzi Joc**

Următoarele câmpuri apar pe ecranul slotului:

• "Balanţă/Credit" – la activarea acestui câmp, jucătorul comută de la credit la valuta cu care a ales să se joace. Acest lucru este valabil și atunci când se face trecerea de la valută la credit. Activarea acestui buton este posibilă în toate etapele jocului;

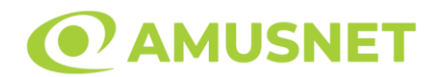

- "Câştig" acest câmp afișează suma totală câștigată din linii, la o rotație a rolelor. Dacă este activat butonul "Colectează" în timp ce este activă animația pentru sumă în creștere, animația se oprește și se afișează suma câștigată pentru această rotire a rolelor;
- Câmp Linie de Plată acest câmp este situat sub role. Indică numărul liniei și suma câștigată de jucător din această combinație.

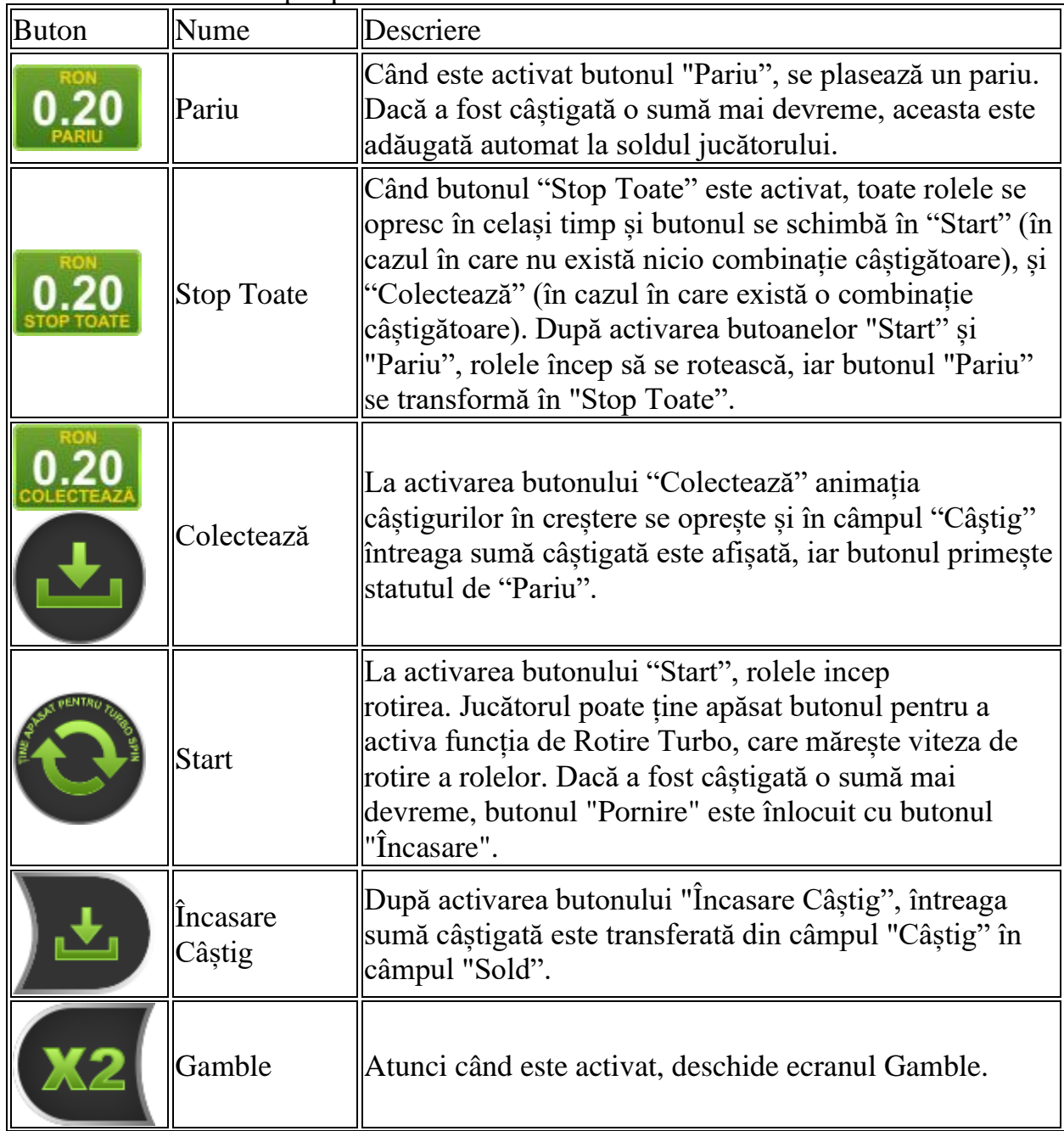

Următoarele butoane apar pe ecranul slotului:

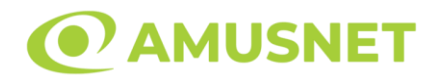

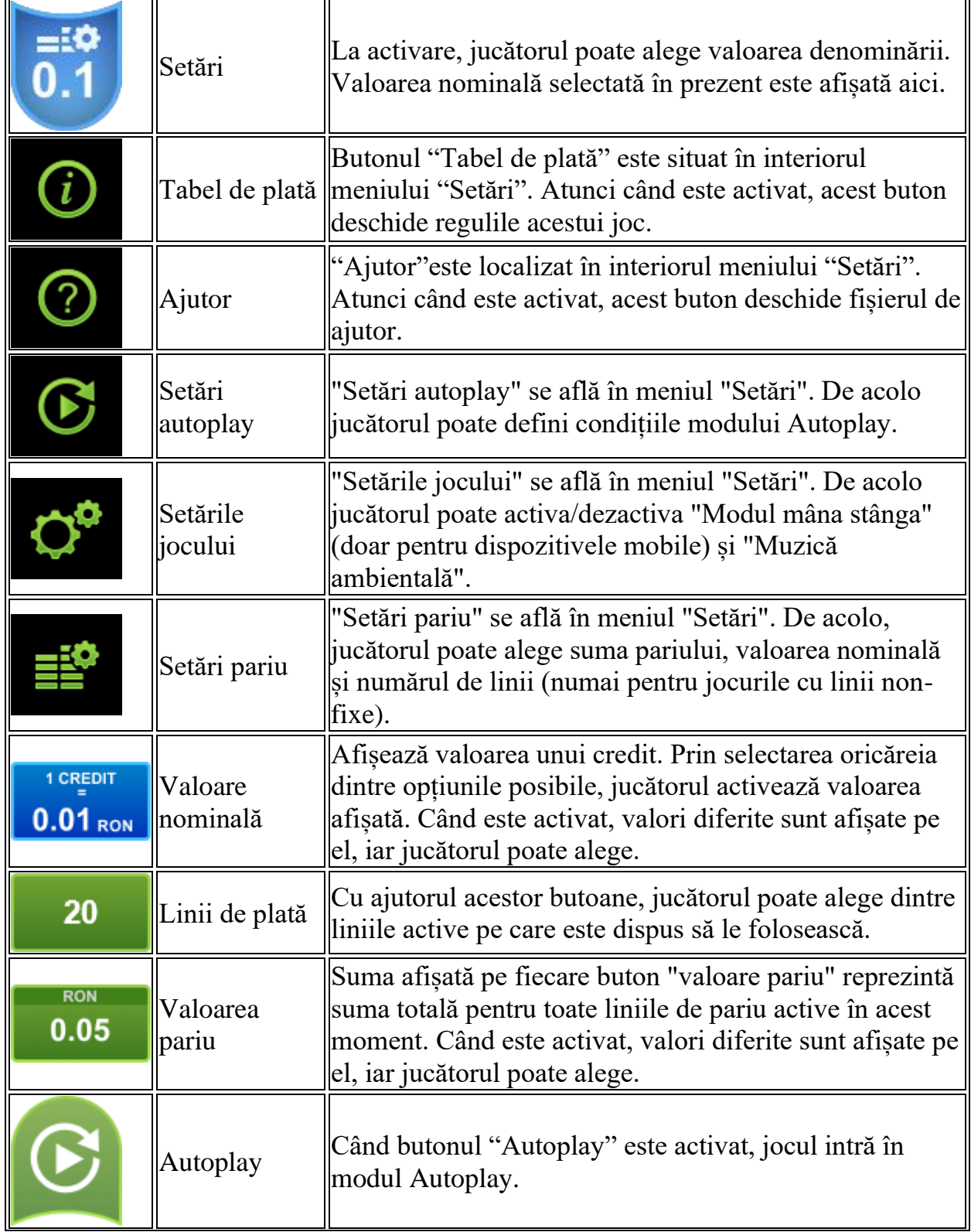

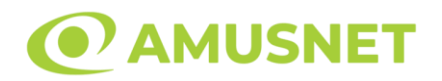

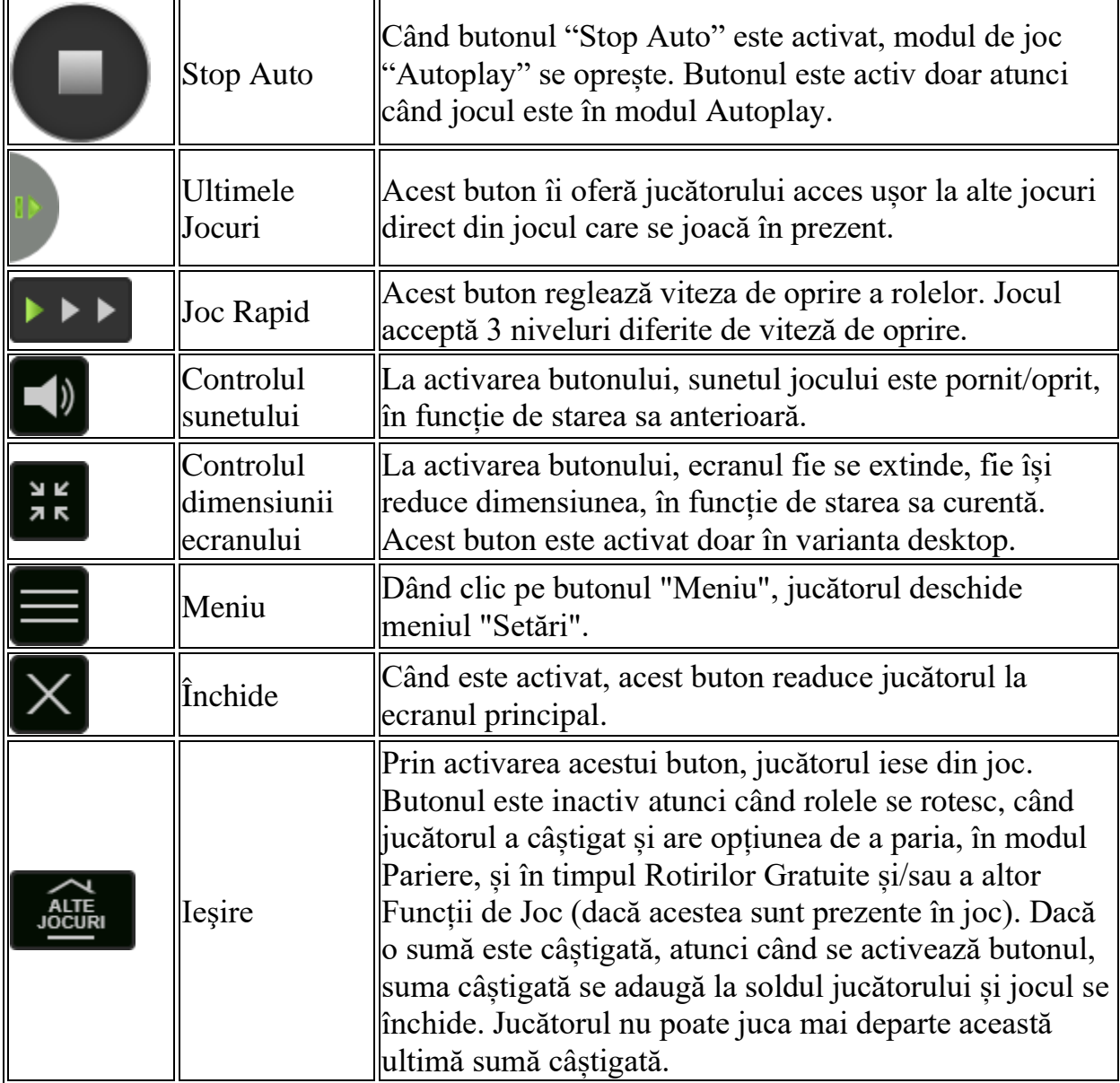

În partea de jos a ecranului jocului, jucătorul poate vizualiza și numărul jocului și ceasul.

Toate valorile din tabelul de mai sus au doar caracter ilustrativ.

Dacă jucătorul utilizează un computer desktop sau laptop, apăsând tasta "Spațiu" pe tastatură poate determina pornirea sau oprirea rotirii rolelor, în funcție de starea actuală a jocului. De asemenea, mai poate și opri animația sumei în creștere, dacă aceasta este activă. Apăsând tasta "X" se deschid opțiunile pentru valoarea nominală. Jucătorul poate utiliza tastele "C", "V", "B" și "N" de pe tastatură pentru a selecta o

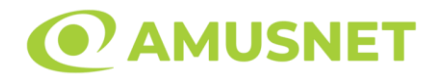

anumită valoare nominală. Apăsând tasta "C", se selectează valoarea nominală cea mai mică, apăsând tasta "V", se selectează următoarea valoare ș.a.m.d. Apăsând tastele "⇦" sau "⇨" se poate activa și butonul "Gamble". Apăsând tasta "Z"se deschid opțiunile pentru modul de Autoplay (dacă este activ). Jucătorul poate utiliza tastele "C", "V", "B" și "N" de pe tastatură pentru a selecta o anumită număr de rotiri. Jucătorul poate ieși din joc și apăsând simbolul " ," de pe tastatură. Când jucătorul se află în ecranul Setările Jocului, tastele rapide pentru miză și valoare nominală, precum și pentru Autoplay, sunt dezactivate.

# <span id="page-518-0"></span>**Reguli**

- Castigurile sunt afisate în Tabel de plată.
- În cazul unor combinații câștigătoare multiple pe aceeași linie, este plătită combinația care aduce un profit mai mare pentru jucător.
- În cazul a două câștiguri diferite, cu un profit egal pe aceeași linie de plată, este plătită combinația mai lungă.
- Se adaugă câștiguri simultane pe diferite linii de câștig.
- Defecțiunile anulează toate câștigurile și pariurile.
- Pariu Min./Max: Configurable per Operator

# <span id="page-518-1"></span>**Rotiri Gratuite**

În cazul unei combinații câștigătoare cu 5 simboluri de același fel (cu excepția simbolului Wild), jucătorul are ocazia de a juca 5, 15 sau 50 de Rotiri Gratuite în funcție de simbolul carte.

În cazul în care avem combinații multiple de câte 5, se adună numărul de Rotiri Gratuite de la toate combinațiile câștigătoare. Multiplicatorul pentru Rotiri Gratuite este mereu 2 (x2).

Mesajul "Apăsați pe START pentru a activa această funcție" apare pe ecran. Jucătorul poate porni rotirile dacă face apasă pe zona de mesaj text sau activează butonul "START".

Rolele încep automat să se rotească până când toate Rotirile Gratuite sunt finalizate. Rotirile Gratuite sunt mereu jucate cu 20 de linii. Rotirile Gratuite sunt jucate folosind pariul și numărul de linii declanșatoare.

Funcția Rotiri Gratuite nu poate fi oprită.

Funcția Rotiri Gratuite nu poate fi redeclanșată.

După ce toate Rotiri Gratuite sunt finalizate, suma totală câștigată în Rotiri Gratuite poate fi jucată în jocul "Gamble" (dacă suma este mai mică sau egală cu cea specificată în ecranul Tabel de plată).

În timpul Rotirilor Gratuite se folosește un set alternativ de role.

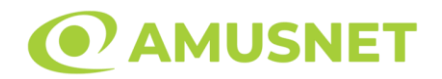

# <span id="page-519-0"></span>**Mod Învârtire Bonus**

- În timpul jocului de bază, jucătorului îi pot fi oferite un anumit număr de învârtiri bonus din partea operatorului în mod obișnuit (apăsând butonul pariere nu este luat nimic din soldul jucătorului).
- Valoarea pariului și numărul de linii din Modul bonus învârtire sunt predeterminate și nu pot fi modificate de jucător.
- În timpul Modului Învârtire Bonus nu poate fi activată funcția Jackpot Cards și nu există nicio contribuție la nivelurile jocului.

# <span id="page-519-1"></span>**Funcția Jackpot Cards**

Jackpot Cards este o funcție care se activează aleatoriu și este disponibilă când se joacă orice joc care o conține.

Jackpot Cards este o funcție de joc cu patru niveluri. Fiecare nivel este ilustrat printr– o culoare de cărți de joc:

- o TREFLĂ Nivelul 1 (cea mai joasă valoare);
- o CARO Nivelul 2;
- $\circ$  CUPA Nivelul 3;
- o PICĂ Nivelul 4 și cel mai înalt.

Fiecare valoare și valută pentru un nivel în Jackpot Cards este afișată pe partea dreaptă a simbolului de carte care îi corespunde.

Contribuția la fiecare nivel este calculată în baza unui procent din pariul jucătorului. Nu se deduce nicio sumă din pariul jucătorului.

• DECLANȘARE

Funcția Jackpot Cards poate fi declanșată la întâmplare, după ce un joc individual este finalizat și toate câștigurile rezultate sunt colectate. Când Jackpot Cards este declanșat, jucătorului i se garantează în mod automat unul dintre nivelurile funcției. Jackpot Cards se joacă peste jocul de bază și nu închide jocul de bază. Funcția de Joc Automat se oprește automat după activarea rundei Jackpot Cards. După finalizarea acesteia, jocul care se juca înainte de activarea funcției Jackpot Cards este reluat.

• REGULI ȘI COMENZI

Odată declanșat, jucătorul este dus în funcția jocului Jackpot Cards, unde este afișat un cadrul de selecție format din 12 cărți cu fața în jos. Jucătorul selectează niște cărți pe ecran până ce se vor afișa 3 cărți cu simboluri identice. Nivelul Jackpot

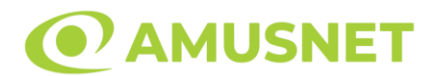

Cards acordat este cel care corespunde simbolului afișat. Valoarea câștigului va corespunde sumei acumulate în momentul în care se dezvăluie ultimul simbol de aceeași culoare. Pentru a finaliza Jackpot Cards, jucătorul are opțiunea de a apăsa pe butonul "Colectează", adăugând astfel câștigurile funcției jocului soldului său total. Suma câștigată în runda Jackpot Cards nu poate fi utilizată în runda Gamble. Jucătorul are o șansă rezonabilă de a câștiga cel mai înalt nivel al funcției cu oricare dintre pariurile de calificare, de fiecare dată când intră în funcția jocului Jackpot Cards. Cu toate acestea, cu cât este mai mare pariul de calificare în jocul de bază, cu atât este mai mare șansa de a intra în funcția jocului și de a câștiga oricare dintre niveluri.

Pariuri de calificare: Configurable per Operator

• CONEXIUNE LA INTERNET LENTĂ ȘI DECONECTARE

O conexiune la Internet lentă ar putea provoca o întârziere și arăta valori acordate vechi.

Funcția Jackpot Cards susține recuperarea în caz de deconectare.

• CÂȘTIGĂTORI

Dacă este acordat oricare dintre câștigurile Jackpot Cards, toți jucătorii care joacă funcția vor fi notificați pe ecran cu privire la petrecerea evenimentului.

# <span id="page-520-0"></span>**Întreruperi ale Jocului**

• Recuperarea Completă a Jocului

În cazul în care jocul este întrerupt din cauza pierderii unei conexiuni, la următoarea accesare a jocului de către jucător, jocul neterminat va fi automat reluat cu setările avute în momentul imediat de dinaintea întreruperii.

• Anularea jocului

În cazul în care jocul a fost anulat din cauze independente de jucător, momentul anulării este considerat finalul jocului. Orice sume acumulate vor fi returnate automat jucătorului.

#### <span id="page-520-1"></span>**Joc Responsabil**

• Instrucțiuni pentru folosirea funcției de autoplay

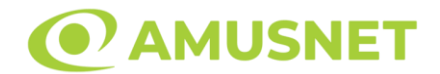

Atunci când este apăsat butonul "Autoplay", jocul intră în modul automat pentru un număr limitat de rotiri. În timpul funcției de Autoplay, numărul de rotiri rămase va descrește în interiorul butonului "Stop auto" și, odată atinsă valoarea zero, funcția de Autoplay se va încheia automat. Jucătorul poate, în orice moment, să dezactiveze funcția de Autoplay apăsând butonul "Stop auto".

#### <span id="page-521-0"></span>**Procentul de Plată a Jucătorului**

Câștigul mediu pentru jucător în acest joc este 96.14%.

Circus Brilliant v: 1.5.0.r

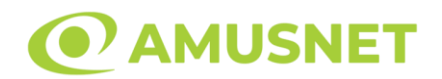

#### **Slot Video Cocktail Rush**

**[Introducere](#page-522-0)** [Cum să Pariați](#page-522-1) [Funcție Gamble](#page-522-2) [Comenzi Joc](#page-523-0) [Reguli](#page-527-0) [Mod Învârtire Bonus](#page-527-1) [Bonus Jackpot Cards](#page-527-2) [Întreruperi ale Jocului](#page-529-0) [Joc Responsabil](#page-529-1) [Procentul de Plată a Jucătorului](#page-529-2)

#### <span id="page-522-0"></span>**Introducere**

Slotul video Cocktail Rush este un joc cu 5 role și 10 linii fixed. Slotul este format din 11 simboluri - dintre care 1 este Expanding Wild, iar 2 sunt Scatter. Toate combinațiile câștigătoare sunt plătite de la stânga la dreapta, cu excepția simbolului Scatter.

#### <span id="page-522-1"></span>**Cum să Pariați**

- Miza se plasează apăsând butonul "Start", sau oricare dintre Butoanele pentru miză.
- Prin butonul "Setări" jucătorul accesează un ecran unde poate să deschidă Tabelul de plată și pagina de ajutor și să gestioneze:
	- o valoarea nominală;
	- o liniile de plată active (în cazul jocurilor fără linii fixe);
	- o mărimea pariului.

Dacă jucătorul utilizează un computer desktop sau un laptop, butoanele pentru miză mai pot fi activate și apăsând următoarele taste de pe tastatură: "C", "V", "B", "N" și "M". Apăsând tasta "C", se plasează miza cea mai mică, apăsând tasta "V", se plasează următoarea miză ș.a.m.d.

### <span id="page-522-2"></span>**Funcție Gamble**

În cazul unui câștig, jucătorului îi este dată posibilitatea de a accesa runda Gamble prin apăsarea butonului "Gamble".

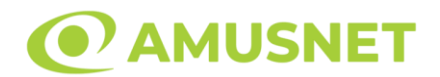

Funcția Gamble se activează când ecranul Gamble este deschis și cartea din mijlocul ecranului este cu fața în jos și se aprinde intermitent în roșu și negru. Eticheta "Încercări Gamble Rămase" arată numărul de încercări pe care jucătorul le are pentru acest joc. Eticheta "Sumă Gamble" arată suma pe care jucătorul ar dori să o dubleze în jocul Gamble. Eticheta "Gamble Pentru Câștig" arată suma pe care un jucător o poate câștiga dacă ghicește culoarea cărții. Există două butoane de selectat: "Roşu" și "Negru". Când se selectează "Negru " sau "Roşu", cartea se mută în sus pe ecran și este păstrată ca istoric. Ultimele cinci cărți din sesiunea jucătorului sunt păstrate în secțiunea Istoric.

Dacă jucătorul a ghicit culoarea cărții, o carte nouă apare în mijlocul ecranului, cu fața în jos și se aprinde intermitent în roșu și negru. Acest proces continuă până când jucătorul ghicește greșit. Ordinea cărților este aleatorie și jucătorul nu poate prezice culoarea următoarei cărți pe baza rezultatelor anterioare. Suma din câmpul "Sumă Gamble" este afișată în câmpul "Câştig". Dacă jucătorul dorește să încheie jocul "Gamble", activează butonul "Colectează". Ecranul se închide și suma din câmpul "Câştig" este transferată în câmpul "Balanţă".

Dacă jucătorul nu ghicește culoarea cărții, jocul Gamble se termină, iar jucătorul pierde suma. Ecranul se închide. Suma din câmpul "Câştig" este pierdută, și nu se adaugă la Balanţă.

Suma maximă câștigată care poate fi adusă în runda Gamble este menționată în Tabelul de plată.

Numărul de încercări Gamble este predefinit și configurat pentru fiecare joc. Numărul maxim de încercări poate varia între 1 și 5, în funcție de setările aplicate pentru fiecare joc.

Dacă jucătorul utilizează un computer desktop sau laptop, butoanele "Roșu" și "Negru" pot fi activate și apăsând tastele direcționale de pe tastatură: "⇨" pentru "Negru" și "⇦" pentru "Roșu".

### <span id="page-523-0"></span>**Comenzi Joc**

Următoarele câmpuri apar pe ecranul slotului:

• "Balanţă/Credit" – la activarea acestui câmp, jucătorul comută de la credit la valuta cu care a ales să se joace. Acest lucru este valabil și atunci când se face trecerea de la valută la credit. Activarea acestui buton este posibilă în toate etapele jocului;

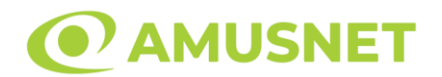

- "Câştig" acest câmp afișează suma totală câștigată din linii, la o rotație a rolelor. Dacă este activat butonul "Colectează" în timp ce este activă animația pentru sumă în creștere, animația se oprește și se afișează suma câștigată pentru această rotire a rolelor;
- Câmp Linie de Plată acest câmp este situat sub role. Indică numărul liniei și suma câștigată de jucător din această combinație.

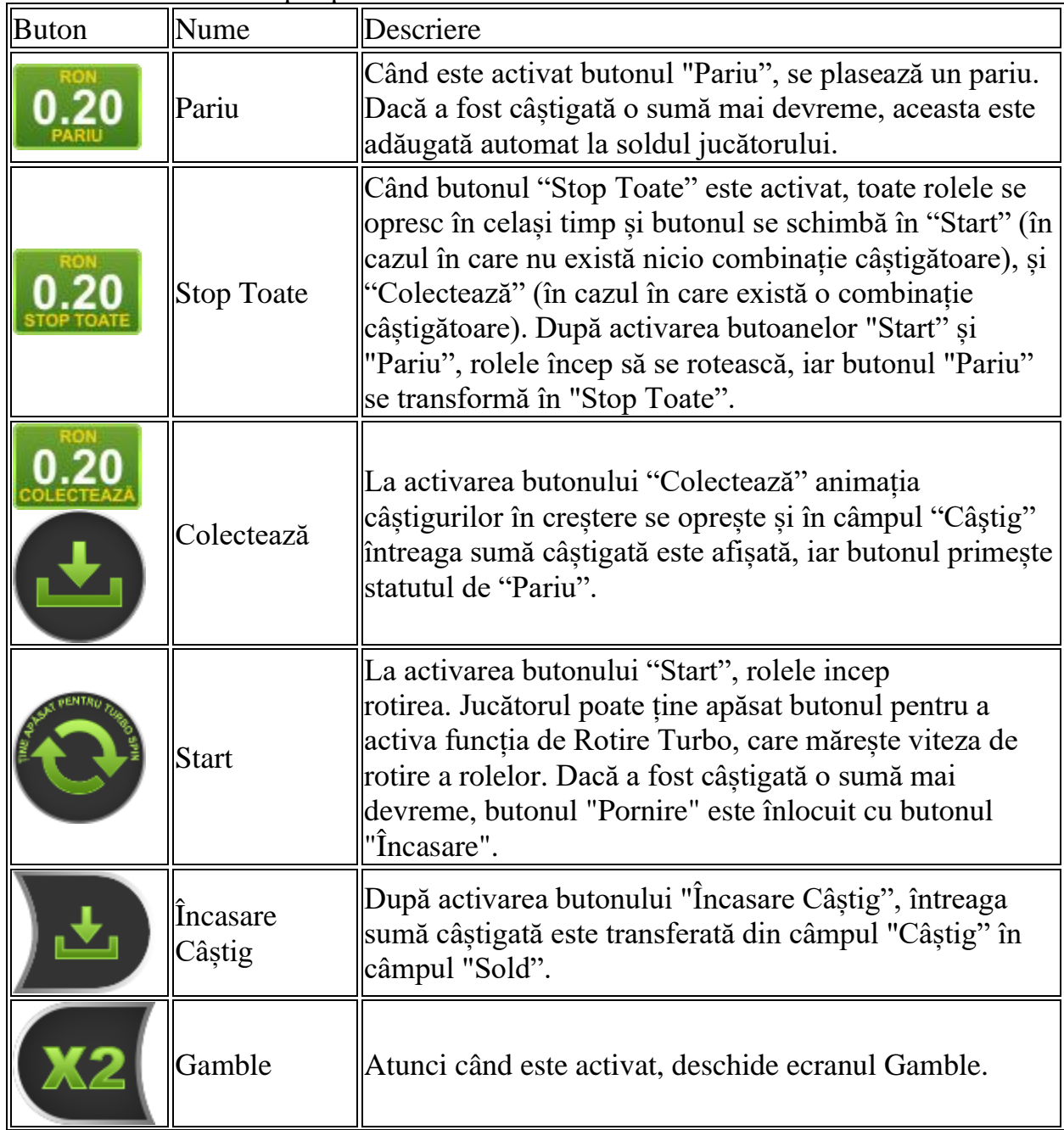

Următoarele butoane apar pe ecranul slotului:

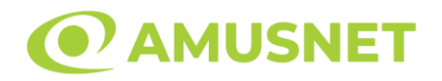

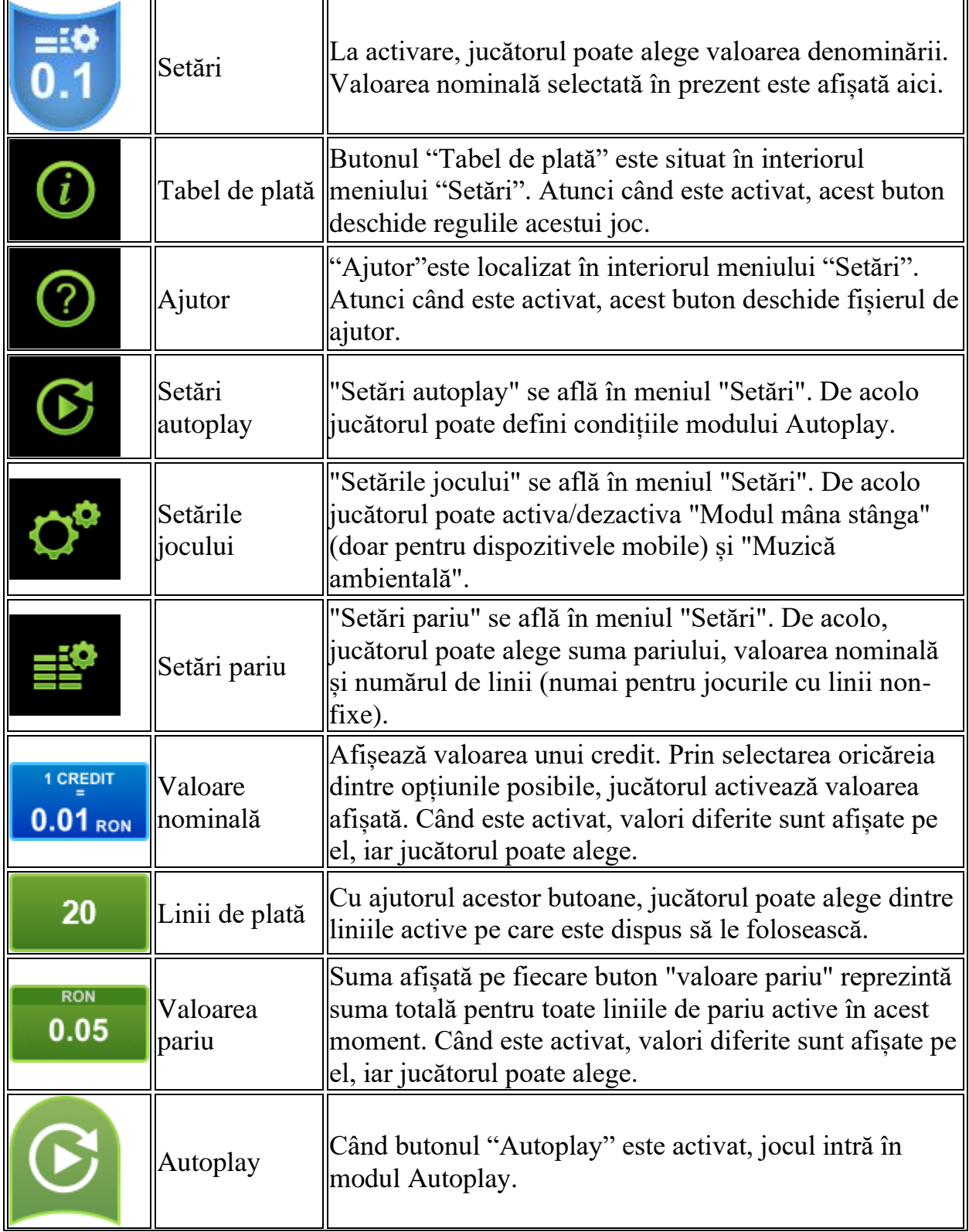

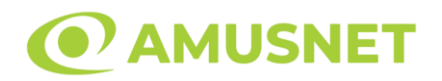

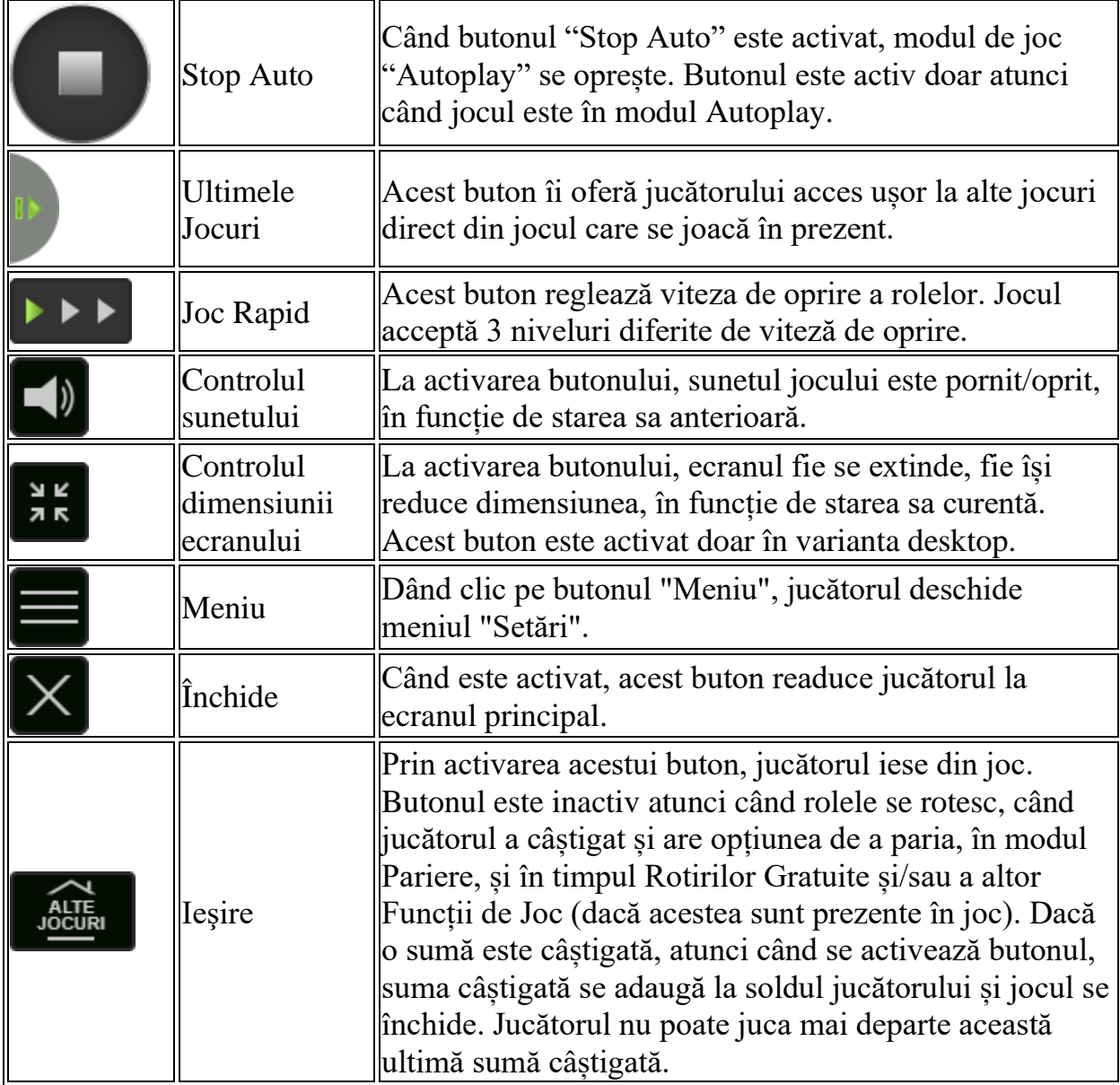

În partea de jos a ecranului jocului, jucătorul poate vizualiza și numărul jocului și ceasul.

Toate valorile din tabelul de mai sus au doar caracter ilustrativ.

Dacă jucătorul utilizează un computer desktop sau laptop, apăsând tasta "Spațiu" pe tastatură poate determina pornirea sau oprirea rotirii rolelor, în funcție de starea actuală a jocului. De asemenea, mai poate și opri animația sumei în creștere, dacă aceasta este activă. Apăsând tasta "X" se deschid opțiunile pentru valoarea nominală. Jucătorul poate utiliza tastele "C", "V", "B" și "N" de pe tastatură pentru a selecta o

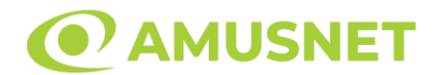

anumită valoare nominală. Apăsând tasta "C", se selectează valoarea nominală cea mai mică, apăsând tasta "V", se selectează următoarea valoare ș.a.m.d. Apăsând tastele "⇦" sau "⇨" se poate activa și butonul "Gamble". Apăsând tasta "Z"se deschid opțiunile pentru modul de Autoplay (dacă este activ). Jucătorul poate utiliza tastele "C", "V", "B" și "N" de pe tastatură pentru a selecta o anumită număr de rotiri. Jucătorul poate ieși din joc și apăsând simbolul " ," de pe tastatură. Când jucătorul se află în ecranul Setările Jocului, tastele rapide pentru miză și valoare nominală, precum și pentru Autoplay, sunt dezactivate.

# <span id="page-527-0"></span>**Reguli**

- Castigurile sunt afisate în Tabel de plată.
- Premiile Scatter sunt independente de premiile pentru liniile de plată și sunt, de asemenea, adăugate la suma totală plătită.
- Se adaugă câștiguri simultane pe diferite linii de câștig.
- Defecțiunile anulează toate câștigurile și pariurile.
- Pariu Min./Max: Configurable per Operator

# <span id="page-527-1"></span>**Mod Învârtire Bonus**

- În timpul jocului de bază, jucătorului îi pot fi oferite un anumit număr de învârtiri bonus din partea operatorului în mod obișnuit (apăsând butonul pariere nu este luat nimic din soldul jucătorului).
- Valoarea pariului și numărul de linii din Modul bonus învârtire sunt predeterminate și nu pot fi modificate de jucător.
- În timpul Modului Învârtire Bonus nu poate fi activată funcția Jackpot Cards și nu există nicio contribuție la nivelurile jocului.

# <span id="page-527-2"></span>**Funcția Jackpot Cards**

Jackpot Cards este o funcție care se activează aleatoriu și este disponibilă când se joacă orice joc care o conține.

Jackpot Cards este o funcție de joc cu patru niveluri. Fiecare nivel este ilustrat printr– o culoare de cărți de joc:

- o TREFLĂ Nivelul 1 (cea mai joasă valoare);
- o CARO Nivelul 2;
- $\circ$  CUPÅ Nivelul 3:
- o PICĂ Nivelul 4 și cel mai înalt.

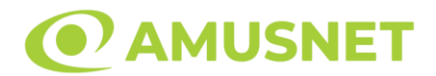

Fiecare valoare și valută pentru un nivel în Jackpot Cards este afișată pe partea dreaptă a simbolului de carte care îi corespunde.

Contribuția la fiecare nivel este calculată în baza unui procent din pariul jucătorului. Nu se deduce nicio sumă din pariul jucătorului.

• DECLANȘARE

Funcția Jackpot Cards poate fi declanșată la întâmplare, după ce un joc individual este finalizat și toate câștigurile rezultate sunt colectate. Când Jackpot Cards este declanșat, jucătorului i se garantează în mod automat unul dintre nivelurile funcției. Jackpot Cards se joacă peste jocul de bază și nu închide jocul de bază. Funcția de Joc Automat se oprește automat după activarea rundei Jackpot Cards. După finalizarea acesteia, jocul care se juca înainte de activarea funcției Jackpot Cards este reluat.

• REGULI ȘI COMENZI

Odată declanșat, jucătorul este dus în funcția jocului Jackpot Cards, unde este afișat un cadrul de selecție format din 12 cărți cu fața în jos. Jucătorul selectează niște cărți pe ecran până ce se vor afișa 3 cărți cu simboluri identice. Nivelul Jackpot Cards acordat este cel care corespunde simbolului afișat. Valoarea câștigului va corespunde sumei acumulate în momentul în care se dezvăluie ultimul simbol de aceeași culoare. Pentru a finaliza Jackpot Cards, jucătorul are opțiunea de a apăsa pe butonul "Colectează", adăugând astfel câștigurile funcției jocului soldului său total. Suma câștigată în runda Jackpot Cards nu poate fi utilizată în runda Gamble. Jucătorul are o șansă rezonabilă de a câștiga cel mai înalt nivel al funcției cu oricare dintre pariurile de calificare, de fiecare dată când intră în funcția jocului Jackpot Cards. Cu toate acestea, cu cât este mai mare pariul de calificare în jocul de bază, cu atât este mai mare șansa de a intra în funcția jocului și de a câștiga oricare dintre niveluri.

Pariuri de calificare: Configurable per Operator

• CONEXIUNE LA INTERNET LENTĂ ȘI DECONECTARE

O conexiune la Internet lentă ar putea provoca o întârziere și arăta valori acordate vechi.

Funcția Jackpot Cards susține recuperarea în caz de deconectare.

• CÂȘTIGĂTORI

Dacă este acordat oricare dintre câștigurile Jackpot Cards, toți jucătorii care joacă funcția vor fi notificați pe ecran cu privire la petrecerea evenimentului.

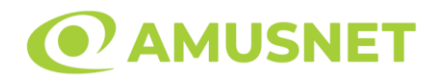

## <span id="page-529-0"></span>**Întreruperi ale Jocului**

• Recuperarea Completă a Jocului

În cazul în care jocul este întrerupt din cauza pierderii unei conexiuni, la următoarea accesare a jocului de către jucător, jocul neterminat va fi automat reluat cu setările avute în momentul imediat de dinaintea întreruperii.

• Anularea jocului

În cazul în care jocul a fost anulat din cauze independente de jucător, momentul anulării este considerat finalul jocului. Orice sume acumulate vor fi returnate automat jucătorului.

#### <span id="page-529-1"></span>**Joc Responsabil**

• Instrucțiuni pentru folosirea funcției de autoplay

Atunci când este apăsat butonul "Autoplay", jocul intră în modul automat pentru un număr limitat de rotiri. În timpul funcției de Autoplay, numărul de rotiri rămase va descrește în interiorul butonului "Stop auto" și, odată atinsă valoarea zero, funcția de Autoplay se va încheia automat. Jucătorul poate, în orice moment, să dezactiveze funcția de Autoplay apăsând butonul "Stop auto".

#### <span id="page-529-2"></span>**Procentul de Plată a Jucătorului**

Câștigul mediu pentru jucător în acest joc este 96.41%.

Cocktail Rush v: 1.0.0.r

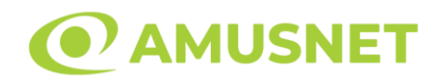

#### **Slot Video Coral Island**

**[Introducere](#page-530-0)** [Cum să Pariați](#page-530-1) [Funcție Gamble](#page-530-2) [Comenzi Joc](#page-531-0) [Reguli](#page-535-0) [Rotiri Gratuite](#page-535-1) [Mod Învârtire Bonus](#page-536-0) [Bonus Jackpot Cards](#page-536-1) [Întreruperi ale Jocului](#page-537-0) [Joc Responsabil](#page-538-0) [Procentul de Plată a Jucătorului](#page-538-1)

#### <span id="page-530-0"></span>**Introducere**

Slotul video Coral Island este un joc cu 5 role și 10 linii. Slotul este format din 13 simboluri - dintre care 1 este Wild, iar 1 este Scatter. Toate combinațiile câștigătoare sunt plătite de la stânga la dreapta, cu excepția simbolului Scatter.

#### <span id="page-530-1"></span>**Cum să Pariați**

- Miza se plasează apăsând butonul "Start", sau oricare dintre Butoanele pentru miză.
- Prin butonul "Setări" jucătorul accesează un ecran unde poate să deschidă Tabelul de plată și pagina de ajutor și să gestioneze:
	- o valoarea nominală;
	- o liniile de plată active (în cazul jocurilor fără linii fixe);
	- o mărimea pariului.

Dacă jucătorul utilizează un computer desktop sau un laptop, butoanele pentru miză mai pot fi activate și apăsând următoarele taste de pe tastatură: "C", "V", "B", "N" și "M". Apăsând tasta "C", se plasează miza cea mai mică, apăsând tasta "V", se plasează următoarea miză ș.a.m.d.

# <span id="page-530-2"></span>**Funcție Gamble**

În cazul unui câștig, jucătorului îi este dată posibilitatea de a accesa runda Gamble prin apăsarea butonului "Gamble".

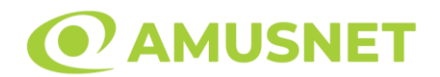

Funcția Gamble se activează când ecranul Gamble este deschis și cartea din mijlocul ecranului este cu fața în jos și se aprinde intermitent în roșu și negru. Eticheta "Încercări Gamble Rămase" arată numărul de încercări pe care jucătorul le are pentru acest joc. Eticheta "Sumă Gamble" arată suma pe care jucătorul ar dori să o dubleze în jocul Gamble. Eticheta "Gamble Pentru Câștig" arată suma pe care un jucător o poate câștiga dacă ghicește culoarea cărții. Există două butoane de selectat: "Roşu" și "Negru". Când se selectează "Negru " sau "Roşu", cartea se mută în sus pe ecran și este păstrată ca istoric. Ultimele cinci cărți din sesiunea jucătorului sunt păstrate în secțiunea Istoric.

Dacă jucătorul a ghicit culoarea cărții, o carte nouă apare în mijlocul ecranului, cu fața în jos și se aprinde intermitent în roșu și negru. Acest proces continuă până când jucătorul ghicește greșit. Ordinea cărților este aleatorie și jucătorul nu poate prezice culoarea următoarei cărți pe baza rezultatelor anterioare. Suma din câmpul "Sumă Gamble" este afișată în câmpul "Câştig". Dacă jucătorul dorește să încheie jocul "Gamble", activează butonul "Colectează". Ecranul se închide și suma din câmpul "Câştig" este transferată în câmpul "Balanţă".

Dacă jucătorul nu ghicește culoarea cărții, jocul Gamble se termină, iar jucătorul pierde suma. Ecranul se închide. Suma din câmpul "Câştig" este pierdută, și nu se adaugă la Balanţă.

Suma maximă câștigată care poate fi adusă în runda Gamble este menționată în Tabelul de plată.

Numărul de încercări Gamble este predefinit și configurat pentru fiecare joc. Numărul maxim de încercări poate varia între 1 și 5, în funcție de setările aplicate pentru fiecare joc.

Dacă jucătorul utilizează un computer desktop sau laptop, butoanele "Roșu" și "Negru" pot fi activate și apăsând tastele direcționale de pe tastatură: "⇨" pentru "Negru" și "⇦" pentru "Roșu".

### <span id="page-531-0"></span>**Comenzi Joc**

Următoarele câmpuri apar pe ecranul slotului:

• "Balanţă/Credit" – la activarea acestui câmp, jucătorul comută de la credit la valuta cu care a ales să se joace. Acest lucru este valabil și atunci când se face trecerea de la valută la credit. Activarea acestui buton este posibilă în toate etapele jocului;

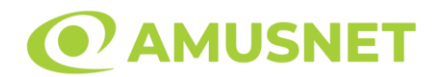

- "Câştig" acest câmp afișează suma totală câștigată din linii, la o rotație a rolelor. Dacă este activat butonul "Colectează" în timp ce este activă animația pentru sumă în creștere, animația se oprește și se afișează suma câștigată pentru această rotire a rolelor;
- Câmp Linie de Plată acest câmp este situat sub role. Indică numărul liniei și suma câștigată de jucător din această combinație.

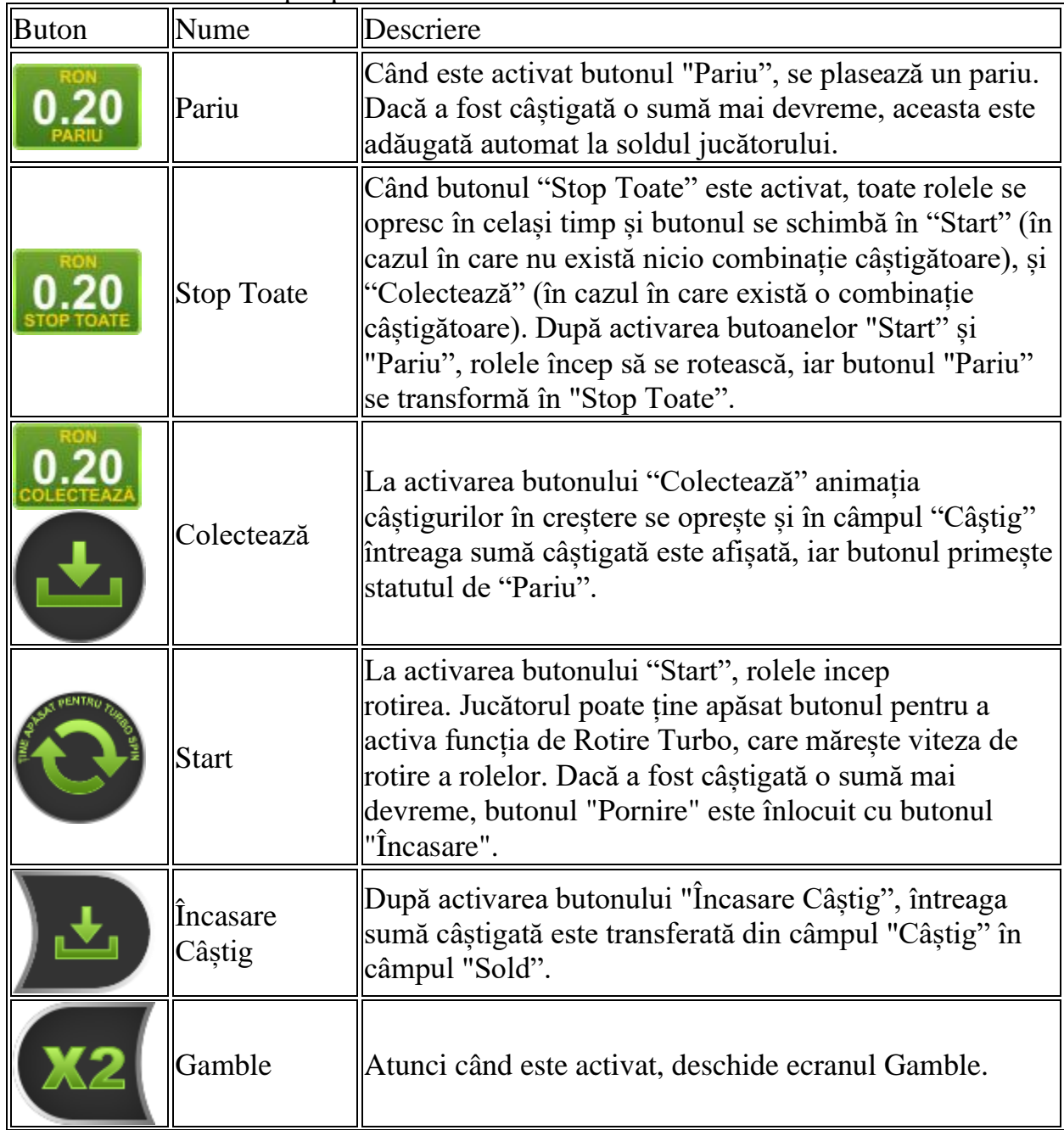

Următoarele butoane apar pe ecranul slotului:

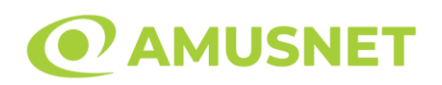

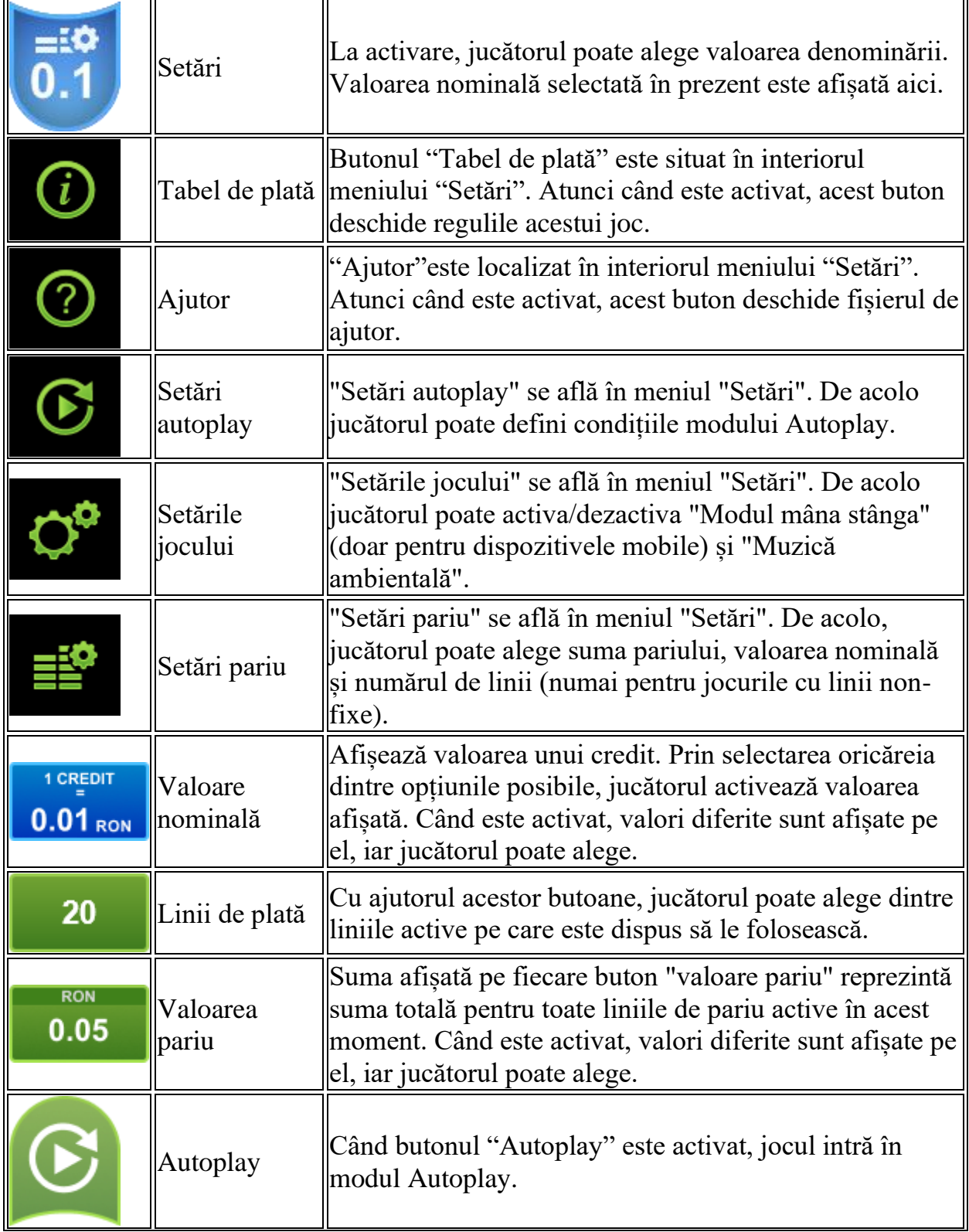

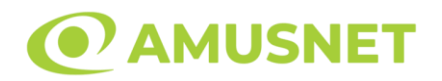

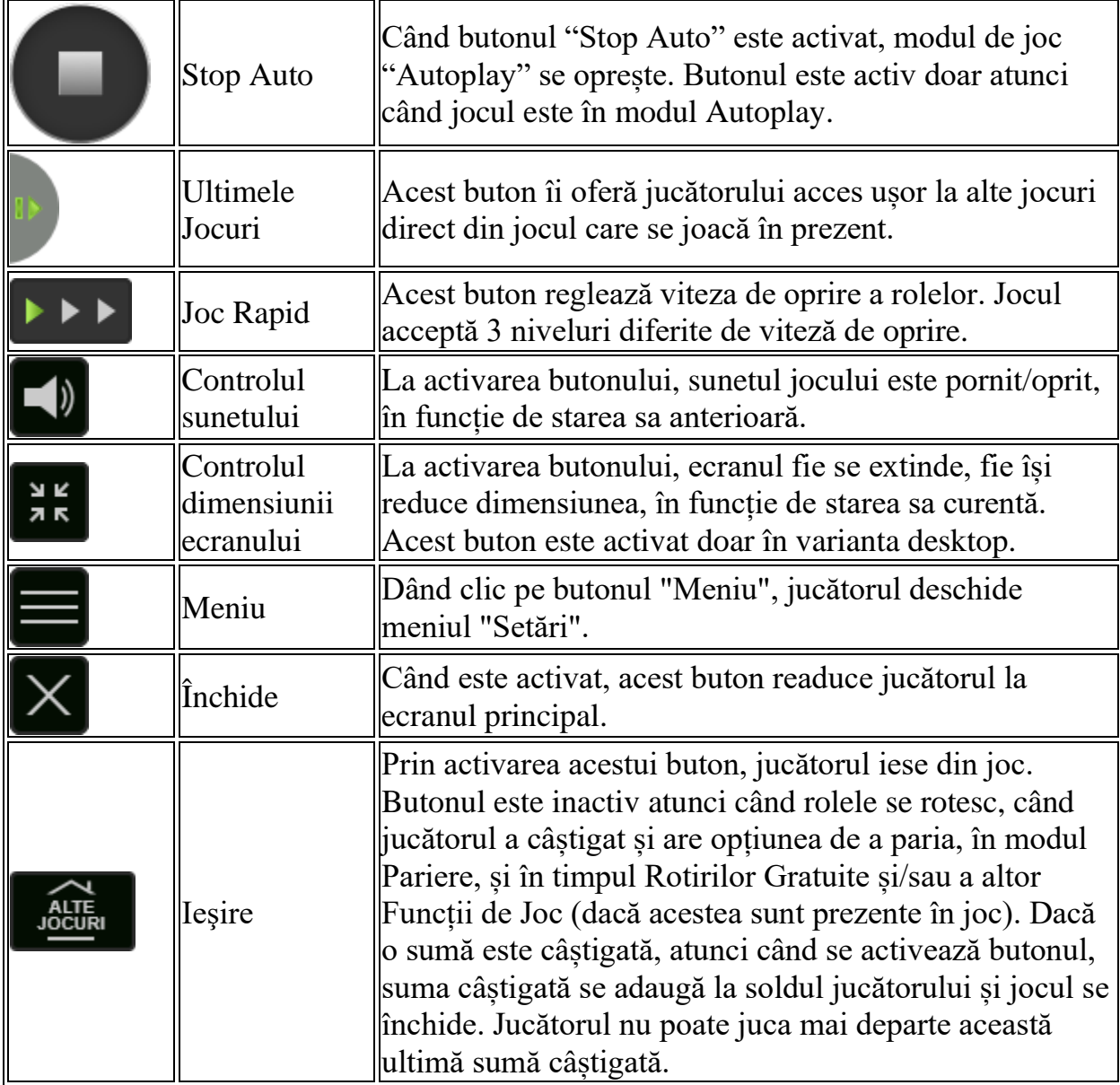

În partea de jos a ecranului jocului, jucătorul poate vizualiza și numărul jocului și ceasul.

Toate valorile din tabelul de mai sus au doar caracter ilustrativ.

Dacă jucătorul utilizează un computer desktop sau laptop, apăsând tasta "Spațiu" pe tastatură poate determina pornirea sau oprirea rotirii rolelor, în funcție de starea actuală a jocului. De asemenea, mai poate și opri animația sumei în creștere, dacă aceasta este activă. Apăsând tasta "X" se deschid opțiunile pentru valoarea nominală. Jucătorul poate utiliza tastele "C", "V", "B" și "N" de pe tastatură pentru a selecta o

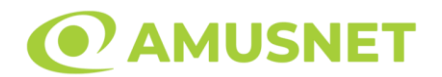

anumită valoare nominală. Apăsând tasta "C", se selectează valoarea nominală cea mai mică, apăsând tasta "V", se selectează următoarea valoare ș.a.m.d. Apăsând tastele "⇦" sau "⇨" se poate activa și butonul "Gamble". Apăsând tasta "Z"se deschid opțiunile pentru modul de Autoplay (dacă este activ). Jucătorul poate utiliza tastele "C", "V", "B" și "N" de pe tastatură pentru a selecta o anumită număr de rotiri. Jucătorul poate ieși din joc și apăsând simbolul " ," de pe tastatură. Când jucătorul se află în ecranul Setările Jocului, tastele rapide pentru miză și valoare nominală, precum și pentru Autoplay, sunt dezactivate.

# <span id="page-535-0"></span>**Reguli**

- Castigurile sunt afisate în Tabel de plată.
- Premiile Scatter sunt independente de premiile pentru liniile de plată și sunt, de asemenea, adăugate la suma totală plătită.
- În cazul unor combinații câștigătoare multiple pe aceeași linie, este plătită combinația care aduce un profit mai mare pentru jucător.
- În cazul a două câștiguri diferite, cu un profit egal pe aceeași linie de plată, este plătită combinația mai lungă.
- Un câștig dintr-o linie de plată în care un simbol Wild participă este dublat.
- În cazul unei combinații câștigătoare cu mai mult de un simbol Wild pe o linie de plată, câștigul se dublează o dată.
- În cazul unei combinații câștigătoare doar cu simboluri Wild, câștigul nu se dublează.
- Se adaugă câștiguri simultane pe diferite linii de câștig.
- Defecțiunile anulează toate câștigurile și pariurile.
- Pariu Min./Max: Configurable per Operator

# <span id="page-535-1"></span>**Rotiri Gratuite**

În cazul unei combinații câștigătoare cu 3 sau mai multe simboluri Scatter jucătorul are ocazia de a juca 15 Rotiri Gratuite. Câștigurile din aceste rotiri sunt înmulțite cu 3  $(x3)$ .

Mesajul "Apăsați pe START pentru a activa această funcție" apare pe ecran. Jucătorul poate porni rotirile dacă face apasă pe zona de mesaj text sau activează butonul "START".

Rolele încep automat să se rotească până când toate Rotirile Gratuite sunt finalizate. Rotirile Gratuite sunt jucate folosind pariul și numărul de linii declanșatoare.

Funcția Rotiri Gratuite nu poate fi oprită.

Dacă în timpul funcției Rotiri Gratuite, apar încă 3 sau mai multe simboluri Scatter, 15 rotiri noi sunt adăugate la rotirile rămase.

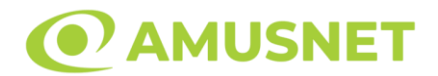

După ce toate Rotiri Gratuite sunt finalizate, suma totală câștigată în Rotiri Gratuite poate fi jucată în jocul "Gamble" (dacă suma este mai mică sau egală cu cea specificată în ecranul Tabel de plată).

În timpul Rotirilor Gratuite se folosește un set alternativ de role.

# <span id="page-536-0"></span>**Mod Învârtire Bonus**

- În timpul jocului de bază, jucătorului îi pot fi oferite un anumit număr de învârtiri bonus din partea operatorului în mod obișnuit (apăsând butonul pariere nu este luat nimic din soldul jucătorului).
- Valoarea pariului și numărul de linii din Modul bonus învârtire sunt predeterminate și nu pot fi modificate de jucător.
- In timpul Modului Invârtire Bonus nu poate fi activată funcția Jackpot Cards și nu există nicio contribuție la nivelurile jocului.

# <span id="page-536-1"></span>**Funcția Jackpot Cards**

Jackpot Cards este o funcție care se activează aleatoriu și este disponibilă când se joacă orice joc care o conține.

Jackpot Cards este o funcție de joc cu patru niveluri. Fiecare nivel este ilustrat printr– o culoare de cărți de joc:

- o TREFLĂ Nivelul 1 (cea mai joasă valoare);
- o CARO Nivelul 2;
- $\circ$  CUPA Nivelul 3;
- o PICĂ Nivelul 4 și cel mai înalt.

Fiecare valoare și valută pentru un nivel în Jackpot Cards este afișată pe partea dreaptă a simbolului de carte care îi corespunde.

Contribuția la fiecare nivel este calculată în baza unui procent din pariul jucătorului. Nu se deduce nicio sumă din pariul jucătorului.

• DECLANȘARE

Funcția Jackpot Cards poate fi declanșată la întâmplare, după ce un joc individual este finalizat și toate câștigurile rezultate sunt colectate. Când Jackpot Cards este declanșat, jucătorului i se garantează în mod automat unul dintre nivelurile funcției. Jackpot Cards se joacă peste jocul de bază și nu închide jocul de bază. Funcția de Joc Automat se oprește automat după activarea rundei Jackpot Cards. După finalizarea acesteia, jocul care se juca înainte de activarea funcției Jackpot Cards este reluat.

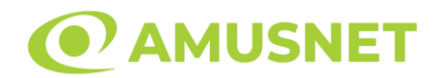

#### • REGULI ȘI COMENZI

Odată declanșat, jucătorul este dus în funcția jocului Jackpot Cards, unde este afișat un cadrul de selecție format din 12 cărți cu fața în jos. Jucătorul selectează niște cărți pe ecran până ce se vor afișa 3 cărți cu simboluri identice. Nivelul Jackpot Cards acordat este cel care corespunde simbolului afișat. Valoarea câștigului va corespunde sumei acumulate în momentul în care se dezvăluie ultimul simbol de aceeași culoare. Pentru a finaliza Jackpot Cards, jucătorul are opțiunea de a apăsa pe butonul "Colectează", adăugând astfel câștigurile funcției jocului soldului său total. Suma câștigată în runda Jackpot Cards nu poate fi utilizată în runda Gamble. Jucătorul are o șansă rezonabilă de a câștiga cel mai înalt nivel al funcției cu oricare dintre pariurile de calificare, de fiecare dată când intră în funcția jocului Jackpot Cards. Cu toate acestea, cu cât este mai mare pariul de calificare în jocul de bază, cu atât este mai mare șansa de a intra în funcția jocului și de a câștiga oricare dintre niveluri.

Pariuri de calificare: Configurable per Operator

• CONEXIUNE LA INTERNET LENTĂ ȘI DECONECTARE

O conexiune la Internet lentă ar putea provoca o întârziere și arăta valori acordate vechi.

Funcția Jackpot Cards susține recuperarea în caz de deconectare.

• CÂȘTIGĂTORI

Dacă este acordat oricare dintre câștigurile Jackpot Cards, toți jucătorii care joacă funcția vor fi notificați pe ecran cu privire la petrecerea evenimentului.

# <span id="page-537-0"></span>**Întreruperi ale Jocului**

• Recuperarea Completă a Jocului

În cazul în care jocul este întrerupt din cauza pierderii unei conexiuni, la următoarea accesare a jocului de către jucător, jocul neterminat va fi automat reluat cu setările avute în momentul imediat de dinaintea întreruperii.

• Anularea jocului

În cazul în care jocul a fost anulat din cauze independente de jucător, momentul anulării este considerat finalul jocului. Orice sume acumulate vor fi returnate automat jucătorului.

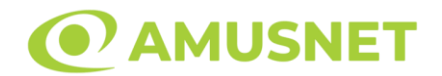

### <span id="page-538-0"></span>**Joc Responsabil**

• Instrucțiuni pentru folosirea funcției de autoplay

Atunci când este apăsat butonul "Autoplay", jocul intră în modul automat pentru un număr limitat de rotiri. În timpul funcției de Autoplay, numărul de rotiri rămase va descrește în interiorul butonului "Stop auto" și, odată atinsă valoarea zero, funcția de Autoplay se va încheia automat. Jucătorul poate, în orice moment, să dezactiveze funcția de Autoplay apăsând butonul "Stop auto".

### <span id="page-538-1"></span>**Procentul de Plată a Jucătorului**

Câștigul mediu pentru jucător în acest joc este 96.22%.

Coral Island v: 1.5.0.r

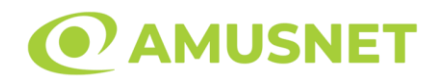

#### **Slot Video Dark Queen**

[Introducere](#page-539-0) [Cum să Pariați](#page-539-1) [Funcție Gamble](#page-539-2) [Comenzi Joc](#page-540-0) [Reguli](#page-544-0) [Mod Învârtire Bonus](#page-544-1) [Bonus Jackpot Cards](#page-544-2) [Întreruperi ale Jocului](#page-546-0) [Joc Responsabil](#page-546-1) [Procentul de Plată a Jucătorului](#page-546-2)

#### <span id="page-539-0"></span>**Introducere**

Slotul video Dark Queen este un joc cu 5 role și 20 linii fixed. Slotul este format din 13 simboluri - dintre care 1 este Wild, iar 1 este Extra Wild. Toate combinațiile câștigătoare sunt plătite de la stânga la dreapta.

### <span id="page-539-1"></span>**Cum să Pariați**

- Miza se plasează apăsând butonul "Start", sau oricare dintre Butoanele pentru miză.
- Prin butonul "Setări" jucătorul accesează un ecran unde poate să deschidă Tabelul de plată și pagina de ajutor și să gestioneze:
	- o valoarea nominală;
	- o liniile de plată active (în cazul jocurilor fără linii fixe);
	- o mărimea pariului.

Dacă jucătorul utilizează un computer desktop sau un laptop, butoanele pentru miză mai pot fi activate și apăsând următoarele taste de pe tastatură: "C", "V", "B", "N" și "M". Apăsând tasta "C", se plasează miza cea mai mică, apăsând tasta "V", se plasează următoarea miză ș.a.m.d.

# <span id="page-539-2"></span>**Funcție Gamble**

În cazul unui câștig, jucătorului îi este dată posibilitatea de a accesa runda Gamble prin apăsarea butonului "Gamble".
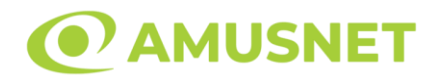

Funcția Gamble se activează când ecranul Gamble este deschis și cartea din mijlocul ecranului este cu fața în jos și se aprinde intermitent în roșu și negru. Eticheta "Încercări Gamble Rămase" arată numărul de încercări pe care jucătorul le are pentru acest joc. Eticheta "Sumă Gamble" arată suma pe care jucătorul ar dori să o dubleze în jocul Gamble. Eticheta "Gamble Pentru Câștig" arată suma pe care un jucător o poate câștiga dacă ghicește culoarea cărții. Există două butoane de selectat: "Roşu" și "Negru". Când se selectează "Negru " sau "Roşu", cartea se mută în sus pe ecran și este păstrată ca istoric. Ultimele cinci cărți din sesiunea jucătorului sunt păstrate în secțiunea Istoric.

Dacă jucătorul a ghicit culoarea cărții, o carte nouă apare în mijlocul ecranului, cu fața în jos și se aprinde intermitent în roșu și negru. Acest proces continuă până când jucătorul ghicește greșit. Ordinea cărților este aleatorie și jucătorul nu poate prezice culoarea următoarei cărți pe baza rezultatelor anterioare. Suma din câmpul "Sumă Gamble" este afișată în câmpul "Câştig". Dacă jucătorul dorește să încheie jocul "Gamble", activează butonul "Colectează". Ecranul se închide și suma din câmpul "Câştig" este transferată în câmpul "Balanţă".

Dacă jucătorul nu ghicește culoarea cărții, jocul Gamble se termină, iar jucătorul pierde suma. Ecranul se închide. Suma din câmpul "Câştig" este pierdută, și nu se adaugă la Balanţă.

Suma maximă câștigată care poate fi adusă în runda Gamble este menționată în Tabelul de plată.

Numărul de încercări Gamble este predefinit și configurat pentru fiecare joc. Numărul maxim de încercări poate varia între 1 și 5, în funcție de setările aplicate pentru fiecare joc.

Dacă jucătorul utilizează un computer desktop sau laptop, butoanele "Roșu" și "Negru" pot fi activate și apăsând tastele direcționale de pe tastatură: "⇨" pentru "Negru" și "⇦" pentru "Roșu".

## **Comenzi Joc**

Următoarele câmpuri apar pe ecranul slotului:

• "Balanţă/Credit" – la activarea acestui câmp, jucătorul comută de la credit la valuta cu care a ales să se joace. Acest lucru este valabil și atunci când se face trecerea de la valută la credit. Activarea acestui buton este posibilă în toate etapele jocului;

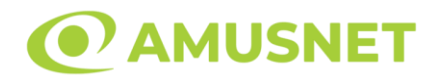

- "Câştig" acest câmp afișează suma totală câștigată din linii, la o rotație a rolelor. Dacă este activat butonul "Colectează" în timp ce este activă animația pentru sumă în creștere, animația se oprește și se afișează suma câștigată pentru această rotire a rolelor;
- Câmp Linie de Plată acest câmp este situat sub role. Indică numărul liniei și suma câștigată de jucător din această combinație.

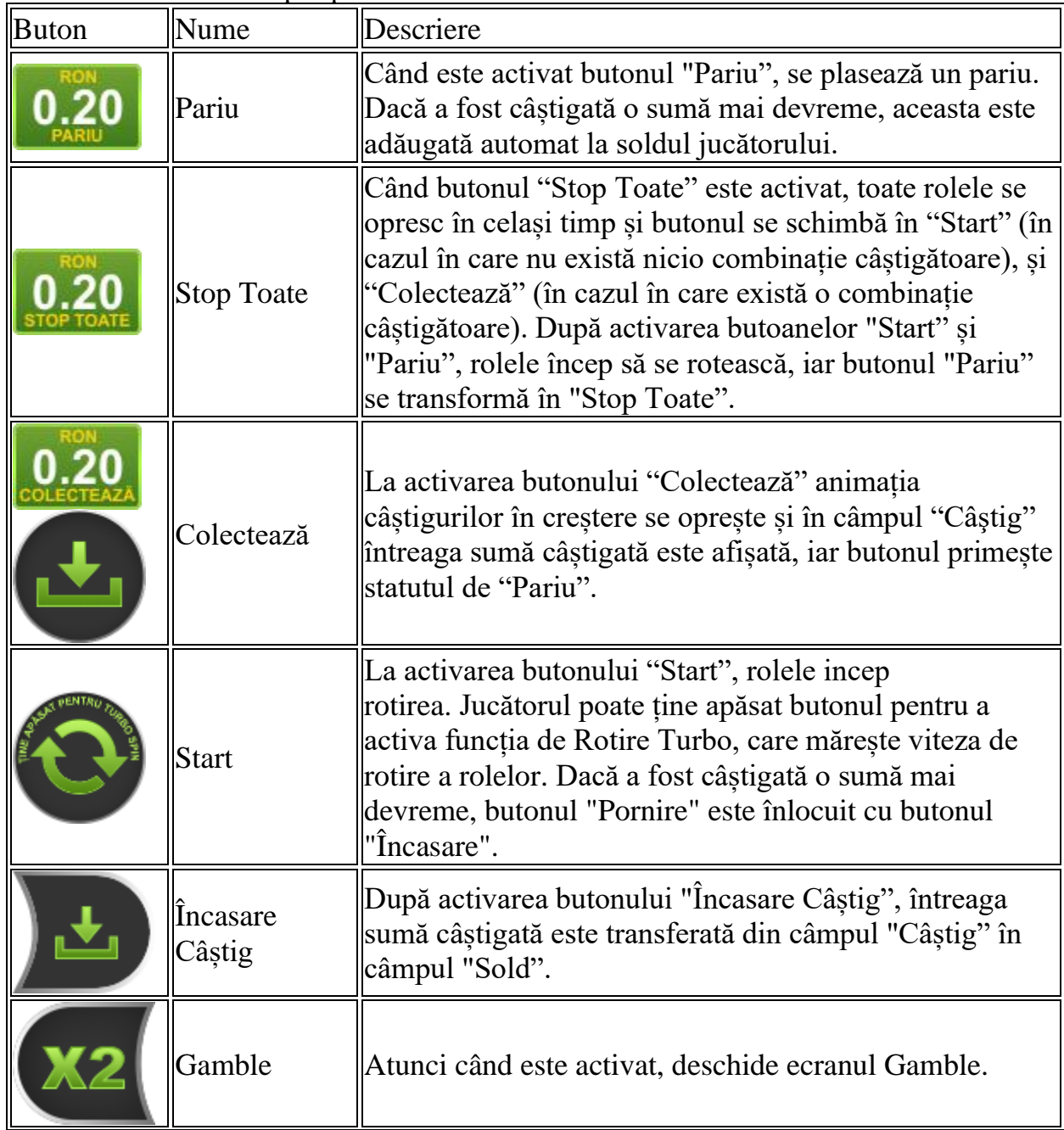

Următoarele butoane apar pe ecranul slotului:

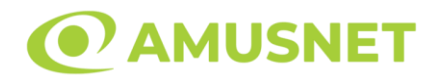

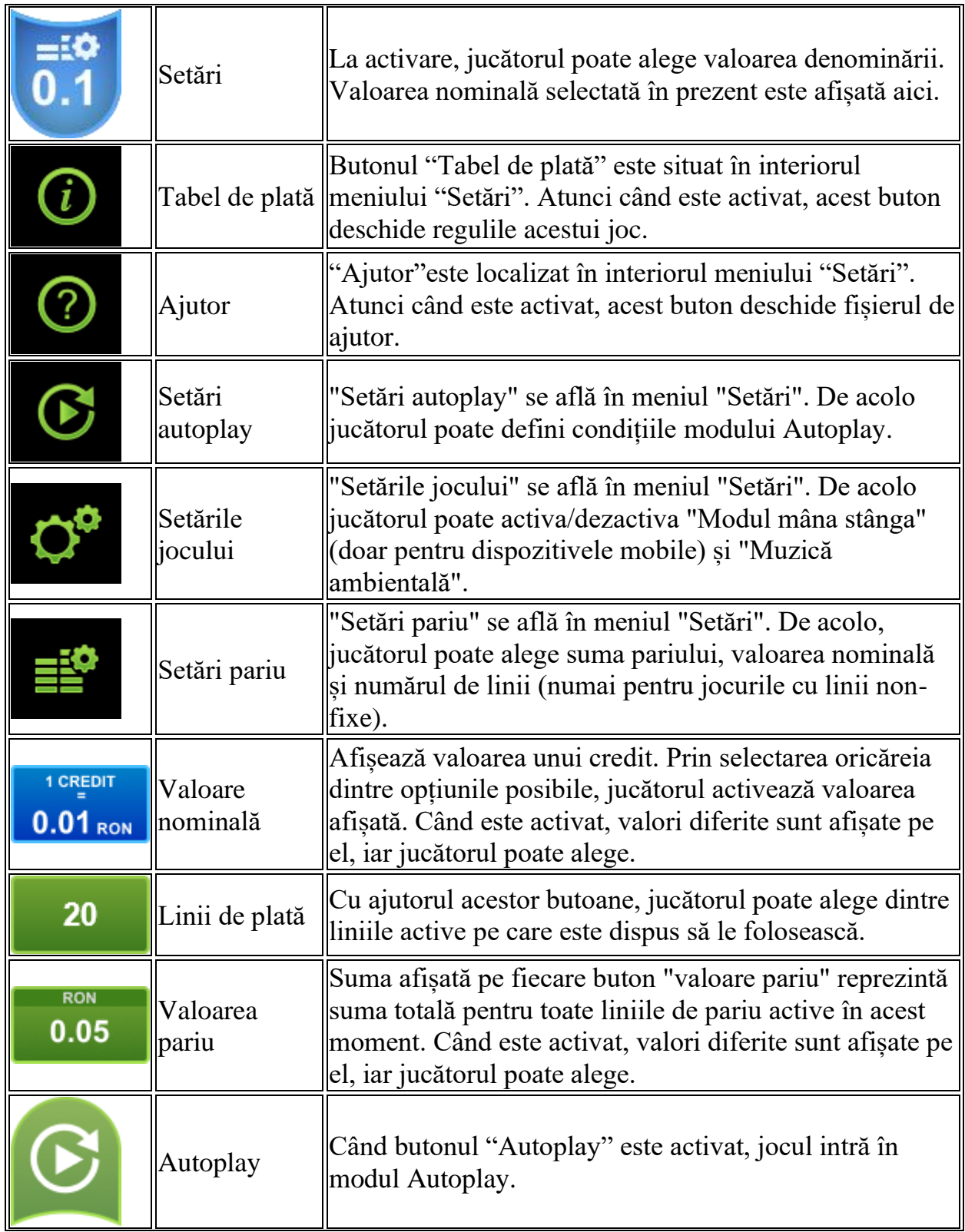

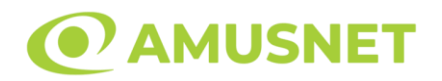

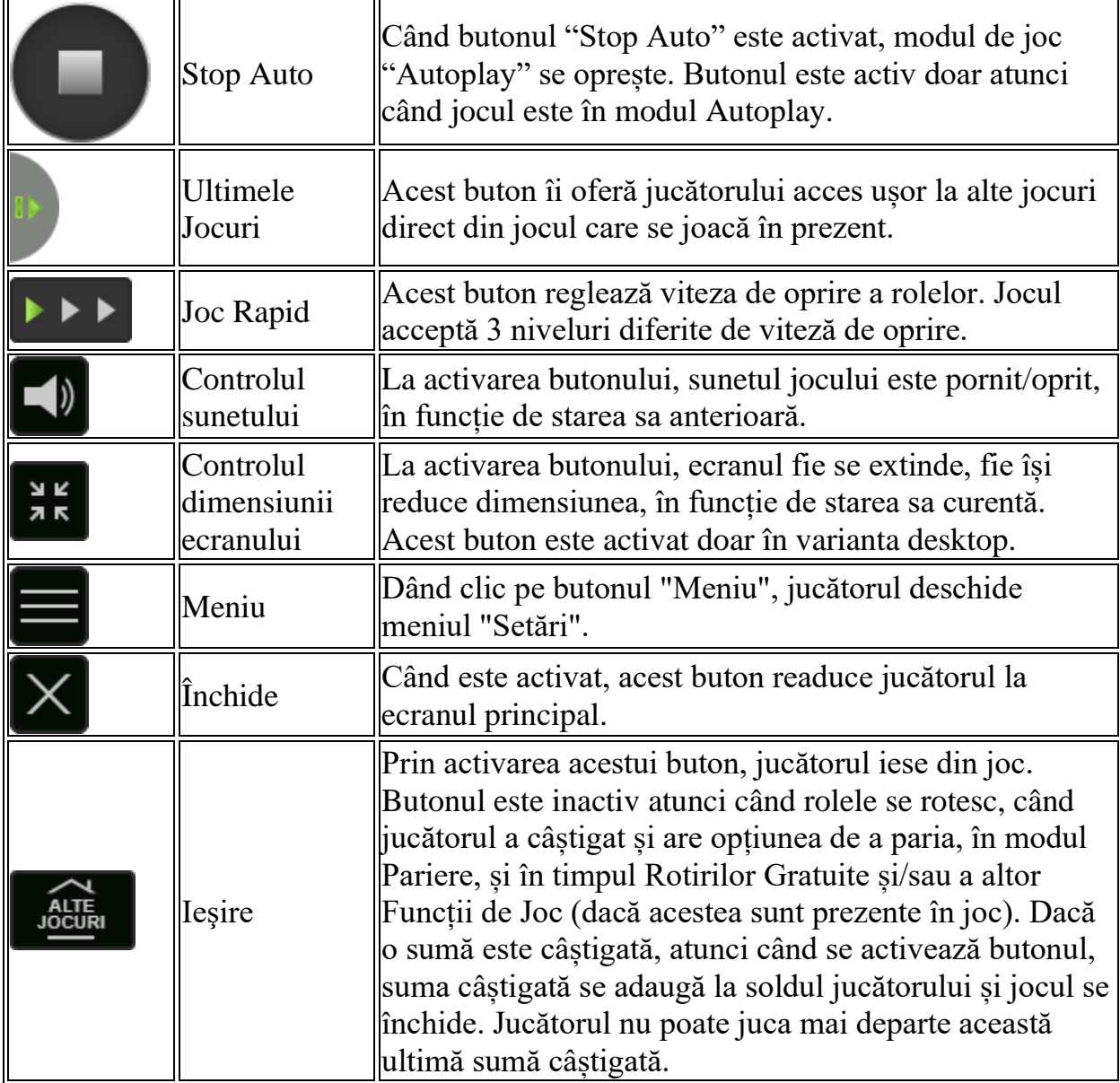

În partea de jos a ecranului jocului, jucătorul poate vizualiza și numărul jocului și ceasul.

Toate valorile din tabelul de mai sus au doar caracter ilustrativ.

Dacă jucătorul utilizează un computer desktop sau laptop, apăsând tasta "Spațiu" pe tastatură poate determina pornirea sau oprirea rotirii rolelor, în funcție de starea actuală a jocului. De asemenea, mai poate și opri animația sumei în creștere, dacă aceasta este activă. Apăsând tasta "X" se deschid opțiunile pentru valoarea nominală. Jucătorul poate utiliza tastele "C", "V", "B" și "N" de pe tastatură pentru a selecta o

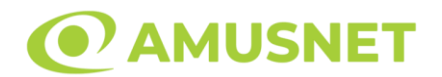

anumită valoare nominală. Apăsând tasta "C", se selectează valoarea nominală cea mai mică, apăsând tasta "V", se selectează următoarea valoare ș.a.m.d. Apăsând tastele "⇦" sau "⇨" se poate activa și butonul "Gamble". Apăsând tasta "Z"se deschid opțiunile pentru modul de Autoplay (dacă este activ). Jucătorul poate utiliza tastele "C", "V", "B" și "N" de pe tastatură pentru a selecta o anumită număr de rotiri. Jucătorul poate ieși din joc și apăsând simbolul " ," de pe tastatură. Când jucătorul se află în ecranul Setările Jocului, tastele rapide pentru miză și valoare nominală, precum și pentru Autoplay, sunt dezactivate.

# **Reguli**

- Castigurile sunt afisate în Tabel de plată.
- În cazul unor combinații câștigătoare multiple pe aceeași linie, este plătită combinația care aduce un profit mai mare pentru jucător.
- În cazul a două câștiguri diferite, cu un profit egal pe aceeași linie de plată, este plătită combinația mai lungă.
- Simbolul Extra Wild convertește toate simbolurile A, K, Q și J de pe ecran în simboluri Wild.
- Dacă simbolul Extra Wild apare pe rola 1, câștigurile sunt plătite după conversia simbolurilor A, K, Q și J în simboluri Wild.
- Se adaugă câștiguri simultane pe diferite linii de câștig.
- Defecțiunile anulează toate câștigurile și pariurile.
- Pariu Min./Max: Configurable per Operator

# **Mod Învârtire Bonus**

- În timpul jocului de bază, jucătorului îi pot fi oferite un anumit număr de învârtiri bonus din partea operatorului în mod obișnuit (apăsând butonul pariere nu este luat nimic din soldul jucătorului).
- Valoarea pariului și numărul de linii din Modul bonus învârtire sunt predeterminate și nu pot fi modificate de jucător.
- În timpul Modului Învârtire Bonus nu poate fi activată funcția Jackpot Cards și nu există nicio contribuție la nivelurile jocului.

# **Funcția Jackpot Cards**

Jackpot Cards este o funcție care se activează aleatoriu și este disponibilă când se joacă orice joc care o conține.

Jackpot Cards este o funcție de joc cu patru niveluri. Fiecare nivel este ilustrat printr– o culoare de cărți de joc:

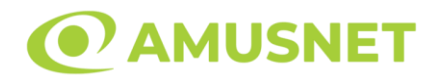

- o TREFLĂ Nivelul 1 (cea mai joasă valoare);
- o CARO Nivelul 2;
- $\circ$  CUPÅ Nivelul 3;
- $\circ$  PICÅ Nivelul 4 și cel mai înalt.

Fiecare valoare și valută pentru un nivel în Jackpot Cards este afișată pe partea dreaptă a simbolului de carte care îi corespunde.

Contribuția la fiecare nivel este calculată în baza unui procent din pariul jucătorului. Nu se deduce nicio sumă din pariul jucătorului.

• DECLANȘARE

Funcția Jackpot Cards poate fi declanșată la întâmplare, după ce un joc individual este finalizat și toate câștigurile rezultate sunt colectate. Când Jackpot Cards este declanșat, jucătorului i se garantează în mod automat unul dintre nivelurile funcției. Jackpot Cards se joacă peste jocul de bază și nu închide jocul de bază. Funcția de Joc Automat se oprește automat după activarea rundei Jackpot Cards. După finalizarea acesteia, jocul care se juca înainte de activarea funcției Jackpot Cards este reluat.

• REGULI ȘI COMENZI

Odată declanșat, jucătorul este dus în funcția jocului Jackpot Cards, unde este afișat un cadrul de selecție format din 12 cărți cu fața în jos. Jucătorul selectează niște cărți pe ecran până ce se vor afișa 3 cărți cu simboluri identice. Nivelul Jackpot Cards acordat este cel care corespunde simbolului afișat. Valoarea câștigului va corespunde sumei acumulate în momentul în care se dezvăluie ultimul simbol de aceeași culoare. Pentru a finaliza Jackpot Cards, jucătorul are opțiunea de a apăsa pe butonul "Colectează", adăugând astfel câștigurile funcției jocului soldului său total. Suma câștigată în runda Jackpot Cards nu poate fi utilizată în runda Gamble. Jucătorul are o șansă rezonabilă de a câștiga cel mai înalt nivel al funcției cu oricare dintre pariurile de calificare, de fiecare dată când intră în funcția jocului Jackpot Cards. Cu toate acestea, cu cât este mai mare pariul de calificare în jocul de bază, cu atât este mai mare șansa de a intra în funcția jocului și de a câștiga oricare dintre niveluri.

Pariuri de calificare: Configurable per Operator

• CONEXIUNE LA INTERNET LENTĂ ȘI DECONECTARE

O conexiune la Internet lentă ar putea provoca o întârziere și arăta valori acordate vechi.

Funcția Jackpot Cards susține recuperarea în caz de deconectare.

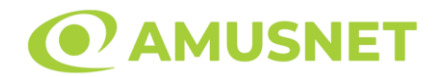

#### • CÂȘTIGĂTORI

Dacă este acordat oricare dintre câștigurile Jackpot Cards, toți jucătorii care joacă funcția vor fi notificați pe ecran cu privire la petrecerea evenimentului.

# **Întreruperi ale Jocului**

• Recuperarea Completă a Jocului

În cazul în care jocul este întrerupt din cauza pierderii unei conexiuni, la următoarea accesare a jocului de către jucător, jocul neterminat va fi automat reluat cu setările avute în momentul imediat de dinaintea întreruperii.

• Anularea jocului

În cazul în care jocul a fost anulat din cauze independente de jucător, momentul anulării este considerat finalul jocului. Orice sume acumulate vor fi returnate automat jucătorului.

### **Joc Responsabil**

• Instrucțiuni pentru folosirea funcției de autoplay

Atunci când este apăsat butonul "Autoplay", jocul intră în modul automat pentru un număr limitat de rotiri. În timpul funcției de Autoplay, numărul de rotiri rămase va descrește în interiorul butonului "Stop auto" și, odată atinsă valoarea zero, funcția de Autoplay se va încheia automat. Jucătorul poate, în orice moment, să dezactiveze funcția de Autoplay apăsând butonul "Stop auto".

### **Procentul de Plată a Jucătorului**

Câștigul mediu pentru jucător în acest joc este 96.04%.

Dark Queen v: 1.2.0.r

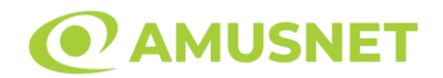

### **Slot Video Diamond Plus**

**[Introducere](#page-547-0)** [Cum să Pariați](#page-547-1) [Funcție Gamble](#page-547-2) [Comenzi Joc](#page-548-0) [Reguli](#page-552-0) [Rotiri Adițională](#page-552-1) [Mod Învârtire Bonus](#page-553-0) [Bonus Jackpot Cards](#page-553-1) [Întreruperi ale Jocului](#page-554-0) [Joc Responsabil](#page-554-1) [Procentul de Plată a Jucătorului](#page-555-0)

### <span id="page-547-0"></span>**Introducere**

Slotul video Diamond Plus este un joc cu 5 role și 10 linii. Slotul este format din 9 simboluri - dintre care 1 este Expanding Wild. Toate combinațiile câștigătoare sunt plătite de la stânga la dreapta și de la dreapta la stânga.

## <span id="page-547-1"></span>**Cum să Pariați**

- Miza se plasează apăsând butonul "Start", sau oricare dintre Butoanele pentru miză.
- Prin butonul "Setări" jucătorul accesează un ecran unde poate să deschidă Tabelul de plată și pagina de ajutor și să gestioneze:
	- o valoarea nominală;
	- o liniile de plată active (în cazul jocurilor fără linii fixe);
	- o mărimea pariului.

Dacă jucătorul utilizează un computer desktop sau un laptop, butoanele pentru miză mai pot fi activate și apăsând următoarele taste de pe tastatură: "C", "V", "B", "N" și "M". Apăsând tasta "C", se plasează miza cea mai mică, apăsând tasta "V", se plasează următoarea miză ș.a.m.d.

# <span id="page-547-2"></span>**Funcție Gamble**

În cazul unui câștig, jucătorului îi este dată posibilitatea de a accesa runda Gamble prin apăsarea butonului "Gamble".

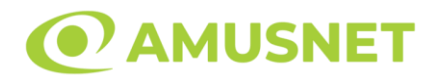

Funcția Gamble se activează când ecranul Gamble este deschis și cartea din mijlocul ecranului este cu fața în jos și se aprinde intermitent în roșu și negru. Eticheta "Încercări Gamble Rămase" arată numărul de încercări pe care jucătorul le are pentru acest joc. Eticheta "Sumă Gamble" arată suma pe care jucătorul ar dori să o dubleze în jocul Gamble. Eticheta "Gamble Pentru Câștig" arată suma pe care un jucător o poate câștiga dacă ghicește culoarea cărții. Există două butoane de selectat: "Roşu" și "Negru". Când se selectează "Negru " sau "Roşu", cartea se mută în sus pe ecran și este păstrată ca istoric. Ultimele cinci cărți din sesiunea jucătorului sunt păstrate în secțiunea Istoric.

Dacă jucătorul a ghicit culoarea cărții, o carte nouă apare în mijlocul ecranului, cu fața în jos și se aprinde intermitent în roșu și negru. Acest proces continuă până când jucătorul ghicește greșit. Ordinea cărților este aleatorie și jucătorul nu poate prezice culoarea următoarei cărți pe baza rezultatelor anterioare. Suma din câmpul "Sumă Gamble" este afișată în câmpul "Câştig". Dacă jucătorul dorește să încheie jocul "Gamble", activează butonul "Colectează". Ecranul se închide și suma din câmpul "Câştig" este transferată în câmpul "Balanţă".

Dacă jucătorul nu ghicește culoarea cărții, jocul Gamble se termină, iar jucătorul pierde suma. Ecranul se închide. Suma din câmpul "Câştig" este pierdută, și nu se adaugă la Balanţă.

Suma maximă câștigată care poate fi adusă în runda Gamble este menționată în Tabelul de plată.

Numărul de încercări Gamble este predefinit și configurat pentru fiecare joc. Numărul maxim de încercări poate varia între 1 și 5, în funcție de setările aplicate pentru fiecare joc.

Dacă jucătorul utilizează un computer desktop sau laptop, butoanele "Roșu" și "Negru" pot fi activate și apăsând tastele direcționale de pe tastatură: "⇨" pentru "Negru" și "⇔" pentru "Roșu".

# <span id="page-548-0"></span>**Comenzi Joc**

Următoarele câmpuri apar pe ecranul slotului:

• "Balanţă/Credit" – la activarea acestui câmp, jucătorul comută de la credit la valuta cu care a ales să se joace. Acest lucru este valabil și atunci când se face

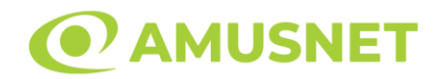

trecerea de la valută la credit. Activarea acestui buton este posibilă în toate etapele jocului;

- "Câştig" acest câmp afișează suma totală câștigată din linii, la o rotație a rolelor. Dacă este activat butonul "Colectează" în timp ce este activă animația pentru sumă în creștere, animația se oprește și se afișează suma câștigată pentru această rotire a rolelor;
- Câmp Linie de Plată acest câmp este situat sub role. Indică numărul liniei și suma câștigată de jucător din această combinație.

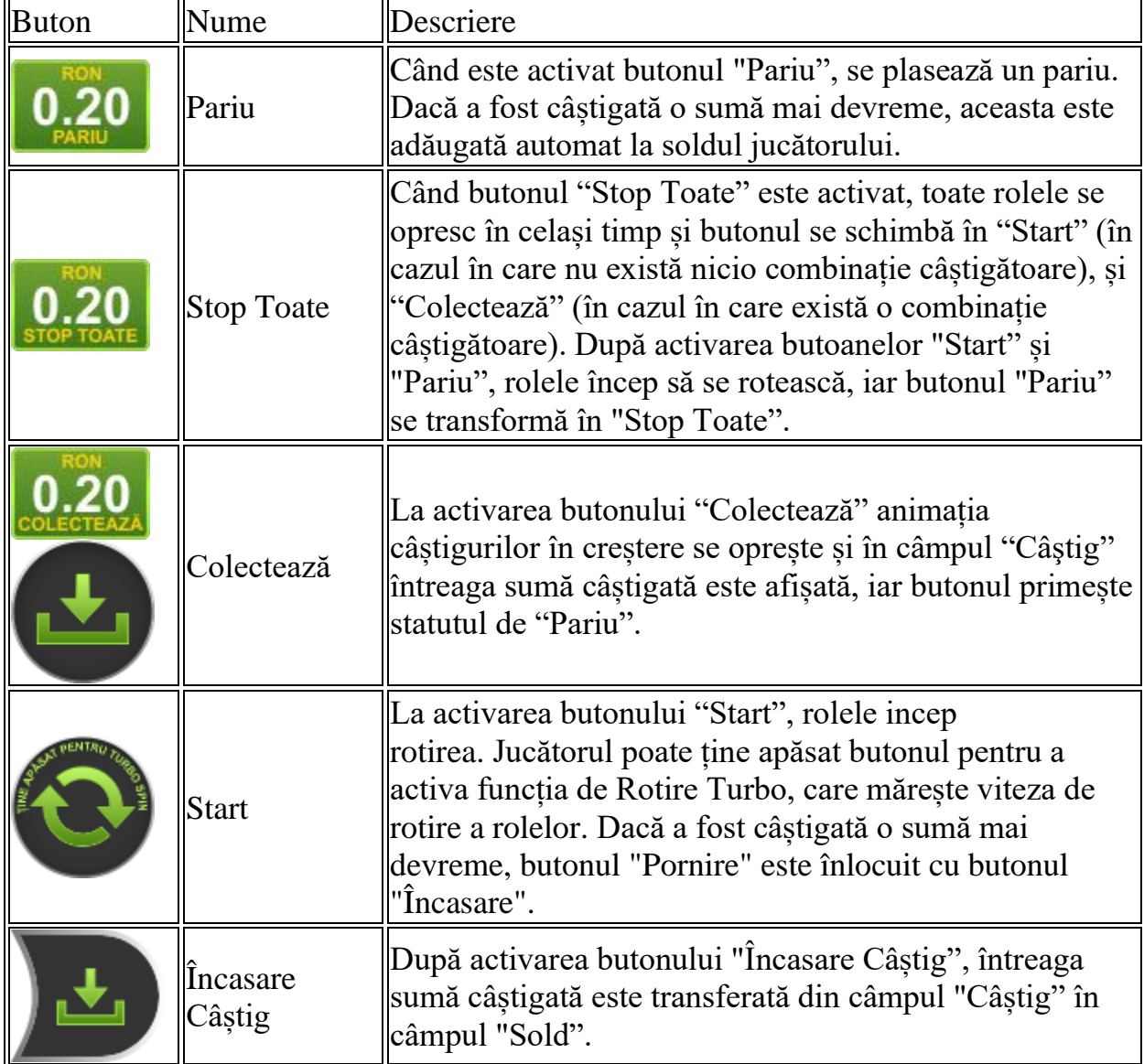

Următoarele butoane apar pe ecranul slotului:

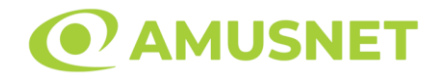

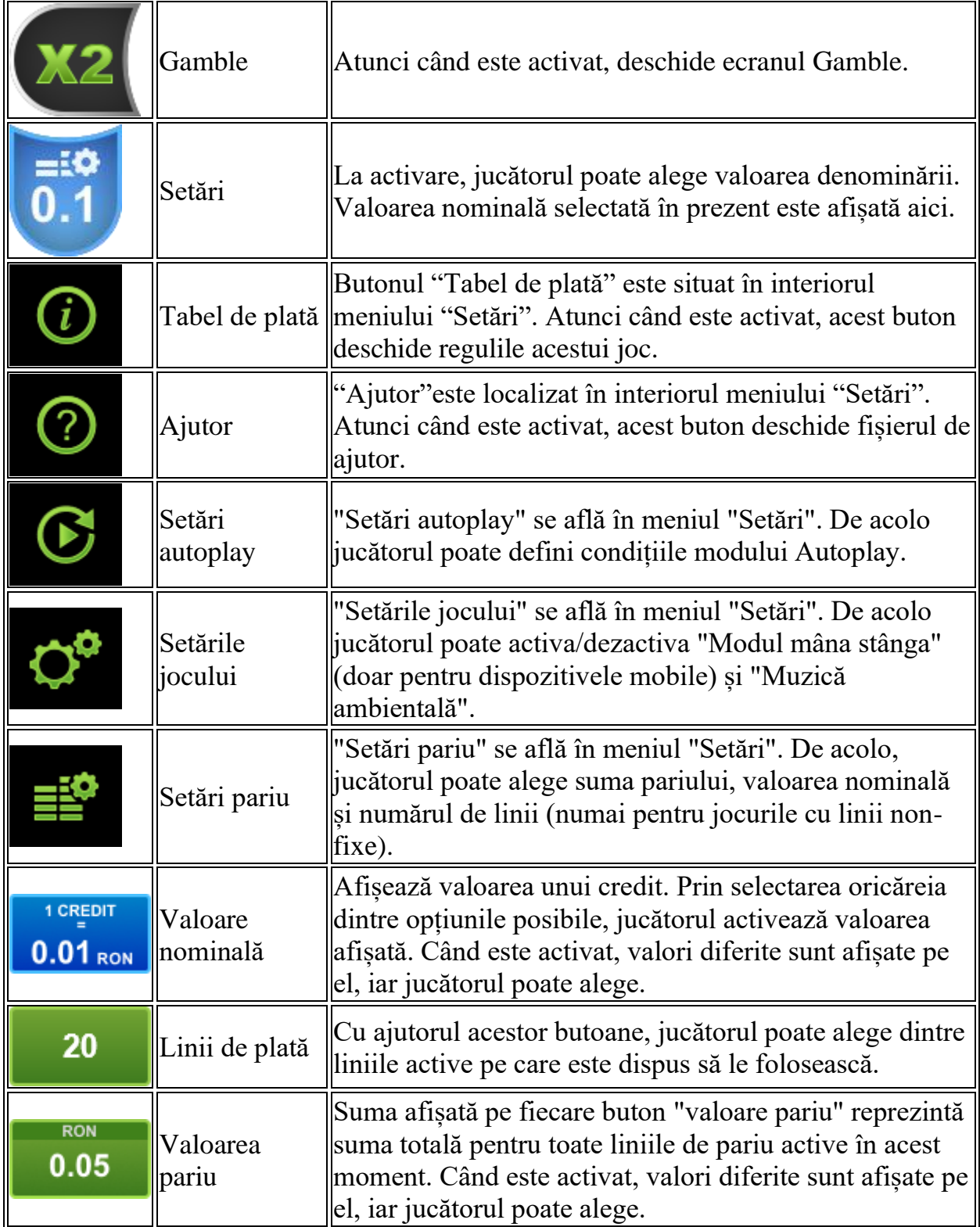

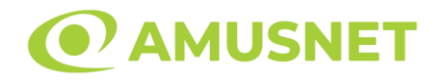

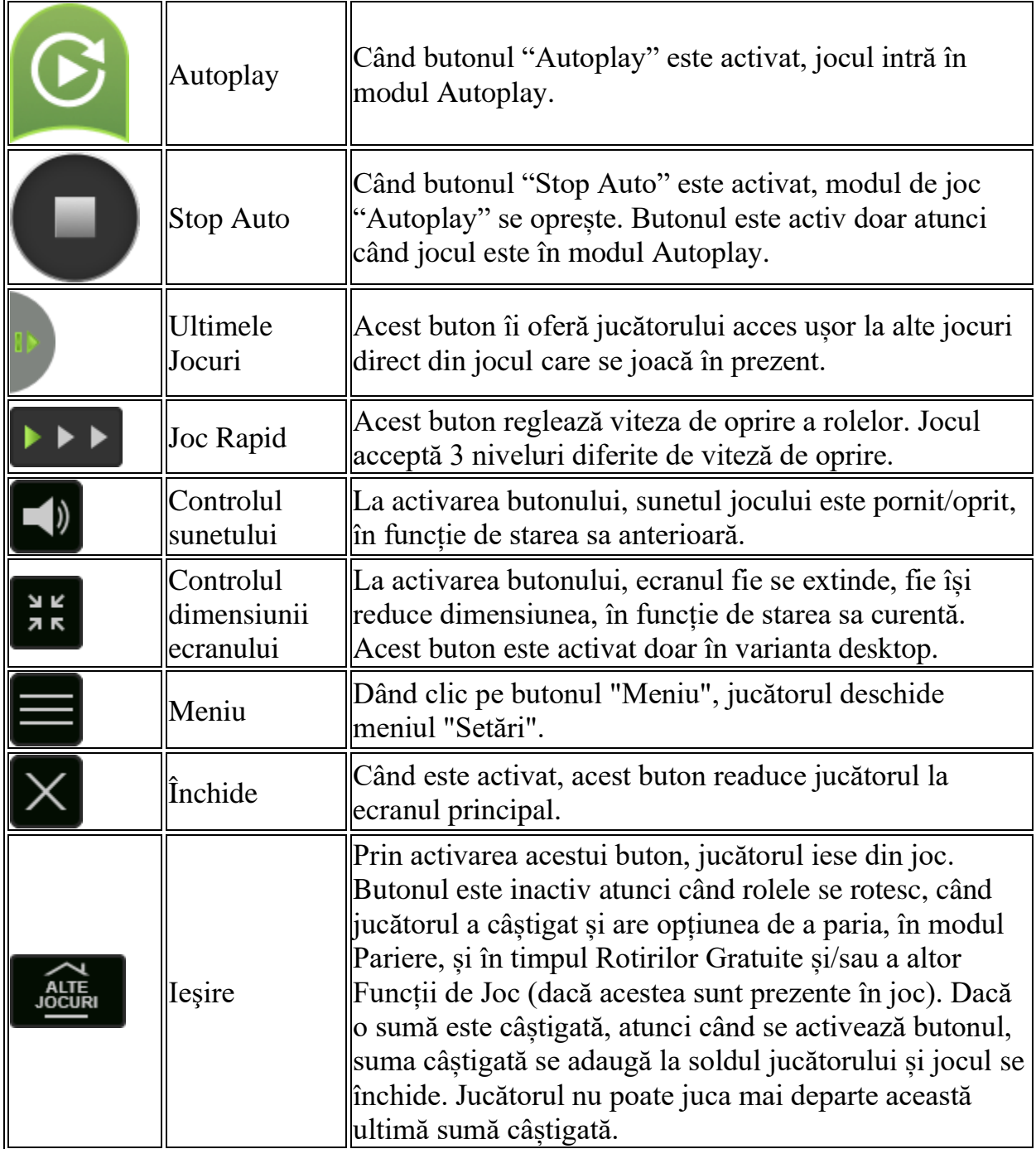

În partea de jos a ecranului jocului, jucătorul poate vizualiza și numărul jocului și ceasul.

Toate valorile din tabelul de mai sus au doar caracter ilustrativ.

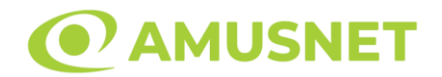

Dacă jucătorul utilizează un computer desktop sau laptop, apăsând tasta "Spațiu" pe tastatură poate determina pornirea sau oprirea rotirii rolelor, în funcție de starea actuală a jocului. De asemenea, mai poate și opri animația sumei în creștere, dacă aceasta este activă. Apăsând tasta "X" se deschid opțiunile pentru valoarea nominală. Jucătorul poate utiliza tastele "C", "V", "B" și "N" de pe tastatură pentru a selecta o anumită valoare nominală. Apăsând tasta "C", se selectează valoarea nominală cea mai mică, apăsând tasta "V", se selectează următoarea valoare ș.a.m.d. Apăsând tastele "⇦" sau "⇨" se poate activa și butonul "Gamble". Apăsând tasta "Z"se deschid opțiunile pentru modul de Autoplay (dacă este activ). Jucătorul poate utiliza tastele "C", "V", "B" și "N" de pe tastatură pentru a selecta o anumită număr de rotiri. Jucătorul poate ieși din joc și apăsând simbolul " ," de pe tastatură. Când jucătorul se află în ecranul Setările Jocului, tastele rapide pentru miză și valoare nominală, precum și pentru Autoplay, sunt dezactivate.

## <span id="page-552-0"></span>**Reguli**

- Castigurile sunt afisate în Tabel de plată.
- Toate combinațiile câștigătoare sunt plătite de la stânga la dreapta și de la dreapta la stânga.
- Se plătește numai câștigul de linie cel mai mare pe direcție.
- Câștiguri cu 5 simboluri identice sunt plătite doar o dată.
- Se adaugă câștiguri simultane pe diferite linii de câștig.
- Defecțiunile anulează toate câștigurile și pariurile.
- Pariu Min./Max: Configurable per Operator

# <span id="page-552-1"></span>**Rotiri Adițională**

În cazul unui simbol Wild, se întinde și acoperă toate pozițiile de pe propria sa rolă. La pornirea Rotirii Gratuite Adiționale, rolele pe care apare un simbol Wild sunt blocate, iar restul de role pe care nu există niciun simbol Wild încep automat să se rotească.

Rotirile Gratuite sunt jucate folosind pariul și numărul de linii declanșatoare. Dacă în timpul Rotirii Gratuite Adiționale apare din nou un simbol Wild, se întinde din nou deoarece acoperă toate pozițiile de pe propria sa rolă. Rolele pe care apare un simbol Wild sunt blocate, iar restul de role pe care nu există niciun simbol Wild încep automat să se rotească.

După ce toate Rotiri Gratuite sunt finalizate, suma totală câștigată în Rotiri Adițională poate fi jucată în jocul "Gamble" (dacă suma este mai mică sau egală cu cea specificată în ecranul Tabel de plată).

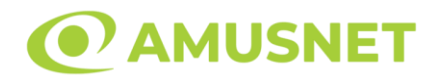

# <span id="page-553-0"></span>**Mod Învârtire Bonus**

- În timpul jocului de bază, jucătorului îi pot fi oferite un anumit număr de învârtiri bonus din partea operatorului în mod obișnuit (apăsând butonul pariere nu este luat nimic din soldul jucătorului).
- Valoarea pariului și numărul de linii din Modul bonus învârtire sunt predeterminate și nu pot fi modificate de jucător.
- In timpul Modului Invârtire Bonus nu poate fi activată funcția Jackpot Cards și nu există nicio contribuție la nivelurile jocului.

# <span id="page-553-1"></span>**Funcția Jackpot Cards**

Jackpot Cards este o funcție care se activează aleatoriu și este disponibilă când se joacă orice joc care o conține.

Jackpot Cards este o funcție de joc cu patru niveluri. Fiecare nivel este ilustrat printr– o culoare de cărți de joc:

- o TREFLĂ Nivelul 1 (cea mai joasă valoare);
- o CARO Nivelul 2;
- $\circ$  CUPA Nivelul 3;
- o PICĂ Nivelul 4 și cel mai înalt.

Fiecare valoare și valută pentru un nivel în Jackpot Cards este afișată pe partea dreaptă a simbolului de carte care îi corespunde.

Contribuția la fiecare nivel este calculată în baza unui procent din pariul jucătorului. Nu se deduce nicio sumă din pariul jucătorului.

• DECLANȘARE

Funcția Jackpot Cards poate fi declanșată la întâmplare, după ce un joc individual este finalizat și toate câștigurile rezultate sunt colectate. Când Jackpot Cards este declanșat, jucătorului i se garantează în mod automat unul dintre nivelurile funcției. Jackpot Cards se joacă peste jocul de bază și nu închide jocul de bază. Funcția de Joc Automat se oprește automat după activarea rundei Jackpot Cards. După finalizarea acesteia, jocul care se juca înainte de activarea funcției Jackpot Cards este reluat.

• REGULI ȘI COMENZI

Odată declanșat, jucătorul este dus în funcția jocului Jackpot Cards, unde este afișat un cadrul de selecție format din 12 cărți cu fața în jos. Jucătorul selectează niște cărți

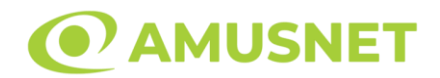

pe ecran până ce se vor afișa 3 cărți cu simboluri identice. Nivelul Jackpot Cards acordat este cel care corespunde simbolului afișat. Valoarea câștigului va corespunde sumei acumulate în momentul în care se dezvăluie ultimul simbol de aceeași culoare. Pentru a finaliza Jackpot Cards, jucătorul are opțiunea de a apăsa pe butonul "Colectează", adăugând astfel câștigurile funcției jocului soldului său total. Suma câștigată în runda Jackpot Cards nu poate fi utilizată în runda Gamble. Jucătorul are o șansă rezonabilă de a câștiga cel mai înalt nivel al funcției cu oricare dintre pariurile de calificare, de fiecare dată când intră în funcția jocului Jackpot Cards. Cu toate acestea, cu cât este mai mare pariul de calificare în jocul de bază, cu atât este mai mare șansa de a intra în funcția jocului și de a câștiga oricare dintre niveluri.

Pariuri de calificare: Configurable per Operator

• CONEXIUNE LA INTERNET LENTĂ ȘI DECONECTARE

O conexiune la Internet lentă ar putea provoca o întârziere și arăta valori acordate vechi.

Funcția Jackpot Cards susține recuperarea în caz de deconectare.

• CÂȘTIGĂTORI

Dacă este acordat oricare dintre câștigurile Jackpot Cards, toți jucătorii care joacă funcția vor fi notificați pe ecran cu privire la petrecerea evenimentului.

# <span id="page-554-0"></span>**Întreruperi ale Jocului**

• Recuperarea Completă a Jocului

În cazul în care jocul este întrerupt din cauza pierderii unei conexiuni, la următoarea accesare a jocului de către jucător, jocul neterminat va fi automat reluat cu setările avute în momentul imediat de dinaintea întreruperii.

• Anularea jocului

<span id="page-554-1"></span>În cazul în care jocul a fost anulat din cauze independente de jucător, momentul anulării este considerat finalul jocului. Orice sume acumulate vor fi returnate automat jucătorului.

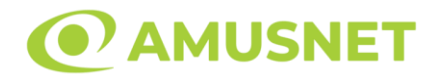

### **Joc Responsabil**

• Instrucțiuni pentru folosirea funcției de autoplay

Atunci când este apăsat butonul "Autoplay", jocul intră în modul automat pentru un număr limitat de rotiri. În timpul funcției de Autoplay, numărul de rotiri rămase va descrește în interiorul butonului "Stop auto" și, odată atinsă valoarea zero, funcția de Autoplay se va încheia automat. Jucătorul poate, în orice moment, să dezactiveze funcția de Autoplay apăsând butonul "Stop auto".

### <span id="page-555-0"></span>**Procentul de Plată a Jucătorului**

Câștigul mediu pentru jucător în acest joc este 96.73%.

Diamond Plus v: 1.0.0.r

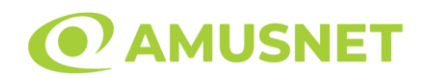

## **Slot Video Dice & Roll**

**[Introducere](#page-556-0)** [Cum să Pariați](#page-556-1) [Funcție Gamble](#page-556-2) [Comenzi Joc](#page-557-0) [Reguli](#page-561-0) [Mod Învârtire Bonus](#page-561-1) [Bonus Jackpot Cards](#page-561-2) [Întreruperi ale Jocului](#page-563-0) [Joc Responsabil](#page-563-1) [Procentul de Plată a Jucătorului](#page-563-2)

## <span id="page-556-0"></span>**Introducere**

Slotul video Dice & Roll este un joc cu 5 role și 10 linii fixed. Slotul este format din 10 simboluri - dintre care 1 este Expanding Wild, iar 1 este Scatter. Toate combinațiile câștigătoare sunt plătite de la stânga la dreapta, cu excepția simbolului Scatter.

## <span id="page-556-1"></span>**Cum să Pariați**

- Miza se plasează apăsând butonul "Start", sau oricare dintre Butoanele pentru miză.
- Prin butonul "Setări" jucătorul accesează un ecran unde poate să deschidă Tabelul de plată și pagina de ajutor și să gestioneze:
	- o valoarea nominală;
	- o liniile de plată active (în cazul jocurilor fără linii fixe);
	- o mărimea pariului.

Dacă jucătorul utilizează un computer desktop sau un laptop, butoanele pentru miză mai pot fi activate și apăsând următoarele taste de pe tastatură: "C", "V", "B", "N" și "M". Apăsând tasta "C", se plasează miza cea mai mică, apăsând tasta "V", se plasează următoarea miză ș.a.m.d.

# <span id="page-556-2"></span>**Funcție Gamble**

În cazul unui câștig, jucătorului îi este dată posibilitatea de a accesa runda Gamble prin apăsarea butonului "Gamble".

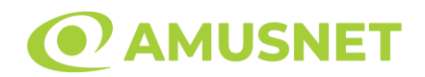

Funcția Gamble se activează când ecranul Gamble este deschis și cartea din mijlocul ecranului este cu fața în jos și se aprinde intermitent în roșu și negru. Eticheta "Încercări Gamble Rămase" arată numărul de încercări pe care jucătorul le are pentru acest joc. Eticheta "Sumă Gamble" arată suma pe care jucătorul ar dori să o dubleze în jocul Gamble. Eticheta "Gamble Pentru Câștig" arată suma pe care un jucător o poate câștiga dacă ghicește culoarea cărții. Există două butoane de selectat: "Roşu" și "Negru". Când se selectează "Negru " sau "Roşu", cartea se mută în sus pe ecran și este păstrată ca istoric. Ultimele cinci cărți din sesiunea jucătorului sunt păstrate în sectiunea Istoric.

Dacă jucătorul a ghicit culoarea cărții, o carte nouă apare în mijlocul ecranului, cu fața în jos și se aprinde intermitent în roșu și negru. Acest proces continuă până când jucătorul ghicește greșit. Ordinea cărților este aleatorie și jucătorul nu poate prezice culoarea următoarei cărți pe baza rezultatelor anterioare. Suma din câmpul "Sumă Gamble" este afișată în câmpul "Câştig". Dacă jucătorul dorește să încheie jocul "Gamble", activează butonul "Colectează". Ecranul se închide și suma din câmpul "Câştig" este transferată în câmpul "Balanţă".

Dacă jucătorul nu ghicește culoarea cărții, jocul Gamble se termină, iar jucătorul pierde suma. Ecranul se închide. Suma din câmpul "Câştig" este pierdută, și nu se adaugă la Balanţă.

Suma maximă câștigată care poate fi adusă în runda Gamble este menționată în Tabelul de plată.

Numărul de încercări Gamble este predefinit și configurat pentru fiecare joc. Numărul maxim de încercări poate varia între 1 și 5, în funcție de setările aplicate pentru fiecare joc.

Dacă jucătorul utilizează un computer desktop sau laptop, butoanele "Roșu" și "Negru" pot fi activate și apăsând tastele directionale de pe tastatură: "⇒" pentru "Negru" și "⇔" pentru "Roșu".

## <span id="page-557-0"></span>**Comenzi Joc**

Următoarele câmpuri apar pe ecranul slotului:

• "Balanţă/Credit" – la activarea acestui câmp, jucătorul comută de la credit la valuta cu care a ales să se joace. Acest lucru este valabil și atunci când se face trecerea de la valută la credit. Activarea acestui buton este posibilă în toate etapele jocului;

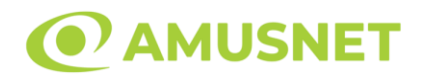

- "Câştig" acest câmp afișează suma totală câștigată din linii, la o rotație a rolelor. Dacă este activat butonul "Colectează" în timp ce este activă animația pentru sumă în creștere, animația se oprește și se afișează suma câștigată pentru această rotire a rolelor;
- Câmp Linie de Plată acest câmp este situat sub role. Indică numărul liniei și suma câștigată de jucător din această combinație.

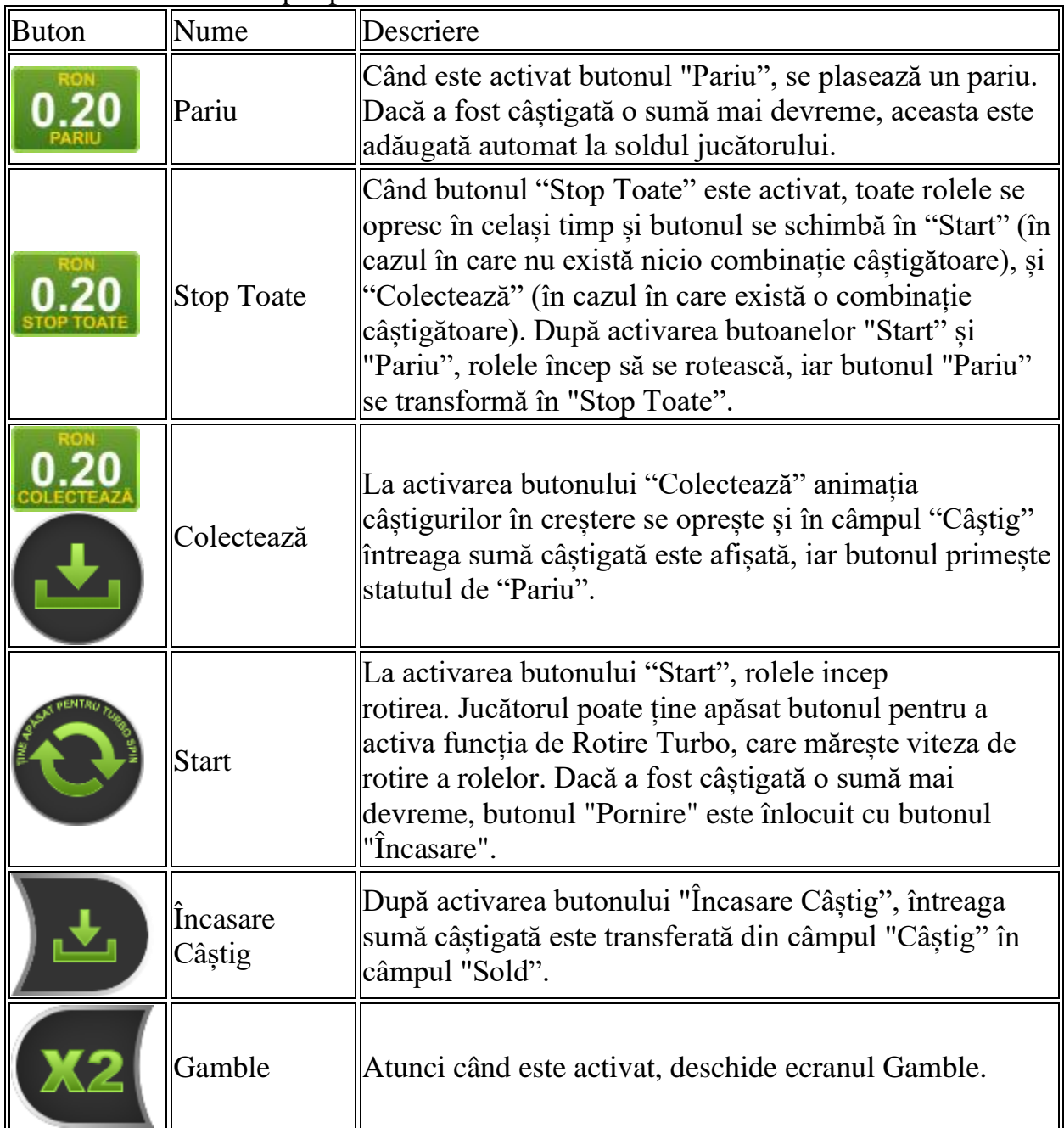

Următoarele butoane apar pe ecranul slotului:

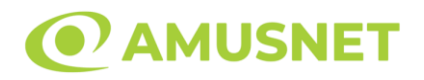

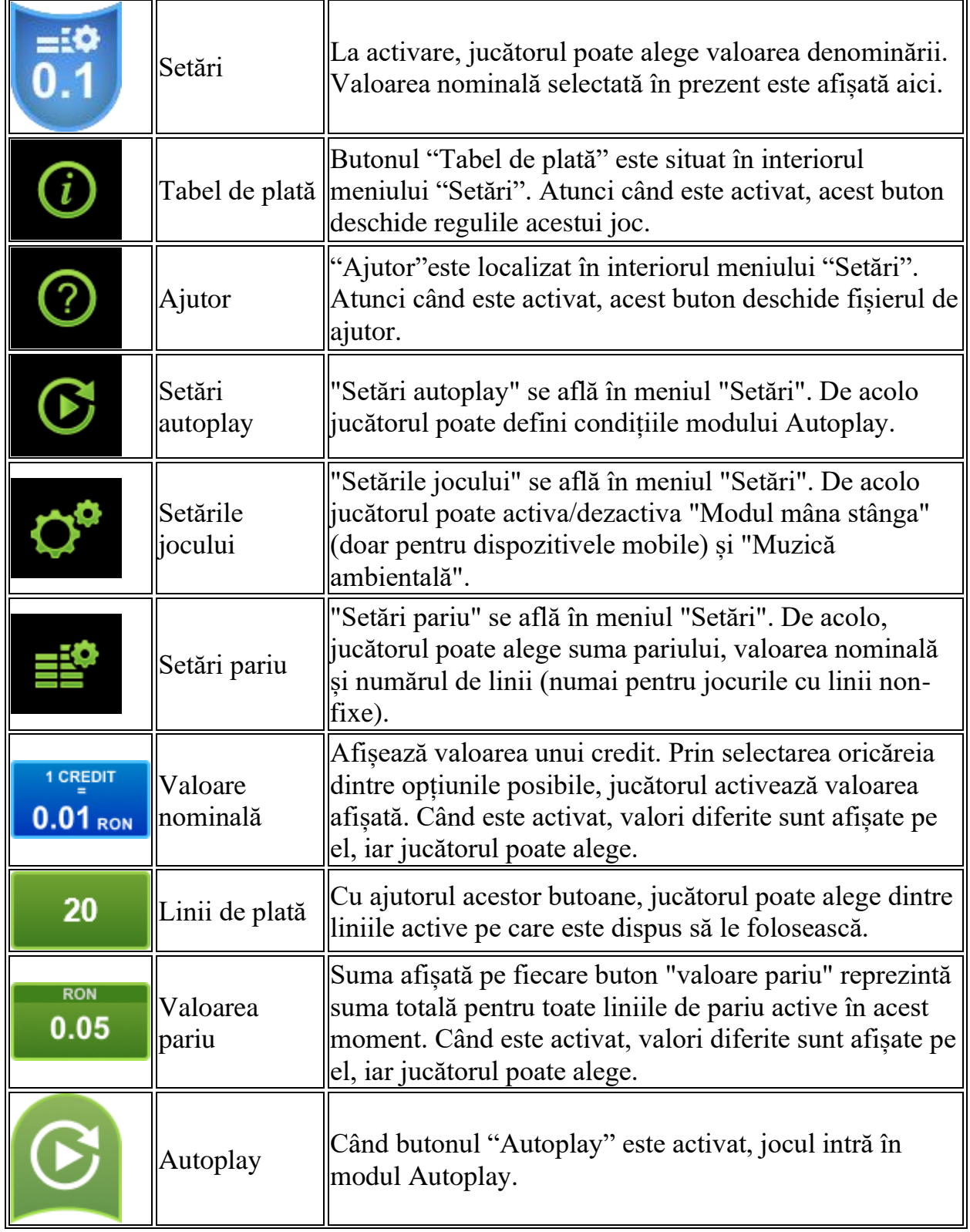

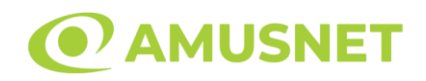

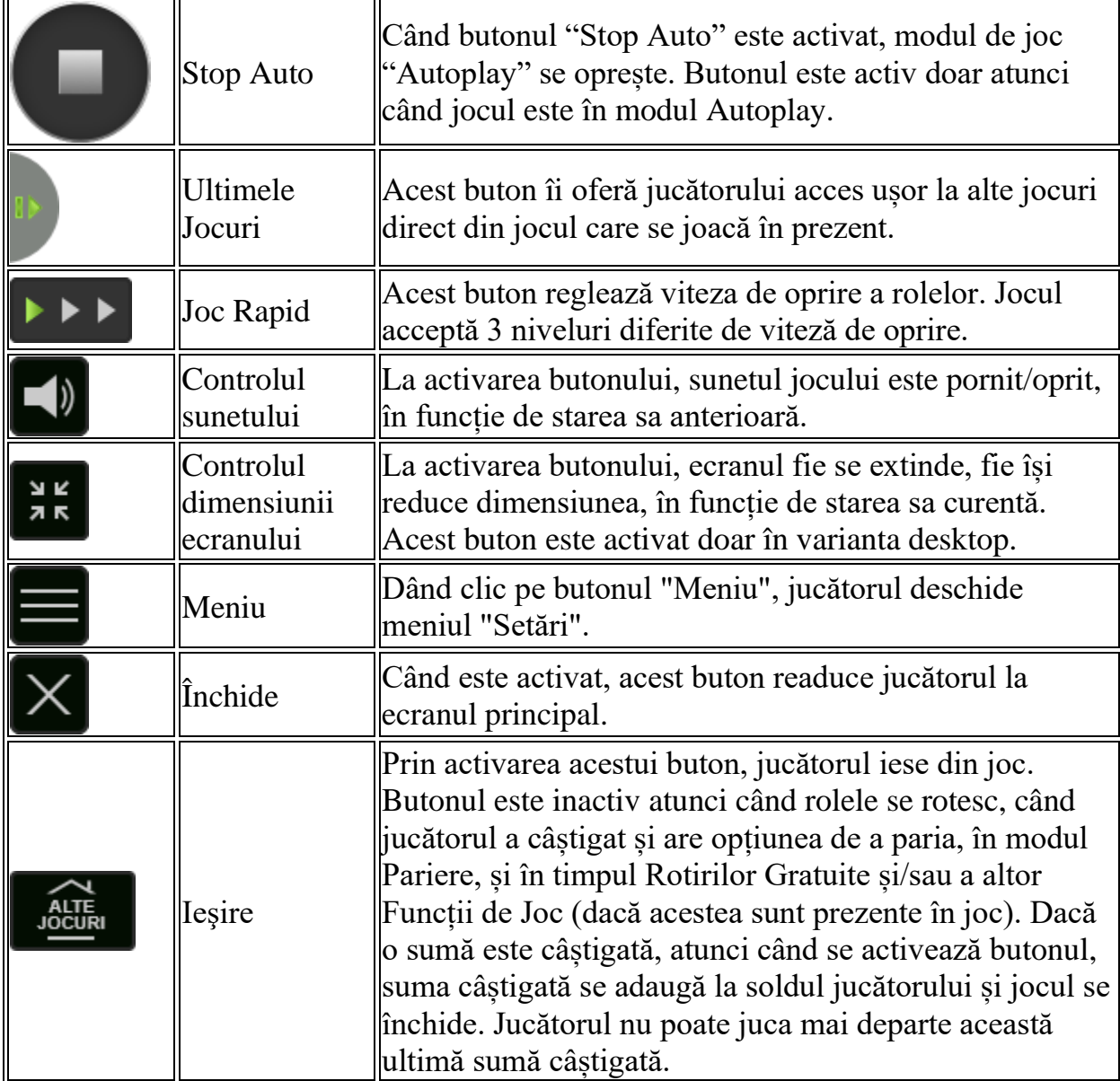

În partea de jos a ecranului jocului, jucătorul poate vizualiza și numărul jocului și ceasul.

Toate valorile din tabelul de mai sus au doar caracter ilustrativ.

Dacă jucătorul utilizează un computer desktop sau laptop, apăsând tasta "Spațiu" pe tastatură poate determina pornirea sau oprirea rotirii rolelor, în funcție de starea actuală a jocului. De asemenea, mai poate și opri animația sumei în creștere, dacă aceasta este activă. Apăsând tasta "X" se deschid opțiunile pentru valoarea nominală. Jucătorul poate utiliza tastele "C", "V", "B" și "N" de pe tastatură pentru a selecta o

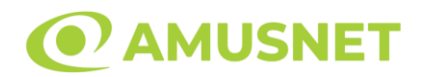

anumită valoare nominală. Apăsând tasta "C", se selectează valoarea nominală cea mai mică, apăsând tasta "V", se selectează următoarea valoare ș.a.m.d. Apăsând tastele "⇦" sau "⇨" se poate activa și butonul "Gamble". Apăsând tasta "Z"se deschid opțiunile pentru modul de Autoplay (dacă este activ). Jucătorul poate utiliza tastele "C", "V", "B" și "N" de pe tastatură pentru a selecta o anumită număr de rotiri. Jucătorul poate ieși din joc și apăsând simbolul " ," de pe tastatură. Când jucătorul se află în ecranul Setările Jocului, tastele rapide pentru miză și valoare nominală, precum și pentru Autoplay, sunt dezactivate.

# <span id="page-561-0"></span>**Reguli**

- Castigurile sunt afisate în Tabel de plată.
- Premiile Scatter sunt independente de premiile pentru liniile de plată și sunt, de asemenea, adăugate la suma totală plătită.
- Simbolul Wild se întinde pe toate pozițiile învecinate.
- Câștigurile sunt plătite după întinderea simbolurilor Wild, cu excepția câștigurilor din simboluri Scatter, care sunt plătite înainte de întinderea simbolurilor Wild.
- În cazul unor combinații câștigătoare multiple pe aceeași linie, este plătită combinația care aduce un profit mai mare pentru jucător.
- În cazul a două câștiguri diferite, cu un profit egal pe aceeași linie de plată, este plătită combinația mai lungă.
- Se adaugă câștiguri simultane pe diferite linii de câștig.
- Defectiunile anulează toate câștigurile și pariurile.
- Pariu Min./Max: Configurable per Operator

# <span id="page-561-1"></span>**Mod Învârtire Bonus**

- În timpul jocului de bază, jucătorului îi pot fi oferite un anumit număr de învârtiri bonus din partea operatorului în mod obișnuit (apăsând butonul pariere nu este luat nimic din soldul jucătorului).
- Valoarea pariului și numărul de linii din Modul bonus învârtire sunt predeterminate și nu pot fi modificate de jucător.
- În timpul Modului Învârtire Bonus nu poate fi activată funcția Jackpot Cards și nu există nicio contribuție la nivelurile jocului.

# <span id="page-561-2"></span>**Funcția Jackpot Cards**

Jackpot Cards este o funcție care se activează aleatoriu și este disponibilă când se joacă orice joc care o conține.

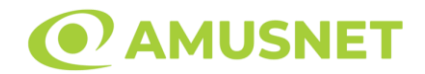

Jackpot Cards este o funcție de joc cu patru niveluri. Fiecare nivel este ilustrat printr– o culoare de cărți de joc:

- o TREFLĂ Nivelul 1 (cea mai joasă valoare);
- o CARO Nivelul 2;
- $\circ$  CUPA Nivelul 3;
- $\circ$  PICĂ Nivelul 4 și cel mai înalt.

Fiecare valoare și valută pentru un nivel în Jackpot Cards este afișată pe partea dreaptă a simbolului de carte care îi corespunde.

Contribuția la fiecare nivel este calculată în baza unui procent din pariul jucătorului. Nu se deduce nicio sumă din pariul jucătorului.

• DECLANȘARE

Funcția Jackpot Cards poate fi declanșată la întâmplare, după ce un joc individual este finalizat și toate câștigurile rezultate sunt colectate. Când Jackpot Cards este declanșat, jucătorului i se garantează în mod automat unul dintre nivelurile funcției. Jackpot Cards se joacă peste jocul de bază și nu închide jocul de bază. Funcția de Joc Automat se oprește automat după activarea rundei Jackpot Cards. După finalizarea acesteia, jocul care se juca înainte de activarea funcției Jackpot Cards este reluat.

• REGULI ȘI COMENZI

Odată declanșat, jucătorul este dus în funcția jocului Jackpot Cards, unde este afișat un cadrul de selecție format din 12 cărți cu fața în jos. Jucătorul selectează niște cărți pe ecran până ce se vor afișa 3 cărți cu simboluri identice. Nivelul Jackpot Cards acordat este cel care corespunde simbolului afișat. Valoarea câștigului va corespunde sumei acumulate în momentul în care se dezvăluie ultimul simbol de aceeași culoare. Pentru a finaliza Jackpot Cards, jucătorul are opțiunea de a apăsa pe butonul "Colectează", adăugând astfel câștigurile funcției jocului soldului său total. Suma câștigată în runda Jackpot Cards nu poate fi utilizată în runda Gamble. Jucătorul are o șansă rezonabilă de a câștiga cel mai înalt nivel al funcției cu oricare dintre pariurile de calificare, de fiecare dată când intră în funcția jocului Jackpot Cards. Cu toate acestea, cu cât este mai mare pariul de calificare în jocul de bază, cu atât este mai mare șansa de a intra în funcția jocului și de a câștiga oricare dintre niveluri.

Pariuri de calificare: Configurable per Operator

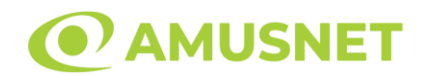

#### • CONEXIUNE LA INTERNET LENTĂ ȘI DECONECTARE

O conexiune la Internet lentă ar putea provoca o întârziere și arăta valori acordate vechi.

Funcția Jackpot Cards susține recuperarea în caz de deconectare.

• CÂȘTIGĂTORI

Dacă este acordat oricare dintre câștigurile Jackpot Cards, toți jucătorii care joacă funcția vor fi notificați pe ecran cu privire la petrecerea evenimentului.

# <span id="page-563-0"></span>**Întreruperi ale Jocului**

• Recuperarea Completă a Jocului

În cazul în care jocul este întrerupt din cauza pierderii unei conexiuni, la următoarea accesare a jocului de către jucător, jocul neterminat va fi automat reluat cu setările avute în momentul imediat de dinaintea întreruperii.

• Anularea jocului

În cazul în care jocul a fost anulat din cauze independente de jucător, momentul anulării este considerat finalul jocului. Orice sume acumulate vor fi returnate automat jucătorului.

### <span id="page-563-1"></span>**Joc Responsabil**

• Instrucțiuni pentru folosirea funcției de autoplay

Atunci când este apăsat butonul "Autoplay", jocul intră în modul automat pentru un număr limitat de rotiri. În timpul funcției de Autoplay, numărul de rotiri rămase va descrește în interiorul butonului "Stop auto" și, odată atinsă valoarea zero, funcția de Autoplay se va încheia automat. Jucătorul poate, în orice moment, să dezactiveze funcția de Autoplay apăsând butonul "Stop auto".

### <span id="page-563-2"></span>**Procentul de Plată a Jucătorului**

Câștigul mediu pentru jucător în acest joc este 95.76%.

Dice & Roll v: 1.3.0.r

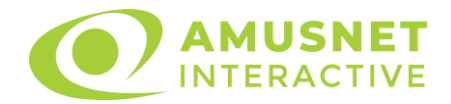

## **Slot Video Dice High**

[Introducere](#page-564-0) [Cum să pariați](#page-564-1) [Funcție gamble](#page-565-0) [Comenzi joc](#page-565-1) [Reguli](#page-568-0) [Funcție Zaruri](#page-569-0) [Mod învârtire bonus](#page-569-1) [Bonus Jackpot Cards](#page-569-2) [Întreruperi ale jocului](#page-570-0) [Procentul de plată a jucătorului](#page-571-0)

### <span id="page-564-0"></span>**Introducere**

Slotul video Dice High este un joc cu 5 role și 20 linii fixed. Slotul este format din 8 cărți - dintre care una este Wild, iar una este Scatter. Toate combinațiile câștigătoare sunt plătite de la stânga la dreapta, cu excepția simbolului Scatter.

## <span id="page-564-1"></span>**Cum să pariați**

- O valoare nominală pentru pariu (valoare monedă) poate fi aleasă dând clic pe oricare din butoanele cu valori nominale.
- Pariurile pe linie sunt alese făcând clic pe oricare dintre cele cinci butoane de pariu, din partea de jos a ecranului. Suma afișată pe fiecare dintre butoanele de pariu este suma totală pentru toate 20 liniile de pariu, de vreme ce liniile pentru acest slot sunt fixe. La activarea oricărora dintre butoanele de pariu, jucătorul selectează un pariu și începe un joc în același timp. Activarea acestor butoane este de asemenea posibilă prin apăsarea tastelor "C", "V", "B", "N" și "M" pe tastatură. Apăsarea tastei "C" plasează cel mai mic pariu, apăsarea tastei "V" plasează următorul pariu și așa mai departe.
- La selectarea unui pariu suplimentar, activând butonul "PARIU BONUS", jucătorul are șansa de a declanșa un joc bonus ("Funcție Zaruri").
- În cazul în care tabelul de plată este deschis, sunt prezentate sumele aferente valorii pariului ales. Dacă jucătorul apasă oricare dintre butoanele de pariu rămase, se face o singură selecție de pariu, iar plățile relevante sunt arătate în tabelul de plată. Numai după a doua activare a aceluiași buton, jocul pornește.
- Inițial, la deschiderea jocului, butonul cu cel mai mic pariu este întotdeauna selectat în mod implicit.
- Dacă atunci când se activează un câmp de pariu există o sumă care a fost câștigată, animația sumei câștigate în creștere din câmpul "Câştig" se oprește și întreaga sumă este vizualizată.

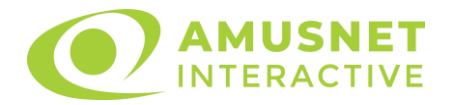

## <span id="page-565-0"></span>**Funcție gamble**

În cazul unui câștig, jucătorului îi este dată posibilitatea de a accesa runda Gamble prin apăsarea butonului activ "Gamble".

Funcția Gamble se activează când ecranul Gamble este deschis și cartea din mijlocul ecranului este cu fața în jos și se aprinde intermitent în roșu și negru. Eticheta "Încercări Gamble Rămase" arată numărul de încercări pe care jucătorul le are pentru acest joc. Eticheta "Sumă Gamble" arată suma pe care jucătorul ar dori să o dubleze în jocul Gamble. Eticheta "Gamble Pentru Câștig" arată suma pe care un jucător o poate câștiga dacă ghicește culoarea cărții. Există două butoane de selectat: "Roşu" și "Negru". Este posibil să faceți clic pe butonul "Negru" și făcând clic pe tasta " $\Rightarrow$ " de la tastatură. Este posibil să faceți clic pe butonul "Roșu" și făcând clic pe tasta "⇔" de la tastatură. Când se selectează "Negru " sau "Roșu", cartea se mută în sus pe ecran și este păstrată ca istoric. Ultimele cinci cărți din sesiunea jucătorului sunt păstrate în secțiunea Istoric.

Dacă jucătorul a ghicit culoarea cărții, o carte nouă apare în mijlocul ecranului, cu fața în jos și se aprinde intermitent în roșu și negru. Acest proces continuă până când jucătorul ghicește greșit. Suma din câmpul "Sumă Gamble" este afișată în câmpul "Câştig". Dacă jucătorul dorește să încheie jocul "Gamble", activează butonul "Colecta". Ecranul se închide și suma din câmpul "Câştig" este transferată în câmpul "Balanţă".

Dacă jucătorul nu ghicește culoarea cărții, jocul Gamble se termină, iar jucătorul pierde suma. Ecranul se închide. Suma din câmpul "Câştig" este pierdută, și nu se adaugă la Balantă.

Suma maximă câștigată care poate fi adusă în runda Gamble este menționată în Tabelul de plată.

# <span id="page-565-1"></span>**Comenzi joc**

Următoarele câmpuri apar pe ecranul slotului Dice High:

- *"Balanţă/Credit"* la activarea acestui câmp, jucătorul comută de la credit la valuta cu care a ales să se joace. Acest lucru este valabil și atunci când se face trecerea de la valută la credit. Activarea acestui buton este posibilă în toate etapele jocului;
- *"Câştig"* acest câmp afișează suma totală câștigată din linii, la o rotație a rolelor. Dacă, în timp ce merge animația sumei în creștere, butonul "Colecta" button este activat, animația se oprește și suma câștigată pentru această rotație a rolelor este arătată;
- *"Ultimul Câştig"* acest câmp afișează suma câștigată în ultimul joc;
- *Câmp linie de plată* acest câmp este situat sub role. Indică numărul liniei, combinația câștigătoare și suma câștigată de jucător din această combinație.

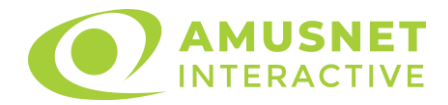

Următoarele butoane apar pe ecranul slotului Dice High:

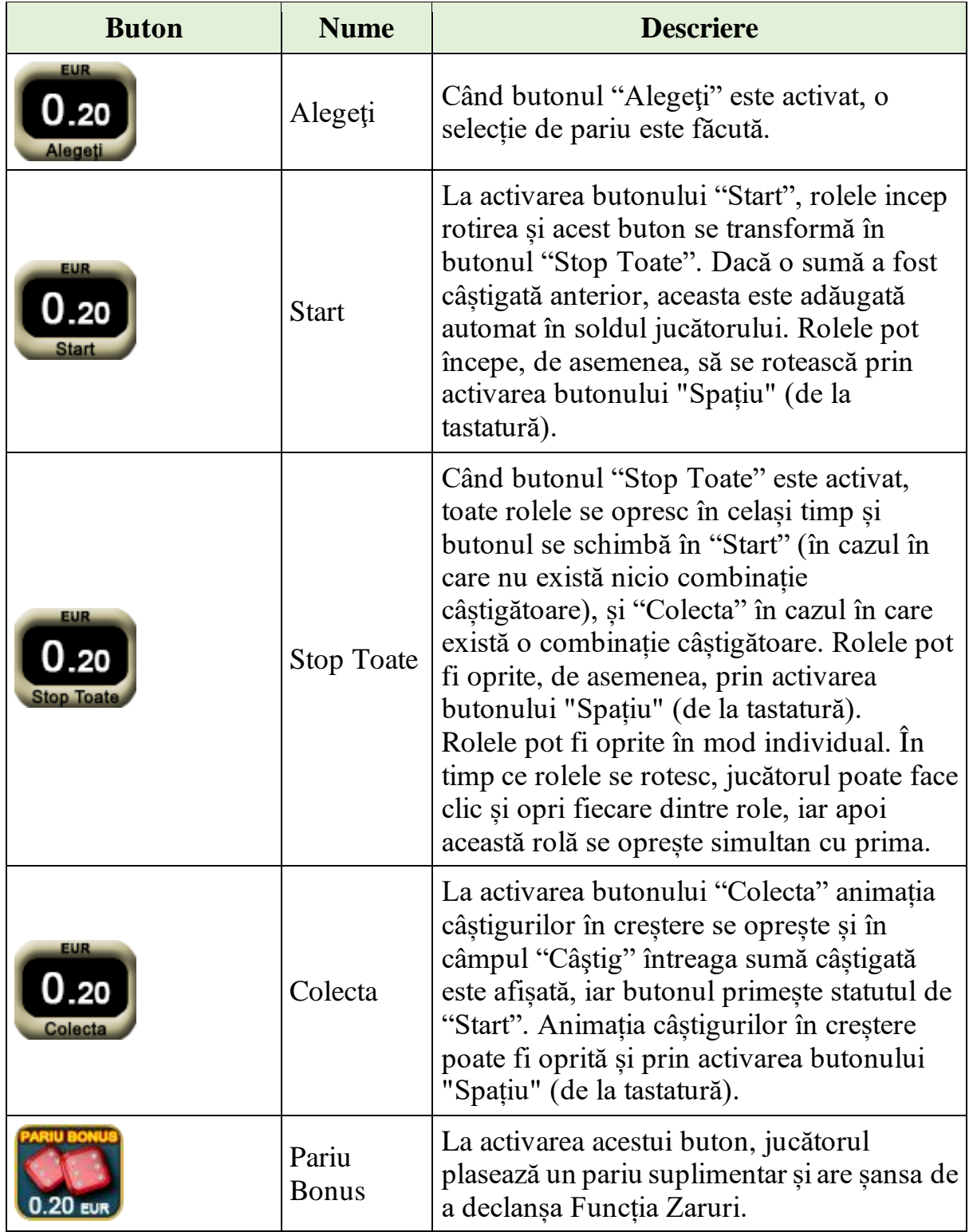

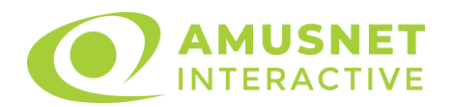

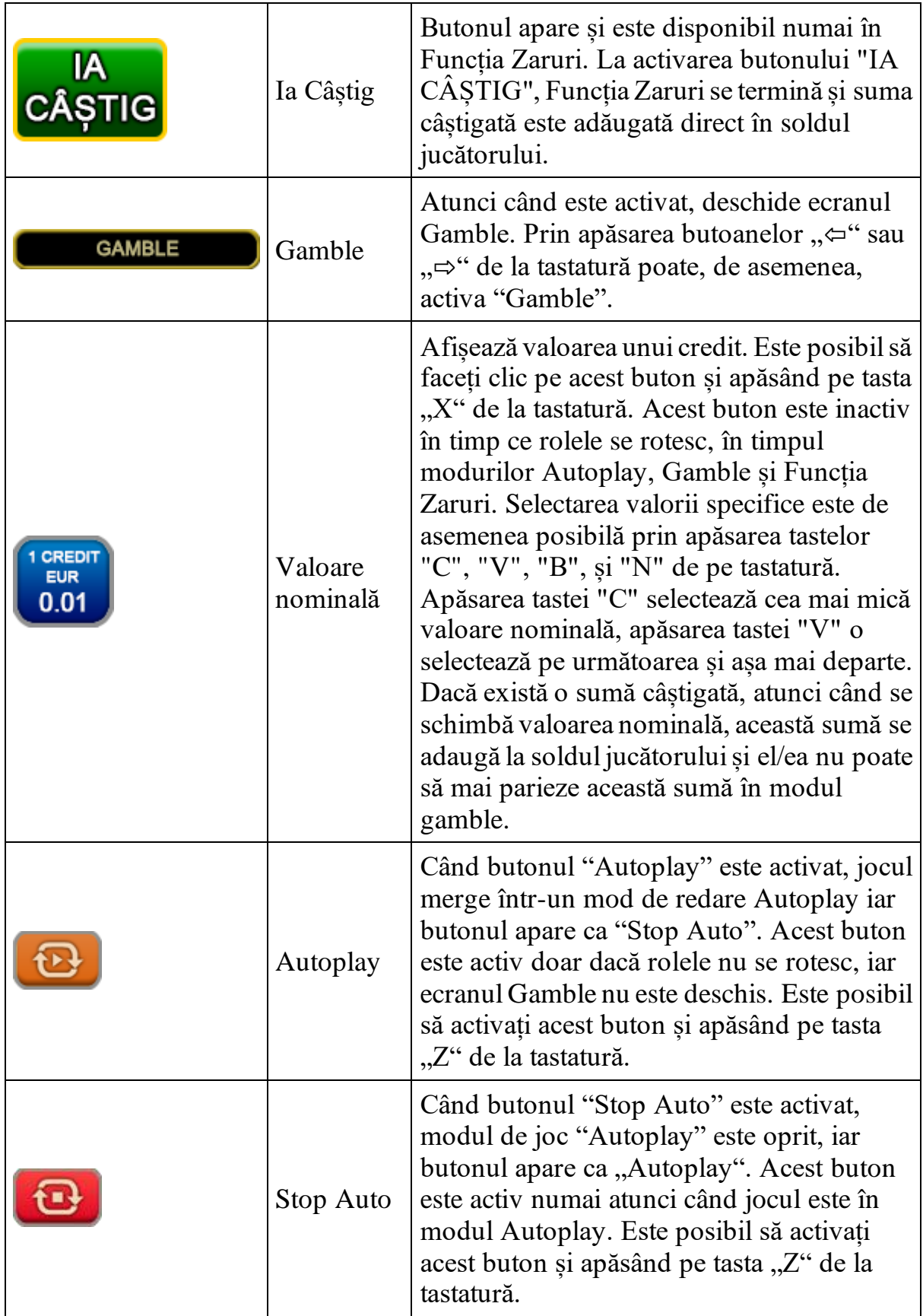

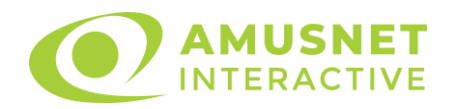

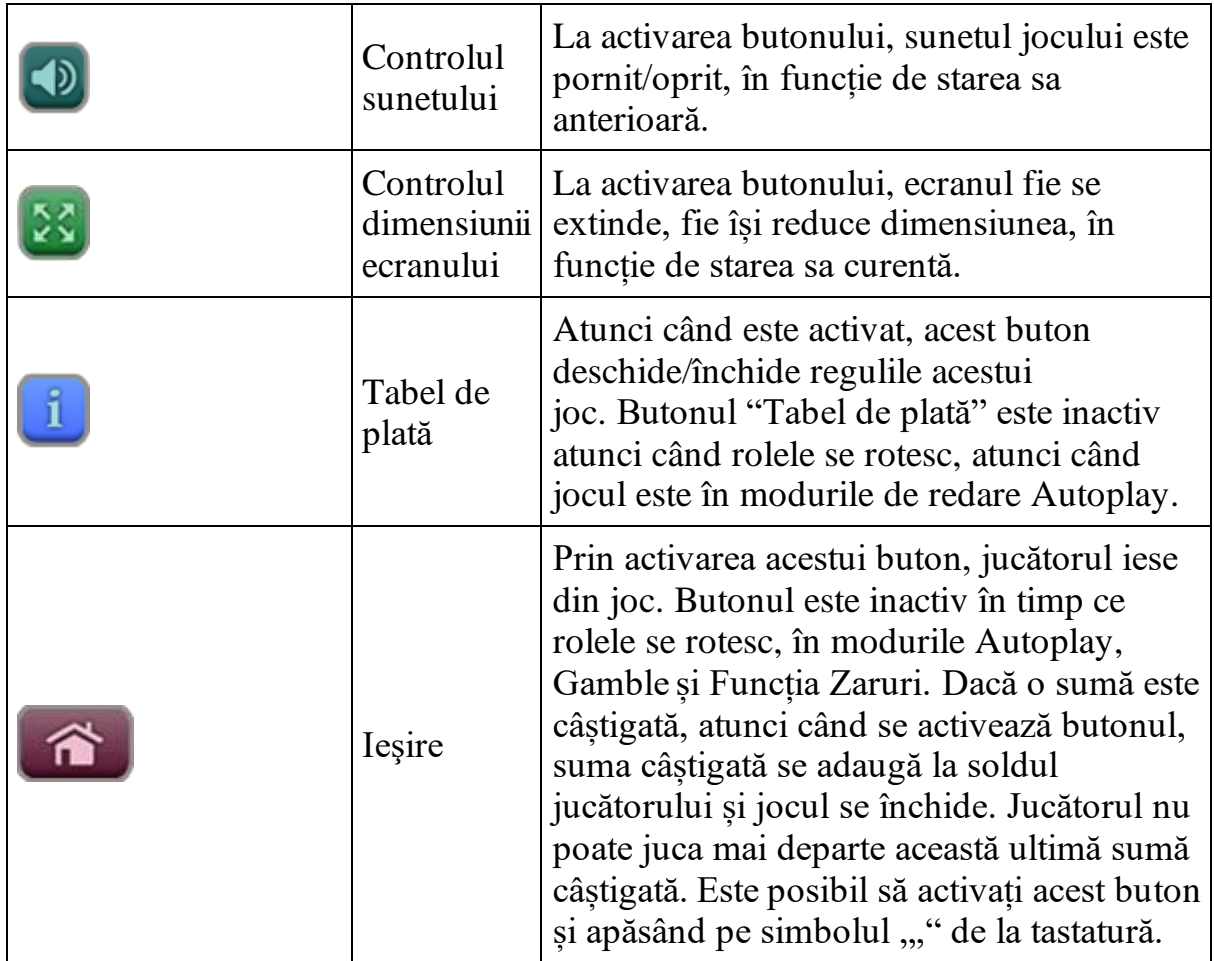

În partea de sus a ecranului de joc, jucătorul poate vedea și numărul jocului și ora locală, în funcție de computerul său.

# <span id="page-568-0"></span>**Reguli**

- Castigurile sunt afisate în Tabel de plată.
- Premiile Scatter sunt independente de premiile pentru liniile de plată și sunt, de asemenea, adăugate la suma totală plătită.
- În cazul unor combinații câștigătoare multiple pe aceeași linie, este plătită combinația care aduce un profit mai mare pentru jucător.
- În cazul a două câștiguri diferite, cu un profit egal pe aceeași linie de plată, este plătită combinația mai lungă.
- Când un PARIU BONUS este plasat, 3 sau mai multe simboluri Scatter în orice poziție pe ecran declanșează Funcție Zaruri.
- Se adaugă câștiguri simultane pe diferite linii de câștig.
- Defecțiunile anulează toate câștigurile și pariurile.
- Pariu Min./Max: Configurable per Operator

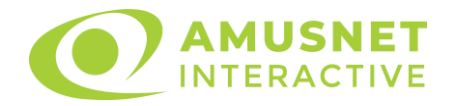

# <span id="page-569-0"></span>**Funcție Zaruri**

Când un PARIU BONUS este plasat, 3 sau mai multe simboluri Scatter în orice poziție pe ecran declanșează Funcția Zaruri.

Funcția Zaruri este jucată folosind cinci zaruri. Jucătorul are trei aruncări.

După prima aruncare a zarurilor, jucătorul poate păstra oricare dintre cele cinci zaruri prin selectarea acestora.

Jucătorul aruncă zarurile respinse din nou, păstrează/respinge oricare dintre cele cinci zaruri și poate arunca zarurile respinse pentru a treia oară.

Funcția Zaruri se încheie după a treia aruncare a zarurilor, sau atunci când jucătorul apasă butonul IA CÂȘTIG. Câștigurile sunt plătite conform tabelului de plăți, după aruncarea finală de zaruri.

# <span id="page-569-1"></span>**Mod învârtire bonus**

- În timpul jocului de bază, jucătorului îi pot fi oferite un anumit număr de învârtiri bonus din partea operatorului casino în mod obișnuit (apăsând butonul pariere nu este luat nimic din soldul jucătorului).
- Valoarea pariului și numărul de linii din Modul bonus învârtire sunt predeterminate și nu pot fi modificate de jucător.
- În timpul Modului învârtire bonus nu poate fi declanșat jocul bonus Jackpot și nu există contribuție la nivelurile jackpot.

# <span id="page-569-2"></span>**Bonus Jackpot Cards**

**Jackpot Cards** Mystery este un bonus declanșat la întâmplare, în timp ce se joacă orice joc marcat **Jackpot Cards**.

**Jackpot Cards** este un jackpot de tip mystery cu patru niveluri. Fiecare nivel de mystery jackpot este ilustrat printr-o culoare de cărți de joc:

- o TREFLĂ Nivelul 1 (cea mai joasă valoare a jackpotului);
- $\circ$  CARO Nivelul 2;
- $\circ$  CUPÅ Nivelul 3;
- o PICĂ Nivelul 4 și cel mai înalt.

Fiecare valoare și valută pentru un nivel mystery în **Jackpot Cards** este afișată pe partea dreaptă a simbolului de carte care îi corespunde.

Contribuția la nivelurile de jackpot este un procentaj din pariul jucătorului.

• **DECLANȘARE**

Bonusul **Jackpot Cards** Mystery poate fi declanșat la întâmplare, după ce un joc individual este finalizat și toate câștigurile rezultate sunt colectate. Când **Jackpot Cards** Mystery este declanșat, jucătorului i se garantează în mod automat unul

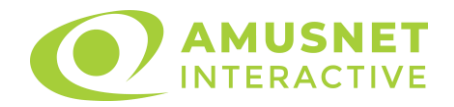

dintre nivelurile de mystery jackpot.

**Jackpot Cards** Mystery se joacă deasupra jocului de bază și nu îl închide. Auto Play este oprit automat atunci când runda **Jackpot Cards** Mystery este declanșată. Dupa ce se termină, comanda se întoarce la jocul care se juca înainte de declanșarea bonusului **Jackpot Cards** Mystery bonus.

#### • **REGULI ȘI COMENZI**

Odată declanșat, jucătorul este dus în jocul bonus **Jackpot Cards**, unde este afișat un cadrul de selecție format din 12 cărți cu fața în jos. Jucătorul selectează cărți prin clic stânga al mouse-ului până când dezvăluie 3 simboluri de aceeași culoare. Va fi acordat nivelul **Jackpot Cards** Mystery care corespunde culorii dezvăluite. Valoarea bonusului va corespunde sumei acumulate în momentul în care se dezvăluie ultimul simbol de aceeași culoare. Pentru a putea să încheie **Jackpot Cards**, jucătorul va fi invitat să apese pe butonul "Colecta", adăugând astfel câștigurile jocului bonus la soldul său total.

Suma câștigată în runda **Jackpot Cards** Mystery nu poate fi folosită în runda Gamble. Jucătorul are o șansă rezonabilă de a câștiga cel mai înalt nivel al jocului bonus cu oricare dintre pariurile de calificare, de fiecare dată când intră în runda bonus **Jackpot Cards**.

Cu toate acestea, cu cât este mai mare pariul de calificare în jocul de bază, cu atât este mai mare șansa de a intra în runda bonus și de a câștiga oricare dintre nivelurile de mystery jackpot.

Pariuri de calificare: Configurable per Operator

#### • **CONEXIUNE LA INTERNET LENTĂ ȘI DECONECTARE**

O conexiune la Internet lentă ar putea provoca o întârziere și arăta valori de jackpot vechi.

Bonusul **Jackpot Cards** susține recuperarea în caz de deconectare.

#### • **CÂȘTIGĂTORI**

Dacă oricare dintre bonusurile mystery jackpot este acordat, toți jucătorii care joacă jocuri marcate **Jackpot Cards** vor fi anunțați că un astfel de eveniment a avut loc pe ecranele lor.

# <span id="page-570-0"></span>**Întreruperi ale jocului**

• **Recuperarea completă a jocului**

În cazul în care jocul este întrerupt din cauza pierderii unei conexiuni, la următoarea accesare a jocului de către jucător, jocul neterminat va fi automat reluat cu setările avute în momentul imediat de dinaintea întreruperii.

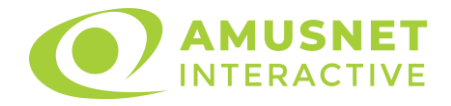

#### • **Anularea jocului**

În cazul în care jocul a fost anulat din cauze independente de jucător, momentul anulării este considerat finalul jocului. Orice sume acumulate vor fi returnate automat jucătorului.

### <span id="page-571-0"></span>**Procentul de plată a jucătorului**

Procentul de plată a jucătorului în jocul de tip slot Dice High este de 94.16%.

Când butonul PARIU BONUS este activat, procentul teoretic de plată al jocului Dice High este 96.20%.

Dice High v: 1.0.0.r

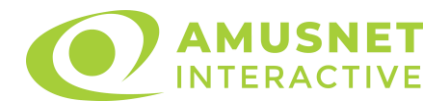

## **Slot Video Dorothy's Fairyland**

[Introducere](#page-572-0) [Cum să Pariați](#page-572-1) [Funcție Gamble](#page-573-0) [Comenzi Joc](#page-573-1) [Reguli](#page-577-0) [Rotiri Gratuite](#page-577-1) [Mod Învârtire Bonus](#page-578-0) [Funcția Jackpot Cards](#page-578-1) [Întreruperi ale Jocului](#page-579-0) [Joc Responsabil](#page-580-0) [Procentul de Plată a Jucătorului](#page-580-1)

## <span id="page-572-0"></span>**Introducere**

Slotul video Dorothy's Fairyland este un joc cu 5 role și 30 linii. Slotul este format din 11 simboluri - dintre care 1 este Wild, iar 1 este Scatter. Toate combinațiile câștigătoare sunt plătite de la stânga la dreapta, cu excepția simbolului Scatter.

# <span id="page-572-1"></span>**Cum să Pariați**

- La pornirea jocului pentru prima oară, este selectat întotdeauna implicit butonul pentru miza cea mai mică.
- Miza se plasează apăsând butonul "Start", sau oricare dintre Butoanele pentru miză.
- Prin butonul "Setări" jucătorul accesează un ecran unde poate să deschidă Tabelul de plată și pagina de ajutor și să gestioneze:
	- o valoarea nominală;
	- o liniile de plată active (în cazul jocurilor fără linii fixe);
	- o mărimea pariului.

Dacă jucătorul utilizează un computer desktop sau un laptop, butoanele pentru miză mai pot fi activate și apăsând următoarele taste de pe tastatură: "C", "V", "B", "N" și "M". Apăsând tasta "C", se plasează miza cea mai mică, apăsând tasta "V", se plasează următoarea miză ș.a.m.d.

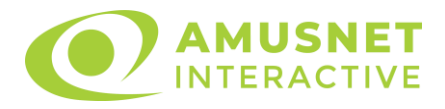

# <span id="page-573-0"></span>**Funcție Gamble**

În cazul unui câștig, jucătorului îi este dată posibilitatea de a accesa runda Gamble prin apăsarea butonului "Gamble".

Funcția Gamble se activează când ecranul Gamble este deschis și cartea din mijlocul ecranului este cu fața în jos și se aprinde intermitent în roșu și negru. Eticheta "Încercări Gamble Rămase" arată numărul de încercări pe care jucătorul le are pentru acest joc. Eticheta "Sumă Gamble" arată suma pe care jucătorul ar dori să o dubleze în jocul Gamble. Eticheta "Gamble Pentru Câștig" arată suma pe care un jucător o poate câștiga dacă ghicește culoarea cărții. Există două butoane de selectat: "Roşu" și "Negru". Când se selectează "Negru " sau "Roşu", cartea se mută în sus pe ecran și este păstrată ca istoric. Ultimele cinci cărți din sesiunea jucătorului sunt păstrate în secțiunea Istoric.

Dacă jucătorul a ghicit culoarea cărții, o carte nouă apare în mijlocul ecranului, cu fața în jos și se aprinde intermitent în roșu și negru. Acest proces continuă până când jucătorul ghicește greșit. Ordinea cărților este aleatorie și jucătorul nu poate prezice culoarea următoarei cărți pe baza rezultatelor anterioare. Suma din câmpul "Sumă Gamble" este afișată în câmpul "Câştig". Dacă jucătorul dorește să încheie jocul "Gamble", activează butonul "Colecta". Ecranul se închide și suma din câmpul "Câstig" este transferată în câmpul "Balanță".

Dacă jucătorul nu ghicește culoarea cărții, jocul Gamble se termină, iar jucătorul pierde suma. Ecranul se închide. Suma din câmpul "Câştig" este pierdută, și nu se adaugă la Balantă.

Suma maximă câștigată care poate fi adusă în runda Gamble este menționată în Tabelul de plată.

Numărul de încercări Gamble este predefinit și configurat pentru fiecare joc. Numărul maxim de încercări poate varia între 1 și 5, în funcție de setările aplicate pentru fiecare joc.

Dacă jucătorul utilizează un computer desktop sau laptop, butoanele "Roșu" și "Negru" pot fi activate și apăsând tastele direcționale de pe tastatură: "⇨" pentru "Negru" și "⇔" pentru "Roșu".

# <span id="page-573-1"></span>**Comenzi Joc**

Următoarele câmpuri apar pe ecranul slotului:

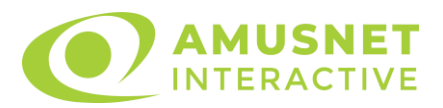

- "Balanţă/Credit" la activarea acestui câmp, jucătorul comută de la credit la valuta cu care a ales să se joace. Acest lucru este valabil și atunci când se face trecerea de la valută la credit. Activarea acestui buton este posibilă în toate etapele jocului;
- "Câştig" acest câmp afișează suma totală câștigată din linii, la o rotație a rolelor. Dacă este activat butonul "Colecta" în timp ce este activă animația pentru sumă în creștere, animația se oprește și se afișează suma câștigată pentru această rotire a rolelor;
- Câmp Linie de Plată acest câmp este situat sub role. Indică numărul liniei și suma câștigată de jucător din această combinație.

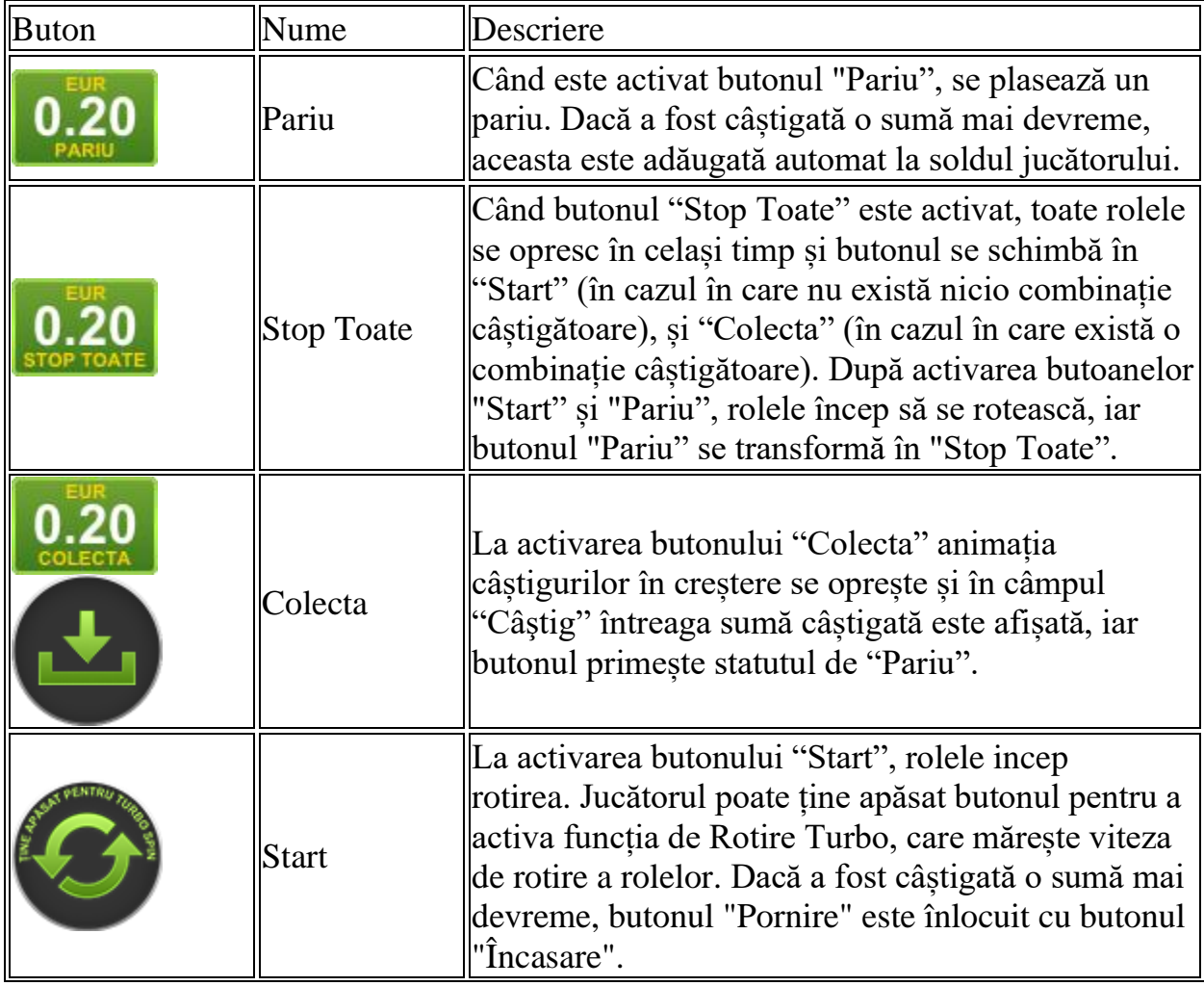

Următoarele butoane apar pe ecranul slotului:

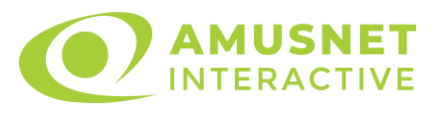

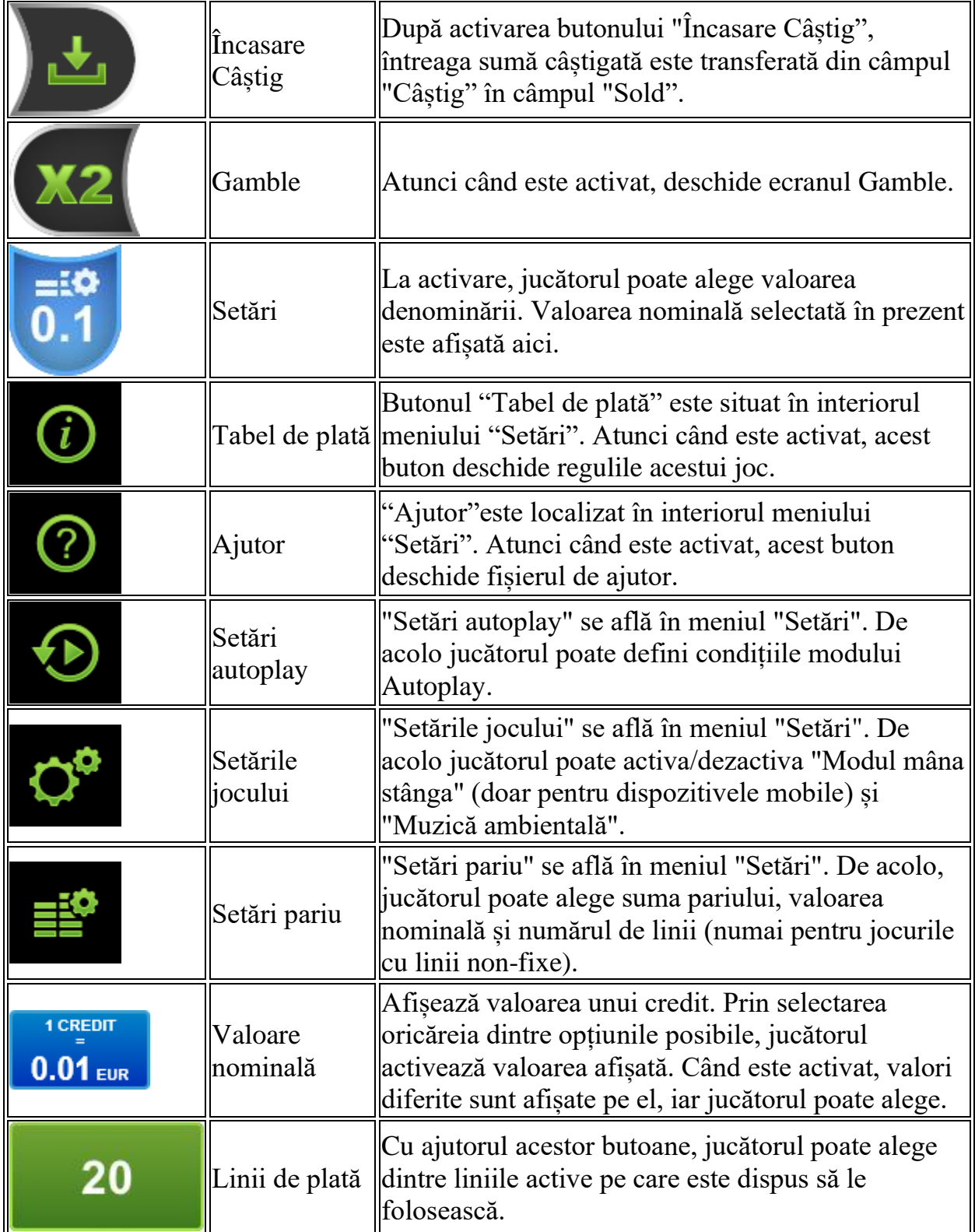
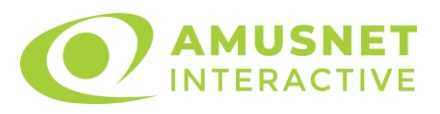

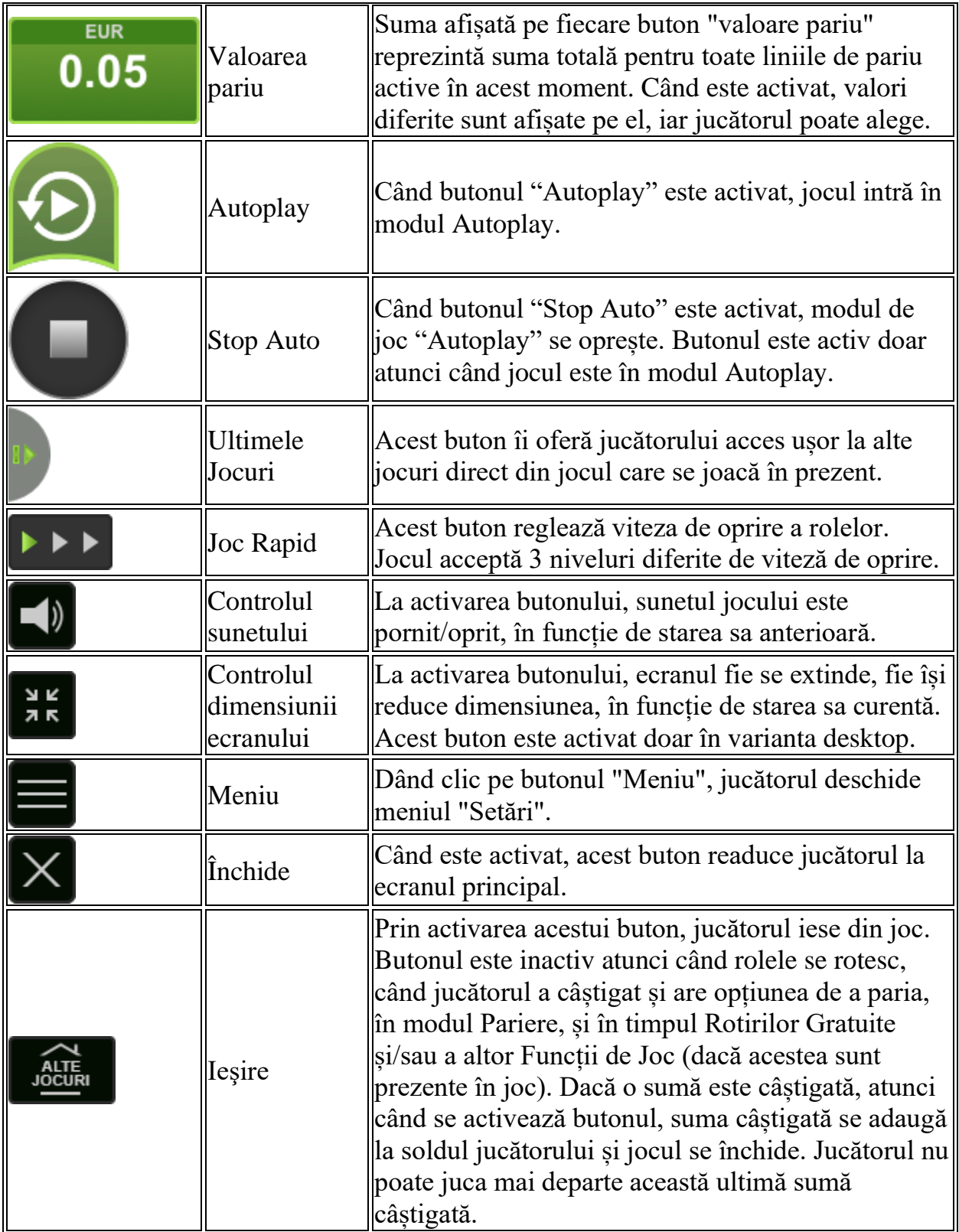

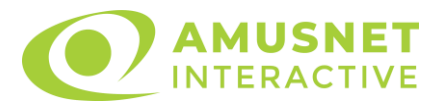

În partea de jos a ecranului jocului, jucătorul poate vizualiza și numărul jocului și ceasul.

Toate valorile din tabelul de mai sus au doar caracter ilustrativ.

Dacă jucătorul utilizează un computer desktop sau laptop, apăsând tasta "Spațiu" pe tastatură poate determina pornirea sau oprirea rotirii rolelor, în funcție de starea actuală a jocului. De asemenea, mai poate și opri animația sumei în creștere, dacă aceasta este activă. Apăsând tasta "X" se deschid opțiunile pentru valoarea nominală. Jucătorul poate utiliza tastele "C", "V", "B" și "N" de pe tastatură pentru a selecta o anumită valoare nominală. Apăsând tasta "C", se selectează valoarea nominală cea mai mică, apăsând tasta "V", se selectează următoarea valoare ș.a.m.d. Apăsând tastele "⇦" sau "⇨" se poate activa și butonul "Gamble". Apăsând tasta "Z"se deschid opțiunile pentru modul de Autoplay (dacă este activ). Jucătorul poate utiliza tastele "C", "V", "B" și "N" de pe tastatură pentru a selecta o anumită număr de rotiri. Jucătorul poate ieși din joc și apăsând simbolul " ," de pe tastatură. Când jucătorul se află în ecranul Setările Jocului, tastele rapide pentru miză și valoare nominală, precum și pentru Autoplay, sunt dezactivate.

## **Reguli**

- Castigurile sunt afisate în Tabel de plată.
- Premiile Scatter sunt independente de premiile pentru liniile de plată și sunt, de asemenea, adăugate la suma totală plătită.
- În cazul unor combinații câștigătoare multiple pe aceeași linie, este plătită combinația care aduce un profit mai mare pentru jucător.
- În cazul a două câștiguri diferite, cu un profit egal pe aceeași linie de plată, este plătită combinația mai lungă.
- Se adaugă câștiguri simultane pe diferite linii de câștig.
- Defecțiunile anulează toate câștigurile și pariurile.
- Pariu Min./Max: Configurable per Operator

## **Rotiri Gratuite**

În cazul unei combinații câștigătoare cu 7, 8 sau 9 simboluri Scatter jucătorul are ocazia de a juca 7, 15 sau 30 Rotiri Gratuite fără multiplicator. Mesajul "Apăsați pe START pentru a activa această funcție" apare pe ecran. Jucătorul poate porni rotirile dacă face apasă pe zona de mesaj text sau activează butonul "START".

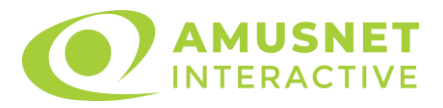

Rolele încep automat să se rotească până când toate Rotirile Gratuite sunt finalizate.

Funcția Rotiri Gratuite nu poate fi redeclanșată.

Rotirile Gratuite sunt jucate folosind pariul și numărul de linii declanșatoare. Funcția Rotiri Gratuite nu poate fi oprită.

După ce toate Rotiri Gratuite sunt finalizate, suma totală câștigată în Rotiri Gratuite poate fi jucată în jocul "Gamble" (dacă suma este mai mică sau egală cu cea specificată în ecranul Tabel de plată).

În timpul Rotirilor Gratuite se folosește un set alternativ de role.

# **Mod Învârtire Bonus**

- În timpul jocului de bază, jucătorului îi pot fi oferite un anumit număr de învârtiri bonus din partea operatorului casino în mod obișnuit (apăsând butonul pariere nu este luat nimic din soldul jucătorului).
- Valoarea pariului și numărul de linii din Modul bonus învârtire sunt predeterminate și nu pot fi modificate de jucător.
- In timpul Modului Invârtire Bonus nu poate fi activată funcția Jackpot Cards și nu există nicio contribuție la nivelurile jocului.

# **Funcția Jackpot Cards**

Jackpot Cards este o funcție care se activează aleatoriu și este disponibilă când se joacă orice joc care o conține.

Jackpot Cards este o funcție de joc cu patru niveluri. Fiecare nivel este ilustrat printr– o culoare de cărți de joc:

- o TREFLĂ Nivelul 1 (cea mai joasă valoare);
- o CARO Nivelul 2;
- $\circ$  CUPÅ Nivelul 3;
- o PICĂ Nivelul 4 și cel mai înalt.

Fiecare valoare și valută pentru un nivel în Jackpot Cards este afișată pe partea dreaptă a simbolului de carte care îi corespunde.

Contribuția la fiecare nivel este calculată în baza unui procent din pariul jucătorului. Nu se deduce nicio sumă din pariul jucătorului.

• DECLANȘARE

Funcția Jackpot Cards poate fi declanșată la întâmplare, după ce un joc individual este finalizat și toate câștigurile rezultate sunt colectate.

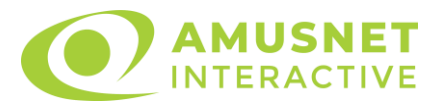

Când Jackpot Cards este declanșat, jucătorului i se garantează în mod automat unul dintre nivelurile funcției.

Jackpot Cards se joacă peste jocul de bază și nu închide jocul de bază. Funcția de Joc Automat se oprește automat după activarea rundei Jackpot Cards. După finalizarea acesteia, jocul care se juca înainte de activarea funcției Jackpot Cards este reluat.

• REGULI ȘI COMENZI

Odată declanșat, jucătorul este dus în funcția jocului Jackpot Cards, unde este afișat un cadrul de selecție format din 12 cărți cu fața în jos. Jucătorul selectează niște cărți pe ecran până ce se vor afișa 3 cărți cu simboluri identice. Nivelul Jackpot Cards acordat este cel care corespunde simbolului afișat. Valoarea câștigului va corespunde sumei acumulate în momentul în care se dezvăluie ultimul simbol de aceeași culoare. Pentru a finaliza Jackpot Cards, jucătorul are opțiunea de a apăsa pe butonul "Colecta", adăugând astfel câștigurile funcției jocului soldului său total. Suma câștigată în runda Jackpot Cards nu poate fi utilizată în runda Gamble. Jucătorul are o șansă rezonabilă de a câștiga cel mai înalt nivel al funcției cu oricare dintre pariurile de calificare, de fiecare dată când intră în funcția jocului Jackpot Cards. Cu toate acestea, cu cât este mai mare pariul de calificare în jocul de bază, cu atât este mai mare șansa de a intra în funcția jocului și de a câștiga oricare dintre niveluri.

Pariuri de calificare: Configurable per Operator

• CONEXIUNE LA INTERNET LENTĂ ȘI DECONECTARE

O conexiune la Internet lentă ar putea provoca o întârziere și arăta valori acordate vechi.

Funcția Jackpot Cards susține recuperarea în caz de deconectare.

• CÂȘTIGĂTORI

Dacă este acordat oricare dintre câștigurile Jackpot Cards, toți jucătorii care joacă funcția vor fi notificați pe ecran cu privire la petrecerea evenimentului.

# **Întreruperi ale Jocului**

• Recuperarea Completă a Jocului

În cazul în care jocul este întrerupt din cauza pierderii unei conexiuni, la următoarea accesare a jocului de către jucător, jocul neterminat va fi automat reluat cu setările avute în momentul imediat de dinaintea întreruperii.

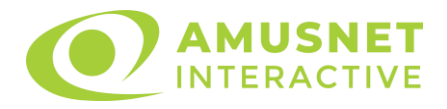

• Anularea jocului

În cazul în care jocul a fost anulat din cauze independente de jucător, momentul anulării este considerat finalul jocului. Orice sume acumulate vor fi returnate automat jucătorului.

#### **Joc Responsabil**

• Instrucțiuni pentru folosirea funcției de autoplay

Atunci când este apăsat butonul "Autoplay", jocul intră în modul automat pentru un număr limitat de rotiri. În timpul funcției de Autoplay, numărul de rotiri rămase va descrește în interiorul butonului "Stop auto" și, odată atinsă valoarea zero, funcția de Autoplay se va încheia automat. Jucătorul poate, în orice moment, să dezactiveze funcția de Autoplay apăsând butonul "Stop auto".

#### **Procentul de Plată a Jucătorului**

Câștigul mediu pentru jucător în acest joc este 96.17%.

Dorothy's Fairyland v: 1.5.0.r

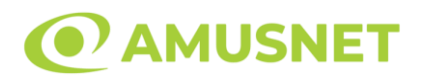

#### **Slot Video Dragon Reborn**

[Introducere](#page-581-0) [Cum să Pariați](#page-581-1) [Funcție Gamble](#page-581-2) [Comenzi Joc](#page-582-0) [Reguli](#page-586-0) [Rotiri Gratuite](#page-586-1) [Mod Învârtire Bonus](#page-587-0) [Bonus Jackpot Cards](#page-587-1) [Întreruperi ale Jocului](#page-588-0) [Joc Responsabil](#page-589-0) [Procentul de Plată a Jucătorului](#page-589-1)

#### <span id="page-581-0"></span>**Introducere**

Slotul video Dragon Reborn este un joc cu 5 role și 20 linii. Slotul este format din 12 simboluri - dintre care 1 este Wild, iar 1 este Scatter. Toate combinațiile câștigătoare sunt plătite de la stânga la dreapta, cu excepția simbolului Scatter.

#### <span id="page-581-1"></span>**Cum să Pariați**

- Miza se plasează apăsând butonul "Start", sau oricare dintre Butoanele pentru miză.
- Prin butonul "Setări" jucătorul accesează un ecran unde poate să deschidă Tabelul de plată și pagina de ajutor și să gestioneze:
	- o valoarea nominală;
	- o liniile de plată active (în cazul jocurilor fără linii fixe);
	- o mărimea pariului.

Dacă jucătorul utilizează un computer desktop sau un laptop, butoanele pentru miză mai pot fi activate și apăsând următoarele taste de pe tastatură: "C", "V", "B", "N" și "M". Apăsând tasta "C", se plasează miza cea mai mică, apăsând tasta "V", se plasează următoarea miză ș.a.m.d.

## <span id="page-581-2"></span>**Funcție Gamble**

În cazul unui câștig, jucătorului îi este dată posibilitatea de a accesa runda Gamble prin apăsarea butonului "Gamble".

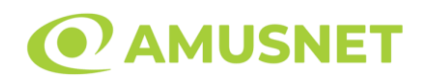

Funcția Gamble se activează când ecranul Gamble este deschis și cartea din mijlocul ecranului este cu fața în jos și se aprinde intermitent în roșu și negru. Eticheta "Încercări Gamble Rămase" arată numărul de încercări pe care jucătorul le are pentru acest joc. Eticheta "Sumă Gamble" arată suma pe care jucătorul ar dori să o dubleze în jocul Gamble. Eticheta "Gamble Pentru Câștig" arată suma pe care un jucător o poate câștiga dacă ghicește culoarea cărții. Există două butoane de selectat: "Roşu" și "Negru". Când se selectează "Negru " sau "Roşu", cartea se mută în sus pe ecran și este păstrată ca istoric. Ultimele cinci cărți din sesiunea jucătorului sunt păstrate în secțiunea Istoric.

Dacă jucătorul a ghicit culoarea cărții, o carte nouă apare în mijlocul ecranului, cu fața în jos și se aprinde intermitent în roșu și negru. Acest proces continuă până când jucătorul ghicește greșit. Ordinea cărților este aleatorie și jucătorul nu poate prezice culoarea următoarei cărți pe baza rezultatelor anterioare. Suma din câmpul "Sumă Gamble" este afișată în câmpul "Câştig". Dacă jucătorul dorește să încheie jocul "Gamble", activează butonul "Colectează". Ecranul se închide și suma din câmpul "Câştig" este transferată în câmpul "Balanţă".

Dacă jucătorul nu ghicește culoarea cărții, jocul Gamble se termină, iar jucătorul pierde suma. Ecranul se închide. Suma din câmpul "Câştig" este pierdută, și nu se adaugă la Balanţă.

Suma maximă câștigată care poate fi adusă în runda Gamble este menționată în Tabelul de plată.

Numărul de încercări Gamble este predefinit și configurat pentru fiecare joc. Numărul maxim de încercări poate varia între 1 și 5, în funcție de setările aplicate pentru fiecare joc.

Dacă jucătorul utilizează un computer desktop sau laptop, butoanele "Roșu" și "Negru" pot fi activate și apăsând tastele direcționale de pe tastatură: "⇨" pentru "Negru" și "⇔" pentru "Roșu".

## <span id="page-582-0"></span>**Comenzi Joc**

Următoarele câmpuri apar pe ecranul slotului:

• "Balanţă/Credit" – la activarea acestui câmp, jucătorul comută de la credit la valuta cu care a ales să se joace. Acest lucru este valabil și atunci când se face trecerea de la valută la credit. Activarea acestui buton este posibilă în toate etapele jocului;

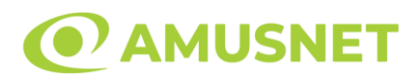

- "Câştig" acest câmp afișează suma totală câștigată din linii, la o rotație a rolelor. Dacă este activat butonul "Colectează" în timp ce este activă animația pentru sumă în creștere, animația se oprește și se afișează suma câștigată pentru această rotire a rolelor;
- Câmp Linie de Plată acest câmp este situat sub role. Indică numărul liniei și suma câștigată de jucător din această combinație.

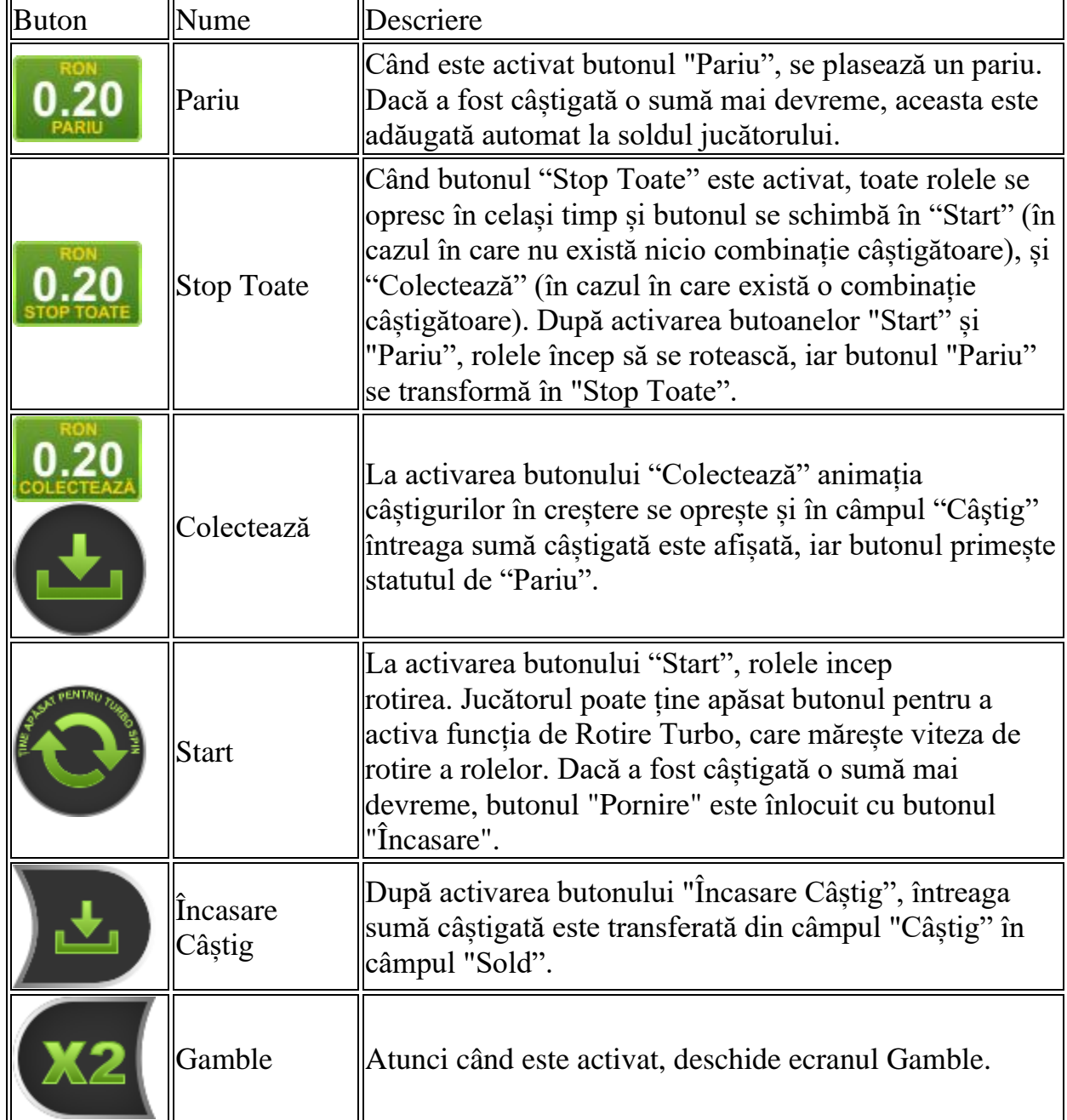

Următoarele butoane apar pe ecranul slotului:

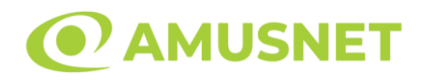

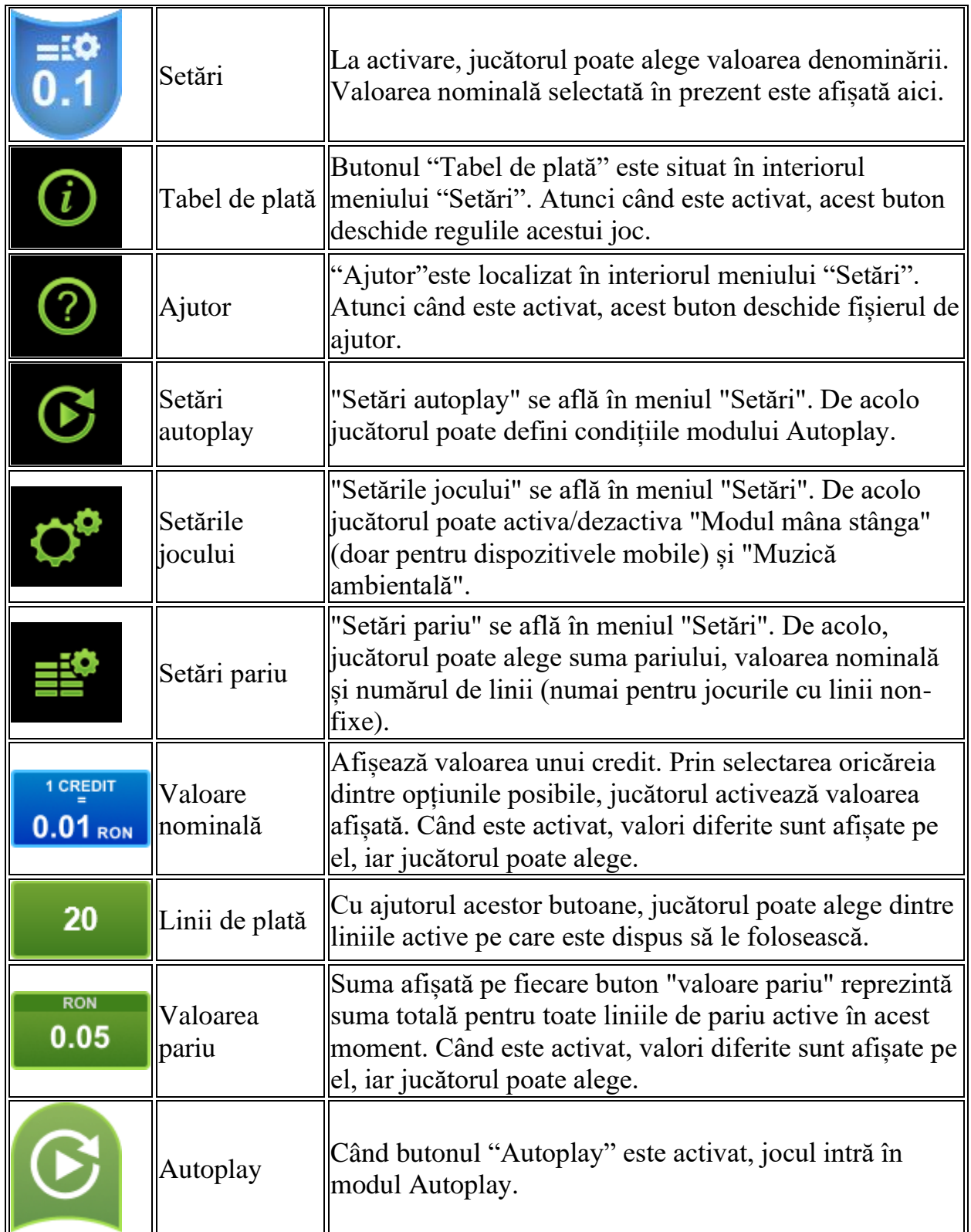

**Septim**  $\overline{\mathbf{r}}$   $\overline{\mathbf{r}}$ 

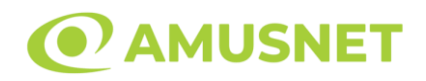

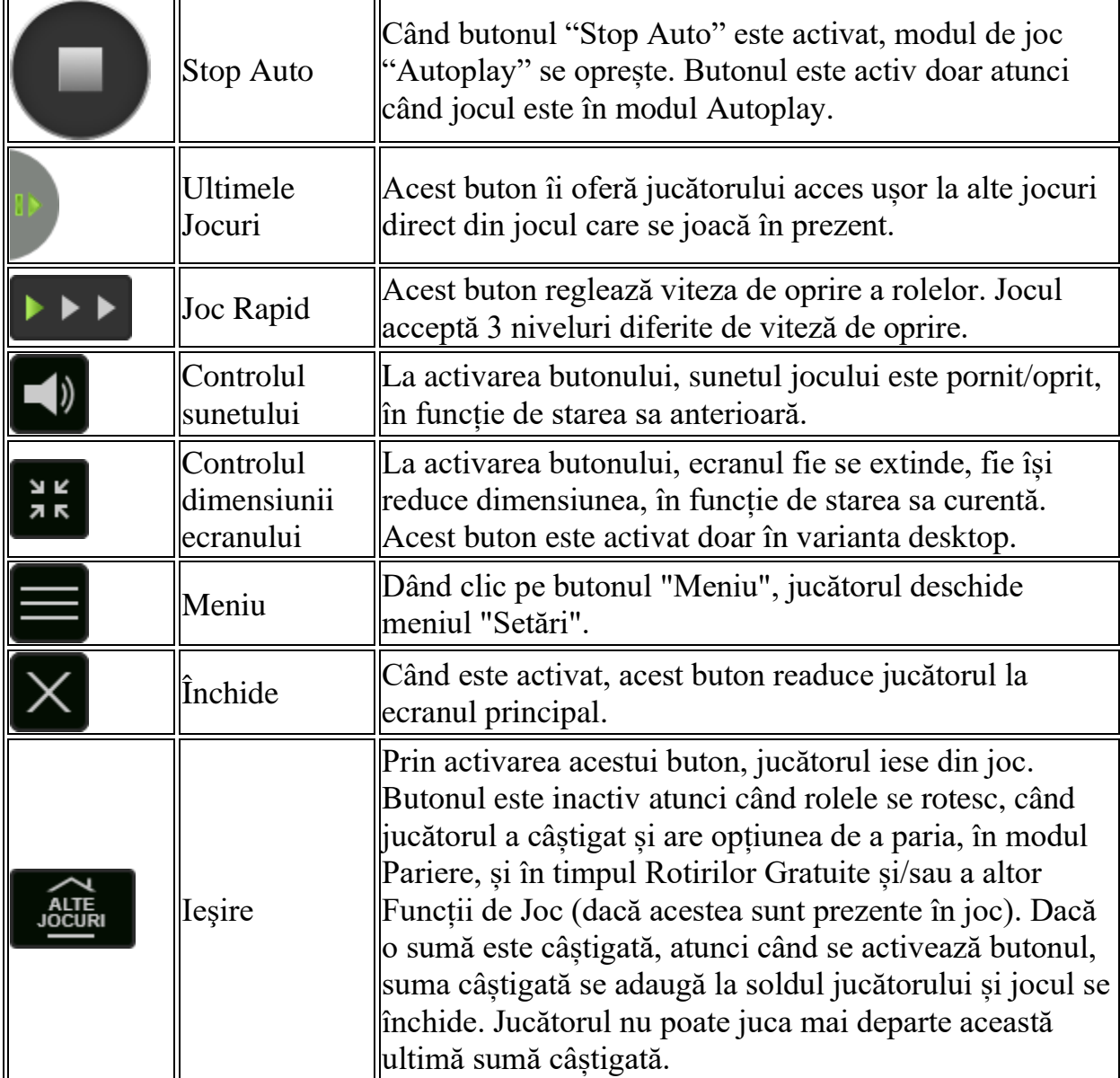

În partea de jos a ecranului jocului, jucătorul poate vizualiza și numărul jocului și ceasul.

Toate valorile din tabelul de mai sus au doar caracter ilustrativ.

Dacă jucătorul utilizează un computer desktop sau laptop, apăsând tasta "Spațiu" pe tastatură poate determina pornirea sau oprirea rotirii rolelor, în funcție de starea actuală a jocului. De asemenea, mai poate și opri animația sumei în creștere, dacă aceasta este activă. Apăsând tasta "X" se deschid opțiunile pentru valoarea nominală. Jucătorul poate utiliza tastele "C", "V", "B" și "N" de pe tastatură pentru a selecta o anumită valoare nominală. Apăsând tasta "C", se selectează valoarea nominală cea

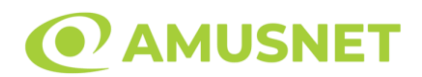

mai mică, apăsând tasta "V", se selectează următoarea valoare ș.a.m.d. Apăsând tastele "⇦" sau "⇨" se poate activa și butonul "Gamble". Apăsând tasta "Z"se deschid opțiunile pentru modul de Autoplay (dacă este activ). Jucătorul poate utiliza tastele "C", "V", "B" și "N" de pe tastatură pentru a selecta o anumită număr de rotiri. Jucătorul poate ieși din joc și apăsând simbolul " ," de pe tastatură. Când jucătorul se află în ecranul Setările Jocului, tastele rapide pentru miză și valoare nominală, precum și pentru Autoplay, sunt dezactivate.

## <span id="page-586-0"></span>**Reguli**

- Castigurile sunt afisate în Tabel de plată.
- Premiile Scatter sunt independente de premiile pentru liniile de plată și sunt, de asemenea, adăugate la suma totală plătită.
- În cazul unor combinații câștigătoare multiple pe aceeași linie, este plătită combinația care aduce un profit mai mare pentru jucător.
- În cazul a două câștiguri diferite, cu un profit egal pe aceeași linie de plată, este plătită combinația mai lungă.
- Se adaugă câștiguri simultane pe diferite linii de câștig.
- Defecțiunile anulează toate câștigurile și pariurile.
- Pariu Min./Max: Configurable per Operator

# <span id="page-586-1"></span>**Rotiri Gratuite**

În cazul unei combinații câștigătoare cu 3 simboluri Scatter jucătorul are ocazia de a juca 10-25 Rotiri Gratuite.

Mesajul "Apăsați pe START pentru a activa această funcție" apare pe ecran. Jucătorul poate porni rotirile dacă face apasă pe zona de mesaj text sau activează butonul "START".

În timpul funcției de Rotiri Gratuite, jucătorul selectează ouăle, colectează simbolurile [J], [Q], [K] și [A] și determină numărul de Rotiri Gratuite și simbolul Extra Wild pentru acestea.

Dacă jucătorul colectează două simboluri [J], câștigă 10 Rotiri Gratuite cu [J] ca simbol Extra Wild.

Dacă jucătorul colectează trei simboluri [Q], câștigă 15 Rotiri Gratuite cu [Q] ca simbol Extra Wild.

Dacă jucătorul colectează patru simboluri [K], câștigă 20 de Rotiri Gratuite cu [K] ca simbol Extra Wild.

Dacă jucătorul colectează cinci simboluri [A], câștigă 25 de Rotiri Gratuite cu [A] ca simbol Extra Wild.

Rotirile Gratuite sunt jucate folosind pariul și numărul de linii declanșatoare. Funcția Rotiri Gratuite nu poate fi oprită.

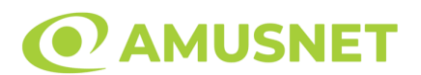

În timpul Rotirilor Gratuite, 3 simboluri Scatter oriunde doar pe rolele 2, 3 și 4 activează din nou funcția de Rotiri Gratuite. Va fi jucată după încheierea funcției curente.

După ce toate Rotiri Gratuite sunt finalizate, suma totală câștigată în Rotiri Gratuite poate fi jucată în jocul "Gamble" (dacă suma este mai mică sau egală cu cea specificată în ecranul Tabel de plată).

În timpul Rotirilor Gratuite se folosește un set alternativ de role.

# <span id="page-587-0"></span>**Mod Învârtire Bonus**

- În timpul jocului de bază, jucătorului îi pot fi oferite un anumit număr de învârtiri bonus din partea operatorului în mod obișnuit (apăsând butonul pariere nu este luat nimic din soldul jucătorului).
- Valoarea pariului și numărul de linii din Modul bonus învârtire sunt predeterminate și nu pot fi modificate de jucător.
- În timpul Modului Învârtire Bonus nu poate fi activată funcția Jackpot Cards și nu există nicio contribuție la nivelurile jocului.

# <span id="page-587-1"></span>**Funcția Jackpot Cards**

Jackpot Cards este o funcție care se activează aleatoriu și este disponibilă când se joacă orice joc care o conține.

Jackpot Cards este o funcție de joc cu patru niveluri. Fiecare nivel este ilustrat printr– o culoare de cărți de joc:

- o TREFLĂ Nivelul 1 (cea mai joasă valoare);
- o CARO Nivelul 2;
- $\circ$  CUP $\check{A}$  Nivelul 3;
- $\circ$  PICĂ Nivelul 4 și cel mai înalt.

Fiecare valoare și valută pentru un nivel în Jackpot Cards este afișată pe partea dreaptă a simbolului de carte care îi corespunde.

Contribuția la fiecare nivel este calculată în baza unui procent din pariul jucătorului. Nu se deduce nicio sumă din pariul jucătorului.

• DECLANȘARE

Funcția Jackpot Cards poate fi declanșată la întâmplare, după ce un joc individual este finalizat și toate câștigurile rezultate sunt colectate. Când Jackpot Cards este declanșat, jucătorului i se garantează în mod automat unul dintre nivelurile funcției. Jackpot Cards se joacă peste jocul de bază și nu închide jocul de bază. Funcția de Joc

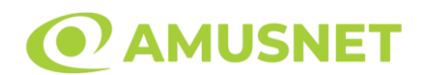

Automat se oprește automat după activarea rundei Jackpot Cards. După finalizarea acesteia, jocul care se juca înainte de activarea funcției Jackpot Cards este reluat.

• REGULI ȘI COMENZI

Odată declanșat, jucătorul este dus în funcția jocului Jackpot Cards, unde este afișat un cadrul de selecție format din 12 cărți cu fața în jos. Jucătorul selectează niște cărți pe ecran până ce se vor afișa 3 cărți cu simboluri identice. Nivelul Jackpot Cards acordat este cel care corespunde simbolului afișat. Valoarea câștigului va corespunde sumei acumulate în momentul în care se dezvăluie ultimul simbol de aceeași culoare. Pentru a finaliza Jackpot Cards, jucătorul are opțiunea de a apăsa pe butonul "Colectează", adăugând astfel câștigurile funcției jocului soldului său total. Suma câștigată în runda Jackpot Cards nu poate fi utilizată în runda Gamble. Jucătorul are o șansă rezonabilă de a câștiga cel mai înalt nivel al funcției cu oricare dintre pariurile de calificare, de fiecare dată când intră în funcția jocului Jackpot Cards. Cu toate acestea, cu cât este mai mare pariul de calificare în jocul de bază, cu atât este mai mare șansa de a intra în funcția jocului și de a câștiga oricare dintre niveluri.

Pariuri de calificare: Configurable per Operator

• CONEXIUNE LA INTERNET LENTĂ ȘI DECONECTARE

O conexiune la Internet lentă ar putea provoca o întârziere și arăta valori acordate vechi.

Funcția Jackpot Cards susține recuperarea în caz de deconectare.

• CÂȘTIGĂTORI

Dacă este acordat oricare dintre câștigurile Jackpot Cards, toți jucătorii care joacă funcția vor fi notificați pe ecran cu privire la petrecerea evenimentului.

## <span id="page-588-0"></span>**Întreruperi ale Jocului**

• Recuperarea Completă a Jocului

În cazul în care jocul este întrerupt din cauza pierderii unei conexiuni, la următoarea accesare a jocului de către jucător, jocul neterminat va fi automat reluat cu setările avute în momentul imediat de dinaintea întreruperii.

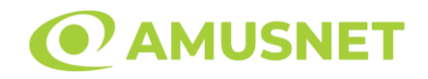

• Anularea jocului

În cazul în care jocul a fost anulat din cauze independente de jucător, momentul anulării este considerat finalul jocului. Orice sume acumulate vor fi returnate automat jucătorului.

#### <span id="page-589-0"></span>**Joc Responsabil**

• Instrucțiuni pentru folosirea funcției de autoplay

Atunci când este apăsat butonul "Autoplay", jocul intră în modul automat pentru un număr limitat de rotiri. În timpul funcției de Autoplay, numărul de rotiri rămase va descrește în interiorul butonului "Stop auto" și, odată atinsă valoarea zero, funcția de Autoplay se va încheia automat. Jucătorul poate, în orice moment, să dezactiveze funcția de Autoplay apăsând butonul "Stop auto".

#### <span id="page-589-1"></span>**Procentul de Plată a Jucătorului**

Câștigul mediu pentru jucător în acest joc este 96.22%.

Dragon Reborn v: 1.2.0.r

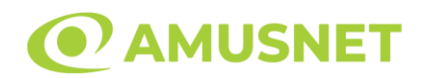

#### **Slot Video Dragon Reels**

**[Introducere](#page-590-0)** [Cum să Pariați](#page-590-1) [Funcție Gamble](#page-590-2) [Comenzi Joc](#page-591-0) [Reguli](#page-595-0) [Rotiri Gratuite](#page-595-1) [Mod Învârtire Bonus](#page-596-0) [Bonus Jackpot Cards](#page-596-1) [Întreruperi ale Jocului](#page-597-0) [Joc Responsabil](#page-597-1) [Procentul de Plată a Jucătorului](#page-598-0)

#### <span id="page-590-0"></span>**Introducere**

Slotul video Dragon Reels este un joc cu 5 role și 25 linii. Slotul este format din 13 simboluri - dintre care 1 este Wild, iar 1 este Scatter. Toate combinațiile câștigătoare sunt plătite de la stânga la dreapta, cu excepția simbolului Scatter.

## <span id="page-590-1"></span>**Cum să Pariați**

- Miza se plasează apăsând butonul "Start", sau oricare dintre Butoanele pentru miză.
- Prin butonul "Setări" jucătorul accesează un ecran unde poate să deschidă Tabelul de plată și pagina de ajutor și să gestioneze:
	- o valoarea nominală;
	- o liniile de plată active (în cazul jocurilor fără linii fixe);
	- o mărimea pariului.

Dacă jucătorul utilizează un computer desktop sau un laptop, butoanele pentru miză mai pot fi activate și apăsând următoarele taste de pe tastatură: "C", "V", "B", "N" și "M". Apăsând tasta "C", se plasează miza cea mai mică, apăsând tasta "V", se plasează următoarea miză ș.a.m.d.

# <span id="page-590-2"></span>**Funcție Gamble**

În cazul unui câștig, jucătorului îi este dată posibilitatea de a accesa runda Gamble prin apăsarea butonului "Gamble".

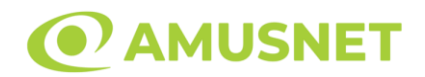

Funcția Gamble se activează când ecranul Gamble este deschis și cartea din mijlocul ecranului este cu fața în jos și se aprinde intermitent în roșu și negru. Eticheta "Încercări Gamble Rămase" arată numărul de încercări pe care jucătorul le are pentru acest joc. Eticheta "Sumă Gamble" arată suma pe care jucătorul ar dori să o dubleze în jocul Gamble. Eticheta "Gamble Pentru Câștig" arată suma pe care un jucător o poate câștiga dacă ghicește culoarea cărții. Există două butoane de selectat: "Roşu" și "Negru". Când se selectează "Negru " sau "Roşu", cartea se mută în sus pe ecran și este păstrată ca istoric. Ultimele cinci cărți din sesiunea jucătorului sunt păstrate în sectiunea Istoric.

Dacă jucătorul a ghicit culoarea cărții, o carte nouă apare în mijlocul ecranului, cu fața în jos și se aprinde intermitent în roșu și negru. Acest proces continuă până când jucătorul ghicește greșit. Ordinea cărților este aleatorie și jucătorul nu poate prezice culoarea următoarei cărți pe baza rezultatelor anterioare. Suma din câmpul "Sumă Gamble" este afișată în câmpul "Câştig". Dacă jucătorul dorește să încheie jocul "Gamble", activează butonul "Colectează". Ecranul se închide și suma din câmpul "Câştig" este transferată în câmpul "Balanţă".

Dacă jucătorul nu ghicește culoarea cărții, jocul Gamble se termină, iar jucătorul pierde suma. Ecranul se închide. Suma din câmpul "Câştig" este pierdută, și nu se adaugă la Balanţă.

Suma maximă câștigată care poate fi adusă în runda Gamble este menționată în Tabelul de plată.

Numărul de încercări Gamble este predefinit și configurat pentru fiecare joc. Numărul maxim de încercări poate varia între 1 și 5, în funcție de setările aplicate pentru fiecare joc.

Dacă jucătorul utilizează un computer desktop sau laptop, butoanele "Roșu" și "Negru" pot fi activate și apăsând tastele directionale de pe tastatură: "⇒" pentru "Negru" și "⇔" pentru "Roșu".

#### <span id="page-591-0"></span>**Comenzi Joc**

Următoarele câmpuri apar pe ecranul slotului:

• "Balanţă/Credit" – la activarea acestui câmp, jucătorul comută de la credit la valuta cu care a ales să se joace. Acest lucru este valabil și atunci când se face trecerea de la valută la credit. Activarea acestui buton este posibilă în toate etapele jocului;

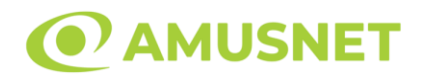

- "Câştig" acest câmp afișează suma totală câștigată din linii, la o rotație a rolelor. Dacă este activat butonul "Colectează" în timp ce este activă animația pentru sumă în creștere, animația se oprește și se afișează suma câștigată pentru această rotire a rolelor;
- Câmp Linie de Plată acest câmp este situat sub role. Indică numărul liniei și suma câștigată de jucător din această combinație.

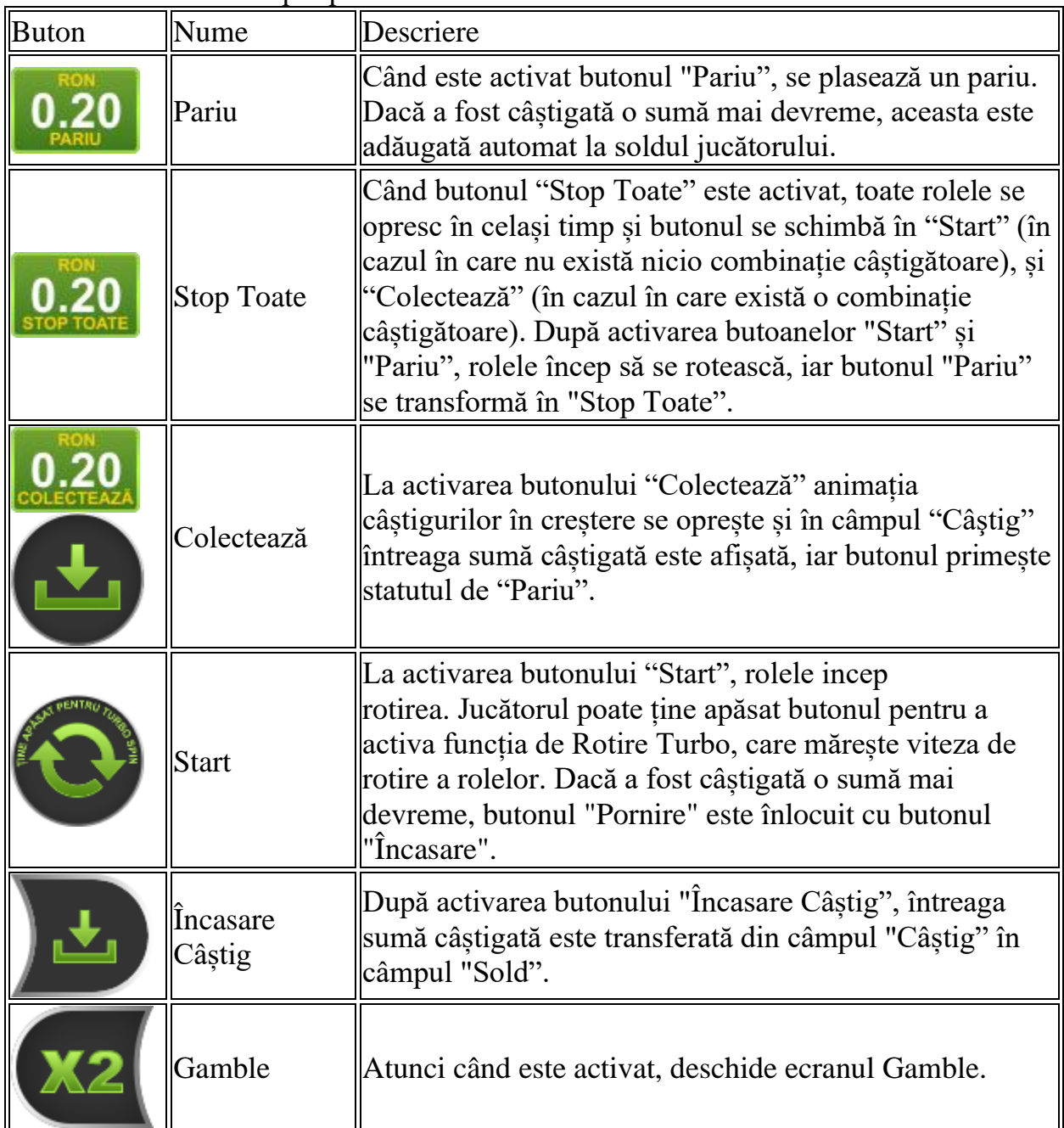

Următoarele butoane apar pe ecranul slotului:

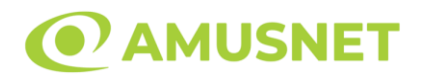

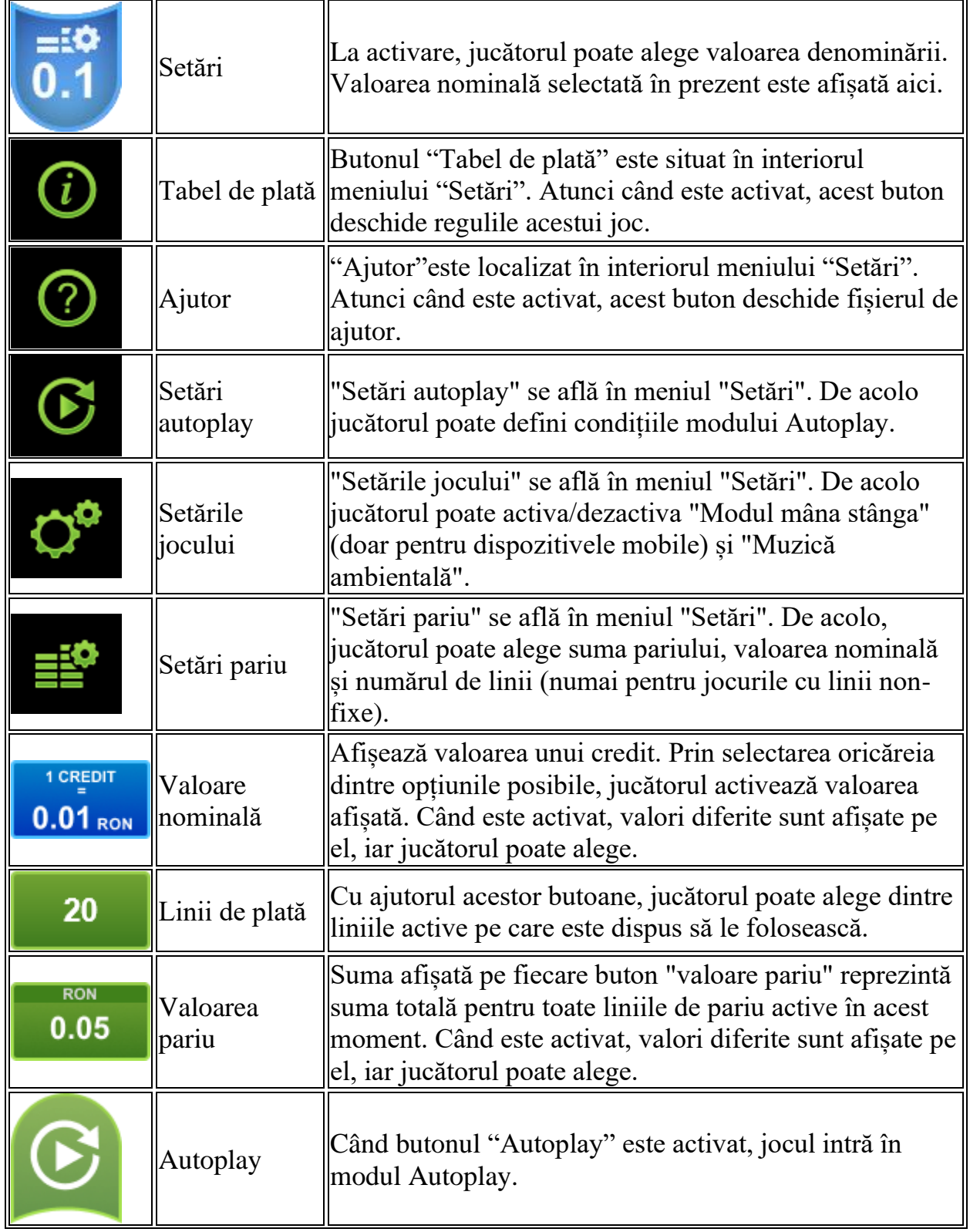

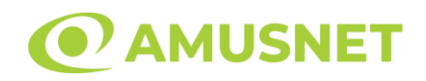

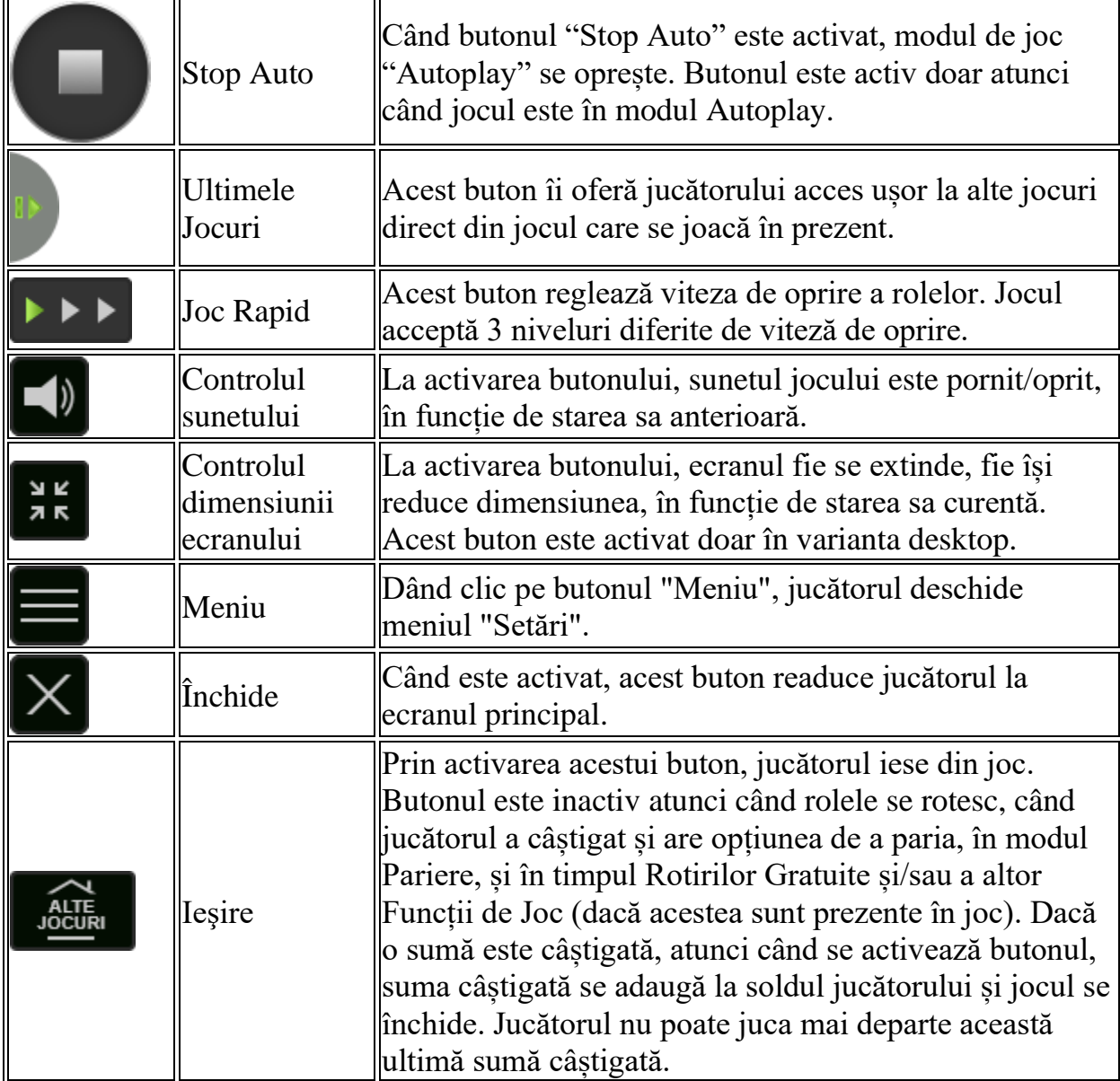

În partea de jos a ecranului jocului, jucătorul poate vizualiza și numărul jocului și ceasul.

Toate valorile din tabelul de mai sus au doar caracter ilustrativ.

Dacă jucătorul utilizează un computer desktop sau laptop, apăsând tasta "Spațiu" pe tastatură poate determina pornirea sau oprirea rotirii rolelor, în funcție de starea actuală a jocului. De asemenea, mai poate și opri animația sumei în creștere, dacă aceasta este activă. Apăsând tasta "X" se deschid opțiunile pentru valoarea nominală. Jucătorul poate utiliza tastele "C", "V", "B" și "N" de pe tastatură pentru a selecta o

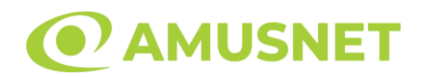

anumită valoare nominală. Apăsând tasta "C", se selectează valoarea nominală cea mai mică, apăsând tasta "V", se selectează următoarea valoare ș.a.m.d. Apăsând tastele "⇦" sau "⇨" se poate activa și butonul "Gamble". Apăsând tasta "Z"se deschid opțiunile pentru modul de Autoplay (dacă este activ). Jucătorul poate utiliza tastele "C", "V", "B" și "N" de pe tastatură pentru a selecta o anumită număr de rotiri. Jucătorul poate ieși din joc și apăsând simbolul " ," de pe tastatură. Când jucătorul se află în ecranul Setările Jocului, tastele rapide pentru miză și valoare nominală, precum și pentru Autoplay, sunt dezactivate.

## <span id="page-595-0"></span>**Reguli**

- Castigurile sunt afisate în Tabel de plată.
- Premiile Scatter sunt independente de premiile pentru liniile de plată și sunt, de asemenea, adăugate la suma totală plătită.
- În cazul unor combinații câștigătoare multiple pe aceeași linie, este plătită combinația care aduce un profit mai mare pentru jucător.
- În cazul a două câștiguri diferite, cu un profit egal pe aceeași linie de plată, este plătită combinația mai lungă.
- Se adaugă câștiguri simultane pe diferite linii de câștig.
- Defecțiunile anulează toate câștigurile și pariurile.
- Pariu Min./Max: Configurable per Operator

# <span id="page-595-1"></span>**Rotiri Gratuite**

În cazul unei combinații câștigătoare cu 3 sau mai multe simboluri Scatter jucătorul are ocazia de a juca 10 Rotiri Gratuite. Câștigurile din aceste rotiri sunt înmulțite cu 2  $(x2)$ .

Mesajul "Apăsați pe START pentru a activa această funcție" apare pe ecran. Jucătorul poate porni rotirile dacă face apasă pe zona de mesaj text sau activează butonul "START".

Rolele încep automat să se rotească până când toate Rotirile Gratuite sunt finalizate. Rotirile Gratuite sunt jucate folosind pariul și numărul de linii declanșatoare.

Funcția Rotiri Gratuite nu poate fi oprită.

Dacă în timpul funcției Rotiri Gratuite, apar încă 3 sau mai multe simboluri Scatter, 5 rotiri noi sunt adăugate la rotirile rămase.

După ce toate Rotiri Gratuite sunt finalizate, suma totală câștigată în Rotiri Gratuite poate fi jucată în jocul "Gamble" (dacă suma este mai mică sau egală cu cea specificată în ecranul Tabel de plată).

În timpul Rotirilor Gratuite se folosește un set alternativ de role.

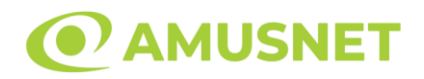

# <span id="page-596-0"></span>**Mod Învârtire Bonus**

- În timpul jocului de bază, jucătorului îi pot fi oferite un anumit număr de învârtiri bonus din partea operatorului în mod obișnuit (apăsând butonul pariere nu este luat nimic din soldul jucătorului).
- Valoarea pariului și numărul de linii din Modul bonus învârtire sunt predeterminate și nu pot fi modificate de jucător.
- In timpul Modului Invârtire Bonus nu poate fi activată funcția Jackpot Cards și nu există nicio contribuție la nivelurile jocului.

## <span id="page-596-1"></span>**Funcția Jackpot Cards**

Jackpot Cards este o funcție care se activează aleatoriu și este disponibilă când se joacă orice joc care o conține.

Jackpot Cards este o funcție de joc cu patru niveluri. Fiecare nivel este ilustrat printr– o culoare de cărți de joc:

- o TREFLĂ Nivelul 1 (cea mai joasă valoare);
- o CARO Nivelul 2;
- $\circ$  CUPÅ Nivelul 3;
- o PICĂ Nivelul 4 și cel mai înalt.

Fiecare valoare și valută pentru un nivel în Jackpot Cards este afișată pe partea dreaptă a simbolului de carte care îi corespunde.

Contribuția la fiecare nivel este calculată în baza unui procent din pariul jucătorului. Nu se deduce nicio sumă din pariul jucătorului.

• DECLANȘARE

Funcția Jackpot Cards poate fi declanșată la întâmplare, după ce un joc individual este finalizat și toate câștigurile rezultate sunt colectate. Când Jackpot Cards este declanșat, jucătorului i se garantează în mod automat unul dintre nivelurile funcției. Jackpot Cards se joacă peste jocul de bază și nu închide jocul de bază. Funcția de Joc Automat se oprește automat după activarea rundei Jackpot Cards. După finalizarea acesteia, jocul care se juca înainte de activarea funcției Jackpot Cards este reluat.

• REGULI ȘI COMENZI

Odată declanșat, jucătorul este dus în funcția jocului Jackpot Cards, unde este afișat un cadrul de selecție format din 12 cărți cu fața în jos. Jucătorul selectează niște cărți pe ecran până ce se vor afișa 3 cărți cu simboluri identice. Nivelul Jackpot

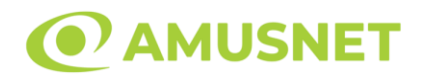

Cards acordat este cel care corespunde simbolului afișat. Valoarea câștigului va corespunde sumei acumulate în momentul în care se dezvăluie ultimul simbol de aceeași culoare. Pentru a finaliza Jackpot Cards, jucătorul are opțiunea de a apăsa pe butonul "Colectează", adăugând astfel câștigurile funcției jocului soldului său total. Suma câștigată în runda Jackpot Cards nu poate fi utilizată în runda Gamble. Jucătorul are o șansă rezonabilă de a câștiga cel mai înalt nivel al funcției cu oricare dintre pariurile de calificare, de fiecare dată când intră în funcția jocului Jackpot Cards. Cu toate acestea, cu cât este mai mare pariul de calificare în jocul de bază, cu atât este mai mare șansa de a intra în funcția jocului și de a câștiga oricare dintre niveluri.

Pariuri de calificare: Configurable per Operator

• CONEXIUNE LA INTERNET LENTĂ ȘI DECONECTARE

O conexiune la Internet lentă ar putea provoca o întârziere și arăta valori acordate vechi.

Funcția Jackpot Cards susține recuperarea în caz de deconectare.

• CÂȘTIGĂTORI

Dacă este acordat oricare dintre câștigurile Jackpot Cards, toți jucătorii care joacă funcția vor fi notificați pe ecran cu privire la petrecerea evenimentului.

# <span id="page-597-0"></span>**Întreruperi ale Jocului**

• Recuperarea Completă a Jocului

În cazul în care jocul este întrerupt din cauza pierderii unei conexiuni, la următoarea accesare a jocului de către jucător, jocul neterminat va fi automat reluat cu setările avute în momentul imediat de dinaintea întreruperii.

• Anularea jocului

<span id="page-597-1"></span>În cazul în care jocul a fost anulat din cauze independente de jucător, momentul anulării este considerat finalul jocului. Orice sume acumulate vor fi returnate automat jucătorului.

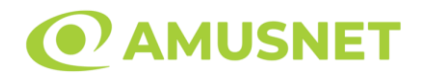

#### **Joc Responsabil**

• Instrucțiuni pentru folosirea funcției de autoplay

Atunci când este apăsat butonul "Autoplay", jocul intră în modul automat pentru un număr limitat de rotiri. În timpul funcției de Autoplay, numărul de rotiri rămase va descrește în interiorul butonului "Stop auto" și, odată atinsă valoarea zero, funcția de Autoplay se va încheia automat. Jucătorul poate, în orice moment, să dezactiveze funcția de Autoplay apăsând butonul "Stop auto".

#### <span id="page-598-0"></span>**Procentul de Plată a Jucătorului**

Câștigul mediu pentru jucător în acest joc este 96.44%.

Dragon Reels v: 1.5.0.r

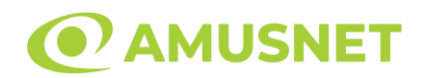

#### **Slot Video Drops of Water**

**[Introducere](#page-599-0)** [Cum să Pariați](#page-599-1) [Funcție Gamble](#page-599-2) [Comenzi Joc](#page-600-0) [Reguli](#page-600-0) [Bonusuri](#page-604-0) [Mod Învârtire Bonus](#page-605-0) [Bonus Jackpot Cards](#page-605-1) [Întreruperi ale Jocului](#page-606-0) [Joc Responsabil](#page-607-0) [Procentul de Plată a Jucătorului](#page-607-1)

#### <span id="page-599-0"></span>**Introducere**

Slotul video Drops of Water este un joc cu 5 role și 20 linii fixed. Slotul este format din 10 simboluri - dintre care 1 este Wild, iar 1 este Scatter. Toate combinațiile câștigătoare sunt plătite de la stânga la dreapta, cu excepția simbolului Scatter.

## <span id="page-599-1"></span>**Cum să Pariați**

- Miza se plasează apăsând butonul "Start", sau oricare dintre Butoanele pentru miză.
- Prin butonul "Setări" jucătorul accesează un ecran unde poate să deschidă Tabelul de plată și pagina de ajutor și să gestioneze:
	- o valoarea nominală;
	- o liniile de plată active (în cazul jocurilor fără linii fixe);
	- o mărimea pariului.

Dacă jucătorul utilizează un computer desktop sau un laptop, butoanele pentru miză mai pot fi activate și apăsând următoarele taste de pe tastatură: "C", "V", "B", "N" și "M". Apăsând tasta "C", se plasează miza cea mai mică, apăsând tasta "V", se plasează următoarea miză ș.a.m.d.

# <span id="page-599-2"></span>**Funcție Gamble**

În cazul unui câștig, jucătorului îi este dată posibilitatea de a accesa runda Gamble prin apăsarea butonului "Gamble".

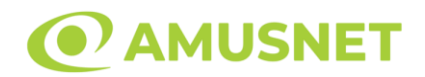

Funcția Gamble se activează când ecranul Gamble este deschis și cartea din mijlocul ecranului este cu fața în jos și se aprinde intermitent în roșu și negru. Eticheta "Încercări Gamble Rămase" arată numărul de încercări pe care jucătorul le are pentru acest joc. Eticheta "Sumă Gamble" arată suma pe care jucătorul ar dori să o dubleze în jocul Gamble. Eticheta "Gamble Pentru Câștig" arată suma pe care un jucător o poate câștiga dacă ghicește culoarea cărții. Există două butoane de selectat: "Roşu" și "Negru". Când se selectează "Negru " sau "Roşu", cartea se mută în sus pe ecran și este păstrată ca istoric. Ultimele cinci cărți din sesiunea jucătorului sunt păstrate în sectiunea Istoric.

Dacă jucătorul a ghicit culoarea cărții, o carte nouă apare în mijlocul ecranului, cu fața în jos și se aprinde intermitent în roșu și negru. Acest proces continuă până când jucătorul ghicește greșit. Ordinea cărților este aleatorie și jucătorul nu poate prezice culoarea următoarei cărți pe baza rezultatelor anterioare. Suma din câmpul "Sumă Gamble" este afișată în câmpul "Câştig". Dacă jucătorul dorește să încheie jocul "Gamble", activează butonul "Colectează". Ecranul se închide și suma din câmpul "Câştig" este transferată în câmpul "Balanţă".

Dacă jucătorul nu ghicește culoarea cărții, jocul Gamble se termină, iar jucătorul pierde suma. Ecranul se închide. Suma din câmpul "Câştig" este pierdută, și nu se adaugă la Balanţă.

Suma maximă câștigată care poate fi adusă în runda Gamble este menționată în Tabelul de plată.

Numărul de încercări Gamble este predefinit și configurat pentru fiecare joc. Numărul maxim de încercări poate varia între 1 și 5, în funcție de setările aplicate pentru fiecare joc.

Dacă jucătorul utilizează un computer desktop sau laptop, butoanele "Roșu" și "Negru" pot fi activate și apăsând tastele directionale de pe tastatură: "⇒" pentru "Negru" și "⇔" pentru "Roșu".

#### <span id="page-600-0"></span>**Comenzi Joc**

Următoarele câmpuri apar pe ecranul slotului:

• "Balanţă/Credit" – la activarea acestui câmp, jucătorul comută de la credit la valuta cu care a ales să se joace. Acest lucru este valabil și atunci când se face trecerea de la valută la credit. Activarea acestui buton este posibilă în toate etapele jocului;

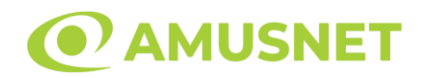

- "Câştig" acest câmp afișează suma totală câștigată din linii, la o rotație a rolelor. Dacă este activat butonul "Colectează" în timp ce este activă animația pentru sumă în creștere, animația se oprește și se afișează suma câștigată pentru această rotire a rolelor;
- Câmp Linie de Plată acest câmp este situat sub role. Indică numărul liniei și suma câștigată de jucător din această combinație.

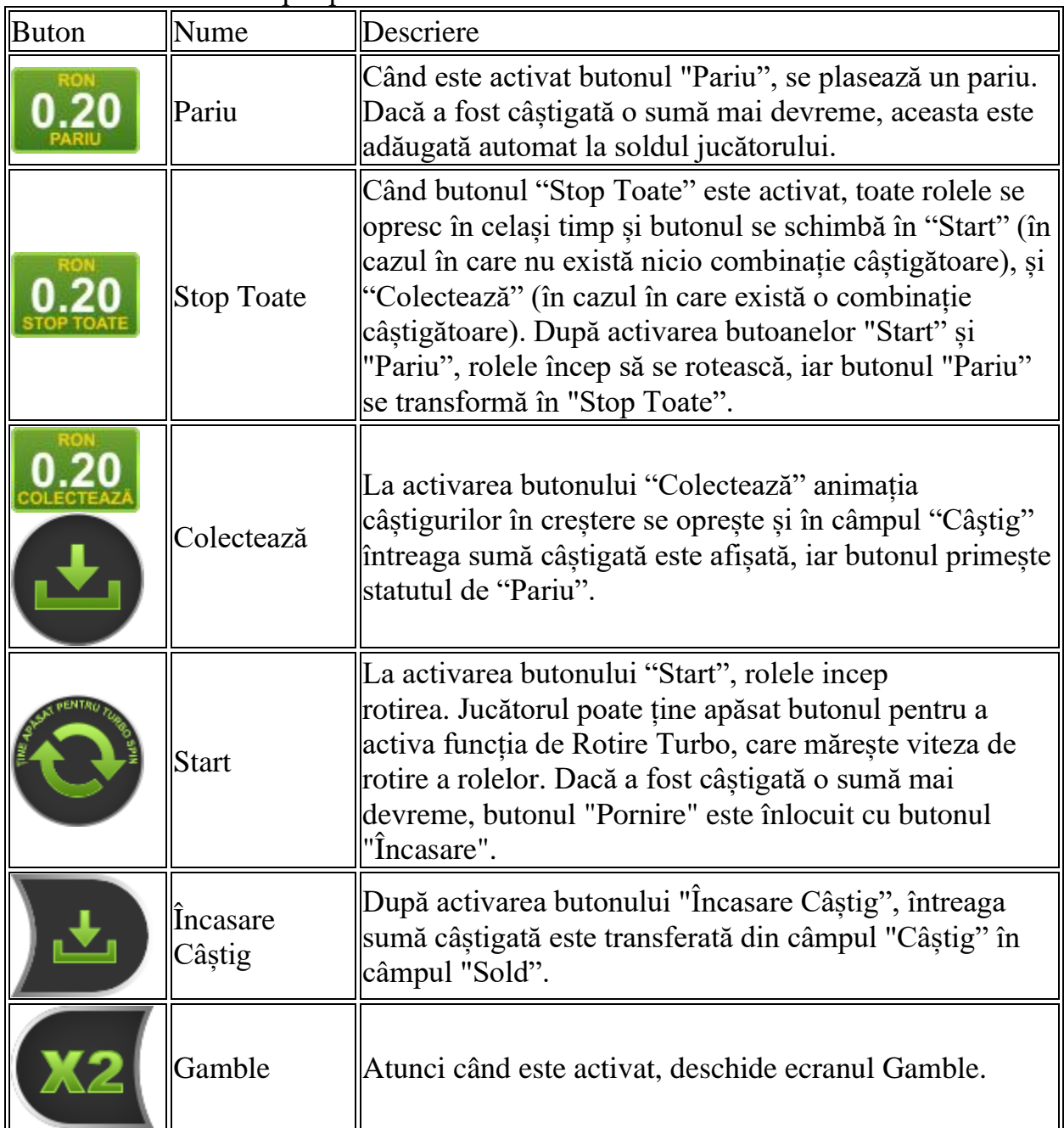

Următoarele butoane apar pe ecranul slotului:

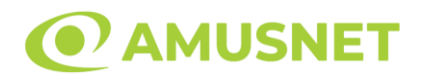

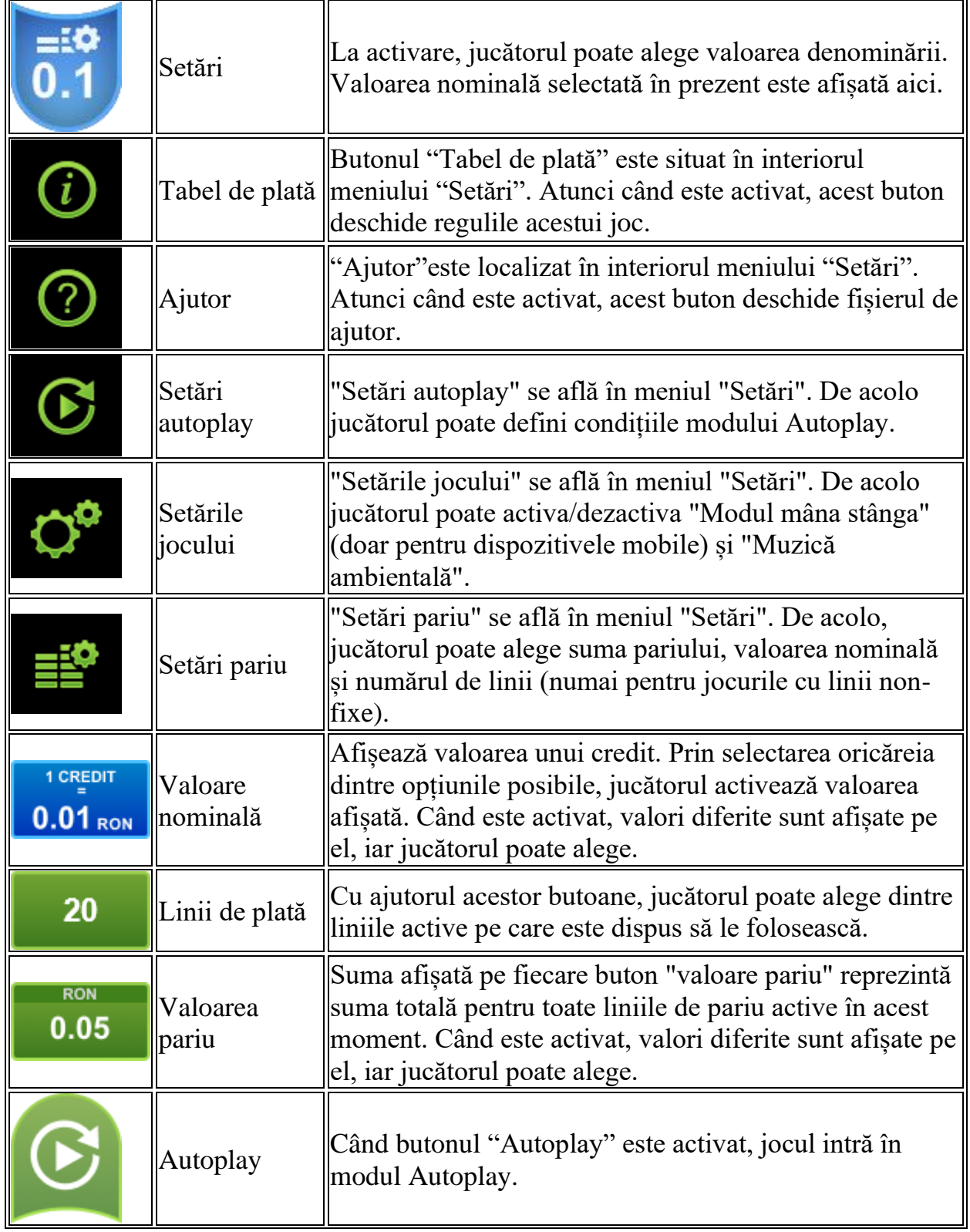

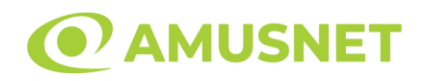

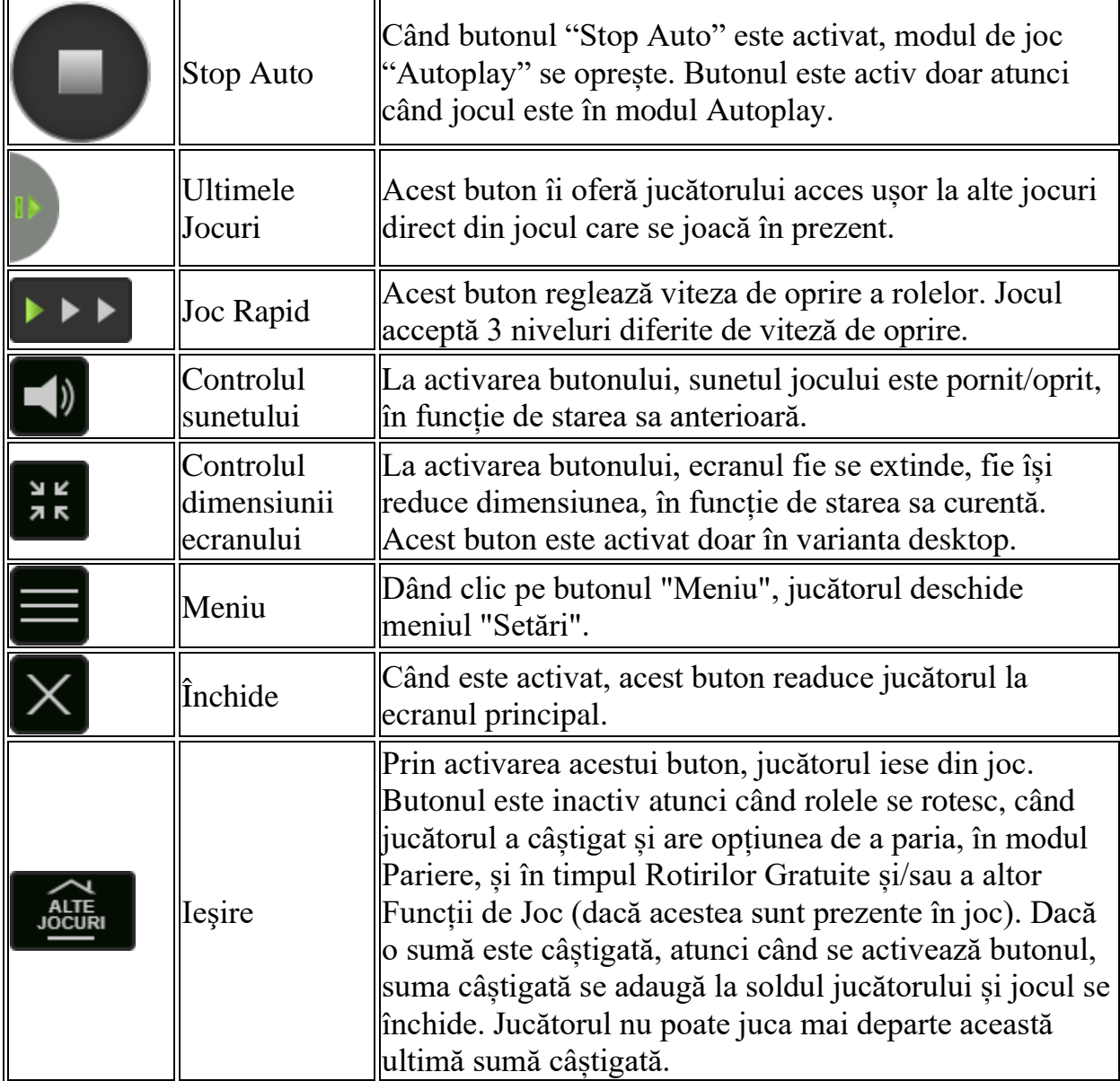

În partea de jos a ecranului jocului, jucătorul poate vizualiza și numărul jocului și ceasul.

Toate valorile din tabelul de mai sus au doar caracter ilustrativ.

Dacă jucătorul utilizează un computer desktop sau laptop, apăsând tasta "Spațiu" pe tastatură poate determina pornirea sau oprirea rotirii rolelor, în funcție de starea actuală a jocului. De asemenea, mai poate și opri animația sumei în creștere, dacă aceasta este activă. Apăsând tasta "X" se deschid opțiunile pentru valoarea nominală. Jucătorul poate utiliza tastele "C", "V", "B" și "N" de pe tastatură pentru a selecta o

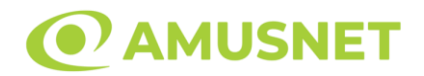

anumită valoare nominală. Apăsând tasta "C", se selectează valoarea nominală cea mai mică, apăsând tasta "V", se selectează următoarea valoare ș.a.m.d. Apăsând tastele "⇦" sau "⇨" se poate activa și butonul "Gamble". Apăsând tasta "Z"se deschid opțiunile pentru modul de Autoplay (dacă este activ). Jucătorul poate utiliza tastele "C", "V", "B" și "N" de pe tastatură pentru a selecta o anumită număr de rotiri. Jucătorul poate ieși din joc și apăsând simbolul " ," de pe tastatură. Când jucătorul se află în ecranul Setările Jocului, tastele rapide pentru miză și valoare nominală, precum și pentru Autoplay, sunt dezactivate.

#### **Reguli**

- Castigurile sunt afisate în Tabel de plată.
- Premiile Scatter sunt independente de premiile pentru liniile de plată și sunt, de asemenea, adăugate la suma totală plătită.
- În cazul unor combinații câștigătoare multiple pe aceeași linie, este plătită combinația care aduce un profit mai mare pentru jucător.
- În cazul a două câștiguri diferite, cu un profit egal pe aceeași linie de plată, este plătită combinația mai lungă.
- Toate câștigurile, cu excepția celor din simbolurile Picătură de apă, sunt multiplicate cu valoarea pariului de pe linia câștigătoare. Câștigurile din simbolurile Picătură de apă sunt multiplicate cu pariul total al jocului.
- Se adaugă câștiguri simultane pe diferite linii de câștig.
- Defecțiunile anulează toate câștigurile și pariurile.
- Pariu Min./Max: Configurable per Operator

#### <span id="page-604-0"></span>**Bonusuri**

#### o REROTIRI PICĂTURĂ DE APĂ

5 sau mai multe simboluri SCATTER activează bonusul de Rerotiri Picătură de apă. Toate simbolurile Scatter se transformă în Picături de apă. Fiecare simbol Picătură de apă are o sumă afișată pe el care poate fi câștigată. Valoarea fiecărui simbol Picătură de apă este determinată prin înmulțirea pariului total al jocului cu un multiplicator aleatoriu (de la x2 la x50). Toate simbolurile Picătură de apă sunt blocate pe loc, iar jucătorului i se acordă 3 rerotiri. Dacă pe ecran apar mai multe simboluri Picătură de apă, se adaugă 3 rerotiri noi la rerotirile rămase. În timpul rerotirilor, doar simbolurile Picătură de apă sunt prezente pe ecran. După încheierea rerotirilor, suma adunată din toate Picăturile de apă este adăugată la soldul jucătorului.

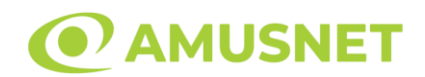

#### o ȘANSĂ SUPLIMENTARĂ DE SIMBOL SCATTER

Îi oferă jucătorului o șansă suplimentară de a accesa bonusul Rerotiri Picătură de apă. Poate apărea numai în timpul jocului principal când sunt prezente 1, 2, 3 sau 4 simboluri Scatter pe ecran. Dacă sunt blocate toate simbolurile Scatter care sunt în prezent pe ecran, există șansa să apară mai multe simboluri Scatter, până când este atins numărul suficient de simboluri pentru a activa bonusul Rerotiri Picătură de apă. Câștigurile jocului de bază se plătesc înainte de funcția Șansă Suplimentară de simbol Scatter.

# <span id="page-605-0"></span>**Mod Învârtire Bonus**

- În timpul jocului de bază, jucătorului îi pot fi oferite un anumit număr de învârtiri bonus din partea operatorului în mod obișnuit (apăsând butonul pariere nu este luat nimic din soldul jucătorului).
- Valoarea pariului și numărul de linii din Modul bonus învârtire sunt predeterminate și nu pot fi modificate de jucător.
- In timpul Modului Invârtire Bonus nu poate fi activată funcția Jackpot Cards și nu există nicio contribuție la nivelurile jocului.

## <span id="page-605-1"></span>**Funcția Jackpot Cards**

Jackpot Cards este o funcție care se activează aleatoriu și este disponibilă când se joacă orice joc care o conține.

Jackpot Cards este o funcție de joc cu patru niveluri. Fiecare nivel este ilustrat printr– o culoare de cărți de joc:

- o TREFLĂ Nivelul 1 (cea mai joasă valoare);
- o CARO Nivelul 2;
- $\circ$  CUPA Nivelul 3;
- o PICĂ Nivelul 4 și cel mai înalt.

Fiecare valoare și valută pentru un nivel în Jackpot Cards este afișată pe partea dreaptă a simbolului de carte care îi corespunde.

Contribuția la fiecare nivel este calculată în baza unui procent din pariul jucătorului. Nu se deduce nicio sumă din pariul jucătorului.

• DECLANȘARE

Funcția Jackpot Cards poate fi declanșată la întâmplare, după ce un joc individual este finalizat și toate câștigurile rezultate sunt colectate. Când Jackpot Cards este

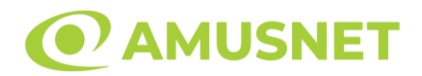

declanșat, jucătorului i se garantează în mod automat unul dintre nivelurile funcției. Jackpot Cards se joacă peste jocul de bază și nu închide jocul de bază. Funcția de Joc Automat se oprește automat după activarea rundei Jackpot Cards. După finalizarea acesteia, jocul care se juca înainte de activarea funcției Jackpot Cards este reluat.

• REGULI ȘI COMENZI

Odată declanșat, jucătorul este dus în funcția jocului Jackpot Cards, unde este afișat un cadrul de selecție format din 12 cărți cu fața în jos. Jucătorul selectează niște cărți pe ecran până ce se vor afișa 3 cărți cu simboluri identice. Nivelul Jackpot Cards acordat este cel care corespunde simbolului afișat. Valoarea câștigului va corespunde sumei acumulate în momentul în care se dezvăluie ultimul simbol de aceeași culoare. Pentru a finaliza Jackpot Cards, jucătorul are opțiunea de a apăsa pe butonul "Colectează", adăugând astfel câștigurile funcției jocului soldului său total. Suma câștigată în runda Jackpot Cards nu poate fi utilizată în runda Gamble. Jucătorul are o șansă rezonabilă de a câștiga cel mai înalt nivel al funcției cu oricare dintre pariurile de calificare, de fiecare dată când intră în funcția jocului Jackpot Cards. Cu toate acestea, cu cât este mai mare pariul de calificare în jocul de bază, cu atât este mai mare șansa de a intra în funcția jocului și de a câștiga oricare dintre niveluri.

Pariuri de calificare: Configurable per Operator

• CONEXIUNE LA INTERNET LENTĂ ȘI DECONECTARE

O conexiune la Internet lentă ar putea provoca o întârziere și arăta valori acordate vechi.

Funcția Jackpot Cards susține recuperarea în caz de deconectare.

• CÂȘTIGĂTORI

Dacă este acordat oricare dintre câștigurile Jackpot Cards, toți jucătorii care joacă funcția vor fi notificați pe ecran cu privire la petrecerea evenimentului.

# <span id="page-606-0"></span>**Întreruperi ale Jocului**

• Recuperarea Completă a Jocului

În cazul în care jocul este întrerupt din cauza pierderii unei conexiuni, la următoarea accesare a jocului de către jucător, jocul neterminat va fi automat reluat cu setările avute în momentul imediat de dinaintea întreruperii.

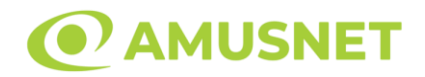

• Anularea jocului

În cazul în care jocul a fost anulat din cauze independente de jucător, momentul anulării este considerat finalul jocului. Orice sume acumulate vor fi returnate automat jucătorului.

#### <span id="page-607-0"></span>**Joc Responsabil**

• Instrucțiuni pentru folosirea funcției de autoplay

Atunci când este apăsat butonul "Autoplay", jocul intră în modul automat pentru un număr limitat de rotiri. În timpul funcției de Autoplay, numărul de rotiri rămase va descrește în interiorul butonului "Stop auto" și, odată atinsă valoarea zero, funcția de Autoplay se va încheia automat. Jucătorul poate, în orice moment, să dezactiveze funcția de Autoplay apăsând butonul "Stop auto".

#### <span id="page-607-1"></span>**Procentul de Plată a Jucătorului**

Câștigul mediu pentru jucător în acest joc este 96.62%.

Drops of Water v: 1.0.0.r

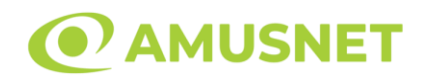

#### **Slot Video Easter Frog**

**[Introducere](#page-608-0)** [Cum să Pariați](#page-608-1) [Funcție Gamble](#page-608-2) [Comenzi Joc](#page-609-0) [Reguli](#page-613-0) [Mod Învârtire Bonus](#page-613-1) [Bonus Jackpot Cards](#page-613-2) [Întreruperi ale Jocului](#page-615-0) [Joc Responsabil](#page-615-1) [Procentul de Plată a Jucătorului](#page-615-2)

#### <span id="page-608-0"></span>**Introducere**

Slotul video Easter Frog este un joc cu 5 role și 20 linii fixed. Slotul este format din 11 simboluri - dintre care 1 este Wild, iar 1 este Scatter. Toate combinațiile câștigătoare sunt plătite de la stânga la dreapta, cu excepția simbolului Scatter. Acest joc mecanic este un joc tip "cascade" și jucătorul poate câștiga până la 10 cascade per pariu.

## <span id="page-608-1"></span>**Cum să Pariați**

- Miza se plasează apăsând butonul "Start", sau oricare dintre Butoanele pentru miză.
- Prin butonul "Setări" jucătorul accesează un ecran unde poate să deschidă Tabelul de plată și pagina de ajutor și să gestioneze:
	- o valoarea nominală;
	- o liniile de plată active (în cazul jocurilor fără linii fixe);
	- o mărimea pariului.

Dacă jucătorul utilizează un computer desktop sau un laptop, butoanele pentru miză mai pot fi activate și apăsând următoarele taste de pe tastatură: "C", "V", "B", "N" și "M". Apăsând tasta "C", se plasează miza cea mai mică, apăsând tasta "V", se plasează următoarea miză ș.a.m.d.

# <span id="page-608-2"></span>**Funcție Gamble**

În cazul unui câștig, jucătorului îi este dată posibilitatea de a accesa runda Gamble prin apăsarea butonului "Gamble".

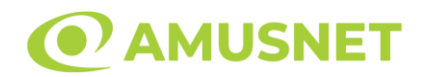

Funcția Gamble se activează când ecranul Gamble este deschis și cartea din mijlocul ecranului este cu fața în jos și se aprinde intermitent în roșu și negru. Eticheta "Încercări Gamble Rămase" arată numărul de încercări pe care jucătorul le are pentru acest joc. Eticheta "Sumă Gamble" arată suma pe care jucătorul ar dori să o dubleze în jocul Gamble. Eticheta "Gamble Pentru Câștig" arată suma pe care un jucător o poate câștiga dacă ghicește culoarea cărții. Există două butoane de selectat: "Roşu" și "Negru". Când se selectează "Negru " sau "Roşu", cartea se mută în sus pe ecran și este păstrată ca istoric. Ultimele cinci cărți din sesiunea jucătorului sunt păstrate în sectiunea Istoric.

Dacă jucătorul a ghicit culoarea cărții, o carte nouă apare în mijlocul ecranului, cu fața în jos și se aprinde intermitent în roșu și negru. Acest proces continuă până când jucătorul ghicește greșit. Ordinea cărților este aleatorie și jucătorul nu poate prezice culoarea următoarei cărți pe baza rezultatelor anterioare. Suma din câmpul "Sumă Gamble" este afișată în câmpul "Câştig". Dacă jucătorul dorește să încheie jocul "Gamble", activează butonul "Colectează". Ecranul se închide și suma din câmpul "Câştig" este transferată în câmpul "Balanţă".

Dacă jucătorul nu ghicește culoarea cărții, jocul Gamble se termină, iar jucătorul pierde suma. Ecranul se închide. Suma din câmpul "Câştig" este pierdută, și nu se adaugă la Balanţă.

Suma maximă câștigată care poate fi adusă în runda Gamble este menționată în Tabelul de plată.

Numărul de încercări Gamble este predefinit și configurat pentru fiecare joc. Numărul maxim de încercări poate varia între 1 și 5, în funcție de setările aplicate pentru fiecare joc.

Dacă jucătorul utilizează un computer desktop sau laptop, butoanele "Roșu" și "Negru" pot fi activate și apăsând tastele directionale de pe tastatură: "⇒" pentru "Negru" și "⇔" pentru "Roșu".

#### <span id="page-609-0"></span>**Comenzi Joc**

Următoarele câmpuri apar pe ecranul slotului:

• "Balanţă/Credit" – la activarea acestui câmp, jucătorul comută de la credit la valuta cu care a ales să se joace. Acest lucru este valabil și atunci când se face trecerea de la valută la credit. Activarea acestui buton este posibilă în toate etapele jocului;

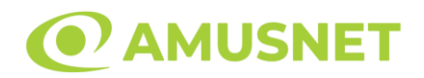

- "Câştig" acest câmp afișează suma totală câștigată din linii, la o rotație a rolelor. Dacă este activat butonul "Colectează" în timp ce este activă animația pentru sumă în creștere, animația se oprește și se afișează suma câștigată pentru această rotire a rolelor;
- Câmp Linie de Plată acest câmp este situat sub role. Indică numărul liniei și suma câștigată de jucător din această combinație.

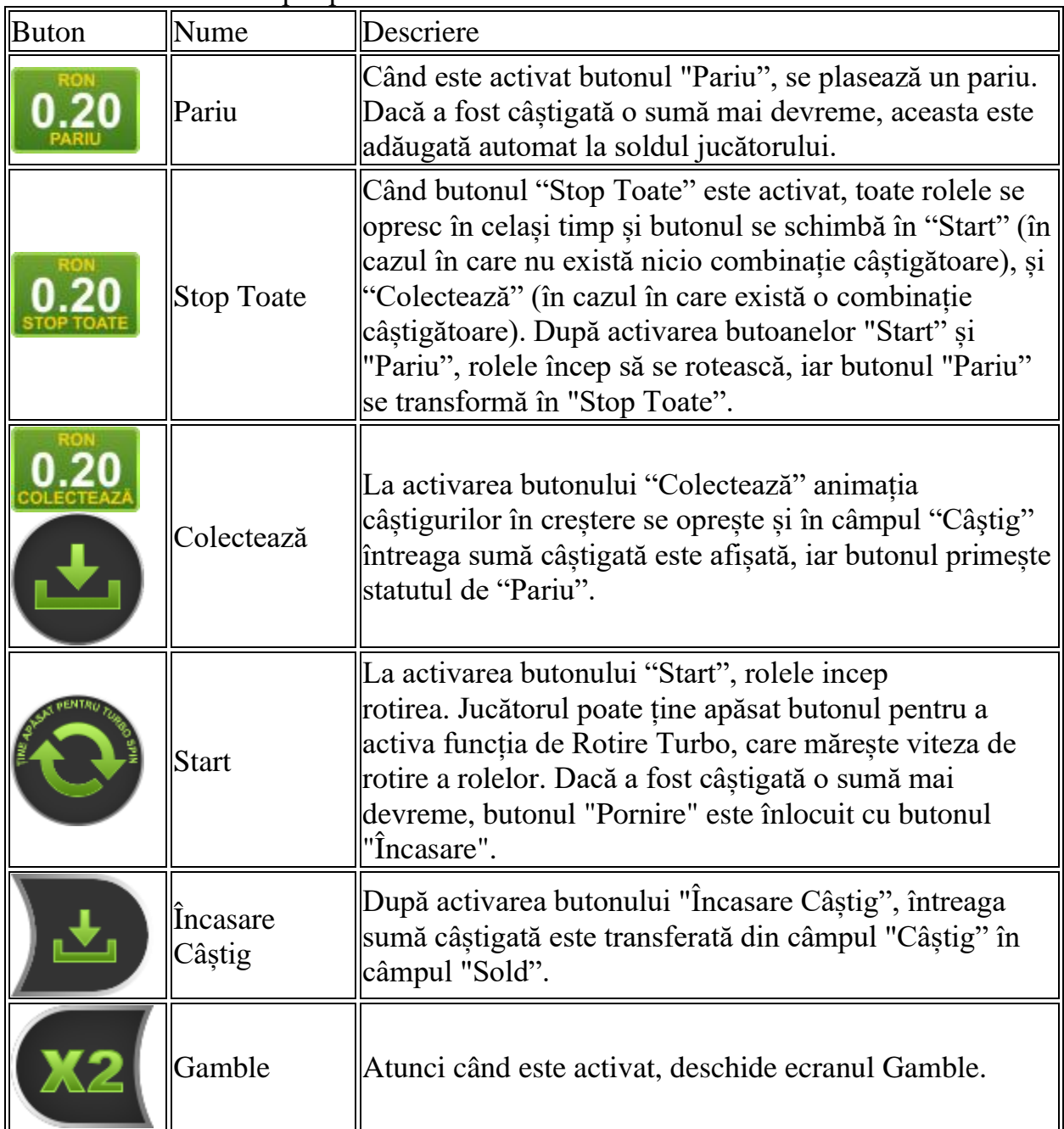

Următoarele butoane apar pe ecranul slotului:

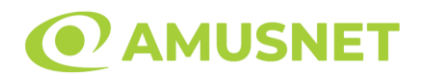

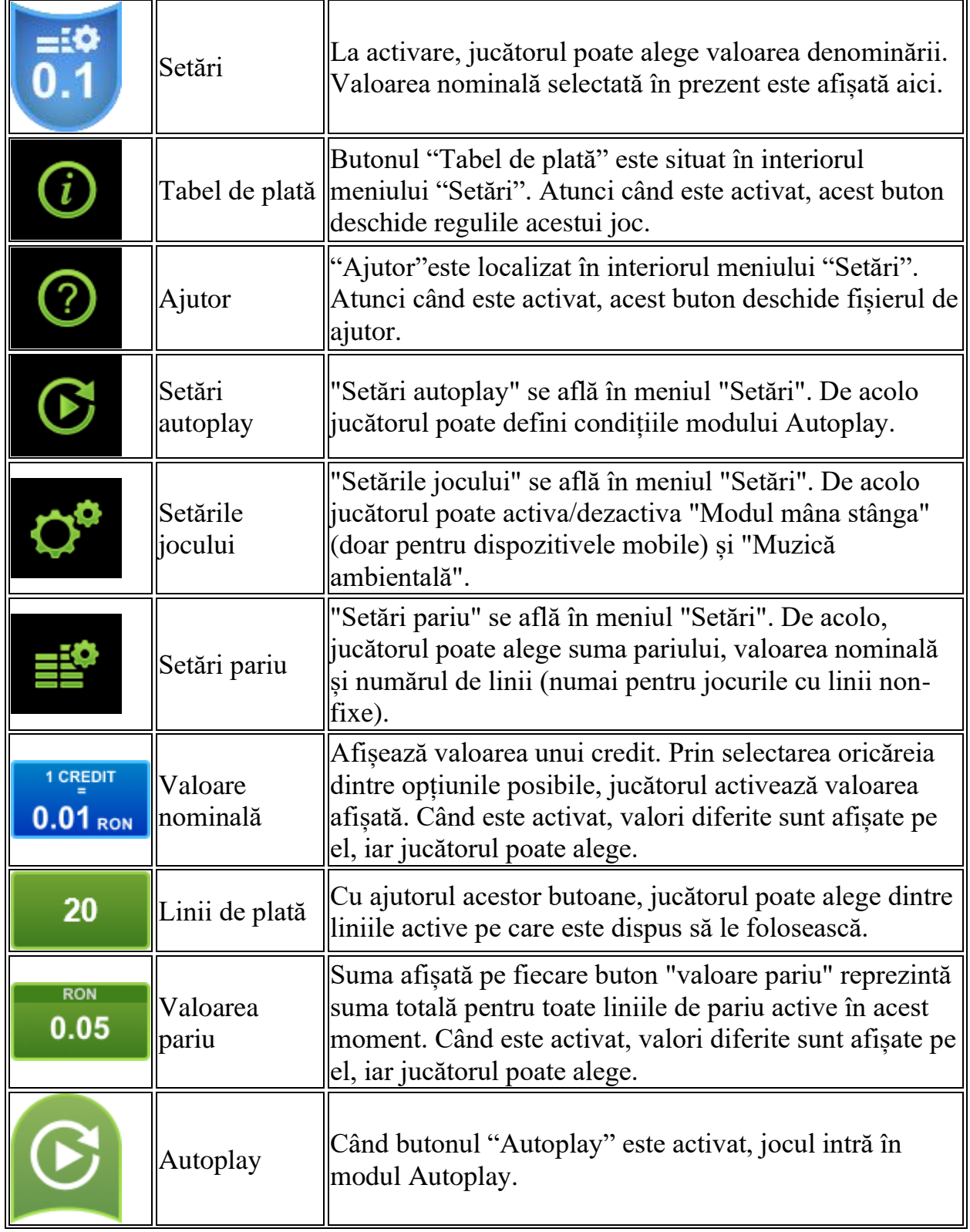
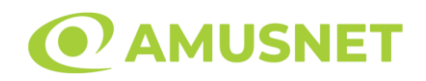

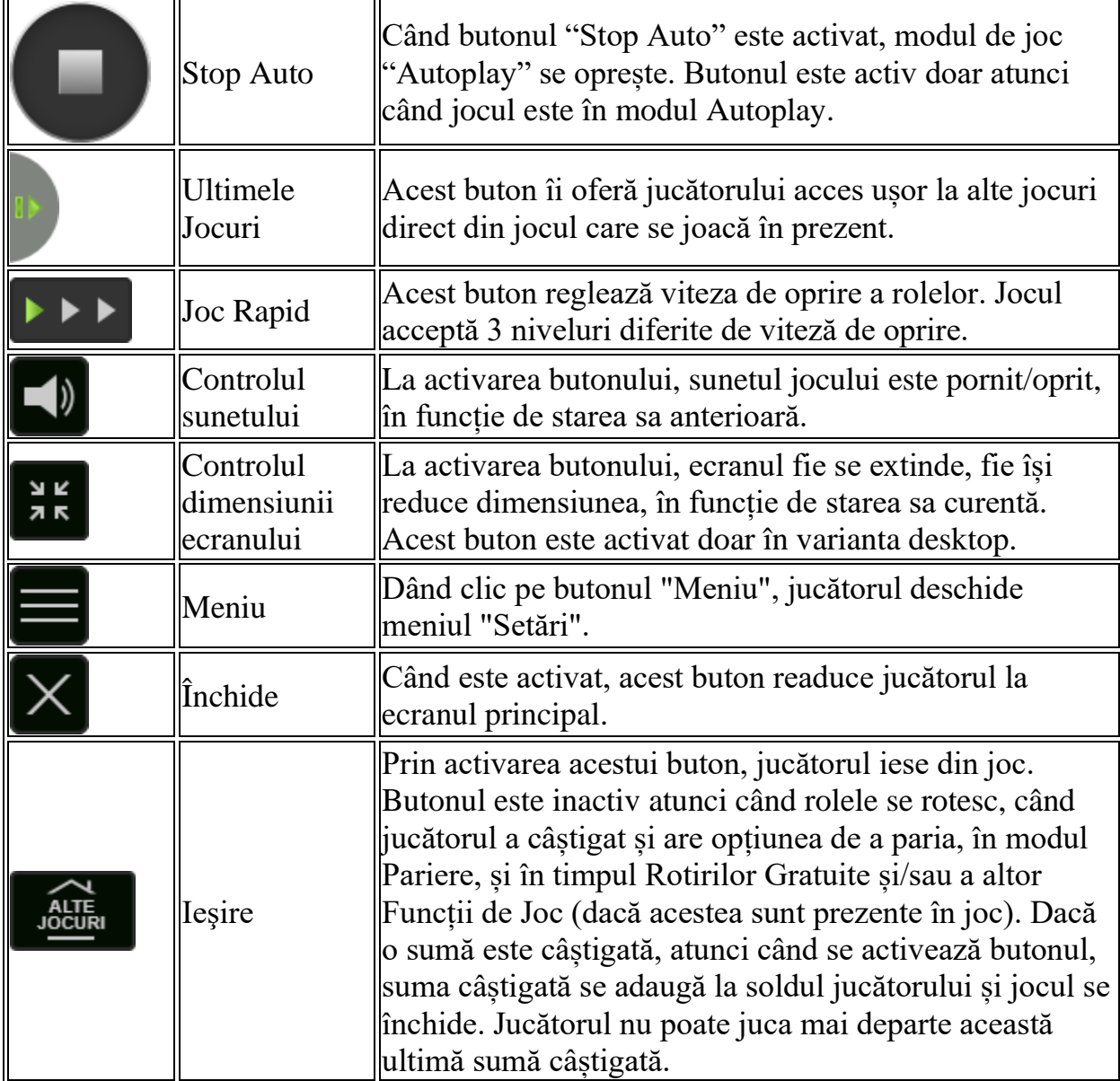

În partea de jos a ecranului jocului, jucătorul poate vizualiza și numărul jocului și ceasul.

Toate valorile din tabelul de mai sus au doar caracter ilustrativ.

Dacă jucătorul utilizează un computer desktop sau laptop, apăsând tasta "Spațiu" pe tastatură poate determina pornirea sau oprirea rotirii rolelor, în funcție de starea actuală a jocului. De asemenea, mai poate și opri animația sumei în creștere, dacă aceasta este activă. Apăsând tasta "X" se deschid opțiunile pentru valoarea nominală. Jucătorul poate utiliza tastele "C", "V", "B" și "N" de pe tastatură pentru a selecta o

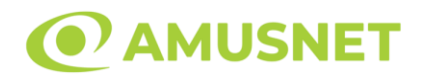

anumită valoare nominală. Apăsând tasta "C", se selectează valoarea nominală cea mai mică, apăsând tasta "V", se selectează următoarea valoare ș.a.m.d. Apăsând tastele "⇦" sau "⇨" se poate activa și butonul "Gamble". Apăsând tasta "Z"se deschid opțiunile pentru modul de Autoplay (dacă este activ). Jucătorul poate utiliza tastele "C", "V", "B" și "N" de pe tastatură pentru a selecta o anumită număr de rotiri. Jucătorul poate ieși din joc și apăsând simbolul " ," de pe tastatură. Când jucătorul se află în ecranul Setările Jocului, tastele rapide pentru miză și valoare nominală, precum și pentru Autoplay, sunt dezactivate.

## **Reguli**

- Castigurile sunt afisate în Tabel de plată.
- Premiile Scatter sunt independente de premiile pentru liniile de plată și sunt, de asemenea, adăugate la suma totală plătită.
- În timpul fiecărui joc de bază, după ce apar pe ecran combinații câștigătoare, toate premiile sunt plătite și toate simbolurile câștigătoare dispar. Pozițiile goale de pe role sunt umplute, apoi, cu simbolurile de deasupra lor. Toate combinațiile câștigătoare noi sunt plătite. Funcția Toppling Reels continuă până când nu mai sunt combinații câștigătoare formate pe ecran.
- Se adaugă câștiguri simultane pe diferite linii de câștig.
- Defecțiunile anulează toate câștigurile și pariurile.
- Pariu Min./Max: Configurable per Operator

# **Mod Învârtire Bonus**

- În timpul jocului de bază, jucătorului îi pot fi oferite un anumit număr de învârtiri bonus din partea operatorului în mod obișnuit (apăsând butonul pariere nu este luat nimic din soldul jucătorului).
- Valoarea pariului și numărul de linii din Modul bonus învârtire sunt predeterminate și nu pot fi modificate de jucător.
- În timpul Modului Învârtire Bonus nu poate fi activată funcția Jackpot Cards și nu există nicio contribuție la nivelurile jocului.

# **Funcția Jackpot Cards**

Jackpot Cards este o funcție care se activează aleatoriu și este disponibilă când se joacă orice joc care o conține.

Jackpot Cards este o funcție de joc cu patru niveluri. Fiecare nivel este ilustrat printr– o culoare de cărți de joc:

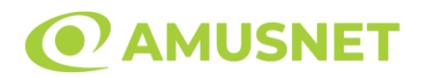

- o TREFLĂ Nivelul 1 (cea mai joasă valoare);
- o CARO Nivelul 2;
- $\circ$  CUPA Nivelul 3;
- $\circ$  PICĂ Nivelul 4 și cel mai înalt.

Fiecare valoare și valută pentru un nivel în Jackpot Cards este afișată pe partea dreaptă a simbolului de carte care îi corespunde.

Contribuția la fiecare nivel este calculată în baza unui procent din pariul jucătorului. Nu se deduce nicio sumă din pariul jucătorului.

• DECLANȘARE

Funcția Jackpot Cards poate fi declanșată la întâmplare, după ce un joc individual este finalizat și toate câștigurile rezultate sunt colectate. Când Jackpot Cards este declanșat, jucătorului i se garantează în mod automat unul dintre nivelurile funcției. Jackpot Cards se joacă peste jocul de bază și nu închide jocul de bază. Funcția de Joc Automat se oprește automat după activarea rundei Jackpot Cards. După finalizarea acesteia, jocul care se juca înainte de activarea funcției Jackpot Cards este reluat.

• REGULI ȘI COMENZI

Odată declanșat, jucătorul este dus în funcția jocului Jackpot Cards, unde este afișat un cadrul de selecție format din 12 cărți cu fața în jos. Jucătorul selectează niște cărți pe ecran până ce se vor afișa 3 cărți cu simboluri identice. Nivelul Jackpot Cards acordat este cel care corespunde simbolului afișat. Valoarea câștigului va corespunde sumei acumulate în momentul în care se dezvăluie ultimul simbol de aceeași culoare. Pentru a finaliza Jackpot Cards, jucătorul are opțiunea de a apăsa pe butonul "Colectează", adăugând astfel câștigurile funcției jocului soldului său total. Suma câștigată în runda Jackpot Cards nu poate fi utilizată în runda Gamble. Jucătorul are o șansă rezonabilă de a câștiga cel mai înalt nivel al funcției cu oricare dintre pariurile de calificare, de fiecare dată când intră în funcția jocului Jackpot Cards. Cu toate acestea, cu cât este mai mare pariul de calificare în jocul de bază, cu atât este mai mare șansa de a intra în funcția jocului și de a câștiga oricare dintre niveluri.

Pariuri de calificare: Configurable per Operator

• CONEXIUNE LA INTERNET LENTĂ ȘI DECONECTARE

O conexiune la Internet lentă ar putea provoca o întârziere și arăta valori acordate vechi.

Funcția Jackpot Cards susține recuperarea în caz de deconectare.

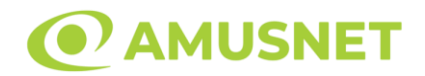

#### • CÂȘTIGĂTORI

Dacă este acordat oricare dintre câștigurile Jackpot Cards, toți jucătorii care joacă funcția vor fi notificați pe ecran cu privire la petrecerea evenimentului.

# **Întreruperi ale Jocului**

• Recuperarea Completă a Jocului

În cazul în care jocul este întrerupt din cauza pierderii unei conexiuni, la următoarea accesare a jocului de către jucător, jocul neterminat va fi automat reluat cu setările avute în momentul imediat de dinaintea întreruperii.

• Anularea jocului

În cazul în care jocul a fost anulat din cauze independente de jucător, momentul anulării este considerat finalul jocului. Orice sume acumulate vor fi returnate automat jucătorului.

#### **Joc Responsabil**

• Instrucțiuni pentru folosirea funcției de autoplay

Atunci când este apăsat butonul "Autoplay", jocul intră în modul automat pentru un număr limitat de rotiri. În timpul funcției de Autoplay, numărul de rotiri rămase va descrește în interiorul butonului "Stop auto" și, odată atinsă valoarea zero, funcția de Autoplay se va încheia automat. Jucătorul poate, în orice moment, să dezactiveze funcția de Autoplay apăsând butonul "Stop auto".

## **Procentul de Plată a Jucătorului**

Câștigul mediu pentru jucător în acest joc este 96.03 – 96.03%.

Easter Frog v: 1.2.0.r

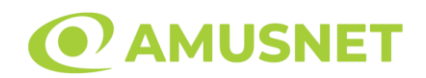

## **Slot Video Egypt Sky**

**[Introducere](#page-616-0)** [Cum să Pariați](#page-616-1) [Funcție Gamble](#page-616-2) [Comenzi Joc](#page-617-0) [Reguli](#page-621-0) [Rotiri Gratuite](#page-621-1) [Mod Învârtire Bonus](#page-622-0) [Bonus Jackpot Cards](#page-622-1) [Întreruperi ale Jocului](#page-623-0) [Joc Responsabil](#page-623-1) [Procentul de Plată a Jucătorului](#page-624-0)

#### <span id="page-616-0"></span>**Introducere**

Slotul video Egypt Sky este un joc cu 5 role și 40 linii. Slotul este format din 10 simboluri - dintre care 1 este Expanding Wild, iar 1 este Scatter. Toate combinațiile câștigătoare sunt plătite de la stânga la dreapta, cu excepția simbolului Scatter.

## <span id="page-616-1"></span>**Cum să Pariați**

- Miza se plasează apăsând butonul "Start", sau oricare dintre Butoanele pentru miză.
- Prin butonul "Setări" jucătorul accesează un ecran unde poate să deschidă Tabelul de plată și pagina de ajutor și să gestioneze:
	- o valoarea nominală;
	- o liniile de plată active (în cazul jocurilor fără linii fixe);
	- o mărimea pariului.

Dacă jucătorul utilizează un computer desktop sau un laptop, butoanele pentru miză mai pot fi activate și apăsând următoarele taste de pe tastatură: "C", "V", "B", "N" și "M". Apăsând tasta "C", se plasează miza cea mai mică, apăsând tasta "V", se plasează următoarea miză ș.a.m.d.

# <span id="page-616-2"></span>**Funcție Gamble**

În cazul unui câștig, jucătorului îi este dată posibilitatea de a accesa runda Gamble prin apăsarea butonului "Gamble".

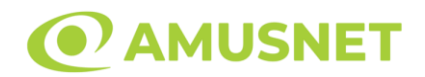

Funcția Gamble se activează când ecranul Gamble este deschis și cartea din mijlocul ecranului este cu fața în jos și se aprinde intermitent în roșu și negru. Eticheta "Încercări Gamble Rămase" arată numărul de încercări pe care jucătorul le are pentru acest joc. Eticheta "Sumă Gamble" arată suma pe care jucătorul ar dori să o dubleze în jocul Gamble. Eticheta "Gamble Pentru Câștig" arată suma pe care un jucător o poate câștiga dacă ghicește culoarea cărții. Există două butoane de selectat: "Roşu" și "Negru". Când se selectează "Negru " sau "Roşu", cartea se mută în sus pe ecran și este păstrată ca istoric. Ultimele cinci cărți din sesiunea jucătorului sunt păstrate în sectiunea Istoric.

Dacă jucătorul a ghicit culoarea cărții, o carte nouă apare în mijlocul ecranului, cu fața în jos și se aprinde intermitent în roșu și negru. Acest proces continuă până când jucătorul ghicește greșit. Ordinea cărților este aleatorie și jucătorul nu poate prezice culoarea următoarei cărți pe baza rezultatelor anterioare. Suma din câmpul "Sumă Gamble" este afișată în câmpul "Câştig". Dacă jucătorul dorește să încheie jocul "Gamble", activează butonul "Colectează". Ecranul se închide și suma din câmpul "Câştig" este transferată în câmpul "Balanţă".

Dacă jucătorul nu ghicește culoarea cărții, jocul Gamble se termină, iar jucătorul pierde suma. Ecranul se închide. Suma din câmpul "Câştig" este pierdută, și nu se adaugă la Balanţă.

Suma maximă câștigată care poate fi adusă în runda Gamble este menționată în Tabelul de plată.

Numărul de încercări Gamble este predefinit și configurat pentru fiecare joc. Numărul maxim de încercări poate varia între 1 și 5, în funcție de setările aplicate pentru fiecare joc.

Dacă jucătorul utilizează un computer desktop sau laptop, butoanele "Roșu" și "Negru" pot fi activate și apăsând tastele directionale de pe tastatură: "⇒" pentru "Negru" și "⇔" pentru "Roșu".

## <span id="page-617-0"></span>**Comenzi Joc**

Următoarele câmpuri apar pe ecranul slotului:

• "Balanţă/Credit" – la activarea acestui câmp, jucătorul comută de la credit la valuta cu care a ales să se joace. Acest lucru este valabil și atunci când se face trecerea de la valută la credit. Activarea acestui buton este posibilă în toate etapele jocului;

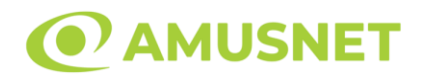

- "Câştig" acest câmp afișează suma totală câștigată din linii, la o rotație a rolelor. Dacă este activat butonul "Colectează" în timp ce este activă animația pentru sumă în creștere, animația se oprește și se afișează suma câștigată pentru această rotire a rolelor;
- Câmp Linie de Plată acest câmp este situat sub role. Indică numărul liniei și suma câștigată de jucător din această combinație.

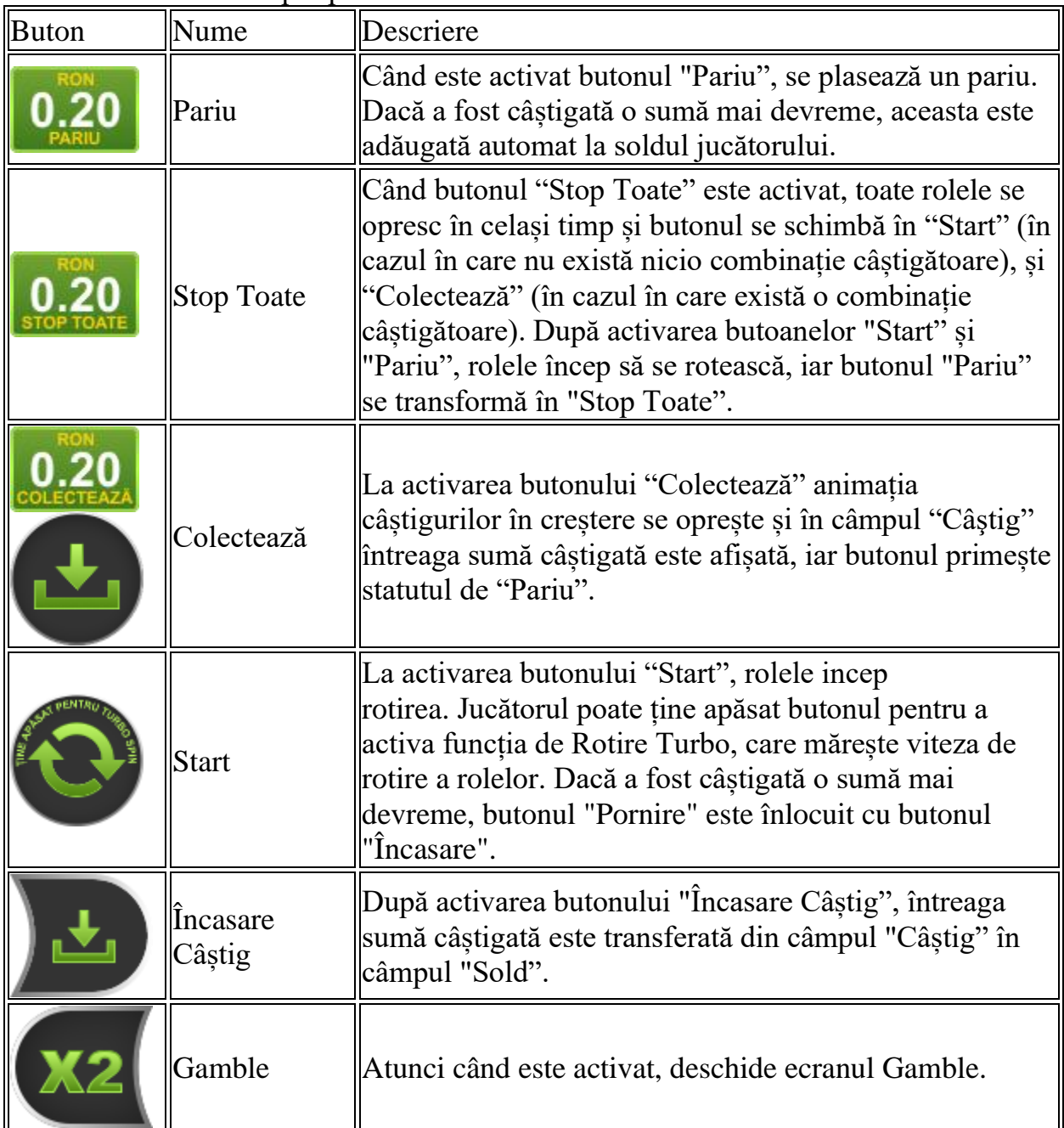

Următoarele butoane apar pe ecranul slotului:

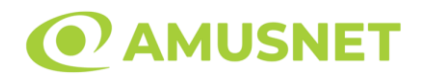

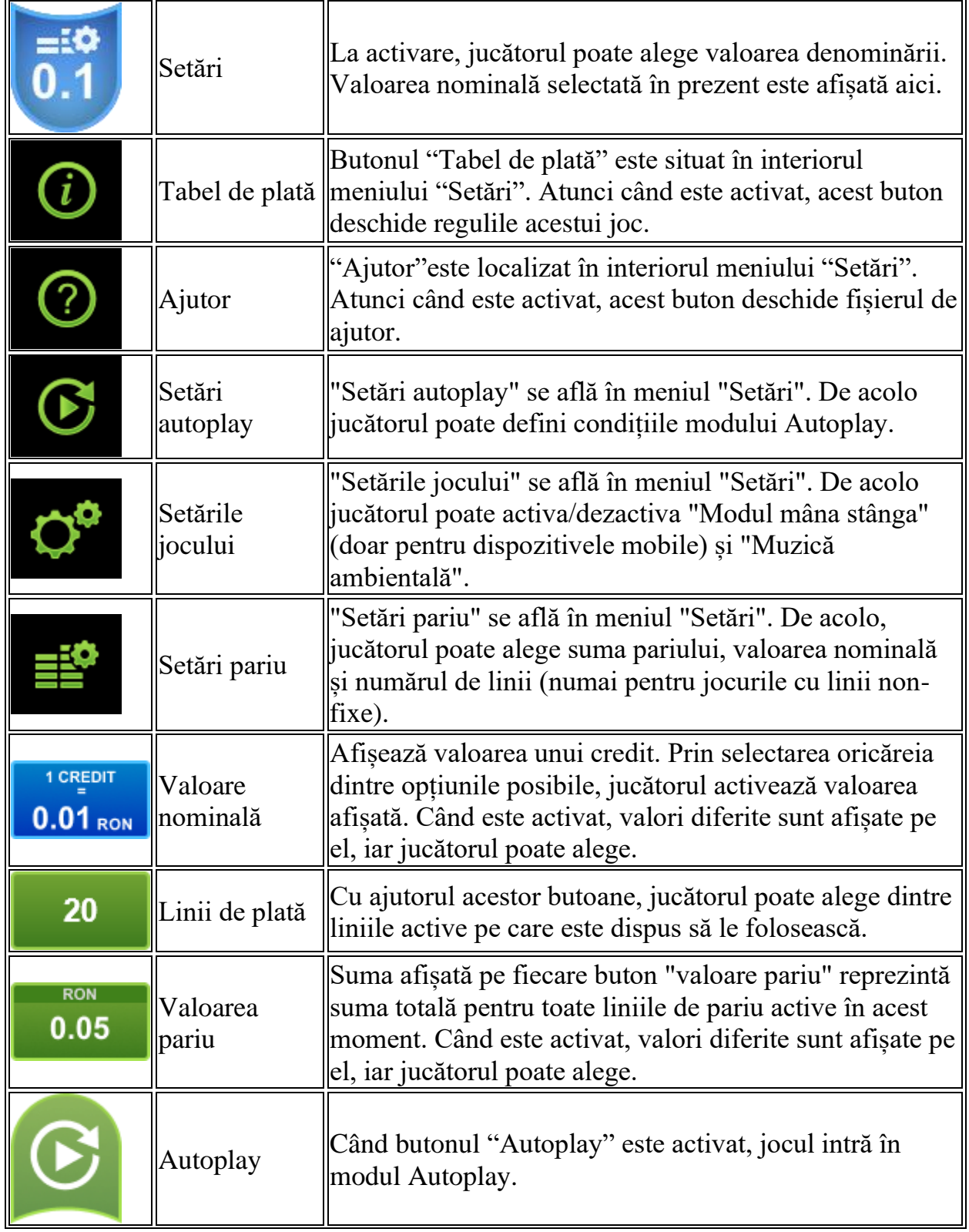

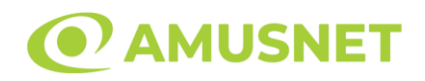

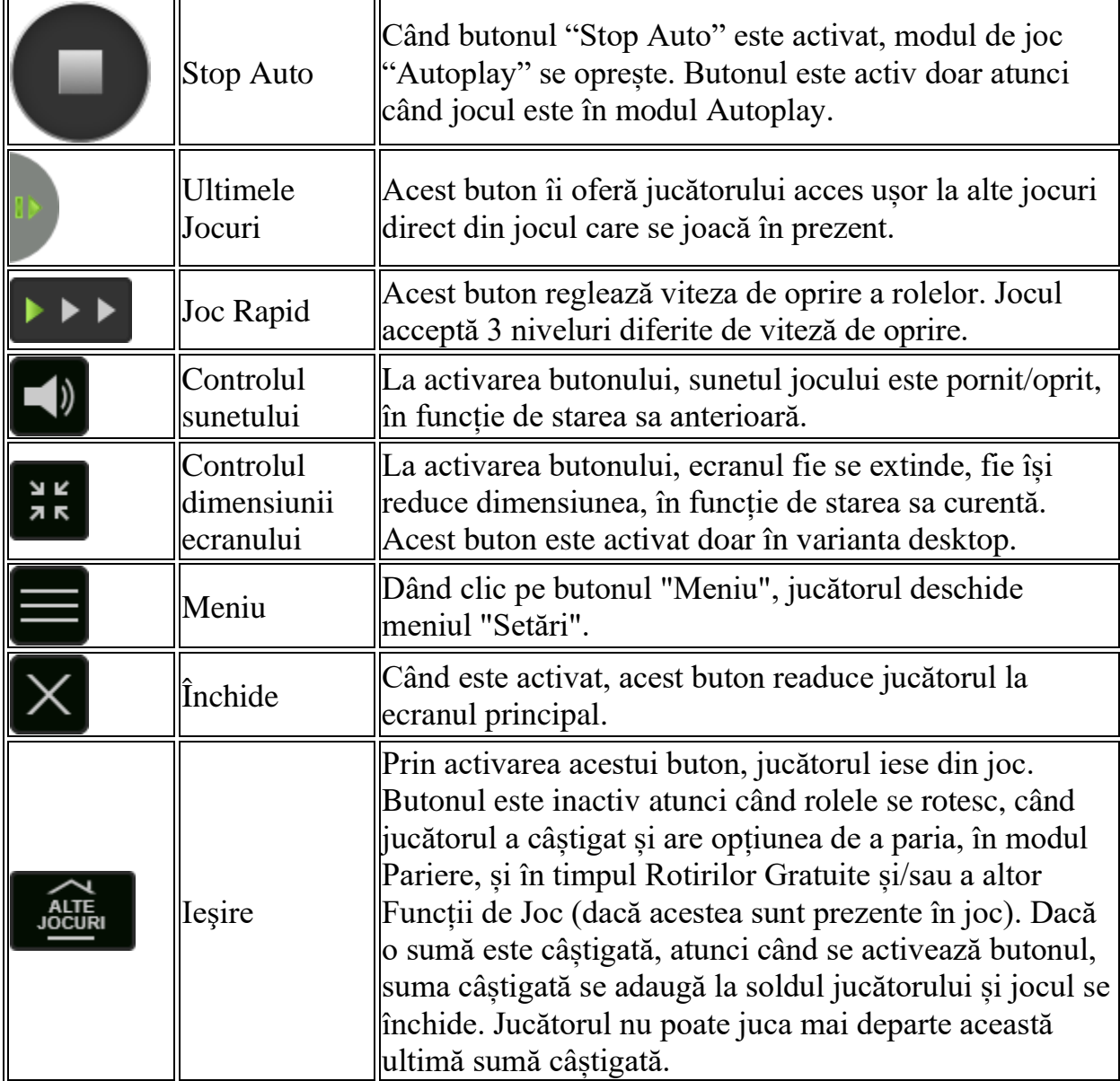

În partea de jos a ecranului jocului, jucătorul poate vizualiza și numărul jocului și ceasul.

Toate valorile din tabelul de mai sus au doar caracter ilustrativ.

Dacă jucătorul utilizează un computer desktop sau laptop, apăsând tasta "Spațiu" pe tastatură poate determina pornirea sau oprirea rotirii rolelor, în funcție de starea actuală a jocului. De asemenea, mai poate și opri animația sumei în creștere, dacă aceasta este activă. Apăsând tasta "X" se deschid opțiunile pentru valoarea nominală. Jucătorul poate utiliza tastele "C", "V", "B" și "N" de pe tastatură pentru a selecta o

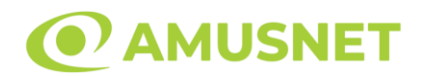

anumită valoare nominală. Apăsând tasta "C", se selectează valoarea nominală cea mai mică, apăsând tasta "V", se selectează următoarea valoare ș.a.m.d. Apăsând tastele "⇦" sau "⇨" se poate activa și butonul "Gamble". Apăsând tasta "Z"se deschid opțiunile pentru modul de Autoplay (dacă este activ). Jucătorul poate utiliza tastele "C", "V", "B" și "N" de pe tastatură pentru a selecta o anumită număr de rotiri. Jucătorul poate ieși din joc și apăsând simbolul " ," de pe tastatură. Când jucătorul se află în ecranul Setările Jocului, tastele rapide pentru miză și valoare nominală, precum și pentru Autoplay, sunt dezactivate.

# <span id="page-621-0"></span>**Reguli**

- Castigurile sunt afisate în Tabel de plată.
- Premiile Scatter sunt independente de premiile pentru liniile de plată și sunt, de asemenea, adăugate la suma totală plătită.
- În cazul unor combinații câștigătoare multiple pe aceeași linie, este plătită combinația care aduce un profit mai mare pentru jucător.
- În cazul a două câștiguri diferite, cu un profit egal pe aceeași linie de plată, este plătită combinația mai lungă.
- Se adaugă câștiguri simultane pe diferite linii de câștig.
- Defecțiunile anulează toate câștigurile și pariurile.
- Pariu Min./Max: Configurable per Operator

# <span id="page-621-1"></span>**Rotiri Gratuite**

În cazul unei combinații câștigătoare cu 3, 4 sau 5 simboluri Scatter jucătorul are ocazia de a juca 3, 5 sau 7 Rotiri Gratuite fără multiplicator.

Mesajul "Apăsați pe START pentru a activa această funcție" apare pe ecran. Jucătorul poate porni rotirile dacă face apasă pe zona de mesaj text sau activează butonul "START".

Rolele încep automat să se rotească până când toate Rotirile Gratuite sunt finalizate. În timpul Rotirilor Gratuite, când apare simbolul Wild, acesta se extinde pe toate pozițiile rolei și rămâne extins până la sfârșitul Rotirilor Gratuite.

Rotirile Gratuite sunt jucate folosind pariul și numărul de linii declanșatoare.

Funcția Rotiri Gratuite nu poate fi oprită.

Funcția Rotiri Gratuite nu poate fi redeclanșată.

După ce toate Rotiri Gratuite sunt finalizate, suma totală câștigată în Rotiri Gratuite poate fi jucată în jocul "Gamble" (dacă suma este mai mică sau egală cu cea specificată în ecranul Tabel de plată).

În timpul Rotirilor Gratuite se folosește un set alternativ de role.

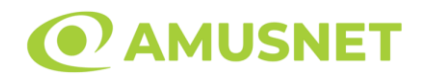

# <span id="page-622-0"></span>**Mod Învârtire Bonus**

- În timpul jocului de bază, jucătorului îi pot fi oferite un anumit număr de învârtiri bonus din partea operatorului în mod obișnuit (apăsând butonul pariere nu este luat nimic din soldul jucătorului).
- Valoarea pariului și numărul de linii din Modul bonus învârtire sunt predeterminate și nu pot fi modificate de jucător.
- In timpul Modului Invârtire Bonus nu poate fi activată funcția Jackpot Cards și nu există nicio contribuție la nivelurile jocului.

# <span id="page-622-1"></span>**Funcția Jackpot Cards**

Jackpot Cards este o funcție care se activează aleatoriu și este disponibilă când se joacă orice joc care o conține.

Jackpot Cards este o funcție de joc cu patru niveluri. Fiecare nivel este ilustrat printr– o culoare de cărți de joc:

- o TREFLĂ Nivelul 1 (cea mai joasă valoare);
- o CARO Nivelul 2;
- $\circ$  CUPA Nivelul 3;
- o PICĂ Nivelul 4 și cel mai înalt.

Fiecare valoare și valută pentru un nivel în Jackpot Cards este afișată pe partea dreaptă a simbolului de carte care îi corespunde.

Contribuția la fiecare nivel este calculată în baza unui procent din pariul jucătorului. Nu se deduce nicio sumă din pariul jucătorului.

• DECLANȘARE

Funcția Jackpot Cards poate fi declanșată la întâmplare, după ce un joc individual este finalizat și toate câștigurile rezultate sunt colectate. Când Jackpot Cards este declanșat, jucătorului i se garantează în mod automat unul dintre nivelurile funcției. Jackpot Cards se joacă peste jocul de bază și nu închide jocul de bază. Funcția de Joc Automat se oprește automat după activarea rundei Jackpot Cards. După finalizarea acesteia, jocul care se juca înainte de activarea funcției Jackpot Cards este reluat.

• REGULI ȘI COMENZI

Odată declanșat, jucătorul este dus în funcția jocului Jackpot Cards, unde este afișat un cadrul de selecție format din 12 cărți cu fața în jos. Jucătorul selectează niște cărți pe ecran până ce se vor afișa 3 cărți cu simboluri identice. Nivelul Jackpot

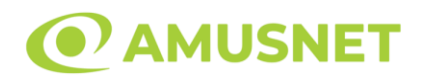

Cards acordat este cel care corespunde simbolului afișat. Valoarea câștigului va corespunde sumei acumulate în momentul în care se dezvăluie ultimul simbol de aceeași culoare. Pentru a finaliza Jackpot Cards, jucătorul are opțiunea de a apăsa pe butonul "Colectează", adăugând astfel câștigurile funcției jocului soldului său total. Suma câștigată în runda Jackpot Cards nu poate fi utilizată în runda Gamble. Jucătorul are o șansă rezonabilă de a câștiga cel mai înalt nivel al funcției cu oricare dintre pariurile de calificare, de fiecare dată când intră în funcția jocului Jackpot Cards. Cu toate acestea, cu cât este mai mare pariul de calificare în jocul de bază, cu atât este mai mare șansa de a intra în funcția jocului și de a câștiga oricare dintre niveluri.

Pariuri de calificare: Configurable per Operator

• CONEXIUNE LA INTERNET LENTĂ ȘI DECONECTARE

O conexiune la Internet lentă ar putea provoca o întârziere și arăta valori acordate vechi.

Funcția Jackpot Cards susține recuperarea în caz de deconectare.

• CÂȘTIGĂTORI

Dacă este acordat oricare dintre câștigurile Jackpot Cards, toți jucătorii care joacă funcția vor fi notificați pe ecran cu privire la petrecerea evenimentului.

# <span id="page-623-0"></span>**Întreruperi ale Jocului**

• Recuperarea Completă a Jocului

În cazul în care jocul este întrerupt din cauza pierderii unei conexiuni, la următoarea accesare a jocului de către jucător, jocul neterminat va fi automat reluat cu setările avute în momentul imediat de dinaintea întreruperii.

• Anularea jocului

<span id="page-623-1"></span>În cazul în care jocul a fost anulat din cauze independente de jucător, momentul anulării este considerat finalul jocului. Orice sume acumulate vor fi returnate automat jucătorului.

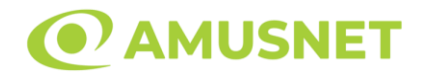

## **Joc Responsabil**

• Instrucțiuni pentru folosirea funcției de autoplay

Atunci când este apăsat butonul "Autoplay", jocul intră în modul automat pentru un număr limitat de rotiri. În timpul funcției de Autoplay, numărul de rotiri rămase va descrește în interiorul butonului "Stop auto" și, odată atinsă valoarea zero, funcția de Autoplay se va încheia automat. Jucătorul poate, în orice moment, să dezactiveze funcția de Autoplay apăsând butonul "Stop auto".

## <span id="page-624-0"></span>**Procentul de Plată a Jucătorului**

Câștigul mediu pentru jucător în acest joc este 96.30%.

Egypt Sky v: 1.4.0.r

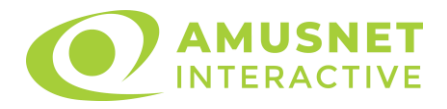

## **Slot Video Emperor's Palace**

[Introducere](#page-625-0) [Cum să Pariați](#page-625-1) [Funcție Gamble](#page-626-0) [Comenzi Joc](#page-626-1) [Reguli](#page-630-0) [Rotiri Gratuite](#page-630-1) [Mod Învârtire Bonus](#page-631-0) [Funcția Jackpot Cards](#page-631-1) [Întreruperi ale Jocului](#page-632-0) [Joc Responsabil](#page-633-0) [Procentul de Plată a Jucătorului](#page-633-1)

## <span id="page-625-0"></span>**Introducere**

Slotul video Emperor's Palace este un joc cu 5 role și 30 linii. Slotul este format din 11 simboluri - dintre care 1 este Wild, iar 1 este Scatter. Toate combinațiile câștigătoare sunt plătite de la stânga la dreapta, cu excepția simbolului Scatter.

## <span id="page-625-1"></span>**Cum să Pariați**

- La pornirea jocului pentru prima oară, este selectat întotdeauna implicit butonul pentru miza cea mai mică.
- Miza se plasează apăsând butonul "Start", sau oricare dintre Butoanele pentru miză.
- Prin butonul "Setări" jucătorul accesează un ecran unde poate să deschidă Tabelul de plată și pagina de ajutor și să gestioneze:
	- o valoarea nominală;
	- o liniile de plată active (în cazul jocurilor fără linii fixe);
	- o mărimea pariului.

Dacă jucătorul utilizează un computer desktop sau un laptop, butoanele pentru miză mai pot fi activate și apăsând următoarele taste de pe tastatură: "C", "V", "B", "N" și "M". Apăsând tasta "C", se plasează miza cea mai mică, apăsând tasta "V", se plasează următoarea miză ș.a.m.d.

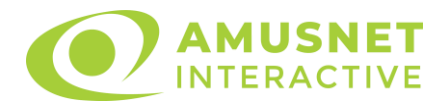

# <span id="page-626-0"></span>**Funcție Gamble**

În cazul unui câștig, jucătorului îi este dată posibilitatea de a accesa runda Gamble prin apăsarea butonului "Gamble".

Funcția Gamble se activează când ecranul Gamble este deschis și cartea din mijlocul ecranului este cu fața în jos și se aprinde intermitent în roșu și negru. Eticheta "Încercări Gamble Rămase" arată numărul de încercări pe care jucătorul le are pentru acest joc. Eticheta "Sumă Gamble" arată suma pe care jucătorul ar dori să o dubleze în jocul Gamble. Eticheta "Gamble Pentru Câștig" arată suma pe care un jucător o poate câștiga dacă ghicește culoarea cărții. Există două butoane de selectat: "Roşu" și "Negru". Când se selectează "Negru " sau "Roşu", cartea se mută în sus pe ecran și este păstrată ca istoric. Ultimele cinci cărți din sesiunea jucătorului sunt păstrate în secțiunea Istoric.

Dacă jucătorul a ghicit culoarea cărții, o carte nouă apare în mijlocul ecranului, cu fața în jos și se aprinde intermitent în roșu și negru. Acest proces continuă până când jucătorul ghicește greșit. Ordinea cărților este aleatorie și jucătorul nu poate prezice culoarea următoarei cărți pe baza rezultatelor anterioare. Suma din câmpul "Sumă Gamble" este afișată în câmpul "Câştig". Dacă jucătorul dorește să încheie jocul "Gamble", activează butonul "Colecta". Ecranul se închide și suma din câmpul "Câstig" este transferată în câmpul "Balanță".

Dacă jucătorul nu ghicește culoarea cărții, jocul Gamble se termină, iar jucătorul pierde suma. Ecranul se închide. Suma din câmpul "Câştig" este pierdută, și nu se adaugă la Balantă.

Suma maximă câștigată care poate fi adusă în runda Gamble este menționată în Tabelul de plată.

Numărul de încercări Gamble este predefinit și configurat pentru fiecare joc. Numărul maxim de încercări poate varia între 1 și 5, în funcție de setările aplicate pentru fiecare joc.

Dacă jucătorul utilizează un computer desktop sau laptop, butoanele "Roșu" și "Negru" pot fi activate și apăsând tastele direcționale de pe tastatură: "⇨" pentru "Negru" și "⇔" pentru "Roșu".

## <span id="page-626-1"></span>**Comenzi Joc**

Următoarele câmpuri apar pe ecranul slotului:

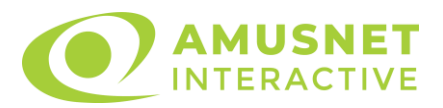

- "Balanţă/Credit" la activarea acestui câmp, jucătorul comută de la credit la valuta cu care a ales să se joace. Acest lucru este valabil și atunci când se face trecerea de la valută la credit. Activarea acestui buton este posibilă în toate etapele jocului;
- "Câştig" acest câmp afișează suma totală câștigată din linii, la o rotație a rolelor. Dacă este activat butonul "Colecta" în timp ce este activă animația pentru sumă în creștere, animația se oprește și se afișează suma câștigată pentru această rotire a rolelor;
- Câmp Linie de Plată acest câmp este situat sub role. Indică numărul liniei și suma câștigată de jucător din această combinație.

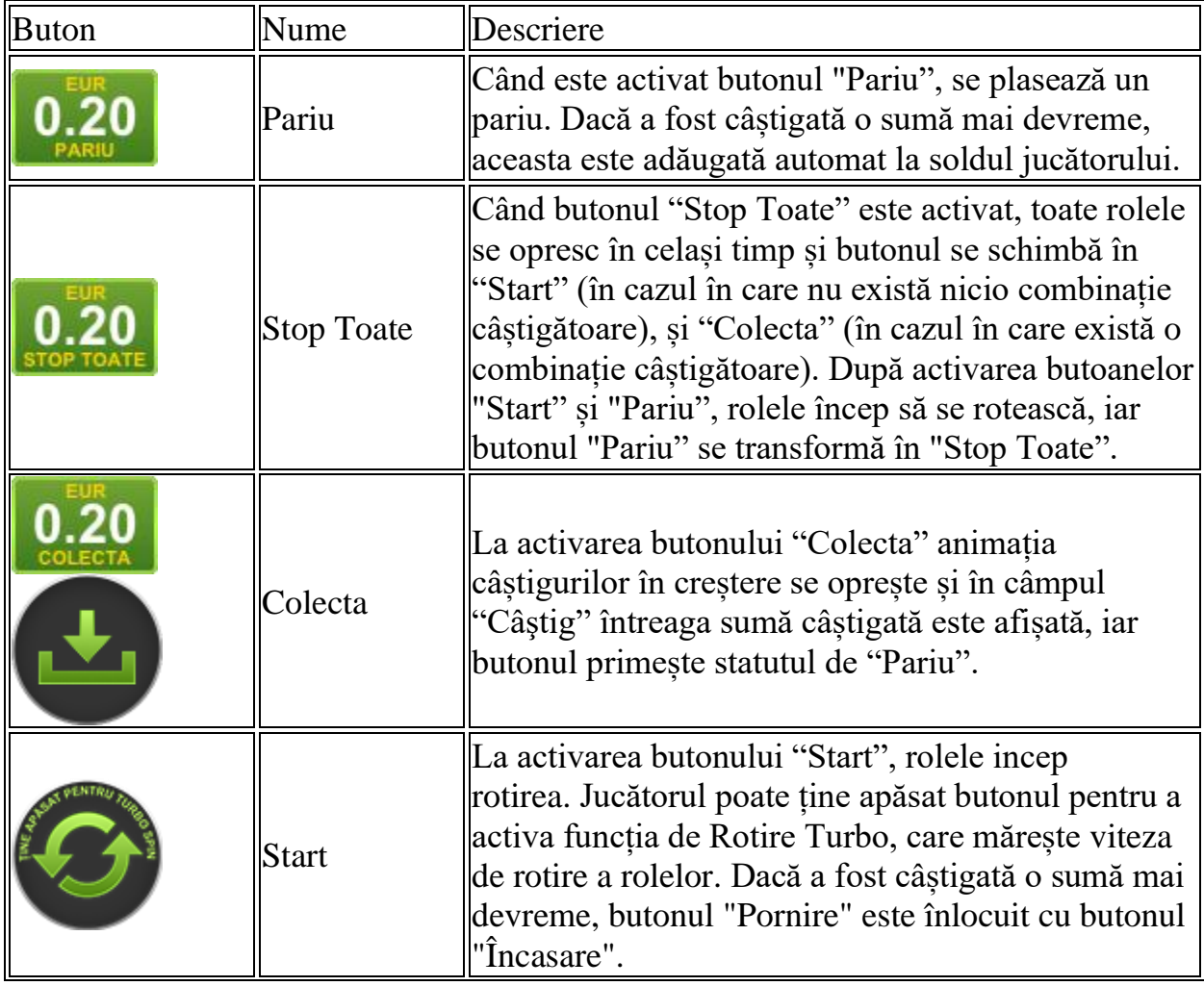

Următoarele butoane apar pe ecranul slotului:

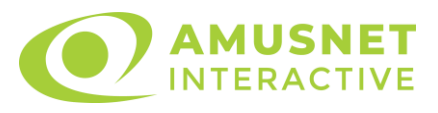

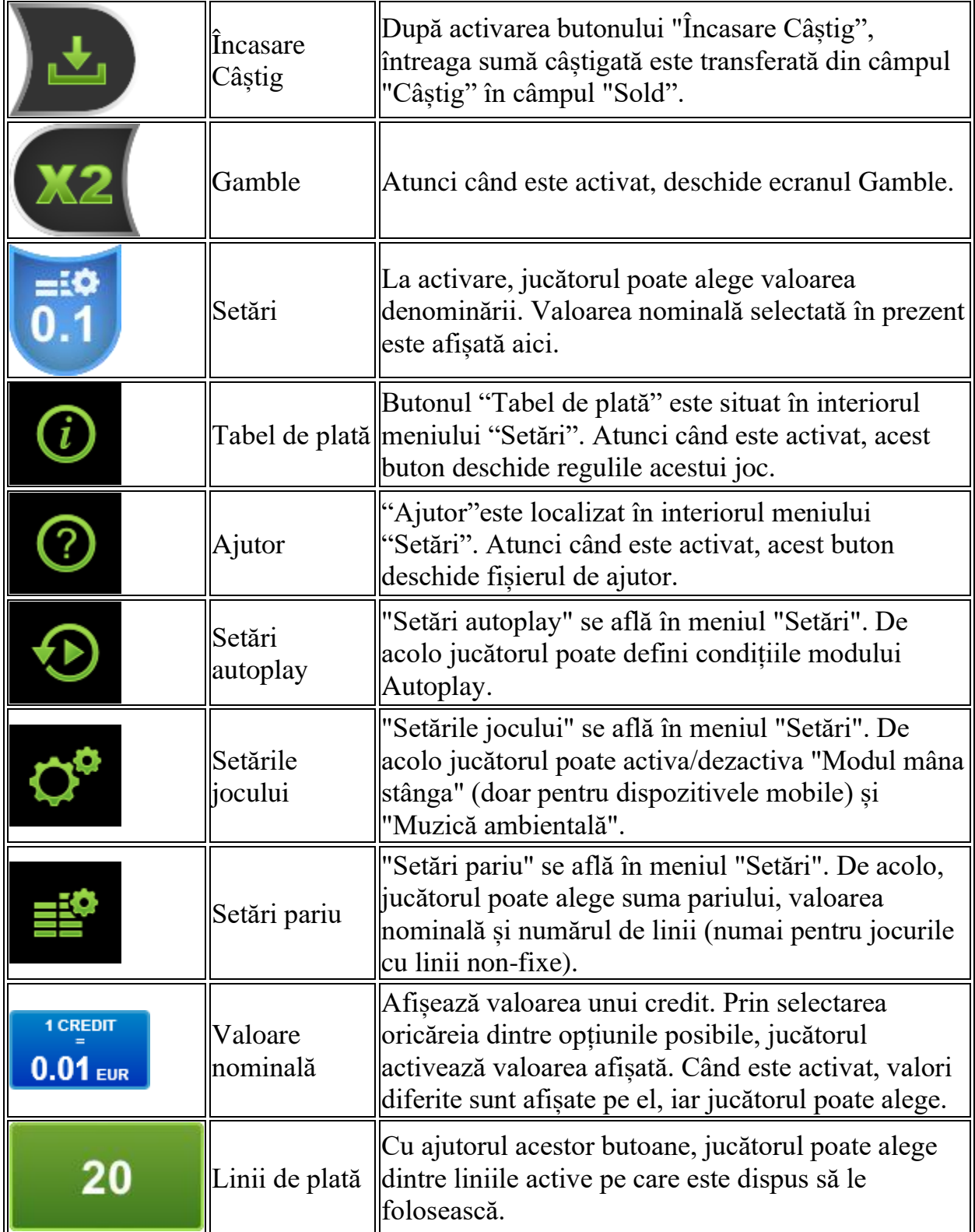

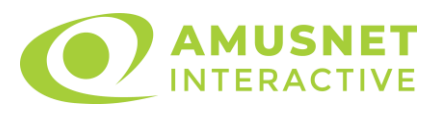

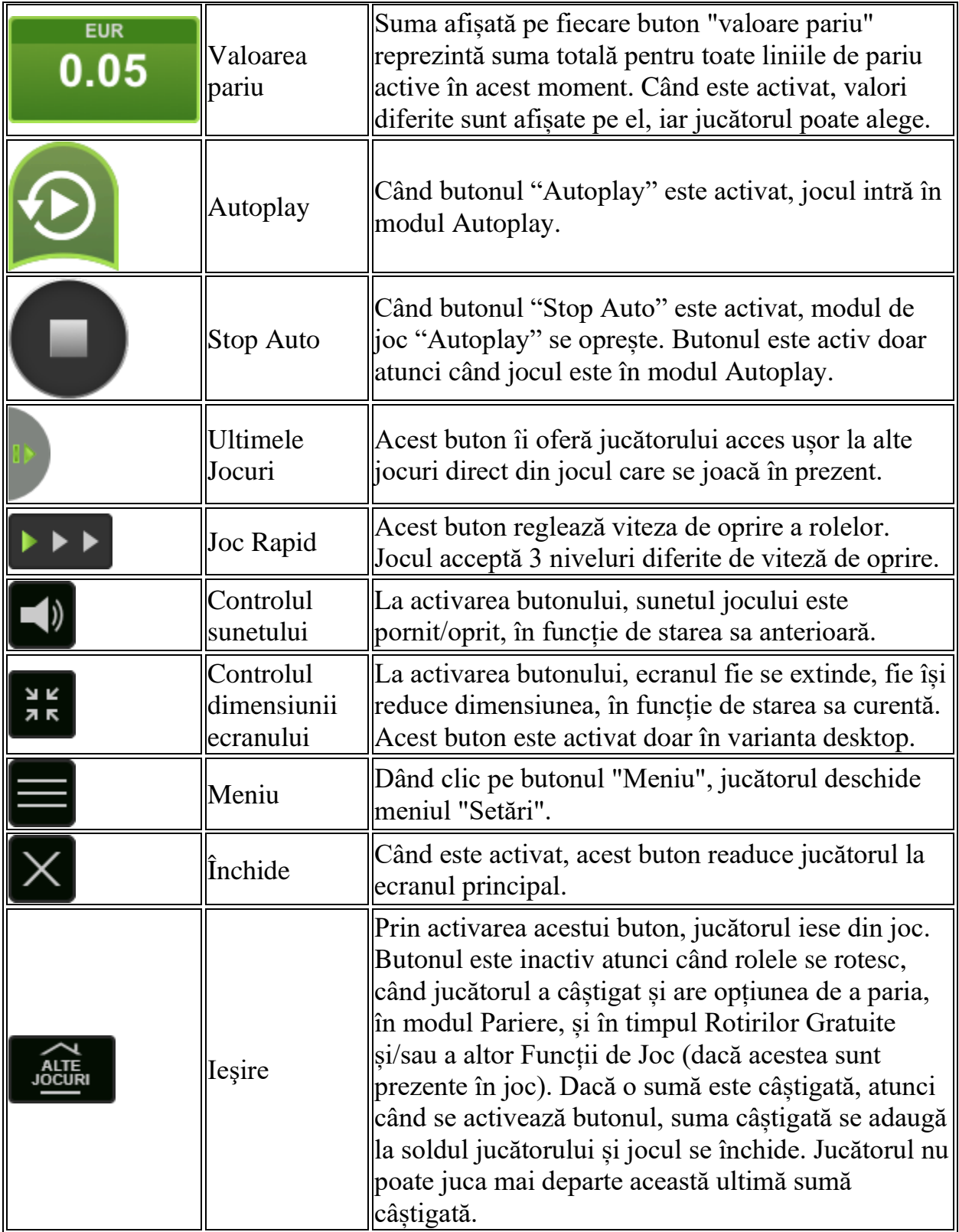

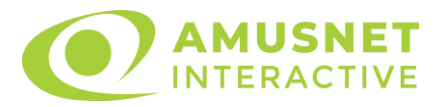

În partea de jos a ecranului jocului, jucătorul poate vizualiza și numărul jocului și ceasul.

Toate valorile din tabelul de mai sus au doar caracter ilustrativ.

Dacă jucătorul utilizează un computer desktop sau laptop, apăsând tasta "Spațiu" pe tastatură poate determina pornirea sau oprirea rotirii rolelor, în funcție de starea actuală a jocului. De asemenea, mai poate și opri animația sumei în creștere, dacă aceasta este activă. Apăsând tasta "X" se deschid opțiunile pentru valoarea nominală. Jucătorul poate utiliza tastele "C", "V", "B" și "N" de pe tastatură pentru a selecta o anumită valoare nominală. Apăsând tasta "C", se selectează valoarea nominală cea mai mică, apăsând tasta "V", se selectează următoarea valoare ș.a.m.d. Apăsând tastele "⇦" sau "⇨" se poate activa și butonul "Gamble". Apăsând tasta "Z"se deschid opțiunile pentru modul de Autoplay (dacă este activ). Jucătorul poate utiliza tastele "C", "V", "B" și "N" de pe tastatură pentru a selecta o anumită număr de rotiri. Jucătorul poate ieși din joc și apăsând simbolul " ," de pe tastatură. Când jucătorul se află în ecranul Setările Jocului, tastele rapide pentru miză și valoare nominală, precum și pentru Autoplay, sunt dezactivate.

# <span id="page-630-0"></span>**Reguli**

- Castigurile sunt afisate în Tabel de plată.
- Premiile Scatter sunt independente de premiile pentru liniile de plată și sunt, de asemenea, adăugate la suma totală plătită.
- În cazul unor combinații câștigătoare multiple pe aceeași linie, este plătită combinația care aduce un profit mai mare pentru jucător.
- În cazul a două câștiguri diferite, cu un profit egal pe aceeași linie de plată, este plătită combinația mai lungă.
- Se adaugă câștiguri simultane pe diferite linii de câștig.
- Defecțiunile anulează toate câștigurile și pariurile.
- Pariu Min./Max: Configurable per Operator

## <span id="page-630-1"></span>**Rotiri Gratuite**

În cazul unei combinații câștigătoare cu 7, 8 sau 9 simboluri Scatter jucătorul are ocazia de a juca 7, 15 sau 30 Rotiri Gratuite fără multiplicator. Mesajul "Apăsați pe START pentru a activa această funcție" apare pe ecran. Jucătorul poate porni rotirile dacă face apasă pe zona de mesaj text sau activează butonul "START".

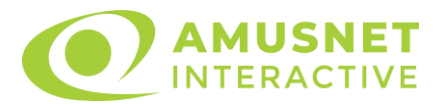

Rolele încep automat să se rotească până când toate Rotirile Gratuite sunt finalizate.

Funcția Rotiri Gratuite nu poate fi redeclanșată.

Rotirile Gratuite sunt jucate folosind pariul și numărul de linii declanșatoare. Funcția Rotiri Gratuite nu poate fi oprită.

După ce toate Rotiri Gratuite sunt finalizate, suma totală câștigată în Rotiri Gratuite poate fi jucată în jocul "Gamble" (dacă suma este mai mică sau egală cu cea specificată în ecranul Tabel de plată).

În timpul Rotirilor Gratuite se folosește un set alternativ de role.

# <span id="page-631-0"></span>**Mod Învârtire Bonus**

- În timpul jocului de bază, jucătorului îi pot fi oferite un anumit număr de învârtiri bonus din partea operatorului casino în mod obișnuit (apăsând butonul pariere nu este luat nimic din soldul jucătorului).
- Valoarea pariului și numărul de linii din Modul bonus învârtire sunt predeterminate și nu pot fi modificate de jucător.
- In timpul Modului Invârtire Bonus nu poate fi activată funcția Jackpot Cards și nu există nicio contribuție la nivelurile jocului.

# <span id="page-631-1"></span>**Funcția Jackpot Cards**

Jackpot Cards este o funcție care se activează aleatoriu și este disponibilă când se joacă orice joc care o conține.

Jackpot Cards este o funcție de joc cu patru niveluri. Fiecare nivel este ilustrat printr– o culoare de cărți de joc:

- o TREFLĂ Nivelul 1 (cea mai joasă valoare);
- o CARO Nivelul 2;
- $\circ$  CUPA Nivelul 3;
- o PICĂ Nivelul 4 și cel mai înalt.

Fiecare valoare și valută pentru un nivel în Jackpot Cards este afișată pe partea dreaptă a simbolului de carte care îi corespunde.

Contribuția la fiecare nivel este calculată în baza unui procent din pariul jucătorului. Nu se deduce nicio sumă din pariul jucătorului.

• DECLANȘARE

Funcția Jackpot Cards poate fi declanșată la întâmplare, după ce un joc individual este finalizat și toate câștigurile rezultate sunt colectate.

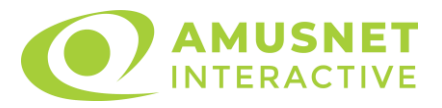

Când Jackpot Cards este declanșat, jucătorului i se garantează în mod automat unul dintre nivelurile funcției.

Jackpot Cards se joacă peste jocul de bază și nu închide jocul de bază. Funcția de Joc Automat se oprește automat după activarea rundei Jackpot Cards. După finalizarea acesteia, jocul care se juca înainte de activarea funcției Jackpot Cards este reluat.

• REGULI ȘI COMENZI

Odată declanșat, jucătorul este dus în funcția jocului Jackpot Cards, unde este afișat un cadrul de selecție format din 12 cărți cu fața în jos. Jucătorul selectează niște cărți pe ecran până ce se vor afișa 3 cărți cu simboluri identice. Nivelul Jackpot Cards acordat este cel care corespunde simbolului afișat. Valoarea câștigului va corespunde sumei acumulate în momentul în care se dezvăluie ultimul simbol de aceeași culoare. Pentru a finaliza Jackpot Cards, jucătorul are opțiunea de a apăsa pe butonul "Colecta", adăugând astfel câștigurile funcției jocului soldului său total. Suma câștigată în runda Jackpot Cards nu poate fi utilizată în runda Gamble. Jucătorul are o șansă rezonabilă de a câștiga cel mai înalt nivel al funcției cu oricare dintre pariurile de calificare, de fiecare dată când intră în funcția jocului Jackpot Cards. Cu toate acestea, cu cât este mai mare pariul de calificare în jocul de bază, cu atât este mai mare șansa de a intra în funcția jocului și de a câștiga oricare dintre niveluri.

Pariuri de calificare: Configurable per Operator

• CONEXIUNE LA INTERNET LENTĂ ȘI DECONECTARE

O conexiune la Internet lentă ar putea provoca o întârziere și arăta valori acordate vechi.

Funcția Jackpot Cards susține recuperarea în caz de deconectare.

• CÂȘTIGĂTORI

Dacă este acordat oricare dintre câștigurile Jackpot Cards, toți jucătorii care joacă funcția vor fi notificați pe ecran cu privire la petrecerea evenimentului.

# <span id="page-632-0"></span>**Întreruperi ale Jocului**

• Recuperarea Completă a Jocului

În cazul în care jocul este întrerupt din cauza pierderii unei conexiuni, la următoarea accesare a jocului de către jucător, jocul neterminat va fi automat reluat cu setările avute în momentul imediat de dinaintea întreruperii.

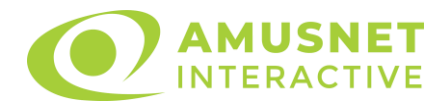

• Anularea jocului

În cazul în care jocul a fost anulat din cauze independente de jucător, momentul anulării este considerat finalul jocului. Orice sume acumulate vor fi returnate automat jucătorului.

#### <span id="page-633-0"></span>**Joc Responsabil**

• Instrucțiuni pentru folosirea funcției de autoplay

Atunci când este apăsat butonul "Autoplay", jocul intră în modul automat pentru un număr limitat de rotiri. În timpul funcției de Autoplay, numărul de rotiri rămase va descrește în interiorul butonului "Stop auto" și, odată atinsă valoarea zero, funcția de Autoplay se va încheia automat. Jucătorul poate, în orice moment, să dezactiveze funcția de Autoplay apăsând butonul "Stop auto".

## <span id="page-633-1"></span>**Procentul de Plată a Jucătorului**

Câștigul mediu pentru jucător în acest joc este 96.17%.

Emperor's Palace v: 1.5.0.r

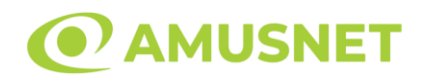

#### **Slot Video Empress Charm**

**[Introducere](#page-634-0)** [Cum să Pariați](#page-634-1) [Funcție Gamble](#page-634-2) [Comenzi Joc](#page-635-0) [Reguli](#page-639-0) [Bonusuri](#page-639-1) [Mod Învârtire Bonus](#page-640-0) [Bonus Jackpot Cards](#page-640-1) [Întreruperi ale Jocului](#page-641-0) [Joc Responsabil](#page-642-0) [Procentul de Plată a Jucătorului](#page-642-1)

#### <span id="page-634-0"></span>**Introducere**

Slotul video Empress Charm este un joc cu 5 role și 25 linii. Slotul este format din 10 simboluri - dintre care 1 este Wild și Scatter. Toate combinațiile câștigătoare sunt plătite de la stânga la dreapta, cu excepția simbolului Scatter.

## <span id="page-634-1"></span>**Cum să Pariați**

- Miza se plasează apăsând butonul "Start", sau oricare dintre Butoanele pentru miză.
- Prin butonul "Setări" jucătorul accesează un ecran unde poate să deschidă Tabelul de plată și pagina de ajutor și să gestioneze:
	- o valoarea nominală;
	- o liniile de plată active (în cazul jocurilor fără linii fixe);
	- o mărimea pariului.

Dacă jucătorul utilizează un computer desktop sau un laptop, butoanele pentru miză mai pot fi activate și apăsând următoarele taste de pe tastatură: "C", "V", "B", "N" și "M". Apăsând tasta "C", se plasează miza cea mai mică, apăsând tasta "V", se plasează următoarea miză ș.a.m.d.

# <span id="page-634-2"></span>**Funcție Gamble**

În cazul unui câștig, jucătorului îi este dată posibilitatea de a accesa runda Gamble prin apăsarea butonului "Gamble".

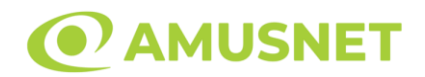

Funcția Gamble se activează când ecranul Gamble este deschis și cartea din mijlocul ecranului este cu fața în jos și se aprinde intermitent în roșu și negru. Eticheta "Încercări Gamble Rămase" arată numărul de încercări pe care jucătorul le are pentru acest joc. Eticheta "Sumă Gamble" arată suma pe care jucătorul ar dori să o dubleze în jocul Gamble. Eticheta "Gamble Pentru Câștig" arată suma pe care un jucător o poate câștiga dacă ghicește culoarea cărții. Există două butoane de selectat: "Roşu" și "Negru". Când se selectează "Negru " sau "Roşu", cartea se mută în sus pe ecran și este păstrată ca istoric. Ultimele cinci cărți din sesiunea jucătorului sunt păstrate în sectiunea Istoric.

Dacă jucătorul a ghicit culoarea cărții, o carte nouă apare în mijlocul ecranului, cu fața în jos și se aprinde intermitent în roșu și negru. Acest proces continuă până când jucătorul ghicește greșit. Ordinea cărților este aleatorie și jucătorul nu poate prezice culoarea următoarei cărți pe baza rezultatelor anterioare. Suma din câmpul "Sumă Gamble" este afișată în câmpul "Câştig". Dacă jucătorul dorește să încheie jocul "Gamble", activează butonul "Colectează". Ecranul se închide și suma din câmpul "Câştig" este transferată în câmpul "Balanţă".

Dacă jucătorul nu ghicește culoarea cărții, jocul Gamble se termină, iar jucătorul pierde suma. Ecranul se închide. Suma din câmpul "Câştig" este pierdută, și nu se adaugă la Balanţă.

Suma maximă câștigată care poate fi adusă în runda Gamble este menționată în Tabelul de plată.

Numărul de încercări Gamble este predefinit și configurat pentru fiecare joc. Numărul maxim de încercări poate varia între 1 și 5, în funcție de setările aplicate pentru fiecare joc.

Dacă jucătorul utilizează un computer desktop sau laptop, butoanele "Roșu" și "Negru" pot fi activate și apăsând tastele directionale de pe tastatură: "⇒" pentru "Negru" și "⇔" pentru "Roșu".

## <span id="page-635-0"></span>**Comenzi Joc**

Următoarele câmpuri apar pe ecranul slotului:

• "Balanţă/Credit" – la activarea acestui câmp, jucătorul comută de la credit la valuta cu care a ales să se joace. Acest lucru este valabil și atunci când se face trecerea de la valută la credit. Activarea acestui buton este posibilă în toate etapele jocului;

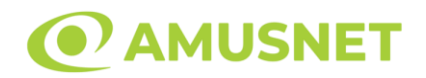

- "Câştig" acest câmp afișează suma totală câștigată din linii, la o rotație a rolelor. Dacă este activat butonul "Colectează" în timp ce este activă animația pentru sumă în creștere, animația se oprește și se afișează suma câștigată pentru această rotire a rolelor;
- Câmp Linie de Plată acest câmp este situat sub role. Indică numărul liniei și suma câștigată de jucător din această combinație.

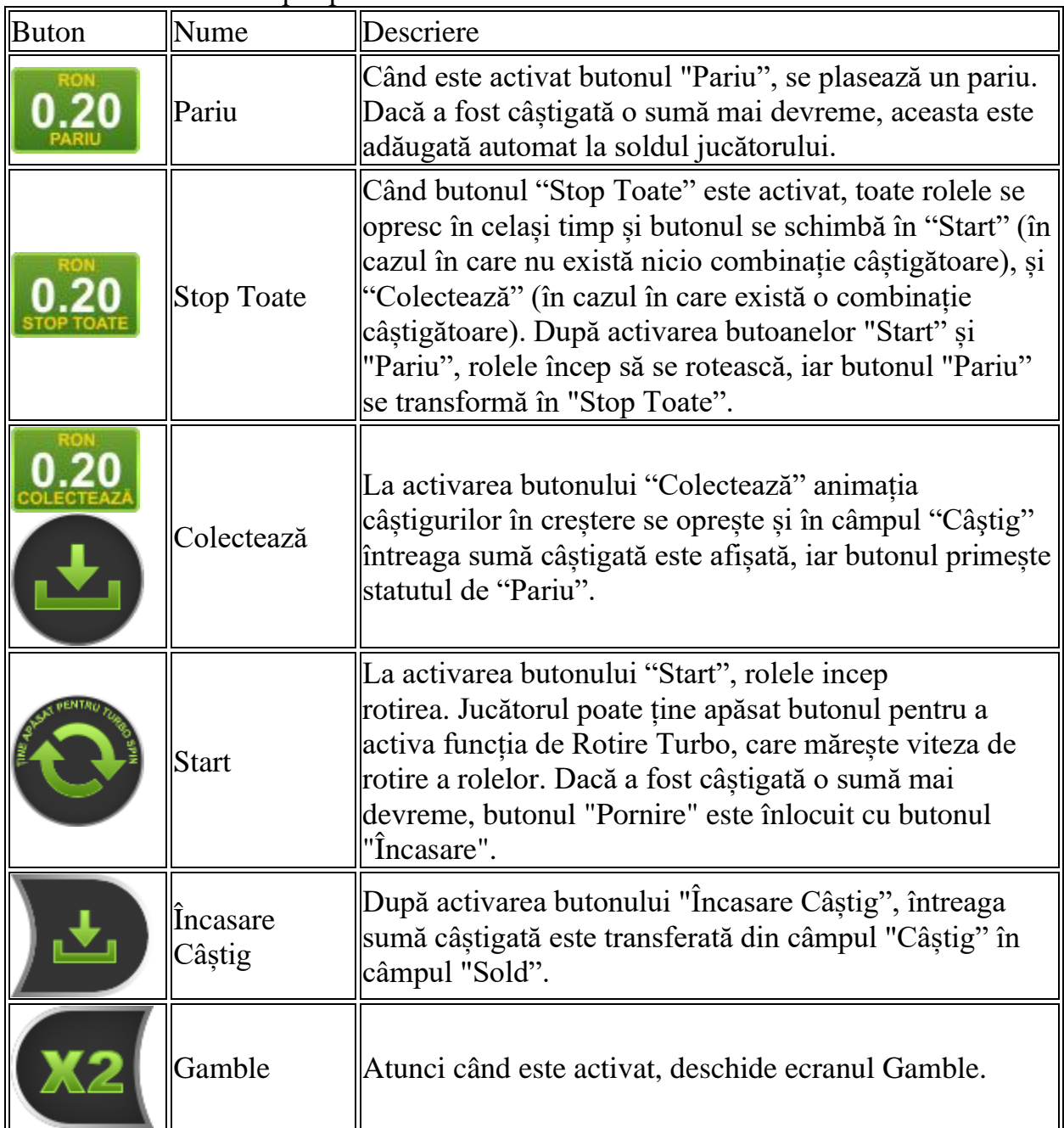

Următoarele butoane apar pe ecranul slotului:

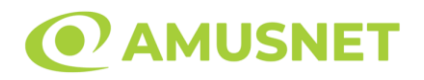

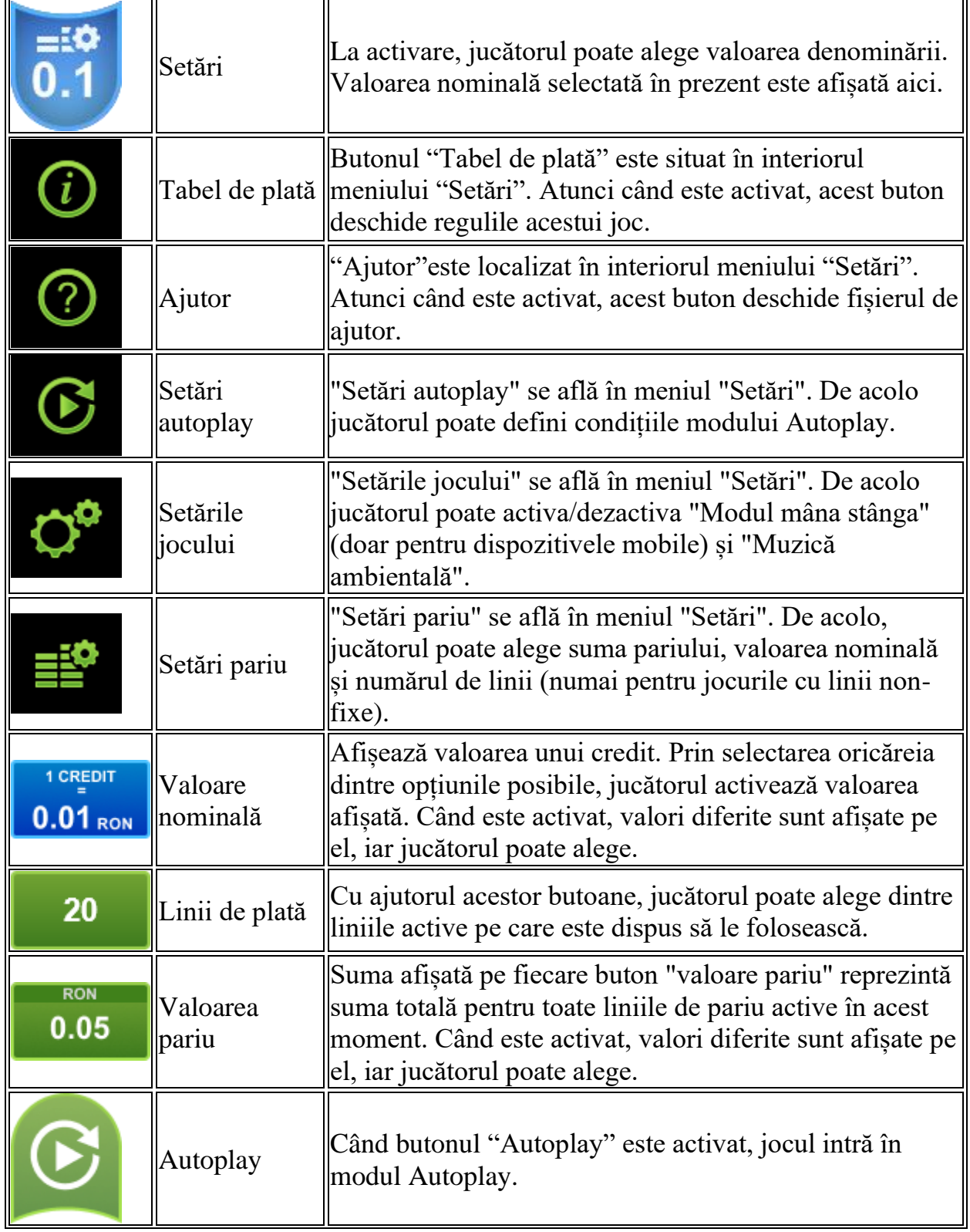

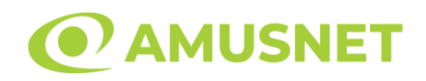

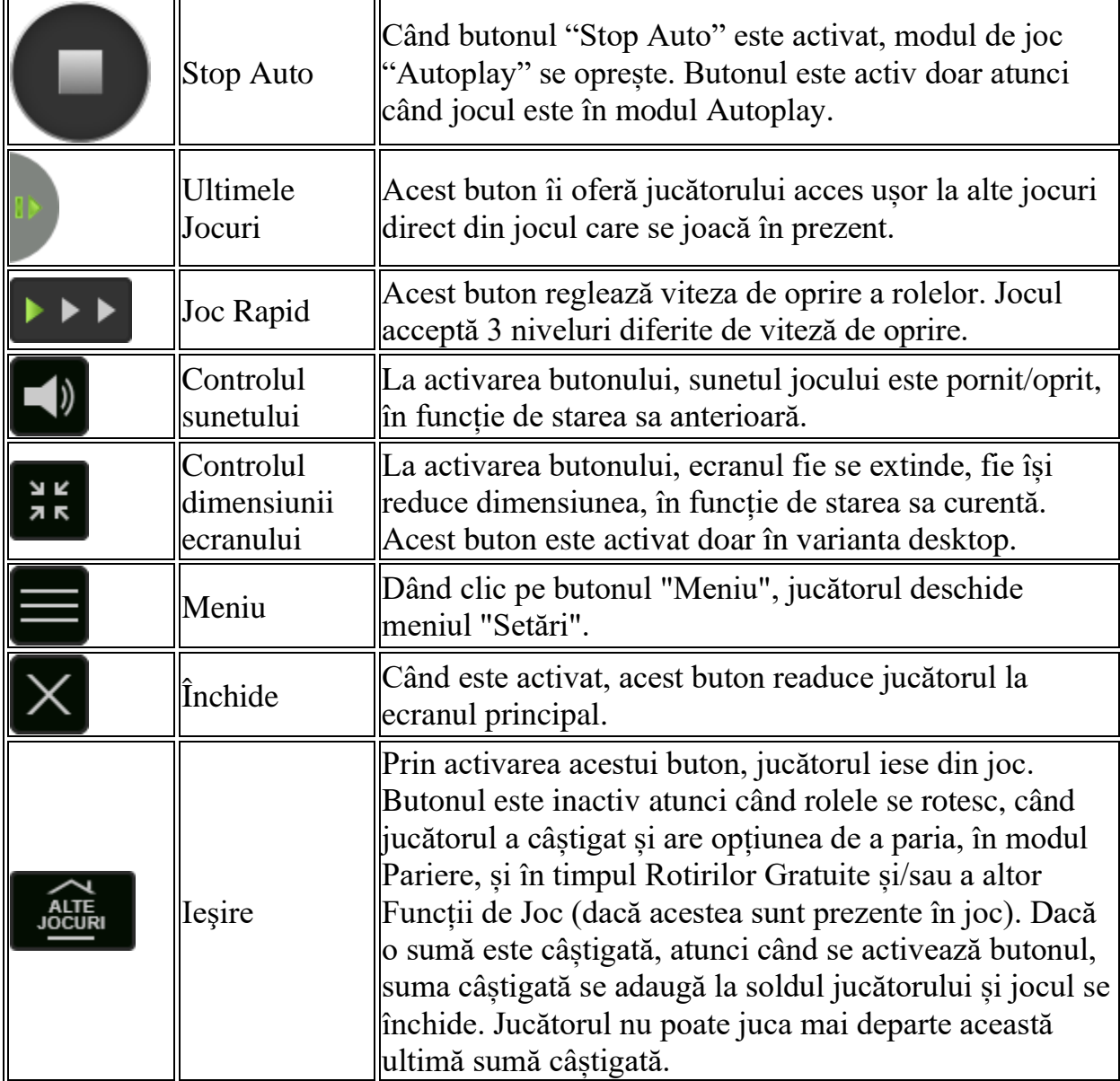

În partea de jos a ecranului jocului, jucătorul poate vizualiza și numărul jocului și ceasul.

Toate valorile din tabelul de mai sus au doar caracter ilustrativ.

Dacă jucătorul utilizează un computer desktop sau laptop, apăsând tasta "Spațiu" pe tastatură poate determina pornirea sau oprirea rotirii rolelor, în funcție de starea actuală a jocului. De asemenea, mai poate și opri animația sumei în creștere, dacă aceasta este activă. Apăsând tasta "X" se deschid opțiunile pentru valoarea nominală. Jucătorul poate utiliza tastele "C", "V", "B" și "N" de pe tastatură pentru a selecta o

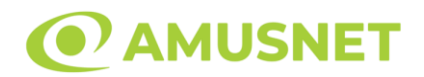

anumită valoare nominală. Apăsând tasta "C", se selectează valoarea nominală cea mai mică, apăsând tasta "V", se selectează următoarea valoare ș.a.m.d. Apăsând tastele "⇦" sau "⇨" se poate activa și butonul "Gamble". Apăsând tasta "Z"se deschid opțiunile pentru modul de Autoplay (dacă este activ). Jucătorul poate utiliza tastele "C", "V", "B" și "N" de pe tastatură pentru a selecta o anumită număr de rotiri. Jucătorul poate ieși din joc și apăsând simbolul " ," de pe tastatură. Când jucătorul se află în ecranul Setările Jocului, tastele rapide pentru miză și valoare nominală, precum și pentru Autoplay, sunt dezactivate.

## <span id="page-639-0"></span>**Reguli**

- Castigurile sunt afisate în Tabel de plată.
- Premiile Scatter sunt independente de premiile pentru liniile de plată și sunt, de asemenea, adăugate la suma totală plătită.
- În cazul unor combinații câștigătoare multiple pe aceeași linie, este plătită combinația care aduce un profit mai mare pentru jucător.
- În cazul a două câștiguri diferite, cu un profit egal pe aceeași linie de plată, este plătită combinația mai lungă.
- Se adaugă câștiguri simultane pe diferite linii de câștig.
- Defecțiunile anulează toate câștigurile și pariurile.
- Pariu Min./Max: Configurable per Operator

## <span id="page-639-1"></span>**Bonusuri**

Jocul oferă Rotiri Gratuite și Funcția Monedă.

#### o ROTIRI GRATUITE

În cazul unei combinații câștigătoare cu 3 sau mai multe simboluri Scatter jucătorul are ocazia de a juca 15 Rotiri Gratuite cu Simbol Special.

Mesajul "Apăsați pe START pentru a activa această funcție" apare pe ecran. Jucătorul poate porni rotirile dacă face apasă pe zona de mesaj text sau activează butonul "START".

Rolele încep automat să se rotească până când toate Rotirile Gratuite sunt finalizate. Rotirile Gratuite sunt jucate folosind pariul și numărul de linii declanșatoare. Funcția Rotiri Gratuite nu poate fi oprită.

După ce toate Rotiri Gratuite sunt finalizate, suma totală câștigată în Rotiri Gratuite poate fi jucată în jocul "Gamble" (dacă suma este mai mică sau egală cu cea specificată în ecranul Tabel de plată).

În timpul Rotirilor Gratuite se folosește un set alternativ de role.

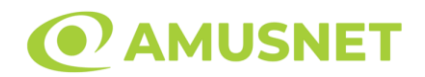

#### o FUNCȚIA MONEDĂ

În timpul Rotirilor Gratuite, fiecare simbol Wild activează Funcția Monedă. Fiecare simbol Wild care a apărut în timpul Rotirilor Gratuite acordă 1 monedă. După încheierea Rotirilor Gratuite, jucătorul poate câștiga următoarele premii:

- o de 3 ori miza totală în cazul colectării a 13 până la 20 de simboluri "Monedă";
- o 15 Rotiri Gratuite suplimentare în cazul colectării a 21 până la 25 simboluri "Monedă";
- o de 800 ori miza totală în cazul colectării a 26 sau mai simboluri "Monedă".

# <span id="page-640-0"></span>**Mod Învârtire Bonus**

- În timpul jocului de bază, jucătorului îi pot fi oferite un anumit număr de învârtiri bonus din partea operatorului în mod obișnuit (apăsând butonul pariere nu este luat nimic din soldul jucătorului).
- Valoarea pariului și numărul de linii din Modul bonus învârtire sunt predeterminate și nu pot fi modificate de jucător.
- In timpul Modului Invârtire Bonus nu poate fi activată funcția Jackpot Cards și nu există nicio contribuție la nivelurile jocului.

## <span id="page-640-1"></span>**Funcția Jackpot Cards**

Jackpot Cards este o funcție care se activează aleatoriu și este disponibilă când se joacă orice joc care o conține.

Jackpot Cards este o funcție de joc cu patru niveluri. Fiecare nivel este ilustrat printr– o culoare de cărți de joc:

- o TREFLĂ Nivelul 1 (cea mai joasă valoare);
- o CARO Nivelul 2;
- $\circ$  CUPA Nivelul 3;
- o PICĂ Nivelul 4 și cel mai înalt.

Fiecare valoare și valută pentru un nivel în Jackpot Cards este afișată pe partea dreaptă a simbolului de carte care îi corespunde.

Contribuția la fiecare nivel este calculată în baza unui procent din pariul jucătorului. Nu se deduce nicio sumă din pariul jucătorului.

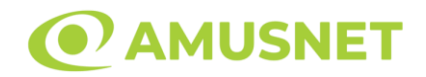

#### • DECLANȘARE

Funcția Jackpot Cards poate fi declanșată la întâmplare, după ce un joc individual este finalizat și toate câștigurile rezultate sunt colectate. Când Jackpot Cards este declanșat, jucătorului i se garantează în mod automat unul dintre nivelurile funcției. Jackpot Cards se joacă peste jocul de bază și nu închide jocul de bază. Funcția de Joc Automat se oprește automat după activarea rundei Jackpot Cards. După finalizarea acesteia, jocul care se juca înainte de activarea funcției Jackpot Cards este reluat.

• REGULI ȘI COMENZI

Odată declanșat, jucătorul este dus în funcția jocului Jackpot Cards, unde este afișat un cadrul de selecție format din 12 cărți cu fața în jos. Jucătorul selectează niște cărți pe ecran până ce se vor afișa 3 cărți cu simboluri identice. Nivelul Jackpot Cards acordat este cel care corespunde simbolului afișat. Valoarea câștigului va corespunde sumei acumulate în momentul în care se dezvăluie ultimul simbol de aceeași culoare. Pentru a finaliza Jackpot Cards, jucătorul are opțiunea de a apăsa pe butonul "Colectează", adăugând astfel câștigurile funcției jocului soldului său total. Suma câștigată în runda Jackpot Cards nu poate fi utilizată în runda Gamble. Jucătorul are o șansă rezonabilă de a câștiga cel mai înalt nivel al funcției cu oricare dintre pariurile de calificare, de fiecare dată când intră în funcția jocului Jackpot Cards. Cu toate acestea, cu cât este mai mare pariul de calificare în jocul de bază, cu atât este mai mare șansa de a intra în funcția jocului și de a câștiga oricare dintre niveluri.

Pariuri de calificare: Configurable per Operator

#### • CONEXIUNE LA INTERNET LENTĂ ȘI DECONECTARE

O conexiune la Internet lentă ar putea provoca o întârziere și arăta valori acordate vechi.

Funcția Jackpot Cards susține recuperarea în caz de deconectare.

• CÂȘTIGĂTORI

<span id="page-641-0"></span>Dacă este acordat oricare dintre câștigurile Jackpot Cards, toți jucătorii care joacă funcția vor fi notificați pe ecran cu privire la petrecerea evenimentului.

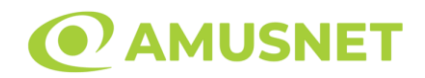

# **Întreruperi ale Jocului**

• Recuperarea Completă a Jocului

În cazul în care jocul este întrerupt din cauza pierderii unei conexiuni, la următoarea accesare a jocului de către jucător, jocul neterminat va fi automat reluat cu setările avute în momentul imediat de dinaintea întreruperii.

• Anularea jocului

În cazul în care jocul a fost anulat din cauze independente de jucător, momentul anulării este considerat finalul jocului. Orice sume acumulate vor fi returnate automat jucătorului.

## <span id="page-642-0"></span>**Joc Responsabil**

• Instrucțiuni pentru folosirea funcției de autoplay

Atunci când este apăsat butonul "Autoplay", jocul intră în modul automat pentru un număr limitat de rotiri. În timpul funcției de Autoplay, numărul de rotiri rămase va descrește în interiorul butonului "Stop auto" și, odată atinsă valoarea zero, funcția de Autoplay se va încheia automat. Jucătorul poate, în orice moment, să dezactiveze funcția de Autoplay apăsând butonul "Stop auto".

#### <span id="page-642-1"></span>**Procentul de Plată a Jucătorului**

Câștigul mediu pentru jucător în acest joc este 96.27%.

Empress Charm v: 1.0.0.r

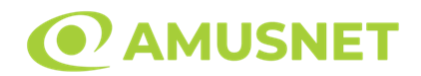

#### **Slot Video Extra Crown**

**[Introducere](#page-643-0)** [Cum să Pariați](#page-643-1) [Funcție Gamble](#page-643-2) [Comenzi Joc](#page-644-0) [Reguli](#page-648-0) [Mod Învârtire Bonus](#page-648-1) [Funcția Jackpot Cards](#page-649-0) [Întreruperi ale Jocului](#page-650-0) [Joc Responsabil](#page-650-1) [Procentul de Plată a Jucătorului](#page-651-0)

#### <span id="page-643-0"></span>**Introducere**

Slotul video Extra Crown este un joc cu 5 role și 10 linii fixed. Slotul este format din 11 simboluri - dintre care 1 este Expanding Wild, iar 2 sunt Scatter. Toate combinațiile câștigătoare sunt plătite de la stânga la dreapta și de la dreapta la stânga, cu excepția simbolului Scatter.

## <span id="page-643-1"></span>**Cum să Pariați**

- Miza se plasează apăsând butonul "Start", sau oricare dintre Butoanele pentru miză.
- Prin butonul "Setări" jucătorul accesează un ecran unde poate să deschidă Tabelul de plată și pagina de ajutor și să gestioneze:
	- o valoarea nominală;
	- o liniile de plată active (în cazul jocurilor fără linii fixe);
	- o mărimea pariului.

Dacă jucătorul utilizează un computer desktop sau un laptop, butoanele pentru miză mai pot fi activate și apăsând următoarele taste de pe tastatură: "C", "V", "B", "N" și "M". Apăsând tasta "C", se plasează miza cea mai mică, apăsând tasta "V", se plasează următoarea miză ș.a.m.d.

# <span id="page-643-2"></span>**Funcție Gamble**

În cazul unui câștig, jucătorului îi este dată posibilitatea de a accesa runda Gamble prin apăsarea butonului "Gamble".

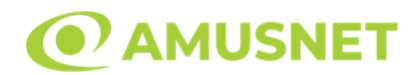

Funcția Gamble se activează când ecranul Gamble este deschis și cartea din mijlocul ecranului este cu fața în jos și se aprinde intermitent în roșu și negru. Eticheta "Încercări Gamble Rămase" arată numărul de încercări pe care jucătorul le are pentru acest joc. Eticheta "Sumă Gamble" arată suma pe care jucătorul ar dori să o dubleze în jocul Gamble. Eticheta "Gamble Pentru Câștig" arată suma pe care un jucător o poate câștiga dacă ghicește culoarea cărții. Există două butoane de selectat: "Roşu" și "Negru". Când se selectează "Negru " sau "Roşu", cartea se mută în sus pe ecran și este păstrată ca istoric. Ultimele cinci cărți din sesiunea jucătorului sunt păstrate în secțiunea Istoric.

Dacă jucătorul a ghicit culoarea cărții, o carte nouă apare în mijlocul ecranului, cu fața în jos și se aprinde intermitent în roșu și negru. Acest proces continuă până când jucătorul ghicește greșit. Ordinea cărților este aleatorie și jucătorul nu poate prezice culoarea următoarei cărți pe baza rezultatelor anterioare. Suma din câmpul "Sumă Gamble" este afișată în câmpul "Câştig". Dacă jucătorul dorește să încheie jocul "Gamble", activează butonul "Colectează". Ecranul se închide și suma din câmpul "Câştig" este transferată în câmpul "Balanţă".

Dacă jucătorul nu ghicește culoarea cărții, jocul Gamble se termină, iar jucătorul pierde suma. Ecranul se închide. Suma din câmpul "Câştig" este pierdută, și nu se adaugă la Balanţă.

Suma maximă câștigată care poate fi adusă în runda Gamble este menționată în Tabelul de plată.

Numărul de încercări Gamble este predefinit și configurat pentru fiecare joc. Numărul maxim de încercări poate varia între 1 și 5, în funcție de setările aplicate pentru fiecare joc.

Dacă jucătorul utilizează un computer desktop sau laptop, butoanele "Roșu" și "Negru" pot fi activate și apăsând tastele direcționale de pe tastatură: "⇨" pentru "Negru" și "⇔" pentru "Roșu".

## <span id="page-644-0"></span>**Comenzi Joc**

Următoarele câmpuri apar pe ecranul slotului:

• "Balanţă/Credit" – la activarea acestui câmp, jucătorul comută de la credit la valuta cu care a ales să se joace. Acest lucru este valabil și atunci când se face trecerea de la valută la credit. Activarea acestui buton este posibilă în toate etapele jocului;

*Extra Crown* Amusnet Interactive Ltd  $\heartsuit$ 

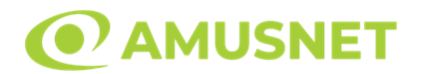

- "Câştig" acest câmp afișează suma totală câștigată din linii, la o rotație a rolelor. Dacă este activat butonul "Colectează" în timp ce este activă animația pentru sumă în creștere, animația se oprește și se afișează suma câștigată pentru această rotire a rolelor;
- Câmp Linie de Plată acest câmp este situat sub role. Indică numărul liniei și suma câștigată de jucător din această combinație.

Următoarele butoane apar pe ecranul slotului:

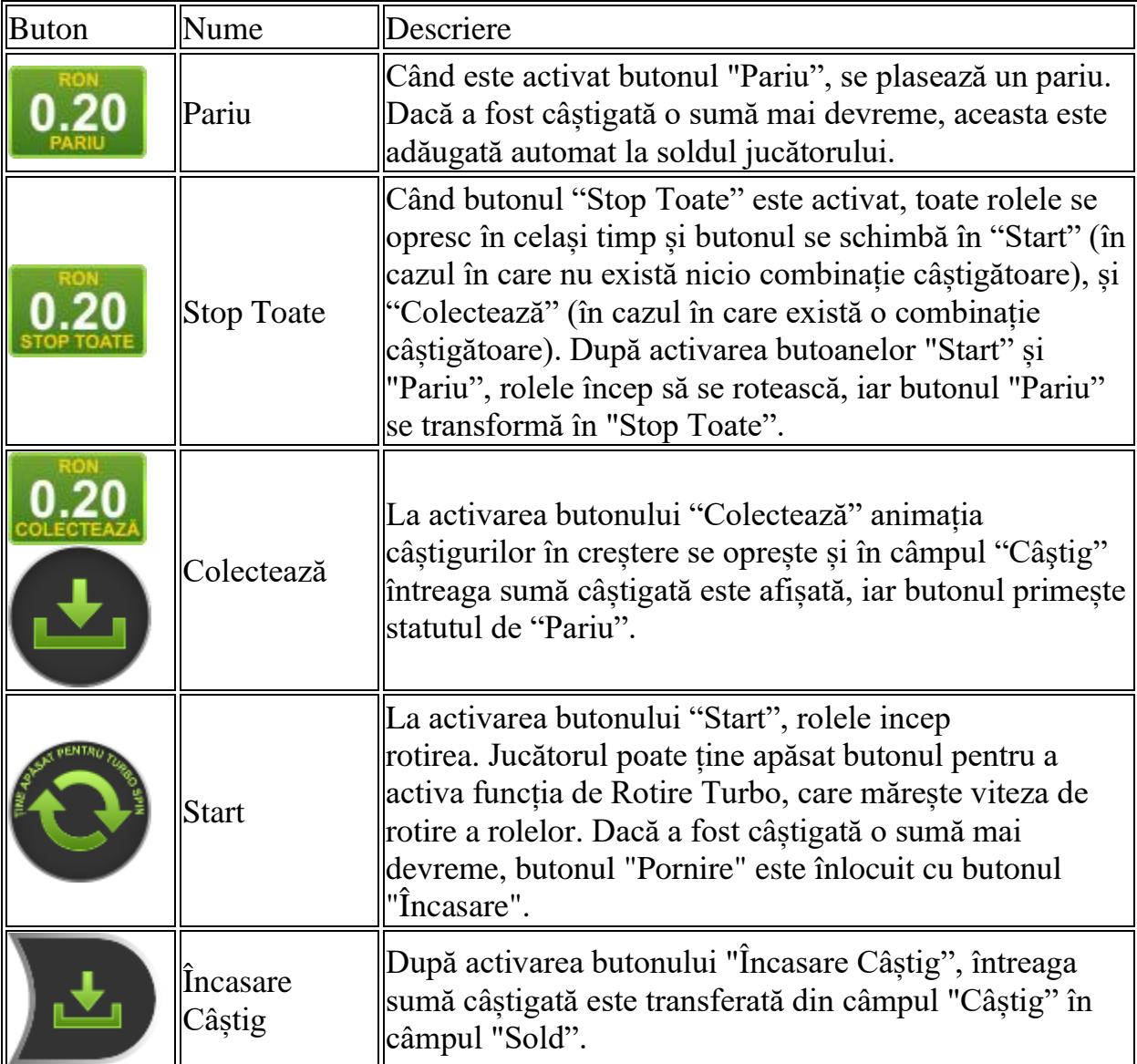

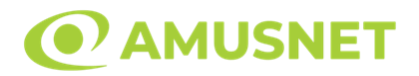

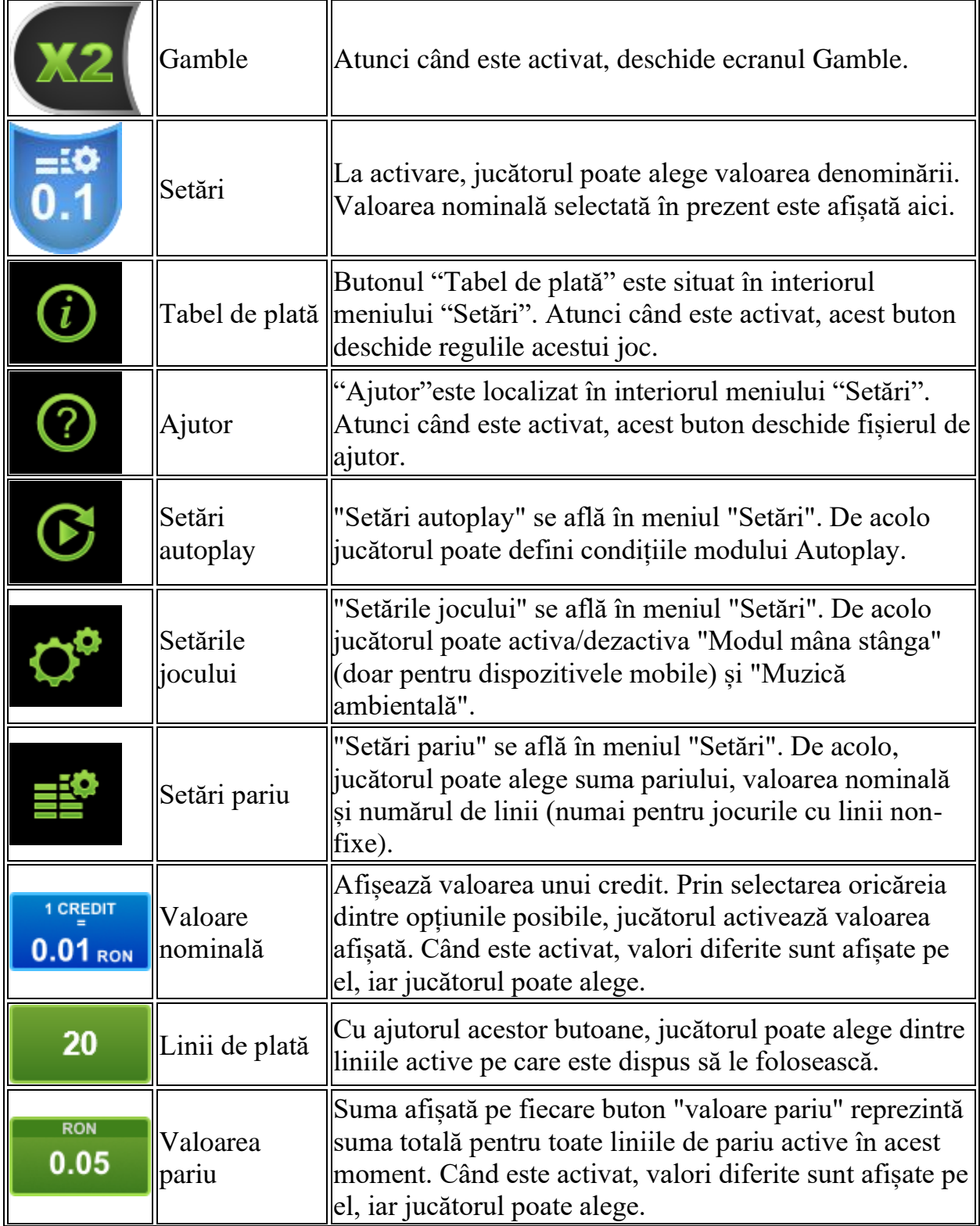

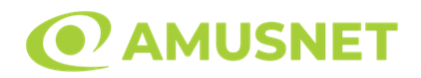

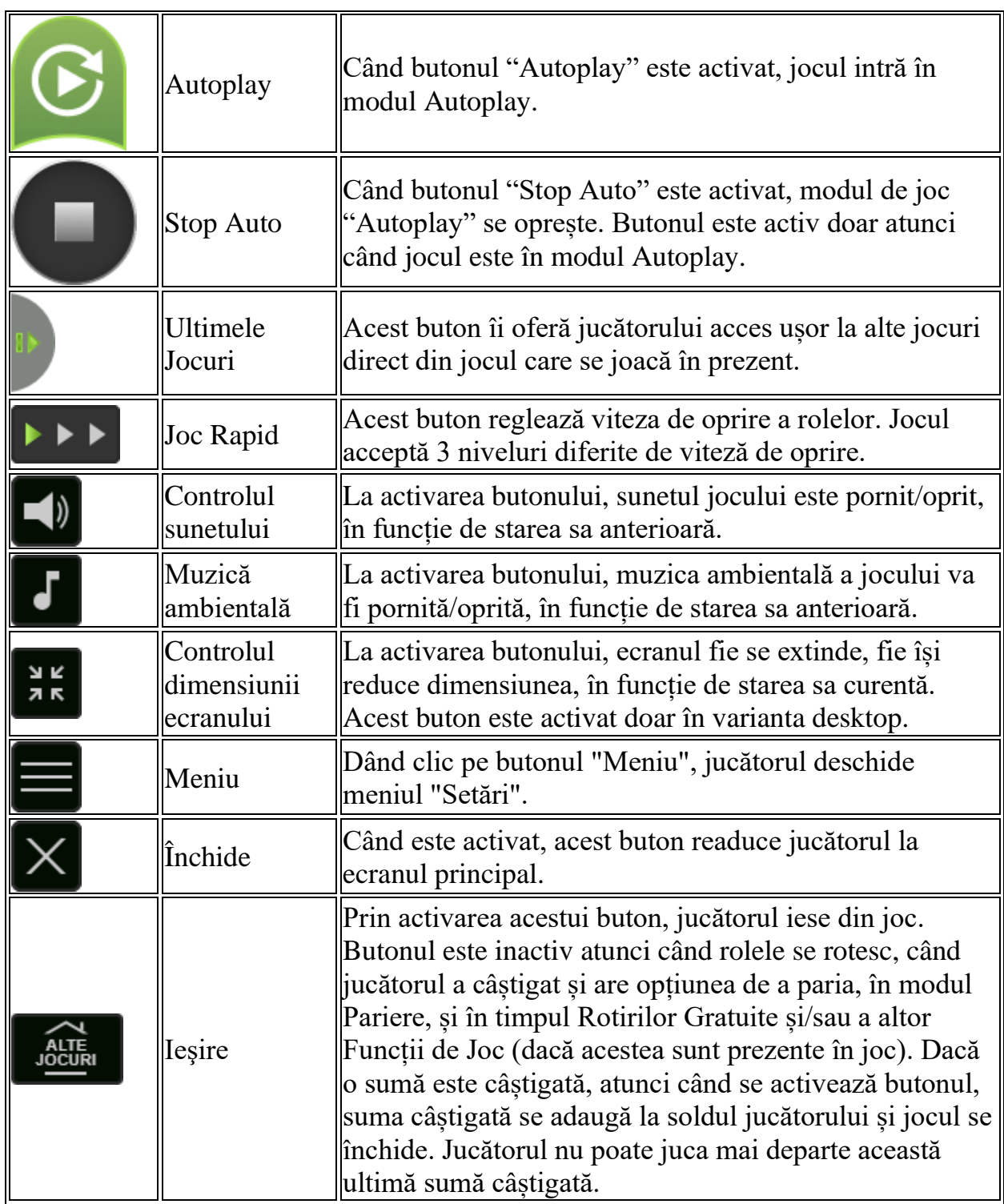

În partea de jos a ecranului jocului, jucătorul poate vizualiza și numărul jocului și ceasul.
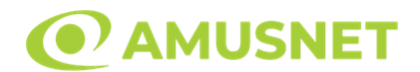

Toate valorile din tabelul de mai sus au doar caracter ilustrativ.

Dacă jucătorul utilizează un computer desktop sau laptop, apăsând tasta "Spațiu" pe tastatură poate determina pornirea sau oprirea rotirii rolelor, în funcție de starea actuală a jocului. De asemenea, mai poate și opri animația sumei în creștere, dacă aceasta este activă. Apăsând tasta "X" se deschid opțiunile pentru valoarea nominală. Jucătorul poate utiliza tastele "C", "V", "B" și "N" de pe tastatură pentru a selecta o anumită valoare nominală. Apăsând tasta "C", se selectează valoarea nominală cea mai mică, apăsând tasta "V", se selectează următoarea valoare ș.a.m.d. Apăsând tastele "⇦" sau "⇨" se poate activa și butonul "Gamble". Apăsând tasta "Z"se deschid opțiunile pentru modul de Autoplay (dacă este activ). Jucătorul poate utiliza tastele "C", "V", "B" și "N" de pe tastatură pentru a selecta o anumită număr de rotiri. Jucătorul poate ieși din joc și apăsând simbolul " ," de pe tastatură. Când jucătorul se află în ecranul Setările Jocului, tastele rapide pentru miză și valoare nominală, precum și pentru Autoplay, sunt dezactivate.

### **Reguli**

- Castigurile sunt afisate în Tabel de plată.
- Toate combinațiile câștigătoare sunt plătite de la stânga la dreapta și de la dreapta la stânga, cu excepția simbolului Scatter.
- Se plătește numai câștigul de linie cel mai mare pe direcție.
- Se plătesc doar cele mai mari câștiguri Scatter.
- Câștiguri cu 5 simboluri identice sunt plătite doar o dată.
- Premiile Scatter sunt independente de premiile pentru liniile de plată și sunt, de asemenea, adăugate la suma totală plătită.
- Câștigurile sunt plătite după întinderea simbolurilor Wild.
- Se adaugă câștiguri simultane pe diferite linii de câștig.
- Defecțiunile anulează toate câștigurile și pariurile.
- Pariu Min./Max: Configurable per Operator

# **Mod Învârtire Bonus**

- În timpul jocului de bază, jucătorului îi pot fi oferite un anumit număr de învârtiri bonus din partea operatorului în mod obișnuit (apăsând butonul pariere nu este luat nimic din soldul jucătorului).
- Valoarea pariului și numărul de linii din Modul bonus învârtire sunt predeterminate și nu pot fi modificate de jucător.
- În timpul Modului Învârtire Bonus nu poate fi activată funcția Jackpot Cards și nu există nicio contribuție la nivelurile jocului.

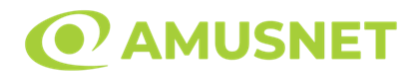

#### **Funcția Jackpot Cards**

Jackpot Cards este o funcție care se activează aleatoriu și este disponibilă când se joacă orice joc care o conține.

Jackpot Cards este o funcție de joc cu patru niveluri. Fiecare nivel este ilustrat printr– o culoare de cărți de joc:

- o TREFLĂ Nivelul 1 (cea mai joasă valoare);
- o CARO Nivelul 2;
- $\circ$  CUPÅ Nivelul 3;
- $\circ$  PICĂ Nivelul 4 și cel mai înalt.

Fiecare valoare și valută pentru un nivel în Jackpot Cards este afișată pe partea dreaptă a simbolului de carte care îi corespunde.

Contribuția la fiecare nivel este calculată în baza unui procent din pariul jucătorului. Nu se deduce nicio sumă din pariul jucătorului.

• DECLANȘARE

Funcția Jackpot Cards poate fi declanșată la întâmplare, după ce un joc individual este finalizat și toate câștigurile rezultate sunt colectate. Când Jackpot Cards este declanșat, jucătorului i se garantează în mod automat unul dintre nivelurile funcției. Jackpot Cards se joacă peste jocul de bază și nu închide jocul de bază. Funcția de Joc Automat se oprește automat după activarea rundei Jackpot Cards. După finalizarea acesteia, jocul care se juca înainte de activarea funcției Jackpot Cards este reluat.

• REGULI ȘI COMENZI

Odată declanșat, jucătorul este dus în funcția jocului Jackpot Cards, unde este afișat un cadrul de selecție format din 12 cărți cu fața în jos. Jucătorul selectează niște cărți pe ecran până ce se vor afișa 3 cărți cu simboluri identice. Nivelul Jackpot Cards acordat este cel care corespunde simbolului afișat. Valoarea câștigului va corespunde sumei acumulate în momentul în care se dezvăluie ultimul simbol de aceeași culoare. Pentru a finaliza Jackpot Cards, jucătorul are opțiunea de a apăsa pe butonul "Colectează", adăugând astfel câștigurile funcției jocului soldului său total. Suma câștigată în runda Jackpot Cards nu poate fi utilizată în runda Gamble. Jucătorul are o șansă rezonabilă de a câștiga cel mai înalt nivel al funcției cu oricare dintre pariurile de calificare, de fiecare dată când intră în funcția jocului Jackpot Cards.

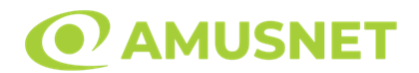

Cu toate acestea, cu cât este mai mare pariul de calificare în jocul de bază, cu atât este mai mare șansa de a intra în funcția jocului și de a câștiga oricare dintre niveluri. Pariuri de calificare: Configurable per Operator

• CONEXIUNE LA INTERNET LENTĂ ȘI DECONECTARE

O conexiune la Internet lentă ar putea provoca o întârziere și arăta valori acordate vechi.

Funcția Jackpot Cards susține recuperarea în caz de deconectare.

• CÂȘTIGĂTORI

Dacă este acordat oricare dintre câștigurile Jackpot Cards, toți jucătorii care joacă funcția vor fi notificați pe ecran cu privire la petrecerea evenimentului.

# **Întreruperi ale Jocului**

• Recuperarea Completă a Jocului

În cazul în care jocul este întrerupt din cauza pierderii unei conexiuni, la următoarea accesare a jocului de către jucător, jocul neterminat va fi automat reluat cu setările avute în momentul imediat de dinaintea întreruperii.

• Anularea jocului

În cazul în care jocul a fost anulat din cauze independente de jucător, momentul anulării este considerat finalul jocului. Orice sume acumulate vor fi returnate automat jucătorului.

#### **Joc Responsabil**

• Instrucțiuni pentru folosirea funcției de autoplay

Atunci când este apăsat butonul "Autoplay", jocul intră în modul automat pentru un număr limitat de rotiri. În timpul funcției de Autoplay, numărul de rotiri rămase va descrește în interiorul butonului "Stop auto" și, odată atinsă valoarea zero, funcția de Autoplay se va încheia automat. Jucătorul poate, în orice moment, să dezactiveze funcția de Autoplay apăsând butonul "Stop auto".

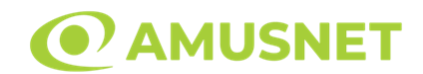

# **Procentul de Plată a Jucătorului**

Câștigul mediu pentru jucător în acest joc este 96.31 – 96.31%.

Extra Crown v: 1.0.0.r

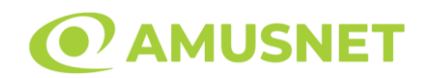

#### **Slot Video Extra Stars**

**[Introducere](#page-652-0)** [Cum să Pariați](#page-652-1) [Funcție Gamble](#page-652-2) [Comenzi Joc](#page-653-0) [Reguli](#page-657-0) [Rotiri Adițională](#page-657-1) [Mod Învârtire Bonus](#page-657-2) [Bonus Jackpot Cards](#page-658-0) [Întreruperi ale Jocului](#page-659-0) [Joc Responsabil](#page-659-1) [Procentul de Plată a Jucătorului](#page-660-0)

### <span id="page-652-0"></span>**Introducere**

Slotul video Extra Stars este un joc cu 5 role și 10 linii. Slotul este format din 9 simboluri - dintre care 1 este Expanding Wild. Toate combinațiile câștigătoare sunt plătite de la stânga la dreapta și de la dreapta la stânga.

# <span id="page-652-1"></span>**Cum să Pariați**

- Miza se plasează apăsând butonul "Start", sau oricare dintre Butoanele pentru miză.
- Prin butonul "Setări" jucătorul accesează un ecran unde poate să deschidă Tabelul de plată și pagina de ajutor și să gestioneze:
	- o valoarea nominală;
	- o liniile de plată active (în cazul jocurilor fără linii fixe);
	- o mărimea pariului.

Dacă jucătorul utilizează un computer desktop sau un laptop, butoanele pentru miză mai pot fi activate și apăsând următoarele taste de pe tastatură: "C", "V", "B", "N" și "M". Apăsând tasta "C", se plasează miza cea mai mică, apăsând tasta "V", se plasează următoarea miză ș.a.m.d.

# <span id="page-652-2"></span>**Funcție Gamble**

În cazul unui câștig, jucătorului îi este dată posibilitatea de a accesa runda Gamble prin apăsarea butonului "Gamble".

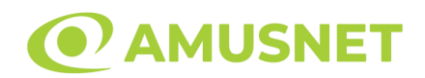

Funcția Gamble se activează când ecranul Gamble este deschis și cartea din mijlocul ecranului este cu fața în jos și se aprinde intermitent în roșu și negru. Eticheta "Încercări Gamble Rămase" arată numărul de încercări pe care jucătorul le are pentru acest joc. Eticheta "Sumă Gamble" arată suma pe care jucătorul ar dori să o dubleze în jocul Gamble. Eticheta "Gamble Pentru Câștig" arată suma pe care un jucător o poate câștiga dacă ghicește culoarea cărții. Există două butoane de selectat: "Roşu" și "Negru". Când se selectează "Negru " sau "Roşu", cartea se mută în sus pe ecran și este păstrată ca istoric. Ultimele cinci cărți din sesiunea jucătorului sunt păstrate în sectiunea Istoric.

Dacă jucătorul a ghicit culoarea cărții, o carte nouă apare în mijlocul ecranului, cu fața în jos și se aprinde intermitent în roșu și negru. Acest proces continuă până când jucătorul ghicește greșit. Ordinea cărților este aleatorie și jucătorul nu poate prezice culoarea următoarei cărți pe baza rezultatelor anterioare. Suma din câmpul "Sumă Gamble" este afișată în câmpul "Câştig". Dacă jucătorul dorește să încheie jocul "Gamble", activează butonul "Colectează". Ecranul se închide și suma din câmpul "Câştig" este transferată în câmpul "Balanţă".

Dacă jucătorul nu ghicește culoarea cărții, jocul Gamble se termină, iar jucătorul pierde suma. Ecranul se închide. Suma din câmpul "Câştig" este pierdută, și nu se adaugă la Balanţă.

Suma maximă câștigată care poate fi adusă în runda Gamble este menționată în Tabelul de plată.

Numărul de încercări Gamble este predefinit și configurat pentru fiecare joc. Numărul maxim de încercări poate varia între 1 și 5, în funcție de setările aplicate pentru fiecare joc.

Dacă jucătorul utilizează un computer desktop sau laptop, butoanele "Roșu" și "Negru" pot fi activate și apăsând tastele directionale de pe tastatură: "⇒" pentru "Negru" și "⇔" pentru "Roșu".

### <span id="page-653-0"></span>**Comenzi Joc**

Următoarele câmpuri apar pe ecranul slotului:

• "Balanţă/Credit" – la activarea acestui câmp, jucătorul comută de la credit la valuta cu care a ales să se joace. Acest lucru este valabil și atunci când se face trecerea de la valută la credit. Activarea acestui buton este posibilă în toate etapele jocului;

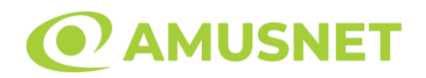

- "Câştig" acest câmp afișează suma totală câștigată din linii, la o rotație a rolelor. Dacă este activat butonul "Colectează" în timp ce este activă animația pentru sumă în creștere, animația se oprește și se afișează suma câștigată pentru această rotire a rolelor;
- Câmp Linie de Plată acest câmp este situat sub role. Indică numărul liniei și suma câștigată de jucător din această combinație.

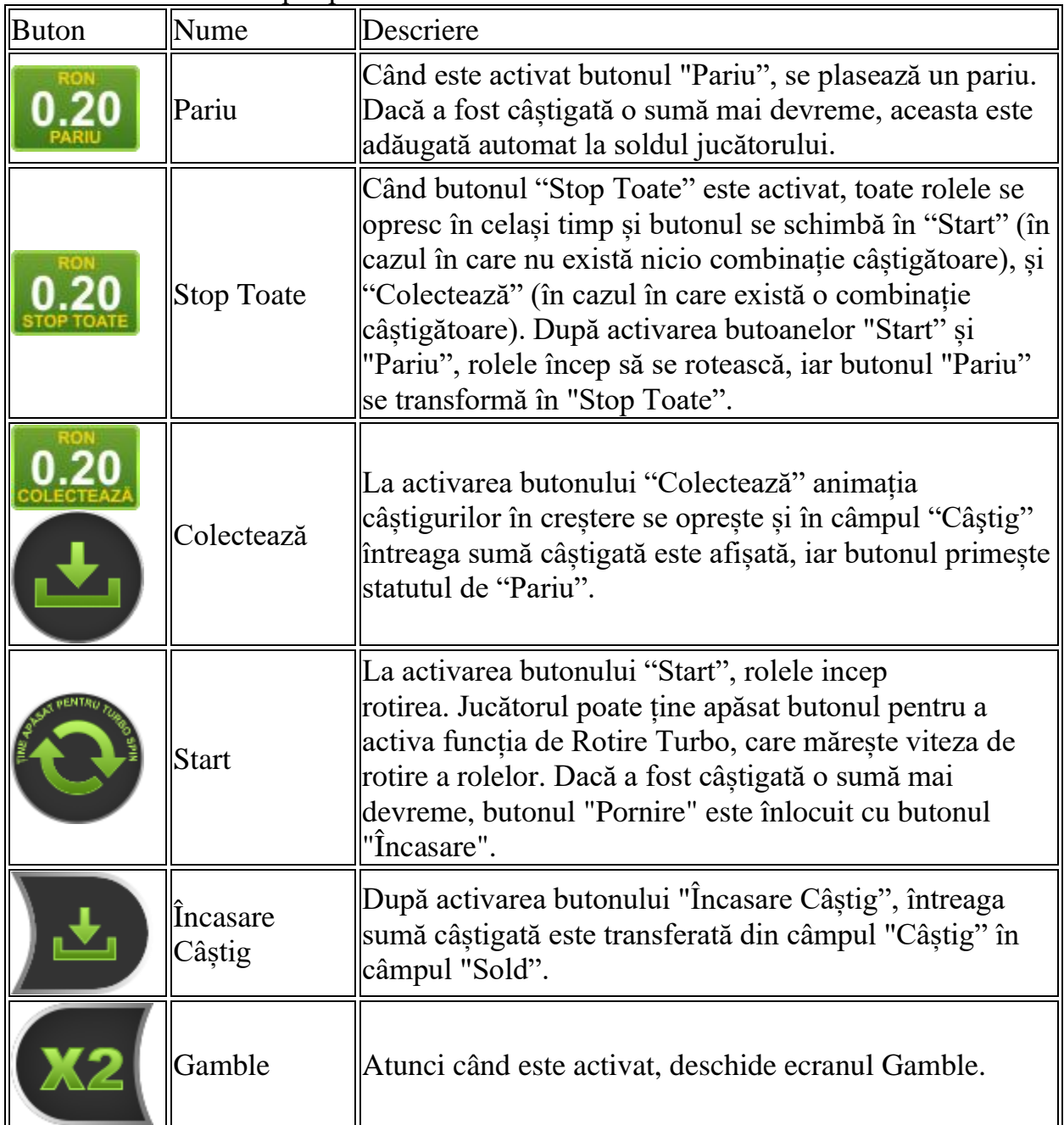

#### Următoarele butoane apar pe ecranul slotului:

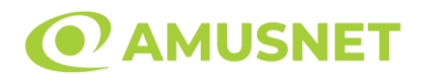

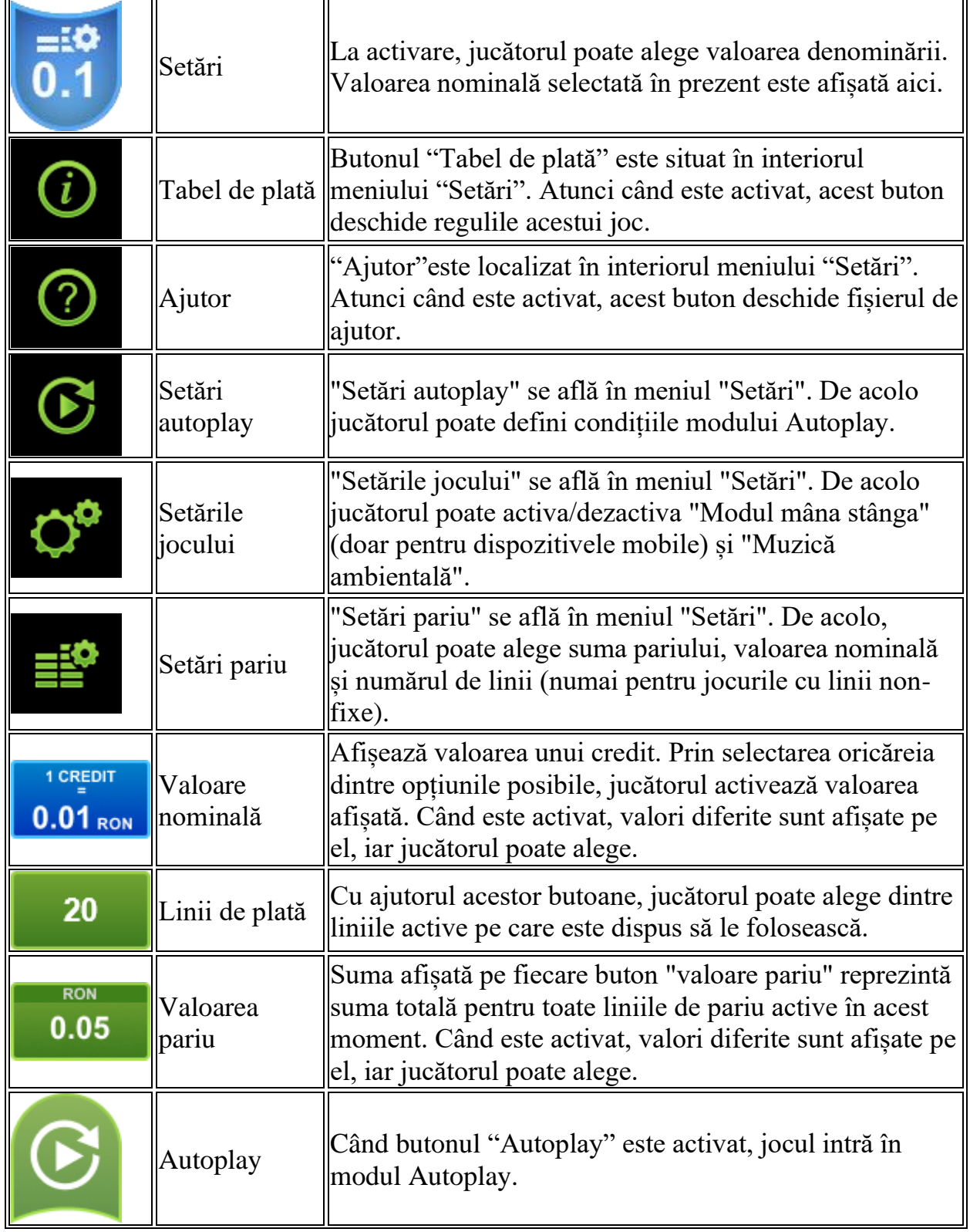

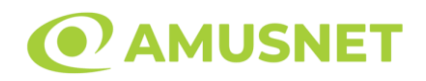

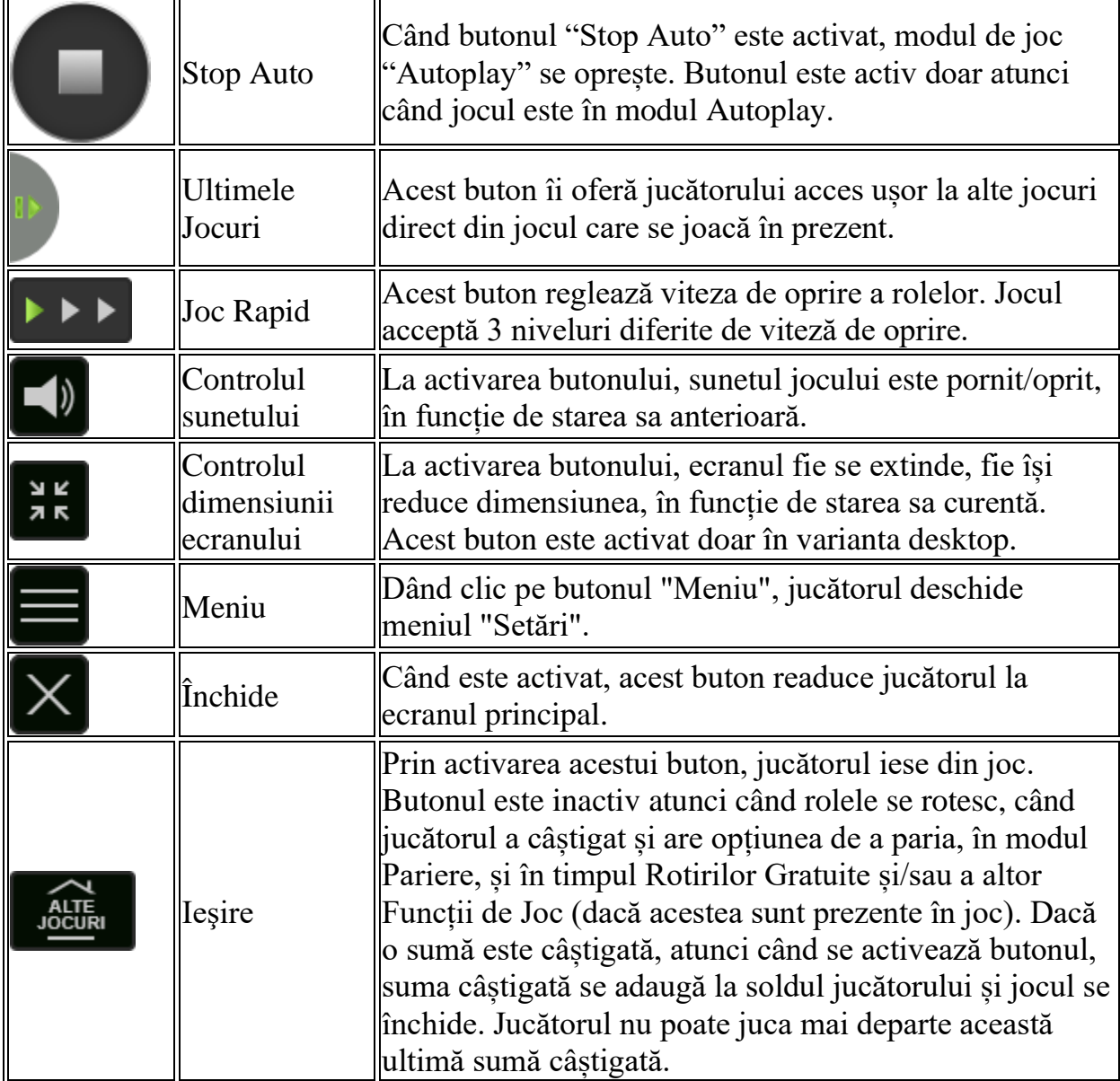

În partea de jos a ecranului jocului, jucătorul poate vizualiza și numărul jocului și ceasul.

Toate valorile din tabelul de mai sus au doar caracter ilustrativ.

Dacă jucătorul utilizează un computer desktop sau laptop, apăsând tasta "Spațiu" pe tastatură poate determina pornirea sau oprirea rotirii rolelor, în funcție de starea actuală a jocului. De asemenea, mai poate și opri animația sumei în creștere, dacă aceasta este activă. Apăsând tasta "X" se deschid opțiunile pentru valoarea nominală. Jucătorul poate utiliza tastele "C", "V", "B" și "N" de pe tastatură pentru a selecta o

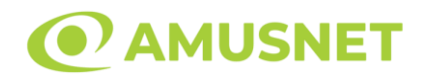

anumită valoare nominală. Apăsând tasta "C", se selectează valoarea nominală cea mai mică, apăsând tasta "V", se selectează următoarea valoare ș.a.m.d. Apăsând tastele "⇦" sau "⇨" se poate activa și butonul "Gamble". Apăsând tasta "Z"se deschid opțiunile pentru modul de Autoplay (dacă este activ). Jucătorul poate utiliza tastele "C", "V", "B" și "N" de pe tastatură pentru a selecta o anumită număr de rotiri. Jucătorul poate ieși din joc și apăsând simbolul " ," de pe tastatură. Când jucătorul se află în ecranul Setările Jocului, tastele rapide pentru miză și valoare nominală, precum și pentru Autoplay, sunt dezactivate.

# <span id="page-657-0"></span>**Reguli**

- Castigurile sunt afisate în Tabel de plată.
- Toate combinațiile câștigătoare sunt plătite de la stânga la dreapta și de la dreapta la stânga.
- Se plătește numai câștigul de linie cel mai mare pe direcție.
- Câștiguri cu 5 simboluri identice sunt plătite doar o dată.
- Se adaugă câștiguri simultane pe diferite linii de câștig.
- Defectiunile anulează toate câștigurile și pariurile.
- Pariu Min./Max: Configurable per Operator

# <span id="page-657-1"></span>**Rotiri Adițională**

În cazul unui simbol Wild, se întinde și acoperă toate pozițiile de pe propria sa rolă. La pornirea Rotirii Gratuite Adiționale, rolele pe care apare un simbol Wild sunt blocate, iar restul de role pe care nu există niciun simbol Wild încep automat să se rotească.

Rotirile Gratuite sunt jucate folosind pariul și numărul de linii declanșatoare.

Dacă în timpul Rotirii Gratuite Adiționale apare din nou un simbol Wild, se întinde din nou deoarece acoperă toate pozițiile de pe propria sa rolă. Rolele pe care apare un simbol Wild sunt blocate, iar restul de role pe care nu există niciun simbol Wild încep automat să se rotească.

După ce toate Rotiri Gratuite sunt finalizate, suma totală câștigată în Rotiri Adițională poate fi jucată în jocul "Gamble" (dacă suma este mai mică sau egală cu cea specificată în ecranul Tabel de plată).

# <span id="page-657-2"></span>**Mod Învârtire Bonus**

• În timpul jocului de bază, jucătorului îi pot fi oferite un anumit număr de învârtiri bonus din partea operatorului în mod obișnuit (apăsând butonul pariere nu este luat nimic din soldul jucătorului).

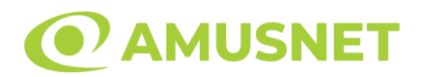

- Valoarea pariului și numărul de linii din Modul bonus învârtire sunt predeterminate și nu pot fi modificate de jucător.
- În timpul Modului Învârtire Bonus nu poate fi activată funcția Jackpot Cards și nu există nicio contribuție la nivelurile jocului.

# <span id="page-658-0"></span>**Funcția Jackpot Cards**

Jackpot Cards este o funcție care se activează aleatoriu și este disponibilă când se joacă orice joc care o conține.

Jackpot Cards este o funcție de joc cu patru niveluri. Fiecare nivel este ilustrat printr– o culoare de cărți de joc:

- o TREFLĂ Nivelul 1 (cea mai joasă valoare);
- o CARO Nivelul 2;
- $\circ$  CUPÅ Nivelul 3;
- $\circ$  PICĂ Nivelul 4 și cel mai înalt.

Fiecare valoare și valută pentru un nivel în Jackpot Cards este afișată pe partea dreaptă a simbolului de carte care îi corespunde.

Contribuția la fiecare nivel este calculată în baza unui procent din pariul jucătorului. Nu se deduce nicio sumă din pariul jucătorului.

• DECLANȘARE

Funcția Jackpot Cards poate fi declanșată la întâmplare, după ce un joc individual este finalizat și toate câștigurile rezultate sunt colectate. Când Jackpot Cards este declanșat, jucătorului i se garantează în mod automat unul dintre nivelurile funcției. Jackpot Cards se joacă peste jocul de bază și nu închide jocul de bază. Funcția de Joc Automat se oprește automat după activarea rundei Jackpot Cards. După finalizarea acesteia, jocul care se juca înainte de activarea funcției Jackpot Cards este reluat.

• REGULI ȘI COMENZI

Odată declanșat, jucătorul este dus în funcția jocului Jackpot Cards, unde este afișat un cadrul de selecție format din 12 cărți cu fața în jos. Jucătorul selectează niște cărți pe ecran până ce se vor afișa 3 cărți cu simboluri identice. Nivelul Jackpot Cards acordat este cel care corespunde simbolului afișat. Valoarea câștigului va corespunde sumei acumulate în momentul în care se dezvăluie ultimul simbol de aceeași culoare. Pentru a finaliza Jackpot Cards, jucătorul are opțiunea de a apăsa pe butonul "Colectează", adăugând astfel câștigurile funcției jocului soldului său total. Suma câștigată în runda Jackpot Cards nu poate fi utilizată în runda Gamble.

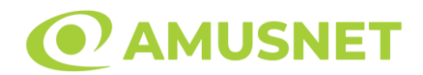

Jucătorul are o șansă rezonabilă de a câștiga cel mai înalt nivel al funcției cu oricare dintre pariurile de calificare, de fiecare dată când intră în funcția jocului Jackpot Cards. Cu toate acestea, cu cât este mai mare pariul de calificare în jocul de bază, cu atât este mai mare șansa de a intra în funcția jocului și de a câștiga oricare dintre niveluri.

Pariuri de calificare: Configurable per Operator

• CONEXIUNE LA INTERNET LENTĂ ȘI DECONECTARE

O conexiune la Internet lentă ar putea provoca o întârziere și arăta valori acordate vechi.

Funcția Jackpot Cards susține recuperarea în caz de deconectare.

• CÂȘTIGĂTORI

Dacă este acordat oricare dintre câștigurile Jackpot Cards, toți jucătorii care joacă funcția vor fi notificați pe ecran cu privire la petrecerea evenimentului.

# <span id="page-659-0"></span>**Întreruperi ale Jocului**

• Recuperarea Completă a Jocului

În cazul în care jocul este întrerupt din cauza pierderii unei conexiuni, la următoarea accesare a jocului de către jucător, jocul neterminat va fi automat reluat cu setările avute în momentul imediat de dinaintea întreruperii.

• Anularea jocului

În cazul în care jocul a fost anulat din cauze independente de jucător, momentul anulării este considerat finalul jocului. Orice sume acumulate vor fi returnate automat jucătorului.

### <span id="page-659-1"></span>**Joc Responsabil**

• Instrucțiuni pentru folosirea funcției de autoplay

Atunci când este apăsat butonul "Autoplay", jocul intră în modul automat pentru un număr limitat de rotiri. În timpul funcției de Autoplay, numărul de rotiri rămase va descrește în interiorul butonului "Stop auto" și, odată atinsă valoarea zero, funcția de Autoplay se va încheia automat. Jucătorul poate, în orice moment, să dezactiveze funcția de Autoplay apăsând butonul "Stop auto".

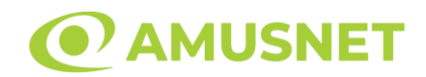

# <span id="page-660-0"></span>**Procentul de Plată a Jucătorului**

Câștigul mediu pentru jucător în acest joc este 95.78%.

Extra Stars v: 1.3.0.r

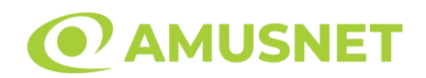

### **Slot Video Extremely Hot**

**[Introducere](#page-661-0)** [Cum să Pariați](#page-661-1) [Funcție Gamble](#page-661-2) [Comenzi Joc](#page-662-0) [Reguli](#page-666-0) [Mod Învârtire Bonus](#page-666-1) [Bonus Jackpot Cards](#page-666-2) [Întreruperi ale Jocului](#page-668-0) [Joc Responsabil](#page-668-1) [Procentul de Plată a Jucătorului](#page-668-2)

#### <span id="page-661-0"></span>**Introducere**

Slotul video Extremely Hot este un joc cu 5 role și 5 linii fixed. Slotul este format din 8 simboluri - dintre care 1 este Scatter. Toate combinațiile câștigătoare sunt plătite de la stânga la dreapta, cu excepția simbolului Scatter.

# <span id="page-661-1"></span>**Cum să Pariați**

- Miza se plasează apăsând butonul "Start", sau oricare dintre Butoanele pentru miză.
- Prin butonul "Setări" jucătorul accesează un ecran unde poate să deschidă Tabelul de plată și pagina de ajutor și să gestioneze:
	- o valoarea nominală;
	- o liniile de plată active (în cazul jocurilor fără linii fixe);
	- o mărimea pariului.

Dacă jucătorul utilizează un computer desktop sau un laptop, butoanele pentru miză mai pot fi activate și apăsând următoarele taste de pe tastatură: "C", "V", "B", "N" și "M". Apăsând tasta "C", se plasează miza cea mai mică, apăsând tasta "V", se plasează următoarea miză ș.a.m.d.

# <span id="page-661-2"></span>**Funcție Gamble**

În cazul unui câștig, jucătorului îi este dată posibilitatea de a accesa runda Gamble prin apăsarea butonului "Gamble".

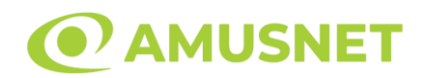

Funcția Gamble se activează când ecranul Gamble este deschis și cartea din mijlocul ecranului este cu fața în jos și se aprinde intermitent în roșu și negru. Eticheta "Încercări Gamble Rămase" arată numărul de încercări pe care jucătorul le are pentru acest joc. Eticheta "Sumă Gamble" arată suma pe care jucătorul ar dori să o dubleze în jocul Gamble. Eticheta "Gamble Pentru Câștig" arată suma pe care un jucător o poate câștiga dacă ghicește culoarea cărții. Există două butoane de selectat: "Roşu" și "Negru". Când se selectează "Negru " sau "Roşu", cartea se mută în sus pe ecran și este păstrată ca istoric. Ultimele cinci cărți din sesiunea jucătorului sunt păstrate în sectiunea Istoric.

Dacă jucătorul a ghicit culoarea cărții, o carte nouă apare în mijlocul ecranului, cu fața în jos și se aprinde intermitent în roșu și negru. Acest proces continuă până când jucătorul ghicește greșit. Ordinea cărților este aleatorie și jucătorul nu poate prezice culoarea următoarei cărți pe baza rezultatelor anterioare. Suma din câmpul "Sumă Gamble" este afișată în câmpul "Câştig". Dacă jucătorul dorește să încheie jocul "Gamble", activează butonul "Colectează". Ecranul se închide și suma din câmpul "Câştig" este transferată în câmpul "Balanţă".

Dacă jucătorul nu ghicește culoarea cărții, jocul Gamble se termină, iar jucătorul pierde suma. Ecranul se închide. Suma din câmpul "Câştig" este pierdută, și nu se adaugă la Balanţă.

Suma maximă câștigată care poate fi adusă în runda Gamble este menționată în Tabelul de plată.

Numărul de încercări Gamble este predefinit și configurat pentru fiecare joc. Numărul maxim de încercări poate varia între 1 și 5, în funcție de setările aplicate pentru fiecare joc.

Dacă jucătorul utilizează un computer desktop sau laptop, butoanele "Roșu" și "Negru" pot fi activate și apăsând tastele directionale de pe tastatură: "⇒" pentru "Negru" și "⇔" pentru "Roșu".

### <span id="page-662-0"></span>**Comenzi Joc**

Următoarele câmpuri apar pe ecranul slotului:

• "Balanţă/Credit" – la activarea acestui câmp, jucătorul comută de la credit la valuta cu care a ales să se joace. Acest lucru este valabil și atunci când se face trecerea de la valută la credit. Activarea acestui buton este posibilă în toate etapele jocului;

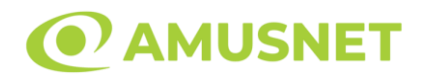

- "Câştig" acest câmp afișează suma totală câștigată din linii, la o rotație a rolelor. Dacă este activat butonul "Colectează" în timp ce este activă animația pentru sumă în creștere, animația se oprește și se afișează suma câștigată pentru această rotire a rolelor;
- Câmp Linie de Plată acest câmp este situat sub role. Indică numărul liniei și suma câștigată de jucător din această combinație.

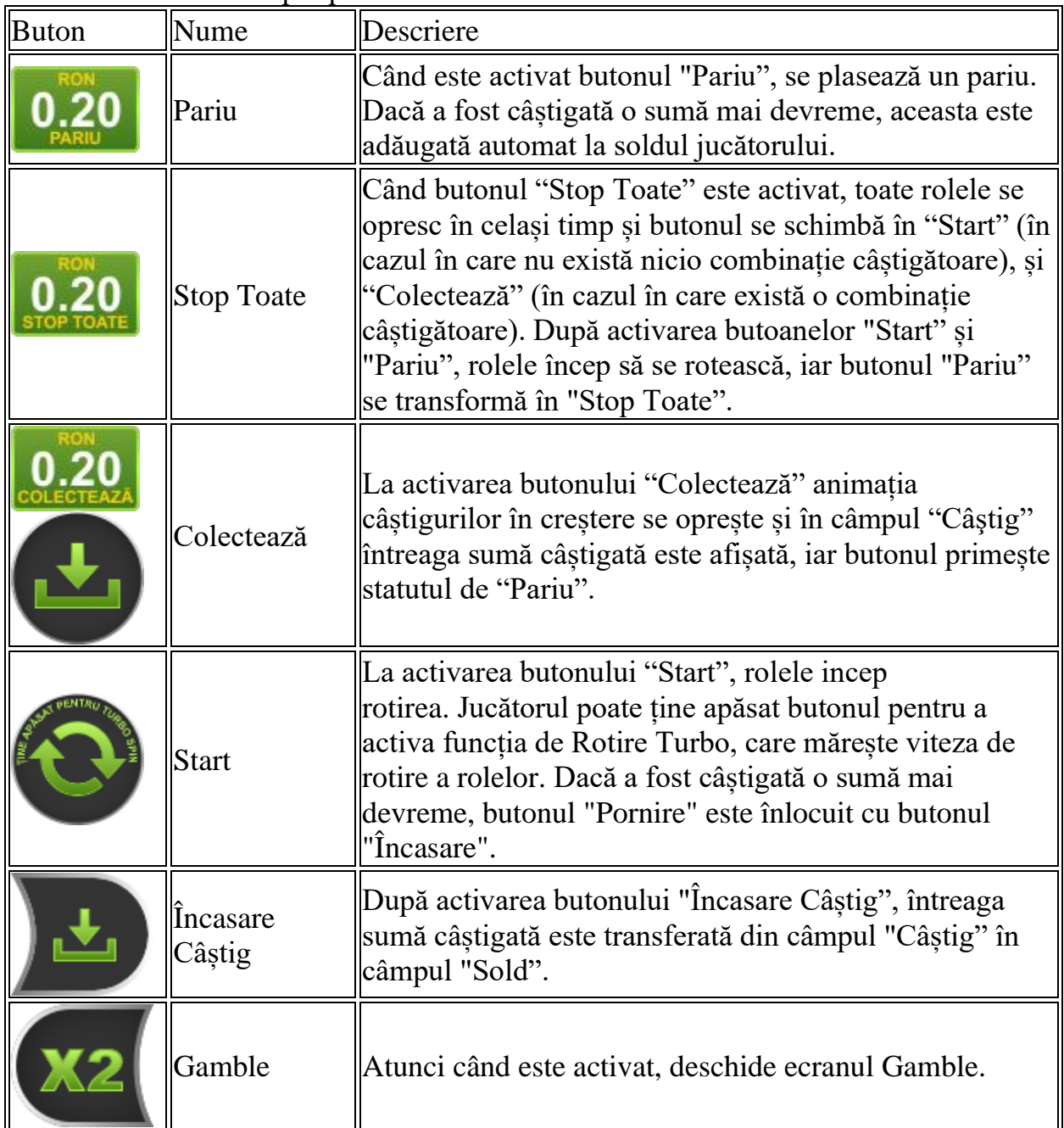

Următoarele butoane apar pe ecranul slotului:

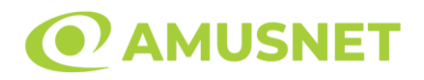

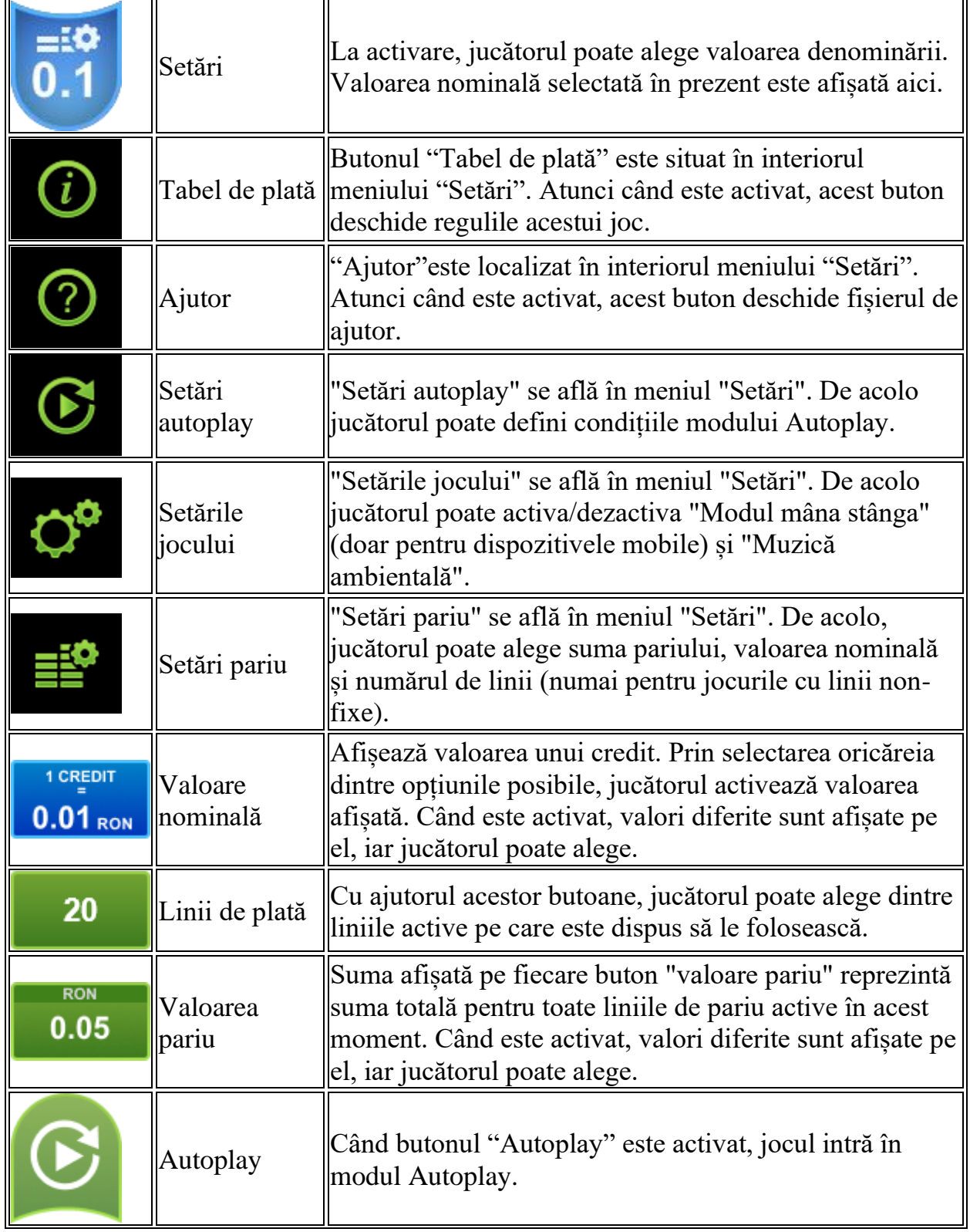

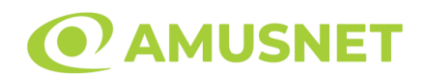

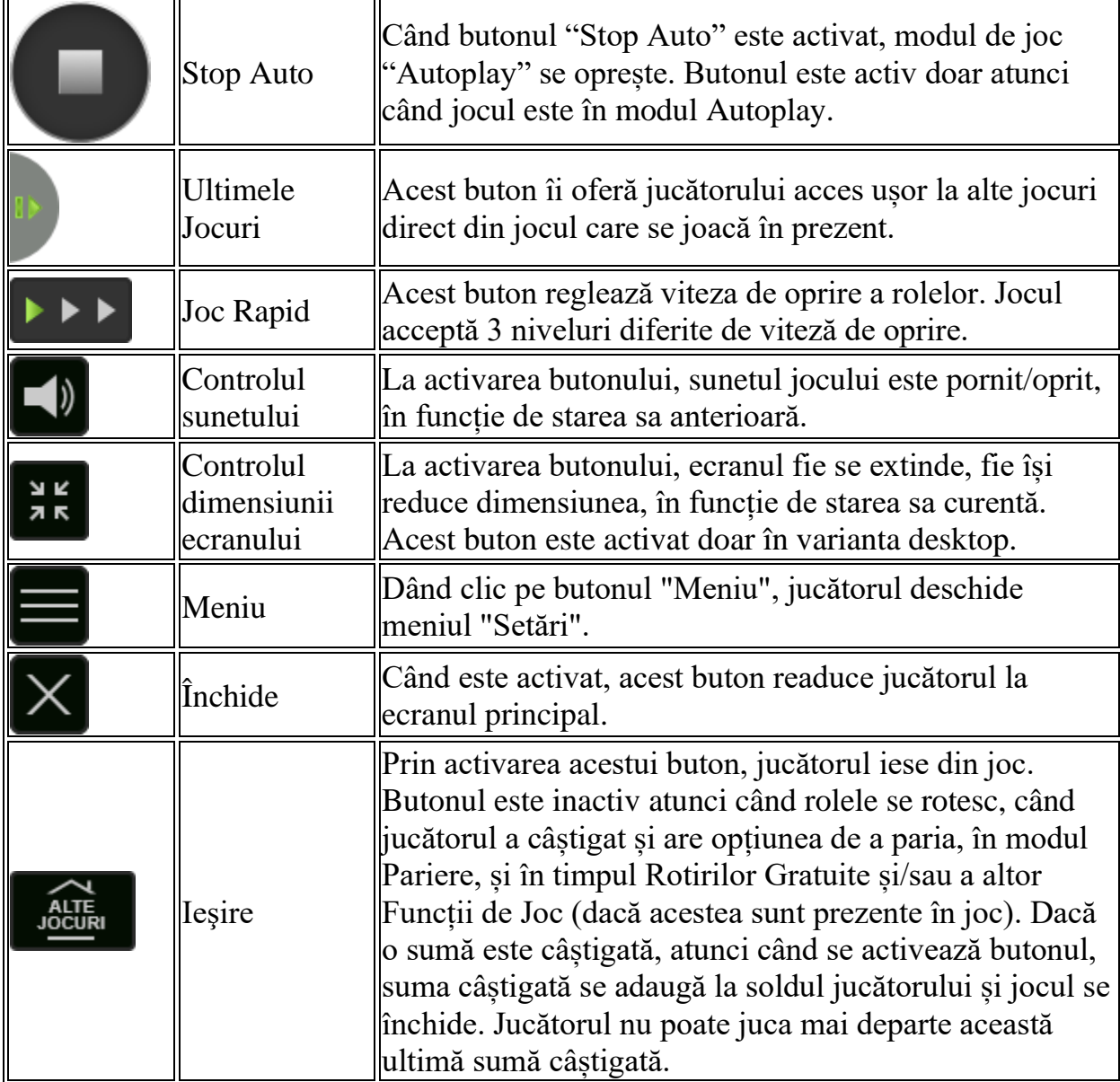

În partea de jos a ecranului jocului, jucătorul poate vizualiza și numărul jocului și ceasul.

Toate valorile din tabelul de mai sus au doar caracter ilustrativ.

Dacă jucătorul utilizează un computer desktop sau laptop, apăsând tasta "Spațiu" pe tastatură poate determina pornirea sau oprirea rotirii rolelor, în funcție de starea actuală a jocului. De asemenea, mai poate și opri animația sumei în creștere, dacă aceasta este activă. Apăsând tasta "X" se deschid opțiunile pentru valoarea nominală. Jucătorul poate utiliza tastele "C", "V", "B" și "N" de pe tastatură pentru a selecta o

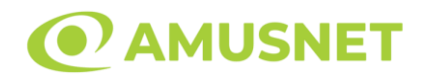

anumită valoare nominală. Apăsând tasta "C", se selectează valoarea nominală cea mai mică, apăsând tasta "V", se selectează următoarea valoare ș.a.m.d. Apăsând tastele "⇦" sau "⇨" se poate activa și butonul "Gamble". Apăsând tasta "Z"se deschid opțiunile pentru modul de Autoplay (dacă este activ). Jucătorul poate utiliza tastele "C", "V", "B" și "N" de pe tastatură pentru a selecta o anumită număr de rotiri. Jucătorul poate ieși din joc și apăsând simbolul " ," de pe tastatură. Când jucătorul se află în ecranul Setările Jocului, tastele rapide pentru miză și valoare nominală, precum și pentru Autoplay, sunt dezactivate.

# <span id="page-666-0"></span>**Reguli**

- Castigurile sunt afisate în Tabel de plată.
- Premiile Scatter sunt independente de premiile pentru liniile de plată și sunt, de asemenea, adăugate la suma totală plătită.
- In cazul unor combinații câștigătoare multiple pe aceeași linie, este plătită combinația care aduce un profit mai mare pentru jucător.
- În cazul a două câștiguri diferite, cu un profit egal pe aceeași linie de plată, este plătită combinația mai lungă.
- O combinație de 15 de același fel pe toate rolele înmulțește jocul total cu x5.
- O combinație de 12 de același fel pe rolele 1, 2, 3 și 4 înmulțește jocul total cu x4.
- O combinație de 9 de același fel pe rolele 1, 2 și 3 înmulțește jocul total cu x3.
- Se adaugă câștiguri simultane pe diferite linii de câștig.
- Defectiunile anulează toate câștigurile și pariurile.
- Pariu Min./Max: Configurable per Operator

# <span id="page-666-1"></span>**Mod Învârtire Bonus**

- În timpul jocului de bază, jucătorului îi pot fi oferite un anumit număr de învârtiri bonus din partea operatorului în mod obișnuit (apăsând butonul pariere nu este luat nimic din soldul jucătorului).
- Valoarea pariului și numărul de linii din Modul bonus învârtire sunt predeterminate și nu pot fi modificate de jucător.
- În timpul Modului Învârtire Bonus nu poate fi activată funcția Jackpot Cards și nu există nicio contribuție la nivelurile jocului.

# <span id="page-666-2"></span>**Funcția Jackpot Cards**

Jackpot Cards este o funcție care se activează aleatoriu și este disponibilă când se joacă orice joc care o conține.

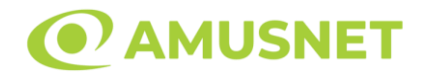

Jackpot Cards este o funcție de joc cu patru niveluri. Fiecare nivel este ilustrat printr– o culoare de cărți de joc:

- o TREFLĂ Nivelul 1 (cea mai joasă valoare);
- o CARO Nivelul 2;
- $\circ$  CUPA Nivelul 3;
- $\circ$  PICĂ Nivelul 4 și cel mai înalt.

Fiecare valoare și valută pentru un nivel în Jackpot Cards este afișată pe partea dreaptă a simbolului de carte care îi corespunde.

Contribuția la fiecare nivel este calculată în baza unui procent din pariul jucătorului. Nu se deduce nicio sumă din pariul jucătorului.

• DECLANȘARE

Funcția Jackpot Cards poate fi declanșată la întâmplare, după ce un joc individual este finalizat și toate câștigurile rezultate sunt colectate. Când Jackpot Cards este declanșat, jucătorului i se garantează în mod automat unul dintre nivelurile funcției. Jackpot Cards se joacă peste jocul de bază și nu închide jocul de bază. Funcția de Joc Automat se oprește automat după activarea rundei Jackpot Cards. După finalizarea acesteia, jocul care se juca înainte de activarea funcției Jackpot Cards este reluat.

• REGULI ȘI COMENZI

Odată declanșat, jucătorul este dus în funcția jocului Jackpot Cards, unde este afișat un cadrul de selecție format din 12 cărți cu fața în jos. Jucătorul selectează niște cărți pe ecran până ce se vor afișa 3 cărți cu simboluri identice. Nivelul Jackpot Cards acordat este cel care corespunde simbolului afișat. Valoarea câștigului va corespunde sumei acumulate în momentul în care se dezvăluie ultimul simbol de aceeași culoare. Pentru a finaliza Jackpot Cards, jucătorul are opțiunea de a apăsa pe butonul "Colectează", adăugând astfel câștigurile funcției jocului soldului său total. Suma câștigată în runda Jackpot Cards nu poate fi utilizată în runda Gamble. Jucătorul are o șansă rezonabilă de a câștiga cel mai înalt nivel al funcției cu oricare dintre pariurile de calificare, de fiecare dată când intră în funcția jocului Jackpot Cards. Cu toate acestea, cu cât este mai mare pariul de calificare în jocul de bază, cu atât este mai mare șansa de a intra în funcția jocului și de a câștiga oricare dintre niveluri.

Pariuri de calificare: Configurable per Operator

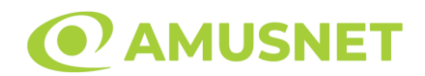

#### • CONEXIUNE LA INTERNET LENTĂ ȘI DECONECTARE

O conexiune la Internet lentă ar putea provoca o întârziere și arăta valori acordate vechi.

Funcția Jackpot Cards susține recuperarea în caz de deconectare.

• CÂȘTIGĂTORI

Dacă este acordat oricare dintre câștigurile Jackpot Cards, toți jucătorii care joacă funcția vor fi notificați pe ecran cu privire la petrecerea evenimentului.

# <span id="page-668-0"></span>**Întreruperi ale Jocului**

• Recuperarea Completă a Jocului

În cazul în care jocul este întrerupt din cauza pierderii unei conexiuni, la următoarea accesare a jocului de către jucător, jocul neterminat va fi automat reluat cu setările avute în momentul imediat de dinaintea întreruperii.

• Anularea jocului

În cazul în care jocul a fost anulat din cauze independente de jucător, momentul anulării este considerat finalul jocului. Orice sume acumulate vor fi returnate automat jucătorului.

#### <span id="page-668-1"></span>**Joc Responsabil**

• Instructiuni pentru folosirea funcției de autoplay

Atunci când este apăsat butonul "Autoplay", jocul intră în modul automat pentru un număr limitat de rotiri. În timpul funcției de Autoplay, numărul de rotiri rămase va descrește în interiorul butonului "Stop auto" și, odată atinsă valoarea zero, funcția de Autoplay se va încheia automat. Jucătorul poate, în orice moment, să dezactiveze funcția de Autoplay apăsând butonul "Stop auto".

#### <span id="page-668-2"></span>**Procentul de Plată a Jucătorului**

Câștigul mediu pentru jucător în acest joc este 95.74%.

Extremely Hot v: 1.5.0.r

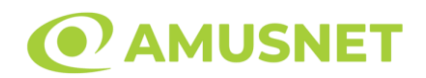

#### **Slot Video Fast Money**

**[Introducere](#page-669-0)** [Cum să Pariați](#page-669-1) [Funcție Gamble](#page-669-2) [Comenzi Joc](#page-670-0) [Reguli](#page-674-0) [Rotiri Gratuite](#page-674-1) [Mod Învârtire Bonus](#page-675-0) [Bonus Jackpot Cards](#page-675-1) [Întreruperi ale Jocului](#page-676-0) [Joc Responsabil](#page-677-0) [Procentul de Plată a Jucătorului](#page-677-1)

### <span id="page-669-0"></span>**Introducere**

Slotul video Fast Money este un joc cu 5 role și 10 linii. Slotul este format din 13 simboluri - dintre care 1 este Wild, iar 1 este Scatter. Toate combinațiile câștigătoare sunt plătite de la stânga la dreapta, cu excepția simbolului Scatter.

# <span id="page-669-1"></span>**Cum să Pariați**

- Miza se plasează apăsând butonul "Start", sau oricare dintre Butoanele pentru miză.
- Prin butonul "Setări" jucătorul accesează un ecran unde poate să deschidă Tabelul de plată și pagina de ajutor și să gestioneze:
	- o valoarea nominală;
	- o liniile de plată active (în cazul jocurilor fără linii fixe);
	- o mărimea pariului.

Dacă jucătorul utilizează un computer desktop sau un laptop, butoanele pentru miză mai pot fi activate și apăsând următoarele taste de pe tastatură: "C", "V", "B", "N" și "M". Apăsând tasta "C", se plasează miza cea mai mică, apăsând tasta "V", se plasează următoarea miză ș.a.m.d.

# <span id="page-669-2"></span>**Funcție Gamble**

În cazul unui câștig, jucătorului îi este dată posibilitatea de a accesa runda Gamble prin apăsarea butonului "Gamble".

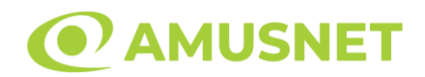

Funcția Gamble se activează când ecranul Gamble este deschis și cartea din mijlocul ecranului este cu fața în jos și se aprinde intermitent în roșu și negru. Eticheta "Încercări Gamble Rămase" arată numărul de încercări pe care jucătorul le are pentru acest joc. Eticheta "Sumă Gamble" arată suma pe care jucătorul ar dori să o dubleze în jocul Gamble. Eticheta "Gamble Pentru Câștig" arată suma pe care un jucător o poate câștiga dacă ghicește culoarea cărții. Există două butoane de selectat: "Roşu" și "Negru". Când se selectează "Negru " sau "Roşu", cartea se mută în sus pe ecran și este păstrată ca istoric. Ultimele cinci cărți din sesiunea jucătorului sunt păstrate în sectiunea Istoric.

Dacă jucătorul a ghicit culoarea cărții, o carte nouă apare în mijlocul ecranului, cu fața în jos și se aprinde intermitent în roșu și negru. Acest proces continuă până când jucătorul ghicește greșit. Ordinea cărților este aleatorie și jucătorul nu poate prezice culoarea următoarei cărți pe baza rezultatelor anterioare. Suma din câmpul "Sumă Gamble" este afișată în câmpul "Câştig". Dacă jucătorul dorește să încheie jocul "Gamble", activează butonul "Colectează". Ecranul se închide și suma din câmpul "Câştig" este transferată în câmpul "Balanţă".

Dacă jucătorul nu ghicește culoarea cărții, jocul Gamble se termină, iar jucătorul pierde suma. Ecranul se închide. Suma din câmpul "Câştig" este pierdută, și nu se adaugă la Balanţă.

Suma maximă câștigată care poate fi adusă în runda Gamble este menționată în Tabelul de plată.

Numărul de încercări Gamble este predefinit și configurat pentru fiecare joc. Numărul maxim de încercări poate varia între 1 și 5, în funcție de setările aplicate pentru fiecare joc.

Dacă jucătorul utilizează un computer desktop sau laptop, butoanele "Roșu" și "Negru" pot fi activate și apăsând tastele directionale de pe tastatură: "⇒" pentru "Negru" și "⇔" pentru "Roșu".

### <span id="page-670-0"></span>**Comenzi Joc**

Următoarele câmpuri apar pe ecranul slotului:

• "Balanţă/Credit" – la activarea acestui câmp, jucătorul comută de la credit la valuta cu care a ales să se joace. Acest lucru este valabil și atunci când se face trecerea de la valută la credit. Activarea acestui buton este posibilă în toate etapele jocului;

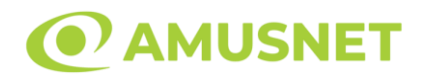

- "Câştig" acest câmp afișează suma totală câștigată din linii, la o rotație a rolelor. Dacă este activat butonul "Colectează" în timp ce este activă animația pentru sumă în creștere, animația se oprește și se afișează suma câștigată pentru această rotire a rolelor;
- Câmp Linie de Plată acest câmp este situat sub role. Indică numărul liniei și suma câștigată de jucător din această combinație.

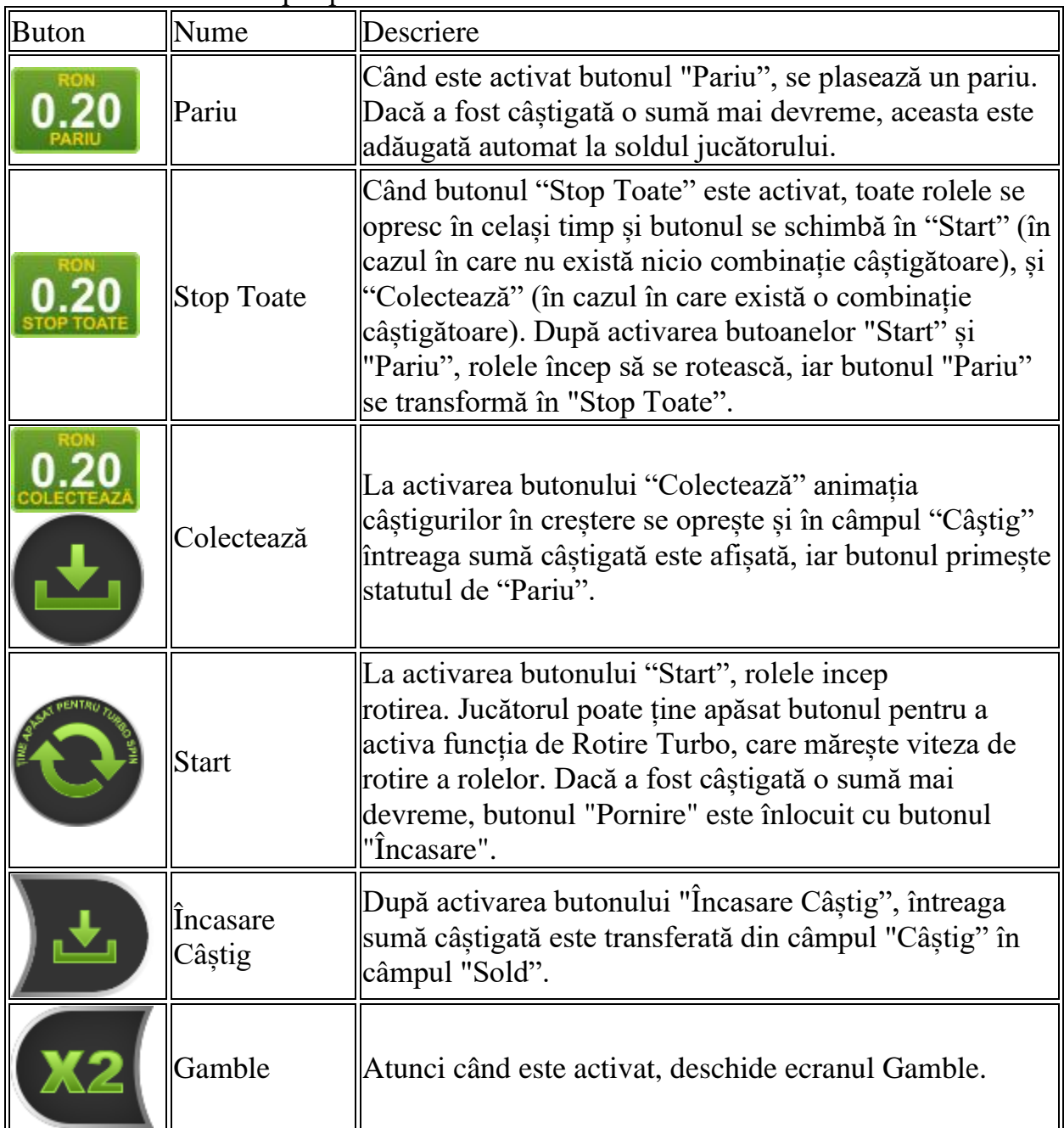

Următoarele butoane apar pe ecranul slotului:

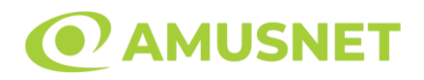

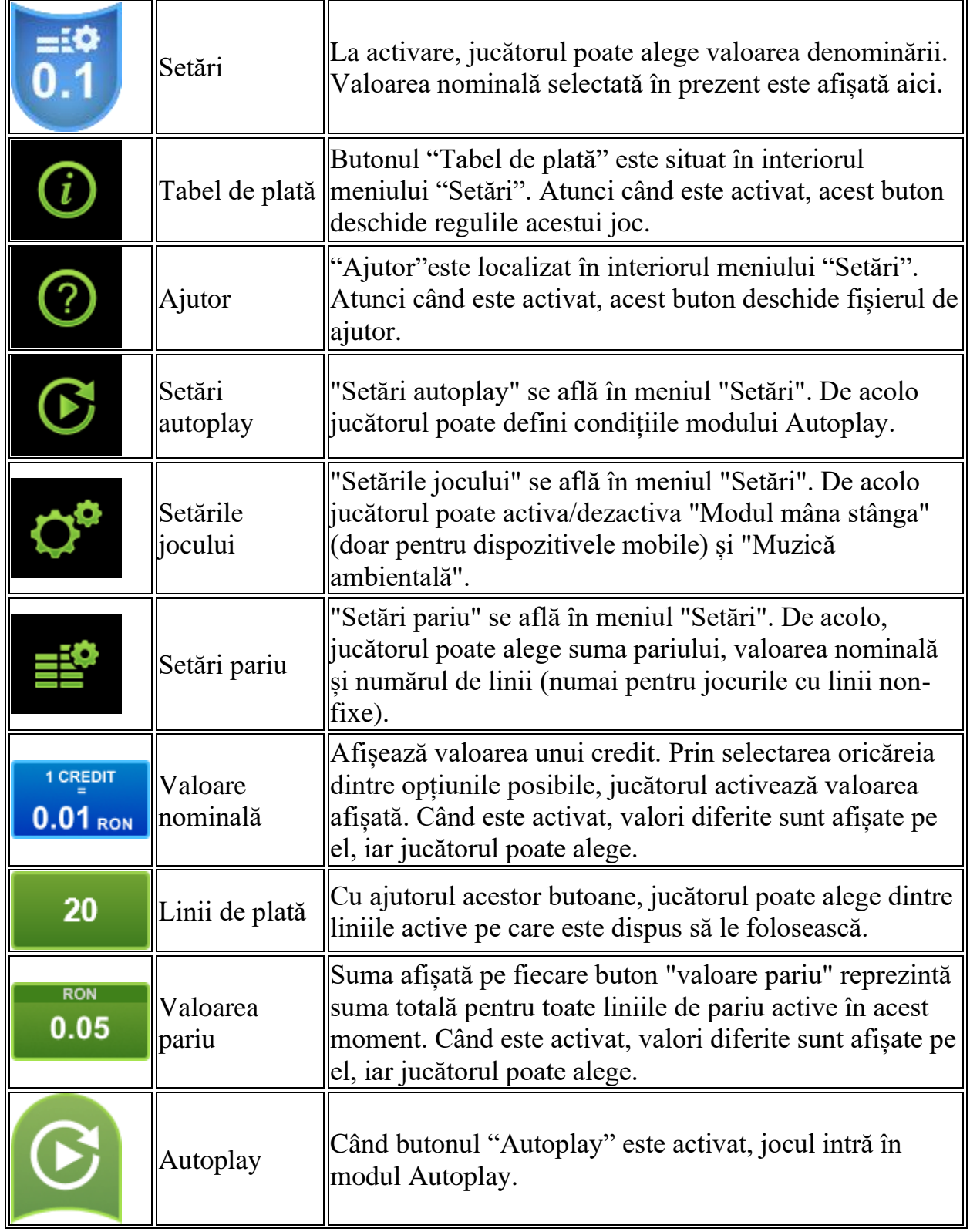

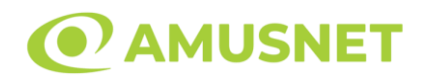

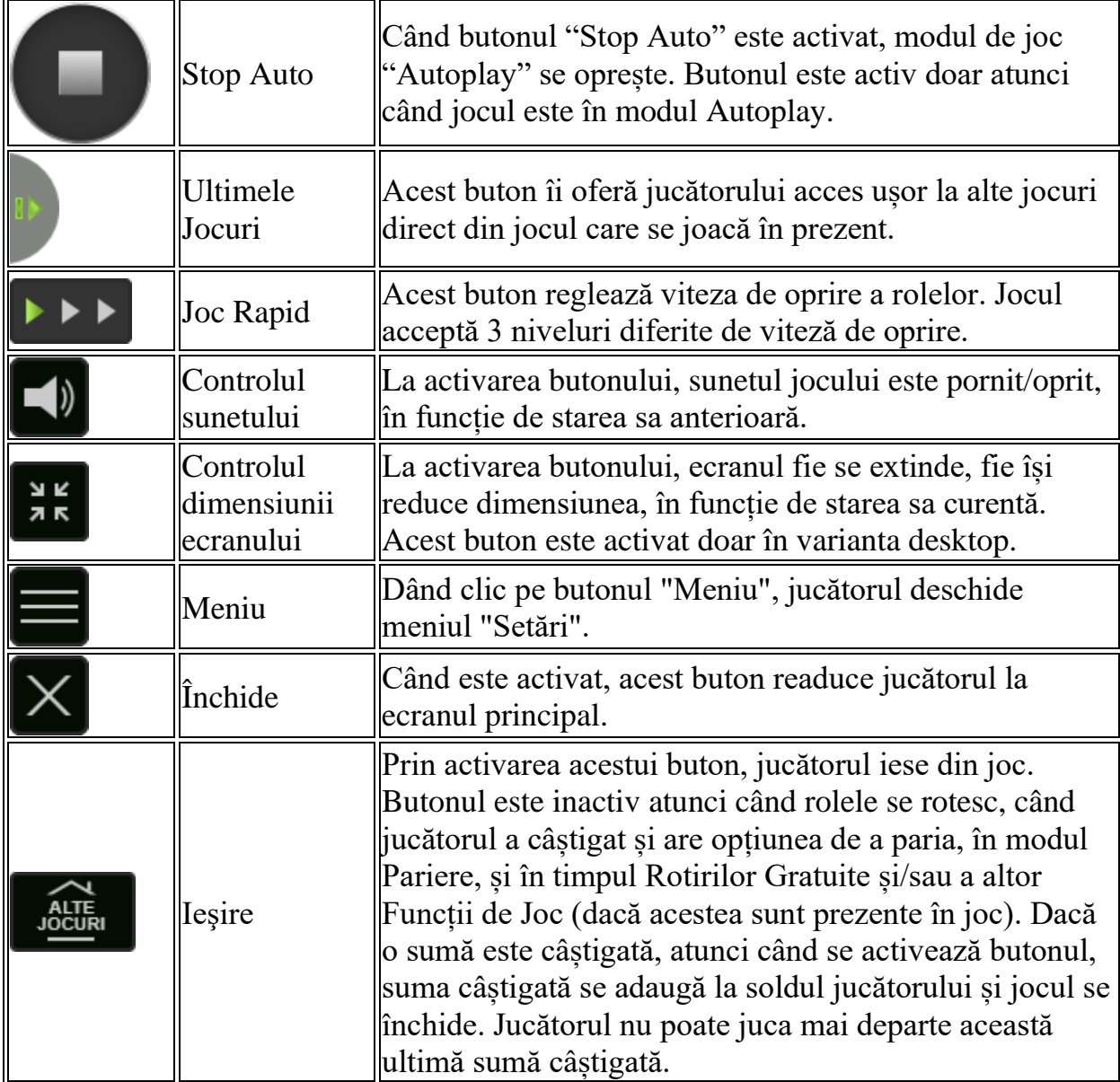

În partea de jos a ecranului jocului, jucătorul poate vizualiza și numărul jocului și ceasul.

Toate valorile din tabelul de mai sus au doar caracter ilustrativ.

Dacă jucătorul utilizează un computer desktop sau laptop, apăsând tasta "Spațiu" pe tastatură poate determina pornirea sau oprirea rotirii rolelor, în funcție de starea actuală a jocului. De asemenea, mai poate și opri animația sumei în creștere, dacă aceasta este activă. Apăsând tasta "X" se deschid opțiunile pentru valoarea nominală. Jucătorul poate utiliza tastele "C", "V", "B" și "N" de pe tastatură pentru a selecta o

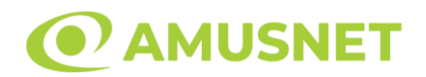

anumită valoare nominală. Apăsând tasta "C", se selectează valoarea nominală cea mai mică, apăsând tasta "V", se selectează următoarea valoare ș.a.m.d. Apăsând tastele "⇦" sau "⇨" se poate activa și butonul "Gamble". Apăsând tasta "Z"se deschid opțiunile pentru modul de Autoplay (dacă este activ). Jucătorul poate utiliza tastele "C", "V", "B" și "N" de pe tastatură pentru a selecta o anumită număr de rotiri. Jucătorul poate ieși din joc și apăsând simbolul " ," de pe tastatură. Când jucătorul se află în ecranul Setările Jocului, tastele rapide pentru miză și valoare nominală, precum și pentru Autoplay, sunt dezactivate.

# <span id="page-674-0"></span>**Reguli**

- Castigurile sunt afisate în Tabel de plată.
- Premiile Scatter sunt independente de premiile pentru liniile de plată și sunt, de asemenea, adăugate la suma totală plătită.
- În cazul unor combinații câștigătoare multiple pe aceeași linie, este plătită combinația care aduce un profit mai mare pentru jucător.
- În cazul a două câștiguri diferite, cu un profit egal pe aceeași linie de plată, este plătită combinația mai lungă.
- Un câștig dintr-o linie de plată în care un simbol Wild participă este dublat.
- În cazul unei combinații câștigătoare cu mai mult de un simbol Wild pe o linie de plată, câștigul se dublează o dată.
- În cazul unei combinații câștigătoare doar cu simboluri Wild, câștigul nu se dublează.
- Se adaugă câștiguri simultane pe diferite linii de câștig.
- Defecțiunile anulează toate câștigurile și pariurile.
- Pariu Min./Max: Configurable per Operator

# <span id="page-674-1"></span>**Rotiri Gratuite**

În cazul unei combinații câștigătoare cu 3 sau mai multe simboluri Scatter jucătorul are ocazia de a juca 15 Rotiri Gratuite. Câștigurile din aceste rotiri sunt înmulțite cu 3  $(x3)$ .

Mesajul "Apăsați pe START pentru a activa această funcție" apare pe ecran. Jucătorul poate porni rotirile dacă face apasă pe zona de mesaj text sau activează butonul "START".

Rolele încep automat să se rotească până când toate Rotirile Gratuite sunt finalizate. Rotirile Gratuite sunt jucate folosind pariul și numărul de linii declanșatoare.

Funcția Rotiri Gratuite nu poate fi oprită.

Dacă în timpul funcției Rotiri Gratuite, apar încă 3 sau mai multe simboluri Scatter, 15 rotiri noi sunt adăugate la rotirile rămase.

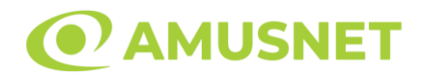

După ce toate Rotiri Gratuite sunt finalizate, suma totală câștigată în Rotiri Gratuite poate fi jucată în jocul "Gamble" (dacă suma este mai mică sau egală cu cea specificată în ecranul Tabel de plată).

În timpul Rotirilor Gratuite se folosește un set alternativ de role.

# <span id="page-675-0"></span>**Mod Învârtire Bonus**

- În timpul jocului de bază, jucătorului îi pot fi oferite un anumit număr de învârtiri bonus din partea operatorului în mod obișnuit (apăsând butonul pariere nu este luat nimic din soldul jucătorului).
- Valoarea pariului și numărul de linii din Modul bonus învârtire sunt predeterminate și nu pot fi modificate de jucător.
- În timpul Modului Învârtire Bonus nu poate fi activată funcția Jackpot Cards și nu există nicio contribuție la nivelurile jocului.

# <span id="page-675-1"></span>**Funcția Jackpot Cards**

Jackpot Cards este o funcție care se activează aleatoriu și este disponibilă când se joacă orice joc care o conține.

Jackpot Cards este o funcție de joc cu patru niveluri. Fiecare nivel este ilustrat printr– o culoare de cărți de joc:

- o TREFLĂ Nivelul 1 (cea mai joasă valoare);
- o CARO Nivelul 2;
- $\circ$  CUPÅ Nivelul 3;
- o PICĂ Nivelul 4 și cel mai înalt.

Fiecare valoare și valută pentru un nivel în Jackpot Cards este afișată pe partea dreaptă a simbolului de carte care îi corespunde.

Contribuția la fiecare nivel este calculată în baza unui procent din pariul jucătorului. Nu se deduce nicio sumă din pariul jucătorului.

• DECLANȘARE

Funcția Jackpot Cards poate fi declanșată la întâmplare, după ce un joc individual este finalizat și toate câștigurile rezultate sunt colectate. Când Jackpot Cards este declanșat, jucătorului i se garantează în mod automat unul dintre nivelurile funcției. Jackpot Cards se joacă peste jocul de bază și nu închide jocul de bază. Funcția de Joc Automat se oprește automat după activarea rundei Jackpot Cards. După finalizarea acesteia, jocul care se juca înainte de activarea funcției Jackpot Cards este reluat.

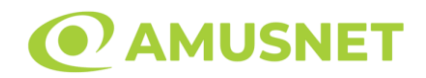

#### • REGULI ȘI COMENZI

Odată declanșat, jucătorul este dus în funcția jocului Jackpot Cards, unde este afișat un cadrul de selecție format din 12 cărți cu fața în jos. Jucătorul selectează niște cărți pe ecran până ce se vor afișa 3 cărți cu simboluri identice. Nivelul Jackpot Cards acordat este cel care corespunde simbolului afișat. Valoarea câștigului va corespunde sumei acumulate în momentul în care se dezvăluie ultimul simbol de aceeași culoare. Pentru a finaliza Jackpot Cards, jucătorul are opțiunea de a apăsa pe butonul "Colectează", adăugând astfel câștigurile funcției jocului soldului său total. Suma câștigată în runda Jackpot Cards nu poate fi utilizată în runda Gamble. Jucătorul are o șansă rezonabilă de a câștiga cel mai înalt nivel al funcției cu oricare dintre pariurile de calificare, de fiecare dată când intră în funcția jocului Jackpot Cards. Cu toate acestea, cu cât este mai mare pariul de calificare în jocul de bază, cu atât este mai mare șansa de a intra în funcția jocului și de a câștiga oricare dintre niveluri.

Pariuri de calificare: Configurable per Operator

• CONEXIUNE LA INTERNET LENTĂ ȘI DECONECTARE

O conexiune la Internet lentă ar putea provoca o întârziere și arăta valori acordate vechi.

Funcția Jackpot Cards susține recuperarea în caz de deconectare.

• CÂȘTIGĂTORI

Dacă este acordat oricare dintre câștigurile Jackpot Cards, toți jucătorii care joacă funcția vor fi notificați pe ecran cu privire la petrecerea evenimentului.

### <span id="page-676-0"></span>**Întreruperi ale Jocului**

• Recuperarea Completă a Jocului

În cazul în care jocul este întrerupt din cauza pierderii unei conexiuni, la următoarea accesare a jocului de către jucător, jocul neterminat va fi automat reluat cu setările avute în momentul imediat de dinaintea întreruperii.

• Anularea jocului

În cazul în care jocul a fost anulat din cauze independente de jucător, momentul anulării este considerat finalul jocului. Orice sume acumulate vor fi returnate automat jucătorului.

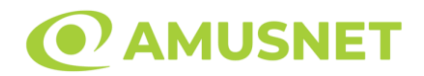

### <span id="page-677-0"></span>**Joc Responsabil**

• Instrucțiuni pentru folosirea funcției de autoplay

Atunci când este apăsat butonul "Autoplay", jocul intră în modul automat pentru un număr limitat de rotiri. În timpul funcției de Autoplay, numărul de rotiri rămase va descrește în interiorul butonului "Stop auto" și, odată atinsă valoarea zero, funcția de Autoplay se va încheia automat. Jucătorul poate, în orice moment, să dezactiveze funcția de Autoplay apăsând butonul "Stop auto".

### <span id="page-677-1"></span>**Procentul de Plată a Jucătorului**

Câștigul mediu pentru jucător în acest joc este 96.25%.

Fast Money v: 1.5.0.r

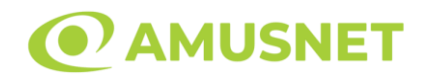

### **Slot Video Flaming Hot 6 Reels**

**[Introducere](#page-678-0)** [Cum să Pariați](#page-678-1) [Funcție Gamble](#page-678-2) [Comenzi Joc](#page-679-0) [Reguli](#page-683-0) [Mod Învârtire Bonus](#page-683-1) [Bonus Jackpot Cards](#page-683-2) [Întreruperi ale Jocului](#page-685-0) [Joc Responsabil](#page-685-1) [Procentul de Plată a Jucătorului](#page-685-2)

#### <span id="page-678-0"></span>**Introducere**

Slotul video Flaming Hot 6 Reels este un joc cu 6 role și 40 linii fixed. Slotul este format din 10 simboluri - dintre care 1 este Wild, iar 1 este Scatter. Toate combinațiile câștigătoare sunt plătite de la stânga la dreapta, cu excepția simbolului Scatter.

# <span id="page-678-1"></span>**Cum să Pariați**

- Miza se plasează apăsând butonul "Start", sau oricare dintre Butoanele pentru miză.
- Prin butonul "Setări" jucătorul accesează un ecran unde poate să deschidă Tabelul de plată și pagina de ajutor și să gestioneze:
	- o valoarea nominală;
	- o liniile de plată active (în cazul jocurilor fără linii fixe);
	- o mărimea pariului.

Dacă jucătorul utilizează un computer desktop sau un laptop, butoanele pentru miză mai pot fi activate și apăsând următoarele taste de pe tastatură: "C", "V", "B", "N" și "M". Apăsând tasta "C", se plasează miza cea mai mică, apăsând tasta "V", se plasează următoarea miză ș.a.m.d.

# <span id="page-678-2"></span>**Funcție Gamble**

În cazul unui câștig, jucătorului îi este dată posibilitatea de a accesa runda Gamble prin apăsarea butonului "Gamble".

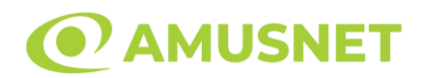

Funcția Gamble se activează când ecranul Gamble este deschis și cartea din mijlocul ecranului este cu fața în jos și se aprinde intermitent în roșu și negru. Eticheta "Încercări Gamble Rămase" arată numărul de încercări pe care jucătorul le are pentru acest joc. Eticheta "Sumă Gamble" arată suma pe care jucătorul ar dori să o dubleze în jocul Gamble. Eticheta "Gamble Pentru Câștig" arată suma pe care un jucător o poate câștiga dacă ghicește culoarea cărții. Există două butoane de selectat: "Roşu" și "Negru". Când se selectează "Negru " sau "Roşu", cartea se mută în sus pe ecran și este păstrată ca istoric. Ultimele cinci cărți din sesiunea jucătorului sunt păstrate în sectiunea Istoric.

Dacă jucătorul a ghicit culoarea cărții, o carte nouă apare în mijlocul ecranului, cu fața în jos și se aprinde intermitent în roșu și negru. Acest proces continuă până când jucătorul ghicește greșit. Ordinea cărților este aleatorie și jucătorul nu poate prezice culoarea următoarei cărți pe baza rezultatelor anterioare. Suma din câmpul "Sumă Gamble" este afișată în câmpul "Câştig". Dacă jucătorul dorește să încheie jocul "Gamble", activează butonul "Colectează". Ecranul se închide și suma din câmpul "Câştig" este transferată în câmpul "Balanţă".

Dacă jucătorul nu ghicește culoarea cărții, jocul Gamble se termină, iar jucătorul pierde suma. Ecranul se închide. Suma din câmpul "Câştig" este pierdută, și nu se adaugă la Balanţă.

Suma maximă câștigată care poate fi adusă în runda Gamble este menționată în Tabelul de plată.

Numărul de încercări Gamble este predefinit și configurat pentru fiecare joc. Numărul maxim de încercări poate varia între 1 și 5, în funcție de setările aplicate pentru fiecare joc.

Dacă jucătorul utilizează un computer desktop sau laptop, butoanele "Roșu" și "Negru" pot fi activate și apăsând tastele directionale de pe tastatură: "⇒" pentru "Negru" și "⇔" pentru "Roșu".

### <span id="page-679-0"></span>**Comenzi Joc**

Următoarele câmpuri apar pe ecranul slotului:

• "Balanţă/Credit" – la activarea acestui câmp, jucătorul comută de la credit la valuta cu care a ales să se joace. Acest lucru este valabil și atunci când se face trecerea de la valută la credit. Activarea acestui buton este posibilă în toate etapele jocului;

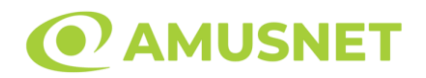

- "Câştig" acest câmp afișează suma totală câștigată din linii, la o rotație a rolelor. Dacă este activat butonul "Colectează" în timp ce este activă animația pentru sumă în creștere, animația se oprește și se afișează suma câștigată pentru această rotire a rolelor;
- Câmp Linie de Plată acest câmp este situat sub role. Indică numărul liniei și suma câștigată de jucător din această combinație.

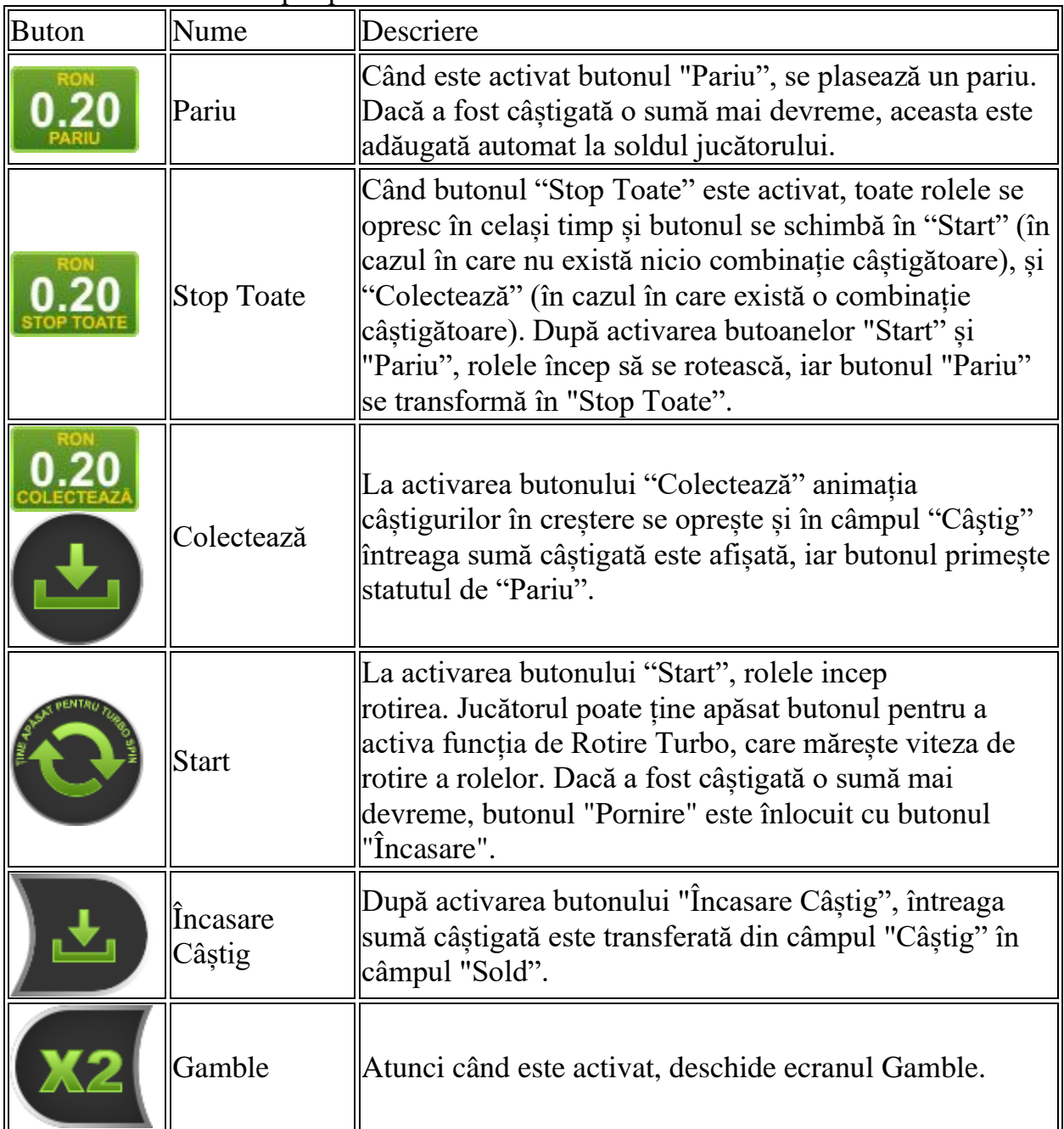

Următoarele butoane apar pe ecranul slotului:

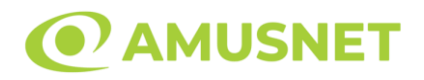

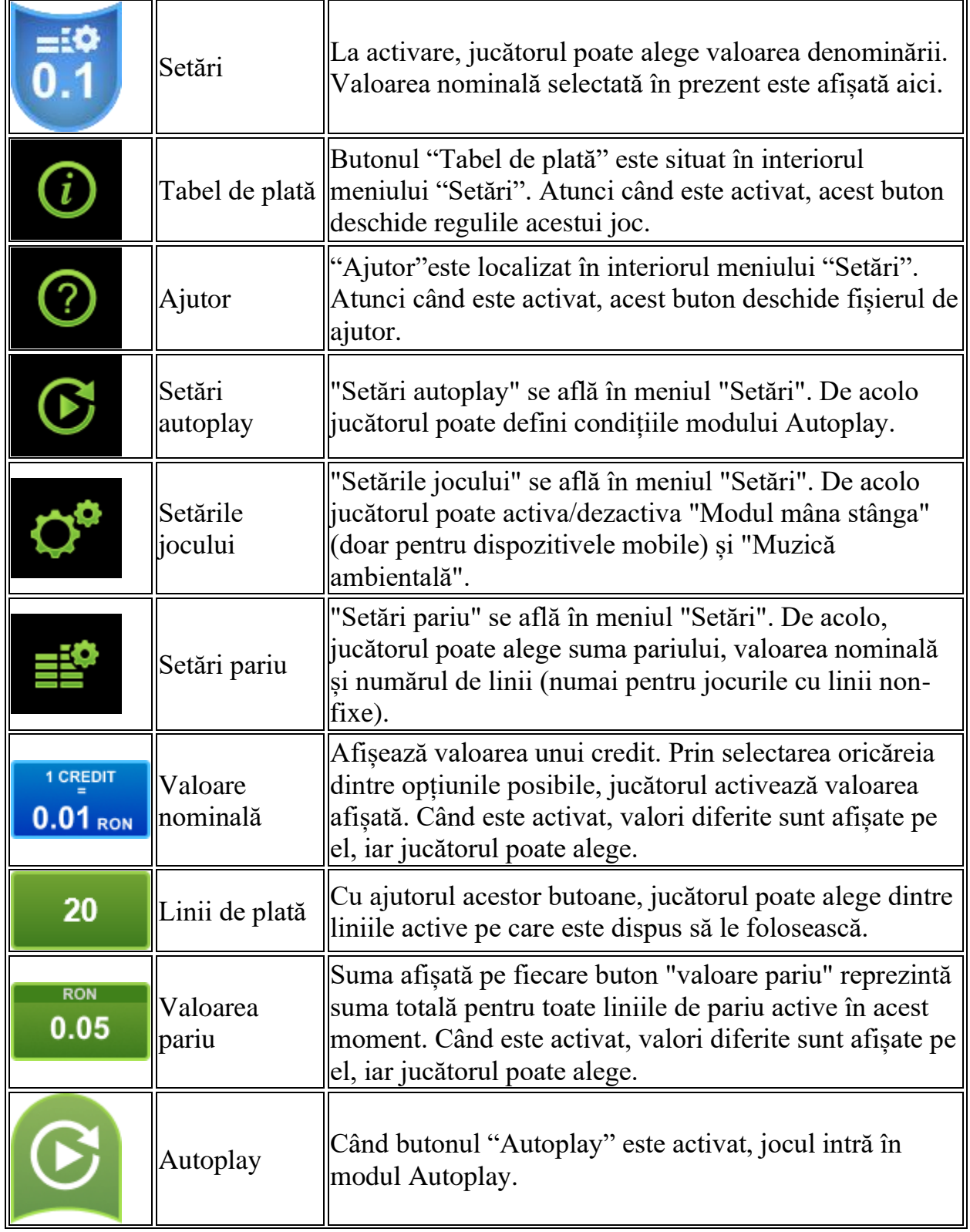

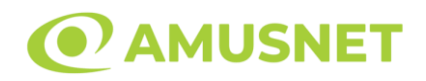

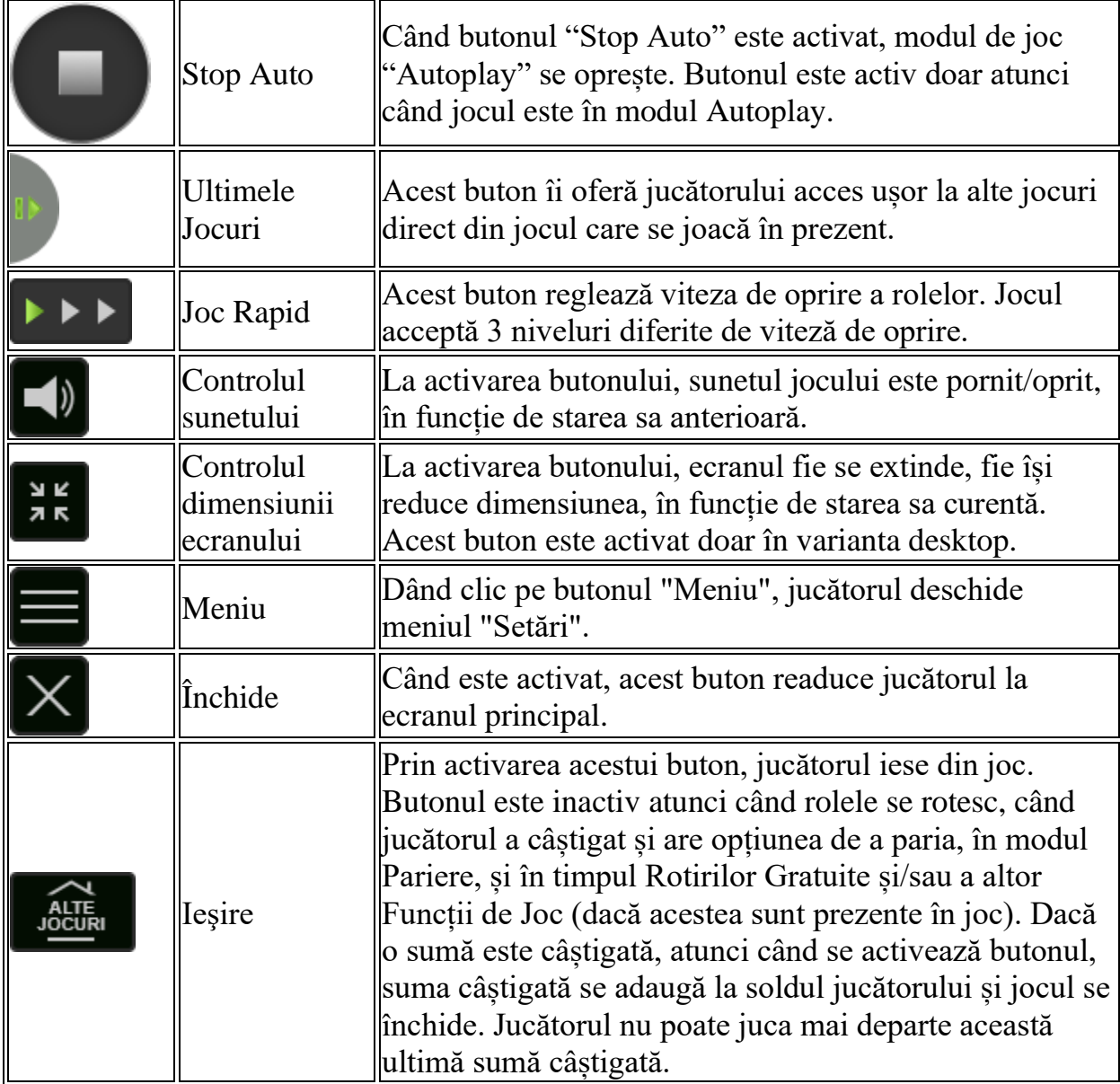

În partea de jos a ecranului jocului, jucătorul poate vizualiza și numărul jocului și ceasul.

Toate valorile din tabelul de mai sus au doar caracter ilustrativ.

Dacă jucătorul utilizează un computer desktop sau laptop, apăsând tasta "Spațiu" pe tastatură poate determina pornirea sau oprirea rotirii rolelor, în funcție de starea actuală a jocului. De asemenea, mai poate și opri animația sumei în creștere, dacă aceasta este activă. Apăsând tasta "X" se deschid opțiunile pentru valoarea nominală. Jucătorul poate utiliza tastele "C", "V", "B" și "N" de pe tastatură pentru a selecta o

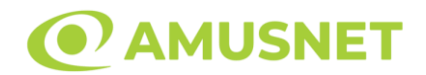

anumită valoare nominală. Apăsând tasta "C", se selectează valoarea nominală cea mai mică, apăsând tasta "V", se selectează următoarea valoare ș.a.m.d. Apăsând tastele "⇦" sau "⇨" se poate activa și butonul "Gamble". Apăsând tasta "Z"se deschid opțiunile pentru modul de Autoplay (dacă este activ). Jucătorul poate utiliza tastele "C", "V", "B" și "N" de pe tastatură pentru a selecta o anumită număr de rotiri. Jucătorul poate ieși din joc și apăsând simbolul " ," de pe tastatură. Când jucătorul se află în ecranul Setările Jocului, tastele rapide pentru miză și valoare nominală, precum și pentru Autoplay, sunt dezactivate.

# <span id="page-683-0"></span>**Reguli**

- Castigurile sunt afisate în Tabel de plată.
- Premiile Scatter sunt independente de premiile pentru liniile de plată și sunt, de asemenea, adăugate la suma totală plătită.
- Se adaugă câștiguri simultane pe diferite linii de câștig.
- Defecțiunile anulează toate câștigurile și pariurile.
- Pariu Min./Max: Configurable per Operator

# <span id="page-683-1"></span>**Mod Învârtire Bonus**

- În timpul jocului de bază, jucătorului îi pot fi oferite un anumit număr de învârtiri bonus din partea operatorului în mod obișnuit (apăsând butonul pariere nu este luat nimic din soldul jucătorului).
- Valoarea pariului și numărul de linii din Modul bonus învârtire sunt predeterminate și nu pot fi modificate de jucător.
- În timpul Modului Învârtire Bonus nu poate fi activată funcția Jackpot Cards și nu există nicio contribuție la nivelurile jocului.

# <span id="page-683-2"></span>**Funcția Jackpot Cards**

Jackpot Cards este o funcție care se activează aleatoriu și este disponibilă când se joacă orice joc care o conține.

Jackpot Cards este o funcție de joc cu patru niveluri. Fiecare nivel este ilustrat printr– o culoare de cărți de joc:

- o TREFLĂ Nivelul 1 (cea mai joasă valoare);
- o CARO Nivelul 2;
- $\circ$  CUPA Nivelul 3;
- o PICĂ Nivelul 4 și cel mai înalt.
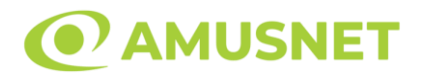

Fiecare valoare și valută pentru un nivel în Jackpot Cards este afișată pe partea dreaptă a simbolului de carte care îi corespunde.

Contribuția la fiecare nivel este calculată în baza unui procent din pariul jucătorului. Nu se deduce nicio sumă din pariul jucătorului.

• DECLANȘARE

Funcția Jackpot Cards poate fi declanșată la întâmplare, după ce un joc individual este finalizat și toate câștigurile rezultate sunt colectate. Când Jackpot Cards este declanșat, jucătorului i se garantează în mod automat unul dintre nivelurile funcției. Jackpot Cards se joacă peste jocul de bază și nu închide jocul de bază. Funcția de Joc Automat se oprește automat după activarea rundei Jackpot Cards. După finalizarea acesteia, jocul care se juca înainte de activarea funcției Jackpot Cards este reluat.

• REGULI ȘI COMENZI

Odată declanșat, jucătorul este dus în funcția jocului Jackpot Cards, unde este afișat un cadrul de selecție format din 12 cărți cu fața în jos. Jucătorul selectează niște cărți pe ecran până ce se vor afișa 3 cărți cu simboluri identice. Nivelul Jackpot Cards acordat este cel care corespunde simbolului afișat. Valoarea câștigului va corespunde sumei acumulate în momentul în care se dezvăluie ultimul simbol de aceeași culoare. Pentru a finaliza Jackpot Cards, jucătorul are opțiunea de a apăsa pe butonul "Colectează", adăugând astfel câștigurile funcției jocului soldului său total. Suma câștigată în runda Jackpot Cards nu poate fi utilizată în runda Gamble. Jucătorul are o șansă rezonabilă de a câștiga cel mai înalt nivel al funcției cu oricare dintre pariurile de calificare, de fiecare dată când intră în funcția jocului Jackpot Cards. Cu toate acestea, cu cât este mai mare pariul de calificare în jocul de bază, cu atât este mai mare șansa de a intra în funcția jocului și de a câștiga oricare dintre niveluri.

Pariuri de calificare: Configurable per Operator

• CONEXIUNE LA INTERNET LENTĂ ȘI DECONECTARE

O conexiune la Internet lentă ar putea provoca o întârziere și arăta valori acordate vechi.

Funcția Jackpot Cards susține recuperarea în caz de deconectare.

• CÂȘTIGĂTORI

Dacă este acordat oricare dintre câștigurile Jackpot Cards, toți jucătorii care joacă funcția vor fi notificați pe ecran cu privire la petrecerea evenimentului.

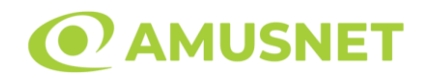

# **Întreruperi ale Jocului**

• Recuperarea Completă a Jocului

În cazul în care jocul este întrerupt din cauza pierderii unei conexiuni, la următoarea accesare a jocului de către jucător, jocul neterminat va fi automat reluat cu setările avute în momentul imediat de dinaintea întreruperii.

• Anularea jocului

În cazul în care jocul a fost anulat din cauze independente de jucător, momentul anulării este considerat finalul jocului. Orice sume acumulate vor fi returnate automat jucătorului.

## **Joc Responsabil**

• Instrucțiuni pentru folosirea funcției de autoplay

Atunci când este apăsat butonul "Autoplay", jocul intră în modul automat pentru un număr limitat de rotiri. În timpul funcției de Autoplay, numărul de rotiri rămase va descrește în interiorul butonului "Stop auto" și, odată atinsă valoarea zero, funcția de Autoplay se va încheia automat. Jucătorul poate, în orice moment, să dezactiveze funcția de Autoplay apăsând butonul "Stop auto".

#### **Procentul de Plată a Jucătorului**

Câștigul mediu pentru jucător în acest joc este 95.83%.

Flaming Hot 6 Reels v: 1.0.0.r

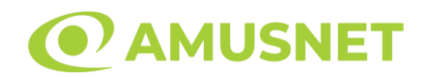

## **Slot Video Flaming Hot Extreme**

**[Introducere](#page-686-0)** [Cum să Pariați](#page-686-1) [Funcție Gamble](#page-686-2) [Comenzi Joc](#page-687-0) [Reguli](#page-691-0) [Bonusuri](#page-691-1) [Mod Învârtire Bonus](#page-692-0) [Bonus Jackpot Cards](#page-692-1) [Întreruperi ale Jocului](#page-694-0) [Joc Responsabil](#page-694-1) [Procentul de Plată a Jucătorului](#page-694-2)

#### <span id="page-686-0"></span>**Introducere**

Slotul video Flaming Hot Extreme este un joc cu 5 role și 40 linii fixed. Slotul este format din 10 simboluri - dintre care 1 este Wild, iar 1 este Scatter. Toate combinațiile câștigătoare sunt plătite de la stânga la dreapta, cu excepția simbolului Scatter.

## <span id="page-686-1"></span>**Cum să Pariați**

- Miza se plasează apăsând butonul "Start", sau oricare dintre Butoanele pentru miză.
- Prin butonul "Setări" jucătorul accesează un ecran unde poate să deschidă Tabelul de plată și pagina de ajutor și să gestioneze:
	- o valoarea nominală;
	- o liniile de plată active (în cazul jocurilor fără linii fixe);
	- o mărimea pariului.

Dacă jucătorul utilizează un computer desktop sau un laptop, butoanele pentru miză mai pot fi activate și apăsând următoarele taste de pe tastatură: "C", "V", "B", "N" și "M". Apăsând tasta "C", se plasează miza cea mai mică, apăsând tasta "V", se plasează următoarea miză ș.a.m.d.

# <span id="page-686-2"></span>**Funcție Gamble**

În cazul unui câștig, jucătorului îi este dată posibilitatea de a accesa runda Gamble prin apăsarea butonului "Gamble".

*Flaming Hot Extreme* Amusnet Interactive Ltd ©

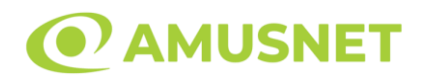

Funcția Gamble se activează când ecranul Gamble este deschis și cartea din mijlocul ecranului este cu fața în jos și se aprinde intermitent în roșu și negru. Eticheta "Încercări Gamble Rămase" arată numărul de încercări pe care jucătorul le are pentru acest joc. Eticheta "Sumă Gamble" arată suma pe care jucătorul ar dori să o dubleze în jocul Gamble. Eticheta "Gamble Pentru Câștig" arată suma pe care un jucător o poate câștiga dacă ghicește culoarea cărții. Există două butoane de selectat: "Roşu" și "Negru". Când se selectează "Negru " sau "Roşu", cartea se mută în sus pe ecran și este păstrată ca istoric. Ultimele cinci cărți din sesiunea jucătorului sunt păstrate în sectiunea Istoric.

Dacă jucătorul a ghicit culoarea cărții, o carte nouă apare în mijlocul ecranului, cu fața în jos și se aprinde intermitent în roșu și negru. Acest proces continuă până când jucătorul ghicește greșit. Ordinea cărților este aleatorie și jucătorul nu poate prezice culoarea următoarei cărți pe baza rezultatelor anterioare. Suma din câmpul "Sumă Gamble" este afișată în câmpul "Câştig". Dacă jucătorul dorește să încheie jocul "Gamble", activează butonul "Colectează". Ecranul se închide și suma din câmpul "Câştig" este transferată în câmpul "Balanţă".

Dacă jucătorul nu ghicește culoarea cărții, jocul Gamble se termină, iar jucătorul pierde suma. Ecranul se închide. Suma din câmpul "Câştig" este pierdută, și nu se adaugă la Balanţă.

Suma maximă câștigată care poate fi adusă în runda Gamble este menționată în Tabelul de plată.

Numărul de încercări Gamble este predefinit și configurat pentru fiecare joc. Numărul maxim de încercări poate varia între 1 și 5, în funcție de setările aplicate pentru fiecare joc.

Dacă jucătorul utilizează un computer desktop sau laptop, butoanele "Roșu" și "Negru" pot fi activate și apăsând tastele directionale de pe tastatură: "⇒" pentru "Negru" și "⇔" pentru "Roșu".

## <span id="page-687-0"></span>**Comenzi Joc**

Următoarele câmpuri apar pe ecranul slotului:

• "Balanţă/Credit" – la activarea acestui câmp, jucătorul comută de la credit la valuta cu care a ales să se joace. Acest lucru este valabil și atunci când se face trecerea de la valută la credit. Activarea acestui buton este posibilă în toate etapele jocului;

*Flaming Hot Extreme* Amusnet Interactive Ltd ©

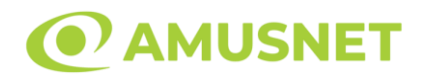

- "Câştig" acest câmp afișează suma totală câștigată din linii, la o rotație a rolelor. Dacă este activat butonul "Colectează" în timp ce este activă animația pentru sumă în creștere, animația se oprește și se afișează suma câștigată pentru această rotire a rolelor;
- Câmp Linie de Plată acest câmp este situat sub role. Indică numărul liniei și suma câștigată de jucător din această combinație.

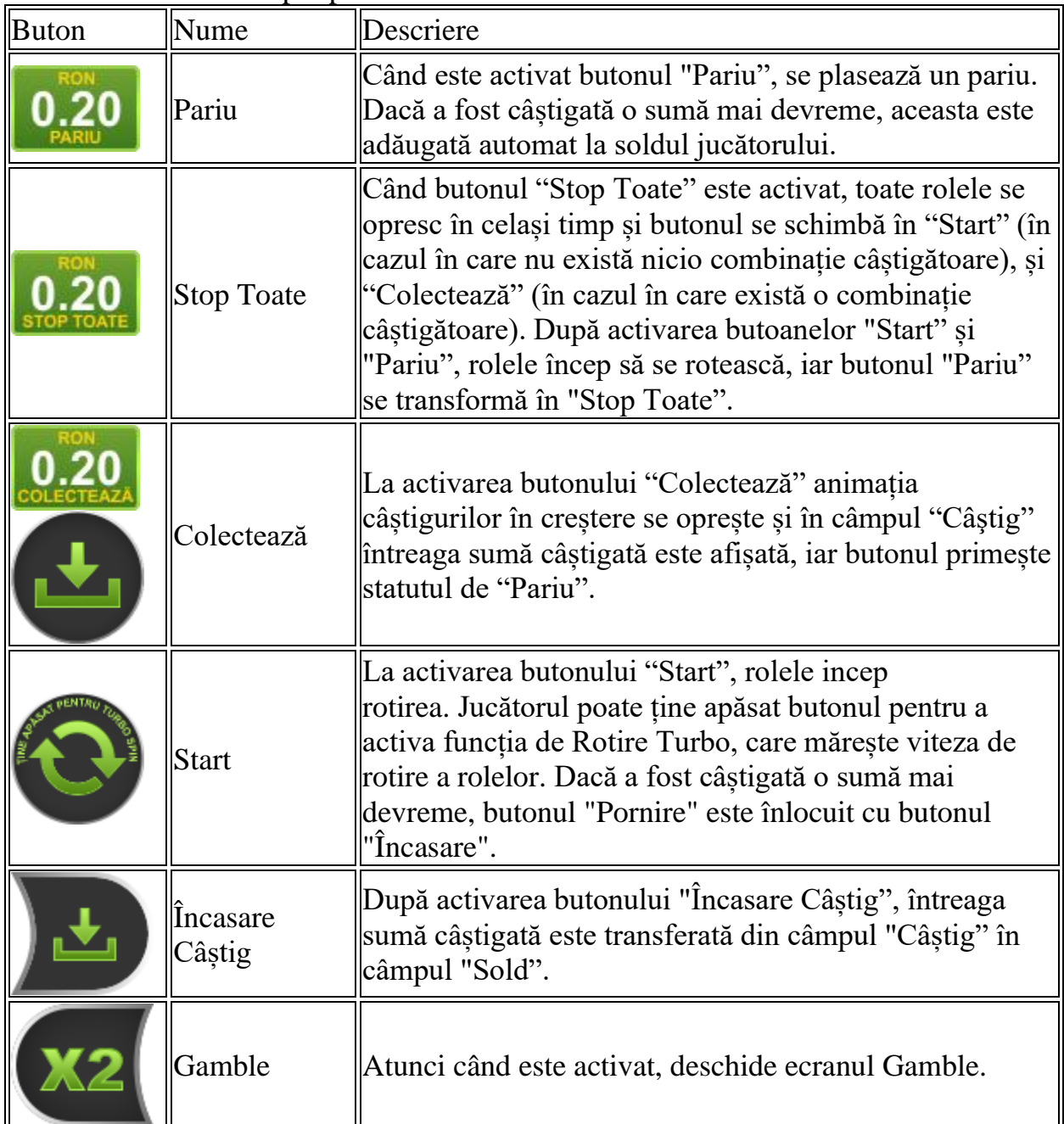

Următoarele butoane apar pe ecranul slotului:

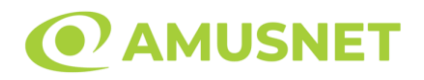

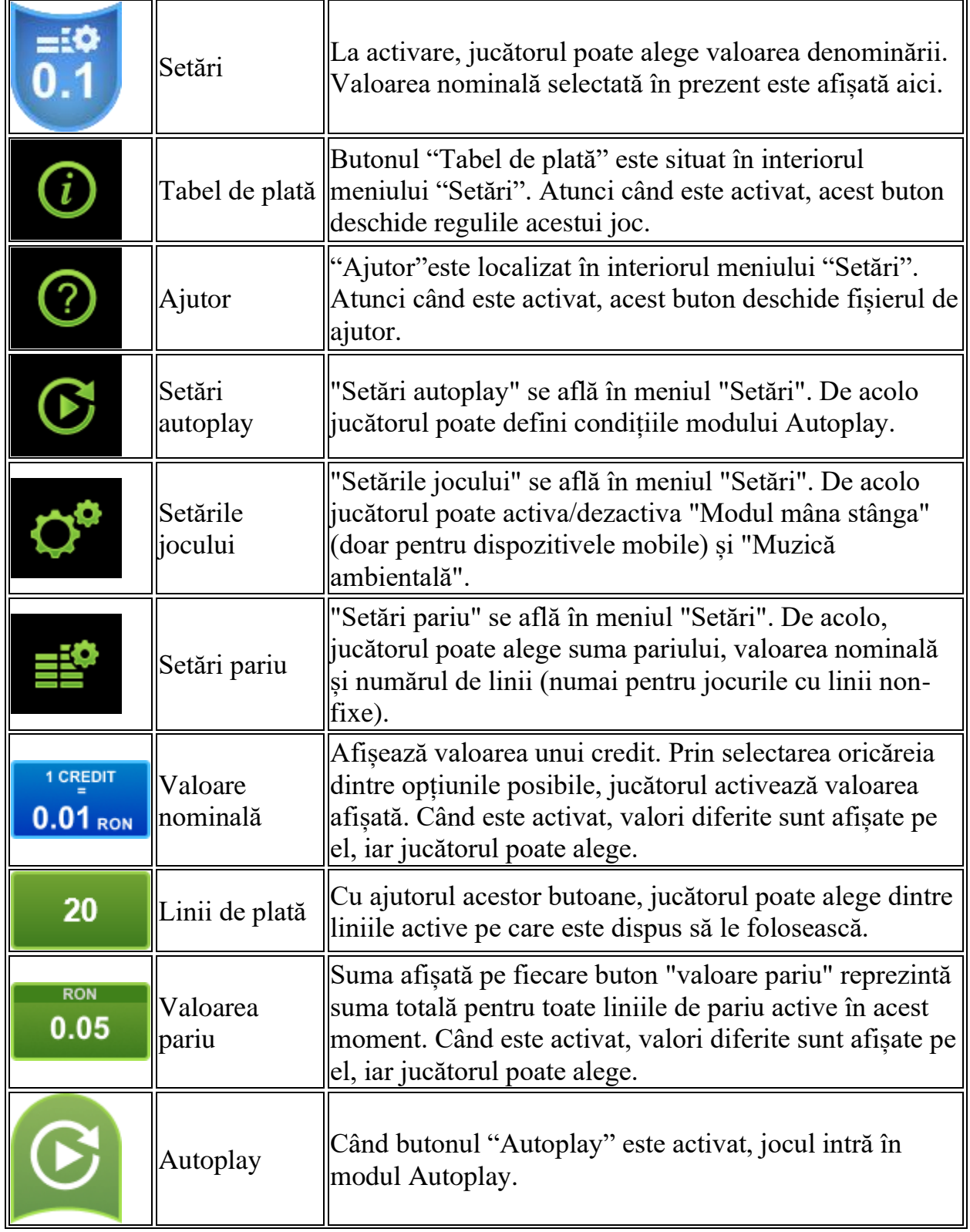

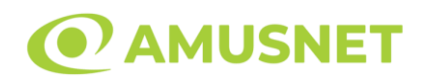

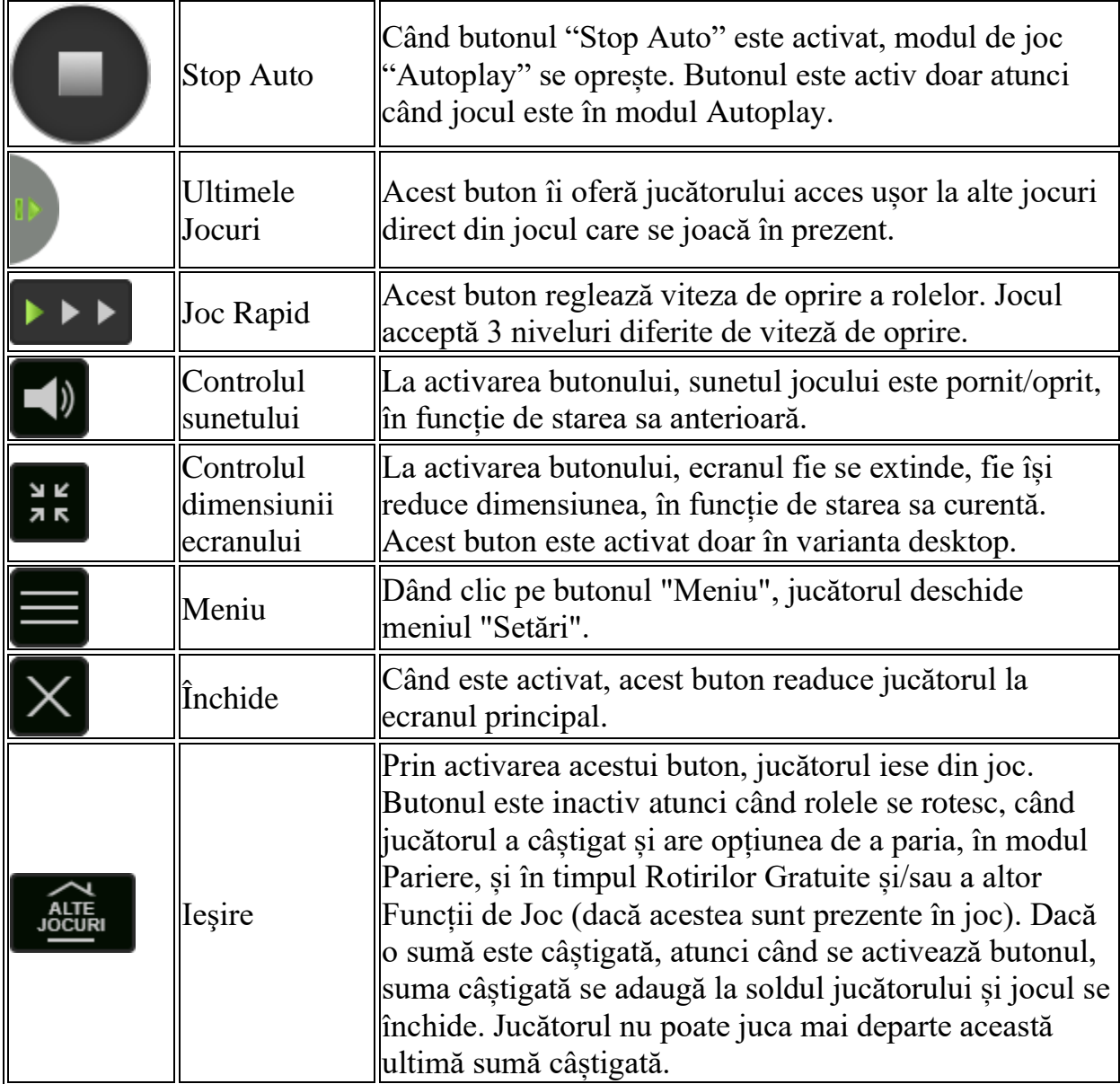

În partea de jos a ecranului jocului, jucătorul poate vizualiza și numărul jocului și ceasul.

Toate valorile din tabelul de mai sus au doar caracter ilustrativ.

Dacă jucătorul utilizează un computer desktop sau laptop, apăsând tasta "Spațiu" pe tastatură poate determina pornirea sau oprirea rotirii rolelor, în funcție de starea actuală a jocului. De asemenea, mai poate și opri animația sumei în creștere, dacă aceasta este activă. Apăsând tasta "X" se deschid opțiunile pentru valoarea nominală. Jucătorul poate utiliza tastele "C", "V", "B" și "N" de pe tastatură pentru a selecta o

*Flaming Hot Extreme* Amusnet Interactive Ltd ©

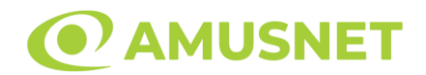

anumită valoare nominală. Apăsând tasta "C", se selectează valoarea nominală cea mai mică, apăsând tasta "V", se selectează următoarea valoare ș.a.m.d. Apăsând tastele "⇦" sau "⇨" se poate activa și butonul "Gamble". Apăsând tasta "Z"se deschid opțiunile pentru modul de Autoplay (dacă este activ). Jucătorul poate utiliza tastele "C", "V", "B" și "N" de pe tastatură pentru a selecta o anumită număr de rotiri. Jucătorul poate ieși din joc și apăsând simbolul " ," de pe tastatură. Când jucătorul se află în ecranul Setările Jocului, tastele rapide pentru miză și valoare nominală, precum și pentru Autoplay, sunt dezactivate.

## <span id="page-691-0"></span>**Reguli**

- Castigurile sunt afisate în Tabel de plată.
- Premiile Scatter sunt independente de premiile pentru liniile de plată și sunt, de asemenea, adăugate la suma totală plătită.
- Se adaugă câștiguri simultane pe diferite linii de câștig.
- Defecțiunile anulează toate câștigurile și pariurile.
- Pariu Min./Max: Configurable per Operator

## <span id="page-691-1"></span>**Bonusuri**

Jocul oferă Rotiri Gratuite și Caracteristica Respin.

o ROTIRI GRATUITE

În cazul unei combinații câștigătoare cu 3 sau mai multe simboluri Scatter jucătorul are ocazia de a juca Rotiri Gratuite.

Mesajul "Apăsați pe START pentru a activa această funcție" apare pe ecran. Jucătorul poate porni rotirile dacă face apasă pe zona de mesaj text sau activează butonul "START".

Rolele încep automat să se rotească până când toate Rotirile Gratuite sunt finalizate. În timpul Rotiri Gratuite jucătorul joacă 10, 20 sau 30 noi Rotiri Gratuite dacă 3, 4 sau 5 simboluri Scatter apar pe sloturi.

Noile Rotiri Gratuite se adăugă la numărul actual al Rotiri Gratuite.

Rotirile Gratuite sunt jucate folosind pariul și numărul de linii declanșatoare.

Funcția Rotiri Gratuite nu poate fi oprită.

După ce toate Rotiri Gratuite sunt finalizate, suma totală câștigată în Rotiri Gratuite poate fi jucată în jocul "Gamble" (dacă suma este mai mică sau egală cu cea specificată în ecranul Tabel de plată).

În timpul Rotirilor Gratuite se folosește un set alternativ de role.

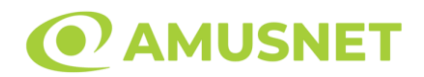

#### o CARACTERISTICA RESPIN

2, 3 sau 4 simboluri Scatter situate oriunde pe ecran vor declanșa Caracteristica Respin. În timpul Caracteristica Respin, rolele cu simboluri Scatter se păstrează, iar jucătorul câștigă un Respin Gratuit pentru rolele care conțin simbolurile Scatter. Dacă în Respin va apărea un nou simbol Scatter pe ecran iar numărul total de simboluri Scatter de pe ecran este mai mic de 5, atunci jucătorul va câștiga un nou Respin Gratuit pentru role care nu conține simbolul Scatter. Caracteristica Respin se termină atunci când nu va mai apărea niciun simbol Scatter nou după un Respin Gratuit sau atunci când numărul total de simboluri Scatter va deveni 5.Câștigurile linie sunt plătite înainte de Caracteristica Respin. Câștigurile Scatter sunt plătite după Caracteristica Respin. Nu se mai plătește niciun câștig de linie după ultima Respin Gratuită. Caracteristica Respin este de asemenea declanșată în timpul Rotiri Gratuite. Caracteristica Respin sunt jucate folosind pariul declanșatoare. În timpul Caracteristica Respin se folosește un set alternativ de role.

## <span id="page-692-0"></span>**Mod Învârtire Bonus**

- În timpul jocului de bază, jucătorului îi pot fi oferite un anumit număr de învârtiri bonus din partea operatorului în mod obișnuit (apăsând butonul pariere nu este luat nimic din soldul jucătorului).
- Valoarea pariului și numărul de linii din Modul bonus învârtire sunt predeterminate și nu pot fi modificate de jucător.
- În timpul Modului Învârtire Bonus nu poate fi activată funcția Jackpot Cards și nu există nicio contribuție la nivelurile jocului.

## <span id="page-692-1"></span>**Funcția Jackpot Cards**

Jackpot Cards este o funcție care se activează aleatoriu și este disponibilă când se joacă orice joc care o conține.

Jackpot Cards este o funcție de joc cu patru niveluri. Fiecare nivel este ilustrat printr– o culoare de cărți de joc:

- o TREFLĂ Nivelul 1 (cea mai joasă valoare);
- o CARO Nivelul 2;
- $\circ$  CUPÅ Nivelul 3;
- o PICĂ Nivelul 4 și cel mai înalt.

Fiecare valoare și valută pentru un nivel în Jackpot Cards este afișată pe partea dreaptă a simbolului de carte care îi corespunde.

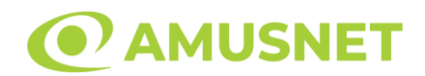

Contribuția la fiecare nivel este calculată în baza unui procent din pariul jucătorului. Nu se deduce nicio sumă din pariul jucătorului.

• DECLANȘARE

Funcția Jackpot Cards poate fi declanșată la întâmplare, după ce un joc individual este finalizat și toate câștigurile rezultate sunt colectate. Când Jackpot Cards este declanșat, jucătorului i se garantează în mod automat unul dintre nivelurile funcției. Jackpot Cards se joacă peste jocul de bază și nu închide jocul de bază. Funcția de Joc Automat se oprește automat după activarea rundei Jackpot Cards. După finalizarea acesteia, jocul care se juca înainte de activarea funcției Jackpot Cards este reluat.

• REGULI ȘI COMENZI

Odată declanșat, jucătorul este dus în funcția jocului Jackpot Cards, unde este afișat un cadrul de selecție format din 12 cărți cu fața în jos. Jucătorul selectează niște cărți pe ecran până ce se vor afișa 3 cărți cu simboluri identice. Nivelul Jackpot Cards acordat este cel care corespunde simbolului afișat. Valoarea câștigului va corespunde sumei acumulate în momentul în care se dezvăluie ultimul simbol de aceeași culoare. Pentru a finaliza Jackpot Cards, jucătorul are opțiunea de a apăsa pe butonul "Colectează", adăugând astfel câștigurile funcției jocului soldului său total. Suma câștigată în runda Jackpot Cards nu poate fi utilizată în runda Gamble. Jucătorul are o șansă rezonabilă de a câștiga cel mai înalt nivel al funcției cu oricare dintre pariurile de calificare, de fiecare dată când intră în funcția jocului Jackpot Cards. Cu toate acestea, cu cât este mai mare pariul de calificare în jocul de bază, cu atât este mai mare șansa de a intra în funcția jocului și de a câștiga oricare dintre niveluri.

Pariuri de calificare: Configurable per Operator

• CONEXIUNE LA INTERNET LENTĂ ȘI DECONECTARE

O conexiune la Internet lentă ar putea provoca o întârziere și arăta valori acordate vechi.

Funcția Jackpot Cards susține recuperarea în caz de deconectare.

• CÂȘTIGĂTORI

Dacă este acordat oricare dintre câștigurile Jackpot Cards, toți jucătorii care joacă funcția vor fi notificați pe ecran cu privire la petrecerea evenimentului.

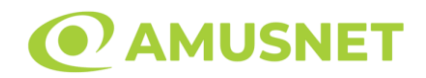

# <span id="page-694-0"></span>**Întreruperi ale Jocului**

• Recuperarea Completă a Jocului

În cazul în care jocul este întrerupt din cauza pierderii unei conexiuni, la următoarea accesare a jocului de către jucător, jocul neterminat va fi automat reluat cu setările avute în momentul imediat de dinaintea întreruperii.

• Anularea jocului

În cazul în care jocul a fost anulat din cauze independente de jucător, momentul anulării este considerat finalul jocului. Orice sume acumulate vor fi returnate automat jucătorului.

## <span id="page-694-1"></span>**Joc Responsabil**

• Instrucțiuni pentru folosirea funcției de autoplay

Atunci când este apăsat butonul "Autoplay", jocul intră în modul automat pentru un număr limitat de rotiri. În timpul funcției de Autoplay, numărul de rotiri rămase va descrește în interiorul butonului "Stop auto" și, odată atinsă valoarea zero, funcția de Autoplay se va încheia automat. Jucătorul poate, în orice moment, să dezactiveze funcția de Autoplay apăsând butonul "Stop auto".

#### <span id="page-694-2"></span>**Procentul de Plată a Jucătorului**

Câștigul mediu pentru jucător în acest joc este 95.96%.

Flaming Hot Extreme v: 1.0.0.r

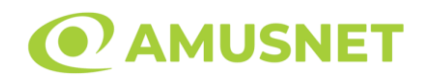

### **Slot Video Flaming Hot**

**[Introducere](#page-695-0)** [Cum să Pariați](#page-695-1) [Funcție Gamble](#page-695-2) [Comenzi Joc](#page-696-0) [Reguli](#page-700-0) [Mod Învârtire Bonus](#page-700-1) [Bonus Jackpot Cards](#page-700-2) [Întreruperi ale Jocului](#page-702-0) [Joc Responsabil](#page-702-1) [Procentul de Plată a Jucătorului](#page-702-2)

#### <span id="page-695-0"></span>**Introducere**

Slotul video Flaming Hot este un joc cu 5 role și 40 linii fixed. Slotul este format din 10 simboluri - dintre care 1 este Wild, iar 1 este Scatter. Toate combinațiile câștigătoare sunt plătite de la stânga la dreapta, cu excepția simbolului Scatter.

## <span id="page-695-1"></span>**Cum să Pariați**

- Miza se plasează apăsând butonul "Start", sau oricare dintre Butoanele pentru miză.
- Prin butonul "Setări" jucătorul accesează un ecran unde poate să deschidă Tabelul de plată și pagina de ajutor și să gestioneze:
	- o valoarea nominală;
	- o liniile de plată active (în cazul jocurilor fără linii fixe);
	- o mărimea pariului.

Dacă jucătorul utilizează un computer desktop sau un laptop, butoanele pentru miză mai pot fi activate și apăsând următoarele taste de pe tastatură: "C", "V", "B", "N" și "M". Apăsând tasta "C", se plasează miza cea mai mică, apăsând tasta "V", se plasează următoarea miză ș.a.m.d.

# <span id="page-695-2"></span>**Funcție Gamble**

În cazul unui câștig, jucătorului îi este dată posibilitatea de a accesa runda Gamble prin apăsarea butonului "Gamble".

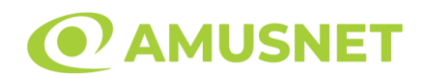

Funcția Gamble se activează când ecranul Gamble este deschis și cartea din mijlocul ecranului este cu fața în jos și se aprinde intermitent în roșu și negru. Eticheta "Încercări Gamble Rămase" arată numărul de încercări pe care jucătorul le are pentru acest joc. Eticheta "Sumă Gamble" arată suma pe care jucătorul ar dori să o dubleze în jocul Gamble. Eticheta "Gamble Pentru Câștig" arată suma pe care un jucător o poate câștiga dacă ghicește culoarea cărții. Există două butoane de selectat: "Roşu" și "Negru". Când se selectează "Negru " sau "Roşu", cartea se mută în sus pe ecran și este păstrată ca istoric. Ultimele cinci cărți din sesiunea jucătorului sunt păstrate în sectiunea Istoric.

Dacă jucătorul a ghicit culoarea cărții, o carte nouă apare în mijlocul ecranului, cu fața în jos și se aprinde intermitent în roșu și negru. Acest proces continuă până când jucătorul ghicește greșit. Ordinea cărților este aleatorie și jucătorul nu poate prezice culoarea următoarei cărți pe baza rezultatelor anterioare. Suma din câmpul "Sumă Gamble" este afișată în câmpul "Câştig". Dacă jucătorul dorește să încheie jocul "Gamble", activează butonul "Colectează". Ecranul se închide și suma din câmpul "Câştig" este transferată în câmpul "Balanţă".

Dacă jucătorul nu ghicește culoarea cărții, jocul Gamble se termină, iar jucătorul pierde suma. Ecranul se închide. Suma din câmpul "Câştig" este pierdută, și nu se adaugă la Balanţă.

Suma maximă câștigată care poate fi adusă în runda Gamble este menționată în Tabelul de plată.

Numărul de încercări Gamble este predefinit și configurat pentru fiecare joc. Numărul maxim de încercări poate varia între 1 și 5, în funcție de setările aplicate pentru fiecare joc.

Dacă jucătorul utilizează un computer desktop sau laptop, butoanele "Roșu" și "Negru" pot fi activate și apăsând tastele direcționale de pe tastatură: "⇨" pentru "Negru" și "⇔" pentru "Roșu".

### <span id="page-696-0"></span>**Comenzi Joc**

Următoarele câmpuri apar pe ecranul slotului:

• "Balanţă/Credit" – la activarea acestui câmp, jucătorul comută de la credit la valuta cu care a ales să se joace. Acest lucru este valabil și atunci când se face trecerea de la valută la credit. Activarea acestui buton este posibilă în toate etapele jocului;

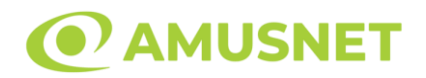

- "Câştig" acest câmp afișează suma totală câștigată din linii, la o rotație a rolelor. Dacă este activat butonul "Colectează" în timp ce este activă animația pentru sumă în creștere, animația se oprește și se afișează suma câștigată pentru această rotire a rolelor;
- Câmp Linie de Plată acest câmp este situat sub role. Indică numărul liniei și suma câștigată de jucător din această combinație.

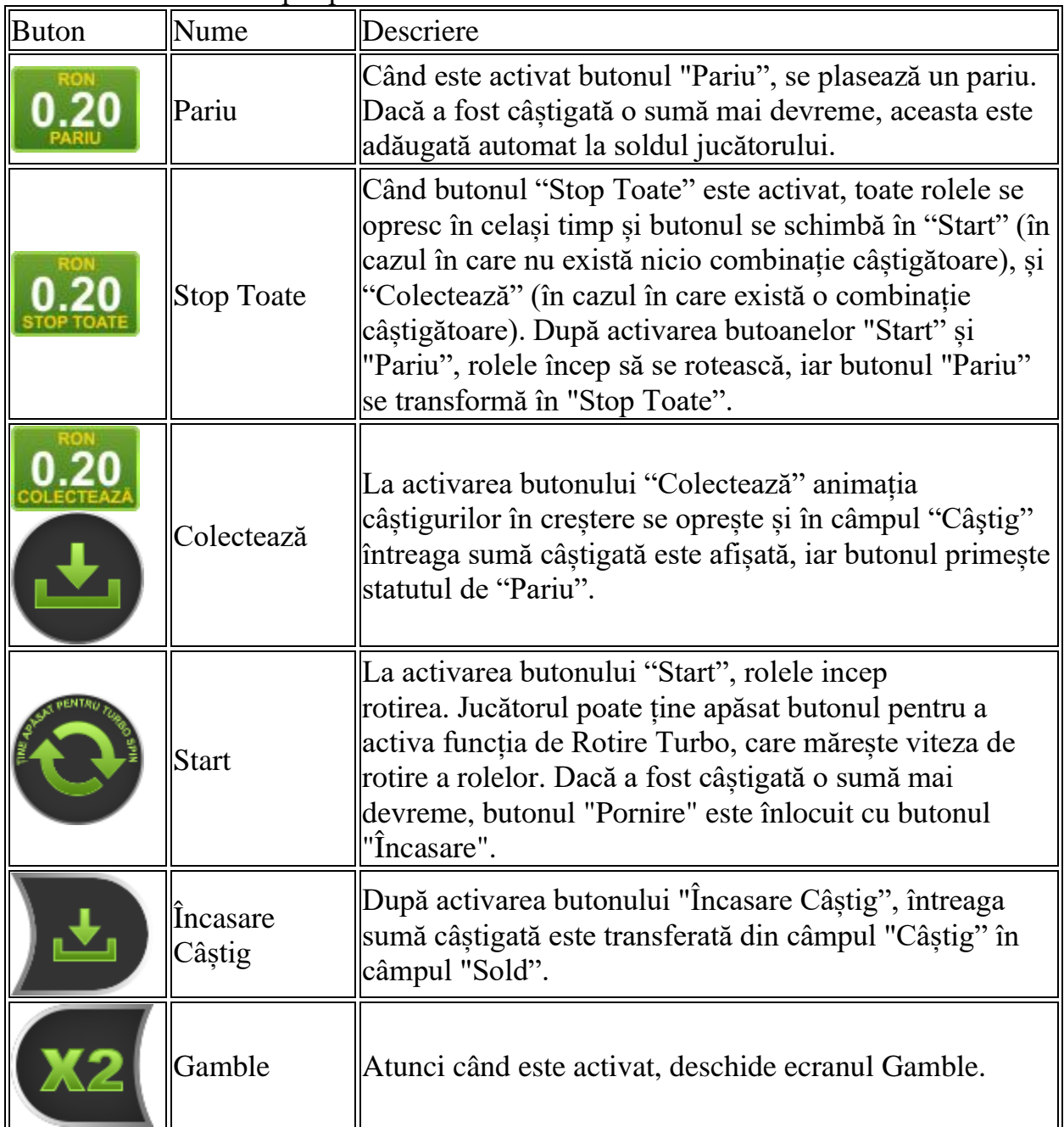

Următoarele butoane apar pe ecranul slotului:

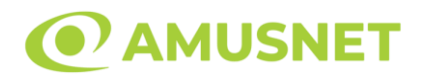

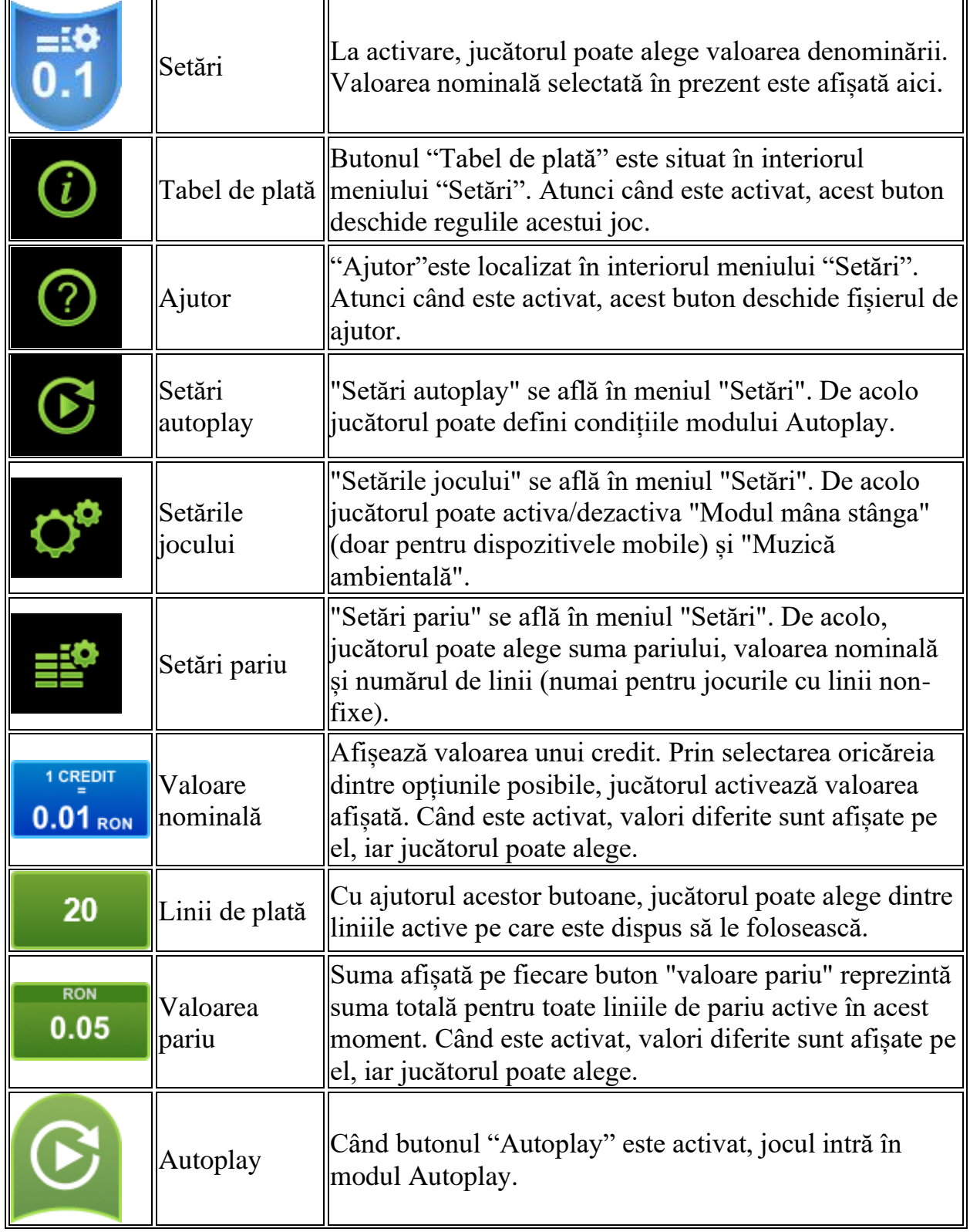

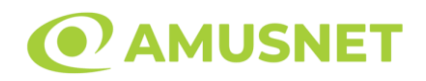

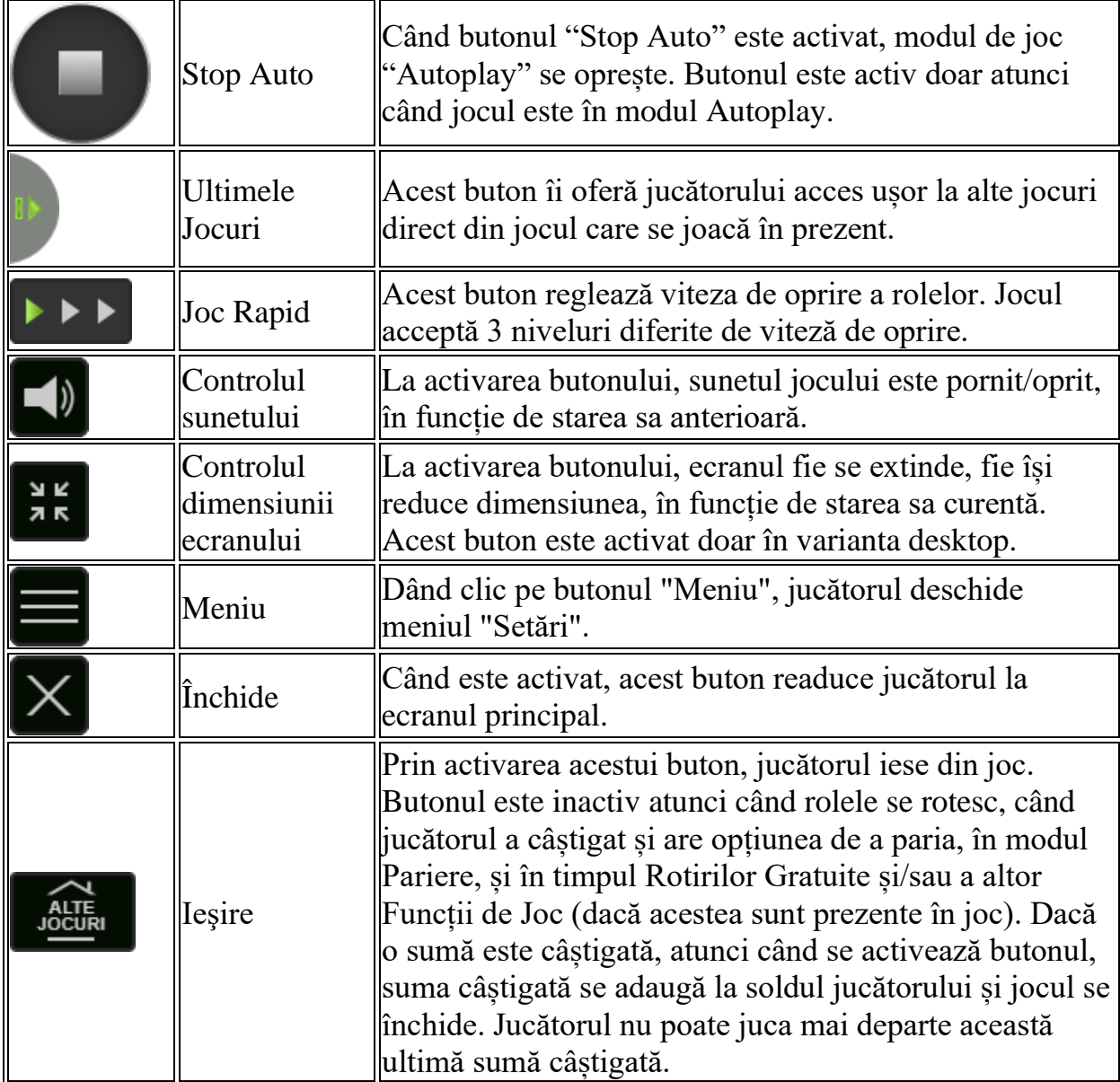

În partea de jos a ecranului jocului, jucătorul poate vizualiza și numărul jocului și ceasul.

Toate valorile din tabelul de mai sus au doar caracter ilustrativ.

Dacă jucătorul utilizează un computer desktop sau laptop, apăsând tasta "Spațiu" pe tastatură poate determina pornirea sau oprirea rotirii rolelor, în funcție de starea actuală a jocului. De asemenea, mai poate și opri animația sumei în creștere, dacă aceasta este activă. Apăsând tasta "X" se deschid opțiunile pentru valoarea nominală. Jucătorul poate utiliza tastele "C", "V", "B" și "N" de pe tastatură pentru a selecta o

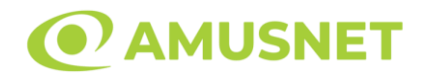

anumită valoare nominală. Apăsând tasta "C", se selectează valoarea nominală cea mai mică, apăsând tasta "V", se selectează următoarea valoare ș.a.m.d. Apăsând tastele "⇦" sau "⇨" se poate activa și butonul "Gamble". Apăsând tasta "Z"se deschid opțiunile pentru modul de Autoplay (dacă este activ). Jucătorul poate utiliza tastele "C", "V", "B" și "N" de pe tastatură pentru a selecta o anumită număr de rotiri. Jucătorul poate ieși din joc și apăsând simbolul " ," de pe tastatură. Când jucătorul se află în ecranul Setările Jocului, tastele rapide pentru miză și valoare nominală, precum și pentru Autoplay, sunt dezactivate.

## <span id="page-700-0"></span>**Reguli**

- Castigurile sunt afisate în Tabel de plată.
- Premiile Scatter sunt independente de premiile pentru liniile de plată și sunt, de asemenea, adăugate la suma totală plătită.
- Se adaugă câștiguri simultane pe diferite linii de câștig.
- Defecțiunile anulează toate câștigurile și pariurile.
- Pariu Min./Max: Configurable per Operator

# <span id="page-700-1"></span>**Mod Învârtire Bonus**

- În timpul jocului de bază, jucătorului îi pot fi oferite un anumit număr de învârtiri bonus din partea operatorului în mod obișnuit (apăsând butonul pariere nu este luat nimic din soldul jucătorului).
- Valoarea pariului și numărul de linii din Modul bonus învârtire sunt predeterminate și nu pot fi modificate de jucător.
- În timpul Modului Învârtire Bonus nu poate fi activată funcția Jackpot Cards și nu există nicio contribuție la nivelurile jocului.

# <span id="page-700-2"></span>**Funcția Jackpot Cards**

Jackpot Cards este o funcție care se activează aleatoriu și este disponibilă când se joacă orice joc care o conține.

Jackpot Cards este o funcție de joc cu patru niveluri. Fiecare nivel este ilustrat printr– o culoare de cărți de joc:

- o TREFLĂ Nivelul 1 (cea mai joasă valoare);
- o CARO Nivelul 2;
- $\circ$  CUPÅ Nivelul 3;
- o PICĂ Nivelul 4 și cel mai înalt.

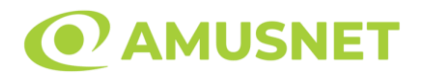

Fiecare valoare și valută pentru un nivel în Jackpot Cards este afișată pe partea dreaptă a simbolului de carte care îi corespunde.

Contribuția la fiecare nivel este calculată în baza unui procent din pariul jucătorului. Nu se deduce nicio sumă din pariul jucătorului.

• DECLANȘARE

Funcția Jackpot Cards poate fi declanșată la întâmplare, după ce un joc individual este finalizat și toate câștigurile rezultate sunt colectate. Când Jackpot Cards este declanșat, jucătorului i se garantează în mod automat unul dintre nivelurile funcției. Jackpot Cards se joacă peste jocul de bază și nu închide jocul de bază. Funcția de Joc Automat se oprește automat după activarea rundei Jackpot Cards. După finalizarea acesteia, jocul care se juca înainte de activarea funcției Jackpot Cards este reluat.

• REGULI ȘI COMENZI

Odată declanșat, jucătorul este dus în funcția jocului Jackpot Cards, unde este afișat un cadrul de selecție format din 12 cărți cu fața în jos. Jucătorul selectează niște cărți pe ecran până ce se vor afișa 3 cărți cu simboluri identice. Nivelul Jackpot Cards acordat este cel care corespunde simbolului afișat. Valoarea câștigului va corespunde sumei acumulate în momentul în care se dezvăluie ultimul simbol de aceeași culoare. Pentru a finaliza Jackpot Cards, jucătorul are opțiunea de a apăsa pe butonul "Colectează", adăugând astfel câștigurile funcției jocului soldului său total. Suma câștigată în runda Jackpot Cards nu poate fi utilizată în runda Gamble. Jucătorul are o șansă rezonabilă de a câștiga cel mai înalt nivel al funcției cu oricare dintre pariurile de calificare, de fiecare dată când intră în funcția jocului Jackpot Cards. Cu toate acestea, cu cât este mai mare pariul de calificare în jocul de bază, cu atât este mai mare șansa de a intra în funcția jocului și de a câștiga oricare dintre niveluri.

Pariuri de calificare: Configurable per Operator

• CONEXIUNE LA INTERNET LENTĂ ȘI DECONECTARE

O conexiune la Internet lentă ar putea provoca o întârziere și arăta valori acordate vechi.

Funcția Jackpot Cards susține recuperarea în caz de deconectare.

• CÂȘTIGĂTORI

Dacă este acordat oricare dintre câștigurile Jackpot Cards, toți jucătorii care joacă funcția vor fi notificați pe ecran cu privire la petrecerea evenimentului.

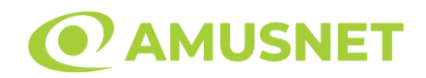

# <span id="page-702-0"></span>**Întreruperi ale Jocului**

• Recuperarea Completă a Jocului

În cazul în care jocul este întrerupt din cauza pierderii unei conexiuni, la următoarea accesare a jocului de către jucător, jocul neterminat va fi automat reluat cu setările avute în momentul imediat de dinaintea întreruperii.

• Anularea jocului

În cazul în care jocul a fost anulat din cauze independente de jucător, momentul anulării este considerat finalul jocului. Orice sume acumulate vor fi returnate automat jucătorului.

## <span id="page-702-1"></span>**Joc Responsabil**

• Instrucțiuni pentru folosirea funcției de autoplay

Atunci când este apăsat butonul "Autoplay", jocul intră în modul automat pentru un număr limitat de rotiri. În timpul funcției de Autoplay, numărul de rotiri rămase va descrește în interiorul butonului "Stop auto" și, odată atinsă valoarea zero, funcția de Autoplay se va încheia automat. Jucătorul poate, în orice moment, să dezactiveze funcția de Autoplay apăsând butonul "Stop auto".

#### <span id="page-702-2"></span>**Procentul de Plată a Jucătorului**

Câștigul mediu pentru jucător în acest joc este 95.53%.

Flaming Hot v: 1.5.0.r

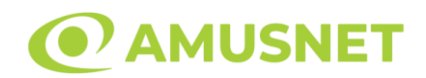

#### **Slot Video Forest Band**

**[Introducere](#page-703-0)** [Cum să Pariați](#page-703-1) [Funcție Gamble](#page-703-2) [Comenzi Joc](#page-704-0) [Reguli](#page-708-0) [Rotiri Gratuite](#page-708-1) [Mod Învârtire Bonus](#page-709-0) [Bonus Jackpot Cards](#page-709-1) [Întreruperi ale Jocului](#page-710-0) [Joc Responsabil](#page-710-1) [Procentul de Plată a Jucătorului](#page-711-0)

### <span id="page-703-0"></span>**Introducere**

Slotul video Forest Band este un joc cu 5 role și 20 linii. Slotul este format din 12 simboluri - dintre care 1 este Wild, iar 1 este Scatter. Toate combinațiile câștigătoare sunt plătite de la stânga la dreapta, cu excepția simbolului Scatter.

## <span id="page-703-1"></span>**Cum să Pariați**

- Miza se plasează apăsând butonul "Start", sau oricare dintre Butoanele pentru miză.
- Prin butonul "Setări" jucătorul accesează un ecran unde poate să deschidă Tabelul de plată și pagina de ajutor și să gestioneze:
	- o valoarea nominală;
	- o liniile de plată active (în cazul jocurilor fără linii fixe);
	- o mărimea pariului.

Dacă jucătorul utilizează un computer desktop sau un laptop, butoanele pentru miză mai pot fi activate și apăsând următoarele taste de pe tastatură: "C", "V", "B", "N" și "M". Apăsând tasta "C", se plasează miza cea mai mică, apăsând tasta "V", se plasează următoarea miză ș.a.m.d.

# <span id="page-703-2"></span>**Funcție Gamble**

În cazul unui câștig, jucătorului îi este dată posibilitatea de a accesa runda Gamble prin apăsarea butonului "Gamble".

*Forest Band* Amusnet Interactive Ltd ©

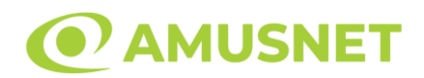

Funcția Gamble se activează când ecranul Gamble este deschis și cartea din mijlocul ecranului este cu fața în jos și se aprinde intermitent în roșu și negru. Eticheta "Încercări Gamble Rămase" arată numărul de încercări pe care jucătorul le are pentru acest joc. Eticheta "Sumă Gamble" arată suma pe care jucătorul ar dori să o dubleze în jocul Gamble. Eticheta "Gamble Pentru Câștig" arată suma pe care un jucător o poate câștiga dacă ghicește culoarea cărții. Există două butoane de selectat: "Roşu" și "Negru". Când se selectează "Negru " sau "Roşu", cartea se mută în sus pe ecran și este păstrată ca istoric. Ultimele cinci cărți din sesiunea jucătorului sunt păstrate în sectiunea Istoric.

Dacă jucătorul a ghicit culoarea cărții, o carte nouă apare în mijlocul ecranului, cu fața în jos și se aprinde intermitent în roșu și negru. Acest proces continuă până când jucătorul ghicește greșit. Ordinea cărților este aleatorie și jucătorul nu poate prezice culoarea următoarei cărți pe baza rezultatelor anterioare. Suma din câmpul "Sumă Gamble" este afișată în câmpul "Câştig". Dacă jucătorul dorește să încheie jocul "Gamble", activează butonul "Colectează". Ecranul se închide și suma din câmpul "Câştig" este transferată în câmpul "Balanţă".

Dacă jucătorul nu ghicește culoarea cărții, jocul Gamble se termină, iar jucătorul pierde suma. Ecranul se închide. Suma din câmpul "Câştig" este pierdută, și nu se adaugă la Balanţă.

Suma maximă câștigată care poate fi adusă în runda Gamble este menționată în Tabelul de plată.

Numărul de încercări Gamble este predefinit și configurat pentru fiecare joc. Numărul maxim de încercări poate varia între 1 și 5, în funcție de setările aplicate pentru fiecare joc.

Dacă jucătorul utilizează un computer desktop sau laptop, butoanele "Roșu" și "Negru" pot fi activate și apăsând tastele directionale de pe tastatură: "⇒" pentru "Negru" și "⇔" pentru "Roșu".

## <span id="page-704-0"></span>**Comenzi Joc**

Următoarele câmpuri apar pe ecranul slotului:

• "Balanţă/Credit" – la activarea acestui câmp, jucătorul comută de la credit la valuta cu care a ales să se joace. Acest lucru este valabil și atunci când se face trecerea de la valută la credit. Activarea acestui buton este posibilă în toate etapele jocului;

*Forest Band* Amusnet Interactive Ltd ©

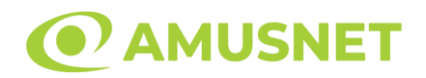

- "Câştig" acest câmp afișează suma totală câștigată din linii, la o rotație a rolelor. Dacă este activat butonul "Colectează" în timp ce este activă animația pentru sumă în creștere, animația se oprește și se afișează suma câștigată pentru această rotire a rolelor;
- Câmp Linie de Plată acest câmp este situat sub role. Indică numărul liniei și suma câștigată de jucător din această combinație.

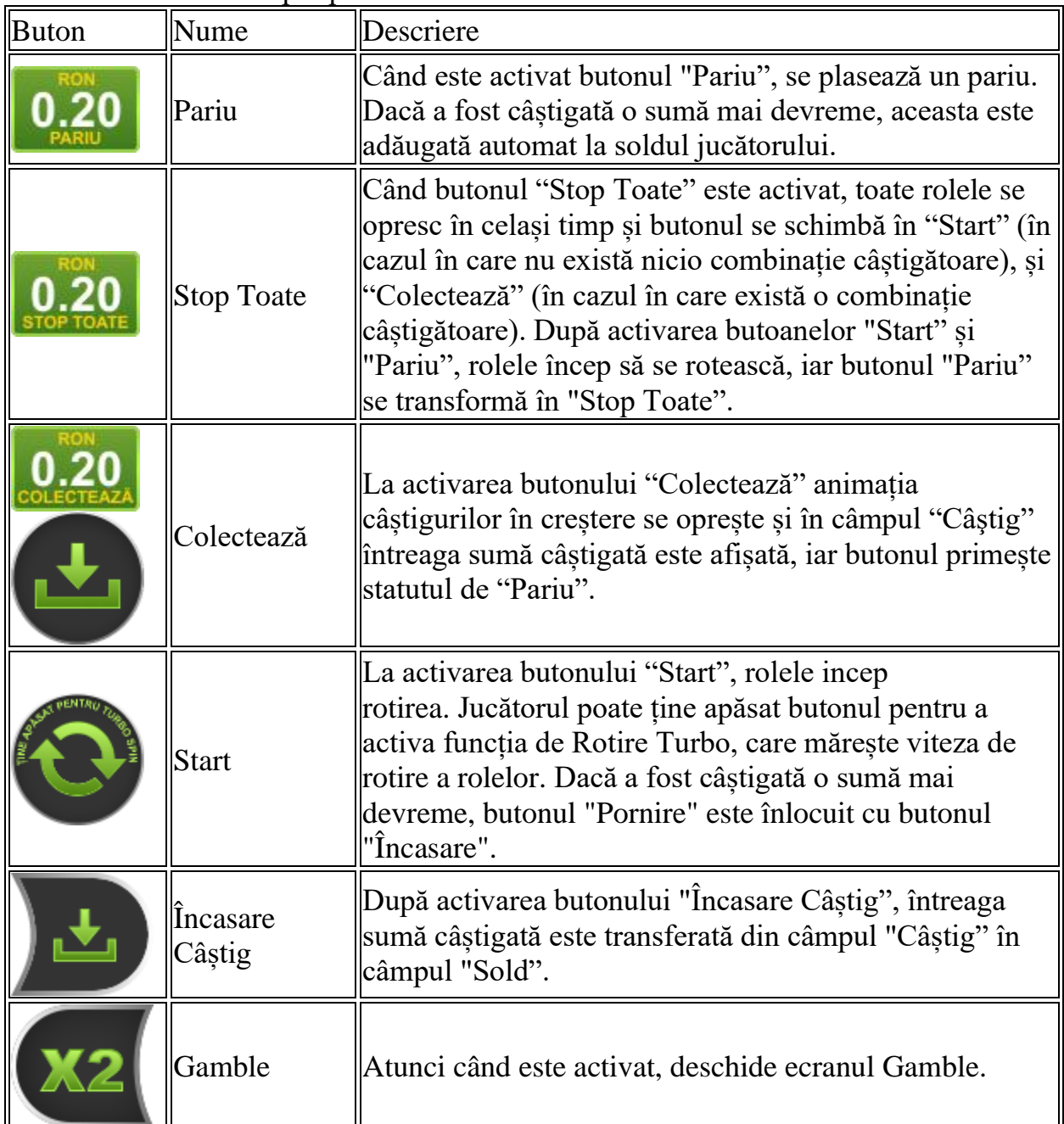

Următoarele butoane apar pe ecranul slotului:

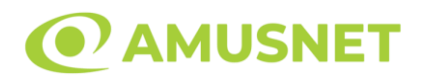

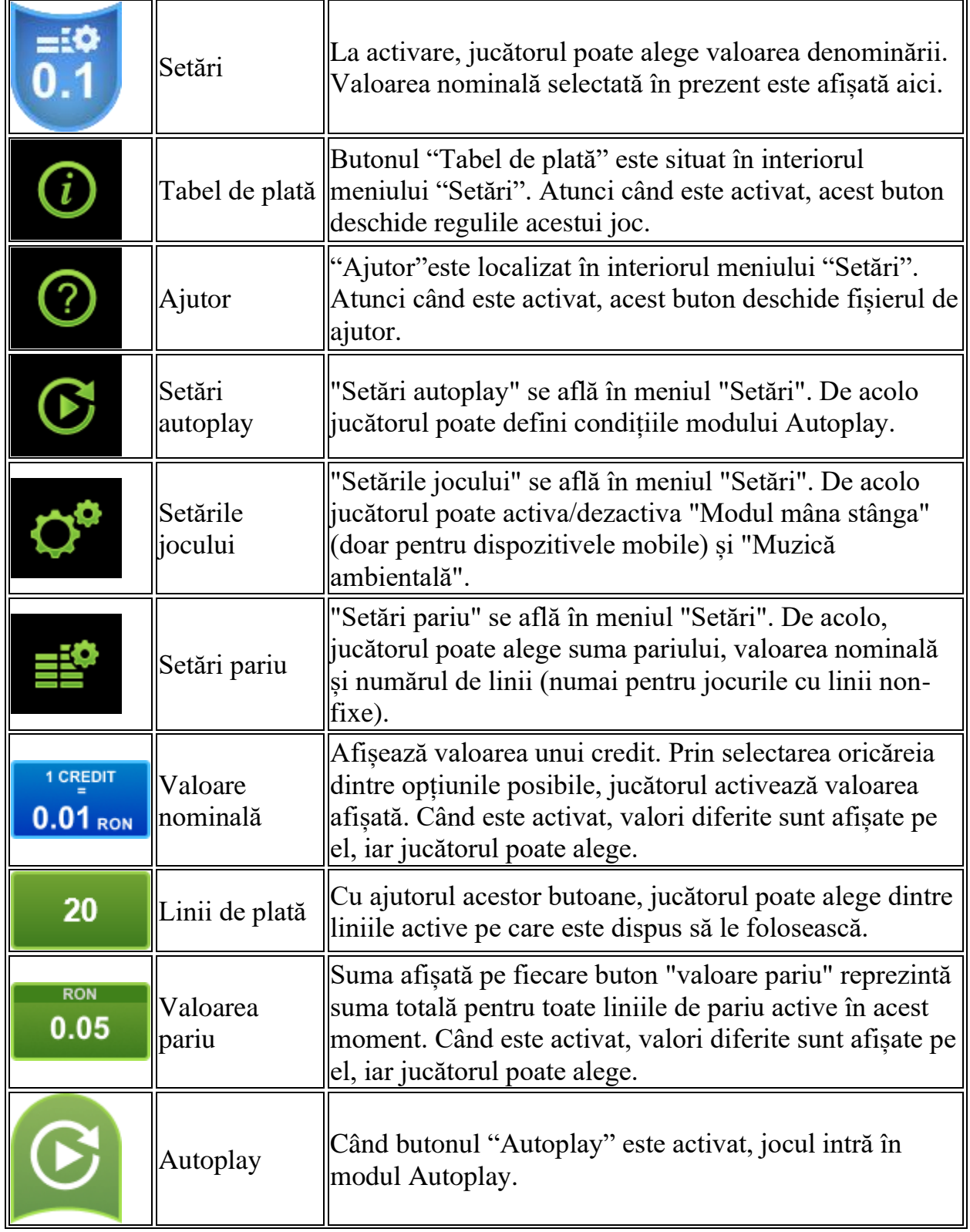

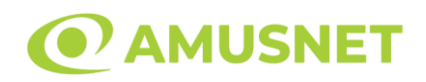

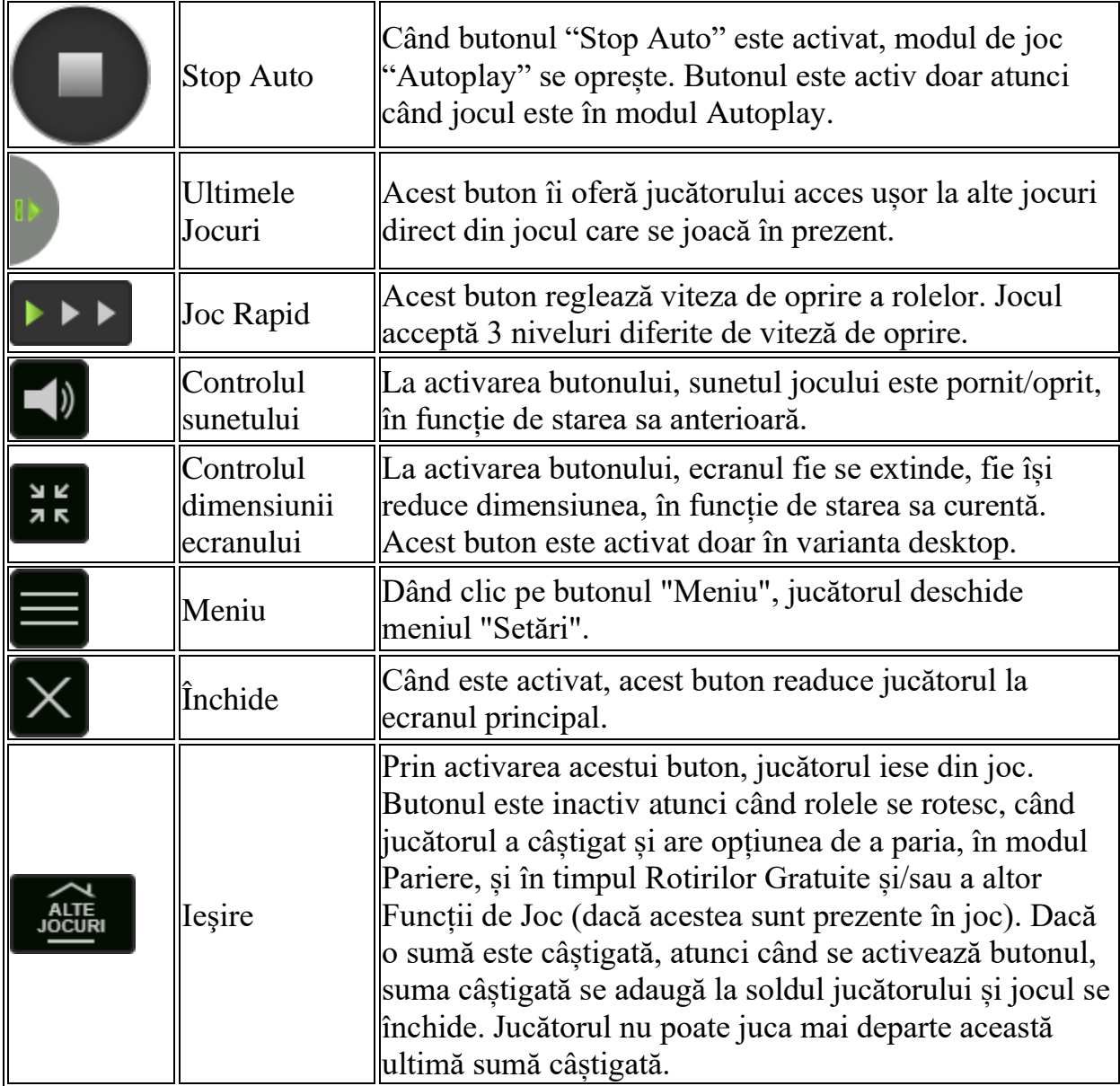

În partea de jos a ecranului jocului, jucătorul poate vizualiza și numărul jocului și ceasul.

Toate valorile din tabelul de mai sus au doar caracter ilustrativ.

Dacă jucătorul utilizează un computer desktop sau laptop, apăsând tasta "Spațiu" pe tastatură poate determina pornirea sau oprirea rotirii rolelor, în funcție de starea actuală a jocului. De asemenea, mai poate și opri animația sumei în creștere, dacă aceasta este activă. Apăsând tasta "X" se deschid opțiunile pentru valoarea nominală. Jucătorul poate utiliza tastele "C", "V", "B" și "N" de pe tastatură pentru a selecta o

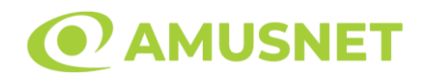

anumită valoare nominală. Apăsând tasta "C", se selectează valoarea nominală cea mai mică, apăsând tasta "V", se selectează următoarea valoare ș.a.m.d. Apăsând tastele "⇦" sau "⇨" se poate activa și butonul "Gamble". Apăsând tasta "Z"se deschid opțiunile pentru modul de Autoplay (dacă este activ). Jucătorul poate utiliza tastele "C", "V", "B" și "N" de pe tastatură pentru a selecta o anumită număr de rotiri. Jucătorul poate ieși din joc și apăsând simbolul " ," de pe tastatură. Când jucătorul se află în ecranul Setările Jocului, tastele rapide pentru miză și valoare nominală, precum și pentru Autoplay, sunt dezactivate.

## <span id="page-708-0"></span>**Reguli**

- Castigurile sunt afisate în Tabel de plată.
- Premiile Scatter sunt independente de premiile pentru liniile de plată și sunt, de asemenea, adăugate la suma totală plătită.
- Se adaugă câștiguri simultane pe diferite linii de câștig.
- Defecțiunile anulează toate câștigurile și pariurile.
- Pariu Min./Max: Configurable per Operator

## <span id="page-708-1"></span>**Rotiri Gratuite**

În cazul unei combinații câștigătoare cu 3 simboluri Scatter jucătorul are ocazia de a juca 10 Rotiri Gratuite.

Mesajul "Apăsați pe START pentru a activa această funcție" apare pe ecran. Jucătorul poate porni rotirile dacă face apasă pe zona de mesaj text sau activează butonul "START".

Rolele încep automat să se rotească până când toate Rotirile Gratuite sunt finalizate. În timpul Rotirilor Gratuite, când apare simbolul Wild pe ecran, acesta rămâne pe poziția sa până la sfârșitul Rotirilor Gratuite.

Rotirile Gratuite sunt jucate folosind pariul și numărul de linii declanșatoare.

Funcția Rotiri Gratuite nu poate fi oprită.

Funcția Rotiri Gratuite nu poate fi redeclanșată.

După ce toate Rotiri Gratuite sunt finalizate, suma totală câștigată în Rotiri Gratuite poate fi jucată în jocul "Gamble" (dacă suma este mai mică sau egală cu cea specificată în ecranul Tabel de plată).

În timpul Rotirilor Gratuite se folosește un set alternativ de role.

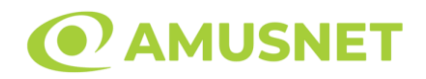

# <span id="page-709-0"></span>**Mod Învârtire Bonus**

- În timpul jocului de bază, jucătorului îi pot fi oferite un anumit număr de învârtiri bonus din partea operatorului în mod obișnuit (apăsând butonul pariere nu este luat nimic din soldul jucătorului).
- Valoarea pariului și numărul de linii din Modul bonus învârtire sunt predeterminate și nu pot fi modificate de jucător.
- În timpul Modului Învârtire Bonus nu poate fi activată funcția Jackpot Cards și nu există nicio contribuție la nivelurile jocului.

## <span id="page-709-1"></span>**Funcția Jackpot Cards**

Jackpot Cards este o funcție care se activează aleatoriu și este disponibilă când se joacă orice joc care o conține.

Jackpot Cards este o funcție de joc cu patru niveluri. Fiecare nivel este ilustrat printr– o culoare de cărți de joc:

- o TREFLĂ Nivelul 1 (cea mai joasă valoare);
- o CARO Nivelul 2;
- $\circ$  CUPA Nivelul 3;
- $\circ$  PICÅ Nivelul 4 și cel mai înalt.

Fiecare valoare și valută pentru un nivel în Jackpot Cards este afișată pe partea dreaptă a simbolului de carte care îi corespunde.

Contribuția la fiecare nivel este calculată în baza unui procent din pariul jucătorului. Nu se deduce nicio sumă din pariul jucătorului.

• DECLANȘARE

Funcția Jackpot Cards poate fi declanșată la întâmplare, după ce un joc individual este finalizat și toate câștigurile rezultate sunt colectate. Când Jackpot Cards este declanșat, jucătorului i se garantează în mod automat unul dintre nivelurile funcției. Jackpot Cards se joacă peste jocul de bază și nu închide jocul de bază. Funcția de Joc Automat se oprește automat după activarea rundei Jackpot Cards. După finalizarea acesteia, jocul care se juca înainte de activarea funcției Jackpot Cards este reluat.

• REGULI ȘI COMENZI

Odată declanșat, jucătorul este dus în funcția jocului Jackpot Cards, unde este afișat un cadrul de selecție format din 12 cărți cu fața în jos. Jucătorul selectează niște cărți

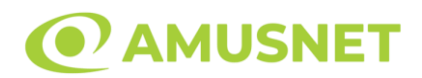

pe ecran până ce se vor afișa 3 cărți cu simboluri identice. Nivelul Jackpot Cards acordat este cel care corespunde simbolului afișat. Valoarea câștigului va corespunde sumei acumulate în momentul în care se dezvăluie ultimul simbol de aceeași culoare. Pentru a finaliza Jackpot Cards, jucătorul are opțiunea de a apăsa pe butonul "Colectează", adăugând astfel câștigurile funcției jocului soldului său total. Suma câștigată în runda Jackpot Cards nu poate fi utilizată în runda Gamble. Jucătorul are o șansă rezonabilă de a câștiga cel mai înalt nivel al funcției cu oricare dintre pariurile de calificare, de fiecare dată când intră în funcția jocului Jackpot Cards. Cu toate acestea, cu cât este mai mare pariul de calificare în jocul de bază, cu atât este mai mare șansa de a intra în funcția jocului și de a câștiga oricare dintre niveluri.

Pariuri de calificare: Configurable per Operator

• CONEXIUNE LA INTERNET LENTĂ ȘI DECONECTARE

O conexiune la Internet lentă ar putea provoca o întârziere și arăta valori acordate vechi.

Funcția Jackpot Cards susține recuperarea în caz de deconectare.

• CÂȘTIGĂTORI

Dacă este acordat oricare dintre câștigurile Jackpot Cards, toți jucătorii care joacă funcția vor fi notificați pe ecran cu privire la petrecerea evenimentului.

# <span id="page-710-0"></span>**Întreruperi ale Jocului**

• Recuperarea Completă a Jocului

În cazul în care jocul este întrerupt din cauza pierderii unei conexiuni, la următoarea accesare a jocului de către jucător, jocul neterminat va fi automat reluat cu setările avute în momentul imediat de dinaintea întreruperii.

• Anularea jocului

În cazul în care jocul a fost anulat din cauze independente de jucător, momentul anulării este considerat finalul jocului. Orice sume acumulate vor fi returnate automat jucătorului.

### <span id="page-710-1"></span>**Joc Responsabil**

• Instrucțiuni pentru folosirea funcției de autoplay

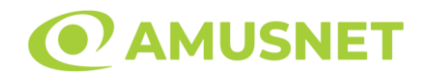

Atunci când este apăsat butonul "Autoplay", jocul intră în modul automat pentru un număr limitat de rotiri. În timpul funcției de Autoplay, numărul de rotiri rămase va descrește în interiorul butonului "Stop auto" și, odată atinsă valoarea zero, funcția de Autoplay se va încheia automat. Jucătorul poate, în orice moment, să dezactiveze funcția de Autoplay apăsând butonul "Stop auto".

#### <span id="page-711-0"></span>**Procentul de Plată a Jucătorului**

Câștigul mediu pentru jucător în acest joc este 96.10%.

Forest Band v: 1.4.0.r

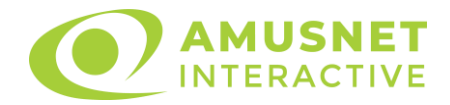

### **Slot Video Forest Tale**

[Introducere](#page-712-0) [Cum să pariați](#page-712-1) [Funcție gamble](#page-713-0) [Comenzi joc](#page-713-1) [Reguli](#page-716-0) [Rotiri Gratuite](#page-717-0) [Bonus Jackpot Cards](#page-717-1) [Întreruperi ale jocului](#page-719-0) [Procentul de plată a jucătorului](#page-719-1)

#### <span id="page-712-0"></span>**Introducere**

Slotul video Forest Tale este un joc cu 5 role și 15 linii. Slotul este format din 12 cărți - dintre care una este Wild, una este Scatter, iar una este Bonus simbol. Toate combinațiile câștigătoare sunt plătite de la stânga la dreapta, cu excepția simbolului Scatter.

### <span id="page-712-1"></span>**Cum să pariați**

- Se selectează numărul de linii de joc. Selecția se face prin panourile situate pe ambele părți ale ecranului.
- O valoare nominală pentru pariu (valoare monedă) poate fi aleasă dând clic pe oricare din butoanele cu valori nominale.
- Pariurile pe linie sunt alese făcând clic pe oricare dintre cele cinci butoane de pariu, din partea de jos a ecranului. Suma afișată pe fiecare dintre butoanele de pariu este suma pariată pentru liniile de pariu selectate. La activarea oricărora dintre butoanele de pariu, jucătorul selectează un pariu și începe un joc în același timp. Activarea acestor butoane este de asemenea posibilă prin apăsarea tastelor "C", "V", "B", "N" și "M" pe tastatură. Apăsarea tastei "C" plasează cel mai mic pariu, apăsarea tastei "V" plasează următorul pariu și așa mai departe.
- În cazul în care tabelul de plată este deschis, sunt prezentate sumele aferente valorii pariului ales. Dacă jucătorul apasă oricare dintre butoanele de pariu rămase, se face o singură selecție de pariu, iar plățile relevante sunt arătate în tabelul de plată. Numai după a doua activare a aceluiași buton, jocul pornește.
- Inițial, la deschiderea jocului, butonul cu cel mai mic pariu este întotdeauna selectat în mod implicit.
- Dacă atunci când se activează un câmp de pariu există o sumă care a fost câștigată, animația sumei câștigate în creștere din câmpul "Câştig" se oprește și întreaga sumă este vizualizată.

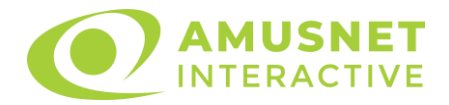

## <span id="page-713-0"></span>**Funcție gamble**

În cazul unui câștig, jucătorului îi este dată posibilitatea de a accesa runda Gamble prin apăsarea butonului activ "Gamble".

Funcția Gamble se activează când ecranul Gamble este deschis și cartea din mijlocul ecranului este cu fața în jos și se aprinde intermitent în roșu și negru. Eticheta "Încercări Gamble Rămase" arată numărul de încercări pe care jucătorul le are pentru acest joc. Eticheta "Sumă Gamble" arată suma pe care jucătorul ar dori să o dubleze în jocul Gamble. Eticheta "Gamble Pentru Câștig" arată suma pe care un jucător o poate câștiga dacă ghicește culoarea cărții. Există două butoane de selectat: "Roşu" și "Negru". Este posibil să faceți clic pe butonul "Negru" și făcând clic pe tasta " $\Rightarrow$ " de la tastatură. Este posibil să faceți clic pe butonul "Roșu" și făcând clic pe tasta "⇔" de la tastatură. Când se selectează "Negru " sau "Roșu", cartea se mută în sus pe ecran și este păstrată ca istoric. Ultimele cinci cărți din sesiunea jucătorului sunt păstrate în secțiunea Istoric.

Dacă jucătorul a ghicit culoarea cărții, o carte nouă apare în mijlocul ecranului, cu fața în jos și se aprinde intermitent în roșu și negru. Acest proces continuă până când jucătorul ghicește greșit. Suma din câmpul "Sumă Gamble" este afișată în câmpul "Câştig". Dacă jucătorul dorește să încheie jocul "Gamble", activează butonul "Colecta". Ecranul se închide și suma din câmpul "Câştig" este transferată în câmpul "Balanţă".

Dacă jucătorul nu ghicește culoarea cărții, jocul Gamble se termină, iar jucătorul pierde suma. Ecranul se închide. Suma din câmpul "Câştig" este pierdută, și nu se adaugă la Balantă.

Suma maximă câștigată care poate fi adusă în runda Gamble este menționată în Tabelul de plată.

# <span id="page-713-1"></span>**Comenzi joc**

Următoarele câmpuri apar pe ecranul slotului Forest Tale:

- *"Balanţă/Credit"* la activarea acestui câmp, jucătorul comută de la credit la valuta cu care a ales să se joace. Acest lucru este valabil și atunci când se face trecerea de la valută la credit. Activarea acestui buton este posibilă în toate etapele jocului;
- *"Câştig"* acest câmp afișează suma totală câștigată din linii, la o rotație a rolelor. Dacă, în timp ce merge animația sumei în creștere, butonul "Colecta" button este activat, animația se oprește și suma câștigată pentru această rotație a rolelor este arătată;
- *"Ultimul Câştig"* acest câmp afișează suma câștigată în ultimul joc;
- *Câmp linie de plată* acest câmp este situat sub role. Indică numărul liniei, combinația câștigătoare și suma câștigată de jucător din această combinație.

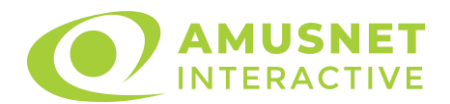

• *Panouri de selecție a liniilor și vizualizare a numărului de linii* – sunt situate pe ambele părți ale ecranului. Selectarea numărului de linii se întâmplă după cum urmează: jucătorul trebuie să aleagă una dintre valorile de pe panouri: 1, 5, 7, 10 sau 15. Liniile selectate în acel moment sunt colorate într-o culoare diferită față de restul liniilor. Numărul de linii nu poate fi schimbat în timp ce rolele se rotesc, în timpul modurilor Autoplay, Gamble, Joc Scatter și Rotiri Gratuite (funcția Forest House). Dacă o sumă este câștigată, atunci când se schimbă numărul de linii, suma câștigată se adaugă direct la soldul jucătorului, iar opțiunea gamble nu este oferită jucătorului.

Următoarele butoane apar pe ecranul slotului Forest Tale:

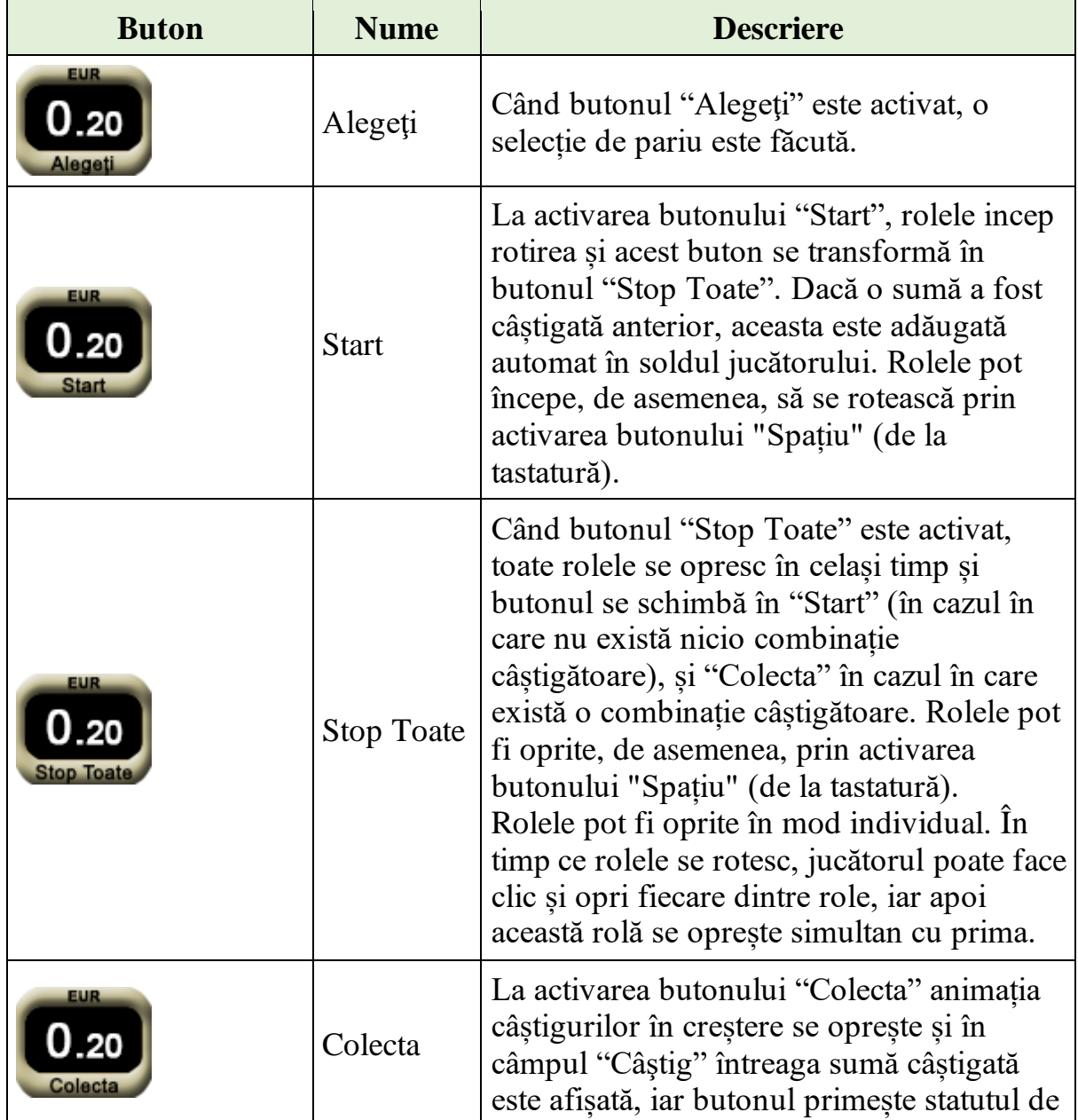

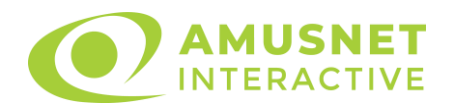

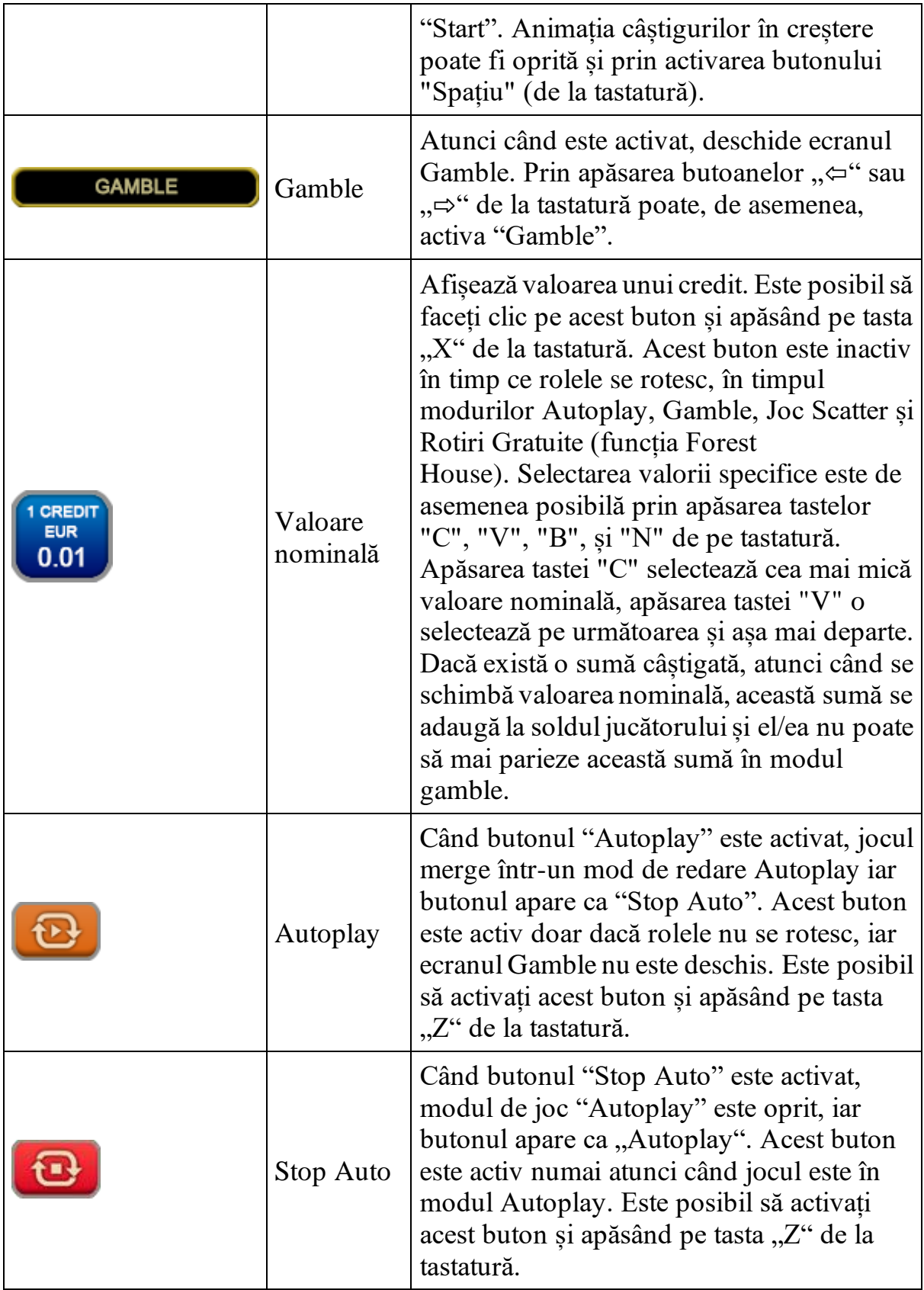

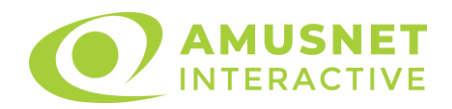

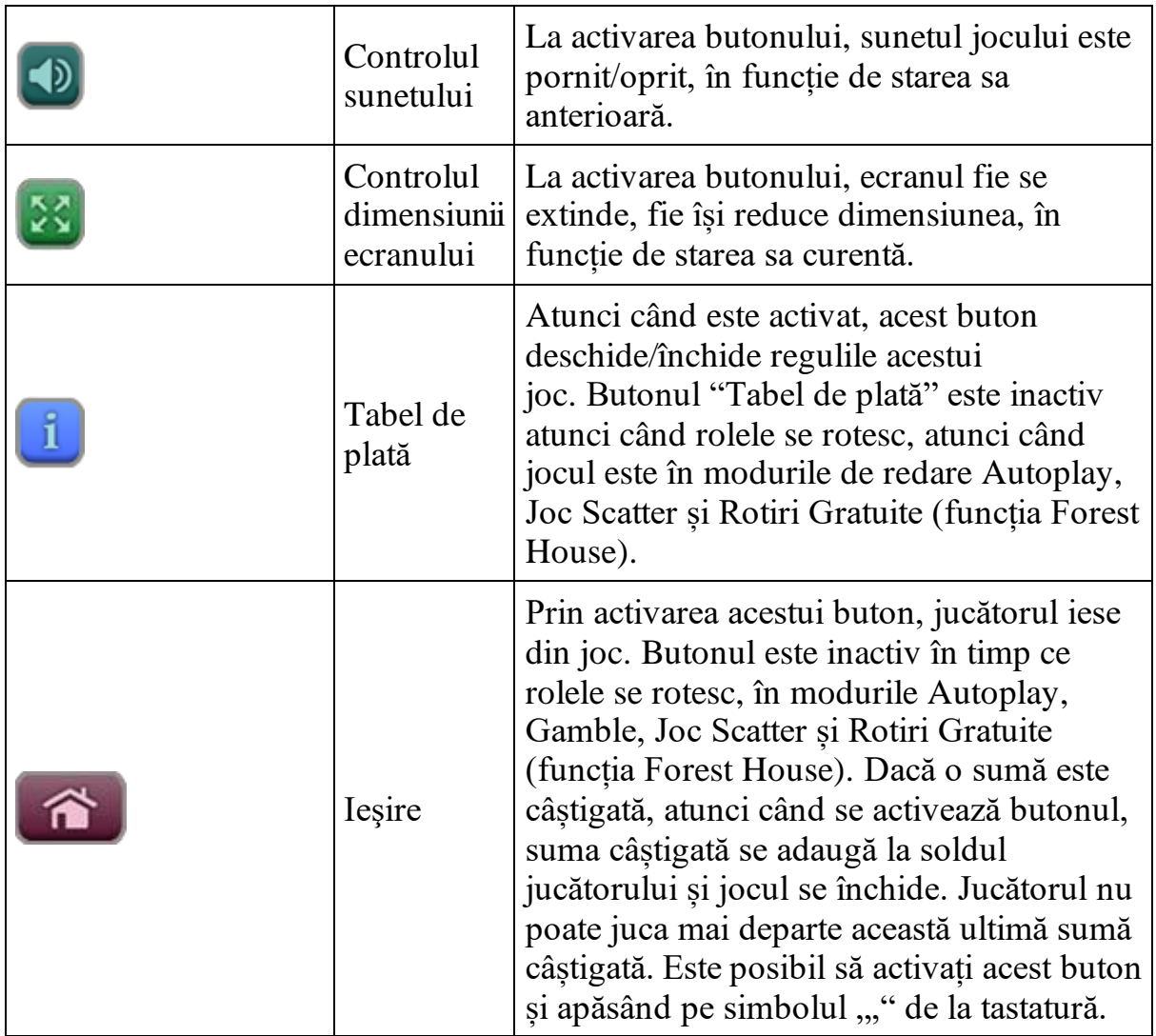

În partea de sus a ecranului de joc, jucătorul poate vedea și numărul jocului și ora locală, în funcție de computerul său.

## <span id="page-716-0"></span>**Reguli**

- Castigurile sunt afisate în Tabel de plată.
- Premiile Scatter sunt independente de premiile pentru liniile de plată și sunt, de asemenea, adăugate la suma totală plătită.
- În cazul unor combinații câștigătoare multiple pe aceeași linie, este plătită combinația care aduce un profit mai mare pentru jucător.
- În cazul a două câștiguri diferite, cu un profit egal pe aceeași linie de plată, este plătită combinația mai lungă.
- Un câștig dintr-o linie de plată în care un simbol Wild participă este dublat.
- În cazul unei combinații câștigătoare cu mai mult de un simbol Wild pe o linie de plată, câștigul se dublează o dată.
- În cazul unei combinații câștigătoare doar cu simboluri Wild, câștigul nu se dublează.

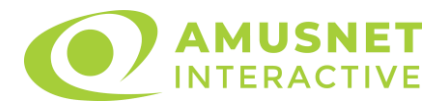

- Se adaugă câștiguri simultane pe diferite linii de câștig.
- Defectiunile anulează toate câștigurile și pariurile.
- Pariu Min./Max: Configurable per Operator

# <span id="page-717-0"></span>**Rotiri Gratuite**

În cazul unei combinații câștigătoare cu 3 simboluri Bonus (Forest House) jucătorul are ocazia de a juca 7 - 20 Rotiri Gratuite + multiplicator x1 - x5. Mesajul "Apăsați pe START pentru a activa această funcție" apare pe ecran.

Jucătorul poate porni jocurile dacă face clic pe zona de mesaj text sau activează butonul "START".

Jucătorul alege dintre coșurile împrăștiate în timp ce acumulează mai multe Rotiri Gratuite și un Multiplicatop mai mare pentru ele.

Multiplicatorul inițial este  $x1$  și poate crește până la  $x5$ .

SimbolulJOACĂ Rotiri Gratuite pune capăt selecției de cochilii și inițiază rotirile gratuite.

Rolele încep automat să se rotească până când toate Rotirile Gratuite sunt finalizate.

Rotirile Gratuite sunt jucate folosind pariul și numărul de linii declanșatoare. Funcția Rotiri Gratuite nu poate fi oprită.

Funcția Forest House, redeclanșată în timpul rotirilor gratuite, adaugă numărul inițial de rotiri gratuite.

După ce toate jocurile gratuite sunt finalizate, suma totală câștigată în Rotiri Gratuite poate fi jucată în jocul "Gamble" (dacă suma este mai mică sau egală cu cea specificată în ecranul Tabel de plată).

Rotiri Gratuite pot fi câștigate și în timpul jocului Scatter.

3 sau mai multe simboluri împrăștiate declanșează jocul Scatter. Jucătorul selectează unul din simboluri și câștigă câștigurile din acel simbol.

# <span id="page-717-1"></span>**Bonus Jackpot Cards**

**Jackpot Cards** Mystery este un bonus declanșat la întâmplare, în timp ce se joacă orice joc marcat **Jackpot Cards**.

**Jackpot Cards** este un jackpot de tip mystery cu patru niveluri. Fiecare nivel de mystery jackpot este ilustrat printr-o culoare de cărți de joc:

- o TREFLĂ Nivelul 1 (cea mai joasă valoare a jackpotului);
- $\circ$  CARO Nivelul 2;
- $\circ$  CUPA Nivelul 3;
- o PICĂ Nivelul 4 și cel mai înalt.

Fiecare valoare și valută pentru un nivel mystery în **Jackpot Cards** este afișată pe partea dreaptă a simbolului de carte care îi corespunde.

Contribuția la nivelurile de jackpot este un procentaj din pariul jucătorului.

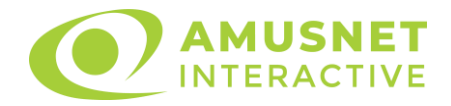

#### • **DECLANȘARE**

Bonusul **Jackpot Cards** Mystery poate fi declanșat la întâmplare, după ce un joc individual este finalizat și toate câștigurile rezultate sunt colectate. Când **Jackpot Cards** Mystery este declanșat, jucătorului i se garantează în mod automat unul dintre nivelurile de mystery jackpot.

**Jackpot Cards** Mystery se joacă deasupra jocului de bază și nu îl închide. Auto Play este oprit automat atunci când runda **Jackpot Cards** Mystery este declanșată. Dupa ce se termină, comanda se întoarce la jocul care se juca înainte de declanșarea bonusului **Jackpot Cards** Mystery bonus.

#### • **REGULI ȘI COMENZI**

Odată declanșat, jucătorul este dus în jocul bonus **Jackpot Cards**, unde este afișat un cadrul de selecție format din 12 cărți cu fața în jos. Jucătorul selectează cărți prin clic stânga al mouse-ului până când dezvăluie 3 simboluri de aceeași culoare. Va fi acordat nivelul **Jackpot Cards** Mystery care corespunde culorii dezvăluite. Valoarea bonusului va corespunde sumei acumulate în momentul în care se dezvăluie ultimul simbol de aceeași culoare. Pentru a putea să încheie **Jackpot Cards**, jucătorul va fi invitat să apese pe butonul "Colecta", adăugând astfel câștigurile jocului bonus la soldul său total.

Suma câștigată în runda **Jackpot Cards** Mystery nu poate fi folosită în runda Gamble.

Jucătorul are o șansă rezonabilă de a câștiga cel mai înalt nivel al jocului bonus cu oricare dintre pariurile de calificare, de fiecare dată când intră în runda bonus **Jackpot Cards**.

Cu toate acestea, cu cât este mai mare pariul de calificare în jocul de bază, cu atât este mai mare șansa de a intra în runda bonus și de a câștiga oricare dintre nivelurile de mystery jackpot.

Pariuri de calificare: Configurable per Operator

#### • **CONEXIUNE LA INTERNET LENTĂ ȘI DECONECTARE**

O conexiune la Internet lentă ar putea provoca o întârziere și arăta valori de jackpot vechi.

Bonusul **Jackpot Cards** susține recuperarea în caz de deconectare.

#### • **CÂȘTIGĂTORI**

Dacă oricare dintre bonusurile mystery jackpot este acordat, toți jucătorii care joacă jocuri marcate **Jackpot Cards** vor fi anunțați că un astfel de eveniment a avut loc pe ecranele lor.

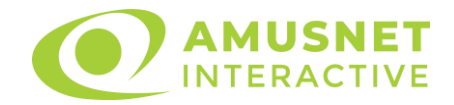

# <span id="page-719-0"></span>**Întreruperi ale jocului**

• **Recuperarea completă a jocului**

În cazul în care jocul este întrerupt din cauza pierderii unei conexiuni, la următoarea accesare a jocului de către jucător, jocul neterminat va fi automat reluat cu setările avute în momentul imediat de dinaintea întreruperii.

#### • **Anularea jocului**

În cazul în care jocul a fost anulat din cauze independente de jucător, momentul anulării este considerat finalul jocului. Orice sume acumulate vor fi returnate automat jucătorului.

#### <span id="page-719-1"></span>**Procentul de plată a jucătorului**

Procentul de plată a jucătorului în jocul de tip slot Forest Tale este de 96.36%.

Forest Tale v: 1.3.0.r
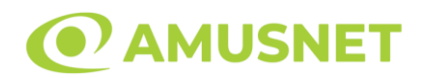

## **Slot Video Fortune Spells**

**[Introducere](#page-720-0)** [Cum să Pariați](#page-720-1) [Funcție Gamble](#page-720-2) [Comenzi Joc](#page-721-0) [Reguli](#page-725-0) [Rotiri Gratuite](#page-725-1) [Mod Învârtire Bonus](#page-726-0) [Bonus Jackpot Cards](#page-726-1) [Întreruperi ale Jocului](#page-727-0) [Joc Responsabil](#page-728-0) [Procentul de Plată a Jucătorului](#page-728-1)

### <span id="page-720-0"></span>**Introducere**

Slotul video Fortune Spells este un joc cu 5 role și 10 linii. Slotul este format din 10 simboluri - dintre care 1 este Wild și Scatter. Toate combinațiile câștigătoare sunt plătite de la stânga la dreapta, cu excepția simbolului Scatter.

## <span id="page-720-1"></span>**Cum să Pariați**

- Miza se plasează apăsând butonul "Start", sau oricare dintre Butoanele pentru miză.
- Prin butonul "Setări" jucătorul accesează un ecran unde poate să deschidă Tabelul de plată și pagina de ajutor și să gestioneze:
	- o valoarea nominală;
	- o liniile de plată active (în cazul jocurilor fără linii fixe);
	- o mărimea pariului.

Dacă jucătorul utilizează un computer desktop sau un laptop, butoanele pentru miză mai pot fi activate și apăsând următoarele taste de pe tastatură: "C", "V", "B", "N" și "M". Apăsând tasta "C", se plasează miza cea mai mică, apăsând tasta "V", se plasează următoarea miză ș.a.m.d.

# <span id="page-720-2"></span>**Funcție Gamble**

În cazul unui câștig, jucătorului îi este dată posibilitatea de a accesa runda Gamble prin apăsarea butonului "Gamble".

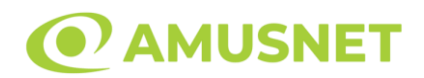

Funcția Gamble se activează când ecranul Gamble este deschis și cartea din mijlocul ecranului este cu fața în jos și se aprinde intermitent în roșu și negru. Eticheta "Încercări Gamble Rămase" arată numărul de încercări pe care jucătorul le are pentru acest joc. Eticheta "Sumă Gamble" arată suma pe care jucătorul ar dori să o dubleze în jocul Gamble. Eticheta "Gamble Pentru Câștig" arată suma pe care un jucător o poate câștiga dacă ghicește culoarea cărții. Există două butoane de selectat: "Roşu" și "Negru". Când se selectează "Negru " sau "Roşu", cartea se mută în sus pe ecran și este păstrată ca istoric. Ultimele cinci cărți din sesiunea jucătorului sunt păstrate în sectiunea Istoric.

Dacă jucătorul a ghicit culoarea cărții, o carte nouă apare în mijlocul ecranului, cu fața în jos și se aprinde intermitent în roșu și negru. Acest proces continuă până când jucătorul ghicește greșit. Ordinea cărților este aleatorie și jucătorul nu poate prezice culoarea următoarei cărți pe baza rezultatelor anterioare. Suma din câmpul "Sumă Gamble" este afișată în câmpul "Câştig". Dacă jucătorul dorește să încheie jocul "Gamble", activează butonul "Colectează". Ecranul se închide și suma din câmpul "Câştig" este transferată în câmpul "Balanţă".

Dacă jucătorul nu ghicește culoarea cărții, jocul Gamble se termină, iar jucătorul pierde suma. Ecranul se închide. Suma din câmpul "Câştig" este pierdută, și nu se adaugă la Balanţă.

Suma maximă câștigată care poate fi adusă în runda Gamble este menționată în Tabelul de plată.

Numărul de încercări Gamble este predefinit și configurat pentru fiecare joc. Numărul maxim de încercări poate varia între 1 și 5, în funcție de setările aplicate pentru fiecare joc.

Dacă jucătorul utilizează un computer desktop sau laptop, butoanele "Roșu" și "Negru" pot fi activate și apăsând tastele directionale de pe tastatură: "⇒" pentru "Negru" și "⇔" pentru "Roșu".

## <span id="page-721-0"></span>**Comenzi Joc**

Următoarele câmpuri apar pe ecranul slotului:

• "Balanţă/Credit" – la activarea acestui câmp, jucătorul comută de la credit la valuta cu care a ales să se joace. Acest lucru este valabil și atunci când se face trecerea de la valută la credit. Activarea acestui buton este posibilă în toate etapele jocului;

*Fortune Spells* Amusnet Interactive Ltd ©

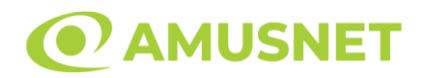

- "Câştig" acest câmp afișează suma totală câștigată din linii, la o rotație a rolelor. Dacă este activat butonul "Colectează" în timp ce este activă animația pentru sumă în creștere, animația se oprește și se afișează suma câștigată pentru această rotire a rolelor;
- Câmp Linie de Plată acest câmp este situat sub role. Indică numărul liniei și suma câștigată de jucător din această combinație.

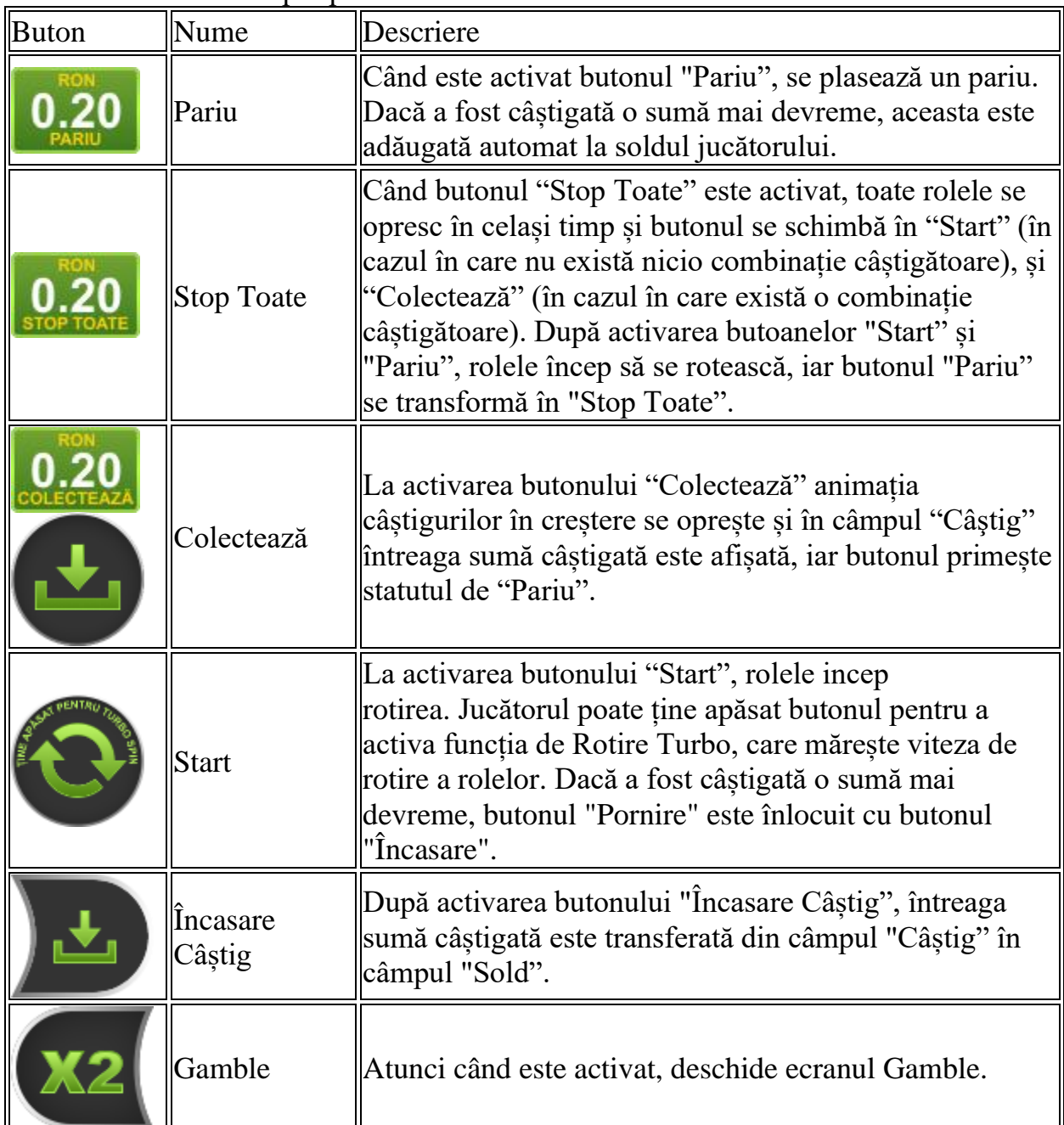

Următoarele butoane apar pe ecranul slotului:

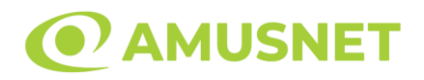

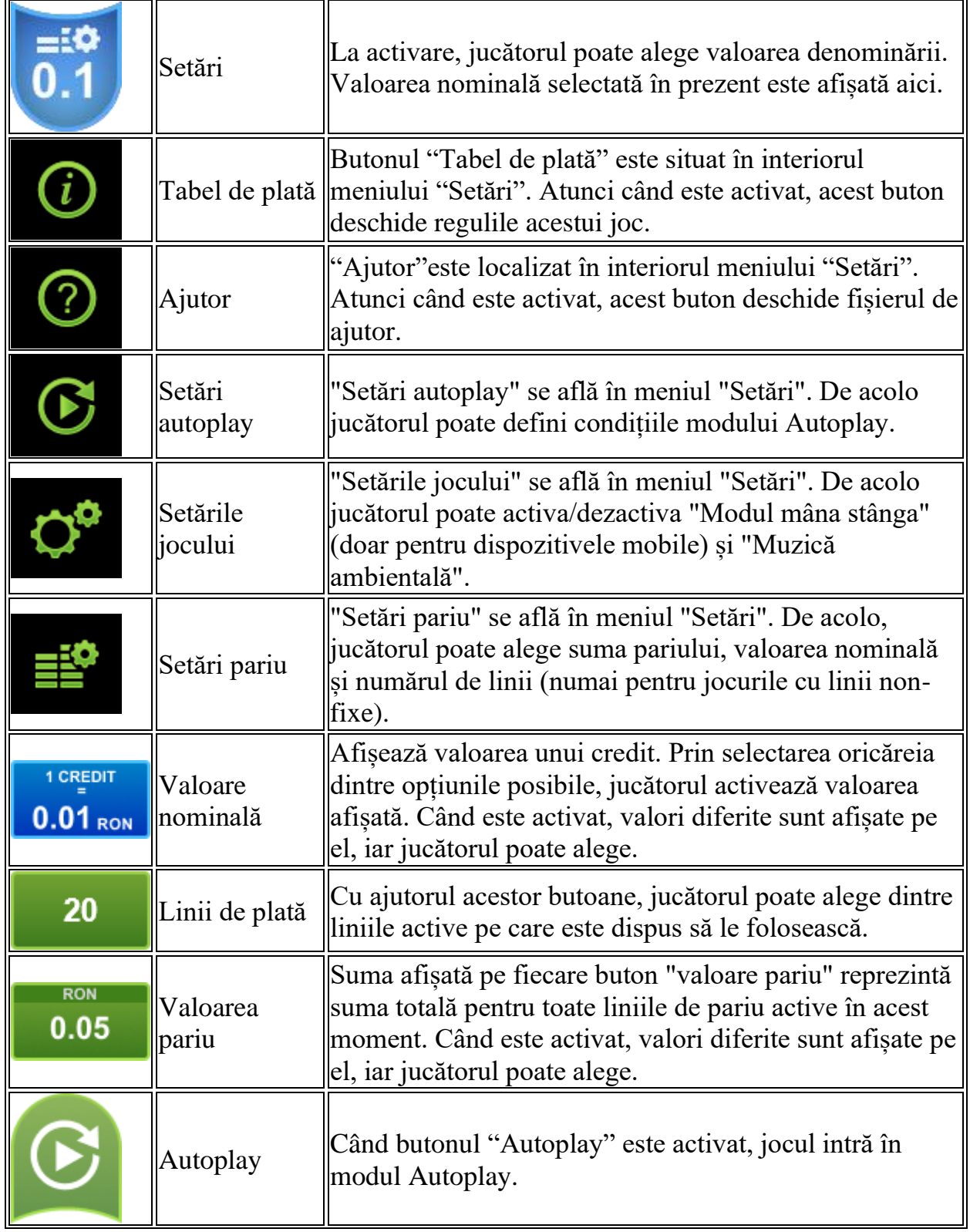

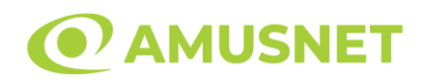

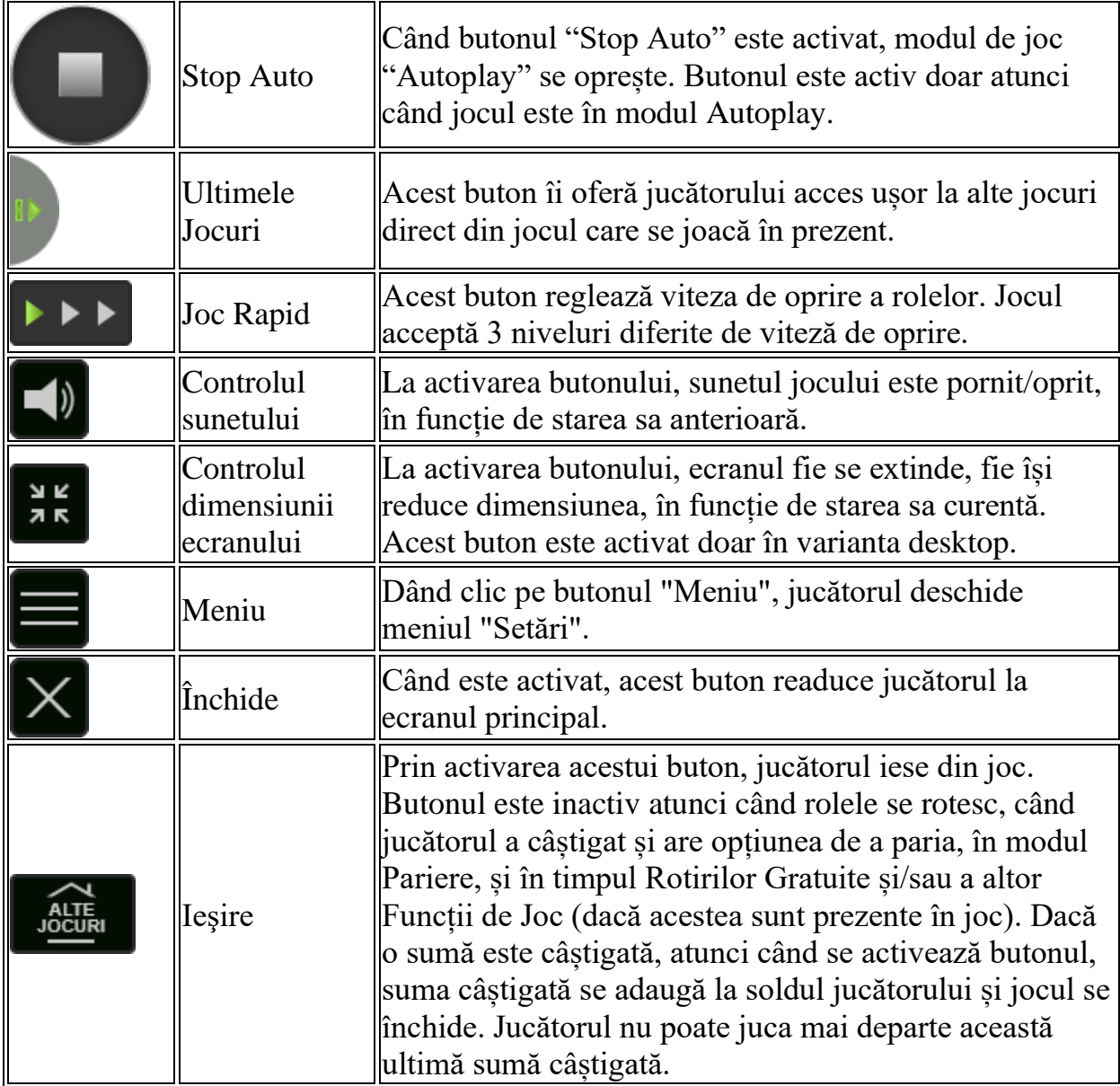

În partea de jos a ecranului jocului, jucătorul poate vizualiza și numărul jocului și ceasul.

Toate valorile din tabelul de mai sus au doar caracter ilustrativ.

Dacă jucătorul utilizează un computer desktop sau laptop, apăsând tasta "Spațiu" pe tastatură poate determina pornirea sau oprirea rotirii rolelor, în funcție de starea actuală a jocului. De asemenea, mai poate și opri animația sumei în creștere, dacă aceasta este activă. Apăsând tasta "X" se deschid opțiunile pentru valoarea nominală. Jucătorul poate utiliza tastele "C", "V", "B" și "N" de pe tastatură pentru a selecta o

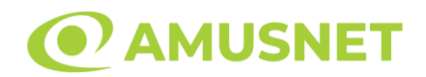

anumită valoare nominală. Apăsând tasta "C", se selectează valoarea nominală cea mai mică, apăsând tasta "V", se selectează următoarea valoare ș.a.m.d. Apăsând tastele "⇦" sau "⇨" se poate activa și butonul "Gamble". Apăsând tasta "Z"se deschid opțiunile pentru modul de Autoplay (dacă este activ). Jucătorul poate utiliza tastele "C", "V", "B" și "N" de pe tastatură pentru a selecta o anumită număr de rotiri. Jucătorul poate ieși din joc și apăsând simbolul " ," de pe tastatură. Când jucătorul se află în ecranul Setările Jocului, tastele rapide pentru miză și valoare nominală, precum și pentru Autoplay, sunt dezactivate.

## <span id="page-725-0"></span>**Reguli**

- Castigurile sunt afisate în Tabel de plată.
- Premiile Scatter sunt independente de premiile pentru liniile de plată și sunt, de asemenea, adăugate la suma totală plătită.
- În cazul unor combinații câștigătoare multiple pe aceeași linie, este plătită combinația care aduce un profit mai mare pentru jucător.
- În cazul a două câștiguri diferite, cu un profit egal pe aceeași linie de plată, este plătită combinația mai lungă.
- Se adaugă câștiguri simultane pe diferite linii de câștig.
- Defecțiunile anulează toate câștigurile și pariurile.
- Pariu Min./Max: Configurable per Operator

# <span id="page-725-1"></span>**Rotiri Gratuite**

În cazul unei combinații câștigătoare cu 3 sau mai multe simboluri Scatter jucătorul are ocazia de a juca 12 Rotiri Gratuite cu un simbol extensibil special.

Mesajul "APĂSAȚI PE START PENTRU A ÎNCEPE" apare pe ecran.

Jucătorul poate porni rotirile dacă face apasă pe zona de mesaj text sau activează butonul "START".

Atunci când pornesc Rotirile Gratuite, se selectează în mod automat și în mod aleatoriu un simbol special expansiv dintre simboluri posibile (cu excepția simbol Wild/Scatter).

Rolele încep automat să se rotească până când toate Rotirile Gratuite sunt finalizate. Rotirile Gratuite sunt jucate folosind pariul și numărul de linii declanșatoare. Funcția Rotiri Gratuite nu poate fi oprită.

Dacă în timpul Rotirilor Gratuite apare un simbol special extensibil, acesta se va extinde acoperind toate pozițiile de pe aceeași rolă. În acest caz, se plătește plata de pe toate liniile active, pe rolele pe care apare acest simbol extensibil.

Înainte ca simbolul special să se extindă, toate celelalte câștiguri de linie și scatter sunt plătite.

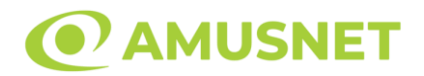

În timpul Rotirilor Gratuite simbolul Wild nu substituie simbolul special expansiv selectat.

Dacă în timpul funcției Rotiri Gratuite, apar încă 3 sau mai multe simboluri Scatter, 12 rotiri noi sunt adăugate la rotirile rămase.

Simbolul expansiv special care este selectat în Rotirile Gratuite este utilizat și în Rotirile Gratuite adiționale.

După ce toate Rotiri Gratuite sunt finalizate, suma totală câștigată în Rotiri Gratuite poate fi jucată în jocul "Gamble" (dacă suma este mai mică sau egală cu cea specificată în ecranul Tabel de plată).

În timpul Rotirilor Gratuite se folosește un set alternativ de role.

# <span id="page-726-0"></span>**Mod Învârtire Bonus**

- În timpul jocului de bază, jucătorului îi pot fi oferite un anumit număr de învârtiri bonus din partea operatorului în mod obișnuit (apăsând butonul pariere nu este luat nimic din soldul jucătorului).
- Valoarea pariului și numărul de linii din Modul bonus învârtire sunt predeterminate și nu pot fi modificate de jucător.
- În timpul Modului Învârtire Bonus nu poate fi activată funcția Jackpot Cards și nu există nicio contribuție la nivelurile jocului.

## <span id="page-726-1"></span>**Funcția Jackpot Cards**

Jackpot Cards este o funcție care se activează aleatoriu și este disponibilă când se joacă orice joc care o conține.

Jackpot Cards este o funcție de joc cu patru niveluri. Fiecare nivel este ilustrat printr– o culoare de cărți de joc:

- o TREFLĂ Nivelul 1 (cea mai joasă valoare);
- o CARO Nivelul 2;
- $\circ$  CUPÅ Nivelul 3;
- o PICĂ Nivelul 4 și cel mai înalt.

Fiecare valoare și valută pentru un nivel în Jackpot Cards este afișată pe partea dreaptă a simbolului de carte care îi corespunde.

Contribuția la fiecare nivel este calculată în baza unui procent din pariul jucătorului. Nu se deduce nicio sumă din pariul jucătorului.

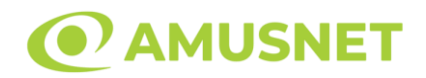

#### • DECLANȘARE

Funcția Jackpot Cards poate fi declanșată la întâmplare, după ce un joc individual este finalizat și toate câștigurile rezultate sunt colectate. Când Jackpot Cards este declanșat, jucătorului i se garantează în mod automat unul dintre nivelurile funcției. Jackpot Cards se joacă peste jocul de bază și nu închide jocul de bază. Funcția de Joc Automat se oprește automat după activarea rundei Jackpot Cards. După finalizarea acesteia, jocul care se juca înainte de activarea funcției Jackpot Cards este reluat.

• REGULI ȘI COMENZI

Odată declanșat, jucătorul este dus în funcția jocului Jackpot Cards, unde este afișat un cadrul de selecție format din 12 cărți cu fața în jos. Jucătorul selectează niște cărți pe ecran până ce se vor afișa 3 cărți cu simboluri identice. Nivelul Jackpot Cards acordat este cel care corespunde simbolului afișat. Valoarea câștigului va corespunde sumei acumulate în momentul în care se dezvăluie ultimul simbol de aceeași culoare. Pentru a finaliza Jackpot Cards, jucătorul are opțiunea de a apăsa pe butonul "Colectează", adăugând astfel câștigurile funcției jocului soldului său total. Suma câștigată în runda Jackpot Cards nu poate fi utilizată în runda Gamble. Jucătorul are o șansă rezonabilă de a câștiga cel mai înalt nivel al funcției cu oricare dintre pariurile de calificare, de fiecare dată când intră în funcția jocului Jackpot Cards. Cu toate acestea, cu cât este mai mare pariul de calificare în jocul de bază, cu atât este mai mare șansa de a intra în funcția jocului și de a câștiga oricare dintre niveluri.

Pariuri de calificare: Configurable per Operator

#### • CONEXIUNE LA INTERNET LENTĂ ȘI DECONECTARE

O conexiune la Internet lentă ar putea provoca o întârziere și arăta valori acordate vechi.

Funcția Jackpot Cards susține recuperarea în caz de deconectare.

• CÂȘTIGĂTORI

<span id="page-727-0"></span>Dacă este acordat oricare dintre câștigurile Jackpot Cards, toți jucătorii care joacă funcția vor fi notificați pe ecran cu privire la petrecerea evenimentului.

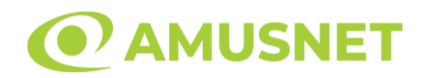

# **Întreruperi ale Jocului**

• Recuperarea Completă a Jocului

În cazul în care jocul este întrerupt din cauza pierderii unei conexiuni, la următoarea accesare a jocului de către jucător, jocul neterminat va fi automat reluat cu setările avute în momentul imediat de dinaintea întreruperii.

• Anularea jocului

În cazul în care jocul a fost anulat din cauze independente de jucător, momentul anulării este considerat finalul jocului. Orice sume acumulate vor fi returnate automat jucătorului.

## <span id="page-728-0"></span>**Joc Responsabil**

• Instrucțiuni pentru folosirea funcției de autoplay

Atunci când este apăsat butonul "Autoplay", jocul intră în modul automat pentru un număr limitat de rotiri. În timpul funcției de Autoplay, numărul de rotiri rămase va descrește în interiorul butonului "Stop auto" și, odată atinsă valoarea zero, funcția de Autoplay se va încheia automat. Jucătorul poate, în orice moment, să dezactiveze funcția de Autoplay apăsând butonul "Stop auto".

## <span id="page-728-1"></span>**Procentul de Plată a Jucătorului**

Câștigul mediu pentru jucător în acest joc este 96.09%.

Fortune Spells v: 1.2.0.r

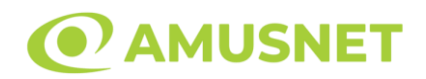

## **Slot Video Frog Story**

**[Introducere](#page-729-0)** [Cum să Pariați](#page-729-1) [Funcție Gamble](#page-729-2) [Comenzi Joc](#page-730-0) [Reguli](#page-734-0) [Mod Învârtire Bonus](#page-734-1) [Bonus Jackpot Cards](#page-734-2) [Întreruperi ale Jocului](#page-736-0) [Joc Responsabil](#page-736-1) [Procentul de Plată a Jucătorului](#page-736-2)

### <span id="page-729-0"></span>**Introducere**

Slotul video Frog Story este un joc cu 5 role și 20 linii fixed. Slotul este format din 11 simboluri - dintre care 1 este Wild, iar 1 este Scatter. Toate combinațiile câștigătoare sunt plătite de la stânga la dreapta, cu excepția simbolului Scatter.

Acest joc mecanic este un joc tip "cascade" și jucătorul poate câștiga până la 10 cascade per pariu.

## <span id="page-729-1"></span>**Cum să Pariați**

- Miza se plasează apăsând butonul "Start", sau oricare dintre Butoanele pentru miză.
- Prin butonul "Setări" jucătorul accesează un ecran unde poate să deschidă Tabelul de plată și pagina de ajutor și să gestioneze:
	- o valoarea nominală;
	- o liniile de plată active (în cazul jocurilor fără linii fixe);
	- o mărimea pariului.

Dacă jucătorul utilizează un computer desktop sau un laptop, butoanele pentru miză mai pot fi activate și apăsând următoarele taste de pe tastatură: "C", "V", "B", "N" și "M". Apăsând tasta "C", se plasează miza cea mai mică, apăsând tasta "V", se plasează următoarea miză ș.a.m.d.

# <span id="page-729-2"></span>**Funcție Gamble**

În cazul unui câștig, jucătorului îi este dată posibilitatea de a accesa runda Gamble prin apăsarea butonului "Gamble".

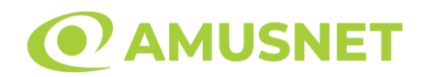

Funcția Gamble se activează când ecranul Gamble este deschis și cartea din mijlocul ecranului este cu fața în jos și se aprinde intermitent în roșu și negru. Eticheta "Încercări Gamble Rămase" arată numărul de încercări pe care jucătorul le are pentru acest joc. Eticheta "Sumă Gamble" arată suma pe care jucătorul ar dori să o dubleze în jocul Gamble. Eticheta "Gamble Pentru Câștig" arată suma pe care un jucător o poate câștiga dacă ghicește culoarea cărții. Există două butoane de selectat: "Roşu" și "Negru". Când se selectează "Negru " sau "Roşu", cartea se mută în sus pe ecran și este păstrată ca istoric. Ultimele cinci cărți din sesiunea jucătorului sunt păstrate în sectiunea Istoric.

Dacă jucătorul a ghicit culoarea cărții, o carte nouă apare în mijlocul ecranului, cu fața în jos și se aprinde intermitent în roșu și negru. Acest proces continuă până când jucătorul ghicește greșit. Ordinea cărților este aleatorie și jucătorul nu poate prezice culoarea următoarei cărți pe baza rezultatelor anterioare. Suma din câmpul "Sumă Gamble" este afișată în câmpul "Câştig". Dacă jucătorul dorește să încheie jocul "Gamble", activează butonul "Colectează". Ecranul se închide și suma din câmpul "Câştig" este transferată în câmpul "Balanţă".

Dacă jucătorul nu ghicește culoarea cărții, jocul Gamble se termină, iar jucătorul pierde suma. Ecranul se închide. Suma din câmpul "Câştig" este pierdută, și nu se adaugă la Balanţă.

Suma maximă câștigată care poate fi adusă în runda Gamble este menționată în Tabelul de plată.

Numărul de încercări Gamble este predefinit și configurat pentru fiecare joc. Numărul maxim de încercări poate varia între 1 și 5, în funcție de setările aplicate pentru fiecare joc.

Dacă jucătorul utilizează un computer desktop sau laptop, butoanele "Roșu" și "Negru" pot fi activate și apăsând tastele directionale de pe tastatură: "⇒" pentru "Negru" și "⇔" pentru "Roșu".

## <span id="page-730-0"></span>**Comenzi Joc**

Următoarele câmpuri apar pe ecranul slotului:

• "Balanţă/Credit" – la activarea acestui câmp, jucătorul comută de la credit la valuta cu care a ales să se joace. Acest lucru este valabil și atunci când se face trecerea de la valută la credit. Activarea acestui buton este posibilă în toate etapele jocului;

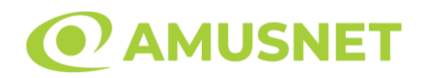

- "Câştig" acest câmp afișează suma totală câștigată din linii, la o rotație a rolelor. Dacă este activat butonul "Colectează" în timp ce este activă animația pentru sumă în creștere, animația se oprește și se afișează suma câștigată pentru această rotire a rolelor;
- Câmp Linie de Plată acest câmp este situat sub role. Indică numărul liniei și suma câștigată de jucător din această combinație.

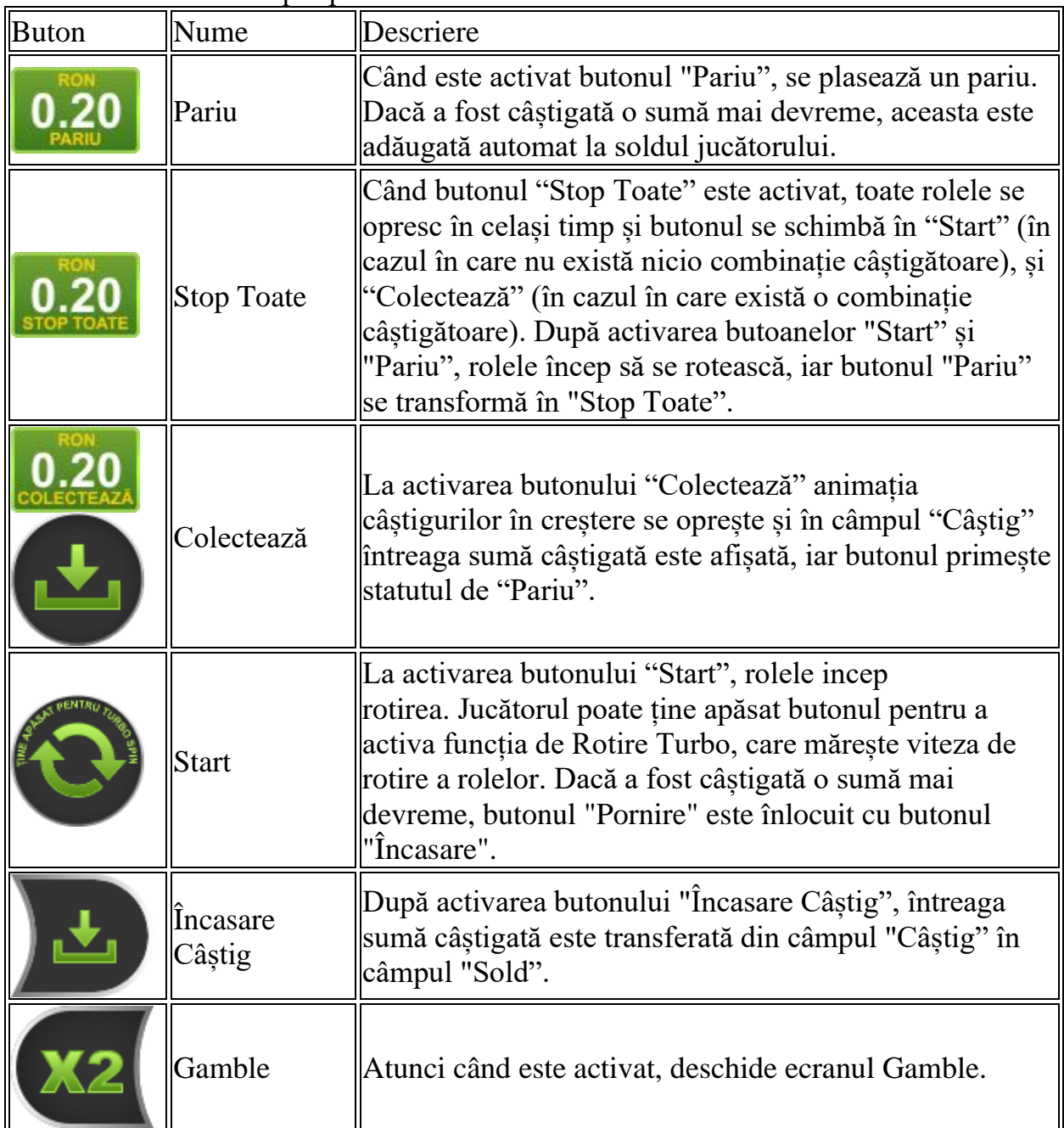

Următoarele butoane apar pe ecranul slotului:

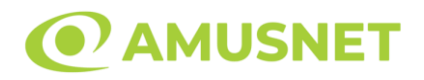

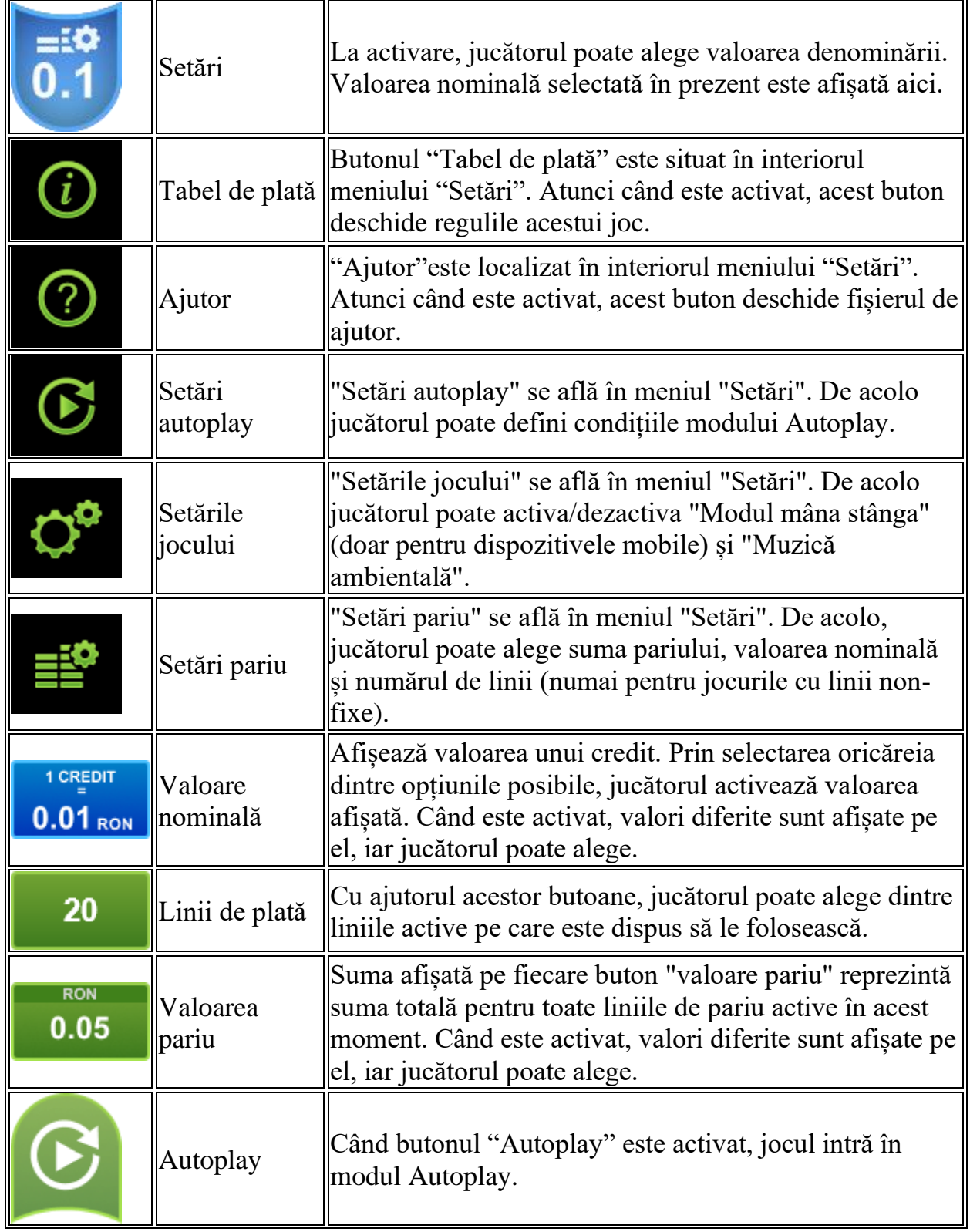

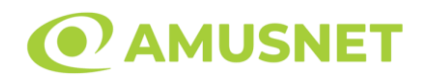

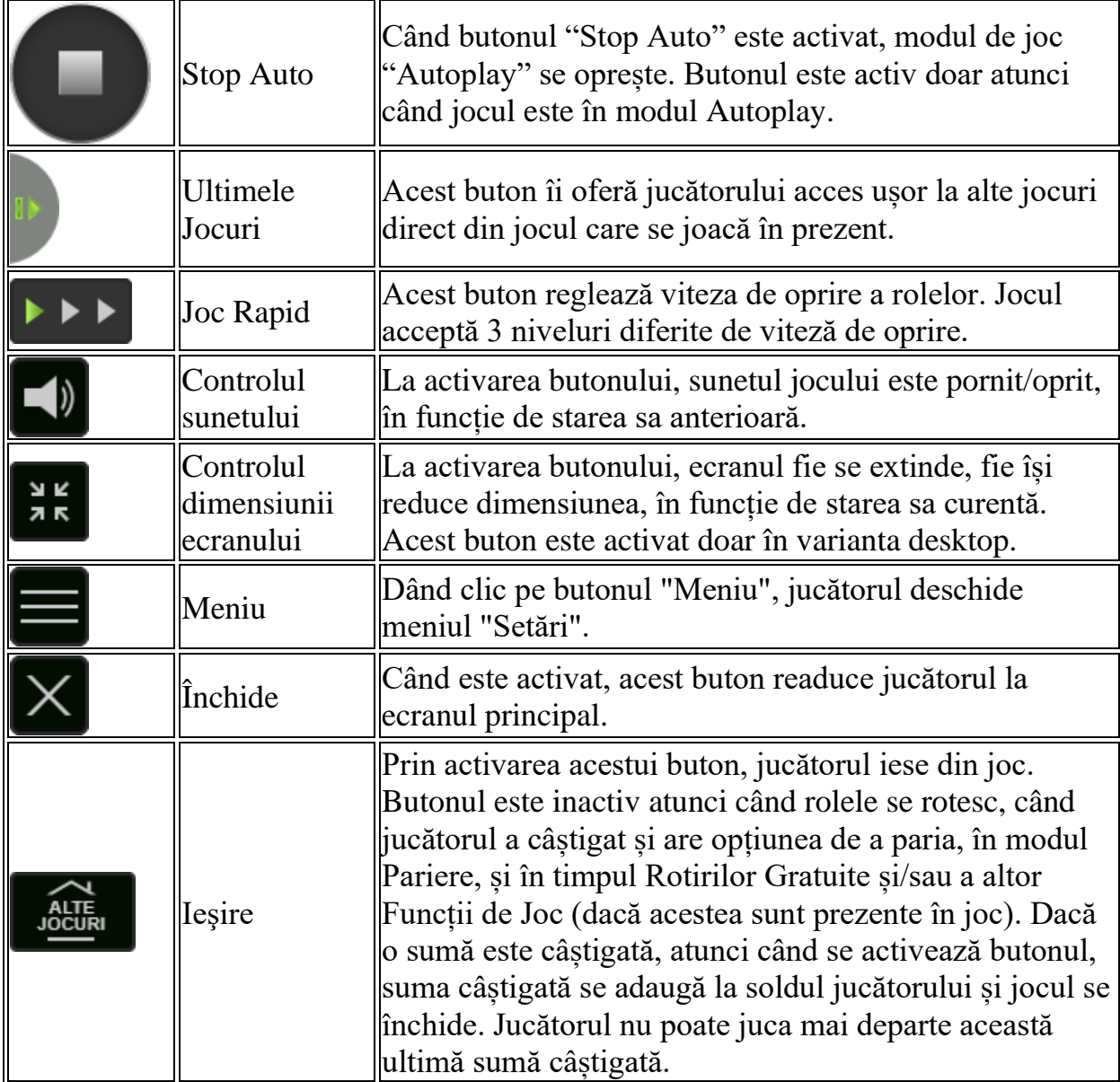

În partea de jos a ecranului jocului, jucătorul poate vizualiza și numărul jocului și ceasul.

Toate valorile din tabelul de mai sus au doar caracter ilustrativ.

Dacă jucătorul utilizează un computer desktop sau laptop, apăsând tasta "Spațiu" pe tastatură poate determina pornirea sau oprirea rotirii rolelor, în funcție de starea actuală a jocului. De asemenea, mai poate și opri animația sumei în creștere, dacă aceasta este activă. Apăsând tasta "X" se deschid opțiunile pentru valoarea nominală. Jucătorul poate utiliza tastele "C", "V", "B" și "N" de pe tastatură pentru a selecta o

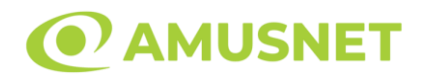

anumită valoare nominală. Apăsând tasta "C", se selectează valoarea nominală cea mai mică, apăsând tasta "V", se selectează următoarea valoare ș.a.m.d. Apăsând tastele "⇦" sau "⇨" se poate activa și butonul "Gamble". Apăsând tasta "Z"se deschid opțiunile pentru modul de Autoplay (dacă este activ). Jucătorul poate utiliza tastele "C", "V", "B" și "N" de pe tastatură pentru a selecta o anumită număr de rotiri. Jucătorul poate ieși din joc și apăsând simbolul " ," de pe tastatură. Când jucătorul se află în ecranul Setările Jocului, tastele rapide pentru miză și valoare nominală, precum și pentru Autoplay, sunt dezactivate.

## <span id="page-734-0"></span>**Reguli**

- Castigurile sunt afisate în Tabel de plată.
- Premiile Scatter sunt independente de premiile pentru liniile de plată și sunt, de asemenea, adăugate la suma totală plătită.
- În timpul fiecărui joc de bază, după ce apar pe ecran combinații câștigătoare, toate premiile sunt plătite și toate simbolurile câștigătoare dispar. Pozițiile goale de pe role sunt umplute, apoi, cu simbolurile de deasupra lor. Toate combinațiile câștigătoare noi sunt plătite. Funcția Toppling Reels continuă până când nu mai sunt combinații câștigătoare formate pe ecran.
- Se adaugă câștiguri simultane pe diferite linii de câștig.
- Defecțiunile anulează toate câștigurile și pariurile.
- Pariu Min./Max: Configurable per Operator

# <span id="page-734-1"></span>**Mod Învârtire Bonus**

- În timpul jocului de bază, jucătorului îi pot fi oferite un anumit număr de învârtiri bonus din partea operatorului în mod obișnuit (apăsând butonul pariere nu este luat nimic din soldul jucătorului).
- Valoarea pariului și numărul de linii din Modul bonus învârtire sunt predeterminate și nu pot fi modificate de jucător.
- În timpul Modului Învârtire Bonus nu poate fi activată funcția Jackpot Cards și nu există nicio contribuție la nivelurile jocului.

# <span id="page-734-2"></span>**Funcția Jackpot Cards**

Jackpot Cards este o funcție care se activează aleatoriu și este disponibilă când se joacă orice joc care o conține.

Jackpot Cards este o funcție de joc cu patru niveluri. Fiecare nivel este ilustrat printr– o culoare de cărți de joc:

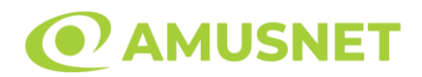

- o TREFLĂ Nivelul 1 (cea mai joasă valoare);
- o CARO Nivelul 2;
- $\circ$  CUPA Nivelul 3;
- $\circ$  PICĂ Nivelul 4 și cel mai înalt.

Fiecare valoare și valută pentru un nivel în Jackpot Cards este afișată pe partea dreaptă a simbolului de carte care îi corespunde.

Contribuția la fiecare nivel este calculată în baza unui procent din pariul jucătorului. Nu se deduce nicio sumă din pariul jucătorului.

• DECLANȘARE

Funcția Jackpot Cards poate fi declanșată la întâmplare, după ce un joc individual este finalizat și toate câștigurile rezultate sunt colectate. Când Jackpot Cards este declanșat, jucătorului i se garantează în mod automat unul dintre nivelurile funcției. Jackpot Cards se joacă peste jocul de bază și nu închide jocul de bază. Funcția de Joc Automat se oprește automat după activarea rundei Jackpot Cards. După finalizarea acesteia, jocul care se juca înainte de activarea funcției Jackpot Cards este reluat.

• REGULI ȘI COMENZI

Odată declanșat, jucătorul este dus în funcția jocului Jackpot Cards, unde este afișat un cadrul de selecție format din 12 cărți cu fața în jos. Jucătorul selectează niște cărți pe ecran până ce se vor afișa 3 cărți cu simboluri identice. Nivelul Jackpot Cards acordat este cel care corespunde simbolului afișat. Valoarea câștigului va corespunde sumei acumulate în momentul în care se dezvăluie ultimul simbol de aceeași culoare. Pentru a finaliza Jackpot Cards, jucătorul are opțiunea de a apăsa pe butonul "Colectează", adăugând astfel câștigurile funcției jocului soldului său total. Suma câștigată în runda Jackpot Cards nu poate fi utilizată în runda Gamble. Jucătorul are o șansă rezonabilă de a câștiga cel mai înalt nivel al funcției cu oricare dintre pariurile de calificare, de fiecare dată când intră în funcția jocului Jackpot Cards. Cu toate acestea, cu cât este mai mare pariul de calificare în jocul de bază, cu atât este mai mare șansa de a intra în funcția jocului și de a câștiga oricare dintre niveluri.

Pariuri de calificare: Configurable per Operator

• CONEXIUNE LA INTERNET LENTĂ ȘI DECONECTARE

O conexiune la Internet lentă ar putea provoca o întârziere și arăta valori acordate vechi.

Funcția Jackpot Cards susține recuperarea în caz de deconectare.

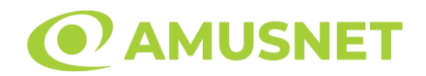

### • CÂȘTIGĂTORI

Dacă este acordat oricare dintre câștigurile Jackpot Cards, toți jucătorii care joacă funcția vor fi notificați pe ecran cu privire la petrecerea evenimentului.

# <span id="page-736-0"></span>**Întreruperi ale Jocului**

• Recuperarea Completă a Jocului

În cazul în care jocul este întrerupt din cauza pierderii unei conexiuni, la următoarea accesare a jocului de către jucător, jocul neterminat va fi automat reluat cu setările avute în momentul imediat de dinaintea întreruperii.

• Anularea jocului

În cazul în care jocul a fost anulat din cauze independente de jucător, momentul anulării este considerat finalul jocului. Orice sume acumulate vor fi returnate automat jucătorului.

### <span id="page-736-1"></span>**Joc Responsabil**

• Instrucțiuni pentru folosirea funcției de autoplay

Atunci când este apăsat butonul "Autoplay", jocul intră în modul automat pentru un număr limitat de rotiri. În timpul funcției de Autoplay, numărul de rotiri rămase va descrește în interiorul butonului "Stop auto" și, odată atinsă valoarea zero, funcția de Autoplay se va încheia automat. Jucătorul poate, în orice moment, să dezactiveze funcția de Autoplay apăsând butonul "Stop auto".

## <span id="page-736-2"></span>**Procentul de Plată a Jucătorului**

Câștigul mediu pentru jucător în acest joc este 95.87%.

Frog Story v: 1.2.0.r

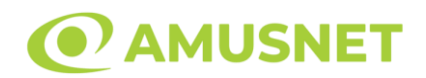

## **Slot Video Fruits & Gold**

**[Introducere](#page-737-0)** [Cum să Pariați](#page-737-1) [Funcție Gamble](#page-737-2) [Comenzi Joc](#page-738-0) [Reguli](#page-742-0) [Mod Învârtire Bonus](#page-742-1) [Bonus Jackpot Cards](#page-742-2) [Întreruperi ale Jocului](#page-744-0) [Joc Responsabil](#page-744-1) [Procentul de Plată a Jucătorului](#page-744-2)

### <span id="page-737-0"></span>**Introducere**

Slotul video Fruits & Gold este un joc cu 5 role și 5 linii fixed. Slotul este format din 11 simboluri - dintre care 1 este Expanding Wild, iar 2 sunt Scatter. Toate combinațiile câștigătoare sunt plătite de la stânga la dreapta, cu excepția simbolului Scatter.

## <span id="page-737-1"></span>**Cum să Pariați**

- Miza se plasează apăsând butonul "Start", sau oricare dintre Butoanele pentru miză.
- Prin butonul "Setări" jucătorul accesează un ecran unde poate să deschidă Tabelul de plată și pagina de ajutor și să gestioneze:
	- o valoarea nominală;
	- o liniile de plată active (în cazul jocurilor fără linii fixe);
	- o mărimea pariului.

Dacă jucătorul utilizează un computer desktop sau un laptop, butoanele pentru miză mai pot fi activate și apăsând următoarele taste de pe tastatură: "C", "V", "B", "N" și "M". Apăsând tasta "C", se plasează miza cea mai mică, apăsând tasta "V", se plasează următoarea miză ș.a.m.d.

# <span id="page-737-2"></span>**Funcție Gamble**

În cazul unui câștig, jucătorului îi este dată posibilitatea de a accesa runda Gamble prin apăsarea butonului "Gamble".

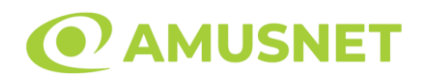

Funcția Gamble se activează când ecranul Gamble este deschis și cartea din mijlocul ecranului este cu fața în jos și se aprinde intermitent în roșu și negru. Eticheta "Încercări Gamble Rămase" arată numărul de încercări pe care jucătorul le are pentru acest joc. Eticheta "Sumă Gamble" arată suma pe care jucătorul ar dori să o dubleze în jocul Gamble. Eticheta "Gamble Pentru Câștig" arată suma pe care un jucător o poate câștiga dacă ghicește culoarea cărții. Există două butoane de selectat: "Roşu" și "Negru". Când se selectează "Negru " sau "Roşu", cartea se mută în sus pe ecran și este păstrată ca istoric. Ultimele cinci cărți din sesiunea jucătorului sunt păstrate în sectiunea Istoric.

Dacă jucătorul a ghicit culoarea cărții, o carte nouă apare în mijlocul ecranului, cu fața în jos și se aprinde intermitent în roșu și negru. Acest proces continuă până când jucătorul ghicește greșit. Ordinea cărților este aleatorie și jucătorul nu poate prezice culoarea următoarei cărți pe baza rezultatelor anterioare. Suma din câmpul "Sumă Gamble" este afișată în câmpul "Câştig". Dacă jucătorul dorește să încheie jocul "Gamble", activează butonul "Colectează". Ecranul se închide și suma din câmpul "Câştig" este transferată în câmpul "Balanţă".

Dacă jucătorul nu ghicește culoarea cărții, jocul Gamble se termină, iar jucătorul pierde suma. Ecranul se închide. Suma din câmpul "Câştig" este pierdută, și nu se adaugă la Balanţă.

Suma maximă câștigată care poate fi adusă în runda Gamble este menționată în Tabelul de plată.

Numărul de încercări Gamble este predefinit și configurat pentru fiecare joc. Numărul maxim de încercări poate varia între 1 și 5, în funcție de setările aplicate pentru fiecare joc.

Dacă jucătorul utilizează un computer desktop sau laptop, butoanele "Roșu" și "Negru" pot fi activate și apăsând tastele directionale de pe tastatură: "⇒" pentru "Negru" și "⇔" pentru "Roșu".

## <span id="page-738-0"></span>**Comenzi Joc**

Următoarele câmpuri apar pe ecranul slotului:

• "Balanţă/Credit" – la activarea acestui câmp, jucătorul comută de la credit la valuta cu care a ales să se joace. Acest lucru este valabil și atunci când se face trecerea de la valută la credit. Activarea acestui buton este posibilă în toate etapele jocului;

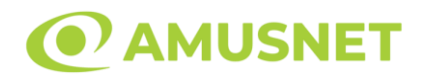

- "Câştig" acest câmp afișează suma totală câștigată din linii, la o rotație a rolelor. Dacă este activat butonul "Colectează" în timp ce este activă animația pentru sumă în creștere, animația se oprește și se afișează suma câștigată pentru această rotire a rolelor;
- Câmp Linie de Plată acest câmp este situat sub role. Indică numărul liniei și suma câștigată de jucător din această combinație.

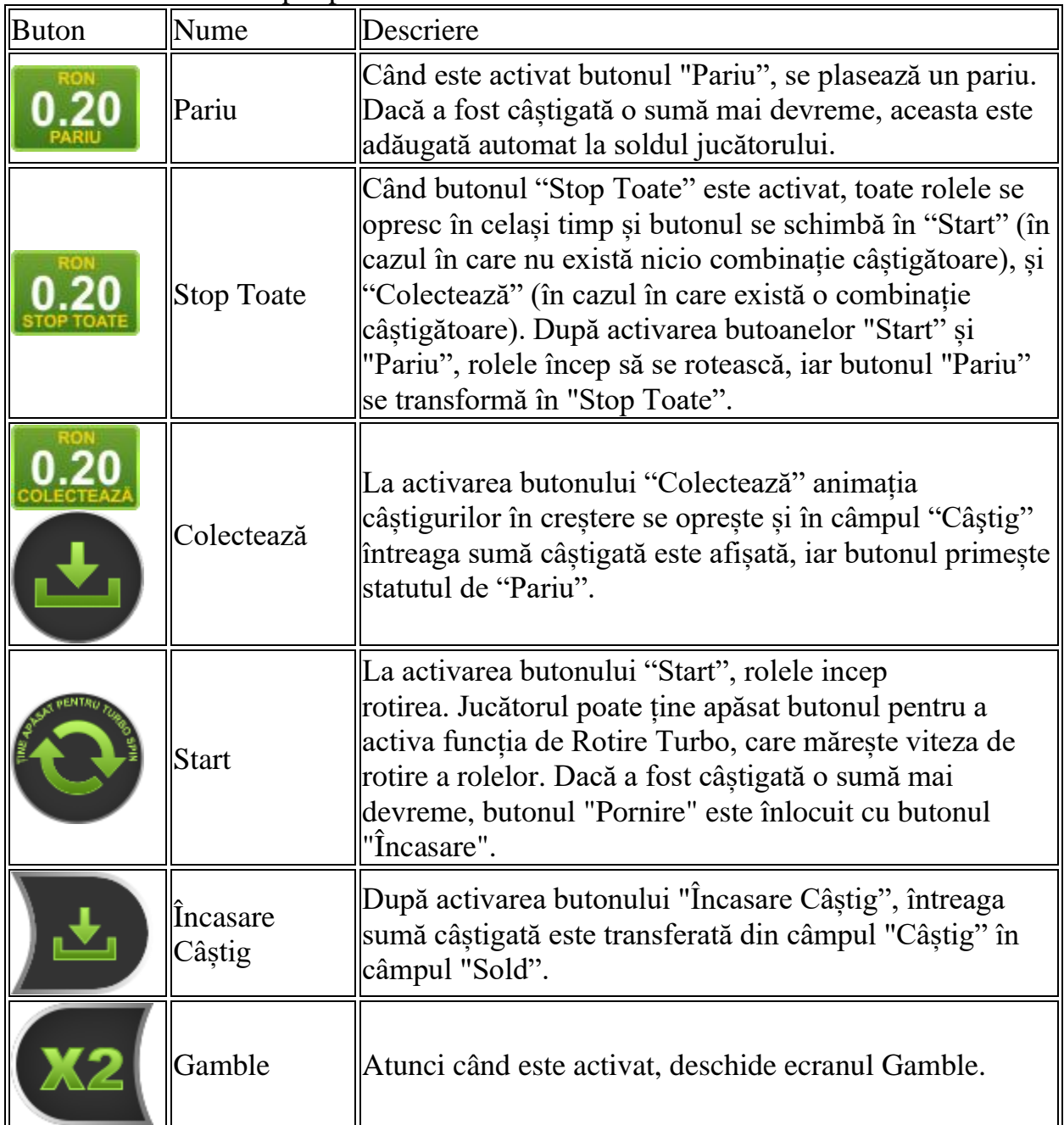

#### Următoarele butoane apar pe ecranul slotului:

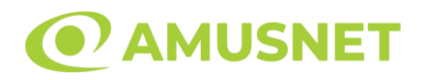

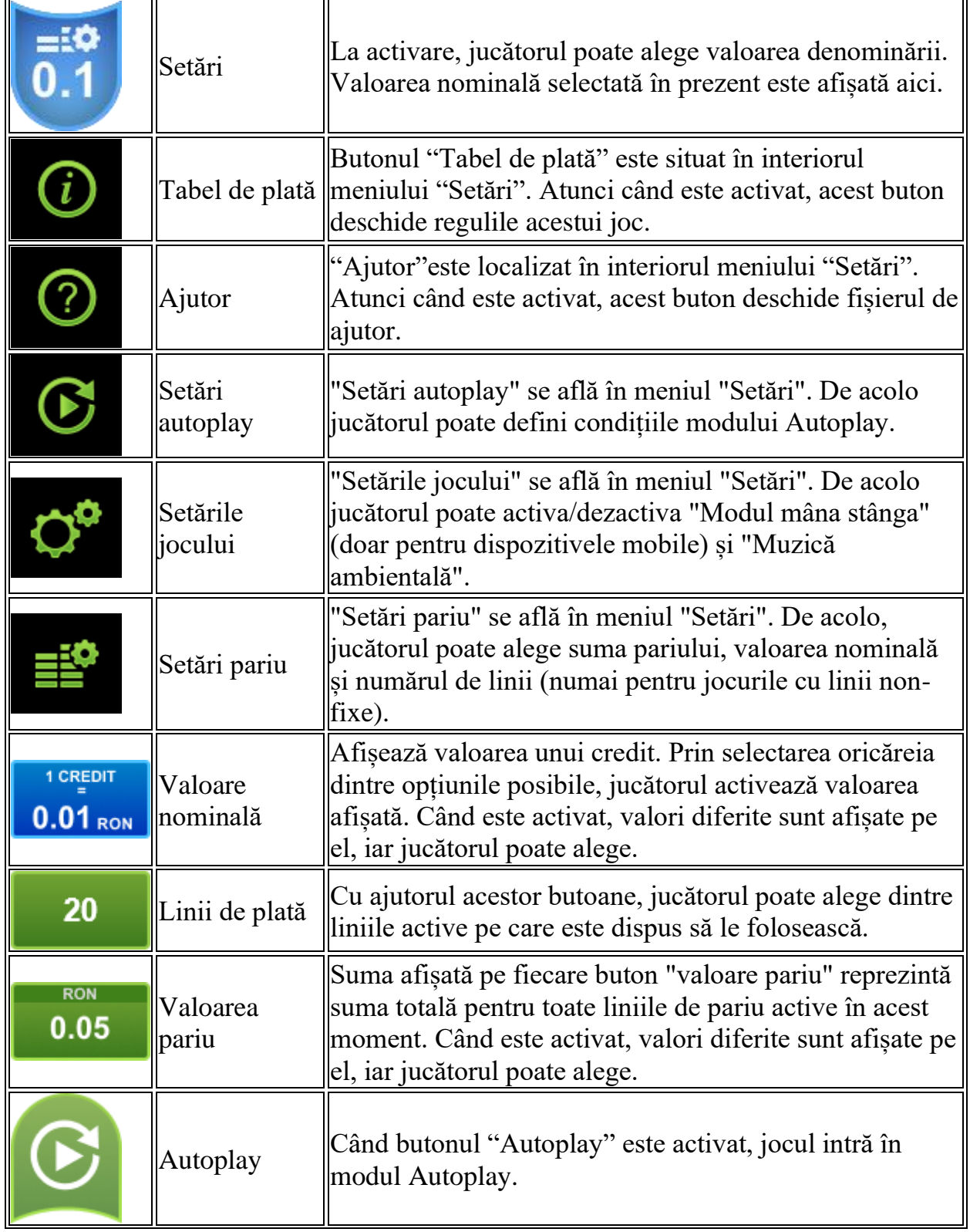

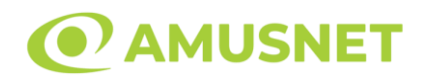

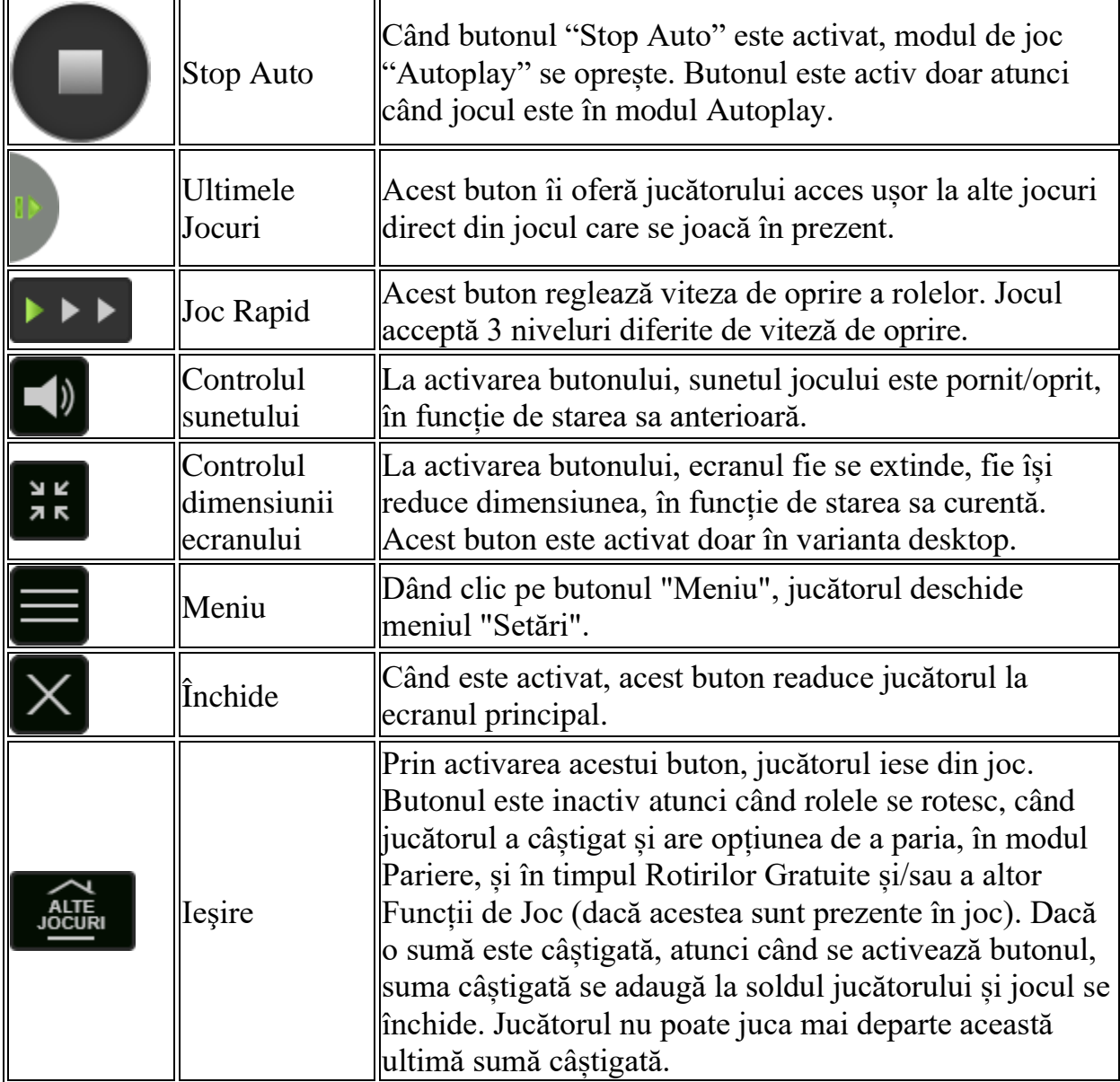

În partea de jos a ecranului jocului, jucătorul poate vizualiza și numărul jocului și ceasul.

Toate valorile din tabelul de mai sus au doar caracter ilustrativ.

Dacă jucătorul utilizează un computer desktop sau laptop, apăsând tasta "Spațiu" pe tastatură poate determina pornirea sau oprirea rotirii rolelor, în funcție de starea actuală a jocului. De asemenea, mai poate și opri animația sumei în creștere, dacă aceasta este activă. Apăsând tasta "X" se deschid opțiunile pentru valoarea nominală. Jucătorul poate utiliza tastele "C", "V", "B" și "N" de pe tastatură pentru a selecta o

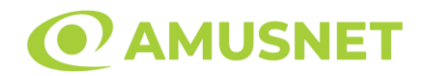

anumită valoare nominală. Apăsând tasta "C", se selectează valoarea nominală cea mai mică, apăsând tasta "V", se selectează următoarea valoare ș.a.m.d. Apăsând tastele "⇦" sau "⇨" se poate activa și butonul "Gamble". Apăsând tasta "Z"se deschid opțiunile pentru modul de Autoplay (dacă este activ). Jucătorul poate utiliza tastele "C", "V", "B" și "N" de pe tastatură pentru a selecta o anumită număr de rotiri. Jucătorul poate ieși din joc și apăsând simbolul " ," de pe tastatură. Când jucătorul se află în ecranul Setările Jocului, tastele rapide pentru miză și valoare nominală, precum și pentru Autoplay, sunt dezactivate.

## <span id="page-742-0"></span>**Reguli**

- Castigurile sunt afisate în Tabel de plată.
- Premiile Scatter sunt independente de premiile pentru liniile de plată și sunt, de asemenea, adăugate la suma totală plătită.
- Câștigurile sunt plătite după întinderea simbolurilor Wild.
- Se adaugă câștiguri simultane pe diferite linii de câștig.
- Defecțiunile anulează toate câștigurile și pariurile.
- Pariu Min./Max: Configurable per Operator

# <span id="page-742-1"></span>**Mod Învârtire Bonus**

- În timpul jocului de bază, jucătorului îi pot fi oferite un anumit număr de învârtiri bonus din partea operatorului în mod obișnuit (apăsând butonul pariere nu este luat nimic din soldul jucătorului).
- Valoarea pariului și numărul de linii din Modul bonus învârtire sunt predeterminate și nu pot fi modificate de jucător.
- In timpul Modului Invârtire Bonus nu poate fi activată funcția Jackpot Cards și nu există nicio contribuție la nivelurile jocului.

# <span id="page-742-2"></span>**Funcția Jackpot Cards**

Jackpot Cards este o funcție care se activează aleatoriu și este disponibilă când se joacă orice joc care o conține.

Jackpot Cards este o funcție de joc cu patru niveluri. Fiecare nivel este ilustrat printr– o culoare de cărți de joc:

- o TREFLĂ Nivelul 1 (cea mai joasă valoare);
- o CARO Nivelul 2;
- $\circ$  CUPÅ Nivelul 3;
- o PICĂ Nivelul 4 și cel mai înalt.

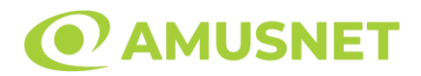

Fiecare valoare și valută pentru un nivel în Jackpot Cards este afișată pe partea dreaptă a simbolului de carte care îi corespunde.

Contribuția la fiecare nivel este calculată în baza unui procent din pariul jucătorului. Nu se deduce nicio sumă din pariul jucătorului.

• DECLANȘARE

Funcția Jackpot Cards poate fi declanșată la întâmplare, după ce un joc individual este finalizat și toate câștigurile rezultate sunt colectate. Când Jackpot Cards este declanșat, jucătorului i se garantează în mod automat unul dintre nivelurile funcției. Jackpot Cards se joacă peste jocul de bază și nu închide jocul de bază. Funcția de Joc Automat se oprește automat după activarea rundei Jackpot Cards. După finalizarea acesteia, jocul care se juca înainte de activarea funcției Jackpot Cards este reluat.

• REGULI ȘI COMENZI

Odată declanșat, jucătorul este dus în funcția jocului Jackpot Cards, unde este afișat un cadrul de selecție format din 12 cărți cu fața în jos. Jucătorul selectează niște cărți pe ecran până ce se vor afișa 3 cărți cu simboluri identice. Nivelul Jackpot Cards acordat este cel care corespunde simbolului afișat. Valoarea câștigului va corespunde sumei acumulate în momentul în care se dezvăluie ultimul simbol de aceeași culoare. Pentru a finaliza Jackpot Cards, jucătorul are opțiunea de a apăsa pe butonul "Colectează", adăugând astfel câștigurile funcției jocului soldului său total. Suma câștigată în runda Jackpot Cards nu poate fi utilizată în runda Gamble. Jucătorul are o șansă rezonabilă de a câștiga cel mai înalt nivel al funcției cu oricare dintre pariurile de calificare, de fiecare dată când intră în funcția jocului Jackpot Cards. Cu toate acestea, cu cât este mai mare pariul de calificare în jocul de bază, cu atât este mai mare șansa de a intra în funcția jocului și de a câștiga oricare dintre niveluri.

Pariuri de calificare: Configurable per Operator

• CONEXIUNE LA INTERNET LENTĂ ȘI DECONECTARE

O conexiune la Internet lentă ar putea provoca o întârziere și arăta valori acordate vechi.

Funcția Jackpot Cards susține recuperarea în caz de deconectare.

• CÂȘTIGĂTORI

Dacă este acordat oricare dintre câștigurile Jackpot Cards, toți jucătorii care joacă funcția vor fi notificați pe ecran cu privire la petrecerea evenimentului.

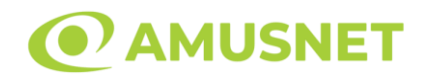

# <span id="page-744-0"></span>**Întreruperi ale Jocului**

• Recuperarea Completă a Jocului

În cazul în care jocul este întrerupt din cauza pierderii unei conexiuni, la următoarea accesare a jocului de către jucător, jocul neterminat va fi automat reluat cu setările avute în momentul imediat de dinaintea întreruperii.

• Anularea jocului

În cazul în care jocul a fost anulat din cauze independente de jucător, momentul anulării este considerat finalul jocului. Orice sume acumulate vor fi returnate automat jucătorului.

## <span id="page-744-1"></span>**Joc Responsabil**

• Instrucțiuni pentru folosirea funcției de autoplay

Atunci când este apăsat butonul "Autoplay", jocul intră în modul automat pentru un număr limitat de rotiri. În timpul funcției de Autoplay, numărul de rotiri rămase va descrește în interiorul butonului "Stop auto" și, odată atinsă valoarea zero, funcția de Autoplay se va încheia automat. Jucătorul poate, în orice moment, să dezactiveze funcția de Autoplay apăsând butonul "Stop auto".

### <span id="page-744-2"></span>**Procentul de Plată a Jucătorului**

Câștigul mediu pentru jucător în acest joc este 96.85%.

Fruits & Gold v: 1.0.0.r

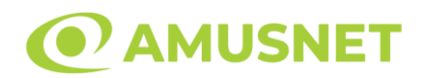

### **Slot Video Fruits Kingdom**

**[Introducere](#page-745-0)** [Cum să Pariați](#page-745-1) [Funcție Gamble](#page-745-2) [Comenzi Joc](#page-746-0) [Reguli](#page-750-0) [Rotiri Gratuite](#page-750-1) [Mod Învârtire Bonus](#page-751-0) [Bonus Jackpot Cards](#page-751-1) [Întreruperi ale Jocului](#page-752-0) [Joc Responsabil](#page-753-0) [Procentul de Plată a Jucătorului](#page-753-1)

### <span id="page-745-0"></span>**Introducere**

Slotul video Fruits Kingdom este un joc cu 5 role și 10 linii. Slotul este format din 13 simboluri - dintre care 1 este Wild, iar 1 este Scatter. Toate combinațiile câștigătoare sunt plătite de la stânga la dreapta, cu excepția simbolului Scatter.

## <span id="page-745-1"></span>**Cum să Pariați**

- Miza se plasează apăsând butonul "Start", sau oricare dintre Butoanele pentru miză.
- Prin butonul "Setări" jucătorul accesează un ecran unde poate să deschidă Tabelul de plată și pagina de ajutor și să gestioneze:
	- o valoarea nominală;
	- o liniile de plată active (în cazul jocurilor fără linii fixe);
	- o mărimea pariului.

Dacă jucătorul utilizează un computer desktop sau un laptop, butoanele pentru miză mai pot fi activate și apăsând următoarele taste de pe tastatură: "C", "V", "B", "N" și "M". Apăsând tasta "C", se plasează miza cea mai mică, apăsând tasta "V", se plasează următoarea miză ș.a.m.d.

# <span id="page-745-2"></span>**Funcție Gamble**

În cazul unui câștig, jucătorului îi este dată posibilitatea de a accesa runda Gamble prin apăsarea butonului "Gamble".

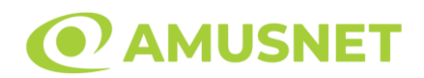

Funcția Gamble se activează când ecranul Gamble este deschis și cartea din mijlocul ecranului este cu fața în jos și se aprinde intermitent în roșu și negru. Eticheta "Încercări Gamble Rămase" arată numărul de încercări pe care jucătorul le are pentru acest joc. Eticheta "Sumă Gamble" arată suma pe care jucătorul ar dori să o dubleze în jocul Gamble. Eticheta "Gamble Pentru Câștig" arată suma pe care un jucător o poate câștiga dacă ghicește culoarea cărții. Există două butoane de selectat: "Roşu" și "Negru". Când se selectează "Negru " sau "Roşu", cartea se mută în sus pe ecran și este păstrată ca istoric. Ultimele cinci cărți din sesiunea jucătorului sunt păstrate în sectiunea Istoric.

Dacă jucătorul a ghicit culoarea cărții, o carte nouă apare în mijlocul ecranului, cu fața în jos și se aprinde intermitent în roșu și negru. Acest proces continuă până când jucătorul ghicește greșit. Ordinea cărților este aleatorie și jucătorul nu poate prezice culoarea următoarei cărți pe baza rezultatelor anterioare. Suma din câmpul "Sumă Gamble" este afișată în câmpul "Câştig". Dacă jucătorul dorește să încheie jocul "Gamble", activează butonul "Colectează". Ecranul se închide și suma din câmpul "Câştig" este transferată în câmpul "Balanţă".

Dacă jucătorul nu ghicește culoarea cărții, jocul Gamble se termină, iar jucătorul pierde suma. Ecranul se închide. Suma din câmpul "Câştig" este pierdută, și nu se adaugă la Balanţă.

Suma maximă câștigată care poate fi adusă în runda Gamble este menționată în Tabelul de plată.

Numărul de încercări Gamble este predefinit și configurat pentru fiecare joc. Numărul maxim de încercări poate varia între 1 și 5, în funcție de setările aplicate pentru fiecare joc.

Dacă jucătorul utilizează un computer desktop sau laptop, butoanele "Roșu" și "Negru" pot fi activate și apăsând tastele directionale de pe tastatură: "⇒" pentru "Negru" și "⇔" pentru "Roșu".

## <span id="page-746-0"></span>**Comenzi Joc**

Următoarele câmpuri apar pe ecranul slotului:

• "Balanţă/Credit" – la activarea acestui câmp, jucătorul comută de la credit la valuta cu care a ales să se joace. Acest lucru este valabil și atunci când se face trecerea de la valută la credit. Activarea acestui buton este posibilă în toate etapele jocului;

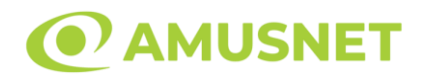

- "Câştig" acest câmp afișează suma totală câștigată din linii, la o rotație a rolelor. Dacă este activat butonul "Colectează" în timp ce este activă animația pentru sumă în creștere, animația se oprește și se afișează suma câștigată pentru această rotire a rolelor;
- Câmp Linie de Plată acest câmp este situat sub role. Indică numărul liniei și suma câștigată de jucător din această combinație.

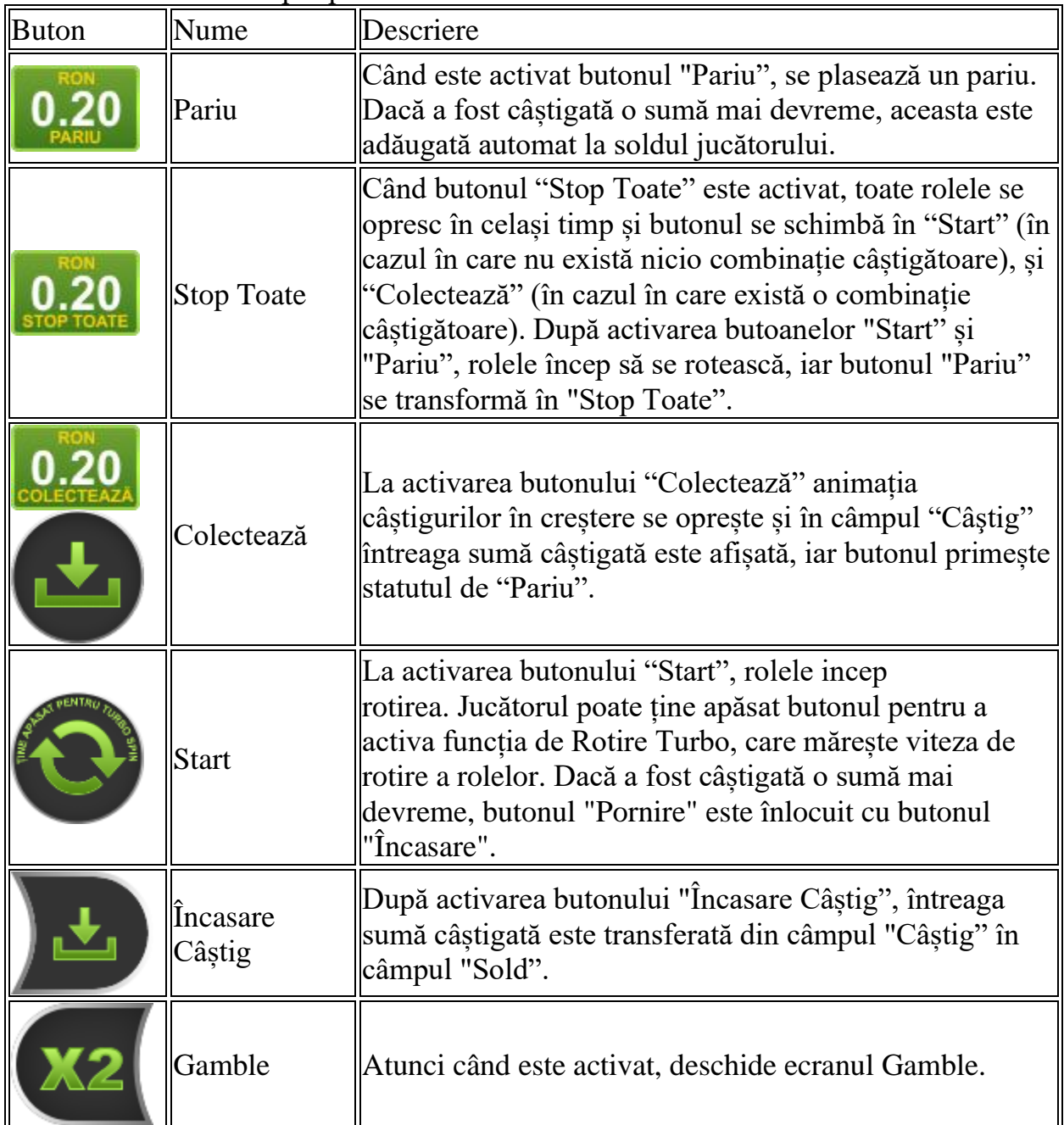

#### Următoarele butoane apar pe ecranul slotului:

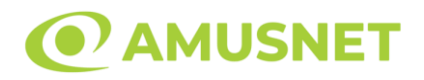

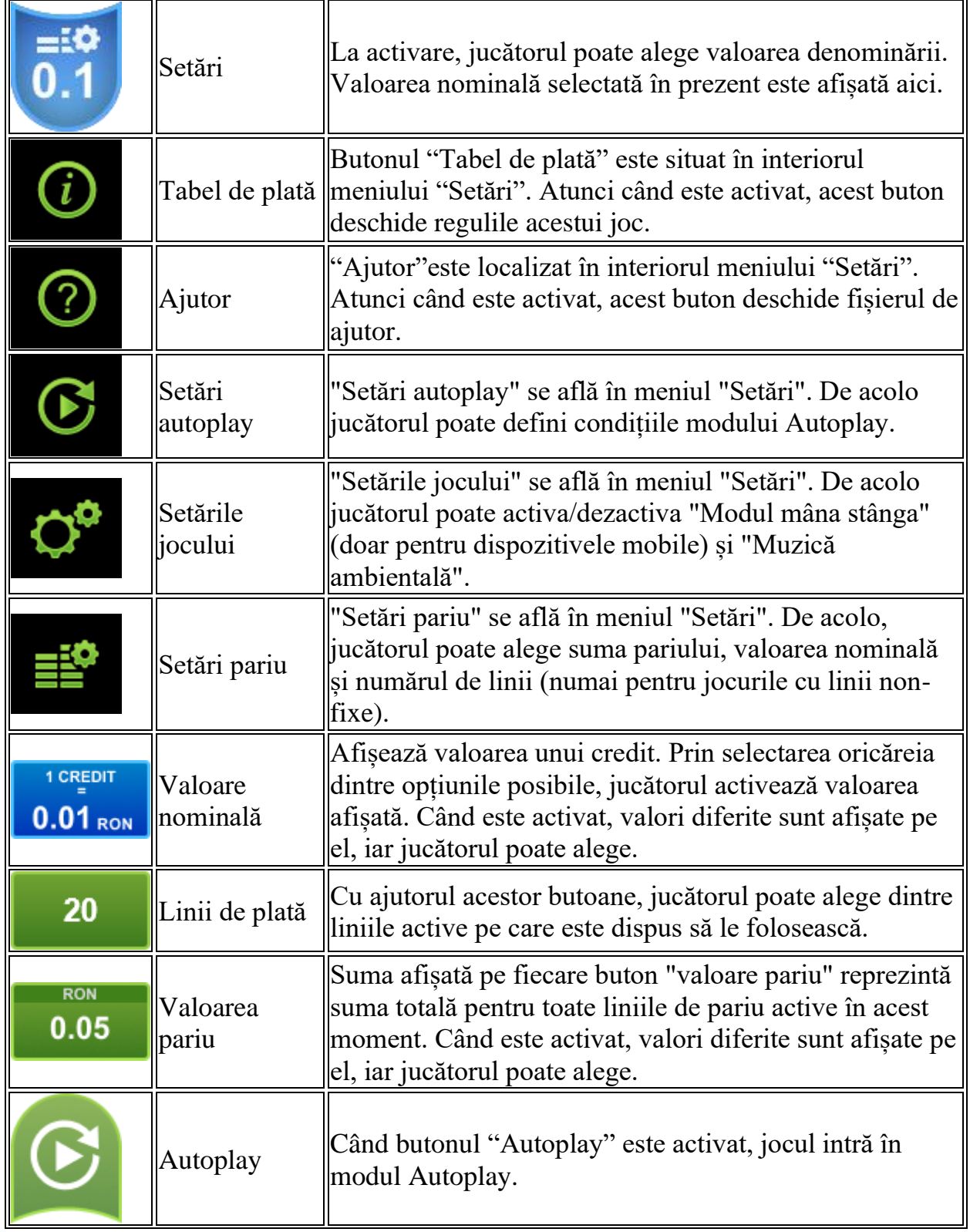

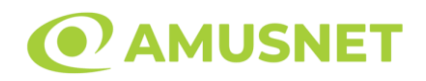

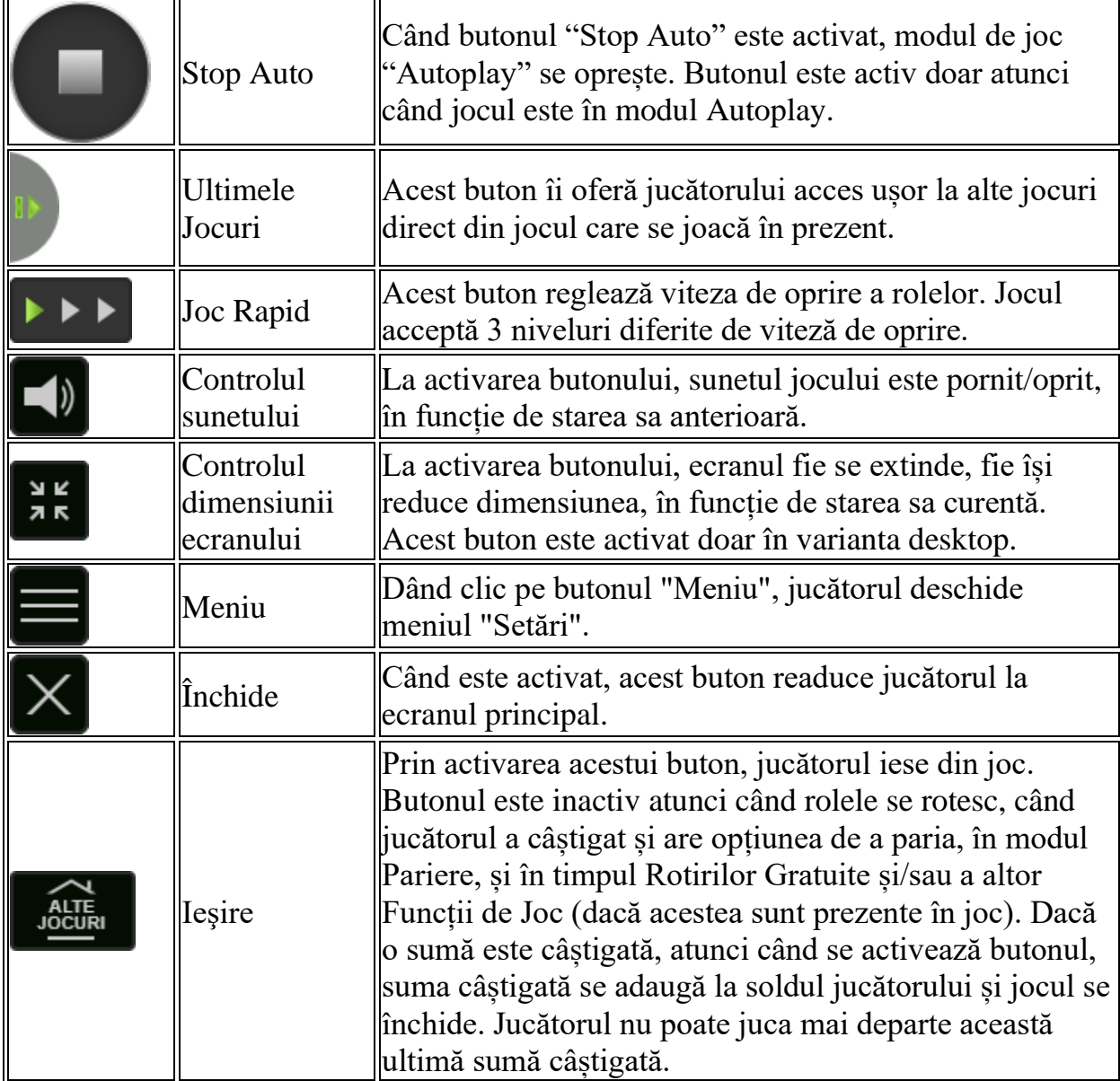

În partea de jos a ecranului jocului, jucătorul poate vizualiza și numărul jocului și ceasul.

Toate valorile din tabelul de mai sus au doar caracter ilustrativ.

Dacă jucătorul utilizează un computer desktop sau laptop, apăsând tasta "Spațiu" pe tastatură poate determina pornirea sau oprirea rotirii rolelor, în funcție de starea actuală a jocului. De asemenea, mai poate și opri animația sumei în creștere, dacă aceasta este activă. Apăsând tasta "X" se deschid opțiunile pentru valoarea nominală. Jucătorul poate utiliza tastele "C", "V", "B" și "N" de pe tastatură pentru a selecta o

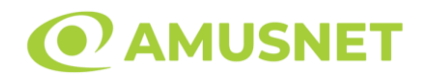

anumită valoare nominală. Apăsând tasta "C", se selectează valoarea nominală cea mai mică, apăsând tasta "V", se selectează următoarea valoare ș.a.m.d. Apăsând tastele "⇦" sau "⇨" se poate activa și butonul "Gamble". Apăsând tasta "Z"se deschid opțiunile pentru modul de Autoplay (dacă este activ). Jucătorul poate utiliza tastele "C", "V", "B" și "N" de pe tastatură pentru a selecta o anumită număr de rotiri. Jucătorul poate ieși din joc și apăsând simbolul " ," de pe tastatură. Când jucătorul se află în ecranul Setările Jocului, tastele rapide pentru miză și valoare nominală, precum și pentru Autoplay, sunt dezactivate.

## <span id="page-750-0"></span>**Reguli**

- Castigurile sunt afisate în Tabel de plată.
- Premiile Scatter sunt independente de premiile pentru liniile de plată și sunt, de asemenea, adăugate la suma totală plătită.
- În cazul unor combinații câștigătoare multiple pe aceeași linie, este plătită combinația care aduce un profit mai mare pentru jucător.
- În cazul a două câștiguri diferite, cu un profit egal pe aceeași linie de plată, este plătită combinația mai lungă.
- Un câștig dintr-o linie de plată în care un simbol Wild participă este dublat.
- În cazul unei combinații câștigătoare cu mai mult de un simbol Wild pe o linie de plată, câștigul se dublează o dată.
- În cazul unei combinații câștigătoare doar cu simboluri Wild, câștigul nu se dublează.
- Se adaugă câștiguri simultane pe diferite linii de câștig.
- Defecțiunile anulează toate câștigurile și pariurile.
- Pariu Min./Max: Configurable per Operator

# <span id="page-750-1"></span>**Rotiri Gratuite**

În cazul unei combinații câștigătoare cu 3 sau mai multe simboluri Scatter jucătorul are ocazia de a juca 15 Rotiri Gratuite. Câștigurile din aceste rotiri sunt înmulțite cu 3  $(x3)$ .

Mesajul "Apăsați pe START pentru a activa această funcție" apare pe ecran. Jucătorul poate porni rotirile dacă face apasă pe zona de mesaj text sau activează butonul "START".

Rolele încep automat să se rotească până când toate Rotirile Gratuite sunt finalizate. Rotirile Gratuite sunt jucate folosind pariul și numărul de linii declanșatoare.

Funcția Rotiri Gratuite nu poate fi oprită.

Dacă în timpul funcției Rotiri Gratuite, apar încă 3 sau mai multe simboluri Scatter, 15 rotiri noi sunt adăugate la rotirile rămase.

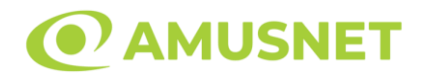

După ce toate Rotiri Gratuite sunt finalizate, suma totală câștigată în Rotiri Gratuite poate fi jucată în jocul "Gamble" (dacă suma este mai mică sau egală cu cea specificată în ecranul Tabel de plată).

În timpul Rotirilor Gratuite se folosește un set alternativ de role.

# <span id="page-751-0"></span>**Mod Învârtire Bonus**

- În timpul jocului de bază, jucătorului îi pot fi oferite un anumit număr de învârtiri bonus din partea operatorului în mod obișnuit (apăsând butonul pariere nu este luat nimic din soldul jucătorului).
- Valoarea pariului și numărul de linii din Modul bonus învârtire sunt predeterminate și nu pot fi modificate de jucător.
- În timpul Modului Învârtire Bonus nu poate fi activată funcția Jackpot Cards și nu există nicio contribuție la nivelurile jocului.

# <span id="page-751-1"></span>**Funcția Jackpot Cards**

Jackpot Cards este o funcție care se activează aleatoriu și este disponibilă când se joacă orice joc care o conține.

Jackpot Cards este o funcție de joc cu patru niveluri. Fiecare nivel este ilustrat printr– o culoare de cărți de joc:

- o TREFLĂ Nivelul 1 (cea mai joasă valoare);
- o CARO Nivelul 2;
- $\circ$  CUPÅ Nivelul 3;
- o PICĂ Nivelul 4 și cel mai înalt.

Fiecare valoare și valută pentru un nivel în Jackpot Cards este afișată pe partea dreaptă a simbolului de carte care îi corespunde.

Contribuția la fiecare nivel este calculată în baza unui procent din pariul jucătorului. Nu se deduce nicio sumă din pariul jucătorului.

• DECLANȘARE

Funcția Jackpot Cards poate fi declanșată la întâmplare, după ce un joc individual este finalizat și toate câștigurile rezultate sunt colectate. Când Jackpot Cards este declanșat, jucătorului i se garantează în mod automat unul dintre nivelurile funcției. Jackpot Cards se joacă peste jocul de bază și nu închide jocul de bază. Funcția de Joc Automat se oprește automat după activarea rundei Jackpot Cards. După finalizarea acesteia, jocul care se juca înainte de activarea funcției Jackpot Cards este reluat.

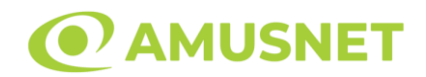

#### • REGULI ȘI COMENZI

Odată declanșat, jucătorul este dus în funcția jocului Jackpot Cards, unde este afișat un cadrul de selecție format din 12 cărți cu fața în jos. Jucătorul selectează niște cărți pe ecran până ce se vor afișa 3 cărți cu simboluri identice. Nivelul Jackpot Cards acordat este cel care corespunde simbolului afișat. Valoarea câștigului va corespunde sumei acumulate în momentul în care se dezvăluie ultimul simbol de aceeași culoare. Pentru a finaliza Jackpot Cards, jucătorul are opțiunea de a apăsa pe butonul "Colectează", adăugând astfel câștigurile funcției jocului soldului său total. Suma câștigată în runda Jackpot Cards nu poate fi utilizată în runda Gamble. Jucătorul are o șansă rezonabilă de a câștiga cel mai înalt nivel al funcției cu oricare dintre pariurile de calificare, de fiecare dată când intră în funcția jocului Jackpot Cards. Cu toate acestea, cu cât este mai mare pariul de calificare în jocul de bază, cu atât este mai mare șansa de a intra în funcția jocului și de a câștiga oricare dintre niveluri.

Pariuri de calificare: Configurable per Operator

• CONEXIUNE LA INTERNET LENTĂ ȘI DECONECTARE

O conexiune la Internet lentă ar putea provoca o întârziere și arăta valori acordate vechi.

Funcția Jackpot Cards susține recuperarea în caz de deconectare.

• CÂȘTIGĂTORI

Dacă este acordat oricare dintre câștigurile Jackpot Cards, toți jucătorii care joacă funcția vor fi notificați pe ecran cu privire la petrecerea evenimentului.

## <span id="page-752-0"></span>**Întreruperi ale Jocului**

• Recuperarea Completă a Jocului

În cazul în care jocul este întrerupt din cauza pierderii unei conexiuni, la următoarea accesare a jocului de către jucător, jocul neterminat va fi automat reluat cu setările avute în momentul imediat de dinaintea întreruperii.

• Anularea jocului

În cazul în care jocul a fost anulat din cauze independente de jucător, momentul anulării este considerat finalul jocului. Orice sume acumulate vor fi returnate automat jucătorului.

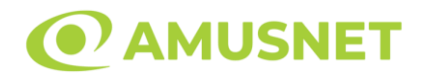

## <span id="page-753-0"></span>**Joc Responsabil**

• Instrucțiuni pentru folosirea funcției de autoplay

Atunci când este apăsat butonul "Autoplay", jocul intră în modul automat pentru un număr limitat de rotiri. În timpul funcției de Autoplay, numărul de rotiri rămase va descrește în interiorul butonului "Stop auto" și, odată atinsă valoarea zero, funcția de Autoplay se va încheia automat. Jucătorul poate, în orice moment, să dezactiveze funcția de Autoplay apăsând butonul "Stop auto".

## <span id="page-753-1"></span>**Procentul de Plată a Jucătorului**

Câștigul mediu pentru jucător în acest joc este 96.25%.

Fruits Kingdom v: 1.5.0.r

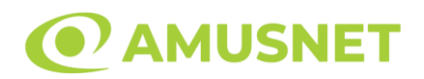

### **Slot Video Fruity Time**

[Introducere](#page-754-0) [Cum să Pariați](#page-754-1) [Funcție Gamble](#page-755-0) [Comenzi Joc](#page-755-1) [Reguli](#page-759-0) [Bonusuri](#page-760-0) [Mod Învârtire Bonus](#page-760-1) [Bonus Jackpot Cards](#page-761-0) [Întreruperi ale Jocului](#page-762-0) [Joc Responsabil](#page-762-1) [Procentul de Plată a Jucătorului](#page-762-2)

### <span id="page-754-0"></span>**Introducere**

Slotul video Fruity Time este un joc cu 6+1 role. Rola 7 este una suplimentară care apare orizontal deasupra rolelor 2, 3, 4 și 5.

Slotul este format din 12 simboluri - dintre care 1 este Wild, iar 1 este Scatter.

Reel Ways Pay sunt până la 200704.

Pariul pentru Reel Ways Pay este 20.

Combinații câștigătoare pot conține numai un singur simbol într-o poziție activată din fiecare rolă consecutivă. Combinații câștigătoare sunt plătite de la stânga la dreapta, pe role adiacente, pe poziți activate, începând cu cea mai din stânga rolă, cu excepția simbolurilor scatter.

## <span id="page-754-1"></span>**Cum să Pariați**

- Miza se plasează apăsând butonul "Start", sau oricare dintre Butoanele pentru miză.
- Prin butonul "Setări" jucătorul accesează un ecran unde poate să deschidă Tabelul de plată și pagina de ajutor și să gestioneze:
	- o valoarea nominală;
	- o Reel Ways Pay active (în cazul jocurilor fără Reel Ways Pay fixe);
	- o mărimea pariului.

Dacă jucătorul utilizează un computer desktop sau un laptop, butoanele pentru miză mai pot fi activate și apăsând următoarele taste de pe tastatură: "C", "V", "B", "N" și "M". Apăsând tasta "C", se plasează miza cea mai mică, apăsând tasta "V", se plasează următoarea miză ș.a.m.d.

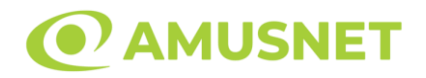

## <span id="page-755-0"></span>**Funcție Gamble**

În cazul unui câștig, jucătorului îi este dată posibilitatea de a accesa runda Gamble prin apăsarea butonului "Gamble".

Funcția Gamble se activează când ecranul Gamble este deschis și cartea din mijlocul ecranului este cu fața în jos și se aprinde intermitent în roșu și negru. Eticheta "Încercări Gamble Rămase" arată numărul de încercări pe care jucătorul le are pentru acest joc. Eticheta "Sumă Gamble" arată suma pe care jucătorul ar dori să o dubleze în jocul Gamble. Eticheta "Gamble Pentru Câștig" arată suma pe care un jucător o poate câștiga dacă ghicește culoarea cărții. Există două butoane de selectat: "Roşu" și "Negru". Când se selectează "Negru " sau "Roşu", cartea se mută în sus pe ecran și este păstrată ca istoric. Ultimele cinci cărți din sesiunea jucătorului sunt păstrate în secțiunea Istoric.

Dacă jucătorul a ghicit culoarea cărții, o carte nouă apare în mijlocul ecranului, cu fața în jos și se aprinde intermitent în roșu și negru. Acest proces continuă până când jucătorul ghicește greșit. Ordinea cărților este aleatorie și jucătorul nu poate prezice culoarea următoarei cărți pe baza rezultatelor anterioare. Suma din câmpul "Sumă Gamble" este afișată în câmpul "Câştig". Dacă jucătorul dorește să încheie jocul "Gamble", activează butonul "Colectează". Ecranul se închide și suma din câmpul "Câştig" este transferată în câmpul "Balanţă".

Dacă jucătorul nu ghicește culoarea cărții, jocul Gamble se termină, iar jucătorul pierde suma. Ecranul se închide. Suma din câmpul "Câştig" este pierdută, și nu se adaugă la Balanţă.

Suma maximă câștigată care poate fi adusă în runda Gamble este menționată în Tabelul de plată.

Numărul de încercări Gamble este predefinit și configurat pentru fiecare joc. Numărul maxim de încercări poate varia între 1 și 5, în funcție de setările aplicate pentru fiecare joc.

Dacă jucătorul utilizează un computer desktop sau laptop, butoanele "Roșu" și "Negru" pot fi activate și apăsând tastele direcționale de pe tastatură: "⇨" pentru "Negru" și "⇔" pentru "Roșu".

## <span id="page-755-1"></span>**Comenzi Joc**

Următoarele câmpuri apar pe ecranul slotului:
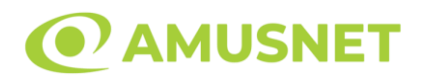

- "Balanţă/Credit" la activarea acestui câmp, jucătorul comută de la credit la valuta cu care a ales să se joace. Acest lucru este valabil și atunci când se face trecerea de la valută la credit. Activarea acestui buton este posibilă în toate etapele jocului;
- "Câştig" acest câmp afișează suma totală câștigată la o rotație a rolelor. Dacă este activat butonul "Colectează" în timp ce este activă animația pentru sumă în creștere, animația se oprește și se afișează suma câștigată pentru această rotire a rolelor;
- Câmp Simboluri câștigătoare acest câmp este situat sub role. Arată numărul de combinații câștigătoare pentru un anumit simbol și suma pe care a câștigat-o jucătorul din acele combinații.

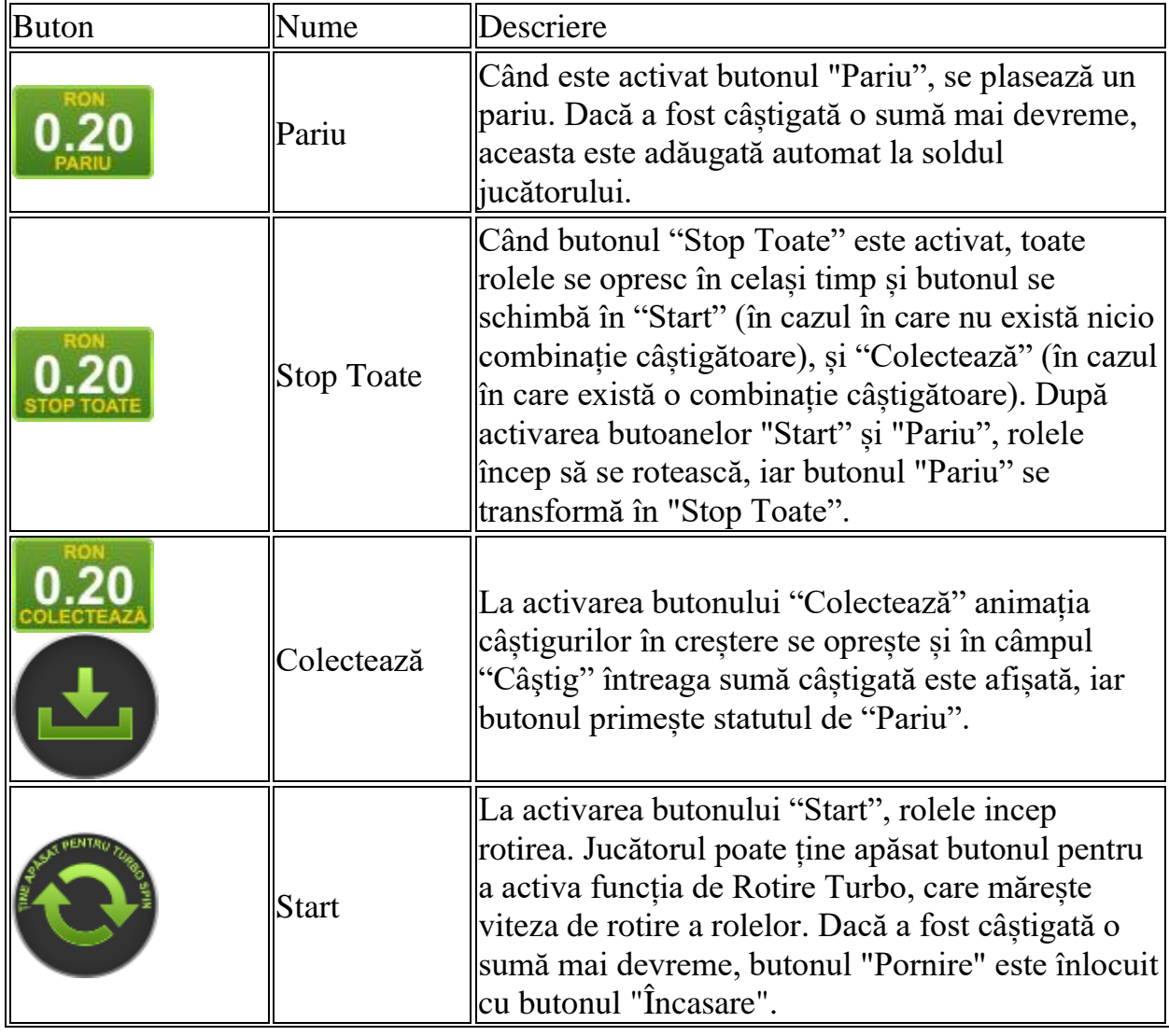

Următoarele butoane apar pe ecranul slotului:

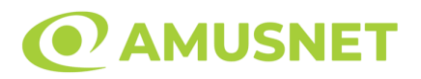

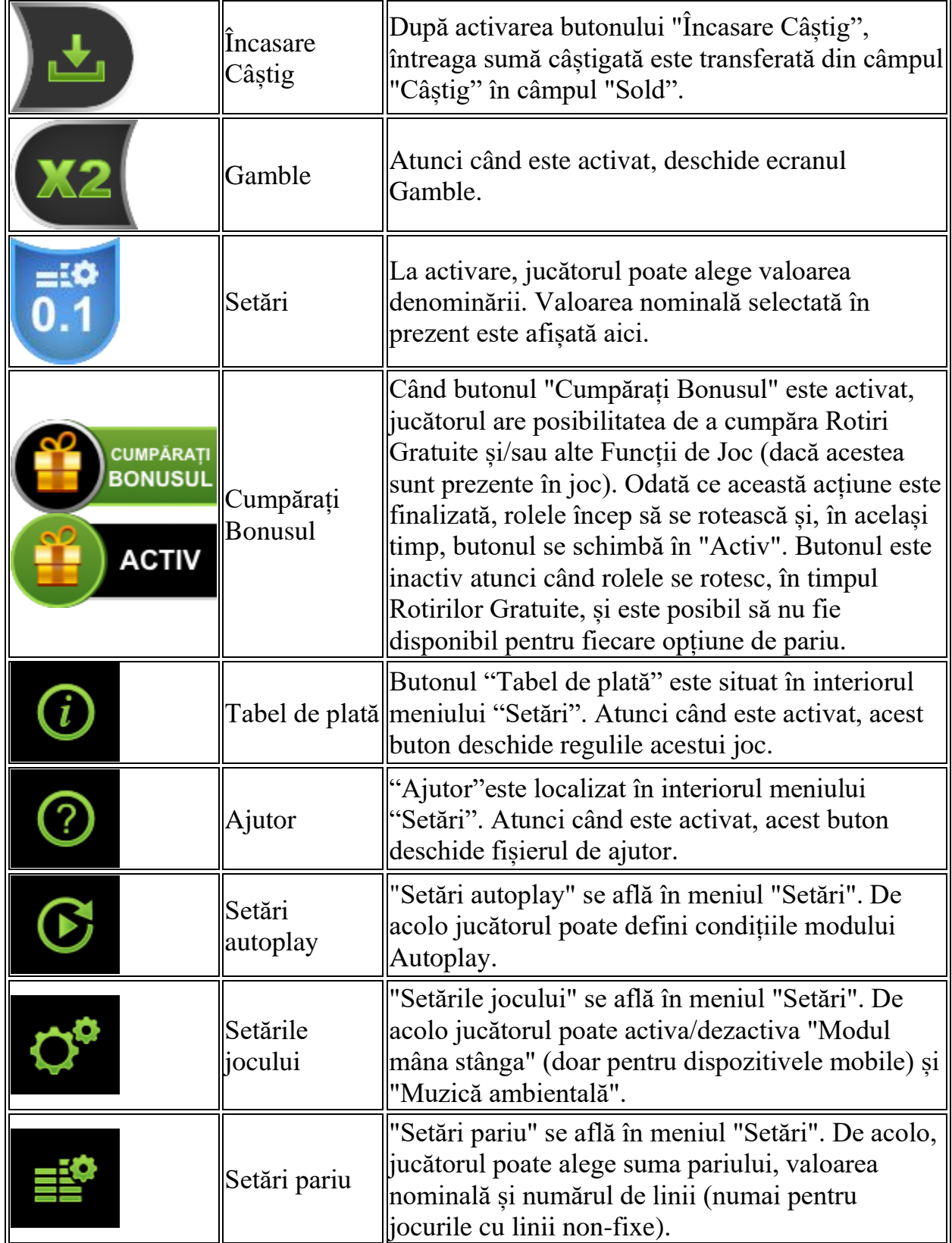

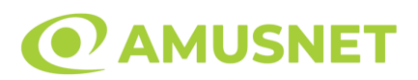

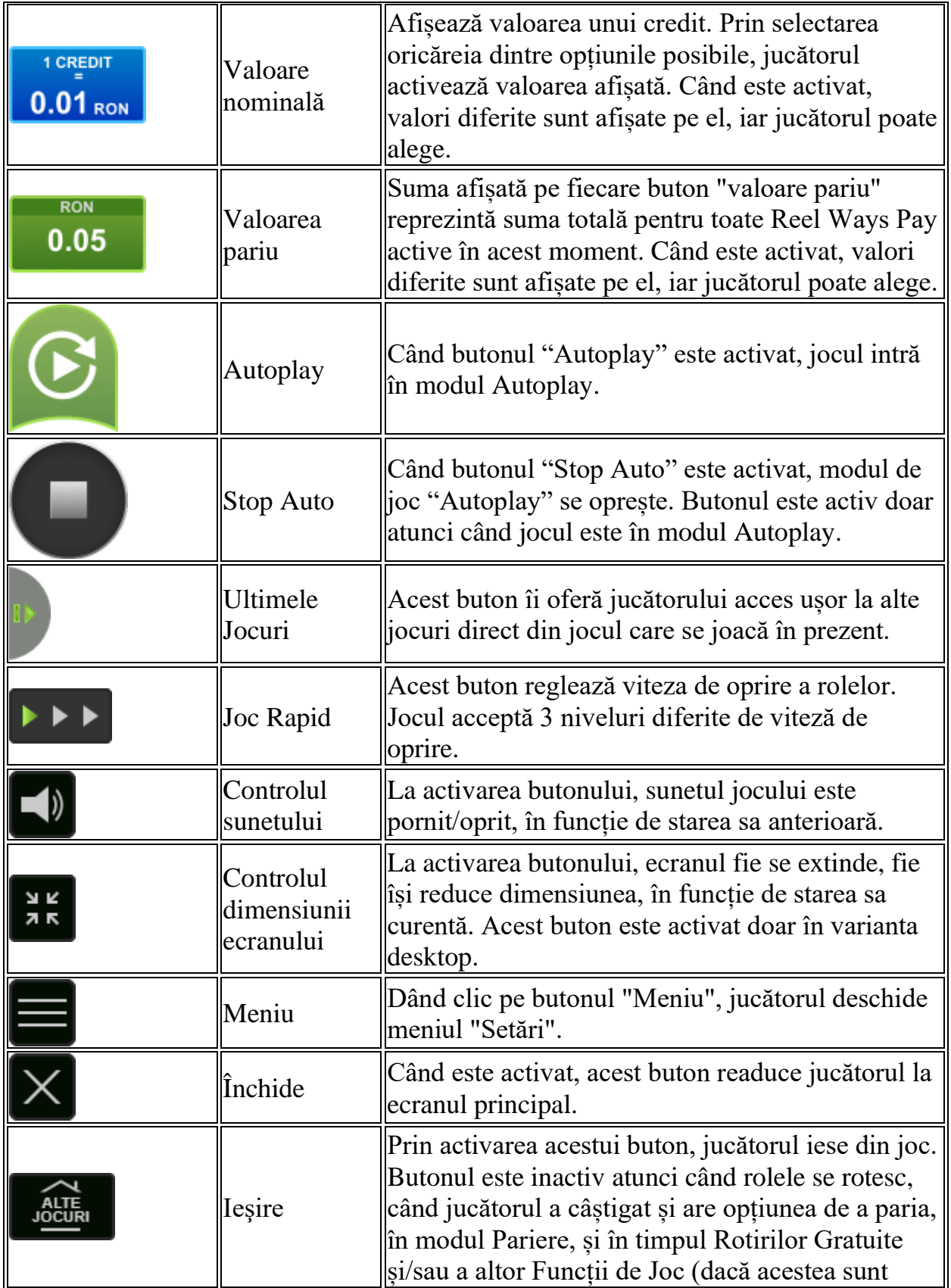

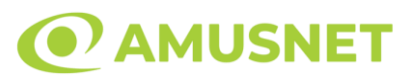

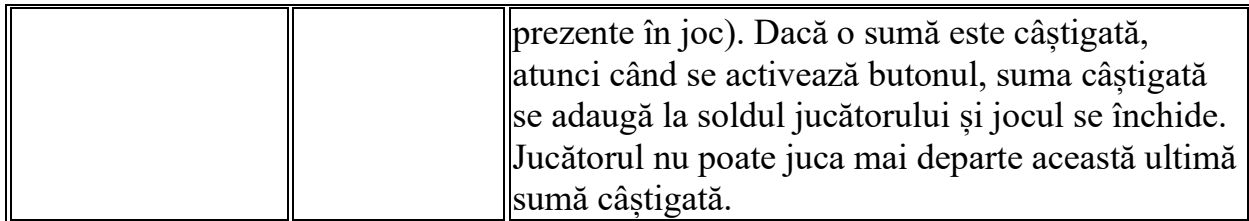

În partea de jos a ecranului jocului, jucătorul poate vizualiza și numărul jocului și ceasul.

Toate valorile din tabelul de mai sus au doar caracter ilustrativ.

Dacă jucătorul utilizează un computer desktop sau laptop, apăsând tasta "Spațiu" pe tastatură poate determina pornirea sau oprirea rotirii rolelor, în funcție de starea actuală a jocului. De asemenea, mai poate și opri animația sumei în creștere, dacă aceasta este activă. Apăsând tasta "X" se deschid opțiunile pentru valoarea nominală. Jucătorul poate utiliza tastele "C", "V", "B" și "N" de pe tastatură pentru a selecta o anumită valoare nominală. Apăsând tasta "C", se selectează valoarea nominală cea mai mică, apăsând tasta "V", se selectează următoarea valoare ș.a.m.d. Apăsând tastele "⇦" sau "⇨" se poate activa și butonul "Gamble". Apăsând tasta "Z"se deschid opțiunile pentru modul de Autoplay (dacă este activ). Jucătorul poate utiliza tastele "C", "V", "B" și "N" de pe tastatură pentru a selecta o anumită număr de rotiri. Jucătorul poate ieși din joc și apăsând simbolul " ," de pe tastatură. Când jucătorul se află în ecranul Setările Jocului, tastele rapide pentru miză și valoare nominală, precum și pentru Autoplay, sunt dezactivate.

### **Reguli**

- Castigurile sunt afisate în Tabel de plată.
- Numărul de simboluri de pe role de la 1 la 6 este diferit pentru fiecare rotire în parte, prin urmare și combinațiile de câștig diferă.
- Simbolurile de pe rolele orizontale participă la combinațiile de câștig formate pe rolele obișnuite. Numărul de simboluri de pe rola orizontală nu variază.
- Pariul Reel Ways Pay înmulțit cu multiplicatorul pariului este egal cu pariul total.
- Combinații câștigătoare pot conține numai un singur simbol într-o poziție activată din fiecare rolă consecutivă.
- Combinații câștigătoare sunt plătite de la stânga la dreapta, pe role adiacente, pe poziți activate, începând cu cea mai din stânga rolă, cu excepția simbolurilor scatter.
- Același simbol într-o poziție diferită pe aceeași rolă plătește din nou aceeași combinație câștigătoare.

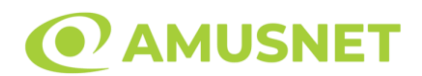

- Plățile combinațiilor de câștig sunt înmulțite cu pariul total al jocului.
- Se plătește numai cea mai înaltă combinație câștigătoare pentru fiecare simbol.
- Combinații câștigătoare pot fi plătite de mai multe ori.
- Se adaugă câștiguri simultane din multiple Ways Pay.
- Defecțiunile anulează toate câștigurile și pariurile.
- Pariu Min./Max: Configurable per Operator

#### **Bonusuri**

o ROTIRI GRATUITE

În cazul unei combinații câștigătoare cu 4 simboluri Scatter jucătorul are ocazia de a juca 15 Rotiri Gratuite.

Rolele încep automat să se rotească până când toate Rotirile Gratuite sunt finalizate. Funcția Rotiri Gratuite nu poate fi oprită.

Dacă se redeclanșează Rotirile Gratuite, jucătorul câștigă 15 Rotiri Gratuite noi, care sunt adăugate la numărul actual de Rotiri Gratuite.

După ce toate Rotiri Gratuite sunt finalizate, suma totală câștigată în Rotiri Gratuite poate fi jucată în jocul "Gamble" (dacă suma este mai mică sau egală cu cea specificată în ecranul Tabel de plată).

În timpul Rotirilor Gratuite se folosește un set alternativ de role.

#### o CUMPĂRĂ ROTIRI GRATUITE

Funcția Cumpără Rotiri Gratuite îi permite jucătorului să cumpere 15 Rotiri Gratuite. Funcția costă de 70 de ori pariul total al jocului.

Este posibil ca funcția să nu fie disponibilă pentru fiecare opțiune de pariu.

## **Mod Învârtire Bonus**

- În timpul jocului de bază, jucătorului îi pot fi oferite un anumit număr de învârtiri bonus din partea operatorului în mod obișnuit (apăsând butonul pariere nu este luat nimic din soldul jucătorului).
- Valoarea pariului și numărul de linii din Modul bonus învârtire sunt predeterminate și nu pot fi modificate de jucător.
- În timpul Modului Învârtire Bonus nu poate fi activată funcția Jackpot Cards și nu există nicio contribuție la nivelurile jocului.

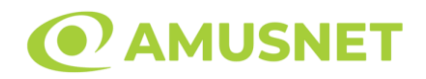

## **Funcția Jackpot Cards**

Jackpot Cards este o funcție care se activează aleatoriu și este disponibilă când se joacă orice joc care o conține.

Jackpot Cards este o funcție de joc cu patru niveluri. Fiecare nivel este ilustrat printr– o culoare de cărți de joc:

- o TREFLĂ Nivelul 1 (cea mai joasă valoare);
- o CARO Nivelul 2;
- $\circ$  CUPÅ Nivelul 3;
- $\circ$  PICÅ Nivelul 4 și cel mai înalt.

Fiecare valoare și valută pentru un nivel în Jackpot Cards este afișată pe partea dreaptă a simbolului de carte care îi corespunde.

Contribuția la fiecare nivel este calculată în baza unui procent din pariul jucătorului. Nu se deduce nicio sumă din pariul jucătorului.

• DECLANȘARE

Funcția Jackpot Cards poate fi declanșată la întâmplare, după ce un joc individual este finalizat și toate câștigurile rezultate sunt colectate. Când Jackpot Cards este declanșat, jucătorului i se garantează în mod automat unul dintre nivelurile funcției. Jackpot Cards se joacă peste jocul de bază și nu închide jocul de bază. Funcția de Joc Automat se oprește automat după activarea rundei Jackpot Cards. După finalizarea acesteia, jocul care se juca înainte de activarea funcției Jackpot Cards este reluat.

• REGULI ȘI COMENZI

Odată declanșat, jucătorul este dus în funcția jocului Jackpot Cards, unde este afișat un cadrul de selecție format din 12 cărți cu fața în jos. Jucătorul selectează niște cărți pe ecran până ce se vor afișa 3 cărți cu simboluri identice. Nivelul Jackpot Cards acordat este cel care corespunde simbolului afișat. Valoarea câștigului va corespunde sumei acumulate în momentul în care se dezvăluie ultimul simbol de aceeași culoare. Pentru a finaliza Jackpot Cards, jucătorul are opțiunea de a apăsa pe butonul "Colectează", adăugând astfel câștigurile funcției jocului soldului său total. Suma câștigată în runda Jackpot Cards nu poate fi utilizată în runda Gamble. Jucătorul are o șansă rezonabilă de a câștiga cel mai înalt nivel al funcției cu oricare dintre pariurile de calificare, de fiecare dată când intră în funcția jocului Jackpot Cards. Cu toate acestea, cu cât este mai mare pariul de calificare în jocul de bază, cu atât este mai mare șansa de a intra în funcția jocului și de a câștiga oricare dintre niveluri.

Pariuri de calificare: Configurable per Operator

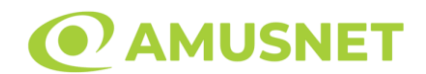

#### • CONEXIUNE LA INTERNET LENTĂ ȘI DECONECTARE

O conexiune la Internet lentă ar putea provoca o întârziere și arăta valori acordate vechi.

Funcția Jackpot Cards susține recuperarea în caz de deconectare.

• CÂȘTIGĂTORI

Dacă este acordat oricare dintre câștigurile Jackpot Cards, toți jucătorii care joacă funcția vor fi notificați pe ecran cu privire la petrecerea evenimentului.

## **Întreruperi ale Jocului**

• Recuperarea Completă a Jocului

În cazul în care jocul este întrerupt din cauza pierderii unei conexiuni, la următoarea accesare a jocului de către jucător, jocul neterminat va fi automat reluat cu setările avute în momentul imediat de dinaintea întreruperii.

• Anularea jocului

În cazul în care jocul a fost anulat din cauze independente de jucător, momentul anulării este considerat finalul jocului. Orice sume acumulate vor fi returnate automat jucătorului.

#### **Joc Responsabil**

• Instrucțiuni pentru folosirea funcției de autoplay

Atunci când este apăsat butonul "Autoplay", jocul intră în modul automat pentru un număr limitat de rotiri. În timpul funcției de Autoplay, numărul de rotiri rămase va descrește în interiorul butonului "Stop auto" și, odată atinsă valoarea zero, funcția de Autoplay se va încheia automat. Jucătorul poate, în orice moment, să dezactiveze funcția de Autoplay apăsând butonul "Stop auto".

#### **Procentul de Plată a Jucătorului**

Câștigul mediu pentru jucător în acest joc este 96.46%.

Fruity Time v: 1.0.0.r

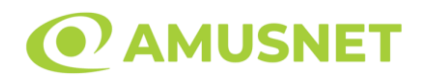

### **Slot Video Game of Luck**

**[Introducere](#page-763-0)** [Cum să Pariați](#page-763-1) [Funcție Gamble](#page-763-2) [Comenzi Joc](#page-764-0) [Reguli](#page-768-0) [Mod Învârtire Bonus](#page-768-1) [Bonus Jackpot Cards](#page-768-2) [Întreruperi ale Jocului](#page-770-0) [Joc Responsabil](#page-770-1) [Procentul de Plată a Jucătorului](#page-770-2)

#### <span id="page-763-0"></span>**Introducere**

Slotul video Game of Luck este un joc cu 5 role și 20 linii fixed. Slotul este format din 9 simboluri - dintre care 1 este Wild, 1 este Scatter, iar 1 este Special simbol. Toate combinațiile câștigătoare sunt plătite de la stânga la dreapta, cu excepția simbolului Scatter.

## <span id="page-763-1"></span>**Cum să Pariați**

- Miza se plasează apăsând butonul "Start", sau oricare dintre Butoanele pentru miză.
- Prin butonul "Setări" jucătorul accesează un ecran unde poate să deschidă Tabelul de plată și pagina de ajutor și să gestioneze:
	- o valoarea nominală;
	- o liniile de plată active (în cazul jocurilor fără linii fixe);
	- o mărimea pariului.

Dacă jucătorul utilizează un computer desktop sau un laptop, butoanele pentru miză mai pot fi activate și apăsând următoarele taste de pe tastatură: "C", "V", "B", "N" și "M". Apăsând tasta "C", se plasează miza cea mai mică, apăsând tasta "V", se plasează următoarea miză ș.a.m.d.

## <span id="page-763-2"></span>**Funcție Gamble**

În cazul unui câștig, jucătorului îi este dată posibilitatea de a accesa runda Gamble prin apăsarea butonului "Gamble".

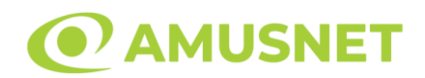

Funcția Gamble se activează când ecranul Gamble este deschis și cartea din mijlocul ecranului este cu fața în jos și se aprinde intermitent în roșu și negru. Eticheta "Încercări Gamble Rămase" arată numărul de încercări pe care jucătorul le are pentru acest joc. Eticheta "Sumă Gamble" arată suma pe care jucătorul ar dori să o dubleze în jocul Gamble. Eticheta "Gamble Pentru Câștig" arată suma pe care un jucător o poate câștiga dacă ghicește culoarea cărții. Există două butoane de selectat: "Roşu" și "Negru". Când se selectează "Negru " sau "Roşu", cartea se mută în sus pe ecran și este păstrată ca istoric. Ultimele cinci cărți din sesiunea jucătorului sunt păstrate în secțiunea Istoric.

Dacă jucătorul a ghicit culoarea cărții, o carte nouă apare în mijlocul ecranului, cu fața în jos și se aprinde intermitent în roșu și negru. Acest proces continuă până când jucătorul ghicește greșit. Ordinea cărților este aleatorie și jucătorul nu poate prezice culoarea următoarei cărți pe baza rezultatelor anterioare. Suma din câmpul "Sumă Gamble" este afișată în câmpul "Câştig". Dacă jucătorul dorește să încheie jocul "Gamble", activează butonul "Colectează". Ecranul se închide și suma din câmpul "Câştig" este transferată în câmpul "Balanţă".

Dacă jucătorul nu ghicește culoarea cărții, jocul Gamble se termină, iar jucătorul pierde suma. Ecranul se închide. Suma din câmpul "Câştig" este pierdută, și nu se adaugă la Balanţă.

Suma maximă câștigată care poate fi adusă în runda Gamble este menționată în Tabelul de plată.

Numărul de încercări Gamble este predefinit și configurat pentru fiecare joc. Numărul maxim de încercări poate varia între 1 și 5, în funcție de setările aplicate pentru fiecare joc.

Dacă jucătorul utilizează un computer desktop sau laptop, butoanele "Roșu" și "Negru" pot fi activate și apăsând tastele direcționale de pe tastatură: "⇨" pentru "Negru" și "⇦" pentru "Roșu".

### <span id="page-764-0"></span>**Comenzi Joc**

Următoarele câmpuri apar pe ecranul slotului:

 "Balanţă/Credit" – la activarea acestui câmp, jucătorul comută de la credit la valuta cu care a ales să se joace. Acest lucru este valabil și atunci când se face trecerea de la valută la credit. Activarea acestui buton este posibilă în toate etapele jocului;

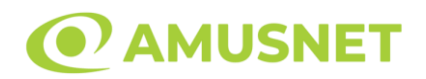

- "Câştig" acest câmp afișează suma totală câștigată din linii, la o rotație a rolelor. Dacă este activat butonul "Colectează" în timp ce este activă animația pentru sumă în creștere, animația se oprește și se afișează suma câștigată pentru această rotire a rolelor;
- Câmp Linie de Plată acest câmp este situat sub role. Indică numărul liniei și suma câștigată de jucător din această combinație.

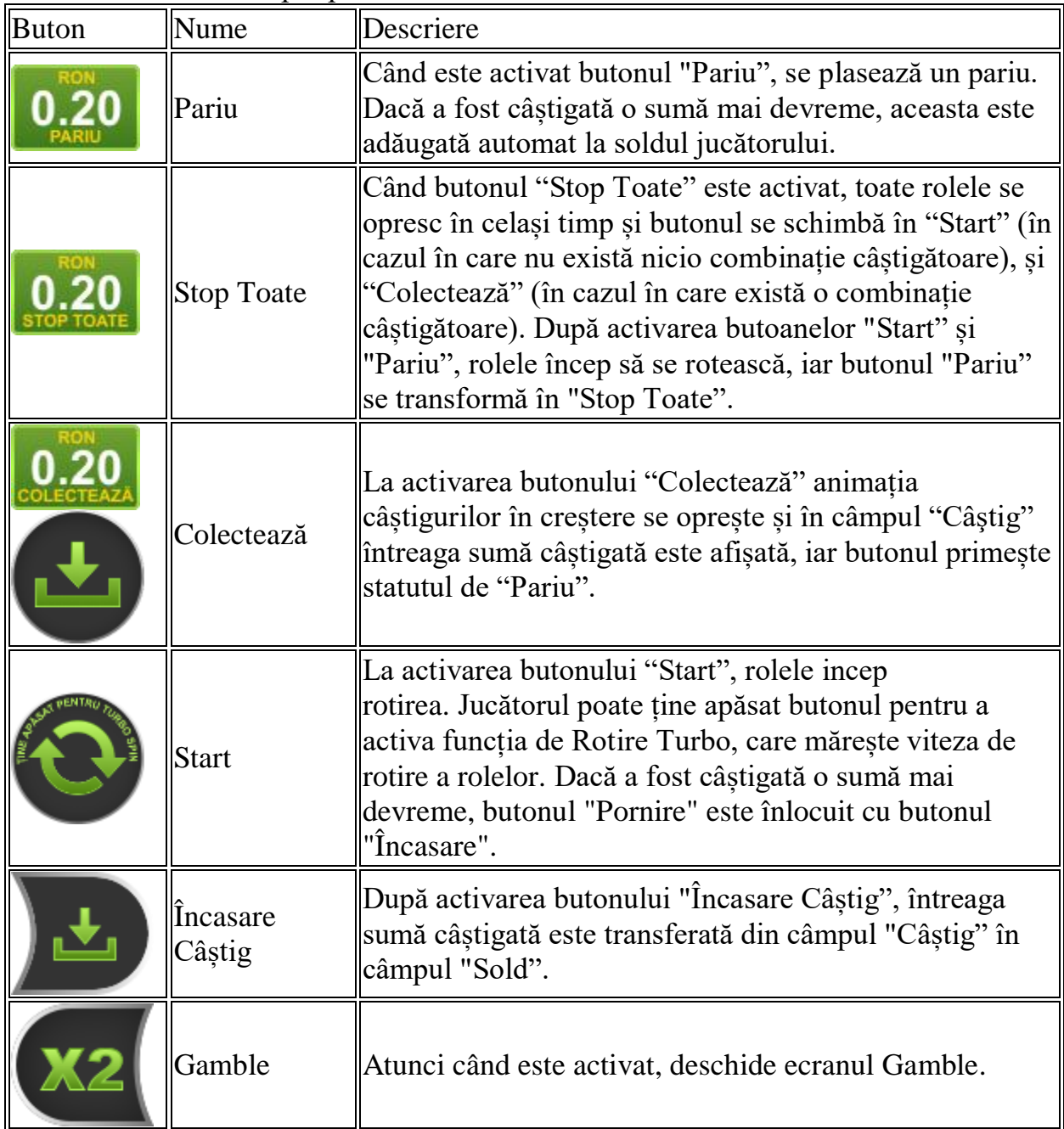

Următoarele butoane apar pe ecranul slotului:

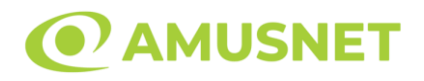

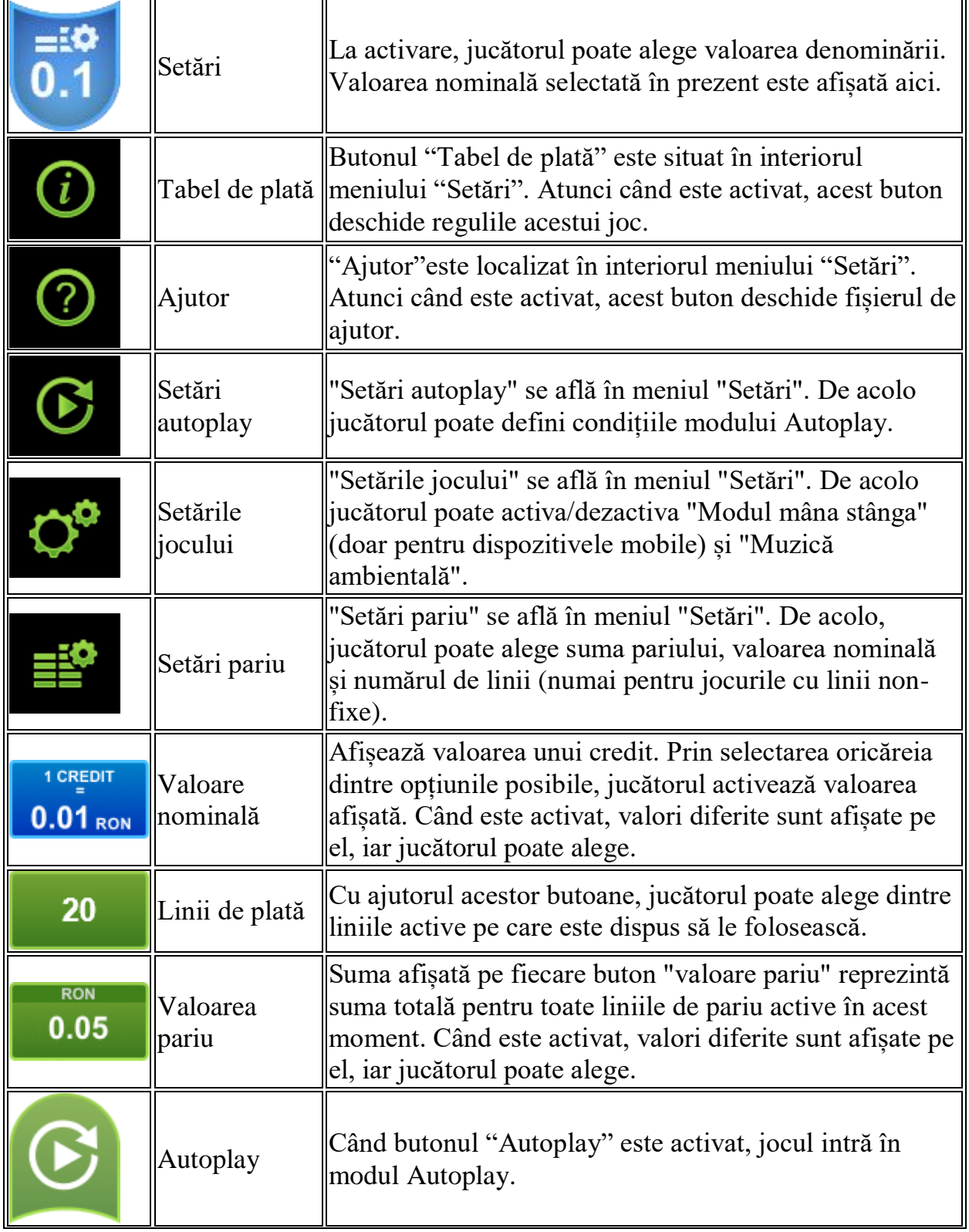

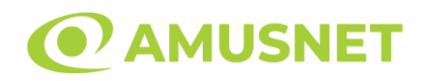

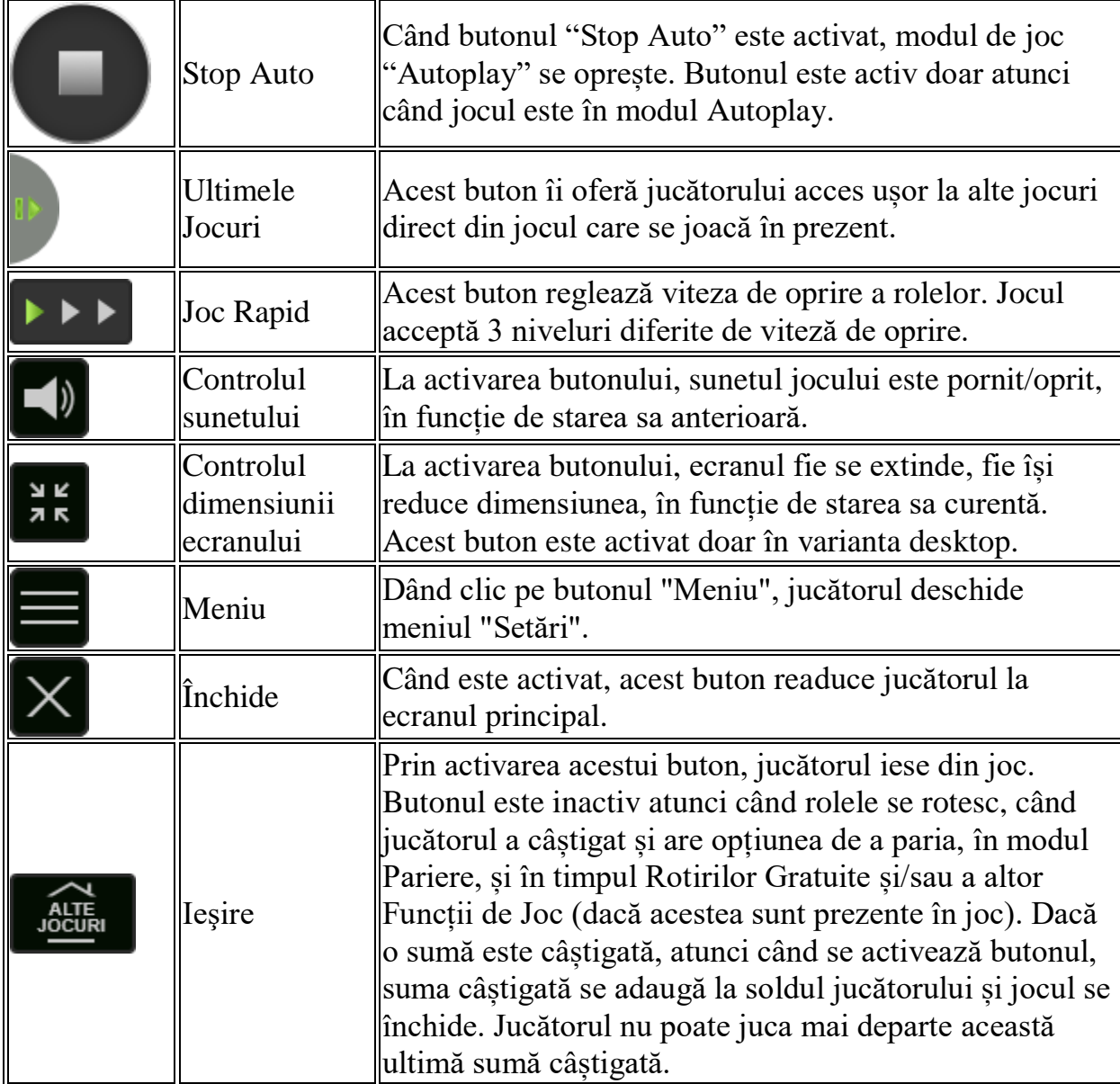

În partea de jos a ecranului jocului, jucătorul poate vizualiza și numărul jocului și ceasul.

Toate valorile din tabelul de mai sus au doar caracter ilustrativ.

Dacă jucătorul utilizează un computer desktop sau laptop, apăsând tasta "Spațiu" pe tastatură poate determina pornirea sau oprirea rotirii rolelor, în funcție de starea actuală a jocului. De asemenea, mai poate și opri animația sumei în creștere, dacă aceasta este activă. Apăsând tasta "X" se deschid opțiunile pentru valoarea nominală. Jucătorul poate utiliza tastele "C", "V", "B" și "N" de pe tastatură pentru a selecta o

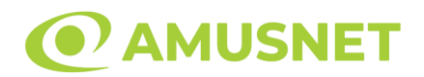

anumită valoare nominală. Apăsând tasta "C", se selectează valoarea nominală cea mai mică, apăsând tasta "V", se selectează următoarea valoare ș.a.m.d. Apăsând tastele "⇦" sau "⇨" se poate activa și butonul "Gamble". Apăsând tasta "Z"se deschid opțiunile pentru modul de Autoplay (dacă este activ). Jucătorul poate utiliza tastele "C", "V", "B" și "N" de pe tastatură pentru a selecta o anumită număr de rotiri. Jucătorul poate ieși din joc și apăsând simbolul " ," de pe tastatură. Când jucătorul se află în ecranul Setările Jocului, tastele rapide pentru miză și valoare nominală, precum și pentru Autoplay, sunt dezactivate.

## <span id="page-768-0"></span>**Reguli**

- Castigurile sunt afisate în Tabel de plată.
- Premiile Scatter sunt independente de premiile pentru liniile de plată și sunt, de asemenea, adăugate la suma totală plătită.
- Simbolul Special se întinde pe toate pozițiile învecinate și devine Wild.
- Câștigurile sunt plătite după întinderea Simbolurilor Special, cu excepția câștigurilor din simboluri Scatter, care sunt plătite înainte de întinderea Simbolurilor Special.
- In cazul unor combinații câștigătoare multiple pe aceeași linie, este plătită combinația care aduce un profit mai mare pentru jucător.
- În cazul a două câștiguri diferite, cu un profit egal pe aceeași linie de plată, este plătită combinația mai lungă.
- Se adaugă câștiguri simultane pe diferite linii de câștig.
- Defecțiunile anulează toate câștigurile și pariurile.
- Pariu Min./Max: Configurable per Operator

# <span id="page-768-1"></span>**Mod Învârtire Bonus**

- In timpul jocului de bază, jucătorului îi pot fi oferite un anumit număr de învârtiri bonus din partea operatorului în mod obișnuit (apăsând butonul pariere nu este luat nimic din soldul jucătorului).
- Valoarea pariului și numărul de linii din Modul bonus învârtire sunt predeterminate și nu pot fi modificate de jucător.
- În timpul Modului Învârtire Bonus nu poate fi activată funcția Jackpot Cards și nu există nicio contribuție la nivelurile jocului.

## <span id="page-768-2"></span>**Funcția Jackpot Cards**

Jackpot Cards este o funcție care se activează aleatoriu și este disponibilă când se joacă orice joc care o conține.

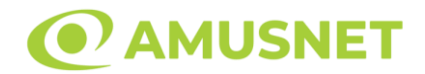

Jackpot Cards este o funcție de joc cu patru niveluri. Fiecare nivel este ilustrat printr– o culoare de cărți de joc:

- o TREFLĂ Nivelul 1 (cea mai joasă valoare);
- o CARO Nivelul 2;
- $\circ$  CUPA Nivelul 3;
- o PICĂ Nivelul 4 și cel mai înalt.

Fiecare valoare și valută pentru un nivel în Jackpot Cards este afișată pe partea dreaptă a simbolului de carte care îi corespunde.

Contribuția la fiecare nivel este calculată în baza unui procent din pariul jucătorului. Nu se deduce nicio sumă din pariul jucătorului.

DECLANȘARE

Funcția Jackpot Cards poate fi declanșată la întâmplare, după ce un joc individual este finalizat și toate câștigurile rezultate sunt colectate. Când Jackpot Cards este declanșat, jucătorului i se garantează în mod automat unul dintre nivelurile funcției. Jackpot Cards se joacă peste jocul de bază și nu închide jocul de bază. Funcția de Joc Automat se oprește automat după activarea rundei Jackpot Cards. După finalizarea acesteia, jocul care se juca înainte de activarea funcției Jackpot Cards este reluat.

REGULI ȘI COMENZI

Odată declanșat, jucătorul este dus în funcția jocului Jackpot Cards, unde este afișat un cadrul de selecție format din 12 cărți cu fața în jos. Jucătorul selectează niște cărți pe ecran până ce se vor afișa 3 cărți cu simboluri identice. Nivelul Jackpot Cards acordat este cel care corespunde simbolului afișat. Valoarea câștigului va corespunde sumei acumulate în momentul în care se dezvăluie ultimul simbol de aceeași culoare. Pentru a finaliza Jackpot Cards, jucătorul are opțiunea de a apăsa pe butonul "Colectează", adăugând astfel câștigurile funcției jocului soldului său total. Suma câștigată în runda Jackpot Cards nu poate fi utilizată în runda Gamble. Jucătorul are o șansă rezonabilă de a câștiga cel mai înalt nivel al funcției cu oricare dintre pariurile de calificare, de fiecare dată când intră în funcția jocului Jackpot Cards. Cu toate acestea, cu cât este mai mare pariul de calificare în jocul de bază, cu atât este mai mare șansa de a intra în funcția jocului și de a câștiga oricare dintre niveluri.

Pariuri de calificare: Configurable per Operator

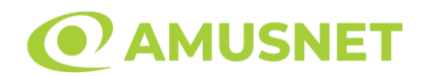

#### CONEXIUNE LA INTERNET LENTĂ ȘI DECONECTARE

O conexiune la Internet lentă ar putea provoca o întârziere și arăta valori acordate vechi.

Funcția Jackpot Cards susține recuperarea în caz de deconectare.

CÂȘTIGĂTORI

Dacă este acordat oricare dintre câștigurile Jackpot Cards, toți jucătorii care joacă funcția vor fi notificați pe ecran cu privire la petrecerea evenimentului.

## <span id="page-770-0"></span>**Întreruperi ale Jocului**

Recuperarea Completă a Jocului

În cazul în care jocul este întrerupt din cauza pierderii unei conexiuni, la următoarea accesare a jocului de către jucător, jocul neterminat va fi automat reluat cu setările avute în momentul imediat de dinaintea întreruperii.

Anularea jocului

În cazul în care jocul a fost anulat din cauze independente de jucător, momentul anulării este considerat finalul jocului. Orice sume acumulate vor fi returnate automat jucătorului.

#### <span id="page-770-1"></span>**Joc Responsabil**

• Instrucțiuni pentru folosirea funcției de autoplay

Atunci când este apăsat butonul "Autoplay", jocul intră în modul automat pentru un număr limitat de rotiri. În timpul funcției de Autoplay, numărul de rotiri rămase va descrește în interiorul butonului "Stop auto" și, odată atinsă valoarea zero, funcția de Autoplay se va încheia automat. Jucătorul poate, în orice moment, să dezactiveze funcția de Autoplay apăsând butonul "Stop auto".

#### <span id="page-770-2"></span>**Procentul de Plată a Jucătorului**

Câștigul mediu pentru jucător în acest joc este 95.76%.

Game of Luck v: 1.3.0.r

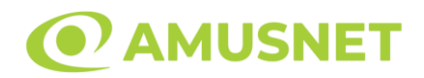

### **Slot Video Genius of Leonardo**

[Introducere](#page-771-0) [Cum să Pariați](#page-771-1) [Funcție Gamble](#page-771-2) [Comenzi Joc](#page-772-0) [Reguli](#page-776-0) [Rotiri Gratuite](#page-776-1) [Mod Învârtire Bonus](#page-777-0) [Bonus Jackpot Cards](#page-777-1) [Întreruperi ale Jocului](#page-778-0) [Joc Responsabil](#page-778-1) [Procentul de Plată a Jucătorului](#page-779-0)

#### <span id="page-771-0"></span>**Introducere**

Slotul video Genius of Leonardo este un joc cu 5 role și 30 linii. Slotul este format din 12 simboluri - dintre care 1 este Expanding Wild, iar 1 este Scatter. Toate combinațiile câștigătoare sunt plătite de la stânga la dreapta, cu excepția simbolului Scatter.

## <span id="page-771-1"></span>**Cum să Pariați**

- Miza se plasează apăsând butonul "Start", sau oricare dintre Butoanele pentru miză.
- Prin butonul "Setări" jucătorul accesează un ecran unde poate să deschidă Tabelul de plată și pagina de ajutor și să gestioneze:
	- o valoarea nominală;
	- o liniile de plată active (în cazul jocurilor fără linii fixe);
	- o mărimea pariului.

Dacă jucătorul utilizează un computer desktop sau un laptop, butoanele pentru miză mai pot fi activate și apăsând următoarele taste de pe tastatură: "C", "V", "B", "N" și "M". Apăsând tasta "C", se plasează miza cea mai mică, apăsând tasta "V", se plasează următoarea miză ș.a.m.d.

## <span id="page-771-2"></span>**Funcție Gamble**

În cazul unui câștig, jucătorului îi este dată posibilitatea de a accesa runda Gamble prin apăsarea butonului "Gamble".

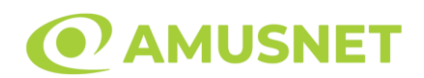

Funcția Gamble se activează când ecranul Gamble este deschis și cartea din mijlocul ecranului este cu fața în jos și se aprinde intermitent în roșu și negru. Eticheta "Încercări Gamble Rămase" arată numărul de încercări pe care jucătorul le are pentru acest joc. Eticheta "Sumă Gamble" arată suma pe care jucătorul ar dori să o dubleze în jocul Gamble. Eticheta "Gamble Pentru Câștig" arată suma pe care un jucător o poate câștiga dacă ghicește culoarea cărții. Există două butoane de selectat: "Roşu" și "Negru". Când se selectează "Negru " sau "Roşu", cartea se mută în sus pe ecran și este păstrată ca istoric. Ultimele cinci cărți din sesiunea jucătorului sunt păstrate în secțiunea Istoric.

Dacă jucătorul a ghicit culoarea cărții, o carte nouă apare în mijlocul ecranului, cu fața în jos și se aprinde intermitent în roșu și negru. Acest proces continuă până când jucătorul ghicește greșit. Ordinea cărților este aleatorie și jucătorul nu poate prezice culoarea următoarei cărți pe baza rezultatelor anterioare. Suma din câmpul "Sumă Gamble" este afișată în câmpul "Câştig". Dacă jucătorul dorește să încheie jocul "Gamble", activează butonul "Colectează". Ecranul se închide și suma din câmpul "Câştig" este transferată în câmpul "Balanţă".

Dacă jucătorul nu ghicește culoarea cărții, jocul Gamble se termină, iar jucătorul pierde suma. Ecranul se închide. Suma din câmpul "Câştig" este pierdută, și nu se adaugă la Balanţă.

Suma maximă câștigată care poate fi adusă în runda Gamble este menționată în Tabelul de plată.

Numărul de încercări Gamble este predefinit și configurat pentru fiecare joc. Numărul maxim de încercări poate varia între 1 și 5, în funcție de setările aplicate pentru fiecare joc.

Dacă jucătorul utilizează un computer desktop sau laptop, butoanele "Roșu" și "Negru" pot fi activate și apăsând tastele direcționale de pe tastatură: "⇨" pentru "Negru" și "⇔" pentru "Roșu".

### <span id="page-772-0"></span>**Comenzi Joc**

Următoarele câmpuri apar pe ecranul slotului:

 "Balanţă/Credit" – la activarea acestui câmp, jucătorul comută de la credit la valuta cu care a ales să se joace. Acest lucru este valabil și atunci când se face trecerea de la valută la credit. Activarea acestui buton este posibilă în toate etapele jocului;

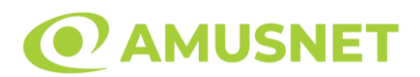

- "Câştig" acest câmp afișează suma totală câștigată din linii, la o rotație a rolelor. Dacă este activat butonul "Colectează" în timp ce este activă animația pentru sumă în creștere, animația se oprește și se afișează suma câștigată pentru această rotire a rolelor;
- Câmp Linie de Plată acest câmp este situat sub role. Indică numărul liniei și suma câștigată de jucător din această combinație.

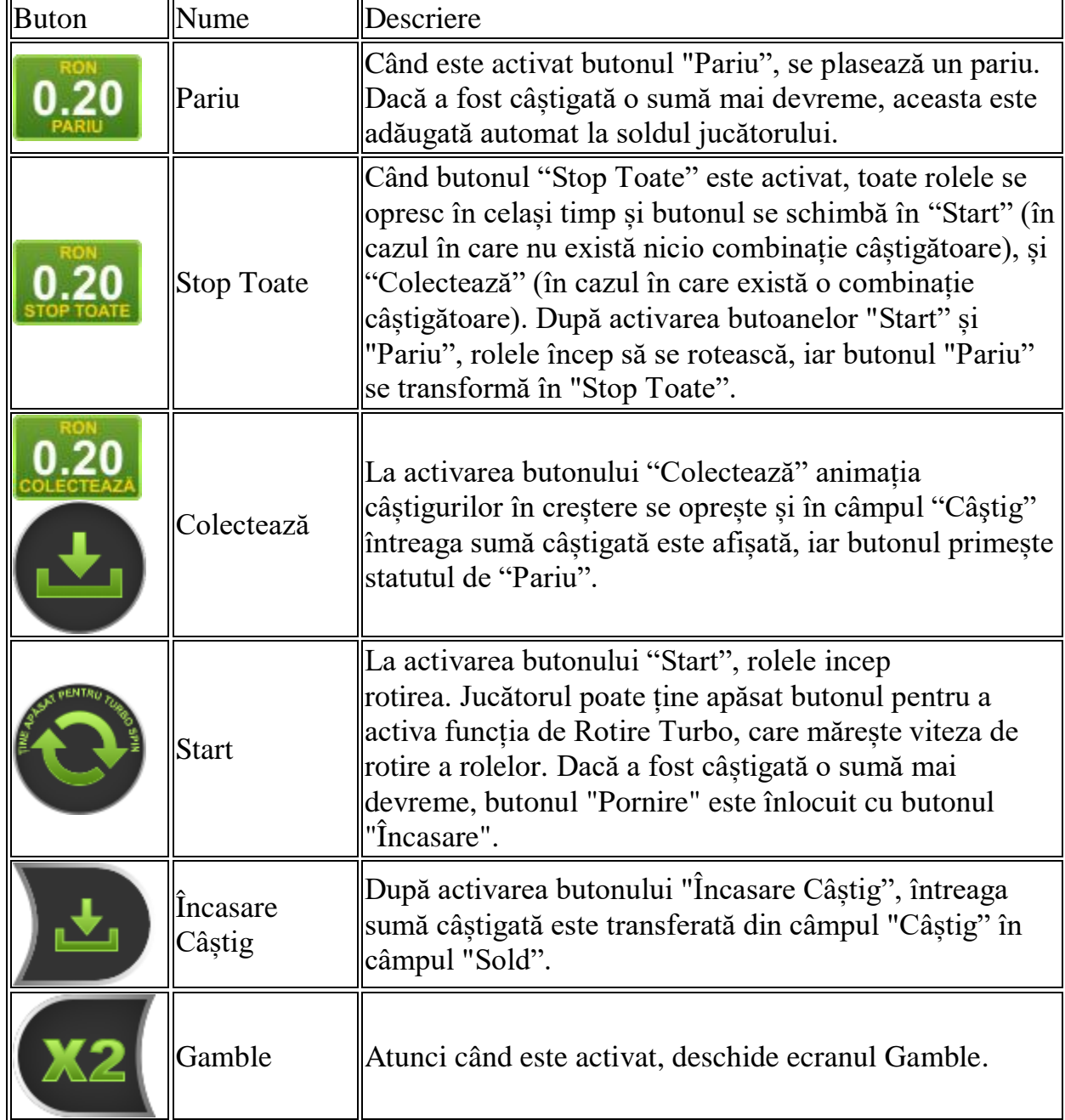

Următoarele butoane apar pe ecranul slotului:

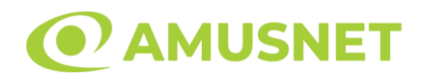

 $\overline{\mathbf{u}}$ 

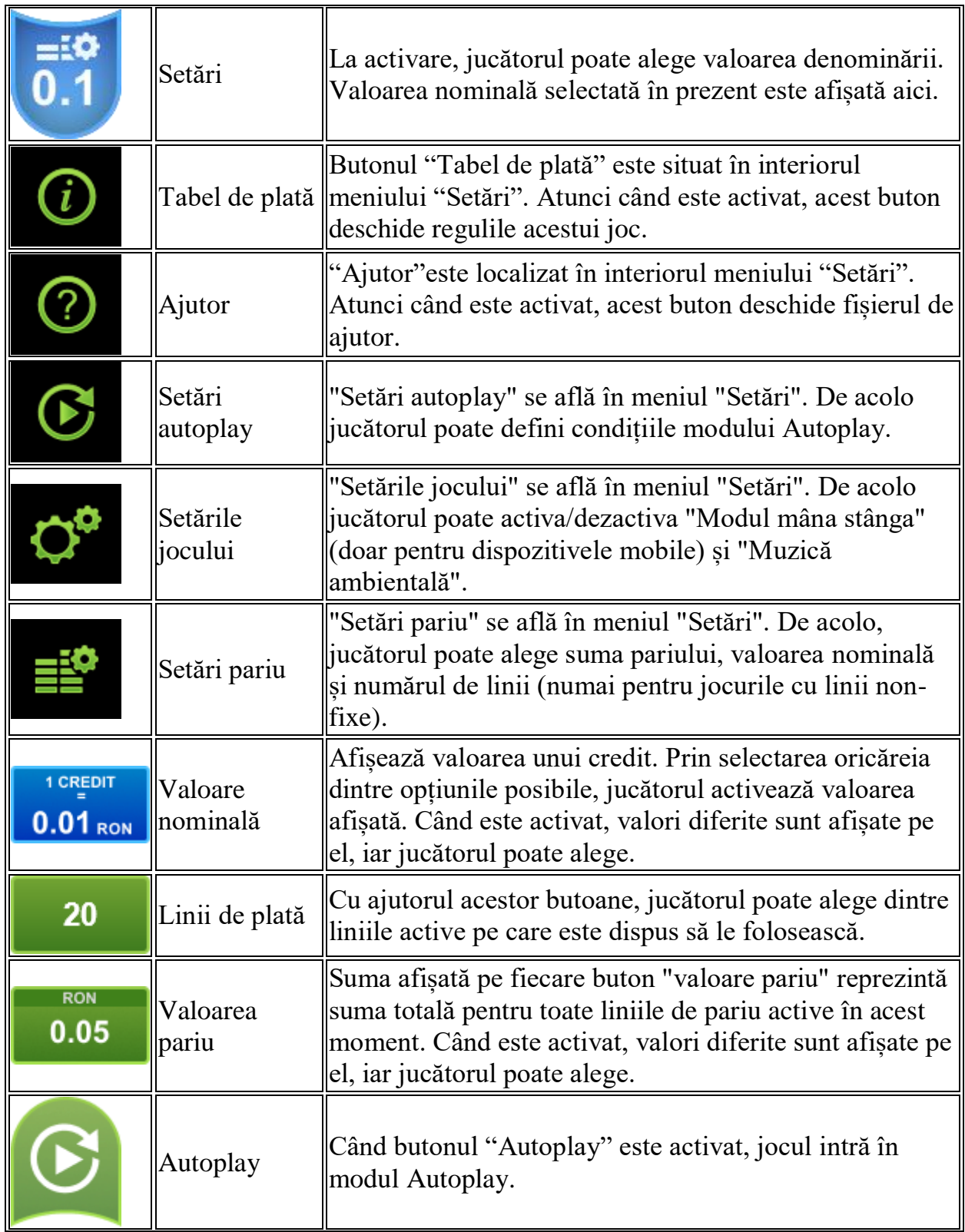

 $\overline{\mathbf{r}}$ 

×

 $\overline{\mathbf{r}}$ 

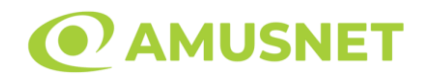

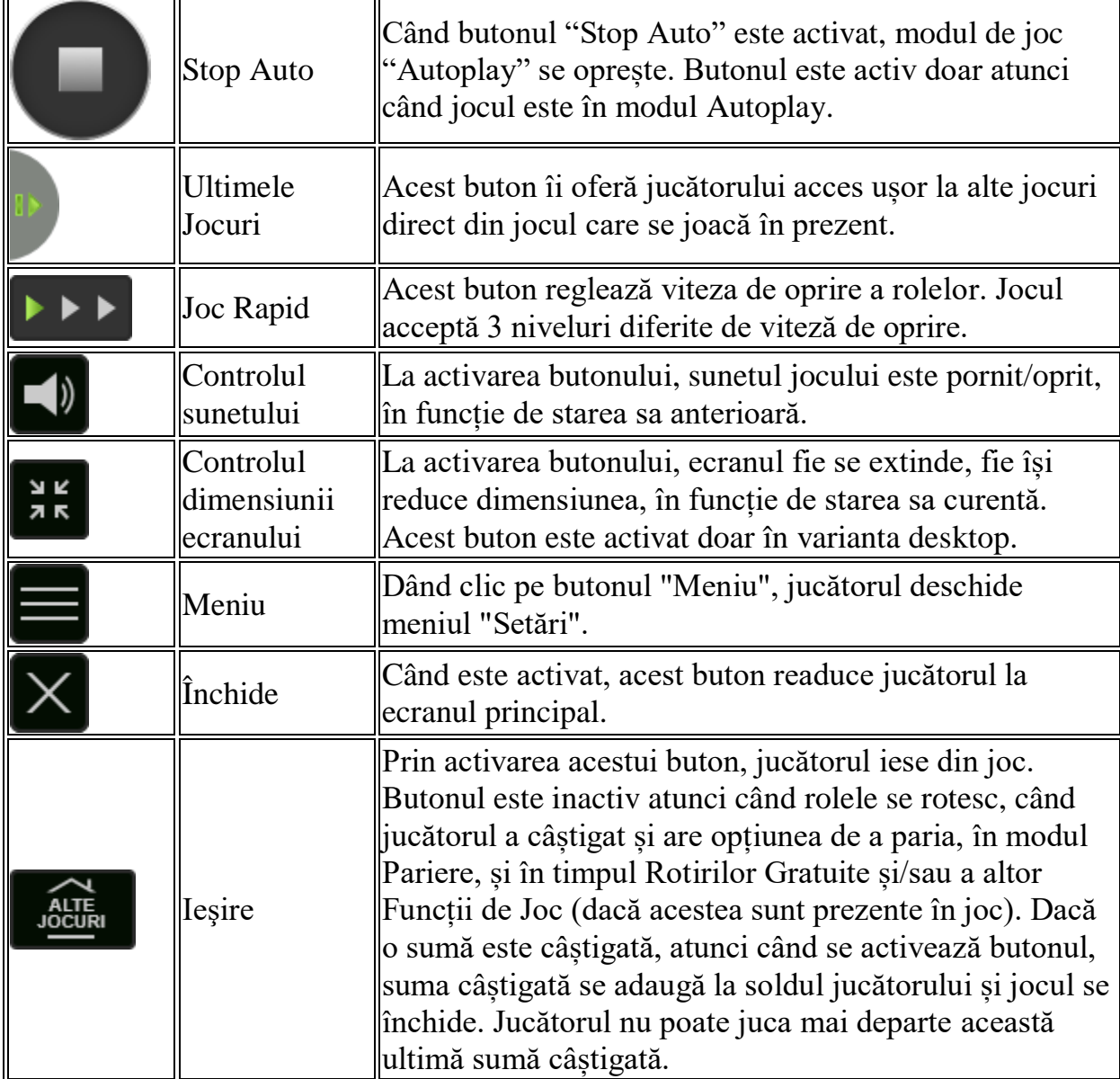

În partea de jos a ecranului jocului, jucătorul poate vizualiza și numărul jocului și ceasul.

Toate valorile din tabelul de mai sus au doar caracter ilustrativ.

Dacă jucătorul utilizează un computer desktop sau laptop, apăsând tasta "Spațiu" pe tastatură poate determina pornirea sau oprirea rotirii rolelor, în funcție de starea actuală a jocului. De asemenea, mai poate și opri animația sumei în creștere, dacă aceasta este activă. Apăsând tasta "X" se deschid opțiunile pentru valoarea nominală. Jucătorul poate utiliza tastele "C", "V", "B" și "N" de pe tastatură pentru a selecta o anumită valoare nominală. Apăsând tasta "C", se selectează valoarea nominală cea

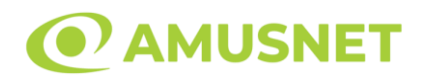

mai mică, apăsând tasta "V", se selectează următoarea valoare ș.a.m.d. Apăsând tastele "⇦" sau "⇨" se poate activa și butonul "Gamble". Apăsând tasta "Z"se deschid opțiunile pentru modul de Autoplay (dacă este activ). Jucătorul poate utiliza tastele "C", "V", "B" și "N" de pe tastatură pentru a selecta o anumită număr de rotiri. Jucătorul poate ieși din joc și apăsând simbolul " ," de pe tastatură. Când jucătorul se află în ecranul Setările Jocului, tastele rapide pentru miză și valoare nominală, precum și pentru Autoplay, sunt dezactivate.

## <span id="page-776-0"></span>**Reguli**

- Castigurile sunt afisate în Tabel de plată.
- Premiile Scatter sunt independente de premiile pentru liniile de plată și sunt, de asemenea, adăugate la suma totală plătită.
- În cazul unor combinații câștigătoare multiple pe aceeași linie, este plătită combinația care aduce un profit mai mare pentru jucător.
- În cazul a două câștiguri diferite, cu un profit egal pe aceeași linie de plată, este plătită combinația mai lungă.
- Se adaugă câștiguri simultane pe diferite linii de câștig.
- Defecțiunile anulează toate câștigurile și pariurile.
- Pariu Min./Max: Configurable per Operator

## <span id="page-776-1"></span>**Rotiri Gratuite**

În cazul unei combinații câștigătoare cu 3 simboluri Scatter jucătorul are ocazia de a juca 5-50 Rotiri Gratuite.

Mesajul "Apăsați pe START pentru a activa această funcție" apare pe ecran. Jucătorul poate porni rotirile dacă face apasă pe zona de mesaj text sau activează butonul "START".

Jucătorul alege dintre cele simboluri Scatter împrăștiate și colectează credite, până când descoperă un simbol JOACĂ ROTIRI GRATUITE, care pune capăt selecției și inițiază Rotiri Gratuite.

Creditele colectate sunt înmulțite cu valoarea totală a pariului și se adaugă la câștigul actual din joc.

Rolele încep automat să se rotească până când toate Rotirile Gratuite sunt finalizate. Rotirile Gratuite sunt jucate folosind pariul și numărul de linii declanșatoare.

Funcția Rotiri Gratuite nu poate fi oprită.

Dacă, în timpul Rotiri Gratuite, apar încă 3 simboluri Scatter, numărul inițial de Rotiri Gratuite este adăugat la numărul curent de Rotiri Gratuite.

După ce toate Rotiri Gratuite sunt finalizate, suma totală câștigată în Rotiri Gratuite poate fi jucată în jocul "Gamble" (dacă suma este mai mică sau egală cu cea

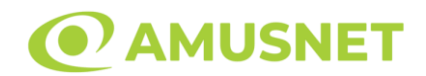

specificată în ecranul Tabel de plată).

În timpul Rotirilor Gratuite se folosește un set alternativ de role.

# <span id="page-777-0"></span>**Mod Învârtire Bonus**

- În timpul jocului de bază, jucătorului îi pot fi oferite un anumit număr de învârtiri bonus din partea operatorului în mod obișnuit (apăsând butonul pariere nu este luat nimic din soldul jucătorului).
- Valoarea pariului și numărul de linii din Modul bonus învârtire sunt predeterminate și nu pot fi modificate de jucător.
- În timpul Modului Învârtire Bonus nu poate fi activată funcția Jackpot Cards și nu există nicio contribuție la nivelurile jocului.

## <span id="page-777-1"></span>**Funcția Jackpot Cards**

Jackpot Cards este o funcție care se activează aleatoriu și este disponibilă când se joacă orice joc care o conține.

Jackpot Cards este o funcție de joc cu patru niveluri. Fiecare nivel este ilustrat printr– o culoare de cărți de joc:

- o TREFLĂ Nivelul 1 (cea mai joasă valoare);
- o CARO Nivelul 2;
- $\circ$  CUP $\check{A}$  Nivelul 3:
- o PICĂ Nivelul 4 și cel mai înalt.

Fiecare valoare și valută pentru un nivel în Jackpot Cards este afișată pe partea dreaptă a simbolului de carte care îi corespunde.

Contribuția la fiecare nivel este calculată în baza unui procent din pariul jucătorului. Nu se deduce nicio sumă din pariul jucătorului.

DECLANȘARE

Funcția Jackpot Cards poate fi declanșată la întâmplare, după ce un joc individual este finalizat și toate câștigurile rezultate sunt colectate. Când Jackpot Cards este declanșat, jucătorului i se garantează în mod automat unul dintre nivelurile funcției. Jackpot Cards se joacă peste jocul de bază și nu închide jocul de bază. Funcția de Joc Automat se oprește automat după activarea rundei Jackpot Cards. După finalizarea acesteia, jocul care se juca înainte de activarea funcției Jackpot Cards este reluat.

REGULI ȘI COMENZI

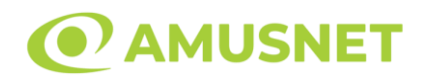

Odată declanșat, jucătorul este dus în funcția jocului Jackpot Cards, unde este afișat un cadrul de selecție format din 12 cărți cu fața în jos. Jucătorul selectează niște cărți pe ecran până ce se vor afișa 3 cărți cu simboluri identice. Nivelul Jackpot Cards acordat este cel care corespunde simbolului afișat. Valoarea câștigului va corespunde sumei acumulate în momentul în care se dezvăluie ultimul simbol de aceeași culoare. Pentru a finaliza Jackpot Cards, jucătorul are opțiunea de a apăsa pe butonul "Colectează", adăugând astfel câștigurile funcției jocului soldului său total. Suma câștigată în runda Jackpot Cards nu poate fi utilizată în runda Gamble. Jucătorul are o șansă rezonabilă de a câștiga cel mai înalt nivel al funcției cu oricare dintre pariurile de calificare, de fiecare dată când intră în funcția jocului Jackpot Cards. Cu toate acestea, cu cât este mai mare pariul de calificare în jocul de bază, cu atât este mai mare șansa de a intra în funcția jocului și de a câștiga oricare dintre niveluri.

Pariuri de calificare: Configurable per Operator

CONEXIUNE LA INTERNET LENTĂ ȘI DECONECTARE

O conexiune la Internet lentă ar putea provoca o întârziere și arăta valori acordate vechi.

Funcția Jackpot Cards susține recuperarea în caz de deconectare.

CÂȘTIGĂTORI

Dacă este acordat oricare dintre câștigurile Jackpot Cards, toți jucătorii care joacă funcția vor fi notificați pe ecran cu privire la petrecerea evenimentului.

## <span id="page-778-0"></span>**Întreruperi ale Jocului**

Recuperarea Completă a Jocului

În cazul în care jocul este întrerupt din cauza pierderii unei conexiuni, la următoarea accesare a jocului de către jucător, jocul neterminat va fi automat reluat cu setările avute în momentul imediat de dinaintea întreruperii.

Anularea jocului

În cazul în care jocul a fost anulat din cauze independente de jucător, momentul anulării este considerat finalul jocului. Orice sume acumulate vor fi returnate automat jucătorului.

### <span id="page-778-1"></span>**Joc Responsabil**

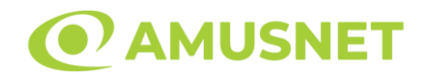

Instrucțiuni pentru folosirea funcției de autoplay

Atunci când este apăsat butonul "Autoplay", jocul intră în modul automat pentru un număr limitat de rotiri. În timpul funcției de Autoplay, numărul de rotiri rămase va descrește în interiorul butonului "Stop auto" și, odată atinsă valoarea zero, funcția de Autoplay se va încheia automat. Jucătorul poate, în orice moment, să dezactiveze funcția de Autoplay apăsând butonul "Stop auto".

### <span id="page-779-0"></span>**Procentul de Plată a Jucătorului**

Câștigul mediu pentru jucător în acest joc este 96.19%.

Genius of Leonardo v: 1.2.0.r

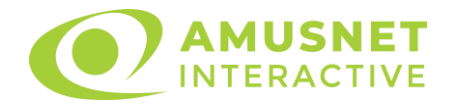

### **Slot Video Gold Dust**

[Introducere](#page-780-0) [Cum să pariați](#page-780-1) [Funcție gamble](#page-781-0) [Comenzi joc](#page-781-1) [Reguli](#page-784-0) [Rotiri Gratuite și Funcția Dinamită](#page-785-0) [Mod învârtire bonus](#page-786-0) [Bonus Jackpot Cards](#page-786-1) [Întreruperi ale jocului](#page-787-0) [Procentul de plată a jucătorului](#page-788-0)

#### <span id="page-780-0"></span>**Introducere**

Slotul video Gold Dust este un joc cu 5 role și 20 linii. Slotul este format din 13 cărți - dintre care una este Wild, una este Scatter, iar una este Bonus simbol. Toate combinațiile câștigătoare sunt plătite de la stânga la dreapta, cu excepția simbolului Scatter.

#### <span id="page-780-1"></span>**Cum să pariați**

- Se selectează numărul de linii de joc. Selecția se face prin panourile situate pe ambele părți ale ecranului.
- O valoare nominală pentru pariu (valoare monedă) poate fi aleasă dând clic pe oricare din butoanele cu valori nominale.
- Pariurile pe linie sunt alese făcând clic pe oricare dintre cele cinci butoane de pariu, din partea de jos a ecranului. Suma afișată pe fiecare dintre butoanele de pariu este suma pariată pentru liniile de pariu selectate. La activarea oricărora dintre butoanele de pariu, jucătorul selectează un pariu și începe un joc în același timp. Activarea acestor butoane este de asemenea posibilă prin apăsarea tastelor "C", "V", "B", "N" și "M" pe tastatură. Apăsarea tastei "C" plasează cel mai mic pariu, apăsarea tastei "V" plasează următorul pariu și așa mai departe.
- În cazul în care tabelul de plată este deschis, sunt prezentate sumele aferente valorii pariului ales. Dacă jucătorul apasă oricare dintre butoanele de pariu rămase, se face o singură selecție de pariu, iar plățile relevante sunt arătate în tabelul de plată. Numai după a doua activare a aceluiași buton, jocul pornește.
- Inițial, la deschiderea jocului, butonul cu cel mai mic pariu este întotdeauna selectat în mod implicit.

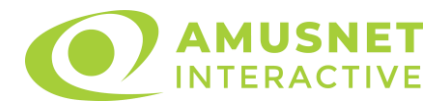

• Dacă atunci când se activează un câmp de pariu există o sumă care a fost câștigată, animația sumei câștigate în creștere din câmpul "Câştig" se oprește și întreaga sumă este vizualizată.

## <span id="page-781-0"></span>**Funcție gamble**

În cazul unui câștig, jucătorului îi este dată posibilitatea de a accesa runda Gamble prin apăsarea butonului activ "Gamble".

Funcția Gamble se activează când ecranul Gamble este deschis și cartea din mijlocul ecranului este cu fața în jos și se aprinde intermitent în roșu și negru. Eticheta "Încercări Gamble Rămase" arată numărul de încercări pe care jucătorul le are pentru acest joc. Eticheta "Sumă Gamble" arată suma pe care jucătorul ar dori să o dubleze în jocul Gamble. Eticheta "Gamble Pentru Câștig" arată suma pe care un jucător o poate câștiga dacă ghicește culoarea cărții. Există două butoane de selectat: "Roşu" și "Negru". Este posibil să faceți clic pe butonul "Negru" și făcând clic pe tasta " $\Rightarrow$ " de la tastatură. Este posibil să faceți clic pe butonul "Roșu" și făcând clic pe tasta " $\Leftrightarrow$ " de la tastatură. Când se selectează "Negru " sau "Roșu", cartea se mută în sus pe ecran și este păstrată ca istoric. Ultimele cinci cărți din sesiunea jucătorului sunt păstrate în secțiunea Istoric.

Dacă jucătorul a ghicit culoarea cărții, o carte nouă apare în mijlocul ecranului, cu fața în jos și se aprinde intermitent în roșu și negru. Acest proces continuă până când jucătorul ghicește greșit. Suma din câmpul "Sumă Gamble" este afișată în câmpul "Câştig". Dacă jucătorul dorește să încheie jocul "Gamble", activează butonul "Colecta". Ecranul se închide și suma din câmpul "Câştig" este transferată în câmpul "Balanţă".

Dacă jucătorul nu ghicește culoarea cărții, jocul Gamble se termină, iar jucătorul pierde suma. Ecranul se închide. Suma din câmpul "Câştig" este pierdută, și nu se adaugă la Balanţă.

Suma maximă câștigată care poate fi adusă în runda Gamble este menționată în Tabelul de plată.

# <span id="page-781-1"></span>**Comenzi joc**

Următoarele câmpuri apar pe ecranul slotului:

- *"Balanţă/Credit"* la activarea acestui câmp, jucătorul comută de la credit la valuta cu care a ales să se joace. Acest lucru este valabil și atunci când se face trecerea de la valută la credit. Activarea acestui buton este posibilă în toate etapele jocului;
- *"Câştig"* acest câmp afișează suma totală câștigată din linii, la o rotație a rolelor. Dacă, în timp ce merge animația sumei în creștere, butonul "Colecta" button este activat, animația se oprește și suma câștigată pentru această rotație a rolelor este arătată;

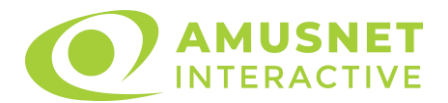

- *"Ultimul Câştig"* acest câmp afișează suma câștigată în ultimul joc;
- *Câmp linie de plată* acest câmp este situat sub role. Indică numărul liniei, combinația câștigătoare și suma câștigată de jucător din această combinație.
- *Panouri de selecție a liniilor și vizualizare a numărului de linii* sunt situate pe ambele părți ale ecranului. Selectarea numărului de linii se întâmplă după cum urmează: jucătorul trebuie să aleagă una dintre valorile de pe panouri: 1, 5, 10, 15 sau 20. Liniile selectate în acel moment sunt colorate într-o culoare diferită față de restul liniilor. Numărul de linii nu poate fi schimbat în timp ce rolele se rotesc, în timpul modurilor Autoplay, Gamble, Funcția Dinamită și Rotiri Gratuite. Dacă o sumă este câștigată, atunci când se schimbă numărul de linii, suma câștigată se adaugă direct la soldul jucătorului, iar opțiunea gamble nu este oferită jucătorului.

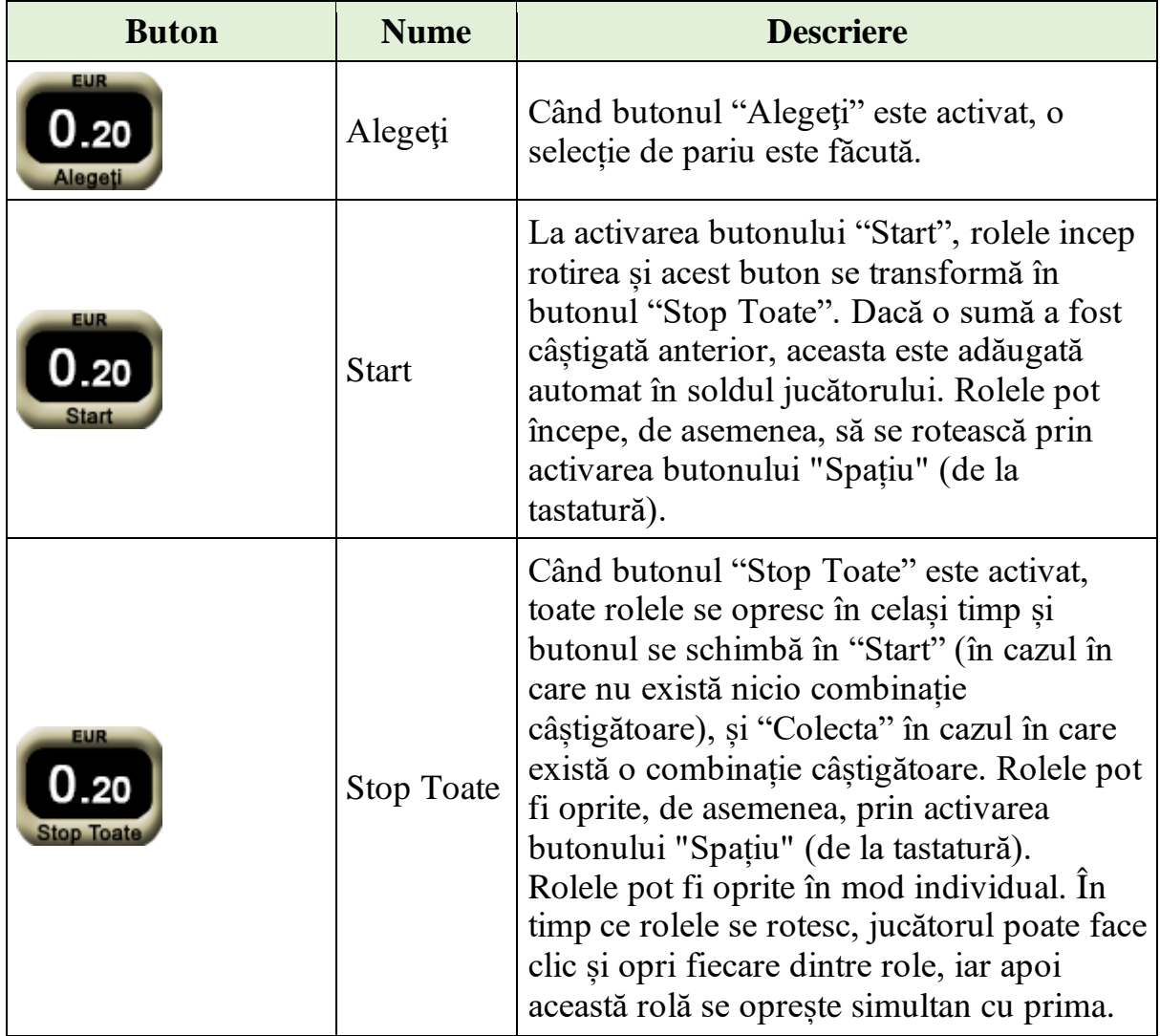

Următoarele butoane apar pe ecranul slotului:

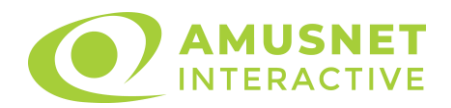

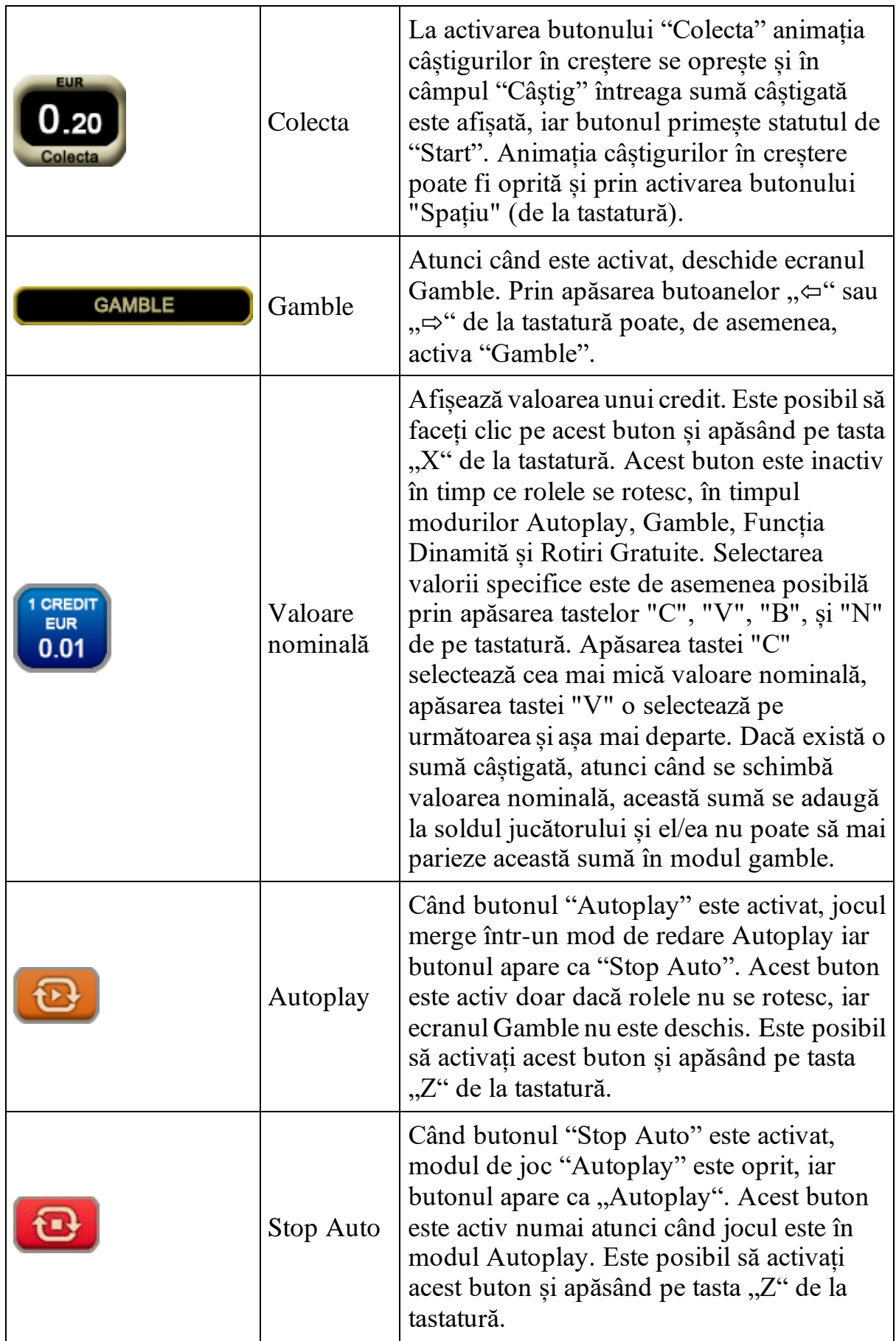

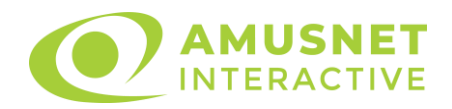

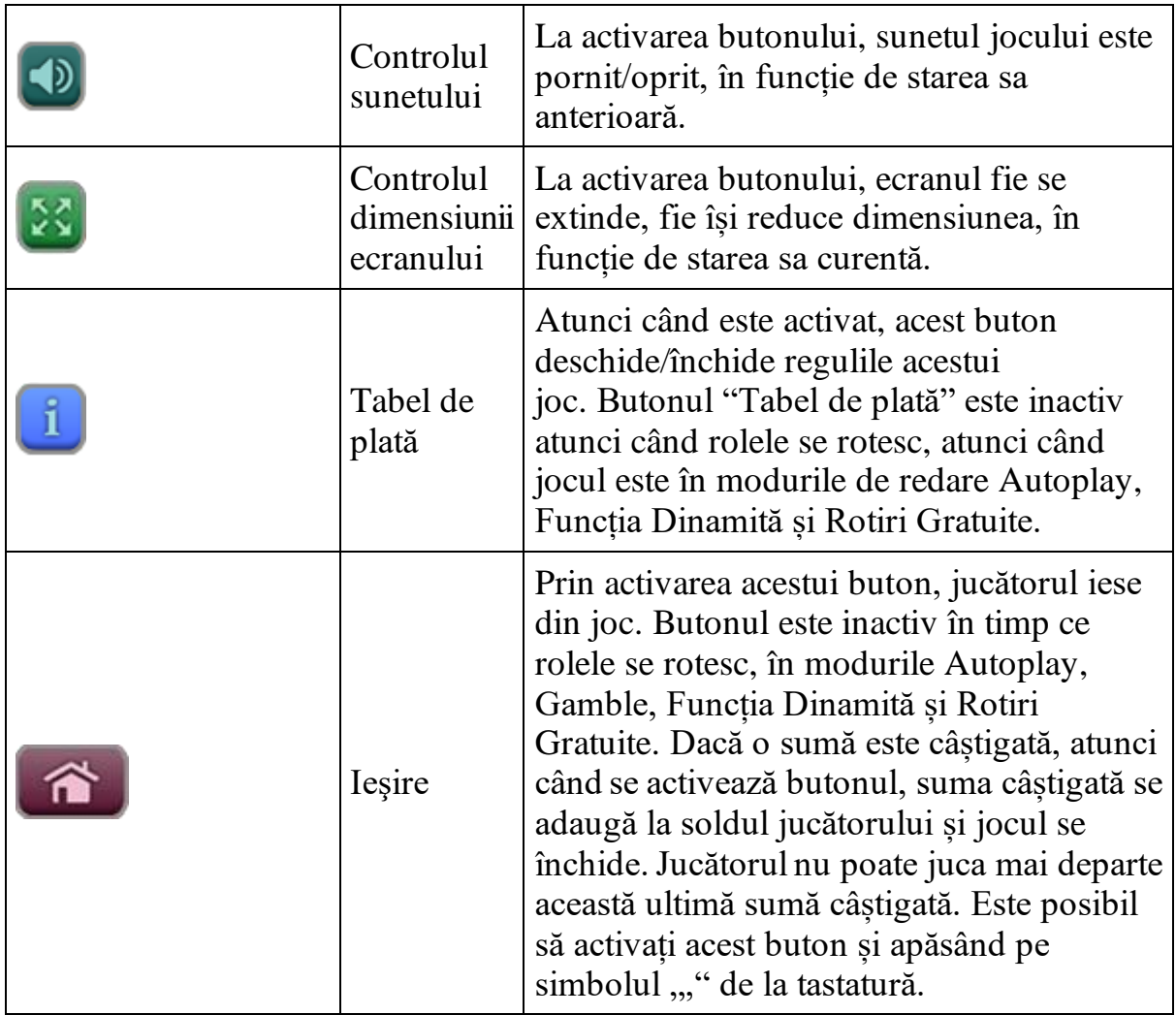

În partea de sus a ecranului de joc, jucătorul poate vedea și numărul jocului și ora locală, în funcție de computerul său.

## <span id="page-784-0"></span>**Reguli**

- Castigurile sunt afisate în Tabel de plată.
- Premiile Scatter sunt independente de premiile pentru liniile de plată și sunt, de asemenea, adăugate la suma totală plătită.
- În cazul unor combinații câștigătoare multiple pe aceeași linie, este plătită combinația care aduce un profit mai mare pentru jucător.
- În cazul a două câștiguri diferite, cu un profit egal pe aceeași linie de plată, este plătită combinația mai lungă.
- Se adaugă câștiguri simultane pe diferite linii de câștig.
- Defecțiunile anulează toate câștigurile și pariurile.
- Pariu Min./Max: Configurable per Operator

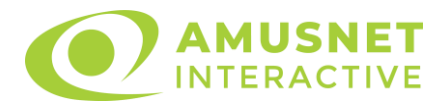

## <span id="page-785-0"></span>**Rotiri Gratuite și Funcția Dinamită**

#### • **ROTIRI GRATUITE**

3 simboluri Scatter în orice poziție pe ecran declanșează Rotiri Gratuite. Mesajul " APĂSAȚI PE START PENTRU A ÎNCEPE" apare pe ecran. Jucătorul poate porni jocurile dacă face clic pe zona de mesaj text sau activează butonul "START".

Jucătorul selectează una dintre cele trei elemente afișate pentru a determina numărul de Rotiri Gratuite. Numărul selectat poate fi între 5 și 20. Cu trei simboluri Scatter jucătorul poate câștiga de la 5 până la 15 rotiri gratuite, cu patru simboluri Scatter - de la 8 la 18 și cu cinci simboluri Scatter - de la 10 până la 20 de Rotiri Gratuite. Rolele încep automat să se rotească până când toate Rotirile Gratuite sunt finalizate. Rotirile Gratuite sunt jucate folosind pariul și numărul de linii declanșatoare. Funcția Rotiri Gratuite nu poate fi oprită.

Dacă se redeclanșează Rotiri Gratuite, numărul inițial de Rotiri Gratuite se adaugă la numărul curent de Rotiri Gratuite. Numărul maxim de Rotiri Gratuite care poate fi atins este de 50 și combinații ulterioare de 3 sau mai multe simboluri Scatter nu declanșează noi Rotiri Gratuite. Multiplicatorul pentru Rotiri Gratuite pornește de la x1 și crește cu 1 pentru fiecare Rotire Gratuită. Multiplicatorul poate crește până la x50. După ce toate jocurile gratuite sunt finalizate, suma totală câștigată în Rotiri Gratuite poate fi jucată în jocul "Gamble" (dacă suma este mai mică sau egală cu cea specificată în ecranul Tabel de plată).

#### • **FUNCȚIE DE JONGLARE**

3 simboluri Bonus pe o linie de plată activă, pe rolele 1, 2 și 3, doar în jocul de bază, declanșează Funcția Dinamită. Funcția Dinamită are 4 niveluri. Pe parcursul fiecărui nivel jucătorul alege între simbolurile împrăștiate și colectează premii în funcție de tabelul de plată al nivelului. Pe parcursul fiecărui nivel, jucătorul poate descoperi un simbol de MULTIPLICATOR, care înmulțește câștigul total al nivelului cu:

- NIVELUL  $1 x^2$ ;
- NIVELUL 2 x2 sau x3;
- NIVELUL 3 de la x2 până la x4;
- NIVELUL 4 de la x2 până la x10.

Descoperirea a două simboluri STOP în oricare dintre cele 4 niveluri pune capăt Funcția Dinamită și jucătorul câștigă premiile încasate în conformitate cu tabelul de plată corespunzător. Descoperirea a 2 simboluri de bronz, sau 3 simboluri de argint sau 4 simboluri de aur în oricare dintre primele trei niveluri pune capăt nivelului curent, jucătorul câștigă premiile colectateîn conformitate cu tabelul de

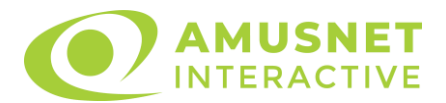

plată și continuă la nivelul următor. Descoperirea a 2 simboluri de bronz, sau 3 simboluri de argint sau 4 simboluri de aur în nivelul 4 pune capăt Funcției Dinamită și jucătorul câștigă premiile colectate în conformitate cu tabelul de plată. Funcția Dinamită nu poate fi declanșată în timpul Rotirilor Gratuite. Funcția Dinamită este jucată folosind pariul declanșator per linie.

## <span id="page-786-0"></span>**Mod învârtire bonus**

- În timpul jocului de bază, jucătorului îi pot fi oferite un anumit număr de învârtiri bonus din partea operatorului casino în mod obișnuit (apăsând butonul pariere nu este luat nimic din soldul jucătorului).
- Valoarea pariului și numărul de linii din Modul bonus învârtire sunt predeterminate și nu pot fi modificate de jucător.
- În timpul Modului învârtire bonus nu poate fi declanșat jocul bonus Jackpot și nu există contribuție la nivelurile jackpot.

## <span id="page-786-1"></span>**Bonus Jackpot Cards**

**Jackpot Cards** Mystery este un bonus declanșat la întâmplare, în timp ce se joacă orice joc marcat **Jackpot Cards**.

**Jackpot Cards** este un jackpot de tip mystery cu patru niveluri. Fiecare nivel de mystery jackpot este ilustrat printr-o culoare de cărți de joc:

- o TREFLĂ Nivelul 1 (cea mai joasă valoare a jackpotului);
- $\circ$  CARO Nivelul 2;
- $\circ$  CUPA Nivelul 3;
- o PICĂ Nivelul 4 și cel mai înalt.

Fiecare valoare și valută pentru un nivel mystery în **Jackpot Cards** este afișată pe partea dreaptă a simbolului de carte care îi corespunde.

Contribuția la nivelurile de jackpot este un procentaj din pariul jucătorului.

#### • **DECLANȘARE**

Bonusul **Jackpot Cards** Mystery poate fi declanșat la întâmplare, după ce un joc individual este finalizat și toate câștigurile rezultate sunt colectate. Când **Jackpot Cards** Mystery este declanșat, jucătorului i se garantează în mod automat unul dintre nivelurile de mystery jackpot.

**Jackpot Cards** Mystery se joacă deasupra jocului de bază și nu îl închide. Auto Play este oprit automat atunci când runda **Jackpot Cards** Mystery este declanșată. Dupa ce se termină, comanda se întoarce la jocul care se juca înainte de declanșarea bonusului **Jackpot Cards** Mystery bonus.

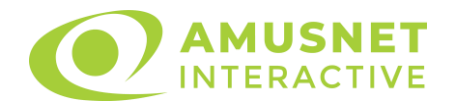

#### • **REGULI ȘI COMENZI**

Odată declanșat, jucătorul este dus în jocul bonus **Jackpot Cards**, unde este afișat un cadrul de selecție format din 12 cărți cu fața în jos. Jucătorul selectează cărți prin clic stânga al mouse-ului până când dezvăluie 3 simboluri de aceeași culoare. Va fi acordat nivelul **Jackpot Cards** Mystery care corespunde culorii dezvăluite. Valoarea bonusului va corespunde sumei acumulate în momentul în care se dezvăluie ultimul simbol de aceeași culoare. Pentru a putea să încheie **Jackpot Cards**, jucătorul va fi invitat să apese pe butonul "Colecta", adăugând astfel câștigurile jocului bonus la soldul său total.

Suma câștigată în runda **Jackpot Cards** Mystery nu poate fi folosită în runda Gamble.

Jucătorul are o șansă rezonabilă de a câștiga cel mai înalt nivel al jocului bonus cu oricare dintre pariurile de calificare, de fiecare dată când intră în runda bonus **Jackpot Cards**.

Cu toate acestea, cu cât este mai mare pariul de calificare în jocul de bază, cu atât este mai mare șansa de a intra în runda bonus și de a câștiga oricare dintre nivelurile de mystery jackpot.

Pariuri de calificare: Configurable per Operator

#### • **CONEXIUNE LA INTERNET LENTĂ ȘI DECONECTARE**

O conexiune la Internet lentă ar putea provoca o întârziere și arăta valori de jackpot vechi.

Bonusul **Jackpot Cards** susține recuperarea în caz de deconectare.

#### • **CÂȘTIGĂTORI**

Dacă oricare dintre bonusurile mystery jackpot este acordat, toți jucătorii care joacă jocuri marcate **Jackpot Cards** vor fi anunțați că un astfel de eveniment a avut loc pe ecranele lor.

# <span id="page-787-0"></span>**Întreruperi ale jocului**

• **Recuperarea completă a jocului**

În cazul în care jocul este întrerupt din cauza pierderii unei conexiuni, la următoarea accesare a jocului de către jucător, jocul neterminat va fi automat reluat cu setările avute în momentul imediat de dinaintea întreruperii.

#### • **Anularea jocului**

În cazul în care jocul a fost anulat din cauze independente de jucător, momentul anulării este considerat finalul jocului. Orice sume acumulate vor fi returnate automat jucătorului.

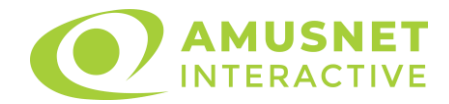

## <span id="page-788-0"></span>**Procentul de plată a jucătorului**

Procentul de plată al jocului este de 96.01%.

Gold Dust v: 1.3.0.r

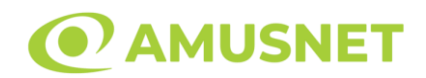

### **Slot Video Grace of Cleopatra**

**[Introducere](#page-789-0)** [Cum să Pariați](#page-789-1) [Funcție Gamble](#page-789-2) [Comenzi Joc](#page-790-0) [Reguli](#page-794-0) [Rotiri Gratuite](#page-794-1) [Mod Învârtire Bonus](#page-795-0) [Bonus Jackpot Cards](#page-795-1) [Întreruperi ale Jocului](#page-796-0) [Joc Responsabil](#page-797-0) [Procentul de Plată a Jucătorului](#page-797-1)

### <span id="page-789-0"></span>**Introducere**

Slotul video Grace of Cleopatra este un joc cu 5 role și 10 linii. Slotul este format din 10 simboluri - dintre care 1 este Wild și Scatter. Toate combinațiile câștigătoare sunt plătite de la stânga la dreapta, cu excepția simbolului Scatter.

## <span id="page-789-1"></span>**Cum să Pariați**

- Miza se plasează apăsând butonul "Start", sau oricare dintre Butoanele pentru miză.
- Prin butonul "Setări" jucătorul accesează un ecran unde poate să deschidă Tabelul de plată și pagina de ajutor și să gestioneze:
	- o valoarea nominală;
	- o liniile de plată active (în cazul jocurilor fără linii fixe);
	- o mărimea pariului.

Dacă jucătorul utilizează un computer desktop sau un laptop, butoanele pentru miză mai pot fi activate și apăsând următoarele taste de pe tastatură: "C", "V", "B", "N" și "M". Apăsând tasta "C", se plasează miza cea mai mică, apăsând tasta "V", se plasează următoarea miză ș.a.m.d.

## <span id="page-789-2"></span>**Funcție Gamble**

În cazul unui câștig, jucătorului îi este dată posibilitatea de a accesa runda Gamble prin apăsarea butonului "Gamble".

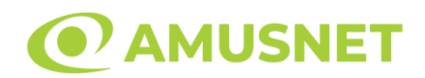

Funcția Gamble se activează când ecranul Gamble este deschis și cartea din mijlocul ecranului este cu fața în jos și se aprinde intermitent în roșu și negru. Eticheta "Încercări Gamble Rămase" arată numărul de încercări pe care jucătorul le are pentru acest joc. Eticheta "Sumă Gamble" arată suma pe care jucătorul ar dori să o dubleze în jocul Gamble. Eticheta "Gamble Pentru Câștig" arată suma pe care un jucător o poate câștiga dacă ghicește culoarea cărții. Există două butoane de selectat: "Roşu" și "Negru". Când se selectează "Negru " sau "Roşu", cartea se mută în sus pe ecran și este păstrată ca istoric. Ultimele cinci cărți din sesiunea jucătorului sunt păstrate în sectiunea Istoric.

Dacă jucătorul a ghicit culoarea cărții, o carte nouă apare în mijlocul ecranului, cu fața în jos și se aprinde intermitent în roșu și negru. Acest proces continuă până când jucătorul ghicește greșit. Ordinea cărților este aleatorie și jucătorul nu poate prezice culoarea următoarei cărți pe baza rezultatelor anterioare. Suma din câmpul "Sumă Gamble" este afișată în câmpul "Câştig". Dacă jucătorul dorește să încheie jocul "Gamble", activează butonul "Colectează". Ecranul se închide și suma din câmpul "Câştig" este transferată în câmpul "Balanţă".

Dacă jucătorul nu ghicește culoarea cărții, jocul Gamble se termină, iar jucătorul pierde suma. Ecranul se închide. Suma din câmpul "Câştig" este pierdută, și nu se adaugă la Balanţă.

Suma maximă câștigată care poate fi adusă în runda Gamble este menționată în Tabelul de plată.

Numărul de încercări Gamble este predefinit și configurat pentru fiecare joc. Numărul maxim de încercări poate varia între 1 și 5, în funcție de setările aplicate pentru fiecare joc.

Dacă jucătorul utilizează un computer desktop sau laptop, butoanele "Roșu" și "Negru" pot fi activate și apăsând tastele directionale de pe tastatură: "⇒" pentru "Negru" și "⇔" pentru "Roșu".

### <span id="page-790-0"></span>**Comenzi Joc**

Următoarele câmpuri apar pe ecranul slotului:

• "Balanţă/Credit" – la activarea acestui câmp, jucătorul comută de la credit la valuta cu care a ales să se joace. Acest lucru este valabil și atunci când se face trecerea de la valută la credit. Activarea acestui buton este posibilă în toate etapele jocului;

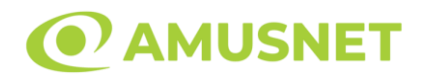

- "Câştig" acest câmp afișează suma totală câștigată din linii, la o rotație a rolelor. Dacă este activat butonul "Colectează" în timp ce este activă animația pentru sumă în creștere, animația se oprește și se afișează suma câștigată pentru această rotire a rolelor;
- Câmp Linie de Plată acest câmp este situat sub role. Indică numărul liniei și suma câștigată de jucător din această combinație.

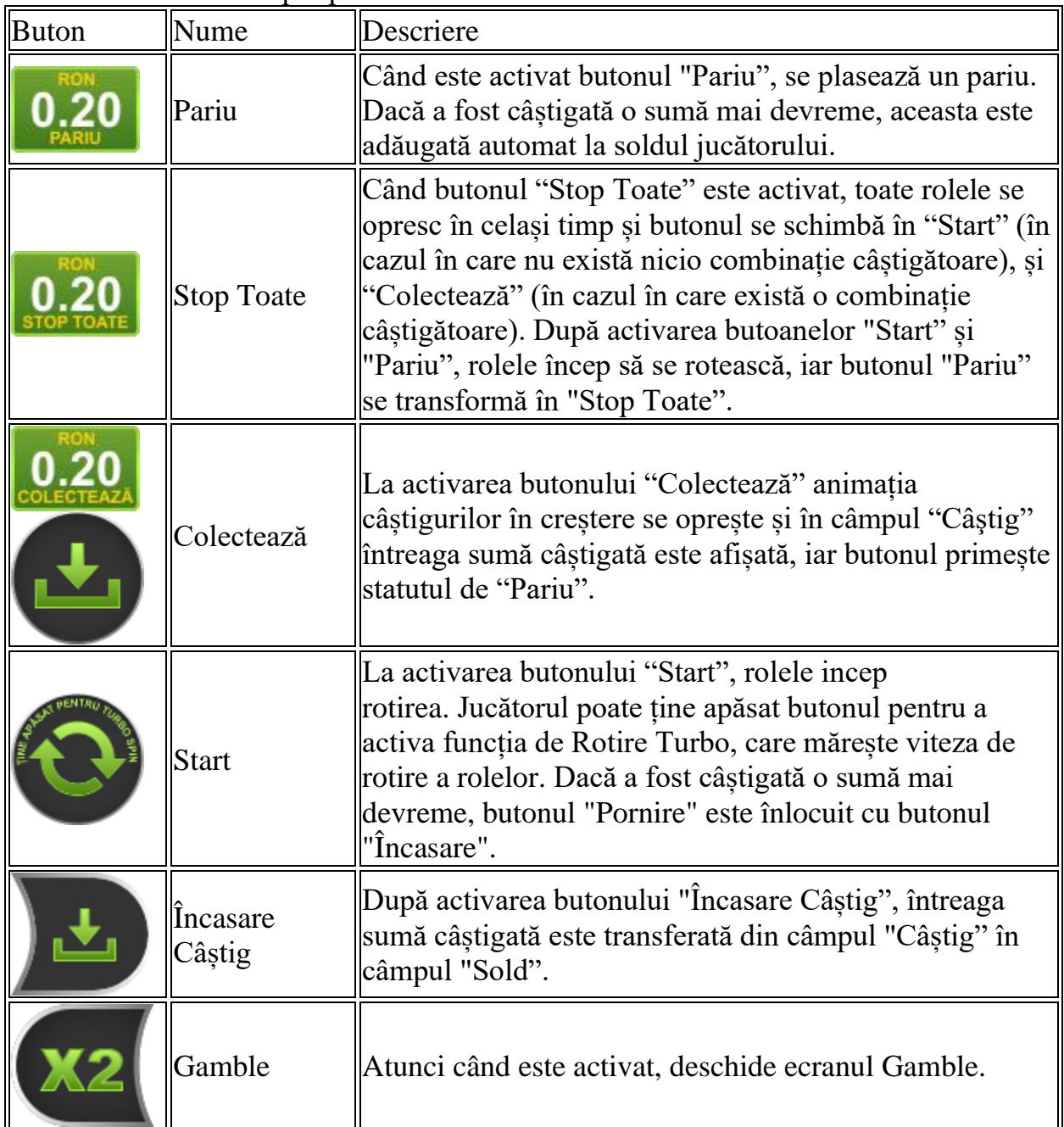

Următoarele butoane apar pe ecranul slotului:
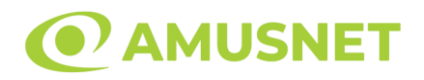

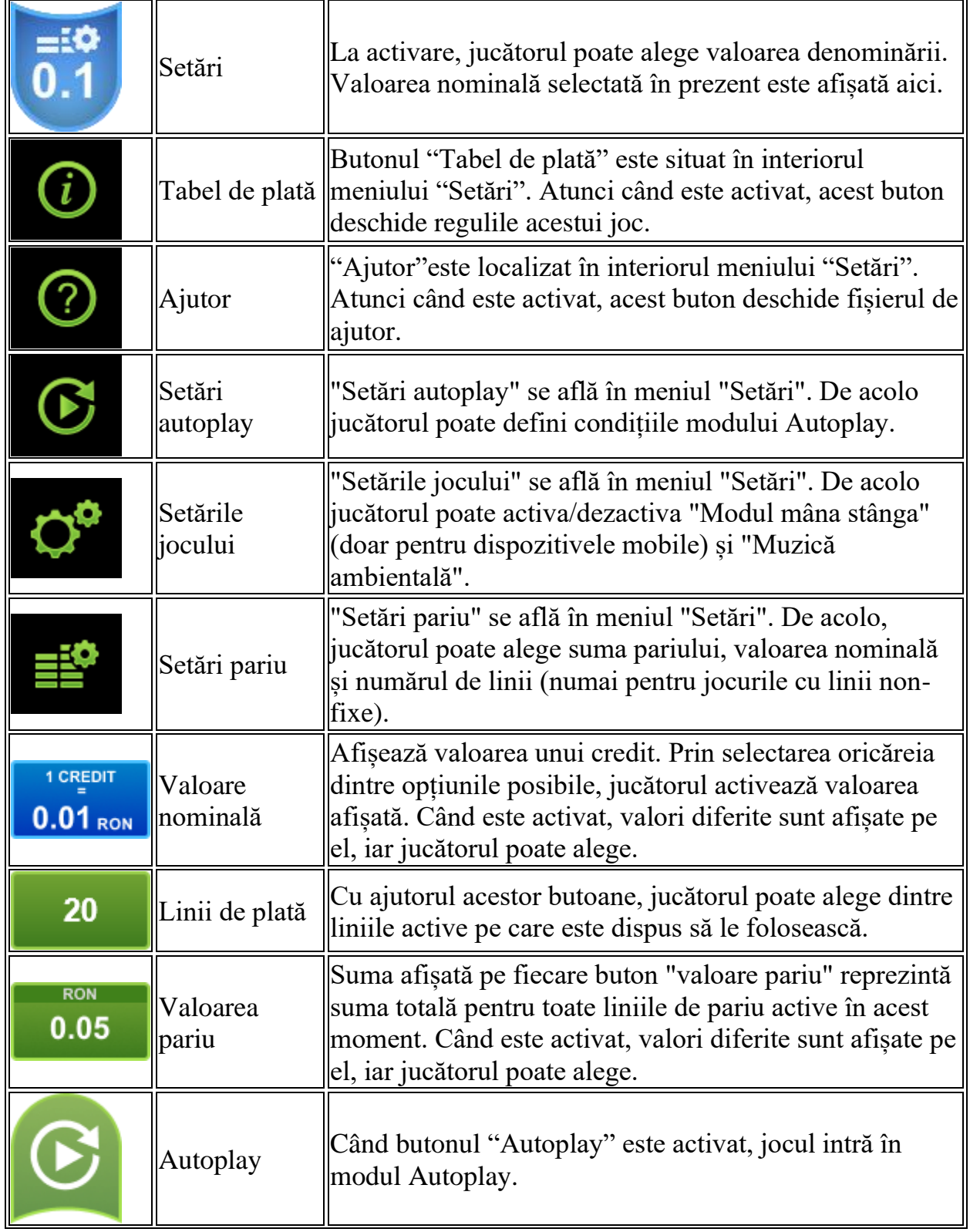

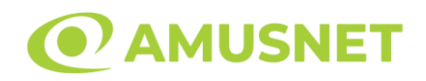

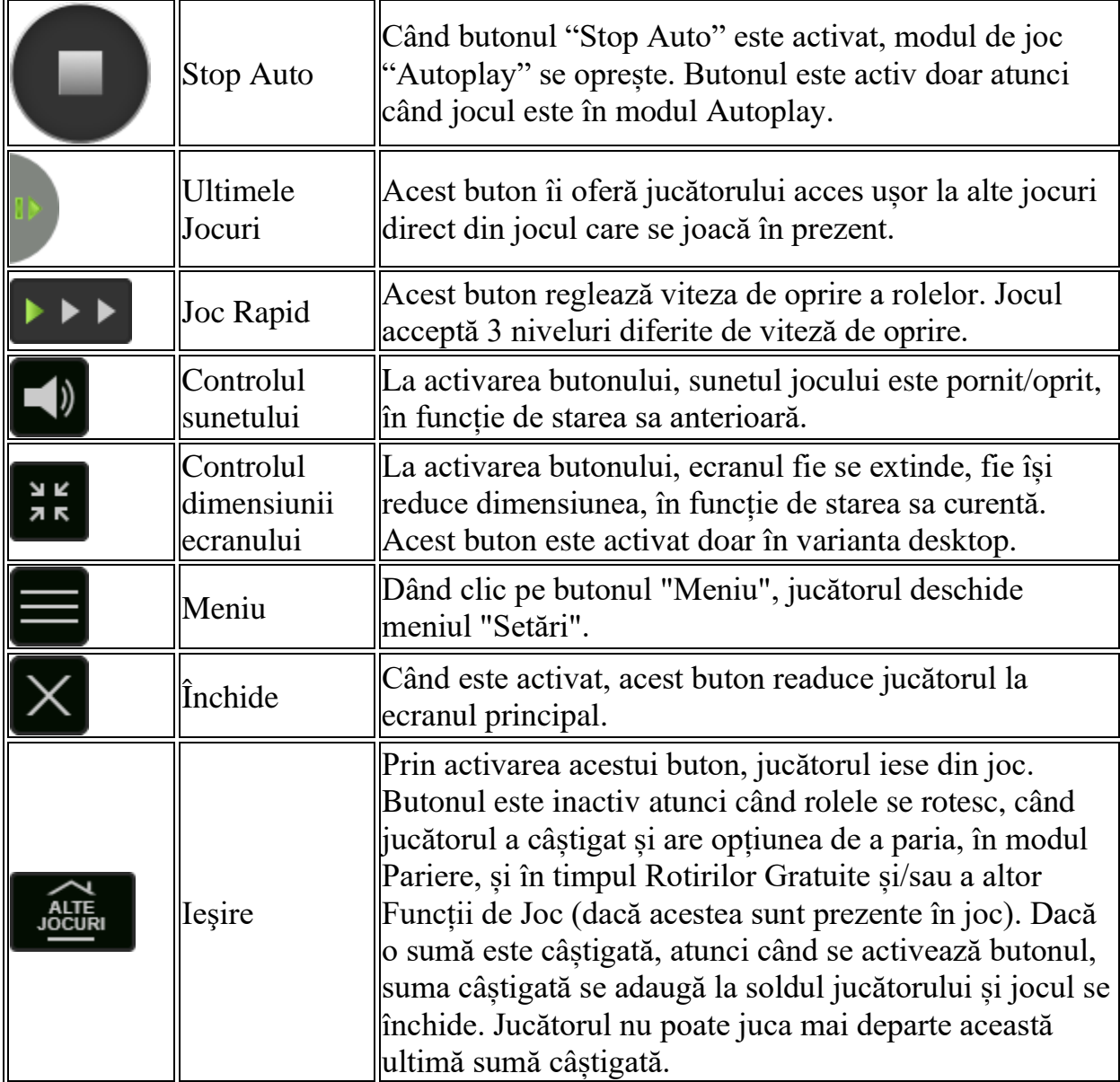

În partea de jos a ecranului jocului, jucătorul poate vizualiza și numărul jocului și ceasul.

Toate valorile din tabelul de mai sus au doar caracter ilustrativ.

Dacă jucătorul utilizează un computer desktop sau laptop, apăsând tasta "Spațiu" pe tastatură poate determina pornirea sau oprirea rotirii rolelor, în funcție de starea actuală a jocului. De asemenea, mai poate și opri animația sumei în creștere, dacă aceasta este activă. Apăsând tasta "X" se deschid opțiunile pentru valoarea nominală. Jucătorul poate utiliza tastele "C", "V", "B" și "N" de pe tastatură pentru a selecta o

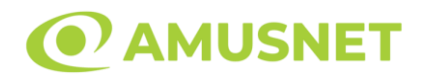

anumită valoare nominală. Apăsând tasta "C", se selectează valoarea nominală cea mai mică, apăsând tasta "V", se selectează următoarea valoare ș.a.m.d. Apăsând tastele "⇦" sau "⇨" se poate activa și butonul "Gamble". Apăsând tasta "Z"se deschid opțiunile pentru modul de Autoplay (dacă este activ). Jucătorul poate utiliza tastele "C", "V", "B" și "N" de pe tastatură pentru a selecta o anumită număr de rotiri. Jucătorul poate ieși din joc și apăsând simbolul " ," de pe tastatură. Când jucătorul se află în ecranul Setările Jocului, tastele rapide pentru miză și valoare nominală, precum și pentru Autoplay, sunt dezactivate.

### **Reguli**

- Castigurile sunt afisate în Tabel de plată.
- Premiile Scatter sunt independente de premiile pentru liniile de plată și sunt, de asemenea, adăugate la suma totală plătită.
- În cazul unor combinații câștigătoare multiple pe aceeași linie, este plătită combinația care aduce un profit mai mare pentru jucător.
- În cazul a două câștiguri diferite, cu un profit egal pe aceeași linie de plată, este plătită combinația mai lungă.
- Se adaugă câștiguri simultane pe diferite linii de câștig.
- Defecțiunile anulează toate câștigurile și pariurile.
- Pariu Min./Max: Configurable per Operator

# **Rotiri Gratuite**

În cazul unei combinații câștigătoare cu 3 sau mai multe simboluri Scatter jucătorul are ocazia de a juca 10 Rotiri Gratuite cu un simbol extensibil special.

Mesajul "APASAȚI PE START PENTRU A INCEPE" apare pe ecran.

Jucătorul poate porni rotirile dacă face apasă pe zona de mesaj text sau activează butonul "START".

Atunci când pornesc Rotirile Gratuite, se selectează în mod automat și în mod aleatoriu un simbol special expansiv dintre simboluri posibile (cu excepția simbol Wild/Scatter).

Rolele încep automat să se rotească până când toate Rotirile Gratuite sunt finalizate. Rotirile Gratuite sunt jucate folosind pariul și numărul de linii declanșatoare. Funcția Rotiri Gratuite nu poate fi oprită.

Dacă în timpul Rotirilor Gratuite apare un simbol special extensibil, acesta se va extinde acoperind toate pozițiile de pe aceeași rolă. În acest caz, se plătește plata de pe toate liniile active, pe rolele pe care apare acest simbol extensibil.

Înainte ca simbolul special să se extindă, toate celelalte câștiguri de linie și scatter sunt plătite.

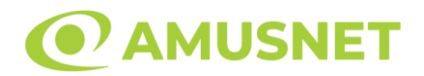

În timpul Rotirilor Gratuite simbolul Wild nu substituie simbolul special expansiv selectat.

Dacă în timpul funcției Rotiri Gratuite, apar încă 3 sau mai multe simboluri Scatter, 10 rotiri noi sunt adăugate la rotirile rămase.

Simbolul expansiv special care este selectat în Rotirile Gratuite este utilizat și în Rotirile Gratuite adiționale.

După ce toate Rotiri Gratuite sunt finalizate, suma totală câștigată în Rotiri Gratuite poate fi jucată în jocul "Gamble" (dacă suma este mai mică sau egală cu cea specificată în ecranul Tabel de plată).

În timpul Rotirilor Gratuite se folosește un set alternativ de role.

# **Mod Învârtire Bonus**

- În timpul jocului de bază, jucătorului îi pot fi oferite un anumit număr de învârtiri bonus din partea operatorului în mod obișnuit (apăsând butonul pariere nu este luat nimic din soldul jucătorului).
- Valoarea pariului și numărul de linii din Modul bonus învârtire sunt predeterminate și nu pot fi modificate de jucător.
- În timpul Modului Învârtire Bonus nu poate fi activată funcția Jackpot Cards și nu există nicio contribuție la nivelurile jocului.

### **Funcția Jackpot Cards**

Jackpot Cards este o funcție care se activează aleatoriu și este disponibilă când se joacă orice joc care o conține.

Jackpot Cards este o funcție de joc cu patru niveluri. Fiecare nivel este ilustrat printr– o culoare de cărți de joc:

- o TREFLĂ Nivelul 1 (cea mai joasă valoare);
- o CARO Nivelul 2;
- $\circ$  CUPÅ Nivelul 3;
- o PICĂ Nivelul 4 și cel mai înalt.

Fiecare valoare și valută pentru un nivel în Jackpot Cards este afișată pe partea dreaptă a simbolului de carte care îi corespunde.

Contribuția la fiecare nivel este calculată în baza unui procent din pariul jucătorului. Nu se deduce nicio sumă din pariul jucătorului.

#### • DECLANȘARE

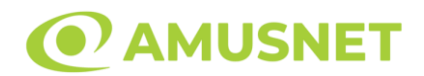

Funcția Jackpot Cards poate fi declanșată la întâmplare, după ce un joc individual este finalizat și toate câștigurile rezultate sunt colectate. Când Jackpot Cards este declanșat, jucătorului i se garantează în mod automat unul dintre nivelurile funcției. Jackpot Cards se joacă peste jocul de bază și nu închide jocul de bază. Funcția de Joc Automat se oprește automat după activarea rundei Jackpot Cards. După finalizarea acesteia, jocul care se juca înainte de activarea funcției Jackpot Cards este reluat.

• REGULI ȘI COMENZI

Odată declanșat, jucătorul este dus în funcția jocului Jackpot Cards, unde este afișat un cadrul de selecție format din 12 cărți cu fața în jos. Jucătorul selectează niște cărți pe ecran până ce se vor afișa 3 cărți cu simboluri identice. Nivelul Jackpot Cards acordat este cel care corespunde simbolului afișat. Valoarea câștigului va corespunde sumei acumulate în momentul în care se dezvăluie ultimul simbol de aceeași culoare. Pentru a finaliza Jackpot Cards, jucătorul are opțiunea de a apăsa pe butonul "Colectează", adăugând astfel câștigurile funcției jocului soldului său total. Suma câștigată în runda Jackpot Cards nu poate fi utilizată în runda Gamble. Jucătorul are o șansă rezonabilă de a câștiga cel mai înalt nivel al funcției cu oricare dintre pariurile de calificare, de fiecare dată când intră în funcția jocului Jackpot Cards. Cu toate acestea, cu cât este mai mare pariul de calificare în jocul de bază, cu atât este mai mare șansa de a intra în funcția jocului și de a câștiga oricare dintre niveluri.

Pariuri de calificare: Configurable per Operator

• CONEXIUNE LA INTERNET LENTĂ ȘI DECONECTARE

O conexiune la Internet lentă ar putea provoca o întârziere și arăta valori acordate vechi.

Funcția Jackpot Cards susține recuperarea în caz de deconectare.

• CÂȘTIGĂTORI

Dacă este acordat oricare dintre câștigurile Jackpot Cards, toți jucătorii care joacă funcția vor fi notificați pe ecran cu privire la petrecerea evenimentului.

# **Întreruperi ale Jocului**

• Recuperarea Completă a Jocului

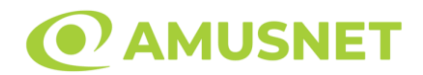

În cazul în care jocul este întrerupt din cauza pierderii unei conexiuni, la următoarea accesare a jocului de către jucător, jocul neterminat va fi automat reluat cu setările avute în momentul imediat de dinaintea întreruperii.

• Anularea jocului

În cazul în care jocul a fost anulat din cauze independente de jucător, momentul anulării este considerat finalul jocului. Orice sume acumulate vor fi returnate automat jucătorului.

#### **Joc Responsabil**

• Instrucțiuni pentru folosirea funcției de autoplay

Atunci când este apăsat butonul "Autoplay", jocul intră în modul automat pentru un număr limitat de rotiri. În timpul funcției de Autoplay, numărul de rotiri rămase va descrește în interiorul butonului "Stop auto" și, odată atinsă valoarea zero, funcția de Autoplay se va încheia automat. Jucătorul poate, în orice moment, să dezactiveze funcția de Autoplay apăsând butonul "Stop auto".

#### **Procentul de Plată a Jucătorului**

Câștigul mediu pentru jucător în acest joc este 96.23%.

Grace of Cleopatra v: 1.2.0.r

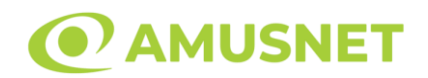

#### **Slot Video Great 27**

**[Introducere](#page-798-0)** [Cum să Pariați](#page-798-1) [Funcție Gamble](#page-799-0) [Comenzi Joc](#page-799-1) [Reguli](#page-803-0) [Rotiri Gratuite](#page-804-0) [Mod Învârtire Bonus](#page-804-1) [Bonus Jackpot Cards](#page-804-2) [Întreruperi ale Jocului](#page-806-0) [Joc Responsabil](#page-806-1) [Procentul de Plată a Jucătorului](#page-806-2)

#### <span id="page-798-0"></span>**Introducere**

Slotul video Great 27 este un joc cu 3 role. Slotul este format din 9 simboluri - dintre care 1 este Wild.

Reel Ways Pay sunt 27.

Pariul pentru Reel Ways Pay este 10.

Combinații câștigătoare pot conține numai un singur simbol într-o poziție activată din fiecare rolă consecutivă. Combinații câștigătoare sunt plătite de la stânga la dreapta, pe role adiacente, pe poziți activate, începând cu cea mai din stânga rolă.

#### <span id="page-798-1"></span>**Cum să Pariați**

- Miza se plasează apăsând butonul "Start", sau oricare dintre Butoanele pentru miză.
- Prin butonul "Setări" jucătorul accesează un ecran unde poate să deschidă Tabelul de plată și pagina de ajutor și să gestioneze:
	- o valoarea nominală;
	- o Reel Ways Pay active (în cazul jocurilor fără Reel Ways Pay fixe);
	- o mărimea pariului.

Dacă jucătorul utilizează un computer desktop sau un laptop, butoanele pentru miză mai pot fi activate și apăsând următoarele taste de pe tastatură: "C", "V", "B", "N" și "M". Apăsând tasta "C", se plasează miza cea mai mică, apăsând tasta "V", se plasează următoarea miză ș.a.m.d.

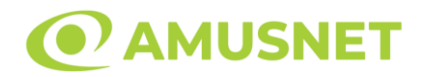

### <span id="page-799-0"></span>**Funcție Gamble**

În cazul unui câștig, jucătorului îi este dată posibilitatea de a accesa runda Gamble prin apăsarea butonului "Gamble".

Funcția Gamble se activează când ecranul Gamble este deschis și cartea din mijlocul ecranului este cu fața în jos și se aprinde intermitent în roșu și negru. Eticheta "Încercări Gamble Rămase" arată numărul de încercări pe care jucătorul le are pentru acest joc. Eticheta "Sumă Gamble" arată suma pe care jucătorul ar dori să o dubleze în jocul Gamble. Eticheta "Gamble Pentru Câștig" arată suma pe care un jucător o poate câștiga dacă ghicește culoarea cărții. Există două butoane de selectat: "Roşu" și "Negru". Când se selectează "Negru " sau "Roşu", cartea se mută în sus pe ecran și este păstrată ca istoric. Ultimele cinci cărți din sesiunea jucătorului sunt păstrate în secțiunea Istoric.

Dacă jucătorul a ghicit culoarea cărții, o carte nouă apare în mijlocul ecranului, cu fața în jos și se aprinde intermitent în roșu și negru. Acest proces continuă până când jucătorul ghicește greșit. Ordinea cărților este aleatorie și jucătorul nu poate prezice culoarea următoarei cărți pe baza rezultatelor anterioare. Suma din câmpul "Sumă Gamble" este afișată în câmpul "Câştig". Dacă jucătorul dorește să încheie jocul "Gamble", activează butonul "Colectează". Ecranul se închide și suma din câmpul "Câştig" este transferată în câmpul "Balanţă".

Dacă jucătorul nu ghicește culoarea cărții, jocul Gamble se termină, iar jucătorul pierde suma. Ecranul se închide. Suma din câmpul "Câştig" este pierdută, și nu se adaugă la Balanţă.

Suma maximă câștigată care poate fi adusă în runda Gamble este menționată în Tabelul de plată.

Numărul de încercări Gamble este predefinit și configurat pentru fiecare joc. Numărul maxim de încercări poate varia între 1 și 5, în funcție de setările aplicate pentru fiecare joc.

Dacă jucătorul utilizează un computer desktop sau laptop, butoanele "Roșu" și "Negru" pot fi activate și apăsând tastele direcționale de pe tastatură: "⇨" pentru "Negru" și "⇔" pentru "Roșu".

### <span id="page-799-1"></span>**Comenzi Joc**

Următoarele câmpuri apar pe ecranul slotului:

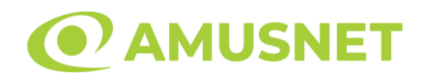

- "Balanţă/Credit" la activarea acestui câmp, jucătorul comută de la credit la valuta cu care a ales să se joace. Acest lucru este valabil și atunci când se face trecerea de la valută la credit. Activarea acestui buton este posibilă în toate etapele jocului;
- "Câştig" acest câmp afișează suma totală câștigată la o rotație a rolelor. Dacă este activat butonul "Colectează" în timp ce este activă animația pentru sumă în creștere, animația se oprește și se afișează suma câștigată pentru această rotire a rolelor;
- Câmp Simboluri câștigătoare acest câmp este situat sub role. Arată numărul de combinații câștigătoare pentru un anumit simbol și suma pe care a câștigat-o jucătorul din acele combinații.

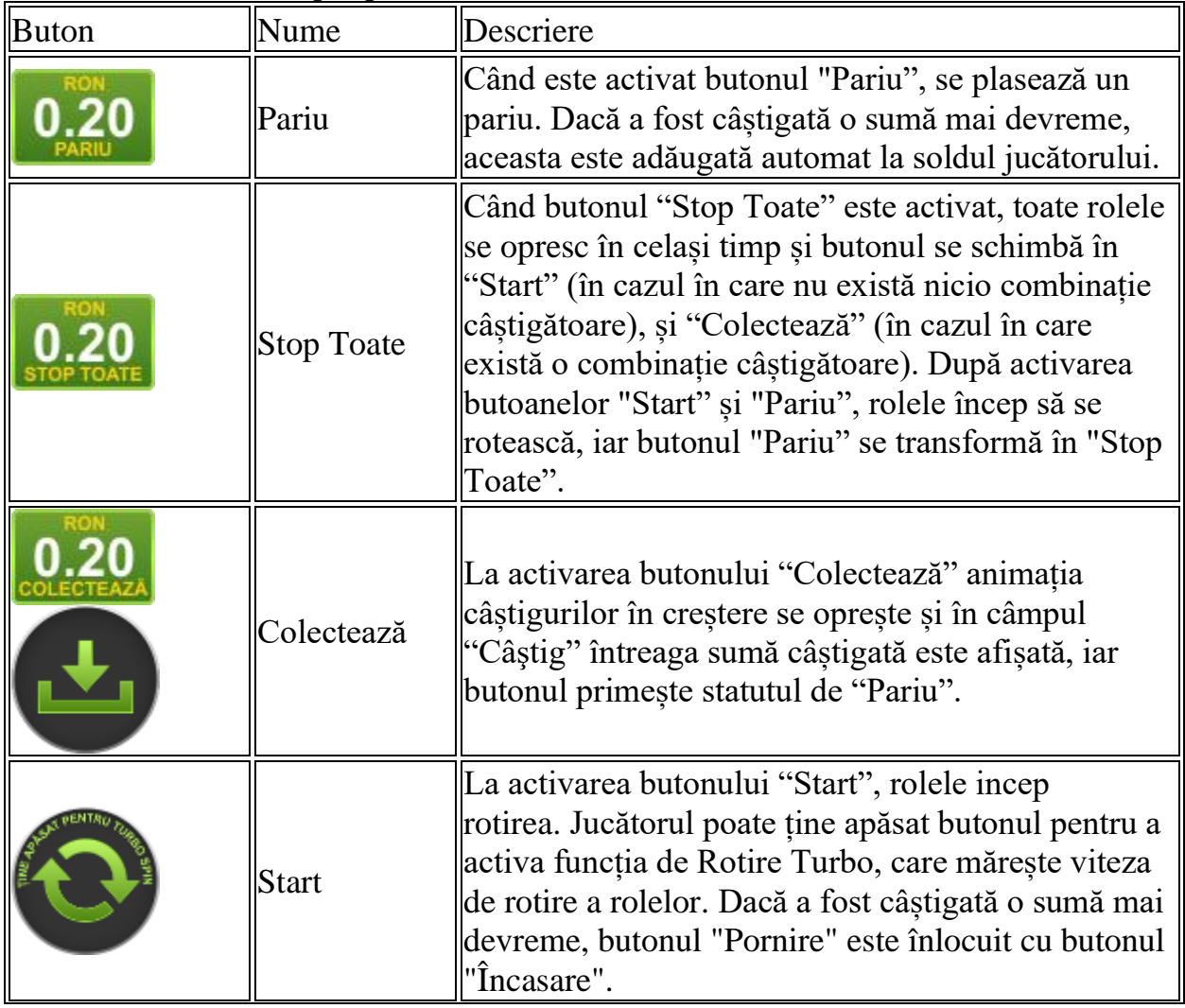

Următoarele butoane apar pe ecranul slotului:

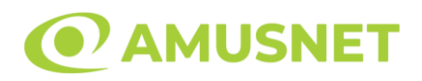

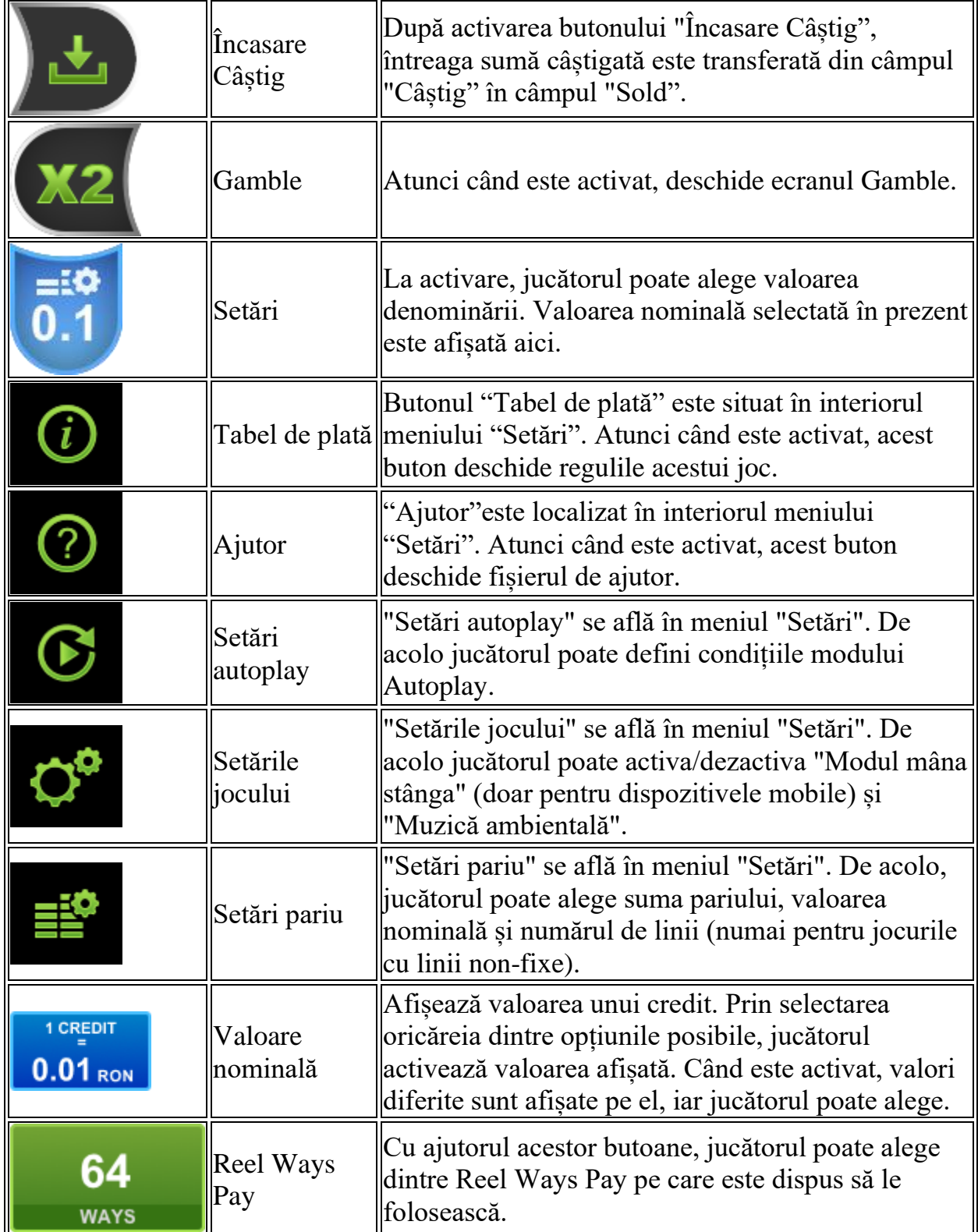

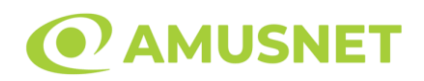

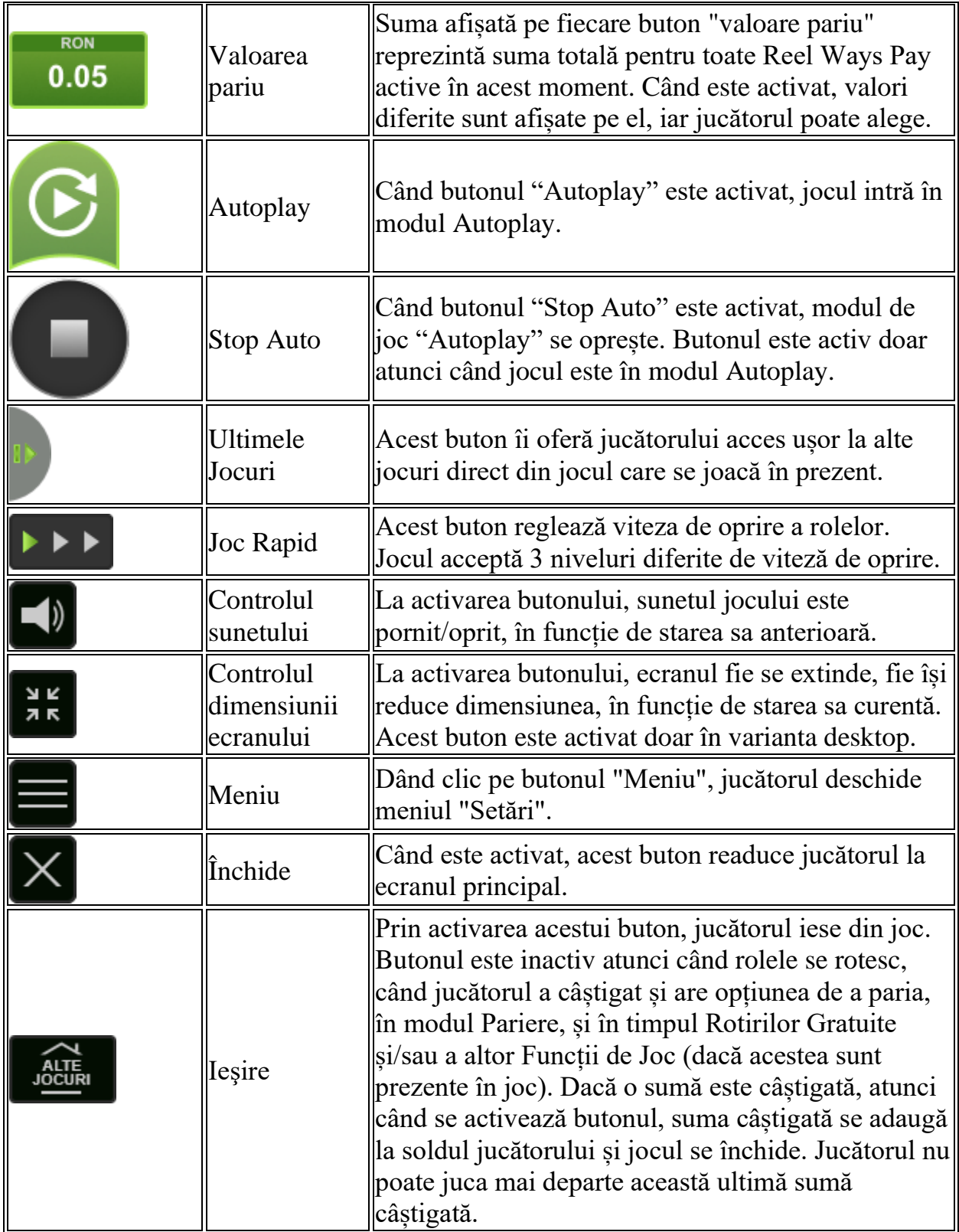

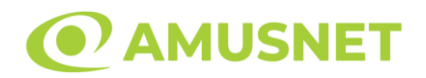

În partea de jos a ecranului jocului, jucătorul poate vizualiza și numărul jocului și ceasul.

Toate valorile din tabelul de mai sus au doar caracter ilustrativ.

Dacă jucătorul utilizează un computer desktop sau laptop, apăsând tasta "Spațiu" pe tastatură poate determina pornirea sau oprirea rotirii rolelor, în funcție de starea actuală a jocului. De asemenea, mai poate și opri animația sumei în creștere, dacă aceasta este activă. Apăsând tasta "X" se deschid opțiunile pentru valoarea nominală. Jucătorul poate utiliza tastele "C", "V", "B" și "N" de pe tastatură pentru a selecta o anumită valoare nominală. Apăsând tasta "C", se selectează valoarea nominală cea mai mică, apăsând tasta "V", se selectează următoarea valoare ș.a.m.d. Apăsând tastele "⇦" sau "⇨" se poate activa și butonul "Gamble". Apăsând tasta "Z"se deschid opțiunile pentru modul de Autoplay (dacă este activ). Jucătorul poate utiliza tastele "C", "V", "B" și "N" de pe tastatură pentru a selecta o anumită număr de rotiri. Jucătorul poate ieși din joc și apăsând simbolul " ," de pe tastatură. Când jucătorul se află în ecranul Setările Jocului, tastele rapide pentru miză și valoare nominală, precum și pentru Autoplay, sunt dezactivate.

### <span id="page-803-0"></span>**Reguli**

- Castigurile sunt afisate în Tabel de plată.
- Pariul Reel Ways Pay înmultit cu multiplicatorul pariului este egal cu pariul total.
- Combinații câștigătoare pot conține numai un singur simbol într-o poziție activată din fiecare rolă consecutivă.
- Combinații câștigătoare sunt plătite de la stânga la dreapta, pe role adiacente, pe poziți activate, începând cu cea mai din stânga rolă.
- Același simbol într-o poziție diferită pe aceeași rolă plătește din nou aceeași combinație câștigătoare.
- Plățile din combinații câștigătoare sunt înmulțite numărul multiplicatorului de pariu.
- Combinații câștigătoare pot fi plătite de mai multe ori.
- O combinație de 9 de același fel ("Cireașă", "Portocală", "Lămâie" sau "Prună") pe toate rolele înmulțește jocul total cu x2.
- Se adaugă câștiguri simultane din multiple Ways Pay.
- Defecțiunile anulează toate câștigurile și pariurile.
- Pariu Min./Max: Configurable per Operator

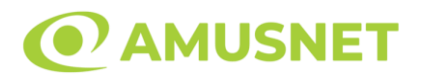

# <span id="page-804-0"></span>**Rotiri Gratuite**

3 simboluri "Stea" situate pe pozițiile din mijlocul rolelor declanșează 10 Rotiri Gratuite.

3 simboluri "Cireașă" situate pe pozițiile din mijlocul rolelor declanșează 1 Rotire Gratuită.

Mesajul "Apăsați pe START pentru a activa această funcție" apare pe ecran. Jucătorul poate porni rotirile dacă face apasă pe zona de mesaj text sau activează butonul "START".

Rolele încep automat să se rotească până când toate Rotirile Gratuite sunt finalizate. Rotirile Gratuite sunt jucate folosind pariul și numărul de Reel Ways Pay declansatoare.

Funcția Rotiri Gratuite nu poate fi oprită.

În timpul Rotirilor Gratuite, 3 simboluri "Stea" situate pe pozițiile din mijlocul rolelor oferă 10 Rotiri Gratuite adiționale, ce sunt adunate numărului curent de Rotiri Gratuite.

În timpul Rotirilor Gratuite, 3 simboluri "Cireașă" situate pe pozițiile din mijlocul rolelor oferă 1 Rotire Gratuită adițională, ce este adăugată numărului curent de Rotiri Gratuite.

După ce toate Rotiri Gratuite sunt finalizate, suma totală câștigată în Rotiri Gratuite poate fi jucată în jocul "Gamble" (dacă suma este mai mică sau egală cu cea specificată în ecranul Tabel de plată).

În timpul Rotirilor Gratuite se folosește un set alternativ de role.

# <span id="page-804-1"></span>**Mod Învârtire Bonus**

- În timpul jocului de bază, jucătorului îi pot fi oferite un anumit număr de învârtiri bonus din partea operatorului în mod obișnuit (apăsând butonul pariere nu este luat nimic din soldul jucătorului).
- Valoarea pariului și numărul de linii din Modul bonus învârtire sunt predeterminate și nu pot fi modificate de jucător.
- În timpul Modului Învârtire Bonus nu poate fi activată funcția Jackpot Cards și nu există nicio contribuție la nivelurile jocului.

# <span id="page-804-2"></span>**Funcția Jackpot Cards**

Jackpot Cards este o funcție care se activează aleatoriu și este disponibilă când se joacă orice joc care o conține.

Jackpot Cards este o funcție de joc cu patru niveluri. Fiecare nivel este ilustrat printr– o culoare de cărți de joc:

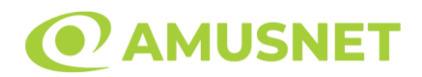

- o TREFLĂ Nivelul 1 (cea mai joasă valoare);
- o CARO Nivelul 2;
- $\circ$  CUPÅ Nivelul 3;
- $\circ$  PICĂ Nivelul 4 și cel mai înalt.

Fiecare valoare și valută pentru un nivel în Jackpot Cards este afișată pe partea dreaptă a simbolului de carte care îi corespunde.

Contribuția la fiecare nivel este calculată în baza unui procent din pariul jucătorului. Nu se deduce nicio sumă din pariul jucătorului.

• DECLANȘARE

Funcția Jackpot Cards poate fi declanșată la întâmplare, după ce un joc individual este finalizat și toate câștigurile rezultate sunt colectate. Când Jackpot Cards este declanșat, jucătorului i se garantează în mod automat unul dintre nivelurile funcției. Jackpot Cards se joacă peste jocul de bază și nu închide jocul de bază. Funcția de Joc Automat se oprește automat după activarea rundei Jackpot Cards. După finalizarea acesteia, jocul care se juca înainte de activarea funcției Jackpot Cards este reluat.

• REGULI ȘI COMENZI

Odată declanșat, jucătorul este dus în funcția jocului Jackpot Cards, unde este afișat un cadrul de selecție format din 12 cărți cu fața în jos. Jucătorul selectează niște cărți pe ecran până ce se vor afișa 3 cărți cu simboluri identice. Nivelul Jackpot Cards acordat este cel care corespunde simbolului afișat. Valoarea câștigului va corespunde sumei acumulate în momentul în care se dezvăluie ultimul simbol de aceeași culoare. Pentru a finaliza Jackpot Cards, jucătorul are opțiunea de a apăsa pe butonul "Colectează", adăugând astfel câștigurile funcției jocului soldului său total. Suma câștigată în runda Jackpot Cards nu poate fi utilizată în runda Gamble. Jucătorul are o șansă rezonabilă de a câștiga cel mai înalt nivel al funcției cu oricare dintre pariurile de calificare, de fiecare dată când intră în funcția jocului Jackpot Cards. Cu toate acestea, cu cât este mai mare pariul de calificare în jocul de bază, cu atât este mai mare șansa de a intra în funcția jocului și de a câștiga oricare dintre niveluri.

Pariuri de calificare: Configurable per Operator

• CONEXIUNE LA INTERNET LENTĂ ȘI DECONECTARE

O conexiune la Internet lentă ar putea provoca o întârziere și arăta valori acordate vechi.

Funcția Jackpot Cards susține recuperarea în caz de deconectare.

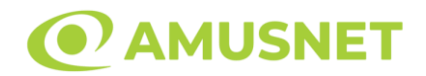

#### • CÂȘTIGĂTORI

Dacă este acordat oricare dintre câștigurile Jackpot Cards, toți jucătorii care joacă funcția vor fi notificați pe ecran cu privire la petrecerea evenimentului.

# <span id="page-806-0"></span>**Întreruperi ale Jocului**

• Recuperarea Completă a Jocului

În cazul în care jocul este întrerupt din cauza pierderii unei conexiuni, la următoarea accesare a jocului de către jucător, jocul neterminat va fi automat reluat cu setările avute în momentul imediat de dinaintea întreruperii.

• Anularea jocului

În cazul în care jocul a fost anulat din cauze independente de jucător, momentul anulării este considerat finalul jocului. Orice sume acumulate vor fi returnate automat jucătorului.

#### <span id="page-806-1"></span>**Joc Responsabil**

• Instrucțiuni pentru folosirea funcției de autoplay

Atunci când este apăsat butonul "Autoplay", jocul intră în modul automat pentru un număr limitat de rotiri. În timpul funcției de Autoplay, numărul de rotiri rămase va descrește în interiorul butonului "Stop auto" și, odată atinsă valoarea zero, funcția de Autoplay se va încheia automat. Jucătorul poate, în orice moment, să dezactiveze funcția de Autoplay apăsând butonul "Stop auto".

#### <span id="page-806-2"></span>**Procentul de Plată a Jucătorului**

Câștigul mediu pentru jucător în acest joc este 95.98%.

Great 27 v: 1.0.0.r

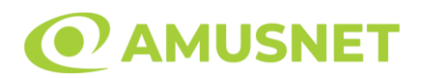

#### **Slot Video Great Adventure**

[Introducere](#page-807-0) [Cum să Pariați](#page-807-1) [Funcție Gamble](#page-807-2) [Comenzi Joc](#page-808-0) [Reguli](#page-812-0) [Rotiri Gratuite](#page-812-1) [Mod Învârtire Bonus](#page-813-0) [Bonus Jackpot Cards](#page-813-1) [Întreruperi ale Jocului](#page-814-0) [Joc Responsabil](#page-814-1) [Procentul de Plată a Jucătorului](#page-815-0)

#### <span id="page-807-0"></span>**Introducere**

Slotul video Great Adventure este un joc cu 5 role și 25 linii. Slotul este format din 9 simboluri - dintre care 1 este Scatter. Toate combinațiile câștigătoare sunt plătite de la stânga la dreapta, cu excepția simbolului Scatter.

### <span id="page-807-1"></span>**Cum să Pariați**

- Miza se plasează apăsând butonul "Start", sau oricare dintre Butoanele pentru miză.
- Prin butonul "Setări" jucătorul accesează un ecran unde poate să deschidă Tabelul de plată și pagina de ajutor și să gestioneze:
	- o valoarea nominală;
	- o liniile de plată active (în cazul jocurilor fără linii fixe);
	- o mărimea pariului.

Dacă jucătorul utilizează un computer desktop sau un laptop, butoanele pentru miză mai pot fi activate și apăsând următoarele taste de pe tastatură: "C", "V", "B", "N" și "M". Apăsând tasta "C", se plasează miza cea mai mică, apăsând tasta "V", se plasează următoarea miză ș.a.m.d.

### <span id="page-807-2"></span>**Funcție Gamble**

În cazul unui câștig, jucătorului îi este dată posibilitatea de a accesa runda Gamble prin apăsarea butonului "Gamble".

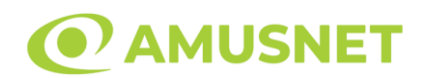

Funcția Gamble se activează când ecranul Gamble este deschis și cartea din mijlocul ecranului este cu fața în jos și se aprinde intermitent în roșu și negru. Eticheta "Încercări Gamble Rămase" arată numărul de încercări pe care jucătorul le are pentru acest joc. Eticheta "Sumă Gamble" arată suma pe care jucătorul ar dori să o dubleze în jocul Gamble. Eticheta "Gamble Pentru Câștig" arată suma pe care un jucător o poate câștiga dacă ghicește culoarea cărții. Există două butoane de selectat: "Roşu" și "Negru". Când se selectează "Negru " sau "Roşu", cartea se mută în sus pe ecran și este păstrată ca istoric. Ultimele cinci cărți din sesiunea jucătorului sunt păstrate în secțiunea Istoric.

Dacă jucătorul a ghicit culoarea cărții, o carte nouă apare în mijlocul ecranului, cu fața în jos și se aprinde intermitent în roșu și negru. Acest proces continuă până când jucătorul ghicește greșit. Ordinea cărților este aleatorie și jucătorul nu poate prezice culoarea următoarei cărți pe baza rezultatelor anterioare. Suma din câmpul "Sumă Gamble" este afișată în câmpul "Câştig". Dacă jucătorul dorește să încheie jocul "Gamble", activează butonul "Colectează". Ecranul se închide și suma din câmpul "Câştig" este transferată în câmpul "Balanţă".

Dacă jucătorul nu ghicește culoarea cărții, jocul Gamble se termină, iar jucătorul pierde suma. Ecranul se închide. Suma din câmpul "Câştig" este pierdută, și nu se adaugă la Balanţă.

Suma maximă câștigată care poate fi adusă în runda Gamble este menționată în Tabelul de plată.

Numărul de încercări Gamble este predefinit și configurat pentru fiecare joc. Numărul maxim de încercări poate varia între 1 și 5, în funcție de setările aplicate pentru fiecare joc.

Dacă jucătorul utilizează un computer desktop sau laptop, butoanele "Roșu" și "Negru" pot fi activate și apăsând tastele direcționale de pe tastatură: "⇨" pentru "Negru" și "⇔" pentru "Roșu".

### <span id="page-808-0"></span>**Comenzi Joc**

Următoarele câmpuri apar pe ecranul slotului:

• "Balanţă/Credit" – la activarea acestui câmp, jucătorul comută de la credit la valuta cu care a ales să se joace. Acest lucru este valabil și atunci când se face trecerea de la valută la credit. Activarea acestui buton este posibilă în toate etapele jocului;

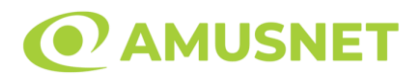

- "Câştig" acest câmp afișează suma totală câștigată din linii, la o rotație a rolelor. Dacă este activat butonul "Colectează" în timp ce este activă animația pentru sumă în creștere, animația se oprește și se afișează suma câștigată pentru această rotire a rolelor;
- Câmp Linie de Plată acest câmp este situat sub role. Indică numărul liniei și suma câștigată de jucător din această combinație.

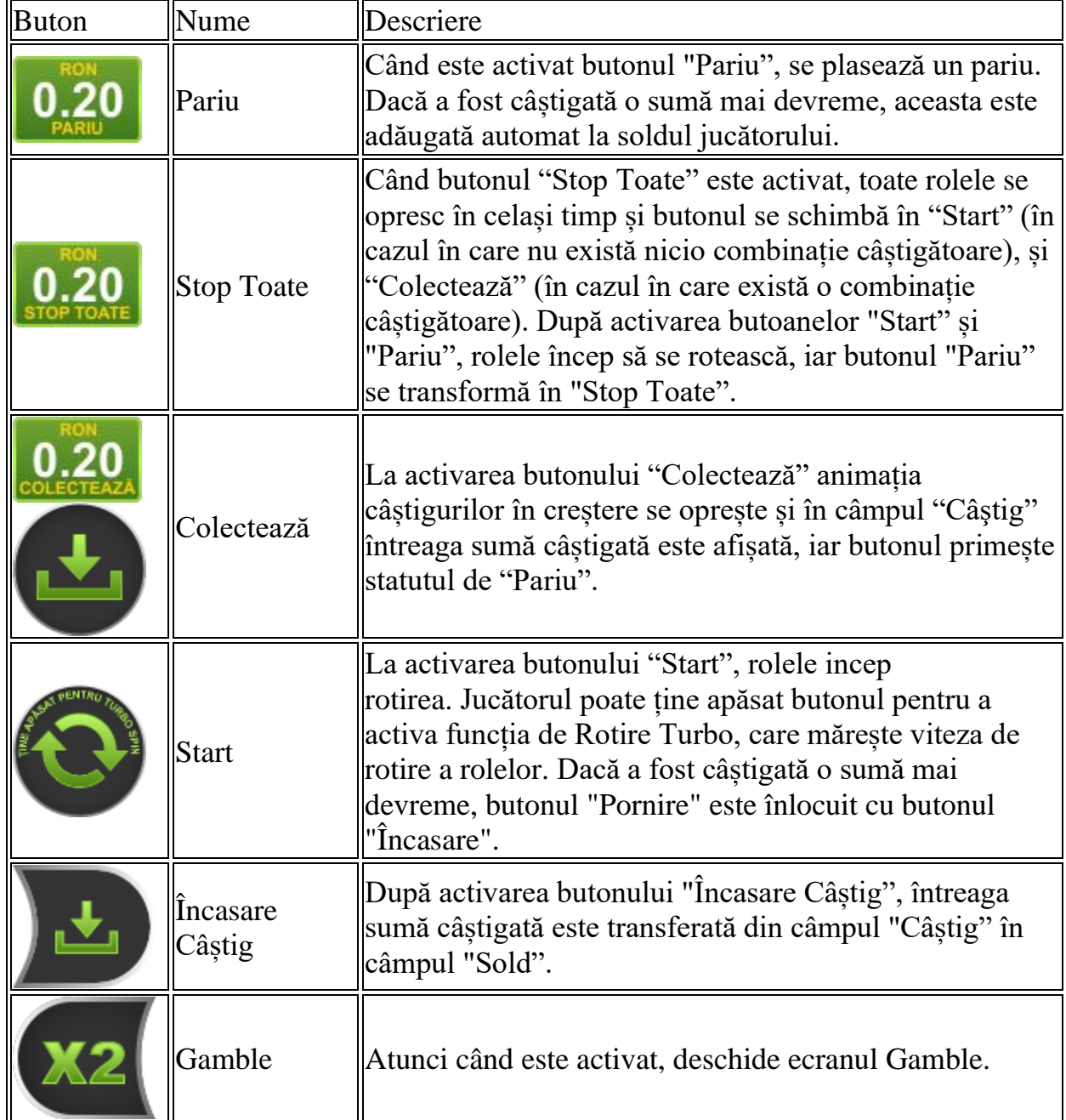

Următoarele butoane apar pe ecranul slotului:

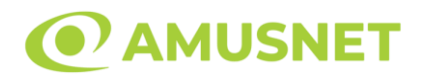

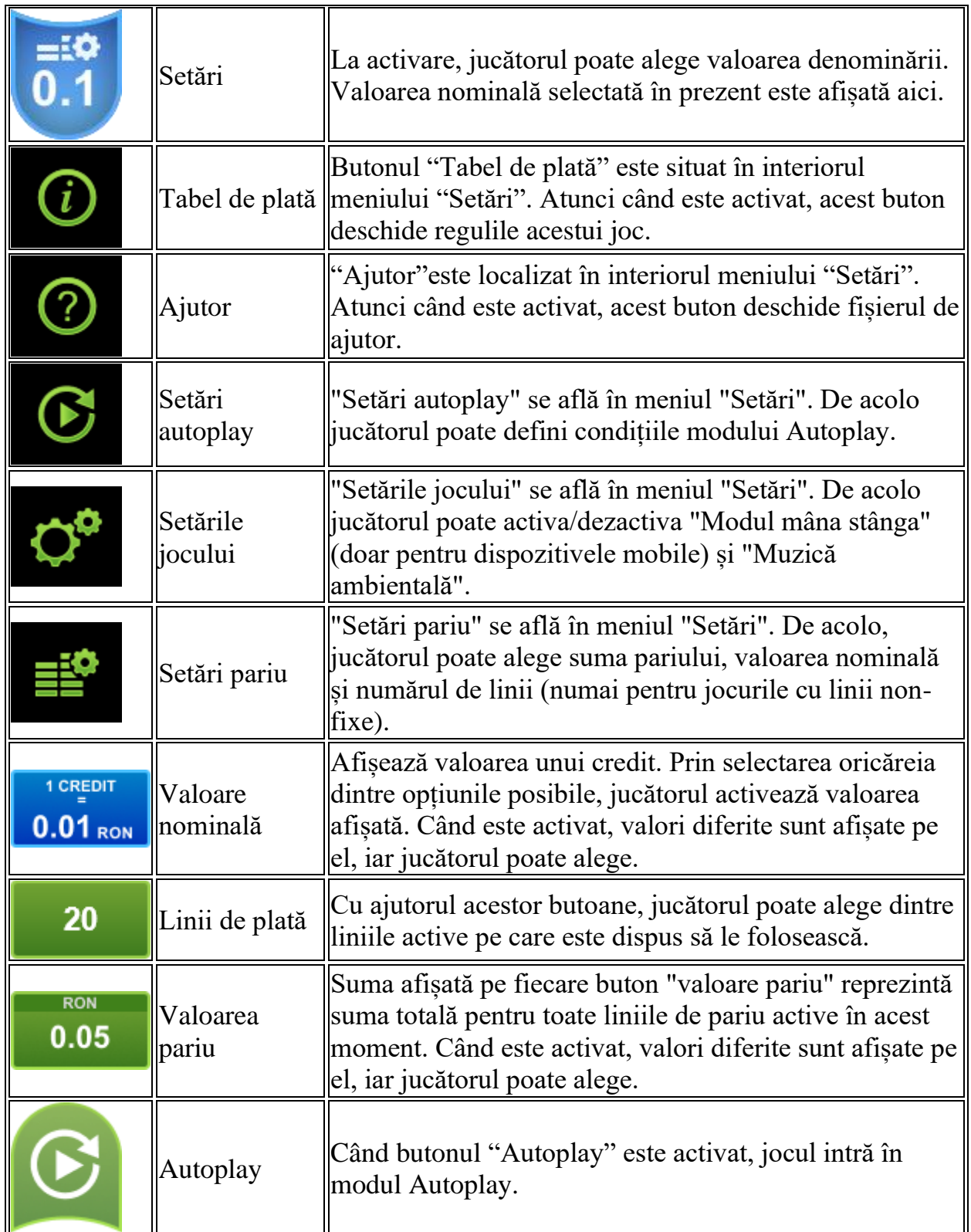

 $\overline{\mathbf{r}}$ 

×

 $\overline{\mathbf{r}}$ 

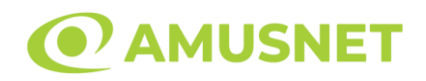

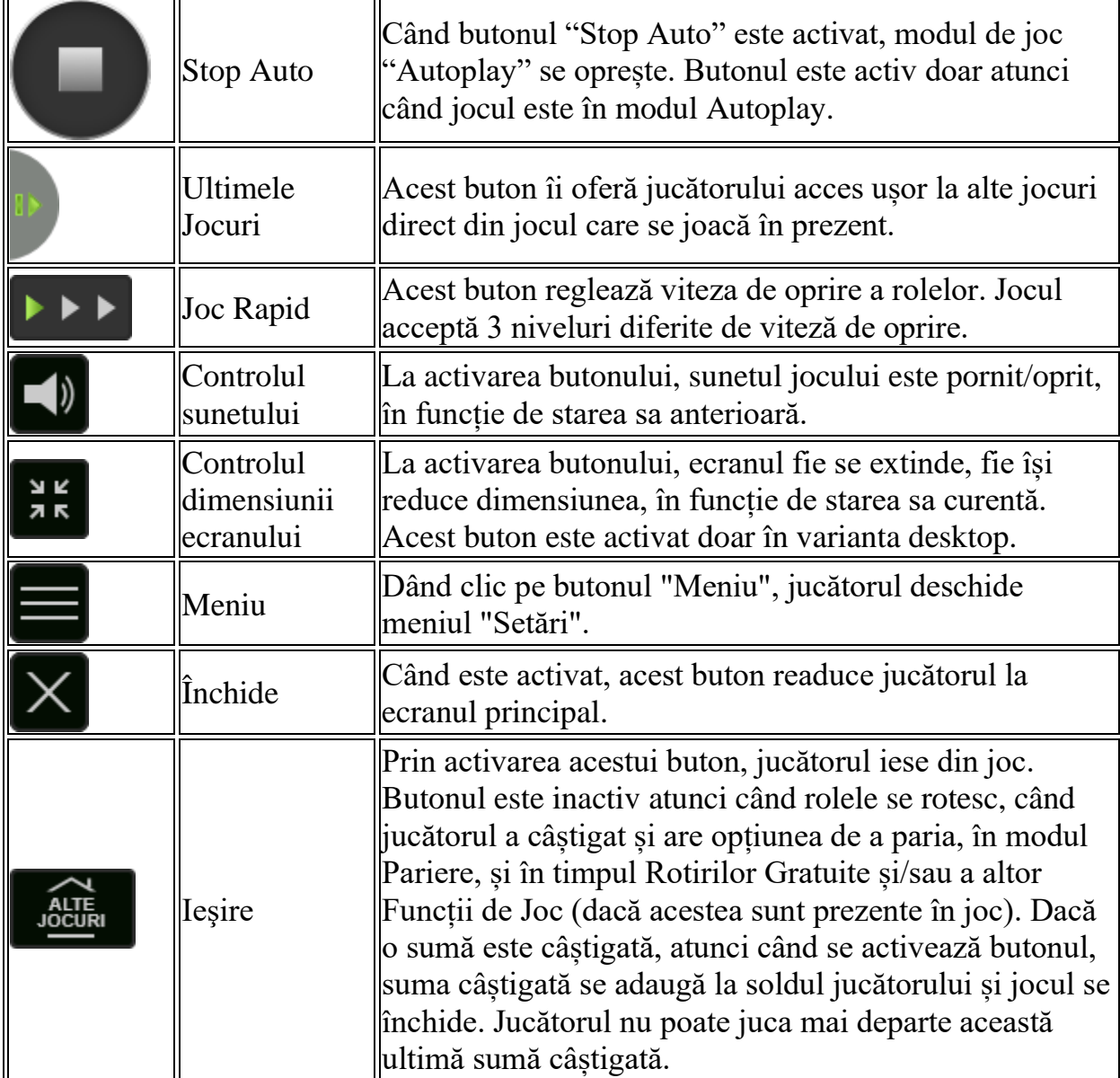

În partea de jos a ecranului jocului, jucătorul poate vizualiza și numărul jocului și ceasul.

Toate valorile din tabelul de mai sus au doar caracter ilustrativ.

Dacă jucătorul utilizează un computer desktop sau laptop, apăsând tasta "Spațiu" pe tastatură poate determina pornirea sau oprirea rotirii rolelor, în funcție de starea actuală a jocului. De asemenea, mai poate și opri animația sumei în creștere, dacă aceasta este activă. Apăsând tasta "X" se deschid opțiunile pentru valoarea nominală. Jucătorul poate utiliza tastele "C", "V", "B" și "N" de pe tastatură pentru a selecta o anumită valoare nominală. Apăsând tasta "C", se selectează valoarea nominală cea

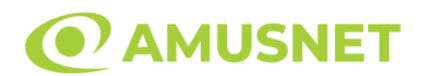

mai mică, apăsând tasta "V", se selectează următoarea valoare ș.a.m.d. Apăsând tastele "⇦" sau "⇨" se poate activa și butonul "Gamble". Apăsând tasta "Z"se deschid opțiunile pentru modul de Autoplay (dacă este activ). Jucătorul poate utiliza tastele "C", "V", "B" și "N" de pe tastatură pentru a selecta o anumită număr de rotiri. Jucătorul poate ieși din joc și apăsând simbolul " ," de pe tastatură. Când jucătorul se află în ecranul Setările Jocului, tastele rapide pentru miză și valoare nominală, precum și pentru Autoplay, sunt dezactivate.

### <span id="page-812-0"></span>**Reguli**

- Castigurile sunt afisate în Tabel de plată.
- Premiile Scatter sunt independente de premiile pentru liniile de plată și sunt, de asemenea, adăugate la suma totală plătită.
- În cazul unor combinații câștigătoare multiple pe aceeași linie, este plătită combinația care aduce un profit mai mare pentru jucător.
- În cazul a două câștiguri diferite, cu un profit egal pe aceeași linie de plată, este plătită combinația mai lungă.
- Se adaugă câștiguri simultane pe diferite linii de câștig.
- Defecțiunile anulează toate câștigurile și pariurile.
- Pariu Min./Max: Configurable per Operator

### <span id="page-812-1"></span>**Rotiri Gratuite**

În cazul unei combinații câștigătoare cu 3 sau mai multe simboluri Scatter jucătorul are ocazia de a juca Rotiri Gratuite.

Mesajul "Apăsați pe START pentru a activa această funcție" apare pe ecran. Jucătorul poate porni rotirile dacă face apasă pe zona de mesaj text sau activează butonul "START".

Jucătorul selectează una dintre cele cinci statui și poate câștiga 3 - 10 Rotiri Gratuite și 1 - 3 Simboluri Wild.

Rolele încep automat să se rotească până când toate Rotirile Gratuite sunt finalizate. Rotirile Gratuite sunt jucate folosind pariul și numărul de linii declanșatoare. Funcția Rotiri Gratuite nu poate fi oprită.

Dacă în timpul funcției Rotiri Gratuite, apar încă 3 sau mai multe simboluri Scatter, declanșează Rotiri Gratuite din nou. Va fi jucată după încheierea funcției curente.

După ce toate Rotiri Gratuite sunt finalizate, suma totală câștigată în Rotiri Gratuite poate fi jucată în jocul "Gamble" (dacă suma este mai mică sau egală cu cea specificată în ecranul Tabel de plată).

În timpul Rotirilor Gratuite se folosește un set alternativ de role.

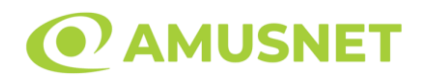

# <span id="page-813-0"></span>**Mod Învârtire Bonus**

- În timpul jocului de bază, jucătorului îi pot fi oferite un anumit număr de învârtiri bonus din partea operatorului în mod obișnuit (apăsând butonul pariere nu este luat nimic din soldul jucătorului).
- Valoarea pariului și numărul de linii din Modul bonus învârtire sunt predeterminate și nu pot fi modificate de jucător.
- În timpul Modului Învârtire Bonus nu poate fi activată funcția Jackpot Cards și nu există nicio contribuție la nivelurile jocului.

# <span id="page-813-1"></span>**Funcția Jackpot Cards**

Jackpot Cards este o funcție care se activează aleatoriu și este disponibilă când se joacă orice joc care o conține.

Jackpot Cards este o funcție de joc cu patru niveluri. Fiecare nivel este ilustrat printr– o culoare de cărți de joc:

- o TREFLĂ Nivelul 1 (cea mai joasă valoare);
- o CARO Nivelul 2;
- $\circ$  CUPA Nivelul 3;
- o PICĂ Nivelul 4 și cel mai înalt.

Fiecare valoare și valută pentru un nivel în Jackpot Cards este afișată pe partea dreaptă a simbolului de carte care îi corespunde.

Contribuția la fiecare nivel este calculată în baza unui procent din pariul jucătorului. Nu se deduce nicio sumă din pariul jucătorului.

• DECLANȘARE

Funcția Jackpot Cards poate fi declanșată la întâmplare, după ce un joc individual este finalizat și toate câștigurile rezultate sunt colectate. Când Jackpot Cards este declanșat, jucătorului i se garantează în mod automat unul dintre nivelurile funcției. Jackpot Cards se joacă peste jocul de bază și nu închide jocul de bază. Funcția de Joc Automat se oprește automat după activarea rundei Jackpot Cards. După finalizarea acesteia, jocul care se juca înainte de activarea funcției Jackpot Cards este reluat.

• REGULI ȘI COMENZI

Odată declanșat, jucătorul este dus în funcția jocului Jackpot Cards, unde este afișat un cadrul de selecție format din 12 cărți cu fața în jos. Jucătorul selectează niște cărți pe ecran până ce se vor afișa 3 cărți cu simboluri identice. Nivelul Jackpot

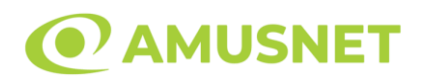

Cards acordat este cel care corespunde simbolului afișat. Valoarea câștigului va corespunde sumei acumulate în momentul în care se dezvăluie ultimul simbol de aceeași culoare. Pentru a finaliza Jackpot Cards, jucătorul are opțiunea de a apăsa pe butonul "Colectează", adăugând astfel câștigurile funcției jocului soldului său total. Suma câștigată în runda Jackpot Cards nu poate fi utilizată în runda Gamble. Jucătorul are o șansă rezonabilă de a câștiga cel mai înalt nivel al funcției cu oricare dintre pariurile de calificare, de fiecare dată când intră în funcția jocului Jackpot Cards. Cu toate acestea, cu cât este mai mare pariul de calificare în jocul de bază, cu atât este mai mare șansa de a intra în funcția jocului și de a câștiga oricare dintre niveluri.

Pariuri de calificare: Configurable per Operator

• CONEXIUNE LA INTERNET LENTĂ ȘI DECONECTARE

O conexiune la Internet lentă ar putea provoca o întârziere și arăta valori acordate vechi.

Funcția Jackpot Cards susține recuperarea în caz de deconectare.

• CÂȘTIGĂTORI

Dacă este acordat oricare dintre câștigurile Jackpot Cards, toți jucătorii care joacă funcția vor fi notificați pe ecran cu privire la petrecerea evenimentului.

# <span id="page-814-0"></span>**Întreruperi ale Jocului**

• Recuperarea Completă a Jocului

În cazul în care jocul este întrerupt din cauza pierderii unei conexiuni, la următoarea accesare a jocului de către jucător, jocul neterminat va fi automat reluat cu setările avute în momentul imediat de dinaintea întreruperii.

• Anularea jocului

În cazul în care jocul a fost anulat din cauze independente de jucător, momentul anulării este considerat finalul jocului. Orice sume acumulate vor fi returnate automat jucătorului.

#### <span id="page-814-1"></span>**Joc Responsabil**

• Instrucțiuni pentru folosirea funcției de autoplay

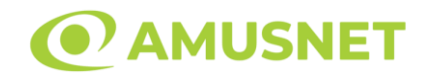

Atunci când este apăsat butonul "Autoplay", jocul intră în modul automat pentru un număr limitat de rotiri. În timpul funcției de Autoplay, numărul de rotiri rămase va descrește în interiorul butonului "Stop auto" și, odată atinsă valoarea zero, funcția de Autoplay se va încheia automat. Jucătorul poate, în orice moment, să dezactiveze funcția de Autoplay apăsând butonul "Stop auto".

#### <span id="page-815-0"></span>**Procentul de Plată a Jucătorului**

Câștigul mediu pentru jucător în acest joc este 96.44%.

Great Adventure v: 1.2.0.r

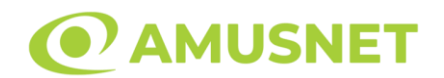

#### **Slot Video Great Empire**

**[Introducere](#page-816-0)** [Cum să Pariați](#page-816-1) [Funcție Gamble](#page-817-0) [Comenzi Joc](#page-818-0) [Reguli](#page-821-0) [Rotiri Gratuite](#page-822-0) [Mod Învârtire Bonus](#page-822-1) [Bonus Jackpot Cards](#page-822-2) [Întreruperi ale Jocului](#page-824-0) [Joc Responsabil](#page-824-1) [Procentul de Plată a Jucătorului](#page-824-2)

#### <span id="page-816-0"></span>**Introducere**

Slotul video Great Empire este un joc cu 5 role și 10 linii. Slotul este format din 11 simboluri - dintre care 1 este Wild, iar 1 este Scatter. Toate combinațiile câștigătoare sunt plătite de la stânga la dreapta, cu excepția simbolului Scatter.

#### <span id="page-816-1"></span>**Cum să Pariați**

- Miza se plasează apăsând butonul "Start", sau oricare dintre Butoanele pentru miză.
- Prin butonul "Setări" jucătorul accesează un ecran unde poate să deschidă Tabelul de plată și pagina de ajutor și să gestioneze:
	- o valoarea nominală;
	- o liniile de plată active (în cazul jocurilor fără linii fixe);
	- o mărimea pariului.

Dacă jucătorul utilizează un computer desktop sau un laptop, butoanele pentru miză mai pot fi activate și apăsând următoarele taste de pe tastatură: "C", "V", "B", "N" și "M". Apăsând tasta "C", se plasează miza cea mai mică, apăsând tasta "V", se plasează următoarea miză ș.a.m.d.

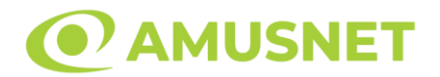

### <span id="page-817-0"></span>**Funcție Gamble**

În cazul unui câștig, jucătorului îi este dată posibilitatea de a accesa runda Gamble prin apăsarea butonului "Gamble".

Funcția Gamble se activează când ecranul Gamble este deschis și cartea din mijlocul ecranului este cu fața în jos și se aprinde intermitent în roșu și negru. Eticheta "Încercări Gamble Rămase" arată numărul de încercări pe care jucătorul le are pentru acest joc. Eticheta "Sumă Gamble" arată suma pe care jucătorul ar dori să o dubleze în jocul Gamble. Eticheta "Gamble Pentru Câștig" arată suma pe care un jucător o poate câștiga dacă ghicește culoarea cărții. Există două butoane de selectat: "Roşu" și "Negru". Când se selectează "Negru " sau "Roşu", cartea se mută în sus pe ecran și este păstrată ca istoric. Ultimele cinci cărți din sesiunea jucătorului sunt păstrate în secțiunea Istoric.

Dacă jucătorul a ghicit culoarea cărții, o carte nouă apare în mijlocul ecranului, cu fața în jos și se aprinde intermitent în roșu și negru. Acest proces continuă până când jucătorul ghicește greșit. Ordinea cărților este aleatorie și jucătorul nu poate prezice culoarea următoarei cărți pe baza rezultatelor anterioare. Suma din câmpul "Sumă Gamble" este afișată în câmpul "Câştig". Dacă jucătorul dorește să încheie jocul "Gamble", activează butonul "Colectează". Ecranul se închide și suma din câmpul "Câştig" este transferată în câmpul "Balanţă".

Dacă jucătorul nu ghicește culoarea cărții, jocul Gamble se termină, iar jucătorul pierde suma. Ecranul se închide. Suma din câmpul "Câştig" este pierdută, și nu se adaugă la Balanţă.

Suma maximă câștigată care poate fi adusă în runda Gamble este menționată în Tabelul de plată.

Numărul de încercări Gamble este predefinit și configurat pentru fiecare joc. Numărul maxim de încercări poate varia între 1 și 5, în funcție de setările aplicate pentru fiecare joc.

Dacă jucătorul utilizează un computer desktop sau laptop, butoanele "Roșu" și "Negru" pot fi activate și apăsând tastele direcționale de pe tastatură: "⇨" pentru "Negru" și "⇔" pentru "Roșu".

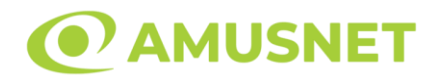

#### <span id="page-818-0"></span>**Comenzi Joc**

Următoarele câmpuri apar pe ecranul slotului:

- "Balanţă/Credit" la activarea acestui câmp, jucătorul comută de la credit la valuta cu care a ales să se joace. Acest lucru este valabil și atunci când se face trecerea de la valută la credit. Activarea acestui buton este posibilă în toate etapele jocului;
- "Câştig" acest câmp afișează suma totală câștigată din linii, la o rotație a rolelor. Dacă este activat butonul "Colectează" în timp ce este activă animația pentru sumă în creștere, animația se oprește și se afișează suma câștigată pentru această rotire a rolelor;
- Câmp Linie de Plată acest câmp este situat sub role. Indică numărul liniei și suma câștigată de jucător din această combinație.

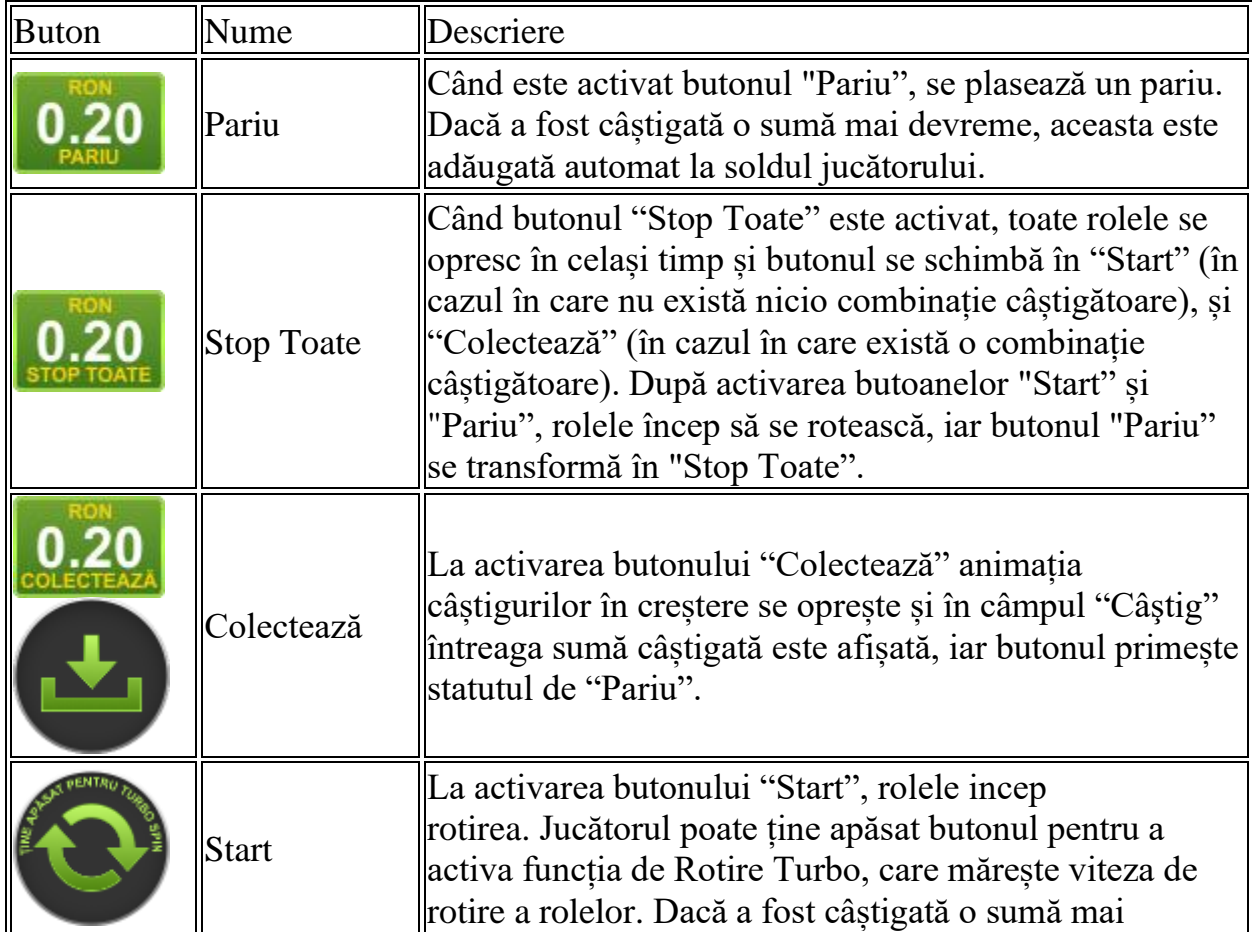

Următoarele butoane apar pe ecranul slotului:

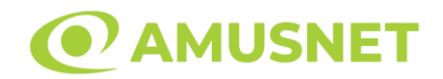

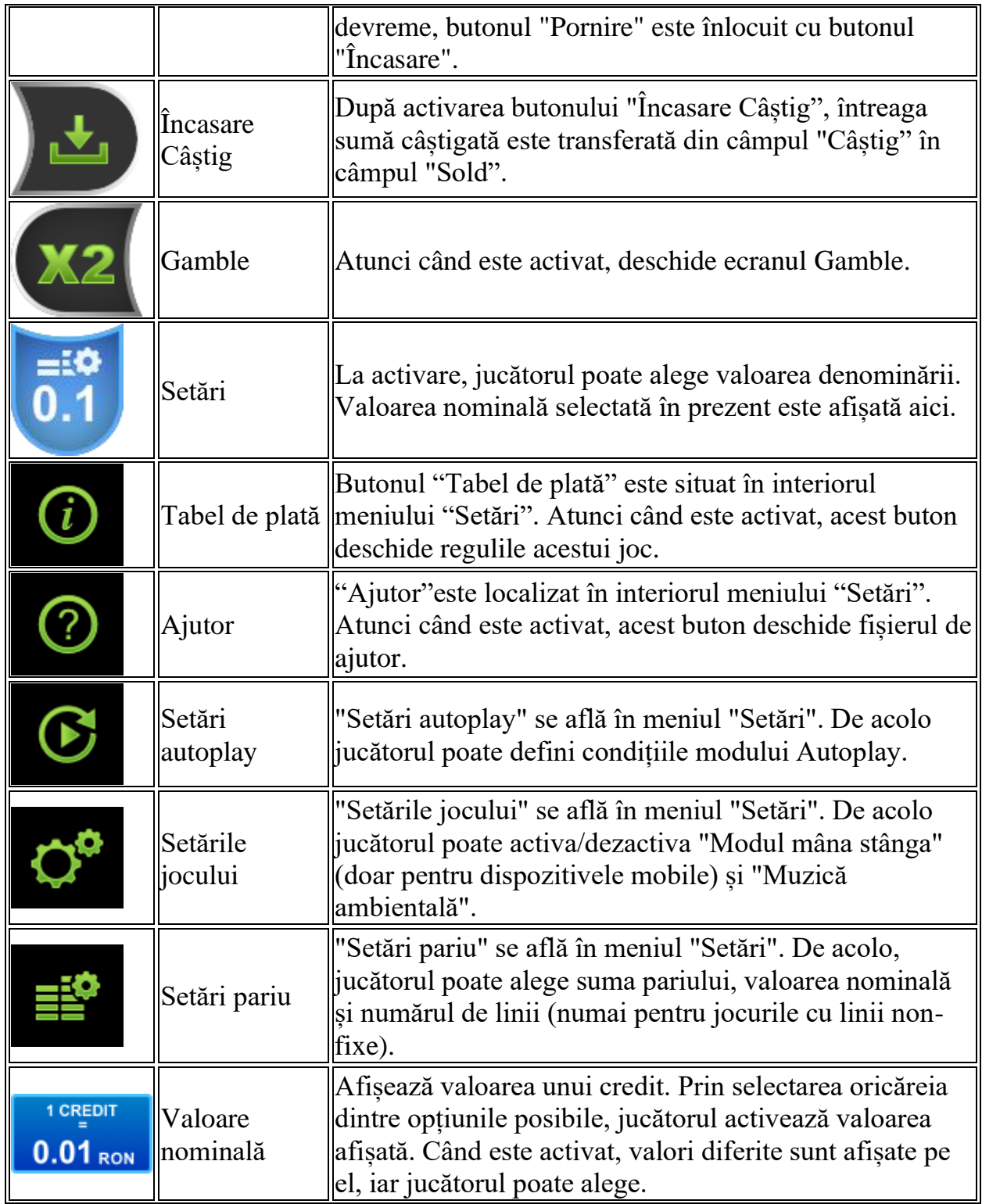

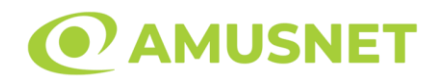

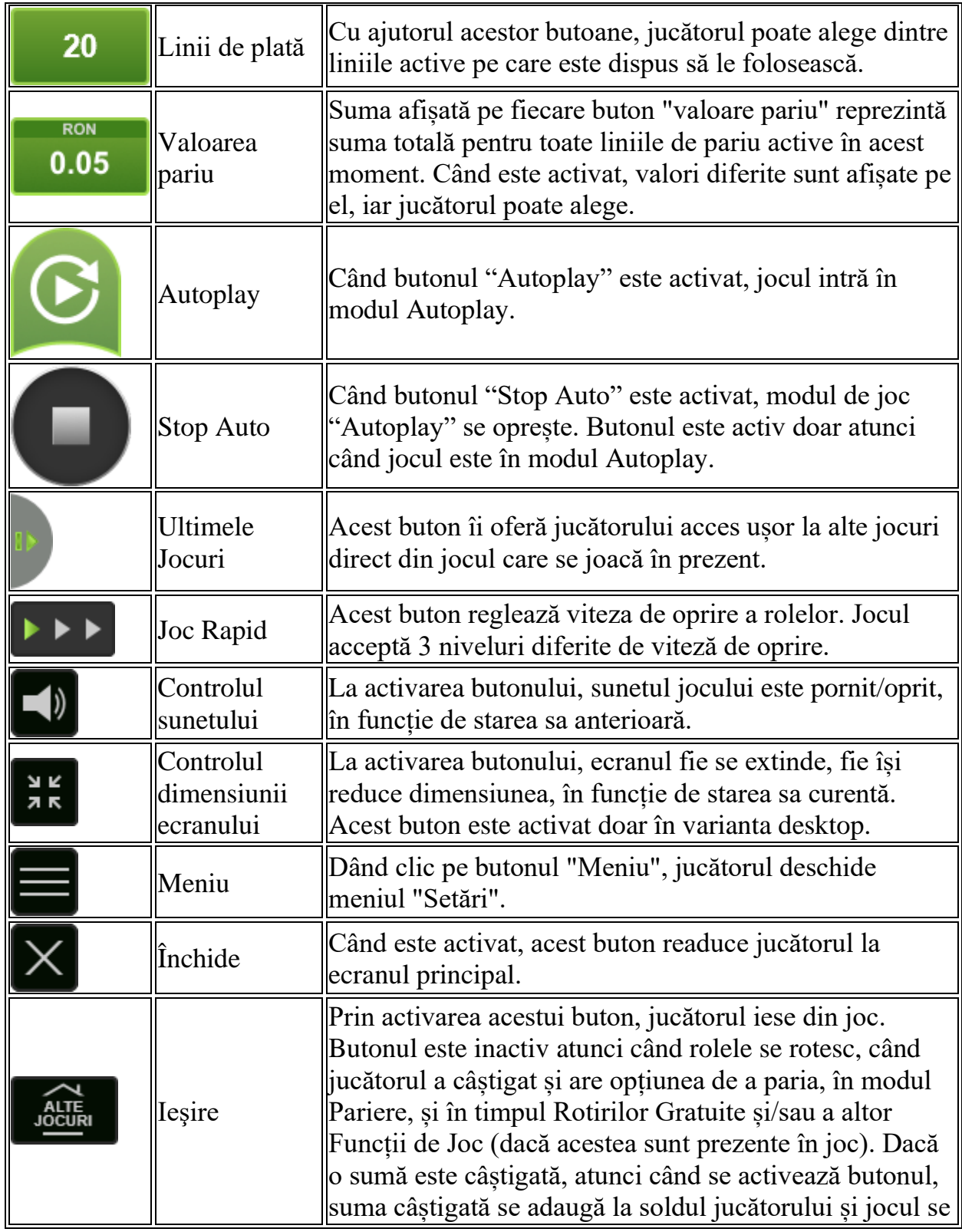

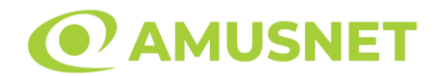

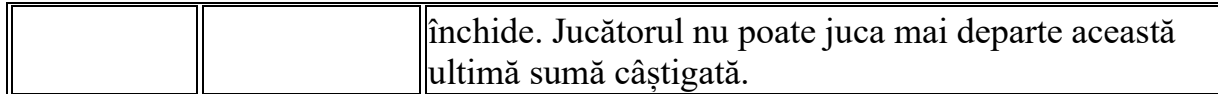

În partea de jos a ecranului jocului, jucătorul poate vizualiza și numărul jocului și ceasul.

Toate valorile din tabelul de mai sus au doar caracter ilustrativ.

Dacă jucătorul utilizează un computer desktop sau laptop, apăsând tasta "Spațiu" pe tastatură poate determina pornirea sau oprirea rotirii rolelor, în funcție de starea actuală a jocului. De asemenea, mai poate și opri animația sumei în creștere, dacă aceasta este activă. Apăsând tasta "X" se deschid opțiunile pentru valoarea nominală. Jucătorul poate utiliza tastele "C", "V", "B" și "N" de pe tastatură pentru a selecta o anumită valoare nominală. Apăsând tasta "C", se selectează valoarea nominală cea mai mică, apăsând tasta "V", se selectează următoarea valoare ș.a.m.d. Apăsând tastele "⇦" sau "⇨" se poate activa și butonul "Gamble". Apăsând tasta "Z"se deschid opțiunile pentru modul de Autoplay (dacă este activ). Jucătorul poate utiliza tastele "C", "V", "B" și "N" de pe tastatură pentru a selecta o anumită număr de rotiri. Jucătorul poate ieși din joc și apăsând simbolul " ," de pe tastatură. Când jucătorul se află în ecranul Setările Jocului, tastele rapide pentru miză și valoare nominală, precum și pentru Autoplay, sunt dezactivate.

#### <span id="page-821-0"></span>**Reguli**

- Castigurile sunt afisate în Tabel de plată.
- Premiile Scatter sunt independente de premiile pentru liniile de plată și sunt, de asemenea, adăugate la suma totală plătită.
- În cazul unor combinații câștigătoare multiple pe aceeași linie, este plătită combinația care aduce un profit mai mare pentru jucător.
- În cazul a două câștiguri diferite, cu un profit egal pe aceeași linie de plată, este plătită combinația mai lungă.
- Se adaugă câștiguri simultane pe diferite linii de câștig.
- Defecțiunile anulează toate câștigurile și pariurile.
- Pariu Min./Max: Configurable per Operator

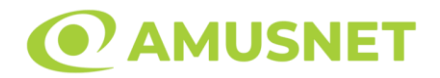

### <span id="page-822-0"></span>**Rotiri Gratuite**

3 simboluri Scatter declanșează Rotiri Gratuite.

Mesajul "Apăsați pe START pentru a activa această funcție" apare pe ecran. Jucătorul poate porni rotirile dacă face apasă pe zona de mesaj text sau activează butonul "START".

Apare un ecran, din care se poate selecta dintre cele trei opțiuni:

#### 1) 5 Rotiri Gratuite cu rolele 1, 3 și 5 pline cu simboluri Wild.

- 2) 10 Rotiri Gratuite cu rolele 2 și 4 pline cu simboluri Wild.
- 3) 15 Rotiri Gratuite cu rola 3 plină cu simboluri Wild.

Dupa ce a fost selectată una dintre opțiuni, rolele încep automat să se rotească până când toate Rotirile Gratuite sunt finalizate.

Rotirile Gratuite sunt jucate folosind pariul și numărul de linii declanșatoare. Funcția Rotiri Gratuite nu poate fi oprită.

După ce toate Rotiri Gratuite sunt finalizate, suma totală câștigată în Rotiri Gratuite poate fi jucată în jocul "Gamble" (dacă suma este mai mică sau egală cu cea specificată în ecranul Tabel de plată).

În timpul Rotirilor Gratuite se folosește un set alternativ de role.

# <span id="page-822-1"></span>**Mod Învârtire Bonus**

- În timpul jocului de bază, jucătorului îi pot fi oferite un anumit număr de învârtiri bonus din partea operatorului în mod obișnuit (apăsând butonul pariere nu este luat nimic din soldul jucătorului).
- Valoarea pariului și numărul de linii din Modul bonus învârtire sunt predeterminate și nu pot fi modificate de jucător.
- În timpul Modului Învârtire Bonus nu poate fi activată funcția Jackpot Cards și nu există nicio contribuție la nivelurile jocului.

### <span id="page-822-2"></span>**Funcția Jackpot Cards**

Jackpot Cards este o funcție care se activează aleatoriu și este disponibilă când se joacă orice joc care o conține.

Jackpot Cards este o funcție de joc cu patru niveluri. Fiecare nivel este ilustrat printr– o culoare de cărți de joc:

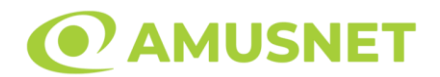

- o TREFLĂ Nivelul 1 (cea mai joasă valoare);
- o CARO Nivelul 2;
- $\circ$  CUPÅ Nivelul 3;
- o PICĂ Nivelul 4 și cel mai înalt.

Fiecare valoare și valută pentru un nivel în Jackpot Cards este afișată pe partea dreaptă a simbolului de carte care îi corespunde.

Contribuția la fiecare nivel este calculată în baza unui procent din pariul jucătorului. Nu se deduce nicio sumă din pariul jucătorului.

• DECLANȘARE

Funcția Jackpot Cards poate fi declanșată la întâmplare, după ce un joc individual este finalizat și toate câștigurile rezultate sunt colectate. Când Jackpot Cards este declanșat, jucătorului i se garantează în mod automat unul dintre nivelurile funcției. Jackpot Cards se joacă peste jocul de bază și nu închide jocul de bază. Funcția de Joc Automat se oprește automat după activarea rundei Jackpot Cards. După finalizarea acesteia, jocul care se juca înainte de activarea funcției Jackpot Cards este reluat.

• REGULI ȘI COMENZI

Odată declanșat, jucătorul este dus în funcția jocului Jackpot Cards, unde este afișat un cadrul de selecție format din 12 cărți cu fața în jos. Jucătorul selectează niște cărți pe ecran până ce se vor afișa 3 cărți cu simboluri identice. Nivelul Jackpot Cards acordat este cel care corespunde simbolului afișat. Valoarea câștigului va corespunde sumei acumulate în momentul în care se dezvăluie ultimul simbol de aceeași culoare. Pentru a finaliza Jackpot Cards, jucătorul are opțiunea de a apăsa pe butonul "Colectează", adăugând astfel câștigurile funcției jocului soldului său total. Suma câștigată în runda Jackpot Cards nu poate fi utilizată în runda Gamble. Jucătorul are o șansă rezonabilă de a câștiga cel mai înalt nivel al funcției cu oricare dintre pariurile de calificare, de fiecare dată când intră în funcția jocului Jackpot Cards. Cu toate acestea, cu cât este mai mare pariul de calificare în jocul de bază, cu atât este mai mare șansa de a intra în funcția jocului și de a câștiga oricare dintre niveluri.

Pariuri de calificare: Configurable per Operator

• CONEXIUNE LA INTERNET LENTĂ ȘI DECONECTARE

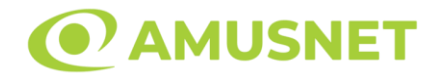

O conexiune la Internet lentă ar putea provoca o întârziere și arăta valori acordate vechi.

Funcția Jackpot Cards susține recuperarea în caz de deconectare.

• CÂȘTIGĂTORI

Dacă este acordat oricare dintre câștigurile Jackpot Cards, toți jucătorii care joacă funcția vor fi notificați pe ecran cu privire la petrecerea evenimentului.

# <span id="page-824-0"></span>**Întreruperi ale Jocului**

• Recuperarea Completă a Jocului

În cazul în care jocul este întrerupt din cauza pierderii unei conexiuni, la următoarea accesare a jocului de către jucător, jocul neterminat va fi automat reluat cu setările avute în momentul imediat de dinaintea întreruperii.

• Anularea jocului

În cazul în care jocul a fost anulat din cauze independente de jucător, momentul anulării este considerat finalul jocului. Orice sume acumulate vor fi returnate automat jucătorului.

#### <span id="page-824-1"></span>**Joc Responsabil**

• Instrucțiuni pentru folosirea funcției de autoplay

Atunci când este apăsat butonul "Autoplay", jocul intră în modul automat pentru un număr limitat de rotiri. În timpul funcției de Autoplay, numărul de rotiri rămase va descrește în interiorul butonului "Stop auto" și, odată atinsă valoarea zero, funcția de Autoplay se va încheia automat. Jucătorul poate, în orice moment, să dezactiveze funcția de Autoplay apăsând butonul "Stop auto".

#### <span id="page-824-2"></span>**Procentul de Plată a Jucătorului**

Câștigul mediu pentru jucător în acest joc este 96.11%.

Great Empire v: 1.2.0.r

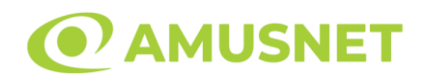

#### **Slot Video Greek Fortune**

**[Introducere](#page-825-0)** [Cum să Pariați](#page-825-1) [Funcție Gamble](#page-825-2) [Comenzi Joc](#page-826-0) [Reguli](#page-830-0) [Rotiri Gratuite](#page-830-1) [Mod Învârtire Bonus](#page-831-0) [Bonus Jackpot Cards](#page-831-1) [Întreruperi ale Jocului](#page-832-0) [Joc Responsabil](#page-833-0) [Procentul de Plată a Jucătorului](#page-833-1)

#### <span id="page-825-0"></span>**Introducere**

Slotul video Greek Fortune este un joc cu 5 role și 15 linii. Slotul este format din 13 simboluri - dintre care 1 este Wild, iar 1 este Scatter. Toate combinațiile câștigătoare sunt plătite de la stânga la dreapta, cu excepția simbolului Scatter.

### <span id="page-825-1"></span>**Cum să Pariați**

- Miza se plasează apăsând butonul "Start", sau oricare dintre Butoanele pentru miză.
- Prin butonul "Setări" jucătorul accesează un ecran unde poate să deschidă Tabelul de plată și pagina de ajutor și să gestioneze:
	- o valoarea nominală;
	- o liniile de plată active (în cazul jocurilor fără linii fixe);
	- o mărimea pariului.

Dacă jucătorul utilizează un computer desktop sau un laptop, butoanele pentru miză mai pot fi activate și apăsând următoarele taste de pe tastatură: "C", "V", "B", "N" și "M". Apăsând tasta "C", se plasează miza cea mai mică, apăsând tasta "V", se plasează următoarea miză ș.a.m.d.

# <span id="page-825-2"></span>**Funcție Gamble**

În cazul unui câștig, jucătorului îi este dată posibilitatea de a accesa runda Gamble prin apăsarea butonului "Gamble".

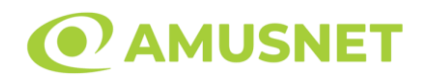

Funcția Gamble se activează când ecranul Gamble este deschis și cartea din mijlocul ecranului este cu fața în jos și se aprinde intermitent în roșu și negru. Eticheta "Încercări Gamble Rămase" arată numărul de încercări pe care jucătorul le are pentru acest joc. Eticheta "Sumă Gamble" arată suma pe care jucătorul ar dori să o dubleze în jocul Gamble. Eticheta "Gamble Pentru Câștig" arată suma pe care un jucător o poate câștiga dacă ghicește culoarea cărții. Există două butoane de selectat: "Roşu" și "Negru". Când se selectează "Negru " sau "Roşu", cartea se mută în sus pe ecran și este păstrată ca istoric. Ultimele cinci cărți din sesiunea jucătorului sunt păstrate în sectiunea Istoric.

Dacă jucătorul a ghicit culoarea cărții, o carte nouă apare în mijlocul ecranului, cu fața în jos și se aprinde intermitent în roșu și negru. Acest proces continuă până când jucătorul ghicește greșit. Ordinea cărților este aleatorie și jucătorul nu poate prezice culoarea următoarei cărți pe baza rezultatelor anterioare. Suma din câmpul "Sumă Gamble" este afișată în câmpul "Câştig". Dacă jucătorul dorește să încheie jocul "Gamble", activează butonul "Colectează". Ecranul se închide și suma din câmpul "Câştig" este transferată în câmpul "Balanţă".

Dacă jucătorul nu ghicește culoarea cărții, jocul Gamble se termină, iar jucătorul pierde suma. Ecranul se închide. Suma din câmpul "Câştig" este pierdută, și nu se adaugă la Balanţă.

Suma maximă câștigată care poate fi adusă în runda Gamble este menționată în Tabelul de plată.

Numărul de încercări Gamble este predefinit și configurat pentru fiecare joc. Numărul maxim de încercări poate varia între 1 și 5, în funcție de setările aplicate pentru fiecare joc.

Dacă jucătorul utilizează un computer desktop sau laptop, butoanele "Roșu" și "Negru" pot fi activate și apăsând tastele directionale de pe tastatură: "⇒" pentru "Negru" și "⇔" pentru "Roșu".

#### <span id="page-826-0"></span>**Comenzi Joc**

Următoarele câmpuri apar pe ecranul slotului:

• "Balanţă/Credit" – la activarea acestui câmp, jucătorul comută de la credit la valuta cu care a ales să se joace. Acest lucru este valabil și atunci când se face trecerea de la valută la credit. Activarea acestui buton este posibilă în toate etapele jocului;

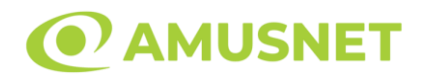

- "Câştig" acest câmp afișează suma totală câștigată din linii, la o rotație a rolelor. Dacă este activat butonul "Colectează" în timp ce este activă animația pentru sumă în creștere, animația se oprește și se afișează suma câștigată pentru această rotire a rolelor;
- Câmp Linie de Plată acest câmp este situat sub role. Indică numărul liniei și suma câștigată de jucător din această combinație.

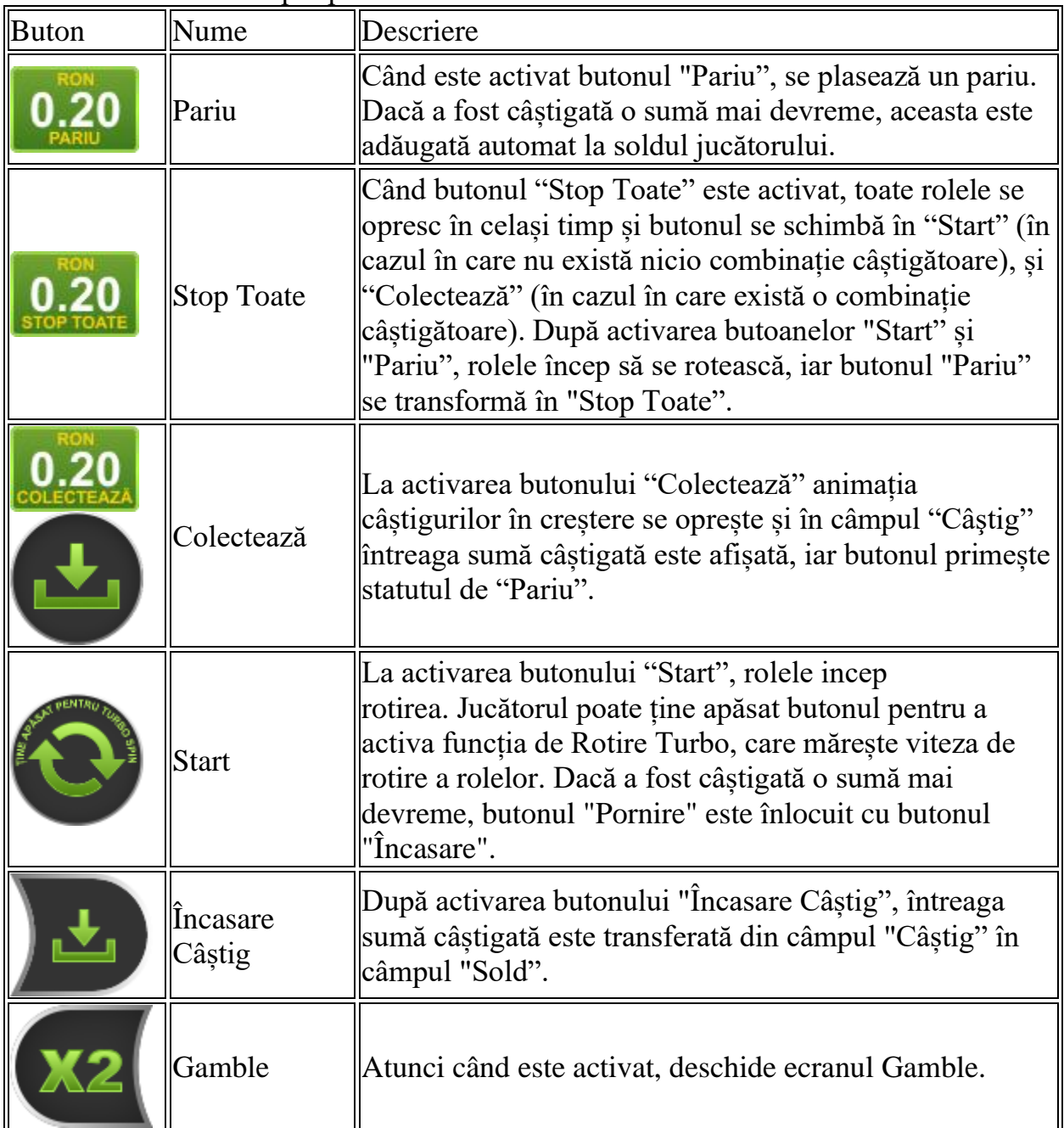

Următoarele butoane apar pe ecranul slotului:
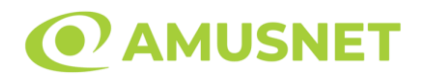

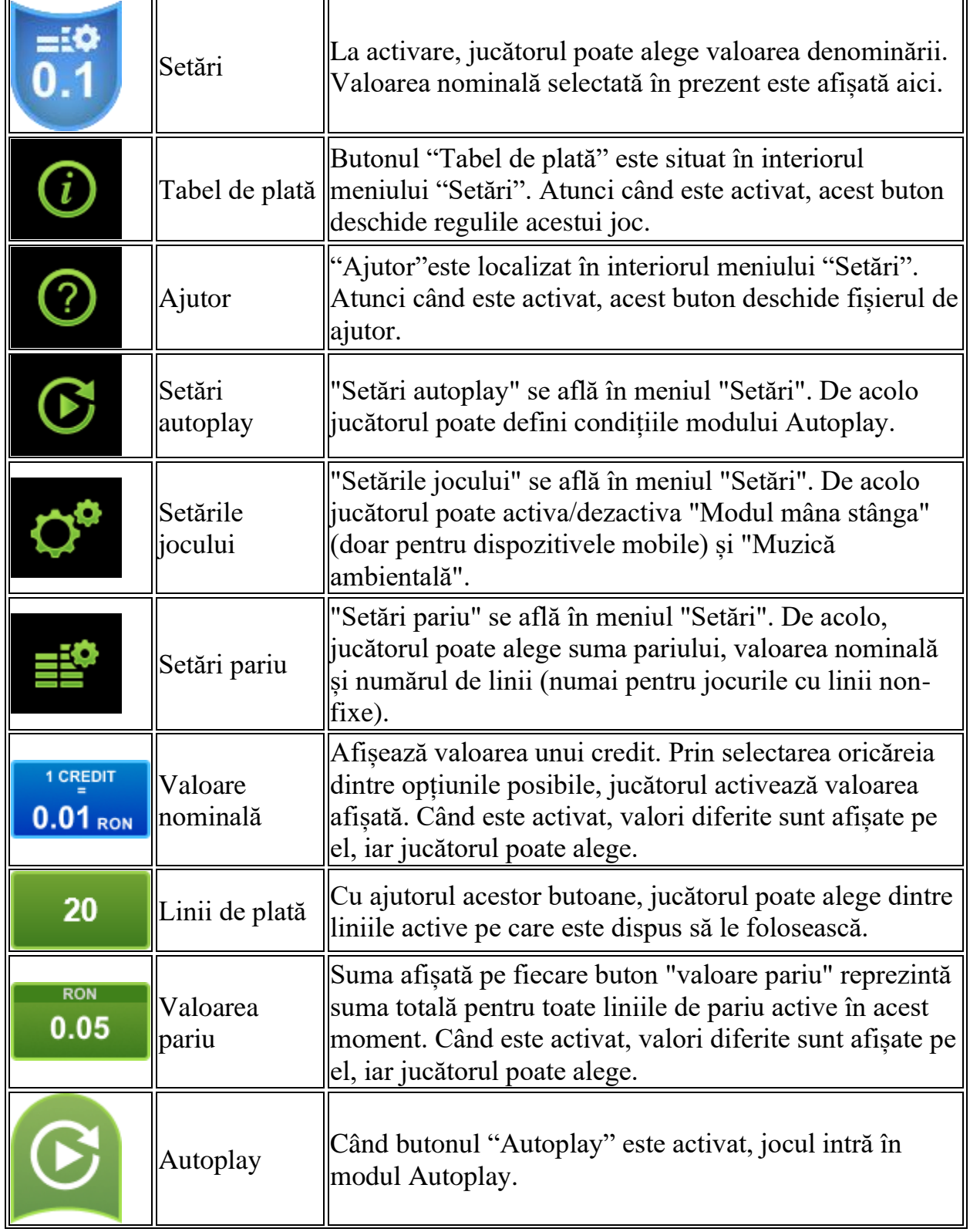

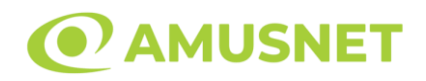

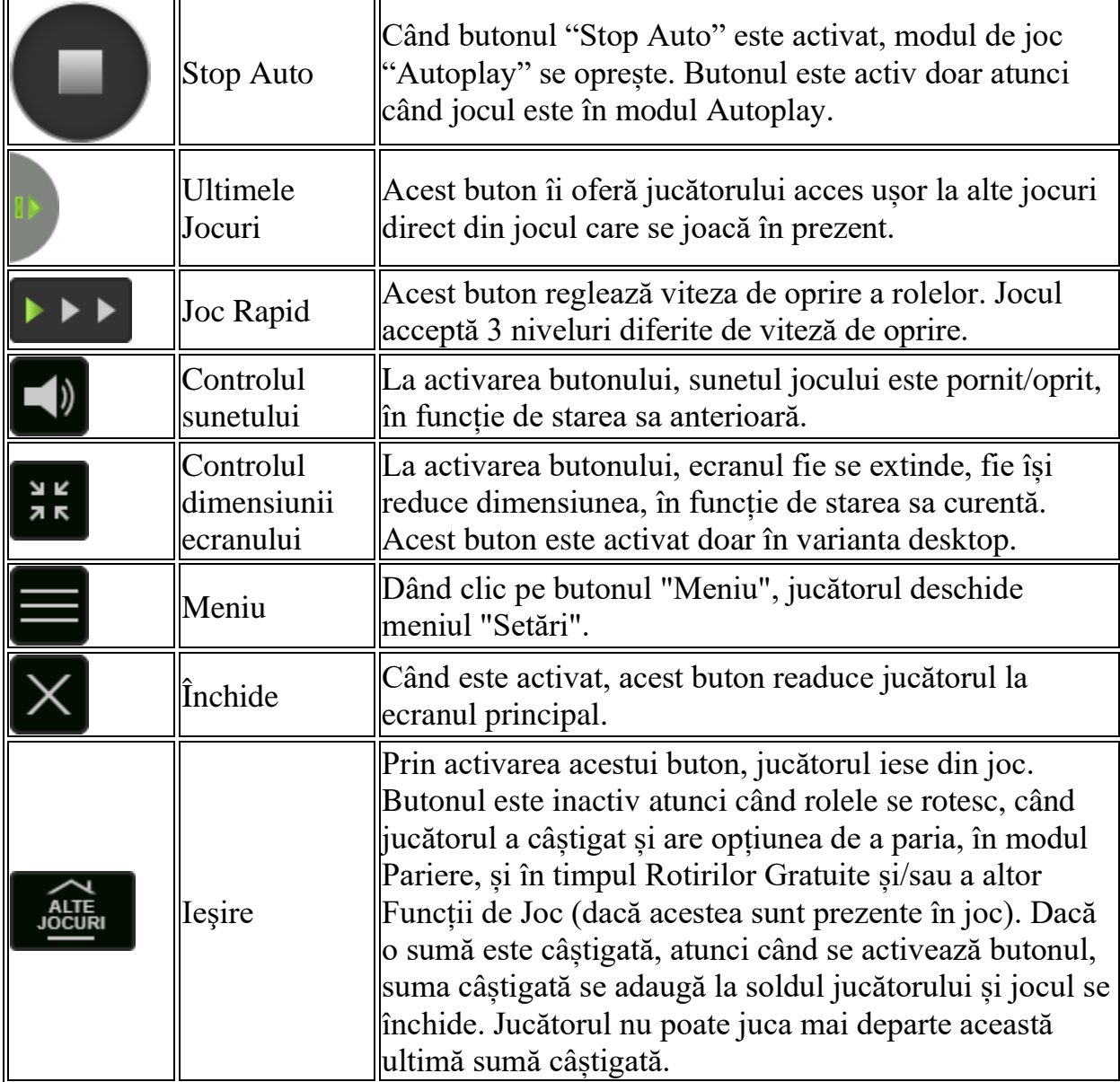

În partea de jos a ecranului jocului, jucătorul poate vizualiza și numărul jocului și ceasul.

Toate valorile din tabelul de mai sus au doar caracter ilustrativ.

Dacă jucătorul utilizează un computer desktop sau laptop, apăsând tasta "Spațiu" pe tastatură poate determina pornirea sau oprirea rotirii rolelor, în funcție de starea actuală a jocului. De asemenea, mai poate și opri animația sumei în creștere, dacă aceasta este activă. Apăsând tasta "X" se deschid opțiunile pentru valoarea nominală. Jucătorul poate utiliza tastele "C", "V", "B" și "N" de pe tastatură pentru a selecta o

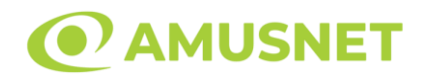

anumită valoare nominală. Apăsând tasta "C", se selectează valoarea nominală cea mai mică, apăsând tasta "V", se selectează următoarea valoare ș.a.m.d. Apăsând tastele "⇦" sau "⇨" se poate activa și butonul "Gamble". Apăsând tasta "Z"se deschid opțiunile pentru modul de Autoplay (dacă este activ). Jucătorul poate utiliza tastele "C", "V", "B" și "N" de pe tastatură pentru a selecta o anumită număr de rotiri. Jucătorul poate ieși din joc și apăsând simbolul " ," de pe tastatură. Când jucătorul se află în ecranul Setările Jocului, tastele rapide pentru miză și valoare nominală, precum și pentru Autoplay, sunt dezactivate.

## **Reguli**

- Castigurile sunt afisate în Tabel de plată.
- Premiile Scatter sunt independente de premiile pentru liniile de plată și sunt, de asemenea, adăugate la suma totală plătită.
- În cazul unor combinații câștigătoare multiple pe aceeași linie, este plătită combinația care aduce un profit mai mare pentru jucător.
- În cazul a două câștiguri diferite, cu un profit egal pe aceeași linie de plată, este plătită combinația mai lungă.
- Un câștig dintr-o linie de plată în care un simbol Wild participă este dublat.
- În cazul unei combinații câștigătoare cu mai mult de un simbol Wild pe o linie de plată, câștigul se dublează o dată.
- În cazul unei combinații câștigătoare doar cu simboluri Wild, câștigul nu se dublează.
- Se adaugă câștiguri simultane pe diferite linii de câștig.
- Defecțiunile anulează toate câștigurile și pariurile.
- Pariu Min./Max: Configurable per Operator

# **Rotiri Gratuite**

În cazul unei combinații câștigătoare cu 3 sau mai multe simboluri Scatter jucătorul are ocazia de a juca 15 Rotiri Gratuite. Câștigurile din aceste rotiri sunt înmulțite cu 3  $(x3)$ .

Jucătorul poate porni rotirile dacă face apasă butonul "START".

Rolele încep automat să se rotească până când toate Rotirile Gratuite sunt finalizate. Rotirile Gratuite sunt jucate folosind pariul și numărul de linii declanșatoare. Funcția Rotiri Gratuite nu poate fi oprită.

Dacă în timpul funcției Rotiri Gratuite, apar încă 3 sau mai multe simboluri Scatter, 15 rotiri noi sunt adăugate la rotirile rămase.

După ce toate Rotiri Gratuite sunt finalizate, suma totală câștigată în Rotiri Gratuite poate fi jucată în jocul "Gamble" (dacă suma este mai mică sau egală cu cea

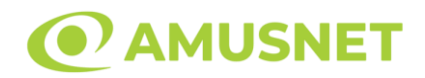

specificată în ecranul Tabel de plată).

În timpul Rotirilor Gratuite se folosește un set alternativ de role.

# **Mod Învârtire Bonus**

- În timpul jocului de bază, jucătorului îi pot fi oferite un anumit număr de învârtiri bonus din partea operatorului în mod obișnuit (apăsând butonul pariere nu este luat nimic din soldul jucătorului).
- Valoarea pariului și numărul de linii din Modul bonus învârtire sunt predeterminate și nu pot fi modificate de jucător.
- In timpul Modului Invârtire Bonus nu poate fi activată funcția Jackpot Cards și nu există nicio contribuție la nivelurile jocului.

# **Funcția Jackpot Cards**

Jackpot Cards este o funcție care se activează aleatoriu și este disponibilă când se joacă orice joc care o conține.

Jackpot Cards este o funcție de joc cu patru niveluri. Fiecare nivel este ilustrat printr– o culoare de cărți de joc:

- o TREFLĂ Nivelul 1 (cea mai joasă valoare);
- o CARO Nivelul 2;
- $\circ$  CUPÅ Nivelul 3;
- $\circ$  PICÅ Nivelul 4 și cel mai înalt.

Fiecare valoare și valută pentru un nivel în Jackpot Cards este afișată pe partea dreaptă a simbolului de carte care îi corespunde.

Contribuția la fiecare nivel este calculată în baza unui procent din pariul jucătorului. Nu se deduce nicio sumă din pariul jucătorului.

• DECLANȘARE

Funcția Jackpot Cards poate fi declanșată la întâmplare, după ce un joc individual este finalizat și toate câștigurile rezultate sunt colectate. Când Jackpot Cards este declanșat, jucătorului i se garantează în mod automat unul dintre nivelurile funcției. Jackpot Cards se joacă peste jocul de bază și nu închide jocul de bază. Funcția de Joc Automat se oprește automat după activarea rundei Jackpot Cards. După finalizarea acesteia, jocul care se juca înainte de activarea funcției Jackpot Cards este reluat.

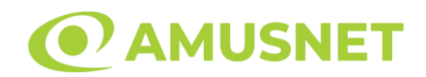

#### • REGULI ȘI COMENZI

Odată declanșat, jucătorul este dus în funcția jocului Jackpot Cards, unde este afișat un cadrul de selecție format din 12 cărți cu fața în jos. Jucătorul selectează niște cărți pe ecran până ce se vor afișa 3 cărți cu simboluri identice. Nivelul Jackpot Cards acordat este cel care corespunde simbolului afișat. Valoarea câștigului va corespunde sumei acumulate în momentul în care se dezvăluie ultimul simbol de aceeași culoare. Pentru a finaliza Jackpot Cards, jucătorul are opțiunea de a apăsa pe butonul "Colectează", adăugând astfel câștigurile funcției jocului soldului său total. Suma câștigată în runda Jackpot Cards nu poate fi utilizată în runda Gamble. Jucătorul are o șansă rezonabilă de a câștiga cel mai înalt nivel al funcției cu oricare dintre pariurile de calificare, de fiecare dată când intră în funcția jocului Jackpot Cards. Cu toate acestea, cu cât este mai mare pariul de calificare în jocul de bază, cu atât este mai mare șansa de a intra în funcția jocului și de a câștiga oricare dintre niveluri.

Pariuri de calificare: Configurable per Operator

• CONEXIUNE LA INTERNET LENTĂ ȘI DECONECTARE

O conexiune la Internet lentă ar putea provoca o întârziere și arăta valori acordate vechi.

Funcția Jackpot Cards susține recuperarea în caz de deconectare.

• CÂȘTIGĂTORI

Dacă este acordat oricare dintre câștigurile Jackpot Cards, toți jucătorii care joacă funcția vor fi notificați pe ecran cu privire la petrecerea evenimentului.

### **Întreruperi ale Jocului**

• Recuperarea Completă a Jocului

În cazul în care jocul este întrerupt din cauza pierderii unei conexiuni, la următoarea accesare a jocului de către jucător, jocul neterminat va fi automat reluat cu setările avute în momentul imediat de dinaintea întreruperii.

• Anularea jocului

În cazul în care jocul a fost anulat din cauze independente de jucător, momentul anulării este considerat finalul jocului. Orice sume acumulate vor fi returnate automat jucătorului.

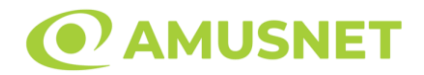

### **Joc Responsabil**

• Instrucțiuni pentru folosirea funcției de autoplay

Atunci când este apăsat butonul "Autoplay", jocul intră în modul automat pentru un număr limitat de rotiri. În timpul funcției de Autoplay, numărul de rotiri rămase va descrește în interiorul butonului "Stop auto" și, odată atinsă valoarea zero, funcția de Autoplay se va încheia automat. Jucătorul poate, în orice moment, să dezactiveze funcția de Autoplay apăsând butonul "Stop auto".

## **Procentul de Plată a Jucătorului**

Câștigul mediu pentru jucător în acest joc este 96.37%.

Greek Fortune v: 1.0.0.r

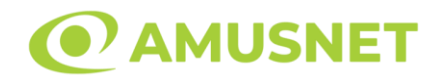

### **Slot Video Halloween**

**[Introducere](#page-834-0)** [Cum să Pariați](#page-834-1) [Funcție Gamble](#page-834-2) [Comenzi Joc](#page-835-0) [Reguli](#page-839-0) [Rotiri Gratuite](#page-839-1) [Mod Învârtire Bonus](#page-840-0) [Bonus Jackpot Cards](#page-840-1) [Întreruperi ale Jocului](#page-841-0) [Joc Responsabil](#page-842-0) [Procentul de Plată a Jucătorului](#page-842-1)

### <span id="page-834-0"></span>**Introducere**

Slotul video Halloween este un joc cu 5 role și 20 linii. Slotul este format din 13 simboluri - dintre care 1 este Wild, 1 este Extra Wild, iar 1 este Scatter. Toate combinațiile câștigătoare sunt plătite de la stânga la dreapta, cu excepția simbolului Scatter.

### <span id="page-834-1"></span>**Cum să Pariați**

- Miza se plasează apăsând butonul "Start", sau oricare dintre Butoanele pentru miză.
- Prin butonul "Setări" jucătorul accesează un ecran unde poate să deschidă Tabelul de plată și pagina de ajutor și să gestioneze:
	- o valoarea nominală;
	- o liniile de plată active (în cazul jocurilor fără linii fixe);
	- o mărimea pariului.

Dacă jucătorul utilizează un computer desktop sau un laptop, butoanele pentru miză mai pot fi activate și apăsând următoarele taste de pe tastatură: "C", "V", "B", "N" și "M". Apăsând tasta "C", se plasează miza cea mai mică, apăsând tasta "V", se plasează următoarea miză ș.a.m.d.

## <span id="page-834-2"></span>**Funcție Gamble**

În cazul unui câștig, jucătorului îi este dată posibilitatea de a accesa runda Gamble prin apăsarea butonului "Gamble".

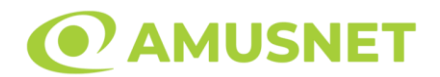

Funcția Gamble se activează când ecranul Gamble este deschis și cartea din mijlocul ecranului este cu fața în jos și se aprinde intermitent în roșu și negru. Eticheta "Încercări Gamble Rămase" arată numărul de încercări pe care jucătorul le are pentru acest joc. Eticheta "Sumă Gamble" arată suma pe care jucătorul ar dori să o dubleze în jocul Gamble. Eticheta "Gamble Pentru Câștig" arată suma pe care un jucător o poate câștiga dacă ghicește culoarea cărții. Există două butoane de selectat: "Roşu" și "Negru". Când se selectează "Negru " sau "Roşu", cartea se mută în sus pe ecran și este păstrată ca istoric. Ultimele cinci cărți din sesiunea jucătorului sunt păstrate în secțiunea Istoric.

Dacă jucătorul a ghicit culoarea cărții, o carte nouă apare în mijlocul ecranului, cu fața în jos și se aprinde intermitent în roșu și negru. Acest proces continuă până când jucătorul ghicește greșit. Ordinea cărților este aleatorie și jucătorul nu poate prezice culoarea următoarei cărți pe baza rezultatelor anterioare. Suma din câmpul "Sumă Gamble" este afișată în câmpul "Câştig". Dacă jucătorul dorește să încheie jocul "Gamble", activează butonul "Colectează". Ecranul se închide și suma din câmpul "Câştig" este transferată în câmpul "Balanţă".

Dacă jucătorul nu ghicește culoarea cărții, jocul Gamble se termină, iar jucătorul pierde suma. Ecranul se închide. Suma din câmpul "Câştig" este pierdută, și nu se adaugă la Balanţă.

Suma maximă câștigată care poate fi adusă în runda Gamble este menționată în Tabelul de plată.

Numărul de încercări Gamble este predefinit și configurat pentru fiecare joc. Numărul maxim de încercări poate varia între 1 și 5, în funcție de setările aplicate pentru fiecare joc.

Dacă jucătorul utilizează un computer desktop sau laptop, butoanele "Roșu" și "Negru" pot fi activate și apăsând tastele direcționale de pe tastatură: "⇨" pentru "Negru" și "⇦" pentru "Roșu".

### <span id="page-835-0"></span>**Comenzi Joc**

Următoarele câmpuri apar pe ecranul slotului:

• "Balanţă/Credit" – la activarea acestui câmp, jucătorul comută de la credit la valuta cu care a ales să se joace. Acest lucru este valabil și atunci când se face trecerea de la valută la credit. Activarea acestui buton este posibilă în toate etapele jocului;

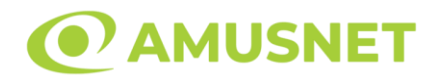

- "Câştig" acest câmp afișează suma totală câștigată din linii, la o rotație a rolelor. Dacă este activat butonul "Colectează" în timp ce este activă animația pentru sumă în creștere, animația se oprește și se afișează suma câștigată pentru această rotire a rolelor;
- Câmp Linie de Plată acest câmp este situat sub role. Indică numărul liniei și suma câștigată de jucător din această combinație.

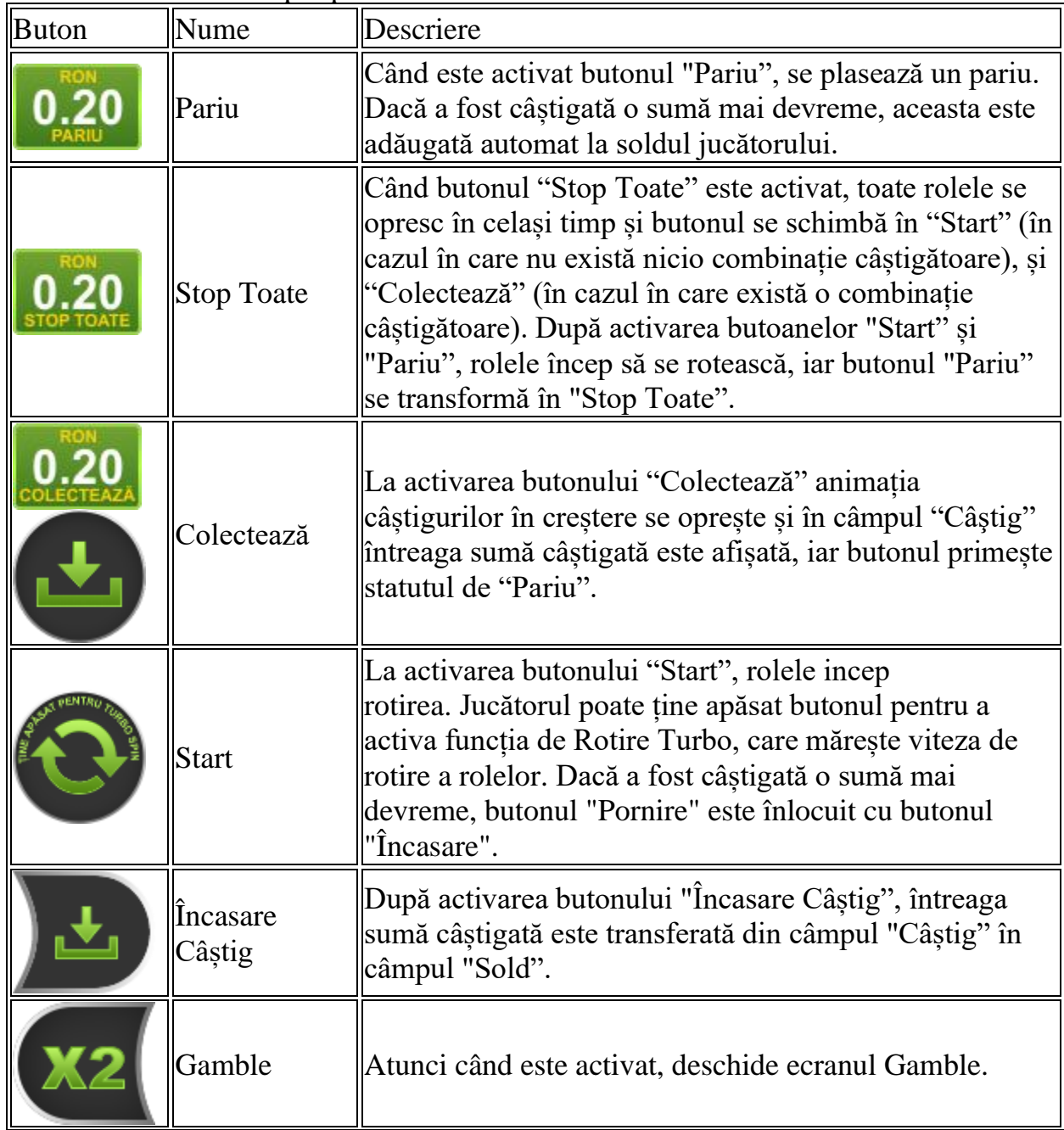

Următoarele butoane apar pe ecranul slotului:

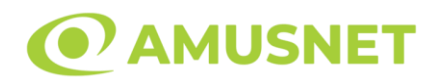

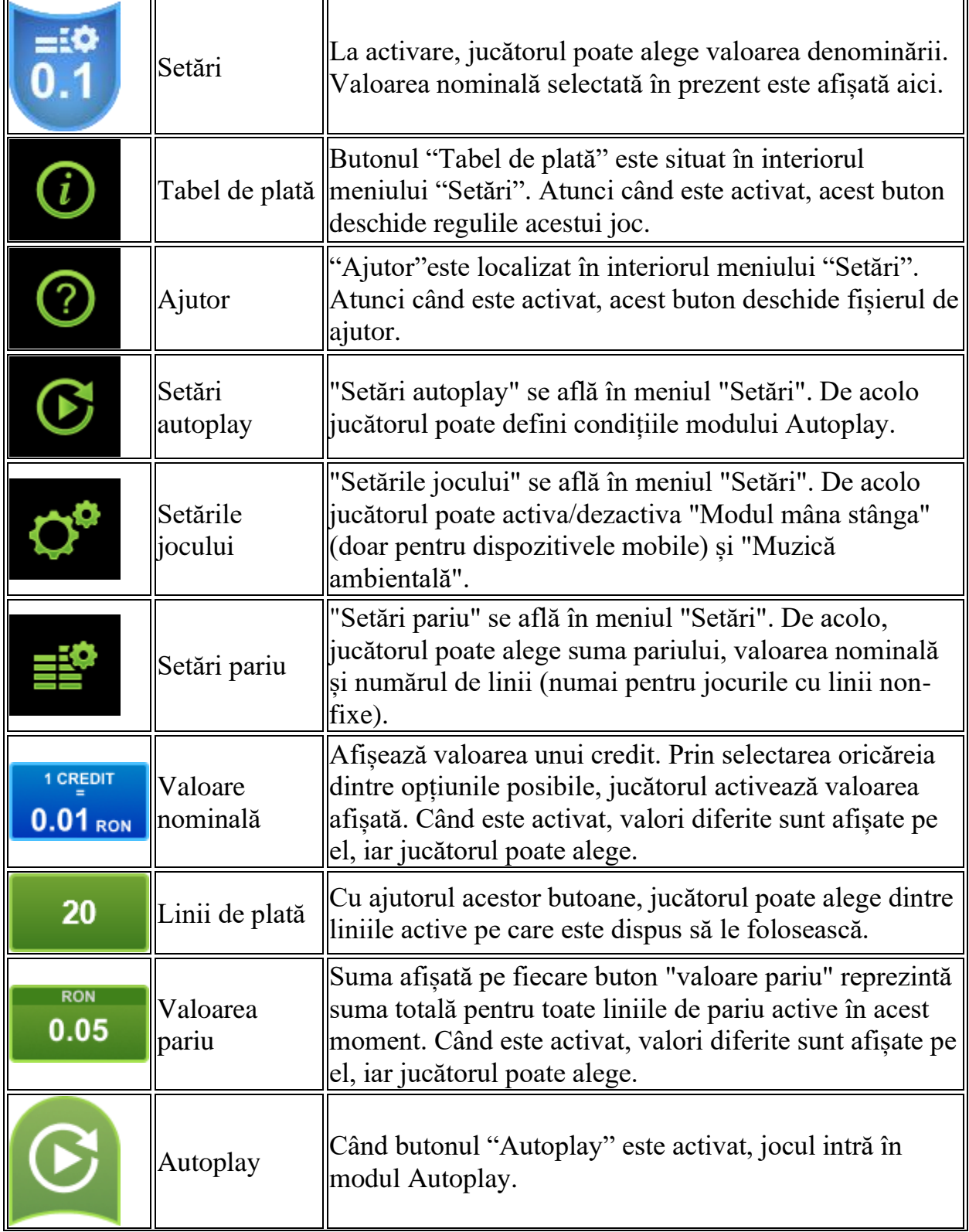

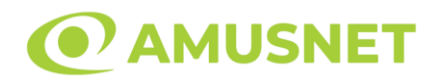

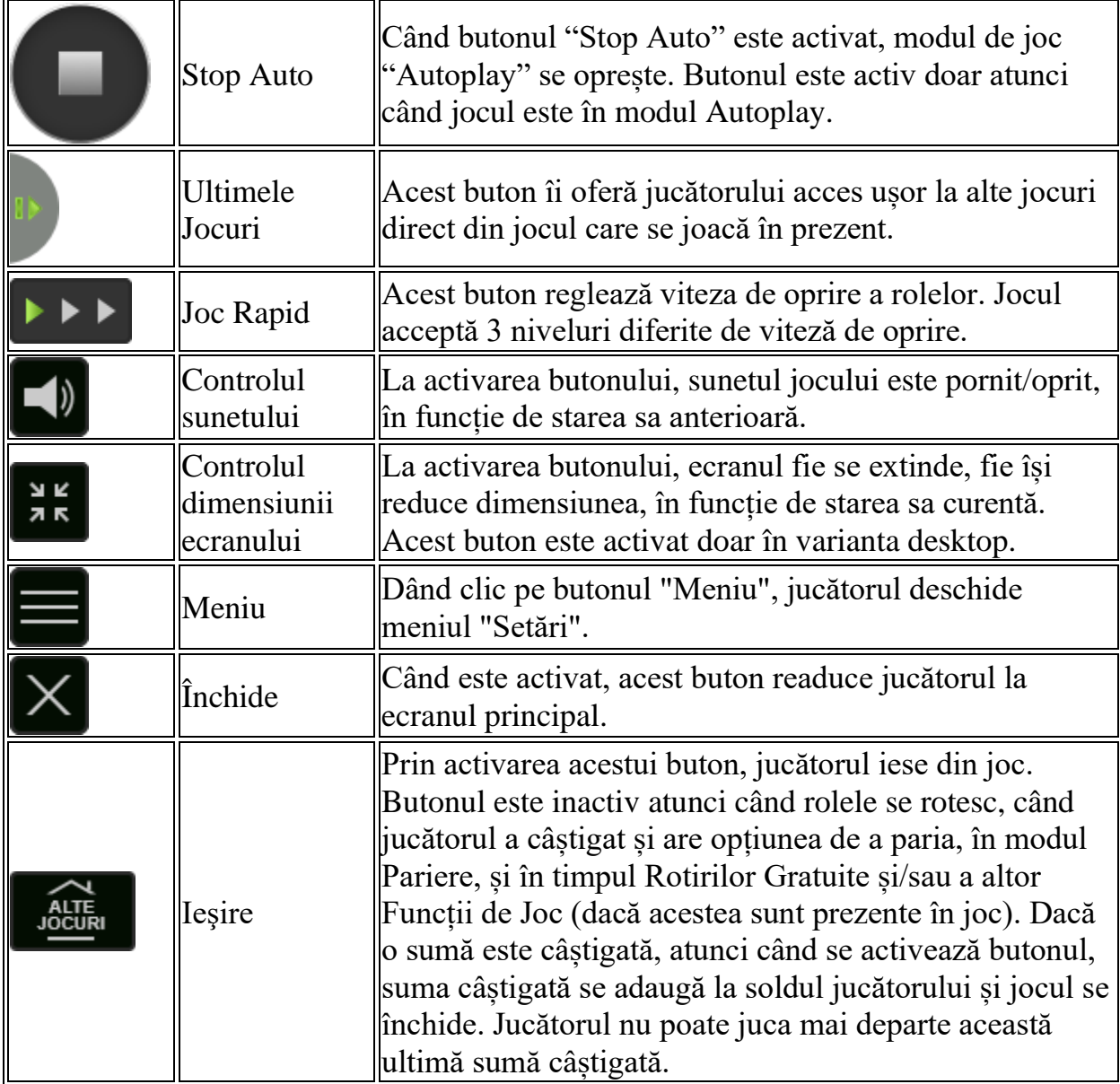

În partea de jos a ecranului jocului, jucătorul poate vizualiza și numărul jocului și ceasul.

Toate valorile din tabelul de mai sus au doar caracter ilustrativ.

Dacă jucătorul utilizează un computer desktop sau laptop, apăsând tasta "Spațiu" pe tastatură poate determina pornirea sau oprirea rotirii rolelor, în funcție de starea actuală a jocului. De asemenea, mai poate și opri animația sumei în creștere, dacă aceasta este activă. Apăsând tasta "X" se deschid opțiunile pentru valoarea nominală. Jucătorul poate utiliza tastele "C", "V", "B" și "N" de pe tastatură pentru a selecta o

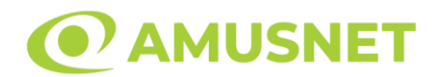

anumită valoare nominală. Apăsând tasta "C", se selectează valoarea nominală cea mai mică, apăsând tasta "V", se selectează următoarea valoare ș.a.m.d. Apăsând tastele "⇦" sau "⇨" se poate activa și butonul "Gamble". Apăsând tasta "Z"se deschid opțiunile pentru modul de Autoplay (dacă este activ). Jucătorul poate utiliza tastele "C", "V", "B" și "N" de pe tastatură pentru a selecta o anumită număr de rotiri. Jucătorul poate ieși din joc și apăsând simbolul " ," de pe tastatură. Când jucătorul se află în ecranul Setările Jocului, tastele rapide pentru miză și valoare nominală, precum și pentru Autoplay, sunt dezactivate.

# <span id="page-839-0"></span>**Reguli**

- Castigurile sunt afisate în Tabel de plată.
- Premiile Scatter sunt independente de premiile pentru liniile de plată și sunt, de asemenea, adăugate la suma totală plătită.
- În cazul unor combinații câștigătoare multiple pe aceeași linie, este plătită combinația care aduce un profit mai mare pentru jucător.
- În cazul a două câștiguri diferite, cu un profit egal pe aceeași linie de plată, este plătită combinația mai lungă.
- Simbolul Extra Wild convertește toate simbolurile A, K, Q și J de pe ecran în simboluri Wild.
- Dacă simbolul Extra Wild apare pe rola 5, câștigurile sunt plătite după conversia simbolurilor A, K, Q și J în simboluri Wild.
- Se adaugă câștiguri simultane pe diferite linii de câștig.
- Defectiunile anulează toate câștigurile și pariurile.
- Pariu Min./Max: Configurable per Operator

# <span id="page-839-1"></span>**Rotiri Gratuite**

În cazul unei combinații câștigătoare cu 3 simboluri Scatter jucătorul are ocazia de a juca 10 Rotiri Gratuite. Câștigurile din aceste rotiri sunt înmulțite cu 2 (x2). Mesajul "Apăsați pe START pentru a activa această funcție" apare pe ecran. Jucătorul poate porni rotirile dacă face apasă pe zona de mesaj text sau activează butonul "START".

Rolele încep automat să se rotească până când toate Rotirile Gratuite sunt finalizate. Rotirile Gratuite sunt jucate folosind pariul și numărul de linii declanșatoare. Funcția Rotiri Gratuite nu poate fi oprită.

Dacă în timpul funcției Rotiri Gratuite, apar încă 3 simboluri Scatter, 10 rotiri noi sunt adăugate la rotirile rămase.

După ce toate Rotiri Gratuite sunt finalizate, suma totală câștigată în Rotiri Gratuite poate fi jucată în jocul "Gamble" (dacă suma este mai mică sau egală cu cea

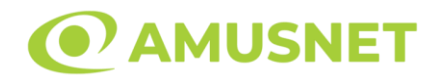

specificată în ecranul Tabel de plată).

În timpul Rotirilor Gratuite se folosește un set alternativ de role.

# <span id="page-840-0"></span>**Mod Învârtire Bonus**

- În timpul jocului de bază, jucătorului îi pot fi oferite un anumit număr de învârtiri bonus din partea operatorului în mod obișnuit (apăsând butonul pariere nu este luat nimic din soldul jucătorului).
- Valoarea pariului și numărul de linii din Modul bonus învârtire sunt predeterminate și nu pot fi modificate de jucător.
- În timpul Modului Învârtire Bonus nu poate fi activată funcția Jackpot Cards și nu există nicio contribuție la nivelurile jocului.

# <span id="page-840-1"></span>**Funcția Jackpot Cards**

Jackpot Cards este o funcție care se activează aleatoriu și este disponibilă când se joacă orice joc care o conține.

Jackpot Cards este o funcție de joc cu patru niveluri. Fiecare nivel este ilustrat printr– o culoare de cărți de joc:

- o TREFLĂ Nivelul 1 (cea mai joasă valoare);
- o CARO Nivelul 2;
- $\circ$  CUPÅ Nivelul 3;
- $\circ$  PICÅ Nivelul 4 și cel mai înalt.

Fiecare valoare și valută pentru un nivel în Jackpot Cards este afișată pe partea dreaptă a simbolului de carte care îi corespunde.

Contribuția la fiecare nivel este calculată în baza unui procent din pariul jucătorului. Nu se deduce nicio sumă din pariul jucătorului.

• DECLANȘARE

Funcția Jackpot Cards poate fi declanșată la întâmplare, după ce un joc individual este finalizat și toate câștigurile rezultate sunt colectate. Când Jackpot Cards este declanșat, jucătorului i se garantează în mod automat unul dintre nivelurile funcției. Jackpot Cards se joacă peste jocul de bază și nu închide jocul de bază. Funcția de Joc Automat se oprește automat după activarea rundei Jackpot Cards. După finalizarea acesteia, jocul care se juca înainte de activarea funcției Jackpot Cards este reluat.

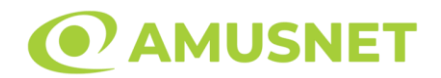

#### • REGULI ȘI COMENZI

Odată declanșat, jucătorul este dus în funcția jocului Jackpot Cards, unde este afișat un cadrul de selecție format din 12 cărți cu fața în jos. Jucătorul selectează niște cărți pe ecran până ce se vor afișa 3 cărți cu simboluri identice. Nivelul Jackpot Cards acordat este cel care corespunde simbolului afișat. Valoarea câștigului va corespunde sumei acumulate în momentul în care se dezvăluie ultimul simbol de aceeași culoare. Pentru a finaliza Jackpot Cards, jucătorul are opțiunea de a apăsa pe butonul "Colectează", adăugând astfel câștigurile funcției jocului soldului său total. Suma câștigată în runda Jackpot Cards nu poate fi utilizată în runda Gamble. Jucătorul are o șansă rezonabilă de a câștiga cel mai înalt nivel al funcției cu oricare dintre pariurile de calificare, de fiecare dată când intră în funcția jocului Jackpot Cards. Cu toate acestea, cu cât este mai mare pariul de calificare în jocul de bază, cu atât este mai mare șansa de a intra în funcția jocului și de a câștiga oricare dintre niveluri.

Pariuri de calificare: Configurable per Operator

• CONEXIUNE LA INTERNET LENTĂ ȘI DECONECTARE

O conexiune la Internet lentă ar putea provoca o întârziere și arăta valori acordate vechi.

Funcția Jackpot Cards susține recuperarea în caz de deconectare.

• CÂȘTIGĂTORI

Dacă este acordat oricare dintre câștigurile Jackpot Cards, toți jucătorii care joacă funcția vor fi notificați pe ecran cu privire la petrecerea evenimentului.

## <span id="page-841-0"></span>**Întreruperi ale Jocului**

• Recuperarea Completă a Jocului

În cazul în care jocul este întrerupt din cauza pierderii unei conexiuni, la următoarea accesare a jocului de către jucător, jocul neterminat va fi automat reluat cu setările avute în momentul imediat de dinaintea întreruperii.

• Anularea jocului

În cazul în care jocul a fost anulat din cauze independente de jucător, momentul anulării este considerat finalul jocului. Orice sume acumulate vor fi returnate automat jucătorului.

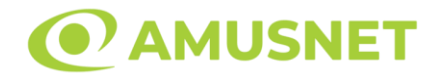

### <span id="page-842-0"></span>**Joc Responsabil**

• Instrucțiuni pentru folosirea funcției de autoplay

Atunci când este apăsat butonul "Autoplay", jocul intră în modul automat pentru un număr limitat de rotiri. În timpul funcției de Autoplay, numărul de rotiri rămase va descrește în interiorul butonului "Stop auto" și, odată atinsă valoarea zero, funcția de Autoplay se va încheia automat. Jucătorul poate, în orice moment, să dezactiveze funcția de Autoplay apăsând butonul "Stop auto".

## <span id="page-842-1"></span>**Procentul de Plată a Jucătorului**

Câștigul mediu pentru jucător în acest joc este 96.04%.

Halloween v: 1.2.0.r

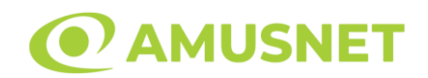

### **Slot Video Hot & Cash**

**[Introducere](#page-843-0)** [Cum să Pariați](#page-843-1) [Funcție Gamble](#page-843-2) [Comenzi Joc](#page-844-0) [Reguli](#page-848-0) [Mod Învârtire Bonus](#page-848-1) [Bonus Jackpot Cards](#page-849-0) [Întreruperi ale Jocului](#page-850-0) [Joc Responsabil](#page-850-1) [Procentul de Plată a Jucătorului](#page-851-0)

### <span id="page-843-0"></span>**Introducere**

Slotul video Hot & Cash este un joc cu 5 role și 20 linii fixed. Slotul este format din 9 simboluri - dintre care 1 este Wild, iar 1 este Scatter. Toate combinațiile câștigătoare sunt plătite de la stânga la dreapta, cu excepția simbolului Scatter.

## <span id="page-843-1"></span>**Cum să Pariați**

- Miza se plasează apăsând butonul "Start", sau oricare dintre Butoanele pentru miză.
- Prin butonul "Setări" jucătorul accesează un ecran unde poate să deschidă Tabelul de plată și pagina de ajutor și să gestioneze:
	- o valoarea nominală;
	- o liniile de plată active (în cazul jocurilor fără linii fixe);
	- o mărimea pariului.

Dacă jucătorul utilizează un computer desktop sau un laptop, butoanele pentru miză mai pot fi activate și apăsând următoarele taste de pe tastatură: "C", "V", "B", "N" și "M". Apăsând tasta "C", se plasează miza cea mai mică, apăsând tasta "V", se plasează următoarea miză ș.a.m.d.

# <span id="page-843-2"></span>**Funcție Gamble**

În cazul unui câștig, jucătorului îi este dată posibilitatea de a accesa runda Gamble prin apăsarea butonului "Gamble".

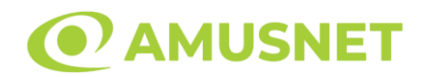

Funcția Gamble se activează când ecranul Gamble este deschis și cartea din mijlocul ecranului este cu fața în jos și se aprinde intermitent în roșu și negru. Eticheta "Încercări Gamble Rămase" arată numărul de încercări pe care jucătorul le are pentru acest joc. Eticheta "Sumă Gamble" arată suma pe care jucătorul ar dori să o dubleze în jocul Gamble. Eticheta "Gamble Pentru Câștig" arată suma pe care un jucător o poate câștiga dacă ghicește culoarea cărții. Există două butoane de selectat: "Roşu" și "Negru". Când se selectează "Negru " sau "Roşu", cartea se mută în sus pe ecran și este păstrată ca istoric. Ultimele cinci cărți din sesiunea jucătorului sunt păstrate în sectiunea Istoric.

Dacă jucătorul a ghicit culoarea cărții, o carte nouă apare în mijlocul ecranului, cu fața în jos și se aprinde intermitent în roșu și negru. Acest proces continuă până când jucătorul ghicește greșit. Ordinea cărților este aleatorie și jucătorul nu poate prezice culoarea următoarei cărți pe baza rezultatelor anterioare. Suma din câmpul "Sumă Gamble" este afișată în câmpul "Câştig". Dacă jucătorul dorește să încheie jocul "Gamble", activează butonul "Colectează". Ecranul se închide și suma din câmpul "Câştig" este transferată în câmpul "Balanţă".

Dacă jucătorul nu ghicește culoarea cărții, jocul Gamble se termină, iar jucătorul pierde suma. Ecranul se închide. Suma din câmpul "Câştig" este pierdută, și nu se adaugă la Balanţă.

Suma maximă câștigată care poate fi adusă în runda Gamble este menționată în Tabelul de plată.

Numărul de încercări Gamble este predefinit și configurat pentru fiecare joc. Numărul maxim de încercări poate varia între 1 și 5, în funcție de setările aplicate pentru fiecare joc.

Dacă jucătorul utilizează un computer desktop sau laptop, butoanele "Roșu" și "Negru" pot fi activate și apăsând tastele directionale de pe tastatură: "⇒" pentru "Negru" și "⇔" pentru "Roșu".

### <span id="page-844-0"></span>**Comenzi Joc**

Următoarele câmpuri apar pe ecranul slotului:

• "Balanţă/Credit" – la activarea acestui câmp, jucătorul comută de la credit la valuta cu care a ales să se joace. Acest lucru este valabil și atunci când se face trecerea de la valută la credit. Activarea acestui buton este posibilă în toate etapele jocului;

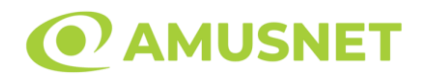

- "Câştig" acest câmp afișează suma totală câștigată din linii, la o rotație a rolelor. Dacă este activat butonul "Colectează" în timp ce este activă animația pentru sumă în creștere, animația se oprește și se afișează suma câștigată pentru această rotire a rolelor;
- Câmp Linie de Plată acest câmp este situat sub role. Indică numărul liniei și suma câștigată de jucător din această combinație.

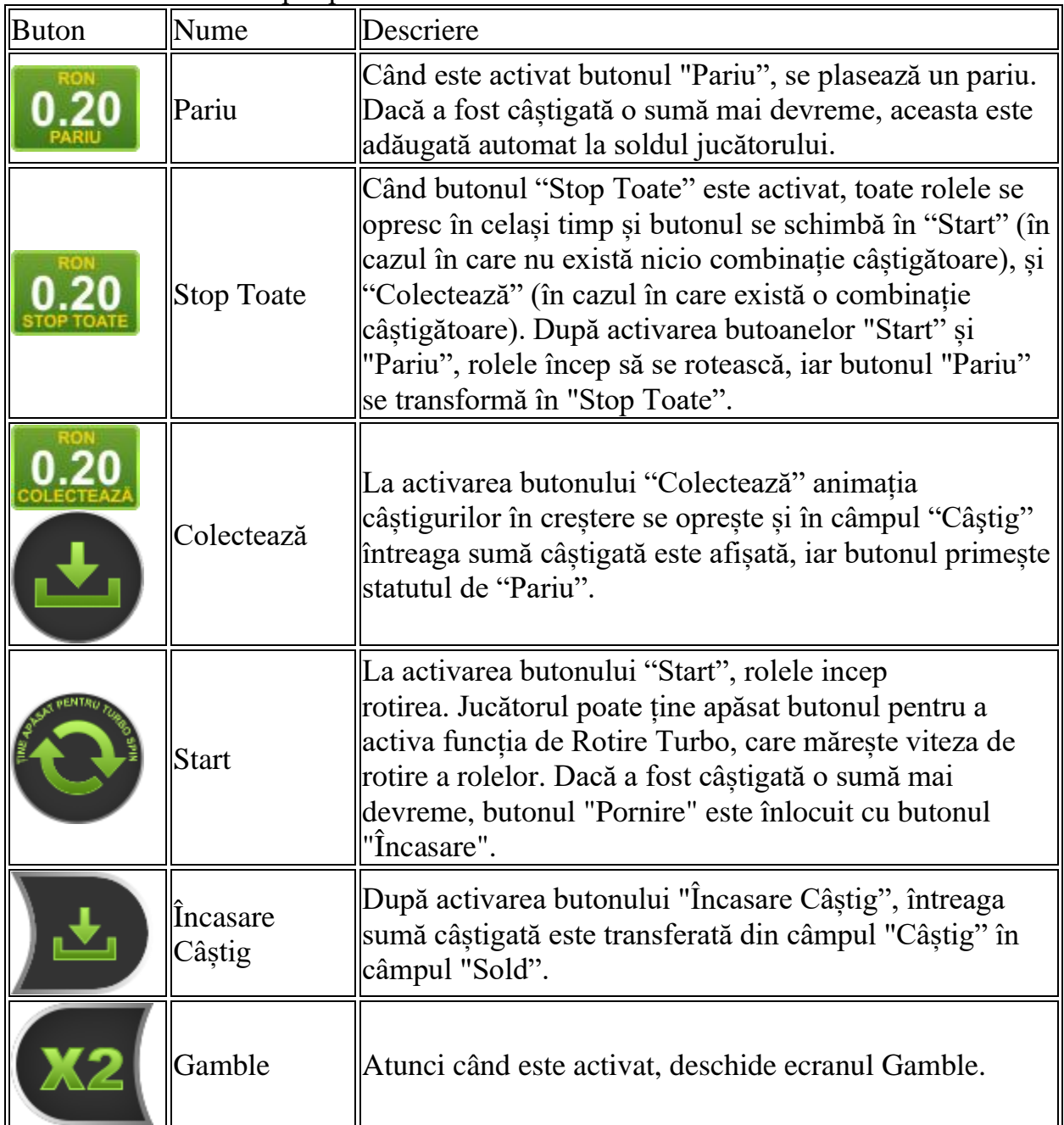

#### Următoarele butoane apar pe ecranul slotului:

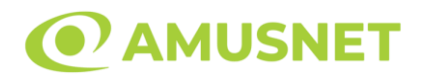

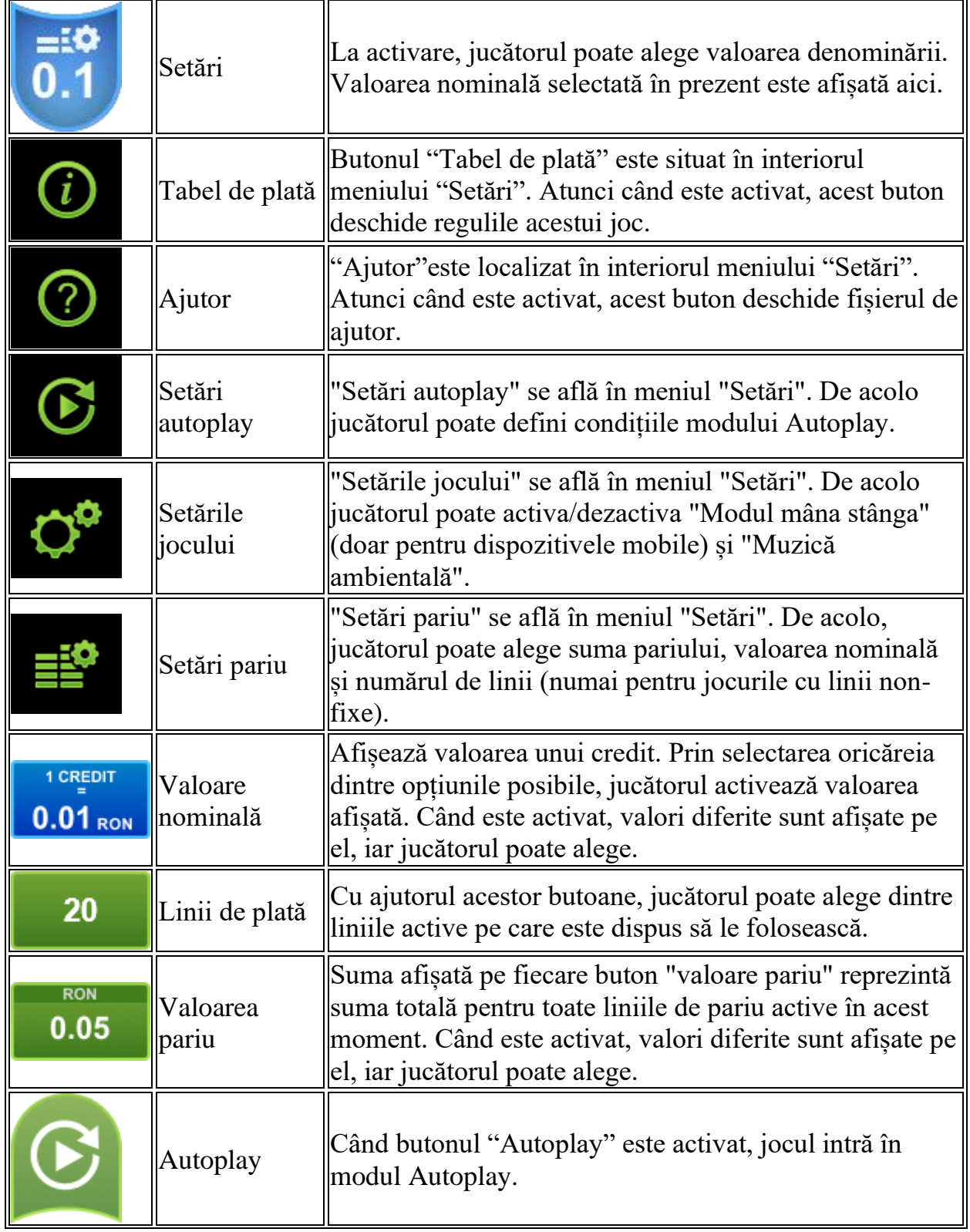

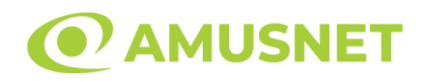

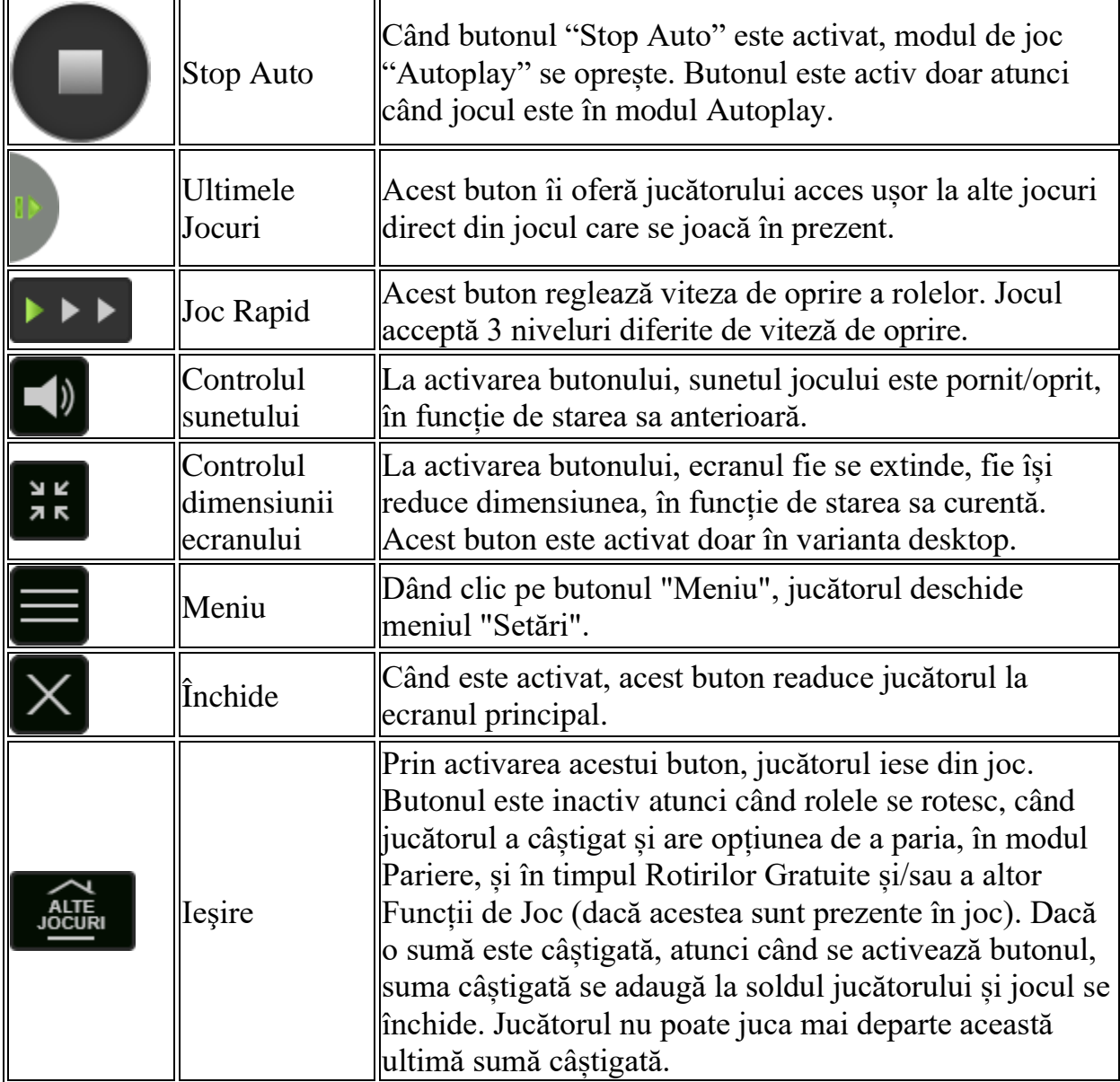

În partea de jos a ecranului jocului, jucătorul poate vizualiza și numărul jocului și ceasul.

Toate valorile din tabelul de mai sus au doar caracter ilustrativ.

Dacă jucătorul utilizează un computer desktop sau laptop, apăsând tasta "Spațiu" pe tastatură poate determina pornirea sau oprirea rotirii rolelor, în funcție de starea actuală a jocului. De asemenea, mai poate și opri animația sumei în creștere, dacă aceasta este activă. Apăsând tasta "X" se deschid opțiunile pentru valoarea nominală. Jucătorul poate utiliza tastele "C", "V", "B" și "N" de pe tastatură pentru a selecta o

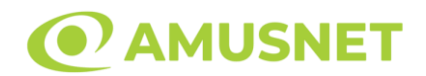

anumită valoare nominală. Apăsând tasta "C", se selectează valoarea nominală cea mai mică, apăsând tasta "V", se selectează următoarea valoare ș.a.m.d. Apăsând tastele "⇦" sau "⇨" se poate activa și butonul "Gamble". Apăsând tasta "Z"se deschid opțiunile pentru modul de Autoplay (dacă este activ). Jucătorul poate utiliza tastele "C", "V", "B" și "N" de pe tastatură pentru a selecta o anumită număr de rotiri. Jucătorul poate ieși din joc și apăsând simbolul " ," de pe tastatură. Când jucătorul se află în ecranul Setările Jocului, tastele rapide pentru miză și valoare nominală, precum și pentru Autoplay, sunt dezactivate.

## <span id="page-848-0"></span>**Reguli**

- Castigurile sunt afisate în Tabel de plată.
- Premiile Scatter sunt independente de premiile pentru liniile de plată și sunt, de asemenea, adăugate la suma totală plătită.
- Simbolul Wild extinde pe pozițiile adiacente din stânga și din dreapta și înlocuiește toate simbolurile.
- Câștigurile sunt plătite după întinderea simbolurilor Wild, cu excepția câștigurilor din simboluri Scatter, care sunt plătite înainte de întinderea simbolurilor Wild.
- În cazul unor combinații câștigătoare multiple pe aceeași linie, este plătită combinația care aduce un profit mai mare pentru jucător.
- În cazul a două câștiguri diferite, cu un profit egal pe aceeași linie de plată, este plătită combinația mai lungă.
- Se adaugă câștiguri simultane pe diferite linii de câștig.
- Defecțiunile anulează toate câștigurile și pariurile.
- Pariu Min./Max: Configurable per Operator

# <span id="page-848-1"></span>**Mod Învârtire Bonus**

- În timpul jocului de bază, jucătorului îi pot fi oferite un anumit număr de învârtiri bonus din partea operatorului în mod obișnuit (apăsând butonul pariere nu este luat nimic din soldul jucătorului).
- Valoarea pariului și numărul de linii din Modul bonus învârtire sunt predeterminate și nu pot fi modificate de jucător.
- In timpul Modului Invârtire Bonus nu poate fi activată funcția Jackpot Cards și nu există nicio contribuție la nivelurile jocului.

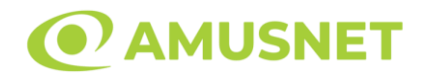

### <span id="page-849-0"></span>**Funcția Jackpot Cards**

Jackpot Cards este o funcție care se activează aleatoriu și este disponibilă când se joacă orice joc care o conține.

Jackpot Cards este o funcție de joc cu patru niveluri. Fiecare nivel este ilustrat printr– o culoare de cărți de joc:

- o TREFLĂ Nivelul 1 (cea mai joasă valoare);
- o CARO Nivelul 2;
- $\circ$  CUPÅ Nivelul 3;
- o PICĂ Nivelul 4 și cel mai înalt.

Fiecare valoare și valută pentru un nivel în Jackpot Cards este afișată pe partea dreaptă a simbolului de carte care îi corespunde.

Contribuția la fiecare nivel este calculată în baza unui procent din pariul jucătorului. Nu se deduce nicio sumă din pariul jucătorului.

• DECLANȘARE

Funcția Jackpot Cards poate fi declanșată la întâmplare, după ce un joc individual este finalizat și toate câștigurile rezultate sunt colectate. Când Jackpot Cards este declanșat, jucătorului i se garantează în mod automat unul dintre nivelurile funcției. Jackpot Cards se joacă peste jocul de bază și nu închide jocul de bază. Funcția de Joc Automat se oprește automat după activarea rundei Jackpot Cards. După finalizarea acesteia, jocul care se juca înainte de activarea funcției Jackpot Cards este reluat.

• REGULI ȘI COMENZI

Odată declanșat, jucătorul este dus în funcția jocului Jackpot Cards, unde este afișat un cadrul de selecție format din 12 cărți cu fața în jos. Jucătorul selectează niște cărți pe ecran până ce se vor afișa 3 cărți cu simboluri identice. Nivelul Jackpot Cards acordat este cel care corespunde simbolului afișat. Valoarea câștigului va corespunde sumei acumulate în momentul în care se dezvăluie ultimul simbol de aceeași culoare. Pentru a finaliza Jackpot Cards, jucătorul are opțiunea de a apăsa pe butonul "Colectează", adăugând astfel câștigurile funcției jocului soldului său total. Suma câștigată în runda Jackpot Cards nu poate fi utilizată în runda Gamble. Jucătorul are o șansă rezonabilă de a câștiga cel mai înalt nivel al funcției cu oricare dintre pariurile de calificare, de fiecare dată când intră în funcția jocului Jackpot Cards. Cu toate acestea, cu cât este mai mare pariul de calificare în jocul de bază, cu atât este mai mare șansa de a intra în funcția jocului și de a câștiga oricare dintre

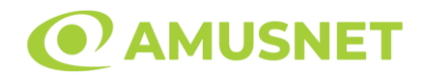

niveluri. Pariuri de calificare: Configurable per Operator

• CONEXIUNE LA INTERNET LENTĂ ȘI DECONECTARE

O conexiune la Internet lentă ar putea provoca o întârziere și arăta valori acordate vechi.

Funcția Jackpot Cards susține recuperarea în caz de deconectare.

• CÂȘTIGĂTORI

Dacă este acordat oricare dintre câștigurile Jackpot Cards, toți jucătorii care joacă funcția vor fi notificați pe ecran cu privire la petrecerea evenimentului.

# <span id="page-850-0"></span>**Întreruperi ale Jocului**

• Recuperarea Completă a Jocului

În cazul în care jocul este întrerupt din cauza pierderii unei conexiuni, la următoarea accesare a jocului de către jucător, jocul neterminat va fi automat reluat cu setările avute în momentul imediat de dinaintea întreruperii.

• Anularea jocului

În cazul în care jocul a fost anulat din cauze independente de jucător, momentul anulării este considerat finalul jocului. Orice sume acumulate vor fi returnate automat jucătorului.

### <span id="page-850-1"></span>**Joc Responsabil**

• Instrucțiuni pentru folosirea funcției de autoplay

Atunci când este apăsat butonul "Autoplay", jocul intră în modul automat pentru un număr limitat de rotiri. În timpul funcției de Autoplay, numărul de rotiri rămase va descrește în interiorul butonului "Stop auto" și, odată atinsă valoarea zero, funcția de Autoplay se va încheia automat. Jucătorul poate, în orice moment, să dezactiveze funcția de Autoplay apăsând butonul "Stop auto".

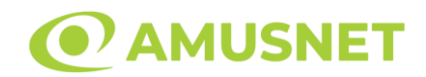

### <span id="page-851-0"></span>**Procentul de Plată a Jucătorului**

Câștigul mediu pentru jucător în acest joc este 96.08%.

Hot & Cash v: 1.3.0.r

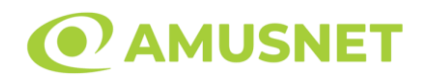

### **Slot Video Hot Deco**

**[Introducere](#page-852-0)** [Cum să Pariați](#page-852-1) [Funcție Gamble](#page-853-0) [Comenzi Joc](#page-853-1) [Reguli](#page-857-0) [Mod Învârtire Bonus](#page-858-0) [Bonus Jackpot Cards](#page-858-1) [Întreruperi ale Jocului](#page-859-0) [Joc Responsabil](#page-859-1) [Procentul de Plată a Jucătorului](#page-860-0)

### <span id="page-852-0"></span>**Introducere**

Slotul video Hot Deco este un joc cu 3 role. Slotul este format din 9 simboluri. Reel Ways Pay sunt 27.

Pariul pentru Reel Ways Pay este 5.

Combinații câștigătoare pot conține numai un singur simbol într-o poziție activată din fiecare rolă consecutivă. Combinații câștigătoare sunt plătite de la stânga la dreapta, pe role adiacente, pe poziți activate, începând cu cea mai din stânga rolă.

### <span id="page-852-1"></span>**Cum să Pariați**

- Miza se plasează apăsând butonul "Start", sau oricare dintre Butoanele pentru miză.
- Prin butonul "Setări" jucătorul accesează un ecran unde poate să deschidă Tabelul de plată și pagina de ajutor și să gestioneze:
	- o valoarea nominală;
	- o Reel Ways Pay active (în cazul jocurilor fără Reel Ways Pay fixe);
	- o mărimea pariului.

Dacă jucătorul utilizează un computer desktop sau un laptop, butoanele pentru miză mai pot fi activate și apăsând următoarele taste de pe tastatură: "C", "V", "B", "N" și "M". Apăsând tasta "C", se plasează miza cea mai mică, apăsând tasta "V", se plasează următoarea miză ș.a.m.d.

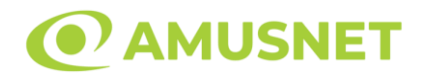

## <span id="page-853-0"></span>**Funcție Gamble**

În cazul unui câștig, jucătorului îi este dată posibilitatea de a accesa runda Gamble prin apăsarea butonului "Gamble".

Funcția Gamble se activează când ecranul Gamble este deschis și cartea din mijlocul ecranului este cu fața în jos și se aprinde intermitent în roșu și negru. Eticheta "Încercări Gamble Rămase" arată numărul de încercări pe care jucătorul le are pentru acest joc. Eticheta "Sumă Gamble" arată suma pe care jucătorul ar dori să o dubleze în jocul Gamble. Eticheta "Gamble Pentru Câștig" arată suma pe care un jucător o poate câștiga dacă ghicește culoarea cărții. Există două butoane de selectat: "Roşu" și "Negru". Când se selectează "Negru " sau "Roşu", cartea se mută în sus pe ecran și este păstrată ca istoric. Ultimele cinci cărți din sesiunea jucătorului sunt păstrate în secțiunea Istoric.

Dacă jucătorul a ghicit culoarea cărții, o carte nouă apare în mijlocul ecranului, cu fața în jos și se aprinde intermitent în roșu și negru. Acest proces continuă până când jucătorul ghicește greșit. Ordinea cărților este aleatorie și jucătorul nu poate prezice culoarea următoarei cărți pe baza rezultatelor anterioare. Suma din câmpul "Sumă Gamble" este afișată în câmpul "Câştig". Dacă jucătorul dorește să încheie jocul "Gamble", activează butonul "Colectează". Ecranul se închide și suma din câmpul "Câştig" este transferată în câmpul "Balanţă".

Dacă jucătorul nu ghicește culoarea cărții, jocul Gamble se termină, iar jucătorul pierde suma. Ecranul se închide. Suma din câmpul "Câştig" este pierdută, și nu se adaugă la Balanţă.

Suma maximă câștigată care poate fi adusă în runda Gamble este menționată în Tabelul de plată.

Numărul de încercări Gamble este predefinit și configurat pentru fiecare joc. Numărul maxim de încercări poate varia între 1 și 5, în funcție de setările aplicate pentru fiecare joc.

Dacă jucătorul utilizează un computer desktop sau laptop, butoanele "Roșu" și "Negru" pot fi activate și apăsând tastele direcționale de pe tastatură: "⇨" pentru "Negru" și "⇔" pentru "Roșu".

## <span id="page-853-1"></span>**Comenzi Joc**

Următoarele câmpuri apar pe ecranul slotului:

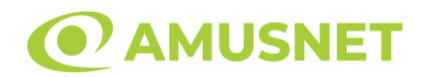

- "Balanţă/Credit" la activarea acestui câmp, jucătorul comută de la credit la valuta cu care a ales să se joace. Acest lucru este valabil și atunci când se face trecerea de la valută la credit. Activarea acestui buton este posibilă în toate etapele jocului;
- "Câştig" acest câmp afișează suma totală câștigată la o rotație a rolelor. Dacă este activat butonul "Colectează" în timp ce este activă animația pentru sumă în creștere, animația se oprește și se afișează suma câștigată pentru această rotire a rolelor;
- Câmp Simboluri câștigătoare acest câmp este situat sub role. Arată numărul de combinații câștigătoare pentru un anumit simbol și suma pe care a câștigat-o jucătorul din acele combinații.

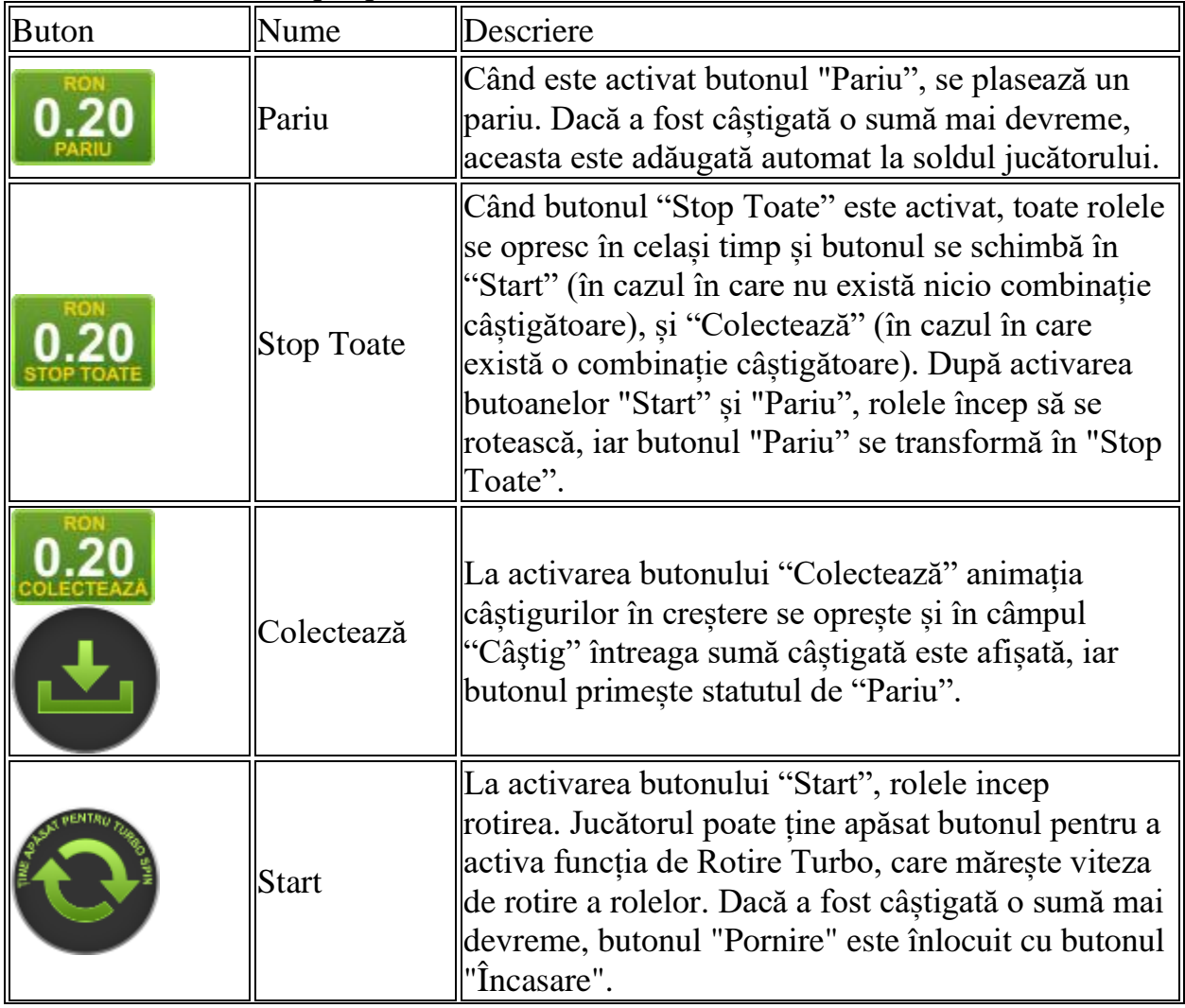

Următoarele butoane apar pe ecranul slotului:

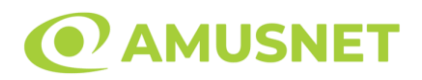

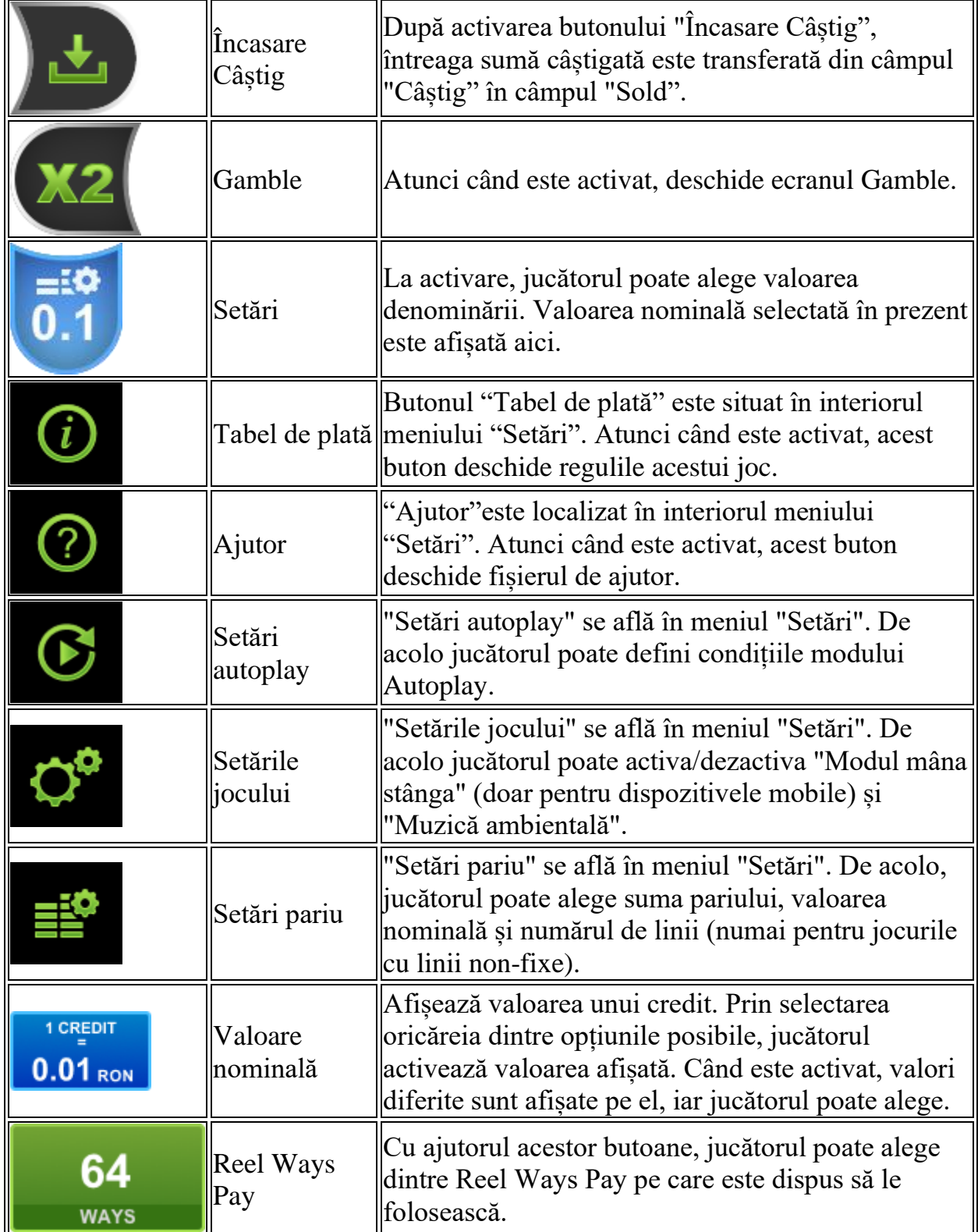

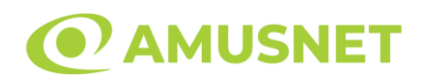

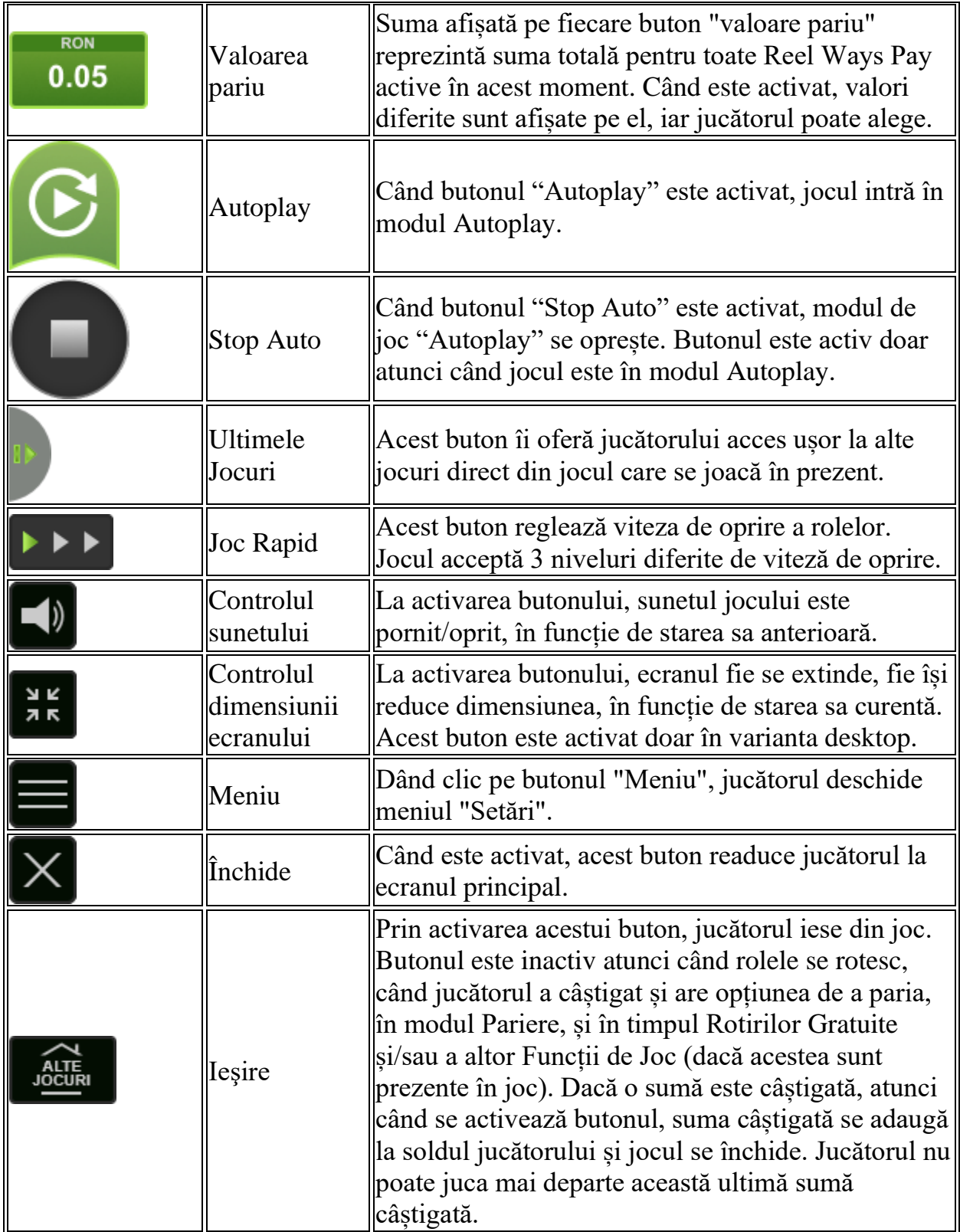

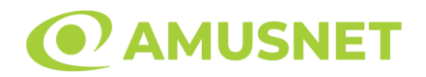

În partea de jos a ecranului jocului, jucătorul poate vizualiza și numărul jocului și ceasul.

Toate valorile din tabelul de mai sus au doar caracter ilustrativ.

Dacă jucătorul utilizează un computer desktop sau laptop, apăsând tasta "Spațiu" pe tastatură poate determina pornirea sau oprirea rotirii rolelor, în funcție de starea actuală a jocului. De asemenea, mai poate și opri animația sumei în creștere, dacă aceasta este activă. Apăsând tasta "X" se deschid opțiunile pentru valoarea nominală. Jucătorul poate utiliza tastele "C", "V", "B" și "N" de pe tastatură pentru a selecta o anumită valoare nominală. Apăsând tasta "C", se selectează valoarea nominală cea mai mică, apăsând tasta "V", se selectează următoarea valoare ș.a.m.d. Apăsând tastele "⇦" sau "⇨" se poate activa și butonul "Gamble". Apăsând tasta "Z"se deschid opțiunile pentru modul de Autoplay (dacă este activ). Jucătorul poate utiliza tastele "C", "V", "B" și "N" de pe tastatură pentru a selecta o anumită număr de rotiri. Jucătorul poate ieși din joc și apăsând simbolul " ," de pe tastatură. Când jucătorul se află în ecranul Setările Jocului, tastele rapide pentru miză și valoare nominală, precum și pentru Autoplay, sunt dezactivate.

## <span id="page-857-0"></span>**Reguli**

- Castigurile sunt afisate în Tabel de plată.
- Pariul Reel Ways Pay înmultit cu multiplicatorul pariului este egal cu pariul total.
- Combinații câștigătoare pot conține numai un singur simbol într-o poziție activată din fiecare rolă consecutivă.
- Combinații câștigătoare sunt plătite de la stânga la dreapta, pe role adiacente, pe poziți activate, începând cu cea mai din stânga rolă.
- Același simbol într-o poziție diferită pe aceeași rolă plătește din nou aceeași combinație câștigătoare.
- Plățile din combinații câștigătoare sunt înmulțite numărul multiplicatorului de pariu.
- Combinații câștigătoare pot fi plătite de mai multe ori.
- O combinație de 9 de același fel pe toate rolele înmulțește jocul total cu x2.
- Se adaugă câștiguri simultane din multiple Ways Pay.
- Defecțiunile anulează toate câștigurile și pariurile.
- Pariu Min./Max: Configurable per Operator

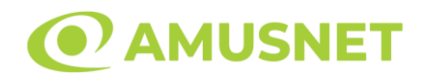

# <span id="page-858-0"></span>**Mod Învârtire Bonus**

- În timpul jocului de bază, jucătorului îi pot fi oferite un anumit număr de învârtiri bonus din partea operatorului în mod obișnuit (apăsând butonul pariere nu este luat nimic din soldul jucătorului).
- Valoarea pariului și numărul de linii din Modul bonus învârtire sunt predeterminate și nu pot fi modificate de jucător.
- In timpul Modului Invârtire Bonus nu poate fi activată funcția Jackpot Cards și nu există nicio contribuție la nivelurile jocului.

## <span id="page-858-1"></span>**Funcția Jackpot Cards**

Jackpot Cards este o funcție care se activează aleatoriu și este disponibilă când se joacă orice joc care o conține.

Jackpot Cards este o funcție de joc cu patru niveluri. Fiecare nivel este ilustrat printr– o culoare de cărți de joc:

- o TREFLĂ Nivelul 1 (cea mai joasă valoare);
- o CARO Nivelul 2;
- $\circ$  CUPÅ Nivelul 3;
- o PICĂ Nivelul 4 și cel mai înalt.

Fiecare valoare și valută pentru un nivel în Jackpot Cards este afișată pe partea dreaptă a simbolului de carte care îi corespunde.

Contribuția la fiecare nivel este calculată în baza unui procent din pariul jucătorului. Nu se deduce nicio sumă din pariul jucătorului.

• DECLANȘARE

Funcția Jackpot Cards poate fi declanșată la întâmplare, după ce un joc individual este finalizat și toate câștigurile rezultate sunt colectate. Când Jackpot Cards este declanșat, jucătorului i se garantează în mod automat unul dintre nivelurile funcției. Jackpot Cards se joacă peste jocul de bază și nu închide jocul de bază. Funcția de Joc Automat se oprește automat după activarea rundei Jackpot Cards. După finalizarea acesteia, jocul care se juca înainte de activarea funcției Jackpot Cards este reluat.

• REGULI ȘI COMENZI

Odată declanșat, jucătorul este dus în funcția jocului Jackpot Cards, unde este afișat un cadrul de selecție format din 12 cărți cu fața în jos. Jucătorul selectează niște cărți pe ecran până ce se vor afișa 3 cărți cu simboluri identice. Nivelul Jackpot

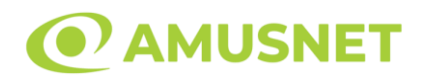

Cards acordat este cel care corespunde simbolului afișat. Valoarea câștigului va corespunde sumei acumulate în momentul în care se dezvăluie ultimul simbol de aceeași culoare. Pentru a finaliza Jackpot Cards, jucătorul are opțiunea de a apăsa pe butonul "Colectează", adăugând astfel câștigurile funcției jocului soldului său total. Suma câștigată în runda Jackpot Cards nu poate fi utilizată în runda Gamble. Jucătorul are o șansă rezonabilă de a câștiga cel mai înalt nivel al funcției cu oricare dintre pariurile de calificare, de fiecare dată când intră în funcția jocului Jackpot Cards. Cu toate acestea, cu cât este mai mare pariul de calificare în jocul de bază, cu atât este mai mare șansa de a intra în funcția jocului și de a câștiga oricare dintre niveluri.

Pariuri de calificare: Configurable per Operator

• CONEXIUNE LA INTERNET LENTĂ ȘI DECONECTARE

O conexiune la Internet lentă ar putea provoca o întârziere și arăta valori acordate vechi.

Funcția Jackpot Cards susține recuperarea în caz de deconectare.

• CÂȘTIGĂTORI

Dacă este acordat oricare dintre câștigurile Jackpot Cards, toți jucătorii care joacă funcția vor fi notificați pe ecran cu privire la petrecerea evenimentului.

# <span id="page-859-0"></span>**Întreruperi ale Jocului**

• Recuperarea Completă a Jocului

În cazul în care jocul este întrerupt din cauza pierderii unei conexiuni, la următoarea accesare a jocului de către jucător, jocul neterminat va fi automat reluat cu setările avute în momentul imediat de dinaintea întreruperii.

• Anularea jocului

În cazul în care jocul a fost anulat din cauze independente de jucător, momentul anulării este considerat finalul jocului. Orice sume acumulate vor fi returnate automat jucătorului.

## <span id="page-859-1"></span>**Joc Responsabil**

• Instrucțiuni pentru folosirea funcției de autoplay

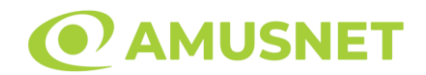

Atunci când este apăsat butonul "Autoplay", jocul intră în modul automat pentru un număr limitat de rotiri. În timpul funcției de Autoplay, numărul de rotiri rămase va descrește în interiorul butonului "Stop auto" și, odată atinsă valoarea zero, funcția de Autoplay se va încheia automat. Jucătorul poate, în orice moment, să dezactiveze funcția de Autoplay apăsând butonul "Stop auto".

### <span id="page-860-0"></span>**Procentul de Plată a Jucătorului**

Câștigul mediu pentru jucător în acest joc este 96.33%.

Hot Deco v: 1.0.0.r

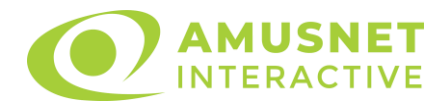

### **Slot Video Ice Valley**

[Introducere](#page-861-0) [Cum să Pariați](#page-861-1) [Funcție Gamble](#page-862-0) [Comenzi Joc](#page-863-0) [Reguli](#page-866-0) [Rotiri Gratuite](#page-867-0) [Mod Învârtire Bonus](#page-867-1) [Funcția Jackpot Cards](#page-867-2) [Întreruperi ale Jocului](#page-869-0) [Joc Responsabil](#page-869-1) [Procentul de Plată a Jucătorului](#page-869-2)

### <span id="page-861-0"></span>**Introducere**

Slotul video Ice Valley este un joc cu 5 role. Slotul este format din 11 simboluri dintre care 1 este Wild, iar 1 este Scatter.

Reel Ways Pay sunt 1024.

Pariul pentru Reel Ways Pay este 50.

Combinații câștigătoare pot conține numai un singur simbol într-o poziție activată din fiecare rolă consecutivă. Combinații câștigătoare sunt plătite de la stânga la dreapta, pe role adiacente, pe poziți activate, începând cu cea mai din stânga rolă, cu excepția simbolurilor scatter.

## <span id="page-861-1"></span>**Cum să Pariați**

- La pornirea jocului pentru prima oară, este selectat întotdeauna implicit butonul pentru miza cea mai mică.
- Miza se plasează apăsând butonul "Start", sau oricare dintre Butoanele pentru miză.
- Prin butonul "Setări" jucătorul accesează un ecran unde poate să deschidă Tabelul de plată și pagina de ajutor și să gestioneze:
	- o valoarea nominală;
	- o Reel Ways Pay active (în cazul jocurilor fără Reel Ways Pay fixe);
	- o mărimea pariului.

Dacă jucătorul utilizează un computer desktop sau un laptop, butoanele pentru miză mai pot fi activate și apăsând următoarele taste de pe tastatură: "C", "V", "B", "N" și

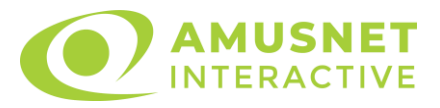

"M". Apăsând tasta "C", se plasează miza cea mai mică, apăsând tasta "V", se plasează următoarea miză ș.a.m.d.

# <span id="page-862-0"></span>**Funcție Gamble**

În cazul unui câștig, jucătorului îi este dată posibilitatea de a accesa runda Gamble prin apăsarea butonului "Gamble".

Funcția Gamble se activează când ecranul Gamble este deschis și cartea din mijlocul ecranului este cu fața în jos și se aprinde intermitent în roșu și negru. Eticheta "Încercări Gamble Rămase" arată numărul de încercări pe care jucătorul le are pentru acest joc. Eticheta "Sumă Gamble" arată suma pe care jucătorul ar dori să o dubleze în jocul Gamble. Eticheta "Gamble Pentru Câștig" arată suma pe care un jucător o poate câștiga dacă ghicește culoarea cărții. Există două butoane de selectat: "Roşu" și "Negru". Când se selectează "Negru " sau "Roşu", cartea se mută în sus pe ecran și este păstrată ca istoric. Ultimele cinci cărți din sesiunea jucătorului sunt păstrate în secțiunea Istoric.

Dacă jucătorul a ghicit culoarea cărții, o carte nouă apare în mijlocul ecranului, cu fața în jos și se aprinde intermitent în roșu și negru. Acest proces continuă până când jucătorul ghicește greșit. Ordinea cărților este aleatorie și jucătorul nu poate prezice culoarea următoarei cărți pe baza rezultatelor anterioare. Suma din câmpul "Sumă Gamble" este afișată în câmpul "Câştig". Dacă jucătorul dorește să încheie jocul "Gamble", activează butonul "Colecta". Ecranul se închide și suma din câmpul "Câştig" este transferată în câmpul "Balanţă".

Dacă jucătorul nu ghicește culoarea cărții, jocul Gamble se termină, iar jucătorul pierde suma. Ecranul se închide. Suma din câmpul "Câştig" este pierdută, și nu se adaugă la Balanţă.

Suma maximă câștigată care poate fi adusă în runda Gamble este menționată în Tabelul de plată.

Numărul de încercări Gamble este predefinit și configurat pentru fiecare joc. Numărul maxim de încercări poate varia între 1 și 5, în funcție de setările aplicate pentru fiecare joc.

Dacă jucătorul utilizează un computer desktop sau laptop, butoanele "Roșu" și "Negru" pot fi activate și apăsând tastele direcționale de pe tastatură: "⇨" pentru "Negru" și "⇔" pentru "Roșu".

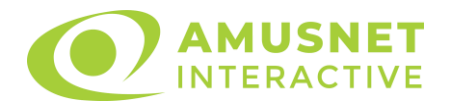

## <span id="page-863-0"></span>**Comenzi Joc**

Următoarele câmpuri apar pe ecranul slotului:

- "Balanţă/Credit" la activarea acestui câmp, jucătorul comută de la credit la valuta cu care a ales să se joace. Acest lucru este valabil și atunci când se face trecerea de la valută la credit. Activarea acestui buton este posibilă în toate etapele jocului;
- "Câştig" acest câmp afișează suma totală câștigată la o rotație a rolelor. Dacă este activat butonul "Colecta" în timp ce este activă animația pentru sumă în creștere, animația se oprește și se afișează suma câștigată pentru această rotire a rolelor;
- Câmp Simboluri câștigătoare acest câmp este situat sub role. Arată numărul de combinații câștigătoare pentru un anumit simbol și suma pe care a câștigat-o jucătorul din acele combinații.

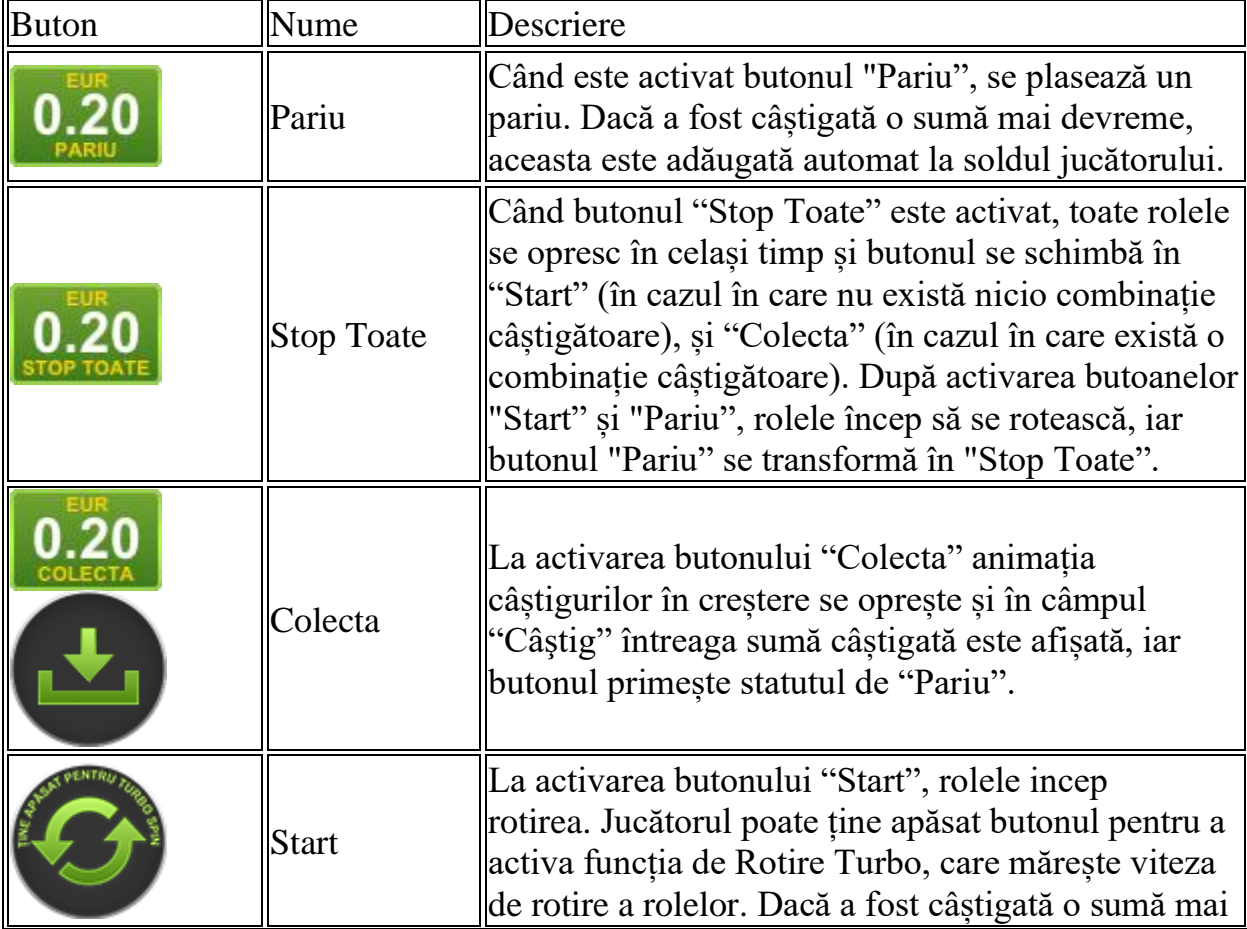

Următoarele butoane apar pe ecranul slotului:
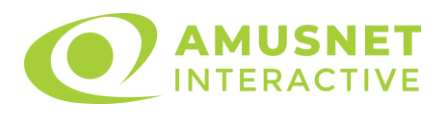

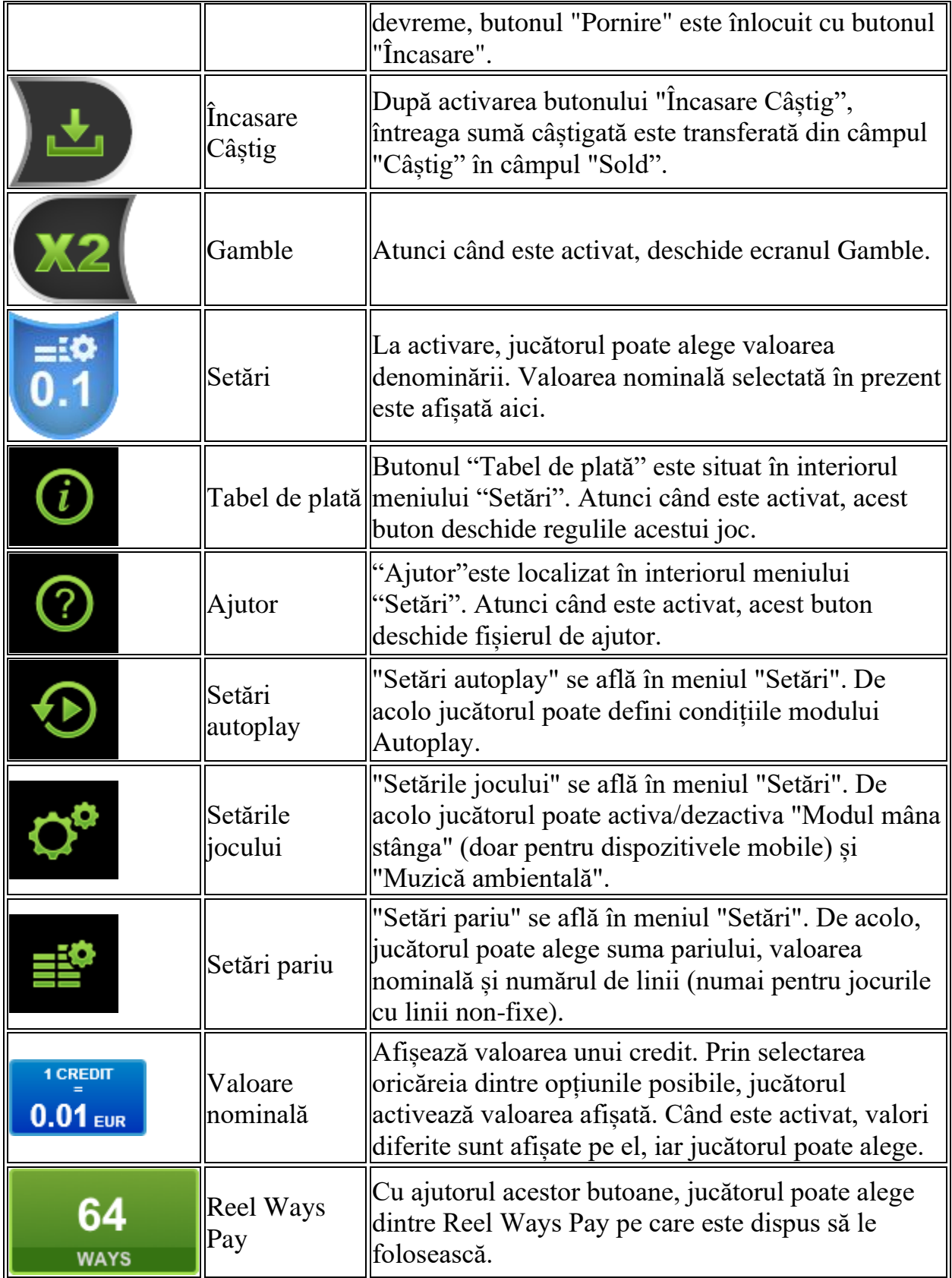

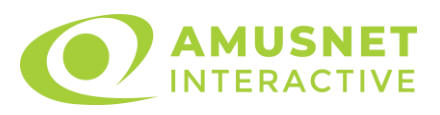

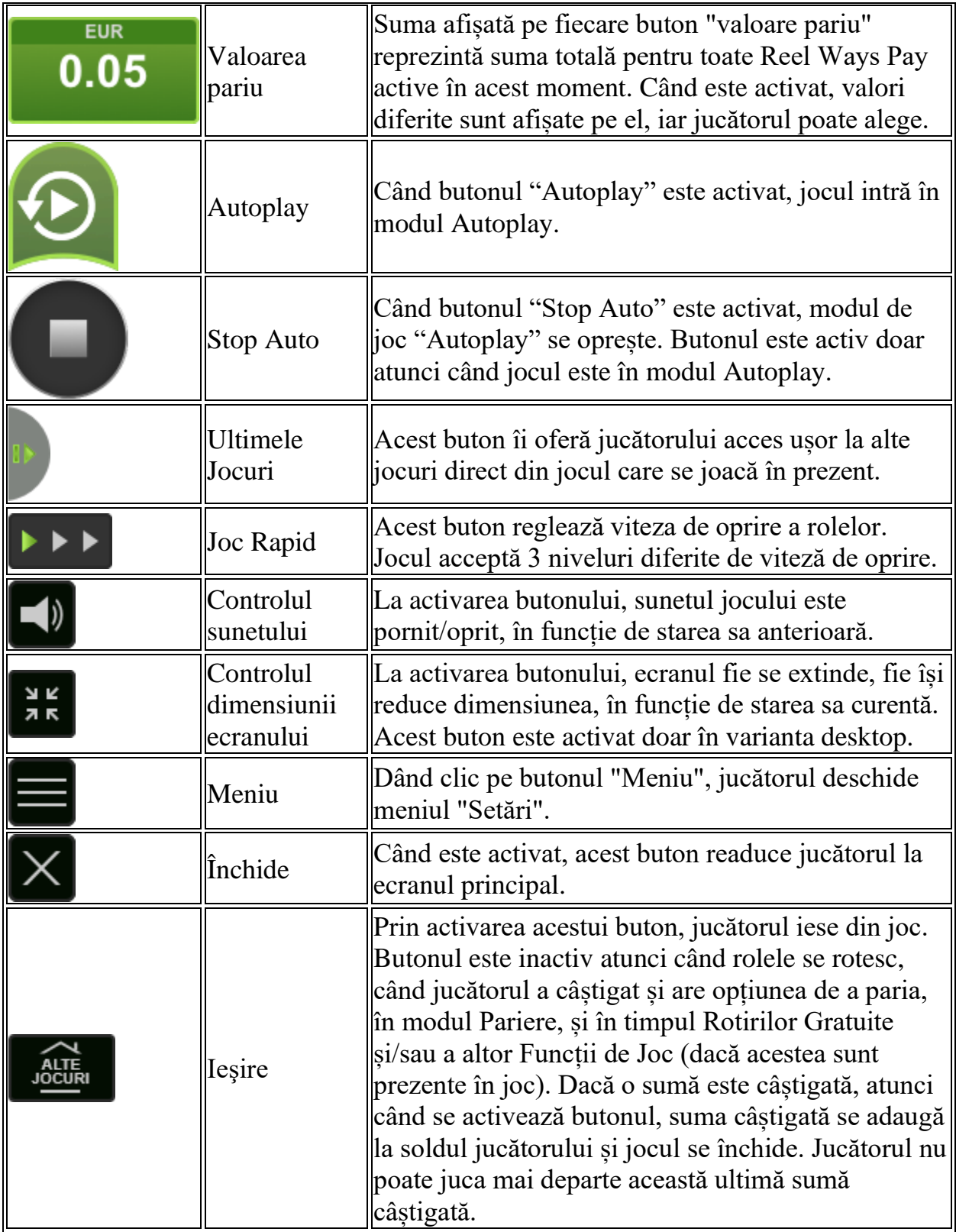

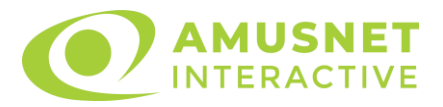

În partea de jos a ecranului jocului, jucătorul poate vizualiza și numărul jocului și ceasul.

Toate valorile din tabelul de mai sus au doar caracter ilustrativ.

Dacă jucătorul utilizează un computer desktop sau laptop, apăsând tasta "Spațiu" pe tastatură poate determina pornirea sau oprirea rotirii rolelor, în funcție de starea actuală a jocului. De asemenea, mai poate și opri animația sumei în creștere, dacă aceasta este activă. Apăsând tasta "X" se deschid opțiunile pentru valoarea nominală. Jucătorul poate utiliza tastele "C", "V", "B" și "N" de pe tastatură pentru a selecta o anumită valoare nominală. Apăsând tasta "C", se selectează valoarea nominală cea mai mică, apăsând tasta "V", se selectează următoarea valoare ș.a.m.d. Apăsând tastele "⇦" sau "⇨" se poate activa și butonul "Gamble". Apăsând tasta "Z"se deschid opțiunile pentru modul de Autoplay (dacă este activ). Jucătorul poate utiliza tastele "C", "V", "B" și "N" de pe tastatură pentru a selecta o anumită număr de rotiri. Jucătorul poate ieși din joc și apăsând simbolul " ," de pe tastatură. Când jucătorul se află în ecranul Setările Jocului, tastele rapide pentru miză și valoare nominală, precum și pentru Autoplay, sunt dezactivate.

## **Reguli**

- Castigurile sunt afisate în Tabel de plată.
- Pariul Reel Ways Pay înmulțit cu multiplicatorul pariului este egal cu pariul total.
- Combinații câștigătoare pot conține numai un singur simbol într-o poziție activată din fiecare rolă consecutivă.
- Combinații câștigătoare sunt plătite de la stânga la dreapta, pe role adiacente, pe poziți activate, începând cu cea mai din stânga rolă, cu excepția simbolurilor scatter.
- Același simbol, sau înlocuitorul acestuia, într-o poziție diferită pe aceeași rolă plătește din nou aceeași combinație câștigătoare.
- Plățile din combinații câștigătoare sunt înmulțite numărul multiplicatorului de pariu.
- Câștigurile de Scatter sunt înmulțite cu valoarea totală a pariului.
- Se plătește numai cea mai înaltă combinație câștigătoare pentru fiecare simbol.
- Combinații câștigătoare pot fi plătite de mai multe ori.
- Doar cele două poziții mijlocii ale rolelor 2, 3 și 4 formează Boost Win Zone.
- Câștigurile sunt plătite după întinderea simbolurilor Wild.
- Se adaugă câștiguri simultane din multiple Ways Pay.
- Defecțiunile anulează toate câștigurile și pariurile.
- Pariu Min./Max: Configurable per Operator

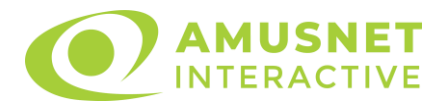

## **Rotiri Gratuite**

În cazul unei combinații câștigătoare cu 6 simboluri Scatter jucătorul are ocazia de a juca Rotiri Gratuite.

Dacă toate cele 6 simboluri Scatter se află în Boost Win Zone, atunci jucătorul va câștiga 30 de Rotiri Gratuite.

Dacă cel puțin unul dintre cele 6 simboluri Scatter se află în afara Boost Win Zone, atunci jucătorul va câștiga 10 Rotiri Gratuite.

Mesajul "Apăsați pe START pentru a activa această funcție" apare pe ecran. Jucătorul poate porni rotirile dacă face apasă pe zona de mesaj text sau activează butonul "START".

Rolele încep automat să se rotească până când toate Rotirile Gratuite sunt finalizate.

Rotirile Gratuite sunt jucate folosind pariul și numărul de Reel Ways Pay declanșatoare.

Funcția Rotiri Gratuite nu poate fi oprită.

Dacă se redeclanșează Rotirile Gratuite, jucătorul câștigă 10 sau 30 Rotiri Gratuite noi, care sunt adăugate la numărul actual de Rotiri Gratuite.

După ce toate Rotiri Gratuite sunt finalizate, suma totală câștigată în Rotiri Gratuite poate fi jucată în jocul "Gamble" (dacă suma este mai mică sau egală cu cea specificată în ecranul Tabel de plată).

# **Mod Învârtire Bonus**

- În timpul jocului de bază, jucătorului îi pot fi oferite un anumit număr de învârtiri bonus din partea operatorului casino în mod obișnuit (apăsând butonul pariere nu este luat nimic din soldul jucătorului).
- Valoarea pariului și numărul de linii din Modul bonus învârtire sunt predeterminate și nu pot fi modificate de jucător.
- În timpul Modului Învârtire Bonus nu poate fi activată funcția Jackpot Cards și nu există nicio contribuție la nivelurile jocului.

## **Funcția Jackpot Cards**

Jackpot Cards este o funcție care se activează aleatoriu și este disponibilă când se joacă orice joc care o conține.

Jackpot Cards este o funcție de joc cu patru niveluri. Fiecare nivel este ilustrat printr– o culoare de cărți de joc:

o TREFLĂ - Nivelul 1 (cea mai joasă valoare);

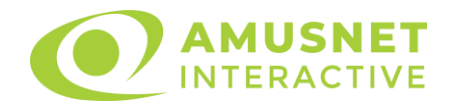

- o CARO Nivelul 2;
- $\circ$  CUPA Nivelul 3;
- o PICĂ Nivelul 4 și cel mai înalt.

Fiecare valoare și valută pentru un nivel în Jackpot Cards este afișată pe partea dreaptă a simbolului de carte care îi corespunde.

Contribuția la fiecare nivel este calculată în baza unui procent din pariul jucătorului. Nu se deduce nicio sumă din pariul jucătorului.

• DECLANȘARE

Funcția Jackpot Cards poate fi declanșată la întâmplare, după ce un joc individual este finalizat și toate câștigurile rezultate sunt colectate. Când Jackpot Cards este declanșat, jucătorului i se garantează în mod automat unul dintre nivelurile funcției. Jackpot Cards se joacă peste jocul de bază și nu închide jocul de bază. Funcția de Joc Automat se oprește automat după activarea rundei Jackpot Cards. După finalizarea acesteia, jocul care se juca înainte de activarea funcției Jackpot Cards este reluat.

#### • REGULI ȘI COMENZI

Odată declanșat, jucătorul este dus în funcția jocului Jackpot Cards, unde este afișat un cadrul de selecție format din 12 cărți cu fața în jos. Jucătorul selectează niște cărți pe ecran până ce se vor afișa 3 cărți cu simboluri identice. Nivelul Jackpot Cards acordat este cel care corespunde simbolului afișat. Valoarea câștigului va corespunde sumei acumulate în momentul în care se dezvăluie ultimul simbol de aceeași culoare. Pentru a finaliza Jackpot Cards, jucătorul are opțiunea de a apăsa pe butonul "Colecta", adăugând astfel câștigurile funcției jocului soldului său total. Suma câștigată în runda Jackpot Cards nu poate fi utilizată în runda Gamble. Jucătorul are o șansă rezonabilă de a câștiga cel mai înalt nivel al funcției cu oricare dintre pariurile de calificare, de fiecare dată când intră în funcția jocului Jackpot Cards. Cu toate acestea, cu cât este mai mare pariul de calificare în jocul de bază, cu atât este mai mare șansa de a intra în funcția jocului și de a câștiga oricare dintre niveluri.

Pariuri de calificare: Configurable per Operator

#### • CONEXIUNE LA INTERNET LENTĂ ȘI DECONECTARE

O conexiune la Internet lentă ar putea provoca o întârziere și arăta valori acordate vechi.

Funcția Jackpot Cards susține recuperarea în caz de deconectare.

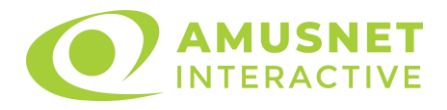

#### • CÂȘTIGĂTORI

Dacă este acordat oricare dintre câștigurile Jackpot Cards, toți jucătorii care joacă funcția vor fi notificați pe ecran cu privire la petrecerea evenimentului.

# **Întreruperi ale Jocului**

• Recuperarea Completă a Jocului

În cazul în care jocul este întrerupt din cauza pierderii unei conexiuni, la următoarea accesare a jocului de către jucător, jocul neterminat va fi automat reluat cu setările avute în momentul imediat de dinaintea întreruperii.

• Anularea jocului

În cazul în care jocul a fost anulat din cauze independente de jucător, momentul anulării este considerat finalul jocului. Orice sume acumulate vor fi returnate automat jucătorului.

### **Joc Responsabil**

• Instrucțiuni pentru folosirea funcției de autoplay

Atunci când este apăsat butonul "Autoplay", jocul intră în modul automat pentru un număr limitat de rotiri. În timpul funcției de Autoplay, numărul de rotiri rămase va descrește în interiorul butonului "Stop auto" și, odată atinsă valoarea zero, funcția de Autoplay se va încheia automat. Jucătorul poate, în orice moment, să dezactiveze funcția de Autoplay apăsând butonul "Stop auto".

### **Procentul de Plată a Jucătorului**

Câștigul mediu pentru jucător în acest joc este 96.02%.

Ice Valley v: 1.3.0.r

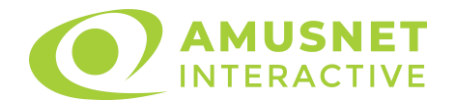

### **Slot Video Imperial Wars**

[Introducere](#page-870-0) [Cum să pariați](#page-870-1) [Funcție gamble](#page-871-0) [Comenzi joc](#page-871-1) [Reguli](#page-874-0) [Rotiri Gratuite](#page-874-1) [Mod învârtire bonus](#page-875-0) [Bonus Jackpot Cards](#page-875-1) [Întreruperi ale jocului](#page-877-0) [Procentul de plată a jucătorului](#page-877-1)

#### <span id="page-870-0"></span>**Introducere**

Slotul video Imperial Wars este un joc cu 5 role și 20 linii. Slotul este format din 13 cărți - dintre care una este Wild, una este Extra Spin, iar una este Scatter. Toate combinațiile câștigătoare sunt plătite de la stânga la dreapta, cu excepția simbolului Scatter.

### <span id="page-870-1"></span>**Cum să pariați**

- Se selectează numărul de linii de joc. Selecția se face prin panourile situate pe ambele părți ale ecranului.
- O valoare nominală pentru pariu (valoare monedă) poate fi aleasă dând clic pe oricare din butoanele cu valori nominale.
- Pariurile pe linie sunt alese făcând clic pe oricare dintre cele cinci butoane de pariu, din partea de jos a ecranului. Suma afișată pe fiecare dintre butoanele de pariu este suma pariată pentru liniile de pariu selectate. La activarea oricărora dintre butoanele de pariu, jucătorul selectează un pariu și începe un joc în același timp. Activarea acestor butoane este de asemenea posibilă prin apăsarea tastelor "C", "V", "B", "N" și "M" pe tastatură. Apăsarea tastei "C" plasează cel mai mic pariu, apăsarea tastei "V" plasează următorul pariu și așa mai departe.
- În cazul în care tabelul de plată este deschis, sunt prezentate sumele aferente valorii pariului ales. Dacă jucătorul apasă oricare dintre butoanele de pariu rămase, se face o singură selecție de pariu, iar plățile relevante sunt arătate în tabelul de plată. Numai după a doua activare a aceluiași buton, jocul pornește.
- Inițial, la deschiderea jocului, butonul cu cel mai mic pariu este întotdeauna selectat în mod implicit.

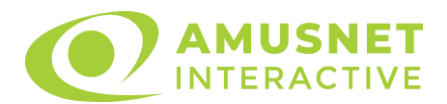

• Dacă atunci când se activează un câmp de pariu există o sumă care a fost câștigată, animația sumei câștigate în creștere din câmpul "Câştig" se oprește și întreaga sumă este vizualizată.

## <span id="page-871-0"></span>**Funcție gamble**

În cazul unui câștig, jucătorului îi este dată posibilitatea de a accesa runda Gamble prin apăsarea butonului activ "Gamble".

Funcția Gamble se activează când ecranul Gamble este deschis și cartea din mijlocul ecranului este cu fața în jos și se aprinde intermitent în roșu și negru. Eticheta "Încercări Gamble Rămase" arată numărul de încercări pe care jucătorul le are pentru acest joc. Eticheta "Sumă Gamble" arată suma pe care jucătorul ar dori să o dubleze în jocul Gamble. Eticheta "Gamble Pentru Câștig" arată suma pe care un jucător o poate câștiga dacă ghicește culoarea cărții. Există două butoane de selectat: "Roşu" și "Negru". Este posibil să faceți clic pe butonul "Negru" și făcând clic pe tasta "⇒" de la tastatură. Este posibil să faceți clic pe butonul "Roșu" și făcând clic pe tasta "⇔" de la tastatură. Când se selectează "Negru " sau "Roșu", cartea se mută în sus pe ecran și este păstrată ca istoric. Ultimele cinci cărți din sesiunea jucătorului sunt păstrate în secțiunea Istoric.

Dacă jucătorul a ghicit culoarea cărții, o carte nouă apare în mijlocul ecranului, cu fața în jos și se aprinde intermitent în roșu și negru. Acest proces continuă până când jucătorul ghicește greșit. Suma din câmpul "Sumă Gamble" este afișată în câmpul "Câştig". Dacă jucătorul dorește să încheie jocul "Gamble", activează butonul "Colecta". Ecranul se închide și suma din câmpul "Câştig" este transferată în câmpul "Balanţă".

Dacă jucătorul nu ghicește culoarea cărții, jocul Gamble se termină, iar jucătorul pierde suma. Ecranul se închide. Suma din câmpul "Câştig" este pierdută, și nu se adaugă la Balanţă.

Suma maximă câștigată care poate fi adusă în runda Gamble este menționată în Tabelul de plată.

# <span id="page-871-1"></span>**Comenzi joc**

Următoarele câmpuri apar pe ecranul slotului Imperial Wars:

- *"Balanţă/Credit"* la activarea acestui câmp, jucătorul comută de la credit la valuta cu care a ales să se joace. Acest lucru este valabil și atunci când se face trecerea de la valută la credit. Activarea acestui buton este posibilă în toate etapele jocului;
- *"Câştig"* acest câmp afișează suma totală câștigată din linii, la o rotație a rolelor. Dacă, în timp ce merge animatia sumei în creștere, butonul "Colecta" button este activat, animația se oprește și suma câștigată pentru această rotație a rolelor este arătată;

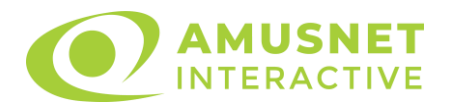

- *"Ultimul Câştig"* acest câmp afișează suma câștigată în ultimul joc;
- *Câmp linie de plată* acest câmp este situat sub role. Indică numărul liniei, combinația câștigătoare și suma câștigată de jucător din această combinație.
- *Panouri de selecție a liniilor și vizualizare a numărului de linii* sunt situate pe ambele părți ale ecranului. Selectarea numărului de linii se întâmplă după cum urmează: jucătorul trebuie să aleagă una dintre valorile de pe panouri: 1, 5, 10, 15 sau 20. Liniile selectate în acel moment sunt colorate într-o culoare diferită față de restul liniilor. Numărul de linii nu poate fi schimbat în timp ce rolele se rotesc, în timpul modurilor Autoplay, Gamble și Rotiri Gratuite. Dacă o sumă este câștigată, atunci când se schimbă numărul de linii, suma câștigată se adaugă direct la soldul jucătorului, iar opțiunea gamble nu este oferită jucătorului.

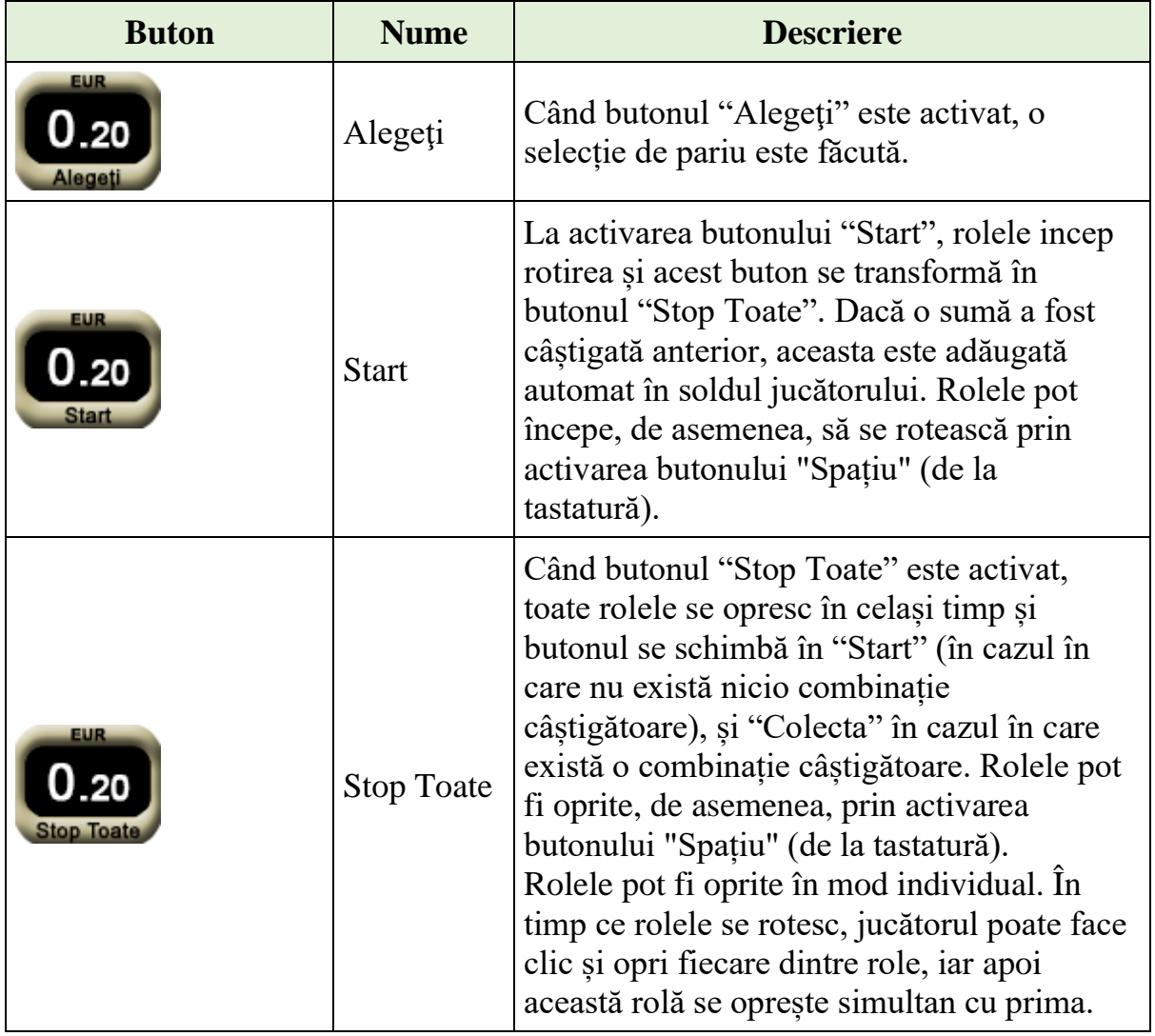

Următoarele butoane apar pe ecranul slotului Imperial Wars:

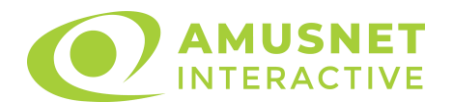

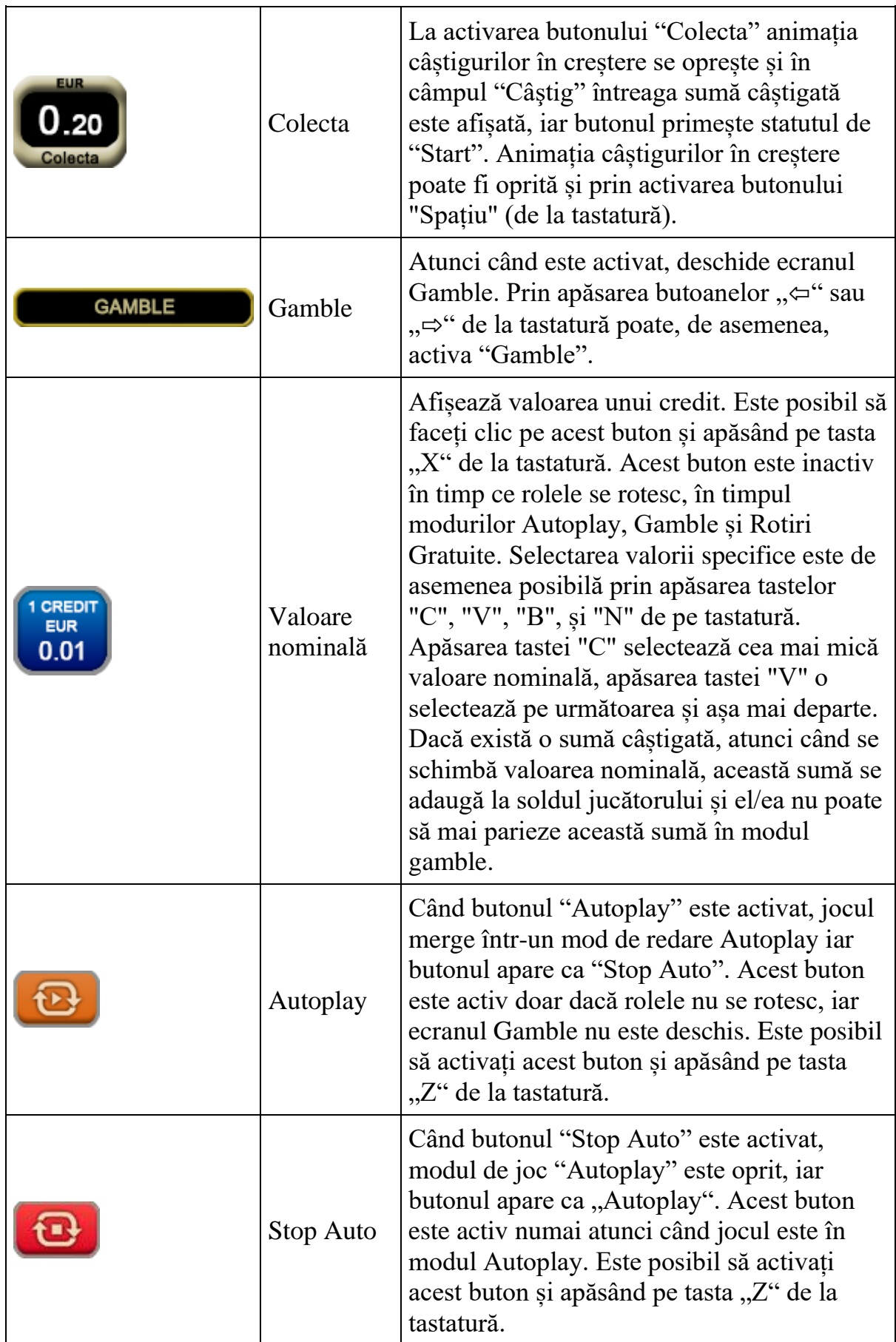

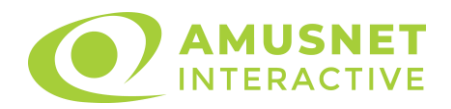

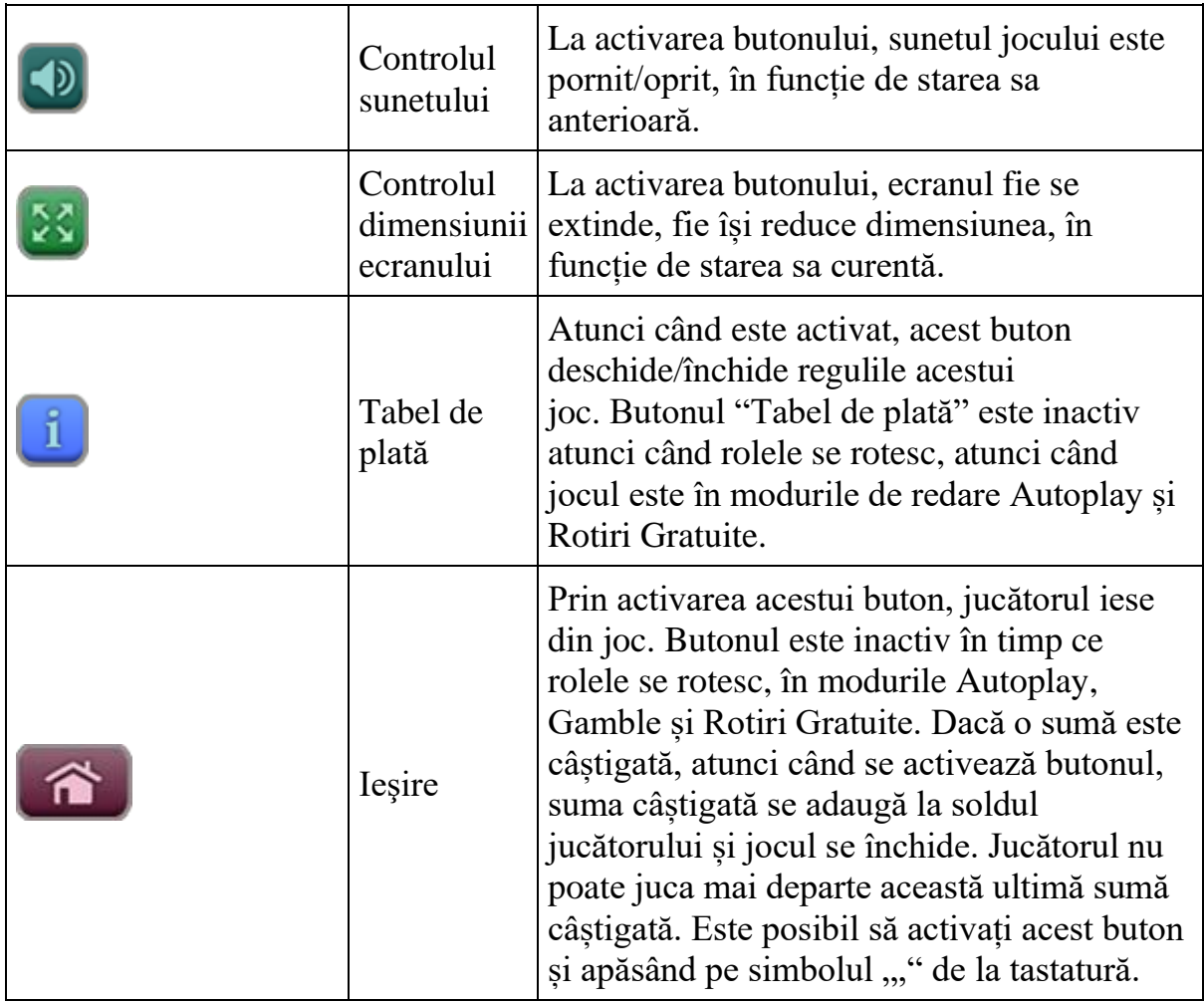

În partea de sus a ecranului de joc, jucătorul poate vedea și numărul jocului și ora locală, în funcție de computerul său.

## <span id="page-874-0"></span>**Reguli**

- Castigurile sunt afisate în Tabel de plată.
- În cazul unor combinații câștigătoare multiple pe aceeași linie, este plătită combinația care aduce un profit mai mare pentru jucător.
- În cazul a două câștiguri diferite, cu un profit egal pe aceeași linie de plată, este plătită combinația mai lungă.
- Se adaugă câștiguri simultane pe diferite linii de câștig.
- Defecțiunile anulează toate câștigurile și pariurile.
- Pariu Min./Max: Configurable per Operator

## <span id="page-874-1"></span>**Rotiri Gratuite**

2 sau 3 simboluri Scatter declanșează 3, sau respectiv 5 Rotiri Gratuite. Mesajul "Apăsați pe START pentru a activa această funcție" apare pe ecran. Jucătorul poate porni jocurile dacă face clic pe zona de mesaj text sau activează

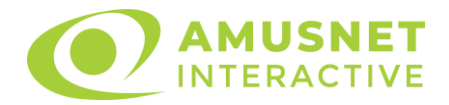

butonul "START".

Rolele încep automat să se rotească până când toate Rotirile Gratuite sunt finalizate.

Rotirile Gratuite sunt jucate folosind pariul și numărul de linii declanșatoare. Funcția Rotiri Gratuite nu poate fi oprită.

La începutul Rotirilor Gratuite simbolurile Scatter declanșatoare sunt convertite în simboluri Wild, se extind pe toate celelalte poziții de pe aceeași rolă și substituie toate simbolurile, cu excepția Extra Spin.

Dacă apare simbolul Extra Spin pe rola 5, jucătorul câștigă o Rotire Gratuită nouă, care este adăugată la numărul actual de Rotiri Gratuite.

După ce toate jocurile gratuite sunt finalizate, suma totală câștigată în Rotiri Gratuite poate fi jucată în jocul "Gamble" (dacă suma este mai mică sau egală cu cea specificată în ecranul Tabel de plată).

În timpul Rotirilor Gratuite se folosește un set alternativ de role.

## <span id="page-875-0"></span>**Mod învârtire bonus**

- În timpul jocului de bază, jucătorului îi pot fi oferite un anumit număr de învârtiri bonus din partea operatorului casino în mod obișnuit (apăsând butonul pariere nu este luat nimic din soldul jucătorului).
- Valoarea pariului și numărul de linii din Modul bonus învârtire sunt predeterminate și nu pot fi modificate de jucător.
- În timpul Modului învârtire bonus nu poate fi declanșat jocul bonus Jackpot și nu există contribuție la nivelurile jackpot.

## <span id="page-875-1"></span>**Bonus Jackpot Cards**

**Jackpot Cards** Mystery este un bonus declanșat la întâmplare, în timp ce se joacă orice joc marcat **Jackpot Cards**.

**Jackpot Cards** este un jackpot de tip mystery cu patru niveluri. Fiecare nivel de mystery jackpot este ilustrat printr-o culoare de cărți de joc:

- o TREFLĂ Nivelul 1 (cea mai joasă valoare a jackpotului);
- $\circ$  CARO Nivelul 2:
- $\circ$  CUPÅ Nivelul 3;
- o PICĂ Nivelul 4 și cel mai înalt.

Fiecare valoare și valută pentru un nivel mystery în **Jackpot Cards** este afișată pe partea dreaptă a simbolului de carte care îi corespunde.

Contribuția la nivelurile de jackpot este un procentaj din pariul jucătorului.

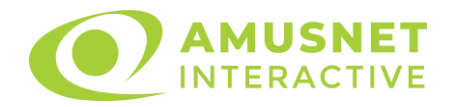

#### • **DECLANȘARE**

Bonusul **Jackpot Cards** Mystery poate fi declanșat la întâmplare, după ce un joc individual este finalizat și toate câștigurile rezultate sunt colectate. Când **Jackpot Cards** Mystery este declanșat, jucătorului i se garantează în mod automat unul dintre nivelurile de mystery jackpot.

**Jackpot Cards** Mystery se joacă deasupra jocului de bază și nu îl închide. Auto Play este oprit automat atunci când runda **Jackpot Cards** Mystery este declanșată. Dupa ce se termină, comanda se întoarce la jocul care se juca înainte de declanșarea bonusului **Jackpot Cards** Mystery bonus.

#### • **REGULI ȘI COMENZI**

Odată declanșat, jucătorul este dus în jocul bonus **Jackpot Cards**, unde este afișat un cadrul de selecție format din 12 cărți cu fața în jos. Jucătorul selectează cărți prin clic stânga al mouse-ului până când dezvăluie 3 simboluri de aceeași culoare. Va fi acordat nivelul **Jackpot Cards** Mystery care corespunde culorii dezvăluite. Valoarea bonusului va corespunde sumei acumulate în momentul în care se dezvăluie ultimul simbol de aceeași culoare. Pentru a putea să încheie **Jackpot Cards**, jucătorul va fi invitat să apese pe butonul "Colecta", adăugând astfel câștigurile jocului bonus la soldul său total.

Suma câștigată în runda **Jackpot Cards** Mystery nu poate fi folosită în runda Gamble.

Jucătorul are o șansă rezonabilă de a câștiga cel mai înalt nivel al jocului bonus cu oricare dintre pariurile de calificare, de fiecare dată când intră în runda bonus **Jackpot Cards**.

Cu toate acestea, cu cât este mai mare pariul de calificare în jocul de bază, cu atât este mai mare șansa de a intra în runda bonus și de a câștiga oricare dintre nivelurile de mystery jackpot.

Pariuri de calificare: Configurable per Operator

#### • **CONEXIUNE LA INTERNET LENTĂ ȘI DECONECTARE**

O conexiune la Internet lentă ar putea provoca o întârziere și arăta valori de jackpot vechi.

Bonusul **Jackpot Cards** susține recuperarea în caz de deconectare.

#### • **CÂȘTIGĂTORI**

Dacă oricare dintre bonusurile mystery jackpot este acordat, toți jucătorii care joacă jocuri marcate **Jackpot Cards** vor fi anunțați că un astfel de eveniment a avut loc pe ecranele lor.

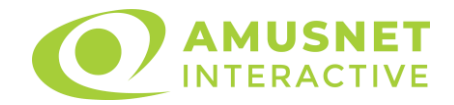

# <span id="page-877-0"></span>**Întreruperi ale jocului**

• **Recuperarea completă a jocului**

În cazul în care jocul este întrerupt din cauza pierderii unei conexiuni, la următoarea accesare a jocului de către jucător, jocul neterminat va fi automat reluat cu setările avute în momentul imediat de dinaintea întreruperii.

#### • **Anularea jocului**

În cazul în care jocul a fost anulat din cauze independente de jucător, momentul anulării este considerat finalul jocului. Orice sume acumulate vor fi returnate automat jucătorului.

### <span id="page-877-1"></span>**Procentul de plată a jucătorului**

Procentul de plată a jucătorului în jocul de tip slot Imperial Wars este de 96.14%.

Imperial Wars v: 1.2.0.r

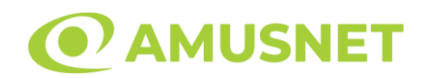

## **Slot Video Inca Gold II**

**[Introducere](#page-878-0)** [Cum să pariați](#page-878-1) [Funcție gamble](#page-879-0) [Comenzi joc](#page-879-1) [Reguli](#page-882-0) [Rotiri Gratuite](#page-883-0) [Mod învârtire bonus](#page-883-1) [Bonus Jackpot Cards](#page-883-2) [Întreruperi ale jocului](#page-885-0) [Procentul de plată a jucătorului](#page-885-1)

#### <span id="page-878-0"></span>**Introducere**

Slotul video Inca Gold II este un joc cu 5 role și 20 linii. Slotul este format din 11 cărți - dintre care una este Expanding Wild care se extinde pe role, iar una este Scatter. Toate combinațiile câștigătoare sunt plătite de la stânga la dreapta, cu excepția simbolului Scatter.

### <span id="page-878-1"></span>**Cum să pariați**

- Se selectează numărul de linii de joc. Selecția se face prin panourile situate pe ambele părți ale ecranului.
- O valoare nominală pentru pariu (valoare monedă) poate fi aleasă dând clic pe oricare din butoanele cu valori nominale.
- Pariurile pe linie sunt alese făcând clic pe oricare dintre cele cinci butoane de pariu, din partea de jos a ecranului. Suma afișată pe fiecare dintre butoanele de pariu este suma pariată pentru liniile de pariu selectate. La activarea oricărora dintre butoanele de pariu, jucătorul selectează un pariu și începe un joc în același timp. Activarea acestor butoane este de asemenea posibilă prin apăsarea tastelor "C", "V", "B", "N" și "M" pe tastatură. Apăsarea tastei "C" plasează cel mai mic pariu, apăsarea tastei "V" plasează următorul pariu și așa mai departe.
- În cazul în care tabelul de plată este deschis, sunt prezentate sumele aferente valorii pariului ales. Dacă jucătorul apasă oricare dintre butoanele de pariu rămase, se face o singură selecție de pariu, iar plățile relevante sunt arătate în tabelul de plată. Numai după a doua activare a aceluiași buton, jocul pornește.
- Inițial, la deschiderea jocului, butonul cu cel mai mic pariu este întotdeauna selectat în mod implicit.

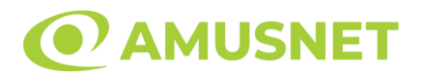

• Dacă atunci când se activează un câmp de pariu există o sumă care a fost câștigată, animația sumei câștigate în creștere din câmpul "Câştig" se oprește și întreaga sumă este vizualizată.

#### <span id="page-879-0"></span>**Funcție gamble**

În cazul unui câștig, jucătorului îi este dată posibilitatea de a accesa runda Gamble prin apăsarea butonului activ "Gamble".

Funcția Gamble se activează când ecranul Gamble este deschis și cartea din mijlocul ecranului este cu fața în jos și se aprinde intermitent în roșu și negru. Eticheta "Încercări Gamble Rămase" arată numărul de încercări pe care jucătorul le are pentru acest joc. Eticheta "Sumă Gamble" arată suma pe care jucătorul ar dori să o dubleze în jocul Gamble. Eticheta "Gamble Pentru Câștig" arată suma pe care un jucător o poate câștiga dacă ghicește culoarea cărții. Există două butoane de selectat: "Roşu" și "Negru". Este posibil să faceți clic pe butonul "Negru" și făcând clic pe tasta " $\Rightarrow$ " de la tastatură. Este posibil să faceți clic pe butonul "Roșu" și făcând clic pe tasta " $\Leftrightarrow$ " de la tastatură. Când se selectează "Negru " sau "Roşu", cartea se mută în sus pe ecran și este păstrată ca istoric. Ultimele cinci cărți din sesiunea jucătorului sunt păstrate în secțiunea Istoric.

Dacă jucătorul a ghicit culoarea cărții, o carte nouă apare în mijlocul ecranului, cu fața în jos și se aprinde intermitent în roșu și negru. Acest proces continuă până când jucătorul ghicește greșit. Suma din câmpul "Sumă Gamble" este afișată în câmpul "Câştig". Dacă jucătorul dorește să încheie jocul "Gamble", activează butonul "Colectează". Ecranul se închide și suma din câmpul "Câştig" este transferată în câmpul "Balanţă".

Dacă jucătorul nu ghicește culoarea cărții, jocul Gamble se termină, iar jucătorul pierde suma. Ecranul se închide. Suma din câmpul "Câştig" este pierdută, și nu se adaugă la Balanţă.

Suma maximă câștigată care poate fi adusă în runda Gamble este menționată în Tabelul de plată.

## <span id="page-879-1"></span>**Comenzi joc**

Următoarele câmpuri apar pe ecranul slotului Inca Gold II:

• "Balanţă/Credit" - la activarea acestui câmp, jucătorul comută de la credit la valuta cu care a ales să se joace. Acest lucru este valabil și atunci când se face trecerea de la valută la credit. Activarea acestui buton este posibilă în toate etapele jocului;

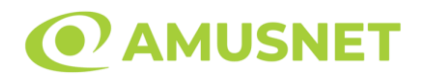

- "Câştig" acest câmp afișează suma totală câștigată din linii, la o rotație a rolelor. Dacă, în timp ce merge animația sumei în creștere, butonul "Colectează" button este activat, animația se oprește și suma câștigată pentru această rotație a rolelor este arătată;
- "Ultimul Câștig" acest câmp afișează suma câștigată în ultimul joc;
- Câmp linie de plată acest câmp este situat sub role. Indică numărul liniei, combinația câștigătoare și suma câștigată de jucător din această combinație.
- Panouri de selecție a liniilor și vizualizare a numărului de linii sunt situate pe ambele părți ale ecranului. Selectarea numărului de linii se întâmplă după cum urmează: jucătorul trebuie să aleagă una dintre valorile de pe panouri: 1, 5, 10, 15 sau 20. Liniile selectate în acel moment sunt colorate într-o culoare diferită față de restul liniilor. Numărul de linii nu poate fi schimbat în timp ce rolele se rotesc, în timpul modurilor Autoplay, Gamble și Rotiri Gratuite. Dacă o sumă este câștigată, atunci când se schimbă numărul de linii, suma câștigată se adaugă direct la soldul jucătorului, iar opțiunea gamble nu este oferită jucătorului.

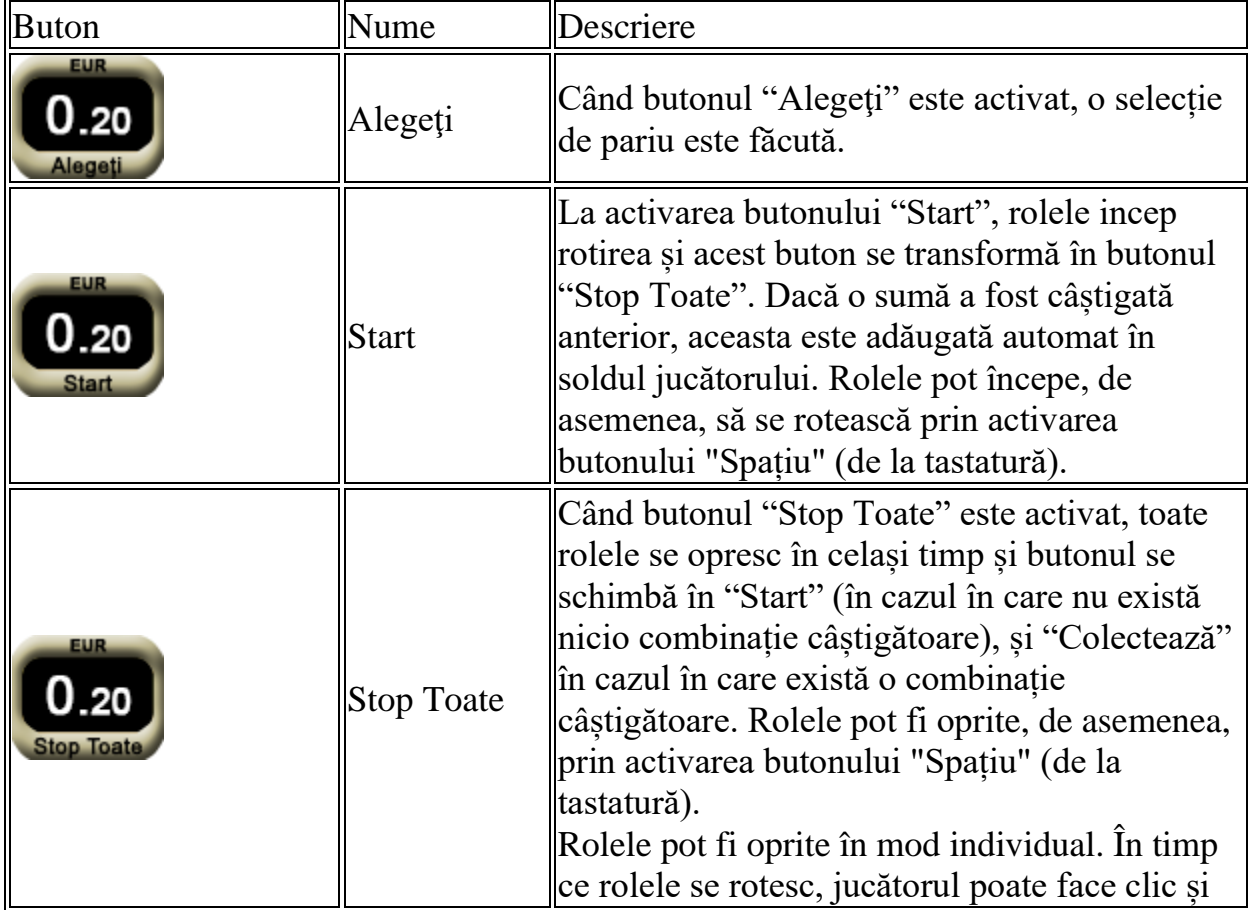

Următoarele butoane apar pe ecranul slotului Inca Gold II:

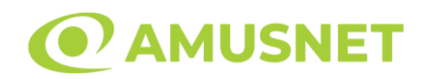

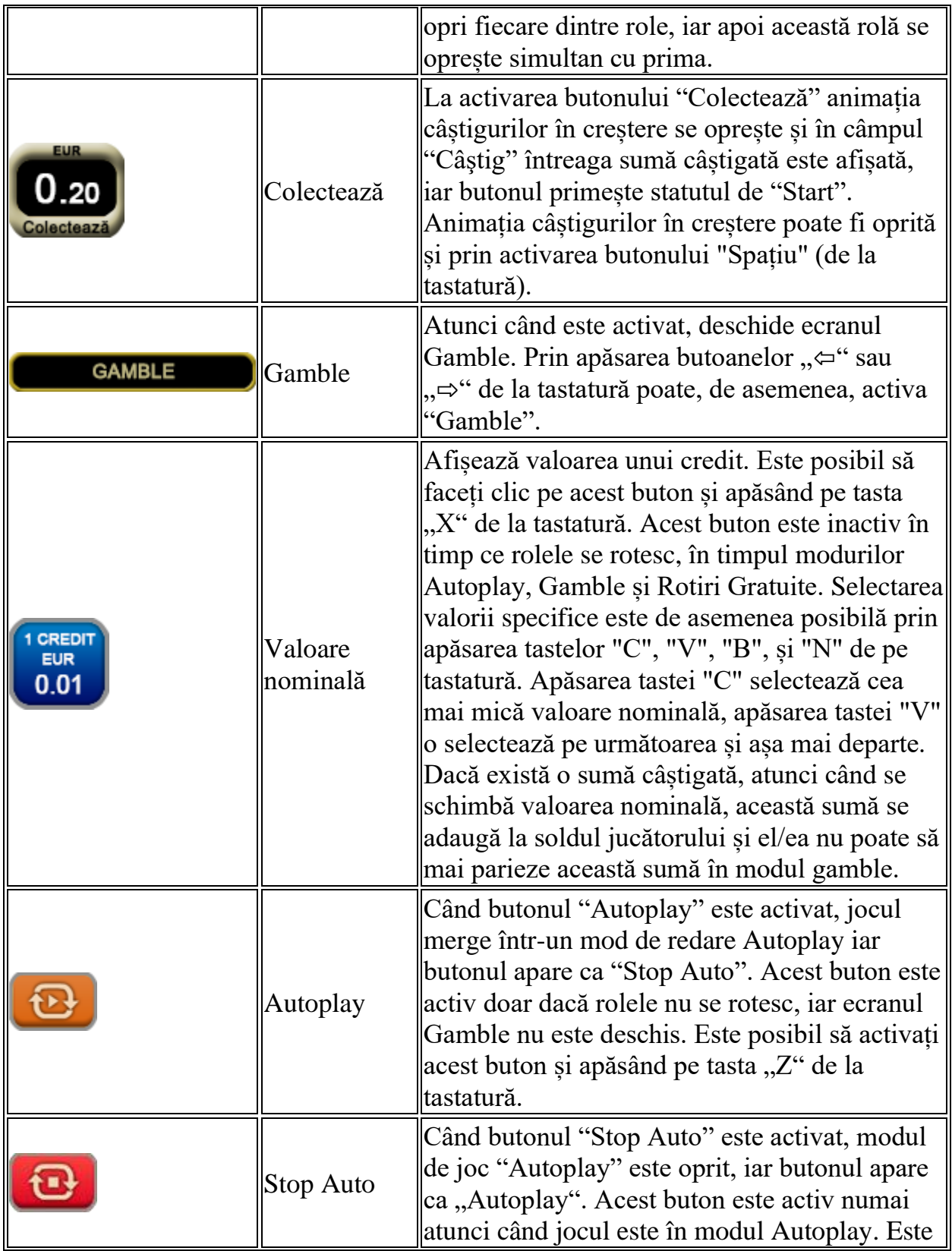

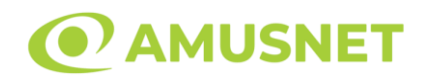

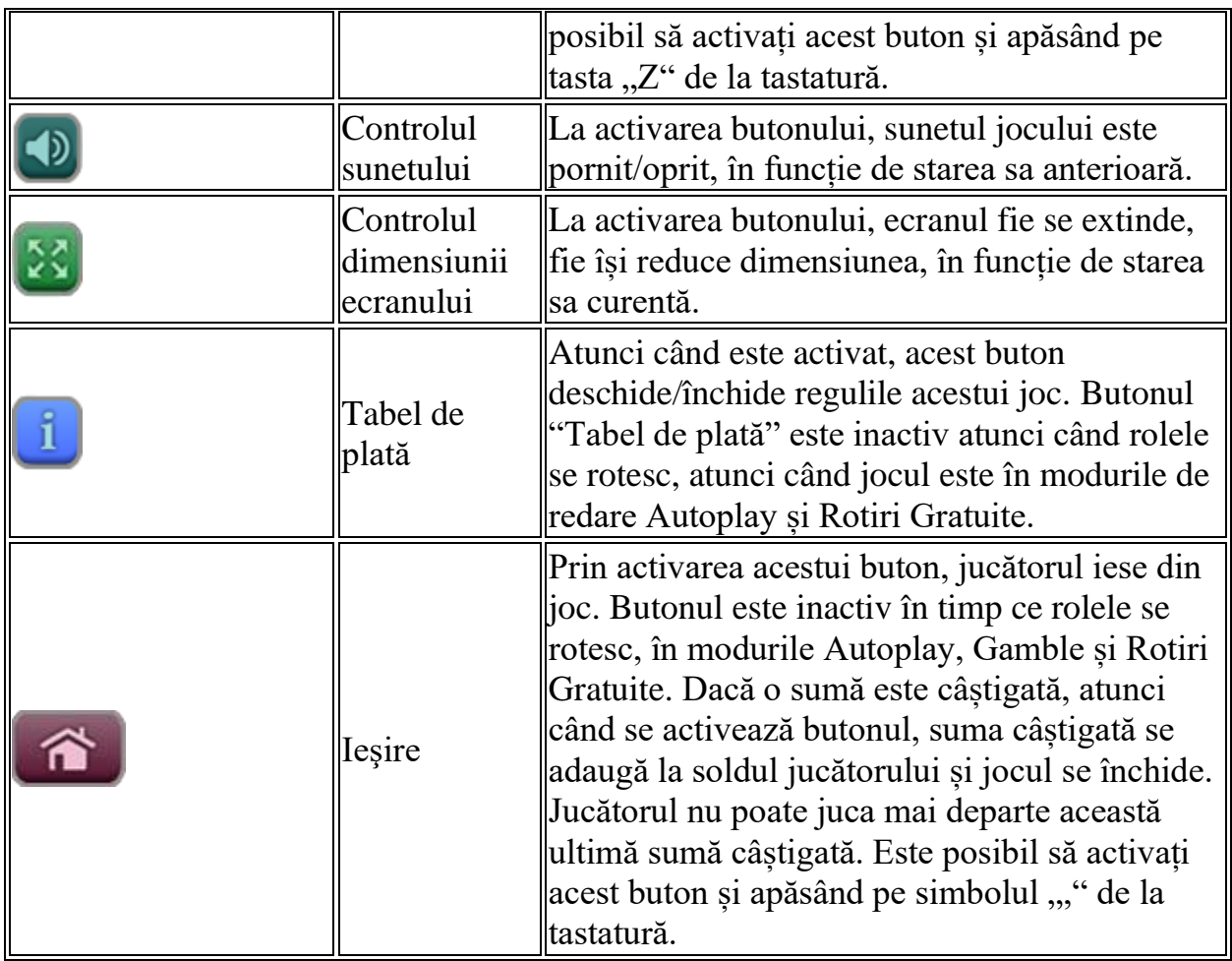

În partea de sus a ecranului de joc, jucătorul poate vedea și numărul jocului și ora locală, în funcție de computerul său.

## <span id="page-882-0"></span>**Reguli**

- Castigurile sunt afisate în Tabel de plată.
- Premiile Scatter sunt independente de premiile pentru liniile de plată și sunt, de asemenea, adăugate la suma totală plătită.
- În cazul unor combinații câștigătoare multiple pe aceeași linie, este plătită combinația care aduce un profit mai mare pentru jucător.
- În cazul a două câștiguri diferite, cu un profit egal pe aceeași linie de plată, este plătită combinația mai lungă.
- Se adaugă câștiguri simultane pe diferite linii de câștig.
- Defecțiunile anulează toate câștigurile și pariurile.
- Pariu Min./Max: Configurable per Operator

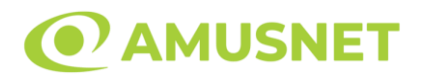

## <span id="page-883-0"></span>**Rotiri Gratuite**

În cazul unei combinații câștigătoare cu 3 sau mai multe simboluri Scatter jucătorul are ocazia de a juca 15 Rotiri Gratuite. Câștigurile din aceste jocuri sunt înmulțite cu 3  $(x3)$ .

Mesajul "Apăsați pe START pentru a activa această funcție" apare pe ecran. Jucătorul poate porni jocurile dacă face clic pe zona de mesaj text sau activează butonul "START".

Rolele încep automat să se rotească până când toate Rotirile Gratuite sunt finalizate. Rotirile Gratuite sunt jucate folosind pariul și numărul de linii declanșatoare. Funcția Rotiri Gratuite nu poate fi oprită.

Dacă în timpul funcției Rotiri Gratuite, apar încă 3 sau mai multe simboluri Scatter, 15 jocuri noi sunt adăugate la jocurile rămase.

După ce toate jocurile gratuite sunt finalizate, suma totală câștigată în Rotiri Gratuite poate fi jucată în jocul "Gamble" (dacă suma este mai mică sau egală cu cea specificată în ecranul Tabel de plată).

În timpul Rotirilor Gratuite se folosește un set alternativ de role.

#### <span id="page-883-1"></span>**Mod învârtire bonus**

- În timpul jocului de bază, jucătorului îi pot fi oferite un anumit număr de învârtiri bonus din partea operatorului casino în mod obișnuit (apăsând butonul pariere nu este luat nimic din soldul jucătorului).
- Valoarea pariului și numărul de linii din Modul bonus învârtire sunt predeterminate și nu pot fi modificate de jucător.
- În timpul Modului învârtire bonus nu poate fi declanșat jocul bonus Jackpot și nu există contribuție la nivelurile jackpot.

### <span id="page-883-2"></span>**Bonus Jackpot Cards**

Jackpot Cards Mystery este un bonus declanșat la întâmplare, în timp ce se joacă orice joc marcat Jackpot Cards.

Jackpot Cards este un jackpot de tip mystery cu patru niveluri. Fiecare nivel de mystery jackpot este ilustrat printr-o culoare de cărți de joc:

- o TREFLĂ Nivelul 1 (cea mai joasă valoare a jackpotului);
- $\circ$  CARO Nivelul 2;
- $\circ$  CUPÅ Nivelul 3:
- $\circ$  PICĂ Nivelul 4 și cel mai înalt.

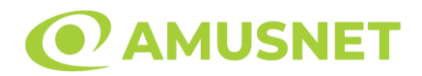

Fiecare valoare și valută pentru un nivel mystery în Jackpot Cards este afișată pe partea dreaptă a simbolului de carte care îi corespunde.

Contribuția la nivelurile potului cel mare este calculată în baza unui procent din pariul jucătorului. Nu se deduce nicio sumă din pariul jucătorului.

• DECLANȘARE

Bonusul Jackpot Cards Mystery poate fi declanșat la întâmplare, după ce un joc individual este finalizat și toate câștigurile rezultate sunt colectate. Când Jackpot Cards Mystery este declanșat, jucătorului i se garantează în mod automat unul dintre nivelurile de mystery jackpot.

Jackpot Cards Mystery se joacă deasupra jocului de bază și nu îl închide. Auto Play este oprit automat atunci când runda Jackpot Cards Mystery este declanșată. Dupa ce se termină, comanda se întoarce la jocul care se juca înainte de declanșarea bonusului Jackpot Cards Mystery bonus.

• REGULI ȘI COMENZI

Odată declanșat, jucătorul este dus în jocul bonus Jackpot Cards, unde este afișat un cadrul de selecție format din 12 cărți cu fața în jos. Jucătorul selectează cărți prin clic stânga al mouse-ului până când dezvăluie 3 simboluri de aceeași culoare. Va fi acordat nivelul Jackpot Cards Mystery care corespunde culorii dezvăluite. Valoarea bonusului va corespunde sumei acumulate în momentul în care se dezvăluie ultimul simbol de aceeași culoare. Pentru a putea să încheie Jackpot Cards, jucătorul va fi invitat să apese pe butonul "Colectează", adăugând astfel câștigurile jocului bonus la soldul său total.

Suma câștigată în runda Jackpot Cards Mystery nu poate fi folosită în runda Gamble. Jucătorul are o șansă rezonabilă de a câștiga cel mai înalt nivel al jocului bonus cu oricare dintre pariurile de calificare, de fiecare dată când intră în runda bonus Jackpot Cards.

Cu toate acestea, cu cât este mai mare pariul de calificare în jocul de bază, cu atât este mai mare șansa de a intra în runda bonus și de a câștiga oricare dintre nivelurile de mystery jackpot.

Pariuri de calificare: Configurable per Operator

• CONEXIUNE LA INTERNET LENTĂ ȘI DECONECTARE

O conexiune la Internet lentă ar putea provoca o întârziere și arăta valori de jackpot vechi.

Bonusul Jackpot Cards susține recuperarea în caz de deconectare.

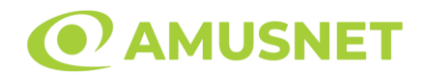

#### • CÂȘTIGĂTORI

Dacă oricare dintre bonusurile mystery jackpot este acordat, toți jucătorii care joacă jocuri marcate Jackpot Cards vor fi anunțați că un astfel de eveniment a avut loc pe ecranele lor.

## <span id="page-885-0"></span>**Întreruperi ale jocului**

• Recuperarea completă a jocului

În cazul în care jocul este întrerupt din cauza pierderii unei conexiuni, la următoarea accesare a jocului de către jucător, jocul neterminat va fi automat reluat cu setările avute în momentul imediat de dinaintea întreruperii.

• Anularea jocului

În cazul în care jocul a fost anulat din cauze independente de jucător, momentul anulării este considerat finalul jocului. Orice sume acumulate vor fi returnate automat jucătorului.

### <span id="page-885-1"></span>**Procentul de plată a jucătorului**

Procentul de plată a jucătorului în jocul de tip slot Inca Gold II este de 96.19%.

Inca Gold II v: 1.5.0.d

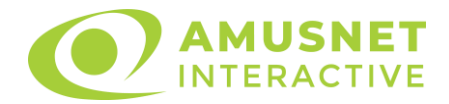

#### **Slot Video Jacks or Better**

[Introducere](#page-886-0) [Cum să pariați](#page-886-1) [Funcție gamble](#page-887-0) [Comenzi joc](#page-887-1) [Reguli](#page-889-0) [Bonus Jackpot Cards](#page-890-0) [Întreruperi ale jocului](#page-891-0) [Procentul de plată a jucătorului](#page-891-1)

#### <span id="page-886-0"></span>**Introducere**

Jocul de poker video Jacks or Better este jucat cu un singur pachet de cărți (52 de cărți).

Un joc constă în două runde. Cinci cărți sunt împărțite. La finalul primei runde jucătorul poate alege ce cărți să păstreze. După prima runda, dacă jocul menține modul Păstrare Auto, jucătorului îi vor fi oferite cărţile pe care ar fi cel mai bine să le păstreze, acele cărți fiind marcate automat. Jucătorul poate deselecta acele cărți și marca unele diferite, după cum dorește. Restul cărților sunt "aruncate". O a doua rundă începe, după selectarea cărților care vor fi păstrate. Cărțile "aruncate" sunt înlocuite cu cărți diferite din pachetul de cărți. Dacă există o combinație câștigătoare, la sfârșitul celei de-a doua runde, jucătorul câștigă acea sumă.

## <span id="page-886-1"></span>**Cum să pariați**

- O valoare nominală pentru pariu (valoare monedă) poate fi aleasă dând clic pe oricare din butoanele cu valori nominale.
- Pariul pe joc este ales când oricare dintre cele 5 butoane de pariu (situate în mijlocul părții de jos a ecranului) este activat. Când jucătorul activează un anumit buton de pariu, un pariu este selectat și jocul este pornit simultan. Activarea acestor butoane este de asemenea posibilă prin apăsarea tastelor "C", "V", "B", "N" și "M" pe tastatură. Apăsarea tastei "C" plasează cel mai mic pariu, apăsarea tastei "V" plasează următorul pariu și așa mai departe.
- Initial, la deschiderea jocului, butonul cu cel mai mic pariu este întotdeauna selectat în mod implicit.
- Dacă atunci când se activează un câmp de pariu există o sumă care a fost câștigată, animația sumei câștigate în creștere din câmpul "Câştig" se oprește și întreaga sumă este vizualizată.

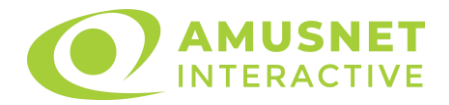

## <span id="page-887-0"></span>**Funcție gamble**

În cazul unui câștig, jucătorului îi este dată posibilitatea de a accesa runda Gamble prin apăsarea butonului activ "Gamble".

Funcția Gamble se activează când ecranul Gamble este deschis și cartea din mijlocul ecranului este cu fața în jos și se aprinde intermitent în roșu și negru. Eticheta "Încercări Gamble Rămase" arată numărul de încercări pe care jucătorul le are pentru acest joc. Eticheta "Sumă Gamble" arată suma pe care jucătorul ar dori să o dubleze în jocul Gamble. Eticheta "Gamble Pentru Câștig" arată suma pe care un jucător o poate câștiga dacă ghicește culoarea cărții. Există două butoane de selectat: "Roşu" și "Negru". Este posibil să faceți clic pe butonul "Negru" și făcând clic pe tasta " $\Rightarrow$ " de la tastatură. Este posibil să faceți clic pe butonul "Roșu" și făcând clic pe tasta "⇔" de la tastatură. Când se selectează "Negru " sau "Roșu", cartea se mută în sus pe ecran și este păstrată ca istoric. Ultimele cinci cărți din sesiunea jucătorului sunt păstrate în secțiunea Istoric.

Dacă jucătorul a ghicit culoarea cărții, o carte nouă apare în mijlocul ecranului, cu fața în jos și se aprinde intermitent în roșu și negru. Acest proces continuă până când jucătorul ghicește greșit. Suma din câmpul "Sumă Gamble" este afișată în câmpul "Câştig". Dacă jucătorul dorește să încheie jocul "Gamble", activează butonul "Colecta". Ecranul se închide și suma din câmpul "Câştig" este transferată în câmpul "Balanţă".

Dacă jucătorul nu ghicește culoarea cărții, jocul Gamble se termină, iar jucătorul pierde suma. Ecranul se închide. Suma din câmpul "Câştig" este pierdută, și nu se adaugă la Balanţă.

Suma maximă câștigată care poate fi adusă în runda Gamble este menționată în Tabelul de plată.

## <span id="page-887-1"></span>**Comenzi joc**

Următoarele câmpuri apar pe ecranul slotului Jacks or Better:

- *"Balanţă/Credit"* la activarea acestui câmp, jucătorul comută de la credit la valuta cu care a ales să se joace. Acest lucru este valabil și atunci când se face trecerea de la valută la credit. Activarea acestui buton este posibilă în toate etapele jocului;
- *"Câştig"* acest câmp afișează suma totală câștigată din linii, la o rotație a rolelor. Dacă, în timp ce merge animația sumei în creștere, butonul "Colecta" button este activat, animația se oprește și suma câștigată pentru această rotație a rolelor este arătată;
- *"Ultimul Câştig"* acest câmp afișează suma câștigată în ultimul joc.

Următoarele butoane apar pe ecranul în jocul Jacks or Better:

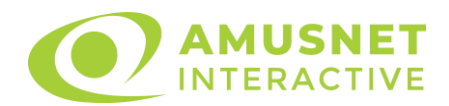

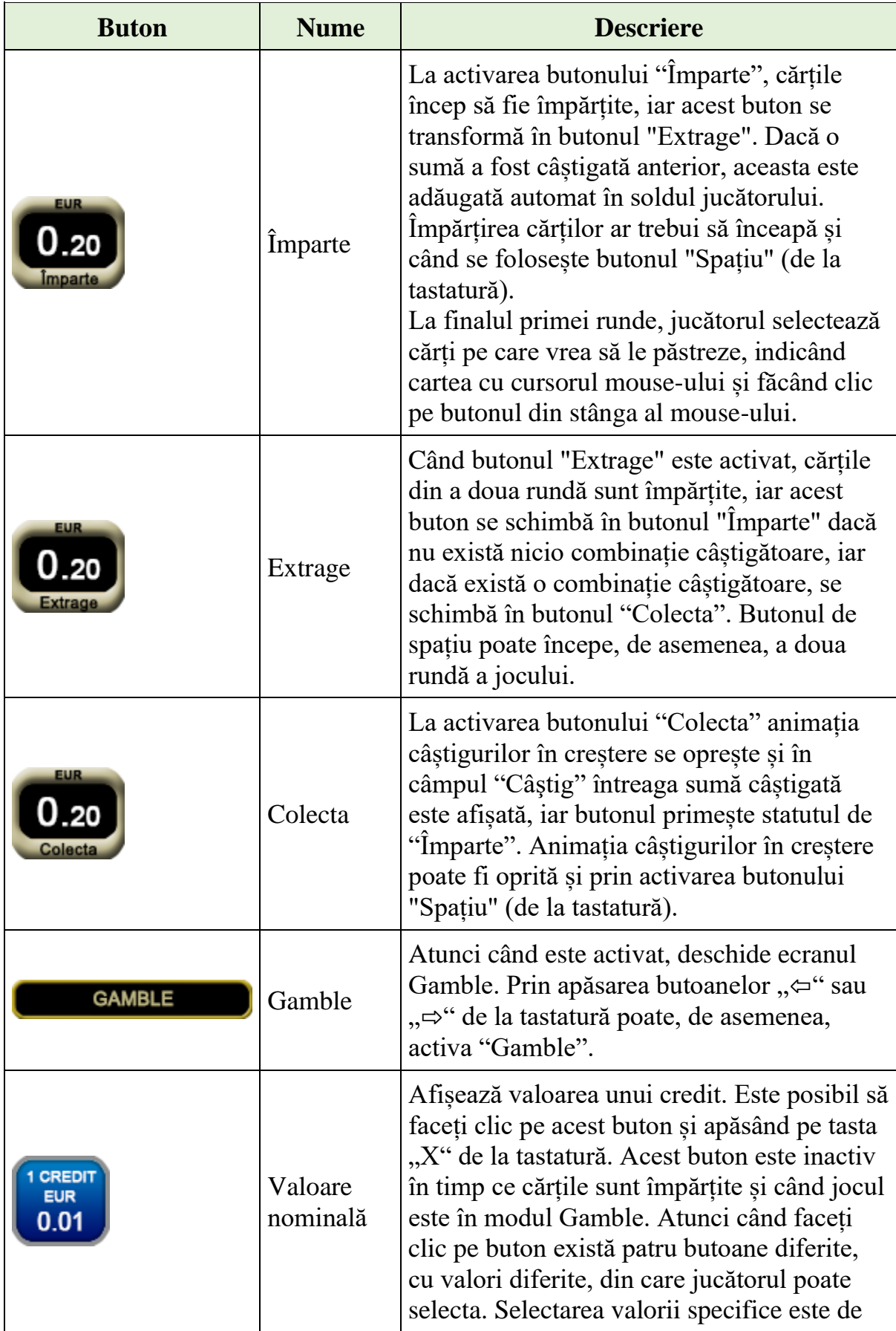

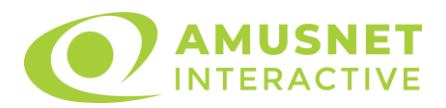

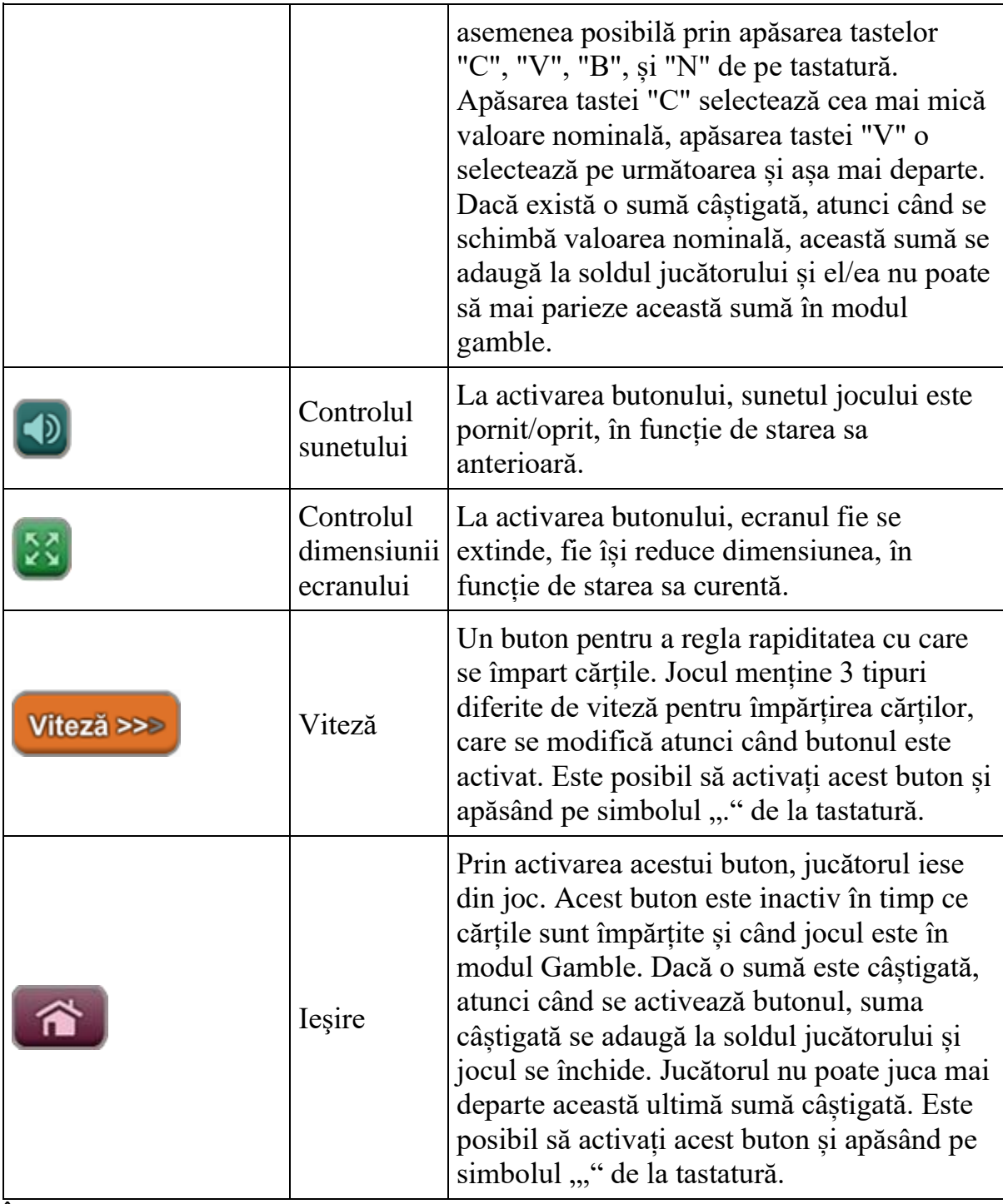

În partea de sus a ecranului de joc, jucătorul poate vedea și numărul jocului și ora locală, în funcție de computerul său.

## <span id="page-889-0"></span>**Reguli**

- Castigurile sunt afisate în Tabel de plată.
- Defecțiunile anulează toate câștigurile și pariurile.
- Pariu Min./Max: Configurable per Operator

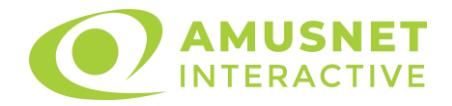

## <span id="page-890-0"></span>**Bonus Jackpot Cards**

**Jackpot Cards** Mystery este un bonus declansat la întâmplare, în timp ce se joacă orice joc marcat **Jackpot Cards**.

**Jackpot Cards** este un jackpot de tip mystery cu patru niveluri. Fiecare nivel de mystery jackpot este ilustrat printr-o culoare de cărți de joc:

- o TREFLĂ Nivelul 1 (cea mai joasă valoare a jackpotului);
- $\circ$  CARO Nivelul 2;
- $\circ$  CUPA Nivelul 3;
- o PICĂ Nivelul 4 și cel mai înalt.

Fiecare valoare și valută pentru un nivel mystery în **Jackpot Cards** este afișată pe partea dreaptă a simbolului de carte care îi corespunde.

Contribuția la nivelurile potului cel mare este calculată în baza unui procent din pariul jucătorului. Nu se deduce nicio sumă din pariul jucătorului.

#### • **DECLANȘARE**

Bonusul **Jackpot Cards** Mystery poate fi declanșat la întâmplare, după ce un joc individual este finalizat și toate câștigurile rezultate sunt colectate. Când **Jackpot Cards** Mystery este declanșat, jucătorului i se garantează în mod automat unul dintre nivelurile de mystery jackpot.

**Jackpot Cards** Mystery se joacă deasupra jocului de bază și nu îl închide. Auto Play este oprit automat atunci când runda **Jackpot Cards** Mystery este declanșată. Dupa ce se termină, comanda se întoarce la jocul care se juca înainte de declanșarea bonusului **Jackpot Cards** Mystery bonus.

#### • **REGULI ȘI COMENZI**

Odată declanșat, jucătorul este dus în jocul bonus **Jackpot Cards**, unde este afișat un cadrul de selecție format din 12 cărți cu fața în jos. Jucătorul selectează cărți prin clic stânga al mouse-ului până când dezvăluie 3 simboluri de aceeași culoare. Va fi acordat nivelul **Jackpot Cards** Mystery care corespunde culorii dezvăluite. Valoarea bonusului va corespunde sumei acumulate în momentul în care se dezvăluie ultimul simbol de aceeași culoare. Pentru a putea să încheie **Jackpot Cards**, jucătorul va fi invitat să apese pe butonul "Colecta", adăugând astfel câștigurile jocului bonus la soldul său total.

Suma câștigată în runda **Jackpot Cards** Mystery nu poate fi folosită în runda Gamble. Jucătorul are o șansă rezonabilă de a câștiga cel mai înalt nivel al jocului bonus cu oricare dintre pariurile de calificare, de fiecare dată când intră în runda bonus **Jackpot Cards**.

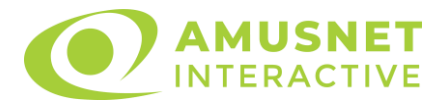

Cu toate acestea, cu cât este mai mare pariul de calificare în jocul de bază, cu atât este mai mare șansa de a intra în runda bonus și de a câștiga oricare dintre nivelurile de mystery jackpot.

Pariuri de calificare: Configurable per Operator

#### • **CONEXIUNE LA INTERNET LENTĂ ȘI DECONECTARE**

O conexiune la Internet lentă ar putea provoca o întârziere și arăta valori de jackpot vechi.

Bonusul **Jackpot Cards** susține recuperarea în caz de deconectare.

#### • **CÂȘTIGĂTORI**

Dacă oricare dintre bonusurile mystery jackpot este acordat, toți jucătorii care joacă jocuri marcate **Jackpot Cards** vor fi anunțați că un astfel de eveniment a avut loc pe ecranele lor.

# <span id="page-891-0"></span>**Întreruperi ale jocului**

• **Recuperarea completă a jocului**

În cazul în care jocul este întrerupt din cauza pierderii unei conexiuni, la următoarea accesare a jocului de către jucător, jocul neterminat va fi automat reluat cu setările avute în momentul imediat de dinaintea întreruperii.

• **Anularea jocului**

În cazul în care jocul a fost anulat din cauze independente de jucător, momentul anulării este considerat finalul jocului. Orice sume acumulate vor fi returnate automat jucătorului.

### <span id="page-891-1"></span>**Procentul de plată a jucătorului**

Câștigul mediu pentru jucător în acest joc este 98.45%.

Jacks or Better v: 1.3.0.r

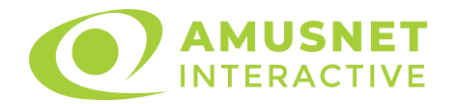

### **Poker video Joker Poker**

[Introducere](#page-892-0) [Cum să pariați](#page-892-1) [Funcție gamble](#page-893-0) [Comenzi joc](#page-893-1) [Reguli](#page-895-0) [Bonus Jackpot Cards](#page-896-0) [Întreruperi ale jocului](#page-897-0) [Procentul de plată a jucătorului](#page-897-1)

### <span id="page-892-0"></span>**Introducere**

Jocul de poker video Joker Poker este jucat cu un singur pachet de cărți (52 de cărți  $+$  Joker).

Un joc constă în două runde. Cinci cărți sunt împărțite. La finalul primei runde jucătorul poate alege ce cărți să păstreze. După prima runda, dacă jocul menține modul Păstrare Auto, jucătorului îi vor fi oferite cărţile pe care ar fi cel mai bine să le păstreze, acele cărți fiind marcate automat. Jucătorul poate deselecta acele cărți și marca unele diferite, după cum dorește. Restul cărților sunt "aruncate". O a doua rundă începe, după selectarea cărților care vor fi păstrate. Cărțile "aruncate" sunt înlocuite cu cărți diferite din pachetul de cărți. Dacă există o combinație câștigătoare, la sfârșitul celei de-a doua runde, jucătorul câștigă acea sumă.

## <span id="page-892-1"></span>**Cum să pariați**

- O valoare nominală pentru pariu (valoare monedă) poate fi aleasă dând clic pe oricare din butoanele cu valori nominale.
- Pariul pe joc este ales când oricare dintre cele 5 butoane de pariu (situate în mijlocul părții de jos a ecranului) este activat. Când jucătorul activează un anumit buton de pariu, un pariu este selectat și jocul este pornit simultan. Activarea acestor butoane este de asemenea posibilă prin apăsarea tastelor "C", "V", "B", "N" și "M" pe tastatură. Apăsarea tastei "C" plasează cel mai mic pariu, apăsarea tastei "V" plasează următorul pariu și așa mai departe.
- Initial, la deschiderea jocului, butonul cu cel mai mic pariu este întotdeauna selectat în mod implicit.
- Dacă atunci când se activează un câmp de pariu există o sumă care a fost câștigată, animația sumei câștigate în creștere din câmpul "Câştig" se oprește și întreaga sumă este vizualizată.

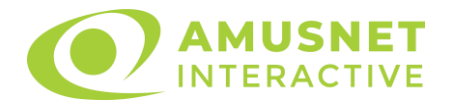

## <span id="page-893-0"></span>**Funcție gamble**

În cazul unui câștig, jucătorului îi este dată posibilitatea de a accesa runda Gamble prin apăsarea butonului activ "Gamble".

Funcția Gamble se activează când ecranul Gamble este deschis și cartea din mijlocul ecranului este cu fața în jos și se aprinde intermitent în roșu și negru. Eticheta "Încercări Gamble Rămase" arată numărul de încercări pe care jucătorul le are pentru acest joc. Eticheta "Sumă Gamble" arată suma pe care jucătorul ar dori să o dubleze în jocul Gamble. Eticheta "Gamble Pentru Câștig" arată suma pe care un jucător o poate câștiga dacă ghicește culoarea cărții. Există două butoane de selectat: "Roşu" și "Negru". Este posibil să faceți clic pe butonul "Negru" și făcând clic pe tasta " $\Rightarrow$ " de la tastatură. Este posibil să faceți clic pe butonul "Roșu" și făcând clic pe tasta "⇔" de la tastatură. Când se selectează "Negru " sau "Rosu", cartea se mută în sus pe ecran și este păstrată ca istoric. Ultimele cinci cărți din sesiunea jucătorului sunt păstrate în secțiunea Istoric.

Dacă jucătorul a ghicit culoarea cărții, o carte nouă apare în mijlocul ecranului, cu fața în jos și se aprinde intermitent în roșu și negru. Acest proces continuă până când jucătorul ghicește greșit. Suma din câmpul "Sumă Gamble" este afișată în câmpul "Câştig". Dacă jucătorul dorește să încheie jocul "Gamble", activează butonul "Colecta". Ecranul se închide și suma din câmpul "Câştig" este transferată în câmpul "Balanţă".

Dacă jucătorul nu ghicește culoarea cărții, jocul Gamble se termină, iar jucătorul pierde suma. Ecranul se închide. Suma din câmpul "Câştig" este pierdută, și nu se adaugă la Balanţă.

# <span id="page-893-1"></span>**Comenzi joc**

Următoarele câmpuri apar pe ecranul în jocul Joker Poker:

- *"Balanţă/Credit"* la activarea acestui câmp, jucătorul comută de la credit la valuta cu care a ales să se joace. Acest lucru este valabil și atunci când se face trecerea de la valută la credit. Activarea acestui buton este posibilă în toate etapele jocului;
- *"Câştig"* acest câmp afișează suma totală câștigată din acel joc. Dacă, în timp ce merge animația sumei în creștere, butonul "Colecta" button este activat, animația se oprește și suma câștigată pentru această rotație a rolelor este arătată;
- *"Ultimul Câştig"* acest câmp afișează suma câștigată în ultimul joc.

Următoarele butoane apar pe ecranul în jocul Joker Poker:

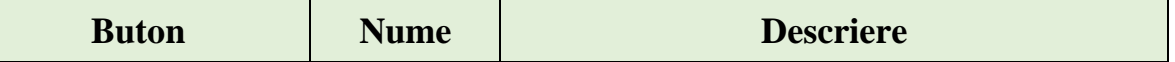

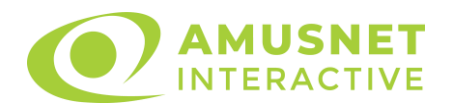

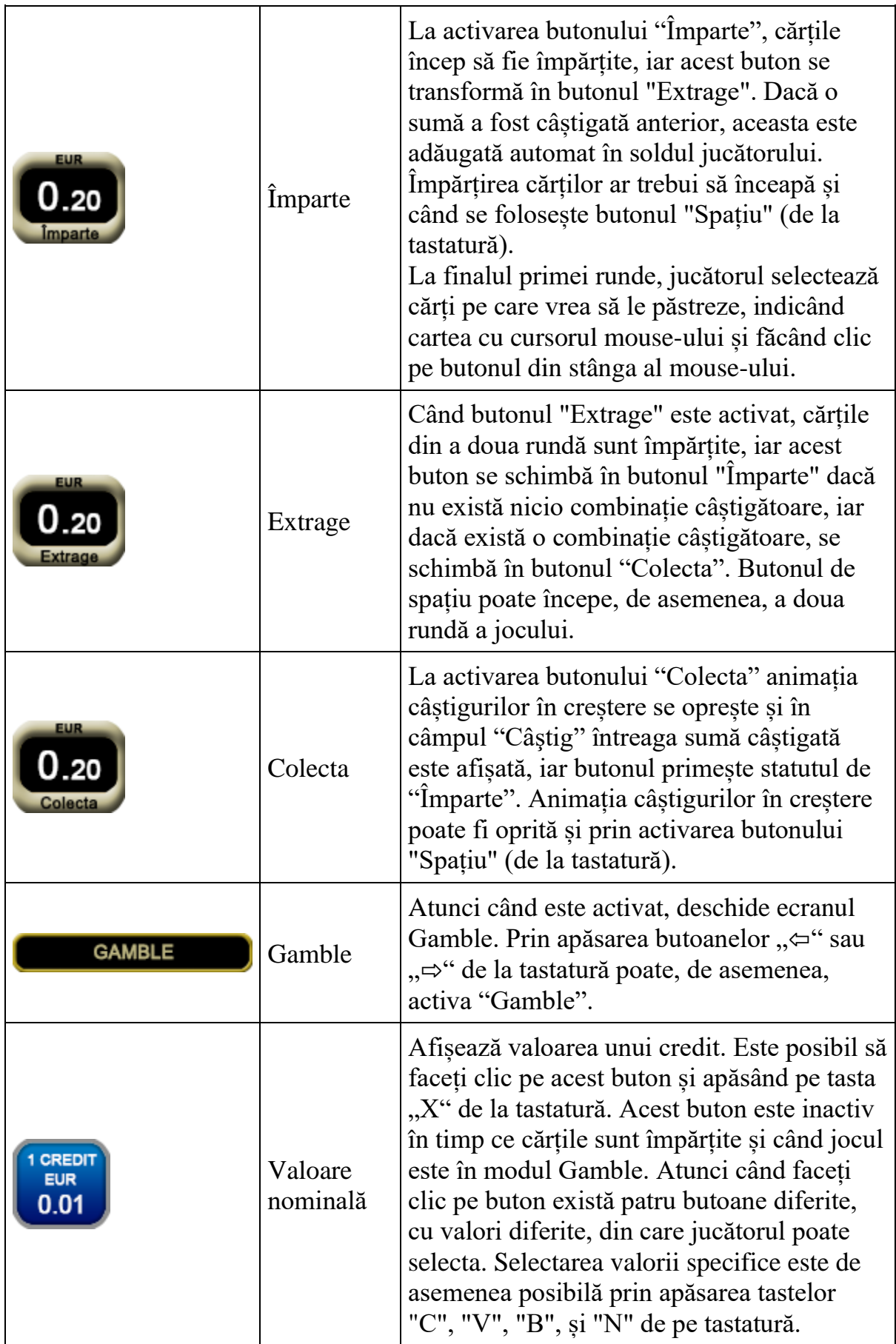

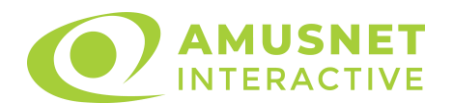

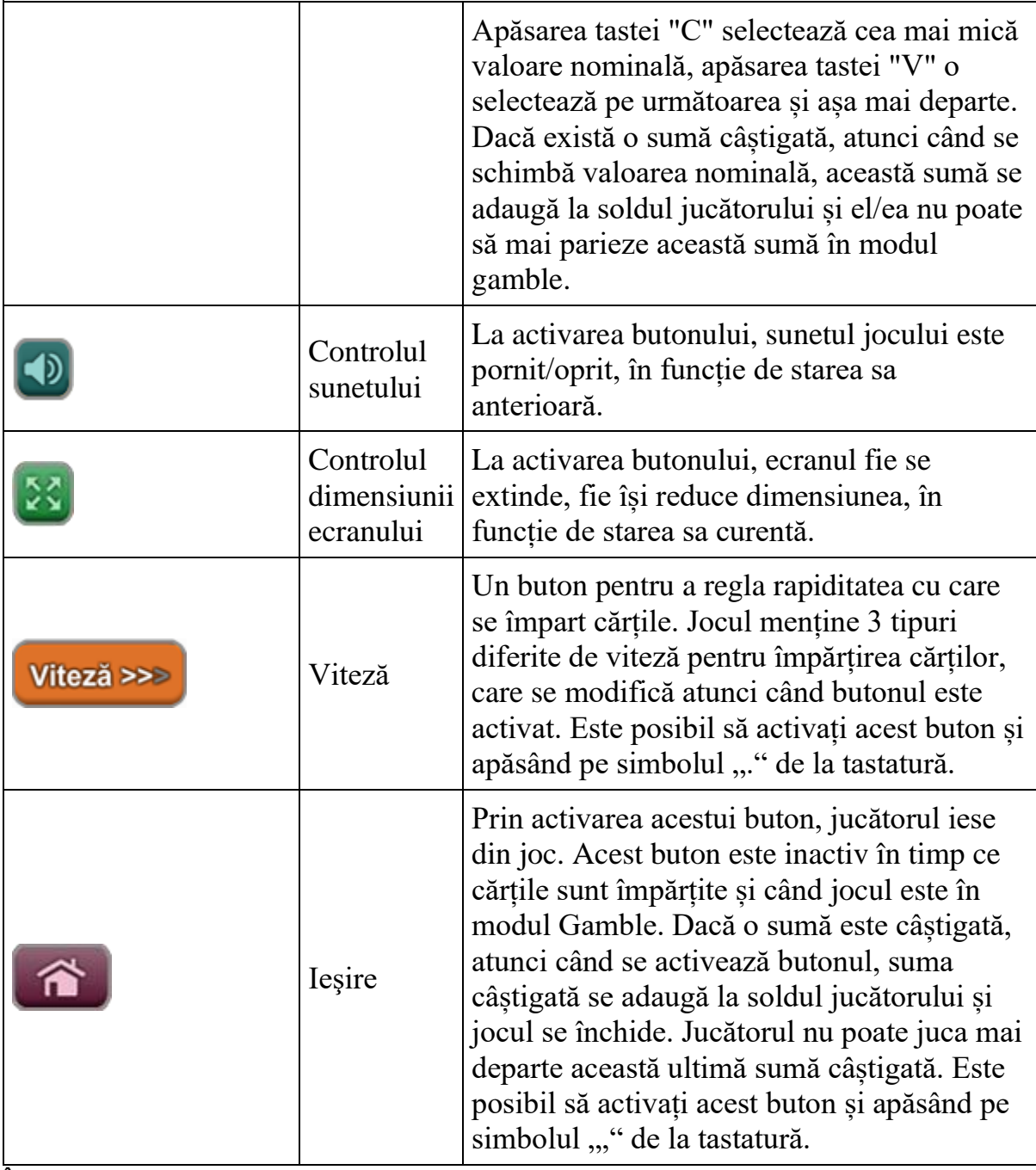

În partea de sus a ecranului de joc, jucătorul poate vedea și numărul jocului și ora locală, în funcție de computerul său.

# <span id="page-895-0"></span>**Reguli**

- Castigurile sunt afisate în Tabel de plată.
- Defecțiunile anulează toate câștigurile și pariurile.
- Pariu Min./Max: Configurable per Operator

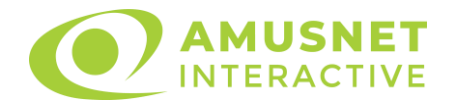

## <span id="page-896-0"></span>**Bonus Jackpot Cards**

**Jackpot Cards** Mystery este un bonus declansat la întâmplare, în timp ce se joacă orice joc marcat **Jackpot Cards**.

**Jackpot Cards** este un jackpot de tip mystery cu patru niveluri. Fiecare nivel de mystery jackpot este ilustrat printr-o culoare de cărți de joc:

- o TREFLĂ Nivelul 1 (cea mai joasă valoare a jackpotului);
- $\circ$  CARO Nivelul 2;
- $\circ$  CUPA Nivelul 3;
- o PICĂ Nivelul 4 și cel mai înalt.

Fiecare valoare și valută pentru un nivel mystery în **Jackpot Cards** este afișată pe partea dreaptă a simbolului de carte care îi corespunde.

Contribuția la nivelurile potului cel mare este calculată în baza unui procent din pariul jucătorului. Nu se deduce nicio sumă din pariul jucătorului.

#### • **DECLANȘARE**

Bonusul **Jackpot Cards** Mystery poate fi declanșat la întâmplare, după ce un joc individual este finalizat și toate câștigurile rezultate sunt colectate. Când **Jackpot Cards** Mystery este declanșat, jucătorului i se garantează în mod automat unul dintre nivelurile de mystery jackpot.

**Jackpot Cards** Mystery se joacă deasupra jocului de bază și nu îl închide. Dupa ce se termină, comanda se întoarce la jocul care se juca înainte de declanșarea bonusului **Jackpot Cards** Mystery bonus.

#### • **REGULI ȘI COMENZI**

Odată declanșat, jucătorul este dus în jocul bonus **Jackpot Cards**, unde este afișat un cadrul de selecție format din 12 cărți cu fața în jos. Jucătorul selectează cărți prin clic stânga al mouse-ului până când dezvăluie 3 simboluri de aceeași culoare. Va fi acordat nivelul **Jackpot Cards** Mystery care corespunde culorii dezvăluite. Valoarea bonusului va corespunde sumei acumulate în momentul în care se dezvăluie ultimul simbol de aceeași culoare. Pentru a putea să încheie **Jackpot Cards**, jucătorul va fi invitat să apese pe butonul "Colecta", adăugând astfel câștigurile jocului bonus la soldul său total.

Suma câștigată în runda **Jackpot Cards** Mystery nu poate fi folosită în runda Gamble. Jucătorul are o șansă rezonabilă de a câștiga cel mai înalt nivel al jocului bonus cu oricare dintre pariurile de calificare, de fiecare dată când intră în runda bonus **Jackpot Cards**.

Cu toate acestea, cu cât este mai mare pariul de calificare în jocul de bază, cu atât este mai mare șansa de a intra în runda bonus și de a câștiga oricare dintre nivelurile de mystery jackpot.

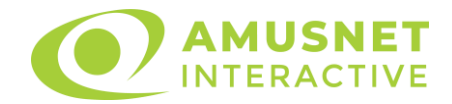

Pariuri de calificare: Configurable per Operator

#### • **CONEXIUNE LA INTERNET LENTĂ ȘI DECONECTARE**

O conexiune la Internet lentă ar putea provoca o întârziere și arăta valori de jackpot vechi.

Bonusul **Jackpot Cards** susține recuperarea în caz de deconectare.

#### • **CÂȘTIGĂTORI**

Dacă oricare dintre bonusurile mystery jackpot este acordat, toți jucătorii care joacă jocuri marcate **Jackpot Cards** vor fi anunțați că un astfel de eveniment a avut loc pe ecranele lor.

## <span id="page-897-0"></span>**Întreruperi ale jocului**

• **Recuperarea completă a jocului**

În cazul în care jocul este întrerupt din cauza pierderii unei conexiuni, la următoarea accesare a jocului de către jucător, jocul neterminat va fi automat reluat cu setările avute în momentul imediat de dinaintea întreruperii.

• **Anularea jocului**

În cazul în care jocul a fost anulat din cauze independente de jucător, momentul anulării este considerat finalul jocului. Orice sume acumulate vor fi returnate automat jucătorului.

### <span id="page-897-1"></span>**Procentul de plată a jucătorului**

Câștigul mediu pentru jucător în acest joc este 98.47%.

Joker Poker v: 1.3.0.r

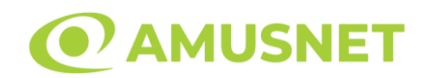

#### **Slot Video Kamakura**

**[Introducere](#page-898-0)** [Cum să Pariați](#page-898-1) [Funcție Gamble](#page-898-2) [Comenzi Joc](#page-899-0) [Reguli](#page-903-0) [Rotiri Gratuite](#page-903-1) [Mod Învârtire Bonus](#page-904-0) [Bonus Jackpot Cards](#page-904-1) [Întreruperi ale Jocului](#page-905-0) [Joc Responsabil](#page-906-0) [Procentul de Plată a Jucătorului](#page-906-1)

### <span id="page-898-0"></span>**Introducere**

Slotul video Kamakura este un joc cu 5 role și 25 linii. Slotul este format din 13 simboluri - dintre care 1 este Wild, iar 1 este Scatter. Toate combinațiile câștigătoare sunt plătite de la stânga la dreapta, cu excepția simbolului Scatter.

## <span id="page-898-1"></span>**Cum să Pariați**

- Miza se plasează apăsând butonul "Start", sau oricare dintre Butoanele pentru miză.
- Prin butonul "Setări" jucătorul accesează un ecran unde poate să deschidă Tabelul de plată și pagina de ajutor și să gestioneze:
	- o valoarea nominală;
	- o liniile de plată active (în cazul jocurilor fără linii fixe);
	- o mărimea pariului.

Dacă jucătorul utilizează un computer desktop sau un laptop, butoanele pentru miză mai pot fi activate și apăsând următoarele taste de pe tastatură: "C", "V", "B", "N" și "M". Apăsând tasta "C", se plasează miza cea mai mică, apăsând tasta "V", se plasează următoarea miză ș.a.m.d.

## <span id="page-898-2"></span>**Funcție Gamble**

În cazul unui câștig, jucătorului îi este dată posibilitatea de a accesa runda Gamble prin apăsarea butonului "Gamble".

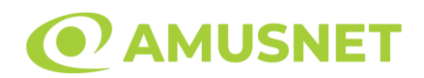

Funcția Gamble se activează când ecranul Gamble este deschis și cartea din mijlocul ecranului este cu fața în jos și se aprinde intermitent în roșu și negru. Eticheta "Încercări Gamble Rămase" arată numărul de încercări pe care jucătorul le are pentru acest joc. Eticheta "Sumă Gamble" arată suma pe care jucătorul ar dori să o dubleze în jocul Gamble. Eticheta "Gamble Pentru Câștig" arată suma pe care un jucător o poate câștiga dacă ghicește culoarea cărții. Există două butoane de selectat: "Roşu" și "Negru". Când se selectează "Negru " sau "Roşu", cartea se mută în sus pe ecran și este păstrată ca istoric. Ultimele cinci cărți din sesiunea jucătorului sunt păstrate în sectiunea Istoric.

Dacă jucătorul a ghicit culoarea cărții, o carte nouă apare în mijlocul ecranului, cu fața în jos și se aprinde intermitent în roșu și negru. Acest proces continuă până când jucătorul ghicește greșit. Ordinea cărților este aleatorie și jucătorul nu poate prezice culoarea următoarei cărți pe baza rezultatelor anterioare. Suma din câmpul "Sumă Gamble" este afișată în câmpul "Câştig". Dacă jucătorul dorește să încheie jocul "Gamble", activează butonul "Colectează". Ecranul se închide și suma din câmpul "Câştig" este transferată în câmpul "Balanţă".

Dacă jucătorul nu ghicește culoarea cărții, jocul Gamble se termină, iar jucătorul pierde suma. Ecranul se închide. Suma din câmpul "Câştig" este pierdută, și nu se adaugă la Balanţă.

Suma maximă câștigată care poate fi adusă în runda Gamble este menționată în Tabelul de plată.

Numărul de încercări Gamble este predefinit și configurat pentru fiecare joc. Numărul maxim de încercări poate varia între 1 și 5, în funcție de setările aplicate pentru fiecare joc.

Dacă jucătorul utilizează un computer desktop sau laptop, butoanele "Roșu" și "Negru" pot fi activate și apăsând tastele directionale de pe tastatură: "⇒" pentru "Negru" și "⇔" pentru "Roșu".

### <span id="page-899-0"></span>**Comenzi Joc**

Următoarele câmpuri apar pe ecranul slotului:

• "Balanţă/Credit" – la activarea acestui câmp, jucătorul comută de la credit la valuta cu care a ales să se joace. Acest lucru este valabil și atunci când se face trecerea de la valută la credit. Activarea acestui buton este posibilă în toate etapele jocului;
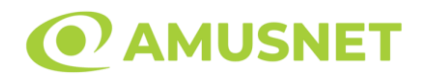

- "Câştig" acest câmp afișează suma totală câștigată din linii, la o rotație a rolelor. Dacă este activat butonul "Colectează" în timp ce este activă animația pentru sumă în creștere, animația se oprește și se afișează suma câștigată pentru această rotire a rolelor;
- Câmp Linie de Plată acest câmp este situat sub role. Indică numărul liniei și suma câștigată de jucător din această combinație.

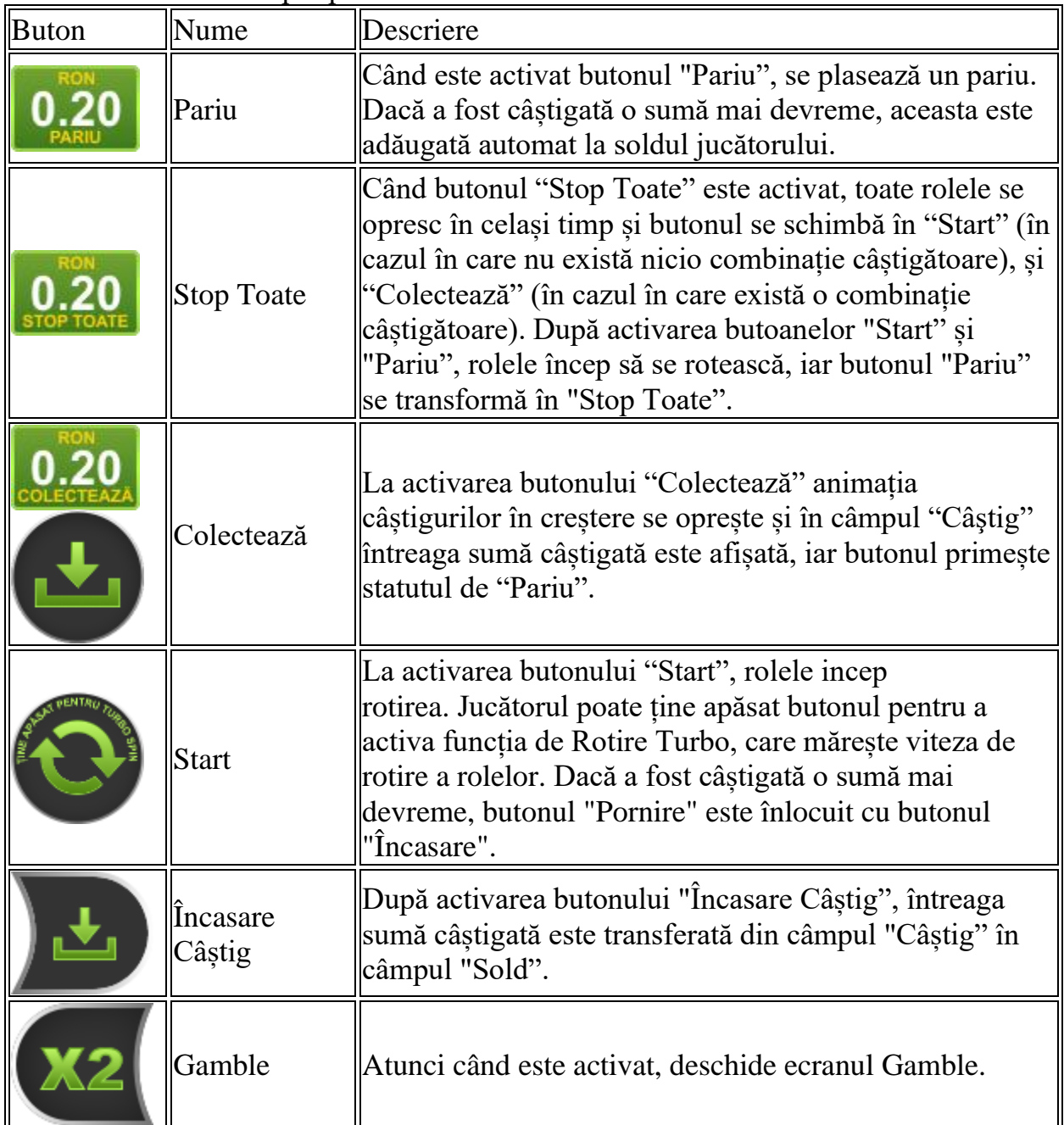

#### Următoarele butoane apar pe ecranul slotului:

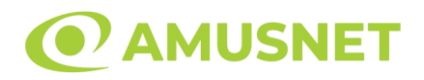

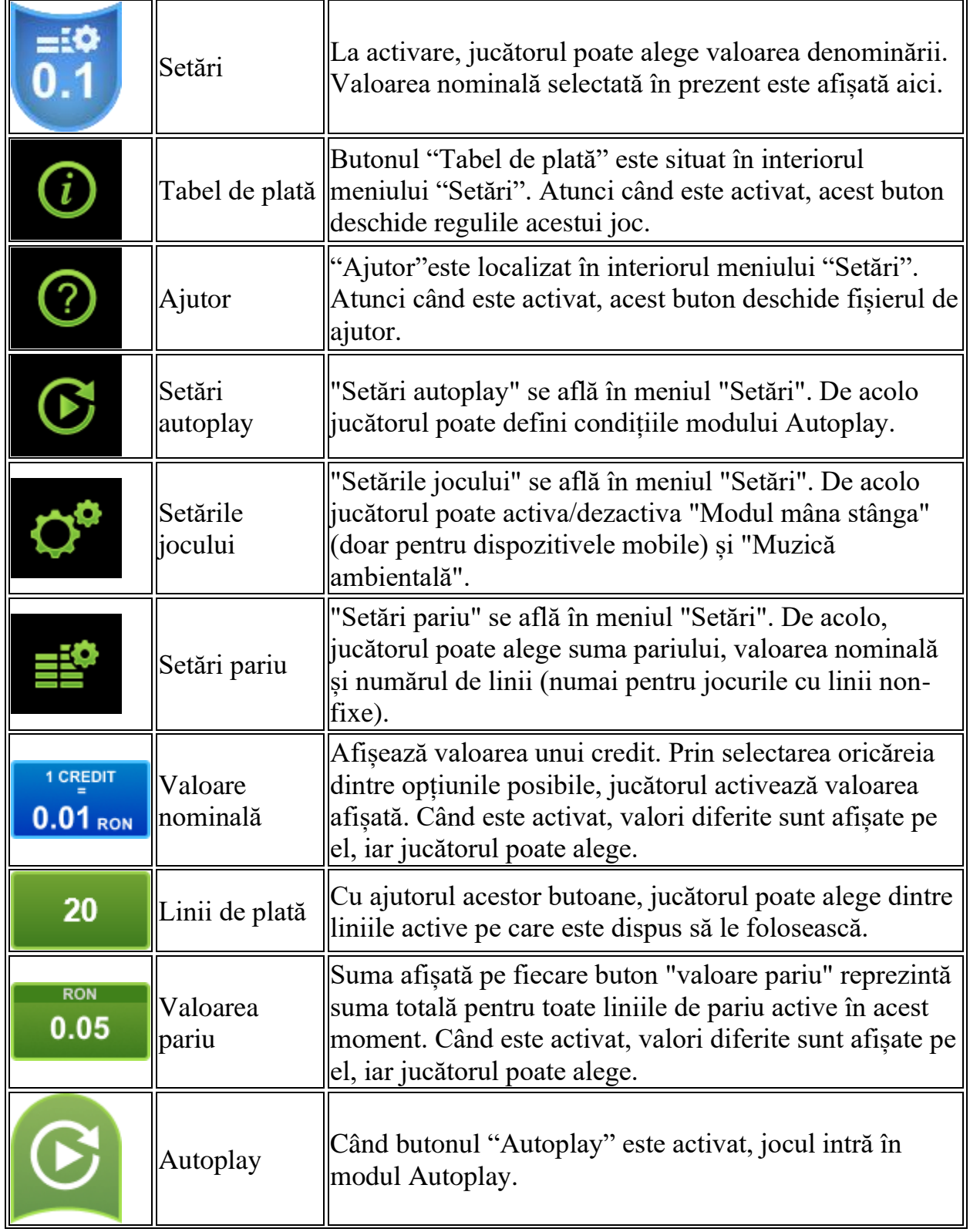

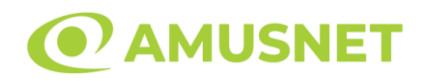

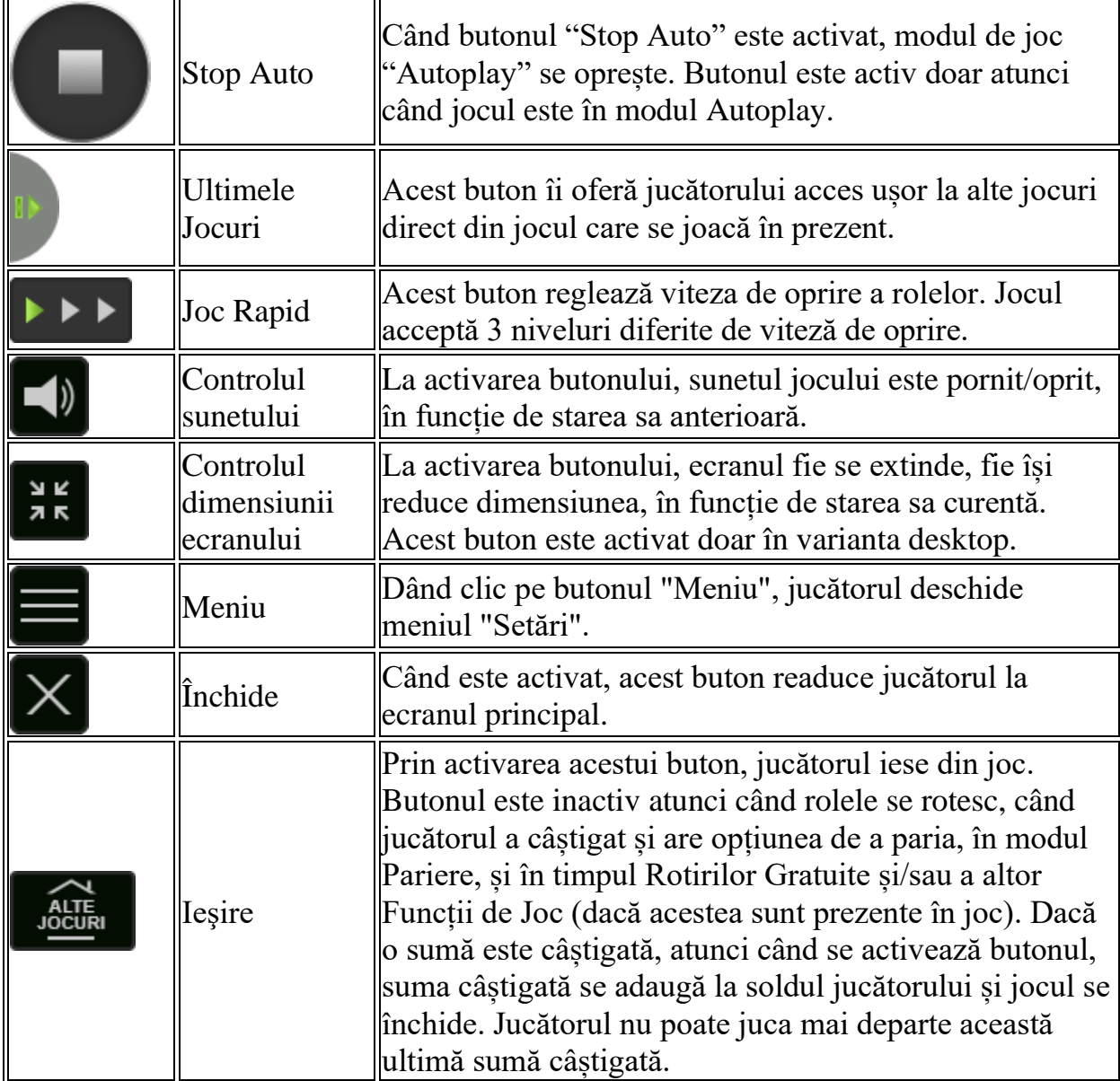

În partea de jos a ecranului jocului, jucătorul poate vizualiza și numărul jocului și ceasul.

Toate valorile din tabelul de mai sus au doar caracter ilustrativ.

Dacă jucătorul utilizează un computer desktop sau laptop, apăsând tasta "Spațiu" pe tastatură poate determina pornirea sau oprirea rotirii rolelor, în funcție de starea actuală a jocului. De asemenea, mai poate și opri animația sumei în creștere, dacă aceasta este activă. Apăsând tasta "X" se deschid opțiunile pentru valoarea nominală. Jucătorul poate utiliza tastele "C", "V", "B" și "N" de pe tastatură pentru a selecta o

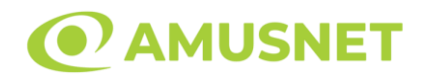

anumită valoare nominală. Apăsând tasta "C", se selectează valoarea nominală cea mai mică, apăsând tasta "V", se selectează următoarea valoare ș.a.m.d. Apăsând tastele "⇦" sau "⇨" se poate activa și butonul "Gamble". Apăsând tasta "Z"se deschid opțiunile pentru modul de Autoplay (dacă este activ). Jucătorul poate utiliza tastele "C", "V", "B" și "N" de pe tastatură pentru a selecta o anumită număr de rotiri. Jucătorul poate ieși din joc și apăsând simbolul " ," de pe tastatură. Când jucătorul se află în ecranul Setările Jocului, tastele rapide pentru miză și valoare nominală, precum și pentru Autoplay, sunt dezactivate.

## **Reguli**

- Castigurile sunt afisate în Tabel de plată.
- Premiile Scatter sunt independente de premiile pentru liniile de plată și sunt, de asemenea, adăugate la suma totală plătită.
- In cazul unor combinații câștigătoare multiple pe aceeași linie, este plătită combinația care aduce un profit mai mare pentru jucător.
- În cazul a două câștiguri diferite, cu un profit egal pe aceeași linie de plată, este plătită combinația mai lungă.
- Se adaugă câștiguri simultane pe diferite linii de câștig.
- Defecțiunile anulează toate câștigurile și pariurile.
- Pariu Min./Max: Configurable per Operator

## **Rotiri Gratuite**

În cazul unei combinații câștigătoare cu 3 sau mai multe simboluri Scatter jucătorul are ocazia de a juca Rotiri Gratuite.

Jucătorul alege una dintre următoarele opțiuni:

- o Colectați 50x din miza totală;
- o 30 de Rotiri Gratuite cu O Rolă Wild (între rola 2 și rola 5);
- o 10 Rotiri Gratuite cu Două Role Wild (între rola 2 și rola 5);
- o 3 Rotiri Gratuite cu Trei Role Wild (între rola 2 și rola 5);
- o 1 Rotire Gratuită cu Patru Role Wild (între rola 2 și rola 5).

Rolele se numără de la stânga la dreapta.

Rolele încep automat să se rotească până când toate Rotirile Gratuite sunt finalizate. Rotirile Gratuite sunt jucate folosind pariul și numărul de linii declanșatoare.

Funcția Rotiri Gratuite nu poate fi oprită.

Funcția Rotiri Gratuite nu poate fi redeclanșată.

După ce toate Rotiri Gratuite sunt finalizate, suma totală câștigată în Rotiri Gratuite

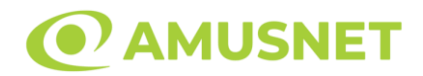

poate fi jucată în jocul "Gamble" (dacă suma este mai mică sau egală cu cea specificată în ecranul Tabel de plată).

În timpul Rotirilor Gratuite se folosește un set alternativ de role.

# **Mod Învârtire Bonus**

- În timpul jocului de bază, jucătorului îi pot fi oferite un anumit număr de învârtiri bonus din partea operatorului în mod obișnuit (apăsând butonul pariere nu este luat nimic din soldul jucătorului).
- Valoarea pariului și numărul de linii din Modul bonus învârtire sunt predeterminate și nu pot fi modificate de jucător.
- În timpul Modului Învârtire Bonus nu poate fi activată funcția Jackpot Cards și nu există nicio contribuție la nivelurile jocului.

## **Funcția Jackpot Cards**

Jackpot Cards este o funcție care se activează aleatoriu și este disponibilă când se joacă orice joc care o conține.

Jackpot Cards este o funcție de joc cu patru niveluri. Fiecare nivel este ilustrat printr– o culoare de cărți de joc:

- o TREFLĂ Nivelul 1 (cea mai joasă valoare);
- o CARO Nivelul 2;
- $\circ$  CUPA Nivelul 3;
- $\circ$  PICÅ Nivelul 4 și cel mai înalt.

Fiecare valoare și valută pentru un nivel în Jackpot Cards este afișată pe partea dreaptă a simbolului de carte care îi corespunde.

Contribuția la fiecare nivel este calculată în baza unui procent din pariul jucătorului. Nu se deduce nicio sumă din pariul jucătorului.

• DECLANȘARE

Funcția Jackpot Cards poate fi declanșată la întâmplare, după ce un joc individual este finalizat și toate câștigurile rezultate sunt colectate. Când Jackpot Cards este declanșat, jucătorului i se garantează în mod automat unul dintre nivelurile funcției. Jackpot Cards se joacă peste jocul de bază și nu închide jocul de bază. Funcția de Joc Automat se oprește automat după activarea rundei Jackpot Cards. După finalizarea acesteia, jocul care se juca înainte de activarea funcției Jackpot Cards este reluat.

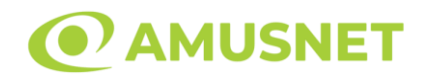

#### • REGULI ȘI COMENZI

Odată declanșat, jucătorul este dus în funcția jocului Jackpot Cards, unde este afișat un cadrul de selecție format din 12 cărți cu fața în jos. Jucătorul selectează niște cărți pe ecran până ce se vor afișa 3 cărți cu simboluri identice. Nivelul Jackpot Cards acordat este cel care corespunde simbolului afișat. Valoarea câștigului va corespunde sumei acumulate în momentul în care se dezvăluie ultimul simbol de aceeași culoare. Pentru a finaliza Jackpot Cards, jucătorul are opțiunea de a apăsa pe butonul "Colectează", adăugând astfel câștigurile funcției jocului soldului său total. Suma câștigată în runda Jackpot Cards nu poate fi utilizată în runda Gamble. Jucătorul are o șansă rezonabilă de a câștiga cel mai înalt nivel al funcției cu oricare dintre pariurile de calificare, de fiecare dată când intră în funcția jocului Jackpot Cards. Cu toate acestea, cu cât este mai mare pariul de calificare în jocul de bază, cu atât este mai mare șansa de a intra în funcția jocului și de a câștiga oricare dintre niveluri.

Pariuri de calificare: Configurable per Operator

• CONEXIUNE LA INTERNET LENTĂ ȘI DECONECTARE

O conexiune la Internet lentă ar putea provoca o întârziere și arăta valori acordate vechi.

Funcția Jackpot Cards susține recuperarea în caz de deconectare.

• CÂȘTIGĂTORI

Dacă este acordat oricare dintre câștigurile Jackpot Cards, toți jucătorii care joacă funcția vor fi notificați pe ecran cu privire la petrecerea evenimentului.

### **Întreruperi ale Jocului**

• Recuperarea Completă a Jocului

În cazul în care jocul este întrerupt din cauza pierderii unei conexiuni, la următoarea accesare a jocului de către jucător, jocul neterminat va fi automat reluat cu setările avute în momentul imediat de dinaintea întreruperii.

• Anularea jocului

În cazul în care jocul a fost anulat din cauze independente de jucător, momentul anulării este considerat finalul jocului. Orice sume acumulate vor fi returnate automat jucătorului.

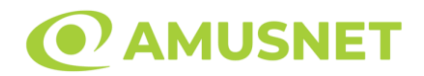

### **Joc Responsabil**

• Instrucțiuni pentru folosirea funcției de autoplay

Atunci când este apăsat butonul "Autoplay", jocul intră în modul automat pentru un număr limitat de rotiri. În timpul funcției de Autoplay, numărul de rotiri rămase va descrește în interiorul butonului "Stop auto" și, odată atinsă valoarea zero, funcția de Autoplay se va încheia automat. Jucătorul poate, în orice moment, să dezactiveze funcția de Autoplay apăsând butonul "Stop auto".

## **Procentul de Plată a Jucătorului**

Câștigul mediu pentru jucător în acest joc este 95.98%.

Kamakura v: 1.0.0.r

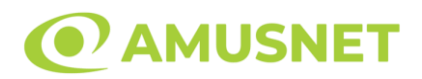

### **Slot Video Kangaroo Land**

[Introducere](#page-907-0) [Cum să Pariați](#page-907-1) [Funcție Gamble](#page-907-2) [Comenzi Joc](#page-908-0) [Reguli](#page-912-0) [Rotiri Gratuite](#page-912-1) [Mod Învârtire Bonus](#page-913-0) [Bonus Jackpot Cards](#page-913-1) [Întreruperi ale Jocului](#page-914-0) [Joc Responsabil](#page-915-0) [Procentul de Plată a Jucătorului](#page-915-1)

### <span id="page-907-0"></span>**Introducere**

Slotul video Kangaroo Land este un joc cu 5 role și 20 linii. Slotul este format din 13 simboluri - dintre care 1 este Wild, iar 1 este Scatter. Toate combinațiile câștigătoare sunt plătite de la stânga la dreapta, cu excepția simbolului Scatter.

## <span id="page-907-1"></span>**Cum să Pariați**

- Miza se plasează apăsând butonul "Start", sau oricare dintre Butoanele pentru miză.
- Prin butonul "Setări" jucătorul accesează un ecran unde poate să deschidă Tabelul de plată și pagina de ajutor și să gestioneze:
	- o valoarea nominală;
	- o liniile de plată active (în cazul jocurilor fără linii fixe);
	- o mărimea pariului.

Dacă jucătorul utilizează un computer desktop sau un laptop, butoanele pentru miză mai pot fi activate și apăsând următoarele taste de pe tastatură: "C", "V", "B", "N" și "M". Apăsând tasta "C", se plasează miza cea mai mică, apăsând tasta "V", se plasează următoarea miză ș.a.m.d.

## <span id="page-907-2"></span>**Funcție Gamble**

În cazul unui câștig, jucătorului îi este dată posibilitatea de a accesa runda Gamble prin apăsarea butonului "Gamble".

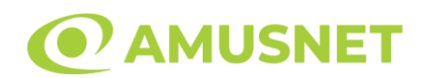

Funcția Gamble se activează când ecranul Gamble este deschis și cartea din mijlocul ecranului este cu fața în jos și se aprinde intermitent în roșu și negru. Eticheta "Încercări Gamble Rămase" arată numărul de încercări pe care jucătorul le are pentru acest joc. Eticheta "Sumă Gamble" arată suma pe care jucătorul ar dori să o dubleze în jocul Gamble. Eticheta "Gamble Pentru Câștig" arată suma pe care un jucător o poate câștiga dacă ghicește culoarea cărții. Există două butoane de selectat: "Roşu" și "Negru". Când se selectează "Negru " sau "Roşu", cartea se mută în sus pe ecran și este păstrată ca istoric. Ultimele cinci cărți din sesiunea jucătorului sunt păstrate în secțiunea Istoric.

Dacă jucătorul a ghicit culoarea cărții, o carte nouă apare în mijlocul ecranului, cu fața în jos și se aprinde intermitent în roșu și negru. Acest proces continuă până când jucătorul ghicește greșit. Ordinea cărților este aleatorie și jucătorul nu poate prezice culoarea următoarei cărți pe baza rezultatelor anterioare. Suma din câmpul "Sumă Gamble" este afișată în câmpul "Câştig". Dacă jucătorul dorește să încheie jocul "Gamble", activează butonul "Colectează". Ecranul se închide și suma din câmpul "Câştig" este transferată în câmpul "Balanţă".

Dacă jucătorul nu ghicește culoarea cărții, jocul Gamble se termină, iar jucătorul pierde suma. Ecranul se închide. Suma din câmpul "Câştig" este pierdută, și nu se adaugă la Balanţă.

Suma maximă câștigată care poate fi adusă în runda Gamble este menționată în Tabelul de plată.

Numărul de încercări Gamble este predefinit și configurat pentru fiecare joc. Numărul maxim de încercări poate varia între 1 și 5, în funcție de setările aplicate pentru fiecare joc.

Dacă jucătorul utilizează un computer desktop sau laptop, butoanele "Roșu" și "Negru" pot fi activate și apăsând tastele direcționale de pe tastatură: "⇨" pentru "Negru" și "⇔" pentru "Roșu".

## <span id="page-908-0"></span>**Comenzi Joc**

Următoarele câmpuri apar pe ecranul slotului:

• "Balanţă/Credit" – la activarea acestui câmp, jucătorul comută de la credit la valuta cu care a ales să se joace. Acest lucru este valabil și atunci când se face

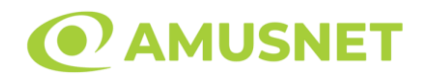

trecerea de la valută la credit. Activarea acestui buton este posibilă în toate etapele jocului;

- "Câştig" acest câmp afișează suma totală câștigată din linii, la o rotație a rolelor. Dacă este activat butonul "Colectează" în timp ce este activă animația pentru sumă în creștere, animația se oprește și se afișează suma câștigată pentru această rotire a rolelor;
- Câmp Linie de Plată acest câmp este situat sub role. Indică numărul liniei și suma câștigată de jucător din această combinație.

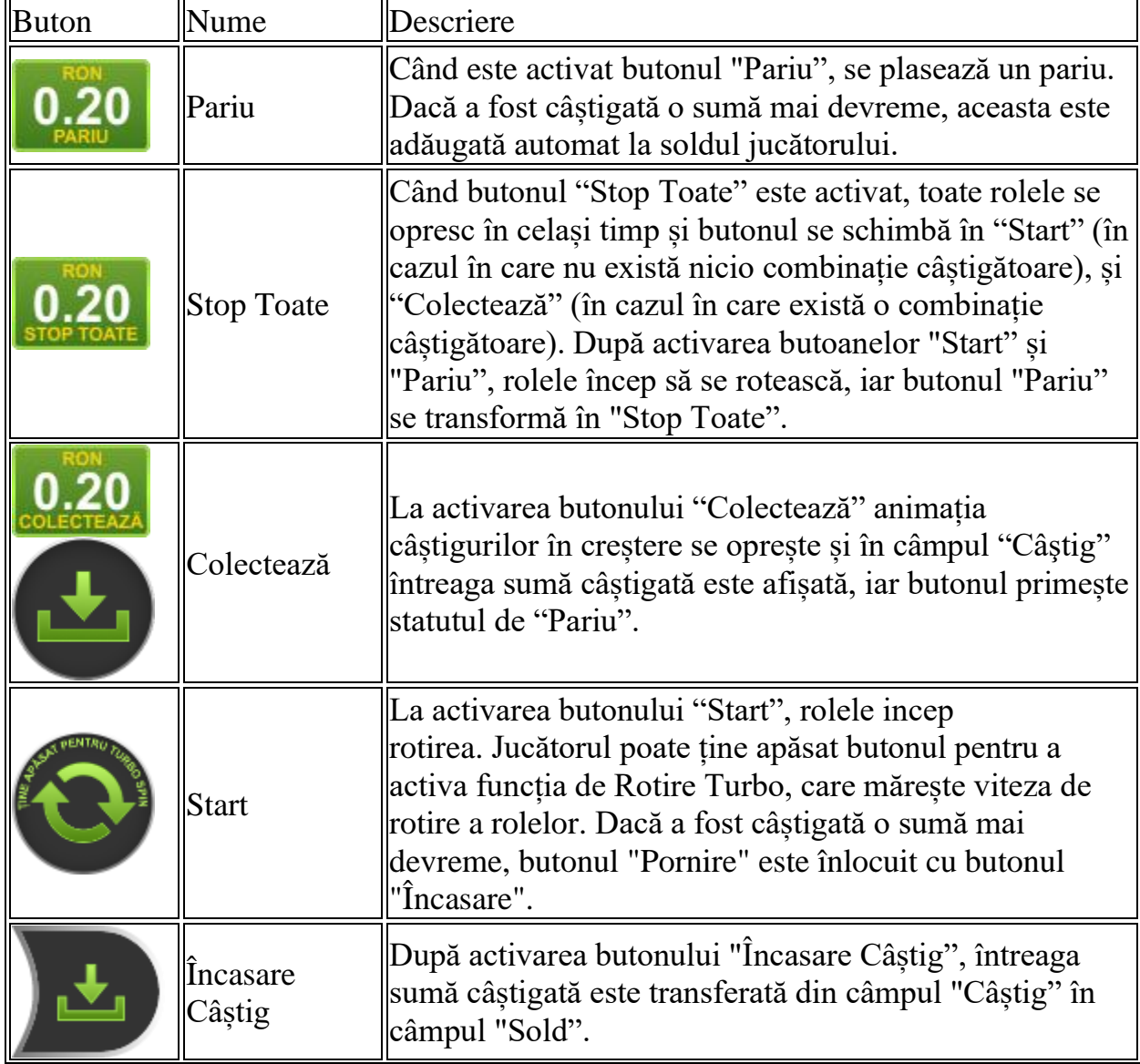

Următoarele butoane apar pe ecranul slotului:

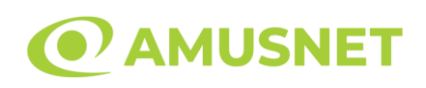

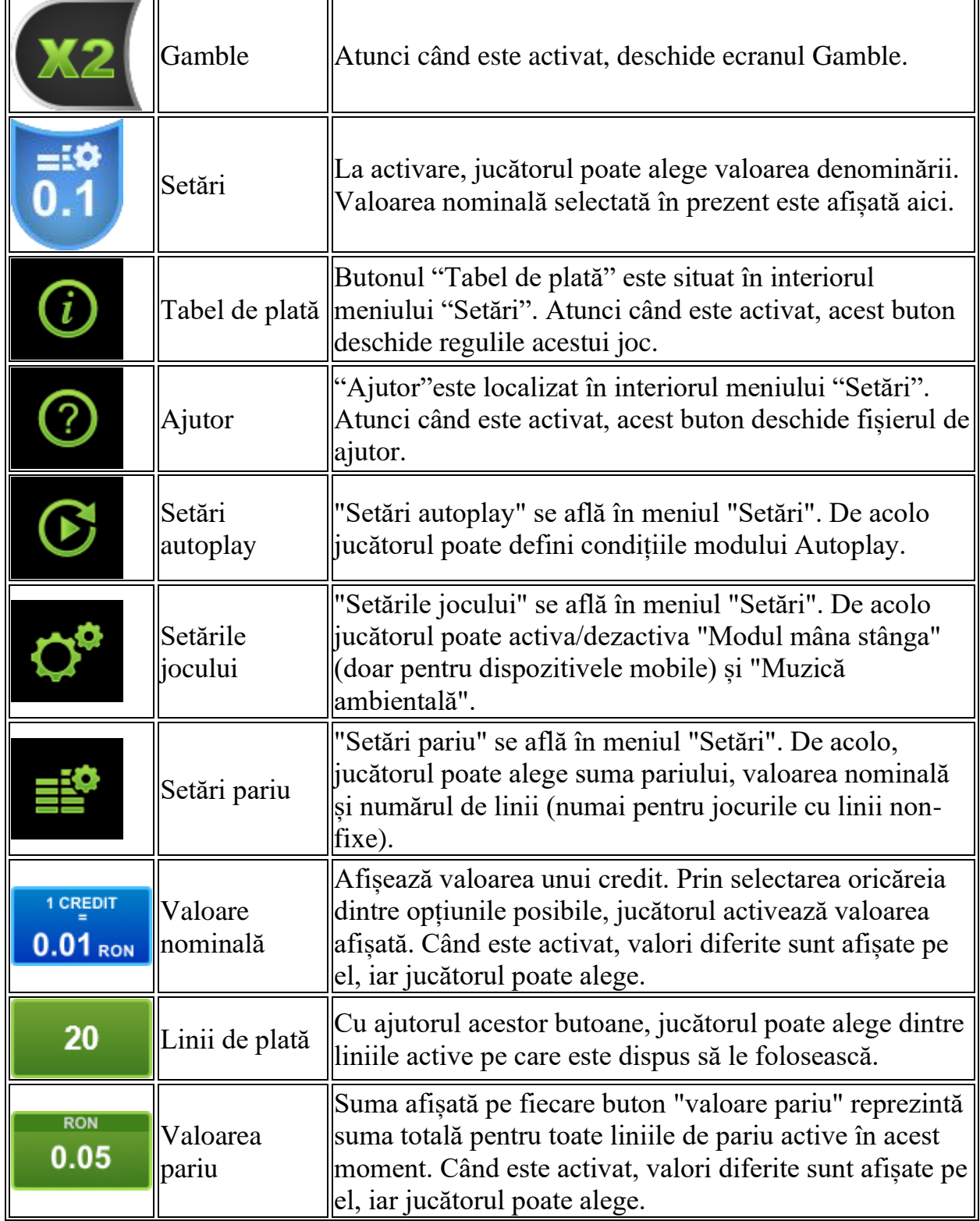

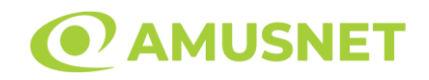

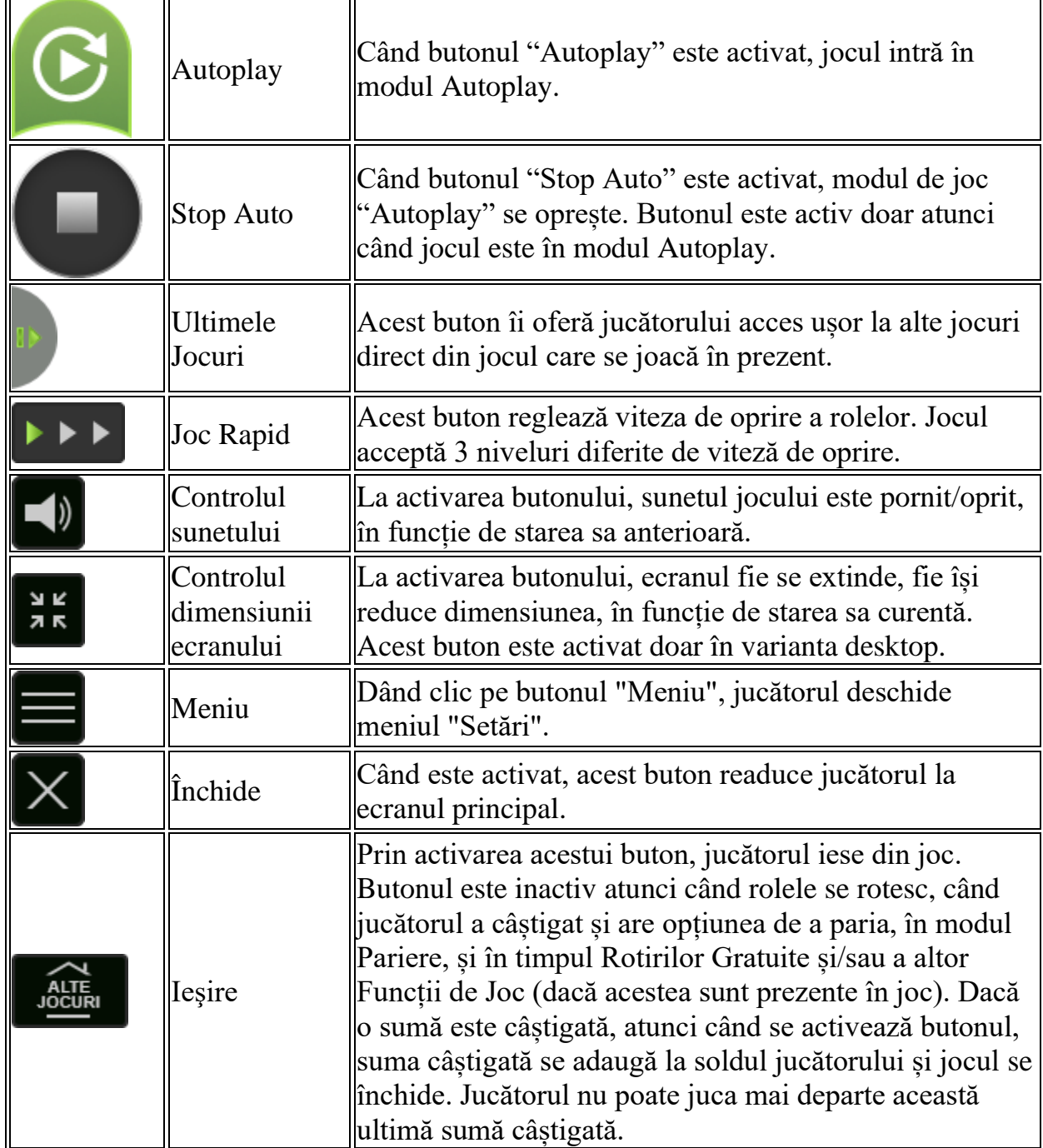

În partea de jos a ecranului jocului, jucătorul poate vizualiza și numărul jocului și ceasul.

Toate valorile din tabelul de mai sus au doar caracter ilustrativ.

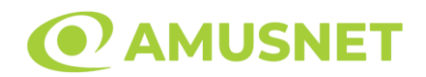

Dacă jucătorul utilizează un computer desktop sau laptop, apăsând tasta "Spațiu" pe tastatură poate determina pornirea sau oprirea rotirii rolelor, în funcție de starea actuală a jocului. De asemenea, mai poate și opri animația sumei în creștere, dacă aceasta este activă. Apăsând tasta "X" se deschid opțiunile pentru valoarea nominală. Jucătorul poate utiliza tastele "C", "V", "B" și "N" de pe tastatură pentru a selecta o anumită valoare nominală. Apăsând tasta "C", se selectează valoarea nominală cea mai mică, apăsând tasta "V", se selectează următoarea valoare ș.a.m.d. Apăsând tastele "⇦" sau "⇨" se poate activa și butonul "Gamble". Apăsând tasta "Z"se deschid opțiunile pentru modul de Autoplay (dacă este activ). Jucătorul poate utiliza tastele "C", "V", "B" și "N" de pe tastatură pentru a selecta o anumită număr de rotiri. Jucătorul poate ieși din joc și apăsând simbolul " ," de pe tastatură. Când jucătorul se află în ecranul Setările Jocului, tastele rapide pentru miză și valoare nominală, precum și pentru Autoplay, sunt dezactivate.

## <span id="page-912-0"></span>**Reguli**

- Castigurile sunt afisate în Tabel de plată.
- Premiile Scatter sunt independente de premiile pentru liniile de plată și sunt, de asemenea, adăugate la suma totală plătită.
- Se adaugă câștiguri simultane pe diferite linii de câștig.
- Defectiunile anulează toate câștigurile și pariurile.
- Pariu Min./Max: Configurable per Operator

## <span id="page-912-1"></span>**Rotiri Gratuite**

În cazul unei combinații câștigătoare cu 3 sau mai multe simboluri Scatter jucătorul are ocazia de a juca 15 Rotiri Gratuite fără multiplicator.

Mesajul "Apăsați pe START pentru a activa această funcție" apare pe ecran. Jucătorul poate porni rotirile dacă face apasă pe zona de mesaj text sau activează butonul "START".

Rolele încep automat să se rotească până când toate Rotirile Gratuite sunt finalizate. Dacă în timpul Rotirilor Gratuite una sau mai multe role este/sunt umplute cu simboluri Wild, rola/rolele cu simbolurile Wild este/sunt ținute pe loc iar jucătorul câștigă o rotire adițională gratuită pentru rolele care nu sunt pline cu simboluri Wild. Rotirile Gratuite sunt jucate folosind pariul și numărul de linii declanșatoare. Funcția Rotiri Gratuite nu poate fi oprită.

Dacă în timpul funcției Rotiri Gratuite, apar încă 3 sau mai multe simboluri Scatter, 15 rotiri noi sunt adăugate la rotirile rămase.

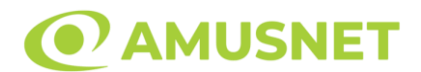

După ce toate Rotiri Gratuite sunt finalizate, suma totală câștigată în Rotiri Gratuite poate fi jucată în jocul "Gamble" (dacă suma este mai mică sau egală cu cea specificată în ecranul Tabel de plată).

În timpul Rotirilor Gratuite se folosește un set alternativ de role.

# <span id="page-913-0"></span>**Mod Învârtire Bonus**

- În timpul jocului de bază, jucătorului îi pot fi oferite un anumit număr de învârtiri bonus din partea operatorului în mod obișnuit (apăsând butonul pariere nu este luat nimic din soldul jucătorului).
- Valoarea pariului și numărul de linii din Modul bonus învârtire sunt predeterminate și nu pot fi modificate de jucător.
- În timpul Modului Învârtire Bonus nu poate fi activată funcția Jackpot Cards și nu există nicio contribuție la nivelurile jocului.

## <span id="page-913-1"></span>**Funcția Jackpot Cards**

Jackpot Cards este o funcție care se activează aleatoriu și este disponibilă când se joacă orice joc care o conține.

Jackpot Cards este o funcție de joc cu patru niveluri. Fiecare nivel este ilustrat printr– o culoare de cărți de joc:

- o TREFLĂ Nivelul 1 (cea mai joasă valoare);
- o CARO Nivelul 2;
- $\circ$  CUPA Nivelul 3;
- o PICĂ Nivelul 4 și cel mai înalt.

Fiecare valoare și valută pentru un nivel în Jackpot Cards este afișată pe partea dreaptă a simbolului de carte care îi corespunde.

Contribuția la fiecare nivel este calculată în baza unui procent din pariul jucătorului. Nu se deduce nicio sumă din pariul jucătorului.

• DECLANȘARE

Funcția Jackpot Cards poate fi declanșată la întâmplare, după ce un joc individual este finalizat și toate câștigurile rezultate sunt colectate. Când Jackpot Cards este declanșat, jucătorului i se garantează în mod automat unul dintre nivelurile funcției. Jackpot Cards se joacă peste jocul de bază și nu închide jocul de bază. Funcția de Joc Automat se oprește automat după activarea rundei Jackpot Cards. După finalizarea acesteia, jocul care se juca înainte de activarea funcției Jackpot Cards este reluat.

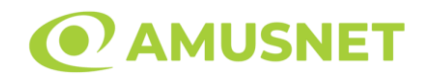

#### • REGULI ȘI COMENZI

Odată declanșat, jucătorul este dus în funcția jocului Jackpot Cards, unde este afișat un cadrul de selecție format din 12 cărți cu fața în jos. Jucătorul selectează niște cărți pe ecran până ce se vor afișa 3 cărți cu simboluri identice. Nivelul Jackpot Cards acordat este cel care corespunde simbolului afișat. Valoarea câștigului va corespunde sumei acumulate în momentul în care se dezvăluie ultimul simbol de aceeași culoare. Pentru a finaliza Jackpot Cards, jucătorul are opțiunea de a apăsa pe butonul "Colectează", adăugând astfel câștigurile funcției jocului soldului său total. Suma câștigată în runda Jackpot Cards nu poate fi utilizată în runda Gamble. Jucătorul are o șansă rezonabilă de a câștiga cel mai înalt nivel al funcției cu oricare dintre pariurile de calificare, de fiecare dată când intră în funcția jocului Jackpot Cards. Cu toate acestea, cu cât este mai mare pariul de calificare în jocul de bază, cu atât este mai mare șansa de a intra în funcția jocului și de a câștiga oricare dintre niveluri.

Pariuri de calificare: Configurable per Operator

• CONEXIUNE LA INTERNET LENTĂ ȘI DECONECTARE

O conexiune la Internet lentă ar putea provoca o întârziere și arăta valori acordate vechi.

Funcția Jackpot Cards susține recuperarea în caz de deconectare.

• CÂȘTIGĂTORI

Dacă este acordat oricare dintre câștigurile Jackpot Cards, toți jucătorii care joacă funcția vor fi notificați pe ecran cu privire la petrecerea evenimentului.

## <span id="page-914-0"></span>**Întreruperi ale Jocului**

• Recuperarea Completă a Jocului

În cazul în care jocul este întrerupt din cauza pierderii unei conexiuni, la următoarea accesare a jocului de către jucător, jocul neterminat va fi automat reluat cu setările avute în momentul imediat de dinaintea întreruperii.

• Anularea jocului

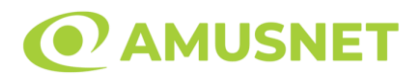

În cazul în care jocul a fost anulat din cauze independente de jucător, momentul anulării este considerat finalul jocului. Orice sume acumulate vor fi returnate automat jucătorului.

### <span id="page-915-0"></span>**Joc Responsabil**

• Instrucțiuni pentru folosirea funcției de autoplay

Atunci când este apăsat butonul "Autoplay", jocul intră în modul automat pentru un număr limitat de rotiri. În timpul funcției de Autoplay, numărul de rotiri rămase va descrește în interiorul butonului "Stop auto" și, odată atinsă valoarea zero, funcția de Autoplay se va încheia automat. Jucătorul poate, în orice moment, să dezactiveze funcția de Autoplay apăsând butonul "Stop auto".

### <span id="page-915-1"></span>**Procentul de Plată a Jucătorului**

Câștigul mediu pentru jucător în acest joc este 96.16%.

Kangaroo Land v: 1.5.0.r

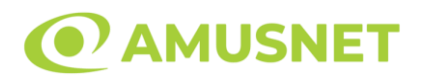

### **Slot Video Kashmir Gold**

[Introducere](#page-916-0) [Cum să Pariați](#page-916-1) [Funcție Gamble](#page-916-2) [Comenzi Joc](#page-917-0) [Reguli](#page-921-0) [Rotiri Gratuite](#page-921-1) [Mod Învârtire Bonus](#page-922-0) [Bonus Jackpot Cards](#page-922-1) [Întreruperi ale Jocului](#page-923-0) [Joc Responsabil](#page-923-1) [Procentul de Plată a Jucătorului](#page-924-0)

### <span id="page-916-0"></span>**Introducere**

Slotul video Kashmir Gold este un joc cu 5 role și 20 linii. Slotul este format din 11 simboluri - dintre care 1 este Wild, 1 este Extra Wild, iar 1 este Scatter. Toate combinațiile câștigătoare sunt plătite de la stânga la dreapta, cu excepția simbolului Scatter.

### <span id="page-916-1"></span>**Cum să Pariați**

- Miza se plasează apăsând butonul "Start", sau oricare dintre Butoanele pentru miză.
- Prin butonul "Setări" jucătorul accesează un ecran unde poate să deschidă Tabelul de plată și pagina de ajutor și să gestioneze:
	- o valoarea nominală;
	- o liniile de plată active (în cazul jocurilor fără linii fixe);
	- o mărimea pariului.

Dacă jucătorul utilizează un computer desktop sau un laptop, butoanele pentru miză mai pot fi activate și apăsând următoarele taste de pe tastatură: "C", "V", "B", "N" și "M". Apăsând tasta "C", se plasează miza cea mai mică, apăsând tasta "V", se plasează următoarea miză ș.a.m.d.

## <span id="page-916-2"></span>**Funcție Gamble**

În cazul unui câștig, jucătorului îi este dată posibilitatea de a accesa runda Gamble prin apăsarea butonului "Gamble".

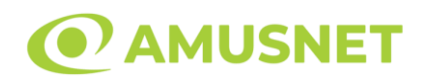

Funcția Gamble se activează când ecranul Gamble este deschis și cartea din mijlocul ecranului este cu fața în jos și se aprinde intermitent în roșu și negru. Eticheta "Încercări Gamble Rămase" arată numărul de încercări pe care jucătorul le are pentru acest joc. Eticheta "Sumă Gamble" arată suma pe care jucătorul ar dori să o dubleze în jocul Gamble. Eticheta "Gamble Pentru Câștig" arată suma pe care un jucător o poate câștiga dacă ghicește culoarea cărții. Există două butoane de selectat: "Roşu" și "Negru". Când se selectează "Negru " sau "Roşu", cartea se mută în sus pe ecran și este păstrată ca istoric. Ultimele cinci cărți din sesiunea jucătorului sunt păstrate în secțiunea Istoric.

Dacă jucătorul a ghicit culoarea cărții, o carte nouă apare în mijlocul ecranului, cu fața în jos și se aprinde intermitent în roșu și negru. Acest proces continuă până când jucătorul ghicește greșit. Ordinea cărților este aleatorie și jucătorul nu poate prezice culoarea următoarei cărți pe baza rezultatelor anterioare. Suma din câmpul "Sumă Gamble" este afișată în câmpul "Câştig". Dacă jucătorul dorește să încheie jocul "Gamble", activează butonul "Colectează". Ecranul se închide și suma din câmpul "Câştig" este transferată în câmpul "Balanţă".

Dacă jucătorul nu ghicește culoarea cărții, jocul Gamble se termină, iar jucătorul pierde suma. Ecranul se închide. Suma din câmpul "Câştig" este pierdută, și nu se adaugă la Balanţă.

Suma maximă câștigată care poate fi adusă în runda Gamble este menționată în Tabelul de plată.

Numărul de încercări Gamble este predefinit și configurat pentru fiecare joc. Numărul maxim de încercări poate varia între 1 și 5, în funcție de setările aplicate pentru fiecare joc.

Dacă jucătorul utilizează un computer desktop sau laptop, butoanele "Roșu" și "Negru" pot fi activate și apăsând tastele direcționale de pe tastatură: "⇨" pentru "Negru" și "⇔" pentru "Roșu".

## <span id="page-917-0"></span>**Comenzi Joc**

Următoarele câmpuri apar pe ecranul slotului:

• "Balanţă/Credit" – la activarea acestui câmp, jucătorul comută de la credit la valuta cu care a ales să se joace. Acest lucru este valabil și atunci când se face trecerea de la valută la credit. Activarea acestui buton este posibilă în toate etapele jocului;

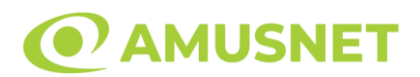

- "Câştig" acest câmp afișează suma totală câștigată din linii, la o rotație a rolelor. Dacă este activat butonul "Colectează" în timp ce este activă animația pentru sumă în creștere, animația se oprește și se afișează suma câștigată pentru această rotire a rolelor;
- Câmp Linie de Plată acest câmp este situat sub role. Indică numărul liniei și suma câștigată de jucător din această combinație.

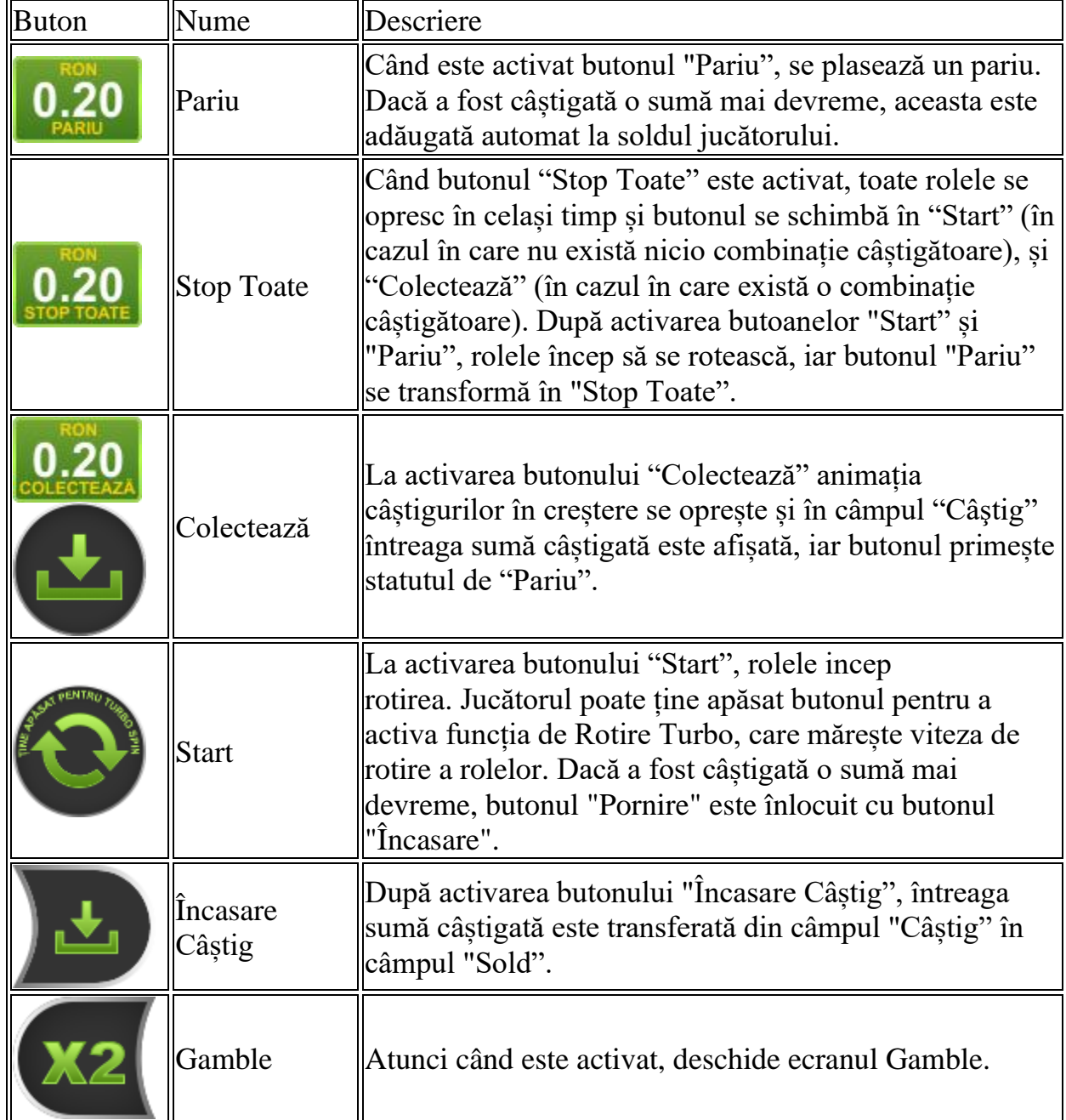

Următoarele butoane apar pe ecranul slotului:

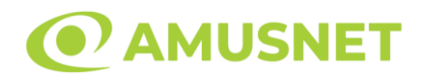

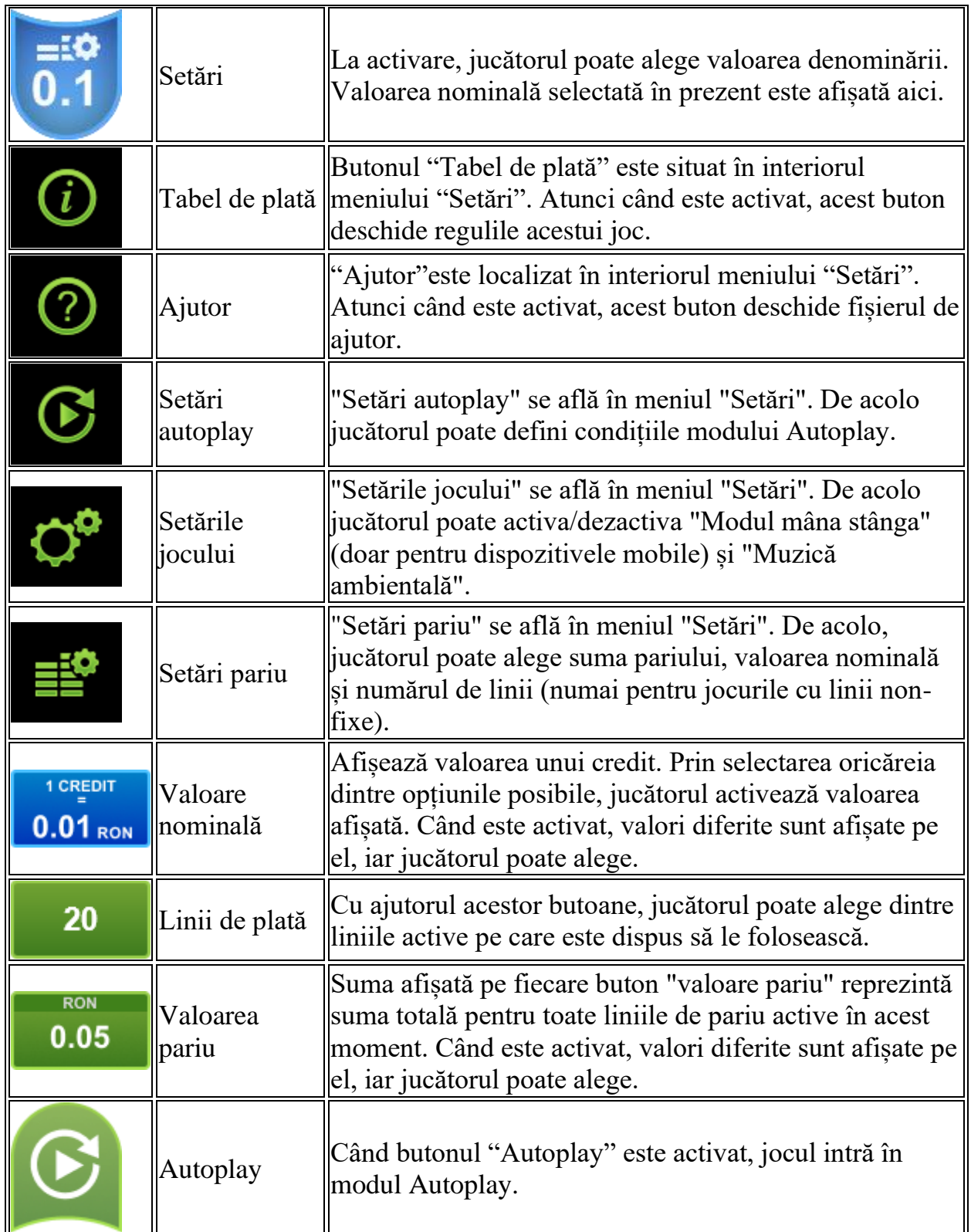

**Septim**  $\overline{\mathbf{r}}$   $\overline{\mathbf{r}}$ 

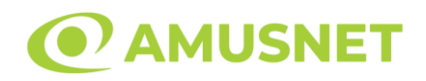

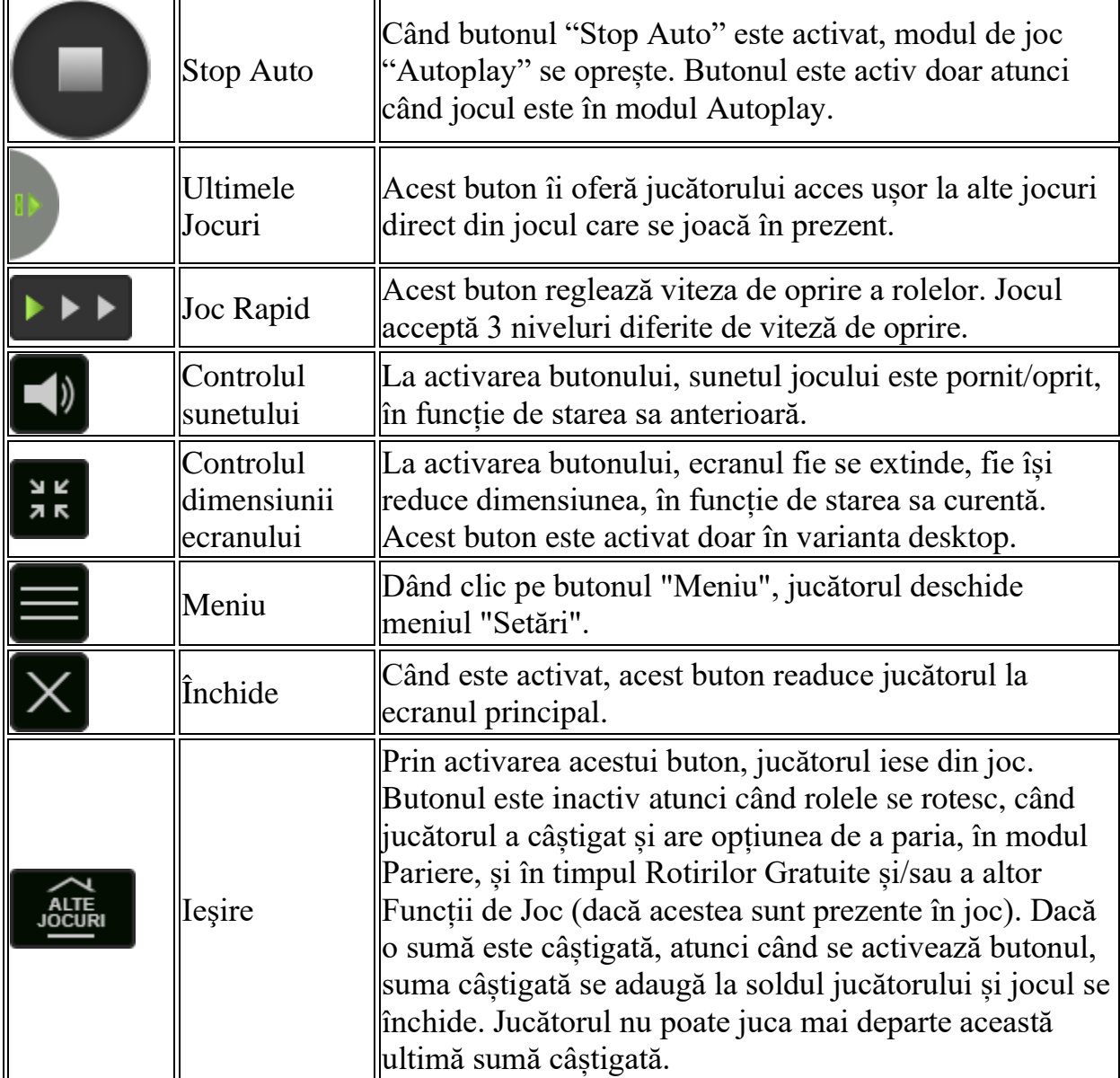

În partea de jos a ecranului jocului, jucătorul poate vizualiza și numărul jocului și ceasul.

Toate valorile din tabelul de mai sus au doar caracter ilustrativ.

Dacă jucătorul utilizează un computer desktop sau laptop, apăsând tasta "Spațiu" pe tastatură poate determina pornirea sau oprirea rotirii rolelor, în funcție de starea actuală a jocului. De asemenea, mai poate și opri animația sumei în creștere, dacă aceasta este activă. Apăsând tasta "X" se deschid opțiunile pentru valoarea nominală. Jucătorul poate utiliza tastele "C", "V", "B" și "N" de pe tastatură pentru a selecta o anumită valoare nominală. Apăsând tasta "C", se selectează valoarea nominală cea

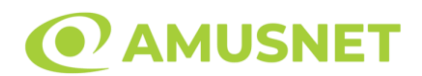

mai mică, apăsând tasta "V", se selectează următoarea valoare ș.a.m.d. Apăsând tastele "⇦" sau "⇨" se poate activa și butonul "Gamble". Apăsând tasta "Z"se deschid opțiunile pentru modul de Autoplay (dacă este activ). Jucătorul poate utiliza tastele "C", "V", "B" și "N" de pe tastatură pentru a selecta o anumită număr de rotiri. Jucătorul poate ieși din joc și apăsând simbolul " ," de pe tastatură. Când jucătorul se află în ecranul Setările Jocului, tastele rapide pentru miză și valoare nominală, precum și pentru Autoplay, sunt dezactivate.

## <span id="page-921-0"></span>**Reguli**

- Castigurile sunt afisate în Tabel de plată.
- Premiile Scatter sunt independente de premiile pentru liniile de plată și sunt, de asemenea, adăugate la suma totală plătită.
- În cazul unor combinații câștigătoare multiple pe aceeași linie, este plătită combinația care aduce un profit mai mare pentru jucător.
- În cazul a două câștiguri diferite, cu un profit egal pe aceeași linie de plată, este plătită combinația mai lungă.
- Se adaugă câștiguri simultane pe diferite linii de câștig.
- Defecțiunile anulează toate câștigurile și pariurile.
- Pariu Min./Max: Configurable per Operator

# <span id="page-921-1"></span>**Rotiri Gratuite**

În cazul unei combinații câștigătoare cu 3 sau mai multe simboluri Scatter jucătorul are ocazia de a juca 15 Rotiri Gratuite. Câștigurile din aceste rotiri sunt înmulțite cu 3  $(x3)$ .

Mesajul "Apăsați pe START pentru a activa această funcție" apare pe ecran. Jucătorul poate porni rotirile dacă face apasă pe zona de mesaj text sau activează butonul "START".

Rolele încep automat să se rotească până când toate Rotirile Gratuite sunt finalizate. Rotirile Gratuite sunt jucate folosind pariul și numărul de linii declanșatoare.

Funcția Rotiri Gratuite nu poate fi oprită. Dacă în timpul funcției Rotiri Gratuite, apar încă 3 sau mai multe simboluri Scatter,

15 rotiri noi sunt adăugate la rotirile rămase.

După ce toate Rotiri Gratuite sunt finalizate, suma totală câștigată în Rotiri Gratuite poate fi jucată în jocul "Gamble" (dacă suma este mai mică sau egală cu cea specificată în ecranul Tabel de plată).

În timpul Rotirilor Gratuite se folosește un set alternativ de role.

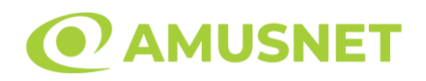

# <span id="page-922-0"></span>**Mod Învârtire Bonus**

- În timpul jocului de bază, jucătorului îi pot fi oferite un anumit număr de învârtiri bonus din partea operatorului în mod obișnuit (apăsând butonul pariere nu este luat nimic din soldul jucătorului).
- Valoarea pariului și numărul de linii din Modul bonus învârtire sunt predeterminate și nu pot fi modificate de jucător.
- În timpul Modului Învârtire Bonus nu poate fi activată funcția Jackpot Cards și nu există nicio contribuție la nivelurile jocului.

## <span id="page-922-1"></span>**Funcția Jackpot Cards**

Jackpot Cards este o funcție care se activează aleatoriu și este disponibilă când se joacă orice joc care o conține.

Jackpot Cards este o funcție de joc cu patru niveluri. Fiecare nivel este ilustrat printr– o culoare de cărți de joc:

- o TREFLĂ Nivelul 1 (cea mai joasă valoare);
- o CARO Nivelul 2;
- $\circ$  CUPA Nivelul 3;
- o PICĂ Nivelul 4 și cel mai înalt.

Fiecare valoare și valută pentru un nivel în Jackpot Cards este afișată pe partea dreaptă a simbolului de carte care îi corespunde.

Contribuția la fiecare nivel este calculată în baza unui procent din pariul jucătorului. Nu se deduce nicio sumă din pariul jucătorului.

• DECLANȘARE

Funcția Jackpot Cards poate fi declanșată la întâmplare, după ce un joc individual este finalizat și toate câștigurile rezultate sunt colectate. Când Jackpot Cards este declanșat, jucătorului i se garantează în mod automat unul dintre nivelurile funcției. Jackpot Cards se joacă peste jocul de bază și nu închide jocul de bază. Funcția de Joc Automat se oprește automat după activarea rundei Jackpot Cards. După finalizarea acesteia, jocul care se juca înainte de activarea funcției Jackpot Cards este reluat.

• REGULI ȘI COMENZI

Odată declanșat, jucătorul este dus în funcția jocului Jackpot Cards, unde este afișat un cadrul de selecție format din 12 cărți cu fața în jos. Jucătorul selectează niște cărți pe ecran până ce se vor afișa 3 cărți cu simboluri identice. Nivelul Jackpot

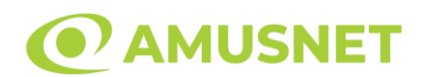

Cards acordat este cel care corespunde simbolului afișat. Valoarea câștigului va corespunde sumei acumulate în momentul în care se dezvăluie ultimul simbol de aceeași culoare. Pentru a finaliza Jackpot Cards, jucătorul are opțiunea de a apăsa pe butonul "Colectează", adăugând astfel câștigurile funcției jocului soldului său total. Suma câștigată în runda Jackpot Cards nu poate fi utilizată în runda Gamble. Jucătorul are o șansă rezonabilă de a câștiga cel mai înalt nivel al funcției cu oricare dintre pariurile de calificare, de fiecare dată când intră în funcția jocului Jackpot Cards. Cu toate acestea, cu cât este mai mare pariul de calificare în jocul de bază, cu atât este mai mare șansa de a intra în funcția jocului și de a câștiga oricare dintre niveluri.

Pariuri de calificare: Configurable per Operator

• CONEXIUNE LA INTERNET LENTĂ ȘI DECONECTARE

O conexiune la Internet lentă ar putea provoca o întârziere și arăta valori acordate vechi.

Funcția Jackpot Cards susține recuperarea în caz de deconectare.

• CÂȘTIGĂTORI

Dacă este acordat oricare dintre câștigurile Jackpot Cards, toți jucătorii care joacă funcția vor fi notificați pe ecran cu privire la petrecerea evenimentului.

## <span id="page-923-0"></span>**Întreruperi ale Jocului**

• Recuperarea Completă a Jocului

În cazul în care jocul este întrerupt din cauza pierderii unei conexiuni, la următoarea accesare a jocului de către jucător, jocul neterminat va fi automat reluat cu setările avute în momentul imediat de dinaintea întreruperii.

• Anularea jocului

În cazul în care jocul a fost anulat din cauze independente de jucător, momentul anulării este considerat finalul jocului. Orice sume acumulate vor fi returnate automat jucătorului.

### <span id="page-923-1"></span>**Joc Responsabil**

• Instrucțiuni pentru folosirea funcției de autoplay

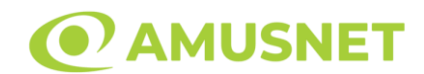

Atunci când este apăsat butonul "Autoplay", jocul intră în modul automat pentru un număr limitat de rotiri. În timpul funcției de Autoplay, numărul de rotiri rămase va descrește în interiorul butonului "Stop auto" și, odată atinsă valoarea zero, funcția de Autoplay se va încheia automat. Jucătorul poate, în orice moment, să dezactiveze funcția de Autoplay apăsând butonul "Stop auto".

### <span id="page-924-0"></span>**Procentul de Plată a Jucătorului**

Câștigul mediu pentru jucător în acest joc este 95.85%.

Kashmir Gold v: 1.5.0.r

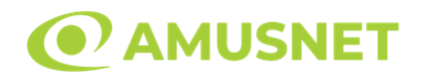

### **Slot Video Kemet's Treasures**

**[Introducere](#page-925-0)** [Cum să Pariați](#page-925-1) [Funcție Gamble](#page-925-2) [Comenzi Joc](#page-926-0) [Reguli](#page-930-0) [Bonusuri](#page-931-0) [Mod Învârtire Bonus](#page-931-1) [Funcția Jackpot Cards](#page-932-0) [Întreruperi ale Jocului](#page-933-0) [Joc Responsabil](#page-933-1) [Procentul de Plată a Jucătorului](#page-934-0)

### <span id="page-925-0"></span>**Introducere**

Slotul video Kemet's Treasures este un joc cu 5 role și 15 linii fixed. Slotul este format din 13 simboluri - dintre care 1 este Wild, iar 1 este Scatter. Toate combinațiile câștigătoare sunt plătite de la stânga la dreapta, cu excepția simbolului Scatter.

### <span id="page-925-1"></span>**Cum să Pariați**

- Miza se plasează apăsând butonul "Start", sau oricare dintre Butoanele pentru miză.
- Prin butonul "Setări" jucătorul accesează un ecran unde poate să deschidă Tabelul de plată și pagina de ajutor și să gestioneze:
	- o valoarea nominală;
	- o liniile de plată active (în cazul jocurilor fără linii fixe);
	- o mărimea pariului.

Dacă jucătorul utilizează un computer desktop sau un laptop, butoanele pentru miză mai pot fi activate și apăsând următoarele taste de pe tastatură: "C", "V", "B", "N" și "M". Apăsând tasta "C", se plasează miza cea mai mică, apăsând tasta "V", se plasează următoarea miză ș.a.m.d.

## <span id="page-925-2"></span>**Funcție Gamble**

În cazul unui câștig, jucătorului îi este dată posibilitatea de a accesa runda Gamble prin apăsarea butonului "Gamble".

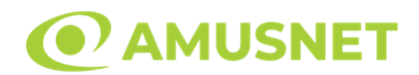

Funcția Gamble se activează când ecranul Gamble este deschis și cartea din mijlocul ecranului este cu fața în jos și se aprinde intermitent în roșu și negru. Eticheta "Încercări Gamble Rămase" arată numărul de încercări pe care jucătorul le are pentru acest joc. Eticheta "Sumă Gamble" arată suma pe care jucătorul ar dori să o dubleze în jocul Gamble. Eticheta "Gamble Pentru Câștig" arată suma pe care un jucător o poate câștiga dacă ghicește culoarea cărții. Există două butoane de selectat: "Roşu" și "Negru". Când se selectează "Negru " sau "Roşu", cartea se mută în sus pe ecran și este păstrată ca istoric. Ultimele cinci cărți din sesiunea jucătorului sunt păstrate în secțiunea Istoric.

Dacă jucătorul a ghicit culoarea cărții, o carte nouă apare în mijlocul ecranului, cu fața în jos și se aprinde intermitent în roșu și negru. Acest proces continuă până când jucătorul ghicește greșit. Ordinea cărților este aleatorie și jucătorul nu poate prezice culoarea următoarei cărți pe baza rezultatelor anterioare. Suma din câmpul "Sumă Gamble" este afișată în câmpul "Câştig". Dacă jucătorul dorește să încheie jocul "Gamble", activează butonul "Colectează". Ecranul se închide și suma din câmpul "Câştig" este transferată în câmpul "Balanţă".

Dacă jucătorul nu ghicește culoarea cărții, jocul Gamble se termină, iar jucătorul pierde suma. Ecranul se închide. Suma din câmpul "Câştig" este pierdută, și nu se adaugă la Balanţă.

Suma maximă câștigată care poate fi adusă în runda Gamble este menționată în Tabelul de plată.

Numărul de încercări Gamble este predefinit și configurat pentru fiecare joc. Numărul maxim de încercări poate varia între 1 și 5, în funcție de setările aplicate pentru fiecare joc.

Dacă jucătorul utilizează un computer desktop sau laptop, butoanele "Roșu" și "Negru" pot fi activate și apăsând tastele direcționale de pe tastatură: "⇨" pentru "Negru" și "⇔" pentru "Roșu".

### <span id="page-926-0"></span>**Comenzi Joc**

Următoarele câmpuri apar pe ecranul slotului:

• "Balanţă/Credit" – la activarea acestui câmp, jucătorul comută de la credit la valuta cu care a ales să se joace. Acest lucru este valabil și atunci când se face trecerea de la valută la credit. Activarea acestui buton este posibilă în toate etapele jocului;

*Kemet's Treasures* Amusnet Interactive Ltd ©

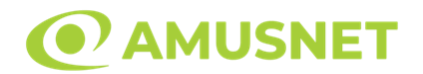

- "Câştig" acest câmp afișează suma totală câștigată din linii, la o rotație a rolelor. Dacă este activat butonul "Colectează" în timp ce este activă animația pentru sumă în creștere, animația se oprește și se afișează suma câștigată pentru această rotire a rolelor;
- Câmp Linie de Plată acest câmp este situat sub role. Indică numărul liniei și suma câștigată de jucător din această combinație.

Următoarele butoane apar pe ecranul slotului:

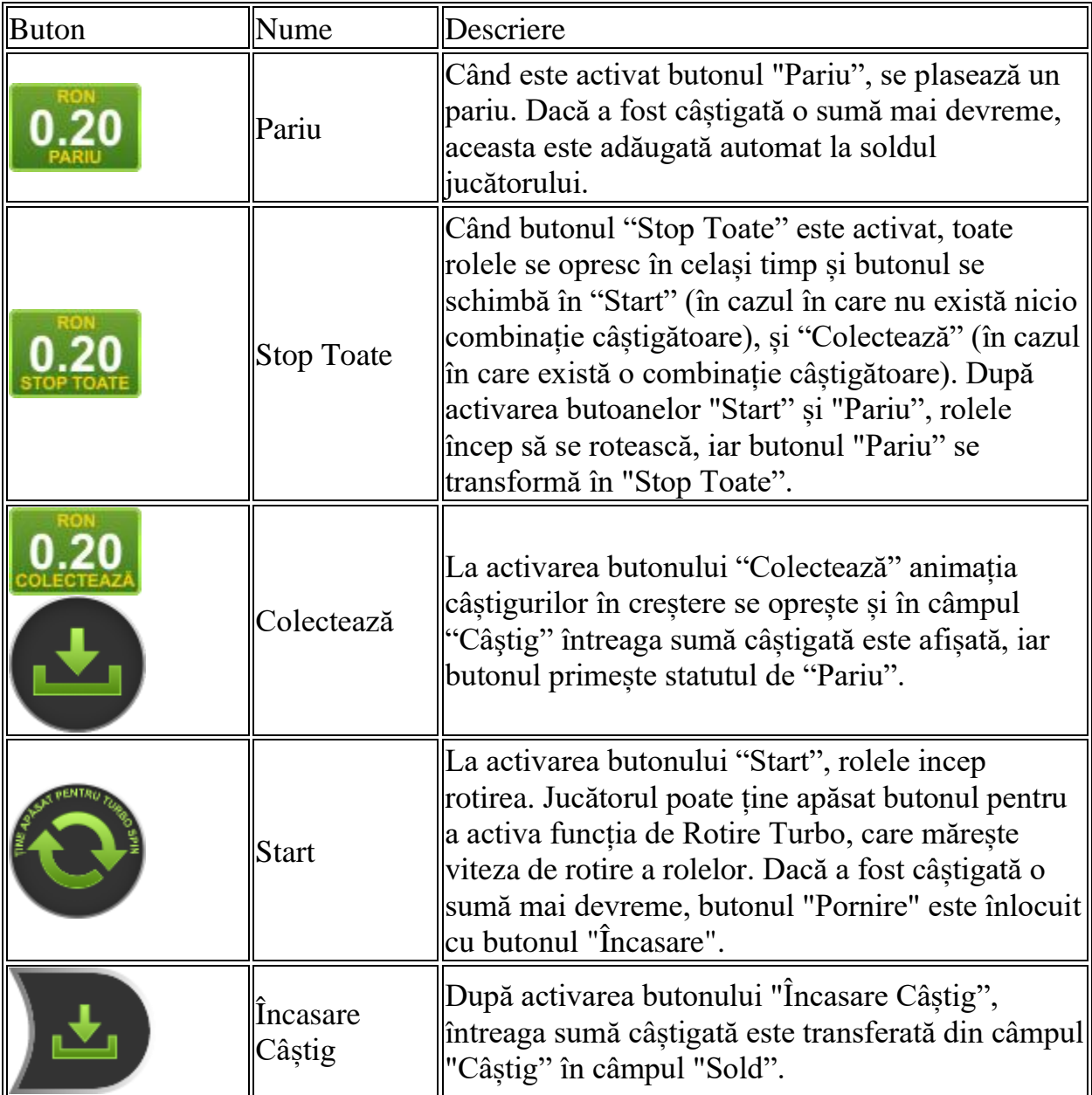

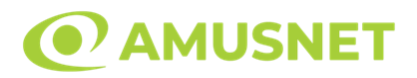

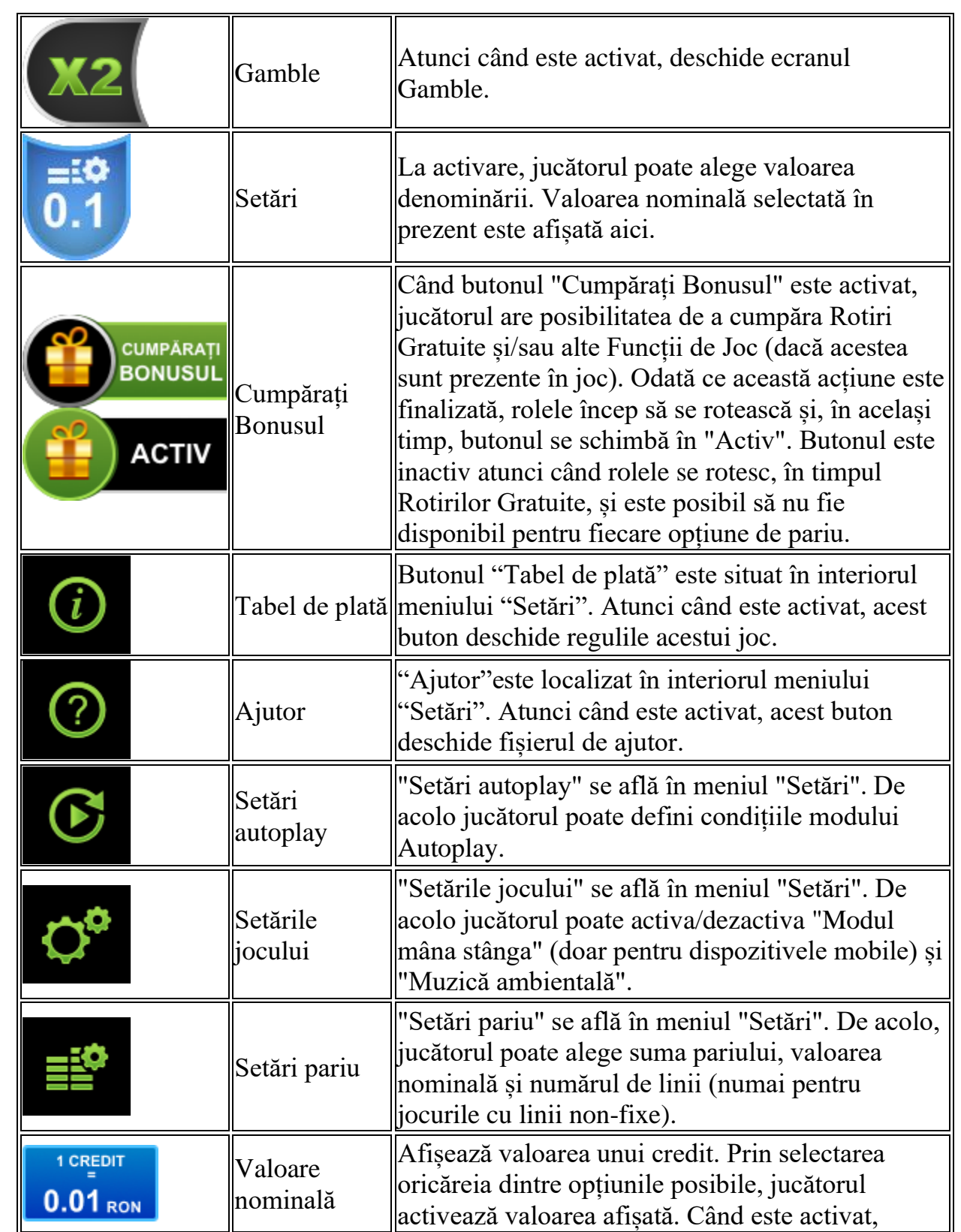

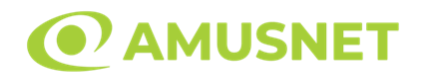

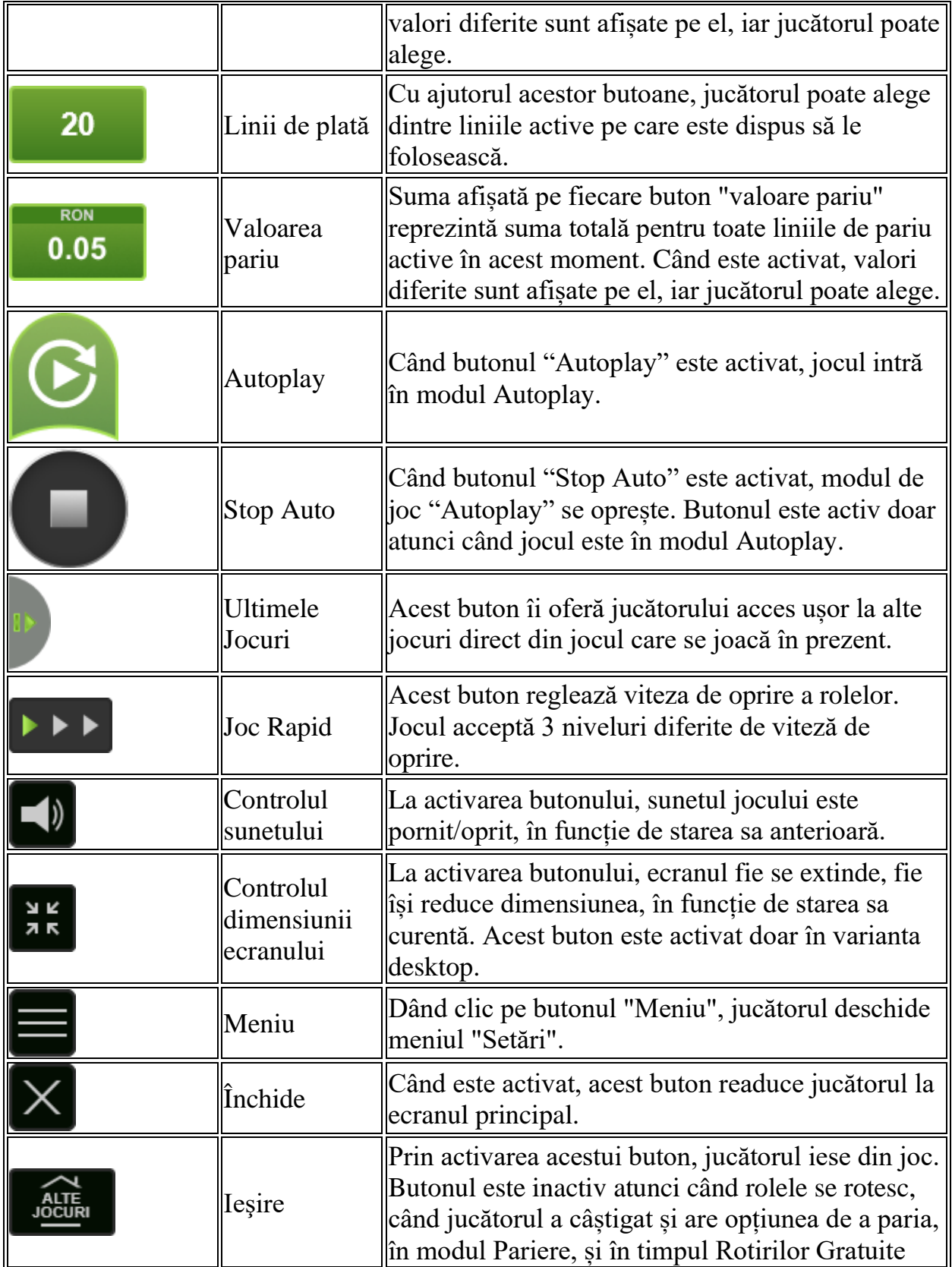

*Kemet's Treasures* Amusnet Interactive Ltd ©

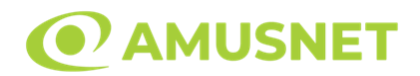

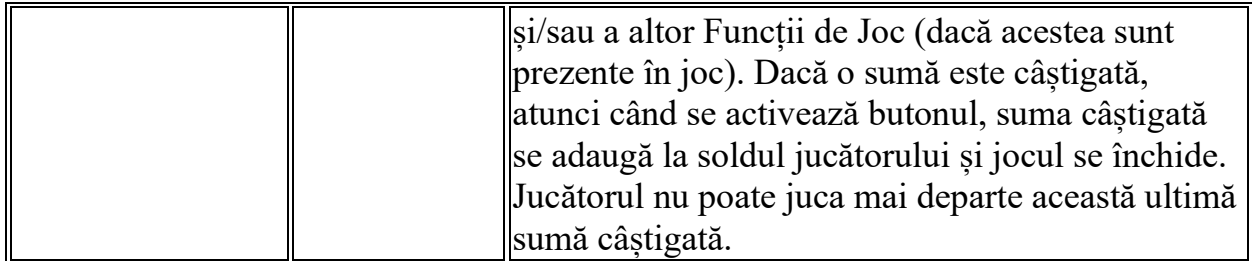

În partea de jos a ecranului jocului, jucătorul poate vizualiza și numărul jocului și ceasul.

Toate valorile din tabelul de mai sus au doar caracter ilustrativ.

Dacă jucătorul utilizează un computer desktop sau laptop, apăsând tasta "Spațiu" pe tastatură poate determina pornirea sau oprirea rotirii rolelor, în funcție de starea actuală a jocului. De asemenea, mai poate și opri animația sumei în creștere, dacă aceasta este activă. Apăsând tasta "X" se deschid opțiunile pentru valoarea nominală. Jucătorul poate utiliza tastele "C", "V", "B" și "N" de pe tastatură pentru a selecta o anumită valoare nominală. Apăsând tasta "C", se selectează valoarea nominală cea mai mică, apăsând tasta "V", se selectează următoarea valoare ș.a.m.d. Apăsând tastele "⇦" sau "⇨" se poate activa și butonul "Gamble". Apăsând tasta "Z"se deschid opțiunile pentru modul de Autoplay (dacă este activ). Jucătorul poate utiliza tastele "C", "V", "B" și "N" de pe tastatură pentru a selecta o anumită număr de rotiri. Jucătorul poate ieși din joc și apăsând simbolul " ," de pe tastatură. Când jucătorul se află în ecranul Setările Jocului, tastele rapide pentru miză și valoare nominală, precum și pentru Autoplay, sunt dezactivate.

### <span id="page-930-0"></span>**Reguli**

- Castigurile sunt afisate în Tabel de plată.
- Premiile Scatter sunt independente de premiile pentru liniile de plată și sunt, de asemenea, adăugate la suma totală plătită.
- În cazul unor combinații câștigătoare multiple pe aceeași linie, este plătită combinația care aduce un profit mai mare pentru jucător.
- În cazul a două câștiguri diferite, cu un profit egal pe aceeași linie de plată, este plătită combinația mai lungă.
- Un câștig dintr-o linie de plată în care un simbol Wild participă este dublat.
- În cazul unei combinații câștigătoare cu mai mult de un simbol Wild pe o linie de plată, câștigul se dublează o dată.
- În cazul unei combinații câștigătoare doar cu simboluri Wild, câștigul nu se dublează.

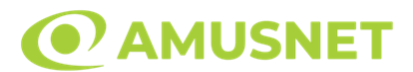

- Se adaugă câștiguri simultane pe diferite linii de câștig.
- Defecțiunile anulează toate câștigurile și pariurile.
- Pariu Min./Max: Configurable per Operator

### <span id="page-931-0"></span>**Bonusuri**

#### o ROTIRI GRATUITE

În cazul unei combinații câștigătoare cu 3 sau mai multe simboluri Scatter jucătorul are ocazia de a juca 15 Rotiri Gratuite. Câștigurile din aceste rotiri sunt înmulțite cu 3 (x3).

Jucătorul poate porni rotirile dacă face apasă butonul "START".

Rolele încep automat să se rotească până când toate Rotirile Gratuite sunt finalizate.

Rotirile Gratuite sunt jucate folosind pariul și numărul de linii declanșatoare. Funcția Rotiri Gratuite nu poate fi oprită.

Dacă în timpul funcției Rotiri Gratuite, apar încă 3 sau mai multe simboluri Scatter, 15 rotiri noi sunt adăugate la rotirile rămase.

După ce toate Rotiri Gratuite sunt finalizate, suma totală câștigată în Rotiri Gratuite poate fi jucată în jocul "Gamble" (dacă suma este mai mică sau egală cu cea specificată în ecranul Tabel de plată).

În timpul Rotirilor Gratuite se folosește un set alternativ de role.

#### o CUMPĂRĂ ROTIRI GRATUITE

Funcția Cumpără Rotiri Gratuite îi permite jucătorului să cumpere 15 Rotiri Gratuite. Funcția costă de 100 de ori pariul total al jocului. Este posibil ca funcția să nu fie disponibilă pentru fiecare opțiune de pariu.

# <span id="page-931-1"></span>**Mod Învârtire Bonus**

- În timpul jocului de bază, jucătorului îi pot fi oferite un anumit număr de învârtiri bonus din partea operatorului în mod obișnuit (apăsând butonul pariere nu este luat nimic din soldul jucătorului).
- Valoarea pariului și numărul de linii din Modul bonus învârtire sunt predeterminate și nu pot fi modificate de jucător.
- În timpul Modului Învârtire Bonus nu poate fi activată funcția Jackpot Cards și nu există nicio contribuție la nivelurile jocului.

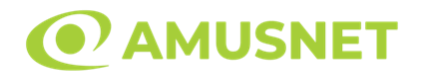

### <span id="page-932-0"></span>**Funcția Jackpot Cards**

Jackpot Cards este o funcție care se activează aleatoriu și este disponibilă când se joacă orice joc care o conține.

Jackpot Cards este o funcție de joc cu patru niveluri. Fiecare nivel este ilustrat printr– o culoare de cărți de joc:

- o TREFLĂ Nivelul 1 (cea mai joasă valoare);
- o CARO Nivelul 2;
- o CUPĂ Nivelul 3;
- $\circ$  PICĂ Nivelul 4 și cel mai înalt.

Fiecare valoare și valută pentru un nivel în Jackpot Cards este afișată pe partea dreaptă a simbolului de carte care îi corespunde.

Contribuția la fiecare nivel este calculată în baza unui procent din pariul jucătorului. Nu se deduce nicio sumă din pariul jucătorului.

• DECLANȘARE

Funcția Jackpot Cards poate fi declanșată la întâmplare, după ce un joc individual este finalizat și toate câștigurile rezultate sunt colectate. Când Jackpot Cards este declanșat, jucătorului i se garantează în mod automat unul dintre nivelurile funcției. Jackpot Cards se joacă peste jocul de bază și nu închide jocul de bază. Funcția de Joc Automat se oprește automat după activarea rundei Jackpot Cards. După finalizarea acesteia, jocul care se juca înainte de activarea funcției Jackpot Cards este reluat.

• REGULI ȘI COMENZI

Odată declanșat, jucătorul este dus în funcția jocului Jackpot Cards, unde este afișat un cadrul de selecție format din 12 cărți cu fața în jos. Jucătorul selectează niște cărți pe ecran până ce se vor afișa 3 cărți cu simboluri identice. Nivelul Jackpot Cards acordat este cel care corespunde simbolului afișat. Valoarea câștigului va corespunde sumei acumulate în momentul în care se dezvăluie ultimul simbol de aceeași culoare. Pentru a finaliza Jackpot Cards, jucătorul are opțiunea de a apăsa pe butonul "Colectează", adăugând astfel câștigurile funcției jocului soldului său total. Suma câștigată în runda Jackpot Cards nu poate fi utilizată în runda Gamble. Jucătorul are o șansă rezonabilă de a câștiga cel mai înalt nivel al funcției cu oricare dintre pariurile de calificare, de fiecare dată când intră în funcția jocului Jackpot Cards.

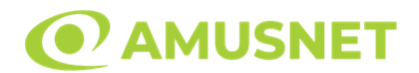

Cu toate acestea, cu cât este mai mare pariul de calificare în jocul de bază, cu atât este mai mare șansa de a intra în funcția jocului și de a câștiga oricare dintre niveluri. Pariuri de calificare: Configurable per Operator

• CONEXIUNE LA INTERNET LENTĂ ȘI DECONECTARE

O conexiune la Internet lentă ar putea provoca o întârziere și arăta valori acordate vechi.

Funcția Jackpot Cards susține recuperarea în caz de deconectare.

• CÂȘTIGĂTORI

Dacă este acordat oricare dintre câștigurile Jackpot Cards, toți jucătorii care joacă funcția vor fi notificați pe ecran cu privire la petrecerea evenimentului.

## <span id="page-933-0"></span>**Întreruperi ale Jocului**

• Recuperarea Completă a Jocului

În cazul în care jocul este întrerupt din cauza pierderii unei conexiuni, la următoarea accesare a jocului de către jucător, jocul neterminat va fi automat reluat cu setările avute în momentul imediat de dinaintea întreruperii.

• Anularea jocului

În cazul în care jocul a fost anulat din cauze independente de jucător, momentul anulării este considerat finalul jocului. Orice sume acumulate vor fi returnate automat jucătorului.

### <span id="page-933-1"></span>**Joc Responsabil**

• Instrucțiuni pentru folosirea funcției de autoplay

Atunci când este apăsat butonul "Autoplay", jocul intră în modul automat pentru un număr limitat de rotiri. În timpul funcției de Autoplay, numărul de rotiri rămase va descrește în interiorul butonului "Stop auto" și, odată atinsă valoarea zero, funcția de Autoplay se va încheia automat. Jucătorul poate, în orice moment, să dezactiveze funcția de Autoplay apăsând butonul "Stop auto".

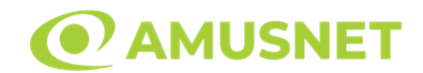

## <span id="page-934-0"></span>**Procentul de Plată a Jucătorului**

Câștigul mediu pentru jucător în acest joc este 96.38 – 96.38%.

Kemet's Treasures v: 1.0.0.r

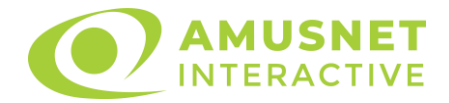

### **Keno Universe**

[Introducere](#page-935-0) [Cum să pariați](#page-935-1) [Funcție gamble](#page-935-2) [Comenzi joc](#page-936-0) [Reguli](#page-939-0) [Bonus Jackpot Cards](#page-939-1) [Întreruperi ale jocului](#page-940-0) [Procentul de plată a jucătorului](#page-940-1)

### <span id="page-935-0"></span>**Introducere**

În Keno Universe jucătorul alege pana la 10 numere de pe tablă, de la 1 până la 80. În timpul jocurilor, sunt desenate 20 de numere. Câștigurile sunt plătite în conformitate cu Tabelul de plată în funcție de potrivirile dintre alegerea jucătorului și numerele extrase.

## <span id="page-935-1"></span>**Cum să pariați**

- O valoare nominală pentru pariu (valoare monedă) poate fi aleasă dând clic pe oricare din butoanele cu valori nominale.
- Pentru un pariu valabil, cel puțin două numere trebuie să fie selectate de pe tablă. Pariul pe joc este ales când oricare dintre cele 5 butoane de pariu (situate în mijlocul părții de jos a ecranului) este activat. Când jucătorul apasă un buton activ de pariu, un pariu este selectat și jocul este pornit simultan. Dacă jucătorul apasă oricare dintre butoanele de pariu rămase, se mai face doar o selecție pariu. Numai după a doua activare a aceluiași buton jocul pornește. Activarea acestor butoane este de asemenea posibilă prin apăsarea tastelor "C", "V", "B", "N" și "M" pe tastatură. Apăsarea tastei "C" plasează cel mai mic pariu, apăsarea tastei "V" plasează următorul pariu și așa mai departe.
- Initial, la deschiderea jocului, butonul cu cel mai mic pariu este întotdeauna selectat în mod implicit.
- Dacă atunci când se activează un câmp de pariu există o sumă care a fost câștigată, animația sumei câștigate în creștere din câmpul "Câştig" se oprește și întreaga sumă este vizualizată.

## <span id="page-935-2"></span>**Funcție gamble**

În cazul unui câștig, jucătorului îi este dată posibilitatea de a accesa runda Gamble prin apăsarea butonului activ "Gamble".

Funcția Gamble se activează când ecranul Gamble este deschis și cartea din
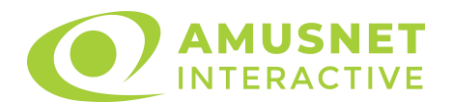

mijlocul ecranului este cu fața în jos și se aprinde intermitent în roșu și negru. Eticheta "Încercări Gamble Rămase" arată numărul de încercări pe care jucătorul le are pentru acest joc. Eticheta "Sumă Gamble" arată suma pe care jucătorul ar dori să o dubleze în jocul Gamble. Eticheta "Gamble Pentru Câștig" arată suma pe care un jucător o poate câștiga dacă ghicește culoarea cărții. Există două butoane de selectat: "Roşu" și "Negru". Este posibil să faceți clic pe butonul "Negru" și făcând clic pe tasta " $\Rightarrow$ " de la tastatură. Este posibil să faceți clic pe butonul "Roșu" și făcând clic pe tasta " $\Leftrightarrow$ " de la tastatură. Când se selectează "Negru" sau "Roșu", cartea se mută în sus pe ecran și este păstrată ca istoric. Ultimele cinci cărți din sesiunea jucătorului sunt păstrate în secțiunea Istoric. Dacă jucătorul a ghicit culoarea cărții, o carte nouă apare în mijlocul ecranului, cu fața în jos și se aprinde intermitent în roșu și negru. Acest proces continuă până când jucătorul ghicește greșit. Suma din câmpul "Sumă Gamble" este afișată în câmpul "Câştig". Dacă jucătorul dorește să încheie jocul "Gamble", activează butonul "Colecta". Ecranul se închide și suma din câmpul "Câştig" este transferată în câmpul "Balanţă". Dacă jucătorul nu ghicește culoarea cărții, jocul Gamble se termină, iar jucătorul pierde suma. Ecranul se închide. Suma din câmpul "Câştig" este pierdută, și nu se adaugă la Balanţă. Suma maximă câștigată care poate fi adusă în runda Gamble este menționată în Tabelul de plată.

# **Comenzi joc**

Următoarele câmpuri apar pe ecranul în jocul Keno Universe:

- *"Balanţă/Credit"* la activarea acestui câmp, jucătorul comută de la credit la valuta cu care a ales să se joace. Acest lucru este valabil și atunci când se face trecerea de la valută la credit. Activarea acestui buton este posibilă în toate etapele jocului;
- *"Câştig"* acest câmp afișează suma totală câștigată din acel joc. Dacă, în timp ce merge animația sumei în creștere, butonul "Colecta" button este activat, animația se oprește și suma câștigată pentru această rotație a rolelor este arătată;
- *"Ultimul Câştig"* acest câmp afișează suma câștigată în ultimul joc.

Următoarele butoane apar pe ecranul în jocul Keno Universe:

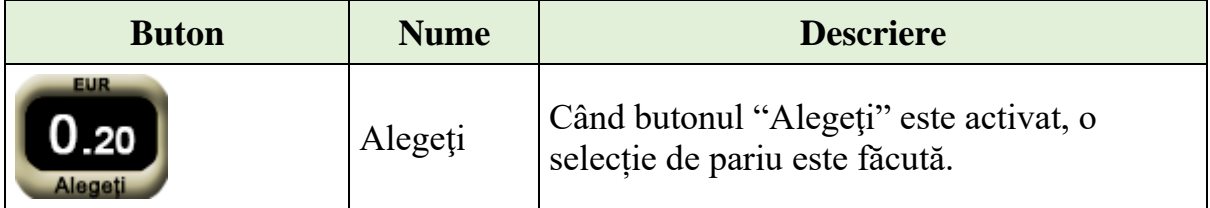

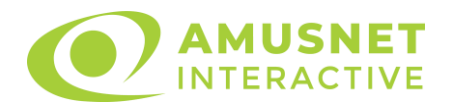

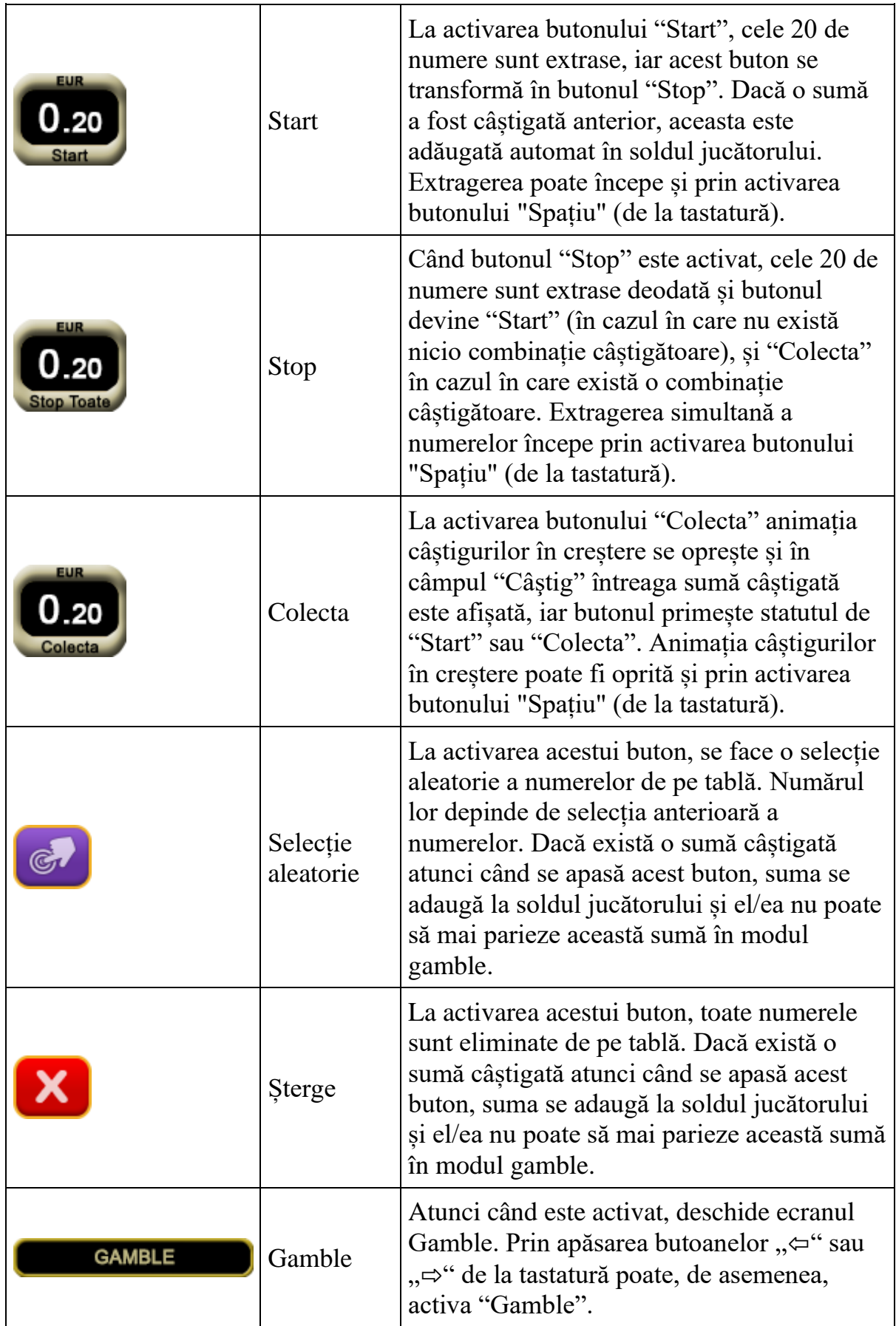

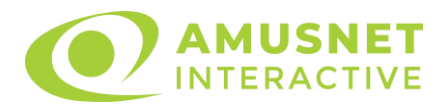

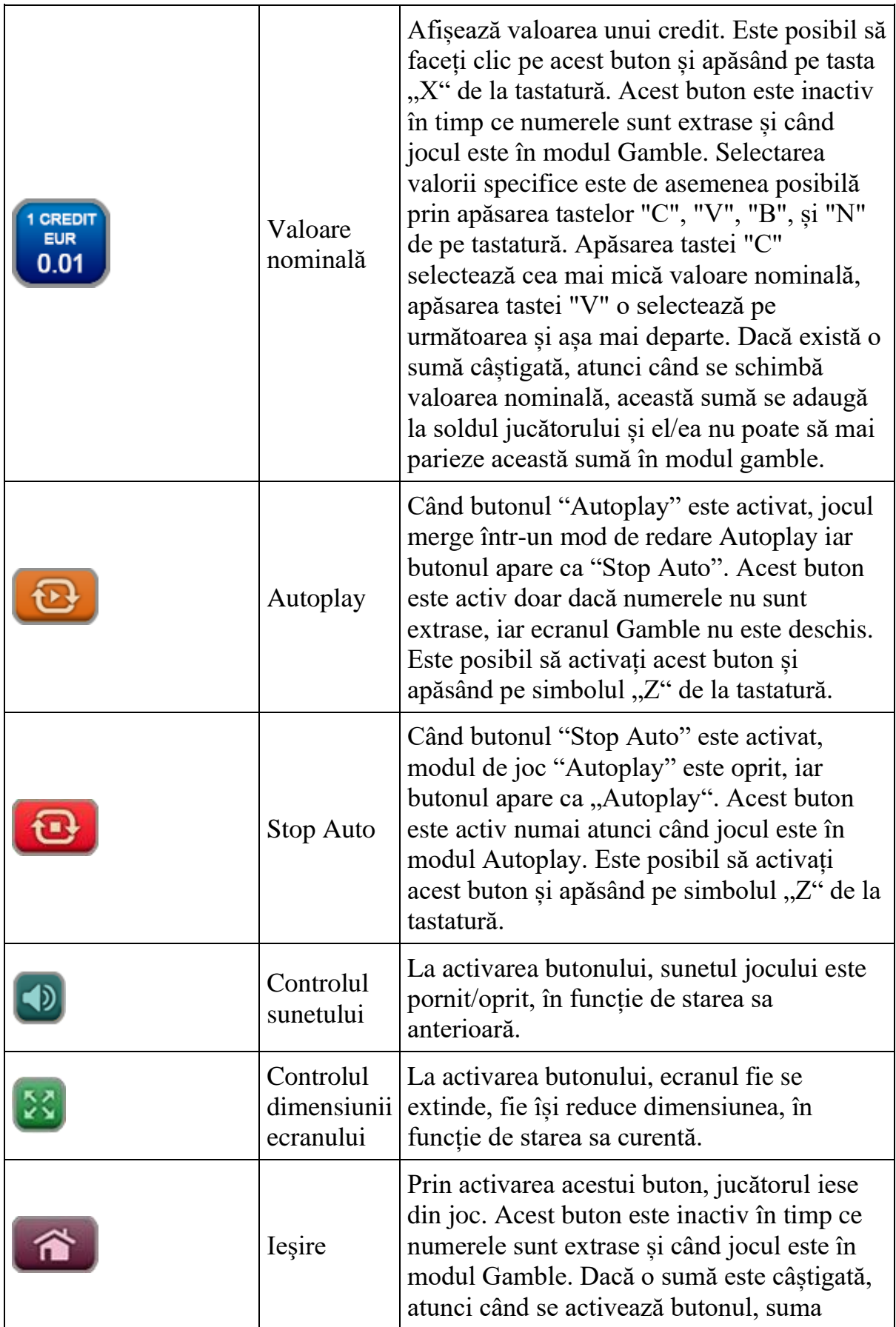

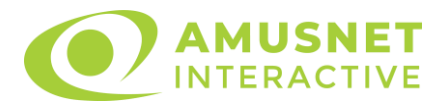

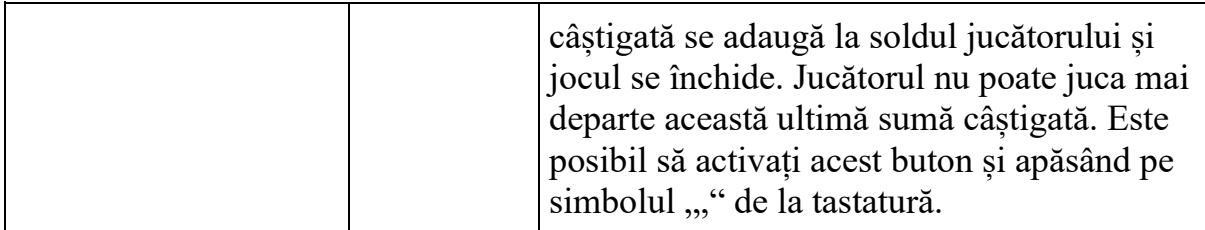

În partea de sus a ecranului de joc, jucătorul poate vedea și numărul jocului și ora locală, în funcție de computerul său.

# **Reguli**

- Castigurile sunt afisate în Tabel de plată.
- Defecțiunile anulează toate câștigurile și pariurile.
- Pariu Min./Max: Configurable per Operator

### **Bonus Jackpot Cards**

**Jackpot Cards** Mystery este un bonus declanșat la întâmplare, în timp ce se joacă orice joc marcat **Jackpot Cards**.

**Jackpot Cards** este un jackpot de tip mystery cu patru niveluri. Fiecare nivel de mystery jackpot este ilustrat printr-o culoare de cărți de joc:

- o TREFLĂ Nivelul 1 (cea mai joasă valoare a jackpotului);
- $O$  CARO Nivelul 2:
- $\circ$  CUPÅ Nivelul 3;
- o PICĂ Nivelul 4 și cel mai înalt.

Fiecare valoare și valută pentru un nivel mystery în **Jackpot Cards** este afișată pe partea dreaptă a simbolului de carte care îi corespunde.

Contribuția la nivelurile potului cel mare este calculată în baza unui procent din pariul jucătorului. Nu se deduce nicio sumă din pariul jucătorului.

• **DECLANȘARE**

Bonusul **Jackpot Cards** Mystery poate fi declanșat la întâmplare, după ce un joc individual este finalizat și toate câștigurile rezultate sunt colectate. Când **Jackpot Cards** Mystery este declanșat, jucătorului i se garantează în mod automat unul dintre nivelurile de mystery jackpot.

**Jackpot Cards** Mystery se joacă deasupra jocului de bază și nu îl închide. Auto Play este oprit automat atunci când runda **Jackpot Cards** Mystery este declanșată. Dupa ce se termină, comanda se întoarce la jocul care se juca înainte de declanșarea bonusului **Jackpot Cards** Mystery bonus.

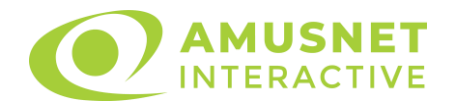

#### • **REGULI ȘI COMENZI**

Odată declanșat, jucătorul este dus în jocul bonus **Jackpot Cards**, unde este afișat un cadrul de selecție format din 12 cărți cu fața în jos. Jucătorul selectează cărți prin clic stânga al mouse-ului până când dezvăluie 3 simboluri de aceeași culoare. Va fi acordat nivelul **Jackpot Cards** Mystery care corespunde culorii dezvăluite. Valoarea bonusului va corespunde sumei acumulate în momentul în care se dezvăluie ultimul simbol de aceeași culoare. Pentru a putea să încheie **Jackpot Cards**, jucătorul va fi invitat să apese pe butonul "Colecta", adăugând astfel câștigurile jocului bonus la soldul său total.

Suma câștigată în runda **Jackpot Cards** Mystery nu poate fi folosită în runda Gamble.

Jucătorul are o șansă rezonabilă de a câștiga cel mai înalt nivel al jocului bonus cu oricare dintre pariurile de calificare, de fiecare dată când intră în runda bonus **Jackpot Cards**.

Cu toate acestea, cu cât este mai mare pariul de calificare în jocul de bază, cu atât este mai mare șansa de a intra în runda bonus și de a câștiga oricare dintre nivelurile de mystery jackpot.

#### • **CONEXIUNE LA INTERNET LENTĂ ȘI DECONECTARE**

O conexiune la Internet lentă ar putea provoca o întârziere și arăta valori de jackpot vechi.

Bonusul **Jackpot Cards** susține recuperarea în caz de deconectare.

#### • **CÂȘTIGĂTORI**

Dacă oricare dintre bonusurile mystery jackpot este acordat, toți jucătorii care joacă jocuri marcate **Jackpot Cards** vor fi anunțați că un astfel de eveniment a avut loc pe ecranele lor.

# **Întreruperi ale jocului**

#### • **Recuperarea completă a jocului**

În cazul în care jocul este întrerupt din cauza pierderii unei conexiuni, la următoarea accesare a jocului de către jucător, jocul neterminat va fi automat reluat cu setările avute în momentul imediat de dinaintea întreruperii.

#### • **Anularea jocului**

În cazul în care jocul a fost anulat din cauze independente de jucător, momentul anulării este considerat finalul jocului. Orice sume acumulate vor fi returnate automat jucătorului.

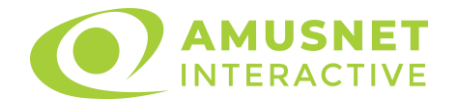

# **Procentul de plată a jucătorului**

Câștigul mediu pentru jucător în acest joc este 94.48%.

Keno Universe v: 1.2.0.r

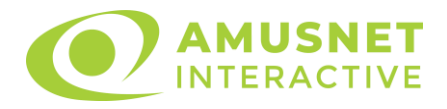

#### **Slot Video Knight's Heart**

[Introducere](#page-942-0) [Cum să Pariați](#page-942-1) [Funcție Gamble](#page-943-0) [Comenzi Joc](#page-943-1) [Reguli](#page-947-0) [Rotiri Gratuite](#page-947-1) [Mod Învârtire Bonus](#page-948-0) [Funcția Jackpot Cards](#page-948-1) [Întreruperi ale Jocului](#page-950-0) [Joc Responsabil](#page-950-1) [Procentul de Plată a Jucătorului](#page-950-2)

#### <span id="page-942-0"></span>**Introducere**

Slotul video Knight's Heart este un joc cu 6 role și 50 linii. Slotul este format din 12 simboluri - dintre care 1 este Wild, iar 1 este Scatter. Toate combinațiile câștigătoare sunt plătite de la stânga la dreapta, cu excepția simbolului Scatter.

### <span id="page-942-1"></span>**Cum să Pariați**

- La pornirea jocului pentru prima oară, este selectat întotdeauna implicit butonul pentru miza cea mai mică.
- Miza se plasează apăsând butonul "Start", sau oricare dintre Butoanele pentru miză.
- Prin butonul "Setări" jucătorul accesează un ecran unde poate să deschidă Tabelul de plată și pagina de ajutor și să gestioneze:
	- o valoarea nominală;
	- o liniile de plată active (în cazul jocurilor fără linii fixe);
	- o mărimea pariului.

Dacă jucătorul utilizează un computer desktop sau un laptop, butoanele pentru miză mai pot fi activate și apăsând următoarele taste de pe tastatură: "C", "V", "B", "N" și "M". Apăsând tasta "C", se plasează miza cea mai mică, apăsând tasta "V", se plasează următoarea miză ș.a.m.d.

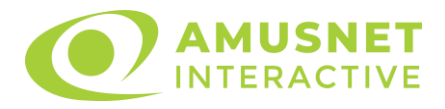

# <span id="page-943-0"></span>**Funcție Gamble**

În cazul unui câștig, jucătorului îi este dată posibilitatea de a accesa runda Gamble prin apăsarea butonului "Gamble".

Funcția Gamble se activează când ecranul Gamble este deschis și cartea din mijlocul ecranului este cu fața în jos și se aprinde intermitent în roșu și negru. Eticheta "Încercări Gamble Rămase" arată numărul de încercări pe care jucătorul le are pentru acest joc. Eticheta "Sumă Gamble" arată suma pe care jucătorul ar dori să o dubleze în jocul Gamble. Eticheta "Gamble Pentru Câștig" arată suma pe care un jucător o poate câștiga dacă ghicește culoarea cărții. Există două butoane de selectat: "Roşu" și "Negru". Când se selectează "Negru " sau "Roşu", cartea se mută în sus pe ecran și este păstrată ca istoric. Ultimele cinci cărți din sesiunea jucătorului sunt păstrate în secțiunea Istoric.

Dacă jucătorul a ghicit culoarea cărții, o carte nouă apare în mijlocul ecranului, cu fața în jos și se aprinde intermitent în roșu și negru. Acest proces continuă până când jucătorul ghicește greșit. Ordinea cărților este aleatorie și jucătorul nu poate prezice culoarea următoarei cărți pe baza rezultatelor anterioare. Suma din câmpul "Sumă Gamble" este afișată în câmpul "Câştig". Dacă jucătorul dorește să încheie jocul "Gamble", activează butonul "Colecta". Ecranul se închide și suma din câmpul "Câstig" este transferată în câmpul "Balanță".

Dacă jucătorul nu ghicește culoarea cărții, jocul Gamble se termină, iar jucătorul pierde suma. Ecranul se închide. Suma din câmpul "Câştig" este pierdută, și nu se adaugă la Balantă.

Suma maximă câștigată care poate fi adusă în runda Gamble este menționată în Tabelul de plată.

Numărul de încercări Gamble este predefinit și configurat pentru fiecare joc. Numărul maxim de încercări poate varia între 1 și 5, în funcție de setările aplicate pentru fiecare joc.

Dacă jucătorul utilizează un computer desktop sau laptop, butoanele "Roșu" și "Negru" pot fi activate și apăsând tastele direcționale de pe tastatură: "⇨" pentru "Negru" și "⇔" pentru "Roșu".

# <span id="page-943-1"></span>**Comenzi Joc**

Următoarele câmpuri apar pe ecranul slotului:

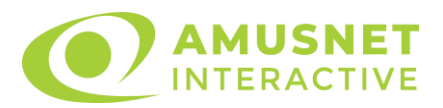

- "Balanţă/Credit" la activarea acestui câmp, jucătorul comută de la credit la valuta cu care a ales să se joace. Acest lucru este valabil și atunci când se face trecerea de la valută la credit. Activarea acestui buton este posibilă în toate etapele jocului;
- "Câştig" acest câmp afișează suma totală câștigată din linii, la o rotație a rolelor. Dacă este activat butonul "Colecta" în timp ce este activă animația pentru sumă în creștere, animația se oprește și se afișează suma câștigată pentru această rotire a rolelor;
- Câmp Linie de Plată acest câmp este situat sub role. Indică numărul liniei și suma câștigată de jucător din această combinație.

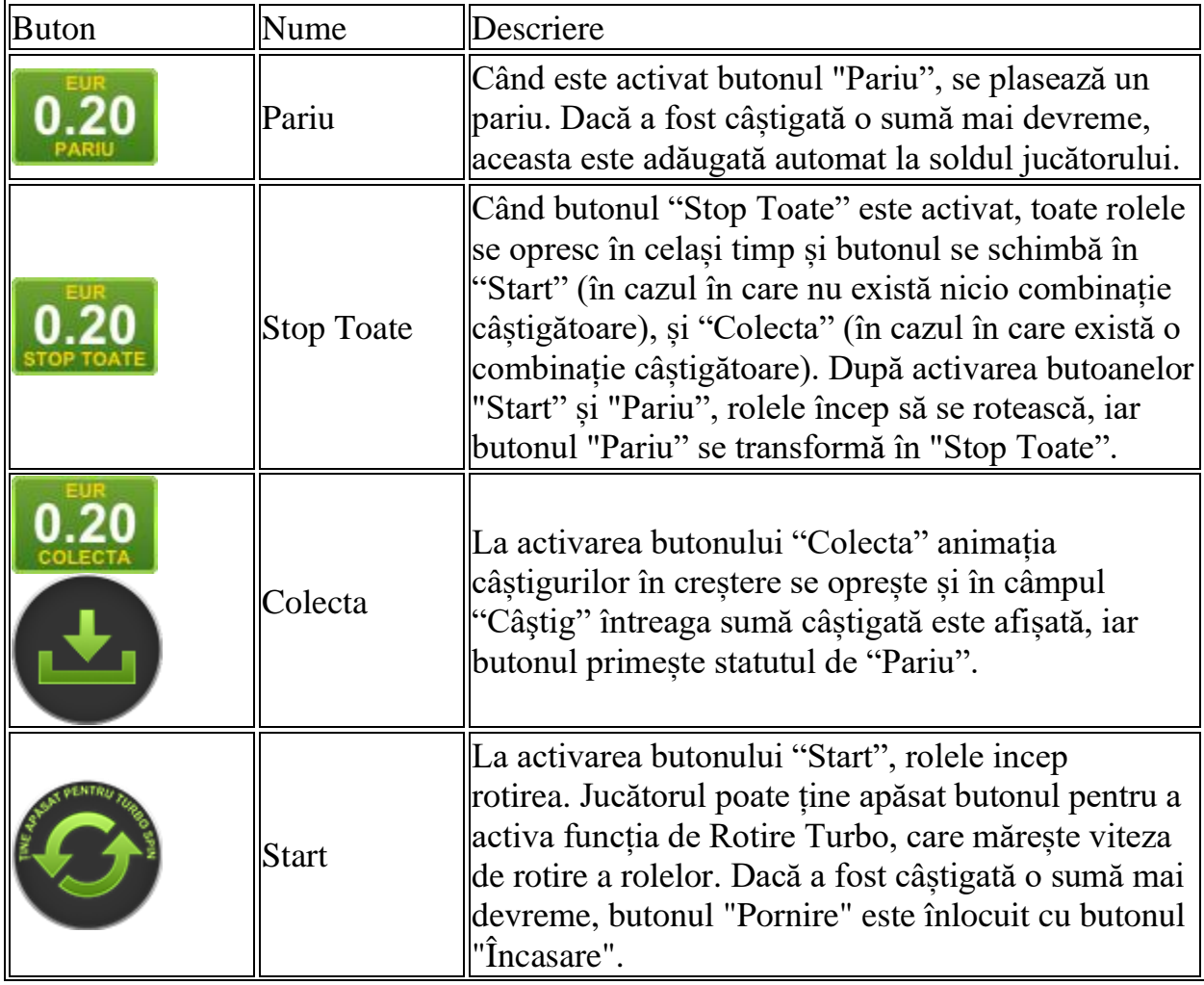

Următoarele butoane apar pe ecranul slotului:

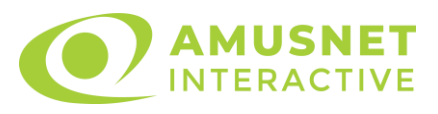

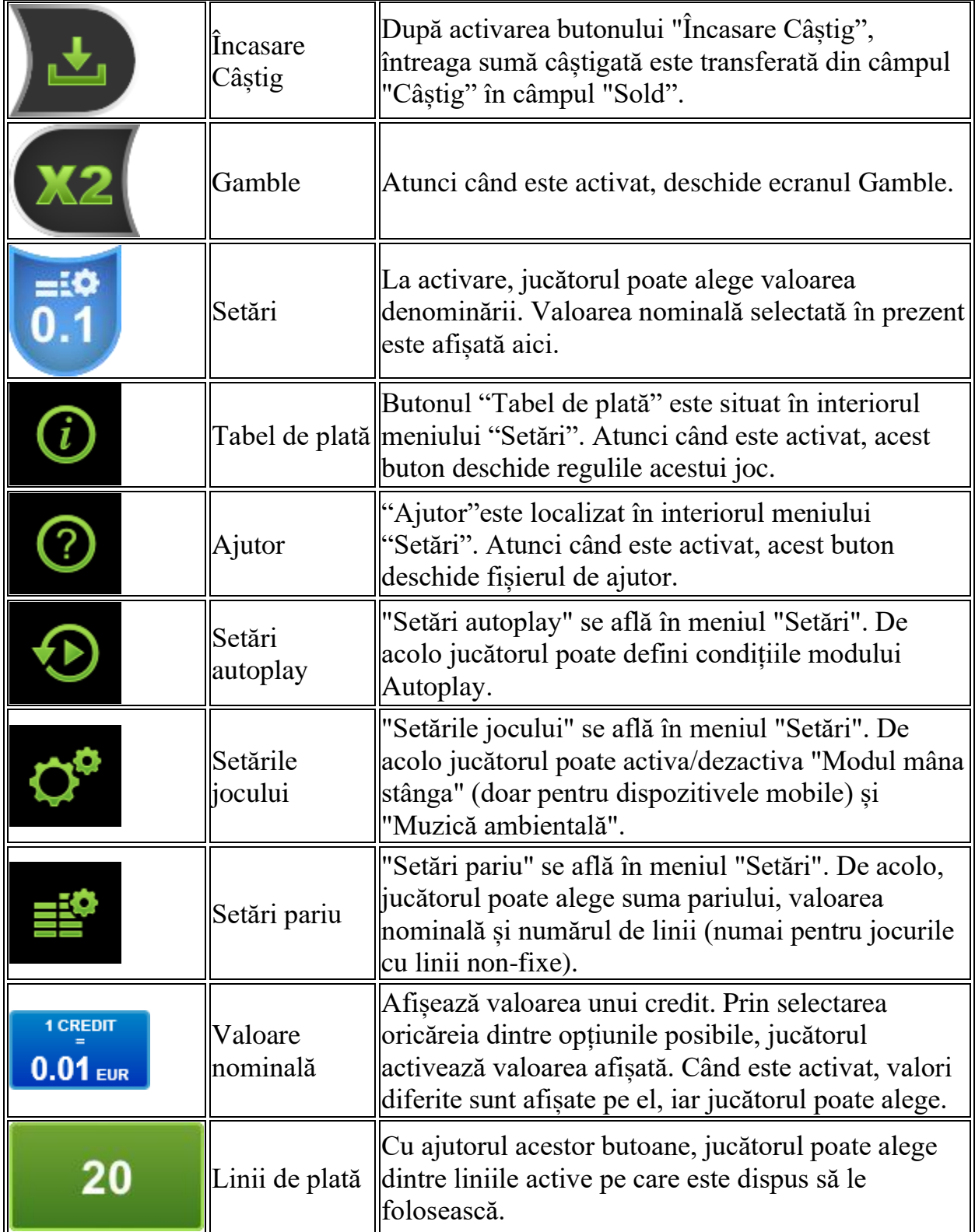

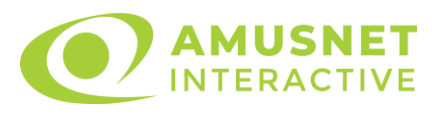

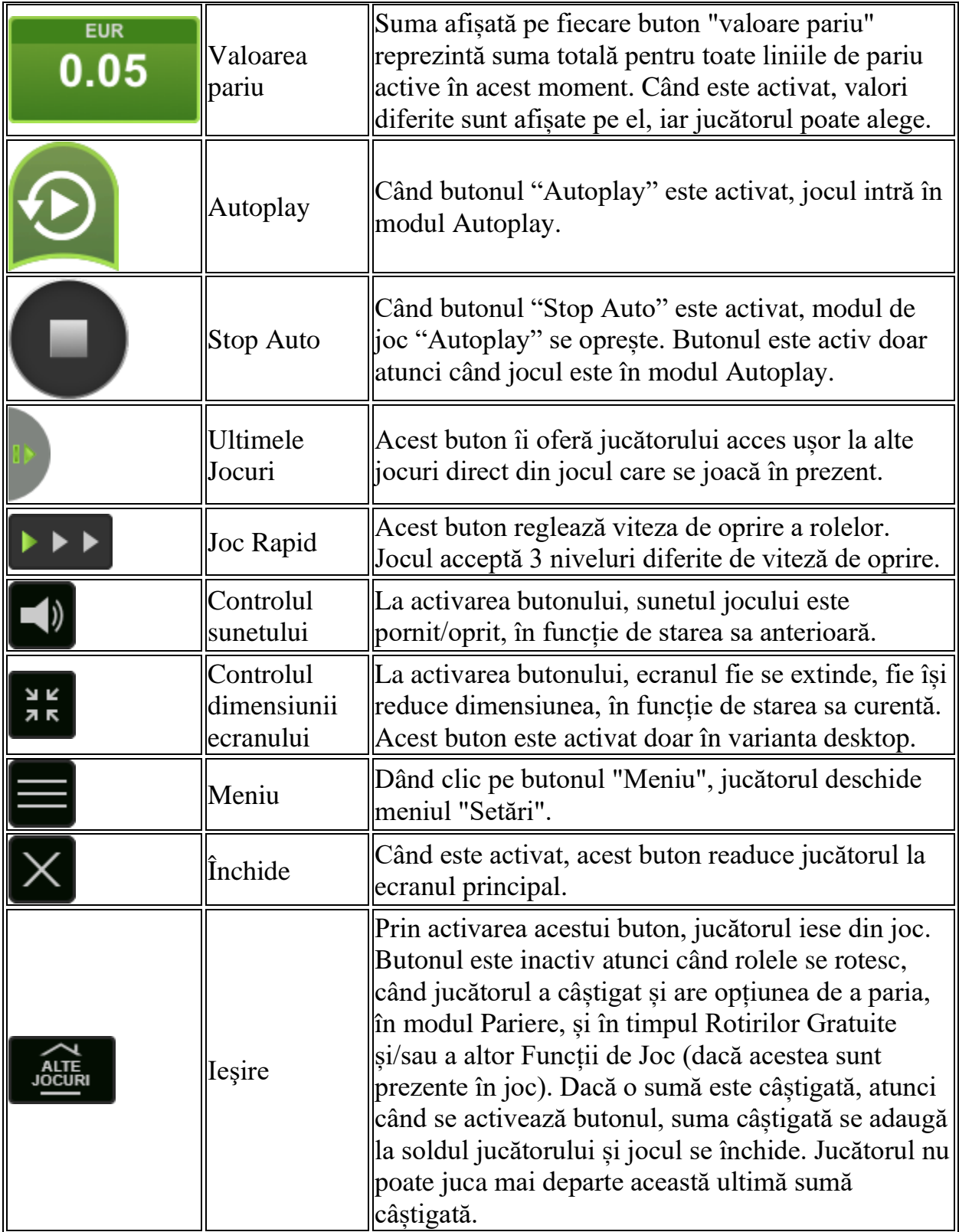

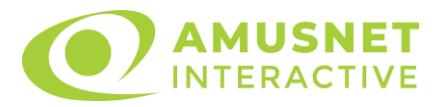

În partea de jos a ecranului jocului, jucătorul poate vizualiza și numărul jocului și ceasul.

Toate valorile din tabelul de mai sus au doar caracter ilustrativ.

Dacă jucătorul utilizează un computer desktop sau laptop, apăsând tasta "Spațiu" pe tastatură poate determina pornirea sau oprirea rotirii rolelor, în funcție de starea actuală a jocului. De asemenea, mai poate și opri animația sumei în creștere, dacă aceasta este activă. Apăsând tasta "X" se deschid opțiunile pentru valoarea nominală. Jucătorul poate utiliza tastele "C", "V", "B" și "N" de pe tastatură pentru a selecta o anumită valoare nominală. Apăsând tasta "C", se selectează valoarea nominală cea mai mică, apăsând tasta "V", se selectează următoarea valoare ș.a.m.d. Apăsând tastele "⇦" sau "⇨" se poate activa și butonul "Gamble". Apăsând tasta "Z"se deschid opțiunile pentru modul de Autoplay (dacă este activ). Jucătorul poate utiliza tastele "C", "V", "B" și "N" de pe tastatură pentru a selecta o anumită număr de rotiri. Jucătorul poate ieși din joc și apăsând simbolul " ," de pe tastatură. Când jucătorul se află în ecranul Setările Jocului, tastele rapide pentru miză și valoare nominală, precum și pentru Autoplay, sunt dezactivate.

# <span id="page-947-0"></span>**Reguli**

- Castigurile sunt afisate în Tabel de plată.
- Premiile Scatter sunt independente de premiile pentru liniile de plată și sunt, de asemenea, adăugate la suma totală plătită.
- În cazul unor combinații câștigătoare multiple pe aceeași linie, este plătită combinația care aduce un profit mai mare pentru jucător.
- În cazul a două câștiguri diferite, cu un profit egal pe aceeași linie de plată, este plătită combinația mai lungă.
- Se adaugă câștiguri simultane pe diferite linii de câștig.
- Defecțiunile anulează toate câștigurile și pariurile.
- Pariu Min./Max: Configurable per Operator

# <span id="page-947-1"></span>**Rotiri Gratuite**

În cazul unei combinații câștigătoare cu 4 sau mai multe simboluri Scatter jucătorul are ocazia de a juca Rotiri Gratuite.

Jucătorul selectează una dintre cele 3 opțiuni pentru a determina numărul de Rotiri Gratuite.

Mesajul "Apăsați pe START pentru a activa această funcție" apare pe ecran.

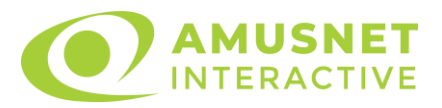

Jucătorul poate porni rotirile dacă face apasă pe zona de mesaj text sau activează butonul "START".

Rolele încep automat să se rotească până când toate Rotirile Gratuite sunt finalizate.

Funcția Rotiri Gratuite nu poate fi redeclanșată.

Rotirile Gratuite sunt jucate folosind pariul și numărul de linii declanșatoare. Funcția Rotiri Gratuite nu poate fi oprită.

După ce toate Rotiri Gratuite sunt finalizate, suma totală câștigată în Rotiri Gratuite poate fi jucată în jocul "Gamble" (dacă suma este mai mică sau egală cu cea specificată în ecranul Tabel de plată).

În timpul Rotirilor Gratuite se folosește un set alternativ de role.

# <span id="page-948-0"></span>**Mod Învârtire Bonus**

- În timpul jocului de bază, jucătorului îi pot fi oferite un anumit număr de învârtiri bonus din partea operatorului casino în mod obișnuit (apăsând butonul pariere nu este luat nimic din soldul jucătorului).
- Valoarea pariului și numărul de linii din Modul bonus învârtire sunt predeterminate și nu pot fi modificate de jucător.
- In timpul Modului Invârtire Bonus nu poate fi activată funcția Jackpot Cards și nu există nicio contribuție la nivelurile jocului.

# <span id="page-948-1"></span>**Funcția Jackpot Cards**

Jackpot Cards este o funcție care se activează aleatoriu și este disponibilă când se joacă orice joc care o conține.

Jackpot Cards este o funcție de joc cu patru niveluri. Fiecare nivel este ilustrat printr– o culoare de cărți de joc:

- o TREFLĂ Nivelul 1 (cea mai joasă valoare);
- o CARO Nivelul 2;
- $\circ$  CUPÅ Nivelul 3;
- o PICĂ Nivelul 4 și cel mai înalt.

Fiecare valoare și valută pentru un nivel în Jackpot Cards este afișată pe partea dreaptă a simbolului de carte care îi corespunde.

Contribuția la fiecare nivel este calculată în baza unui procent din pariul jucătorului. Nu se deduce nicio sumă din pariul jucătorului.

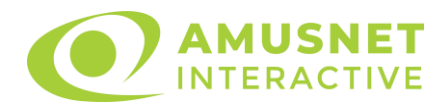

#### • DECLANȘARE

Funcția Jackpot Cards poate fi declanșată la întâmplare, după ce un joc individual este finalizat și toate câștigurile rezultate sunt colectate. Când Jackpot Cards este declanșat, jucătorului i se garantează în mod automat unul dintre nivelurile funcției. Jackpot Cards se joacă peste jocul de bază și nu închide jocul de bază. Funcția de Joc Automat se oprește automat după activarea rundei Jackpot Cards. După finalizarea acesteia, jocul care se juca înainte de activarea funcției Jackpot Cards este reluat.

• REGULI ȘI COMENZI

Odată declanșat, jucătorul este dus în funcția jocului Jackpot Cards, unde este afișat un cadrul de selecție format din 12 cărți cu fața în jos. Jucătorul selectează niște cărți pe ecran până ce se vor afișa 3 cărți cu simboluri identice. Nivelul Jackpot Cards acordat este cel care corespunde simbolului afișat. Valoarea câștigului va corespunde sumei acumulate în momentul în care se dezvăluie ultimul simbol de aceeași culoare. Pentru a finaliza Jackpot Cards, jucătorul are opțiunea de a apăsa pe butonul "Colecta", adăugând astfel câștigurile funcției jocului soldului său total. Suma câștigată în runda Jackpot Cards nu poate fi utilizată în runda Gamble. Jucătorul are o șansă rezonabilă de a câștiga cel mai înalt nivel al funcției cu oricare dintre pariurile de calificare, de fiecare dată când intră în funcția jocului Jackpot Cards. Cu toate acestea, cu cât este mai mare pariul de calificare în jocul de bază, cu atât este mai mare șansa de a intra în funcția jocului și de a câștiga oricare dintre niveluri.

Pariuri de calificare: 0.01 EUR-40.00 EUR

#### • CONEXIUNE LA INTERNET LENTĂ ȘI DECONECTARE

O conexiune la Internet lentă ar putea provoca o întârziere și arăta valori acordate vechi.

Funcția Jackpot Cards susține recuperarea în caz de deconectare.

• CÂȘTIGĂTORI

Dacă este acordat oricare dintre câștigurile Jackpot Cards, toți jucătorii care joacă funcția vor fi notificați pe ecran cu privire la petrecerea evenimentului.

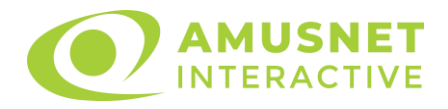

# <span id="page-950-0"></span>**Întreruperi ale Jocului**

• Recuperarea Completă a Jocului

În cazul în care jocul este întrerupt din cauza pierderii unei conexiuni, la următoarea accesare a jocului de către jucător, jocul neterminat va fi automat reluat cu setările avute în momentul imediat de dinaintea întreruperii.

• Anularea jocului

În cazul în care jocul a fost anulat din cauze independente de jucător, momentul anulării este considerat finalul jocului. Orice sume acumulate vor fi returnate automat jucătorului.

### <span id="page-950-1"></span>**Joc Responsabil**

• Instrucțiuni pentru folosirea funcției de autoplay

Atunci când este apăsat butonul "Autoplay", jocul intră în modul automat pentru un număr limitat de rotiri. În timpul funcției de Autoplay, numărul de rotiri rămase va descrește în interiorul butonului "Stop auto" și, odată atinsă valoarea zero, funcția de Autoplay se va încheia automat. Jucătorul poate, în orice moment, să dezactiveze funcția de Autoplay apăsând butonul "Stop auto".

### <span id="page-950-2"></span>**Procentul de Plată a Jucătorului**

Câștigul mediu pentru jucător în acest joc este 96.11%.

Knight's Heart v: 1.0.0.r

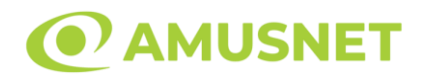

### **Slot Video Legendary Rome**

**[Introducere](#page-951-0)** [Cum să Pariați](#page-951-1) [Funcție Gamble](#page-951-2) [Comenzi Joc](#page-952-0) [Reguli](#page-956-0) [Rotiri Gratuite](#page-956-1) [Mod Învârtire Bonus](#page-957-0) [Bonus Jackpot Cards](#page-957-1) [Întreruperi ale Jocului](#page-958-0) [Joc Responsabil](#page-959-0) [Procentul de Plată a Jucătorului](#page-959-1)

#### <span id="page-951-0"></span>**Introducere**

Slotul video Legendary Rome este un joc cu 5 role și 20 linii. Slotul este format din 13 simboluri - dintre care 1 este Wild, iar 1 este Scatter. Toate combinațiile câștigătoare sunt plătite de la stânga la dreapta, cu excepția simbolului Scatter.

# <span id="page-951-1"></span>**Cum să Pariați**

- Miza se plasează apăsând butonul "Start", sau oricare dintre Butoanele pentru miză.
- Prin butonul "Setări" jucătorul accesează un ecran unde poate să deschidă Tabelul de plată și pagina de ajutor și să gestioneze:
	- o valoarea nominală;
	- o liniile de plată active (în cazul jocurilor fără linii fixe);
	- o mărimea pariului.

Dacă jucătorul utilizează un computer desktop sau un laptop, butoanele pentru miză mai pot fi activate și apăsând următoarele taste de pe tastatură: "C", "V", "B", "N" și "M". Apăsând tasta "C", se plasează miza cea mai mică, apăsând tasta "V", se plasează următoarea miză ș.a.m.d.

# <span id="page-951-2"></span>**Funcție Gamble**

În cazul unui câștig, jucătorului îi este dată posibilitatea de a accesa runda Gamble prin apăsarea butonului "Gamble".

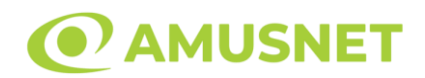

Funcția Gamble se activează când ecranul Gamble este deschis și cartea din mijlocul ecranului este cu fața în jos și se aprinde intermitent în roșu și negru. Eticheta "Încercări Gamble Rămase" arată numărul de încercări pe care jucătorul le are pentru acest joc. Eticheta "Sumă Gamble" arată suma pe care jucătorul ar dori să o dubleze în jocul Gamble. Eticheta "Gamble Pentru Câștig" arată suma pe care un jucător o poate câștiga dacă ghicește culoarea cărții. Există două butoane de selectat: "Roşu" și "Negru". Când se selectează "Negru " sau "Roşu", cartea se mută în sus pe ecran și este păstrată ca istoric. Ultimele cinci cărți din sesiunea jucătorului sunt păstrate în sectiunea Istoric.

Dacă jucătorul a ghicit culoarea cărții, o carte nouă apare în mijlocul ecranului, cu fața în jos și se aprinde intermitent în roșu și negru. Acest proces continuă până când jucătorul ghicește greșit. Ordinea cărților este aleatorie și jucătorul nu poate prezice culoarea următoarei cărți pe baza rezultatelor anterioare. Suma din câmpul "Sumă Gamble" este afișată în câmpul "Câştig". Dacă jucătorul dorește să încheie jocul "Gamble", activează butonul "Colectează". Ecranul se închide și suma din câmpul "Câştig" este transferată în câmpul "Balanţă".

Dacă jucătorul nu ghicește culoarea cărții, jocul Gamble se termină, iar jucătorul pierde suma. Ecranul se închide. Suma din câmpul "Câştig" este pierdută, și nu se adaugă la Balanţă.

Suma maximă câștigată care poate fi adusă în runda Gamble este menționată în Tabelul de plată.

Numărul de încercări Gamble este predefinit și configurat pentru fiecare joc. Numărul maxim de încercări poate varia între 1 și 5, în funcție de setările aplicate pentru fiecare joc.

Dacă jucătorul utilizează un computer desktop sau laptop, butoanele "Roșu" și "Negru" pot fi activate și apăsând tastele directionale de pe tastatură: "⇒" pentru "Negru" și "⇔" pentru "Roșu".

### <span id="page-952-0"></span>**Comenzi Joc**

Următoarele câmpuri apar pe ecranul slotului:

• "Balanţă/Credit" – la activarea acestui câmp, jucătorul comută de la credit la valuta cu care a ales să se joace. Acest lucru este valabil și atunci când se face trecerea de la valută la credit. Activarea acestui buton este posibilă în toate etapele jocului;

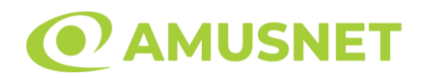

- "Câştig" acest câmp afișează suma totală câștigată din linii, la o rotație a rolelor. Dacă este activat butonul "Colectează" în timp ce este activă animația pentru sumă în creștere, animația se oprește și se afișează suma câștigată pentru această rotire a rolelor;
- Câmp Linie de Plată acest câmp este situat sub role. Indică numărul liniei și suma câștigată de jucător din această combinație.

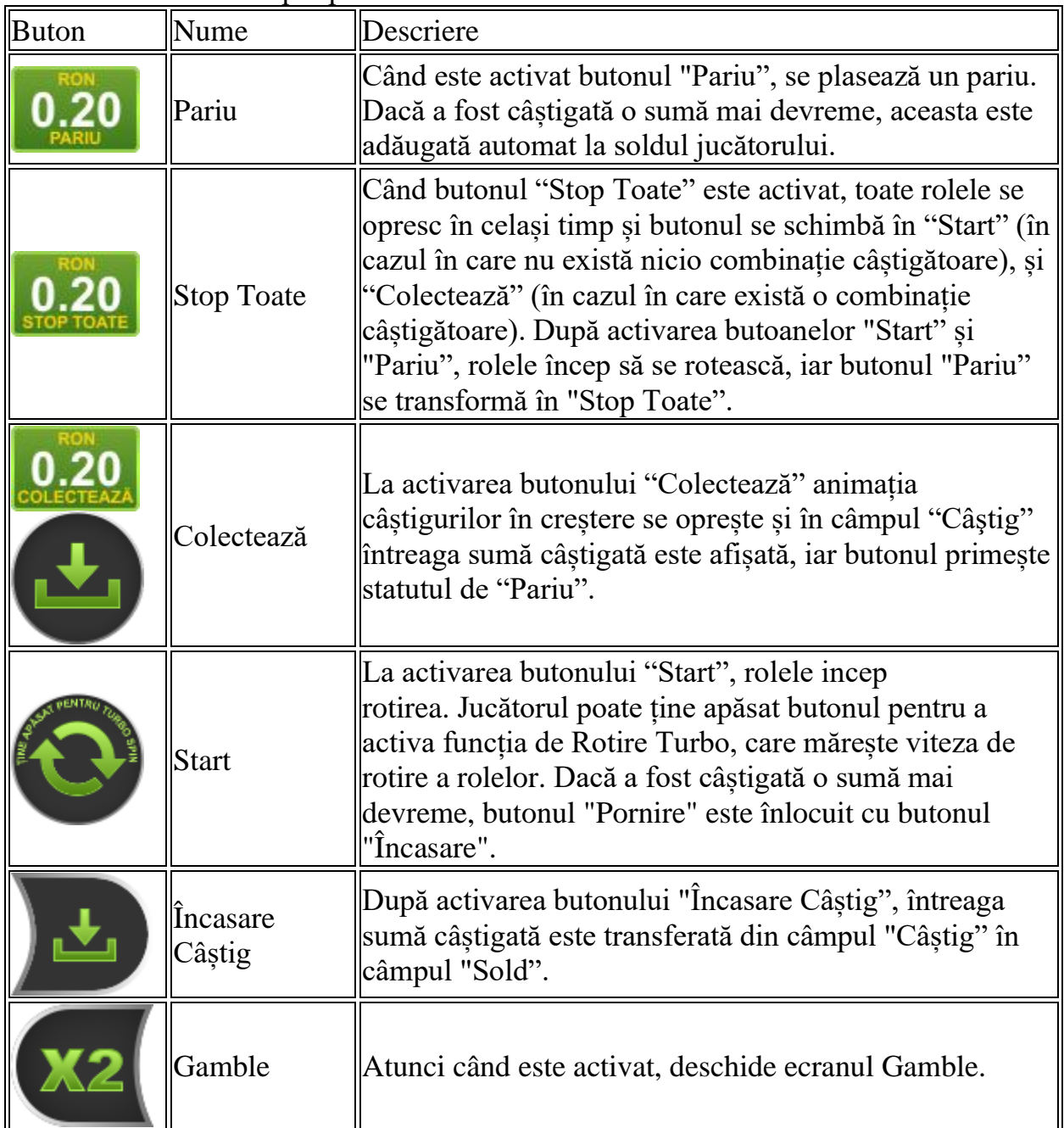

Următoarele butoane apar pe ecranul slotului:

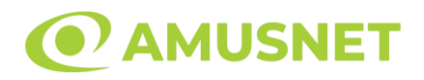

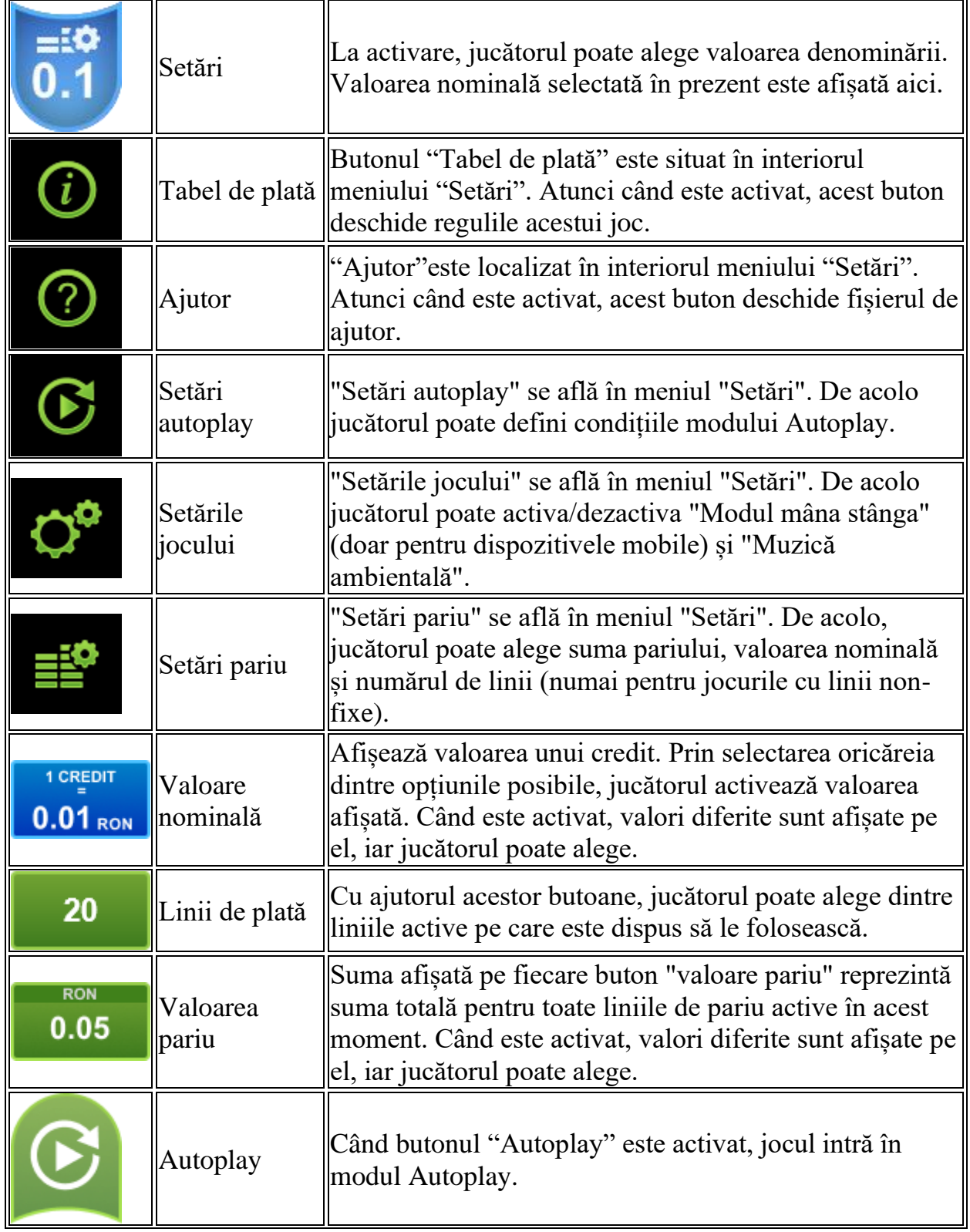

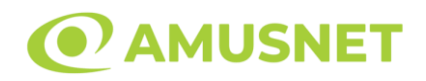

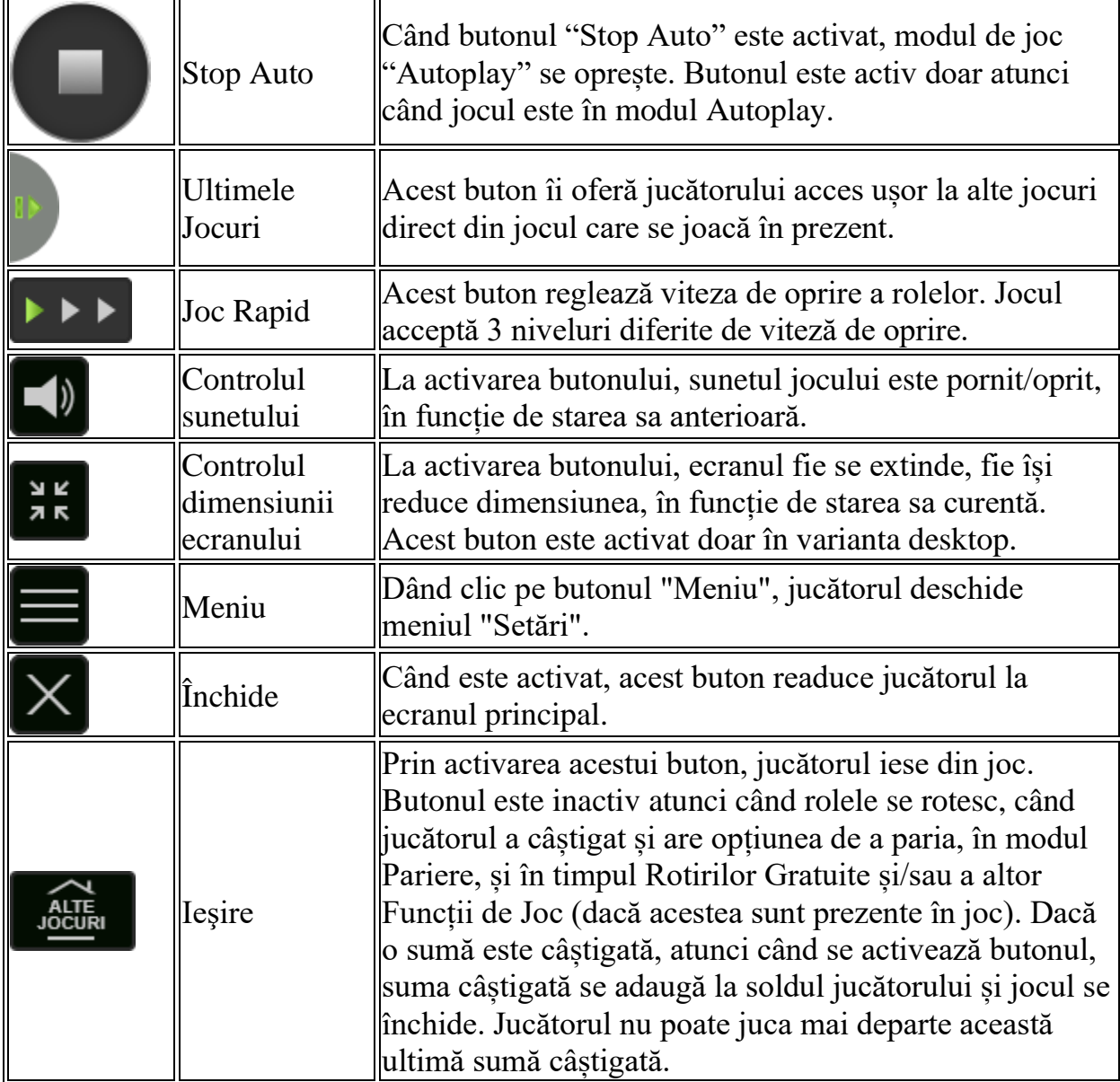

În partea de jos a ecranului jocului, jucătorul poate vizualiza și numărul jocului și ceasul.

Toate valorile din tabelul de mai sus au doar caracter ilustrativ.

Dacă jucătorul utilizează un computer desktop sau laptop, apăsând tasta "Spațiu" pe tastatură poate determina pornirea sau oprirea rotirii rolelor, în funcție de starea actuală a jocului. De asemenea, mai poate și opri animația sumei în creștere, dacă aceasta este activă. Apăsând tasta "X" se deschid opțiunile pentru valoarea nominală. Jucătorul poate utiliza tastele "C", "V", "B" și "N" de pe tastatură pentru a selecta o

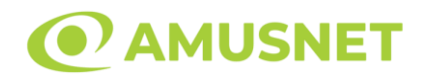

anumită valoare nominală. Apăsând tasta "C", se selectează valoarea nominală cea mai mică, apăsând tasta "V", se selectează următoarea valoare ș.a.m.d. Apăsând tastele "⇦" sau "⇨" se poate activa și butonul "Gamble". Apăsând tasta "Z"se deschid opțiunile pentru modul de Autoplay (dacă este activ). Jucătorul poate utiliza tastele "C", "V", "B" și "N" de pe tastatură pentru a selecta o anumită număr de rotiri. Jucătorul poate ieși din joc și apăsând simbolul " ," de pe tastatură. Când jucătorul se află în ecranul Setările Jocului, tastele rapide pentru miză și valoare nominală, precum și pentru Autoplay, sunt dezactivate.

# <span id="page-956-0"></span>**Reguli**

- Castigurile sunt afisate în Tabel de plată.
- Premiile Scatter sunt independente de premiile pentru liniile de plată și sunt, de asemenea, adăugate la suma totală plătită.
- În cazul unor combinații câștigătoare multiple pe aceeași linie, este plătită combinația care aduce un profit mai mare pentru jucător.
- În cazul a două câștiguri diferite, cu un profit egal pe aceeași linie de plată, este plătită combinația mai lungă.
- Un câștig dintr-o linie de plată în care un simbol Wild participă este dublat.
- În cazul unei combinații câștigătoare cu mai mult de un simbol Wild pe o linie de plată, câștigul se dublează o dată.
- În cazul unei combinații câștigătoare doar cu simboluri Wild, câștigul nu se dublează.
- Se adaugă câștiguri simultane pe diferite linii de câștig.
- Defecțiunile anulează toate câștigurile și pariurile.
- Pariu Min./Max: Configurable per Operator

# <span id="page-956-1"></span>**Rotiri Gratuite**

3 simboluri Scatter care apar oriunde pe rolele 1, 3 și 5, declanșează funcția Rotiri Gratuite.

Mesajul "Apăsați pe START pentru a activa această funcție" apare pe ecran. Jucătorul poate porni rotirile dacă face apasă pe zona de mesaj text sau activează butonul "START".

Jucătorul selectează una din următoarele două opțiuni:

1) 5 Rotiri Gratuite cu unul dintre simbolurile selectat în mod aleatoriu pentru a acționa drept simbol special de Rotiri Gratuite;

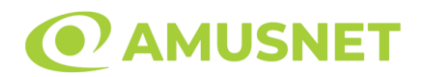

2) 10 Rotiri Gratuite cu unul dintre simbolurile selectat în mod aleatoriu pentru a acționa drept simbol special de Rotiri Gratuite.

Rolele încep automat să se rotească până când toate Rotirile Gratuite sunt finalizate. Rotirile Gratuite sunt jucate folosind pariul și numărul de linii declanșatoare. Funcția Rotiri Gratuite nu poate fi oprită.

Rotirile Gratuite sunt jucate cu role speciale care sunt compuse din simbolul special selectat și poziții de simboluri goale.

În timpul Rotirilor Gratuite, fiecare simbol Scatter oriunde pe rolela 1 acordă doar o Rotire Gratuită adițională, care este adăugată la numărul actual de Rotiri Gratuite. După ce toate Rotiri Gratuite sunt finalizate, suma totală câștigată în Rotiri Gratuite poate fi jucată în jocul "Gamble" (dacă suma este mai mică sau egală cu cea specificată în ecranul Tabel de plată).

# <span id="page-957-0"></span>**Mod Învârtire Bonus**

- În timpul jocului de bază, jucătorului îi pot fi oferite un anumit număr de învârtiri bonus din partea operatorului în mod obișnuit (apăsând butonul pariere nu este luat nimic din soldul jucătorului).
- Valoarea pariului și numărul de linii din Modul bonus învârtire sunt predeterminate și nu pot fi modificate de jucător.
- În timpul Modului Învârtire Bonus nu poate fi activată funcția Jackpot Cards și nu există nicio contribuție la nivelurile jocului.

# <span id="page-957-1"></span>**Funcția Jackpot Cards**

Jackpot Cards este o funcție care se activează aleatoriu și este disponibilă când se joacă orice joc care o conține.

Jackpot Cards este o funcție de joc cu patru niveluri. Fiecare nivel este ilustrat printr– o culoare de cărți de joc:

- o TREFLĂ Nivelul 1 (cea mai joasă valoare);
- o CARO Nivelul 2;
- $\circ$  CUPA Nivelul 3;
- o PICĂ Nivelul 4 și cel mai înalt.

Fiecare valoare și valută pentru un nivel în Jackpot Cards este afișată pe partea dreaptă a simbolului de carte care îi corespunde.

Contribuția la fiecare nivel este calculată în baza unui procent din pariul jucătorului. Nu se deduce nicio sumă din pariul jucătorului.

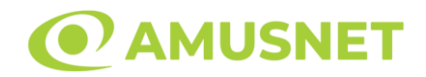

#### • DECLANȘARE

Funcția Jackpot Cards poate fi declanșată la întâmplare, după ce un joc individual este finalizat și toate câștigurile rezultate sunt colectate. Când Jackpot Cards este declanșat, jucătorului i se garantează în mod automat unul dintre nivelurile funcției. Jackpot Cards se joacă peste jocul de bază și nu închide jocul de bază. Funcția de Joc Automat se oprește automat după activarea rundei Jackpot Cards. După finalizarea acesteia, jocul care se juca înainte de activarea funcției Jackpot Cards este reluat.

• REGULI ȘI COMENZI

Odată declanșat, jucătorul este dus în funcția jocului Jackpot Cards, unde este afișat un cadrul de selecție format din 12 cărți cu fața în jos. Jucătorul selectează niște cărți pe ecran până ce se vor afișa 3 cărți cu simboluri identice. Nivelul Jackpot Cards acordat este cel care corespunde simbolului afișat. Valoarea câștigului va corespunde sumei acumulate în momentul în care se dezvăluie ultimul simbol de aceeași culoare. Pentru a finaliza Jackpot Cards, jucătorul are opțiunea de a apăsa pe butonul "Colectează", adăugând astfel câștigurile funcției jocului soldului său total. Suma câștigată în runda Jackpot Cards nu poate fi utilizată în runda Gamble. Jucătorul are o șansă rezonabilă de a câștiga cel mai înalt nivel al funcției cu oricare dintre pariurile de calificare, de fiecare dată când intră în funcția jocului Jackpot Cards. Cu toate acestea, cu cât este mai mare pariul de calificare în jocul de bază, cu atât este mai mare șansa de a intra în funcția jocului și de a câștiga oricare dintre niveluri.

Pariuri de calificare: Configurable per Operator

• CONEXIUNE LA INTERNET LENTĂ ȘI DECONECTARE

O conexiune la Internet lentă ar putea provoca o întârziere și arăta valori acordate vechi.

Funcția Jackpot Cards susține recuperarea în caz de deconectare.

• CÂȘTIGĂTORI

Dacă este acordat oricare dintre câștigurile Jackpot Cards, toți jucătorii care joacă funcția vor fi notificați pe ecran cu privire la petrecerea evenimentului.

# <span id="page-958-0"></span>**Întreruperi ale Jocului**

• Recuperarea Completă a Jocului

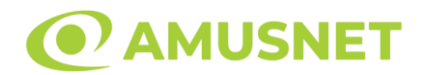

În cazul în care jocul este întrerupt din cauza pierderii unei conexiuni, la următoarea accesare a jocului de către jucător, jocul neterminat va fi automat reluat cu setările avute în momentul imediat de dinaintea întreruperii.

• Anularea jocului

În cazul în care jocul a fost anulat din cauze independente de jucător, momentul anulării este considerat finalul jocului. Orice sume acumulate vor fi returnate automat jucătorului.

#### <span id="page-959-0"></span>**Joc Responsabil**

• Instrucțiuni pentru folosirea funcției de autoplay

Atunci când este apăsat butonul "Autoplay", jocul intră în modul automat pentru un număr limitat de rotiri. În timpul funcției de Autoplay, numărul de rotiri rămase va descrește în interiorul butonului "Stop auto" și, odată atinsă valoarea zero, funcția de Autoplay se va încheia automat. Jucătorul poate, în orice moment, să dezactiveze funcția de Autoplay apăsând butonul "Stop auto".

#### <span id="page-959-1"></span>**Procentul de Plată a Jucătorului**

Câștigul mediu pentru jucător în acest joc este 96.07%.

Legendary Rome v: 1.2.0.r

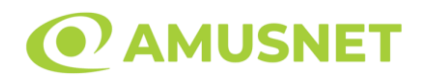

#### **Slot Video Like a Diamond**

**[Introducere](#page-960-0)** [Cum să Pariați](#page-960-1) [Funcție Gamble](#page-960-2) [Comenzi Joc](#page-961-0) [Reguli](#page-965-0) [Mod Învârtire Bonus](#page-965-1) [Bonus Jackpot Cards](#page-966-0) [Întreruperi ale Jocului](#page-967-0) [Joc Responsabil](#page-967-1) [Procentul de Plată a Jucătorului](#page-968-0)

#### <span id="page-960-0"></span>**Introducere**

Slotul video Like a Diamond este un joc cu 5 role și 20 linii fixed. Slotul este format din 9 simboluri - dintre care 1 este Wild, iar 1 este Scatter. Toate combinațiile câștigătoare sunt plătite de la stânga la dreapta, cu excepția simbolului Scatter.

# <span id="page-960-1"></span>**Cum să Pariați**

- Miza se plasează apăsând butonul "Start", sau oricare dintre Butoanele pentru miză.
- Prin butonul "Setări" jucătorul accesează un ecran unde poate să deschidă Tabelul de plată și pagina de ajutor și să gestioneze:
	- o valoarea nominală;
	- o liniile de plată active (în cazul jocurilor fără linii fixe);
	- o mărimea pariului.

Dacă jucătorul utilizează un computer desktop sau un laptop, butoanele pentru miză mai pot fi activate și apăsând următoarele taste de pe tastatură: "C", "V", "B", "N" și "M". Apăsând tasta "C", se plasează miza cea mai mică, apăsând tasta "V", se plasează următoarea miză ș.a.m.d.

# <span id="page-960-2"></span>**Funcție Gamble**

În cazul unui câștig, jucătorului îi este dată posibilitatea de a accesa runda Gamble prin apăsarea butonului "Gamble".

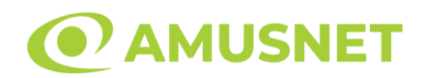

Funcția Gamble se activează când ecranul Gamble este deschis și cartea din mijlocul ecranului este cu fața în jos și se aprinde intermitent în roșu și negru. Eticheta "Încercări Gamble Rămase" arată numărul de încercări pe care jucătorul le are pentru acest joc. Eticheta "Sumă Gamble" arată suma pe care jucătorul ar dori să o dubleze în jocul Gamble. Eticheta "Gamble Pentru Câștig" arată suma pe care un jucător o poate câștiga dacă ghicește culoarea cărții. Există două butoane de selectat: "Roşu" și "Negru". Când se selectează "Negru " sau "Roşu", cartea se mută în sus pe ecran și este păstrată ca istoric. Ultimele cinci cărți din sesiunea jucătorului sunt păstrate în sectiunea Istoric.

Dacă jucătorul a ghicit culoarea cărții, o carte nouă apare în mijlocul ecranului, cu fața în jos și se aprinde intermitent în roșu și negru. Acest proces continuă până când jucătorul ghicește greșit. Ordinea cărților este aleatorie și jucătorul nu poate prezice culoarea următoarei cărți pe baza rezultatelor anterioare. Suma din câmpul "Sumă Gamble" este afișată în câmpul "Câştig". Dacă jucătorul dorește să încheie jocul "Gamble", activează butonul "Colectează". Ecranul se închide și suma din câmpul "Câştig" este transferată în câmpul "Balanţă".

Dacă jucătorul nu ghicește culoarea cărții, jocul Gamble se termină, iar jucătorul pierde suma. Ecranul se închide. Suma din câmpul "Câştig" este pierdută, și nu se adaugă la Balanţă.

Suma maximă câștigată care poate fi adusă în runda Gamble este menționată în Tabelul de plată.

Numărul de încercări Gamble este predefinit și configurat pentru fiecare joc. Numărul maxim de încercări poate varia între 1 și 5, în funcție de setările aplicate pentru fiecare joc.

Dacă jucătorul utilizează un computer desktop sau laptop, butoanele "Roșu" și "Negru" pot fi activate și apăsând tastele directionale de pe tastatură: "⇒" pentru "Negru" și "⇔" pentru "Roșu".

### <span id="page-961-0"></span>**Comenzi Joc**

Următoarele câmpuri apar pe ecranul slotului:

• "Balanţă/Credit" – la activarea acestui câmp, jucătorul comută de la credit la valuta cu care a ales să se joace. Acest lucru este valabil și atunci când se face trecerea de la valută la credit. Activarea acestui buton este posibilă în toate etapele jocului;

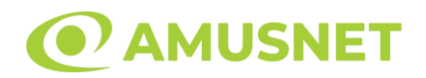

- "Câştig" acest câmp afișează suma totală câștigată din linii, la o rotație a rolelor. Dacă este activat butonul "Colectează" în timp ce este activă animația pentru sumă în creștere, animația se oprește și se afișează suma câștigată pentru această rotire a rolelor;
- Câmp Linie de Plată acest câmp este situat sub role. Indică numărul liniei și suma câștigată de jucător din această combinație.

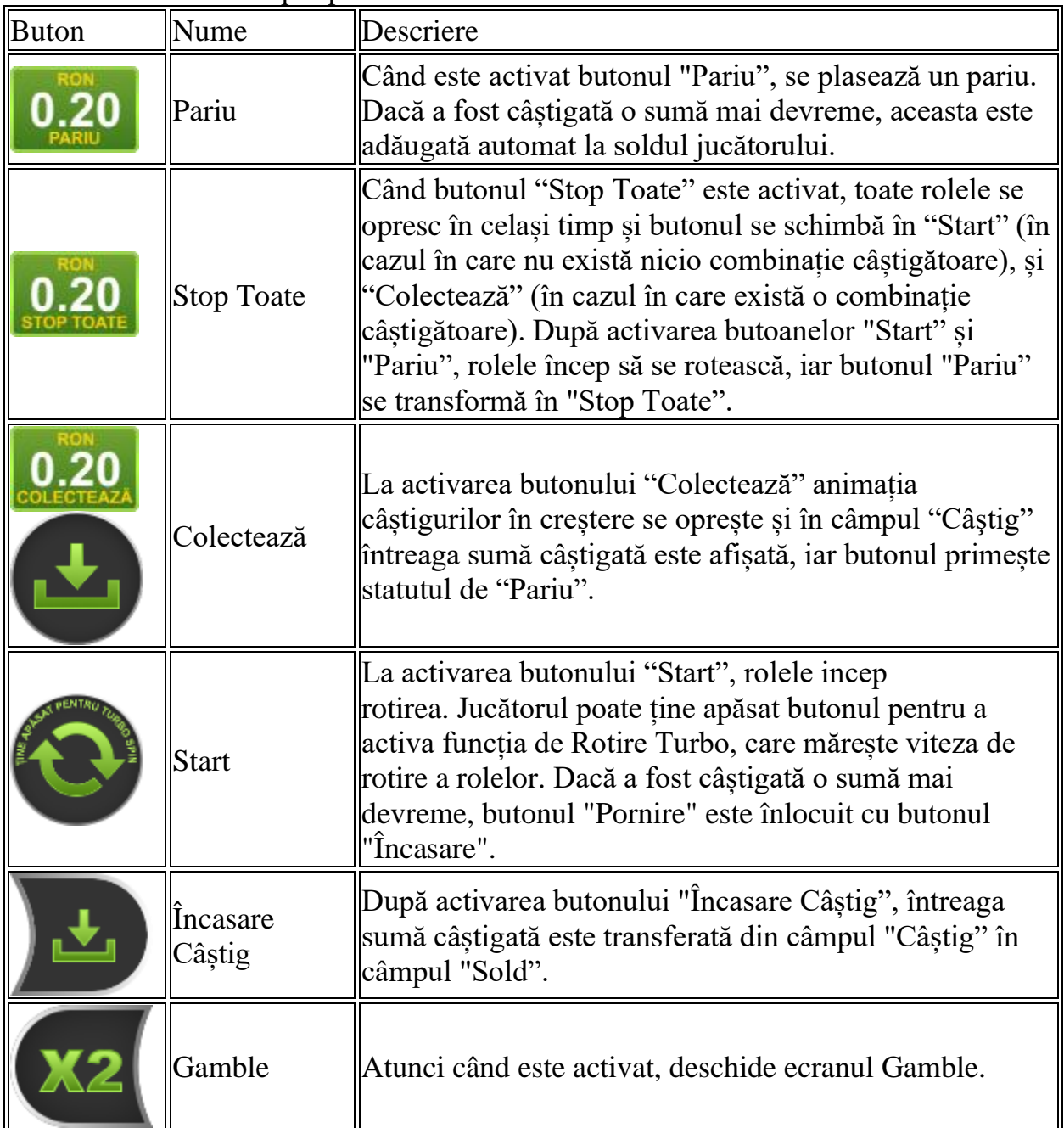

Următoarele butoane apar pe ecranul slotului:

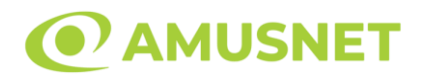

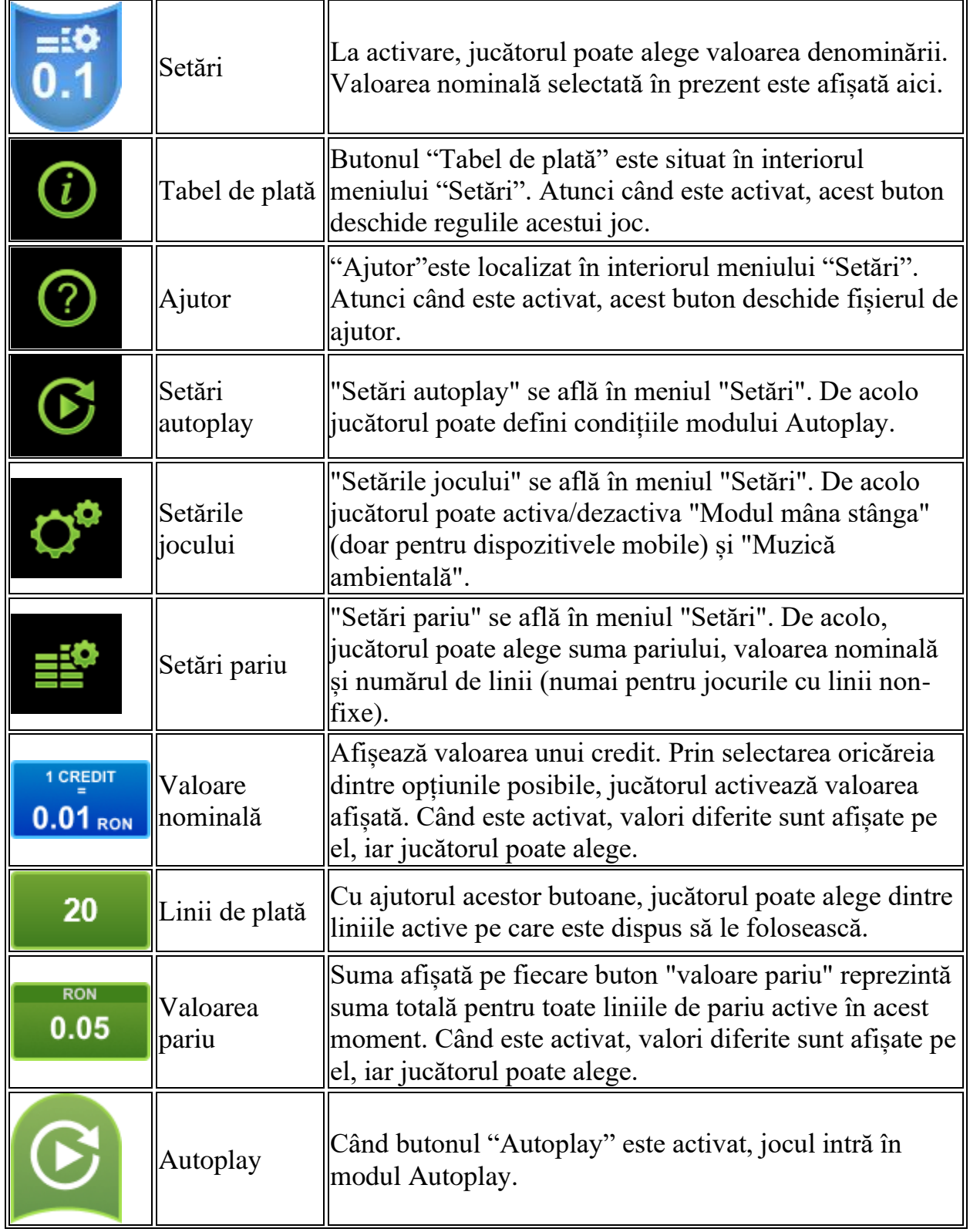

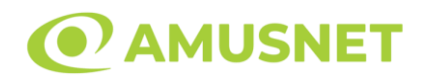

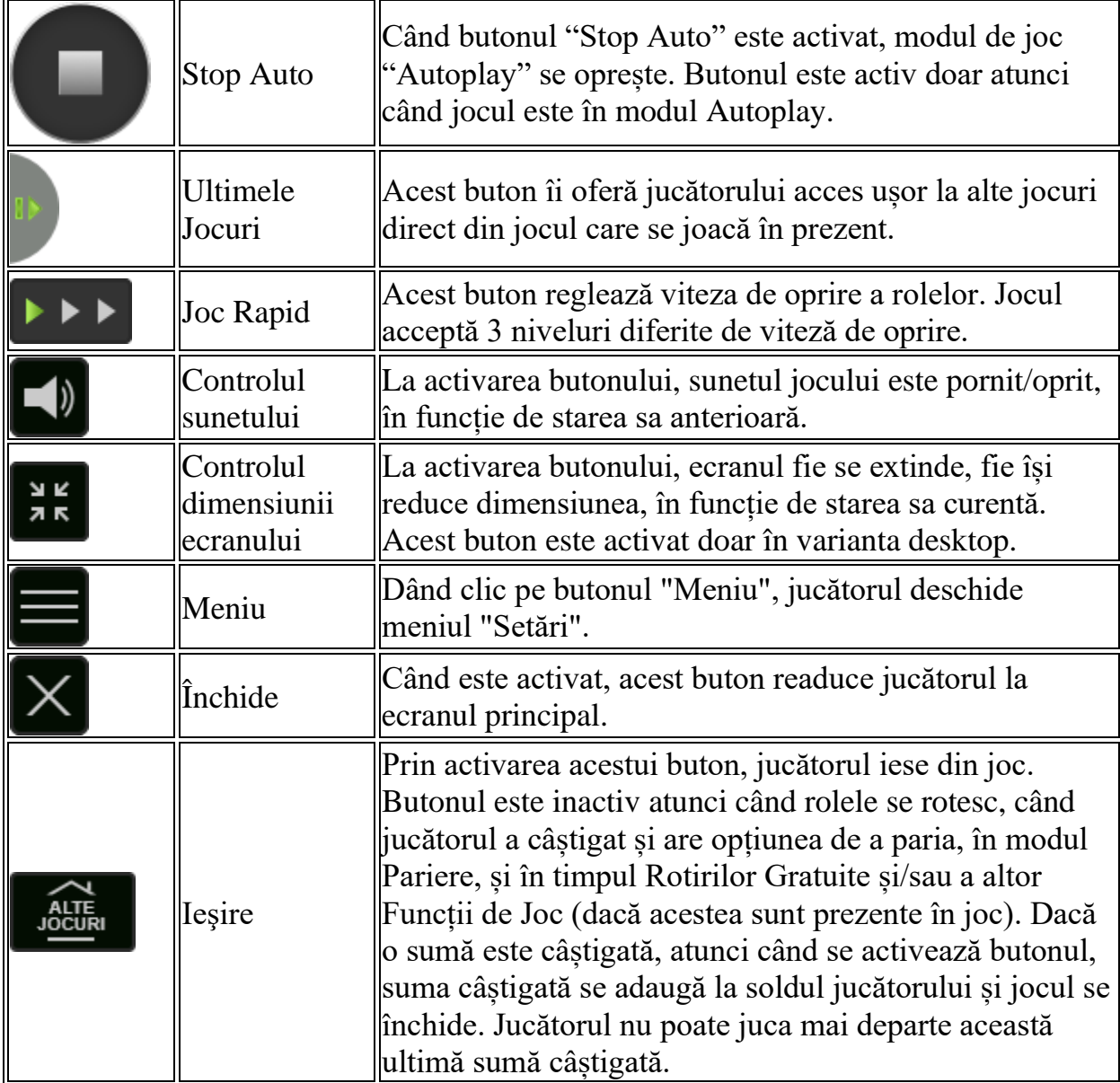

În partea de jos a ecranului jocului, jucătorul poate vizualiza și numărul jocului și ceasul.

Toate valorile din tabelul de mai sus au doar caracter ilustrativ.

Dacă jucătorul utilizează un computer desktop sau laptop, apăsând tasta "Spațiu" pe tastatură poate determina pornirea sau oprirea rotirii rolelor, în funcție de starea actuală a jocului. De asemenea, mai poate și opri animația sumei în creștere, dacă aceasta este activă. Apăsând tasta "X" se deschid opțiunile pentru valoarea nominală. Jucătorul poate utiliza tastele "C", "V", "B" și "N" de pe tastatură pentru a selecta o

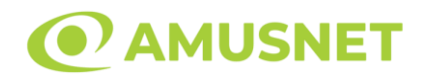

anumită valoare nominală. Apăsând tasta "C", se selectează valoarea nominală cea mai mică, apăsând tasta "V", se selectează următoarea valoare ș.a.m.d. Apăsând tastele "⇦" sau "⇨" se poate activa și butonul "Gamble". Apăsând tasta "Z"se deschid opțiunile pentru modul de Autoplay (dacă este activ). Jucătorul poate utiliza tastele "C", "V", "B" și "N" de pe tastatură pentru a selecta o anumită număr de rotiri. Jucătorul poate ieși din joc și apăsând simbolul " ," de pe tastatură. Când jucătorul se află în ecranul Setările Jocului, tastele rapide pentru miză și valoare nominală, precum și pentru Autoplay, sunt dezactivate.

# <span id="page-965-0"></span>**Reguli**

- Castigurile sunt afisate în Tabel de plată.
- Premiile Scatter sunt independente de premiile pentru liniile de plată și sunt, de asemenea, adăugate la suma totală plătită.
- Simbolul Wild extinde pe pozițiile adiacente din stânga și din dreapta și înlocuiește toate simbolurile.
- Câștigurile sunt plătite după întinderea simbolurilor Wild, cu excepția câștigurilor din simboluri Scatter, care sunt plătite înainte de întinderea simbolurilor Wild.
- În cazul unor combinații câștigătoare multiple pe aceeași linie, este plătită combinația care aduce un profit mai mare pentru jucător.
- În cazul a două câștiguri diferite, cu un profit egal pe aceeași linie de plată, este plătită combinația mai lungă.
- Se adaugă câștiguri simultane pe diferite linii de câștig.
- Defecțiunile anulează toate câștigurile și pariurile.
- Pariu Min./Max: Configurable per Operator

# <span id="page-965-1"></span>**Mod Învârtire Bonus**

- În timpul jocului de bază, jucătorului îi pot fi oferite un anumit număr de învârtiri bonus din partea operatorului în mod obișnuit (apăsând butonul pariere nu este luat nimic din soldul jucătorului).
- Valoarea pariului și numărul de linii din Modul bonus învârtire sunt predeterminate și nu pot fi modificate de jucător.
- In timpul Modului Invârtire Bonus nu poate fi activată funcția Jackpot Cards și nu există nicio contribuție la nivelurile jocului.

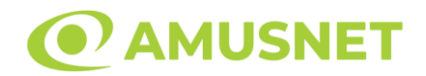

### <span id="page-966-0"></span>**Funcția Jackpot Cards**

Jackpot Cards este o funcție care se activează aleatoriu și este disponibilă când se joacă orice joc care o conține.

Jackpot Cards este o funcție de joc cu patru niveluri. Fiecare nivel este ilustrat printr– o culoare de cărți de joc:

- o TREFLĂ Nivelul 1 (cea mai joasă valoare);
- o CARO Nivelul 2;
- $\circ$  CUPÅ Nivelul 3;
- o PICĂ Nivelul 4 și cel mai înalt.

Fiecare valoare și valută pentru un nivel în Jackpot Cards este afișată pe partea dreaptă a simbolului de carte care îi corespunde.

Contribuția la fiecare nivel este calculată în baza unui procent din pariul jucătorului. Nu se deduce nicio sumă din pariul jucătorului.

• DECLANȘARE

Funcția Jackpot Cards poate fi declanșată la întâmplare, după ce un joc individual este finalizat și toate câștigurile rezultate sunt colectate. Când Jackpot Cards este declanșat, jucătorului i se garantează în mod automat unul dintre nivelurile funcției. Jackpot Cards se joacă peste jocul de bază și nu închide jocul de bază. Funcția de Joc Automat se oprește automat după activarea rundei Jackpot Cards. După finalizarea acesteia, jocul care se juca înainte de activarea funcției Jackpot Cards este reluat.

• REGULI ȘI COMENZI

Odată declanșat, jucătorul este dus în funcția jocului Jackpot Cards, unde este afișat un cadrul de selecție format din 12 cărți cu fața în jos. Jucătorul selectează niște cărți pe ecran până ce se vor afișa 3 cărți cu simboluri identice. Nivelul Jackpot Cards acordat este cel care corespunde simbolului afișat. Valoarea câștigului va corespunde sumei acumulate în momentul în care se dezvăluie ultimul simbol de aceeași culoare. Pentru a finaliza Jackpot Cards, jucătorul are opțiunea de a apăsa pe butonul "Colectează", adăugând astfel câștigurile funcției jocului soldului său total. Suma câștigată în runda Jackpot Cards nu poate fi utilizată în runda Gamble. Jucătorul are o șansă rezonabilă de a câștiga cel mai înalt nivel al funcției cu oricare dintre pariurile de calificare, de fiecare dată când intră în funcția jocului Jackpot Cards. Cu toate acestea, cu cât este mai mare pariul de calificare în jocul de bază, cu atât este mai mare șansa de a intra în funcția jocului și de a câștiga oricare dintre

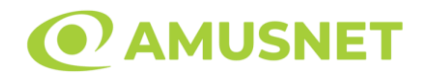

niveluri. Pariuri de calificare: Configurable per Operator

• CONEXIUNE LA INTERNET LENTĂ ȘI DECONECTARE

O conexiune la Internet lentă ar putea provoca o întârziere și arăta valori acordate vechi.

Funcția Jackpot Cards susține recuperarea în caz de deconectare.

• CÂȘTIGĂTORI

Dacă este acordat oricare dintre câștigurile Jackpot Cards, toți jucătorii care joacă funcția vor fi notificați pe ecran cu privire la petrecerea evenimentului.

# <span id="page-967-0"></span>**Întreruperi ale Jocului**

• Recuperarea Completă a Jocului

În cazul în care jocul este întrerupt din cauza pierderii unei conexiuni, la următoarea accesare a jocului de către jucător, jocul neterminat va fi automat reluat cu setările avute în momentul imediat de dinaintea întreruperii.

• Anularea jocului

În cazul în care jocul a fost anulat din cauze independente de jucător, momentul anulării este considerat finalul jocului. Orice sume acumulate vor fi returnate automat jucătorului.

### <span id="page-967-1"></span>**Joc Responsabil**

• Instrucțiuni pentru folosirea funcției de autoplay

Atunci când este apăsat butonul "Autoplay", jocul intră în modul automat pentru un număr limitat de rotiri. În timpul funcției de Autoplay, numărul de rotiri rămase va descrește în interiorul butonului "Stop auto" și, odată atinsă valoarea zero, funcția de Autoplay se va încheia automat. Jucătorul poate, în orice moment, să dezactiveze funcția de Autoplay apăsând butonul "Stop auto".

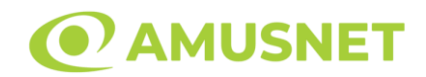

# <span id="page-968-0"></span>**Procentul de Plată a Jucătorului**

Câștigul mediu pentru jucător în acest joc este 96.08%.

Like a Diamond v: 1.0.0.r

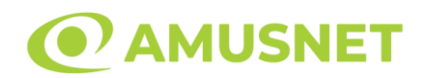

### **Slot Video Lucky & Wild**

**[Introducere](#page-969-0)** [Cum să Pariați](#page-969-1) [Funcție Gamble](#page-969-2) [Comenzi Joc](#page-970-0) [Reguli](#page-974-0) [Mod Învârtire Bonus](#page-974-1) [Bonus Jackpot Cards](#page-974-2) [Întreruperi ale Jocului](#page-976-0) [Joc Responsabil](#page-976-1) [Procentul de Plată a Jucătorului](#page-976-2)

#### <span id="page-969-0"></span>**Introducere**

Slotul video Lucky & Wild este un joc cu 5 role și 20 linii fixed. Slotul este format din 9 simboluri - dintre care 1 este Wild, 1 este Scatter, iar 1 este Special simbol. Toate combinațiile câștigătoare sunt plătite de la stânga la dreapta, cu excepția simbolului Scatter.

# <span id="page-969-1"></span>**Cum să Pariați**

- Miza se plasează apăsând butonul "Start", sau oricare dintre Butoanele pentru miză.
- Prin butonul "Setări" jucătorul accesează un ecran unde poate să deschidă Tabelul de plată și pagina de ajutor și să gestioneze:
	- o valoarea nominală;
	- o liniile de plată active (în cazul jocurilor fără linii fixe);
	- o mărimea pariului.

Dacă jucătorul utilizează un computer desktop sau un laptop, butoanele pentru miză mai pot fi activate și apăsând următoarele taste de pe tastatură: "C", "V", "B", "N" și "M". Apăsând tasta "C", se plasează miza cea mai mică, apăsând tasta "V", se plasează următoarea miză ș.a.m.d.

# <span id="page-969-2"></span>**Funcție Gamble**

În cazul unui câștig, jucătorului îi este dată posibilitatea de a accesa runda Gamble prin apăsarea butonului "Gamble".

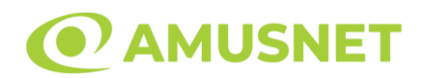

Funcția Gamble se activează când ecranul Gamble este deschis și cartea din mijlocul ecranului este cu fața în jos și se aprinde intermitent în roșu și negru. Eticheta "Încercări Gamble Rămase" arată numărul de încercări pe care jucătorul le are pentru acest joc. Eticheta "Sumă Gamble" arată suma pe care jucătorul ar dori să o dubleze în jocul Gamble. Eticheta "Gamble Pentru Câștig" arată suma pe care un jucător o poate câștiga dacă ghicește culoarea cărții. Există două butoane de selectat: "Roşu" și "Negru". Când se selectează "Negru " sau "Roşu", cartea se mută în sus pe ecran și este păstrată ca istoric. Ultimele cinci cărți din sesiunea jucătorului sunt păstrate în sectiunea Istoric.

Dacă jucătorul a ghicit culoarea cărții, o carte nouă apare în mijlocul ecranului, cu fața în jos și se aprinde intermitent în roșu și negru. Acest proces continuă până când jucătorul ghicește greșit. Ordinea cărților este aleatorie și jucătorul nu poate prezice culoarea următoarei cărți pe baza rezultatelor anterioare. Suma din câmpul "Sumă Gamble" este afișată în câmpul "Câştig". Dacă jucătorul dorește să încheie jocul "Gamble", activează butonul "Colectează". Ecranul se închide și suma din câmpul "Câştig" este transferată în câmpul "Balanţă".

Dacă jucătorul nu ghicește culoarea cărții, jocul Gamble se termină, iar jucătorul pierde suma. Ecranul se închide. Suma din câmpul "Câştig" este pierdută, și nu se adaugă la Balanţă.

Suma maximă câștigată care poate fi adusă în runda Gamble este menționată în Tabelul de plată.

Numărul de încercări Gamble este predefinit și configurat pentru fiecare joc. Numărul maxim de încercări poate varia între 1 și 5, în funcție de setările aplicate pentru fiecare joc.

Dacă jucătorul utilizează un computer desktop sau laptop, butoanele "Roșu" și "Negru" pot fi activate și apăsând tastele directionale de pe tastatură: "⇒" pentru "Negru" și "⇔" pentru "Roșu".

### <span id="page-970-0"></span>**Comenzi Joc**

Următoarele câmpuri apar pe ecranul slotului:

• "Balanţă/Credit" – la activarea acestui câmp, jucătorul comută de la credit la valuta cu care a ales să se joace. Acest lucru este valabil și atunci când se face trecerea de la valută la credit. Activarea acestui buton este posibilă în toate etapele jocului;

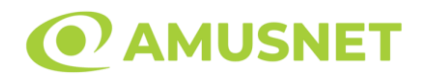

- "Câştig" acest câmp afișează suma totală câștigată din linii, la o rotație a rolelor. Dacă este activat butonul "Colectează" în timp ce este activă animația pentru sumă în creștere, animația se oprește și se afișează suma câștigată pentru această rotire a rolelor;
- Câmp Linie de Plată acest câmp este situat sub role. Indică numărul liniei și suma câștigată de jucător din această combinație.

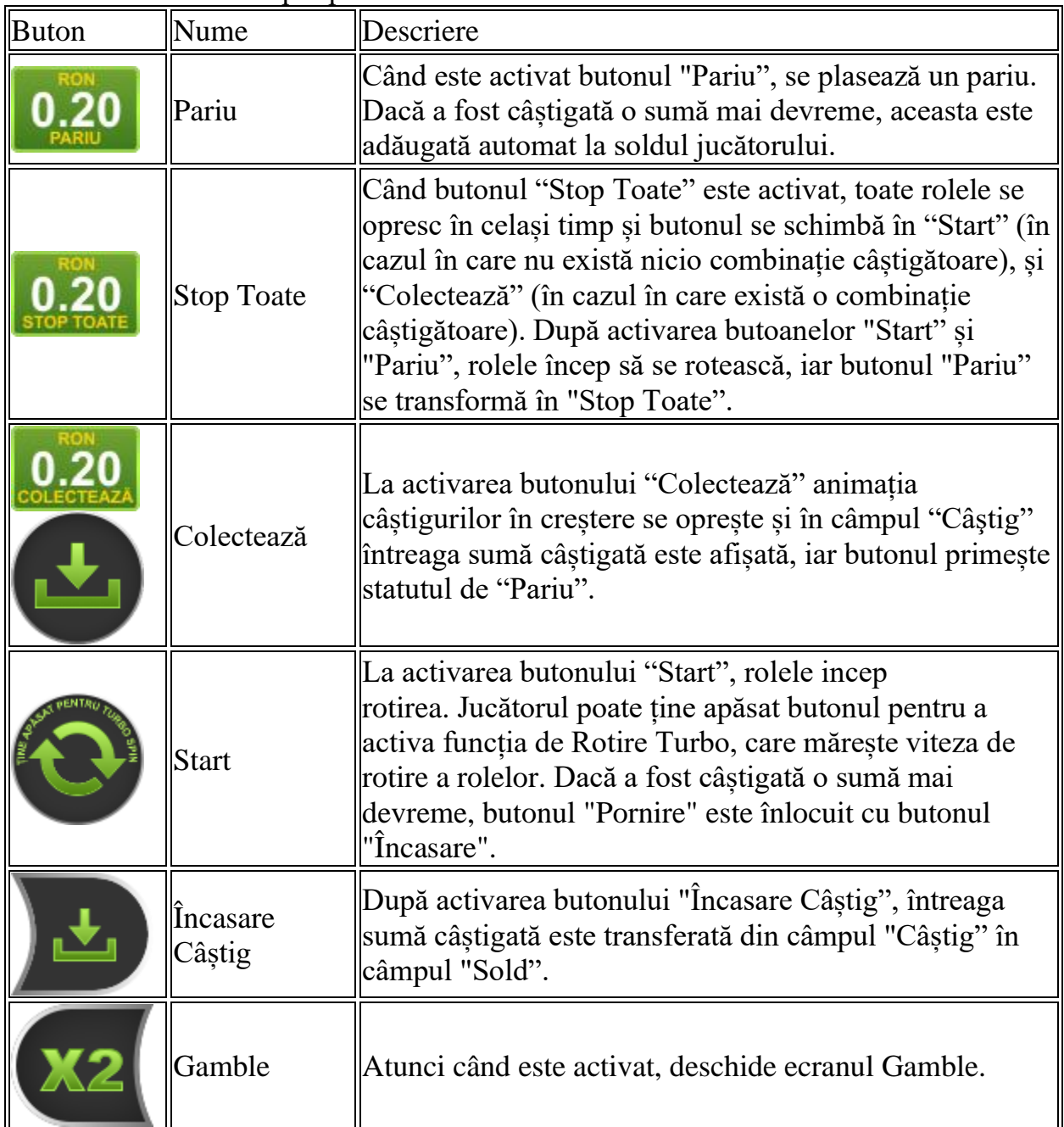

Următoarele butoane apar pe ecranul slotului:
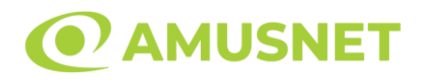

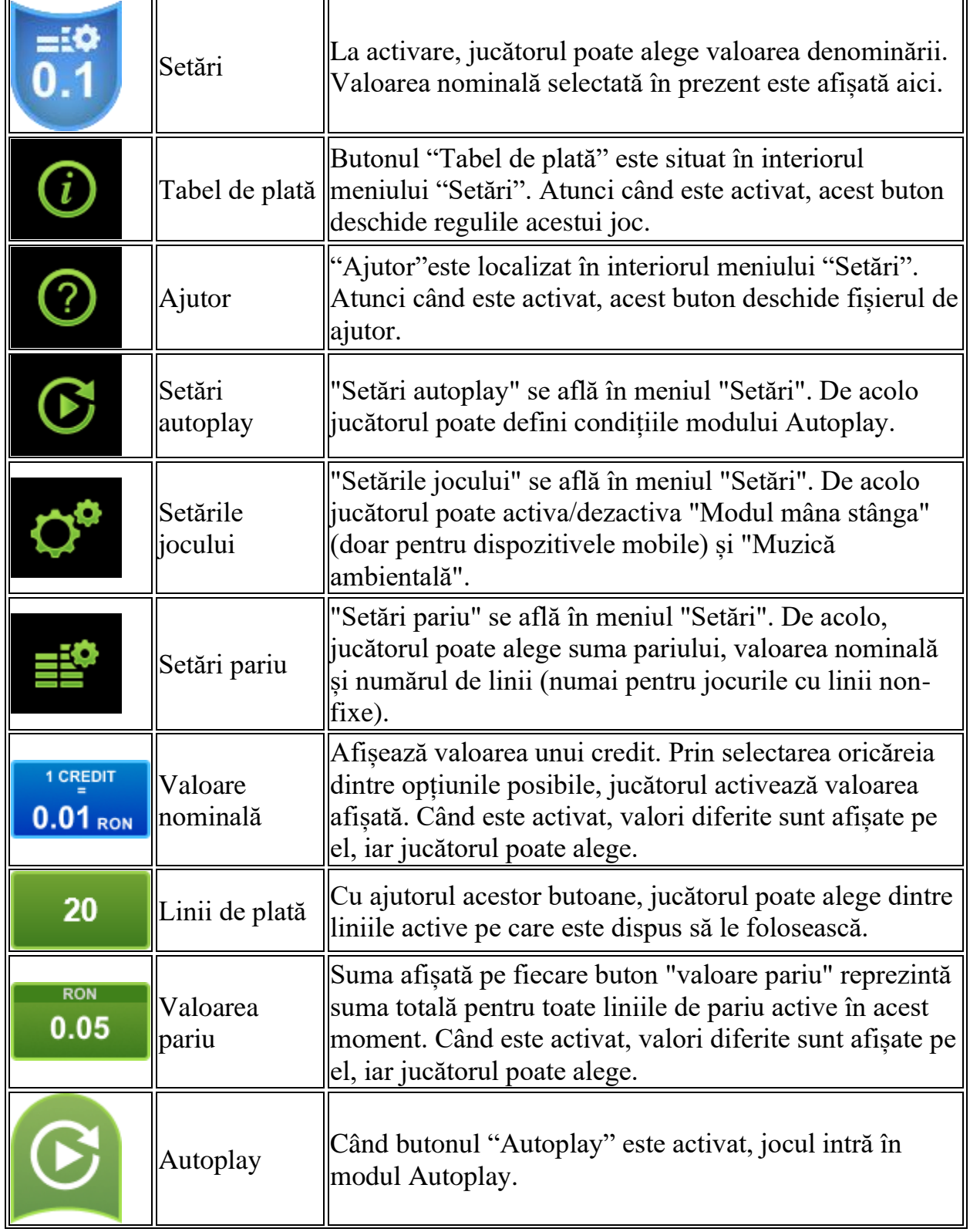

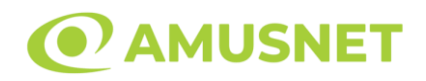

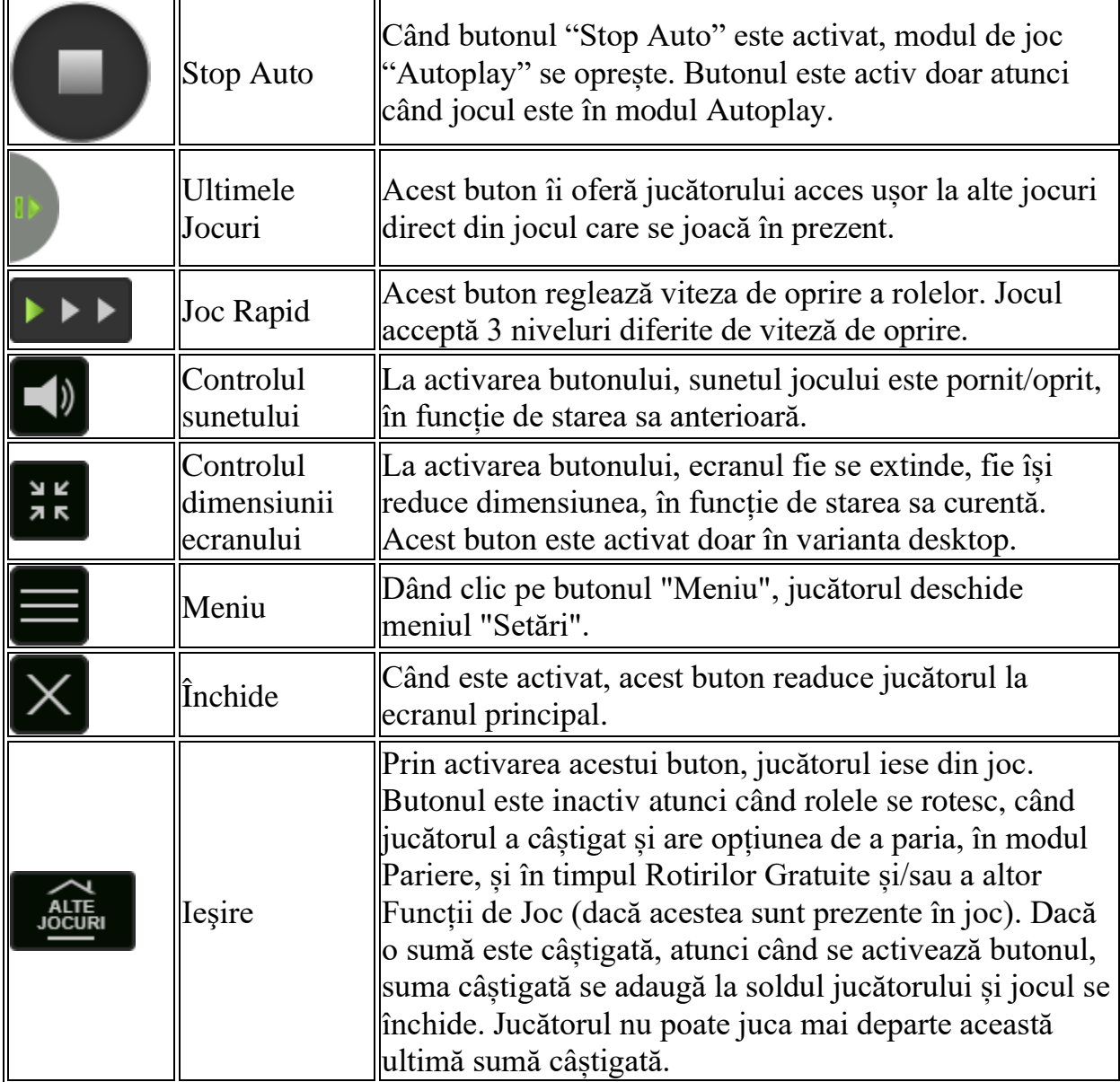

În partea de jos a ecranului jocului, jucătorul poate vizualiza și numărul jocului și ceasul.

Toate valorile din tabelul de mai sus au doar caracter ilustrativ.

Dacă jucătorul utilizează un computer desktop sau laptop, apăsând tasta "Spațiu" pe tastatură poate determina pornirea sau oprirea rotirii rolelor, în funcție de starea actuală a jocului. De asemenea, mai poate și opri animația sumei în creștere, dacă aceasta este activă. Apăsând tasta "X" se deschid opțiunile pentru valoarea nominală. Jucătorul poate utiliza tastele "C", "V", "B" și "N" de pe tastatură pentru a selecta o

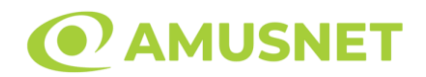

anumită valoare nominală. Apăsând tasta "C", se selectează valoarea nominală cea mai mică, apăsând tasta "V", se selectează următoarea valoare ș.a.m.d. Apăsând tastele "⇦" sau "⇨" se poate activa și butonul "Gamble". Apăsând tasta "Z"se deschid opțiunile pentru modul de Autoplay (dacă este activ). Jucătorul poate utiliza tastele "C", "V", "B" și "N" de pe tastatură pentru a selecta o anumită număr de rotiri. Jucătorul poate ieși din joc și apăsând simbolul " ," de pe tastatură. Când jucătorul se află în ecranul Setările Jocului, tastele rapide pentru miză și valoare nominală, precum și pentru Autoplay, sunt dezactivate.

## **Reguli**

- Castigurile sunt afisate în Tabel de plată.
- Premiile Scatter sunt independente de premiile pentru liniile de plată și sunt, de asemenea, adăugate la suma totală plătită.
- Simbolul Special se întinde pe toate pozițiile învecinate și devine Wild.
- Câștigurile sunt plătite după întinderea Simbolurilor Special, cu excepția câștigurilor din simboluri Scatter, care sunt plătite înainte de întinderea Simbolurilor Special.
- În cazul unor combinații câștigătoare multiple pe aceeași linie, este plătită combinația care aduce un profit mai mare pentru jucător.
- În cazul a două câștiguri diferite, cu un profit egal pe aceeași linie de plată, este plătită combinația mai lungă.
- Se adaugă câștiguri simultane pe diferite linii de câștig.
- Defecțiunile anulează toate câștigurile și pariurile.
- Pariu Min./Max: Configurable per Operator

# **Mod Învârtire Bonus**

- În timpul jocului de bază, jucătorului îi pot fi oferite un anumit număr de învârtiri bonus din partea operatorului în mod obișnuit (apăsând butonul pariere nu este luat nimic din soldul jucătorului).
- Valoarea pariului și numărul de linii din Modul bonus învârtire sunt predeterminate și nu pot fi modificate de jucător.
- In timpul Modului Invârtire Bonus nu poate fi activată funcția Jackpot Cards și nu există nicio contribuție la nivelurile jocului.

# **Funcția Jackpot Cards**

Jackpot Cards este o funcție care se activează aleatoriu și este disponibilă când se joacă orice joc care o conține.

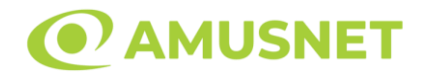

Jackpot Cards este o funcție de joc cu patru niveluri. Fiecare nivel este ilustrat printr– o culoare de cărți de joc:

- o TREFLĂ Nivelul 1 (cea mai joasă valoare);
- o CARO Nivelul 2;
- $\circ$  CUPA Nivelul 3;
- $\circ$  PICĂ Nivelul 4 și cel mai înalt.

Fiecare valoare și valută pentru un nivel în Jackpot Cards este afișată pe partea dreaptă a simbolului de carte care îi corespunde.

Contribuția la fiecare nivel este calculată în baza unui procent din pariul jucătorului. Nu se deduce nicio sumă din pariul jucătorului.

• DECLANȘARE

Funcția Jackpot Cards poate fi declanșată la întâmplare, după ce un joc individual este finalizat și toate câștigurile rezultate sunt colectate. Când Jackpot Cards este declanșat, jucătorului i se garantează în mod automat unul dintre nivelurile funcției. Jackpot Cards se joacă peste jocul de bază și nu închide jocul de bază. Funcția de Joc Automat se oprește automat după activarea rundei Jackpot Cards. După finalizarea acesteia, jocul care se juca înainte de activarea funcției Jackpot Cards este reluat.

• REGULI ȘI COMENZI

Odată declanșat, jucătorul este dus în funcția jocului Jackpot Cards, unde este afișat un cadrul de selecție format din 12 cărți cu fața în jos. Jucătorul selectează niște cărți pe ecran până ce se vor afișa 3 cărți cu simboluri identice. Nivelul Jackpot Cards acordat este cel care corespunde simbolului afișat. Valoarea câștigului va corespunde sumei acumulate în momentul în care se dezvăluie ultimul simbol de aceeași culoare. Pentru a finaliza Jackpot Cards, jucătorul are opțiunea de a apăsa pe butonul "Colectează", adăugând astfel câștigurile funcției jocului soldului său total. Suma câștigată în runda Jackpot Cards nu poate fi utilizată în runda Gamble. Jucătorul are o șansă rezonabilă de a câștiga cel mai înalt nivel al funcției cu oricare dintre pariurile de calificare, de fiecare dată când intră în funcția jocului Jackpot Cards. Cu toate acestea, cu cât este mai mare pariul de calificare în jocul de bază, cu atât este mai mare șansa de a intra în funcția jocului și de a câștiga oricare dintre niveluri.

Pariuri de calificare: Configurable per Operator

• CONEXIUNE LA INTERNET LENTĂ ȘI DECONECTARE

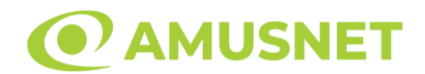

O conexiune la Internet lentă ar putea provoca o întârziere și arăta valori acordate vechi.

Funcția Jackpot Cards susține recuperarea în caz de deconectare.

• CÂȘTIGĂTORI

Dacă este acordat oricare dintre câștigurile Jackpot Cards, toți jucătorii care joacă funcția vor fi notificați pe ecran cu privire la petrecerea evenimentului.

# **Întreruperi ale Jocului**

• Recuperarea Completă a Jocului

În cazul în care jocul este întrerupt din cauza pierderii unei conexiuni, la următoarea accesare a jocului de către jucător, jocul neterminat va fi automat reluat cu setările avute în momentul imediat de dinaintea întreruperii.

• Anularea jocului

În cazul în care jocul a fost anulat din cauze independente de jucător, momentul anulării este considerat finalul jocului. Orice sume acumulate vor fi returnate automat jucătorului.

#### **Joc Responsabil**

• Instrucțiuni pentru folosirea funcției de autoplay

Atunci când este apăsat butonul "Autoplay", jocul intră în modul automat pentru un număr limitat de rotiri. În timpul funcției de Autoplay, numărul de rotiri rămase va descrește în interiorul butonului "Stop auto" și, odată atinsă valoarea zero, funcția de Autoplay se va încheia automat. Jucătorul poate, în orice moment, să dezactiveze funcția de Autoplay apăsând butonul "Stop auto".

### **Procentul de Plată a Jucătorului**

Câștigul mediu pentru jucător în acest joc este 95.76%.

Lucky & Wild v: 1.3.0.r

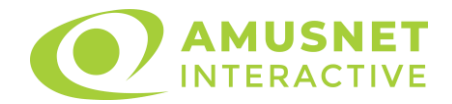

### **Slot Video Lucky Buzz**

[Introducere](#page-977-0) [Cum să pariați](#page-977-1) [Funcție gamble](#page-978-0) [Comenzi joc](#page-978-1) [Reguli](#page-981-0) [Rotiri Gratuite](#page-981-1) [Mod învârtire bonus](#page-982-0) [Bonus Jackpot Cards](#page-982-1) [Întreruperi ale jocului](#page-984-0) [Procentul de plată a jucătorului](#page-984-1)

### <span id="page-977-0"></span>**Introducere**

Slotul video Lucky Buzz este un joc cu 5 role și 20 linii. Slotul este format din 12 cărți - dintre care una este Wild, una este Scatter, iar una este Extra Spin. Toate combinațiile câștigătoare sunt plătite de la stânga la dreapta, cu excepția simbolului Scatter.

## <span id="page-977-1"></span>**Cum să pariați**

- Se selectează numărul de linii de joc. Selecția se face prin panourile situate pe ambele părți ale ecranului.
- O valoare nominală pentru pariu (valoare monedă) poate fi aleasă dând clic pe oricare din butoanele cu valori nominale.
- Pariurile pe linie sunt alese făcând clic pe oricare dintre cele cinci butoane de pariu, din partea de jos a ecranului. Suma afișată pe fiecare dintre butoanele de pariu este suma pariată pentru liniile de pariu selectate. La activarea oricărora dintre butoanele de pariu, jucătorul selectează un pariu și începe un joc în același timp. Activarea acestor butoane este de asemenea posibilă prin apăsarea tastelor "C", "V", "B", "N" și "M" pe tastatură. Apăsarea tastei "C" plasează cel mai mic pariu, apăsarea tastei "V" plasează următorul pariu și așa mai departe.
- În cazul în care tabelul de plată este deschis, sunt prezentate sumele aferente valorii pariului ales. Dacă jucătorul apasă oricare dintre butoanele de pariu rămase, se face o singură selecție de pariu, iar plățile relevante sunt arătate în tabelul de plată. Numai după a doua activare a aceluiași buton, jocul pornește.
- Inițial, la deschiderea jocului, butonul cu cel mai mic pariu este întotdeauna selectat în mod implicit.

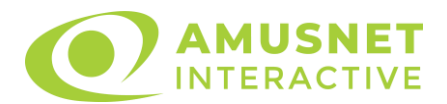

• Dacă atunci când se activează un câmp de pariu există o sumă care a fost câștigată, animația sumei câștigate în creștere din câmpul "Câştig" se oprește și întreaga sumă este vizualizată.

## <span id="page-978-0"></span>**Funcție gamble**

În cazul unui câștig, jucătorului îi este dată posibilitatea de a accesa runda Gamble prin apăsarea butonului activ "Gamble".

Funcția Gamble se activează când ecranul Gamble este deschis și cartea din mijlocul ecranului este cu fața în jos și se aprinde intermitent în roșu și negru. Eticheta "Încercări Gamble Rămase" arată numărul de încercări pe care jucătorul le are pentru acest joc. Eticheta "Sumă Gamble" arată suma pe care jucătorul ar dori să o dubleze în jocul Gamble. Eticheta "Gamble Pentru Câștig" arată suma pe care un jucător o poate câștiga dacă ghicește culoarea cărții. Există două butoane de selectat: "Roşu" și "Negru". Este posibil să faceți clic pe butonul "Negru" și făcând clic pe tasta "⇒" de la tastatură. Este posibil să faceți clic pe butonul "Roșu" și făcând clic pe tasta "⇔" de la tastatură. Când se selectează "Negru " sau "Roșu", cartea se mută în sus pe ecran și este păstrată ca istoric. Ultimele cinci cărți din sesiunea jucătorului sunt păstrate în secțiunea Istoric.

Dacă jucătorul a ghicit culoarea cărții, o carte nouă apare în mijlocul ecranului, cu fața în jos și se aprinde intermitent în roșu și negru. Acest proces continuă până când jucătorul ghicește greșit. Suma din câmpul "Sumă Gamble" este afișată în câmpul "Câştig". Dacă jucătorul dorește să încheie jocul "Gamble", activează butonul "Colecta". Ecranul se închide și suma din câmpul "Câştig" este transferată în câmpul "Balanţă".

Dacă jucătorul nu ghicește culoarea cărții, jocul Gamble se termină, iar jucătorul pierde suma. Ecranul se închide. Suma din câmpul "Câştig" este pierdută, și nu se adaugă la Balanţă.

Suma maximă câștigată care poate fi adusă în runda Gamble este menționată în Tabelul de plată.

# <span id="page-978-1"></span>**Comenzi joc**

Următoarele câmpuri apar pe ecranul slotului Lucky Buzz:

- *"Balanţă/Credit"* la activarea acestui câmp, jucătorul comută de la credit la valuta cu care a ales să se joace. Acest lucru este valabil și atunci când se face trecerea de la valută la credit. Activarea acestui buton este posibilă în toate etapele jocului;
- *"Câştig"* acest câmp afișează suma totală câștigată din linii, la o rotație a rolelor. Dacă, în timp ce merge animatia sumei în creștere, butonul "Colecta" button este activat, animația se oprește și suma câștigată pentru această rotație a rolelor este arătată;

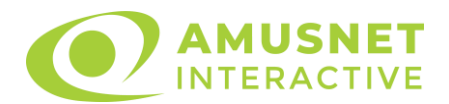

- *"Ultimul Câştig"* acest câmp afișează suma câștigată în ultimul joc;
- *Câmp linie de plată* acest câmp este situat sub role. Indică numărul liniei, combinația câștigătoare și suma câștigată de jucător din această combinație.
- *Panouri de selecție a liniilor și vizualizare a numărului de linii* sunt situate pe ambele părți ale ecranului. Selectarea numărului de linii se întâmplă după cum urmează: jucătorul trebuie să aleagă una dintre valorile de pe panouri: 1, 5, 10, 15 sau 20. Liniile selectate în acel moment sunt colorate într-o culoare diferită față de restul liniilor. Numărul de linii nu poate fi schimbat în timp ce rolele se rotesc, în timpul modurilor Autoplay, Gamble și Rotiri Gratuite. Dacă o sumă este câștigată, atunci când se schimbă numărul de linii, suma câștigată se adaugă direct la soldul jucătorului, iar opțiunea gamble nu este oferită jucătorului.

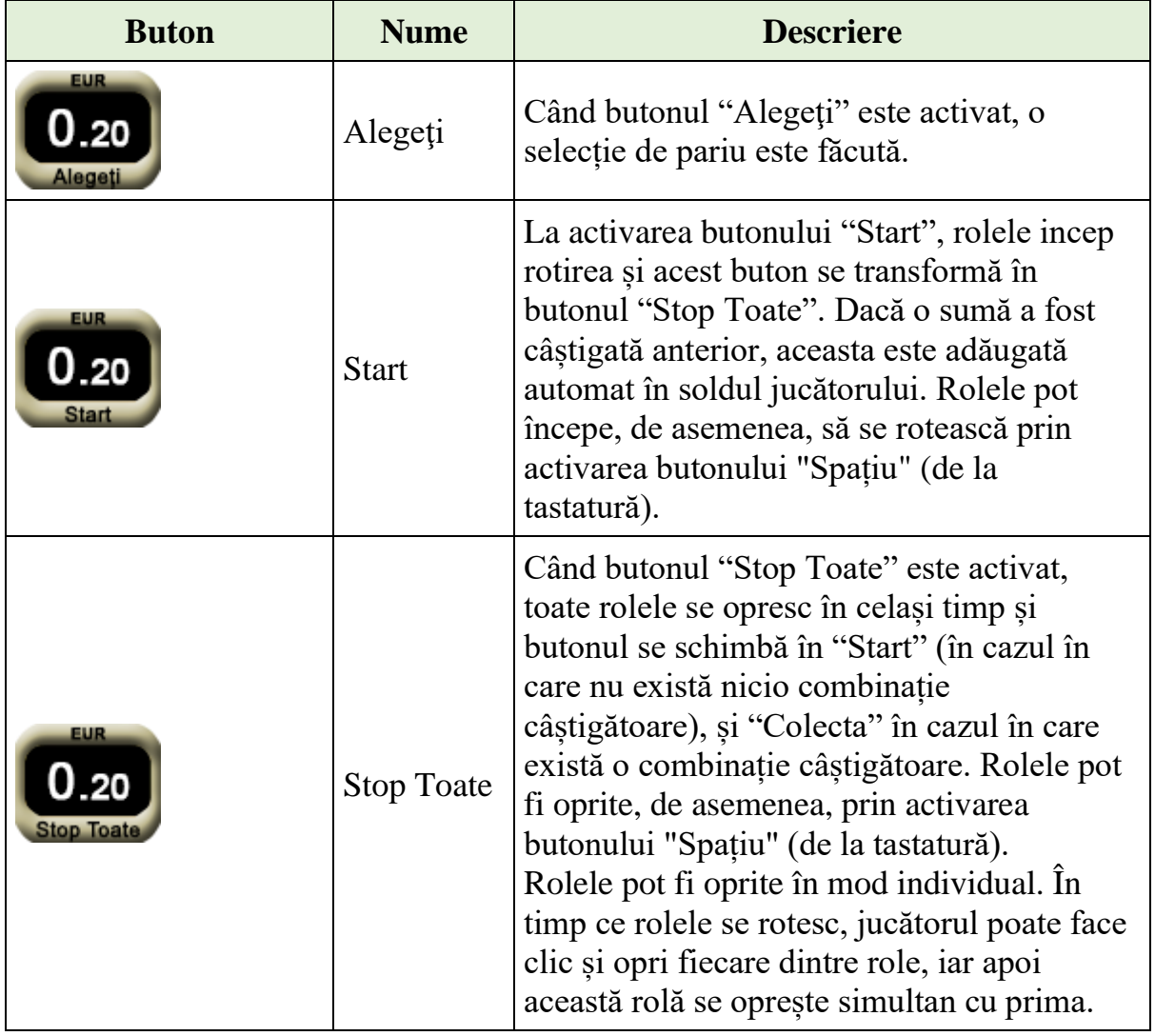

Următoarele butoane apar pe ecranul slotului Lucky Buzz:

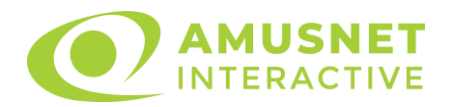

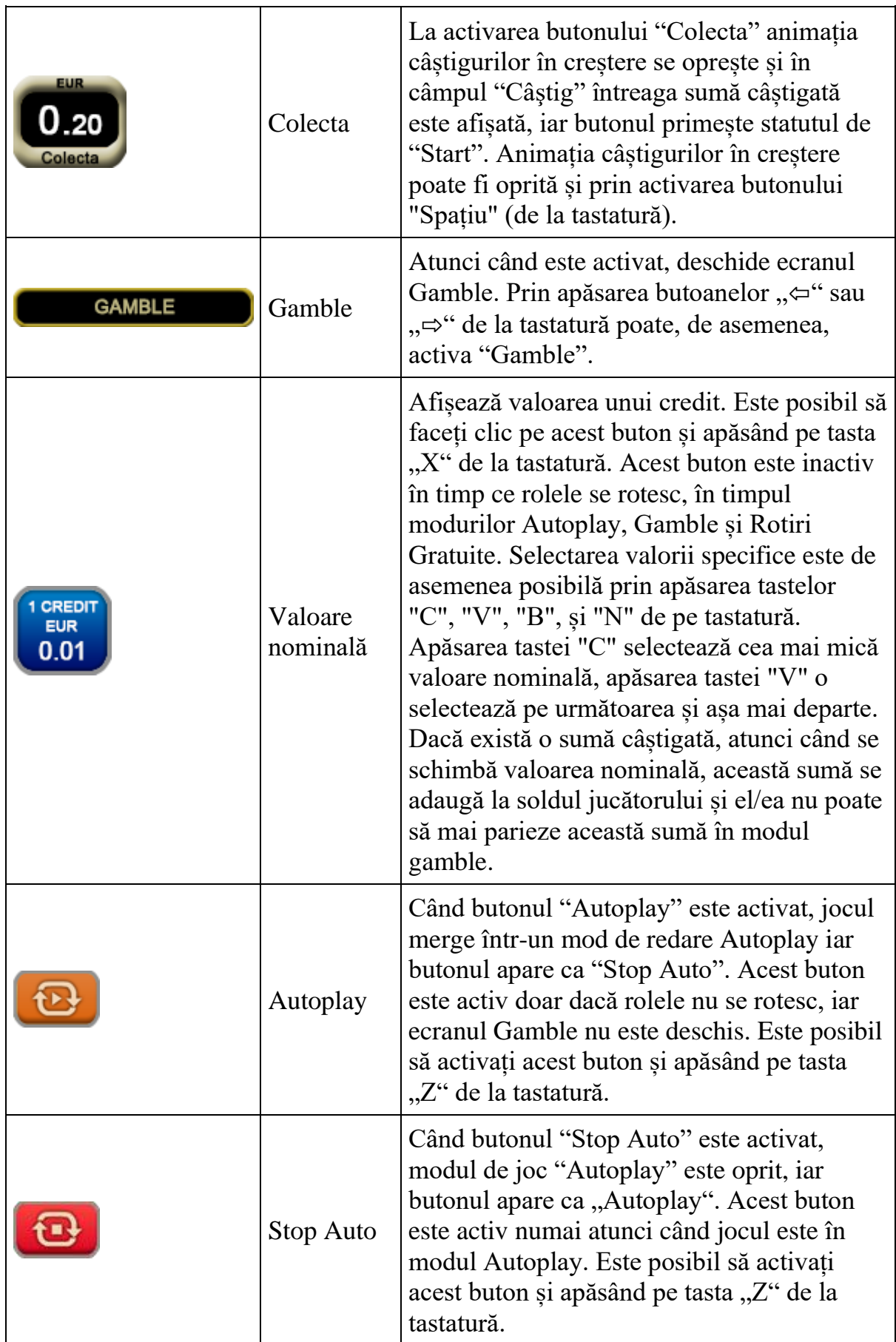

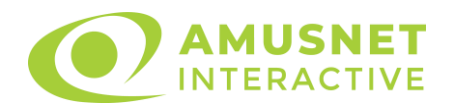

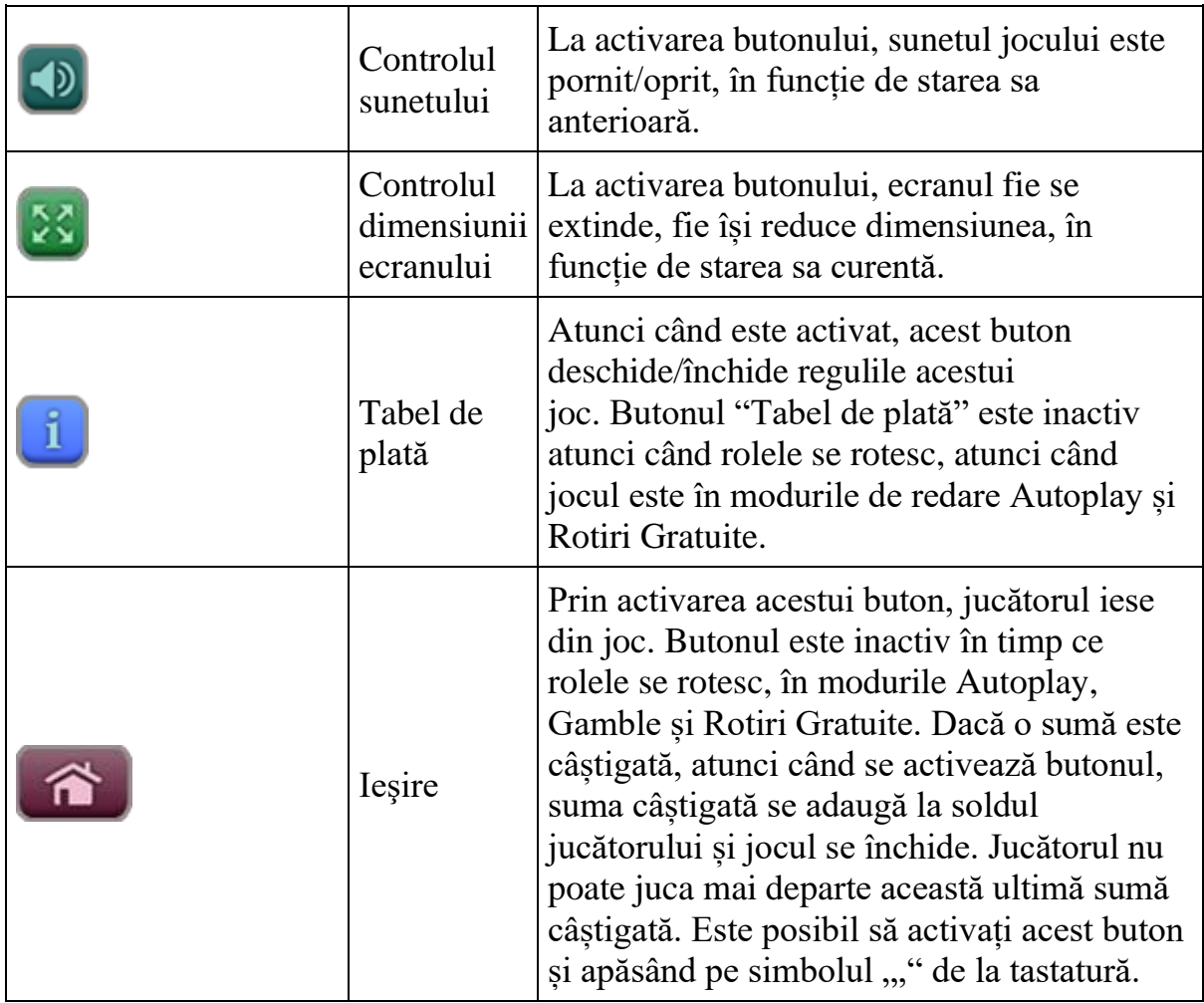

În partea de sus a ecranului de joc, jucătorul poate vedea și numărul jocului și ora locală, în funcție de computerul său.

# <span id="page-981-0"></span>**Reguli**

- Castigurile sunt afisate în Tabel de plată.
- În cazul unor combinații câștigătoare multiple pe aceeași linie, este plătită combinația care aduce un profit mai mare pentru jucător.
- În cazul a două câștiguri diferite, cu un profit egal pe aceeași linie de plată, este plătită combinația mai lungă.
- Se adaugă câștiguri simultane pe diferite linii de câștig.
- Defecțiunile anulează toate câștigurile și pariurile.
- Pariu Min./Max: Configurable per Operator

# <span id="page-981-1"></span>**Rotiri Gratuite**

În cazul unei combinații câștigătoare cu 3 sau mai multe simboluri Scatter jucătorul are ocazia de a juca 3 Rotiri Gratuite.

Mesajul "APĂSAȚI PE START PENTRU A ÎNCEPE" apare pe ecran.

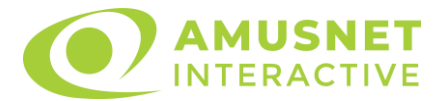

Jucătorul poate porni jocurile dacă face clic pe zona de mesaj text sau activează butonul "START".

Rolele încep automat să se rotească până când toate Rotirile Gratuite sunt finalizate.

În timpul Rotirilor Gratuite, Extra Spin oriunde pe prima rolă acordă o Rotire Gratuită suplimentară.

În prima Rotire Gratuită, simbolul Wild se extinde pe rola 2 și face toată rola wild, substituind toate simbolurile, cu excepția Extra Spin până la sfârșitul Rotirilor Gratuite. Dacă nu sunt Rotiri Gratuite adiționale acordate după prima Rotire Gratuită sau după ce s-au jucat toate Rotirile Gratuite adiționale, simbolul Wild se extinde pe rola 3 și face toată rola wild, substituind toate simbolurile, cu excepția Extra Spin până la sfârșitul Rotirilor Gratuite. Dacă nu sunt Rotiri Gratuite adiționale acordate după ce s-au jucat toate Rotirile Gratuite adiționale, simbolul Wild se extinde pe rola 4 și face toată rola wild, substituind toate simbolurile, cu excepția Extra Spin până la sfârșitul Rotirilor Gratuite.

Rotirile Gratuite sunt jucate folosind pariul și numărul de linii declanșatoare. Funcția Rotiri Gratuite nu poate fi oprită.

După ce toate jocurile gratuite sunt finalizate, suma totală câștigată în Rotiri Gratuite poate fi jucată în jocul "Gamble" (dacă suma este mai mică sau egală cu cea specificată în ecranul Tabel de plată).

În timpul Rotirilor Gratuite se folosește un set alternativ de role.

## <span id="page-982-0"></span>**Mod învârtire bonus**

- În timpul jocului de bază, jucătorului îi pot fi oferite un anumit număr de învârtiri bonus din partea operatorului casino în mod obișnuit (apăsând butonul pariere nu este luat nimic din soldul jucătorului).
- Valoarea pariului și numărul de linii din Modul bonus învârtire sunt predeterminate și nu pot fi modificate de jucător.
- În timpul Modului învârtire bonus nu poate fi declanșat jocul bonus Jackpot și nu există contribuție la nivelurile jackpot.

# <span id="page-982-1"></span>**Bonus Jackpot Cards**

**Jackpot Cards** Mystery este un bonus declanșat la întâmplare, în timp ce se joacă orice joc marcat **Jackpot Cards**.

**Jackpot Cards** este un jackpot de tip mystery cu patru niveluri. Fiecare nivel de mystery jackpot este ilustrat printr-o culoare de cărți de joc:

- o TREFLĂ Nivelul 1 (cea mai joasă valoare a jackpotului);
- $\circ$  CARO Nivelul 2;
- $\circ$  CUPÅ Nivelul 3;
- o PICĂ Nivelul 4 și cel mai înalt.

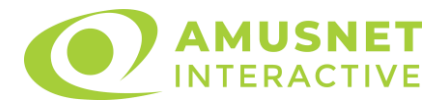

Fiecare valoare și valută pentru un nivel mystery în **Jackpot Cards** este afișată pe partea dreaptă a simbolului de carte care îi corespunde.

Contribuția la nivelurile de jackpot este un procentaj din pariul jucătorului.

#### • **DECLANȘARE**

Bonusul **Jackpot Cards** Mystery poate fi declanșat la întâmplare, după ce un joc individual este finalizat și toate câștigurile rezultate sunt colectate. Când **Jackpot Cards** Mystery este declanșat, jucătorului i se garantează în mod automat unul dintre nivelurile de mystery jackpot.

**Jackpot Cards** Mystery se joacă deasupra jocului de bază și nu îl închide. Auto Play este oprit automat atunci când runda **Jackpot Cards** Mystery este declanșată. Dupa ce se termină, comanda se întoarce la jocul care se juca înainte de declanșarea bonusului **Jackpot Cards** Mystery bonus.

#### • **REGULI ȘI COMENZI**

Odată declanșat, jucătorul este dus în jocul bonus **Jackpot Cards**, unde este afișat un cadrul de selecție format din 12 cărți cu fața în jos. Jucătorul selectează cărți prin clic stânga al mouse-ului până când dezvăluie 3 simboluri de aceeași culoare. Va fi acordat nivelul **Jackpot Cards** Mystery care corespunde culorii dezvăluite. Valoarea bonusului va corespunde sumei acumulate în momentul în care se dezvăluie ultimul simbol de aceeași culoare. Pentru a putea să încheie **Jackpot Cards**, jucătorul va fi invitat să apese pe butonul "Colecta", adăugând astfel câștigurile jocului bonus la soldul său total.

Suma câștigată în runda **Jackpot Cards** Mystery nu poate fi folosită în runda Gamble.

Jucătorul are o șansă rezonabilă de a câștiga cel mai înalt nivel al jocului bonus cu oricare dintre pariurile de calificare, de fiecare dată când intră în runda bonus **Jackpot Cards**.

Cu toate acestea, cu cât este mai mare pariul de calificare în jocul de bază, cu atât este mai mare șansa de a intra în runda bonus și de a câștiga oricare dintre nivelurile de mystery jackpot.

#### • **CONEXIUNE LA INTERNET LENTĂ ȘI DECONECTARE**

O conexiune la Internet lentă ar putea provoca o întârziere și arăta valori de jackpot vechi.

Bonusul **Jackpot Cards** susține recuperarea în caz de deconectare.

#### • **CÂȘTIGĂTORI**

Dacă oricare dintre bonusurile mystery jackpot este acordat, toți jucătorii care joacă jocuri marcate **Jackpot Cards** vor fi anunțați că un astfel de eveniment a avut loc pe ecranele lor.

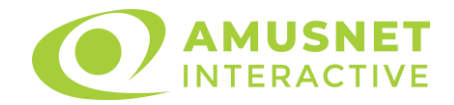

# <span id="page-984-0"></span>**Întreruperi ale jocului**

#### • **Recuperarea completă a jocului**

În cazul în care jocul este întrerupt din cauza pierderii unei conexiuni, la următoarea accesare a jocului de către jucător, jocul neterminat va fi automat reluat cu setările avute în momentul imediat de dinaintea întreruperii.

#### • **Anularea jocului**

În cazul în care jocul a fost anulat din cauze independente de jucător, momentul anulării este considerat finalul jocului. Orice sume acumulate vor fi returnate automat jucătorului.

### <span id="page-984-1"></span>**Procentul de plată a jucătorului**

Procentul de plată a jucătorului în jocul de tip slot Lucky Buzz este de 96.15%.

Lucky Buzz v: 1.2.0.r

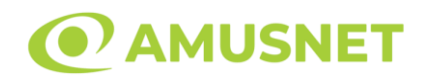

## **Slot Video Lucky Hot**

**[Introducere](#page-985-0)** [Cum să Pariați](#page-985-1) [Funcție Gamble](#page-985-2) [Comenzi Joc](#page-986-0) [Reguli](#page-990-0) [Mod Învârtire Bonus](#page-990-1) [Bonus Jackpot Cards](#page-990-2) [Întreruperi ale Jocului](#page-992-0) [Joc Responsabil](#page-992-1) [Procentul de Plată a Jucătorului](#page-992-2)

### <span id="page-985-0"></span>**Introducere**

Slotul video Lucky Hot este un joc cu 3 role și 5 linii fixed. Slotul este format din 8 simboluri. Toate combinațiile câștigătoare sunt plătite de la stânga la dreapta.

## <span id="page-985-1"></span>**Cum să Pariați**

- Miza se plasează apăsând butonul "Start", sau oricare dintre Butoanele pentru miză.
- Prin butonul "Setări" jucătorul accesează un ecran unde poate să deschidă Tabelul de plată și pagina de ajutor și să gestioneze:
	- o valoarea nominală;
	- o liniile de plată active (în cazul jocurilor fără linii fixe);
	- o mărimea pariului.

Dacă jucătorul utilizează un computer desktop sau un laptop, butoanele pentru miză mai pot fi activate și apăsând următoarele taste de pe tastatură: "C", "V", "B", "N" și "M". Apăsând tasta "C", se plasează miza cea mai mică, apăsând tasta "V", se plasează următoarea miză ș.a.m.d.

## <span id="page-985-2"></span>**Funcție Gamble**

În cazul unui câștig, jucătorului îi este dată posibilitatea de a accesa runda Gamble prin apăsarea butonului "Gamble".

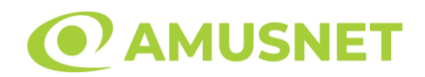

Funcția Gamble se activează când ecranul Gamble este deschis și cartea din mijlocul ecranului este cu fața în jos și se aprinde intermitent în roșu și negru. Eticheta "Încercări Gamble Rămase" arată numărul de încercări pe care jucătorul le are pentru acest joc. Eticheta "Sumă Gamble" arată suma pe care jucătorul ar dori să o dubleze în jocul Gamble. Eticheta "Gamble Pentru Câștig" arată suma pe care un jucător o poate câștiga dacă ghicește culoarea cărții. Există două butoane de selectat: "Roşu" și "Negru". Când se selectează "Negru " sau "Roşu", cartea se mută în sus pe ecran și este păstrată ca istoric. Ultimele cinci cărți din sesiunea jucătorului sunt păstrate în sectiunea Istoric.

Dacă jucătorul a ghicit culoarea cărții, o carte nouă apare în mijlocul ecranului, cu fața în jos și se aprinde intermitent în roșu și negru. Acest proces continuă până când jucătorul ghicește greșit. Ordinea cărților este aleatorie și jucătorul nu poate prezice culoarea următoarei cărți pe baza rezultatelor anterioare. Suma din câmpul "Sumă Gamble" este afișată în câmpul "Câştig". Dacă jucătorul dorește să încheie jocul "Gamble", activează butonul "Colectează". Ecranul se închide și suma din câmpul "Câştig" este transferată în câmpul "Balanţă".

Dacă jucătorul nu ghicește culoarea cărții, jocul Gamble se termină, iar jucătorul pierde suma. Ecranul se închide. Suma din câmpul "Câştig" este pierdută, și nu se adaugă la Balanţă.

Suma maximă câștigată care poate fi adusă în runda Gamble este menționată în Tabelul de plată.

Numărul de încercări Gamble este predefinit și configurat pentru fiecare joc. Numărul maxim de încercări poate varia între 1 și 5, în funcție de setările aplicate pentru fiecare joc.

Dacă jucătorul utilizează un computer desktop sau laptop, butoanele "Roșu" și "Negru" pot fi activate și apăsând tastele directionale de pe tastatură: "⇒" pentru "Negru" și "⇔" pentru "Roșu".

## <span id="page-986-0"></span>**Comenzi Joc**

Următoarele câmpuri apar pe ecranul slotului:

• "Balanţă/Credit" – la activarea acestui câmp, jucătorul comută de la credit la valuta cu care a ales să se joace. Acest lucru este valabil și atunci când se face

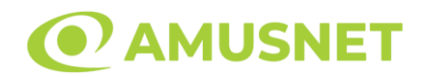

trecerea de la valută la credit. Activarea acestui buton este posibilă în toate etapele jocului;

- "Câştig" acest câmp afișează suma totală câștigată din linii, la o rotație a rolelor. Dacă este activat butonul "Colectează" în timp ce este activă animația pentru sumă în creștere, animația se oprește și se afișează suma câștigată pentru această rotire a rolelor;
- Câmp Linie de Plată acest câmp este situat sub role. Indică numărul liniei și suma câștigată de jucător din această combinație.

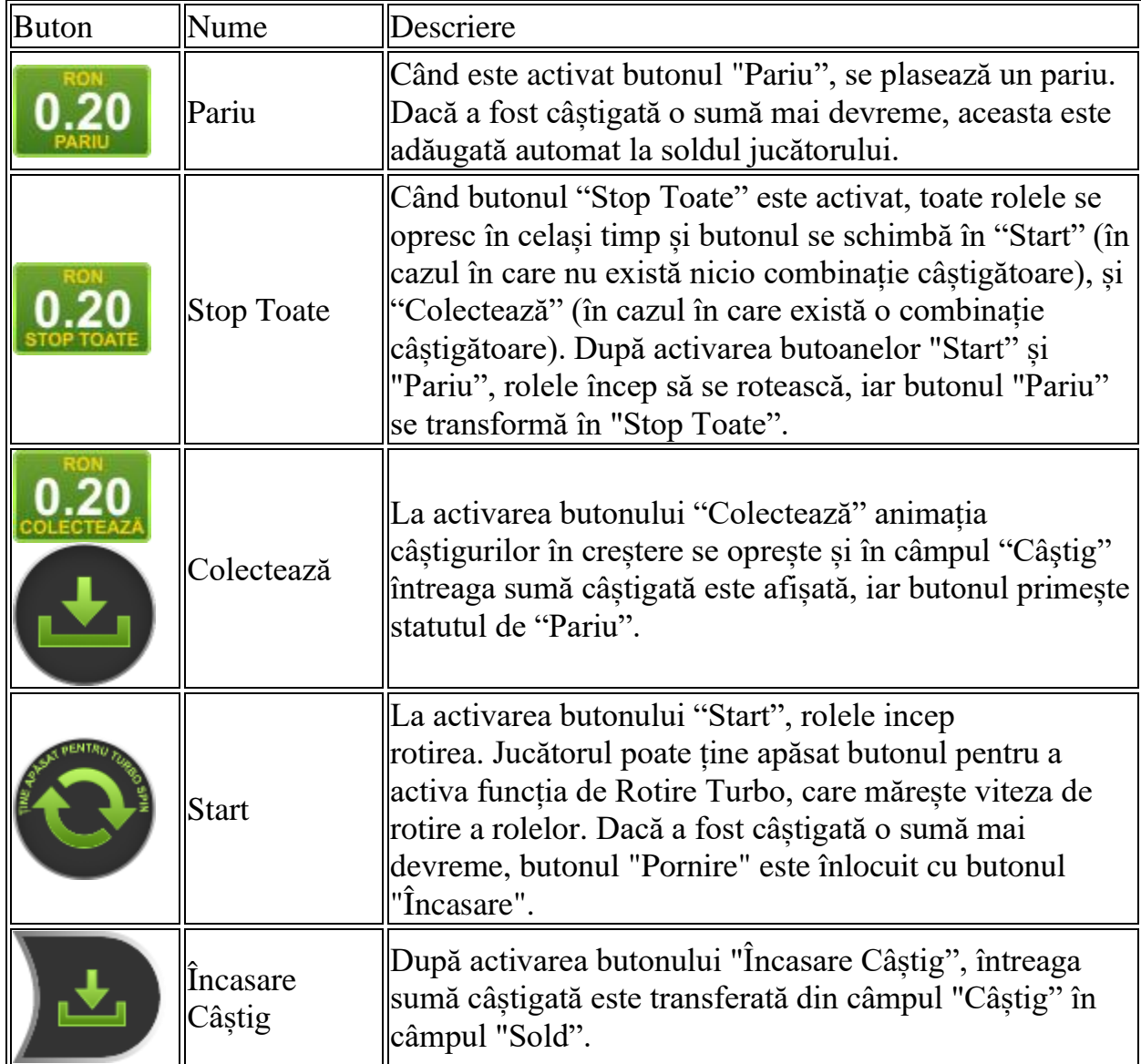

Următoarele butoane apar pe ecranul slotului:

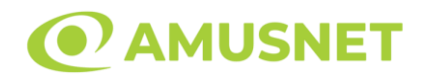

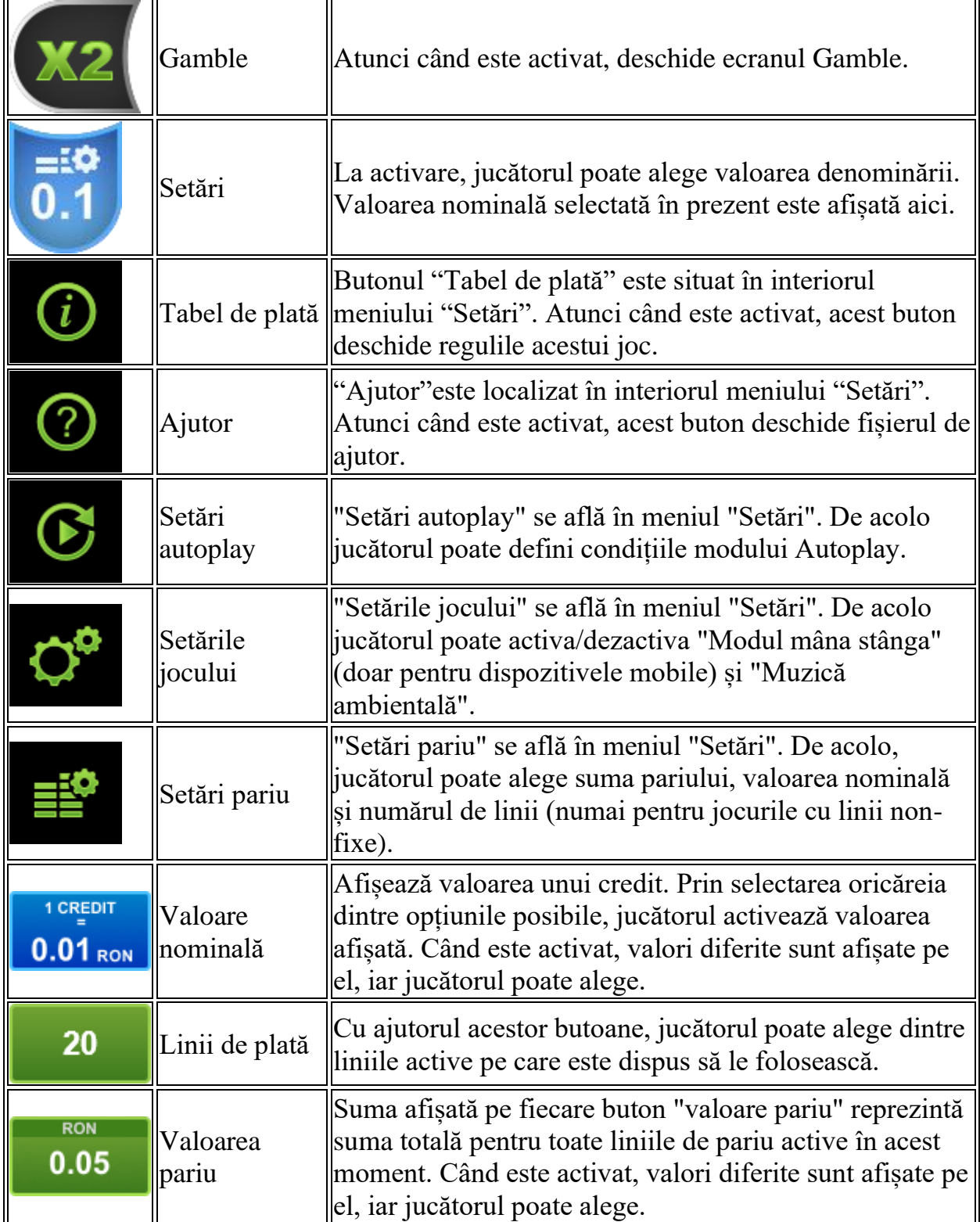

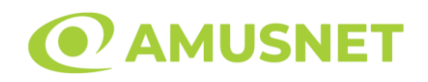

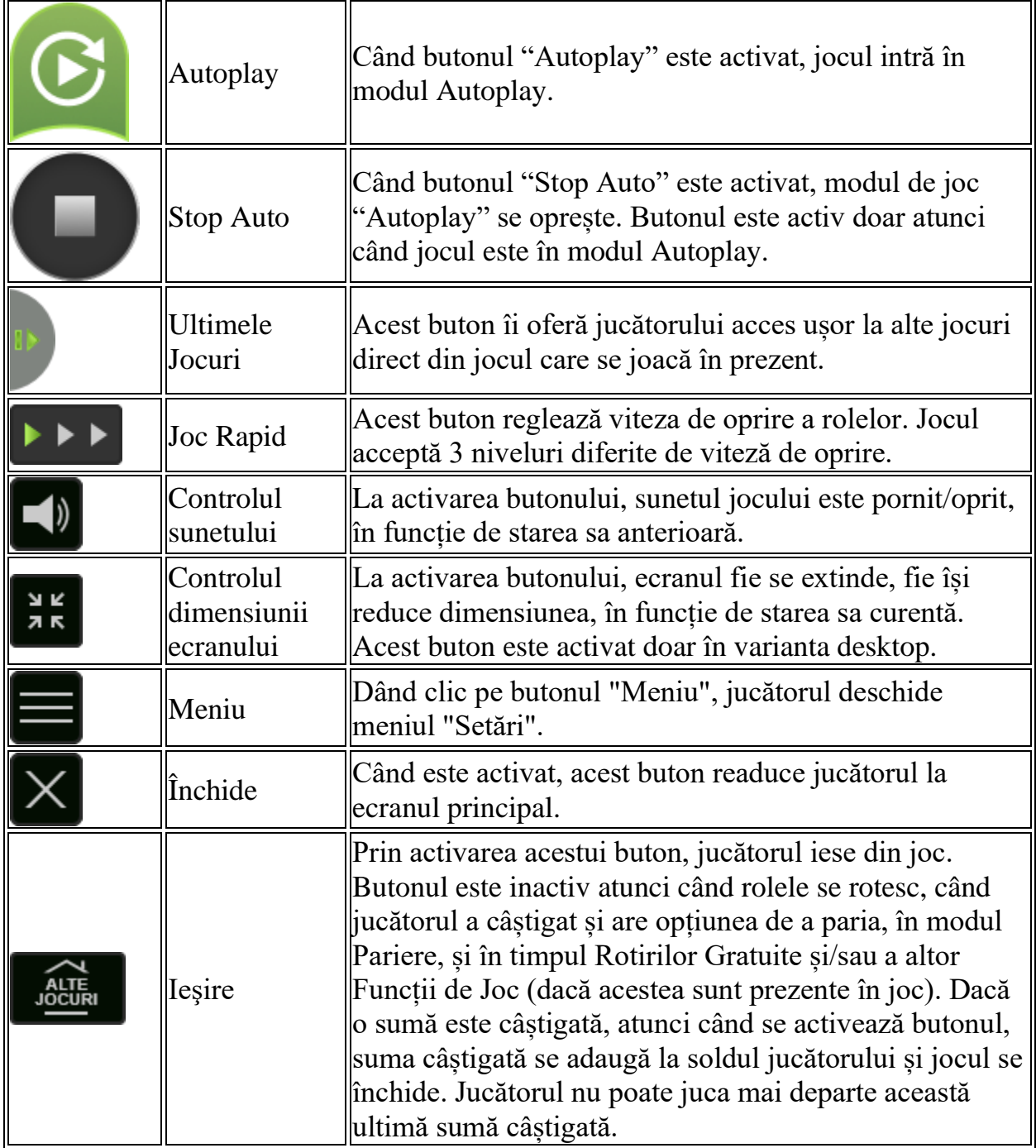

În partea de jos a ecranului jocului, jucătorul poate vizualiza și numărul jocului și ceasul.

Toate valorile din tabelul de mai sus au doar caracter ilustrativ.

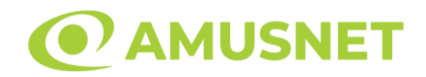

Dacă jucătorul utilizează un computer desktop sau laptop, apăsând tasta "Spațiu" pe tastatură poate determina pornirea sau oprirea rotirii rolelor, în funcție de starea actuală a jocului. De asemenea, mai poate și opri animația sumei în creștere, dacă aceasta este activă. Apăsând tasta "X" se deschid opțiunile pentru valoarea nominală. Jucătorul poate utiliza tastele "C", "V", "B" și "N" de pe tastatură pentru a selecta o anumită valoare nominală. Apăsând tasta "C", se selectează valoarea nominală cea mai mică, apăsând tasta "V", se selectează următoarea valoare ș.a.m.d. Apăsând tastele "⇦" sau "⇨" se poate activa și butonul "Gamble". Apăsând tasta "Z"se deschid opțiunile pentru modul de Autoplay (dacă este activ). Jucătorul poate utiliza tastele "C", "V", "B" și "N" de pe tastatură pentru a selecta o anumită număr de rotiri. Jucătorul poate ieși din joc și apăsând simbolul " ," de pe tastatură. Când jucătorul se află în ecranul Setările Jocului, tastele rapide pentru miză și valoare nominală, precum și pentru Autoplay, sunt dezactivate.

## <span id="page-990-0"></span>**Reguli**

- Castigurile sunt afisate în Tabel de plată.
- O combinație de 9 de același fel ("Cireașă", "Portocală", "Lămâie" sau "Prună") pe toate rolele înmulțește jocul total cu x2.
- Se adaugă câștiguri simultane pe diferite linii de câștig.
- Defecțiunile anulează toate câștigurile și pariurile.
- Pariu Min./Max: Configurable per Operator

# <span id="page-990-1"></span>**Mod Învârtire Bonus**

- În timpul jocului de bază, jucătorului îi pot fi oferite un anumit număr de învârtiri bonus din partea operatorului în mod obișnuit (apăsând butonul pariere nu este luat nimic din soldul jucătorului).
- Valoarea pariului și numărul de linii din Modul bonus învârtire sunt predeterminate și nu pot fi modificate de jucător.
- În timpul Modului Învârtire Bonus nu poate fi activată funcția Jackpot Cards și nu există nicio contribuție la nivelurile jocului.

# <span id="page-990-2"></span>**Funcția Jackpot Cards**

Jackpot Cards este o funcție care se activează aleatoriu și este disponibilă când se joacă orice joc care o conține.

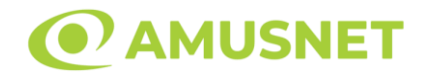

Jackpot Cards este o funcție de joc cu patru niveluri. Fiecare nivel este ilustrat printr– o culoare de cărți de joc:

- o TREFLĂ Nivelul 1 (cea mai joasă valoare);
- o CARO Nivelul 2;
- $\circ$  CUPA Nivelul 3;
- $\circ$  PICĂ Nivelul 4 și cel mai înalt.

Fiecare valoare și valută pentru un nivel în Jackpot Cards este afișată pe partea dreaptă a simbolului de carte care îi corespunde.

Contribuția la fiecare nivel este calculată în baza unui procent din pariul jucătorului. Nu se deduce nicio sumă din pariul jucătorului.

• DECLANȘARE

Funcția Jackpot Cards poate fi declanșată la întâmplare, după ce un joc individual este finalizat și toate câștigurile rezultate sunt colectate. Când Jackpot Cards este declanșat, jucătorului i se garantează în mod automat unul dintre nivelurile funcției. Jackpot Cards se joacă peste jocul de bază și nu închide jocul de bază. Funcția de Joc Automat se oprește automat după activarea rundei Jackpot Cards. După finalizarea acesteia, jocul care se juca înainte de activarea funcției Jackpot Cards este reluat.

• REGULI ȘI COMENZI

Odată declanșat, jucătorul este dus în funcția jocului Jackpot Cards, unde este afișat un cadrul de selecție format din 12 cărți cu fața în jos. Jucătorul selectează niște cărți pe ecran până ce se vor afișa 3 cărți cu simboluri identice. Nivelul Jackpot Cards acordat este cel care corespunde simbolului afișat. Valoarea câștigului va corespunde sumei acumulate în momentul în care se dezvăluie ultimul simbol de aceeași culoare. Pentru a finaliza Jackpot Cards, jucătorul are opțiunea de a apăsa pe butonul "Colectează", adăugând astfel câștigurile funcției jocului soldului său total. Suma câștigată în runda Jackpot Cards nu poate fi utilizată în runda Gamble. Jucătorul are o șansă rezonabilă de a câștiga cel mai înalt nivel al funcției cu oricare dintre pariurile de calificare, de fiecare dată când intră în funcția jocului Jackpot Cards. Cu toate acestea, cu cât este mai mare pariul de calificare în jocul de bază, cu atât este mai mare șansa de a intra în funcția jocului și de a câștiga oricare dintre niveluri.

Pariuri de calificare: Configurable per Operator

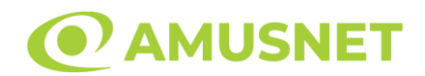

#### • CONEXIUNE LA INTERNET LENTĂ ȘI DECONECTARE

O conexiune la Internet lentă ar putea provoca o întârziere și arăta valori acordate vechi.

Funcția Jackpot Cards susține recuperarea în caz de deconectare.

• CÂȘTIGĂTORI

Dacă este acordat oricare dintre câștigurile Jackpot Cards, toți jucătorii care joacă funcția vor fi notificați pe ecran cu privire la petrecerea evenimentului.

## <span id="page-992-0"></span>**Întreruperi ale Jocului**

• Recuperarea Completă a Jocului

În cazul în care jocul este întrerupt din cauza pierderii unei conexiuni, la următoarea accesare a jocului de către jucător, jocul neterminat va fi automat reluat cu setările avute în momentul imediat de dinaintea întreruperii.

• Anularea jocului

În cazul în care jocul a fost anulat din cauze independente de jucător, momentul anulării este considerat finalul jocului. Orice sume acumulate vor fi returnate automat jucătorului.

### <span id="page-992-1"></span>**Joc Responsabil**

• Instrucțiuni pentru folosirea funcției de autoplay

Atunci când este apăsat butonul "Autoplay", jocul intră în modul automat pentru un număr limitat de rotiri. În timpul funcției de Autoplay, numărul de rotiri rămase va descrește în interiorul butonului "Stop auto" și, odată atinsă valoarea zero, funcția de Autoplay se va încheia automat. Jucătorul poate, în orice moment, să dezactiveze funcția de Autoplay apăsând butonul "Stop auto".

#### <span id="page-992-2"></span>**Procentul de Plată a Jucătorului**

Câștigul mediu pentru jucător în acest joc este 95.32%.

Lucky Hot v: 1.5.0.r

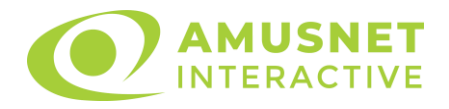

### **Slot Video Lucky Wood**

[Introducere](#page-993-0) [Cum să Pariați](#page-993-1) [Funcție Gamble](#page-994-0) [Comenzi Joc](#page-995-0) [Reguli](#page-998-0) [Mod Învârtire Bonus](#page-999-0) [Funcția Jackpot Cards](#page-999-1) [Întreruperi ale Jocului](#page-1000-0) [Joc Responsabil](#page-1001-0) [Procentul de Plată a Jucătorului](#page-1001-1)

### <span id="page-993-0"></span>**Introducere**

Slotul video Lucky Wood este un joc cu 5 role. Slotul este format din 10 simboluri dintre care 1 este Wild, iar 1 este Scatter.

Reel Ways Pay sunt 243.

Pariul pentru Reel Ways Pay este 20.

Combinații câștigătoare pot conține numai un singur simbol într-o poziție activată din fiecare rolă consecutivă. Combinații câștigătoare sunt plătite de la stânga la dreapta, pe role adiacente, pe poziți activate, începând cu cea mai din stânga rolă, cu excepția simbolurilor scatter.

Acest joc mecanic este un joc tip "cascade" și jucătorul poate câștiga până la 12 cascade per pariu.

# <span id="page-993-1"></span>**Cum să Pariați**

- La pornirea jocului pentru prima oară, este selectat întotdeauna implicit butonul pentru miza cea mai mică.
- Miza se plasează apăsând butonul "Start", sau oricare dintre Butoanele pentru miză.
- Prin butonul "Setări" jucătorul accesează un ecran unde poate să deschidă Tabelul de plată și pagina de ajutor și să gestioneze:
	- o valoarea nominală;
	- o Reel Ways Pay active (în cazul jocurilor fără Reel Ways Pay fixe);
	- o mărimea pariului.

Dacă jucătorul utilizează un computer desktop sau un laptop, butoanele pentru miză mai pot fi activate și apăsând următoarele taste de pe tastatură: "C", "V", "B", "N" și

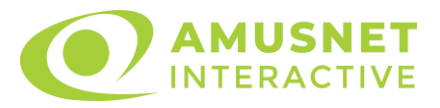

"M". Apăsând tasta "C", se plasează miza cea mai mică, apăsând tasta "V", se plasează următoarea miză ș.a.m.d.

# <span id="page-994-0"></span>**Funcție Gamble**

În cazul unui câștig, jucătorului îi este dată posibilitatea de a accesa runda Gamble prin apăsarea butonului "Gamble".

Funcția Gamble se activează când ecranul Gamble este deschis și cartea din mijlocul ecranului este cu fața în jos și se aprinde intermitent în roșu și negru. Eticheta "Încercări Gamble Rămase" arată numărul de încercări pe care jucătorul le are pentru acest joc. Eticheta "Sumă Gamble" arată suma pe care jucătorul ar dori să o dubleze în jocul Gamble. Eticheta "Gamble Pentru Câștig" arată suma pe care un jucător o poate câștiga dacă ghicește culoarea cărții. Există două butoane de selectat: "Roşu" și "Negru". Când se selectează "Negru " sau "Roşu", cartea se mută în sus pe ecran și este păstrată ca istoric. Ultimele cinci cărți din sesiunea jucătorului sunt păstrate în secțiunea Istoric.

Dacă jucătorul a ghicit culoarea cărții, o carte nouă apare în mijlocul ecranului, cu fața în jos și se aprinde intermitent în roșu și negru. Acest proces continuă până când jucătorul ghicește greșit. Ordinea cărților este aleatorie și jucătorul nu poate prezice culoarea următoarei cărți pe baza rezultatelor anterioare. Suma din câmpul "Sumă Gamble" este afișată în câmpul "Câştig". Dacă jucătorul dorește să încheie jocul "Gamble", activează butonul "Colecta". Ecranul se închide și suma din câmpul "Câştig" este transferată în câmpul "Balanţă".

Dacă jucătorul nu ghicește culoarea cărții, jocul Gamble se termină, iar jucătorul pierde suma. Ecranul se închide. Suma din câmpul "Câştig" este pierdută, și nu se adaugă la Balanţă.

Suma maximă câștigată care poate fi adusă în runda Gamble este menționată în Tabelul de plată.

Numărul de încercări Gamble este predefinit și configurat pentru fiecare joc. Numărul maxim de încercări poate varia între 1 și 5, în funcție de setările aplicate pentru fiecare joc.

Dacă jucătorul utilizează un computer desktop sau laptop, butoanele "Roșu" și "Negru" pot fi activate și apăsând tastele direcționale de pe tastatură: "⇨" pentru "Negru" și "⇔" pentru "Roșu".

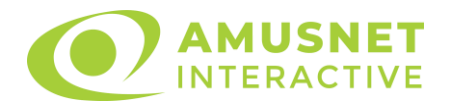

## <span id="page-995-0"></span>**Comenzi Joc**

Următoarele câmpuri apar pe ecranul slotului:

- "Balanţă/Credit" la activarea acestui câmp, jucătorul comută de la credit la valuta cu care a ales să se joace. Acest lucru este valabil și atunci când se face trecerea de la valută la credit. Activarea acestui buton este posibilă în toate etapele jocului;
- "Câştig" acest câmp afișează suma totală câștigată la o rotație a rolelor. Dacă este activat butonul "Colecta" în timp ce este activă animația pentru sumă în creștere, animația se oprește și se afișează suma câștigată pentru această rotire a rolelor;
- Câmp Simboluri câștigătoare acest câmp este situat sub role. Arată numărul de combinații câștigătoare pentru un anumit simbol și suma pe care a câștigat-o jucătorul din acele combinații.

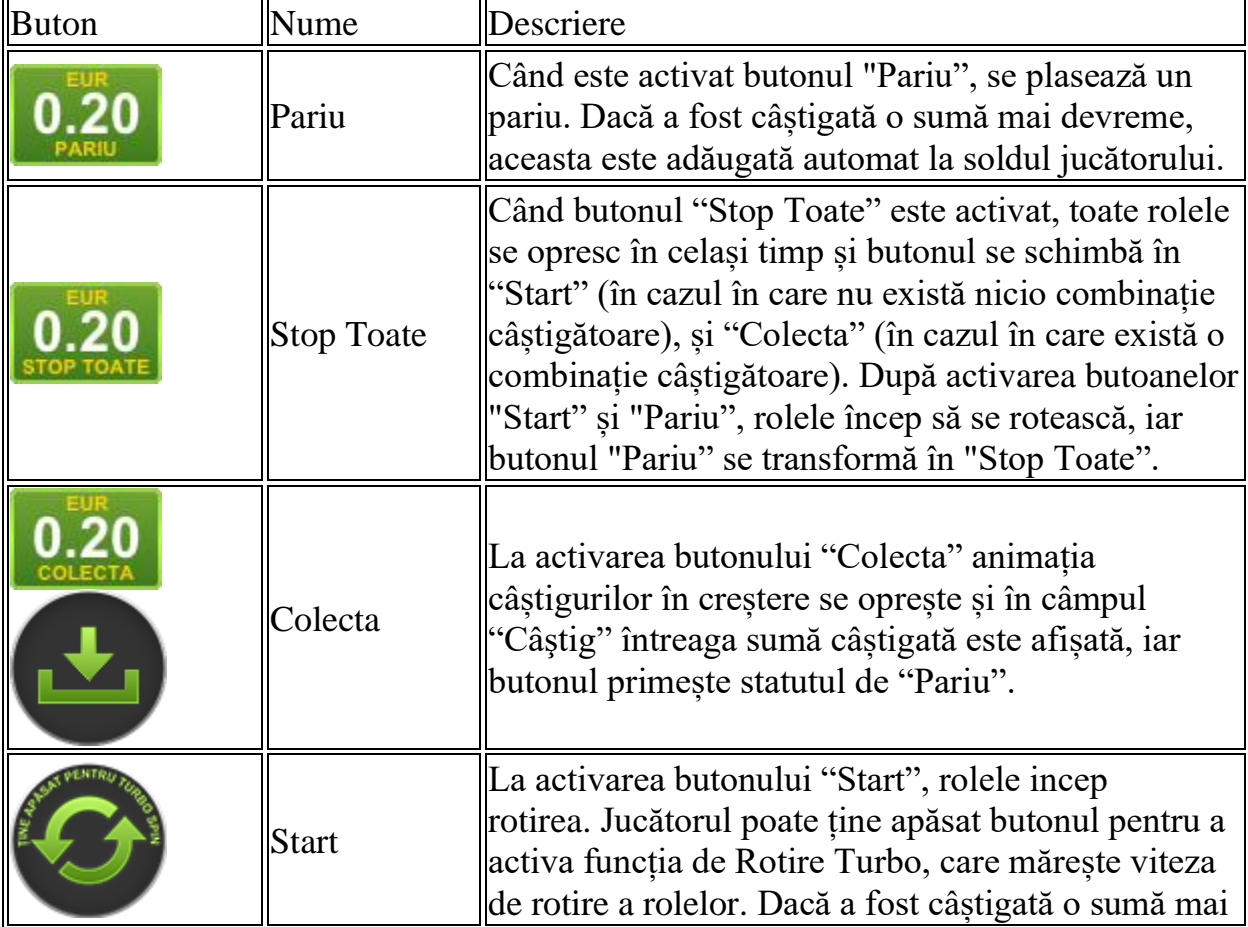

Următoarele butoane apar pe ecranul slotului:

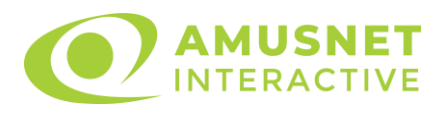

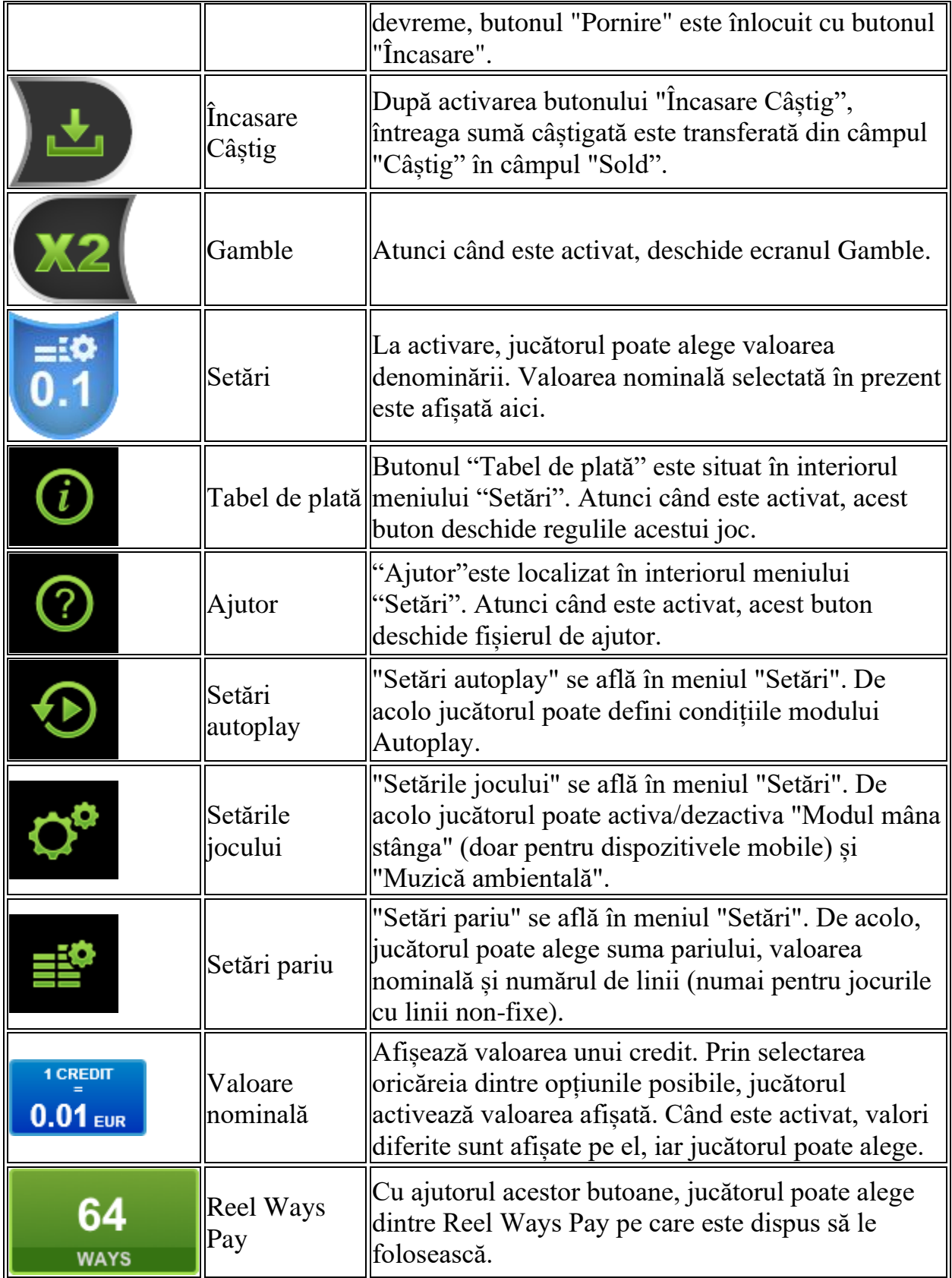

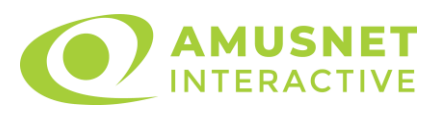

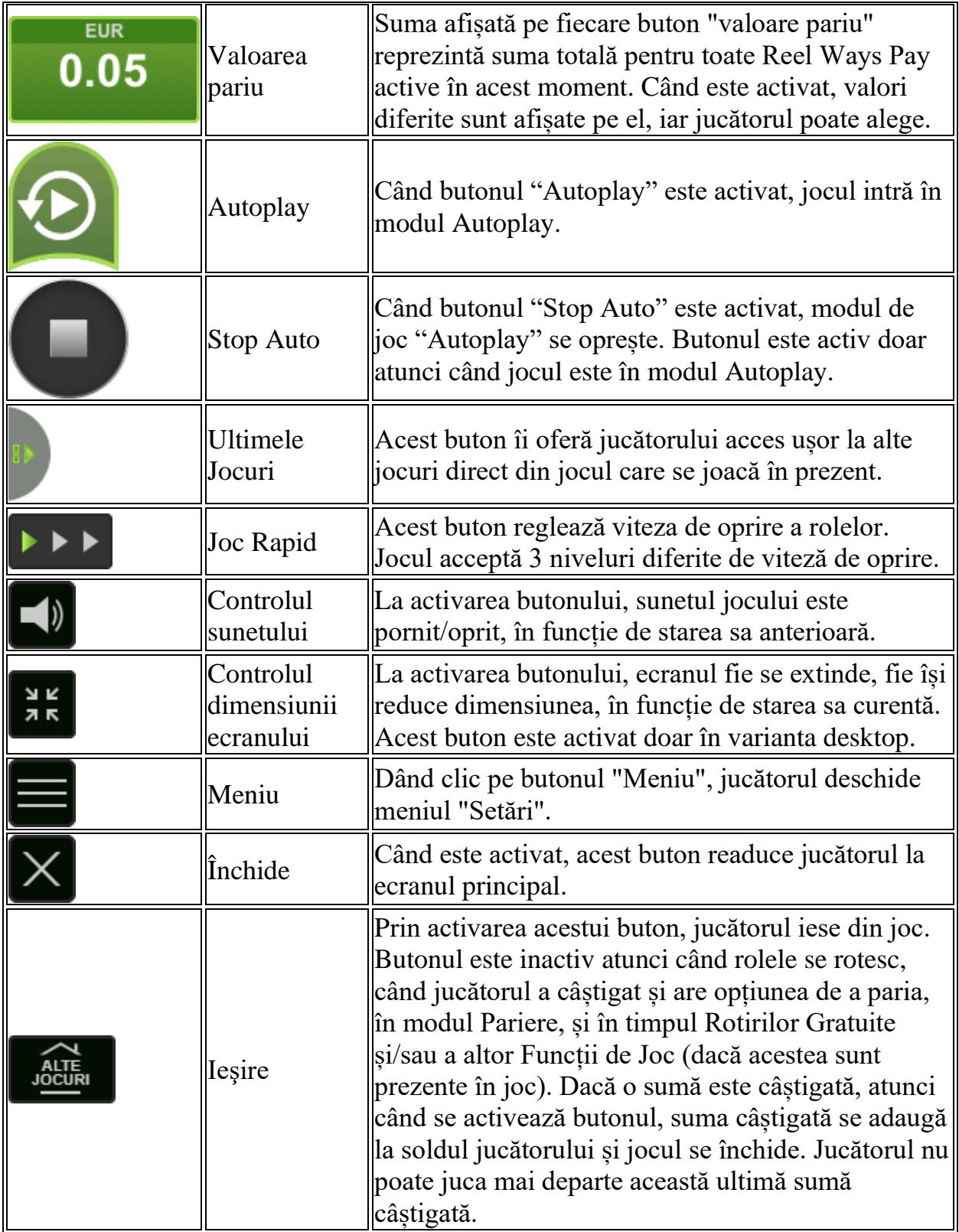

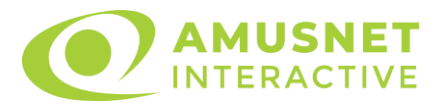

În partea de jos a ecranului jocului, jucătorul poate vizualiza și numărul jocului și ceasul.

Toate valorile din tabelul de mai sus au doar caracter ilustrativ.

Dacă jucătorul utilizează un computer desktop sau laptop, apăsând tasta "Spațiu" pe tastatură poate determina pornirea sau oprirea rotirii rolelor, în funcție de starea actuală a jocului. De asemenea, mai poate și opri animația sumei în creștere, dacă aceasta este activă. Apăsând tasta "X" se deschid opțiunile pentru valoarea nominală. Jucătorul poate utiliza tastele "C", "V", "B" și "N" de pe tastatură pentru a selecta o anumită valoare nominală. Apăsând tasta "C", se selectează valoarea nominală cea mai mică, apăsând tasta "V", se selectează următoarea valoare ș.a.m.d. Apăsând tastele "⇦" sau "⇨" se poate activa și butonul "Gamble". Apăsând tasta "Z"se deschid opțiunile pentru modul de Autoplay (dacă este activ). Jucătorul poate utiliza tastele "C", "V", "B" și "N" de pe tastatură pentru a selecta o anumită număr de rotiri. Jucătorul poate ieși din joc și apăsând simbolul " ," de pe tastatură. Când jucătorul se află în ecranul Setările Jocului, tastele rapide pentru miză și valoare nominală, precum și pentru Autoplay, sunt dezactivate.

# <span id="page-998-0"></span>**Reguli**

- Castigurile sunt afisate în Tabel de plată.
- Pariul Reel Ways Pay înmulțit cu multiplicatorul pariului este egal cu pariul total.
- Combinații câștigătoare pot conține numai un singur simbol într-o poziție activată din fiecare rolă consecutivă.
- Combinații câștigătoare sunt plătite de la stânga la dreapta, pe role adiacente, pe poziți activate, începând cu cea mai din stânga rolă, cu excepția simbolurilor scatter.
- Același simbol, sau înlocuitorul acestuia, într-o poziție diferită pe aceeași rolă plătește din nou aceeași combinație câștigătoare.
- Plățile din combinații câștigătoare sunt înmulțite numărul multiplicatorului de pariu.
- Câștigurile de Scatter sunt înmulțite cu valoarea totală a pariului.
- Se plătește numai cea mai înaltă combinație câștigătoare pentru fiecare simbol.
- Combinații câștigătoare pot fi plătite de mai multe ori.
- În timpul fiecărui joc de bază, după ce apar pe ecran combinații câștigătoare, toate premiile sunt plătite și toate simbolurile câștigătoare dispar. Pozițiile goale de pe role sunt umplute, apoi, cu simbolurile de deasupra lor. Toate combinațiile câștigătoare noi sunt plătite. Funcția Toppling Reels continuă până când nu mai sunt combinații câștigătoare formate pe ecran.

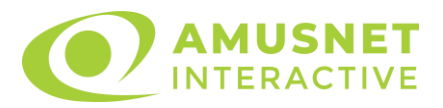

- Se adaugă câștiguri simultane din multiple Ways Pay.
- Defecțiunile anulează toate câștigurile și pariurile.
- Pariu Min./Max: Configurable per Operator

# <span id="page-999-0"></span>**Mod Învârtire Bonus**

- În timpul jocului de bază, jucătorului îi pot fi oferite un anumit număr de învârtiri bonus din partea operatorului casino în mod obișnuit (apăsând butonul pariere nu este luat nimic din soldul jucătorului).
- Valoarea pariului și numărul de linii din Modul bonus învârtire sunt predeterminate și nu pot fi modificate de jucător.
- În timpul Modului Învârtire Bonus nu poate fi activată funcția Jackpot Cards și nu există nicio contribuție la nivelurile jocului.

# <span id="page-999-1"></span>**Funcția Jackpot Cards**

Jackpot Cards este o funcție care se activează aleatoriu și este disponibilă când se joacă orice joc care o conține.

Jackpot Cards este o funcție de joc cu patru niveluri. Fiecare nivel este ilustrat printr– o culoare de cărți de joc:

- o TREFLĂ Nivelul 1 (cea mai joasă valoare);
- o CARO Nivelul 2;
- $\circ$  CUPÅ Nivelul 3:
- o PICĂ Nivelul 4 și cel mai înalt.

Fiecare valoare și valută pentru un nivel în Jackpot Cards este afișată pe partea dreaptă a simbolului de carte care îi corespunde.

Contribuția la fiecare nivel este calculată în baza unui procent din pariul jucătorului. Nu se deduce nicio sumă din pariul jucătorului.

• DECLANȘARE

Funcția Jackpot Cards poate fi declanșată la întâmplare, după ce un joc individual este finalizat și toate câștigurile rezultate sunt colectate. Când Jackpot Cards este declanșat, jucătorului i se garantează în mod automat unul dintre nivelurile funcției. Jackpot Cards se joacă peste jocul de bază și nu închide jocul de bază. Funcția de Joc Automat se oprește automat după activarea rundei Jackpot Cards. După finalizarea acesteia, jocul care se juca înainte de activarea funcției Jackpot Cards este reluat.

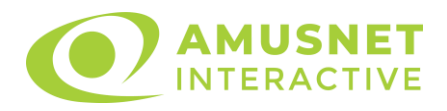

#### • REGULI ȘI COMENZI

Odată declanșat, jucătorul este dus în funcția jocului Jackpot Cards, unde este afișat un cadrul de selecție format din 12 cărți cu fața în jos. Jucătorul selectează niște cărți pe ecran până ce se vor afișa 3 cărți cu simboluri identice. Nivelul Jackpot Cards acordat este cel care corespunde simbolului afișat. Valoarea câștigului va corespunde sumei acumulate în momentul în care se dezvăluie ultimul simbol de aceeași culoare. Pentru a finaliza Jackpot Cards, jucătorul are opțiunea de a apăsa pe butonul "Colecta", adăugând astfel câștigurile funcției jocului soldului său total. Suma câștigată în runda Jackpot Cards nu poate fi utilizată în runda Gamble. Jucătorul are o șansă rezonabilă de a câștiga cel mai înalt nivel al funcției cu oricare dintre pariurile de calificare, de fiecare dată când intră în funcția jocului Jackpot Cards. Cu toate acestea, cu cât este mai mare pariul de calificare în jocul de bază, cu atât este mai mare șansa de a intra în funcția jocului și de a câștiga oricare dintre niveluri.

Pariuri de calificare: Configurable per Operator

• CONEXIUNE LA INTERNET LENTĂ ȘI DECONECTARE

O conexiune la Internet lentă ar putea provoca o întârziere și arăta valori acordate vechi.

Funcția Jackpot Cards susține recuperarea în caz de deconectare.

• CÂȘTIGĂTORI

Dacă este acordat oricare dintre câștigurile Jackpot Cards, toți jucătorii care joacă funcția vor fi notificați pe ecran cu privire la petrecerea evenimentului.

## <span id="page-1000-0"></span>**Întreruperi ale Jocului**

• Recuperarea Completă a Jocului

În cazul în care jocul este întrerupt din cauza pierderii unei conexiuni, la următoarea accesare a jocului de către jucător, jocul neterminat va fi automat reluat cu setările avute în momentul imediat de dinaintea întreruperii.

• Anularea jocului

În cazul în care jocul a fost anulat din cauze independente de jucător, momentul anulării este considerat finalul jocului. Orice sume acumulate vor fi returnate automat jucătorului.

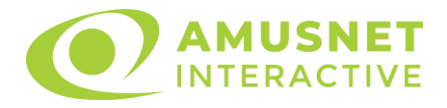

## <span id="page-1001-0"></span>**Joc Responsabil**

• Instrucțiuni pentru folosirea funcției de autoplay

Atunci când este apăsat butonul "Autoplay", jocul intră în modul automat pentru un număr limitat de rotiri. În timpul funcției de Autoplay, numărul de rotiri rămase va descrește în interiorul butonului "Stop auto" și, odată atinsă valoarea zero, funcția de Autoplay se va încheia automat. Jucătorul poate, în orice moment, să dezactiveze funcția de Autoplay apăsând butonul "Stop auto".

## <span id="page-1001-1"></span>**Procentul de Plată a Jucătorului**

Câștigul mediu pentru jucător în acest joc este 95.98%.

Lucky Wood v: 1.2.0.r

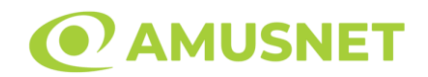

## **Slot Video Magellan**

[Introducere](#page-1002-0) [Cum să Pariați](#page-1002-1) [Funcție Gamble](#page-1003-0) [Comenzi Joc](#page-1004-0) [Reguli](#page-1007-0) [Rotiri Gratuite](#page-1008-0) [Mod Învârtire Bonus](#page-1008-1) [Bonus Jackpot Cards](#page-1008-2) [Întreruperi ale Jocului](#page-1010-0) [Joc Responsabil](#page-1010-1) [Procentul de Plată a Jucătorului](#page-1010-2)

## <span id="page-1002-0"></span>**Introducere**

Slotul video Magellan este un joc cu 5 role și 50 linii. Slotul este format din 12 simboluri - dintre care 1 este Wild, iar 1 este Scatter. Toate combinațiile câștigătoare sunt plătite de la stânga la dreapta, cu excepția simbolului Scatter.

## <span id="page-1002-1"></span>**Cum să Pariați**

- Miza se plasează apăsând butonul "Start", sau oricare dintre Butoanele pentru miză.
- Prin butonul "Setări" jucătorul accesează un ecran unde poate să deschidă Tabelul de plată și pagina de ajutor și să gestioneze:
	- o valoarea nominală;
	- o liniile de plată active (în cazul jocurilor fără linii fixe);
	- o mărimea pariului.

Dacă jucătorul utilizează un computer desktop sau un laptop, butoanele pentru miză mai pot fi activate și apăsând următoarele taste de pe tastatură: "C", "V", "B", "N" și "M". Apăsând tasta "C", se plasează miza cea mai mică, apăsând tasta "V", se plasează următoarea miză ș.a.m.d.

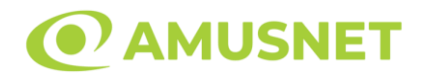

## <span id="page-1003-0"></span>**Funcție Gamble**

În cazul unui câștig, jucătorului îi este dată posibilitatea de a accesa runda Gamble prin apăsarea butonului "Gamble".

Funcția Gamble se activează când ecranul Gamble este deschis și cartea din mijlocul ecranului este cu fața în jos și se aprinde intermitent în roșu și negru. Eticheta "Încercări Gamble Rămase" arată numărul de încercări pe care jucătorul le are pentru acest joc. Eticheta "Sumă Gamble" arată suma pe care jucătorul ar dori să o dubleze în jocul Gamble. Eticheta "Gamble Pentru Câștig" arată suma pe care un jucător o poate câștiga dacă ghicește culoarea cărții. Există două butoane de selectat: "Roşu" și "Negru". Când se selectează "Negru " sau "Roşu", cartea se mută în sus pe ecran și este păstrată ca istoric. Ultimele cinci cărți din sesiunea jucătorului sunt păstrate în secțiunea Istoric.

Dacă jucătorul a ghicit culoarea cărții, o carte nouă apare în mijlocul ecranului, cu fața în jos și se aprinde intermitent în roșu și negru. Acest proces continuă până când jucătorul ghicește greșit. Ordinea cărților este aleatorie și jucătorul nu poate prezice culoarea următoarei cărți pe baza rezultatelor anterioare. Suma din câmpul "Sumă Gamble" este afișată în câmpul "Câştig". Dacă jucătorul dorește să încheie jocul "Gamble", activează butonul "Colectează". Ecranul se închide și suma din câmpul "Câştig" este transferată în câmpul "Balanţă".

Dacă jucătorul nu ghicește culoarea cărții, jocul Gamble se termină, iar jucătorul pierde suma. Ecranul se închide. Suma din câmpul "Câştig" este pierdută, și nu se adaugă la Balanţă.

Suma maximă câștigată care poate fi adusă în runda Gamble este menționată în Tabelul de plată.

Numărul de încercări Gamble este predefinit și configurat pentru fiecare joc. Numărul maxim de încercări poate varia între 1 și 5, în funcție de setările aplicate pentru fiecare joc.

Dacă jucătorul utilizează un computer desktop sau laptop, butoanele "Roșu" și "Negru" pot fi activate și apăsând tastele direcționale de pe tastatură: "⇨" pentru "Negru" și "⇔" pentru "Roșu".

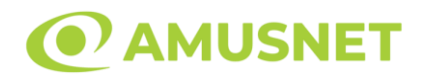

## <span id="page-1004-0"></span>**Comenzi Joc**

Următoarele câmpuri apar pe ecranul slotului:

- "Balanţă/Credit" la activarea acestui câmp, jucătorul comută de la credit la valuta cu care a ales să se joace. Acest lucru este valabil și atunci când se face trecerea de la valută la credit. Activarea acestui buton este posibilă în toate etapele jocului;
- "Câştig" acest câmp afișează suma totală câștigată din linii, la o rotație a rolelor. Dacă este activat butonul "Colectează" în timp ce este activă animația pentru sumă în creștere, animația se oprește și se afișează suma câștigată pentru această rotire a rolelor;
- Câmp Linie de Plată acest câmp este situat sub role. Indică numărul liniei și suma câștigată de jucător din această combinație.

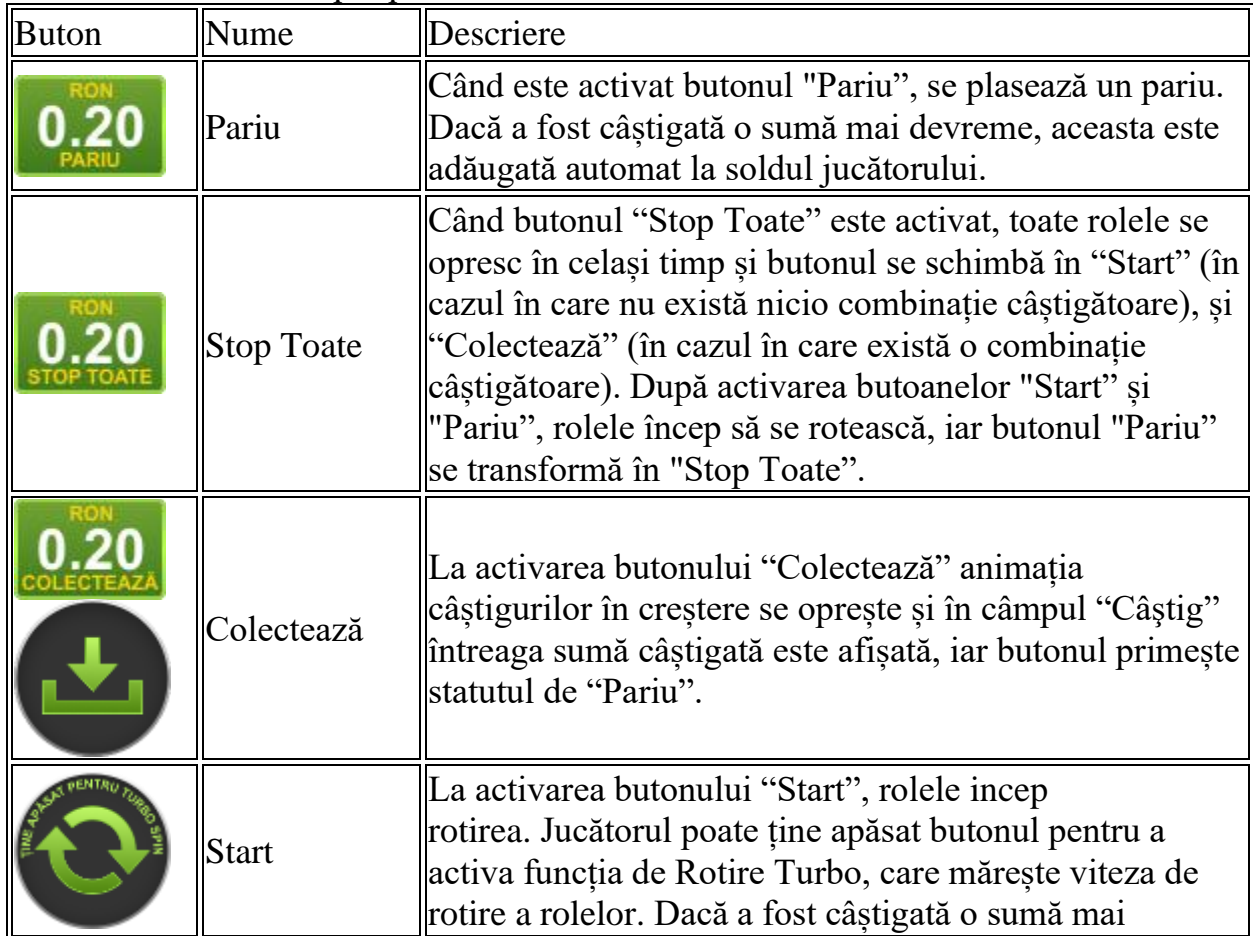

Următoarele butoane apar pe ecranul slotului:

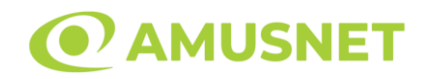

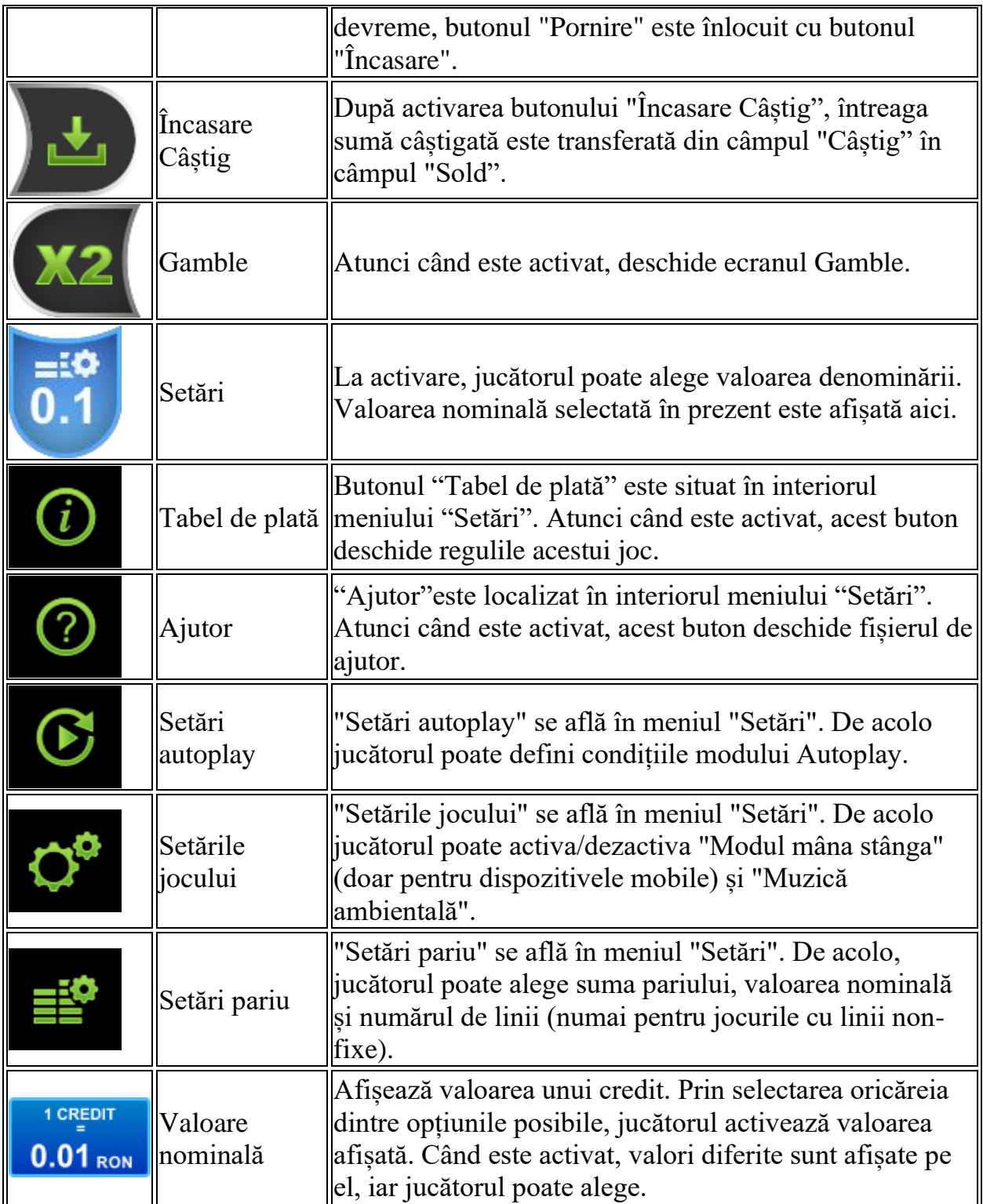

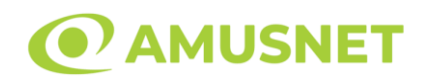

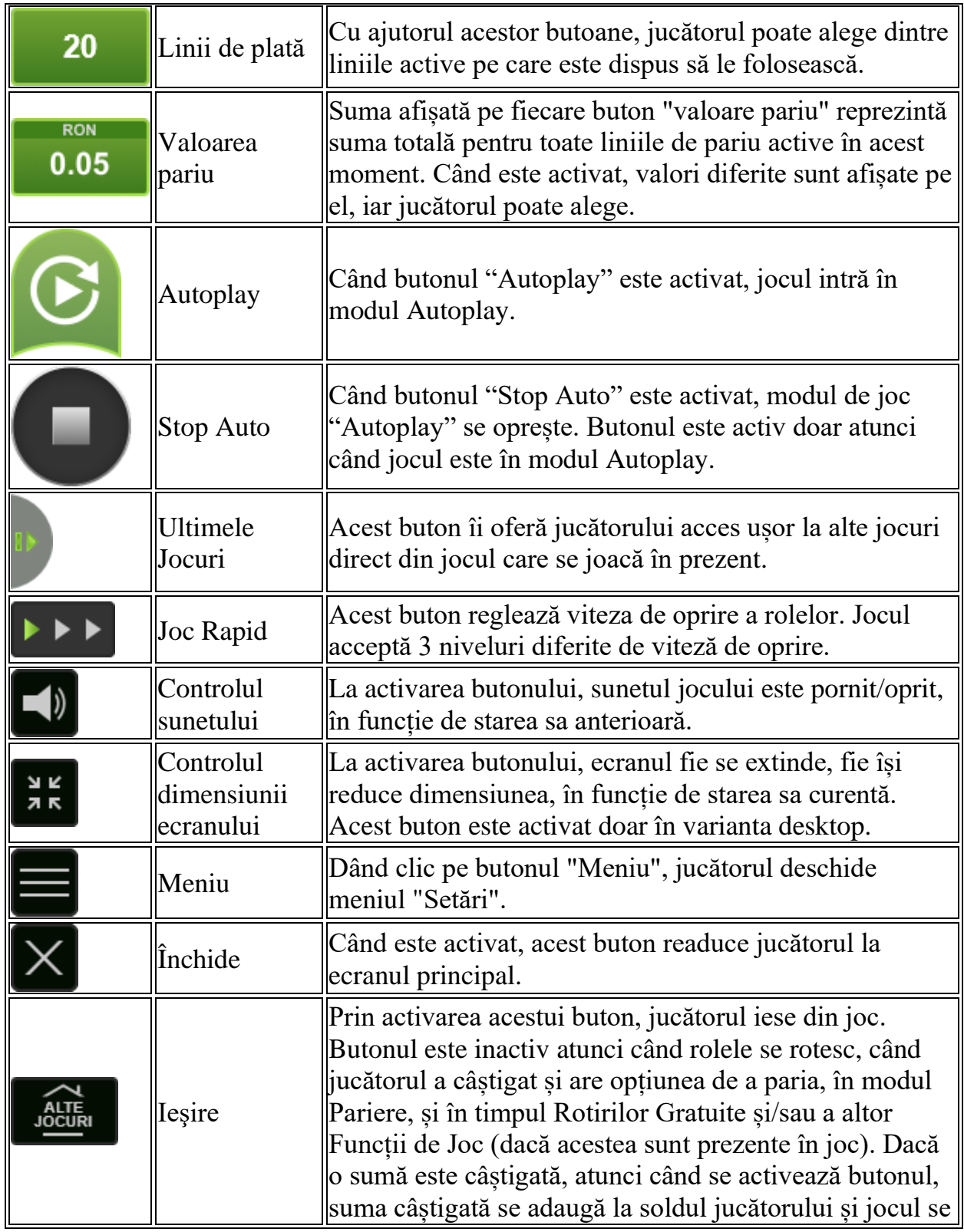

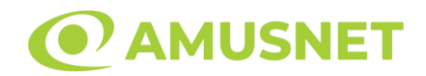

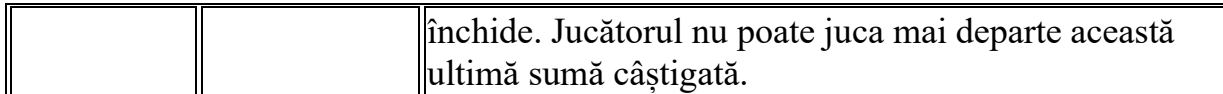

În partea de jos a ecranului jocului, jucătorul poate vizualiza și numărul jocului și ceasul.

Toate valorile din tabelul de mai sus au doar caracter ilustrativ.

Dacă jucătorul utilizează un computer desktop sau laptop, apăsând tasta "Spațiu" pe tastatură poate determina pornirea sau oprirea rotirii rolelor, în funcție de starea actuală a jocului. De asemenea, mai poate și opri animația sumei în creștere, dacă aceasta este activă. Apăsând tasta "X" se deschid opțiunile pentru valoarea nominală. Jucătorul poate utiliza tastele "C", "V", "B" și "N" de pe tastatură pentru a selecta o anumită valoare nominală. Apăsând tasta "C", se selectează valoarea nominală cea mai mică, apăsând tasta "V", se selectează următoarea valoare ș.a.m.d. Apăsând tastele "⇦" sau "⇨" se poate activa și butonul "Gamble". Apăsând tasta "Z"se deschid opțiunile pentru modul de Autoplay (dacă este activ). Jucătorul poate utiliza tastele "C", "V", "B" și "N" de pe tastatură pentru a selecta o anumită număr de rotiri. Jucătorul poate ieși din joc și apăsând simbolul " ," de pe tastatură. Când jucătorul se află în ecranul Setările Jocului, tastele rapide pentru miză și valoare nominală, precum și pentru Autoplay, sunt dezactivate.

## <span id="page-1007-0"></span>**Reguli**

- Castigurile sunt afisate în Tabel de plată.
- Premiile Scatter sunt independente de premiile pentru liniile de plată și sunt, de asemenea, adăugate la suma totală plătită.
- În cazul unor combinații câștigătoare multiple pe aceeași linie, este plătită combinația care aduce un profit mai mare pentru jucător.
- În cazul a două câștiguri diferite, cu un profit egal pe aceeași linie de plată, este plătită combinația mai lungă.
- Se adaugă câștiguri simultane pe diferite linii de câștig.
- Defecțiunile anulează toate câștigurile și pariurile.
- Pariu Min./Max: Configurable per Operator
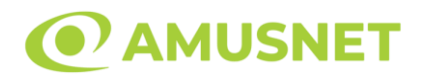

# **Rotiri Gratuite**

În cazul unei combinații câștigătoare cu 3 simboluri Scatter jucătorul are ocazia de a juca 7 Rotiri Gratuite.

Mesajul "Apăsați pe START pentru a activa această funcție" apare pe ecran. Jucătorul poate porni rotirile dacă face apasă pe zona de mesaj text sau activează butonul "START".

Rolele încep automat să se rotească până când toate Rotirile Gratuite sunt finalizate. Rotirile Gratuite sunt jucate folosind pariul și numărul de linii declanșatoare.

Funcția Rotiri Gratuite nu poate fi oprită.

Dacă în timpul funcției Rotiri Gratuite, apar încă 3 simboluri Scatter, 7 rotiri noi sunt adăugate la rotirile rămase.

După ce toate Rotiri Gratuite sunt finalizate, suma totală câștigată în Rotiri Gratuite poate fi jucată în jocul "Gamble" (dacă suma este mai mică sau egală cu cea specificată în ecranul Tabel de plată).

În timpul Rotirilor Gratuite se folosește un set alternativ de role.

# **Mod Învârtire Bonus**

- În timpul jocului de bază, jucătorului îi pot fi oferite un anumit număr de învârtiri bonus din partea operatorului în mod obișnuit (apăsând butonul pariere nu este luat nimic din soldul jucătorului).
- Valoarea pariului și numărul de linii din Modul bonus învârtire sunt predeterminate și nu pot fi modificate de jucător.
- În timpul Modului Învârtire Bonus nu poate fi activată funcția Jackpot Cards și nu există nicio contribuție la nivelurile jocului.

# **Funcția Jackpot Cards**

Jackpot Cards este o funcție care se activează aleatoriu și este disponibilă când se joacă orice joc care o conține.

Jackpot Cards este o funcție de joc cu patru niveluri. Fiecare nivel este ilustrat printr– o culoare de cărți de joc:

- o TREFLĂ Nivelul 1 (cea mai joasă valoare);
- o CARO Nivelul 2;
- o CUPĂ Nivelul 3;
- o PICĂ Nivelul 4 și cel mai înalt.

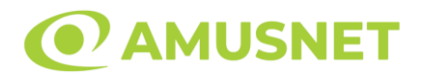

Fiecare valoare și valută pentru un nivel în Jackpot Cards este afișată pe partea dreaptă a simbolului de carte care îi corespunde.

Contribuția la fiecare nivel este calculată în baza unui procent din pariul jucătorului. Nu se deduce nicio sumă din pariul jucătorului.

• DECLANȘARE

Funcția Jackpot Cards poate fi declanșată la întâmplare, după ce un joc individual este finalizat și toate câștigurile rezultate sunt colectate. Când Jackpot Cards este declanșat, jucătorului i se garantează în mod automat unul dintre nivelurile funcției. Jackpot Cards se joacă peste jocul de bază și nu închide jocul de bază. Funcția de Joc Automat se oprește automat după activarea rundei Jackpot Cards. După finalizarea acesteia, jocul care se juca înainte de activarea funcției Jackpot Cards este reluat.

• REGULI ȘI COMENZI

Odată declanșat, jucătorul este dus în funcția jocului Jackpot Cards, unde este afișat un cadrul de selecție format din 12 cărți cu fața în jos. Jucătorul selectează niște cărți pe ecran până ce se vor afișa 3 cărți cu simboluri identice. Nivelul Jackpot Cards acordat este cel care corespunde simbolului afișat. Valoarea câștigului va corespunde sumei acumulate în momentul în care se dezvăluie ultimul simbol de aceeași culoare. Pentru a finaliza Jackpot Cards, jucătorul are opțiunea de a apăsa pe butonul "Colectează", adăugând astfel câștigurile funcției jocului soldului său total. Suma câștigată în runda Jackpot Cards nu poate fi utilizată în runda Gamble. Jucătorul are o șansă rezonabilă de a câștiga cel mai înalt nivel al funcției cu oricare dintre pariurile de calificare, de fiecare dată când intră în funcția jocului Jackpot Cards. Cu toate acestea, cu cât este mai mare pariul de calificare în jocul de bază, cu atât este mai mare șansa de a intra în funcția jocului și de a câștiga oricare dintre niveluri.

Pariuri de calificare: Configurable per Operator

• CONEXIUNE LA INTERNET LENTĂ ȘI DECONECTARE

O conexiune la Internet lentă ar putea provoca o întârziere și arăta valori acordate vechi.

Funcția Jackpot Cards susține recuperarea în caz de deconectare.

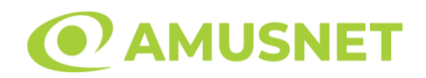

#### • CÂȘTIGĂTORI

Dacă este acordat oricare dintre câștigurile Jackpot Cards, toți jucătorii care joacă funcția vor fi notificați pe ecran cu privire la petrecerea evenimentului.

# **Întreruperi ale Jocului**

• Recuperarea Completă a Jocului

În cazul în care jocul este întrerupt din cauza pierderii unei conexiuni, la următoarea accesare a jocului de către jucător, jocul neterminat va fi automat reluat cu setările avute în momentul imediat de dinaintea întreruperii.

• Anularea jocului

În cazul în care jocul a fost anulat din cauze independente de jucător, momentul anulării este considerat finalul jocului. Orice sume acumulate vor fi returnate automat jucătorului.

### **Joc Responsabil**

• Instrucțiuni pentru folosirea funcției de autoplay

Atunci când este apăsat butonul "Autoplay", jocul intră în modul automat pentru un număr limitat de rotiri. În timpul funcției de Autoplay, numărul de rotiri rămase va descrește în interiorul butonului "Stop auto" și, odată atinsă valoarea zero, funcția de Autoplay se va încheia automat. Jucătorul poate, în orice moment, să dezactiveze funcția de Autoplay apăsând butonul "Stop auto".

### **Procentul de Plată a Jucătorului**

Câștigul mediu pentru jucător în acest joc este 96.14%.

Magellan v: 1.5.0.r

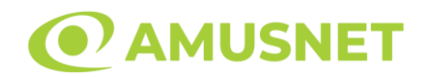

#### **Slot Video Magic Guardians**

[Introducere](#page-1011-0) [Cum să Pariați](#page-1011-1) [Funcție Gamble](#page-1012-0) [Comenzi Joc](#page-1013-0) [Reguli](#page-1016-0) [Rotiri Gratuite](#page-1016-1) [Mod Învârtire Bonus](#page-1017-0) [Bonus Jackpot Cards](#page-1017-1) [Întreruperi ale Jocului](#page-1018-0) [Joc Responsabil](#page-1019-0) [Procentul de Plată a Jucătorului](#page-1019-1)

#### <span id="page-1011-0"></span>**Introducere**

Slotul video Magic Guardians este un joc cu 5 role și 25 linii. Slotul este format din 13 simboluri - dintre care 1 este Wild, 1 este Scatter, iar 1 este simbol Jocurile Extra. Toate combinațiile câștigătoare sunt plătite de la stânga la dreapta, cu excepția simbolului Scatter.

# <span id="page-1011-1"></span>**Cum să Pariați**

- Miza se plasează apăsând butonul "Start", sau oricare dintre Butoanele pentru miză.
- Prin butonul "Setări" jucătorul accesează un ecran unde poate să deschidă Tabelul de plată și pagina de ajutor și să gestioneze:
	- o valoarea nominală;
	- o liniile de plată active (în cazul jocurilor fără linii fixe);
	- o mărimea pariului.

Dacă jucătorul utilizează un computer desktop sau un laptop, butoanele pentru miză mai pot fi activate și apăsând următoarele taste de pe tastatură: "C", "V", "B", "N" și "M". Apăsând tasta "C", se plasează miza cea mai mică, apăsând tasta "V", se plasează următoarea miză ș.a.m.d.

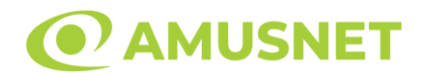

### <span id="page-1012-0"></span>**Funcție Gamble**

În cazul unui câștig, jucătorului îi este dată posibilitatea de a accesa runda Gamble prin apăsarea butonului "Gamble".

Funcția Gamble se activează când ecranul Gamble este deschis și cartea din mijlocul ecranului este cu fața în jos și se aprinde intermitent în roșu și negru. Eticheta "Încercări Gamble Rămase" arată numărul de încercări pe care jucătorul le are pentru acest joc. Eticheta "Sumă Gamble" arată suma pe care jucătorul ar dori să o dubleze în jocul Gamble. Eticheta "Gamble Pentru Câștig" arată suma pe care un jucător o poate câștiga dacă ghicește culoarea cărții. Există două butoane de selectat: "Roşu" și "Negru". Când se selectează "Negru " sau "Roşu", cartea se mută în sus pe ecran și este păstrată ca istoric. Ultimele cinci cărți din sesiunea jucătorului sunt păstrate în secțiunea Istoric.

Dacă jucătorul a ghicit culoarea cărții, o carte nouă apare în mijlocul ecranului, cu fața în jos și se aprinde intermitent în roșu și negru. Acest proces continuă până când jucătorul ghicește greșit. Ordinea cărților este aleatorie și jucătorul nu poate prezice culoarea următoarei cărți pe baza rezultatelor anterioare. Suma din câmpul "Sumă Gamble" este afișată în câmpul "Câştig". Dacă jucătorul dorește să încheie jocul "Gamble", activează butonul "Colectează". Ecranul se închide și suma din câmpul "Câştig" este transferată în câmpul "Balanţă".

Dacă jucătorul nu ghicește culoarea cărții, jocul Gamble se termină, iar jucătorul pierde suma. Ecranul se închide. Suma din câmpul "Câştig" este pierdută, și nu se adaugă la Balanţă.

Suma maximă câștigată care poate fi adusă în runda Gamble este menționată în Tabelul de plată.

Numărul de încercări Gamble este predefinit și configurat pentru fiecare joc. Numărul maxim de încercări poate varia între 1 și 5, în funcție de setările aplicate pentru fiecare joc.

Dacă jucătorul utilizează un computer desktop sau laptop, butoanele "Roșu" și "Negru" pot fi activate și apăsând tastele direcționale de pe tastatură: "⇨" pentru "Negru" și "⇔" pentru "Roșu".

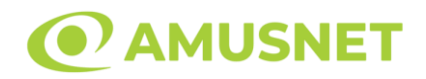

# <span id="page-1013-0"></span>**Comenzi Joc**

Următoarele câmpuri apar pe ecranul slotului:

- "Balanţă/Credit" la activarea acestui câmp, jucătorul comută de la credit la valuta cu care a ales să se joace. Acest lucru este valabil și atunci când se face trecerea de la valută la credit. Activarea acestui buton este posibilă în toate etapele jocului;
- "Câştig" acest câmp afișează suma totală câștigată din linii, la o rotație a rolelor. Dacă este activat butonul "Colectează" în timp ce este activă animația pentru sumă în creștere, animația se oprește și se afișează suma câștigată pentru această rotire a rolelor;
- Câmp Linie de Plată acest câmp este situat sub role. Indică numărul liniei și suma câștigată de jucător din această combinație.

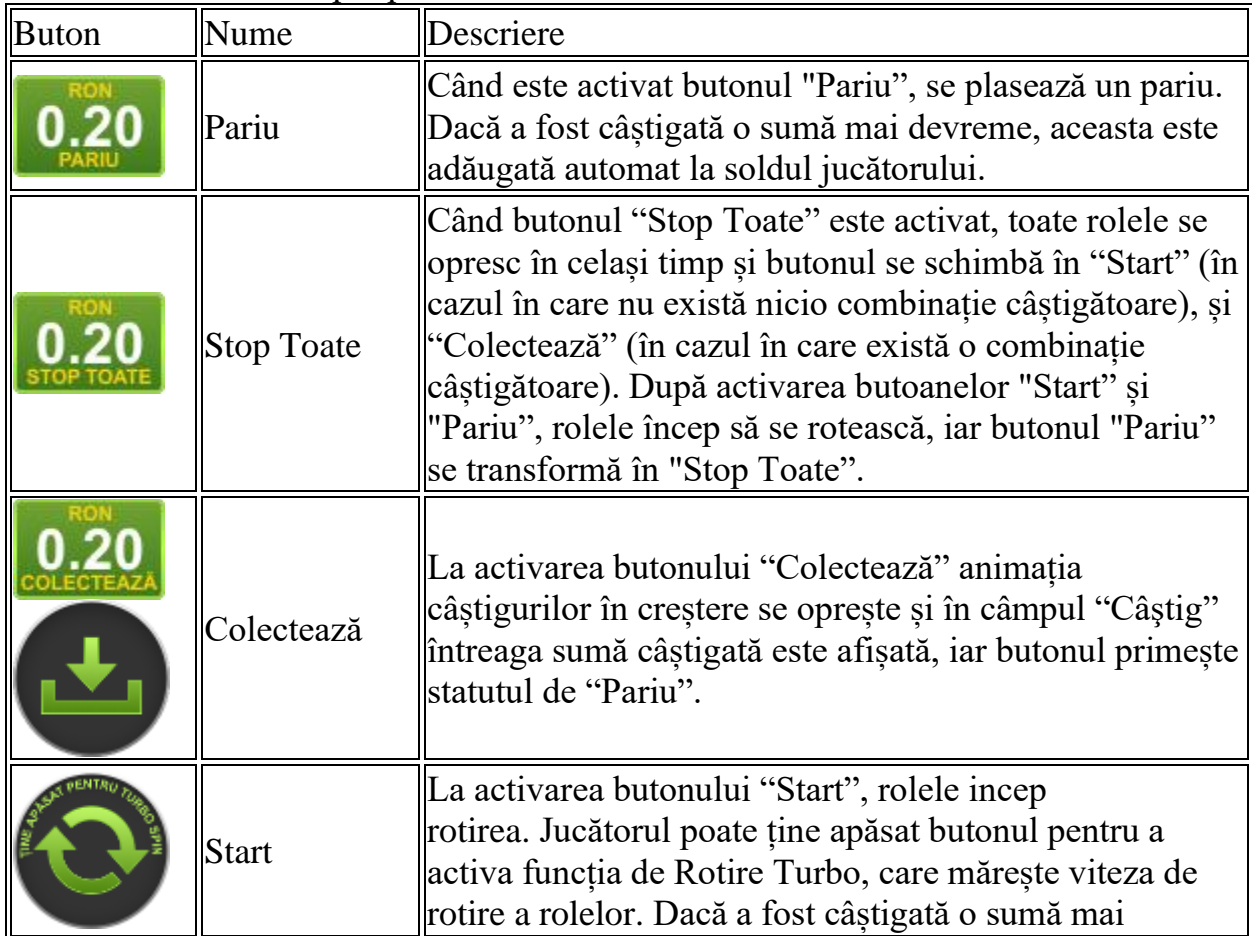

Următoarele butoane apar pe ecranul slotului:

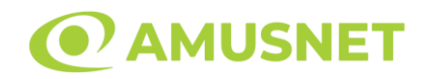

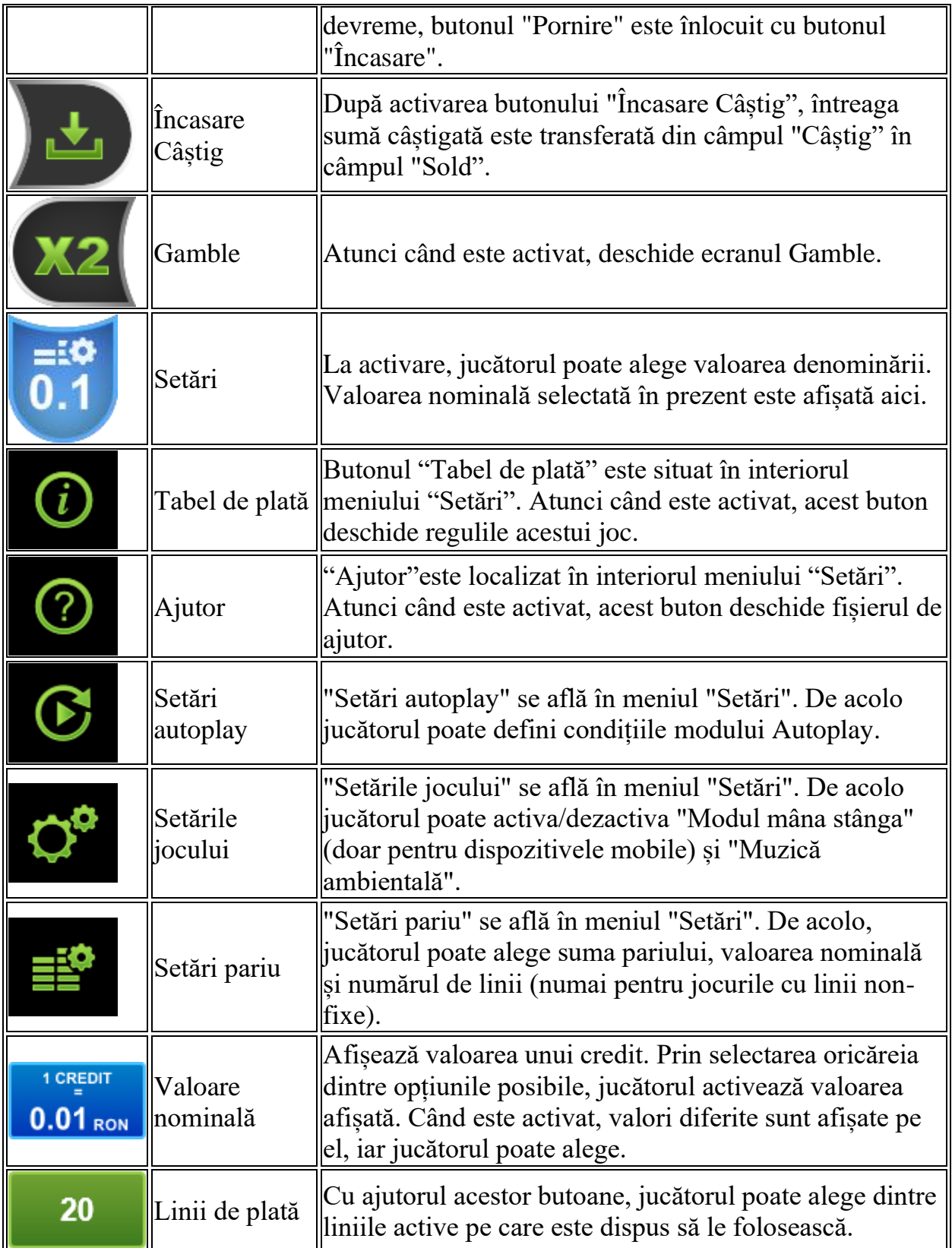

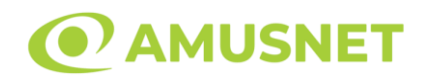

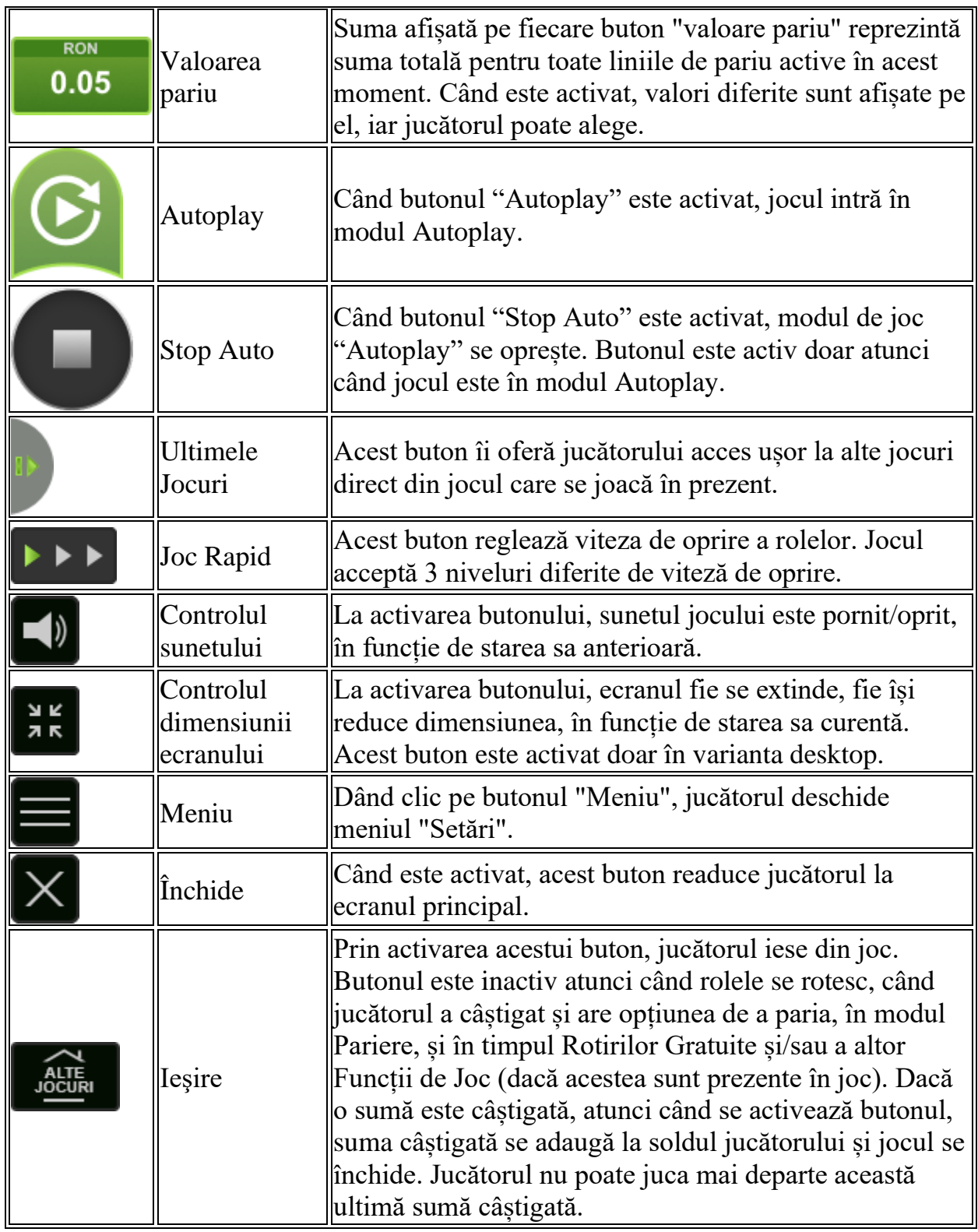

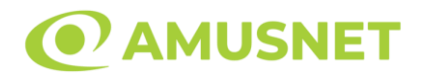

În partea de jos a ecranului jocului, jucătorul poate vizualiza și numărul jocului și ceasul.

Toate valorile din tabelul de mai sus au doar caracter ilustrativ.

Dacă jucătorul utilizează un computer desktop sau laptop, apăsând tasta "Spațiu" pe tastatură poate determina pornirea sau oprirea rotirii rolelor, în funcție de starea actuală a jocului. De asemenea, mai poate și opri animația sumei în creștere, dacă aceasta este activă. Apăsând tasta "X" se deschid opțiunile pentru valoarea nominală. Jucătorul poate utiliza tastele "C", "V", "B" și "N" de pe tastatură pentru a selecta o anumită valoare nominală. Apăsând tasta "C", se selectează valoarea nominală cea mai mică, apăsând tasta "V", se selectează următoarea valoare ș.a.m.d. Apăsând tastele "⇦" sau "⇨" se poate activa și butonul "Gamble". Apăsând tasta "Z"se deschid opțiunile pentru modul de Autoplay (dacă este activ). Jucătorul poate utiliza tastele "C", "V", "B" și "N" de pe tastatură pentru a selecta o anumită număr de rotiri. Jucătorul poate ieși din joc și apăsând simbolul " ," de pe tastatură. Când jucătorul se află în ecranul Setările Jocului, tastele rapide pentru miză și valoare nominală, precum și pentru Autoplay, sunt dezactivate.

# <span id="page-1016-0"></span>**Reguli**

- Castigurile sunt afisate în Tabel de plată.
- Premiile Scatter sunt independente de premiile pentru liniile de plată și sunt, de asemenea, adăugate la suma totală plătită.
- Se adaugă câștiguri simultane pe diferite linii de câștig.
- Defecțiunile anulează toate câștigurile și pariurile.
- Pariu Min./Max: Configurable per Operator

# <span id="page-1016-1"></span>**Rotiri Gratuite**

În cazul unei combinații câștigătoare cu 3 simboluri Scatter jucătorul are ocazia de a juca 15 Rotiri Gratuite.

Dacă se redeclanșează Rotirile Gratuite, jucătorul câștigă 15 Rotiri Gratuite noi, care sunt adăugate la numărul actual de Rotiri Gratuite iar multiplicatorul Rotirilor Gratuite va crește cu 1.

În timpul Rotirilor Gratuite 2 simboluri Scatter pe rolele 1 și 3 + 1 Jocurile Extra simbol doar pe rola 5 declanșează 10 Jocurile Extra.

Jocurile extra sunt Rotiri Gratuite și se joacă cu role speciale formate din următoarele

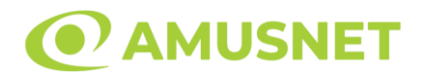

simboluri: "Șarpe", "Scorpion", "Femeie", "Bărbat" și Wild.

Jocurile Еxtra se vor juca imediat după ce au fost câștigate și abia apoi se vor juca Rotirile Gratuite rămase.

Rolele încep automat să se rotească până când toate Rotirile Gratuite sunt finalizate. Rotirile Gratuite sunt jucate folosind pariul și numărul de linii declanșatoare. Funcția Rotiri Gratuite nu poate fi oprită.

După ce toate Rotiri Gratuite sunt finalizate, suma totală câștigată în Rotiri Gratuite poate fi jucată în jocul "Gamble" (dacă suma este mai mică sau egală cu cea specificată în ecranul Tabel de plată).

În timpul Rotirilor Gratuite se folosește un set alternativ de role.

# <span id="page-1017-0"></span>**Mod Învârtire Bonus**

- În timpul jocului de bază, jucătorului îi pot fi oferite un anumit număr de învârtiri bonus din partea operatorului în mod obișnuit (apăsând butonul pariere nu este luat nimic din soldul jucătorului).
- Valoarea pariului și numărul de linii din Modul bonus învârtire sunt predeterminate și nu pot fi modificate de jucător.
- În timpul Modului Învârtire Bonus nu poate fi activată funcția Jackpot Cards și nu există nicio contribuție la nivelurile jocului.

# <span id="page-1017-1"></span>**Funcția Jackpot Cards**

Jackpot Cards este o funcție care se activează aleatoriu și este disponibilă când se joacă orice joc care o conține.

Jackpot Cards este o funcție de joc cu patru niveluri. Fiecare nivel este ilustrat printr– o culoare de cărți de joc:

- o TREFLĂ Nivelul 1 (cea mai joasă valoare);
- o CARO Nivelul 2;
- $\circ$  CUPÅ Nivelul 3;
- o PICĂ Nivelul 4 și cel mai înalt.

Fiecare valoare și valută pentru un nivel în Jackpot Cards este afișată pe partea dreaptă a simbolului de carte care îi corespunde.

Contribuția la fiecare nivel este calculată în baza unui procent din pariul jucătorului. Nu se deduce nicio sumă din pariul jucătorului.

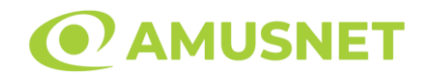

#### • DECLANȘARE

Funcția Jackpot Cards poate fi declanșată la întâmplare, după ce un joc individual este finalizat și toate câștigurile rezultate sunt colectate. Când Jackpot Cards este declanșat, jucătorului i se garantează în mod automat unul dintre nivelurile funcției. Jackpot Cards se joacă peste jocul de bază și nu închide jocul de bază. Funcția de Joc Automat se oprește automat după activarea rundei Jackpot Cards. După finalizarea acesteia, jocul care se juca înainte de activarea funcției Jackpot Cards este reluat.

• REGULI ȘI COMENZI

Odată declanșat, jucătorul este dus în funcția jocului Jackpot Cards, unde este afișat un cadrul de selecție format din 12 cărți cu fața în jos. Jucătorul selectează niște cărți pe ecran până ce se vor afișa 3 cărți cu simboluri identice. Nivelul Jackpot Cards acordat este cel care corespunde simbolului afișat. Valoarea câștigului va corespunde sumei acumulate în momentul în care se dezvăluie ultimul simbol de aceeași culoare. Pentru a finaliza Jackpot Cards, jucătorul are opțiunea de a apăsa pe butonul "Colectează", adăugând astfel câștigurile funcției jocului soldului său total. Suma câștigată în runda Jackpot Cards nu poate fi utilizată în runda Gamble. Jucătorul are o șansă rezonabilă de a câștiga cel mai înalt nivel al funcției cu oricare dintre pariurile de calificare, de fiecare dată când intră în funcția jocului Jackpot Cards. Cu toate acestea, cu cât este mai mare pariul de calificare în jocul de bază, cu atât este mai mare șansa de a intra în funcția jocului și de a câștiga oricare dintre niveluri.

Pariuri de calificare: Configurable per Operator

• CONEXIUNE LA INTERNET LENTĂ ȘI DECONECTARE

O conexiune la Internet lentă ar putea provoca o întârziere și arăta valori acordate vechi.

Funcția Jackpot Cards susține recuperarea în caz de deconectare.

• CÂȘTIGĂTORI

Dacă este acordat oricare dintre câștigurile Jackpot Cards, toți jucătorii care joacă funcția vor fi notificați pe ecran cu privire la petrecerea evenimentului.

# <span id="page-1018-0"></span>**Întreruperi ale Jocului**

• Recuperarea Completă a Jocului

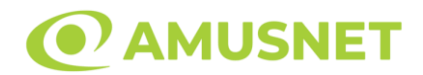

În cazul în care jocul este întrerupt din cauza pierderii unei conexiuni, la următoarea accesare a jocului de către jucător, jocul neterminat va fi automat reluat cu setările avute în momentul imediat de dinaintea întreruperii.

• Anularea jocului

În cazul în care jocul a fost anulat din cauze independente de jucător, momentul anulării este considerat finalul jocului. Orice sume acumulate vor fi returnate automat jucătorului.

#### <span id="page-1019-0"></span>**Joc Responsabil**

• Instrucțiuni pentru folosirea funcției de autoplay

Atunci când este apăsat butonul "Autoplay", jocul intră în modul automat pentru un număr limitat de rotiri. În timpul funcției de Autoplay, numărul de rotiri rămase va descrește în interiorul butonului "Stop auto" și, odată atinsă valoarea zero, funcția de Autoplay se va încheia automat. Jucătorul poate, în orice moment, să dezactiveze funcția de Autoplay apăsând butonul "Stop auto".

#### <span id="page-1019-1"></span>**Procentul de Plată a Jucătorului**

Câștigul mediu pentru jucător în acest joc este 96.02%.

Magic Guardians v: 1.0.0.r

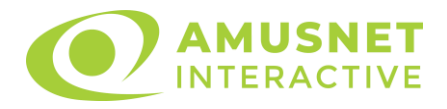

#### **Slot Video Majestic Forest**

[Introducere](#page-1020-0) [Cum să Pariați](#page-1020-1) [Funcție Gamble](#page-1020-2) [Comenzi Joc](#page-1021-0) [Reguli](#page-1025-0) [Rotiri Gratuite](#page-1025-1) [Mod Învârtire Bonus](#page-1026-0) Funcția [Jackpot Cards](#page-1026-1) [Întreruperi ale Jocului](#page-1028-0) [Joc Responsabil](#page-1028-1) [Procentul de Plată a Jucătorului](#page-1028-2)

#### <span id="page-1020-0"></span>**Introducere**

Slotul video Majestic Forest este un joc cu 5 role și 10 linii. Slotul este format din 10 simboluri - dintre care 1 este Wild și Scatter. Toate combinațiile câștigătoare sunt plătite de la stânga la dreapta, cu excepția simbolului Scatter.

# <span id="page-1020-1"></span>**Cum să Pariați**

- Miza se plasează apăsând butonul "Start", sau oricare dintre Butoanele pentru miză.
- Prin butonul "Setări" jucătorul accesează un ecran unde poate să deschidă Tabelul de plată și pagina de ajutor și să gestioneze:
	- o valoarea nominală;
	- o liniile de plată active (în cazul jocurilor fără linii fixe);
	- o mărimea pariului.

Dacă jucătorul utilizează un computer desktop sau un laptop, butoanele pentru miză mai pot fi activate și apăsând următoarele taste de pe tastatură: "C", "V", "B", "N" și "M". Apăsând tasta "C", se plasează miza cea mai mică, apăsând tasta "V", se plasează următoarea miză ș.a.m.d.

# <span id="page-1020-2"></span>**Funcție Gamble**

În cazul unui câștig, jucătorului îi este dată posibilitatea de a accesa runda Gamble prin apăsarea butonului "Gamble".

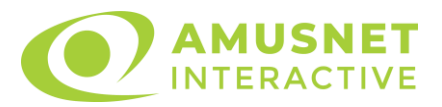

Funcția Gamble se activează când ecranul Gamble este deschis și cartea din mijlocul ecranului este cu fața în jos și se aprinde intermitent în roșu și negru. Eticheta "Încercări Gamble Rămase" arată numărul de încercări pe care jucătorul le are pentru acest joc. Eticheta "Sumă Gamble" arată suma pe care jucătorul ar dori să o dubleze în jocul Gamble. Eticheta "Gamble Pentru Câștig" arată suma pe care un jucător o poate câștiga dacă ghicește culoarea cărții. Există două butoane de selectat: "Roşu" și "Negru". Când se selectează "Negru " sau "Roşu", cartea se mută în sus pe ecran și este păstrată ca istoric. Ultimele cinci cărți din sesiunea jucătorului sunt păstrate în sectiunea Istoric.

Dacă jucătorul a ghicit culoarea cărții, o carte nouă apare în mijlocul ecranului, cu fața în jos și se aprinde intermitent în roșu și negru. Acest proces continuă până când jucătorul ghicește greșit. Ordinea cărților este aleatorie și jucătorul nu poate prezice culoarea următoarei cărți pe baza rezultatelor anterioare. Suma din câmpul "Sumă Gamble" este afișată în câmpul "Câştig". Dacă jucătorul dorește să încheie jocul "Gamble", activează butonul "Colectează". Ecranul se închide și suma din câmpul "Câştig" este transferată în câmpul "Balanţă".

Dacă jucătorul nu ghicește culoarea cărții, jocul Gamble se termină, iar jucătorul pierde suma. Ecranul se închide. Suma din câmpul "Câştig" este pierdută, și nu se adaugă la Balanţă.

Suma maximă câștigată care poate fi adusă în runda Gamble este menționată în Tabelul de plată.

Numărul de încercări Gamble este predefinit și configurat pentru fiecare joc. Numărul maxim de încercări poate varia între 1 și 5, în funcție de setările aplicate pentru fiecare joc.

Dacă jucătorul utilizează un computer desktop sau laptop, butoanele "Roșu" și "Negru" pot fi activate și apăsând tastele directionale de pe tastatură: "⇒" pentru "Negru" și "⇔" pentru "Roșu".

### <span id="page-1021-0"></span>**Comenzi Joc**

Următoarele câmpuri apar pe ecranul slotului:

• "Balanţă/Credit" – la activarea acestui câmp, jucătorul comută de la credit la valuta cu care a ales să se joace. Acest lucru este valabil și atunci când se face trecerea de la valută la credit. Activarea acestui buton este posibilă în toate etapele jocului;

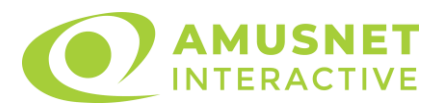

- "Câştig" acest câmp afișează suma totală câștigată din linii, la o rotație a rolelor. Dacă este activat butonul "Colectează" în timp ce este activă animația pentru sumă în creștere, animația se oprește și se afișează suma câștigată pentru această rotire a rolelor;
- Câmp Linie de Plată acest câmp este situat sub role. Indică numărul liniei și suma câștigată de jucător din această combinație.

Următoarele butoane apar pe ecranul slotului:

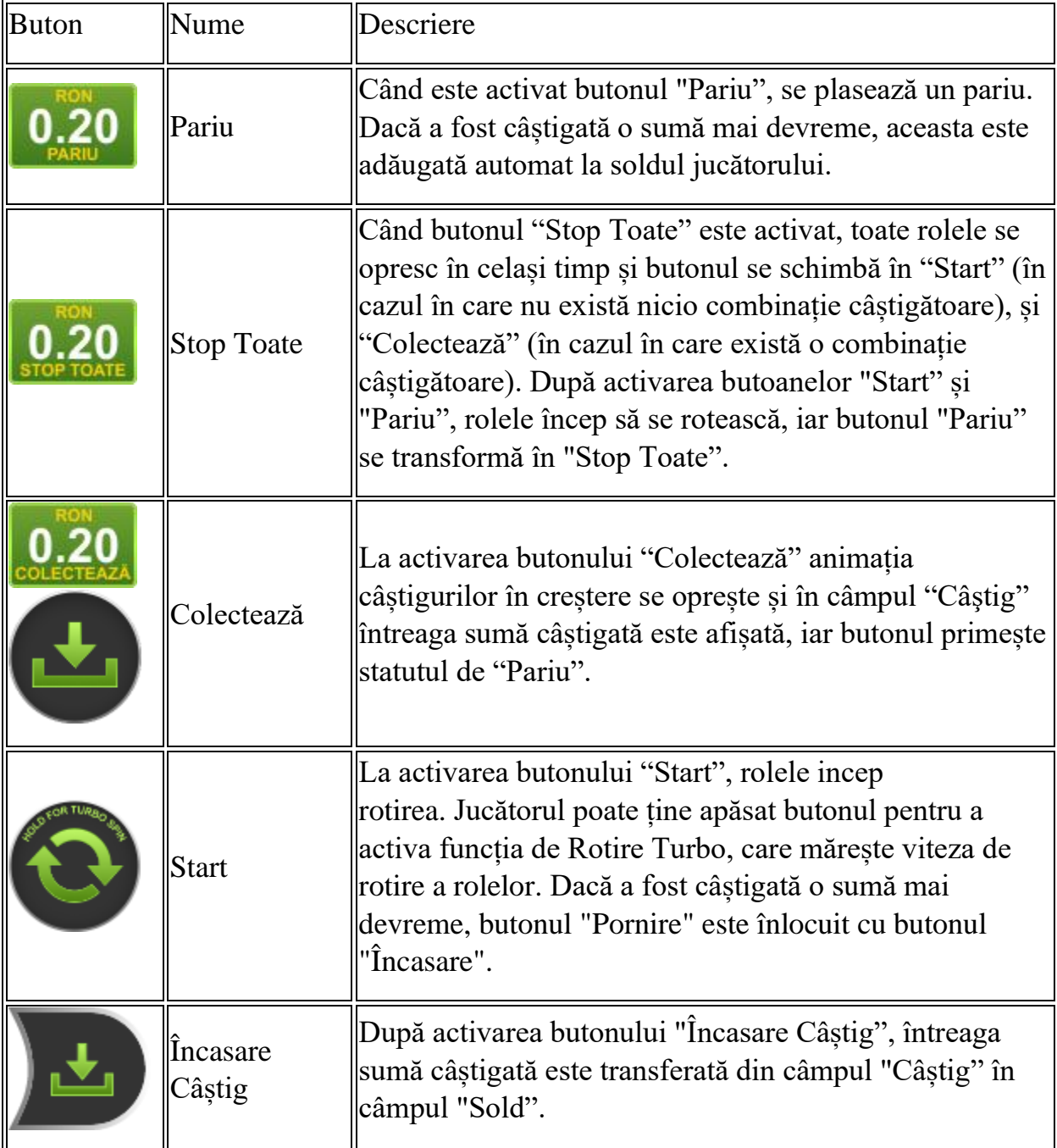

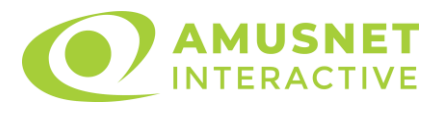

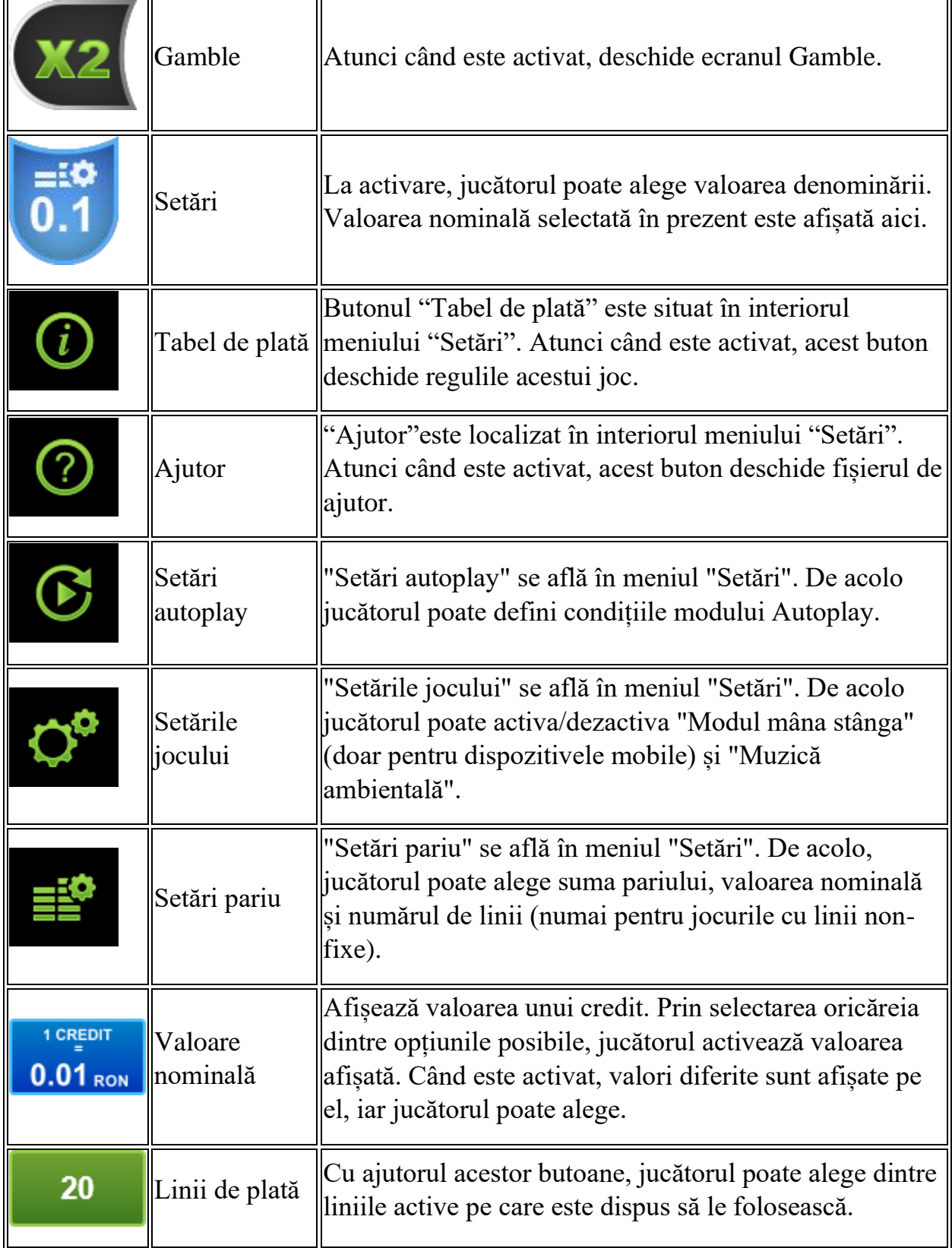

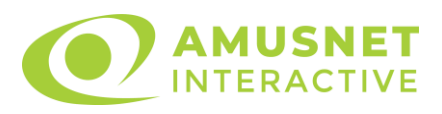

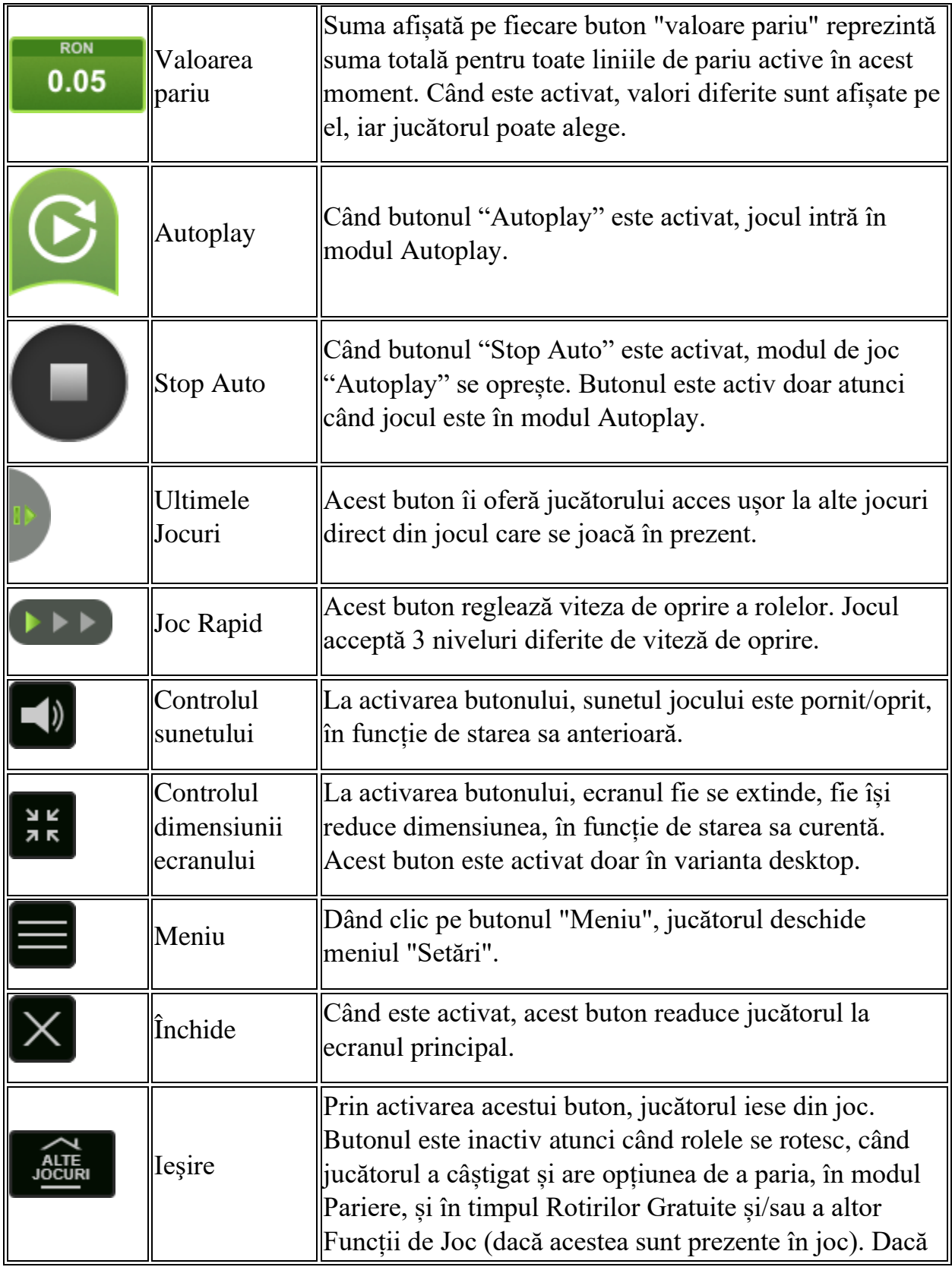

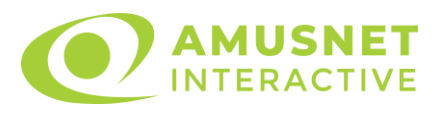

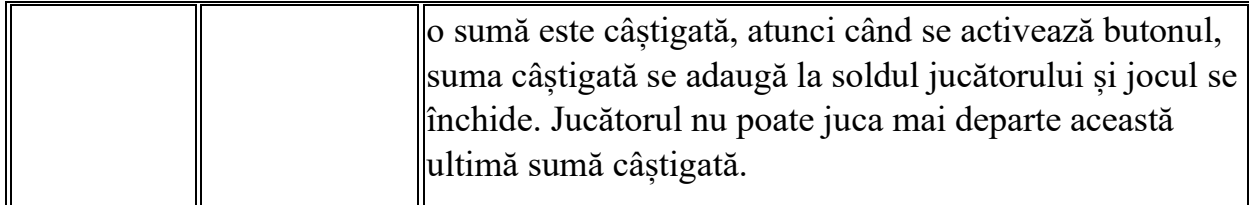

În partea de jos a ecranului jocului, jucătorul poate vizualiza și numărul jocului și ceasul.

Toate valorile din tabelul de mai sus au doar caracter ilustrativ.

Dacă jucătorul utilizează un computer desktop sau laptop, apăsând tasta "Spațiu" pe tastatură poate determina pornirea sau oprirea rotirii rolelor, în funcție de starea actuală a jocului. De asemenea, mai poate și opri animația sumei în creștere, dacă aceasta este activă. Apăsând tasta "X" se deschid opțiunile pentru valoarea nominală. Jucătorul poate utiliza tastele "C", "V", "B" și "N" de pe tastatură pentru a selecta o anumită valoare nominală. Apăsând tasta "C", se selectează valoarea nominală cea mai mică, apăsând tasta "V", se selectează următoarea valoare ș.a.m.d. Apăsând tastele "⇦" sau "⇨" se poate activa și butonul "Gamble". Apăsând tasta "Z"se deschid opțiunile pentru modul de Autoplay (dacă este activ). Jucătorul poate utiliza tastele "C", "V", "B" și "N" de pe tastatură pentru a selecta o anumită număr de rotiri. Jucătorul poate ieși din joc și apăsând simbolul " ," de pe tastatură. Când jucătorul se află în ecranul Setările Jocului, tastele rapide pentru miză și valoare nominală, precum și pentru Autoplay, sunt dezactivate.

### <span id="page-1025-0"></span>**Reguli**

- Castigurile sunt afisate în Tabel de plată.
- Premiile Scatter sunt independente de premiile pentru liniile de plată și sunt, de asemenea, adăugate la suma totală plătită.
- În cazul unor combinații câștigătoare multiple pe aceeași linie, este plătită combinația care aduce un profit mai mare pentru jucător.
- În cazul a două câștiguri diferite, cu un profit egal pe aceeași linie de plată, este plătită combinația mai lungă.
- Se adaugă câștiguri simultane pe diferite linii de câștig.
- Defecțiunile anulează toate câștigurile și pariurile.
- Pariu Min./Max: Configurable per Operator

# <span id="page-1025-1"></span>**Rotiri Gratuite**

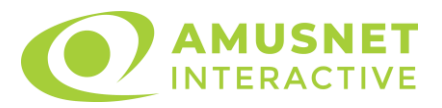

În cazul unei combinații câștigătoare cu 3 sau mai multe simboluri Scatter jucătorul are ocazia de a juca 12 Rotiri Gratuite cu un simbol extensibil special. Mesajul "APĂSAȚI PE START PENTRU A ÎNCEPE" apare pe ecran. Jucătorul poate porni rotirile dacă face apasă pe zona de mesaj text sau activează butonul "START".

Atunci când pornesc Rotirile Gratuite, se selectează în mod automat și în mod aleatoriu un simbol special expansiv dintre simboluri posibile (cu excepția simbol Wild/Scatter).

Rolele încep automat să se rotească până când toate Rotirile Gratuite sunt finalizate.

Rotirile Gratuite sunt jucate folosind pariul și numărul de linii declanșatoare. Funcția Rotiri Gratuite nu poate fi oprită.

Dacă în timpul Rotirilor Gratuite apare un simbol special extensibil, acesta se va extinde acoperind toate pozițiile de pe aceeași rolă. În acest caz, se plătește plata de pe toate liniile active, pe rolele pe care apare acest simbol extensibil. Înainte ca simbolul special să se extindă, toate celelalte câștiguri de linie și scatter sunt plătite.

În timpul Rotirilor Gratuite simbolul Wild nu substituie simbolul special expansiv selectat.

Dacă în timpul funcției Rotiri Gratuite, apar încă 3 sau mai multe simboluri Scatter, 12 rotiri noi sunt adăugate la rotirile rămase.

Simbolul expansiv special care este selectat în Rotirile Gratuite este utilizat și în Rotirile Gratuite adiționale.

După ce toate Rotiri Gratuite sunt finalizate, suma totală câștigată în Rotiri Gratuite poate fi jucată în jocul "Gamble" (dacă suma este mai mică sau egală cu cea specificată în ecranul Tabel de plată).

În timpul Rotirilor Gratuite se folosește un set alternativ de role.

# <span id="page-1026-0"></span>**Mod Învârtire Bonus**

- În timpul jocului de bază, jucătorului îi pot fi oferite un anumit număr de învârtiri bonus din partea operatorului în mod obișnuit (apăsând butonul pariere nu este luat nimic din soldul jucătorului).
- Valoarea pariului și numărul de linii din Modul bonus învârtire sunt predeterminate și nu pot fi modificate de jucător.
- In timpul Modului Invârtire Bonus nu poate fi activată funcția Jackpot Cards și nu există nicio contribuție la nivelurile jocului.

# <span id="page-1026-1"></span>**Funcția Jackpot Cards**

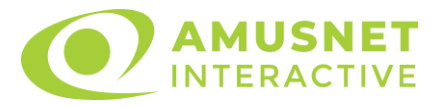

Jackpot Cards este o funcție care se activează aleatoriu și este disponibilă când se joacă orice joc care o conține.

Jackpot Cards este o funcție de joc cu patru niveluri. Fiecare nivel este ilustrat printr– o culoare de cărți de joc:

- o TREFLĂ Nivelul 1 (cea mai joasă valoare);
- o CARO Nivelul 2;
- $\circ$  CUPA Nivelul 3;
- o PICĂ Nivelul 4 și cel mai înalt.

Fiecare valoare și valută pentru un nivel în Jackpot Cards este afișată pe partea dreaptă a simbolului de carte care îi corespunde.

Contribuția la fiecare nivel este calculată în baza unui procent din pariul jucătorului. Nu se deduce nicio sumă din pariul jucătorului.

• DECLANȘARE

Funcția Jackpot Cards poate fi declanșată la întâmplare, după ce un joc individual este finalizat și toate câștigurile rezultate sunt colectate. Când Jackpot Cards este declanșat, jucătorului i se garantează în mod automat unul dintre nivelurile funcției. Jackpot Cards se joacă peste jocul de bază și nu închide jocul de bază. Funcția de Joc Automat se oprește automat după activarea rundei Jackpot Cards. După finalizarea acesteia, jocul care se juca înainte de activarea funcției Jackpot Cards este reluat.

• REGULI ȘI COMENZI

Odată declanșat, jucătorul este dus în funcția jocului Jackpot Cards, unde este afișat un cadrul de selecție format din 12 cărți cu fața în jos. Jucătorul selectează niște cărți pe ecran până ce se vor afișa 3 cărți cu simboluri identice. Nivelul Jackpot Cards acordat este cel care corespunde simbolului afișat. Valoarea câștigului va corespunde sumei acumulate în momentul în care se dezvăluie ultimul simbol de aceeași culoare. Pentru a finaliza Jackpot Cards, jucătorul are opțiunea de a apăsa pe butonul "Colectează", adăugând astfel câștigurile funcției jocului soldului său total. Suma câștigată în runda Jackpot Cards nu poate fi utilizată în runda Gamble. Jucătorul are o șansă rezonabilă de a câștiga cel mai înalt nivel al funcției cu oricare dintre pariurile de calificare, de fiecare dată când intră în funcția jocului Jackpot Cards. Cu toate acestea, cu cât este mai mare pariul de calificare în jocul de bază, cu atât este mai mare șansa de a intra în funcția jocului și de a câștiga oricare dintre

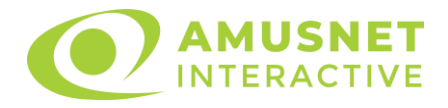

niveluri. Pariuri de calificare: Configurable per Operator

• CONEXIUNE LA INTERNET LENTĂ ȘI DECONECTARE

O conexiune la Internet lentă ar putea provoca o întârziere și arăta valori acordate vechi.

Funcția Jackpot Cards susține recuperarea în caz de deconectare.

• CÂȘTIGĂTORI

Dacă este acordat oricare dintre câștigurile Jackpot Cards, toți jucătorii care joacă funcția vor fi notificați pe ecran cu privire la petrecerea evenimentului.

# <span id="page-1028-0"></span>**Întreruperi ale Jocului**

• Recuperarea Completă a Jocului

În cazul în care jocul este întrerupt din cauza pierderii unei conexiuni, la următoarea accesare a jocului de către jucător, jocul neterminat va fi automat reluat cu setările avute în momentul imediat de dinaintea întreruperii.

• Anularea jocului

În cazul în care jocul a fost anulat din cauze independente de jucător, momentul anulării este considerat finalul jocului. Orice sume acumulate vor fi returnate automat jucătorului.

### <span id="page-1028-1"></span>**Joc Responsabil**

Instrucțiuni pentru folosirea funcției de autoplay

Atunci când este apăsat butonul "Autoplay", jocul intră în modul automat pentru un număr limitat de rotiri. În timpul funcției de Autoplay, numărul de rotiri rămase va descrește în interiorul butonului "Stop auto" și, odată atinsă valoarea zero, funcția de Autoplay se va încheia automat. Jucătorul poate, în orice moment, să dezactiveze funcția de Autoplay apăsând butonul "Stop auto".

# <span id="page-1028-2"></span>**Procentul de Plată a Jucătorului**

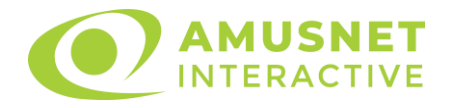

Câștigul mediu pentru jucător în acest joc este 96.19%.

Majestic Forest v: 1.2.0.r

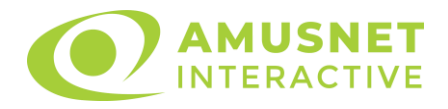

### **Slot Video Mayan Spirit**

[Introducere](#page-1030-0) [Cum să Pariați](#page-1030-1) [Funcție Gamble](#page-1030-2) [Comenzi Joc](#page-1031-0) [Reguli](#page-1035-0) [Rotiri Gratuite](#page-1035-1) [Mod Învârtire Bonus](#page-1036-0) Funcția [Jackpot Cards](#page-1036-1) [Întreruperi ale Jocului](#page-1038-0) [Joc Responsabil](#page-1038-1) [Procentul de Plată a Jucătorului](#page-1038-2)

#### <span id="page-1030-0"></span>**Introducere**

Slotul video Mayan Spirit este un joc cu 5 role și 40 linii. Slotul este format din 12 simboluri - dintre care 1 este Wild, iar 1 este Scatter. Toate combinațiile câștigătoare sunt plătite de la stânga la dreapta, cu excepția simbolului Scatter.

# <span id="page-1030-1"></span>**Cum să Pariați**

- Miza se plasează apăsând butonul "Start", sau oricare dintre Butoanele pentru miză.
- Prin butonul "Setări" jucătorul accesează un ecran unde poate să deschidă Tabelul de plată și pagina de ajutor și să gestioneze:
	- o valoarea nominală;
	- o liniile de plată active (în cazul jocurilor fără linii fixe);
	- o mărimea pariului.

Dacă jucătorul utilizează un computer desktop sau un laptop, butoanele pentru miză mai pot fi activate și apăsând următoarele taste de pe tastatură: "C", "V", "B", "N" și "M". Apăsând tasta "C", se plasează miza cea mai mică, apăsând tasta "V", se plasează următoarea miză ș.a.m.d.

# <span id="page-1030-2"></span>**Funcție Gamble**

În cazul unui câștig, jucătorului îi este dată posibilitatea de a accesa runda Gamble prin apăsarea butonului "Gamble".

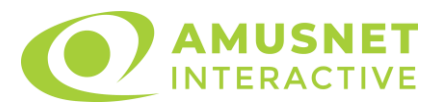

Funcția Gamble se activează când ecranul Gamble este deschis și cartea din mijlocul ecranului este cu fața în jos și se aprinde intermitent în roșu și negru. Eticheta "Încercări Gamble Rămase" arată numărul de încercări pe care jucătorul le are pentru acest joc. Eticheta "Sumă Gamble" arată suma pe care jucătorul ar dori să o dubleze în jocul Gamble. Eticheta "Gamble Pentru Câștig" arată suma pe care un jucător o poate câștiga dacă ghicește culoarea cărții. Există două butoane de selectat: "Roşu" și "Negru". Când se selectează "Negru " sau "Roşu", cartea se mută în sus pe ecran și este păstrată ca istoric. Ultimele cinci cărți din sesiunea jucătorului sunt păstrate în sectiunea Istoric.

Dacă jucătorul a ghicit culoarea cărții, o carte nouă apare în mijlocul ecranului, cu fața în jos și se aprinde intermitent în roșu și negru. Acest proces continuă până când jucătorul ghicește greșit. Ordinea cărților este aleatorie și jucătorul nu poate prezice culoarea următoarei cărți pe baza rezultatelor anterioare. Suma din câmpul "Sumă Gamble" este afișată în câmpul "Câştig". Dacă jucătorul dorește să încheie jocul "Gamble", activează butonul "Colectează". Ecranul se închide și suma din câmpul "Câştig" este transferată în câmpul "Balanţă".

Dacă jucătorul nu ghicește culoarea cărții, jocul Gamble se termină, iar jucătorul pierde suma. Ecranul se închide. Suma din câmpul "Câştig" este pierdută, și nu se adaugă la Balanţă.

Suma maximă câștigată care poate fi adusă în runda Gamble este menționată în Tabelul de plată.

Numărul de încercări Gamble este predefinit și configurat pentru fiecare joc. Numărul maxim de încercări poate varia între 1 și 5, în funcție de setările aplicate pentru fiecare joc.

Dacă jucătorul utilizează un computer desktop sau laptop, butoanele "Roșu" și "Negru" pot fi activate și apăsând tastele directionale de pe tastatură: "⇒" pentru "Negru" și "⇔" pentru "Roșu".

### <span id="page-1031-0"></span>**Comenzi Joc**

Următoarele câmpuri apar pe ecranul slotului:

• "Balanţă/Credit" – la activarea acestui câmp, jucătorul comută de la credit la valuta cu care a ales să se joace. Acest lucru este valabil și atunci când se face trecerea de la valută la credit. Activarea acestui buton este posibilă în toate etapele jocului;

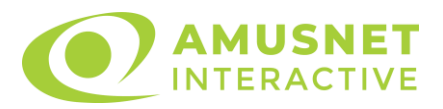

- "Câştig" acest câmp afișează suma totală câștigată din linii, la o rotație a rolelor. Dacă este activat butonul "Colectează" în timp ce este activă animația pentru sumă în creștere, animația se oprește și se afișează suma câștigată pentru această rotire a rolelor;
- Câmp Linie de Plată acest câmp este situat sub role. Indică numărul liniei și suma câștigată de jucător din această combinație.

Următoarele butoane apar pe ecranul slotului:

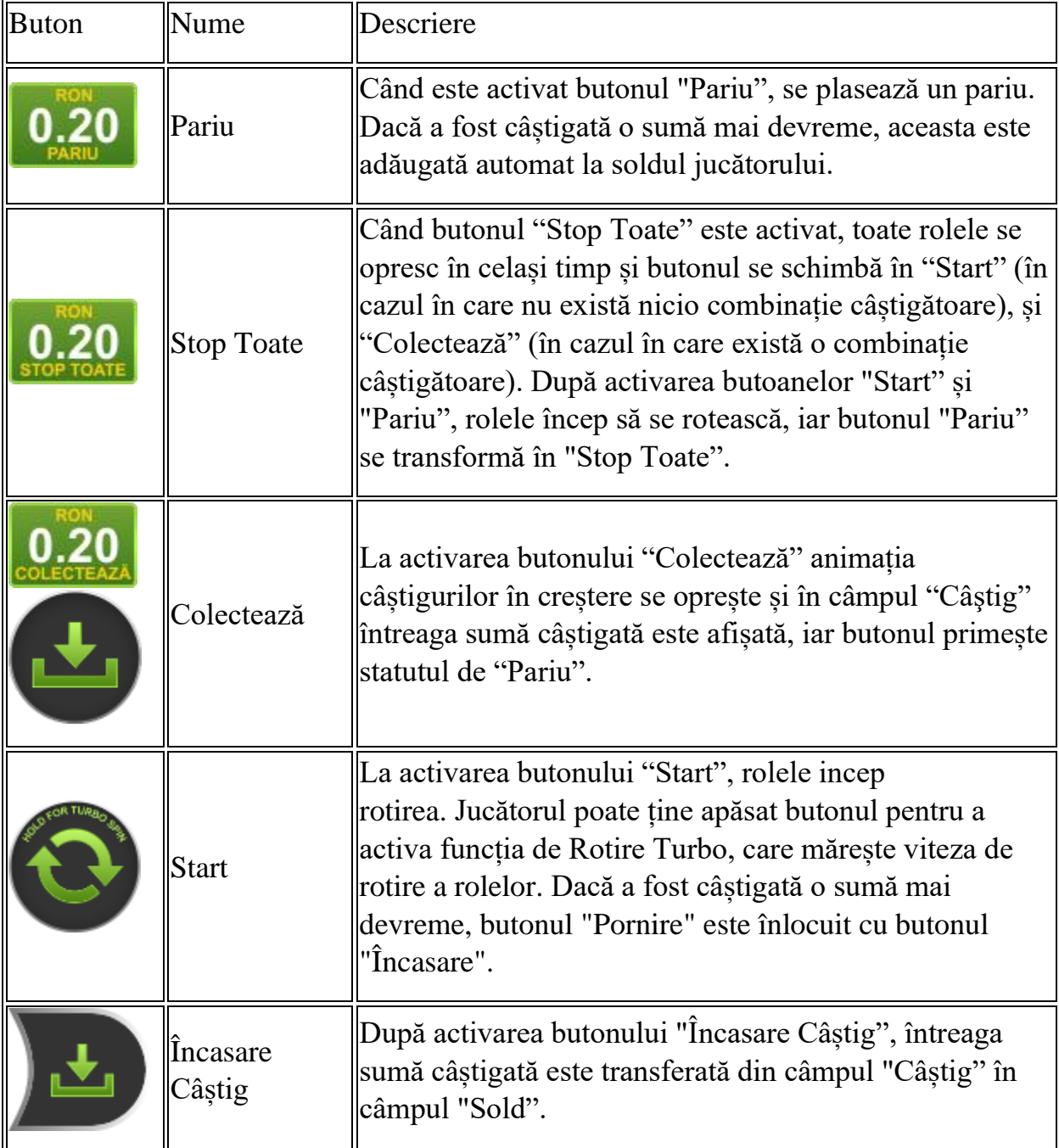

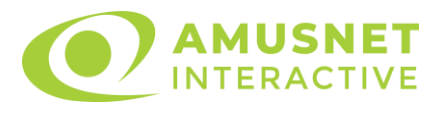

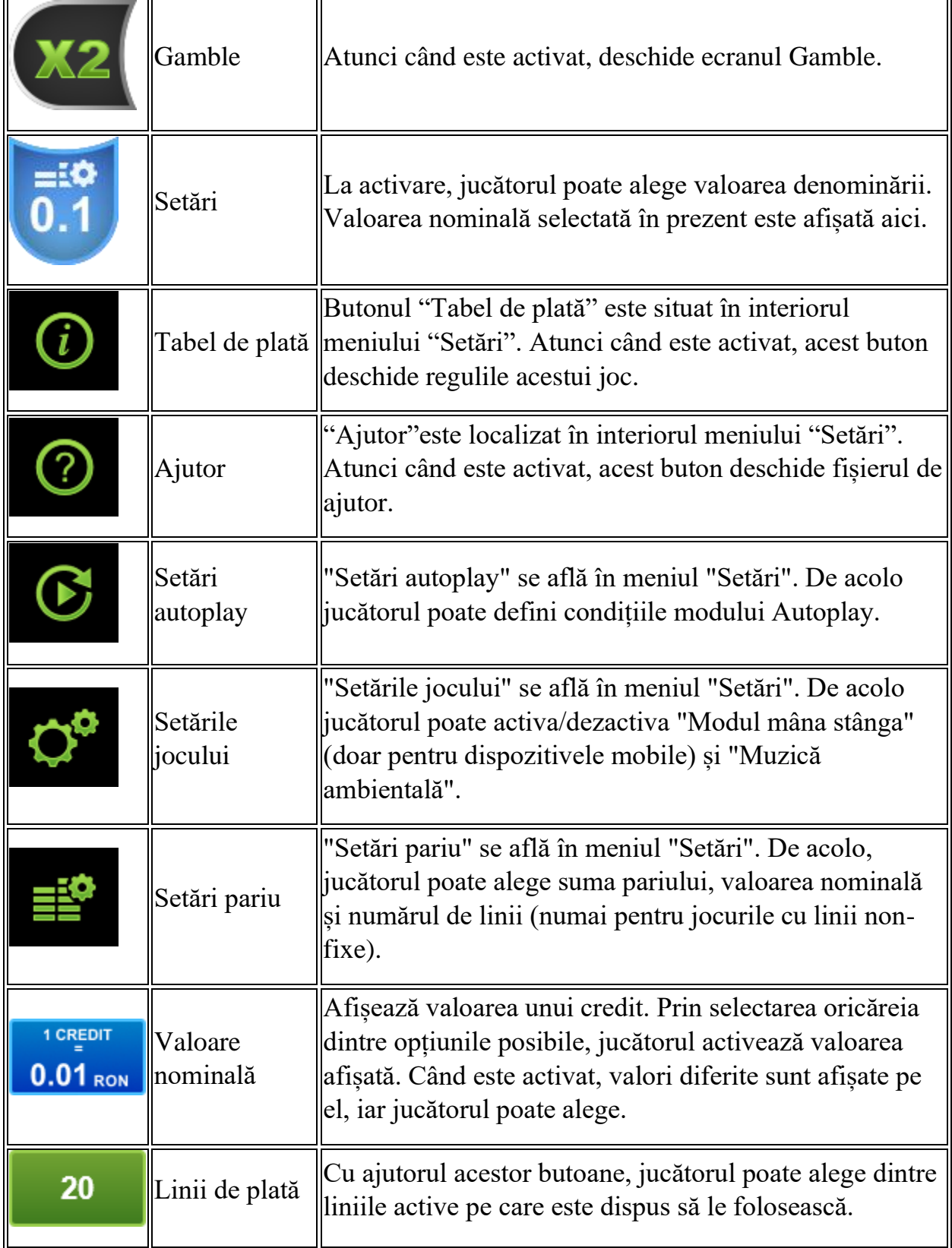

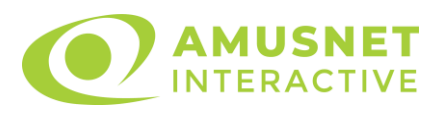

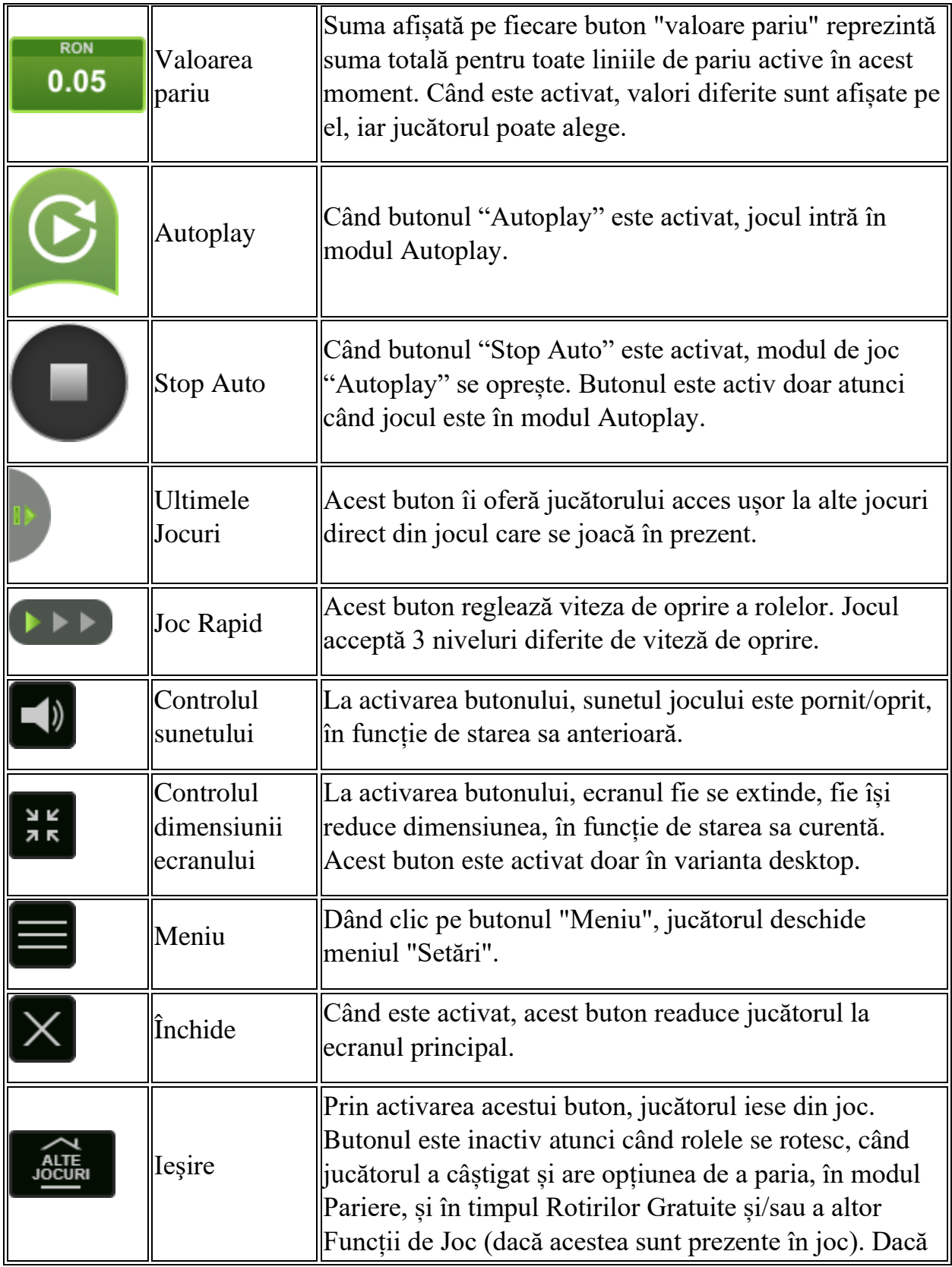

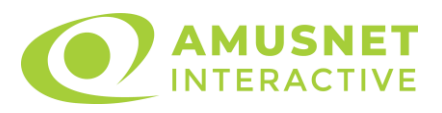

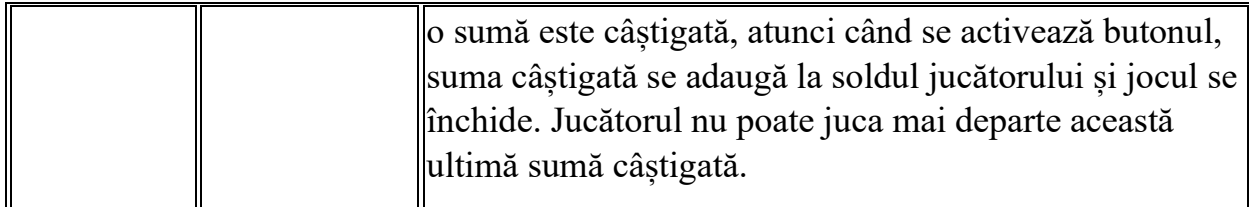

În partea de jos a ecranului jocului, jucătorul poate vizualiza și numărul jocului și ceasul.

Toate valorile din tabelul de mai sus au doar caracter ilustrativ.

Dacă jucătorul utilizează un computer desktop sau laptop, apăsând tasta "Spațiu" pe tastatură poate determina pornirea sau oprirea rotirii rolelor, în funcție de starea actuală a jocului. De asemenea, mai poate și opri animația sumei în creștere, dacă aceasta este activă. Apăsând tasta "X" se deschid opțiunile pentru valoarea nominală. Jucătorul poate utiliza tastele "C", "V", "B" și "N" de pe tastatură pentru a selecta o anumită valoare nominală. Apăsând tasta "C", se selectează valoarea nominală cea mai mică, apăsând tasta "V", se selectează următoarea valoare ș.a.m.d. Apăsând tastele "⇦" sau "⇨" se poate activa și butonul "Gamble". Apăsând tasta "Z"se deschid opțiunile pentru modul de Autoplay (dacă este activ). Jucătorul poate utiliza tastele "C", "V", "B" și "N" de pe tastatură pentru a selecta o anumită număr de rotiri. Jucătorul poate ieși din joc și apăsând simbolul " ," de pe tastatură. Când jucătorul se află în ecranul Setările Jocului, tastele rapide pentru miză și valoare nominală, precum și pentru Autoplay, sunt dezactivate.

# <span id="page-1035-0"></span>**Reguli**

- Castigurile sunt afisate în Tabel de plată.
- Premiile Scatter sunt independente de premiile pentru liniile de plată și sunt, de asemenea, adăugate la suma totală plătită.
- În cazul unor combinații câștigătoare multiple pe aceeași linie, este plătită combinația care aduce un profit mai mare pentru jucător.
- În cazul a două câștiguri diferite, cu un profit egal pe aceeași linie de plată, este plătită combinația mai lungă.
- Se adaugă câștiguri simultane pe diferite linii de câștig.
- Defecțiunile anulează toate câștigurile și pariurile.
- Pariu Min./Max: Configurable per Operator

# <span id="page-1035-1"></span>**Rotiri Gratuite**

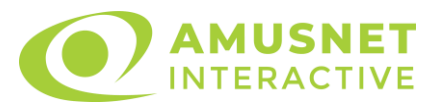

În cazul unei combinații câștigătoare cu 3 simboluri Scatter jucătorul are ocazia de a juca 5 Rotiri Gratuite fără multiplicator.

Mesajul "APĂSAȚI PE START PENTRU A ÎNCEPE" apare pe ecran.

Jucătorul poate porni rotirile dacă face apasă pe zona de mesaj text sau activează butonul "START".

Rolele încep automat să se rotească până când toate Rotirile Gratuite sunt finalizate.

Rotirile Gratuite sunt jucate folosind pariul și numărul de linii declanșatoare. Funcția Rotiri Gratuite nu poate fi oprită.

Dacă în timpul funcției Rotiri Gratuite, apar încă 3 simboluri Scatter, 5 rotiri noi sunt adăugate la rotirile rămase.

După ce toate Rotiri Gratuite sunt finalizate, suma totală câștigată în Rotiri Gratuite poate fi jucată în jocul "Gamble" (dacă suma este mai mică sau egală cu cea specificată în ecranul Tabel de plată).

În timpul Rotirilor Gratuite se folosește un set alternativ de role.

# <span id="page-1036-0"></span>**Mod Învârtire Bonus**

- În timpul jocului de bază, jucătorului îi pot fi oferite un anumit număr de învârtiri bonus din partea operatorului în mod obișnuit (apăsând butonul pariere nu este luat nimic din soldul jucătorului).
- Valoarea pariului și numărul de linii din Modul bonus învârtire sunt predeterminate și nu pot fi modificate de jucător.
- În timpul Modului Învârtire Bonus nu poate fi activată funcția Jackpot Cards și nu există nicio contribuție la nivelurile jocului.

# <span id="page-1036-1"></span>**Funcția Jackpot Cards**

Jackpot Cards este o funcție care se activează aleatoriu și este disponibilă când se joacă orice joc care o conține.

Jackpot Cards este o funcție de joc cu patru niveluri. Fiecare nivel este ilustrat printr– o culoare de cărți de joc:

- o TREFLĂ Nivelul 1 (cea mai joasă valoare);
- o CARO Nivelul 2;
- $\circ$  CUPA Nivelul 3;
- o PICĂ Nivelul 4 și cel mai înalt.

Fiecare valoare și valută pentru un nivel în Jackpot Cards este afișată pe partea dreaptă a simbolului de carte care îi corespunde.

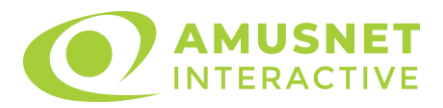

Contribuția la fiecare nivel este calculată în baza unui procent din pariul jucătorului. Nu se deduce nicio sumă din pariul jucătorului.

• DECLANȘARE

Funcția Jackpot Cards poate fi declanșată la întâmplare, după ce un joc individual este finalizat și toate câștigurile rezultate sunt colectate. Când Jackpot Cards este declanșat, jucătorului i se garantează în mod automat unul dintre nivelurile funcției. Jackpot Cards se joacă peste jocul de bază și nu închide jocul de bază. Funcția de Joc Automat se oprește automat după activarea rundei Jackpot Cards. După finalizarea acesteia, jocul care se juca înainte de activarea funcției Jackpot Cards este reluat.

• REGULI ȘI COMENZI

Odată declanșat, jucătorul este dus în funcția jocului Jackpot Cards, unde este afișat un cadrul de selecție format din 12 cărți cu fața în jos. Jucătorul selectează niște cărți pe ecran până ce se vor afișa 3 cărți cu simboluri identice. Nivelul Jackpot Cards acordat este cel care corespunde simbolului afișat. Valoarea câștigului va corespunde sumei acumulate în momentul în care se dezvăluie ultimul simbol de aceeași culoare. Pentru a finaliza Jackpot Cards, jucătorul are opțiunea de a apăsa pe butonul "Colectează", adăugând astfel câștigurile funcției jocului soldului său total. Suma câștigată în runda Jackpot Cards nu poate fi utilizată în runda Gamble. Jucătorul are o șansă rezonabilă de a câștiga cel mai înalt nivel al funcției cu oricare dintre pariurile de calificare, de fiecare dată când intră în funcția jocului Jackpot Cards. Cu toate acestea, cu cât este mai mare pariul de calificare în jocul de bază, cu atât este mai mare șansa de a intra în funcția jocului și de a câștiga oricare dintre niveluri.

Pariuri de calificare: Configurable per Operator

• CONEXIUNE LA INTERNET LENTĂ ȘI DECONECTARE

O conexiune la Internet lentă ar putea provoca o întârziere și arăta valori acordate vechi.

Funcția Jackpot Cards susține recuperarea în caz de deconectare.

• CÂȘTIGĂTORI

Dacă este acordat oricare dintre câștigurile Jackpot Cards, toți jucătorii care joacă funcția vor fi notificați pe ecran cu privire la petrecerea evenimentului.

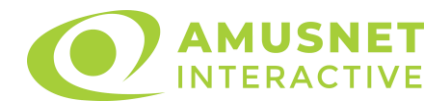

# <span id="page-1038-0"></span>**Întreruperi ale Jocului**

• Recuperarea Completă a Jocului

În cazul în care jocul este întrerupt din cauza pierderii unei conexiuni, la următoarea accesare a jocului de către jucător, jocul neterminat va fi automat reluat cu setările avute în momentul imediat de dinaintea întreruperii.

• Anularea jocului

În cazul în care jocul a fost anulat din cauze independente de jucător, momentul anulării este considerat finalul jocului. Orice sume acumulate vor fi returnate automat jucătorului.

#### <span id="page-1038-1"></span>**Joc Responsabil**

Instrucțiuni pentru folosirea funcției de autoplay

Atunci când este apăsat butonul "Autoplay", jocul intră în modul automat pentru un număr limitat de rotiri. În timpul funcției de Autoplay, numărul de rotiri rămase va descrește în interiorul butonului "Stop auto" și, odată atinsă valoarea zero, funcția de Autoplay se va încheia automat. Jucătorul poate, în orice moment, să dezactiveze funcția de Autoplay apăsând butonul "Stop auto".

#### <span id="page-1038-2"></span>**Procentul de Plată a Jucătorului**

Câștigul mediu pentru jucător în acest joc este 96.05%.

Mayan Spirit v: 1.5.0.r

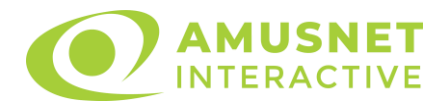

### **Slot Video Mighty Sparta**

[Introducere](#page-1039-0) [Cum să Pariați](#page-1039-1) [Funcție Gamble](#page-1039-2) [Comenzi Joc](#page-1040-0) [Reguli](#page-1044-0) [Bonusuri](#page-1044-1) [Mod Învârtire Bonus](#page-1046-0) Funcția [Jackpot Cards](#page-1047-0) [Întreruperi ale Jocului](#page-1048-0) [Joc Responsabil](#page-1048-1) [Procentul de Plată a Jucătorului](#page-1049-0)

#### <span id="page-1039-0"></span>**Introducere**

Slotul video Mighty Sparta este un joc cu 5 role și 25 linii fixed. Slotul este format din 12 simboluri - dintre care 1 este Wild, 1 este Scatter, iar 2 sunt simboluri pentru monedă de Argint și de Aur. Toate combinațiile câștigătoare sunt plătite de la stânga la dreapta, cu excepția simbolului Scatter și simboluri monedă de Argint și de Aur.

# <span id="page-1039-1"></span>**Cum să Pariați**

- Miza se plasează apăsând butonul "Start", sau oricare dintre Butoanele pentru miză.
- Prin butonul "Setări" jucătorul accesează un ecran unde poate să deschidă Tabelul de plată și pagina de ajutor și să gestioneze:
	- o valoarea nominală;
	- o liniile de plată active (în cazul jocurilor fără linii fixe);
	- o mărimea pariului.

Dacă jucătorul utilizează un computer desktop sau un laptop, butoanele pentru miză mai pot fi activate și apăsând următoarele taste de pe tastatură: "C", "V", "B", "N" și "M". Apăsând tasta "C", se plasează miza cea mai mică, apăsând tasta "V", se plasează următoarea miză ș.a.m.d.

# <span id="page-1039-2"></span>**Funcție Gamble**

În cazul unui câștig, jucătorului îi este dată posibilitatea de a accesa runda Gamble prin apăsarea butonului "Gamble".

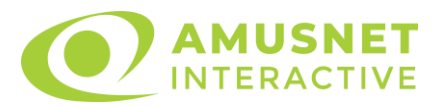

Funcția Gamble se activează când ecranul Gamble este deschis și cartea din mijlocul ecranului este cu fața în jos și se aprinde intermitent în roșu și negru. Eticheta "Încercări Gamble Rămase" arată numărul de încercări pe care jucătorul le are pentru acest joc. Eticheta "Sumă Gamble" arată suma pe care jucătorul ar dori să o dubleze în jocul Gamble. Eticheta "Gamble Pentru Câștig" arată suma pe care un jucător o poate câștiga dacă ghicește culoarea cărții. Există două butoane de selectat: "Roşu" și "Negru". Când se selectează "Negru " sau "Roşu", cartea se mută în sus pe ecran și este păstrată ca istoric. Ultimele cinci cărți din sesiunea jucătorului sunt păstrate în sectiunea Istoric.

Dacă jucătorul a ghicit culoarea cărții, o carte nouă apare în mijlocul ecranului, cu fața în jos și se aprinde intermitent în roșu și negru. Acest proces continuă până când jucătorul ghicește greșit. Ordinea cărților este aleatorie și jucătorul nu poate prezice culoarea următoarei cărți pe baza rezultatelor anterioare. Suma din câmpul "Sumă Gamble" este afișată în câmpul "Câştig". Dacă jucătorul dorește să încheie jocul "Gamble", activează butonul "Colectează". Ecranul se închide și suma din câmpul "Câştig" este transferată în câmpul "Balanţă".

Dacă jucătorul nu ghicește culoarea cărții, jocul Gamble se termină, iar jucătorul pierde suma. Ecranul se închide. Suma din câmpul "Câştig" este pierdută, și nu se adaugă la Balanţă.

Suma maximă câștigată care poate fi adusă în runda Gamble este menționată în Tabelul de plată.

Numărul de încercări Gamble este predefinit și configurat pentru fiecare joc. Numărul maxim de încercări poate varia între 1 și 5, în funcție de setările aplicate pentru fiecare joc.

Dacă jucătorul utilizează un computer desktop sau laptop, butoanele "Roșu" și "Negru" pot fi activate și apăsând tastele direcționale de pe tastatură: "⇨" pentru "Negru" și "⇔" pentru "Roșu".

### <span id="page-1040-0"></span>**Comenzi Joc**

Următoarele câmpuri apar pe ecranul slotului:

• "Balanţă/Credit" – la activarea acestui câmp, jucătorul comută de la credit la valuta cu care a ales să se joace. Acest lucru este valabil și atunci când se face trecerea de la valută la credit. Activarea acestui buton este posibilă în toate etapele jocului;

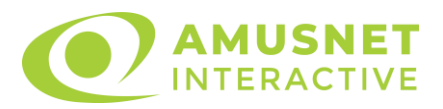

- "Câştig" acest câmp afișează suma totală câștigată din linii, la o rotație a rolelor. Dacă este activat butonul "Colectează" în timp ce este activă animația pentru sumă în creștere, animația se oprește și se afișează suma câștigată pentru această rotire a rolelor;
- Câmp Linie de Plată acest câmp este situat sub role. Indică numărul liniei și suma câștigată de jucător din această combinație.

Următoarele butoane apar pe ecranul slotului:

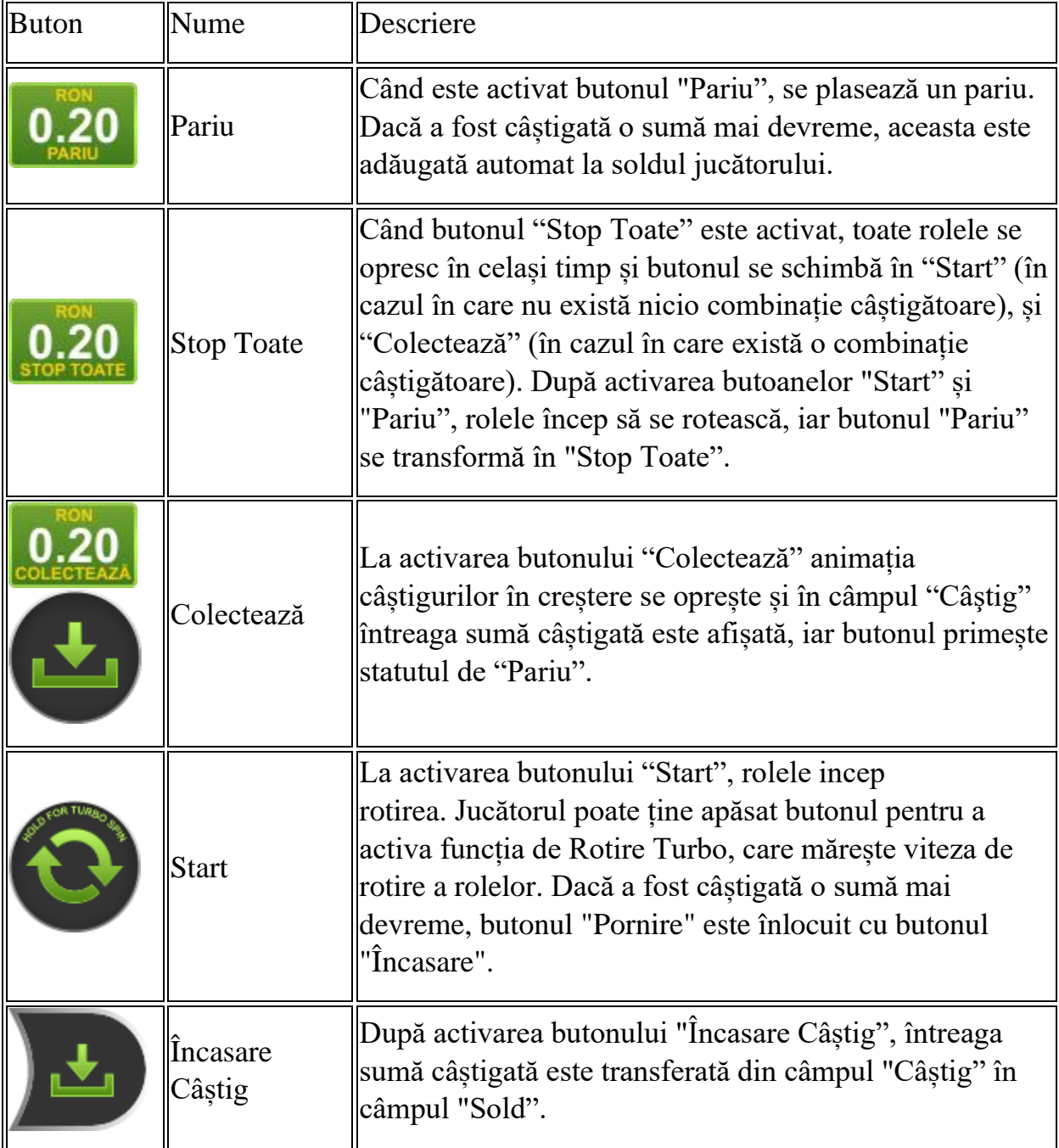

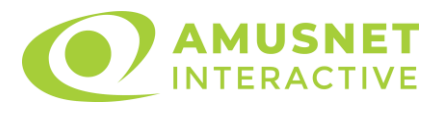

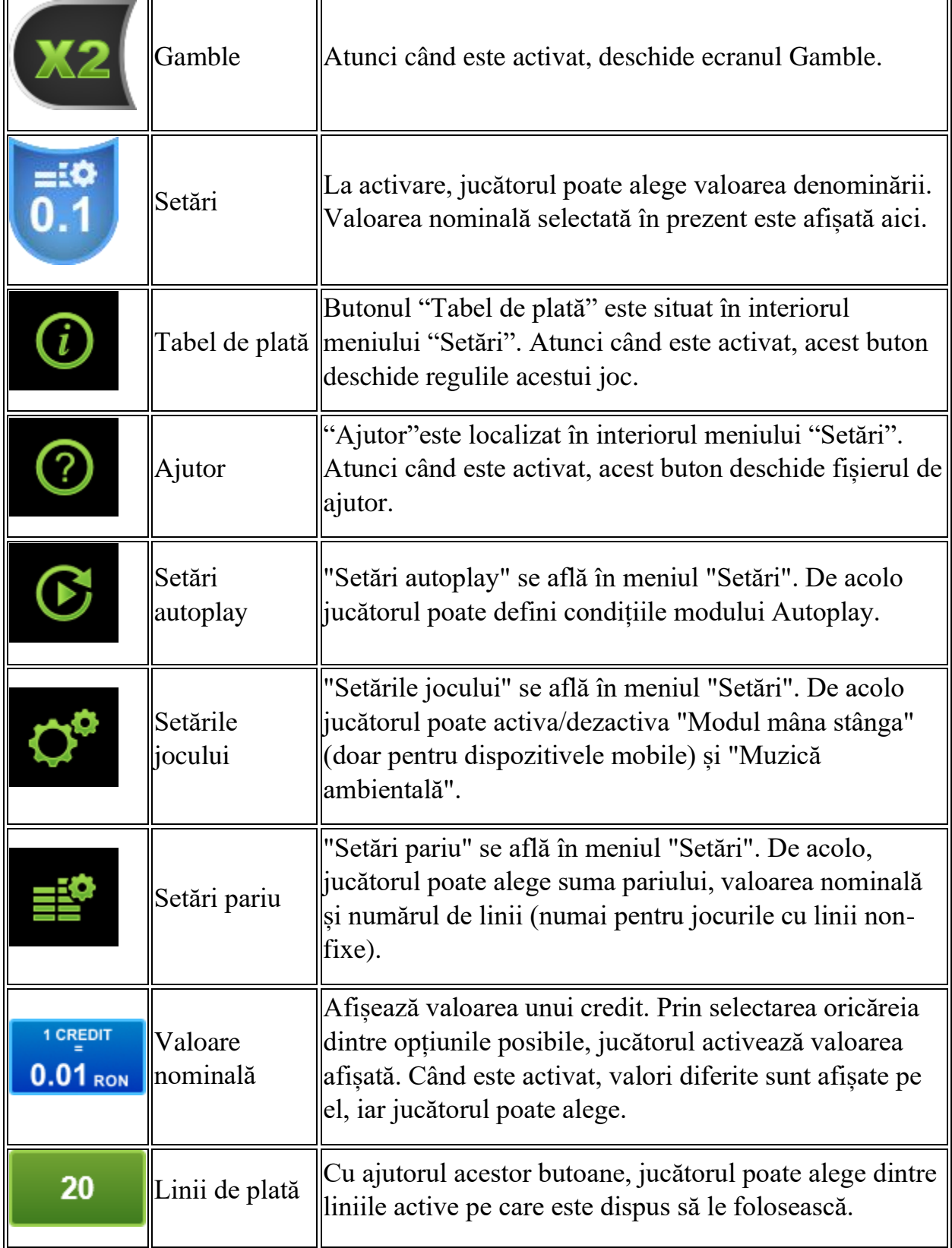

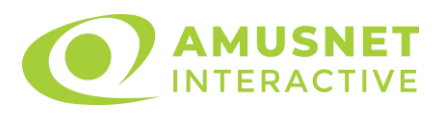

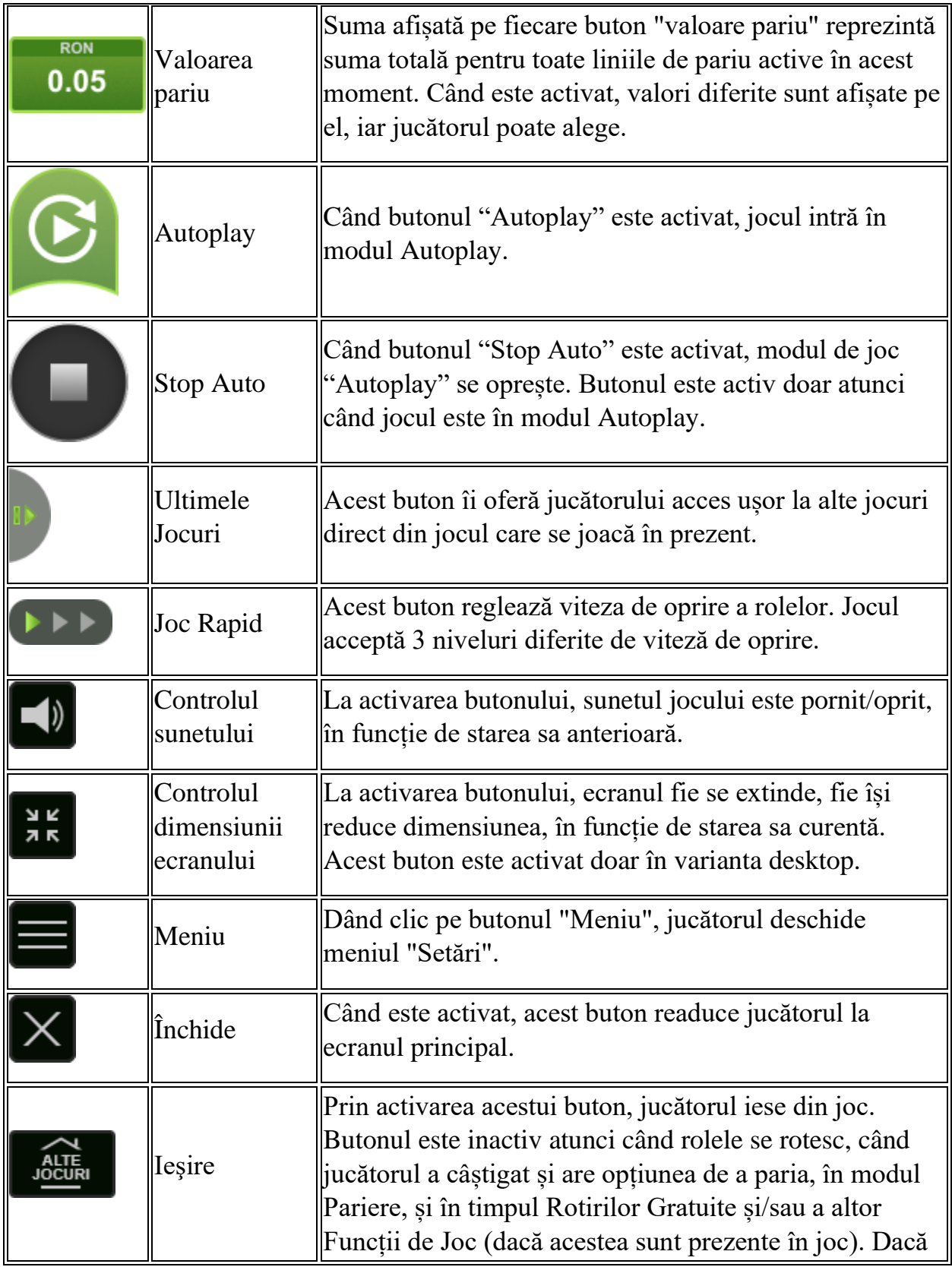
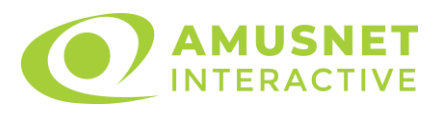

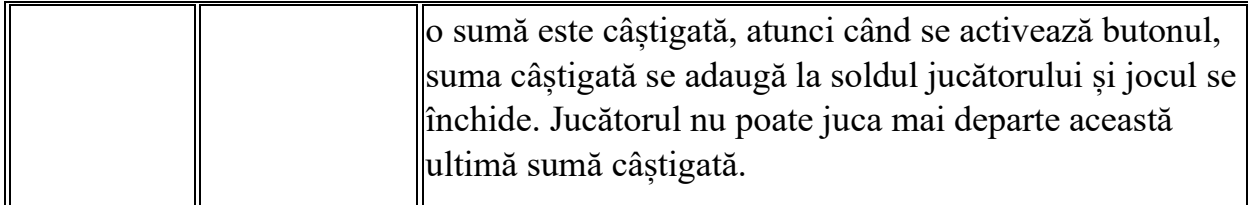

În partea de jos a ecranului jocului, jucătorul poate vizualiza și numărul jocului și ceasul.

Toate valorile din tabelul de mai sus au doar caracter ilustrativ.

Dacă jucătorul utilizează un computer desktop sau laptop, apăsând tasta "Spațiu" pe tastatură poate determina pornirea sau oprirea rotirii rolelor, în funcție de starea actuală a jocului. De asemenea, mai poate și opri animația sumei în creștere, dacă aceasta este activă. Apăsând tasta "X" se deschid opțiunile pentru valoarea nominală. Jucătorul poate utiliza tastele "C", "V", "B" și "N" de pe tastatură pentru a selecta o anumită valoare nominală. Apăsând tasta "C", se selectează valoarea nominală cea mai mică, apăsând tasta "V", se selectează următoarea valoare ș.a.m.d. Apăsând tastele "⇦" sau "⇨" se poate activa și butonul "Gamble". Apăsând tasta "Z"se deschid opțiunile pentru modul de Autoplay (dacă este activ). Jucătorul poate utiliza tastele "C", "V", "B" și "N" de pe tastatură pentru a selecta o anumită număr de rotiri. Jucătorul poate ieși din joc și apăsând simbolul " ," de pe tastatură. Când jucătorul se află în ecranul Setările Jocului, tastele rapide pentru miză și valoare nominală, precum și pentru Autoplay, sunt dezactivate.

# **Reguli**

- Castigurile sunt afisate în Tabel de plată.
- În cazul unor combinații câștigătoare multiple pe aceeași linie, este plătită combinația care aduce un profit mai mare pentru jucător.
- În cazul a două câștiguri diferite, cu un profit egal pe aceeași linie de plată, este plătită combinația mai lungă.
- Se adaugă câștiguri simultane pe diferite linii de câștig.
- Defecțiunile anulează toate câștigurile și pariurile.
- Pariu Min./Max: Configurable per Operator

# **Bonusuri**

Jocul oferă Rotiri Gratuite și Funcției Premiu Bonus.

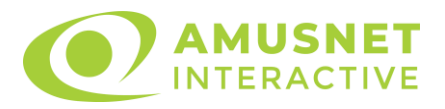

#### o ROTIRI GRATUITE

În cazul unei combinații câștigătoare cu 3 sau mai multe simboluri Scatter jucătorul are ocazia de a juca 6, 9 sau 15 Rotiri Gratuite cu multiplicator x1, x2 sau x3.

Mesajul "Apăsați pe START pentru a activa această funcție" apare pe ecran. Jucătorul poate porni rotirile dacă face apasă pe zona de mesaj text sau activează butonul "START".

Rolele încep automat să se rotească până când toate Rotirile Gratuite sunt finalizate.

Rotirile Gratuite sunt jucate folosind pariul și numărul de linii declanșatoare. Funcția Rotiri Gratuite nu poate fi oprită.

Dacă se redeclanșează Rotirile Gratuite, numărul inițial de Rotirile Gratuite se adaugă la numărul actual de Rotirile Gratuite.

În timpul Rotirile Gratuite, dacă nimeriți mai puțin decât totalul de 6 simboluri monedă de Argint și de Aur, toate simbolurile monedă de Argint și de Aur de pe ecran se vor transforma în simboluri Wild.

După ce toate Rotiri Gratuite sunt finalizate, suma totală câștigată în Rotiri Gratuite poate fi jucată în jocul "Gamble" (dacă suma este mai mică sau egală cu cea specificată în ecranul Tabel de plată).

În timpul Rotirilor Gratuite se folosește un set alternativ de role.

o FUNCȚIEI PREMIU BONUS

PREMIUL GRAND este câștigat atunci când se colectează 15 simboluri monedă de Argint și/sau de Aur în timpul jocului de bază, al rotirilor gratuite sau al rotirilor gratuite ale PREMIULUI BONUS.

PREMIUL MAJOR este câștigat atunci când se colectează 8 simboluri monedă de Aur în timpul jocului de bază, al rotirilor gratuite sau al rotirilor gratuite le PREMIULUI BONUS.

PREMIUL MINOR sau PREMIUL MINI pot fi câștigate atunci când apar pe ecran în rotirile gratuite ale PREMIULUI BONUS sau când este câștigat PREMIUL GRAND în timpul jocului de bază sau al rotirilor gratuite. Smbolurile monedă de Argint și de Aur cu valori în credite sau nume ale nivelurilor PREMIULUI BONUS MINI sau MINOR pot apărea pe ecran în timpul fiecărei rotiri de bază sau gratuite sau misterios în timpul fiecărei rotiri de bază sau gratuite. Valorile creditelor pot fi de la 1 la de 20 de ori miza totală a jocului. Dacă numărul total de simboluri monedă de Argint și de Aur de pe ecran după o rotire de bază sau una gratuită este de la 6 la 14, atunci jucătorul va câștiga 3 rotiri gratuite ale PREMIULUI BONUS. Toate simbolurile monedă de Argint și de Aur din jocul declanșator rămân pe pozițiile lor până la

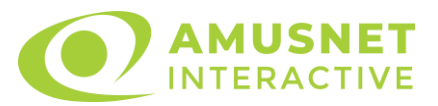

finalul rotirilor gratuite ale PREMIULUI BONUS. Rotirile gratuite ale PREMIULUI BONUS se joacă cu role speciale unde sunt active doar simbolurile monedă de Argint și de Aur. În timpul rotirilor gratuite ale PREMIULUI BONUS, fiecare simbol nou monedă de Argint sau de Aur de pe ecran adaugă o rotire gratuită PREMIU BONUS numărului curent de rotiri gratuite ale PREMIULUI BONUS.

Dacă numărul total de simboluri monedă de Argint și de Aur de pe ecran după un joc de bază, o rotire gratuită sau o rotire gratuită a PREMIULUI BONUS este 15, atunci jucătorul va câștiga PREMIUL GRAND, valoarea creditelor și nivelurile PREMIULUI BONUS de pe simbolurile monedă de Argint și de Aur. Înainte de a începe rotirile gratuite ale PREMIULUI BONUS, dacă numărul de simboluri monedă de Aur de pe ecran este 8 sau mai mare, atunci toate simbolurile monedă de Aur de pe ecran se vor transforma în simboluri monedă de Argint, jucătorul va câștiga imediat nivelul de PREMIU MAJOR și vor începe rotirile gratuite ale PREMIULUI BONUS. 8 sau mai multe simboluri monedă de Aur pe ecran în timpul rotirilor gratuite ale PREMIULUI BONUS acordă imediat nivelul de PREMIU MAJOR. Valorile creditelor și nivelurile PREMIULUI BONUS de pe simbolurile monedă de Argint și de Aur se câștigă doar la finalul rotirilor gratuite ale PREMIULUI BONUS sau dacă s-a câștigat PREMIUL GRAND.

Rotirile gratuite ale PREMIULUI BONUS se termină dacă:

- o numărul de rotiri gratuite rămase ale PREMIULUI BONUS este 0;
- o s-a câștigat nivelul PREMIUL GRAND.

La finalul rotirilor gratuite ale PREMIULUI BONUS, jucătorul va câștiga suma valorilor creditelor de pe simbolurile monedă de Argint și de Aur și nivelurile PREMIULUI BONUS care apar pe simbolurile monedă de Argint și de Aur. Dacă nivelurile PREMIULUI BONUS de pe simbolurile monedă de Argint și de Aur sunt mai mult de unul, de același tip, acestea se însumează. Rotirile gratuite ale PREMIULUI BONUS se joacă cu aceeași miză ca a jocului care a declanșat rotirile gratuite ale PREMIULUI BONUS.

# **Mod Învârtire Bonus**

- În timpul jocului de bază, jucătorului îi pot fi oferite un anumit număr de învârtiri bonus din partea operatorului în mod obișnuit (apăsând butonul pariere nu este luat nimic din soldul jucătorului).
- Valoarea pariului și numărul de linii din Modul bonus învârtire sunt predeterminate și nu pot fi modificate de jucător.

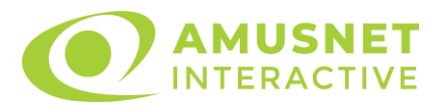

• În timpul Modului Învârtire Bonus nu poate fi activată funcția Jackpot Cards și nu există nicio contribuție la nivelurile jocului.

# **Funcția Jackpot Cards**

Jackpot Cards este o funcție care se activează aleatoriu și este disponibilă când se joacă orice joc care o conține.

Jackpot Cards este o funcție de joc cu patru niveluri. Fiecare nivel este ilustrat printr– o culoare de cărți de joc:

- o TREFLĂ Nivelul 1 (cea mai joasă valoare);
- o CARO Nivelul 2;
- $\circ$  CUPÅ Nivelul 3;
- $\circ$  PICÅ Nivelul 4 și cel mai înalt.

Fiecare valoare și valută pentru un nivel în Jackpot Cards este afișată pe partea dreaptă a simbolului de carte care îi corespunde.

Contribuția la fiecare nivel este calculată în baza unui procent din pariul jucătorului. Nu se deduce nicio sumă din pariul jucătorului.

• DECLANȘARE

Funcția Jackpot Cards poate fi declanșată la întâmplare, după ce un joc individual este finalizat și toate câștigurile rezultate sunt colectate. Când Jackpot Cards este declanșat, jucătorului i se garantează în mod automat unul dintre nivelurile funcției. Jackpot Cards se joacă peste jocul de bază și nu închide jocul de bază. Funcția de Joc Automat se oprește automat după activarea rundei Jackpot Cards. După finalizarea acesteia, jocul care se juca înainte de activarea funcției Jackpot Cards este reluat.

• REGULI ȘI COMENZI

Odată declanșat, jucătorul este dus în funcția jocului Jackpot Cards, unde este afișat un cadrul de selecție format din 12 cărți cu fața în jos. Jucătorul selectează niște cărți pe ecran până ce se vor afișa 3 cărți cu simboluri identice. Nivelul Jackpot Cards acordat este cel care corespunde simbolului afișat. Valoarea câștigului va corespunde sumei acumulate în momentul în care se dezvăluie ultimul simbol de aceeași culoare. Pentru a finaliza Jackpot Cards, jucătorul are opțiunea de a apăsa pe butonul "Colectează", adăugând astfel câștigurile funcției jocului soldului său total. Suma câștigată în runda Jackpot Cards nu poate fi utilizată în runda Gamble.

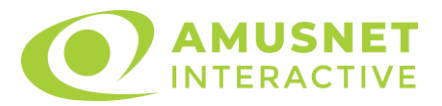

Jucătorul are o șansă rezonabilă de a câștiga cel mai înalt nivel al funcției cu oricare dintre pariurile de calificare, de fiecare dată când intră în funcția jocului Jackpot Cards. Cu toate acestea, cu cât este mai mare pariul de calificare în jocul de bază, cu atât este mai mare șansa de a intra în funcția jocului și de a câștiga oricare dintre niveluri.

Pariuri de calificare: Configurable per Operator

• CONEXIUNE LA INTERNET LENTĂ ȘI DECONECTARE

O conexiune la Internet lentă ar putea provoca o întârziere și arăta valori acordate vechi.

Funcția Jackpot Cards susține recuperarea în caz de deconectare.

• CÂȘTIGĂTORI

Dacă este acordat oricare dintre câștigurile Jackpot Cards, toți jucătorii care joacă funcția vor fi notificați pe ecran cu privire la petrecerea evenimentului.

# **Întreruperi ale Jocului**

• Recuperarea Completă a Jocului

În cazul în care jocul este întrerupt din cauza pierderii unei conexiuni, la următoarea accesare a jocului de către jucător, jocul neterminat va fi automat reluat cu setările avute în momentul imediat de dinaintea întreruperii.

• Anularea jocului

În cazul în care jocul a fost anulat din cauze independente de jucător, momentul anulării este considerat finalul jocului. Orice sume acumulate vor fi returnate automat jucătorului.

### **Joc Responsabil**

Instrucțiuni pentru folosirea funcției de autoplay

Atunci când este apăsat butonul "Autoplay", jocul intră în modul automat pentru un număr limitat de rotiri. În timpul funcției de Autoplay, numărul de rotiri rămase va descrește în interiorul butonului "Stop auto" și, odată atinsă valoarea zero, funcția de

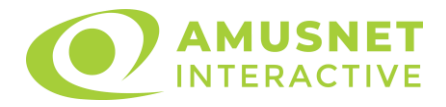

Autoplay se va încheia automat. Jucătorul poate, în orice moment, să dezactiveze funcția de Autoplay apăsând butonul "Stop auto".

# **Procentul de Plată a Jucătorului**

Câștigul mediu pentru jucător în acest joc este 96.04%.

Mighty Sparta v: 1.0.0.r

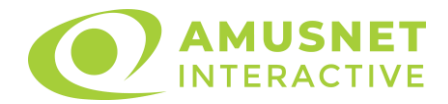

# **Slot Video Mini Burning Hot**

[Introducere](#page-1050-0) [Cum să pariați](#page-1050-1) [Comenzi joc](#page-1050-2) [Reguli](#page-1052-0) [Bonus Jackpot Cards](#page-1052-1) [Întreruperi ale jocului](#page-1054-0) [Procentul de plată a jucătorului](#page-1054-1)

### <span id="page-1050-0"></span>**Introducere**

Slotul video Mini Burning Hot este un joc cu 5 role și 5 linii fixed. Slotul este format din 11 cărți - dintre care una este Expanding Wild, iar 2 pentru Scatter. Toate combinațiile câștigătoare sunt plătite de la stânga la dreapta, cu excepția simbolului Scatter.

# <span id="page-1050-1"></span>**Cum să pariați**

- O valoare nominală pentru pariu (valoare monedă) poate fi aleasă prin clic pe butonul de valoare nominală (sub role, în mijlocul ecranului, lângă câmpul "Pariu"). Această valoare poate fi modificată prin activarea butonului. Noua valoare devine activă simultan.
- Pariurile de linie sunt ajustate și alese prin clic pe butoanele de Creștere și/sau Scădere pariu de sub role. Suma afișată în câmpul "Pariu" este suma totală pariată.
- Dacă faceți clic pe butonul "Start", începe jocul.
- Inițial, la deschiderea jocului, butonul cu cel mai mic pariu este întotdeauna selectat în mod implicit.

# <span id="page-1050-2"></span>**Comenzi joc**

În partea de sus a ecranului de joc, jucătorul poate vedea și numărul jocului și ora locală, în funcție de computerul său.

Următoarele câmpuri apar pe ecranul slotului Mini Burning Hot:

- *"Pariu"* situat pe partea stângă, sub role. Afișează suma totală pariată pentru o rotire a rolelor;
- *"Câştig"* situat pe partea dreaptă, sub role. Afișează suma totală a câștigului rezultat dintr-o rotire a rolelor;
- *"Balanţă"* situat pe partea din dreapta jos a ecranului și afișează fondurile disponibile ale jucătorului. La activarea acestui câmp, jucătorul comută de la

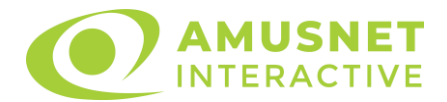

credit la valuta cu care a ales să se joace. Acest lucru este valabil și atunci când se face trecerea de la valută la credit.

Următoarele butoane apar pe ecranul slotului Mini Burning Hot:

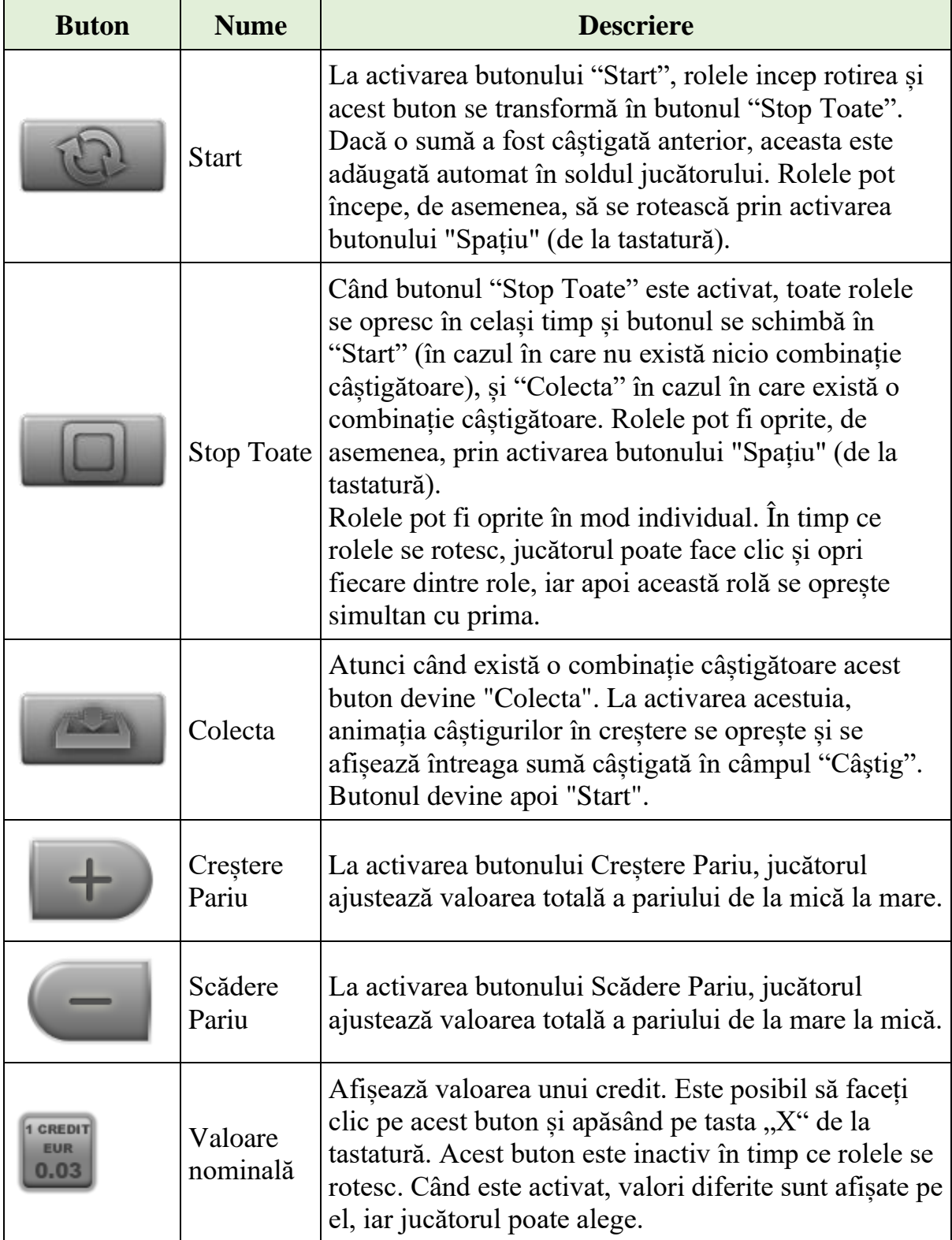

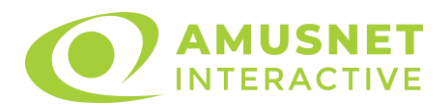

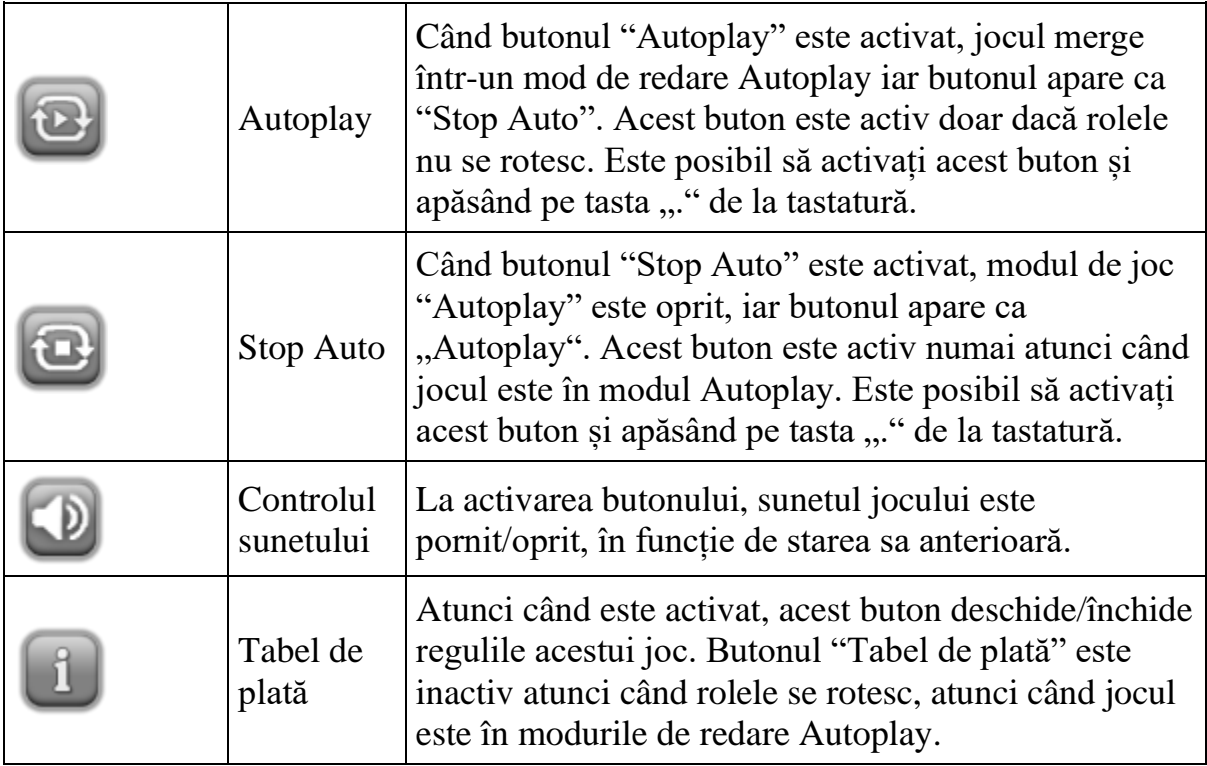

# <span id="page-1052-0"></span>**Reguli**

- Castigurile sunt afisate în Tabel de plată.
- Premiile Scatter sunt independente de premiile pentru liniile de plată și sunt, de asemenea, adăugate la suma totală plătită.
- Se adaugă câștiguri simultane pe diferite linii de câștig.
- Defecțiunile anulează toate câștigurile și pariurile.
- Pariu Min./Max: Configurable per Operator

### <span id="page-1052-1"></span>**Bonus Jackpot Cards**

**Jackpot Cards** Mystery este un bonus declanșat la întâmplare, în timp ce se joacă orice joc marcat **Jackpot Cards**.

**Jackpot Cards** este un jackpot de tip mystery cu patru niveluri. Fiecare nivel de mystery jackpot este ilustrat printr-o culoare de cărți de joc:

- o TREFLĂ Nivelul 1 (cea mai joasă valoare a jackpotului);
- $\circ$  CARO Nivelul 2;
- o CUPĂ Nivelul 3;
- o PICĂ Nivelul 4 și cel mai înalt.

Fiecare valoare și valută pentru un nivel mystery în **Jackpot Cards** este afișată pe partea dreaptă a simbolului de carte care îi corespunde.

Contribuția la nivelurile de jackpot este un procentaj din pariul jucătorului.

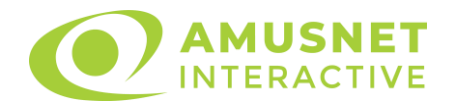

#### • **DECLANȘARE**

Bonusul **Jackpot Cards** Mystery poate fi declanșat la întâmplare, după ce un joc individual este finalizat și toate câștigurile rezultate sunt colectate. Când **Jackpot Cards** Mystery este declanșat, jucătorului i se garantează în mod automat unul dintre nivelurile de mystery jackpot.

**Jackpot Cards** Mystery se joacă deasupra jocului de bază și nu îl închide. Auto Play este oprit automat atunci când runda **Jackpot Cards** Mystery este declanșată. Dupa ce se termină, comanda se întoarce la jocul care se juca înainte de declanșarea bonusului **Jackpot Cards** Mystery bonus.

#### • **REGULI ȘI COMENZI**

Odată declanșat, jucătorul este dus în jocul bonus **Jackpot Cards**, unde este afișat un cadrul de selecție format din 12 cărți cu fața în jos. Jucătorul selectează cărți prin clic stânga al mouse-ului până când dezvăluie 3 simboluri de aceeași culoare. Va fi acordat nivelul **Jackpot Cards** Mystery care corespunde culorii dezvăluite. Valoarea bonusului va corespunde sumei acumulate în momentul în care se dezvăluie ultimul simbol de aceeași culoare. Pentru a putea să încheie **Jackpot Cards**, jucătorul va fi invitat să apese pe butonul "Colecta", adăugând astfel câștigurile jocului bonus la soldul său total.

Suma câștigată în runda **Jackpot Cards** Mystery nu poate fi folosită în runda Gamble.

Jucătorul are o șansă rezonabilă de a câștiga cel mai înalt nivel al jocului bonus cu oricare dintre pariurile de calificare, de fiecare dată când intră în runda bonus **Jackpot Cards**.

Cu toate acestea, cu cât este mai mare pariul de calificare în jocul de bază, cu atât este mai mare șansa de a intra în runda bonus și de a câștiga oricare dintre nivelurile de mystery jackpot.

Pariuri de calificare: Configurable per Operator

#### • **CONEXIUNE LA INTERNET LENTĂ ȘI DECONECTARE**

O conexiune la Internet lentă ar putea provoca o întârziere și arăta valori de jackpot vechi.

Bonusul **Jackpot Cards** susține recuperarea în caz de deconectare.

#### • **CÂȘTIGĂTORI**

Dacă oricare dintre bonusurile mystery jackpot este acordat, toți jucătorii care joacă jocuri marcate **Jackpot Cards** vor fi anunțați că un astfel de eveniment a avut loc pe ecranele lor.

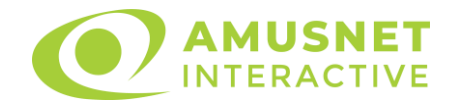

# <span id="page-1054-0"></span>**Întreruperi ale jocului**

• **Recuperarea completă a jocului**

În cazul în care jocul este întrerupt din cauza pierderii unei conexiuni, la următoarea accesare a jocului de către jucător, jocul neterminat va fi automat reluat cu setările avute în momentul imediat de dinaintea întreruperii.

#### • **Anularea jocului**

În cazul în care jocul a fost anulat din cauze independente de jucător, momentul anulării este considerat finalul jocului. Orice sume acumulate vor fi returnate automat jucătorului.

### <span id="page-1054-1"></span>**Procentul de plată a jucătorului**

Procentul de plată a jucătorului în jocul de tip slot Mini Burning Hot este de 96.45%.

Mini Burning Hot v: 1.0.0.r

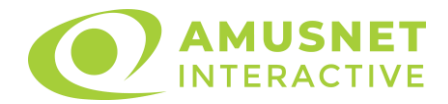

# **Slot Video Mini Supreme Hot**

[Introducere](#page-1055-0) [Cum să pariați](#page-1055-1) [Comenzi joc](#page-1055-2) [Reguli](#page-1057-0) [Bonus Jackpot Cards](#page-1058-0) [Întreruperi ale jocului](#page-1059-0) [Procentul de plată a jucătorului](#page-1059-1)

### <span id="page-1055-0"></span>**Introducere**

Slotul video Mini Supreme Hot are 3 role. Slotul este format din 9 cărți. Reel Ways Pay sunt 27.

Pariul pentru Reel Ways Pay este 5.

Combinații câștigătoare pot conține numai un singur simbol într-o poziție activată din fiecare rolă consecutivă. Combinații câștigătoare sunt plătite de la stânga la dreapta, pe role adiacente, pe poziți activate, începând cu cea mai din stânga rolă.

# <span id="page-1055-1"></span>**Cum să pariați**

- O valoare nominală pentru pariu (valoare monedă) poate fi aleasă prin clic pe butonul de valoare nominală (sub role, în mijlocul ecranului, lângă câmpul "Pariu"). Această valoare poate fi modificată prin activarea butonului. Noua valoare devine activă simultan.
- Pariurile sunt ajustate și alese prin clic pe butoanele de Creștere și/sau Scădere pariu de sub role. Suma afișată în câmpul "Pariu" este suma totală pariată.
- Dacă faceți clic pe butonul "Start", începe jocul.
- Inițial, la deschiderea jocului, butonul cu cel mai mic pariu este întotdeauna selectat în mod implicit.

# <span id="page-1055-2"></span>**Comenzi joc**

În partea de sus a ecranului de joc, jucătorul poate vedea și numărul jocului și ora locală, în funcție de computerul său.

Următoarele câmpuri apar pe ecranul slotului Mini Supreme Hot:

- *"Pariu"* situat pe partea stângă, sub role. Afișează suma totală pariată pentru o rotire a rolelor;
- *"Câştig"* situat pe partea dreaptă, sub role. Afișează suma totală a câștigului rezultat dintr-o rotire a rolelor;

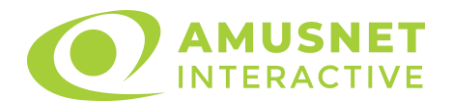

• *"Balanţă"* – situat pe partea din dreapta jos a ecranului și afișează fondurile disponibile ale jucătorului. La activarea acestui câmp, jucătorul comută de la credit la valuta cu care a ales să se joace. Acest lucru este valabil și atunci când se face trecerea de la valută la credit.

Următoarele butoane apar pe ecranul slotului Mini Supreme Hot:

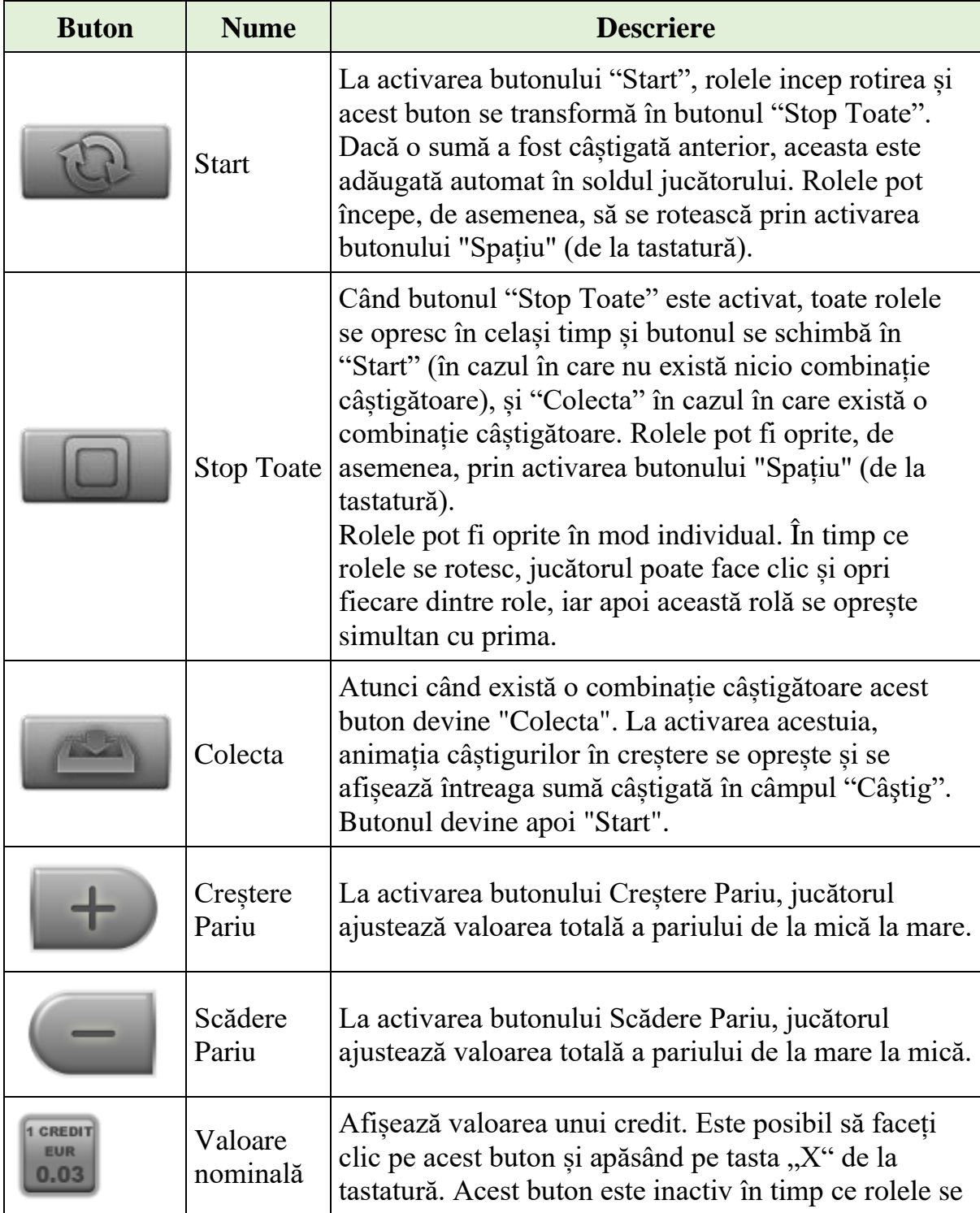

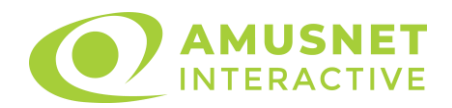

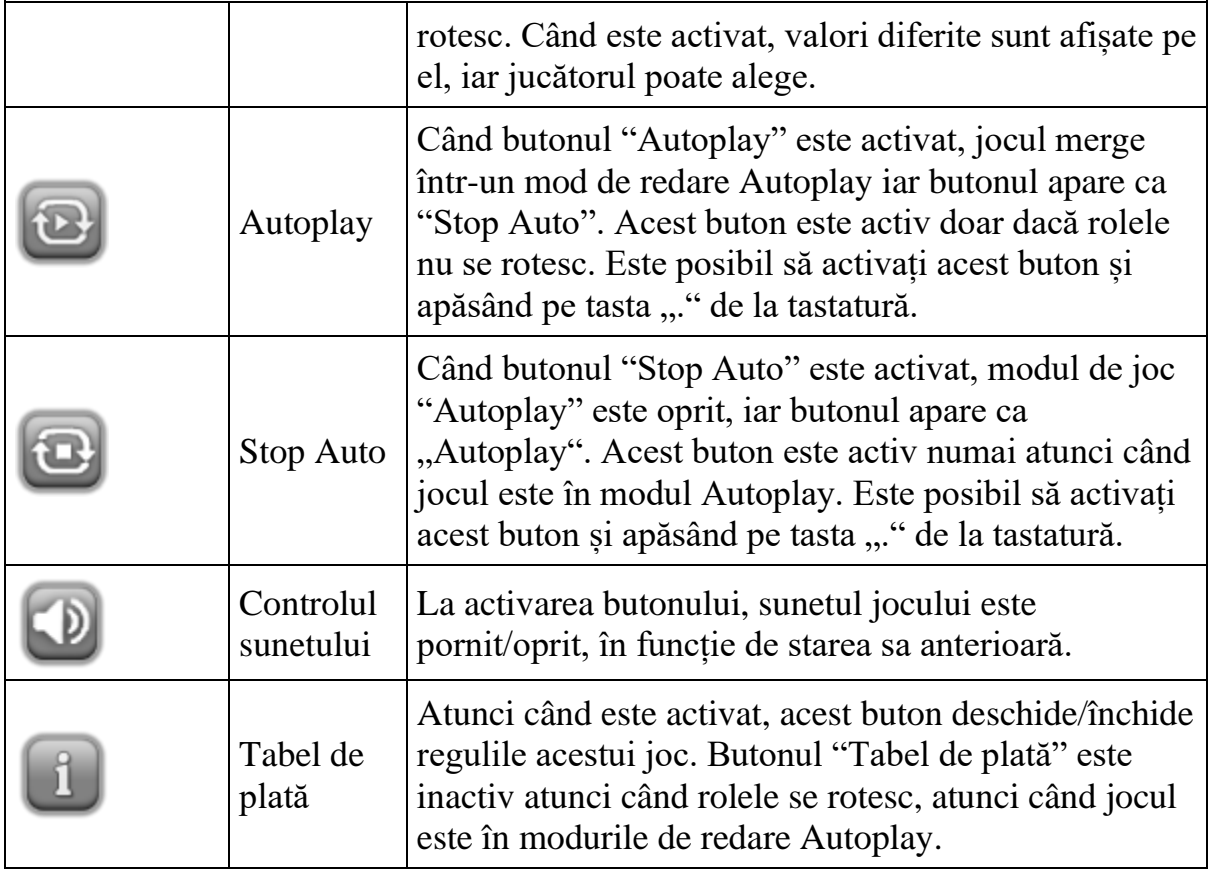

# <span id="page-1057-0"></span>**Reguli**

- Castigurile sunt afisate în Tabel de plată.
- Pariul Reel Ways Pay înmulțit cu multiplicatorul pariului este egal cu pariul total.
- Combinații câștigătoare pot conține numai un singur simbol într-o poziție activată din fiecare rolă consecutivă.
- Combinații câștigătoare sunt plătite de la stânga la dreapta, pe role adiacente, pe poziți activate, începând cu cea mai din stânga rolă.
- Același simbol, într-o poziție diferită pe aceeași rolă plătește din nou aceeași combinație câștigătoare.
- Plățile din combinații câștigătoare sunt înmulțite numărul multiplicatorului de pariu.
- Combinații câștigătoare pot fi plătite de mai multe ori.
- O combinație de 9 de același fel pe toate rolele înmulțește jocul total cu x2.
- Se adaugă câștiguri simultane din multiple Ways Pay.
- Defecțiunile anulează toate câștigurile și pariurile.
- Pariu Min./Max: Configurable per Operator

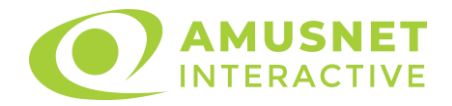

# <span id="page-1058-0"></span>**Bonus Jackpot Cards**

**Jackpot Cards** Mystery este un bonus declansat la întâmplare, în timp ce se joacă orice joc marcat **Jackpot Cards**.

**Jackpot Cards** este un jackpot de tip mystery cu patru niveluri. Fiecare nivel de mystery jackpot este ilustrat printr-o culoare de cărți de joc:

- o TREFLĂ Nivelul 1 (cea mai joasă valoare a jackpotului);
- $\circ$  CARO Nivelul 2;
- $\circ$  CUPA Nivelul 3;
- o PICĂ Nivelul 4 și cel mai înalt.

Fiecare valoare și valută pentru un nivel mystery în **Jackpot Cards** este afișată pe partea dreaptă a simbolului de carte care îi corespunde.

Contribuția la nivelurile de jackpot este un procentaj din pariul jucătorului.

#### • **DECLANȘARE**

Bonusul **Jackpot Cards** Mystery poate fi declanșat la întâmplare, după ce un joc individual este finalizat și toate câștigurile rezultate sunt colectate. Când **Jackpot Cards** Mystery este declanșat, jucătorului i se garantează în mod automat unul dintre nivelurile de mystery jackpot.

**Jackpot Cards** Mystery se joacă deasupra jocului de bază și nu îl închide. Auto Play este oprit automat atunci când runda **Jackpot Cards** Mystery este declanșată. Dupa ce se termină, comanda se întoarce la jocul care se juca înainte de declanșarea bonusului **Jackpot Cards** Mystery bonus.

#### • **REGULI ȘI COMENZI**

Odată declanșat, jucătorul este dus în jocul bonus **Jackpot Cards**, unde este afișat un cadrul de selecție format din 12 cărți cu fața în jos. Jucătorul selectează cărți prin clic stânga al mouse-ului până când dezvăluie 3 simboluri de aceeași culoare. Va fi acordat nivelul **Jackpot Cards** Mystery care corespunde culorii dezvăluite. Valoarea bonusului va corespunde sumei acumulate în momentul în care se dezvăluie ultimul simbol de aceeași culoare. Pentru a putea să încheie **Jackpot Cards**, jucătorul va fi invitat să apese pe butonul "Colecta", adăugând astfel câștigurile jocului bonus la soldul său total.

Suma câștigată în runda **Jackpot Cards** Mystery nu poate fi folosită în runda Gamble.

Jucătorul are o șansă rezonabilă de a câștiga cel mai înalt nivel al jocului bonus cu oricare dintre pariurile de calificare, de fiecare dată când intră în runda bonus **Jackpot Cards**.

Cu toate acestea, cu cât este mai mare pariul de calificare în jocul de bază, cu atât

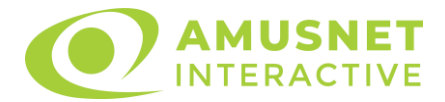

este mai mare șansa de a intra în runda bonus și de a câștiga oricare dintre nivelurile de mystery jackpot. Pariuri de calificare: Configurable per Operator

#### • **CONEXIUNE LA INTERNET LENTĂ ȘI DECONECTARE**

O conexiune la Internet lentă ar putea provoca o întârziere și arăta valori de jackpot vechi.

Bonusul **Jackpot Cards** susține recuperarea în caz de deconectare.

#### • **CÂȘTIGĂTORI**

Dacă oricare dintre bonusurile mystery jackpot este acordat, toți jucătorii care joacă jocuri marcate **Jackpot Cards** vor fi anunțați că un astfel de eveniment a avut loc pe ecranele lor.

# <span id="page-1059-0"></span>**Întreruperi ale jocului**

• **Recuperarea completă a jocului**

În cazul în care jocul este întrerupt din cauza pierderii unei conexiuni, la următoarea accesare a jocului de către jucător, jocul neterminat va fi automat reluat cu setările avute în momentul imediat de dinaintea întreruperii.

• **Anularea jocului**

În cazul în care jocul a fost anulat din cauze independente de jucător, momentul anulării este considerat finalul jocului. Orice sume acumulate vor fi returnate automat jucătorului.

# <span id="page-1059-1"></span>**Procentul de plată a jucătorului**

Procentul de plată a jucătorului în jocul de tip slot Mini Supreme Hot este de 96.24%.

Mini Supreme Hot v: 1.0.0.r

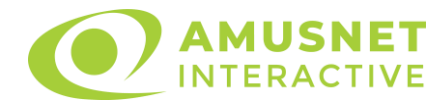

# **Slot Video Mini Ultimate Hot**

[Introducere](#page-1060-0) [Cum să pariați](#page-1060-1) [Comenzi joc](#page-1060-2) [Reguli](#page-1062-0) [Bonus Jackpot Cards](#page-1062-1) [Întreruperi ale jocului](#page-1064-0) [Procentul de plată a jucătorului](#page-1064-1)

### <span id="page-1060-0"></span>**Introducere**

Slotul video Ultimate Hot este un joc cu 3 role și 5 linii fixed. Slotul este format din 9 cărți. Toate combinațiile câștigătoare sunt plătite de la stânga la dreapta.

# <span id="page-1060-1"></span>**Cum să pariați**

- O valoare nominală pentru pariu (valoare monedă) poate fi aleasă prin clic pe butonul de valoare nominală (sub role, în mijlocul ecranului, lângă câmpul "Pariu"). Această valoare poate fi modificată prin activarea butonului. Noua valoare devine activă simultan.
- Pariurile de linie sunt ajustate și alese prin clic pe butoanele de Creștere și/sau Scădere pariu de sub role. Suma afișată în câmpul "Pariu" este suma totală pariată.
- Dacă faceți clic pe butonul "Start", începe jocul.
- Inițial, la deschiderea jocului, butonul cu cel mai mic pariu este întotdeauna selectat în mod implicit.

# <span id="page-1060-2"></span>**Comenzi joc**

În partea de sus a ecranului de joc, jucătorul poate vedea și numărul jocului și ora locală, în funcție de computerul său.

Următoarele câmpuri apar pe ecranul slotului Mini Ultimate Hot:

- *"Pariu"* situat pe partea stângă, sub role. Afișează suma totală pariată pentru o rotire a rolelor;
- *"Câştig"* situat pe partea dreaptă, sub role. Afișează suma totală a câștigului rezultat dintr-o rotire a rolelor;
- *"Balanţă"* situat pe partea din dreapta jos a ecranului și afișează fondurile disponibile ale jucătorului. La activarea acestui câmp, jucătorul comută de la credit la valuta cu care a ales să se joace. Acest lucru este valabil și atunci când se face trecerea de la valută la credit.

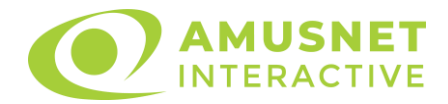

Următoarele butoane apar pe ecranul slotului Mini Ultimate Hot:

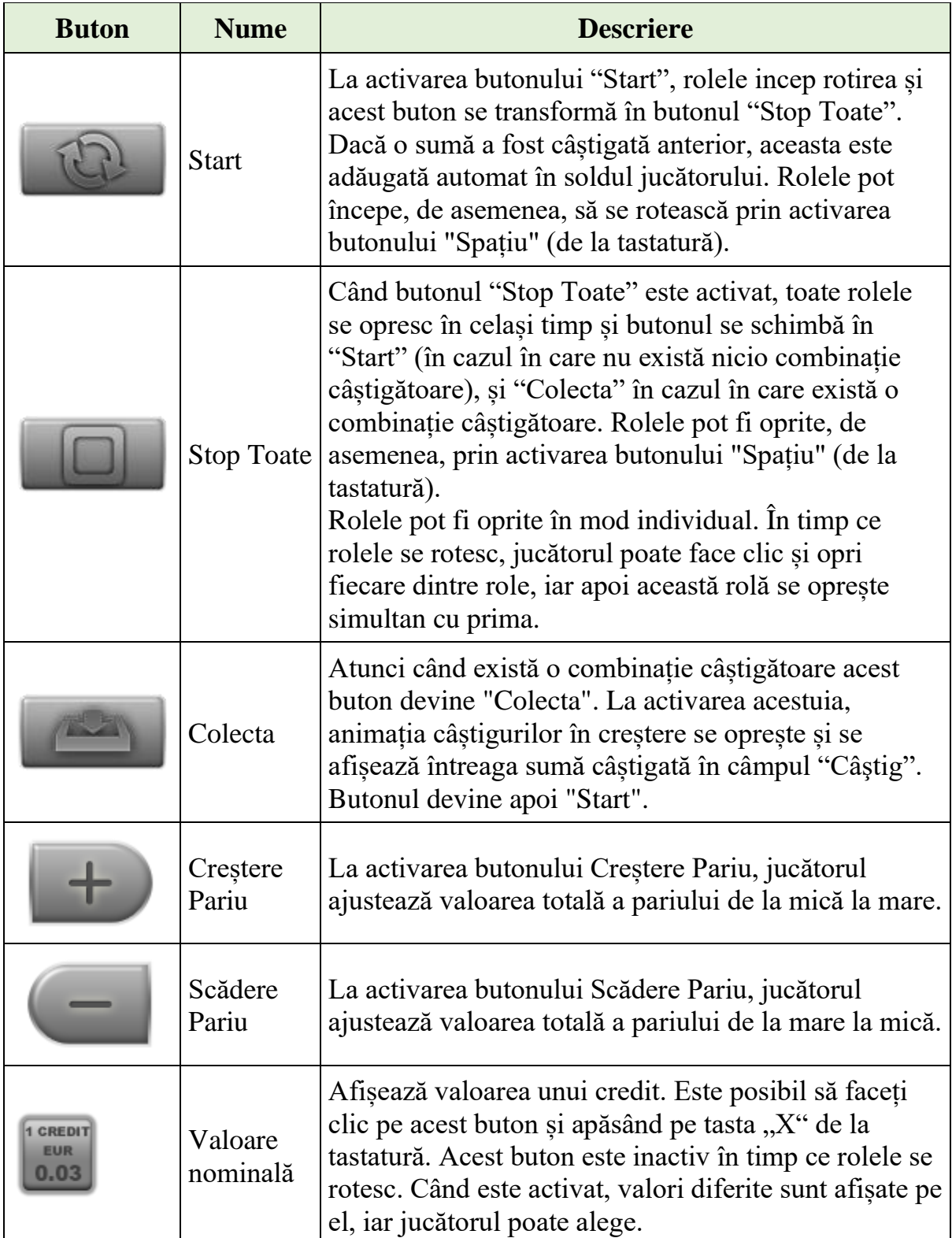

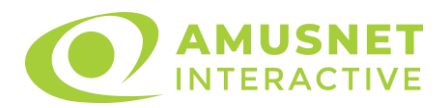

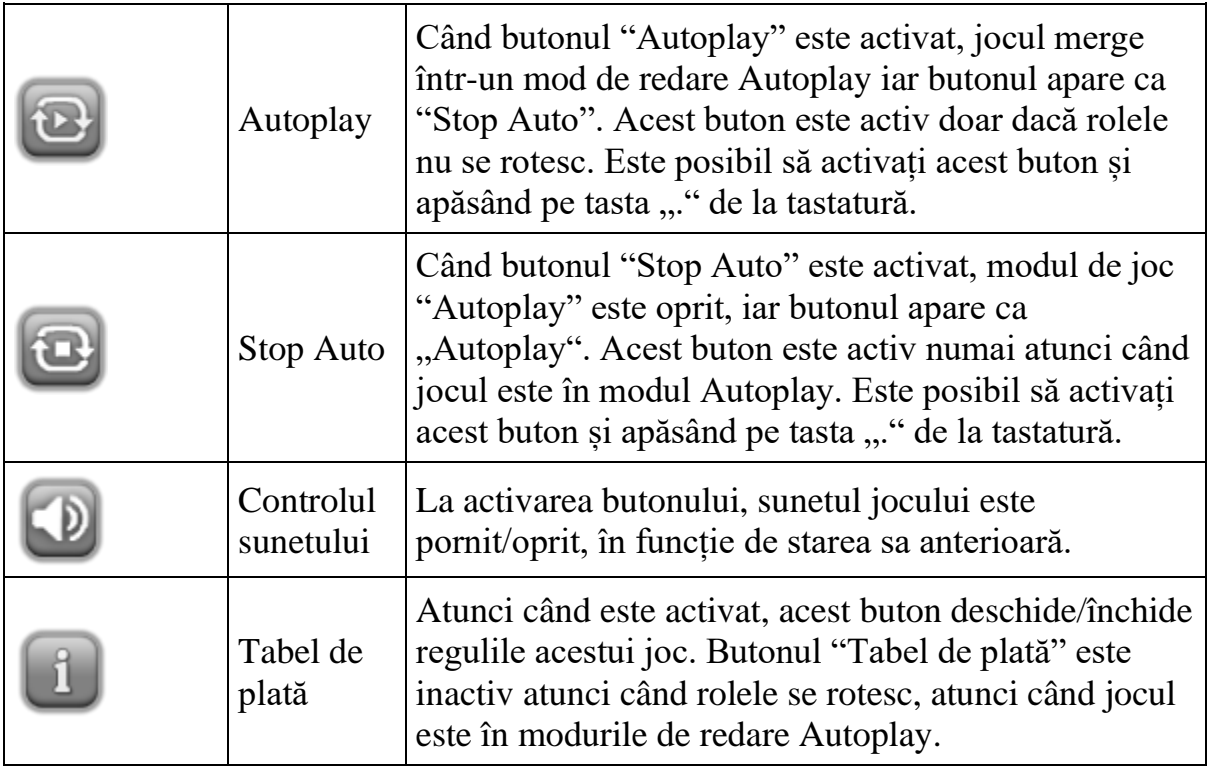

# <span id="page-1062-0"></span>**Reguli**

- Castigurile sunt afisate în Tabel de plată.
- Se adaugă câștiguri simultane pe diferite linii de câștig.
- Defecțiunile anulează toate câștigurile și pariurile.
- Pariu Min./Max: Configurable per Operator

# <span id="page-1062-1"></span>**Bonus Jackpot Cards**

**Jackpot Cards** Mystery este un bonus declanșat la întâmplare, în timp ce se joacă orice joc marcat **Jackpot Cards**.

**Jackpot Cards** este un jackpot de tip mystery cu patru niveluri. Fiecare nivel de mystery jackpot este ilustrat printr-o culoare de cărți de joc:

- o TREFLĂ Nivelul 1 (cea mai joasă valoare a jackpotului);
- $\circ$  CARO Nivelul 2;
- $\circ$  CUPÅ Nivelul 3;
- o PICĂ Nivelul 4 și cel mai înalt.

Fiecare valoare și valută pentru un nivel mystery în **Jackpot Cards** este afișată pe partea dreaptă a simbolului de carte care îi corespunde.

Contribuția la nivelurile de jackpot este un procentaj din pariul jucătorului.

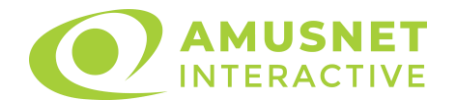

#### • **DECLANȘARE**

Bonusul **Jackpot Cards** Mystery poate fi declanșat la întâmplare, după ce un joc individual este finalizat și toate câștigurile rezultate sunt colectate. Când **Jackpot Cards** Mystery este declanșat, jucătorului i se garantează în mod automat unul dintre nivelurile de mystery jackpot.

**Jackpot Cards** Mystery se joacă deasupra jocului de bază și nu îl închide. Auto Play este oprit automat atunci când runda **Jackpot Cards** Mystery este declanșată. Dupa ce se termină, comanda se întoarce la jocul care se juca înainte de declanșarea bonusului **Jackpot Cards** Mystery bonus.

#### • **REGULI ȘI COMENZI**

Odată declanșat, jucătorul este dus în jocul bonus **Jackpot Cards**, unde este afișat un cadrul de selecție format din 12 cărți cu fața în jos. Jucătorul selectează cărți prin clic stânga al mouse-ului până când dezvăluie 3 simboluri de aceeași culoare. Va fi acordat nivelul **Jackpot Cards** Mystery care corespunde culorii dezvăluite. Valoarea bonusului va corespunde sumei acumulate în momentul în care se dezvăluie ultimul simbol de aceeași culoare. Pentru a putea să încheie **Jackpot Cards**, jucătorul va fi invitat să apese pe butonul "Colecta", adăugând astfel câștigurile jocului bonus la soldul său total.

Suma câștigată în runda **Jackpot Cards** Mystery nu poate fi folosită în runda Gamble.

Jucătorul are o șansă rezonabilă de a câștiga cel mai înalt nivel al jocului bonus cu oricare dintre pariurile de calificare, de fiecare dată când intră în runda bonus **Jackpot Cards**.

Cu toate acestea, cu cât este mai mare pariul de calificare în jocul de bază, cu atât este mai mare șansa de a intra în runda bonus și de a câștiga oricare dintre nivelurile de mystery jackpot.

Pariuri de calificare: Configurable per Operator

#### • **CONEXIUNE LA INTERNET LENTĂ ȘI DECONECTARE**

O conexiune la Internet lentă ar putea provoca o întârziere și arăta valori de jackpot vechi.

Bonusul **Jackpot Cards** susține recuperarea în caz de deconectare.

#### • **CÂȘTIGĂTORI**

Dacă oricare dintre bonusurile mystery jackpot este acordat, toți jucătorii care joacă jocuri marcate **Jackpot Cards** vor fi anunțați că un astfel de eveniment a avut loc pe ecranele lor.

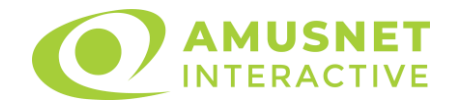

# <span id="page-1064-0"></span>**Întreruperi ale jocului**

#### • **Recuperarea completă a jocului**

În cazul în care jocul este întrerupt din cauza pierderii unei conexiuni, la următoarea accesare a jocului de către jucător, jocul neterminat va fi automat reluat cu setările avute în momentul imediat de dinaintea întreruperii.

#### • **Anularea jocului**

În cazul în care jocul a fost anulat din cauze independente de jucător, momentul anulării este considerat finalul jocului. Orice sume acumulate vor fi returnate automat jucătorului.

### <span id="page-1064-1"></span>**Procentul de plată a jucătorului**

Procentul de plată a jucătorului în jocul de tip slot Mini Ultimate Hot este de 95.51%.

Mini Ultimate Hot v: 1.0.0.r

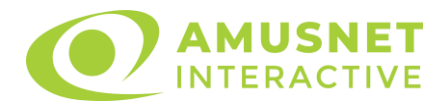

# **Slot Video More Dice & Roll**

[Introducere](#page-1065-0) [Cum să Pariați](#page-1065-1) [Funcție Gamble](#page-1065-2) [Comenzi Joc](#page-1066-0) [Reguli](#page-1070-0) [Mod Învârtire Bonus](#page-1070-1) Funcția [Jackpot Cards](#page-1071-0) [Întreruperi ale Jocului](#page-1072-0) [Joc Responsabil](#page-1072-1) [Procentul de Plată a Jucătorului](#page-1073-0)

### <span id="page-1065-0"></span>**Introducere**

Slotul video More Dice & Roll este un joc cu 5 role și 40 linii fixed. Slotul este format din 9 simboluri - dintre care 1 este Wild. Toate combinațiile câștigătoare sunt plătite de la stânga la dreapta.

# <span id="page-1065-1"></span>**Cum să Pariați**

- Miza se plasează apăsând butonul "Start", sau oricare dintre Butoanele pentru miză.
- Prin butonul "Setări" jucătorul accesează un ecran unde poate să deschidă Tabelul de plată și pagina de ajutor și să gestioneze:
	- o valoarea nominală;
	- o liniile de plată active (în cazul jocurilor fără linii fixe);
	- o mărimea pariului.

Dacă jucătorul utilizează un computer desktop sau un laptop, butoanele pentru miză mai pot fi activate și apăsând următoarele taste de pe tastatură: "C", "V", "B", "N" și "M". Apăsând tasta "C", se plasează miza cea mai mică, apăsând tasta "V", se plasează următoarea miză ș.a.m.d.

# <span id="page-1065-2"></span>**Funcție Gamble**

În cazul unui câștig, jucătorului îi este dată posibilitatea de a accesa runda Gamble prin apăsarea butonului "Gamble".

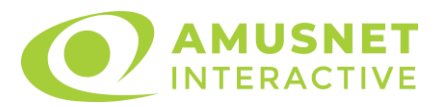

Funcția Gamble se activează când ecranul Gamble este deschis și cartea din mijlocul ecranului este cu fața în jos și se aprinde intermitent în roșu și negru. Eticheta "Încercări Gamble Rămase" arată numărul de încercări pe care jucătorul le are pentru acest joc. Eticheta "Sumă Gamble" arată suma pe care jucătorul ar dori să o dubleze în jocul Gamble. Eticheta "Gamble Pentru Câștig" arată suma pe care un jucător o poate câștiga dacă ghicește culoarea cărții. Există două butoane de selectat: "Roşu" și "Negru". Când se selectează "Negru " sau "Roşu", cartea se mută în sus pe ecran și este păstrată ca istoric. Ultimele cinci cărți din sesiunea jucătorului sunt păstrate în sectiunea Istoric.

Dacă jucătorul a ghicit culoarea cărții, o carte nouă apare în mijlocul ecranului, cu fața în jos și se aprinde intermitent în roșu și negru. Acest proces continuă până când jucătorul ghicește greșit. Ordinea cărților este aleatorie și jucătorul nu poate prezice culoarea următoarei cărți pe baza rezultatelor anterioare. Suma din câmpul "Sumă Gamble" este afișată în câmpul "Câştig". Dacă jucătorul dorește să încheie jocul "Gamble", activează butonul "Colectează". Ecranul se închide și suma din câmpul "Câştig" este transferată în câmpul "Balanţă".

Dacă jucătorul nu ghicește culoarea cărții, jocul Gamble se termină, iar jucătorul pierde suma. Ecranul se închide. Suma din câmpul "Câştig" este pierdută, și nu se adaugă la Balanţă.

Suma maximă câștigată care poate fi adusă în runda Gamble este menționată în Tabelul de plată.

Numărul de încercări Gamble este predefinit și configurat pentru fiecare joc. Numărul maxim de încercări poate varia între 1 și 5, în funcție de setările aplicate pentru fiecare joc.

Dacă jucătorul utilizează un computer desktop sau laptop, butoanele "Roșu" și "Negru" pot fi activate și apăsând tastele directionale de pe tastatură: "⇒" pentru "Negru" și "⇔" pentru "Roșu".

# <span id="page-1066-0"></span>**Comenzi Joc**

Următoarele câmpuri apar pe ecranul slotului:

• "Balanţă/Credit" – la activarea acestui câmp, jucătorul comută de la credit la valuta cu care a ales să se joace. Acest lucru este valabil și atunci când se face trecerea de la valută la credit. Activarea acestui buton este posibilă în toate etapele jocului;

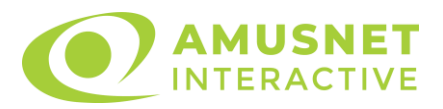

- "Câştig" acest câmp afișează suma totală câștigată din linii, la o rotație a rolelor. Dacă este activat butonul "Colectează" în timp ce este activă animația pentru sumă în creștere, animația se oprește și se afișează suma câștigată pentru această rotire a rolelor;
- Câmp Linie de Plată acest câmp este situat sub role. Indică numărul liniei și suma câștigată de jucător din această combinație.

Următoarele butoane apar pe ecranul slotului:

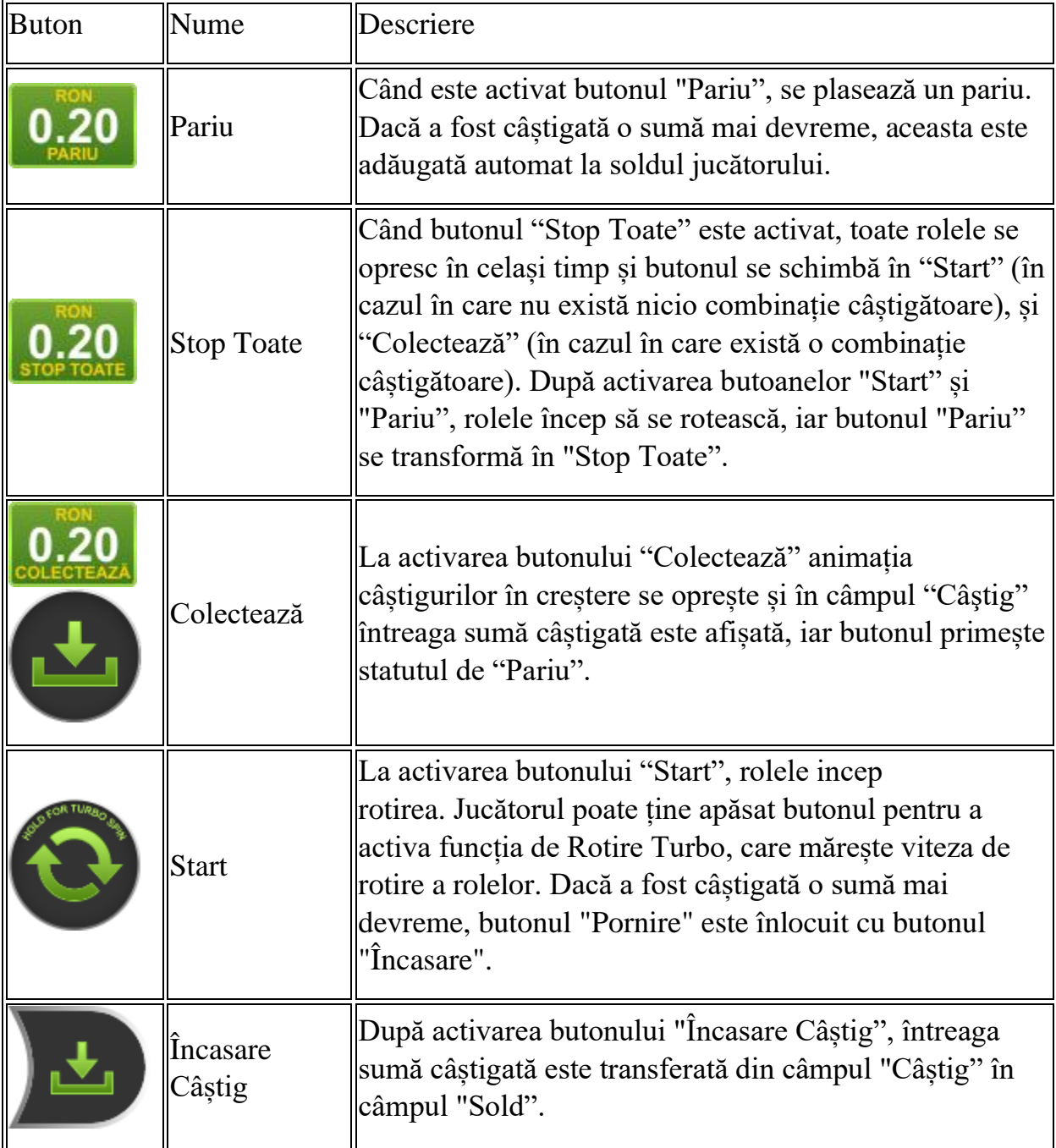

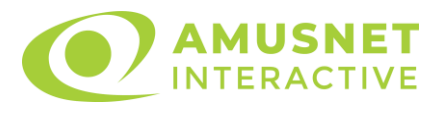

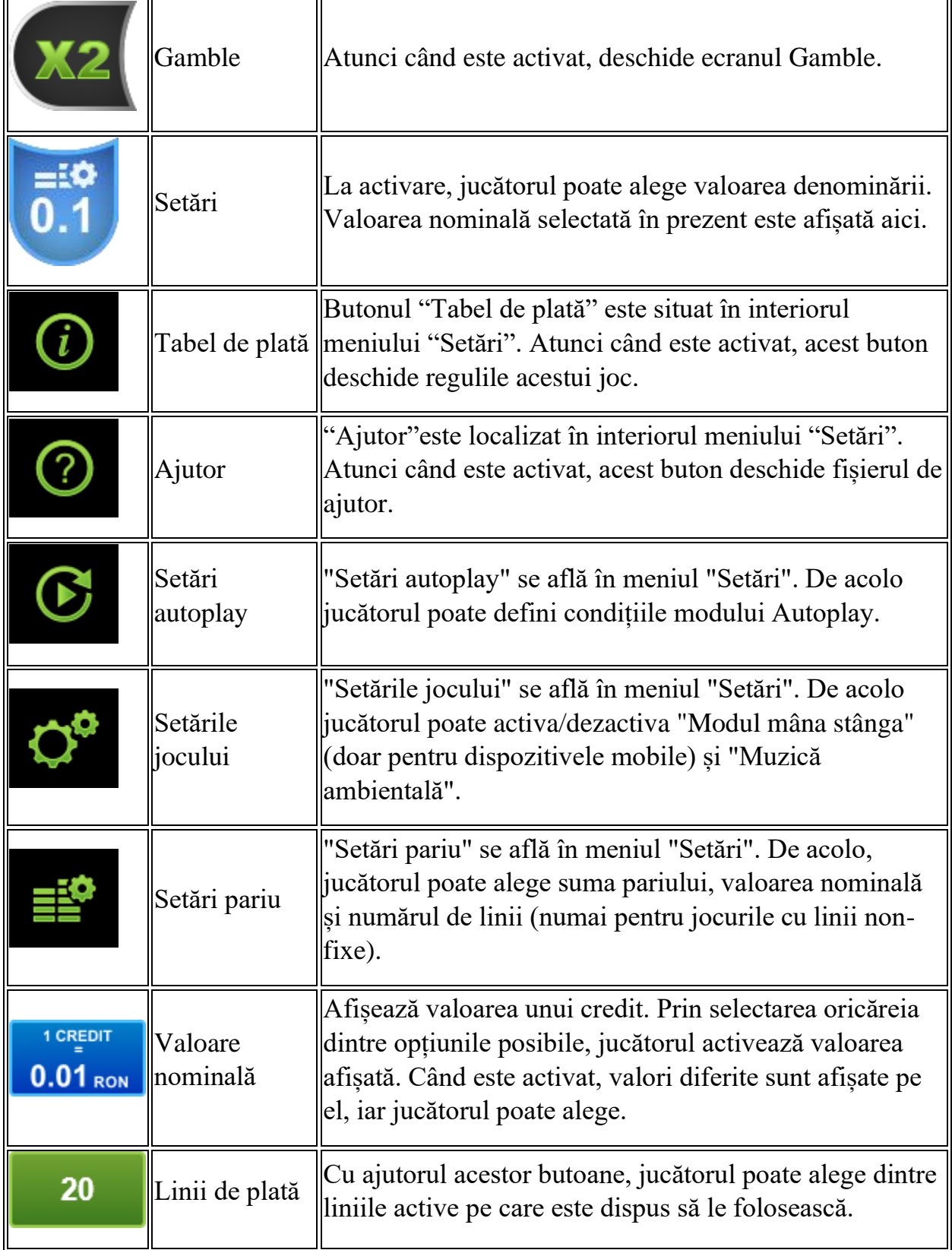

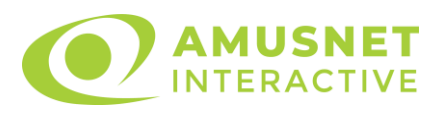

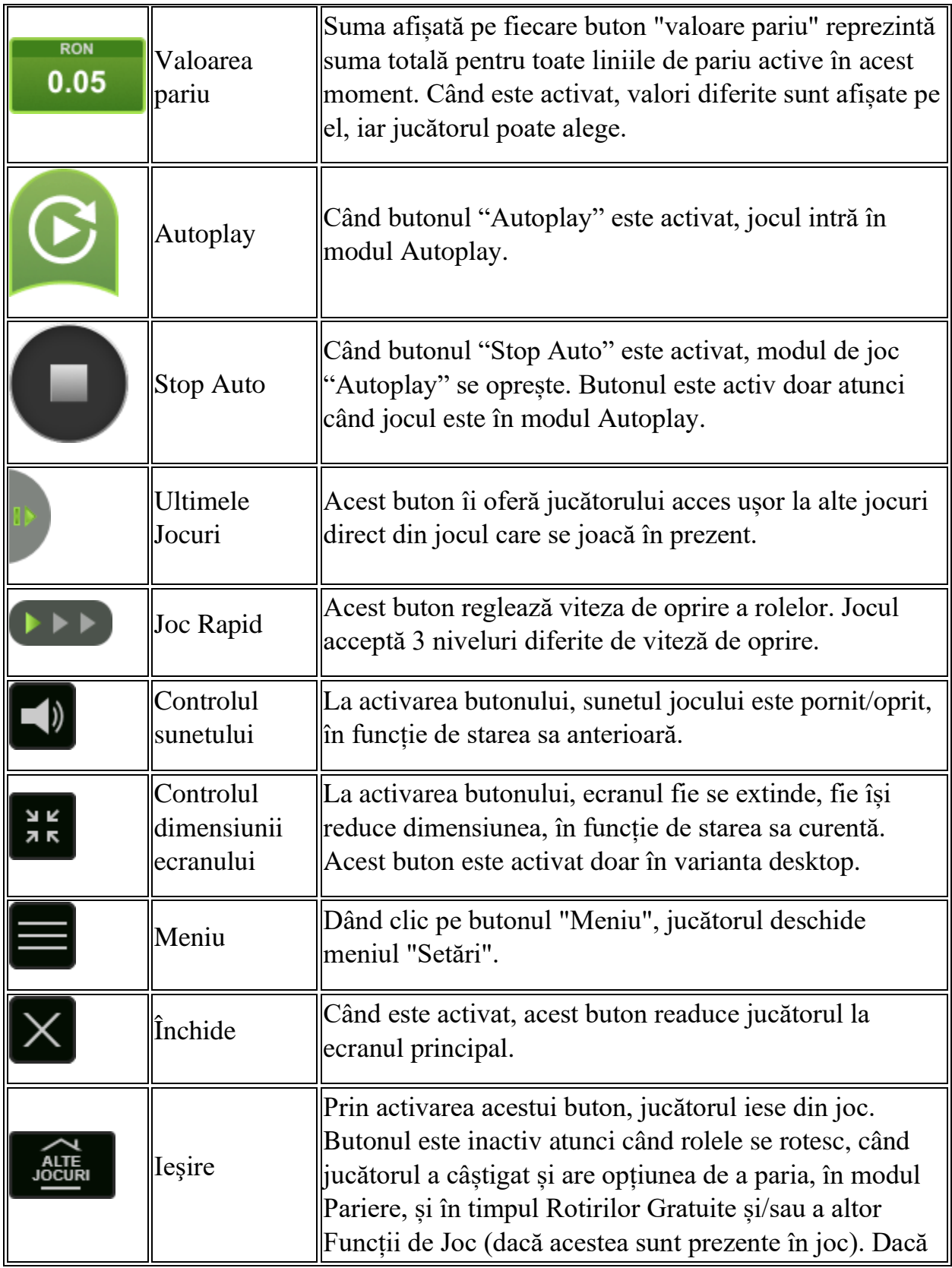

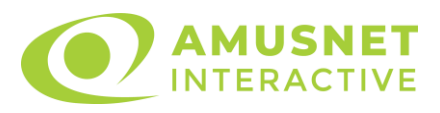

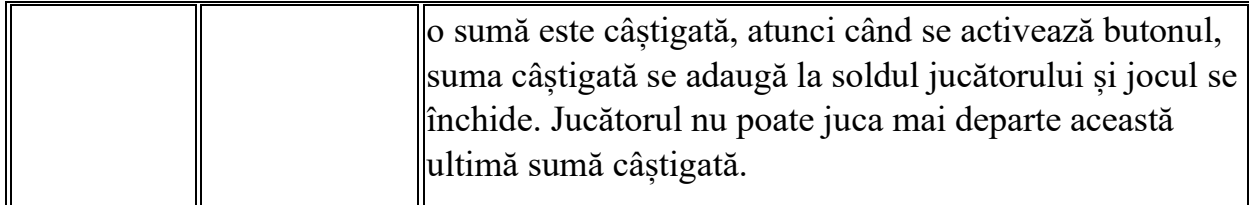

În partea de jos a ecranului jocului, jucătorul poate vizualiza și numărul jocului și ceasul.

Toate valorile din tabelul de mai sus au doar caracter ilustrativ.

Dacă jucătorul utilizează un computer desktop sau laptop, apăsând tasta "Spațiu" pe tastatură poate determina pornirea sau oprirea rotirii rolelor, în funcție de starea actuală a jocului. De asemenea, mai poate și opri animația sumei în creștere, dacă aceasta este activă. Apăsând tasta "X" se deschid opțiunile pentru valoarea nominală. Jucătorul poate utiliza tastele "C", "V", "B" și "N" de pe tastatură pentru a selecta o anumită valoare nominală. Apăsând tasta "C", se selectează valoarea nominală cea mai mică, apăsând tasta "V", se selectează următoarea valoare ș.a.m.d. Apăsând tastele "⇦" sau "⇨" se poate activa și butonul "Gamble". Apăsând tasta "Z"se deschid opțiunile pentru modul de Autoplay (dacă este activ). Jucătorul poate utiliza tastele "C", "V", "B" și "N" de pe tastatură pentru a selecta o anumită număr de rotiri. Jucătorul poate ieși din joc și apăsând simbolul " ," de pe tastatură. Când jucătorul se află în ecranul Setările Jocului, tastele rapide pentru miză și valoare nominală, precum și pentru Autoplay, sunt dezactivate.

# <span id="page-1070-0"></span>**Reguli**

- Castigurile sunt afisate în Tabel de plată.
- Câștigurile sunt plătite după întinderea simbolurilor Wild.
- În cazul unor combinații câștigătoare multiple pe aceeași linie, este plătită combinația care aduce un profit mai mare pentru jucător.
- În cazul a două câștiguri diferite, cu un profit egal pe aceeași linie de plată, este plătită combinația mai lungă.
- Se adaugă câștiguri simultane pe diferite linii de câștig.
- Defecțiunile anulează toate câștigurile și pariurile.
- Pariu Min./Max: Configurable per Operator

# <span id="page-1070-1"></span>**Mod Învârtire Bonus**

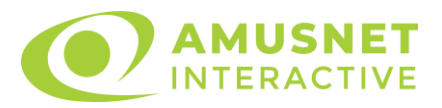

- În timpul jocului de bază, jucătorului îi pot fi oferite un anumit număr de învârtiri bonus din partea operatorului în mod obișnuit (apăsând butonul pariere nu este luat nimic din soldul jucătorului).
- Valoarea pariului și numărul de linii din Modul bonus învârtire sunt predeterminate și nu pot fi modificate de jucător.
- În timpul Modului Învârtire Bonus nu poate fi activată funcția Jackpot Cards și nu există nicio contribuție la nivelurile jocului.

# <span id="page-1071-0"></span>**Funcția Jackpot Cards**

Jackpot Cards este o funcție care se activează aleatoriu și este disponibilă când se joacă orice joc care o conține.

Jackpot Cards este o funcție de joc cu patru niveluri. Fiecare nivel este ilustrat printr– o culoare de cărți de joc:

- o TREFLĂ Nivelul 1 (cea mai joasă valoare);
- o CARO Nivelul 2;
- $\circ$  CUPA Nivelul 3;
- $\circ$  PICĂ Nivelul 4 și cel mai înalt.

Fiecare valoare și valută pentru un nivel în Jackpot Cards este afișată pe partea dreaptă a simbolului de carte care îi corespunde.

Contribuția la fiecare nivel este calculată în baza unui procent din pariul jucătorului. Nu se deduce nicio sumă din pariul jucătorului.

• DECLANȘARE

Funcția Jackpot Cards poate fi declanșată la întâmplare, după ce un joc individual este finalizat și toate câștigurile rezultate sunt colectate. Când Jackpot Cards este declanșat, jucătorului i se garantează în mod automat unul dintre nivelurile funcției. Jackpot Cards se joacă peste jocul de bază și nu închide jocul de bază. Funcția de Joc Automat se oprește automat după activarea rundei Jackpot Cards. După finalizarea acesteia, jocul care se juca înainte de activarea funcției Jackpot Cards este reluat.

• REGULI ȘI COMENZI

Odată declanșat, jucătorul este dus în funcția jocului Jackpot Cards, unde este afișat un cadrul de selecție format din 12 cărți cu fața în jos. Jucătorul selectează niște cărți pe ecran până ce se vor afișa 3 cărți cu simboluri identice. Nivelul Jackpot Cards acordat este cel care corespunde simbolului afișat. Valoarea câștigului va

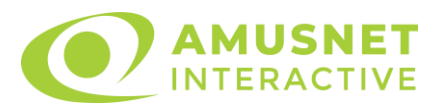

corespunde sumei acumulate în momentul în care se dezvăluie ultimul simbol de aceeași culoare. Pentru a finaliza Jackpot Cards, jucătorul are opțiunea de a apăsa pe butonul "Colectează", adăugând astfel câștigurile funcției jocului soldului său total. Suma câștigată în runda Jackpot Cards nu poate fi utilizată în runda Gamble. Jucătorul are o șansă rezonabilă de a câștiga cel mai înalt nivel al funcției cu oricare dintre pariurile de calificare, de fiecare dată când intră în funcția jocului Jackpot Cards. Cu toate acestea, cu cât este mai mare pariul de calificare în jocul de bază, cu atât este mai mare șansa de a intra în funcția jocului și de a câștiga oricare dintre niveluri.

Pariuri de calificare: Configurable per Operator

• CONEXIUNE LA INTERNET LENTĂ ȘI DECONECTARE

O conexiune la Internet lentă ar putea provoca o întârziere și arăta valori acordate vechi.

Funcția Jackpot Cards susține recuperarea în caz de deconectare.

• CÂȘTIGĂTORI

Dacă este acordat oricare dintre câștigurile Jackpot Cards, toți jucătorii care joacă funcția vor fi notificați pe ecran cu privire la petrecerea evenimentului.

# <span id="page-1072-0"></span>**Întreruperi ale Jocului**

• Recuperarea Completă a Jocului

În cazul în care jocul este întrerupt din cauza pierderii unei conexiuni, la următoarea accesare a jocului de către jucător, jocul neterminat va fi automat reluat cu setările avute în momentul imediat de dinaintea întreruperii.

• Anularea jocului

În cazul în care jocul a fost anulat din cauze independente de jucător, momentul anulării este considerat finalul jocului. Orice sume acumulate vor fi returnate automat jucătorului.

# <span id="page-1072-1"></span>**Joc Responsabil**

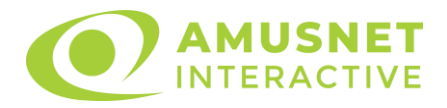

Instrucțiuni pentru folosirea funcției de autoplay

Atunci când este apăsat butonul "Autoplay", jocul intră în modul automat pentru un număr limitat de rotiri. În timpul funcției de Autoplay, numărul de rotiri rămase va descrește în interiorul butonului "Stop auto" și, odată atinsă valoarea zero, funcția de Autoplay se va încheia automat. Jucătorul poate, în orice moment, să dezactiveze funcția de Autoplay apăsând butonul "Stop auto".

# <span id="page-1073-0"></span>**Procentul de Plată a Jucătorului**

Câștigul mediu pentru jucător în acest joc este 96.12%.

More Dice & Roll v: 1.3.0.r

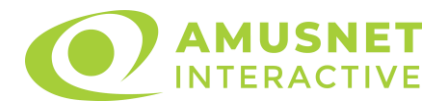

# **Slot Video More Like a Diamond**

[Introducere](#page-1074-0) [Cum să Pariați](#page-1074-1) [Funcție Gamble](#page-1074-2) [Comenzi Joc](#page-1075-0) [Reguli](#page-1079-0) [Mod Învârtire Bonus](#page-1080-0) Funcția [Jackpot Cards](#page-1080-1) [Întreruperi ale Jocului](#page-1081-0) [Joc Responsabil](#page-1082-0) [Procentul de Plată a Jucătorului](#page-1082-1)

### <span id="page-1074-0"></span>**Introducere**

Slotul video More Like a Diamond este un joc cu 5 role și 40 linii fixed. Slotul este format din 9 simboluri - dintre care 1 este Wild, iar 1 este Scatter. Toate combinațiile câștigătoare sunt plătite de la stânga la dreapta, cu excepția simbolului Scatter.

# <span id="page-1074-1"></span>**Cum să Pariați**

- Miza se plasează apăsând butonul "Start", sau oricare dintre Butoanele pentru miză.
- Prin butonul "Setări" jucătorul accesează un ecran unde poate să deschidă Tabelul de plată și pagina de ajutor și să gestioneze:
	- o valoarea nominală;
	- o liniile de plată active (în cazul jocurilor fără linii fixe);
	- o mărimea pariului.

Dacă jucătorul utilizează un computer desktop sau un laptop, butoanele pentru miză mai pot fi activate și apăsând următoarele taste de pe tastatură: "C", "V", "B", "N" și "M". Apăsând tasta "C", se plasează miza cea mai mică, apăsând tasta "V", se plasează următoarea miză ș.a.m.d.

# <span id="page-1074-2"></span>**Funcție Gamble**

În cazul unui câștig, jucătorului îi este dată posibilitatea de a accesa runda Gamble prin apăsarea butonului "Gamble".

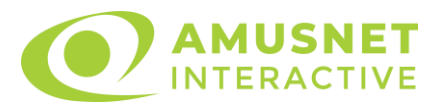

Funcția Gamble se activează când ecranul Gamble este deschis și cartea din mijlocul ecranului este cu fața în jos și se aprinde intermitent în roșu și negru. Eticheta "Încercări Gamble Rămase" arată numărul de încercări pe care jucătorul le are pentru acest joc. Eticheta "Sumă Gamble" arată suma pe care jucătorul ar dori să o dubleze în jocul Gamble. Eticheta "Gamble Pentru Câștig" arată suma pe care un jucător o poate câștiga dacă ghicește culoarea cărții. Există două butoane de selectat: "Roşu" și "Negru". Când se selectează "Negru " sau "Roşu", cartea se mută în sus pe ecran și este păstrată ca istoric. Ultimele cinci cărți din sesiunea jucătorului sunt păstrate în sectiunea Istoric.

Dacă jucătorul a ghicit culoarea cărții, o carte nouă apare în mijlocul ecranului, cu fața în jos și se aprinde intermitent în roșu și negru. Acest proces continuă până când jucătorul ghicește greșit. Ordinea cărților este aleatorie și jucătorul nu poate prezice culoarea următoarei cărți pe baza rezultatelor anterioare. Suma din câmpul "Sumă Gamble" este afișată în câmpul "Câştig". Dacă jucătorul dorește să încheie jocul "Gamble", activează butonul "Colectează". Ecranul se închide și suma din câmpul "Câştig" este transferată în câmpul "Balanţă".

Dacă jucătorul nu ghicește culoarea cărții, jocul Gamble se termină, iar jucătorul pierde suma. Ecranul se închide. Suma din câmpul "Câştig" este pierdută, și nu se adaugă la Balanţă.

Suma maximă câștigată care poate fi adusă în runda Gamble este menționată în Tabelul de plată.

Numărul de încercări Gamble este predefinit și configurat pentru fiecare joc. Numărul maxim de încercări poate varia între 1 și 5, în funcție de setările aplicate pentru fiecare joc.

Dacă jucătorul utilizează un computer desktop sau laptop, butoanele "Roșu" și "Negru" pot fi activate și apăsând tastele directionale de pe tastatură: "⇒" pentru "Negru" și "⇔" pentru "Roșu".

# <span id="page-1075-0"></span>**Comenzi Joc**

Următoarele câmpuri apar pe ecranul slotului:

• "Balanţă/Credit" – la activarea acestui câmp, jucătorul comută de la credit la valuta cu care a ales să se joace. Acest lucru este valabil și atunci când se face trecerea de la valută la credit. Activarea acestui buton este posibilă în toate etapele jocului;

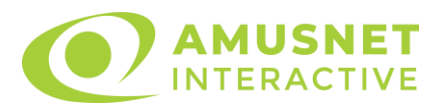

- "Câştig" acest câmp afișează suma totală câștigată din linii, la o rotație a rolelor. Dacă este activat butonul "Colectează" în timp ce este activă animația pentru sumă în creștere, animația se oprește și se afișează suma câștigată pentru această rotire a rolelor;
- Câmp Linie de Plată acest câmp este situat sub role. Indică numărul liniei și suma câștigată de jucător din această combinație.

Următoarele butoane apar pe ecranul slotului:

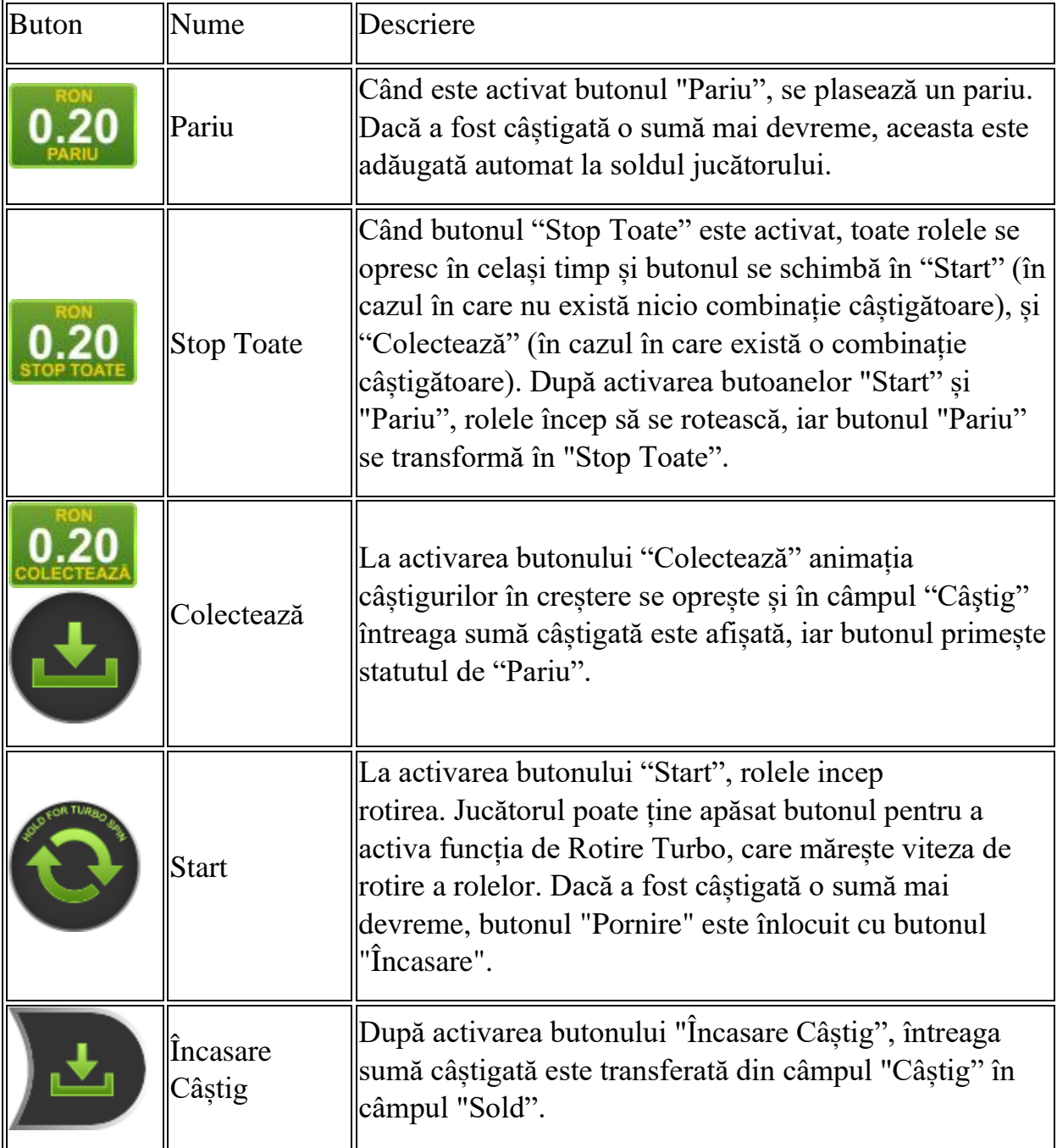

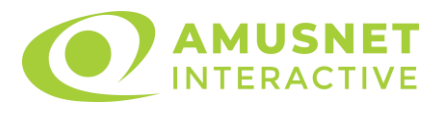

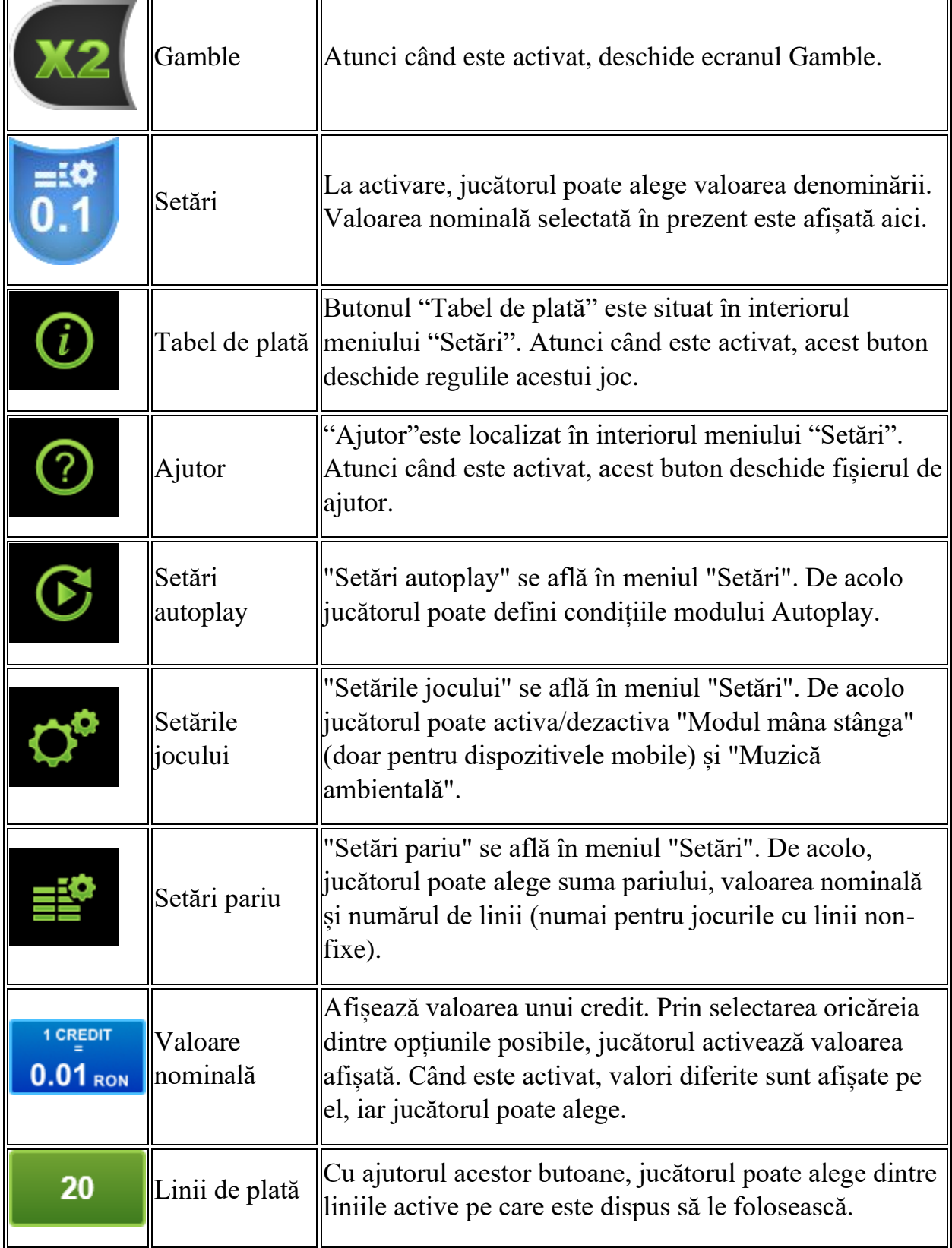

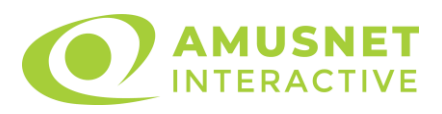

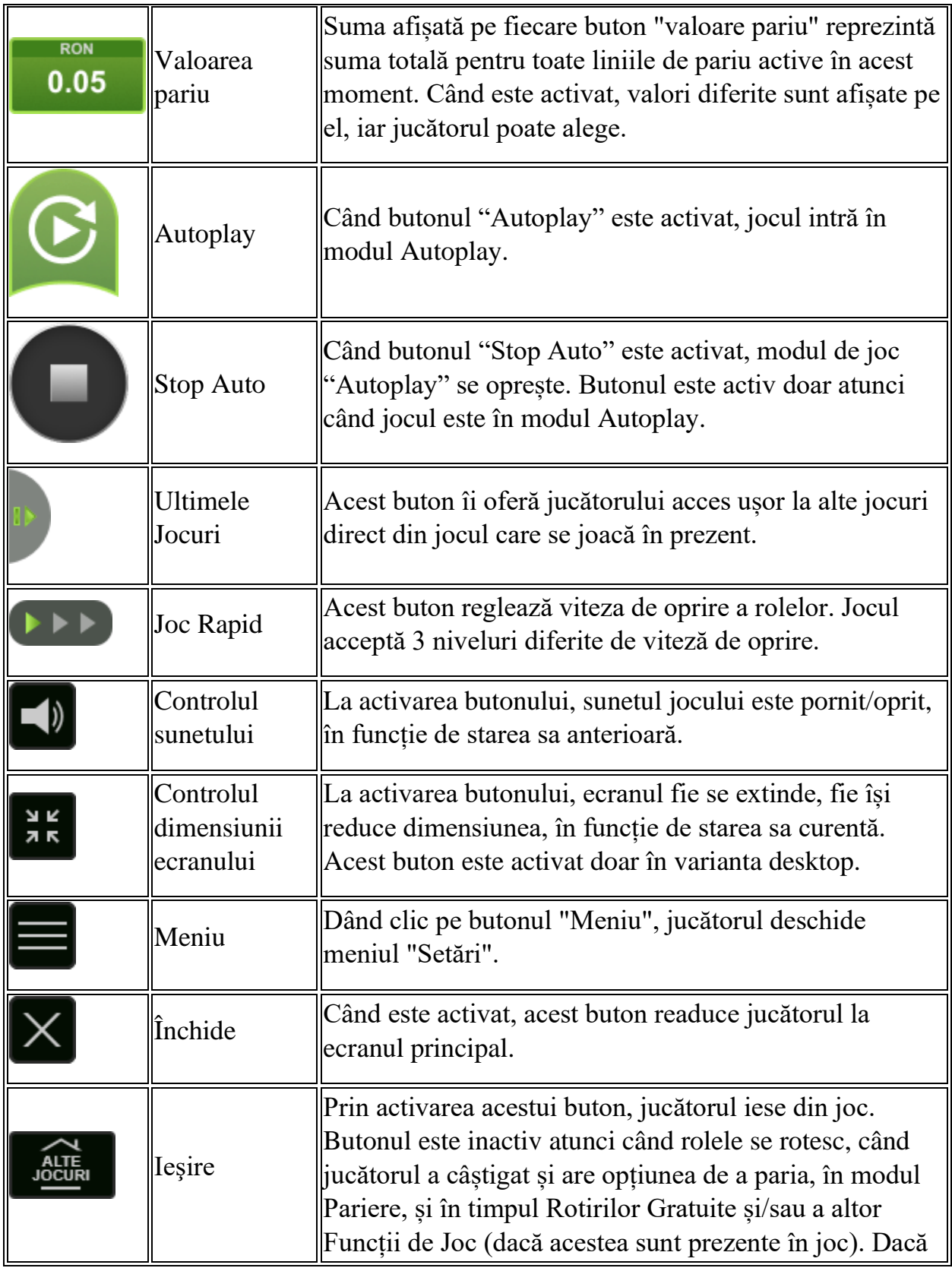

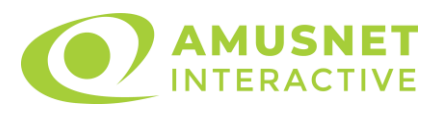

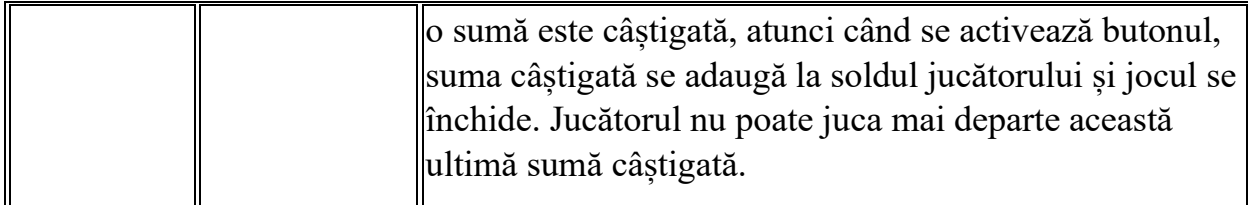

În partea de jos a ecranului jocului, jucătorul poate vizualiza și numărul jocului și ceasul.

Toate valorile din tabelul de mai sus au doar caracter ilustrativ.

Dacă jucătorul utilizează un computer desktop sau laptop, apăsând tasta "Spațiu" pe tastatură poate determina pornirea sau oprirea rotirii rolelor, în funcție de starea actuală a jocului. De asemenea, mai poate și opri animația sumei în creștere, dacă aceasta este activă. Apăsând tasta "X" se deschid opțiunile pentru valoarea nominală. Jucătorul poate utiliza tastele "C", "V", "B" și "N" de pe tastatură pentru a selecta o anumită valoare nominală. Apăsând tasta "C", se selectează valoarea nominală cea mai mică, apăsând tasta "V", se selectează următoarea valoare ș.a.m.d. Apăsând tastele "⇦" sau "⇨" se poate activa și butonul "Gamble". Apăsând tasta "Z"se deschid opțiunile pentru modul de Autoplay (dacă este activ). Jucătorul poate utiliza tastele "C", "V", "B" și "N" de pe tastatură pentru a selecta o anumită număr de rotiri. Jucătorul poate ieși din joc și apăsând simbolul " ," de pe tastatură. Când jucătorul se află în ecranul Setările Jocului, tastele rapide pentru miză și valoare nominală, precum și pentru Autoplay, sunt dezactivate.

# <span id="page-1079-0"></span>**Reguli**

- Castigurile sunt afisate în Tabel de plată.
- Premiile Scatter sunt independente de premiile pentru liniile de plată și sunt, de asemenea, adăugate la suma totală plătită.
- Simbolul Wild extinde pe pozițiile adiacente din stânga și din dreapta și înlocuiește toate simbolurile.
- Câștigurile sunt plătite după întinderea simbolurilor Wild, cu excepția câștigurilor din simboluri Scatter, care sunt plătite înainte de întinderea simbolurilor Wild.
- În cazul unor combinații câștigătoare multiple pe aceeași linie, este plătită combinația care aduce un profit mai mare pentru jucător.
- În cazul a două câștiguri diferite, cu un profit egal pe aceeași linie de plată, este plătită combinația mai lungă.
- Se adaugă câștiguri simultane pe diferite linii de câștig.
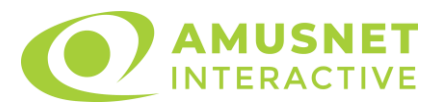

- Defecțiunile anulează toate câștigurile și pariurile.
- Pariu Min./Max: Configurable per Operator

# **Mod Învârtire Bonus**

- În timpul jocului de bază, jucătorului îi pot fi oferite un anumit număr de învârtiri bonus din partea operatorului în mod obișnuit (apăsând butonul pariere nu este luat nimic din soldul jucătorului).
- Valoarea pariului și numărul de linii din Modul bonus învârtire sunt predeterminate și nu pot fi modificate de jucător.
- În timpul Modului Învârtire Bonus nu poate fi activată funcția Jackpot Cards și nu există nicio contribuție la nivelurile jocului.

# **Funcția Jackpot Cards**

Jackpot Cards este o funcție care se activează aleatoriu și este disponibilă când se joacă orice joc care o conține.

Jackpot Cards este o funcție de joc cu patru niveluri. Fiecare nivel este ilustrat printr– o culoare de cărți de joc:

- o TREFLĂ Nivelul 1 (cea mai joasă valoare);
- o CARO Nivelul 2;
- $\circ$  CUPA Nivelul 3;
- o PICĂ Nivelul 4 și cel mai înalt.

Fiecare valoare și valută pentru un nivel în Jackpot Cards este afișată pe partea dreaptă a simbolului de carte care îi corespunde.

Contribuția la fiecare nivel este calculată în baza unui procent din pariul jucătorului. Nu se deduce nicio sumă din pariul jucătorului.

• DECLANȘARE

Funcția Jackpot Cards poate fi declanșată la întâmplare, după ce un joc individual este finalizat și toate câștigurile rezultate sunt colectate. Când Jackpot Cards este declanșat, jucătorului i se garantează în mod automat unul dintre nivelurile funcției. Jackpot Cards se joacă peste jocul de bază și nu închide jocul de bază. Funcția de Joc Automat se oprește automat după activarea rundei Jackpot Cards. După finalizarea acesteia, jocul care se juca înainte de activarea funcției Jackpot Cards este reluat.

• REGULI ȘI COMENZI

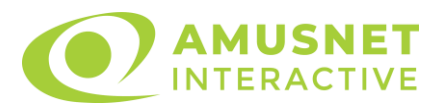

Odată declanșat, jucătorul este dus în funcția jocului Jackpot Cards, unde este afișat un cadrul de selecție format din 12 cărți cu fața în jos. Jucătorul selectează niște cărți pe ecran până ce se vor afișa 3 cărți cu simboluri identice. Nivelul Jackpot Cards acordat este cel care corespunde simbolului afișat. Valoarea câștigului va corespunde sumei acumulate în momentul în care se dezvăluie ultimul simbol de aceeași culoare. Pentru a finaliza Jackpot Cards, jucătorul are opțiunea de a apăsa pe butonul "Colectează", adăugând astfel câștigurile funcției jocului soldului său total. Suma câștigată în runda Jackpot Cards nu poate fi utilizată în runda Gamble. Jucătorul are o șansă rezonabilă de a câștiga cel mai înalt nivel al funcției cu oricare dintre pariurile de calificare, de fiecare dată când intră în funcția jocului Jackpot Cards. Cu toate acestea, cu cât este mai mare pariul de calificare în jocul de bază, cu atât este mai mare șansa de a intra în funcția jocului și de a câștiga oricare dintre niveluri.

Pariuri de calificare: Configurable per Operator

• CONEXIUNE LA INTERNET LENTĂ ȘI DECONECTARE

O conexiune la Internet lentă ar putea provoca o întârziere și arăta valori acordate vechi.

Funcția Jackpot Cards susține recuperarea în caz de deconectare.

• CÂȘTIGĂTORI

Dacă este acordat oricare dintre câștigurile Jackpot Cards, toți jucătorii care joacă funcția vor fi notificați pe ecran cu privire la petrecerea evenimentului.

# **Întreruperi ale Jocului**

• Recuperarea Completă a Jocului

În cazul în care jocul este întrerupt din cauza pierderii unei conexiuni, la următoarea accesare a jocului de către jucător, jocul neterminat va fi automat reluat cu setările avute în momentul imediat de dinaintea întreruperii.

• Anularea jocului

În cazul în care jocul a fost anulat din cauze independente de jucător, momentul anulării este considerat finalul jocului. Orice sume acumulate vor fi returnate automat jucătorului.

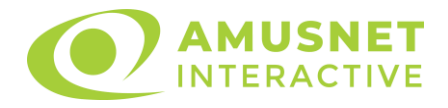

## **Joc Responsabil**

Instrucțiuni pentru folosirea funcției de autoplay

Atunci când este apăsat butonul "Autoplay", jocul intră în modul automat pentru un număr limitat de rotiri. În timpul funcției de Autoplay, numărul de rotiri rămase va descrește în interiorul butonului "Stop auto" și, odată atinsă valoarea zero, funcția de Autoplay se va încheia automat. Jucătorul poate, în orice moment, să dezactiveze funcția de Autoplay apăsând butonul "Stop auto".

### **Procentul de Plată a Jucătorului**

Câștigul mediu pentru jucător în acest joc este 95.75%.

More Like a Diamond v: 1.0.0.r

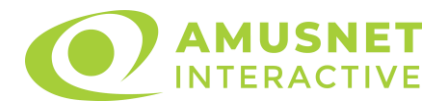

## **Slot Video More Lucky & Wild**

[Introducere](#page-1083-0) [Cum să Pariați](#page-1083-1) [Funcție Gamble](#page-1083-2) [Comenzi Joc](#page-1084-0) [Reguli](#page-1088-0) [Mod Învârtire Bonus](#page-1089-0) Funcția [Jackpot Cards](#page-1089-1) [Întreruperi ale Jocului](#page-1090-0) [Joc Responsabil](#page-1091-0) [Procentul de Plată a Jucătorului](#page-1091-1)

#### <span id="page-1083-0"></span>**Introducere**

Slotul video More Lucky & Wild este un joc cu 5 role și 40 linii fixed. Slotul este format din 9 simboluri - dintre care 1 este Wild, 1 este Scatter, iar 1 este Special simbol. Toate combinațiile câștigătoare sunt plătite de la stânga la dreapta, cu excepția simbolului Scatter.

### <span id="page-1083-1"></span>**Cum să Pariați**

- Miza se plasează apăsând butonul "Start", sau oricare dintre Butoanele pentru miză.
- Prin butonul "Setări" jucătorul accesează un ecran unde poate să deschidă Tabelul de plată și pagina de ajutor și să gestioneze:
	- o valoarea nominală;
	- o liniile de plată active (în cazul jocurilor fără linii fixe);
	- o mărimea pariului.

Dacă jucătorul utilizează un computer desktop sau un laptop, butoanele pentru miză mai pot fi activate și apăsând următoarele taste de pe tastatură: "C", "V", "B", "N" și "M". Apăsând tasta "C", se plasează miza cea mai mică, apăsând tasta "V", se plasează următoarea miză ș.a.m.d.

# <span id="page-1083-2"></span>**Funcție Gamble**

În cazul unui câștig, jucătorului îi este dată posibilitatea de a accesa runda Gamble prin apăsarea butonului "Gamble".

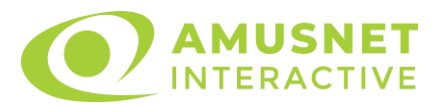

Funcția Gamble se activează când ecranul Gamble este deschis și cartea din mijlocul ecranului este cu fața în jos și se aprinde intermitent în roșu și negru. Eticheta "Încercări Gamble Rămase" arată numărul de încercări pe care jucătorul le are pentru acest joc. Eticheta "Sumă Gamble" arată suma pe care jucătorul ar dori să o dubleze în jocul Gamble. Eticheta "Gamble Pentru Câștig" arată suma pe care un jucător o poate câștiga dacă ghicește culoarea cărții. Există două butoane de selectat: "Roşu" și "Negru". Când se selectează "Negru " sau "Roşu", cartea se mută în sus pe ecran și este păstrată ca istoric. Ultimele cinci cărți din sesiunea jucătorului sunt păstrate în sectiunea Istoric.

Dacă jucătorul a ghicit culoarea cărții, o carte nouă apare în mijlocul ecranului, cu fața în jos și se aprinde intermitent în roșu și negru. Acest proces continuă până când jucătorul ghicește greșit. Ordinea cărților este aleatorie și jucătorul nu poate prezice culoarea următoarei cărți pe baza rezultatelor anterioare. Suma din câmpul "Sumă Gamble" este afișată în câmpul "Câştig". Dacă jucătorul dorește să încheie jocul "Gamble", activează butonul "Colectează". Ecranul se închide și suma din câmpul "Câştig" este transferată în câmpul "Balanţă".

Dacă jucătorul nu ghicește culoarea cărții, jocul Gamble se termină, iar jucătorul pierde suma. Ecranul se închide. Suma din câmpul "Câştig" este pierdută, și nu se adaugă la Balanţă.

Suma maximă câștigată care poate fi adusă în runda Gamble este menționată în Tabelul de plată.

Numărul de încercări Gamble este predefinit și configurat pentru fiecare joc. Numărul maxim de încercări poate varia între 1 și 5, în funcție de setările aplicate pentru fiecare joc.

Dacă jucătorul utilizează un computer desktop sau laptop, butoanele "Roșu" și "Negru" pot fi activate și apăsând tastele directionale de pe tastatură: "⇒" pentru "Negru" și "⇔" pentru "Roșu".

### <span id="page-1084-0"></span>**Comenzi Joc**

Următoarele câmpuri apar pe ecranul slotului:

• "Balanţă/Credit" – la activarea acestui câmp, jucătorul comută de la credit la valuta cu care a ales să se joace. Acest lucru este valabil și atunci când se face trecerea de la valută la credit. Activarea acestui buton este posibilă în toate etapele jocului;

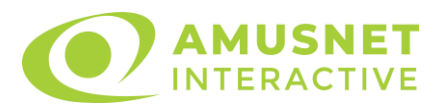

- "Câştig" acest câmp afișează suma totală câștigată din linii, la o rotație a rolelor. Dacă este activat butonul "Colectează" în timp ce este activă animația pentru sumă în creștere, animația se oprește și se afișează suma câștigată pentru această rotire a rolelor;
- Câmp Linie de Plată acest câmp este situat sub role. Indică numărul liniei și suma câștigată de jucător din această combinație.

Următoarele butoane apar pe ecranul slotului:

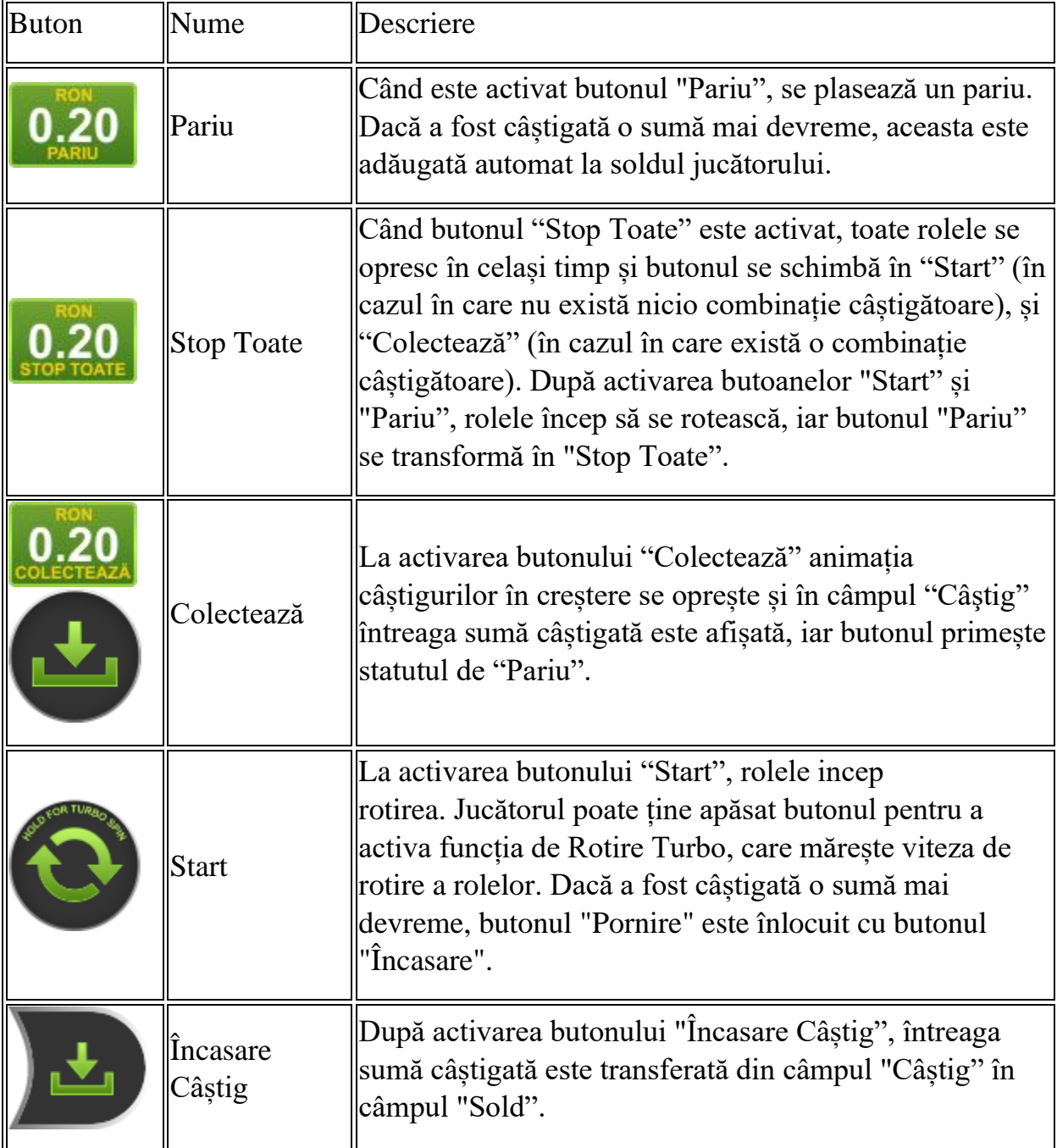

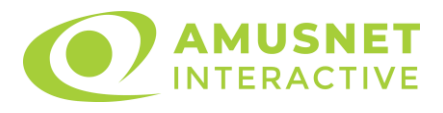

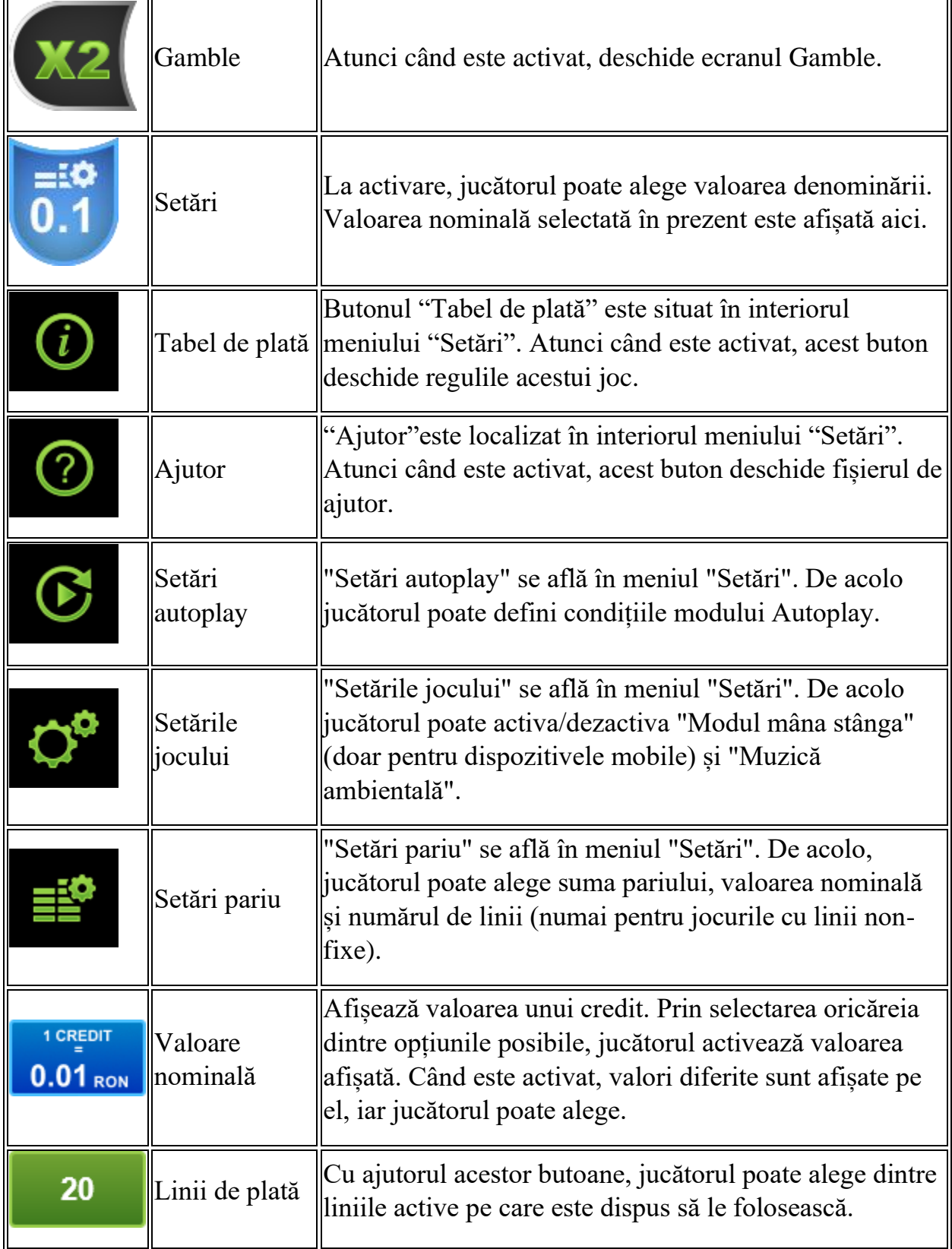

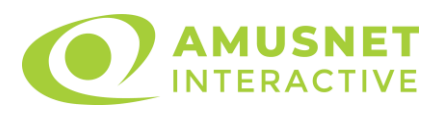

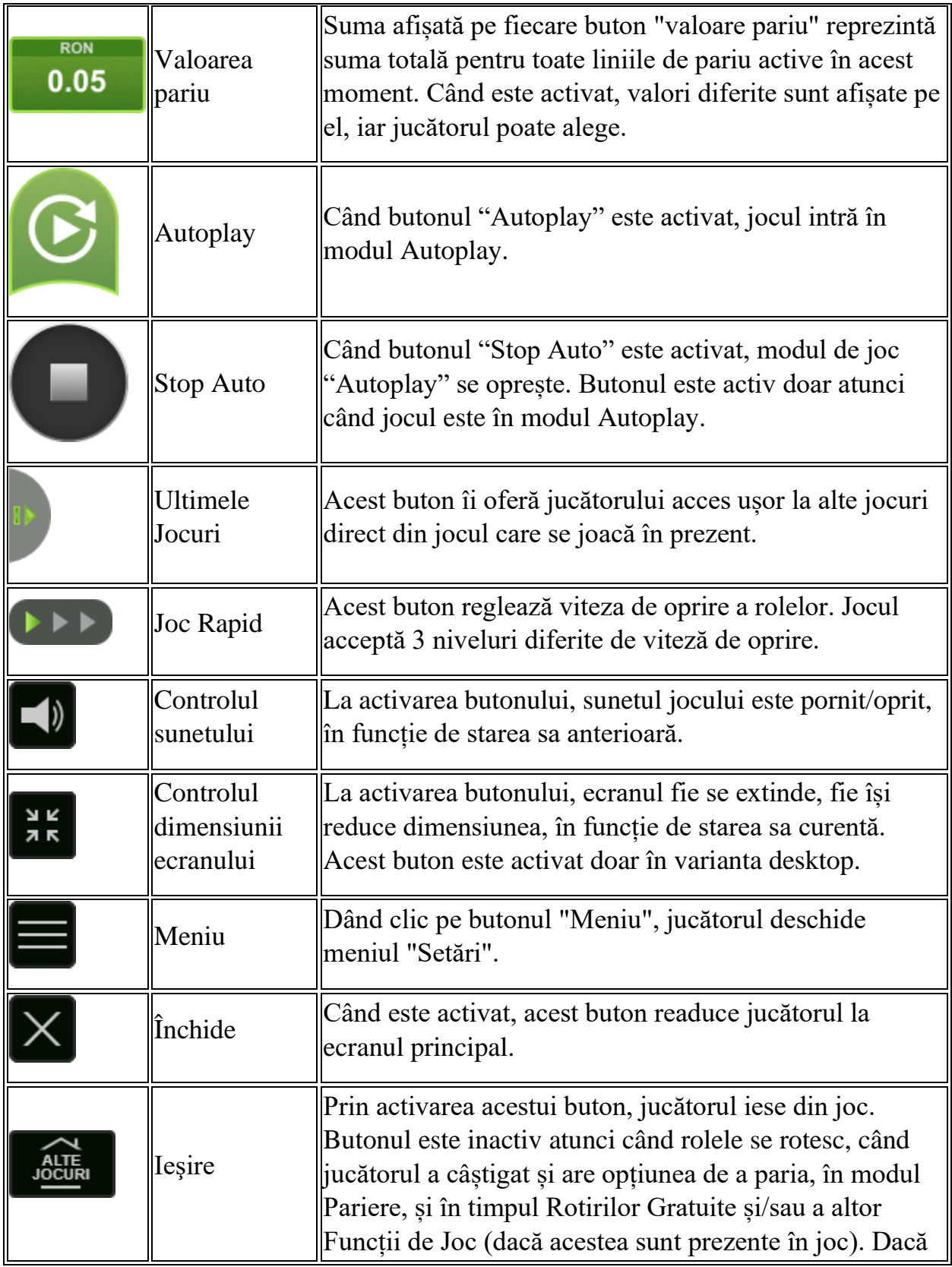

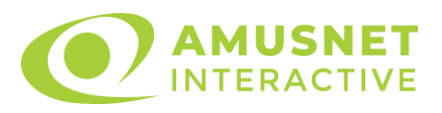

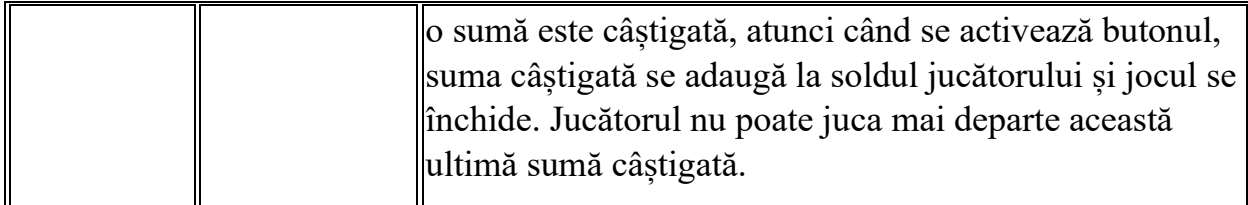

În partea de jos a ecranului jocului, jucătorul poate vizualiza și numărul jocului și ceasul.

Toate valorile din tabelul de mai sus au doar caracter ilustrativ.

Dacă jucătorul utilizează un computer desktop sau laptop, apăsând tasta "Spațiu" pe tastatură poate determina pornirea sau oprirea rotirii rolelor, în funcție de starea actuală a jocului. De asemenea, mai poate și opri animația sumei în creștere, dacă aceasta este activă. Apăsând tasta "X" se deschid opțiunile pentru valoarea nominală. Jucătorul poate utiliza tastele "C", "V", "B" și "N" de pe tastatură pentru a selecta o anumită valoare nominală. Apăsând tasta "C", se selectează valoarea nominală cea mai mică, apăsând tasta "V", se selectează următoarea valoare ș.a.m.d. Apăsând tastele "⇦" sau "⇨" se poate activa și butonul "Gamble". Apăsând tasta "Z"se deschid opțiunile pentru modul de Autoplay (dacă este activ). Jucătorul poate utiliza tastele "C", "V", "B" și "N" de pe tastatură pentru a selecta o anumită număr de rotiri. Jucătorul poate ieși din joc și apăsând simbolul " ," de pe tastatură. Când jucătorul se află în ecranul Setările Jocului, tastele rapide pentru miză și valoare nominală, precum și pentru Autoplay, sunt dezactivate.

### <span id="page-1088-0"></span>**Reguli**

- Castigurile sunt afisate în Tabel de plată.
- Premiile Scatter sunt independente de premiile pentru liniile de plată și sunt, de asemenea, adăugate la suma totală plătită.
- Simbolul Special se întinde pe toate pozițiile învecinate și devine Wild.
- Câștigurile sunt plătite după întinderea Simbolurilor Special, cu excepția câștigurilor din simboluri Scatter, care sunt plătite înainte de întinderea Simbolurilor Special.
- În cazul unor combinații câștigătoare multiple pe aceeași linie, este plătită combinația care aduce un profit mai mare pentru jucător.
- În cazul a două câștiguri diferite, cu un profit egal pe aceeași linie de plată, este plătită combinația mai lungă.
- Se adaugă câștiguri simultane pe diferite linii de câștig.
- Defecțiunile anulează toate câștigurile și pariurile.

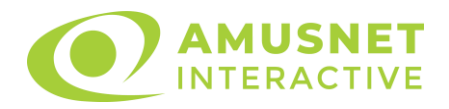

• Pariu Min./Max: Configurable per Operator

# <span id="page-1089-0"></span>**Mod Învârtire Bonus**

- În timpul jocului de bază, jucătorului îi pot fi oferite un anumit număr de învârtiri bonus din partea operatorului în mod obișnuit (apăsând butonul pariere nu este luat nimic din soldul jucătorului).
- Valoarea pariului și numărul de linii din Modul bonus învârtire sunt predeterminate și nu pot fi modificate de jucător.
- In timpul Modului Invârtire Bonus nu poate fi activată funcția Jackpot Cards și nu există nicio contribuție la nivelurile jocului.

## <span id="page-1089-1"></span>**Funcția Jackpot Cards**

Jackpot Cards este o funcție care se activează aleatoriu și este disponibilă când se joacă orice joc care o conține.

Jackpot Cards este o funcție de joc cu patru niveluri. Fiecare nivel este ilustrat printr– o culoare de cărți de joc:

- o TREFLĂ Nivelul 1 (cea mai joasă valoare);
- o CARO Nivelul 2;
- $\circ$  CUPÅ Nivelul 3;
- o PICĂ Nivelul 4 și cel mai înalt.

Fiecare valoare și valută pentru un nivel în Jackpot Cards este afișată pe partea dreaptă a simbolului de carte care îi corespunde.

Contribuția la fiecare nivel este calculată în baza unui procent din pariul jucătorului. Nu se deduce nicio sumă din pariul jucătorului.

• DECLANȘARE

Funcția Jackpot Cards poate fi declanșată la întâmplare, după ce un joc individual este finalizat și toate câștigurile rezultate sunt colectate. Când Jackpot Cards este declanșat, jucătorului i se garantează în mod automat unul dintre nivelurile funcției. Jackpot Cards se joacă peste jocul de bază și nu închide jocul de bază. Funcția de Joc Automat se oprește automat după activarea rundei Jackpot Cards. După finalizarea acesteia, jocul care se juca înainte de activarea funcției Jackpot Cards este reluat.

• REGULI ȘI COMENZI

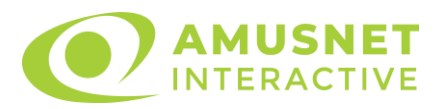

Odată declanșat, jucătorul este dus în funcția jocului Jackpot Cards, unde este afișat un cadrul de selecție format din 12 cărți cu fața în jos. Jucătorul selectează niște cărți pe ecran până ce se vor afișa 3 cărți cu simboluri identice. Nivelul Jackpot Cards acordat este cel care corespunde simbolului afișat. Valoarea câștigului va corespunde sumei acumulate în momentul în care se dezvăluie ultimul simbol de aceeași culoare. Pentru a finaliza Jackpot Cards, jucătorul are opțiunea de a apăsa pe butonul "Colectează", adăugând astfel câștigurile funcției jocului soldului său total. Suma câștigată în runda Jackpot Cards nu poate fi utilizată în runda Gamble. Jucătorul are o șansă rezonabilă de a câștiga cel mai înalt nivel al funcției cu oricare dintre pariurile de calificare, de fiecare dată când intră în funcția jocului Jackpot Cards. Cu toate acestea, cu cât este mai mare pariul de calificare în jocul de bază, cu atât este mai mare șansa de a intra în funcția jocului și de a câștiga oricare dintre niveluri.

Pariuri de calificare: Configurable per Operator

• CONEXIUNE LA INTERNET LENTĂ ȘI DECONECTARE

O conexiune la Internet lentă ar putea provoca o întârziere și arăta valori acordate vechi.

Funcția Jackpot Cards susține recuperarea în caz de deconectare.

• CÂȘTIGĂTORI

Dacă este acordat oricare dintre câștigurile Jackpot Cards, toți jucătorii care joacă funcția vor fi notificați pe ecran cu privire la petrecerea evenimentului.

# <span id="page-1090-0"></span>**Întreruperi ale Jocului**

• Recuperarea Completă a Jocului

În cazul în care jocul este întrerupt din cauza pierderii unei conexiuni, la următoarea accesare a jocului de către jucător, jocul neterminat va fi automat reluat cu setările avute în momentul imediat de dinaintea întreruperii.

• Anularea jocului

În cazul în care jocul a fost anulat din cauze independente de jucător, momentul anulării este considerat finalul jocului. Orice sume acumulate vor fi returnate automat jucătorului.

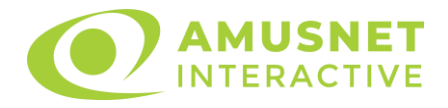

## <span id="page-1091-0"></span>**Joc Responsabil**

Instrucțiuni pentru folosirea funcției de autoplay

Atunci când este apăsat butonul "Autoplay", jocul intră în modul automat pentru un număr limitat de rotiri. În timpul funcției de Autoplay, numărul de rotiri rămase va descrește în interiorul butonului "Stop auto" și, odată atinsă valoarea zero, funcția de Autoplay se va încheia automat. Jucătorul poate, în orice moment, să dezactiveze funcția de Autoplay apăsând butonul "Stop auto".

## <span id="page-1091-1"></span>**Procentul de Plată a Jucătorului**

Câștigul mediu pentru jucător în acest joc este 96.00%.

More Lucky & Wild v: 1.3.0.r

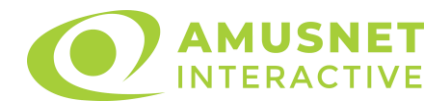

#### **Slot Video Mythical Treasure**

[Introducere](#page-1092-0) [Cum să Pariați](#page-1092-1) [Funcție Gamble](#page-1093-0) [Comenzi Joc](#page-1093-1) [Reguli](#page-1097-0) [Rotiri Gratuite](#page-1098-0) [Mod Învârtire Bonus](#page-1098-1) [Funcția Jackpot Cards](#page-1098-2) [Întreruperi ale Jocului](#page-1100-0) [Joc Responsabil](#page-1100-1) [Procentul de Plată a Jucătorului](#page-1100-2)

#### <span id="page-1092-0"></span>**Introducere**

Slotul video Mythical Treasure este un joc cu 5 role și 25 linii. Slotul este format din 11 simboluri - dintre care 1 este Wild, iar 1 este Scatter. Toate combinațiile câștigătoare sunt plătite de la stânga la dreapta, cu excepția simbolului Scatter.

## <span id="page-1092-1"></span>**Cum să Pariați**

- La pornirea jocului pentru prima oară, este selectat întotdeauna implicit butonul pentru miza cea mai mică.
- Miza se plasează apăsând butonul "Start", sau oricare dintre Butoanele pentru miză.
- Prin butonul "Setări" jucătorul accesează un ecran unde poate să deschidă Tabelul de plată și pagina de ajutor și să gestioneze:
	- o valoarea nominală;
	- o liniile de plată active (în cazul jocurilor fără linii fixe);
	- o mărimea pariului.

Dacă jucătorul utilizează un computer desktop sau un laptop, butoanele pentru miză mai pot fi activate și apăsând următoarele taste de pe tastatură: "C", "V", "B", "N" și "M". Apăsând tasta "C", se plasează miza cea mai mică, apăsând tasta "V", se plasează următoarea miză ș.a.m.d.

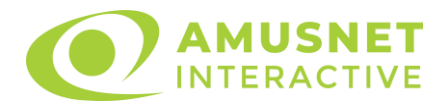

## <span id="page-1093-0"></span>**Funcție Gamble**

În cazul unui câștig, jucătorului îi este dată posibilitatea de a accesa runda Gamble prin apăsarea butonului "Gamble".

Funcția Gamble se activează când ecranul Gamble este deschis și cartea din mijlocul ecranului este cu fața în jos și se aprinde intermitent în roșu și negru. Eticheta "Încercări Gamble Rămase" arată numărul de încercări pe care jucătorul le are pentru acest joc. Eticheta "Sumă Gamble" arată suma pe care jucătorul ar dori să o dubleze în jocul Gamble. Eticheta "Gamble Pentru Câștig" arată suma pe care un jucător o poate câștiga dacă ghicește culoarea cărții. Există două butoane de selectat: "Roşu" și "Negru". Când se selectează "Negru " sau "Roşu", cartea se mută în sus pe ecran și este păstrată ca istoric. Ultimele cinci cărți din sesiunea jucătorului sunt păstrate în secțiunea Istoric.

Dacă jucătorul a ghicit culoarea cărții, o carte nouă apare în mijlocul ecranului, cu fața în jos și se aprinde intermitent în roșu și negru. Acest proces continuă până când jucătorul ghicește greșit. Ordinea cărților este aleatorie și jucătorul nu poate prezice culoarea următoarei cărți pe baza rezultatelor anterioare. Suma din câmpul "Sumă Gamble" este afișată în câmpul "Câştig". Dacă jucătorul dorește să încheie jocul "Gamble", activează butonul "Colecta". Ecranul se închide și suma din câmpul "Câstig" este transferată în câmpul "Balantă".

Dacă jucătorul nu ghicește culoarea cărții, jocul Gamble se termină, iar jucătorul pierde suma. Ecranul se închide. Suma din câmpul "Câştig" este pierdută, și nu se adaugă la Balantă.

Suma maximă câștigată care poate fi adusă în runda Gamble este menționată în Tabelul de plată.

Numărul de încercări Gamble este predefinit și configurat pentru fiecare joc. Numărul maxim de încercări poate varia între 1 și 5, în funcție de setările aplicate pentru fiecare joc.

Dacă jucătorul utilizează un computer desktop sau laptop, butoanele "Roșu" și "Negru" pot fi activate și apăsând tastele direcționale de pe tastatură: "⇨" pentru "Negru" și "⇔" pentru "Roșu".

## <span id="page-1093-1"></span>**Comenzi Joc**

Următoarele câmpuri apar pe ecranul slotului:

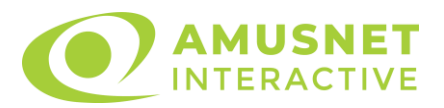

- "Balanţă/Credit" la activarea acestui câmp, jucătorul comută de la credit la valuta cu care a ales să se joace. Acest lucru este valabil și atunci când se face trecerea de la valută la credit. Activarea acestui buton este posibilă în toate etapele jocului;
- "Câştig" acest câmp afișează suma totală câștigată din linii, la o rotație a rolelor. Dacă este activat butonul "Colecta" în timp ce este activă animația pentru sumă în creștere, animația se oprește și se afișează suma câștigată pentru această rotire a rolelor;
- Câmp Linie de Plată acest câmp este situat sub role. Indică numărul liniei și suma câștigată de jucător din această combinație.

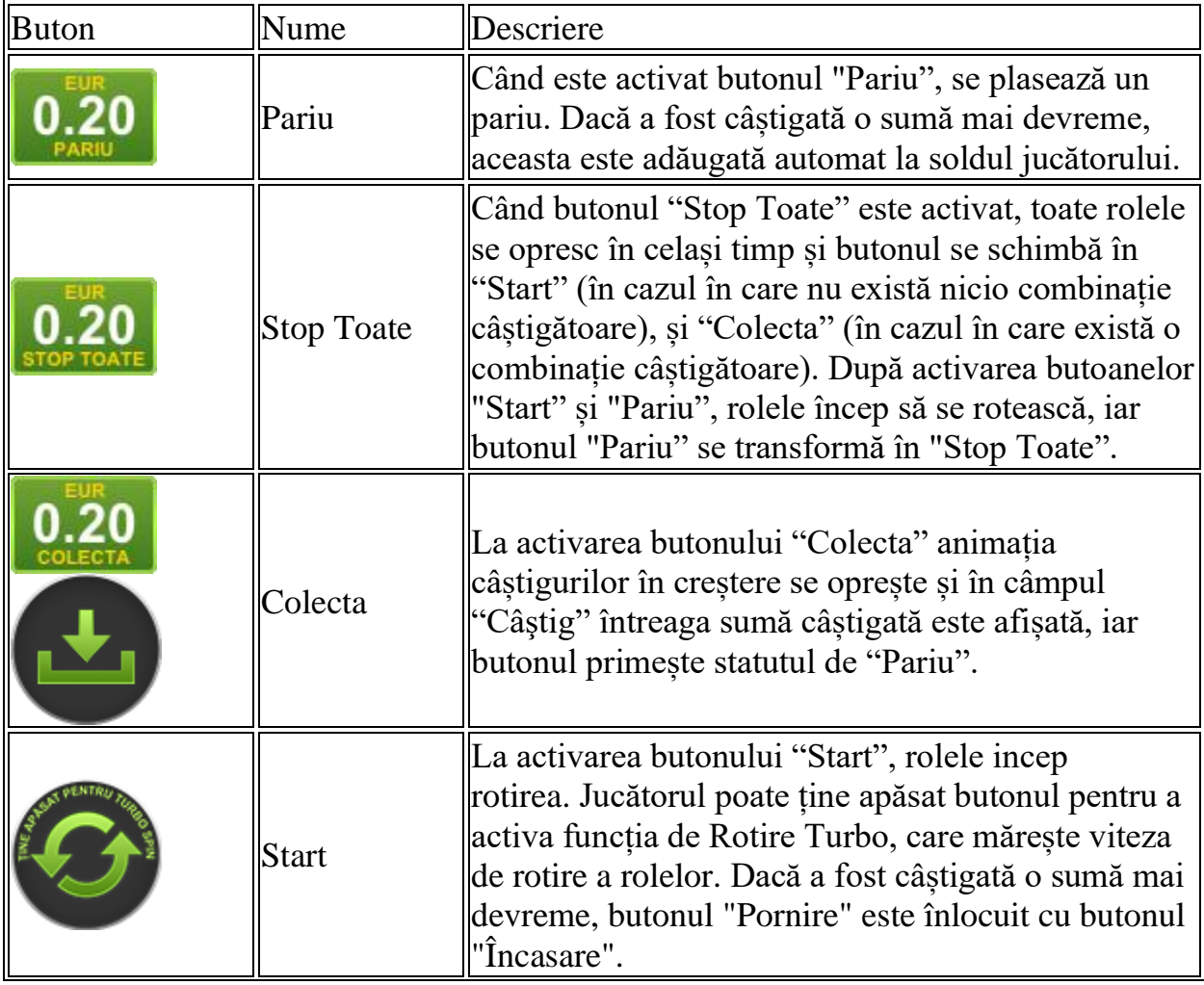

Următoarele butoane apar pe ecranul slotului:

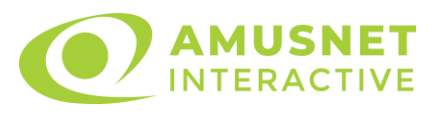

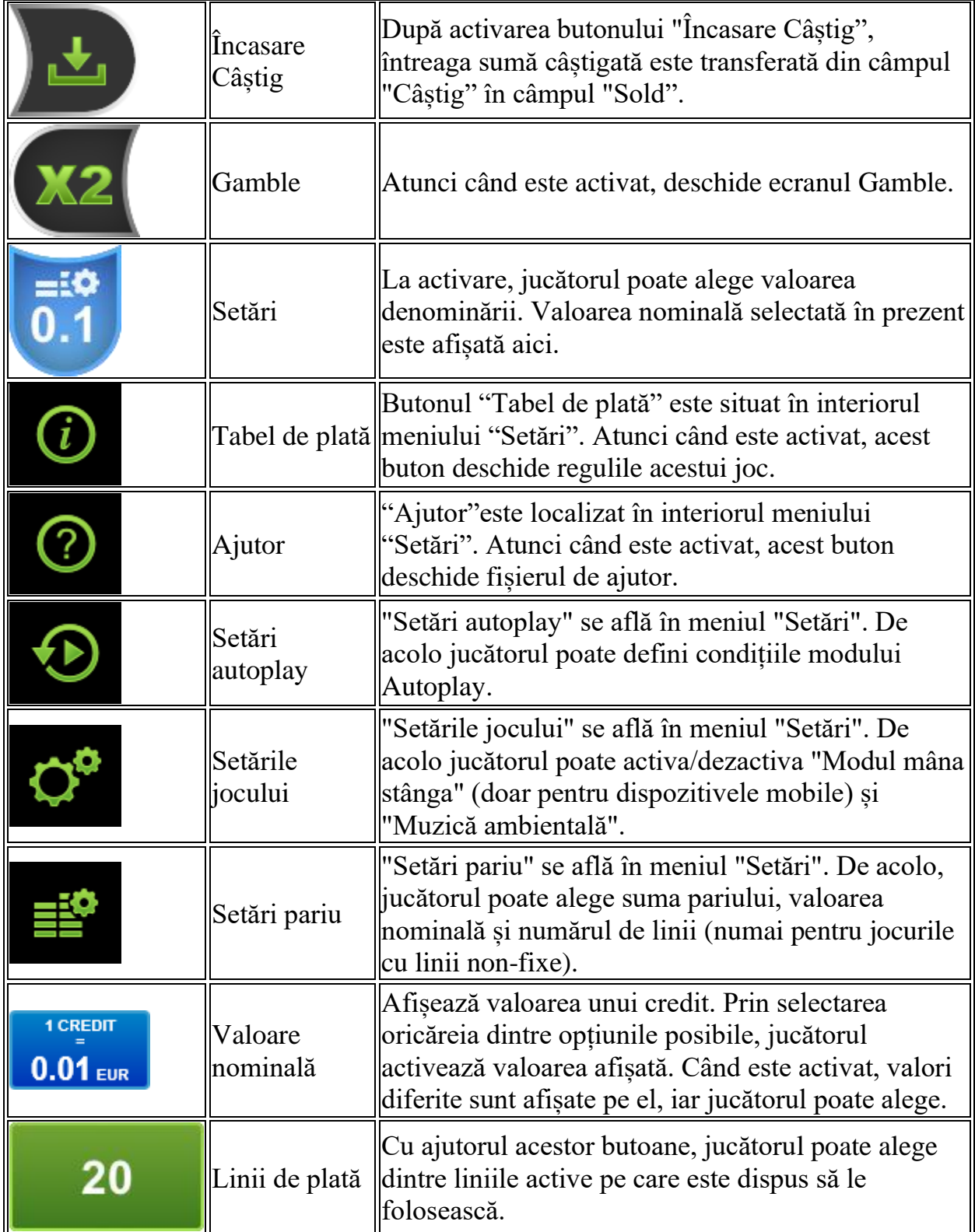

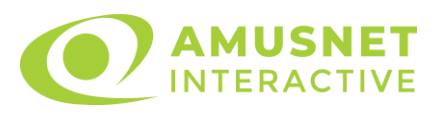

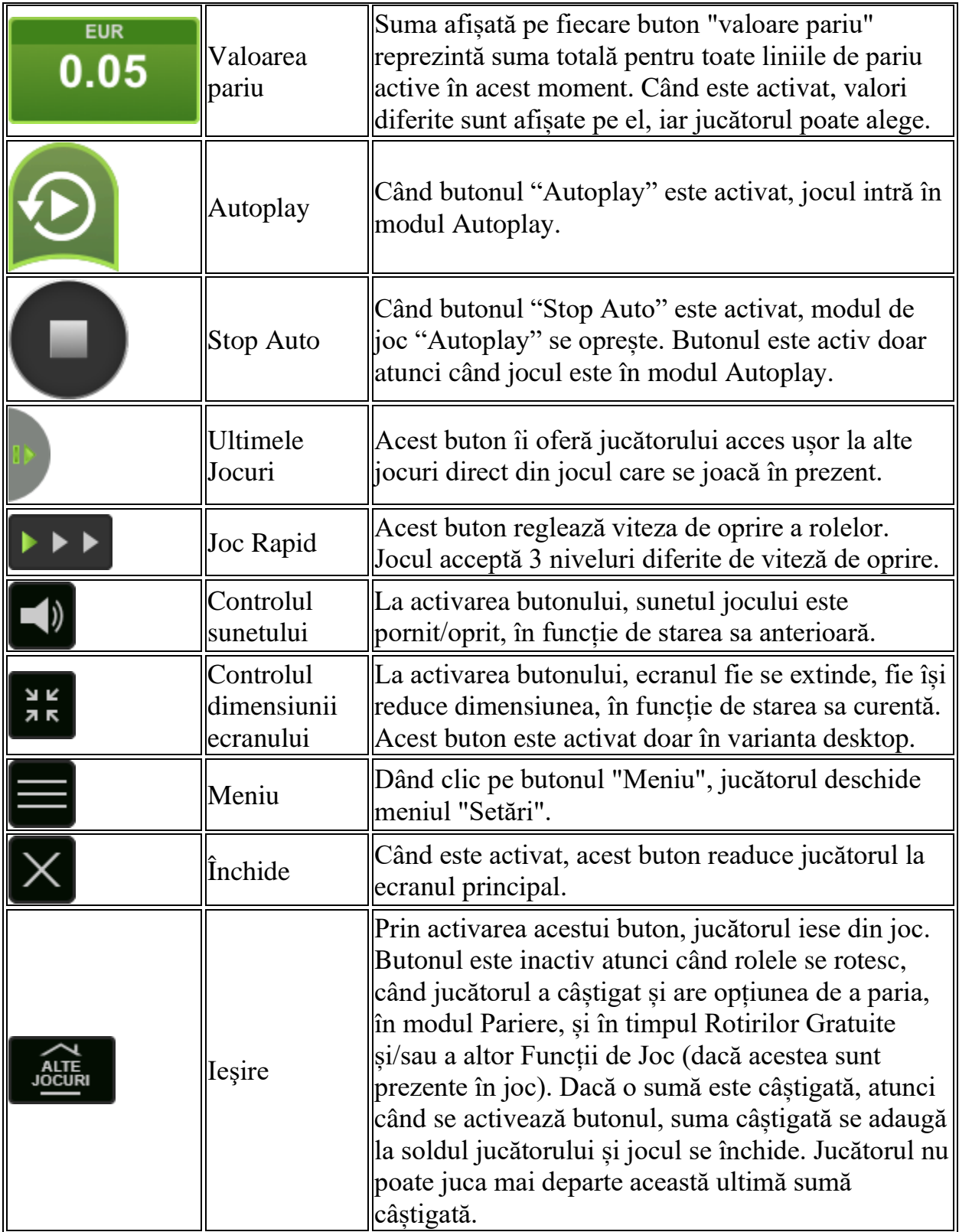

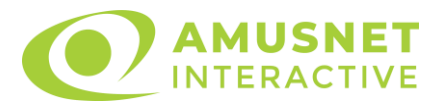

În partea de jos a ecranului jocului, jucătorul poate vizualiza și numărul jocului și ceasul.

Toate valorile din tabelul de mai sus au doar caracter ilustrativ.

Dacă jucătorul utilizează un computer desktop sau laptop, apăsând tasta "Spațiu" pe tastatură poate determina pornirea sau oprirea rotirii rolelor, în funcție de starea actuală a jocului. De asemenea, mai poate și opri animația sumei în creștere, dacă aceasta este activă. Apăsând tasta "X" se deschid opțiunile pentru valoarea nominală. Jucătorul poate utiliza tastele "C", "V", "B" și "N" de pe tastatură pentru a selecta o anumită valoare nominală. Apăsând tasta "C", se selectează valoarea nominală cea mai mică, apăsând tasta "V", se selectează următoarea valoare ș.a.m.d. Apăsând tastele "⇦" sau "⇨" se poate activa și butonul "Gamble". Apăsând tasta "Z"se deschid opțiunile pentru modul de Autoplay (dacă este activ). Jucătorul poate utiliza tastele "C", "V", "B" și "N" de pe tastatură pentru a selecta o anumită număr de rotiri. Jucătorul poate ieși din joc și apăsând simbolul " ," de pe tastatură. Când jucătorul se află în ecranul Setările Jocului, tastele rapide pentru miză și valoare nominală, precum și pentru Autoplay, sunt dezactivate.

## <span id="page-1097-0"></span>**Reguli**

- Castigurile sunt afisate în Tabel de plată.
- Premiile Scatter sunt independente de premiile pentru liniile de plată și sunt, de asemenea, adăugate la suma totală plătită.
- În timpul fiecărui joc de bază sau a fiecărei rotiri gratuite, după ce apar pe ecran combinații câștigătoare, toate premiile sunt plătite și toate simbolurile câștigătoare dispar. Pozițiile goale de pe role sunt umplute, apoi, cu simbolurile de deasupra lor. Toate combinațiile câștigătoare noi sunt plătite. Funcția Toppling Reels continuă până când nu mai sunt combinații câștigătoare formate pe ecran.
- În cazurile în care jocul este jucat pe mai puțin de 25 de linii, combinațiile câștigătoare formate pe liniile inactive vor dispărea de asemenea, dar nu vor fi plătite câștiguri pentru acestea.
- Se adaugă câștiguri simultane pe diferite linii de câștig.
- Defecțiunile anulează toate câștigurile și pariurile.
- Pariu Min./Max: Configurable per Operator

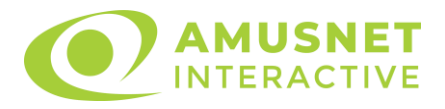

## <span id="page-1098-0"></span>**Rotiri Gratuite**

În cazul unei combinații câștigătoare cu 3 simboluri Scatter jucătorul are ocazia de a juca 7 Rotiri Gratuite. Câștigurile din acele rotiri nu sunt multiplicate. Rotiri Gratuite pot fi, de asemenea, declanșate în mod misterios în timpul unui joc care nu declanșează Rotiri Gratuite.

Mesajul "Apăsați pe START pentru a activa această funcție" apare pe ecran. Jucătorul poate porni rotirile dacă face apasă pe zona de mesaj text sau activează butonul "START".

Rolele încep automat să se rotească până când toate Rotirile Gratuite sunt finalizate.

Rotirile Gratuite sunt jucate folosind pariul și numărul de linii declanșatoare. Funcția Rotiri Gratuite nu poate fi oprită.

Dacă în timpul funcției Rotiri Gratuite, apar încă 3 simboluri Scatter, 7 rotiri noi sunt adăugate la rotirile rămase.

Funcția Rotiri Gratuite nu poate fi redeclanșată în mod misterios.

După ce toate Rotiri Gratuite sunt finalizate, suma totală câștigată în Rotiri Gratuite poate fi jucată în jocul "Gamble" (dacă suma este mai mică sau egală cu cea specificată în ecranul Tabel de plată).

În timpul Rotirilor Gratuite se folosește un set alternativ de role.

# <span id="page-1098-1"></span>**Mod Învârtire Bonus**

- În timpul jocului de bază, jucătorului îi pot fi oferite un anumit număr de învârtiri bonus din partea operatorului casino în mod obișnuit (apăsând butonul pariere nu este luat nimic din soldul jucătorului).
- Valoarea pariului și numărul de linii din Modul bonus învârtire sunt predeterminate și nu pot fi modificate de jucător.
- În timpul Modului Învârtire Bonus nu poate fi activată funcția Jackpot Cards și nu există nicio contribuție la nivelurile jocului.

# <span id="page-1098-2"></span>**Funcția Jackpot Cards**

Jackpot Cards este o funcție care se activează aleatoriu și este disponibilă când se joacă orice joc care o conține.

Jackpot Cards este o funcție de joc cu patru niveluri. Fiecare nivel este ilustrat printr– o culoare de cărți de joc:

- o TREFLĂ Nivelul 1 (cea mai joasă valoare);
- o CARO Nivelul 2;

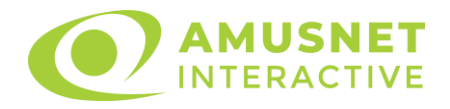

- $\circ$  CUPÅ Nivelul 3:
- o PICĂ Nivelul 4 și cel mai înalt.

Fiecare valoare și valută pentru un nivel în Jackpot Cards este afișată pe partea dreaptă a simbolului de carte care îi corespunde.

Contribuția la fiecare nivel este calculată în baza unui procent din pariul jucătorului. Nu se deduce nicio sumă din pariul jucătorului.

• DECLANȘARE

Funcția Jackpot Cards poate fi declanșată la întâmplare, după ce un joc individual este finalizat și toate câștigurile rezultate sunt colectate. Când Jackpot Cards este declanșat, jucătorului i se garantează în mod automat unul dintre nivelurile funcției. Jackpot Cards se joacă peste jocul de bază și nu închide jocul de bază. Funcția de Joc Automat se oprește automat după activarea rundei Jackpot Cards. După finalizarea acesteia, jocul care se juca înainte de activarea funcției Jackpot Cards este reluat.

• REGULI ȘI COMENZI

Odată declanșat, jucătorul este dus în funcția jocului Jackpot Cards, unde este afișat un cadrul de selecție format din 12 cărți cu fața în jos. Jucătorul selectează niște cărți pe ecran până ce se vor afișa 3 cărți cu simboluri identice. Nivelul Jackpot Cards acordat este cel care corespunde simbolului afișat. Valoarea câștigului va corespunde sumei acumulate în momentul în care se dezvăluie ultimul simbol de aceeași culoare. Pentru a finaliza Jackpot Cards, jucătorul are opțiunea de a apăsa pe butonul "Colecta", adăugând astfel câștigurile funcției jocului soldului său total. Suma câștigată în runda Jackpot Cards nu poate fi utilizată în runda Gamble. Jucătorul are o șansă rezonabilă de a câștiga cel mai înalt nivel al funcției cu oricare dintre pariurile de calificare, de fiecare dată când intră în funcția jocului Jackpot Cards. Cu toate acestea, cu cât este mai mare pariul de calificare în jocul de bază, cu atât este mai mare șansa de a intra în funcția jocului și de a câștiga oricare dintre niveluri.

Pariuri de calificare: Configurable per Operator

#### • CONEXIUNE LA INTERNET LENTĂ ȘI DECONECTARE

O conexiune la Internet lentă ar putea provoca o întârziere și arăta valori acordate vechi.

Funcția Jackpot Cards susține recuperarea în caz de deconectare.

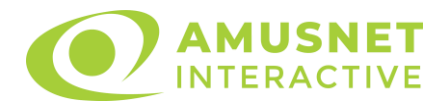

#### • CÂȘTIGĂTORI

Dacă este acordat oricare dintre câștigurile Jackpot Cards, toți jucătorii care joacă funcția vor fi notificați pe ecran cu privire la petrecerea evenimentului.

# <span id="page-1100-0"></span>**Întreruperi ale Jocului**

• Recuperarea Completă a Jocului

În cazul în care jocul este întrerupt din cauza pierderii unei conexiuni, la următoarea accesare a jocului de către jucător, jocul neterminat va fi automat reluat cu setările avute în momentul imediat de dinaintea întreruperii.

• Anularea jocului

În cazul în care jocul a fost anulat din cauze independente de jucător, momentul anulării este considerat finalul jocului. Orice sume acumulate vor fi returnate automat jucătorului.

#### <span id="page-1100-1"></span>**Joc Responsabil**

• Instrucțiuni pentru folosirea funcției de autoplay

Atunci când este apăsat butonul "Autoplay", jocul intră în modul automat pentru un număr limitat de rotiri. În timpul funcției de Autoplay, numărul de rotiri rămase va descrește în interiorul butonului "Stop auto" și, odată atinsă valoarea zero, funcția de Autoplay se va încheia automat. Jucătorul poate, în orice moment, să dezactiveze funcția de Autoplay apăsând butonul "Stop auto".

### <span id="page-1100-2"></span>**Procentul de Plată a Jucătorului**

Câștigul mediu pentru jucător în acest joc este 96.10%.

Mythical Treasure v: 1.2.0.r

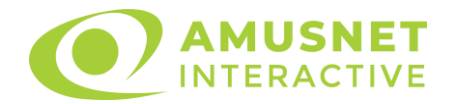

#### **Slot Video Ocean Rush**

**[Introducere](#page-1101-0)** [Cum să pariați](#page-1101-1) [Funcție gamble](#page-1102-0) [Comenzi joc](#page-1102-1) [Reguli](#page-1105-0) [Rotiri Gratuite](#page-1106-0) [Bonus Jackpot Cards](#page-1106-1) [Întreruperi ale jocului](#page-1108-0) [Procentul de plată a jucătorului](#page-1108-1)

#### <span id="page-1101-0"></span>**Introducere**

Slotul video Ocean Rush este un joc cu 5 role și 15 linii. Slotul este format din 12 cărți - dintre care una este Wild, una este Scatter, iar una este Bonus simbol. Toate combinațiile câștigătoare sunt plătite de la stânga la dreapta, cu excepția simbolului Scatter.

### <span id="page-1101-1"></span>**Cum să pariați**

- Se selectează numărul de linii de joc. Selecția se face prin panourile situate pe ambele părți ale ecranului.
- O valoare nominală pentru pariu (valoare monedă) poate fi aleasă dând clic pe oricare din butoanele cu valori nominale.
- Pariurile pe linie sunt alese făcând clic pe oricare dintre cele cinci butoane de pariu, din partea de jos a ecranului. Suma afișată pe fiecare dintre butoanele de pariu este suma pariată pentru liniile de pariu selectate. La activarea oricărora dintre butoanele de pariu, jucătorul selectează un pariu și începe un joc în același timp. Activarea acestor butoane este de asemenea posibilă prin apăsarea tastelor "C", "V", "B", "N" și "M" pe tastatură. Apăsarea tastei "C" plasează cel mai mic pariu, apăsarea tastei "V" plasează următorul pariu și așa mai departe.
- În cazul în care tabelul de plată este deschis, sunt prezentate sumele aferente valorii pariului ales. Dacă jucătorul apasă oricare dintre butoanele de pariu rămase, se face o singură selecție de pariu, iar plățile relevante sunt arătate în tabelul de plată. Numai după a doua activare a aceluiași buton, jocul pornește.
- Inițial, la deschiderea jocului, butonul cu cel mai mic pariu este întotdeauna selectat în mod implicit.
- Dacă atunci când se activează un câmp de pariu există o sumă care a fost câștigată, animația sumei câștigate în creștere din câmpul "Câştig" se oprește și întreaga sumă este vizualizată.

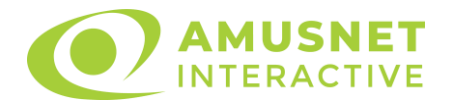

## <span id="page-1102-0"></span>**Funcție gamble**

În cazul unui câștig, jucătorului îi este dată posibilitatea de a accesa runda Gamble prin apăsarea butonului activ "Gamble".

Funcția Gamble se activează când ecranul Gamble este deschis și cartea din mijlocul ecranului este cu fața în jos și se aprinde intermitent în roșu și negru. Eticheta "Încercări Gamble Rămase" arată numărul de încercări pe care jucătorul le are pentru acest joc. Eticheta "Sumă Gamble" arată suma pe care jucătorul ar dori să o dubleze în jocul Gamble. Eticheta "Gamble Pentru Câștig" arată suma pe care un jucător o poate câștiga dacă ghicește culoarea cărții. Există două butoane de selectat: "Roşu" și "Negru". Este posibil să faceți clic pe butonul "Negru" și făcând clic pe tasta " $\Rightarrow$ " de la tastatură. Este posibil să faceți clic pe butonul "Roșu" și făcând clic pe tasta "⇔" de la tastatură. Când se selectează "Negru " sau "Roșu", cartea se mută în sus pe ecran și este păstrată ca istoric. Ultimele cinci cărți din sesiunea jucătorului sunt păstrate în secțiunea Istoric.

Dacă jucătorul a ghicit culoarea cărții, o carte nouă apare în mijlocul ecranului, cu fața în jos și se aprinde intermitent în roșu și negru. Acest proces continuă până când jucătorul ghicește greșit. Suma din câmpul "Sumă Gamble" este afișată în câmpul "Câştig". Dacă jucătorul dorește să încheie jocul "Gamble", activează butonul "Colecta". Ecranul se închide și suma din câmpul "Câştig" este transferată în câmpul "Balanţă".

Dacă jucătorul nu ghicește culoarea cărții, jocul Gamble se termină, iar jucătorul pierde suma. Ecranul se închide. Suma din câmpul "Câştig" este pierdută, și nu se adaugă la Balanţă.

Suma maximă câștigată care poate fi adusă în runda Gamble este menționată în Tabelul de plată.

## <span id="page-1102-1"></span>**Comenzi joc**

Următoarele câmpuri apar pe ecranul slotului Ocean Rush:

- *"Balanţă/Credit"* la activarea acestui câmp, jucătorul comută de la credit la valuta cu care a ales să se joace. Acest lucru este valabil și atunci când se face trecerea de la valută la credit. Activarea acestui buton este posibilă în toate etapele jocului;
- *"Câştig"* acest câmp afișează suma totală câștigată din linii, la o rotație a rolelor. Dacă, în timp ce merge animația sumei în creștere, butonul "Colecta" button este activat, animația se oprește și suma câștigată pentru această rotație a rolelor este arătată;
- *"Ultimul Câştig"* acest câmp afișează suma câștigată în ultimul joc;
- *Câmp linie de plată* acest câmp este situat sub role. Indică numărul liniei, combinația câștigătoare și suma câștigată de jucător din această combinație.

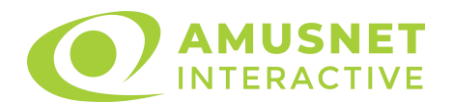

• *Panouri de selecție a liniilor și vizualizare a numărului de linii* – sunt situate pe ambele părți ale ecranului. Selectarea numărului de linii se întâmplă după cum urmează: jucătorul trebuie să aleagă una dintre valorile de pe panouri: 1, 5, 7, 10 sau 15. Liniile selectate în acel moment sunt colorate într-o culoare diferită față de restul liniilor. Numărul de linii nu poate fi schimbat în timp ce rolele se rotesc, în timpul modurilor Autoplay, Gamble, Joc Scatter și Rotiri Gratuite (funcția Lucky Dive) Dacă o sumă este câștigată, atunci când se schimbă numărul de linii, suma câștigată se adaugă direct la soldul jucătorului, iar opțiunea gamble nu este oferită jucătorului.

Următoarele butoane apar pe ecranul slotului Ocean Rush:

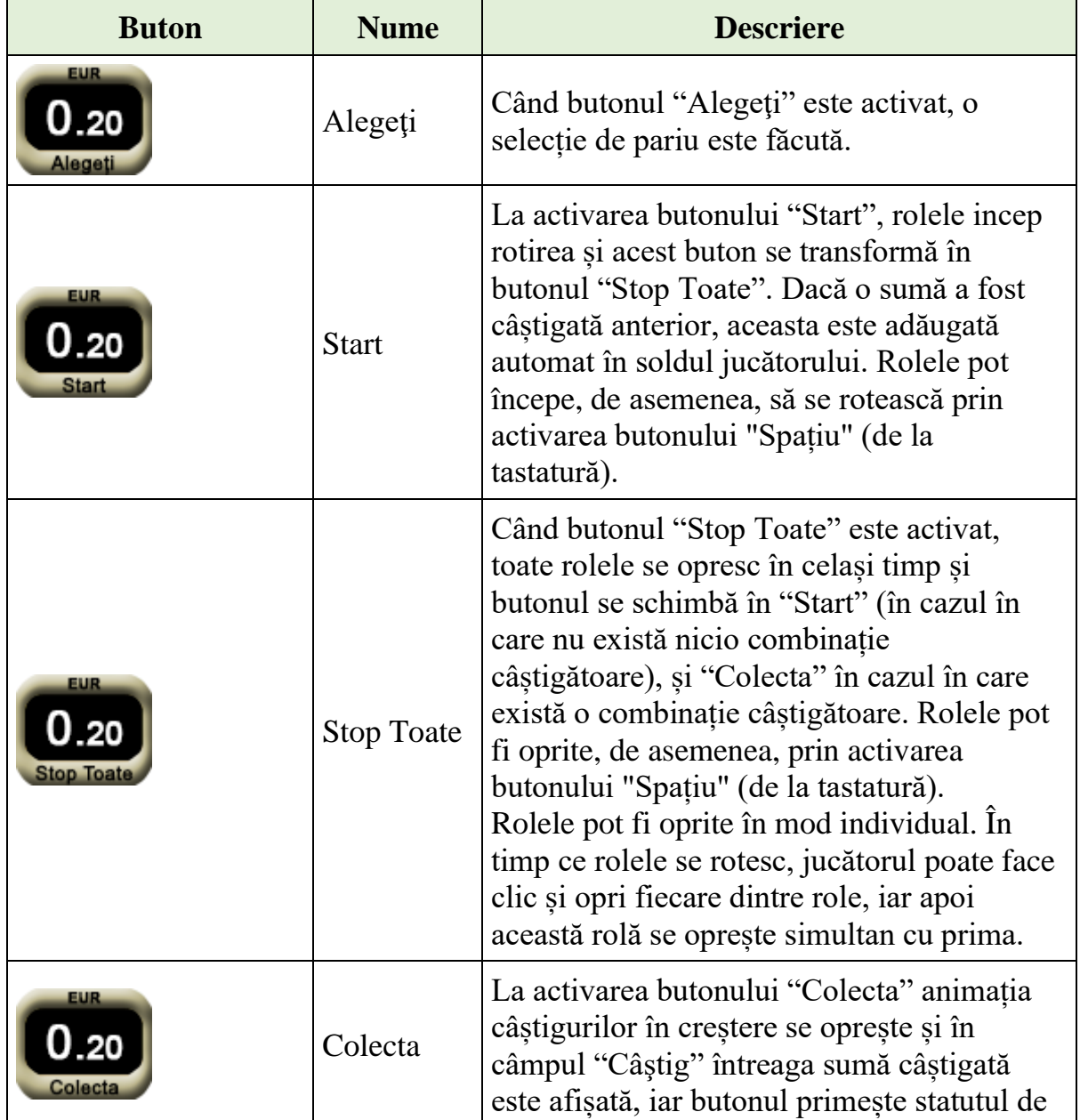

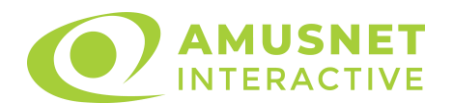

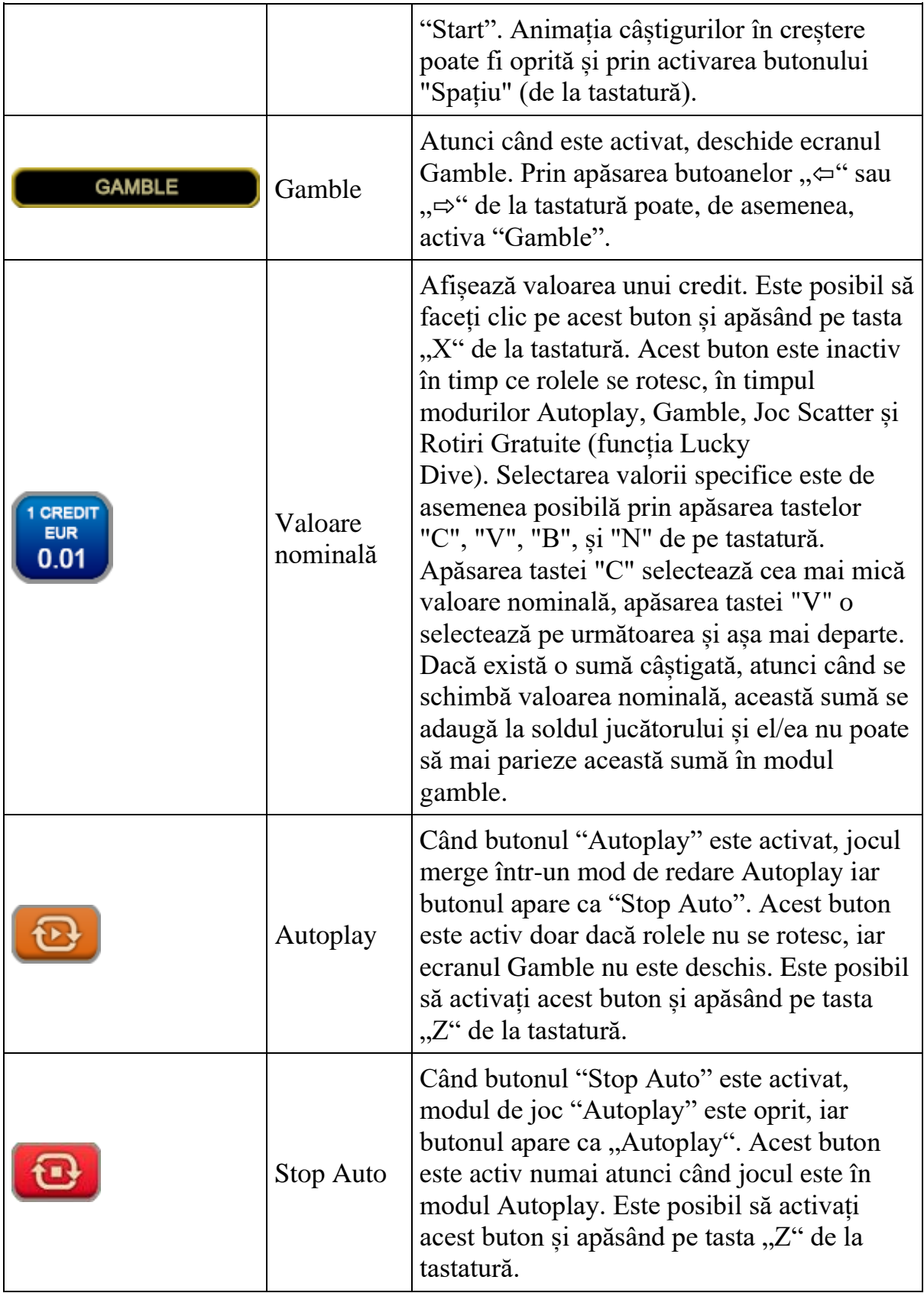

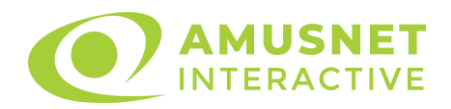

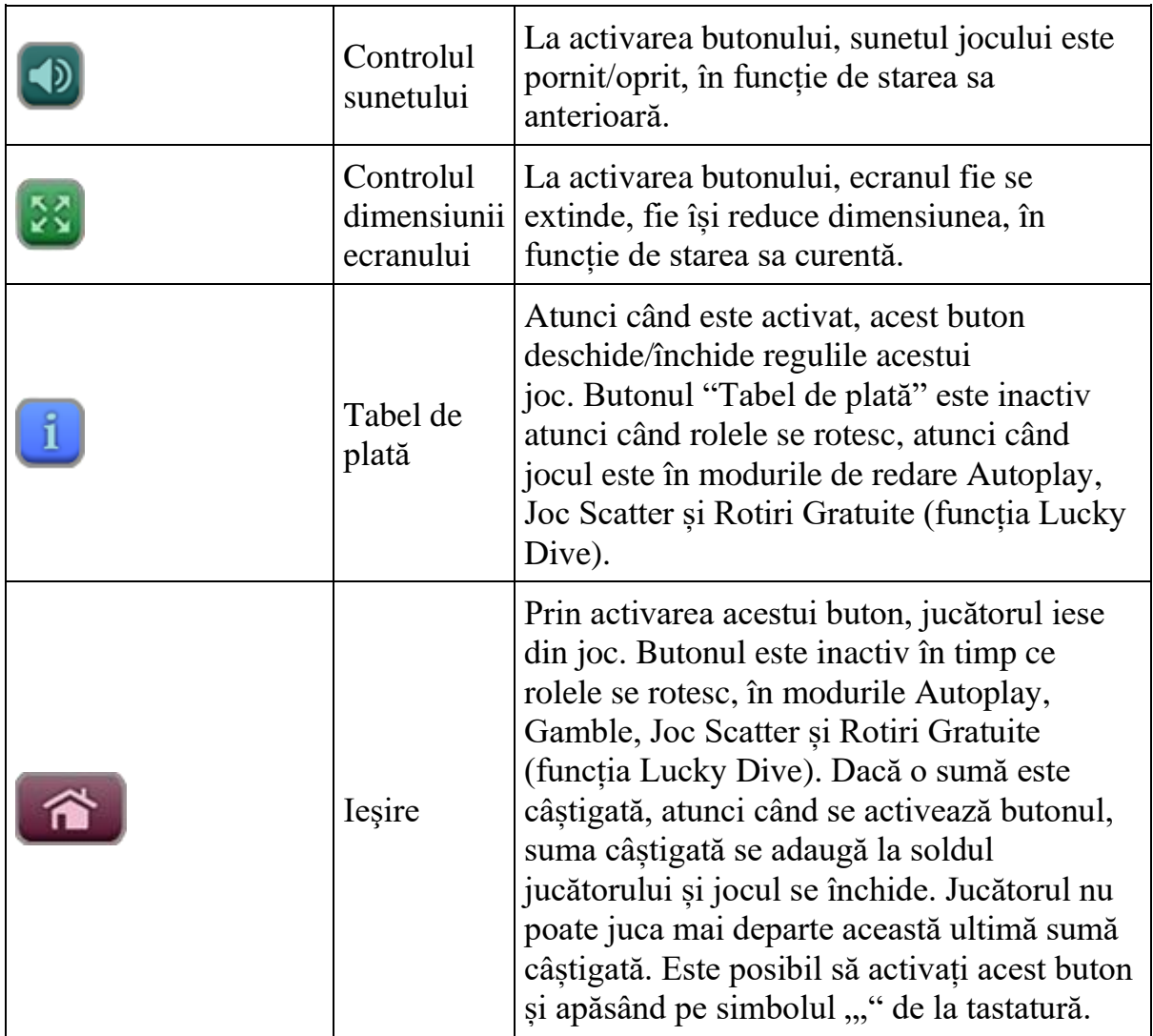

În partea de sus a ecranului de joc, jucătorul poate vedea și numărul jocului și ora locală, în funcție de computerul său.

## <span id="page-1105-0"></span>**Reguli**

- Castigurile sunt afisate în Tabel de plată.
- Premiile Scatter sunt independente de premiile pentru liniile de plată și sunt, de asemenea, adăugate la suma totală plătită.
- În cazul unor combinații câștigătoare multiple pe aceeași linie, este plătită combinația care aduce un profit mai mare pentru jucător.
- În cazul a două câștiguri diferite, cu un profit egal pe aceeași linie de plată, este plătită combinația mai lungă.
- Un câștig dintr-o linie de plată în care un simbol Wild participă este dublat.
- În cazul unei combinații câștigătoare cu mai mult de un simbol Wild pe o linie de plată, câștigul se dublează o dată.
- În cazul unei combinații câștigătoare doar cu simboluri Wild, câștigul nu se dublează.

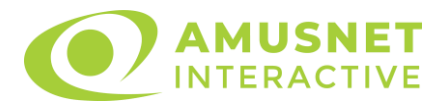

- Se adaugă câștiguri simultane pe diferite linii de câștig.
- Defectiunile anulează toate câștigurile și pariurile.
- Pariu Min./Max: Configurable per Operator

# <span id="page-1106-0"></span>**Rotiri Gratuite**

În cazul unei combinații câștigătoare cu 3 simboluri Bonus (Lucky Dive) jucătorul are ocazia de a juca 7 - 20 Rotiri Gratuite + multiplicator x1 - x5.

Mesajul "Apăsați pe START pentru a activa această funcție" apare pe ecran. Jucătorul poate porni jocurile dacă face clic pe zona de mesaj text sau activează butonul "START".

Jucatorul alege dintre cochiliile împrăștiate pe fundul mării în timp ce acumulează mai multe rotiri gratuite și un multiplicator mai mare pentru ele.

Multiplicatorul inițial este x1 și poate crește până la x5.

Simbolul JOACĂ Rotiri Gratuite pune capăt selecției de cochilii și inițiază rotirile gratuite.

Rolele încep automat să se rotească până când toate Rotirile Gratuite sunt finalizate.

Rotirile Gratuite sunt jucate folosind pariul și numărul de linii declanșatoare. Funcția Rotiri Gratuite nu poate fi oprită.

Funcția Lucky Dive, redeclanșată în timpul rotirilor gratuite, adaugă numărul inițial de rotiri gratuite.

După ce toate jocurile gratuite sunt finalizate, suma totală câștigată în Rotiri Gratuite poate fi jucată în jocul "Gamble" (dacă suma este mai mică sau egală cu cea specificată în ecranul Tabel de plată).

Rotiri Gratuite pot fi câștigate și în timpul jocului Scatter.

3 sau mai multe simboluri împrăștiate declanșează jocul Scatter. Jucătorul selectează unul din simboluri și câștigă câștigurile din acel simbol.

# <span id="page-1106-1"></span>**Bonus Jackpot Cards**

**Jackpot Cards** Mystery este un bonus declanșat la întâmplare, în timp ce se joacă orice joc marcat **Jackpot Cards**.

**Jackpot Cards** este un jackpot de tip mystery cu patru niveluri. Fiecare nivel de mystery jackpot este ilustrat printr-o culoare de cărți de joc:

- o TREFLĂ Nivelul 1 (cea mai joasă valoare a jackpotului);
- $\circ$  CARO Nivelul 2;
- o CUPĂ Nivelul 3;
- o PICĂ Nivelul 4 și cel mai înalt.

Fiecare valoare și valută pentru un nivel mystery în **Jackpot Cards** este afișată pe partea dreaptă a simbolului de carte care îi corespunde.

Contribuția la nivelurile de jackpot este un procentaj din pariul jucătorului.

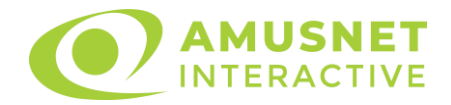

#### • **DECLANȘARE**

Bonusul **Jackpot Cards** Mystery poate fi declanșat la întâmplare, după ce un joc individual este finalizat și toate câștigurile rezultate sunt colectate. Când **Jackpot Cards** Mystery este declanșat, jucătorului i se garantează în mod automat unul dintre nivelurile de mystery jackpot.

**Jackpot Cards** Mystery se joacă deasupra jocului de bază și nu îl închide. Auto Play este oprit automat atunci când runda **Jackpot Cards** Mystery este declanșată. Dupa ce se termină, comanda se întoarce la jocul care se juca înainte de declanșarea bonusului **Jackpot Cards** Mystery bonus.

#### • **REGULI ȘI COMENZI**

Odată declanșat, jucătorul este dus în jocul bonus **Jackpot Cards**, unde este afișat un cadrul de selecție format din 12 cărți cu fața în jos. Jucătorul selectează cărți prin clic stânga al mouse-ului până când dezvăluie 3 simboluri de aceeași culoare. Va fi acordat nivelul **Jackpot Cards** Mystery care corespunde culorii dezvăluite. Valoarea bonusului va corespunde sumei acumulate în momentul în care se dezvăluie ultimul simbol de aceeași culoare. Pentru a putea să încheie **Jackpot Cards**, jucătorul va fi invitat să apese pe butonul "Colecta", adăugând astfel câștigurile jocului bonus la soldul său total.

Suma câștigată în runda **Jackpot Cards** Mystery nu poate fi folosită în runda Gamble.

Jucătorul are o șansă rezonabilă de a câștiga cel mai înalt nivel al jocului bonus cu oricare dintre pariurile de calificare, de fiecare dată când intră în runda bonus **Jackpot Cards**.

Cu toate acestea, cu cât este mai mare pariul de calificare în jocul de bază, cu atât este mai mare șansa de a intra în runda bonus și de a câștiga oricare dintre nivelurile de mystery jackpot.

Pariuri de calificare: Configurable per Operator

#### • **CONEXIUNE LA INTERNET LENTĂ ȘI DECONECTARE**

O conexiune la Internet lentă ar putea provoca o întârziere și arăta valori de jackpot vechi.

Bonusul **Jackpot Cards** susține recuperarea în caz de deconectare.

#### • **CÂȘTIGĂTORI**

Dacă oricare dintre bonusurile mystery jackpot este acordat, toți jucătorii care joacă jocuri marcate **Jackpot Cards** vor fi anunțați că un astfel de eveniment a avut loc pe ecranele lor.

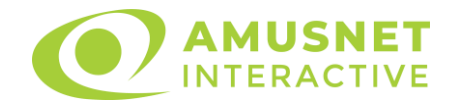

# <span id="page-1108-0"></span>**Întreruperi ale jocului**

#### • **Recuperarea completă a jocului**

În cazul în care jocul este întrerupt din cauza pierderii unei conexiuni, la următoarea accesare a jocului de către jucător, jocul neterminat va fi automat reluat cu setările avute în momentul imediat de dinaintea întreruperii.

#### • **Anularea jocului**

În cazul în care jocul a fost anulat din cauze independente de jucător, momentul anulării este considerat finalul jocului. Orice sume acumulate vor fi returnate automat jucătorului.

### <span id="page-1108-1"></span>**Procentul de plată a jucătorului**

Procentul de plată a jucătorului în jocul de tip slot Ocean Rush este de 96.36%.

Ocean Rush v: 1.3.0.r

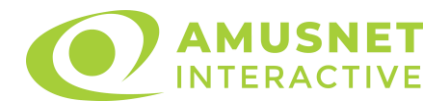

## **Slot Video Oil Company II**

[Introducere](#page-1109-0) [Cum să Pariați](#page-1109-1) [Funcție Gamble](#page-1109-2) [Comenzi Joc](#page-1110-0) [Reguli](#page-1114-0) [Rotiri Gratuite](#page-1114-1) [Mod Învârtire Bonus](#page-1115-0) Funcția [Jackpot Cards](#page-1115-1) [Întreruperi ale Jocului](#page-1117-0) [Joc Responsabil](#page-1117-1) [Procentul de Plată a Jucătorului](#page-1117-2)

#### <span id="page-1109-0"></span>**Introducere**

Slotul video Oil Company II este un joc cu 5 role și 40 linii. Slotul este format din 12 simboluri - dintre care 1 este Wild, iar 1 este Scatter. Toate combinațiile câștigătoare sunt plătite de la stânga la dreapta, cu excepția simbolului Scatter.

## <span id="page-1109-1"></span>**Cum să Pariați**

- Miza se plasează apăsând butonul "Start", sau oricare dintre Butoanele pentru miză.
- Prin butonul "Setări" jucătorul accesează un ecran unde poate să deschidă Tabelul de plată și pagina de ajutor și să gestioneze:
	- o valoarea nominală;
	- o liniile de plată active (în cazul jocurilor fără linii fixe);
	- o mărimea pariului.

Dacă jucătorul utilizează un computer desktop sau un laptop, butoanele pentru miză mai pot fi activate și apăsând următoarele taste de pe tastatură: "C", "V", "B", "N" și "M". Apăsând tasta "C", se plasează miza cea mai mică, apăsând tasta "V", se plasează următoarea miză ș.a.m.d.

# <span id="page-1109-2"></span>**Funcție Gamble**

În cazul unui câștig, jucătorului îi este dată posibilitatea de a accesa runda Gamble prin apăsarea butonului "Gamble".

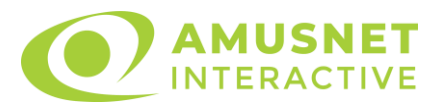

Funcția Gamble se activează când ecranul Gamble este deschis și cartea din mijlocul ecranului este cu fața în jos și se aprinde intermitent în roșu și negru. Eticheta "Încercări Gamble Rămase" arată numărul de încercări pe care jucătorul le are pentru acest joc. Eticheta "Sumă Gamble" arată suma pe care jucătorul ar dori să o dubleze în jocul Gamble. Eticheta "Gamble Pentru Câștig" arată suma pe care un jucător o poate câștiga dacă ghicește culoarea cărții. Există două butoane de selectat: "Roşu" și "Negru". Când se selectează "Negru " sau "Roşu", cartea se mută în sus pe ecran și este păstrată ca istoric. Ultimele cinci cărți din sesiunea jucătorului sunt păstrate în sectiunea Istoric.

Dacă jucătorul a ghicit culoarea cărții, o carte nouă apare în mijlocul ecranului, cu fața în jos și se aprinde intermitent în roșu și negru. Acest proces continuă până când jucătorul ghicește greșit. Ordinea cărților este aleatorie și jucătorul nu poate prezice culoarea următoarei cărți pe baza rezultatelor anterioare. Suma din câmpul "Sumă Gamble" este afișată în câmpul "Câştig". Dacă jucătorul dorește să încheie jocul "Gamble", activează butonul "Colectează". Ecranul se închide și suma din câmpul "Câştig" este transferată în câmpul "Balanţă".

Dacă jucătorul nu ghicește culoarea cărții, jocul Gamble se termină, iar jucătorul pierde suma. Ecranul se închide. Suma din câmpul "Câştig" este pierdută, și nu se adaugă la Balanţă.

Suma maximă câștigată care poate fi adusă în runda Gamble este menționată în Tabelul de plată.

Numărul de încercări Gamble este predefinit și configurat pentru fiecare joc. Numărul maxim de încercări poate varia între 1 și 5, în funcție de setările aplicate pentru fiecare joc.

Dacă jucătorul utilizează un computer desktop sau laptop, butoanele "Roșu" și "Negru" pot fi activate și apăsând tastele directionale de pe tastatură: "⇒" pentru "Negru" și "⇔" pentru "Roșu".

### <span id="page-1110-0"></span>**Comenzi Joc**

Următoarele câmpuri apar pe ecranul slotului:

• "Balanţă/Credit" – la activarea acestui câmp, jucătorul comută de la credit la valuta cu care a ales să se joace. Acest lucru este valabil și atunci când se face trecerea de la valută la credit. Activarea acestui buton este posibilă în toate etapele jocului;

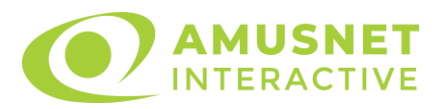

- "Câştig" acest câmp afișează suma totală câștigată din linii, la o rotație a rolelor. Dacă este activat butonul "Colectează" în timp ce este activă animația pentru sumă în creștere, animația se oprește și se afișează suma câștigată pentru această rotire a rolelor;
- Câmp Linie de Plată acest câmp este situat sub role. Indică numărul liniei și suma câștigată de jucător din această combinație.

Următoarele butoane apar pe ecranul slotului:

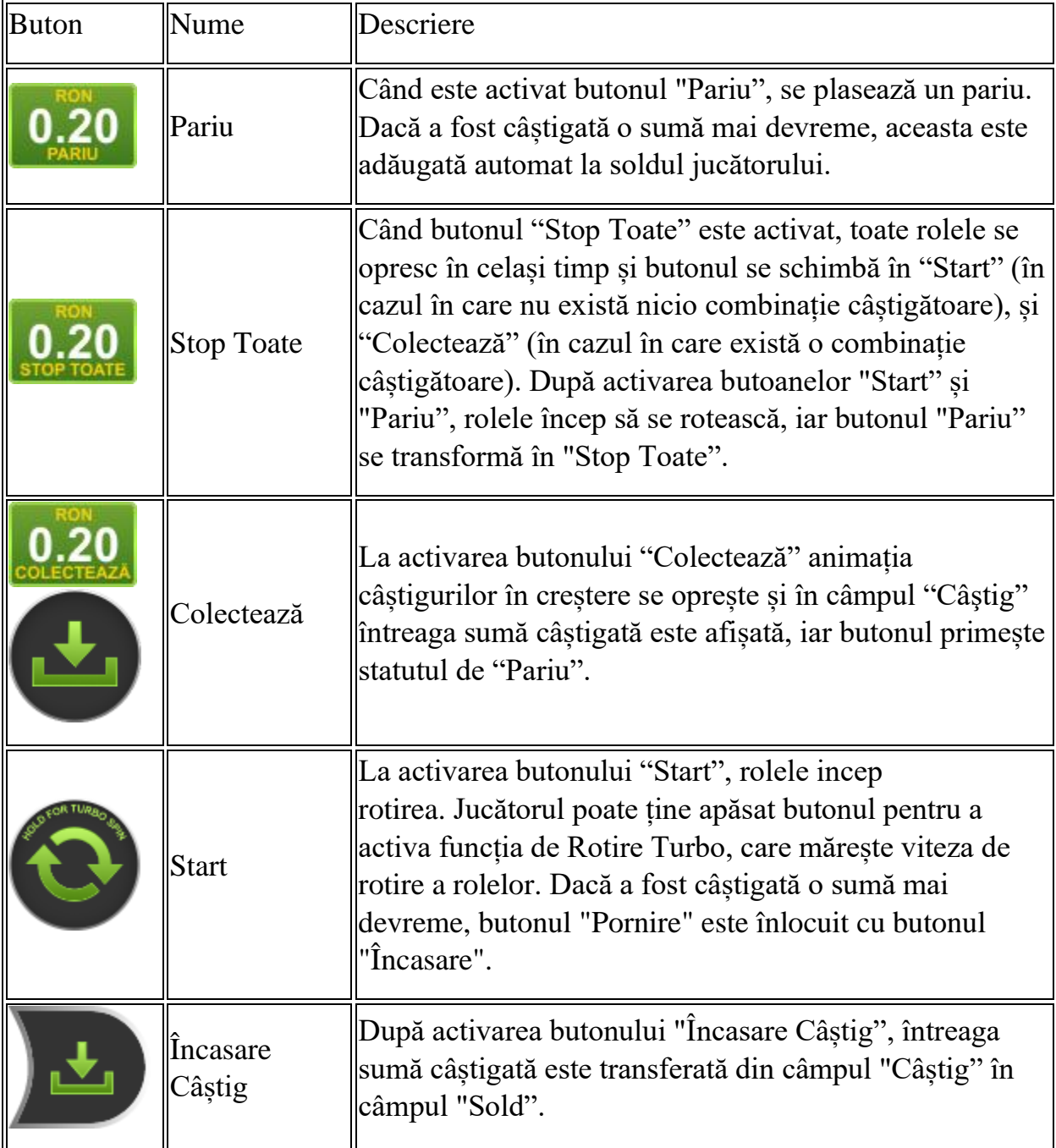

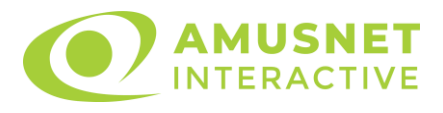

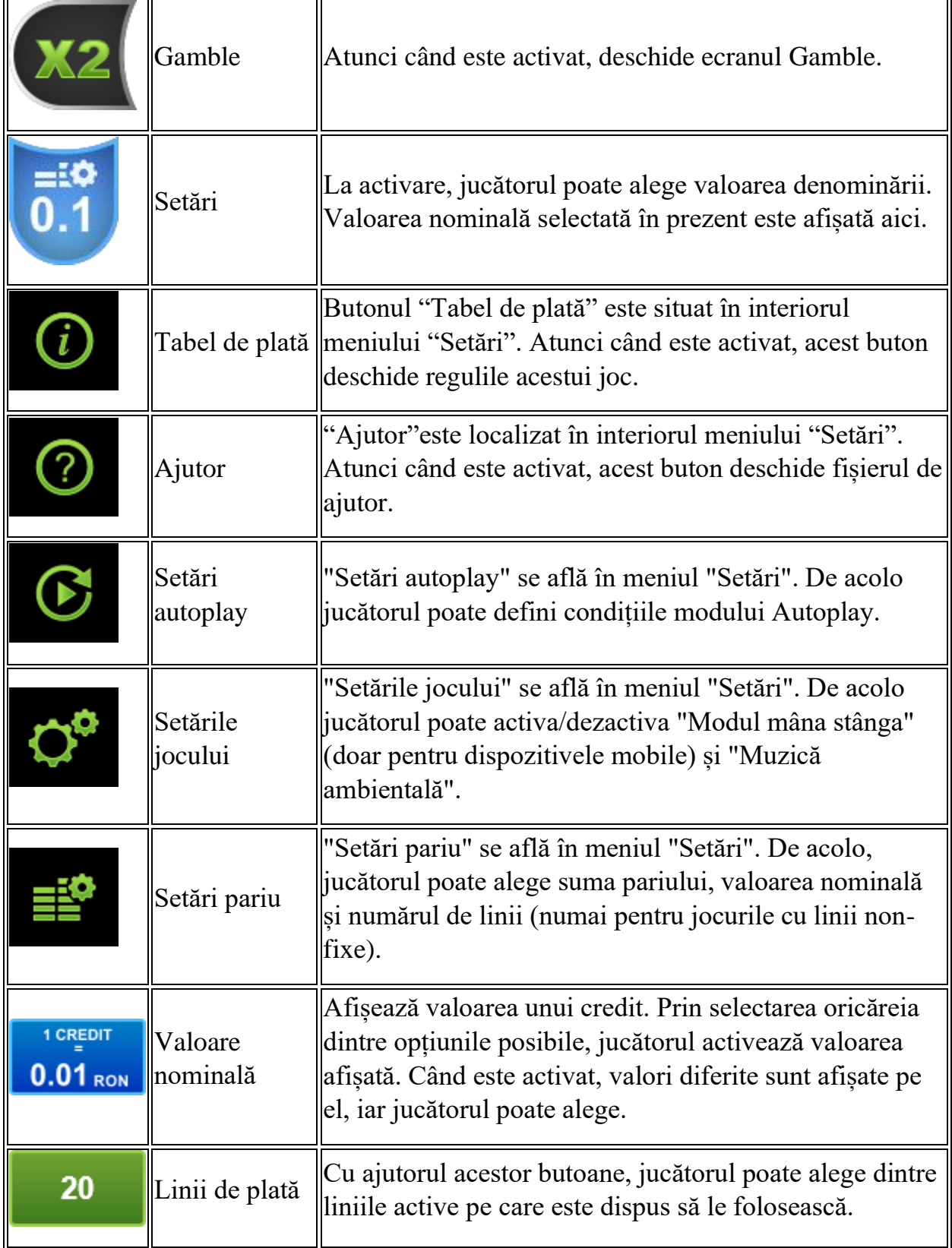

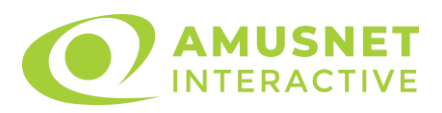

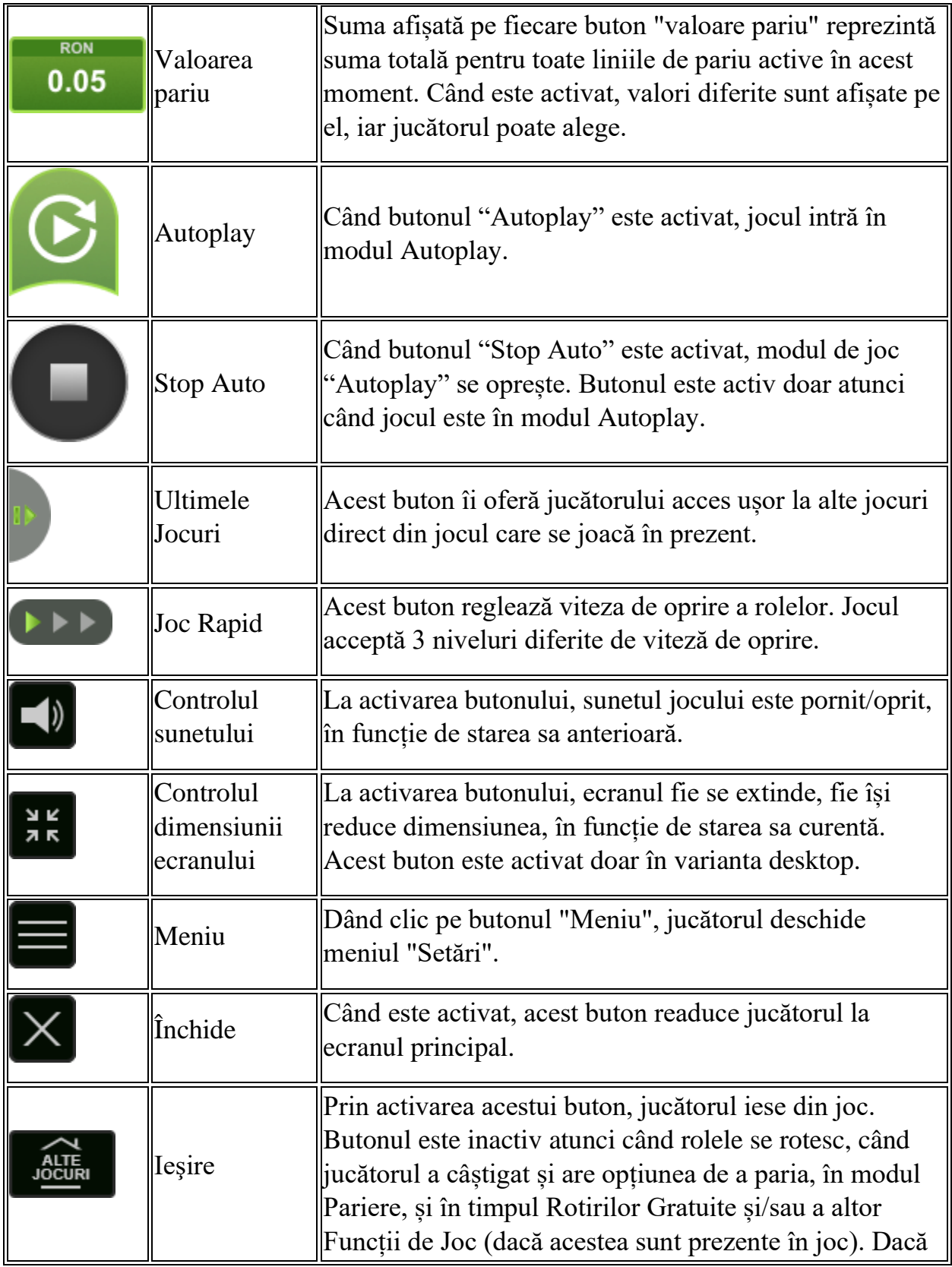

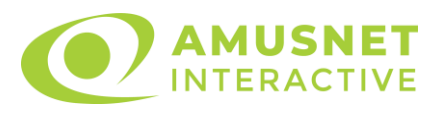

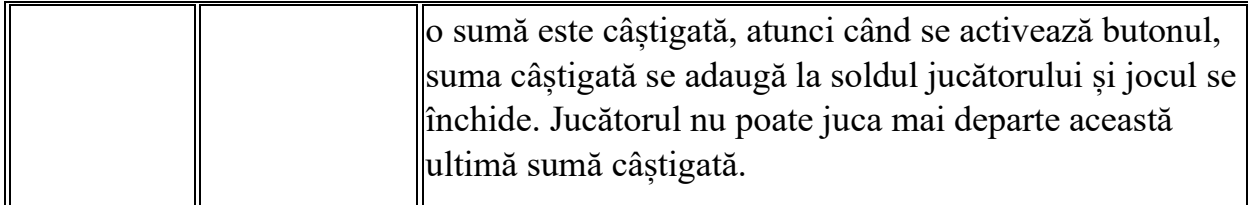

În partea de jos a ecranului jocului, jucătorul poate vizualiza și numărul jocului și ceasul.

Toate valorile din tabelul de mai sus au doar caracter ilustrativ.

Dacă jucătorul utilizează un computer desktop sau laptop, apăsând tasta "Spațiu" pe tastatură poate determina pornirea sau oprirea rotirii rolelor, în funcție de starea actuală a jocului. De asemenea, mai poate și opri animația sumei în creștere, dacă aceasta este activă. Apăsând tasta "X" se deschid opțiunile pentru valoarea nominală. Jucătorul poate utiliza tastele "C", "V", "B" și "N" de pe tastatură pentru a selecta o anumită valoare nominală. Apăsând tasta "C", se selectează valoarea nominală cea mai mică, apăsând tasta "V", se selectează următoarea valoare ș.a.m.d. Apăsând tastele "⇦" sau "⇨" se poate activa și butonul "Gamble". Apăsând tasta "Z"se deschid opțiunile pentru modul de Autoplay (dacă este activ). Jucătorul poate utiliza tastele "C", "V", "B" și "N" de pe tastatură pentru a selecta o anumită număr de rotiri. Jucătorul poate ieși din joc și apăsând simbolul " ," de pe tastatură. Când jucătorul se află în ecranul Setările Jocului, tastele rapide pentru miză și valoare nominală, precum și pentru Autoplay, sunt dezactivate.

## <span id="page-1114-0"></span>**Reguli**

- Castigurile sunt afisate în Tabel de plată.
- Premiile Scatter sunt independente de premiile pentru liniile de plată și sunt, de asemenea, adăugate la suma totală plătită.
- În cazul unor combinații câștigătoare multiple pe aceeași linie, este plătită combinația care aduce un profit mai mare pentru jucător.
- În cazul a două câștiguri diferite, cu un profit egal pe aceeași linie de plată, este plătită combinația mai lungă.
- Se adaugă câștiguri simultane pe diferite linii de câștig.
- Defecțiunile anulează toate câștigurile și pariurile.
- Pariu Min./Max: Configurable per Operator

# <span id="page-1114-1"></span>**Rotiri Gratuite**

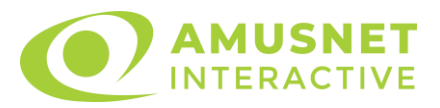

În cazul unei combinații câștigătoare cu 3 simboluri Scatter jucătorul are ocazia de a juca 7 Rotiri Gratuite.

Mesajul "Apăsați pe START pentru a activa această funcție" apare pe ecran. Jucătorul poate porni rotirile dacă face apasă pe zona de mesaj text sau activează butonul "START".

Rolele încep automat să se rotească până când toate Rotirile Gratuite sunt finalizate.

Rotirile Gratuite sunt jucate folosind pariul și numărul de linii declanșatoare. Funcția Rotiri Gratuite nu poate fi oprită.

Dacă în timpul funcției Rotiri Gratuite, apar încă 3 simboluri Scatter, 7 rotiri noi sunt adăugate la rotirile rămase.

După ce toate Rotiri Gratuite sunt finalizate, suma totală câștigată în Rotiri Gratuite poate fi jucată în jocul "Gamble" (dacă suma este mai mică sau egală cu cea specificată în ecranul Tabel de plată).

În timpul Rotirilor Gratuite se folosește un set alternativ de role.

# <span id="page-1115-0"></span>**Mod Învârtire Bonus**

- În timpul jocului de bază, jucătorului îi pot fi oferite un anumit număr de învârtiri bonus din partea operatorului în mod obișnuit (apăsând butonul pariere nu este luat nimic din soldul jucătorului).
- Valoarea pariului și numărul de linii din Modul bonus învârtire sunt predeterminate și nu pot fi modificate de jucător.
- În timpul Modului Învârtire Bonus nu poate fi activată funcția Jackpot Cards și nu există nicio contribuție la nivelurile jocului.

# <span id="page-1115-1"></span>**Funcția Jackpot Cards**

Jackpot Cards este o funcție care se activează aleatoriu și este disponibilă când se joacă orice joc care o conține.

Jackpot Cards este o funcție de joc cu patru niveluri. Fiecare nivel este ilustrat printr– o culoare de cărți de joc:

- o TREFLĂ Nivelul 1 (cea mai joasă valoare);
- o CARO Nivelul 2;
- $\circ$  CUPA Nivelul 3;
- o PICĂ Nivelul 4 și cel mai înalt.

Fiecare valoare și valută pentru un nivel în Jackpot Cards este afișată pe partea dreaptă a simbolului de carte care îi corespunde.
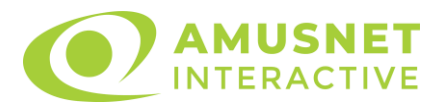

Contribuția la fiecare nivel este calculată în baza unui procent din pariul jucătorului. Nu se deduce nicio sumă din pariul jucătorului.

• DECLANȘARE

Funcția Jackpot Cards poate fi declanșată la întâmplare, după ce un joc individual este finalizat și toate câștigurile rezultate sunt colectate. Când Jackpot Cards este declanșat, jucătorului i se garantează în mod automat unul dintre nivelurile funcției. Jackpot Cards se joacă peste jocul de bază și nu închide jocul de bază. Funcția de Joc Automat se oprește automat după activarea rundei Jackpot Cards. După finalizarea acesteia, jocul care se juca înainte de activarea funcției Jackpot Cards este reluat.

• REGULI ȘI COMENZI

Odată declanșat, jucătorul este dus în funcția jocului Jackpot Cards, unde este afișat un cadrul de selecție format din 12 cărți cu fața în jos. Jucătorul selectează niște cărți pe ecran până ce se vor afișa 3 cărți cu simboluri identice. Nivelul Jackpot Cards acordat este cel care corespunde simbolului afișat. Valoarea câștigului va corespunde sumei acumulate în momentul în care se dezvăluie ultimul simbol de aceeași culoare. Pentru a finaliza Jackpot Cards, jucătorul are opțiunea de a apăsa pe butonul "Colectează", adăugând astfel câștigurile funcției jocului soldului său total. Suma câștigată în runda Jackpot Cards nu poate fi utilizată în runda Gamble. Jucătorul are o șansă rezonabilă de a câștiga cel mai înalt nivel al funcției cu oricare dintre pariurile de calificare, de fiecare dată când intră în funcția jocului Jackpot Cards. Cu toate acestea, cu cât este mai mare pariul de calificare în jocul de bază, cu atât este mai mare șansa de a intra în funcția jocului și de a câștiga oricare dintre niveluri.

Pariuri de calificare: Configurable per Operator

• CONEXIUNE LA INTERNET LENTĂ ȘI DECONECTARE

O conexiune la Internet lentă ar putea provoca o întârziere și arăta valori acordate vechi.

Funcția Jackpot Cards susține recuperarea în caz de deconectare.

• CÂȘTIGĂTORI

Dacă este acordat oricare dintre câștigurile Jackpot Cards, toți jucătorii care joacă funcția vor fi notificați pe ecran cu privire la petrecerea evenimentului.

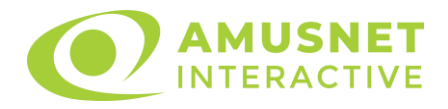

# **Întreruperi ale Jocului**

• Recuperarea Completă a Jocului

În cazul în care jocul este întrerupt din cauza pierderii unei conexiuni, la următoarea accesare a jocului de către jucător, jocul neterminat va fi automat reluat cu setările avute în momentul imediat de dinaintea întreruperii.

• Anularea jocului

În cazul în care jocul a fost anulat din cauze independente de jucător, momentul anulării este considerat finalul jocului. Orice sume acumulate vor fi returnate automat jucătorului.

### **Joc Responsabil**

Instrucțiuni pentru folosirea funcției de autoplay

Atunci când este apăsat butonul "Autoplay", jocul intră în modul automat pentru un număr limitat de rotiri. În timpul funcției de Autoplay, numărul de rotiri rămase va descrește în interiorul butonului "Stop auto" și, odată atinsă valoarea zero, funcția de Autoplay se va încheia automat. Jucătorul poate, în orice moment, să dezactiveze funcția de Autoplay apăsând butonul "Stop auto".

#### **Procentul de Plată a Jucătorului**

Câștigul mediu pentru jucător în acest joc este 96.04%.

Oil Company II v: 1.5.0.r

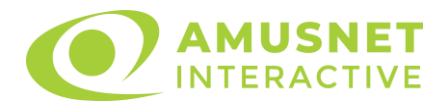

### **Slot Video Olympus Glory**

[Introducere](#page-1118-0) [Cum să Pariați](#page-1118-1) [Funcție Gamble](#page-1118-2) [Comenzi Joc](#page-1119-0) [Reguli](#page-1123-0) [Rotiri Gratuite](#page-1123-1) [Mod Învârtire Bonus](#page-1124-0) Funcția [Jackpot Cards](#page-1124-1) [Întreruperi ale Jocului](#page-1126-0) [Joc Responsabil](#page-1126-1) [Procentul de Plată a Jucătorului](#page-1126-2)

#### <span id="page-1118-0"></span>**Introducere**

Slotul video Olympus Glory este un joc cu 5 role și 10 linii. Slotul este format din 10 simboluri - dintre care 1 este Wild și Scatter. Toate combinațiile câștigătoare sunt plătite de la stânga la dreapta, cu excepția simbolului Scatter.

### <span id="page-1118-1"></span>**Cum să Pariați**

- Miza se plasează apăsând butonul "Start", sau oricare dintre Butoanele pentru miză.
- Prin butonul "Setări" jucătorul accesează un ecran unde poate să deschidă Tabelul de plată și pagina de ajutor și să gestioneze:
	- o valoarea nominală;
	- o liniile de plată active (în cazul jocurilor fără linii fixe);
	- o mărimea pariului.

Dacă jucătorul utilizează un computer desktop sau un laptop, butoanele pentru miză mai pot fi activate și apăsând următoarele taste de pe tastatură: "C", "V", "B", "N" și "M". Apăsând tasta "C", se plasează miza cea mai mică, apăsând tasta "V", se plasează următoarea miză ș.a.m.d.

# <span id="page-1118-2"></span>**Funcție Gamble**

În cazul unui câștig, jucătorului îi este dată posibilitatea de a accesa runda Gamble prin apăsarea butonului "Gamble".

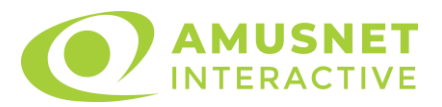

Funcția Gamble se activează când ecranul Gamble este deschis și cartea din mijlocul ecranului este cu fața în jos și se aprinde intermitent în roșu și negru. Eticheta "Încercări Gamble Rămase" arată numărul de încercări pe care jucătorul le are pentru acest joc. Eticheta "Sumă Gamble" arată suma pe care jucătorul ar dori să o dubleze în jocul Gamble. Eticheta "Gamble Pentru Câștig" arată suma pe care un jucător o poate câștiga dacă ghicește culoarea cărții. Există două butoane de selectat: "Roşu" și "Negru". Când se selectează "Negru " sau "Roşu", cartea se mută în sus pe ecran și este păstrată ca istoric. Ultimele cinci cărți din sesiunea jucătorului sunt păstrate în sectiunea Istoric.

Dacă jucătorul a ghicit culoarea cărții, o carte nouă apare în mijlocul ecranului, cu fața în jos și se aprinde intermitent în roșu și negru. Acest proces continuă până când jucătorul ghicește greșit. Ordinea cărților este aleatorie și jucătorul nu poate prezice culoarea următoarei cărți pe baza rezultatelor anterioare. Suma din câmpul "Sumă Gamble" este afișată în câmpul "Câştig". Dacă jucătorul dorește să încheie jocul "Gamble", activează butonul "Colectează". Ecranul se închide și suma din câmpul "Câştig" este transferată în câmpul "Balanţă".

Dacă jucătorul nu ghicește culoarea cărții, jocul Gamble se termină, iar jucătorul pierde suma. Ecranul se închide. Suma din câmpul "Câştig" este pierdută, și nu se adaugă la Balanţă.

Suma maximă câștigată care poate fi adusă în runda Gamble este menționată în Tabelul de plată.

Numărul de încercări Gamble este predefinit și configurat pentru fiecare joc. Numărul maxim de încercări poate varia între 1 și 5, în funcție de setările aplicate pentru fiecare joc.

Dacă jucătorul utilizează un computer desktop sau laptop, butoanele "Roșu" și "Negru" pot fi activate și apăsând tastele directionale de pe tastatură: "⇒" pentru "Negru" și "⇔" pentru "Roșu".

### <span id="page-1119-0"></span>**Comenzi Joc**

Următoarele câmpuri apar pe ecranul slotului:

• "Balanţă/Credit" – la activarea acestui câmp, jucătorul comută de la credit la valuta cu care a ales să se joace. Acest lucru este valabil și atunci când se face trecerea de la valută la credit. Activarea acestui buton este posibilă în toate etapele jocului;

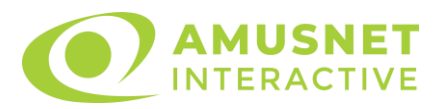

- "Câştig" acest câmp afișează suma totală câștigată din linii, la o rotație a rolelor. Dacă este activat butonul "Colectează" în timp ce este activă animația pentru sumă în creștere, animația se oprește și se afișează suma câștigată pentru această rotire a rolelor;
- Câmp Linie de Plată acest câmp este situat sub role. Indică numărul liniei și suma câștigată de jucător din această combinație.

Următoarele butoane apar pe ecranul slotului:

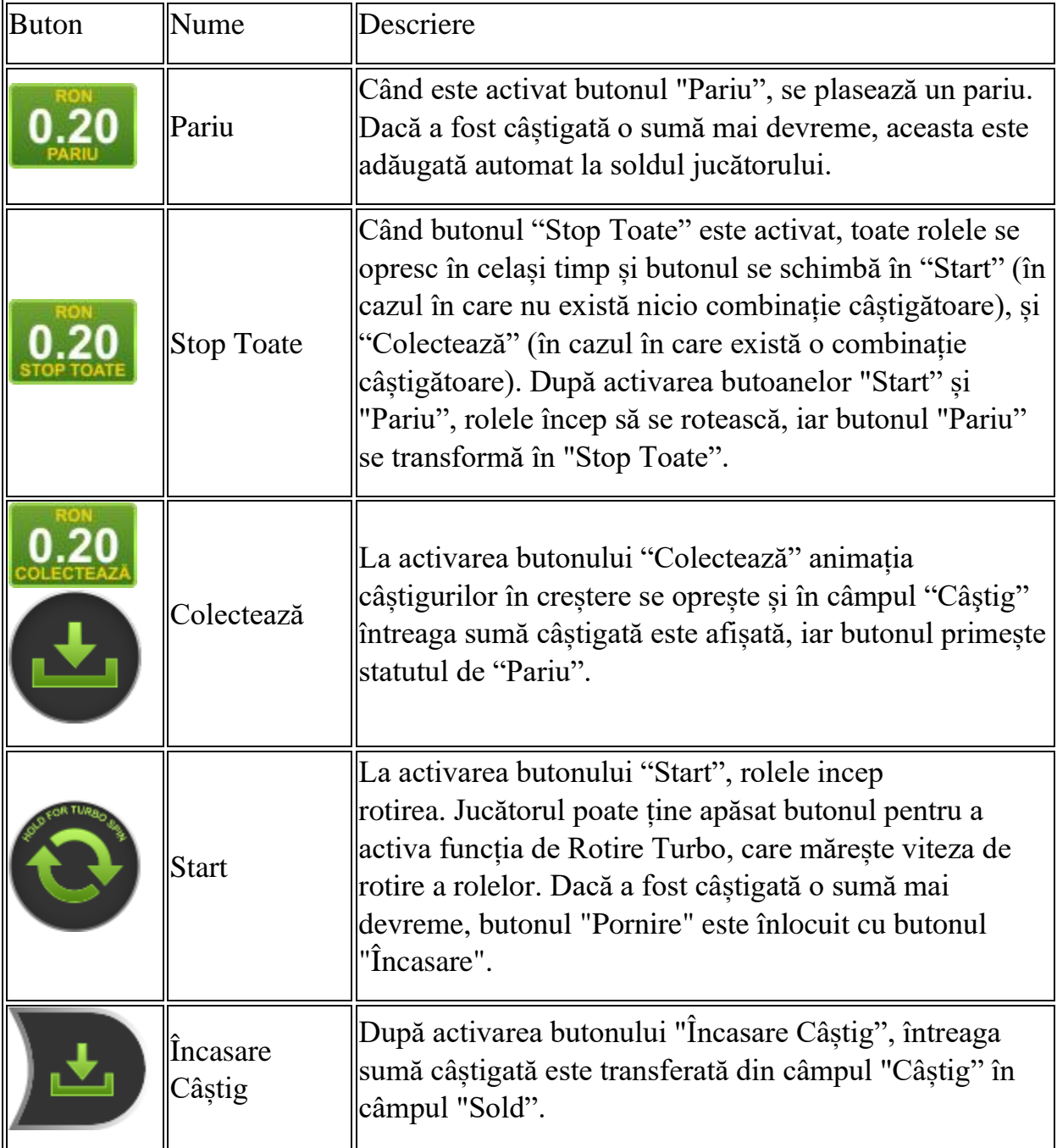

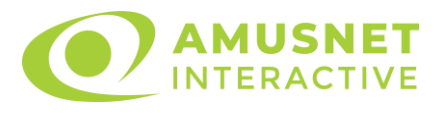

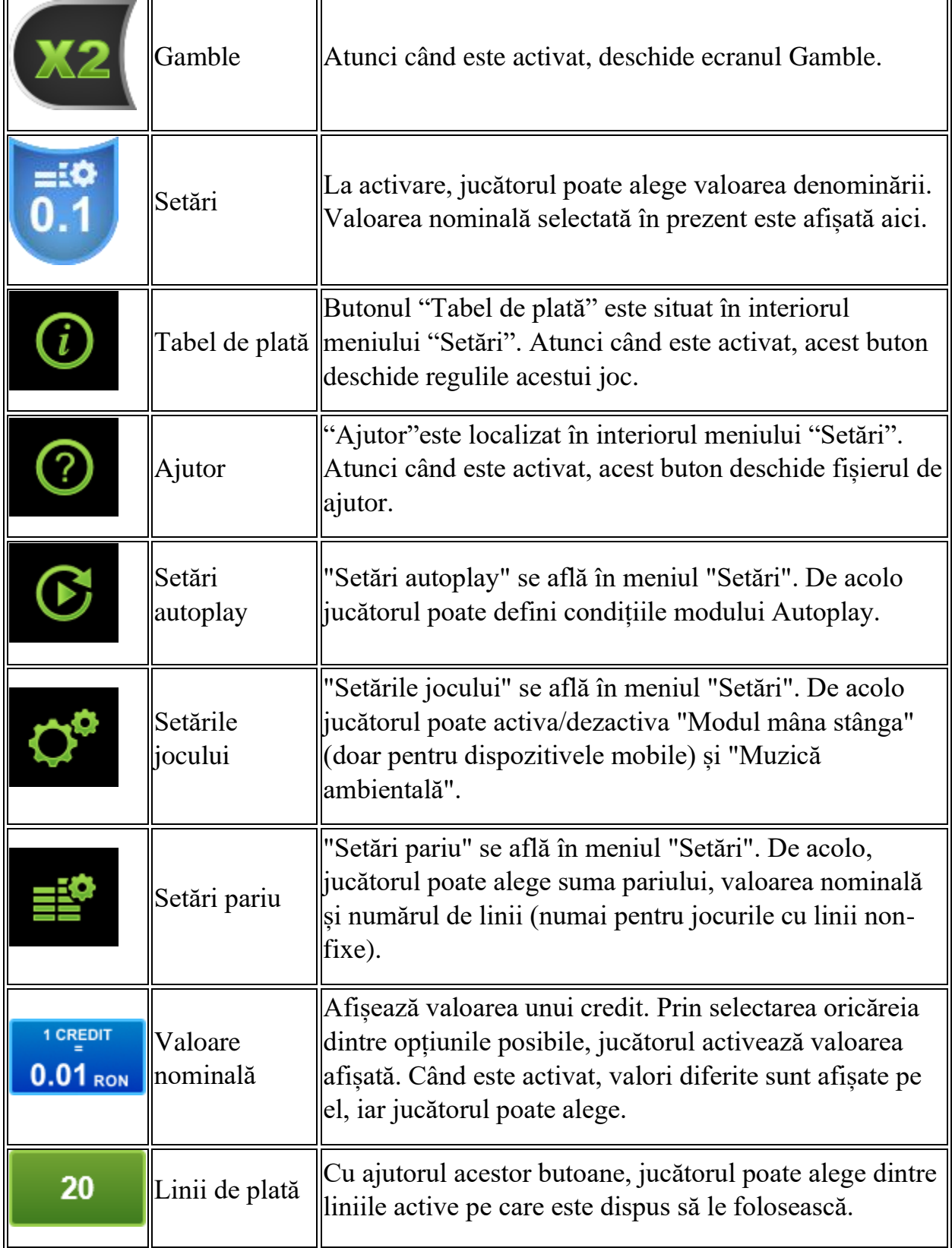

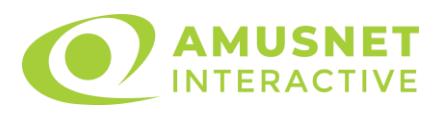

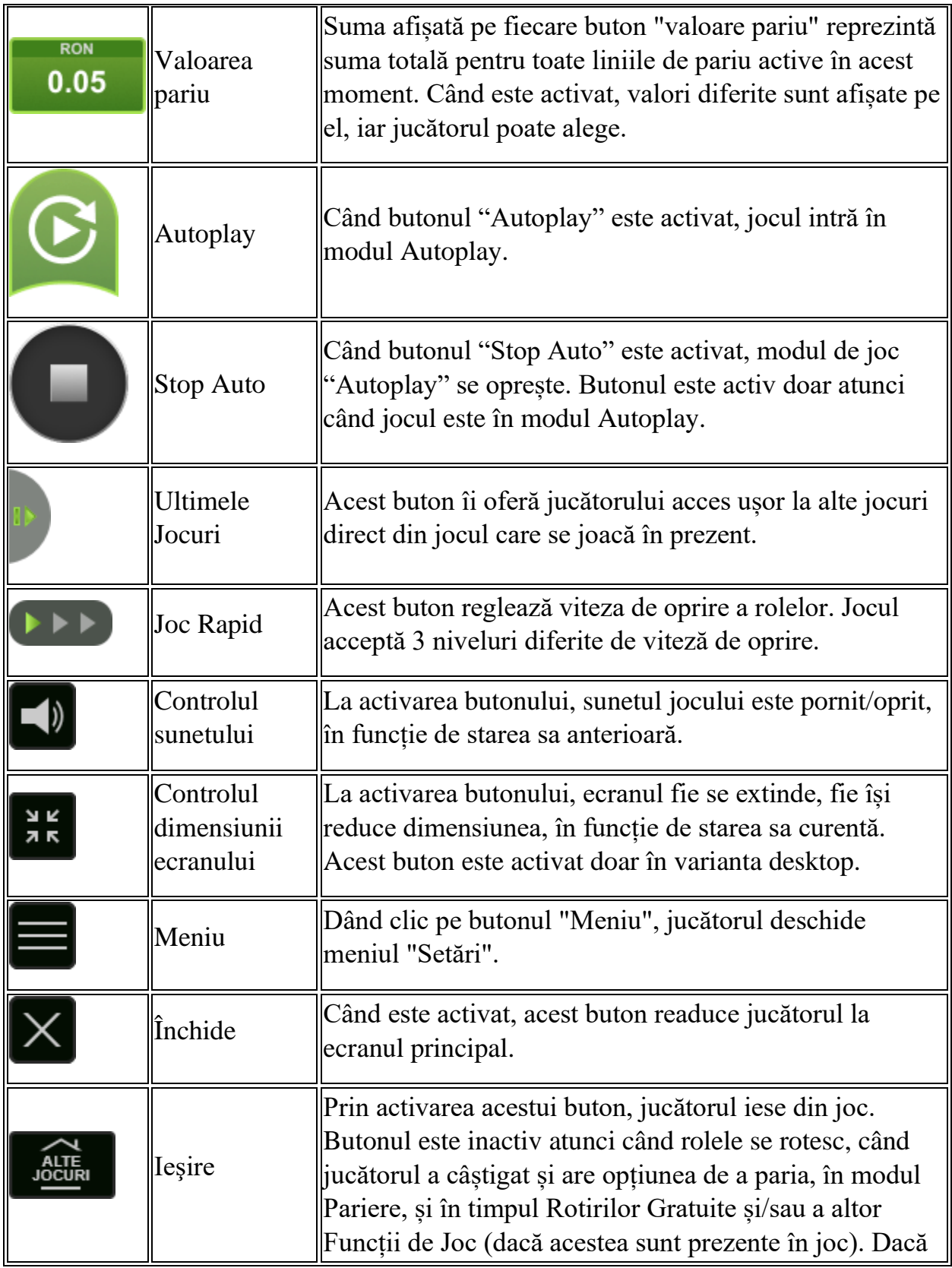

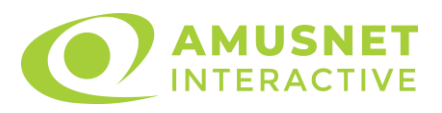

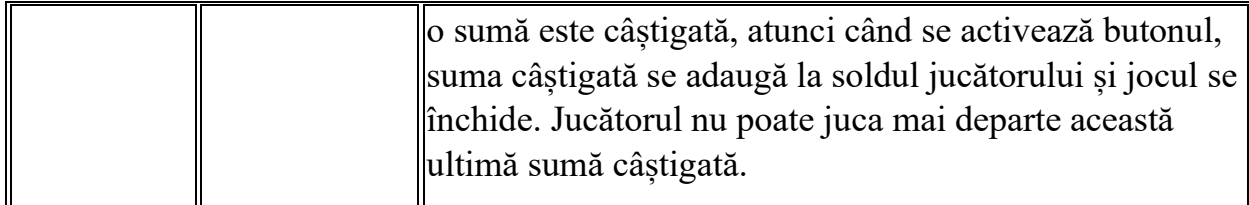

În partea de jos a ecranului jocului, jucătorul poate vizualiza și numărul jocului și ceasul.

Toate valorile din tabelul de mai sus au doar caracter ilustrativ.

Dacă jucătorul utilizează un computer desktop sau laptop, apăsând tasta "Spațiu" pe tastatură poate determina pornirea sau oprirea rotirii rolelor, în funcție de starea actuală a jocului. De asemenea, mai poate și opri animația sumei în creștere, dacă aceasta este activă. Apăsând tasta "X" se deschid opțiunile pentru valoarea nominală. Jucătorul poate utiliza tastele "C", "V", "B" și "N" de pe tastatură pentru a selecta o anumită valoare nominală. Apăsând tasta "C", se selectează valoarea nominală cea mai mică, apăsând tasta "V", se selectează următoarea valoare ș.a.m.d. Apăsând tastele "⇦" sau "⇨" se poate activa și butonul "Gamble". Apăsând tasta "Z"se deschid opțiunile pentru modul de Autoplay (dacă este activ). Jucătorul poate utiliza tastele "C", "V", "B" și "N" de pe tastatură pentru a selecta o anumită număr de rotiri. Jucătorul poate ieși din joc și apăsând simbolul " ," de pe tastatură. Când jucătorul se află în ecranul Setările Jocului, tastele rapide pentru miză și valoare nominală, precum și pentru Autoplay, sunt dezactivate.

### <span id="page-1123-0"></span>**Reguli**

- Castigurile sunt afisate în Tabel de plată.
- Premiile Scatter sunt independente de premiile pentru liniile de plată și sunt, de asemenea, adăugate la suma totală plătită.
- În cazul unor combinații câștigătoare multiple pe aceeași linie, este plătită combinația care aduce un profit mai mare pentru jucător.
- În cazul a două câștiguri diferite, cu un profit egal pe aceeași linie de plată, este plătită combinația mai lungă.
- Se adaugă câștiguri simultane pe diferite linii de câștig.
- Defecțiunile anulează toate câștigurile și pariurile.
- Pariu Min./Max: Configurable per Operator

# <span id="page-1123-1"></span>**Rotiri Gratuite**

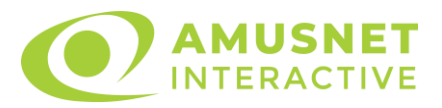

În cazul unei combinații câștigătoare cu 3 sau mai multe simboluri Scatter jucătorul are ocazia de a juca 10 Rotiri Gratuite cu un simbol extensibil special. Mesajul "APĂSAȚI PE START PENTRU A ÎNCEPE" apare pe ecran. Jucătorul poate porni rotirile dacă face apasă pe zona de mesaj text sau activează butonul "START".

Atunci când pornesc Rotirile Gratuite, se selectează în mod automat și în mod aleatoriu un simbol special expansiv dintre simboluri posibile (cu excepția simbol Wild/Scatter).

Rolele încep automat să se rotească până când toate Rotirile Gratuite sunt finalizate.

Rotirile Gratuite sunt jucate folosind pariul și numărul de linii declanșatoare. Funcția Rotiri Gratuite nu poate fi oprită.

Dacă în timpul Rotirilor Gratuite apare un simbol special extensibil, acesta se va extinde acoperind toate pozițiile de pe aceeași rolă. În acest caz, se plătește plata de pe toate liniile active, pe rolele pe care apare acest simbol extensibil. Înainte ca simbolul special să se extindă, toate celelalte câștiguri de linie și scatter sunt plătite.

În timpul Rotirilor Gratuite simbolul Wild nu substituie simbolul special expansiv selectat.

Dacă în timpul funcției Rotiri Gratuite, apar încă 3 sau mai multe simboluri Scatter, 10 rotiri noi sunt adăugate la rotirile rămase.

După ce toate Rotiri Gratuite sunt finalizate, suma totală câștigată în Rotiri Gratuite poate fi jucată în jocul "Gamble" (dacă suma este mai mică sau egală cu cea specificată în ecranul Tabel de plată).

În timpul Rotirilor Gratuite se folosește un set alternativ de role.

### <span id="page-1124-0"></span>**Mod Învârtire Bonus**

- În timpul jocului de bază, jucătorului îi pot fi oferite un anumit număr de învârtiri bonus din partea operatorului în mod obișnuit (apăsând butonul pariere nu este luat nimic din soldul jucătorului).
- Valoarea pariului și numărul de linii din Modul bonus învârtire sunt predeterminate și nu pot fi modificate de jucător.
- In timpul Modului Invârtire Bonus nu poate fi activată funcția Jackpot Cards și nu există nicio contribuție la nivelurile jocului.

### <span id="page-1124-1"></span>**Funcția Jackpot Cards**

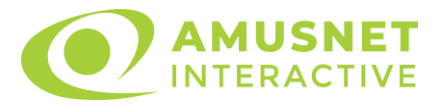

Jackpot Cards este o funcție care se activează aleatoriu și este disponibilă când se joacă orice joc care o conține.

Jackpot Cards este o funcție de joc cu patru niveluri. Fiecare nivel este ilustrat printr– o culoare de cărți de joc:

- o TREFLĂ Nivelul 1 (cea mai joasă valoare);
- o CARO Nivelul 2;
- $\circ$  CUPA Nivelul 3;
- o PICĂ Nivelul 4 și cel mai înalt.

Fiecare valoare și valută pentru un nivel în Jackpot Cards este afișată pe partea dreaptă a simbolului de carte care îi corespunde.

Contribuția la fiecare nivel este calculată în baza unui procent din pariul jucătorului. Nu se deduce nicio sumă din pariul jucătorului.

• DECLANȘARE

Funcția Jackpot Cards poate fi declanșată la întâmplare, după ce un joc individual este finalizat și toate câștigurile rezultate sunt colectate. Când Jackpot Cards este declanșat, jucătorului i se garantează în mod automat unul dintre nivelurile funcției. Jackpot Cards se joacă peste jocul de bază și nu închide jocul de bază. Funcția de Joc Automat se oprește automat după activarea rundei Jackpot Cards. După finalizarea acesteia, jocul care se juca înainte de activarea funcției Jackpot Cards este reluat.

• REGULI ȘI COMENZI

Odată declanșat, jucătorul este dus în funcția jocului Jackpot Cards, unde este afișat un cadrul de selecție format din 12 cărți cu fața în jos. Jucătorul selectează niște cărți pe ecran până ce se vor afișa 3 cărți cu simboluri identice. Nivelul Jackpot Cards acordat este cel care corespunde simbolului afișat. Valoarea câștigului va corespunde sumei acumulate în momentul în care se dezvăluie ultimul simbol de aceeași culoare. Pentru a finaliza Jackpot Cards, jucătorul are opțiunea de a apăsa pe butonul "Colectează", adăugând astfel câștigurile funcției jocului soldului său total. Suma câștigată în runda Jackpot Cards nu poate fi utilizată în runda Gamble. Jucătorul are o șansă rezonabilă de a câștiga cel mai înalt nivel al funcției cu oricare dintre pariurile de calificare, de fiecare dată când intră în funcția jocului Jackpot Cards. Cu toate acestea, cu cât este mai mare pariul de calificare în jocul de bază, cu atât este mai mare șansa de a intra în funcția jocului și de a câștiga oricare dintre

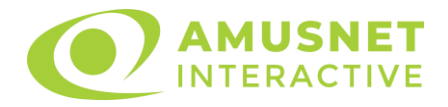

niveluri. Pariuri de calificare: Configurable per Operator

• CONEXIUNE LA INTERNET LENTĂ ȘI DECONECTARE

O conexiune la Internet lentă ar putea provoca o întârziere și arăta valori acordate vechi.

Funcția Jackpot Cards susține recuperarea în caz de deconectare.

• CÂȘTIGĂTORI

Dacă este acordat oricare dintre câștigurile Jackpot Cards, toți jucătorii care joacă funcția vor fi notificați pe ecran cu privire la petrecerea evenimentului.

# <span id="page-1126-0"></span>**Întreruperi ale Jocului**

• Recuperarea Completă a Jocului

În cazul în care jocul este întrerupt din cauza pierderii unei conexiuni, la următoarea accesare a jocului de către jucător, jocul neterminat va fi automat reluat cu setările avute în momentul imediat de dinaintea întreruperii.

• Anularea jocului

În cazul în care jocul a fost anulat din cauze independente de jucător, momentul anulării este considerat finalul jocului. Orice sume acumulate vor fi returnate automat jucătorului.

### <span id="page-1126-1"></span>**Joc Responsabil**

Instrucțiuni pentru folosirea funcției de autoplay

Atunci când este apăsat butonul "Autoplay", jocul intră în modul automat pentru un număr limitat de rotiri. În timpul funcției de Autoplay, numărul de rotiri rămase va descrește în interiorul butonului "Stop auto" și, odată atinsă valoarea zero, funcția de Autoplay se va încheia automat. Jucătorul poate, în orice moment, să dezactiveze funcția de Autoplay apăsând butonul "Stop auto".

### <span id="page-1126-2"></span>**Procentul de Plată a Jucătorului**

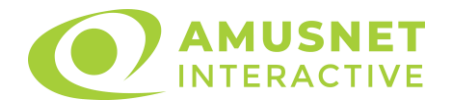

Câștigul mediu pentru jucător în acest joc este 96.23%.

Olympus Glory v: 1.2.0.r

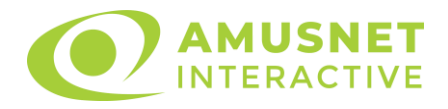

#### **Slot Video Orient Story**

[Introducere](#page-1128-0) [Cum să Pariați](#page-1128-1) [Funcție Gamble](#page-1129-0) [Comenzi Joc](#page-1129-1) [Reguli](#page-1133-0) [Bonusuri](#page-1134-0) [Mod Învârtire Bonus](#page-1135-0) Funcția [Jackpot Cards](#page-1135-1) [Întreruperi ale Jocului](#page-1136-0) [Joc Responsabil](#page-1137-0) [Procentul de Plată a Jucătorului](#page-1137-1)

### <span id="page-1128-0"></span>**Introducere**

Slotul video Orient Story este un joc cu 5 role și 15 linii fixed. Slotul este format din 11 simboluri - dintre care 1 este Wild, 1 este Scatter, iar 1 este Bonus. Toate combinațiile câștigătoare sunt plătite de la stânga la dreapta și de la dreapta la stânga, cu excepția simbolului Scatter.

### <span id="page-1128-1"></span>**Cum să Pariați**

- Miza se plasează apăsând butonul "Start", sau oricare dintre Butoanele pentru miză.
- Prin butonul "Setări" jucătorul accesează un ecran unde poate să deschidă Tabelul de plată și pagina de ajutor și să gestioneze:
	- o valoarea nominală;
	- o liniile de plată active (în cazul jocurilor fără linii fixe);
	- o mărimea pariului.

Dacă jucătorul utilizează un computer desktop sau un laptop, butoanele pentru miză mai pot fi activate și apăsând următoarele taste de pe tastatură: "C", "V", "B", "N" și "M". Apăsând tasta "C", se plasează miza cea mai mică, apăsând tasta "V", se plasează următoarea miză ș.a.m.d.

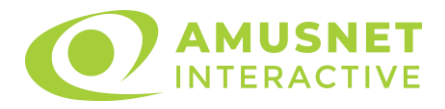

### <span id="page-1129-0"></span>**Funcție Gamble**

În cazul unui câștig, jucătorului îi este dată posibilitatea de a accesa runda Gamble prin apăsarea butonului "Gamble".

Funcția Gamble se activează când ecranul Gamble este deschis și cartea din mijlocul ecranului este cu fața în jos și se aprinde intermitent în roșu și negru. Eticheta "Încercări Gamble Rămase" arată numărul de încercări pe care jucătorul le are pentru acest joc. Eticheta "Sumă Gamble" arată suma pe care jucătorul ar dori să o dubleze în jocul Gamble. Eticheta "Gamble Pentru Câștig" arată suma pe care un jucător o poate câștiga dacă ghicește culoarea cărții. Există două butoane de selectat: "Roşu" și "Negru". Când se selectează "Negru " sau "Roşu", cartea se mută în sus pe ecran și este păstrată ca istoric. Ultimele cinci cărți din sesiunea jucătorului sunt păstrate în secțiunea Istoric.

Dacă jucătorul a ghicit culoarea cărții, o carte nouă apare în mijlocul ecranului, cu fața în jos și se aprinde intermitent în roșu și negru. Acest proces continuă până când jucătorul ghicește greșit. Ordinea cărților este aleatorie și jucătorul nu poate prezice culoarea următoarei cărți pe baza rezultatelor anterioare. Suma din câmpul "Sumă Gamble" este afișată în câmpul "Câştig". Dacă jucătorul dorește să încheie jocul "Gamble", activează butonul "Colectează". Ecranul se închide și suma din câmpul "Câstig" este transferată în câmpul "Balanță".

Dacă jucătorul nu ghicește culoarea cărții, jocul Gamble se termină, iar jucătorul pierde suma. Ecranul se închide. Suma din câmpul "Câştig" este pierdută, și nu se adaugă la Balantă.

Suma maximă câștigată care poate fi adusă în runda Gamble este menționată în Tabelul de plată.

Numărul de încercări Gamble este predefinit și configurat pentru fiecare joc. Numărul maxim de încercări poate varia între 1 și 5, în funcție de setările aplicate pentru fiecare joc.

Dacă jucătorul utilizează un computer desktop sau laptop, butoanele "Roșu" și "Negru" pot fi activate și apăsând tastele direcționale de pe tastatură: "⇨" pentru "Negru" și "⇔" pentru "Roșu".

### <span id="page-1129-1"></span>**Comenzi Joc**

Următoarele câmpuri apar pe ecranul slotului:

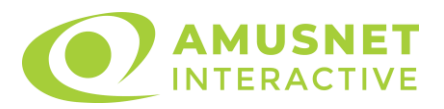

- "Balanţă/Credit" la activarea acestui câmp, jucătorul comută de la credit la valuta cu care a ales să se joace. Acest lucru este valabil și atunci când se face trecerea de la valută la credit. Activarea acestui buton este posibilă în toate etapele jocului;
- "Câştig" acest câmp afișează suma totală câștigată din linii, la o rotație a rolelor. Dacă este activat butonul "Colectează" în timp ce este activă animația pentru sumă în creștere, animația se oprește și se afișează suma câștigată pentru această rotire a rolelor;
- Câmp Linie de Plată acest câmp este situat sub role. Indică numărul liniei și suma câștigată de jucător din această combinație.

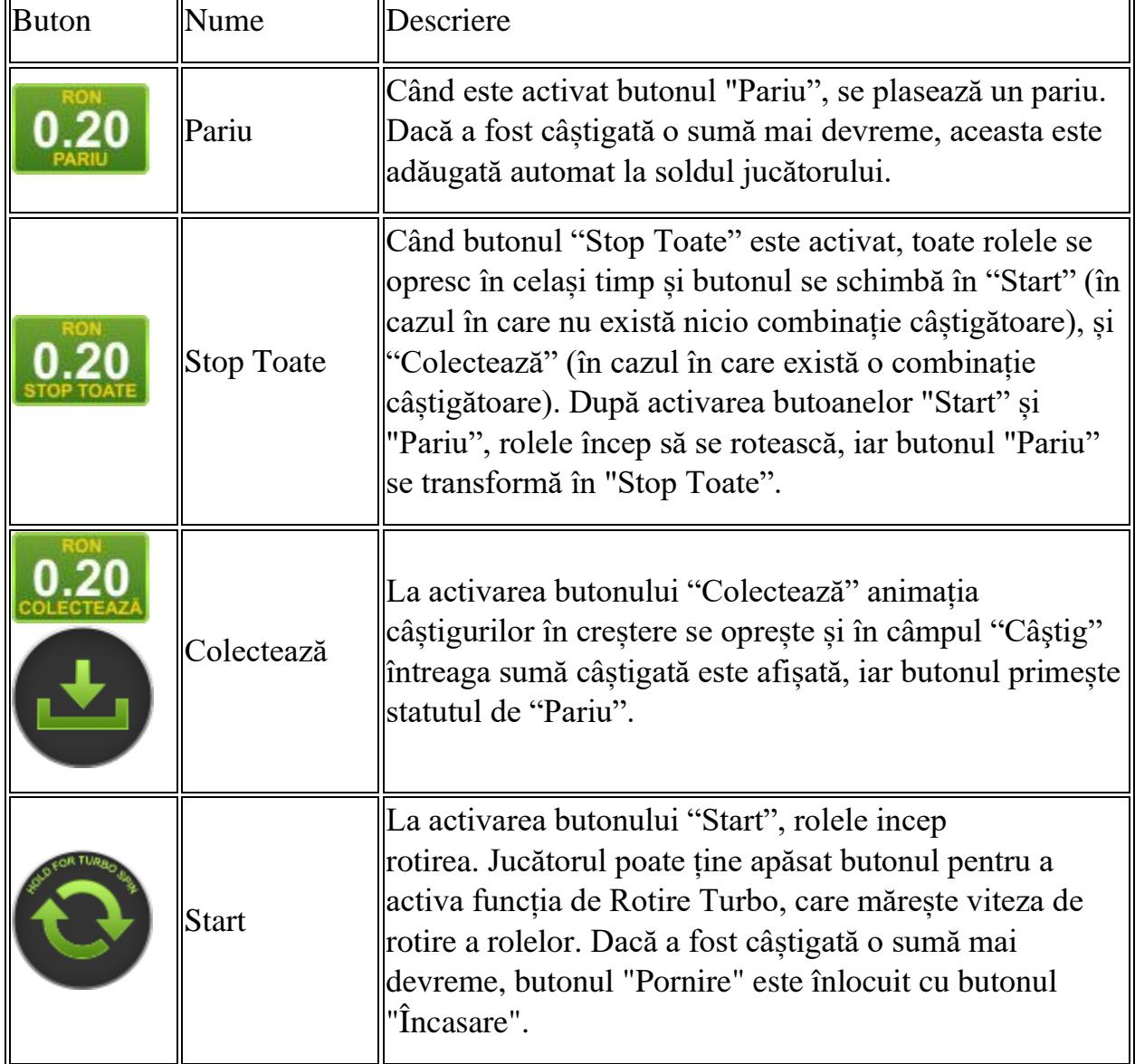

Următoarele butoane apar pe ecranul slotului:

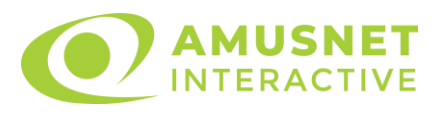

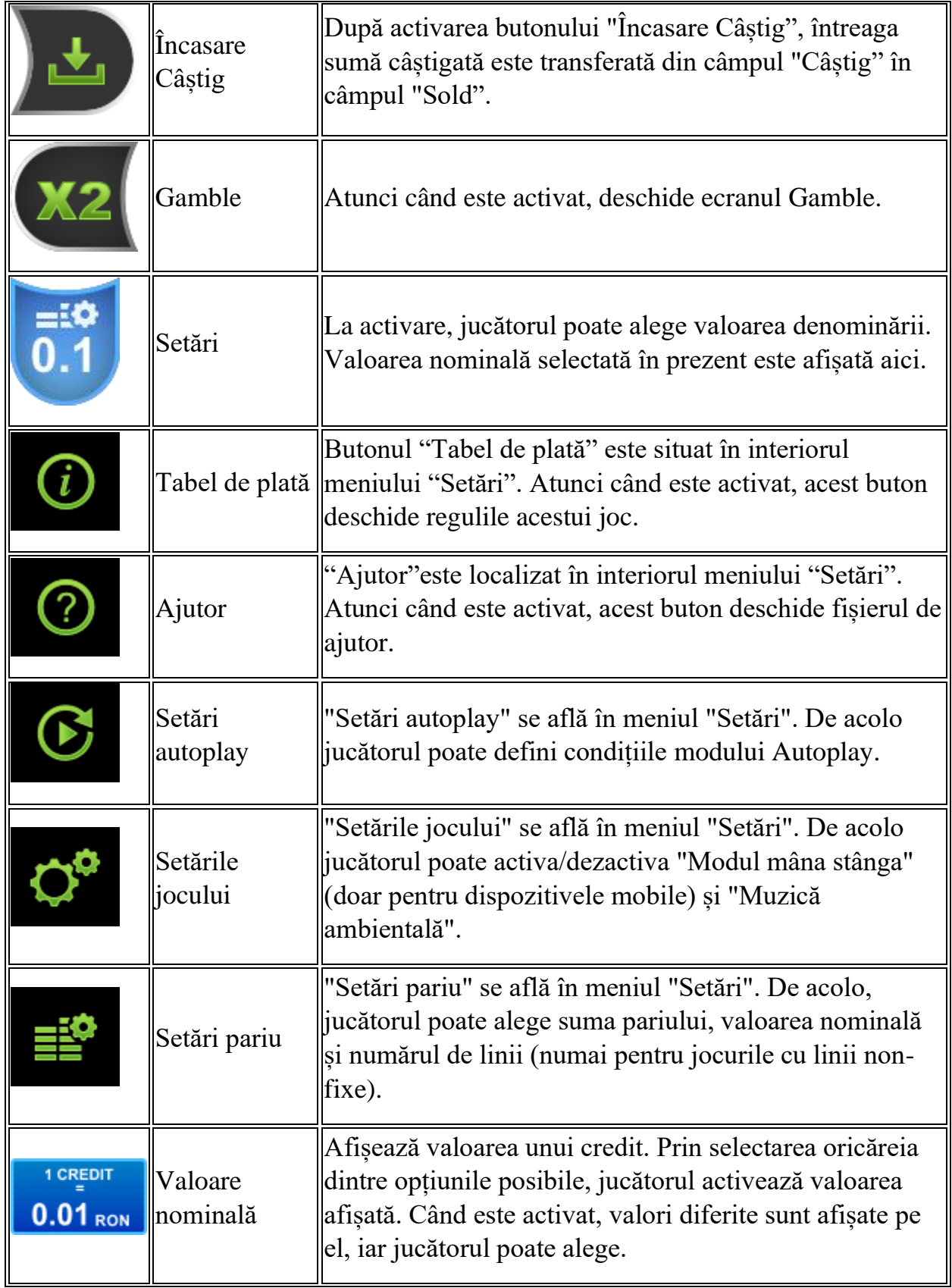

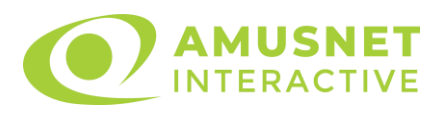

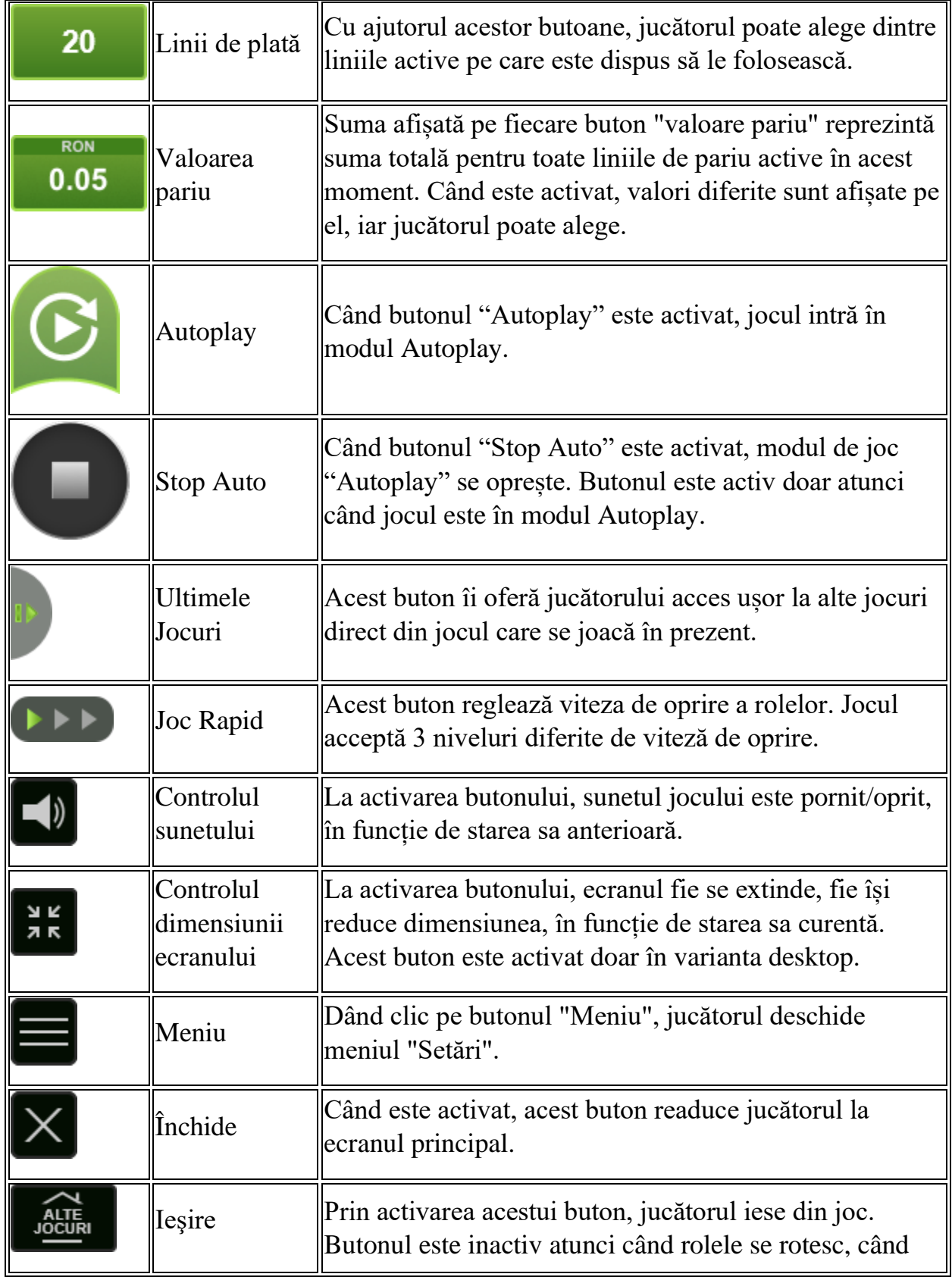

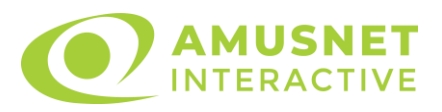

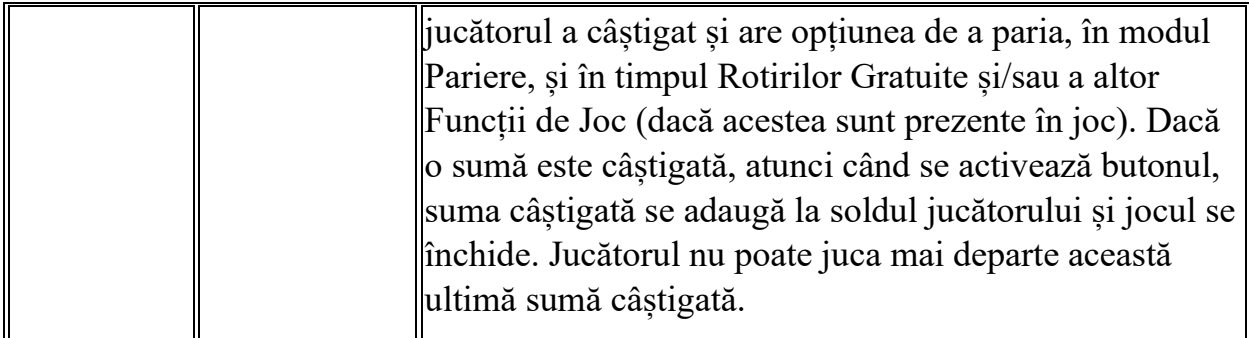

În partea de jos a ecranului jocului, jucătorul poate vizualiza și numărul jocului și ceasul.

Toate valorile din tabelul de mai sus au doar caracter ilustrativ.

Dacă jucătorul utilizează un computer desktop sau laptop, apăsând tasta "Spațiu" pe tastatură poate determina pornirea sau oprirea rotirii rolelor, în funcție de starea actuală a jocului. De asemenea, mai poate și opri animația sumei în creștere, dacă aceasta este activă. Apăsând tasta "X" se deschid opțiunile pentru valoarea nominală. Jucătorul poate utiliza tastele "C", "V", "B" și "N" de pe tastatură pentru a selecta o anumită valoare nominală. Apăsând tasta "C", se selectează valoarea nominală cea mai mică, apăsând tasta "V", se selectează următoarea valoare ș.a.m.d. Apăsând tastele "⇦" sau "⇨" se poate activa și butonul "Gamble". Apăsând tasta "Z"se deschid opțiunile pentru modul de Autoplay (dacă este activ). Jucătorul poate utiliza tastele "C", "V", "B" și "N" de pe tastatură pentru a selecta o anumită număr de rotiri. Jucătorul poate ieși din joc și apăsând simbolul " ," de pe tastatură. Când jucătorul se află în ecranul Setările Jocului, tastele rapide pentru miză și valoare nominală, precum și pentru Autoplay, sunt dezactivate.

### <span id="page-1133-0"></span>**Reguli**

- Castigurile sunt afisate în Tabel de plată.
- Premiile Scatter sunt independente de premiile pentru liniile de plată și sunt, de asemenea, adăugate la suma totală plătită.
- O linie plătește până la 2 câștiguri o dată în fiecare direcție. În cazul în care există mai multe câștiguri pe o singură linie în aceeași direcție – se plătește câștigul mai mare.
- În cazul unor combinații câștigătoare multiple pe aceeași linie, este plățită combinația care aduce un profit mai mare pentru jucător.
- În cazul a două câștiguri diferite, cu un profit egal pe aceeași linie de plată, este plătită combinația mai lungă.

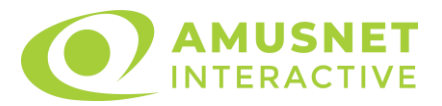

- Se adaugă câștiguri simultane pe diferite linii de câștig.
- Defecțiunile anulează toate câștigurile și pariurile.
- Pariu Min./Max: Configurable per Operator

#### <span id="page-1134-0"></span>**Bonusuri**

Jocul oferă Premii cu Role Dinamice.

Simbol "Lampă aurie" acordă premiul de deasupra rolei pe care apare dacă acesta este activ.

Premiile active în jocul de bază sunt cele aflate deasupra rolelor 1, 3 și 5. Toate premiile de deasupra rolelor sunt active în timpul Rotirilor Gratuite.

 $\circ$  PREMIU ÎN BANI

Acordă premiul în bani dacă apare pe o rolă cu un astfel de premiu deasupra acesteia.

o REROTIRE CU SIMBOL EXTENSIBIL

Dacă apare un simbol deasupra rolei pe care este prezent un simbol "Lampă Aurie", atunci acest simbol se transformă într-un simbol Extensibil. Toate simbolurile pot fi extensibile, cu excepția simbolurilor Scatter și "Lampă Aurie".

În cazul câștigării unei Rerotiri cu un simbol Extensibil, simbolul se extinde pe rolele 2, 3 și 4. În jocul de bază, simbolul Extensibil rămâne blocat pe ecran timp de 1 Rerotire și în timpul Rotirilor Gratuite, timp de 3 Rerotiri. Toate premiile de deasupra rolelor sunt inactive în timpul Rerotirilor.

o ROTIRI GRATUITE

Rotirile Gratuite sunt activate doar ca premiu deasupra rolei atunci când apare eticheta "Free Spins" (Rotiri Gratuite) deasupra rolei pe care este prezent un simbol "Lampă Aurie". Combinațiile Scatter nu activează Rotiri Gratuite. Rolele încep automat să se rotească până când toate Rotirile Gratuite sunt finalizate.

Rotirile Gratuite sunt jucate folosind pariul și numărul de linii declanșatoare. Funcția Rotiri Gratuite nu poate fi oprită.

Dacă în timpul Rotirilor Gratuite simbolul "Lampă Aurie" apare sub Premiul cu simbol Extensibil, acesta va activa 3 Rerotiri Gratuite cu simbolul Extensibil respectiv.

În cazul reactivărilor Rotirilor Gratuite, numărul de noi Rotiri Gratuite se

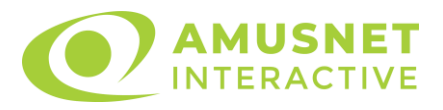

adaugă numărului curent de Rotiri Gratuite.

După ce toate Rotiri Gratuite sunt finalizate, suma totală câștigată în Rotiri Gratuite poate fi jucată în jocul "Gamble" (dacă suma este mai mică sau egală cu cea specificată în ecranul Tabel de plată).

În timpul Rotirilor Gratuite se folosește un set alternativ de role.

# <span id="page-1135-0"></span>**Mod Învârtire Bonus**

- În timpul jocului de bază, jucătorului îi pot fi oferite un anumit număr de învârtiri bonus din partea operatorului în mod obișnuit (apăsând butonul pariere nu este luat nimic din soldul jucătorului).
- Valoarea pariului și numărul de linii din Modul bonus învârtire sunt predeterminate și nu pot fi modificate de jucător.
- In timpul Modului Invârtire Bonus nu poate fi activată funcția Jackpot Cards și nu există nicio contribuție la nivelurile jocului.

# <span id="page-1135-1"></span>**Funcția Jackpot Cards**

Jackpot Cards este o funcție care se activează aleatoriu și este disponibilă când se joacă orice joc care o conține.

Jackpot Cards este o funcție de joc cu patru niveluri. Fiecare nivel este ilustrat printr– o culoare de cărți de joc:

- o TREFLĂ Nivelul 1 (cea mai joasă valoare);
- o CARO Nivelul 2;
- $\circ$  CUPÅ Nivelul 3;
- o PICĂ Nivelul 4 și cel mai înalt.

Fiecare valoare și valută pentru un nivel în Jackpot Cards este afișată pe partea dreaptă a simbolului de carte care îi corespunde.

Contribuția la fiecare nivel este calculată în baza unui procent din pariul jucătorului. Nu se deduce nicio sumă din pariul jucătorului.

• DECLANȘARE

Funcția Jackpot Cards poate fi declanșată la întâmplare, după ce un joc individual este finalizat și toate câștigurile rezultate sunt colectate. Când Jackpot Cards este declanșat, jucătorului i se garantează în mod automat unul dintre nivelurile funcției. Jackpot Cards se joacă peste jocul de bază și nu închide jocul de bază. Funcția de Joc

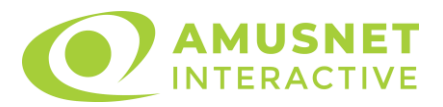

Automat se oprește automat după activarea rundei Jackpot Cards. După finalizarea acesteia, jocul care se juca înainte de activarea funcției Jackpot Cards este reluat.

• REGULI ȘI COMENZI

Odată declanșat, jucătorul este dus în funcția jocului Jackpot Cards, unde este afișat un cadrul de selecție format din 12 cărți cu fața în jos. Jucătorul selectează niște cărți pe ecran până ce se vor afișa 3 cărți cu simboluri identice. Nivelul Jackpot Cards acordat este cel care corespunde simbolului afișat. Valoarea câștigului va corespunde sumei acumulate în momentul în care se dezvăluie ultimul simbol de aceeași culoare. Pentru a finaliza Jackpot Cards, jucătorul are opțiunea de a apăsa pe butonul "Colectează", adăugând astfel câștigurile funcției jocului soldului său total. Suma câștigată în runda Jackpot Cards nu poate fi utilizată în runda Gamble. Jucătorul are o șansă rezonabilă de a câștiga cel mai înalt nivel al funcției cu oricare dintre pariurile de calificare, de fiecare dată când intră în funcția jocului Jackpot Cards. Cu toate acestea, cu cât este mai mare pariul de calificare în jocul de bază, cu atât este mai mare șansa de a intra în funcția jocului și de a câștiga oricare dintre niveluri.

Pariuri de calificare: Configurable per Operator

• CONEXIUNE LA INTERNET LENTĂ ȘI DECONECTARE

O conexiune la Internet lentă ar putea provoca o întârziere și arăta valori acordate vechi.

Funcția Jackpot Cards susține recuperarea în caz de deconectare.

• CÂȘTIGĂTORI

Dacă este acordat oricare dintre câștigurile Jackpot Cards, toți jucătorii care joacă funcția vor fi notificați pe ecran cu privire la petrecerea evenimentului.

# <span id="page-1136-0"></span>**Întreruperi ale Jocului**

• Recuperarea Completă a Jocului

În cazul în care jocul este întrerupt din cauza pierderii unei conexiuni, la următoarea accesare a jocului de către jucător, jocul neterminat va fi automat reluat cu setările avute în momentul imediat de dinaintea întreruperii.

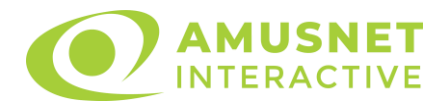

• Anularea jocului

În cazul în care jocul a fost anulat din cauze independente de jucător, momentul anulării este considerat finalul jocului. Orice sume acumulate vor fi returnate automat jucătorului.

#### <span id="page-1137-0"></span>**Joc Responsabil**

Instrucțiuni pentru folosirea funcției de autoplay

Atunci când este apăsat butonul "Autoplay", jocul intră în modul automat pentru un număr limitat de rotiri. În timpul funcției de Autoplay, numărul de rotiri rămase va descrește în interiorul butonului "Stop auto" și, odată atinsă valoarea zero, funcția de Autoplay se va încheia automat. Jucătorul poate, în orice moment, să dezactiveze funcția de Autoplay apăsând butonul "Stop auto".

#### <span id="page-1137-1"></span>**Procentul de Plată a Jucătorului**

Câștigul mediu pentru jucător în acest joc este 96.35%.

Orient Story v: 1.0.0.r

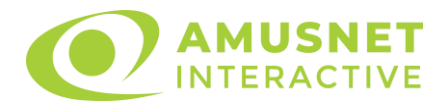

#### **Slot Video Penguin Style**

[Introducere](#page-1138-0) [Cum să Pariați](#page-1138-1) [Funcție Gamble](#page-1138-2) [Comenzi Joc](#page-1139-0) [Reguli](#page-1143-0) [Rotiri Gratuite](#page-1143-1) [Mod Învârtire Bonus](#page-1144-0) Funcția [Jackpot Cards](#page-1144-1) [Întreruperi ale Jocului](#page-1146-0) [Joc Responsabil](#page-1146-1) [Procentul de Plată a Jucătorului](#page-1146-2)

### <span id="page-1138-0"></span>**Introducere**

Slotul video Penguin Style este un joc cu 5 role și 20 linii fixed. Slotul este format din 11 simboluri - dintre care 1 este Wild, iar 1 este Scatter. Toate combinațiile câștigătoare sunt plătite de la stânga la dreapta.

### <span id="page-1138-1"></span>**Cum să Pariați**

- Miza se plasează apăsând butonul "Start", sau oricare dintre Butoanele pentru miză.
- Prin butonul "Setări" jucătorul accesează un ecran unde poate să deschidă Tabelul de plată și pagina de ajutor și să gestioneze:
	- o valoarea nominală;
	- o liniile de plată active (în cazul jocurilor fără linii fixe);
	- o mărimea pariului.

Dacă jucătorul utilizează un computer desktop sau un laptop, butoanele pentru miză mai pot fi activate și apăsând următoarele taste de pe tastatură: "C", "V", "B", "N" și "M". Apăsând tasta "C", se plasează miza cea mai mică, apăsând tasta "V", se plasează următoarea miză ș.a.m.d.

# <span id="page-1138-2"></span>**Funcție Gamble**

În cazul unui câștig, jucătorului îi este dată posibilitatea de a accesa runda Gamble prin apăsarea butonului "Gamble".

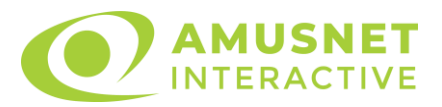

Funcția Gamble se activează când ecranul Gamble este deschis și cartea din mijlocul ecranului este cu fața în jos și se aprinde intermitent în roșu și negru. Eticheta "Încercări Gamble Rămase" arată numărul de încercări pe care jucătorul le are pentru acest joc. Eticheta "Sumă Gamble" arată suma pe care jucătorul ar dori să o dubleze în jocul Gamble. Eticheta "Gamble Pentru Câștig" arată suma pe care un jucător o poate câștiga dacă ghicește culoarea cărții. Există două butoane de selectat: "Roşu" și "Negru". Când se selectează "Negru " sau "Roşu", cartea se mută în sus pe ecran și este păstrată ca istoric. Ultimele cinci cărți din sesiunea jucătorului sunt păstrate în sectiunea Istoric.

Dacă jucătorul a ghicit culoarea cărții, o carte nouă apare în mijlocul ecranului, cu fața în jos și se aprinde intermitent în roșu și negru. Acest proces continuă până când jucătorul ghicește greșit. Ordinea cărților este aleatorie și jucătorul nu poate prezice culoarea următoarei cărți pe baza rezultatelor anterioare. Suma din câmpul "Sumă Gamble" este afișată în câmpul "Câştig". Dacă jucătorul dorește să încheie jocul "Gamble", activează butonul "Colectează". Ecranul se închide și suma din câmpul "Câştig" este transferată în câmpul "Balanţă".

Dacă jucătorul nu ghicește culoarea cărții, jocul Gamble se termină, iar jucătorul pierde suma. Ecranul se închide. Suma din câmpul "Câştig" este pierdută, și nu se adaugă la Balanţă.

Suma maximă câștigată care poate fi adusă în runda Gamble este menționată în Tabelul de plată.

Numărul de încercări Gamble este predefinit și configurat pentru fiecare joc. Numărul maxim de încercări poate varia între 1 și 5, în funcție de setările aplicate pentru fiecare joc.

Dacă jucătorul utilizează un computer desktop sau laptop, butoanele "Roșu" și "Negru" pot fi activate și apăsând tastele directionale de pe tastatură: "⇒" pentru "Negru" și "⇔" pentru "Roșu".

### <span id="page-1139-0"></span>**Comenzi Joc**

Următoarele câmpuri apar pe ecranul slotului:

• "Balanţă/Credit" – la activarea acestui câmp, jucătorul comută de la credit la valuta cu care a ales să se joace. Acest lucru este valabil și atunci când se face trecerea de la valută la credit. Activarea acestui buton este posibilă în toate etapele jocului;

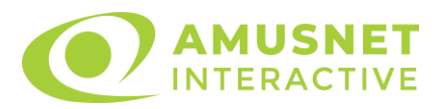

- "Câştig" acest câmp afișează suma totală câștigată din linii, la o rotație a rolelor. Dacă este activat butonul "Colectează" în timp ce este activă animația pentru sumă în creștere, animația se oprește și se afișează suma câștigată pentru această rotire a rolelor;
- Câmp Linie de Plată acest câmp este situat sub role. Indică numărul liniei și suma câștigată de jucător din această combinație.

Următoarele butoane apar pe ecranul slotului:

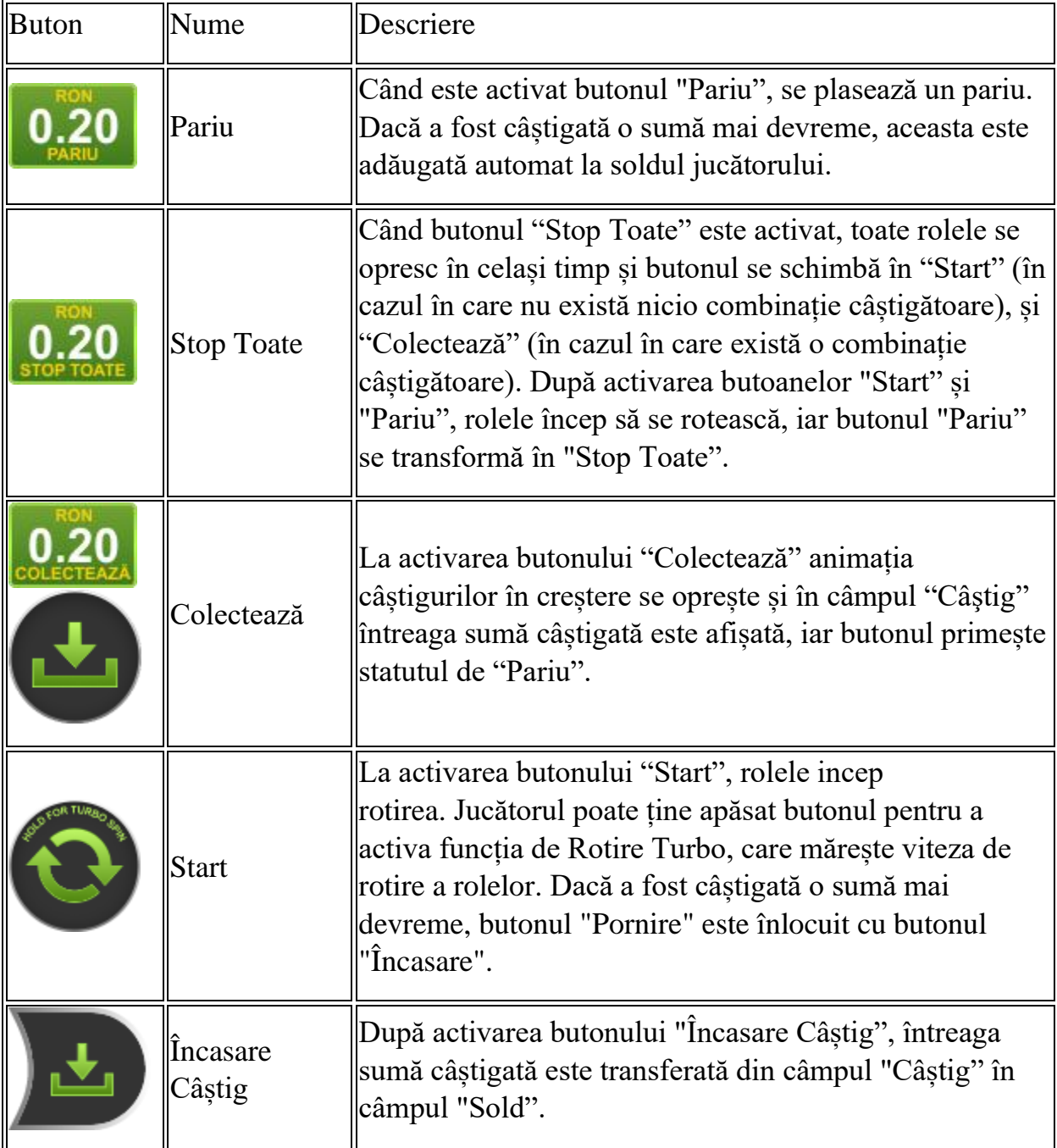

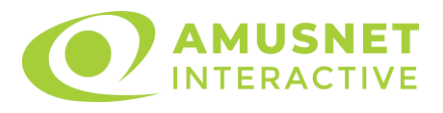

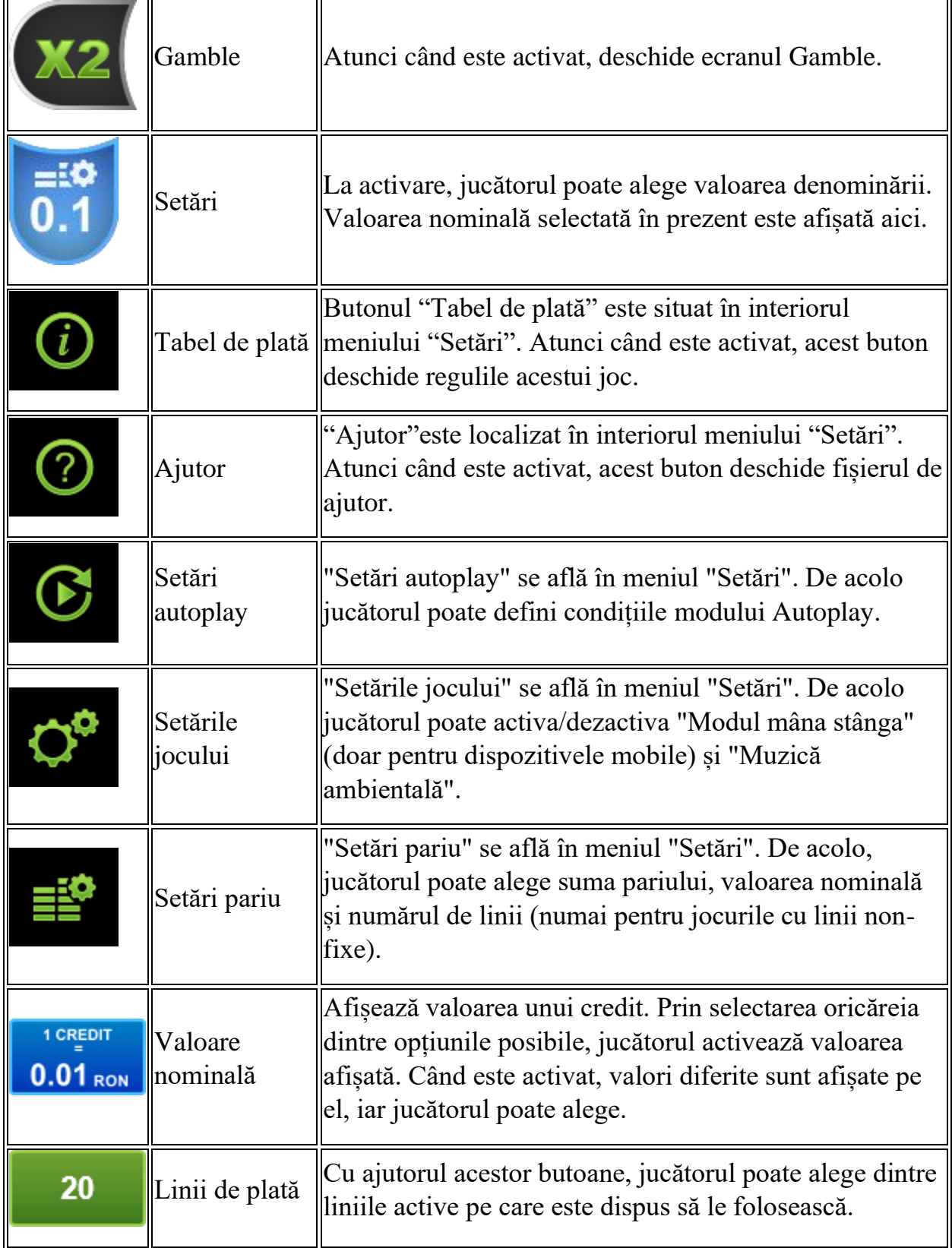

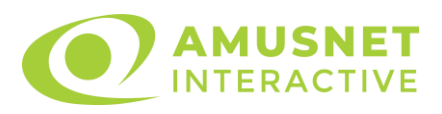

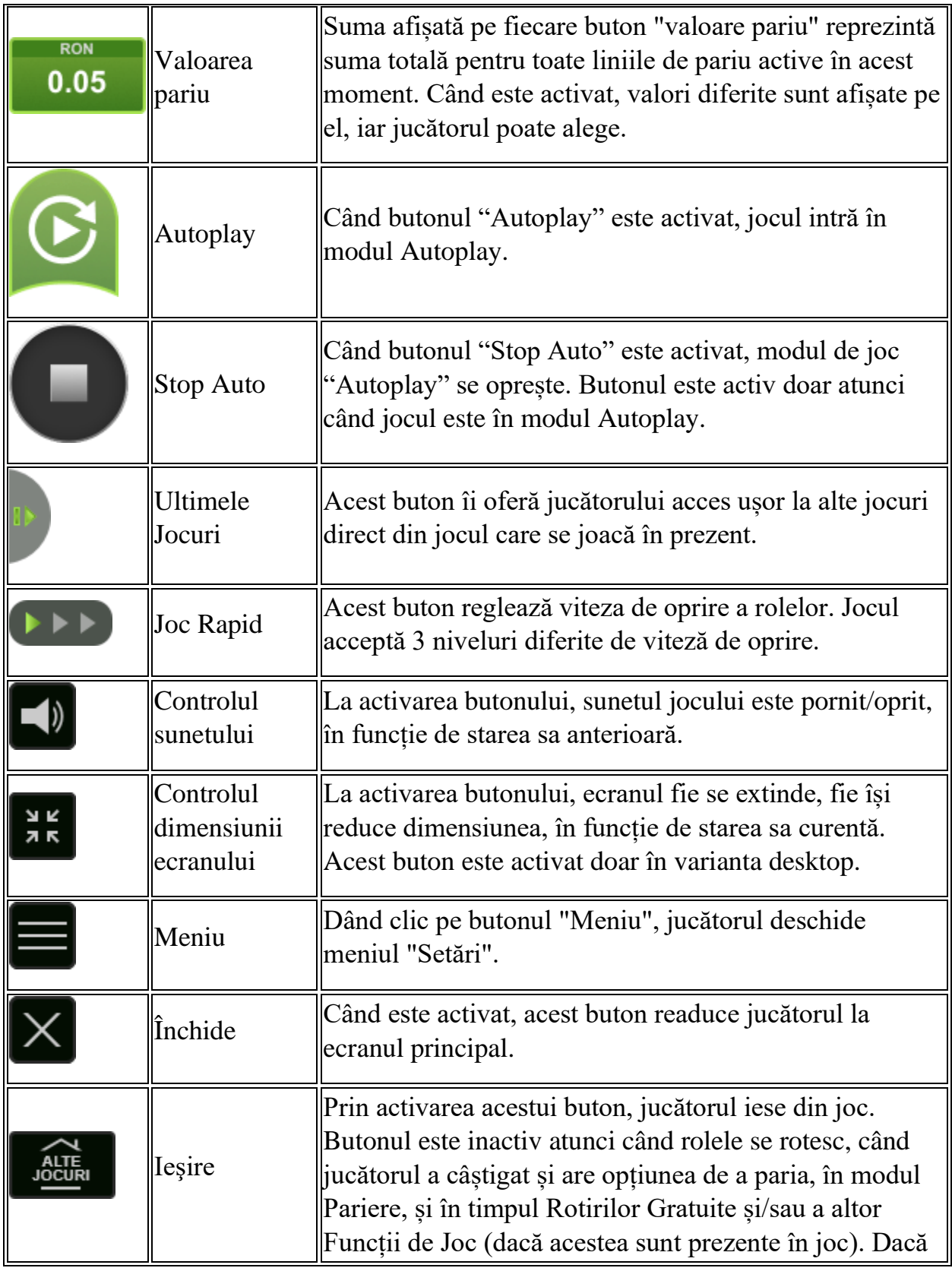

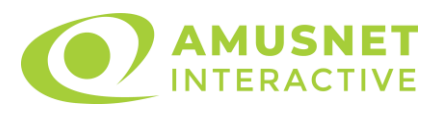

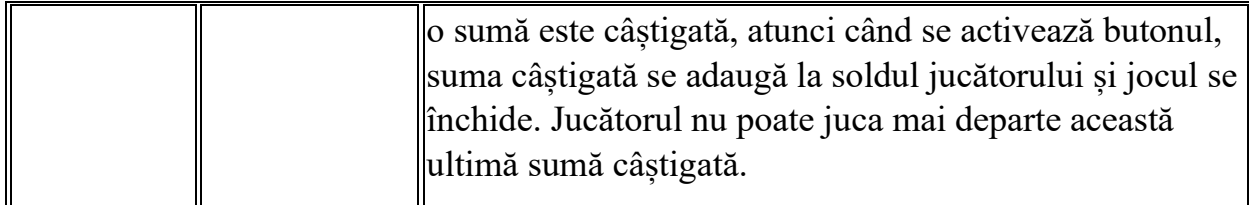

În partea de jos a ecranului jocului, jucătorul poate vizualiza și numărul jocului și ceasul.

Toate valorile din tabelul de mai sus au doar caracter ilustrativ.

Dacă jucătorul utilizează un computer desktop sau laptop, apăsând tasta "Spațiu" pe tastatură poate determina pornirea sau oprirea rotirii rolelor, în funcție de starea actuală a jocului. De asemenea, mai poate și opri animația sumei în creștere, dacă aceasta este activă. Apăsând tasta "X" se deschid opțiunile pentru valoarea nominală. Jucătorul poate utiliza tastele "C", "V", "B" și "N" de pe tastatură pentru a selecta o anumită valoare nominală. Apăsând tasta "C", se selectează valoarea nominală cea mai mică, apăsând tasta "V", se selectează următoarea valoare ș.a.m.d. Apăsând tastele "⇦" sau "⇨" se poate activa și butonul "Gamble". Apăsând tasta "Z"se deschid opțiunile pentru modul de Autoplay (dacă este activ). Jucătorul poate utiliza tastele "C", "V", "B" și "N" de pe tastatură pentru a selecta o anumită număr de rotiri. Jucătorul poate ieși din joc și apăsând simbolul " ," de pe tastatură. Când jucătorul se află în ecranul Setările Jocului, tastele rapide pentru miză și valoare nominală, precum și pentru Autoplay, sunt dezactivate.

### <span id="page-1143-0"></span>**Reguli**

- Castigurile sunt afisate în Tabel de plată.
- În cazul unor combinații câștigătoare multiple pe aceeași linie, este plătită combinația care aduce un profit mai mare pentru jucător.
- În cazul a două câștiguri diferite, cu un profit egal pe aceeași linie de plată, este plătită combinația mai lungă.
- Se adaugă câștiguri simultane pe diferite linii de câștig.
- Defecțiunile anulează toate câștigurile și pariurile.
- Pariu Min./Max: Configurable per Operator

### <span id="page-1143-1"></span>**Rotiri Gratuite**

1, 2 sau 3 simboluri Scatter pe rola 3 activează 3 Rotiri Gratuite fără multiplicator.

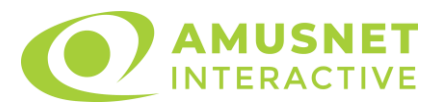

Mesajul "Apăsați pe START pentru a activa această funcție" apare pe ecran. Jucătorul poate porni rotirile dacă face apasă pe zona de mesaj text sau activează butonul "START".

La începutul Rotiri Gratuite, fiecare simbol Scatter activator se extinde pe pozițiile învecinate din stânga și dreapta, toate simbolurile Scatter se transformă în simboluri Wild, care rămân blocate pe role până la sfârșitul Rotiri Gratuite și înlocuiesc toate simbolurile.

Rolele încep automat să se rotească până când toate Rotirile Gratuite sunt finalizate.

Rotirile Gratuite sunt jucate folosind pariul și numărul de linii declanșatoare. Funcția Rotiri Gratuite nu poate fi oprită.

După ce toate Rotiri Gratuite sunt finalizate, suma totală câștigată în Rotiri Gratuite poate fi jucată în jocul "Gamble" (dacă suma este mai mică sau egală cu cea specificată în ecranul Tabel de plată).

În timpul Rotirilor Gratuite se folosește un set alternativ de role.

# <span id="page-1144-0"></span>**Mod Învârtire Bonus**

- În timpul jocului de bază, jucătorului îi pot fi oferite un anumit număr de învârtiri bonus din partea operatorului în mod obișnuit (apăsând butonul pariere nu este luat nimic din soldul jucătorului).
- Valoarea pariului și numărul de linii din Modul bonus învârtire sunt predeterminate și nu pot fi modificate de jucător.
- În timpul Modului Învârtire Bonus nu poate fi activată funcția Jackpot Cards și nu există nicio contribuție la nivelurile jocului.

# <span id="page-1144-1"></span>**Funcția Jackpot Cards**

Jackpot Cards este o funcție care se activează aleatoriu și este disponibilă când se joacă orice joc care o conține.

Jackpot Cards este o funcție de joc cu patru niveluri. Fiecare nivel este ilustrat printr– o culoare de cărți de joc:

- o TREFLĂ Nivelul 1 (cea mai joasă valoare);
- o CARO Nivelul 2;
- $\circ$  CUPA Nivelul 3;
- o PICĂ Nivelul 4 și cel mai înalt.

Fiecare valoare și valută pentru un nivel în Jackpot Cards este afișată pe partea dreaptă a simbolului de carte care îi corespunde.

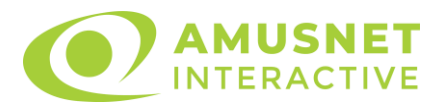

Contribuția la fiecare nivel este calculată în baza unui procent din pariul jucătorului. Nu se deduce nicio sumă din pariul jucătorului.

• DECLANȘARE

Funcția Jackpot Cards poate fi declanșată la întâmplare, după ce un joc individual este finalizat și toate câștigurile rezultate sunt colectate. Când Jackpot Cards este declanșat, jucătorului i se garantează în mod automat unul dintre nivelurile funcției. Jackpot Cards se joacă peste jocul de bază și nu închide jocul de bază. Funcția de Joc Automat se oprește automat după activarea rundei Jackpot Cards. După finalizarea acesteia, jocul care se juca înainte de activarea funcției Jackpot Cards este reluat.

• REGULI ȘI COMENZI

Odată declanșat, jucătorul este dus în funcția jocului Jackpot Cards, unde este afișat un cadrul de selecție format din 12 cărți cu fața în jos. Jucătorul selectează niște cărți pe ecran până ce se vor afișa 3 cărți cu simboluri identice. Nivelul Jackpot Cards acordat este cel care corespunde simbolului afișat. Valoarea câștigului va corespunde sumei acumulate în momentul în care se dezvăluie ultimul simbol de aceeași culoare. Pentru a finaliza Jackpot Cards, jucătorul are opțiunea de a apăsa pe butonul "Colectează", adăugând astfel câștigurile funcției jocului soldului său total. Suma câștigată în runda Jackpot Cards nu poate fi utilizată în runda Gamble. Jucătorul are o șansă rezonabilă de a câștiga cel mai înalt nivel al funcției cu oricare dintre pariurile de calificare, de fiecare dată când intră în funcția jocului Jackpot Cards. Cu toate acestea, cu cât este mai mare pariul de calificare în jocul de bază, cu atât este mai mare șansa de a intra în funcția jocului și de a câștiga oricare dintre niveluri.

Pariuri de calificare: Configurable per Operator

• CONEXIUNE LA INTERNET LENTĂ ȘI DECONECTARE

O conexiune la Internet lentă ar putea provoca o întârziere și arăta valori acordate vechi.

Funcția Jackpot Cards susține recuperarea în caz de deconectare.

• CÂȘTIGĂTORI

Dacă este acordat oricare dintre câștigurile Jackpot Cards, toți jucătorii care joacă funcția vor fi notificați pe ecran cu privire la petrecerea evenimentului.

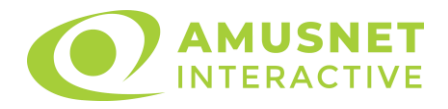

# <span id="page-1146-0"></span>**Întreruperi ale Jocului**

• Recuperarea Completă a Jocului

În cazul în care jocul este întrerupt din cauza pierderii unei conexiuni, la următoarea accesare a jocului de către jucător, jocul neterminat va fi automat reluat cu setările avute în momentul imediat de dinaintea întreruperii.

• Anularea jocului

În cazul în care jocul a fost anulat din cauze independente de jucător, momentul anulării este considerat finalul jocului. Orice sume acumulate vor fi returnate automat jucătorului.

#### <span id="page-1146-1"></span>**Joc Responsabil**

Instrucțiuni pentru folosirea funcției de autoplay

Atunci când este apăsat butonul "Autoplay", jocul intră în modul automat pentru un număr limitat de rotiri. În timpul funcției de Autoplay, numărul de rotiri rămase va descrește în interiorul butonului "Stop auto" și, odată atinsă valoarea zero, funcția de Autoplay se va încheia automat. Jucătorul poate, în orice moment, să dezactiveze funcția de Autoplay apăsând butonul "Stop auto".

#### <span id="page-1146-2"></span>**Procentul de Plată a Jucătorului**

Câștigul mediu pentru jucător în acest joc este 96.08%.

Penguin Style v: 1.3.0.r

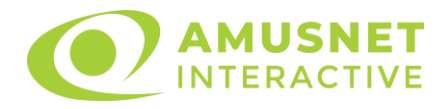

#### **Slot Video Phoenix Star**

[Introducere](#page-1147-0) [Cum să Pariați](#page-1147-1) [Funcție Gamble](#page-1147-2) [Comenzi Joc](#page-1148-0) [Reguli](#page-1152-0) [Mod Învârtire Bonus](#page-1152-1) Funcția [Jackpot Cards](#page-1153-0) [Întreruperi ale Jocului](#page-1154-0) [Joc Responsabil](#page-1154-1) [Procentul de Plată a Jucătorului](#page-1155-0)

#### <span id="page-1147-0"></span>**Introducere**

Slotul video Phoenix Star este un joc cu 5 role și 40 linii fixed. Slotul este format din 10 simboluri - dintre care 1 este Wild, iar 1 este Scatter. Toate combinațiile câștigătoare sunt plătite de la stânga la dreapta, cu excepția simbolului Scatter.

## <span id="page-1147-1"></span>**Cum să Pariați**

- Miza se plasează apăsând butonul "Start", sau oricare dintre Butoanele pentru miză.
- Prin butonul "Setări" jucătorul accesează un ecran unde poate să deschidă Tabelul de plată și pagina de ajutor și să gestioneze:
	- o valoarea nominală;
	- o liniile de plată active (în cazul jocurilor fără linii fixe);
	- o mărimea pariului.

Dacă jucătorul utilizează un computer desktop sau un laptop, butoanele pentru miză mai pot fi activate și apăsând următoarele taste de pe tastatură: "C", "V", "B", "N" și "M". Apăsând tasta "C", se plasează miza cea mai mică, apăsând tasta "V", se plasează următoarea miză ș.a.m.d.

# <span id="page-1147-2"></span>**Funcție Gamble**

În cazul unui câștig, jucătorului îi este dată posibilitatea de a accesa runda Gamble prin apăsarea butonului "Gamble".

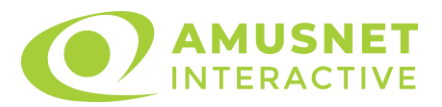

Funcția Gamble se activează când ecranul Gamble este deschis și cartea din mijlocul ecranului este cu fața în jos și se aprinde intermitent în roșu și negru. Eticheta "Încercări Gamble Rămase" arată numărul de încercări pe care jucătorul le are pentru acest joc. Eticheta "Sumă Gamble" arată suma pe care jucătorul ar dori să o dubleze în jocul Gamble. Eticheta "Gamble Pentru Câștig" arată suma pe care un jucător o poate câștiga dacă ghicește culoarea cărții. Există două butoane de selectat: "Roşu" și "Negru". Când se selectează "Negru " sau "Roşu", cartea se mută în sus pe ecran și este păstrată ca istoric. Ultimele cinci cărți din sesiunea jucătorului sunt păstrate în sectiunea Istoric.

Dacă jucătorul a ghicit culoarea cărții, o carte nouă apare în mijlocul ecranului, cu fața în jos și se aprinde intermitent în roșu și negru. Acest proces continuă până când jucătorul ghicește greșit. Ordinea cărților este aleatorie și jucătorul nu poate prezice culoarea următoarei cărți pe baza rezultatelor anterioare. Suma din câmpul "Sumă Gamble" este afișată în câmpul "Câştig". Dacă jucătorul dorește să încheie jocul "Gamble", activează butonul "Colectează". Ecranul se închide și suma din câmpul "Câştig" este transferată în câmpul "Balanţă".

Dacă jucătorul nu ghicește culoarea cărții, jocul Gamble se termină, iar jucătorul pierde suma. Ecranul se închide. Suma din câmpul "Câştig" este pierdută, și nu se adaugă la Balanţă.

Suma maximă câștigată care poate fi adusă în runda Gamble este menționată în Tabelul de plată.

Numărul de încercări Gamble este predefinit și configurat pentru fiecare joc. Numărul maxim de încercări poate varia între 1 și 5, în funcție de setările aplicate pentru fiecare joc.

Dacă jucătorul utilizează un computer desktop sau laptop, butoanele "Roșu" și "Negru" pot fi activate și apăsând tastele directionale de pe tastatură: "⇒" pentru "Negru" și "⇔" pentru "Roșu".

### <span id="page-1148-0"></span>**Comenzi Joc**

Următoarele câmpuri apar pe ecranul slotului:

• "Balanţă/Credit" – la activarea acestui câmp, jucătorul comută de la credit la valuta cu care a ales să se joace. Acest lucru este valabil și atunci când se face trecerea de la valută la credit. Activarea acestui buton este posibilă în toate etapele jocului;

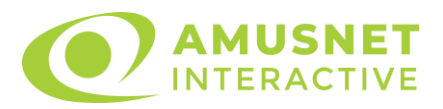

- "Câştig" acest câmp afișează suma totală câștigată din linii, la o rotație a rolelor. Dacă este activat butonul "Colectează" în timp ce este activă animația pentru sumă în creștere, animația se oprește și se afișează suma câștigată pentru această rotire a rolelor;
- Câmp Linie de Plată acest câmp este situat sub role. Indică numărul liniei și suma câștigată de jucător din această combinație.

Următoarele butoane apar pe ecranul slotului:

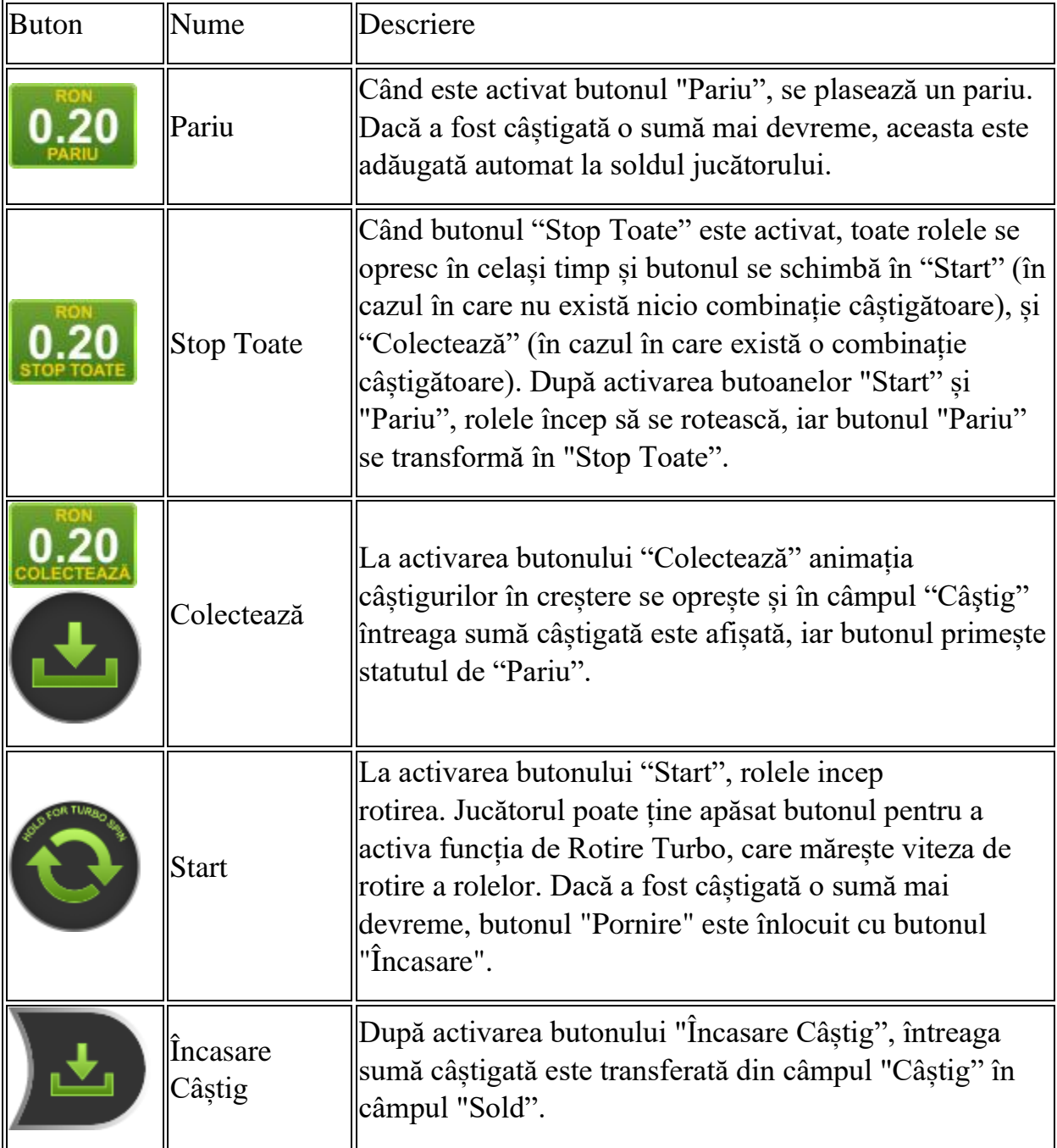

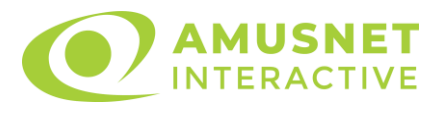

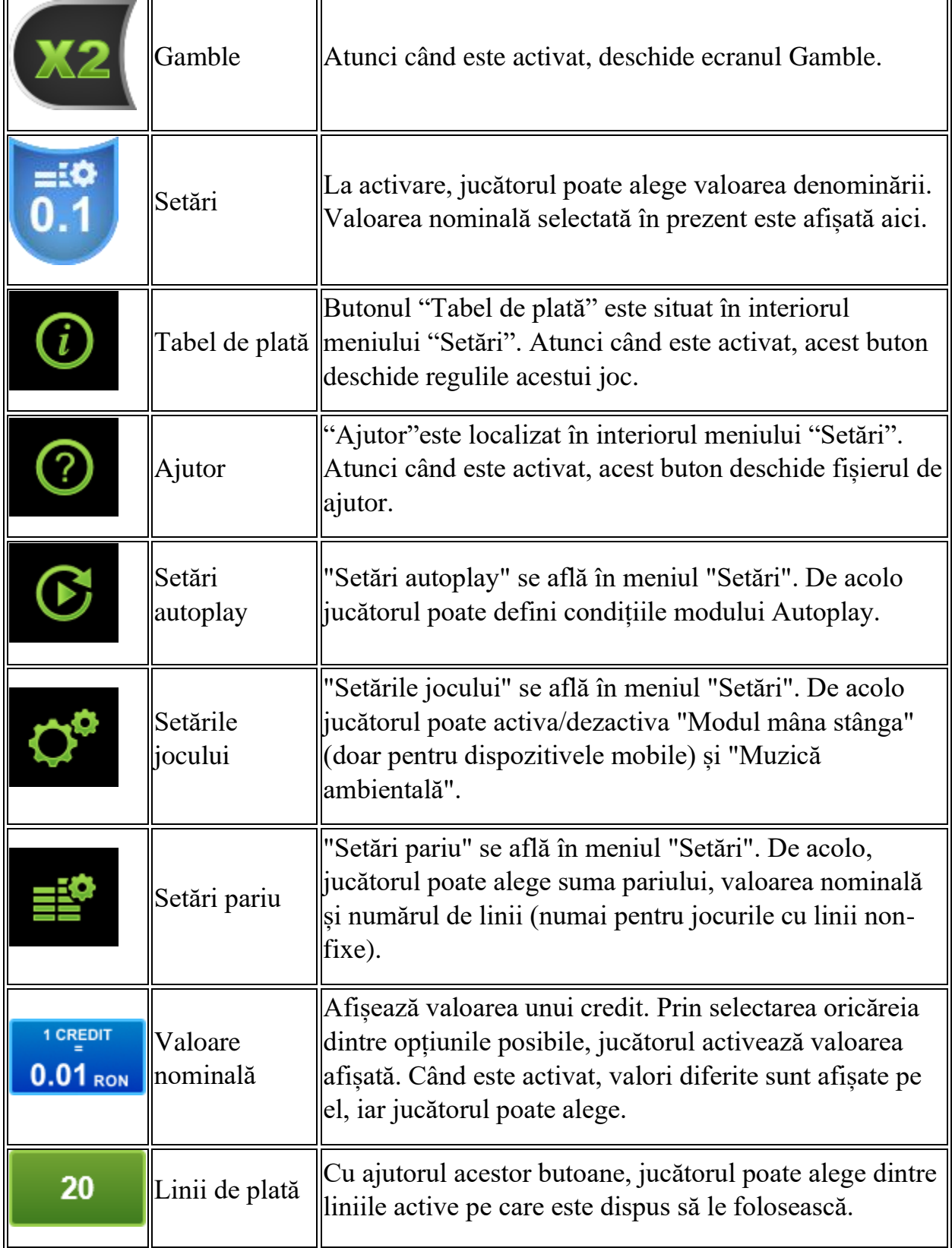

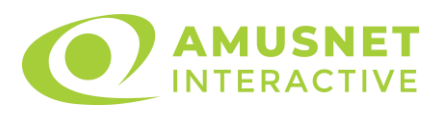

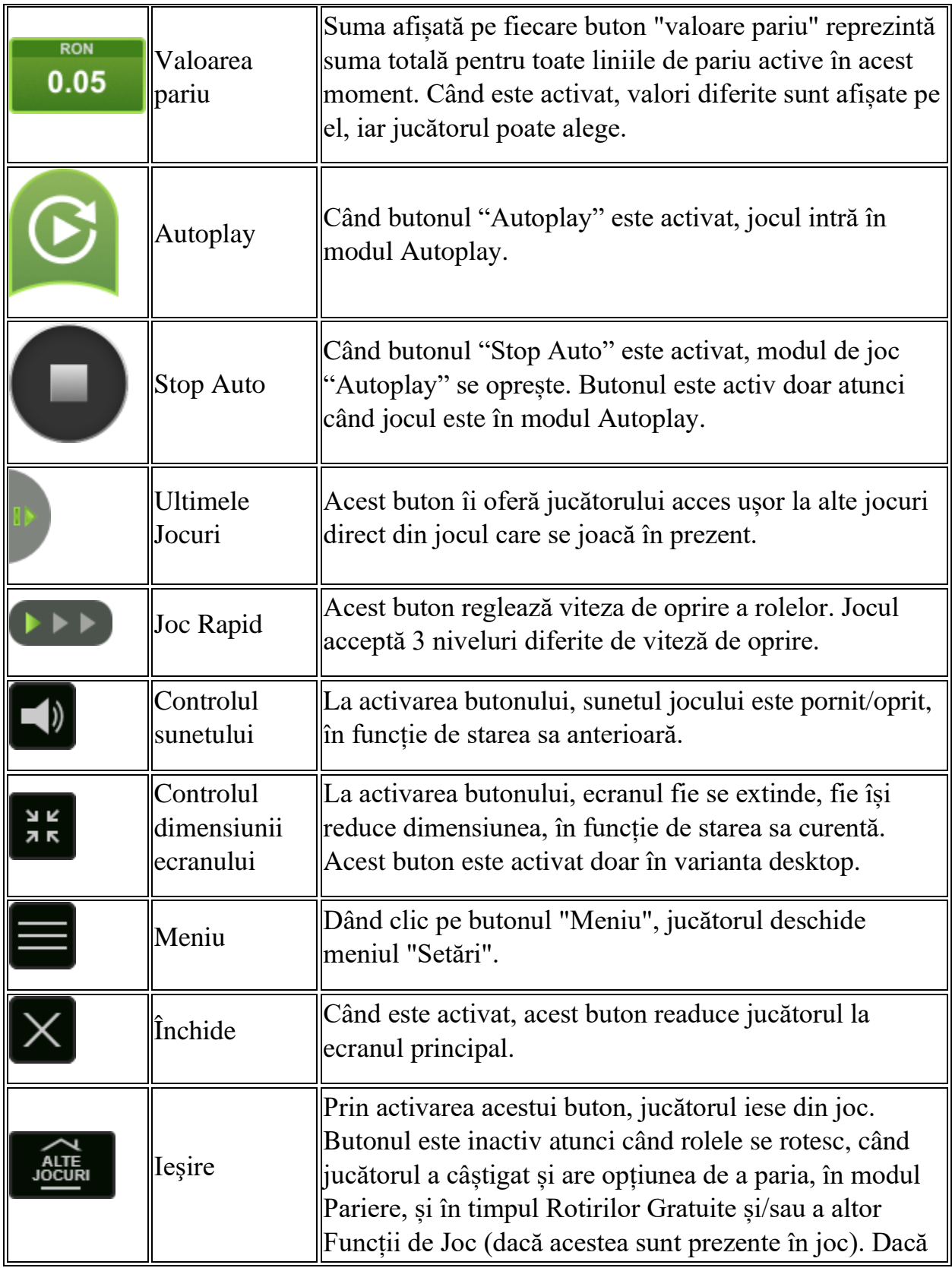
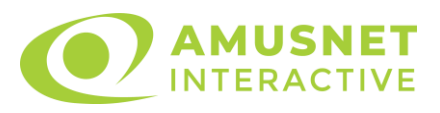

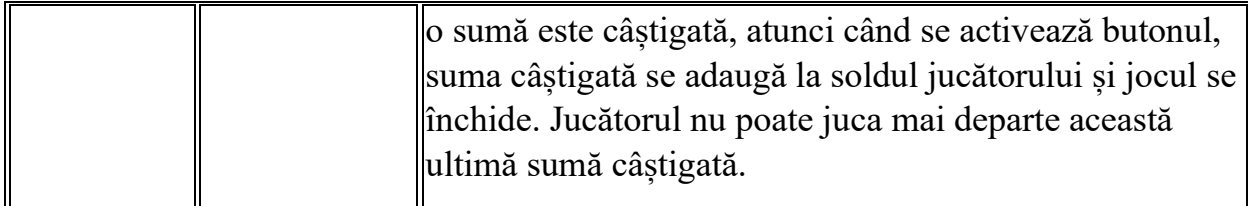

În partea de jos a ecranului jocului, jucătorul poate vizualiza și numărul jocului și ceasul.

Toate valorile din tabelul de mai sus au doar caracter ilustrativ.

Dacă jucătorul utilizează un computer desktop sau laptop, apăsând tasta "Spațiu" pe tastatură poate determina pornirea sau oprirea rotirii rolelor, în funcție de starea actuală a jocului. De asemenea, mai poate și opri animația sumei în creștere, dacă aceasta este activă. Apăsând tasta "X" se deschid opțiunile pentru valoarea nominală. Jucătorul poate utiliza tastele "C", "V", "B" și "N" de pe tastatură pentru a selecta o anumită valoare nominală. Apăsând tasta "C", se selectează valoarea nominală cea mai mică, apăsând tasta "V", se selectează următoarea valoare ș.a.m.d. Apăsând tastele "⇦" sau "⇨" se poate activa și butonul "Gamble". Apăsând tasta "Z"se deschid opțiunile pentru modul de Autoplay (dacă este activ). Jucătorul poate utiliza tastele "C", "V", "B" și "N" de pe tastatură pentru a selecta o anumită număr de rotiri. Jucătorul poate ieși din joc și apăsând simbolul " ," de pe tastatură. Când jucătorul se află în ecranul Setările Jocului, tastele rapide pentru miză și valoare nominală, precum și pentru Autoplay, sunt dezactivate.

## **Reguli**

- Castigurile sunt afisate în Tabel de plată.
- Premiile Scatter sunt independente de premiile pentru liniile de plată și sunt, de asemenea, adăugate la suma totală plătită.
- Se adaugă câștiguri simultane pe diferite linii de câștig.
- Defecțiunile anulează toate câștigurile și pariurile.
- Pariu Min./Max: Configurable per Operator

# **Mod Învârtire Bonus**

• În timpul jocului de bază, jucătorului îi pot fi oferite un anumit număr de învârtiri bonus din partea operatorului în mod obișnuit (apăsând butonul pariere nu este luat nimic din soldul jucătorului).

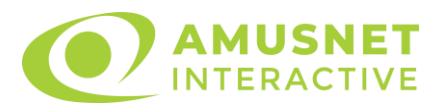

- Valoarea pariului și numărul de linii din Modul bonus învârtire sunt predeterminate și nu pot fi modificate de jucător.
- În timpul Modului Învârtire Bonus nu poate fi activată funcția Jackpot Cards și nu există nicio contribuție la nivelurile jocului.

## **Funcția Jackpot Cards**

Jackpot Cards este o funcție care se activează aleatoriu și este disponibilă când se joacă orice joc care o conține.

Jackpot Cards este o funcție de joc cu patru niveluri. Fiecare nivel este ilustrat printr– o culoare de cărți de joc:

- o TREFLĂ Nivelul 1 (cea mai joasă valoare);
- o CARO Nivelul 2;
- $\circ$  CUPÅ Nivelul 3:
- $\circ$  PICĂ Nivelul 4 și cel mai înalt.

Fiecare valoare și valută pentru un nivel în Jackpot Cards este afișată pe partea dreaptă a simbolului de carte care îi corespunde.

Contribuția la fiecare nivel este calculată în baza unui procent din pariul jucătorului. Nu se deduce nicio sumă din pariul jucătorului.

• DECLANȘARE

Funcția Jackpot Cards poate fi declanșată la întâmplare, după ce un joc individual este finalizat și toate câștigurile rezultate sunt colectate. Când Jackpot Cards este declanșat, jucătorului i se garantează în mod automat unul dintre nivelurile funcției. Jackpot Cards se joacă peste jocul de bază și nu închide jocul de bază. Funcția de Joc Automat se oprește automat după activarea rundei Jackpot Cards. După finalizarea acesteia, jocul care se juca înainte de activarea funcției Jackpot Cards este reluat.

• REGULI ȘI COMENZI

Odată declanșat, jucătorul este dus în funcția jocului Jackpot Cards, unde este afișat un cadrul de selecție format din 12 cărți cu fața în jos. Jucătorul selectează niște cărți pe ecran până ce se vor afișa 3 cărți cu simboluri identice. Nivelul Jackpot Cards acordat este cel care corespunde simbolului afișat. Valoarea câștigului va corespunde sumei acumulate în momentul în care se dezvăluie ultimul simbol de aceeași culoare. Pentru a finaliza Jackpot Cards, jucătorul are opțiunea de a apăsa pe

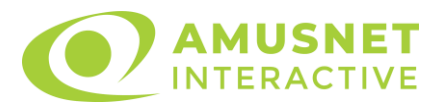

butonul "Colectează", adăugând astfel câștigurile funcției jocului soldului său total. Suma câștigată în runda Jackpot Cards nu poate fi utilizată în runda Gamble. Jucătorul are o șansă rezonabilă de a câștiga cel mai înalt nivel al funcției cu oricare dintre pariurile de calificare, de fiecare dată când intră în funcția jocului Jackpot Cards. Cu toate acestea, cu cât este mai mare pariul de calificare în jocul de bază, cu atât este mai mare șansa de a intra în funcția jocului și de a câștiga oricare dintre niveluri.

Pariuri de calificare: Configurable per Operator

• CONEXIUNE LA INTERNET LENTĂ ȘI DECONECTARE

O conexiune la Internet lentă ar putea provoca o întârziere și arăta valori acordate vechi.

Funcția Jackpot Cards susține recuperarea în caz de deconectare.

• CÂȘTIGĂTORI

Dacă este acordat oricare dintre câștigurile Jackpot Cards, toți jucătorii care joacă funcția vor fi notificați pe ecran cu privire la petrecerea evenimentului.

# **Întreruperi ale Jocului**

• Recuperarea Completă a Jocului

În cazul în care jocul este întrerupt din cauza pierderii unei conexiuni, la următoarea accesare a jocului de către jucător, jocul neterminat va fi automat reluat cu setările avute în momentul imediat de dinaintea întreruperii.

• Anularea jocului

În cazul în care jocul a fost anulat din cauze independente de jucător, momentul anulării este considerat finalul jocului. Orice sume acumulate vor fi returnate automat jucătorului.

### **Joc Responsabil**

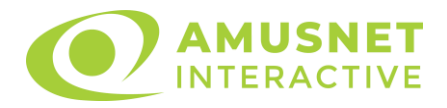

Instrucțiuni pentru folosirea funcției de autoplay

Atunci când este apăsat butonul "Autoplay", jocul intră în modul automat pentru un număr limitat de rotiri. În timpul funcției de Autoplay, numărul de rotiri rămase va descrește în interiorul butonului "Stop auto" și, odată atinsă valoarea zero, funcția de Autoplay se va încheia automat. Jucătorul poate, în orice moment, să dezactiveze funcția de Autoplay apăsând butonul "Stop auto".

### **Procentul de Plată a Jucătorului**

Câștigul mediu pentru jucător în acest joc este 96.25%.

Phoenix Star v: 1.0.0.r

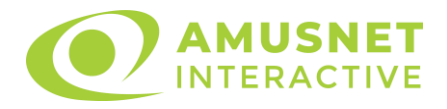

#### **Slot Video Pin Up Queens**

[Introducere](#page-1156-0) [Cum să Pariați](#page-1156-1) [Funcție Gamble](#page-1157-0) [Comenzi Joc](#page-1157-1) [Reguli](#page-1161-0) [Rotiri Gratuite](#page-1161-1) [Mod Învârtire Bonus](#page-1162-0) [Funcția Jackpot Cards](#page-1162-1) [Întreruperi ale Jocului](#page-1164-0) [Joc Responsabil](#page-1164-1) [Procentul de Plată a Jucătorului](#page-1164-2)

#### <span id="page-1156-0"></span>**Introducere**

Slotul video Pin Up Queens este un joc cu 5 role și 30 linii fixed. Slotul este format din 12 simboluri - dintre care 1 este Wild, iar 1 este Scatter. Toate combinațiile câștigătoare sunt plătite de la stânga la dreapta, cu excepția simbolului Scatter.

## <span id="page-1156-1"></span>**Cum să Pariați**

- La pornirea jocului pentru prima oară, este selectat întotdeauna implicit butonul pentru miza cea mai mică.
- Miza se plasează apăsând butonul "Start", sau oricare dintre Butoanele pentru miză.
- Prin butonul "Setări" jucătorul accesează un ecran unde poate să deschidă Tabelul de plată și pagina de ajutor și să gestioneze:
	- o valoarea nominală;
	- o liniile de plată active (în cazul jocurilor fără linii fixe);
	- o mărimea pariului.

Dacă jucătorul utilizează un computer desktop sau un laptop, butoanele pentru miză mai pot fi activate și apăsând următoarele taste de pe tastatură: "C", "V", "B", "N" și "M". Apăsând tasta "C", se plasează miza cea mai mică, apăsând tasta "V", se plasează următoarea miză ș.a.m.d.

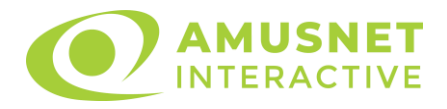

## <span id="page-1157-0"></span>**Funcție Gamble**

În cazul unui câștig, jucătorului îi este dată posibilitatea de a accesa runda Gamble prin apăsarea butonului "Gamble".

Funcția Gamble se activează când ecranul Gamble este deschis și cartea din mijlocul ecranului este cu fața în jos și se aprinde intermitent în roșu și negru. Eticheta "Încercări Gamble Rămase" arată numărul de încercări pe care jucătorul le are pentru acest joc. Eticheta "Sumă Gamble" arată suma pe care jucătorul ar dori să o dubleze în jocul Gamble. Eticheta "Gamble Pentru Câștig" arată suma pe care un jucător o poate câștiga dacă ghicește culoarea cărții. Există două butoane de selectat: "Roşu" și "Negru". Când se selectează "Negru " sau "Roşu", cartea se mută în sus pe ecran și este păstrată ca istoric. Ultimele cinci cărți din sesiunea jucătorului sunt păstrate în secțiunea Istoric.

Dacă jucătorul a ghicit culoarea cărții, o carte nouă apare în mijlocul ecranului, cu fața în jos și se aprinde intermitent în roșu și negru. Acest proces continuă până când jucătorul ghicește greșit. Ordinea cărților este aleatorie și jucătorul nu poate prezice culoarea următoarei cărți pe baza rezultatelor anterioare. Suma din câmpul "Sumă Gamble" este afișată în câmpul "Câştig". Dacă jucătorul dorește să încheie jocul "Gamble", activează butonul "Colecta". Ecranul se închide și suma din câmpul "Câstig" este transferată în câmpul "Balanță".

Dacă jucătorul nu ghicește culoarea cărții, jocul Gamble se termină, iar jucătorul pierde suma. Ecranul se închide. Suma din câmpul "Câştig" este pierdută, și nu se adaugă la Balantă.

Suma maximă câștigată care poate fi adusă în runda Gamble este menționată în Tabelul de plată.

Numărul de încercări Gamble este predefinit și configurat pentru fiecare joc. Numărul maxim de încercări poate varia între 1 și 5, în funcție de setările aplicate pentru fiecare joc.

Dacă jucătorul utilizează un computer desktop sau laptop, butoanele "Roșu" și "Negru" pot fi activate și apăsând tastele direcționale de pe tastatură: "⇨" pentru "Negru" și "⇔" pentru "Roșu".

## <span id="page-1157-1"></span>**Comenzi Joc**

Următoarele câmpuri apar pe ecranul slotului:

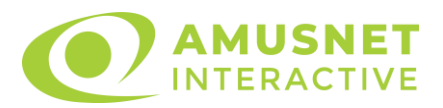

- "Balanţă/Credit" la activarea acestui câmp, jucătorul comută de la credit la valuta cu care a ales să se joace. Acest lucru este valabil și atunci când se face trecerea de la valută la credit. Activarea acestui buton este posibilă în toate etapele jocului;
- "Câștig" acest câmp afișează suma totală câștigată din linii, la o rotație a rolelor. Dacă este activat butonul "Colecta" în timp ce este activă animația pentru sumă în creștere, animația se oprește și se afișează suma câștigată pentru această rotire a rolelor;
- Câmp Linie de Plată acest câmp este situat sub role. Indică numărul liniei și suma câștigată de jucător din această combinație.

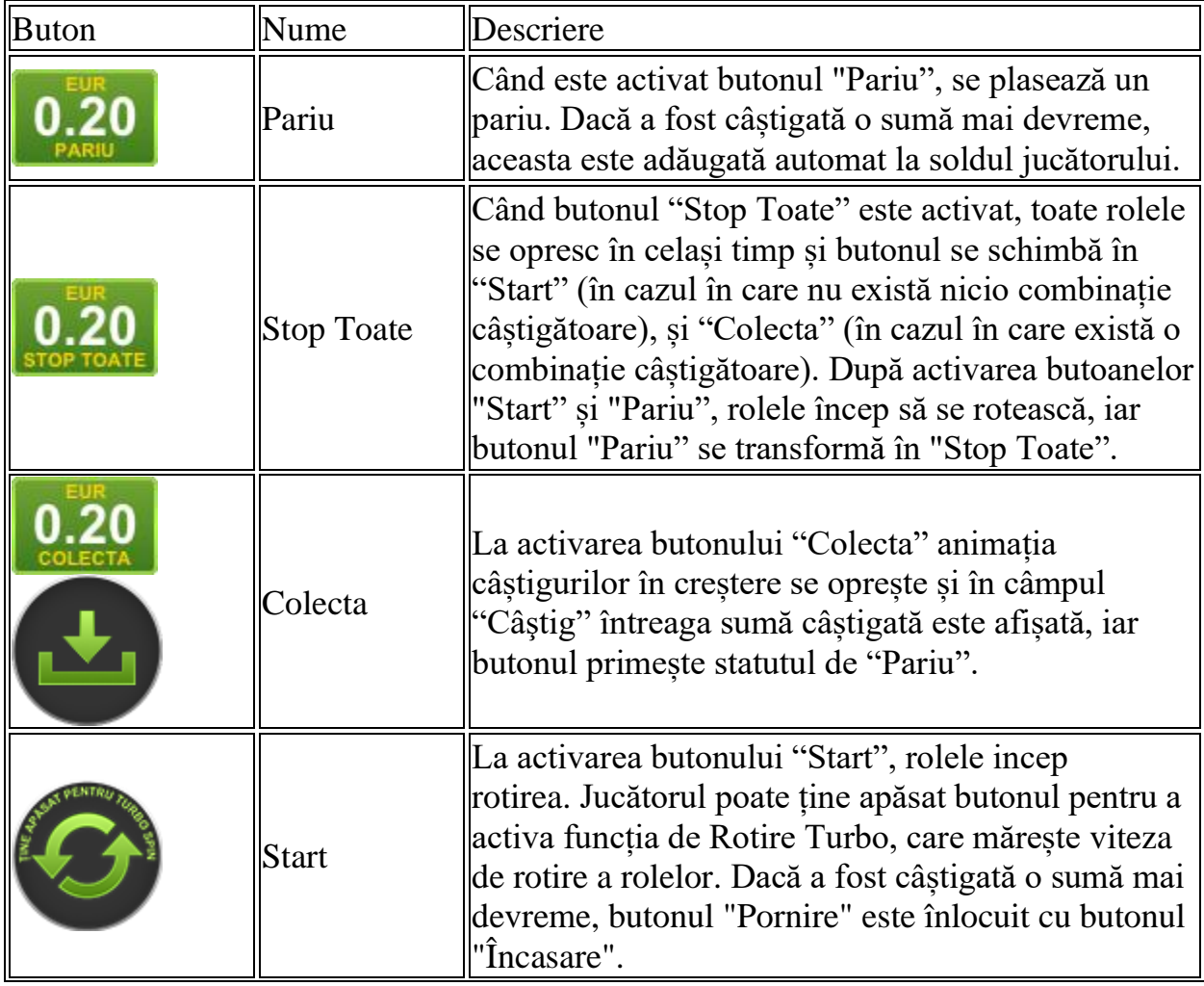

Următoarele butoane apar pe ecranul slotului:

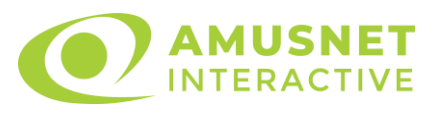

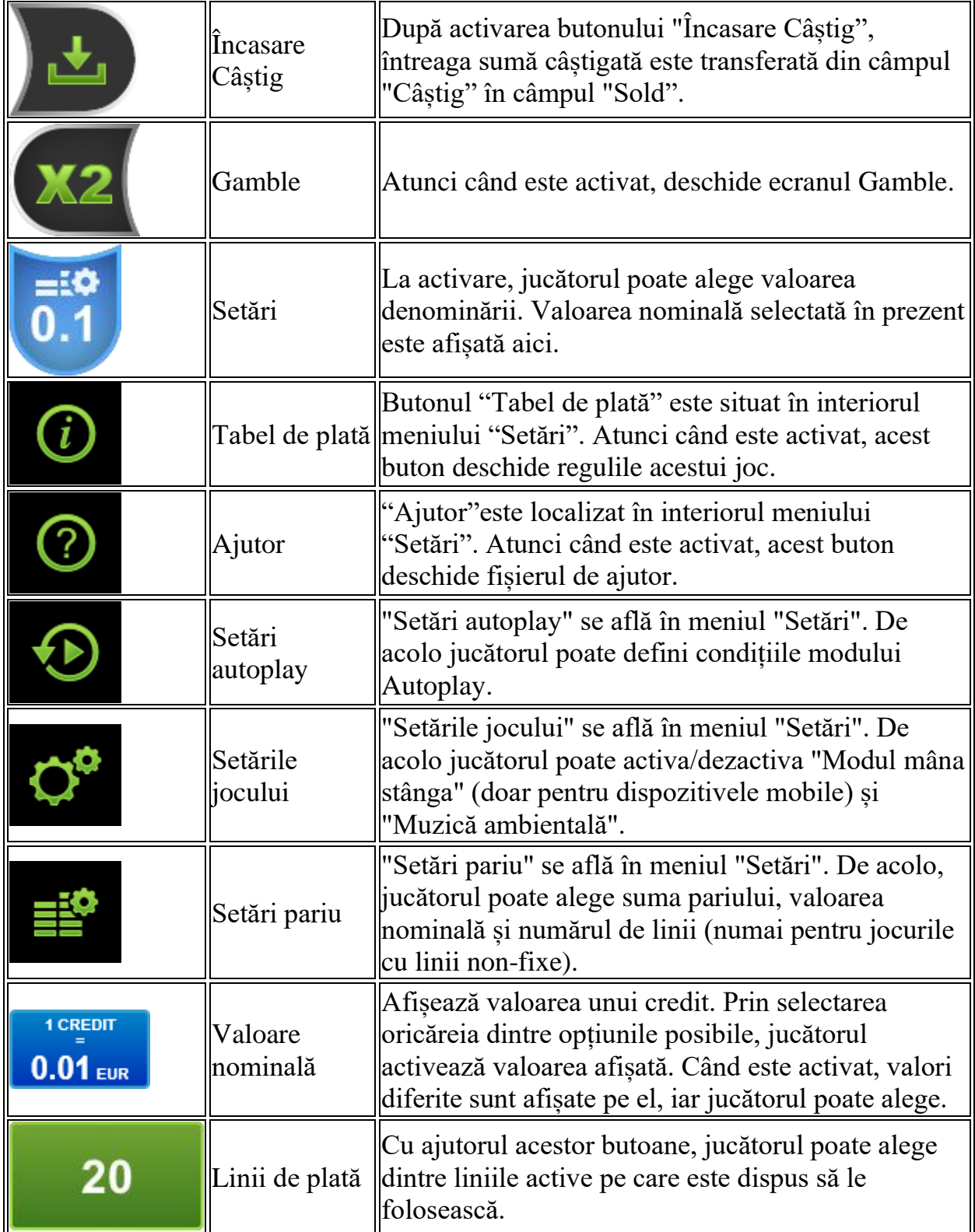

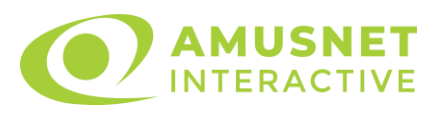

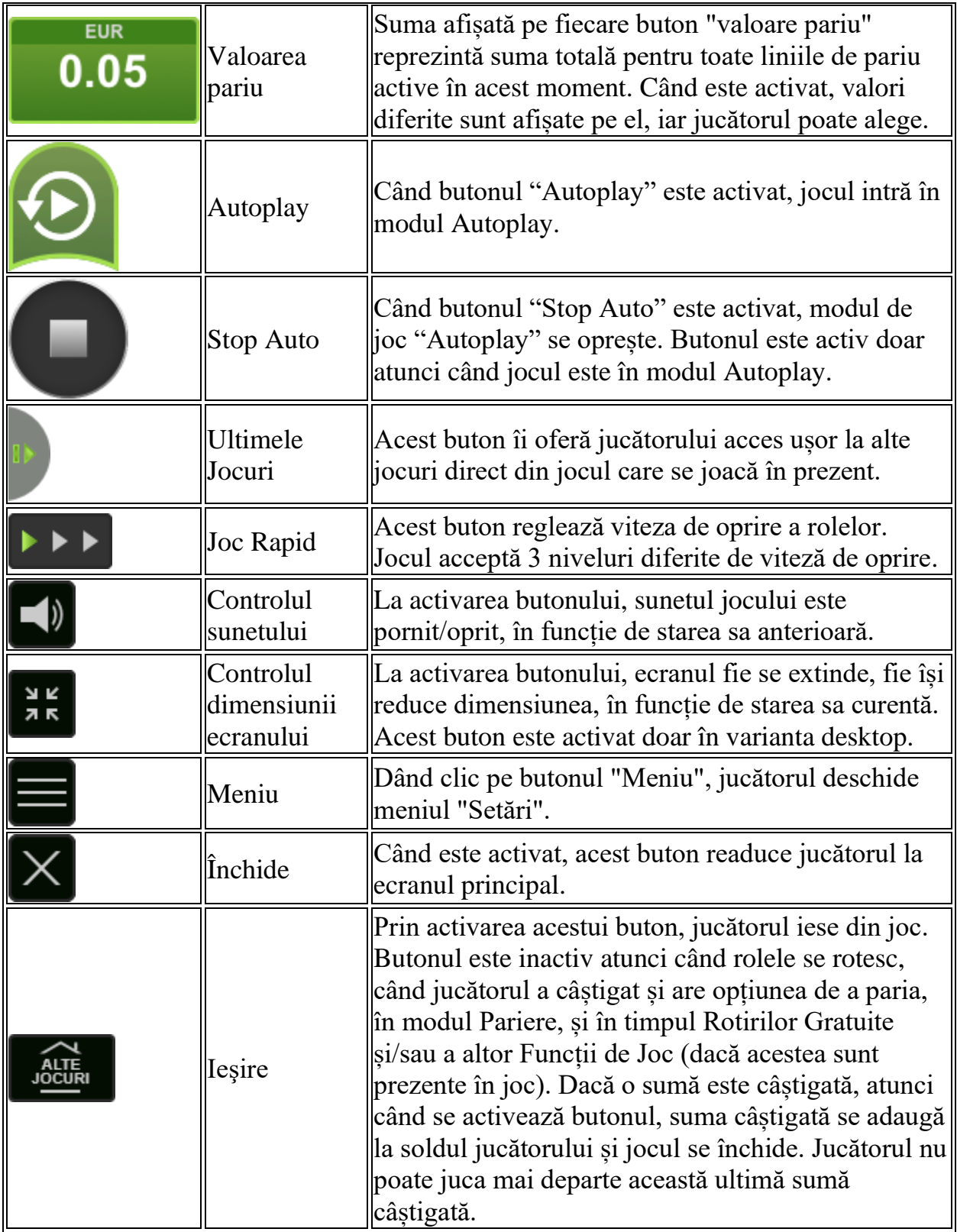

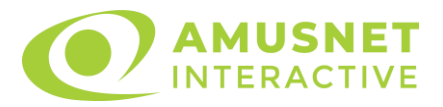

În partea de jos a ecranului jocului, jucătorul poate vizualiza și numărul jocului și ceasul.

Toate valorile din tabelul de mai sus au doar caracter ilustrativ.

Dacă jucătorul utilizează un computer desktop sau laptop, apăsând tasta "Spațiu" pe tastatură poate determina pornirea sau oprirea rotirii rolelor, în funcție de starea actuală a jocului. De asemenea, mai poate și opri animația sumei în creștere, dacă aceasta este activă. Apăsând tasta "X" se deschid opțiunile pentru valoarea nominală. Jucătorul poate utiliza tastele "C", "V", "B" și "N" de pe tastatură pentru a selecta o anumită valoare nominală. Apăsând tasta "C", se selectează valoarea nominală cea mai mică, apăsând tasta "V", se selectează următoarea valoare ș.a.m.d. Apăsând tastele "⇦" sau "⇨" se poate activa și butonul "Gamble". Apăsând tasta "Z"se deschid opțiunile pentru modul de Autoplay (dacă este activ). Jucătorul poate utiliza tastele "C", "V", "B" și "N" de pe tastatură pentru a selecta o anumită număr de rotiri. Jucătorul poate ieși din joc și apăsând simbolul " ," de pe tastatură. Când jucătorul se află în ecranul Setările Jocului, tastele rapide pentru miză și valoare nominală, precum și pentru Autoplay, sunt dezactivate.

## <span id="page-1161-0"></span>**Reguli**

- Castigurile sunt afisate în Tabel de plată.
- Premiile Scatter sunt independente de premiile pentru liniile de plată și sunt, de asemenea, adăugate la suma totală plătită.
- În cazul unor combinații câștigătoare multiple pe aceeași linie, este plătită combinația care aduce un profit mai mare pentru jucător.
- În cazul a două câștiguri diferite, cu un profit egal pe aceeași linie de plată, este plătită combinația mai lungă.
- Se adaugă câștiguri simultane pe diferite linii de câștig.
- Defecțiunile anulează toate câștigurile și pariurile.
- Pariu Min./Max: Configurable per Operator

## <span id="page-1161-1"></span>**Rotiri Gratuite**

În cazul unei combinații câștigătoare cu 3 sau mai multe simboluri Scatter jucătorul are ocazia de a juca Rotiri Gratuite cu Simbolul Super Stivuit. Jucătorul alege numărul de Rotiri Gratuite și Simbolul Super Stivuit pentru acestea.

Mesajul "Apăsați pe START pentru a activa această funcție" apare pe ecran. Jucătorul poate porni rotirile dacă face apasă pe zona de mesaj text sau

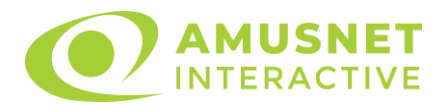

activează butonul "START".

Rolele încep automat să se rotească până când toate Rotirile Gratuite sunt finalizate.

Rotirile Gratuite sunt jucate folosind pariul și numărul de linii declanșatoare. Funcția Rotiri Gratuite nu poate fi oprită.

În cazul redeclanșării Rotirilor Gratuite, numărul inițial de Rotirilor Gratuite și Simbolul Super Stivuit rămân aceleași.

După ce toate Rotiri Gratuite sunt finalizate, suma totală câștigată în Rotiri Gratuite poate fi jucată în jocul "Gamble" (dacă suma este mai mică sau egală cu cea specificată în ecranul Tabel de plată).

În timpul Rotirilor Gratuite se folosește un set alternativ de role.

# <span id="page-1162-0"></span>**Mod Învârtire Bonus**

- În timpul jocului de bază, jucătorului îi pot fi oferite un anumit număr de învârtiri bonus din partea operatorului casino în mod obișnuit (apăsând butonul pariere nu este luat nimic din soldul jucătorului).
- Valoarea pariului și numărul de linii din Modul bonus învârtire sunt predeterminate și nu pot fi modificate de jucător.
- În timpul Modului Învârtire Bonus nu poate fi activată funcția Jackpot Cards și nu există nicio contribuție la nivelurile jocului.

## <span id="page-1162-1"></span>**Funcția Jackpot Cards**

Jackpot Cards este o funcție care se activează aleatoriu și este disponibilă când se joacă orice joc care o conține.

Jackpot Cards este o funcție de joc cu patru niveluri. Fiecare nivel este ilustrat printr– o culoare de cărți de joc:

- o TREFLĂ Nivelul 1 (cea mai joasă valoare);
- o CARO Nivelul 2;
- $\circ$  CUPÅ Nivelul 3;
- o PICĂ Nivelul 4 și cel mai înalt.

Fiecare valoare și valută pentru un nivel în Jackpot Cards este afișată pe partea dreaptă a simbolului de carte care îi corespunde.

Contribuția la fiecare nivel este calculată în baza unui procent din pariul jucătorului. Nu se deduce nicio sumă din pariul jucătorului.

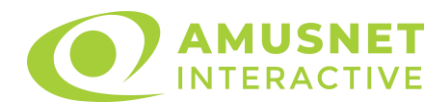

#### • DECLANȘARE

Funcția Jackpot Cards poate fi declanșată la întâmplare, după ce un joc individual este finalizat și toate câștigurile rezultate sunt colectate. Când Jackpot Cards este declanșat, jucătorului i se garantează în mod automat unul dintre nivelurile funcției. Jackpot Cards se joacă peste jocul de bază și nu închide jocul de bază. Funcția de Joc Automat se oprește automat după activarea rundei Jackpot Cards. După finalizarea acesteia, jocul care se juca înainte de activarea funcției Jackpot Cards este reluat.

• REGULI ȘI COMENZI

Odată declanșat, jucătorul este dus în funcția jocului Jackpot Cards, unde este afișat un cadrul de selecție format din 12 cărți cu fața în jos. Jucătorul selectează niște cărți pe ecran până ce se vor afișa 3 cărți cu simboluri identice. Nivelul Jackpot Cards acordat este cel care corespunde simbolului afișat. Valoarea câștigului va corespunde sumei acumulate în momentul în care se dezvăluie ultimul simbol de aceeași culoare. Pentru a finaliza Jackpot Cards, jucătorul are opțiunea de a apăsa pe butonul "Colecta", adăugând astfel câștigurile funcției jocului soldului său total. Suma câștigată în runda Jackpot Cards nu poate fi utilizată în runda Gamble. Jucătorul are o șansă rezonabilă de a câștiga cel mai înalt nivel al funcției cu oricare dintre pariurile de calificare, de fiecare dată când intră în funcția jocului Jackpot Cards. Cu toate acestea, cu cât este mai mare pariul de calificare în jocul de bază, cu atât este mai mare șansa de a intra în funcția jocului și de a câștiga oricare dintre niveluri.

Pariuri de calificare: Configurable per Operator

#### • CONEXIUNE LA INTERNET LENTĂ ȘI DECONECTARE

O conexiune la Internet lentă ar putea provoca o întârziere și arăta valori acordate vechi.

Funcția Jackpot Cards susține recuperarea în caz de deconectare.

• CÂȘTIGĂTORI

Dacă este acordat oricare dintre câștigurile Jackpot Cards, toți jucătorii care joacă funcția vor fi notificați pe ecran cu privire la petrecerea evenimentului.

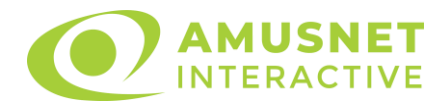

# <span id="page-1164-0"></span>**Întreruperi ale Jocului**

• Recuperarea Completă a Jocului

În cazul în care jocul este întrerupt din cauza pierderii unei conexiuni, la următoarea accesare a jocului de către jucător, jocul neterminat va fi automat reluat cu setările avute în momentul imediat de dinaintea întreruperii.

• Anularea jocului

În cazul în care jocul a fost anulat din cauze independente de jucător, momentul anulării este considerat finalul jocului. Orice sume acumulate vor fi returnate automat jucătorului.

### <span id="page-1164-1"></span>**Joc Responsabil**

• Instrucțiuni pentru folosirea funcției de autoplay

Atunci când este apăsat butonul "Autoplay", jocul intră în modul automat pentru un număr limitat de rotiri. În timpul funcției de Autoplay, numărul de rotiri rămase va descrește în interiorul butonului "Stop auto" și, odată atinsă valoarea zero, funcția de Autoplay se va încheia automat. Jucătorul poate, în orice moment, să dezactiveze funcția de Autoplay apăsând butonul "Stop auto".

### <span id="page-1164-2"></span>**Procentul de Plată a Jucătorului**

Câștigul mediu pentru jucător în acest joc este 96.10%.

Pin Up Queens v: 1.2.0.r

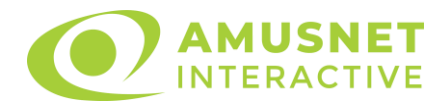

#### **Slot Video Power Hot**

[Introducere](#page-1165-0) [Cum să Pariați](#page-1165-1) [Funcție Gamble](#page-1165-2) [Comenzi Joc](#page-1166-0) [Reguli](#page-1170-0) [Mod Învârtire Bonus](#page-1171-0) Funcția [Jackpot Cards](#page-1171-1) [Întreruperi ale Jocului](#page-1172-0) [Joc Responsabil](#page-1173-0) [Procentul de Plată a Jucătorului](#page-1173-1)

#### <span id="page-1165-0"></span>**Introducere**

Slotul video Power Hot este un joc cu 6+1 role. Rola 7 este una suplimentară care apare orizontal deasupra rolelor 2, 3, 4 și 5.

Slotul este format din 8 simboluri - dintre care 1 este Wild, iar 1 este Scatter. Reel Ways Pay sunt până la 200704.

Pariul pentru Reel Ways Pay este 20.

Combinații câștigătoare pot conține numai un singur simbol într-o poziție activată din fiecare rolă consecutivă. Combinații câștigătoare sunt plătite de la stânga la dreapta, pe role adiacente, pe poziți activate, începând cu cea mai din stânga rolă, cu excepția simbolurilor scatter.

## <span id="page-1165-1"></span>**Cum să Pariați**

- <span id="page-1165-2"></span>• Miza se plasează apăsând butonul "Start", sau oricare dintre Butoanele pentru miză.
- Prin butonul "Setări" jucătorul accesează un ecran unde poate să deschidă Tabelul de plată și pagina de ajutor și să gestioneze:
	- o valoarea nominală;
	- o Reel Ways Pay active (în cazul jocurilor fără Reel Ways Pay fixe);
	- o mărimea pariului.

Dacă jucătorul utilizează un computer desktop sau un laptop, butoanele pentru miză mai pot fi activate și apăsând următoarele taste de pe tastatură: "C", "V", "B", "N" și "M". Apăsând tasta "C", se plasează miza cea mai mică, apăsând tasta "V", se plasează următoarea miză ș.a.m.d.

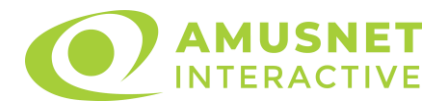

## **Funcție Gamble**

În cazul unui câștig, jucătorului îi este dată posibilitatea de a accesa runda Gamble prin apăsarea butonului "Gamble".

Funcția Gamble se activează când ecranul Gamble este deschis și cartea din mijlocul ecranului este cu fața în jos și se aprinde intermitent în roșu și negru. Eticheta "Încercări Gamble Rămase" arată numărul de încercări pe care jucătorul le are pentru acest joc. Eticheta "Sumă Gamble" arată suma pe care jucătorul ar dori să o dubleze în jocul Gamble. Eticheta "Gamble Pentru Câștig" arată suma pe care un jucător o poate câștiga dacă ghicește culoarea cărții. Există două butoane de selectat: "Roşu" și "Negru". Când se selectează "Negru " sau "Roşu", cartea se mută în sus pe ecran și este păstrată ca istoric. Ultimele cinci cărți din sesiunea jucătorului sunt păstrate în secțiunea Istoric.

Dacă jucătorul a ghicit culoarea cărții, o carte nouă apare în mijlocul ecranului, cu fața în jos și se aprinde intermitent în roșu și negru. Acest proces continuă până când jucătorul ghicește greșit. Ordinea cărților este aleatorie și jucătorul nu poate prezice culoarea următoarei cărți pe baza rezultatelor anterioare. Suma din câmpul "Sumă Gamble" este afișată în câmpul "Câştig". Dacă jucătorul dorește să încheie jocul "Gamble", activează butonul "Colectează". Ecranul se închide și suma din câmpul "Câstig" este transferată în câmpul "Balanță".

Dacă jucătorul nu ghicește culoarea cărții, jocul Gamble se termină, iar jucătorul pierde suma. Ecranul se închide. Suma din câmpul "Câştig" este pierdută, și nu se adaugă la Balantă.

Suma maximă câștigată care poate fi adusă în runda Gamble este menționată în Tabelul de plată.

Numărul de încercări Gamble este predefinit și configurat pentru fiecare joc. Numărul maxim de încercări poate varia între 1 și 5, în funcție de setările aplicate pentru fiecare joc.

Dacă jucătorul utilizează un computer desktop sau laptop, butoanele "Roșu" și "Negru" pot fi activate și apăsând tastele direcționale de pe tastatură: "⇨" pentru "Negru" și "⇔" pentru "Roșu".

## <span id="page-1166-0"></span>**Comenzi Joc**

Următoarele câmpuri apar pe ecranul slotului:

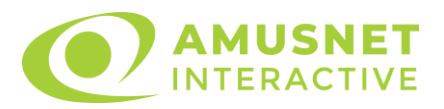

- "Balanţă/Credit" la activarea acestui câmp, jucătorul comută de la credit la valuta cu care a ales să se joace. Acest lucru este valabil și atunci când se face trecerea de la valută la credit. Activarea acestui buton este posibilă în toate etapele jocului;
- "Câştig" acest câmp afișează suma totală câștigată la o rotație a rolelor. Dacă este activat butonul "Colectează" în timp ce este activă animația pentru sumă în creștere, animația se oprește și se afișează suma câștigată pentru această rotire a rolelor;
- Câmp Simboluri câștigătoare acest câmp este situat sub role. Arată numărul de combinații câștigătoare pentru un anumit simbol și suma pe care a câștigat-o jucătorul din acele combinații.

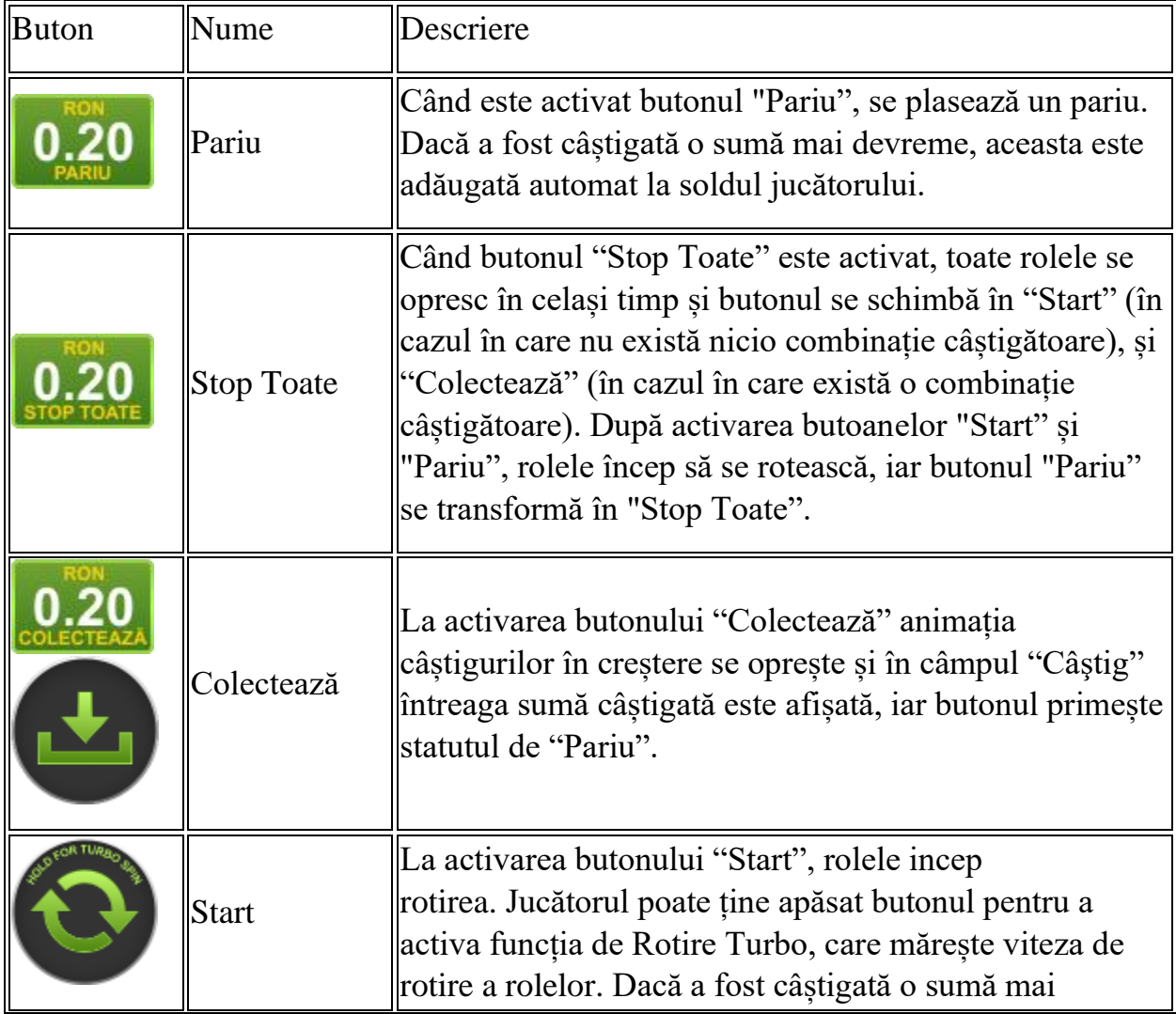

Următoarele butoane apar pe ecranul slotului:

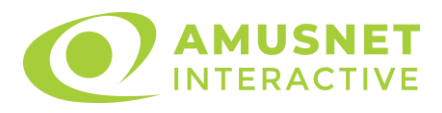

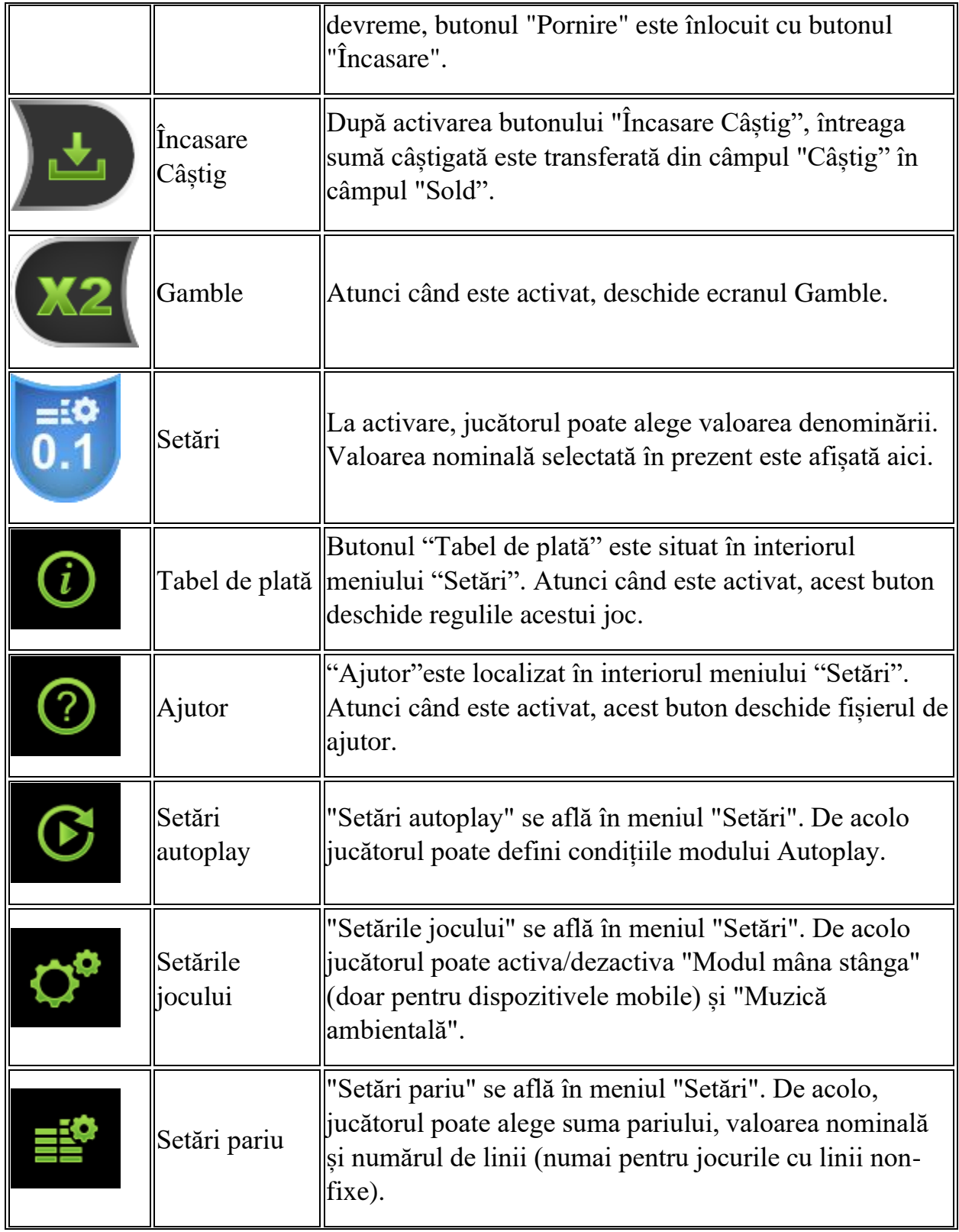

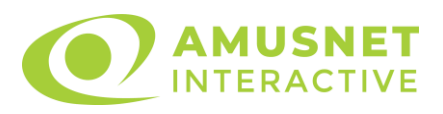

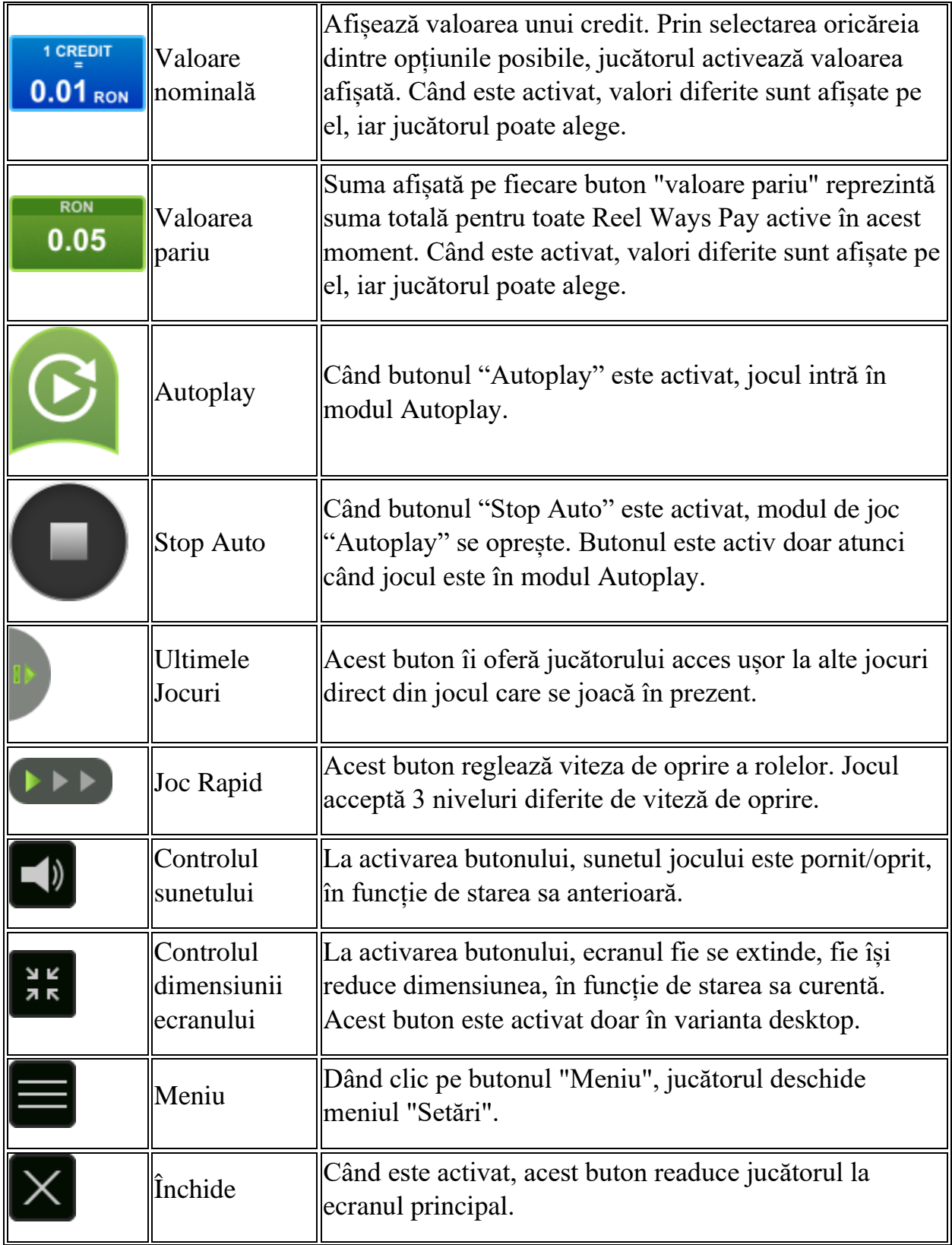

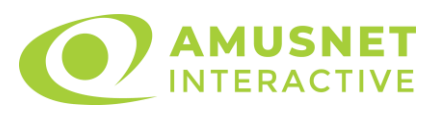

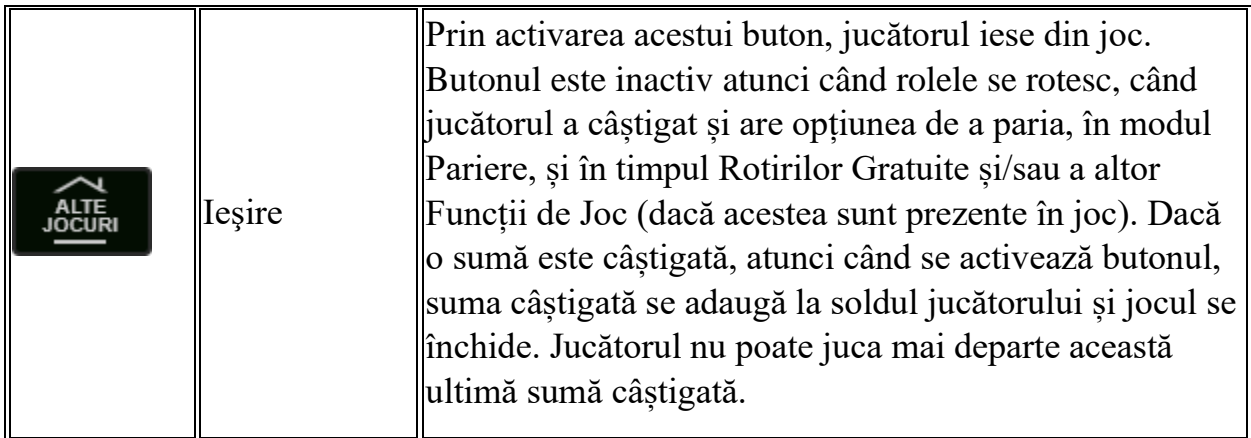

În partea de jos a ecranului jocului, jucătorul poate vizualiza și numărul jocului și ceasul.

Toate valorile din tabelul de mai sus au doar caracter ilustrativ.

Dacă jucătorul utilizează un computer desktop sau laptop, apăsând tasta "Spațiu" pe tastatură poate determina pornirea sau oprirea rotirii rolelor, în funcție de starea actuală a jocului. De asemenea, mai poate și opri animația sumei în creștere, dacă aceasta este activă. Apăsând tasta "X" se deschid opțiunile pentru valoarea nominală. Jucătorul poate utiliza tastele "C", "V", "B" și "N" de pe tastatură pentru a selecta o anumită valoare nominală. Apăsând tasta "C", se selectează valoarea nominală cea mai mică, apăsând tasta "V", se selectează următoarea valoare ș.a.m.d. Apăsând tastele "⇦" sau "⇨" se poate activa și butonul "Gamble". Apăsând tasta "Z"se deschid opțiunile pentru modul de Autoplay (dacă este activ). Jucătorul poate utiliza tastele "C", "V", "B" și "N" de pe tastatură pentru a selecta o anumită număr de rotiri. Jucătorul poate ieși din joc și apăsând simbolul " ," de pe tastatură. Când jucătorul se află în ecranul Setările Jocului, tastele rapide pentru miză și valoare nominală, precum și pentru Autoplay, sunt dezactivate.

## <span id="page-1170-0"></span>**Reguli**

- Castigurile sunt afisate în Tabel de plată.
- Numărul de simboluri de pe role de la 1 la 6 este diferit pentru fiecare rotire în parte, prin urmare și combinațiile de câștig diferă.
- Simbolurile de pe rolele orizontale participă la combinațiile de câștig formate pe rolele obișnuite. Numărul de simboluri de pe rola orizontală nu variază.
- Pariul Reel Ways Pay înmulțit cu multiplicatorul pariului este egal cu pariul total.

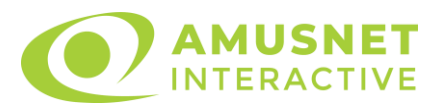

- Combinații câștigătoare pot conține numai un singur simbol într-o poziție activată din fiecare rolă consecutivă.
- Combinații câștigătoare sunt plătite de la stânga la dreapta, pe role adiacente, pe poziți activate, începând cu cea mai din stânga rolă, cu excepția simbolurilor scatter.
- Același simbol într-o poziție diferită pe aceeași rolă plătește din nou aceeași combinație câștigătoare.
- Plățile combinațiilor de câștig sunt înmulțite cu pariul total al jocului.
- Se plătește numai cea mai înaltă combinație câștigătoare pentru fiecare simbol.
- Combinații câștigătoare pot fi plătite de mai multe ori.
- Se adaugă câștiguri simultane din multiple Ways Pay.
- Defecțiunile anulează toate câștigurile și pariurile.
- Pariu Min./Max: Configurable per Operator

# <span id="page-1171-0"></span>**Mod Învârtire Bonus**

- În timpul jocului de bază, jucătorului îi pot fi oferite un anumit număr de învârtiri bonus din partea operatorului în mod obișnuit (apăsând butonul pariere nu este luat nimic din soldul jucătorului).
- Valoarea pariului și numărul de linii din Modul bonus învârtire sunt predeterminate și nu pot fi modificate de jucător.
- In timpul Modului Invârtire Bonus nu poate fi activată funcția Jackpot Cards și nu există nicio contribuție la nivelurile jocului.

## <span id="page-1171-1"></span>**Funcția Jackpot Cards**

Jackpot Cards este o funcție care se activează aleatoriu și este disponibilă când se joacă orice joc care o conține.

Jackpot Cards este o funcție de joc cu patru niveluri. Fiecare nivel este ilustrat printr– o culoare de cărți de joc:

- o TREFLĂ Nivelul 1 (cea mai joasă valoare);
- o CARO Nivelul 2;
- $\circ$  CUPÅ Nivelul 3:
- $\circ$  PICĂ Nivelul 4 și cel mai înalt.

Fiecare valoare și valută pentru un nivel în Jackpot Cards este afișată pe partea dreaptă a simbolului de carte care îi corespunde.

Contribuția la fiecare nivel este calculată în baza unui procent din pariul jucătorului. Nu se deduce nicio sumă din pariul jucătorului.

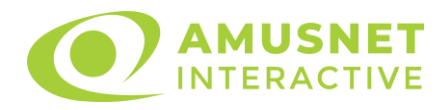

#### • DECLANȘARE

Funcția Jackpot Cards poate fi declanșată la întâmplare, după ce un joc individual este finalizat și toate câștigurile rezultate sunt colectate. Când Jackpot Cards este declanșat, jucătorului i se garantează în mod automat unul dintre nivelurile funcției. Jackpot Cards se joacă peste jocul de bază și nu închide jocul de bază. Funcția de Joc Automat se oprește automat după activarea rundei Jackpot Cards. După finalizarea acesteia, jocul care se juca înainte de activarea funcției Jackpot Cards este reluat.

#### • REGULI ȘI COMENZI

Odată declanșat, jucătorul este dus în funcția jocului Jackpot Cards, unde este afișat un cadrul de selecție format din 12 cărți cu fața în jos. Jucătorul selectează niște cărți pe ecran până ce se vor afișa 3 cărți cu simboluri identice. Nivelul Jackpot Cards acordat este cel care corespunde simbolului afișat. Valoarea câștigului va corespunde sumei acumulate în momentul în care se dezvăluie ultimul simbol de aceeași culoare. Pentru a finaliza Jackpot Cards, jucătorul are opțiunea de a apăsa pe butonul "Colectează", adăugând astfel câștigurile funcției jocului soldului său total. Suma câștigată în runda Jackpot Cards nu poate fi utilizată în runda Gamble. Jucătorul are o șansă rezonabilă de a câștiga cel mai înalt nivel al funcției cu oricare dintre pariurile de calificare, de fiecare dată când intră în funcția jocului Jackpot Cards. Cu toate acestea, cu cât este mai mare pariul de calificare în jocul de bază, cu atât este mai mare șansa de a intra în funcția jocului și de a câștiga oricare dintre niveluri.

Pariuri de calificare: Configurable per Operator

• CONEXIUNE LA INTERNET LENTĂ ȘI DECONECTARE

O conexiune la Internet lentă ar putea provoca o întârziere și arăta valori acordate vechi.

Funcția Jackpot Cards susține recuperarea în caz de deconectare.

• CÂȘTIGĂTORI

Dacă este acordat oricare dintre câștigurile Jackpot Cards, toți jucătorii care joacă funcția vor fi notificați pe ecran cu privire la petrecerea evenimentului.

# <span id="page-1172-0"></span>**Întreruperi ale Jocului**

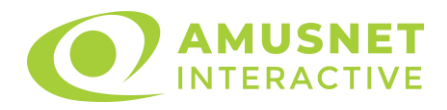

• Recuperarea Completă a Jocului

În cazul în care jocul este întrerupt din cauza pierderii unei conexiuni, la următoarea accesare a jocului de către jucător, jocul neterminat va fi automat reluat cu setările avute în momentul imediat de dinaintea întreruperii.

• Anularea jocului

În cazul în care jocul a fost anulat din cauze independente de jucător, momentul anulării este considerat finalul jocului. Orice sume acumulate vor fi returnate automat jucătorului.

#### <span id="page-1173-0"></span>**Joc Responsabil**

Instrucțiuni pentru folosirea funcției de autoplay

Atunci când este apăsat butonul "Autoplay", jocul intră în modul automat pentru un număr limitat de rotiri. În timpul funcției de Autoplay, numărul de rotiri rămase va descrește în interiorul butonului "Stop auto" și, odată atinsă valoarea zero, funcția de Autoplay se va încheia automat. Jucătorul poate, în orice moment, să dezactiveze funcția de Autoplay apăsând butonul "Stop auto".

#### <span id="page-1173-1"></span>**Procentul de Plată a Jucătorului**

Câștigul mediu pentru jucător în acest joc este 96.55%.

Power Hot v: 1.0.0.r

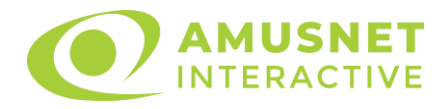

### **Slot Video Queen of Rio**

[Introducere](#page-1174-0) [Cum să Pariați](#page-1174-1) [Funcție Gamble](#page-1174-2) [Comenzi Joc](#page-1175-0) [Reguli](#page-1179-0) [Rotiri Gratuite](#page-1179-1) [Mod Învârtire Bonus](#page-1180-0) Funcția [Jackpot Cards](#page-1180-1) [Întreruperi ale Jocului](#page-1182-0) [Joc Responsabil](#page-1182-1) [Procentul de Plată a Jucătorului](#page-1182-2)

### <span id="page-1174-0"></span>**Introducere**

Slotul video Queen of Rio este un joc cu 5 role și 20 linii. Slotul este format din 11 simboluri - dintre care 1 este Wild, iar 1 este Scatter. Toate combinațiile câștigătoare sunt plătite de la stânga la dreapta, cu excepția simbolului Scatter.

## <span id="page-1174-1"></span>**Cum să Pariați**

- Miza se plasează apăsând butonul "Start", sau oricare dintre Butoanele pentru miză.
- Prin butonul "Setări" jucătorul accesează un ecran unde poate să deschidă Tabelul de plată și pagina de ajutor și să gestioneze:
	- o valoarea nominală;
	- o liniile de plată active (în cazul jocurilor fără linii fixe);
	- o mărimea pariului.

Dacă jucătorul utilizează un computer desktop sau un laptop, butoanele pentru miză mai pot fi activate și apăsând următoarele taste de pe tastatură: "C", "V", "B", "N" și "M". Apăsând tasta "C", se plasează miza cea mai mică, apăsând tasta "V", se plasează următoarea miză ș.a.m.d.

# <span id="page-1174-2"></span>**Funcție Gamble**

În cazul unui câștig, jucătorului îi este dată posibilitatea de a accesa runda Gamble prin apăsarea butonului "Gamble".

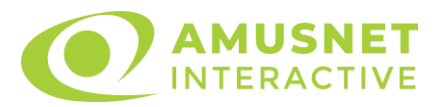

Funcția Gamble se activează când ecranul Gamble este deschis și cartea din mijlocul ecranului este cu fața în jos și se aprinde intermitent în roșu și negru. Eticheta "Încercări Gamble Rămase" arată numărul de încercări pe care jucătorul le are pentru acest joc. Eticheta "Sumă Gamble" arată suma pe care jucătorul ar dori să o dubleze în jocul Gamble. Eticheta "Gamble Pentru Câștig" arată suma pe care un jucător o poate câștiga dacă ghicește culoarea cărții. Există două butoane de selectat: "Roşu" și "Negru". Când se selectează "Negru " sau "Roşu", cartea se mută în sus pe ecran și este păstrată ca istoric. Ultimele cinci cărți din sesiunea jucătorului sunt păstrate în sectiunea Istoric.

Dacă jucătorul a ghicit culoarea cărții, o carte nouă apare în mijlocul ecranului, cu fața în jos și se aprinde intermitent în roșu și negru. Acest proces continuă până când jucătorul ghicește greșit. Ordinea cărților este aleatorie și jucătorul nu poate prezice culoarea următoarei cărți pe baza rezultatelor anterioare. Suma din câmpul "Sumă Gamble" este afișată în câmpul "Câştig". Dacă jucătorul dorește să încheie jocul "Gamble", activează butonul "Colectează". Ecranul se închide și suma din câmpul "Câştig" este transferată în câmpul "Balanţă".

Dacă jucătorul nu ghicește culoarea cărții, jocul Gamble se termină, iar jucătorul pierde suma. Ecranul se închide. Suma din câmpul "Câştig" este pierdută, și nu se adaugă la Balanţă.

Suma maximă câștigată care poate fi adusă în runda Gamble este menționată în Tabelul de plată.

Numărul de încercări Gamble este predefinit și configurat pentru fiecare joc. Numărul maxim de încercări poate varia între 1 și 5, în funcție de setările aplicate pentru fiecare joc.

Dacă jucătorul utilizează un computer desktop sau laptop, butoanele "Roșu" și "Negru" pot fi activate și apăsând tastele directionale de pe tastatură: "⇒" pentru "Negru" și "⇔" pentru "Roșu".

### <span id="page-1175-0"></span>**Comenzi Joc**

Următoarele câmpuri apar pe ecranul slotului:

• "Balanţă/Credit" – la activarea acestui câmp, jucătorul comută de la credit la valuta cu care a ales să se joace. Acest lucru este valabil și atunci când se face trecerea de la valută la credit. Activarea acestui buton este posibilă în toate etapele jocului;

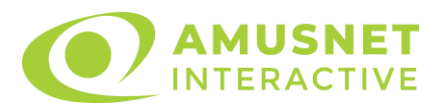

- "Câştig" acest câmp afișează suma totală câștigată din linii, la o rotație a rolelor. Dacă este activat butonul "Colectează" în timp ce este activă animația pentru sumă în creștere, animația se oprește și se afișează suma câștigată pentru această rotire a rolelor;
- Câmp Linie de Plată acest câmp este situat sub role. Indică numărul liniei și suma câștigată de jucător din această combinație.

Următoarele butoane apar pe ecranul slotului:

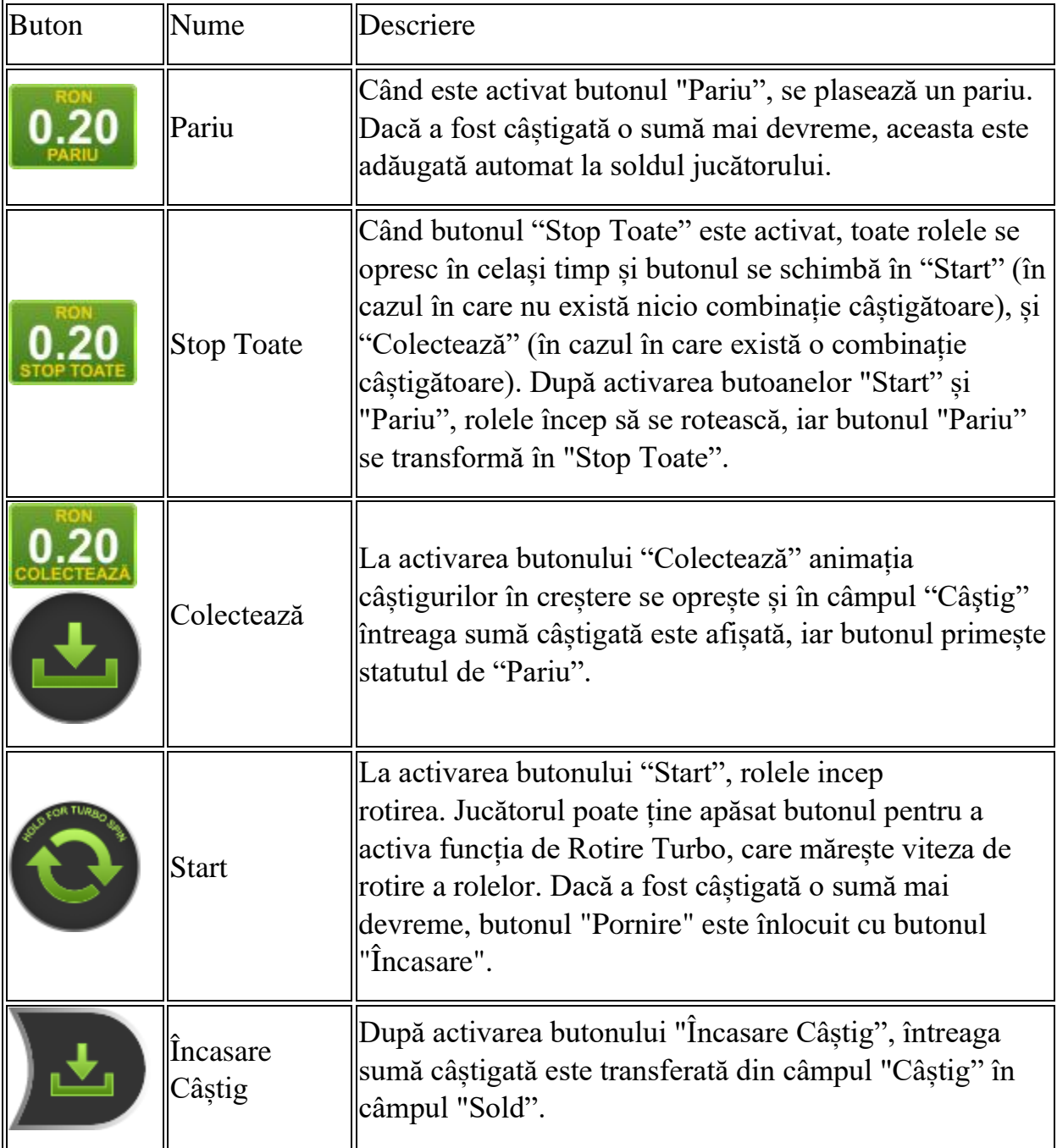

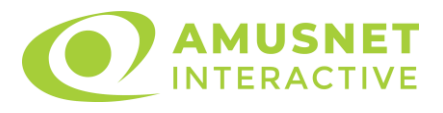

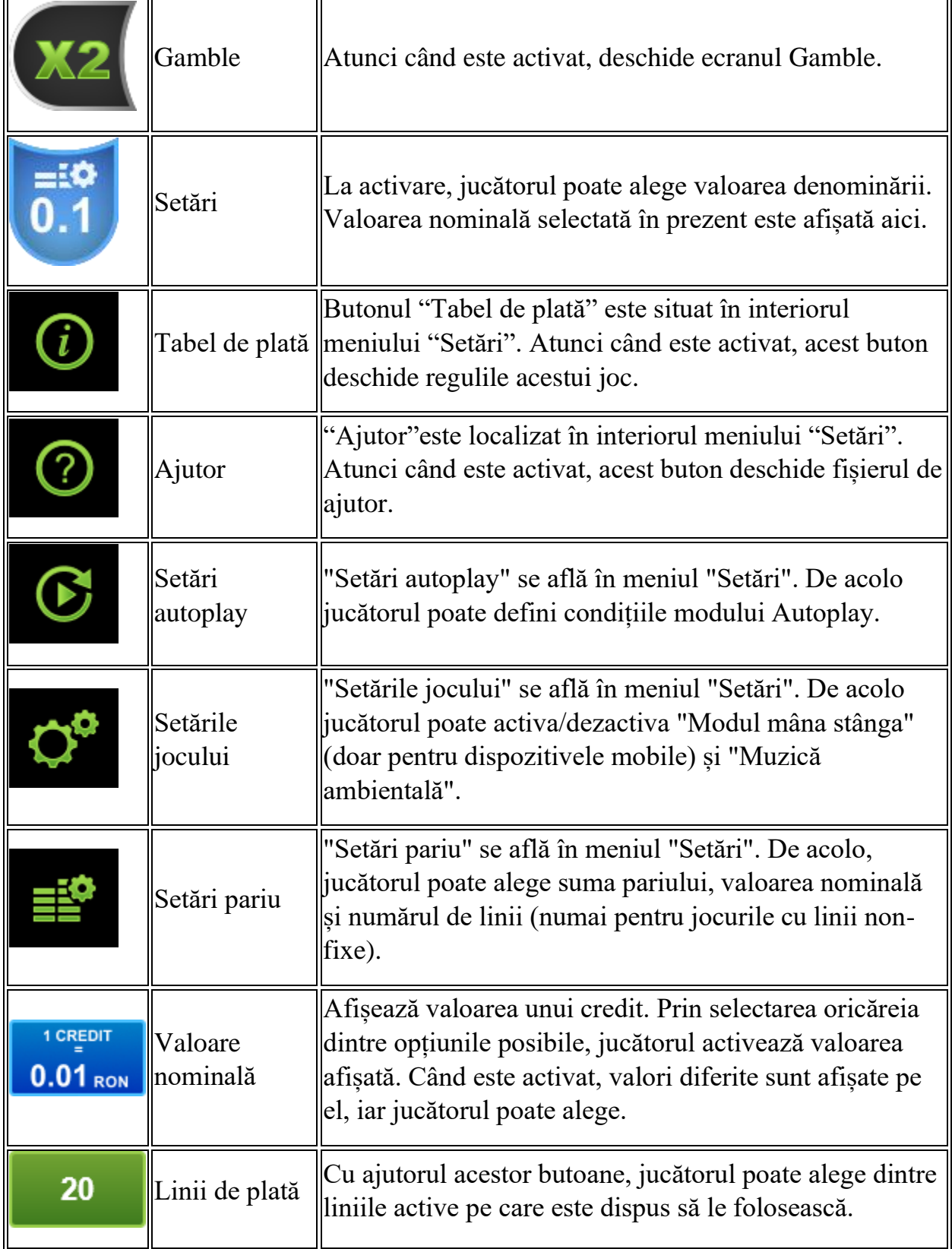

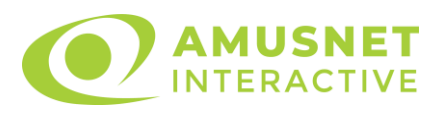

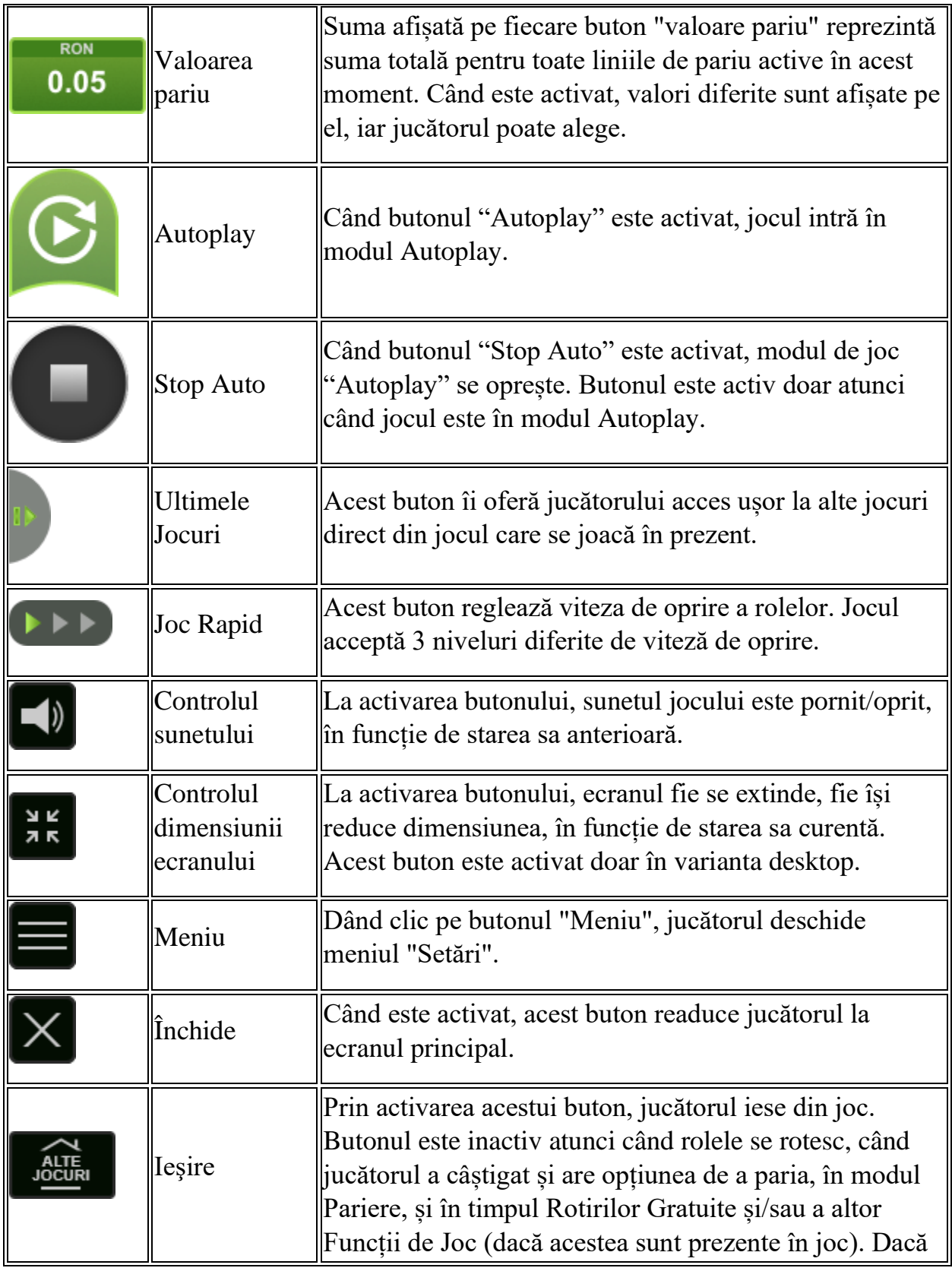

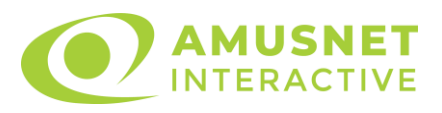

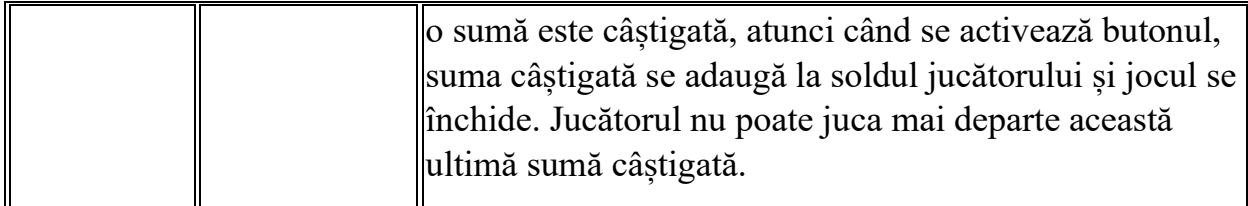

În partea de jos a ecranului jocului, jucătorul poate vizualiza și numărul jocului și ceasul.

Toate valorile din tabelul de mai sus au doar caracter ilustrativ.

Dacă jucătorul utilizează un computer desktop sau laptop, apăsând tasta "Spațiu" pe tastatură poate determina pornirea sau oprirea rotirii rolelor, în funcție de starea actuală a jocului. De asemenea, mai poate și opri animația sumei în creștere, dacă aceasta este activă. Apăsând tasta "X" se deschid opțiunile pentru valoarea nominală. Jucătorul poate utiliza tastele "C", "V", "B" și "N" de pe tastatură pentru a selecta o anumită valoare nominală. Apăsând tasta "C", se selectează valoarea nominală cea mai mică, apăsând tasta "V", se selectează următoarea valoare ș.a.m.d. Apăsând tastele "⇦" sau "⇨" se poate activa și butonul "Gamble". Apăsând tasta "Z"se deschid opțiunile pentru modul de Autoplay (dacă este activ). Jucătorul poate utiliza tastele "C", "V", "B" și "N" de pe tastatură pentru a selecta o anumită număr de rotiri. Jucătorul poate ieși din joc și apăsând simbolul " ," de pe tastatură. Când jucătorul se află în ecranul Setările Jocului, tastele rapide pentru miză și valoare nominală, precum și pentru Autoplay, sunt dezactivate.

### <span id="page-1179-0"></span>**Reguli**

- Castigurile sunt afisate în Tabel de plată.
- Simbolurile Scatter pot apărea numai pe rolele 1, 3 și 5.
- Premiile Scatter sunt independente de premiile pentru liniile de plată și sunt, de asemenea, adăugate la suma totală plătită.
- În cazul unor combinații câștigătoare multiple pe aceeași linie, este plătită combinația care aduce un profit mai mare pentru jucător.
- În cazul a două câștiguri diferite, cu un profit egal pe aceeași linie de plată, este plătită combinația mai lungă.
- Se adaugă câștiguri simultane pe diferite linii de câștig.
- Defecțiunile anulează toate câștigurile și pariurile.
- Pariu Min./Max: Configurable per Operator

# <span id="page-1179-1"></span>**Rotiri Gratuite**

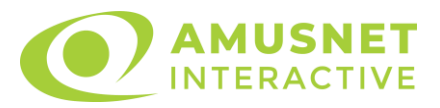

În cazul unei combinații câștigătoare cu 3 simboluri Scatter jucătorul are ocazia de a juca 15 Rotiri Gratuite.

Mesajul "Apăsați pe START pentru a activa această funcție" apare pe ecran. Jucătorul poate porni rotirile dacă face apasă pe zona de mesaj text sau activează butonul "START".

Rolele încep automat să se rotească până când toate Rotirile Gratuite sunt finalizate.

Rotirile Gratuite sunt jucate folosind pariul și numărul de linii declanșatoare. Funcția Rotiri Gratuite nu poate fi oprită.

Dacă în timpul funcției Rotiri Gratuite, apar încă 3 simboluri Scatter, 15 rotiri noi sunt adăugate la rotirile rămase.

După ce toate Rotiri Gratuite sunt finalizate, suma totală câștigată în Rotiri Gratuite poate fi jucată în jocul "Gamble" (dacă suma este mai mică sau egală cu cea specificată în ecranul Tabel de plată).

În timpul Rotirilor Gratuite se folosește un set alternativ de role.

# <span id="page-1180-0"></span>**Mod Învârtire Bonus**

- În timpul jocului de bază, jucătorului îi pot fi oferite un anumit număr de învârtiri bonus din partea operatorului în mod obișnuit (apăsând butonul pariere nu este luat nimic din soldul jucătorului).
- Valoarea pariului și numărul de linii din Modul bonus învârtire sunt predeterminate și nu pot fi modificate de jucător.
- În timpul Modului Învârtire Bonus nu poate fi activată funcția Jackpot Cards și nu există nicio contribuție la nivelurile jocului.

# <span id="page-1180-1"></span>**Funcția Jackpot Cards**

Jackpot Cards este o funcție care se activează aleatoriu și este disponibilă când se joacă orice joc care o conține.

Jackpot Cards este o funcție de joc cu patru niveluri. Fiecare nivel este ilustrat printr– o culoare de cărți de joc:

- o TREFLĂ Nivelul 1 (cea mai joasă valoare);
- o CARO Nivelul 2;
- $\circ$  CUPÅ Nivelul 3;
- o PICĂ Nivelul 4 și cel mai înalt.

Fiecare valoare și valută pentru un nivel în Jackpot Cards este afișată pe partea dreaptă a simbolului de carte care îi corespunde.

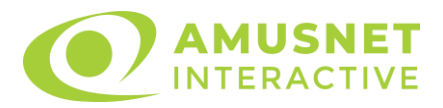

Contribuția la fiecare nivel este calculată în baza unui procent din pariul jucătorului. Nu se deduce nicio sumă din pariul jucătorului.

• DECLANȘARE

Funcția Jackpot Cards poate fi declanșată la întâmplare, după ce un joc individual este finalizat și toate câștigurile rezultate sunt colectate. Când Jackpot Cards este declanșat, jucătorului i se garantează în mod automat unul dintre nivelurile funcției. Jackpot Cards se joacă peste jocul de bază și nu închide jocul de bază. Funcția de Joc Automat se oprește automat după activarea rundei Jackpot Cards. După finalizarea acesteia, jocul care se juca înainte de activarea funcției Jackpot Cards este reluat.

• REGULI ȘI COMENZI

Odată declanșat, jucătorul este dus în funcția jocului Jackpot Cards, unde este afișat un cadrul de selecție format din 12 cărți cu fața în jos. Jucătorul selectează niște cărți pe ecran până ce se vor afișa 3 cărți cu simboluri identice. Nivelul Jackpot Cards acordat este cel care corespunde simbolului afișat. Valoarea câștigului va corespunde sumei acumulate în momentul în care se dezvăluie ultimul simbol de aceeași culoare. Pentru a finaliza Jackpot Cards, jucătorul are opțiunea de a apăsa pe butonul "Colectează", adăugând astfel câștigurile funcției jocului soldului său total. Suma câștigată în runda Jackpot Cards nu poate fi utilizată în runda Gamble. Jucătorul are o șansă rezonabilă de a câștiga cel mai înalt nivel al funcției cu oricare dintre pariurile de calificare, de fiecare dată când intră în funcția jocului Jackpot Cards. Cu toate acestea, cu cât este mai mare pariul de calificare în jocul de bază, cu atât este mai mare șansa de a intra în funcția jocului și de a câștiga oricare dintre niveluri.

Pariuri de calificare: Configurable per Operator

• CONEXIUNE LA INTERNET LENTĂ ȘI DECONECTARE

O conexiune la Internet lentă ar putea provoca o întârziere și arăta valori acordate vechi.

Funcția Jackpot Cards susține recuperarea în caz de deconectare.

• CÂȘTIGĂTORI

Dacă este acordat oricare dintre câștigurile Jackpot Cards, toți jucătorii care joacă funcția vor fi notificați pe ecran cu privire la petrecerea evenimentului.

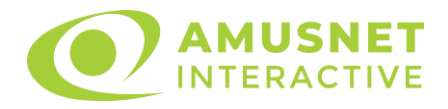

# <span id="page-1182-0"></span>**Întreruperi ale Jocului**

• Recuperarea Completă a Jocului

În cazul în care jocul este întrerupt din cauza pierderii unei conexiuni, la următoarea accesare a jocului de către jucător, jocul neterminat va fi automat reluat cu setările avute în momentul imediat de dinaintea întreruperii.

• Anularea jocului

În cazul în care jocul a fost anulat din cauze independente de jucător, momentul anulării este considerat finalul jocului. Orice sume acumulate vor fi returnate automat jucătorului.

#### <span id="page-1182-1"></span>**Joc Responsabil**

Instrucțiuni pentru folosirea funcției de autoplay

Atunci când este apăsat butonul "Autoplay", jocul intră în modul automat pentru un număr limitat de rotiri. În timpul funcției de Autoplay, numărul de rotiri rămase va descrește în interiorul butonului "Stop auto" și, odată atinsă valoarea zero, funcția de Autoplay se va încheia automat. Jucătorul poate, în orice moment, să dezactiveze funcția de Autoplay apăsând butonul "Stop auto".

#### <span id="page-1182-2"></span>**Procentul de Plată a Jucătorului**

Câștigul mediu pentru jucător în acest joc este 96.28%.

Queen of Rio v: 1.5.0.r

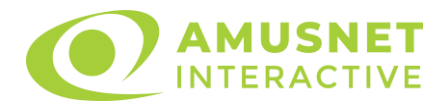

#### **Slot Video Rainbow Luck**

[Introducere](#page-1183-0) [Cum să Pariați](#page-1183-1) [Funcție Gamble](#page-1184-0) [Comenzi Joc](#page-1184-1) [Reguli](#page-1188-0) [Rotiri Gratuite](#page-1188-1) [Mod Învârtire Bonus](#page-1189-0) [Funcția Jackpot Cards](#page-1189-1) [Întreruperi ale Jocului](#page-1191-0) [Joc Responsabil](#page-1191-1) [Procentul de Plată a Jucătorului](#page-1191-2)

### <span id="page-1183-0"></span>**Introducere**

Slotul video Rainbow Luck este un joc cu 5 role și 25 linii fixed. Slotul este format din 11 simboluri - dintre care 1 este Wild, iar 1 este Scatter. Toate combinațiile câștigătoare sunt plătite de la stânga la dreapta, cu excepția simbolului Scatter.

## <span id="page-1183-1"></span>**Cum să Pariați**

- La pornirea jocului pentru prima oară, este selectat întotdeauna implicit butonul pentru miza cea mai mică.
- Miza se plasează apăsând butonul "Start", sau oricare dintre Butoanele pentru miză.
- Prin butonul "Setări" jucătorul accesează un ecran unde poate să deschidă Tabelul de plată și pagina de ajutor și să gestioneze:
	- o valoarea nominală;
	- o liniile de plată active (în cazul jocurilor fără linii fixe);
	- o mărimea pariului.

Dacă jucătorul utilizează un computer desktop sau un laptop, butoanele pentru miză mai pot fi activate și apăsând următoarele taste de pe tastatură: "C", "V", "B", "N" și "M". Apăsând tasta "C", se plasează miza cea mai mică, apăsând tasta "V", se plasează următoarea miză ș.a.m.d.

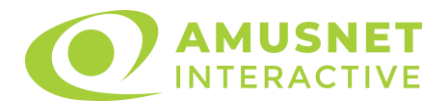

## <span id="page-1184-0"></span>**Funcție Gamble**

În cazul unui câștig, jucătorului îi este dată posibilitatea de a accesa runda Gamble prin apăsarea butonului "Gamble".

Funcția Gamble se activează când ecranul Gamble este deschis și cartea din mijlocul ecranului este cu fața în jos și se aprinde intermitent în roșu și negru. Eticheta "Încercări Gamble Rămase" arată numărul de încercări pe care jucătorul le are pentru acest joc. Eticheta "Sumă Gamble" arată suma pe care jucătorul ar dori să o dubleze în jocul Gamble. Eticheta "Gamble Pentru Câștig" arată suma pe care un jucător o poate câștiga dacă ghicește culoarea cărții. Există două butoane de selectat: "Roşu" și "Negru". Când se selectează "Negru " sau "Roşu", cartea se mută în sus pe ecran și este păstrată ca istoric. Ultimele cinci cărți din sesiunea jucătorului sunt păstrate în secțiunea Istoric.

Dacă jucătorul a ghicit culoarea cărții, o carte nouă apare în mijlocul ecranului, cu fața în jos și se aprinde intermitent în roșu și negru. Acest proces continuă până când jucătorul ghicește greșit. Ordinea cărților este aleatorie și jucătorul nu poate prezice culoarea următoarei cărți pe baza rezultatelor anterioare. Suma din câmpul "Sumă Gamble" este afișată în câmpul "Câştig". Dacă jucătorul dorește să încheie jocul "Gamble", activează butonul "Colecta". Ecranul se închide și suma din câmpul "Câstig" este transferată în câmpul "Balanță".

Dacă jucătorul nu ghicește culoarea cărții, jocul Gamble se termină, iar jucătorul pierde suma. Ecranul se închide. Suma din câmpul "Câştig" este pierdută, și nu se adaugă la Balantă.

Suma maximă câștigată care poate fi adusă în runda Gamble este menționată în Tabelul de plată.

Numărul de încercări Gamble este predefinit și configurat pentru fiecare joc. Numărul maxim de încercări poate varia între 1 și 5, în funcție de setările aplicate pentru fiecare joc.

Dacă jucătorul utilizează un computer desktop sau laptop, butoanele "Roșu" și "Negru" pot fi activate și apăsând tastele direcționale de pe tastatură: "⇨" pentru "Negru" și "⇔" pentru "Roșu".

## <span id="page-1184-1"></span>**Comenzi Joc**

Următoarele câmpuri apar pe ecranul slotului:

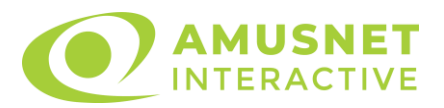

- "Balanţă/Credit" la activarea acestui câmp, jucătorul comută de la credit la valuta cu care a ales să se joace. Acest lucru este valabil și atunci când se face trecerea de la valută la credit. Activarea acestui buton este posibilă în toate etapele jocului;
- "Câştig" acest câmp afișează suma totală câștigată din linii, la o rotație a rolelor. Dacă este activat butonul "Colecta" în timp ce este activă animația pentru sumă în creștere, animația se oprește și se afișează suma câștigată pentru această rotire a rolelor;
- Câmp Linie de Plată acest câmp este situat sub role. Indică numărul liniei și suma câștigată de jucător din această combinație.

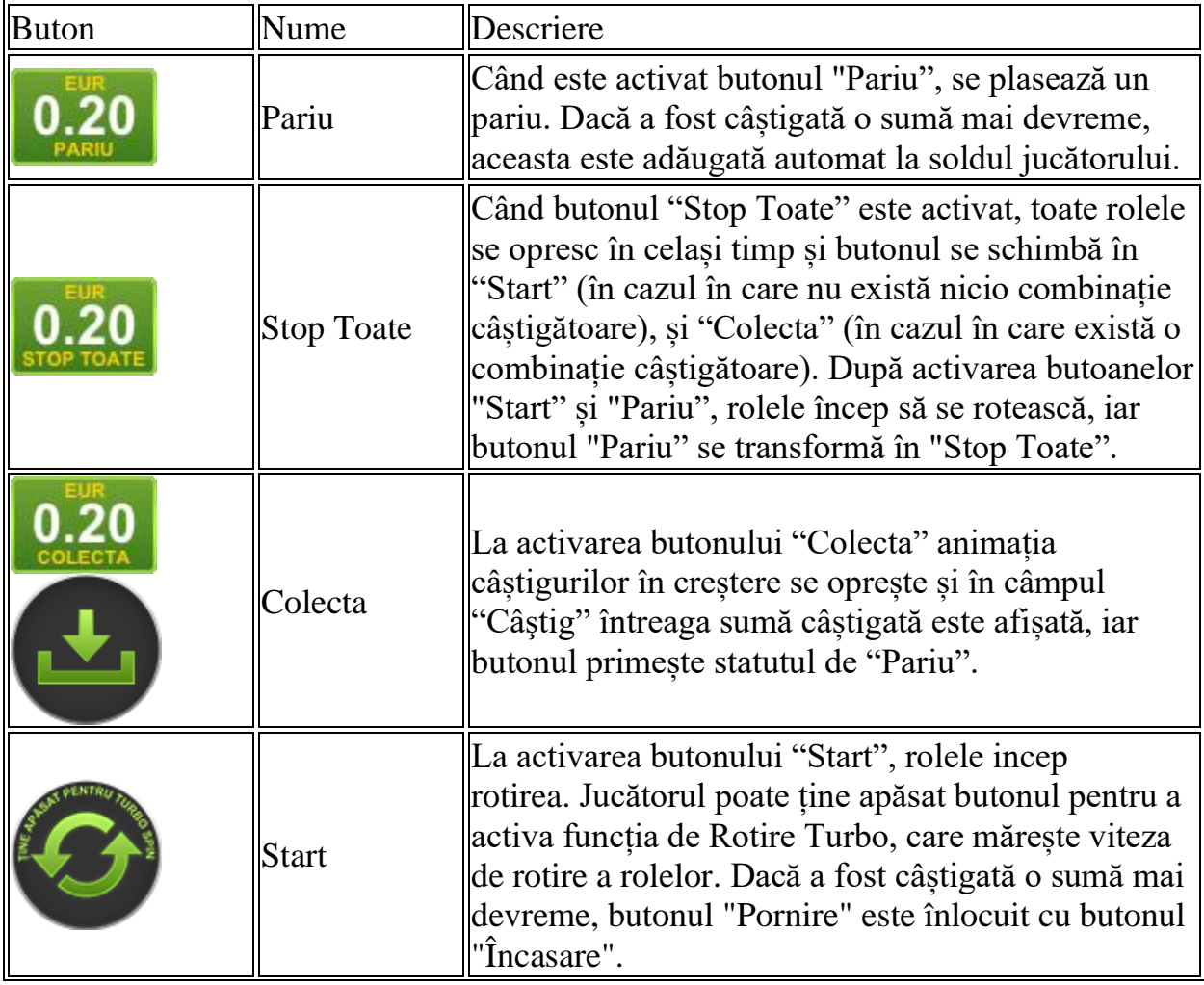

Următoarele butoane apar pe ecranul slotului:

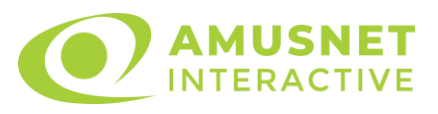

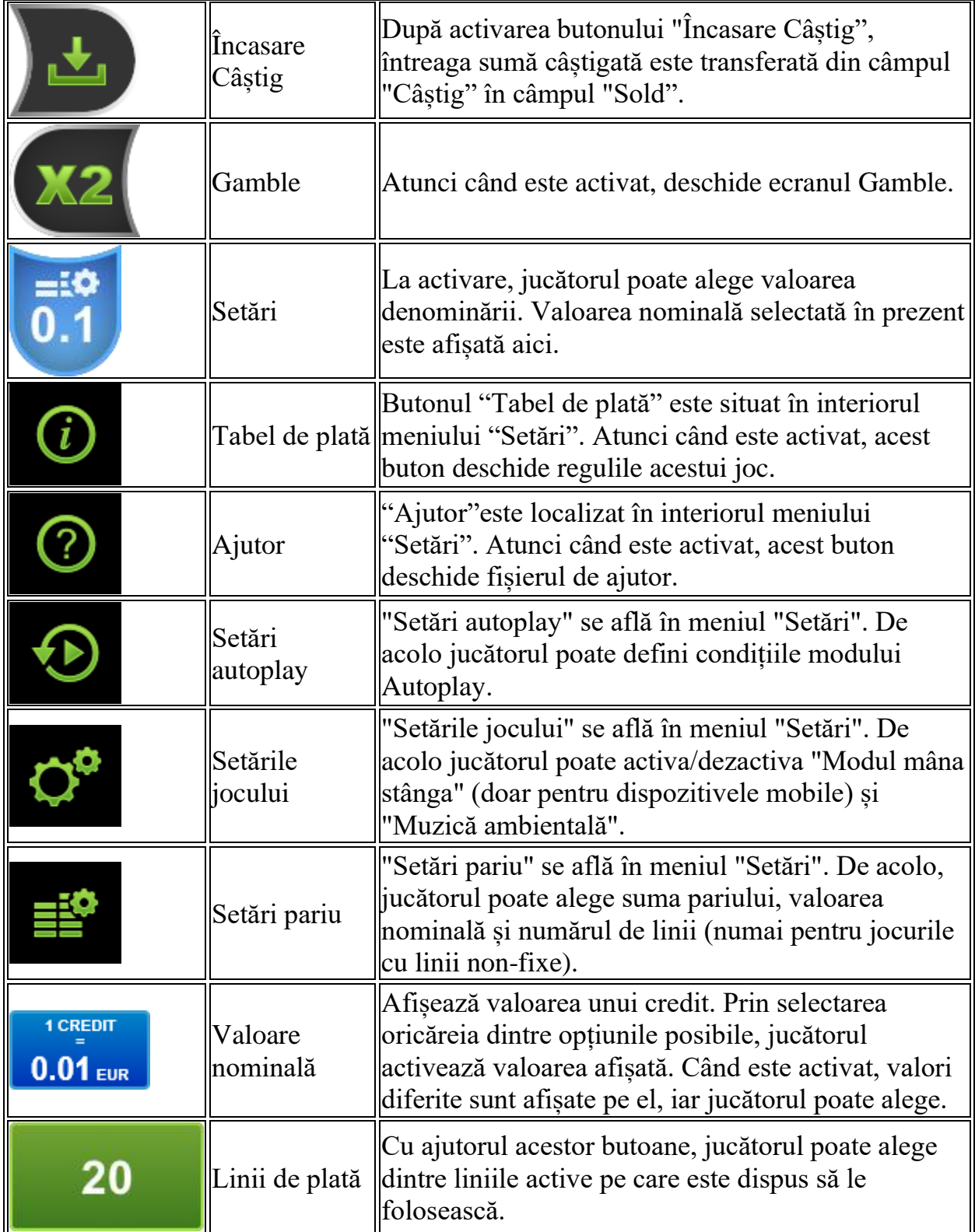

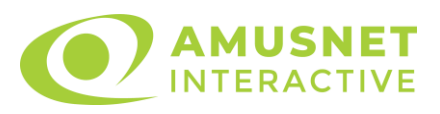

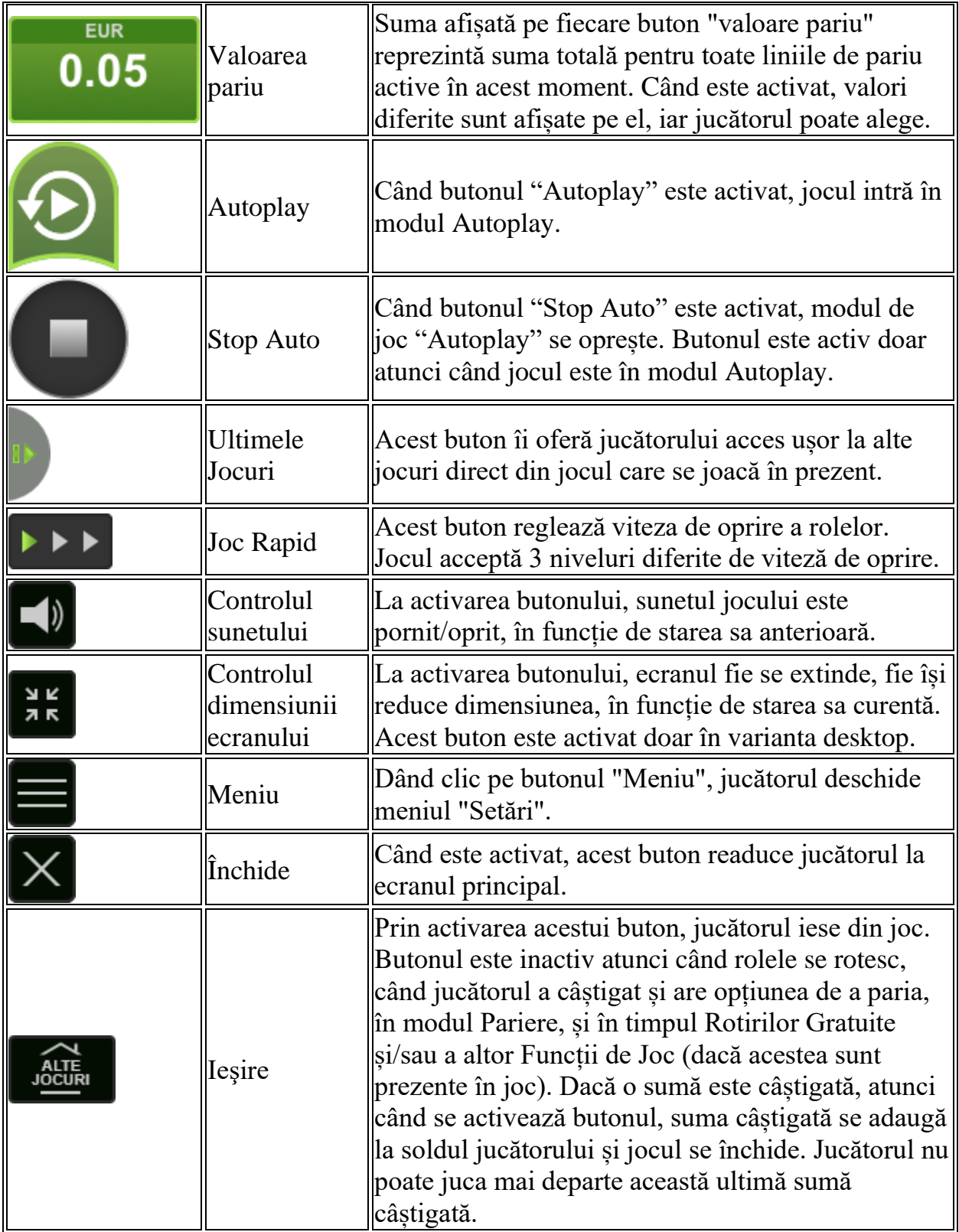
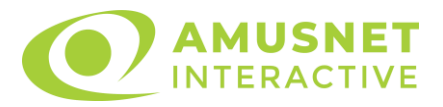

În partea de jos a ecranului jocului, jucătorul poate vizualiza și numărul jocului și ceasul.

Toate valorile din tabelul de mai sus au doar caracter ilustrativ.

Dacă jucătorul utilizează un computer desktop sau laptop, apăsând tasta "Spațiu" pe tastatură poate determina pornirea sau oprirea rotirii rolelor, în funcție de starea actuală a jocului. De asemenea, mai poate și opri animația sumei în creștere, dacă aceasta este activă. Apăsând tasta "X" se deschid opțiunile pentru valoarea nominală. Jucătorul poate utiliza tastele "C", "V", "B" și "N" de pe tastatură pentru a selecta o anumită valoare nominală. Apăsând tasta "C", se selectează valoarea nominală cea mai mică, apăsând tasta "V", se selectează următoarea valoare ș.a.m.d. Apăsând tastele "⇦" sau "⇨" se poate activa și butonul "Gamble". Apăsând tasta "Z"se deschid opțiunile pentru modul de Autoplay (dacă este activ). Jucătorul poate utiliza tastele "C", "V", "B" și "N" de pe tastatură pentru a selecta o anumită număr de rotiri. Jucătorul poate ieși din joc și apăsând simbolul " ," de pe tastatură. Când jucătorul se află în ecranul Setările Jocului, tastele rapide pentru miză și valoare nominală, precum și pentru Autoplay, sunt dezactivate.

# **Reguli**

- Castigurile sunt afisate în Tabel de plată.
- Premiile Scatter sunt independente de premiile pentru liniile de plată și sunt, de asemenea, adăugate la suma totală plătită.
- În cazul unor combinații câștigătoare multiple pe aceeași linie, este plătită combinația care aduce un profit mai mare pentru jucător.
- În cazul a două câștiguri diferite, cu un profit egal pe aceeași linie de plată, este plătită combinația mai lungă.
- Doar pozițiile mijlocii ale rolelor 2, 3 și 4 formează Boost Win Zone.
- Câștigurile sunt plătite după întinderea simbolurilor Wild.
- Se adaugă câștiguri simultane pe diferite linii de câștig.
- Defectiunile anulează toate câștigurile și pariurile.
- Pariu Min./Max: Configurable per Operator

### **Rotiri Gratuite**

În cazul unei combinații câștigătoare cu 3 simboluri Scatter jucătorul are ocazia de a juca Rotiri Gratuite.

Dacă toate cele 3 simboluri Scatter se află în Boost Win Zone, atunci jucătorul va câștiga 30 de Rotiri Gratuite.

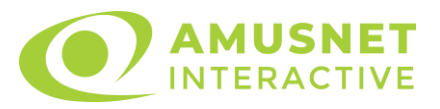

Dacă cel puțin unul dintre cele 3 simboluri Scatter se află în afara Boost Win Zone, atunci jucătorul va câștiga 10 Rotiri Gratuite.

Mesajul "Apăsați pe START pentru a activa această funcție" apare pe ecran. Jucătorul poate porni rotirile dacă face apasă pe zona de mesaj text sau activează butonul "START".

Rolele încep automat să se rotească până când toate Rotirile Gratuite sunt finalizate.

Funcția Rotiri Gratuite nu poate fi oprită.

Dacă se redeclanșează Rotirile Gratuite, jucătorul câștigă 10 sau 30 Rotiri Gratuite noi, care sunt adăugate la numărul actual de Rotiri Gratuite.

După ce toate Rotiri Gratuite sunt finalizate, suma totală câștigată în Rotiri Gratuite poate fi jucată în jocul "Gamble" (dacă suma este mai mică sau egală cu cea specificată în ecranul Tabel de plată).

# **Mod Învârtire Bonus**

- În timpul jocului de bază, jucătorului îi pot fi oferite un anumit număr de învârtiri bonus din partea operatorului casino în mod obișnuit (apăsând butonul pariere nu este luat nimic din soldul jucătorului).
- Valoarea pariului și numărul de linii din Modul bonus învârtire sunt predeterminate și nu pot fi modificate de jucător.
- In timpul Modului Invârtire Bonus nu poate fi activată funcția Jackpot Cards și nu există nicio contribuție la nivelurile jocului.

# **Funcția Jackpot Cards**

Jackpot Cards este o funcție care se activează aleatoriu și este disponibilă când se joacă orice joc care o conține.

Jackpot Cards este o funcție de joc cu patru niveluri. Fiecare nivel este ilustrat printr– o culoare de cărți de joc:

- o TREFLĂ Nivelul 1 (cea mai joasă valoare);
- o CARO Nivelul 2;
- $\circ$  CUPA Nivelul 3;
- $\circ$  PICÅ Nivelul 4 și cel mai înalt.

Fiecare valoare și valută pentru un nivel în Jackpot Cards este afișată pe partea dreaptă a simbolului de carte care îi corespunde.

Contribuția la fiecare nivel este calculată în baza unui procent din pariul jucătorului. Nu se deduce nicio sumă din pariul jucătorului.

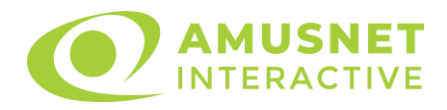

#### • DECLANȘARE

Funcția Jackpot Cards poate fi declanșată la întâmplare, după ce un joc individual este finalizat și toate câștigurile rezultate sunt colectate. Când Jackpot Cards este declanșat, jucătorului i se garantează în mod automat unul dintre nivelurile funcției. Jackpot Cards se joacă peste jocul de bază și nu închide jocul de bază. Funcția de Joc Automat se oprește automat după activarea rundei Jackpot Cards. După finalizarea acesteia, jocul care se juca înainte de activarea funcției Jackpot Cards este reluat.

• REGULI ȘI COMENZI

Odată declanșat, jucătorul este dus în funcția jocului Jackpot Cards, unde este afișat un cadrul de selecție format din 12 cărți cu fața în jos. Jucătorul selectează niște cărți pe ecran până ce se vor afișa 3 cărți cu simboluri identice. Nivelul Jackpot Cards acordat este cel care corespunde simbolului afișat. Valoarea câștigului va corespunde sumei acumulate în momentul în care se dezvăluie ultimul simbol de aceeași culoare. Pentru a finaliza Jackpot Cards, jucătorul are opțiunea de a apăsa pe butonul "Colecta", adăugând astfel câștigurile funcției jocului soldului său total. Suma câștigată în runda Jackpot Cards nu poate fi utilizată în runda Gamble. Jucătorul are o șansă rezonabilă de a câștiga cel mai înalt nivel al funcției cu oricare dintre pariurile de calificare, de fiecare dată când intră în funcția jocului Jackpot Cards. Cu toate acestea, cu cât este mai mare pariul de calificare în jocul de bază, cu atât este mai mare șansa de a intra în funcția jocului și de a câștiga oricare dintre niveluri.

Pariuri de calificare: Configurable per Operator

#### • CONEXIUNE LA INTERNET LENTĂ ȘI DECONECTARE

O conexiune la Internet lentă ar putea provoca o întârziere și arăta valori acordate vechi.

Funcția Jackpot Cards susține recuperarea în caz de deconectare.

• CÂȘTIGĂTORI

Dacă este acordat oricare dintre câștigurile Jackpot Cards, toți jucătorii care joacă funcția vor fi notificați pe ecran cu privire la petrecerea evenimentului.

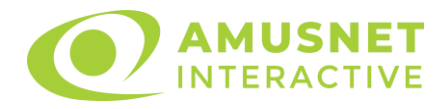

# **Întreruperi ale Jocului**

• Recuperarea Completă a Jocului

În cazul în care jocul este întrerupt din cauza pierderii unei conexiuni, la următoarea accesare a jocului de către jucător, jocul neterminat va fi automat reluat cu setările avute în momentul imediat de dinaintea întreruperii.

• Anularea jocului

În cazul în care jocul a fost anulat din cauze independente de jucător, momentul anulării este considerat finalul jocului. Orice sume acumulate vor fi returnate automat jucătorului.

## **Joc Responsabil**

• Instrucțiuni pentru folosirea funcției de autoplay

Atunci când este apăsat butonul "Autoplay", jocul intră în modul automat pentru un număr limitat de rotiri. În timpul funcției de Autoplay, numărul de rotiri rămase va descrește în interiorul butonului "Stop auto" și, odată atinsă valoarea zero, funcția de Autoplay se va încheia automat. Jucătorul poate, în orice moment, să dezactiveze funcția de Autoplay apăsând butonul "Stop auto".

#### **Procentul de Plată a Jucătorului**

Câștigul mediu pentru jucător în acest joc este 96.00%.

Rainbow Luck v: 1.3.0.r

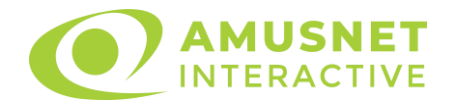

#### **Slot Video Rainbow Queen**

[Introducere](#page-1192-0) [Cum să pariați](#page-1192-1) [Funcție gamble](#page-1193-0) [Comenzi joc](#page-1193-1) [Reguli](#page-1196-0) [Rotiri Gratuite](#page-1197-0) [Mod învârtire bonus](#page-1197-1) [Bonus Jackpot Cards](#page-1197-2) [Întreruperi ale jocului](#page-1199-0) [Procentul de plată a jucătorului](#page-1199-1)

#### <span id="page-1192-0"></span>**Introducere**

Slotul video Rainbow Queen este un joc cu 5 role și 30 linii. Slotul este format din 12 cărți - dintre care una este Wild, una este Extra Wild, iar una este Scatter. Toate combinațiile câștigătoare sunt plătite de la stânga la dreapta, cu excepția simbolului Scatter.

#### <span id="page-1192-1"></span>**Cum să pariați**

- Se selectează numărul de linii de joc. Selecția se face prin panourile situate pe ambele părți ale ecranului.
- O valoare nominală pentru pariu (valoare monedă) poate fi aleasă dând clic pe oricare din butoanele cu valori nominale.
- Pariurile pe linie sunt alese făcând clic pe oricare dintre cele cinci butoane de pariu, din partea de jos a ecranului. Suma afișată pe fiecare dintre butoanele de pariu este suma pariată pentru liniile de pariu selectate. La activarea oricărora dintre butoanele de pariu, jucătorul selectează un pariu și începe un joc în același timp. Activarea acestor butoane este de asemenea posibilă prin apăsarea tastelor "C", "V", "B", "N" și "M" pe tastatură. Apăsarea tastei "C" plasează cel mai mic pariu, apăsarea tastei "V" plasează următorul pariu și așa mai departe.
- În cazul în care tabelul de plată este deschis, sunt prezentate sumele aferente valorii pariului ales. Dacă jucătorul apasă oricare dintre butoanele de pariu rămase, se face o singură selecție de pariu, iar plățile relevante sunt arătate în tabelul de plată. Numai după a doua activare a aceluiași buton, jocul pornește.
- Inițial, la deschiderea jocului, butonul cu cel mai mic pariu este întotdeauna selectat în mod implicit.

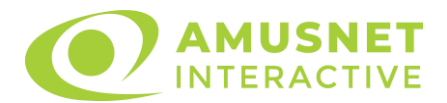

• Dacă atunci când se activează un câmp de pariu există o sumă care a fost câștigată, animația sumei câștigate în creștere din câmpul "Câştig" se oprește și întreaga sumă este vizualizată.

## <span id="page-1193-0"></span>**Funcție gamble**

În cazul unui câștig, jucătorului îi este dată posibilitatea de a accesa runda Gamble prin apăsarea butonului activ "Gamble".

Funcția Gamble se activează când ecranul Gamble este deschis și cartea din mijlocul ecranului este cu fața în jos și se aprinde intermitent în roșu și negru. Eticheta "Încercări Gamble Rămase" arată numărul de încercări pe care jucătorul le are pentru acest joc. Eticheta "Sumă Gamble" arată suma pe care jucătorul ar dori să o dubleze în jocul Gamble. Eticheta "Gamble Pentru Câștig" arată suma pe care un jucător o poate câștiga dacă ghicește culoarea cărții. Există două butoane de selectat: "Roşu" și "Negru". Este posibil să faceți clic pe butonul "Negru" și făcând clic pe tasta "⇒" de la tastatură. Este posibil să faceți clic pe butonul "Roșu" și făcând clic pe tasta "⇔" de la tastatură. Când se selectează "Negru " sau "Roșu", cartea se mută în sus pe ecran și este păstrată ca istoric. Ultimele cinci cărți din sesiunea jucătorului sunt păstrate în secțiunea Istoric.

Dacă jucătorul a ghicit culoarea cărții, o carte nouă apare în mijlocul ecranului, cu fața în jos și se aprinde intermitent în roșu și negru. Acest proces continuă până când jucătorul ghicește greșit. Suma din câmpul "Sumă Gamble" este afișată în câmpul "Câştig". Dacă jucătorul dorește să încheie jocul "Gamble", activează butonul "Colecta". Ecranul se închide și suma din câmpul "Câştig" este transferată în câmpul "Balanţă".

Dacă jucătorul nu ghicește culoarea cărții, jocul Gamble se termină, iar jucătorul pierde suma. Ecranul se închide. Suma din câmpul "Câştig" este pierdută, și nu se adaugă la Balanţă.

Suma maximă câștigată care poate fi adusă în runda Gamble este menționată în Tabelul de plată.

# <span id="page-1193-1"></span>**Comenzi joc**

Următoarele câmpuri apar pe ecranul slotului Rainbow Queen:

- *"Balanţă/Credit"* la activarea acestui câmp, jucătorul comută de la credit la valuta cu care a ales să se joace. Acest lucru este valabil și atunci când se face trecerea de la valută la credit. Activarea acestui buton este posibilă în toate etapele jocului;
- *"Câştig"* acest câmp afișează suma totală câștigată din linii, la o rotație a rolelor. Dacă, în timp ce merge animatia sumei în creștere, butonul "Colecta" button este activat, animația se oprește și suma câștigată pentru această rotație a rolelor este arătată;

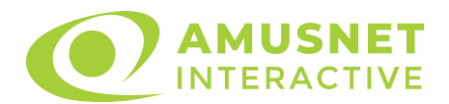

- *"Ultimul Câştig"* acest câmp afișează suma câștigată în ultimul joc;
- *Câmp linie de plată* acest câmp este situat sub role. Indică numărul liniei, combinația câștigătoare și suma câștigată de jucător din această combinație.
- *Panouri de selecție a liniilor și vizualizare a numărului de linii* sunt situate pe ambele părți ale ecranului. Selectarea numărului de linii se întâmplă după cum urmează: jucătorul trebuie să aleagă una dintre valorile de pe panouri: 1, 5, 10, 20 sau 30. Liniile selectate în acel moment sunt colorate într-o culoare diferită față de restul liniilor. Numărul de linii nu poate fi schimbat în timp ce rolele se rotesc, în timpul modurilor Autoplay, Gamble și Rotiri Gratuite. Dacă o sumă este câștigată, atunci când se schimbă numărul de linii, suma câștigată se adaugă direct la soldul jucătorului, iar opțiunea gamble nu este oferită jucătorului.

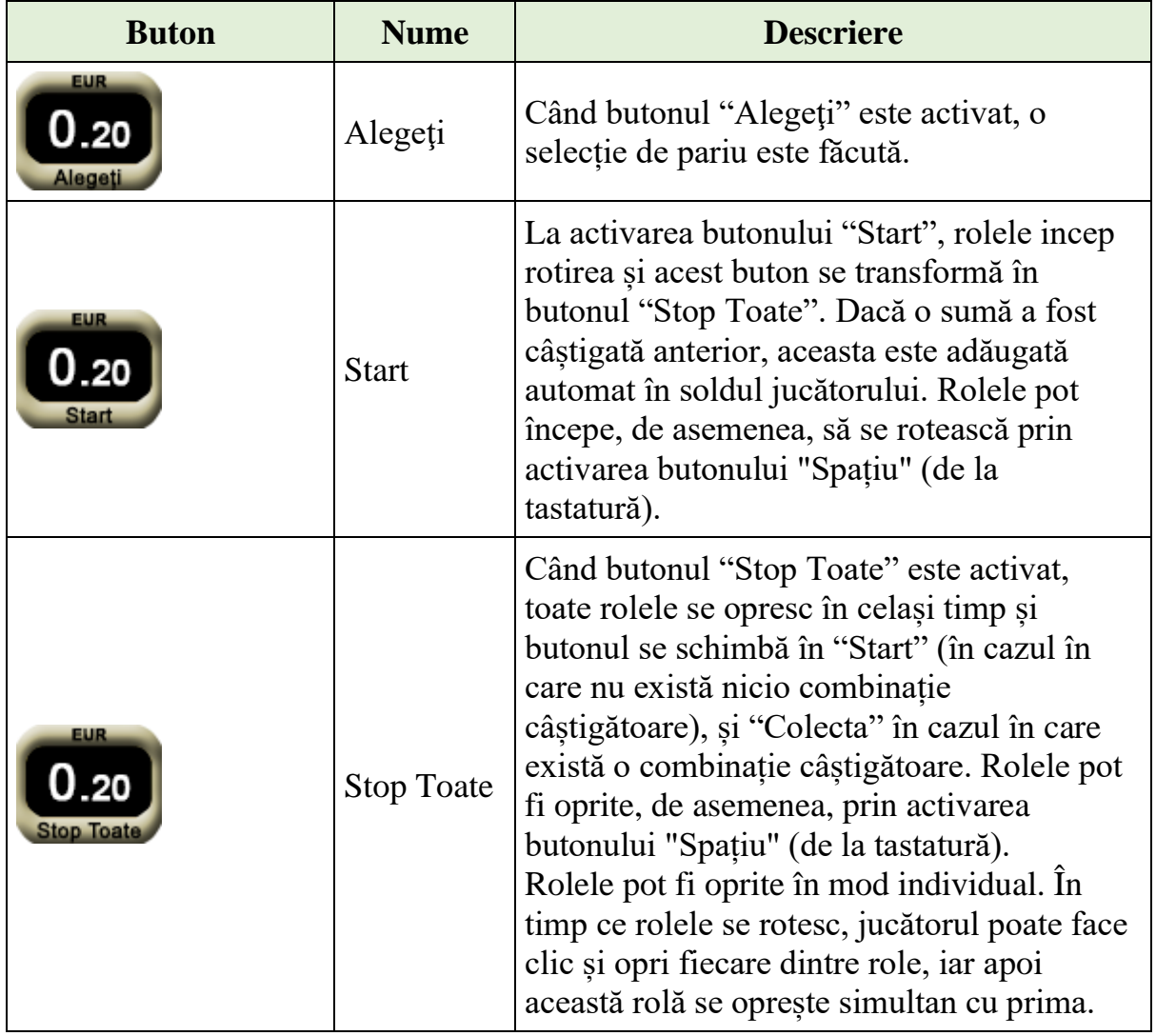

Următoarele butoane apar pe ecranul slotului Rainbow Queen:

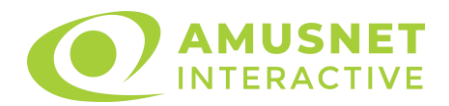

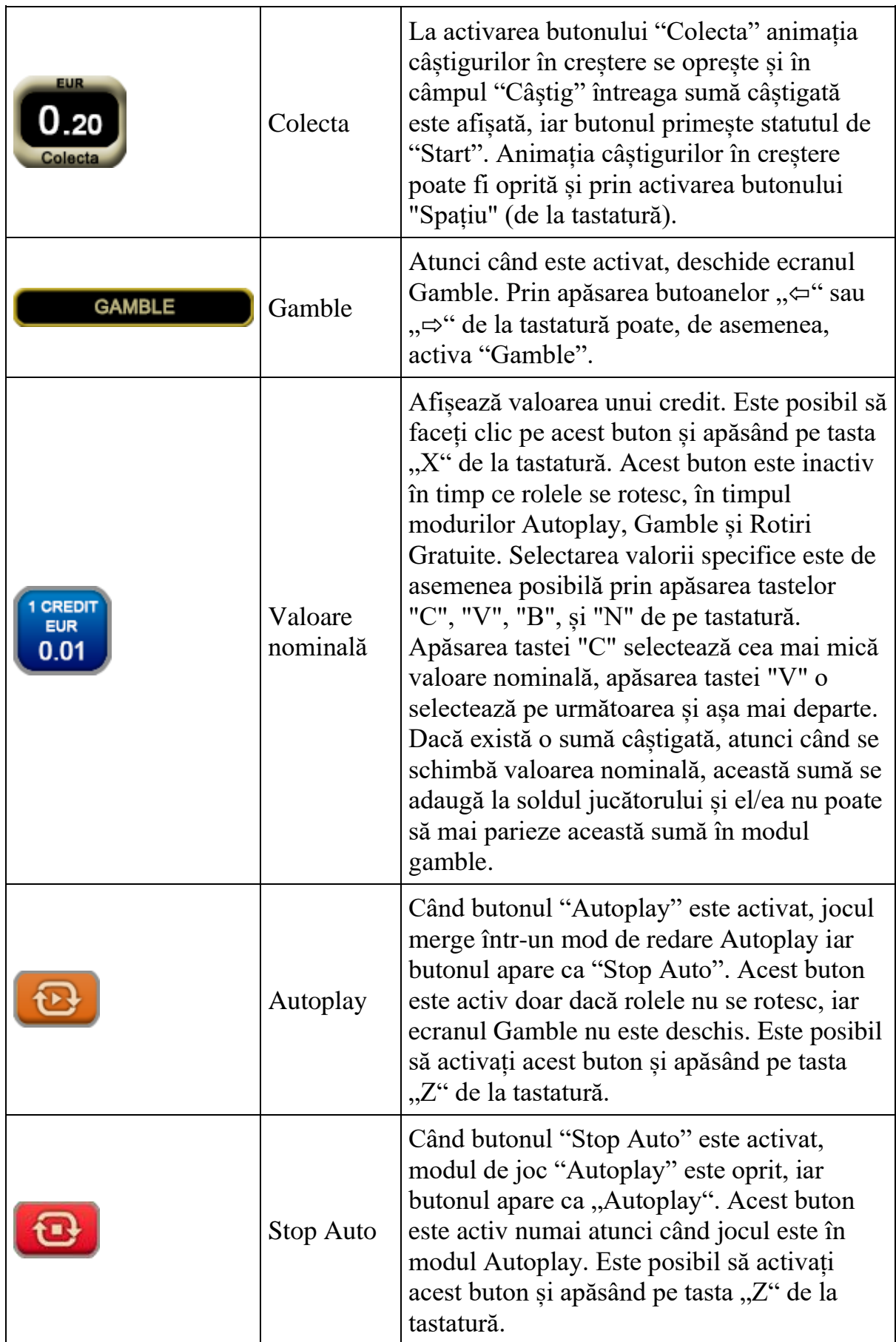

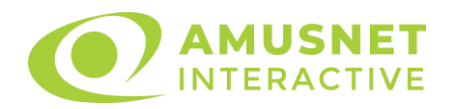

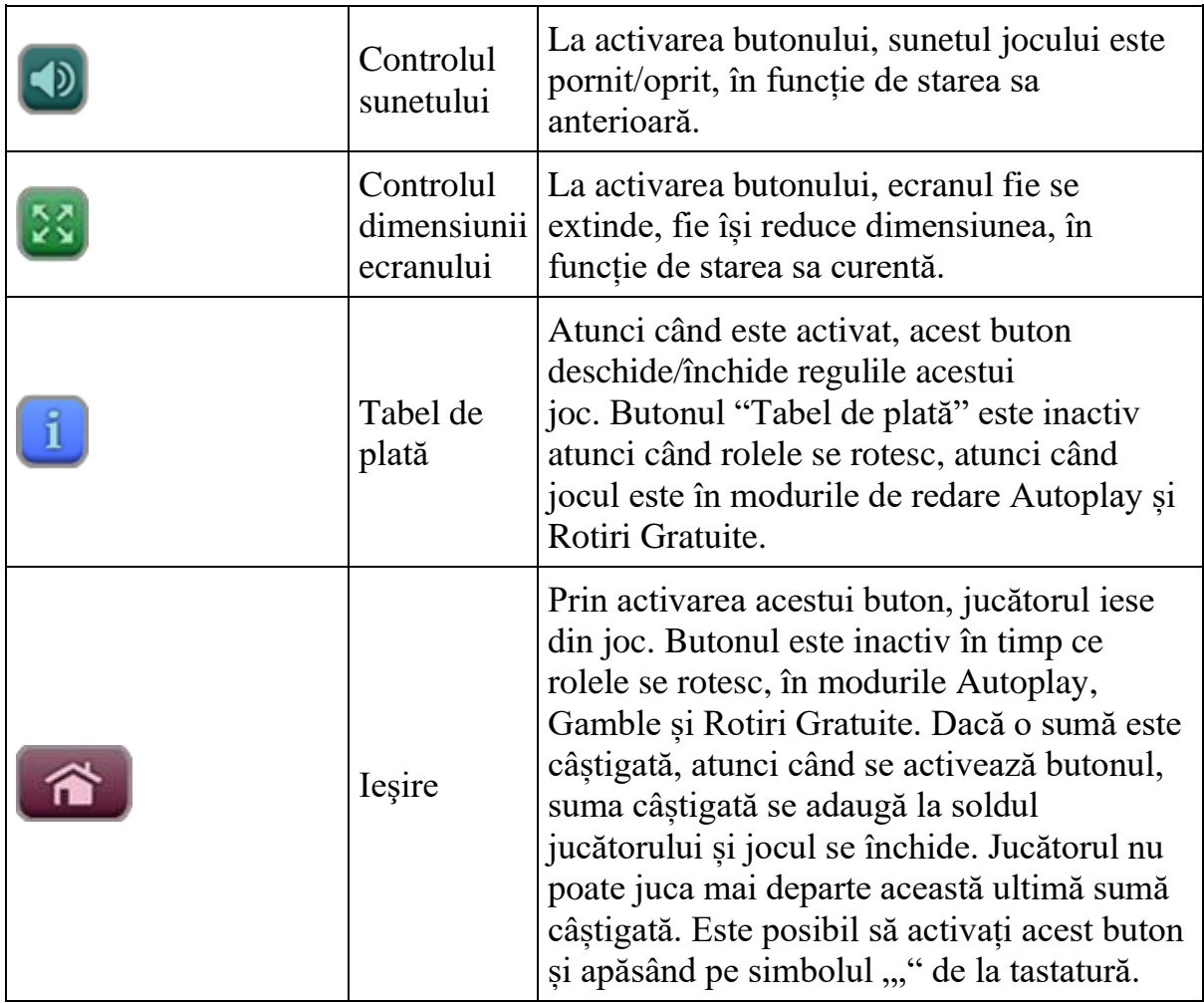

În partea de sus a ecranului de joc, jucătorul poate vedea și numărul jocului și ora locală, în funcție de computerul său.

## <span id="page-1196-0"></span>**Reguli**

- Castigurile sunt afisate în Tabel de plată.
- Premiile Scatter sunt independente de premiile pentru liniile de plată și sunt, de asemenea, adăugate la suma totală plătită.
- În cazul unor combinații câștigătoare multiple pe aceeași linie, este plătită combinația care aduce un profit mai mare pentru jucător.
- În cazul a două câștiguri diferite, cu un profit egal pe aceeași linie de plată, este plătită combinația mai lungă.
- Se adaugă câștiguri simultane pe diferite linii de câștig.
- Defecțiunile anulează toate câștigurile și pariurile.
- Pariu Min./Max: Configurable per Operator

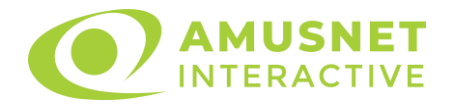

# <span id="page-1197-0"></span>**Rotiri Gratuite**

În cazul unei combinații câștigătoare cu 3 simboluri Scatter jucătorul are ocazia de a juca 20 Rotiri Gratuite.

Mesajul "Apăsați pe START pentru a activa această funcție" apare pe ecran. Jucătorul poate porni jocurile dacă face clic pe zona de mesaj text sau activează butonul "START".

Rolele încep automat să se rotească până când toate Rotirile Gratuite sunt finalizate.

Rotirile Gratuite sunt jucate folosind pariul și numărul de linii declanșatoare. Funcția Rotiri Gratuite nu poate fi oprită.

Dacă în timpul funcției Rotiri Gratuite, apar încă 3 simboluri Scatter, 20 jocuri noi sunt adăugate la jocurile rămase.

Simbolul Extra Wild în orice poziție pe rola 5 umple un Trifoi lângă un simbol de la baza ecranului. Simbolurile sunt umplute secvențial de la stânga la dreapta. Atunci când toate cele trei simboluri Trifoi sunt umplute lângă un simbol, simbolul corespunzător de pe rolele 2, 3, 4 si 5 devine Wild.

Numărul maxim de Rotiri Gratuite care poate fi atins este de 300 și combinații ulterioare de 3 sau mai multe simboluri Scatter sunt plătite în conformitate cu tabelul de plată, dar fără a mai adăuga Rotiri Gratuite.

După ce toate jocurile gratuite sunt finalizate, suma totală câștigată în Rotiri Gratuite poate fi jucată în jocul "Gamble" (dacă suma este mai mică sau egală cu cea specificată în ecranul Tabel de plată).

În timpul Rotirilor Gratuite se folosește un set alternativ de role.

## <span id="page-1197-1"></span>**Mod învârtire bonus**

- În timpul jocului de bază, jucătorului îi pot fi oferite un anumit număr de învârtiri bonus din partea operatorului casino în mod obișnuit (apăsând butonul pariere nu este luat nimic din soldul jucătorului).
- Valoarea pariului și numărul de linii din Modul bonus învârtire sunt predeterminate și nu pot fi modificate de jucător.
- În timpul Modului învârtire bonus nu poate fi declanșat jocul bonus Jackpot și nu există contribuție la nivelurile jackpot.

# <span id="page-1197-2"></span>**Bonus Jackpot Cards**

**Jackpot Cards** Mystery este un bonus declanșat la întâmplare, în timp ce se joacă orice joc marcat **Jackpot Cards**.

**Jackpot Cards** este un jackpot de tip mystery cu patru niveluri. Fiecare nivel de mystery jackpot este ilustrat printr-o culoare de cărți de joc:

o TREFLĂ - Nivelul 1 (cea mai joasă valoare a jackpotului);

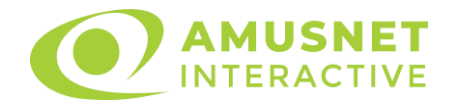

- $\circ$  CARO Nivelul 2;
- $\circ$  CUPÅ Nivelul 3;
- o PICĂ Nivelul 4 și cel mai înalt.

Fiecare valoare și valută pentru un nivel mystery în **Jackpot Cards** este afișată pe partea dreaptă a simbolului de carte care îi corespunde.

Contribuția la nivelurile de jackpot este un procentaj din pariul jucătorului.

#### • **DECLANȘARE**

Bonusul **Jackpot Cards** Mystery poate fi declanșat la întâmplare, după ce un joc individual este finalizat și toate câștigurile rezultate sunt colectate. Când **Jackpot Cards** Mystery este declanșat, jucătorului i se garantează în mod automat unul dintre nivelurile de mystery jackpot.

**Jackpot Cards** Mystery se joacă deasupra jocului de bază și nu îl închide. Auto Play este oprit automat atunci când runda **Jackpot Cards** Mystery este declanșată. Dupa ce se termină, comanda se întoarce la jocul care se juca înainte de declanșarea bonusului **Jackpot Cards** Mystery bonus.

#### • **REGULI ȘI COMENZI**

Odată declanșat, jucătorul este dus în jocul bonus **Jackpot Cards**, unde este afișat un cadrul de selecție format din 12 cărți cu fața în jos. Jucătorul selectează cărți prin clic stânga al mouse-ului până când dezvăluie 3 simboluri de aceeași culoare. Va fi acordat nivelul **Jackpot Cards** Mystery care corespunde culorii dezvăluite. Valoarea bonusului va corespunde sumei acumulate în momentul în care se dezvăluie ultimul simbol de aceeași culoare. Pentru a putea să încheie **Jackpot Cards**, jucătorul va fi invitat să apese pe butonul "Colecta", adăugând astfel câștigurile jocului bonus la soldul său total.

Suma câștigată în runda **Jackpot Cards** Mystery nu poate fi folosită în runda Gamble.

Jucătorul are o șansă rezonabilă de a câștiga cel mai înalt nivel al jocului bonus cu oricare dintre pariurile de calificare, de fiecare dată când intră în runda bonus **Jackpot Cards**.

Cu toate acestea, cu cât este mai mare pariul de calificare în jocul de bază, cu atât este mai mare șansa de a intra în runda bonus și de a câștiga oricare dintre nivelurile de mystery jackpot.

Pariuri de calificare: Configurable per Operator

#### • **CONEXIUNE LA INTERNET LENTĂ ȘI DECONECTARE**

O conexiune la Internet lentă ar putea provoca o întârziere și arăta valori de jackpot vechi.

Bonusul **Jackpot Cards** susține recuperarea în caz de deconectare.

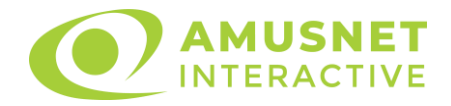

#### • **CÂȘTIGĂTORI**

Dacă oricare dintre bonusurile mystery jackpot este acordat, toți jucătorii care joacă jocuri marcate **Jackpot Cards** vor fi anunțați că un astfel de eveniment a avut loc pe ecranele lor.

# <span id="page-1199-0"></span>**Întreruperi ale jocului**

• **Recuperarea completă a jocului**

În cazul în care jocul este întrerupt din cauza pierderii unei conexiuni, la următoarea accesare a jocului de către jucător, jocul neterminat va fi automat reluat cu setările avute în momentul imediat de dinaintea întreruperii.

#### • **Anularea jocului**

În cazul în care jocul a fost anulat din cauze independente de jucător, momentul anulării este considerat finalul jocului. Orice sume acumulate vor fi returnate automat jucătorului.

## <span id="page-1199-1"></span>**Procentul de plată a jucătorului**

Procentul de plată a jucătorului în jocul de tip slot Rainbow Queen este de 96.03%.

Rainbow Queen v: 1.3.0.r

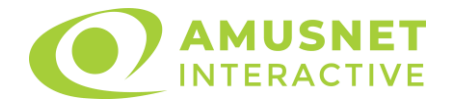

#### **Slot Video Retro Cabaret**

[Introducere](#page-1200-0) [Cum să pariați](#page-1200-1) [Funcție gamble](#page-1201-0) [Comenzi joc](#page-1201-1) [Reguli](#page-1204-0) [Rotiri Gratuite](#page-1204-1) [Mod învârtire bonus](#page-1205-0) [Bonus Jackpot Cards](#page-1205-1) [Întreruperi ale jocului](#page-1206-0) [Procentul de plată a jucătorului](#page-1207-0)

#### <span id="page-1200-0"></span>**Introducere**

Slotul video Retro Cabaret este un joc cu 5 role și 30 linii fixed. Slotul este format din 12 cărți - dintre care una este Wild iar una este Scatter. Toate combinațiile câștigătoare sunt plătite de la stânga la dreapta, cu excepția simbolului Scatter.

## <span id="page-1200-1"></span>**Cum să pariați**

- O valoare nominală pentru pariu (valoare monedă) poate fi aleasă dând clic pe oricare din butoanele cu valori nominale.
- Pariurile pe linie sunt alese făcând clic pe oricare dintre cele cinci butoane de pariu, din partea de jos a ecranului. Suma afișată pe fiecare dintre butoanele de pariu este suma totală pentru toate 30 liniile de pariu, de vreme ce liniile pentru acest slot sunt fixe. La activarea oricărora dintre butoanele de pariu, jucătorul selectează un pariu și începe un joc în același timp. Activarea acestor butoane este de asemenea posibilă prin apăsarea tastelor "C", "V", "B", "N" și "M" pe tastatură. Apăsarea tastei "C" plasează cel mai mic pariu, apăsarea tastei "V" plasează următorul pariu și așa mai departe.
- In cazul în care tabelul de plată este deschis, sunt prezentate sumele aferente valorii pariului ales. Dacă jucătorul apasă oricare dintre butoanele de pariu rămase, se face o singură selecție de pariu, iar plățile relevante sunt arătate în tabelul de plată. Numai după a doua activare a aceluiași buton, jocul pornește.
- Inițial, la deschiderea jocului, butonul cu cel mai mic pariu este întotdeauna selectat în mod implicit.
- Dacă atunci când se activează un câmp de pariu există o sumă care a fost câștigată, animația sumei câștigate în creștere din câmpul "Câştig" se oprește și întreaga sumă este vizualizată.

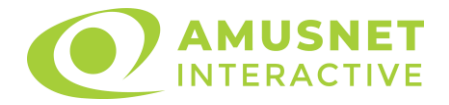

## <span id="page-1201-0"></span>**Funcție gamble**

În cazul unui câștig, jucătorului îi este dată posibilitatea de a accesa runda Gamble prin apăsarea butonului activ "Gamble".

Funcția Gamble se activează când ecranul Gamble este deschis și cartea din mijlocul ecranului este cu fața în jos și se aprinde intermitent în roșu și negru. Eticheta "Încercări Gamble Rămase" arată numărul de încercări pe care jucătorul le are pentru acest joc. Eticheta "Sumă Gamble" arată suma pe care jucătorul ar dori să o dubleze în jocul Gamble. Eticheta "Gamble Pentru Câștig" arată suma pe care un jucător o poate câștiga dacă ghicește culoarea cărții. Există două butoane de selectat: "Roşu" și "Negru". Este posibil să faceți clic pe butonul "Negru" și făcând clic pe tasta " $\Rightarrow$ " de la tastatură. Este posibil să faceți clic pe butonul "Rosu" și făcând clic pe tasta "⇔" de la tastatură. Când se selectează "Negru" sau "Roşu", cartea se mută în sus pe ecran și este păstrată ca istoric. Ultimele cinci cărți din sesiunea jucătorului sunt păstrate în secțiunea Istoric.

Dacă jucătorul a ghicit culoarea cărții, o carte nouă apare în mijlocul ecranului, cu fața în jos și se aprinde intermitent în roșu și negru. Acest proces continuă până când jucătorul ghicește greșit. Suma din câmpul "Sumă Gamble" este afișată în câmpul "Câştig". Dacă jucătorul dorește să încheie jocul "Gamble", activează butonul "Colecta". Ecranul se închide și suma din câmpul "Câştig" este transferată în câmpul "Balanţă".

Dacă jucătorul nu ghicește culoarea cărții, jocul Gamble se termină, iar jucătorul pierde suma. Ecranul se închide. Suma din câmpul "Câştig" este pierdută, și nu se adaugă la Balanţă.

Suma maximă câștigată care poate fi adusă în runda Gamble este menționată în Tabelul de plată.

# <span id="page-1201-1"></span>**Comenzi joc**

Următoarele câmpuri apar pe ecranul slotului:

- *"Balanţă/Credit"* la activarea acestui câmp, jucătorul comută de la credit la valuta cu care a ales să se joace. Acest lucru este valabil și atunci când se face trecerea de la valută la credit. Activarea acestui buton este posibilă în toate etapele jocului;
- *"Câştig"* acest câmp afișează suma totală câștigată din linii, la o rotație a rolelor. Dacă, în timp ce merge animația sumei în creștere, butonul "Colecta" button este activat, animația se oprește și suma câștigată pentru această rotație a rolelor este arătată;
- *"Ultimul Câştig"* acest câmp afișează suma câștigată în ultimul joc;
- *Câmp linie de plată* acest câmp este situat sub role. Indică numărul liniei, combinația câștigătoare și suma câștigată de jucător din această combinație.

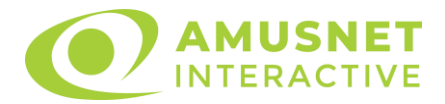

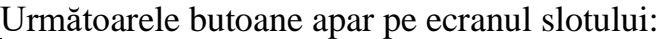

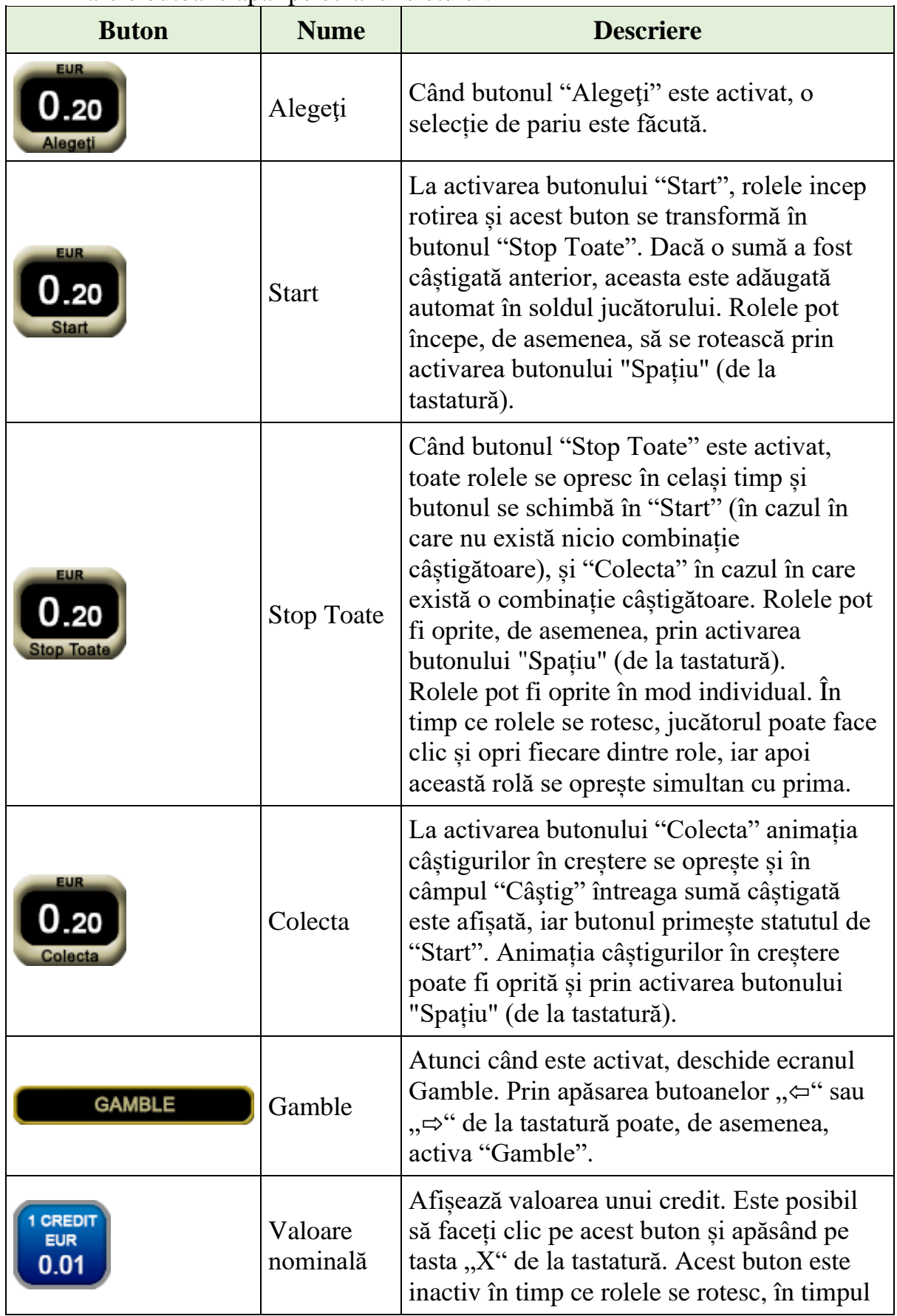

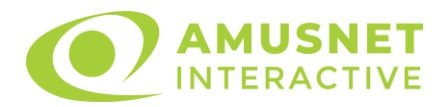

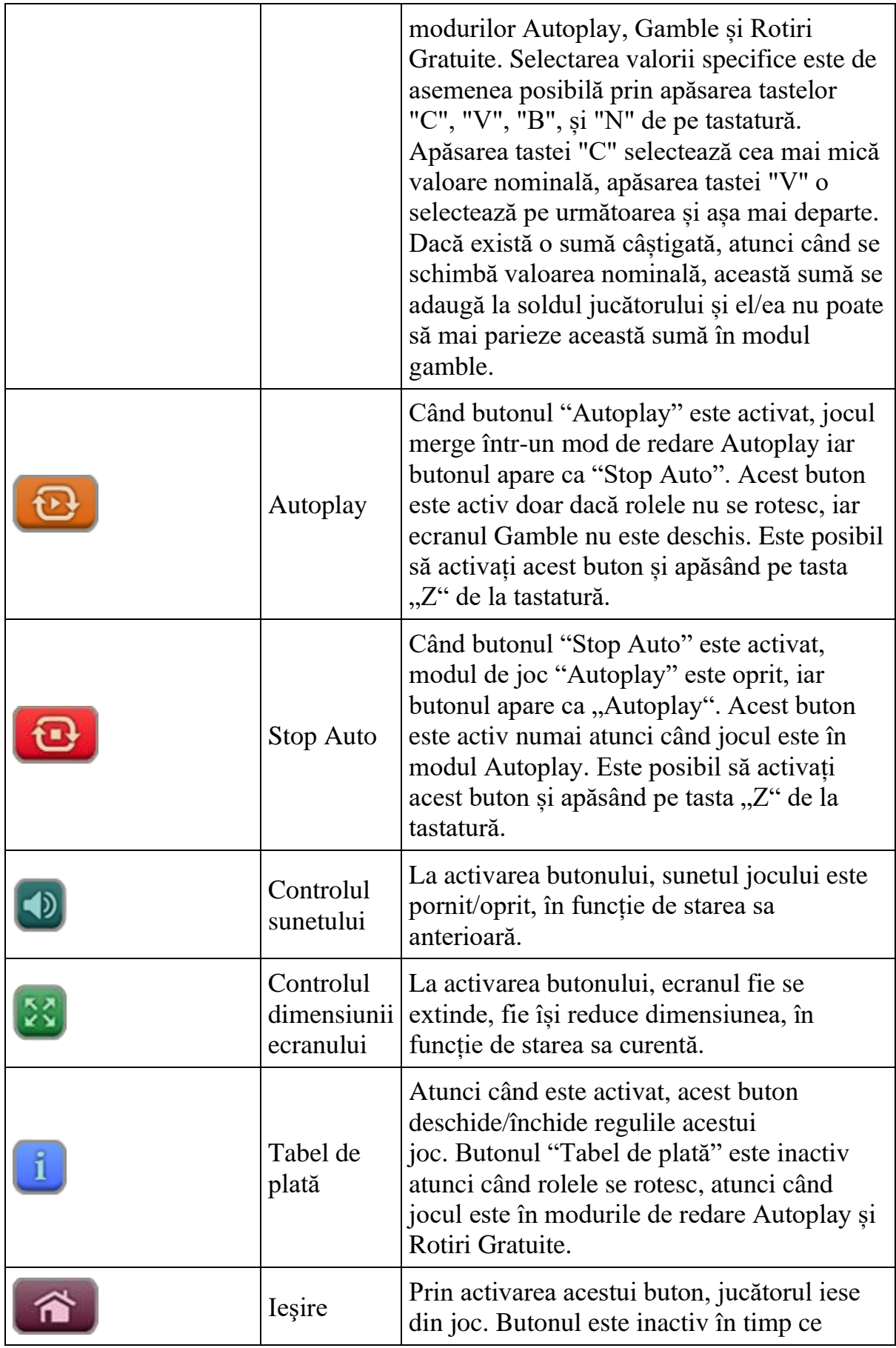

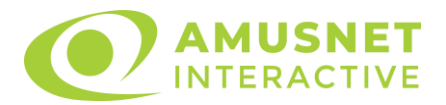

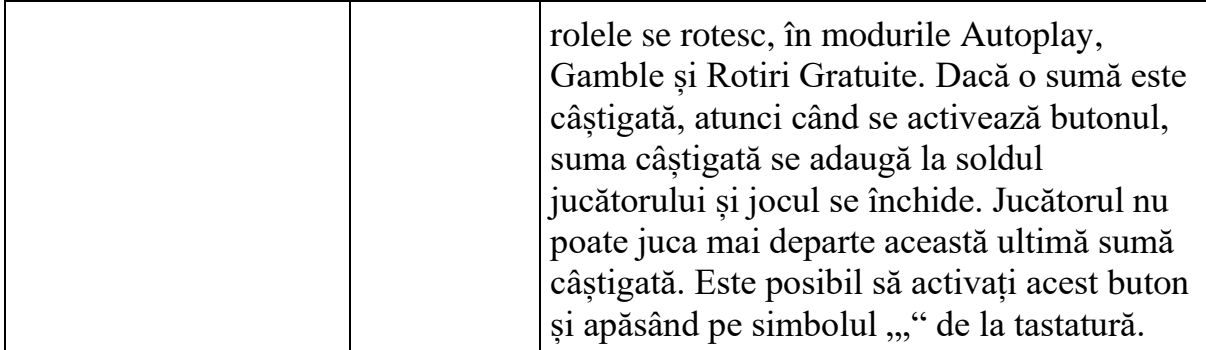

În partea de sus a ecranului de joc, jucătorul poate vedea și numărul jocului și ora locală, în funcție de computerul său.

# <span id="page-1204-0"></span>**Reguli**

- Castigurile sunt afisate în Tabel de plată.
- Premiile Scatter sunt independente de premiile pentru liniile de plată și sunt, de asemenea, adăugate la suma totală plătită.
- În cazul unor combinații câștigătoare multiple pe aceeași linie, este plătită combinația care aduce un profit mai mare pentru jucător.
- În cazul a două câștiguri diferite, cu un profit egal pe aceeași linie de plată, este plătită combinația mai lungă.
- Se adaugă câștiguri simultane pe diferite linii de câștig.
- Defecțiunile anulează toate câștigurile și pariurile.
- Pariu Min./Max: Configurable per Operator

# <span id="page-1204-1"></span>**Rotiri Gratuite**

În cazul unei combinații câștigătoare cu 3 sau mai multe simboluri Scatter jucătorul are ocazia de a juca Rotiri Gratuite și Simbolul Super Stivuit. Jucătorul alege numărul de Rotiri Gratuite și Simbolul Super Stivuit pentru acestea.

Mesajul "Apăsați pe START pentru a activa această funcție" apare pe ecran. Jucătorul poate porni jocurile dacă face clic pe zona de mesaj text sau activează butonul "START".

Rolele încep automat să se rotească până când toate Rotirile Gratuite sunt finalizate.

Rotirile Gratuite sunt jucate folosind pariul și numărul de linii declanșatoare. Funcția Rotiri Gratuite nu poate fi oprită.

În cazul redeclanșării Rotirilor Gratuite, numărul inițial de Rotiri Gratuite și Simbolul Super Stivuit rămân aceleași.

După ce toate jocurile gratuite sunt finalizate, suma totală câștigată în Rotiri Gratuite poate fi jucată în jocul "Gamble" (dacă suma este mai mică sau egală cu cea specificată în ecranul Tabel de plată).

În timpul Rotirilor Gratuite se folosește un set alternativ de role.

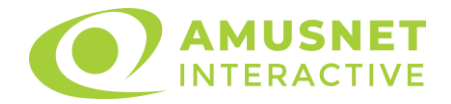

### <span id="page-1205-0"></span>**Mod învârtire bonus**

- În timpul jocului de bază, jucătorului îi pot fi oferite un anumit număr de învârtiri bonus din partea operatorului casino în mod obișnuit (apăsând butonul pariere nu este luat nimic din soldul jucătorului).
- Valoarea pariului și numărul de linii din Modul bonus învârtire sunt predeterminate și nu pot fi modificate de jucător.
- În timpul Modului învârtire bonus nu poate fi declanșat jocul bonus Jackpot și nu există contribuție la nivelurile jackpot.

## <span id="page-1205-1"></span>**Bonus Jackpot Cards**

**Jackpot Cards** Mystery este un bonus declanșat la întâmplare, în timp ce se joacă orice joc marcat **Jackpot Cards**.

**Jackpot Cards** este un jackpot de tip mystery cu patru niveluri. Fiecare nivel de mystery jackpot este ilustrat printr-o culoare de cărți de joc:

- o TREFLĂ Nivelul 1 (cea mai joasă valoare a jackpotului);
- o CARO Nivelul 2;
- $\circ$  CUPA Nivelul 3:
- $\circ$  PIC $\AA$  Nivelul 4 și cel mai înalt.

Fiecare valoare și valută pentru un nivel mystery în **Jackpot Cards** este afișată pe partea dreaptă a simbolului de carte care îi corespunde.

Contribuția la nivelurile potului cel mare este calculată în baza unui procent din pariul jucătorului. Nu se deduce nicio sumă din pariul jucătorului.

• **DECLANȘARE**

Bonusul **Jackpot Cards** Mystery poate fi declanșat la întâmplare, după ce un joc individual este finalizat și toate câștigurile rezultate sunt colectate. Când **Jackpot Cards** Mystery este declanșat, jucătorului i se garantează în mod automat unul dintre nivelurile de mystery jackpot.

**Jackpot Cards** Mystery se joacă deasupra jocului de bază și nu îl închide. Auto Play este oprit automat atunci când runda **Jackpot Cards** Mystery este declanșată. Dupa ce se termină, comanda se întoarce la jocul care se juca înainte de declanșarea bonusului **Jackpot Cards** Mystery bonus.

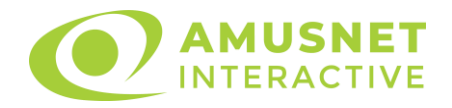

#### • **REGULI ȘI COMENZI**

Odată declanșat, jucătorul este dus în jocul bonus **Jackpot Cards**, unde este afișat un cadrul de selecție format din 12 cărți cu fața în jos. Jucătorul selectează cărți prin clic stânga al mouse-ului până când dezvăluie 3 simboluri de aceeași culoare. Va fi acordat nivelul **Jackpot Cards** Mystery care corespunde culorii dezvăluite. Valoarea bonusului va corespunde sumei acumulate în momentul în care se dezvăluie ultimul simbol de aceeași culoare. Pentru a putea să încheie **Jackpot Cards**, jucătorul va fi invitat să apese pe butonul "Colecta", adăugând astfel câștigurile jocului bonus la soldul său total.

Suma câștigată în runda **Jackpot Cards** Mystery nu poate fi folosită în runda Gamble.

Jucătorul are o șansă rezonabilă de a câștiga cel mai înalt nivel al jocului bonus cu oricare dintre pariurile de calificare, de fiecare dată când intră în runda bonus **Jackpot Cards**.

Cu toate acestea, cu cât este mai mare pariul de calificare în jocul de bază, cu atât este mai mare șansa de a intra în runda bonus și de a câștiga oricare dintre nivelurile de mystery jackpot.

#### • **CONEXIUNE LA INTERNET LENTĂ ȘI DECONECTARE**

O conexiune la Internet lentă ar putea provoca o întârziere și arăta valori de jackpot vechi.

Bonusul **Jackpot Cards** susține recuperarea în caz de deconectare.

#### • **CÂȘTIGĂTORI**

Dacă oricare dintre bonusurile mystery jackpot este acordat, toți jucătorii care joacă jocuri marcate **Jackpot Cards** vor fi anunțați că un astfel de eveniment a avut loc pe ecranele lor.

#### <span id="page-1206-0"></span>**Întreruperi ale jocului**

• **Recuperarea completă a jocului**

În cazul în care jocul este întrerupt din cauza pierderii unei conexiuni, la următoarea accesare a jocului de către jucător, jocul neterminat va fi automat reluat cu setările avute în momentul imediat de dinaintea întreruperii.

#### • **Anularea jocului**

În cazul în care jocul a fost anulat din cauze independente de jucător, momentul anulării este considerat finalul jocului. Orice sume acumulate vor fi returnate automat jucătorului.

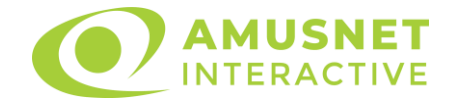

# <span id="page-1207-0"></span>**Procentul de plată a jucătorului**

Câștigul mediu pentru jucător în acest joc este 96.10%.

Retro Cabaret v: 1.0.0.r

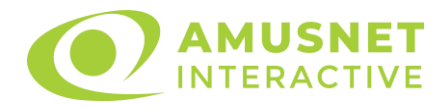

### **Slot Video Retro Style**

[Introducere](#page-1208-0) [Cum să Pariați](#page-1208-1) [Funcție Gamble](#page-1208-2) [Comenzi Joc](#page-1209-0) [Reguli](#page-1213-0) [Rotiri Gratuite](#page-1214-0) [Mod Învârtire Bonus](#page-1214-1) Funcția [Jackpot Cards](#page-1214-2) [Întreruperi ale Jocului](#page-1216-0) [Joc Responsabil](#page-1216-1) [Procentul de Plată a Jucătorului](#page-1216-2)

#### <span id="page-1208-0"></span>**Introducere**

Slotul video Retro Style este un joc cu 5 role și 20 linii. Slotul este format din 13 simboluri - dintre care 1 este Wild, iar 1 este Scatter. Toate combinațiile câștigătoare sunt plătite de la stânga la dreapta, cu excepția simbolului Scatter.

## <span id="page-1208-1"></span>**Cum să Pariați**

- Miza se plasează apăsând butonul "Start", sau oricare dintre Butoanele pentru miză.
- Prin butonul "Setări" jucătorul accesează un ecran unde poate să deschidă Tabelul de plată și pagina de ajutor și să gestioneze:
	- o valoarea nominală;
	- o liniile de plată active (în cazul jocurilor fără linii fixe);
	- o mărimea pariului.

Dacă jucătorul utilizează un computer desktop sau un laptop, butoanele pentru miză mai pot fi activate și apăsând următoarele taste de pe tastatură: "C", "V", "B", "N" și "M". Apăsând tasta "C", se plasează miza cea mai mică, apăsând tasta "V", se plasează următoarea miză ș.a.m.d.

# <span id="page-1208-2"></span>**Funcție Gamble**

În cazul unui câștig, jucătorului îi este dată posibilitatea de a accesa runda Gamble prin apăsarea butonului "Gamble".

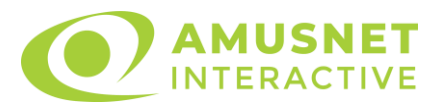

Funcția Gamble se activează când ecranul Gamble este deschis și cartea din mijlocul ecranului este cu fața în jos și se aprinde intermitent în roșu și negru. Eticheta "Încercări Gamble Rămase" arată numărul de încercări pe care jucătorul le are pentru acest joc. Eticheta "Sumă Gamble" arată suma pe care jucătorul ar dori să o dubleze în jocul Gamble. Eticheta "Gamble Pentru Câștig" arată suma pe care un jucător o poate câștiga dacă ghicește culoarea cărții. Există două butoane de selectat: "Roşu" și "Negru". Când se selectează "Negru " sau "Roşu", cartea se mută în sus pe ecran și este păstrată ca istoric. Ultimele cinci cărți din sesiunea jucătorului sunt păstrate în sectiunea Istoric.

Dacă jucătorul a ghicit culoarea cărții, o carte nouă apare în mijlocul ecranului, cu fața în jos și se aprinde intermitent în roșu și negru. Acest proces continuă până când jucătorul ghicește greșit. Ordinea cărților este aleatorie și jucătorul nu poate prezice culoarea următoarei cărți pe baza rezultatelor anterioare. Suma din câmpul "Sumă Gamble" este afișată în câmpul "Câştig". Dacă jucătorul dorește să încheie jocul "Gamble", activează butonul "Colectează". Ecranul se închide și suma din câmpul "Câştig" este transferată în câmpul "Balanţă".

Dacă jucătorul nu ghicește culoarea cărții, jocul Gamble se termină, iar jucătorul pierde suma. Ecranul se închide. Suma din câmpul "Câştig" este pierdută, și nu se adaugă la Balanţă.

Suma maximă câștigată care poate fi adusă în runda Gamble este menționată în Tabelul de plată.

Numărul de încercări Gamble este predefinit și configurat pentru fiecare joc. Numărul maxim de încercări poate varia între 1 și 5, în funcție de setările aplicate pentru fiecare joc.

Dacă jucătorul utilizează un computer desktop sau laptop, butoanele "Roșu" și "Negru" pot fi activate și apăsând tastele directionale de pe tastatură: "⇒" pentru "Negru" și "⇔" pentru "Roșu".

### <span id="page-1209-0"></span>**Comenzi Joc**

Următoarele câmpuri apar pe ecranul slotului:

• "Balanţă/Credit" – la activarea acestui câmp, jucătorul comută de la credit la valuta cu care a ales să se joace. Acest lucru este valabil și atunci când se face trecerea de la valută la credit. Activarea acestui buton este posibilă în toate etapele jocului;

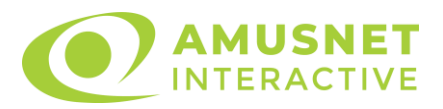

- "Câştig" acest câmp afișează suma totală câștigată din linii, la o rotație a rolelor. Dacă este activat butonul "Colectează" în timp ce este activă animația pentru sumă în creștere, animația se oprește și se afișează suma câștigată pentru această rotire a rolelor;
- Câmp Linie de Plată acest câmp este situat sub role. Indică numărul liniei și suma câștigată de jucător din această combinație.

Următoarele butoane apar pe ecranul slotului:

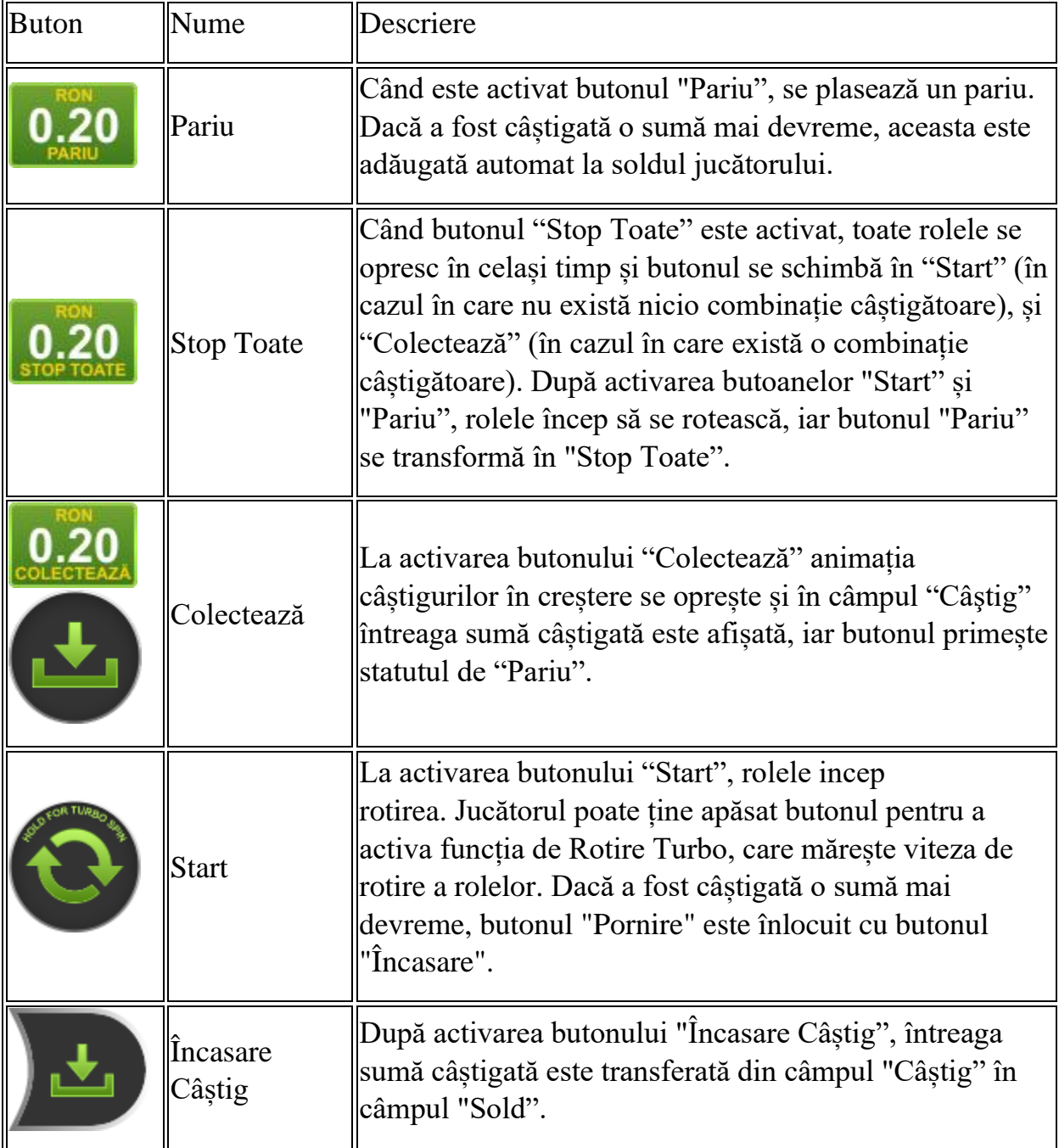

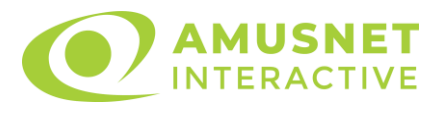

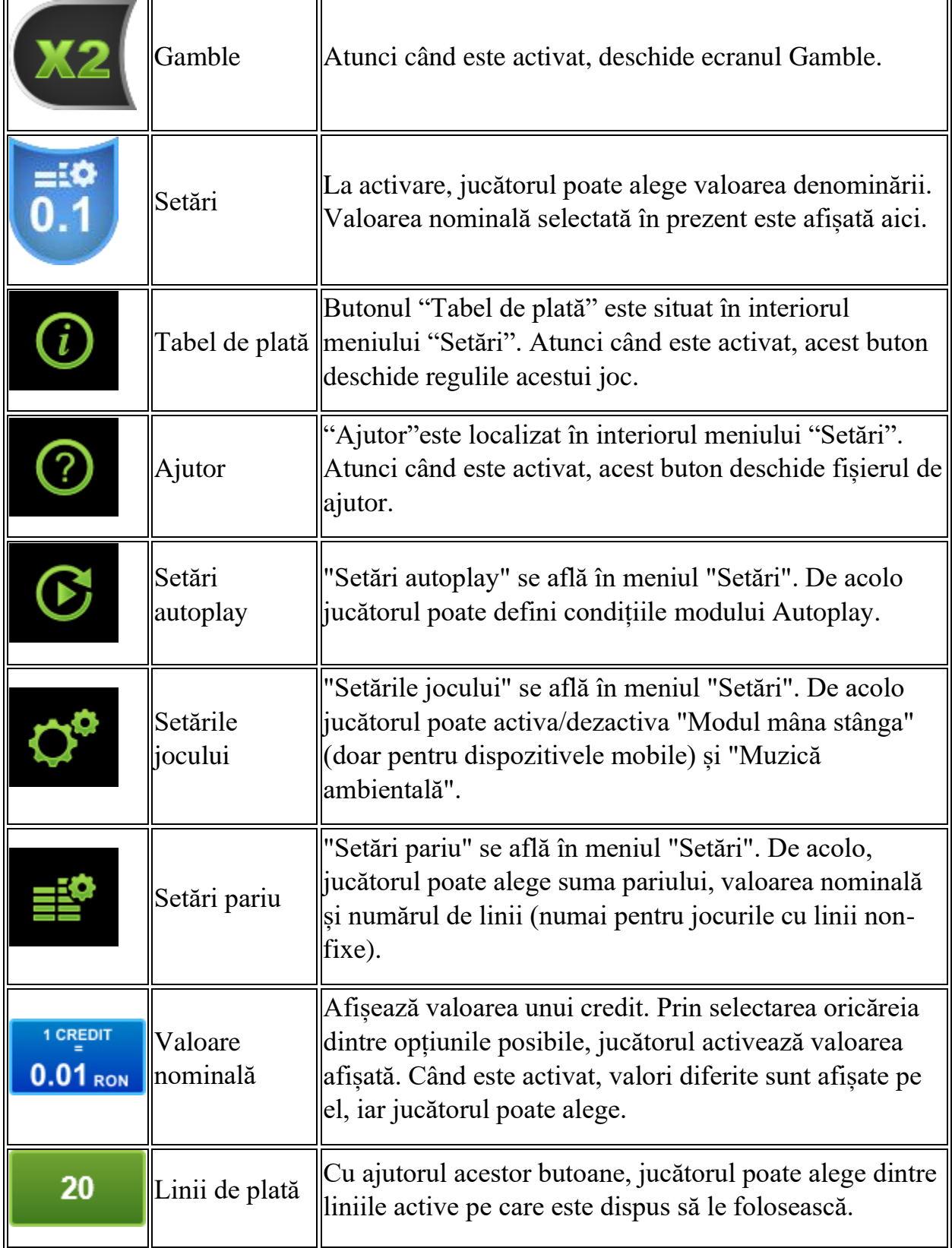

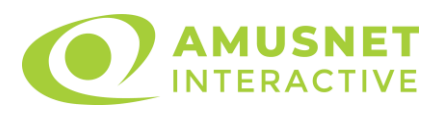

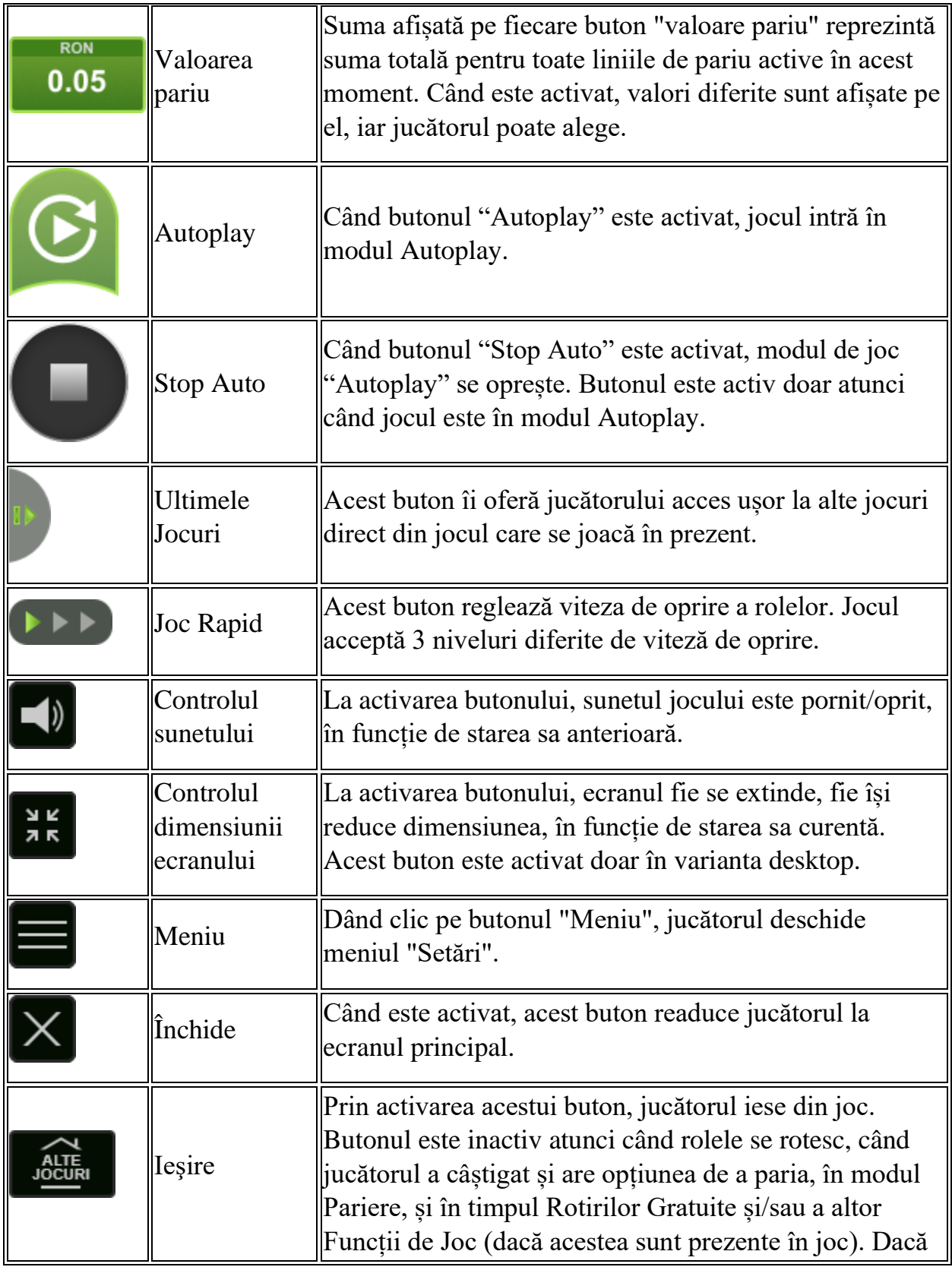

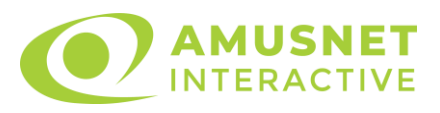

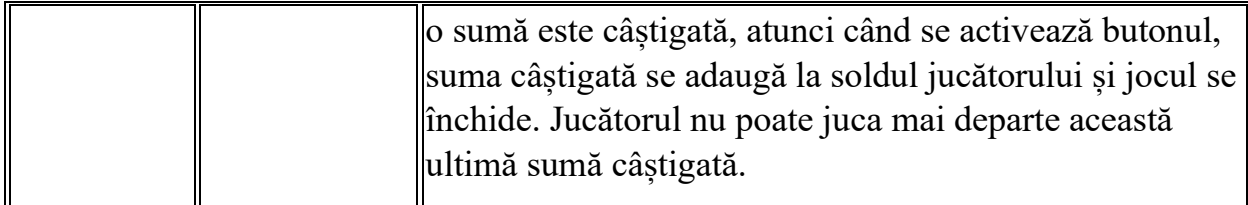

În partea de jos a ecranului jocului, jucătorul poate vizualiza și numărul jocului și ceasul.

Toate valorile din tabelul de mai sus au doar caracter ilustrativ.

Dacă jucătorul utilizează un computer desktop sau laptop, apăsând tasta "Spațiu" pe tastatură poate determina pornirea sau oprirea rotirii rolelor, în funcție de starea actuală a jocului. De asemenea, mai poate și opri animația sumei în creștere, dacă aceasta este activă. Apăsând tasta "X" se deschid opțiunile pentru valoarea nominală. Jucătorul poate utiliza tastele "C", "V", "B" și "N" de pe tastatură pentru a selecta o anumită valoare nominală. Apăsând tasta "C", se selectează valoarea nominală cea mai mică, apăsând tasta "V", se selectează următoarea valoare ș.a.m.d. Apăsând tastele "⇦" sau "⇨" se poate activa și butonul "Gamble". Apăsând tasta "Z"se deschid opțiunile pentru modul de Autoplay (dacă este activ). Jucătorul poate utiliza tastele "C", "V", "B" și "N" de pe tastatură pentru a selecta o anumită număr de rotiri. Jucătorul poate ieși din joc și apăsând simbolul " ," de pe tastatură. Când jucătorul se află în ecranul Setările Jocului, tastele rapide pentru miză și valoare nominală, precum și pentru Autoplay, sunt dezactivate.

## <span id="page-1213-0"></span>**Reguli**

- Castigurile sunt afisate în Tabel de plată.
- Premiile Scatter sunt independente de premiile pentru liniile de plată și sunt, de asemenea, adăugate la suma totală plătită.
- În cazul unor combinații câștigătoare multiple pe aceeași linie, este plătită combinația care aduce un profit mai mare pentru jucător.
- În cazul a două câștiguri diferite, cu un profit egal pe aceeași linie de plată, este plătită combinația mai lungă.
- Un câștig dintr-o linie de plată în care un simbol Wild participă este dublat.
- În cazul unei combinații câștigătoare cu mai mult de un simbol Wild pe o linie de plată, câștigul se dublează o dată.
- În cazul unei combinații câștigătoare doar cu simboluri Wild, câștigul nu se dublează.
- Se adaugă câștiguri simultane pe diferite linii de câștig.

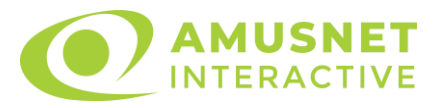

- Defecțiunile anulează toate câștigurile și pariurile.
- Pariu Min./Max: Configurable per Operator

## <span id="page-1214-0"></span>**Rotiri Gratuite**

În cazul unei combinații câștigătoare cu 3, 4 sau 5 simboluri Scatter jucătorul are ocazia de a juca 15, 20 sau 25 Rotiri Gratuite. Câștigurile din aceste rotiri sunt înmulțite cu 3 (x3).

Mesajul "APĂSAȚI PE START PENTRU A ÎNCEPE" apare pe ecran. Jucătorul poate porni rotirile dacă face apasă pe zona de mesaj text sau activează butonul "START".

Rolele încep automat să se rotească până când toate Rotirile Gratuite sunt finalizate.

Rotirile Gratuite sunt jucate folosind pariul și numărul de linii declanșatoare. Funcția Rotiri Gratuite nu poate fi oprită.

Dacă în timpul funcției Rotiri Gratuite, apar încă 3, 4 sau 5 simboluri Scatter, 15, 20 sau 25 rotiri noi sunt adăugate la rotirile rămase.

După ce toate Rotiri Gratuite sunt finalizate, suma totală câștigată în Rotiri Gratuite poate fi jucată în jocul "Gamble" (dacă suma este mai mică sau egală cu cea specificată în ecranul Tabel de plată).

În timpul Rotirilor Gratuite se folosește un set alternativ de role.

# <span id="page-1214-1"></span>**Mod Învârtire Bonus**

- În timpul jocului de bază, jucătorului îi pot fi oferite un anumit număr de învârtiri bonus din partea operatorului în mod obișnuit (apăsând butonul pariere nu este luat nimic din soldul jucătorului).
- Valoarea pariului și numărul de linii din Modul bonus învârtire sunt predeterminate și nu pot fi modificate de jucător.
- În timpul Modului Învârtire Bonus nu poate fi activată funcția Jackpot Cards și nu există nicio contribuție la nivelurile jocului.

# <span id="page-1214-2"></span>**Funcția Jackpot Cards**

Jackpot Cards este o funcție care se activează aleatoriu și este disponibilă când se joacă orice joc care o conține.

Jackpot Cards este o funcție de joc cu patru niveluri. Fiecare nivel este ilustrat printr– o culoare de cărți de joc:

o TREFLĂ - Nivelul 1 (cea mai joasă valoare);

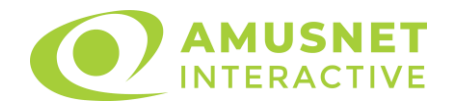

- o CARO Nivelul 2;
- $\circ$  CUPA Nivelul 3;
- o PICĂ Nivelul 4 și cel mai înalt.

Fiecare valoare și valută pentru un nivel în Jackpot Cards este afișată pe partea dreaptă a simbolului de carte care îi corespunde.

Contribuția la fiecare nivel este calculată în baza unui procent din pariul jucătorului. Nu se deduce nicio sumă din pariul jucătorului.

• DECLANȘARE

Funcția Jackpot Cards poate fi declanșată la întâmplare, după ce un joc individual este finalizat și toate câștigurile rezultate sunt colectate. Când Jackpot Cards este declanșat, jucătorului i se garantează în mod automat unul dintre nivelurile funcției. Jackpot Cards se joacă peste jocul de bază și nu închide jocul de bază. Funcția de Joc Automat se oprește automat după activarea rundei Jackpot Cards. După finalizarea acesteia, jocul care se juca înainte de activarea funcției Jackpot Cards este reluat.

• REGULI ȘI COMENZI

Odată declanșat, jucătorul este dus în funcția jocului Jackpot Cards, unde este afișat un cadrul de selecție format din 12 cărți cu fața în jos. Jucătorul selectează niște cărți pe ecran până ce se vor afișa 3 cărți cu simboluri identice. Nivelul Jackpot Cards acordat este cel care corespunde simbolului afișat. Valoarea câștigului va corespunde sumei acumulate în momentul în care se dezvăluie ultimul simbol de aceeași culoare. Pentru a finaliza Jackpot Cards, jucătorul are opțiunea de a apăsa pe butonul "Colectează", adăugând astfel câștigurile funcției jocului soldului său total. Suma câștigată în runda Jackpot Cards nu poate fi utilizată în runda Gamble. Jucătorul are o șansă rezonabilă de a câștiga cel mai înalt nivel al funcției cu oricare dintre pariurile de calificare, de fiecare dată când intră în funcția jocului Jackpot Cards. Cu toate acestea, cu cât este mai mare pariul de calificare în jocul de bază, cu atât este mai mare șansa de a intra în funcția jocului și de a câștiga oricare dintre niveluri.

Pariuri de calificare: Configurable per Operator

• CONEXIUNE LA INTERNET LENTĂ ȘI DECONECTARE

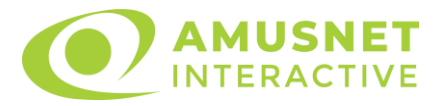

O conexiune la Internet lentă ar putea provoca o întârziere și arăta valori acordate vechi.

Funcția Jackpot Cards susține recuperarea în caz de deconectare.

• CÂȘTIGĂTORI

Dacă este acordat oricare dintre câștigurile Jackpot Cards, toți jucătorii care joacă funcția vor fi notificați pe ecran cu privire la petrecerea evenimentului.

# <span id="page-1216-0"></span>**Întreruperi ale Jocului**

• Recuperarea Completă a Jocului

În cazul în care jocul este întrerupt din cauza pierderii unei conexiuni, la următoarea accesare a jocului de către jucător, jocul neterminat va fi automat reluat cu setările avute în momentul imediat de dinaintea întreruperii.

• Anularea jocului

În cazul în care jocul a fost anulat din cauze independente de jucător, momentul anulării este considerat finalul jocului. Orice sume acumulate vor fi returnate automat jucătorului.

### <span id="page-1216-1"></span>**Joc Responsabil**

Instrucțiuni pentru folosirea funcției de autoplay

Atunci când este apăsat butonul "Autoplay", jocul intră în modul automat pentru un număr limitat de rotiri. În timpul funcției de Autoplay, numărul de rotiri rămase va descrește în interiorul butonului "Stop auto" și, odată atinsă valoarea zero, funcția de Autoplay se va încheia automat. Jucătorul poate, în orice moment, să dezactiveze funcția de Autoplay apăsând butonul "Stop auto".

### <span id="page-1216-2"></span>**Procentul de Plată a Jucătorului**

Câștigul mediu pentru jucător în acest joc este 96.17%.

Retro Style v: 1.5.0.r

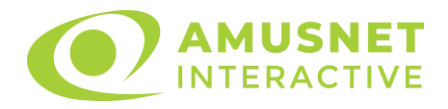

### **Slot Video Rich World**

[Introducere](#page-1217-0) [Cum să Pariați](#page-1217-1) [Funcție Gamble](#page-1217-2) [Comenzi Joc](#page-1218-0) [Reguli](#page-1222-0) [Rotiri Gratuite](#page-1222-1) [Mod Învârtire Bonus](#page-1223-0) Funcția [Jackpot Cards](#page-1223-1) [Întreruperi ale Jocului](#page-1225-0) [Joc Responsabil](#page-1225-1) [Procentul de Plată a Jucătorului](#page-1225-2)

#### <span id="page-1217-0"></span>**Introducere**

Slotul video Rich World este un joc cu 5 role și 25 linii. Slotul este format din 13 simboluri - dintre care 1 este Wild, iar 1 este Scatter. Toate combinațiile câștigătoare sunt plătite de la stânga la dreapta, cu excepția simbolului Scatter.

## <span id="page-1217-1"></span>**Cum să Pariați**

- Miza se plasează apăsând butonul "Start", sau oricare dintre Butoanele pentru miză.
- Prin butonul "Setări" jucătorul accesează un ecran unde poate să deschidă Tabelul de plată și pagina de ajutor și să gestioneze:
	- o valoarea nominală;
	- o liniile de plată active (în cazul jocurilor fără linii fixe);
	- o mărimea pariului.

Dacă jucătorul utilizează un computer desktop sau un laptop, butoanele pentru miză mai pot fi activate și apăsând următoarele taste de pe tastatură: "C", "V", "B", "N" și "M". Apăsând tasta "C", se plasează miza cea mai mică, apăsând tasta "V", se plasează următoarea miză ș.a.m.d.

# <span id="page-1217-2"></span>**Funcție Gamble**

În cazul unui câștig, jucătorului îi este dată posibilitatea de a accesa runda Gamble prin apăsarea butonului "Gamble".

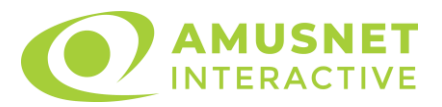

Funcția Gamble se activează când ecranul Gamble este deschis și cartea din mijlocul ecranului este cu fața în jos și se aprinde intermitent în roșu și negru. Eticheta "Încercări Gamble Rămase" arată numărul de încercări pe care jucătorul le are pentru acest joc. Eticheta "Sumă Gamble" arată suma pe care jucătorul ar dori să o dubleze în jocul Gamble. Eticheta "Gamble Pentru Câștig" arată suma pe care un jucător o poate câștiga dacă ghicește culoarea cărții. Există două butoane de selectat: "Roşu" și "Negru". Când se selectează "Negru " sau "Roşu", cartea se mută în sus pe ecran și este păstrată ca istoric. Ultimele cinci cărți din sesiunea jucătorului sunt păstrate în sectiunea Istoric.

Dacă jucătorul a ghicit culoarea cărții, o carte nouă apare în mijlocul ecranului, cu fața în jos și se aprinde intermitent în roșu și negru. Acest proces continuă până când jucătorul ghicește greșit. Ordinea cărților este aleatorie și jucătorul nu poate prezice culoarea următoarei cărți pe baza rezultatelor anterioare. Suma din câmpul "Sumă Gamble" este afișată în câmpul "Câştig". Dacă jucătorul dorește să încheie jocul "Gamble", activează butonul "Colectează". Ecranul se închide și suma din câmpul "Câştig" este transferată în câmpul "Balanţă".

Dacă jucătorul nu ghicește culoarea cărții, jocul Gamble se termină, iar jucătorul pierde suma. Ecranul se închide. Suma din câmpul "Câştig" este pierdută, și nu se adaugă la Balanţă.

Suma maximă câștigată care poate fi adusă în runda Gamble este menționată în Tabelul de plată.

Numărul de încercări Gamble este predefinit și configurat pentru fiecare joc. Numărul maxim de încercări poate varia între 1 și 5, în funcție de setările aplicate pentru fiecare joc.

Dacă jucătorul utilizează un computer desktop sau laptop, butoanele "Roșu" și "Negru" pot fi activate și apăsând tastele directionale de pe tastatură: "⇒" pentru "Negru" și "⇔" pentru "Roșu".

### <span id="page-1218-0"></span>**Comenzi Joc**

Următoarele câmpuri apar pe ecranul slotului:

• "Balanţă/Credit" – la activarea acestui câmp, jucătorul comută de la credit la valuta cu care a ales să se joace. Acest lucru este valabil și atunci când se face trecerea de la valută la credit. Activarea acestui buton este posibilă în toate etapele jocului;

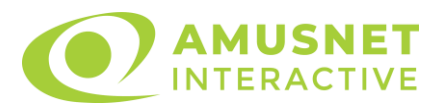

- "Câştig" acest câmp afișează suma totală câștigată din linii, la o rotație a rolelor. Dacă este activat butonul "Colectează" în timp ce este activă animația pentru sumă în creștere, animația se oprește și se afișează suma câștigată pentru această rotire a rolelor;
- Câmp Linie de Plată acest câmp este situat sub role. Indică numărul liniei și suma câștigată de jucător din această combinație.

Următoarele butoane apar pe ecranul slotului:

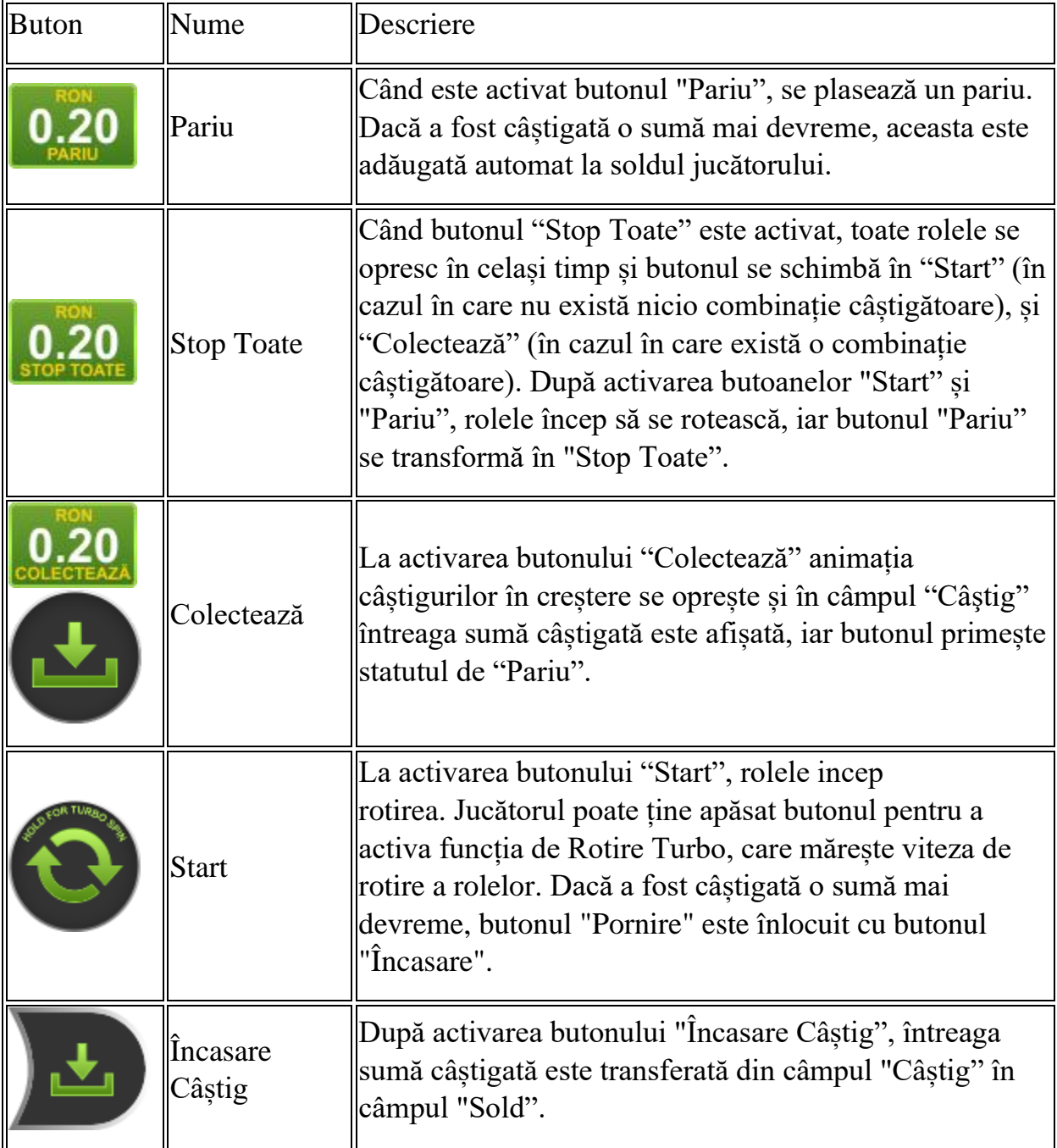

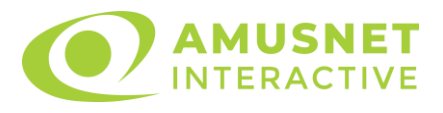

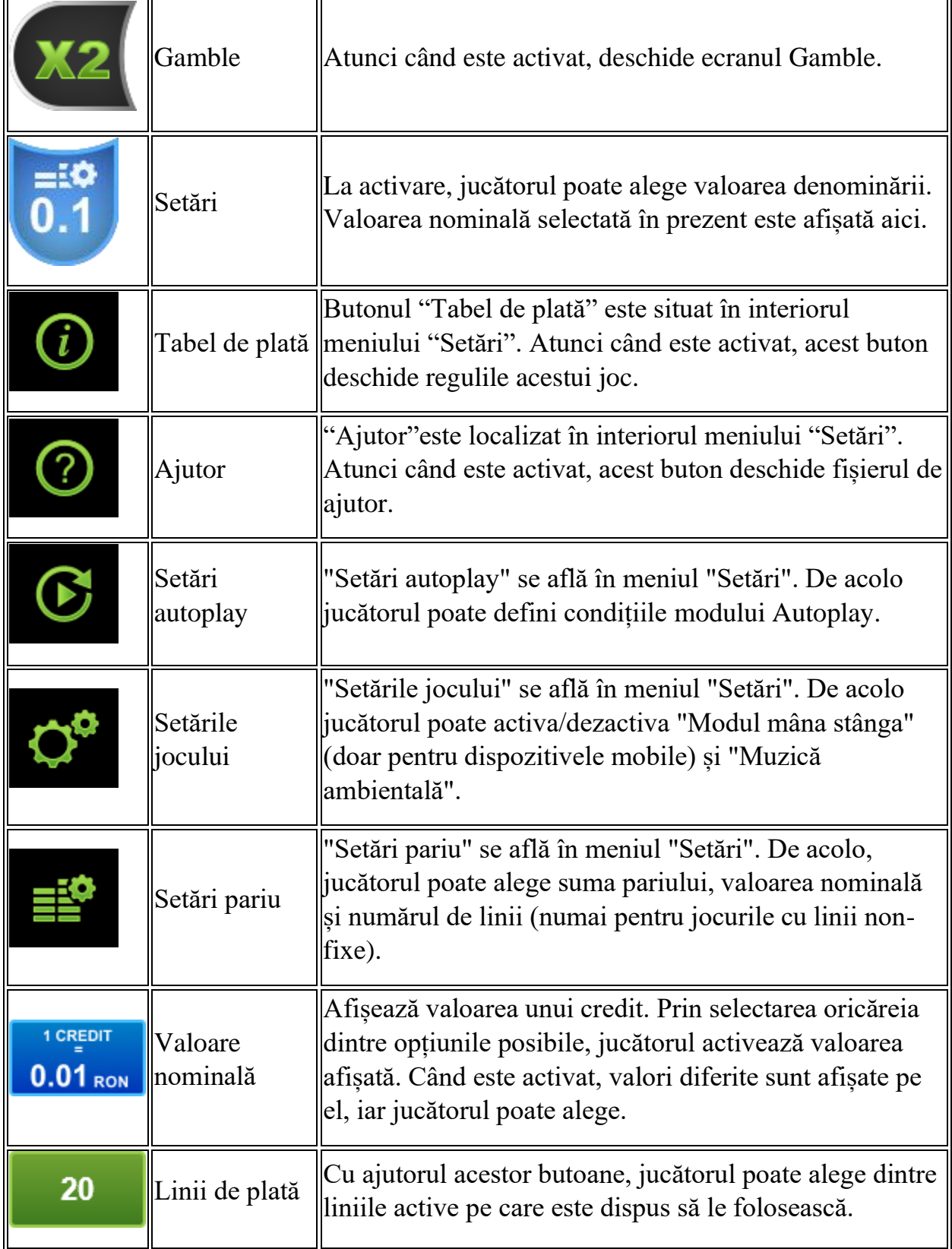

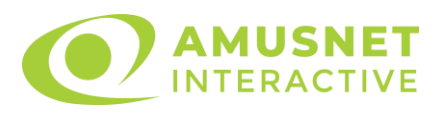

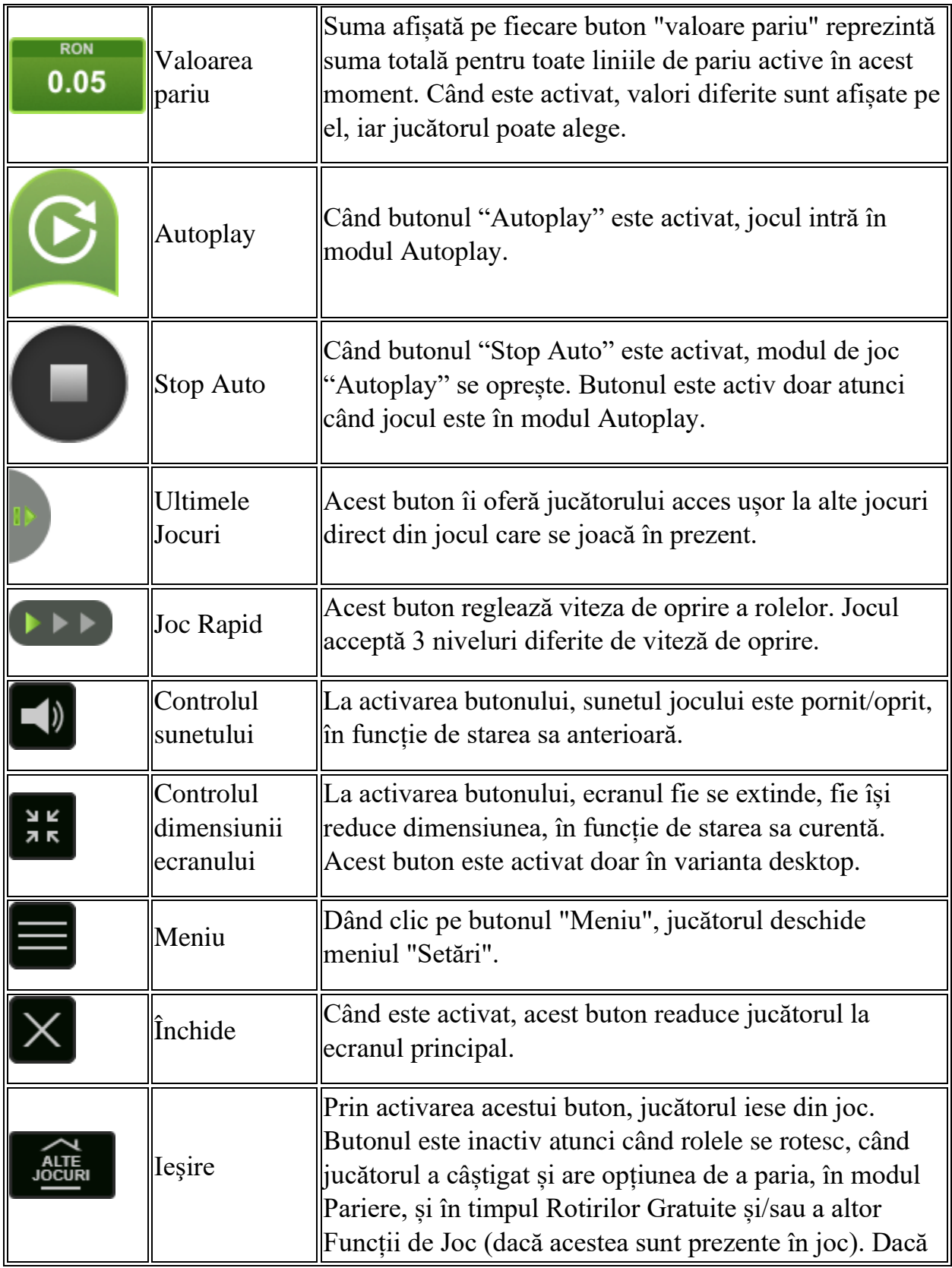

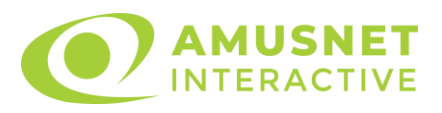

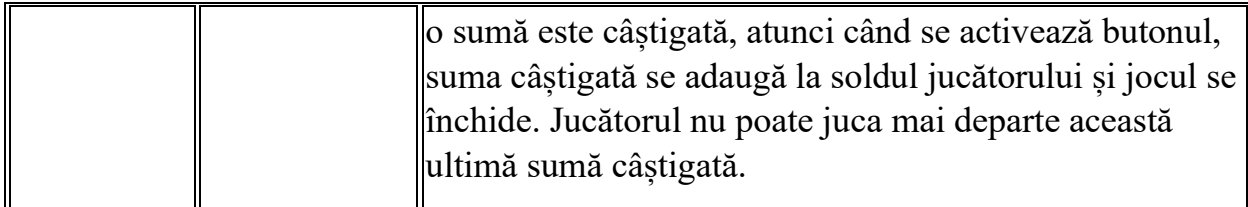

În partea de jos a ecranului jocului, jucătorul poate vizualiza și numărul jocului și ceasul.

Toate valorile din tabelul de mai sus au doar caracter ilustrativ.

Dacă jucătorul utilizează un computer desktop sau laptop, apăsând tasta "Spațiu" pe tastatură poate determina pornirea sau oprirea rotirii rolelor, în funcție de starea actuală a jocului. De asemenea, mai poate și opri animația sumei în creștere, dacă aceasta este activă. Apăsând tasta "X" se deschid opțiunile pentru valoarea nominală. Jucătorul poate utiliza tastele "C", "V", "B" și "N" de pe tastatură pentru a selecta o anumită valoare nominală. Apăsând tasta "C", se selectează valoarea nominală cea mai mică, apăsând tasta "V", se selectează următoarea valoare ș.a.m.d. Apăsând tastele "⇦" sau "⇨" se poate activa și butonul "Gamble". Apăsând tasta "Z"se deschid opțiunile pentru modul de Autoplay (dacă este activ). Jucătorul poate utiliza tastele "C", "V", "B" și "N" de pe tastatură pentru a selecta o anumită număr de rotiri. Jucătorul poate ieși din joc și apăsând simbolul " ," de pe tastatură. Când jucătorul se află în ecranul Setările Jocului, tastele rapide pentru miză și valoare nominală, precum și pentru Autoplay, sunt dezactivate.

## <span id="page-1222-0"></span>**Reguli**

- Castigurile sunt afisate în Tabel de plată.
- Premiile Scatter sunt independente de premiile pentru liniile de plată și sunt, de asemenea, adăugate la suma totală plătită.
- În cazul unor combinații câștigătoare multiple pe aceeași linie, este plătită combinația care aduce un profit mai mare pentru jucător.
- În cazul a două câștiguri diferite, cu un profit egal pe aceeași linie de plată, este plătită combinația mai lungă.
- Se adaugă câștiguri simultane pe diferite linii de câștig.
- Defecțiunile anulează toate câștigurile și pariurile.
- Pariu Min./Max: Configurable per Operator

# <span id="page-1222-1"></span>**Rotiri Gratuite**

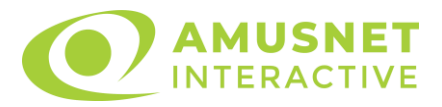

În cazul unei combinații câștigătoare cu 3, 4 sau 5 simboluri Scatter jucătorul are ocazia de a juca 15, 20 sau 25 Rotiri Gratuite fără multiplicator.

Mesajul "APĂSAȚI PE START PENTRU A ÎNCEPE" apare pe ecran.

Jucătorul poate porni rotirile dacă face apasă pe zona de mesaj text sau activează butonul "START".

Rolele încep automat să se rotească până când toate Rotirile Gratuite sunt finalizate.

Rotirile Gratuite sunt jucate folosind pariul și numărul de linii declanșatoare. Funcția Rotiri Gratuite nu poate fi oprită.

Dacă apar 2, 3, 4 sau 5 simboluri Scatter în timpul Rotirilor Gratuite, jucătorul câștigă 5, 15, 20 sau 25 Rotiri Gratuite noi, care sunt adaugate la numărul curent de Rotiri Gratuite.

După ce toate Rotiri Gratuite sunt finalizate, suma totală câștigată în Rotiri Gratuite poate fi jucată în jocul "Gamble" (dacă suma este mai mică sau egală cu cea specificată în ecranul Tabel de plată).

În timpul Rotirilor Gratuite se folosește un set alternativ de role.

# <span id="page-1223-0"></span>**Mod Învârtire Bonus**

- În timpul jocului de bază, jucătorului îi pot fi oferite un anumit număr de învârtiri bonus din partea operatorului în mod obișnuit (apăsând butonul pariere nu este luat nimic din soldul jucătorului).
- Valoarea pariului și numărul de linii din Modul bonus învârtire sunt predeterminate și nu pot fi modificate de jucător.
- In timpul Modului Invârtire Bonus nu poate fi activată funcția Jackpot Cards și nu există nicio contribuție la nivelurile jocului.

# <span id="page-1223-1"></span>**Funcția Jackpot Cards**

Jackpot Cards este o funcție care se activează aleatoriu și este disponibilă când se joacă orice joc care o conține.

Jackpot Cards este o funcție de joc cu patru niveluri. Fiecare nivel este ilustrat printr– o culoare de cărți de joc:

- o TREFLĂ Nivelul 1 (cea mai joasă valoare);
- o CARO Nivelul 2;
- $\circ$  CUPA Nivelul 3;
- o PICĂ Nivelul 4 și cel mai înalt.
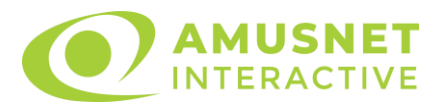

Fiecare valoare și valută pentru un nivel în Jackpot Cards este afișată pe partea dreaptă a simbolului de carte care îi corespunde.

Contribuția la fiecare nivel este calculată în baza unui procent din pariul jucătorului. Nu se deduce nicio sumă din pariul jucătorului.

• DECLANȘARE

Funcția Jackpot Cards poate fi declanșată la întâmplare, după ce un joc individual este finalizat și toate câștigurile rezultate sunt colectate. Când Jackpot Cards este declanșat, jucătorului i se garantează în mod automat unul dintre nivelurile funcției. Jackpot Cards se joacă peste jocul de bază și nu închide jocul de bază. Funcția de Joc Automat se oprește automat după activarea rundei Jackpot Cards. După finalizarea acesteia, jocul care se juca înainte de activarea funcției Jackpot Cards este reluat.

• REGULI ȘI COMENZI

Odată declanșat, jucătorul este dus în funcția jocului Jackpot Cards, unde este afișat un cadrul de selecție format din 12 cărți cu fața în jos. Jucătorul selectează niște cărți pe ecran până ce se vor afișa 3 cărți cu simboluri identice. Nivelul Jackpot Cards acordat este cel care corespunde simbolului afișat. Valoarea câștigului va corespunde sumei acumulate în momentul în care se dezvăluie ultimul simbol de aceeași culoare. Pentru a finaliza Jackpot Cards, jucătorul are opțiunea de a apăsa pe butonul "Colectează", adăugând astfel câștigurile funcției jocului soldului său total. Suma câștigată în runda Jackpot Cards nu poate fi utilizată în runda Gamble. Jucătorul are o șansă rezonabilă de a câștiga cel mai înalt nivel al funcției cu oricare dintre pariurile de calificare, de fiecare dată când intră în funcția jocului Jackpot Cards. Cu toate acestea, cu cât este mai mare pariul de calificare în jocul de bază, cu atât este mai mare șansa de a intra în funcția jocului și de a câștiga oricare dintre niveluri.

Pariuri de calificare: Configurable per Operator

• CONEXIUNE LA INTERNET LENTĂ ȘI DECONECTARE

O conexiune la Internet lentă ar putea provoca o întârziere și arăta valori acordate vechi.

Funcția Jackpot Cards susține recuperarea în caz de deconectare.

• CÂȘTIGĂTORI

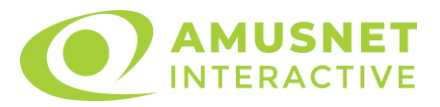

Dacă este acordat oricare dintre câștigurile Jackpot Cards, toți jucătorii care joacă funcția vor fi notificați pe ecran cu privire la petrecerea evenimentului.

# **Întreruperi ale Jocului**

• Recuperarea Completă a Jocului

În cazul în care jocul este întrerupt din cauza pierderii unei conexiuni, la următoarea accesare a jocului de către jucător, jocul neterminat va fi automat reluat cu setările avute în momentul imediat de dinaintea întreruperii.

• Anularea jocului

În cazul în care jocul a fost anulat din cauze independente de jucător, momentul anulării este considerat finalul jocului. Orice sume acumulate vor fi returnate automat jucătorului.

# **Joc Responsabil**

Instrucțiuni pentru folosirea funcției de autoplay

Atunci când este apăsat butonul "Autoplay", jocul intră în modul automat pentru un număr limitat de rotiri. În timpul funcției de Autoplay, numărul de rotiri rămase va descrește în interiorul butonului "Stop auto" și, odată atinsă valoarea zero, funcția de Autoplay se va încheia automat. Jucătorul poate, în orice moment, să dezactiveze funcția de Autoplay apăsând butonul "Stop auto".

#### **Procentul de Plată a Jucătorului**

Câștigul mediu pentru jucător în acest joc este 96.11%.

Rich World v: 1.5.0.r

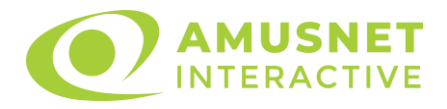

#### **Slot Video Richness Factory**

[Introducere](#page-1226-0) [Cum să Pariați](#page-1226-1) [Funcție Gamble](#page-1227-0) [Comenzi Joc](#page-1227-1) [Reguli](#page-1231-0) [Bonusuri](#page-1232-0) [Mod Învârtire Bonus](#page-1233-0) Funcția [Jackpot Cards](#page-1233-1) [Întreruperi ale Jocului](#page-1234-0) [Joc Responsabil](#page-1235-0) [Procentul de Plată a Jucătorului](#page-1235-1)

#### <span id="page-1226-0"></span>**Introducere**

Slotul video Richness Factory este un joc cu 5 role și 25 linii fixed. Slotul este format din 10 simboluri - dintre care 1 este Wild, iar 1 este Scatter. Toate combinațiile câștigătoare sunt plătite de la stânga la dreapta.

# <span id="page-1226-1"></span>**Cum să Pariați**

- Miza se plasează apăsând butonul "Start", sau oricare dintre Butoanele pentru miză.
- Prin butonul "Setări" jucătorul accesează un ecran unde poate să deschidă Tabelul de plată și pagina de ajutor și să gestioneze:
	- o valoarea nominală;
	- o liniile de plată active (în cazul jocurilor fără linii fixe);
	- o mărimea pariului.

Dacă jucătorul utilizează un computer desktop sau un laptop, butoanele pentru miză mai pot fi activate și apăsând următoarele taste de pe tastatură: "C", "V", "B", "N" și "M". Apăsând tasta "C", se plasează miza cea mai mică, apăsând tasta "V", se plasează următoarea miză ș.a.m.d.

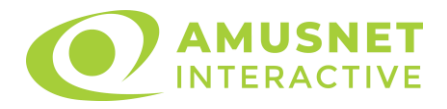

# <span id="page-1227-0"></span>**Funcție Gamble**

În cazul unui câștig, jucătorului îi este dată posibilitatea de a accesa runda Gamble prin apăsarea butonului "Gamble".

Funcția Gamble se activează când ecranul Gamble este deschis și cartea din mijlocul ecranului este cu fața în jos și se aprinde intermitent în roșu și negru. Eticheta "Încercări Gamble Rămase" arată numărul de încercări pe care jucătorul le are pentru acest joc. Eticheta "Sumă Gamble" arată suma pe care jucătorul ar dori să o dubleze în jocul Gamble. Eticheta "Gamble Pentru Câștig" arată suma pe care un jucător o poate câștiga dacă ghicește culoarea cărții. Există două butoane de selectat: "Roşu" și "Negru". Când se selectează "Negru " sau "Roşu", cartea se mută în sus pe ecran și este păstrată ca istoric. Ultimele cinci cărți din sesiunea jucătorului sunt păstrate în secțiunea Istoric.

Dacă jucătorul a ghicit culoarea cărții, o carte nouă apare în mijlocul ecranului, cu fața în jos și se aprinde intermitent în roșu și negru. Acest proces continuă până când jucătorul ghicește greșit. Ordinea cărților este aleatorie și jucătorul nu poate prezice culoarea următoarei cărți pe baza rezultatelor anterioare. Suma din câmpul "Sumă Gamble" este afișată în câmpul "Câştig". Dacă jucătorul dorește să încheie jocul "Gamble", activează butonul "Colectează". Ecranul se închide și suma din câmpul "Câstig" este transferată în câmpul "Balanță".

Dacă jucătorul nu ghicește culoarea cărții, jocul Gamble se termină, iar jucătorul pierde suma. Ecranul se închide. Suma din câmpul "Câştig" este pierdută, și nu se adaugă la Balantă.

Suma maximă câștigată care poate fi adusă în runda Gamble este menționată în Tabelul de plată.

Numărul de încercări Gamble este predefinit și configurat pentru fiecare joc. Numărul maxim de încercări poate varia între 1 și 5, în funcție de setările aplicate pentru fiecare joc.

Dacă jucătorul utilizează un computer desktop sau laptop, butoanele "Roșu" și "Negru" pot fi activate și apăsând tastele direcționale de pe tastatură: "⇨" pentru "Negru" și "⇔" pentru "Roșu".

# <span id="page-1227-1"></span>**Comenzi Joc**

Următoarele câmpuri apar pe ecranul slotului:

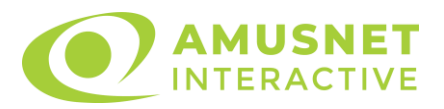

- "Balanţă/Credit" la activarea acestui câmp, jucătorul comută de la credit la valuta cu care a ales să se joace. Acest lucru este valabil și atunci când se face trecerea de la valută la credit. Activarea acestui buton este posibilă în toate etapele jocului;
- "Câştig" acest câmp afișează suma totală câștigată din linii, la o rotație a rolelor. Dacă este activat butonul "Colectează" în timp ce este activă animația pentru sumă în creștere, animația se oprește și se afișează suma câștigată pentru această rotire a rolelor;
- Câmp Linie de Plată acest câmp este situat sub role. Indică numărul liniei și suma câștigată de jucător din această combinație.

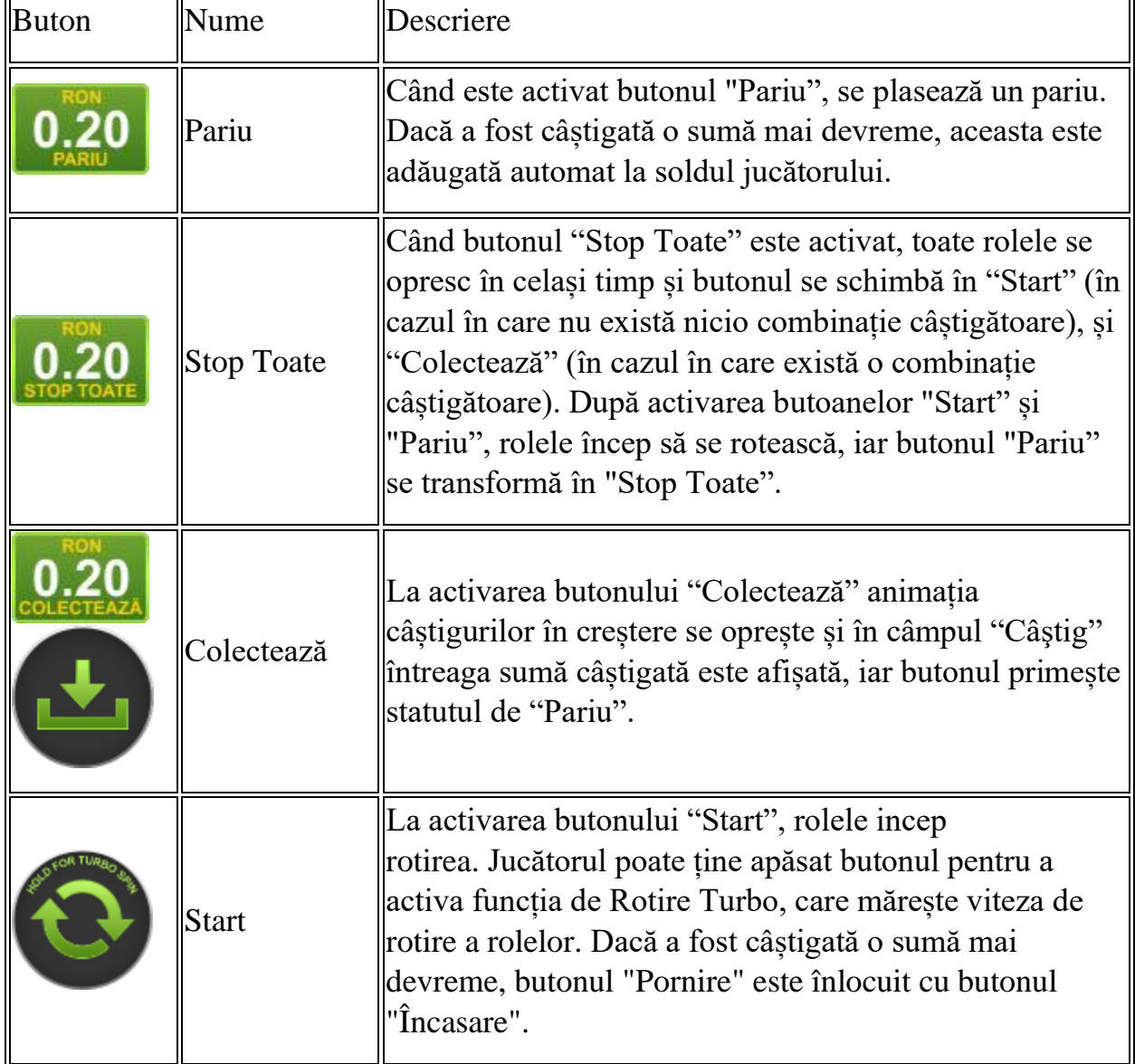

Următoarele butoane apar pe ecranul slotului:

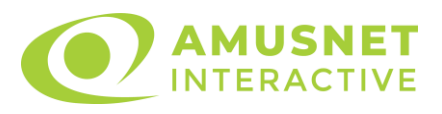

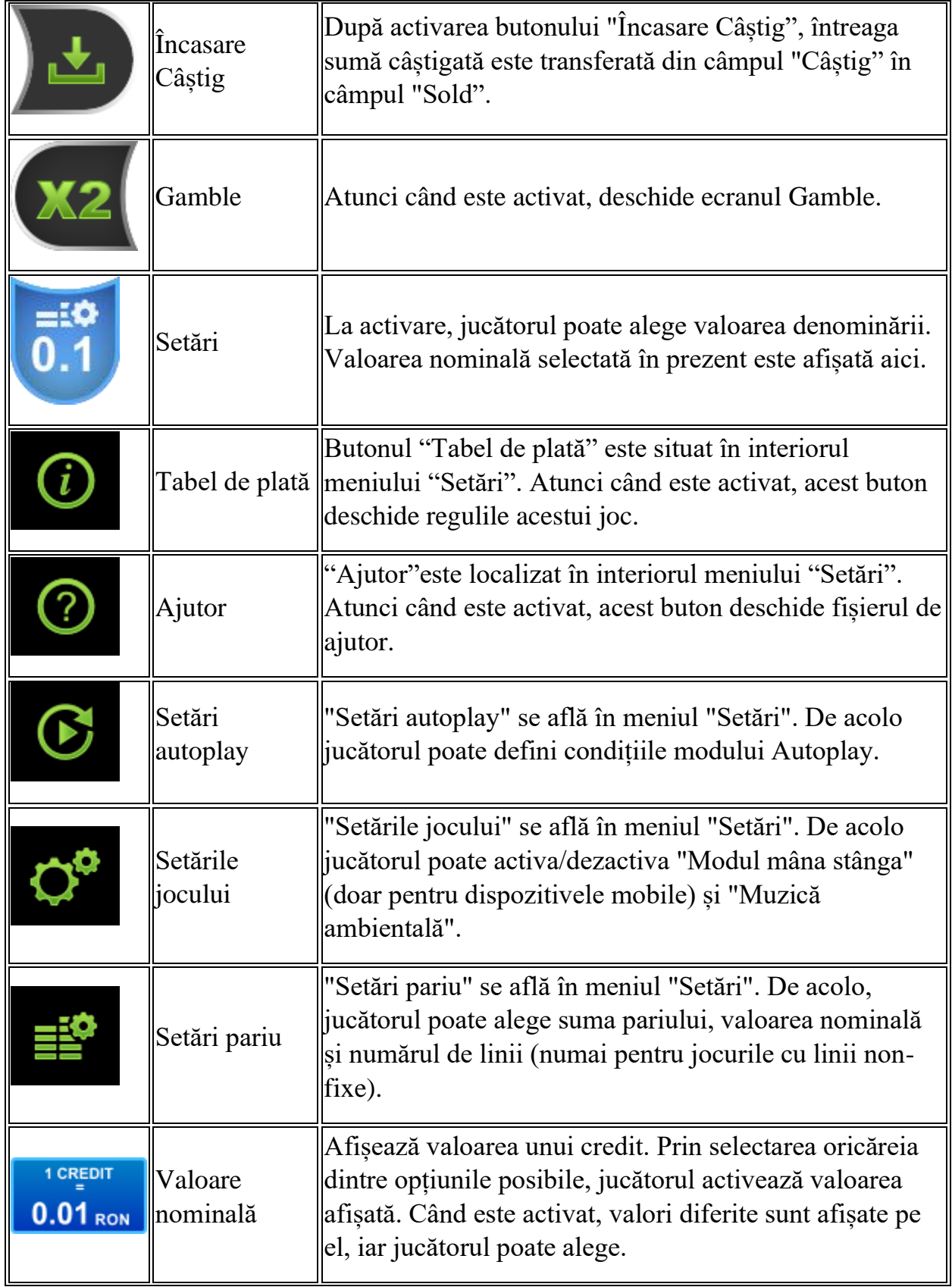

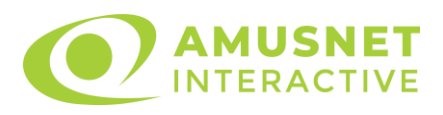

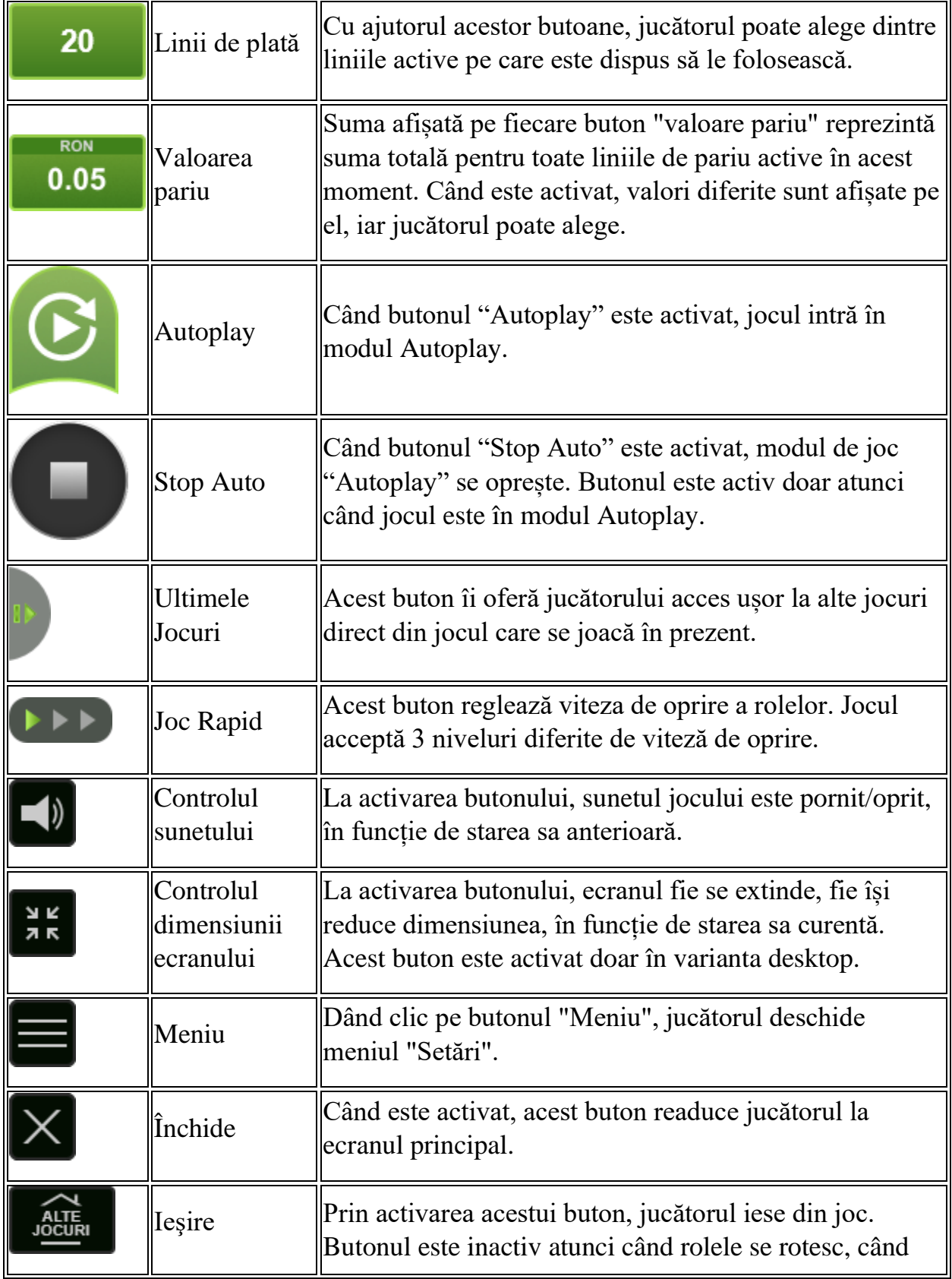

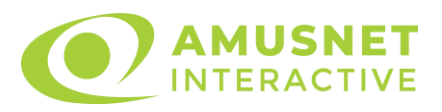

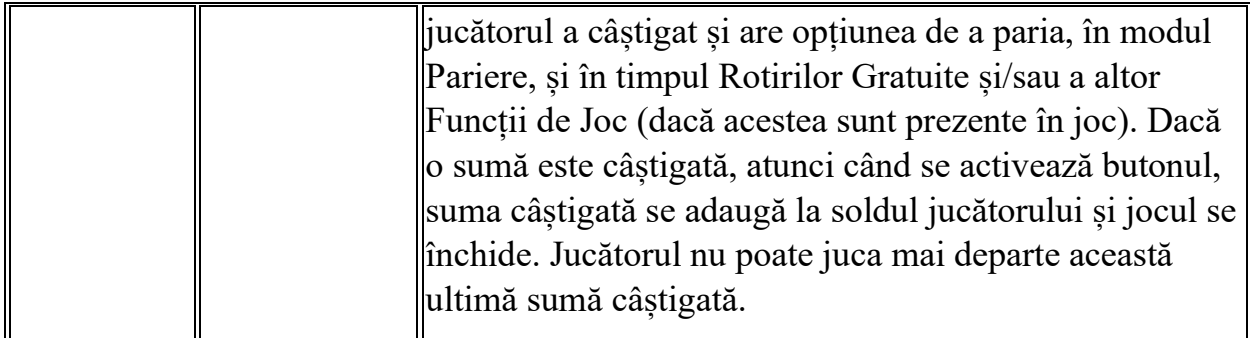

În partea de jos a ecranului jocului, jucătorul poate vizualiza și numărul jocului și ceasul.

Toate valorile din tabelul de mai sus au doar caracter ilustrativ.

Dacă jucătorul utilizează un computer desktop sau laptop, apăsând tasta "Spațiu" pe tastatură poate determina pornirea sau oprirea rotirii rolelor, în funcție de starea actuală a jocului. De asemenea, mai poate și opri animația sumei în creștere, dacă aceasta este activă. Apăsând tasta "X" se deschid opțiunile pentru valoarea nominală. Jucătorul poate utiliza tastele "C", "V", "B" și "N" de pe tastatură pentru a selecta o anumită valoare nominală. Apăsând tasta "C", se selectează valoarea nominală cea mai mică, apăsând tasta "V", se selectează următoarea valoare ș.a.m.d. Apăsând tastele "⇦" sau "⇨" se poate activa și butonul "Gamble". Apăsând tasta "Z"se deschid opțiunile pentru modul de Autoplay (dacă este activ). Jucătorul poate utiliza tastele "C", "V", "B" și "N" de pe tastatură pentru a selecta o anumită număr de rotiri. Jucătorul poate ieși din joc și apăsând simbolul " ," de pe tastatură. Când jucătorul se află în ecranul Setările Jocului, tastele rapide pentru miză și valoare nominală, precum și pentru Autoplay, sunt dezactivate.

# <span id="page-1231-0"></span>**Reguli**

- Castigurile sunt afisate în Tabel de plată.
- Premiile Scatter sunt independente de premiile pentru liniile de plată și sunt, de asemenea, adăugate la suma totală plătită.
- În cazul unor combinații câștigătoare multiple pe aceeași linie, este plătită combinația care aduce un profit mai mare pentru jucător.
- În cazul a două câștiguri diferite, cu un profit egal pe aceeași linie de plată, este plătită combinația mai lungă.
- Se adaugă câștiguri simultane pe diferite linii de câștig.
- Defecțiunile anulează toate câștigurile și pariurile.
- Pariu Min./Max: Configurable per Operator

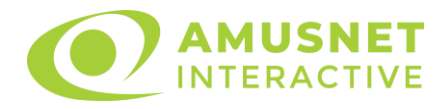

#### <span id="page-1232-0"></span>**Bonusuri**

Jocul oferă Rotiri Gratuite, Bonusul Alege-mă și funcția de Daruri Aleatorii.

o ROTIRI GRATUITE

Rotirile Gratuite sunt aleatorii și pot apărea în orice moment al funcției Daruri Aleatorii. Dacă sunt activate, numărul de Rotiri Gratuite poate fi de la 5 la 20. Combinațiile de simboluri Scatter nu activează Rotiri Gratuite.

Rolele încep automat să se rotească până când toate Rotirile Gratuite sunt finalizate.

Rotirile Gratuite sunt jucate folosind pariul și numărul de linii declanșatoare. Funcția Rotiri Gratuite nu poate fi oprită.

Rotirile Gratuite pot fi reactivate.

Rotirile Gratuite și Bonusul Alege-mă pot fi câștigate simultan. În acest caz, mai întâi este jucat Bonusul Alege-mă și apoi Rotirile Gratuite.

Dacă Bonusul Alege-mă este acordat în timpul Rotirilor Gratuite, acesta este jucat imediat. Rotirile Gratuite sunt reluate după terminarea Bonusului Alegemă.

După ce toate Rotiri Gratuite sunt finalizate, suma totală câștigată în Rotiri Gratuite poate fi jucată în jocul "Gamble" (dacă suma este mai mică sau egală cu cea specificată în ecranul Tabel de plată).

În timpul Rotirilor Gratuite se folosește un set alternativ de role.

o BONUSUL ALEGE-MĂ

3, 4 sau 5 simboluri Scatter activează funcția Bonusul Alege-mă. Jucătorului i se oferă un ecran cu Globuri de Zăpadă, fiecare ascunzând o sumă care poate fi câștigată. Numărul diferit de simboluri Scatter de pe ecran oferă un număr diferit de Globuri de Zăpadă din care puteți alege:

- o 3 simboluri Scatter 9 Globuri de Zăpadă;
- o 4 simboluri Scatter 12 Globuri de Zăpadă;
- o 5 simboluri Scatter 15 Globuri de Zăpadă.

Jucătorul alege Globuri de Zăpadă până când apare o etichetă "Colectează". Suma adunată din toate Globurile de Zăpadă este adăugată la soldul jucătorului. Suma dezvăluită de fiecare Glob de Zăpadă este formată prin multiplicarea pariului total al jocului cu x2, x4, x8, x16, x24, x32, x40 sau x60.

o DARURI ALEATORII

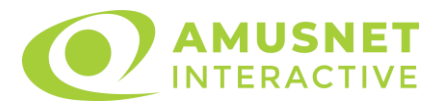

Jucătorul poate primi un Dar Aleatoriu în orice moment al jocului. Ale sale ar putea fi simboluri care se transformă în Wild, Rotiri Gratuite sau ambele. Simbolul Wild apare numai în timpul funcției Daruri Aleatorii.

# <span id="page-1233-0"></span>**Mod Învârtire Bonus**

- În timpul jocului de bază, jucătorului îi pot fi oferite un anumit număr de învârtiri bonus din partea operatorului în mod obișnuit (apăsând butonul pariere nu este luat nimic din soldul jucătorului).
- Valoarea pariului și numărul de linii din Modul bonus învârtire sunt predeterminate și nu pot fi modificate de jucător.
- În timpul Modului Învârtire Bonus nu poate fi activată funcția Jackpot Cards și nu există nicio contribuție la nivelurile jocului.

# <span id="page-1233-1"></span>**Funcția Jackpot Cards**

Jackpot Cards este o funcție care se activează aleatoriu și este disponibilă când se joacă orice joc care o conține.

Jackpot Cards este o funcție de joc cu patru niveluri. Fiecare nivel este ilustrat printr– o culoare de cărți de joc:

- o TREFLĂ Nivelul 1 (cea mai joasă valoare);
- o CARO Nivelul 2;
- o CUPĂ Nivelul 3;
- o PICĂ Nivelul 4 și cel mai înalt.

Fiecare valoare și valută pentru un nivel în Jackpot Cards este afișată pe partea dreaptă a simbolului de carte care îi corespunde.

Contribuția la fiecare nivel este calculată în baza unui procent din pariul jucătorului. Nu se deduce nicio sumă din pariul jucătorului.

• DECLANȘARE

Funcția Jackpot Cards poate fi declanșată la întâmplare, după ce un joc individual este finalizat și toate câștigurile rezultate sunt colectate. Când Jackpot Cards este declanșat, jucătorului i se garantează în mod automat unul dintre nivelurile funcției. Jackpot Cards se joacă peste jocul de bază și nu închide jocul de bază. Funcția de Joc Automat se oprește automat după activarea rundei Jackpot Cards. După finalizarea acesteia, jocul care se juca înainte de activarea funcției Jackpot Cards este reluat.

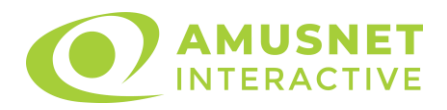

#### • REGULI ȘI COMENZI

Odată declanșat, jucătorul este dus în funcția jocului Jackpot Cards, unde este afișat un cadrul de selecție format din 12 cărți cu fața în jos. Jucătorul selectează niște cărți pe ecran până ce se vor afișa 3 cărți cu simboluri identice. Nivelul Jackpot Cards acordat este cel care corespunde simbolului afișat. Valoarea câștigului va corespunde sumei acumulate în momentul în care se dezvăluie ultimul simbol de aceeași culoare. Pentru a finaliza Jackpot Cards, jucătorul are opțiunea de a apăsa pe butonul "Colectează", adăugând astfel câștigurile funcției jocului soldului său total. Suma câștigată în runda Jackpot Cards nu poate fi utilizată în runda Gamble. Jucătorul are o șansă rezonabilă de a câștiga cel mai înalt nivel al funcției cu oricare dintre pariurile de calificare, de fiecare dată când intră în funcția jocului Jackpot Cards. Cu toate acestea, cu cât este mai mare pariul de calificare în jocul de bază, cu atât este mai mare șansa de a intra în funcția jocului și de a câștiga oricare dintre niveluri.

Pariuri de calificare: Configurable per Operator

• CONEXIUNE LA INTERNET LENTĂ ȘI DECONECTARE

O conexiune la Internet lentă ar putea provoca o întârziere și arăta valori acordate vechi.

Funcția Jackpot Cards susține recuperarea în caz de deconectare.

• CÂȘTIGĂTORI

Dacă este acordat oricare dintre câștigurile Jackpot Cards, toți jucătorii care joacă funcția vor fi notificați pe ecran cu privire la petrecerea evenimentului.

# <span id="page-1234-0"></span>**Întreruperi ale Jocului**

• Recuperarea Completă a Jocului

În cazul în care jocul este întrerupt din cauza pierderii unei conexiuni, la următoarea accesare a jocului de către jucător, jocul neterminat va fi automat reluat cu setările avute în momentul imediat de dinaintea întreruperii.

• Anularea jocului

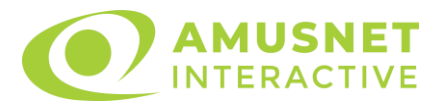

În cazul în care jocul a fost anulat din cauze independente de jucător, momentul anulării este considerat finalul jocului. Orice sume acumulate vor fi returnate automat jucătorului.

### <span id="page-1235-0"></span>**Joc Responsabil**

Instrucțiuni pentru folosirea funcției de autoplay

Atunci când este apăsat butonul "Autoplay", jocul intră în modul automat pentru un număr limitat de rotiri. În timpul funcției de Autoplay, numărul de rotiri rămase va descrește în interiorul butonului "Stop auto" și, odată atinsă valoarea zero, funcția de Autoplay se va încheia automat. Jucătorul poate, în orice moment, să dezactiveze funcția de Autoplay apăsând butonul "Stop auto".

#### <span id="page-1235-1"></span>**Procentul de Plată a Jucătorului**

Câștigul mediu pentru jucător în acest joc este 96.55 – 96.55%.

Richness Factory v: 1.0.0.r

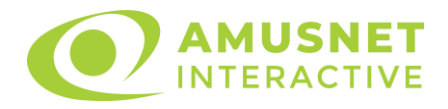

#### **Slot Video Rise of Ra**

[Introducere](#page-1236-0) [Cum să Pariați](#page-1236-1) [Funcție Gamble](#page-1236-2) [Comenzi Joc](#page-1237-0) [Reguli](#page-1241-0) [Rotiri Gratuite](#page-1242-0) [Mod Învârtire Bonus](#page-1242-1) Funcția [Jackpot Cards](#page-1242-2) [Întreruperi ale Jocului](#page-1244-0) [Joc Responsabil](#page-1244-1) [Procentul de Plată a Jucătorului](#page-1244-2)

#### <span id="page-1236-0"></span>**Introducere**

Slotul video Rise of Ra este un joc cu 5 role și 15 linii. Slotul este format din 13 simboluri - dintre care 1 este Wild, iar 1 este Scatter. Toate combinațiile câștigătoare sunt plătite de la stânga la dreapta, cu excepția simbolului Scatter.

# <span id="page-1236-1"></span>**Cum să Pariați**

- Miza se plasează apăsând butonul "Start", sau oricare dintre Butoanele pentru miză.
- Prin butonul "Setări" jucătorul accesează un ecran unde poate să deschidă Tabelul de plată și pagina de ajutor și să gestioneze:
	- o valoarea nominală;
	- o liniile de plată active (în cazul jocurilor fără linii fixe);
	- o mărimea pariului.

Dacă jucătorul utilizează un computer desktop sau un laptop, butoanele pentru miză mai pot fi activate și apăsând următoarele taste de pe tastatură: "C", "V", "B", "N" și "M". Apăsând tasta "C", se plasează miza cea mai mică, apăsând tasta "V", se plasează următoarea miză ș.a.m.d.

# <span id="page-1236-2"></span>**Funcție Gamble**

În cazul unui câștig, jucătorului îi este dată posibilitatea de a accesa runda Gamble prin apăsarea butonului "Gamble".

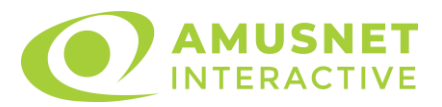

Funcția Gamble se activează când ecranul Gamble este deschis și cartea din mijlocul ecranului este cu fața în jos și se aprinde intermitent în roșu și negru. Eticheta "Încercări Gamble Rămase" arată numărul de încercări pe care jucătorul le are pentru acest joc. Eticheta "Sumă Gamble" arată suma pe care jucătorul ar dori să o dubleze în jocul Gamble. Eticheta "Gamble Pentru Câștig" arată suma pe care un jucător o poate câștiga dacă ghicește culoarea cărții. Există două butoane de selectat: "Roşu" și "Negru". Când se selectează "Negru " sau "Roşu", cartea se mută în sus pe ecran și este păstrată ca istoric. Ultimele cinci cărți din sesiunea jucătorului sunt păstrate în sectiunea Istoric.

Dacă jucătorul a ghicit culoarea cărții, o carte nouă apare în mijlocul ecranului, cu fața în jos și se aprinde intermitent în roșu și negru. Acest proces continuă până când jucătorul ghicește greșit. Ordinea cărților este aleatorie și jucătorul nu poate prezice culoarea următoarei cărți pe baza rezultatelor anterioare. Suma din câmpul "Sumă Gamble" este afișată în câmpul "Câştig". Dacă jucătorul dorește să încheie jocul "Gamble", activează butonul "Colectează". Ecranul se închide și suma din câmpul "Câştig" este transferată în câmpul "Balanţă".

Dacă jucătorul nu ghicește culoarea cărții, jocul Gamble se termină, iar jucătorul pierde suma. Ecranul se închide. Suma din câmpul "Câştig" este pierdută, și nu se adaugă la Balanţă.

Suma maximă câștigată care poate fi adusă în runda Gamble este menționată în Tabelul de plată.

Numărul de încercări Gamble este predefinit și configurat pentru fiecare joc. Numărul maxim de încercări poate varia între 1 și 5, în funcție de setările aplicate pentru fiecare joc.

Dacă jucătorul utilizează un computer desktop sau laptop, butoanele "Roșu" și "Negru" pot fi activate și apăsând tastele directionale de pe tastatură: "⇒" pentru "Negru" și "⇔" pentru "Roșu".

### <span id="page-1237-0"></span>**Comenzi Joc**

Următoarele câmpuri apar pe ecranul slotului:

• "Balanţă/Credit" – la activarea acestui câmp, jucătorul comută de la credit la valuta cu care a ales să se joace. Acest lucru este valabil și atunci când se face trecerea de la valută la credit. Activarea acestui buton este posibilă în toate etapele jocului;

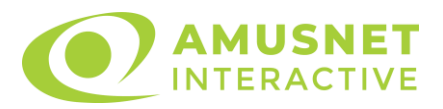

- "Câştig" acest câmp afișează suma totală câștigată din linii, la o rotație a rolelor. Dacă este activat butonul "Colectează" în timp ce este activă animația pentru sumă în creștere, animația se oprește și se afișează suma câștigată pentru această rotire a rolelor;
- Câmp Linie de Plată acest câmp este situat sub role. Indică numărul liniei și suma câștigată de jucător din această combinație.

Următoarele butoane apar pe ecranul slotului:

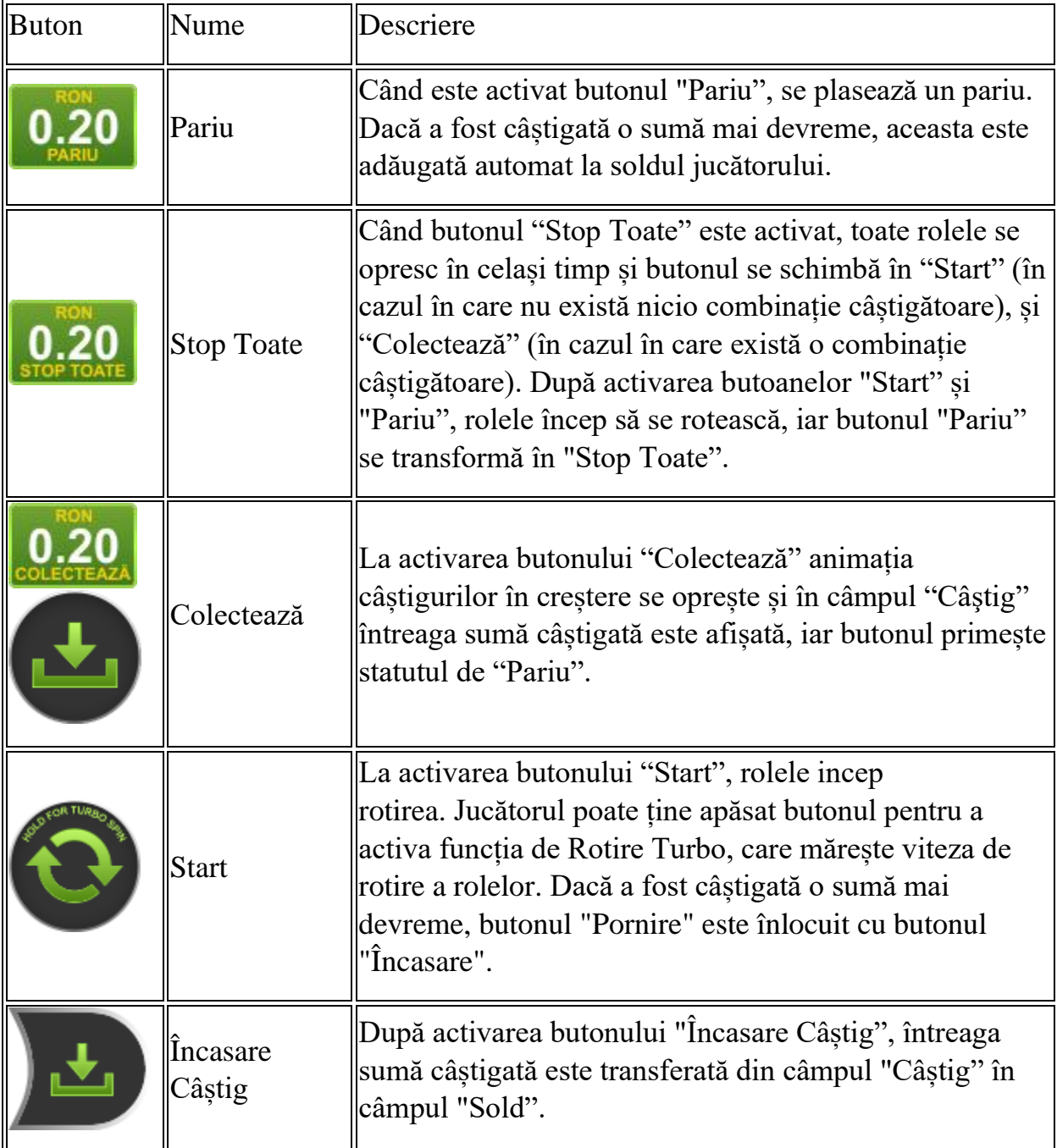

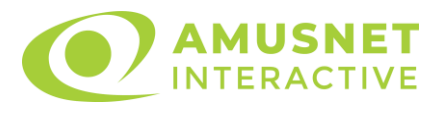

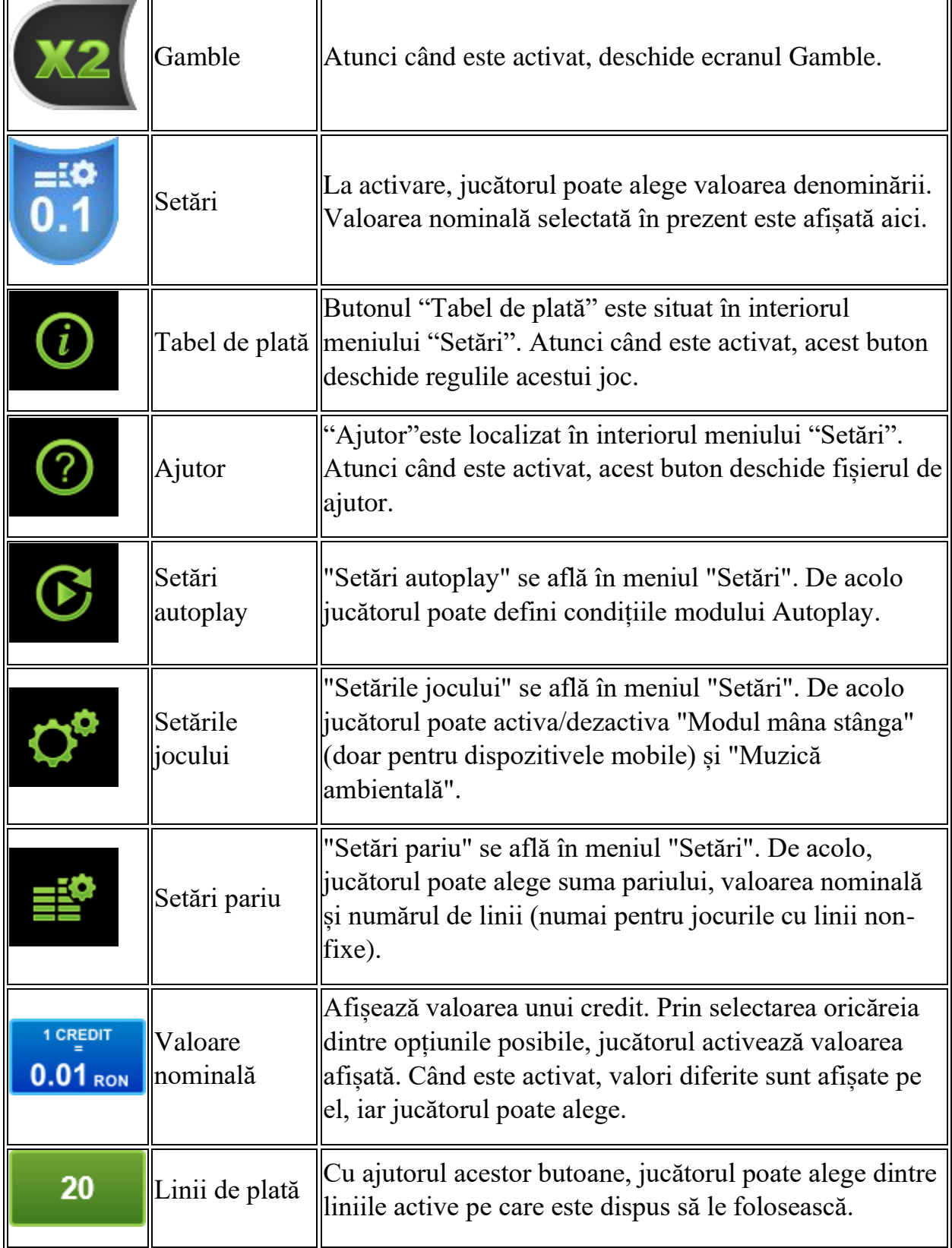

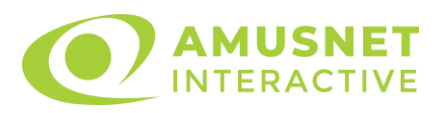

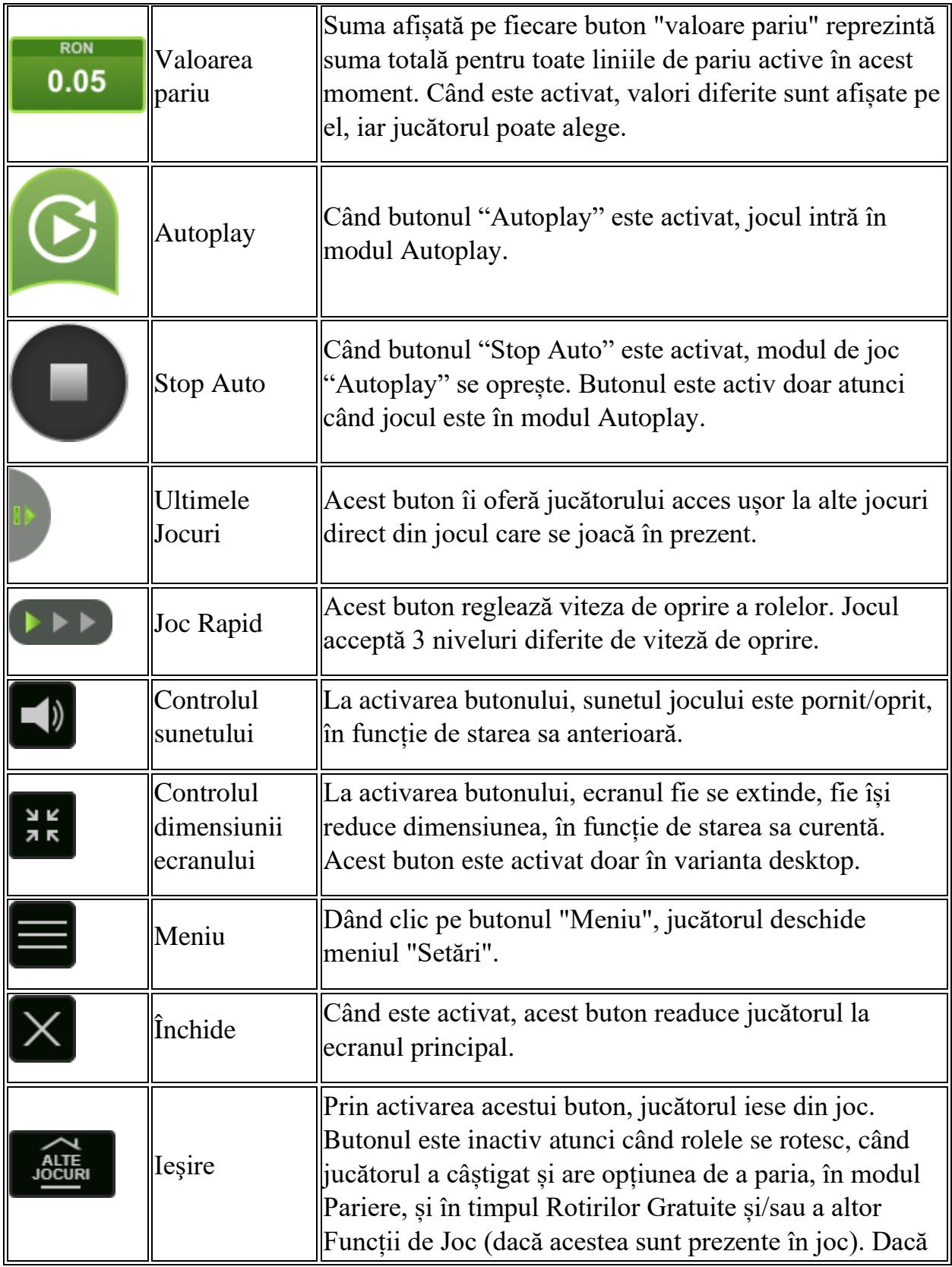

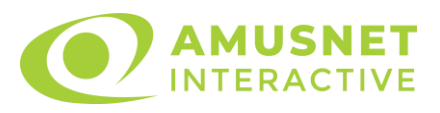

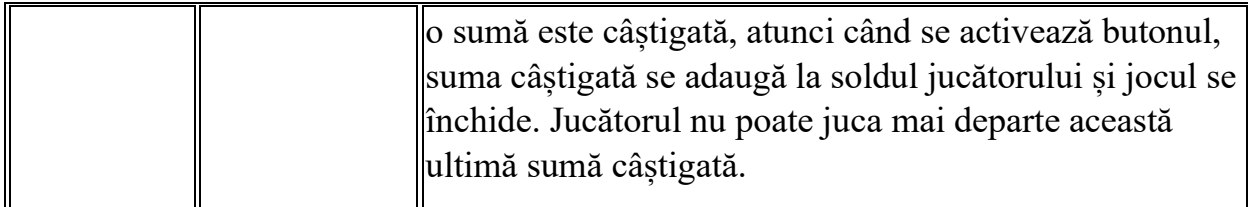

În partea de jos a ecranului jocului, jucătorul poate vizualiza și numărul jocului și ceasul.

Toate valorile din tabelul de mai sus au doar caracter ilustrativ.

Dacă jucătorul utilizează un computer desktop sau laptop, apăsând tasta "Spațiu" pe tastatură poate determina pornirea sau oprirea rotirii rolelor, în funcție de starea actuală a jocului. De asemenea, mai poate și opri animația sumei în creștere, dacă aceasta este activă. Apăsând tasta "X" se deschid opțiunile pentru valoarea nominală. Jucătorul poate utiliza tastele "C", "V", "B" și "N" de pe tastatură pentru a selecta o anumită valoare nominală. Apăsând tasta "C", se selectează valoarea nominală cea mai mică, apăsând tasta "V", se selectează următoarea valoare ș.a.m.d. Apăsând tastele "⇦" sau "⇨" se poate activa și butonul "Gamble". Apăsând tasta "Z"se deschid opțiunile pentru modul de Autoplay (dacă este activ). Jucătorul poate utiliza tastele "C", "V", "B" și "N" de pe tastatură pentru a selecta o anumită număr de rotiri. Jucătorul poate ieși din joc și apăsând simbolul " ," de pe tastatură. Când jucătorul se află în ecranul Setările Jocului, tastele rapide pentru miză și valoare nominală, precum și pentru Autoplay, sunt dezactivate.

# <span id="page-1241-0"></span>**Reguli**

- Castigurile sunt afisate în Tabel de plată.
- Premiile Scatter sunt independente de premiile pentru liniile de plată și sunt, de asemenea, adăugate la suma totală plătită.
- În cazul unor combinații câștigătoare multiple pe aceeași linie, este plătită combinația care aduce un profit mai mare pentru jucător.
- În cazul a două câștiguri diferite, cu un profit egal pe aceeași linie de plată, este plătită combinația mai lungă.
- Un câștig dintr-o linie de plată în care un simbol Wild participă este dublat.
- În cazul unei combinații câștigătoare cu mai mult de un simbol Wild pe o linie de plată, câștigul se dublează o dată.
- În cazul unei combinații câștigătoare doar cu simboluri Wild, câștigul nu se dublează.
- Se adaugă câștiguri simultane pe diferite linii de câștig.

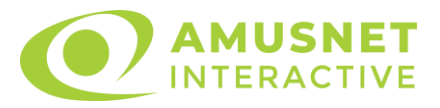

- Defecțiunile anulează toate câștigurile și pariurile.
- Pariu Min./Max: Configurable per Operator

### <span id="page-1242-0"></span>**Rotiri Gratuite**

În cazul unei combinații câștigătoare cu 3 sau mai multe simboluri Scatter jucătorul are ocazia de a juca 15 Rotiri Gratuite. Câștigurile din aceste rotiri sunt înmulțite cu 3 (x3).

Mesajul "Apăsați pe START pentru a activa această funcție" apare pe ecran. Jucătorul poate porni rotirile dacă face apasă pe zona de mesaj text sau activează butonul "START".

Rolele încep automat să se rotească până când toate Rotirile Gratuite sunt finalizate.

Rotirile Gratuite sunt jucate folosind pariul și numărul de linii declanșatoare. Funcția Rotiri Gratuite nu poate fi oprită.

Dacă în timpul funcției Rotiri Gratuite, apar încă 3 sau mai multe simboluri Scatter, 15 rotiri noi sunt adăugate la rotirile rămase.

După ce toate Rotiri Gratuite sunt finalizate, suma totală câștigată în Rotiri Gratuite poate fi jucată în jocul "Gamble" (dacă suma este mai mică sau egală cu cea specificată în ecranul Tabel de plată).

În timpul Rotirilor Gratuite se folosește un set alternativ de role.

# <span id="page-1242-1"></span>**Mod Învârtire Bonus**

- În timpul jocului de bază, jucătorului îi pot fi oferite un anumit număr de învârtiri bonus din partea operatorului în mod obișnuit (apăsând butonul pariere nu este luat nimic din soldul jucătorului).
- Valoarea pariului și numărul de linii din Modul bonus învârtire sunt predeterminate și nu pot fi modificate de jucător.
- În timpul Modului Învârtire Bonus nu poate fi activată funcția Jackpot Cards și nu există nicio contribuție la nivelurile jocului.

# <span id="page-1242-2"></span>**Funcția Jackpot Cards**

Jackpot Cards este o funcție care se activează aleatoriu și este disponibilă când se joacă orice joc care o conține.

Jackpot Cards este o funcție de joc cu patru niveluri. Fiecare nivel este ilustrat printr– o culoare de cărți de joc:

o TREFLĂ - Nivelul 1 (cea mai joasă valoare);

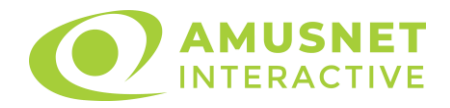

- o CARO Nivelul 2;
- $\circ$  CUPÅ Nivelul 3;
- o PICĂ Nivelul 4 și cel mai înalt.

Fiecare valoare și valută pentru un nivel în Jackpot Cards este afișată pe partea dreaptă a simbolului de carte care îi corespunde.

Contribuția la fiecare nivel este calculată în baza unui procent din pariul jucătorului. Nu se deduce nicio sumă din pariul jucătorului.

• DECLANȘARE

Funcția Jackpot Cards poate fi declanșată la întâmplare, după ce un joc individual este finalizat și toate câștigurile rezultate sunt colectate. Când Jackpot Cards este declanșat, jucătorului i se garantează în mod automat unul dintre nivelurile funcției. Jackpot Cards se joacă peste jocul de bază și nu închide jocul de bază. Funcția de Joc Automat se oprește automat după activarea rundei Jackpot Cards. După finalizarea acesteia, jocul care se juca înainte de activarea funcției Jackpot Cards este reluat.

• REGULI ȘI COMENZI

Odată declanșat, jucătorul este dus în funcția jocului Jackpot Cards, unde este afișat un cadrul de selecție format din 12 cărți cu fața în jos. Jucătorul selectează niște cărți pe ecran până ce se vor afișa 3 cărți cu simboluri identice. Nivelul Jackpot Cards acordat este cel care corespunde simbolului afișat. Valoarea câștigului va corespunde sumei acumulate în momentul în care se dezvăluie ultimul simbol de aceeași culoare. Pentru a finaliza Jackpot Cards, jucătorul are opțiunea de a apăsa pe butonul "Colectează", adăugând astfel câștigurile funcției jocului soldului său total. Suma câștigată în runda Jackpot Cards nu poate fi utilizată în runda Gamble. Jucătorul are o șansă rezonabilă de a câștiga cel mai înalt nivel al funcției cu oricare dintre pariurile de calificare, de fiecare dată când intră în funcția jocului Jackpot Cards. Cu toate acestea, cu cât este mai mare pariul de calificare în jocul de bază, cu atât este mai mare șansa de a intra în funcția jocului și de a câștiga oricare dintre niveluri.

Pariuri de calificare: Configurable per Operator

• CONEXIUNE LA INTERNET LENTĂ ȘI DECONECTARE

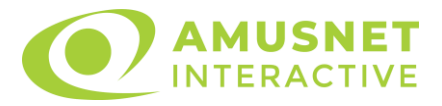

O conexiune la Internet lentă ar putea provoca o întârziere și arăta valori acordate vechi.

Funcția Jackpot Cards susține recuperarea în caz de deconectare.

• CÂȘTIGĂTORI

Dacă este acordat oricare dintre câștigurile Jackpot Cards, toți jucătorii care joacă funcția vor fi notificați pe ecran cu privire la petrecerea evenimentului.

# <span id="page-1244-0"></span>**Întreruperi ale Jocului**

• Recuperarea Completă a Jocului

În cazul în care jocul este întrerupt din cauza pierderii unei conexiuni, la următoarea accesare a jocului de către jucător, jocul neterminat va fi automat reluat cu setările avute în momentul imediat de dinaintea întreruperii.

• Anularea jocului

În cazul în care jocul a fost anulat din cauze independente de jucător, momentul anulării este considerat finalul jocului. Orice sume acumulate vor fi returnate automat jucătorului.

### <span id="page-1244-1"></span>**Joc Responsabil**

Instrucțiuni pentru folosirea funcției de autoplay

Atunci când este apăsat butonul "Autoplay", jocul intră în modul automat pentru un număr limitat de rotiri. În timpul funcției de Autoplay, numărul de rotiri rămase va descrește în interiorul butonului "Stop auto" și, odată atinsă valoarea zero, funcția de Autoplay se va încheia automat. Jucătorul poate, în orice moment, să dezactiveze funcția de Autoplay apăsând butonul "Stop auto".

### <span id="page-1244-2"></span>**Procentul de Plată a Jucătorului**

Câștigul mediu pentru jucător în acest joc este 95.97%.

Rise of Ra v: 1.5.0.r

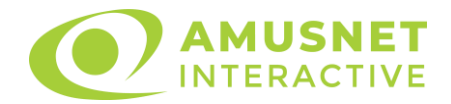

#### **Slot Video Route of Mexico**

[Introducere](#page-1245-0) [Cum să pariați](#page-1245-1) [Funcție gamble](#page-1246-0) [Comenzi joc](#page-1246-1) [Reguli](#page-1249-0) [Rotiri Gratuite](#page-1249-1) [Bonus Jackpot Cards](#page-1250-0) [Întreruperi ale jocului](#page-1251-0) [Procentul de plată a jucătorului](#page-1252-0)

#### <span id="page-1245-0"></span>**Introducere**

Slotul video Route of Mexico este un joc cu 5 role și 20 linii. Slotul este format din 12 cărți - dintre care una este Wild, una este Scatter, iar una este Extra Spin. Toate combinațiile câștigătoare sunt plătite de la stânga la dreapta, cu excepția simbolului Scatter.

### <span id="page-1245-1"></span>**Cum să pariați**

- Se selectează numărul de linii de joc. Selecția se face prin panourile situate pe ambele părți ale ecranului.
- O valoare nominală pentru pariu (valoare monedă) poate fi aleasă dând clic pe oricare din butoanele cu valori nominale.
- Pariurile pe linie sunt alese făcând clic pe oricare dintre cele cinci butoane de pariu, din partea de jos a ecranului. Suma afișată pe fiecare dintre butoanele de pariu este suma pariată pentru liniile de pariu selectate. La activarea oricărora dintre butoanele de pariu, jucătorul selectează un pariu și începe un joc în același timp. Activarea acestor butoane este de asemenea posibilă prin apăsarea tastelor "C", "V", "B", "N" și "M" pe tastatură. Apăsarea tastei "C" plasează cel mai mic pariu, apăsarea tastei "V" plasează următorul pariu și așa mai departe.
- În cazul în care tabelul de plată este deschis, sunt prezentate sumele aferente valorii pariului ales. Dacă jucătorul apasă oricare dintre butoanele de pariu rămase, se face o singură selecție de pariu, iar plățile relevante sunt arătate în tabelul de plată. Numai după a doua activare a aceluiași buton, jocul pornește.
- Inițial, la deschiderea jocului, butonul cu cel mai mic pariu este întotdeauna selectat în mod implicit.
- Dacă atunci când se activează un câmp de pariu există o sumă care a fost câștigată, animația sumei câștigate în creștere din câmpul "Câştig" se oprește și întreaga sumă este vizualizată.

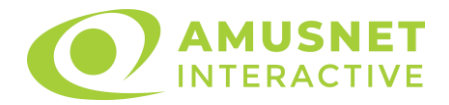

## <span id="page-1246-0"></span>**Funcție gamble**

În cazul unui câștig, jucătorului îi este dată posibilitatea de a accesa runda Gamble prin apăsarea butonului activ "Gamble".

Funcția Gamble se activează când ecranul Gamble este deschis și cartea din mijlocul ecranului este cu fața în jos și se aprinde intermitent în roșu și negru. Eticheta "Încercări Gamble Rămase" arată numărul de încercări pe care jucătorul le are pentru acest joc. Eticheta "Sumă Gamble" arată suma pe care jucătorul ar dori să o dubleze în jocul Gamble. Eticheta "Gamble Pentru Câștig" arată suma pe care un jucător o poate câștiga dacă ghicește culoarea cărții. Există două butoane de selectat: "Roşu" și "Negru". Este posibil să faceți clic pe butonul "Negru" și făcând clic pe tasta " $\Rightarrow$ " de la tastatură. Este posibil să faceți clic pe butonul "Roșu" și făcând clic pe tasta "⇔" de la tastatură. Când se selectează "Negru " sau "Roșu", cartea se mută în sus pe ecran și este păstrată ca istoric. Ultimele cinci cărți din sesiunea jucătorului sunt păstrate în secțiunea Istoric.

Dacă jucătorul a ghicit culoarea cărții, o carte nouă apare în mijlocul ecranului, cu fața în jos și se aprinde intermitent în roșu și negru. Acest proces continuă până când jucătorul ghicește greșit. Suma din câmpul "Sumă Gamble" este afișată în câmpul "Câştig". Dacă jucătorul dorește să încheie jocul "Gamble", activează butonul "Colecta". Ecranul se închide și suma din câmpul "Câştig" este transferată în câmpul "Balanţă".

Dacă jucătorul nu ghicește culoarea cărții, jocul Gamble se termină, iar jucătorul pierde suma. Ecranul se închide. Suma din câmpul "Câştig" este pierdută, și nu se adaugă la Balanţă.

Suma maximă câștigată care poate fi adusă în runda Gamble este menționată în Tabelul de plată.

# <span id="page-1246-1"></span>**Comenzi joc**

Următoarele câmpuri apar pe ecranul slotului Route of Mexico:

- *"Balanţă/Credit"* la activarea acestui câmp, jucătorul comută de la credit la valuta cu care a ales să se joace. Acest lucru este valabil și atunci când se face trecerea de la valută la credit. Activarea acestui buton este posibilă în toate etapele jocului;
- *"Câştig"* acest câmp afișează suma totală câștigată din linii, la o rotație a rolelor. Dacă, în timp ce merge animația sumei în creștere, butonul "Colecta" button este activat, animația se oprește și suma câștigată pentru această rotație a rolelor este arătată;
- *"Ultimul Câştig"* acest câmp afișează suma câștigată în ultimul joc;
- *Câmp linie de plată* acest câmp este situat sub role. Indică numărul liniei, combinația câștigătoare și suma câștigată de jucător din această combinație.

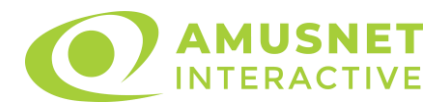

• *Panouri de selecție a liniilor și vizualizare a numărului de linii* – sunt situate pe ambele părți ale ecranului. Selectarea numărului de linii se întâmplă după cum urmează: jucătorul trebuie să aleagă una dintre valorile de pe panouri: 1, 5, 10, 15 sau 20. Liniile selectate în acel moment sunt colorate într-o culoare diferită față de restul liniilor. Numărul de linii nu poate fi schimbat în timp ce rolele se rotesc, în timpul modurilor Autoplay, Gamble și Rotiri Gratuite. Dacă o sumă este câștigată, atunci când se schimbă numărul de linii, suma câștigată se adaugă direct la soldul jucătorului, iar opțiunea gamble nu este oferită jucătorului.

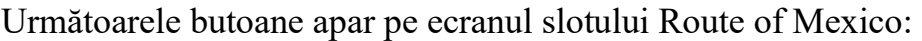

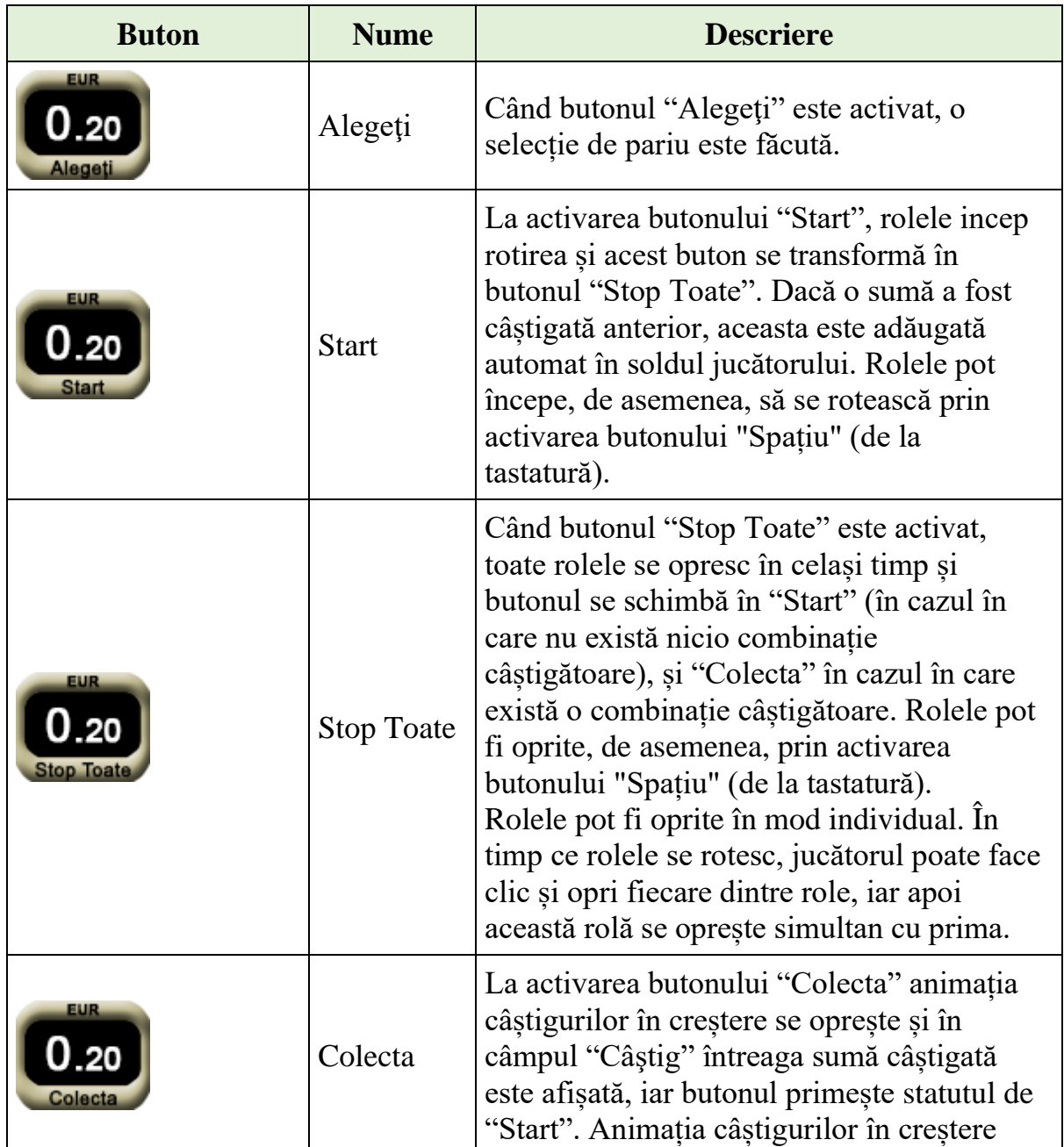

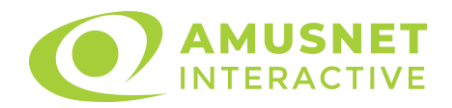

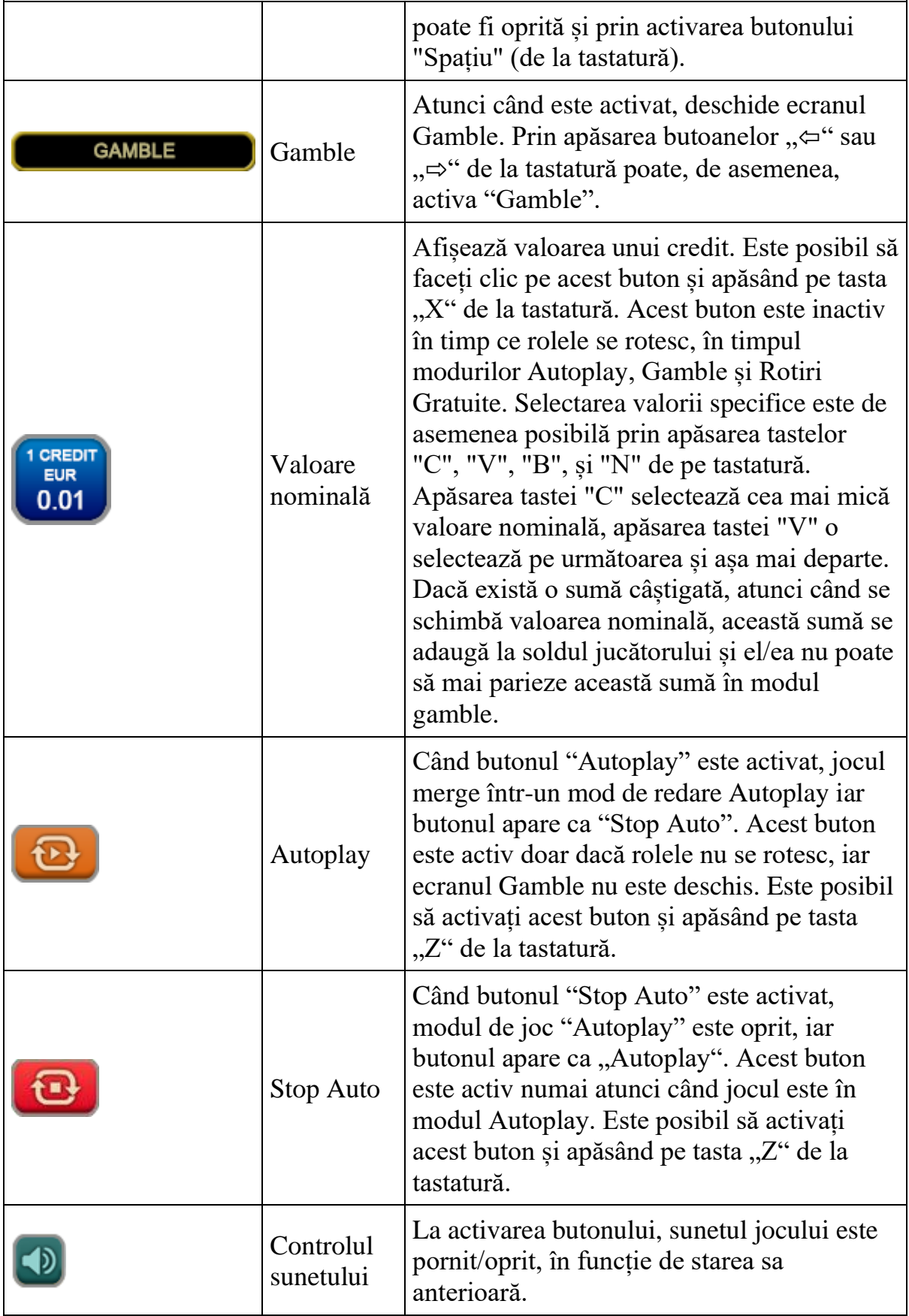

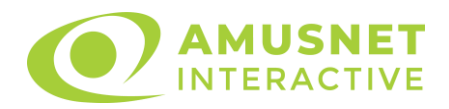

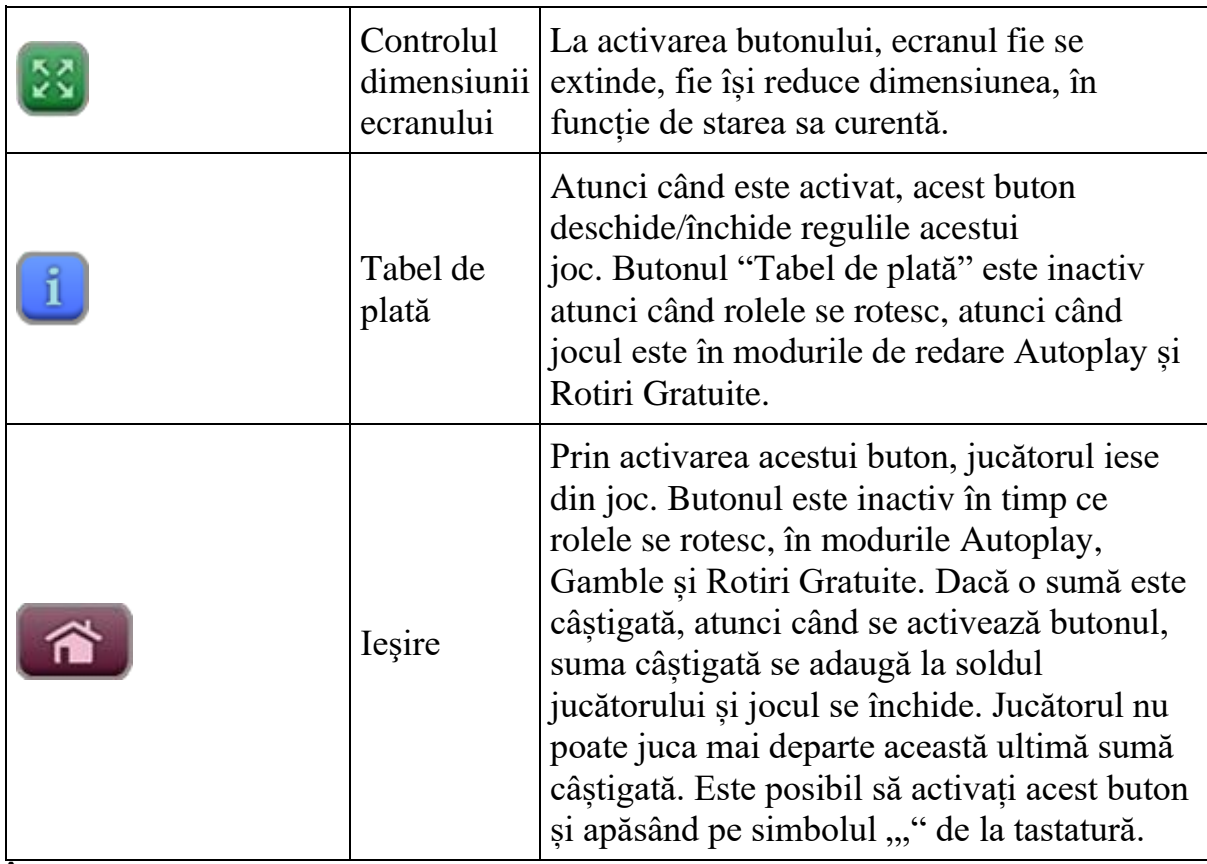

În partea de sus a ecranului de joc, jucătorul poate vedea și numărul jocului și ora locală, în funcție de computerul său.

# <span id="page-1249-0"></span>**Reguli**

- Castigurile sunt afisate în Tabel de plată.
- În cazul unor combinații câștigătoare multiple pe aceeași linie, este plătită combinația care aduce un profit mai mare pentru jucător.
- În cazul a două câștiguri diferite, cu un profit egal pe aceeași linie de plată, este plătită combinația mai lungă.
- Se adaugă câștiguri simultane pe diferite linii de câștig.
- Defecțiunile anulează toate câștigurile și pariurile.
- Pariu Min./Max: Configurable per Operator

## <span id="page-1249-1"></span>**Rotiri Gratuite**

În cazul unei combinații câștigătoare cu 3 sau mai multe simboluri Scatter jucătorul are ocazia de a juca 3 Rotiri Gratuite.

Mesajul "Apăsați pe START pentru a activa această funcție" apare pe ecran. Jucătorul poate porni jocurile dacă face clic pe zona de mesaj text sau activează butonul "START".

Rolele încep automat să se rotească până când toate Rotirile Gratuite sunt finalizate.

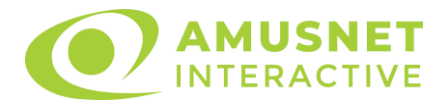

În timpul Rotirilor Gratuite, Extra Spin oriunde pe prima rolă acordă o Rotire Gratuită suplimentară.

În prima Rotire Gratuită, simbolul Wild se extinde pe rola 2 și face toată rola wild, substituind toate simbolurile, cu excepția Extra Spin până la sfârșitul Rotirilor Gratuite. Dacă nu sunt Rotiri Gratuite adiționale acordate după prima Rotire Gratuită sau după ce s-au jucat toate Rotirile Gratuite adiționale, simbolul Wild se extinde pe rola 3 și face toată rola wild, substituind toate simbolurile, cu excepția Extra Spin până la sfârșitul Rotirilor Gratuite. Dacă nu sunt Rotiri Gratuite adiționale acordate după ce s-au jucat toate Rotirile Gratuite adiționale, simbolul Wild se extinde pe rola 4 și face toată rola wild, substituind toate simbolurile, cu excepția Extra Spin până la sfârșitul Rotirilor Gratuite.

Rotirile Gratuite sunt jucate folosind pariul și numărul de linii declanșatoare. Funcția Rotiri Gratuite nu poate fi oprită.

După ce toate jocurile gratuite sunt finalizate, suma totală câștigată în Rotiri Gratuite poate fi jucată în jocul "Gamble" (dacă suma este mai mică sau egală cu cea specificată în ecranul Tabel de plată).

În timpul Rotirilor Gratuite se folosește un set alternativ de role.

# <span id="page-1250-0"></span>**Bonus Jackpot Cards**

**Jackpot Cards** Mystery este un bonus declanșat la întâmplare, în timp ce se joacă orice joc marcat **Jackpot Cards**.

**Jackpot Cards** este un jackpot de tip mystery cu patru niveluri. Fiecare nivel de mystery jackpot este ilustrat printr-o culoare de cărți de joc:

- o TREFLĂ Nivelul 1 (cea mai joasă valoare a jackpotului);
- $\circ$  CARO Nivelul 2;
- $\circ$  CUPÅ Nivelul 3;
- o PICĂ Nivelul 4 și cel mai înalt.

Fiecare valoare și valută pentru un nivel mystery în **Jackpot Cards** este afișată pe partea dreaptă a simbolului de carte care îi corespunde.

Contribuția la nivelurile de jackpot este un procentaj din pariul jucătorului.

#### • **DECLANȘARE**

Bonusul **Jackpot Cards** Mystery poate fi declanșat la întâmplare, după ce un joc individual este finalizat și toate câștigurile rezultate sunt colectate. Când **Jackpot Cards** Mystery este declanșat, jucătorului i se garantează în mod automat unul dintre nivelurile de mystery jackpot.

**Jackpot Cards** Mystery se joacă deasupra jocului de bază și nu îl închide. Auto Play este oprit automat atunci când runda **Jackpot Cards** Mystery este declanșată. Dupa ce se termină, comanda se întoarce la jocul care se juca înainte de declanșarea bonusului **Jackpot Cards** Mystery bonus.

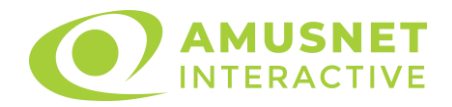

#### • **REGULI ȘI COMENZI**

Odată declanșat, jucătorul este dus în jocul bonus **Jackpot Cards**, unde este afișat un cadrul de selecție format din 12 cărți cu fața în jos. Jucătorul selectează cărți prin clic stânga al mouse-ului până când dezvăluie 3 simboluri de aceeași culoare. Va fi acordat nivelul **Jackpot Cards** Mystery care corespunde culorii dezvăluite. Valoarea bonusului va corespunde sumei acumulate în momentul în care se dezvăluie ultimul simbol de aceeași culoare. Pentru a putea să încheie **Jackpot Cards**, jucătorul va fi invitat să apese pe butonul "Colecta", adăugând astfel câștigurile jocului bonus la soldul său total.

Suma câștigată în runda **Jackpot Cards** Mystery nu poate fi folosită în runda Gamble.

Jucătorul are o șansă rezonabilă de a câștiga cel mai înalt nivel al jocului bonus cu oricare dintre pariurile de calificare, de fiecare dată când intră în runda bonus **Jackpot Cards**.

Cu toate acestea, cu cât este mai mare pariul de calificare în jocul de bază, cu atât este mai mare șansa de a intra în runda bonus și de a câștiga oricare dintre nivelurile de mystery jackpot.

Pariuri de calificare: Configurable per Operator

#### • **CONEXIUNE LA INTERNET LENTĂ ȘI DECONECTARE**

O conexiune la Internet lentă ar putea provoca o întârziere și arăta valori de jackpot vechi. Bonusul **Jackpot Cards** susține recuperarea în caz de deconectare.

#### • **CÂȘTIGĂTORI**

Dacă oricare dintre bonusurile mystery jackpot este acordat, toți jucătorii care joacă jocuri marcate **Jackpot Cards** vor fi anunțați că un astfel de eveniment a avut loc pe ecranele lor.

# <span id="page-1251-0"></span>**Întreruperi ale jocului**

#### • **Recuperarea completă a jocului**

În cazul în care jocul este întrerupt din cauza pierderii unei conexiuni, la următoarea accesare a jocului de către jucător, jocul neterminat va fi automat reluat cu setările avute în momentul imediat de dinaintea întreruperii.

#### • **Anularea jocului**

În cazul în care jocul a fost anulat din cauze independente de jucător, momentul anulării este considerat finalul jocului. Orice sume acumulate vor fi returnate automat jucătorului.

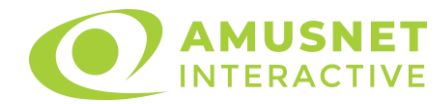

# <span id="page-1252-0"></span>**Procentul de plată a jucătorului**

Procentul de plată a jucătorului în jocul de tip slot Route of Mexico este de 96.29%.

Route of Mexico v: 1.2.0.r

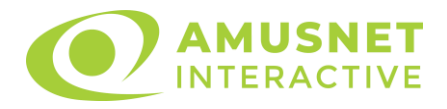

#### **Slot Video Royal Secrets**

[Introducere](#page-1253-0) [Cum să Pariați](#page-1253-1) [Funcție Gamble](#page-1253-2) [Comenzi Joc](#page-1254-0) [Reguli](#page-1258-0) [Mod Învârtire Bonus](#page-1258-1) Funcția [Jackpot Cards](#page-1259-0) [Întreruperi ale Jocului](#page-1260-0) [Joc Responsabil](#page-1260-1) [Procentul de Plată a Jucătorului](#page-1261-0)

#### <span id="page-1253-0"></span>**Introducere**

Slotul video Royal Secrets este un joc cu 5 role și 10 linii fixed. Slotul este format din 11 simboluri - dintre care 1 este Expanding Wild, iar 2 sunt Scatter. Toate combinațiile câștigătoare sunt plătite de la stânga la dreapta, cu excepția simbolului Scatter.

# <span id="page-1253-1"></span>**Cum să Pariați**

- Miza se plasează apăsând butonul "Start", sau oricare dintre Butoanele pentru miză.
- Prin butonul "Setări" jucătorul accesează un ecran unde poate să deschidă Tabelul de plată și pagina de ajutor și să gestioneze:
	- o valoarea nominală;
	- o liniile de plată active (în cazul jocurilor fără linii fixe);
	- o mărimea pariului.

Dacă jucătorul utilizează un computer desktop sau un laptop, butoanele pentru miză mai pot fi activate și apăsând următoarele taste de pe tastatură: "C", "V", "B", "N" și "M". Apăsând tasta "C", se plasează miza cea mai mică, apăsând tasta "V", se plasează următoarea miză ș.a.m.d.

# <span id="page-1253-2"></span>**Funcție Gamble**

În cazul unui câștig, jucătorului îi este dată posibilitatea de a accesa runda Gamble prin apăsarea butonului "Gamble".

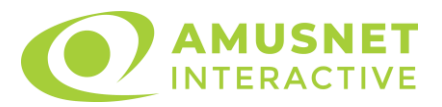

Funcția Gamble se activează când ecranul Gamble este deschis și cartea din mijlocul ecranului este cu fața în jos și se aprinde intermitent în roșu și negru. Eticheta "Încercări Gamble Rămase" arată numărul de încercări pe care jucătorul le are pentru acest joc. Eticheta "Sumă Gamble" arată suma pe care jucătorul ar dori să o dubleze în jocul Gamble. Eticheta "Gamble Pentru Câștig" arată suma pe care un jucător o poate câștiga dacă ghicește culoarea cărții. Există două butoane de selectat: "Roşu" și "Negru". Când se selectează "Negru " sau "Roşu", cartea se mută în sus pe ecran și este păstrată ca istoric. Ultimele cinci cărți din sesiunea jucătorului sunt păstrate în sectiunea Istoric.

Dacă jucătorul a ghicit culoarea cărții, o carte nouă apare în mijlocul ecranului, cu fața în jos și se aprinde intermitent în roșu și negru. Acest proces continuă până când jucătorul ghicește greșit. Ordinea cărților este aleatorie și jucătorul nu poate prezice culoarea următoarei cărți pe baza rezultatelor anterioare. Suma din câmpul "Sumă Gamble" este afișată în câmpul "Câştig". Dacă jucătorul dorește să încheie jocul "Gamble", activează butonul "Colectează". Ecranul se închide și suma din câmpul "Câştig" este transferată în câmpul "Balanţă".

Dacă jucătorul nu ghicește culoarea cărții, jocul Gamble se termină, iar jucătorul pierde suma. Ecranul se închide. Suma din câmpul "Câştig" este pierdută, și nu se adaugă la Balanţă.

Suma maximă câștigată care poate fi adusă în runda Gamble este menționată în Tabelul de plată.

Numărul de încercări Gamble este predefinit și configurat pentru fiecare joc. Numărul maxim de încercări poate varia între 1 și 5, în funcție de setările aplicate pentru fiecare joc.

Dacă jucătorul utilizează un computer desktop sau laptop, butoanele "Roșu" și "Negru" pot fi activate și apăsând tastele directionale de pe tastatură: "⇒" pentru "Negru" și "⇔" pentru "Roșu".

### <span id="page-1254-0"></span>**Comenzi Joc**

Următoarele câmpuri apar pe ecranul slotului:

• "Balanţă/Credit" – la activarea acestui câmp, jucătorul comută de la credit la valuta cu care a ales să se joace. Acest lucru este valabil și atunci când se face trecerea de la valută la credit. Activarea acestui buton este posibilă în toate etapele jocului;

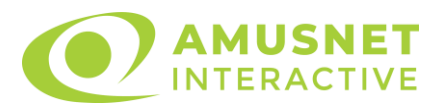

- "Câştig" acest câmp afișează suma totală câștigată din linii, la o rotație a rolelor. Dacă este activat butonul "Colectează" în timp ce este activă animația pentru sumă în creștere, animația se oprește și se afișează suma câștigată pentru această rotire a rolelor;
- Câmp Linie de Plată acest câmp este situat sub role. Indică numărul liniei și suma câștigată de jucător din această combinație.

Următoarele butoane apar pe ecranul slotului:

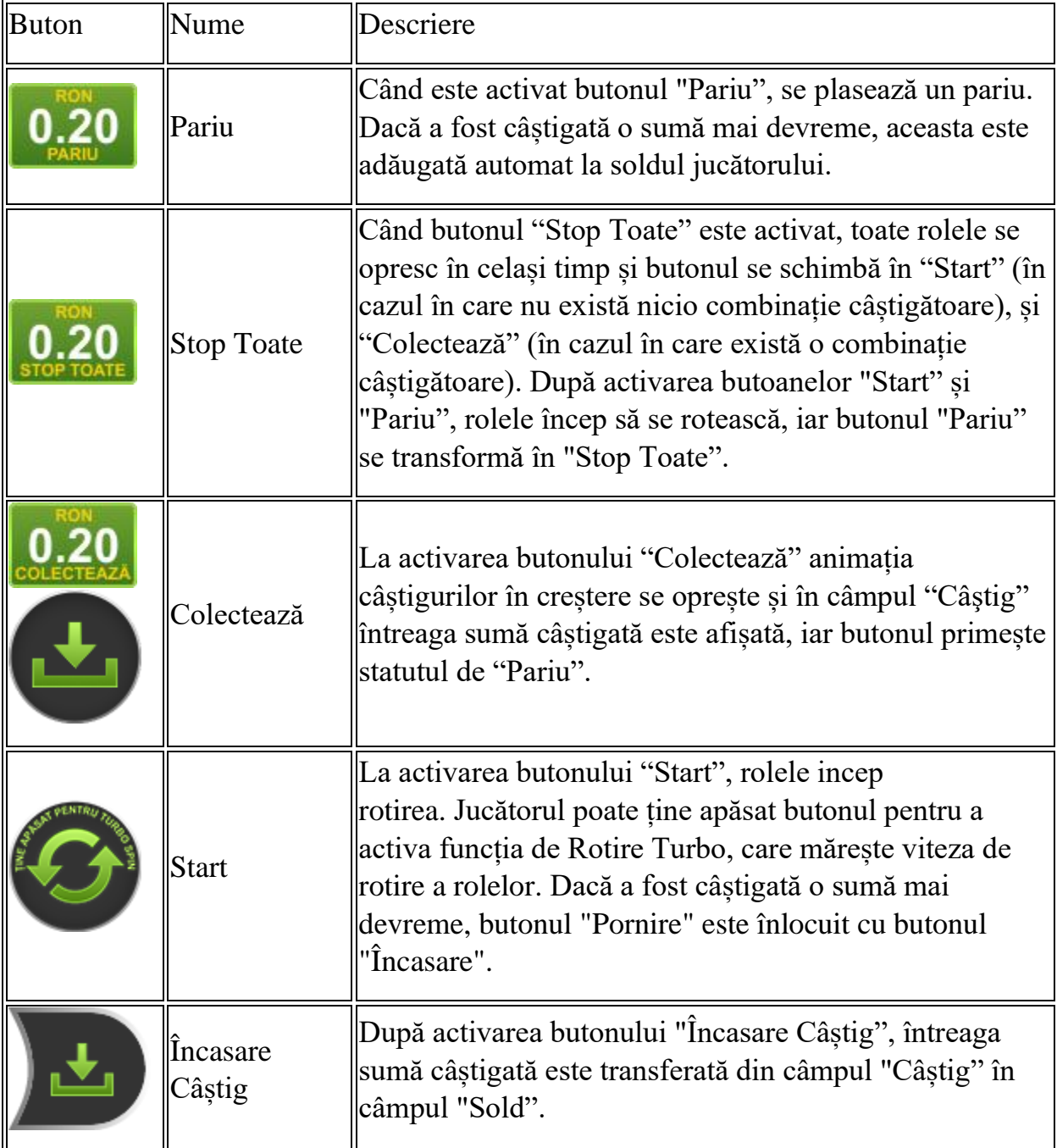

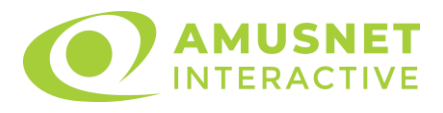

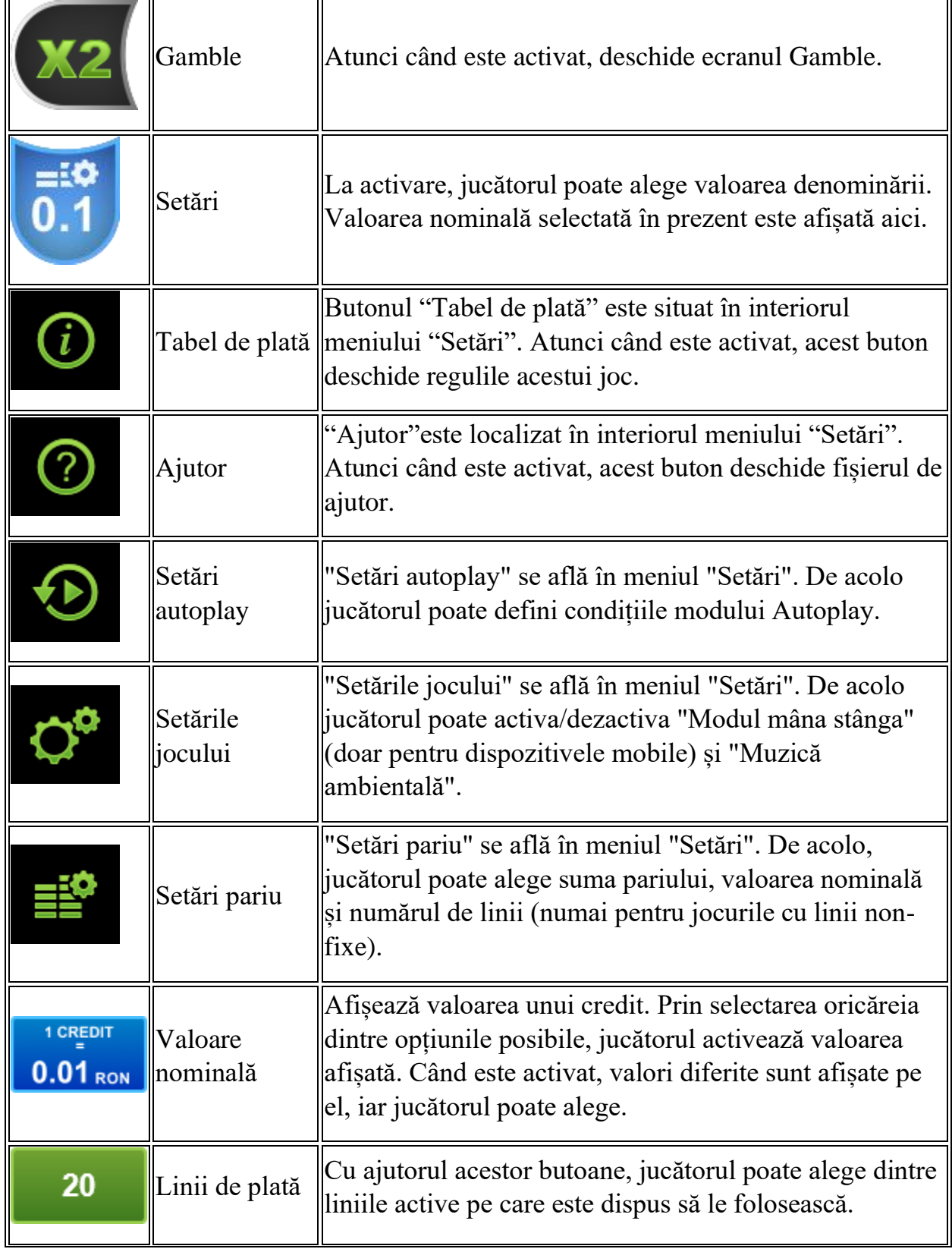

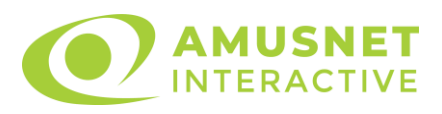

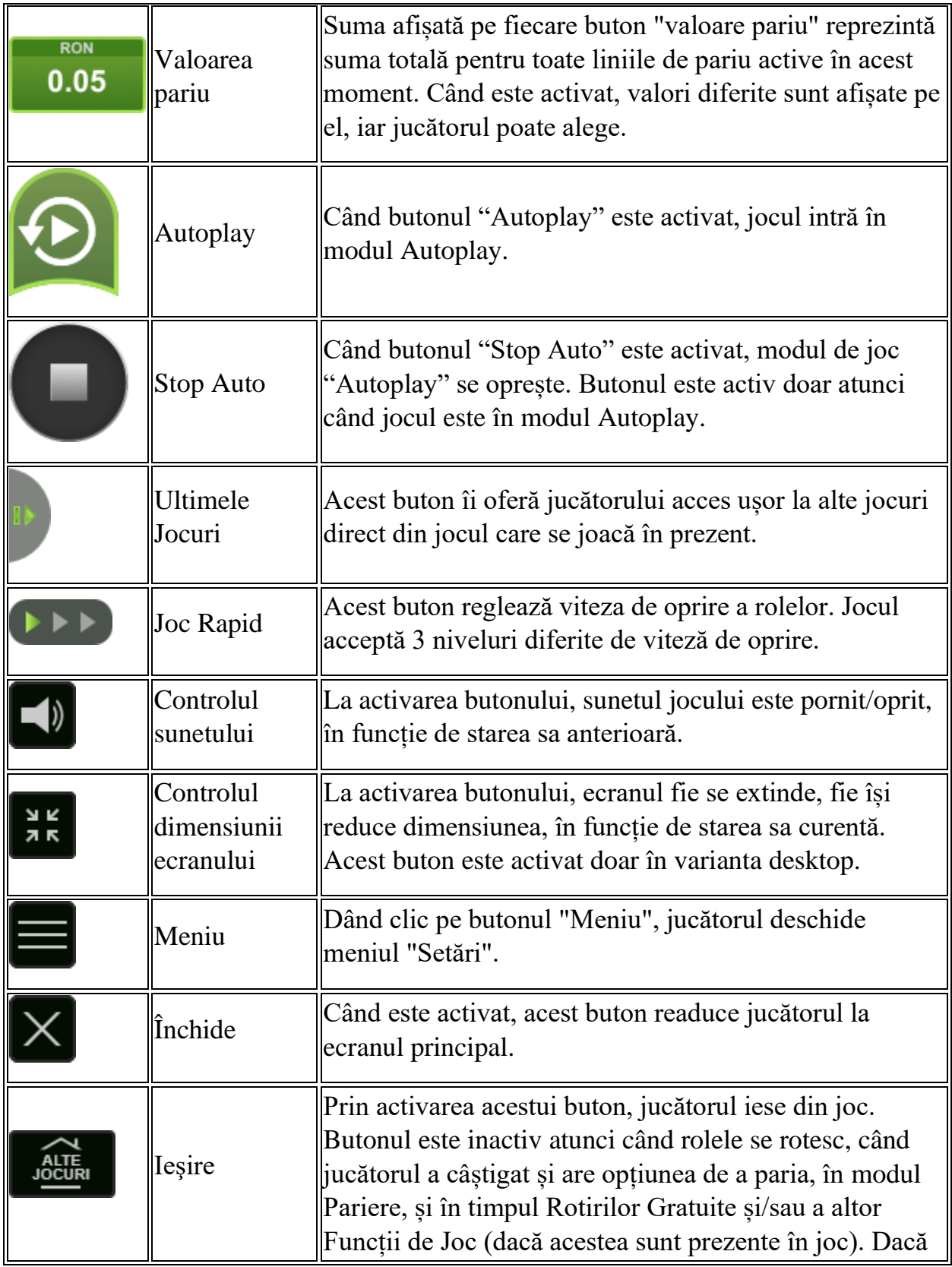

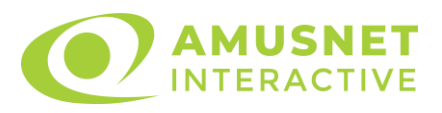

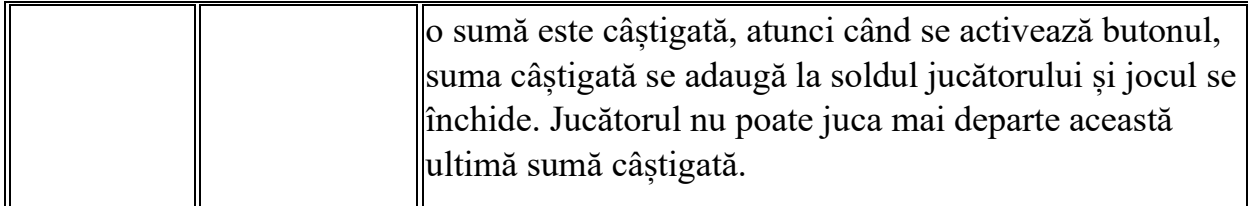

În partea de jos a ecranului jocului, jucătorul poate vizualiza și numărul jocului și ceasul.

Toate valorile din tabelul de mai sus au doar caracter ilustrativ.

Dacă jucătorul utilizează un computer desktop sau laptop, apăsând tasta "Spațiu" pe tastatură poate determina pornirea sau oprirea rotirii rolelor, în funcție de starea actuală a jocului. De asemenea, mai poate și opri animația sumei în creștere, dacă aceasta este activă. Apăsând tasta "X" se deschid opțiunile pentru valoarea nominală. Jucătorul poate utiliza tastele "C", "V", "B" și "N" de pe tastatură pentru a selecta o anumită valoare nominală. Apăsând tasta "C", se selectează valoarea nominală cea mai mică, apăsând tasta "V", se selectează următoarea valoare ș.a.m.d. Apăsând tastele "⇦" sau "⇨" se poate activa și butonul "Gamble". Apăsând tasta "Z"se deschid opțiunile pentru modul de Autoplay (dacă este activ). Jucătorul poate utiliza tastele "C", "V", "B" și "N" de pe tastatură pentru a selecta o anumită număr de rotiri. Jucătorul poate ieși din joc și apăsând simbolul " ," de pe tastatură. Când jucătorul se află în ecranul Setările Jocului, tastele rapide pentru miză și valoare nominală, precum și pentru Autoplay, sunt dezactivate.

# <span id="page-1258-0"></span>**Reguli**

- Castigurile sunt afisate în Tabel de plată.
- Premiile Scatter sunt independente de premiile pentru liniile de plată și sunt, de asemenea, adăugate la suma totală plătită.
- Se adaugă câștiguri simultane pe diferite linii de câștig.
- Defecțiunile anulează toate câștigurile și pariurile.
- Pariu Min./Max: Configurable per Operator

# <span id="page-1258-1"></span>**Mod Învârtire Bonus**

• În timpul jocului de bază, jucătorului îi pot fi oferite un anumit număr de învârtiri bonus din partea operatorului în mod obișnuit (apăsând butonul pariere nu este luat nimic din soldul jucătorului).

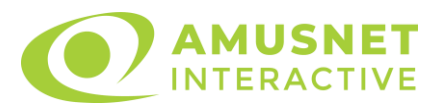

- Valoarea pariului și numărul de linii din Modul bonus învârtire sunt predeterminate și nu pot fi modificate de jucător.
- În timpul Modului Învârtire Bonus nu poate fi activată funcția Jackpot Cards și nu există nicio contribuție la nivelurile jocului.

# <span id="page-1259-0"></span>**Funcția Jackpot Cards**

Jackpot Cards este o funcție care se activează aleatoriu și este disponibilă când se joacă orice joc care o conține.

Jackpot Cards este o funcție de joc cu patru niveluri. Fiecare nivel este ilustrat printr– o culoare de cărți de joc:

- o TREFLĂ Nivelul 1 (cea mai joasă valoare);
- o CARO Nivelul 2;
- $\circ$  CUPA Nivelul 3:
- $\circ$  PICĂ Nivelul 4 și cel mai înalt.

Fiecare valoare și valută pentru un nivel în Jackpot Cards este afișată pe partea dreaptă a simbolului de carte care îi corespunde.

Contribuția la fiecare nivel este calculată în baza unui procent din pariul jucătorului. Nu se deduce nicio sumă din pariul jucătorului.

• DECLANȘARE

Funcția Jackpot Cards poate fi declanșată la întâmplare, după ce un joc individual este finalizat și toate câștigurile rezultate sunt colectate. Când Jackpot Cards este declanșat, jucătorului i se garantează în mod automat unul dintre nivelurile funcției. Jackpot Cards se joacă peste jocul de bază și nu închide jocul de bază. Funcția de Joc Automat se oprește automat după activarea rundei Jackpot Cards. După finalizarea acesteia, jocul care se juca înainte de activarea funcției Jackpot Cards este reluat.

• REGULI ȘI COMENZI

Odată declanșat, jucătorul este dus în funcția jocului Jackpot Cards, unde este afișat un cadrul de selecție format din 12 cărți cu fața în jos. Jucătorul selectează niște cărți pe ecran până ce se vor afișa 3 cărți cu simboluri identice. Nivelul Jackpot Cards acordat este cel care corespunde simbolului afișat. Valoarea câștigului va corespunde sumei acumulate în momentul în care se dezvăluie ultimul simbol de aceeași culoare. Pentru a finaliza Jackpot Cards, jucătorul are opțiunea de a apăsa pe
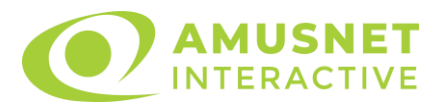

butonul "Colectează", adăugând astfel câștigurile funcției jocului soldului său total. Suma câștigată în runda Jackpot Cards nu poate fi utilizată în runda Gamble. Jucătorul are o șansă rezonabilă de a câștiga cel mai înalt nivel al funcției cu oricare dintre pariurile de calificare, de fiecare dată când intră în funcția jocului Jackpot Cards. Cu toate acestea, cu cât este mai mare pariul de calificare în jocul de bază, cu atât este mai mare șansa de a intra în funcția jocului și de a câștiga oricare dintre niveluri.

Pariuri de calificare: Configurable per Operator

• CONEXIUNE LA INTERNET LENTĂ ȘI DECONECTARE

O conexiune la Internet lentă ar putea provoca o întârziere și arăta valori acordate vechi.

Funcția Jackpot Cards susține recuperarea în caz de deconectare.

• CÂȘTIGĂTORI

Dacă este acordat oricare dintre câștigurile Jackpot Cards, toți jucătorii care joacă funcția vor fi notificați pe ecran cu privire la petrecerea evenimentului.

# **Întreruperi ale Jocului**

• Recuperarea Completă a Jocului

În cazul în care jocul este întrerupt din cauza pierderii unei conexiuni, la următoarea accesare a jocului de către jucător, jocul neterminat va fi automat reluat cu setările avute în momentul imediat de dinaintea întreruperii.

• Anularea jocului

În cazul în care jocul a fost anulat din cauze independente de jucător, momentul anulării este considerat finalul jocului. Orice sume acumulate vor fi returnate automat jucătorului.

### **Joc Responsabil**

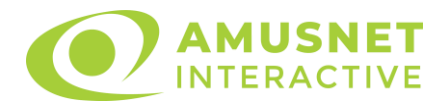

Instrucțiuni pentru folosirea funcției de autoplay

Atunci când este apăsat butonul "Autoplay", jocul intră în modul automat pentru un număr limitat de rotiri. În timpul funcției de Autoplay, numărul de rotiri rămase va descrește în interiorul butonului "Stop auto" și, odată atinsă valoarea zero, funcția de Autoplay se va încheia automat. Jucătorul poate, în orice moment, să dezactiveze funcția de Autoplay apăsând butonul "Stop auto".

### **Procentul de Plată a Jucătorului**

Câștigul mediu pentru jucător în acest joc este 96.37%.

Royal Secrets v: 1.5.0.r

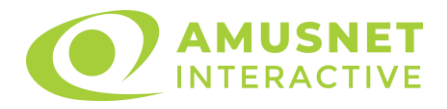

### **Slot Video Secrets of Alchemy**

[Introducere](#page-1262-0) [Cum să Pariați](#page-1262-1) [Funcție Gamble](#page-1262-2) [Comenzi Joc](#page-1263-0) [Reguli](#page-1267-0) [Rotiri Gratuite](#page-1268-0) [Mod Învârtire Bonus](#page-1268-1) Funcția [Jackpot Cards](#page-1268-2) [Întreruperi ale Jocului](#page-1270-0) [Joc Responsabil](#page-1270-1) [Procentul de Plată a Jucătorului](#page-1270-2)

### <span id="page-1262-0"></span>**Introducere**

Slotul video Secrets of Alchemy este un joc cu 5 role și 25 linii. Slotul este format din 11 simboluri - dintre care 1 este Wild, iar 1 este Scatter. Toate combinațiile câștigătoare sunt plătite de la stânga la dreapta, cu excepția simbolului Scatter. Acest joc mecanic este un joc tip "cascade".

### <span id="page-1262-1"></span>**Cum să Pariați**

- Miza se plasează apăsând butonul "Start", sau oricare dintre Butoanele pentru miză.
- Prin butonul "Setări" jucătorul accesează un ecran unde poate să deschidă Tabelul de plată și pagina de ajutor și să gestioneze:
	- o valoarea nominală;
	- o liniile de plată active (în cazul jocurilor fără linii fixe);
	- o mărimea pariului.

Dacă jucătorul utilizează un computer desktop sau un laptop, butoanele pentru miză mai pot fi activate și apăsând următoarele taste de pe tastatură: "C", "V", "B", "N" și "M". Apăsând tasta "C", se plasează miza cea mai mică, apăsând tasta "V", se plasează următoarea miză ș.a.m.d.

# <span id="page-1262-2"></span>**Funcție Gamble**

În cazul unui câștig, jucătorului îi este dată posibilitatea de a accesa runda Gamble prin apăsarea butonului "Gamble".

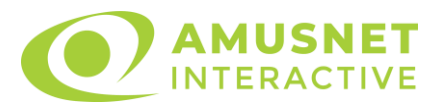

Funcția Gamble se activează când ecranul Gamble este deschis și cartea din mijlocul ecranului este cu fața în jos și se aprinde intermitent în roșu și negru. Eticheta "Încercări Gamble Rămase" arată numărul de încercări pe care jucătorul le are pentru acest joc. Eticheta "Sumă Gamble" arată suma pe care jucătorul ar dori să o dubleze în jocul Gamble. Eticheta "Gamble Pentru Câștig" arată suma pe care un jucător o poate câștiga dacă ghicește culoarea cărții. Există două butoane de selectat: "Roşu" și "Negru". Când se selectează "Negru " sau "Roşu", cartea se mută în sus pe ecran și este păstrată ca istoric. Ultimele cinci cărți din sesiunea jucătorului sunt păstrate în sectiunea Istoric.

Dacă jucătorul a ghicit culoarea cărții, o carte nouă apare în mijlocul ecranului, cu fața în jos și se aprinde intermitent în roșu și negru. Acest proces continuă până când jucătorul ghicește greșit. Ordinea cărților este aleatorie și jucătorul nu poate prezice culoarea următoarei cărți pe baza rezultatelor anterioare. Suma din câmpul "Sumă Gamble" este afișată în câmpul "Câştig". Dacă jucătorul dorește să încheie jocul "Gamble", activează butonul "Colectează". Ecranul se închide și suma din câmpul "Câştig" este transferată în câmpul "Balanţă".

Dacă jucătorul nu ghicește culoarea cărții, jocul Gamble se termină, iar jucătorul pierde suma. Ecranul se închide. Suma din câmpul "Câştig" este pierdută, și nu se adaugă la Balanţă.

Suma maximă câștigată care poate fi adusă în runda Gamble este menționată în Tabelul de plată.

Numărul de încercări Gamble este predefinit și configurat pentru fiecare joc. Numărul maxim de încercări poate varia între 1 și 5, în funcție de setările aplicate pentru fiecare joc.

Dacă jucătorul utilizează un computer desktop sau laptop, butoanele "Roșu" și "Negru" pot fi activate și apăsând tastele directionale de pe tastatură: "⇒" pentru "Negru" și "⇔" pentru "Roșu".

### <span id="page-1263-0"></span>**Comenzi Joc**

Următoarele câmpuri apar pe ecranul slotului:

• "Balanţă/Credit" – la activarea acestui câmp, jucătorul comută de la credit la valuta cu care a ales să se joace. Acest lucru este valabil și atunci când se face trecerea de la valută la credit. Activarea acestui buton este posibilă în toate etapele jocului;

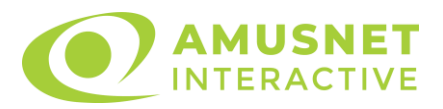

- "Câştig" acest câmp afișează suma totală câștigată din linii, la o rotație a rolelor. Dacă este activat butonul "Colectează" în timp ce este activă animația pentru sumă în creștere, animația se oprește și se afișează suma câștigată pentru această rotire a rolelor;
- Câmp Linie de Plată acest câmp este situat sub role. Indică numărul liniei și suma câștigată de jucător din această combinație.

Următoarele butoane apar pe ecranul slotului:

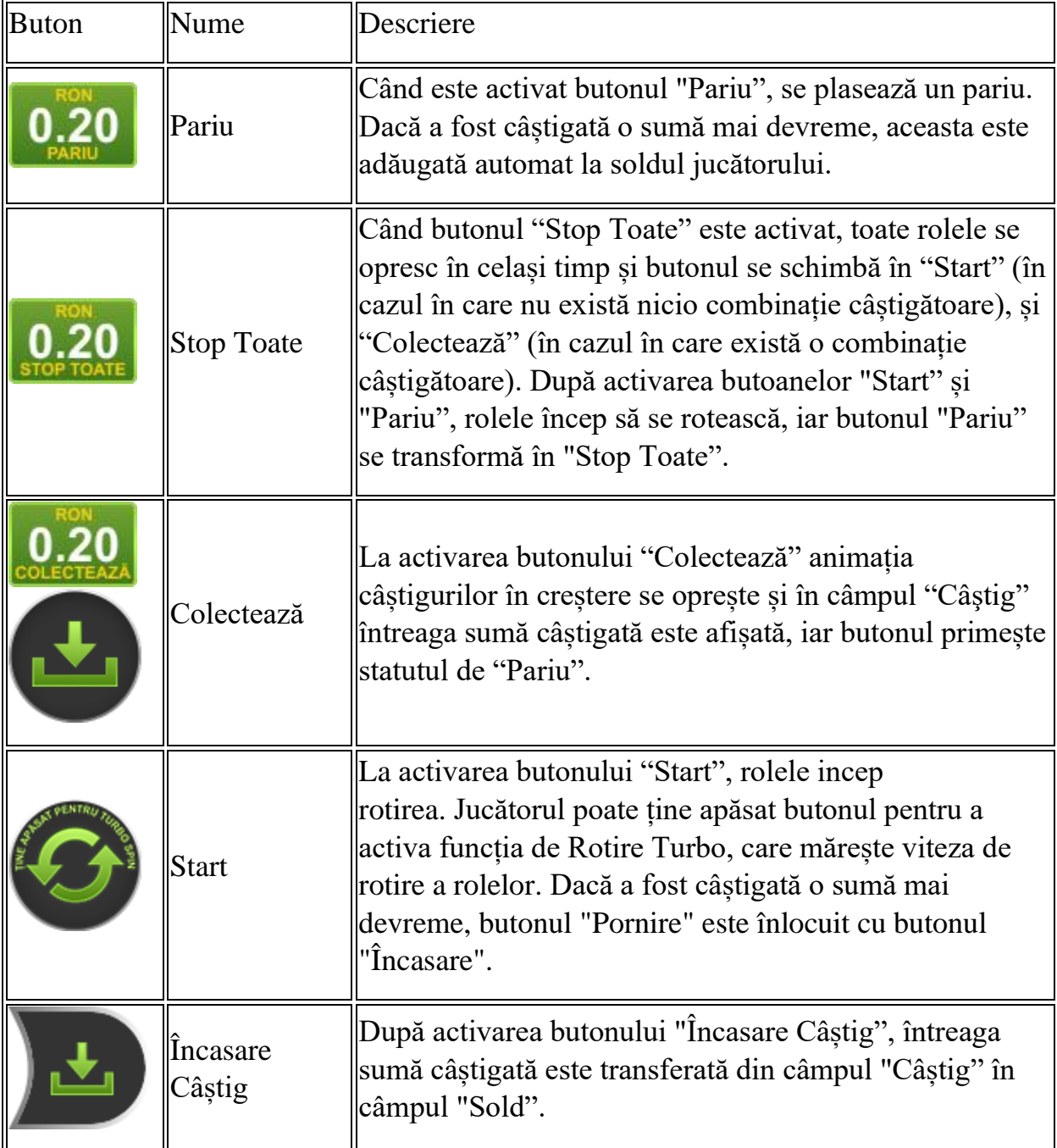

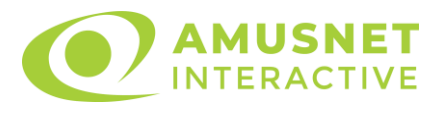

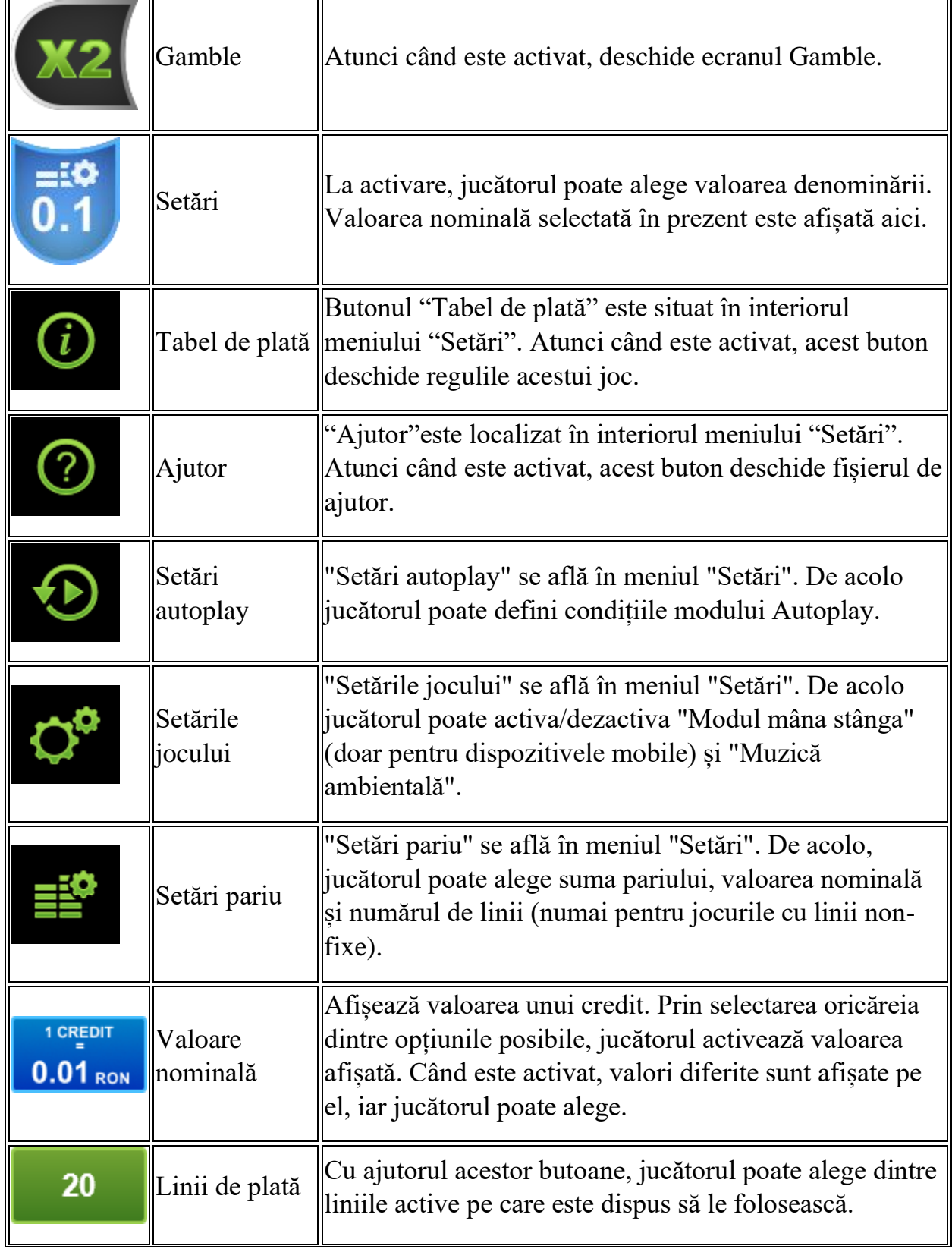

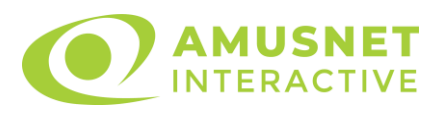

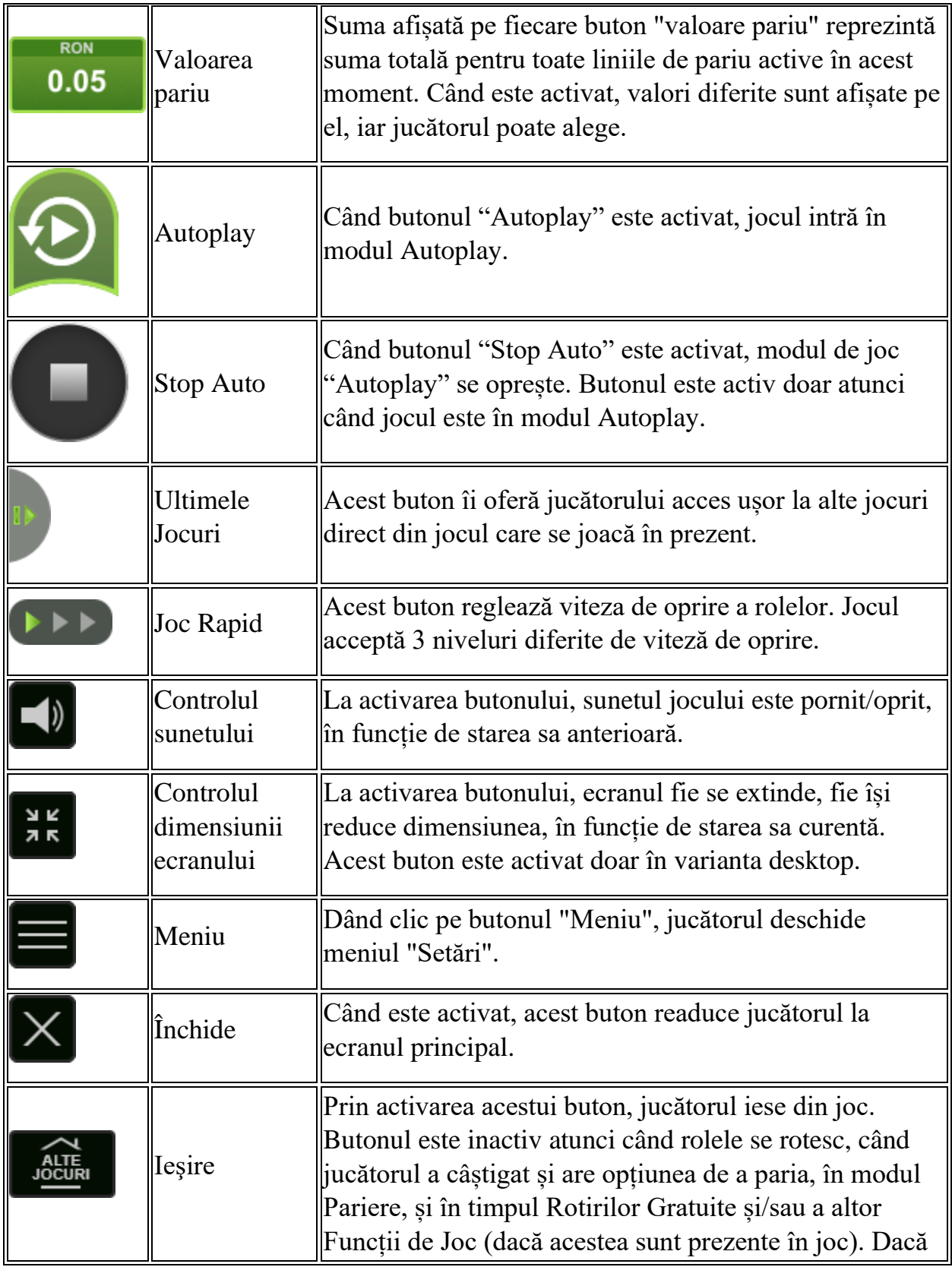

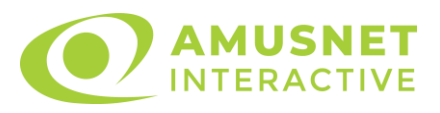

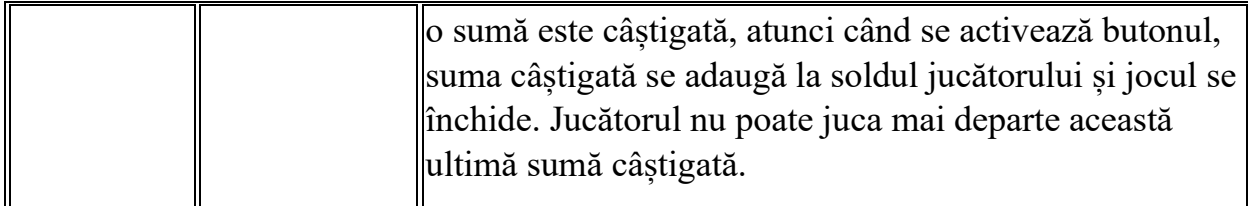

În partea de jos a ecranului jocului, jucătorul poate vizualiza și numărul jocului și ceasul.

Toate valorile din tabelul de mai sus au doar caracter ilustrativ.

Dacă jucătorul utilizează un computer desktop sau laptop, apăsând tasta "Spațiu" pe tastatură poate determina pornirea sau oprirea rotirii rolelor, în funcție de starea actuală a jocului. De asemenea, mai poate și opri animația sumei în creștere, dacă aceasta este activă. Apăsând tasta "X" se deschid opțiunile pentru valoarea nominală. Jucătorul poate utiliza tastele "C", "V", "B" și "N" de pe tastatură pentru a selecta o anumită valoare nominală. Apăsând tasta "C", se selectează valoarea nominală cea mai mică, apăsând tasta "V", se selectează următoarea valoare ș.a.m.d. Apăsând tastele "⇦" sau "⇨" se poate activa și butonul "Gamble". Apăsând tasta "Z"se deschid opțiunile pentru modul de Autoplay (dacă este activ). Jucătorul poate utiliza tastele "C", "V", "B" și "N" de pe tastatură pentru a selecta o anumită număr de rotiri. Jucătorul poate ieși din joc și apăsând simbolul " ," de pe tastatură. Când jucătorul se află în ecranul Setările Jocului, tastele rapide pentru miză și valoare nominală, precum și pentru Autoplay, sunt dezactivate.

### <span id="page-1267-0"></span>**Reguli**

- Castigurile sunt afisate în Tabel de plată.
- Premiile Scatter sunt independente de premiile pentru liniile de plată și sunt, de asemenea, adăugate la suma totală plătită.
- În timpul fiecărui joc de bază sau a fiecărei rotiri gratuite, după ce apar pe ecran combinații câștigătoare, toate premiile sunt plătite și toate simbolurile câștigătoare dispar. Pozițiile goale de pe role sunt umplute, apoi, cu simbolurile de deasupra lor. Toate combinațiile câștigătoare noi sunt plătite. Funcția Toppling Reels continuă până când nu mai sunt combinații câștigătoare formate pe ecran.
- În cazurile în care jocul este jucat pe mai puțin de 25 de linii, combinațiile câștigătoare formate pe liniile inactive vor dispărea de asemenea, dar nu vor fi plătite câștiguri pentru acestea.
- Se adaugă câștiguri simultane pe diferite linii de câștig.

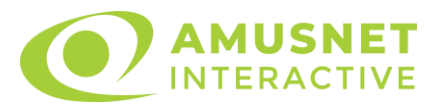

- Defecțiunile anulează toate câștigurile și pariurile.
- Pariu Min./Max: Configurable per Operator

### <span id="page-1268-0"></span>**Rotiri Gratuite**

În cazul unei combinații câștigătoare cu 3 simboluri Scatter jucătorul are ocazia de a juca 7 Rotiri Gratuite. Câștigurile din acele rotiri nu sunt multiplicate. Rotiri Gratuite pot fi, de asemenea, declanșate în mod misterios în timpul unui joc care nu declanșează Rotiri Gratuite.

Mesajul "Apăsați pe START pentru a activa această funcție" apare pe ecran. Jucătorul poate porni rotirile dacă face apasă pe zona de mesaj text sau activează butonul "START".

Rolele încep automat să se rotească până când toate Rotirile Gratuite sunt finalizate.

Rotirile Gratuite sunt jucate folosind pariul și numărul de linii declanșatoare. Funcția Rotiri Gratuite nu poate fi oprită.

Dacă în timpul funcției Rotiri Gratuite, apar încă 3 simboluri Scatter, 7 rotiri noi sunt adăugate la rotirile rămase.

Funcția Rotiri Gratuite nu poate fi redeclanșată în mod misterios.

După ce toate Rotiri Gratuite sunt finalizate, suma totală câștigată în Rotiri Gratuite poate fi jucată în jocul "Gamble" (dacă suma este mai mică sau egală cu cea specificată în ecranul Tabel de plată).

În timpul Rotirilor Gratuite se folosește un set alternativ de role.

# <span id="page-1268-1"></span>**Mod Învârtire Bonus**

- În timpul jocului de bază, jucătorului îi pot fi oferite un anumit număr de învârtiri bonus din partea operatorului în mod obișnuit (apăsând butonul pariere nu este luat nimic din soldul jucătorului).
- Valoarea pariului și numărul de linii din Modul bonus învârtire sunt predeterminate și nu pot fi modificate de jucător.
- În timpul Modului Învârtire Bonus nu poate fi activată funcția Jackpot Cards și nu există nicio contribuție la nivelurile jocului.

# <span id="page-1268-2"></span>**Funcția Jackpot Cards**

Jackpot Cards este o funcție care se activează aleatoriu și este disponibilă când se joacă orice joc care o conține.

Jackpot Cards este o funcție de joc cu patru niveluri. Fiecare nivel este ilustrat printr– o culoare de cărți de joc:

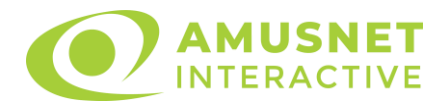

- o TREFLĂ Nivelul 1 (cea mai joasă valoare);
- o CARO Nivelul 2;
- $\circ$  CUPA Nivelul 3;
- o PICĂ Nivelul 4 și cel mai înalt.

Fiecare valoare și valută pentru un nivel în Jackpot Cards este afișată pe partea dreaptă a simbolului de carte care îi corespunde.

Contribuția la fiecare nivel este calculată în baza unui procent din pariul jucătorului. Nu se deduce nicio sumă din pariul jucătorului.

• DECLANȘARE

Funcția Jackpot Cards poate fi declanșată la întâmplare, după ce un joc individual este finalizat și toate câștigurile rezultate sunt colectate. Când Jackpot Cards este declanșat, jucătorului i se garantează în mod automat unul dintre nivelurile funcției. Jackpot Cards se joacă peste jocul de bază și nu închide jocul de bază. Funcția de Joc Automat se oprește automat după activarea rundei Jackpot Cards. După finalizarea acesteia, jocul care se juca înainte de activarea funcției Jackpot Cards este reluat.

• REGULI ȘI COMENZI

Odată declanșat, jucătorul este dus în funcția jocului Jackpot Cards, unde este afișat un cadrul de selecție format din 12 cărți cu fața în jos. Jucătorul selectează niște cărți pe ecran până ce se vor afișa 3 cărți cu simboluri identice. Nivelul Jackpot Cards acordat este cel care corespunde simbolului afișat. Valoarea câștigului va corespunde sumei acumulate în momentul în care se dezvăluie ultimul simbol de aceeași culoare. Pentru a finaliza Jackpot Cards, jucătorul are opțiunea de a apăsa pe butonul "Colectează", adăugând astfel câștigurile funcției jocului soldului său total. Suma câștigată în runda Jackpot Cards nu poate fi utilizată în runda Gamble. Jucătorul are o șansă rezonabilă de a câștiga cel mai înalt nivel al funcției cu oricare dintre pariurile de calificare, de fiecare dată când intră în funcția jocului Jackpot Cards. Cu toate acestea, cu cât este mai mare pariul de calificare în jocul de bază, cu atât este mai mare șansa de a intra în funcția jocului și de a câștiga oricare dintre niveluri.

Pariuri de calificare: Configurable per Operator

• CONEXIUNE LA INTERNET LENTĂ ȘI DECONECTARE

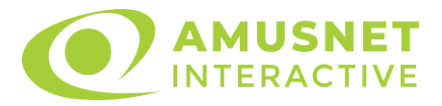

O conexiune la Internet lentă ar putea provoca o întârziere și arăta valori acordate vechi.

Funcția Jackpot Cards susține recuperarea în caz de deconectare.

• CÂȘTIGĂTORI

Dacă este acordat oricare dintre câștigurile Jackpot Cards, toți jucătorii care joacă funcția vor fi notificați pe ecran cu privire la petrecerea evenimentului.

# <span id="page-1270-0"></span>**Întreruperi ale Jocului**

• Recuperarea Completă a Jocului

În cazul în care jocul este întrerupt din cauza pierderii unei conexiuni, la următoarea accesare a jocului de către jucător, jocul neterminat va fi automat reluat cu setările avute în momentul imediat de dinaintea întreruperii.

• Anularea jocului

În cazul în care jocul a fost anulat din cauze independente de jucător, momentul anulării este considerat finalul jocului. Orice sume acumulate vor fi returnate automat jucătorului.

### <span id="page-1270-1"></span>**Joc Responsabil**

Instrucțiuni pentru folosirea funcției de autoplay

Atunci când este apăsat butonul "Autoplay", jocul intră în modul automat pentru un număr limitat de rotiri. În timpul funcției de Autoplay, numărul de rotiri rămase va descrește în interiorul butonului "Stop auto" și, odată atinsă valoarea zero, funcția de Autoplay se va încheia automat. Jucătorul poate, în orice moment, să dezactiveze funcția de Autoplay apăsând butonul "Stop auto".

### <span id="page-1270-2"></span>**Procentul de Plată a Jucătorului**

Câștigul mediu pentru jucător în acest joc este 96.10%.

Secrets of Alchemy v: 1.2.0.r

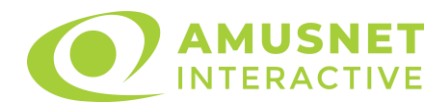

#### **Slot Video Secrets of Sherwood**

[Introducere](#page-1271-0) [Cum să Pariați](#page-1271-1) [Funcție Gamble](#page-1271-2) [Comenzi Joc](#page-1272-0) [Reguli](#page-1276-0) [Rotiri Gratuite](#page-1276-1) [Mod Învârtire Bonus](#page-1277-0) Funcția [Jackpot Cards](#page-1277-1) [Întreruperi ale Jocului](#page-1278-0) [Joc Responsabil](#page-1279-0) [Procentul de Plată a Jucătorului](#page-1279-1)

### <span id="page-1271-0"></span>**Introducere**

Slotul video Secrets of Sherwood este un joc cu 5 role și 30 linii. Slotul este format din 11 simboluri - dintre care 1 este Wild, iar 1 este Scatter. Toate combinațiile câștigătoare sunt plătite de la stânga la dreapta, cu excepția simbolului Scatter.

### <span id="page-1271-1"></span>**Cum să Pariați**

- Miza se plasează apăsând butonul "Start", sau oricare dintre Butoanele pentru miză.
- Prin butonul "Setări" jucătorul accesează un ecran unde poate să deschidă Tabelul de plată și pagina de ajutor și să gestioneze:
	- o valoarea nominală;
	- o liniile de plată active (în cazul jocurilor fără linii fixe);
	- o mărimea pariului.

Dacă jucătorul utilizează un computer desktop sau un laptop, butoanele pentru miză mai pot fi activate și apăsând următoarele taste de pe tastatură: "C", "V", "B", "N" și "M". Apăsând tasta "C", se plasează miza cea mai mică, apăsând tasta "V", se plasează următoarea miză ș.a.m.d.

# <span id="page-1271-2"></span>**Funcție Gamble**

În cazul unui câștig, jucătorului îi este dată posibilitatea de a accesa runda Gamble prin apăsarea butonului "Gamble".

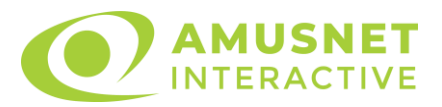

Funcția Gamble se activează când ecranul Gamble este deschis și cartea din mijlocul ecranului este cu fața în jos și se aprinde intermitent în roșu și negru. Eticheta "Încercări Gamble Rămase" arată numărul de încercări pe care jucătorul le are pentru acest joc. Eticheta "Sumă Gamble" arată suma pe care jucătorul ar dori să o dubleze în jocul Gamble. Eticheta "Gamble Pentru Câștig" arată suma pe care un jucător o poate câștiga dacă ghicește culoarea cărții. Există două butoane de selectat: "Roşu" și "Negru". Când se selectează "Negru " sau "Roşu", cartea se mută în sus pe ecran și este păstrată ca istoric. Ultimele cinci cărți din sesiunea jucătorului sunt păstrate în sectiunea Istoric.

Dacă jucătorul a ghicit culoarea cărții, o carte nouă apare în mijlocul ecranului, cu fața în jos și se aprinde intermitent în roșu și negru. Acest proces continuă până când jucătorul ghicește greșit. Ordinea cărților este aleatorie și jucătorul nu poate prezice culoarea următoarei cărți pe baza rezultatelor anterioare. Suma din câmpul "Sumă Gamble" este afișată în câmpul "Câştig". Dacă jucătorul dorește să încheie jocul "Gamble", activează butonul "Colectează". Ecranul se închide și suma din câmpul "Câştig" este transferată în câmpul "Balanţă".

Dacă jucătorul nu ghicește culoarea cărții, jocul Gamble se termină, iar jucătorul pierde suma. Ecranul se închide. Suma din câmpul "Câştig" este pierdută, și nu se adaugă la Balanţă.

Suma maximă câștigată care poate fi adusă în runda Gamble este menționată în Tabelul de plată.

Numărul de încercări Gamble este predefinit și configurat pentru fiecare joc. Numărul maxim de încercări poate varia între 1 și 5, în funcție de setările aplicate pentru fiecare joc.

Dacă jucătorul utilizează un computer desktop sau laptop, butoanele "Roșu" și "Negru" pot fi activate și apăsând tastele directionale de pe tastatură: "⇒" pentru "Negru" și "⇔" pentru "Roșu".

### <span id="page-1272-0"></span>**Comenzi Joc**

Următoarele câmpuri apar pe ecranul slotului:

• "Balanţă/Credit" – la activarea acestui câmp, jucătorul comută de la credit la valuta cu care a ales să se joace. Acest lucru este valabil și atunci când se face trecerea de la valută la credit. Activarea acestui buton este posibilă în toate etapele jocului;

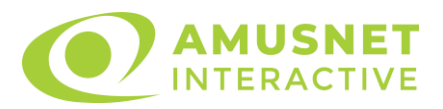

- "Câştig" acest câmp afișează suma totală câștigată din linii, la o rotație a rolelor. Dacă este activat butonul "Colectează" în timp ce este activă animația pentru sumă în creștere, animația se oprește și se afișează suma câștigată pentru această rotire a rolelor;
- Câmp Linie de Plată acest câmp este situat sub role. Indică numărul liniei și suma câștigată de jucător din această combinație.

Următoarele butoane apar pe ecranul slotului:

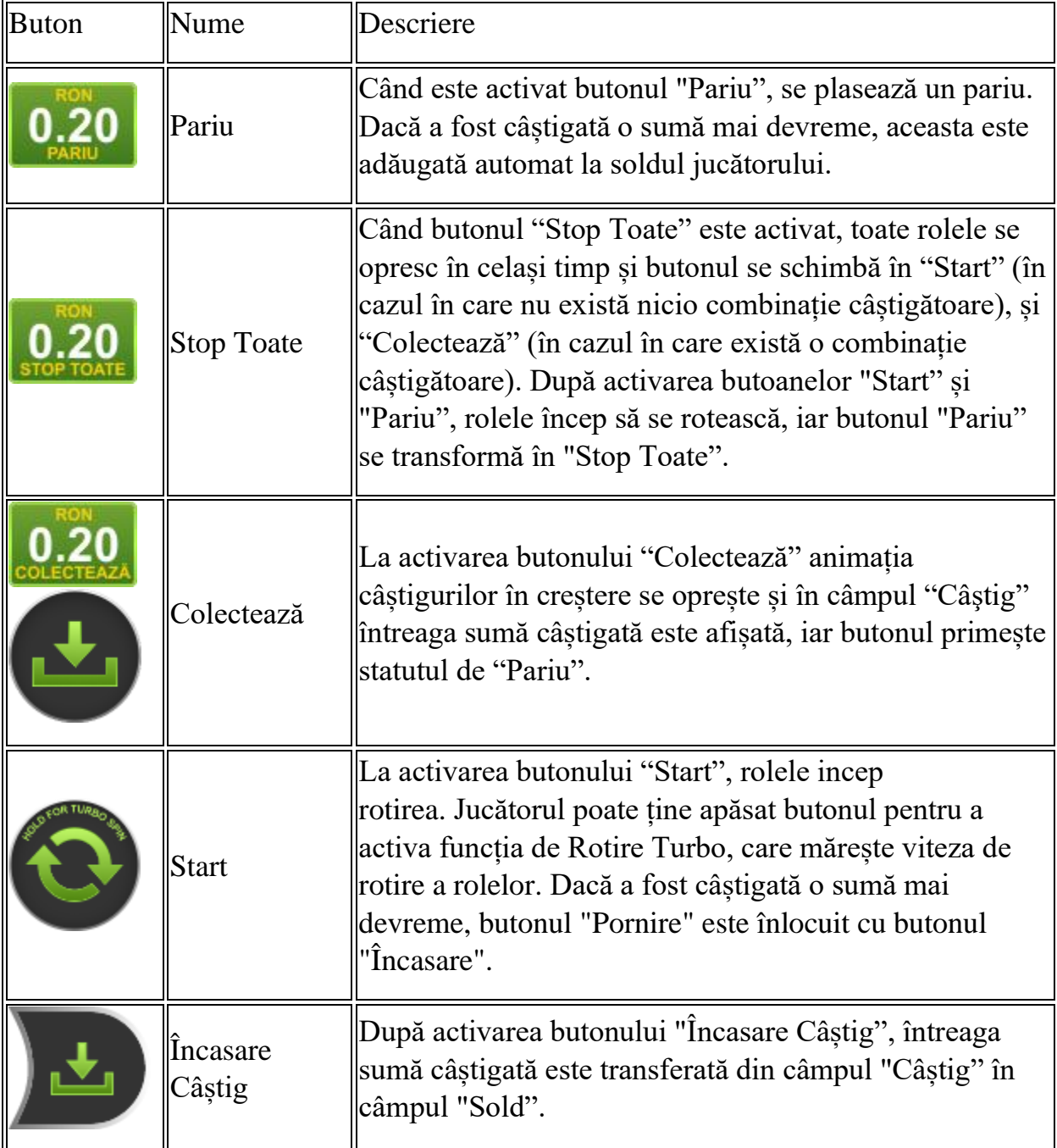

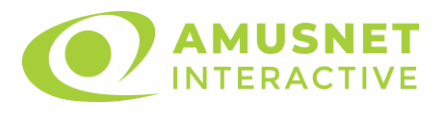

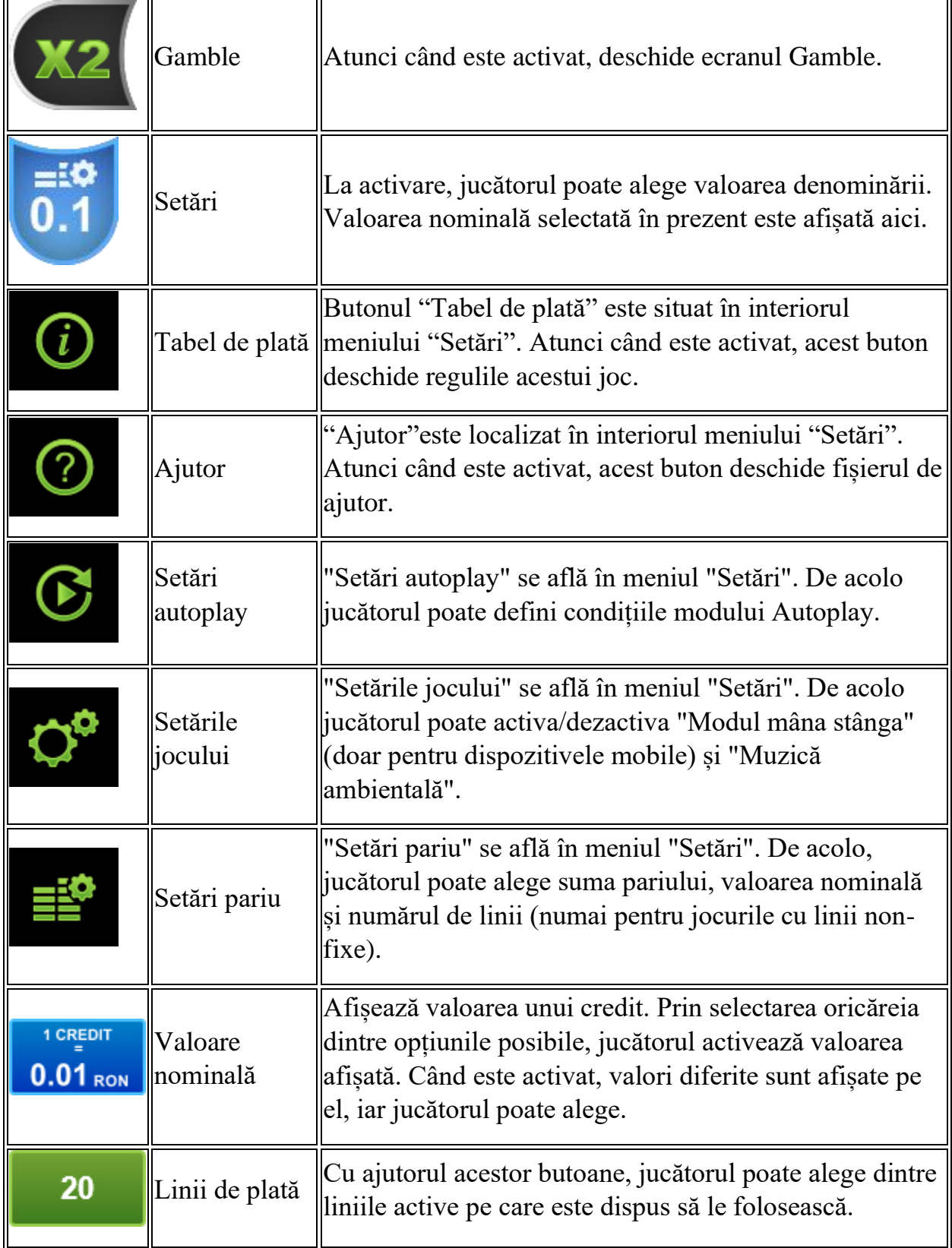

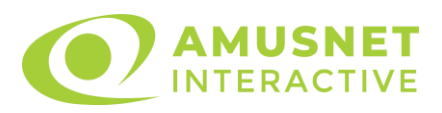

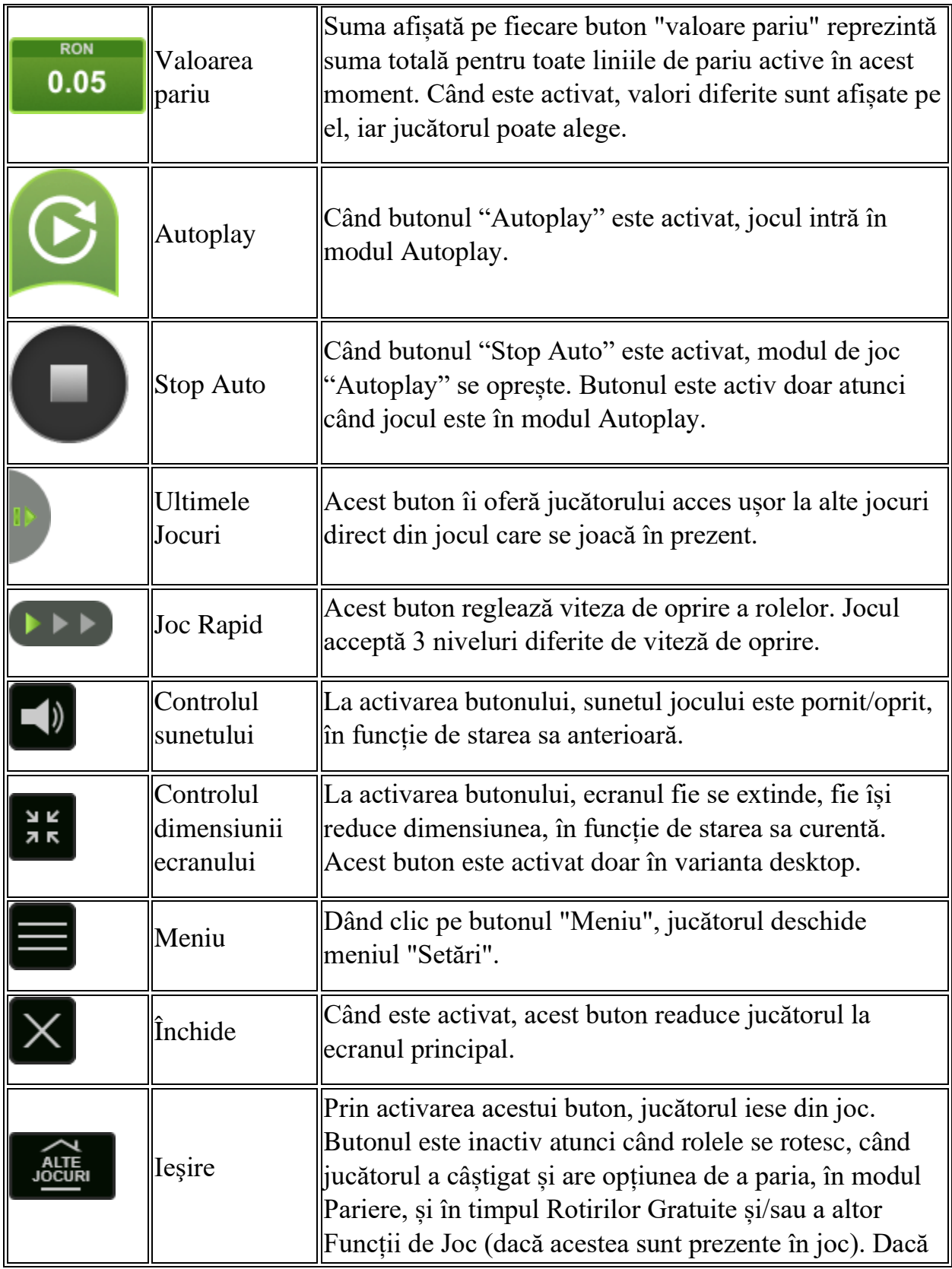

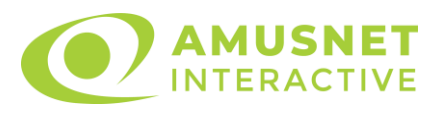

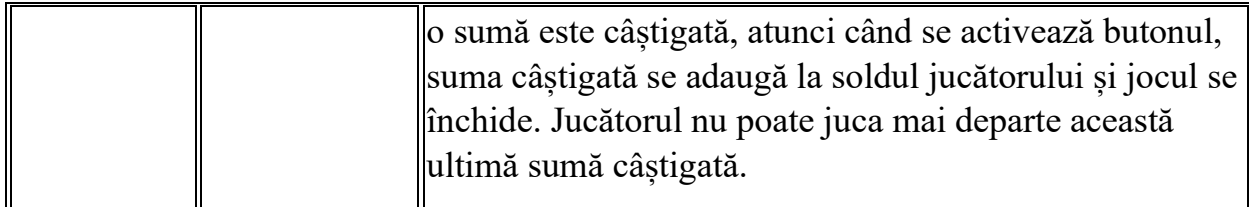

În partea de jos a ecranului jocului, jucătorul poate vizualiza și numărul jocului și ceasul.

Toate valorile din tabelul de mai sus au doar caracter ilustrativ.

Dacă jucătorul utilizează un computer desktop sau laptop, apăsând tasta "Spațiu" pe tastatură poate determina pornirea sau oprirea rotirii rolelor, în funcție de starea actuală a jocului. De asemenea, mai poate și opri animația sumei în creștere, dacă aceasta este activă. Apăsând tasta "X" se deschid opțiunile pentru valoarea nominală. Jucătorul poate utiliza tastele "C", "V", "B" și "N" de pe tastatură pentru a selecta o anumită valoare nominală. Apăsând tasta "C", se selectează valoarea nominală cea mai mică, apăsând tasta "V", se selectează următoarea valoare ș.a.m.d. Apăsând tastele "⇦" sau "⇨" se poate activa și butonul "Gamble". Apăsând tasta "Z"se deschid opțiunile pentru modul de Autoplay (dacă este activ). Jucătorul poate utiliza tastele "C", "V", "B" și "N" de pe tastatură pentru a selecta o anumită număr de rotiri. Jucătorul poate ieși din joc și apăsând simbolul " ," de pe tastatură. Când jucătorul se află în ecranul Setările Jocului, tastele rapide pentru miză și valoare nominală, precum și pentru Autoplay, sunt dezactivate.

### <span id="page-1276-0"></span>**Reguli**

- Castigurile sunt afisate în Tabel de plată.
- Premiile Scatter sunt independente de premiile pentru liniile de plată și sunt, de asemenea, adăugate la suma totală plătită.
- În cazul unor combinații câștigătoare multiple pe aceeași linie, este plătită combinația care aduce un profit mai mare pentru jucător.
- În cazul a două câștiguri diferite, cu un profit egal pe aceeași linie de plată, este plătită combinația mai lungă.
- Se adaugă câștiguri simultane pe diferite linii de câștig.
- Defecțiunile anulează toate câștigurile și pariurile.
- Pariu Min./Max: Configurable per Operator

### <span id="page-1276-1"></span>**Rotiri Gratuite**

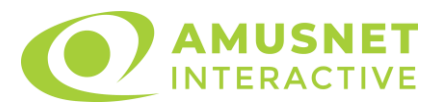

În cazul unei combinații câștigătoare cu 7, 8 sau 9 simboluri Scatter jucătorul are ocazia de a juca 7, 15 sau 30 Rotiri Gratuite fără multiplicator.

Mesajul "Apăsați pe START pentru a activa această funcție" apare pe ecran. Jucătorul poate porni rotirile dacă face apasă pe zona de mesaj text sau activează butonul "START".

Rolele încep automat să se rotească până când toate Rotirile Gratuite sunt finalizate.

Rotirile Gratuite sunt jucate folosind pariul și numărul de linii declanșatoare. Funcția Rotiri Gratuite nu poate fi oprită.

După ce toate Rotiri Gratuite sunt finalizate, suma totală câștigată în Rotiri Gratuite poate fi jucată în jocul "Gamble" (dacă suma este mai mică sau egală cu cea specificată în ecranul Tabel de plată).

În timpul Rotirilor Gratuite se folosește un set alternativ de role.

# <span id="page-1277-0"></span>**Mod Învârtire Bonus**

- În timpul jocului de bază, jucătorului îi pot fi oferite un anumit număr de învârtiri bonus din partea operatorului în mod obișnuit (apăsând butonul pariere nu este luat nimic din soldul jucătorului).
- Valoarea pariului și numărul de linii din Modul bonus învârtire sunt predeterminate și nu pot fi modificate de jucător.
- In timpul Modului Invârtire Bonus nu poate fi activată funcția Jackpot Cards și nu există nicio contribuție la nivelurile jocului.

### <span id="page-1277-1"></span>**Funcția Jackpot Cards**

Jackpot Cards este o funcție care se activează aleatoriu și este disponibilă când se joacă orice joc care o conține.

Jackpot Cards este o funcție de joc cu patru niveluri. Fiecare nivel este ilustrat printr– o culoare de cărți de joc:

- o TREFLĂ Nivelul 1 (cea mai joasă valoare);
- o CARO Nivelul 2;
- $\circ$  CUP $\check{A}$  Nivelul 3:
- o PICĂ Nivelul 4 și cel mai înalt.

Fiecare valoare și valută pentru un nivel în Jackpot Cards este afișată pe partea dreaptă a simbolului de carte care îi corespunde.

Contribuția la fiecare nivel este calculată în baza unui procent din pariul jucătorului. Nu se deduce nicio sumă din pariul jucătorului.

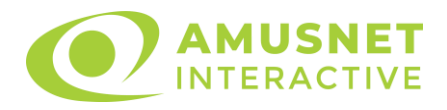

#### • DECLANȘARE

Funcția Jackpot Cards poate fi declanșată la întâmplare, după ce un joc individual este finalizat și toate câștigurile rezultate sunt colectate. Când Jackpot Cards este declanșat, jucătorului i se garantează în mod automat unul dintre nivelurile funcției. Jackpot Cards se joacă peste jocul de bază și nu închide jocul de bază. Funcția de Joc Automat se oprește automat după activarea rundei Jackpot Cards. După finalizarea acesteia, jocul care se juca înainte de activarea funcției Jackpot Cards este reluat.

#### • REGULI ȘI COMENZI

Odată declanșat, jucătorul este dus în funcția jocului Jackpot Cards, unde este afișat un cadrul de selecție format din 12 cărți cu fața în jos. Jucătorul selectează niște cărți pe ecran până ce se vor afișa 3 cărți cu simboluri identice. Nivelul Jackpot Cards acordat este cel care corespunde simbolului afișat. Valoarea câștigului va corespunde sumei acumulate în momentul în care se dezvăluie ultimul simbol de aceeași culoare. Pentru a finaliza Jackpot Cards, jucătorul are opțiunea de a apăsa pe butonul "Colectează", adăugând astfel câștigurile funcției jocului soldului său total. Suma câștigată în runda Jackpot Cards nu poate fi utilizată în runda Gamble. Jucătorul are o șansă rezonabilă de a câștiga cel mai înalt nivel al funcției cu oricare dintre pariurile de calificare, de fiecare dată când intră în funcția jocului Jackpot Cards. Cu toate acestea, cu cât este mai mare pariul de calificare în jocul de bază, cu atât este mai mare șansa de a intra în funcția jocului și de a câștiga oricare dintre niveluri.

Pariuri de calificare: Configurable per Operator

• CONEXIUNE LA INTERNET LENTĂ ȘI DECONECTARE

O conexiune la Internet lentă ar putea provoca o întârziere și arăta valori acordate vechi.

Funcția Jackpot Cards susține recuperarea în caz de deconectare.

• CÂȘTIGĂTORI

Dacă este acordat oricare dintre câștigurile Jackpot Cards, toți jucătorii care joacă funcția vor fi notificați pe ecran cu privire la petrecerea evenimentului.

# <span id="page-1278-0"></span>**Întreruperi ale Jocului**

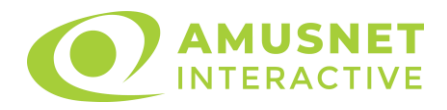

• Recuperarea Completă a Jocului

În cazul în care jocul este întrerupt din cauza pierderii unei conexiuni, la următoarea accesare a jocului de către jucător, jocul neterminat va fi automat reluat cu setările avute în momentul imediat de dinaintea întreruperii.

• Anularea jocului

În cazul în care jocul a fost anulat din cauze independente de jucător, momentul anulării este considerat finalul jocului. Orice sume acumulate vor fi returnate automat jucătorului.

### <span id="page-1279-0"></span>**Joc Responsabil**

Instrucțiuni pentru folosirea funcției de autoplay

Atunci când este apăsat butonul "Autoplay", jocul intră în modul automat pentru un număr limitat de rotiri. În timpul funcției de Autoplay, numărul de rotiri rămase va descrește în interiorul butonului "Stop auto" și, odată atinsă valoarea zero, funcția de Autoplay se va încheia automat. Jucătorul poate, în orice moment, să dezactiveze funcția de Autoplay apăsând butonul "Stop auto".

#### <span id="page-1279-1"></span>**Procentul de Plată a Jucătorului**

Câștigul mediu pentru jucător în acest joc este 96.89%.

Secrets of Sherwood v: 1.0.0.r

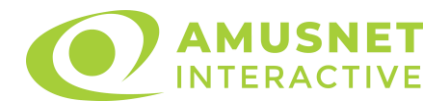

#### **Slot Video Shining Crown**

[Introducere](#page-1280-0) [Cum să Pariați](#page-1280-1) [Funcție Gamble](#page-1280-2) [Comenzi Joc](#page-1281-0) [Reguli](#page-1285-0) [Mod Învârtire Bonus](#page-1285-1) Funcția [Jackpot Cards](#page-1286-0) [Întreruperi ale Jocului](#page-1287-0) [Joc Responsabil](#page-1287-1) [Procentul de Plată a Jucătorului](#page-1288-0)

### <span id="page-1280-0"></span>**Introducere**

Slotul video Shining Crown este un joc cu 5 role și 10 linii fixed. Slotul este format din 11 simboluri - dintre care 1 este Expanding Wild, iar 2 sunt Scatter. Toate combinațiile câștigătoare sunt plătite de la stânga la dreapta, cu excepția simbolului Scatter.

### <span id="page-1280-1"></span>**Cum să Pariați**

- Miza se plasează apăsând butonul "Start", sau oricare dintre Butoanele pentru miză.
- Prin butonul "Setări" jucătorul accesează un ecran unde poate să deschidă Tabelul de plată și pagina de ajutor și să gestioneze:
	- o valoarea nominală;
	- o liniile de plată active (în cazul jocurilor fără linii fixe);
	- o mărimea pariului.

Dacă jucătorul utilizează un computer desktop sau un laptop, butoanele pentru miză mai pot fi activate și apăsând următoarele taste de pe tastatură: "C", "V", "B", "N" și "M". Apăsând tasta "C", se plasează miza cea mai mică, apăsând tasta "V", se plasează următoarea miză ș.a.m.d.

# <span id="page-1280-2"></span>**Funcție Gamble**

În cazul unui câștig, jucătorului îi este dată posibilitatea de a accesa runda Gamble prin apăsarea butonului "Gamble".

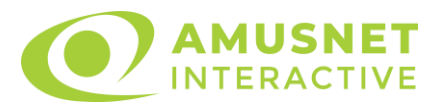

Funcția Gamble se activează când ecranul Gamble este deschis și cartea din mijlocul ecranului este cu fața în jos și se aprinde intermitent în roșu și negru. Eticheta "Încercări Gamble Rămase" arată numărul de încercări pe care jucătorul le are pentru acest joc. Eticheta "Sumă Gamble" arată suma pe care jucătorul ar dori să o dubleze în jocul Gamble. Eticheta "Gamble Pentru Câștig" arată suma pe care un jucător o poate câștiga dacă ghicește culoarea cărții. Există două butoane de selectat: "Roşu" și "Negru". Când se selectează "Negru " sau "Roşu", cartea se mută în sus pe ecran și este păstrată ca istoric. Ultimele cinci cărți din sesiunea jucătorului sunt păstrate în sectiunea Istoric.

Dacă jucătorul a ghicit culoarea cărții, o carte nouă apare în mijlocul ecranului, cu fața în jos și se aprinde intermitent în roșu și negru. Acest proces continuă până când jucătorul ghicește greșit. Ordinea cărților este aleatorie și jucătorul nu poate prezice culoarea următoarei cărți pe baza rezultatelor anterioare. Suma din câmpul "Sumă Gamble" este afișată în câmpul "Câştig". Dacă jucătorul dorește să încheie jocul "Gamble", activează butonul "Colectează". Ecranul se închide și suma din câmpul "Câştig" este transferată în câmpul "Balanţă".

Dacă jucătorul nu ghicește culoarea cărții, jocul Gamble se termină, iar jucătorul pierde suma. Ecranul se închide. Suma din câmpul "Câştig" este pierdută, și nu se adaugă la Balanţă.

Suma maximă câștigată care poate fi adusă în runda Gamble este menționată în Tabelul de plată.

Numărul de încercări Gamble este predefinit și configurat pentru fiecare joc. Numărul maxim de încercări poate varia între 1 și 5, în funcție de setările aplicate pentru fiecare joc.

Dacă jucătorul utilizează un computer desktop sau laptop, butoanele "Roșu" și "Negru" pot fi activate și apăsând tastele directionale de pe tastatură: "⇒" pentru "Negru" și "⇔" pentru "Roșu".

### <span id="page-1281-0"></span>**Comenzi Joc**

Următoarele câmpuri apar pe ecranul slotului:

• "Balanţă/Credit" – la activarea acestui câmp, jucătorul comută de la credit la valuta cu care a ales să se joace. Acest lucru este valabil și atunci când se face trecerea de la valută la credit. Activarea acestui buton este posibilă în toate etapele jocului;

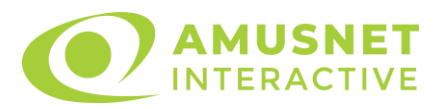

- "Câştig" acest câmp afișează suma totală câștigată din linii, la o rotație a rolelor. Dacă este activat butonul "Colectează" în timp ce este activă animația pentru sumă în creștere, animația se oprește și se afișează suma câștigată pentru această rotire a rolelor;
- Câmp Linie de Plată acest câmp este situat sub role. Indică numărul liniei și suma câștigată de jucător din această combinație.

Următoarele butoane apar pe ecranul slotului:

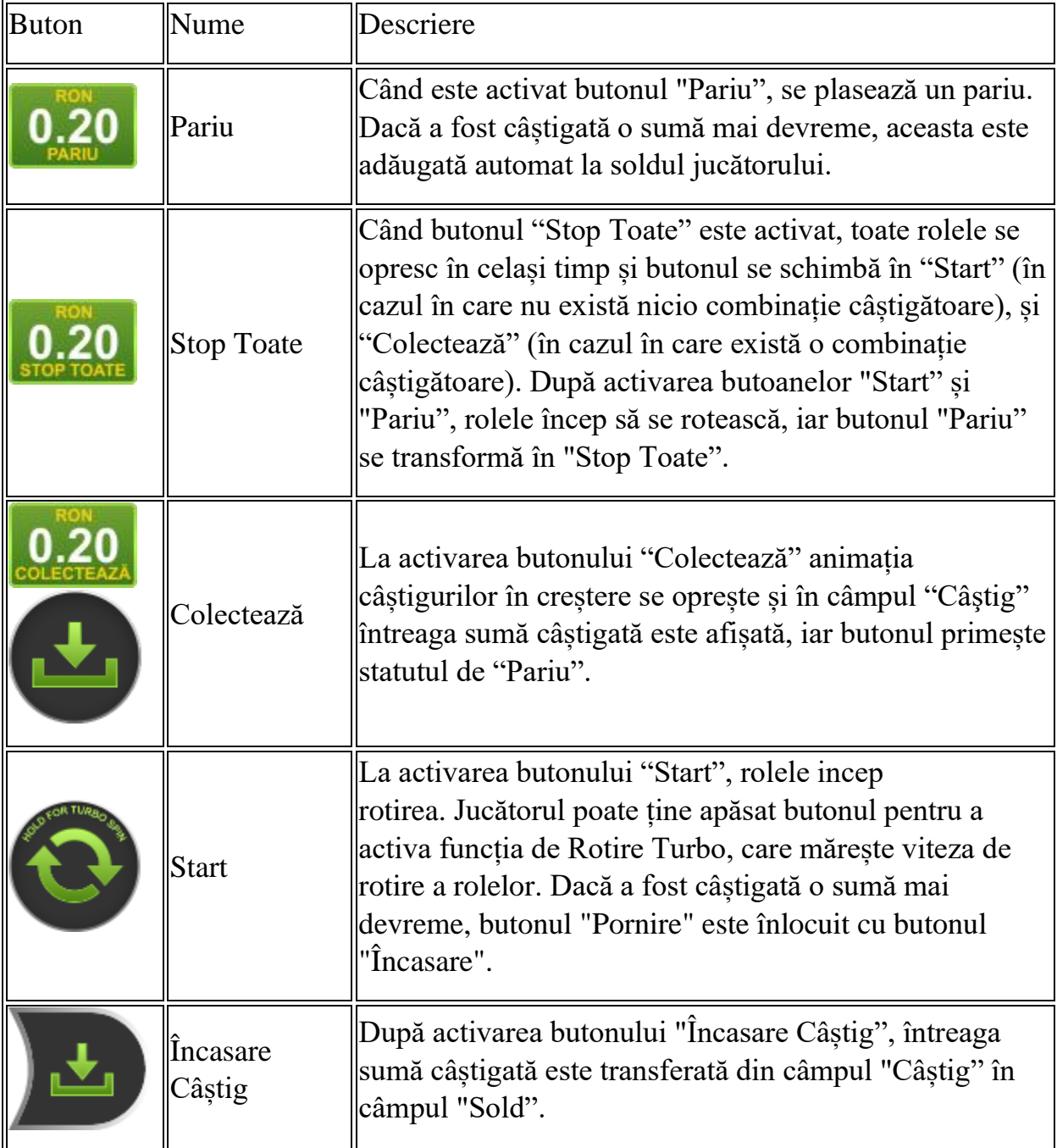

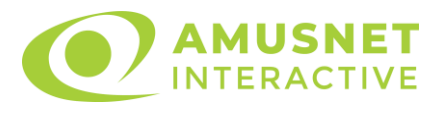

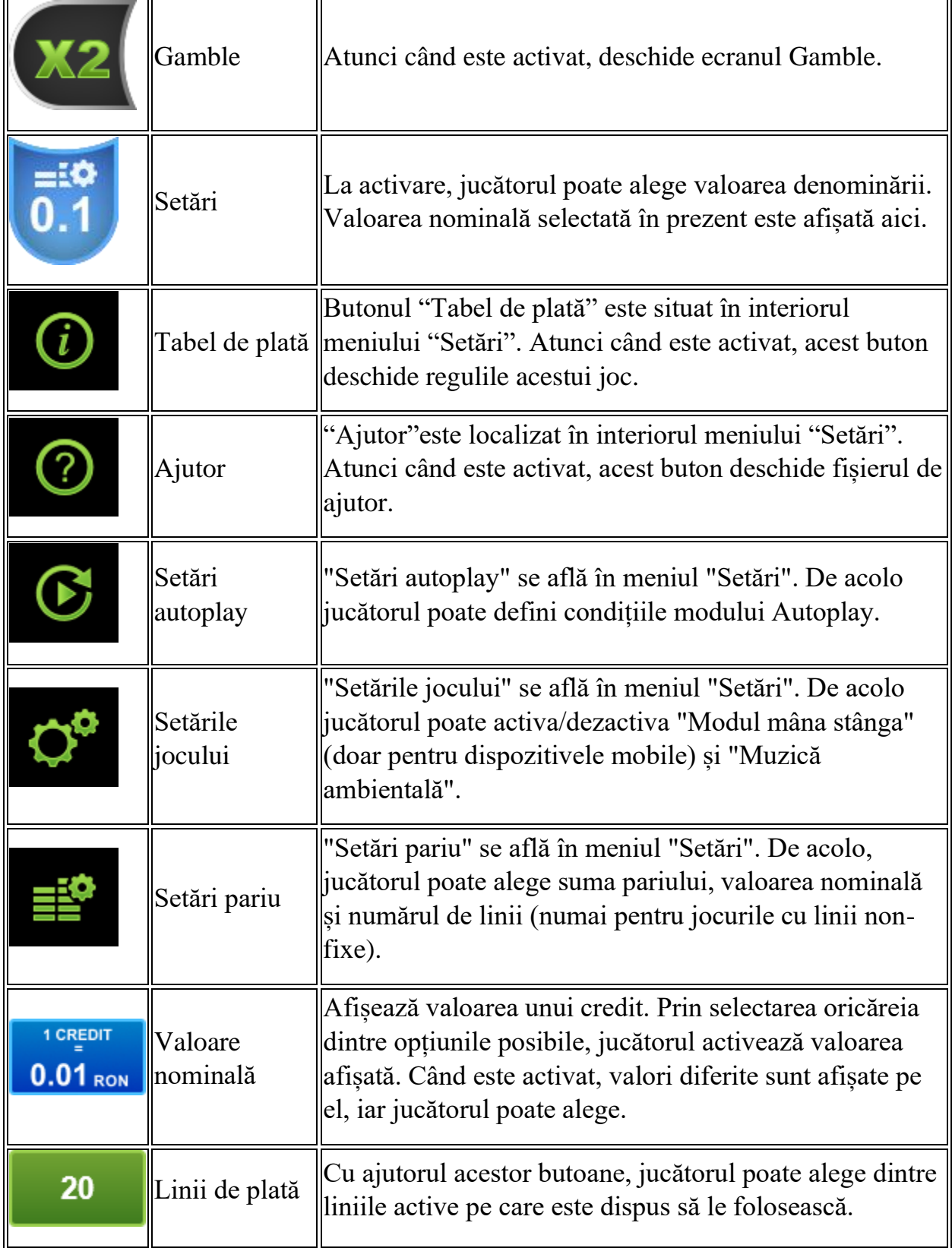

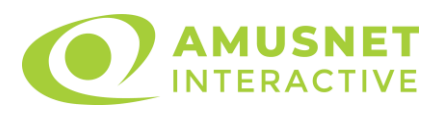

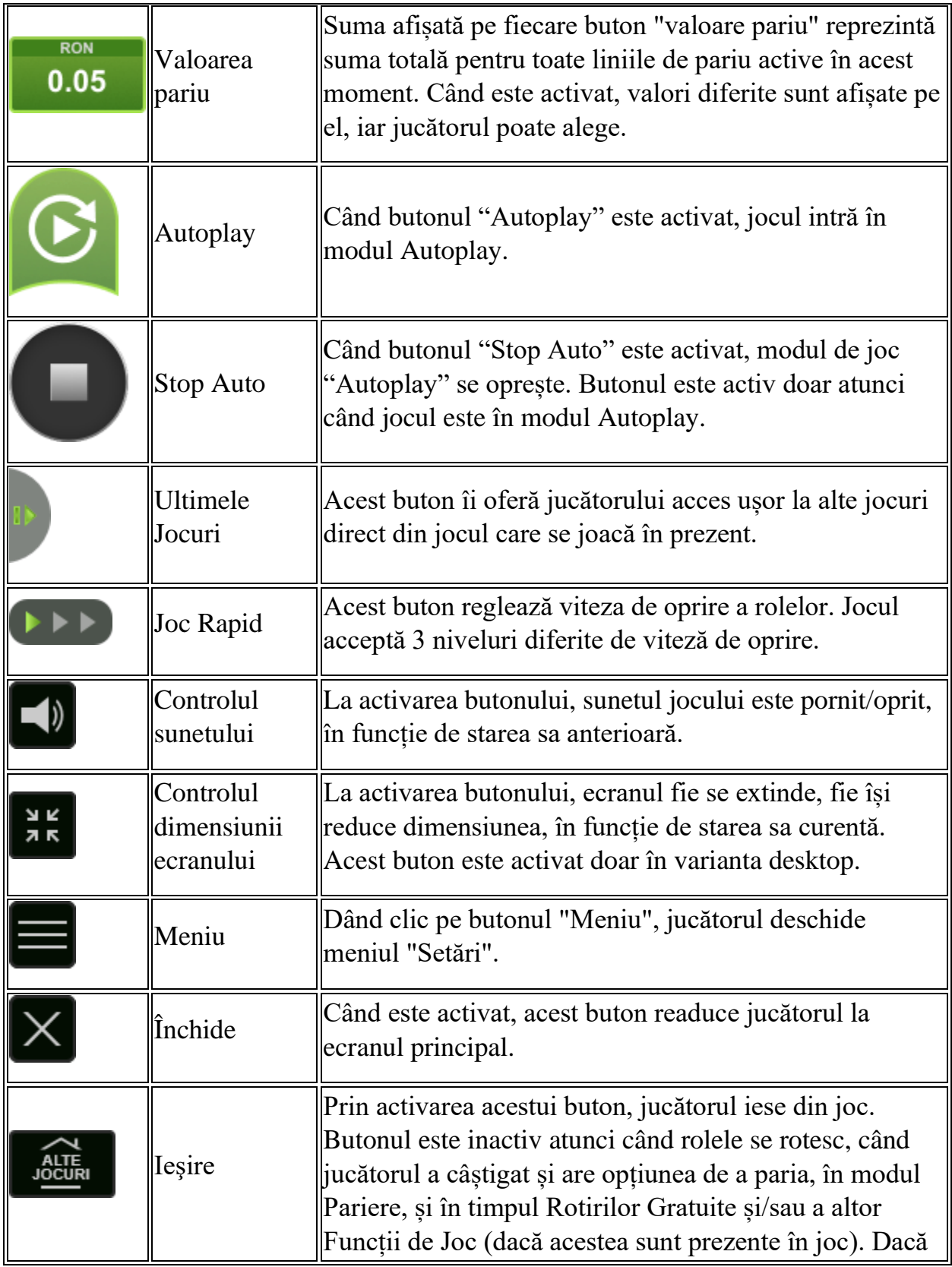

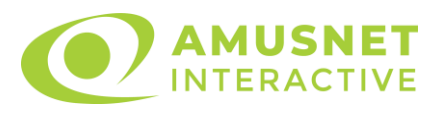

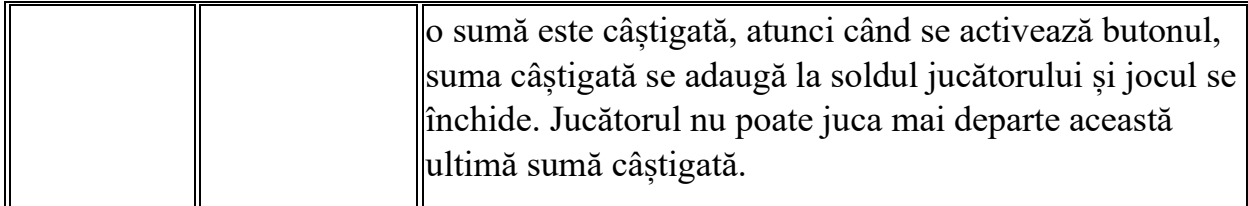

În partea de jos a ecranului jocului, jucătorul poate vizualiza și numărul jocului și ceasul.

Toate valorile din tabelul de mai sus au doar caracter ilustrativ.

Dacă jucătorul utilizează un computer desktop sau laptop, apăsând tasta "Spațiu" pe tastatură poate determina pornirea sau oprirea rotirii rolelor, în funcție de starea actuală a jocului. De asemenea, mai poate și opri animația sumei în creștere, dacă aceasta este activă. Apăsând tasta "X" se deschid opțiunile pentru valoarea nominală. Jucătorul poate utiliza tastele "C", "V", "B" și "N" de pe tastatură pentru a selecta o anumită valoare nominală. Apăsând tasta "C", se selectează valoarea nominală cea mai mică, apăsând tasta "V", se selectează următoarea valoare ș.a.m.d. Apăsând tastele "⇦" sau "⇨" se poate activa și butonul "Gamble". Apăsând tasta "Z"se deschid opțiunile pentru modul de Autoplay (dacă este activ). Jucătorul poate utiliza tastele "C", "V", "B" și "N" de pe tastatură pentru a selecta o anumită număr de rotiri. Jucătorul poate ieși din joc și apăsând simbolul " ," de pe tastatură. Când jucătorul se află în ecranul Setările Jocului, tastele rapide pentru miză și valoare nominală, precum și pentru Autoplay, sunt dezactivate.

### <span id="page-1285-0"></span>**Reguli**

- Castigurile sunt afisate în Tabel de plată.
- Premiile Scatter sunt independente de premiile pentru liniile de plată și sunt, de asemenea, adăugate la suma totală plătită.
- Se adaugă câștiguri simultane pe diferite linii de câștig.
- Defecțiunile anulează toate câștigurile și pariurile.
- Pariu Min./Max: Configurable per Operator

# <span id="page-1285-1"></span>**Mod Învârtire Bonus**

• În timpul jocului de bază, jucătorului îi pot fi oferite un anumit număr de învârtiri bonus din partea operatorului în mod obișnuit (apăsând butonul pariere nu este luat nimic din soldul jucătorului).

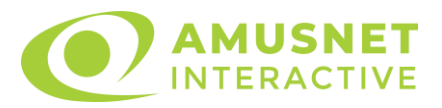

- Valoarea pariului și numărul de linii din Modul bonus învârtire sunt predeterminate și nu pot fi modificate de jucător.
- În timpul Modului Învârtire Bonus nu poate fi activată funcția Jackpot Cards și nu există nicio contribuție la nivelurile jocului.

### <span id="page-1286-0"></span>**Funcția Jackpot Cards**

Jackpot Cards este o funcție care se activează aleatoriu și este disponibilă când se joacă orice joc care o conține.

Jackpot Cards este o funcție de joc cu patru niveluri. Fiecare nivel este ilustrat printr– o culoare de cărți de joc:

- o TREFLĂ Nivelul 1 (cea mai joasă valoare);
- o CARO Nivelul 2;
- $\circ$  CUPÅ Nivelul 3:
- $\circ$  PICĂ Nivelul 4 și cel mai înalt.

Fiecare valoare și valută pentru un nivel în Jackpot Cards este afișată pe partea dreaptă a simbolului de carte care îi corespunde.

Contribuția la fiecare nivel este calculată în baza unui procent din pariul jucătorului. Nu se deduce nicio sumă din pariul jucătorului.

• DECLANȘARE

Funcția Jackpot Cards poate fi declanșată la întâmplare, după ce un joc individual este finalizat și toate câștigurile rezultate sunt colectate. Când Jackpot Cards este declanșat, jucătorului i se garantează în mod automat unul dintre nivelurile funcției. Jackpot Cards se joacă peste jocul de bază și nu închide jocul de bază. Funcția de Joc Automat se oprește automat după activarea rundei Jackpot Cards. După finalizarea acesteia, jocul care se juca înainte de activarea funcției Jackpot Cards este reluat.

• REGULI ȘI COMENZI

Odată declanșat, jucătorul este dus în funcția jocului Jackpot Cards, unde este afișat un cadrul de selecție format din 12 cărți cu fața în jos. Jucătorul selectează niște cărți pe ecran până ce se vor afișa 3 cărți cu simboluri identice. Nivelul Jackpot Cards acordat este cel care corespunde simbolului afișat. Valoarea câștigului va corespunde sumei acumulate în momentul în care se dezvăluie ultimul simbol de aceeași culoare. Pentru a finaliza Jackpot Cards, jucătorul are opțiunea de a apăsa pe

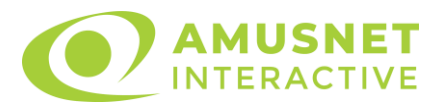

butonul "Colectează", adăugând astfel câștigurile funcției jocului soldului său total. Suma câștigată în runda Jackpot Cards nu poate fi utilizată în runda Gamble. Jucătorul are o șansă rezonabilă de a câștiga cel mai înalt nivel al funcției cu oricare dintre pariurile de calificare, de fiecare dată când intră în funcția jocului Jackpot Cards. Cu toate acestea, cu cât este mai mare pariul de calificare în jocul de bază, cu atât este mai mare șansa de a intra în funcția jocului și de a câștiga oricare dintre niveluri.

Pariuri de calificare: Configurable per Operator

• CONEXIUNE LA INTERNET LENTĂ ȘI DECONECTARE

O conexiune la Internet lentă ar putea provoca o întârziere și arăta valori acordate vechi.

Funcția Jackpot Cards susține recuperarea în caz de deconectare.

• CÂȘTIGĂTORI

Dacă este acordat oricare dintre câștigurile Jackpot Cards, toți jucătorii care joacă funcția vor fi notificați pe ecran cu privire la petrecerea evenimentului.

# <span id="page-1287-0"></span>**Întreruperi ale Jocului**

• Recuperarea Completă a Jocului

În cazul în care jocul este întrerupt din cauza pierderii unei conexiuni, la următoarea accesare a jocului de către jucător, jocul neterminat va fi automat reluat cu setările avute în momentul imediat de dinaintea întreruperii.

• Anularea jocului

În cazul în care jocul a fost anulat din cauze independente de jucător, momentul anulării este considerat finalul jocului. Orice sume acumulate vor fi returnate automat jucătorului.

### <span id="page-1287-1"></span>**Joc Responsabil**

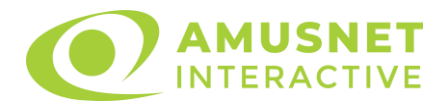

Instrucțiuni pentru folosirea funcției de autoplay

Atunci când este apăsat butonul "Autoplay", jocul intră în modul automat pentru un număr limitat de rotiri. În timpul funcției de Autoplay, numărul de rotiri rămase va descrește în interiorul butonului "Stop auto" și, odată atinsă valoarea zero, funcția de Autoplay se va încheia automat. Jucătorul poate, în orice moment, să dezactiveze funcția de Autoplay apăsând butonul "Stop auto".

### <span id="page-1288-0"></span>**Procentul de Plată a Jucătorului**

Câștigul mediu pentru jucător în acest joc este 96.37%.

Shining Crown v: 1.5.0.r

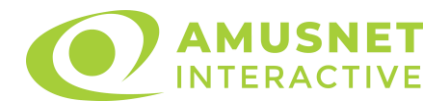

#### **Slot Video Spanish Passion**

[Introducere](#page-1289-0) [Cum să Pariați](#page-1289-1) [Funcție Gamble](#page-1289-2) [Comenzi Joc](#page-1290-0) [Reguli](#page-1294-0) [Rotiri Gratuite](#page-1294-1) [Mod Învârtire Bonus](#page-1295-0) Funcția [Jackpot Cards](#page-1295-1) [Întreruperi ale Jocului](#page-1297-0) **[Joc Responsabil](#page-1297-1)** [Procentul de Plată a Jucătorului](#page-1297-2)

#### <span id="page-1289-0"></span>**Introducere**

Slotul video Spanish Passion este un joc cu 5 role și 20 linii. Slotul este format din 11 simboluri - dintre care 1 este Wild, iar 1 este Scatter. Toate combinațiile câștigătoare sunt plătite de la stânga la dreapta, cu excepția simbolului Scatter.

### <span id="page-1289-1"></span>**Cum să Pariați**

- Miza se plasează apăsând butonul "Start", sau oricare dintre Butoanele pentru miză.
- Prin butonul "Setări" jucătorul accesează un ecran unde poate să deschidă Tabelul de plată și pagina de ajutor și să gestioneze:
	- o valoarea nominală;
	- o liniile de plată active (în cazul jocurilor fără linii fixe);
	- o mărimea pariului.

Dacă jucătorul utilizează un computer desktop sau un laptop, butoanele pentru miză mai pot fi activate și apăsând următoarele taste de pe tastatură: "C", "V", "B", "N" și "M". Apăsând tasta "C", se plasează miza cea mai mică, apăsând tasta "V", se plasează următoarea miză ș.a.m.d.

### <span id="page-1289-2"></span>**Funcție Gamble**

În cazul unui câștig, jucătorului îi este dată posibilitatea de a accesa runda Gamble prin apăsarea butonului "Gamble".

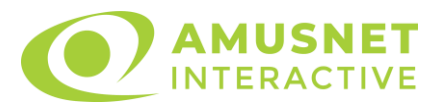

Funcția Gamble se activează când ecranul Gamble este deschis și cartea din mijlocul ecranului este cu fața în jos și se aprinde intermitent în roșu și negru. Eticheta "Încercări Gamble Rămase" arată numărul de încercări pe care jucătorul le are pentru acest joc. Eticheta "Sumă Gamble" arată suma pe care jucătorul ar dori să o dubleze în jocul Gamble. Eticheta "Gamble Pentru Câștig" arată suma pe care un jucător o poate câștiga dacă ghicește culoarea cărții. Există două butoane de selectat: "Roşu" și "Negru". Când se selectează "Negru " sau "Roşu", cartea se mută în sus pe ecran și este păstrată ca istoric. Ultimele cinci cărți din sesiunea jucătorului sunt păstrate în sectiunea Istoric.

Dacă jucătorul a ghicit culoarea cărții, o carte nouă apare în mijlocul ecranului, cu fața în jos și se aprinde intermitent în roșu și negru. Acest proces continuă până când jucătorul ghicește greșit. Ordinea cărților este aleatorie și jucătorul nu poate prezice culoarea următoarei cărți pe baza rezultatelor anterioare. Suma din câmpul "Sumă Gamble" este afișată în câmpul "Câştig". Dacă jucătorul dorește să încheie jocul "Gamble", activează butonul "Colectează". Ecranul se închide și suma din câmpul "Câştig" este transferată în câmpul "Balanţă".

Dacă jucătorul nu ghicește culoarea cărții, jocul Gamble se termină, iar jucătorul pierde suma. Ecranul se închide. Suma din câmpul "Câştig" este pierdută, și nu se adaugă la Balanţă.

Suma maximă câștigată care poate fi adusă în runda Gamble este menționată în Tabelul de plată.

Numărul de încercări Gamble este predefinit și configurat pentru fiecare joc. Numărul maxim de încercări poate varia între 1 și 5, în funcție de setările aplicate pentru fiecare joc.

Dacă jucătorul utilizează un computer desktop sau laptop, butoanele "Roșu" și "Negru" pot fi activate și apăsând tastele directionale de pe tastatură: "⇒" pentru "Negru" și "⇔" pentru "Roșu".

### <span id="page-1290-0"></span>**Comenzi Joc**

Următoarele câmpuri apar pe ecranul slotului:

• "Balanţă/Credit" – la activarea acestui câmp, jucătorul comută de la credit la valuta cu care a ales să se joace. Acest lucru este valabil și atunci când se face trecerea de la valută la credit. Activarea acestui buton este posibilă în toate etapele jocului;

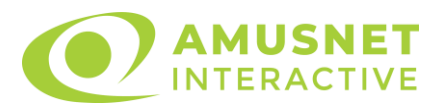

- "Câştig" acest câmp afișează suma totală câștigată din linii, la o rotație a rolelor. Dacă este activat butonul "Colectează" în timp ce este activă animația pentru sumă în creștere, animația se oprește și se afișează suma câștigată pentru această rotire a rolelor;
- Câmp Linie de Plată acest câmp este situat sub role. Indică numărul liniei și suma câștigată de jucător din această combinație.

Următoarele butoane apar pe ecranul slotului:

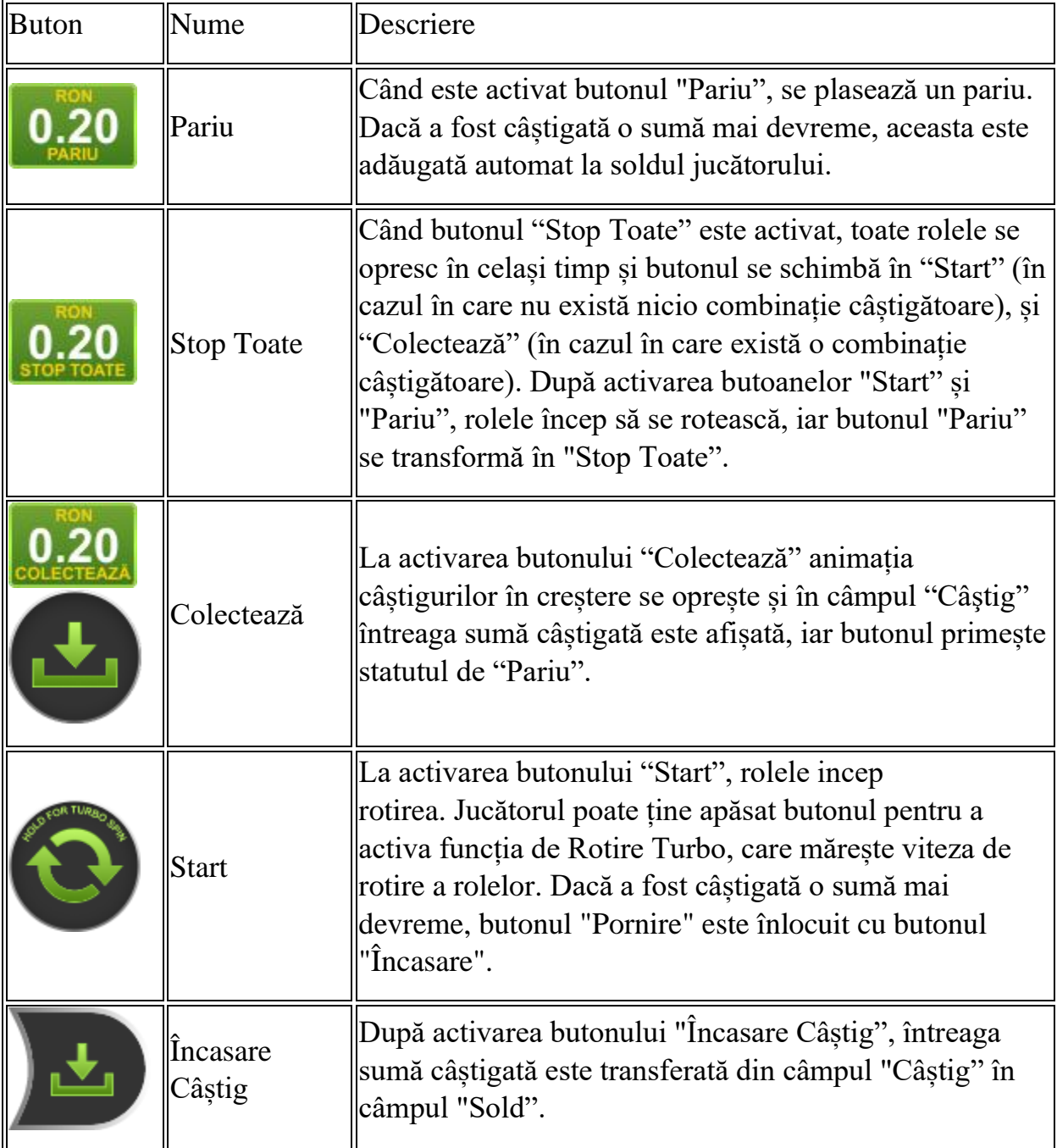

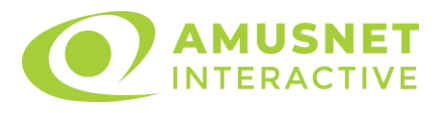

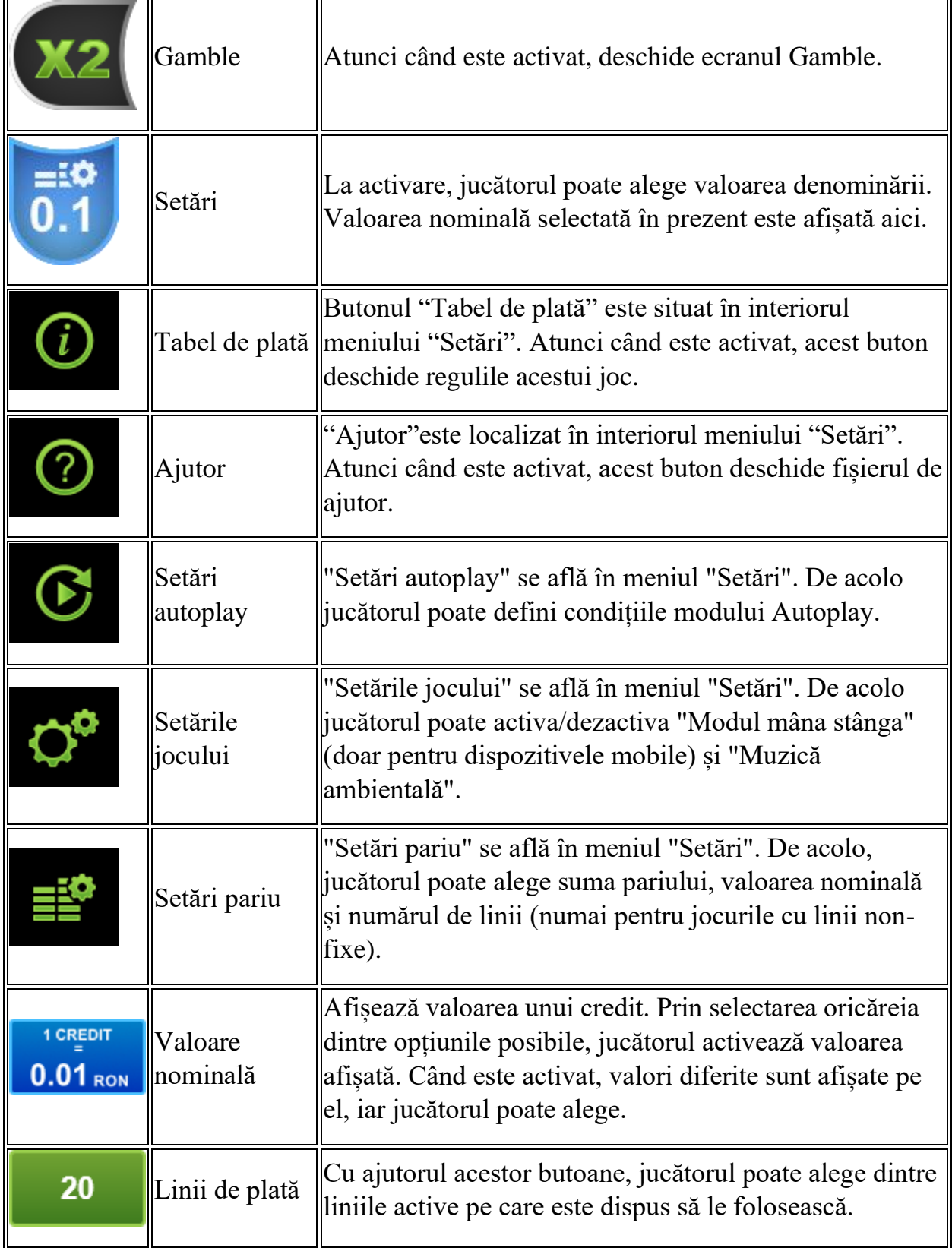

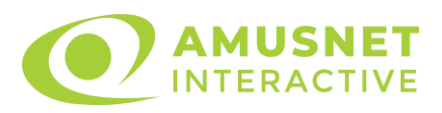

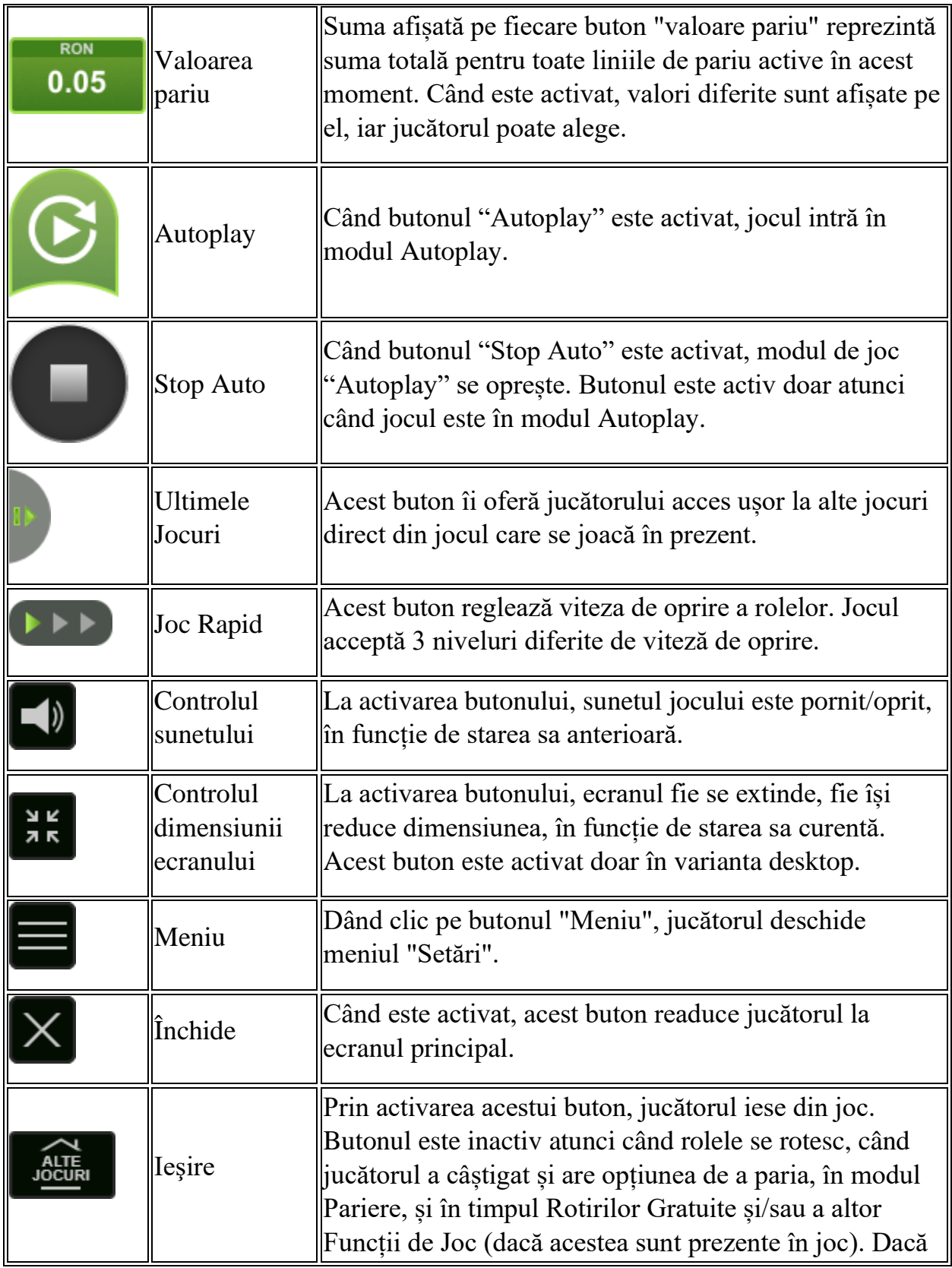

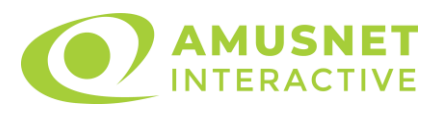

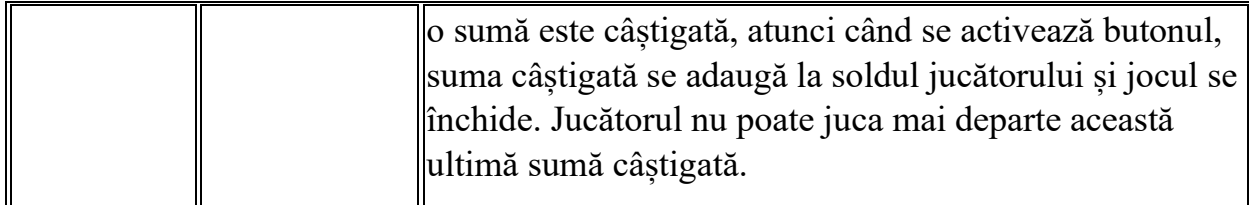

În partea de jos a ecranului jocului, jucătorul poate vizualiza și numărul jocului și ceasul.

Toate valorile din tabelul de mai sus au doar caracter ilustrativ.

Dacă jucătorul utilizează un computer desktop sau laptop, apăsând tasta "Spațiu" pe tastatură poate determina pornirea sau oprirea rotirii rolelor, în funcție de starea actuală a jocului. De asemenea, mai poate și opri animația sumei în creștere, dacă aceasta este activă. Apăsând tasta "X" se deschid opțiunile pentru valoarea nominală. Jucătorul poate utiliza tastele "C", "V", "B" și "N" de pe tastatură pentru a selecta o anumită valoare nominală. Apăsând tasta "C", se selectează valoarea nominală cea mai mică, apăsând tasta "V", se selectează următoarea valoare ș.a.m.d. Apăsând tastele "⇦" sau "⇨" se poate activa și butonul "Gamble". Apăsând tasta "Z"se deschid opțiunile pentru modul de Autoplay (dacă este activ). Jucătorul poate utiliza tastele "C", "V", "B" și "N" de pe tastatură pentru a selecta o anumită număr de rotiri. Jucătorul poate ieși din joc și apăsând simbolul " ," de pe tastatură. Când jucătorul se află în ecranul Setările Jocului, tastele rapide pentru miză și valoare nominală, precum și pentru Autoplay, sunt dezactivate.

### <span id="page-1294-0"></span>**Reguli**

- Castigurile sunt afisate în Tabel de plată.
- Premiile Scatter sunt independente de premiile pentru liniile de plată și sunt, de asemenea, adăugate la suma totală plătită.
- În cazul unor combinații câștigătoare multiple pe aceeași linie, este plătită combinația care aduce un profit mai mare pentru jucător.
- În cazul a două câștiguri diferite, cu un profit egal pe aceeași linie de plată, este plătită combinația mai lungă.
- Se adaugă câștiguri simultane pe diferite linii de câștig.
- Defecțiunile anulează toate câștigurile și pariurile.
- Pariu Min./Max: Configurable per Operator

### <span id="page-1294-1"></span>**Rotiri Gratuite**

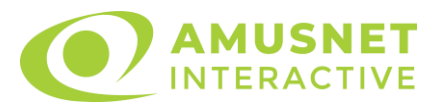

În cazul unei combinații câștigătoare cu 3 simboluri Scatter jucătorul are ocazia de a juca 7 Rotiri Gratuite.

Mesajul "Apăsați pe START pentru a activa această funcție" apare pe ecran. Jucătorul poate porni rotirile dacă face apasă pe zona de mesaj text sau activează butonul "START".

Rolele încep automat să se rotească până când toate Rotirile Gratuite sunt finalizate.

Rotirile Gratuite sunt jucate folosind pariul și numărul de linii declanșatoare. Funcția Rotiri Gratuite nu poate fi oprită.

În timpul Rotirilor Gratuite, fiecare simbol Scatter oriunde pe rolele 1, 3 și 5 acordă doar o Rotire Gratuită adițională, care este adăugată la numărul actual de Rotiri Gratuite.

După ce toate Rotiri Gratuite sunt finalizate, suma totală câștigată în Rotiri Gratuite poate fi jucată în jocul "Gamble" (dacă suma este mai mică sau egală cu cea specificată în ecranul Tabel de plată).

În timpul Rotirilor Gratuite se folosește un set alternativ de role.

### <span id="page-1295-0"></span>**Mod Învârtire Bonus**

- În timpul jocului de bază, jucătorului îi pot fi oferite un anumit număr de învârtiri bonus din partea operatorului în mod obișnuit (apăsând butonul pariere nu este luat nimic din soldul jucătorului).
- Valoarea pariului și numărul de linii din Modul bonus învârtire sunt predeterminate și nu pot fi modificate de jucător.
- In timpul Modului Invârtire Bonus nu poate fi activată funcția Jackpot Cards și nu există nicio contribuție la nivelurile jocului.

### <span id="page-1295-1"></span>**Funcția Jackpot Cards**

Jackpot Cards este o funcție care se activează aleatoriu și este disponibilă când se joacă orice joc care o conține.

Jackpot Cards este o funcție de joc cu patru niveluri. Fiecare nivel este ilustrat printr– o culoare de cărți de joc:

- o TREFLĂ Nivelul 1 (cea mai joasă valoare);
- o CARO Nivelul 2;
- $\circ$  CUPA Nivelul 3;
- o PICĂ Nivelul 4 și cel mai înalt.
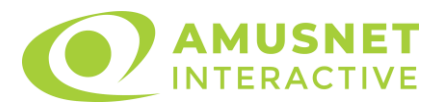

Fiecare valoare și valută pentru un nivel în Jackpot Cards este afișată pe partea dreaptă a simbolului de carte care îi corespunde.

Contribuția la fiecare nivel este calculată în baza unui procent din pariul jucătorului. Nu se deduce nicio sumă din pariul jucătorului.

• DECLANȘARE

Funcția Jackpot Cards poate fi declanșată la întâmplare, după ce un joc individual este finalizat și toate câștigurile rezultate sunt colectate. Când Jackpot Cards este declanșat, jucătorului i se garantează în mod automat unul dintre nivelurile funcției. Jackpot Cards se joacă peste jocul de bază și nu închide jocul de bază. Funcția de Joc Automat se oprește automat după activarea rundei Jackpot Cards. După finalizarea acesteia, jocul care se juca înainte de activarea funcției Jackpot Cards este reluat.

• REGULI ȘI COMENZI

Odată declanșat, jucătorul este dus în funcția jocului Jackpot Cards, unde este afișat un cadrul de selecție format din 12 cărți cu fața în jos. Jucătorul selectează niște cărți pe ecran până ce se vor afișa 3 cărți cu simboluri identice. Nivelul Jackpot Cards acordat este cel care corespunde simbolului afișat. Valoarea câștigului va corespunde sumei acumulate în momentul în care se dezvăluie ultimul simbol de aceeași culoare. Pentru a finaliza Jackpot Cards, jucătorul are opțiunea de a apăsa pe butonul "Colectează", adăugând astfel câștigurile funcției jocului soldului său total. Suma câștigată în runda Jackpot Cards nu poate fi utilizată în runda Gamble. Jucătorul are o șansă rezonabilă de a câștiga cel mai înalt nivel al funcției cu oricare dintre pariurile de calificare, de fiecare dată când intră în funcția jocului Jackpot Cards. Cu toate acestea, cu cât este mai mare pariul de calificare în jocul de bază, cu atât este mai mare șansa de a intra în funcția jocului și de a câștiga oricare dintre niveluri.

Pariuri de calificare: Configurable per Operator

• CONEXIUNE LA INTERNET LENTĂ ȘI DECONECTARE

O conexiune la Internet lentă ar putea provoca o întârziere și arăta valori acordate vechi.

Funcția Jackpot Cards susține recuperarea în caz de deconectare.

• CÂȘTIGĂTORI

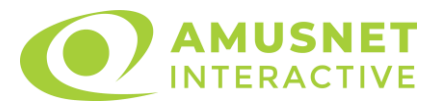

Dacă este acordat oricare dintre câștigurile Jackpot Cards, toți jucătorii care joacă funcția vor fi notificați pe ecran cu privire la petrecerea evenimentului.

## **Întreruperi ale Jocului**

• Recuperarea Completă a Jocului

În cazul în care jocul este întrerupt din cauza pierderii unei conexiuni, la următoarea accesare a jocului de către jucător, jocul neterminat va fi automat reluat cu setările avute în momentul imediat de dinaintea întreruperii.

• Anularea jocului

În cazul în care jocul a fost anulat din cauze independente de jucător, momentul anulării este considerat finalul jocului. Orice sume acumulate vor fi returnate automat jucătorului.

### **Joc Responsabil**

Instrucțiuni pentru folosirea funcției de autoplay

Atunci când este apăsat butonul "Autoplay", jocul intră în modul automat pentru un număr limitat de rotiri. În timpul funcției de Autoplay, numărul de rotiri rămase va descrește în interiorul butonului "Stop auto" și, odată atinsă valoarea zero, funcția de Autoplay se va încheia automat. Jucătorul poate, în orice moment, să dezactiveze funcția de Autoplay apăsând butonul "Stop auto".

#### **Procentul de Plată a Jucătorului**

Câștigul mediu pentru jucător în acest joc este 96.08%.

Spanish Passion v: 1.5.0.r

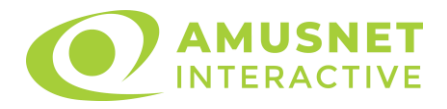

#### **Slot Video Summer Bliss**

[Introducere](#page-1298-0) [Cum să Pariați](#page-1298-1) [Funcție Gamble](#page-1298-2) [Comenzi Joc](#page-1299-0) [Reguli](#page-1303-0) [Rotiri Gratuite](#page-1303-1) [Mod Învârtire Bonus](#page-1304-0) Funcția [Jackpot Cards](#page-1304-1) [Întreruperi ale Jocului](#page-1306-0) [Joc Responsabil](#page-1306-1) [Procentul de Plată a Jucătorului](#page-1306-2)

#### <span id="page-1298-0"></span>**Introducere**

Slotul video Summer Bliss este un joc cu 5 role și 20 linii. Slotul este format din 13 simboluri - dintre care 1 este Wild, 1 este Scatter, iar 2 sunt Extra Wild. Toate combinațiile câștigătoare sunt plătite de la stânga la dreapta, cu excepția simbolului Scatter.

## <span id="page-1298-1"></span>**Cum să Pariați**

- Miza se plasează apăsând butonul "Start", sau oricare dintre Butoanele pentru miză.
- Prin butonul "Setări" jucătorul accesează un ecran unde poate să deschidă Tabelul de plată și pagina de ajutor și să gestioneze:
	- o valoarea nominală;
	- o liniile de plată active (în cazul jocurilor fără linii fixe);
	- o mărimea pariului.

Dacă jucătorul utilizează un computer desktop sau un laptop, butoanele pentru miză mai pot fi activate și apăsând următoarele taste de pe tastatură: "C", "V", "B", "N" și "M". Apăsând tasta "C", se plasează miza cea mai mică, apăsând tasta "V", se plasează următoarea miză ș.a.m.d.

## <span id="page-1298-2"></span>**Funcție Gamble**

În cazul unui câștig, jucătorului îi este dată posibilitatea de a accesa runda Gamble prin apăsarea butonului "Gamble".

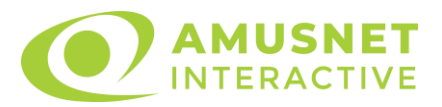

Funcția Gamble se activează când ecranul Gamble este deschis și cartea din mijlocul ecranului este cu fața în jos și se aprinde intermitent în roșu și negru. Eticheta "Încercări Gamble Rămase" arată numărul de încercări pe care jucătorul le are pentru acest joc. Eticheta "Sumă Gamble" arată suma pe care jucătorul ar dori să o dubleze în jocul Gamble. Eticheta "Gamble Pentru Câștig" arată suma pe care un jucător o poate câștiga dacă ghicește culoarea cărții. Există două butoane de selectat: "Roşu" și "Negru". Când se selectează "Negru " sau "Roşu", cartea se mută în sus pe ecran și este păstrată ca istoric. Ultimele cinci cărți din sesiunea jucătorului sunt păstrate în sectiunea Istoric.

Dacă jucătorul a ghicit culoarea cărții, o carte nouă apare în mijlocul ecranului, cu fața în jos și se aprinde intermitent în roșu și negru. Acest proces continuă până când jucătorul ghicește greșit. Ordinea cărților este aleatorie și jucătorul nu poate prezice culoarea următoarei cărți pe baza rezultatelor anterioare. Suma din câmpul "Sumă Gamble" este afișată în câmpul "Câştig". Dacă jucătorul dorește să încheie jocul "Gamble", activează butonul "Colectează". Ecranul se închide și suma din câmpul "Câştig" este transferată în câmpul "Balanţă".

Dacă jucătorul nu ghicește culoarea cărții, jocul Gamble se termină, iar jucătorul pierde suma. Ecranul se închide. Suma din câmpul "Câştig" este pierdută, și nu se adaugă la Balanţă.

Suma maximă câștigată care poate fi adusă în runda Gamble este menționată în Tabelul de plată.

Numărul de încercări Gamble este predefinit și configurat pentru fiecare joc. Numărul maxim de încercări poate varia între 1 și 5, în funcție de setările aplicate pentru fiecare joc.

Dacă jucătorul utilizează un computer desktop sau laptop, butoanele "Roșu" și "Negru" pot fi activate și apăsând tastele directionale de pe tastatură: "⇒" pentru "Negru" și "⇔" pentru "Roșu".

#### <span id="page-1299-0"></span>**Comenzi Joc**

Următoarele câmpuri apar pe ecranul slotului:

• "Balanţă/Credit" – la activarea acestui câmp, jucătorul comută de la credit la valuta cu care a ales să se joace. Acest lucru este valabil și atunci când se face trecerea de la valută la credit. Activarea acestui buton este posibilă în toate etapele jocului;

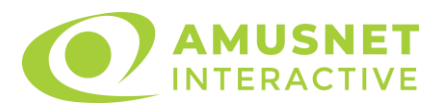

- "Câştig" acest câmp afișează suma totală câștigată din linii, la o rotație a rolelor. Dacă este activat butonul "Colectează" în timp ce este activă animația pentru sumă în creștere, animația se oprește și se afișează suma câștigată pentru această rotire a rolelor;
- Câmp Linie de Plată acest câmp este situat sub role. Indică numărul liniei și suma câștigată de jucător din această combinație.

Următoarele butoane apar pe ecranul slotului:

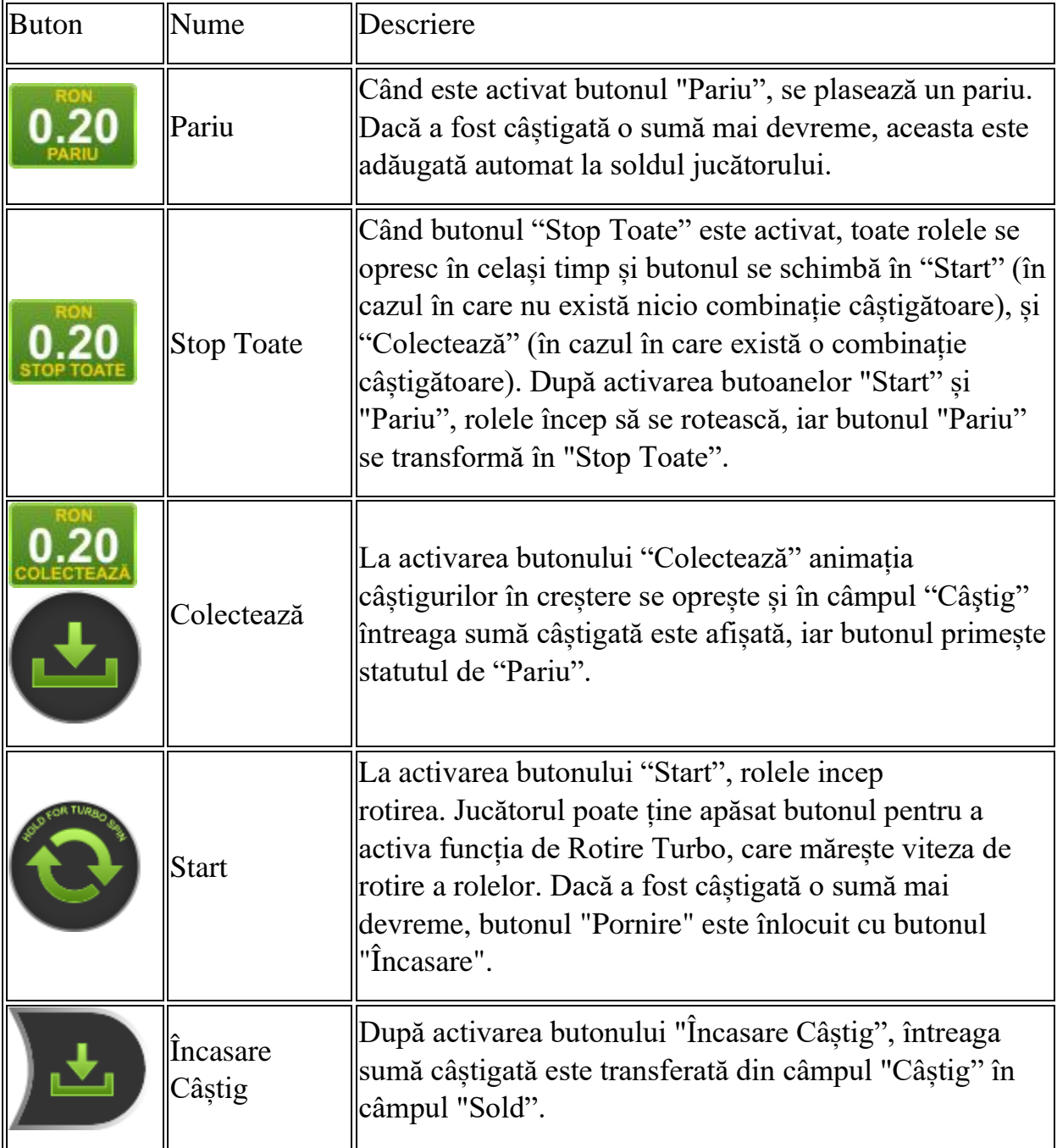

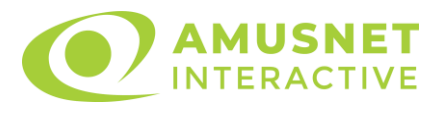

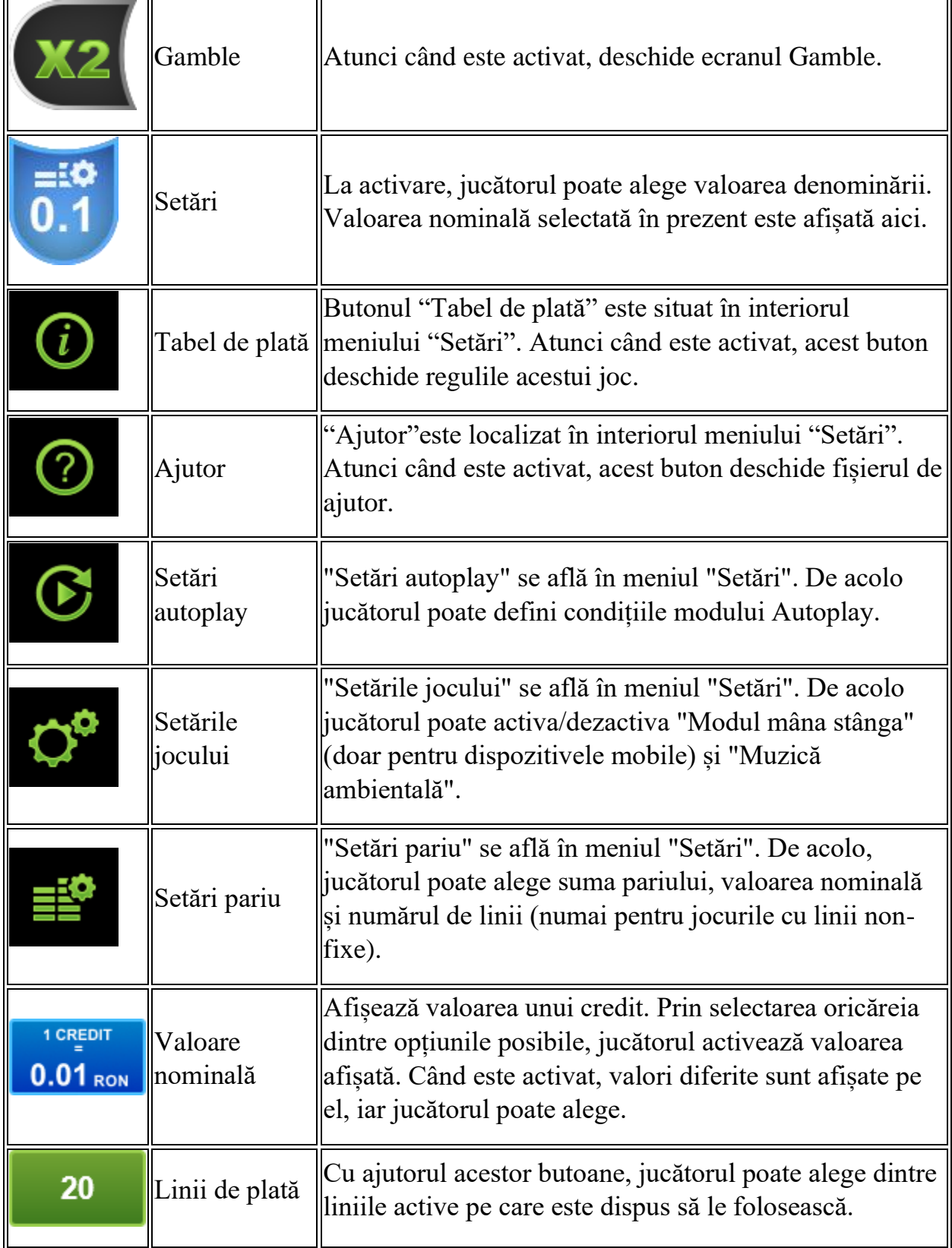

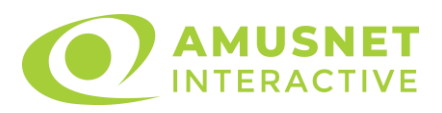

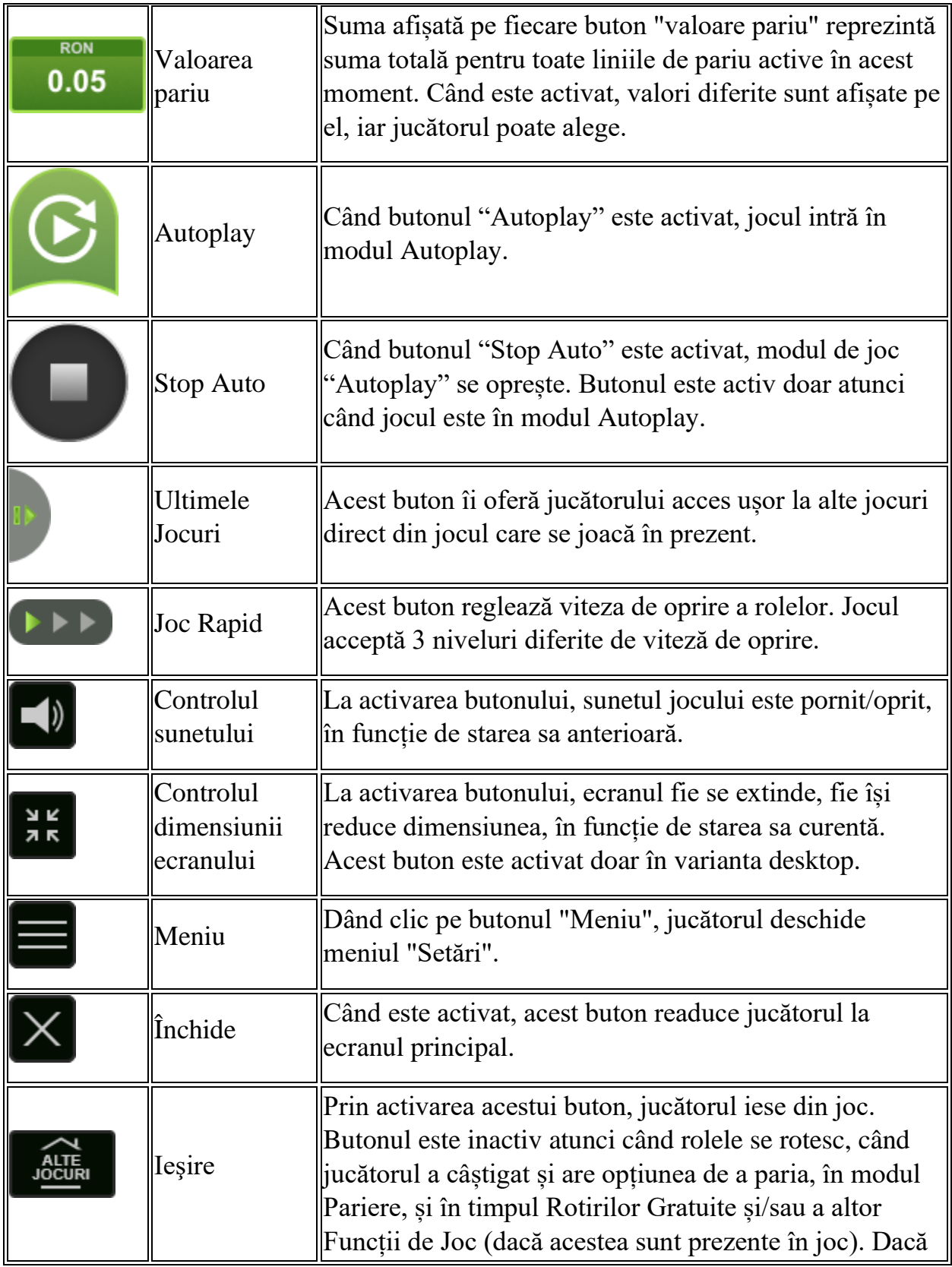

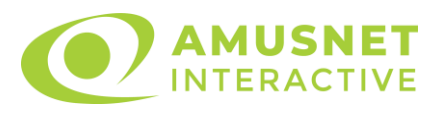

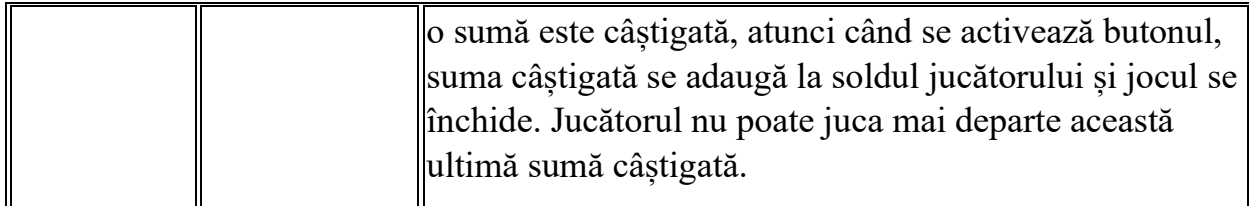

În partea de jos a ecranului jocului, jucătorul poate vizualiza și numărul jocului și ceasul.

Toate valorile din tabelul de mai sus au doar caracter ilustrativ.

Dacă jucătorul utilizează un computer desktop sau laptop, apăsând tasta "Spațiu" pe tastatură poate determina pornirea sau oprirea rotirii rolelor, în funcție de starea actuală a jocului. De asemenea, mai poate și opri animația sumei în creștere, dacă aceasta este activă. Apăsând tasta "X" se deschid opțiunile pentru valoarea nominală. Jucătorul poate utiliza tastele "C", "V", "B" și "N" de pe tastatură pentru a selecta o anumită valoare nominală. Apăsând tasta "C", se selectează valoarea nominală cea mai mică, apăsând tasta "V", se selectează următoarea valoare ș.a.m.d. Apăsând tastele "⇦" sau "⇨" se poate activa și butonul "Gamble". Apăsând tasta "Z"se deschid opțiunile pentru modul de Autoplay (dacă este activ). Jucătorul poate utiliza tastele "C", "V", "B" și "N" de pe tastatură pentru a selecta o anumită număr de rotiri. Jucătorul poate ieși din joc și apăsând simbolul " ," de pe tastatură. Când jucătorul se află în ecranul Setările Jocului, tastele rapide pentru miză și valoare nominală, precum și pentru Autoplay, sunt dezactivate.

## <span id="page-1303-0"></span>**Reguli**

- Castigurile sunt afisate în Tabel de plată.
- Premiile Scatter sunt independente de premiile pentru liniile de plată și sunt, de asemenea, adăugate la suma totală plătită.
- În cazul unor combinații câștigătoare multiple pe aceeași linie, este plătită combinația care aduce un profit mai mare pentru jucător.
- În cazul a două câștiguri diferite, cu un profit egal pe aceeași linie de plată, este plătită combinația mai lungă.
- Se adaugă câștiguri simultane pe diferite linii de câștig.
- Defecțiunile anulează toate câștigurile și pariurile.
- Pariu Min./Max: Configurable per Operator

## <span id="page-1303-1"></span>**Rotiri Gratuite**

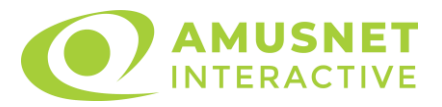

În cazul unei combinații câștigătoare cu 3 sau mai multe simboluri Scatter jucătorul are ocazia de a juca 15 Rotiri Gratuite. Câștigurile din aceste rotiri sunt înmultite cu  $3(x3)$ .

Mesajul "Apăsați pe START pentru a activa această funcție" apare pe ecran. Jucătorul poate porni rotirile dacă face apasă pe zona de mesaj text sau activează butonul "START".

Rolele încep automat să se rotească până când toate Rotirile Gratuite sunt finalizate.

Rotirile Gratuite sunt jucate folosind pariul și numărul de linii declanșatoare. Funcția Rotiri Gratuite nu poate fi oprită.

Dacă în timpul funcției Rotiri Gratuite, apar încă 3 sau mai multe simboluri Scatter, 15 rotiri noi sunt adăugate la rotirile rămase.

După ce toate Rotiri Gratuite sunt finalizate, suma totală câștigată în Rotiri Gratuite poate fi jucată în jocul "Gamble" (dacă suma este mai mică sau egală cu cea specificată în ecranul Tabel de plată).

În timpul Rotirilor Gratuite se folosește un set alternativ de role.

## <span id="page-1304-0"></span>**Mod Învârtire Bonus**

- În timpul jocului de bază, jucătorului îi pot fi oferite un anumit număr de învârtiri bonus din partea operatorului în mod obișnuit (apăsând butonul pariere nu este luat nimic din soldul jucătorului).
- Valoarea pariului și numărul de linii din Modul bonus învârtire sunt predeterminate și nu pot fi modificate de jucător.
- In timpul Modului Invârtire Bonus nu poate fi activată funcția Jackpot Cards și nu există nicio contribuție la nivelurile jocului.

## <span id="page-1304-1"></span>**Funcția Jackpot Cards**

Jackpot Cards este o funcție care se activează aleatoriu și este disponibilă când se joacă orice joc care o conține.

Jackpot Cards este o funcție de joc cu patru niveluri. Fiecare nivel este ilustrat printr– o culoare de cărți de joc:

- o TREFLĂ Nivelul 1 (cea mai joasă valoare);
- o CARO Nivelul 2;
- $\circ$  CUPA Nivelul 3;
- o PICĂ Nivelul 4 și cel mai înalt.

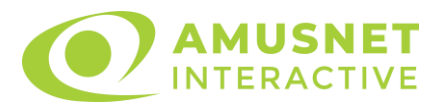

Fiecare valoare și valută pentru un nivel în Jackpot Cards este afișată pe partea dreaptă a simbolului de carte care îi corespunde.

Contribuția la fiecare nivel este calculată în baza unui procent din pariul jucătorului. Nu se deduce nicio sumă din pariul jucătorului.

• DECLANȘARE

Funcția Jackpot Cards poate fi declanșată la întâmplare, după ce un joc individual este finalizat și toate câștigurile rezultate sunt colectate. Când Jackpot Cards este declanșat, jucătorului i se garantează în mod automat unul dintre nivelurile funcției. Jackpot Cards se joacă peste jocul de bază și nu închide jocul de bază. Funcția de Joc Automat se oprește automat după activarea rundei Jackpot Cards. După finalizarea acesteia, jocul care se juca înainte de activarea funcției Jackpot Cards este reluat.

• REGULI ȘI COMENZI

Odată declanșat, jucătorul este dus în funcția jocului Jackpot Cards, unde este afișat un cadrul de selecție format din 12 cărți cu fața în jos. Jucătorul selectează niște cărți pe ecran până ce se vor afișa 3 cărți cu simboluri identice. Nivelul Jackpot Cards acordat este cel care corespunde simbolului afișat. Valoarea câștigului va corespunde sumei acumulate în momentul în care se dezvăluie ultimul simbol de aceeași culoare. Pentru a finaliza Jackpot Cards, jucătorul are opțiunea de a apăsa pe butonul "Colectează", adăugând astfel câștigurile funcției jocului soldului său total. Suma câștigată în runda Jackpot Cards nu poate fi utilizată în runda Gamble. Jucătorul are o șansă rezonabilă de a câștiga cel mai înalt nivel al funcției cu oricare dintre pariurile de calificare, de fiecare dată când intră în funcția jocului Jackpot Cards. Cu toate acestea, cu cât este mai mare pariul de calificare în jocul de bază, cu atât este mai mare șansa de a intra în funcția jocului și de a câștiga oricare dintre niveluri.

Pariuri de calificare: Configurable per Operator

• CONEXIUNE LA INTERNET LENTĂ ȘI DECONECTARE

O conexiune la Internet lentă ar putea provoca o întârziere și arăta valori acordate vechi.

Funcția Jackpot Cards susține recuperarea în caz de deconectare.

• CÂȘTIGĂTORI

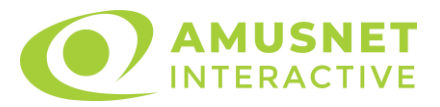

Dacă este acordat oricare dintre câștigurile Jackpot Cards, toți jucătorii care joacă funcția vor fi notificați pe ecran cu privire la petrecerea evenimentului.

## <span id="page-1306-0"></span>**Întreruperi ale Jocului**

• Recuperarea Completă a Jocului

În cazul în care jocul este întrerupt din cauza pierderii unei conexiuni, la următoarea accesare a jocului de către jucător, jocul neterminat va fi automat reluat cu setările avute în momentul imediat de dinaintea întreruperii.

• Anularea jocului

În cazul în care jocul a fost anulat din cauze independente de jucător, momentul anulării este considerat finalul jocului. Orice sume acumulate vor fi returnate automat jucătorului.

### <span id="page-1306-1"></span>**Joc Responsabil**

Instrucțiuni pentru folosirea funcției de autoplay

Atunci când este apăsat butonul "Autoplay", jocul intră în modul automat pentru un număr limitat de rotiri. În timpul funcției de Autoplay, numărul de rotiri rămase va descrește în interiorul butonului "Stop auto" și, odată atinsă valoarea zero, funcția de Autoplay se va încheia automat. Jucătorul poate, în orice moment, să dezactiveze funcția de Autoplay apăsând butonul "Stop auto".

#### <span id="page-1306-2"></span>**Procentul de Plată a Jucătorului**

Câștigul mediu pentru jucător în acest joc este 95.80%.

Summer Bliss v: 1.5.0.r

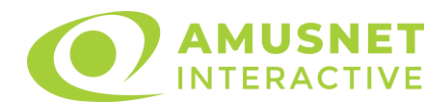

#### **Slot Video Super 20**

[Introducere](#page-1307-0) [Cum să Pariați](#page-1307-1) [Funcție Gamble](#page-1307-2) [Comenzi Joc](#page-1308-0) [Reguli](#page-1312-0) [Mod Învârtire Bonus](#page-1312-1) Funcția [Jackpot Cards](#page-1313-0) [Întreruperi ale Jocului](#page-1314-0) [Joc Responsabil](#page-1314-1) [Procentul de Plată a Jucătorului](#page-1315-0)

#### <span id="page-1307-0"></span>**Introducere**

Slotul video Super 20 este un joc cu 5 role și 20 linii fixed. Slotul este format din 8 simboluri - dintre care 1 este Wild, iar 1 este Scatter. Toate combinațiile câștigătoare sunt plătite de la stânga la dreapta, cu excepția simbolului Scatter.

## <span id="page-1307-1"></span>**Cum să Pariați**

- <span id="page-1307-2"></span>• Miza se plasează apăsând butonul "Start", sau oricare dintre Butoanele pentru miză.
- Prin butonul "Setări" jucătorul accesează un ecran unde poate să deschidă Tabelul de plată și pagina de ajutor și să gestioneze:
	- o valoarea nominală;
	- o liniile de plată active (în cazul jocurilor fără linii fixe);
	- o mărimea pariului.

Dacă jucătorul utilizează un computer desktop sau un laptop, butoanele pentru miză mai pot fi activate și apăsând următoarele taste de pe tastatură: "C", "V", "B", "N" și "M". Apăsând tasta "C", se plasează miza cea mai mică, apăsând tasta "V", se plasează următoarea miză ș.a.m.d.

## **Funcție Gamble**

În cazul unui câștig, jucătorului îi este dată posibilitatea de a accesa runda Gamble prin apăsarea butonului "Gamble".

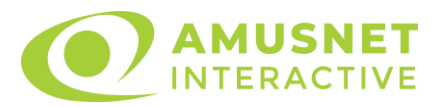

Funcția Gamble se activează când ecranul Gamble este deschis și cartea din mijlocul ecranului este cu fața în jos și se aprinde intermitent în roșu și negru. Eticheta "Încercări Gamble Rămase" arată numărul de încercări pe care jucătorul le are pentru acest joc. Eticheta "Sumă Gamble" arată suma pe care jucătorul ar dori să o dubleze în jocul Gamble. Eticheta "Gamble Pentru Câștig" arată suma pe care un jucător o poate câștiga dacă ghicește culoarea cărții. Există două butoane de selectat: "Roşu" și "Negru". Când se selectează "Negru " sau "Roşu", cartea se mută în sus pe ecran și este păstrată ca istoric. Ultimele cinci cărți din sesiunea jucătorului sunt păstrate în sectiunea Istoric.

Dacă jucătorul a ghicit culoarea cărții, o carte nouă apare în mijlocul ecranului, cu fața în jos și se aprinde intermitent în roșu și negru. Acest proces continuă până când jucătorul ghicește greșit. Ordinea cărților este aleatorie și jucătorul nu poate prezice culoarea următoarei cărți pe baza rezultatelor anterioare. Suma din câmpul "Sumă Gamble" este afișată în câmpul "Câştig". Dacă jucătorul dorește să încheie jocul "Gamble", activează butonul "Colectează". Ecranul se închide și suma din câmpul "Câştig" este transferată în câmpul "Balanţă".

Dacă jucătorul nu ghicește culoarea cărții, jocul Gamble se termină, iar jucătorul pierde suma. Ecranul se închide. Suma din câmpul "Câştig" este pierdută, și nu se adaugă la Balanţă.

Suma maximă câștigată care poate fi adusă în runda Gamble este menționată în Tabelul de plată.

Numărul de încercări Gamble este predefinit și configurat pentru fiecare joc. Numărul maxim de încercări poate varia între 1 și 5, în funcție de setările aplicate pentru fiecare joc.

Dacă jucătorul utilizează un computer desktop sau laptop, butoanele "Roșu" și "Negru" pot fi activate și apăsând tastele directionale de pe tastatură: "⇒" pentru "Negru" și "⇔" pentru "Roșu".

#### <span id="page-1308-0"></span>**Comenzi Joc**

Următoarele câmpuri apar pe ecranul slotului:

• "Balanţă/Credit" – la activarea acestui câmp, jucătorul comută de la credit la valuta cu care a ales să se joace. Acest lucru este valabil și atunci când se face trecerea de la valută la credit. Activarea acestui buton este posibilă în toate etapele jocului;

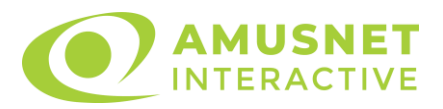

- "Câştig" acest câmp afișează suma totală câștigată din linii, la o rotație a rolelor. Dacă este activat butonul "Colectează" în timp ce este activă animația pentru sumă în creștere, animația se oprește și se afișează suma câștigată pentru această rotire a rolelor;
- Câmp Linie de Plată acest câmp este situat sub role. Indică numărul liniei și suma câștigată de jucător din această combinație.

Următoarele butoane apar pe ecranul slotului:

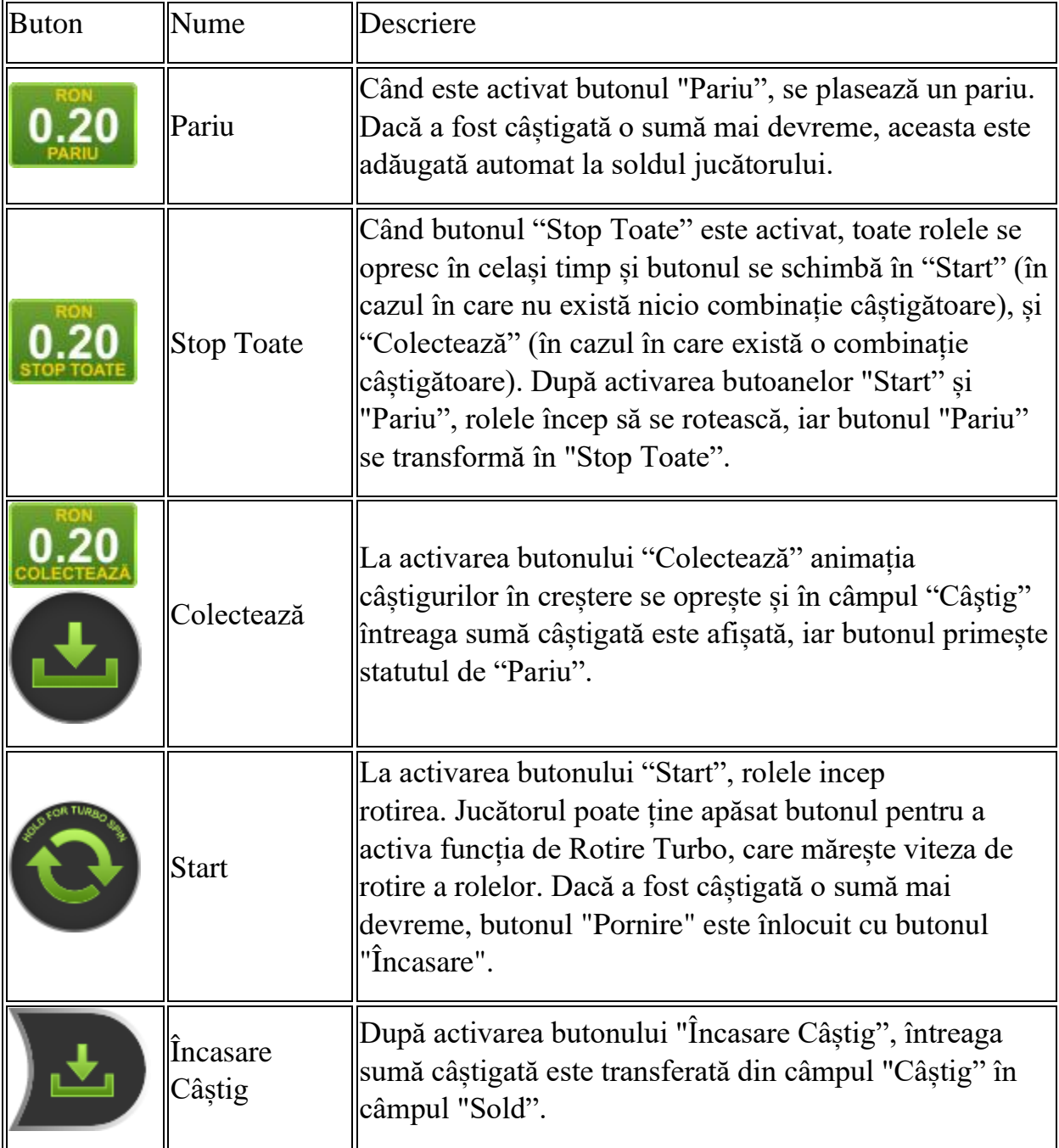

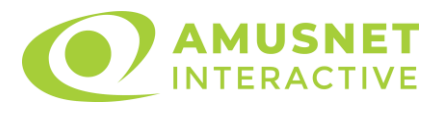

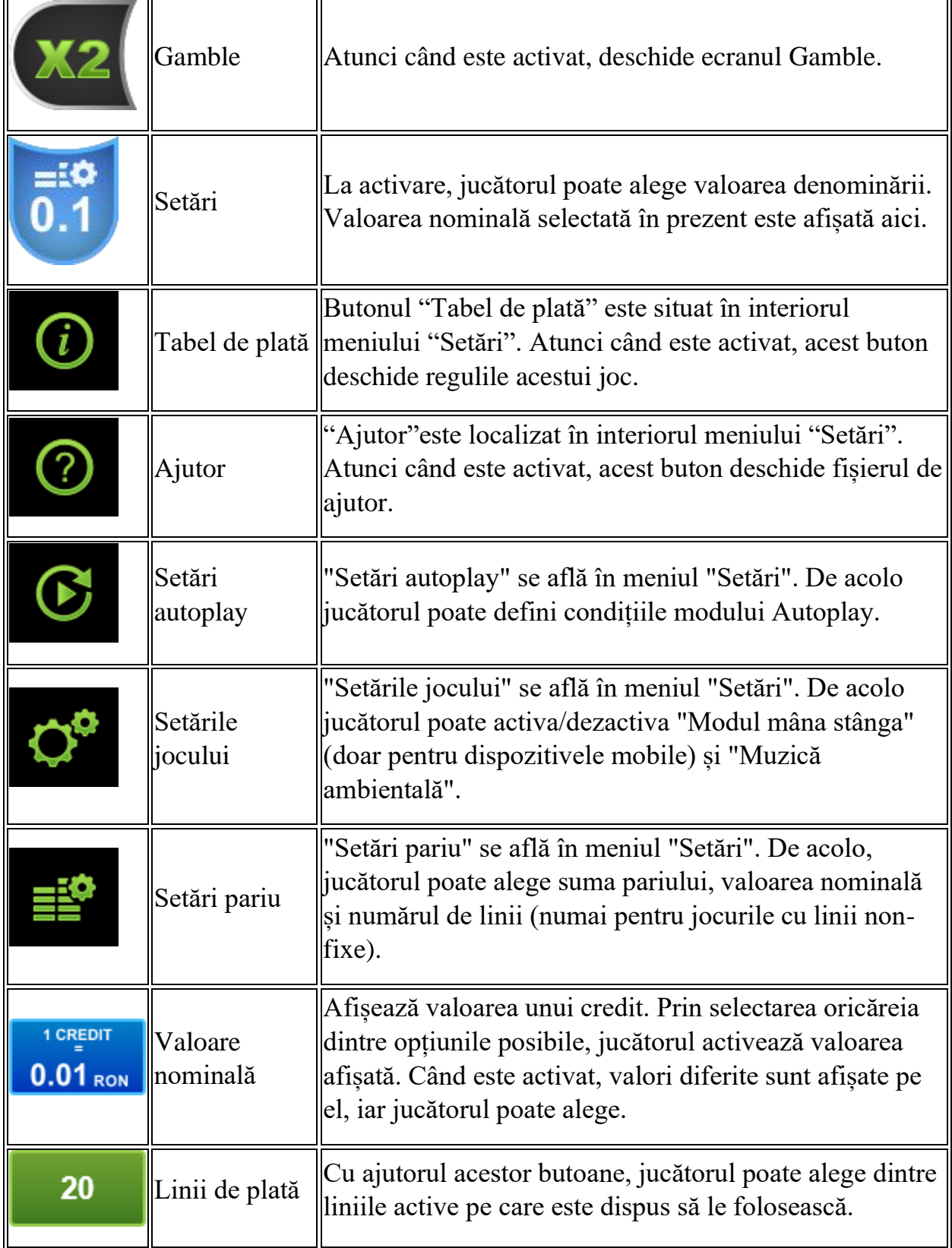

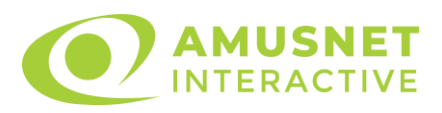

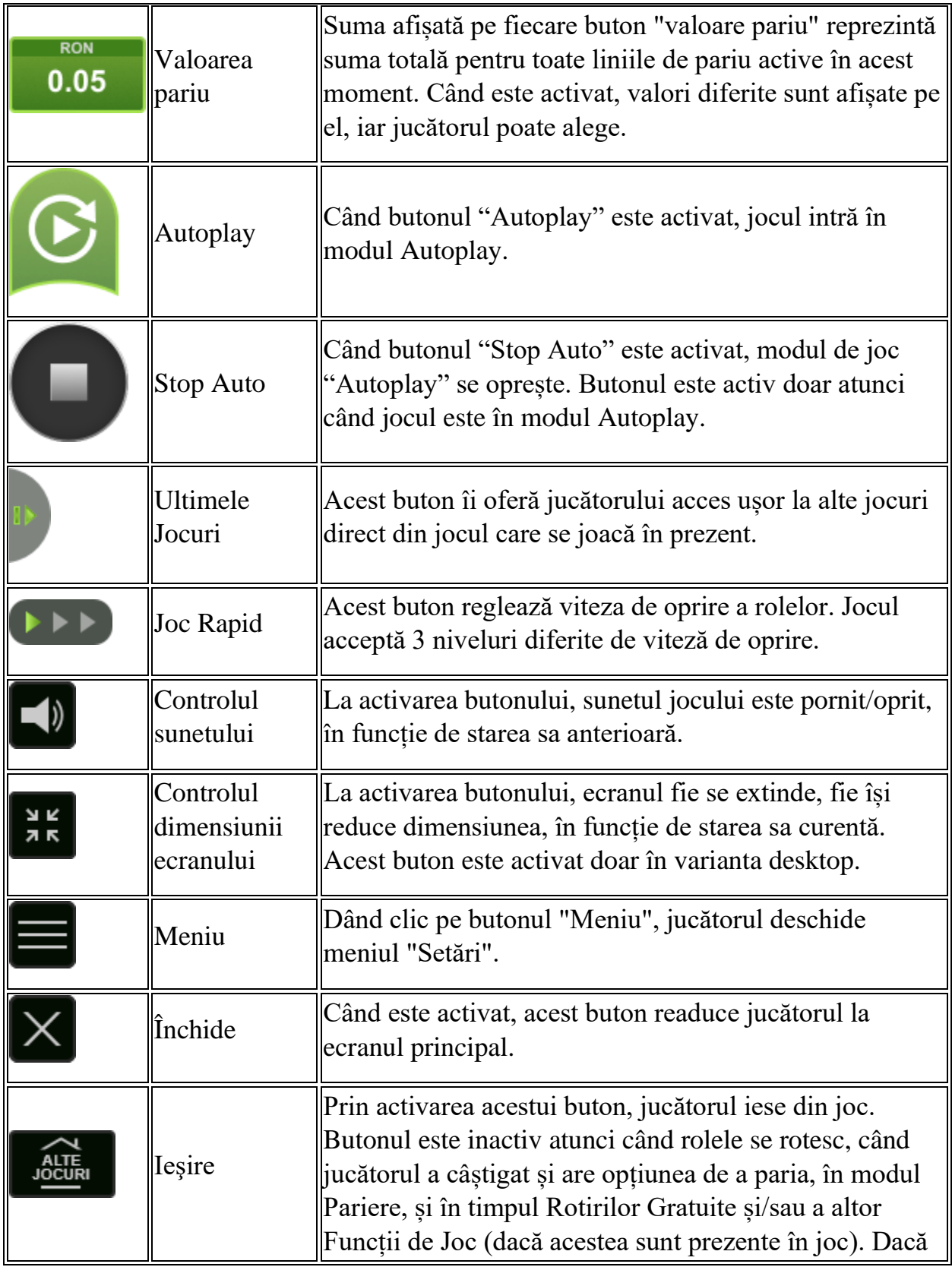

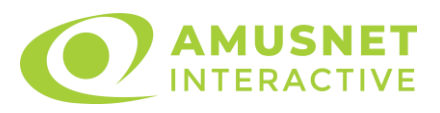

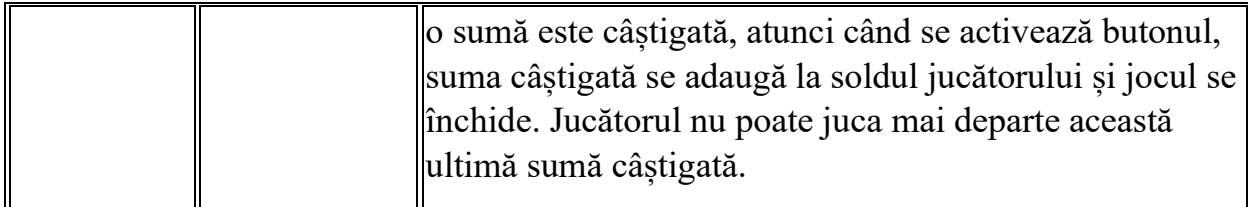

În partea de jos a ecranului jocului, jucătorul poate vizualiza și numărul jocului și ceasul.

Toate valorile din tabelul de mai sus au doar caracter ilustrativ.

Dacă jucătorul utilizează un computer desktop sau laptop, apăsând tasta "Spațiu" pe tastatură poate determina pornirea sau oprirea rotirii rolelor, în funcție de starea actuală a jocului. De asemenea, mai poate și opri animația sumei în creștere, dacă aceasta este activă. Apăsând tasta "X" se deschid opțiunile pentru valoarea nominală. Jucătorul poate utiliza tastele "C", "V", "B" și "N" de pe tastatură pentru a selecta o anumită valoare nominală. Apăsând tasta "C", se selectează valoarea nominală cea mai mică, apăsând tasta "V", se selectează următoarea valoare ș.a.m.d. Apăsând tastele "⇦" sau "⇨" se poate activa și butonul "Gamble". Apăsând tasta "Z"se deschid opțiunile pentru modul de Autoplay (dacă este activ). Jucătorul poate utiliza tastele "C", "V", "B" și "N" de pe tastatură pentru a selecta o anumită număr de rotiri. Jucătorul poate ieși din joc și apăsând simbolul " ," de pe tastatură. Când jucătorul se află în ecranul Setările Jocului, tastele rapide pentru miză și valoare nominală, precum și pentru Autoplay, sunt dezactivate.

## <span id="page-1312-0"></span>**Reguli**

- Castigurile sunt afisate în Tabel de plată.
- Premiile Scatter sunt independente de premiile pentru liniile de plată și sunt, de asemenea, adăugate la suma totală plătită.
- În cazul unor combinații câștigătoare multiple pe aceeași linie, este plătită combinația care aduce un profit mai mare pentru jucător.
- În cazul a două câștiguri diferite, cu un profit egal pe aceeași linie de plată, este plătită combinația mai lungă.
- Se adaugă câștiguri simultane pe diferite linii de câștig.
- Defecțiunile anulează toate câștigurile și pariurile.
- Pariu Min./Max: Configurable per Operator

# <span id="page-1312-1"></span>**Mod Învârtire Bonus**

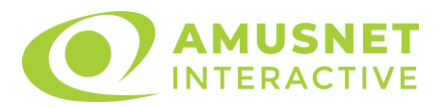

- În timpul jocului de bază, jucătorului îi pot fi oferite un anumit număr de învârtiri bonus din partea operatorului în mod obișnuit (apăsând butonul pariere nu este luat nimic din soldul jucătorului).
- Valoarea pariului și numărul de linii din Modul bonus învârtire sunt predeterminate și nu pot fi modificate de jucător.
- În timpul Modului Învârtire Bonus nu poate fi activată funcția Jackpot Cards și nu există nicio contribuție la nivelurile jocului.

## <span id="page-1313-0"></span>**Funcția Jackpot Cards**

Jackpot Cards este o funcție care se activează aleatoriu și este disponibilă când se joacă orice joc care o conține.

Jackpot Cards este o funcție de joc cu patru niveluri. Fiecare nivel este ilustrat printr– o culoare de cărți de joc:

- o TREFLĂ Nivelul 1 (cea mai joasă valoare);
- o CARO Nivelul 2;
- $\circ$  CUPA Nivelul 3;
- $\circ$  PICĂ Nivelul 4 și cel mai înalt.

Fiecare valoare și valută pentru un nivel în Jackpot Cards este afișată pe partea dreaptă a simbolului de carte care îi corespunde.

Contribuția la fiecare nivel este calculată în baza unui procent din pariul jucătorului. Nu se deduce nicio sumă din pariul jucătorului.

• DECLANȘARE

Funcția Jackpot Cards poate fi declanșată la întâmplare, după ce un joc individual este finalizat și toate câștigurile rezultate sunt colectate. Când Jackpot Cards este declanșat, jucătorului i se garantează în mod automat unul dintre nivelurile funcției. Jackpot Cards se joacă peste jocul de bază și nu închide jocul de bază. Funcția de Joc Automat se oprește automat după activarea rundei Jackpot Cards. După finalizarea acesteia, jocul care se juca înainte de activarea funcției Jackpot Cards este reluat.

• REGULI ȘI COMENZI

Odată declanșat, jucătorul este dus în funcția jocului Jackpot Cards, unde este afișat un cadrul de selecție format din 12 cărți cu fața în jos. Jucătorul selectează niște cărți pe ecran până ce se vor afișa 3 cărți cu simboluri identice. Nivelul Jackpot Cards acordat este cel care corespunde simbolului afișat. Valoarea câștigului va

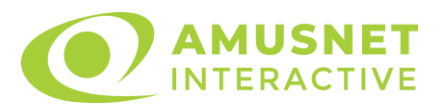

corespunde sumei acumulate în momentul în care se dezvăluie ultimul simbol de aceeași culoare. Pentru a finaliza Jackpot Cards, jucătorul are opțiunea de a apăsa pe butonul "Colectează", adăugând astfel câștigurile funcției jocului soldului său total. Suma câștigată în runda Jackpot Cards nu poate fi utilizată în runda Gamble. Jucătorul are o șansă rezonabilă de a câștiga cel mai înalt nivel al funcției cu oricare dintre pariurile de calificare, de fiecare dată când intră în funcția jocului Jackpot Cards. Cu toate acestea, cu cât este mai mare pariul de calificare în jocul de bază, cu atât este mai mare șansa de a intra în funcția jocului și de a câștiga oricare dintre niveluri.

Pariuri de calificare: Configurable per Operator

• CONEXIUNE LA INTERNET LENTĂ ȘI DECONECTARE

O conexiune la Internet lentă ar putea provoca o întârziere și arăta valori acordate vechi.

Funcția Jackpot Cards susține recuperarea în caz de deconectare.

• CÂȘTIGĂTORI

Dacă este acordat oricare dintre câștigurile Jackpot Cards, toți jucătorii care joacă funcția vor fi notificați pe ecran cu privire la petrecerea evenimentului.

## <span id="page-1314-0"></span>**Întreruperi ale Jocului**

• Recuperarea Completă a Jocului

În cazul în care jocul este întrerupt din cauza pierderii unei conexiuni, la următoarea accesare a jocului de către jucător, jocul neterminat va fi automat reluat cu setările avute în momentul imediat de dinaintea întreruperii.

• Anularea jocului

În cazul în care jocul a fost anulat din cauze independente de jucător, momentul anulării este considerat finalul jocului. Orice sume acumulate vor fi returnate automat jucătorului.

## <span id="page-1314-1"></span>**Joc Responsabil**

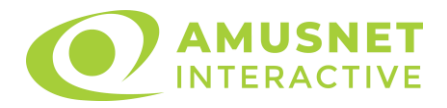

Instrucțiuni pentru folosirea funcției de autoplay

Atunci când este apăsat butonul "Autoplay", jocul intră în modul automat pentru un număr limitat de rotiri. În timpul funcției de Autoplay, numărul de rotiri rămase va descrește în interiorul butonului "Stop auto" și, odată atinsă valoarea zero, funcția de Autoplay se va încheia automat. Jucătorul poate, în orice moment, să dezactiveze funcția de Autoplay apăsând butonul "Stop auto".

#### <span id="page-1315-0"></span>**Procentul de Plată a Jucătorului**

Câștigul mediu pentru jucător în acest joc este 95.79%.

Super 20 v: 1.5.0.r

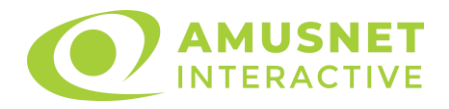

#### **Slot Video Supreme Hot**

[Introducere](#page-1316-0) [Cum să Pariați](#page-1316-1) [Funcție Gamble](#page-1316-2) [Comenzi Joc](#page-1317-0) [Reguli](#page-1321-0) [Mod Învârtire Bonus](#page-1322-0) Funcția [Jackpot Cards](#page-1322-1) [Întreruperi ale Jocului](#page-1323-0) [Joc Responsabil](#page-1324-0) [Procentul de Plată a Jucătorului](#page-1324-1)

#### <span id="page-1316-0"></span>**Introducere**

Slotul video Supreme Hot este un joc cu 3 role. Slotul este format din 9 simboluri. Reel Ways Pay sunt 27.

Pariul pentru Reel Ways Pay este 5.

Combinații câștigătoare pot conține numai un singur simbol într-o poziție activată din fiecare rolă consecutivă. Combinații câștigătoare sunt plătite de la stânga la dreapta, pe role adiacente, pe poziți activate, începând cu cea mai din stânga rolă.

## <span id="page-1316-1"></span>**Cum să Pariați**

- <span id="page-1316-2"></span>• Miza se plasează apăsând butonul "Start", sau oricare dintre Butoanele pentru miză.
- Prin butonul "Setări" jucătorul accesează un ecran unde poate să deschidă Tabelul de plată și pagina de ajutor și să gestioneze:
	- o valoarea nominală;
	- o Reel Ways Pay active (în cazul jocurilor fără Reel Ways Pay fixe);
	- o mărimea pariului.

Dacă jucătorul utilizează un computer desktop sau un laptop, butoanele pentru miză mai pot fi activate și apăsând următoarele taste de pe tastatură: "C", "V", "B", "N" și "M". Apăsând tasta "C", se plasează miza cea mai mică, apăsând tasta "V", se plasează următoarea miză ș.a.m.d.

## **Funcție Gamble**

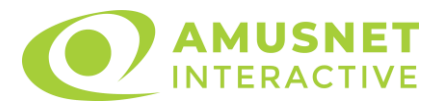

În cazul unui câștig, jucătorului îi este dată posibilitatea de a accesa runda Gamble prin apăsarea butonului "Gamble".

Funcția Gamble se activează când ecranul Gamble este deschis și cartea din mijlocul ecranului este cu fața în jos și se aprinde intermitent în roșu și negru. Eticheta "Încercări Gamble Rămase" arată numărul de încercări pe care jucătorul le are pentru acest joc. Eticheta "Sumă Gamble" arată suma pe care jucătorul ar dori să o dubleze în jocul Gamble. Eticheta "Gamble Pentru Câștig" arată suma pe care un jucător o poate câștiga dacă ghicește culoarea cărții. Există două butoane de selectat: "Roşu" și "Negru". Când se selectează "Negru " sau "Roşu", cartea se mută în sus pe ecran și este păstrată ca istoric. Ultimele cinci cărți din sesiunea jucătorului sunt păstrate în secțiunea Istoric.

Dacă jucătorul a ghicit culoarea cărții, o carte nouă apare în mijlocul ecranului, cu fața în jos și se aprinde intermitent în roșu și negru. Acest proces continuă până când jucătorul ghicește greșit. Ordinea cărților este aleatorie și jucătorul nu poate prezice culoarea următoarei cărți pe baza rezultatelor anterioare. Suma din câmpul "Sumă Gamble" este afișată în câmpul "Câştig". Dacă jucătorul dorește să încheie jocul "Gamble", activează butonul "Colectează". Ecranul se închide și suma din câmpul "Câştig" este transferată în câmpul "Balanţă".

Dacă jucătorul nu ghicește culoarea cărții, jocul Gamble se termină, iar jucătorul pierde suma. Ecranul se închide. Suma din câmpul "Câştig" este pierdută, și nu se adaugă la Balanţă.

Suma maximă câștigată care poate fi adusă în runda Gamble este menționată în Tabelul de plată.

Numărul de încercări Gamble este predefinit și configurat pentru fiecare joc. Numărul maxim de încercări poate varia între 1 și 5, în funcție de setările aplicate pentru fiecare joc.

Dacă jucătorul utilizează un computer desktop sau laptop, butoanele "Roșu" și "Negru" pot fi activate și apăsând tastele directionale de pe tastatură: "⇒" pentru "Negru" și "⇔" pentru "Roșu".

## <span id="page-1317-0"></span>**Comenzi Joc**

Următoarele câmpuri apar pe ecranul slotului:

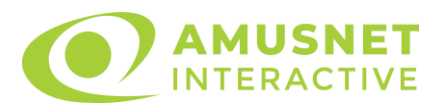

- "Balanţă/Credit" la activarea acestui câmp, jucătorul comută de la credit la valuta cu care a ales să se joace. Acest lucru este valabil și atunci când se face trecerea de la valută la credit. Activarea acestui buton este posibilă în toate etapele jocului;
- "Câştig" acest câmp afișează suma totală câștigată la o rotație a rolelor. Dacă este activat butonul "Colectează" în timp ce este activă animația pentru sumă în creștere, animația se oprește și se afișează suma câștigată pentru această rotire a rolelor;
- Câmp Simboluri câștigătoare acest câmp este situat sub role. Arată numărul de combinații câștigătoare pentru un anumit simbol și suma pe care a câștigat-o jucătorul din acele combinații.

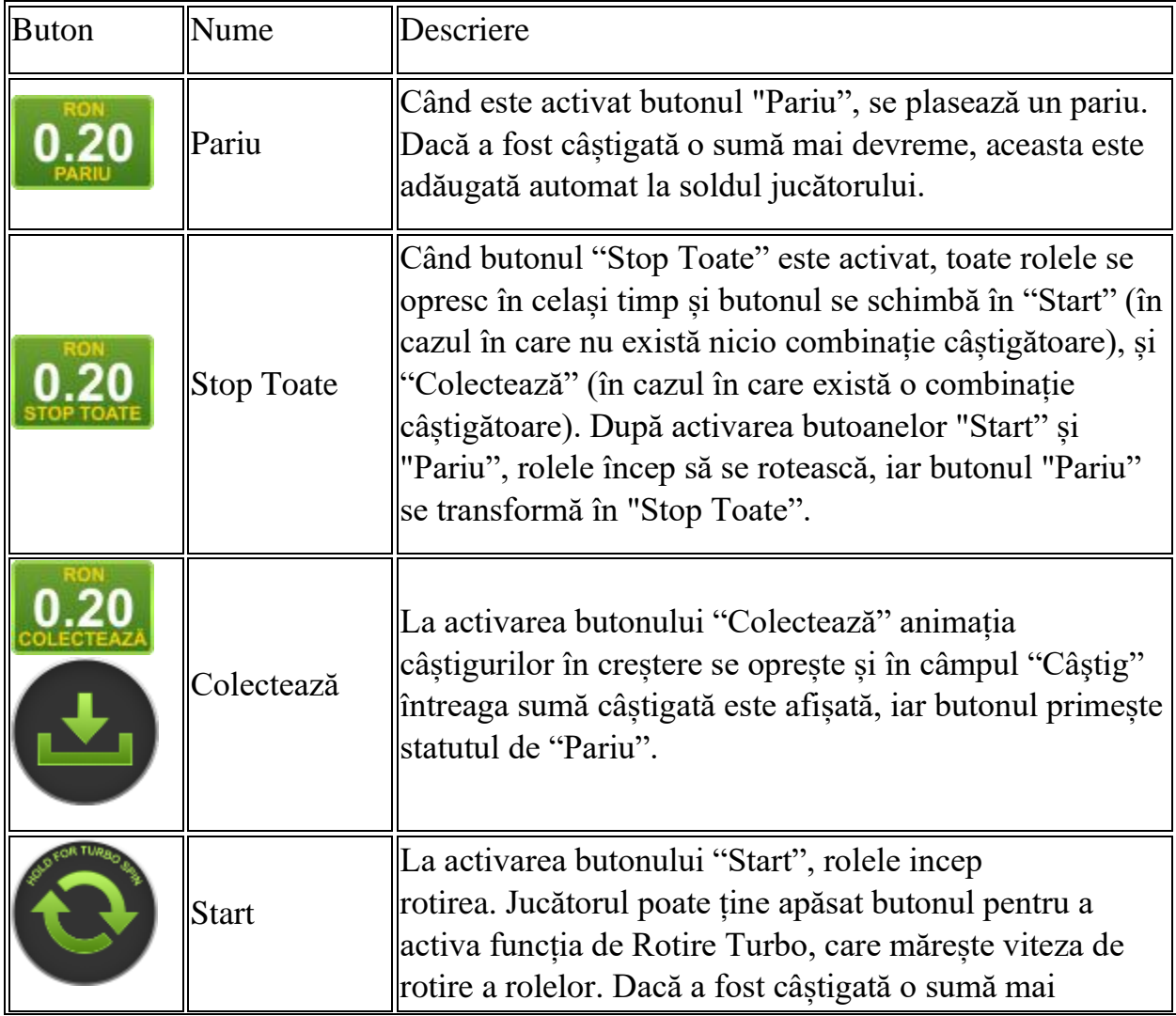

Următoarele butoane apar pe ecranul slotului:

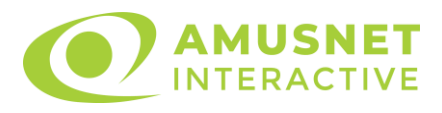

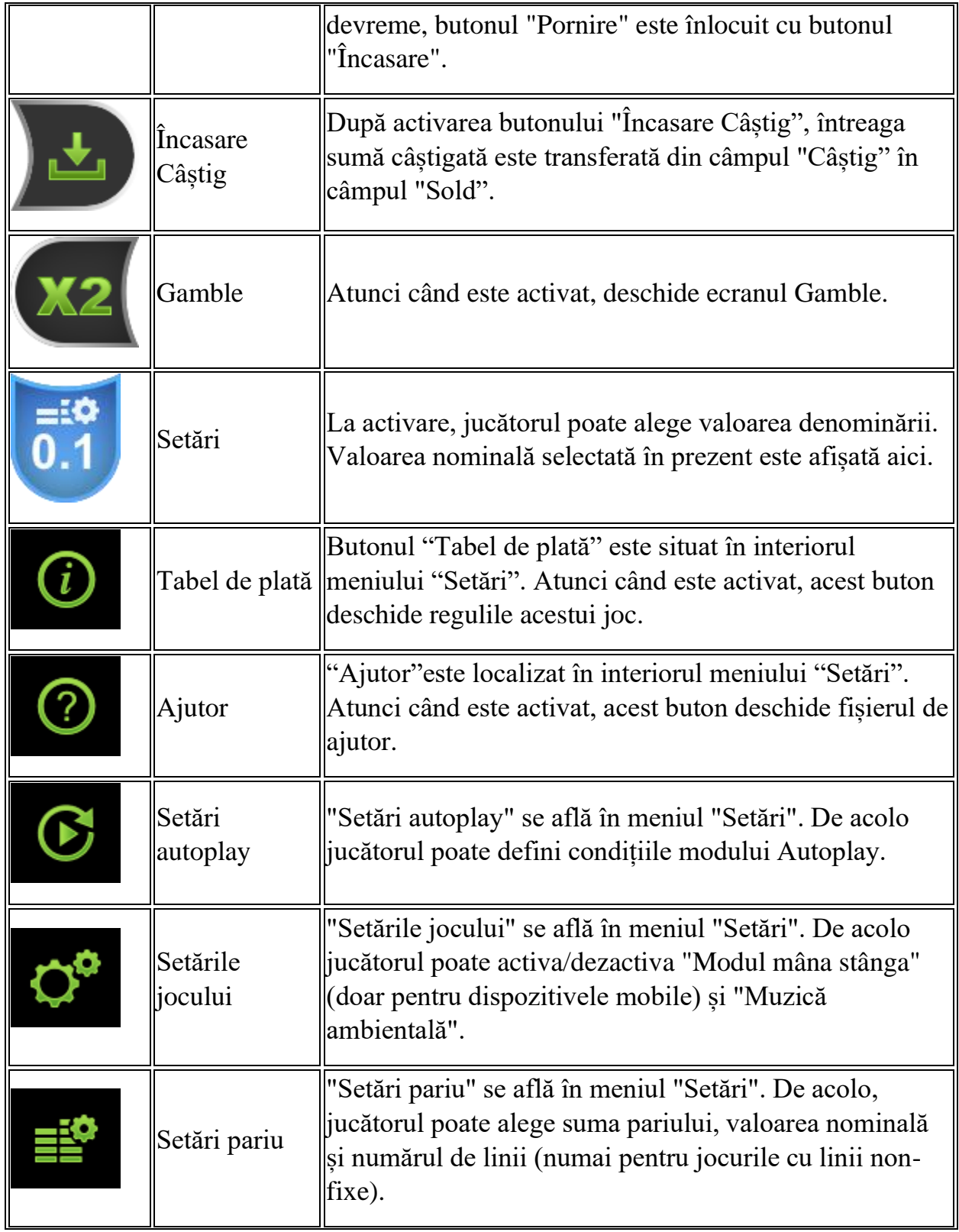

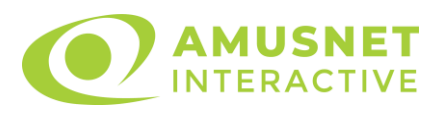

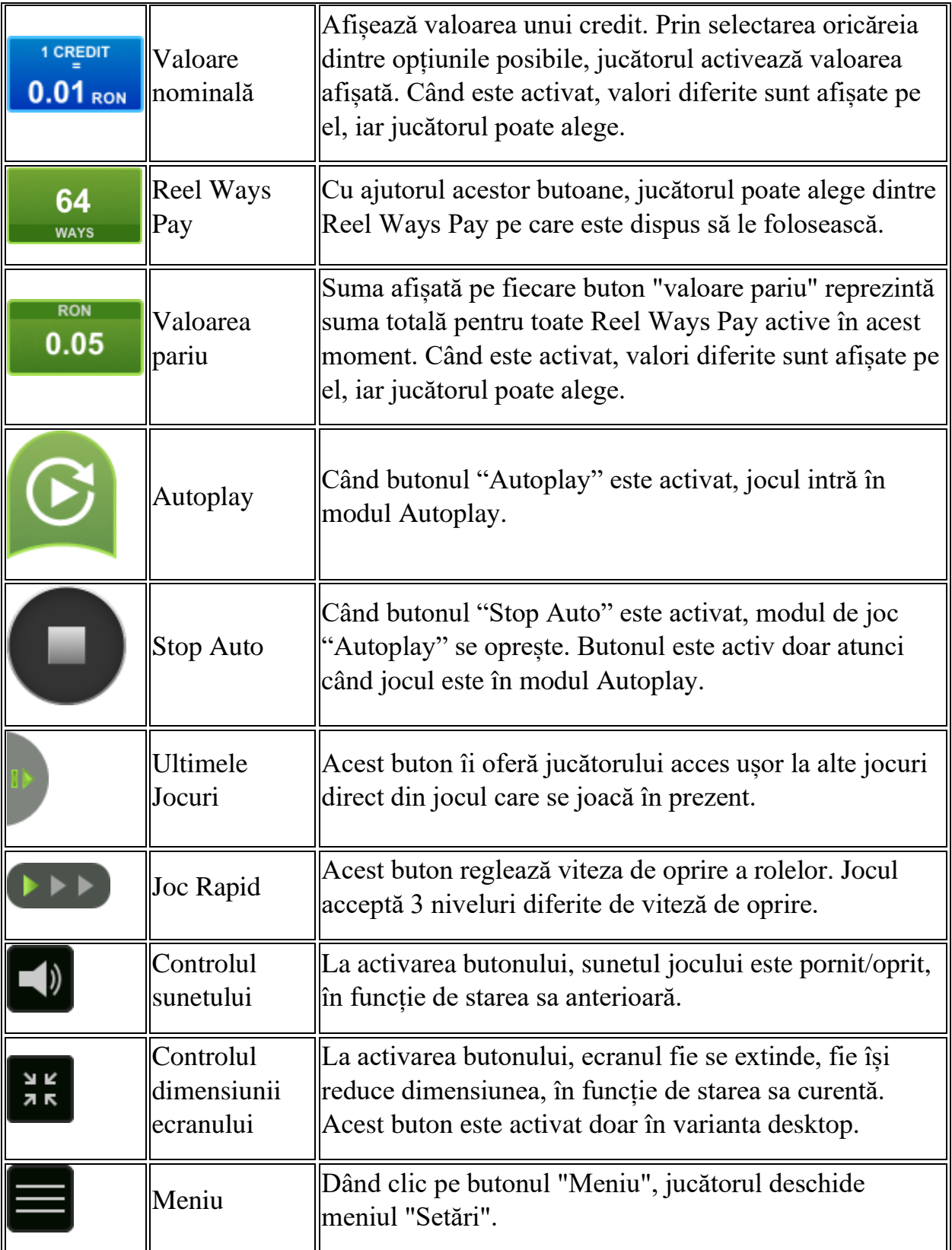

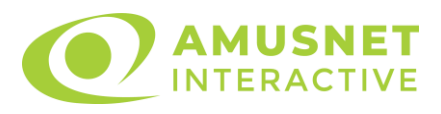

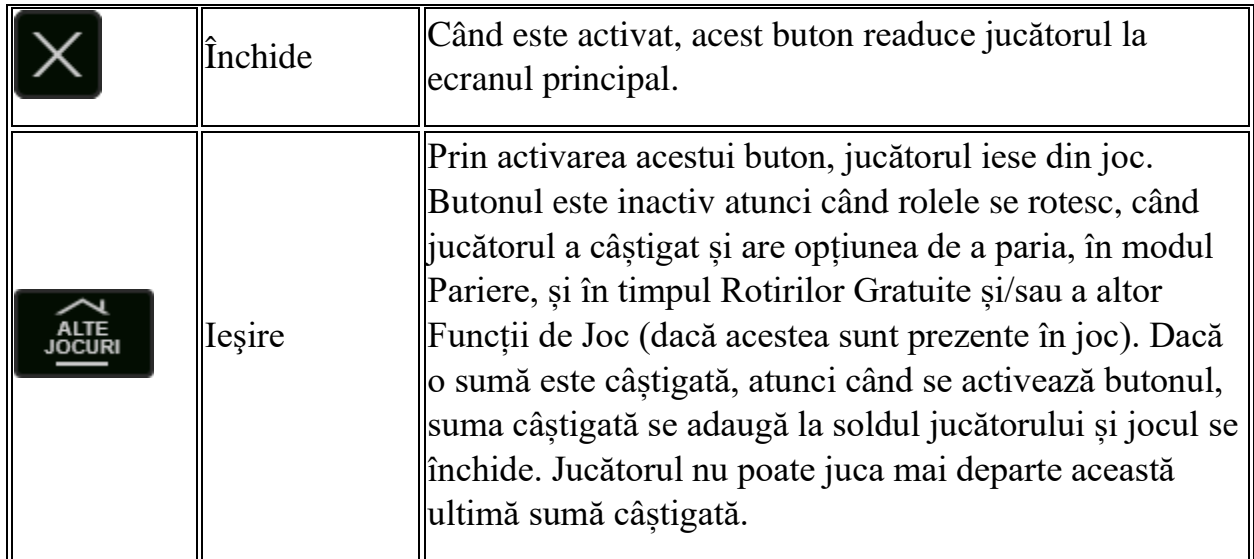

În partea de jos a ecranului jocului, jucătorul poate vizualiza și numărul jocului și ceasul.

Toate valorile din tabelul de mai sus au doar caracter ilustrativ.

Dacă jucătorul utilizează un computer desktop sau laptop, apăsând tasta "Spațiu" pe tastatură poate determina pornirea sau oprirea rotirii rolelor, în funcție de starea actuală a jocului. De asemenea, mai poate și opri animația sumei în creștere, dacă aceasta este activă. Apăsând tasta "X" se deschid opțiunile pentru valoarea nominală. Jucătorul poate utiliza tastele "C", "V", "B" și "N" de pe tastatură pentru a selecta o anumită valoare nominală. Apăsând tasta "C", se selectează valoarea nominală cea mai mică, apăsând tasta "V", se selectează următoarea valoare ș.a.m.d. Apăsând tastele "⇦" sau "⇨" se poate activa și butonul "Gamble". Apăsând tasta "Z"se deschid opțiunile pentru modul de Autoplay (dacă este activ). Jucătorul poate utiliza tastele "C", "V", "B" și "N" de pe tastatură pentru a selecta o anumită număr de rotiri. Jucătorul poate ieși din joc și apăsând simbolul " ," de pe tastatură. Când jucătorul se află în ecranul Setările Jocului, tastele rapide pentru miză și valoare nominală, precum și pentru Autoplay, sunt dezactivate.

#### <span id="page-1321-0"></span>**Reguli**

- Castigurile sunt afisate în Tabel de plată.
- Pariul Reel Ways Pay înmulțit cu multiplicatorul pariului este egal cu pariul total.

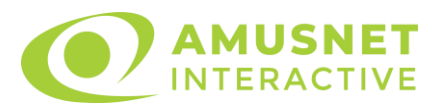

- Combinații câștigătoare pot conține numai un singur simbol într-o poziție activată din fiecare rolă consecutivă.
- Combinații câștigătoare sunt plătite de la stânga la dreapta, pe role adiacente, pe poziți activate, începând cu cea mai din stânga rolă.
- Același simbol într-o poziție diferită pe aceeași rolă plătește din nou aceeași combinație câștigătoare.
- Plățile din combinații câștigătoare sunt înmulțite numărul multiplicatorului de pariu.
- Combinații câștigătoare pot fi plătite de mai multe ori.
- O combinație de 9 de același fel pe toate rolele înmulțește jocul total cu x2.
- Se adaugă câștiguri simultane din multiple Ways Pay.
- Defecțiunile anulează toate câștigurile și pariurile.
- Pariu Min./Max: Configurable per Operator

# <span id="page-1322-0"></span>**Mod Învârtire Bonus**

- În timpul jocului de bază, jucătorului îi pot fi oferite un anumit număr de învârtiri bonus din partea operatorului în mod obișnuit (apăsând butonul pariere nu este luat nimic din soldul jucătorului).
- Valoarea pariului și numărul de linii din Modul bonus învârtire sunt predeterminate și nu pot fi modificate de jucător.
- In timpul Modului Invârtire Bonus nu poate fi activată funcția Jackpot Cards și nu există nicio contribuție la nivelurile jocului.

## <span id="page-1322-1"></span>**Funcția Jackpot Cards**

Jackpot Cards este o funcție care se activează aleatoriu și este disponibilă când se joacă orice joc care o conține.

Jackpot Cards este o funcție de joc cu patru niveluri. Fiecare nivel este ilustrat printr– o culoare de cărți de joc:

- o TREFLĂ Nivelul 1 (cea mai joasă valoare);
- o CARO Nivelul 2;
- $\circ$  CUPÅ Nivelul 3:
- $\circ$  PICĂ Nivelul 4 și cel mai înalt.

Fiecare valoare și valută pentru un nivel în Jackpot Cards este afișată pe partea dreaptă a simbolului de carte care îi corespunde.

Contribuția la fiecare nivel este calculată în baza unui procent din pariul jucătorului. Nu se deduce nicio sumă din pariul jucătorului.

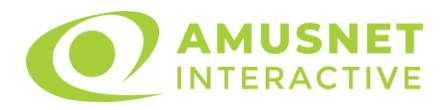

#### • DECLANȘARE

Funcția Jackpot Cards poate fi declanșată la întâmplare, după ce un joc individual este finalizat și toate câștigurile rezultate sunt colectate. Când Jackpot Cards este declanșat, jucătorului i se garantează în mod automat unul dintre nivelurile funcției. Jackpot Cards se joacă peste jocul de bază și nu închide jocul de bază. Funcția de Joc Automat se oprește automat după activarea rundei Jackpot Cards. După finalizarea acesteia, jocul care se juca înainte de activarea funcției Jackpot Cards este reluat.

#### • REGULI ȘI COMENZI

Odată declanșat, jucătorul este dus în funcția jocului Jackpot Cards, unde este afișat un cadrul de selecție format din 12 cărți cu fața în jos. Jucătorul selectează niște cărți pe ecran până ce se vor afișa 3 cărți cu simboluri identice. Nivelul Jackpot Cards acordat este cel care corespunde simbolului afișat. Valoarea câștigului va corespunde sumei acumulate în momentul în care se dezvăluie ultimul simbol de aceeași culoare. Pentru a finaliza Jackpot Cards, jucătorul are opțiunea de a apăsa pe butonul "Colectează", adăugând astfel câștigurile funcției jocului soldului său total. Suma câștigată în runda Jackpot Cards nu poate fi utilizată în runda Gamble. Jucătorul are o șansă rezonabilă de a câștiga cel mai înalt nivel al funcției cu oricare dintre pariurile de calificare, de fiecare dată când intră în funcția jocului Jackpot Cards. Cu toate acestea, cu cât este mai mare pariul de calificare în jocul de bază, cu atât este mai mare șansa de a intra în funcția jocului și de a câștiga oricare dintre niveluri.

Pariuri de calificare: Configurable per Operator

• CONEXIUNE LA INTERNET LENTĂ ȘI DECONECTARE

O conexiune la Internet lentă ar putea provoca o întârziere și arăta valori acordate vechi.

Funcția Jackpot Cards susține recuperarea în caz de deconectare.

• CÂȘTIGĂTORI

Dacă este acordat oricare dintre câștigurile Jackpot Cards, toți jucătorii care joacă funcția vor fi notificați pe ecran cu privire la petrecerea evenimentului.

## <span id="page-1323-0"></span>**Întreruperi ale Jocului**

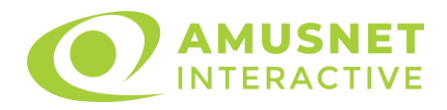

• Recuperarea Completă a Jocului

În cazul în care jocul este întrerupt din cauza pierderii unei conexiuni, la următoarea accesare a jocului de către jucător, jocul neterminat va fi automat reluat cu setările avute în momentul imediat de dinaintea întreruperii.

• Anularea jocului

În cazul în care jocul a fost anulat din cauze independente de jucător, momentul anulării este considerat finalul jocului. Orice sume acumulate vor fi returnate automat jucătorului.

#### <span id="page-1324-0"></span>**Joc Responsabil**

Instrucțiuni pentru folosirea funcției de autoplay

Atunci când este apăsat butonul "Autoplay", jocul intră în modul automat pentru un număr limitat de rotiri. În timpul funcției de Autoplay, numărul de rotiri rămase va descrește în interiorul butonului "Stop auto" și, odată atinsă valoarea zero, funcția de Autoplay se va încheia automat. Jucătorul poate, în orice moment, să dezactiveze funcția de Autoplay apăsând butonul "Stop auto".

#### <span id="page-1324-1"></span>**Procentul de Plată a Jucătorului**

Câștigul mediu pentru jucător în acest joc este 96.24%.

Supreme Hot v: 1.5.0.r

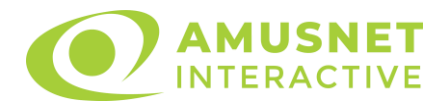

#### **Slot Video The Big Journey**

[Introducere](#page-1325-0) [Cum să Pariați](#page-1325-1) [Funcție Gamble](#page-1325-2) [Comenzi Joc](#page-1326-0) [Reguli](#page-1330-0) [Rotiri Gratuite](#page-1331-0) [Mod Învârtire Bonus](#page-1331-1) Funcția [Jackpot Cards](#page-1331-2) [Întreruperi ale Jocului](#page-1333-0) **[Joc Responsabil](#page-1333-1)** [Procentul de Plată a Jucătorului](#page-1333-2)

#### <span id="page-1325-0"></span>**Introducere**

Slotul video The Big Journey este un joc cu 5 role și 10 linii. Slotul este format din 13 simboluri - dintre care 1 este Wild, iar 1 este Scatter. Toate combinațiile câștigătoare sunt plătite de la stânga la dreapta, cu excepția simbolului Scatter.

## <span id="page-1325-1"></span>**Cum să Pariați**

- Miza se plasează apăsând butonul "Start", sau oricare dintre Butoanele pentru miză.
- Prin butonul "Setări" jucătorul accesează un ecran unde poate să deschidă Tabelul de plată și pagina de ajutor și să gestioneze:
	- o valoarea nominală;
	- o liniile de plată active (în cazul jocurilor fără linii fixe);
	- o mărimea pariului.

Dacă jucătorul utilizează un computer desktop sau un laptop, butoanele pentru miză mai pot fi activate și apăsând următoarele taste de pe tastatură: "C", "V", "B", "N" și "M". Apăsând tasta "C", se plasează miza cea mai mică, apăsând tasta "V", se plasează următoarea miză ș.a.m.d.

## <span id="page-1325-2"></span>**Funcție Gamble**

În cazul unui câștig, jucătorului îi este dată posibilitatea de a accesa runda Gamble prin apăsarea butonului "Gamble".

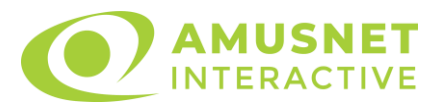

Funcția Gamble se activează când ecranul Gamble este deschis și cartea din mijlocul ecranului este cu fața în jos și se aprinde intermitent în roșu și negru. Eticheta "Încercări Gamble Rămase" arată numărul de încercări pe care jucătorul le are pentru acest joc. Eticheta "Sumă Gamble" arată suma pe care jucătorul ar dori să o dubleze în jocul Gamble. Eticheta "Gamble Pentru Câștig" arată suma pe care un jucător o poate câștiga dacă ghicește culoarea cărții. Există două butoane de selectat: "Roşu" și "Negru". Când se selectează "Negru " sau "Roşu", cartea se mută în sus pe ecran și este păstrată ca istoric. Ultimele cinci cărți din sesiunea jucătorului sunt păstrate în sectiunea Istoric.

Dacă jucătorul a ghicit culoarea cărții, o carte nouă apare în mijlocul ecranului, cu fața în jos și se aprinde intermitent în roșu și negru. Acest proces continuă până când jucătorul ghicește greșit. Ordinea cărților este aleatorie și jucătorul nu poate prezice culoarea următoarei cărți pe baza rezultatelor anterioare. Suma din câmpul "Sumă Gamble" este afișată în câmpul "Câştig". Dacă jucătorul dorește să încheie jocul "Gamble", activează butonul "Colectează". Ecranul se închide și suma din câmpul "Câştig" este transferată în câmpul "Balanţă".

Dacă jucătorul nu ghicește culoarea cărții, jocul Gamble se termină, iar jucătorul pierde suma. Ecranul se închide. Suma din câmpul "Câştig" este pierdută, și nu se adaugă la Balanţă.

Suma maximă câștigată care poate fi adusă în runda Gamble este menționată în Tabelul de plată.

Numărul de încercări Gamble este predefinit și configurat pentru fiecare joc. Numărul maxim de încercări poate varia între 1 și 5, în funcție de setările aplicate pentru fiecare joc.

Dacă jucătorul utilizează un computer desktop sau laptop, butoanele "Roșu" și "Negru" pot fi activate și apăsând tastele directionale de pe tastatură: "⇒" pentru "Negru" și "⇔" pentru "Roșu".

#### <span id="page-1326-0"></span>**Comenzi Joc**

Următoarele câmpuri apar pe ecranul slotului:

• "Balanţă/Credit" – la activarea acestui câmp, jucătorul comută de la credit la valuta cu care a ales să se joace. Acest lucru este valabil și atunci când se face trecerea de la valută la credit. Activarea acestui buton este posibilă în toate etapele jocului;

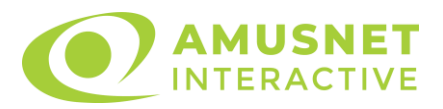

- "Câştig" acest câmp afișează suma totală câștigată din linii, la o rotație a rolelor. Dacă este activat butonul "Colectează" în timp ce este activă animația pentru sumă în creștere, animația se oprește și se afișează suma câștigată pentru această rotire a rolelor;
- Câmp Linie de Plată acest câmp este situat sub role. Indică numărul liniei și suma câștigată de jucător din această combinație.

Următoarele butoane apar pe ecranul slotului:

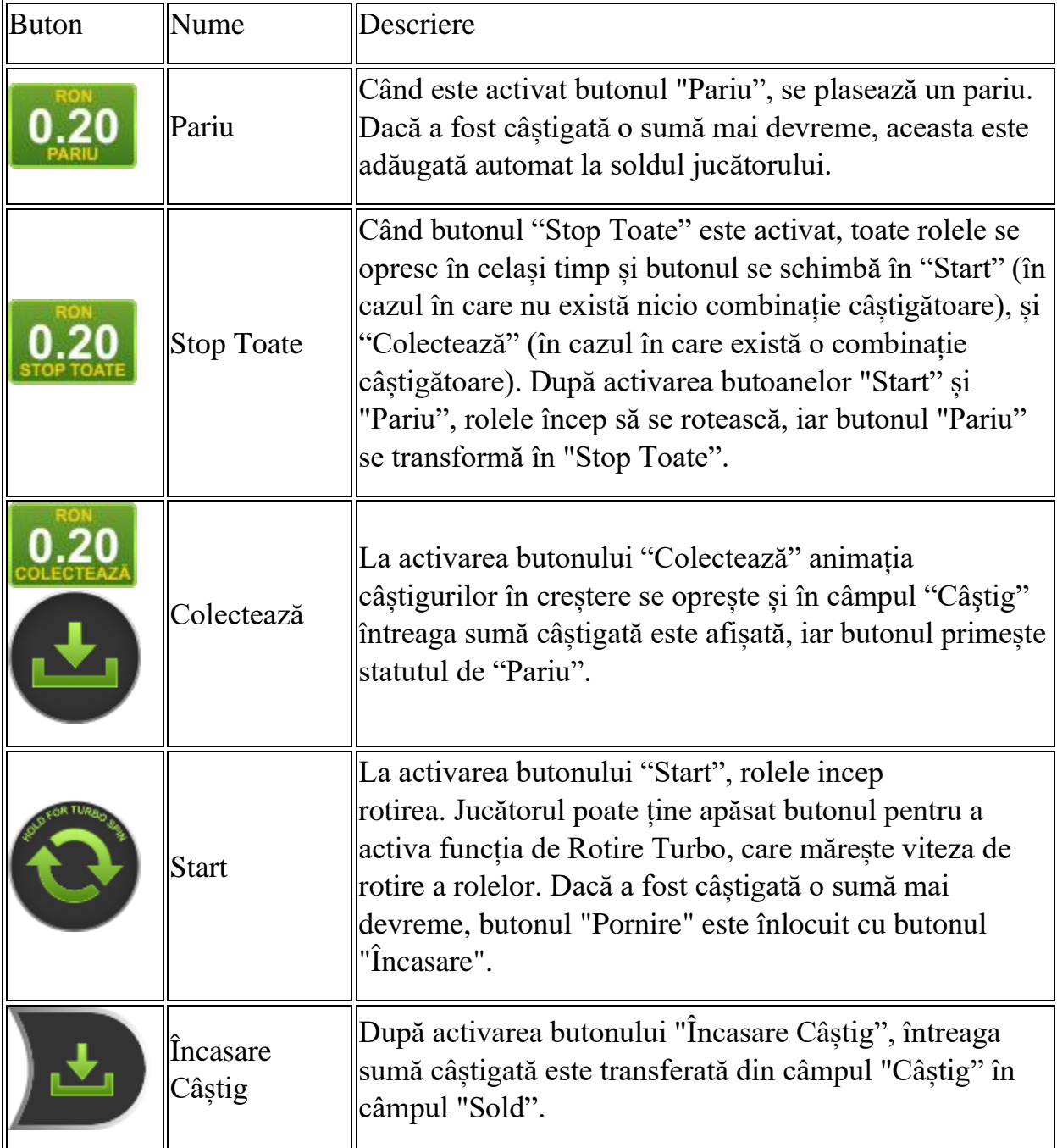

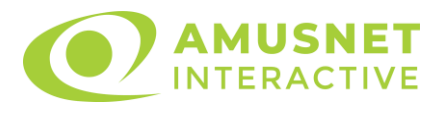

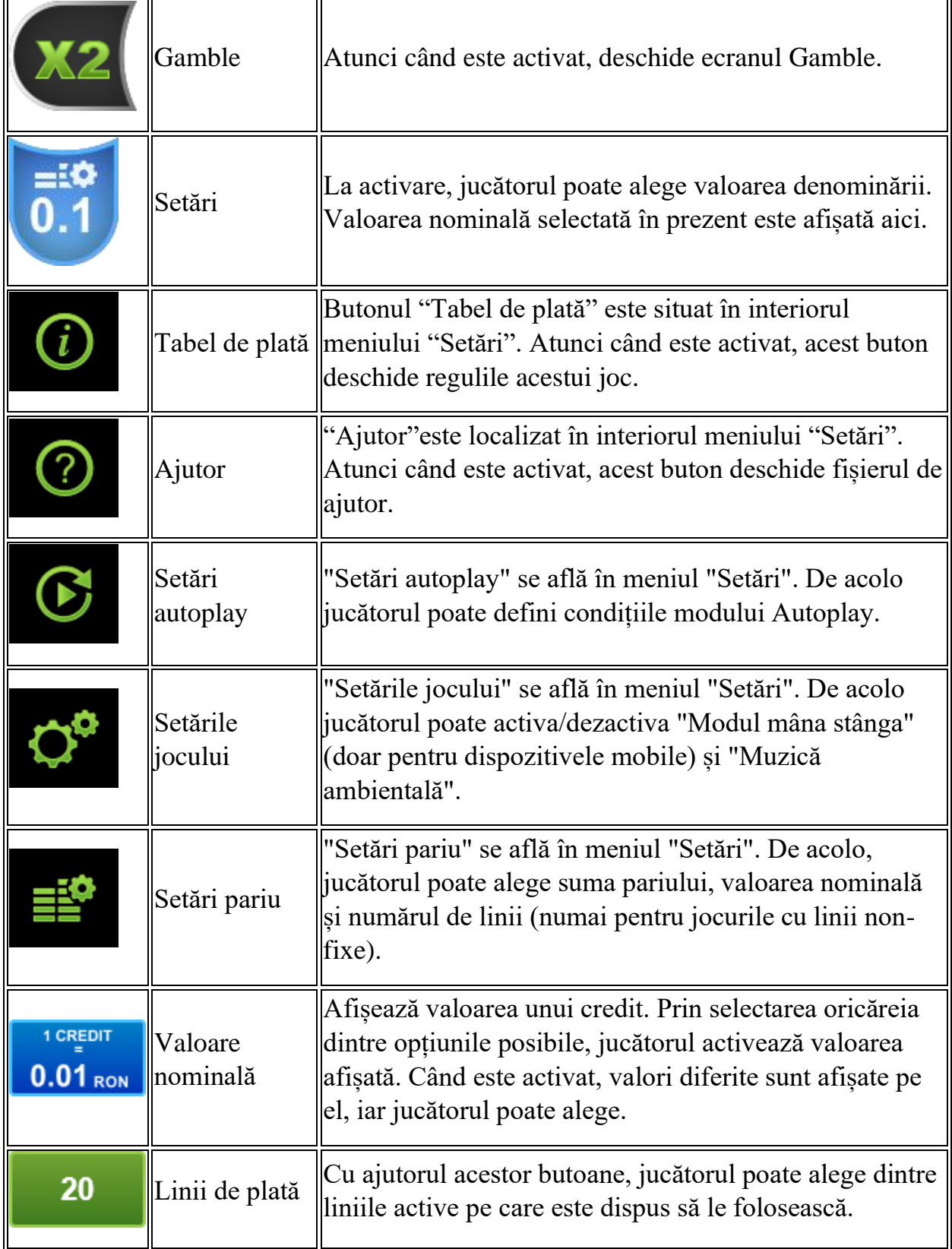

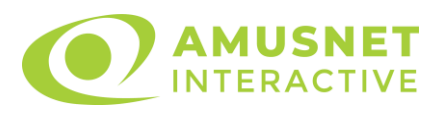

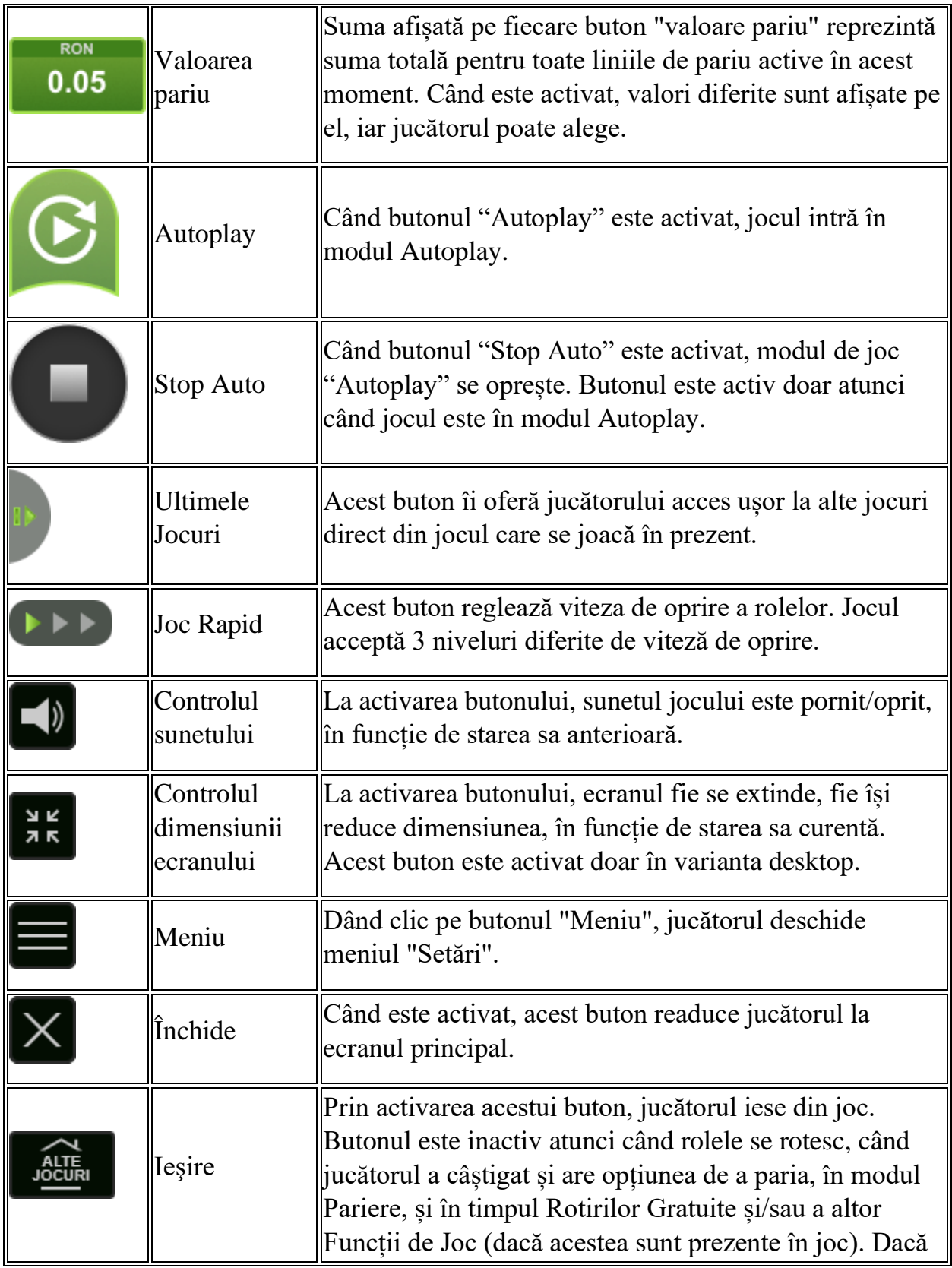

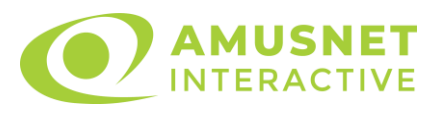

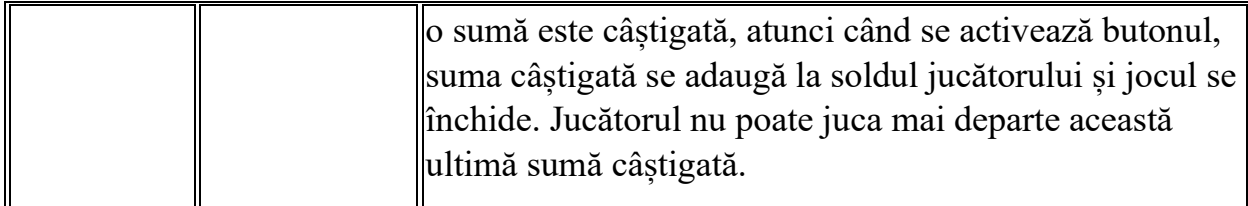

În partea de jos a ecranului jocului, jucătorul poate vizualiza și numărul jocului și ceasul.

Toate valorile din tabelul de mai sus au doar caracter ilustrativ.

Dacă jucătorul utilizează un computer desktop sau laptop, apăsând tasta "Spațiu" pe tastatură poate determina pornirea sau oprirea rotirii rolelor, în funcție de starea actuală a jocului. De asemenea, mai poate și opri animația sumei în creștere, dacă aceasta este activă. Apăsând tasta "X" se deschid opțiunile pentru valoarea nominală. Jucătorul poate utiliza tastele "C", "V", "B" și "N" de pe tastatură pentru a selecta o anumită valoare nominală. Apăsând tasta "C", se selectează valoarea nominală cea mai mică, apăsând tasta "V", se selectează următoarea valoare ș.a.m.d. Apăsând tastele "⇦" sau "⇨" se poate activa și butonul "Gamble". Apăsând tasta "Z"se deschid opțiunile pentru modul de Autoplay (dacă este activ). Jucătorul poate utiliza tastele "C", "V", "B" și "N" de pe tastatură pentru a selecta o anumită număr de rotiri. Jucătorul poate ieși din joc și apăsând simbolul " ," de pe tastatură. Când jucătorul se află în ecranul Setările Jocului, tastele rapide pentru miză și valoare nominală, precum și pentru Autoplay, sunt dezactivate.

## <span id="page-1330-0"></span>**Reguli**

- Castigurile sunt afisate în Tabel de plată.
- Premiile Scatter sunt independente de premiile pentru liniile de plată și sunt, de asemenea, adăugate la suma totală plătită.
- În cazul unor combinații câștigătoare multiple pe aceeași linie, este plătită combinația care aduce un profit mai mare pentru jucător.
- În cazul a două câștiguri diferite, cu un profit egal pe aceeași linie de plată, este plătită combinația mai lungă.
- Un câștig dintr-o linie de plată în care un simbol Wild participă este dublat.
- În cazul unei combinații câștigătoare cu mai mult de un simbol Wild pe o linie de plată, câștigul se dublează o dată.
- În cazul unei combinații câștigătoare doar cu simboluri Wild, câștigul nu se dublează.
- Se adaugă câștiguri simultane pe diferite linii de câștig.

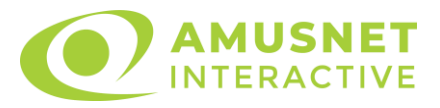

- Defecțiunile anulează toate câștigurile și pariurile.
- Pariu Min./Max: Configurable per Operator

#### <span id="page-1331-0"></span>**Rotiri Gratuite**

În cazul unei combinații câștigătoare cu 3 sau mai multe simboluri Scatter jucătorul are ocazia de a juca 25 Rotiri Gratuite. Câștigurile din aceste rotiri sunt înmulțite cu 2 (x2).

Mesajul "Apăsați pe START pentru a activa această funcție" apare pe ecran. Jucătorul poate porni rotirile dacă face apasă pe zona de mesaj text sau activează butonul "START".

Rolele încep automat să se rotească până când toate Rotirile Gratuite sunt finalizate.

Rotirile Gratuite sunt jucate folosind pariul și numărul de linii declanșatoare. Funcția Rotiri Gratuite nu poate fi oprită.

Dacă în timpul funcției Rotiri Gratuite, apar încă 3 sau mai multe simboluri Scatter, 25 rotiri noi sunt adăugate la rotirile rămase.

După ce toate Rotiri Gratuite sunt finalizate, suma totală câștigată în Rotiri Gratuite poate fi jucată în jocul "Gamble" (dacă suma este mai mică sau egală cu cea specificată în ecranul Tabel de plată).

În timpul Rotirilor Gratuite se folosește un set alternativ de role.

## <span id="page-1331-1"></span>**Mod Învârtire Bonus**

- În timpul jocului de bază, jucătorului îi pot fi oferite un anumit număr de învârtiri bonus din partea operatorului în mod obișnuit (apăsând butonul pariere nu este luat nimic din soldul jucătorului).
- Valoarea pariului și numărul de linii din Modul bonus învârtire sunt predeterminate și nu pot fi modificate de jucător.
- În timpul Modului Învârtire Bonus nu poate fi activată funcția Jackpot Cards și nu există nicio contribuție la nivelurile jocului.

## <span id="page-1331-2"></span>**Funcția Jackpot Cards**

Jackpot Cards este o funcție care se activează aleatoriu și este disponibilă când se joacă orice joc care o conține.

Jackpot Cards este o funcție de joc cu patru niveluri. Fiecare nivel este ilustrat printr– o culoare de cărți de joc:

o TREFLĂ - Nivelul 1 (cea mai joasă valoare);
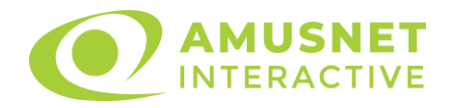

- o CARO Nivelul 2;
- $\circ$  CUPÅ Nivelul 3;
- o PICĂ Nivelul 4 și cel mai înalt.

Fiecare valoare și valută pentru un nivel în Jackpot Cards este afișată pe partea dreaptă a simbolului de carte care îi corespunde.

Contribuția la fiecare nivel este calculată în baza unui procent din pariul jucătorului. Nu se deduce nicio sumă din pariul jucătorului.

• DECLANȘARE

Funcția Jackpot Cards poate fi declanșată la întâmplare, după ce un joc individual este finalizat și toate câștigurile rezultate sunt colectate. Când Jackpot Cards este declanșat, jucătorului i se garantează în mod automat unul dintre nivelurile funcției. Jackpot Cards se joacă peste jocul de bază și nu închide jocul de bază. Funcția de Joc Automat se oprește automat după activarea rundei Jackpot Cards. După finalizarea acesteia, jocul care se juca înainte de activarea funcției Jackpot Cards este reluat.

• REGULI ȘI COMENZI

Odată declanșat, jucătorul este dus în funcția jocului Jackpot Cards, unde este afișat un cadrul de selecție format din 12 cărți cu fața în jos. Jucătorul selectează niște cărți pe ecran până ce se vor afișa 3 cărți cu simboluri identice. Nivelul Jackpot Cards acordat este cel care corespunde simbolului afișat. Valoarea câștigului va corespunde sumei acumulate în momentul în care se dezvăluie ultimul simbol de aceeași culoare. Pentru a finaliza Jackpot Cards, jucătorul are opțiunea de a apăsa pe butonul "Colectează", adăugând astfel câștigurile funcției jocului soldului său total. Suma câștigată în runda Jackpot Cards nu poate fi utilizată în runda Gamble. Jucătorul are o șansă rezonabilă de a câștiga cel mai înalt nivel al funcției cu oricare dintre pariurile de calificare, de fiecare dată când intră în funcția jocului Jackpot Cards. Cu toate acestea, cu cât este mai mare pariul de calificare în jocul de bază, cu atât este mai mare șansa de a intra în funcția jocului și de a câștiga oricare dintre niveluri.

Pariuri de calificare: Configurable per Operator

• CONEXIUNE LA INTERNET LENTĂ ȘI DECONECTARE

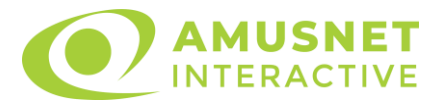

O conexiune la Internet lentă ar putea provoca o întârziere și arăta valori acordate vechi.

Funcția Jackpot Cards susține recuperarea în caz de deconectare.

• CÂȘTIGĂTORI

Dacă este acordat oricare dintre câștigurile Jackpot Cards, toți jucătorii care joacă funcția vor fi notificați pe ecran cu privire la petrecerea evenimentului.

# **Întreruperi ale Jocului**

• Recuperarea Completă a Jocului

În cazul în care jocul este întrerupt din cauza pierderii unei conexiuni, la următoarea accesare a jocului de către jucător, jocul neterminat va fi automat reluat cu setările avute în momentul imediat de dinaintea întreruperii.

• Anularea jocului

În cazul în care jocul a fost anulat din cauze independente de jucător, momentul anulării este considerat finalul jocului. Orice sume acumulate vor fi returnate automat jucătorului.

### **Joc Responsabil**

Instrucțiuni pentru folosirea funcției de autoplay

Atunci când este apăsat butonul "Autoplay", jocul intră în modul automat pentru un număr limitat de rotiri. În timpul funcției de Autoplay, numărul de rotiri rămase va descrește în interiorul butonului "Stop auto" și, odată atinsă valoarea zero, funcția de Autoplay se va încheia automat. Jucătorul poate, în orice moment, să dezactiveze funcția de Autoplay apăsând butonul "Stop auto".

### **Procentul de Plată a Jucătorului**

Câștigul mediu pentru jucător în acest joc este 96.06%.

The Big Journey v: 1.5.0.r

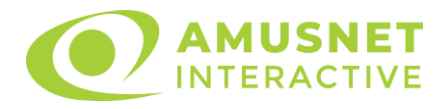

#### **Slot Video The Explorers**

[Introducere](#page-1334-0) [Cum să Pariați](#page-1334-1) [Funcție Gamble](#page-1334-2) [Comenzi Joc](#page-1335-0) [Reguli](#page-1339-0) [Rotiri Gratuite](#page-1340-0) [Mod Învârtire Bonus](#page-1340-1) Funcția [Jackpot Cards](#page-1340-2) [Întreruperi ale Jocului](#page-1342-0) **[Joc Responsabil](#page-1342-1)** [Procentul de Plată a Jucătorului](#page-1342-2)

#### <span id="page-1334-0"></span>**Introducere**

Slotul video The Explorers este un joc cu 5 role și 15 linii. Slotul este format din 11 simboluri - dintre care 1 este Wild, iar 1 este Scatter. Toate combinațiile câștigătoare sunt plătite de la stânga la dreapta, cu excepția simbolului Scatter.

# <span id="page-1334-1"></span>**Cum să Pariați**

- Miza se plasează apăsând butonul "Start", sau oricare dintre Butoanele pentru miză.
- Prin butonul "Setări" jucătorul accesează un ecran unde poate să deschidă Tabelul de plată și pagina de ajutor și să gestioneze:
	- o valoarea nominală;
	- o liniile de plată active (în cazul jocurilor fără linii fixe);
	- o mărimea pariului.

Dacă jucătorul utilizează un computer desktop sau un laptop, butoanele pentru miză mai pot fi activate și apăsând următoarele taste de pe tastatură: "C", "V", "B", "N" și "M". Apăsând tasta "C", se plasează miza cea mai mică, apăsând tasta "V", se plasează următoarea miză ș.a.m.d.

# <span id="page-1334-2"></span>**Funcție Gamble**

În cazul unui câștig, jucătorului îi este dată posibilitatea de a accesa runda Gamble prin apăsarea butonului "Gamble".

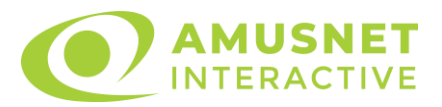

Funcția Gamble se activează când ecranul Gamble este deschis și cartea din mijlocul ecranului este cu fața în jos și se aprinde intermitent în roșu și negru. Eticheta "Încercări Gamble Rămase" arată numărul de încercări pe care jucătorul le are pentru acest joc. Eticheta "Sumă Gamble" arată suma pe care jucătorul ar dori să o dubleze în jocul Gamble. Eticheta "Gamble Pentru Câștig" arată suma pe care un jucător o poate câștiga dacă ghicește culoarea cărții. Există două butoane de selectat: "Roşu" și "Negru". Când se selectează "Negru " sau "Roşu", cartea se mută în sus pe ecran și este păstrată ca istoric. Ultimele cinci cărți din sesiunea jucătorului sunt păstrate în sectiunea Istoric.

Dacă jucătorul a ghicit culoarea cărții, o carte nouă apare în mijlocul ecranului, cu fața în jos și se aprinde intermitent în roșu și negru. Acest proces continuă până când jucătorul ghicește greșit. Ordinea cărților este aleatorie și jucătorul nu poate prezice culoarea următoarei cărți pe baza rezultatelor anterioare. Suma din câmpul "Sumă Gamble" este afișată în câmpul "Câştig". Dacă jucătorul dorește să încheie jocul "Gamble", activează butonul "Colectează". Ecranul se închide și suma din câmpul "Câştig" este transferată în câmpul "Balanţă".

Dacă jucătorul nu ghicește culoarea cărții, jocul Gamble se termină, iar jucătorul pierde suma. Ecranul se închide. Suma din câmpul "Câştig" este pierdută, și nu se adaugă la Balanţă.

Suma maximă câștigată care poate fi adusă în runda Gamble este menționată în Tabelul de plată.

Numărul de încercări Gamble este predefinit și configurat pentru fiecare joc. Numărul maxim de încercări poate varia între 1 și 5, în funcție de setările aplicate pentru fiecare joc.

Dacă jucătorul utilizează un computer desktop sau laptop, butoanele "Roșu" și "Negru" pot fi activate și apăsând tastele directionale de pe tastatură: "⇒" pentru "Negru" și "⇔" pentru "Roșu".

### <span id="page-1335-0"></span>**Comenzi Joc**

Următoarele câmpuri apar pe ecranul slotului:

• "Balanţă/Credit" – la activarea acestui câmp, jucătorul comută de la credit la valuta cu care a ales să se joace. Acest lucru este valabil și atunci când se face trecerea de la valută la credit. Activarea acestui buton este posibilă în toate etapele jocului;

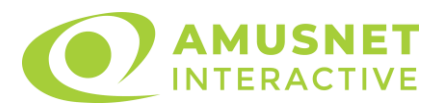

- "Câştig" acest câmp afișează suma totală câștigată din linii, la o rotație a rolelor. Dacă este activat butonul "Colectează" în timp ce este activă animația pentru sumă în creștere, animația se oprește și se afișează suma câștigată pentru această rotire a rolelor;
- Câmp Linie de Plată acest câmp este situat sub role. Indică numărul liniei și suma câștigată de jucător din această combinație.

Următoarele butoane apar pe ecranul slotului:

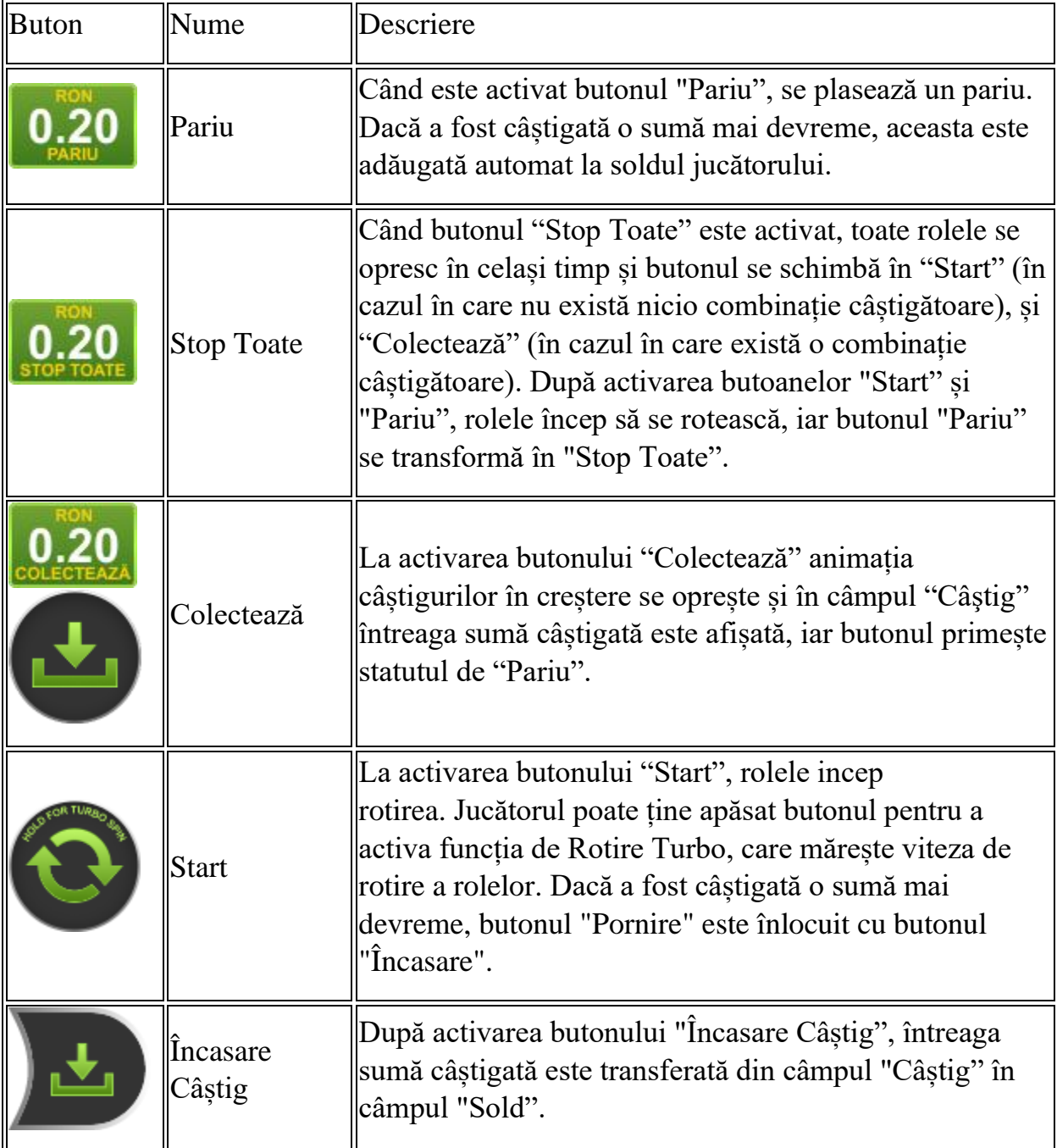

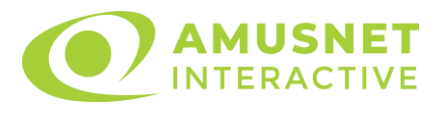

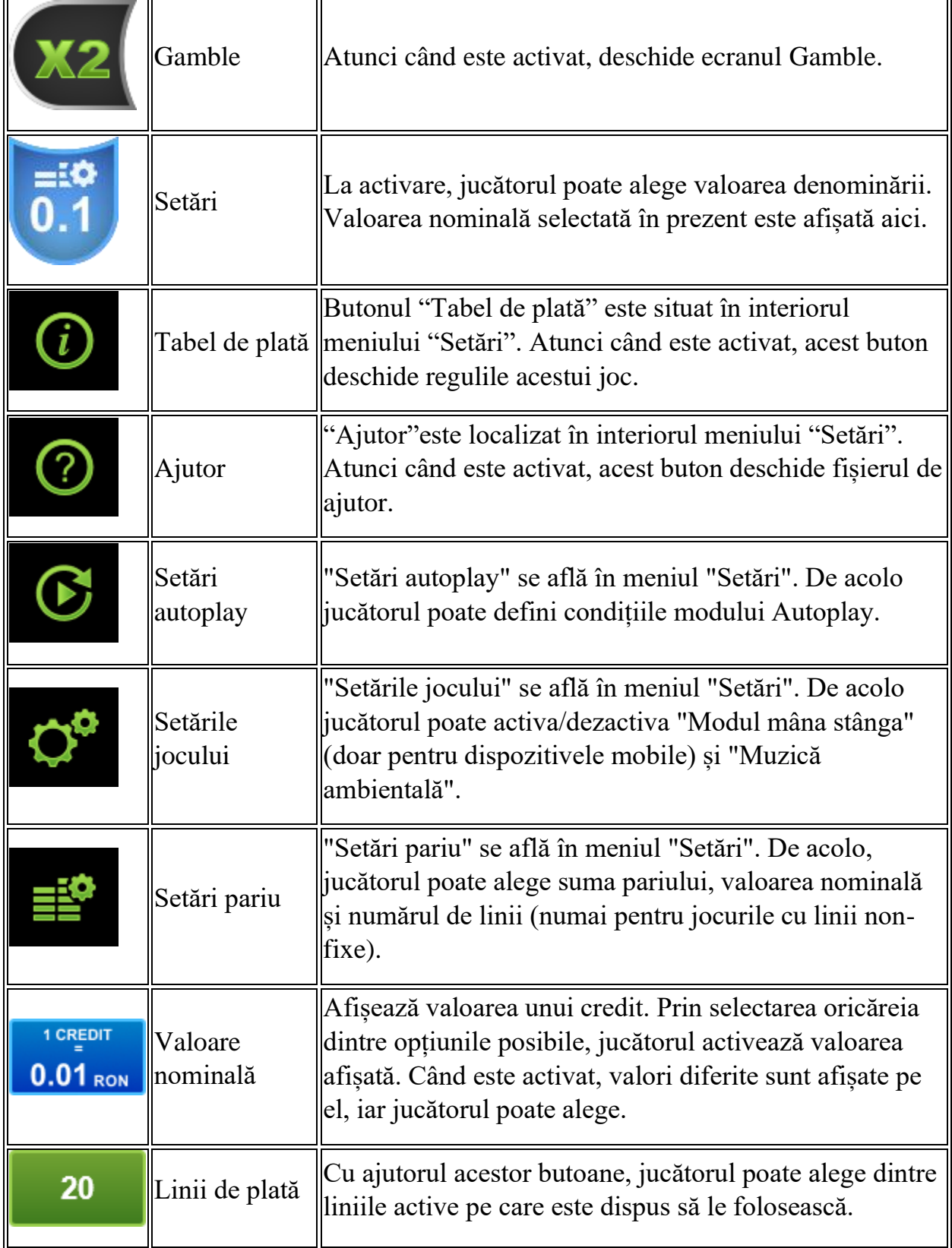

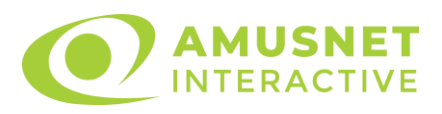

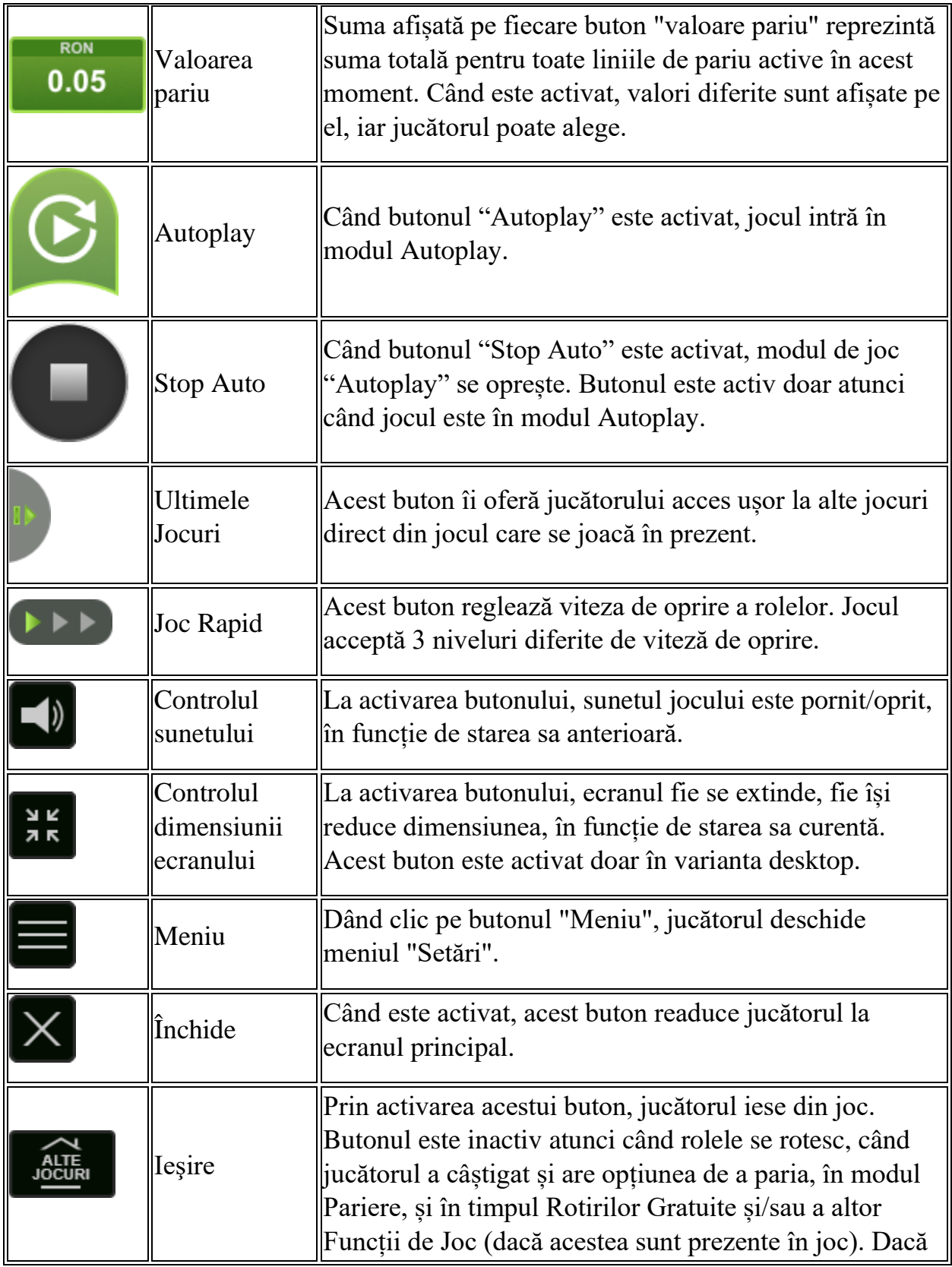

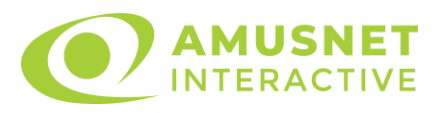

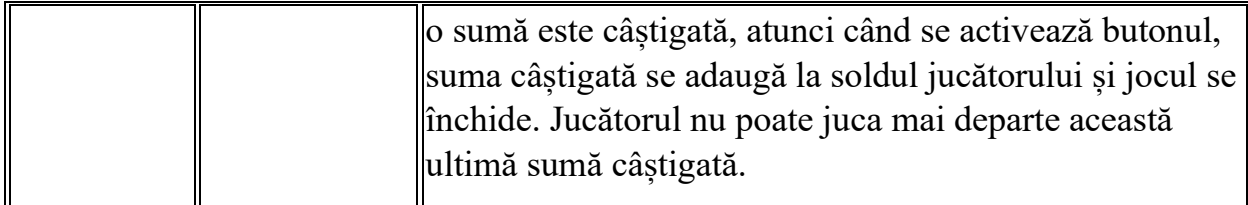

În partea de jos a ecranului jocului, jucătorul poate vizualiza și numărul jocului și ceasul.

Toate valorile din tabelul de mai sus au doar caracter ilustrativ.

Dacă jucătorul utilizează un computer desktop sau laptop, apăsând tasta "Spațiu" pe tastatură poate determina pornirea sau oprirea rotirii rolelor, în funcție de starea actuală a jocului. De asemenea, mai poate și opri animația sumei în creștere, dacă aceasta este activă. Apăsând tasta "X" se deschid opțiunile pentru valoarea nominală. Jucătorul poate utiliza tastele "C", "V", "B" și "N" de pe tastatură pentru a selecta o anumită valoare nominală. Apăsând tasta "C", se selectează valoarea nominală cea mai mică, apăsând tasta "V", se selectează următoarea valoare ș.a.m.d. Apăsând tastele "⇦" sau "⇨" se poate activa și butonul "Gamble". Apăsând tasta "Z"se deschid opțiunile pentru modul de Autoplay (dacă este activ). Jucătorul poate utiliza tastele "C", "V", "B" și "N" de pe tastatură pentru a selecta o anumită număr de rotiri. Jucătorul poate ieși din joc și apăsând simbolul " ," de pe tastatură. Când jucătorul se află în ecranul Setările Jocului, tastele rapide pentru miză și valoare nominală, precum și pentru Autoplay, sunt dezactivate.

### <span id="page-1339-0"></span>**Reguli**

- Castigurile sunt afisate în Tabel de plată.
- Premiile Scatter sunt independente de premiile pentru liniile de plată și sunt, de asemenea, adăugate la suma totală plătită.
- În cazul unor combinații câștigătoare multiple pe aceeași linie, este plătită combinația care aduce un profit mai mare pentru jucător.
- În cazul a două câștiguri diferite, cu un profit egal pe aceeași linie de plată, este plătită combinația mai lungă.
- Un câștig dintr-o linie de plată în care un simbol Wild participă este dublat.
- În cazul unei combinații câștigătoare cu mai mult de un simbol Wild pe o linie de plată, câștigul se dublează o dată.
- În cazul unei combinații câștigătoare doar cu simboluri Wild, câștigul nu se dublează.
- Se adaugă câștiguri simultane pe diferite linii de câștig.

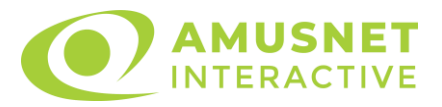

- Defecțiunile anulează toate câștigurile și pariurile.
- Pariu Min./Max: Configurable per Operator

### <span id="page-1340-0"></span>**Rotiri Gratuite**

În cazul unei combinații câștigătoare cu 3 simboluri Scatter jucătorul are ocazia de a juca 10-25 Rotiri Gratuite + multiplicator x1-x5. Câștigurile din acele jocuri sunt multiplicate cu multiplicatorul acumulat.

Mesajul "Apăsați pe START pentru a activa această funcție" apare pe ecran. Jucătorul poate porni rotirile dacă face apasă pe zona de mesaj text sau activează butonul "START".

Apare un ecran pentru a alege între 9 jurnale. Jucătorul poate acumula apoi mai multe Rotiri Gratuite și un multiplicator mai mare pentru acestea.

Multiplicatorul inițial este x1 și poate crește până la x5.

Simbolul "JOACĂ" Rotiri Gratuite pune capăt selecției de jurnaluri și inițiază Rotirile Gratuite.

Rolele încep automat să se rotească până când toate Rotirile Gratuite sunt finalizate.

Rotirile Gratuite sunt jucate folosind pariul și numărul de linii declanșatoare. Funcția Rotiri Gratuite nu poate fi oprită.

Dacă în timpul Rotirilor Gratuite apar alte 3 simboluri Scatter, se adaugă numărul inițial de Rotiri Gratuite și multiplicatorul rămâne așa cum este. După ce toate Rotiri Gratuite sunt finalizate, suma totală câștigată în Rotiri Gratuite poate fi jucată în jocul "Gamble" (dacă suma este mai mică sau egală cu cea specificată în ecranul Tabel de plată).

În timpul Rotirilor Gratuite se folosește un set alternativ de role.

# <span id="page-1340-1"></span>**Mod Învârtire Bonus**

- În timpul jocului de bază, jucătorului îi pot fi oferite un anumit număr de învârtiri bonus din partea operatorului în mod obișnuit (apăsând butonul pariere nu este luat nimic din soldul jucătorului).
- Valoarea pariului și numărul de linii din Modul bonus învârtire sunt predeterminate și nu pot fi modificate de jucător.
- În timpul Modului Învârtire Bonus nu poate fi activată funcția Jackpot Cards și nu există nicio contribuție la nivelurile jocului.

# <span id="page-1340-2"></span>**Funcția Jackpot Cards**

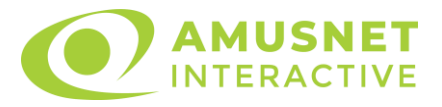

Jackpot Cards este o funcție care se activează aleatoriu și este disponibilă când se joacă orice joc care o conține.

Jackpot Cards este o funcție de joc cu patru niveluri. Fiecare nivel este ilustrat printr– o culoare de cărți de joc:

- o TREFLĂ Nivelul 1 (cea mai joasă valoare);
- o CARO Nivelul 2;
- $\circ$  CUPA Nivelul 3;
- o PICĂ Nivelul 4 și cel mai înalt.

Fiecare valoare și valută pentru un nivel în Jackpot Cards este afișată pe partea dreaptă a simbolului de carte care îi corespunde.

Contribuția la fiecare nivel este calculată în baza unui procent din pariul jucătorului. Nu se deduce nicio sumă din pariul jucătorului.

• DECLANȘARE

Funcția Jackpot Cards poate fi declanșată la întâmplare, după ce un joc individual este finalizat și toate câștigurile rezultate sunt colectate. Când Jackpot Cards este declanșat, jucătorului i se garantează în mod automat unul dintre nivelurile funcției. Jackpot Cards se joacă peste jocul de bază și nu închide jocul de bază. Funcția de Joc Automat se oprește automat după activarea rundei Jackpot Cards. După finalizarea acesteia, jocul care se juca înainte de activarea funcției Jackpot Cards este reluat.

• REGULI ȘI COMENZI

Odată declanșat, jucătorul este dus în funcția jocului Jackpot Cards, unde este afișat un cadrul de selecție format din 12 cărți cu fața în jos. Jucătorul selectează niște cărți pe ecran până ce se vor afișa 3 cărți cu simboluri identice. Nivelul Jackpot Cards acordat este cel care corespunde simbolului afișat. Valoarea câștigului va corespunde sumei acumulate în momentul în care se dezvăluie ultimul simbol de aceeași culoare. Pentru a finaliza Jackpot Cards, jucătorul are opțiunea de a apăsa pe butonul "Colectează", adăugând astfel câștigurile funcției jocului soldului său total. Suma câștigată în runda Jackpot Cards nu poate fi utilizată în runda Gamble. Jucătorul are o șansă rezonabilă de a câștiga cel mai înalt nivel al funcției cu oricare dintre pariurile de calificare, de fiecare dată când intră în funcția jocului Jackpot Cards. Cu toate acestea, cu cât este mai mare pariul de calificare în jocul de bază, cu atât este mai mare șansa de a intra în funcția jocului și de a câștiga oricare dintre

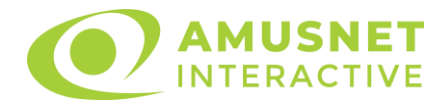

niveluri. Pariuri de calificare: Configurable per Operator

• CONEXIUNE LA INTERNET LENTĂ ȘI DECONECTARE

O conexiune la Internet lentă ar putea provoca o întârziere și arăta valori acordate vechi.

Funcția Jackpot Cards susține recuperarea în caz de deconectare.

• CÂȘTIGĂTORI

Dacă este acordat oricare dintre câștigurile Jackpot Cards, toți jucătorii care joacă funcția vor fi notificați pe ecran cu privire la petrecerea evenimentului.

# <span id="page-1342-0"></span>**Întreruperi ale Jocului**

• Recuperarea Completă a Jocului

În cazul în care jocul este întrerupt din cauza pierderii unei conexiuni, la următoarea accesare a jocului de către jucător, jocul neterminat va fi automat reluat cu setările avute în momentul imediat de dinaintea întreruperii.

• Anularea jocului

În cazul în care jocul a fost anulat din cauze independente de jucător, momentul anulării este considerat finalul jocului. Orice sume acumulate vor fi returnate automat jucătorului.

### <span id="page-1342-1"></span>**Joc Responsabil**

Instrucțiuni pentru folosirea funcției de autoplay

Atunci când este apăsat butonul "Autoplay", jocul intră în modul automat pentru un număr limitat de rotiri. În timpul funcției de Autoplay, numărul de rotiri rămase va descrește în interiorul butonului "Stop auto" și, odată atinsă valoarea zero, funcția de Autoplay se va încheia automat. Jucătorul poate, în orice moment, să dezactiveze funcția de Autoplay apăsând butonul "Stop auto".

# <span id="page-1342-2"></span>**Procentul de Plată a Jucătorului**

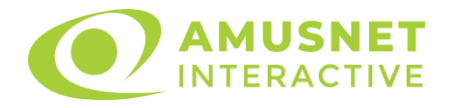

Câștigul mediu pentru jucător în acest joc este 96.09%.

The Explorers v: 1.2.0.r

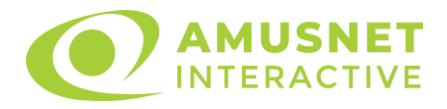

## **Slot Video The Great Egypt**

[Introducere](#page-1344-0) [Cum să Pariați](#page-1344-1) [Funcție Gamble](#page-1344-2) [Comenzi Joc](#page-1345-0) [Reguli](#page-1349-0) [Rotiri Gratuite](#page-1350-0) [Mod Învârtire Bonus](#page-1350-1) Funcția [Jackpot Cards](#page-1350-2) [Întreruperi ale Jocului](#page-1352-0) [Joc Responsabil](#page-1352-1) [Procentul de Plată a Jucătorului](#page-1352-2)

#### <span id="page-1344-0"></span>**Introducere**

Slotul video The Great Egypt este un joc cu 5 role și 10 linii. Slotul este format din 13 simboluri - dintre care 1 este Wild, iar 1 este Scatter. Toate combinațiile câștigătoare sunt plătite de la stânga la dreapta, cu excepția simbolului Scatter.

# <span id="page-1344-1"></span>**Cum să Pariați**

- Miza se plasează apăsând butonul "Start", sau oricare dintre Butoanele pentru miză.
- Prin butonul "Setări" jucătorul accesează un ecran unde poate să deschidă Tabelul de plată și pagina de ajutor și să gestioneze:
	- o valoarea nominală;
	- o liniile de plată active (în cazul jocurilor fără linii fixe);
	- o mărimea pariului.

Dacă jucătorul utilizează un computer desktop sau un laptop, butoanele pentru miză mai pot fi activate și apăsând următoarele taste de pe tastatură: "C", "V", "B", "N" și "M". Apăsând tasta "C", se plasează miza cea mai mică, apăsând tasta "V", se plasează următoarea miză ș.a.m.d.

# <span id="page-1344-2"></span>**Funcție Gamble**

În cazul unui câștig, jucătorului îi este dată posibilitatea de a accesa runda Gamble prin apăsarea butonului "Gamble".

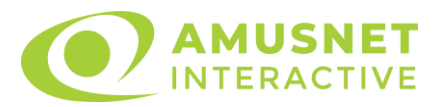

Funcția Gamble se activează când ecranul Gamble este deschis și cartea din mijlocul ecranului este cu fața în jos și se aprinde intermitent în roșu și negru. Eticheta "Încercări Gamble Rămase" arată numărul de încercări pe care jucătorul le are pentru acest joc. Eticheta "Sumă Gamble" arată suma pe care jucătorul ar dori să o dubleze în jocul Gamble. Eticheta "Gamble Pentru Câștig" arată suma pe care un jucător o poate câștiga dacă ghicește culoarea cărții. Există două butoane de selectat: "Roşu" și "Negru". Când se selectează "Negru " sau "Roşu", cartea se mută în sus pe ecran și este păstrată ca istoric. Ultimele cinci cărți din sesiunea jucătorului sunt păstrate în sectiunea Istoric.

Dacă jucătorul a ghicit culoarea cărții, o carte nouă apare în mijlocul ecranului, cu fața în jos și se aprinde intermitent în roșu și negru. Acest proces continuă până când jucătorul ghicește greșit. Ordinea cărților este aleatorie și jucătorul nu poate prezice culoarea următoarei cărți pe baza rezultatelor anterioare. Suma din câmpul "Sumă Gamble" este afișată în câmpul "Câştig". Dacă jucătorul dorește să încheie jocul "Gamble", activează butonul "Colectează". Ecranul se închide și suma din câmpul "Câştig" este transferată în câmpul "Balanţă".

Dacă jucătorul nu ghicește culoarea cărții, jocul Gamble se termină, iar jucătorul pierde suma. Ecranul se închide. Suma din câmpul "Câştig" este pierdută, și nu se adaugă la Balanţă.

Suma maximă câștigată care poate fi adusă în runda Gamble este menționată în Tabelul de plată.

Numărul de încercări Gamble este predefinit și configurat pentru fiecare joc. Numărul maxim de încercări poate varia între 1 și 5, în funcție de setările aplicate pentru fiecare joc.

Dacă jucătorul utilizează un computer desktop sau laptop, butoanele "Roșu" și "Negru" pot fi activate și apăsând tastele directionale de pe tastatură: "⇒" pentru "Negru" și "⇔" pentru "Roșu".

### <span id="page-1345-0"></span>**Comenzi Joc**

Următoarele câmpuri apar pe ecranul slotului:

• "Balanţă/Credit" – la activarea acestui câmp, jucătorul comută de la credit la valuta cu care a ales să se joace. Acest lucru este valabil și atunci când se face trecerea de la valută la credit. Activarea acestui buton este posibilă în toate etapele jocului;

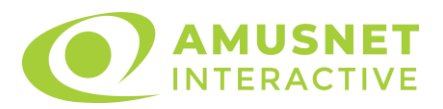

- "Câştig" acest câmp afișează suma totală câștigată din linii, la o rotație a rolelor. Dacă este activat butonul "Colectează" în timp ce este activă animația pentru sumă în creștere, animația se oprește și se afișează suma câștigată pentru această rotire a rolelor;
- Câmp Linie de Plată acest câmp este situat sub role. Indică numărul liniei și suma câștigată de jucător din această combinație.

Următoarele butoane apar pe ecranul slotului:

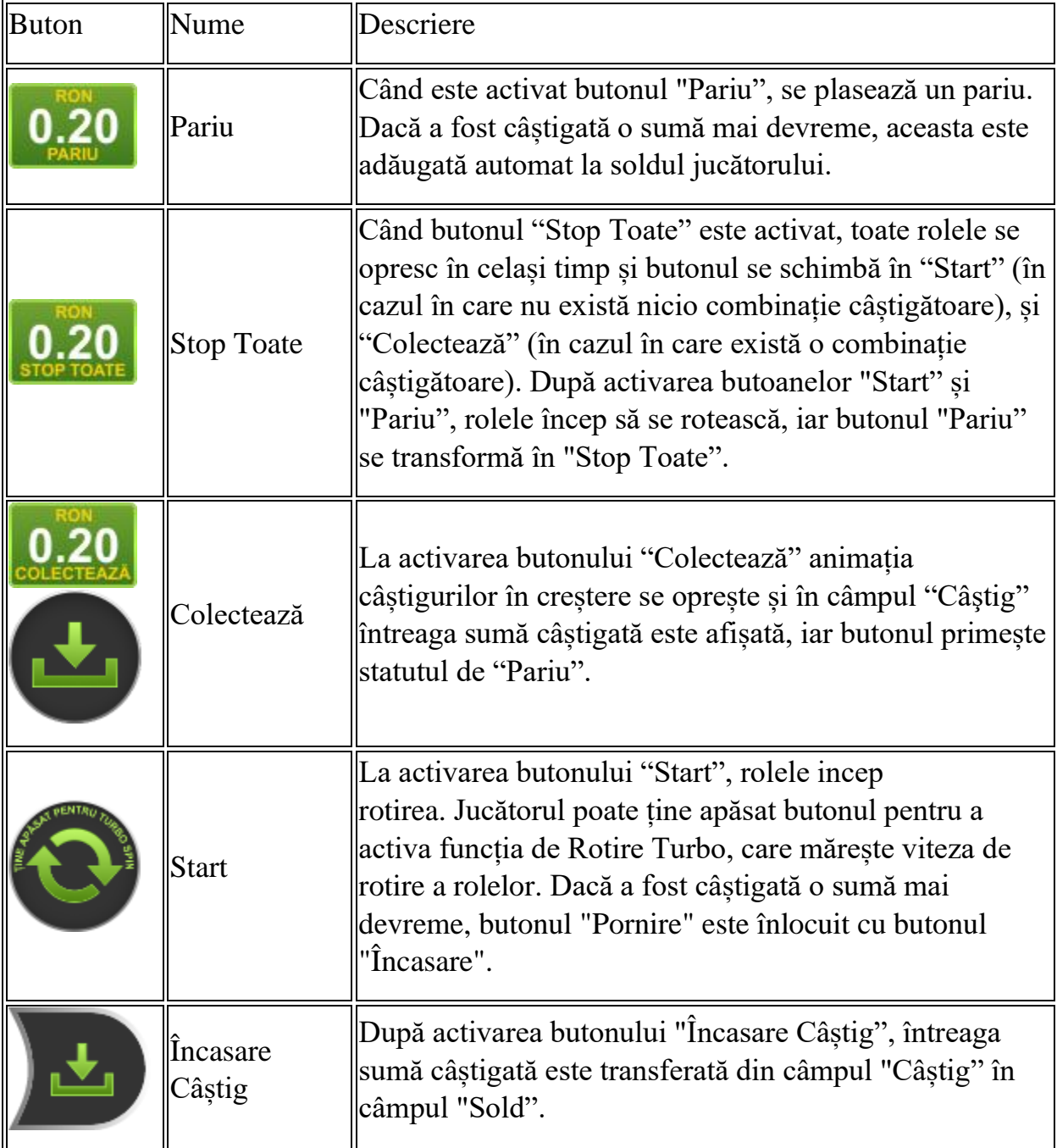

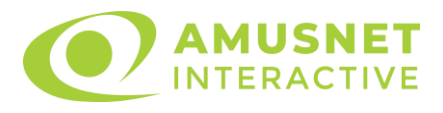

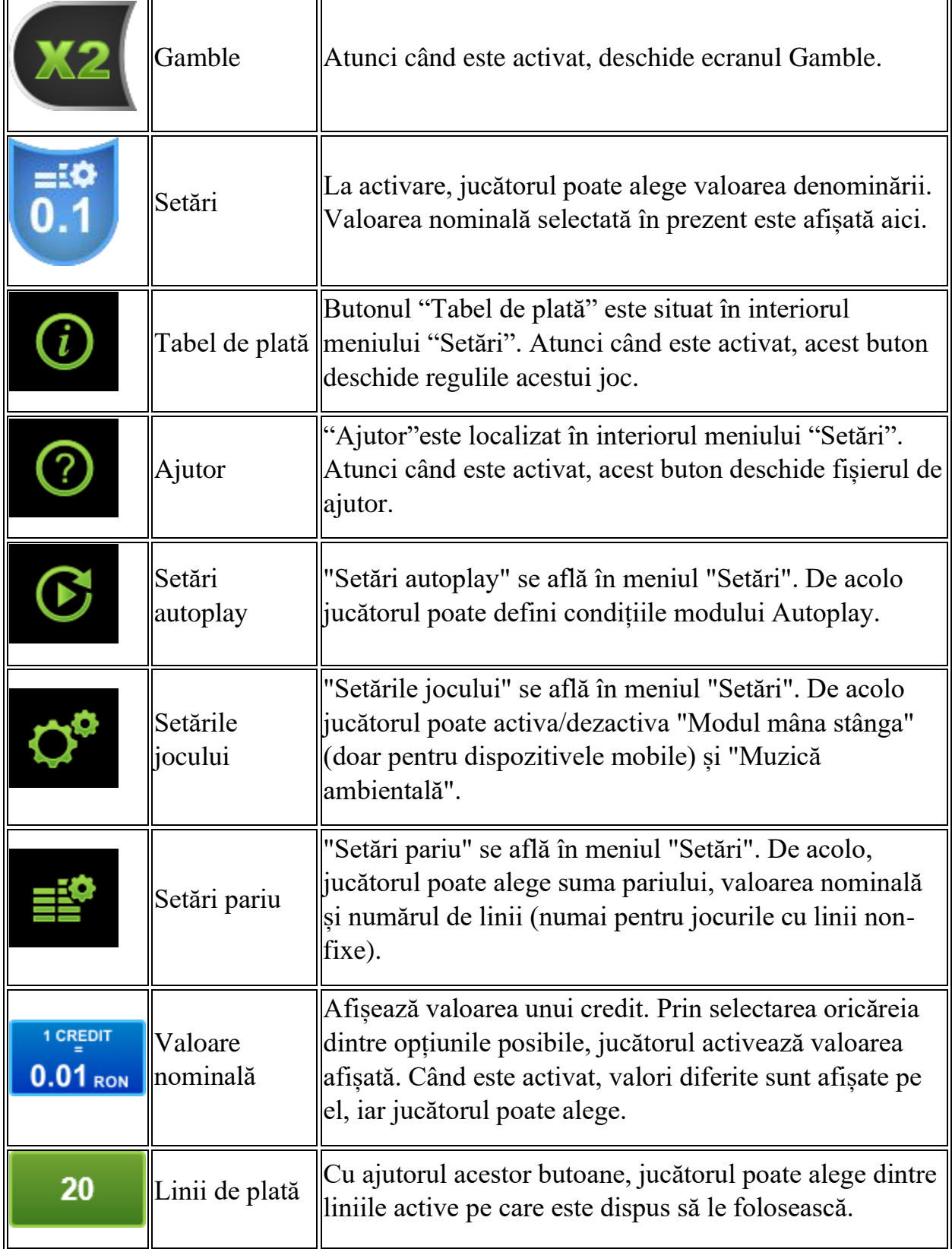

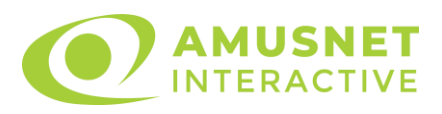

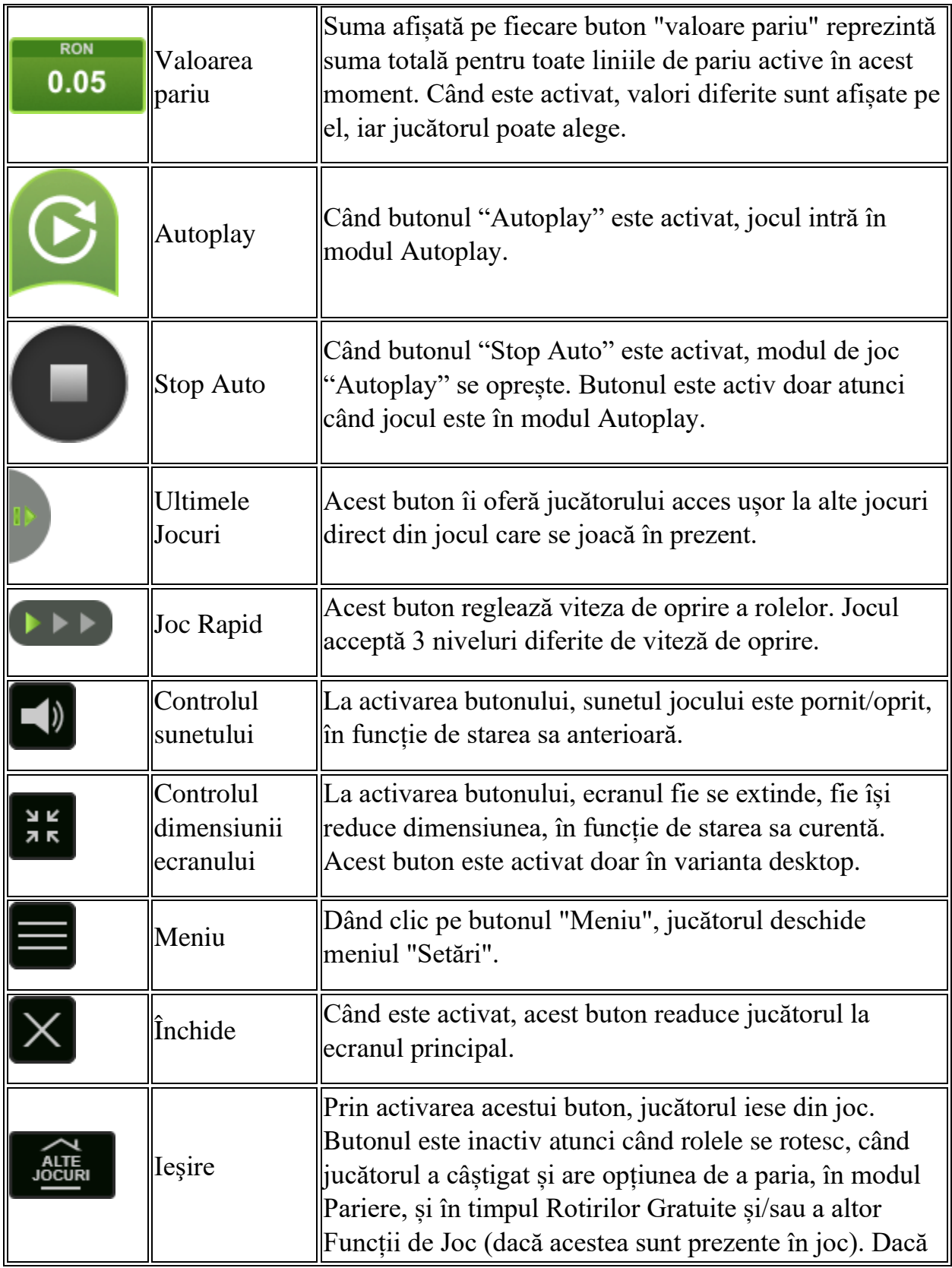

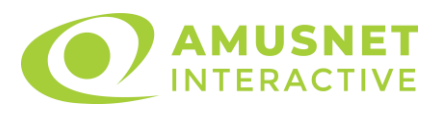

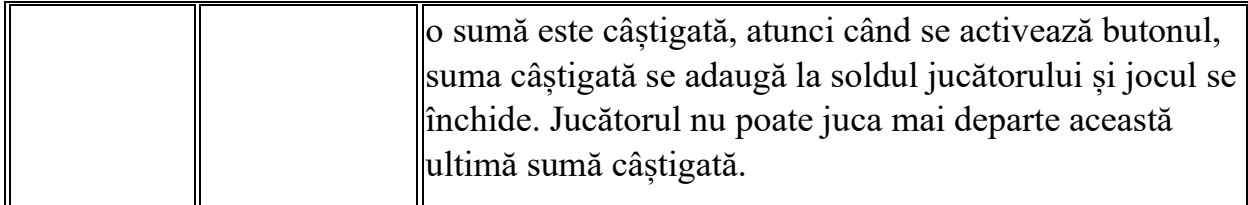

În partea de jos a ecranului jocului, jucătorul poate vizualiza și numărul jocului și ceasul.

Toate valorile din tabelul de mai sus au doar caracter ilustrativ.

Dacă jucătorul utilizează un computer desktop sau laptop, apăsând tasta "Spațiu" pe tastatură poate determina pornirea sau oprirea rotirii rolelor, în funcție de starea actuală a jocului. De asemenea, mai poate și opri animația sumei în creștere, dacă aceasta este activă. Apăsând tasta "X" se deschid opțiunile pentru valoarea nominală. Jucătorul poate utiliza tastele "C", "V", "B" și "N" de pe tastatură pentru a selecta o anumită valoare nominală. Apăsând tasta "C", se selectează valoarea nominală cea mai mică, apăsând tasta "V", se selectează următoarea valoare ș.a.m.d. Apăsând tastele "⇦" sau "⇨" se poate activa și butonul "Gamble". Apăsând tasta "Z"se deschid opțiunile pentru modul de Autoplay (dacă este activ). Jucătorul poate utiliza tastele "C", "V", "B" și "N" de pe tastatură pentru a selecta o anumită număr de rotiri. Jucătorul poate ieși din joc și apăsând simbolul " ," de pe tastatură. Când jucătorul se află în ecranul Setările Jocului, tastele rapide pentru miză și valoare nominală, precum și pentru Autoplay, sunt dezactivate.

# <span id="page-1349-0"></span>**Reguli**

- Castigurile sunt afisate în Tabel de plată.
- Premiile Scatter sunt independente de premiile pentru liniile de plată și sunt, de asemenea, adăugate la suma totală plătită.
- În cazul unor combinații câștigătoare multiple pe aceeași linie, este plătită combinația care aduce un profit mai mare pentru jucător.
- În cazul a două câștiguri diferite, cu un profit egal pe aceeași linie de plată, este plătită combinația mai lungă.
- Un câștig dintr-o linie de plată în care un simbol Wild participă este dublat.
- În cazul unei combinații câștigătoare cu mai mult de un simbol Wild pe o linie de plată, câștigul se dublează o dată.
- În cazul unei combinații câștigătoare doar cu simboluri Wild, câștigul nu se dublează.
- Se adaugă câștiguri simultane pe diferite linii de câștig.

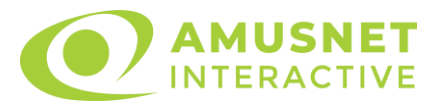

- Defecțiunile anulează toate câștigurile și pariurile.
- Pariu Min./Max: Configurable per Operator

### <span id="page-1350-0"></span>**Rotiri Gratuite**

În cazul unei combinații câștigătoare cu 3 sau mai multe simboluri Scatter jucătorul are ocazia de a juca 15 Rotiri Gratuite. Câștigurile din aceste rotiri sunt înmulțite cu 3 (x3).

Mesajul "Apăsați pe START pentru a activa această funcție" apare pe ecran. Jucătorul poate porni rotirile dacă face apasă pe zona de mesaj text sau activează butonul "START".

Rolele încep automat să se rotească până când toate Rotirile Gratuite sunt finalizate.

Rotirile Gratuite sunt jucate folosind pariul și numărul de linii declanșatoare. Funcția Rotiri Gratuite nu poate fi oprită.

Dacă în timpul funcției Rotiri Gratuite, apar încă 3 sau mai multe simboluri Scatter, 15 rotiri noi sunt adăugate la rotirile rămase.

După ce toate Rotiri Gratuite sunt finalizate, suma totală câștigată în Rotiri Gratuite poate fi jucată în jocul "Gamble" (dacă suma este mai mică sau egală cu cea specificată în ecranul Tabel de plată).

În timpul Rotirilor Gratuite se folosește un set alternativ de role.

# <span id="page-1350-1"></span>**Mod Învârtire Bonus**

- În timpul jocului de bază, jucătorului îi pot fi oferite un anumit număr de învârtiri bonus din partea operatorului în mod obișnuit (apăsând butonul pariere nu este luat nimic din soldul jucătorului).
- Valoarea pariului și numărul de linii din Modul bonus învârtire sunt predeterminate și nu pot fi modificate de jucător.
- În timpul Modului Învârtire Bonus nu poate fi activată funcția Jackpot Cards și nu există nicio contribuție la nivelurile jocului.

# <span id="page-1350-2"></span>**Funcția Jackpot Cards**

Jackpot Cards este o funcție care se activează aleatoriu și este disponibilă când se joacă orice joc care o conține.

Jackpot Cards este o funcție de joc cu patru niveluri. Fiecare nivel este ilustrat printr– o culoare de cărți de joc:

o TREFLĂ - Nivelul 1 (cea mai joasă valoare);

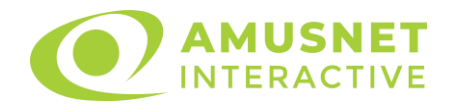

- o CARO Nivelul 2;
- $\circ$  CUPÅ Nivelul 3;
- o PICĂ Nivelul 4 și cel mai înalt.

Fiecare valoare și valută pentru un nivel în Jackpot Cards este afișată pe partea dreaptă a simbolului de carte care îi corespunde.

Contribuția la fiecare nivel este calculată în baza unui procent din pariul jucătorului. Nu se deduce nicio sumă din pariul jucătorului.

• DECLANȘARE

Funcția Jackpot Cards poate fi declanșată la întâmplare, după ce un joc individual este finalizat și toate câștigurile rezultate sunt colectate. Când Jackpot Cards este declanșat, jucătorului i se garantează în mod automat unul dintre nivelurile funcției. Jackpot Cards se joacă peste jocul de bază și nu închide jocul de bază. Funcția de Joc Automat se oprește automat după activarea rundei Jackpot Cards. După finalizarea acesteia, jocul care se juca înainte de activarea funcției Jackpot Cards este reluat.

• REGULI ȘI COMENZI

Odată declanșat, jucătorul este dus în funcția jocului Jackpot Cards, unde este afișat un cadrul de selecție format din 12 cărți cu fața în jos. Jucătorul selectează niște cărți pe ecran până ce se vor afișa 3 cărți cu simboluri identice. Nivelul Jackpot Cards acordat este cel care corespunde simbolului afișat. Valoarea câștigului va corespunde sumei acumulate în momentul în care se dezvăluie ultimul simbol de aceeași culoare. Pentru a finaliza Jackpot Cards, jucătorul are opțiunea de a apăsa pe butonul "Colectează", adăugând astfel câștigurile funcției jocului soldului său total. Suma câștigată în runda Jackpot Cards nu poate fi utilizată în runda Gamble. Jucătorul are o șansă rezonabilă de a câștiga cel mai înalt nivel al funcției cu oricare dintre pariurile de calificare, de fiecare dată când intră în funcția jocului Jackpot Cards. Cu toate acestea, cu cât este mai mare pariul de calificare în jocul de bază, cu atât este mai mare șansa de a intra în funcția jocului și de a câștiga oricare dintre niveluri.

Pariuri de calificare: Configurable per Operator

• CONEXIUNE LA INTERNET LENTĂ ȘI DECONECTARE

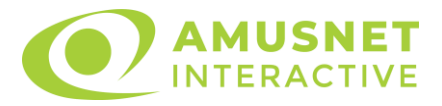

O conexiune la Internet lentă ar putea provoca o întârziere și arăta valori acordate vechi.

Funcția Jackpot Cards susține recuperarea în caz de deconectare.

• CÂȘTIGĂTORI

Dacă este acordat oricare dintre câștigurile Jackpot Cards, toți jucătorii care joacă funcția vor fi notificați pe ecran cu privire la petrecerea evenimentului.

# <span id="page-1352-0"></span>**Întreruperi ale Jocului**

• Recuperarea Completă a Jocului

În cazul în care jocul este întrerupt din cauza pierderii unei conexiuni, la următoarea accesare a jocului de către jucător, jocul neterminat va fi automat reluat cu setările avute în momentul imediat de dinaintea întreruperii.

• Anularea jocului

În cazul în care jocul a fost anulat din cauze independente de jucător, momentul anulării este considerat finalul jocului. Orice sume acumulate vor fi returnate automat jucătorului.

### <span id="page-1352-1"></span>**Joc Responsabil**

Instrucțiuni pentru folosirea funcției de autoplay

Atunci când este apăsat butonul "Autoplay", jocul intră în modul automat pentru un număr limitat de rotiri. În timpul funcției de Autoplay, numărul de rotiri rămase va descrește în interiorul butonului "Stop auto" și, odată atinsă valoarea zero, funcția de Autoplay se va încheia automat. Jucătorul poate, în orice moment, să dezactiveze funcția de Autoplay apăsând butonul "Stop auto".

### <span id="page-1352-2"></span>**Procentul de Plată a Jucătorului**

Câștigul mediu pentru jucător în acest joc este 96.25%.

The Great Egypt v: 1.5.0.r

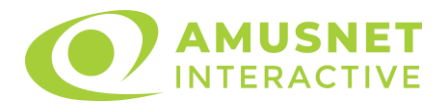

## **Slot Video The Secrets of London**

[Introducere](#page-1353-0) [Cum să Pariați](#page-1353-1) [Funcție Gamble](#page-1353-2) [Comenzi Joc](#page-1354-0) [Reguli](#page-1358-0) [Rotiri Gratuite](#page-1359-0) [Mod Învârtire Bonus](#page-1359-1) Funcția [Jackpot Cards](#page-1360-0) [Întreruperi ale Jocului](#page-1361-0) [Joc Responsabil](#page-1361-1) [Procentul de Plată a Jucătorului](#page-1362-0)

#### <span id="page-1353-0"></span>**Introducere**

Slotul video The Secrets of London este un joc cu 5 role și 20 linii. Slotul este format din 13 simboluri - dintre care 1 este Wild, 1 este Scatter, iar 1 este Bonus. Toate combinațiile câștigătoare sunt plătite de la stânga la dreapta, cu excepția simbolului Scatter.

# <span id="page-1353-1"></span>**Cum să Pariați**

- Miza se plasează apăsând butonul "Start", sau oricare dintre Butoanele pentru miză.
- Prin butonul "Setări" jucătorul accesează un ecran unde poate să deschidă Tabelul de plată și pagina de ajutor și să gestioneze:
	- o valoarea nominală;
	- o liniile de plată active (în cazul jocurilor fără linii fixe);
	- o mărimea pariului.

Dacă jucătorul utilizează un computer desktop sau un laptop, butoanele pentru miză mai pot fi activate și apăsând următoarele taste de pe tastatură: "C", "V", "B", "N" și "M". Apăsând tasta "C", se plasează miza cea mai mică, apăsând tasta "V", se plasează următoarea miză ș.a.m.d.

# <span id="page-1353-2"></span>**Funcție Gamble**

În cazul unui câștig, jucătorului îi este dată posibilitatea de a accesa runda Gamble prin apăsarea butonului "Gamble".

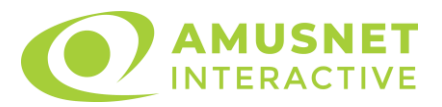

Funcția Gamble se activează când ecranul Gamble este deschis și cartea din mijlocul ecranului este cu fața în jos și se aprinde intermitent în roșu și negru. Eticheta "Încercări Gamble Rămase" arată numărul de încercări pe care jucătorul le are pentru acest joc. Eticheta "Sumă Gamble" arată suma pe care jucătorul ar dori să o dubleze în jocul Gamble. Eticheta "Gamble Pentru Câștig" arată suma pe care un jucător o poate câștiga dacă ghicește culoarea cărții. Există două butoane de selectat: "Roşu" și "Negru". Când se selectează "Negru " sau "Roşu", cartea se mută în sus pe ecran și este păstrată ca istoric. Ultimele cinci cărți din sesiunea jucătorului sunt păstrate în sectiunea Istoric.

Dacă jucătorul a ghicit culoarea cărții, o carte nouă apare în mijlocul ecranului, cu fața în jos și se aprinde intermitent în roșu și negru. Acest proces continuă până când jucătorul ghicește greșit. Ordinea cărților este aleatorie și jucătorul nu poate prezice culoarea următoarei cărți pe baza rezultatelor anterioare. Suma din câmpul "Sumă Gamble" este afișată în câmpul "Câştig". Dacă jucătorul dorește să încheie jocul "Gamble", activează butonul "Colectează". Ecranul se închide și suma din câmpul "Câştig" este transferată în câmpul "Balanţă".

Dacă jucătorul nu ghicește culoarea cărții, jocul Gamble se termină, iar jucătorul pierde suma. Ecranul se închide. Suma din câmpul "Câştig" este pierdută, și nu se adaugă la Balanţă.

Suma maximă câștigată care poate fi adusă în runda Gamble este menționată în Tabelul de plată.

Numărul de încercări Gamble este predefinit și configurat pentru fiecare joc. Numărul maxim de încercări poate varia între 1 și 5, în funcție de setările aplicate pentru fiecare joc.

Dacă jucătorul utilizează un computer desktop sau laptop, butoanele "Roșu" și "Negru" pot fi activate și apăsând tastele directionale de pe tastatură: "⇒" pentru "Negru" și "⇔" pentru "Roșu".

### <span id="page-1354-0"></span>**Comenzi Joc**

Următoarele câmpuri apar pe ecranul slotului:

• "Balanţă/Credit" – la activarea acestui câmp, jucătorul comută de la credit la valuta cu care a ales să se joace. Acest lucru este valabil și atunci când se face trecerea de la valută la credit. Activarea acestui buton este posibilă în toate etapele jocului;

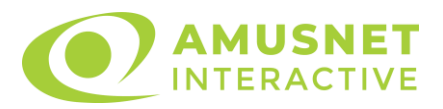

- "Câştig" acest câmp afișează suma totală câștigată din linii, la o rotație a rolelor. Dacă este activat butonul "Colectează" în timp ce este activă animația pentru sumă în creștere, animația se oprește și se afișează suma câștigată pentru această rotire a rolelor;
- Câmp Linie de Plată acest câmp este situat sub role. Indică numărul liniei și suma câștigată de jucător din această combinație.

Următoarele butoane apar pe ecranul slotului:

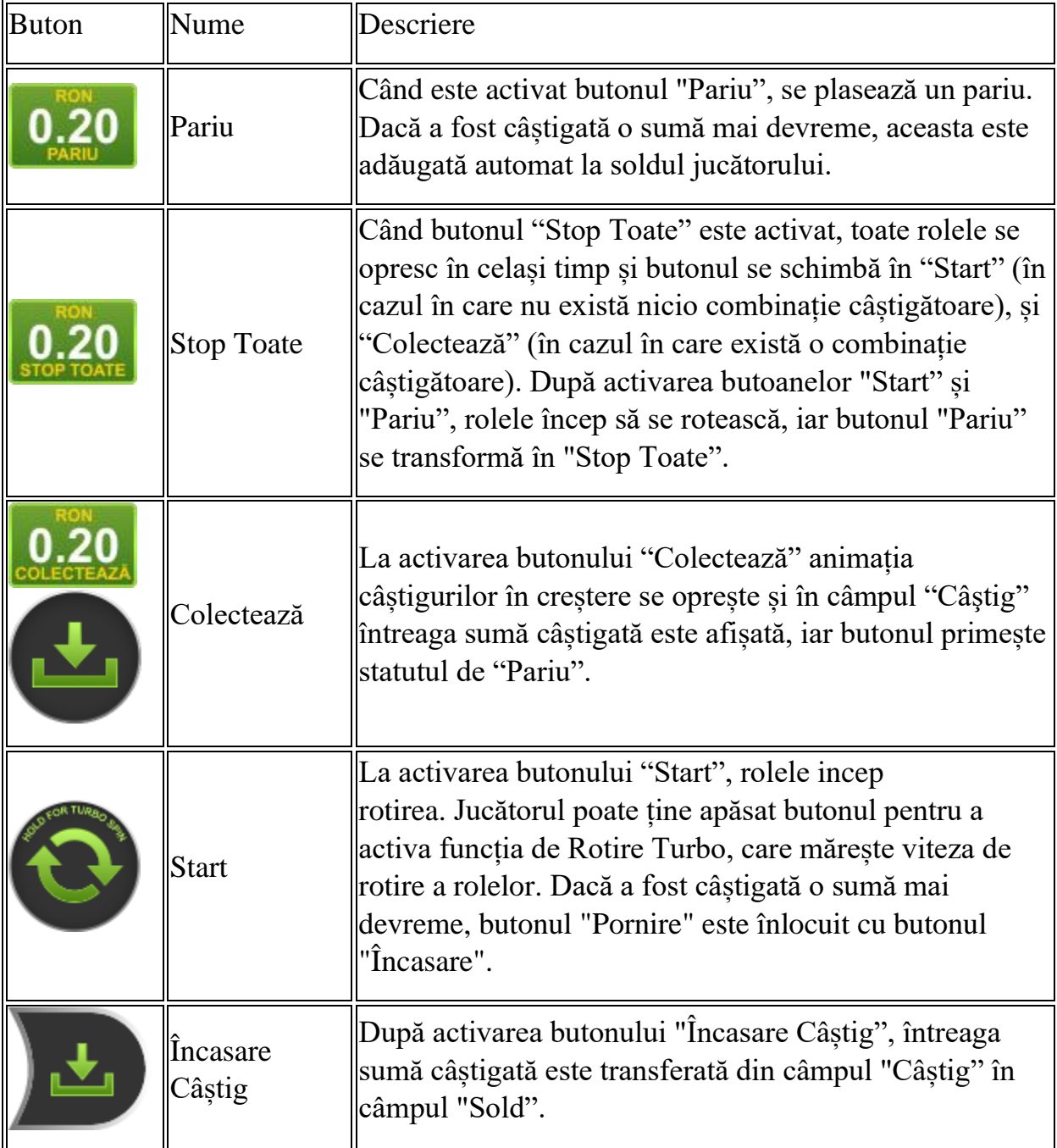

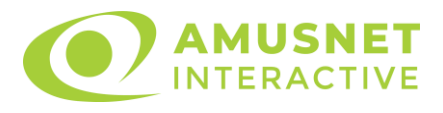

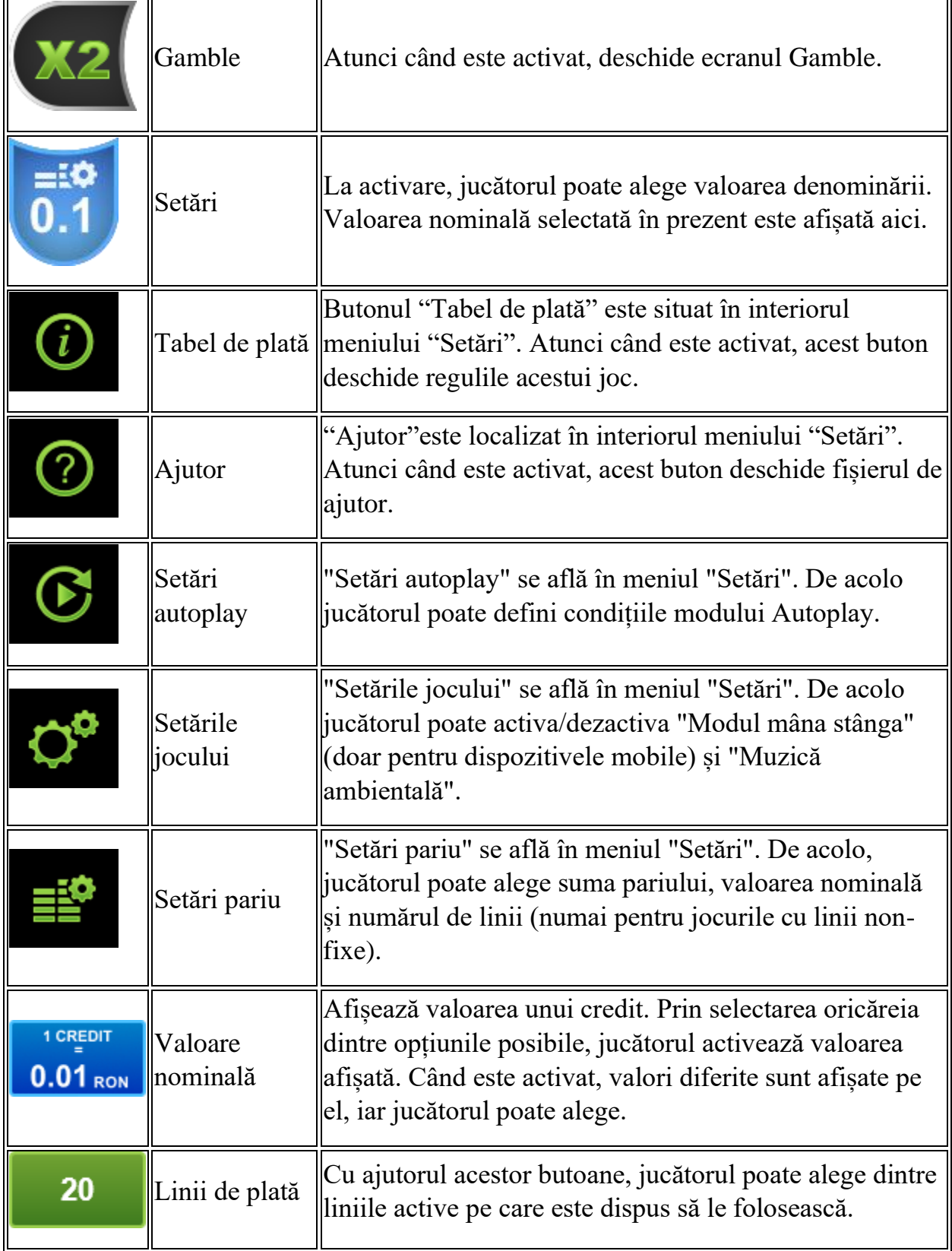

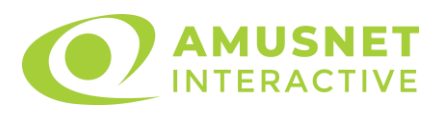

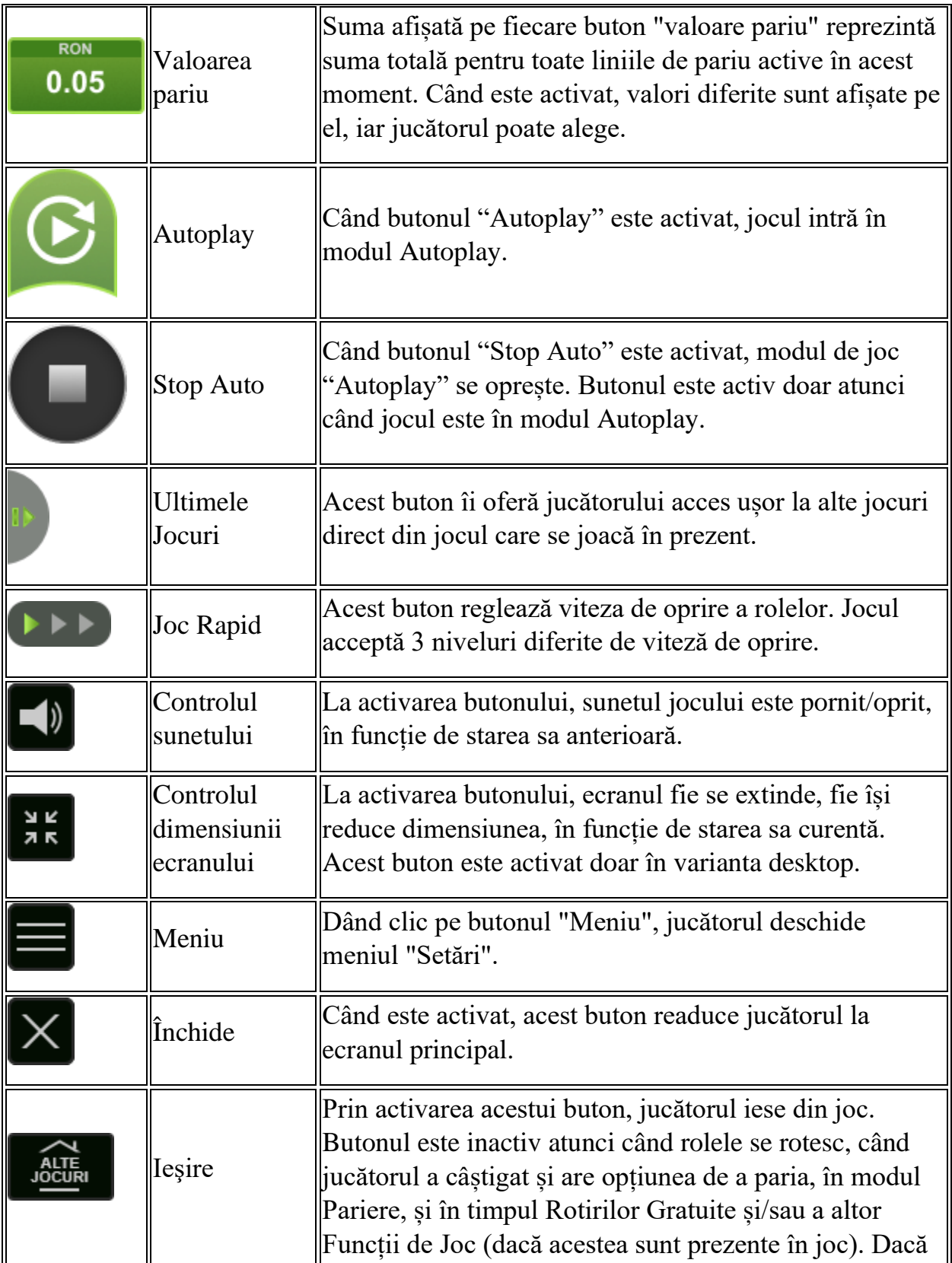

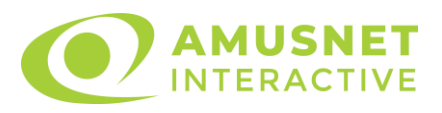

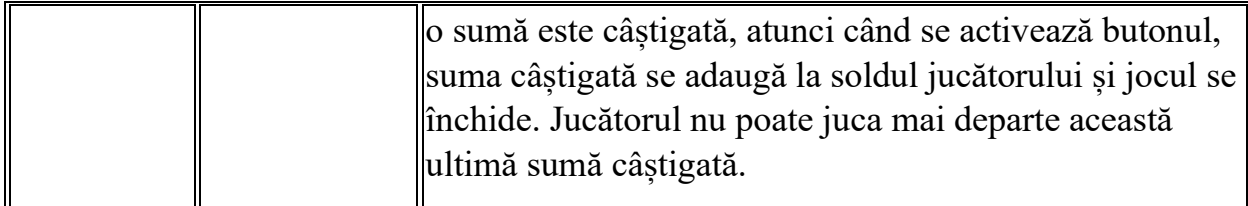

În partea de jos a ecranului jocului, jucătorul poate vizualiza și numărul jocului și ceasul.

Toate valorile din tabelul de mai sus au doar caracter ilustrativ.

Dacă jucătorul utilizează un computer desktop sau laptop, apăsând tasta "Spațiu" pe tastatură poate determina pornirea sau oprirea rotirii rolelor, în funcție de starea actuală a jocului. De asemenea, mai poate și opri animația sumei în creștere, dacă aceasta este activă. Apăsând tasta "X" se deschid opțiunile pentru valoarea nominală. Jucătorul poate utiliza tastele "C", "V", "B" și "N" de pe tastatură pentru a selecta o anumită valoare nominală. Apăsând tasta "C", se selectează valoarea nominală cea mai mică, apăsând tasta "V", se selectează următoarea valoare ș.a.m.d. Apăsând tastele "⇦" sau "⇨" se poate activa și butonul "Gamble". Apăsând tasta "Z"se deschid opțiunile pentru modul de Autoplay (dacă este activ). Jucătorul poate utiliza tastele "C", "V", "B" și "N" de pe tastatură pentru a selecta o anumită număr de rotiri. Jucătorul poate ieși din joc și apăsând simbolul " ," de pe tastatură. Când jucătorul se află în ecranul Setările Jocului, tastele rapide pentru miză și valoare nominală, precum și pentru Autoplay, sunt dezactivate.

# <span id="page-1358-0"></span>**Reguli**

- Castigurile sunt afisate în Tabel de plată.
- Premiile Scatter sunt independente de premiile pentru liniile de plată și sunt, de asemenea, adăugate la suma totală plătită.
- În cazul unor combinații câștigătoare multiple pe aceeași linie, este plătită combinația care aduce un profit mai mare pentru jucător.
- În cazul a două câștiguri diferite, cu un profit egal pe aceeași linie de plată, este plătită combinația mai lungă.
- Un câștig dintr-o linie de plată în care un simbol Wild participă este dublat.
- În cazul unei combinații câștigătoare cu mai mult de un simbol Wild pe o linie de plată, câștigul se dublează o dată.
- În cazul unei combinații câștigătoare doar cu simboluri Wild, câștigul nu se dublează.
- Se adaugă câștiguri simultane pe diferite linii de câștig.

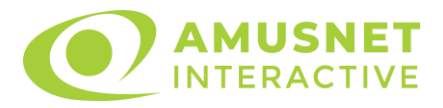

- Defecțiunile anulează toate câștigurile și pariurile.
- Pariu Min./Max: Configurable per Operator

#### <span id="page-1359-0"></span>**Bonusuri**

Jocul oferă Rotiri Gratuite și Funcție Bonus.

#### o ROTIRI GRATUITE

În cazul unei combinații câștigătoare cu 3 sau mai multe simboluri Scatter jucătorul are ocazia de a juca 7 Rotiri Gratuite. Câștigurile din aceste rotiri sunt înmulțite cu 3 (x3).

Mesajul "Apăsați pe START pentru a activa această funcție" apare pe ecran. Jucătorul poate porni rotirile dacă face apasă pe zona de mesaj text sau activează butonul "START".

Rolele încep automat să se rotească până când toate Rotirile Gratuite sunt finalizate.

Rotirile Gratuite sunt jucate folosind pariul și numărul de linii declanșatoare. Funcția Rotiri Gratuite nu poate fi oprită.

Dacă în timpul funcției Rotiri Gratuite, apar încă 3 sau mai multe simboluri Scatter, 7 rotiri noi sunt adăugate la rotirile rămase.

După ce toate Rotiri Gratuite sunt finalizate, suma totală câștigată în Rotiri Gratuite poate fi jucată în jocul "Gamble" (dacă suma este mai mică sau egală cu cea specificată în ecranul Tabel de plată).

În timpul Rotirilor Gratuite se folosește un set alternativ de role.

o FUNCȚIE BONUS

În cazul unei combinații câștigătoare cu 3 simboluri Bonus jucătorul are ocazia de a juca 5 Rotiri Gratuite Bonus.

Rotirile Gratuite Bonus sunt jucate cu role speciale care sunt compuse din simbolul Bonus selectat și poziții de simboluri goale.

Funcția Rotiri Gratuite Bonus nu poate fi redeclanșată.

Rotirile Gratuite Bonus nu pot fi declanșate în timpul Rotirilor Gratuite. Rotirile Gratuite Bonus sunt jucate folosind pariul și numărul de linii declanșatoare.

# <span id="page-1359-1"></span>**Mod Învârtire Bonus**

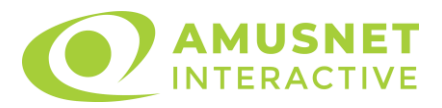

- În timpul jocului de bază, jucătorului îi pot fi oferite un anumit număr de învârtiri bonus din partea operatorului în mod obișnuit (apăsând butonul pariere nu este luat nimic din soldul jucătorului).
- Valoarea pariului și numărul de linii din Modul bonus învârtire sunt predeterminate și nu pot fi modificate de jucător.
- În timpul Modului Învârtire Bonus nu poate fi activată funcția Jackpot Cards și nu există nicio contribuție la nivelurile jocului.

# <span id="page-1360-0"></span>**Funcția Jackpot Cards**

Jackpot Cards este o funcție care se activează aleatoriu și este disponibilă când se joacă orice joc care o conține.

Jackpot Cards este o funcție de joc cu patru niveluri. Fiecare nivel este ilustrat printr– o culoare de cărți de joc:

- o TREFLĂ Nivelul 1 (cea mai joasă valoare);
- o CARO Nivelul 2;
- $\circ$  CUPA Nivelul 3;
- o PICĂ Nivelul 4 și cel mai înalt.

Fiecare valoare și valută pentru un nivel în Jackpot Cards este afișată pe partea dreaptă a simbolului de carte care îi corespunde.

Contribuția la fiecare nivel este calculată în baza unui procent din pariul jucătorului. Nu se deduce nicio sumă din pariul jucătorului.

• DECLANȘARE

Funcția Jackpot Cards poate fi declanșată la întâmplare, după ce un joc individual este finalizat și toate câștigurile rezultate sunt colectate. Când Jackpot Cards este declanșat, jucătorului i se garantează în mod automat unul dintre nivelurile funcției. Jackpot Cards se joacă peste jocul de bază și nu închide jocul de bază. Funcția de Joc Automat se oprește automat după activarea rundei Jackpot Cards. După finalizarea acesteia, jocul care se juca înainte de activarea funcției Jackpot Cards este reluat.

• REGULI ȘI COMENZI

Odată declanșat, jucătorul este dus în funcția jocului Jackpot Cards, unde este afișat un cadrul de selecție format din 12 cărți cu fața în jos. Jucătorul selectează niște cărți pe ecran până ce se vor afișa 3 cărți cu simboluri identice. Nivelul Jackpot Cards acordat este cel care corespunde simbolului afișat. Valoarea câștigului va

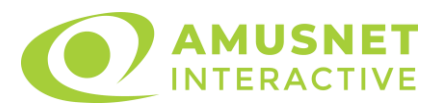

corespunde sumei acumulate în momentul în care se dezvăluie ultimul simbol de aceeași culoare. Pentru a finaliza Jackpot Cards, jucătorul are opțiunea de a apăsa pe butonul "Colectează", adăugând astfel câștigurile funcției jocului soldului său total. Suma câștigată în runda Jackpot Cards nu poate fi utilizată în runda Gamble. Jucătorul are o șansă rezonabilă de a câștiga cel mai înalt nivel al funcției cu oricare dintre pariurile de calificare, de fiecare dată când intră în funcția jocului Jackpot Cards. Cu toate acestea, cu cât este mai mare pariul de calificare în jocul de bază, cu atât este mai mare șansa de a intra în funcția jocului și de a câștiga oricare dintre niveluri.

Pariuri de calificare: Configurable per Operator

• CONEXIUNE LA INTERNET LENTĂ ȘI DECONECTARE

O conexiune la Internet lentă ar putea provoca o întârziere și arăta valori acordate vechi.

Funcția Jackpot Cards susține recuperarea în caz de deconectare.

• CÂȘTIGĂTORI

Dacă este acordat oricare dintre câștigurile Jackpot Cards, toți jucătorii care joacă funcția vor fi notificați pe ecran cu privire la petrecerea evenimentului.

# <span id="page-1361-0"></span>**Întreruperi ale Jocului**

• Recuperarea Completă a Jocului

În cazul în care jocul este întrerupt din cauza pierderii unei conexiuni, la următoarea accesare a jocului de către jucător, jocul neterminat va fi automat reluat cu setările avute în momentul imediat de dinaintea întreruperii.

• Anularea jocului

În cazul în care jocul a fost anulat din cauze independente de jucător, momentul anulării este considerat finalul jocului. Orice sume acumulate vor fi returnate automat jucătorului.

# <span id="page-1361-1"></span>**Joc Responsabil**

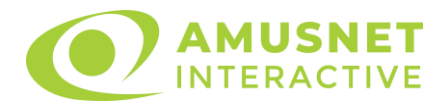

Instrucțiuni pentru folosirea funcției de autoplay

Atunci când este apăsat butonul "Autoplay", jocul intră în modul automat pentru un număr limitat de rotiri. În timpul funcției de Autoplay, numărul de rotiri rămase va descrește în interiorul butonului "Stop auto" și, odată atinsă valoarea zero, funcția de Autoplay se va încheia automat. Jucătorul poate, în orice moment, să dezactiveze funcția de Autoplay apăsând butonul "Stop auto".

#### <span id="page-1362-0"></span>**Procentul de Plată a Jucătorului**

Câștigul mediu pentru jucător în acest joc este 96.09%.

The Secrets of London v: 1.2.0.r

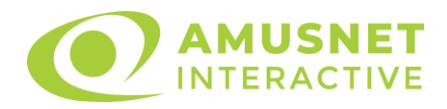

## **Slot Video The Story of Alexander 2**

[Introducere](#page-1363-0) [Cum să Pariați](#page-1363-1) [Funcție Gamble](#page-1364-0) [Comenzi Joc](#page-1364-1) [Reguli](#page-1368-0) [Rotiri Gratuite](#page-1368-1) [Mod Învârtire Bonus](#page-1369-0) [Funcția Jackpot Cards](#page-1369-1) [Întreruperi ale Jocului](#page-1371-0) [Joc Responsabil](#page-1371-1) [Procentul de Plată a Jucătorului](#page-1371-2)

#### <span id="page-1363-0"></span>**Introducere**

Slotul video The Story of Alexander 2 este un joc cu 5 role și 50 linii fixed. Slotul este format din 14 simboluri - dintre care 1 este Wild, iar 1 este Scatter. Toate combinațiile câștigătoare sunt plătite de la stânga la dreapta, cu excepția simbolului Scatter.

### <span id="page-1363-1"></span>**Cum să Pariați**

- La pornirea jocului pentru prima oară, este selectat întotdeauna implicit butonul pentru miza cea mai mică.
- Miza se plasează apăsând butonul "Start", sau oricare dintre Butoanele pentru miză.
- Prin butonul "Setări" jucătorul accesează un ecran unde poate să deschidă Tabelul de plată și pagina de ajutor și să gestioneze:
	- o valoarea nominală;
	- o liniile de plată active (în cazul jocurilor fără linii fixe);
	- o mărimea pariului.

Dacă jucătorul utilizează un computer desktop sau un laptop, butoanele pentru miză mai pot fi activate și apăsând următoarele taste de pe tastatură: "C", "V", "B", "N" și "M". Apăsând tasta "C", se plasează miza cea mai mică, apăsând tasta "V", se plasează următoarea miză ș.a.m.d.

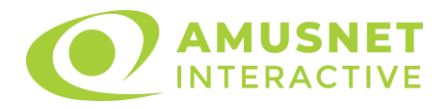

# <span id="page-1364-0"></span>**Funcție Gamble**

În cazul unui câștig, jucătorului îi este dată posibilitatea de a accesa runda Gamble prin apăsarea butonului "Gamble".

Funcția Gamble se activează când ecranul Gamble este deschis și cartea din mijlocul ecranului este cu fața în jos și se aprinde intermitent în roșu și negru. Eticheta "Încercări Gamble Rămase" arată numărul de încercări pe care jucătorul le are pentru acest joc. Eticheta "Sumă Gamble" arată suma pe care jucătorul ar dori să o dubleze în jocul Gamble. Eticheta "Gamble Pentru Câștig" arată suma pe care un jucător o poate câștiga dacă ghicește culoarea cărții. Există două butoane de selectat: "Roşu" și "Negru". Când se selectează "Negru " sau "Roşu", cartea se mută în sus pe ecran și este păstrată ca istoric. Ultimele cinci cărți din sesiunea jucătorului sunt păstrate în secțiunea Istoric.

Dacă jucătorul a ghicit culoarea cărții, o carte nouă apare în mijlocul ecranului, cu fața în jos și se aprinde intermitent în roșu și negru. Acest proces continuă până când jucătorul ghicește greșit. Ordinea cărților este aleatorie și jucătorul nu poate prezice culoarea următoarei cărți pe baza rezultatelor anterioare. Suma din câmpul "Sumă Gamble" este afișată în câmpul "Câştig". Dacă jucătorul dorește să încheie jocul "Gamble", activează butonul "Colecta". Ecranul se închide și suma din câmpul "Câstig" este transferată în câmpul "Balanță".

Dacă jucătorul nu ghicește culoarea cărții, jocul Gamble se termină, iar jucătorul pierde suma. Ecranul se închide. Suma din câmpul "Câştig" este pierdută, și nu se adaugă la Balantă.

Suma maximă câștigată care poate fi adusă în runda Gamble este menționată în Tabelul de plată.

Numărul de încercări Gamble este predefinit și configurat pentru fiecare joc. Numărul maxim de încercări poate varia între 1 și 5, în funcție de setările aplicate pentru fiecare joc.

Dacă jucătorul utilizează un computer desktop sau laptop, butoanele "Roșu" și "Negru" pot fi activate și apăsând tastele direcționale de pe tastatură: "⇨" pentru "Negru" și "⇔" pentru "Roșu".

# <span id="page-1364-1"></span>**Comenzi Joc**

Următoarele câmpuri apar pe ecranul slotului:

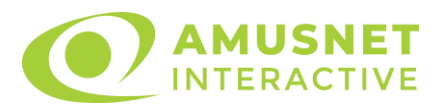

- "Balanţă/Credit" la activarea acestui câmp, jucătorul comută de la credit la valuta cu care a ales să se joace. Acest lucru este valabil și atunci când se face trecerea de la valută la credit. Activarea acestui buton este posibilă în toate etapele jocului;
- "Câştig" acest câmp afișează suma totală câștigată din linii, la o rotație a rolelor. Dacă este activat butonul "Colecta" în timp ce este activă animația pentru sumă în creștere, animația se oprește și se afișează suma câștigată pentru această rotire a rolelor;
- Câmp Linie de Plată acest câmp este situat sub role. Indică numărul liniei și suma câștigată de jucător din această combinație.

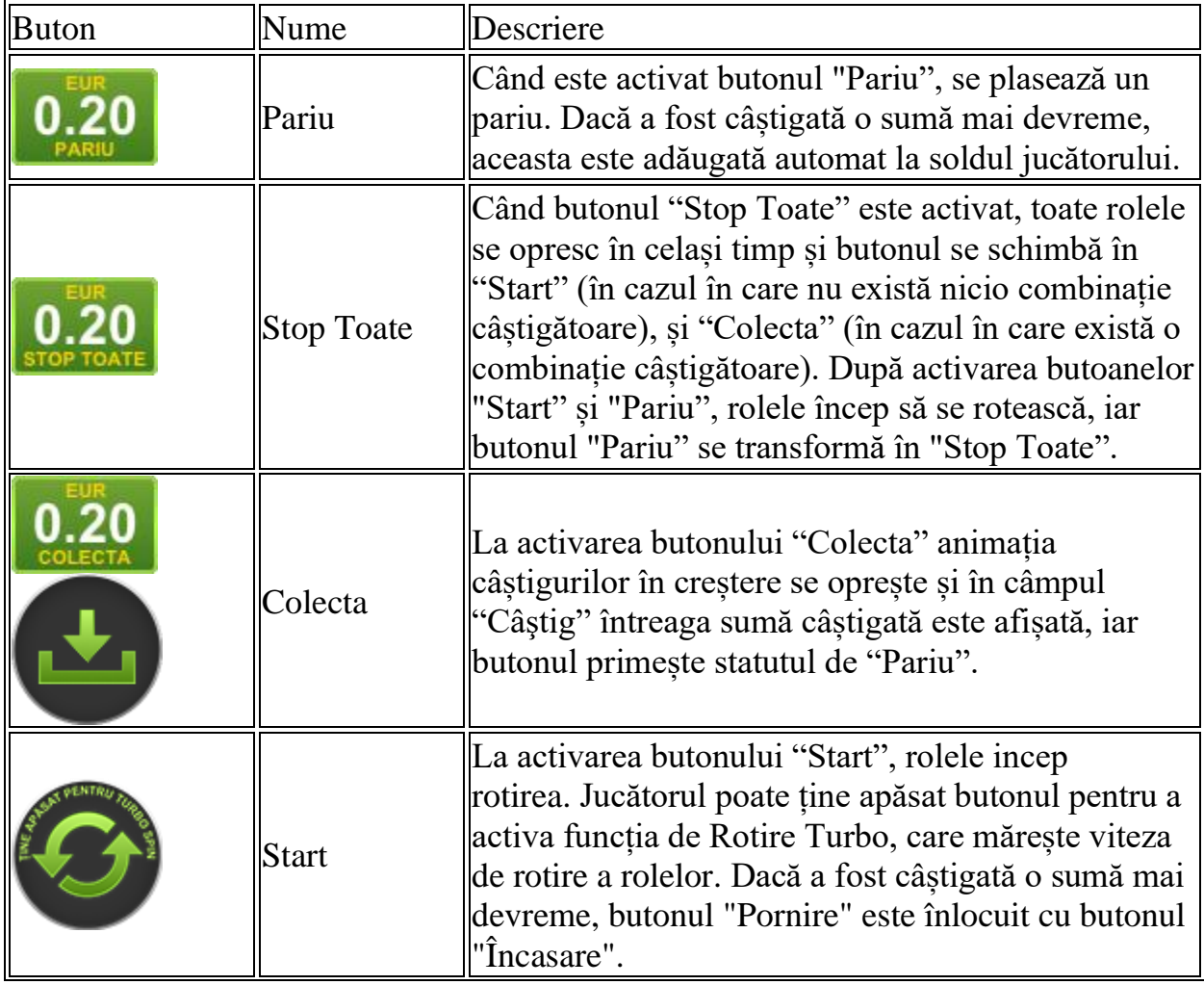

Următoarele butoane apar pe ecranul slotului:

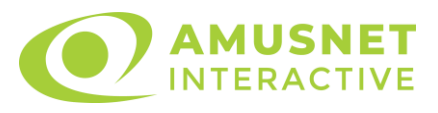

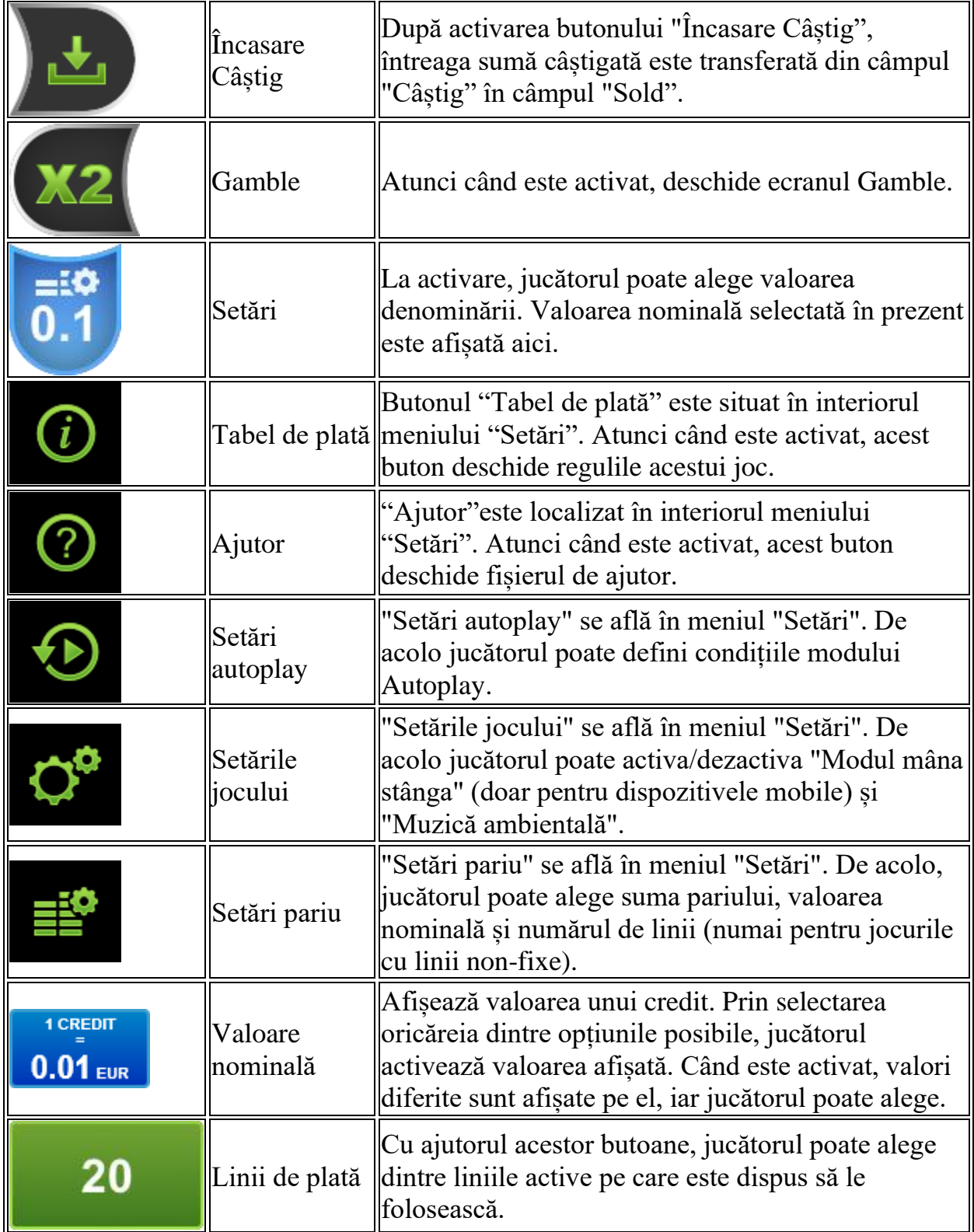

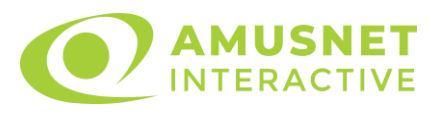

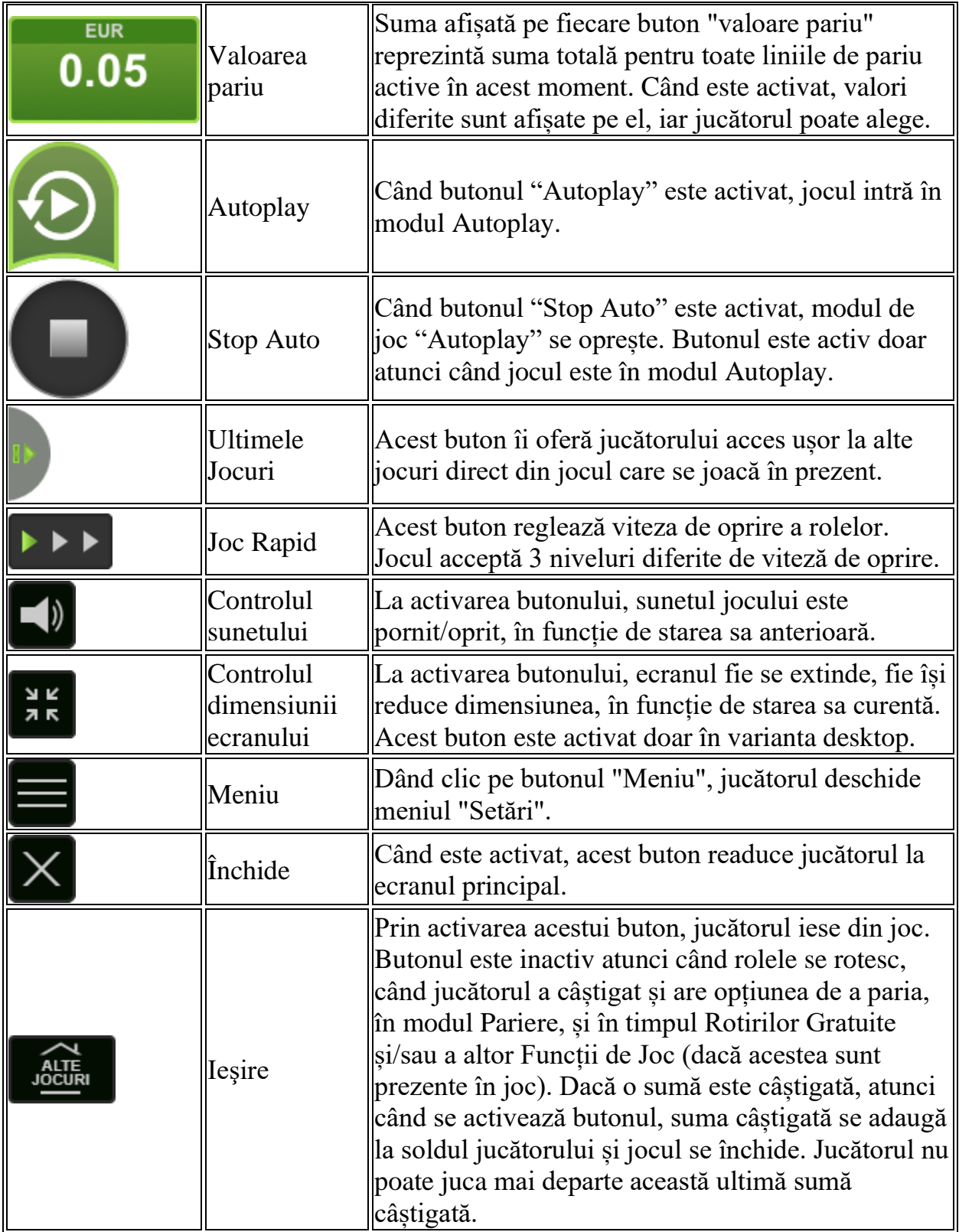
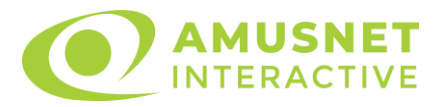

În partea de jos a ecranului jocului, jucătorul poate vizualiza și numărul jocului și ceasul.

Toate valorile din tabelul de mai sus au doar caracter ilustrativ.

Dacă jucătorul utilizează un computer desktop sau laptop, apăsând tasta "Spațiu" pe tastatură poate determina pornirea sau oprirea rotirii rolelor, în funcție de starea actuală a jocului. De asemenea, mai poate și opri animația sumei în creștere, dacă aceasta este activă. Apăsând tasta "X" se deschid opțiunile pentru valoarea nominală. Jucătorul poate utiliza tastele "C", "V", "B" și "N" de pe tastatură pentru a selecta o anumită valoare nominală. Apăsând tasta "C", se selectează valoarea nominală cea mai mică, apăsând tasta "V", se selectează următoarea valoare ș.a.m.d. Apăsând tastele "⇦" sau "⇨" se poate activa și butonul "Gamble". Apăsând tasta "Z"se deschid opțiunile pentru modul de Autoplay (dacă este activ). Jucătorul poate utiliza tastele "C", "V", "B" și "N" de pe tastatură pentru a selecta o anumită număr de rotiri. Jucătorul poate ieși din joc și apăsând simbolul " ," de pe tastatură. Când jucătorul se află în ecranul Setările Jocului, tastele rapide pentru miză și valoare nominală, precum și pentru Autoplay, sunt dezactivate.

# **Reguli**

- Castigurile sunt afisate în Tabel de plată.
- Premiile Scatter sunt independente de premiile pentru liniile de plată și sunt, de asemenea, adăugate la suma totală plătită.
- În cazul unor combinații câștigătoare multiple pe aceeași linie, este plătită combinația care aduce un profit mai mare pentru jucător.
- În cazul a două câștiguri diferite, cu un profit egal pe aceeași linie de plată, este plătită combinația mai lungă.
- Se adaugă câștiguri simultane pe diferite linii de câștig.
- Defecțiunile anulează toate câștigurile și pariurile.
- Pariu Min./Max: Configurable per Operator

# **Rotiri Gratuite**

În cazul unei combinații câștigătoare cu 3 simboluri Scatter jucătorul are ocazia de a juca 10 Rotiri Gratuite.

Mesajul "APĂSAȚI PE START PENTRU A ÎNCEPE" apare pe ecran.

Jucătorul poate porni rotirile dacă face apasă pe zona de mesaj text sau activează butonul "START".

Rolele încep automat să se rotească până când toate Rotirile Gratuite sunt

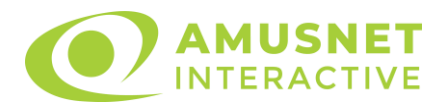

finalizate.

Rotirile Gratuite sunt jucate folosind pariul și numărul de linii declanșatoare. Funcția Rotiri Gratuite nu poate fi oprită.

În timpul Rotirilor Gratuite, când apare simbolul Wild pe ecran, acesta rămâne pe poziția sa până la sfârșitul Rotirilor Gratuite.

În timpul Rotirilor Gratuite, un simbol Scatter oriunde doar pe rola 1 acordă doar 5 Rotiri Gratuite adiționale, care sunt adăugate la numărul actual de Rotiri Gratuite.

Rotirile Gratuite pot fi reactivate doar o dată. Numărul maxim de Rotiri Gratuite care poate fi atins este de 15.

După ce toate Rotiri Gratuite sunt finalizate, suma totală câștigată în Rotiri Gratuite poate fi jucată în jocul "Gamble" (dacă suma este mai mică sau egală cu cea specificată în ecranul Tabel de plată).

În timpul Rotirilor Gratuite se folosește un set alternativ de role.

# **Mod Învârtire Bonus**

- În timpul jocului de bază, jucătorului îi pot fi oferite un anumit număr de învârtiri bonus din partea operatorului casino în mod obișnuit (apăsând butonul pariere nu este luat nimic din soldul jucătorului).
- Valoarea pariului și numărul de linii din Modul bonus învârtire sunt predeterminate și nu pot fi modificate de jucător.
- În timpul Modului Învârtire Bonus nu poate fi activată funcția Jackpot Cards și nu există nicio contribuție la nivelurile jocului.

# **Funcția Jackpot Cards**

Jackpot Cards este o funcție care se activează aleatoriu și este disponibilă când se joacă orice joc care o conține.

Jackpot Cards este o funcție de joc cu patru niveluri. Fiecare nivel este ilustrat printr– o culoare de cărți de joc:

- o TREFLĂ Nivelul 1 (cea mai joasă valoare);
- o CARO Nivelul 2;
- $\circ$  CUPÅ Nivelul 3;
- o PICĂ Nivelul 4 și cel mai înalt.

Fiecare valoare și valută pentru un nivel în Jackpot Cards este afișată pe partea dreaptă a simbolului de carte care îi corespunde.

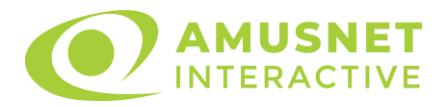

Contribuția la fiecare nivel este calculată în baza unui procent din pariul jucătorului. Nu se deduce nicio sumă din pariul jucătorului.

• DECLANȘARE

Funcția Jackpot Cards poate fi declanșată la întâmplare, după ce un joc individual este finalizat și toate câștigurile rezultate sunt colectate. Când Jackpot Cards este declanșat, jucătorului i se garantează în mod automat unul dintre nivelurile funcției. Jackpot Cards se joacă peste jocul de bază și nu închide jocul de bază. Funcția de Joc Automat se oprește automat după activarea rundei Jackpot Cards. După finalizarea acesteia, jocul care se juca înainte de activarea funcției Jackpot Cards este reluat.

• REGULI ȘI COMENZI

Odată declanșat, jucătorul este dus în funcția jocului Jackpot Cards, unde este afișat un cadrul de selecție format din 12 cărți cu fața în jos. Jucătorul selectează niște cărți pe ecran până ce se vor afișa 3 cărți cu simboluri identice. Nivelul Jackpot Cards acordat este cel care corespunde simbolului afișat. Valoarea câștigului va corespunde sumei acumulate în momentul în care se dezvăluie ultimul simbol de aceeași culoare. Pentru a finaliza Jackpot Cards, jucătorul are opțiunea de a apăsa pe butonul "Colecta", adăugând astfel câștigurile funcției jocului soldului său total. Suma câștigată în runda Jackpot Cards nu poate fi utilizată în runda Gamble. Jucătorul are o șansă rezonabilă de a câștiga cel mai înalt nivel al funcției cu oricare dintre pariurile de calificare, de fiecare dată când intră în funcția jocului Jackpot Cards. Cu toate acestea, cu cât este mai mare pariul de calificare în jocul de bază, cu atât este mai mare șansa de a intra în funcția jocului și de a câștiga oricare dintre niveluri.

Pariuri de calificare: Configurable per Operator

• CONEXIUNE LA INTERNET LENTĂ ȘI DECONECTARE

O conexiune la Internet lentă ar putea provoca o întârziere și arăta valori acordate vechi.

Funcția Jackpot Cards susține recuperarea în caz de deconectare.

• CÂȘTIGĂTORI

Dacă este acordat oricare dintre câștigurile Jackpot Cards, toți jucătorii care joacă funcția vor fi notificați pe ecran cu privire la petrecerea evenimentului.

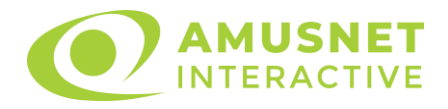

# **Întreruperi ale Jocului**

• Recuperarea Completă a Jocului

În cazul în care jocul este întrerupt din cauza pierderii unei conexiuni, la următoarea accesare a jocului de către jucător, jocul neterminat va fi automat reluat cu setările avute în momentul imediat de dinaintea întreruperii.

• Anularea jocului

În cazul în care jocul a fost anulat din cauze independente de jucător, momentul anulării este considerat finalul jocului. Orice sume acumulate vor fi returnate automat jucătorului.

## **Joc Responsabil**

• Instrucțiuni pentru folosirea funcției de autoplay

Atunci când este apăsat butonul "Autoplay", jocul intră în modul automat pentru un număr limitat de rotiri. În timpul funcției de Autoplay, numărul de rotiri rămase va descrește în interiorul butonului "Stop auto" și, odată atinsă valoarea zero, funcția de Autoplay se va încheia automat. Jucătorul poate, în orice moment, să dezactiveze funcția de Autoplay apăsând butonul "Stop auto".

#### **Procentul de Plată a Jucătorului**

Câștigul mediu pentru jucător în acest joc este 96.05%.

The Story of Alexander 2 v: 1.4.0.r

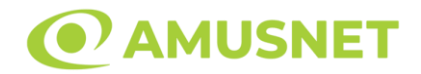

#### **Slot Video The Story of Alexander**

**[Introducere](#page-1372-0)** [Cum să Pariați](#page-1372-1) [Funcție Gamble](#page-1372-2) [Comenzi Joc](#page-1373-0) [Reguli](#page-1377-0) [Rotiri Gratuite](#page-1377-1) [Mod Învârtire Bonus](#page-1378-0) Funcția [Jackpot Cards](#page-1378-1) [Întreruperi ale Jocului](#page-1380-0) [Joc Responsabil](#page-1380-1) [Procentul de Plată a Jucătorului](#page-1380-2)

#### <span id="page-1372-0"></span>**Introducere**

Slotul video The Story of Alexander este un joc cu 5 role și 50 linii. Slotul este format din 14 simboluri - dintre care 1 este Wild, iar 1 este Scatter. Toate combinațiile câștigătoare sunt plătite de la stânga la dreapta, cu excepția simbolului Scatter.

### <span id="page-1372-1"></span>**Cum să Pariați**

- Miza se plasează apăsând butonul "Start", sau oricare dintre Butoanele pentru miză.
- Prin butonul "Setări" jucătorul accesează un ecran unde poate să deschidă Tabelul de plată și pagina de ajutor și să gestioneze:
	- o valoarea nominală;
	- o liniile de plată active (în cazul jocurilor fără linii fixe);
	- o mărimea pariului.

Dacă jucătorul utilizează un computer desktop sau un laptop, butoanele pentru miză mai pot fi activate și apăsând următoarele taste de pe tastatură: "C", "V", "B", "N" și "M". Apăsând tasta "C", se plasează miza cea mai mică, apăsând tasta "V", se plasează următoarea miză ș.a.m.d.

# <span id="page-1372-2"></span>**Funcție Gamble**

În cazul unui câștig, jucătorului îi este dată posibilitatea de a accesa runda Gamble prin apăsarea butonului "Gamble".

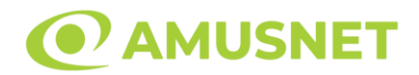

Funcția Gamble se activează când ecranul Gamble este deschis și cartea din mijlocul ecranului este cu fața în jos și se aprinde intermitent în roșu și negru. Eticheta "Încercări Gamble Rămase" arată numărul de încercări pe care jucătorul le are pentru acest joc. Eticheta "Sumă Gamble" arată suma pe care jucătorul ar dori să o dubleze în jocul Gamble. Eticheta "Gamble Pentru Câștig" arată suma pe care un jucător o poate câștiga dacă ghicește culoarea cărții. Există două butoane de selectat: "Roşu" și "Negru". Când se selectează "Negru " sau "Roşu", cartea se mută în sus pe ecran și este păstrată ca istoric. Ultimele cinci cărți din sesiunea jucătorului sunt păstrate în sectiunea Istoric.

Dacă jucătorul a ghicit culoarea cărții, o carte nouă apare în mijlocul ecranului, cu fața în jos și se aprinde intermitent în roșu și negru. Acest proces continuă până când jucătorul ghicește greșit. Ordinea cărților este aleatorie și jucătorul nu poate prezice culoarea următoarei cărți pe baza rezultatelor anterioare. Suma din câmpul "Sumă Gamble" este afișată în câmpul "Câştig". Dacă jucătorul dorește să încheie jocul "Gamble", activează butonul "Colectează". Ecranul se închide și suma din câmpul "Câştig" este transferată în câmpul "Balanţă".

Dacă jucătorul nu ghicește culoarea cărții, jocul Gamble se termină, iar jucătorul pierde suma. Ecranul se închide. Suma din câmpul "Câştig" este pierdută, și nu se adaugă la Balanţă.

Suma maximă câștigată care poate fi adusă în runda Gamble este menționată în Tabelul de plată.

Numărul de încercări Gamble este predefinit și configurat pentru fiecare joc. Numărul maxim de încercări poate varia între 1 și 5, în funcție de setările aplicate pentru fiecare joc.

Dacă jucătorul utilizează un computer desktop sau laptop, butoanele "Roșu" și "Negru" pot fi activate și apăsând tastele direcționale de pe tastatură: "⇨" pentru "Negru" și "⇔" pentru "Roșu".

### <span id="page-1373-0"></span>**Comenzi Joc**

Următoarele câmpuri apar pe ecranul slotului:

• "Balanţă/Credit" – la activarea acestui câmp, jucătorul comută de la credit la valuta cu care a ales să se joace. Acest lucru este valabil și atunci când se face trecerea de la valută la credit. Activarea acestui buton este posibilă în toate etapele jocului;

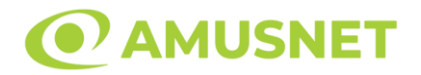

- "Câştig" acest câmp afișează suma totală câștigată din linii, la o rotație a rolelor. Dacă este activat butonul "Colectează" în timp ce este activă animația pentru sumă în creștere, animația se oprește și se afișează suma câștigată pentru această rotire a rolelor;
- Câmp Linie de Plată acest câmp este situat sub role. Indică numărul liniei și suma câștigată de jucător din această combinație.

Următoarele butoane apar pe ecranul slotului:

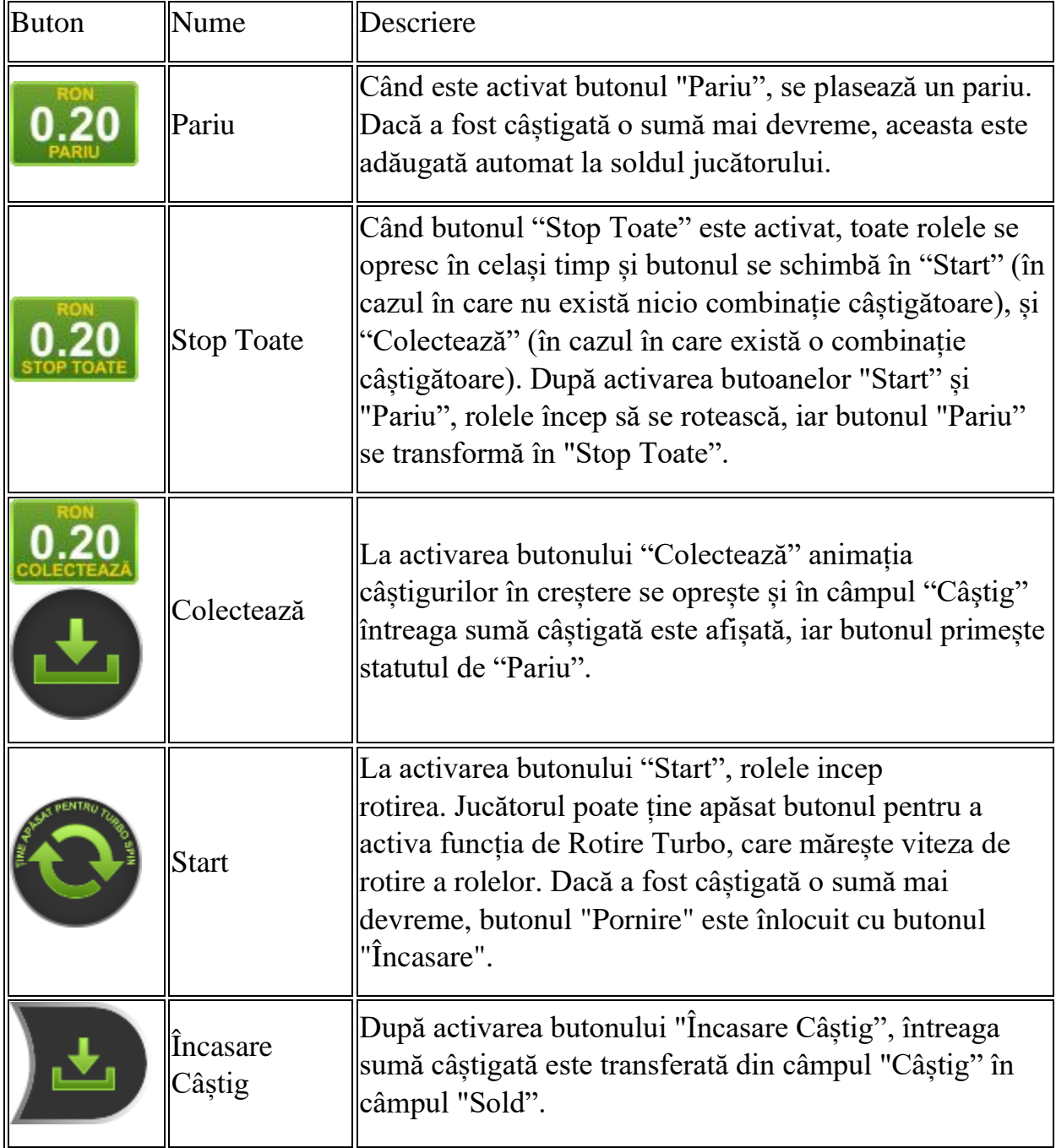

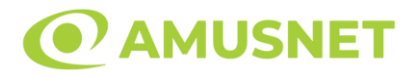

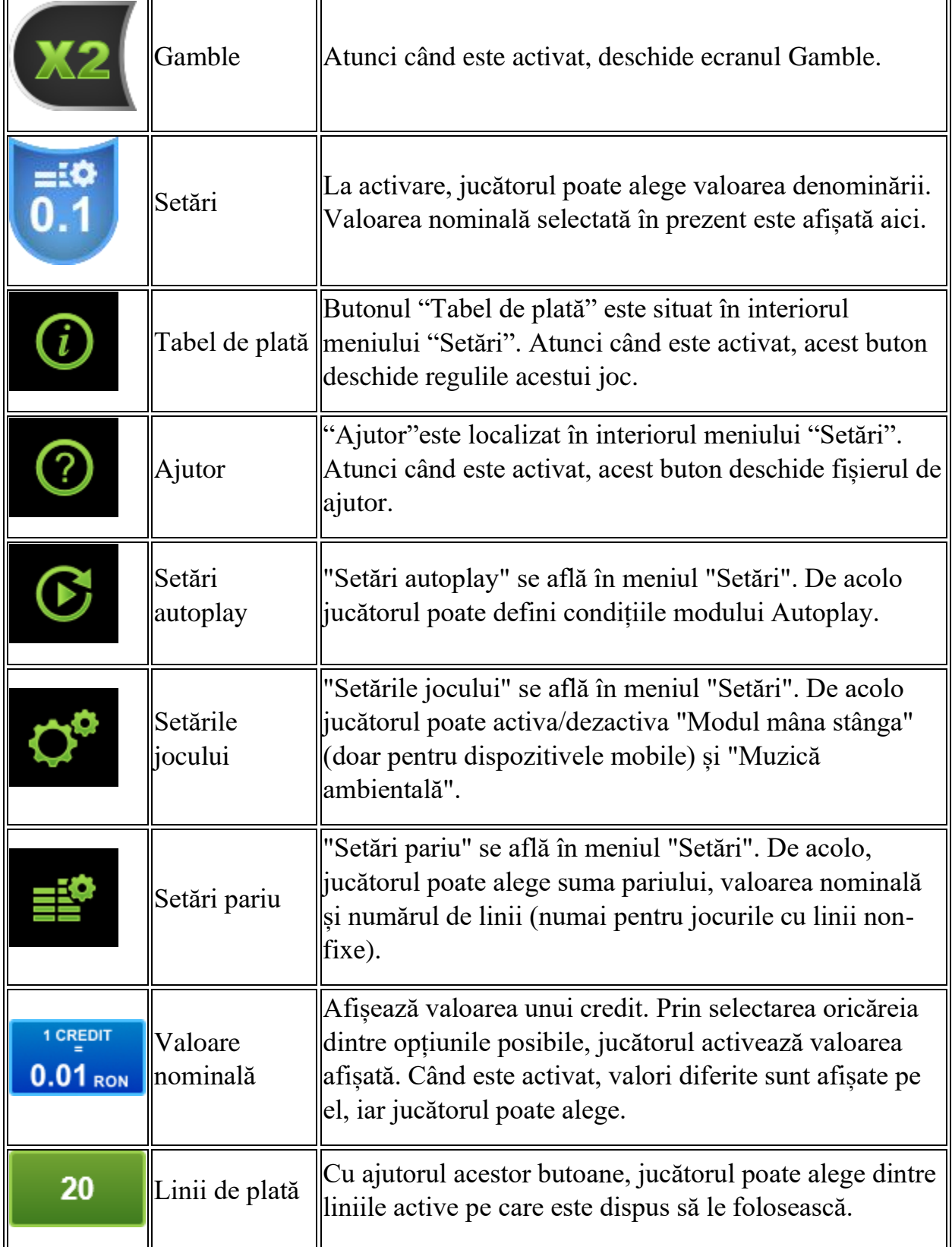

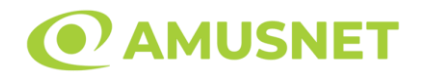

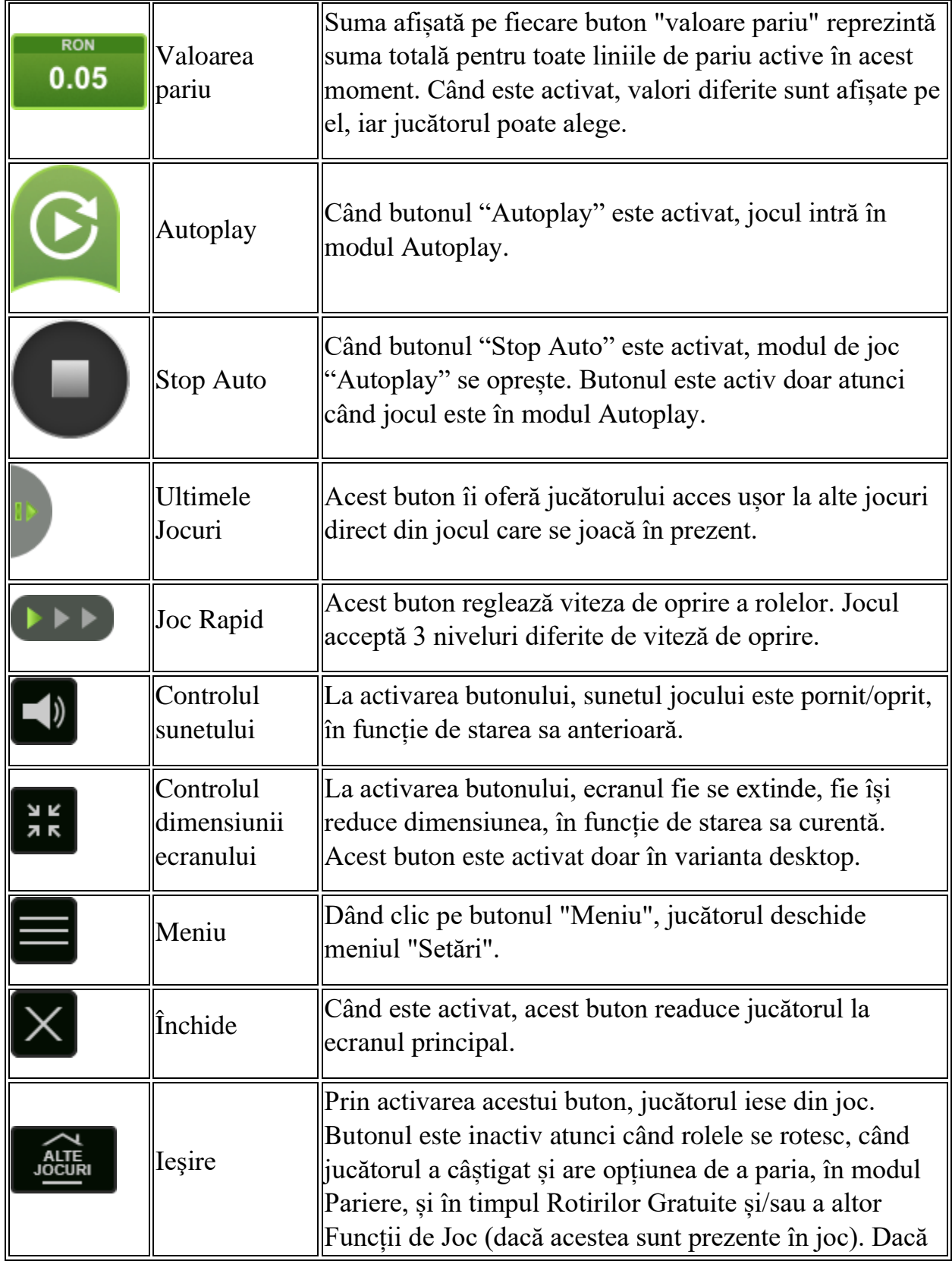

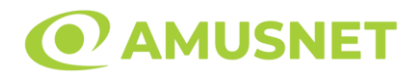

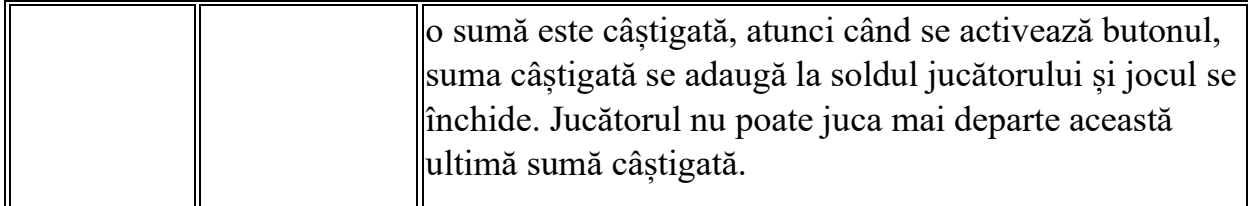

În partea de jos a ecranului jocului, jucătorul poate vizualiza și numărul jocului și ceasul.

Toate valorile din tabelul de mai sus au doar caracter ilustrativ.

Dacă jucătorul utilizează un computer desktop sau laptop, apăsând tasta "Spațiu" pe tastatură poate determina pornirea sau oprirea rotirii rolelor, în funcție de starea actuală a jocului. De asemenea, mai poate și opri animația sumei în creștere, dacă aceasta este activă. Apăsând tasta "X" se deschid opțiunile pentru valoarea nominală. Jucătorul poate utiliza tastele "C", "V", "B" și "N" de pe tastatură pentru a selecta o anumită valoare nominală. Apăsând tasta "C", se selectează valoarea nominală cea mai mică, apăsând tasta "V", se selectează următoarea valoare ș.a.m.d. Apăsând tastele "⇦" sau "⇨" se poate activa și butonul "Gamble". Apăsând tasta "Z"se deschid opțiunile pentru modul de Autoplay (dacă este activ). Jucătorul poate utiliza tastele "C", "V", "B" și "N" de pe tastatură pentru a selecta o anumită număr de rotiri. Jucătorul poate ieși din joc și apăsând simbolul " ," de pe tastatură. Când jucătorul se află în ecranul Setările Jocului, tastele rapide pentru miză și valoare nominală, precum și pentru Autoplay, sunt dezactivate.

### <span id="page-1377-0"></span>**Reguli**

- Castigurile sunt afisate în Tabel de plată.
- Premiile Scatter sunt independente de premiile pentru liniile de plată și sunt, de asemenea, adăugate la suma totală plătită.
- În cazul unor combinații câștigătoare multiple pe aceeași linie, este plătită combinația care aduce un profit mai mare pentru jucător.
- În cazul a două câștiguri diferite, cu un profit egal pe aceeași linie de plată, este plătită combinația mai lungă.
- Se adaugă câștiguri simultane pe diferite linii de câștig.
- Defecțiunile anulează toate câștigurile și pariurile.
- Pariu Min./Max: Configurable per Operator

# <span id="page-1377-1"></span>**Rotiri Gratuite**

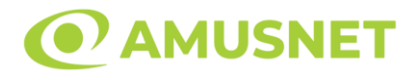

În cazul unei combinații câștigătoare cu 3 simboluri Scatter jucătorul are ocazia de a juca 10 Rotiri Gratuite.

Mesajul "APĂSAȚI PE START PENTRU A ÎNCEPE" apare pe ecran.

Jucătorul poate porni rotirile dacă face apasă pe zona de mesaj text sau activează butonul "START".

Rolele încep automat să se rotească până când toate Rotirile Gratuite sunt finalizate.

Rotirile Gratuite sunt jucate folosind pariul și numărul de linii declanșatoare. Funcția Rotiri Gratuite nu poate fi oprită.

În timpul Rotirilor Gratuite, când apare simbolul Wild pe ecran, acesta rămâne pe poziția sa până la sfârșitul Rotirilor Gratuite.

În timpul Rotirilor Gratuite, un simbol Scatter oriunde doar pe rola 1 acordă doar 5 Rotiri Gratuite adiționale, care sunt adăugate la numărul actual de Rotiri Gratuite.

Rotirile Gratuite pot fi reactivate doar o dată. Numărul maxim de Rotiri Gratuite care poate fi atins este de 15.

După ce toate Rotiri Gratuite sunt finalizate, suma totală câștigată în Rotiri Gratuite poate fi jucată în jocul "Gamble" (dacă suma este mai mică sau egală cu cea specificată în ecranul Tabel de plată).

În timpul Rotirilor Gratuite se folosește un set alternativ de role.

# <span id="page-1378-0"></span>**Mod Învârtire Bonus**

- În timpul jocului de bază, jucătorului îi pot fi oferite un anumit număr de învârtiri bonus din partea operatorului în mod obișnuit (apăsând butonul pariere nu este luat nimic din soldul jucătorului).
- Valoarea pariului și numărul de linii din Modul bonus învârtire sunt predeterminate și nu pot fi modificate de jucător.
- În timpul Modului Învârtire Bonus nu poate fi activată funcția Jackpot Cards și nu există nicio contribuție la nivelurile jocului.

# <span id="page-1378-1"></span>**Funcția Jackpot Cards**

Jackpot Cards este o funcție care se activează aleatoriu și este disponibilă când se joacă orice joc care o conține.

Jackpot Cards este o funcție de joc cu patru niveluri. Fiecare nivel este ilustrat printr– o culoare de cărți de joc:

- o TREFLĂ Nivelul 1 (cea mai joasă valoare);
- o CARO Nivelul 2;

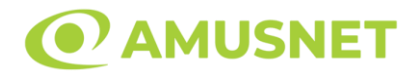

- $\circ$  CUPA Nivelul 3;
- o PICĂ Nivelul 4 și cel mai înalt.

Fiecare valoare și valută pentru un nivel în Jackpot Cards este afișată pe partea dreaptă a simbolului de carte care îi corespunde.

Contribuția la fiecare nivel este calculată în baza unui procent din pariul jucătorului. Nu se deduce nicio sumă din pariul jucătorului.

• DECLANȘARE

Funcția Jackpot Cards poate fi declanșată la întâmplare, după ce un joc individual este finalizat și toate câștigurile rezultate sunt colectate. Când Jackpot Cards este declanșat, jucătorului i se garantează în mod automat unul dintre nivelurile funcției. Jackpot Cards se joacă peste jocul de bază și nu închide jocul de bază. Funcția de Joc Automat se oprește automat după activarea rundei Jackpot Cards. După finalizarea acesteia, jocul care se juca înainte de activarea funcției Jackpot Cards este reluat.

• REGULI ȘI COMENZI

Odată declanșat, jucătorul este dus în funcția jocului Jackpot Cards, unde este afișat un cadrul de selecție format din 12 cărți cu fața în jos. Jucătorul selectează niște cărți pe ecran până ce se vor afișa 3 cărți cu simboluri identice. Nivelul Jackpot Cards acordat este cel care corespunde simbolului afișat. Valoarea câștigului va corespunde sumei acumulate în momentul în care se dezvăluie ultimul simbol de aceeași culoare. Pentru a finaliza Jackpot Cards, jucătorul are opțiunea de a apăsa pe butonul "Colectează", adăugând astfel câștigurile funcției jocului soldului său total. Suma câștigată în runda Jackpot Cards nu poate fi utilizată în runda Gamble. Jucătorul are o șansă rezonabilă de a câștiga cel mai înalt nivel al funcției cu oricare dintre pariurile de calificare, de fiecare dată când intră în funcția jocului Jackpot Cards. Cu toate acestea, cu cât este mai mare pariul de calificare în jocul de bază, cu atât este mai mare șansa de a intra în funcția jocului și de a câștiga oricare dintre niveluri.

Pariuri de calificare: Configurable per Operator

#### • CONEXIUNE LA INTERNET LENTĂ ȘI DECONECTARE

O conexiune la Internet lentă ar putea provoca o întârziere și arăta valori acordate vechi.

Funcția Jackpot Cards susține recuperarea în caz de deconectare.

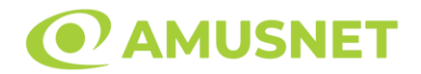

#### • CÂȘTIGĂTORI

Dacă este acordat oricare dintre câștigurile Jackpot Cards, toți jucătorii care joacă funcția vor fi notificați pe ecran cu privire la petrecerea evenimentului.

# <span id="page-1380-0"></span>**Întreruperi ale Jocului**

• Recuperarea Completă a Jocului

În cazul în care jocul este întrerupt din cauza pierderii unei conexiuni, la următoarea accesare a jocului de către jucător, jocul neterminat va fi automat reluat cu setările avute în momentul imediat de dinaintea întreruperii.

• Anularea jocului

În cazul în care jocul a fost anulat din cauze independente de jucător, momentul anulării este considerat finalul jocului. Orice sume acumulate vor fi returnate automat jucătorului.

#### <span id="page-1380-1"></span>**Joc Responsabil**

Instrucțiuni pentru folosirea funcției de autoplay

Atunci când este apăsat butonul "Autoplay", jocul intră în modul automat pentru un număr limitat de rotiri. În timpul funcției de Autoplay, numărul de rotiri rămase va descrește în interiorul butonului "Stop auto" și, odată atinsă valoarea zero, funcția de Autoplay se va încheia automat. Jucătorul poate, în orice moment, să dezactiveze funcția de Autoplay apăsând butonul "Stop auto".

#### <span id="page-1380-2"></span>**Procentul de Plată a Jucătorului**

Câștigul mediu pentru jucător în acest joc este 96.02%.

The Story of Alexander v: 1.4.0.r

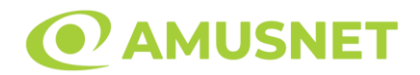

#### **Slot Video The White Wolf**

**[Introducere](#page-1381-0)** [Cum să Pariați](#page-1381-1) [Funcție Gamble](#page-1381-2) [Comenzi Joc](#page-1382-0) [Reguli](#page-1386-0) [Rotiri Gratuite](#page-1387-0) [Mod Învârtire Bonus](#page-1387-1) Funcția [Jackpot Cards](#page-1387-2) [Întreruperi ale Jocului](#page-1389-0) [Joc Responsabil](#page-1389-1) [Procentul de Plată a Jucătorului](#page-1389-2)

#### <span id="page-1381-0"></span>**Introducere**

Slotul video The White Wolf este un joc cu 5 role și 10 linii. Slotul este format din 13 simboluri - dintre care 1 este Wild, iar 1 este Scatter. Toate combinațiile câștigătoare sunt plătite de la stânga la dreapta, cu excepția simbolului Scatter.

### <span id="page-1381-1"></span>**Cum să Pariați**

- Miza se plasează apăsând butonul "Start", sau oricare dintre Butoanele pentru miză.
- Prin butonul "Setări" jucătorul accesează un ecran unde poate să deschidă Tabelul de plată și pagina de ajutor și să gestioneze:
	- o valoarea nominală;
	- o liniile de plată active (în cazul jocurilor fără linii fixe);
	- o mărimea pariului.

Dacă jucătorul utilizează un computer desktop sau un laptop, butoanele pentru miză mai pot fi activate și apăsând următoarele taste de pe tastatură: "C", "V", "B", "N" și "M". Apăsând tasta "C", se plasează miza cea mai mică, apăsând tasta "V", se plasează următoarea miză ș.a.m.d.

# <span id="page-1381-2"></span>**Funcție Gamble**

În cazul unui câștig, jucătorului îi este dată posibilitatea de a accesa runda Gamble prin apăsarea butonului "Gamble".

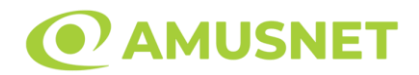

Funcția Gamble se activează când ecranul Gamble este deschis și cartea din mijlocul ecranului este cu fața în jos și se aprinde intermitent în roșu și negru. Eticheta "Încercări Gamble Rămase" arată numărul de încercări pe care jucătorul le are pentru acest joc. Eticheta "Sumă Gamble" arată suma pe care jucătorul ar dori să o dubleze în jocul Gamble. Eticheta "Gamble Pentru Câștig" arată suma pe care un jucător o poate câștiga dacă ghicește culoarea cărții. Există două butoane de selectat: "Roşu" și "Negru". Când se selectează "Negru " sau "Roşu", cartea se mută în sus pe ecran și este păstrată ca istoric. Ultimele cinci cărți din sesiunea jucătorului sunt păstrate în sectiunea Istoric.

Dacă jucătorul a ghicit culoarea cărții, o carte nouă apare în mijlocul ecranului, cu fața în jos și se aprinde intermitent în roșu și negru. Acest proces continuă până când jucătorul ghicește greșit. Ordinea cărților este aleatorie și jucătorul nu poate prezice culoarea următoarei cărți pe baza rezultatelor anterioare. Suma din câmpul "Sumă Gamble" este afișată în câmpul "Câştig". Dacă jucătorul dorește să încheie jocul "Gamble", activează butonul "Colectează". Ecranul se închide și suma din câmpul "Câştig" este transferată în câmpul "Balanţă".

Dacă jucătorul nu ghicește culoarea cărții, jocul Gamble se termină, iar jucătorul pierde suma. Ecranul se închide. Suma din câmpul "Câştig" este pierdută, și nu se adaugă la Balanţă.

Suma maximă câștigată care poate fi adusă în runda Gamble este menționată în Tabelul de plată.

Numărul de încercări Gamble este predefinit și configurat pentru fiecare joc. Numărul maxim de încercări poate varia între 1 și 5, în funcție de setările aplicate pentru fiecare joc.

Dacă jucătorul utilizează un computer desktop sau laptop, butoanele "Roșu" și "Negru" pot fi activate și apăsând tastele direcționale de pe tastatură: "⇨" pentru "Negru" și "⇔" pentru "Roșu".

### <span id="page-1382-0"></span>**Comenzi Joc**

Următoarele câmpuri apar pe ecranul slotului:

• "Balanţă/Credit" – la activarea acestui câmp, jucătorul comută de la credit la valuta cu care a ales să se joace. Acest lucru este valabil și atunci când se face trecerea de la valută la credit. Activarea acestui buton este posibilă în toate etapele jocului;

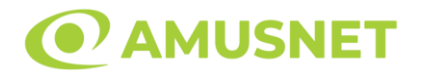

- "Câştig" acest câmp afișează suma totală câștigată din linii, la o rotație a rolelor. Dacă este activat butonul "Colectează" în timp ce este activă animația pentru sumă în creștere, animația se oprește și se afișează suma câștigată pentru această rotire a rolelor;
- Câmp Linie de Plată acest câmp este situat sub role. Indică numărul liniei și suma câștigată de jucător din această combinație.

Următoarele butoane apar pe ecranul slotului:

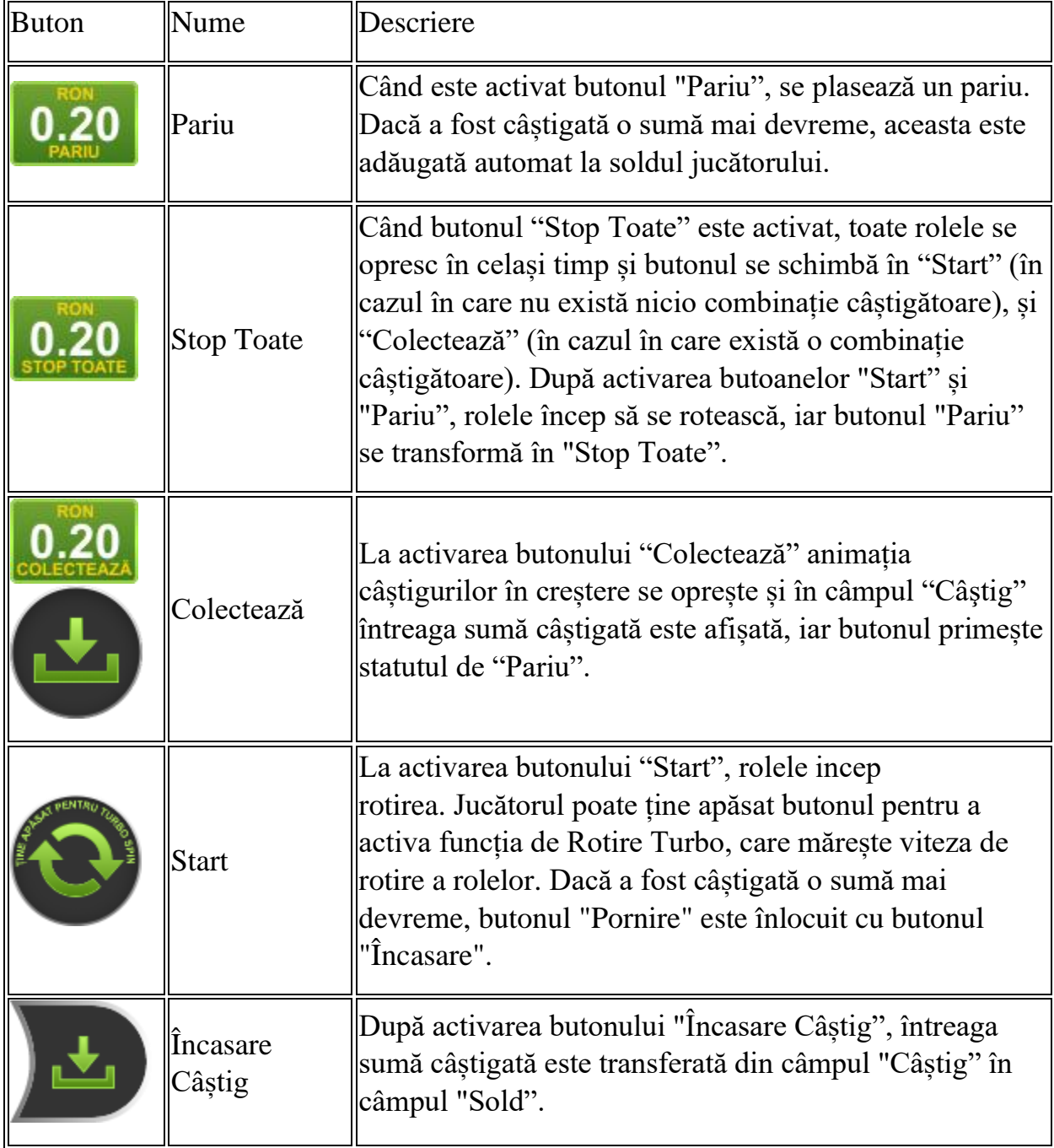

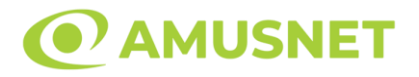

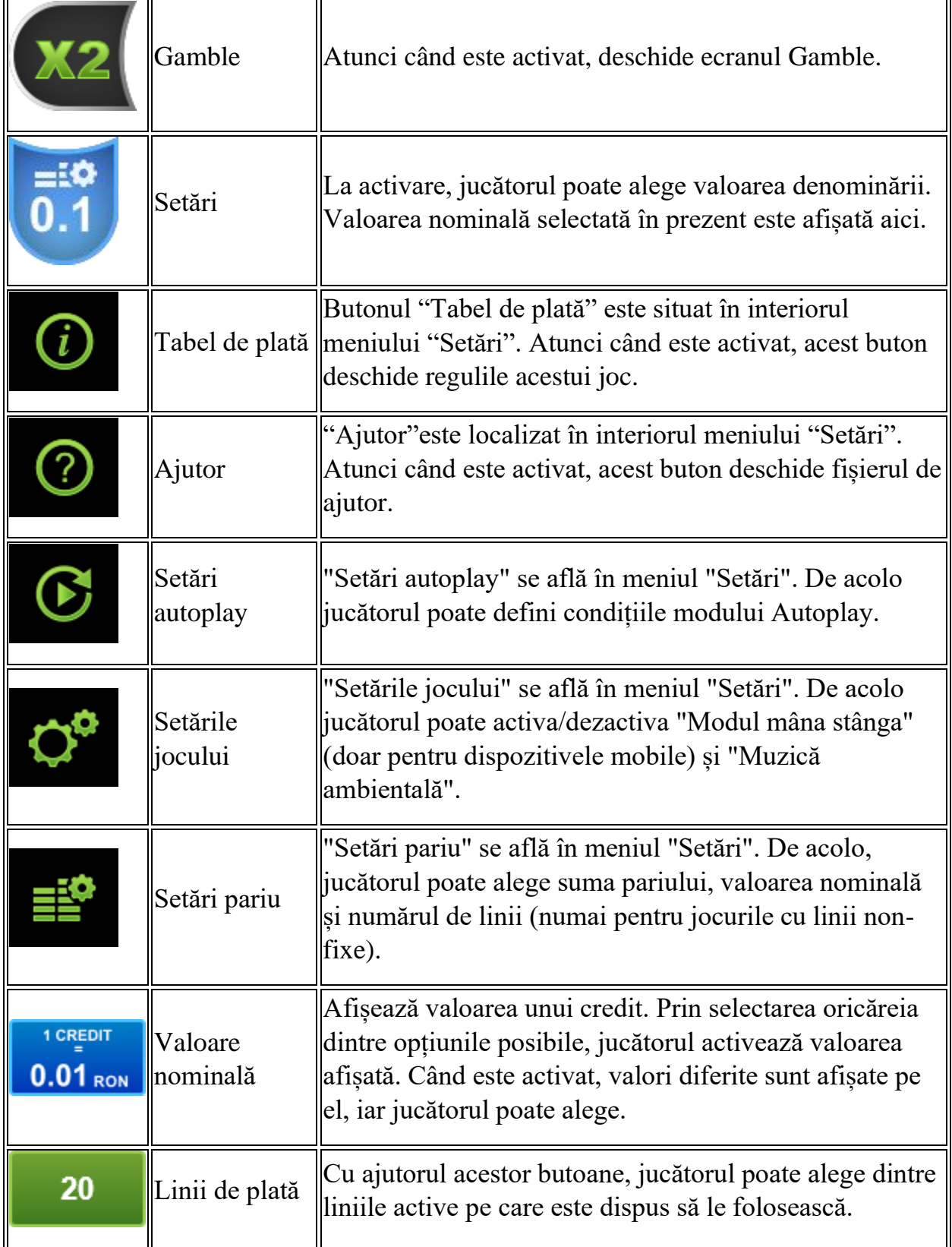

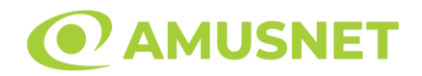

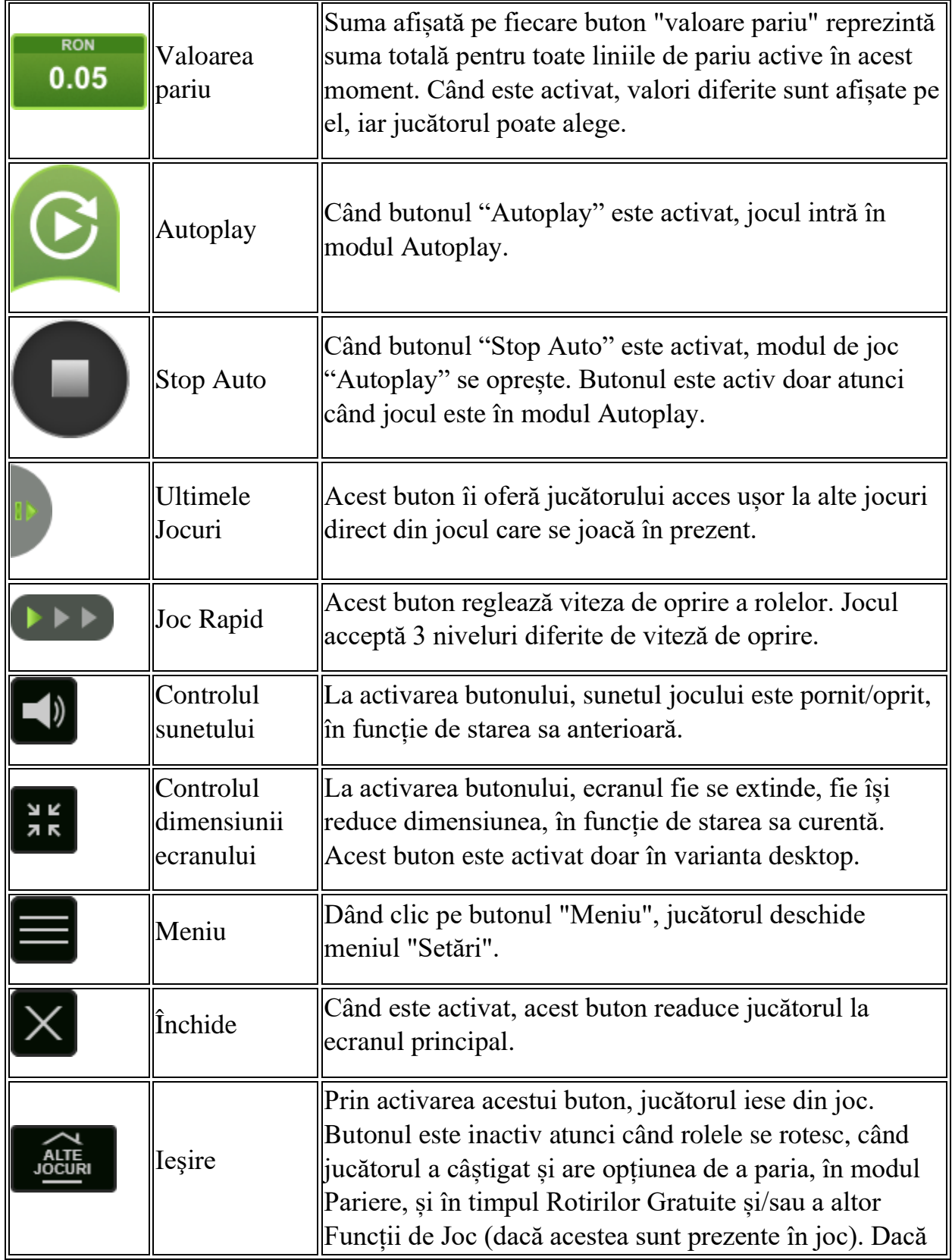

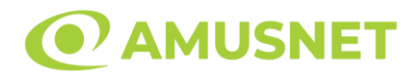

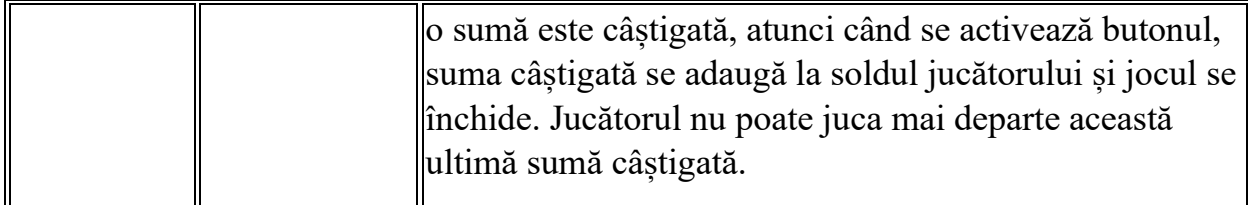

În partea de jos a ecranului jocului, jucătorul poate vizualiza și numărul jocului și ceasul.

Toate valorile din tabelul de mai sus au doar caracter ilustrativ.

Dacă jucătorul utilizează un computer desktop sau laptop, apăsând tasta "Spațiu" pe tastatură poate determina pornirea sau oprirea rotirii rolelor, în funcție de starea actuală a jocului. De asemenea, mai poate și opri animația sumei în creștere, dacă aceasta este activă. Apăsând tasta "X" se deschid opțiunile pentru valoarea nominală. Jucătorul poate utiliza tastele "C", "V", "B" și "N" de pe tastatură pentru a selecta o anumită valoare nominală. Apăsând tasta "C", se selectează valoarea nominală cea mai mică, apăsând tasta "V", se selectează următoarea valoare ș.a.m.d. Apăsând tastele "⇦" sau "⇨" se poate activa și butonul "Gamble". Apăsând tasta "Z"se deschid opțiunile pentru modul de Autoplay (dacă este activ). Jucătorul poate utiliza tastele "C", "V", "B" și "N" de pe tastatură pentru a selecta o anumită număr de rotiri. Jucătorul poate ieși din joc și apăsând simbolul " ," de pe tastatură. Când jucătorul se află în ecranul Setările Jocului, tastele rapide pentru miză și valoare nominală, precum și pentru Autoplay, sunt dezactivate.

### <span id="page-1386-0"></span>**Reguli**

- Castigurile sunt afisate în Tabel de plată.
- Premiile Scatter sunt independente de premiile pentru liniile de plată și sunt, de asemenea, adăugate la suma totală plătită.
- În cazul unor combinații câștigătoare multiple pe aceeași linie, este plătită combinația care aduce un profit mai mare pentru jucător.
- În cazul a două câștiguri diferite, cu un profit egal pe aceeași linie de plată, este plătită combinația mai lungă.
- Un câștig dintr-o linie de plată în care un simbol Wild participă este dublat.
- În cazul unei combinații câștigătoare cu mai mult de un simbol Wild pe o linie de plată, câștigul se dublează o dată.
- În cazul unei combinații câștigătoare doar cu simboluri Wild, câștigul nu se dublează.
- Se adaugă câștiguri simultane pe diferite linii de câștig.

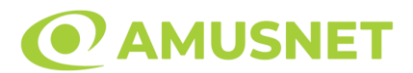

- Defecțiunile anulează toate câștigurile și pariurile.
- Pariu Min./Max: Configurable per Operator

#### <span id="page-1387-0"></span>**Rotiri Gratuite**

În cazul unei combinații câștigătoare cu 3 sau mai multe simboluri Scatter jucătorul are ocazia de a juca 15 Rotiri Gratuite. Câștigurile din aceste rotiri sunt înmulțite cu 3 (x3).

Mesajul "Apăsați pe START pentru a activa această funcție" apare pe ecran. Jucătorul poate porni rotirile dacă face apasă pe zona de mesaj text sau activează butonul "START".

Rolele încep automat să se rotească până când toate Rotirile Gratuite sunt finalizate.

Rotirile Gratuite sunt jucate folosind pariul și numărul de linii declanșatoare. Funcția Rotiri Gratuite nu poate fi oprită.

Dacă în timpul funcției Rotiri Gratuite, apar încă 3 sau mai multe simboluri Scatter, 15 rotiri noi sunt adăugate la rotirile rămase.

După ce toate Rotiri Gratuite sunt finalizate, suma totală câștigată în Rotiri Gratuite poate fi jucată în jocul "Gamble" (dacă suma este mai mică sau egală cu cea specificată în ecranul Tabel de plată).

În timpul Rotirilor Gratuite se folosește un set alternativ de role.

# <span id="page-1387-1"></span>**Mod Învârtire Bonus**

- În timpul jocului de bază, jucătorului îi pot fi oferite un anumit număr de învârtiri bonus din partea operatorului în mod obișnuit (apăsând butonul pariere nu este luat nimic din soldul jucătorului).
- Valoarea pariului și numărul de linii din Modul bonus învârtire sunt predeterminate și nu pot fi modificate de jucător.
- In timpul Modului Invârtire Bonus nu poate fi activată funcția Jackpot Cards și nu există nicio contribuție la nivelurile jocului.

# <span id="page-1387-2"></span>**Funcția Jackpot Cards**

Jackpot Cards este o funcție care se activează aleatoriu și este disponibilă când se joacă orice joc care o conține.

Jackpot Cards este o funcție de joc cu patru niveluri. Fiecare nivel este ilustrat printr– o culoare de cărți de joc:

o TREFLĂ - Nivelul 1 (cea mai joasă valoare);

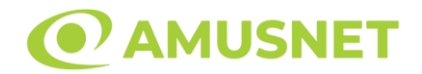

- o CARO Nivelul 2;
- o CUPĂ Nivelul 3;
- $\circ$  PICĂ Nivelul 4 și cel mai înalt.

Fiecare valoare și valută pentru un nivel în Jackpot Cards este afișată pe partea dreaptă a simbolului de carte care îi corespunde.

Contribuția la fiecare nivel este calculată în baza unui procent din pariul jucătorului. Nu se deduce nicio sumă din pariul jucătorului.

• DECLANȘARE

Funcția Jackpot Cards poate fi declanșată la întâmplare, după ce un joc individual este finalizat și toate câștigurile rezultate sunt colectate. Când Jackpot Cards este declanșat, jucătorului i se garantează în mod automat unul dintre nivelurile funcției. Jackpot Cards se joacă peste jocul de bază și nu închide jocul de bază. Funcția de Joc Automat se oprește automat după activarea rundei Jackpot Cards. După finalizarea acesteia, jocul care se juca înainte de activarea funcției Jackpot Cards este reluat.

• REGULI ȘI COMENZI

Odată declanșat, jucătorul este dus în funcția jocului Jackpot Cards, unde este afișat un cadrul de selecție format din 12 cărți cu fața în jos. Jucătorul selectează niște cărți pe ecran până ce se vor afișa 3 cărți cu simboluri identice. Nivelul Jackpot Cards acordat este cel care corespunde simbolului afișat. Valoarea câștigului va corespunde sumei acumulate în momentul în care se dezvăluie ultimul simbol de aceeași culoare. Pentru a finaliza Jackpot Cards, jucătorul are opțiunea de a apăsa pe butonul "Colectează", adăugând astfel câștigurile funcției jocului soldului său total. Suma câștigată în runda Jackpot Cards nu poate fi utilizată în runda Gamble. Jucătorul are o șansă rezonabilă de a câștiga cel mai înalt nivel al funcției cu oricare dintre pariurile de calificare, de fiecare dată când intră în funcția jocului Jackpot Cards. Cu toate acestea, cu cât este mai mare pariul de calificare în jocul de bază, cu atât este mai mare șansa de a intra în funcția jocului și de a câștiga oricare dintre niveluri.

Pariuri de calificare: Configurable per Operator

• CONEXIUNE LA INTERNET LENTĂ ȘI DECONECTARE

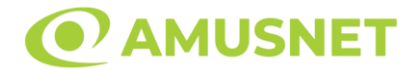

O conexiune la Internet lentă ar putea provoca o întârziere și arăta valori acordate vechi.

Funcția Jackpot Cards susține recuperarea în caz de deconectare.

• CÂȘTIGĂTORI

Dacă este acordat oricare dintre câștigurile Jackpot Cards, toți jucătorii care joacă funcția vor fi notificați pe ecran cu privire la petrecerea evenimentului.

# <span id="page-1389-0"></span>**Întreruperi ale Jocului**

• Recuperarea Completă a Jocului

În cazul în care jocul este întrerupt din cauza pierderii unei conexiuni, la următoarea accesare a jocului de către jucător, jocul neterminat va fi automat reluat cu setările avute în momentul imediat de dinaintea întreruperii.

• Anularea jocului

În cazul în care jocul a fost anulat din cauze independente de jucător, momentul anulării este considerat finalul jocului. Orice sume acumulate vor fi returnate automat jucătorului.

#### <span id="page-1389-1"></span>**Joc Responsabil**

Instrucțiuni pentru folosirea funcției de autoplay

Atunci când este apăsat butonul "Autoplay", jocul intră în modul automat pentru un număr limitat de rotiri. În timpul funcției de Autoplay, numărul de rotiri rămase va descrește în interiorul butonului "Stop auto" și, odată atinsă valoarea zero, funcția de Autoplay se va încheia automat. Jucătorul poate, în orice moment, să dezactiveze funcția de Autoplay apăsând butonul "Stop auto".

#### <span id="page-1389-2"></span>**Procentul de Plată a Jucătorului**

Câștigul mediu pentru jucător în acest joc este 96.07%.

The White Wolf v: 1.5.0.r

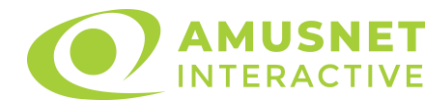

### **Slot Video Thumbelina's Dream**

[Introducere](#page-1390-0) [Cum să pariați](#page-1390-1) [Funcție gamble](#page-1391-0) [Comenzi joc](#page-1391-1) [Reguli](#page-1394-0) [Rotiri Gratuite](#page-1394-1) [Bonus Jackpot Cards](#page-1395-0) [Întreruperi ale jocului](#page-1396-0) [Procentul de plată a jucătorului](#page-1396-1)

#### <span id="page-1390-0"></span>**Introducere**

Slotul video Thumbelina's Dream este un joc cu 6 role și 225 linii fixed. Slotul este format din 11 cărți - dintre care una este Wild, iar una este Scatter. Toate combinațiile câștigătoare sunt plătite de la stânga la dreapta, cu excepția simbolului Scatter.

#### <span id="page-1390-1"></span>**Cum să pariați**

- Se selectează numărul de linii de joc. Selecția se face prin panourile situate pe ambele părți ale ecranului.
- O valoare nominală pentru pariu (valoare monedă) poate fi aleasă dând clic pe oricare din butoanele cu valori nominale.
- Pariurile pe linie sunt alese făcând clic pe oricare dintre cele cinci butoane de pariu, din partea de jos a ecranului. Suma afișată pe fiecare dintre butoanele de pariu este suma totală pentru toate 225 liniile de pariu, de vreme ce liniile pentru acest slot sunt fixe. La activarea oricărora dintre butoanele de pariu, jucătorul selectează un pariu și începe un joc în același timp. Activarea acestor butoane este de asemenea posibilă prin apăsarea tastelor "C", "V", "B", "N" și "M" pe tastatură. Apăsarea tastei "C" plasează cel mai mic pariu, apăsarea tastei "V" plasează următorul pariu și așa mai departe.
- În cazul în care tabelul de plată este deschis, sunt prezentate sumele aferente valorii pariului ales. Dacă jucătorul apasă oricare dintre butoanele de pariu rămase, se face o singură selecție de pariu, iar plățile relevante sunt arătate în tabelul de plată. Numai după a doua activare a aceluiași buton, jocul pornește.
- Inițial, la deschiderea jocului, butonul cu cel mai mic pariu este întotdeauna selectat în mod implicit.

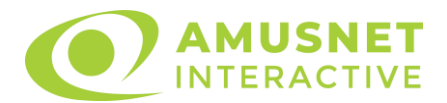

• Dacă atunci când se activează un câmp de pariu există o sumă care a fost câștigată, animația sumei câștigate în creștere din câmpul "Câştig" se oprește și întreaga sumă este vizualizată.

# <span id="page-1391-0"></span>**Funcție gamble**

În cazul unui câștig, jucătorului îi este dată posibilitatea de a accesa runda Gamble prin apăsarea butonului activ "Gamble".

Funcția Gamble se activează când ecranul Gamble este deschis și cartea din mijlocul ecranului este cu fața în jos și se aprinde intermitent în roșu și negru. Eticheta "Încercări Gamble Rămase" arată numărul de încercări pe care jucătorul le are pentru acest joc. Eticheta "Sumă Gamble" arată suma pe care jucătorul ar dori să o dubleze în jocul Gamble. Eticheta "Gamble Pentru Câștig" arată suma pe care un jucător o poate câștiga dacă ghicește culoarea cărții. Există două butoane de selectat: "Roşu" și "Negru". Este posibil să faceți clic pe butonul "Negru" și făcând clic pe tasta "⇒" de la tastatură. Este posibil să faceți clic pe butonul "Roșu" și făcând clic pe tasta "⇔" de la tastatură. Când se selectează "Negru " sau "Roșu", cartea se mută în sus pe ecran și este păstrată ca istoric. Ultimele cinci cărți din sesiunea jucătorului sunt păstrate în secțiunea Istoric.

Dacă jucătorul a ghicit culoarea cărții, o carte nouă apare în mijlocul ecranului, cu fața în jos și se aprinde intermitent în roșu și negru. Acest proces continuă până când jucătorul ghicește greșit. Suma din câmpul "Sumă Gamble" este afișată în câmpul "Câştig". Dacă jucătorul dorește să încheie jocul "Gamble", activează butonul "Colecta". Ecranul se închide și suma din câmpul "Câştig" este transferată în câmpul "Balanţă".

Dacă jucătorul nu ghicește culoarea cărții, jocul Gamble se termină, iar jucătorul pierde suma. Ecranul se închide. Suma din câmpul "Câştig" este pierdută, și nu se adaugă la Balanţă.

Suma maximă câștigată care poate fi adusă în runda Gamble este menționată în Tabelul de plată.

# <span id="page-1391-1"></span>**Comenzi joc**

Următoarele câmpuri apar pe ecranul slotului:

- *"Balanţă/Credit"* la activarea acestui câmp, jucătorul comută de la credit la valuta cu care a ales să se joace. Acest lucru este valabil și atunci când se face trecerea de la valută la credit. Activarea acestui buton este posibilă în toate etapele jocului;
- *"Câştig"* acest câmp afișează suma totală câștigată din linii, la o rotație a rolelor. Dacă, în timp ce merge animatia sumei în creștere, butonul "Colecta" button este activat, animația se oprește și suma câștigată pentru această rotație a rolelor este arătată;

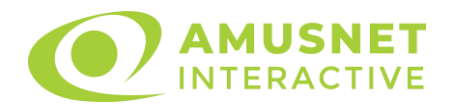

- *"Ultimul Câştig"* acest câmp afișează suma câștigată în ultimul joc;
- *Câmp linie de plată* acest câmp este situat sub role. Indică numărul liniei, combinația câștigătoare și suma câștigată de jucător din această combinație.

Următoarele butoane apar pe ecranul slotului:

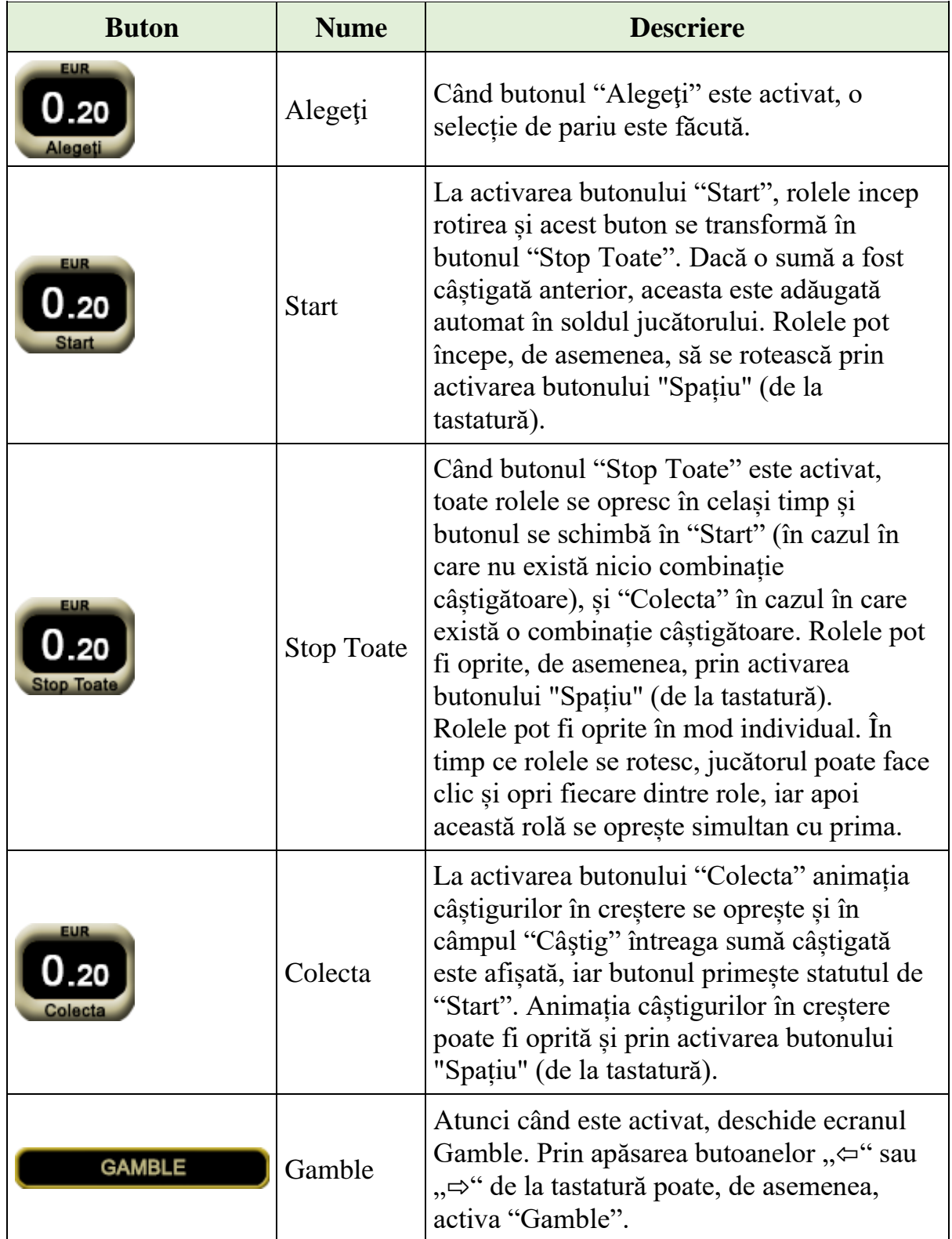

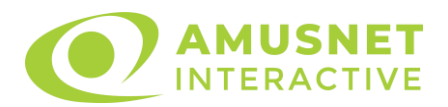

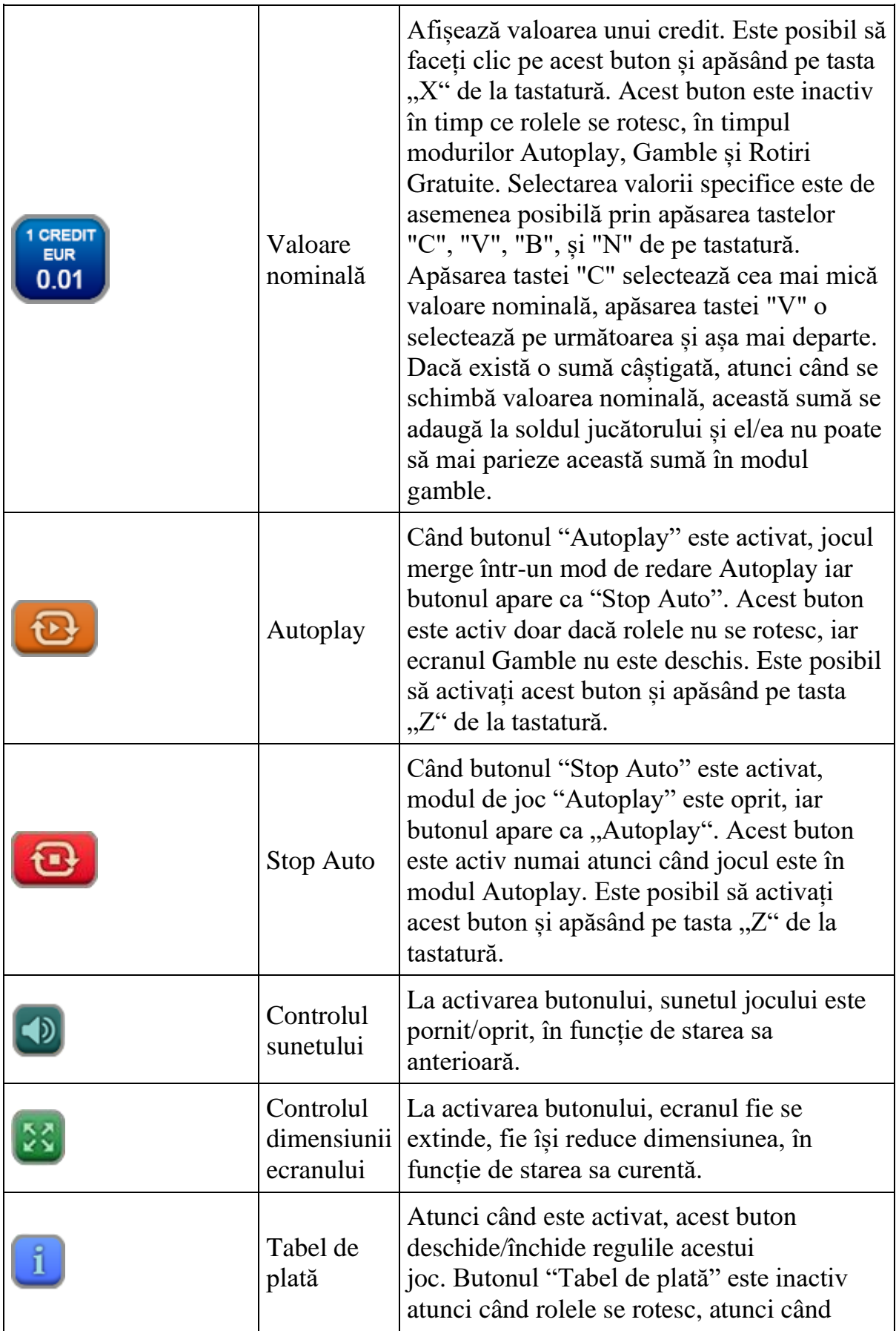

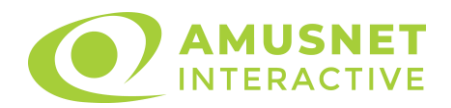

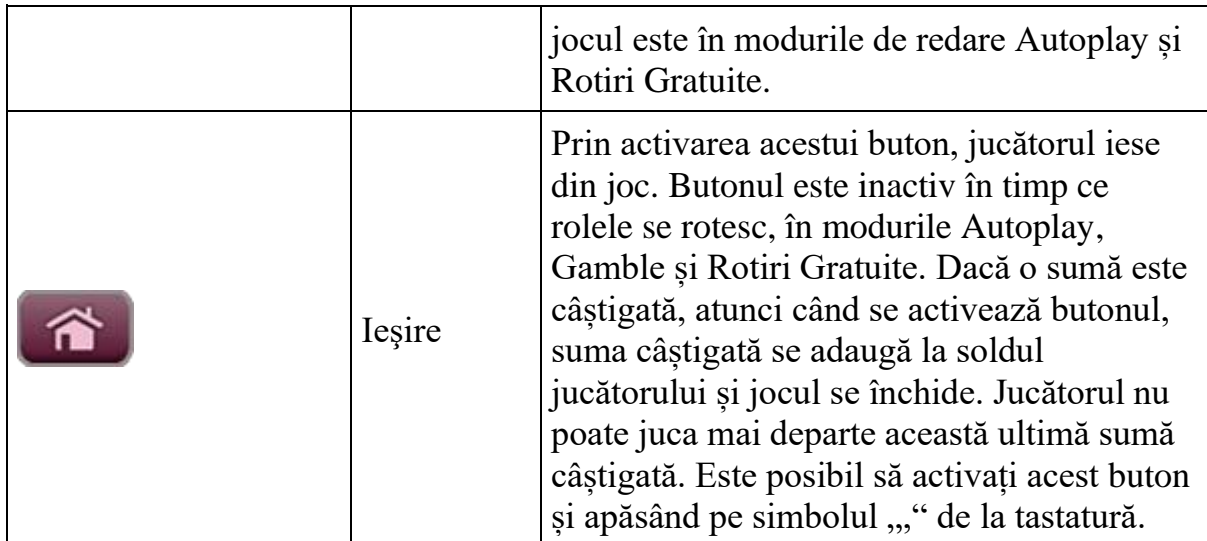

În partea de sus a ecranului de joc, jucătorul poate vedea și numărul jocului și ora locală, în funcție de computerul său.

# <span id="page-1394-0"></span>**Reguli**

- Castigurile sunt afisate în Tabel de plată.
- Premiile Scatter sunt independente de premiile pentru liniile de plată și sunt, de asemenea, adăugate la suma totală plătită.
- Simbolul Wild extinde pe pozițiile adiacente din stânga și din dreapta și înlocuiește toate simbolurile.
- Câștigurile sunt plătite după întinderea simbolurilor Wild, cu excepția câștigurilor din simboluri Scatter, care sunt plătite înainte de întinderea simbolurilor Wild.
- În cazul unor combinații câștigătoare multiple pe aceeași linie, este plătită combinația care aduce un profit mai mare pentru jucător.
- În cazul a două câștiguri diferite, cu un profit egal pe aceeași linie de plată, este plătită combinația mai lungă.
- Se adaugă câștiguri simultane pe diferite linii de câștig.
- Defecțiunile anulează toate câștigurile și pariurile.
- Pariu Min./Max: Configurable per Operator

## <span id="page-1394-1"></span>**Rotiri Gratuite**

În cazul unei combinații câștigătoare cu 3 simboluri Scatter jucătorul are ocazia de a juca 10 Rotiri Gratuite.

Mesajul "Apăsați pe START pentru a activa această funcție" apare pe ecran. Jucătorul poate porni jocurile dacă face clic pe zona de mesaj text sau activează butonul "START".

Rolele încep automat să se rotească până când toate Rotirile Gratuite sunt finalizate.

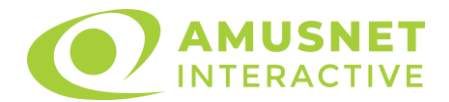

Rotirile Gratuite sunt jucate folosind pariul de la declanșare pentru 225 de linii și multiplicatorul de pariu.

Funcția Rotiri Gratuite nu poate fi oprită.

În timpul Rotirilor Gratuite, fiecare simbol Scatter oriunde pe rolele 4, 5 sau 6 acordă doar o Rotire Gratuită adițională, care este adăugată la numărul actual de Rotiri Gratuite.

După ce toate jocurile gratuite sunt finalizate, suma totală câștigată în Rotiri Gratuite poate fi jucată în jocul "Gamble" (dacă suma este mai mică sau egală cu cea specificată în ecranul Tabel de plată).

În timpul Rotirilor Gratuite se folosește un set alternativ de role.

## <span id="page-1395-0"></span>**Bonus Jackpot Cards**

**Jackpot Cards** Mystery este un bonus declanșat la întâmplare, în timp ce se joacă orice joc marcat **Jackpot Cards**.

**Jackpot Cards** este un jackpot de tip mystery cu patru niveluri. Fiecare nivel de mystery jackpot este ilustrat printr-o culoare de cărți de joc:

- o TREFLĂ Nivelul 1 (cea mai joasă valoare a jackpotului);
- $\circ$  CARO Nivelul 2;
- $\circ$  CUPA Nivelul 3;
- o PICĂ Nivelul 4 și cel mai înalt.

Fiecare valoare și valută pentru un nivel mystery în **Jackpot Cards** este afișată pe partea dreaptă a simbolului de carte care îi corespunde.

Contribuția la nivelurile de jackpot este un procentaj din pariul jucătorului.

#### • **DECLANȘARE**

Bonusul **Jackpot Cards** Mystery poate fi declanșat la întâmplare, după ce un joc individual este finalizat și toate câștigurile rezultate sunt colectate. Când **Jackpot Cards** Mystery este declanșat, jucătorului i se garantează în mod automat unul dintre nivelurile de mystery jackpot.

**Jackpot Cards** Mystery se joacă deasupra jocului de bază și nu îl închide. Auto Play este oprit automat atunci când runda **Jackpot Cards** Mystery este declanșată. Dupa ce se termină, comanda se întoarce la jocul care se juca înainte de declanșarea bonusului **Jackpot Cards** Mystery bonus.

#### • **REGULI ȘI COMENZI**

Odată declanșat, jucătorul este dus în jocul bonus **Jackpot Cards**, unde este afișat un cadrul de selecție format din 12 cărți cu fața în jos. Jucătorul selectează cărți prin clic stânga al mouse-ului până când dezvăluie 3 simboluri de aceeași culoare. Va fi acordat nivelul **Jackpot Cards** Mystery care corespunde culorii dezvăluite.

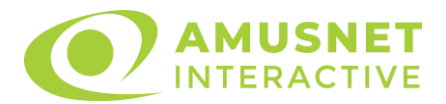

Valoarea bonusului va corespunde sumei acumulate în momentul în care se dezvăluie ultimul simbol de aceeași culoare. Pentru a putea să încheie **Jackpot Cards**, jucătorul va fi invitat să apese pe butonul "Colecta", adăugând astfel câștigurile jocului bonus la soldul său total.

Suma câștigată în runda **Jackpot Cards** Mystery nu poate fi folosită în runda Gamble.

Jucătorul are o șansă rezonabilă de a câștiga cel mai înalt nivel al jocului bonus cu oricare dintre pariurile de calificare, de fiecare dată când intră în runda bonus **Jackpot Cards**.

Cu toate acestea, cu cât este mai mare pariul de calificare în jocul de bază, cu atât este mai mare șansa de a intra în runda bonus și de a câștiga oricare dintre nivelurile de mystery jackpot.

#### • **CONEXIUNE LA INTERNET LENTĂ ȘI DECONECTARE**

O conexiune la Internet lentă ar putea provoca o întârziere și arăta valori de jackpot vechi.

Bonusul **Jackpot Cards** susține recuperarea în caz de deconectare.

• **CÂȘTIGĂTORI**

Dacă oricare dintre bonusurile mystery jackpot este acordat, toți jucătorii care joacă jocuri marcate **Jackpot Cards** vor fi anunțați că un astfel de eveniment a avut loc pe ecranele lor.

# <span id="page-1396-0"></span>**Întreruperi ale jocului**

• **Recuperarea completă a jocului**

În cazul în care jocul este întrerupt din cauza pierderii unei conexiuni, la următoarea accesare a jocului de către jucător, jocul neterminat va fi automat reluat cu setările avute în momentul imediat de dinaintea întreruperii.

• **Anularea jocului**

În cazul în care jocul a fost anulat din cauze independente de jucător, momentul anulării este considerat finalul jocului. Orice sume acumulate vor fi returnate automat jucătorului.

## <span id="page-1396-1"></span>**Procentul de plată a jucătorului**

Procentul de plată al jocului este de 96.16%.

Thumbelina's Dream v: 1.1.0.r

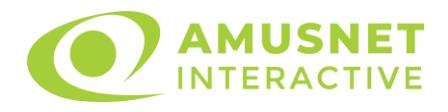

### **Slot Video Tirol Fest**

**[Introducere](https://it-staging.egtmgs.com/newPortal_debug/Desktop/games/assets/TFJSlot/help/help_ro.html?rtp=96.02¤cyType=RON&shouldHideStopAll=false&hasAutoplayLimit=false&hasTotalsInfo=false&jackpotAllowed=true&scarabJackpot=false&lineGame=true&gameVersion=Tirol%20Fest%20v%3A%201.0.0.d&isAutoplayDisabled=false¤cyDoNotDisplayCredits=false&hasMysteryWin=false&shouldShowPercentageInRTPSentenceInHelp=false&mysteryWinTextKey=mysteryWinPending&isGambleDisabled=false&maxWinAmount=0.00%20RON&minBet=0.01%20RON&maxBet=100.00%20RON&qBets=0.01%20RON%20-%20180.00%20RON&#intro)** [Cum să pariați](https://it-staging.egtmgs.com/newPortal_debug/Desktop/games/assets/TFJSlot/help/help_ro.html?rtp=96.02¤cyType=RON&shouldHideStopAll=false&hasAutoplayLimit=false&hasTotalsInfo=false&jackpotAllowed=true&scarabJackpot=false&lineGame=true&gameVersion=Tirol%20Fest%20v%3A%201.0.0.d&isAutoplayDisabled=false¤cyDoNotDisplayCredits=false&hasMysteryWin=false&shouldShowPercentageInRTPSentenceInHelp=false&mysteryWinTextKey=mysteryWinPending&isGambleDisabled=false&maxWinAmount=0.00%20RON&minBet=0.01%20RON&maxBet=100.00%20RON&qBets=0.01%20RON%20-%20180.00%20RON&#how_to_bet) [Funcție gamble](https://it-staging.egtmgs.com/newPortal_debug/Desktop/games/assets/TFJSlot/help/help_ro.html?rtp=96.02¤cyType=RON&shouldHideStopAll=false&hasAutoplayLimit=false&hasTotalsInfo=false&jackpotAllowed=true&scarabJackpot=false&lineGame=true&gameVersion=Tirol%20Fest%20v%3A%201.0.0.d&isAutoplayDisabled=false¤cyDoNotDisplayCredits=false&hasMysteryWin=false&shouldShowPercentageInRTPSentenceInHelp=false&mysteryWinTextKey=mysteryWinPending&isGambleDisabled=false&maxWinAmount=0.00%20RON&minBet=0.01%20RON&maxBet=100.00%20RON&qBets=0.01%20RON%20-%20180.00%20RON&#gamble_feature) [Comenzi joc](https://it-staging.egtmgs.com/newPortal_debug/Desktop/games/assets/TFJSlot/help/help_ro.html?rtp=96.02¤cyType=RON&shouldHideStopAll=false&hasAutoplayLimit=false&hasTotalsInfo=false&jackpotAllowed=true&scarabJackpot=false&lineGame=true&gameVersion=Tirol%20Fest%20v%3A%201.0.0.d&isAutoplayDisabled=false¤cyDoNotDisplayCredits=false&hasMysteryWin=false&shouldShowPercentageInRTPSentenceInHelp=false&mysteryWinTextKey=mysteryWinPending&isGambleDisabled=false&maxWinAmount=0.00%20RON&minBet=0.01%20RON&maxBet=100.00%20RON&qBets=0.01%20RON%20-%20180.00%20RON&#game_controls) [Reguli](https://it-staging.egtmgs.com/newPortal_debug/Desktop/games/assets/TFJSlot/help/help_ro.html?rtp=96.02¤cyType=RON&shouldHideStopAll=false&hasAutoplayLimit=false&hasTotalsInfo=false&jackpotAllowed=true&scarabJackpot=false&lineGame=true&gameVersion=Tirol%20Fest%20v%3A%201.0.0.d&isAutoplayDisabled=false¤cyDoNotDisplayCredits=false&hasMysteryWin=false&shouldShowPercentageInRTPSentenceInHelp=false&mysteryWinTextKey=mysteryWinPending&isGambleDisabled=false&maxWinAmount=0.00%20RON&minBet=0.01%20RON&maxBet=100.00%20RON&qBets=0.01%20RON%20-%20180.00%20RON&#rules) [Rotiri Gratuite și Funcția de Plată](https://it-staging.egtmgs.com/newPortal_debug/Desktop/games/assets/TFJSlot/help/help_ro.html?rtp=96.02¤cyType=RON&shouldHideStopAll=false&hasAutoplayLimit=false&hasTotalsInfo=false&jackpotAllowed=true&scarabJackpot=false&lineGame=true&gameVersion=Tirol%20Fest%20v%3A%201.0.0.d&isAutoplayDisabled=false¤cyDoNotDisplayCredits=false&hasMysteryWin=false&shouldShowPercentageInRTPSentenceInHelp=false&mysteryWinTextKey=mysteryWinPending&isGambleDisabled=false&maxWinAmount=0.00%20RON&minBet=0.01%20RON&maxBet=100.00%20RON&qBets=0.01%20RON%20-%20180.00%20RON&#bonuses) Stivuită [Mod învârtire bonus](https://it-staging.egtmgs.com/newPortal_debug/Desktop/games/assets/TFJSlot/help/help_ro.html?rtp=96.02¤cyType=RON&shouldHideStopAll=false&hasAutoplayLimit=false&hasTotalsInfo=false&jackpotAllowed=true&scarabJackpot=false&lineGame=true&gameVersion=Tirol%20Fest%20v%3A%201.0.0.d&isAutoplayDisabled=false¤cyDoNotDisplayCredits=false&hasMysteryWin=false&shouldShowPercentageInRTPSentenceInHelp=false&mysteryWinTextKey=mysteryWinPending&isGambleDisabled=false&maxWinAmount=0.00%20RON&minBet=0.01%20RON&maxBet=100.00%20RON&qBets=0.01%20RON%20-%20180.00%20RON&#bonusSpin) [Bonus Jackpot Cards](https://it-staging.egtmgs.com/newPortal_debug/Desktop/games/assets/TFJSlot/help/help_ro.html?rtp=96.02¤cyType=RON&shouldHideStopAll=false&hasAutoplayLimit=false&hasTotalsInfo=false&jackpotAllowed=true&scarabJackpot=false&lineGame=true&gameVersion=Tirol%20Fest%20v%3A%201.0.0.d&isAutoplayDisabled=false¤cyDoNotDisplayCredits=false&hasMysteryWin=false&shouldShowPercentageInRTPSentenceInHelp=false&mysteryWinTextKey=mysteryWinPending&isGambleDisabled=false&maxWinAmount=0.00%20RON&minBet=0.01%20RON&maxBet=100.00%20RON&qBets=0.01%20RON%20-%20180.00%20RON&#jcbonus) [Întreruperi ale jocului](https://it-staging.egtmgs.com/newPortal_debug/Desktop/games/assets/TFJSlot/help/help_ro.html?rtp=96.02¤cyType=RON&shouldHideStopAll=false&hasAutoplayLimit=false&hasTotalsInfo=false&jackpotAllowed=true&scarabJackpot=false&lineGame=true&gameVersion=Tirol%20Fest%20v%3A%201.0.0.d&isAutoplayDisabled=false¤cyDoNotDisplayCredits=false&hasMysteryWin=false&shouldShowPercentageInRTPSentenceInHelp=false&mysteryWinTextKey=mysteryWinPending&isGambleDisabled=false&maxWinAmount=0.00%20RON&minBet=0.01%20RON&maxBet=100.00%20RON&qBets=0.01%20RON%20-%20180.00%20RON&#game_interruptions) [Procentul de plată a jucătorului](https://it-staging.egtmgs.com/newPortal_debug/Desktop/games/assets/TFJSlot/help/help_ro.html?rtp=96.02¤cyType=RON&shouldHideStopAll=false&hasAutoplayLimit=false&hasTotalsInfo=false&jackpotAllowed=true&scarabJackpot=false&lineGame=true&gameVersion=Tirol%20Fest%20v%3A%201.0.0.d&isAutoplayDisabled=false¤cyDoNotDisplayCredits=false&hasMysteryWin=false&shouldShowPercentageInRTPSentenceInHelp=false&mysteryWinTextKey=mysteryWinPending&isGambleDisabled=false&maxWinAmount=0.00%20RON&minBet=0.01%20RON&maxBet=100.00%20RON&qBets=0.01%20RON%20-%20180.00%20RON&#return_to_player)

#### **Introducere**

Slotul video Tirol Fest este un joc cu 6 role și 50 linii. Slotul este format din 13 cărți dintre care una este Wild, iar una este Scatter și una este Simbol Special. Toate combinațiile câștigătoare sunt plătite de la stânga la dreapta, cu excepția simbolului Scatter.

# **Cum să pariați**

- Se selectează numărul de linii de joc. Selecția se face prin panourile situate pe ambele părți ale ecranului.
- O valoare nominală pentru pariu (valoare monedă) poate fi aleasă dând clic pe oricare din butoanele cu valori nominale.
- Pariurile pe linie sunt alese făcând clic pe oricare dintre cele cinci butoane de pariu, din partea de jos a ecranului. Suma afișată pe fiecare dintre butoanele de pariu este suma pariată pentru liniile de pariu selectate. La activarea oricărora dintre butoanele de pariu, jucătorul selectează un pariu și începe un joc în același timp. Activarea acestor butoane este de asemenea posibilă prin apăsarea tastelor "C", "V", "B", "N" și "M" pe tastatură. Apăsarea tastei "C" plasează cel mai mic pariu, apăsarea tastei "V" plasează următorul pariu și așa mai departe.
- In cazul în care tabelul de plată este deschis, sunt prezentate sumele aferente valorii pariului ales. Dacă jucătorul apasă oricare dintre butoanele de pariu rămase, se face o singură selecție de pariu, iar plățile relevante sunt arătate în tabelul de plată. Numai după a doua activare a aceluiași buton, jocul pornește.
- Inițial, la deschiderea jocului, butonul cu cel mai mic pariu este întotdeauna selectat în mod implicit.

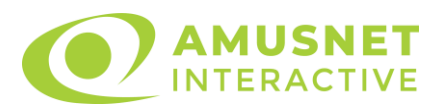

• Dacă atunci când se activează un câmp de pariu există o sumă care a fost câștigată, animația sumei câștigate în creștere din câmpul "Câştig" se oprește și întreaga sumă este vizualizată.

## **Funcție gamble**

În cazul unui câștig, jucătorului îi este dată posibilitatea de a accesa runda Gamble prin apăsarea butonului activ "Gamble".

Funcția Gamble se activează când ecranul Gamble este deschis și cartea din mijlocul ecranului este cu fața în jos și se aprinde intermitent în roșu și negru. Eticheta "Încercări Gamble Rămase" arată numărul de încercări pe care jucătorul le are pentru acest joc. Eticheta "Sumă Gamble" arată suma pe care jucătorul ar dori să o dubleze în jocul Gamble. Eticheta "Gamble Pentru Câștig" arată suma pe care un jucător o poate câștiga dacă ghicește culoarea cărții. Există două butoane de selectat: "Roşu" și "Negru". Este posibil să faceți clic pe butonul "Negru" și făcând clic pe tasta " $\Rightarrow$ " de la tastatură. Este posibil să faceți clic pe butonul "Roșu" și făcând clic pe tasta " $\Leftrightarrow$ " de la tastatură. Când se selectează "Negru" sau "Roşu", cartea se mută în sus pe ecran și este păstrată ca istoric. Ultimele cinci cărți din sesiunea jucătorului sunt păstrate în sectiunea Istoric.

Dacă jucătorul a ghicit culoarea cărții, o carte nouă apare în mijlocul ecranului, cu fața în jos și se aprinde intermitent în roșu și negru. Acest proces continuă până când jucătorul ghicește greșit. Suma din câmpul "Sumă Gamble" este afișată în câmpul "Câştig". Dacă jucătorul dorește să încheie jocul "Gamble", activează butonul "Colecta". Ecranul se închide și suma din câmpul "Câştig" este transferată în câmpul "Balanţă".

Dacă jucătorul nu ghicește culoarea cărții, jocul Gamble se termină, iar jucătorul pierde suma. Ecranul se închide. Suma din câmpul "Câştig" este pierdută, și nu se adaugă la Balanţă.

Suma maximă câștigată care poate fi adusă în runda Gamble este menționată în Tabelul de plată.

# **Comenzi joc**

Următoarele câmpuri apar pe ecranul slotului:

• *"Balanţă/Credit"* - la activarea acestui câmp, jucătorul comută de la credit la valuta cu care a ales să se joace. Acest lucru este valabil și atunci când se face trecerea de la valută la credit. Activarea acestui buton este posibilă în toate etapele jocului;

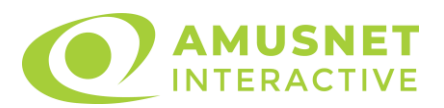

- *"Câştig"* acest câmp afișează suma totală câștigată din linii, la o rotație a rolelor. Dacă, în timp ce merge animația sumei în creștere, butonul "Colecta" button este activat, animația se oprește și suma câștigată pentru această rotație a rolelor este arătată;
- *"Ultimul Câştig"* acest câmp afișează suma câștigată în ultimul joc;
- *Câmp linie de plată* acest câmp este situat sub role. Indică numărul liniei, combinația câștigătoare și suma câștigată de jucător din această combinație;
- *Panouri de selecție a liniilor și vizualizare a numărului de linii* sunt situate pe ambele părți ale ecranului. Selectarea numărului de linii se întâmplă după cum urmează: jucătorul trebuie să aleagă una dintre valorile de pe panouri: 1, 10, 20, 30 sau 50. Liniile selectate în acel moment sunt colorate într-o culoare diferită față de restul liniilor. Numărul de linii nu poate fi schimbat în timp ce rolele se rotesc, în timpul modurilor Autoplay, Gamble, Funcția de Plată Stivuită și Rotiri Gratuite. Dacă o sumă este câștigată, atunci când se schimbă numărul de linii, suma câștigată se adaugă direct la soldul jucătorului, iar opțiunea gamble nu este oferită jucătorului.

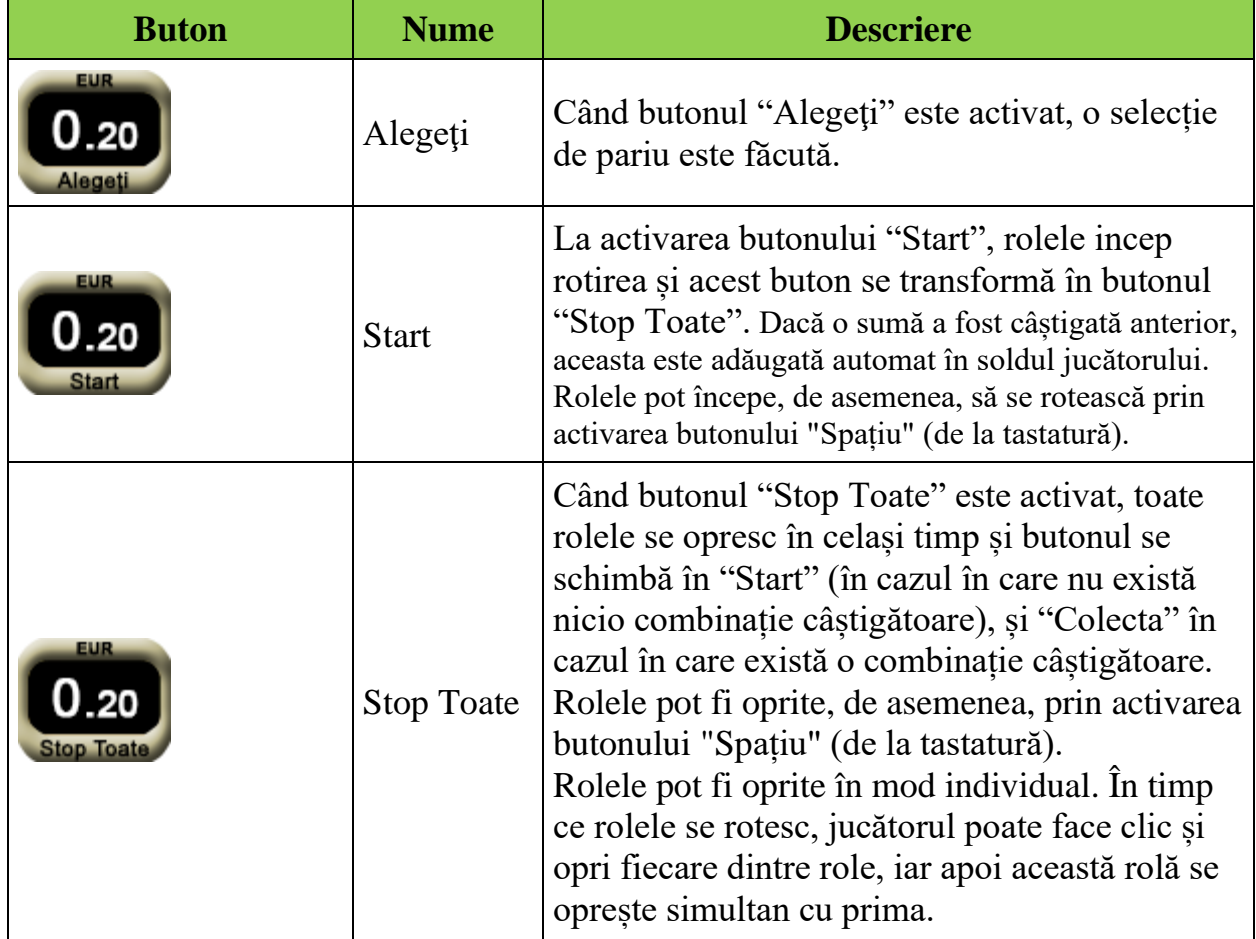

Următoarele butoane apar pe ecranul slotului:

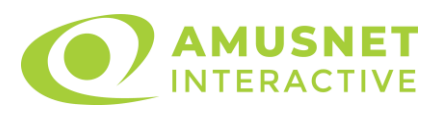

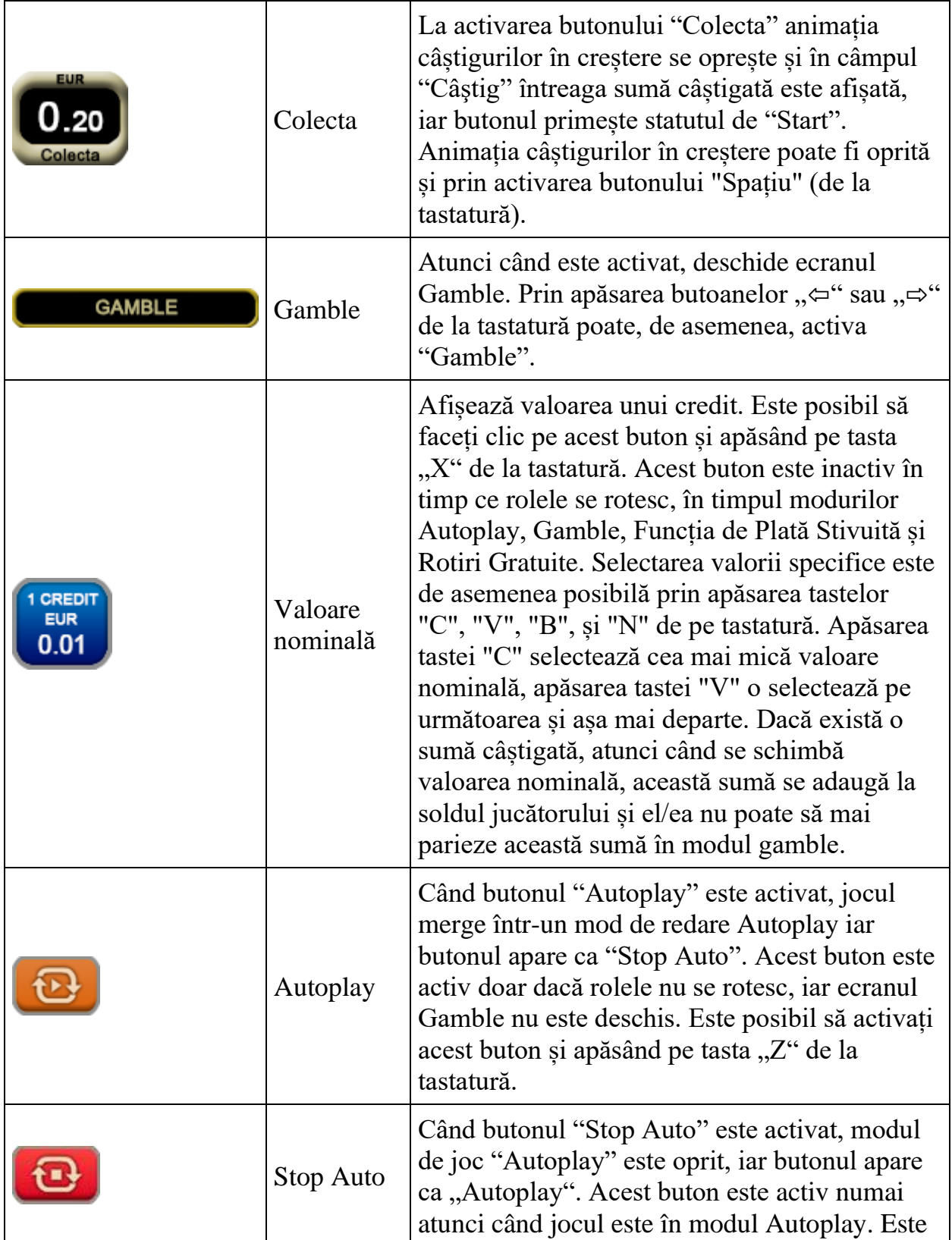

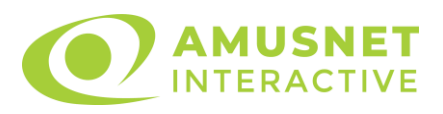

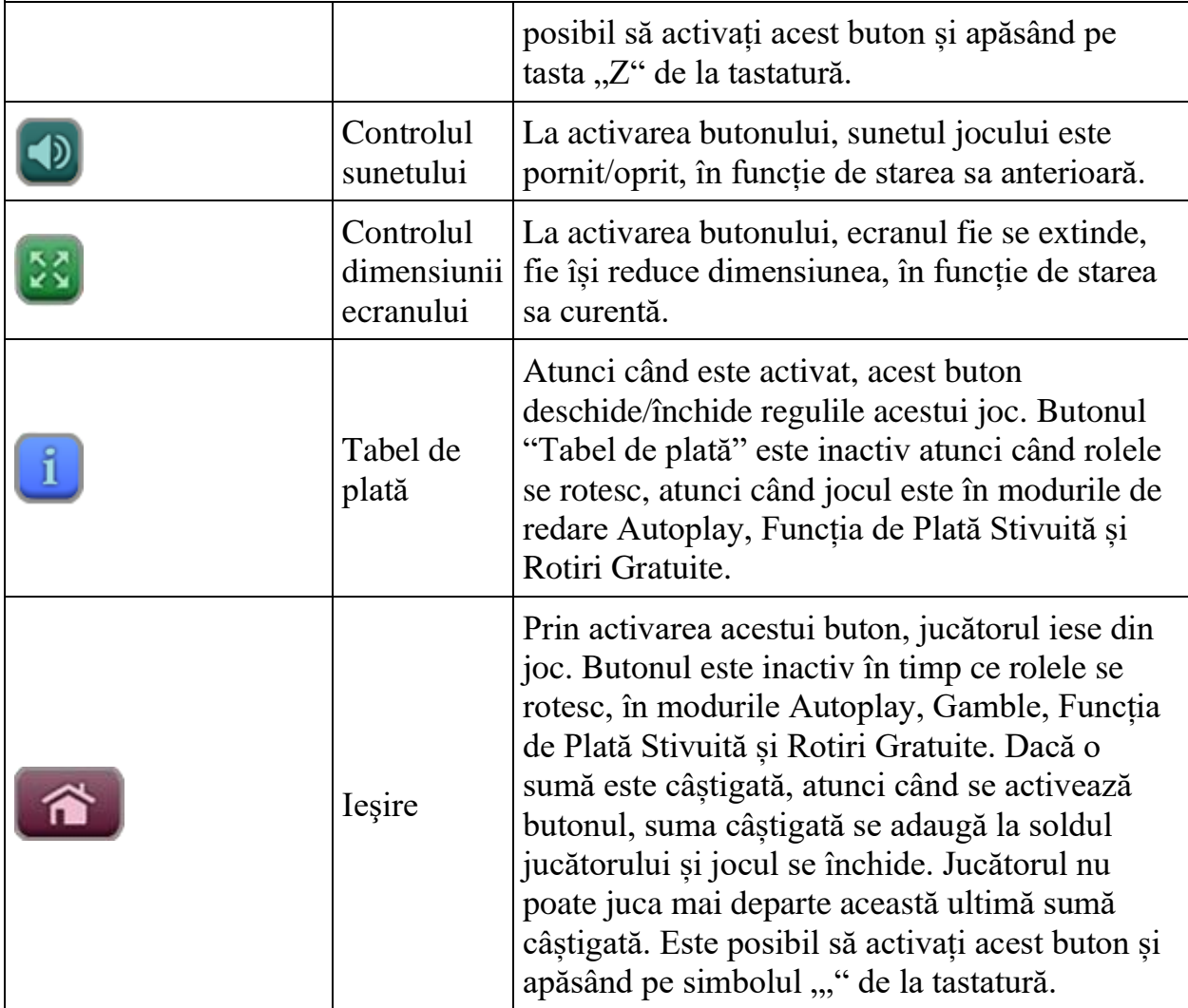

În partea de sus a ecranului de joc, jucătorul poate vedea și numărul jocului și ora locală, în funcție de computerul său.

# **Reguli**

- Castigurile sunt afisate în Tabel de plată.
- Premiile Scatter sunt independente de premiile pentru liniile de plată și sunt, de asemenea, adăugate la suma totală plătită.
- În cazul unor combinații câștigătoare multiple pe aceeași linie, este plătită combinația care aduce un profit mai mare pentru jucător.
- În cazul a două câștiguri diferite, cu un profit egal pe aceeași linie de plată, este plătită combinația mai lungă.
- Se adaugă câștiguri simultane pe diferite linii de câștig.
- Defecțiunile anulează toate câștigurile și pariurile.
- Pariu Min./Max: configurable per operator

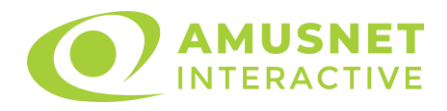

# **Rotiri Gratuite și Funcția de Plată Stivuită**

• ROTIRI GRATUITE

Mesajul "Apăsați pe START pentru a activa această funcție" apare pe ecran. Jucătorul poate porni jocurile dacă face clic pe zona de mesaj text sau activează butonul "START".

Rolele încep automat să se rotească până când toate Rotirile Gratuite sunt finalizate. Rotirile Gratuite sunt jucate folosind pariul și numărul de linii declanșatoare. Funcția Rotiri Gratuite nu poate fi oprită.

După ce toate jocurile gratuite sunt finalizate, suma totală câștigată în Rotiri Gratuite poate fi jucată în jocul "Gamble" (dacă suma este mai mică sau egală cu cea specificată în ecranul Tabel de plată).

În timpul Rotirilor Gratuite se folosește un set alternativ de role.

• FUNCȚIA DE PLATĂ STIVUITĂ

Funcția de Plată Stivuită este activată aleatoriu în timpul jocului de bază și este activă pe tot parcursul Rotirilor Gratuite.

În cazul a 3 sau mai multe role (chiar și neadiacente) situate oriunde pe ecran și umplute numai cu unul și același simbol, jocul va genera câștiguri pentru aceste role pe toate liniile jucate.

Celelalte câștiguri din jocul care declanșează Funcția de Plată Stivuită vor fi generate înainte de Funcția de Plată Stivuită.

#### **Mod învârtire bonus**

- În timpul jocului de bază, jucătorului îi pot fi oferite un anumit număr de învârtiri bonus din partea operatorului casino în mod obișnuit (apăsând butonul pariere nu este luat nimic din soldul jucătorului).
- Valoarea pariului și numărul de linii din Modul bonus învârtire sunt predeterminate și nu pot fi modificate de jucător.
- In timpul Modului învârtire bonus nu poate fi declanșat jocul bonus Jackpot și nu există contribuție la nivelurile jackpot.

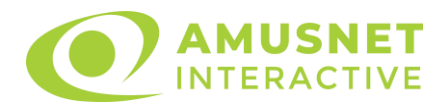

## **Bonus Jackpot Cards**

**Jackpot Cards** Mystery este un bonus declanșat la întâmplare, în timp ce se joacă orice joc marcat **Jackpot Cards**.

**Jackpot Cards** este un jackpot de tip mystery cu patru niveluri. Fiecare nivel de mystery jackpot este ilustrat printr-o culoare de cărți de joc:

- o TREFLĂ Nivelul 1 (cea mai joasă valoare a jackpotului);
- o CARO Nivelul 2;
- $\circ$  CUPA Nivelul 3;
- $\circ$  PICĂ Nivelul 4 și cel mai înalt.

Fiecare valoare și valută pentru un nivel mystery în **Jackpot Cards** este afișată pe partea dreaptă a simbolului de carte care îi corespunde.

Contribuția la nivelurile potului cel mare este calculată în baza unui procent din pariul jucătorului. Nu se deduce nicio sumă din pariul jucătorului.

#### • **DECLANȘARE**

Bonusul **Jackpot Cards** Mystery poate fi declanșat la întâmplare, după ce un joc individual este finalizat și toate câștigurile rezultate sunt colectate. Când **Jackpot Cards** Mystery este declanșat, jucătorului i se garantează în mod automat unul dintre nivelurile de mystery jackpot.

**Jackpot Cards** Mystery se joacă deasupra jocului de bază și nu îl închide. Auto Play este oprit automat atunci când runda **Jackpot Cards** Mystery este declanșată. Dupa ce se termină, comanda se întoarce la jocul care se juca înainte de declanșarea bonusului **Jackpot Cards** Mystery bonus.

#### • **REGULI ȘI COMENZI**

Odată declanșat, jucătorul este dus în jocul bonus **Jackpot Cards**, unde este afișat un cadrul de selecție format din 12 cărți cu fața în jos. Jucătorul selectează cărți prin clic stânga al mouse-ului până când dezvăluie 3 simboluri de aceeași culoare. Va fi acordat nivelul **Jackpot Cards** Mystery care corespunde culorii dezvăluite. Valoarea bonusului va corespunde sumei acumulate în momentul în care se dezvăluie ultimul simbol de aceeași culoare. Pentru a putea să încheie **Jackpot Cards**, jucătorul va fi invitat să apese pe butonul "Colecta", adăugând astfel câștigurile jocului bonus la soldul său total.

Suma câștigată în runda **Jackpot Cards** Mystery nu poate fi folosită în runda Gamble.
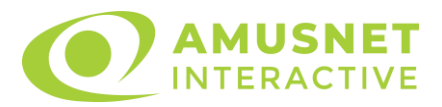

Jucătorul are o șansă rezonabilă de a câștiga cel mai înalt nivel al jocului bonus cu oricare dintre pariurile de calificare, de fiecare dată când intră în runda bonus **Jackpot Cards**.

Cu toate acestea, cu cât este mai mare pariul de calificare în jocul de bază, cu atât este mai mare șansa de a intra în runda bonus și de a câștiga oricare dintre nivelurile de mystery jackpot.

Pariuri de calificare: configurable per operator.

#### • **CONEXIUNE LA INTERNET LENTĂ ȘI DECONECTARE**

O conexiune la Internet lentă ar putea provoca o întârziere și arăta valori de jackpot vechi.

Bonusul **Jackpot Cards** susține recuperarea în caz de deconectare.

#### • **CÂȘTIGĂTORI**

Dacă oricare dintre bonusurile mystery jackpot este acordat, toți jucătorii care joacă jocuri marcate **Jackpot Cards** vor fi anunțați că un astfel de eveniment a avut loc pe ecranele lor.

## **Întreruperi ale jocului**

• **Recuperarea completă a jocului**

În cazul în care jocul este întrerupt din cauza pierderii unei conexiuni, la următoarea accesare a jocului de către jucător, jocul neterminat va fi automat reluat cu setările avute în momentul imediat de dinaintea întreruperii.

• **Anularea jocului**

În cazul în care jocul a fost anulat din cauze independente de jucător, momentul anulării este considerat finalul jocului. Orice sume acumulate vor fi returnate automat jucătorului.

#### **Procentul de plată a jucătorului**

Câștigul mediu pentru jucător în acest joc este 96.02%.

Tirol Fest v: 1.0.0.r

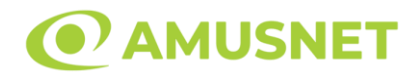

#### **Slot Video Ultimate Hot**

**[Introducere](#page-1405-0)** [Cum să Pariați](#page-1405-1) [Funcție Gamble](#page-1405-2) [Comenzi Joc](#page-1406-0) [Reguli](#page-1410-0) [Mod Învârtire Bonus](#page-1410-1) Funcția [Jackpot Cards](#page-1411-0) [Întreruperi ale Jocului](#page-1412-0) [Joc Responsabil](#page-1412-1) [Procentul de Plată a Jucătorului](#page-1413-0)

#### <span id="page-1405-0"></span>**Introducere**

Slotul video Ultimate Hot este un joc cu 3 role și 5 linii fixed. Slotul este format din 9 simboluri. Toate combinațiile câștigătoare sunt plătite de la stânga la dreapta.

### <span id="page-1405-1"></span>**Cum să Pariați**

- Miza se plasează apăsând butonul "Start", sau oricare dintre Butoanele pentru miză.
- Prin butonul "Setări" jucătorul accesează un ecran unde poate să deschidă Tabelul de plată și pagina de ajutor și să gestioneze:
	- o valoarea nominală;
	- o liniile de plată active (în cazul jocurilor fără linii fixe);
	- o mărimea pariului.

Dacă jucătorul utilizează un computer desktop sau un laptop, butoanele pentru miză mai pot fi activate și apăsând următoarele taste de pe tastatură: "C", "V", "B", "N" și "M". Apăsând tasta "C", se plasează miza cea mai mică, apăsând tasta "V", se plasează următoarea miză ș.a.m.d.

## <span id="page-1405-2"></span>**Funcție Gamble**

În cazul unui câștig, jucătorului îi este dată posibilitatea de a accesa runda Gamble prin apăsarea butonului "Gamble".

Funcția Gamble se activează când ecranul Gamble este deschis și cartea din mijlocul ecranului este cu fața în jos și se aprinde intermitent în roșu și negru. Eticheta

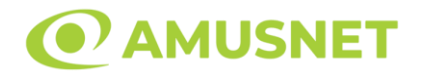

"Încercări Gamble Rămase" arată numărul de încercări pe care jucătorul le are pentru acest joc. Eticheta "Sumă Gamble" arată suma pe care jucătorul ar dori să o dubleze în jocul Gamble. Eticheta "Gamble Pentru Câștig" arată suma pe care un jucător o poate câștiga dacă ghicește culoarea cărții. Există două butoane de selectat: "Roşu" și "Negru". Când se selectează "Negru " sau "Roşu", cartea se mută în sus pe ecran și este păstrată ca istoric. Ultimele cinci cărți din sesiunea jucătorului sunt păstrate în secțiunea Istoric.

Dacă jucătorul a ghicit culoarea cărții, o carte nouă apare în mijlocul ecranului, cu fața în jos și se aprinde intermitent în roșu și negru. Acest proces continuă până când jucătorul ghicește greșit. Ordinea cărților este aleatorie și jucătorul nu poate prezice culoarea următoarei cărți pe baza rezultatelor anterioare. Suma din câmpul "Sumă Gamble" este afișată în câmpul "Câştig". Dacă jucătorul dorește să încheie jocul "Gamble", activează butonul "Colectează". Ecranul se închide și suma din câmpul "Câştig" este transferată în câmpul "Balanţă".

Dacă jucătorul nu ghicește culoarea cărții, jocul Gamble se termină, iar jucătorul pierde suma. Ecranul se închide. Suma din câmpul "Câştig" este pierdută, și nu se adaugă la Balanţă.

Suma maximă câștigată care poate fi adusă în runda Gamble este menționată în Tabelul de plată.

Numărul de încercări Gamble este predefinit și configurat pentru fiecare joc. Numărul maxim de încercări poate varia între 1 și 5, în funcție de setările aplicate pentru fiecare joc.

Dacă jucătorul utilizează un computer desktop sau laptop, butoanele "Roșu" și "Negru" pot fi activate și apăsând tastele direcționale de pe tastatură: "⇨" pentru "Negru" și "⇔" pentru "Roșu".

## <span id="page-1406-0"></span>**Comenzi Joc**

Următoarele câmpuri apar pe ecranul slotului:

- "Balanță/Credit" la activarea acestui câmp, jucătorul comută de la credit la valuta cu care a ales să se joace. Acest lucru este valabil și atunci când se face trecerea de la valută la credit. Activarea acestui buton este posibilă în toate etapele jocului;
- "Câştig" acest câmp afișează suma totală câștigată din linii, la o rotație a rolelor. Dacă este activat butonul "Colectează" în timp ce este activă animația

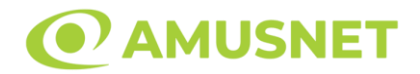

pentru sumă în creștere, animația se oprește și se afișează suma câștigată pentru această rotire a rolelor;

• Câmp Linie de Plată – acest câmp este situat sub role. Indică numărul liniei și suma câștigată de jucător din această combinație.

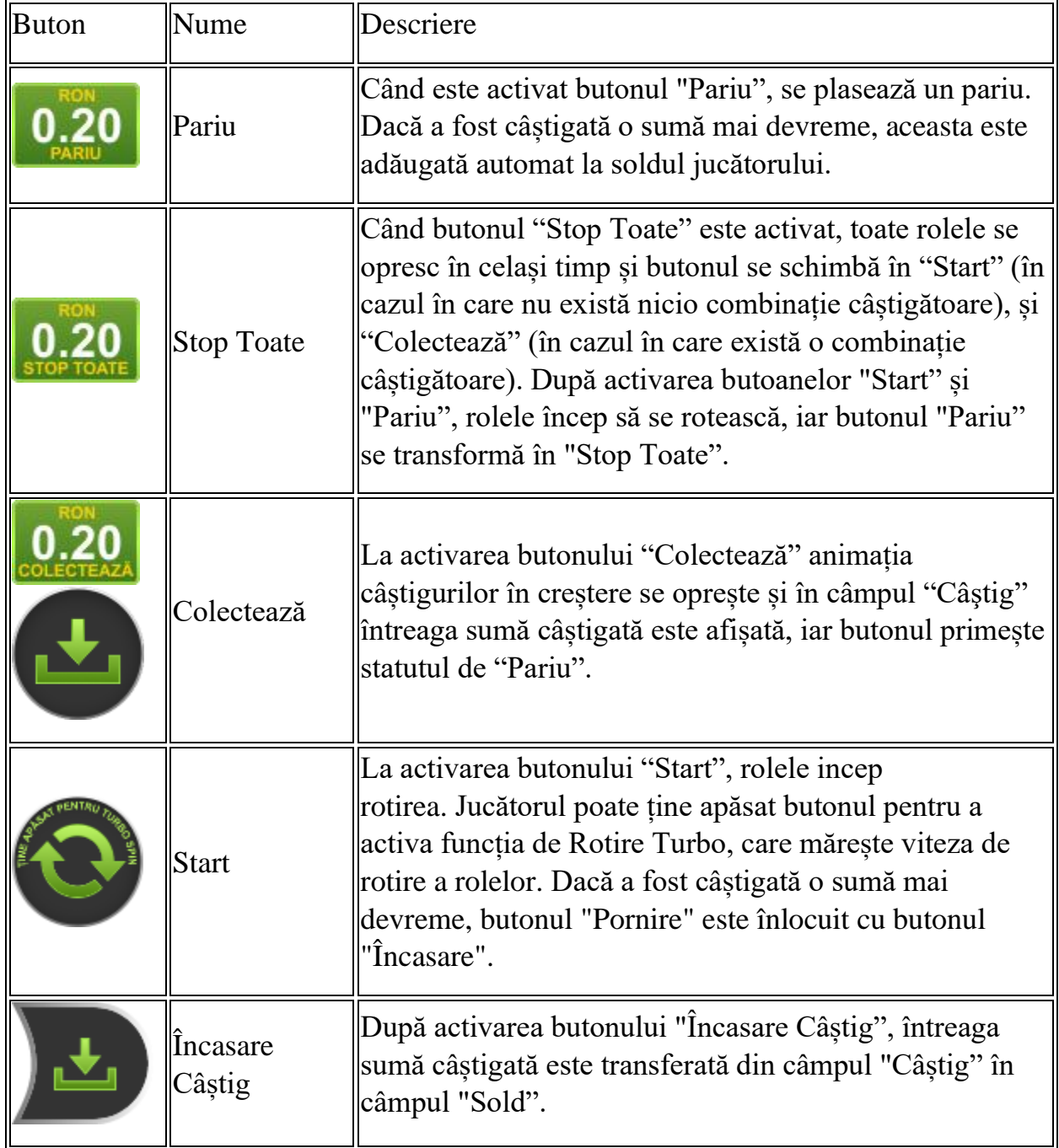

Următoarele butoane apar pe ecranul slotului:

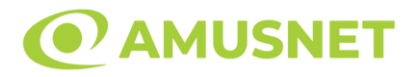

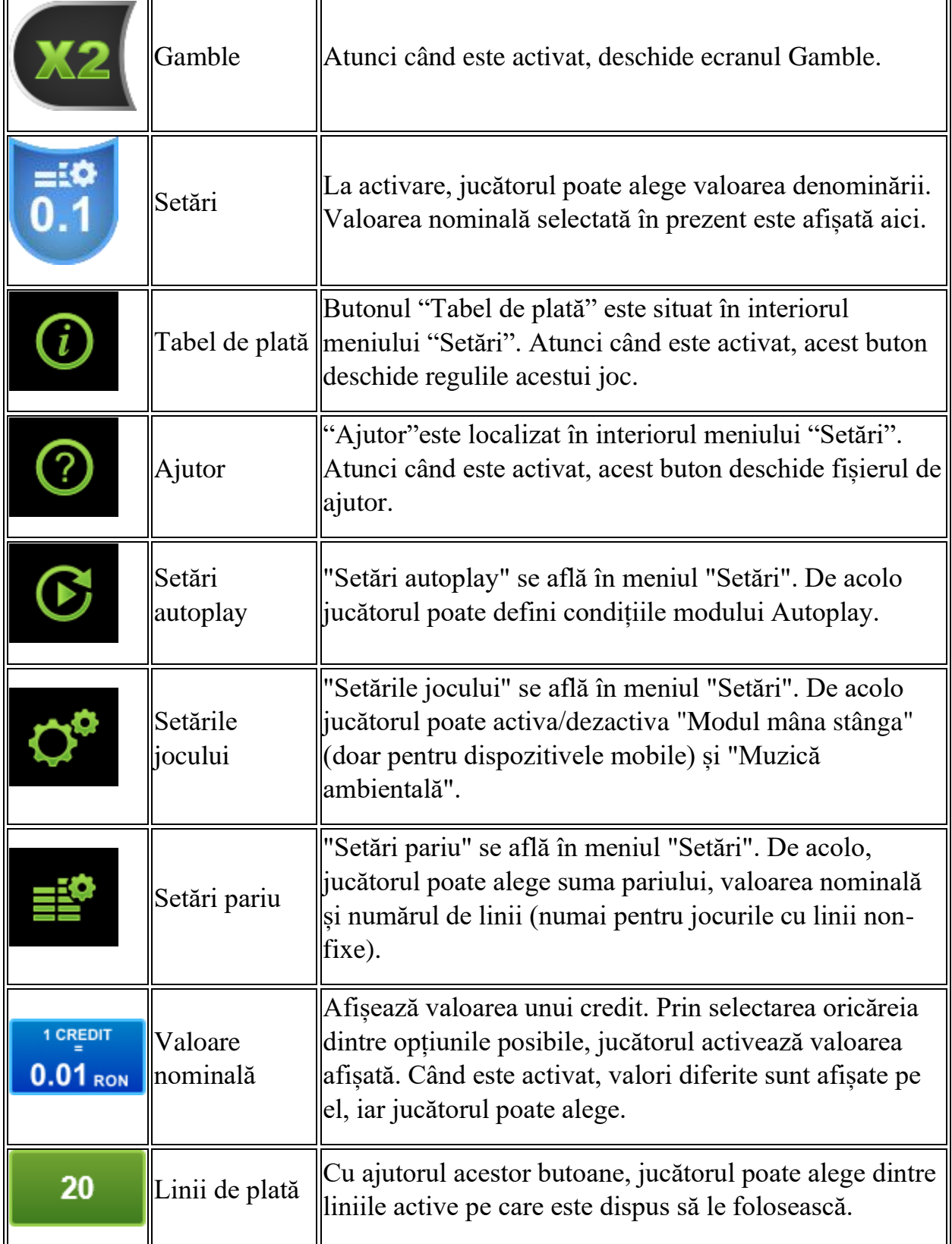

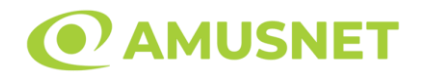

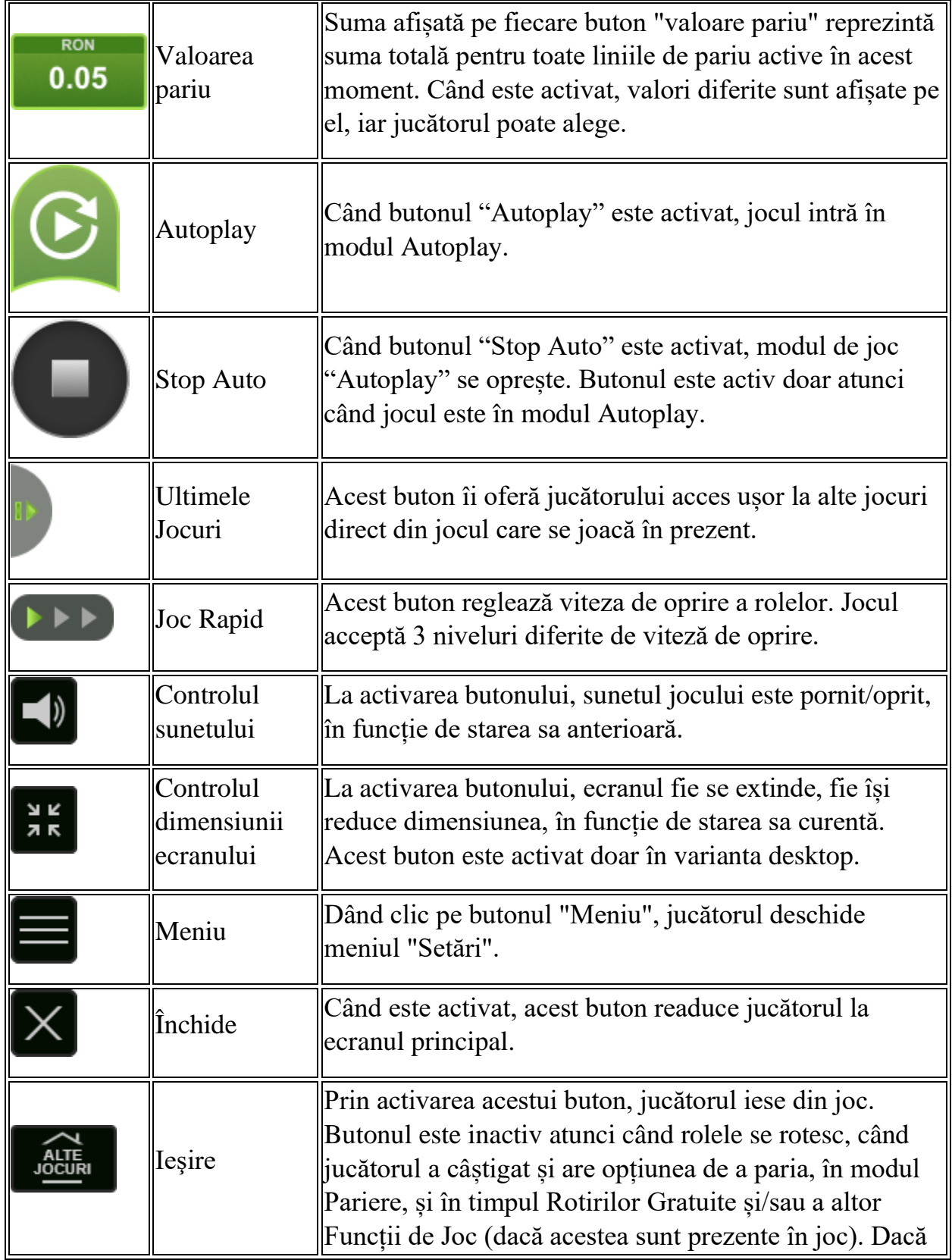

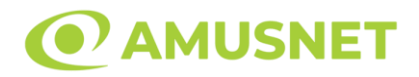

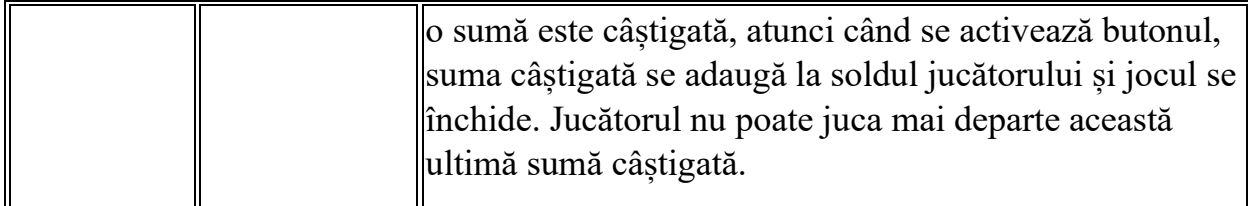

În partea de jos a ecranului jocului, jucătorul poate vizualiza și numărul jocului și ceasul.

Toate valorile din tabelul de mai sus au doar caracter ilustrativ.

Dacă jucătorul utilizează un computer desktop sau laptop, apăsând tasta "Spațiu" pe tastatură poate determina pornirea sau oprirea rotirii rolelor, în funcție de starea actuală a jocului. De asemenea, mai poate și opri animația sumei în creștere, dacă aceasta este activă. Apăsând tasta "X" se deschid opțiunile pentru valoarea nominală. Jucătorul poate utiliza tastele "C", "V", "B" și "N" de pe tastatură pentru a selecta o anumită valoare nominală. Apăsând tasta "C", se selectează valoarea nominală cea mai mică, apăsând tasta "V", se selectează următoarea valoare ș.a.m.d. Apăsând tastele "⇦" sau "⇨" se poate activa și butonul "Gamble". Apăsând tasta "Z"se deschid opțiunile pentru modul de Autoplay (dacă este activ). Jucătorul poate utiliza tastele "C", "V", "B" și "N" de pe tastatură pentru a selecta o anumită număr de rotiri. Jucătorul poate ieși din joc și apăsând simbolul " ," de pe tastatură. Când jucătorul se află în ecranul Setările Jocului, tastele rapide pentru miză și valoare nominală, precum și pentru Autoplay, sunt dezactivate.

### <span id="page-1410-0"></span>**Reguli**

- Castigurile sunt afisate în Tabel de plată.
- Se adaugă câștiguri simultane pe diferite linii de câștig.
- Defecțiunile anulează toate câștigurile și pariurile.
- Pariu Min./Max: Configurable per Operator

# <span id="page-1410-1"></span>**Mod Învârtire Bonus**

- În timpul jocului de bază, jucătorului îi pot fi oferite un anumit număr de învârtiri bonus din partea operatorului în mod obișnuit (apăsând butonul pariere nu este luat nimic din soldul jucătorului).
- Valoarea pariului și numărul de linii din Modul bonus învârtire sunt predeterminate și nu pot fi modificate de jucător.

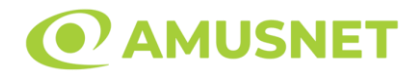

• In timpul Modului Invârtire Bonus nu poate fi activată funcția Jackpot Cards și nu există nicio contribuție la nivelurile jocului.

## <span id="page-1411-0"></span>**Funcția Jackpot Cards**

Jackpot Cards este o funcție care se activează aleatoriu și este disponibilă când se joacă orice joc care o conține.

Jackpot Cards este o funcție de joc cu patru niveluri. Fiecare nivel este ilustrat printr– o culoare de cărți de joc:

- o TREFLĂ Nivelul 1 (cea mai joasă valoare);
- o CARO Nivelul 2;
- $\circ$  CUPA Nivelul 3;
- o PICĂ Nivelul 4 și cel mai înalt.

Fiecare valoare și valută pentru un nivel în Jackpot Cards este afișată pe partea dreaptă a simbolului de carte care îi corespunde.

Contribuția la fiecare nivel este calculată în baza unui procent din pariul jucătorului. Nu se deduce nicio sumă din pariul jucătorului.

• DECLANȘARE

Funcția Jackpot Cards poate fi declanșată la întâmplare, după ce un joc individual este finalizat și toate câștigurile rezultate sunt colectate. Când Jackpot Cards este declanșat, jucătorului i se garantează în mod automat unul dintre nivelurile funcției. Jackpot Cards se joacă peste jocul de bază și nu închide jocul de bază. Funcția de Joc Automat se oprește automat după activarea rundei Jackpot Cards. După finalizarea acesteia, jocul care se juca înainte de activarea funcției Jackpot Cards este reluat.

• REGULI ȘI COMENZI

Odată declanșat, jucătorul este dus în funcția jocului Jackpot Cards, unde este afișat un cadrul de selecție format din 12 cărți cu fața în jos. Jucătorul selectează niște cărți pe ecran până ce se vor afișa 3 cărți cu simboluri identice. Nivelul Jackpot Cards acordat este cel care corespunde simbolului afișat. Valoarea câștigului va corespunde sumei acumulate în momentul în care se dezvăluie ultimul simbol de aceeași culoare. Pentru a finaliza Jackpot Cards, jucătorul are opțiunea de a apăsa pe butonul "Colectează", adăugând astfel câștigurile funcției jocului soldului său total. Suma câștigată în runda Jackpot Cards nu poate fi utilizată în runda Gamble.

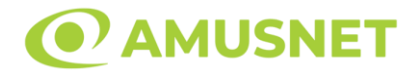

Jucătorul are o șansă rezonabilă de a câștiga cel mai înalt nivel al funcției cu oricare dintre pariurile de calificare, de fiecare dată când intră în funcția jocului Jackpot Cards. Cu toate acestea, cu cât este mai mare pariul de calificare în jocul de bază, cu atât este mai mare șansa de a intra în funcția jocului și de a câștiga oricare dintre niveluri.

Pariuri de calificare: Configurable per Operator

• CONEXIUNE LA INTERNET LENTĂ ȘI DECONECTARE

O conexiune la Internet lentă ar putea provoca o întârziere și arăta valori acordate vechi.

Funcția Jackpot Cards susține recuperarea în caz de deconectare.

• CÂȘTIGĂTORI

Dacă este acordat oricare dintre câștigurile Jackpot Cards, toți jucătorii care joacă funcția vor fi notificați pe ecran cu privire la petrecerea evenimentului.

## <span id="page-1412-0"></span>**Întreruperi ale Jocului**

• Recuperarea Completă a Jocului

În cazul în care jocul este întrerupt din cauza pierderii unei conexiuni, la următoarea accesare a jocului de către jucător, jocul neterminat va fi automat reluat cu setările avute în momentul imediat de dinaintea întreruperii.

• Anularea jocului

În cazul în care jocul a fost anulat din cauze independente de jucător, momentul anulării este considerat finalul jocului. Orice sume acumulate vor fi returnate automat jucătorului.

#### <span id="page-1412-1"></span>**Joc Responsabil**

Instrucțiuni pentru folosirea funcției de autoplay

Atunci când este apăsat butonul "Autoplay", jocul intră în modul automat pentru un număr limitat de rotiri. În timpul funcției de Autoplay, numărul de rotiri rămase va descrește în interiorul butonului "Stop auto" și, odată atinsă valoarea zero, funcția de

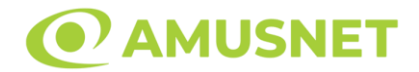

Autoplay se va încheia automat. Jucătorul poate, în orice moment, să dezactiveze funcția de Autoplay apăsând butonul "Stop auto".

### <span id="page-1413-0"></span>**Procentul de Plată a Jucătorului**

Câștigul mediu pentru jucător în acest joc este 95.51%.

Ultimate Hot v: 1.5.0.r

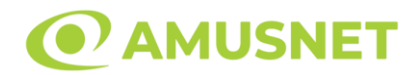

#### **Slot Video Vampire Night**

**[Introducere](#page-1414-0)** [Cum să Pariați](#page-1414-1) [Funcție Gamble](#page-1414-2) [Comenzi Joc](#page-1415-0) [Reguli](#page-1419-0) [Mod Învârtire Bonus](#page-1420-0) Funcția [Jackpot Cards](#page-1420-1) [Întreruperi ale Jocului](#page-1421-0) [Joc Responsabil](#page-1422-0) [Procentul de Plată a Jucătorului](#page-1422-1)

#### <span id="page-1414-0"></span>**Introducere**

Slotul video Vampire Night este un joc cu 5 role și 5 linii fixed. Slotul este format din 11 simboluri - dintre care 1 este Wild. Toate combinațiile câștigătoare sunt plătite de la stânga la dreapta, cu excepția simbolului Scatter.

### <span id="page-1414-1"></span>**Cum să Pariați**

- Miza se plasează apăsând butonul "Start", sau oricare dintre Butoanele pentru miză.
- Prin butonul "Setări" jucătorul accesează un ecran unde poate să deschidă Tabelul de plată și pagina de ajutor și să gestioneze:
	- o valoarea nominală;
	- o liniile de plată active (în cazul jocurilor fără linii fixe);
	- o mărimea pariului.

Dacă jucătorul utilizează un computer desktop sau un laptop, butoanele pentru miză mai pot fi activate și apăsând următoarele taste de pe tastatură: "C", "V", "B", "N" și "M". Apăsând tasta "C", se plasează miza cea mai mică, apăsând tasta "V", se plasează următoarea miză ș.a.m.d.

## <span id="page-1414-2"></span>**Funcție Gamble**

În cazul unui câștig, jucătorului îi este dată posibilitatea de a accesa runda Gamble prin apăsarea butonului "Gamble".

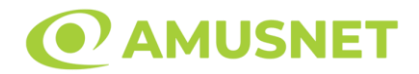

Funcția Gamble se activează când ecranul Gamble este deschis și cartea din mijlocul ecranului este cu fața în jos și se aprinde intermitent în roșu și negru. Eticheta "Încercări Gamble Rămase" arată numărul de încercări pe care jucătorul le are pentru acest joc. Eticheta "Sumă Gamble" arată suma pe care jucătorul ar dori să o dubleze în jocul Gamble. Eticheta "Gamble Pentru Câștig" arată suma pe care un jucător o poate câștiga dacă ghicește culoarea cărții. Există două butoane de selectat: "Roşu" și "Negru". Când se selectează "Negru " sau "Roşu", cartea se mută în sus pe ecran și este păstrată ca istoric. Ultimele cinci cărți din sesiunea jucătorului sunt păstrate în sectiunea Istoric.

Dacă jucătorul a ghicit culoarea cărții, o carte nouă apare în mijlocul ecranului, cu fața în jos și se aprinde intermitent în roșu și negru. Acest proces continuă până când jucătorul ghicește greșit. Ordinea cărților este aleatorie și jucătorul nu poate prezice culoarea următoarei cărți pe baza rezultatelor anterioare. Suma din câmpul "Sumă Gamble" este afișată în câmpul "Câştig". Dacă jucătorul dorește să încheie jocul "Gamble", activează butonul "Colectează". Ecranul se închide și suma din câmpul "Câştig" este transferată în câmpul "Balanţă".

Dacă jucătorul nu ghicește culoarea cărții, jocul Gamble se termină, iar jucătorul pierde suma. Ecranul se închide. Suma din câmpul "Câştig" este pierdută, și nu se adaugă la Balanţă.

Suma maximă câștigată care poate fi adusă în runda Gamble este menționată în Tabelul de plată.

Numărul de încercări Gamble este predefinit și configurat pentru fiecare joc. Numărul maxim de încercări poate varia între 1 și 5, în funcție de setările aplicate pentru fiecare joc.

Dacă jucătorul utilizează un computer desktop sau laptop, butoanele "Roșu" și "Negru" pot fi activate și apăsând tastele direcționale de pe tastatură: "⇨" pentru "Negru" și "⇔" pentru "Roșu".

### <span id="page-1415-0"></span>**Comenzi Joc**

Următoarele câmpuri apar pe ecranul slotului:

• "Balanţă/Credit" – la activarea acestui câmp, jucătorul comută de la credit la valuta cu care a ales să se joace. Acest lucru este valabil și atunci când se face trecerea de la valută la credit. Activarea acestui buton este posibilă în toate etapele jocului;

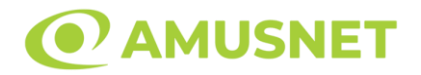

- "Câştig" acest câmp afișează suma totală câștigată din linii, la o rotație a rolelor. Dacă este activat butonul "Colectează" în timp ce este activă animația pentru sumă în creștere, animația se oprește și se afișează suma câștigată pentru această rotire a rolelor;
- Câmp Linie de Plată acest câmp este situat sub role. Indică numărul liniei și suma câștigată de jucător din această combinație.

Următoarele butoane apar pe ecranul slotului:

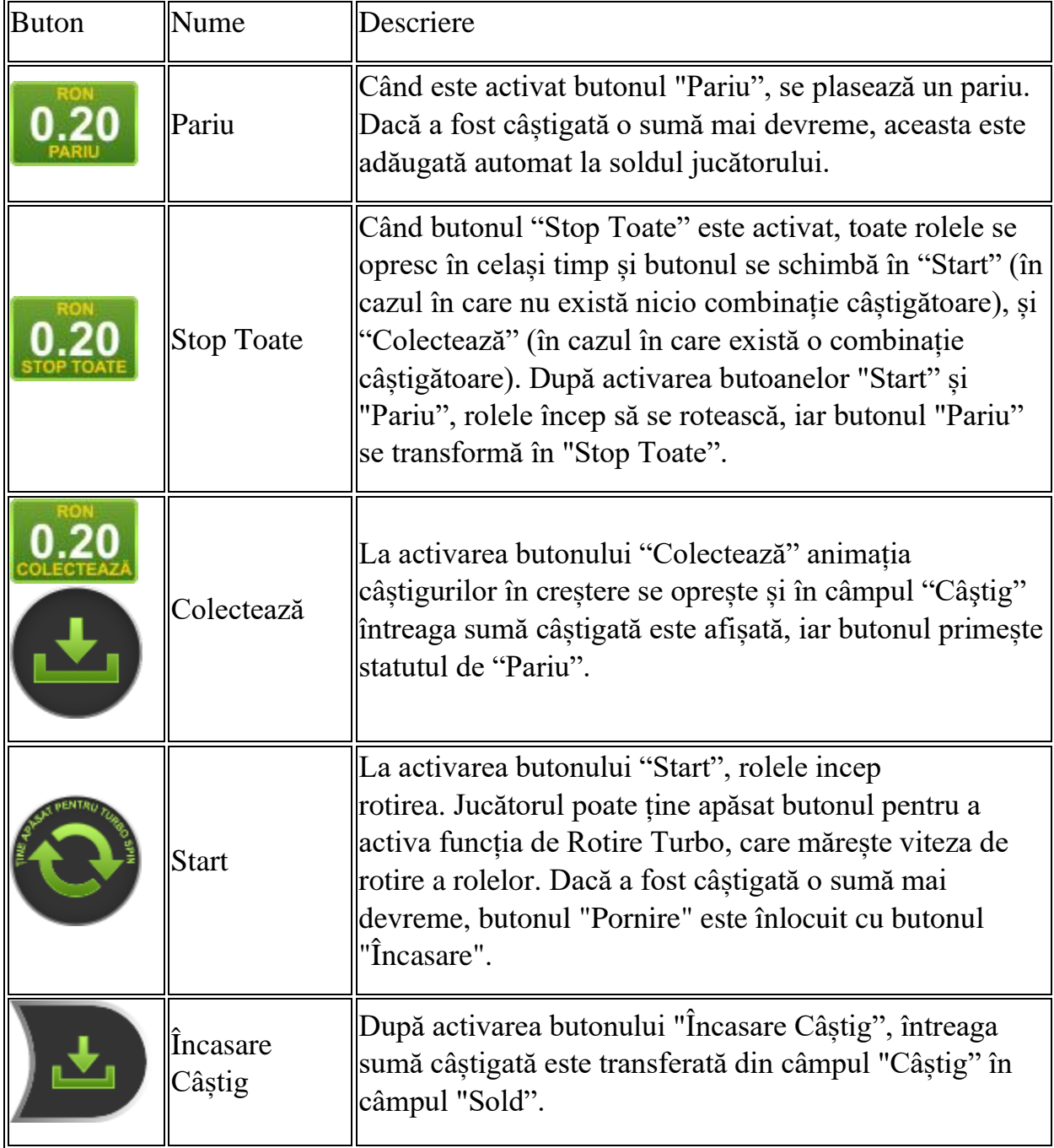

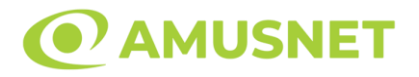

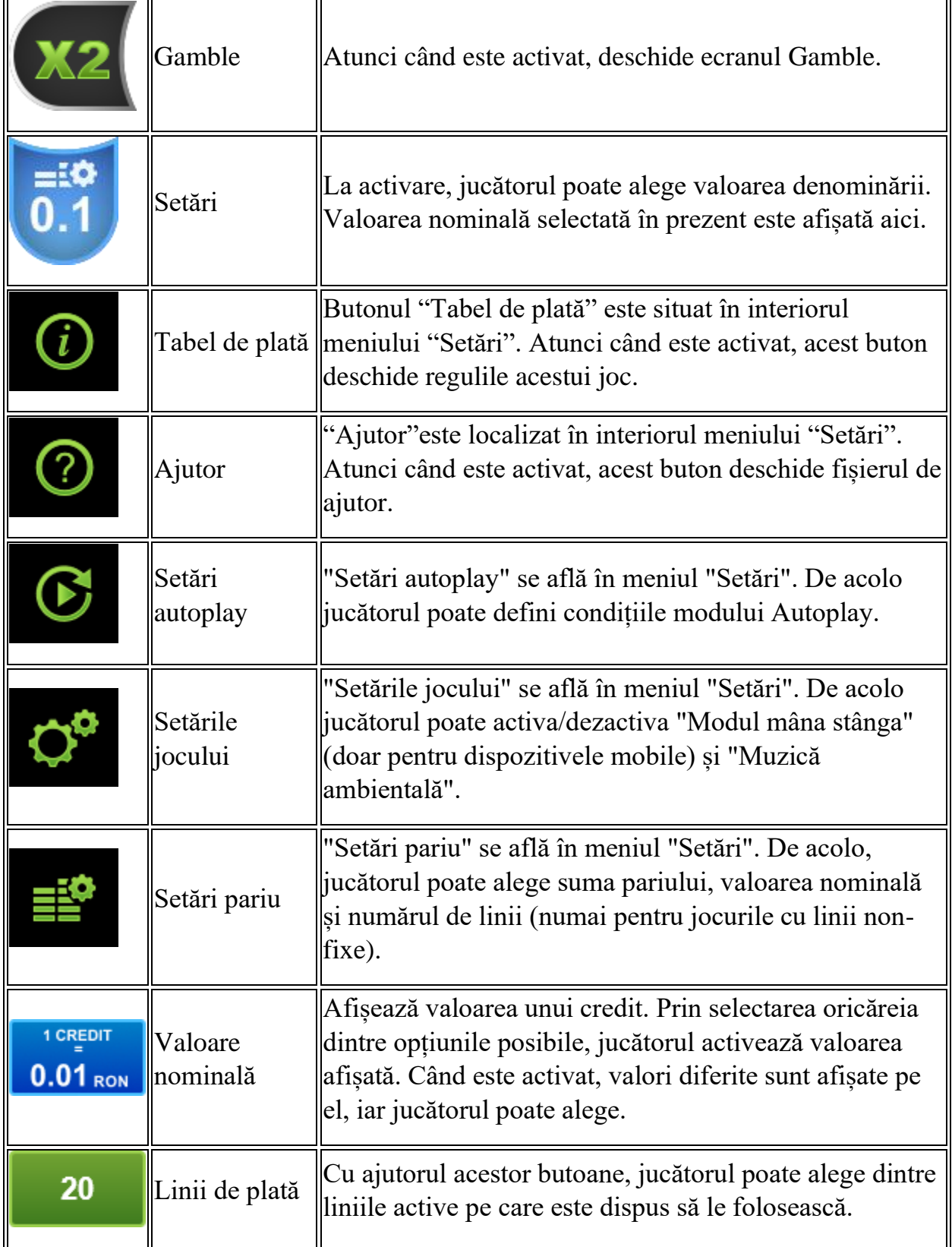

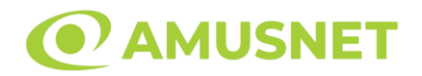

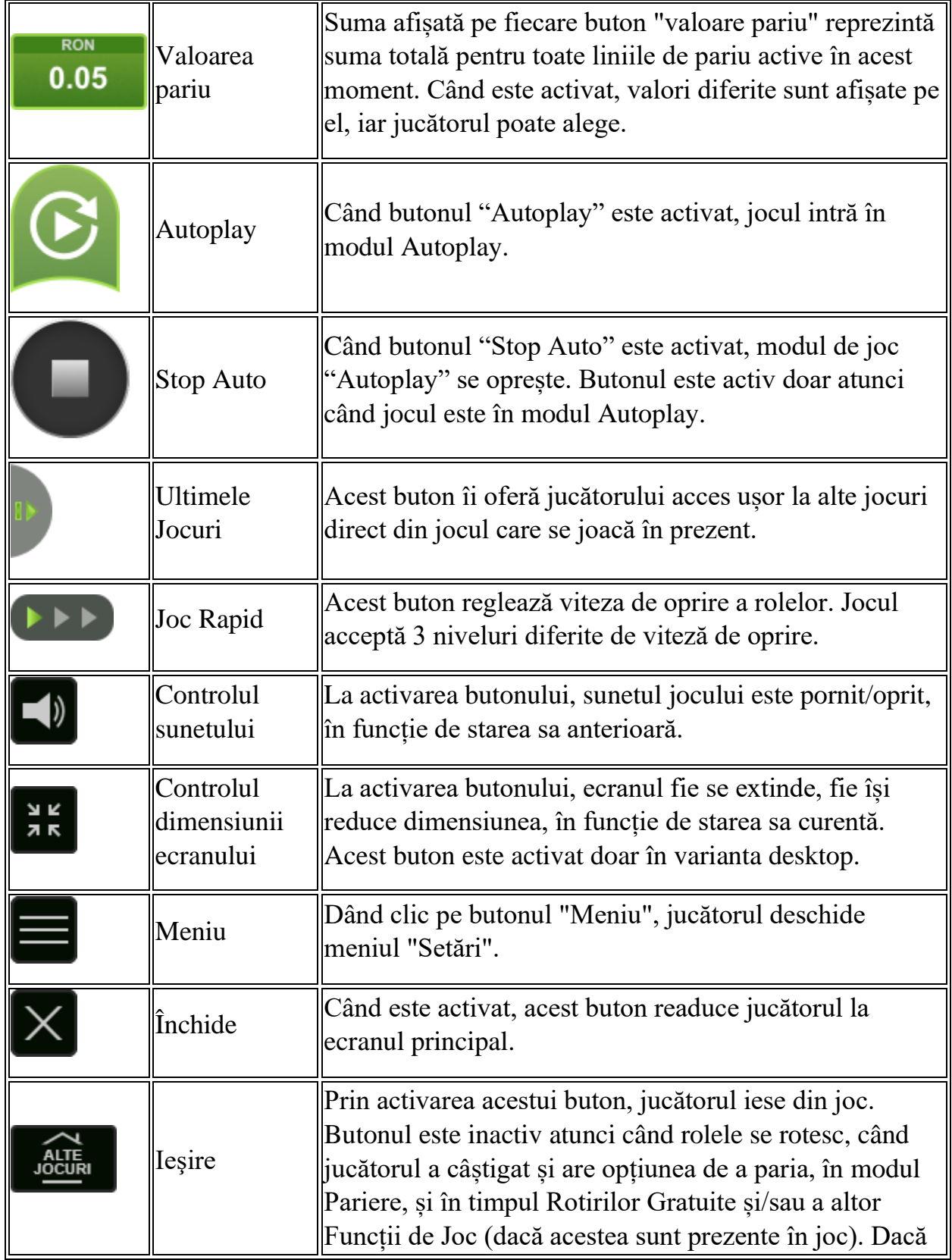

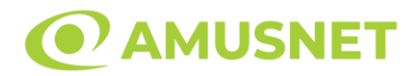

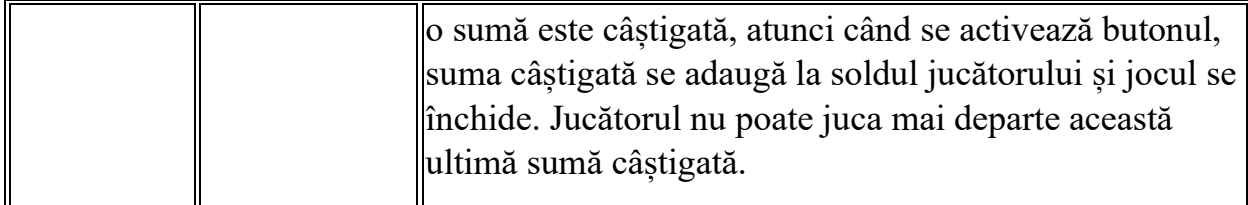

În partea de jos a ecranului jocului, jucătorul poate vizualiza și numărul jocului și ceasul.

Toate valorile din tabelul de mai sus au doar caracter ilustrativ.

Dacă jucătorul utilizează un computer desktop sau laptop, apăsând tasta "Spațiu" pe tastatură poate determina pornirea sau oprirea rotirii rolelor, în funcție de starea actuală a jocului. De asemenea, mai poate și opri animația sumei în creștere, dacă aceasta este activă. Apăsând tasta "X" se deschid opțiunile pentru valoarea nominală. Jucătorul poate utiliza tastele "C", "V", "B" și "N" de pe tastatură pentru a selecta o anumită valoare nominală. Apăsând tasta "C", se selectează valoarea nominală cea mai mică, apăsând tasta "V", se selectează următoarea valoare ș.a.m.d. Apăsând tastele "⇦" sau "⇨" se poate activa și butonul "Gamble". Apăsând tasta "Z"se deschid opțiunile pentru modul de Autoplay (dacă este activ). Jucătorul poate utiliza tastele "C", "V", "B" și "N" de pe tastatură pentru a selecta o anumită număr de rotiri. Jucătorul poate ieși din joc și apăsând simbolul " ," de pe tastatură. Când jucătorul se află în ecranul Setările Jocului, tastele rapide pentru miză și valoare nominală, precum și pentru Autoplay, sunt dezactivate.

### <span id="page-1419-0"></span>**Reguli**

- Castigurile sunt afisate în Tabel de plată.
- În cazul unor combinații câștigătoare multiple pe aceeași linie, este plătită combinația care aduce un profit mai mare pentru jucător.
- În cazul a două câștiguri diferite, cu un profit egal pe aceeași linie de plată, este plătită combinația mai lungă.
- 15 de același fel din A sau K sau Q sau J pe toate rolele, înmulțesc cu x5 câștigul total pe joc.
- 12 de același fel din A sau K sau Q sau J pe rolele 1, 2, 3 și 4, înmultesc cu  $x4$ câștigul total pe joc.
- $\bullet$  9 de același fel din A sau K sau Q sau J pe rolele 1, 2 și 3, înmultesc cu x 3 câștigul total pe joc.
- Cel mai crescut multiplicator doar plătit.
- Se adaugă câștiguri simultane pe diferite linii de câștig.

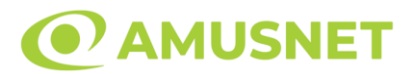

- Defecțiunile anulează toate câștigurile și pariurile.
- Pariu Min./Max: Configurable per Operator

# <span id="page-1420-0"></span>**Mod Învârtire Bonus**

- În timpul jocului de bază, jucătorului îi pot fi oferite un anumit număr de învârtiri bonus din partea operatorului în mod obișnuit (apăsând butonul pariere nu este luat nimic din soldul jucătorului).
- Valoarea pariului și numărul de linii din Modul bonus învârtire sunt predeterminate și nu pot fi modificate de jucător.
- În timpul Modului Învârtire Bonus nu poate fi activată funcția Jackpot Cards și nu există nicio contribuție la nivelurile jocului.

# <span id="page-1420-1"></span>**Funcția Jackpot Cards**

Jackpot Cards este o funcție care se activează aleatoriu și este disponibilă când se joacă orice joc care o conține.

Jackpot Cards este o funcție de joc cu patru niveluri. Fiecare nivel este ilustrat printr– o culoare de cărți de joc:

- o TREFLĂ Nivelul 1 (cea mai joasă valoare);
- o CARO Nivelul 2;
- $\circ$  CUPA Nivelul 3;
- o PICĂ Nivelul 4 și cel mai înalt.

Fiecare valoare și valută pentru un nivel în Jackpot Cards este afișată pe partea dreaptă a simbolului de carte care îi corespunde.

Contribuția la fiecare nivel este calculată în baza unui procent din pariul jucătorului. Nu se deduce nicio sumă din pariul jucătorului.

• DECLANȘARE

Funcția Jackpot Cards poate fi declanșată la întâmplare, după ce un joc individual este finalizat și toate câștigurile rezultate sunt colectate. Când Jackpot Cards este declanșat, jucătorului i se garantează în mod automat unul dintre nivelurile funcției. Jackpot Cards se joacă peste jocul de bază și nu închide jocul de bază. Funcția de Joc Automat se oprește automat după activarea rundei Jackpot Cards. După finalizarea acesteia, jocul care se juca înainte de activarea funcției Jackpot Cards este reluat.

• REGULI ȘI COMENZI

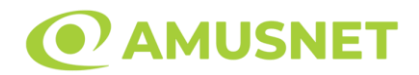

Odată declanșat, jucătorul este dus în funcția jocului Jackpot Cards, unde este afișat un cadrul de selecție format din 12 cărți cu fața în jos. Jucătorul selectează niște cărți pe ecran până ce se vor afișa 3 cărți cu simboluri identice. Nivelul Jackpot Cards acordat este cel care corespunde simbolului afișat. Valoarea câștigului va corespunde sumei acumulate în momentul în care se dezvăluie ultimul simbol de aceeași culoare. Pentru a finaliza Jackpot Cards, jucătorul are opțiunea de a apăsa pe butonul "Colectează", adăugând astfel câștigurile funcției jocului soldului său total. Suma câștigată în runda Jackpot Cards nu poate fi utilizată în runda Gamble. Jucătorul are o șansă rezonabilă de a câștiga cel mai înalt nivel al funcției cu oricare dintre pariurile de calificare, de fiecare dată când intră în funcția jocului Jackpot Cards. Cu toate acestea, cu cât este mai mare pariul de calificare în jocul de bază, cu atât este mai mare șansa de a intra în funcția jocului și de a câștiga oricare dintre niveluri.

Pariuri de calificare: Configurable per Operator

• CONEXIUNE LA INTERNET LENTĂ ȘI DECONECTARE

O conexiune la Internet lentă ar putea provoca o întârziere și arăta valori acordate vechi.

Funcția Jackpot Cards susține recuperarea în caz de deconectare.

• CÂȘTIGĂTORI

Dacă este acordat oricare dintre câștigurile Jackpot Cards, toți jucătorii care joacă funcția vor fi notificați pe ecran cu privire la petrecerea evenimentului.

## <span id="page-1421-0"></span>**Întreruperi ale Jocului**

• Recuperarea Completă a Jocului

În cazul în care jocul este întrerupt din cauza pierderii unei conexiuni, la următoarea accesare a jocului de către jucător, jocul neterminat va fi automat reluat cu setările avute în momentul imediat de dinaintea întreruperii.

• Anularea jocului

În cazul în care jocul a fost anulat din cauze independente de jucător, momentul anulării este considerat finalul jocului. Orice sume acumulate vor fi returnate automat jucătorului.

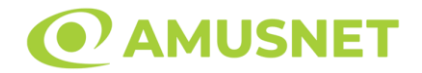

#### <span id="page-1422-0"></span>**Joc Responsabil**

Instrucțiuni pentru folosirea funcției de autoplay

Atunci când este apăsat butonul "Autoplay", jocul intră în modul automat pentru un număr limitat de rotiri. În timpul funcției de Autoplay, numărul de rotiri rămase va descrește în interiorul butonului "Stop auto" și, odată atinsă valoarea zero, funcția de Autoplay se va încheia automat. Jucătorul poate, în orice moment, să dezactiveze funcția de Autoplay apăsând butonul "Stop auto".

#### <span id="page-1422-1"></span>**Procentul de Plată a Jucătorului**

Câștigul mediu pentru jucător în acest joc este 95.98%.

Vampire Night v: 1.5.0.r

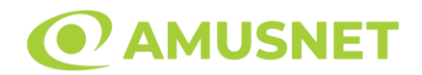

#### **Slot Video Venezia D'oro**

**[Introducere](#page-1423-0)** [Cum să Pariați](#page-1424-0) [Funcție Gamble](#page-1424-1) [Comenzi Joc](#page-1425-0) [Reguli](#page-1429-0) [Rotiri Gratuite](#page-1429-1) [Mod Învârtire Bonus](#page-1430-0) Funcția [Jackpot Cards](#page-1431-0) [Întreruperi ale Jocului](#page-1432-0) [Joc Responsabil](#page-1432-1) [Procentul de Plată a Jucătorului](#page-1432-2)

#### <span id="page-1423-0"></span>**Introducere**

Slotul video Venezia D'oro este un joc cu 5 role. Slotul este format din 13 simboluri dintre care 1 este Wild, iar 1 este Scatter.

Reel Ways Pay depind de numărul de role active:

- $-$ la rola 1 activă 3;
- $-$  la rolele 1 și 2 active  $-9$ ;
- $-$  la rolele 1, 2 și 3 active  $-27$ ;
- $-$  la rolele 1, 2, 3 și 4 active  $-81$ ;
- la rolele 1, 2, 3, 4 și 5 active 243.

Dacă o anumită rolă este activă, toate pozițiile sale vizibile sunt active.

Dacă o anumită rolă este inactivă, doar o singură poziție este activă, iar acesta este cea din mijloc.

Pariul Reel Ways Pay depinde de numărul de role active:

- $-$ la rola 1 activă  $-1$ ;
- $-$  la rolele 1 și 2 active  $-3$ ;
- $-$  la rolele 1, 2 și 3 active  $-7$ ;
- $-$  la rolele 1, 2, 3 și 4 active  $-15$ ;
- la rolele 1, 2, 3, 4 și 5 active 25.

Combinații câștigătoare pot conține numai un singur simbol într-o poziție activată din fiecare rolă consecutivă. Combinații câștigătoare sunt plătite de la stânga la dreapta, pe role adiacente, pe poziți activate, începând cu cea mai din stânga rolă.

Câștigurile din simboluri Scatter sunt plătite de la stânga la dreapta pe rolele adiacente, începând cu rola din extrema stângă, chiar dacă acestea sunt pe poziții excluse din joc.

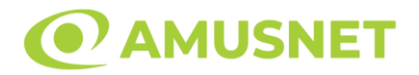

### <span id="page-1424-0"></span>**Cum să Pariați**

- Miza se plasează apăsând butonul "Start", sau oricare dintre Butoanele pentru miză.
- Prin butonul "Setări" jucătorul accesează un ecran unde poate să deschidă Tabelul de plată și pagina de ajutor și să gestioneze:
	- o valoarea nominală;
	- o Reel Ways Pay active (în cazul jocurilor fără Reel Ways Pay fixe);
	- o mărimea pariului.

Dacă jucătorul utilizează un computer desktop sau un laptop, butoanele pentru miză mai pot fi activate și apăsând următoarele taste de pe tastatură: "C", "V", "B", "N" și "M". Apăsând tasta "C", se plasează miza cea mai mică, apăsând tasta "V", se plasează următoarea miză ș.a.m.d.

# <span id="page-1424-1"></span>**Funcție Gamble**

În cazul unui câștig, jucătorului îi este dată posibilitatea de a accesa runda Gamble prin apăsarea butonului "Gamble".

Funcția Gamble se activează când ecranul Gamble este deschis și cartea din mijlocul ecranului este cu fața în jos și se aprinde intermitent în roșu și negru. Eticheta "Încercări Gamble Rămase" arată numărul de încercări pe care jucătorul le are pentru acest joc. Eticheta "Sumă Gamble" arată suma pe care jucătorul ar dori să o dubleze în jocul Gamble. Eticheta "Gamble Pentru Câștig" arată suma pe care un jucător o poate câștiga dacă ghicește culoarea cărții. Există două butoane de selectat: "Roşu" și "Negru". Când se selectează "Negru " sau "Roşu", cartea se mută în sus pe ecran și este păstrată ca istoric. Ultimele cinci cărți din sesiunea jucătorului sunt păstrate în secțiunea Istoric.

Dacă jucătorul a ghicit culoarea cărții, o carte nouă apare în mijlocul ecranului, cu fața în jos și se aprinde intermitent în roșu și negru. Acest proces continuă până când jucătorul ghicește greșit. Ordinea cărților este aleatorie și jucătorul nu poate prezice culoarea următoarei cărți pe baza rezultatelor anterioare. Suma din câmpul "Sumă Gamble" este afișată în câmpul "Câştig". Dacă jucătorul dorește să încheie jocul "Gamble", activează butonul "Colectează". Ecranul se închide și suma din câmpul "Câştig" este transferată în câmpul "Balanţă".

Dacă jucătorul nu ghicește culoarea cărții, jocul Gamble se termină, iar jucătorul pierde suma. Ecranul se închide. Suma din câmpul "Câştig" este pierdută, și nu se adaugă la Balanţă.

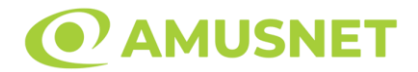

Suma maximă câștigată care poate fi adusă în runda Gamble este menționată în Tabelul de plată.

Numărul de încercări Gamble este predefinit și configurat pentru fiecare joc. Numărul maxim de încercări poate varia între 1 și 5, în funcție de setările aplicate pentru fiecare joc.

Dacă jucătorul utilizează un computer desktop sau laptop, butoanele "Roșu" și "Negru" pot fi activate și apăsând tastele direcționale de pe tastatură: "⇨" pentru "Negru" și "⇦" pentru "Roșu".

### <span id="page-1425-0"></span>**Comenzi Joc**

Următoarele câmpuri apar pe ecranul slotului:

- "Balanţă/Credit" la activarea acestui câmp, jucătorul comută de la credit la valuta cu care a ales să se joace. Acest lucru este valabil și atunci când se face trecerea de la valută la credit. Activarea acestui buton este posibilă în toate etapele jocului;
- "Câştig" acest câmp afișează suma totală câștigată la o rotație a rolelor. Dacă este activat butonul "Colectează" în timp ce este activă animația pentru sumă în creștere, animația se oprește și se afișează suma câștigată pentru această rotire a rolelor;
- Câmp Simboluri câștigătoare acest câmp este situat sub role. Arată numărul de combinații câștigătoare pentru un anumit simbol și suma pe care a câștigat-o jucătorul din acele combinații.

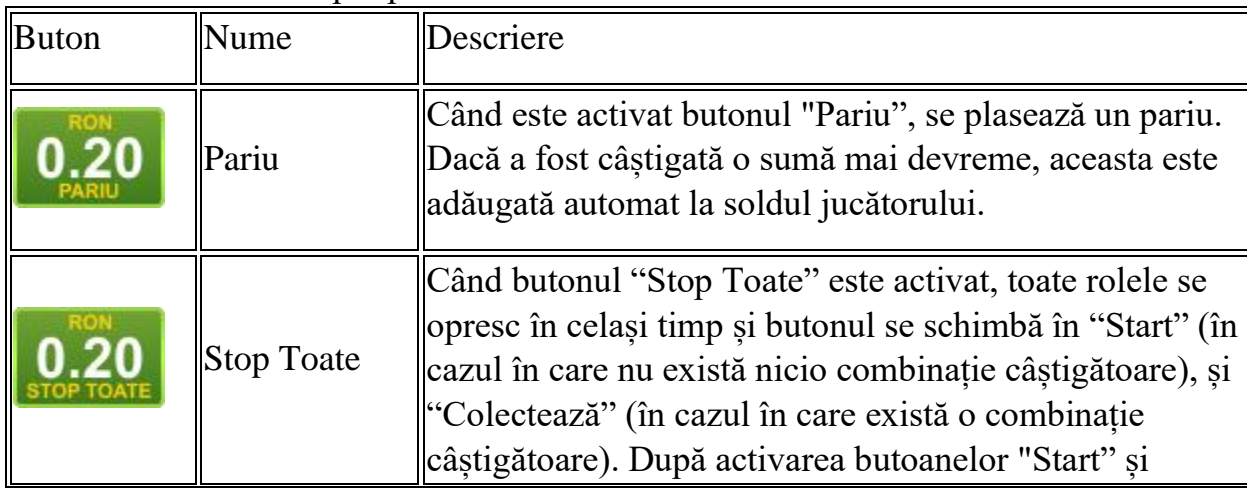

Următoarele butoane apar pe ecranul slotului:

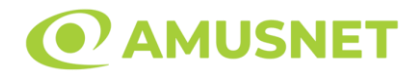

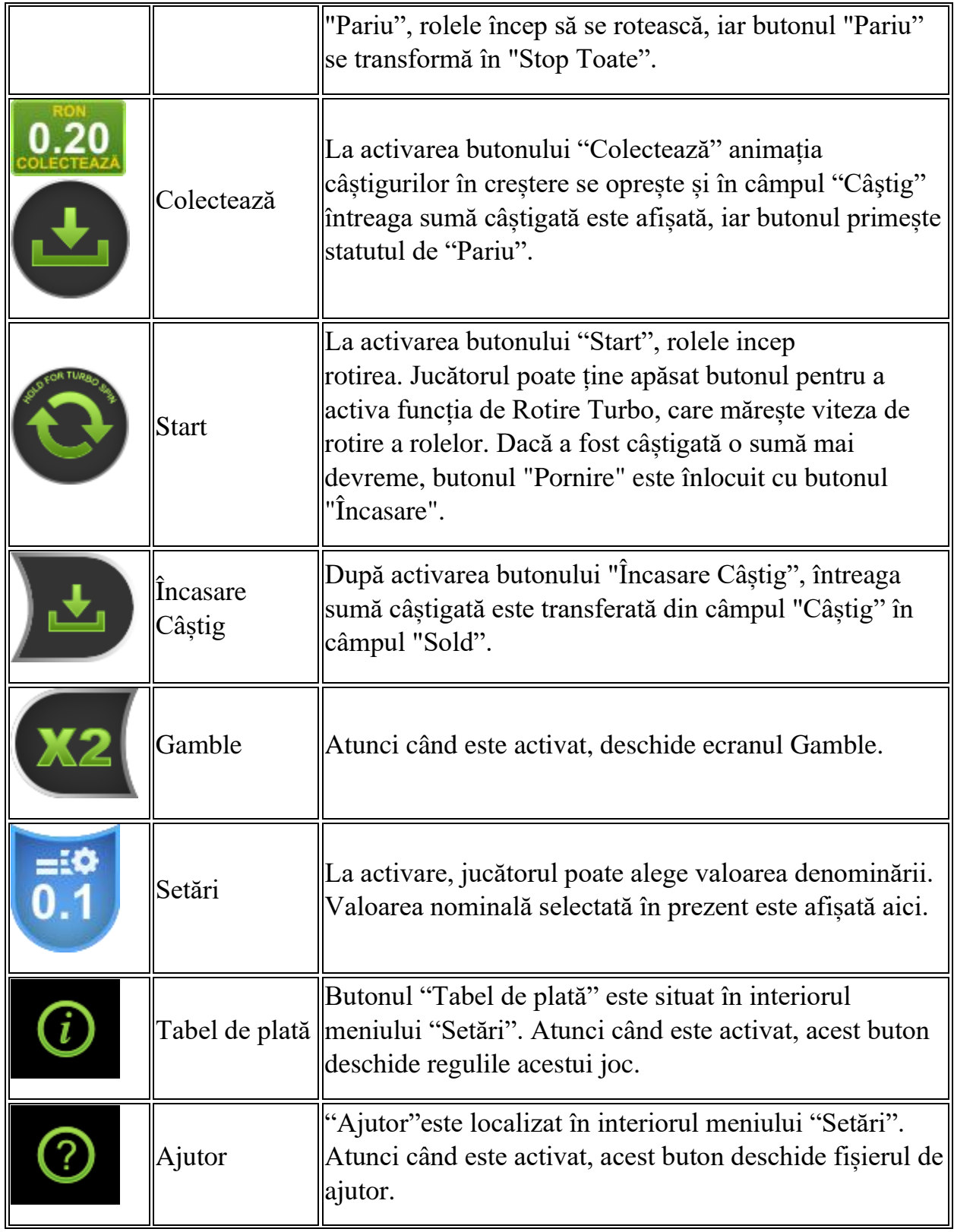

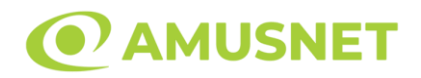

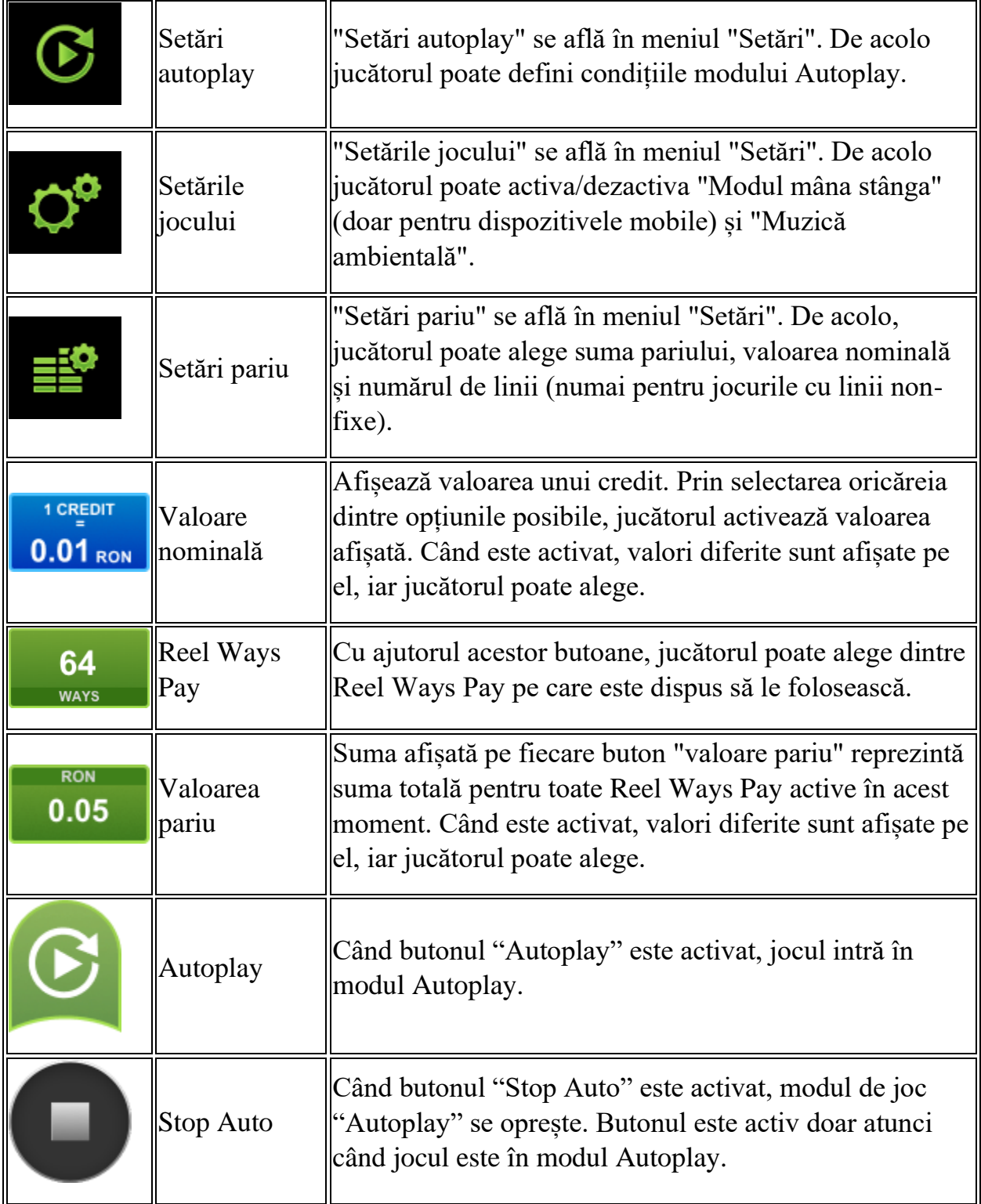

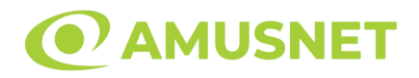

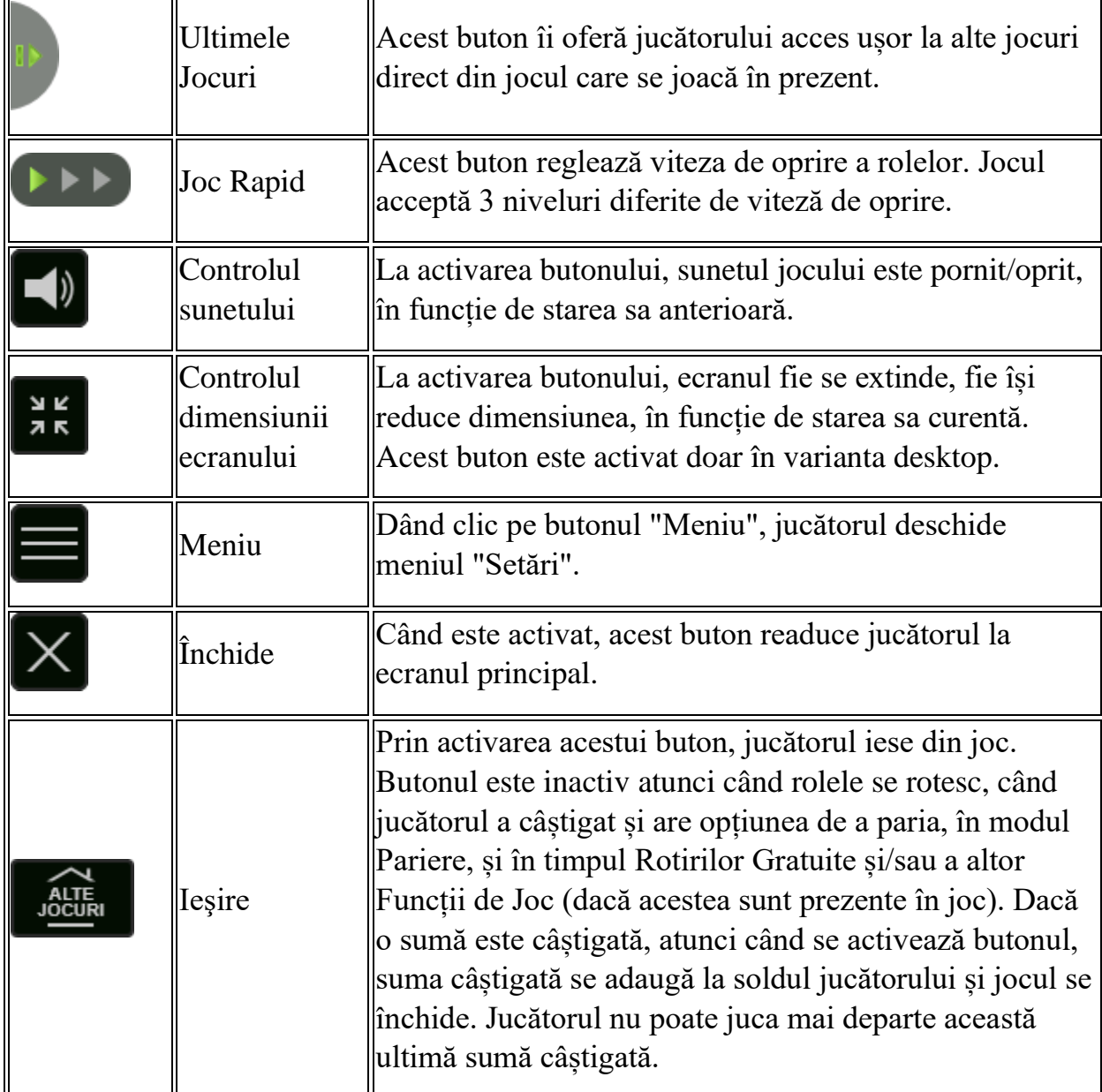

În partea de jos a ecranului jocului, jucătorul poate vizualiza și numărul jocului și ceasul.

Toate valorile din tabelul de mai sus au doar caracter ilustrativ.

Dacă jucătorul utilizează un computer desktop sau laptop, apăsând tasta "Spațiu" pe tastatură poate determina pornirea sau oprirea rotirii rolelor, în funcție de starea actuală a jocului. De asemenea, mai poate și opri animația sumei în creștere, dacă aceasta este activă. Apăsând tasta "X" se deschid opțiunile pentru valoarea nominală. Jucătorul poate utiliza tastele "C", "V", "B" și "N" de pe tastatură pentru a selecta o

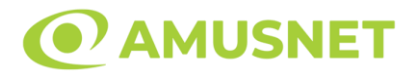

anumită valoare nominală. Apăsând tasta "C", se selectează valoarea nominală cea mai mică, apăsând tasta "V", se selectează următoarea valoare ș.a.m.d. Apăsând tastele "⇦" sau "⇨" se poate activa și butonul "Gamble". Apăsând tasta "Z"se deschid opțiunile pentru modul de Autoplay (dacă este activ). Jucătorul poate utiliza tastele "C", "V", "B" și "N" de pe tastatură pentru a selecta o anumită număr de rotiri. Jucătorul poate ieși din joc și apăsând simbolul " ," de pe tastatură. Când jucătorul se află în ecranul Setările Jocului, tastele rapide pentru miză și valoare nominală, precum și pentru Autoplay, sunt dezactivate.

### <span id="page-1429-0"></span>**Reguli**

- Castigurile sunt afisate în Tabel de plată.
- Pariul Reel Ways Pay înmulțit cu multiplicatorul pariului este egal cu pariul total.
- Pozițiile de simboluri Gri sunt excluse de la jocul de Reel Ways Pay.
- Combinații câștigătoare pot conține numai un singur simbol într-o poziție activată din fiecare rolă consecutivă.
- Combinații câștigătoare sunt plătite de la stânga la dreapta, pe role adiacente, pe poziți activate, începând cu cea mai din stânga rolă.
- Câștigurile din Scatter sunt plătite de la stânga la dreapta pe rolele adiacente, începând cu rola cea mai din stânga și simbolurile Scatter declanșează funcția de Rotiri Gratuite, chiar dacă acestea sunt excluse pentru pozițiile de joc.
- Același simbol, sau înlocuitorul acestuia, într-o poziție diferită pe aceeași rolă plătește din nou aceeași combinație câștigătoare.
- Plățile din combinații câștigătoare sunt înmulțite numărul multiplicatorului de pariu.
- Câștigurile de Scatter sunt înmultite cu valoarea totală a pariului.
- Se plătește numai cea mai înaltă combinație câștigătoare pentru fiecare simbol.
- Combinații câștigătoare pot fi plătite de mai multe ori.
- Se adaugă câștiguri simultane din multiple Ways Pay.
- Defecțiunile anulează toate câștigurile și pariurile.
- Pariu Min./Max: Configurable per Operator

### <span id="page-1429-1"></span>**Rotiri Gratuite**

3 sau mai multe simboluri Scatter de la stânga la dreapta pe role consecutive, începând cu rola cea mai din stânga, declanșează funcția Rotiri Gratuite. Mesajul "Apăsați pe START pentru a activa această funcție" apare pe ecran. Jucătorul poate porni rotirile dacă face apasă pe zona de mesaj text sau

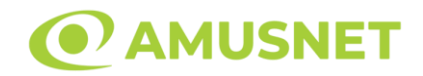

activează butonul "START".

Apare un ecran, din care se poate selecta una dintre cele cinci opțiuni:

1) 20 de rotiri gratuite cu multiplicator de 2, 3 sau 5;

2) 15 de rotiri gratuite cu multiplicator de 3, 5 sau 8;

3) 10 de rotiri gratuite cu multiplicator de 5, 8 sau 10;

4) 8 de rotiri gratuite cu multiplicator de 8, 10 sau 15;

5) 5 de rotiri gratuite cu multiplicator de 10, 15 sau 30.

Dupa ce a fost selectată una dintre opțiuni, rolele încep automat să se rotească până când toate Rotirile Gratuite sunt finalizate.

În timpul Rotiri Gratuite toate câștigurile cu participarea a cel puțin unui simbol Wild sunt înmulțite în mod aleatoriu cu unul dintre posibilii multiplicatori selectați doar o singură dată.

În timpul Rotiri Gratuite, când două simboluri "Felinar" apar simultan pe poziții active ale rolelor 1 și 5, jucătorul câștigă premiu suplimentar care este de 2, 5, 10, 15, 20 sau 50 de ori pariul total.

Rotirile Gratuite sunt jucate folosind pariul și numărul de Reel Ways Pay declanșatoare.

Funcția Rotiri Gratuite nu poate fi oprită.

În tipul Rotiri Gratuite 3 sau mai multe simboluri Scatter pe role consecutive, începând cu rola cea mai din stânga, declanșează din nou funcția Rotiri Gratuite. Va fi jucată după încheierea funcției curente.

După ce toate Rotiri Gratuite sunt finalizate, suma totală câștigată în Rotiri Gratuite poate fi jucată în jocul "Gamble" (dacă suma este mai mică sau egală cu cea specificată în ecranul Tabel de plată).

# <span id="page-1430-0"></span>**Mod Învârtire Bonus**

- În timpul jocului de bază, jucătorului îi pot fi oferite un anumit număr de învârtiri bonus din partea operatorului în mod obișnuit (apăsând butonul pariere nu este luat nimic din soldul jucătorului).
- Valoarea pariului și numărul de linii din Modul bonus învârtire sunt predeterminate și nu pot fi modificate de jucător.
- In timpul Modului Invârtire Bonus nu poate fi activată funcția Jackpot Cards și nu există nicio contribuție la nivelurile jocului.

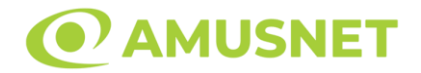

### <span id="page-1431-0"></span>**Funcția Jackpot Cards**

Jackpot Cards este o funcție care se activează aleatoriu și este disponibilă când se joacă orice joc care o conține.

Jackpot Cards este o funcție de joc cu patru niveluri. Fiecare nivel este ilustrat printr– o culoare de cărți de joc:

- o TREFLĂ Nivelul 1 (cea mai joasă valoare);
- o CARO Nivelul 2;
- $\circ$  CUP $\check{A}$  Nivelul 3:
- o PICĂ Nivelul 4 și cel mai înalt.

Fiecare valoare și valută pentru un nivel în Jackpot Cards este afișată pe partea dreaptă a simbolului de carte care îi corespunde.

Contribuția la fiecare nivel este calculată în baza unui procent din pariul jucătorului. Nu se deduce nicio sumă din pariul jucătorului.

• DECLANȘARE

Funcția Jackpot Cards poate fi declanșată la întâmplare, după ce un joc individual este finalizat și toate câștigurile rezultate sunt colectate. Când Jackpot Cards este declanșat, jucătorului i se garantează în mod automat unul dintre nivelurile funcției. Jackpot Cards se joacă peste jocul de bază și nu închide jocul de bază. Funcția de Joc Automat se oprește automat după activarea rundei Jackpot Cards. După finalizarea acesteia, jocul care se juca înainte de activarea funcției Jackpot Cards este reluat.

• REGULI ȘI COMENZI

Odată declanșat, jucătorul este dus în funcția jocului Jackpot Cards, unde este afișat un cadrul de selecție format din 12 cărți cu fața în jos. Jucătorul selectează niște cărți pe ecran până ce se vor afișa 3 cărți cu simboluri identice. Nivelul Jackpot Cards acordat este cel care corespunde simbolului afișat. Valoarea câștigului va corespunde sumei acumulate în momentul în care se dezvăluie ultimul simbol de aceeași culoare. Pentru a finaliza Jackpot Cards, jucătorul are opțiunea de a apăsa pe butonul "Colectează", adăugând astfel câștigurile funcției jocului soldului său total. Suma câștigată în runda Jackpot Cards nu poate fi utilizată în runda Gamble. Jucătorul are o șansă rezonabilă de a câștiga cel mai înalt nivel al funcției cu oricare dintre pariurile de calificare, de fiecare dată când intră în funcția jocului Jackpot Cards. Cu toate acestea, cu cât este mai mare pariul de calificare în jocul de bază, cu

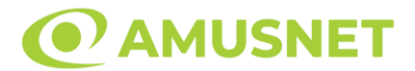

atât este mai mare șansa de a intra în funcția jocului și de a câștiga oricare dintre niveluri.

Pariuri de calificare: Configurable per Operator

• CONEXIUNE LA INTERNET LENTĂ ȘI DECONECTARE

O conexiune la Internet lentă ar putea provoca o întârziere și arăta valori acordate vechi.

Funcția Jackpot Cards susține recuperarea în caz de deconectare.

• CÂȘTIGĂTORI

Dacă este acordat oricare dintre câștigurile Jackpot Cards, toți jucătorii care joacă funcția vor fi notificați pe ecran cu privire la petrecerea evenimentului.

## <span id="page-1432-0"></span>**Întreruperi ale Jocului**

• Recuperarea Completă a Jocului

În cazul în care jocul este întrerupt din cauza pierderii unei conexiuni, la următoarea accesare a jocului de către jucător, jocul neterminat va fi automat reluat cu setările avute în momentul imediat de dinaintea întreruperii.

• Anularea jocului

În cazul în care jocul a fost anulat din cauze independente de jucător, momentul anulării este considerat finalul jocului. Orice sume acumulate vor fi returnate automat jucătorului.

#### <span id="page-1432-1"></span>**Joc Responsabil**

Instrucțiuni pentru folosirea funcției de autoplay

Atunci când este apăsat butonul "Autoplay", jocul intră în modul automat pentru un număr limitat de rotiri. În timpul funcției de Autoplay, numărul de rotiri rămase va descrește în interiorul butonului "Stop auto" și, odată atinsă valoarea zero, funcția de Autoplay se va încheia automat. Jucătorul poate, în orice moment, să dezactiveze funcția de Autoplay apăsând butonul "Stop auto".

#### <span id="page-1432-2"></span>**Procentul de Plată a Jucătorului**

*Venezia D'oro*  Amusnet Interactive Ltd ©

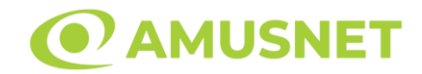

Câștigul mediu pentru jucător în acest joc este 96.25%.

Venezia D'oro v: 1.2.0.r

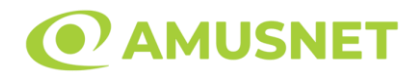

#### **Slot Video Versailles Gold**

**[Introducere](#page-1434-0)** [Cum să Pariați](#page-1434-1) [Funcție Gamble](#page-1434-2) [Comenzi Joc](#page-1435-0) [Reguli](#page-1439-0) [Rotiri Gratuite](#page-1439-1) [Mod Învârtire Bonus](#page-1440-0) Funcția [Jackpot Cards](#page-1440-1) [Întreruperi ale Jocului](#page-1442-0) [Joc Responsabil](#page-1442-1) [Procentul de Plată a Jucătorului](#page-1442-2)

#### <span id="page-1434-0"></span>**Introducere**

Slotul video Versailles Gold este un joc cu 5 role și 10 linii. Slotul este format din 10 simboluri - dintre care 1 este Wild și Scatter. Toate combinațiile câștigătoare sunt plătite de la stânga la dreapta, cu excepția simbolului Scatter.

### <span id="page-1434-1"></span>**Cum să Pariați**

- Miza se plasează apăsând butonul "Start", sau oricare dintre Butoanele pentru miză.
- Prin butonul "Setări" jucătorul accesează un ecran unde poate să deschidă Tabelul de plată și pagina de ajutor și să gestioneze:
	- o valoarea nominală;
	- o liniile de plată active (în cazul jocurilor fără linii fixe);
	- o mărimea pariului.

Dacă jucătorul utilizează un computer desktop sau un laptop, butoanele pentru miză mai pot fi activate și apăsând următoarele taste de pe tastatură: "C", "V", "B", "N" și "M". Apăsând tasta "C", se plasează miza cea mai mică, apăsând tasta "V", se plasează următoarea miză ș.a.m.d.

# <span id="page-1434-2"></span>**Funcție Gamble**

În cazul unui câștig, jucătorului îi este dată posibilitatea de a accesa runda Gamble prin apăsarea butonului "Gamble".

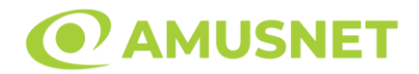

Funcția Gamble se activează când ecranul Gamble este deschis și cartea din mijlocul ecranului este cu fața în jos și se aprinde intermitent în roșu și negru. Eticheta "Încercări Gamble Rămase" arată numărul de încercări pe care jucătorul le are pentru acest joc. Eticheta "Sumă Gamble" arată suma pe care jucătorul ar dori să o dubleze în jocul Gamble. Eticheta "Gamble Pentru Câștig" arată suma pe care un jucător o poate câștiga dacă ghicește culoarea cărții. Există două butoane de selectat: "Roşu" și "Negru". Când se selectează "Negru " sau "Roşu", cartea se mută în sus pe ecran și este păstrată ca istoric. Ultimele cinci cărți din sesiunea jucătorului sunt păstrate în sectiunea Istoric.

Dacă jucătorul a ghicit culoarea cărții, o carte nouă apare în mijlocul ecranului, cu fața în jos și se aprinde intermitent în roșu și negru. Acest proces continuă până când jucătorul ghicește greșit. Ordinea cărților este aleatorie și jucătorul nu poate prezice culoarea următoarei cărți pe baza rezultatelor anterioare. Suma din câmpul "Sumă Gamble" este afișată în câmpul "Câştig". Dacă jucătorul dorește să încheie jocul "Gamble", activează butonul "Colectează". Ecranul se închide și suma din câmpul "Câştig" este transferată în câmpul "Balanţă".

Dacă jucătorul nu ghicește culoarea cărții, jocul Gamble se termină, iar jucătorul pierde suma. Ecranul se închide. Suma din câmpul "Câştig" este pierdută, și nu se adaugă la Balanţă.

Suma maximă câștigată care poate fi adusă în runda Gamble este menționată în Tabelul de plată.

Numărul de încercări Gamble este predefinit și configurat pentru fiecare joc. Numărul maxim de încercări poate varia între 1 și 5, în funcție de setările aplicate pentru fiecare joc.

Dacă jucătorul utilizează un computer desktop sau laptop, butoanele "Roșu" și "Negru" pot fi activate și apăsând tastele direcționale de pe tastatură: "⇨" pentru "Negru" și "⇔" pentru "Roșu".

### <span id="page-1435-0"></span>**Comenzi Joc**

Următoarele câmpuri apar pe ecranul slotului:

• "Balanţă/Credit" – la activarea acestui câmp, jucătorul comută de la credit la valuta cu care a ales să se joace. Acest lucru este valabil și atunci când se face trecerea de la valută la credit. Activarea acestui buton este posibilă în toate etapele jocului;

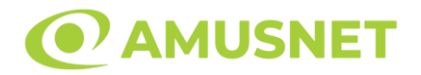

- "Câştig" acest câmp afișează suma totală câștigată din linii, la o rotație a rolelor. Dacă este activat butonul "Colectează" în timp ce este activă animația pentru sumă în creștere, animația se oprește și se afișează suma câștigată pentru această rotire a rolelor;
- Câmp Linie de Plată acest câmp este situat sub role. Indică numărul liniei și suma câștigată de jucător din această combinație.

Următoarele butoane apar pe ecranul slotului:

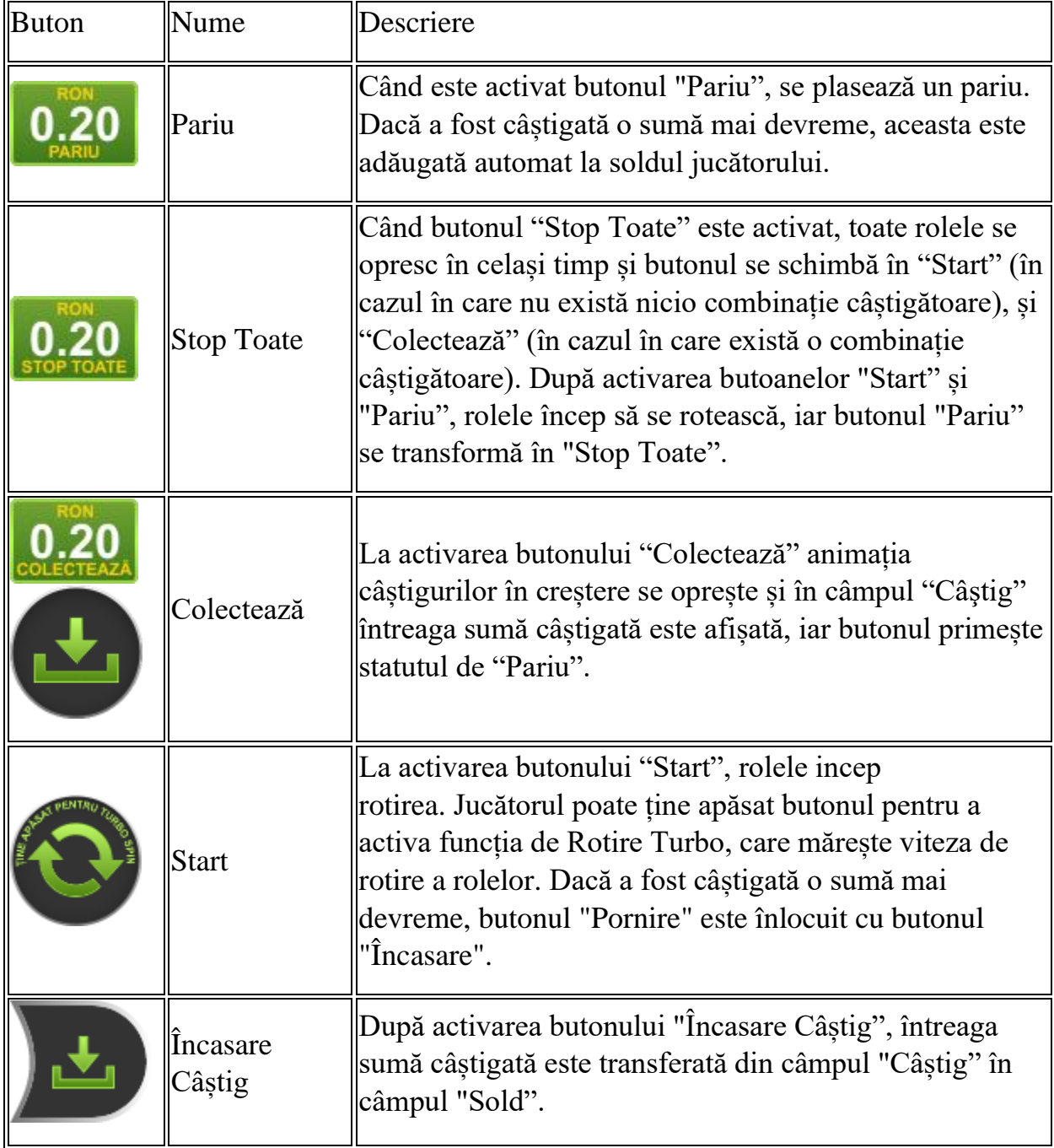

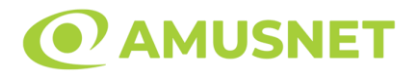

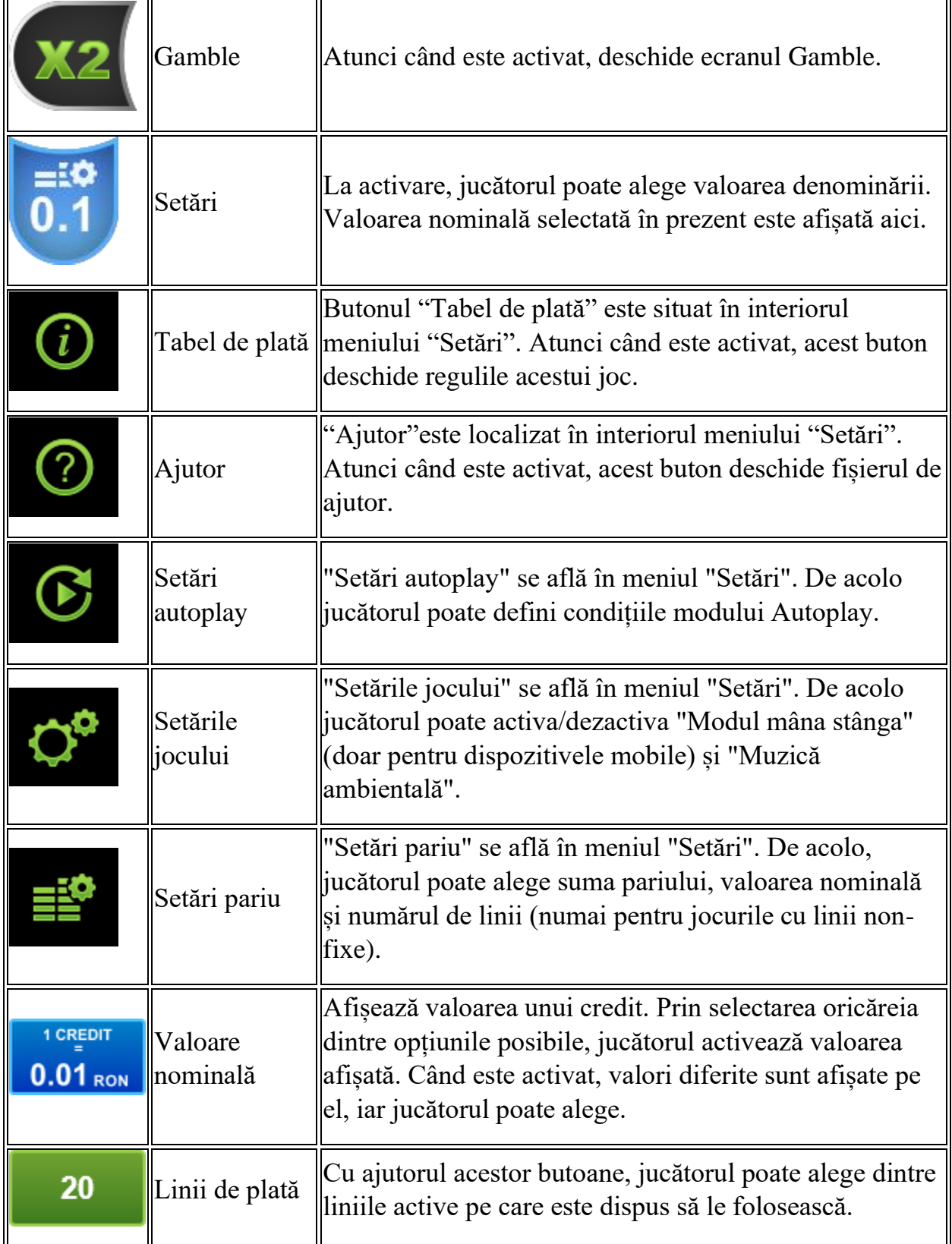

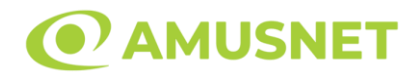

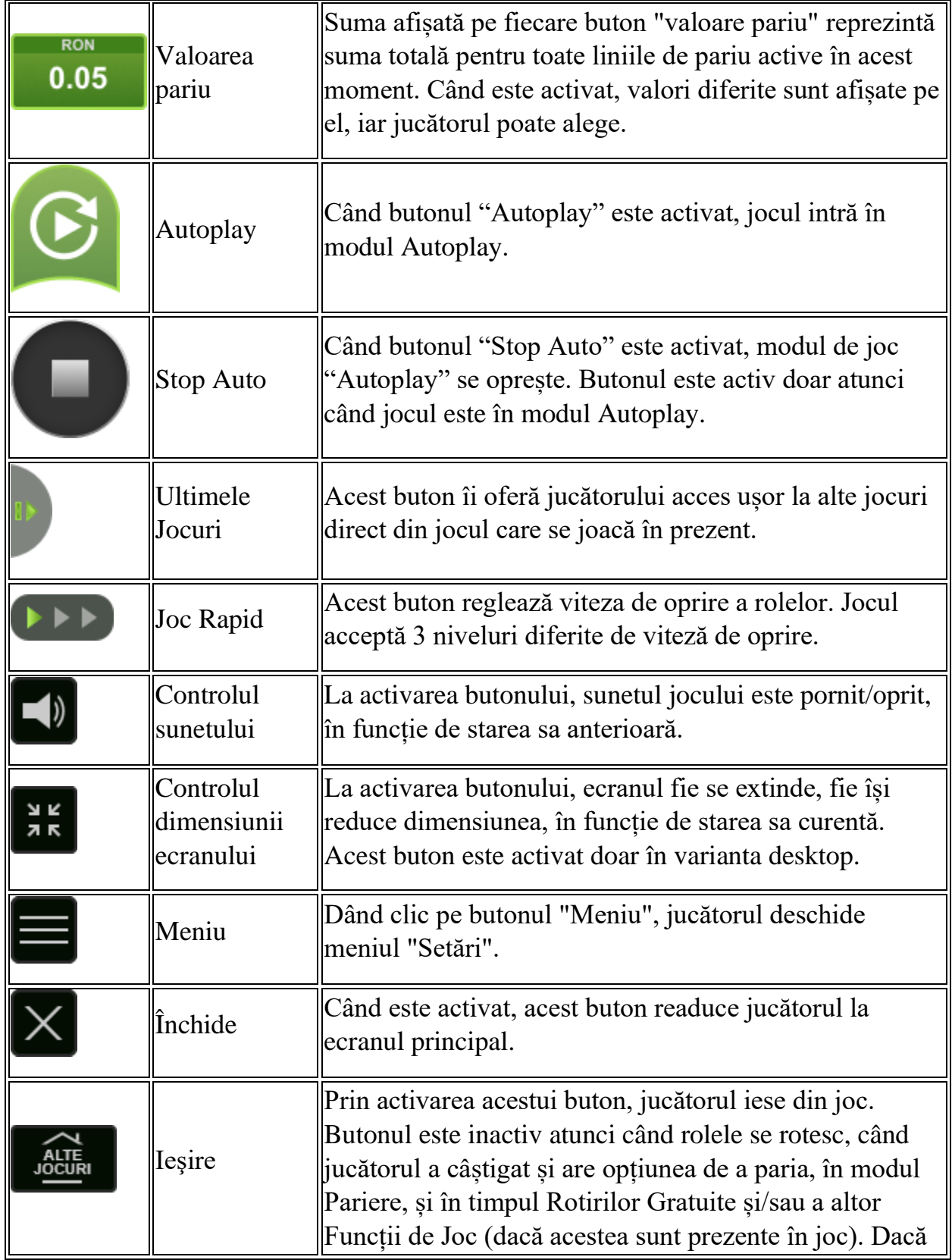

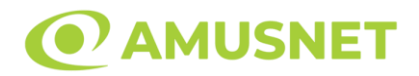

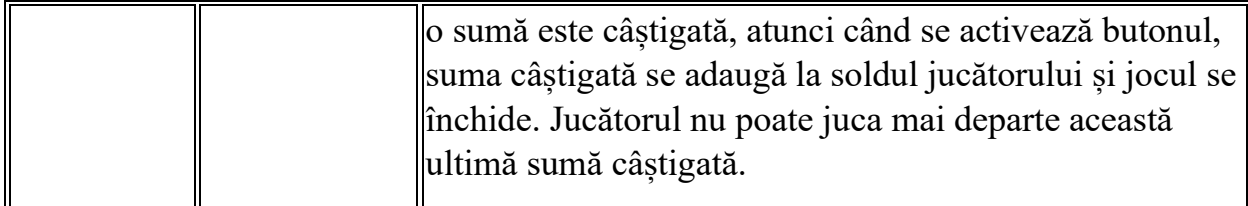

În partea de jos a ecranului jocului, jucătorul poate vizualiza și numărul jocului și ceasul.

Toate valorile din tabelul de mai sus au doar caracter ilustrativ.

Dacă jucătorul utilizează un computer desktop sau laptop, apăsând tasta "Spațiu" pe tastatură poate determina pornirea sau oprirea rotirii rolelor, în funcție de starea actuală a jocului. De asemenea, mai poate și opri animația sumei în creștere, dacă aceasta este activă. Apăsând tasta "X" se deschid opțiunile pentru valoarea nominală. Jucătorul poate utiliza tastele "C", "V", "B" și "N" de pe tastatură pentru a selecta o anumită valoare nominală. Apăsând tasta "C", se selectează valoarea nominală cea mai mică, apăsând tasta "V", se selectează următoarea valoare ș.a.m.d. Apăsând tastele "⇦" sau "⇨" se poate activa și butonul "Gamble". Apăsând tasta "Z"se deschid opțiunile pentru modul de Autoplay (dacă este activ). Jucătorul poate utiliza tastele "C", "V", "B" și "N" de pe tastatură pentru a selecta o anumită număr de rotiri. Jucătorul poate ieși din joc și apăsând simbolul " ," de pe tastatură. Când jucătorul se află în ecranul Setările Jocului, tastele rapide pentru miză și valoare nominală, precum și pentru Autoplay, sunt dezactivate.

### <span id="page-1439-0"></span>**Reguli**

- Castigurile sunt afisate în Tabel de plată.
- Premiile Scatter sunt independente de premiile pentru liniile de plată și sunt, de asemenea, adăugate la suma totală plătită.
- În cazul unor combinații câștigătoare multiple pe aceeași linie, este plătită combinația care aduce un profit mai mare pentru jucător.
- În cazul a două câștiguri diferite, cu un profit egal pe aceeași linie de plată, este plătită combinația mai lungă.
- Se adaugă câștiguri simultane pe diferite linii de câștig.
- Defecțiunile anulează toate câștigurile și pariurile.
- Pariu Min./Max: Configurable per Operator

# <span id="page-1439-1"></span>**Rotiri Gratuite**
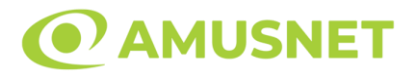

În cazul unei combinații câștigătoare cu 3 sau mai multe simboluri Scatter jucătorul are ocazia de a juca 12 Rotiri Gratuite cu un simbol extensibil special. Mesajul "Apăsați pe START pentru a activa această funcție" apare pe ecran. Jucătorul poate porni rotirile dacă face apasă pe zona de mesaj text sau activează butonul "START".

Atunci când pornesc Rotirile Gratuite, se selectează în mod automat și în mod aleatoriu un simbol special expansiv dintre simboluri posibile (cu excepția simbol Wild/Scatter).

Rolele încep automat să se rotească până când toate Rotirile Gratuite sunt finalizate.

Rotirile Gratuite sunt jucate folosind pariul și numărul de linii declanșatoare. Funcția Rotiri Gratuite nu poate fi oprită.

Dacă în timpul Rotirilor Gratuite apare un simbol special extensibil, acesta se va extinde acoperind toate pozițiile de pe aceeași rolă. În acest caz, se plătește plata de pe toate liniile active, pe rolele pe care apare acest simbol extensibil. Înainte ca simbolul special să se extindă, toate celelalte câștiguri de linie și scatter sunt plătite.

În timpul Rotirilor Gratuite simbolul Wild nu substituie simbolul special expansiv selectat.

Dacă în timpul funcției Rotiri Gratuite, apar încă 3 sau mai multe simboluri Scatter, 12 rotiri noi sunt adăugate la rotirile rămase.

Simbolul expansiv special care este selectat în Rotirile Gratuite este utilizat și în Rotirile Gratuite adiționale.

După ce toate Rotiri Gratuite sunt finalizate, suma totală câștigată în Rotiri Gratuite poate fi jucată în jocul "Gamble" (dacă suma este mai mică sau egală cu cea specificată în ecranul Tabel de plată).

În timpul Rotirilor Gratuite se folosește un set alternativ de role.

# **Mod Învârtire Bonus**

- În timpul jocului de bază, jucătorului îi pot fi oferite un anumit număr de învârtiri bonus din partea operatorului în mod obișnuit (apăsând butonul pariere nu este luat nimic din soldul jucătorului).
- Valoarea pariului și numărul de linii din Modul bonus învârtire sunt predeterminate și nu pot fi modificate de jucător.
- In timpul Modului Invârtire Bonus nu poate fi activată funcția Jackpot Cards și nu există nicio contribuție la nivelurile jocului.

## **Funcția Jackpot Cards**

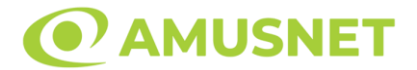

Jackpot Cards este o funcție care se activează aleatoriu și este disponibilă când se joacă orice joc care o conține.

Jackpot Cards este o funcție de joc cu patru niveluri. Fiecare nivel este ilustrat printr– o culoare de cărți de joc:

- o TREFLĂ Nivelul 1 (cea mai joasă valoare);
- o CARO Nivelul 2;
- $\circ$  CUPA Nivelul 3;
- o PICĂ Nivelul 4 și cel mai înalt.

Fiecare valoare și valută pentru un nivel în Jackpot Cards este afișată pe partea dreaptă a simbolului de carte care îi corespunde.

Contribuția la fiecare nivel este calculată în baza unui procent din pariul jucătorului. Nu se deduce nicio sumă din pariul jucătorului.

• DECLANȘARE

Funcția Jackpot Cards poate fi declanșată la întâmplare, după ce un joc individual este finalizat și toate câștigurile rezultate sunt colectate. Când Jackpot Cards este declanșat, jucătorului i se garantează în mod automat unul dintre nivelurile funcției. Jackpot Cards se joacă peste jocul de bază și nu închide jocul de bază. Funcția de Joc Automat se oprește automat după activarea rundei Jackpot Cards. După finalizarea acesteia, jocul care se juca înainte de activarea funcției Jackpot Cards este reluat.

• REGULI ȘI COMENZI

Odată declanșat, jucătorul este dus în funcția jocului Jackpot Cards, unde este afișat un cadrul de selecție format din 12 cărți cu fața în jos. Jucătorul selectează niște cărți pe ecran până ce se vor afișa 3 cărți cu simboluri identice. Nivelul Jackpot Cards acordat este cel care corespunde simbolului afișat. Valoarea câștigului va corespunde sumei acumulate în momentul în care se dezvăluie ultimul simbol de aceeași culoare. Pentru a finaliza Jackpot Cards, jucătorul are opțiunea de a apăsa pe butonul "Colectează", adăugând astfel câștigurile funcției jocului soldului său total. Suma câștigată în runda Jackpot Cards nu poate fi utilizată în runda Gamble. Jucătorul are o șansă rezonabilă de a câștiga cel mai înalt nivel al funcției cu oricare dintre pariurile de calificare, de fiecare dată când intră în funcția jocului Jackpot Cards. Cu toate acestea, cu cât este mai mare pariul de calificare în jocul de bază, cu atât este mai mare șansa de a intra în funcția jocului și de a câștiga oricare dintre

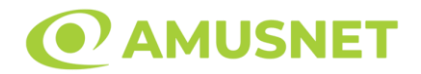

niveluri. Pariuri de calificare: Configurable per Operator

• CONEXIUNE LA INTERNET LENTĂ ȘI DECONECTARE

O conexiune la Internet lentă ar putea provoca o întârziere și arăta valori acordate vechi.

Funcția Jackpot Cards susține recuperarea în caz de deconectare.

• CÂȘTIGĂTORI

Dacă este acordat oricare dintre câștigurile Jackpot Cards, toți jucătorii care joacă funcția vor fi notificați pe ecran cu privire la petrecerea evenimentului.

# **Întreruperi ale Jocului**

• Recuperarea Completă a Jocului

În cazul în care jocul este întrerupt din cauza pierderii unei conexiuni, la următoarea accesare a jocului de către jucător, jocul neterminat va fi automat reluat cu setările avute în momentul imediat de dinaintea întreruperii.

• Anularea jocului

În cazul în care jocul a fost anulat din cauze independente de jucător, momentul anulării este considerat finalul jocului. Orice sume acumulate vor fi returnate automat jucătorului.

### **Joc Responsabil**

Instrucțiuni pentru folosirea funcției de autoplay

Atunci când este apăsat butonul "Autoplay", jocul intră în modul automat pentru un număr limitat de rotiri. În timpul funcției de Autoplay, numărul de rotiri rămase va descrește în interiorul butonului "Stop auto" și, odată atinsă valoarea zero, funcția de Autoplay se va încheia automat. Jucătorul poate, în orice moment, să dezactiveze funcția de Autoplay apăsând butonul "Stop auto".

## **Procentul de Plată a Jucătorului**

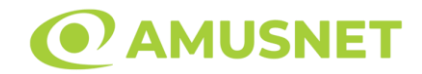

Câștigul mediu pentru jucător în acest joc este 96.09%.

Versailles Gold v: 1.2.0.r

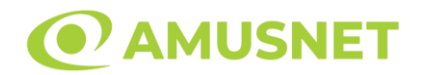

### **Slot Video Viking Rising**

**[Introducere](#page-1444-0)** [Cum să Pariați](#page-1444-1) [Funcție Gamble](#page-1444-2) [Comenzi Joc](#page-1445-0) [Reguli](#page-1449-0) [Rotiri Gratuite](#page-1449-1) [Mod Învârtire Bonus](#page-1450-0) Funcția [Jackpot Cards](#page-1450-1) [Întreruperi ale Jocului](#page-1452-0) [Joc Responsabil](#page-1452-1) [Procentul de Plată a Jucătorului](#page-1452-2)

### <span id="page-1444-0"></span>**Introducere**

Slotul video Viking Rising este un joc cu 5 role și 10 linii fixed. Slotul este format din 10 simboluri - dintre care 1 este Expanding Wild, iar 1 este Scatter. Toate combinațiile câștigătoare sunt plătite de la stânga la dreapta, cu excepția simbolului Scatter.

## <span id="page-1444-1"></span>**Cum să Pariați**

- Miza se plasează apăsând butonul "Start", sau oricare dintre Butoanele pentru miză.
- Prin butonul "Setări" jucătorul accesează un ecran unde poate să deschidă Tabelul de plată și pagina de ajutor și să gestioneze:
	- o valoarea nominală;
	- o liniile de plată active (în cazul jocurilor fără linii fixe);
	- o mărimea pariului.

Dacă jucătorul utilizează un computer desktop sau un laptop, butoanele pentru miză mai pot fi activate și apăsând următoarele taste de pe tastatură: "C", "V", "B", "N" și "M". Apăsând tasta "C", se plasează miza cea mai mică, apăsând tasta "V", se plasează următoarea miză ș.a.m.d.

## <span id="page-1444-2"></span>**Funcție Gamble**

În cazul unui câștig, jucătorului îi este dată posibilitatea de a accesa runda Gamble prin apăsarea butonului "Gamble".

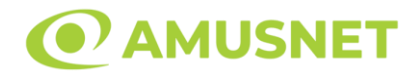

Funcția Gamble se activează când ecranul Gamble este deschis și cartea din mijlocul ecranului este cu fața în jos și se aprinde intermitent în roșu și negru. Eticheta "Încercări Gamble Rămase" arată numărul de încercări pe care jucătorul le are pentru acest joc. Eticheta "Sumă Gamble" arată suma pe care jucătorul ar dori să o dubleze în jocul Gamble. Eticheta "Gamble Pentru Câștig" arată suma pe care un jucător o poate câștiga dacă ghicește culoarea cărții. Există două butoane de selectat: "Roşu" și "Negru". Când se selectează "Negru " sau "Roşu", cartea se mută în sus pe ecran și este păstrată ca istoric. Ultimele cinci cărți din sesiunea jucătorului sunt păstrate în sectiunea Istoric.

Dacă jucătorul a ghicit culoarea cărții, o carte nouă apare în mijlocul ecranului, cu fața în jos și se aprinde intermitent în roșu și negru. Acest proces continuă până când jucătorul ghicește greșit. Ordinea cărților este aleatorie și jucătorul nu poate prezice culoarea următoarei cărți pe baza rezultatelor anterioare. Suma din câmpul "Sumă Gamble" este afișată în câmpul "Câştig". Dacă jucătorul dorește să încheie jocul "Gamble", activează butonul "Colectează". Ecranul se închide și suma din câmpul "Câştig" este transferată în câmpul "Balanţă".

Dacă jucătorul nu ghicește culoarea cărții, jocul Gamble se termină, iar jucătorul pierde suma. Ecranul se închide. Suma din câmpul "Câştig" este pierdută, și nu se adaugă la Balanţă.

Suma maximă câștigată care poate fi adusă în runda Gamble este menționată în Tabelul de plată.

Numărul de încercări Gamble este predefinit și configurat pentru fiecare joc. Numărul maxim de încercări poate varia între 1 și 5, în funcție de setările aplicate pentru fiecare joc.

Dacă jucătorul utilizează un computer desktop sau laptop, butoanele "Roșu" și "Negru" pot fi activate și apăsând tastele direcționale de pe tastatură: "⇨" pentru "Negru" și "⇔" pentru "Roșu".

## <span id="page-1445-0"></span>**Comenzi Joc**

Următoarele câmpuri apar pe ecranul slotului:

• "Balanţă/Credit" – la activarea acestui câmp, jucătorul comută de la credit la valuta cu care a ales să se joace. Acest lucru este valabil și atunci când se face trecerea de la valută la credit. Activarea acestui buton este posibilă în toate etapele jocului;

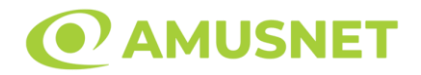

- "Câştig" acest câmp afișează suma totală câștigată din linii, la o rotație a rolelor. Dacă este activat butonul "Colectează" în timp ce este activă animația pentru sumă în creștere, animația se oprește și se afișează suma câștigată pentru această rotire a rolelor;
- Câmp Linie de Plată acest câmp este situat sub role. Indică numărul liniei și suma câștigată de jucător din această combinație.

Următoarele butoane apar pe ecranul slotului:

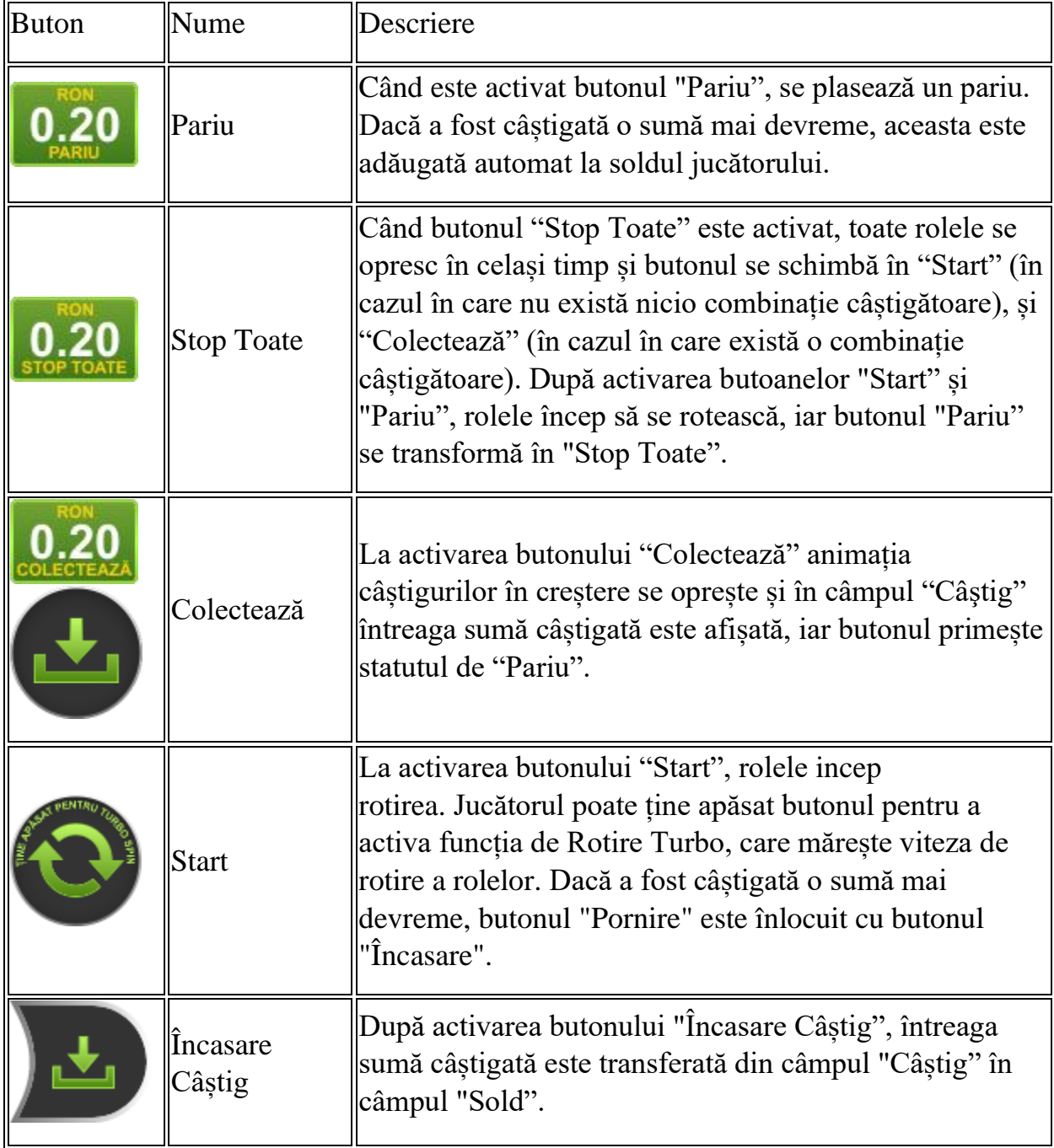

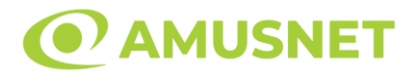

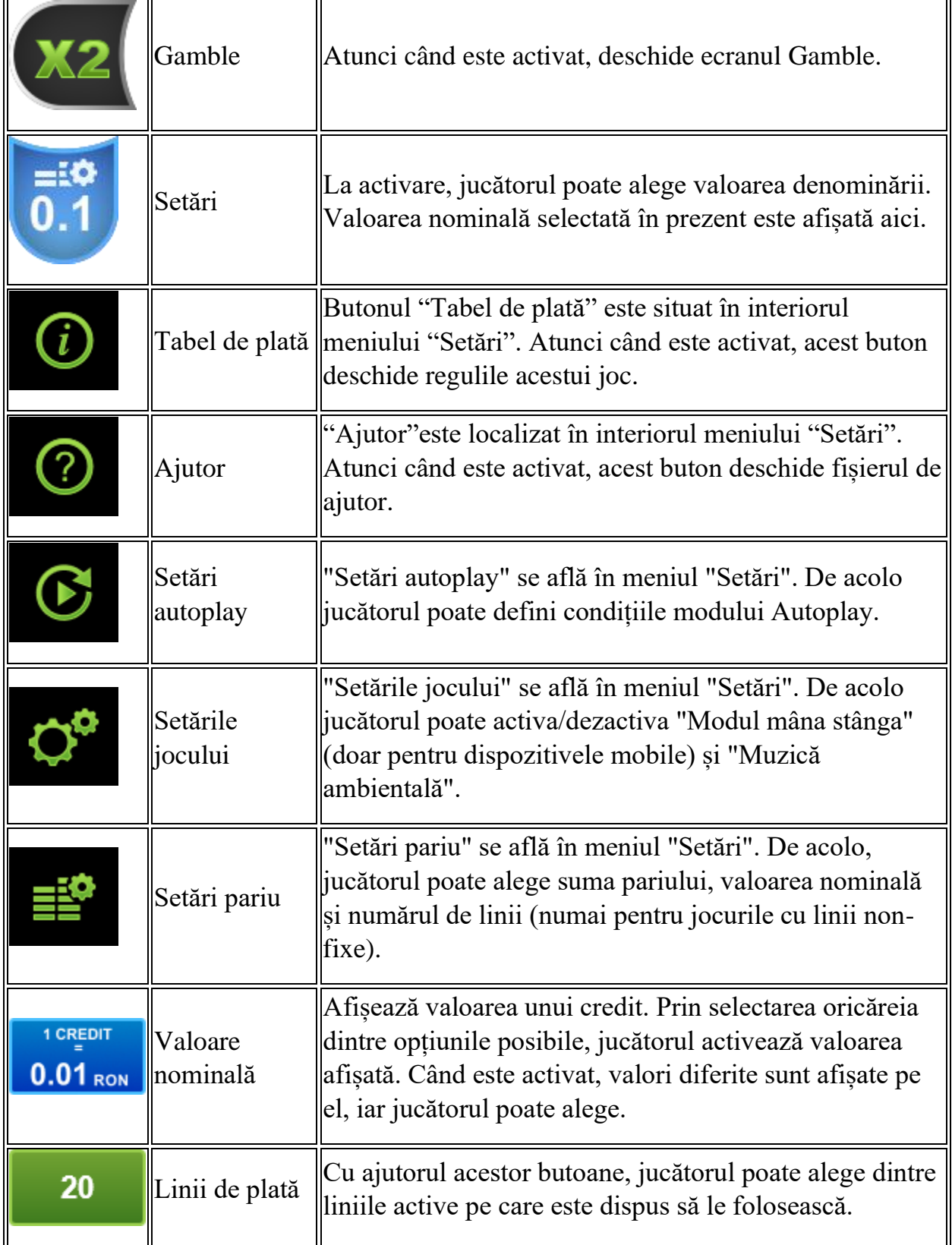

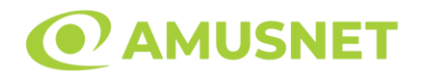

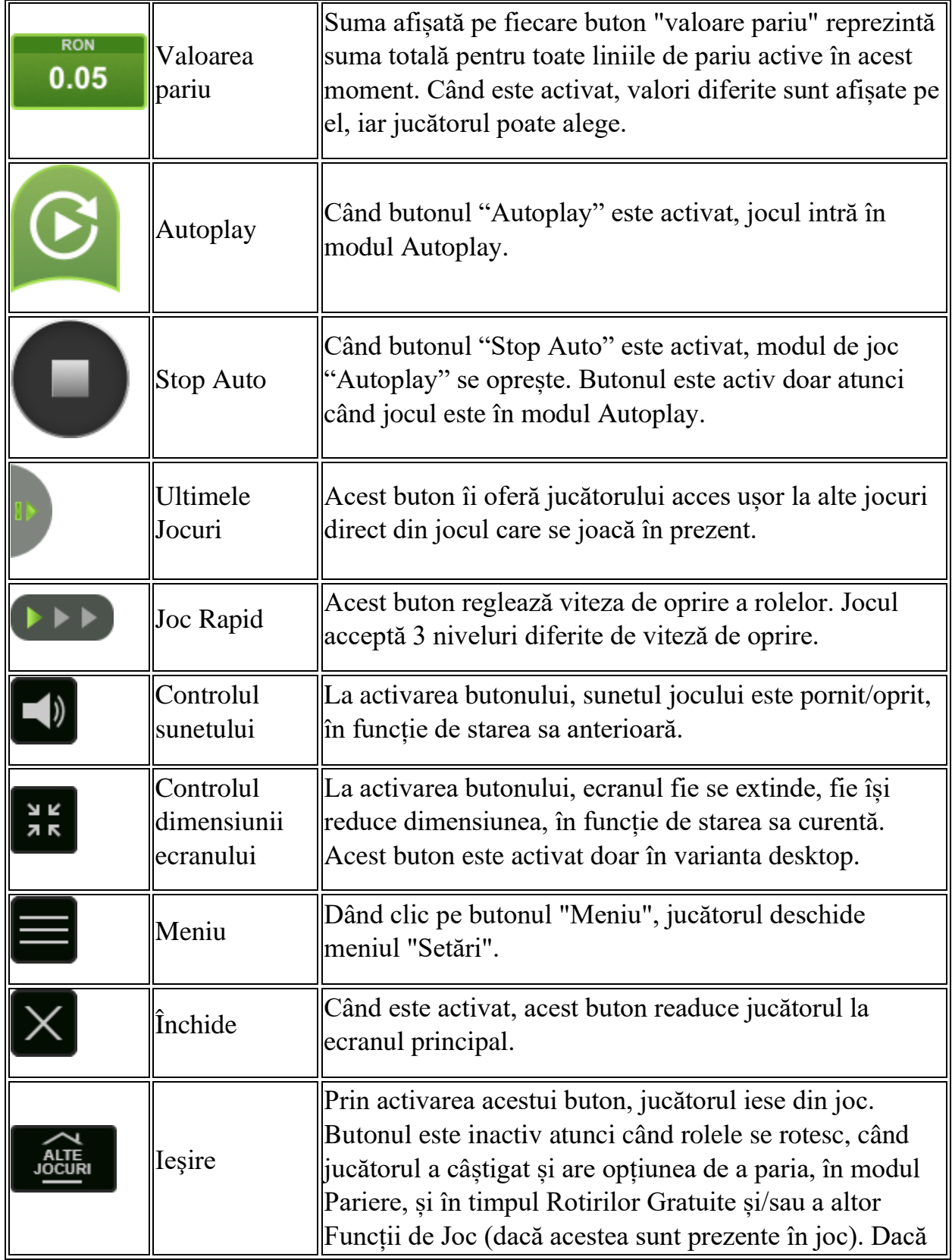

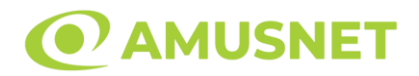

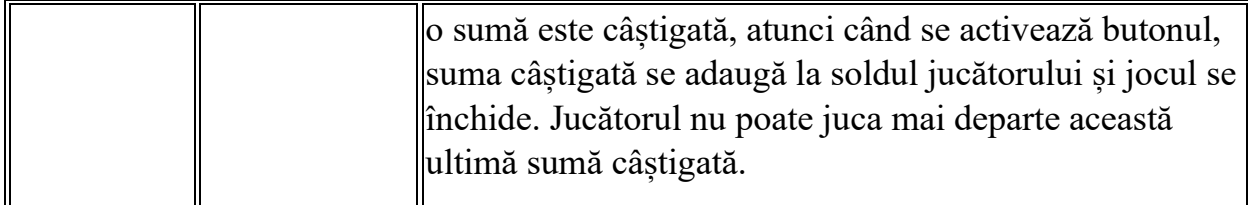

În partea de jos a ecranului jocului, jucătorul poate vizualiza și numărul jocului și ceasul.

Toate valorile din tabelul de mai sus au doar caracter ilustrativ.

Dacă jucătorul utilizează un computer desktop sau laptop, apăsând tasta "Spațiu" pe tastatură poate determina pornirea sau oprirea rotirii rolelor, în funcție de starea actuală a jocului. De asemenea, mai poate și opri animația sumei în creștere, dacă aceasta este activă. Apăsând tasta "X" se deschid opțiunile pentru valoarea nominală. Jucătorul poate utiliza tastele "C", "V", "B" și "N" de pe tastatură pentru a selecta o anumită valoare nominală. Apăsând tasta "C", se selectează valoarea nominală cea mai mică, apăsând tasta "V", se selectează următoarea valoare ș.a.m.d. Apăsând tastele "⇦" sau "⇨" se poate activa și butonul "Gamble". Apăsând tasta "Z"se deschid opțiunile pentru modul de Autoplay (dacă este activ). Jucătorul poate utiliza tastele "C", "V", "B" și "N" de pe tastatură pentru a selecta o anumită număr de rotiri. Jucătorul poate ieși din joc și apăsând simbolul " ," de pe tastatură. Când jucătorul se află în ecranul Setările Jocului, tastele rapide pentru miză și valoare nominală, precum și pentru Autoplay, sunt dezactivate.

## <span id="page-1449-0"></span>**Reguli**

- Castigurile sunt afisate în Tabel de plată.
- Premiile Scatter sunt independente de premiile pentru liniile de plată și sunt, de asemenea, adăugate la suma totală plătită.
- În cazul unor combinații câștigătoare multiple pe aceeași linie, este plătită combinația care aduce un profit mai mare pentru jucător.
- În cazul a două câștiguri diferite, cu un profit egal pe aceeași linie de plată, este plătită combinația mai lungă.
- Câștigurile sunt plătite după întinderea simbolurilor Wild.
- Se adaugă câștiguri simultane pe diferite linii de câștig.
- Defecțiunile anulează toate câștigurile și pariurile.
- Pariu Min./Max: Configurable per Operator

# <span id="page-1449-1"></span>**Rotiri Gratuite**

*Viking Rising*  Amusnet Interactive Ltd ©

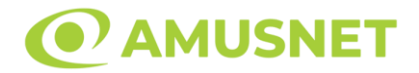

În cazul unei combinații câștigătoare cu 3 simboluri Scatter jucătorul are ocazia de a juca Rotiri Gratuite.

Jucătorul alege numărul de Rotiri Gratuite și multiplicatorul de Wild pentru acestea:

- o 8 Rotiri Gratuite cu Wild multiplicator x3;
- o 11 Rotiri Gratuite cu Wild multiplicator x2;
- o 18 Rotiri Gratuite cu Wild multiplicator x1;
- o Alegerea misterioasă.

"Alegerea misterioasă" activează o combinație aleatorie din Rotirile Gratuite disponibile și din multiplicatorii de Wild din primele trei opțiuni.

Rolele încep automat să se rotească până când toate Rotirile Gratuite sunt finalizate.

Rotirile Gratuite sunt jucate folosind pariul și numărul de linii declanșatoare. Funcția Rotiri Gratuite nu poate fi oprită.

Dacă se redeclanșează Rotirile Gratuite, numărul inițial de Rotiri Gratuite se adaugă la numărul actual de Rotiri Gratuite iar multiplicatorul de Wild rămâne același.

După ce toate Rotiri Gratuite sunt finalizate, suma totală câștigată în Rotiri Gratuite poate fi jucată în jocul "Gamble" (dacă suma este mai mică sau egală cu cea specificată în ecranul Tabel de plată).

În timpul Rotirilor Gratuite se folosește un set alternativ de role.

## <span id="page-1450-0"></span>**Mod Învârtire Bonus**

- În timpul jocului de bază, jucătorului îi pot fi oferite un anumit număr de învârtiri bonus din partea operatorului în mod obișnuit (apăsând butonul pariere nu este luat nimic din soldul jucătorului).
- Valoarea pariului și numărul de linii din Modul bonus învârtire sunt predeterminate și nu pot fi modificate de jucător.
- În timpul Modului Învârtire Bonus nu poate fi activată funcția Jackpot Cards și nu există nicio contribuție la nivelurile jocului.

## <span id="page-1450-1"></span>**Funcția Jackpot Cards**

Jackpot Cards este o funcție care se activează aleatoriu și este disponibilă când se joacă orice joc care o conține.

Jackpot Cards este o funcție de joc cu patru niveluri. Fiecare nivel este ilustrat printr– o culoare de cărți de joc:

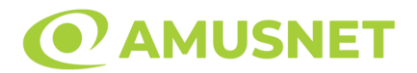

- o TREFLĂ Nivelul 1 (cea mai joasă valoare);
- o CARO Nivelul 2;
- $\circ$  CUPÅ Nivelul 3:
- o PICĂ Nivelul 4 și cel mai înalt.

Fiecare valoare și valută pentru un nivel în Jackpot Cards este afișată pe partea dreaptă a simbolului de carte care îi corespunde.

Contribuția la fiecare nivel este calculată în baza unui procent din pariul jucătorului. Nu se deduce nicio sumă din pariul jucătorului.

• DECLANȘARE

Funcția Jackpot Cards poate fi declanșată la întâmplare, după ce un joc individual este finalizat și toate câștigurile rezultate sunt colectate. Când Jackpot Cards este declanșat, jucătorului i se garantează în mod automat unul dintre nivelurile funcției. Jackpot Cards se joacă peste jocul de bază și nu închide jocul de bază. Funcția de Joc Automat se oprește automat după activarea rundei Jackpot Cards. După finalizarea acesteia, jocul care se juca înainte de activarea funcției Jackpot Cards este reluat.

• REGULI ȘI COMENZI

Odată declanșat, jucătorul este dus în funcția jocului Jackpot Cards, unde este afișat un cadrul de selecție format din 12 cărți cu fața în jos. Jucătorul selectează niște cărți pe ecran până ce se vor afișa 3 cărți cu simboluri identice. Nivelul Jackpot Cards acordat este cel care corespunde simbolului afișat. Valoarea câștigului va corespunde sumei acumulate în momentul în care se dezvăluie ultimul simbol de aceeași culoare. Pentru a finaliza Jackpot Cards, jucătorul are opțiunea de a apăsa pe butonul "Colectează", adăugând astfel câștigurile funcției jocului soldului său total. Suma câștigată în runda Jackpot Cards nu poate fi utilizată în runda Gamble. Jucătorul are o șansă rezonabilă de a câștiga cel mai înalt nivel al funcției cu oricare dintre pariurile de calificare, de fiecare dată când intră în funcția jocului Jackpot Cards. Cu toate acestea, cu cât este mai mare pariul de calificare în jocul de bază, cu atât este mai mare șansa de a intra în funcția jocului și de a câștiga oricare dintre niveluri.

Pariuri de calificare: Configurable per Operator

• CONEXIUNE LA INTERNET LENTĂ ȘI DECONECTARE

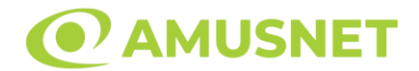

O conexiune la Internet lentă ar putea provoca o întârziere și arăta valori acordate vechi.

Funcția Jackpot Cards susține recuperarea în caz de deconectare.

• CÂȘTIGĂTORI

Dacă este acordat oricare dintre câștigurile Jackpot Cards, toți jucătorii care joacă funcția vor fi notificați pe ecran cu privire la petrecerea evenimentului.

# <span id="page-1452-0"></span>**Întreruperi ale Jocului**

• Recuperarea Completă a Jocului

În cazul în care jocul este întrerupt din cauza pierderii unei conexiuni, la următoarea accesare a jocului de către jucător, jocul neterminat va fi automat reluat cu setările avute în momentul imediat de dinaintea întreruperii.

• Anularea jocului

În cazul în care jocul a fost anulat din cauze independente de jucător, momentul anulării este considerat finalul jocului. Orice sume acumulate vor fi returnate automat jucătorului.

### <span id="page-1452-1"></span>**Joc Responsabil**

Instrucțiuni pentru folosirea funcției de autoplay

Atunci când este apăsat butonul "Autoplay", jocul intră în modul automat pentru un număr limitat de rotiri. În timpul funcției de Autoplay, numărul de rotiri rămase va descrește în interiorul butonului "Stop auto" și, odată atinsă valoarea zero, funcția de Autoplay se va încheia automat. Jucătorul poate, în orice moment, să dezactiveze funcția de Autoplay apăsând butonul "Stop auto".

### <span id="page-1452-2"></span>**Procentul de Plată a Jucătorului**

Câștigul mediu pentru jucător în acest joc este 96.65%.

Viking Rising v: 1.0.0.r

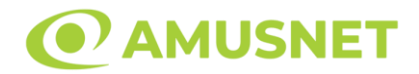

### **Virtual Roulette**

**[Introducere](https://staging.cdn.amusnet.io/games/newPortal-debug/Desktop/games/SlotRoulette/assets/SLOTROULETTE/help/european/help_ro.html?currencyType=RON&isFunCurrency=undefined&hasTotalsInfo=false&jackpotAllowed=true&gameVersion=Virtual%20Roulette%20v%3A%201.0.0.d¤cyDoNotDisplayCredits=false&jackpotExclusions=&rouletteType=¶metersWhichDoNotAffectGameplay=%5B%5D&hasMysteryWin=false&maxWinAmount=0.00%20RON&mysteryWinTextKey=mysteryWinPending&shouldShowPercentageInRTPSentenceInHelp=false&contribution=0.1&maxBetLimits=80.00%20RON%2C160.00%20RON%2C240.00%20RON%2C320.00%20RON%2C480.00%20RON%2C960.00%20RON%2C960.00%20RON%2C1%20440.00%20RON%2C1%20440.00%20RON%2C1%20440.00%20RON&minBetLimits=0.40%20RON%2C0.40%20RON%2C0.40%20RON%2C0.40%20RON%2C0.40%20RON%2C2.00%20RON%2C2.00%20RON%2C2.00%20RON%2C2.00%20RON%2C2.00%20RON&rtp=97.30&qBets=0.01%20RON%20-%204%20935.35%20RON&shouldHideQBets=false&#intro)** [Cum să pariați](https://staging.cdn.amusnet.io/games/newPortal-debug/Desktop/games/SlotRoulette/assets/SLOTROULETTE/help/european/help_ro.html?currencyType=RON&isFunCurrency=undefined&hasTotalsInfo=false&jackpotAllowed=true&gameVersion=Virtual%20Roulette%20v%3A%201.0.0.d¤cyDoNotDisplayCredits=false&jackpotExclusions=&rouletteType=¶metersWhichDoNotAffectGameplay=%5B%5D&hasMysteryWin=false&maxWinAmount=0.00%20RON&mysteryWinTextKey=mysteryWinPending&shouldShowPercentageInRTPSentenceInHelp=false&contribution=0.1&maxBetLimits=80.00%20RON%2C160.00%20RON%2C240.00%20RON%2C320.00%20RON%2C480.00%20RON%2C960.00%20RON%2C960.00%20RON%2C1%20440.00%20RON%2C1%20440.00%20RON%2C1%20440.00%20RON&minBetLimits=0.40%20RON%2C0.40%20RON%2C0.40%20RON%2C0.40%20RON%2C0.40%20RON%2C2.00%20RON%2C2.00%20RON%2C2.00%20RON%2C2.00%20RON%2C2.00%20RON&rtp=97.30&qBets=0.01%20RON%20-%204%20935.35%20RON&shouldHideQBets=false&#how_to_bet) [Comenzi joc](https://staging.cdn.amusnet.io/games/newPortal-debug/Desktop/games/SlotRoulette/assets/SLOTROULETTE/help/european/help_ro.html?currencyType=RON&isFunCurrency=undefined&hasTotalsInfo=false&jackpotAllowed=true&gameVersion=Virtual%20Roulette%20v%3A%201.0.0.d¤cyDoNotDisplayCredits=false&jackpotExclusions=&rouletteType=¶metersWhichDoNotAffectGameplay=%5B%5D&hasMysteryWin=false&maxWinAmount=0.00%20RON&mysteryWinTextKey=mysteryWinPending&shouldShowPercentageInRTPSentenceInHelp=false&contribution=0.1&maxBetLimits=80.00%20RON%2C160.00%20RON%2C240.00%20RON%2C320.00%20RON%2C480.00%20RON%2C960.00%20RON%2C960.00%20RON%2C1%20440.00%20RON%2C1%20440.00%20RON%2C1%20440.00%20RON&minBetLimits=0.40%20RON%2C0.40%20RON%2C0.40%20RON%2C0.40%20RON%2C0.40%20RON%2C2.00%20RON%2C2.00%20RON%2C2.00%20RON%2C2.00%20RON%2C2.00%20RON&rtp=97.30&qBets=0.01%20RON%20-%204%20935.35%20RON&shouldHideQBets=false&#game_controls) [Reguli](https://staging.cdn.amusnet.io/games/newPortal-debug/Desktop/games/SlotRoulette/assets/SLOTROULETTE/help/european/help_ro.html?currencyType=RON&isFunCurrency=undefined&hasTotalsInfo=false&jackpotAllowed=true&gameVersion=Virtual%20Roulette%20v%3A%201.0.0.d¤cyDoNotDisplayCredits=false&jackpotExclusions=&rouletteType=¶metersWhichDoNotAffectGameplay=%5B%5D&hasMysteryWin=false&maxWinAmount=0.00%20RON&mysteryWinTextKey=mysteryWinPending&shouldShowPercentageInRTPSentenceInHelp=false&contribution=0.1&maxBetLimits=80.00%20RON%2C160.00%20RON%2C240.00%20RON%2C320.00%20RON%2C480.00%20RON%2C960.00%20RON%2C960.00%20RON%2C1%20440.00%20RON%2C1%20440.00%20RON%2C1%20440.00%20RON&minBetLimits=0.40%20RON%2C0.40%20RON%2C0.40%20RON%2C0.40%20RON%2C0.40%20RON%2C2.00%20RON%2C2.00%20RON%2C2.00%20RON%2C2.00%20RON%2C2.00%20RON&rtp=97.30&qBets=0.01%20RON%20-%204%20935.35%20RON&shouldHideQBets=false&#rules) [Bonus Jackpot Cards](https://staging.cdn.amusnet.io/games/newPortal-debug/Desktop/games/SlotRoulette/assets/SLOTROULETTE/help/european/help_ro.html?currencyType=RON&isFunCurrency=undefined&hasTotalsInfo=false&jackpotAllowed=true&gameVersion=Virtual%20Roulette%20v%3A%201.0.0.d¤cyDoNotDisplayCredits=false&jackpotExclusions=&rouletteType=¶metersWhichDoNotAffectGameplay=%5B%5D&hasMysteryWin=false&maxWinAmount=0.00%20RON&mysteryWinTextKey=mysteryWinPending&shouldShowPercentageInRTPSentenceInHelp=false&contribution=0.1&maxBetLimits=80.00%20RON%2C160.00%20RON%2C240.00%20RON%2C320.00%20RON%2C480.00%20RON%2C960.00%20RON%2C960.00%20RON%2C1%20440.00%20RON%2C1%20440.00%20RON%2C1%20440.00%20RON&minBetLimits=0.40%20RON%2C0.40%20RON%2C0.40%20RON%2C0.40%20RON%2C0.40%20RON%2C2.00%20RON%2C2.00%20RON%2C2.00%20RON%2C2.00%20RON%2C2.00%20RON&rtp=97.30&qBets=0.01%20RON%20-%204%20935.35%20RON&shouldHideQBets=false&#jcbonus) [Întreruperi ale jocului](https://staging.cdn.amusnet.io/games/newPortal-debug/Desktop/games/SlotRoulette/assets/SLOTROULETTE/help/european/help_ro.html?currencyType=RON&isFunCurrency=undefined&hasTotalsInfo=false&jackpotAllowed=true&gameVersion=Virtual%20Roulette%20v%3A%201.0.0.d¤cyDoNotDisplayCredits=false&jackpotExclusions=&rouletteType=¶metersWhichDoNotAffectGameplay=%5B%5D&hasMysteryWin=false&maxWinAmount=0.00%20RON&mysteryWinTextKey=mysteryWinPending&shouldShowPercentageInRTPSentenceInHelp=false&contribution=0.1&maxBetLimits=80.00%20RON%2C160.00%20RON%2C240.00%20RON%2C320.00%20RON%2C480.00%20RON%2C960.00%20RON%2C960.00%20RON%2C1%20440.00%20RON%2C1%20440.00%20RON%2C1%20440.00%20RON&minBetLimits=0.40%20RON%2C0.40%20RON%2C0.40%20RON%2C0.40%20RON%2C0.40%20RON%2C2.00%20RON%2C2.00%20RON%2C2.00%20RON%2C2.00%20RON%2C2.00%20RON&rtp=97.30&qBets=0.01%20RON%20-%204%20935.35%20RON&shouldHideQBets=false&#game_interruptions) [Procentul de plată a jucătorului](https://staging.cdn.amusnet.io/games/newPortal-debug/Desktop/games/SlotRoulette/assets/SLOTROULETTE/help/european/help_ro.html?currencyType=RON&isFunCurrency=undefined&hasTotalsInfo=false&jackpotAllowed=true&gameVersion=Virtual%20Roulette%20v%3A%201.0.0.d¤cyDoNotDisplayCredits=false&jackpotExclusions=&rouletteType=¶metersWhichDoNotAffectGameplay=%5B%5D&hasMysteryWin=false&maxWinAmount=0.00%20RON&mysteryWinTextKey=mysteryWinPending&shouldShowPercentageInRTPSentenceInHelp=false&contribution=0.1&maxBetLimits=80.00%20RON%2C160.00%20RON%2C240.00%20RON%2C320.00%20RON%2C480.00%20RON%2C960.00%20RON%2C960.00%20RON%2C1%20440.00%20RON%2C1%20440.00%20RON%2C1%20440.00%20RON&minBetLimits=0.40%20RON%2C0.40%20RON%2C0.40%20RON%2C0.40%20RON%2C0.40%20RON%2C2.00%20RON%2C2.00%20RON%2C2.00%20RON%2C2.00%20RON%2C2.00%20RON&rtp=97.30&qBets=0.01%20RON%20-%204%20935.35%20RON&shouldHideQBets=false&#return_to_player)

### **Introducere**

Jocul Virtual Roulette este alcătuit dintr-o roată cu 37 spații (buzunare) și o minge care poate ateriza cu șanse egale pe oricare dintre aceste spații. Numerele de pe roată sunt colorate în mod alternativ roșu și negru. În plus față de numerele de la 1 la 36, roata include un "0" verde. În timp ce roata se mișcă, mingea poate ateriza pe orice buzunar, fie negru, fie roșu, cu un număr par sau unul impar, sau "0". Jucătorul poate alege locul unde să parieze - fie pe un singur număr, fie pe o serie de numere, pe orice culoare și așa mai departe.

Obiectivul Virtual Roulette este de a face o estimare corectă cu privire la buzunarul pe care va ateriza mingea.

## **Cum să pariați**

Jucătorul trebuie să selecteze mai întâi un jeton. După aceasta, jucătorul trebuie să aleagă unde să parieze. Poate fi pe un singur număr sau mai multe numere. Există o mare varietate de combinații de pariuri care plătesc diferit în conformitate cu regulile jocului (a se vedea mai jos).

Pentru a începe un joc, jucătorul trebuie să plaseze pariul dorit și să dea click pe butonul "Start". Mingea este rotită și atunci când în cele din urmă aterizează pe un număr, acest număr va fi considerat câștigător în rundă. În funcție de tipul de pariu și de corectitudinea predicției, jucătorul va colecta câștigurile. Înainte de a apăsa butonul "Start", jucătorul poate elimina pariul actual.

# **Comenzi joc**

Pe ecranul Virtual Roulette se afișează următoarele:

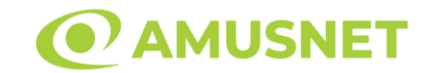

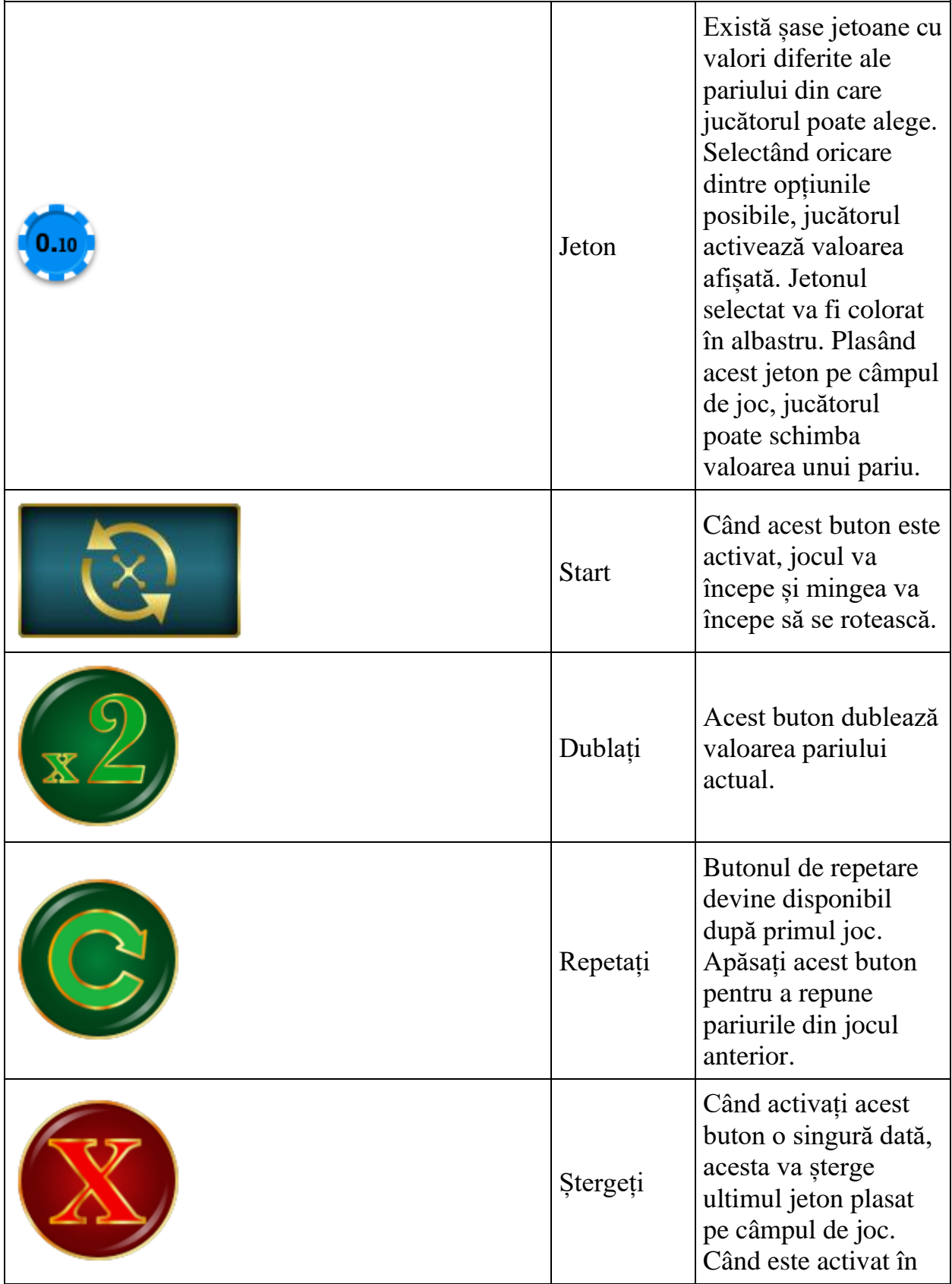

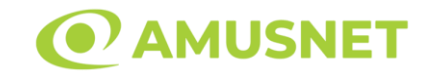

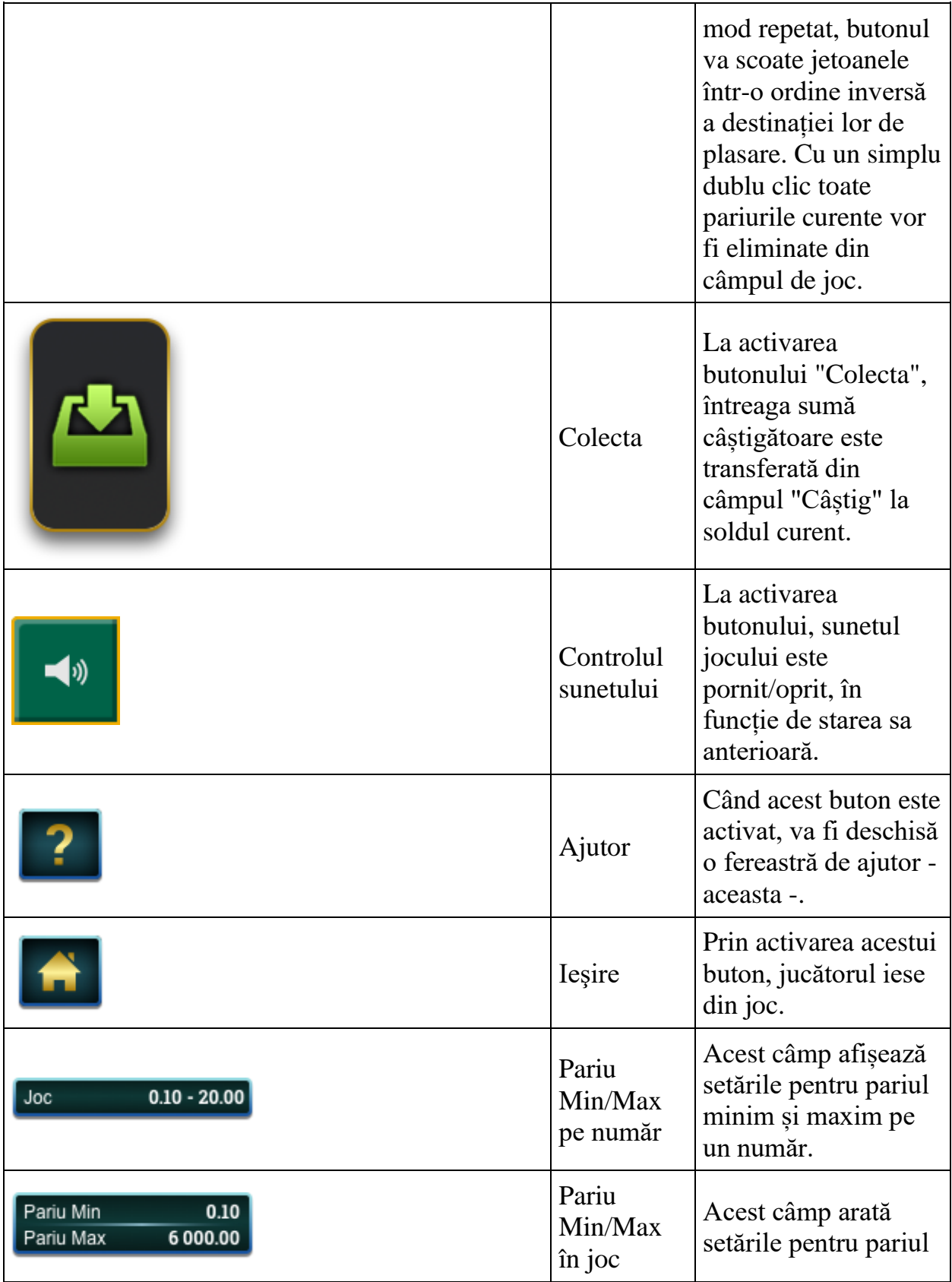

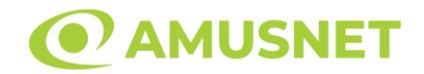

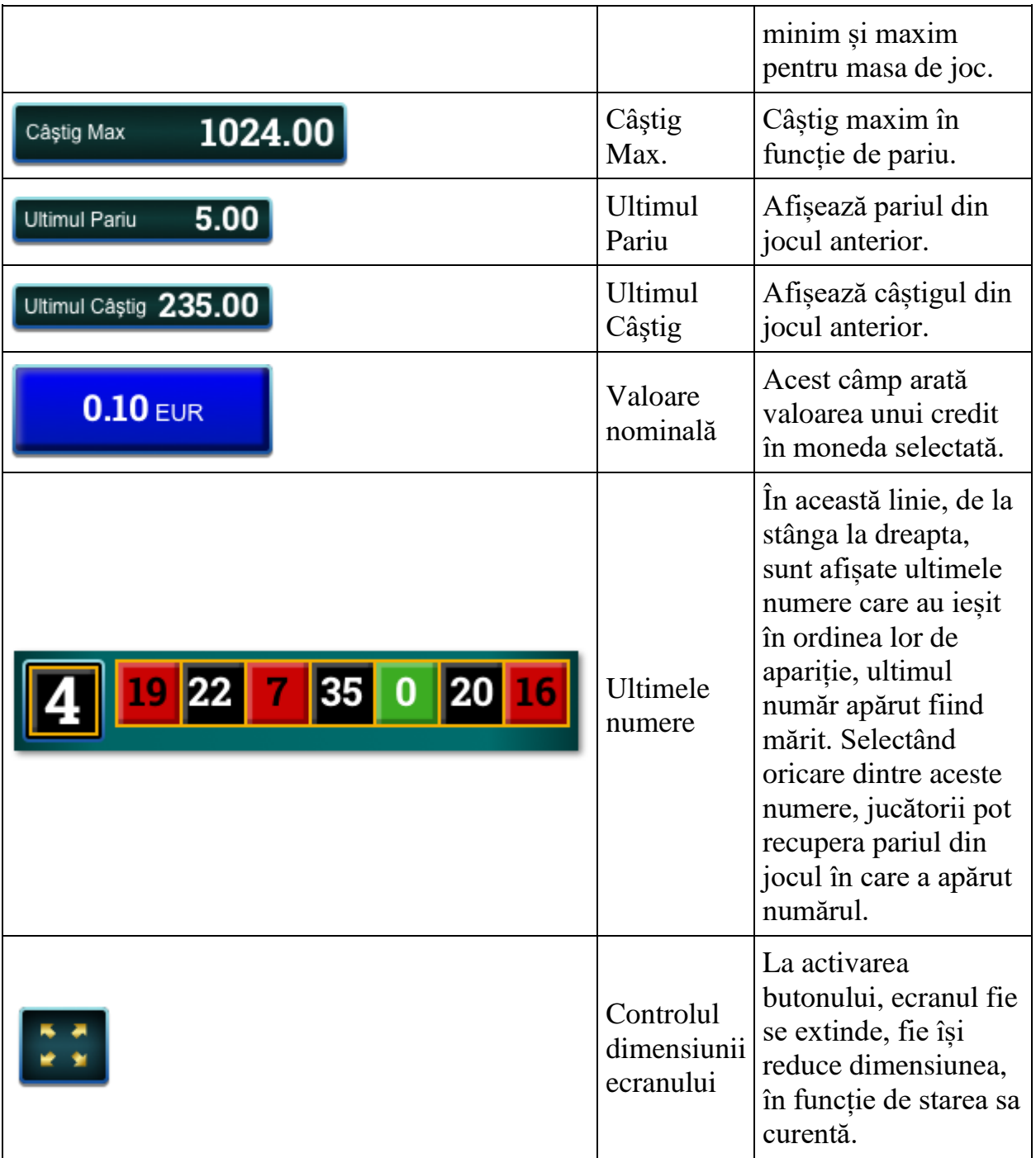

Jucătorul mai poate vedea numărul jocului și ceasul, aflate în partea dreaptă a câmpului mesajului.

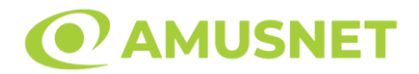

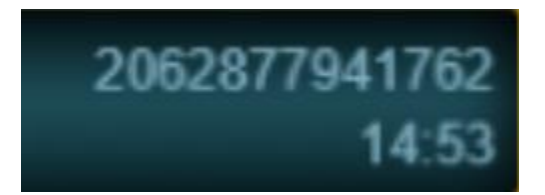

Toate valorile din tabelul de mai sus au doar caracter ilustrativ.

## **Reguli**

Există 3 rânduri și 12 coloane în jocul Virtual Roulette. Spațiul numerotat "0" este situat chiar la începutul câmpului de numere. Toate pariurile sunt împărțite în două categorii principale: în interior și în exterior. Pariurile interioare sunt pariurile pe numere, în timp ce pariurile exterioare pot fi plasate pe negru sau roșu, impar sau par, prima, a doua sau a treia duzină și un set de anumite numere. Pariurile interioare pot fi plasate pe numerele și liniile care le separă, în timp ce pariurile exterioare sunt în general plasate pe spațiile care nu se referă la zona numerotată a mesei. Pariul minim pentru pariurile interioare este egal cu valoarea minimă a fisei, în timp ce pariul minim pentru pariurile exterioare este de 5x valoarea fisei.

Pariurile interioare

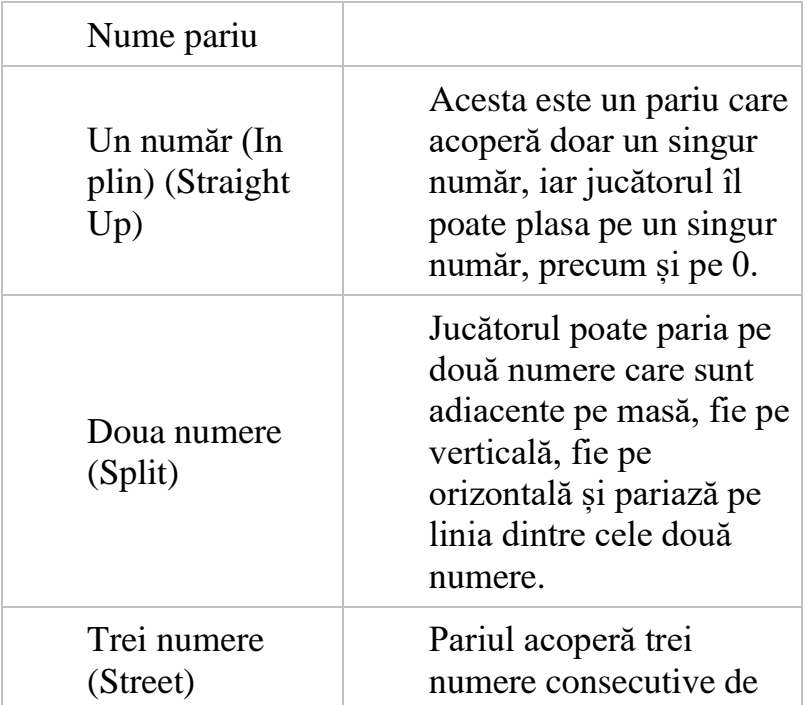

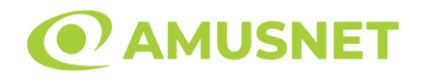

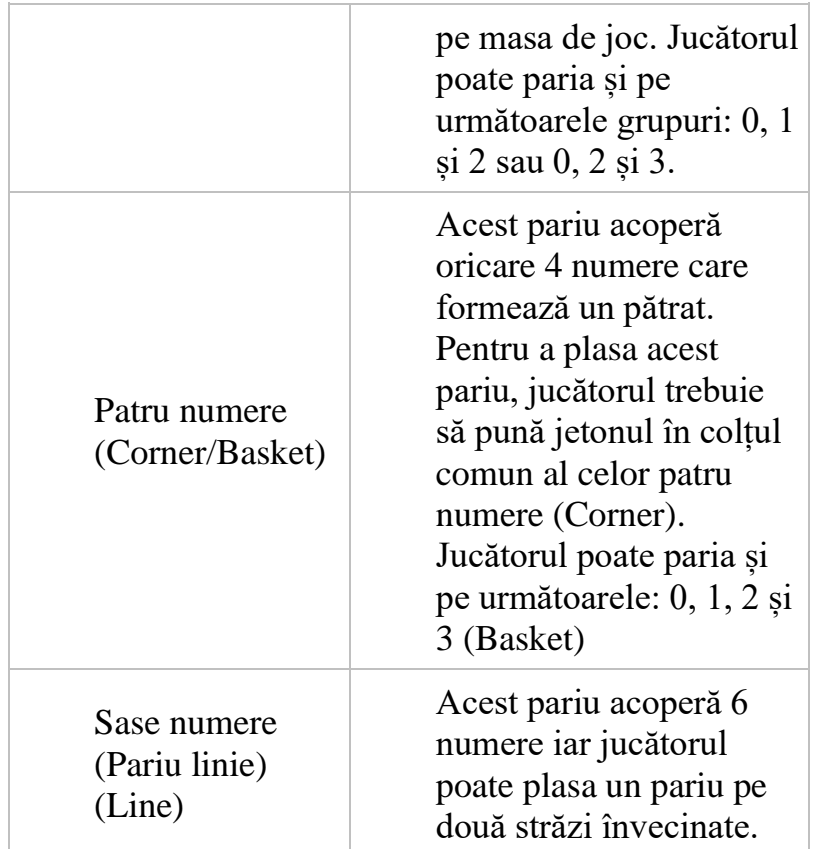

#### Pariurile exterioare

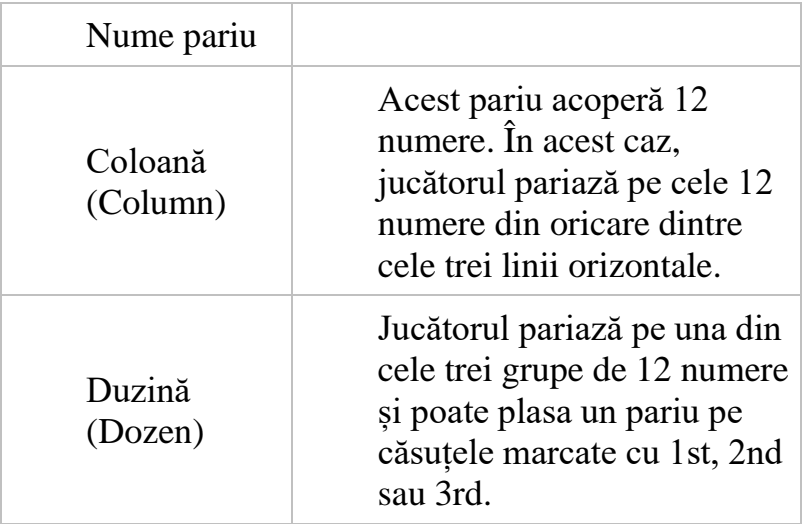

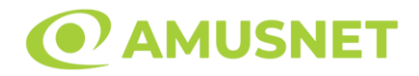

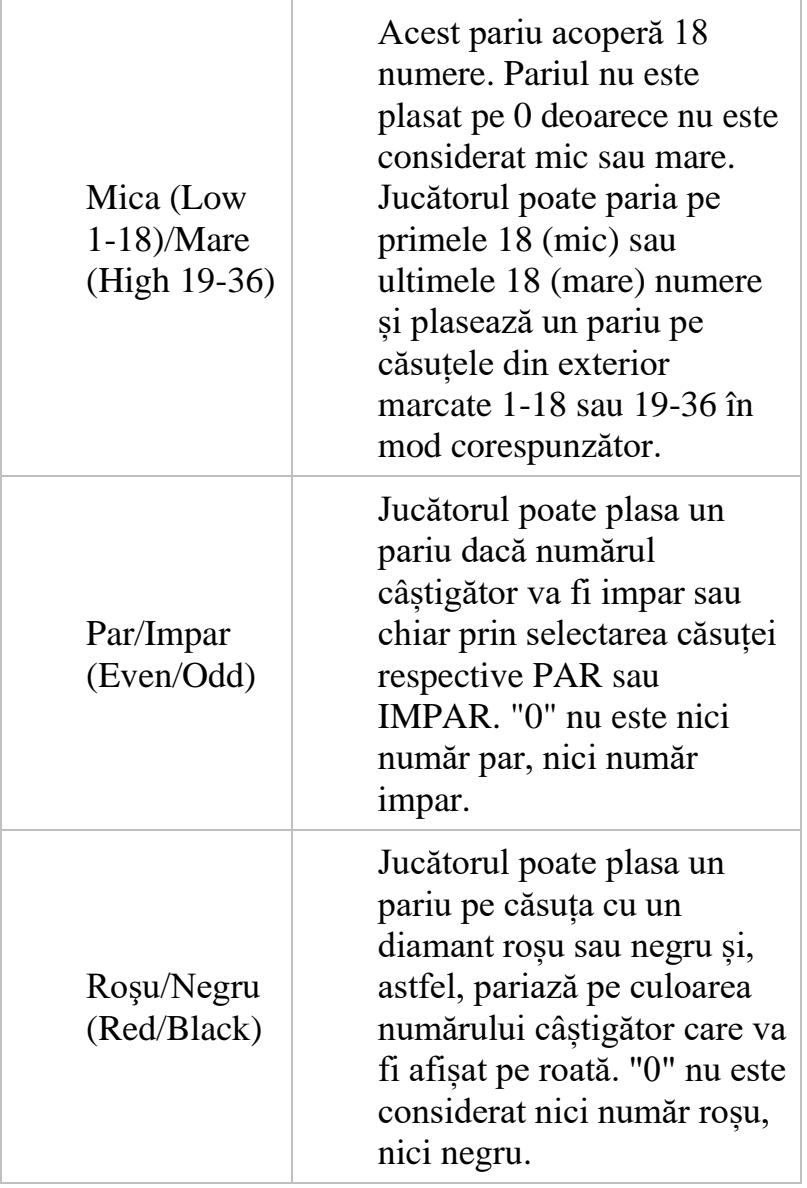

Jucătorul poate plasa pariuri denumite "anunțate" pe stadion, situat deasupra mesei. Numerele stadionului repetă numerele de pe roată și fiecare sector se referă la combinația de pariuri speciale care poate fi plasată pe el.

Pariuri anunțate

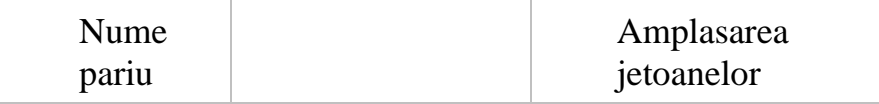

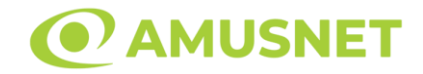

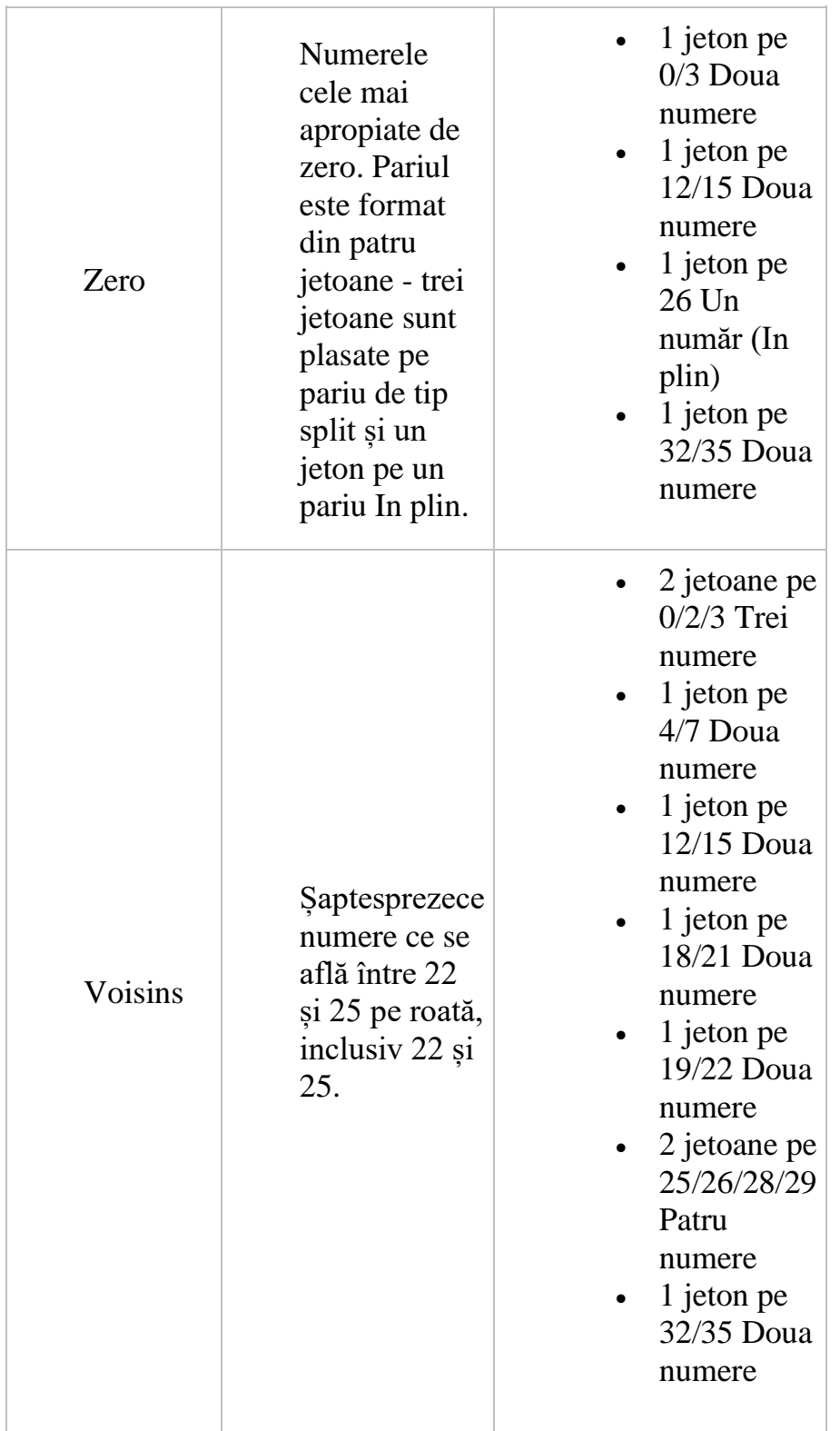

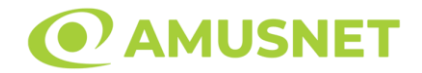

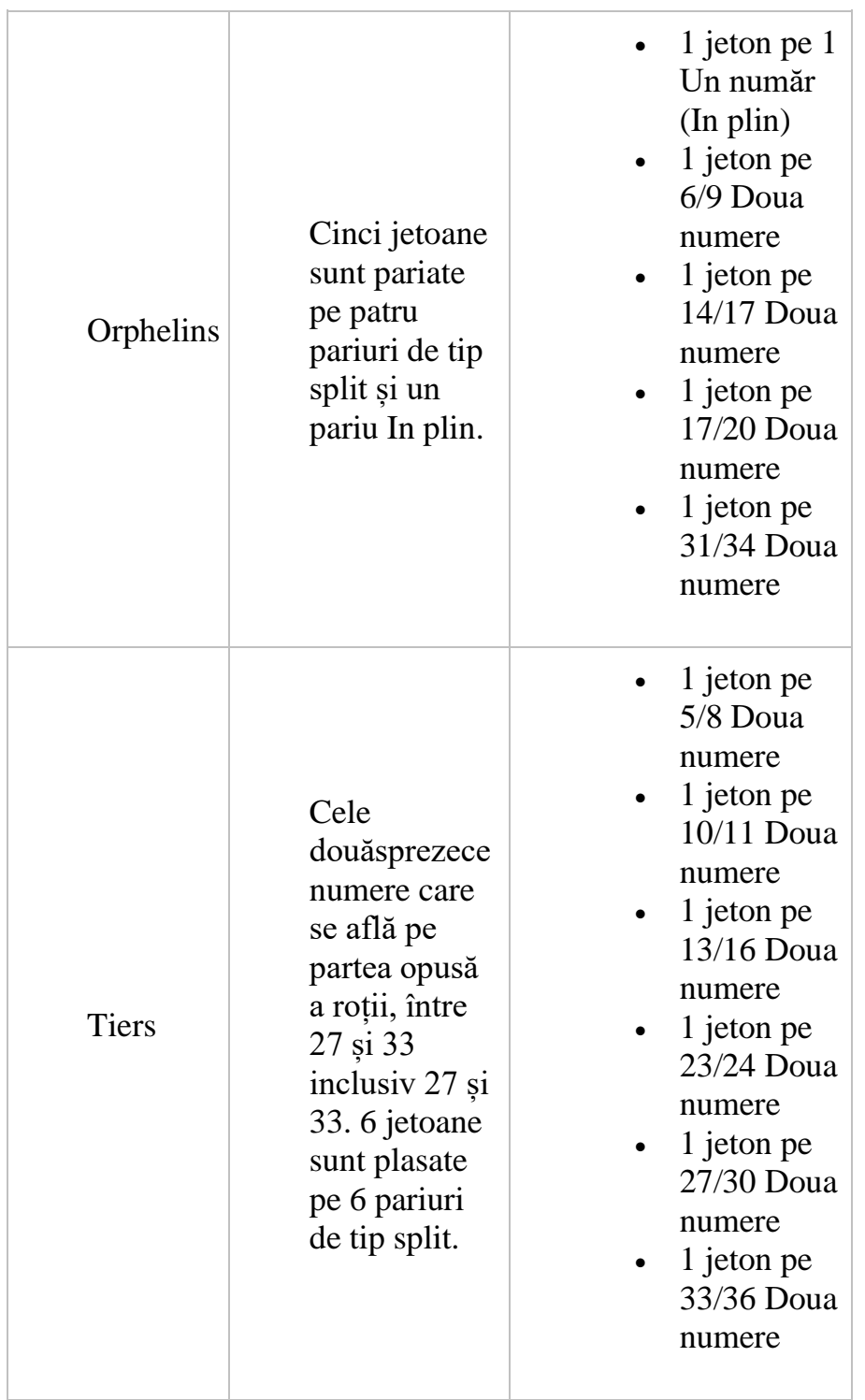

#### Pariuri Vecini

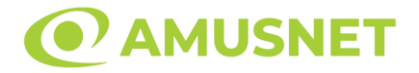

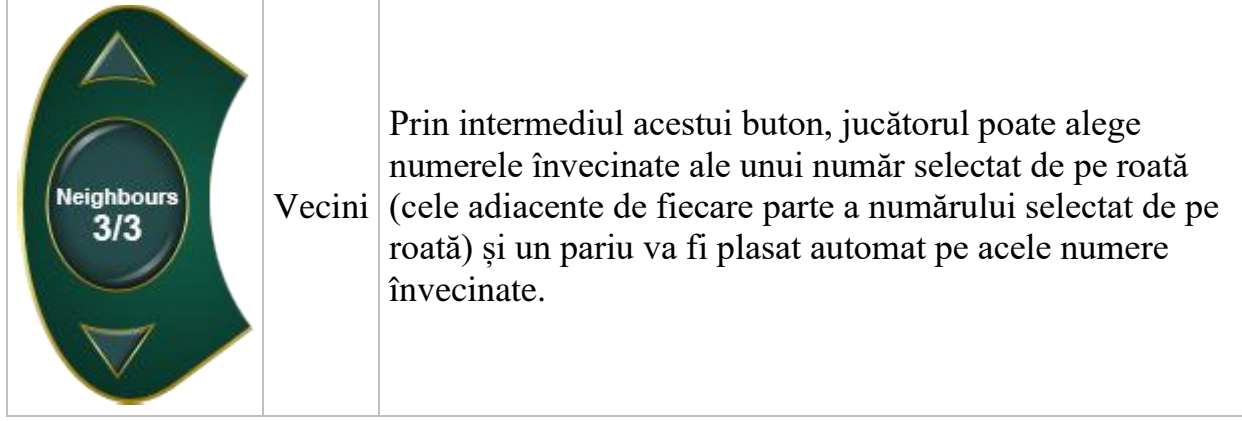

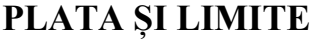

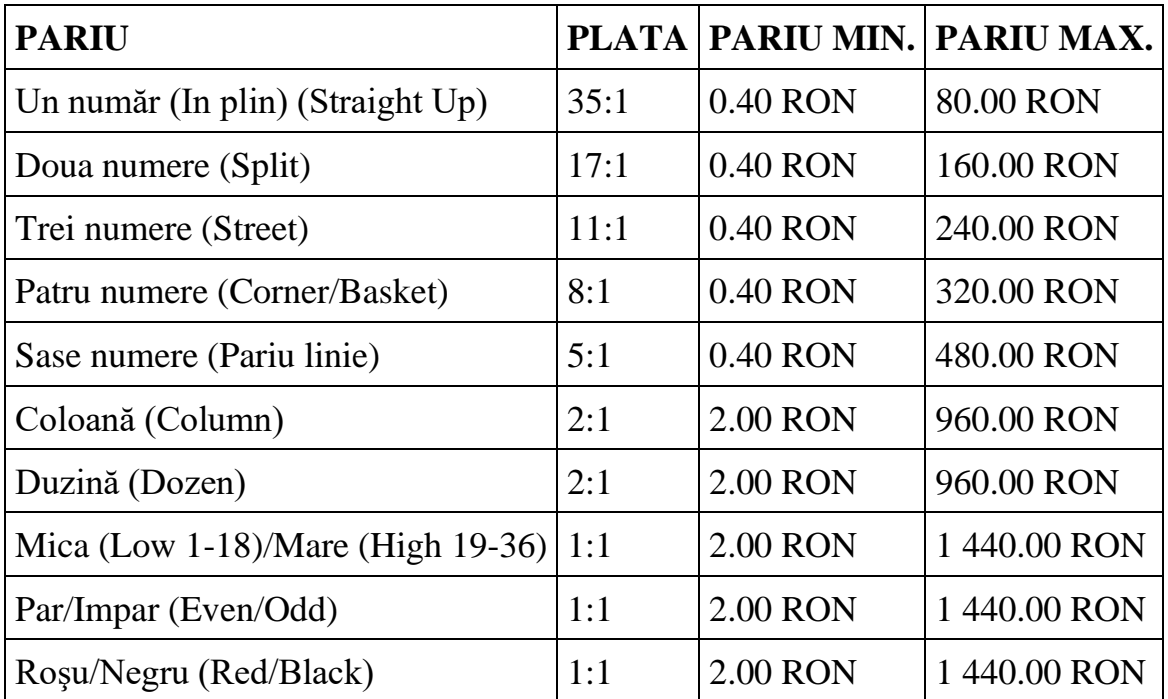

Defecțiunile anulează toate câștigurile și pariurile.

### **Bonus Jackpot Cards**

**Jackpot Cards** Mystery este un bonus declanșat la întâmplare, în timp ce se joacă orice joc marcat **Jackpot Cards**.

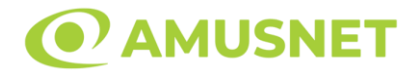

**Jackpot Cards** este un jackpot de tip mystery cu patru niveluri. Fiecare nivel de mystery jackpot este ilustrat printr-o culoare de cărți de joc:

- o TREFLĂ Nivelul 1 (cea mai joasă valoare a jackpotului);
- $\circ$  CARO Nivelul 2;
- $\circ$  CUPÅ Nivelul 3:
- $\circ$  PICĂ Nivelul 4 și cel mai înalt.

Fiecare valoare și valută pentru un nivel mystery în **Jackpot Cards** este afișată pe partea dreaptă a simbolului de carte care îi corespunde.

Contribuția la nivelurile potului cel mare este calculată în baza unui procent din pariul jucătorului. Nu se deduce nicio sumă din pariul jucătorului.

#### • **DECLANȘARE**

Bonusul **Jackpot Cards** Mystery poate fi declanșat la întâmplare, după ce un joc individual este finalizat și toate câștigurile rezultate sunt colectate. Când **Jackpot Cards** Mystery este declanșat, jucătorului i se garantează în mod automat unul dintre nivelurile de mystery jackpot.

**Jackpot Cards** Mystery se joacă deasupra jocului de bază și nu îl închide. Dupa ce se termină, comanda se întoarce la jocul care se juca înainte de declanșarea bonusului **Jackpot Cards** Mystery bonus.

#### • **REGULI ȘI COMENZI**

Odată declanșat, jucătorul este dus în jocul bonus **Jackpot Cards**, unde este afișat un cadrul de selecție format din 12 cărți cu fața în jos. Jucătorul selectează cărți prin clic stânga al mouse-ului până când dezvăluie 3 simboluri de aceeași culoare. Va fi acordat nivelul **Jackpot Cards** Mystery care corespunde culorii dezvăluite. Valoarea bonusului va corespunde sumei acumulate în momentul în care se dezvăluie ultimul simbol de aceeași culoare. Pentru a putea să încheie **Jackpot Cards**, jucătorul va fi invitat să apese pe butonul "Colecta", adăugând astfel câștigurile jocului bonus la soldul său total.

Jucătorul are o șansă rezonabilă de a câștiga cel mai înalt nivel al jocului bonus cu oricare dintre pariurile de calificare, de fiecare dată când intră în runda bonus **Jackpot Cards**.

Cu toate acestea, cu cât este mai mare pariul de calificare în jocul de bază, cu atât este mai mare șansa de a intra în runda bonus și de a câștiga oricare dintre nivelurile de mystery jackpot.

Pariuri de calificare: Configurable per Operator

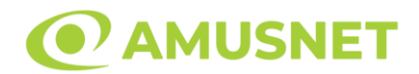

#### • **CONEXIUNE LA INTERNET LENTĂ ȘI DECONECTARE**

O conexiune la Internet lentă ar putea provoca o întârziere și arăta valori de jackpot vechi.

Bonusul **Jackpot Cards** susține recuperarea în caz de deconectare.

#### • **CÂȘTIGĂTORI**

Dacă oricare dintre bonusurile mystery jackpot este acordat, toți jucătorii care joacă jocuri marcate **Jackpot Cards** vor fi anunțați că un astfel de eveniment a avut loc pe ecranele lor.

## **Întreruperi ale jocului**

• **Recuperarea completă a jocului**

În cazul în care jocul este întrerupt din cauza pierderii unei conexiuni, la următoarea accesare a jocului de către jucător, jocul neterminat va fi automat reluat cu setările avute în momentul imediat de dinaintea întreruperii.

• **Anularea jocului**

În cazul în care jocul a fost anulat din cauze independente de jucător, momentul anulării este considerat finalul jocului. Orice sume acumulate vor fi returnate automat jucătorului.

### **Procentul de plată a jucătorului**

Câștigul mediu pentru jucător în acest joc este 97.30%.

Virtual Roulette v: 1.0.0.d

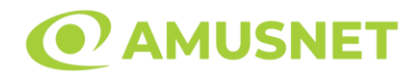

### **Slot Video Volcano Wealth**

**[Introducere](#page-1465-0)** [Cum să Pariați](#page-1465-1) [Funcție Gamble](#page-1465-2) [Comenzi Joc](#page-1466-0) [Reguli](#page-1470-0) [Rotiri Gratuite](#page-1470-1) [Mod Învârtire Bonus](#page-1471-0) Funcția [Jackpot Cards](#page-1471-1) [Întreruperi ale Jocului](#page-1473-0) [Joc Responsabil](#page-1473-1) [Procentul de Plată a Jucătorului](#page-1473-2)

### <span id="page-1465-0"></span>**Introducere**

Slotul video Volcano Wealth este un joc cu 5 role și 100 linii fixed. Slotul este format din 12 simboluri - dintre care 1 este Wild, iar 1 este Scatter. Toate combinațiile câștigătoare sunt plătite de la stânga la dreapta, cu excepția simbolului Scatter.

### <span id="page-1465-1"></span>**Cum să Pariați**

- Miza se plasează apăsând butonul "Start", sau oricare dintre Butoanele pentru miză.
- Prin butonul "Setări" jucătorul accesează un ecran unde poate să deschidă Tabelul de plată și pagina de ajutor și să gestioneze:
	- o valoarea nominală;
	- o liniile de plată active (în cazul jocurilor fără linii fixe);
	- o mărimea pariului.

Dacă jucătorul utilizează un computer desktop sau un laptop, butoanele pentru miză mai pot fi activate și apăsând următoarele taste de pe tastatură: "C", "V", "B", "N" și "M". Apăsând tasta "C", se plasează miza cea mai mică, apăsând tasta "V", se plasează următoarea miză ș.a.m.d.

## <span id="page-1465-2"></span>**Funcție Gamble**

În cazul unui câștig, jucătorului îi este dată posibilitatea de a accesa runda Gamble prin apăsarea butonului "Gamble".

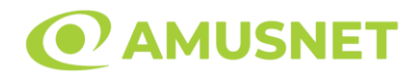

Funcția Gamble se activează când ecranul Gamble este deschis și cartea din mijlocul ecranului este cu fața în jos și se aprinde intermitent în roșu și negru. Eticheta "Încercări Gamble Rămase" arată numărul de încercări pe care jucătorul le are pentru acest joc. Eticheta "Sumă Gamble" arată suma pe care jucătorul ar dori să o dubleze în jocul Gamble. Eticheta "Gamble Pentru Câștig" arată suma pe care un jucător o poate câștiga dacă ghicește culoarea cărții. Există două butoane de selectat: "Roşu" și "Negru". Când se selectează "Negru " sau "Roşu", cartea se mută în sus pe ecran și este păstrată ca istoric. Ultimele cinci cărți din sesiunea jucătorului sunt păstrate în sectiunea Istoric.

Dacă jucătorul a ghicit culoarea cărții, o carte nouă apare în mijlocul ecranului, cu fața în jos și se aprinde intermitent în roșu și negru. Acest proces continuă până când jucătorul ghicește greșit. Ordinea cărților este aleatorie și jucătorul nu poate prezice culoarea următoarei cărți pe baza rezultatelor anterioare. Suma din câmpul "Sumă Gamble" este afișată în câmpul "Câştig". Dacă jucătorul dorește să încheie jocul "Gamble", activează butonul "Colectează". Ecranul se închide și suma din câmpul "Câştig" este transferată în câmpul "Balanţă".

Dacă jucătorul nu ghicește culoarea cărții, jocul Gamble se termină, iar jucătorul pierde suma. Ecranul se închide. Suma din câmpul "Câştig" este pierdută, și nu se adaugă la Balanţă.

Suma maximă câștigată care poate fi adusă în runda Gamble este menționată în Tabelul de plată.

Numărul de încercări Gamble este predefinit și configurat pentru fiecare joc. Numărul maxim de încercări poate varia între 1 și 5, în funcție de setările aplicate pentru fiecare joc.

Dacă jucătorul utilizează un computer desktop sau laptop, butoanele "Roșu" și "Negru" pot fi activate și apăsând tastele direcționale de pe tastatură: "⇨" pentru "Negru" și "⇔" pentru "Roșu".

## <span id="page-1466-0"></span>**Comenzi Joc**

Următoarele câmpuri apar pe ecranul slotului:

• "Balanţă/Credit" – la activarea acestui câmp, jucătorul comută de la credit la valuta cu care a ales să se joace. Acest lucru este valabil și atunci când se face trecerea de la valută la credit. Activarea acestui buton este posibilă în toate etapele jocului;

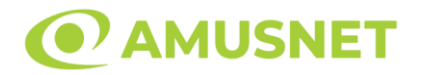

- "Câştig" acest câmp afișează suma totală câștigată din linii, la o rotație a rolelor. Dacă este activat butonul "Colectează" în timp ce este activă animația pentru sumă în creștere, animația se oprește și se afișează suma câștigată pentru această rotire a rolelor;
- Câmp Linie de Plată acest câmp este situat sub role. Indică numărul liniei și suma câștigată de jucător din această combinație.

Următoarele butoane apar pe ecranul slotului:

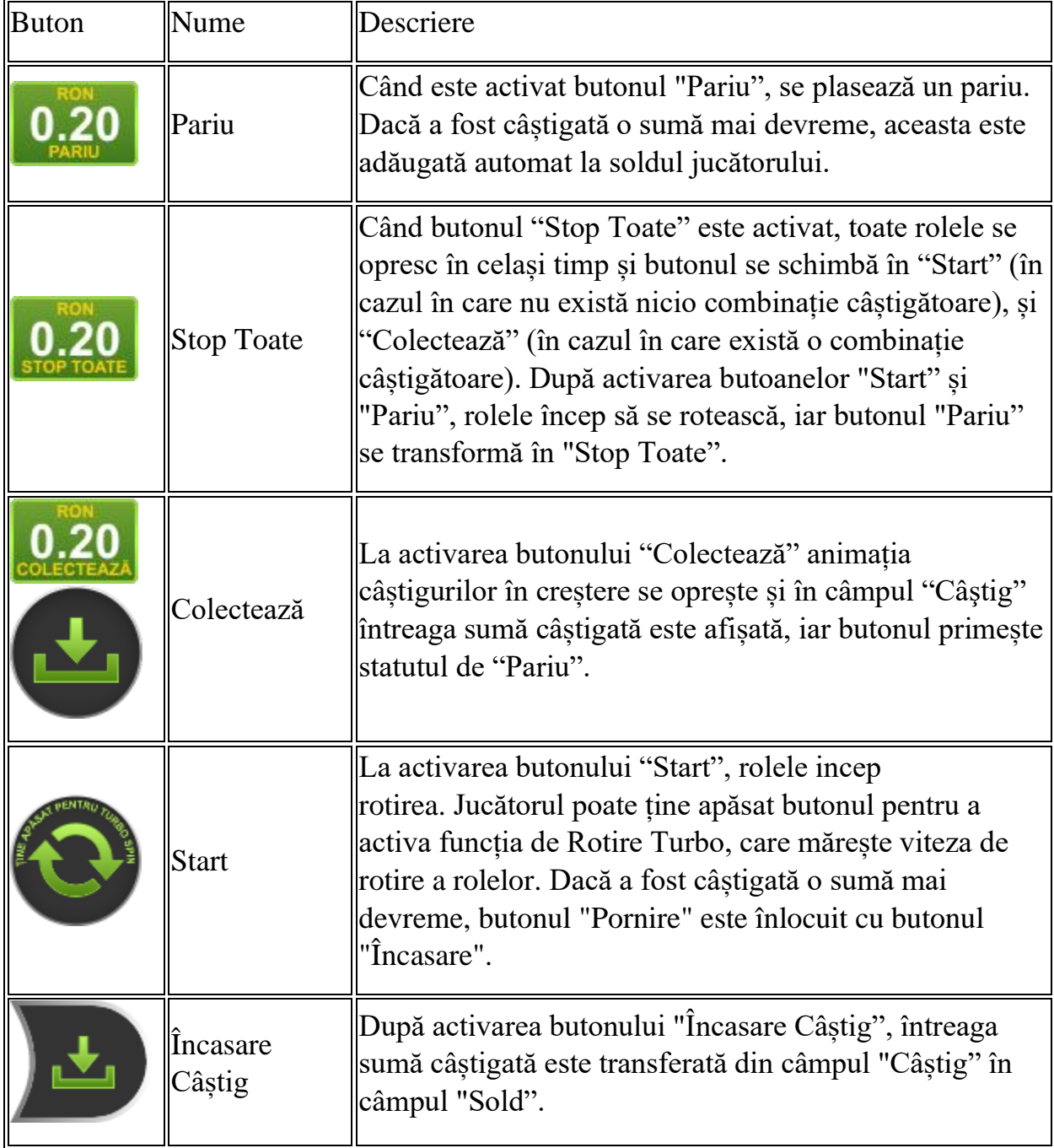

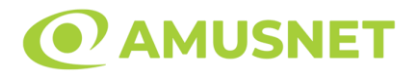

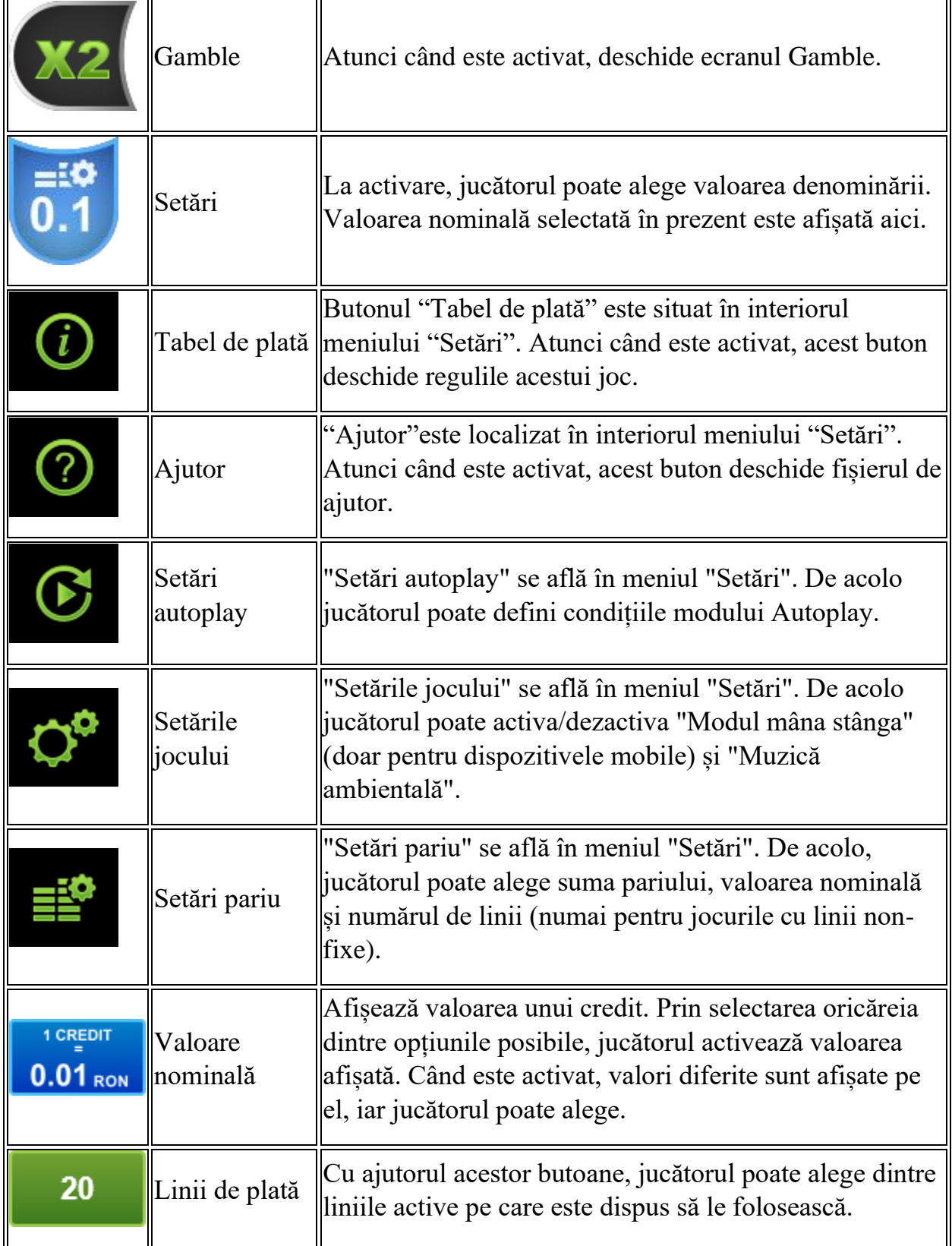

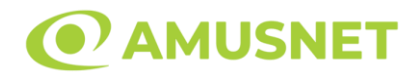

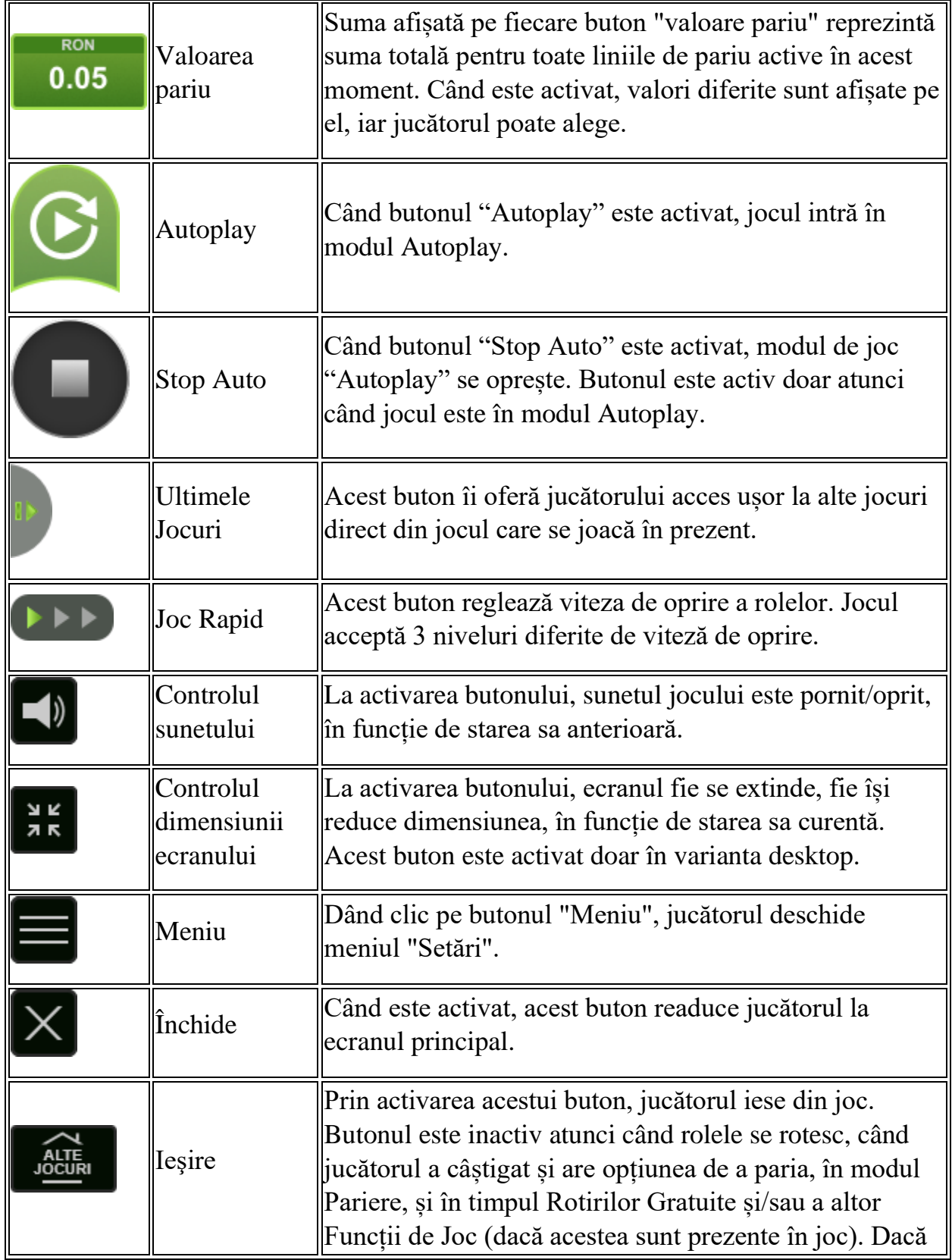

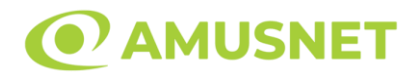

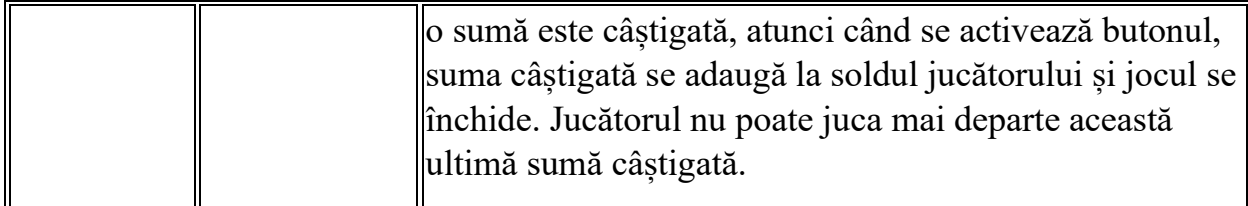

În partea de jos a ecranului jocului, jucătorul poate vizualiza și numărul jocului și ceasul.

Toate valorile din tabelul de mai sus au doar caracter ilustrativ.

Dacă jucătorul utilizează un computer desktop sau laptop, apăsând tasta "Spațiu" pe tastatură poate determina pornirea sau oprirea rotirii rolelor, în funcție de starea actuală a jocului. De asemenea, mai poate și opri animația sumei în creștere, dacă aceasta este activă. Apăsând tasta "X" se deschid opțiunile pentru valoarea nominală. Jucătorul poate utiliza tastele "C", "V", "B" și "N" de pe tastatură pentru a selecta o anumită valoare nominală. Apăsând tasta "C", se selectează valoarea nominală cea mai mică, apăsând tasta "V", se selectează următoarea valoare ș.a.m.d. Apăsând tastele "⇦" sau "⇨" se poate activa și butonul "Gamble". Apăsând tasta "Z"se deschid opțiunile pentru modul de Autoplay (dacă este activ). Jucătorul poate utiliza tastele "C", "V", "B" și "N" de pe tastatură pentru a selecta o anumită număr de rotiri. Jucătorul poate ieși din joc și apăsând simbolul " ," de pe tastatură. Când jucătorul se află în ecranul Setările Jocului, tastele rapide pentru miză și valoare nominală, precum și pentru Autoplay, sunt dezactivate.

## <span id="page-1470-0"></span>**Reguli**

- Castigurile sunt afisate în Tabel de plată.
- Premiile Scatter sunt independente de premiile pentru liniile de plată și sunt, de asemenea, adăugate la suma totală plătită.
- În cazul unor combinații câștigătoare multiple pe aceeași linie, este plătită combinația care aduce un profit mai mare pentru jucător.
- În cazul a două câștiguri diferite, cu un profit egal pe aceeași linie de plată, este plătită combinația mai lungă.
- Se adaugă câștiguri simultane pe diferite linii de câștig.
- Defecțiunile anulează toate câștigurile și pariurile.
- Pariu Min./Max: Configurable per Operator

# <span id="page-1470-1"></span>**Rotiri Gratuite**

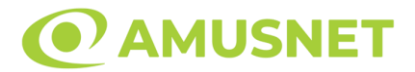

În cazul unei combinații câștigătoare cu 3, 4 sau 5 simboluri Scatter jucătorul are ocazia de a juca 10, 20 sau 50 Rotiri Gratuite fără multiplicator.

Mesajul "Apăsați pe START pentru a activa această funcție" apare pe ecran. Jucătorul poate porni rotirile dacă face apasă pe zona de mesaj text sau activează butonul "START".

Rolele încep automat să se rotească până când toate Rotirile Gratuite sunt finalizate.

Rotirile Gratuite sunt jucate folosind pariul și numărul de linii declanșatoare. Funcția Rotiri Gratuite nu poate fi oprită.

Dacă apar 2, 3, 4 sau 5 simboluri Scatter în timpul Rotirilor Gratuite, jucătorul câștigă 5, 10, 20 sau 50 Rotiri Gratuite noi, care sunt adaugate la numărul curent de Rotiri Gratuite.

După ce toate Rotiri Gratuite sunt finalizate, suma totală câștigată în Rotiri Gratuite poate fi jucată în jocul "Gamble" (dacă suma este mai mică sau egală cu cea specificată în ecranul Tabel de plată).

În timpul Rotirilor Gratuite se folosește un set alternativ de role.

# <span id="page-1471-0"></span>**Mod Învârtire Bonus**

- În timpul jocului de bază, jucătorului îi pot fi oferite un anumit număr de învârtiri bonus din partea operatorului în mod obișnuit (apăsând butonul pariere nu este luat nimic din soldul jucătorului).
- Valoarea pariului și numărul de linii din Modul bonus învârtire sunt predeterminate și nu pot fi modificate de jucător.
- În timpul Modului Învârtire Bonus nu poate fi activată funcția Jackpot Cards și nu există nicio contribuție la nivelurile jocului.

## <span id="page-1471-1"></span>**Funcția Jackpot Cards**

Jackpot Cards este o funcție care se activează aleatoriu și este disponibilă când se joacă orice joc care o conține.

Jackpot Cards este o funcție de joc cu patru niveluri. Fiecare nivel este ilustrat printr– o culoare de cărți de joc:

- o TREFLĂ Nivelul 1 (cea mai joasă valoare);
- o CARO Nivelul 2;
- $\circ$  CUPA Nivelul 3;
- $\circ$  PICĂ Nivelul 4 și cel mai înalt.

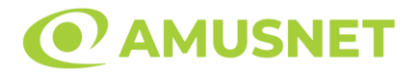

Fiecare valoare și valută pentru un nivel în Jackpot Cards este afișată pe partea dreaptă a simbolului de carte care îi corespunde.

Contribuția la fiecare nivel este calculată în baza unui procent din pariul jucătorului. Nu se deduce nicio sumă din pariul jucătorului.

• DECLANȘARE

Funcția Jackpot Cards poate fi declanșată la întâmplare, după ce un joc individual este finalizat și toate câștigurile rezultate sunt colectate. Când Jackpot Cards este declanșat, jucătorului i se garantează în mod automat unul dintre nivelurile funcției. Jackpot Cards se joacă peste jocul de bază și nu închide jocul de bază. Funcția de Joc Automat se oprește automat după activarea rundei Jackpot Cards. După finalizarea acesteia, jocul care se juca înainte de activarea funcției Jackpot Cards este reluat.

• REGULI ȘI COMENZI

Odată declanșat, jucătorul este dus în funcția jocului Jackpot Cards, unde este afișat un cadrul de selecție format din 12 cărți cu fața în jos. Jucătorul selectează niște cărți pe ecran până ce se vor afișa 3 cărți cu simboluri identice. Nivelul Jackpot Cards acordat este cel care corespunde simbolului afișat. Valoarea câștigului va corespunde sumei acumulate în momentul în care se dezvăluie ultimul simbol de aceeași culoare. Pentru a finaliza Jackpot Cards, jucătorul are opțiunea de a apăsa pe butonul "Colectează", adăugând astfel câștigurile funcției jocului soldului său total. Suma câștigată în runda Jackpot Cards nu poate fi utilizată în runda Gamble. Jucătorul are o șansă rezonabilă de a câștiga cel mai înalt nivel al funcției cu oricare dintre pariurile de calificare, de fiecare dată când intră în funcția jocului Jackpot Cards. Cu toate acestea, cu cât este mai mare pariul de calificare în jocul de bază, cu atât este mai mare șansa de a intra în funcția jocului și de a câștiga oricare dintre niveluri.

Pariuri de calificare: Configurable per Operator

• CONEXIUNE LA INTERNET LENTĂ ȘI DECONECTARE

O conexiune la Internet lentă ar putea provoca o întârziere și arăta valori acordate vechi.

Funcția Jackpot Cards susține recuperarea în caz de deconectare.

• CÂȘTIGĂTORI

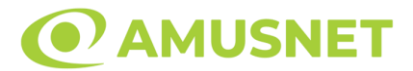

Dacă este acordat oricare dintre câștigurile Jackpot Cards, toți jucătorii care joacă funcția vor fi notificați pe ecran cu privire la petrecerea evenimentului.

## <span id="page-1473-0"></span>**Întreruperi ale Jocului**

• Recuperarea Completă a Jocului

În cazul în care jocul este întrerupt din cauza pierderii unei conexiuni, la următoarea accesare a jocului de către jucător, jocul neterminat va fi automat reluat cu setările avute în momentul imediat de dinaintea întreruperii.

• Anularea jocului

În cazul în care jocul a fost anulat din cauze independente de jucător, momentul anulării este considerat finalul jocului. Orice sume acumulate vor fi returnate automat jucătorului.

## <span id="page-1473-1"></span>**Joc Responsabil**

Instrucțiuni pentru folosirea funcției de autoplay

Atunci când este apăsat butonul "Autoplay", jocul intră în modul automat pentru un număr limitat de rotiri. În timpul funcției de Autoplay, numărul de rotiri rămase va descrește în interiorul butonului "Stop auto" și, odată atinsă valoarea zero, funcția de Autoplay se va încheia automat. Jucătorul poate, în orice moment, să dezactiveze funcția de Autoplay apăsând butonul "Stop auto".

### <span id="page-1473-2"></span>**Procentul de Plată a Jucătorului**

Câștigul mediu pentru jucător în acest joc este 96.04%.

Volcano Wealth v: 1.5.0.r

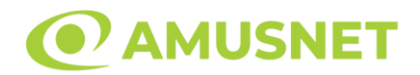

### **Slot Video Witches' Charm**

**[Introducere](#page-1474-0)** [Cum să Pariați](#page-1474-1) [Funcție Gamble](#page-1474-2) [Comenzi Joc](#page-1475-0) [Reguli](#page-1479-0) [Rotiri Gratuite](#page-1480-0) [Mod Învârtire Bonus](#page-1480-1) Funcția [Jackpot Cards](#page-1480-2) [Întreruperi ale Jocului](#page-1482-0) [Joc Responsabil](#page-1482-1) [Procentul de Plată a Jucătorului](#page-1482-2)

### <span id="page-1474-0"></span>**Introducere**

Slotul video Witches' Charm este un joc cu 5 role și 15 linii. Slotul este format din 13 simboluri - dintre care 1 este Wild, iar 1 este Scatter. Toate combinațiile câștigătoare sunt plătite de la stânga la dreapta, cu excepția simbolului Scatter.

## <span id="page-1474-1"></span>**Cum să Pariați**

- Miza se plasează apăsând butonul "Start", sau oricare dintre Butoanele pentru miză.
- Prin butonul "Setări" jucătorul accesează un ecran unde poate să deschidă Tabelul de plată și pagina de ajutor și să gestioneze:
	- o valoarea nominală;
	- o liniile de plată active (în cazul jocurilor fără linii fixe);
	- o mărimea pariului.

Dacă jucătorul utilizează un computer desktop sau un laptop, butoanele pentru miză mai pot fi activate și apăsând următoarele taste de pe tastatură: "C", "V", "B", "N" și "M". Apăsând tasta "C", se plasează miza cea mai mică, apăsând tasta "V", se plasează următoarea miză ș.a.m.d.

# <span id="page-1474-2"></span>**Funcție Gamble**

În cazul unui câștig, jucătorului îi este dată posibilitatea de a accesa runda Gamble prin apăsarea butonului "Gamble".

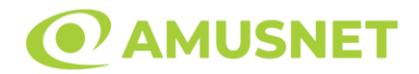

Funcția Gamble se activează când ecranul Gamble este deschis și cartea din mijlocul ecranului este cu fața în jos și se aprinde intermitent în roșu și negru. Eticheta "Încercări Gamble Rămase" arată numărul de încercări pe care jucătorul le are pentru acest joc. Eticheta "Sumă Gamble" arată suma pe care jucătorul ar dori să o dubleze în jocul Gamble. Eticheta "Gamble Pentru Câștig" arată suma pe care un jucător o poate câștiga dacă ghicește culoarea cărții. Există două butoane de selectat: "Roşu" și "Negru". Când se selectează "Negru " sau "Roşu", cartea se mută în sus pe ecran și este păstrată ca istoric. Ultimele cinci cărți din sesiunea jucătorului sunt păstrate în sectiunea Istoric.

Dacă jucătorul a ghicit culoarea cărții, o carte nouă apare în mijlocul ecranului, cu fața în jos și se aprinde intermitent în roșu și negru. Acest proces continuă până când jucătorul ghicește greșit. Ordinea cărților este aleatorie și jucătorul nu poate prezice culoarea următoarei cărți pe baza rezultatelor anterioare. Suma din câmpul "Sumă Gamble" este afișată în câmpul "Câştig". Dacă jucătorul dorește să încheie jocul "Gamble", activează butonul "Colectează". Ecranul se închide și suma din câmpul "Câştig" este transferată în câmpul "Balanţă".

Dacă jucătorul nu ghicește culoarea cărții, jocul Gamble se termină, iar jucătorul pierde suma. Ecranul se închide. Suma din câmpul "Câştig" este pierdută, și nu se adaugă la Balanţă.

Suma maximă câștigată care poate fi adusă în runda Gamble este menționată în Tabelul de plată.

Numărul de încercări Gamble este predefinit și configurat pentru fiecare joc. Numărul maxim de încercări poate varia între 1 și 5, în funcție de setările aplicate pentru fiecare joc.

Dacă jucătorul utilizează un computer desktop sau laptop, butoanele "Roșu" și "Negru" pot fi activate și apăsând tastele direcționale de pe tastatură: "⇨" pentru "Negru" și "⇔" pentru "Roșu".

## <span id="page-1475-0"></span>**Comenzi Joc**

Următoarele câmpuri apar pe ecranul slotului:

• "Balanţă/Credit" – la activarea acestui câmp, jucătorul comută de la credit la valuta cu care a ales să se joace. Acest lucru este valabil și atunci când se face trecerea de la valută la credit. Activarea acestui buton este posibilă în toate etapele jocului;
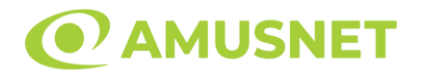

- "Câştig" acest câmp afișează suma totală câștigată din linii, la o rotație a rolelor. Dacă este activat butonul "Colectează" în timp ce este activă animația pentru sumă în creștere, animația se oprește și se afișează suma câștigată pentru această rotire a rolelor;
- Câmp Linie de Plată acest câmp este situat sub role. Indică numărul liniei și suma câștigată de jucător din această combinație.

Următoarele butoane apar pe ecranul slotului:

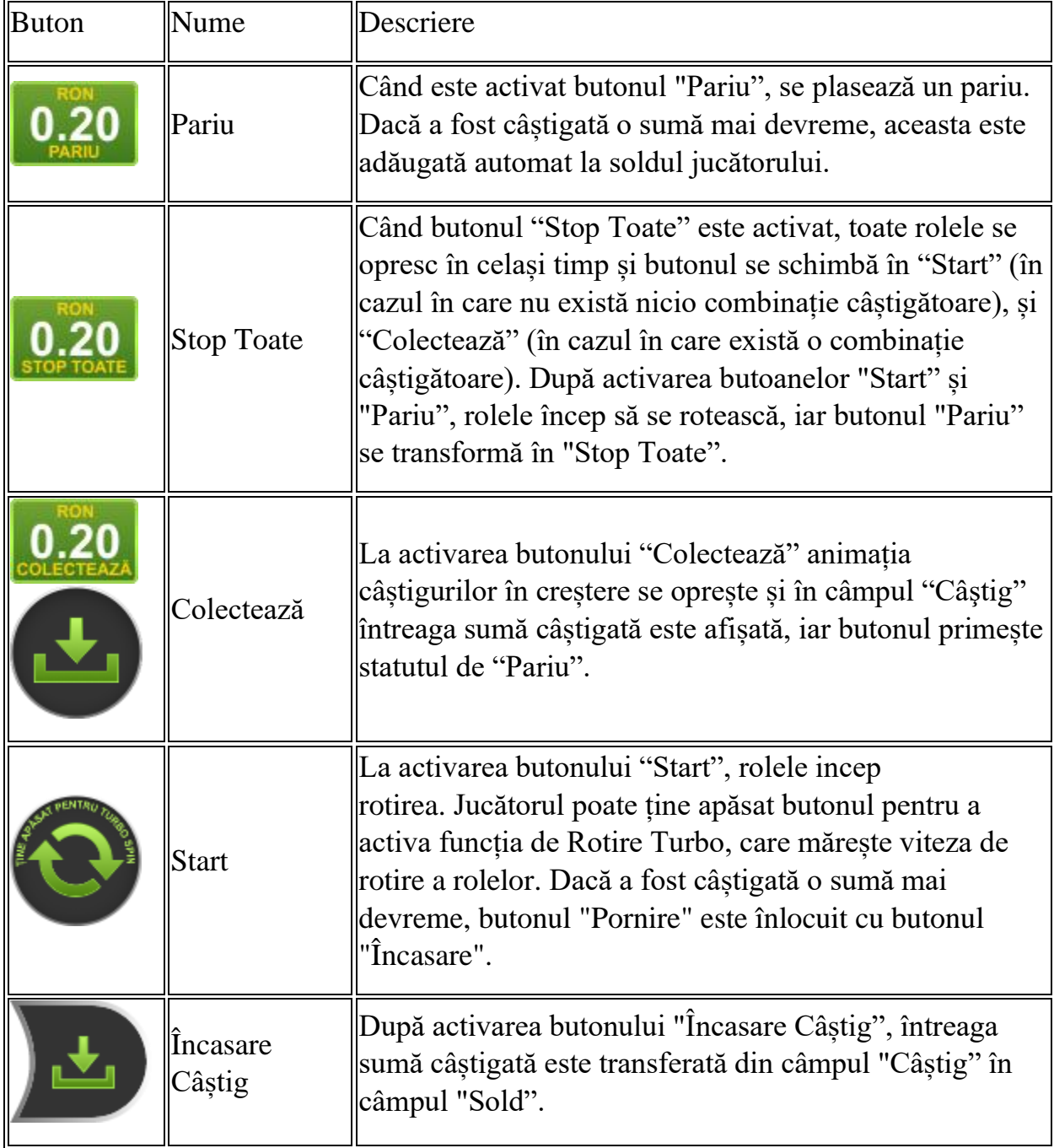

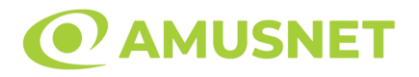

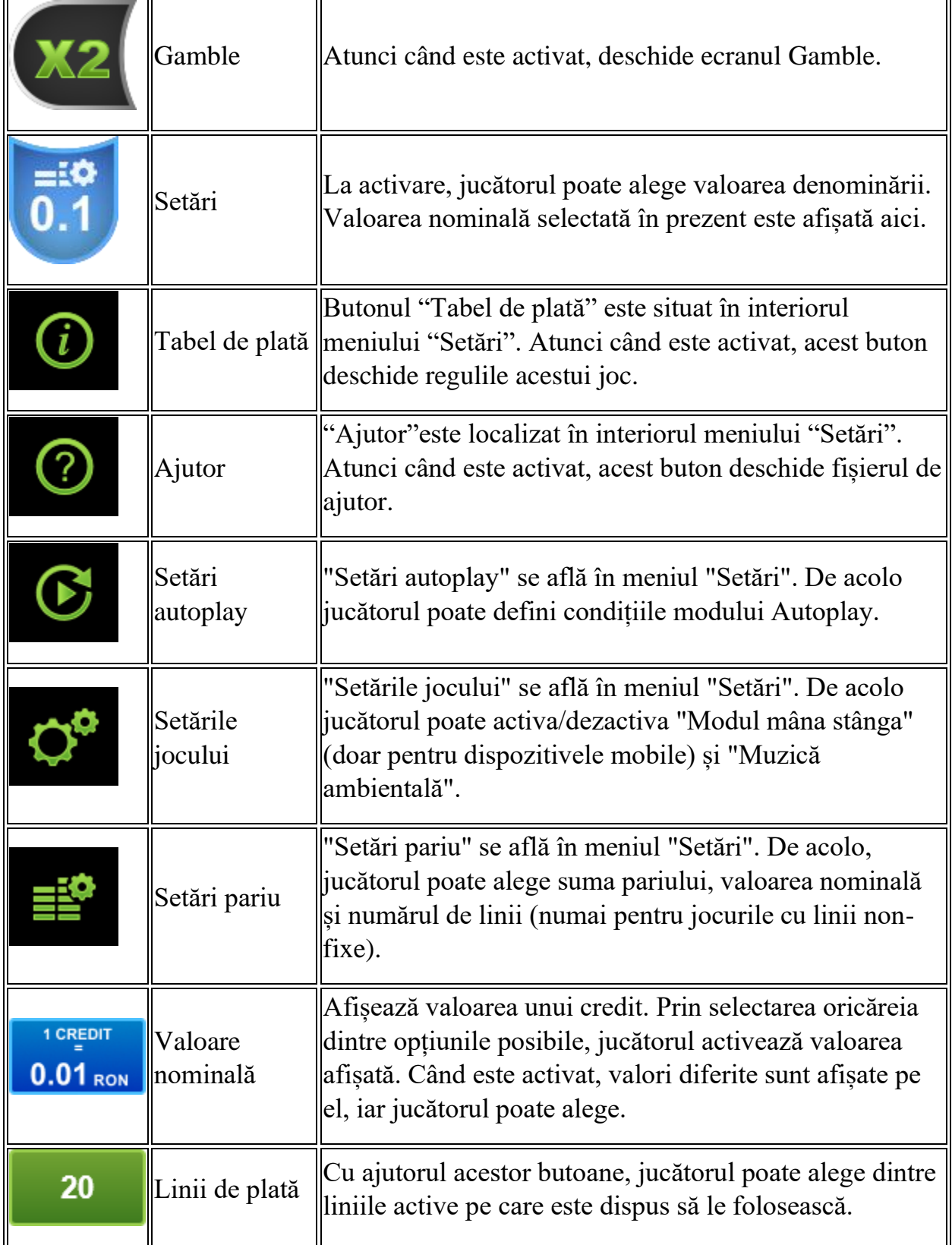

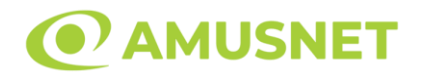

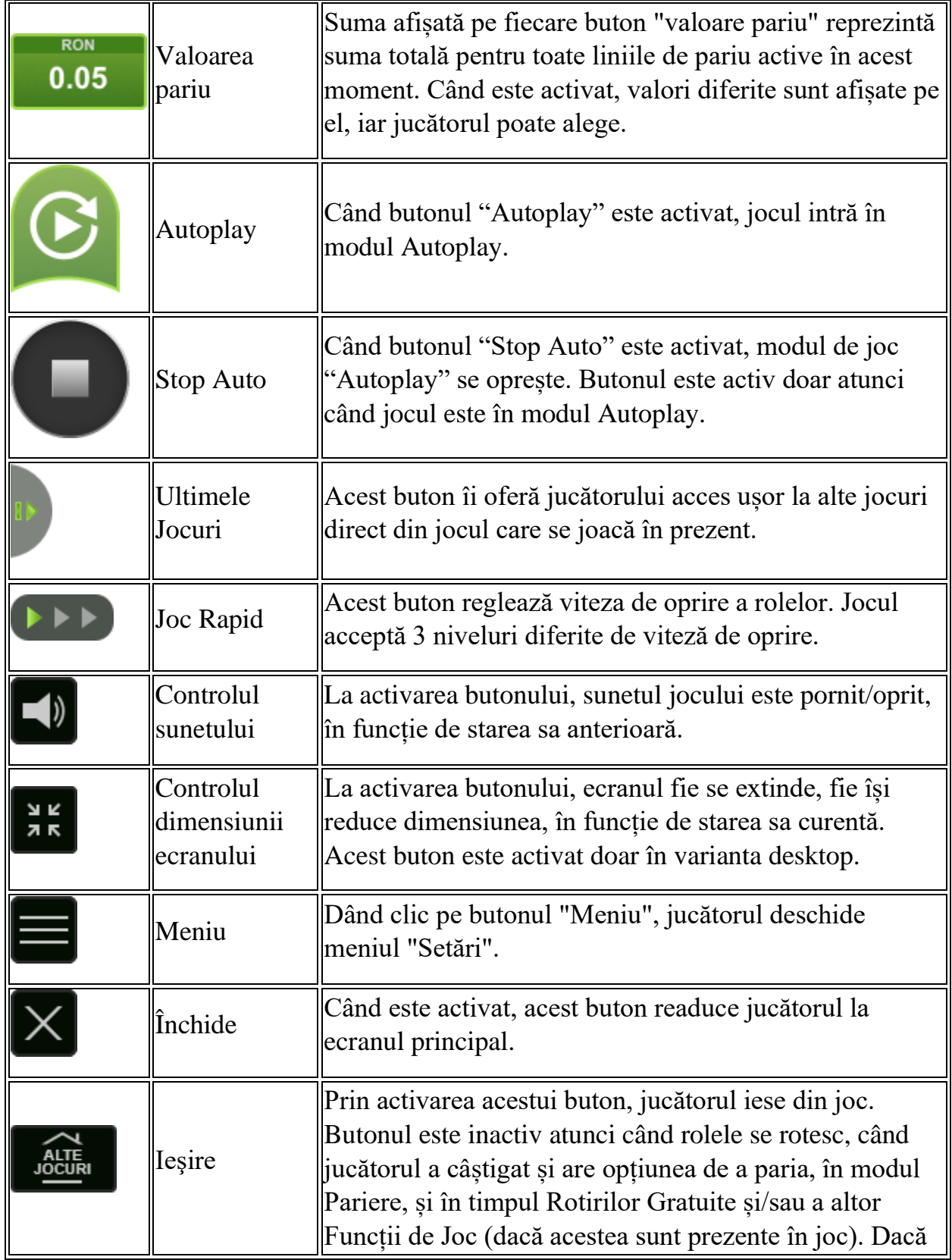

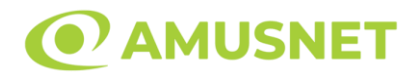

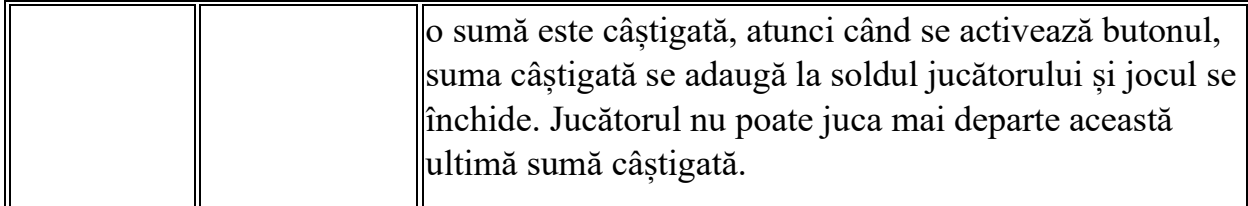

În partea de jos a ecranului jocului, jucătorul poate vizualiza și numărul jocului și ceasul.

Toate valorile din tabelul de mai sus au doar caracter ilustrativ.

Dacă jucătorul utilizează un computer desktop sau laptop, apăsând tasta "Spațiu" pe tastatură poate determina pornirea sau oprirea rotirii rolelor, în funcție de starea actuală a jocului. De asemenea, mai poate și opri animația sumei în creștere, dacă aceasta este activă. Apăsând tasta "X" se deschid opțiunile pentru valoarea nominală. Jucătorul poate utiliza tastele "C", "V", "B" și "N" de pe tastatură pentru a selecta o anumită valoare nominală. Apăsând tasta "C", se selectează valoarea nominală cea mai mică, apăsând tasta "V", se selectează următoarea valoare ș.a.m.d. Apăsând tastele "⇦" sau "⇨" se poate activa și butonul "Gamble". Apăsând tasta "Z"se deschid opțiunile pentru modul de Autoplay (dacă este activ). Jucătorul poate utiliza tastele "C", "V", "B" și "N" de pe tastatură pentru a selecta o anumită număr de rotiri. Jucătorul poate ieși din joc și apăsând simbolul " ," de pe tastatură. Când jucătorul se află în ecranul Setările Jocului, tastele rapide pentru miză și valoare nominală, precum și pentru Autoplay, sunt dezactivate.

## **Reguli**

- Castigurile sunt afisate în Tabel de plată.
- Premiile Scatter sunt independente de premiile pentru liniile de plată și sunt, de asemenea, adăugate la suma totală plătită.
- În cazul unor combinații câștigătoare multiple pe aceeași linie, este plătită combinația care aduce un profit mai mare pentru jucător.
- În cazul a două câștiguri diferite, cu un profit egal pe aceeași linie de plată, este plătită combinația mai lungă.
- Un câștig dintr-o linie de plată în care un simbol Wild participă este dublat.
- În cazul unei combinații câștigătoare cu mai mult de un simbol Wild pe o linie de plată, câștigul se dublează o dată.
- În cazul unei combinații câștigătoare doar cu simboluri Wild, câștigul nu se dublează.
- Se adaugă câștiguri simultane pe diferite linii de câștig.

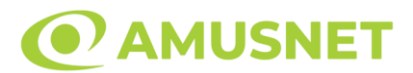

- Defecțiunile anulează toate câștigurile și pariurile.
- Pariu Min./Max: Configurable per Operator

### **Rotiri Gratuite**

În cazul unei combinații câștigătoare cu 3 sau mai multe simboluri Scatter jucătorul are ocazia de a juca 15 Rotiri Gratuite. Câștigurile din aceste rotiri sunt înmulțite cu 3 (x3).

Mesajul "Apăsați pe START pentru a activa această funcție" apare pe ecran. Jucătorul poate porni rotirile dacă face apasă pe zona de mesaj text sau activează butonul "START".

Rolele încep automat să se rotească până când toate Rotirile Gratuite sunt finalizate.

Rotirile Gratuite sunt jucate folosind pariul și numărul de linii declanșatoare. Funcția Rotiri Gratuite nu poate fi oprită.

Dacă în timpul funcției Rotiri Gratuite, apar încă 3 sau mai multe simboluri Scatter, 15 rotiri noi sunt adăugate la rotirile rămase.

După ce toate Rotiri Gratuite sunt finalizate, suma totală câștigată în Rotiri Gratuite poate fi jucată în jocul "Gamble" (dacă suma este mai mică sau egală cu cea specificată în ecranul Tabel de plată).

În timpul Rotirilor Gratuite se folosește un set alternativ de role.

## **Mod Învârtire Bonus**

- În timpul jocului de bază, jucătorului îi pot fi oferite un anumit număr de învârtiri bonus din partea operatorului în mod obișnuit (apăsând butonul pariere nu este luat nimic din soldul jucătorului).
- Valoarea pariului și numărul de linii din Modul bonus învârtire sunt predeterminate și nu pot fi modificate de jucător.
- In timpul Modului Invârtire Bonus nu poate fi activată funcția Jackpot Cards și nu există nicio contribuție la nivelurile jocului.

## **Funcția Jackpot Cards**

Jackpot Cards este o funcție care se activează aleatoriu și este disponibilă când se joacă orice joc care o conține.

Jackpot Cards este o funcție de joc cu patru niveluri. Fiecare nivel este ilustrat printr– o culoare de cărți de joc:

o TREFLĂ - Nivelul 1 (cea mai joasă valoare);

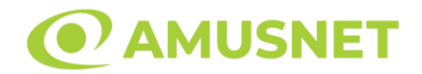

- o CARO Nivelul 2;
- o CUPĂ Nivelul 3;
- $\circ$  PICĂ Nivelul 4 și cel mai înalt.

Fiecare valoare și valută pentru un nivel în Jackpot Cards este afișată pe partea dreaptă a simbolului de carte care îi corespunde.

Contribuția la fiecare nivel este calculată în baza unui procent din pariul jucătorului. Nu se deduce nicio sumă din pariul jucătorului.

• DECLANȘARE

Funcția Jackpot Cards poate fi declanșată la întâmplare, după ce un joc individual este finalizat și toate câștigurile rezultate sunt colectate. Când Jackpot Cards este declanșat, jucătorului i se garantează în mod automat unul dintre nivelurile funcției. Jackpot Cards se joacă peste jocul de bază și nu închide jocul de bază. Funcția de Joc Automat se oprește automat după activarea rundei Jackpot Cards. După finalizarea acesteia, jocul care se juca înainte de activarea funcției Jackpot Cards este reluat.

• REGULI ȘI COMENZI

Odată declanșat, jucătorul este dus în funcția jocului Jackpot Cards, unde este afișat un cadrul de selecție format din 12 cărți cu fața în jos. Jucătorul selectează niște cărți pe ecran până ce se vor afișa 3 cărți cu simboluri identice. Nivelul Jackpot Cards acordat este cel care corespunde simbolului afișat. Valoarea câștigului va corespunde sumei acumulate în momentul în care se dezvăluie ultimul simbol de aceeași culoare. Pentru a finaliza Jackpot Cards, jucătorul are opțiunea de a apăsa pe butonul "Colectează", adăugând astfel câștigurile funcției jocului soldului său total. Suma câștigată în runda Jackpot Cards nu poate fi utilizată în runda Gamble. Jucătorul are o șansă rezonabilă de a câștiga cel mai înalt nivel al funcției cu oricare dintre pariurile de calificare, de fiecare dată când intră în funcția jocului Jackpot Cards. Cu toate acestea, cu cât este mai mare pariul de calificare în jocul de bază, cu atât este mai mare șansa de a intra în funcția jocului și de a câștiga oricare dintre niveluri.

Pariuri de calificare: Configurable per Operator

• CONEXIUNE LA INTERNET LENTĂ ȘI DECONECTARE

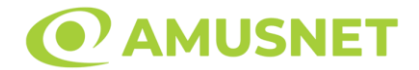

O conexiune la Internet lentă ar putea provoca o întârziere și arăta valori acordate vechi.

Funcția Jackpot Cards susține recuperarea în caz de deconectare.

• CÂȘTIGĂTORI

Dacă este acordat oricare dintre câștigurile Jackpot Cards, toți jucătorii care joacă funcția vor fi notificați pe ecran cu privire la petrecerea evenimentului.

# **Întreruperi ale Jocului**

• Recuperarea Completă a Jocului

În cazul în care jocul este întrerupt din cauza pierderii unei conexiuni, la următoarea accesare a jocului de către jucător, jocul neterminat va fi automat reluat cu setările avute în momentul imediat de dinaintea întreruperii.

• Anularea jocului

În cazul în care jocul a fost anulat din cauze independente de jucător, momentul anulării este considerat finalul jocului. Orice sume acumulate vor fi returnate automat jucătorului.

### **Joc Responsabil**

Instrucțiuni pentru folosirea funcției de autoplay

Atunci când este apăsat butonul "Autoplay", jocul intră în modul automat pentru un număr limitat de rotiri. În timpul funcției de Autoplay, numărul de rotiri rămase va descrește în interiorul butonului "Stop auto" și, odată atinsă valoarea zero, funcția de Autoplay se va încheia automat. Jucătorul poate, în orice moment, să dezactiveze funcția de Autoplay apăsând butonul "Stop auto".

### **Procentul de Plată a Jucătorului**

Câștigul mediu pentru jucător în acest joc este 95.97%.

Witches' Charm v: 1.5.0.r

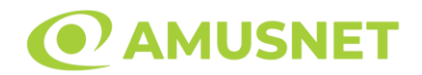

#### **Slot Video Wonder Tree**

**[Introducere](#page-1483-0)** [Cum să Pariați](#page-1483-1) [Funcție Gamble](#page-1483-2) [Comenzi Joc](#page-1484-0) [Reguli](#page-1488-0) [Rotiri Gratuite](#page-1488-1) [Mod Învârtire Bonus](#page-1489-0) Funcția [Jackpot Cards](#page-1489-1) [Întreruperi ale Jocului](#page-1491-0) [Joc Responsabil](#page-1491-1) [Procentul de Plată a Jucătorului](#page-1491-2)

### <span id="page-1483-0"></span>**Introducere**

Slotul video Wonder Tree este un joc cu 5 role și 20 linii. Slotul este format din 11 simboluri - dintre care 1 este Wild, iar 1 este Scatter. Toate combinațiile câștigătoare sunt plătite de la stânga la dreapta, cu excepția simbolului Scatter.

## <span id="page-1483-1"></span>**Cum să Pariați**

- Miza se plasează apăsând butonul "Start", sau oricare dintre Butoanele pentru miză.
- Prin butonul "Setări" jucătorul accesează un ecran unde poate să deschidă Tabelul de plată și pagina de ajutor și să gestioneze:
	- o valoarea nominală;
	- o liniile de plată active (în cazul jocurilor fără linii fixe);
	- o mărimea pariului.

Dacă jucătorul utilizează un computer desktop sau un laptop, butoanele pentru miză mai pot fi activate și apăsând următoarele taste de pe tastatură: "C", "V", "B", "N" și "M". Apăsând tasta "C", se plasează miza cea mai mică, apăsând tasta "V", se plasează următoarea miză ș.a.m.d.

## <span id="page-1483-2"></span>**Funcție Gamble**

În cazul unui câștig, jucătorului îi este dată posibilitatea de a accesa runda Gamble prin apăsarea butonului "Gamble".

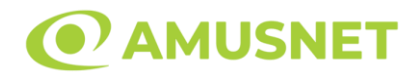

Funcția Gamble se activează când ecranul Gamble este deschis și cartea din mijlocul ecranului este cu fața în jos și se aprinde intermitent în roșu și negru. Eticheta "Încercări Gamble Rămase" arată numărul de încercări pe care jucătorul le are pentru acest joc. Eticheta "Sumă Gamble" arată suma pe care jucătorul ar dori să o dubleze în jocul Gamble. Eticheta "Gamble Pentru Câștig" arată suma pe care un jucător o poate câștiga dacă ghicește culoarea cărții. Există două butoane de selectat: "Roşu" și "Negru". Când se selectează "Negru " sau "Roşu", cartea se mută în sus pe ecran și este păstrată ca istoric. Ultimele cinci cărți din sesiunea jucătorului sunt păstrate în sectiunea Istoric.

Dacă jucătorul a ghicit culoarea cărții, o carte nouă apare în mijlocul ecranului, cu fața în jos și se aprinde intermitent în roșu și negru. Acest proces continuă până când jucătorul ghicește greșit. Ordinea cărților este aleatorie și jucătorul nu poate prezice culoarea următoarei cărți pe baza rezultatelor anterioare. Suma din câmpul "Sumă Gamble" este afișată în câmpul "Câştig". Dacă jucătorul dorește să încheie jocul "Gamble", activează butonul "Colectează". Ecranul se închide și suma din câmpul "Câştig" este transferată în câmpul "Balanţă".

Dacă jucătorul nu ghicește culoarea cărții, jocul Gamble se termină, iar jucătorul pierde suma. Ecranul se închide. Suma din câmpul "Câştig" este pierdută, și nu se adaugă la Balanţă.

Suma maximă câștigată care poate fi adusă în runda Gamble este menționată în Tabelul de plată.

Numărul de încercări Gamble este predefinit și configurat pentru fiecare joc. Numărul maxim de încercări poate varia între 1 și 5, în funcție de setările aplicate pentru fiecare joc.

Dacă jucătorul utilizează un computer desktop sau laptop, butoanele "Roșu" și "Negru" pot fi activate și apăsând tastele direcționale de pe tastatură: "⇨" pentru "Negru" și "⇔" pentru "Roșu".

## <span id="page-1484-0"></span>**Comenzi Joc**

Următoarele câmpuri apar pe ecranul slotului:

• "Balanţă/Credit" – la activarea acestui câmp, jucătorul comută de la credit la valuta cu care a ales să se joace. Acest lucru este valabil și atunci când se face trecerea de la valută la credit. Activarea acestui buton este posibilă în toate etapele jocului;

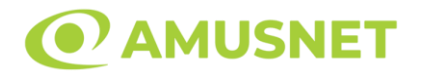

- "Câştig" acest câmp afișează suma totală câștigată din linii, la o rotație a rolelor. Dacă este activat butonul "Colectează" în timp ce este activă animația pentru sumă în creștere, animația se oprește și se afișează suma câștigată pentru această rotire a rolelor;
- Câmp Linie de Plată acest câmp este situat sub role. Indică numărul liniei și suma câștigată de jucător din această combinație.

Următoarele butoane apar pe ecranul slotului:

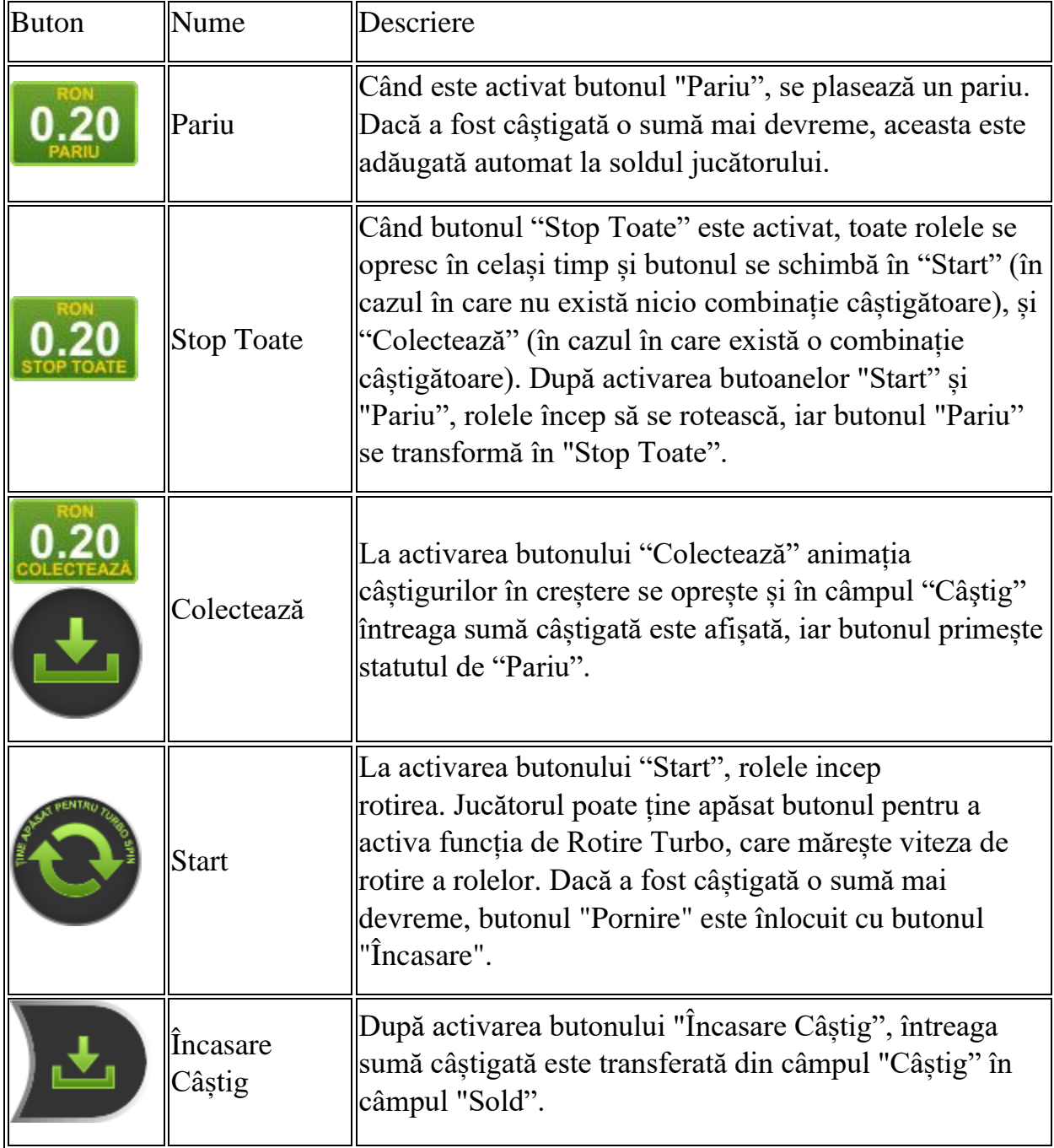

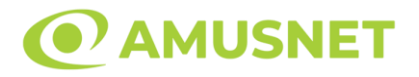

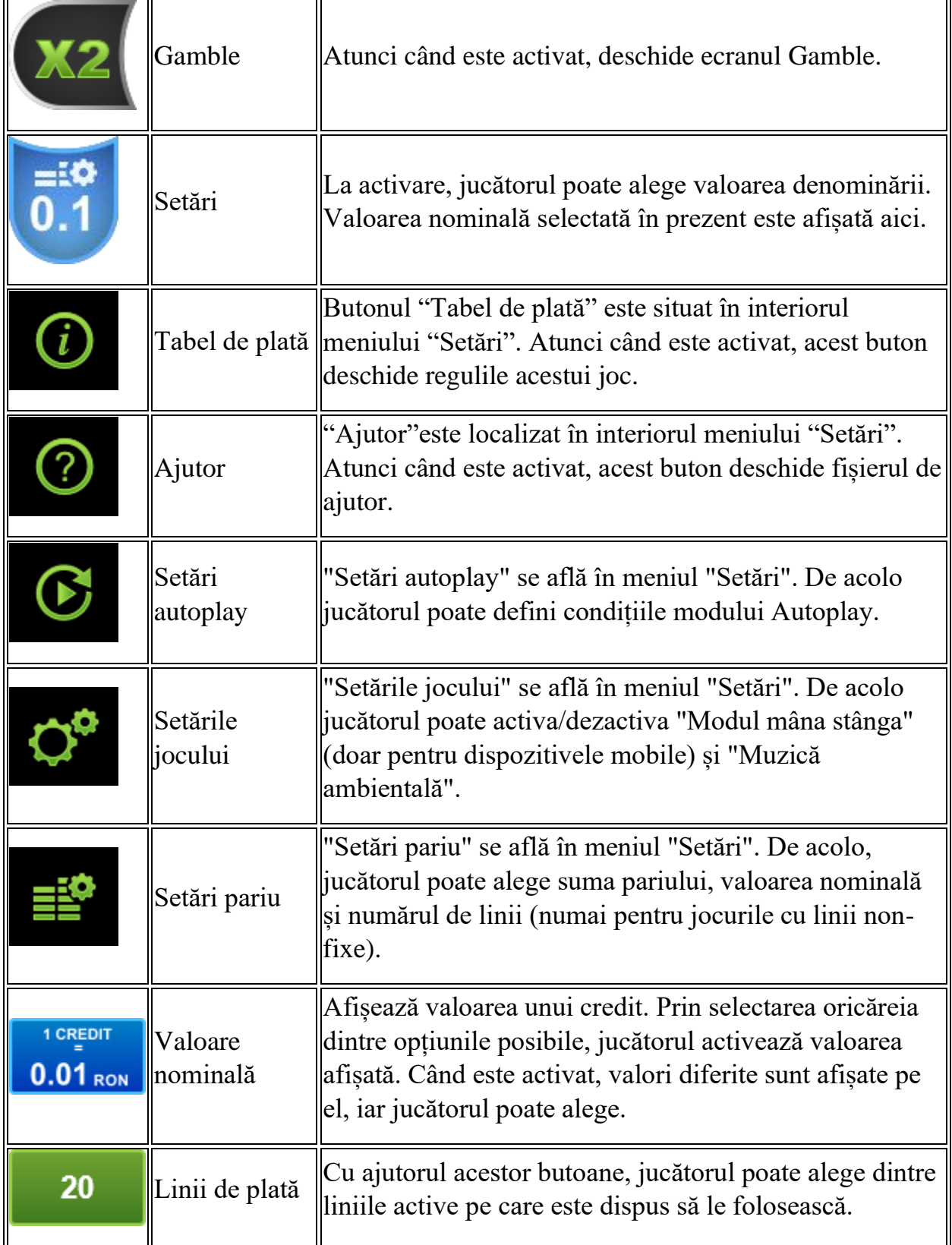

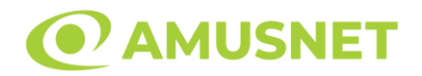

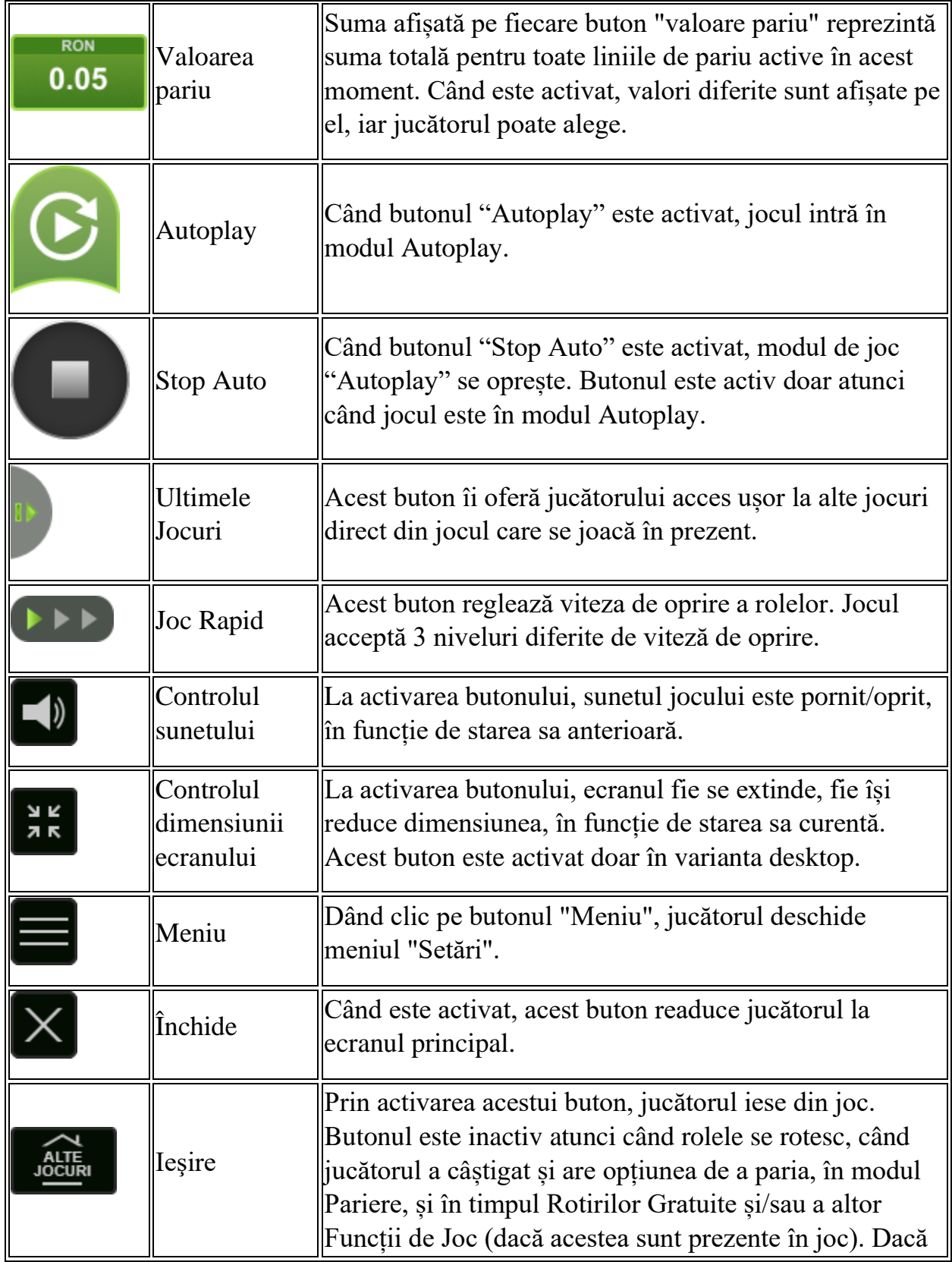

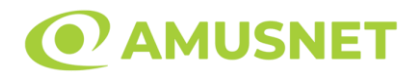

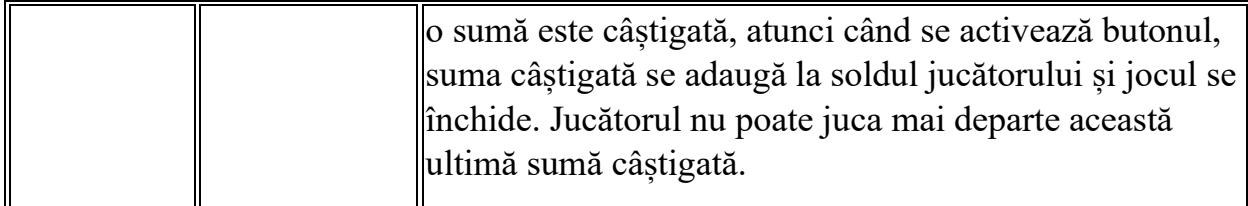

În partea de jos a ecranului jocului, jucătorul poate vizualiza și numărul jocului și ceasul.

Toate valorile din tabelul de mai sus au doar caracter ilustrativ.

Dacă jucătorul utilizează un computer desktop sau laptop, apăsând tasta "Spațiu" pe tastatură poate determina pornirea sau oprirea rotirii rolelor, în funcție de starea actuală a jocului. De asemenea, mai poate și opri animația sumei în creștere, dacă aceasta este activă. Apăsând tasta "X" se deschid opțiunile pentru valoarea nominală. Jucătorul poate utiliza tastele "C", "V", "B" și "N" de pe tastatură pentru a selecta o anumită valoare nominală. Apăsând tasta "C", se selectează valoarea nominală cea mai mică, apăsând tasta "V", se selectează următoarea valoare ș.a.m.d. Apăsând tastele "⇦" sau "⇨" se poate activa și butonul "Gamble". Apăsând tasta "Z"se deschid opțiunile pentru modul de Autoplay (dacă este activ). Jucătorul poate utiliza tastele "C", "V", "B" și "N" de pe tastatură pentru a selecta o anumită număr de rotiri. Jucătorul poate ieși din joc și apăsând simbolul " ," de pe tastatură. Când jucătorul se află în ecranul Setările Jocului, tastele rapide pentru miză și valoare nominală, precum și pentru Autoplay, sunt dezactivate.

## <span id="page-1488-0"></span>**Reguli**

- Castigurile sunt afisate în Tabel de plată.
- Premiile Scatter sunt independente de premiile pentru liniile de plată și sunt, de asemenea, adăugate la suma totală plătită.
- În cazul unor combinații câștigătoare multiple pe aceeași linie, este plătită combinația care aduce un profit mai mare pentru jucător.
- În cazul a două câștiguri diferite, cu un profit egal pe aceeași linie de plată, este plătită combinația mai lungă.
- Se adaugă câștiguri simultane pe diferite linii de câștig.
- Defecțiunile anulează toate câștigurile și pariurile.
- Pariu Min./Max: Configurable per Operator

# <span id="page-1488-1"></span>**Rotiri Gratuite**

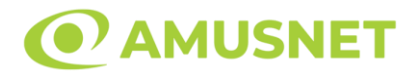

În cazul unei combinații câștigătoare cu 3 simboluri Scatter jucătorul are ocazia de a juca 12 Rotiri Gratuite. Câștigurile din aceste rotiri sunt înmulțite cu 3  $(x3)$ .

Mesajul "Apăsați pe START pentru a activa această funcție" apare pe ecran. Jucătorul poate porni rotirile dacă face apasă pe zona de mesaj text sau activează butonul "START".

Rolele încep automat să se rotească până când toate Rotirile Gratuite sunt finalizate.

Rotirile Gratuite sunt jucate folosind pariul și numărul de linii declanșatoare. Funcția Rotiri Gratuite nu poate fi oprită.

În timpul Rotirilor Gratuite, câștigurile din 5 simboluri Wild nu sunt înmulțite cu multiplicatorul din Rotiri Gratuite.

În timpul Rotirilor Gratuite, fiecare simbol Scatter oriunde pe rolele 2, 3 și 4 acordă doar 2 Rotiri Gratuite adiționale, care sunt adăugate la numărul actual de Rotiri Gratuite.

După ce toate Rotiri Gratuite sunt finalizate, suma totală câștigată în Rotiri Gratuite poate fi jucată în jocul "Gamble" (dacă suma este mai mică sau egală cu cea specificată în ecranul Tabel de plată).

În timpul Rotirilor Gratuite se folosește un set alternativ de role.

## <span id="page-1489-0"></span>**Mod Învârtire Bonus**

- În timpul jocului de bază, jucătorului îi pot fi oferite un anumit număr de învârtiri bonus din partea operatorului în mod obișnuit (apăsând butonul pariere nu este luat nimic din soldul jucătorului).
- Valoarea pariului și numărul de linii din Modul bonus învârtire sunt predeterminate și nu pot fi modificate de jucător.
- În timpul Modului Învârtire Bonus nu poate fi activată funcția Jackpot Cards și nu există nicio contribuție la nivelurile jocului.

## <span id="page-1489-1"></span>**Funcția Jackpot Cards**

Jackpot Cards este o funcție care se activează aleatoriu și este disponibilă când se joacă orice joc care o conține.

Jackpot Cards este o funcție de joc cu patru niveluri. Fiecare nivel este ilustrat printr– o culoare de cărți de joc:

- o TREFLĂ Nivelul 1 (cea mai joasă valoare);
- o CARO Nivelul 2;
- $\circ$  CUPA Nivelul 3:

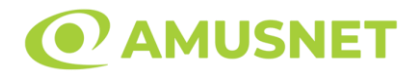

o PICĂ - Nivelul 4 și cel mai înalt.

Fiecare valoare și valută pentru un nivel în Jackpot Cards este afișată pe partea dreaptă a simbolului de carte care îi corespunde.

Contribuția la fiecare nivel este calculată în baza unui procent din pariul jucătorului. Nu se deduce nicio sumă din pariul jucătorului.

• DECLANȘARE

Funcția Jackpot Cards poate fi declanșată la întâmplare, după ce un joc individual este finalizat și toate câștigurile rezultate sunt colectate. Când Jackpot Cards este declanșat, jucătorului i se garantează în mod automat unul dintre nivelurile funcției. Jackpot Cards se joacă peste jocul de bază și nu închide jocul de bază. Funcția de Joc Automat se oprește automat după activarea rundei Jackpot Cards. După finalizarea acesteia, jocul care se juca înainte de activarea funcției Jackpot Cards este reluat.

• REGULI ȘI COMENZI

Odată declanșat, jucătorul este dus în funcția jocului Jackpot Cards, unde este afișat un cadrul de selecție format din 12 cărți cu fața în jos. Jucătorul selectează niște cărți pe ecran până ce se vor afișa 3 cărți cu simboluri identice. Nivelul Jackpot Cards acordat este cel care corespunde simbolului afișat. Valoarea câștigului va corespunde sumei acumulate în momentul în care se dezvăluie ultimul simbol de aceeași culoare. Pentru a finaliza Jackpot Cards, jucătorul are opțiunea de a apăsa pe butonul "Colectează", adăugând astfel câștigurile funcției jocului soldului său total. Suma câștigată în runda Jackpot Cards nu poate fi utilizată în runda Gamble. Jucătorul are o șansă rezonabilă de a câștiga cel mai înalt nivel al funcției cu oricare dintre pariurile de calificare, de fiecare dată când intră în funcția jocului Jackpot Cards. Cu toate acestea, cu cât este mai mare pariul de calificare în jocul de bază, cu atât este mai mare șansa de a intra în funcția jocului și de a câștiga oricare dintre niveluri.

Pariuri de calificare: Configurable per Operator

• CONEXIUNE LA INTERNET LENTĂ ȘI DECONECTARE

O conexiune la Internet lentă ar putea provoca o întârziere și arăta valori acordate vechi.

Funcția Jackpot Cards susține recuperarea în caz de deconectare.

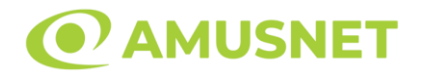

#### • CÂȘTIGĂTORI

Dacă este acordat oricare dintre câștigurile Jackpot Cards, toți jucătorii care joacă funcția vor fi notificați pe ecran cu privire la petrecerea evenimentului.

## <span id="page-1491-0"></span>**Întreruperi ale Jocului**

• Recuperarea Completă a Jocului

În cazul în care jocul este întrerupt din cauza pierderii unei conexiuni, la următoarea accesare a jocului de către jucător, jocul neterminat va fi automat reluat cu setările avute în momentul imediat de dinaintea întreruperii.

• Anularea jocului

În cazul în care jocul a fost anulat din cauze independente de jucător, momentul anulării este considerat finalul jocului. Orice sume acumulate vor fi returnate automat jucătorului.

#### <span id="page-1491-1"></span>**Joc Responsabil**

Instrucțiuni pentru folosirea funcției de autoplay

Atunci când este apăsat butonul "Autoplay", jocul intră în modul automat pentru un număr limitat de rotiri. În timpul funcției de Autoplay, numărul de rotiri rămase va descrește în interiorul butonului "Stop auto" și, odată atinsă valoarea zero, funcția de Autoplay se va încheia automat. Jucătorul poate, în orice moment, să dezactiveze funcția de Autoplay apăsând butonul "Stop auto".

#### <span id="page-1491-2"></span>**Procentul de Plată a Jucătorului**

Câștigul mediu pentru jucător în acest joc este 96.18%.

Wonder Tree v: 1.5.0.r

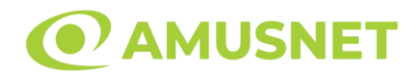

#### **Slot Video Wonderheart**

**[Introducere](#page-1492-0)** [Cum să Pariați](#page-1492-1) [Funcție Gamble](#page-1492-2) [Comenzi Joc](#page-1493-0) [Reguli](#page-1497-0) [Rotiri Gratuite](#page-1497-1) [Mod Învârtire Bonus](#page-1498-0) Funcția [Jackpot Cards](#page-1498-1) [Întreruperi ale Jocului](#page-1500-0) [Joc Responsabil](#page-1500-1) [Procentul de Plată a Jucătorului](#page-1500-2)

### <span id="page-1492-0"></span>**Introducere**

Slotul video Wonderheart este un joc cu 5 role și 20 linii. Slotul este format din 12 simboluri - dintre care 1 este Wild, 1 este Scatter, iar 1 este Wild Doblu. Toate combinațiile câștigătoare sunt plătite de la stânga la dreapta, cu excepția simbolului Scatter.

## <span id="page-1492-1"></span>**Cum să Pariați**

- Miza se plasează apăsând butonul "Start", sau oricare dintre Butoanele pentru miză.
- Prin butonul "Setări" jucătorul accesează un ecran unde poate să deschidă Tabelul de plată și pagina de ajutor și să gestioneze:
	- o valoarea nominală;
	- o liniile de plată active (în cazul jocurilor fără linii fixe);
	- o mărimea pariului.

Dacă jucătorul utilizează un computer desktop sau un laptop, butoanele pentru miză mai pot fi activate și apăsând următoarele taste de pe tastatură: "C", "V", "B", "N" și "M". Apăsând tasta "C", se plasează miza cea mai mică, apăsând tasta "V", se plasează următoarea miză ș.a.m.d.

## <span id="page-1492-2"></span>**Funcție Gamble**

În cazul unui câștig, jucătorului îi este dată posibilitatea de a accesa runda Gamble prin apăsarea butonului "Gamble".

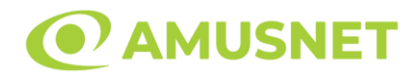

Funcția Gamble se activează când ecranul Gamble este deschis și cartea din mijlocul ecranului este cu fața în jos și se aprinde intermitent în roșu și negru. Eticheta "Încercări Gamble Rămase" arată numărul de încercări pe care jucătorul le are pentru acest joc. Eticheta "Sumă Gamble" arată suma pe care jucătorul ar dori să o dubleze în jocul Gamble. Eticheta "Gamble Pentru Câștig" arată suma pe care un jucător o poate câștiga dacă ghicește culoarea cărții. Există două butoane de selectat: "Roşu" și "Negru". Când se selectează "Negru " sau "Roşu", cartea se mută în sus pe ecran și este păstrată ca istoric. Ultimele cinci cărți din sesiunea jucătorului sunt păstrate în sectiunea Istoric.

Dacă jucătorul a ghicit culoarea cărții, o carte nouă apare în mijlocul ecranului, cu fața în jos și se aprinde intermitent în roșu și negru. Acest proces continuă până când jucătorul ghicește greșit. Ordinea cărților este aleatorie și jucătorul nu poate prezice culoarea următoarei cărți pe baza rezultatelor anterioare. Suma din câmpul "Sumă Gamble" este afișată în câmpul "Câştig". Dacă jucătorul dorește să încheie jocul "Gamble", activează butonul "Colectează". Ecranul se închide și suma din câmpul "Câştig" este transferată în câmpul "Balanţă".

Dacă jucătorul nu ghicește culoarea cărții, jocul Gamble se termină, iar jucătorul pierde suma. Ecranul se închide. Suma din câmpul "Câştig" este pierdută, și nu se adaugă la Balanţă.

Suma maximă câștigată care poate fi adusă în runda Gamble este menționată în Tabelul de plată.

Numărul de încercări Gamble este predefinit și configurat pentru fiecare joc. Numărul maxim de încercări poate varia între 1 și 5, în funcție de setările aplicate pentru fiecare joc.

Dacă jucătorul utilizează un computer desktop sau laptop, butoanele "Roșu" și "Negru" pot fi activate și apăsând tastele direcționale de pe tastatură: "⇨" pentru "Negru" și "⇔" pentru "Roșu".

## <span id="page-1493-0"></span>**Comenzi Joc**

Următoarele câmpuri apar pe ecranul slotului:

• "Balanţă/Credit" – la activarea acestui câmp, jucătorul comută de la credit la valuta cu care a ales să se joace. Acest lucru este valabil și atunci când se face trecerea de la valută la credit. Activarea acestui buton este posibilă în toate etapele jocului;

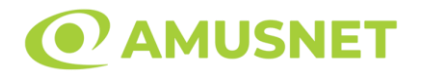

- "Câştig" acest câmp afișează suma totală câștigată din linii, la o rotație a rolelor. Dacă este activat butonul "Colectează" în timp ce este activă animația pentru sumă în creștere, animația se oprește și se afișează suma câștigată pentru această rotire a rolelor;
- Câmp Linie de Plată acest câmp este situat sub role. Indică numărul liniei și suma câștigată de jucător din această combinație.

Următoarele butoane apar pe ecranul slotului:

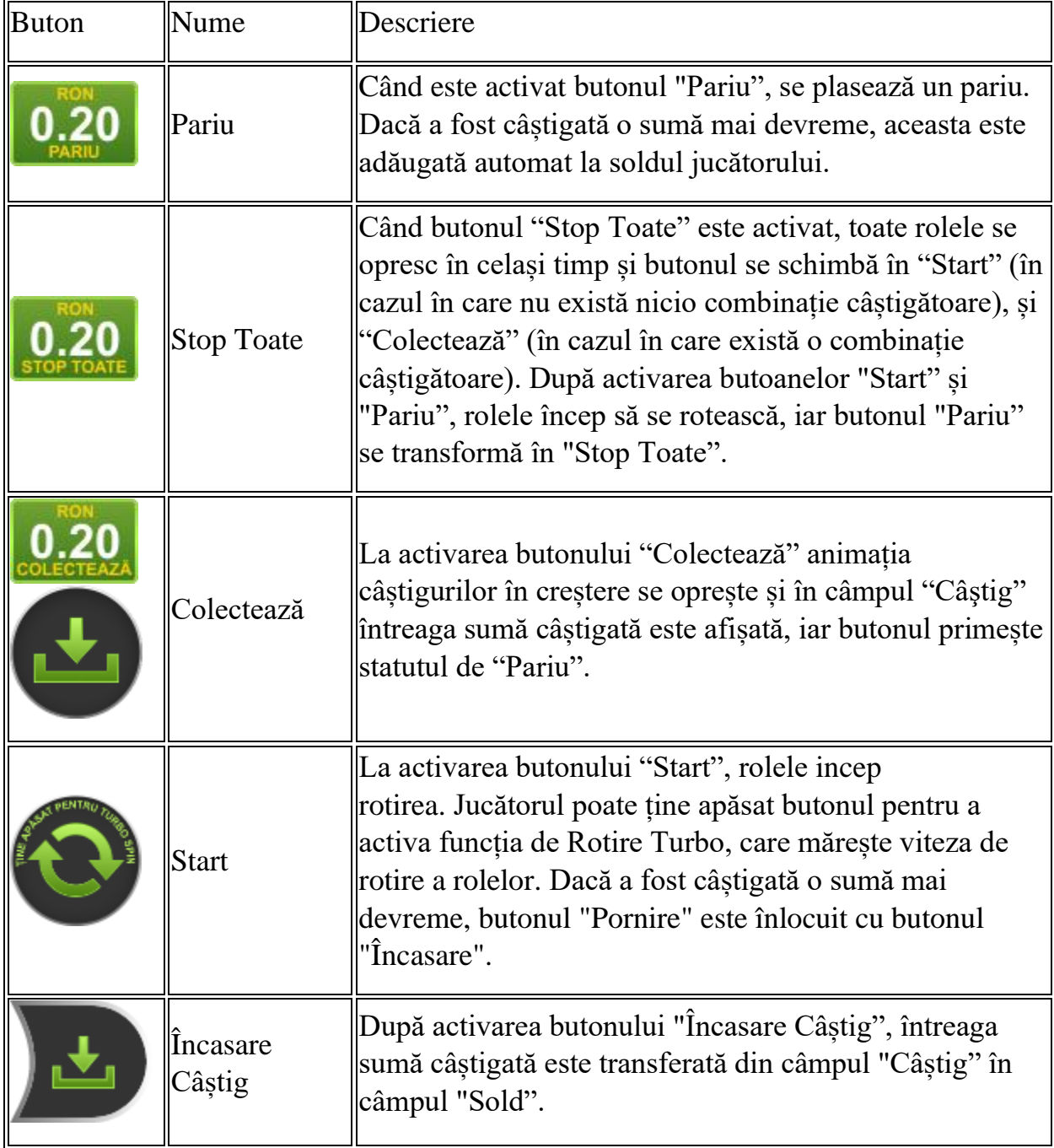

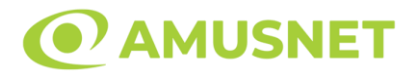

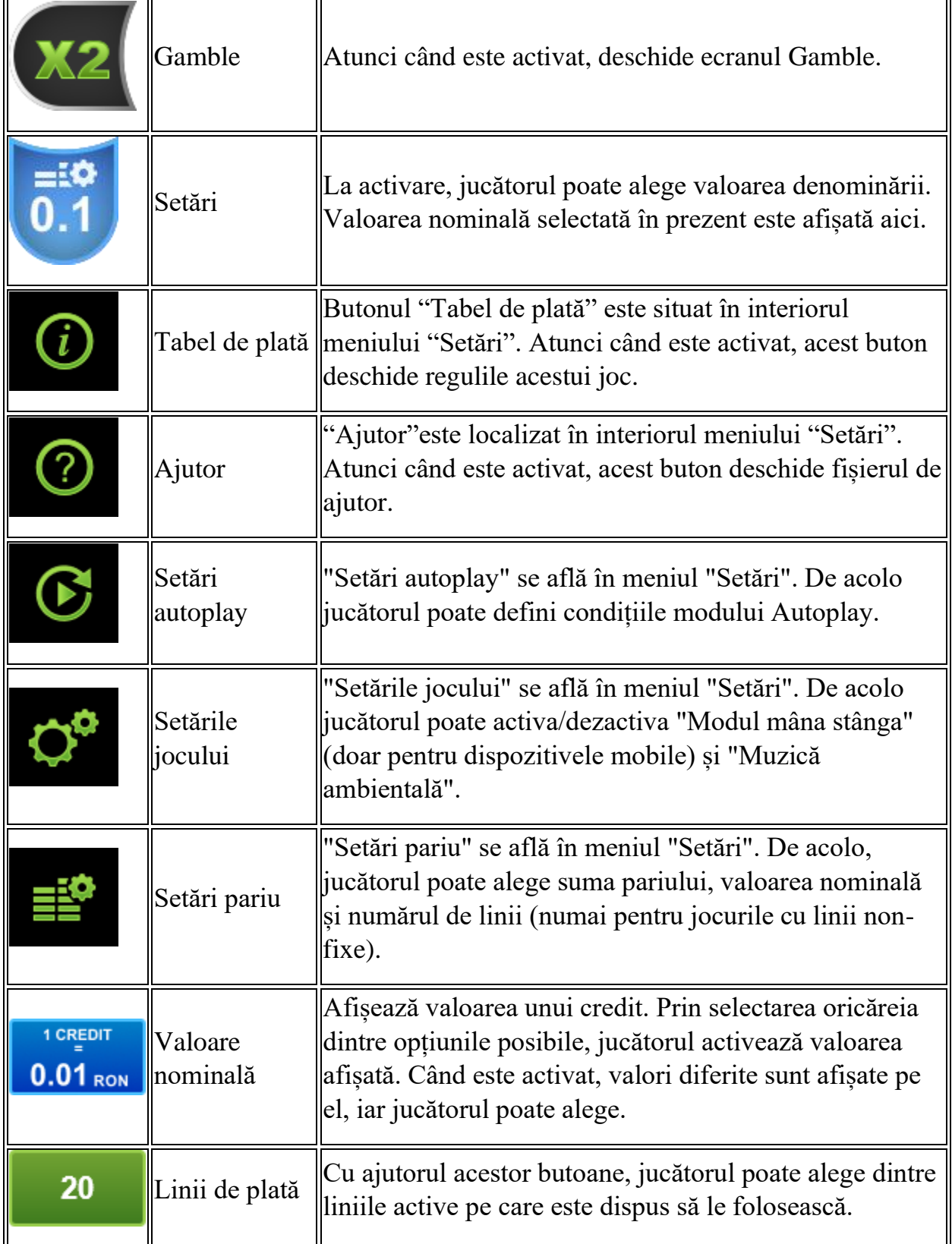

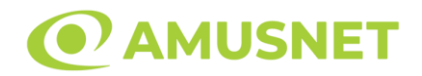

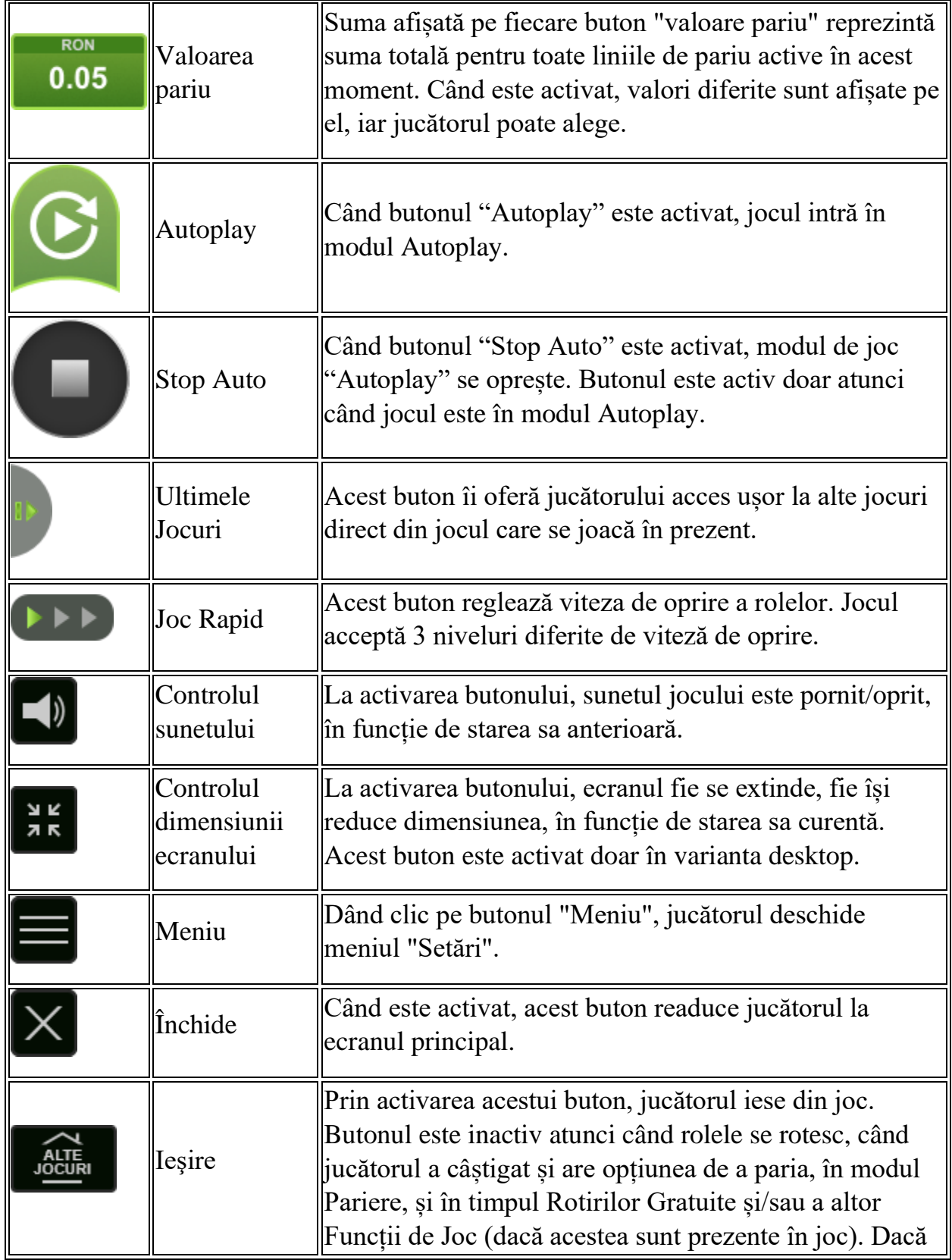

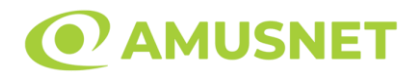

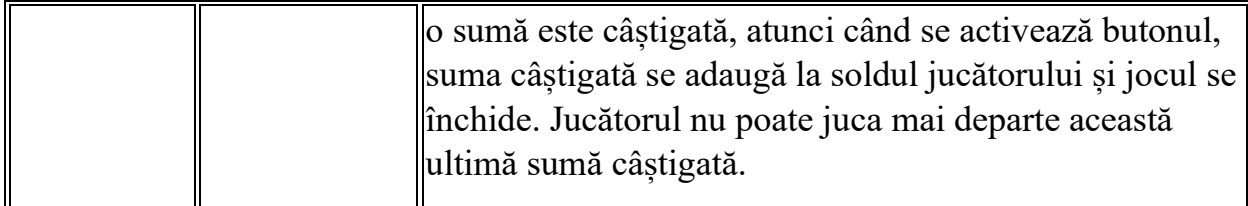

În partea de jos a ecranului jocului, jucătorul poate vizualiza și numărul jocului și ceasul.

Toate valorile din tabelul de mai sus au doar caracter ilustrativ.

Dacă jucătorul utilizează un computer desktop sau laptop, apăsând tasta "Spațiu" pe tastatură poate determina pornirea sau oprirea rotirii rolelor, în funcție de starea actuală a jocului. De asemenea, mai poate și opri animația sumei în creștere, dacă aceasta este activă. Apăsând tasta "X" se deschid opțiunile pentru valoarea nominală. Jucătorul poate utiliza tastele "C", "V", "B" și "N" de pe tastatură pentru a selecta o anumită valoare nominală. Apăsând tasta "C", se selectează valoarea nominală cea mai mică, apăsând tasta "V", se selectează următoarea valoare ș.a.m.d. Apăsând tastele "⇦" sau "⇨" se poate activa și butonul "Gamble". Apăsând tasta "Z"se deschid opțiunile pentru modul de Autoplay (dacă este activ). Jucătorul poate utiliza tastele "C", "V", "B" și "N" de pe tastatură pentru a selecta o anumită număr de rotiri. Jucătorul poate ieși din joc și apăsând simbolul " ," de pe tastatură. Când jucătorul se află în ecranul Setările Jocului, tastele rapide pentru miză și valoare nominală, precum și pentru Autoplay, sunt dezactivate.

## <span id="page-1497-0"></span>**Reguli**

- Castigurile sunt afisate în Tabel de plată.
- Premiile Scatter sunt independente de premiile pentru liniile de plată și sunt, de asemenea, adăugate la suma totală plătită.
- În cazul unor combinații câștigătoare multiple pe aceeași linie, este plătită combinația care aduce un profit mai mare pentru jucător.
- În cazul a două câștiguri diferite, cu un profit egal pe aceeași linie de plată, este plătită combinația mai lungă.
- Se adaugă câștiguri simultane pe diferite linii de câștig.
- Defecțiunile anulează toate câștigurile și pariurile.
- Pariu Min./Max: Configurable per Operator

# <span id="page-1497-1"></span>**Rotiri Gratuite**

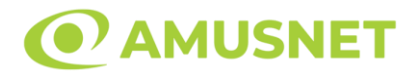

În cazul unei combinații câștigătoare cu 3 simboluri Scatter jucătorul are ocazia de a juca 7 Rotiri Gratuite.

Mesajul "Apăsați pe START pentru a activa această funcție" apare pe ecran. Jucătorul poate porni rotirile dacă face apasă pe zona de mesaj text sau activează butonul "START".

Rolele încep automat să se rotească până când toate Rotirile Gratuite sunt finalizate.

Rotirile Gratuite sunt jucate folosind pariul și numărul de linii declanșatoare. Funcția Rotiri Gratuite nu poate fi oprită.

Dacă în timpul funcției Rotiri Gratuite, apar încă 3 simboluri Scatter, 7 rotiri noi sunt adăugate la rotirile rămase.

După ce toate Rotiri Gratuite sunt finalizate, suma totală câștigată în Rotiri Gratuite poate fi jucată în jocul "Gamble" (dacă suma este mai mică sau egală cu cea specificată în ecranul Tabel de plată).

În timpul Rotirilor Gratuite se folosește un set alternativ de role.

## <span id="page-1498-0"></span>**Mod Învârtire Bonus**

- În timpul jocului de bază, jucătorului îi pot fi oferite un anumit număr de învârtiri bonus din partea operatorului în mod obișnuit (apăsând butonul pariere nu este luat nimic din soldul jucătorului).
- Valoarea pariului și numărul de linii din Modul bonus învârtire sunt predeterminate și nu pot fi modificate de jucător.
- In timpul Modului Invârtire Bonus nu poate fi activată funcția Jackpot Cards și nu există nicio contribuție la nivelurile jocului.

## <span id="page-1498-1"></span>**Funcția Jackpot Cards**

Jackpot Cards este o funcție care se activează aleatoriu și este disponibilă când se joacă orice joc care o conține.

Jackpot Cards este o funcție de joc cu patru niveluri. Fiecare nivel este ilustrat printr– o culoare de cărți de joc:

- o TREFLĂ Nivelul 1 (cea mai joasă valoare);
- o CARO Nivelul 2;
- $\circ$  CUPA Nivelul 3;
- $\circ$  PICĂ Nivelul 4 și cel mai înalt.

Fiecare valoare și valută pentru un nivel în Jackpot Cards este afișată pe partea dreaptă a simbolului de carte care îi corespunde.

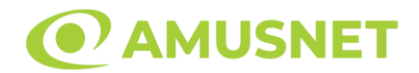

Contribuția la fiecare nivel este calculată în baza unui procent din pariul jucătorului. Nu se deduce nicio sumă din pariul jucătorului.

• DECLANȘARE

Funcția Jackpot Cards poate fi declanșată la întâmplare, după ce un joc individual este finalizat și toate câștigurile rezultate sunt colectate. Când Jackpot Cards este declanșat, jucătorului i se garantează în mod automat unul dintre nivelurile funcției. Jackpot Cards se joacă peste jocul de bază și nu închide jocul de bază. Funcția de Joc Automat se oprește automat după activarea rundei Jackpot Cards. După finalizarea acesteia, jocul care se juca înainte de activarea funcției Jackpot Cards este reluat.

• REGULI ȘI COMENZI

Odată declanșat, jucătorul este dus în funcția jocului Jackpot Cards, unde este afișat un cadrul de selecție format din 12 cărți cu fața în jos. Jucătorul selectează niște cărți pe ecran până ce se vor afișa 3 cărți cu simboluri identice. Nivelul Jackpot Cards acordat este cel care corespunde simbolului afișat. Valoarea câștigului va corespunde sumei acumulate în momentul în care se dezvăluie ultimul simbol de aceeași culoare. Pentru a finaliza Jackpot Cards, jucătorul are opțiunea de a apăsa pe butonul "Colectează", adăugând astfel câștigurile funcției jocului soldului său total. Suma câștigată în runda Jackpot Cards nu poate fi utilizată în runda Gamble. Jucătorul are o șansă rezonabilă de a câștiga cel mai înalt nivel al funcției cu oricare dintre pariurile de calificare, de fiecare dată când intră în funcția jocului Jackpot Cards. Cu toate acestea, cu cât este mai mare pariul de calificare în jocul de bază, cu atât este mai mare șansa de a intra în funcția jocului și de a câștiga oricare dintre niveluri.

Pariuri de calificare: Configurable per Operator

• CONEXIUNE LA INTERNET LENTĂ ȘI DECONECTARE

O conexiune la Internet lentă ar putea provoca o întârziere și arăta valori acordate vechi.

Funcția Jackpot Cards susține recuperarea în caz de deconectare.

• CÂȘTIGĂTORI

Dacă este acordat oricare dintre câștigurile Jackpot Cards, toți jucătorii care joacă funcția vor fi notificați pe ecran cu privire la petrecerea evenimentului.

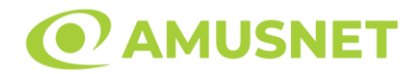

## <span id="page-1500-0"></span>**Întreruperi ale Jocului**

• Recuperarea Completă a Jocului

În cazul în care jocul este întrerupt din cauza pierderii unei conexiuni, la următoarea accesare a jocului de către jucător, jocul neterminat va fi automat reluat cu setările avute în momentul imediat de dinaintea întreruperii.

• Anularea jocului

În cazul în care jocul a fost anulat din cauze independente de jucător, momentul anulării este considerat finalul jocului. Orice sume acumulate vor fi returnate automat jucătorului.

#### <span id="page-1500-1"></span>**Joc Responsabil**

Instrucțiuni pentru folosirea funcției de autoplay

Atunci când este apăsat butonul "Autoplay", jocul intră în modul automat pentru un număr limitat de rotiri. În timpul funcției de Autoplay, numărul de rotiri rămase va descrește în interiorul butonului "Stop auto" și, odată atinsă valoarea zero, funcția de Autoplay se va încheia automat. Jucătorul poate, în orice moment, să dezactiveze funcția de Autoplay apăsând butonul "Stop auto".

#### <span id="page-1500-2"></span>**Procentul de Plată a Jucătorului**

Câștigul mediu pentru jucător în acest joc este 96.14%.

Wonderheart v: 1.5.0.r

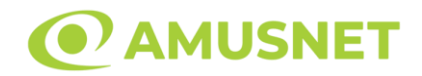

### **Slot Video Zodiac Wheel**

**[Introducere](#page-1501-0)** [Cum să Pariați](#page-1501-1) [Funcție Gamble](#page-1501-2) [Comenzi Joc](#page-1502-0) [Reguli](#page-1506-0) [Mod Învârtire Bonus](#page-1506-1) Funcția [Jackpot Cards](#page-1507-0) [Întreruperi ale Jocului](#page-1508-0) [Joc Responsabil](#page-1508-1) [Procentul de Plată a Jucătorului](#page-1509-0)

### <span id="page-1501-0"></span>**Introducere**

Slotul video Zodiac Wheel este un joc cu 5 role și 5 linii fixed. Slotul este format din 11 simboluri - dintre care 1 este Expanding Wild, iar 2 sunt Scatter. Toate combinațiile câștigătoare sunt plătite de la stânga la dreapta, cu excepția simbolului Scatter.

## <span id="page-1501-1"></span>**Cum să Pariați**

- Miza se plasează apăsând butonul "Start", sau oricare dintre Butoanele pentru miză.
- Prin butonul "Setări" jucătorul accesează un ecran unde poate să deschidă Tabelul de plată și pagina de ajutor și să gestioneze:
	- o valoarea nominală;
	- o liniile de plată active (în cazul jocurilor fără linii fixe);
	- o mărimea pariului.

Dacă jucătorul utilizează un computer desktop sau un laptop, butoanele pentru miză mai pot fi activate și apăsând următoarele taste de pe tastatură: "C", "V", "B", "N" și "M". Apăsând tasta "C", se plasează miza cea mai mică, apăsând tasta "V", se plasează următoarea miză ș.a.m.d.

## <span id="page-1501-2"></span>**Funcție Gamble**

În cazul unui câștig, jucătorului îi este dată posibilitatea de a accesa runda Gamble prin apăsarea butonului "Gamble".

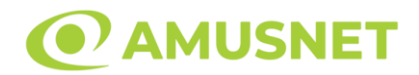

Funcția Gamble se activează când ecranul Gamble este deschis și cartea din mijlocul ecranului este cu fața în jos și se aprinde intermitent în roșu și negru. Eticheta "Încercări Gamble Rămase" arată numărul de încercări pe care jucătorul le are pentru acest joc. Eticheta "Sumă Gamble" arată suma pe care jucătorul ar dori să o dubleze în jocul Gamble. Eticheta "Gamble Pentru Câștig" arată suma pe care un jucător o poate câștiga dacă ghicește culoarea cărții. Există două butoane de selectat: "Roşu" și "Negru". Când se selectează "Negru " sau "Roşu", cartea se mută în sus pe ecran și este păstrată ca istoric. Ultimele cinci cărți din sesiunea jucătorului sunt păstrate în sectiunea Istoric.

Dacă jucătorul a ghicit culoarea cărții, o carte nouă apare în mijlocul ecranului, cu fața în jos și se aprinde intermitent în roșu și negru. Acest proces continuă până când jucătorul ghicește greșit. Ordinea cărților este aleatorie și jucătorul nu poate prezice culoarea următoarei cărți pe baza rezultatelor anterioare. Suma din câmpul "Sumă Gamble" este afișată în câmpul "Câştig". Dacă jucătorul dorește să încheie jocul "Gamble", activează butonul "Colectează". Ecranul se închide și suma din câmpul "Câştig" este transferată în câmpul "Balanţă".

Dacă jucătorul nu ghicește culoarea cărții, jocul Gamble se termină, iar jucătorul pierde suma. Ecranul se închide. Suma din câmpul "Câştig" este pierdută, și nu se adaugă la Balanţă.

Suma maximă câștigată care poate fi adusă în runda Gamble este menționată în Tabelul de plată.

Numărul de încercări Gamble este predefinit și configurat pentru fiecare joc. Numărul maxim de încercări poate varia între 1 și 5, în funcție de setările aplicate pentru fiecare joc.

Dacă jucătorul utilizează un computer desktop sau laptop, butoanele "Roșu" și "Negru" pot fi activate și apăsând tastele direcționale de pe tastatură: "⇨" pentru "Negru" și "⇔" pentru "Roșu".

## <span id="page-1502-0"></span>**Comenzi Joc**

Următoarele câmpuri apar pe ecranul slotului:

• "Balanţă/Credit" – la activarea acestui câmp, jucătorul comută de la credit la valuta cu care a ales să se joace. Acest lucru este valabil și atunci când se face trecerea de la valută la credit. Activarea acestui buton este posibilă în toate etapele jocului;

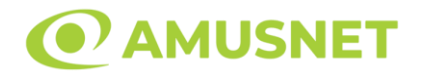

- "Câştig" acest câmp afișează suma totală câștigată din linii, la o rotație a rolelor. Dacă este activat butonul "Colectează" în timp ce este activă animația pentru sumă în creștere, animația se oprește și se afișează suma câștigată pentru această rotire a rolelor;
- Câmp Linie de Plată acest câmp este situat sub role. Indică numărul liniei și suma câștigată de jucător din această combinație.

Următoarele butoane apar pe ecranul slotului:

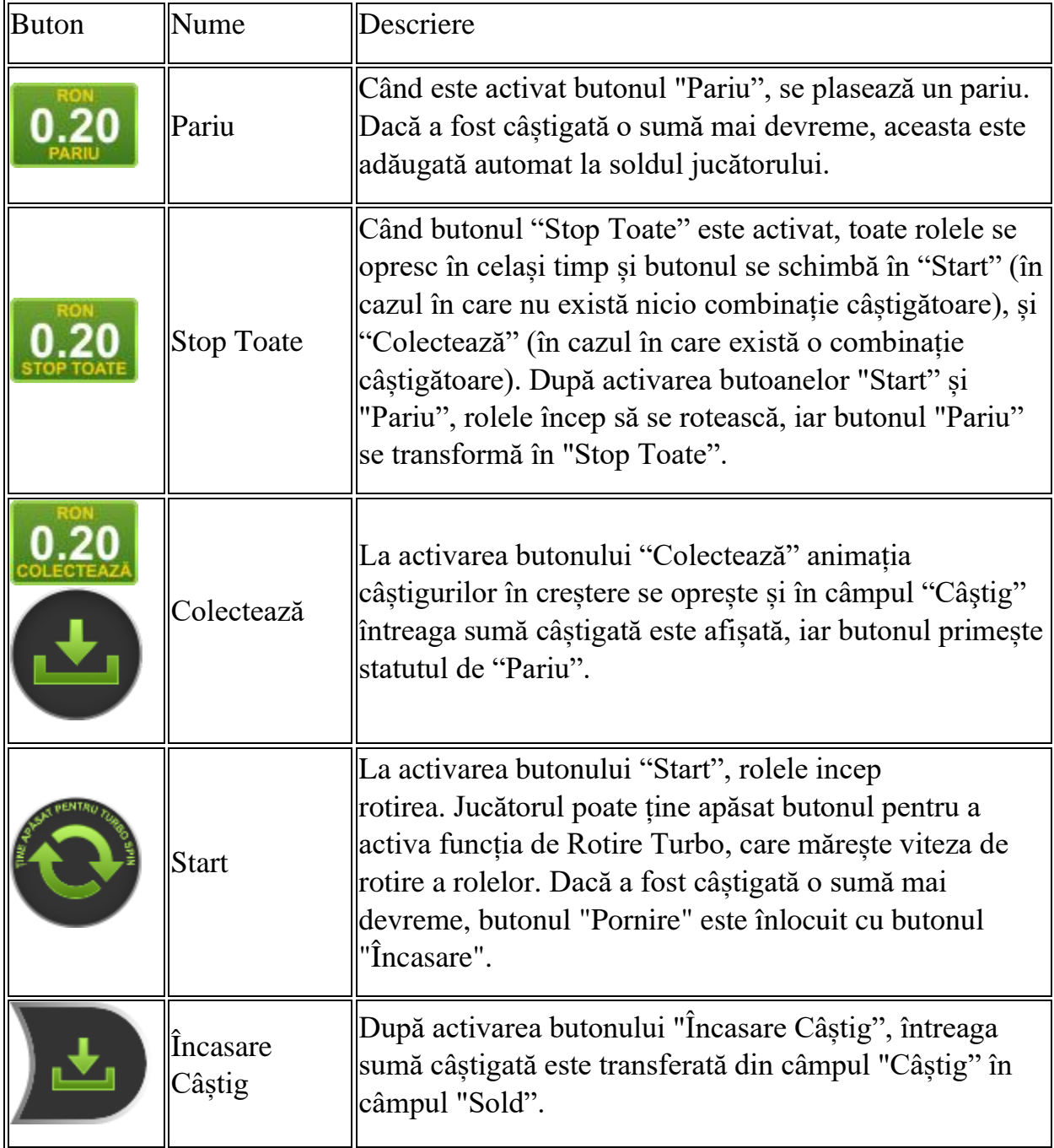

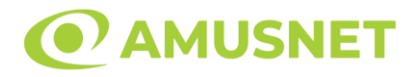

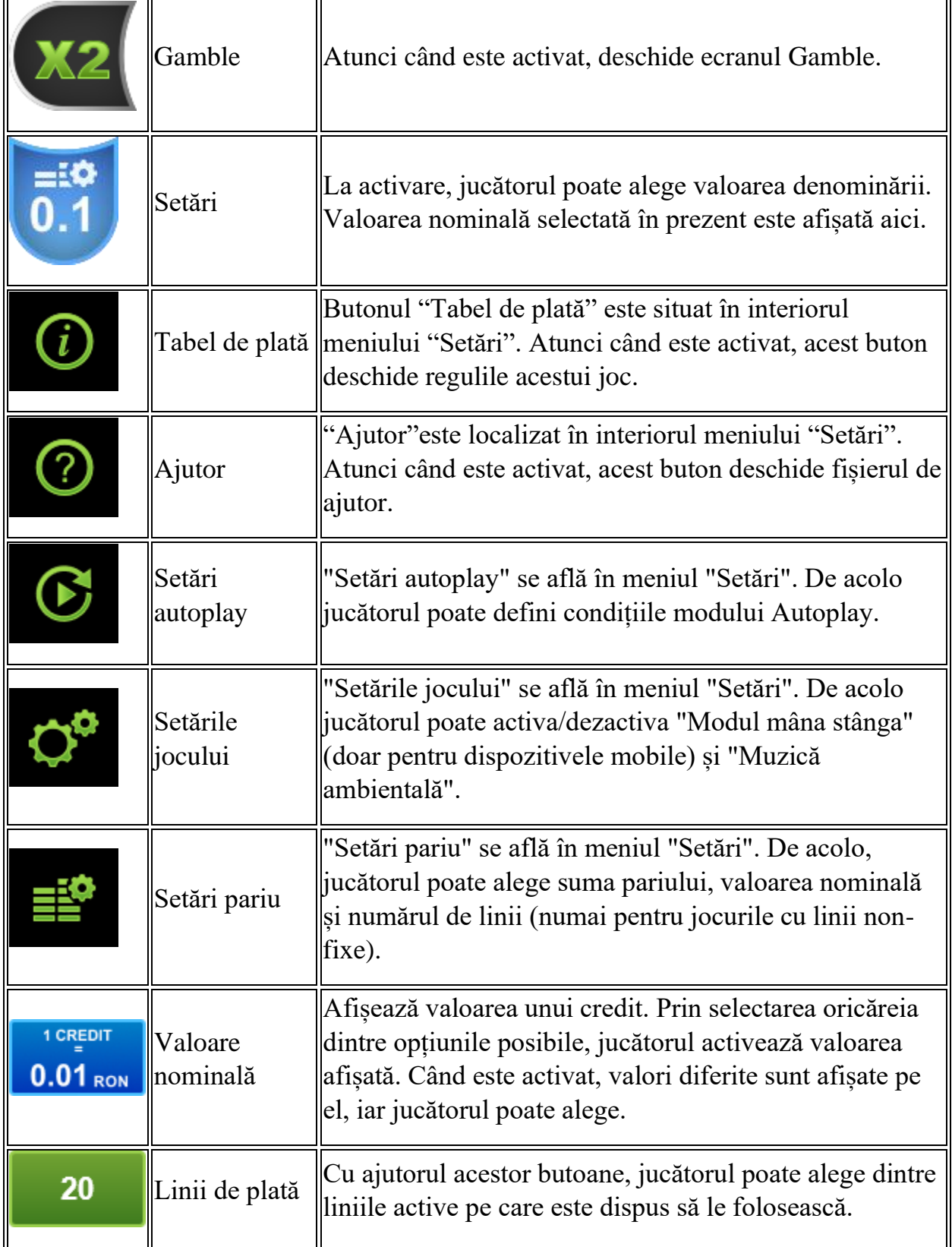

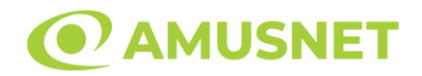

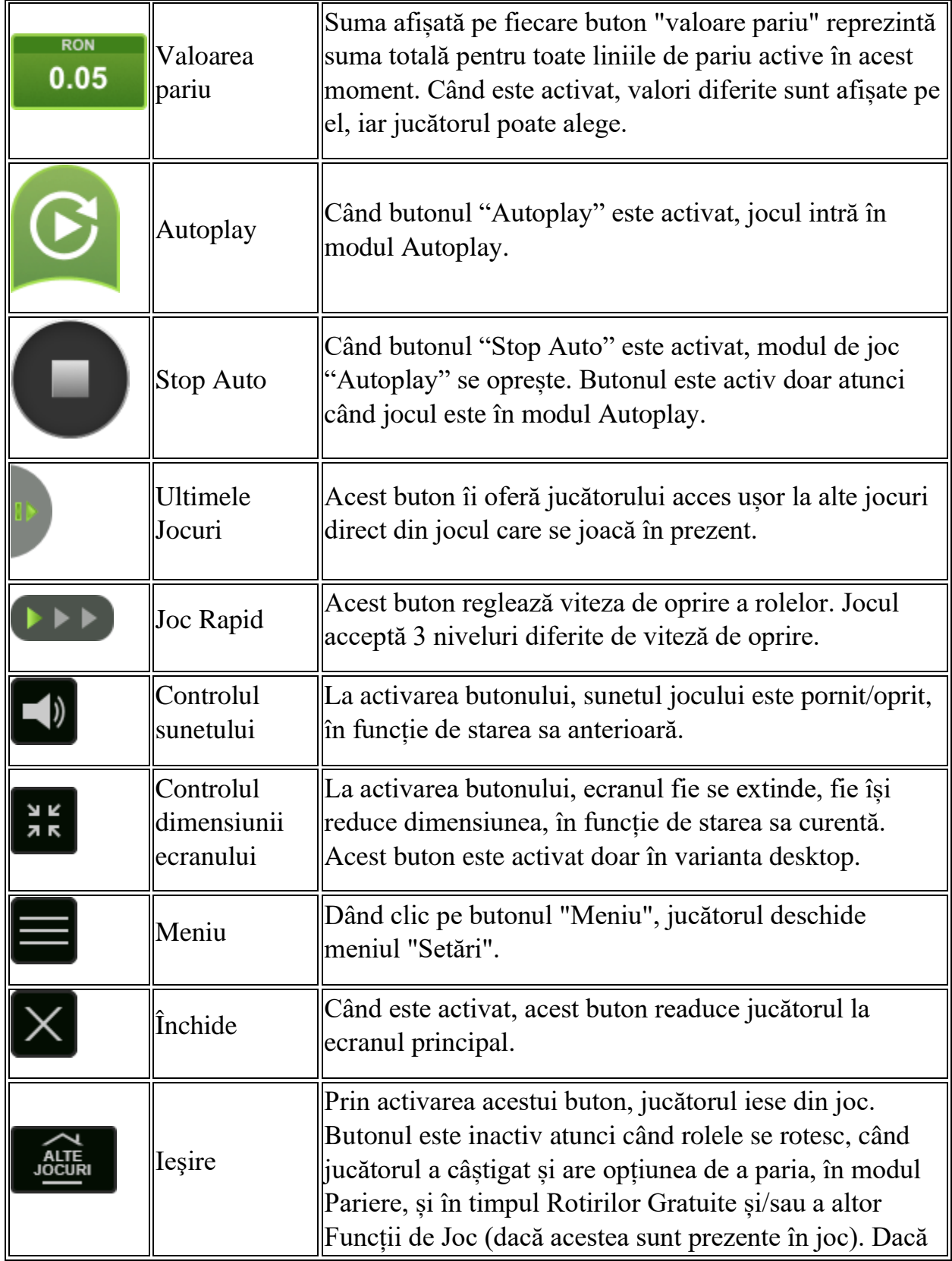

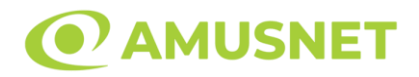

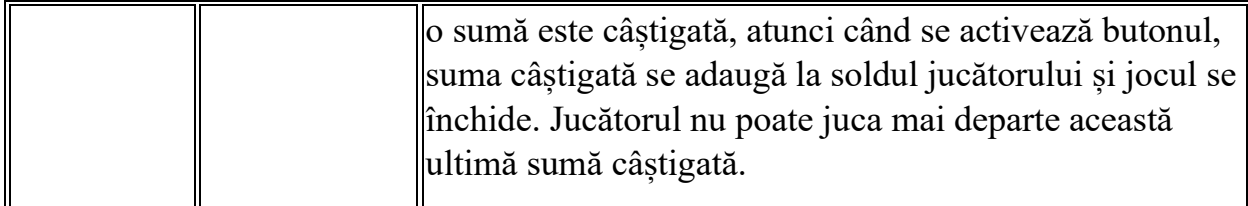

În partea de jos a ecranului jocului, jucătorul poate vizualiza și numărul jocului și ceasul.

Toate valorile din tabelul de mai sus au doar caracter ilustrativ.

Dacă jucătorul utilizează un computer desktop sau laptop, apăsând tasta "Spațiu" pe tastatură poate determina pornirea sau oprirea rotirii rolelor, în funcție de starea actuală a jocului. De asemenea, mai poate și opri animația sumei în creștere, dacă aceasta este activă. Apăsând tasta "X" se deschid opțiunile pentru valoarea nominală. Jucătorul poate utiliza tastele "C", "V", "B" și "N" de pe tastatură pentru a selecta o anumită valoare nominală. Apăsând tasta "C", se selectează valoarea nominală cea mai mică, apăsând tasta "V", se selectează următoarea valoare ș.a.m.d. Apăsând tastele "⇦" sau "⇨" se poate activa și butonul "Gamble". Apăsând tasta "Z"se deschid opțiunile pentru modul de Autoplay (dacă este activ). Jucătorul poate utiliza tastele "C", "V", "B" și "N" de pe tastatură pentru a selecta o anumită număr de rotiri. Jucătorul poate ieși din joc și apăsând simbolul " ," de pe tastatură. Când jucătorul se află în ecranul Setările Jocului, tastele rapide pentru miză și valoare nominală, precum și pentru Autoplay, sunt dezactivate.

## <span id="page-1506-0"></span>**Reguli**

- Castigurile sunt afisate în Tabel de plată.
- Premiile Scatter sunt independente de premiile pentru liniile de plată și sunt, de asemenea, adăugate la suma totală plătită.
- Se adaugă câștiguri simultane pe diferite linii de câștig.
- Defecțiunile anulează toate câștigurile și pariurile.
- Pariu Min./Max: Configurable per Operator

# <span id="page-1506-1"></span>**Mod Învârtire Bonus**

• În timpul jocului de bază, jucătorului îi pot fi oferite un anumit număr de învârtiri bonus din partea operatorului în mod obișnuit (apăsând butonul pariere nu este luat nimic din soldul jucătorului).

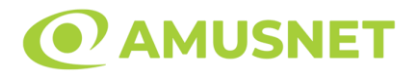

- Valoarea pariului și numărul de linii din Modul bonus învârtire sunt predeterminate și nu pot fi modificate de jucător.
- În timpul Modului Învârtire Bonus nu poate fi activată funcția Jackpot Cards și nu există nicio contribuție la nivelurile jocului.

## <span id="page-1507-0"></span>**Funcția Jackpot Cards**

Jackpot Cards este o funcție care se activează aleatoriu și este disponibilă când se joacă orice joc care o conține.

Jackpot Cards este o funcție de joc cu patru niveluri. Fiecare nivel este ilustrat printr– o culoare de cărți de joc:

- o TREFLĂ Nivelul 1 (cea mai joasă valoare);
- o CARO Nivelul 2;
- $\circ$  CUPA Nivelul 3;
- o PICĂ Nivelul 4 și cel mai înalt.

Fiecare valoare și valută pentru un nivel în Jackpot Cards este afișată pe partea dreaptă a simbolului de carte care îi corespunde.

Contribuția la fiecare nivel este calculată în baza unui procent din pariul jucătorului. Nu se deduce nicio sumă din pariul jucătorului.

• DECLANȘARE

Funcția Jackpot Cards poate fi declanșată la întâmplare, după ce un joc individual este finalizat și toate câștigurile rezultate sunt colectate. Când Jackpot Cards este declanșat, jucătorului i se garantează în mod automat unul dintre nivelurile funcției. Jackpot Cards se joacă peste jocul de bază și nu închide jocul de bază. Funcția de Joc Automat se oprește automat după activarea rundei Jackpot Cards. După finalizarea acesteia, jocul care se juca înainte de activarea funcției Jackpot Cards este reluat.

• REGULI ȘI COMENZI

Odată declanșat, jucătorul este dus în funcția jocului Jackpot Cards, unde este afișat un cadrul de selecție format din 12 cărți cu fața în jos. Jucătorul selectează niște cărți pe ecran până ce se vor afișa 3 cărți cu simboluri identice. Nivelul Jackpot Cards acordat este cel care corespunde simbolului afișat. Valoarea câștigului va corespunde sumei acumulate în momentul în care se dezvăluie ultimul simbol de aceeași culoare. Pentru a finaliza Jackpot Cards, jucătorul are opțiunea de a apăsa pe

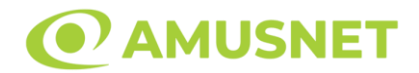

butonul "Colectează", adăugând astfel câștigurile funcției jocului soldului său total. Suma câștigată în runda Jackpot Cards nu poate fi utilizată în runda Gamble. Jucătorul are o șansă rezonabilă de a câștiga cel mai înalt nivel al funcției cu oricare dintre pariurile de calificare, de fiecare dată când intră în funcția jocului Jackpot Cards. Cu toate acestea, cu cât este mai mare pariul de calificare în jocul de bază, cu atât este mai mare șansa de a intra în funcția jocului și de a câștiga oricare dintre niveluri.

Pariuri de calificare: Configurable per Operator

• CONEXIUNE LA INTERNET LENTĂ ȘI DECONECTARE

O conexiune la Internet lentă ar putea provoca o întârziere și arăta valori acordate vechi.

Funcția Jackpot Cards susține recuperarea în caz de deconectare.

• CÂȘTIGĂTORI

Dacă este acordat oricare dintre câștigurile Jackpot Cards, toți jucătorii care joacă funcția vor fi notificați pe ecran cu privire la petrecerea evenimentului.

## <span id="page-1508-0"></span>**Întreruperi ale Jocului**

• Recuperarea Completă a Jocului

În cazul în care jocul este întrerupt din cauza pierderii unei conexiuni, la următoarea accesare a jocului de către jucător, jocul neterminat va fi automat reluat cu setările avute în momentul imediat de dinaintea întreruperii.

• Anularea jocului

În cazul în care jocul a fost anulat din cauze independente de jucător, momentul anulării este considerat finalul jocului. Orice sume acumulate vor fi returnate automat jucătorului.

#### <span id="page-1508-1"></span>**Joc Responsabil**

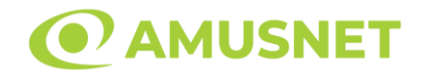

Instrucțiuni pentru folosirea funcției de autoplay

Atunci când este apăsat butonul "Autoplay", jocul intră în modul automat pentru un număr limitat de rotiri. În timpul funcției de Autoplay, numărul de rotiri rămase va descrește în interiorul butonului "Stop auto" și, odată atinsă valoarea zero, funcția de Autoplay se va încheia automat. Jucătorul poate, în orice moment, să dezactiveze funcția de Autoplay apăsând butonul "Stop auto".

### <span id="page-1509-0"></span>**Procentul de Plată a Jucătorului**

Câștigul mediu pentru jucător în acest joc este 96.45%.

Zodiac Wheel v: 1.5.0.r